# Синтаксис скрипта и функции диаграммы

Qlik Sense® February 2023 © QlikTech International AB, 1993–2023. Все права защищены.

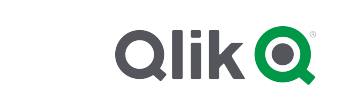

© 2023 QlikTech International AB. All rights reserved. All company and/or product names may be trade names, trademarks and/or registered trademarks of the respective owners with which they are associated.

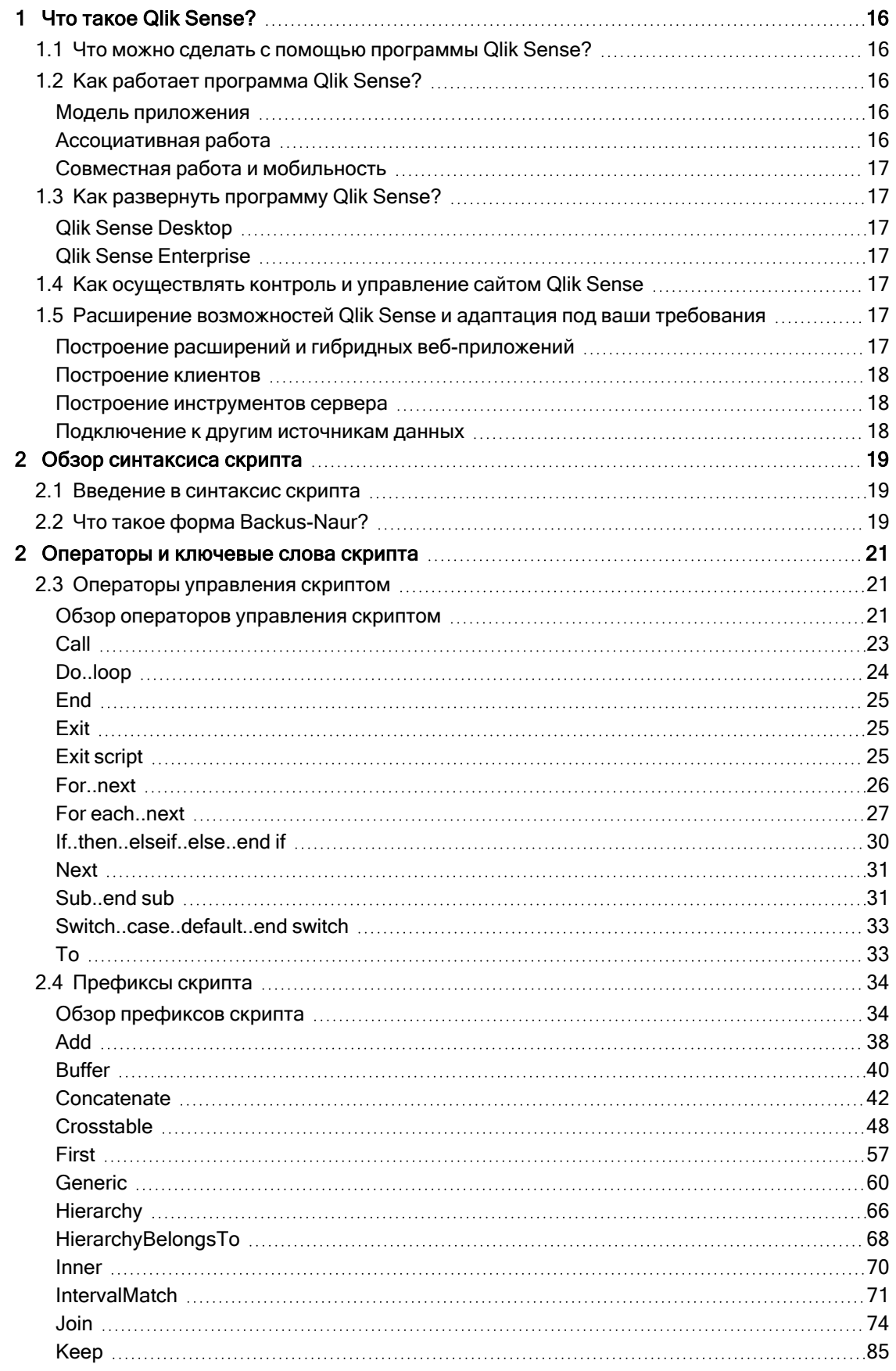

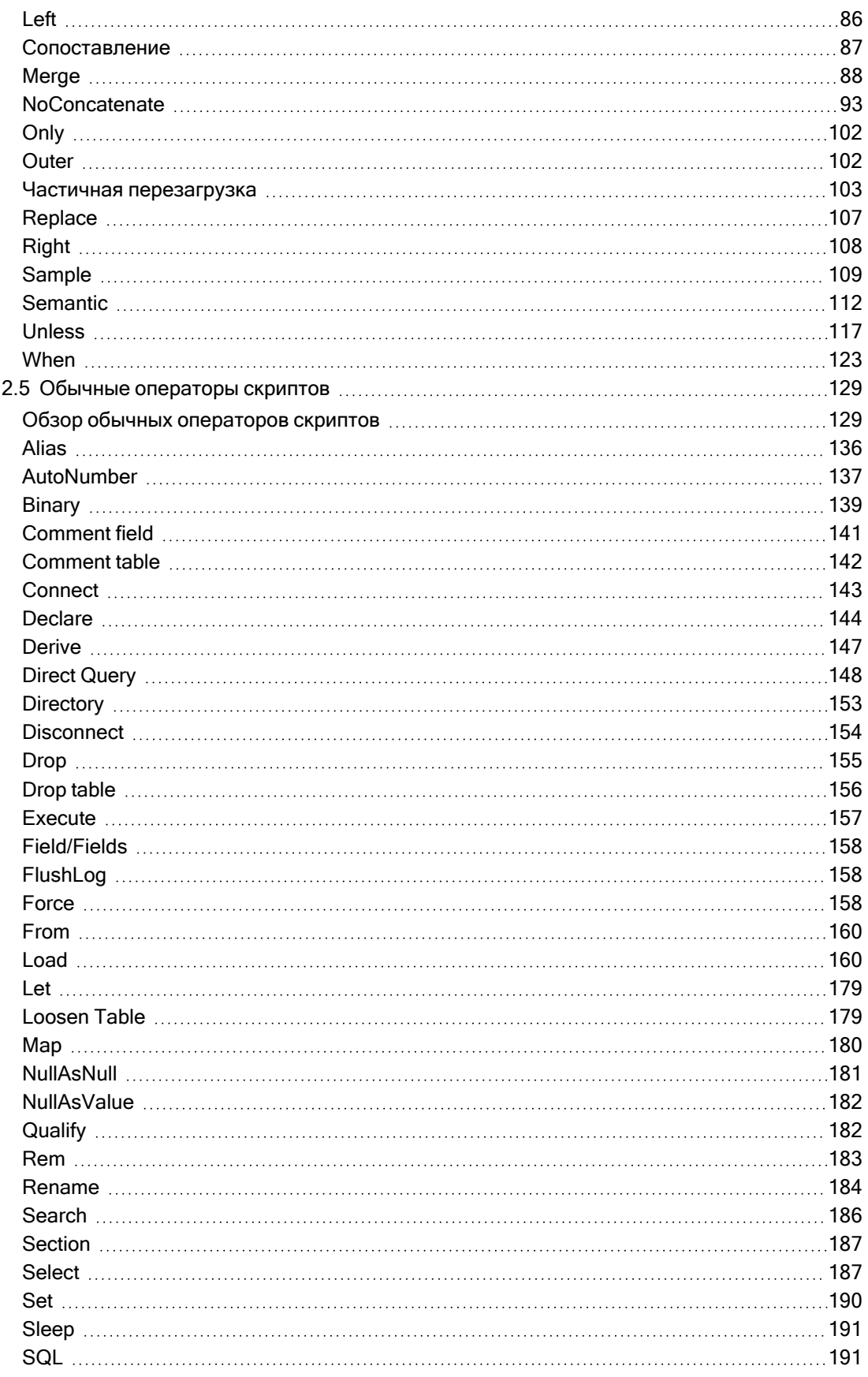

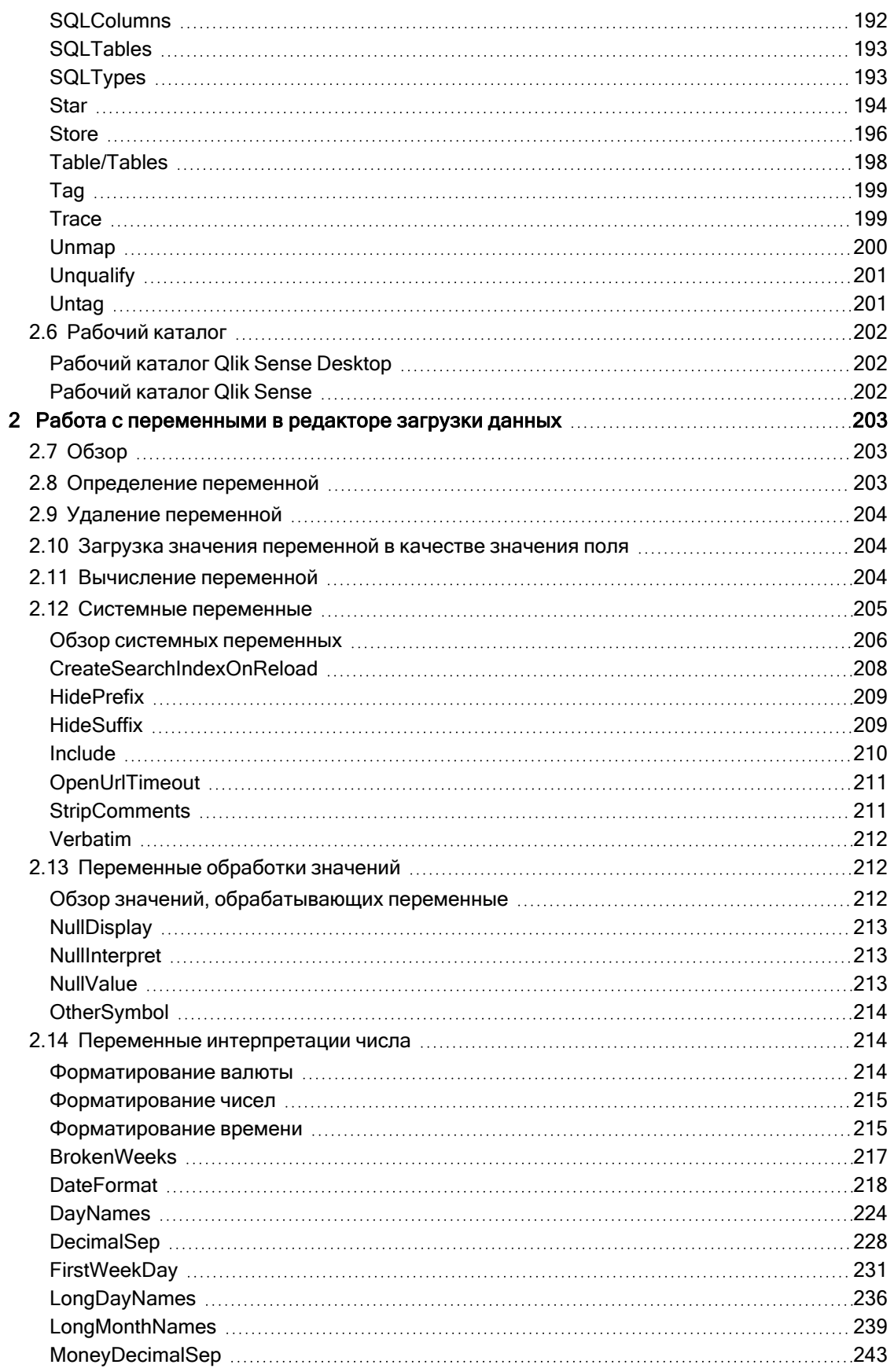

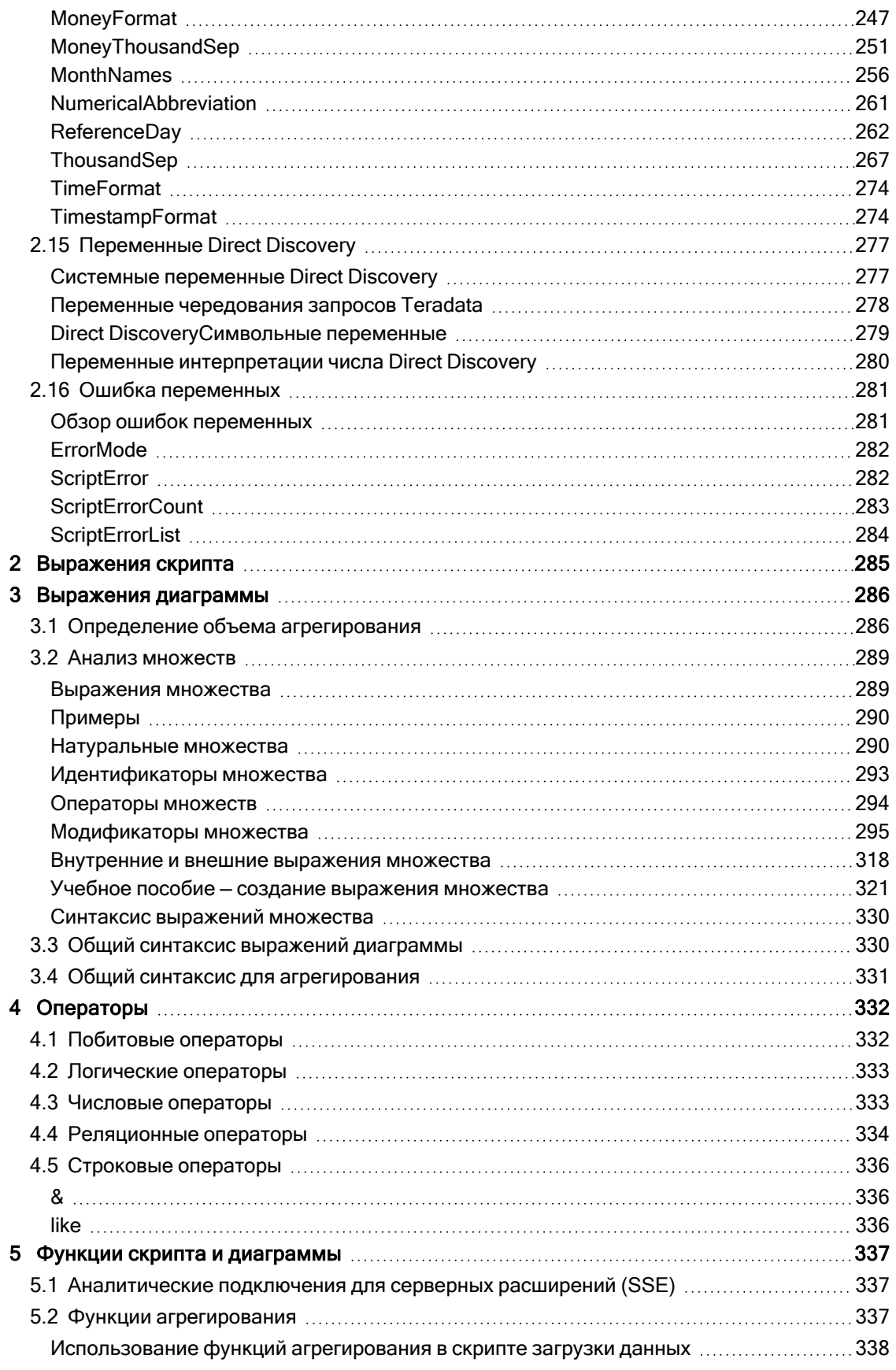

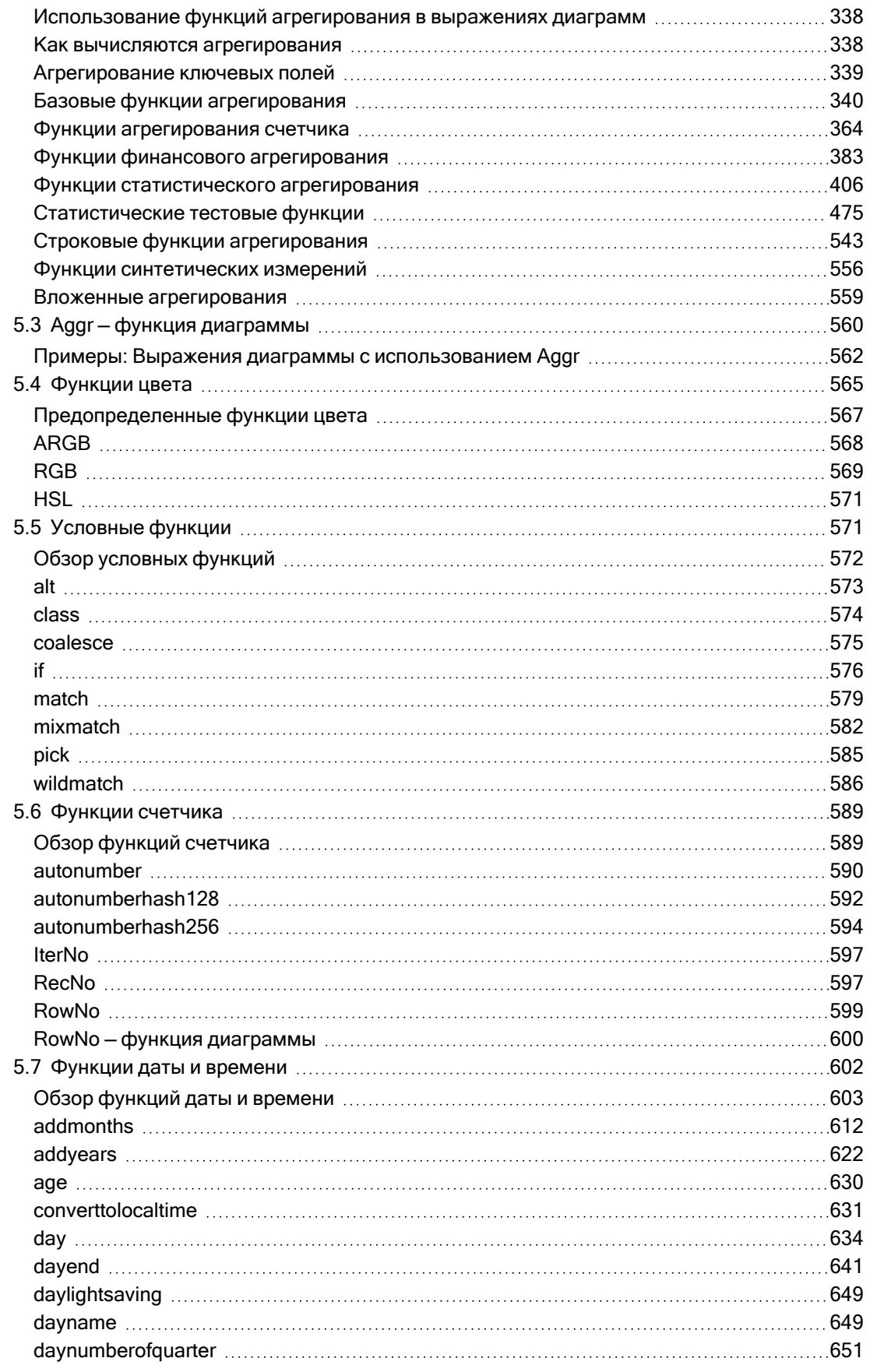

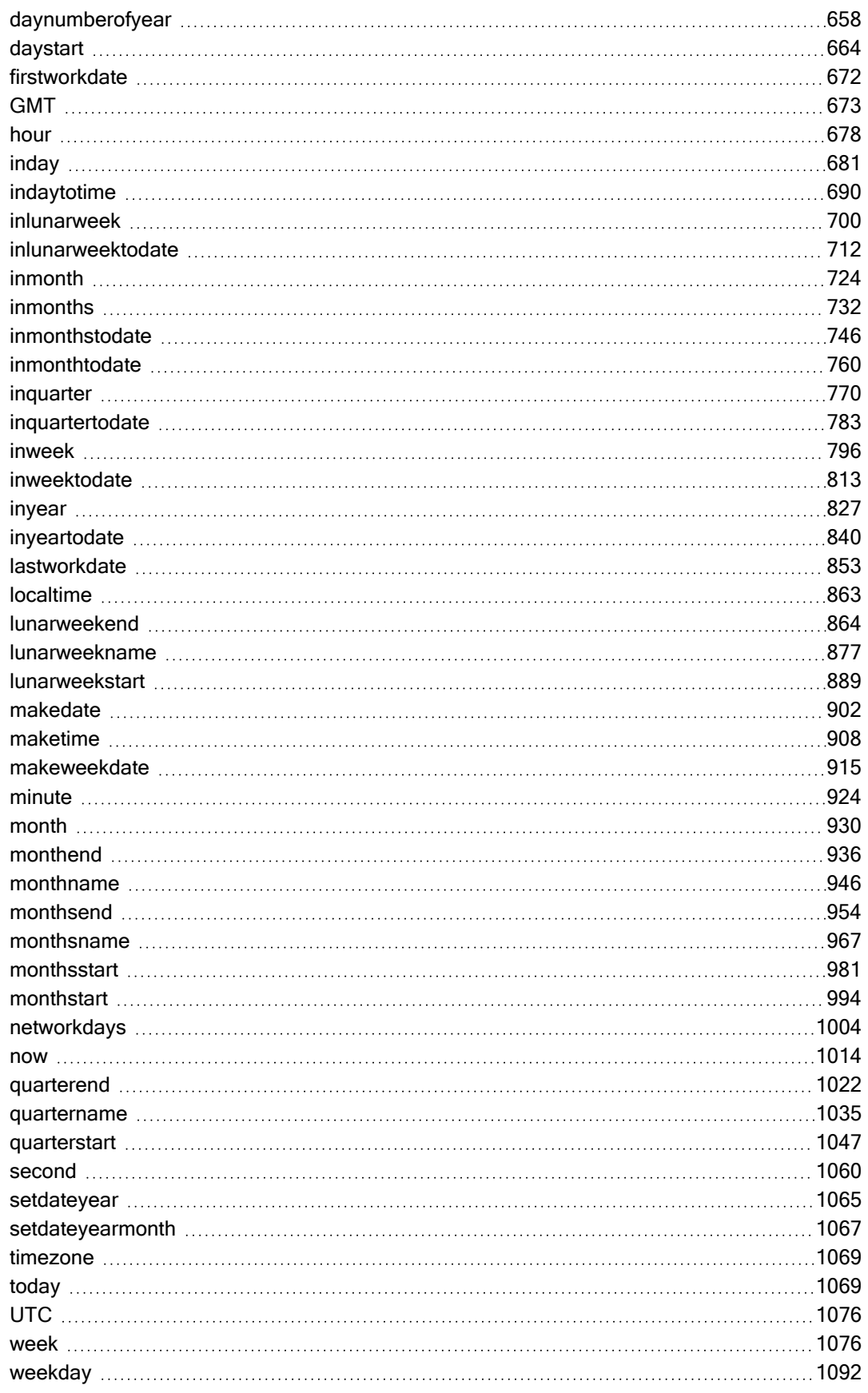

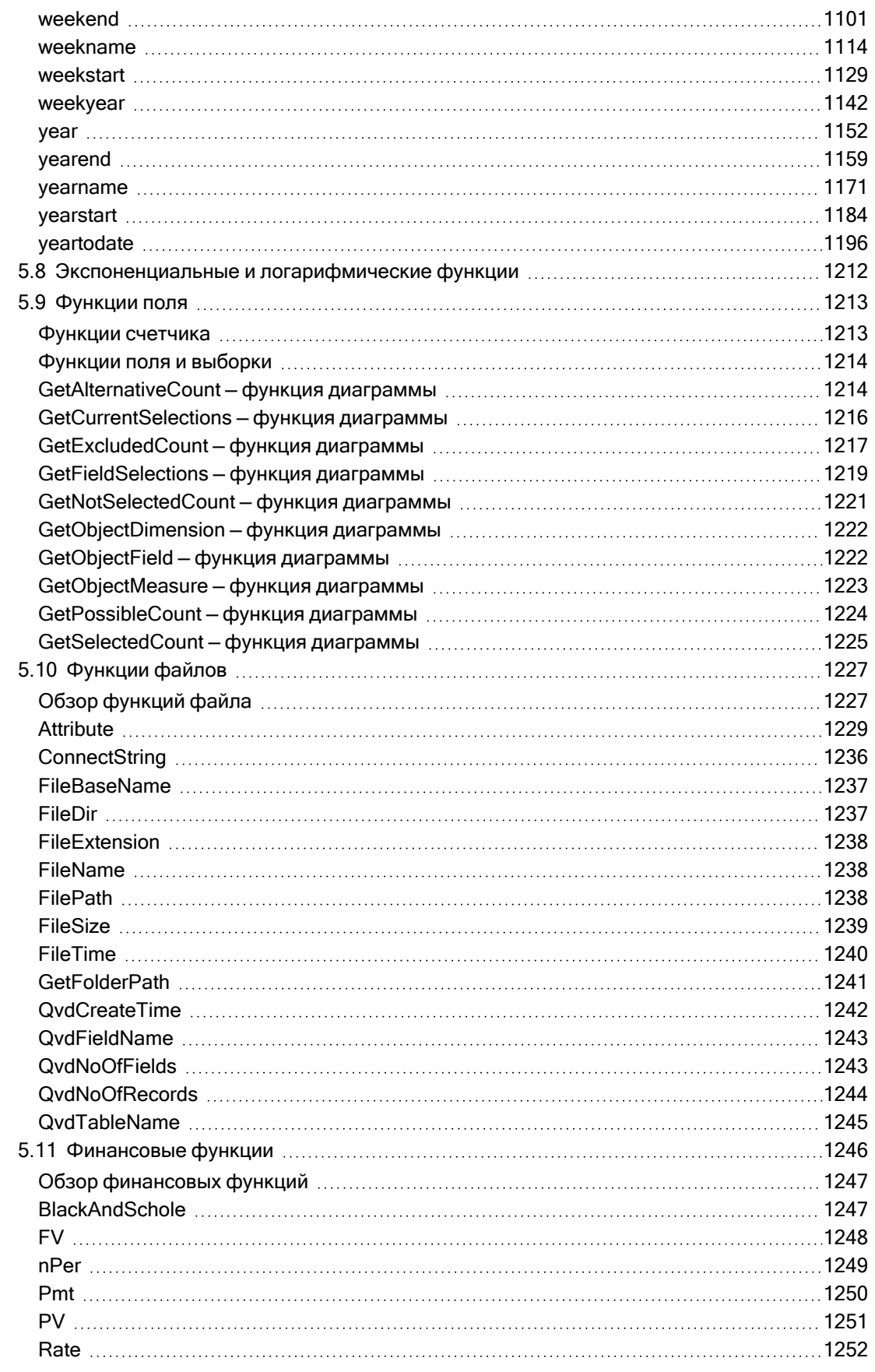

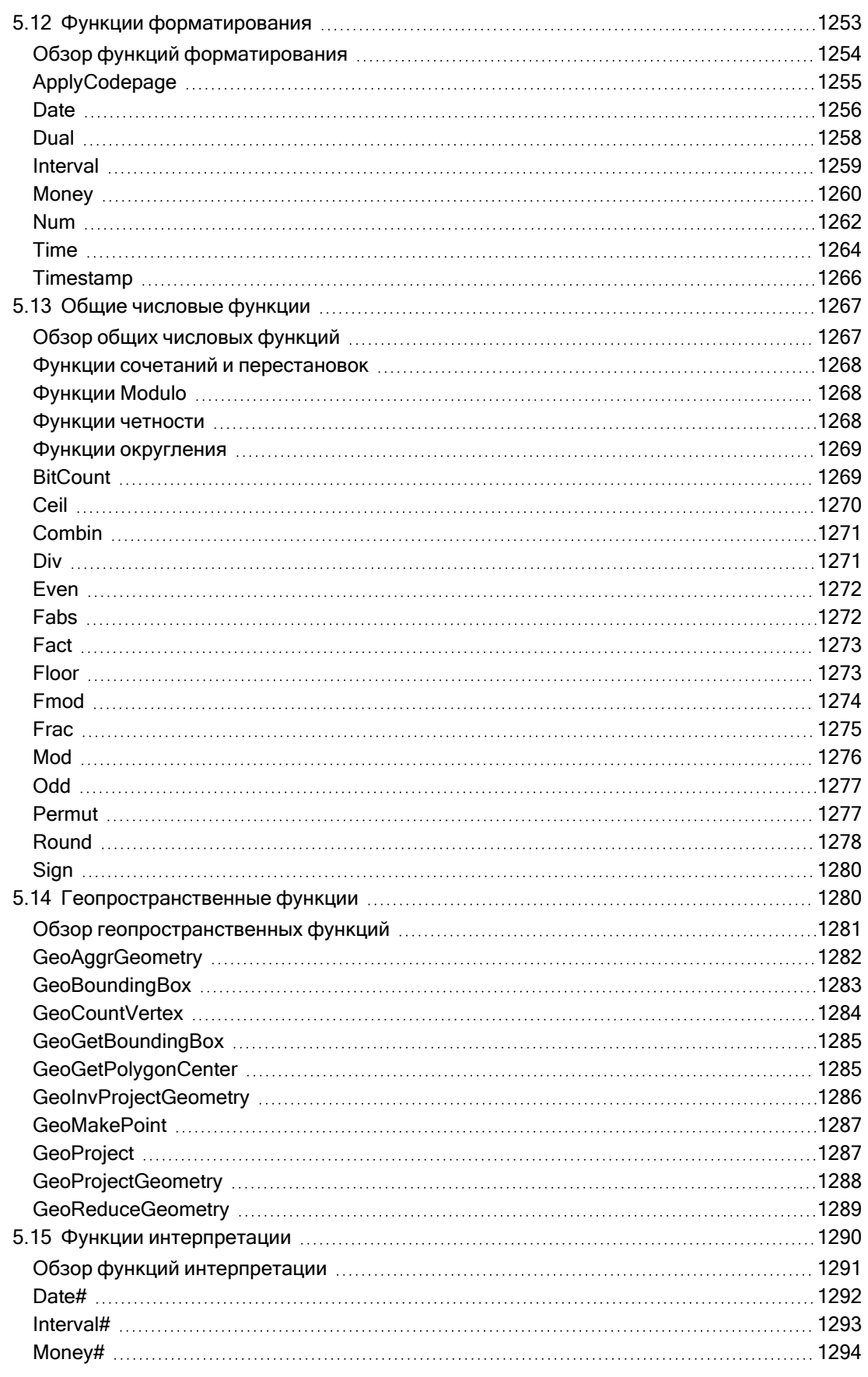

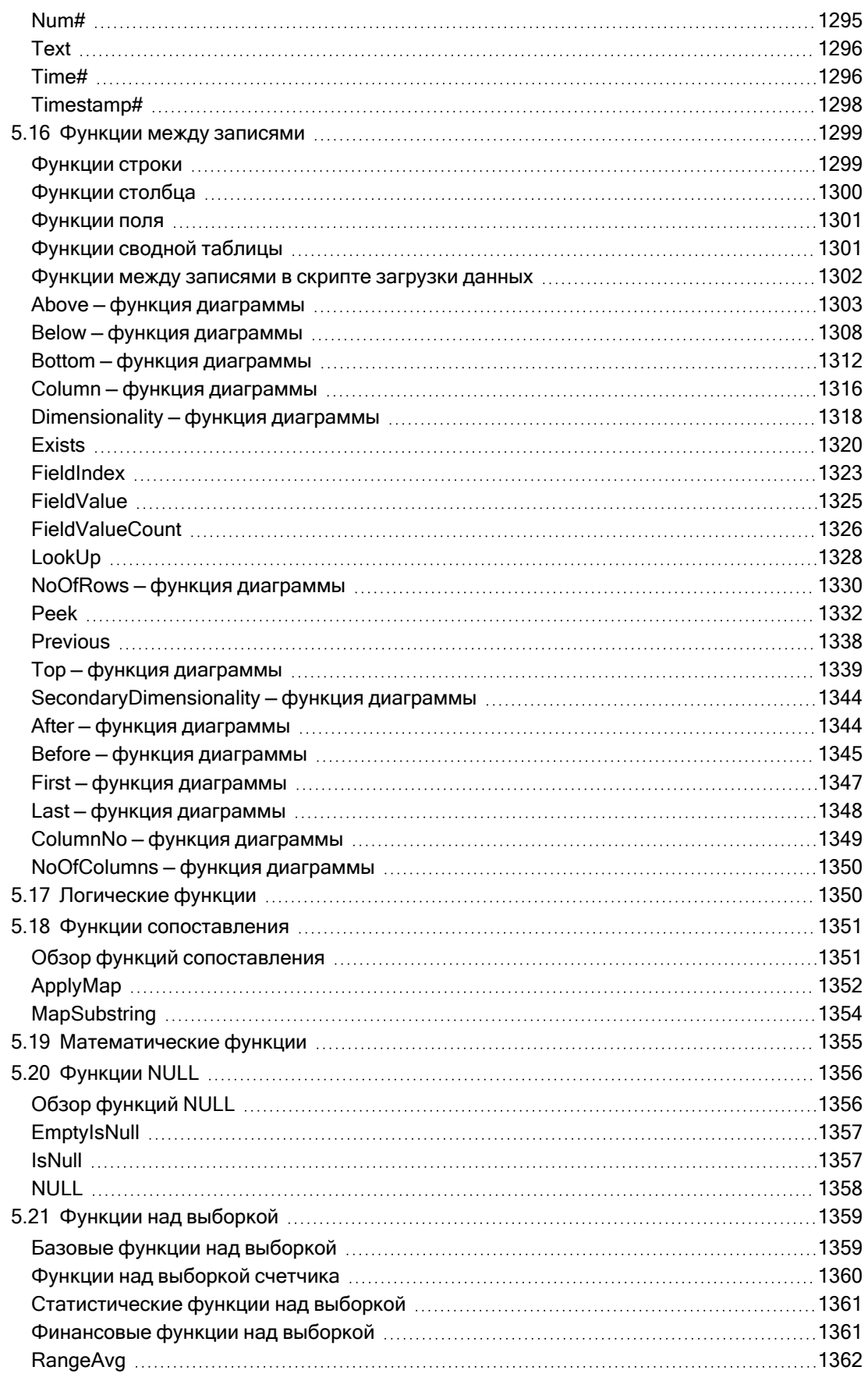

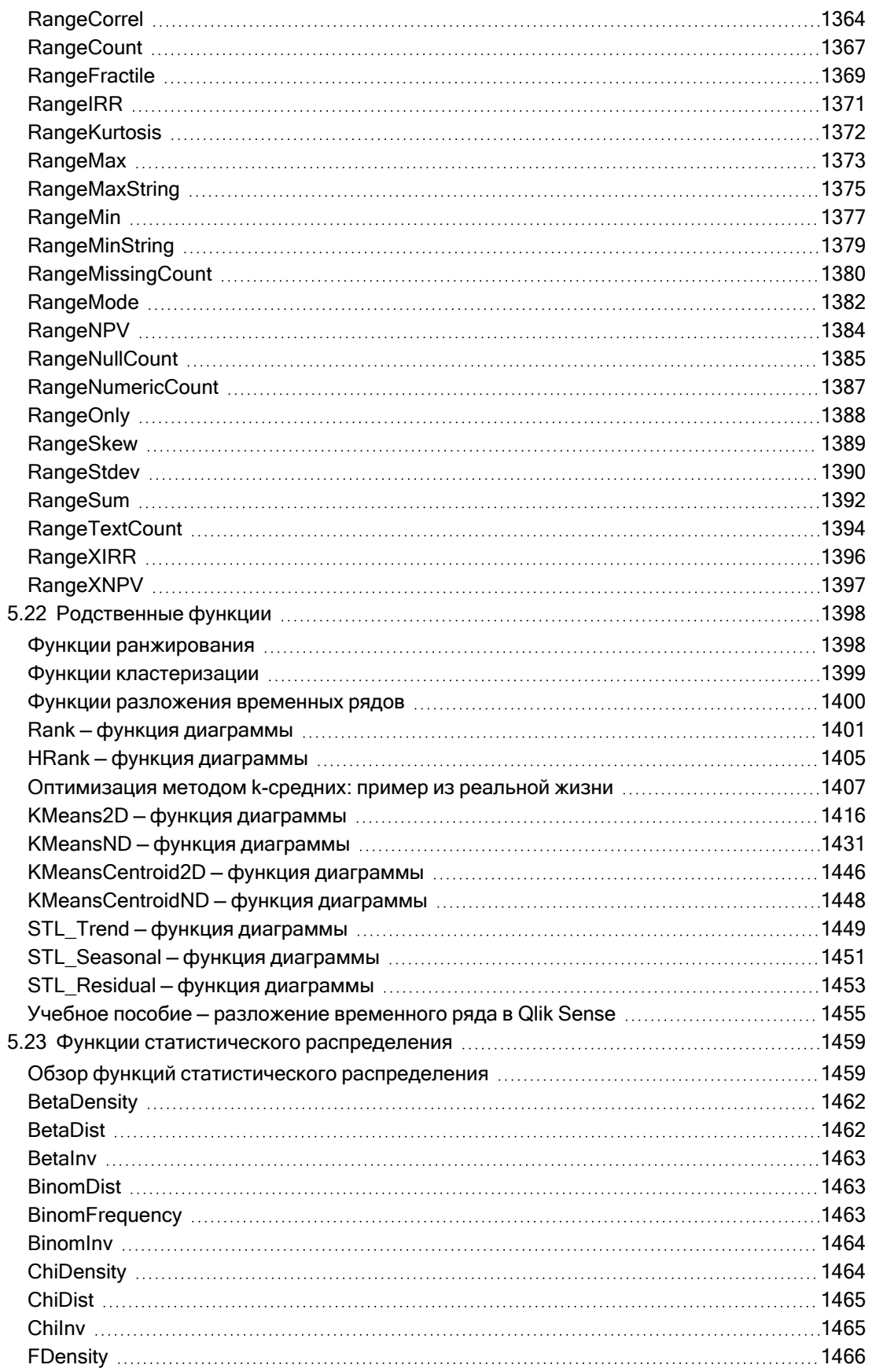

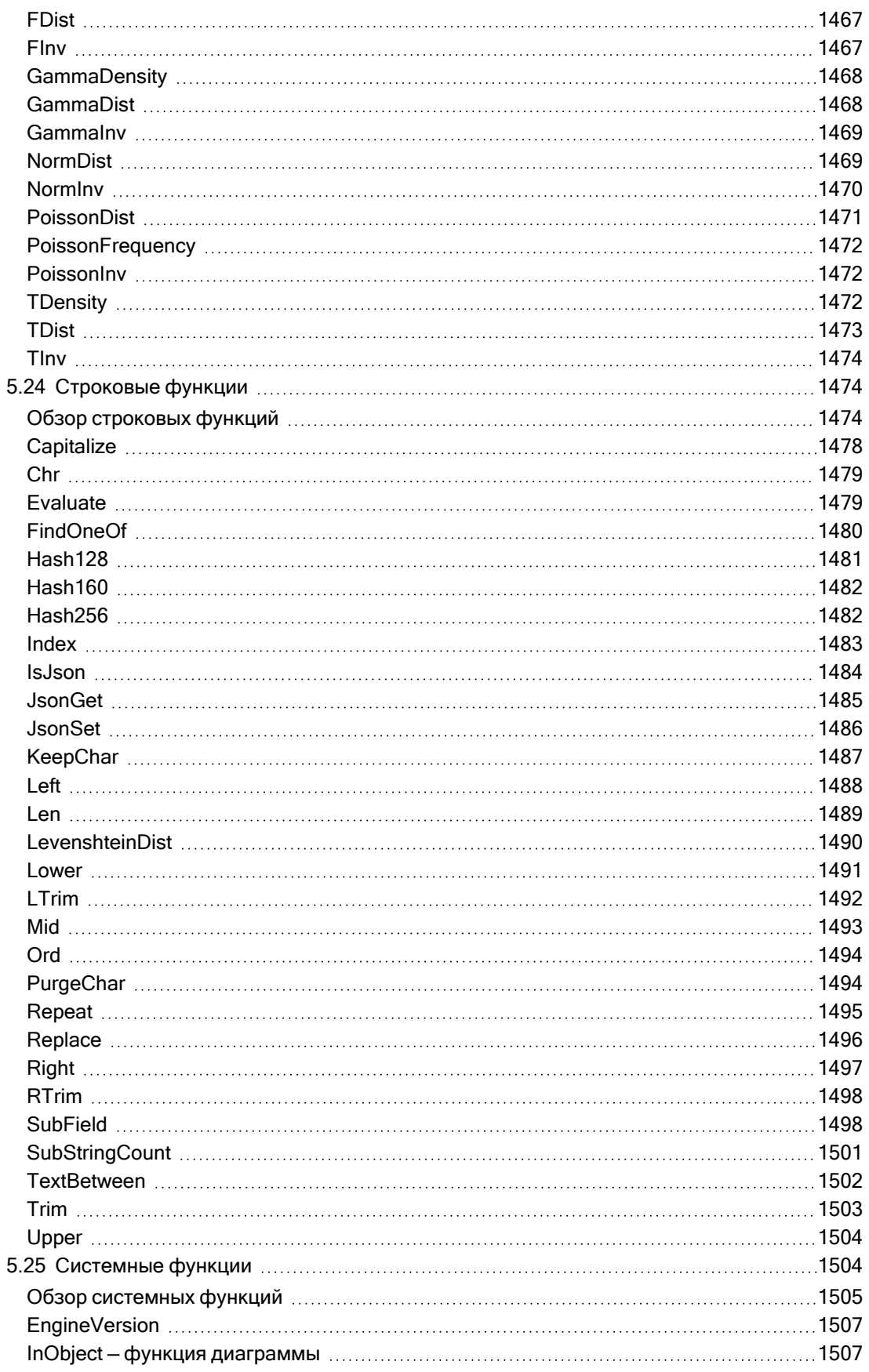

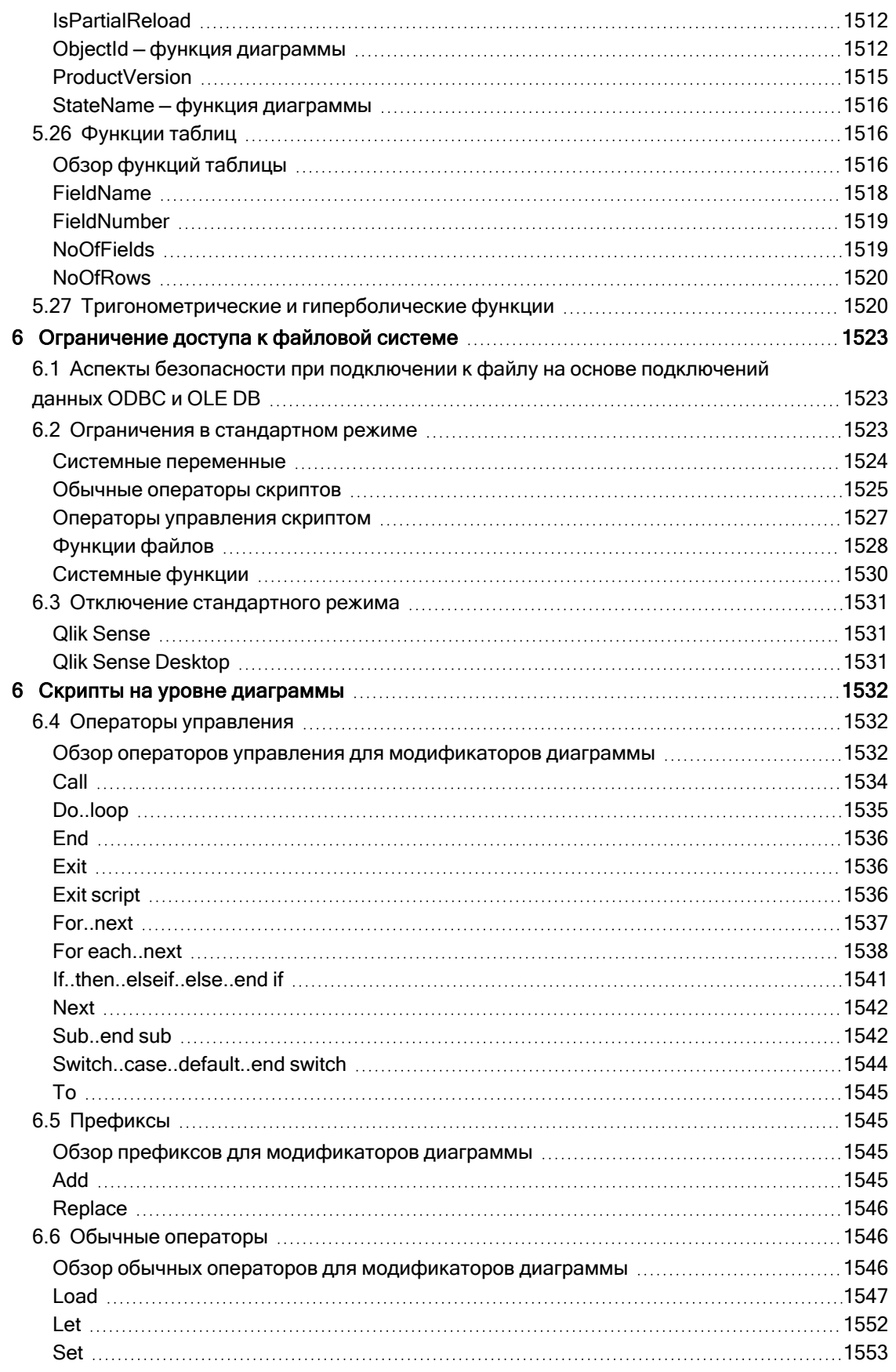

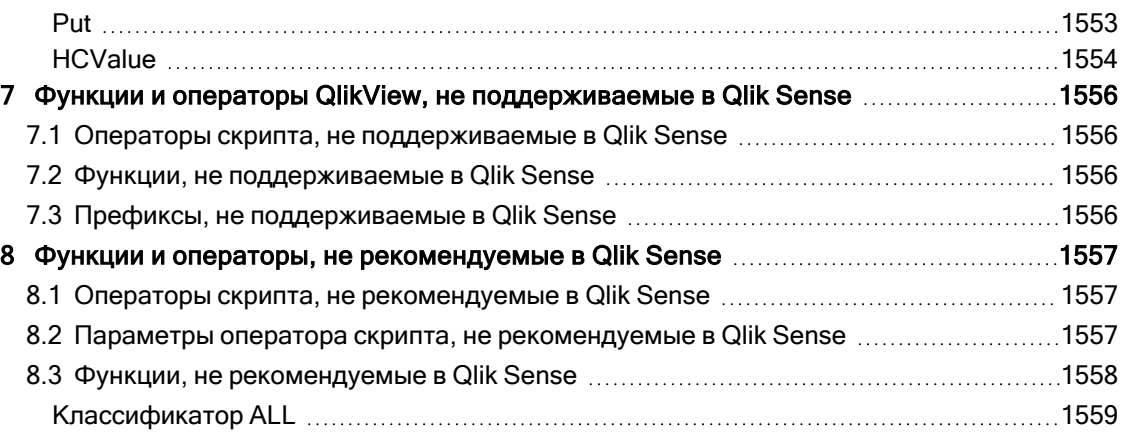

#### <span id="page-15-0"></span>Что такое Qlik Sense?  $\mathbf 1$

Программа Qlik Sense – это платформа для анализа данных. С помощью программы Qlik Sense можно самостоятельно анализировать и исследовать данные. Можно делиться полученными знаниями с другими людьми, анализировать данные в группах и во всей организации. Программа Qlik Sense дает возможность задавать себе вопросы и отвечать на них, самостоятельно идти по пути познания. Программа Qlik Sense позволяет вам с коллегами принимать решения в совместной работе.

## <span id="page-15-1"></span> $1<sub>1</sub>$ Что можно сделать с помощью программы Qlik Sense?

Большинство продуктов бизнес-анализа (BI) могут помочь ответить на вопросы, изученные заранее. Но как ответить на вопросы, возникающие впоследствии? Вопросы, которые возникают после прочтения отчета или просмотра визуализации? Благодаря ассоциативной работе программы Qlik Sense вы сможете отвечать на вопрос за вопросом, двигаясь по собственному пути познания. С помощью программы Qlik Sense вы сможете легко, просто по щелчку, проводить свои исследования, на каждом шаге узнавая что-то новое, двигаясь дальше в изучении на основе полученных знаний.

#### <span id="page-15-2"></span>Как работает программа Qlik Sense?  $12$

Программа Qlik Sense оперативно создает виды информации. Программе Qlik Sense не требуется заданных и статических отчетов, и вы не зависите от других пользователей - вы просто щелкаете кнопкой мыши и получаете информацию. При каждом щелчке кнопкой мыши программа Qlik Sense немедленно реагирует, обновляя каждую визуализацию Qlik Sense и вид в приложении новым рассчитанным набором данных и визуализаций, зависящим от выборок пользователя.

## <span id="page-15-3"></span>Модель приложения

Вместо развертывания и управления огромными бизнес-приложениями можно создать свои собственные приложения Qlik Sense, которые можно многократно использовать, изменять и совместно использовать с другими людьми. Модель приложения позволяет пользователю самому задавать себе вопросы и отвечать на них, нет необходимости обращаться к эксперту за отчетом или визуализацией.

## <span id="page-15-4"></span>Ассоциативная работа

Qlik Sense автоматически управляет всеми связями данных и представляет информацию пользователю с помощью схемы green/white/gray. Выборки подсвечиваются зеленым цветом, связанные данные представляются белым, а исключенные (несвязанные) данные отображаются серым цветом. Мгновенный ответ позволяет пользователям обдумывать новые вопросы и продолжать свое исследование.

## <span id="page-16-0"></span>Совместная работа и мобильность

Программа Qlik Sense позволяет пользователю осуществлять совместную работу с коллегами независимо от времени и места их нахождения. Также все функции Qlik Sense включая ассоциативную и совместную работу, доступны на мобильных устройствах. Программа Qlik Sense позволяет пользователям задавать вопросы и отвечать на них, а также рассматривать последующие вопросы, привлекая коллег, независимо от местоположения пользователя.

#### <span id="page-16-1"></span>Как развернуть программу Qlik Sense?  $1.3$

<span id="page-16-2"></span>Существует две версии Qlik Sense для развертывания: Qlik Sense Desktop и Qlik Sense Enterprise.

## **Qlik Sense Desktop**

<span id="page-16-3"></span>Это простая в установке версия для пользователя, которая обычно устанавливается на локальном компьютере.

## **Qlik Sense Enterprise**

Эта версия используется для развертывания сайтов Qlik Sense. Сайт – это один или несколько сетевых компьютеров, подсоединенных к обычному логическому репозиторию или центральному узлу.

## <span id="page-16-4"></span> $14$ Как осуществлять контроль и управление сайтом **Olik Sense**

С помощью консоли Qlik Management Console вы можете легко настраивать, контролировать сайты Qlik Sense и управлять ими. Можно управлять лицензиями, доступом и правилами безопасности, конфигурировать узлы и подключения к источникам данных, синхронизировать содержимое и пользователей и выполнять еще много различных действий.

## <span id="page-16-5"></span>Расширение возможностей Qlik Sense и адаптация  $1.5$ под ваши требования

<span id="page-16-6"></span>Приложение Qlik Sense располагает широким рядом средств API и SDK, которые позволяют расширять и настраивать приложение Qlik Sense для различных целей, таких как следующие.

## Построение расширений и гибридных веб-приложений

Здесь можно выполнять веб-разработку с помощью JavaScript, чтобы построить расширения, которые являются пользовательскими визуализациями в приложениях Qlik Sense, использовать API гибридных веб-приложений для построения веб-сайтов с содержимым приложения Qlik Sense.

## <span id="page-17-0"></span>Построение клиентов

Можно построить клиенты в объектах .NET и встроить объекты Qlik Sense в собственные приложения. Также можно построить собственные клиенты на любом языке программирования, который поддерживает связь с WebSocket с помощью протокола клиента приложения Qlik Sense.

## <span id="page-17-1"></span>Построение инструментов сервера

<span id="page-17-2"></span>С помощью API служебного и пользовательского каталога можно построить свой собственный инструмент для контроля и управления сайтами Qlik Sense.

## Подключение к другим источникам данных

Создайте коннекторы программы Qlik Sense для получения данных из пользовательских источников данных.

## <span id="page-18-1"></span><span id="page-18-0"></span>2 Обзор синтаксиса скрипта

## 2.1 Введение в синтаксис скрипта

В скрипте определяются имя источника данных, имена таблиц и полей, входящих в логику. Более того, в нем указывают поля в определении прав доступа. Скрипт состоит из ряда последовательно выполняемых операторов.

Синтаксис командной строки Qlik Sense и синтаксис скриптов описываются в нотации, называемой формой Backus-Naur или кодом BNF.

Первые строки кода автоматически генерируются при создании нового файла Qlik Sense. Значения по умолчанию для этих переменных интерпретации чисел выводятся из региональных настроек ОС.

Скрипт состоит из ряда последовательно выполняемых операторов и ключевых слов. Все операторы скрипта должны заканчиваться точкой с запятой: «;».

Для преобразования загруженных данных можно использовать выражения и функции в операторах LOAD.

Табличный файл, в котором применяется разделитель в виде запятой, символа табуляции или точки с запятой, допускает использование оператора LOAD. По умолчанию оператор LOAD загружает все поля файла.

Доступ к общим базам данных можно получить с помощью коннекторов баз данных ODBC или OLE DB. Здесь используются стандартные операторы SQL. Принятый в операторе SQL синтаксис отличается в разных драйверах ODBC.

<span id="page-18-2"></span>Кроме того, доступ к другим источникам данных можно получить с помощью пользовательских коннекторов.

## 2.2 Что такое форма Backus-Naur?

Синтаксис командной строки Qlik Sense и синтаксис скриптов описываются в нотации, называемой формой Backus-Naur, известной также как код BNF.

В следующей таблице представлен список символов, используемых в коде BNF, с описанием их интерпретации:

Символ Описание | Логическая операция OR: символ можно использовать с любой стороны. ( ) Скобки очередности выполнения: используются для структурирования синтаксиса BNF. Символы

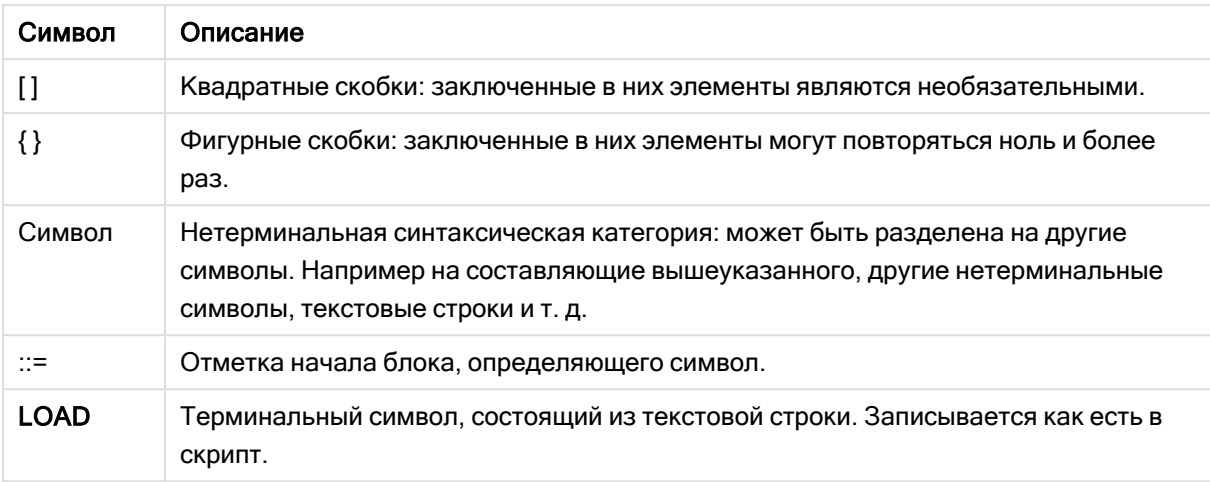

Все терминальные символы напечатаны шрифтом **bold face**. Например, «(» следует интерпретировать как скобки, определяющие порядок выполнения, а «(» следует интерпретировать как символ скрипта.

### Пример:

Описание оператора alias:

```
alias fieldname as aliasname { , fieldname as aliasname}
```
Это следует интерпретировать как текстовую строку «alias», за которой следует произвольное имя поля, а потом текстовая строка «as» и произвольное имя псевдонима. Можно задать любое число дополнительных комбинаций «fieldname as alias», используя запятую в качестве разделителя.

Например, верными являются следующие операторы:

alias a as first; alias a as first, b as second; alias a as first, b as second, c as third; Следующие операторы являются неверными:

alias a as first b as second; alias a as first  $\{$ , b as second  $\};$ 

## <span id="page-20-0"></span>2 Операторы и ключевые слова скрипта

Скрипт Qlik Sense состоит из ряда операторов. В качестве оператора может выступать обычный оператор скрипта или оператор управления скрипта. Перед некоторыми операторами могут стоять префиксы.

Как правило, обычные операторы используются для управления данными тем или иным образом. Эти операторы могут быть перезаписаны любым числом линий в скрипте и всегда должны заканчиваться точкой с запятой, «;».

Как правило, операторы управления используются для контроля хода выполнения скрипта. Каждое предложение оператора управления должно находиться внутри одной строки скрипта и может заканчиваться на точку с запятой или знак конца строки.

Префиксы можно использовать с соответствующими обычными операторами, но не с операторами управления. Тем не менее префиксы when и unless можно использовать в качестве суффиксов с некоторыми выражениями определенных операторов управления.

В следующем подразделе перечислены все существующие операторы скрипта, операторы управления и префиксы в алфавитном порядке.

<span id="page-20-1"></span>Все ключевые слова скрипта можно вводить в любой комбинации символов в нижнем и верхнем регистре. В именах полей и переменных, используемых в операторах, учитывается регистр.

## 2.3 Операторы управления скриптом

Скрипт Qlik Sense состоит из ряда операторов. В качестве оператора может выступать обычный оператор скрипта или оператор управления скрипта.

Как правило, операторы управления используются для контроля хода выполнения скрипта. Каждое предложение оператора управления должно находиться внутри одной строки скрипта и может заканчиваться на точку с запятой или знак конца строки.

Операторы управления никогда не применяются с префиксами, за исключением префиксов when и unless, использование которых допускается с несколькими особыми операторами управления.

<span id="page-20-2"></span>Все ключевые слова скрипта можно вводить в любой комбинации символов в нижнем и верхнем регистре.

## Обзор операторов управления скриптом

Каждая функция подробно описана после обзора. Также можно щелкнуть имя функции в синтаксисе, чтобы получить немедленный доступ к подробной информации об этой конкретной функции.

## Call

Оператор управления call вызывает подпрограмму, которую необходимо задать с помощью предыдущего оператора sub.

**[Call](#page-22-0)** name **(** [ paramlist ])

#### Do..loop

Оператор управления do..loop является компонентом итерации скрипта, который выполняет один или несколько операторов до выполнения логического условия.

```
Do..loop [ ( while | until ) condition ] [statements]
[exit do [ ( when | unless ) condition ] [statements]
loop [ ( while | until ) condition ]
```
#### Exit script

Этот оператор управления останавливает выполнение скрипта. Его можно вставить в любое место скрипта.

**Exit [script](#page-24-2)**[ (**when** | **unless**) condition ]

### For each ..next

Оператор управления for each..next является компонентом итерации скрипта, который выполняет один или несколько операторов для каждого значения в списке, разделенном запятой. Операторы внутри цикла, заключенного с помощью for и next, выполняются для каждого значения списка.

```
For each..next var in list
[statements]
[exit for [ ( when | unless ) condition ]
[statements]
next [var]
```
### For..next

Оператор управления for..next представляет собой компонент итерации скрипта со счетчиком. Операторы внутри цикла, которые находятся между разделами for и next, будут выполняться для каждого значения переменной счетчика в пределах указанных минимального и максимального значений.

```
For..next counter = expr1 to expr2 [ stepexpr3 ]
[statements]
[exit for [ ( when | unless ) condition ]
[statements]
Next [counter]
```
## If..then

Оператор управления if..then является компонентом выбора скрипта, который позволяет выполнять скрипт по различным путям в зависимости от одного или нескольких логических условий.

Поскольку оператор if..then является оператором управления <sup>и</sup> заканчивается точкой <sup>с</sup> запятой или знаком конца строки, каждое из четырех его возможных предложений (if..then, elseif..then, else <sup>и</sup> end if) не должно выходить за границу строки.

#### **[If..then..elseif..else..end](#page-29-0) if** condition **then**

```
[ statements ]
{ elseif condition then
  [ statements ] }
[ else
 [ statements ] ]
end if
```
## Sub

Оператор управления sub..end sub определяет подпрограмму, которая должна вызываться оператором call.

**[Sub..end](#page-30-1) sub** name [ **(** paramlist **)**] statements **end sub**

### Switch

Оператор управления switch является компонентом выбора скрипта, который позволяет выполнять скрипт по различным путям в зависимости от значения выражения.

```
Switch..case..default..end switch expression {case valuelist [ statements ]}
[default statements] end switch
```
## Call

Оператор управления call вызывает подпрограмму, которую необходимо задать с помощью предыдущего оператора sub.

### Синтаксис:

```
Call name ( [ paramlist ])
```
## Аргументы:

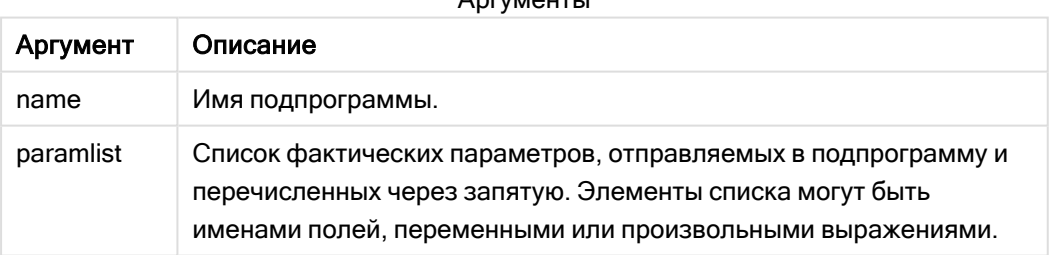

 $A$ 

Подпрограмма, вызываемая оператором call, должна быть задана оператором sub ранее при выполнении скрипта.

Параметры копируются в подпрограмму и, если параметр оператора call является переменной, а не выражением, снова копируются назад при выходе из подпрограммы.

### Ограничения:

• Поскольку оператор call является оператором управления и заканчивается точкой с запятой или знаком конца строки, он не должен выходить за границу строки.

• Когда определяется подпрограмма с использованием sub..end sub внутри оператора управления, например if..then, подпрограмму можно вызвать только в пределах этого оператора управления.

## Пример:

В данном примере все файлы, связанные с Qlik, показаны в папке и подпапках, данные о файлах приведены в таблице. Предполагается, что вы создали подключение к данным папки с именем Apps.

При вызове подпрограммы DoDir в качестве параметра используется ссылка на папку 'lib://Apps'. В рамках самой подпрограммы осуществляется рекурсивный вызов call DoDir (Dir), который запускает рекурсивный поиск функцией файлов в подпапках.

```
sub DoDir (Root)
                  For Each Ext in 'qvw', 'qvo', 'qvs', 'qvt', 'qvd', 'qvc', 'qvf'
                                                                                  For
Each File in filelist (Root&'\*.' &Ext) LOAD
                                                              '$(File)' as Name,
     FileSize( '$(File)' ) as Size,
                                             FileTime( '$(File)' ) as FileTime
                  Next File Next Ext For Each Dir in dirlist (Root&'\*')
autogenerate 1;
Call DoDir (Dir)
                Next Dir End Sub Call DoDir ('lib://Apps')
```
## <span id="page-23-0"></span>Do..loop

Оператор управления do..loop является компонентом итерации скрипта, который выполняет один или несколько операторов до выполнения логического условия.

### Синтаксис:

```
Do [ ( while | until ) condition ] [statements]
[exit do [ ( when | unless ) condition ] [statements]
loop[ ( while | until ) condition ]
```
Поскольку оператор do..loop является оператором управления и заканчивается точкой с запятой или знаком конца строки, каждое из трех его возможных предложений (do, exit do и loop) не должно выходить за границу строки.

## Аргументы:

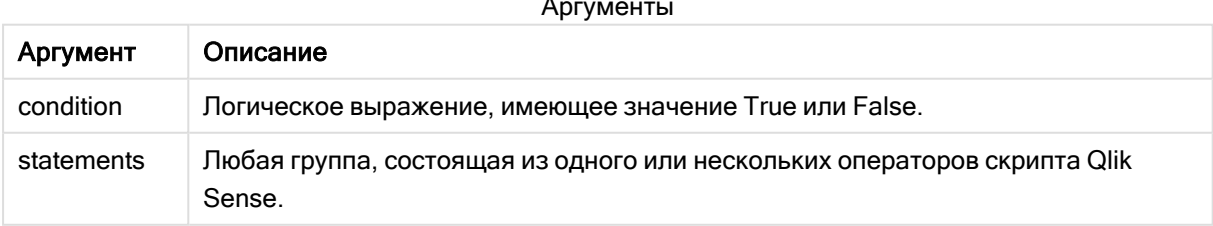

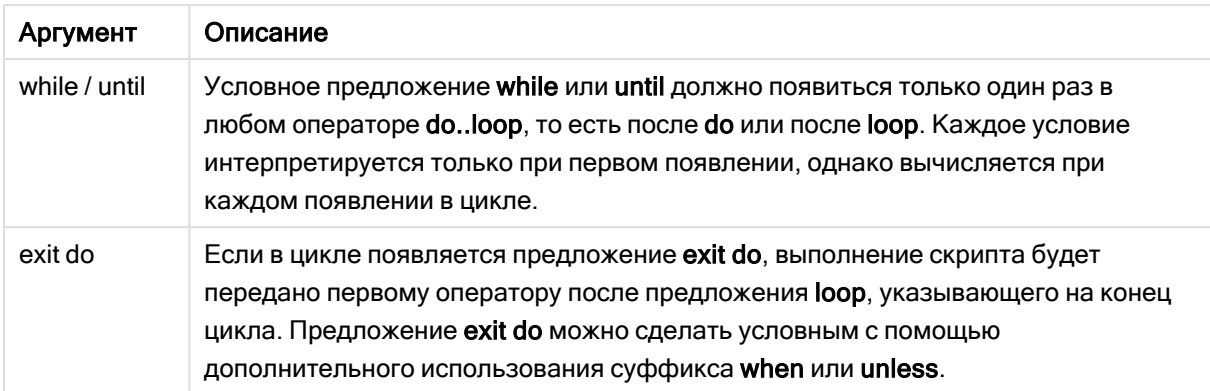

## Пример:

```
// LOAD files file1.csv..file9.csv
Set a=1;
Do while a<10
LOAD * from file$(a).csv;
Let a=a+1;
Loop
```
## <span id="page-24-0"></span>**Fnd**

<span id="page-24-1"></span>Ключевое слово скрипта End используется, чтобы закрыть предложения If, Sub и Switch.

## **Fxit**

<span id="page-24-2"></span>Ключевое слово скрипта Exit является частью оператора Exit Script, но также может использоваться для выхода из выражений Do, For или Sub.

## Exit script

Этот оператор управления останавливает выполнение скрипта. Его можно вставить в любое место скрипта.

## Синтаксис:

```
Exit Script [ (when | unless) condition ]
```
Поскольку оператор exit script является оператором управления и заканчивается точкой с запятой или знаком конца строки, он не должен выходить за границу строки.

## Аргументы:

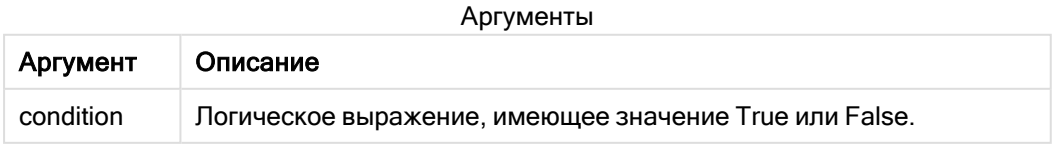

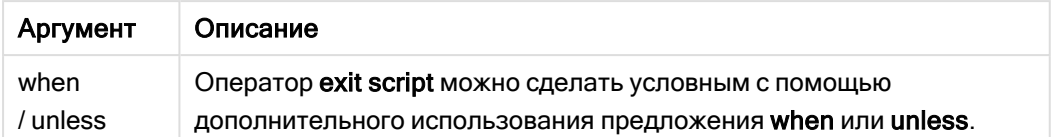

### Примеры:

```
//Exit script
Exit Script;
```

```
//Exit script when a condition is fulfilled
Exit Script when a=1
```
## <span id="page-25-0"></span>For..next

Оператор управления for..next представляет собой компонент итерации скрипта со счетчиком. Операторы внутри цикла, которые находятся между разделами for и next, будут выполняться для каждого значения переменной счетчика в пределах указанных минимального и максимального значений.

### Синтаксис:

```
For counter = expr1 to expr2 [ step expr3 ]
[statements]
[exit for [ ( when | unless ) condition ]
[statements]
Next [counter]
```
Выражения expr1, expr2 и expr3 рассчитываются только при первом входе в цикл. Значение переменной counter может быть изменено операторами внутри цикла, однако это делать не рекомендуется.

Если в цикле появляется предложение exit for, выполнение скрипта будет передано первому оператору после предложения next, указывающего на конец цикла. Предложение exit for можно сделать условным с помощью дополнительного использования суффикса when или unless.

Поскольку оператор **for..next** является оператором управления и заканчивается точкой <sup>с</sup> запятой или знаком конца строки, каждое из трех его возможных предложений (for..to..step, exit for <sup>и</sup> next) не должно выходить за границу строки.

## Аргументы:

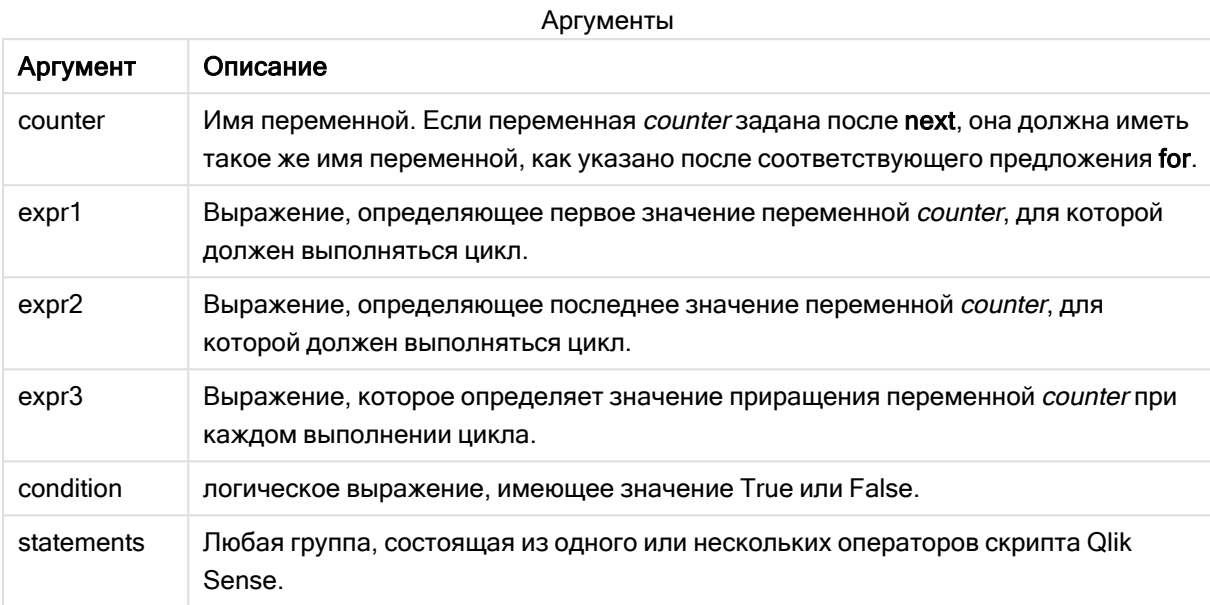

### **Example 1: Загрузка последовательности файлов**

```
// LOAD files file1.csv..file9.csv
for a=1 to 9
      LOAD * from file$(a).csv;
```
next

## **Example 2: Загрузка случайного числа файлов**

В этом примере используются следующие файлы с данными: x1.csv, x3.csv, x5.csv, x7.csv и x9.csv. Загрузка остановлена в случайной точке с помощью условия if rand()<0.5 then.

```
for counter=1 to 9 step 2
```

```
set filename=x$(counter).csv;
if rand(\ge 0.5 then
      exit for unless counter=1
end ifLOAD a, b from $(filename);
```
<span id="page-26-0"></span>next

## For each next

Оператор управления for each..next является компонентом итерации скрипта, который выполняет один или несколько операторов для каждого значения в списке, разделенном запятой. Операторы внутри цикла, заключенного с помощью for и next, выполняются для каждого значения списка.

### Синтаксис:

С помощью специального синтаксиса можно создавать списки с именами файлов и каталогов в текущем каталоге.

```
for each var in list
[statements]
[exit for [ ( when | unless ) condition ]
[statements]
next [var]
```
### Аргументы:

Аргументы

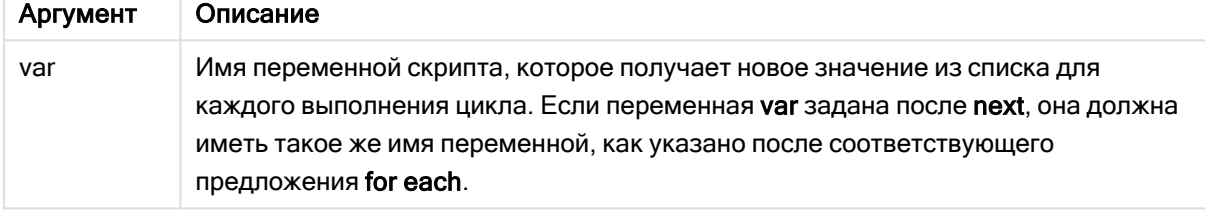

Значение переменной var может быть изменено операторами внутри цикла, однако это делать не рекомендуется.

Если в цикле появляется предложение exit for, выполнение скрипта будет передано первому оператору после предложения next, указывающего на конец цикла. Предложение exit for можно сделать условным с помощью дополнительного использования суффикса when или unless.

Поскольку оператор for each..next является оператором управления и заканчивается точкой <sup>с</sup> запятой или знаком конца строки, каждое из трех его возможных предложений (for each, exit for <sup>и</sup> next) не должно выходить за границу строки.

#### Синтаксис:

```
list := item { , item }
item := constant | (expression) | filelist mask | dirlist mask |
fieldvaluelist mask
```
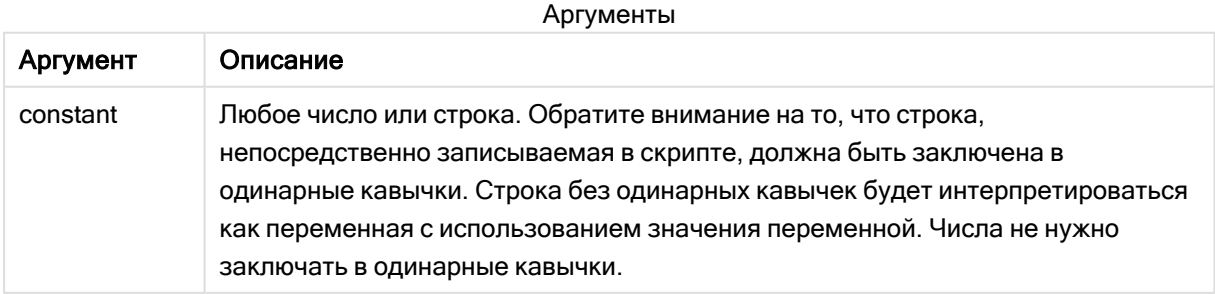

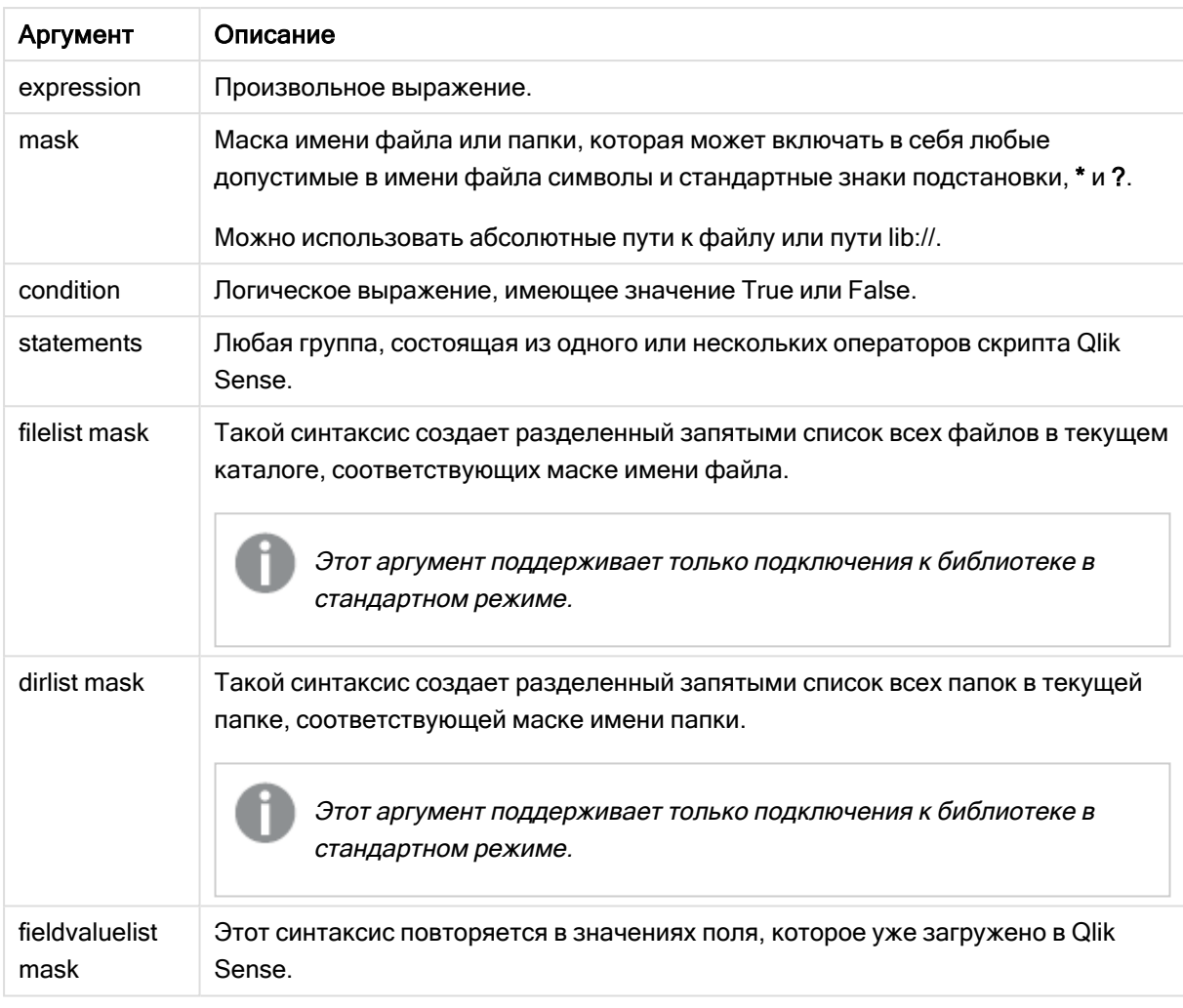

Маски фильтров, <sup>в</sup> которых используются знаки подстановки (\* <sup>и</sup> ?), не поддерживаются Qlik Коннекторы поставщиков веб-хранилищ <sup>и</sup> другими подключениями DataFiles.

## Example 1: Загрузка списка файлов

```
// LOAD the files 1.csv, 3.csv, 7.csv and xyz.csv for each a in 1,3,7,'xyz' LOAD * from
file$(a).csv; next
```
### Example 2: Создание списка файлов на диске

В этом примере показана загрузка всех файлов в папке, относящихся к программе Qlik Sense.

sub DoDir (Root) for each Ext in 'qvw', 'qva', 'qvo', 'qvs', 'qvc', 'qvf', 'qvd' for each File in filelist (Root&'/\*.' &Ext) LOAD '\$(File)' as Name, FileSize( '\$(File)' ) as Size, FileTime( '\$(File)' ) as FileTime autogenerate 1; and next File and the reach pirin dirlist (Root&'/\*') call DoDir (Dir) next Dir end sub call DoDir ('lib://DataFiles')

### **Example 3: Повторяясь в значениях поля**

Этот пример повторяется в списке загруженных значений элемента FIELD и создает новое поле NEWFIELD. Для каждого значения элемента FIELD необходимо создать две записи NEWFIELD.

load \* inline [ FIELD one two three ]; FOR Each a in FieldValueList('FIELD') LOAD '\$(a)' &'-'&RecNo() as NEWFIELD AutoGenerate 2; NEXT a

Полученная таблица выглядит следующим образом:

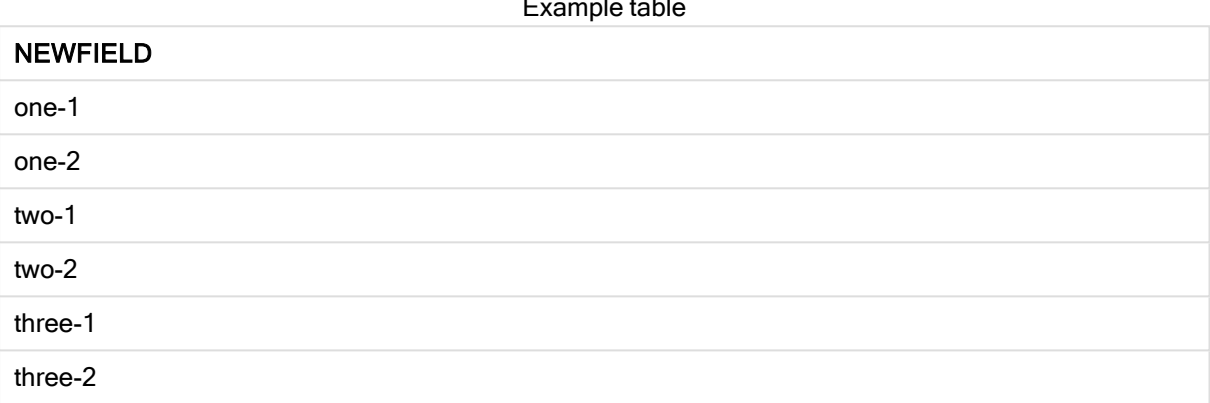

## <span id="page-29-0"></span>If., then., elseif., else, end if

Оператор управления if..then является компонентом выбора скрипта, который позволяет выполнять скрипт по различным путям в зависимости от одного или нескольких логических условий.

Как правило, операторы управления используются для контроля хода выполнения скрипта. Вместо этого в выражении диаграммы используйте условную функцию if.

Синтаксис:

```
If condition then
 [ statements ]
{ elseif condition then
 [ statements ] }
\lceil else
 [ statements ] ]
end if
```
Поскольку оператор if..then является оператором управления и заканчивается точкой с запятой или знаком конца строки, каждое из четырех его возможных предложений (if..then, elseif..then, else и end if) не должно выходить за границу строки.

## Аргументы:

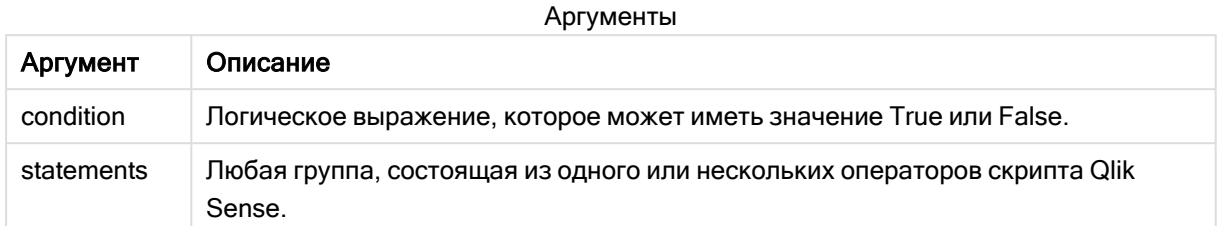

## Example 1:

```
if a=1 then
```

```
LOAD * from abc.csv;
SQL SELECT e, f, g from tab1;
```
end if

## Example 2:

if a=1 then; drop table xyz; end if;

## Example 3:

```
if x>0 then
      LOAD * from pos.csv;
elseif x<0 then
      LOAD * from neg.csv;
else
      LOAD * from zero.txt;
```
<span id="page-30-0"></span>end if

## **Next**

<span id="page-30-1"></span>Ключевое слово скрипта Next используется, чтобы закрыть циклы For.

## Sub..end sub

Оператор управления sub..end sub определяет подпрограмму, которая должна вызываться оператором call.

## Синтаксис:

```
Sub name [ ( paramlist ) ] statements end sub
```
Аргументы копируются в подпрограмму и снова копируются обратно при выходе из подпрограммы, если соответствующий фактический параметр в операторе call представляет собой имя переменной.

Если в подпрограмме присутствует больше формальных параметров, чем фактических параметров, передаваемых оператором call, то дополнительные параметры инициализируются со значением NULL, и их можно использовать в качестве локальных переменных в подпрограмме.

## Аргументы:

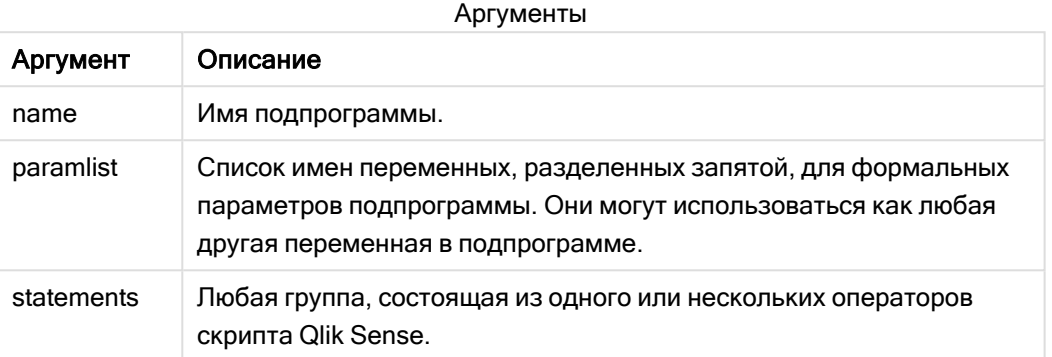

## Ограничения:

- Поскольку оператор sub является оператором управления и заканчивается точкой с запятой или знаком конца строки, каждое из двух его возможных предложений (sub и end sub) не должно выходить за границу строки.
- Когда определяется подпрограмма с использованием sub..end sub внутри оператора управления, например if..then, подпрограмму можно вызвать только в пределах этого оператора управления.

## Example 1:

```
Sub INCR (I, J)I = I + 1Exit Sub when I < 10J = J + 1End Sub
Call INCR (X,Y)
```
## Example 2: - передача параметра

```
Sub ParTrans (A, B, C)A=A+1B=B+1C=C+1End Sub
A=1x=1C=1Call ParTrans (A, (X+1)*2)В результате этого локально внутри подпрограммы А будет инициализировано как 1, В как 4 и С
как NULL.
```
При выходе из подпрограммы глобальная переменная А получает значение 2 (скопированное из подпрограммы). Второй фактический параметр (X+1)\*2 не будет копироваться, поскольку не является переменной. Наконец, глобальная переменная С не будет изменена вследствие вызова подпрограммы.

## <span id="page-32-0"></span>Switch..case..default..end switch

Оператор управления switch является компонентом выбора скрипта, который позволяет выполнять скрипт по различным путям в зависимости от значения выражения.

### Синтаксис:

Switch expression {case valuelist [ statements ]} [default statements] end switch

Поскольку оператор switch является оператором управления и заканчивается точкой с запятой или знаком конца строки, каждое из четырех его возможных предложений (switch, case, default и end switch) не должно выходить за границу строки.

## Аргументы:

Аргументы

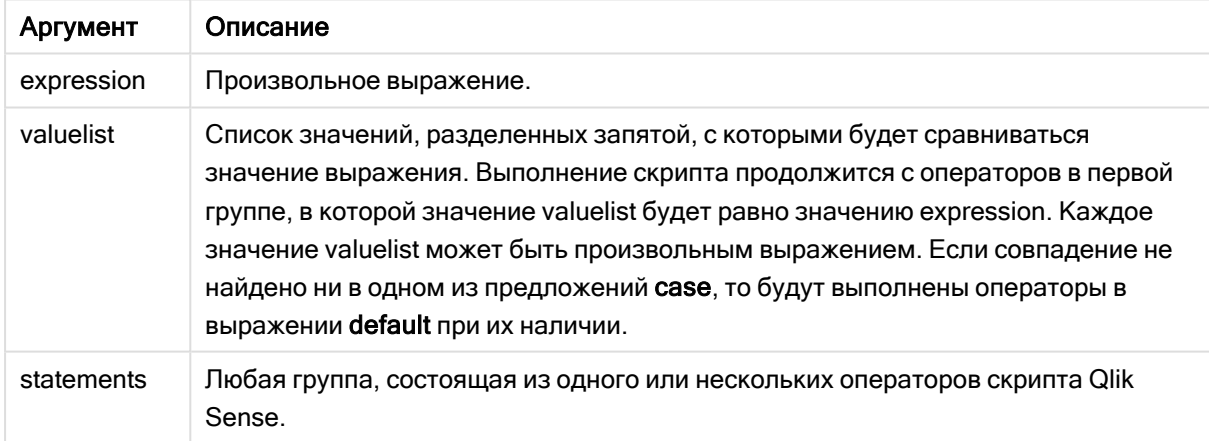

## Пример:

```
Switch I
Case 1
LOAD '$(I): CASE 1' as case autogenerate 1;
Case 2
LOAD '$(I): CASE 2' as case autogenerate 1;
Default
LOAD '$(I): DEFAULT' as case autogenerate 1;
End Switch
```
## <span id="page-32-1"></span>To

Ключевое слово скрипта То используется в нескольких операторах скрипта.

## <span id="page-33-0"></span>2.4 Префиксы скрипта

Префиксы можно использовать с соответствующими обычными операторами, но не с операторами управления. Тем не менее префиксы when и unless можно использовать в качестве суффиксов с некоторыми выражениями определенных операторов управления.

<span id="page-33-1"></span>Все ключевые слова скрипта можно вводить в любой комбинации символов в нижнем и верхнем регистре. В именах полей и переменных, используемых в операторах, учитывается регистр.

## Обзор префиксов скрипта

Каждая функция подробно описана после обзора. Также можно щелкнуть имя функции в синтаксисе, чтобы получить немедленный доступ к подробной информации об этой конкретной функции.

## Add

Префикс Add может быть добавлен к любому оператору LOAD или SELECT в скрипте для указания, что он должен добавлять записи в другую таблицу. Он также указывает, что этот оператор следует выполнять в частичной перезагрузке. Префикс Add может также использоваться в операторе Map.

```
Add [only] [Concatenate[(tablename )]] (loadstatement | selectstatement)
Add [ Only ] mapstatement
```
## Buffer

Файлы QVD могут создаваться и обслуживаться автоматически посредством префикса buffer. Этот префикс может использоваться на большинстве операторов LOAD и SELECT в скрипте. Он указывает на то, что файлы QVD используются для кэширования/буферизации результата оператора.

```
Buffer[(option [ , option])] ( loadstatement | selectstatement )
option::= incremental | stale [after] amount [(days | hours)]
```
### **Concatenate**

Если для двух таблиц необходимо выполнить объединение, и они имеют разные наборы полей, объединение двух таблиц может быть выполнено принудительно с помощью префикса Concatenate.

```
Concatenate[ (tablename ) ] ( loadstatement | selectstatement )
```
### **Crosstable**

Префикс загрузки crosstable используется для транспонирования структурированных данных «перекрестной таблицы» или «сводной таблицы». Данные, структурированные этим образом, обычно встречаются при работе с такими источниками, как электронные таблицы. Результатом и целью префикса загрузки crosstable является транспонирование таких структур в эквивалент обычной столбцовой таблицы, поскольку эта структура обычно лучше подходит для анализа в Qlik Sense.

**[Crosstable](#page-47-0) (**attribute field name, data field name [ , n ] **)** ( loadstatement | selectstatement )

#### First

Префикс First операторов LOAD или SELECT (SQL) используется для загрузки заданного максимального числа записей из таблицы источника данных.

[First](#page-56-0) n( loadstatement | selectstatement )

#### Generic

Префикс загрузки Generic позволяет преобразовывать смоделированные данные типа «объектатрибут-значение» (EAV) в традиционную нормализованную структуру реляционной таблицы. Моделирование EAV также называют «обобщенным моделированием данных» или «открытой схемой».

**[Generic](#page-59-0)** ( loadstatement | selectstatement )

#### Hierarchy

Префикс hierarchy используется для преобразования иерархической таблицы в полезную таблицу модели данных Qlik Sense. Его можно поставить перед оператором LOAD или SELECT. Он будет использовать результат оператора загрузки в качестве ввода для преобразования таблицы.

**[Hierarchy](#page-65-0) (**NodeID, ParentID, NodeName, [ParentName], [PathSource], [PathName], [PathDelimiter], [Depth]**)**(loadstatement | selectstatement)

#### **HierarchBelongsTo**

Префикс используется для преобразования иерархической таблицы в полезную таблицу модели данных Qlik Sense. Его можно поставить перед оператором LOAD или SELECT. Он будет использовать результат оператора загрузки в качестве ввода для преобразования таблицы.

**[HierarchyBelongsTo](#page-67-0) (**NodeID, ParentID, NodeName, AncestorID, AncestorName, [DepthDiff]**)**(loadstatement | selectstatement)

#### Inner

.

Перед префиксами join и keep может стоять префикс inner.

Если этот префикс используется перед join, то он указывает, что необходимо выполнить внутреннее объединение. Результирующая таблица, таким образом, будет содержать только комбинации значений полей из таблиц исходных данных с представлением связанных значений полей в обеих таблицах. Если этот префикс используется перед keep, он указывает, что обе таблицы с исходными данными следует уменьшить до области взаимного пересечения, прежде чем они смогут быть сохранены в программе Qlik Sense.

**[Inner](#page-69-0)** ( **Join** | **Keep**) [ **(**tablename**)** ](loadstatement |selectstatement )

### **IntervalMatch**

Префикс IntervalMatch используется для создания таблиц сравнения дискретных числовых значений с одним или несколькими числовыми интервалами, а также сравнения значений с одним или несколькими дополнительными ключами.

```
IntervalMatch (matchfield)(loadstatement | selectstatement )
IntervalMatch (matchfield,keyfield1 [ , keyfield2, ... keyfield5 ] )
(loadstatement | selectstatement )
```
### Join

Префикс join объединяет загруженную таблицу с существующей таблицей, для которой задано имя, или с последней созданной таблицей данных.

```
[Inner | Outer | Left | Right ] Join [ (tablename ) ]( loadstatement |
selectstatement )
```
### Keep

Префикс keep подобен префиксу join. Также как префикс join, этот префикс сравнивает загруженную таблицу с существующей таблицей, для которой задано имя, или с последней созданной таблицей данных, но вместо объединения загруженной таблицы с существующей он позволяет сократить одну или обе таблицы до сохранения в программе Qlik Sense путем пересечения данных таблиц. Выполняемое сравнение аналогично натуральному объединению по всем общим полям, т. е. выполняется так же, как и при соответствующем объединении. Однако две таблицы не соединяются и сохраняются в программе Qlik Sense в виде двух отдельных таблиц с заданными именами.

```
(Inner | Left | Right) Keep [(tablename ) ]( loadstatement | selectstatement
\big)
```
### Left

Перед префиксами Join и Keep может стоять префикс left.

Если этот префикс используется перед join, то он указывает, что необходимо выполнить левое объединение. Результирующая таблица будет содержать только комбинации значений полей из таблиц исходных данных с представлением связанных значений полей в первой таблице. Если этот префикс используется перед префиксом **keep**, он указывает, что вторую таблицу с исходными данными следует уменьшить до области взаимного пересечения с первой таблицей, прежде чем они смогут быть сохранены в программе Qlik Sense.

**[Left](#page-85-0)** ( **Join** | **Keep**) [ **(**tablename**)** ](loadstatement |selectstatement )

### Mapping

Префикс mapping используется для создания таблицы сопоставления, которую можно использовать, например, для замены значений полей и имен полей в ходе выполнения скрипта.

**[Сопоставление](#page-86-0)** ( loadstatement | selectstatement )
### Merge

Префикс Merge может быть добавлен к любому оператору LOAD или SELECT в скрипте для указания, что загруженная таблица должна быть объединена с другой таблицей. Он также указывает, что этот оператор следует выполнять в частичной перезагрузке.

**[Merge](#page-87-0)** [**only**] [(SequenceNoField [, SequenceNoVar])] **On** ListOfKeys [**Concatenate** [(TableName)]] (loadstatement | selectstatement)

### **NoConcatenate**

Префикс NoConcatenate определяет, что две загруженные таблицы с идентичными наборами полей будут обрабатываться как две отдельные внутренние таблицы вместо автоматического объединения.

**[NoConcatenate](#page-92-0)**( loadstatement | selectstatement )

#### **Outer**

Для указания внешнего объединения перед явным префиксом Join может стоять префикс Outer. При внешнем объединении создаются все возможные комбинации двух таблиц. Результирующая таблица, таким образом, будет содержать комбинации значений полей из таблиц исходных данных с представлением связанных значений полей в одной или обеих таблицах. Ключевое слово Outer является дополнительным. Это тип объединения по умолчанию, которое используется, когда не указан префикс join.

**[Outer](#page-101-0) Join** [ **(**tablename**)** ](loadstatement |selectstatement )

### Partial reload

Полная перезагрузка всегда начинается с удаления всех таблиц в существующей модели данных, после чего выполняется скрипт загрузки.

Частичная [перезагрузка](#page-102-0) (page 103) этого не делает. Вместо этого все таблицы в модели данных сохраняются, и затем выполняются только операторы Load и Select, которым предшествует префикс Add, Merge или Replace. Другие таблицы данных не затрагиваются командой. Аргумент only обозначает, что оператор должен быть выполнен только во время частичных перезагрузок и должен быть проигнорирован во время полных перезагрузок. В следующей таблице подводится итог выполнения оператора для частичных или полных перезагрузок.

### Replace

Префикс Replace может быть добавлен к любому оператору LOAD или SELECT в скрипте для указания, что загруженная таблица должна заменить другую таблицу. Он также указывает, что этот оператор следует выполнять в частичной перезагрузке. Префикс Replace может также использоваться в операторе Map.

**[Replace](#page-106-0) [only] [Concatenate**[**(**tablename**)** ]] (loadstatement | selectstatement) **[Replace](#page-106-0) [only]** mapstatement

## **Right**

Перед префиксами Join и Keep может стоять префикс right.

Если этот префикс используется перед join, то он указывает, что необходимо выполнить правое объединение. Результирующая таблица будет содержать только комбинации значений полей из таблиц исходных данных с представлением связанных значений полей во второй таблице. Если этот префикс используется перед префиксом keep, он указывает, что первую таблицу с исходными данными следует уменьшить до области взаимного пересечения со второй таблицей, прежде чем они смогут быть сохранены в программе Qlik Sense.

**[Right](#page-107-0)** (**Join** | **Keep**) [**(**tablename**)**](loadstatement |selectstatement )

#### Sample

Префикс sample операторов LOAD или SELECT используется для загрузки произвольного образца записей из источника данных.

**[Sample](#page-108-0)** p ( loadstatement | selectstatement )

#### **Semantic**

Таблицы, содержащие связи между записями, можно загрузить с помощью префикса semantic. Это могут быть, например, рекурсивные ссылки в пределах таблицы, где одна запись указывает на другую, такую как родительская, та, которой она принадлежит, или предшествующая.

**[Semantic](#page-111-0)** ( loadstatement | selectstatement)

#### Unless

Префикс и суффикс unless используется для создания условного предложения, определяющего вычисление или невычисление оператора либо условия «exit». Это короткое утверждение можно использовать вместо полного оператора if..end if.

(**[Unless](#page-116-0)** condition statement | exitstatement Unless condition )

#### When

Префикс и суффикс when используется для создания условного предложения, определяющего исполнение или неисполнение оператора либо условия «exit». Это короткое утверждение можно использовать вместо полного оператора if..end if.

( **[When](#page-122-0)** condition statement | exitstatement when condition )

# Add

Префикс Add может быть добавлен к любому оператору LOAD или SELECT в скрипте для указания, что он должен добавлять записи в другую таблицу. Он также указывает, что этот оператор следует выполнять в частичной перезагрузке. Префикс Add может также использоваться в операторе Map.

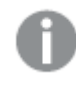

Чтобы частичная перезагрузка работала правильно, приложение должно быть открыто с данными до ее запуска.

Выполните частичную перезагрузку с помощью кнопки Перезагрузить. Можно также использовать Qlik Engine JSON API.

### Синтаксис:

**Add [only] [Concatenate**[**(**tablename**)**]] (loadstatement | selectstatement)

### **Add [only]** mapstatement

Во время обычной (не частичной) перезагрузки конструкция Add LOAD будет работать как обычный оператор LOAD. Записи будут создаваться и сохраняться в таблице.

Если будет использоваться префикс Concatenate или там будет существовать таблица с тем же набором полей, записи будут добавляться к соответствующей существующей таблице. Иначе конструкция Add LOAD создаст новую таблицу.

Частичная перезагрузка сделает то же самое. Единственная разница заключается в том, что конструкция Add LOAD никогда не будет создавать новую таблицу. Там всегда существует соответствующая таблица из предыдущего выполнения скрипта, в которую записи должны быть добавлены.

Проверка дубликатов не выполняется. Таким образом, оператор, использующий префикс Add, будет, как правило, включать в себя квалификатор distinct или защитные дубликаты предложения where.

Оператор Add Map...Using запускает сопоставление данных также и во время частичного выполнения скрипта.

## Аргументы:

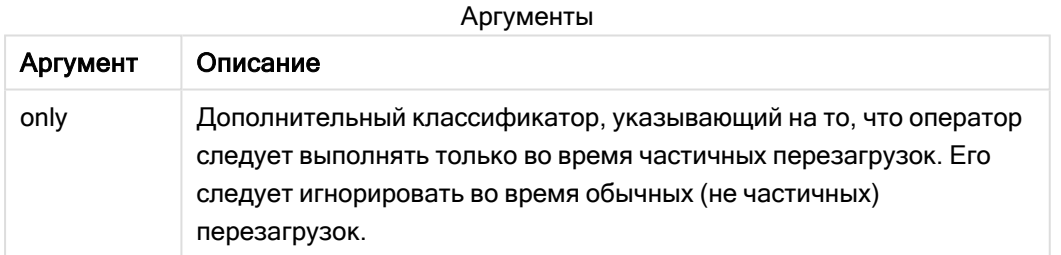

### Примеры и результаты:

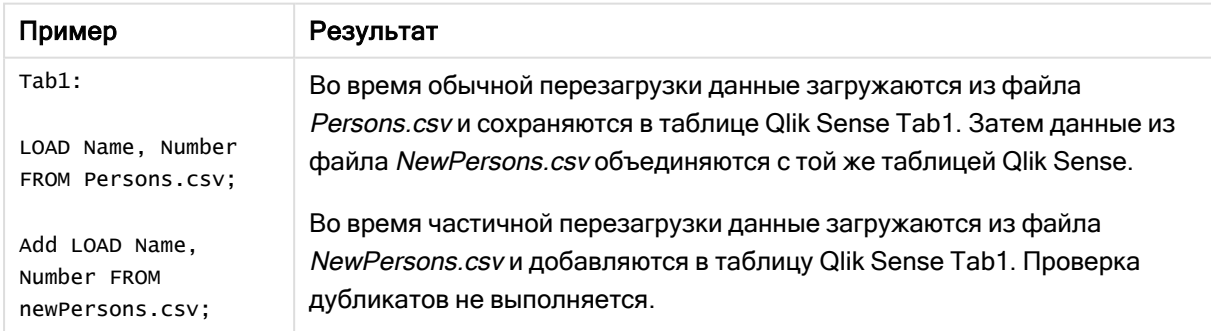

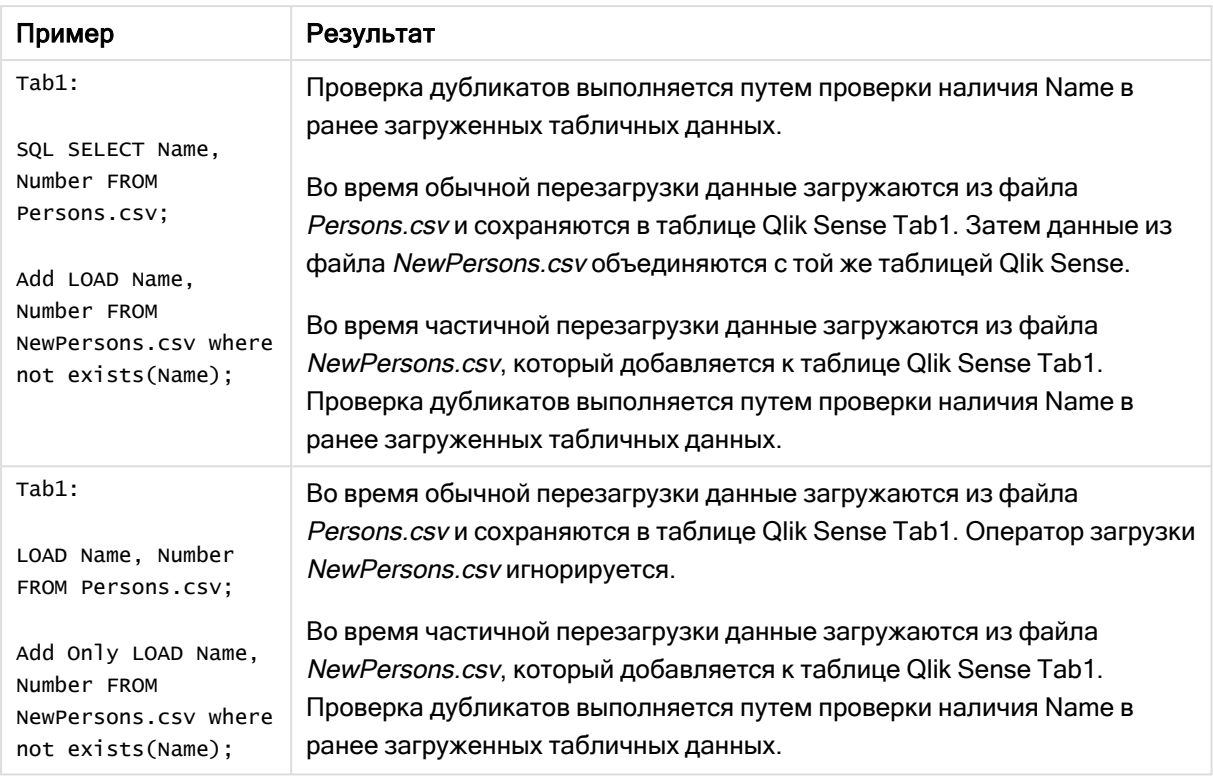

# Buffer

Файлы QVD могут создаваться и обслуживаться автоматически посредством префикса buffer. Этот префикс может использоваться на большинстве операторов LOAD и SELECT в скрипте. Он указывает на то, что файлы QVD используются для кэширования/буферизации результата оператора.

# Синтаксис:

**Buffer** [**(**option [ , option]**)**] ( loadstatement | selectstatement ) option::= incremental | stale [after] amount [(days | hours)]

Если не используется ни один параметр, буфер QVD, созданный при первом выполнении скрипта, будет использоваться в течение неопределенного времени.

Файл буфера находится в подпапке Буферы, обычно это C:\ProgramData\Qlik\Sense\Engine\Buffers (установка сервера) или C:\Users\{user}\Documents\Qlik\Sense\Buffers (Qlik Sense Desktop).

Имя файла QVD является вычисляемым именем (160-разрядными шестнадцатеричными случайными данными всего следующего оператора LOAD или SELECT и другой специфической информацией). Это означает, что буфер QVD будет недействительным при любых изменениях в следующем операторе LOAD или SELECT.

Обычно буферы QVD удаляются, если к ним больше не обращаются ни на каком этапе выполнения всего скрипта в приложении, его создавшем, либо в том случае, если приложение, его создавшее, уже не существует.

## Аргументы:

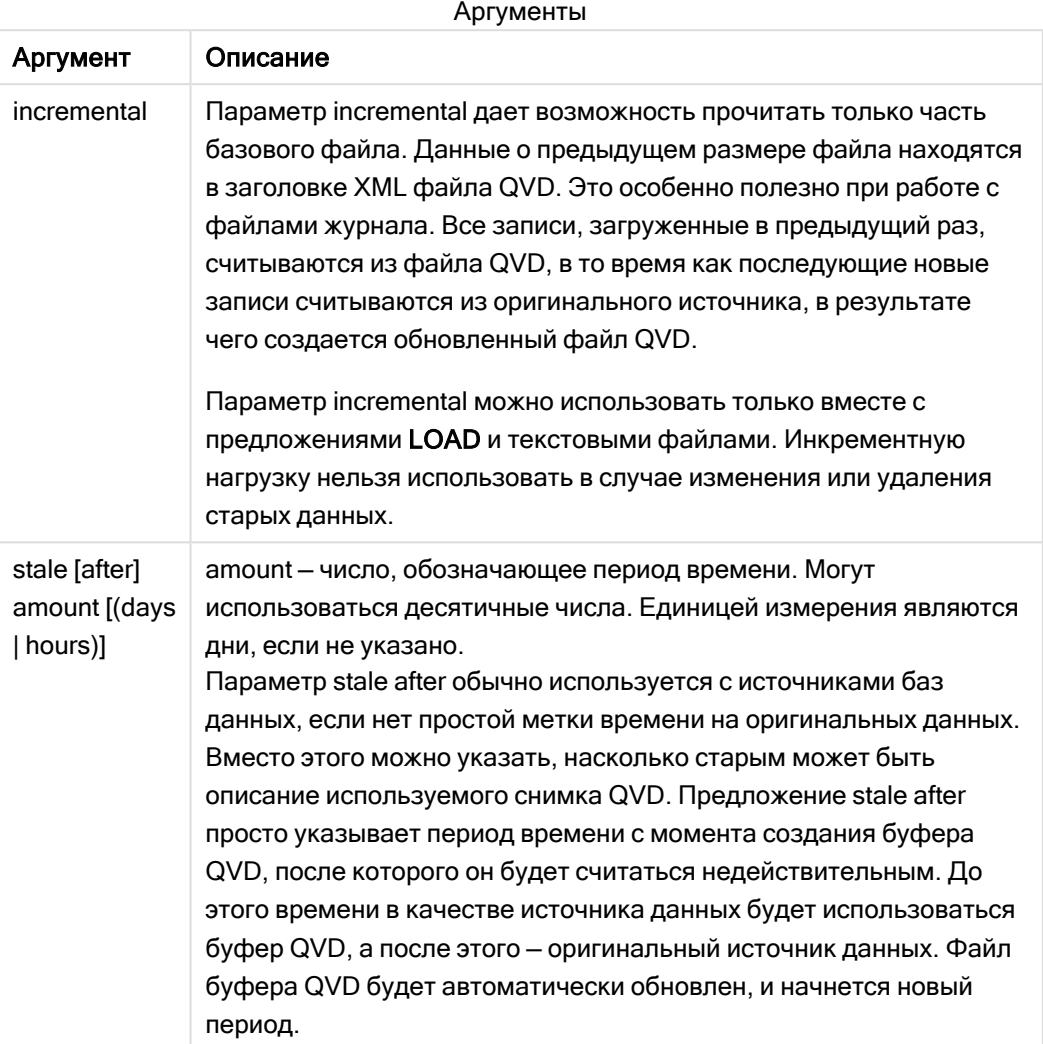

## Ограничения:

Среди многочисленных ограничений необходимо отметить наиболее важное, которое заключается в том, что в центре любого составного оператора должен быть оператор для файла LOAD либо SELECT.

### Example 1:

Buffer SELECT \* from MyTable;

## Example 2:

Buffer (stale after 7 days) SELECT \* from MyTable;

## Example 3:

Buffer (incremental) LOAD \* from MyLog.log;

# **Concatenate**

Concatenate — это префикс загрузки скрипта, который позволяет добавлять набор данных в уже существующую в памяти таблицу. Он часто используется для добавления разных наборов транзакционных данных в одну центральную таблицу фактов или для создания общих справочных наборов данных определенного типа на основе нескольких источников. По функциональным возможностям он напоминает оператор SQL UNION.

Таблица, полученная в результате операции concatenate, будет содержать исходный набор данных с новыми строками данных, добавленными в конце этой таблицы. В исходной и целевой таблицах могут присутствовать несовпадающие поля. Когда поля не совпадают, результирующая таблица будет расширена путем объединения всех полей, имеющихся в исходной и целевой таблицах.

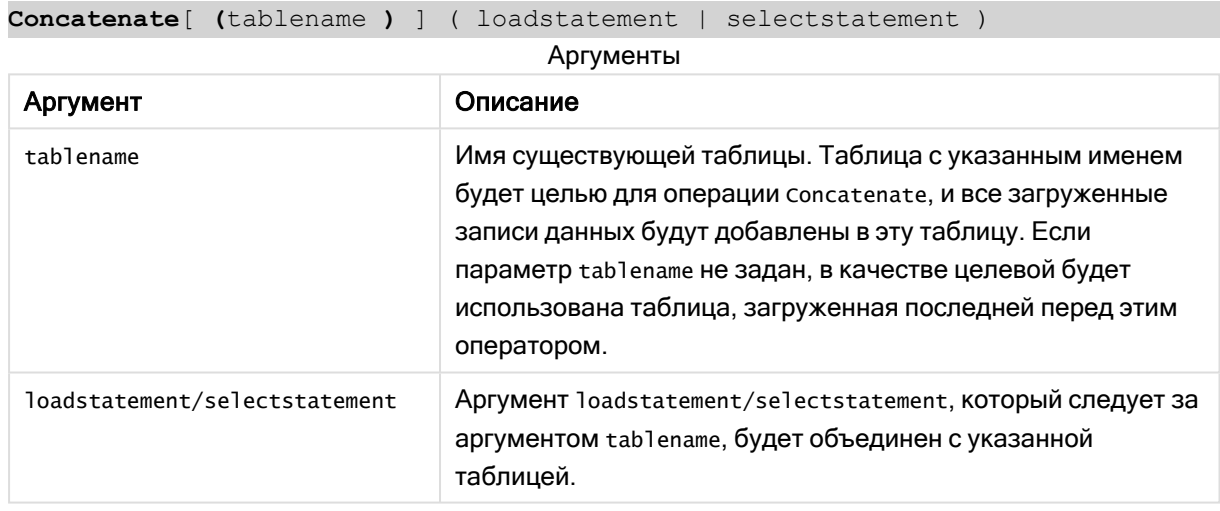

### Синтаксис:

# Региональные настройки

Если не указано иное, в примерах, приведенных в данном разделе, используется следующий формат даты: ММ/ДД/ГГГГ. Формат даты указан в операторе SET DateFormat скрипта загрузки данных. В вашей системе может быть установлен другой формат даты по умолчанию в зависимости от региональных настроек и других факторов. Можно изменить формат в примерах в соответствии с потребностями. Или можно изменить форматы в скрипте загрузки в соответствии с этими примерами.

Региональные настройки по умолчанию в приложениях основаны на системных региональных настройках компьютера или сервера, где установлено ПО Qlik Sense. Если на сервере Qlik Sense, к которому обращается пользователь, выбран шведский язык, то редактор загрузки данных будет использовать шведские региональные настройки для даты, времени и валюты. Эти параметры регионального формата не связаны с языком, отображаемым в интерфейсе пользователя Qlik Sense. Qlik Sense будет отображаться на языке, который используется в браузере.

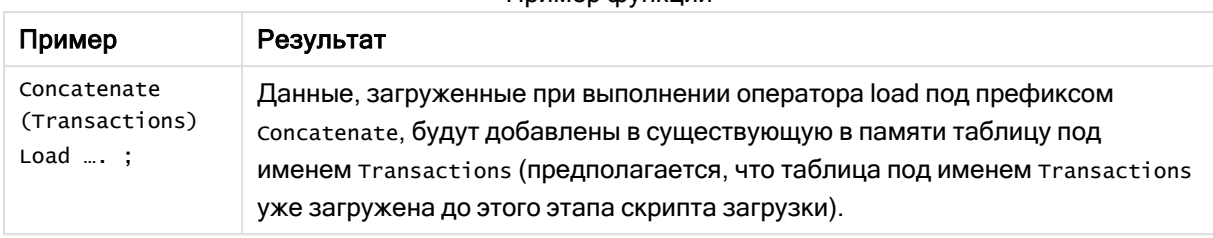

### Пример функции

# Пример 1. Добавление нескольких наборов данных в целевую таблицу с помощью префикса загрузки Concatenate

Скрипт загрузки и результаты

## Обзор

В этом примере будут загружены два скрипта, один за другим.

- Первый скрипт загрузки содержит первоначальный набор данных с датами и суммами, который отправляется в таблицу под именем Transactions.
- Второй скрипт загрузки содержит следующее:
	- <sup>l</sup> Второй набор данных, прибавляемый к исходному набору данных с помощью префикса Concatenate. Этот набор данных содержит дополнительное поле type, отсутствующее в начальном наборе данных.
	- Префикс concatenate.

Откройте редактор загрузки данных и добавьте приведенный ниже скрипт загрузки на новую вкладку.

## Первый скрипт загрузки

```
Transactions:
Load * Inline [ 
id, date, amount
3750, 08/30/2018, 23.56
3751, 09/07/2018, 556.31
3752, 09/16/2018, 5.75
3753, 09/22/2018, 125.00
3754, 09/22/2018, 484.21
3756, 09/22/2018, 59.18
3757, 09/23/2018, 177.42
];
```
## Результаты

Загрузите данные и откройте лист. Создайте новую таблицу и добавьте эти поля как измерения:

- $\bullet$  id
- $\bullet$  date

• amount

Таблица результатов первого

скрипта загрузки

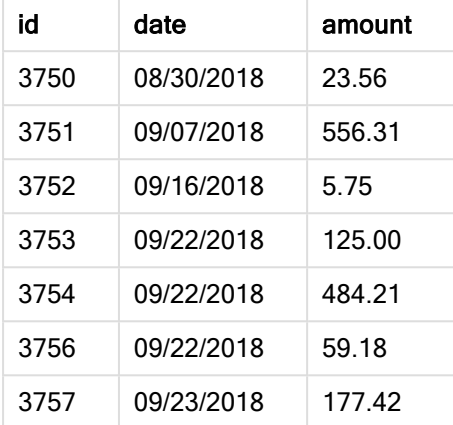

В таблице отображается первоначальный набор данных.

## Второй скрипт загрузки

Откройте редактор загрузки данных и добавьте приведенный ниже скрипт загрузки.

```
Concatenate(Transactions)
Load * Inline [ 
id, date, amount, type
3758, 10/01/2018, 164.27, Internal
3759, 10/03/2018, 384.00, External
3760, 10/06/2018, 25.82, Internal
3761, 10/09/2018, 312.00, Internal
3762, 10/15/2018, 4.56, Internal
3763, 10/16/2018, 90.24, Internal
3764, 10/18/2018, 19.32, External
];
```
## Результаты

Загрузите данные и перейдите на лист. Создайте это поле как измерение:

• type

Таблица результатов второго скрипта загрузки

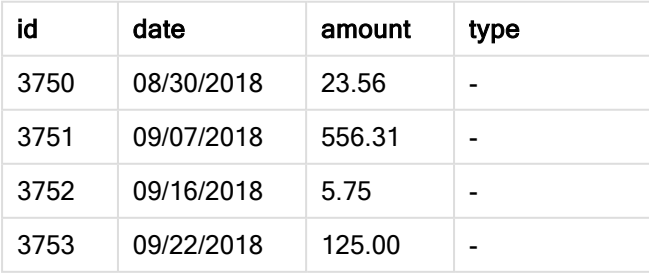

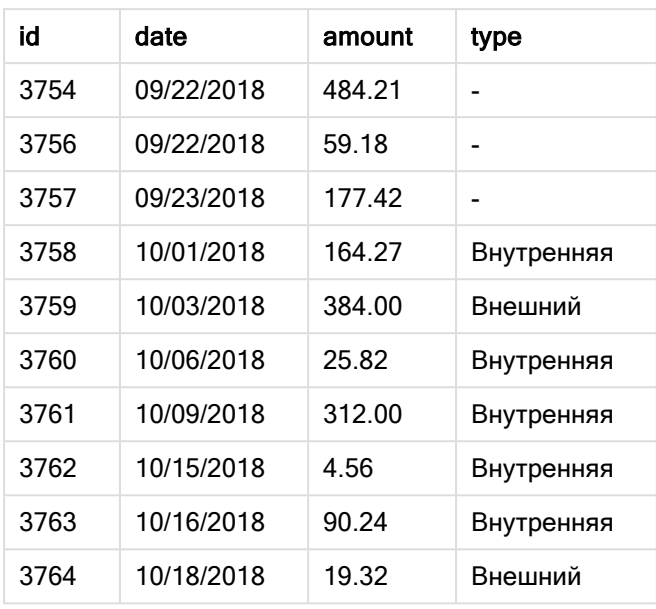

Обратите внимание на нулевые значения (null) в поле type для первых семи загруженных записей, где не был определен type.

# Пример 2. Добавление нескольких наборов данных в целевую таблицу путем неявного объединения

Скрипт загрузки и результаты

## Обзор

Типичным примером применения неявного добавления данных является загрузка нескольких файлов с идентичной структурой данных с целью их добавления в целевую таблицу.

Например, для этого можно использовать wildcards в именах файлов с применением такого синтаксиса, как:

```
myTable:
Load * from [myFile_*.qvd] (qvd);
```
или в циклах с применением таких конструкций, как:

```
for each file in filelist('myFile_*.qvd')
myTable:
Load * from [$(file)] (qvd);
next file
```
Неявное объединение происходит между любыми двумя таблицами, которые загружаются с одинаково названными полями, даже если они не определены друг за другом <sup>в</sup> скрипте. Это можно приводить <sup>к</sup> непреднамеренному добавлению данных <sup>в</sup> таблицы. Если не требуется добавлять второстепенную таблицу <sup>с</sup> идентичными полями таким образом, используйте префикс загрузки NoConcatenate. Переименования таблицы <sup>с</sup> указанием другого тега имени таблицы недостаточно для предотвращения неявного объединения. Для получения дополнительной информации см. [NoConcatenate](#page-92-0) (page [93\)](#page-92-0).

В этом примере будут загружены два скрипта, один за другим.

- Первый скрипт загрузки содержит первоначальный набор с четырьмя полями, который отправляется в таблицу под именем Transactions.
- Второй скрипт загрузки содержит набор данных с такими же полями, как в первом наборе данных.

Откройте редактор загрузки данных и добавьте приведенный ниже скрипт загрузки на новую вкладку.

#### Первый скрипт загрузки

```
Transactions:
Load * Inline [ 
id, date, amount, type
3758, 10/01/2018, 164.27, Internal
3759, 10/03/2018, 384.00, External
3760, 10/06/2018, 25.82, Internal
3761, 10/09/2018, 312.00, Internal
3762, 10/15/2018, 4.56, Internal
3763, 10/16/2018, 90.24, Internal
3764, 10/18/2018, 19.32, External
];
```
### Результаты

Загрузите данные и откройте лист. Создайте новую таблицу и добавьте эти поля как измерения:

- $\bullet$  id
- $\bullet$  date
- amount
- type

#### Таблица результатов первого скрипта загрузки

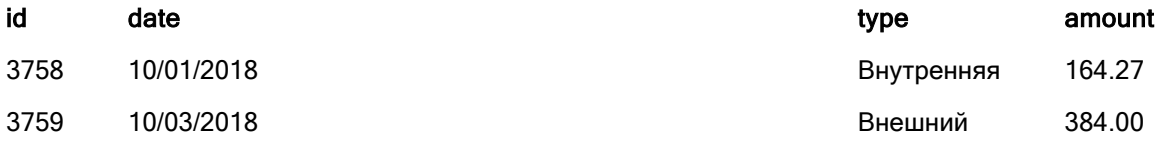

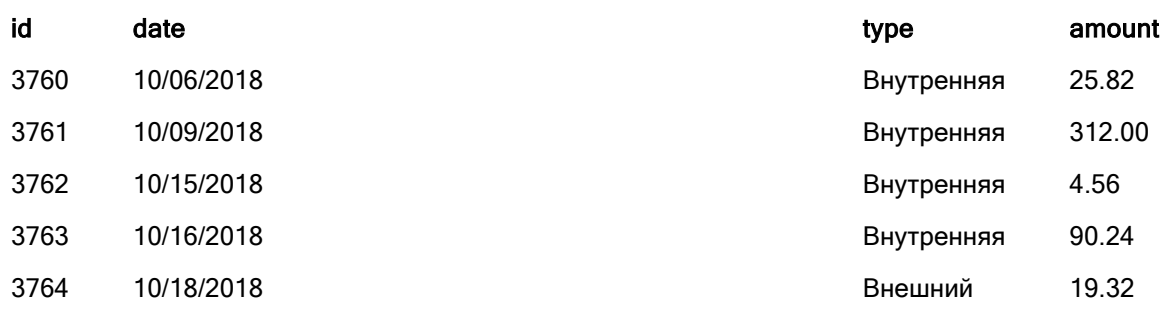

В таблице отображается первоначальный набор данных.

# Второй скрипт загрузки

Откройте редактор загрузки данных и добавьте приведенный ниже скрипт загрузки.

```
Load * Inline [ 
id, date, amount, type
3765, 11/03/2018, 129.40, Internal
3766, 11/05/2018, 638.50, External
];
```
## Результаты

Загрузите данные и откройте лист.

Таблица результатов второго скрипта загрузки

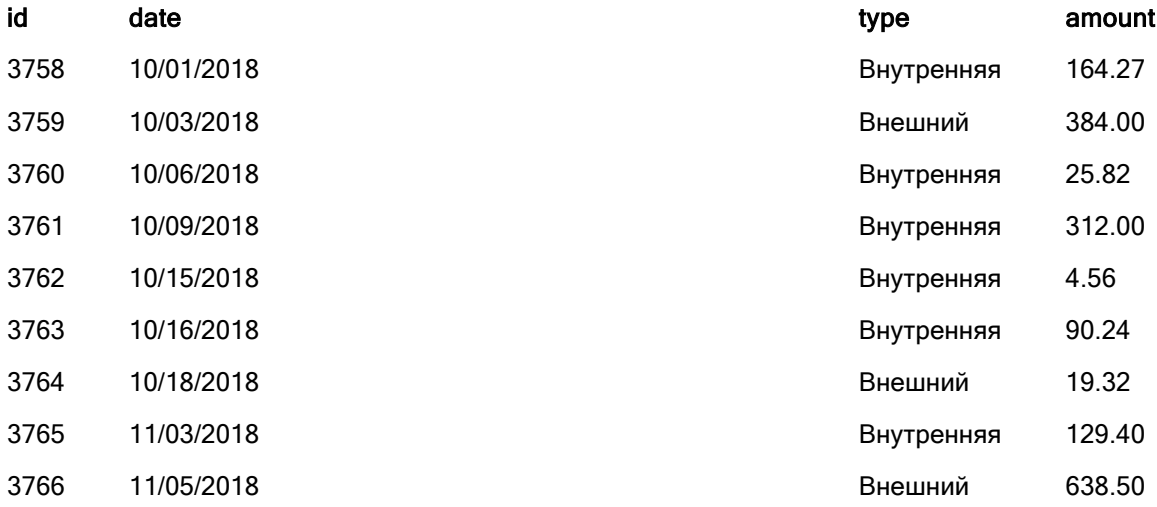

Выполнено неявное объединение второго набора данных с первоначальным, так как они имеют идентичные поля.

# <span id="page-47-0"></span>**Crosstable**

Префикс загрузки crosstable используется для транспонирования структурированных данных «перекрестной таблицы» или «сводной таблицы». Данные, структурированные этим образом, обычно встречаются при работе с такими источниками, как электронные таблицы. Результатом и целью префикса загрузки crosstable является транспонирование таких структур в эквивалент обычной столбцовой таблицы, поскольку эта структура обычно лучше подходит для анализа в Qlik Sense.

Пример данных, структурированных как перекрестная таблица, <sup>и</sup> эквивалентная структура после преобразования перекрестной таблицы

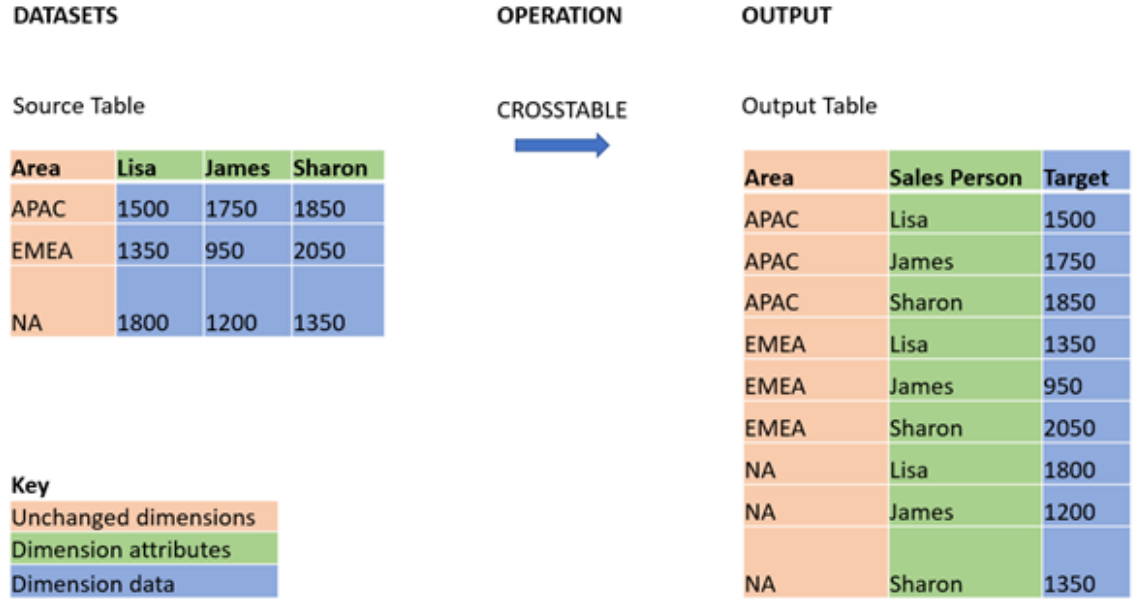

## Синтаксис:

**crosstable (**attribute field name, data field name [ , n ] **)** ( loadstatement | selectstatement )

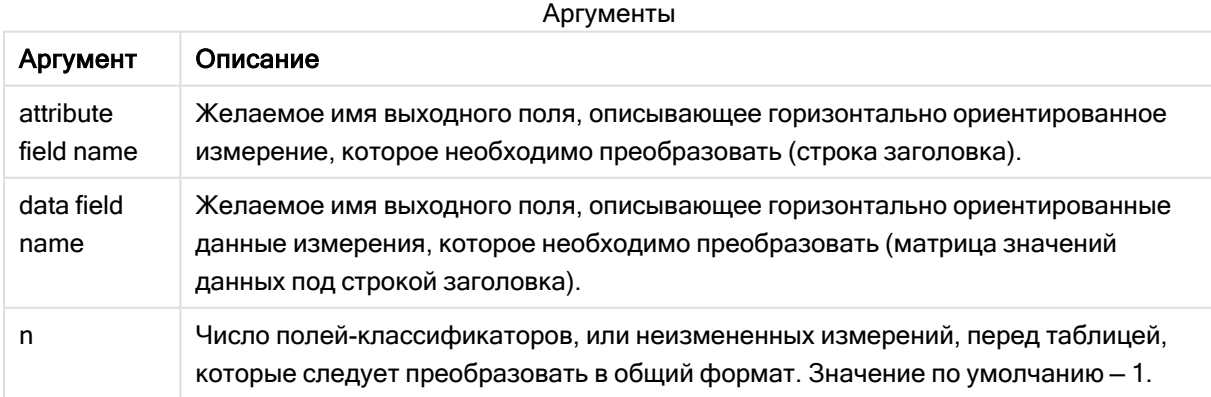

Эта функция скрипта связана со следующими функциями:

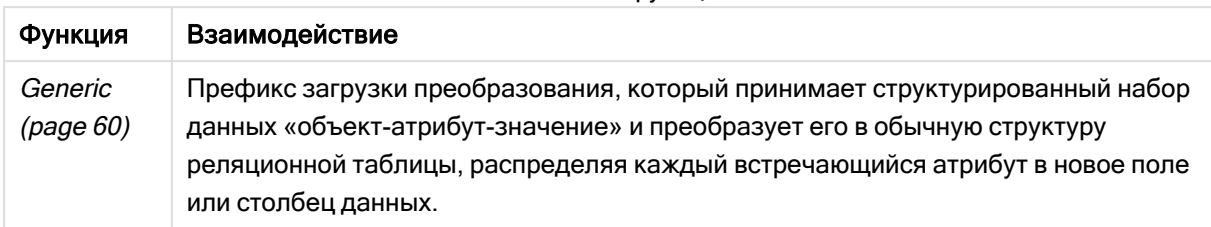

#### Связанные функции

# Пример 1. Преобразование сводных данных о продажах (простое)

Скрипты загрузки и результаты

## Обзор

Откройте редактор загрузки данных и добавьте первый приведенный ниже скрипт загрузки на новую вкладку.

Первый скрипт загрузки содержит набор данных, к которому позднее будет применен префикс скрипта crosstable, при этом раздел, применяющий crosstable, закомментирован. Это означает, что для отключения этого раздела в скрипте загрузки использовался синтаксис комментария.

Второй скрипт загрузки такой же, как и первый, но с применением раскомментированного crosstable (для этого удаляется синтаксис комментария). Скрипты показаны таким образом, чтобы подчеркнуть пользу этой функции скрипта при преобразовании данных.

### Первый скрипт загрузки (функция не применяется)

```
tmpData:
//Crosstable (MonthText, Sales)
Load * inline [
Product, Jan 2021, Feb 2021, Mar 2021, Apr 2021, May 2021, Jun 2021
A, 100, 98, 103, 63, 108, 82
B, 284, 279, 297, 305, 294, 292
C, 50, 53, 50, 54, 49, 51];
//Final:
//Load Product,
//Date(Date#(MonthText,'MMM YYYY'),'MMM YYYY') as Month,
//Sales
//Resident tmpData;
```
//Drop Table tmpData;

## Результаты

Загрузите данные и откройте лист. Создайте новую таблицу и добавьте эти поля как измерения:

- Product
- $-$  Jan 2021
- $\cdot$  Feb 2021
- $\bullet$  Mar 2021
- $\bullet$  Apr 2021
- May 2021
- $\bullet$  Jun 2021

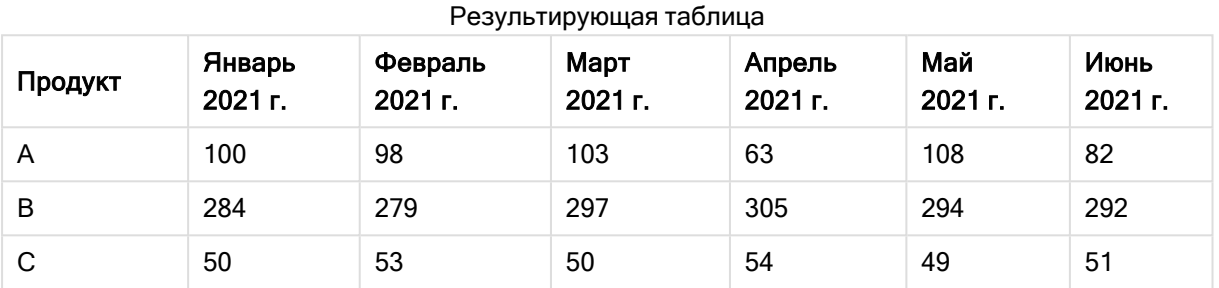

Этот скрипт позволяет создать перекрестную таблицу с одним столбцом для каждого месяца и с одной строкой для каждого продукта. Текущий формат усложняет анализ данных. Будет намного лучше, если все числа будут в одном поле, а все месяцы в другом — в таблице с тремя столбцами. В

следующем разделе объясняется, как выполнить это преобразование перекрестной таблицы.

#### Второй скрипт загрузки (функция применяется)

Раскомментируйте скрипт, удалив //. Скрипт загрузки будет выглядеть так:

```
tmpData:
Crosstable (MonthText, Sales)
Load * inline [
Product, Jan 2021, Feb 2021, Mar 2021, Apr 2021, May 2021, Jun 2021
A, 100, 98, 103, 63, 108, 82
B, 284, 279, 297, 305, 294, 292
C, 50, 53, 50, 54, 49, 51];
Final:
Load Product,
Date(Date#(MonthText,'MMM YYYY'),'MMM YYYY') as Month,
Sales
Resident tmpData;
```
Drop Table tmpData;

### Результаты

Загрузите данные и откройте лист. Создайте новую таблицу и добавьте эти поля как измерения:

- Product
- Month

• Sales

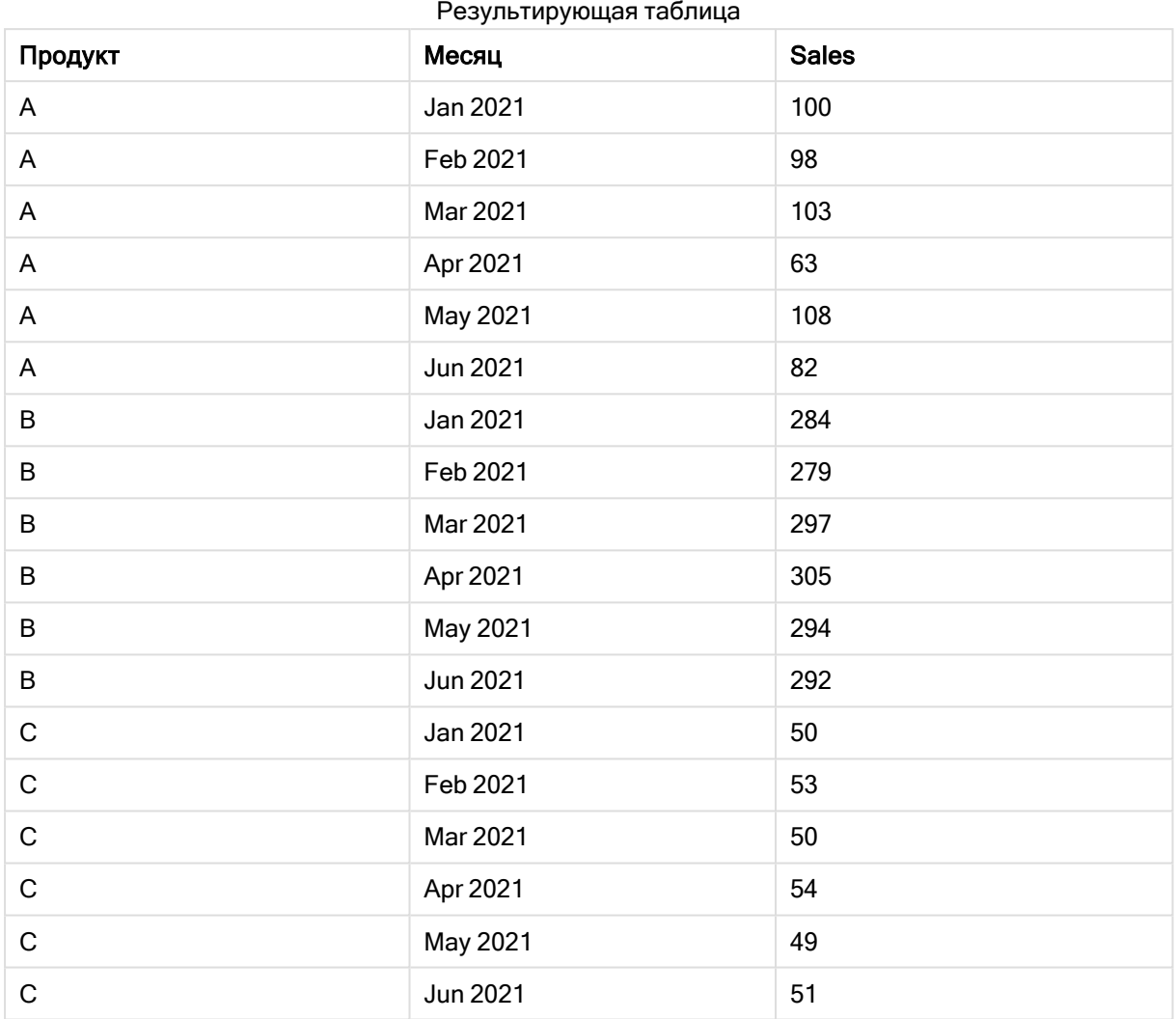

После применения префикса скрипта перекрестная таблица трансформируется в прямую таблицу, в которой один столбец будет для Month, а другой для Sales. Это улучшает восприятие данных.

# Пример 2. Преобразование сводных данных о целевых объемах продаж в вертикальную структуру таблицы (промежуточный вариант)

Скрипт загрузки и выражение диаграммы

# Обзор

Откройте редактор загрузки данных и добавьте приведенный ниже скрипт загрузки на новую вкладку.

Скрипт загрузки содержит следующее:

- Набор данных, загруженный в таблицу с именем Targets.
- Префикс загрузки crosstable, который переносит сводные данные об именах продавцов в отдельное поле с именем Sales Person.
- Связанные данные о целевых объемах продаж, сгруппированные в поле с именем Target.

#### Скрипт загрузки

```
SalesTargets:
CROSSTABLE([Sales Person],Target,1)
LOAD
*
INLINE [
Area, Lisa, James, Sharon
APAC, 1500, 1750, 1850
EMEA, 1350, 950, 2050
NA, 1800, 1200, 1350
];
```
### Результаты

Загрузите данные и откройте лист. Создайте новую таблицу и добавьте эти поля как измерения:

- $\rho$  Area
- Sales Person

Добавьте эту меру:

#### =Sum(Target)

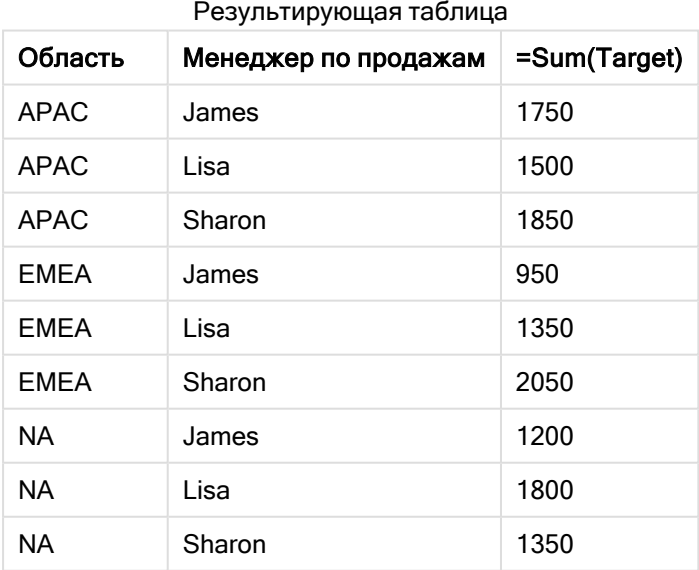

Если требуется скопировать отображение данных в виде сводной входной таблицы, можно создать эквивалентную сводную таблицу на листе.

## Выполните следующие действия.

- 1. Скопируйте и вставьте только что созданную таблицу на лист.
- 2. Перетащите объект диаграммы Сводная таблица над только что созданной копией таблицы. Выберите Преобразовать.
- 3. Щелкните У Изменение завершено.
- 4. Перетащите поле Sales Person с полки вертикального столбца на полку горизонтального столбца.

В следующей таблице показаны данные в форме исходной таблицы, как они отображаются в Qlik Sense:

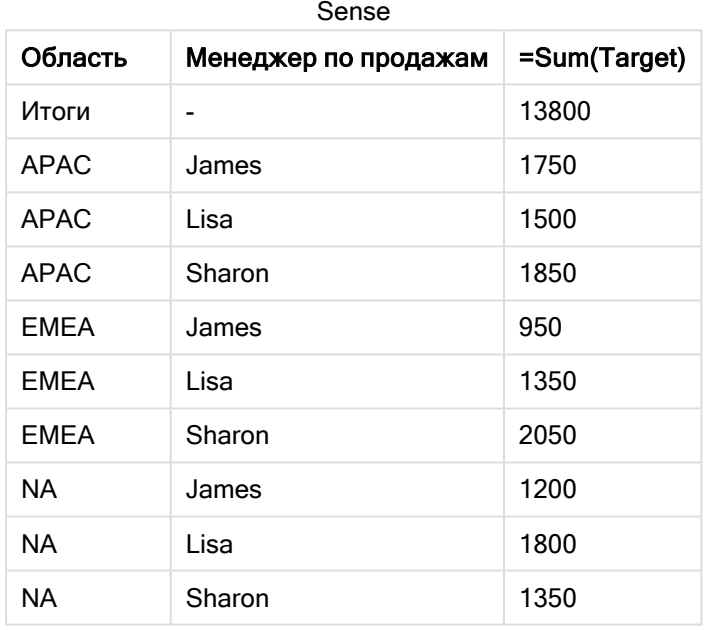

Исходная таблица результатов, как показано в Qlik

Эквивалентная сводная таблица выглядит примерно так, как показано ниже: столбцы для имени каждого продавца включены в более крупную строку для Sales Person:

Эквивалентная сводная таблица с горизонтальной ориентацией поля Sales Person

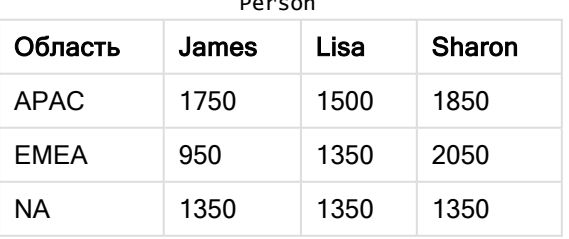

Пример данных, отображаемых <sup>в</sup> виде таблицы, <sup>и</sup> эквивалентная сводная таблица <sup>с</sup> горизонтальной ориентацией поля Sales Person

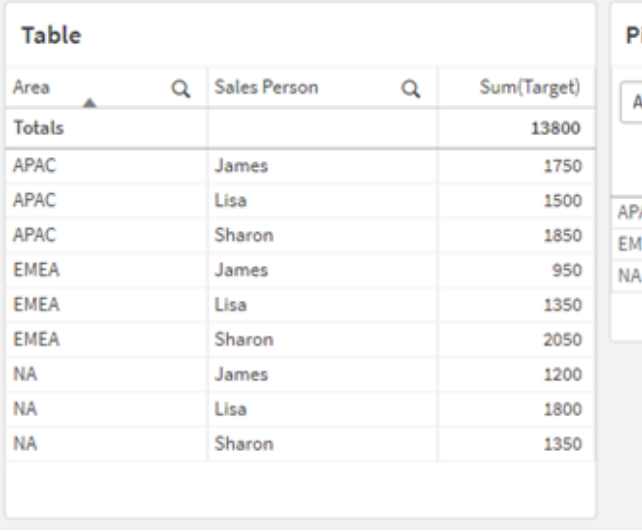

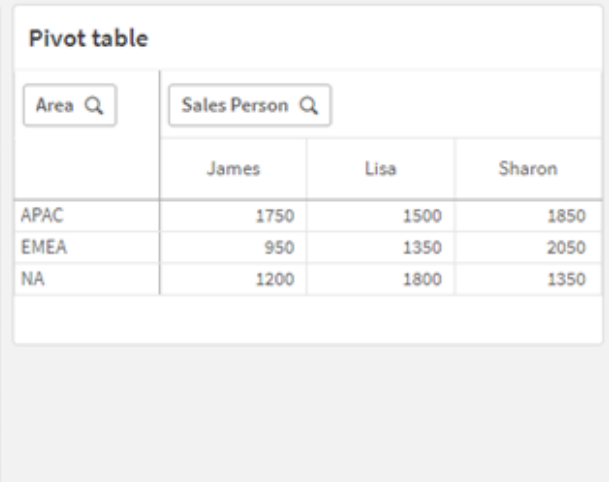

# Пример 3. Преобразование сводных данных о целевых объемах продаж в вертикальную структуру таблицы (расширенный вариант)

Скрипт загрузки и выражение диаграммы

## Обзор

Откройте редактор загрузки данных и добавьте приведенный ниже скрипт загрузки на новую вкладку.

Скрипт загрузки содержит следующее:

- Набор данных, представляющий данные о продажах и целевых показателях, организованный по регионам и месяцам года. Набор данных загружается в таблицу под именем SalesAndTargets.
- Префикс загрузки crosstable. Он используется для переноса измерения Month Year из сводной области в специальное поле, а также для переноса матрицы продаж и целевых сумм в специальное поле с именем Amount.
- Преобразование поля Month Year из текста в правильную дату с использованием функции преобразования текста в дату date#. Это поле Month Year, преобразованное в дату, снова присоединяется к таблице SalesAndTarget с помощью префикса загрузки Join.

### Скрипт загрузки

```
SalesAndTargets:
CROSSTABLE(MonthYearAsText,Amount,2)
LOAD
      *
INLINE [
Area Type Jan-22 Feb-22 Mar-22 Apr-22 May-22 Jun-22 Jul-22 Aug-22 Sep-22 Oct-22 Nov-22 Dec-22
```
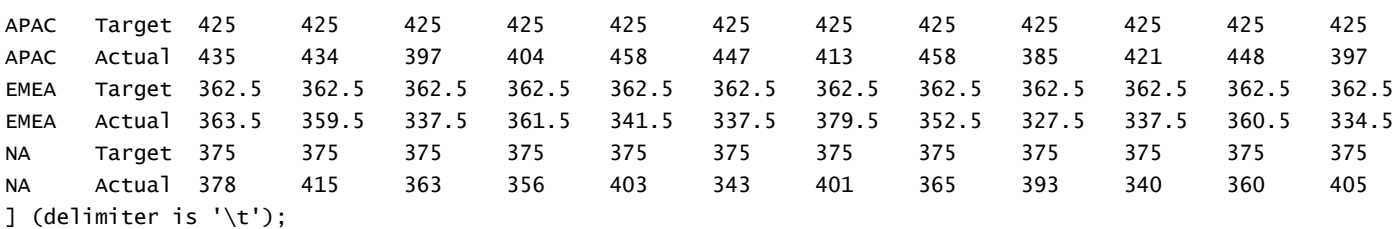

tmp: LOAD DISTINCT MonthYearAsText,date#(MonthYearAsText,'MMM-YY') AS [Month Year] RESIDENT SalesAndTargets;

JOIN (SalesAndTargets) LOAD \* RESIDENT tmp;

DROP TABLE tmp; DROP FIELD MonthYearAsText;

## Результаты

Загрузите данные и откройте лист. Создайте новую таблицу и добавьте эти поля как измерения:

- Area
- Month Year

Создайте следующую меру с меткой Actual:

=Sum({<Type={'Actual'}>} Amount)

Также создайте эту меру с меткой Target:

=Sum({<Type={'Target'}>} Amount)

Таблица результатов (обрезанная)

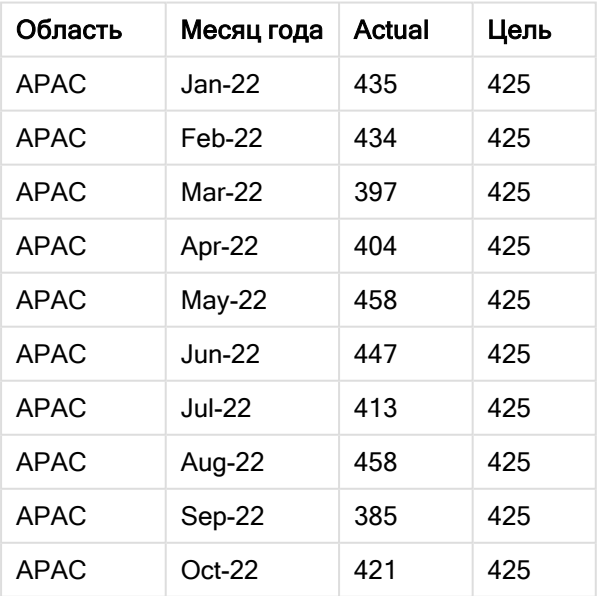

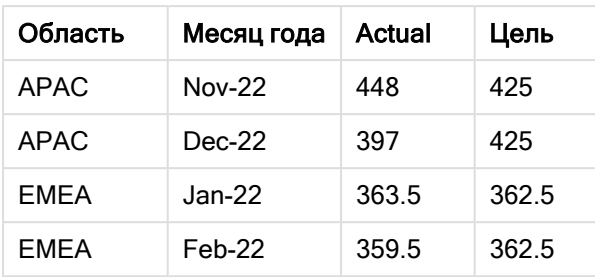

Если требуется скопировать отображение данных в виде сводной входной таблицы, можно создать эквивалентную сводную таблицу на листе.

## Выполните следующие действия.

- 1. Скопируйте и вставьте только что созданную таблицу на лист.
- 2. Перетащите объект диаграммы Сводная таблица над только что созданной копией таблицы. Выберите Преобразовать.
- 3. Щелкните У Изменение завершено.
- 4. Перетащите поле Month Year с полки вертикального столбца на полку горизонтального столбца.
- 5. Перетащите поле Values с полки горизонтального столбца на полку вертикального столбца.

В следующей таблице показаны данные в форме исходной таблицы, как они отображаются в Qlik Sense:

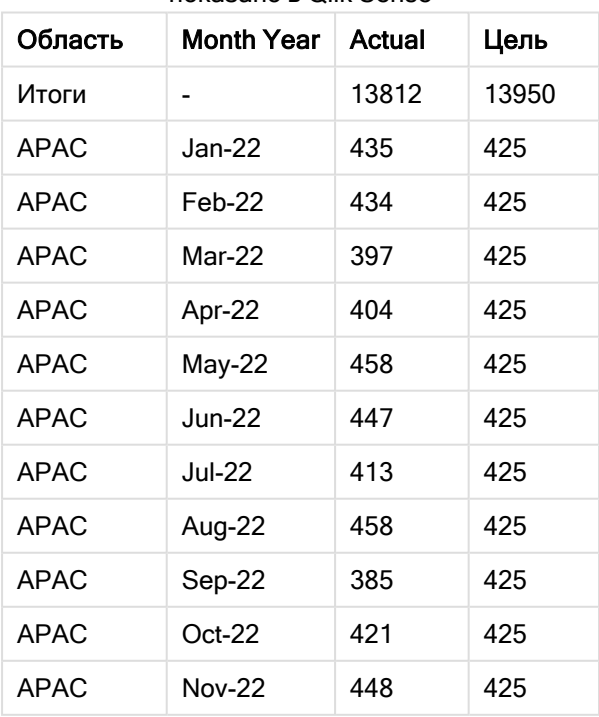

Исходная таблица результатов (обрезанная), как

показано в Qlik Sense

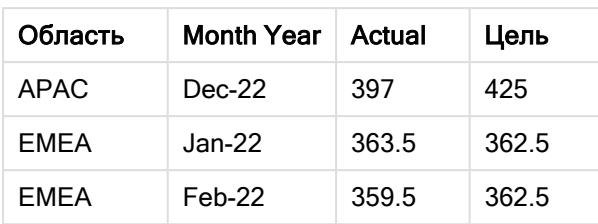

Эквивалентная сводная таблица выглядит примерно так, как показано ниже: столбцы для каждого месяца включены в более крупную строку для Month Year:

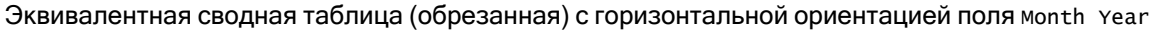

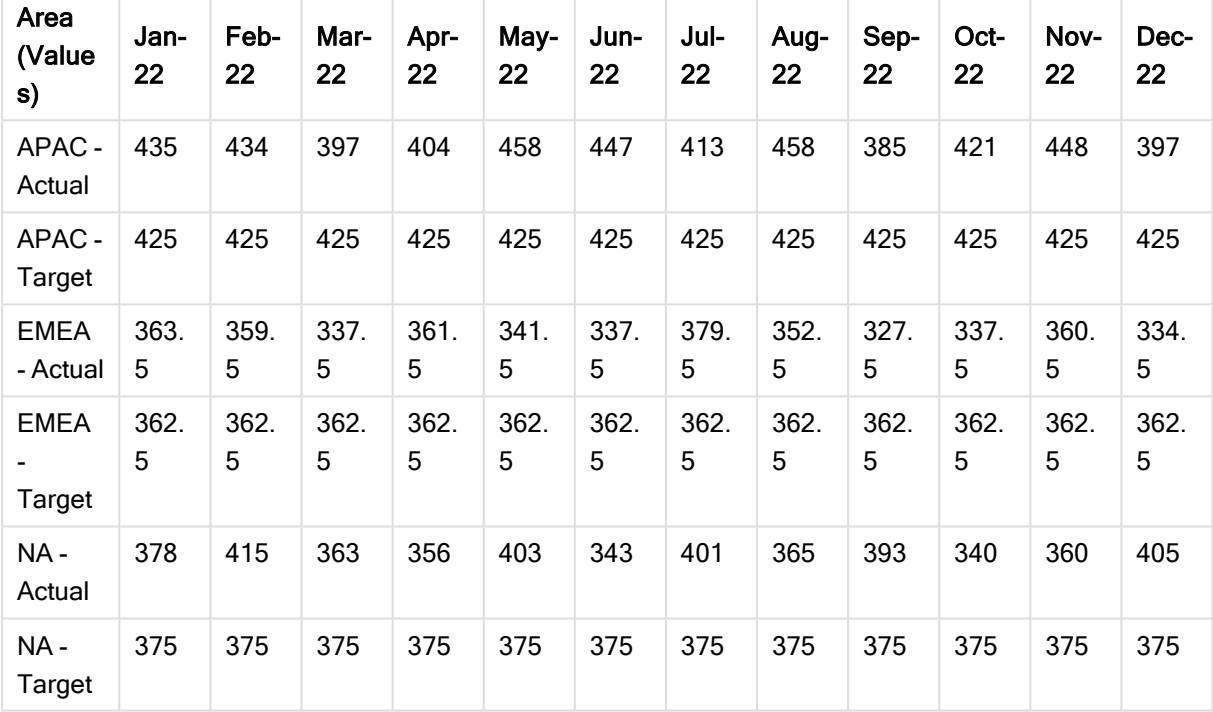

Пример данных, отображаемых <sup>в</sup> виде таблицы, <sup>и</sup> эквивалентная сводная таблица <sup>с</sup> горизонтальной ориентацией поля Month Year

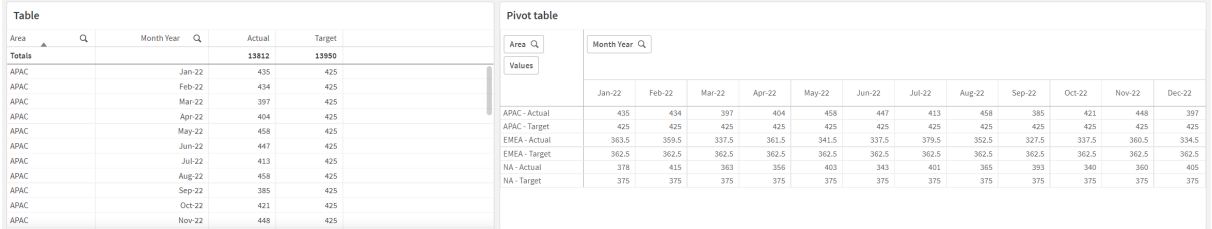

# First

Префикс First оператора LOAD ИЛИ SELECT (SQL) ИСПОЛЬЗУЕТСЯ ДЛЯ ЗАГрузки заданного максимального числа записей из таблицы источника данных. Типичным примером использования префикса First является ситуация, когда требуется получить

небольшое подмножество записей из большого и (или) медленного этапа загрузки данных. Как только будет загружено определенное «n» количество записей, этап загрузки преждевременно завершается, а остальная часть выполнения скрипта продолжается в обычном режиме.

### Синтаксис:

**First** n ( loadstatement | selectstatement )

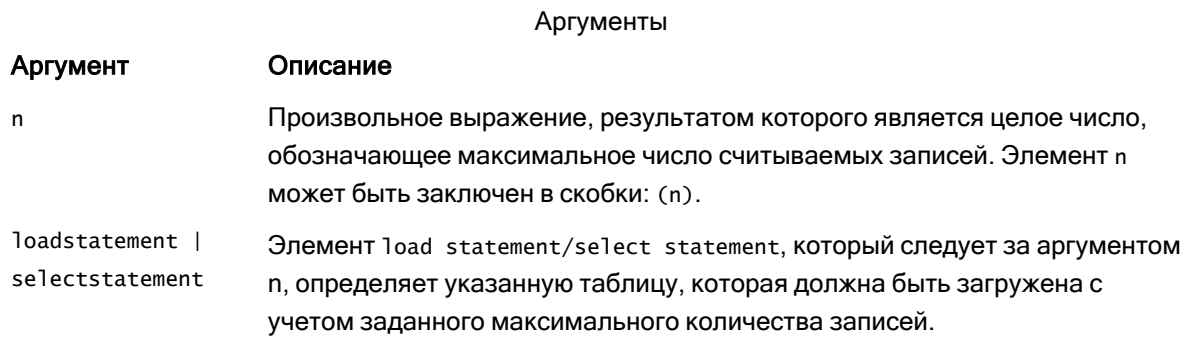

# Региональные настройки

Если не указано иное, в примерах, приведенных в данном разделе, используется следующий формат даты: ММ/ДД/ГГГГ. Формат даты указан в операторе SET DateFormat скрипта загрузки данных. В вашей системе может быть установлен другой формат даты по умолчанию в зависимости от региональных настроек и других факторов. Можно изменить формат в примерах в соответствии с потребностями. Или можно изменить форматы в скрипте загрузки в соответствии с этими примерами.

Региональные настройки по умолчанию в приложениях основаны на системных региональных настройках компьютера или сервера, где установлено ПО Qlik Sense. Если на сервере Qlik Sense, к которому обращается пользователь, выбран шведский язык, то редактор загрузки данных будет использовать шведские региональные настройки для даты, времени и валюты. Эти параметры регионального формата не связаны с языком, отображаемым в интерфейсе пользователя Qlik Sense. Qlik Sense будет отображаться на языке, который используется в браузере.

Примеры функции

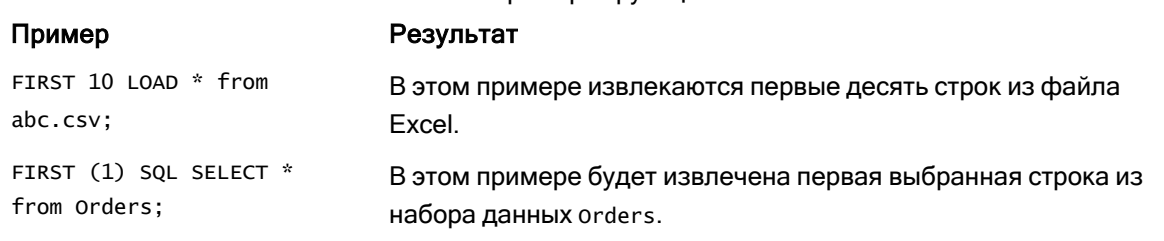

# Пример. Загрузка первых пяти строк

Скрипт загрузки и результаты

## Обзор

Откройте редактор загрузки данных и добавьте приведенный ниже скрипт загрузки на новую вкладку.

Скрипт загрузки содержит следующее:

- Набор данных с датами за первые две недели 2020 года.
- Переменная First, которая указывает приложению загружать только первые пять записей.

### Скрипт загрузки

Sales: FIRST 5 LOAD \* Inline [ date, sales 01/01/2020,6000 01/02/2020,3000 01/03/2020,6000 01/04/2020,8000 01/05/2020,5000 01/06/2020,7000 01/07/2020,3000 01/08/2020,5000 01/09/2020,9000 01/10/2020,5000 01/11/2020,7000 01/12/2020,7000 01/13/2020,7000 01/14/2020,7000 ];

## Результаты

Загрузите данные и откройте лист. Создайте новую таблицу и добавьте Date в качестве поля и sum (sales) в качестве меры:

Результирующая таблица

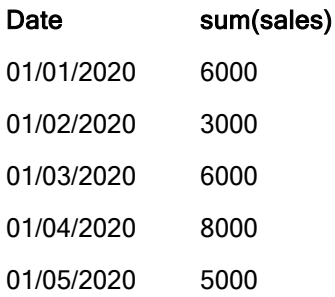

Скрипт загружает только первые пять записей таблицы Sales.

# <span id="page-59-0"></span>**Generic**

Префикс загрузки Generic позволяет преобразовывать смоделированные данные типа «объект-атрибут-значение» (EAV) в традиционную нормализованную структуру реляционной таблицы. Моделирование EAV также называют «обобщенным моделированием данных» или «открытой схемой».

Пример смоделированных данных EAV <sup>и</sup> эквивалентной денормализованной реляционной таблицы

| <b>Product ID</b> | <b>Attribute</b> | Value        |  |                   |                     |        |
|-------------------|------------------|--------------|--|-------------------|---------------------|--------|
| 13                | <b>Status</b>    | Discontinued |  | <b>Product ID</b> | <b>Status</b>       | Colour |
| 13                | Colour           | Brown        |  |                   |                     |        |
| 20                | Colour           | White        |  | 13                | <b>Discontinued</b> | Brown  |
|                   |                  |              |  | 20                |                     | White  |
| 13                | Size             | $13 - 15$    |  |                   |                     |        |
| 20                | Size             | $16 - 18$    |  |                   |                     |        |

Пример смоделированных данных EAV <sup>и</sup> эквивалентного набора нормализованных реляционных таблиц

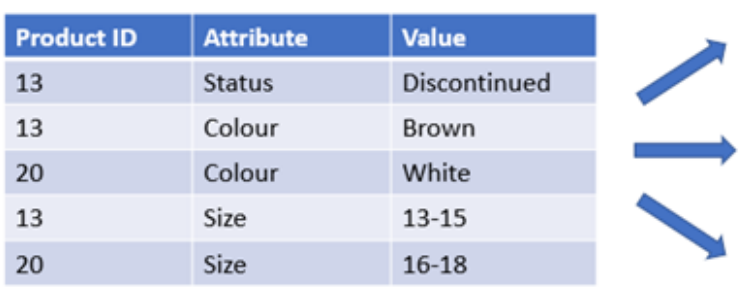

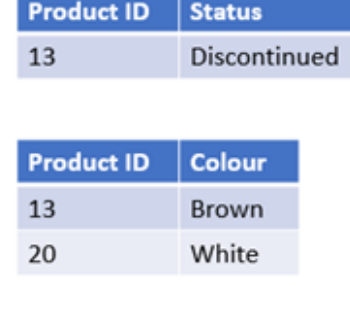

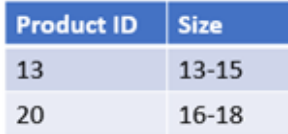

Хотя технически возможно загружать и анализировать смоделированные данные EAV в Qlik, часто проще работать с эквивалентной традиционной реляционной структурой данных.

## Синтаксис:

**Generic**( loadstatement | selectstatement ) Эти темы помогут вам в работе с этой функцией:

Синтаксис скрипта и функции диаграммы - Qlik Sense, February 2023 60

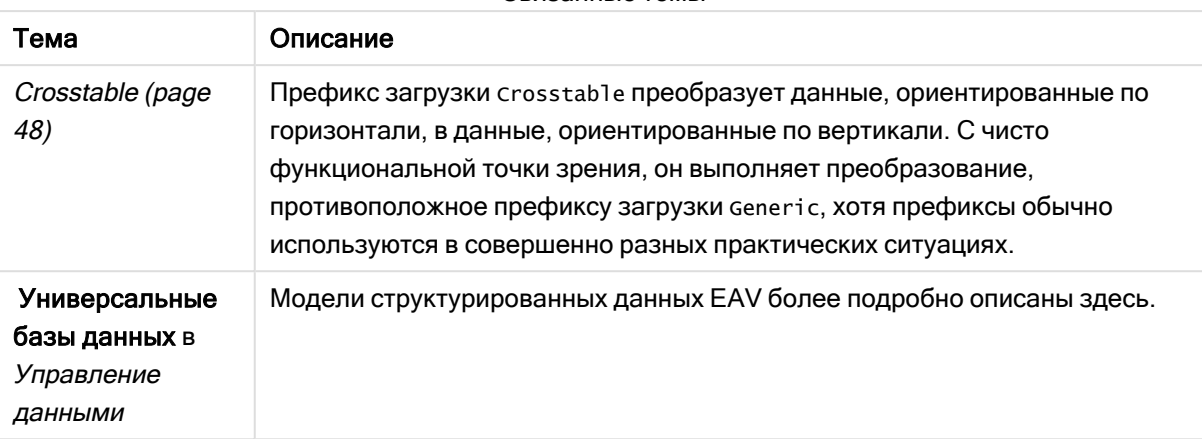

### Связанные темы

# Пример 1. Преобразование структурированных данных EAV с префиксом загрузки Generic

Скрипт загрузки и выражение диаграммы

## Обзор

Откройте редактор загрузки данных и добавьте приведенный ниже скрипт загрузки на новую вкладку.

Скрипт загрузки содержит набор данных, который загружается в таблицу с именем Transactions. Набор данных включает поле даты. По умолчанию используется определение MonthNames.

# Скрипт загрузки

Products: Generic Load \* inline [ Product ID, Attribute, Value 13, Status, Discontinued 13, Color, Brown 20, Color, White 13, Size, 13-15 20, Size, 16-18 2, Status, Discontinued 5, Color, Brown 2, Color, White 44, Color, Brown 45, Size, 16-18 45, Color, Brown ];

## Результаты

Загрузите данные и откройте лист. Создайте новую таблицу и добавьте это поле как измерение: Color.

Добавьте эту меру:

```
=Count([Product ID])
```
Теперь можно проверить количество товаров по цвету.

Результирующая таблица

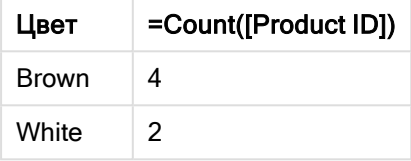

Обратите внимание на форму модели данных, где каждый атрибут вынесен в отдельную таблицу, названную в соответствии с тегом исходной целевой таблицы Product. Каждая таблица имеет атрибут в виде суффикса. Одним из примеров этого является Product.Color. Результирующие выходные записи Product Attribute связаны с помощью Product ID.

Представление результатов <sup>в</sup> средстве просмотра модели данных

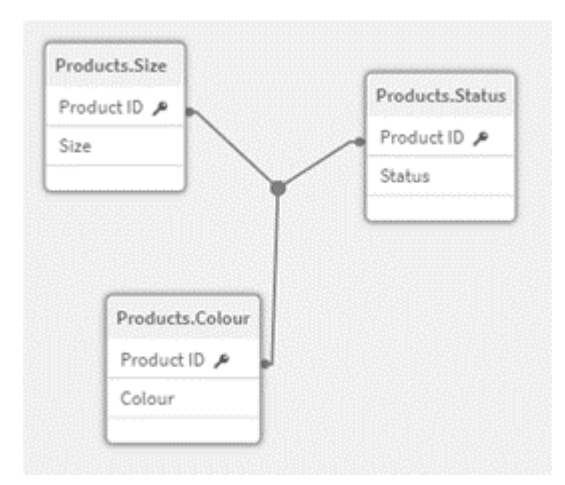

Результирующая таблица записей: Products.Status

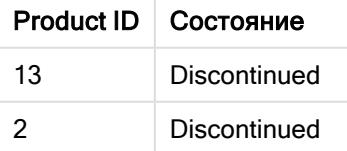

Результирующая таблица записей: Products.Size

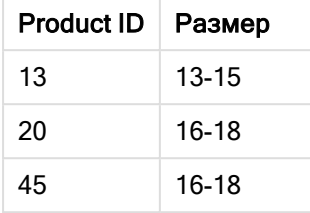

Результирующая таблица записей: Products.Color

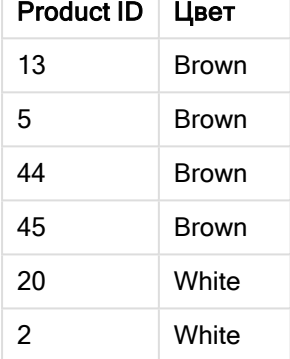

# Пример 2. Преобразование структурированных данных EAV без префикса загрузки Generic

Скрипт загрузки и выражение диаграммы

# Обзор

В этом примере показано, как анализировать структурированные данные EAV в их исходной форме.

Откройте редактор загрузки данных и добавьте приведенный ниже скрипт загрузки на новую вкладку.

Скрипт загрузки содержит набор данных, который загружается в таблицу с именем Products в структуре EAV.

В этом примере мы по-прежнему считаем товары по атрибуту цвета. Для анализа данных, структурированных таким образом, потребуется применить фильтрацию на уровне выражения для продуктов, у которых атрибут имеет значение Color.

Кроме того, отдельные атрибуты недоступны для выбора в качестве измерений или полей, в результате чего сложнее определить, как создать эффективные визуализации.

### Скрипт загрузки

```
Products:
Load * Inline
\GammaProduct ID, Attribute, Value
13, Status, Discontinued
13, Color, Brown
20, Color, White
13, Size, 13-15
20, Size, 16-18
2, Status, Discontinued
5, Color, Brown
2, Color, White
44, Color, Brown
45, Size, 16-18
45, Color, Brown
];
```
### Результаты

Загрузите данные и откройте лист. Создайте новую таблицу и добавьте это поле как измерение: Value.

Создайте следующую меру:

=Count({<Attribute={'Color'}>} [Product ID])

Теперь можно проверить количество товаров по цвету.

Результирующая таблица записей: Products.Status

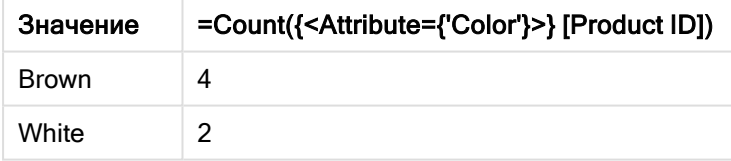

Пример 3. Денормализация результирующих выходных таблиц из загрузки с префиксом Generic (расширенный вариант)

Скрипт загрузки и выражение диаграммы

### Обзор

В этом примере мы показываем, как нормализованная структура данных, создаваемая префиксом загрузки Generic, может быть денормализована обратно в консолидированную таблицу измерений Product. Это расширенный метод моделирования, который можно использовать в рамках настройки производительности модели данных.

Откройте редактор загрузки данных и добавьте приведенный ниже скрипт загрузки на новую вкладку.

### Скрипт загрузки

Products:

Generic Load \* inline [ Product ID, Attribute, Value 13, Status, Discontinued 13, Color, Brown 20, Color, White 13, Size, 13-15 20, Size, 16-18 2, Status, Discontinued 5, Color, Brown 2, Color, White 44, Color, Brown 45, Size, 16-18 45, Color, Brown ]; RENAME TABLE Products.Color TO Products; OUTER JOIN (Products) LOAD \* RESIDENT Products.Size; OUTER JOIN (Products) LOAD \* RESIDENT Products.Status; DROP TABLES Products.Size,Products.Status;

#### Результаты

Откройте средство просмотра модели данных и обратите внимание на форму результирующей модели данных. Присутствует только одна денормализованная таблица. Это комбинация трех промежуточных выходных таблиц: Products.Size, Products.Status и Products.Color.

Результирующ ая внутренняя модель данных

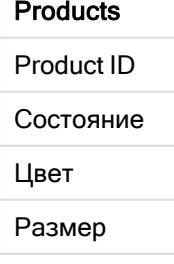

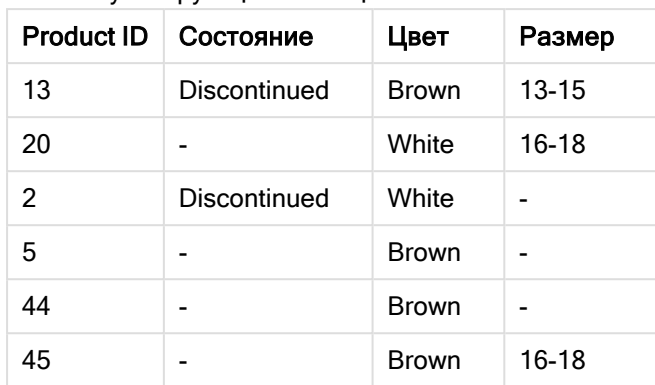

Результирующая таблица записей: Products

Загрузите данные и откройте лист. Создайте новую таблицу и добавьте это поле как измерение: Color.

Добавьте эту меру:

=Count([Product ID])

Результирующая таблица

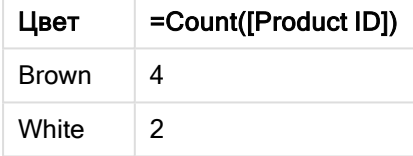

# **Hierarchy**

Префикс hierarchy используется для преобразования иерархической таблицы в полезную таблицу модели данных Qlik Sense. Его можно поставить перед оператором LOAD или SELECT. Он будет использовать результат оператора загрузки в качестве ввода для преобразования таблицы.

Префикс создает таблицу развернутых узлов, которая, как правило, включает то же количество записей, что и входная таблица, но при этом каждый уровень иерархии сохраняется в отдельном поле. В иерархической структуре можно использовать поле пути.

### Синтаксис:

```
Hierarchy (NodeID, ParentID, NodeName, [ParentName, [PathSource, [PathName,
[PathDelimiter, Depth]]]])(loadstatement | selectstatement)
```
В качестве входной таблицы должна использоваться таблица со смежными узлами. Таблицы со смежными узлами — таблицы, где каждая запись соответствует узлу и имеет поле, содержащее ссылку на родительский узел. В таких таблицах узел хранится в одной записи, но может иметь любое число дочерних узлов. В таблице могут содержаться дополнительные поля, описывающие атрибуты для узлов.

Префикс создает таблицу развернутых узлов, которая, как правило, включает то же количество записей, что и входная таблица, но при этом каждый уровень иерархии сохраняется в отдельном поле. В иерархической структуре можно использовать поле пути.

Обычно входная таблица имеет точно одну запись на узел, и в таком случае выходная таблица будет содержать такое же число записей. Однако иногда существуют узлы с несколькими родительским узлами, то есть один узел представлен несколькими записями во входной таблице. В таком случае в выходной таблице может содержаться больше записей, чем во входной.

Все узлы с родительским идентификатором, не найденные в столбце идентификаторов узлов (включая узлы с отсутствующими родительскими идентификаторами), будут расцениваться как корневые. К тому же загружаться будут только узлы с соединением с корневым узлом, прямым или косвенным, что тем самым позволит избежать циклических ссылок.

Можно создать дополнительные поля, содержащие имя родительского узла, путь узла и глубину узла.

### Аргументы:

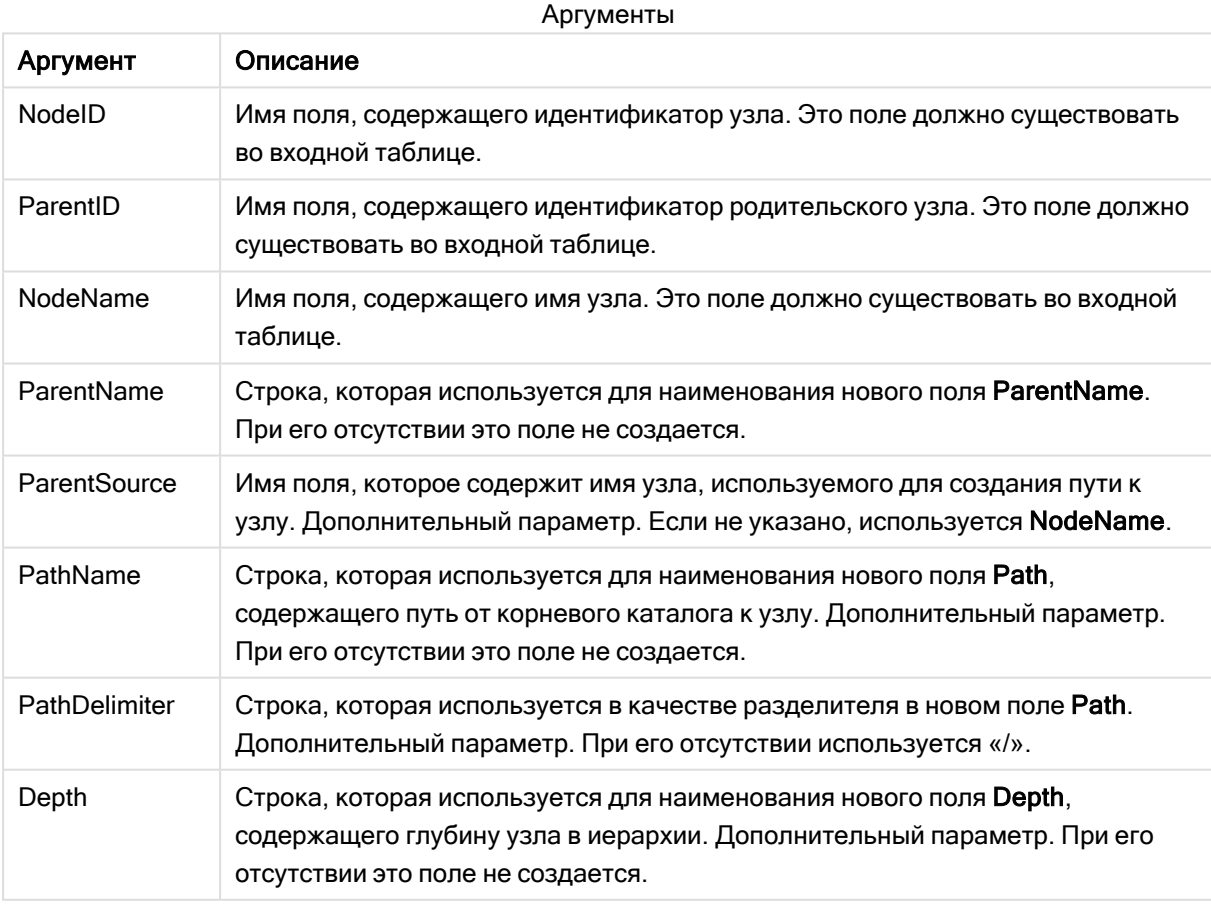

### Пример:

Hierarchy(NodeID, ParentID, NodeName, ParentName, NodeName, PathName, '\', Depth) LOAD \* inline [ NodeID, ParentID, NodeName

1, 4, London 2, 3, Munich 3, 5, Germany 4, 5, UK 5, , Europe ];

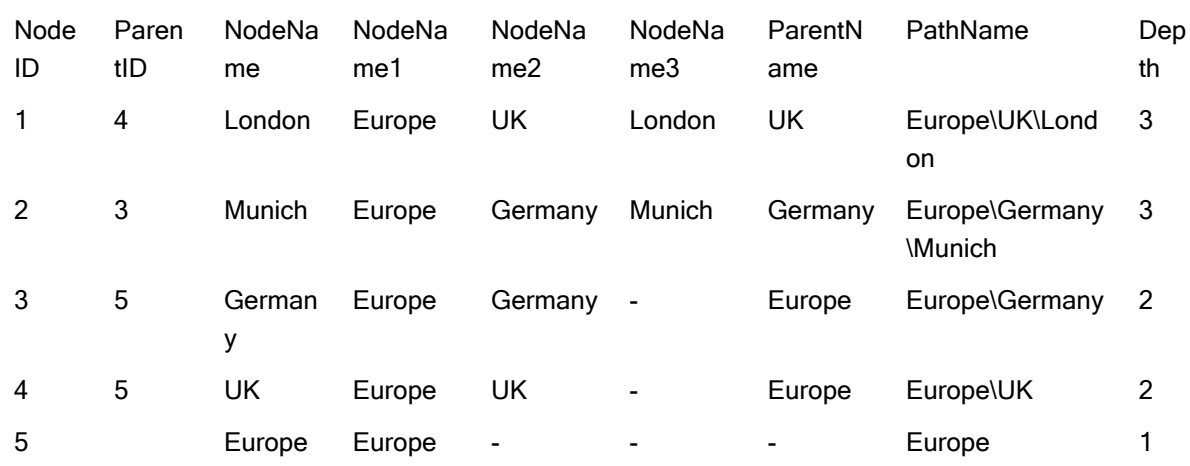

# HierarchyBelongsTo

Префикс используется для преобразования иерархической таблицы в полезную таблицу модели данных Qlik Sense. Его можно поставить перед оператором LOAD или SELECT. Он будет использовать результат оператора загрузки в качестве ввода для преобразования таблицы.

Префикс позволяет создавать таблицу, которая содержит все связи родительский-дочерний элемент иерархии. Родительские поля затем могут использоваться для выбора целых деревьев в иерархии. Выходная таблица, как правило, включает несколько записей на каждый узел.

## Синтаксис:

```
HierarchyBelongsTo (NodeID, ParentID, NodeName, AncestorID, AncestorName,
[DepthDiff])(loadstatement | selectstatement)
```
В качестве входной таблицы должна использоваться таблица со смежными узлами. Таблицы со смежными узлами — таблицы, где каждая запись соответствует узлу и имеет поле, содержащее ссылку на родительский узел. В таких таблицах узел хранится в одной записи, но может иметь любое число дочерних узлов. В таблице могут содержаться дополнительные поля, описывающие атрибуты для узлов.

Префикс позволяет создавать таблицу, которая содержит все связи родительский-дочерний элемент иерархии. Родительские поля затем могут использоваться для выбора целых деревьев в иерархии. Выходная таблица, как правило, включает несколько записей на каждый узел.

Можно создать дополнительные поля, содержащие разницу глубины узлов.

# Аргументы:

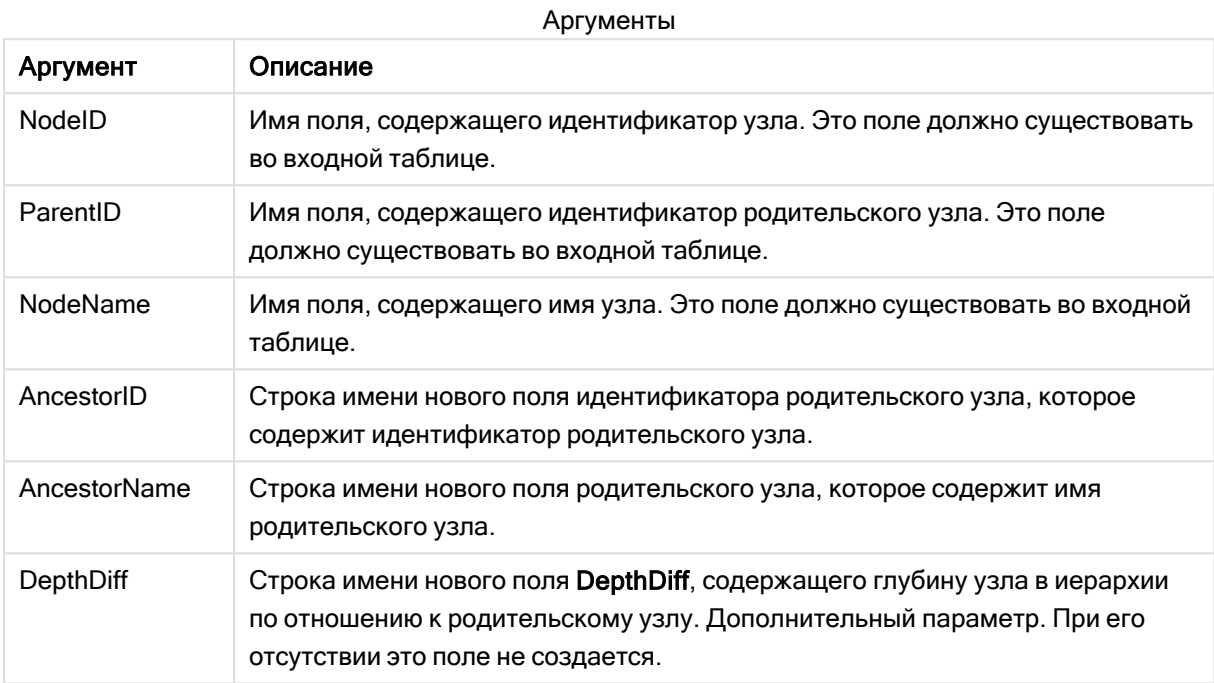

## Пример:

HierarchyBelongsTo (NodeID, AncestorID, NodeName, AncestorID, AncestorName, DepthDiff) LOAD \* inline [

- NodeID, AncestorID, NodeName
- 1, 4, London
- 2, 3, Munich
- 3, 5, Germany
- 4, 5, UK
- 5, , Europe

];

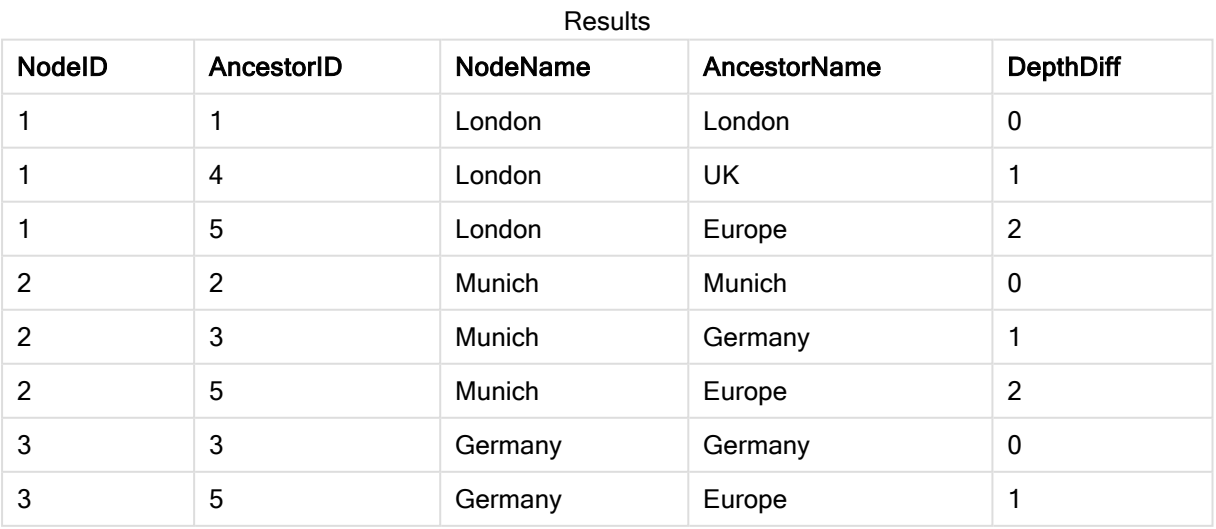

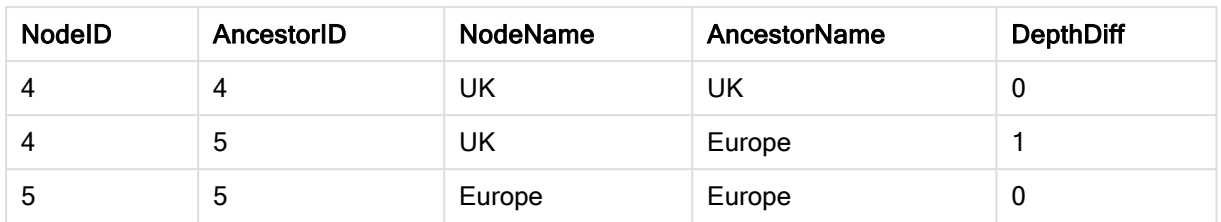

# Inner

Перед префиксами join и keep может стоять префикс inner. Если этот префикс используется перед join, то он указывает, что необходимо выполнить внутреннее объединение. Результирующая таблица, таким образом, будет содержать только комбинации значений полей из таблиц исходных данных с представлением связанных значений полей в обеих таблицах. Если этот префикс используется перед **кеер**, он указывает, что обе таблицы с исходными данными следует уменьшить до области взаимного пересечения, прежде чем они смогут быть сохранены в программе Qlik Sense.

## Синтаксис:

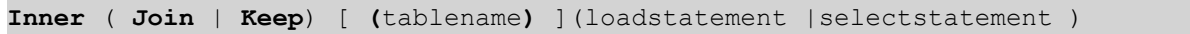

## Аргументы:

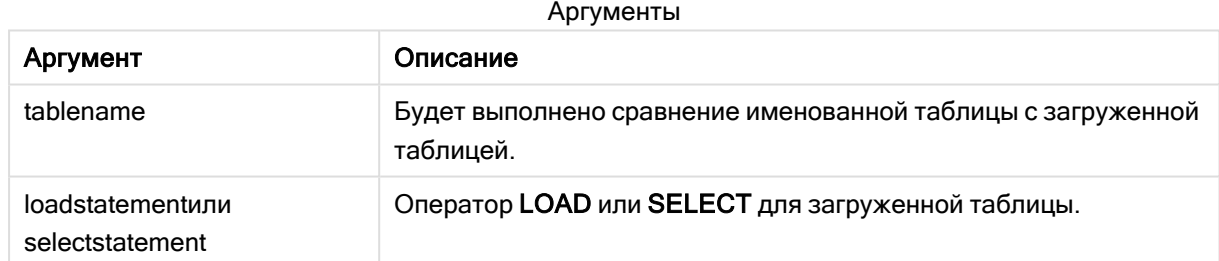

## Пример

# Скрипт загрузки

Добавьте образец скрипта в свое приложение и запустите. Чтобы увидеть результаты, добавьте поля, перечисленные в столбце результатов, в лист приложения.

Table1: Load \* inline [ Column1, Column2 A, B 1, aa 2, cc 3, ee ]; Table2: Inner Join Load \* inline [ Column1, Column3 A, C 1, xx 4, yy ];

## Результат

Результирующая таблица

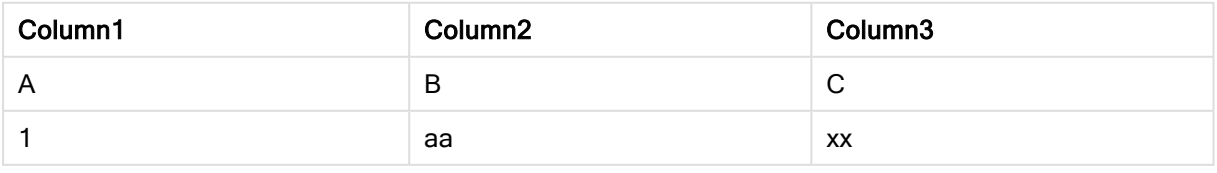

# Объяснение

Этот пример демонстрирует вывод оператора внутреннего соединения Inner Join, который объединяет только значения, присутствующие и в первой (левой) и во второй (правой) таблицах.

# IntervalMatch

Префикс IntervalMatch используется для создания таблиц сравнения дискретных числовых значений с одним или несколькими числовыми интервалами, а также сравнения значений с одним или несколькими дополнительными ключами.

## Синтаксис:

```
IntervalMatch (matchfield)(loadstatement | selectstatement )
IntervalMatch (matchfield,keyfield1 [ , keyfield2, ... keyfield5 ] )
(loadstatement | selectstatement )
```
Префикс IntervalMatch устанавливается перед оператором LOAD или SELECT, который загружает интервалы. До оператора с префиксом IntervalMatch поле, которое содержит дискретные точки диаграммы (Time в приведенном ниже примере) и дополнительные ключи, уже должно быть загружено в Qlik Sense. Данный префикс не считывает это поле из таблицы базы данных сам по себе. Он преобразует загруженную таблицу интервалов и ключей в таблицу, содержащую дополнительный столбец дискретных числовых точек диаграммы. Здесь также разворачиваются различные записи, что позволяет включать в новую таблицу одну запись на возможную комбинацию дискретных точек диаграммы, интервалов и значений ключевых полей.

Интервалы могут накладываться друг на друга, а дискретные значения будут связаны со всеми соответствующими интервалами.

После расширения префикса IntervalMatch с помощью ключевых полей он используется для создания таблиц связывания дискретных числовых значений с одним или несколькими числовыми интервалами, а также связывания значений с одним или несколькими дополнительными ключами.

Во избежание игнорирования неопределенных границ интервалов может потребоваться разрешить сопоставление значений NULL с другими полями, которые образуют нижнюю или верхнюю границы интервала. Это выполняется с помощью оператора NullAsValue или явного теста, который заменяет значения NULL числовыми значениями, расположенными на достаточном расстоянии перед или после дискретных числовых точек диаграммы.

## Аргументы:

Аргументы

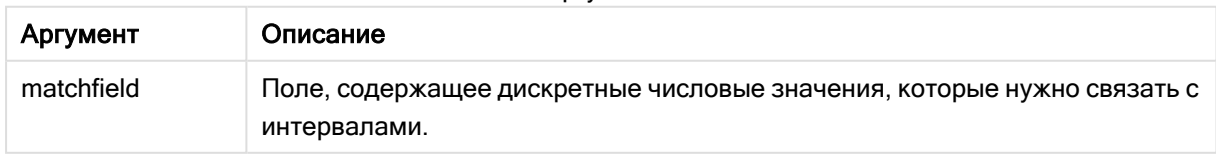

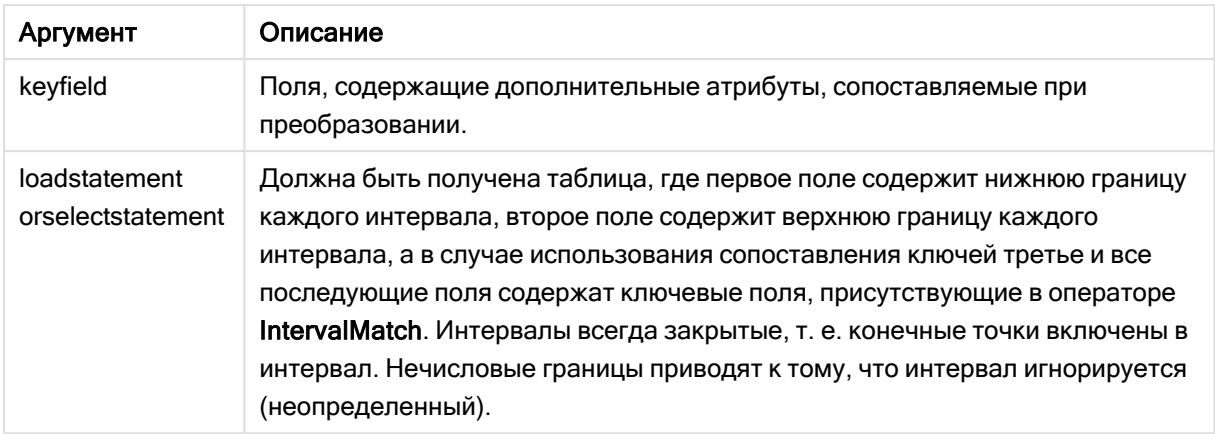

### Example 1:

Рассмотрим две таблицы. В первой таблице приведено количество дискретных событий, а во второй — время начала и конца выполнения различных заказов. С помощью префикса IntervalMatch возможно логически связать две таблицы для того, чтобы узнать, например, на какие заказы повлияли нарушения в работе, а также какие заказы были обработаны в какие смены.

EventLog: LOAD \* Inline [ Time, Event, Comment 00:00, 0, Start of shift 1 01:18, 1, Line stop 02:23, 2, Line restart 50% 04:15, 3, Line speed 100% 08:00, 4, Start of shift 2 11:43, 5, End of production ]; OrderLog: LOAD \* INLINE [ Start, End, Order 01:00, 03:35, A 02:30, 07:58, B 03:04, 10:27, C 07:23, 11:43, D ];

//Link the field Time to the time intervals defined by the fields Start and End. Inner Join IntervalMatch ( Time ) LOAD Start, End Resident OrderLog;

Теперь таблица OrderLog содержит дополнительный столбец: Time. Число записей также увеличивается.
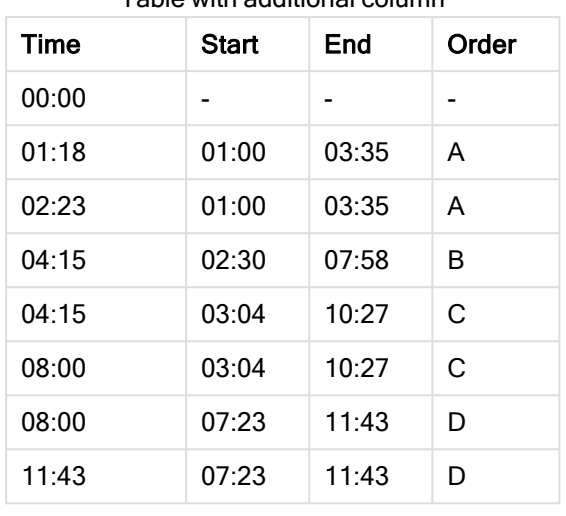

Table with additional column

### Example 2: ( с помощью префикса keyfield)

Пример аналогичен приведенному выше: в качестве ключевого поля добавляется ProductionLine .

```
EventLog:
LOAD * Inline [
Time, Event, Comment, ProductionLine
00:00, 0, Start of shift 1, P1
01:00, 0, Start of shift 1, P2
01:18, 1, Line stop, P1
02:23, 2, Line restart 50%, P1
04:15, 3, Line speed 100%, P1
08:00, 4, Start of shift 2, P1
09:00, 4, Start of shift 2, P2
11:43, 5, End of production, P1
11:43, 5, End of production, P2
];
OrderLog:
LOAD * INLINE [
Start, End, Order, ProductionLine
01:00, 03:35, A, P1
02:30, 07:58, B, P1
03:04, 10:27, C, P1
07:23, 11:43, D, P2
];
//Link the field Time to the time intervals defined by the fields Start and End and match the
values
// to the key ProductionLine.
Inner Join
IntervalMatch ( Time, ProductionLine )
LOAD Start, End, ProductionLine
Resident OrderLog;
```
Теперь простую таблицу можно создать следующим образом:

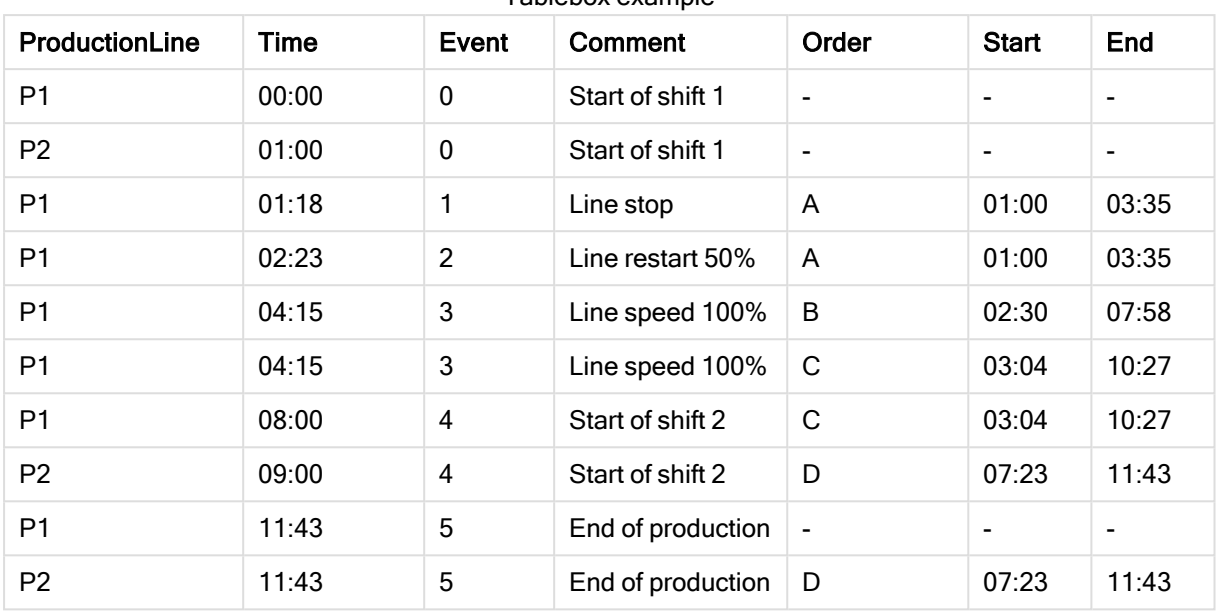

Tablebox example

# Join

Префикс join объединяет загруженную таблицу с существующей таблицей, для которой задано имя, или с последней созданной таблицей данных.

Эффект объединения данных заключается в расширении целевой таблицы дополнительным набором полей или атрибутов, а именно теми, которых еще нет в целевой таблице. Любые общие имена полей между исходным набором данных и целевой таблицей используются для определения того, как связать новые входящие записи. Это обычно называют «естественным соединением». Операция Qlik соединения может привести к тому, что результирующая целевая таблица будет иметь больше или меньше записей, чем она содержала в начале, в зависимости от уникальности ассоциации соединения и используемого типа соединения.

Существует четыре типа соединений:

# Left join

Левые соединения являются наиболее распространенным типом соединений. Например, если имеется набор данных о транзакциях и требуется объединить его со справочным набором данных, обычно используется Left Join. Сначала загружается таблица транзакций, а затем справочный набор данных, который присоединяется через префикс Left Join к уже загруженной таблице транзакций. Left Join сохранит все транзакции как есть и добавит дополнительные поля справочных данных, где найдено совпадение.

# Inner join

Если имеется два набора данных, где вас интересуют только результаты, в которых есть совпадающая связь, попробуйте использовать Inner Join. Это приведет к удалению всех записей как из загруженных исходных данных, так и из целевой таблицы, если совпадений не будет найдено. В результате в целевой таблице может остаться меньше записей, чем было до выполнения операции соединения.

## Outer join

Если требуется сохранить как целевые записи, так и все входящие записи, используйте Outer Join. Если совпадений не найдено, каждый набор записей по-прежнему сохраняется, а поля с противоположной стороны объединения остаются незаполненными (null).

Если ключевое слово type опущено, внешнее соединение является типом соединения по умолчанию.

### Right join

Этот тип соединения сохраняет все записи, которые должны быть загружены, при этом количество записей в целевой таблице объединения, сокращается, так как включаются только те записи, для которых есть совпадающая связь во входящих записях. Это нишевый тип соединения, который иногда используется как средство сокращения предварительно загруженной таблицы записей до требуемого подмножества.

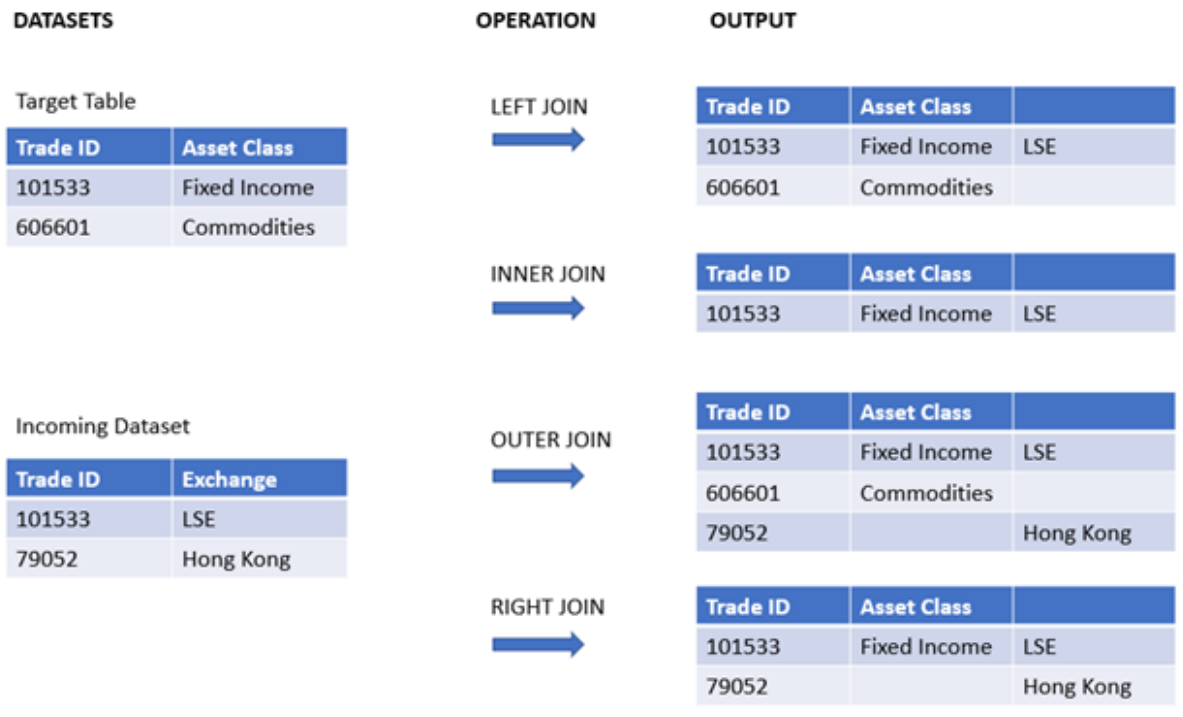

Примеры наборов результатов для различных типов операции соединения

Если между исходной <sup>и</sup> целевой таблицей операции соединения нет общих имен полей, результатом соединения будет декартово произведение всех строк — это называется «перекрестным соединением».

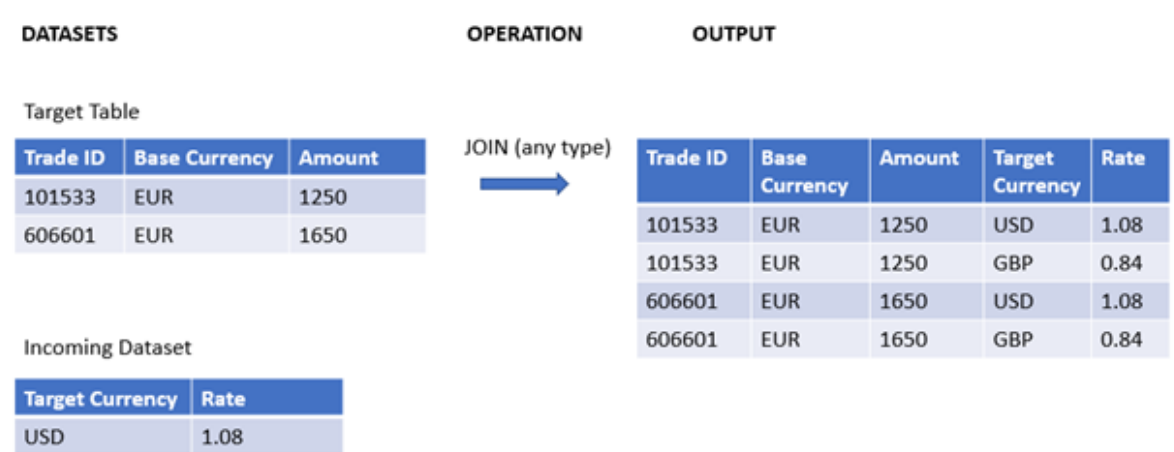

#### Пример набора результатов операции «перекрестное соединение»

### Синтаксис:

GBP

[**inner** | **outer** | **left** | **right** ]**Join** [ **(**tablename **)** ]( loadstatement | selectstatement )

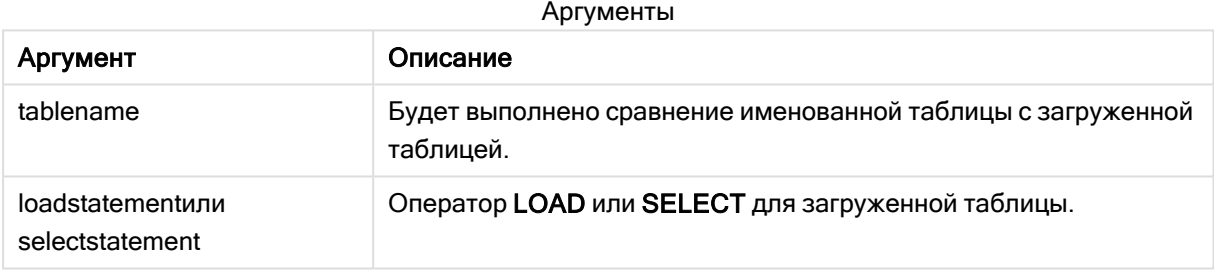

### Эти темы помогут вам в работе с этой функцией:

0.84

### Связанные темы

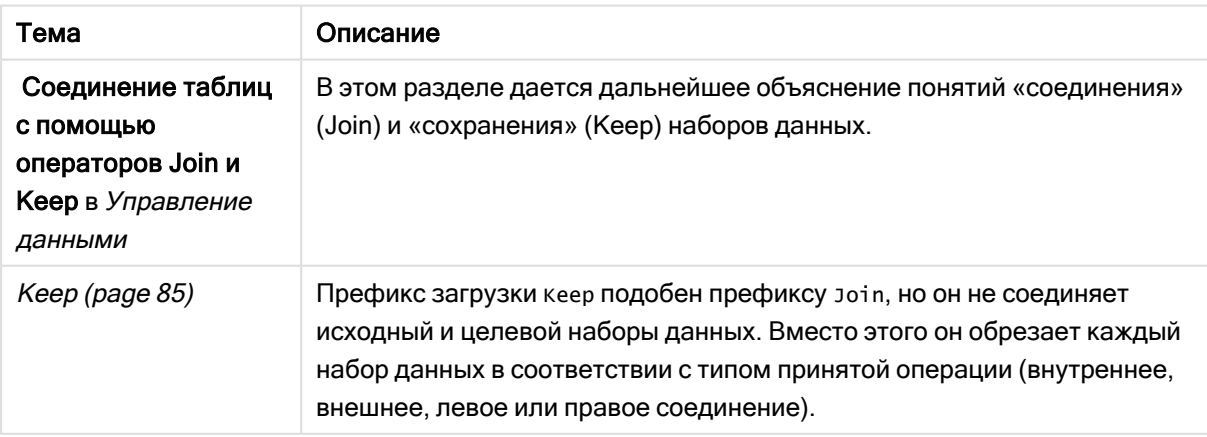

# Пример 1. Левое соединение: дополнение целевой таблицы справочным набором данных

Скрипт загрузки и результаты

### Обзор

Откройте редактор загрузки данных и добавьте приведенный ниже скрипт загрузки на новую вкладку.

Скрипт загрузки содержит следующее:

- Набор данных, представляющий записи об изменениях, который загружается в таблицу с именем Changes. Она включает ключевое поле Status ID.
- Второй набор данных, представляющий состояния изменений, который загружается и объединяется с исходными записями об изменениях путем левого соединения с использованием префикса загрузки left Join.

Это левое соединение гарантирует, что записи об изменениях останутся нетронутыми при добавлении атрибутов состояния, когда поиск совпадения во входящих записях состояния осуществляется на основе общего идентификатора состояния (столбец Status ID).

### Скрипт загрузки

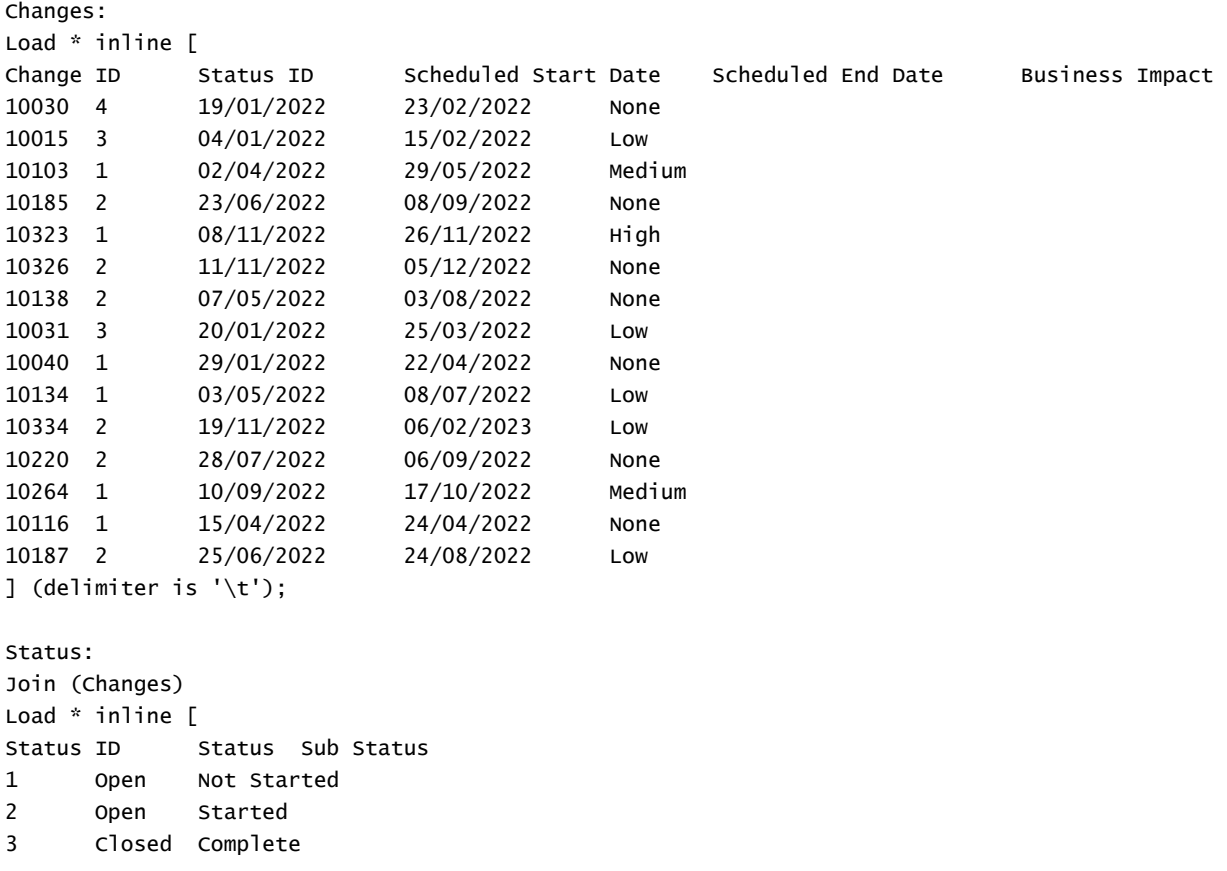

```
4 Closed Cancelled
] (delimiter is '\t');
```
### Результаты

Откройте средство просмотра модели данных и обратите внимание на форму модели данных. Присутствует только одна денормализованная таблица. Это комбинация всех исходных записей об изменениях с соответствующими атрибутами состояния, присоединенными к каждой записи об изменении.

Результирующая внутренняя модель данных

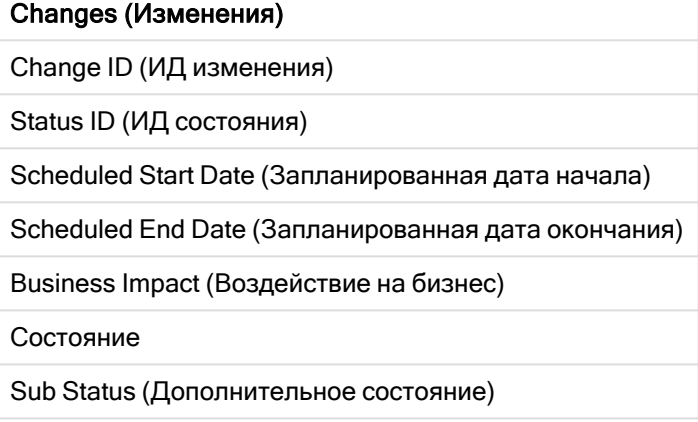

Если развернуть окно предварительного просмотра в средстве просмотра модели данных, в нем будет отображаться увидите часть этого полного набора результатов, организованного в виде таблицы:

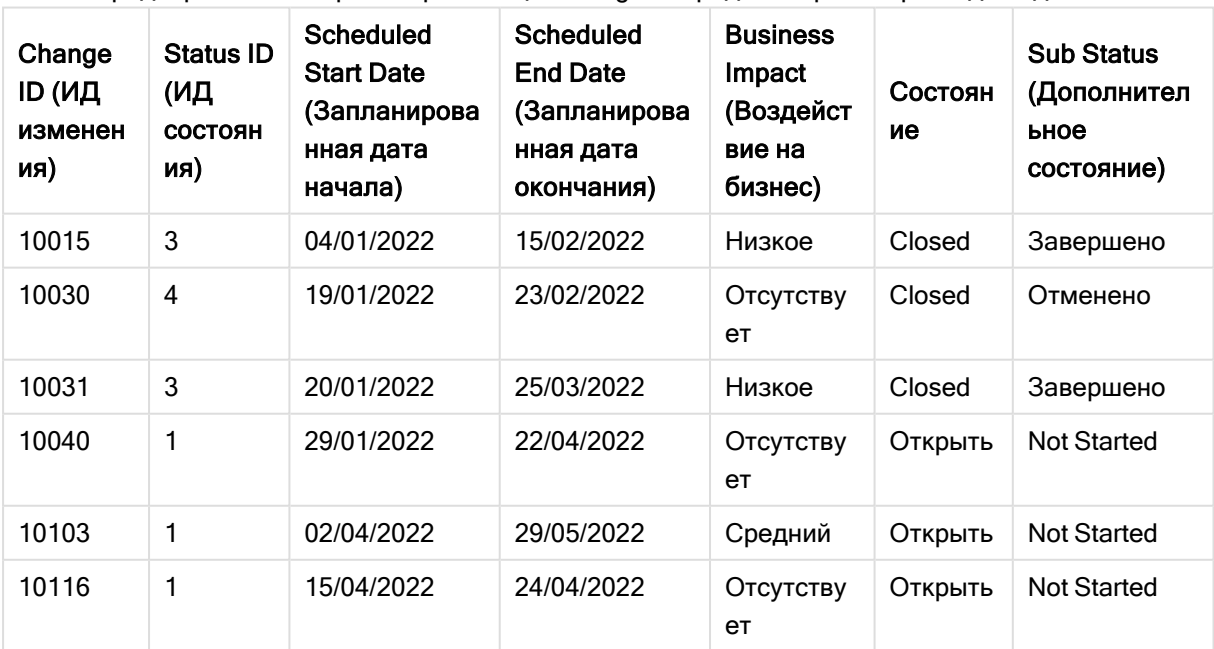

Предварительный просмотр таблицы Changes в средстве просмотра модели данных

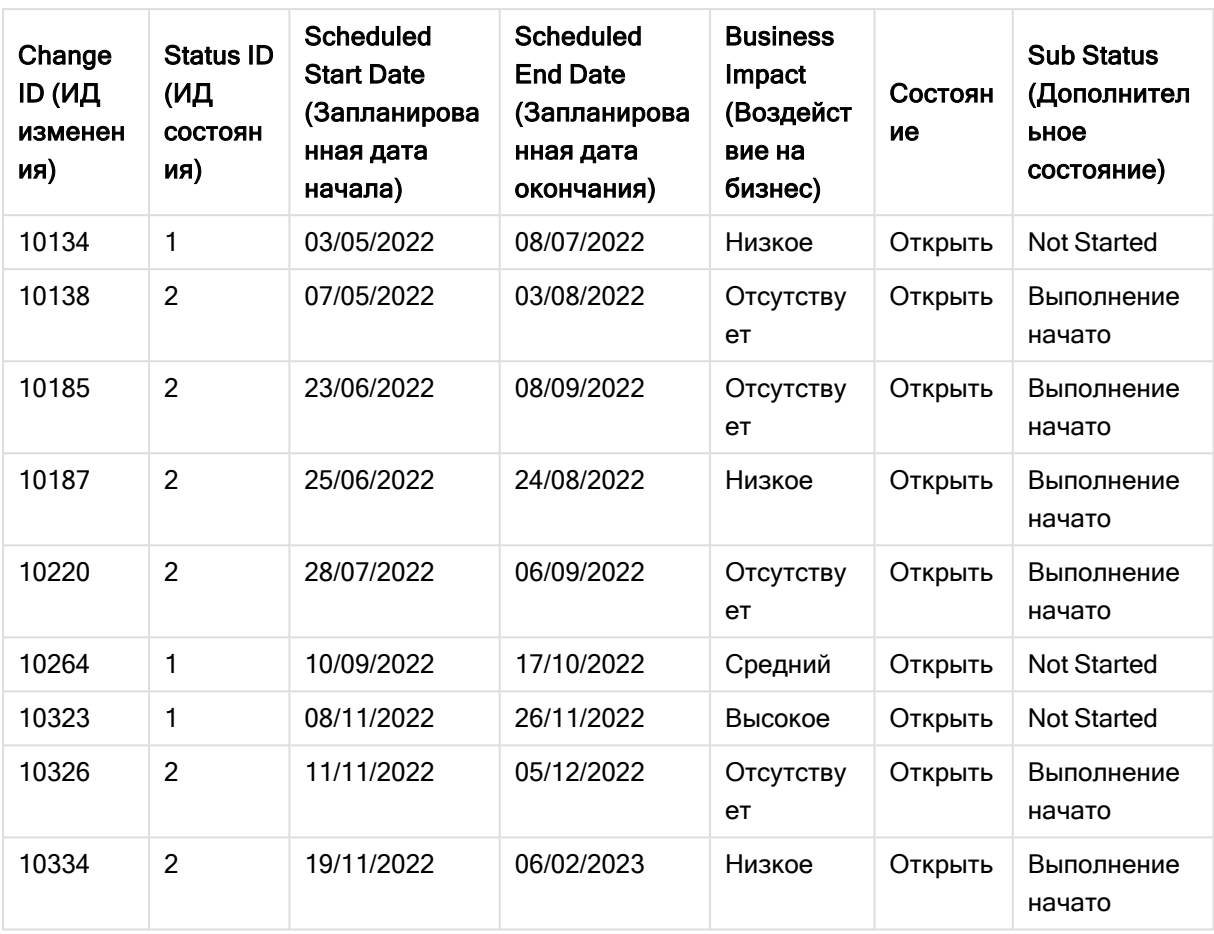

Откройте редактор загрузки данных. Загрузите данные и откройте лист. Создайте новую таблицу и добавьте это поле как измерение: Status.

Добавьте эту меру:

=Count([Change ID])

Теперь можно проверить количество изменений по состоянию.

Результирующая таблица

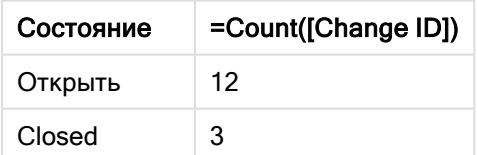

# Пример 2. Внутреннее соединение: соединение только совпадающих записей

Скрипт загрузки и результаты

### Обзор

Откройте редактор загрузки данных и добавьте приведенный ниже скрипт загрузки на новую вкладку.

Скрипт загрузки содержит следующее:

- Набор данных, представляющий записи об изменениях, который загружается в таблицу с именем Changes.
- Второй набор данных, представляющий записи об изменениях из исходной системы JIRA. Он загружается и объединяется с исходными записями путем соединения с использованием префикса загрузки Inner Join.

Это Inner Join гарантирует, что будут сохранены только пять записей об изменениях, найденных в обоих наборах данных.

### Скрипт загрузки

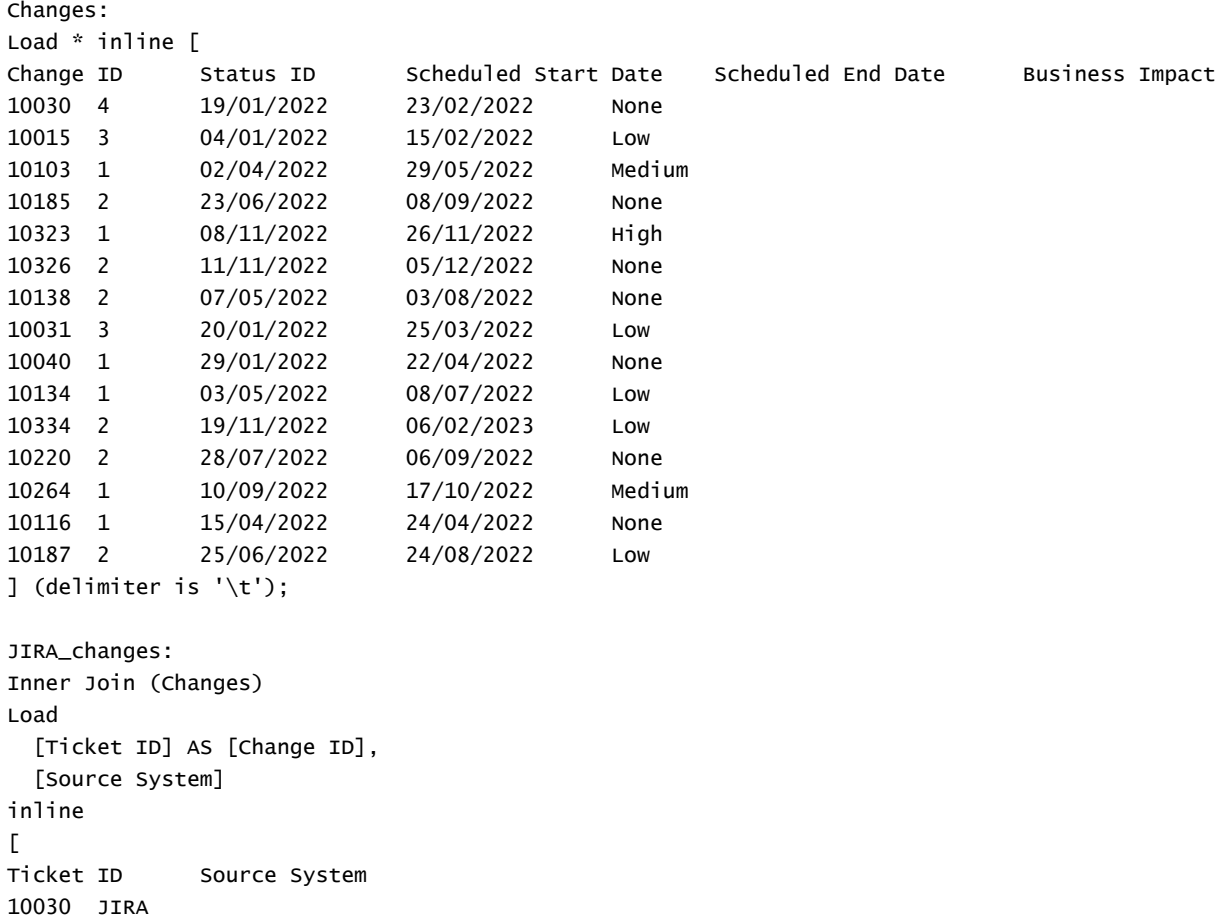

10323 JIRA 10134 JIRA 10334 JIRA 10220 JIRA 10187 JIRA ] (delimiter is '\t');

### Результаты

Загрузите данные и откройте лист. Создайте новую таблицу и добавьте эти поля как измерения:

- Source System
- Change ID
- Business Impact

Теперь можно просмотреть пять полученных записей.

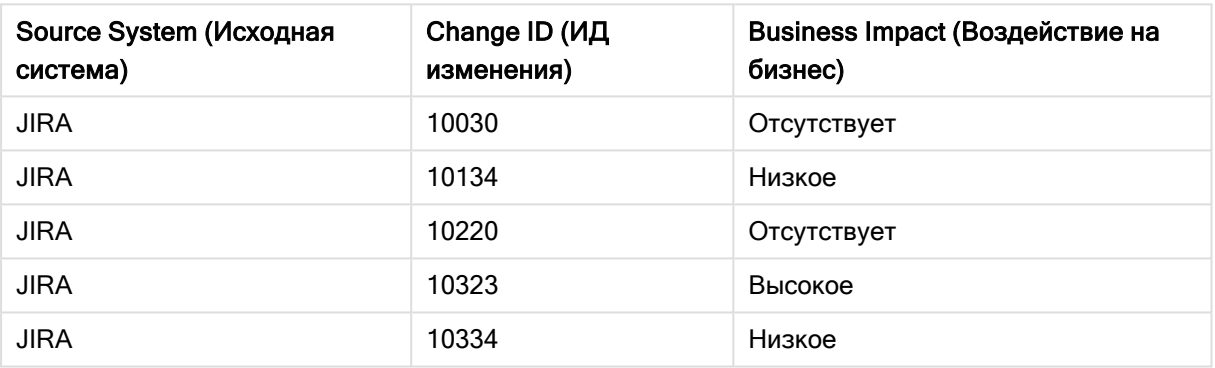

#### Результирующая таблица

# Пример 3. Внешнее соединение: соединение перекрывающихся наборов записей

Скрипт загрузки и результаты

### Обзор

Откройте редактор загрузки данных и добавьте приведенный ниже скрипт загрузки на новую вкладку.

Скрипт загрузки содержит следующее:

- Набор данных, представляющий записи об изменениях, который загружается в таблицу с именем Changes.
- Второй набор данных, представляющий записи об изменениях из исходной системы JIRA, который загружается и объединяется с исходными записями путем соединения с использованием префикса загрузки Outer Join.

Это гарантирует сохранение всех перекрывающихся записей об изменениях из обоих наборов данных.

#### Скрипт загрузки

// 8 Change records

```
Changes:
Load * inline [
Change ID Status ID Scheduled Start Date Scheduled End Date Business Impact
10030 4 19/01/2022 23/02/2022 None
10015 3 04/01/2022 15/02/2022 Low
10138 2 07/05/2022 03/08/2022 None
10031 3 20/01/2022 25/03/2022 Low
10040 1 29/01/2022 22/04/2022 None
10134 1 03/05/2022 08/07/2022 Low
10334 2 19/11/2022 06/02/2023 Low
10220 2 28/07/2022 06/09/2022 None
] (delimiter is '\t');
// 6 Change records
JIRA_changes:
Outer Join (Changes)
Load
 [Ticket ID] AS [Change ID],
 [Source System]
inline
```

```
\GammaTicket ID Source System
10030 JIRA
10323 JIRA
10134 JIRA
10334 JIRA
10220 JIRA
10597 JIRA
] (delimiter is '\t');
```
### Результаты

Загрузите данные и откройте лист. Создайте новую таблицу и добавьте эти поля как измерения:

- Source System
- Change ID
- **.** Business Impact

Теперь можно просмотреть 10 полученных записей.

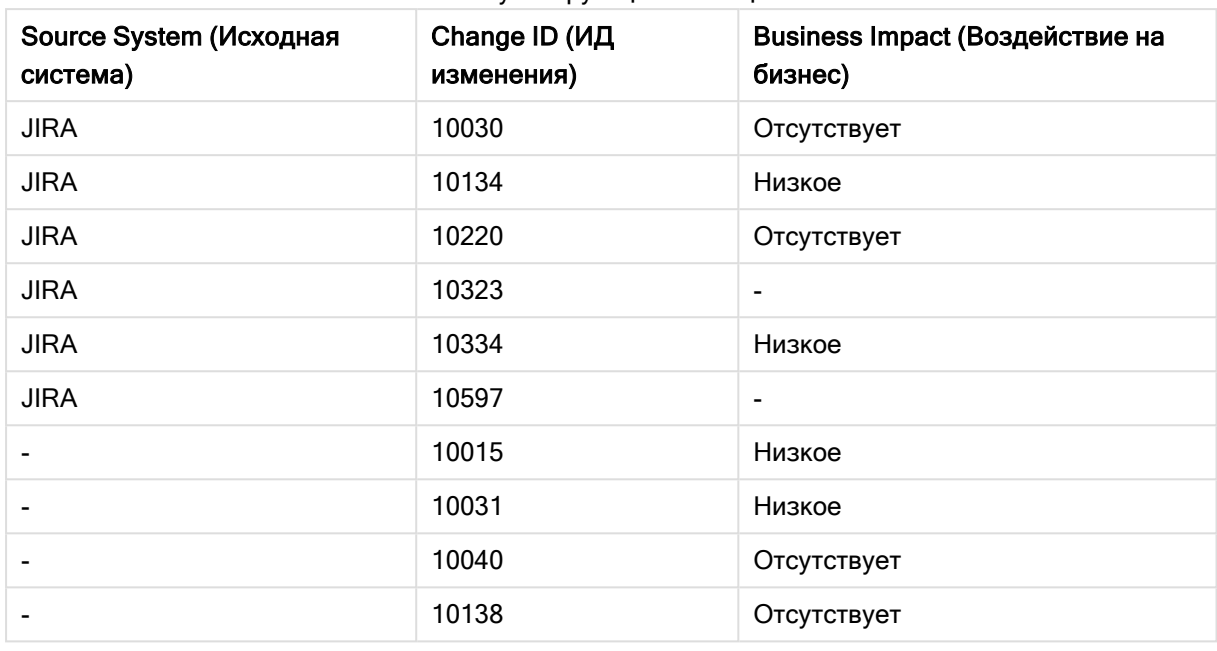

Результирующая таблица

# Пример 4. Правое соединение: сокращение целевой таблицы вторичным основным набором данных

Скрипт загрузки и результаты

# Обзор

Откройте редактор загрузки данных и добавьте приведенный ниже скрипт загрузки на новую вкладку.

Скрипт загрузки содержит следующее:

- Набор данных, представляющий записи об изменениях, который загружается в таблицу с именем Changes.
- Второй набор данных, представляющий записи об изменениях, происходящие из исходной системы Teamwork. Он загружается и объединяется с исходными записями путем присоединения к нему префикса загрузки Right Join.

Это гарантирует, что будут сохранены только записи об изменениях Teamwork, при этом не будут потеряны никакие записи Teamwork, если в целевой таблице нет соответствующих Change ID.

### Скрипт загрузки

Changes:

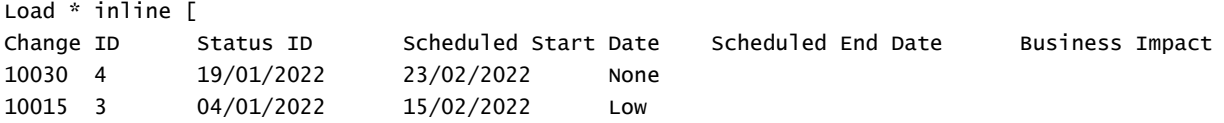

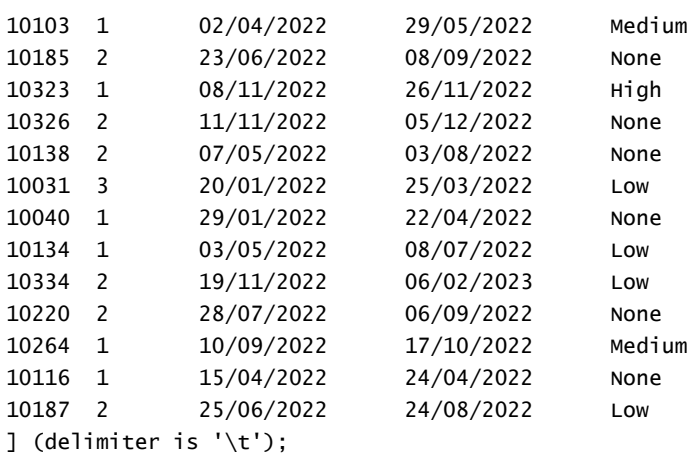

```
Teamwork_changes:
Right Join (Changes)
Load
 [Ticket ID] AS [Change ID],
 [Source System]
inline
\GammaTicket ID Source System
10040 Teamwork
10015 Teamwork
10103 Teamwork
10031 Teamwork
50231 Teamwork
] (delimiter is '\t');
```
### Результаты

Загрузите данные и откройте лист. Создайте новую таблицу и добавьте эти поля как измерения:

- Source System
- Change ID
- Business Impact

Теперь можно просмотреть пять полученных записей.

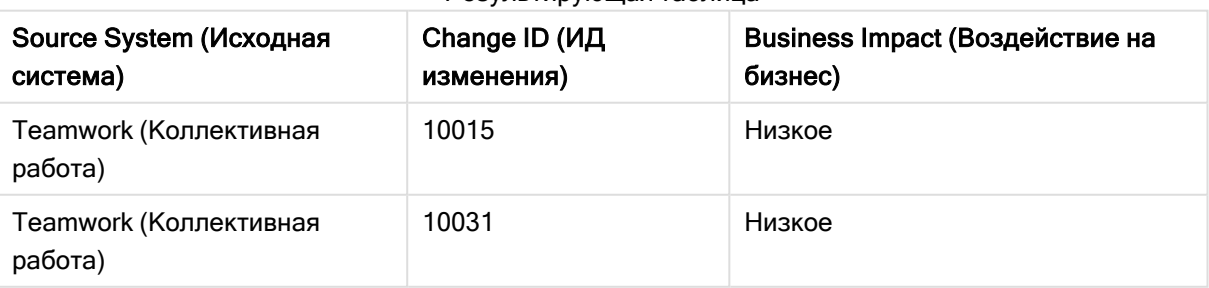

#### Результирующая таблица

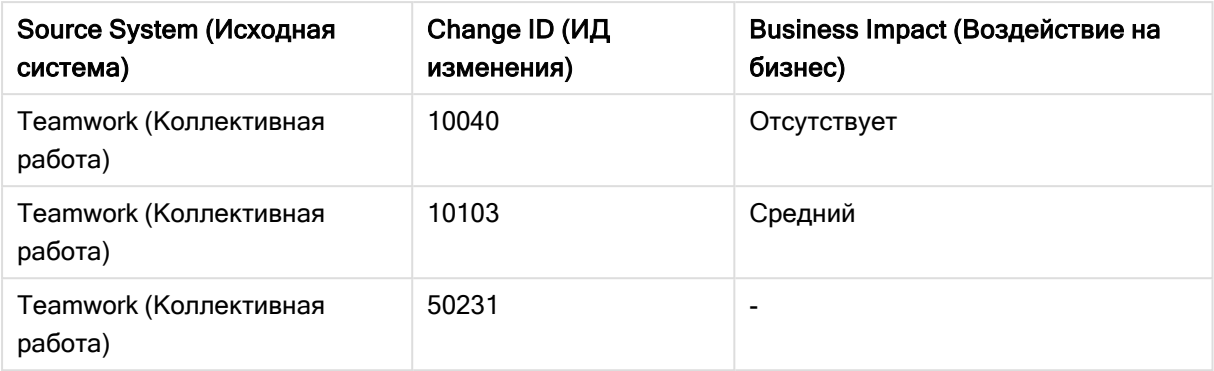

# <span id="page-84-0"></span>Keep

Префикс keep подобен префиксу join. Также как префикс join, этот префикс сравнивает загруженную таблицу с существующей таблицей, для которой задано имя, или с последней созданной таблицей данных, но вместо объединения загруженной таблицы с существующей он позволяет сократить одну или обе таблицы до сохранения в программе Qlik Sense путем пересечения данных таблиц. Выполняемое сравнение аналогично натуральному объединению по всем общим полям, т. е. выполняется так же, как и при соответствующем объединении. Однако две таблицы не соединяются и сохраняются в программе Qlik Sense в виде двух отдельных таблиц с заданными именами.

# Синтаксис:

(**inner** | **left** | **right**) **keep [**(tablename ) **]**( loadstatement | selectstatement  $\big)$ 

Перед префиксом keep следует задать один из префиксов inner, left или right.

Явный префикс join в языке скриптов в программе Qlik Sense выполняет полное объединение двух таблиц. В результате получается одна таблица. Во многих случаях такое объединение приводит к созданию очень больших таблиц. Одной из основных функций Qlik Sense является возможность связывания нескольких таблиц вместо их объединения, что позволяет значительно сократить использование памяти, повысить скорость обработки и гибкость. По этой причине явных объединений в скриптах Qlik Sense следует, как правило, избегать. Функция keep предназначена для сокращения числа случаев необходимого использования явных объединений.

# Аргументы:

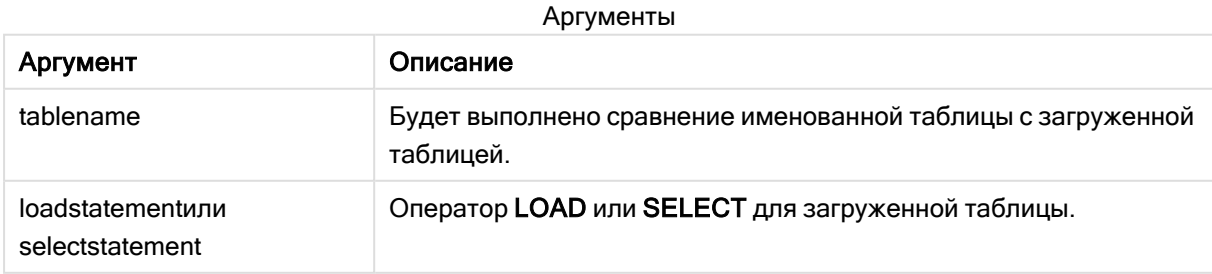

### Пример:

```
Inner Keep LOAD * from abc.csv;
Left Keep SELECT * from table1;
tab1:
LOAD * from file1.csv;
tab2:
LOAD * from file2.csv;
.. .. ..
Left Keep (tab1) LOAD * from file3.csv;
```
# Left

Перед префиксами Join и Keep может стоять префикс left.

Если этот префикс используется перед join, то он указывает, что необходимо выполнить левое объединение. Результирующая таблица будет содержать только комбинации значений полей из таблиц исходных данных с представлением связанных значений полей в первой таблице. Если этот префикс используется перед префиксом keep, он указывает, что вторую таблицу с исходными данными следует уменьшить до области взаимного пересечения с первой таблицей, прежде чем они смогут быть сохранены в программе Qlik Sense.

Вы искали строковую функцию по этому же имени? См.: Left [\(page](#page-1487-0) 1488)

### Синтаксис:

**Left** ( **Join** | **Keep**) [ **(**tablename**)** ](loadstatement | selectstatement)

### Аргументы:

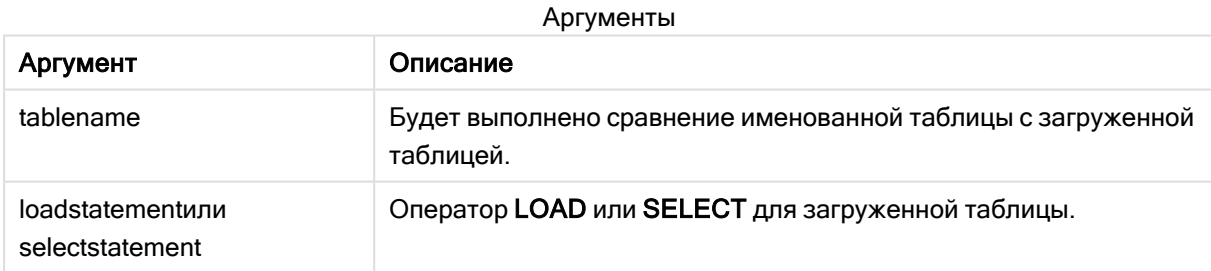

### Пример

### Скрипт загрузки

Добавьте образец скрипта в свое приложение и запустите. Чтобы увидеть результаты, добавьте поля, перечисленные в столбце результатов, в лист приложения.

Table1: Load \* inline [ Column1, Column2 A, B 1, aa 2, cc 3, ee ]; Table2: Left Join Load \* inline  $\lceil$  Column1, Column3 A, C 1, xx 4, yy 1;

### Результат

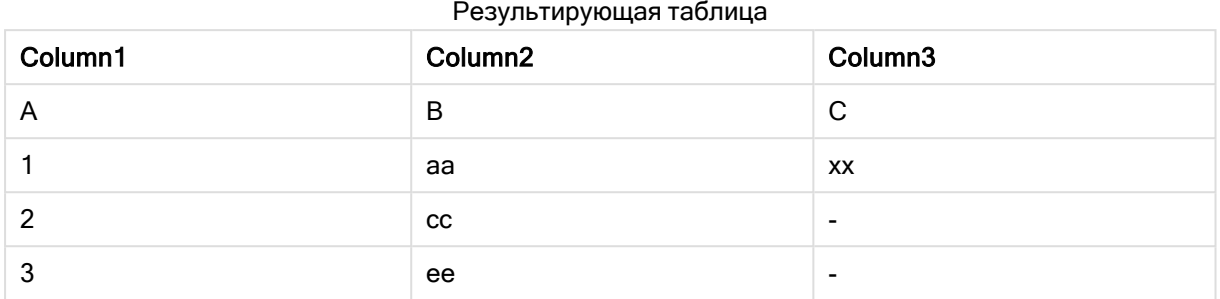

## Объяснение

Этот пример демонстрирует вывод оператора соединения левой части Left Join, который объединяет только значения, присутствующие в первой (левой) таблице.

# Сопоставление

Префикс mapping используется для создания таблицы сопоставления, которую можно использовать, например, для замены значений полей и имен полей в ходе выполнения скрипта.

### Синтаксис:

**Mapping**( loadstatement | selectstatement )

Префикс mapping можно поставить перед оператором LOAD или SELECT. Он будет сохранять результат оператора загрузки в качестве таблицы сопоставления. Сопоставление представляет собой эффективный способ замены значений полей во время выполнения скрипта, например замены значений «СШ», «С.Ш.» или «Америка» значением «США». Таблица сопоставления состоит из двух столбцов, первый из которых содержит значения, используемые для сравнения, а второй — желаемые значения для сопоставления. Таблицы сопоставления временно хранятся в памяти и автоматически удаляются после выполнения скрипта.

К содержанию таблицы сопоставления доступ осуществляется с помощью, например, оператора Map … Using, Rename Field, функции Applymap() или Mapsubstring().

### Пример:

В этом примере мы загружаем список продавцов с кодом страны, представляющим их страну проживания. Мы используем таблицу, соответствующую коду страны, для той страны, код которой будет заменен ее названием. В таблице сопоставления указаны только три страны, коды других стран указаны в параметре 'Rest of the world'.

// Load mapping table of country codes: map1: mapping LOAD \* Inline [ CCode, Country Sw, Sweden

```
Dk, Denmark
No, Norway
] ;
// Load list of salesmen, mapping country code to country
// If the country code is not in the mapping table, put Rest of the world
Salespersons:
LOAD *,
ApplyMap('map1', CCode,'Rest of the world') As Country
Inline [
CCode, Salesperson
Sw, John
Sw, Mary
Sw, Per
Dk, Preben
Dk, Olle
No, Ole
Sf, Risttu] ;
// We don't need the CCode anymore
Drop Field 'CCode';
Полученная таблица выглядит следующим образом:
```
Salesperson **Country** Country John Sweden New York Sweden New York Sweden Mary **Mary** Sweden Per Sweden New York Sweden Preben Denmark Denmark Olle **Denmark** Ole Norway Risttu Rest of the world Mapping table

# **Merge**

Префикс Merge может быть добавлен к любому оператору LOAD или SELECT в скрипте для указания, что загруженная таблица должна быть объединена с другой таблицей. Он также указывает, что этот оператор следует выполнять в частичной перезагрузке.

Типичный вариант использования — вы загружаете журнал изменений и хотите использовать его для применения inserts, updates и deletes к существующей таблице.

Чтобы частичная перезагрузка работала правильно, приложение должно быть открыто с данными до ее запуска.

Выполните частичную перезагрузку с помощью кнопки Перезагрузить. Можно также использовать Qlik Engine JSON API.

### Синтаксис:

```
Merge [only] [(SequenceNoField [, SequenceNoVar])] On ListOfKeys [Concatenate
[(TableName)]] (loadstatement | selectstatement)
```
### Аргументы:

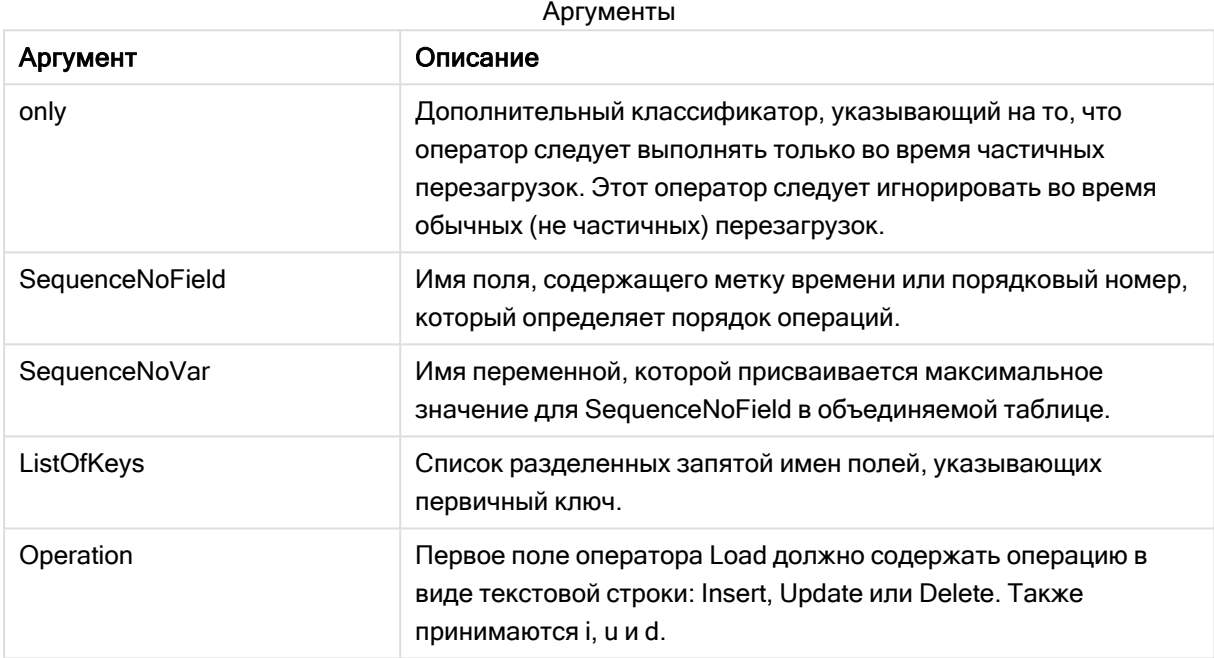

# Общая функциональность

Во время обычной (не частичной) перезагрузки конструкция Merge LOAD работает как обычный оператор Load, но с дополнительной функциональностью для удаления устаревших записей и записей, отмеченных на удаление. Первое поле оператора Load должно содержать информацию об операции: Insert, Update или Delete.

Идентификатор каждой загруженной записи сравнивается с ранее загруженными записями, и только последняя запись (согласно порядковому номеру) будет сохранена. Если последняя запись отмечена как Delete, она не будет сохраняться.

### Целевая таблица

Набор полей определяет, в какую таблицу будут вноситься изменения. Если таблица с таким же набором полей (кроме первого поля; операции) уже существует, это будет релевантная таблица для изменения. Также можно использовать префикс Concatenate, чтобы задать таблицу. Если целевая таблица не определена, результат конструкции Merge LOAD сохраняется в новой таблице.

Если используется префикс Concatenate, результирующая таблица содержит группу полей, соответствующую объединению существующей таблицы и входных данных для слияния. Таким образом, целевая таблица может получить больше полей, чем журнал изменений, используемый в качестве входных данных для слияния.

При частичной перезагрузке происходит то же самое, что и при полной. Единственное отличие заключается в том, что при частичной перезагрузке редко создается новая таблица. Если не использовано предложение Only, всегда существует целевая таблица с таким же набором полей от предыдущего выполнения скрипта.

# Порядковый номер

Если загруженный журнал изменений является накапливаемым, то есть уже содержит ранее загруженные изменения, параметр SequenceNoVar может использоваться в предложении Where для ограничения объема входных данных. Тогда конструкция Merge LOAD может загружать только записи, в которых поле SequenceNoField больше, чем SequenceNoVar. После завершения Merge LOAD присваивает новое значение полю SequenceNoVar с максимальным значением в поле SequenceNoField.

## Операции

Merge LOAD может иметь меньше полей, чем целевая таблица. При выполнении различных операций отсутствующие поля обрабатываются по-разному:

Insert: поля, отсутствующие в Merge LOAD, но существующие в целевой таблице, получают значение NULL в целевой таблице.

Delete: Отсутствующие поля не влияют на результат. релевантные записи удаляются в любом случае.

Update: поля, перечисленные в Merge LOAD, обновляются в целевой таблице. Отсутствующие поля не изменяются. Это означает, что два следующих оператора не являются идентичными:

- Merge on Key Concatenate Load 'U' as Operation, Key, F1, Null() as F2 From ...;
- Merge on Key Concatenate Load 'U' as Operation, Key, F1, Null() as F2 From ...;

Первый оператор обновляет перечисленные записи и изменяет F2 на NULL. Второй оператор не изменяет F2, но оставляет прежние значения в целевой таблице.

### Примеры

# Пример 1. Простое слияние с указанной таблицей

В этом примере во встроенную таблицу с именем Persons загружаются три строки. Затем Merge изменяет таблицу следующим образом:

- Добавляет строку Mary, 4.
- Удаляет строку Steven, 3.
- Присваивает число  $5$  строке Jake.

Для переменной LastChangeDate устанавливается максимальное значение в столбце ChangeDate после выполнения Merge.

### Скрипт загрузки

Добавьте образец скрипта в свое приложение и запустите. Чтобы увидеть результаты, добавьте поля, перечисленные в столбце результатов, в лист приложения.

```
Set DateFormat='D/M/YYYY';
Persons:
load * inline [
Name, Number
Jake, 3
Jill, 2
Steven, 3
];
Merge (ChangeDate, LastChangeDate) on Name Concatenate(Persons)
LOAD * inline [
Operation, ChangeDate, Name, Number
Insert, 1/1/2021, Mary, 4
Delete, 1/1/2021, Steven,
Update, 2/1/2021, Jake, 5
];
```
### Результат

До загрузки Merge Load результирующая таблица выглядит следующим образом.

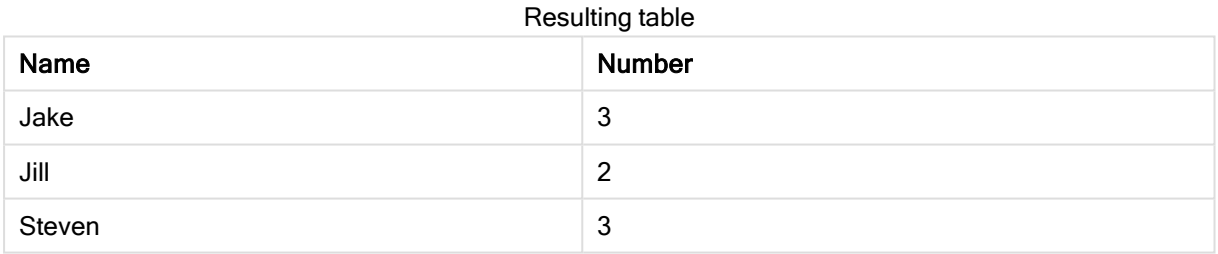

После выполнения Merge Load таблица выглядит следующим образом.

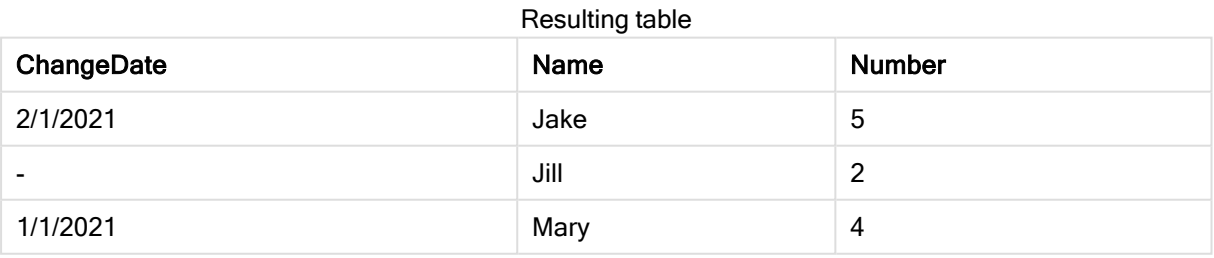

Когда данные загружены, диалоговое окно Выполнение загрузки данных показывает выполняемые операции.

Диалоговое окно «Выполнение загрузки данных»

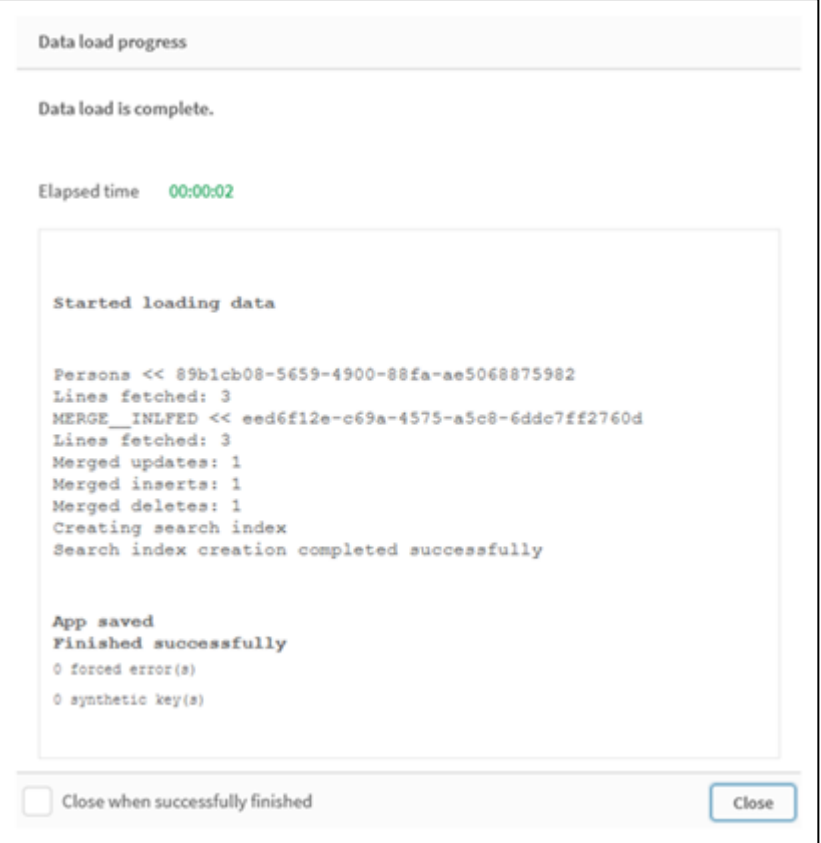

# Пример 2. Скрипт загрузки данных с отсутствующими полями

В этом примере загружаются те же данные, что выше, но теперь с идентификатором для каждого человека.

Merge изменяет таблицу следующим образом:

- Добавляет строку Mary, 4.
- Удаляет строку Steven,  $3$ .
- Присваивает число  $5$  строке Jake.
- Присваивает число  $6$  строке Jill.

### Скрипт загрузки

Здесь используются два оператора Merge Load: один для операций Insert (Вставка) и Delete (Удаление), а второй для операции Update (Обновление).

Добавьте образец скрипта в свое приложение и запустите. Чтобы увидеть результаты, добавьте поля, перечисленные в столбце результатов, в лист приложения.

```
Set DateFormat='D/M/YYYY';
Persons:
Load * Inline [
PersonID, Name, Number
1, Jake, 3
2, Jill, 2
```

```
3, Steven, 3
\exists:
Merge (ChangeDate, LastChangeDate) on PersonID Concatenate(Persons)
Load * Inline [
Operation, ChangeDate, PersonID, Name, Number
Insert, 1/1/2021, 4, Mary, 4
Delete, 1/1/2021, 3, Steven,
];
Merge (ChangeDate, LastChangeDate) on PersonID Concatenate(Persons)
Load * Inline [
Operation, ChangeDate, PersonID, Number
Update, 2/1/2021, 1, 5
Update, 3/1/2021, 2, 6
];
```
## Результат

После выполнения операторов Merge Load таблица выглядит следующим образом.

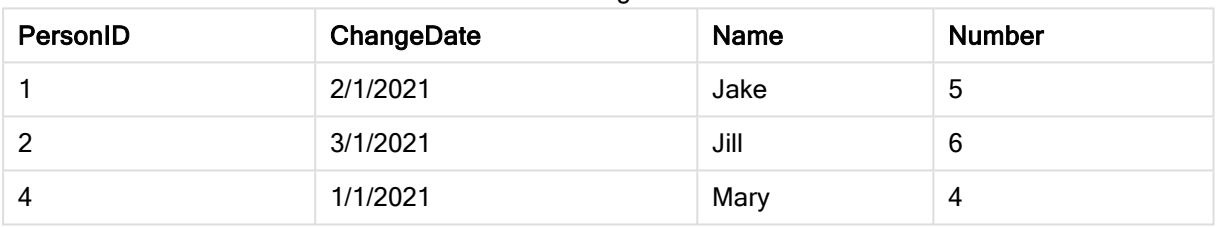

#### Resulting table

Обратите внимание, что второй оператор Merge не включает поле Name и, как следствие, имена остались без изменений.

# Пример 3: Скрипт загрузки данных — частичная перезагрузка с

### использованием предложения Where с ChangeDate

В следующем примере аргумент Only указывает, что команда Merge выполняется только во время частичной перезагрузки. Обновления фильтруются на основе ранее полученной переменной LastChangeDate. После завершения выполнения Merge переменной LastChangeDate присваивается максимальное значение столбца ChangeDate, обработанное во время слияния.

### Скрипт загрузки

Merge Only (ChangeDate, LastChangeDate) on Name Concatenate(Persons) LOAD Operation, ChangeDate, Name, Number from [lib://ChangeFilesFolder/BulkChangesInPersonsTable.csv] (txt) where ChangeDate >= \$(LastChangeDate);

# NoConcatenate

Префикс NoConcatenate определяет, что две загруженные таблицы с идентичными наборами полей будут обрабатываться как две отдельные внутренние таблицы вместо автоматического объединения.

### Синтаксис:

**NoConcatenate**( loadstatement | selectstatement )

Если загружается таблица, содержащая идентичное количество полей с такими же именами, как в таблице, загруженной скриптом ранее, то Qlik Sense по умолчанию объединит эти две таблицы. Это произойдет, даже если вторая таблица имеет другое имя.

Однако если префикс скрипта NoConcatenate добавлен перед оператором load или оператором второй таблицы, то эти две таблицы будут загружаться по отдельности.

Типичным примером применения NoConcatenate является случай, когда необходимо создать временную копию таблицы, чтобы выполнить некоторые временные преобразования в копии, сохраняя неизмененными первоначальные данные. NoConcatenate позволяет создать такую копию, исключив ее неявное добавление в исходную таблицу.

# Региональные настройки

Если не указано иное, в примерах, приведенных в данном разделе, используется следующий формат даты: ММ/ДД/ГГГГ. Формат даты указан в операторе SET DateFormat скрипта загрузки данных. В вашей системе может быть установлен другой формат даты по умолчанию в зависимости от региональных настроек и других факторов. Можно изменить формат в примерах в соответствии с потребностями. Или можно изменить форматы в скрипте загрузки в соответствии с этими примерами.

Региональные настройки по умолчанию в приложениях основаны на системных региональных настройках компьютера или сервера, где установлено ПО Qlik Sense. Если на сервере Qlik Sense, к которому обращается пользователь, выбран шведский язык, то редактор загрузки данных будет использовать шведские региональные настройки для даты, времени и валюты. Эти параметры регионального формата не связаны с языком, отображаемым в интерфейсе пользователя Qlik Sense. Qlik Sense будет отображаться на языке, который используется в браузере.

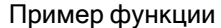

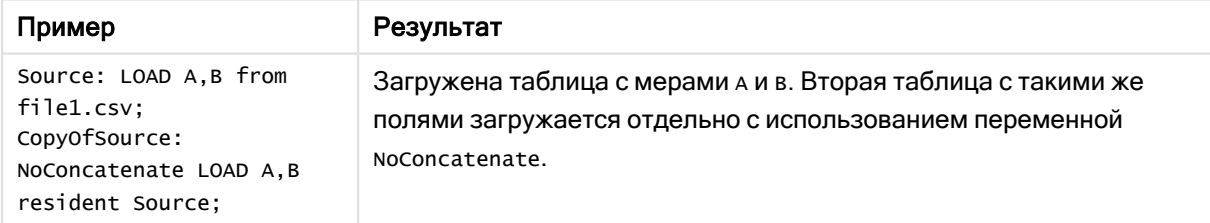

# Пример 1. Неявное объединение

Скрипт загрузки и результаты

### Обзор

В этом примере будут добавлены два скрипта загрузки, один за другим.

Откройте редактор загрузки данных и добавьте приведенный ниже скрипт загрузки на новую вкладку.

Скрипт загрузки содержит следующее:

• Первоначальный набор данных с датами и суммами, который отправляется в таблицу под именем Transactions.

### Первый скрипт загрузки

```
Transactions:
LOAD
*
Inline [ 
id, date, amount
1, 08/30/2018, 23.56
2, 09/07/2018, 556.31
3, 09/16/2018, 5.75
4, 09/22/2018, 125.00
5, 09/22/2018, 484.21
6, 09/22/2018, 59.18
7, 09/23/2018, 177.42
];
```
### Результаты

Загрузите данные и откройте лист. Создайте новую таблицу и добавьте эти поля как измерения:

- $\bullet$  id
- $\bullet$  date
- amount

Первая таблица результатов

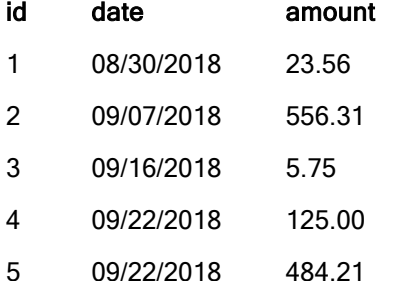

- 6 09/22/2018 59.18
- 7 09/23/2018 177.42

### Второй скрипт загрузки

Откройте редактор загрузки данных и добавьте приведенный ниже скрипт загрузки на новую вкладку.

Скрипт загрузки содержит следующее:

• Второй набор данных с идентичными полями отправляется в таблицу под именем sales.

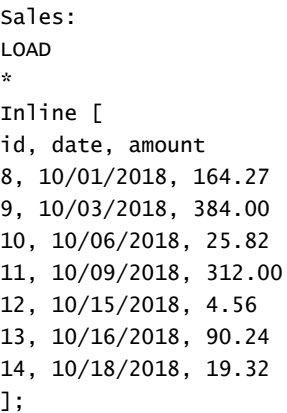

### Результаты

Загрузите данные и откройте таблицу.

Вторая таблица результатов

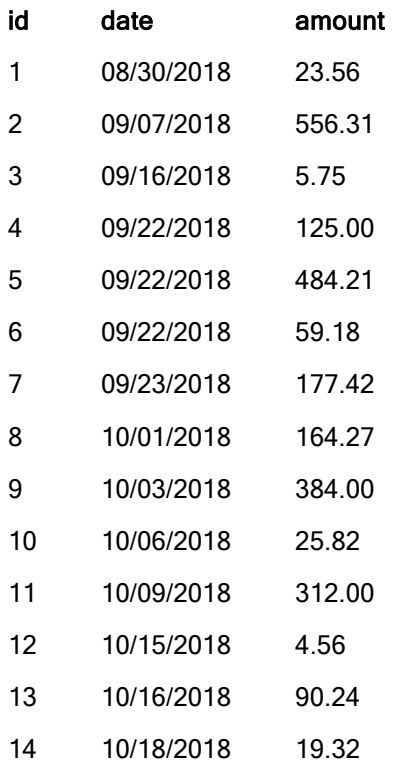

Когда выполняется скрипт, таблица Sales неявно объединяется с существующей таблицей Transactions, так как в двух наборах данных содержится одинаковое количество полей с идентичными именами. Это происходит несмотря на то, что тег имени второй таблицы пытается присвоить результирующему набору имя 'Sales'.

Чтобы подтвердить неявное объединение набора данных Sales, проверьте записи в журнале Выполнение загрузки данных.

Журнал «Выполнение загрузки данных», подтверждающий неявное объединение набора данных Transactions.

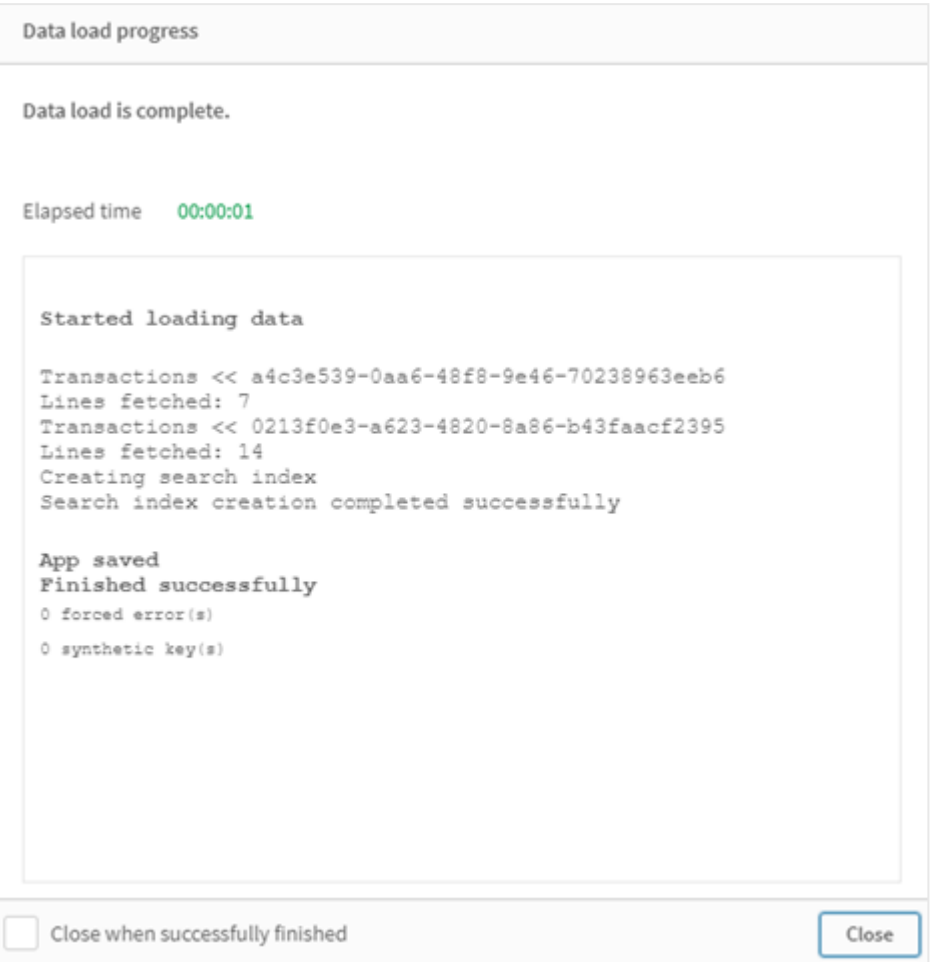

# Пример 2. Сценарий применения

Скрипт загрузки и результаты

### Обзор

В этом сценарии применения имеется следующее:

- Набор данных Transactions, включающий следующие поля:
	- $\cdot$  id
	- $\bullet$  date
	- amount (in GBP)
- Таблица Currency, включающая:
	- Курс обмена долларов США (USD) на британские фунты (GBP)
- Второй набор данных Transactions, включающий следующие поля:
- id
- $\cdot$  date
- amount (в USD)

Будут загружены пять скриптов, один за другим.

- Первый скрипт загрузки содержит первоначальный набор данных с датами и суммами в британских фунтах (GBP), который отправляется в таблицу под именем Transactions.
- Второй скрипт загрузки содержит следующее:
	- <sup>l</sup> Второй набор данных с датами и суммами в долларах США (USD), который отправляется в таблицу под именем Transactions\_in\_USD.
	- <sup>l</sup> Префикс noconcatenate, добавленный перед оператором load набора данных Transactions\_in\_USD для предотвращения неявного объединения.
- Третий скрипт загрузки содержит префикс join, который будет использоваться для создания курса обмена валют между британскими фунтами и долларами США в таблице Transactions\_in\_USD.
- Четвертый скрипт загрузки содержит префикс concatenate, который добавляет Transactions\_in\_USD в первоначальную таблицу Transactions.
- Пятый скрипт загрузки содержит оператор drop table, который удалит таблицу Transactions\_in\_USD после объединения ее данных с таблицей Transactions.

### Первый скрипт загрузки

Transactions:

```
Load * Inline [
id, date, amount
1, 12/30/2018, 23.56
2, 12/07/2018, 556.31
3, 12/16/2018, 5.75
4, 12/22/2018, 125.00
5, 12/22/2018, 484.21
6, 12/22/2018, 59.18
7, 12/23/2018, 177.42
];
```
### Результаты

Загрузите данные и откройте лист. Создайте новую таблицу и добавьте эти поля как измерения:

- <sup>l</sup> id
- date
- amount

#### Результаты первого скрипта загрузки

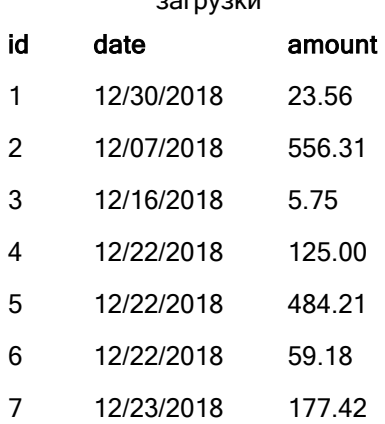

В таблице отображается первоначальный набор данных с суммами в британских фунтах (GBP).

### Второй скрипт загрузки

Transactions\_in\_USD: NoConcatenate Load \* Inline [ id, date, amount 8, 01/01/2019, 164.27 9, 01/03/2019, 384.00 10, 01/06/2019, 25.82 11, 01/09/2019, 312.00 12, 01/15/2019, 4.56 13, 01/16/2019, 90.24 14, 01/18/2019, 19.32 ];

### Результаты

Загрузите данные и откройте таблицу.

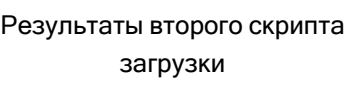

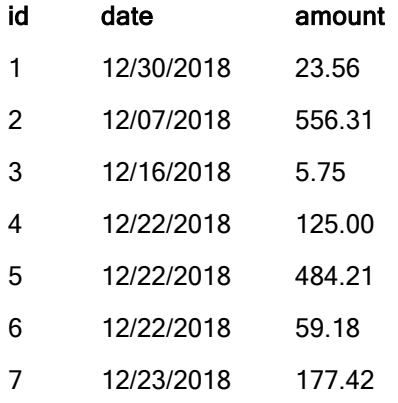

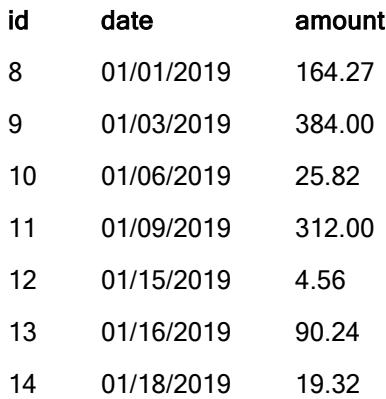

Обратите внимание, что добавлен второй набора данных из таблицы Transactions\_in\_USD.

### Третий скрипт загрузки

Этот скрипт загрузки объединяет курс обмена долларов США (USD) на британские фунты (GBP) в таблицу Transactions\_in\_USD.

```
Join (Transactions_in_USD)
Load * Inline [ 
rate
0.7
];
```
#### Результаты

Загрузите данные и откройте просмотр модели данных. Выберите таблицу Transactions\_in\_usb, и обратите внимание, что для каждой существующей записи добавлено значение поля rate, равное 0.7.

### Четвертый скрипт загрузки

Используя резидентную загрузку, этот скрипт загрузки объединит таблицы Transactions\_in\_usd и Transactions после перевода сумм в доллары США (USD).

```
Concatenate (Transactions)
LOAD
id,
date,
amount * rate as amount
Resident Transactions_in_USD;
```
### Результаты

Загрузите данные и откройте таблицу. Появятся новые записи с суммами в британских фунтах (GBP) из строк 8 — 14.

### Результаты четвертого скрипта

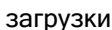

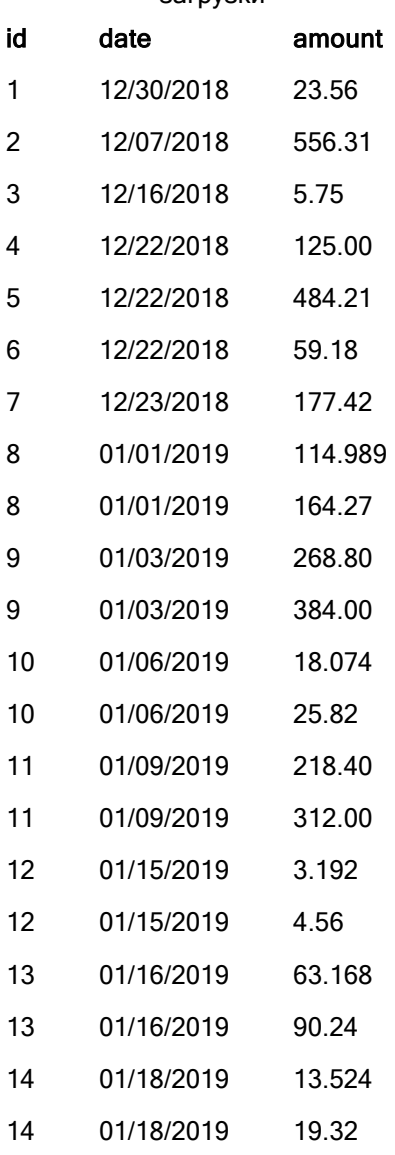

### Пятый скрипт загрузки

Этот скрипт загрузки удалит повторяющиеся записи из таблицы результатов четвертого скрипта загрузки, оставляя только записи с суммами в британских фунтах (GBP).

drop tables Transactions\_in\_USD;

## Результаты

Загрузите данные и откройте таблицу.

Результаты пятого скрипта загрузки

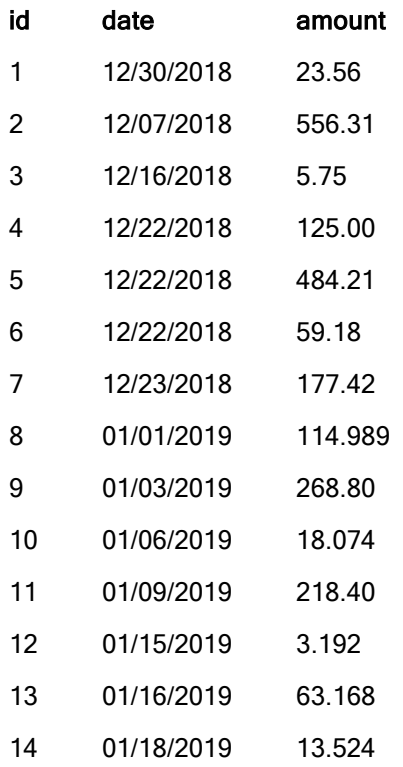

После выполнения пятого скрипта загрузки в таблице результатов отображаются все 14 транзакций, которые существовали в обоих наборах данных транзакций. Однако для транзакций 8- 14 суммы переведены в британские фунты (GBP).

Если убрать префикс NoConcatenate, который стоял перед Transactions\_in\_USD во втором скрипте загрузки, выполнение скрипта завершится ошибкой «Таблица Transactions\_in\_USD не найдена». Это связано с тем, что в таком случае таблица Transactions\_in\_USD будет автоматически объединена с первоначальной таблицей Transactions.

# **Only**

Ключевое слово скрипта Only используется в качестве функции агрегирования или как часть синтаксиса в префиксах частичной перезагрузки Add, Replace и Merge.

# **Outer**

Для указания внешнего объединения перед явным префиксом Join может стоять префикс Outer. При внешнем объединении создаются все возможные комбинации двух таблиц. Результирующая таблица, таким образом, будет содержать комбинации значений полей из таблиц исходных данных с представлением связанных значений полей в одной или обеих таблицах. Ключевое слово Outer является дополнительным. Это тип объединения по умолчанию, которое используется, когда не указан префикс join.

# Синтаксис:

**Outer Join** [ **(**tablename**)** ](loadstatement |selectstatement )

# Аргументы:

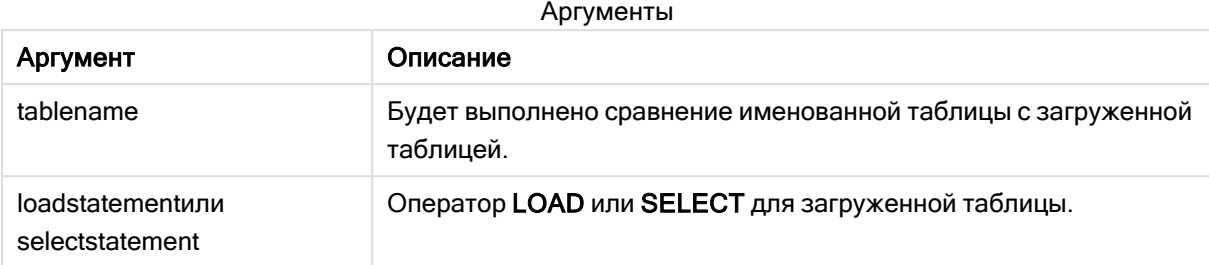

## Пример

# Скрипт загрузки

Добавьте образец скрипта в свое приложение и запустите. Чтобы увидеть результаты, добавьте поля, перечисленные в столбце результатов, в лист приложения.

Table1: Load \* inline [ Column1, Column2 A, B 1, aa 2, cc 3, ee ]; Table2: Outer Join Load \* inline [ Column1, Column3 A, C 1, xx 4, yy ];

Результирующая таблица

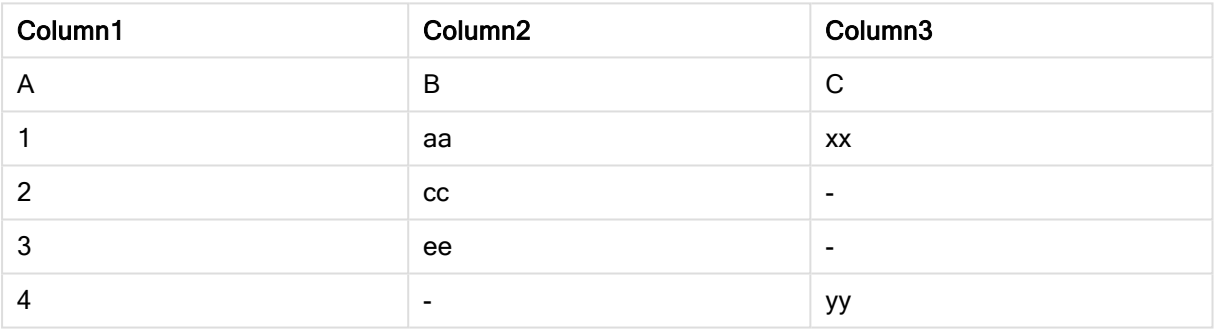

# Объяснение

В этом примере две таблицы (Table1 и Table2) объединяются в одну таблицу Table1. В подобных случаях часто используется префикс outer для объединения нескольких таблиц в одну, чтобы выполнять агрегирование значений одной таблицы.

# Частичная перезагрузка

Полная перезагрузка всегда начинается с удаления всех таблиц в существующей модели данных, после чего выполняется скрипт загрузки.

При частичной перезагрузке это не делается. Вместо этого все таблицы в модели данных сохраняются, и затем выполняются только операторы Load и Select, которым предшествует префикс Add, Merge или Replace. Другие таблицы данных не затрагиваются командой. Аргумент only обозначает, что оператор должен быть выполнен только во время частичных перезагрузок и должен быть проигнорирован во время полных перезагрузок. В следующей таблице подводится итог выполнения оператора для частичных или полных перезагрузок.

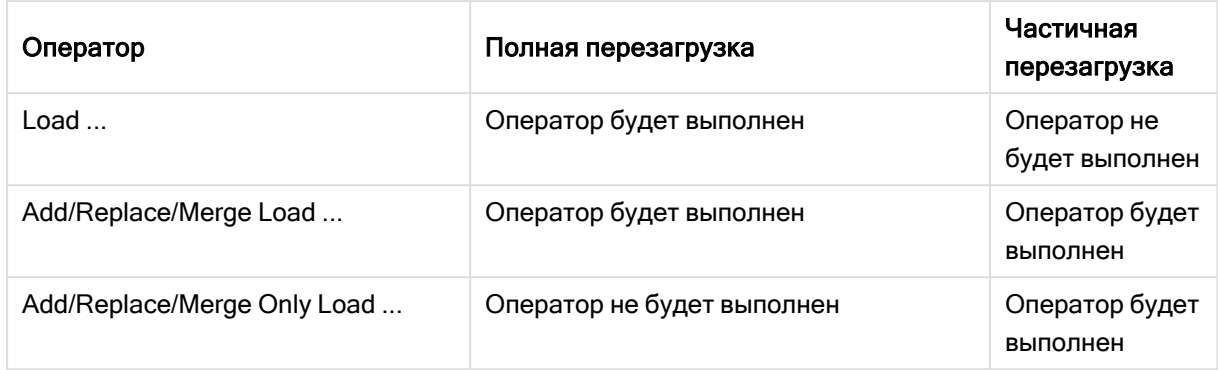

Частичная перезагрузка обеспечивает несколько преимуществ по сравнению с полной перезагрузкой:

- Она быстрее, так как необходимо загружать только недавно измененные данные. При работе с большими наборами данных эта разница существенна.
- Потребляется меньше памяти, так как загружается меньше данных.
- Она более надежна, так как запросы исходных данных выполняются быстрее, сокращая риск возникновения проблем с сетью.

Чтобы частичная перезагрузка работала правильно, приложение должно быть открыто с данными до ее запуска.

Выполните частичную перезагрузку с помощью кнопки Перезагрузить. Можно также использовать Qlik Engine JSON API.

# Ограничения

Частичная перезагрузка завершится ошибкой, если имеются команды со ссылками на таблицы, которые существовали во время полной перезагрузки, но отсутствовали во время частичной перезагрузки.

### Пример

### Примеры команд

LEFT JOIN(<Table\_removed\_after\_full\_reload>) CONCATENATE(<Table\_removed\_after\_full\_reload>) где <Table\_removed\_after\_full\_reload> - это таблица, которая существовала при полной перезагрузке, но отсутствовала при частичной перезагрузке.

# Обходной прием

В качестве обходного решения можно заключить команду в следующий оператор условия (if):

IF NOT IsPartialReload() THEN ... ENDIF.

При частичной перезагрузке могут удаляться значения из данных. Однако это не будет отражено в списке уникальных значений, которые хранятся во внутренней таблице. Поэтому даже после частичной перезагрузки список будет содержать все уникальные значения, которые существовали

в поле с момента последней полной перезагрузки, то есть их может быть больше, чем существует сейчас после частичной перезагрузки. Это влияет на вывод функций FieldValueCount() и FieldValue (). Функция FieldValueCount() потенциально может вернуть количество, превышающее текущее количество значений поля.

Пример

# Пример 1.

## Скрипт загрузки

Добавьте образец скрипта в свое приложение и выполните частичную перезагрузку. Чтобы увидеть результаты, добавьте поля, перечисленные в столбце результатов, в лист приложения.

T1:

```
Add only Load distinct recno()+10 as Num autogenerate 10;
```
## Результат

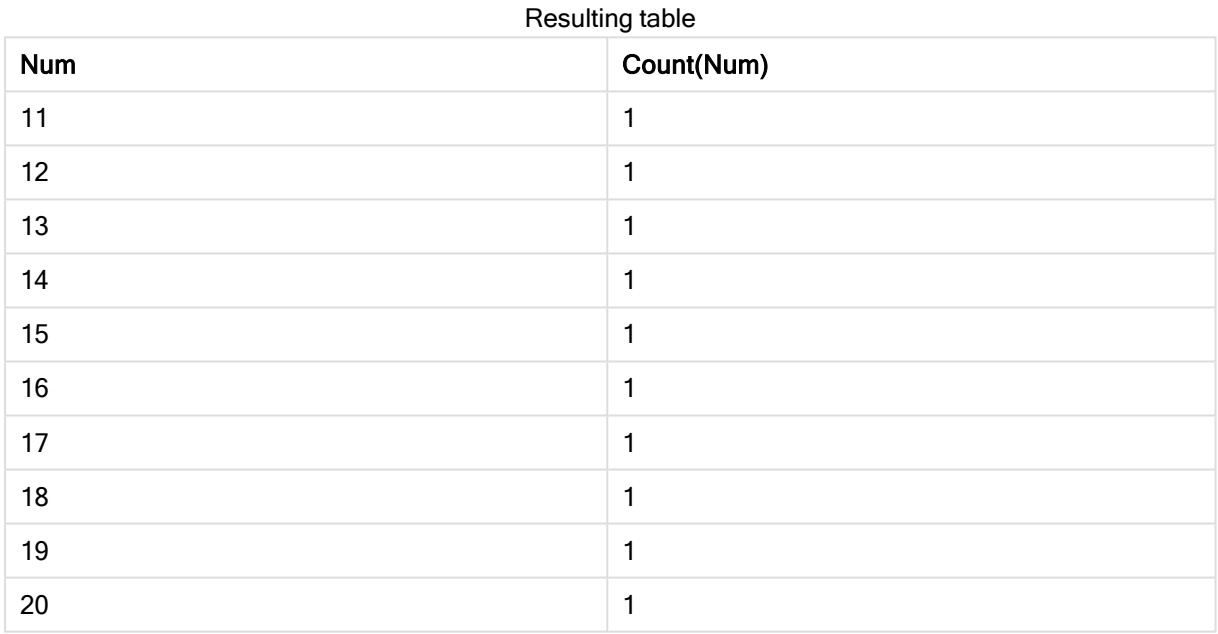

# Объяснение

Оператор выполняется только при частичной перезагрузке. Если префикс distinct пропущен, количество в поле Num будет увеличиваться с каждой последующей частичной перезагрузкой.

# Пример 2.

# Скрипт загрузки

Добавьте образец скрипта в свое приложение. Выполните полную перезагрузку и посмотрите, что произойдет. Затем выполните частичную перезагрузку и оцените результат. Чтобы увидеть результаты, добавьте поля, перечисленные в столбце результатов, на лист приложения.

T1: Load recno() as ID, recno() as Value autogenerate 10; T1: Replace only Load recno() as ID, repeat(recno(),3) as Value autogenerate 10;

### Результат

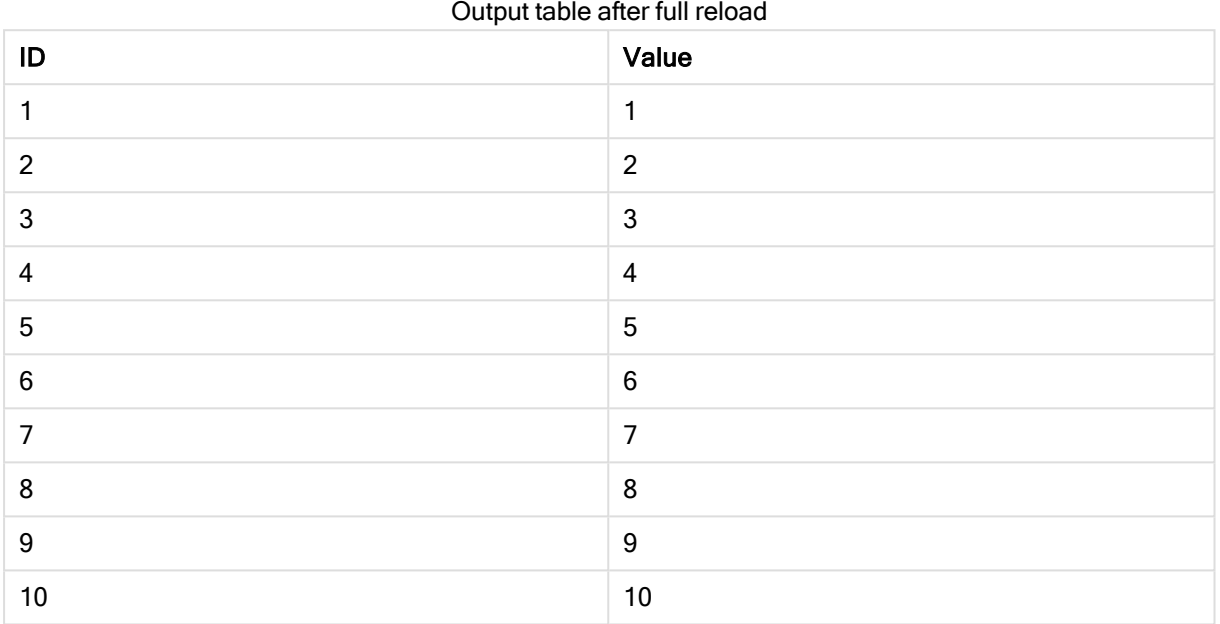

## Output table after partial reload

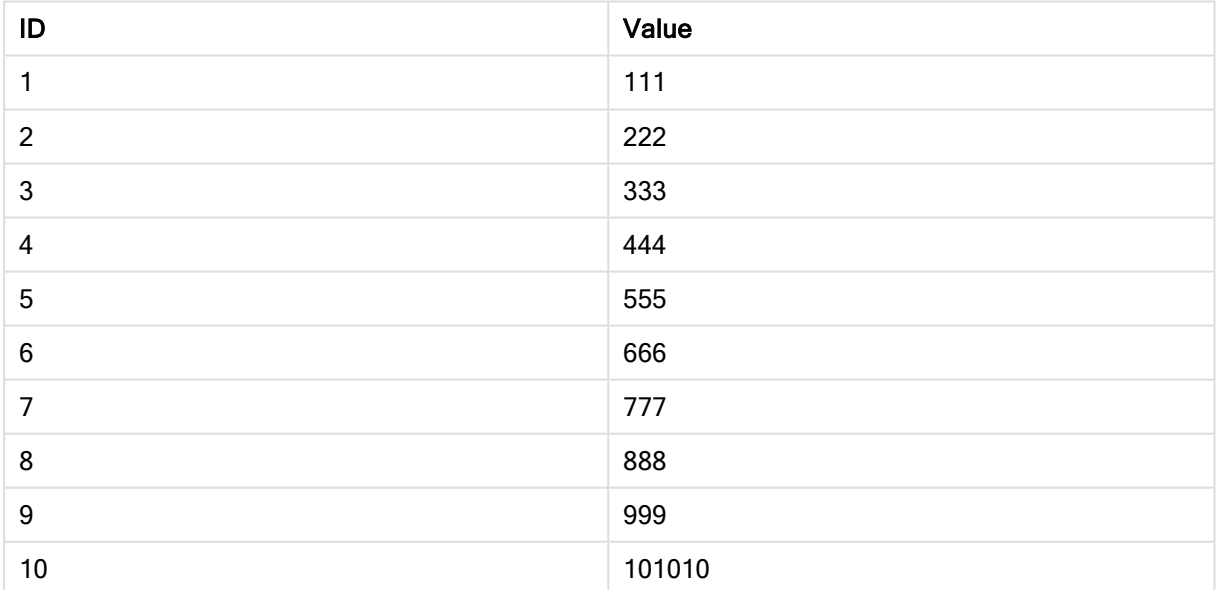

# Объяснение

Первая таблица загружается при полной перезагрузке, а вторая таблица просто заменяет первую в процессе частичной перезагрузки.

# **Replace**

Ключевое слово скрипта Replace используется в качестве строковой функции или как префикс в частичной перезагрузке.

# **Replace**

Префикс Replace может быть добавлен к любому оператору LOAD или SELECT в скрипте для указания, что загруженная таблица должна заменить другую таблицу. Он также указывает, что этот оператор следует выполнять в частичной перезагрузке. Префикс Replace может также использоваться в операторе Map.

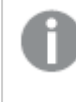

Чтобы частичная перезагрузка работала правильно, приложение должно быть открыто с данными до ее запуска.

Выполните частичную перезагрузку с помощью кнопки Перезагрузить. Можно также использовать Qlik Engine JSON API.

## Синтаксис:

```
Replace [only] [Concatenate[(tablename)]] (loadstatement | selectstatement)
```

```
Replace [only] mapstatement
```
Во время обычной (не частичной) перезагрузки конструкция Replace LOAD будет работать как обычный оператор LOAD, но ей будет предшествовать Drop Table. Сначала старая таблица будет отброшена, затем записи будут созданы и сохранены как новая таблица.

Если используется префикс Concatenate или там будет существовать таблица с тем же набором полей, соответствующая таблица будет отброшена. Иначе никакая таблица не будет отброшена, и конструкция Replace LOAD будет идентична обычному LOAD.

Частичная перезагрузка сделает то же самое. Единственная разница — всегда есть таблица из предыдущего выполнения скрипта, которая будет отброшена. Конструкция Replace LOAD будет всегда сначала отбрасывать старую таблицу, а затем создавать новую.

Оператор Replace Map...Using запускает сопоставление данных также и во время частичного выполнения скрипта.

# Аргументы:

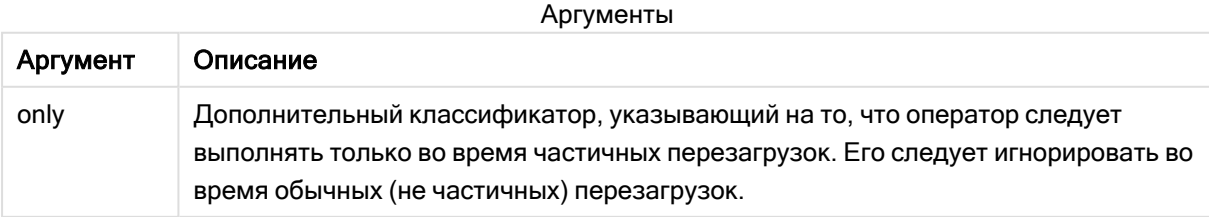

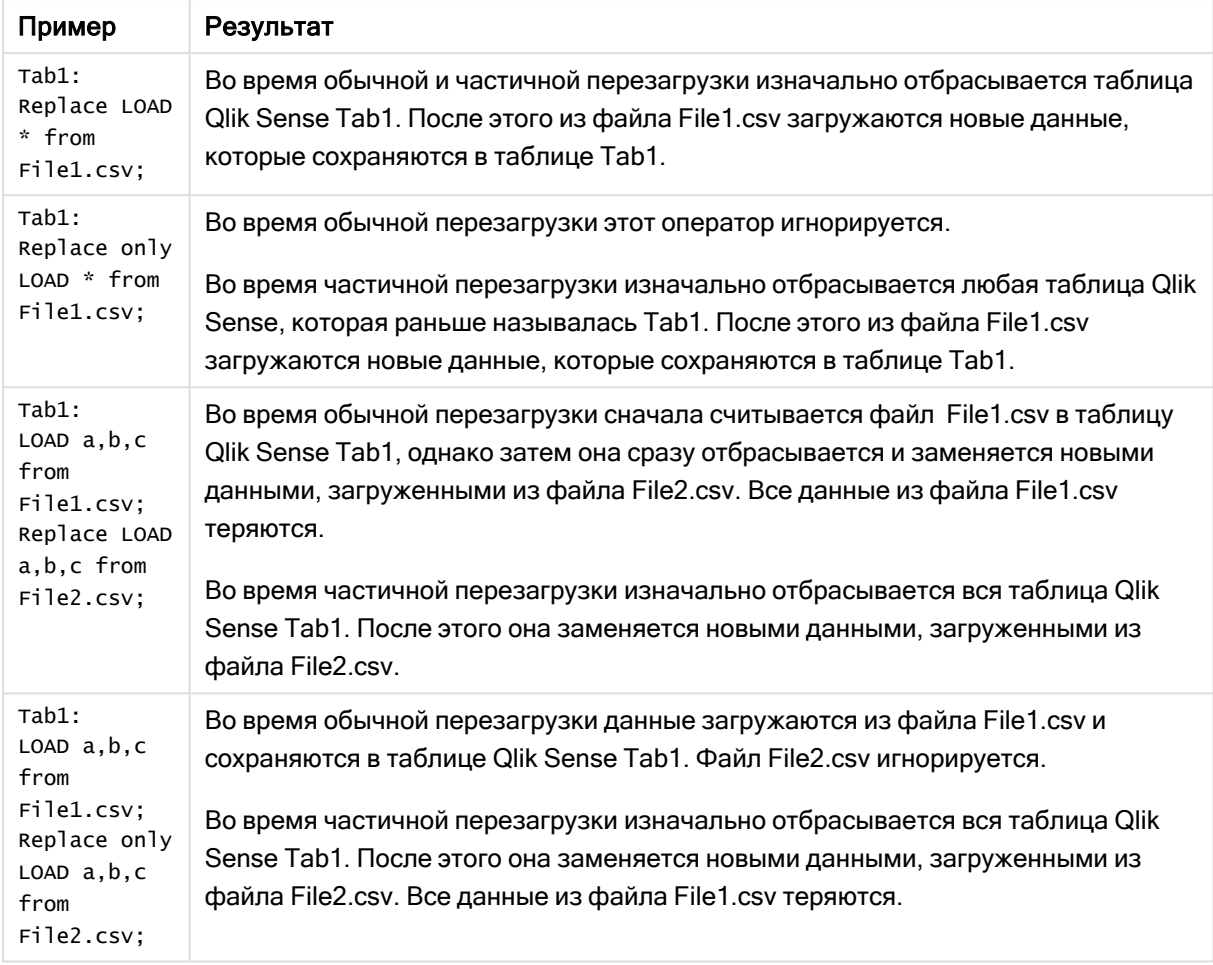

### Примеры и результаты:

# Right

Перед префиксами Join и Keep может стоять префикс right.

Если этот префикс используется перед join, то он указывает, что необходимо выполнить правое объединение. Результирующая таблица будет содержать только комбинации значений полей из таблиц исходных данных с представлением связанных значений полей во второй таблице. Если этот префикс используется перед префиксом keep, он указывает, что первую таблицу с исходными данными следует уменьшить до области взаимного пересечения со второй таблицей, прежде чем они смогут быть сохранены в программе Qlik Sense.

Вы искали строковую функцию по этому же имени? См.: Right [\(page](#page-1496-0) 1497)

### Синтаксис:

**Right** (**Join** | **Keep**) [**(**tablename**)**](loadstatement |selectstatement )
# Аргументы:

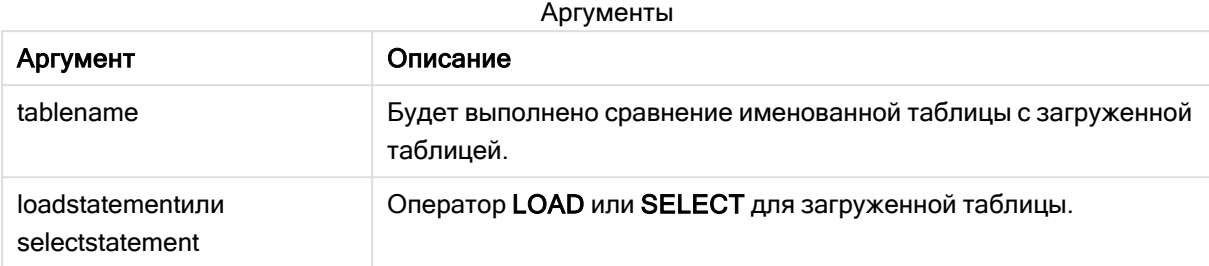

# Пример

# Скрипт загрузки

Добавьте образец скрипта в свое приложение и запустите. Чтобы увидеть результаты, добавьте поля, перечисленные в столбце результатов, в лист приложения.

Table1: Load \* inline [ Column1, Column2 A, B 1, aa 2, cc 3, ee ]; Table2: Right Join Load \* inline [ Column1, Column3 A, C 1, xx 4, yy ];

# Результат

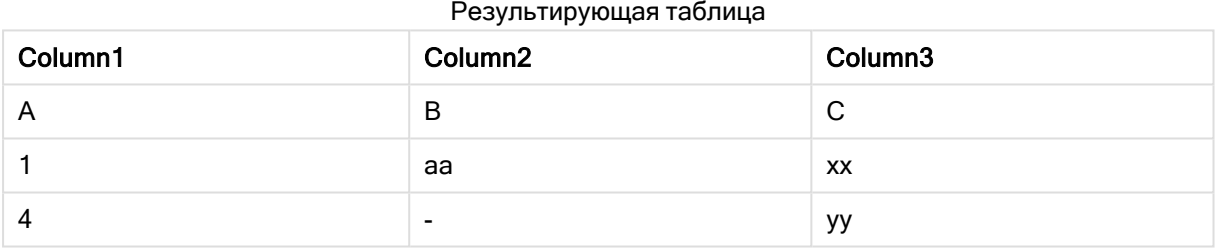

# Объяснение

Этот пример демонстрирует вывод оператора соединения правой части Right Join, который объединяет только значения, присутствующие во второй (правой) таблице.

# Sample

Префикс sample операторов LOAD или SELECT используется для загрузки произвольного образца записей из источника данных.

# Синтаксис:

Sample p ( loadstatement | selectstatement )

Проверяемое выражение определяет не процент записей из набора данных, которые будут загружены в приложение Qlik Sense, а вероятность загрузки каждой прочитанной записи в приложение. Другими словами, установка p = 0.5 означает не то, что будет загружено 50% от общего количества записей, а то, что для каждой записи существует 50-процентная вероятность загрузки в приложение Qlik Sense.

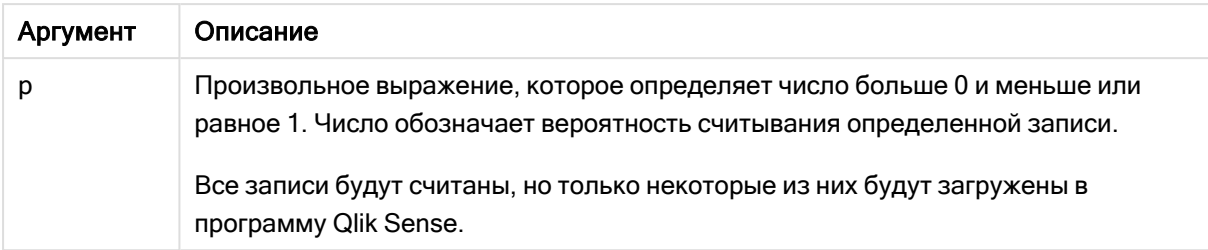

#### Аргументы

# Когда это следует использовать

Sample полезно использовать, когда требуется сделать выборку данных из большой таблицы, чтобы оценить природу данных, распределение или содержание полей. Так как выбирается лишь часть данных, загрузка выполняется быстрее, что обеспечивает ускоренное тестирование скриптов. В отличие от First, функция sample выбирает данные из всей таблицы, а не только из нескольких первых строк. В некоторых случаях это позволяет обеспечить более точное представление данных.

Следующие примеры демонстрируют два возможных варианта использования префикса скрипта Sample:

Sample 0.15 SQL SELECT \* from Longtable; Sample(0.15) LOAD \* from Longtab.csv;

# Региональные настройки

Если не указано иное, в примерах, приведенных в данном разделе, используется следующий формат даты: ММ/ДД/ГГГГ. Формат даты указан в операторе SET DateFormat скрипта загрузки данных. В вашей системе может быть установлен другой формат даты по умолчанию в зависимости от региональных настроек и других факторов. Можно изменить формат в примерах в соответствии с потребностями. Или можно изменить форматы в скрипте загрузки в соответствии с этими примерами.

Региональные настройки по умолчанию в приложениях основаны на системных региональных настройках компьютера или сервера, где установлено ПО Qlik Sense. Если на сервере Qlik Sense, к которому обращается пользователь, выбран шведский язык, то редактор загрузки данных будет использовать шведские региональные настройки для даты, времени и валюты. Эти параметры регионального формата не связаны с языком, отображаемым в интерфейсе пользователя Qlik Sense. Qlik Sense будет отображаться на языке, который используется в браузере.

# Пример 1. Выборка из встроенной таблицы

Скрипт загрузки и результаты

# Обзор

В этом примере скрипт загружает в таблицу Transactions выборку из набора данных, содержащего семь записей, из встроенной таблицы.

#### Скрипт загрузки

```
Transactions:
SAMPLE 0.3
LOAD
*
Inline [
id, date, amount
1, 08/30/2018, 23.56
2, 09/07/2018, 556.31
3, 09/16/2018, 5.75
4, 09/22/2018, 125.00
5, 09/22/2018, 484.21
6, 09/22/2018, 59.18
7, 09/23/2018, 177.42
];
```
### Результаты

Загрузите данные и откройте лист. Создайте новую таблицу и добавьте эти поля как измерения:

- $\bullet$  id
- amount

#### Добавьте следующую меру:

=sum(amount)8

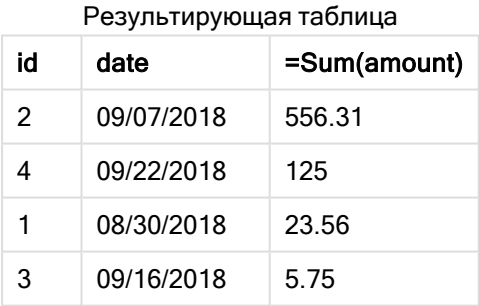

При итерации загрузки, использованной в этом примере, были прочитаны все семь записей, но только четыре из них загружены в таблицу данных. При любом повторном выполнении загрузки число записей может оказаться другим, как и набор записей, загруженных в приложение.

# Пример 2. Образец из автоматически созданной таблицы

Скрипт загрузки и результаты

# Обзор

В этом примере с помощью Autogenerate создается набор данных из 100 записей с полями date, id и amount. Однако используется префикс Sample со значением 0.1.

# Скрипт загрузки

```
SampleData:
Sample 0.1
LOAD
RecNo() AS id,
MakeDate(2013, Ceil(Rand() * 12), Ceil(Rand() * 29)) as date,
Rand() * 1000 AS amount
```

```
Autogenerate(100);
```
# Результаты

Загрузите данные и откройте лист. Создайте новую таблицу и добавьте эти поля как измерения:

- $\bullet$  id
- amount

Добавьте следующую меру:

Результирующая таблица

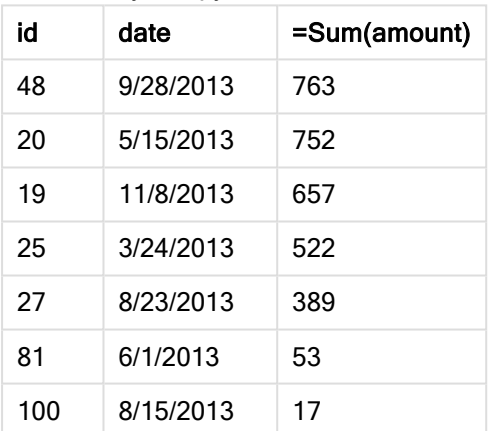

При итерации загрузки, используемой в этом примере, загружаются семь записей из созданного набора данных. Опять же, при любом повторном выполнении загрузки число записей может оказаться другим, как и набор записей, загруженных в приложение.

# **Semantic**

Префикс загрузки semantic создает поле особого типа, которое можно использовать в Qlik Sense для подключения реляционных данных и управления ими, включая древовидные структуры, самоссылающиеся структурированные данные «родительпотомок» и (или) данные, которые можно представить в виде графика.

Обратите внимание, что загрузка semantic может работать аналогично префиксам Hierarchy (раде 66) и HierarchyBelongsTo (раде 68). Все три префикса можно использовать в качестве компонентов при создании эффективных интерфейсных решений для просмотра реляционных данных.

#### Синтаксис:

Semantic ( loadstatement | selectstatement)

Семантическая нагрузка предполагает входные данные шириной ровно три или четыре поля со строгим определением того, что представляет каждое упорядоченное поле, как показано в таблице ниже:

Поля смысловой нагрузки

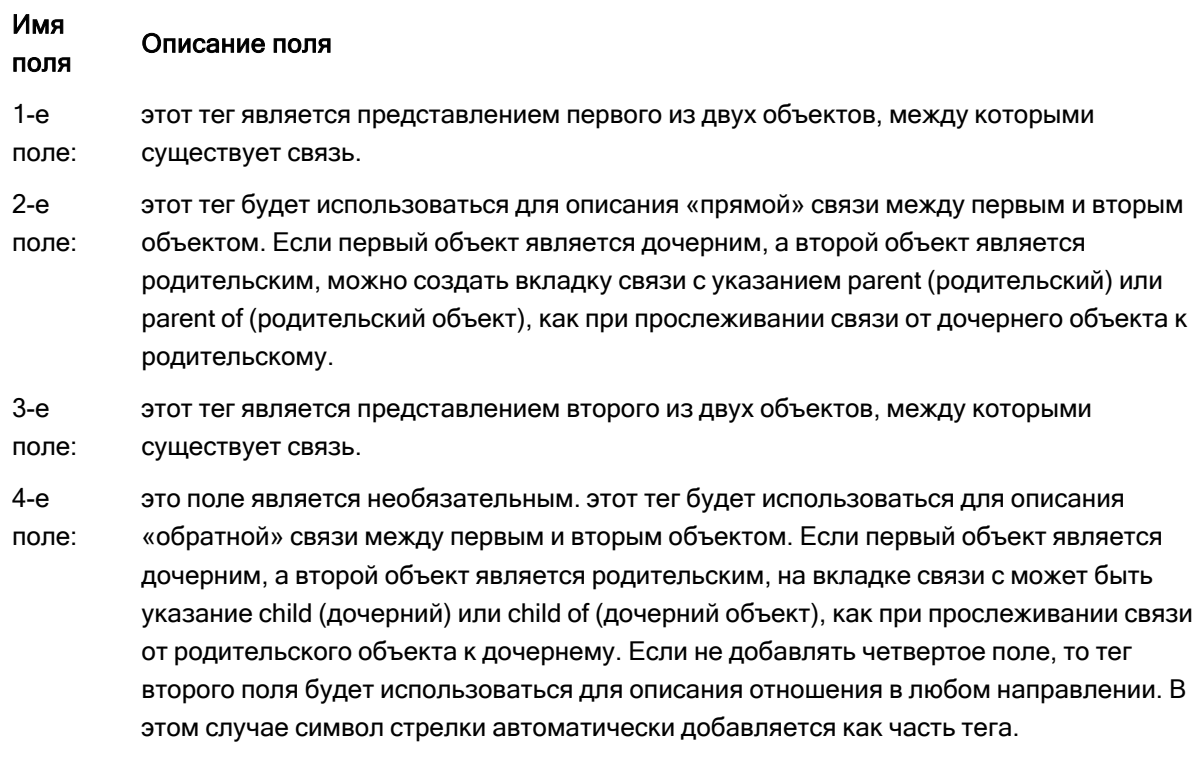

Следующий код является примером префикса semantic.

Semantic Load Object, 'Parent' AS Relationship, NeighbouringObject AS Object, 'Child' AS Relationship from graphdata.csv;

Допускается <sup>и</sup> является обычной практикой маркировать третье поле так же, как <sup>и</sup> первое поле. Это создает самоссылающийся поиск, что позволяет прослеживать объекты <sup>к</sup> связанным объектам на расстоянии одного шага связи за раз. Если 3-е поле содержит другое имя, то конечным результатом будет простой поиск от объектов <sup>к</sup> их непосредственным реляционным соседям на расстоянии только одного шага, что не имеет большой практической ценности.

# Региональные настройки

Если не указано иное, в примерах, приведенных в данном разделе, используется следующий формат даты: ММ/ДД/ГГГГ. Формат даты указан в операторе SET DateFormat скрипта загрузки данных. В вашей системе может быть установлен другой формат даты по умолчанию в зависимости от региональных настроек и других факторов. Можно изменить формат в примерах в соответствии с потребностями. Или можно изменить форматы в скрипте загрузки в соответствии с этими примерами.

Региональные настройки по умолчанию в приложениях основаны на системных региональных настройках компьютера или сервера, где установлено ПО Qlik Sense. Если на сервере Qlik Sense, к которому обращается пользователь, выбран шведский язык, то редактор загрузки данных будет использовать шведские региональные настройки для даты, времени и валюты. Эти параметры регионального формата не связаны с языком, отображаемым в интерфейсе пользователя Qlik Sense. Qlik Sense будет отображаться на языке, который используется в браузере.

 $C = 25$ 

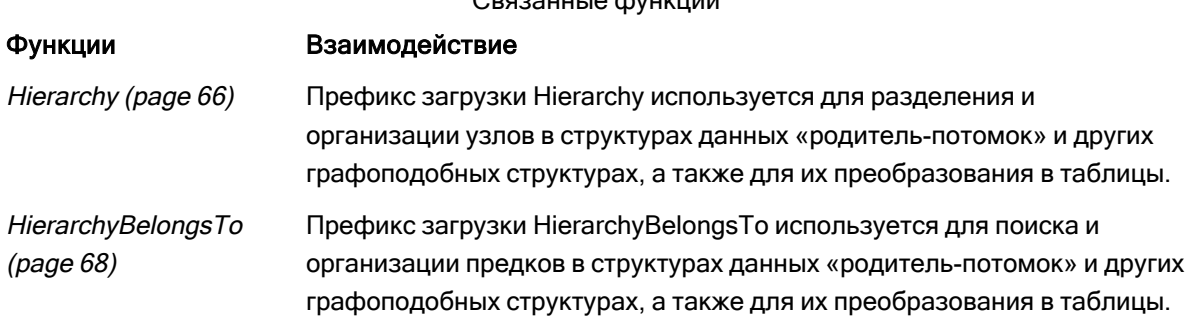

# Пример. Создание специального поля для соединения связей с помощью семантического префикса

Скрипт загрузки и результаты

# Обзор

Откройте редактор загрузки данных и добавьте приведенный ниже скрипт загрузки на новую вкладку.

Скрипт загрузки содержит следующее:

- Набор данных, представляющий записи, связанные с географическим положением, который загружается в таблицу с именем GeographyTree.
	- Каждая запись имеет идентификатор ID в начале строки и ParentID в конце строки.
- Префикс semantic, который добавит одно специальное поле поведения с именем relation.

### Скрипт загрузки

```
GeographyTree:
LOAD
    ID.
    Geography,
    if(ParentID='',null(),ParentID) AS ParentID
INLINE [
ID, Geography, ParentID
1, world
2, Europe, 1
3, Asia,14, North America, 1
5, South America, 1
6.UK.27, Germany, 2
8, Sweden, 2
9, South Korea, 3
10, North Korea, 3
11,China, 3
12, London, 6
13, Birmingham, 6
\exists:
SemanticTable:
Semantic Load
       ID as ID,
       'Parent' as Relation,
       ParentID as ID,
        'Child' as Relation
resident GeographyTree;
```
# Результаты

Загрузите данные и откройте лист. Создайте новую таблицу и добавьте эти поля как измерения:

- $\bullet$  Id
- Geography

Затем создайте фильтр с relation в качестве измерения. Щелкните Изменение завершено.

Результирующая таблица

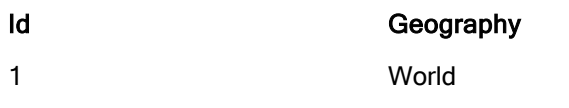

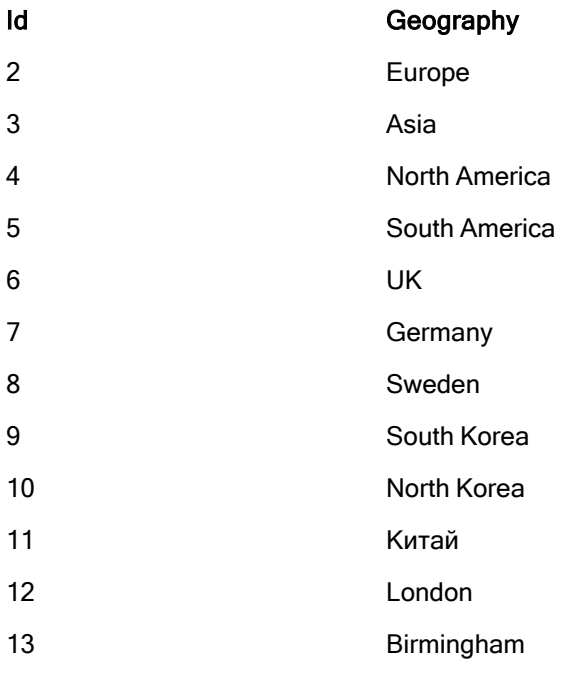

### Фильтр

### Relation

Child

Parent

Нажмите Europe в измерении Geography в таблице и нажмите Child в измерении Relation фильтра. Обратите внимание на ожидаемый результат в таблице:

Таблица результатов с

«дочерними объектами» Европы

Id Geography

- 6 UK
- 7 Germany
- 8 Sweden

Если щелкнуть Child еще раз, отобразятся места, которые являются «дочерними объектами» Соединенного Королевства (UK), на один шаг ниже.

Таблица результатов с

«дочерними объектами» Соединенного

Королевства

# Id Geography

- 12 London
- 13 Birmingham

# Unless

Префикс и суффикс unless используется для создания условного предложения, определяющего вычисление или невычисление оператора либо условия «exit». Это короткое утверждение можно использовать вместо полного оператора if..end if.

# Синтаксис:

(**Unless** condition statement | exitstatement **Unless** condition ) Действия statement или exitstatement выполняются, только если элемент condition имеет значение False.

Префикс unless можно использовать в операторах, включающих в себя один или несколько других операторов, в том числе дополнительные префиксы when или unless.

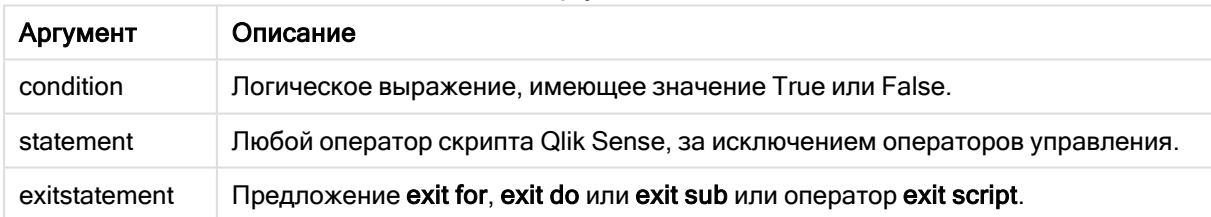

#### Аргументы

# Когда это следует использовать

Оператор Unless возвращает результат в виде булева значения. Как правило, этот тип функции используется в качестве условия, когда пользователю требуется выполнить условную загрузку или исключить части скрипта.

Ниже приводится три примера использования функции unless.

```
exit script unless A=1;
unless A=1 LOAD * from myfile.csv;
unless A=1 when B=2 drop table Tab1;
```
# Региональные настройки

Если не указано иное, в примерах, приведенных в данном разделе, используется следующий формат даты: ММ/ДД/ГГГГ. Формат даты указан в операторе SET DateFormat скрипта загрузки данных. В вашей системе может быть установлен другой формат даты по умолчанию в

зависимости от региональных настроек и других факторов. Можно изменить формат в примерах в соответствии с потребностями. Или можно изменить форматы в скрипте загрузки в соответствии с этими примерами.

Региональные настройки по умолчанию в приложениях основаны на системных региональных настройках компьютера или сервера, где установлено ПО Qlik Sense. Если на сервере Qlik Sense, к которому обращается пользователь, выбран шведский язык, то редактор загрузки данных будет использовать шведские региональные настройки для даты, времени и валюты. Эти параметры регионального формата не связаны с языком, отображаемым в интерфейсе пользователя Qlik Sense. Qlik Sense будет отображаться на языке, который используется в браузере.

# Пример 1. Префикс Unless

Скрипт загрузки и результаты

# Обзор

Откройте редактор загрузки данных и добавьте приведенный ниже скрипт загрузки на новую вкладку.

Скрипт загрузки содержит следующее:

- Создание переменной А, которой присваивается значение 1.
- Набор данных, загружаемый в таблицу под именем Transactions, если переменная А не имеет значение 2.

# Скрипт загрузки

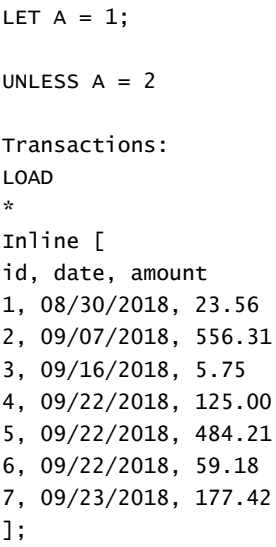

### Результаты

Загрузите данные и откройте лист. Создайте новую таблицу и добавьте эти поля как измерения:

- $\bullet$  id
- date
- amount

Результирующая таблица

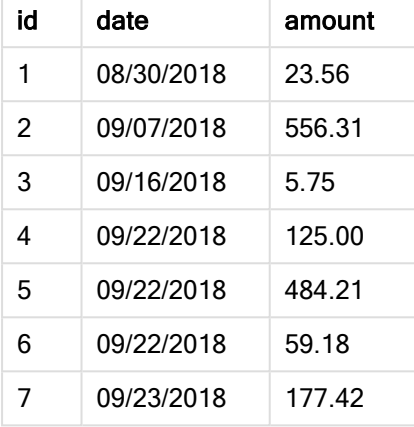

Так как в начале скрипта переменной A задается значение 1, проверяется выполнение условия после префикса Unless и возвращается результат FALSE. Таким образом, скрипт продолжает выполнение оператора Load. В таблице результатов отображаются все записи из таблицы Transactions.

Если этой переменной задано значение 2, данные не будут загружаться в модель данных.

# Пример 2. Суффикс Unless

Скрипт загрузки и результаты

# Обзор

Откройте редактор загрузки данных и добавьте приведенный ниже скрипт загрузки на новую вкладку.

Скрипт загрузки сначала загружает начальный набор данных в таблицу под именем Transactions. Затем выполнение скрипта прерывается, если таблица Transactions содержит больше 10 записей.

Если это условие не приводит к прекращению выполнения скрипта, следующий набор транзакций добавляется в таблицу Transactions в результате объединения, после чего этот процесс повторяется.

#### Скрипт загрузки

```
Transactions:
LOAD
*
Inline [
id, date, amount
1, 08/30/2018, 23.56
```
3, 09/16/2018, 5.75 4, 09/22/2018, 125.00 5, 09/22/2018, 484.21 6, 09/22/2018, 59.18 7, 09/23/2018, 177.42 ]; exit script unless NoOfRows('Transactions') < 10 ; Concatenate LOAD \* Inline [ id, date, amount 8, 10/01/2018, 164.27 9, 10/03/2018, 384.00 10, 10/06/2018, 25.82 11, 10/09/2018, 312.00 12, 10/15/2018, 4.56 13, 10/16/2018, 90.24 14, 10/18/2018, 19.32 ]; exit script unless NoOfRows('Transactions') < 10 ; Concatenate LOAD \* Inline [ id, date, amount 15, 10/01/2018, 164.27 16, 10/03/2018, 384.00 17, 10/06/2018, 25.82 18, 10/09/2018, 312.00 19, 10/15/2018, 4.56 20, 10/16/2018, 90.24 21, 10/18/2018, 19.32 ];

2, 09/07/2018, 556.31

exit script unless NoOfRows('Transactions') < 10 ;

# Результаты

Загрузите данные и откройте лист. Создайте новую таблицу и добавьте эти поля как измерения:

- $\bullet$  id
- date
- $\bullet$  amount

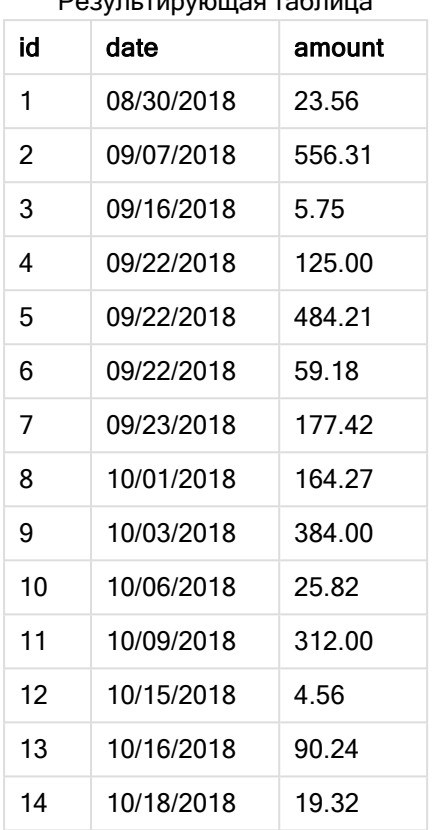

Результирующая таблица

В каждом наборе данных из скрипта загрузки имеется семь записей.

Первый набор данных (с id транзакции от 1 до 7) загружается в приложение. Условие unless проверяет, содержится ли в таблице Transactions меньше 10 строк. Возвращается значение TRUE, поэтому в приложение загружается второй набор данных (с id транзакции от 8 до 14). Второе условие Unless проверяет, содержится ли в таблице Transactions меньше 10 записей. Возвращается значение FALSE, поэтому выполнение скрипта прекращается.

# Пример 3. Несколько префиксов Unless

Скрипт загрузки и результаты

# Обзор

Откройте редактор загрузки данных и добавьте приведенный ниже скрипт загрузки на новую вкладку.

В этом примере набор данных, содержащий одну транзакцию, создается в таблице под именем Transactions. Затем запускается цикл for, в котором проверяются два вложенных оператора unless:

- 1. Если в таблице Transactions не больше 100 записей
- 2. Если количество записей в таблице Transactions не кратно 6

Если эти условия возвращают результат FALSE, еще семь записей создаются и объединяются с существующей таблицей Transactions. Этот процесс повторяется, пока одна из двух транзакций не вернет значение ткие.

### Скрипт загрузки

```
Transactions:
Load
        0 as idAutogenerate 1;
For i = 1 to 100
        unless NoOfRows('Transactions') > 100 unless mod(NoOfRows('Transactions'),6) = 0
                Concatenate
      Load
if(isnull(Peek(id)),1,peek(id)+1) as id
               Autogenerate 7;
next i
```
#### Результаты

Результиру

Загрузите данные и откройте лист. Создайте новую таблицу и добавьте это поле как измерение:id.

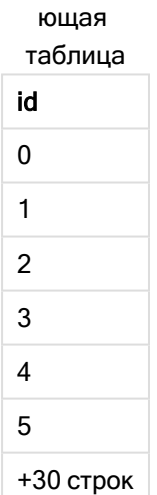

Вложенные операторы unless в цикле for проверяют следующие условия:

- 1. Содержит ли таблица Transactions больше 100 строк?
- 2. Является ли количество записей в таблице Transactions кратным 6?

Когда оба оператора unless возвращают значение FALSE, еще семь записей создаются и объединяются с существующей таблицей Transactions.

Эти операторы возвращают значение FALSE пять раз, после чего таблица Transactions содержит всего 36 строк данных.

После этого второй оператор unless возвращает значение ткие, и поэтому следующий оператор load уже не выполняется.

# When

Префикс и суффикс when используется для создания условного предложения, определяющего исполнение или неисполнение оператора либо условия «exit». Это короткое утверждение можно использовать вместо полного оператора if..end if.

### Синтаксис:

(when condition statement | exitstatement when condition )

### Возвращаемые типы данных: Булево значение

В Qlik Sense логическое значение «истина» представлено как -1, а «ложь» - как 0.

Действия statement или exitstatement выполняются, только если условие имеет значение TRUE.

Префикс when можно использовать в операторах, включающих в себя один или несколько других операторов, в том числе дополнительные префиксы when или unless.

# Когда это следует использовать

Оператор when возвращает результат в виде булева значения. Как правило, этот тип функции используется в качестве условия, когда пользователю требуется выполнить загрузку или исключить части скрипта.

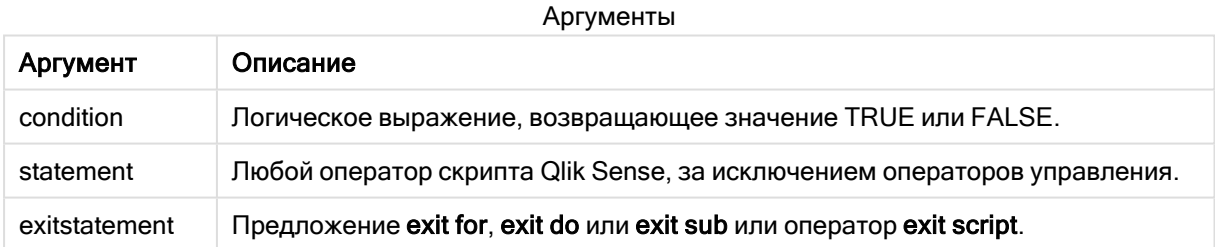

# Региональные настройки

Если не указано иное, в примерах, приведенных в данном разделе, используется следующий формат даты: ММ/ДД/ГГГГ. Формат даты указан в операторе SET DateFormat скрипта загрузки данных. В вашей системе может быть установлен другой формат даты по умолчанию в зависимости от региональных настроек и других факторов. Можно изменить формат в примерах в соответствии с потребностями. Или можно изменить форматы в скрипте загрузки в соответствии с этими примерами.

Региональные настройки по умолчанию в приложениях основаны на системных региональных настройках компьютера или сервера, где установлено ПО Qlik Sense. Если на сервере Qlik Sense, к которому обращается пользователь, выбран шведский язык, то редактор загрузки данных будет

использовать шведские региональные настройки для даты, времени и валюты. Эти параметры регионального формата не связаны с языком, отображаемым в интерфейсе пользователя Qlik Sense. Qlik Sense будет отображаться на языке, который используется в браузере.

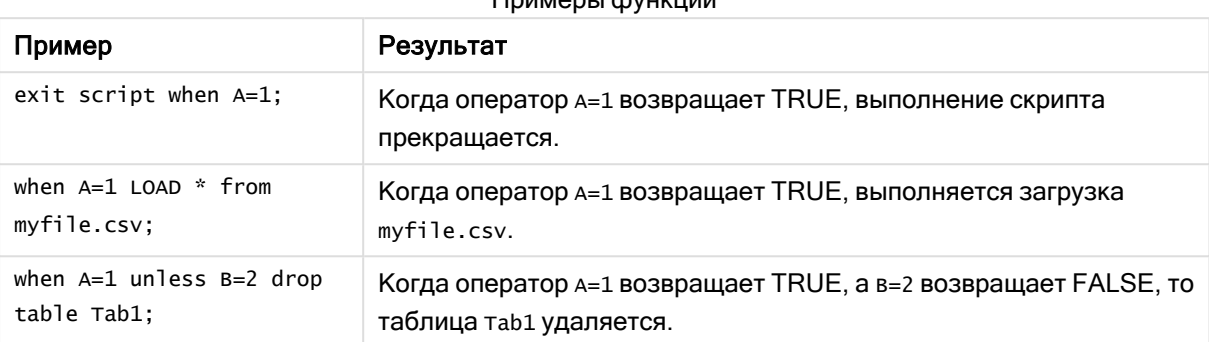

# $\n *maxem*$

# Пример 1. Префикс When

Скрипт загрузки и результаты

### Обзор

Откройте редактор загрузки данных и добавьте приведенный ниже скрипт загрузки на новую вкладку.

Скрипт загрузки содержит следующее:

- Набор данных с датами и суммами, который отправляется в таблицу под именем Transactions.
- Оператор Let, который объявляет создание переменной а и имеет значение 1.
- Условие when, согласно которому скрипт продолжает загрузку, если  $A = 1$ .

#### Скрипт загрузки

```
LET A = 1;
WHEN A = 1Transactions:
LOAD
*
Inline [ 
id, date, amount
1, 08/30/2018, 23.56
2, 09/07/2018, 556.31
3, 09/16/2018, 5.75
4, 09/22/2018, 125.00
5, 09/22/2018, 484.21
6, 09/22/2018, 59.18
7, 09/23/2018, 177.42
];
```
# Результаты

Загрузите данные и откройте лист. Создайте новую таблицу и добавьте эти поля как измерения:

- $\bullet$  id
- date
- amount

Результирующая таблица

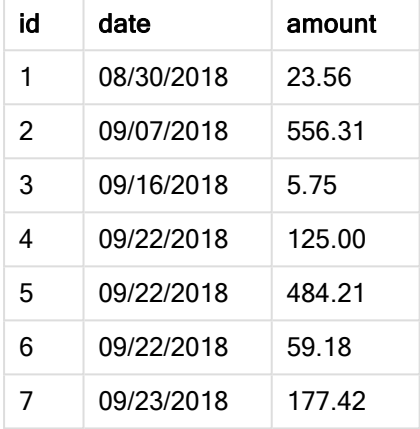

Так как в начале скрипта переменной A задается значение 1, проверяется выполнение условия после префикса When и возвращается результат TRUE. Так как возвращен результат TRUE, скрипт продолжает выполнение оператора load. Отображаются все записи из таблицы.

Если этой переменной задано значение, не равное 1, данные не будут загружаться в модель данных.

# Пример 2. Суффикс When

Скрипт загрузки и результаты

# Обзор

Откройте редактор загрузки данных и добавьте приведенный ниже скрипт загрузки на новую вкладку.

Скрипт загрузки содержит следующее:

- <sup>l</sup> Три набора данных с датами и суммами, которые отправляются в таблицу под именем Transactions.
	- Первый набор данных содержит транзакции 1-7.
	- Второй набор данных содержит транзакции 8-14.
	- Третий набор данных содержит транзакции 15-21.

• Условие when, которое определяет, содержит ли таблица Transactions больше 10 строк. Если любой из операторов When возвращает TRUE, выполнение скрипта загрузки прекращается. Это условие помещается в конце каждого из трех наборов данных.

#### Скрипт загрузки

```
Transactions:
LOAD
*
Inline [ 
id, date, amount
1, 08/30/2018, 23.56
2, 09/07/2018, 556.31
3, 09/16/2018, 5.75
4, 09/22/2018, 125.00
5, 09/22/2018, 484.21
6, 09/22/2018, 59.18
7, 09/23/2018, 177.42
];
exit script when NoOfRows('Transactions') > 10 ;
Concatenate
LOAD
*
Inline [ 
id, date, amount
8, 10/01/2018, 164.27
9, 10/03/2018, 384.00
10, 10/06/2018, 25.82
11, 10/09/2018, 312.00
12, 10/15/2018, 4.56
13, 10/16/2018, 90.24
14, 10/18/2018, 19.32
];
exit script when NoOfRows('Transactions') > 10 ;
Concatenate
LOAD
*
Inline [ 
id, date, amount
15, 10/01/2018, 164.27
16, 10/03/2018, 384.00
17, 10/06/2018, 25.82
18, 10/09/2018, 312.00
19, 10/15/2018, 4.56
20, 10/16/2018, 90.24
21, 10/18/2018, 19.32
];
exit script when NoOfRows('Transactions') > 10 ;
```
# Результаты

Загрузите данные и откройте лист. Создайте новую таблицу и добавьте эти поля как измерения:

- $\bullet$  id
- date
- amount

Результирующая таблица

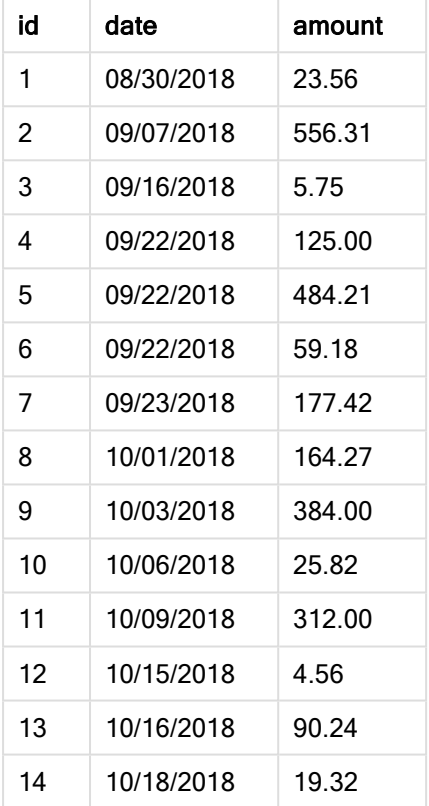

Каждый из трех наборов данных содержит семь транзакций. Первый набор данных содержит транзакции 1-7 и загружается в приложение. Условие When, которое следует за этим оператором load, возвращает FALSE, так как таблица Transactions содержит меньше 10 строк. Скрипт загрузки переходит к следующему набору данных.

Второй набор данных содержит транзакции 8-14 и загружается в приложение. Второе условие When возвращает TRUE, так как таблица Transactions содержит больше 10 строк. Поэтому выполнение скрипта прекращается.

# Пример 3. Несколько префиксов When

Скрипт загрузки и результаты

# Обзор

Откройте редактор загрузки данных и добавьте приведенный ниже скрипт загрузки на новую вкладку.

Скрипт загрузки содержит следующее:

- Набор данных, содержащий одну транзакцию, создается как таблица под именем Transactions.
- Запущенный цикл For содержит два вложенных условия when, которые проверяют следующее:
	- 1. В таблице Transactions не больше 100записей.
	- 2. Количество записей в таблице Transactions не кратно 6.

# Скрипт загрузки

```
Transactions:
Load
       0 as idAutogenerate 1;
For i = 1 to 100
       when NoOfRows('Transactions') < 100 when mod(NoOfRows('Transactions'),6) \leftrightarrow 0
                Concatenate
    Load
       if(isnull(Peek(id)),1,peek(id)+1) as id
      Autogenerate 7;
next i
```
# Результаты

Загрузите данные и откройте лист. Создайте новую таблицу и добавьте это поле как измерение:

 $\bullet$  id

В таблице результатов отображаются только первые пять идентификаторов транзакций, но скрипт загрузки создает 36 строк, а затем завершает работу, как только выполняется условие when.

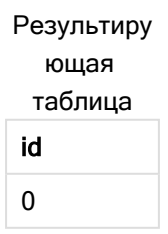

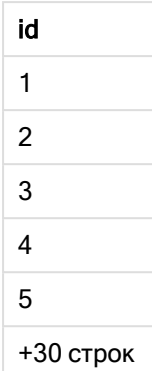

Вложенные условия When в цикле For проверяют ответы на следующие вопросы:

- Содержит ли таблица Transactions меньше 100 строк?
- Не является ли количество записей в таблице Transactions кратным 6?

Когда оба оператора When возвращают значение TRUE, еще семь записей создаются и объединяются с существующей таблицей Transactions.

Условия When возвращают TRUE пять раз. На этом этапе таблица Transactions содержит всего 36 строк данных.

После того как в таблице Transactions создано 36 строк, второй оператор When возвращает значение FALSE и поэтому следующий оператор load больше не выполняется.

# 2.5 Обычные операторы скриптов

Как правило, обычные операторы используются для управления данными тем или иным образом. Эти операторы могут быть перезаписаны любым числом линий в скрипте и всегда должны заканчиваться точкой с запятой, «;».

Все ключевые слова скрипта можно вводить в любой комбинации символов в нижнем и верхнем регистре. В именах полей и переменных, используемых в операторах, учитывается регистр.

# Обзор обычных операторов скриптов

Каждая функция подробно описана после обзора. Также можно щелкнуть имя функции в синтаксисе, чтобы получить немедленный доступ к подробной информации об этой конкретной функции.

# Alias

Оператор alias используется для установки псевдонима, по которому будет переименовано поле при включении в следующий скрипт.

**[Alias](#page-135-0)** fieldname **as** aliasname {**,**fieldname **as** aliasname}

#### Autonumber

Этот оператор создает уникальное значение целого для каждого определенного оцененного значения поля, возникающего в процессе выполнения скрипта.

**[AutoNumber](#page-136-0)** fields **[Using** namespace] **]**

### **Binary**

Оператор binary используется для загрузки данных из другого документа QlikView, включая данные Section Access.

**[Binary](#page-138-0)** [path] filename

#### comment

Позволяет отображать комментарии поля (метаданные) из баз данных и электронных таблиц. Имена полей, отсутствующие в приложении, будут игнорироваться. Если имя поля встречается несколько раз, используется последнее значение.

```
Comment field *fieldlist using mapname
Comment field fieldname with comment
```
#### comment table

Позволяет отображать комментарии таблицы (метаданные) из баз данных или электронных таблиц.

```
Comment table tablelist using mapname
Comment table tablename with comment
```
#### **Connect**

Данная функция недоступна <sup>в</sup> Qlik Sense SaaS.

Оператор CONNECT используется для определения доступа программы Qlik Sense к общей базе данных с помощью интерфейса OLE DB/ODBC. Для интерфейса ODBC необходимо сначала задать источник данных с помощью администратора ODBC.

```
ODBC Connect TO connect-string [ ( access_info ) ]
OLEDB CONNECT TO connect-string [ ( access_info ) ]
CUSTOM CONNECT TO connect-string [ ( access_info ) ]
LIB CONNECT TO connection
```
#### Declare

Оператор Declare используется для создания определений полей, где можно определить отношения между полями или функциями. Ряд определений полей можно использовать для автоматического создания производных полей, которые можно использовать как измерения. Например можно создать определение календаря и использовать его для создания соответствующих измерений, таких как год, месяц, неделя и день, на основе поля даты.

```
definition name:
Declare [Field[s]] Definition [Tagged tag_list ]
[Parameters parameter_list ]
```

```
Fields field_list
[Groups group_list ]
<definition name>:
Declare [Field][s] Definition
Using <existing definition>
[With <parameter assignment> ]
```
#### Derive

Оператор Derive используется для создания производных полей на основе определения поля, созданного с помощью оператора Declare. Можно указать, для каких полей данных необходимо извлечь поля, или извлечь их явно или неявно на основе тегов полей.

```
Derive [Field[s]] From [Field[s]] field_list Using definition
Derive [Field[s]] From Explicit [Tag[s]] (tag_list) Using definition
Derive [Field[s]] From Implicit [Tag[s]] Using definition
```
#### Direct Query

Оператор DIRECT QUERY обеспечивает доступ к таблицам через подключение ODBC или OLE DB с помощью функции Direct Discovery.

**[Direct](#page-147-0) Query** [path]

#### **Directory**

Оператор Directory задает каталог, в котором будет выполняться поиск файлов данных в последующих операторах LOAD до создания нового оператора Directory.

**[Directory](#page-152-0)** [path]

#### **Disconnect**

Оператор Disconnect разрывает текущее соединение ODBC/OLE DB/Custom. Этот оператор является дополнительным.

#### **[Disconnect](#page-153-0)**

#### drop field

Одно или несколько полей Qlik Sense можно удалить из модели данных, а, значит, и из памяти в любой момент выполнения скрипта с помощью оператора drop field.

Допустимыми являются оба оператора drop field и drop fields, причем оба они выполняют одно <sup>и</sup> то же действие. Если таблица не задана, поле удаляется из всех таблиц, <sup>в</sup> которых оно встречается.

```
Drop field fieldname [ , fieldname2 ...] [from tablename1 [ , tablename2
...]]
drop fields fieldname [ , fieldname2 ...] [from tablename1 [ , tablename2
...]]
```
#### drop table

Одну или несколько внутренних таблиц Qlik Sense можно удалить из модели данных, а значит и из памяти в любой момент выполнения скрипта с помощью оператора drop table.

Допустимыми являются оба оператора: drop table и drop tables.

```
Drop table tablename [, tablename2 ...]
drop tables[ tablename [, tablename2 ...]
```
#### Execute

Оператор Execute используется для запуска других программ в ходе загрузки данных Qlik Sense. Например, для выполнения необходимых преобразований.

**[Execute](#page-156-0)** commandline

### FlushLog

Оператор FlushLog инициирует запись содержимого буфера скрипта в файл журнала скрипта Qlik Sense.

#### **[FlushLog](#page-157-0)**

#### Force

Оператор force инициирует интерпретацию программой Qlik Sense имен и значений полей последующих операторов LOAD и SELECT как записанных только символами верхнего регистра, только символами нижнего регистра, всегда приписными буквами или как есть (смешанными). Этот оператор позволяет ассоциировать значения полей в таблицах, выполненных в соответствии с различными условными обозначениями.

**[Force](#page-157-1) ( capitalization** | **case upper** | **case lower** | **case mixed )**

### LOAD

Оператор LOAD загружает поля из файла, из определенных в скрипте данных, из ранее загруженной таблицы, из веб-страницы, из результата последующего оператора SELECT или путем создания данных. Также можно загружать данные из аналитических подключений.

```
Load [ distinct ] *fieldlist
[( from file [ format-spec ] |
from field fieldassource [format-spec]
inline data [ format-spec ] |
resident table-label |
autogenerate size )]
[ where criterion | while criterion ]
[ group by groupbyfieldlist ]
[order by orderbyfieldlist ]
[extension pluginname.functionname(tabledescription)]
```
#### Let

Оператор let создан как дополнение к оператору set, используемому для определения переменных скрипта. Оператор let, в отличие от оператора set, вычисляет выражение, расположенное справа от знака «=» во время выполнения скрипта до присваивания его переменной.

**[Let](#page-178-0)** variablename=expression

#### Loosen Table

Одну или несколько внутренних таблиц данных в программе Qlik Sense можно явно объявить слабосвязанными в ходе выполнения скрипта с помощью оператора Loosen Table. При преобразовании таблицы в слабосвязанную все связи между значениями полей в таблице удаляются. Похожего эффекта можно добиться, загрузив каждое поле слабосвязанной таблицы в качестве независимой несвязанной таблицы. Слабосвязанная таблица может применяться в ходе проверки для временной изоляции различных частей структуры данных. Слабосвязанная таблица обозначена в обозревателе таблиц пунктирной линией. Использование одного или нескольких операторов Loosen Table в скрипте приведет к тому, что программа Qlik Sense будет игнорировать параметры таблиц, считая их ставшими слабосвязанными до выполнения скрипта.

tablename [ , tablename2 ...] Loosen Tables tablename [ , tablename2 ...]

#### Map ... using

Оператор map ... using используется для сопоставления определенных значений полей или выражений со значениями в определенной таблице сопоставления. Таблицу сопоставления можно создать с помощью оператора Mapping.

**[Map](#page-179-0)** \*fieldlist **Using** mapname

#### NullAsNull

Оператор NullAsNull отключает преобразование значений NULL в строчные значения, ранее заданные с помощью оператора NullAsValue.

**[NullAsNull](#page-180-0)** \*fieldlist

#### **NullAsValue**

Оператор NullAsValue указывает, для каких из полей обнаруженные значения NULL должны быть преобразованы в значения.

**[NullAsValue](#page-181-0)** \*fieldlist

#### **Qualify**

Оператор Qualify используется для включения квалификации имен полей, т. е. имена полей получат имя таблицы в качестве префикса.

**[Qualify](#page-181-1)** \*fieldlist

#### Rem

Оператор rem служит для вставки замечаний или комментариев в скрипт или для временного отключения операторов скрипта без их удаления.

**[Rem](#page-182-0)** string

#### Rename Field

Эта функция скрипта переименовывает одно или несколько существующих полей в программе Qlik Sense после их загрузки.

```
Rename field (using mapname | oldname to newname{ , oldname to newname })
```
**Rename Fields (using** mapname | oldname **to** newname{ , oldname **to** newname }**)**

#### Rename Table

Эта функция скрипта переименовывает одну или несколько существующих внутренних таблиц в программе Qlik Sense после их загрузки.

```
Rename table (using mapname | oldname to newname{ , oldname to newname })
Rename Tables (using mapname | oldname to newname{ , oldname to newname })
```
#### Section

Оператор section позволяет определить, следует ли рассматривать последующие операторы LOAD и SELECT в качестве данных или определения прав доступа.

**[Section](#page-186-0)** (**access** | **application**)

#### Select

Выбор полей из источника данных ODBC или поставщика OLE DB осуществляется с помощью стандартных операторов SQL SELECT. Однако то, принимаются операторы SELECT или нет, зависит в основном от используемого драйвера ODBC или поставщика OLE DB.

```
Select [all | distinct | distinctrow | top n [percent] ] *fieldlist
From tablelist
[Where criterion ]
[Group by fieldlist [having criterion ] ]
[Order by fieldlist [asc | desc] ]
[ (Inner | Left | Right | Full)Join tablename on fieldref = fieldref ]
```
#### Set

Оператор set используется для определения переменных скрипта. Эти переменные можно использовать для подстановки строк, путей, драйверов и т. д.

**[Set](#page-189-0)** variablename**=**string

#### Sleep

Оператор sleep приостанавливает выполнение скрипта на указанное время.

**[Sleep](#page-190-0)** n

# **SQL**

Оператор SQL позволяет отправлять произвольную команду SQL посредством подключения ODBC или OLE DB.

SQL sql command

#### **SQLColumns**

Оператор sqlcolumns возвращает набор полей с описанием столбцов источника данных ODBC или OLE DB, с которыми выполнена операция connect.

SOLColumns

#### **SQLTables**

Оператор sqltables возвращает набор полей с описанием таблиц источника данных ODBC или OLE DB, с которыми выполнена операция connect.

SOLTables

#### **SQLTypes**

Оператор sqltypes возвращает набор полей с описанием типов источника данных ODBC или OLE DB, с которыми выполнена операция connect.

#### SQLTypes

#### **Star**

Строку, которая представляет набор всех значений поля в базе данных, можно определить с помощью оператора star. Она влияет на последующие операторы LOAD и SELECT.

Star is [ string ]

#### **Store**

Оператор Store создает файл QVD или text.

Store [ \*fieldlist from] table into filename [ format-spec ];

#### Tag

Этот оператор скрипта позволяет присваивать теги одному или нескольким полям или таблицам. Если делается попытка присвоить тег полю или таблице, отсутствующим в приложении, то эта операция будет проигнорирована. Если обнаружены конфликты между именами полей или тегов, то используется последнее значение.

```
Tag[field|fields] fieldlist with tagname
Tag [field|fields] fieldlist using mapname
Tag table tablelist with tagname
```
#### **Trace**

Оператор trace записывает строку в окно Ход выполнения скрипта и в файл журнала скрипта, если тот используется. Он очень полезен для отладки. Расширение \$, добавляемое к переменным, вычисляемым до оператора trace, позволяет настроить сообщение.

Trace string

### Unmap

Оператор Unmap деактивирует значение поля mapping, заданное предыдущим оператором Map … Using для последующих загружаемых полей.

**[Unmap](#page-199-0)** \*fieldlist

#### Unqualify

Оператор Unqualify используется для снятия уточнения имен полей, которое ранее было включено оператором Qualify.

**[Unqualify](#page-200-0)** \*fieldlist

### Untag

Этот оператор скрипта позволяет удалять теги из полей или таблиц. Если делается попытка удалить тег из поля или таблицы, отсутствующим в приложении, то эта операция будет проигнорирована.

```
Untag[field|fields] fieldlist with tagname
Tag [field|fields] fieldlist using mapname
Tag table tablelist with tagname
```
# <span id="page-135-0"></span>Alias

Оператор alias используется для установки псевдонима, по которому будет переименовано поле при включении в следующий скрипт.

#### Синтаксис:

**alias** fieldname **as** aliasname {**,**fieldname **as** aliasname}

# Аргументы:

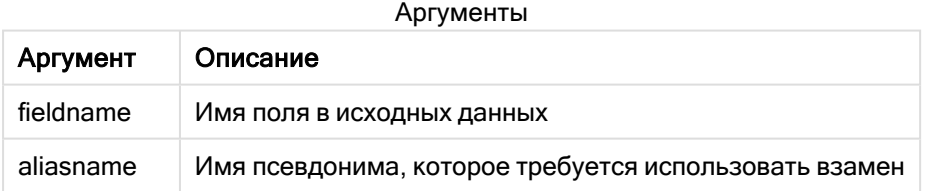

#### Примеры и результаты:

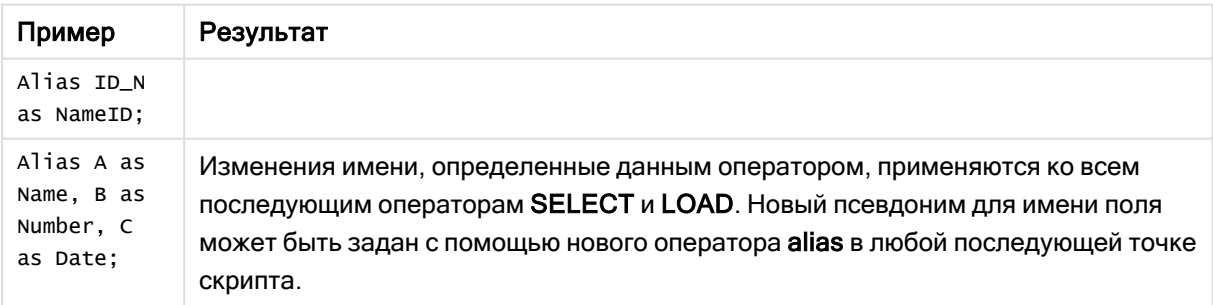

# <span id="page-136-0"></span>AutoNumber

Этот оператор создает уникальное значение целого для каждого определенного оцененного значения поля, возникающего в процессе выполнения скрипта.

Также можно использовать функцию [autonumber](#page-589-0) (раде 590) внутри оператора LOAD, однако такой подход сопряжен с ограничениями при использовании оптимизированной загрузки. Для создания оптимизированной загрузки можно сначала загрузить данные из файла QVD, а затем преобразовать значения в ключи символов с помощью оператора AutoNumber.

### Синтаксис:

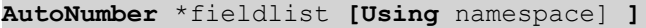

# Аргументы:

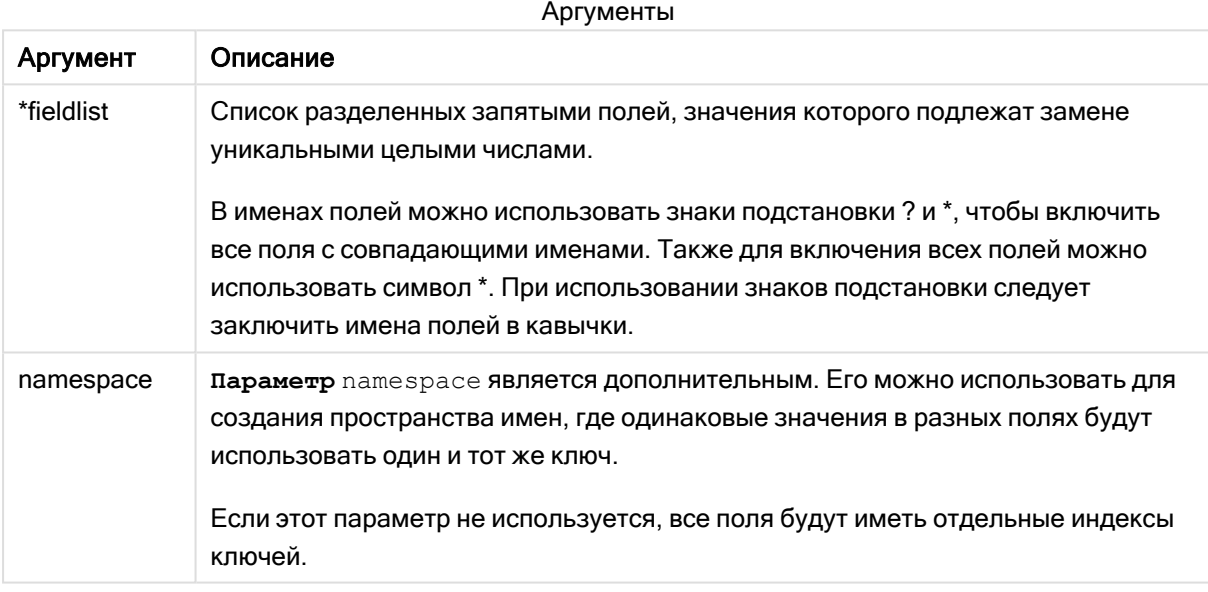

# Ограничения:

При наличии нескольких операторов LOAD в скрипте необходимо поместить оператор AutoNumber за последним оператором LOAD.

Пример — скрипт с использованием AutoNumber

# Пример скрипта

В этом примере данные сначала загружаются без оператора AutoNumber. После этого добавляется оператор AutoNumber, чтобы продемонстрировать результат его применения.

# Данные, используемые в примере

Загрузите следующие данные через встроенную загрузку в редакторе загрузки данных, чтобы создать пример с выражениями скрипта, показанный ниже. Пока оставьте оператор AutoNumber закомментированным.

RegionSales: LOAD \*, Region &'|'& Year &'|'& Month as KeyToOtherTable INLINE [ Region, Year, Month, Sales North, 2014, May, 245 North, 2014, May, 347 North, 2014, June, 127 S June, 645 South, 2013, May, 367 South, 2013, May, 221 ]; &'|'& Year &'|'& Month as KeyToOtherTable INLINE [Region, Year, Month, Budget North, 2014, May, 200 North, 2014, May, 350 North, 2014, June, 150 South, 2014, June, 500 South, 2013, May, 300 South, 2013, May, 200 ]; //AutoNumber KeyToOtherTable;

#### Создание визуализаций

Создайте две визуализации таблиц на листе Qlik Sense. В первую таблицу добавьте измерения KeyToOtherTable, Region, Year, Month и Sales. Во вторую таблицу добавьте измерения KeyToOtherTable, Region, Year, Month и Budget .

#### Результат

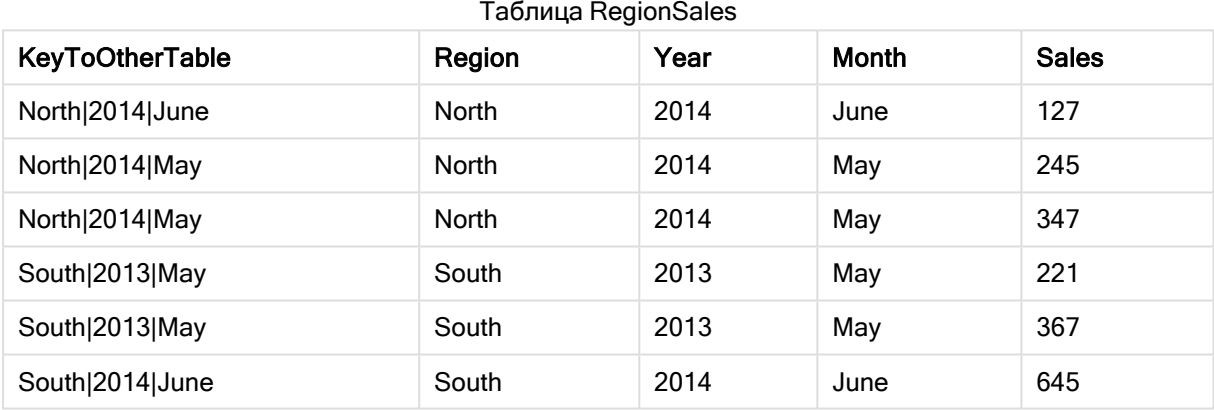

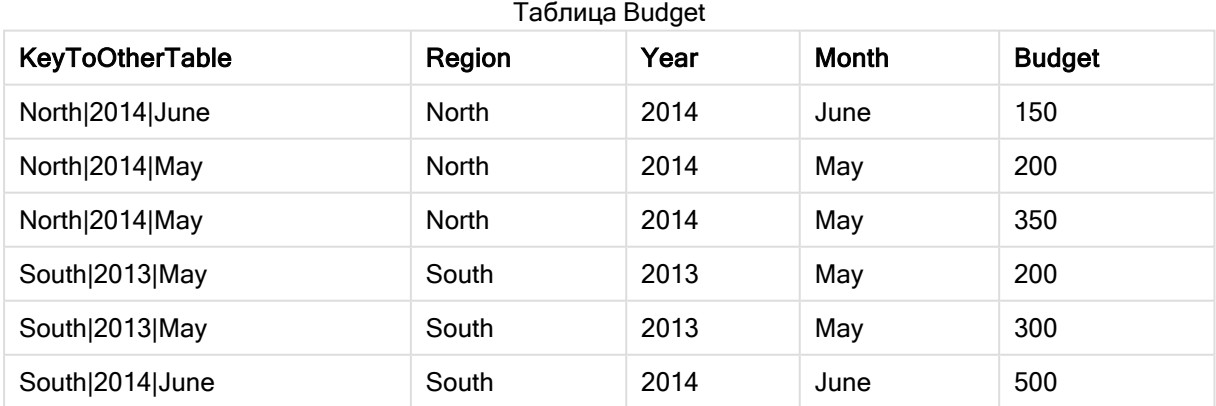

# Объяснение

В примере отображается составное поле KeyToOtherTable, которое связывает две таблицы. Оператор AutoNumber не используется. Обратите внимание на длину значений KeyToOtherTable.

# Добавление оператора AutoNumber

# Раскомментируйте оператор AutoNumber в скрипте загрузки.

AutoNumber KeyToOtherTable;

### Результат

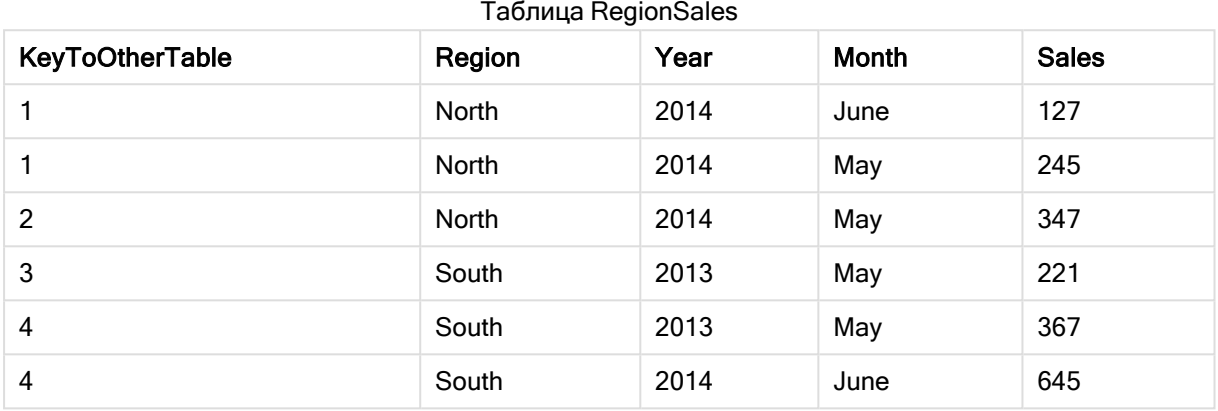

### Таблица Budget

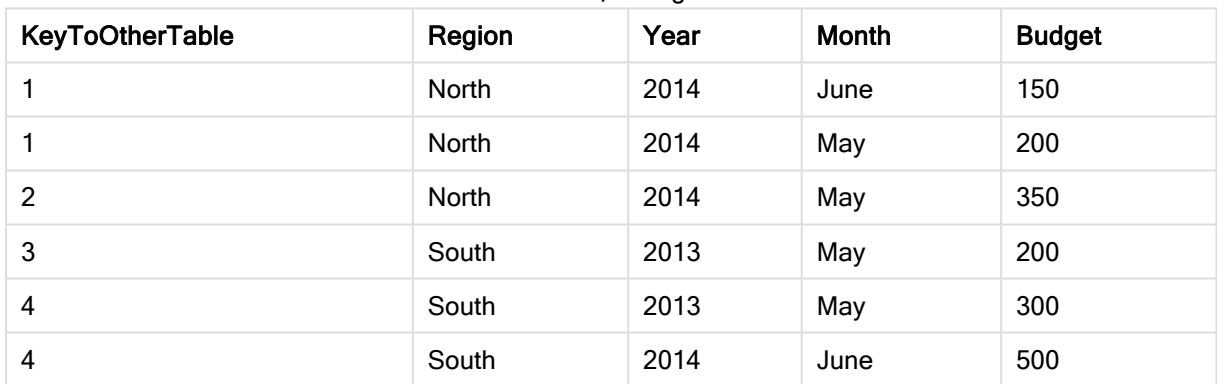

# Объяснение

Значения поля KeyToOtherTable заменены уникальными целыми числами, в результате чего длина значений поля сократилась, а память освободилась. Оператор AutoNumber затрагивает ключевые поля в обеих таблицах, таблицы остаются связанными. Этот пример представлен в целях демонстрации, поэтому в данном случае информация краткая, но при использовании таблицы, содержащей большое количество строк, информация будет более содержательной.

# <span id="page-138-0"></span>**Binary**

Оператор binary используется для загрузки данных из другого приложения Qlik Sense или документа QlikView, включая данные доступа к секции. Другие элементы приложения не включены, например, листы, истории, визуализации, основные элементы или переменные.

В скрипте допускается не более одного оператора binary. Оператор binary должен быть первым оператором скрипта, даже перед операторами SET, которые обычно расположены в начале скрипта.

### Синтаксис:

**binary** [path] filename

### Аргументы:

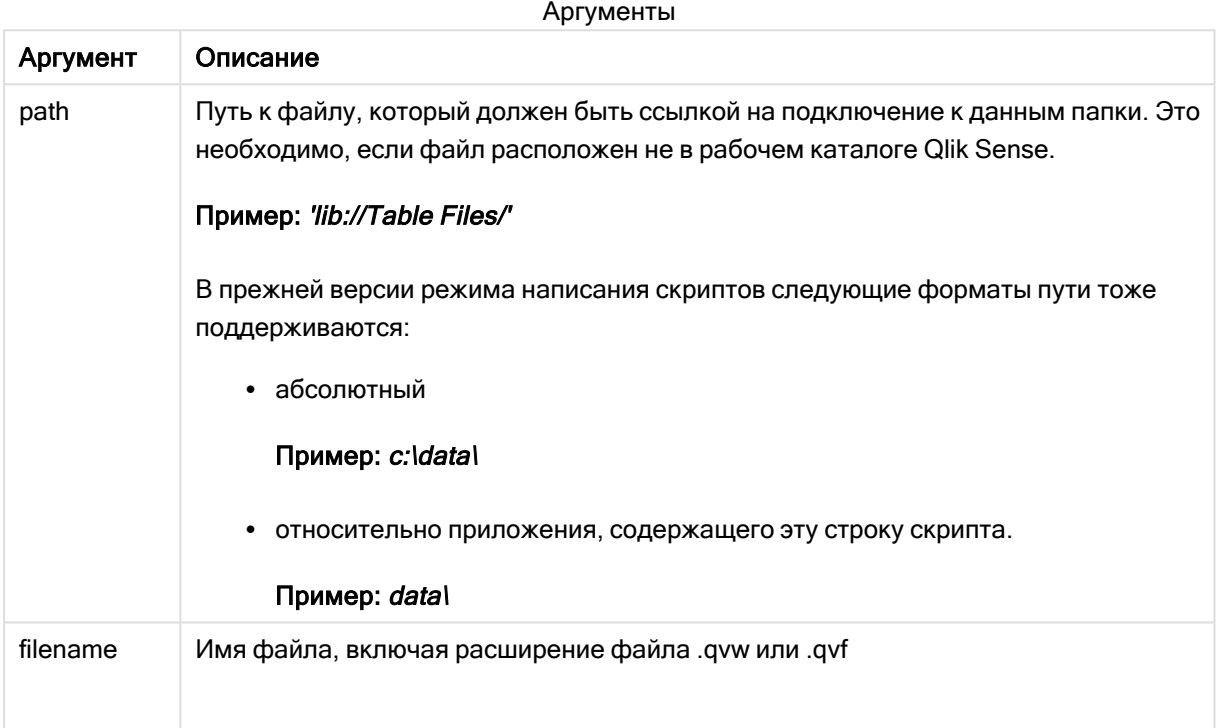

# Ограничения:

Оператор binary нельзя использовать для загрузки данных из приложения в одном развертывании Qlik Sense Enterprise, указав ссылку на идентификатор приложения. Загрузку можно выполнять только из файла .qvf.

Примеры

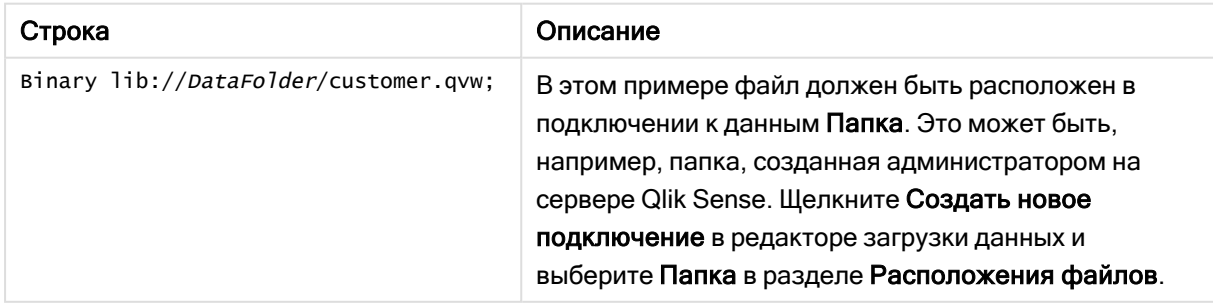

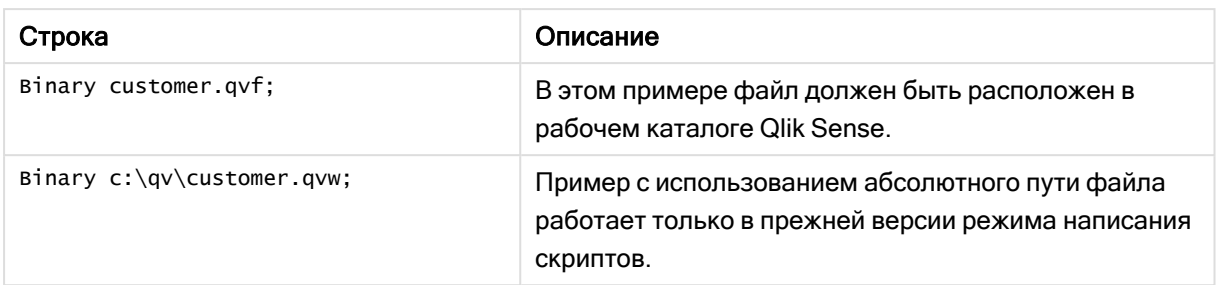

# <span id="page-140-0"></span>Comment field

Позволяет отображать комментарии поля (метаданные) из баз данных и электронных таблиц. Имена полей, отсутствующие в приложении, будут игнорироваться. Если имя поля встречается несколько раз, используется последнее значение.

# Синтаксис:

comment [fields] \*fieldlist using mapname comment [field] fieldname with comment

Таблица сопоставления должна включать в себя два столбца: в первом содержатся имена полей, а во втором - комментарии.

# Аргументы:

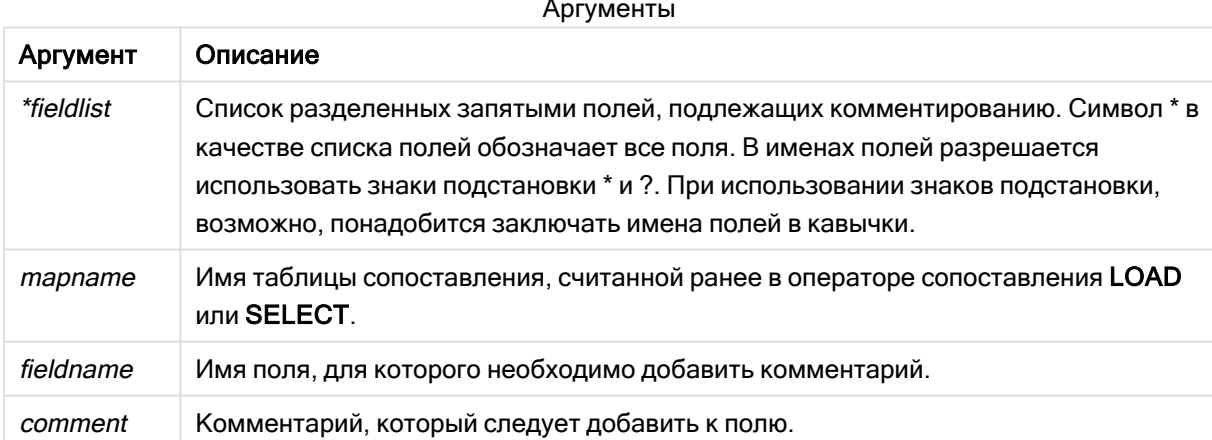

# Example 1:

```
commentmap:
mapping LOAD * inline [
a, bAlpha, This field contains text values
Num, This field contains numeric values
1:comment fields using commentmap;
```
# Example 2:

```
comment field Alpha with AFieldContainingCharacters;
comment field Num with '*A field containing numbers';
comment Gamma with 'Mickey Mouse field';
```
# <span id="page-141-0"></span>Comment table

Позволяет отображать комментарии таблицы (метаданные) из баз данных или электронных таблиц.

Имена таблиц, отсутствующие в приложении, будут игнорироваться. Если имя таблицы встречается несколько раз, используется последнее значение. Для чтения комментариев из источника данных может использоваться ключевое слово.

#### Синтаксис:

```
comment [tables] tablelist using mapname
comment [table] tablename with comment
```
#### Аргументы:

Аргументы

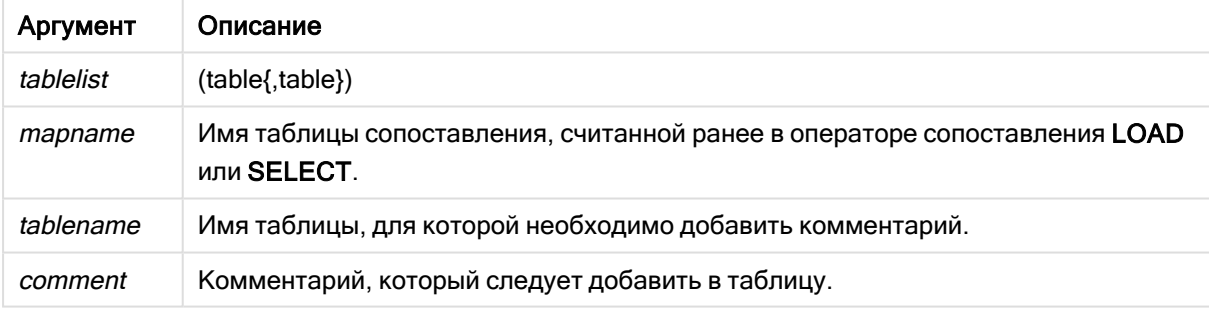

### Example 1:

```
Commentmap:
mapping LOAD * inline [
a,b
Main,This is the fact table
Currencies, Currency helper table
];
comment tables using Commentmap;
```
#### Example 2:

comment table Main with 'Main fact table';

# <span id="page-142-0"></span>**Connect**

Оператор CONNECT используется для определения доступа программы Qlik Sense к общей базе данных с помощью интерфейса OLE DB/ODBC. Для интерфейса ODBC необходимо сначала задать источник данных с помощью администратора ODBC.

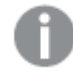

Данная функция недоступна <sup>в</sup> Qlik Sense SaaS.

Этот оператор поддерживает только подключения <sup>к</sup> данным из папки <sup>в</sup> стандартном режиме.

# Синтаксис:

**ODBC CONNECT TO** connect-string **OLEDB CONNECT TO** connect-string **CUSTOM CONNECT TO** connect-string **LIB CONNECT TO** connection

# Аргументы:

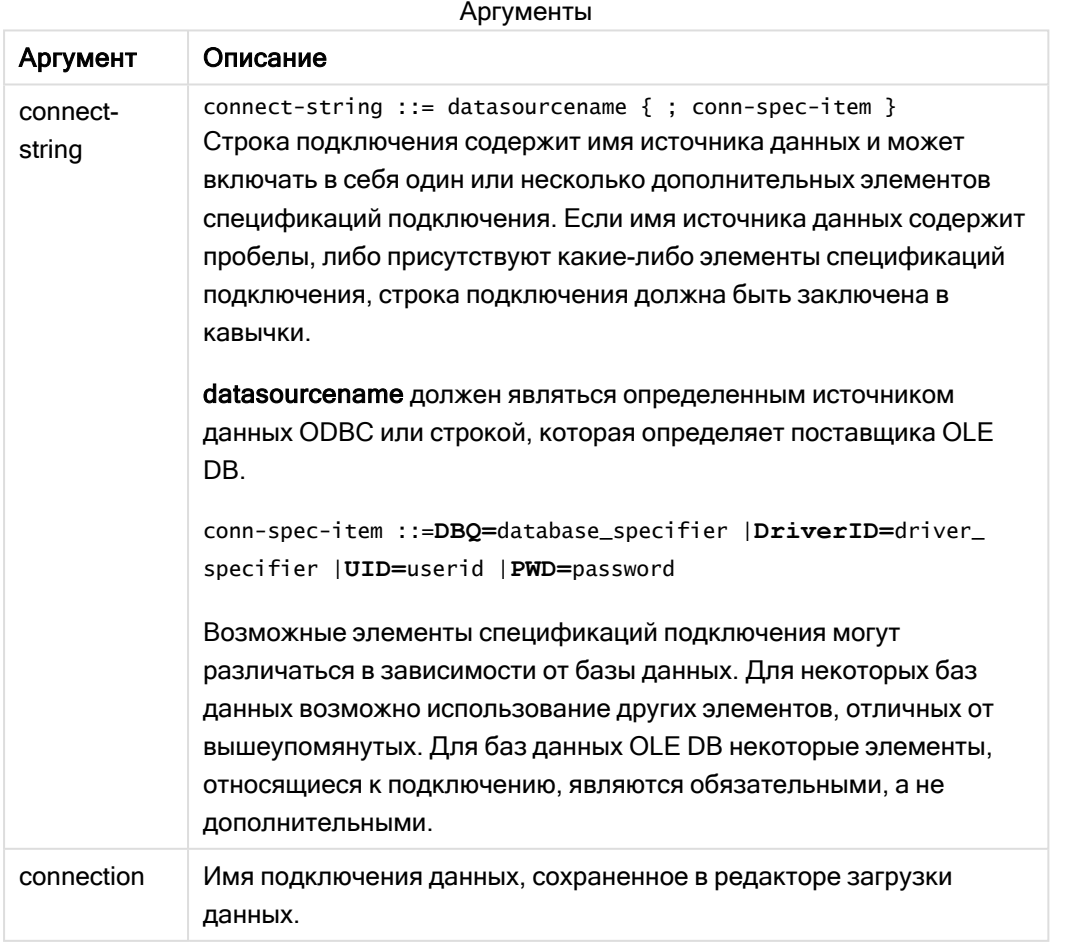

Если интерфейс ODBC помещен перед оператором CONNECT, будет использоваться интерфейс ODBC; в остальных случаях будет использоваться OLE DB.

Оператор LIB CONNECT TO использует для подключения к базе данных сохраненное подключение, созданное в редакторе загрузки данных.

### Example 1:

```
ODBC CONNECT TO 'Sales
DBQ=C:\Program Files\Access\Samples\Sales.mdb';
Источник данных, определенный посредством этого оператора, используется последующими
операторами Select (SQL) до тех пор, пока не будет создан новый оператор CONNECT.
```
### Example 2:

LIB CONNECT TO 'DataConnection';

#### Connect32

Этот оператор используется так же, как оператор CONNECT, однако вынуждает 64-разрядную систему использовать 32-разрядного поставщика ODBC/OLE DB. Не применим для пользовательского подключения.

# Connect64

Этот оператор используется так же, как оператор CONNECT, однако требует использования 64 разрядного поставщика. Не применим для пользовательского подключения.

# Declare

Оператор Declare используется для создания определений полей, где можно определить отношения между полями или функциями. Ряд определений полей можно использовать для автоматического создания производных полей, которые можно использовать как измерения. Например можно создать определение календаря и использовать его для создания соответствующих измерений, таких как год, месяц, неделя и день, на основе поля даты.

Можно использовать Declare, чтобы установить новое определение поля или создать определение поля на основе уже существующего определения.

### Установка нового определения поля

```
Синтаксис:
definition name:
Declare [Field[s]] Definition [Tagged tag_list ]
[Parameters parameter_list ]
Fields field_list
```
## Аргументы:

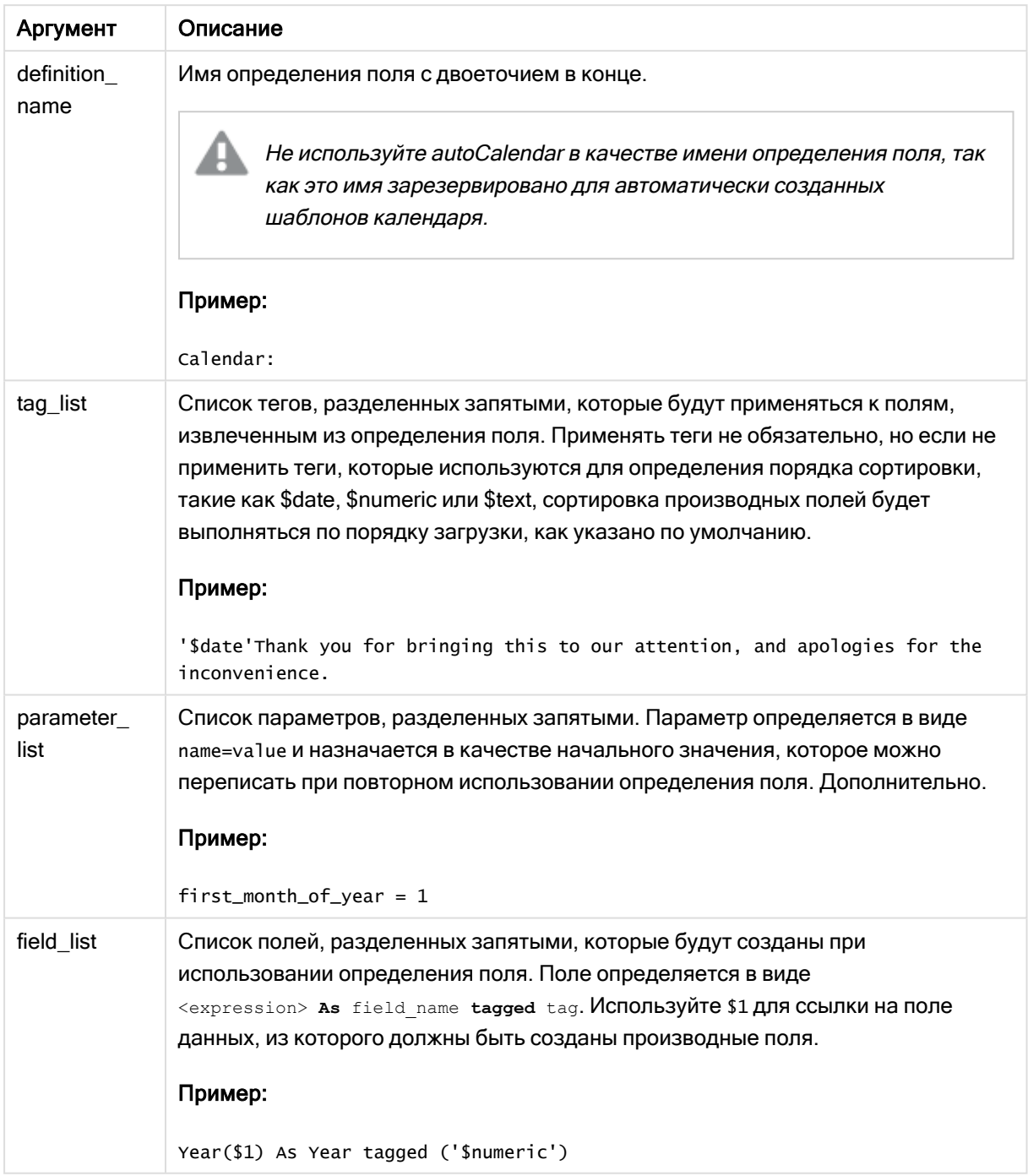

## Пример:

```
Calendar:
DECLARE FIELD DEFINITION TAGGED '$date'
  Parameters
      first\_month_of\_year = 1Fields
```

```
Year($1) As Year Tagged ('$numeric'),
Month($1) as Month Tagged ('$numeric'),
Date($1) as Date Tagged ('$date'),
Week($1) as Week Tagged ('$numeric'),
Weekday($1) as Weekday Tagged ('$numeric'),
DayNumberOfYear($1, first_month_of_year) as DayNumberOfYear Tagged ('$numeric')
```
Календарь теперь определен. Можно применить его к загруженным полям с датами, в данном случае OrderDate и ShippingDate, с помощью предложения Derive.

### Повторное использование существующего определения поля

### Синтаксис:

 $\ddot{ }$ 

```
<definition name>:
Declare [Field][s] Definition
Using <existing definition>
[With <parameter assignment> ]
```
### Аргументы:

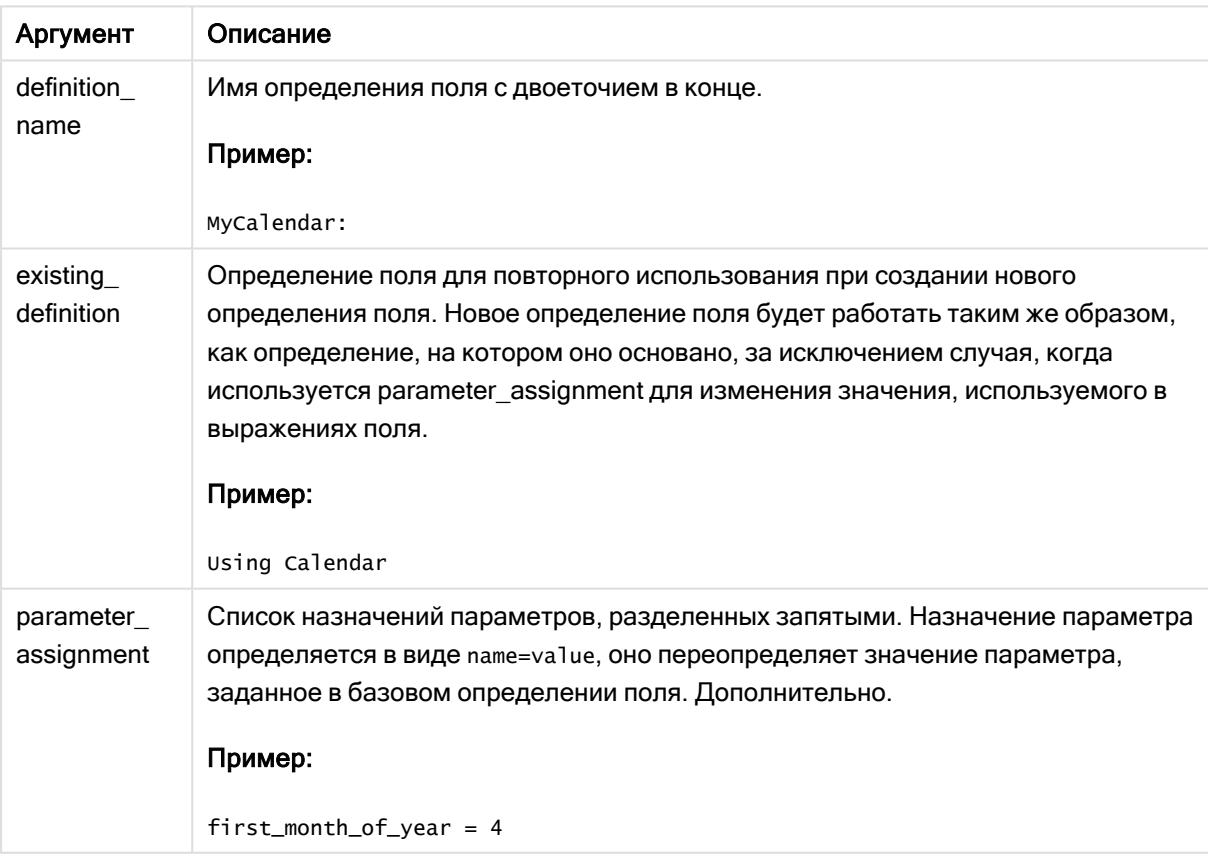

### Пример:

В этом примере мы повторно используем определение календаря, созданное в предыдущем примере. В этом случае мы хотим использовать финансовый год, начинающийся в апреле. Это достигается путем назначения значения 4 параметру first month of year, который повлияет на определяемое поле DayNumberOfYear.

В этом примере допускается, что вы используете данные образца и определение поля из предыдущего примера.

```
MyCalendar:
DECLARE FIELD DEFINITION USING Calendar WITH first_month_of_year=4;
```

```
DERIVE FIELDS FROM FIELDS OrderDate, ShippingDate USING MyCalendar;
```
После повторной загрузки скрипта данных созданные поля будут доступны в редакторе листа с именами OrderDate.MyCalendar.\* и ShippingDate.MyCalendar.\*.

# Derive

Оператор Derive используется для создания производных полей на основе определения поля, созданного с помощью оператора Declare. Можно указать, для каких полей данных необходимо извлечь поля, или извлечь их явно или неявно на основе тегов полей.

#### Синтаксис:

```
Derive [Field[s]] From [Field[s]] field list Using definition
Derive [Field[s]] From Explicit [Taq[s]] taq list Using definition
Derive [Field[s]] From Implicit [Tag[s]] Using definition
```
### Аргументы:

#### Аргументы

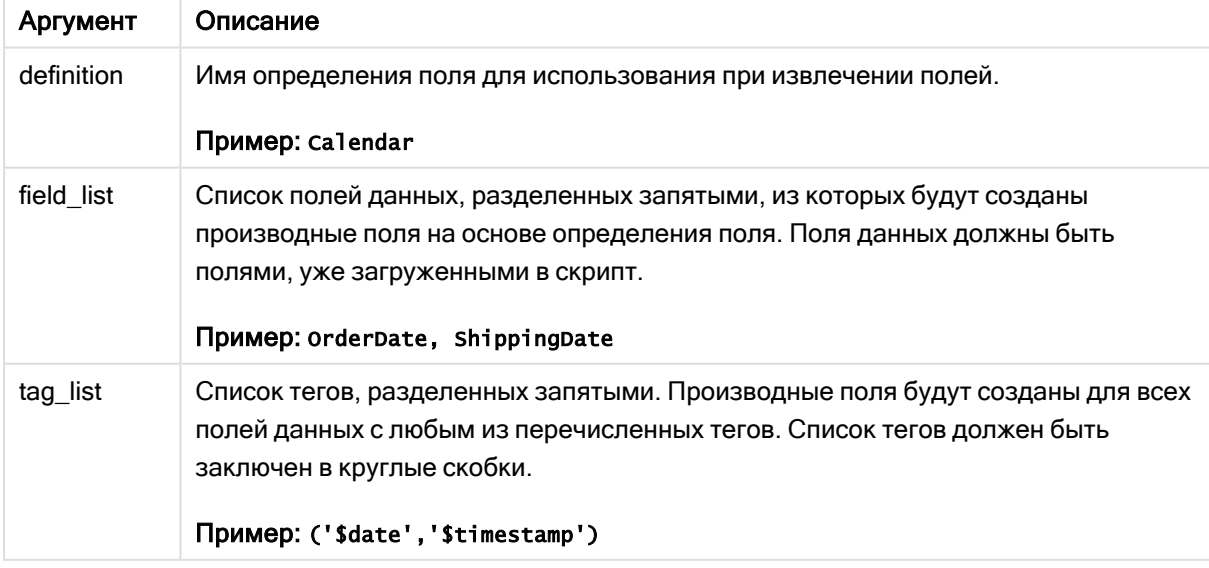

## Примеры:

- Извлечь поля для определенных полей данных. В этом случае мы указываем поля OrderDate и ShippingDate. DERIVE FIELDS FROM FIELDS OrderDate,ShippingDate USING Calendar;
- Извлечь поля для всех полей с определенным тегом. В этом случае мы извлекаем поля на основе Calendar для всех полей с тегом \$date. DERIVE FIELDS FROM EXPLICIT TAGS ('\$date') USING Calendar;
- Извлечь поля для всех полей с тегом определения поля. В этом случае мы извлекаем поля для всех полей данных с тем же тегом, что существует в определении поля Calendar, который в данном случае является \$date. DERIVE FIELDS FROM IMPLICIT TAG USING Calendar;

# Direct Query

Оператор DIRECT QUERY обеспечивает доступ к таблицам через подключение ODBC или OLE DB с помощью функции Direct Discovery.

### Синтаксис:

```
DIRECT QUERY DIMENSION fieldlist [MEASURE fieldlist] [DETAIL fieldlist] FROM
tablelist
[WHERE where_clause]
```
Ключевые слова DIMENSION, MEASURE и DETAIL можно использовать в любом порядке.

Предложения ключевых слов DIMENSION и FROM требуются во всех операторах DIRECT QUERY. Ключевое слово FROM должно стоять после ключевого слова DIMENSION.

Поля, указанные сразу после ключевого слова DIMENSION, загружаются в память и могут использоваться для создания связей между данными в памяти и данными Direct Discovery.

Оператор DIRECT QUERY не может содержать предложения DISTINCT или GROUP BY.

С помощью ключевого слова MEASURE можно определить поля, которые Qlik Sense будет распознавать на «уровне метаданных». Фактические данные поля measure находятся только в базе данных во время процесса загрузки данных. Они извлекаются через прямое подключение с помощью выражений диаграммы, используемых в визуализации.

Обычно поля с дискретными значениями, которые используются в качестве измерений, загружаются с ключевым словом DIMENSION, тогда как числа, используемые только при агрегировании, должны быть выбраны с ключевым словом MEASURE.

Поля DETAIL обеспечивают информацию или подробности, такие как поля с комментариями, которые пользователь может отобразить в простой таблице, которую можно развернуть и просмотреть подробности. Поля DETAIL не могут использоваться в выражениях диаграммы.

Оператор DIRECT QUERY не зависит от источника данных для источников, поддерживающих SQL. Поэтому один и тот же оператор DIRECT QUERY можно использовать для разных баз данных SQL без внесения изменений. Direct Discovery создает запросы для конкретных баз данных, если необходимо.

Исходный синтаксис источника данных можно использовать, когда пользователь знает, какая база данных запрашивается, и хочет использовать специальные расширения для базы данных SQL. Исходный синтаксис источника данных поддерживается:

- В качестве выражения поля в предложениях DIMENSION и MEASURE
- В качестве содержимого предложения WHERE

Примеры:

DIRECT QUERY

DIMENSION Dim1, Dim2 **MEASURE** 

NATIVE ('X % Y') AS X\_MOD\_Y

FROM TableName DIRECT QUERY

```
DIMENSION Dim1, Dim2
MEASURE X, Y
FROM TableName
WHERE NATIVE ('EMAIL MATCHES "\*.EDU"')
```
Следующие термины используются в качестве ключевых слов и поэтому не могут использоваться в качестве имени столбца или поля без кавычек: and, as, detach, detail, dimension, distinct, from, in, is, like, measure, native, not, or, where

### Аргументы:

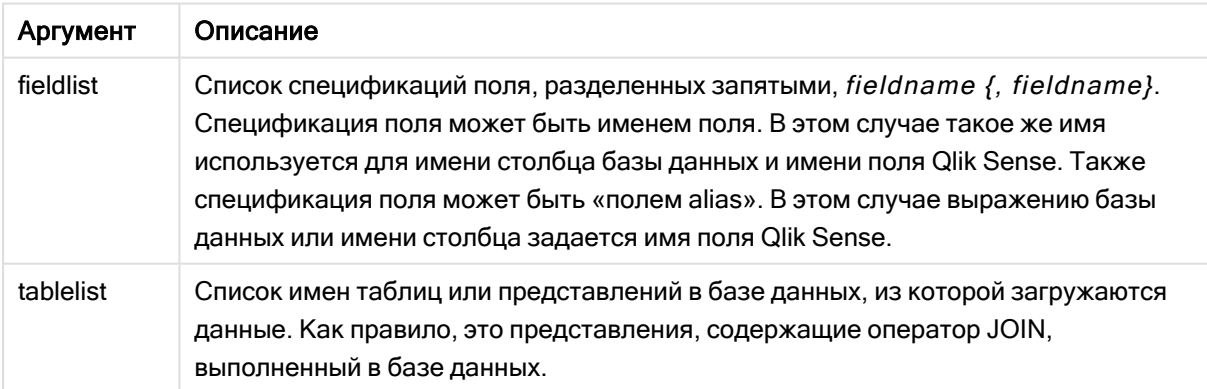

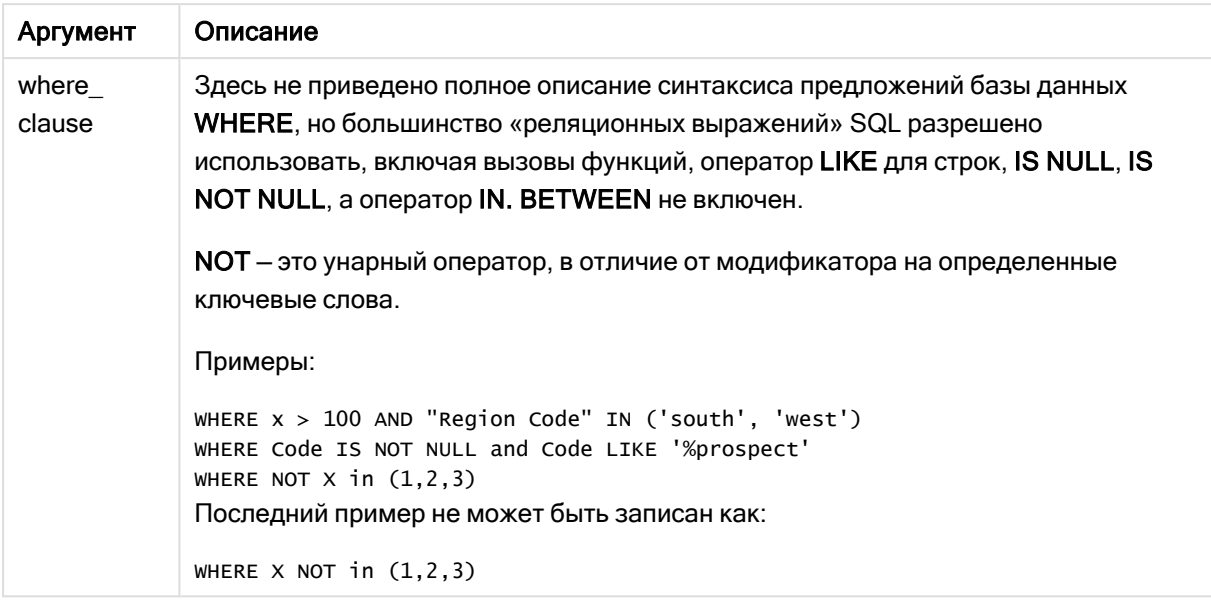

## Пример:

В этом примере используется таблица базы данных с именем TableName, содержащая поля Dim1, Dim2, Num1, Num2 и Num3. Поля Dim1 и Dim2 будут загружены в набор данных Qlik Sense.

DIRECT QUERY DIMENSTION Dim1, Dim2 MEASURE Num1, Num2, Num3 FROM TableName ;

Поля Dim1 и Dim2 будут доступны для использования в качестве измерений. Поля Num1, Num2 и Num3 будут доступны для агрегирований. Поля Dim1 и Dim2 также доступны для агрегирований. Тип агрегирований, для которого могут использоваться поля Dim1 и Dim2, зависит от их типов данных. Например, во многих случаях поля DIMENSION содержат строковые данные, такие как имена или номера счетов. Эти поля нельзя суммировать, но их можно посчитать: count (Dim1).

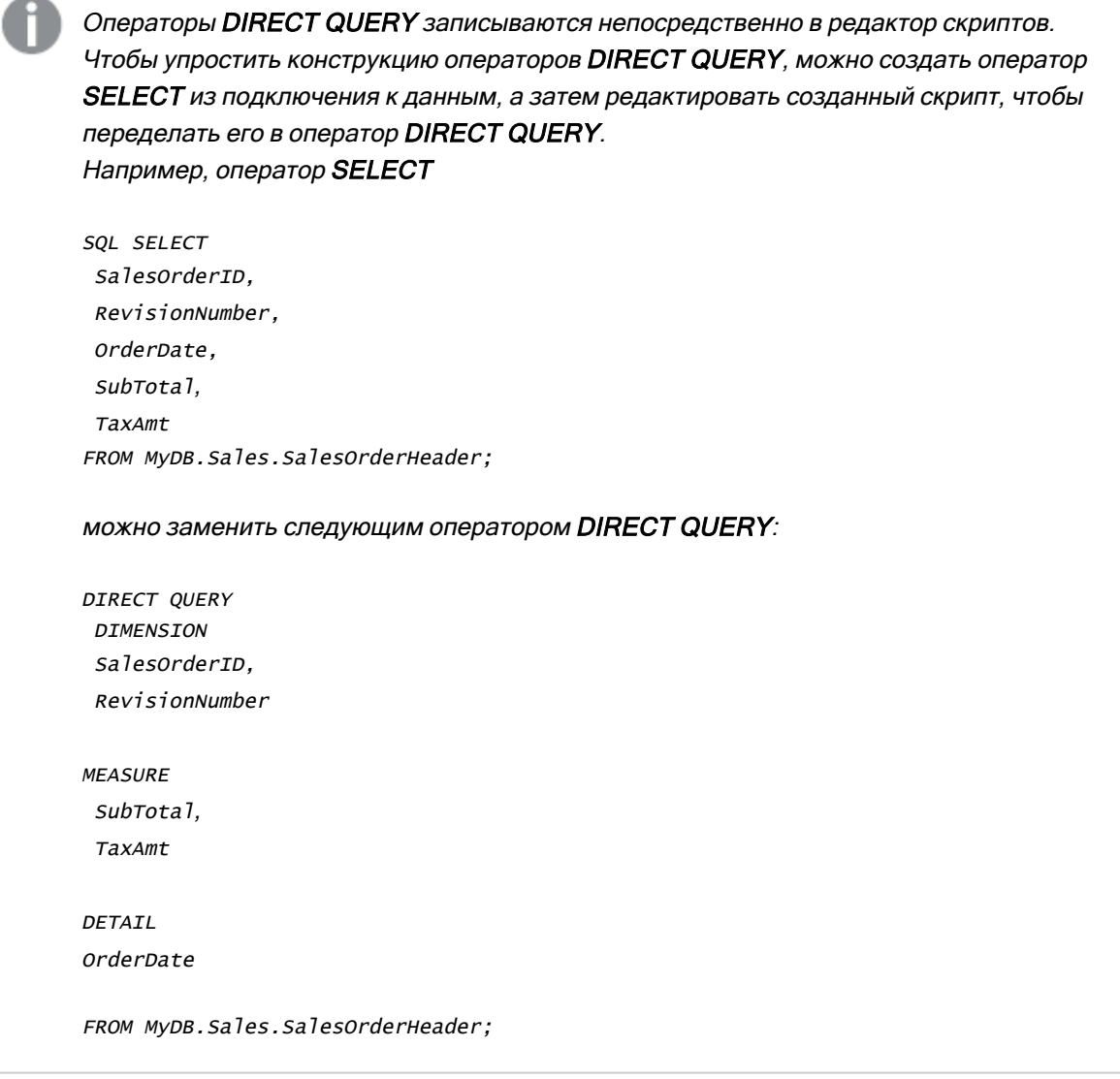

# Списки полей Direct Discovery

Список полей — это список спецификаций поля, разделенных запятыми: fieldname {, fieldname}. Спецификация поля может быть именем поля. В этом случае такое же имя используется для имени столбца базы данных и имени поля. Также спецификация поля может быть «полем alias». В этом случае выражению базы данных или имени столбца задается имя поля Qlik Sense.

Имена полей могут быть простыми именами или заключенными в кавычки. Простое имя начинается с буквенного символа Юникода и состоит из комбинации букв, цифр и знаков подчеркивания. Имена в кавычках начинаются с двойной кавычки и содержат любую последовательность символов. Если имя, заключенное в кавычки, содержит двойные кавычки, эти кавычки представляются в виде двух смежных двойных кавычек.

Имена полей Qlik Sense используются с учетом регистра. Имена полей базы данных могут учитывать или не учитывать регистр, в зависимости от базы данных. Запрос Direct Discovery сохраняет регистр всех идентификаторов полей и псевдонимов. В следующем примере псевдоним "MyState" используется для внутренних целей для сохранения данных из столбца базы данных "STATEID".

DIRECT QUERY Dimension STATEID as MyState Measure AMOUNT from SALES\_TABLE;

Это отличается от результата использования оператора SQL Select с псевдонимом. Если псевдоним не заключен в кавычки, результат будет содержать регистр по умолчанию столбца, возвращенного целевой базой данных. В следующем примере оператор SQL Select для базы данных Oracle создает "MYSTATE," со всеми буквами в верхнем регистре, как и внутренний псевдоним Qlik Sense, даже если в псевдониме используются символы в разном регистре. Оператор SQL Select использует имя столбца, возвращенное базой данных, которое в случае Oracle состоит из всех символов в верхнем регистре.

SQL Select STATEID as MyState, STATENAME from STATE\_TABLE;

Чтобы избежать такого поведения, для указания псевдонима используйте оператор LOAD.

Load STATEID as MyState, STATENAME; SQL Select STATEID, STATEMENT from STATE\_TABLE;

В данном примере столбец "STATEID" сохраняется Qlik Sense для внутренних целей в качестве "MyState".

Большинство скалярных выражений базы данных разрешено использовать в качестве спецификаций поля. Вызовы функций также можно использовать в качестве спецификаций поля. Выражения могут содержать константы: булевы, числовые или строки, заключенные в одиночные кавычки (встроенные одинарные кавычки представляются в виде двух смежных одинарных кавычек.).

#### Примеры:

```
DIRECT QUERY
```
**DIMENSION** 

SalesOrderID, RevisionNumber

MEASURE

```
SubTotal AS "Sub Total"
```
FROM AdventureWorks.Sales.SalesOrderHeader;

DIRECT QUERY

DIMENSION

```
"SalesOrderID" AS "Sales Order ID"
```
**MEASURE** 

```
SubTotal, TaxAmt, (SubTotal-TaxAmt) AS "Net Total"
```
FROM AdventureWorks.Sales.SalesOrderHeader:

DIRECT QUERY

**DIMENSION** 

(2\*Radius\*3.14159) AS Circumference,

Molecules/6.02e23 AS Moles

**MEASURE** 

Num1 AS numA

FROM TableName;

```
DIRECT QUERY
   DIMENSION
      concat(region, 'code') AS region_code
   MEASURE
      Num1 AS NumA
FROM TableName;
```
Direct Discovery не поддерживает использование агрегирования в операторах LOAD. При использовании агрегирования результат может быть непредсказуемым. Оператор LOAD не следует использовать следующим образом:

DIRECT QUERY DIMENSION stateid, SUM(amount\*7) AS MultiFirst MEASURE amount FROM sales\_table; **SUM** не следует использовать в операторе LOAD.

Direct Discovery также не поддерживает функции Qlik Sense в операторах Direct Query. Например, использование следующей спецификации для поля DIMENSION приведет к возникновению ошибки, когда поле "Mth" будет использоваться в качестве измерения в визуализации:

month(ModifiedDate) as Mth

# **Directory**

Оператор **Directory** задает каталог, в котором будет выполняться поиск файлов данных в последующих операторах LOAD до создания нового оператора Directory.

#### Синтаксис:

Directory [path]

Если оператор Directory задается без параметра path или вообще опускается, программа Qlik Sense будет искать в рабочем каталоге Qlik Sense.

### Аргументы:

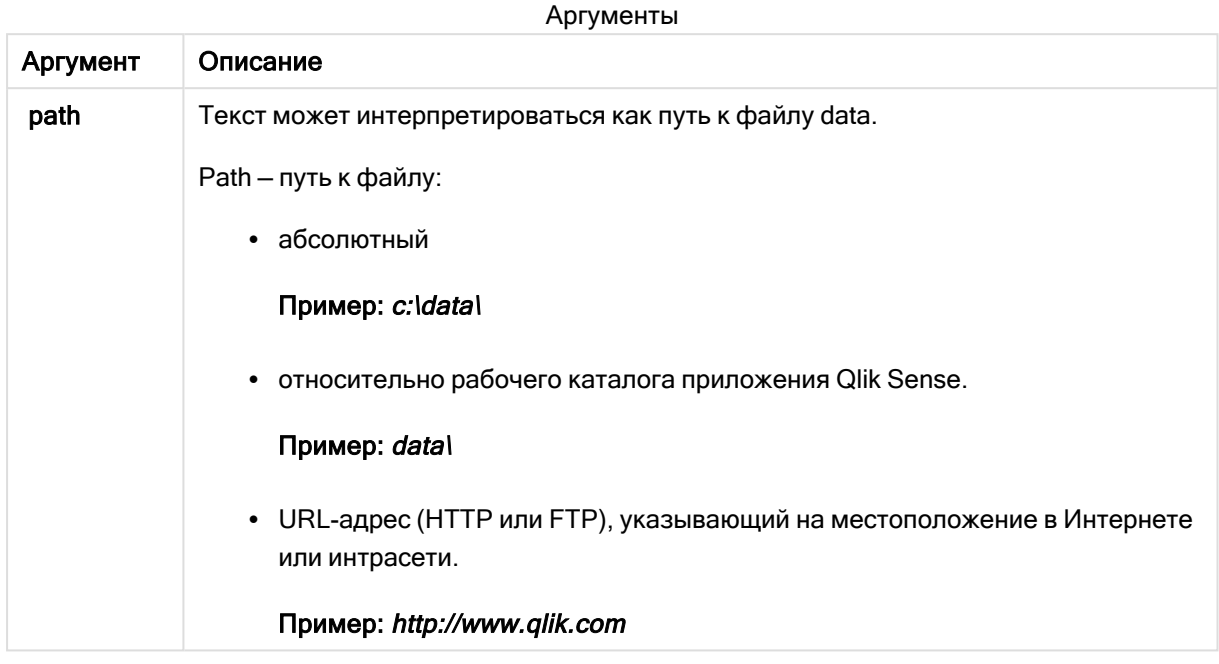

## Примеры:

```
DIRECTORY C:\userfiles\data; // OR -> DIRECTORY data\
```

```
LOAD * FROM
[data1.csv] // ONLY THE FILE NAME CAN BE SPECIFIED HERE (WITHOUT THE FULL PATH)
(ansi, txt, delimiter is ',', embedded labels);
LOAD * FROM
[data2.txt] // ONLY THE FILE NAME CAN BE SPECIFIED HERE UNTIL A NEW DIRECTORY STATEMENT IS
MADE
```
(ansi, txt, delimiter is '\t', embedded labels);

# **Disconnect**

Оператор Disconnect разрывает текущее соединение ODBC/OLE DB/Custom. Этот оператор является дополнительным.

### Синтаксис:

```
Disconnect
```
Подключение будет разорвано автоматически при выполнении нового оператора connect или после завершения выполнения скрипта.

### Пример:

Disconnect;

# Drop

Ключевое слово скрипта Drop можно использовать для удаления таблиц или полей из базы данных.

# Drop field

Одно или несколько полей Qlik Sense можно удалить из модели данных, а, значит, и из памяти в любой момент выполнения скрипта с помощью оператора drop field.

Допустимыми являются оба оператора drop field и drop fields, причем оба они выполняют одно <sup>и</sup> то же действие. Если таблица не задана, поле удаляется из всех таблиц, <sup>в</sup> которых оно встречается.

### Синтаксис:

```
Drop field fieldname { , fieldname2 ...} [from tablename1 { , tablename2
...}]
Drop fields fieldname { , fieldname2 ...} [from tablename1 { , tablename2
...}]
```
### Примеры:

```
Drop field A;
Drop fields A,B;
Drop field A from X;
Drop fields A,B from X,Y;
```
# Drop table

Одну или несколько внутренних таблиц Qlik Sense можно удалить из модели данных, а значит и из памяти в любой момент выполнения скрипта с помощью оператора drop table.

### Синтаксис:

```
drop table tablename {, tablename2 ...}
drop tables tablename {, tablename2 ...}
```
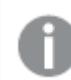

Допустимыми являются оба оператора: drop table <sup>и</sup> drop tables.

В результате выполнения этого действия произойдет удаление следующих элементов:

- Реальной таблицы.
- Всех полей, которые не относятся к остальным таблицам.
- Значений полей в остальных полях, относящихся только к отброшенным таблицам.

Примеры и результаты:

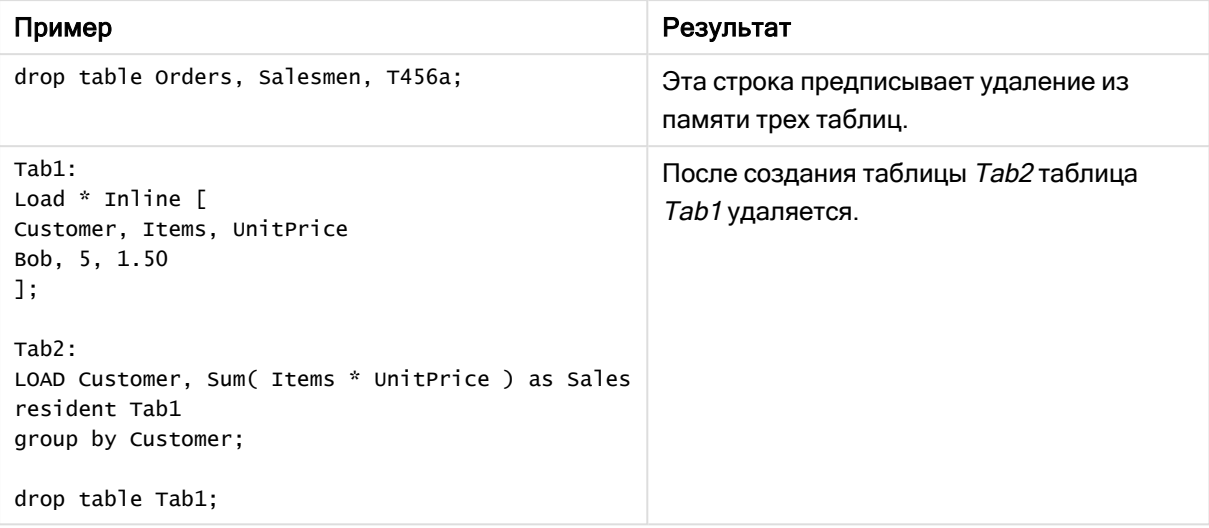

# Drop table

Одну или несколько внутренних таблиц Qlik Sense можно удалить из модели данных, а значит и из памяти в любой момент выполнения скрипта с помощью оператора drop table.

## Синтаксис:

```
drop table tablename {, tablename2 ...}
drop tables tablename {, tablename2 ...}
```
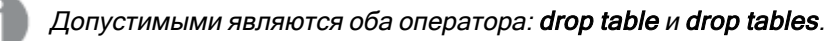

В результате выполнения этого действия произойдет удаление следующих элементов:

- Реальной таблицы.
- Всех полей, которые не относятся к остальным таблицам.
- Значений полей в остальных полях, относящихся только к отброшенным таблицам.

Примеры и результаты:

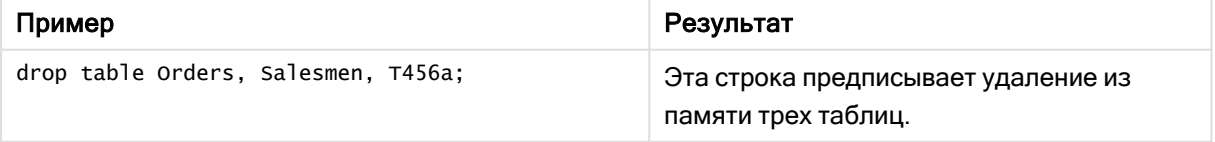

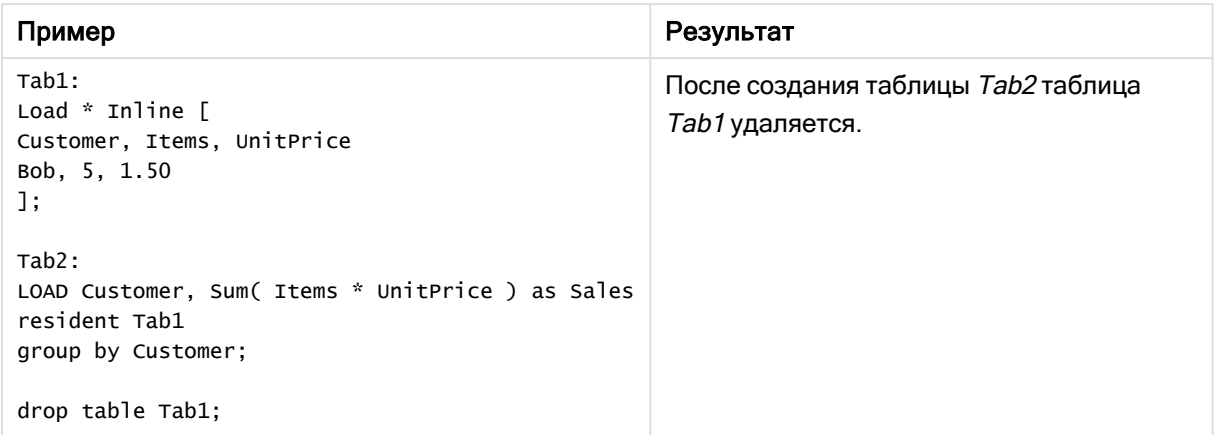

# **Execute**

Оператор Execute используется для запуска других программ в ходе загрузки данных Qlik Sense. Например, для выполнения необходимых преобразований.

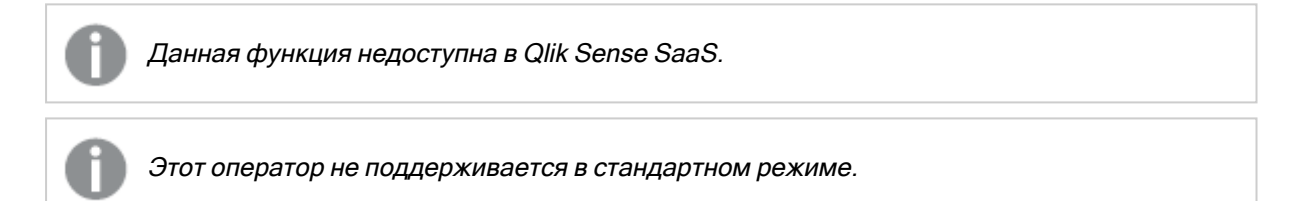

### Синтаксис:

**execute** commandline

### Аргументы:

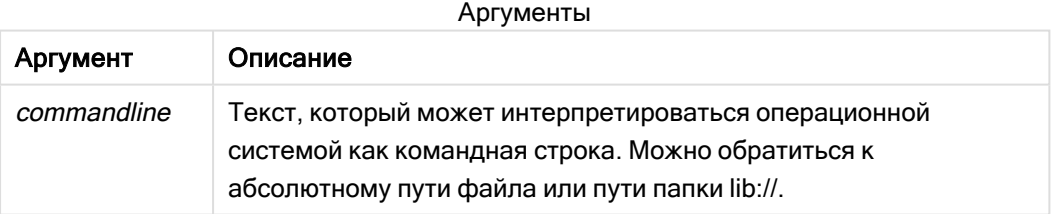

Для использования Execute должны быть выполнены следующие условия:

- Необходимо запустить устаревший режим (применимо для Qlik Sense и Qlik Sense Desktop).
- Для параметра OverrideScriptSecurity необходимо установить значение 1 в файле Settings.ini (применимо для Qlik Sense).

Файл Settings.ini расположен в папке C:\ProgramData\Qlik\Sense\Engine\ и обычно он пуст.

Если для OverrideScriptSecurity установлено включение Execute, любой пользователь может выполнить файлы на сервере. Например, пользователь может прикрепить исполняемый файл <sup>к</sup> приложению, <sup>а</sup> затем выполнить файл <sup>в</sup> скрипте загрузки данных.

### Выполните следующие действия.

- 1. Создайте копию Settings.ini и откройте ее в текстовом редакторе.
- 2. Убедитесь, что в первой строке файла указано [Параметры 7].
- 3. Вставьте новую строку и введите OverrideScriptSecurity=1.
- 4. Вставьте пустую строку в конце файла.
- 5. Сохраните файл.
- 6. Замените Settings.ini отредактированным файлом.
- 7. Перезапустите Qlik Sense Engine Service (QES).

Если программа Qlik Sense запущена <sup>в</sup> качестве службы, некоторые команды могут работать не так, как ожидается.

### Пример:

Execute C:\Program Files\Office12\Excel.exe;

Execute lib://win\notepad.exe // win is a folder connection referring to c:\windows

# Field/Fields

Ключевые слова скрипта Field и Fields используются в операторах Declare, Derive, Drop, Comment, Rename и Tag/Untag.

# FlushLog

Оператор FlushLog инициирует запись содержимого буфера скрипта в файл журнала скрипта Qlik Sense.

### Синтаксис:

**FlushLog**

Содержимое буфера записывается в файл журнала. Эта команда может быть полезна для целей отладки, так как вы получите данные, которые в противном случае могли быть потеряны в случае ошибки при выполнении скрипта.

### Пример:

FlushLog;

# Force

Оператор force инициирует интерпретацию программой Qlik Sense имен и значений полей последующих операторов LOAD и SELECT как записанных только символами верхнего регистра, только символами нижнего регистра, всегда приписными буквами или как есть (смешанными). Этот оператор позволяет ассоциировать значения полей в таблицах, выполненных в соответствии с различными условными обозначениями.

#### Синтаксис:

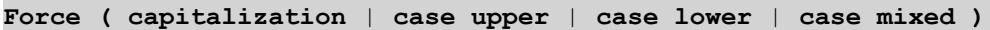

Если не указан ни один параметр, применяется force case mixed. Оператор force действует до создания следующего оператора force.

Оператор force не влияет на секцию доступа: регистр во всех загруженных значениях полей не учитывается.

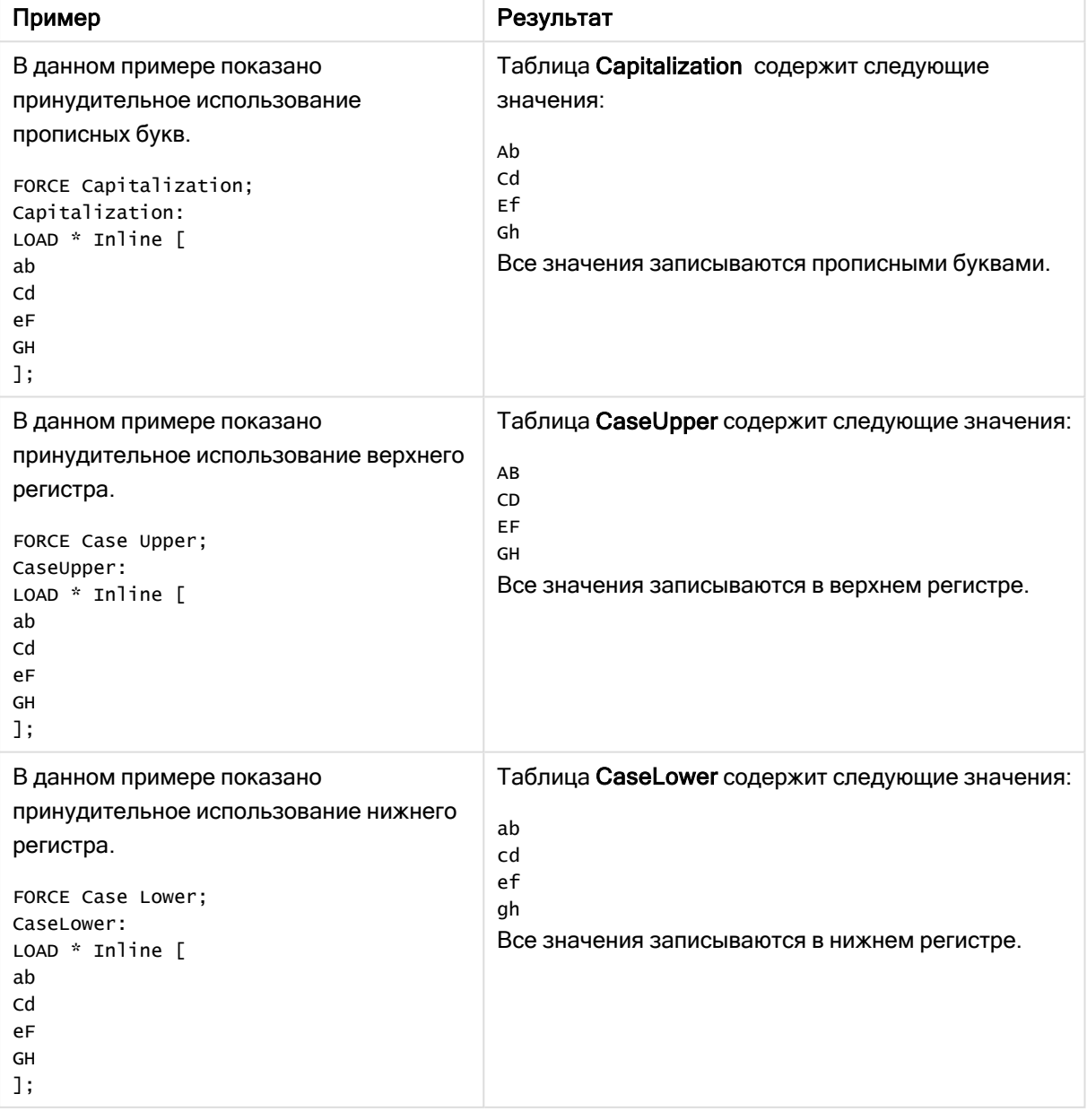

Примеры и результаты

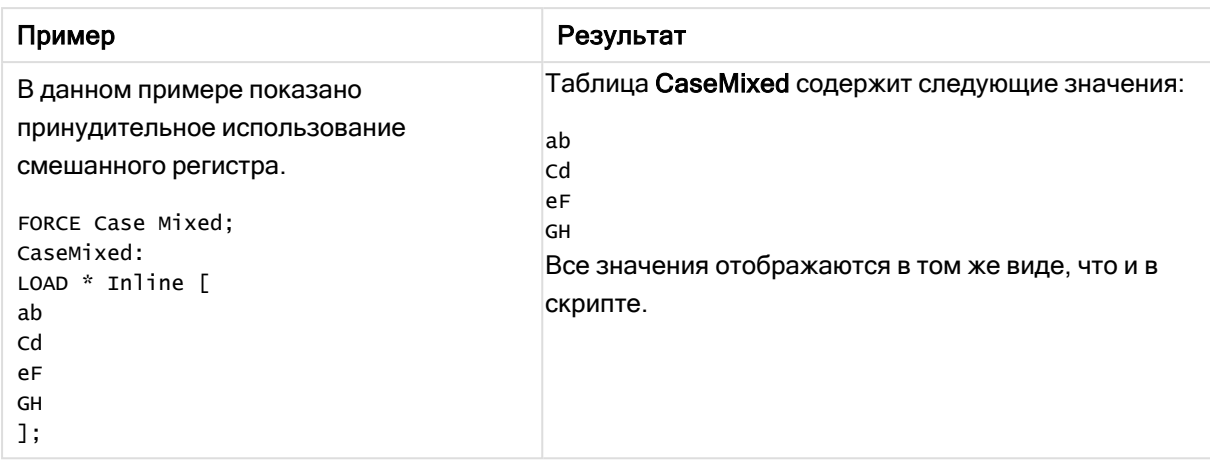

## См. также:

# From

<span id="page-159-0"></span>Ключевое слово скрипта From используется в операторах Load для связи с файлом, а также в операторах Select для связи с видом или таблицей базы данных.

# Load

Оператор LOAD загружает поля из файла, из определенных в скрипте данных, из ранее загруженной таблицы, из веб-страницы, из результата последующего оператора SELECT или путем создания данных. Также можно загружать данные из аналитических подключений.

# Синтаксис:

```
LOAD [ distinct ] fieldlist
[( from file [ format-spec ] |
from field fieldassource [format-spec]|
inline data [ format-spec ] |
resident table-label |
autogenerate size ) |extension pluginname.functionname([script]
tabledescription)]
[ where criterion | while criterion ]
[ group by groupbyfieldlist ]
[order by orderbyfieldlist ]
```
# Аргументы:

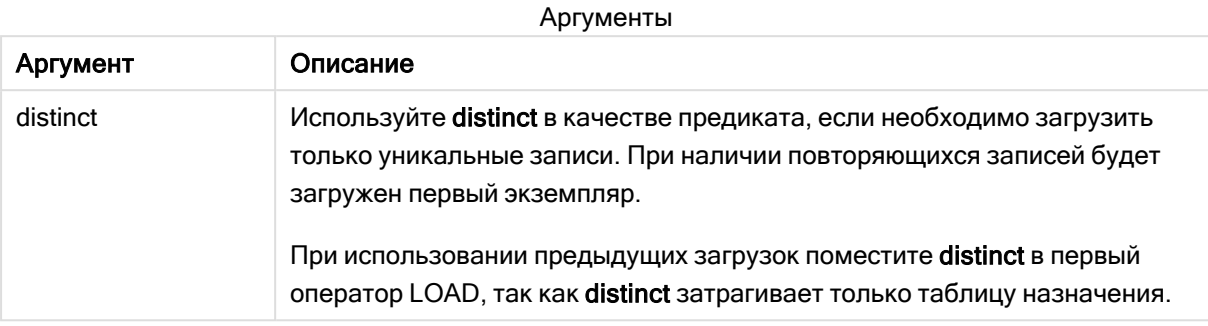

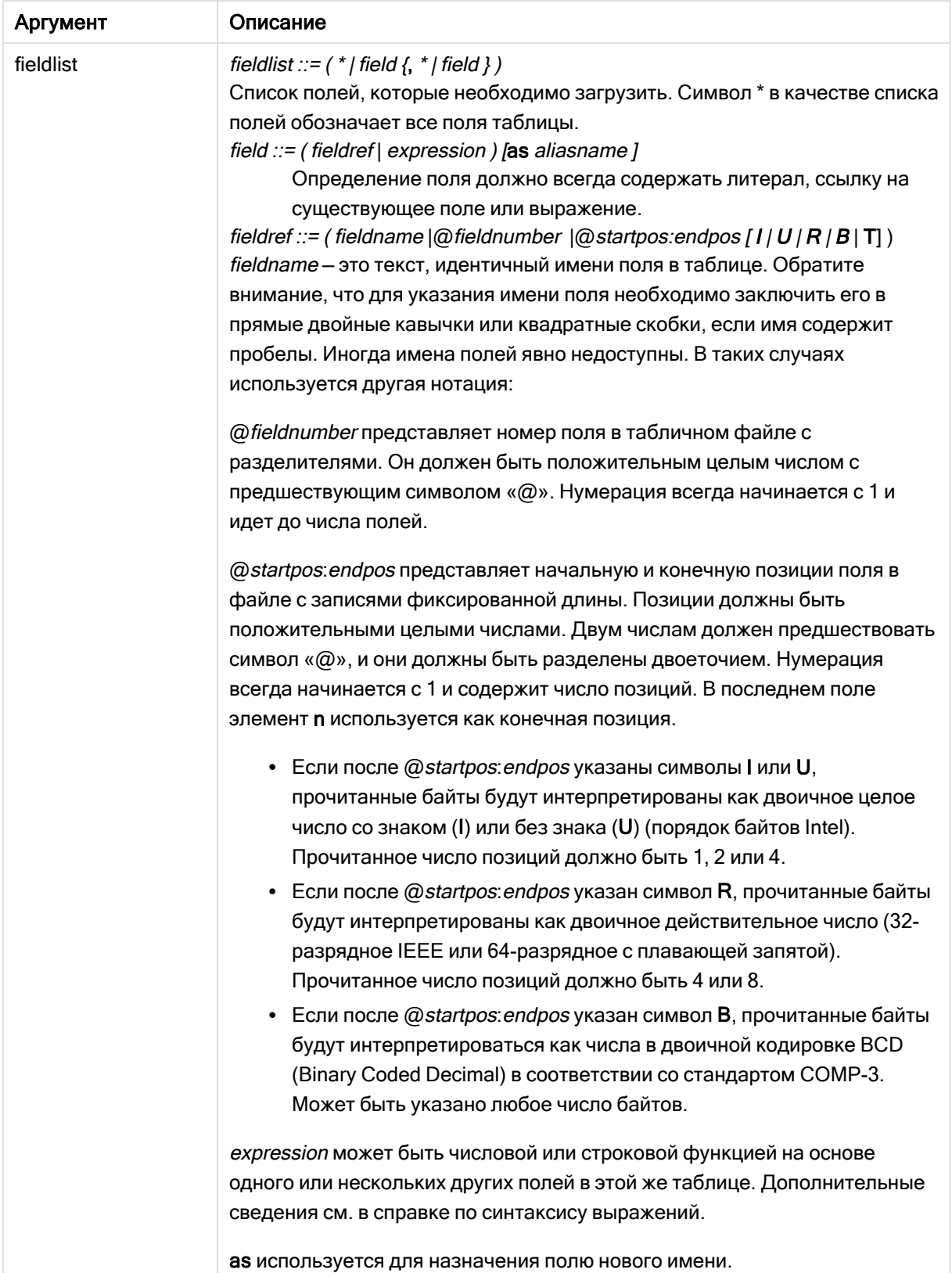

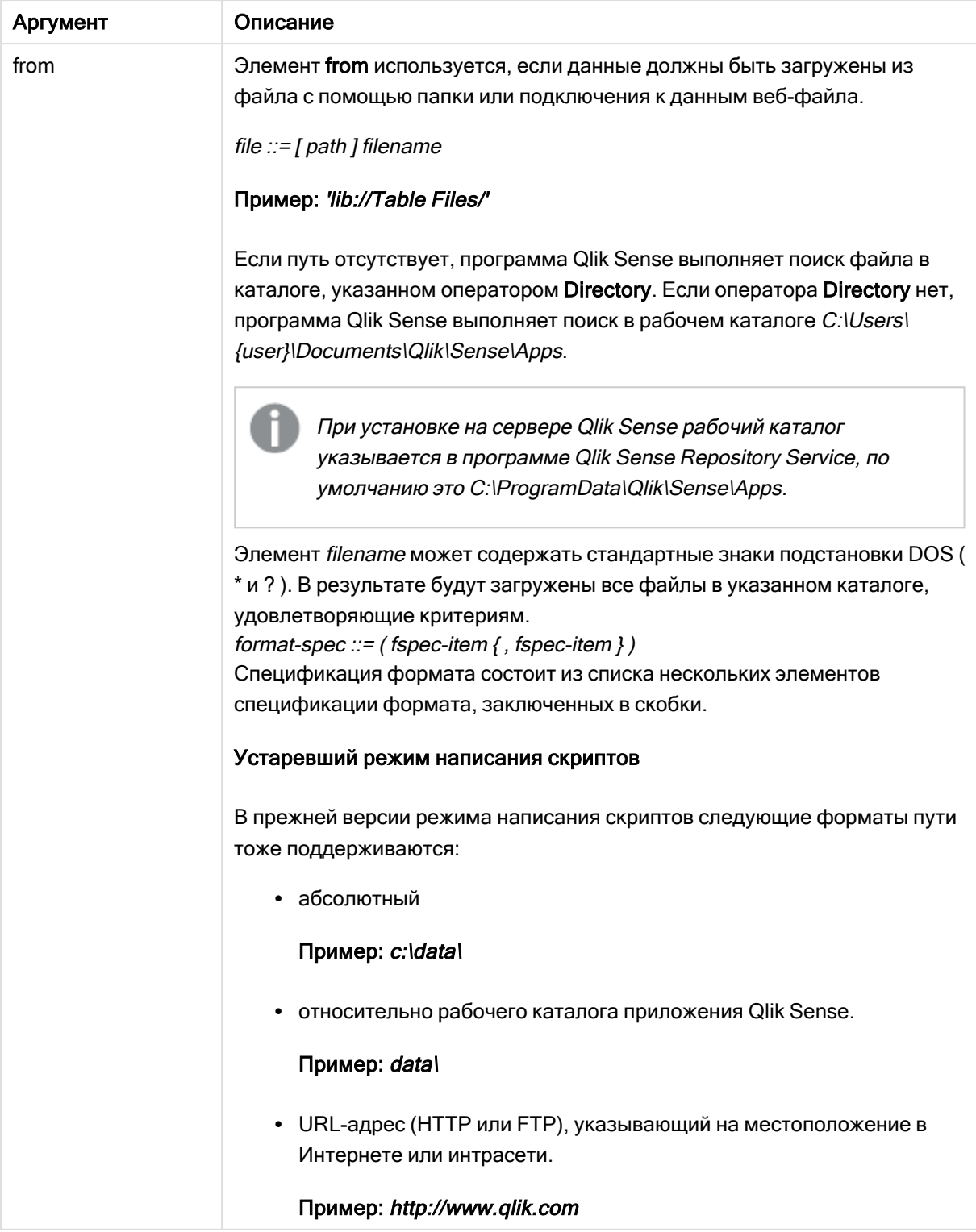

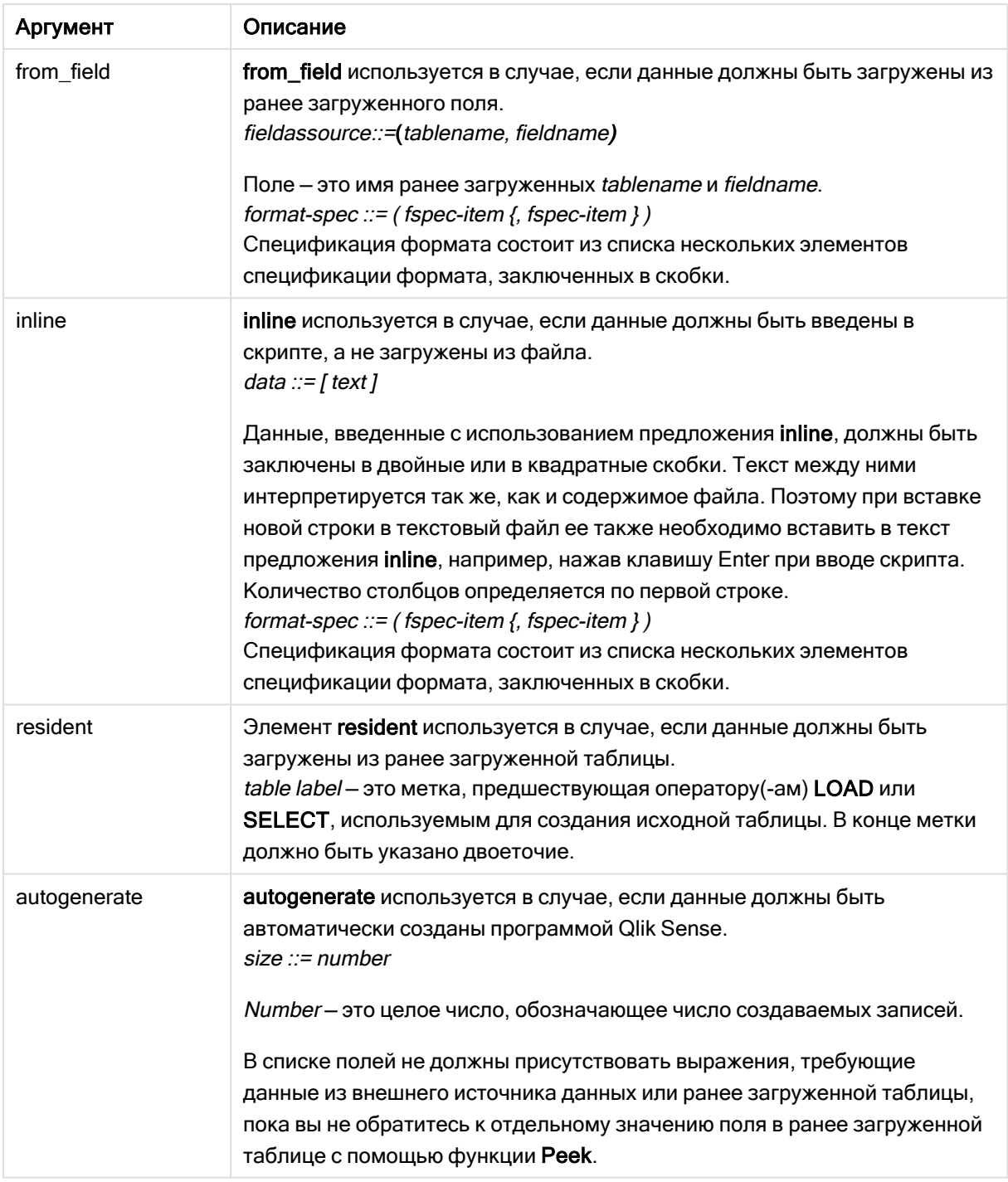

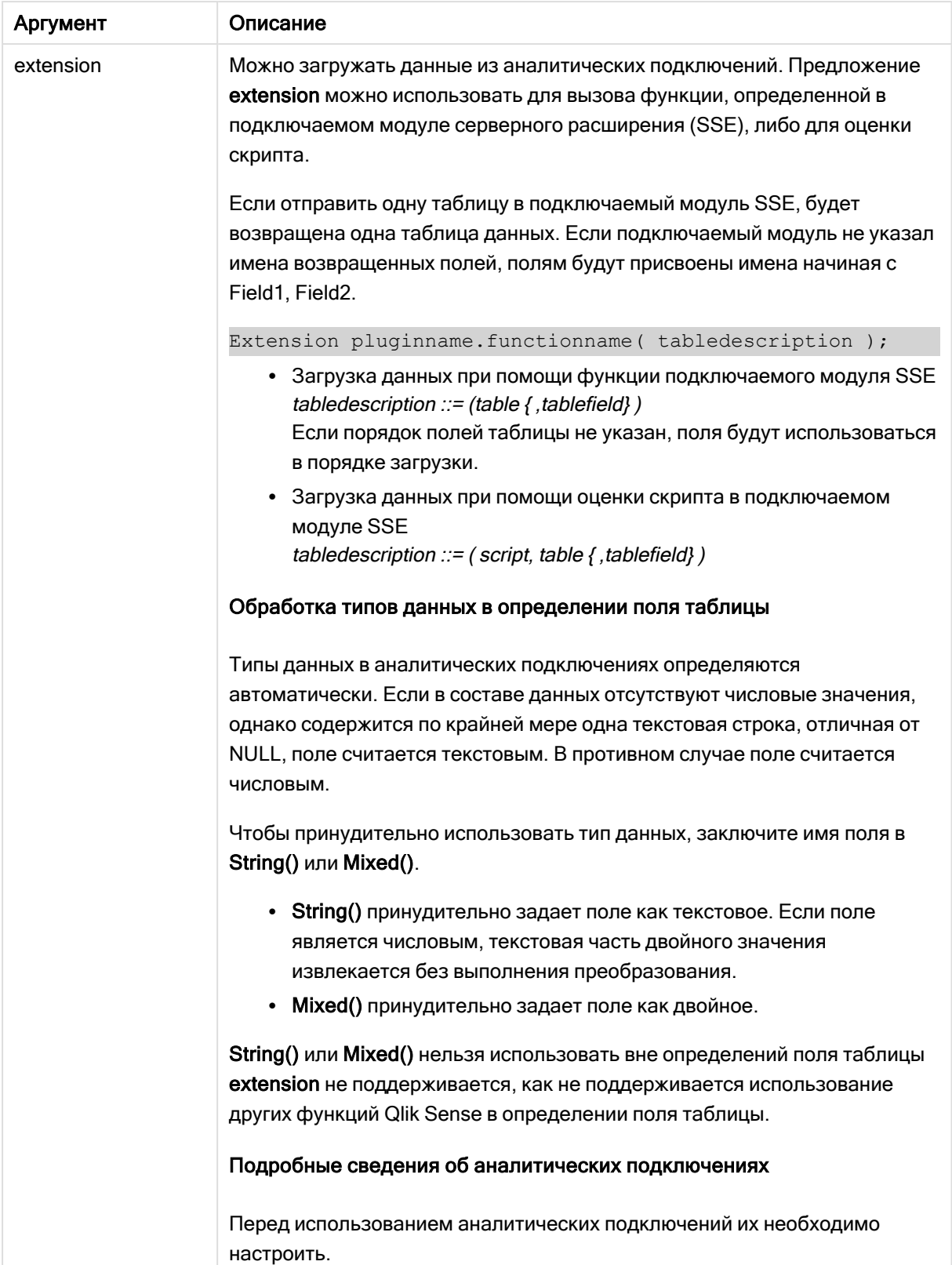

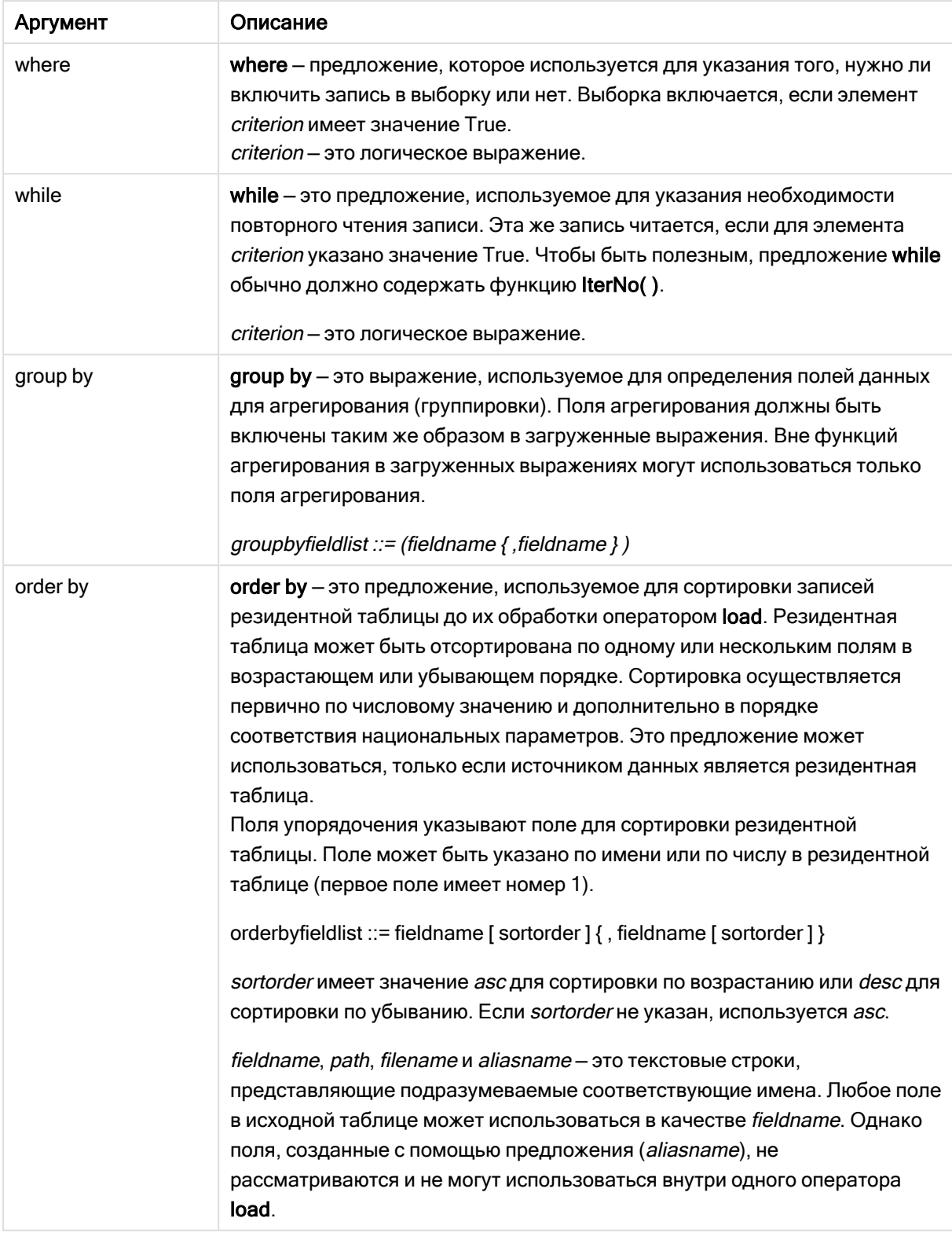

Если источник данных не указан с помощью выражений from, inline, resident, from\_field, extension или autogenerate, данные будут загружены из результата сразу после выполнения оператора SELECT или LOAD. Последующий оператор не должен иметь префикса.

### Примеры:

Загрузка различных форматов файлов

Загрузка файла данных с разделителями с параметрами по умолчанию:

LOAD \* from data1.csv;

Загрузка файла данных с разделителями из подключения к библиотеке (DataFiles):

LOAD \* from 'lib://DataFiles/data1.csv';

Загрузка всех файлов данных с разделителями из подключения к библиотеке (DataFiles):

LOAD \* from 'lib://DataFiles/\*.csv';

Загрузка файла с разделителями с точкой в качестве разделителя и со встроенными метками:

LOAD \* from 'c:\userfiles\data1.csv' (ansi, txt, delimiter is ',', embedded labels);

Загрузка файла с разделителями с табуляцией в качестве разделителя и со встроенными метками:

LOAD \* from 'c:\userfiles\data2.txt' (ansi, txt, delimiter is '\t', embedded labels);

Загрузка файла dif со встроенными заголовками:

LOAD \* from file2.dif (ansi, dif, embedded labels);

Загрузка трех полей из файла с фиксированными записями без заголовков:

LOAD @1:2 as ID, @3:25 as Name, @57:80 as City from data4.fix (ansi, fix, no labels, header is 0, record is 80);

Загрузка файла QVX, указывающего абсолютный путь:

LOAD \* from C:\qdssamples\xyz.qvx (qvx);

Загрузка веб-файлов

Загрузка при помощи URL-адреса по умолчанию, указанного в подключении к данным веб-файла:

LOAD \* from [lib://MyWebFile];

Загрузка при помощи определенного URL-адреса с переопределением URL-адреса, указанного в подключении к данным веб-файла:

LOAD \* from [lib://MyWebFile] (URL is 'http://localhost:8000/foo.bar');

Загрузка при помощи определенного URL-адреса, указанного в значении переменной с расширением со знаком доллара:

```
SET dynamicURL = 'http://localhost/foo.bar';
LOAD * from [lib://MyWebFile] (URL is '$(dynamicURL)');
```
Выбор определенных полей, переименование и вычисление полей Загрузка только трех указанных полей из файла с разделителями: LOAD FirstName. LastName. Number from data1.csv: Переименование первого поля в А, а второго в В при загрузке файла без меток: LOAD @1 as A, @2 as B from data3.txt (ansi, txt, delimiter is '\t', no labels); Загрузка Name путем объединения FirstName, символа пробела и LastName: LOAD FirstName&' '&LastName as Name from data1.csv; Загрузка Quantity, Price и Value (продукт Quantity и Price): LOAD Quantity, Price, Quantity\*Price as Value from data1.csv; Выбор определенных записей Загрузка только уникальных записей, дубликаты будут удалены: LOAD distinct FirstName, LastName, Number from data1.csv; Загрузка только записей, где поле Litres имеет значение больше нуля: LOAD \* from Consumption.csv where Litres>0; Загрузка данных не из файла и автоматически генерируемых данных Загрузка таблицы с встроенными данными, двух полей с именами CatID и Category: LOAD \* Inline [CatID, Category 0, Regular 1, Occasional 2, Permanent]; Загрузка таблицы с встроенными данными, трех полей с именами UserID, Password и Access:

LOAD \* Inline [UserID, Password, Access A, ABC456, User B, VIP789, Admin];

Загрузка таблицы с 10 000 строк. Поле А будет содержать количество прочитанных записей (1,2,3,4,5...), а поле В будет содержать произвольное число в диапазоне от 0 до 1:

LOAD RecNo() as A, rand() as B autogenerate(10000);

Скобки после элемента autogenerate допускаются, но необязательны.

Загрузка данных из ранее загруженной таблицы

Сначала мы загружаем табличный файл с разделителями и присваиваем ему имя tab1:

```
tab1:SELECT A, B, C, D from 'lib://DataFiles/data1.csv';
```
Загрузка полей из уже загруженной таблицы tab1 в таблицу tab2:

 $t$ ah $2 \cdot$ LOAD A, B, month(C), A\*B+D as E resident tab1;

Загрузка полей из уже загруженной таблицы tab1, но только записей, где A больше B:

```
tab3:
LOAD A, A+B+C resident tab1 where A>B;
```
Загрузка полей из уже загруженной таблицы tab1, сортированных по значению A:

LOAD A, B\*C as E resident tab1 order by A;

Загрузка полей из уже загруженной таблицы tab1, сортированных по первому полю, а затем по второму полю:

LOAD A, B\*C as E resident tab1 order by 1,2;

Загрузка полей из уже загруженной таблицы tab1, сортированных по значению C в порядке убывания, затем по значению B в порядке возрастания, а затем по первому полю в порядке убывания:

LOAD A, B\*C as E resident tab1 order by C desc, B asc, 1 desc;

Загрузка данных из ранее загруженных полей Загрузка поля Types из ранее загруженной таблицы Characters в качестве A:

LOAD A from\_field (Characters, Types);

Загрузка данных из следующей таблицы (предварительная загрузка) Загрузка полей A, B, а также вычисляемых полей X и Y из таблицы Table1, которая загружается в следующем операторе SELECT:

```
LOAD A, B, if(C>0,'positive','negative') as X, weekday(D) as Y;
SELECT A,B,C,D from Table1;
```
#### Группировка данных

Загрузка полей, группированных (агрегированных) по значению ArtNo:

LOAD ArtNo, round(Sum(TransAmount),0.05) as ArtNoTotal from table.csv group by ArtNo;

Загрузка полей, группированных (агрегированных) по значениям Week и ArtNo:

LOAD Week, ArtNo, round(Avg(TransAmount),0.05) as WeekArtNoAverages from table.csv group by Week, ArtNo;

Последовательное чтение одной записи В этом примере имеется входной файл Grades.csv, содержащий оценки для каждого студента, собранные в одном поле:

Student, Grades Mike,5234

John,3345 Pete,1234 Paul,3352

Оценки по 5-балльной шкале выставлены по предметам: Math, English, Science и History. Оценки можно выделить в отдельные значения путем многократного считывания каждой записи с помощью предложения while, использующего функцию IterNo( ) в качестве счетчика. При каждом считывании оценка извлекается функцией Mid и сохраняется в значении Grade, а предмет выбирается с помощью функции pick и сохраняется в значении Subject. Конечное предложение while содержит проверку на считывание всех оценок (четыре на студента в данном случае), что означает необходимость считывания записи о следующем студенте.

```
MyTab:
LOAD Student,
mid(Grades,IterNo( ),1) as Grade,
pick(IterNo( ), 'Math', 'English', 'Science', 'History') as Subject from Grades.csv
while IsNum(mid(Grades,IterNo(),1));
```
Результатом будет таблица, содержащая следующие данные:

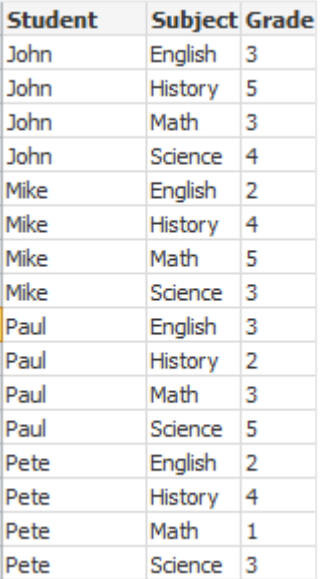

Загрузка из аналитических подключений Используются следующие данные образца.

```
Values:
Load
Rand() as A,
Rand() as B,
 Rand() as C
AutoGenerate(50);
```
### Загрузка данных при помощи функции

В этих примерах считается, что подключаемый модуль аналитического подключения с именем P содержит пользовательскую функцию Calculate(Parameter1, Parameter2). Функция возвращает таблицу Results, содержащую поля Field1 и Field2.

Load \* Extension P.Calculate( Values{A, C} ); Загрузка всех полей, возвращенных при отправке полей A и C в функцию.

Load Field1 Extension P.Calculate( Values{A, C}); Загрузка только поля Field1 при отправке полей A и C в функцию.

Load \* Extension P.Calculate( Values ); Загрузка всех полей, возвращенных при отправке полей A и B в функцию. Так как поля не указаны, используются поля A и B, находящиеся на первом месте в таблице.

Load \* Extension P.Calculate( Values {C, C}); Загрузка всех полей, возвращенных при отправке поля C в оба параметра функции.

Load \* Extension P.Calculate( Values {String(A), Mixed(B)}); Загрузка всех полей, возвращенных при отправке в функцию поля A, принудительно обозначенного как строковое, и поля B, принудительно обозначенного как числовое.

#### Загрузка данных при помощи оценки скрипта

Load A as A\_echo, B as B\_echo Extension R.ScriptEval( 'q;', Values{A, B} ); Загрузка таблицы, возвращенной скриптом q при отправке значений A и B.

Load \* Extension R.ScriptEval( '\$(My\_R\_Script)', Values{A, B} ); Загрузка таблицы, возвращенной скриптом, сохраненным в переменной My\_R\_Script при отправке значений A и B.

Load \* Extension R.ScriptEval( '\$(My\_R\_Script)', Values{B as D, \*} ); Загрузка таблицы, возвращенной скриптом, сохраненным в переменной My\_R\_Script при отправке значений B, переименованных в D, A и C. Использование \* приводит к отправке оставшихся полей без ссылки.

При вводе расширения файла подключений DataFiles учитывается регистр. Например: .qvd.

### Элементы спецификации формата

Каждый элемент спецификации формата задает определенное свойство табличного файла:

**fspec-item ::=** [ ansi | oem | mac | UTF-8 | Unicode | txt | fix | dif | biff | ooxml | html | xml | kml | qvd  $\vert$  qvx delimiter is char  $\vert$  no eof  $\vert$  embedded labels  $\vert$  explicit labels  $\vert$  no labels  $\vert$  table is [tablename]  $\vert$ header is n | header is  $\text{line}$  | header is n lines | comment is string | record is n | record is  $\text{line}$  | record is n lines | no quotes |msq | URL is string | userAgent is string]

# Набор символов

Набор символов — это спецификатор файла для оператора LOAD, который определяет набор символов, используемый в файле.

Спецификаторы ansi, oem и mac использовались в программе QlikView и все еще работают. Но они не будут генерироваться при создании оператора LOAD с помощью программы Qlik Sense.

### Синтаксис:

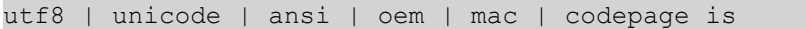

### Аргументы:

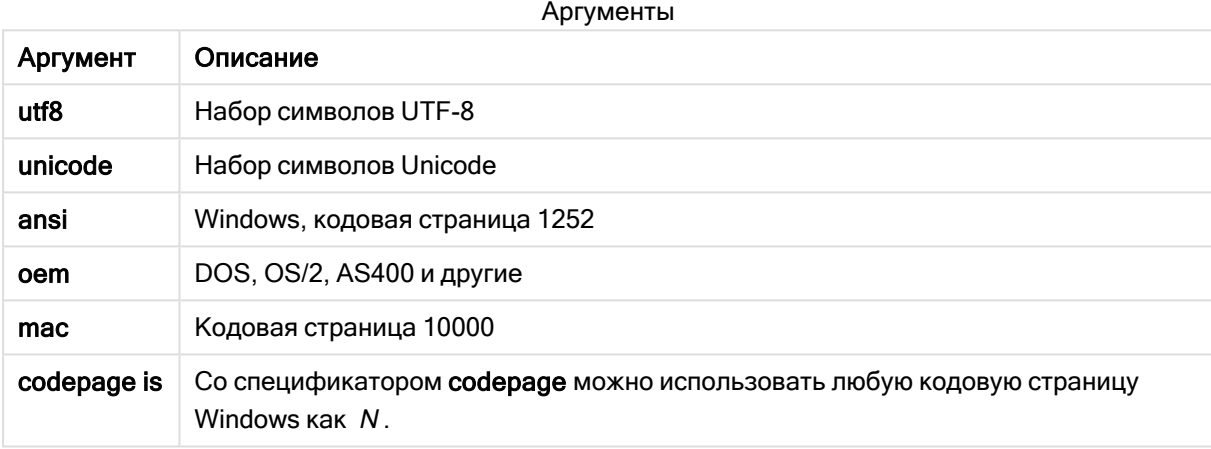

### Ограничения:

Преобразование из набора символов оет не реализовано для MacOS. Если не выбран ни один набор, используется кодовая страница 1252 для Windows.

### Пример:

```
LOAD * from a.txt (utf8, txt, delimiter is ',' , embedded labels)
LOAD * from a.txt (unicode, txt, delimiter is ',' , embedded labels)
LOAD * from a.txt (codepage is 10000, txt, delimiter is ',' , no labels)
```
### См. также:

p Load [\(page](#page-159-0) 160)

## Формат таблицы

Формат таблицы — это спецификатор файла для оператора LOAD, который определяет тип файла. Если ничего не было указано, то используется формат .txt.

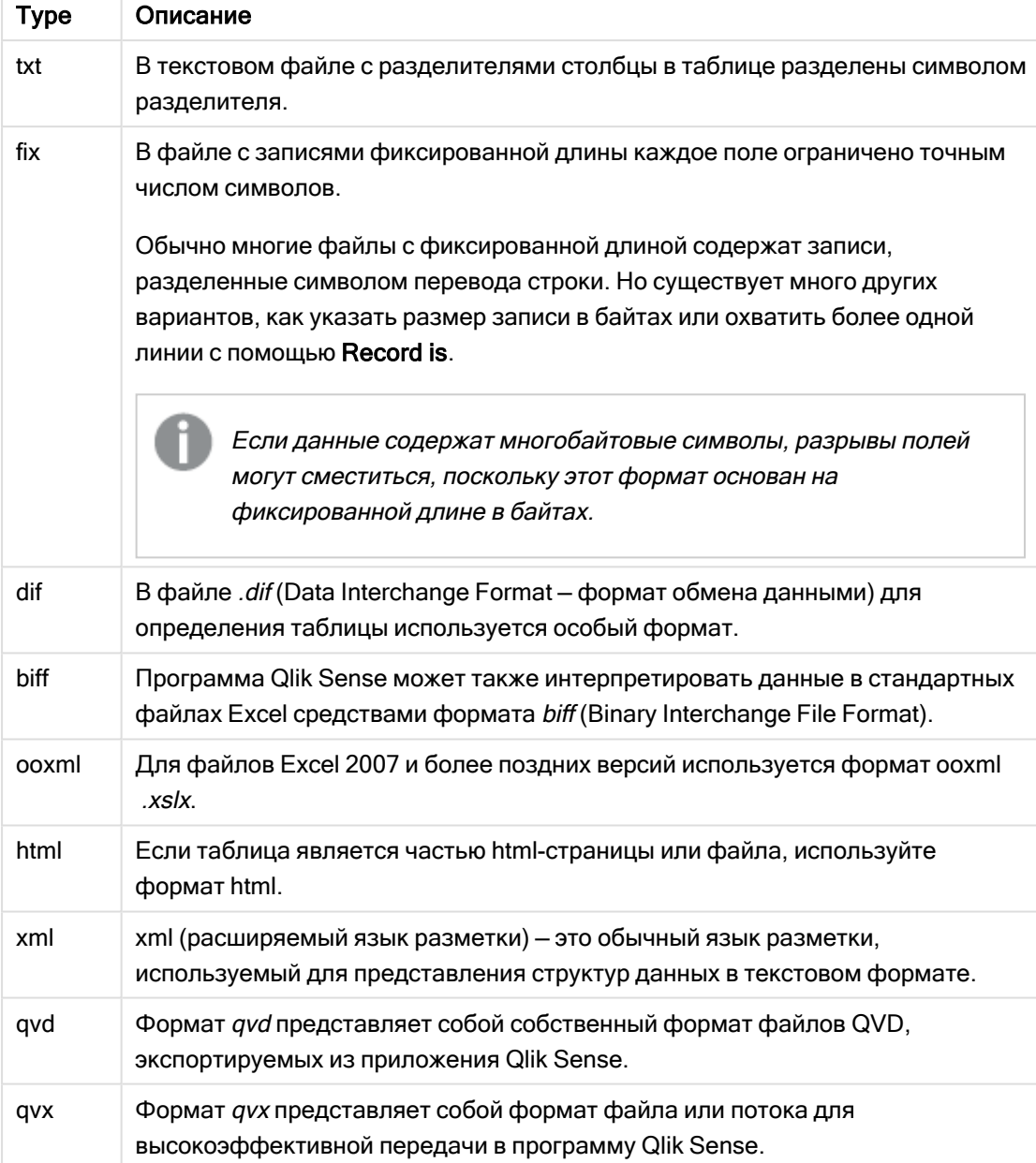

## Типы формата таблицы

# Delimiter is

Для табличных файлов с разделителями можно указать произвольный разделитель с помощью описателя delimiter is. Этот описатель применяется только к файлам с разделителем формата .txt.

## Синтаксис:

delimiter is char

## Аргументы:

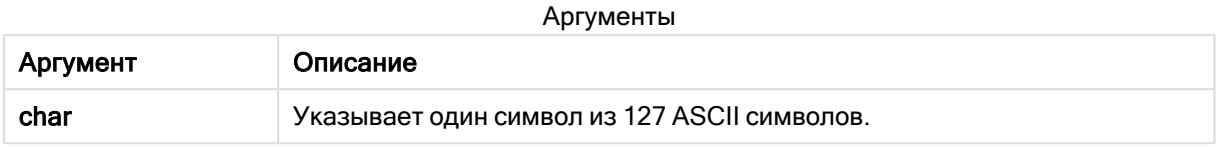

Могут использоваться следующие значения:

#### Дополнительные значения

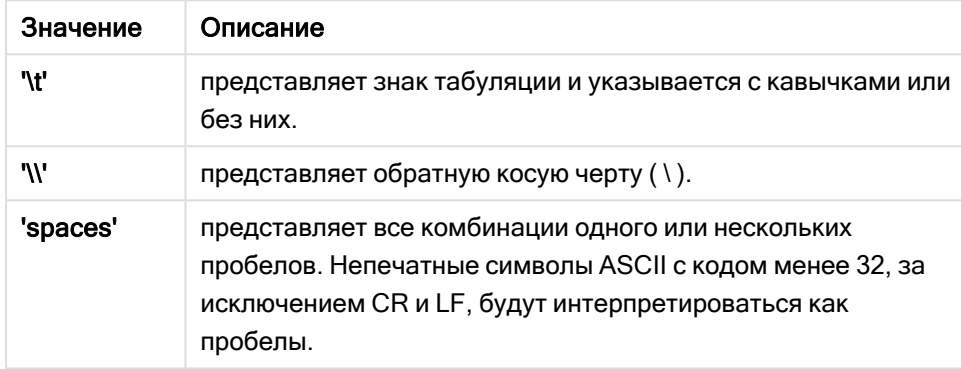

Если ничего не указано, используется delimiter is ','.

### Пример:

```
LOAD * from a.txt (utf8, txt, delimiter is ',' , embedded labels);
```
# См. также:

p Load [\(page](#page-159-0) 160)

## No eof

Спецификатор no eof используется для игнорирования символа конца файла при загрузке файлов с разделителями в формате .txt.

### Синтаксис:

no eof

Если используется спецификатор no eof, символы с кодовой точкой 26, которая в противном случае обозначает конец файла, игнорируются и могут быть частью значения поля.

Этот спецификатор применяется только к текстовым файлам с разделителями.

### Пример:

LOAD \* from a.txt (txt, utf8, embedded labels, delimiter is ' ', no eof);

### См. также:

p Load [\(page](#page-159-0) 160)

## Labels

Labels — это спецификатор файла для оператора LOAD, который определяет нахождение имен полей в файле.

### Синтаксис:

embedded labels|explicit labels|no labels

Имена полей могут находиться в разных местах файла. Если первая запись содержит имена полей, следует использовать embedded labels. Если имена полей не найдены, следует использовать no labels. В файлах dif иногда используются отдельные разделы заголовка с явными именами полей. В таких случаях следует использовать explicit labels. Если не выбран ни один параметр, для файлов dif также используются embedded labels.

### Example 1:

LOAD \* from a.txt (unicode, txt, delimiter is ',' , embedded labels

### Example 2:

LOAD \* from a.txt (codePage is 1252, txt, delimiter is ',' , no labels)

### См. также:

p Load [\(page](#page-159-0) 160)

### Header is

Задает размер заголовка в табличных файлах. Произвольная длина заголовка задается с помощью описателя header is. Заголовок представляет собой текстовый раздел, не используемый программой Qlik Sense.

### Синтаксис:

**header is** n **header is line header is** n **lines**

Длина заголовка может быть задана в байтах (header is n) или строках (header is line или header is n lines). Значение n должно быть положительным целым числом, представляющим длину заголовка. Если ничего не указано, используется header is 0. Спецификатор header is применяется только к табличным файлам.

### Пример:

Вот пример таблицы источника данных, содержащей строку с текстом заголовка, которая не должна интерпретироваться как данные программы Qlik Sense.

```
*Header line
Col1, Col2
a,B
c,D
```
С помощью спецификатора header is 1 lines первая линия не будет загружена как данные. В примере благодаря спецификатору embedded labels программа Qlik Sense интерпретирует первую неисключенную линию как содержащую метки поля.

```
LOAD Col1, Col2
FROM 'lib://files/header.txt'
(txt, embedded labels, delimiter is ',', msq, header is 1 lines);
```
В результате образуется таблица с двумя полями, Col1 и Col2.

## См. также:

p Load [\(page](#page-159-0) 160)

# Record is

При использовании файлов с фиксированной длиной записи укажите длину записи с помощью описателя record is.

#### Синтаксис:

**Record is** n **Record is line Record is** n **lines**

### Аргументы:

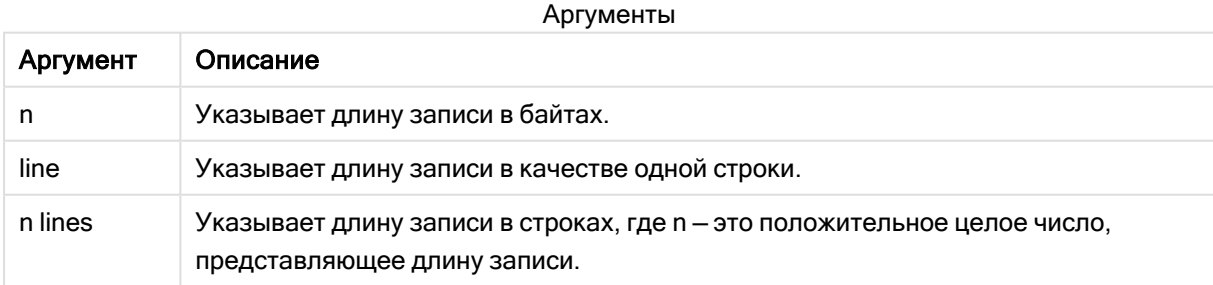

### Ограничения:

Спецификатор record is применяется только к файлам fix.

### См. также:

p Load [\(page](#page-159-0) 160)

# **Quotes**

Элемент Quotes представляет собой файловый спецификатор для оператора LOAD, который определяет, могут ли использоваться кавычки, а также последовательность кавычек и разделителей. Только текстовые файлы.

### Синтаксис:

**no quotes**

### **msq**

Если спецификатор опущен, можно использовать стандартные кавычки " " или ' ', но только в том случае, если они являются первым и последним непустым символом в значении поля.

### Аргументы:

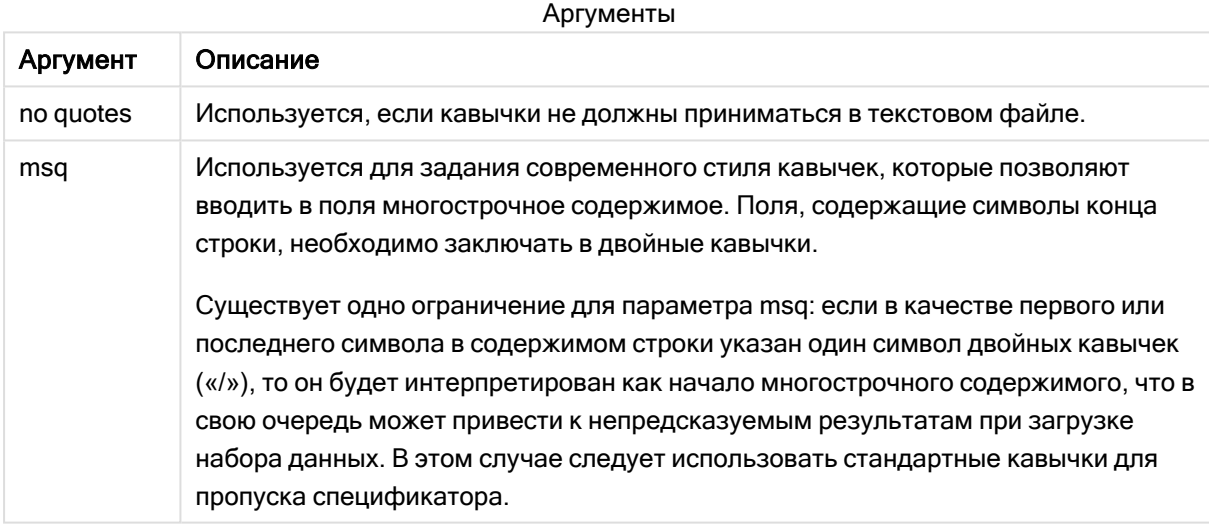

# XML

Этот спецификатор скрипта используется при загрузке файлов xml. Допустимые параметры для спецификатора XML перечислены в синтаксических правилах.

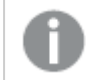

Невозможно загрузить файлы DTD <sup>в</sup> Qlik Sense.

### Синтаксис:

xmlsimple

### См. также:

p Load [\(page](#page-159-0) 160)

# KML

Спецификатор использует этот скрипт при загрузке файлов KML для использования в визуализации карты.

### Синтаксис:

kml

Файл KML может представлять данные области (например, страны и регионы), представленные геометрическими объектами, данные линии (например, маршруты или дороги) либо данные точек (например, города и места), представленные точками в форме [шир., долг.].

# URL is

Данный спецификатор скрипта служит для указания URL-адреса или подключения к данным веб-файла в ходе загрузки веб-файла.

### Синтаксис:

**URL is** string

### Аргументы:

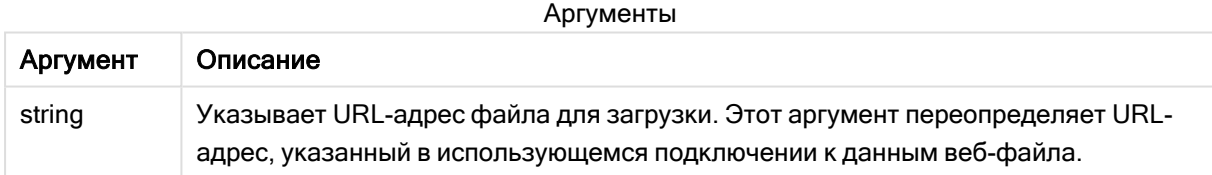

### Ограничения:

Спецификатор URL is применяется только к веб-файлам. Следует использовать существующее подключение к данным веб-файла.

### См. также:

p Load [\(page](#page-159-0) 160)

## userAgent is

Данный спецификатор скрипта служит для указания агента пользователя браузера в ходе загрузки веб-файла.

### Синтаксис:

**userAgent is** string

# Аргументы:

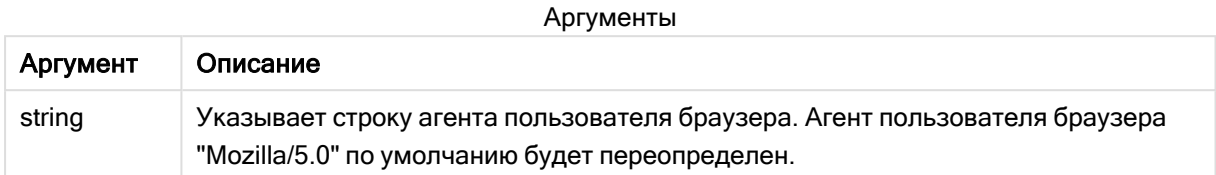

# Ограничения:

Спецификатор userAgent is применяется только к веб-файлам.

# См. также:

p Load (page 160)

# Let

Оператор let создан как дополнение к оператору set, используемому для определения переменных скрипта. Оператор let, в отличие от оператора set, вычисляет выражение, расположенное справа от знака «=» во время выполнения скрипта до присваивания его переменной.

### Синтаксис:

Let variablename=expression

## Примеры и результаты:

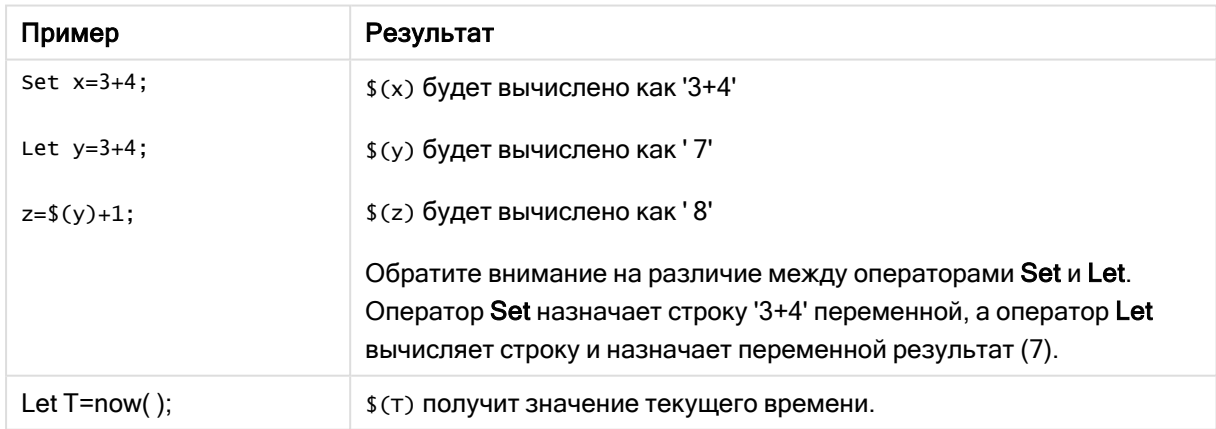

# Loosen Table

Одну или несколько внутренних таблиц данных в программе Qlik Sense можно явно объявить слабосвязанными в ходе выполнения скрипта с помощью оператора Loosen Table. При преобразовании таблицы в слабосвязанную все связи между значениями полей в таблице удаляются. Похожего эффекта можно добиться, загрузив каждое поле слабосвязанной таблицы в качестве независимой несвязанной таблицы. Слабосвязанная таблица может применяться в ходе проверки для временной изоляции различных частей структуры данных. Слабосвязанная таблица обозначена в обозревателе таблиц пунктирной линией. Использование одного или нескольких операторов Loosen Table в скрипте приведет к тому, что программа Qlik Sense будет игнорировать параметры таблиц, считая их ставшими слабосвязанными до выполнения скрипта.

#### Синтаксис:

**Loosen Table**tablename [ , tablename2 ...] **Loosen Tables**tablename [ , tablename2 ...]

Может использоваться следующий синтаксис: Loosen Table или Loosen Tables.

Если приложение Qlik Sense обнаруживает <sup>в</sup> структуре данных циклическую ссылку, которая не может быть разорвана таблицами, объявленными как слабосвязанные, <sup>в</sup> интерактивном или явном режиме в скрипте, то одна или несколько дополнительных таблиц будут считаться слабосвязанными до тех пор, пока не исчезнет такая циклическая связь. Если это произошло, <sup>в</sup> диалоговом окне Предупреждение <sup>о</sup> цикле появится предупреждение.

#### Пример:

```
Tab1:
SELECT * from Trans;
Loosen Table Tab1;
```
# Map

Оператор map ... using используется для сопоставления определенных значений полей или выражений со значениями в определенной таблице сопоставления. Таблицу сопоставления можно создать с помощью оператора Mapping.

#### Синтаксис:

**Map** fieldlist **Using** mapname

Автоматическое сопоставление выполняется для полей, загруженных после выполнения оператора Map … Using вплоть до конца выполнения скрипта или появления оператора Unmap.

Сопоставление в цепочке событий, заканчивающейся сохранением поля во внутренней таблице Qlik Sense, выполняется в последнюю очередь. Таким образом, сопоставление выполняется не при каждом появлении имени поля в выражении, а тогда, когда значение сохранено во внутренней таблице под определенным именем поля. Если необходимо выполнить сопоставление на уровне выражения, используйте функцию Applymap().
# Аргументы:

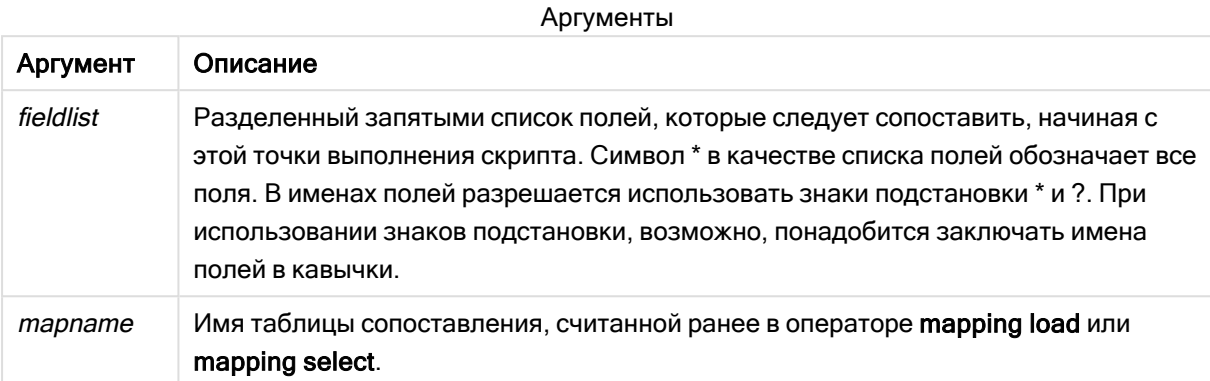

Примеры и результаты:

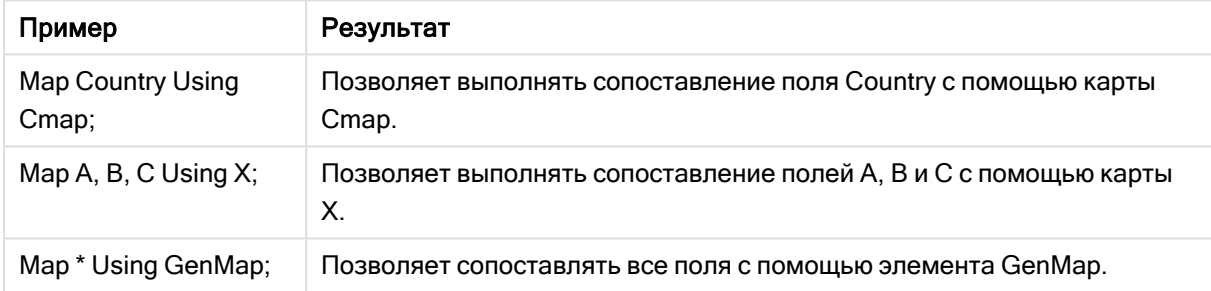

# NullAsNull

Оператор NullAsNull отключает преобразование значений NULL в строчные значения, ранее заданные с помощью оператора NullAsValue.

# Синтаксис:

**NullAsNull** \*fieldlist

Оператор NullAsValue работает как переключатель и может быть включен/выключен несколько раз в рамках скрипта с помощью оператора NullAsValue или NullAsNull.

# Аргументы:

Аргументы

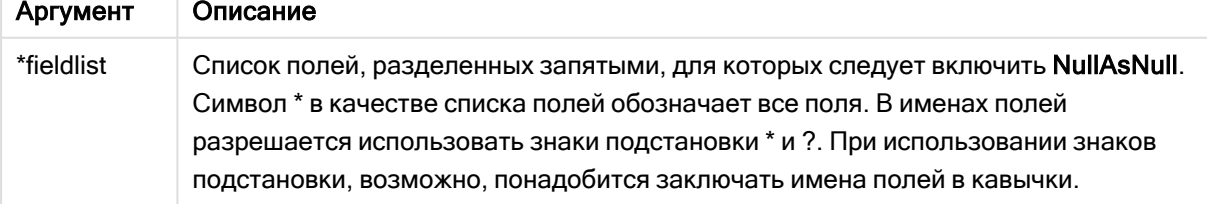

# Пример:

NullAsNull A,B; LOAD A,B from x.csv;

# **NullAsValue**

Оператор NullAsValue указывает, для каких из полей обнаруженные значения NULL должны быть преобразованы в значения.

#### Синтаксис:

**NullAsValue** \*fieldlist

По умолчанию программа Qlik Sense рассматривает значения NULL как отсутствующие или неопределенные сущности. Тем не менее, в некоторых контекстах баз данных значения NULL считаются особыми значениями, а не просто отсутствующими значениями. Связь значений NULL с другими значениями NULL, которая обычно запрещена, можно создать с помощью оператора NullAsValue.

Оператор NullAsValue работает как переключатель и выполняется для последующих операторов загрузки. Его можно снова выключить с помощью оператора NullAsNull.

# Аргументы:

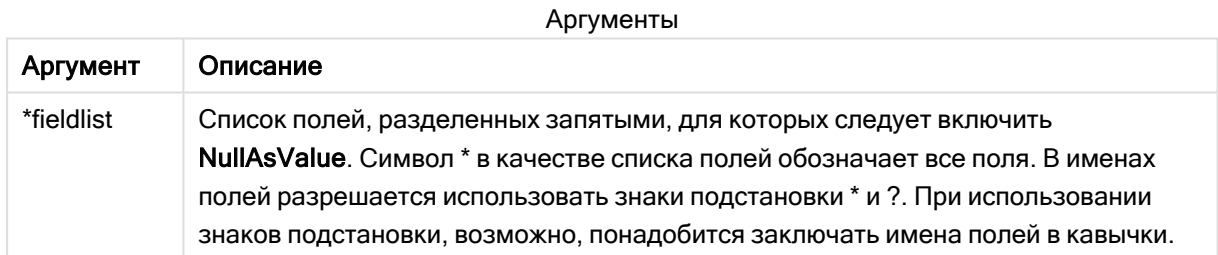

### Пример:

```
NullAsValue A,B;
Set NullValue = 'NULL';
LOAD A,B from x.csv;
```
# **Qualify**

Оператор Qualify используется для включения квалификации имен полей, т. е. имена полей получат имя таблицы в качестве префикса.

### Синтаксис:

**Qualify** \*fieldlist

Автоматическое объединение полей с одинаковыми именами в разных таблицах можно отключить с помощью оператора qualify, который уточняет имя поля с помощью имени таблицы. В случае уточнения имена полей будут изменены после их нахождения в таблице. Новое имя будет иметь вид tablename.fieldname. Tablename соответствует метке текущей таблицы или, при отсутствии метки, имени после слова from в операторах LOAD и SELECT.

Уточнение будет выполнено для всех полей, загруженных после оператора qualify.

Когда запускается скрипт, функция уточнения всегда отключена по умолчанию. Уточнение имени поля можно включить в любое время с помощью оператора qualify. Уточнение можно выключить в любое время с помощью оператора Unqualify.

Оператор qualify запрещается использовать <sup>в</sup> контексте частичной перезагрузки.

#### Аргументы:

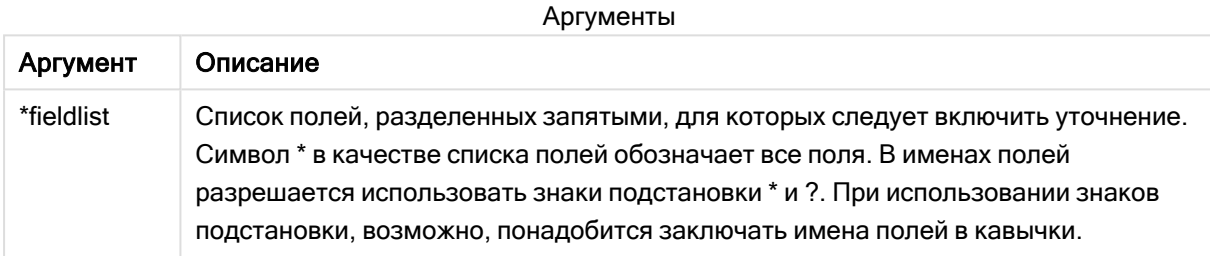

#### Example 1:

```
Qualify B;
LOAD A,B from x.csv;
LOAD A,B from y.csv;
Две таблицы x.csv и y.csv связываются только через A. В результате будет три поля: A, x.B, y.B.
```
#### Example 2:

При работе с неизвестной базой данных сначала полезно убедиться в том, что связаны только одно или несколько полей, как показано в данном примере:

```
qualify *;
unqualify TransID;
SQL SELECT * from tab1;
SQL SELECT * from tab2;
SQL SELECT * from tab3;
Для связей между таблицами tab1, tab2 и tab3 будет использоваться только TransID.
```
# Rem

Оператор rem служит для вставки замечаний или комментариев в скрипт или для временного отключения операторов скрипта без их удаления.

#### Синтаксис:

**Rem** string

Весь текст между элементом rem и следующей точкой с запятой ; считается комментарием.

В скрипт можно добавить комментарии двумя другими способами:

- 1. Можно создать комментарий в любом месте в скрипте, за исключением текста между двумя кавычками, для чего необходимо заключить необходимый фрагмент в символы /\* и \*/.
- 2. При вводе // в скрипте весь последующий текст справа в той же строке становится комментарием. (Обратите внимание на исключение //:, которое обычно является частью интернет-адреса).

#### Аргументы:

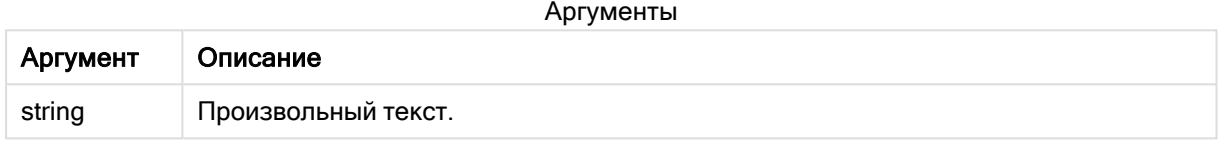

#### Пример:

```
Rem ** This is a comment **;
/* This is also a comment */
// This is a comment as well
```
# Rename

Ключевое слово скрипта Rename можно использовать для переименовывания уже загруженных таблиц или полей.

# Rename field

Эта функция скрипта переименовывает одно или несколько существующих полей в программе Qlik Sense после их загрузки.

Не рекомендуется использовать одинаковые имена для переменной <sup>и</sup> поля или функции <sup>в</sup> Qlik Sense.

Может использоваться следующий синтаксис: rename field или rename fields.

#### Синтаксис:

```
Rename Field (using mapname | oldname to newname{ , oldname to newname })
Rename Fields (using mapname | oldname to newname{ , oldname to newname })
```
## Аргументы:

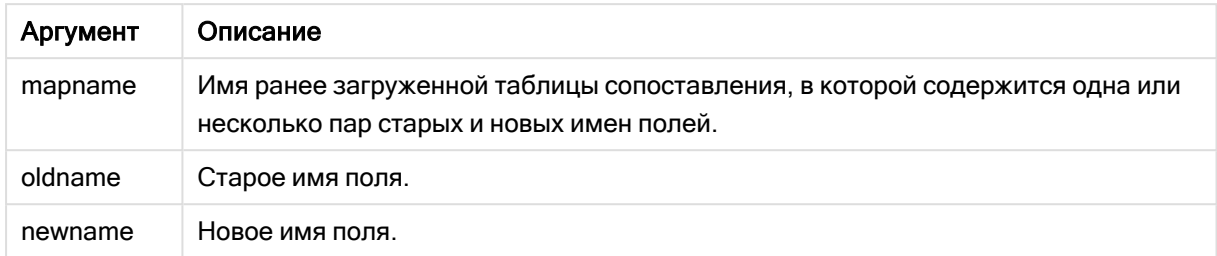

#### Ограничения:

Два поля не могут получить одинаковые имена при переименовании.

### Example 1:

```
Rename Field XAZ0007 to Sales;
```
#### Example 2:

```
FieldMap:
Mapping SQL SELECT oldnames, newnames from datadictionary;
Rename Fields using FieldMap;
```
# Rename table

Эта функция скрипта переименовывает одну или несколько существующих внутренних таблиц в программе Qlik Sense после их загрузки.

Может использоваться следующий синтаксис: rename table или rename tables.

#### Синтаксис:

```
Rename Table (using mapname | oldname to newname{ , oldname to newname })
Rename Tables (using mapname | oldname to newname{ , oldname to newname })
```
#### Аргументы:

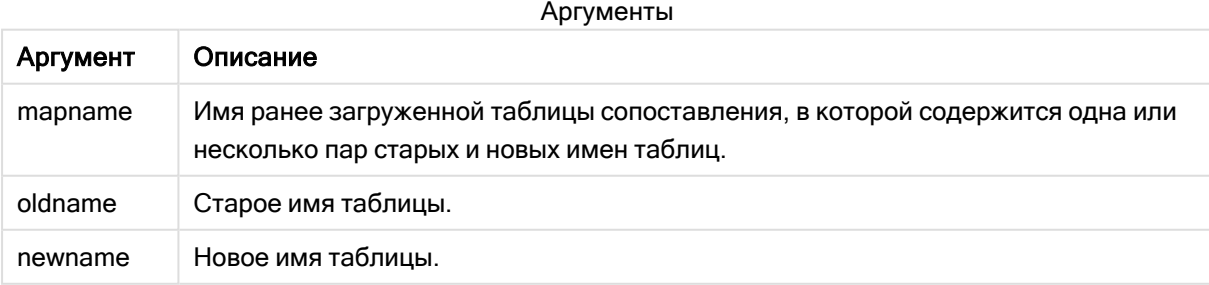

#### Ограничения:

Две таблицы с разными именами не могут получить одинаковые имена при переименовании. Скрипт отобразит сообщение об ошибке при попытке переименовать таблицу именем существующей таблицы.

#### Example 1:

```
Tab1:
SELECT * from Trans;
Rename Table Tab1 to Xyz;
```
#### Example 2:

```
TabMap:
Mapping LOAD oldnames, newnames from tabnames.csv;
Rename Tables using TabMap;
```
# Search

Оператор Search используется для включения или исключения полей из интеллектуального поиска.

#### Синтаксис:

```
Search Include *fieldlist
Search Exclude *fieldlist
```
Можно использовать несколько операторов Search, чтобы обновить выборку полей, которые необходимо включить. Операторы оцениваются сверху вниз.

#### Аргументы:

Аргументы

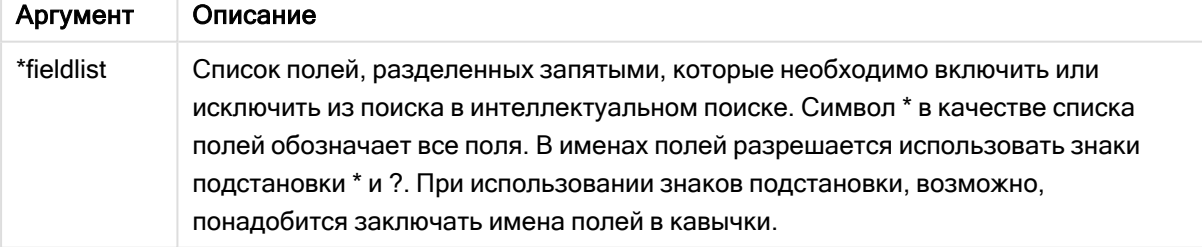

# Пример:

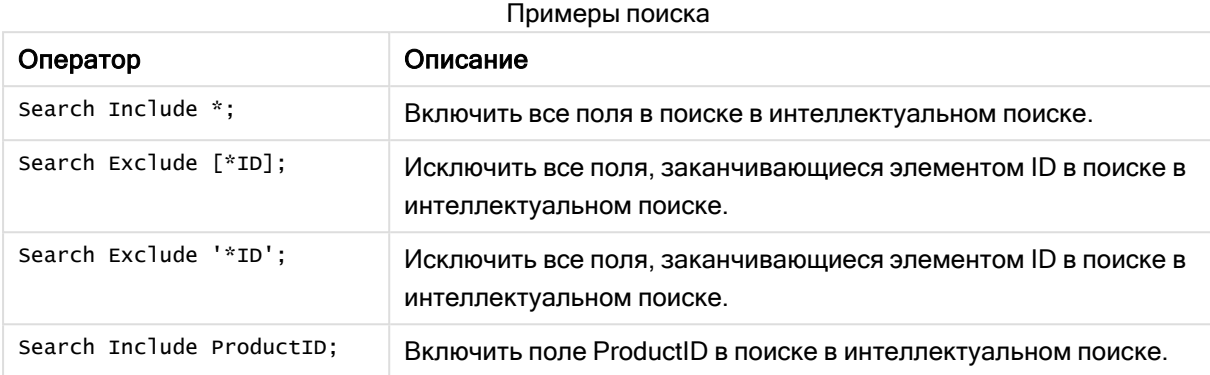

Комбинированным результатом этих трех операторов в такой последовательности будет исключение из поиска в интеллектуальном поиске всех полей, оканчивающихся элементом ID за исключением ProductID.

# Section

Оператор section позволяет определить, следует ли рассматривать последующие операторы LOAD и SELECT в качестве данных или определения прав доступа.

#### Синтаксис:

**Section** (**access** | **application**)

Если ничего не указано, используется section application. Определение section действительно до тех пор, пока не будет создан новый оператор section.

### Пример:

Section access; Section application;

# **Select**

Выбор полей из источника данных ODBC или поставщика OLE DB осуществляется с помощью стандартных операторов SQL SELECT. Однако то, принимаются операторы SELECT или нет, зависит в основном от используемого драйвера ODBC или поставщика OLE DB. Для использования оператора SELECT требуется открытое подключение к источнику данных.

### Синтаксис:

```
Select [all | distinct | distinctrow | top n [percent] ] fieldlist
From tablelist
[where criterion ]
```

```
[group by fieldlist [having criterion ] ]
[order by fieldlist [asc | desc] ]
[(Inner | Left | Right | Full) join tablename on fieldref = fieldref |
```
Более того, несколько операторов SELECT иногда могут объединяться в один посредством использования оператора union:

selectstatement Union selectstatement

Оператор SELECT интерпретируется драйвером ODBC или поставщиком OLE DB, поэтому могут возникать отклонения от общего синтаксиса SQL в зависимости от возможностей драйверов ODBC или поставщика OLE DB, например:

- аѕ иногда недопустим, то есть aliasname должен сразу следовать за fieldname.
- аѕ иногда является обязательным при использовании aliasname.
- · distinct, as, where, group by, order by или union иногда не поддерживаются.
- Драйвер ODBC иногда допускает не все различные кавычки, перечисленные выше.

Это не полное описание оператора SQL SELECT! Например операторы SELECT могут быть вложенными, несколько объединений могут создаваться в одном операторе SELECT, число функций, допустимых в выражении, иногда может быть довольно большим, и т. д.

#### Аргументы:

Аргументы

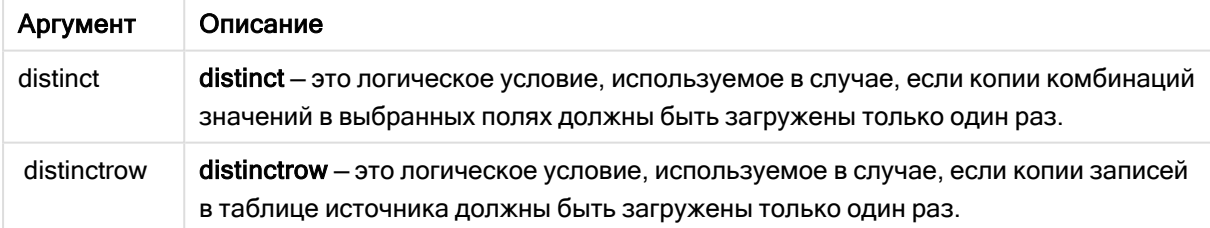

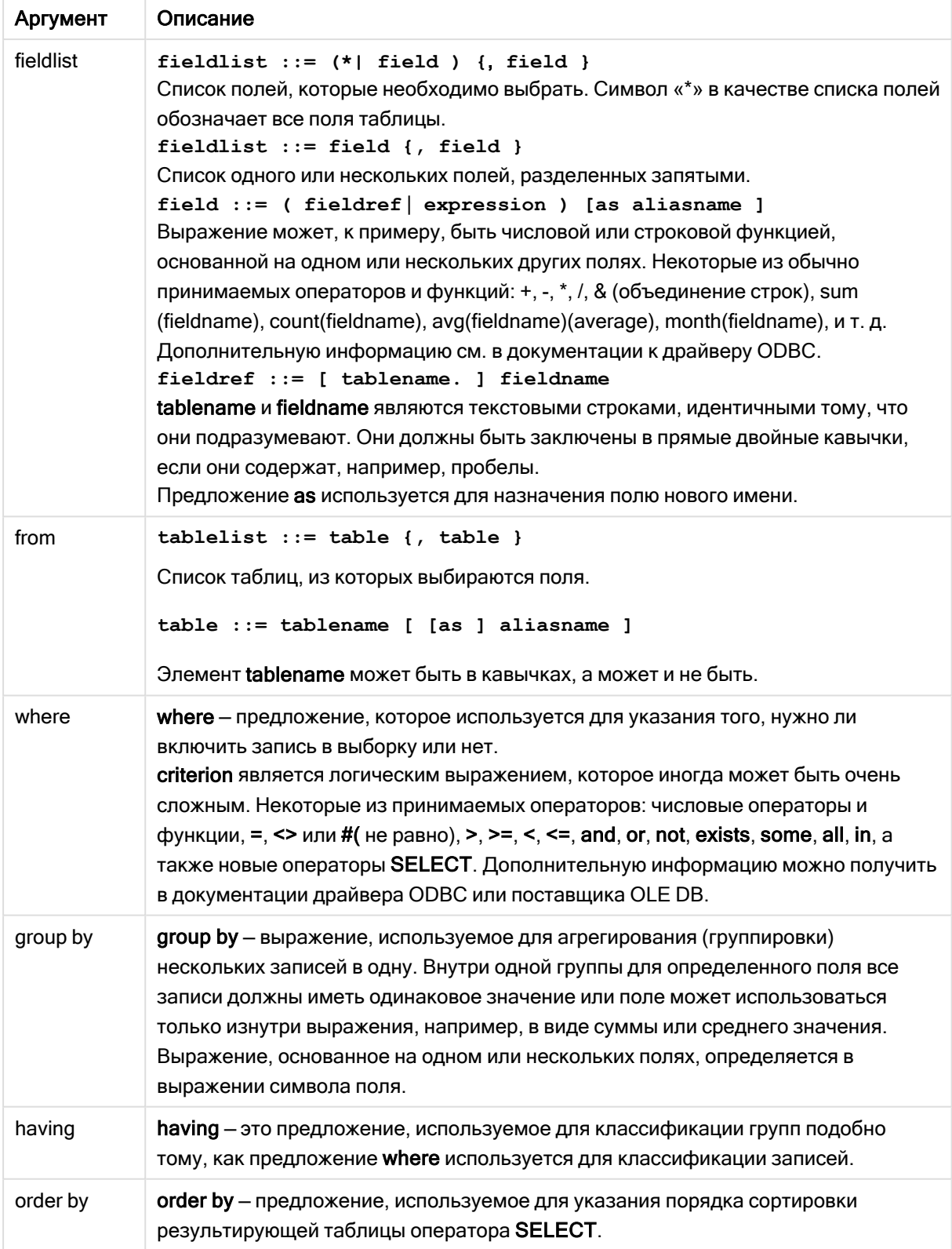

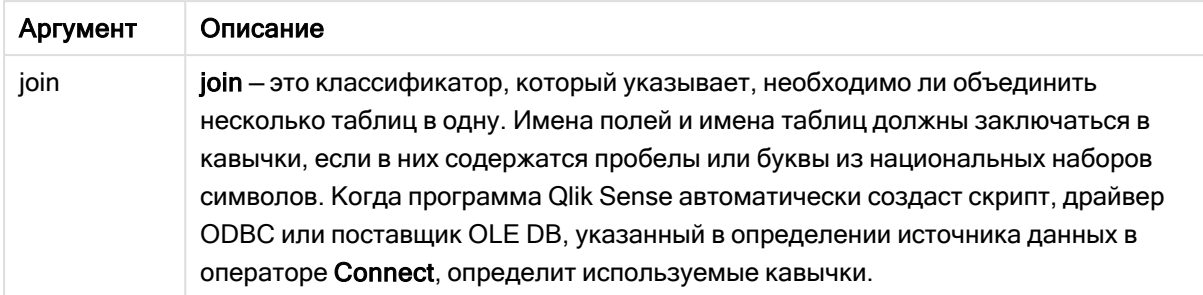

#### Example 1:

```
SELECT * FROM `Categories`;
```
#### Example 2:

SELECT `Category ID`, `Category Name` FROM `Categories`;

#### Example 3:

SELECT `Order ID`, `Product ID`,

`Unit Price` \* Quantity \* (1-Discount) as NetSales

FROM `Order Details`;

#### Example 4:

SELECT `Order Details`. `Order ID`,

Sum(`Order Details`.`Unit Price` \* `Order Details`.Quantity) as `Result`

FROM `Order Details`, Orders

where Orders. Order  $ID = 0$ rder Details . Order  $ID$ 

group by `Order Details`. `Order ID`;

# **Set**

Оператор set используется для определения переменных скрипта. Эти переменные можно использовать для подстановки строк, путей, драйверов и т. д.

#### Синтаксис:

Set variablename=string

#### Example 1:

Set FileToUse=Data1.csv;

#### Example 2:

```
Set Constant="My string";
```
## Example 3:

Set BudgetYear=2012;

# Sleep

Оператор sleep приостанавливает выполнение скрипта на указанное время.

### Синтаксис:

**Sleep** n

#### Аргументы:

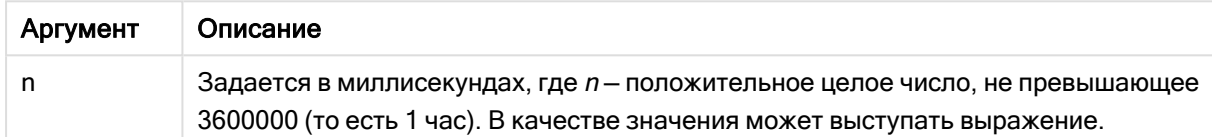

### Example 1:

Sleep 10000;

## Example 2:

Sleep t\*1000;

# SQL

Оператор SQL позволяет отправлять произвольную команду SQL посредством подключения ODBC или OLE DB.

#### Синтаксис:

**SQL** sql\_command

При отправке операторов SQL, которые обновляют базу данных, будет возвращаться ошибка, если программа Qlik Sense открыла подключение ODBC в режиме «только чтение».

#### Синтаксис:

SQL SELECT \* from tab1; допускается и будет предпочтительным синтаксисом для SELECT с целью обеспечения согласованности. Тем не менее префикс SQL для операторов SELECT будет необязательным.

### Аргументы:

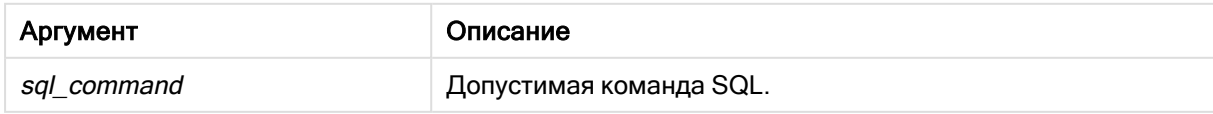

# Example 1:

SQL leave;

# Example 2:

SQL Execute <storedProc>;

# **SQLColumns**

Оператор sqlcolumns возвращает набор полей с описанием столбцов источника данных ODBC или OLE DB, с которыми выполнена операция connect.

#### Синтаксис:

SQLcolumns

Эти поля можно объединить с полями, созданными командами sqltables и sqltypes, что позволит получить представление об определенной базе данных. Ниже перечислены 12 стандартных полей:

TABLE\_QUALIFIER TABLE OWNER TABLE NAME COLUMN\_NAME DATA\_TYPE TYPE NAME **PRECISION LENGTH SCALE RADIX** NULLABLE **REMARKS** Подробное описание этих полей см. в справочном руководстве по ODBC.

#### Пример:

Connect to 'MS Access 7.0 Database; DBQ=C:\Course3\DataSrc\QWT.mbd'; SQLColumns;

Некоторые драйверы ODBC могут не поддерживать эту команду. Некоторые драйверы ODBC могут создавать дополнительные поля.

# SQLTables

Оператор sqltables возвращает набор полей с описанием таблиц источника данных ODBC или OLE DB, с которыми выполнена операция connect.

### Синтаксис:

**SQLTables**

Эти поля можно объединить с полями, созданными командами sqlcolumns и sqltypes, что позволит получить представление об определенной базе данных. Ниже перечислены пять стандартных полей:

TABLE\_QUALIFIER

TABLE\_OWNER

TABLE\_NAME

TABLE\_TYPE

REMARKS

Подробное описание этих полей см. в справочном руководстве по ODBC.

### Пример:

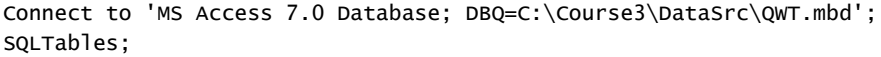

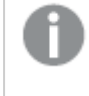

Некоторые драйверы ODBC могут не поддерживать эту команду. Некоторые драйверы ODBC могут создавать дополнительные поля.

# **SQLTypes**

Оператор sqltypes возвращает набор полей с описанием типов источника данных ODBC или OLE DB, с которыми выполнена операция connect.

# Синтаксис:

**SQLTypes**

Эти поля можно объединить с полями, созданными командами sqlcolumns и sqltables, что позволит получить представление об определенной базе данных. Ниже перечислены 15 стандартных полей:

TYPE\_NAME

DATA\_TYPE

PRECISION

LITERAL\_PREFIX

LITERAL\_SUFFIX

CREATE\_PARAMS

NULLABLE

CASE\_SENSITIVE

SEARCHABLE

UNSIGNED\_ATTRIBUTE

MONEY

AUTO\_INCREMENT

LOCAL\_TYPE\_NAME

MINIMUM\_SCALE

MAXIMUM\_SCALE

Подробное описание этих полей см. в справочном руководстве по ODBC.

#### Пример:

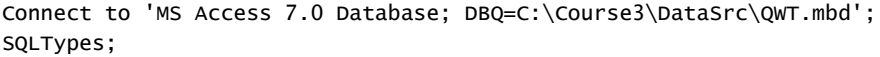

Некоторые драйверы ODBC могут не поддерживать эту команду. Некоторые драйверы ODBC могут создавать дополнительные поля.

# **Star**

Строку, которая представляет набор всех значений поля в базе данных, можно определить с помощью оператора star. Она влияет на последующие операторы LOAD и SELECT.

### Синтаксис:

**Star is**[ string ]

# Аргументы:

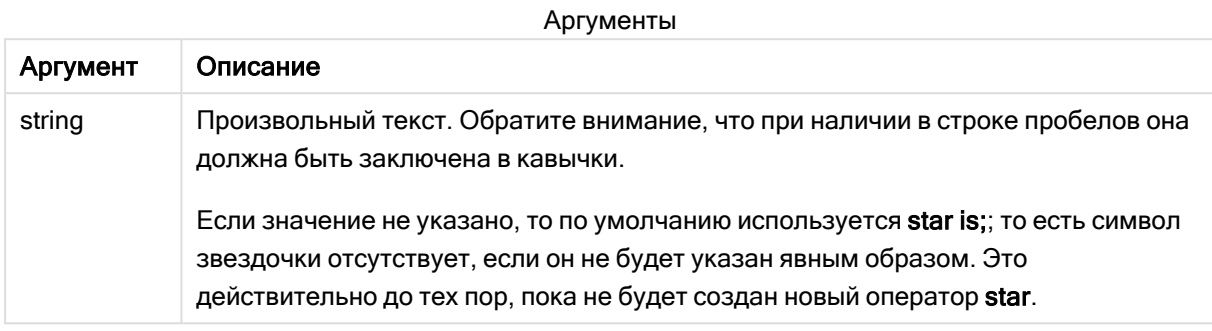

Оператор Star is не рекомендуется использовать в той части скрипта, где содержатся данные (в Section Application), если используется доступ к секции. При этом символ звезды для защищенных полей в части Section Access скрипта полностью поддерживается. В этом случае использовать явный оператор Star is не требуется, поскольку он всегда является неявным при доступе к секции.

# Ограничения

- Использовать символ звезды с ключевыми полями (т. е. полями, которые связывают таблицы) нельзя.
- Символ звезды нельзя использовать ни с какими полями, которые затрагивает оператор Unqualify, поскольку это может отрицательно влиять на поля, связывающие таблицы.
- Символ звезды нельзя использовать с таблицами, которые не являются логическими, например таблицами загрузки информации и таблицами загрузки сопоставлений.
- Когда символ звезды используется в каком-либо сокращающем поле (поле, которое связывается с данными) при доступе к секции, этот символ представляет значения, указанные в данном поле раздела доступа к секции. Он не представляет другие значения, которые могут существовать в данных, но не указаны при доступе к секции.
- Символ звезды нельзя использовать с полями, которые затрагивает любая форма сокращения количества данных вне области Доступ к секции.

# Пример

Следующий пример представляет собой извлечение из скрипта загрузки данных, описывающее доступ к секции.

Star is \*: Section Access; LOAD \* INLINE [ ACCESS, USERID, OMIT ADMIN, ADMIN, USER, USER1, SALES

```
USER, USER2, WAREHOUSE
USER, USER3, EMPLOYEES
USER, USER4, SALES
USER, USER4, WAREHOUSE
USER, USER5, *
];
Section Application;
LOAD * INLINE [
SALES, WAREHOUSE, EMPLOYEES, ORDERS
1, 2, 3, 4
];
```
Применяются следующие условия:

- *Star соответствует символу*  $*$ .
- Пользователь ADMIN видит все поля. Ничего не опускается.
- Пользователь USER1 не видит поле SALES.
- Пользователь USER2 не видит поле WAREHOUSE.
- Пользователь USER3 не видит поле EMPLOYEES.
- Пользователь USER4 дважды добавлен в программу; для двух полей SALES и WAREHOUSE для данного пользователя должно быть применено поле OMIT.
- К USER5 добавлена звездочка (\*), то есть все поля, перечисленные в OMIT, недоступны: пользователь USER5 не видит поля SALES, WAREHOUSE и EMPLOYEES , но видит поле ORDERS.

# **Store**

Оператор Store создает файл QVD или text.

#### Синтаксис:

**Store** [ fieldlist **from**] table into filename [ format-spec ]; Оператор создаст файл QVD или текстовый файл с заданным именем.

Оператор может экспортировать поля только из одной таблицы данных. Если требуется экспортировать поля из нескольких таблиц, необходимо заранее сформировать явное объединение join в скрипте для создания таблицы данных, которую следует экспортировать. Текстовые значения экспортируются в файл CSV в формате UTF-8. Можно указать разделитель. См. LOAD. Оператор store для файла CSV не поддерживает экспорт BIFF.

# Аргументы:

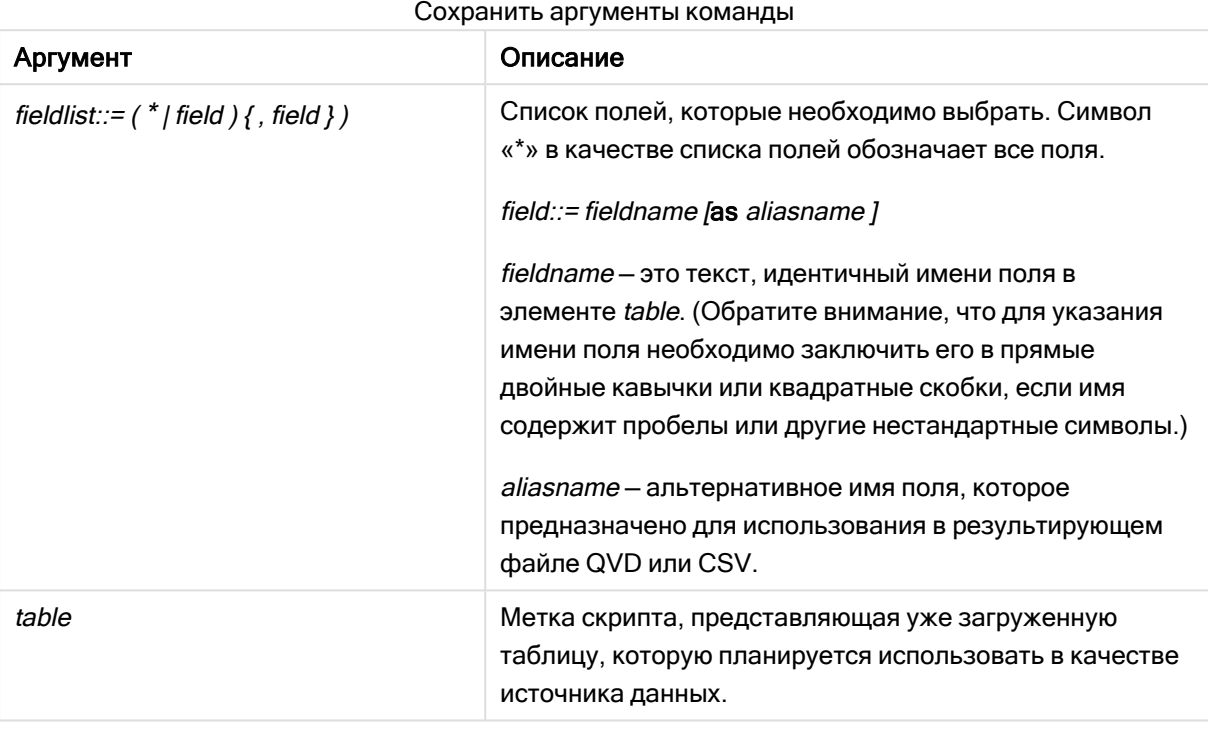

Синтаксис скрипта и функции диаграммы - Qlik Sense, February 2023 197

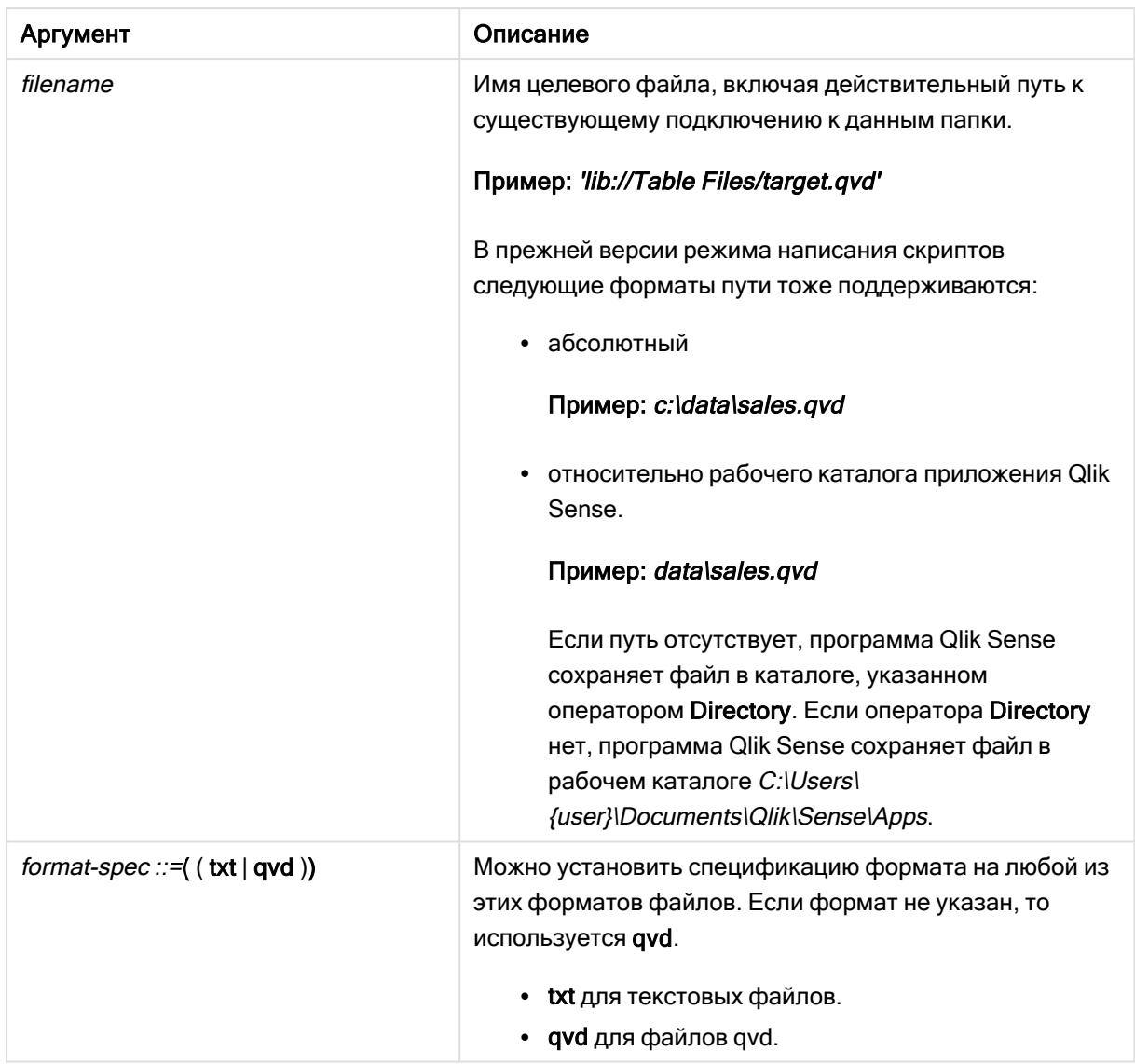

## Примеры:

```
Store mytable into xyz.qvd (qvd);
Store * from mytable into 'lib://FolderConnection/myfile.qvd';
Store Name, RegNo from mytable into xyz.qvd;
Store Name as a, RegNo as b from mytable into 'lib://FolderConnection/myfile.qvd';
Store mytable into myfile.txt (txt);
Store * from mytable into 'lib://FolderConnection/myfile.qvd';
```
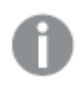

При вводе расширения файла подключений DataFiles учитывается регистр. Например: .qvd.

# Table/Tables

Ключевые слова скрипта Table и Tables используются в операторах Drop, Comment и Rename, также как спецификатор формата в операторах Load.

# Tag

Этот оператор скрипта позволяет присваивать теги одному или нескольким полям или таблицам. Если делается попытка присвоить тег полю или таблице, отсутствующим в приложении, то эта операция будет проигнорирована. Если обнаружены конфликты между именами полей или тегов, то используется последнее значение.

## Синтаксис:

```
Tag [field|fields] fieldlist with tagname
```
#### **Tag [field|fields]** fieldlist **using** mapname

**Tag table** tablelist **with** tagname

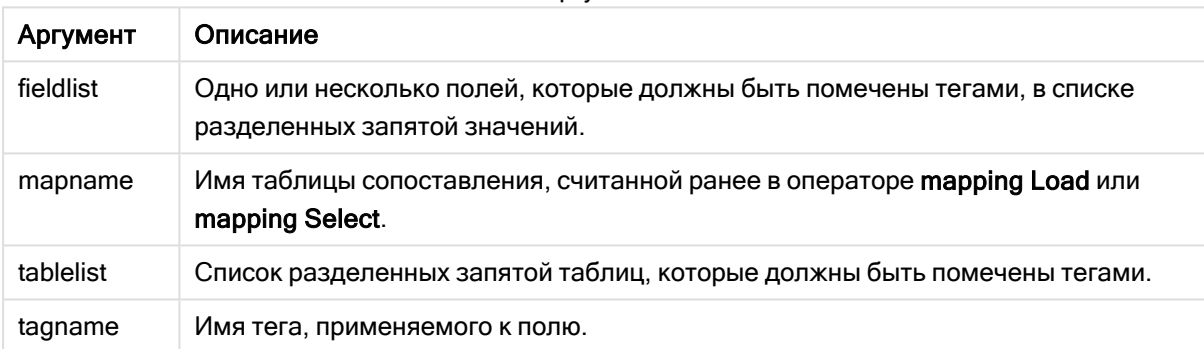

#### Аргументы

# Example 1:

```
tagmap:
mapping LOAD * inline [
a,b
Alpha, MyTag
Num, MyTag
];
tag fields using tagmap;
```
# Example 2:

tag field Alpha with 'MyTag2';

# **Trace**

Оператор trace записывает строку в окно Ход выполнения скрипта и в файл журнала скрипта, если тот используется. Он очень полезен для отладки. Расширение \$, добавляемое к переменным, вычисляемым до оператора trace, позволяет настроить сообщение.

### Синтаксис:

**Trace** string

# Example 1:

Следующий оператор можно использовать сразу после оператора Load, который загружает таблицу Main.

Trace Main table loaded;

Он будет показывать текст 'Main table loaded' (Таблица Main загружена) в диалоговом окне выполнения скрипта и в файле журнала.

### Example 2:

Следующие операторы можно использовать сразу после оператора Load, который загружает таблицу Main.

Let MyMessage = NoOfRows('Main') & ' rows in Main table';

Trace \$(MyMessage);

Они будут отображать текст с указанием количества строк в диалоговом окне выполнения скрипта и в файле журнала, например '265,391 rows in Main table' (265 391 строка в таблице Main).

# Unmap

Оператор Unmap деактивирует значение поля mapping, заданное предыдущим оператором Map … Using для последующих загружаемых полей.

#### Синтаксис:

**Unmap** \*fieldlist

#### Аргументы:

Аргументы

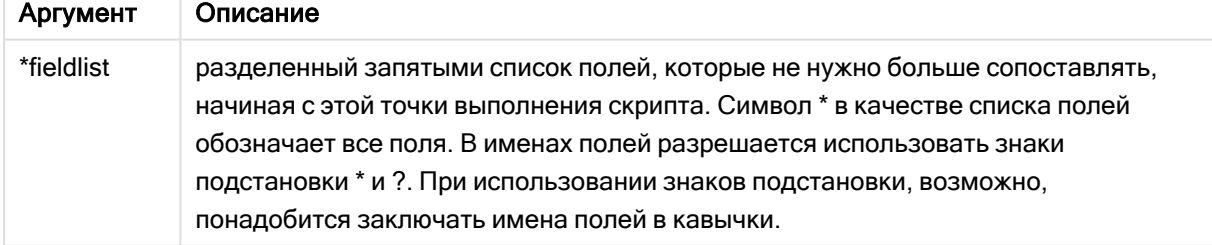

#### Примеры и результаты:

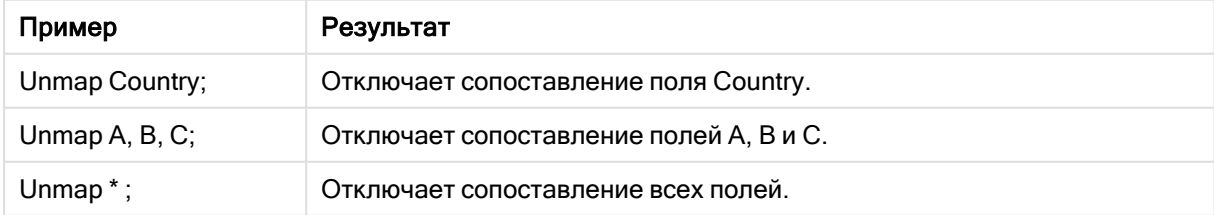

# Unqualify

Оператор Unqualify используется для снятия уточнения имен полей, которое ранее было включено оператором Qualify.

## Синтаксис:

**Unqualify** \*fieldlist

# Аргументы:

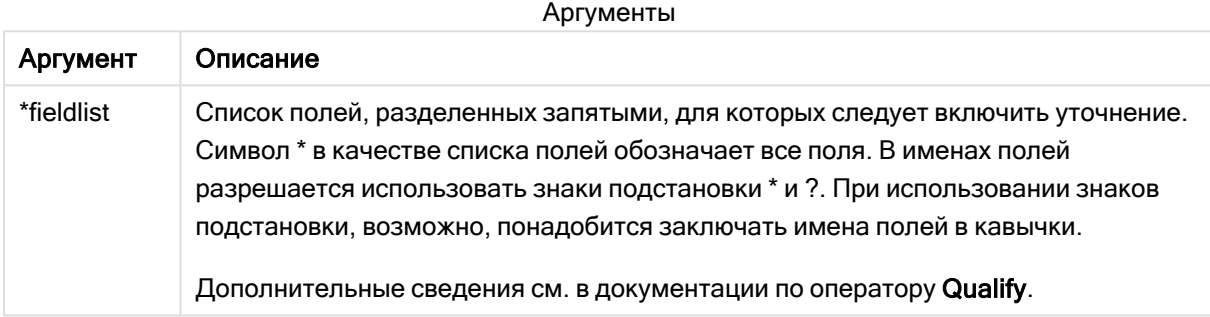

# Example 1:

При работе с неизвестной базой данных сначала полезно убедиться в том, что связаны только одно или несколько полей, как показано в данном примере:

```
qualify *;
unqualify TransID;
SQL SELECT * from tab1;
SQL SELECT * from tab2;
SQL SELECT * from tab3;
Сначала квалификация включена для всех полей.
Затем квалификация выключена для TransID.
Для связей между таблицами tab1, tab2 и tab3 будет использоваться только TransID. Все
остальные будут квалифицированы с именем таблицы.
```
# **Untag**

Этот оператор скрипта позволяет удалять теги из полей или таблиц. Если делается попытка удалить тег из поля или таблицы, отсутствующим в приложении, то эта операция будет проигнорирована.

### Синтаксис:

**Untag [field|fields]** fieldlist **with** tagname

```
Untag [field|fields] fieldlist using mapname
```

```
Untag table tablelist with tagname
```
# Аргументы:

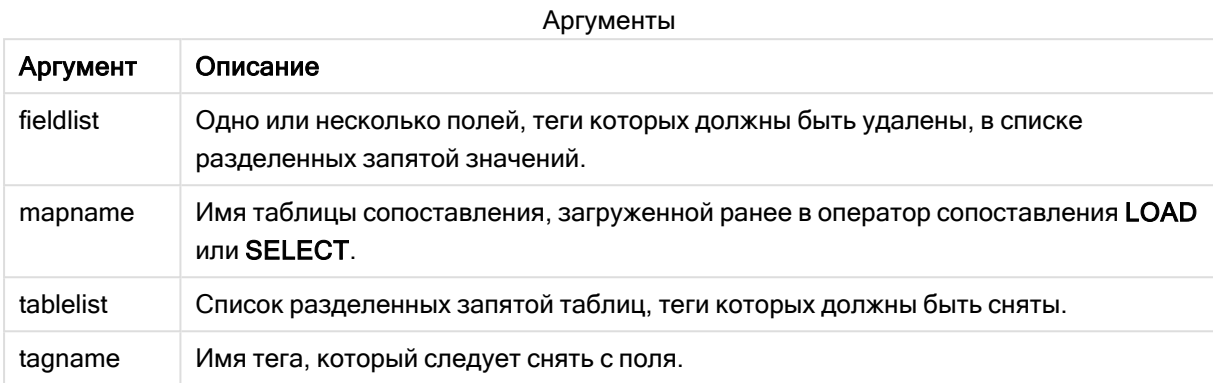

# Example 1:

```
tagmap:
mapping LOAD * inline [
a,b
Alpha, MyTag
Num, MyTag
];
Untag fields using tagmap;
```
# Example 2:

Untag field Alpha with MyTag2;

# 2.6 Рабочий каталог

Если в операторе скрипта есть ссылка на файл, а путь не указан, программа Qlik Sense выполняет поиск файла в следующем порядке.

- 1. Каталог, указанный оператором Directory (поддерживается только в прежней версии режима написания скриптов).
- 2. Если оператора Directory нет, программа Qlik Sense выполняет поиск в рабочем каталоге.

# Рабочий каталог Qlik Sense Desktop

**В Qlik Sense Desktop рабочим каталогом является C:\Users\{user}\Documents\Qlik\Sense\Apps.** 

# Рабочий каталог Qlik Sense

При установке на сервере Qlik Sense рабочий каталог указывается в программе Qlik Sense Repository Service, по умолчанию это C:\ProgramData\Qlik\Sense\Apps. Для получения более подробной информации см. Qlik Management Console.

# 2 Работа с переменными в редакторе загрузки данных

Переменная в Qlik Sense является контейнером, содержащим статическое значение или вычисление, например числовое или буквенно-числовое значение. При использовании этой переменной в приложении любое изменение, выполненное в переменной, применяется везде, где эта переменная используется. Переменные можно определить в окне обзора переменных или в скрипте с помощью редактора загрузки данных. Для установки значения переменной можно использовать операторы Let или Set в скрипте загрузки данных.

При редактировании листа можно также работать <sup>с</sup> переменными Qlik Sense <sup>с</sup> помощью окна обзора переменных.

# 2.7 Обзор

Если первый символ в значении переменной — это знак равенства «=», то программа Qlik Sense рассчитывает значение по формуле (выражение Qlik Sense) и выводит или возвращает результат, а не визуальное написание формулы.

При использовании вместо переменной подставляется ее значение. Переменные можно использовать в скрипте для расширения со знаком доллара и в различных операторах управления. Это очень удобно, если одна и та же строка повторяется в скрипте множество раз, например путь.

В начале выполнения скрипта программа Qlik Sense устанавливает некоторые особые системные переменные независимо от их предыдущих значений.

# 2.8 Определение переменной

Переменные дают возможность хранить статические значения или результат вычислений. При определении переменной используйте следующий синтаксис:

```
set variablename = string
или
```
## **let** *variable = expression*

Оператор Set используется для присвоения строки. Он присваивает переменной текст справа от знака равенства. Оператор Let оценивает выражение справа от знака равенства во время выполнения скрипта и присваивает результат выражения переменной.

В переменных учитывается регистр.

Не рекомендуется использовать одинаковые имена для переменной и поля или функции в Qlik Sense.

#### Примеры:

set  $x = 3 + 4$ ; // переменная получит в качестве значения строку '3 + 4'.

 $let x = 3 + 4$ ; // возвращает 7 в качестве значения.

 $set x = Today(); // Bosвpauqer 'Today()' B KaueCTBe 3Haveh,$ 

1et x = Today(); // возвращает в качестве значения сегодняшнюю дату, например '9/27/2021'.

#### $2.9$ Удаление переменной

Если удалить переменную из скрипта и перезагрузить данные, переменная будет существовать в приложении. Чтобы полностью удалить переменную из приложения, необходимо также удалить ее из диалогового окна переменных.

## $2.10$ Загрузка значения переменной в качестве значения попя

Для загрузки значения переменной в качестве значения поля в оператор LOAD и получения расширения со знаком доллара в виде текста, а не числового значения или выражения, необходимо заключить развернутую переменную в одинарные кавычки.

#### Пример:

В этом примере выполняется загрузка системной переменной, содержащей список ошибок скрипта в таблице. Обратите внимание, что расширение ScriptErrorCount в предложении If не требует кавычек, в то время, как расширение ScriptErrorList необходимо заключить в кавычки.

```
IF $(ScriptErrorCount) >= 1 THEN
```
LOAD '\$(ScriptErrorList)' AS Error AutoGenerate 1; END IF

#### Вычисление переменной  $211$

Существует несколько способов использования переменных с вычисляемыми значениями в программе Qlik Sense. Результат зависит от того, как это будет определено и названо в выражении.

В этом примере загружаются некоторые встроенные данные:

```
LOAD * INLINE [
   Dim, Sales
   A, 150
    A, 200
```
- B. 240 B, 230  $C, 410$
- $C, 330$

 $\overline{1}$ :

Давайте определим две переменные.

```
Let vsales = 'Sum(Sales)';
Let vsales2 = '=Sum(Sales)';
```
Во второй переменной мы добавляем знак равенства перед выражением. В результате переменная будет вычислена до того, как она будет расширена, а выражение оценено.

При использовании неизмененной переменной vSales, например, в мере, результатом будет строка Sum(Sales), то есть вычисления не будут выполнены.

В случае добавления расширения со знаком доллара и вызова элемента \$(vSales) в выражении переменная будет расширена, а сумма Sales отобразится.

Наконец, если будет вызван элемент \$(vSales2), вычисление переменной будет выполнено до ее расширения. Это означает, что отображаемый результат - это итоговая сумма элементов Sales. Разницу использования элементов =\$(vSales) и =\$(vSales2) в качестве выражений мер можно увидеть в этой диаграмме с отображением результатов:

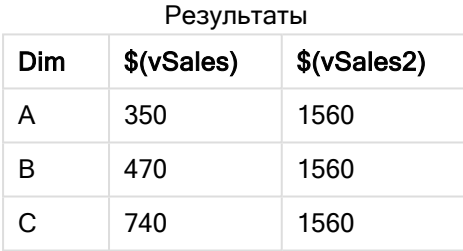

Как можно увидеть, элемент \$(vSales) показывает частичную сумму для значения измерения, а элемент \$(vSales2) показывает итоговую сумму.

Доступны следующие переменные скрипта:

- Ошибка переменных (раде 281)
- Переменные интерпретации числа (раде 214)
- Системные переменные (раде 205)
- <span id="page-204-0"></span>• Переменные обработки значений (раде 212)

#### 2 1 2 Системные переменные

Системные переменные, некоторые из которых определяются системой, обеспечивают информацию о системе и приложении Qlik Sense.

# Обзор системных переменных

Некоторые функции подробно описаны после обзора. Для этих функций можно щелкнуть имя функции в синтаксисе, чтобы получить немедленный доступ к подробной информации об этой конкретной функции.

# Floppy

Возвращает буквенное обозначение первого найденного дисковода гибких дисков, обычно a:. Эта переменная определяется системой.

#### **Floppy**

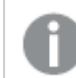

Эта переменная не поддерживается <sup>в</sup> стандартном режиме.

### CD

Возвращает буквенное обозначение первого найденного дисковода CD-ROM. Если дисковод CD-ROM не найден, возвращается c:. Эта переменная определяется системой.

#### **CD**

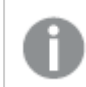

Эта переменная не поддерживается <sup>в</sup> стандартном режиме.

#### Include

Переменная Include/Must\_Include указывает файл, содержащий текст, который необходимо включить в скрипт и который рассматривается в качестве кода скрипта. Она не используется для добавления данных. Можно сохранять часть кода скрипта в отдельный текстовый файл и использовать его в разных приложениях. Эта переменная определяется пользователем.

```
$(Include=filename)
$(Must_Include=filename)
```
#### **HidePrefix**

Все имена полей, начинающиеся этой строкой текста, будут скрыты так же, как и системные поля. Эта переменная определяется пользователем.

#### **[HidePrefix](#page-208-0)**

#### HideSuffix

Все имена полей, которые заканчиваются этой строкой текста, будут скрыты так же, как и системные поля. Эта переменная определяется пользователем.

#### **[HideSuffix](#page-208-1)**

#### QvPath

Возвращает строку обзора в выполняемый модуль Qlik Sense. Эта переменная определяется системой.

#### **QvPath**

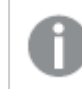

Эта переменная не поддерживается <sup>в</sup> стандартном режиме.

#### **QvRoot**

Возвращает корневой каталог выполняемого модуля Qlik Sense. Эта переменная определяется системой.

#### **QvRoot**

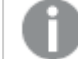

Эта переменная не поддерживается <sup>в</sup> стандартном режиме.

### QvWorkPath

Возвращает строку обзора в текущее приложение Qlik Sense. Эта переменная определяется системой.

#### **QvWorkPath**

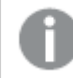

Эта переменная не поддерживается <sup>в</sup> стандартном режиме.

# **QvWorkRoot**

Возвращает корневой каталог текущего приложения Qlik Sense. Эта переменная определяется системой.

#### **QvWorkRoot**

Эта переменная не поддерживается <sup>в</sup> стандартном режиме.

#### **StripComments**

Если для этой переменной установлено значение 0, исключение комментариев /\*..\*/ и // в скрипте будет блокироваться. Если эта переменная не определена, всегда выполняется исключение комментариев.

#### **[StripComments](#page-210-0)**

#### Verbatim

Обычно предшествующие и завершающие символы пробела (ASCII 32) автоматически исключаются из всех значений поля до их загрузки в базу данных Qlik Sense. Установка для этой переменной значения 1 приостанавливает исключение символов пробела. Символ табуляции (ASCII 9) и твердый пробел (ANSI 160) никогда не исключаются.

#### **[Verbatim](#page-211-1)**

# **OpenUrlTimeout**

Эта переменная определяет время ожидания в секундах, которое программа Qlik Sense использует при получении данных из источников URL (например, HTML -страниц). При отсутствии данной переменной время ожидания составляет 20 минут.

#### **[OpenUrlTimeout](#page-207-0)**

### WinPath

Возвращает строку обзора в Windows. Эта переменная определяется системой.

#### **WinPath**

Эта переменная не поддерживается <sup>в</sup> стандартном режиме.

#### WinRoot

Возвращает корневой каталог Windows. Эта переменная определяется системой.

**WinRoot**

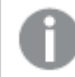

Эта переменная не поддерживается <sup>в</sup> стандартном режиме.

### **CollationLocale**

Указывает, какую локаль использовать для порядка сортировки и сопоставления поиска. Значением является имя культуры локали, например, «en-US».Эта переменная определяется системой.

**CollationLocale**

### CreateSearchIndexOnReload

Данная переменная определяет, будут ли создаваться файлы поискового индекса в ходе повторной загрузки данных.

<span id="page-207-0"></span>**[CreateSearchIndexOnReload](#page-207-0)**

# CreateSearchIndexOnReload

Данная переменная определяет, будут ли создаваться файлы поискового индекса в ходе повторной загрузки данных.

#### Синтаксис:

**CreateSearchIndexOnReload**

Можно настроить создание файлов индекса поиска в ходе повторной загрузки данных или после ввода пользователем первого поискового запроса. Преимущество создания файлов индекса поиска в ходе повторной загрузки данных заключается в устранении периода ожидания, с которым сталкивается первый пользователь, выполняющий поиск. Необходимо учесть то, что создание индекса поиска приводит к увеличению продолжительности повторной загрузки данных.

В случае пропуска данной переменной файлы индекса поиска в ходе повторной загрузки данных создаваться не будут.

Вне зависимости от значения данной переменной для приложений сеанса файлы индекса поиска <sup>в</sup> ходе повторной загрузки данных создаваться не будут.

#### Example 1: Создавать файлы индекса поиска в ходе повторной загрузки данных

set CreateSearchIndexOnReload=1;

#### Example 2: Создавать поля индекса поиска после первого поискового запроса

<span id="page-208-0"></span>set CreateSearchIndexOnReload=0;

# **HidePrefix**

Все имена полей, начинающиеся этой строкой текста, будут скрыты так же, как и системные поля. Эта переменная определяется пользователем.

#### Синтаксис:

**HidePrefix**

#### Пример:

```
set HidePrefix='_' ;
```
<span id="page-208-1"></span>При использовании этого оператора имена полей, начинающиеся с нижнего подчеркивания, не отображаются в списках имен полей, если скрыты системные поля.

# **HideSuffix**

Все имена полей, которые заканчиваются этой строкой текста, будут скрыты так же, как и системные поля. Эта переменная определяется пользователем.

#### Синтаксис:

**HideSuffix**

#### Пример:

```
set HideSuffix='%';
```
При использовании этого оператора имена полей, заканчивающиеся знаком %, не отображаются в списках имен полей, если скрыты системные поля.

# <span id="page-209-0"></span>Include

Переменная Include/Must Include указывает файл, содержащий текст, который необходимо включить в скрипт и который рассматривается в качестве кода скрипта. Она не используется для добавления данных. Можно сохранять часть кода скрипта в отдельный текстовый файл и использовать его в разных приложениях. Эта переменная определяется пользователем.

Эта переменная поддерживает только подключения к данным в папке в стандартном режиме.

### Синтаксис:

\$(Include=filename)

```
$ (Must Include=filename)
```
Существует две версии переменной.

- Переменная Include не создает ошибку, если не удалось найти файл, и сообщение об ошибке не отображается.
- Переменная Must\_Include создает ошибку, если не удалось найти файл.

Если не указать путь, имя файла будет отнесено к рабочему каталогу приложения Qlik Sense. Можно также указать абсолютный путь файла или путь к подключению к папке lib://. Перед знаком равенства или после него не следует ставить пробел.

Конструкция set Include = filename не применяется.

# Примеры:

```
$(Include=abc.txt);
```
\$(Must Include=lib://DataFiles/abc.txt);

# Ограничения

Ограниченная перекрестная совместимость между файлами в кодировке UTF-8 под Windows *u* Linux.

Необязательно использовать UTF-8 с BOM (Byte Order Mark, метка порядка байтов). ВОМ может мешать использованию UTF-8 в программах, которые не ожидают не-ASCII байтов в начале файла, но которые в противном случае могли бы обрабатывать текстовый поток.

• Системы Windows используют ВОМ в кодировке UTF-8, чтобы определить, что файл в кодировке UTF-8, хотя в байтовом хранилище нет неоднозначности.

• Unix/Linux используют UTF-8 для Unicode, но не используют BOM, так как это мешает синтаксису командных файлов.

Это имеет некоторые последствия для Qlik Sense.

- <sup>l</sup> В Windows любой файл, начинающийся с BOM UTF-8, считается файлом скрипта UTF-8. В противном случае предполагается кодировка ANSI.
- В Linux 8-битная системная кодовая страница по умолчанию UTF-8. Поэтому UTF-8 работает, хотя и не содержит BOM.

В результате переносимость не может быть гарантирована. Не всегда возможно создать файл под Windows, который может быть интерпретирован под Linux, и наоборот. Между двумя системами нет перекрестной совместимости по отношению к файлам в кодировке UTF-8 из-за различной работы с BOM.

# **OpenUrlTimeout**

Эта переменная определяет время ожидания в секундах, которое программа Qlik Sense использует при получении данных из источников URL (например, HTML страниц). При отсутствии данной переменной время ожидания составляет 20 минут.

#### Синтаксис:

**OpenUrlTimeout**

#### Пример:

<span id="page-210-0"></span>set OpenUrlTimeout=10;

# **StripComments**

Если для этой переменной установлено значение 0, исключение комментариев /\*..\*/ и // в скрипте будет блокироваться. Если эта переменная не определена, всегда выполняется исключение комментариев.

#### Синтаксис:

**StripComments**

В определенных драйверах базы данных используются /\*..\*/ в качестве подсказок по оптимизации в операторах SELECT. В таком случае комментарии не должны исключаться перед отправкой оператора SELECT в драйвер базы данных.

Рекомендуется сбросить эту переменную на значение 1 сразу после оператора(-ов) там, где это необходимо.

#### Пример:

```
set StripComments=0;
SQL SELECT * /* < optimization directive> */ FROM Table ;
```
<span id="page-211-1"></span>set StripComments=1;

# Verhatim

Обычно предшествующие и завершающие символы пробела (ASCII 32) автоматически исключаются из всех значений поля до их загрузки в базу данных Qlik Sense. Установка для этой переменной значения 1 приостанавливает исключение символов пробела. Символ табуляции (ASCII 9) и твердый пробел (ANSI 160) никогда не исключаются

# Синтаксис:

Verbatim

# Пример:

<span id="page-211-0"></span>set Verbatim =  $1$ ;

#### Переменные обработки значений 2.13

В этом разделе описаны переменные, которые используются для обработки значений NULL и других значений.

# Обзор значений, обрабатывающих переменные

Каждая функция подробно описана после обзора. Также можно щелкнуть имя функции в синтаксисе, чтобы получить немедленный доступ к подробной информации об этой конкретной функции.

# **NullDisplay**

Указанным символом заменяются все значения NULL из ODBC и коннекторов на самом нижнем уровне данных. Эта переменная определяется пользователем.

### NullDisplay

### NullInterpret

При нахождении указанного символа в текстовом файле, файле Excel или во встроенном операторе он интерпретируется как значение NULL. Эта переменная определяется пользователем.

#### NullInterpret

### **NullValue**

Если используется оператор NullAsValue, определенный символ будет заменять все значения NULL в указанных полях **NullAsValue** указанной строкой.

#### **NullValue**

# **OtherSymbol**

Определяет символ, который будет обрабатываться как все другие значения перед оператором LOAD/SELECT. Эта переменная определяется пользователем.

<span id="page-212-0"></span>**[OtherSymbol](#page-213-1)**

# **NullDisplay**

Указанным символом заменяются все значения NULL из ODBC и коннекторов на самом нижнем уровне данных. Эта переменная определяется пользователем.

#### Синтаксис:

NullDisplay

### Пример:

```
set NullDisplay='<NULL>';
```
# **NullInterpret**

При нахождении указанного символа в текстовом файле, файле Excel или во встроенном операторе он интерпретируется как значение NULL. Эта переменная определяется пользователем.

#### Синтаксис:

NullInterpret

### Примеры:

```
set NullInterpret=' ';
set NullInterpret =;
```
не возвращает значения NULL для пустых значений в Excel, (в текстовом файле CSV возвращает)

<span id="page-212-2"></span>set NullInterpret ='';

возвращает значения NULL для пустых значений в Excel.

# NullValue

Если используется оператор NullAsValue, определенный символ будет заменять все значения NULL в указанных полях NullAsValue указанной строкой.

#### Синтаксис:

NullValue

### Пример:

```
NullAsValue Field1, Field2;
set NullValue='<NULL>';
```
# <span id="page-213-1"></span>**OtherSymbol**

Определяет символ, который будет обрабатываться как все другие значения перед оператором LOAD/SELECT. Эта переменная определяется пользователем.

# Синтаксис:

OtherSymbol

# Пример:

```
set OtherSymbol='+';
LOAD * inline
[X, Y
a, a
b, b];
LOAD * inline
\sqrt{X}, \sqrt{Z}a, a
+, c];
Значение поля Y='b' теперь будет связано с Z='c' через другой символ.
```
# <span id="page-213-0"></span>2.14 Переменные интерпретации числа

Переменные интерпретации числа определяются системой. Переменные указываются в верхней части скрипта загрузки и применяют настройки форматирования чисел время выполнения скрипта. Эти переменные можно удалять, редактировать или копировать.

Переменные интерпретации числа создаются автоматически при создании нового приложения в соответствии с текущими региональными настройками операционной системы. В Qlik Sense Desktop они соответствуют настройкам операционной системы компьютера. В Qlik Sense эти настройки соответствуют операционной системе сервера, на котором установлена программа Qlik Sense. Если на сервере Qlik Sense, к которому обращается пользователь, выбран шведский язык, то редактор загрузки данных будет использовать шведские региональные настройки для даты, времени и валюты. Эти параметры регионального формата не связаны с языком, отображаемым в интерфейсе пользователя Qlik Sense. Qlik Sense будет отображаться на языке, который используется в браузере.

# Форматирование валюты

# MoneyDecimalSep

Указанный десятичный разделитель заменяет символ десятичного знака для денежных сумм, заданный в региональных настройках.

**[MoneyDecimalSep](#page-242-0)**

# MoneyFormat

Указанный символ заменяет обозначение валюты, заданное в региональных настройках.

#### **[MoneyFormat](#page-246-0)**

#### MoneyThousandSep

Указанный разделитель тысяч заменяет группирующий символ знаков для денежных сумм, заданный в региональных настройках.

**[MoneyThousandSep](#page-250-0)**

# Форматирование чисел

#### **DecimalSep**

Указанный десятичный разделитель заменяет символ десятичного знака, заданный в региональных настройках.

#### **[DecimalSep](#page-227-0)**

#### **ThousandSep**

Указанный разделитель тысяч заменяет группирующий символ знаков, используемый в операционной системе (региональные настройки).

**[ThousandSep](#page-266-0)**

#### NumericalAbbreviation

Числовая аббревиатура определяет, какие аббревиатуры использовать для чисел и префиксов величины, к примеру М для значений «мега» или «миллион» (10<sup>6</sup>) и µ для значения «микро» (10<sup>-6</sup>).

**[NumericalAbbreviation](#page-260-0)**

# Форматирование времени

#### **DateFormat**

Эта переменная среды определяет формат даты, используемый в приложении по умолчанию. Этот формат используется как для интерпретации, так и для форматирования дат. Если переменная не определена, при выполнении скрипта будет извлекаться формат даты из региональных настроек операционной системы.

#### **[DateFormat](#page-217-0)**

#### **TimeFormat**

Указанный формат заменяет формат времени, используемый в операционной системе (региональные настройки).

**[TimeFormat](#page-273-0)**

#### TimestampFormat

Указанный формат заменяет форматы даты и времени, используемые в операционной системе (региональные настройки).

#### **[TimestampFormat](#page-273-1)**

## MonthNames

Указанный формат заменяет имена месяцев, заданные в региональных настройках.

#### **[MonthNames](#page-255-0)**

#### LongMonthNames

Указанный формат заменяет полные имена месяцев, заданные в региональных настройках.

#### **[LongMonthNames](#page-238-0)**

#### DayNames

Указанный формат заменяет имена дней недели, заданные в региональных настройках.

#### **[DayNames](#page-223-0)**

#### LongDayNames

Указанный формат заменяет полные имена дней недели, заданные в региональных настройках.

#### **[LongDayNames](#page-235-0)**

#### **FirstWeekDay**

Целое число, которое определяет, какой день использовать в качестве первого дня недели.

#### *[FirstWeekDay](#page-230-0)*

#### **BrokenWeeks**

Этот параметр определяет, какими должны быть недели: целыми или разбитыми.

#### *[BrokenWeeks](#page-216-0)*

#### ReferenceDay

Этот параметр определяет, какой день в январе должен быть задан в качестве дня ссылки, чтобы определить неделю 1.

#### *[ReferenceDay](#page-261-0)*

### **FirstMonthOfYear**

С помощью этой настройки определяется месяц, который будет использован в качестве первого месяца года. Его можно использовать для определения финансовых годов, в которых используется смещение по месяцам, например, начало будет 1 апреля.

Данная настройка <sup>в</sup> настоящее время не используется, но зарезервирована для будущего использования.

Допустимые настройки: от 1 (январь) до 12 (декабрь). Параметр по умолчанию — 1.

#### Синтаксис:

**FirstMonthOfYear**

#### Пример:

```
Set FirstMonthOfYear=4; //Sets the year to start in April
```
## **BrokenWeeks**

Этот параметр определяет, какими должны быть недели: целыми или разбитыми.

## Синтаксис:

### **BrokenWeeks**

 В Qlik Sense региональные настройки извлекаются при создании приложения, и соответствующие параметры хранятся в скрипте как переменные среды.

Североамериканские разработчики приложений часто получают Set BrokenWeeks=1; в скрипте, что соответствует неполным неделям. Европейские разработчики приложений часто получают Set BrokenWeeks=0; в скрипте, что соответствует полным неделям.

Полные недели означают следующее:

- В одних годах 1-я неделя начинается в декабре, а в других годах последняя неделя предыдущего года заканчивается в январе.
- В соответствии с ISO 8601 в 1-ой неделе всегда не менее четырех дней в январе. В Qlik Sense это можно настроить с использованием переменных referenceDay.

Неполные недели означают следующее:

- Последняя неделя года никогда не переходит на январь.
- 1-я неделя будет начинаться 1 января и в большинстве случаев она будет неполной.

Могут использоваться следующие значения:

- 0 (= использовать целые недели)
- 1 (= использовать разбитые недели)

## Региональные настройки

Если не указано иное, в примерах, приведенных в данном разделе, используется следующий формат даты: ММ/ДД/ГГГГ. Формат даты указан в операторе SET DateFormat скрипта загрузки данных. В вашей системе может быть установлен другой формат даты по умолчанию в зависимости от региональных настроек и других факторов. Можно изменить формат в примерах в соответствии с потребностями. Или можно изменить форматы в скрипте загрузки в соответствии с этими примерами.

Региональные настройки по умолчанию в приложениях основаны на системных региональных настройках компьютера или сервера, где установлено ПО Qlik Sense. Если на сервере Qlik Sense, к которому обращается пользователь, выбран шведский язык, то редактор загрузки данных будет использовать шведские региональные настройки для даты, времени и валюты. Эти параметры регионального формата не связаны с языком, отображаемым в интерфейсе пользователя Qlik Sense. Qlik Sense будет отображаться на языке, который используется в браузере.

## Примеры:

Если требуется использовать параметры ISO для недель и номеров недель, убедитесь, что в скрипте содержится следующее:

Set FirstWeekDay=0; Set BrokenWeeks=0; //(use unbroken weeks) Set ReferenceDay=4; Если требуется использовать параметры US, убедитесь, что в скрипте содержится следующее:

Set FirstWeekDay=6; Set BrokenWeeks=1; //(use broken weeks) Set ReferenceDay=1;

## **DateFormat**

Эта переменная среды определяет формат даты, используемый по умолчанию в приложении, а также используемый функциями возврата даты, такими как date() и date#(). Формат используется для интерпретации и форматирования дат. Если переменная не определена, при выполнении скрипта извлекается формат даты, заданный региональными настройками.

## Синтаксис:

**DateFormat**

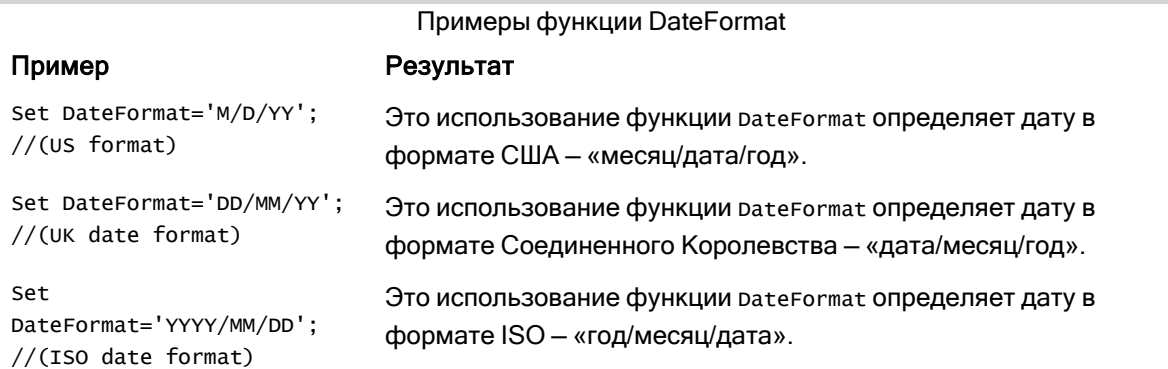

## Региональные настройки

Если не указано иное, в примерах, приведенных в данном разделе, используется следующий формат даты: ММ/ДД/ГГГГ. Формат даты указан в операторе SET DateFormat скрипта загрузки данных. В вашей системе может быть установлен другой формат даты по умолчанию в зависимости от региональных настроек и других факторов. Можно изменить формат в примерах в соответствии с потребностями. Или можно изменить форматы в скрипте загрузки в соответствии с этими примерами.

Региональные настройки по умолчанию в приложениях основаны на системных региональных настройках компьютера или сервера, где установлено ПО Qlik Sense. Если на сервере Qlik Sense, к которому обращается пользователь, выбран шведский язык, то редактор загрузки данных будет использовать шведские региональные настройки для даты, времени и валюты. Эти параметры регионального формата не связаны с языком, отображаемым в интерфейсе пользователя Qlik Sense. Qlik Sense будет отображаться на языке, который используется в браузере.

## Пример 1. Системные переменные по умолчанию

Скрипт загрузки и результаты

## Обзор

Откройте редактор загрузки данных и добавьте приведенный ниже скрипт загрузки на новую вкладку.

Скрипт загрузки содержит следующее:

- Набор данных с датами.
- Функция DateFormat, которая будет использовать формат даты США.

В этом примере набор данных загружается в таблицу под именем Transactions. Она включает поле date. Используется определение DateFormat США. Этот шаблон будет использоваться для неявного преобразования текста в дату при загрузке текстовых дат.

### Скрипт загрузки

```
Set DateFormat='MM/DD/YYYY';
```

```
Transactions:
LOAD
date,
month(date) as month,
id,
amount
INLINE
\Gammadate,id,amount
01/01/2022,1,1000
02/01/2022,2,2123
03/01/2022,3,4124
04/01/2022,4,2431
];
```
### Результаты

Загрузите данные и откройте лист. Создайте новую таблицу и добавьте эти поля как измерения:

- $\bullet$  date
- $\bullet$  month

Создайте это измерение:

=sum(amount)

Результирующая таблица

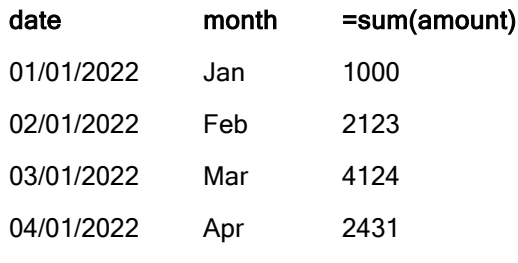

Определение DateFormat MM/DD/YYYY используется для неявного преобразования текста в даты. Именно поэтому поле date правильно интерпретируется как дата. Тот же формат используется для отображения даты, как показано в результатах таблицы.

## Пример 2. Изменение системной переменной

Скрипт загрузки и результаты

### Обзор

Откройте редактор загрузки данных и добавьте приведенный ниже скрипт загрузки на новую вкладку.

Скрипт загрузки содержит следующее:

- Тот же набор данных из предыдущего примера.
- Функция DateFormat, которая будет использовать формат DD/MM/YYYY.

### Скрипт загрузки

```
SET DateFormat='DD/MM/YYYY';
Transactions:
LOAD
date,
month(date) as month,
id,
amount
INLINE
\Gammadate,id,amount
01/01/2022,1,1000
02/01/2022,2,2123
03/01/2022,3,4124
04/01/2022,4,2431
];
```
### Результаты

Загрузите данные и откройте лист. Создайте новую таблицу и добавьте эти поля как измерения:

- $\bullet$  date
- $\bullet$  month

Создайте это измерение:

=sum(amount)

Результирующая таблица

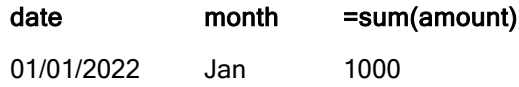

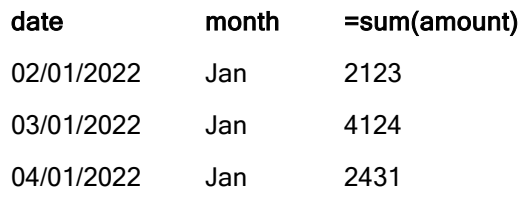

Так как для DateFormat задано определение DD/MM/YYYY, мы видим, что две цифры после первой косой черты (/) интерпретированы как месяц, таким образом, все записи относятся к январю.

## Пример 3. Интерпретация данных

Скрипт загрузки и результаты

## Обзор

Откройте редактор загрузки данных и добавьте приведенный ниже скрипт загрузки на новую вкладку.

Скрипт загрузки содержит следующее:

- Набор данных с датами в числовом формате.
- Переменная DateFormat, которая будет использовать формат DD/MM/YYYY.
- Переменная date $()$ .

#### Скрипт загрузки

```
SET DateFormat='MM/DD/YYYY';
Transactions:
Load
date(numerical_date),
month(date(numerical_date)) as month,
id,
amount
Inline
\lceilnumerical_date,id,amount
43254,1,1000
43255,2,2123
43256,3,4124
43258,4,2431
];
```
### Результаты

Загрузите данные и откройте лист. Создайте новую таблицу и добавьте эти поля как измерения:

- $\cdot$  date
- $\bullet$  month

Создайте это измерение:

=sum(amount)

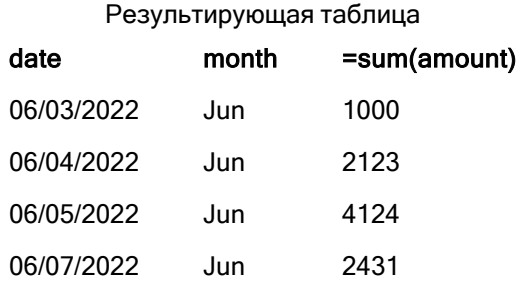

В скрипте загрузки используется функция date() для преобразования числовой даты в формат даты. Так как не предоставлен определенный формат для второго аргумента функции, используется DateFormat. В результате этого для поля даты используется формат MM/DD/YYYY.

Пример 4. Иностранный формат даты

Скрипт загрузки и результаты

## Обзор

Откройте редактор загрузки данных и добавьте приведенный ниже скрипт загрузки на новую вкладку.

Скрипт загрузки содержит следующее:

- Набор данных с датами.
- Переменная DateFormat, которая использует формат DD/MM/YYYY, но раскомментирована косой чертой.

### Скрипт загрузки

```
// SET DateFormat='DD/MM/YYYY';
```

```
Transactions:
Load
date,
month(date) as month,
id,
amount
Inline
\Gammadate,id,amount
22-05-2022,1,1000
23-05-2022,2,2123
24-05-2022,3,4124
25-05-2022,4,2431
];
```
## Результаты

Загрузите данные и откройте лист. Создайте новую таблицу и добавьте эти поля как измерения:

- $\bullet$  date
- $\bullet$  month

Создайте это измерение:

=sum(amount)

Результирующая таблица

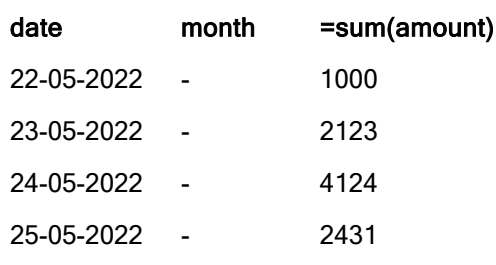

В начальном скрипте загрузки для DateFormat по умолчанию используется MM/DD/YYYY. Так как поле date в наборе данных transactions имеет другой формат, оно не интерпретируется как дата. Это видно в таблице результатов, где в поле month отображаются значения null.

Можно проверить интерпретируемые типы данных в окне просмотра модели данных: обратите внимание на свойства Tags поля date:

Предварительный просмотр таблицы Transactions. Обратите внимание на свойства Tags для поля date, указывающие на то, что текстовые входные данные не были неявно преобразованы <sup>в</sup> дату/метку времени.

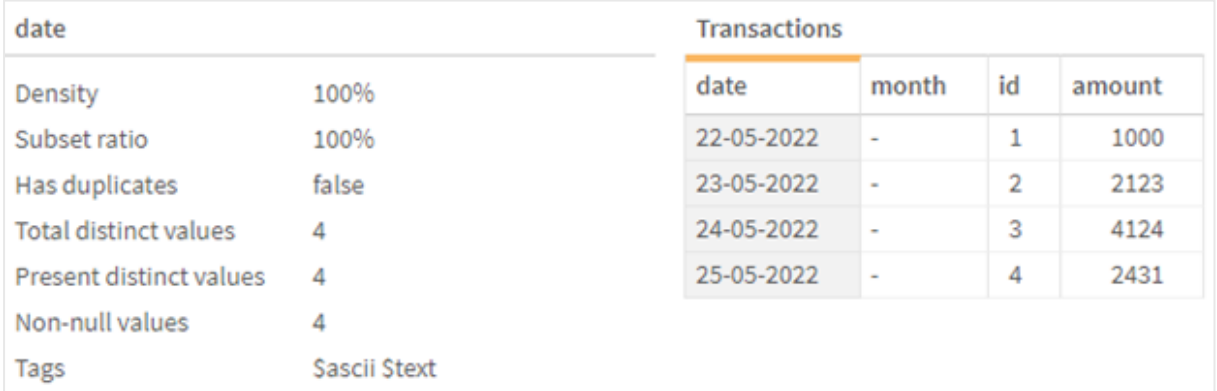

Это можно решить, включив системную переменную DateFormat:

// SET DateFormat='DD/MM/YYYY';

Удалите двойную косую черту и перезагрузите данные.

Предварительный просмотр таблицы Transactions. Обратите внимание на свойства Tags для поля date, указывающие на то, что текстовые входные данные были неявно преобразованы <sup>в</sup> дату/метку времени.

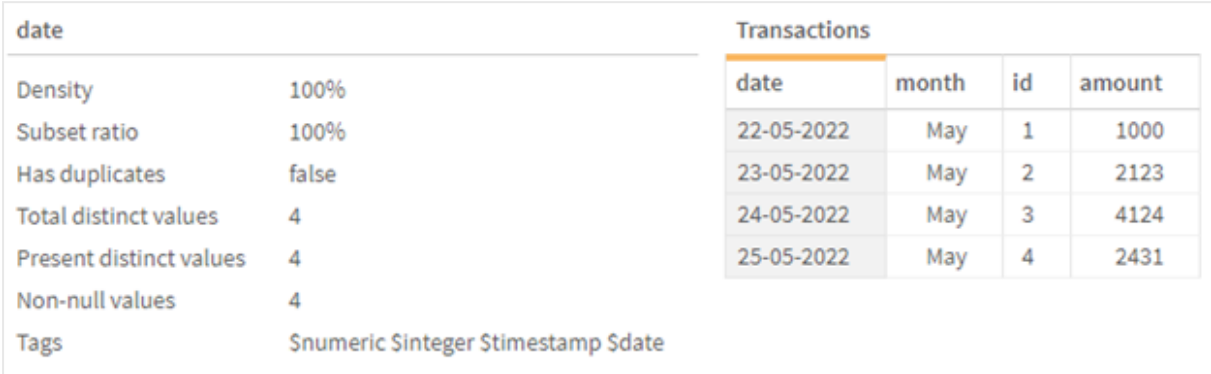

## DayNames

Указанный формат заменяет имена дней недели, заданные в региональных настройках.

## Синтаксис:

## **DayNames**

При модификации переменной необходимо использовать точку с запятой ; для разделения отдельных значений.

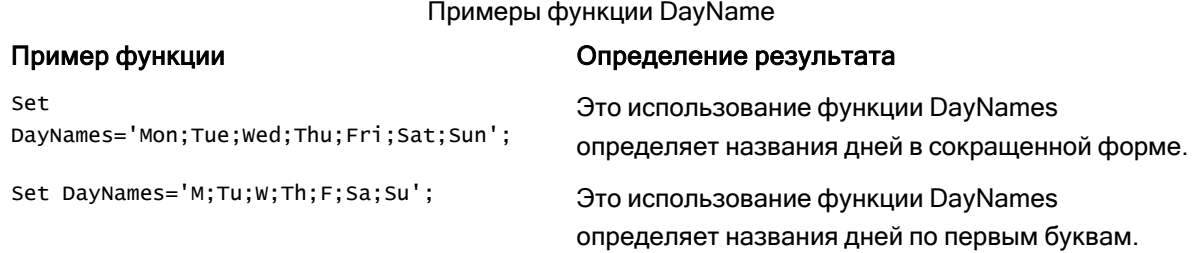

Функция DayNames часто используется в сочетании со следующими функциями:

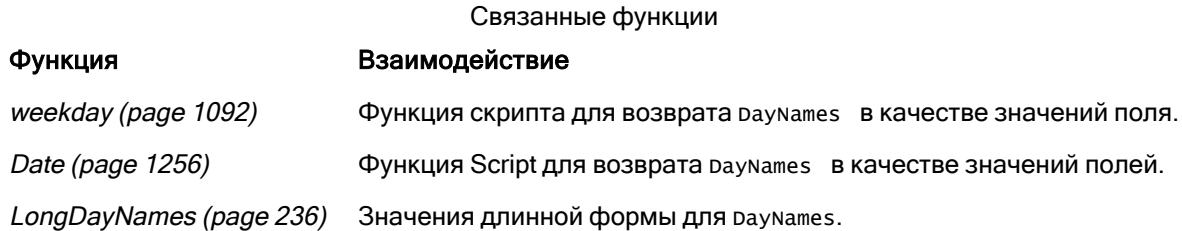

## Региональные настройки

Если не указано иное, в примерах, приведенных в данном разделе, используется следующий формат даты: ММ/ДД/ГГГГ. Формат даты указан в операторе SET DateFormat скрипта загрузки данных. В вашей системе может быть установлен другой формат даты по умолчанию в

зависимости от региональных настроек и других факторов. Можно изменить формат в примерах в соответствии с потребностями. Или можно изменить форматы в скрипте загрузки в соответствии с этими примерами.

Региональные настройки по умолчанию в приложениях основаны на системных региональных настройках компьютера или сервера, где установлено ПО Qlik Sense. Если на сервере Qlik Sense, к которому обращается пользователь, выбран шведский язык, то редактор загрузки данных будет использовать шведские региональные настройки для даты, времени и валюты. Эти параметры регионального формата не связаны с языком, отображаемым в интерфейсе пользователя Qlik Sense. Qlik Sense будет отображаться на языке, который используется в браузере.

## Пример 1. Системные переменные по умолчанию

Скрипт загрузки и результаты

## Обзор

В этом примере даты в наборе данных заданы в формате MM/DD/YYYY.

Откройте редактор загрузки данных и добавьте приведенный ниже скрипт загрузки на новую вкладку.

Скрипт загрузки содержит следующее:

- Набор данных с датами, который будет загружен в таблицу с именем Transactions.
- Поле date.
- Определение DayNames по умолчанию.

### Скрипт загрузки

SET DayNames='Mon;Tue;Wed;Thu;Fri;Sat;Sun';

```
Transactions:
LOAD
date,
WeekDay(date) as dayname,
id,
amount
INLINE
\Gammadate,id,amount
01/01/2022,1,1000
02/01/2022,2,2123
03/01/2022,3,4124
04/01/2022,4,2431
];
```
### Результаты

Загрузите данные и откройте лист. Создайте новую таблицу и добавьте эти поля как измерения:

- date
- dayname

Создайте эту меру:

sum(amount)

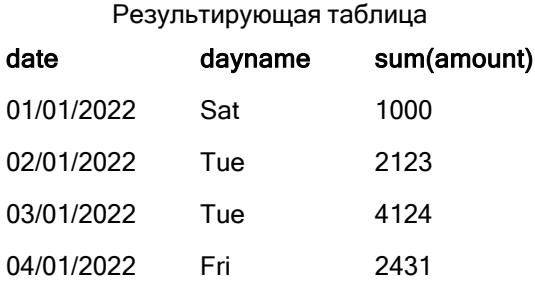

В скрипте загрузки функция weekDay используется с полем date в качестве предоставленного аргумента. В таблице результатов выходные данные этой функции weekDay отображают дни недели в формате определения DayNames.

## Пример 2. Изменение системной переменной

Скрипт загрузки и результаты

## Обзор

Откройте редактор загрузки данных и добавьте приведенный ниже скрипт загрузки на новую вкладку. Используется тот же набор данных и сценарий, что в первом примере.

Однако в начале скрипта определение DayNames изменено для использования сокращенных названий дней недели на языке африкаанс.

### Скрипт загрузки

```
SET DayNames='Ma;Di;Wo;Do;Vr;Sa;So';
Transactions:
Load
date,
WeekDay(date) as dayname,
id,
amount
Inline
\Gammadate,id,amount
01/01/2022,1,1000
02/01/2022,2,2123
03/01/2022,3,4124
04/01/2022,4,2431
];
```
## Результаты

Загрузите данные и откройте лист. Создайте новую таблицу и добавьте эти поля как измерения:

- $\bullet$  date
- · dayname

Создайте это измерение:

```
sum(amount)
```
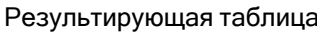

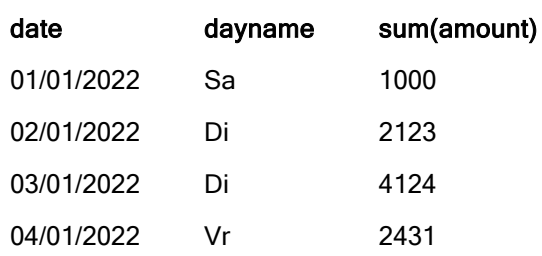

В таблице результатов выходные данные этой функции weekDay отображают дни недели в формате определения DayNames.

Важно помнить, что если язык для раумате изменяется так, как в этом примере, LongDayNames все равно будет содержать дни недели на английском языке. Это также необходимо изменить, если в приложении используются обе переменные.

## Пример 3. Функция даты

Скрипт загрузки и результаты

### Обзор

Откройте редактор загрузки данных и добавьте приведенный ниже скрипт загрузки на новую вкладку.

Скрипт загрузки содержит следующее:

- Набор данных с датами, который будет загружен в таблицу с именем Transactions.
- Поле date.
- Определение раумате по умолчанию.

### Скрипт загрузки

```
SET DayNames='Mon; Tue; Wed; Thu; Fri; Sat; Sun';
```

```
Transactions:
Load
date.
Date(date,'WWW') as dayname,
```
id, amount Inline  $\Gamma$ date,id,amount 01/01/2022,1,1000 02/01/2022,2,2123 03/01/2022,3,4124 04/01/2022,4,2431 ];

## Результаты

Загрузите данные и откройте лист. Создайте новую таблицу и добавьте эти поля как измерения:

- $\bullet$  date
- $\bullet$  dayname

Создайте это измерение:

sum(amount)

Результирующая таблица

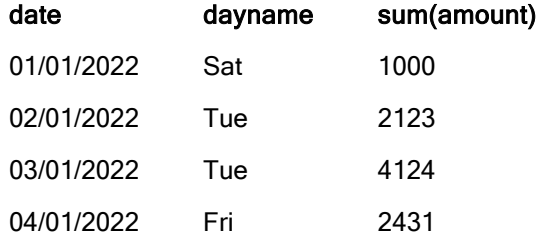

По умолчанию используется определение DayNames. В скрипте загрузки функция Date используется вместе с полем date, предоставленном в качестве первого аргумента. Второй аргумент - www. Это форматирование преобразует результат в значения, сохраненные в определении DayNames. Это отображается в выводе таблицы результатов.

## **DecimalSep**

Указанный десятичный разделитель заменяет символ десятичного знака, заданный в региональных настройках.

Qlik Sense автоматически интерпретирует текст как числа каждый раз, когда встречается распознаваемый числовой шаблон. Системные переменные ThousandSep и DecimalSep определяют макет шаблонов, применяемых при синтаксическом анализе текста как чисел. Переменные ThousandSep и DecimalSep задают шаблон числового формата по умолчанию при визуализации числового содержимого в интерфейсных диаграммах и таблицах. То есть это напрямую влияет на параметры форматирования чисел для любого интерфейсного выражения.

При использовании запятой «,» в качестве разделителя тысяч и «.» в качестве десятичного разделителя это примеры шаблонов, которые будут неявно преобразованы в числовые эквивалентные значения:

0,000.00

0000.00

0,000

Это примеры шаблонов, которые останутся текстом в неизмененном виде; то есть не будут преобразованы в числовой формат:

0.000,00

0,00

## Синтаксис:

DecimalSep

Примеры функции

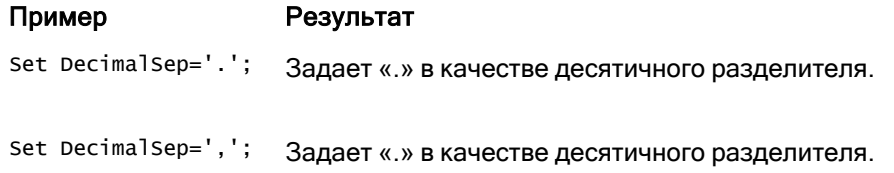

## Региональные настройки

Если не указано иное, в примерах, приведенных в данном разделе, используется следующий формат даты: ММ/ДД/ГГГГ. Формат даты указан в операторе SET DateFormat скрипта загрузки данных. В вашей системе может быть установлен другой формат даты по умолчанию в зависимости от региональных настроек и других факторов. Можно изменить формат в примерах в соответствии с потребностями. Или можно изменить форматы в скрипте загрузки в соответствии с этими примерами.

Региональные настройки по умолчанию в приложениях основаны на системных региональных настройках компьютера или сервера, где установлено ПО Qlik Sense. Если на сервере Qlik Sense, к которому обращается пользователь, выбран шведский язык, то редактор загрузки данных будет использовать шведские региональные настройки для даты, времени и валюты. Эти параметры регионального формата не связаны с языком, отображаемым в интерфейсе пользователя Qlik Sense. Qlik Sense будет отображаться на языке, который используется в браузере.

## Пример. Влияние настройки переменных-разделителей чисел на различные входные данные

Скрипт загрузки и результаты

## Обзор

Откройте редактор загрузки данных и добавьте приведенный ниже скрипт загрузки на новую вкладку.

Скрипт загрузки содержит следующее:

- Набор данных сумм и дат с суммами, настроенными с использованием различных шаблонов формата.
- Таблица под именем Transactions.
- Переменная Decimalsep, для которой задан формат ..
- Переменная ThousandSep, для которой задан формат,.
- Переменная delimiter, заданная как символ «|» для разделения различных полей в строке.

#### Скрипт загрузки

```
Set ThousandSep=',';
Set DecimalSep='.';
Transactions:
Load date,
id,
amount as amount
Inline
\Gammadate|id|amount
01/01/2022|1|1.000-45
01/02/2022|2|23.344
01/03/2022|3|4124,35
01/04/2022|4|2431.36
01/05/2022|5|4,787
01/06/2022|6|2431.84
01/07/2022|7|4132.5246
01/08/2022|8|3554.284
01/09/2022|9|3.756,178
01/10/2022|10|3,454.356
] (delimiter is '|');
```
### Результаты

Загрузите данные и откройте лист. Создайте новую таблицу и добавьте это поле как измерение:amount

Создайте это измерение:

=sum(amount)

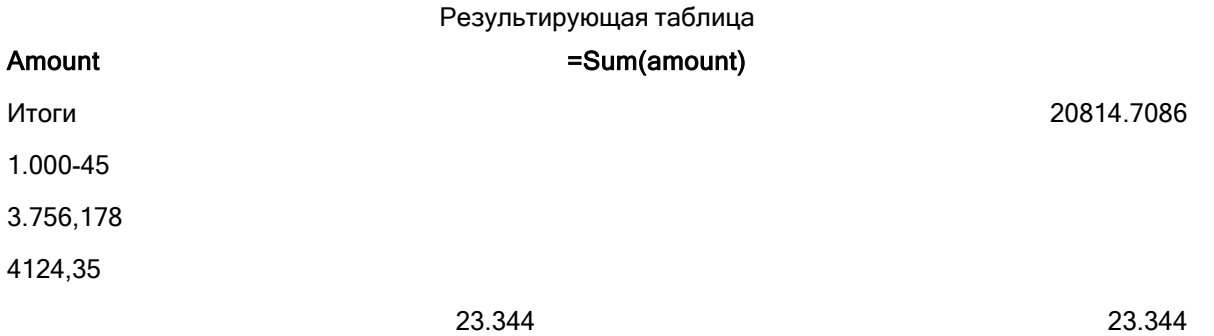

## 2 Работа с переменными в редакторе загрузки данных

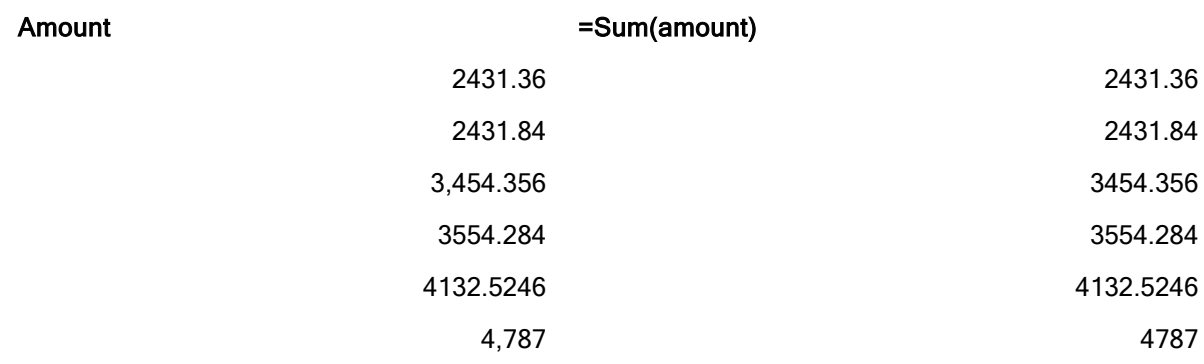

Любое значение, не интерпретированное как число, остается текстом и по умолчанию выравнивается по левому краю. Любые успешно преобразованные значения выравниваются по правому краю, сохраняя исходный формат ввода.

Столбец выражения показывает числовой эквивалент, который по умолчанию отформатирован только с десятичным разделителем «.». Это можно переопределить с помощью раскрывающегося списка Числовое форматирование в конфигурации выражения.

## **FirstWeekDay**

Целое число, которое определяет, какой день использовать в качестве первого дня недели.

## Синтаксис:

### **FirstWeekDay**

Понедельник является первым днем недели в соответствии с ISO 8601 (международный стандарт представления дат и времени). Понедельник также используется в качестве первого дня недели в ряде стран, например в Соединенном Королевстве, Франции, Германии и Швеции.

Но в других странах, таких как США и Канада, началом недели считается воскресенье.

В Qlik Sense региональные настройки извлекаются при создании приложения, и соответствующие параметры хранятся в скрипте как переменные среды.

Североамериканские разработчики приложений часто получают set FirstweekDay=6; в скрипте, что соответствует воскресенью. Европейские разработчики приложений часто получают Set FirstWeekDay=0; в скрипте, что соответствует понедельнику.

Значения, которые могут быть заданы в качестве FirstWeekDay

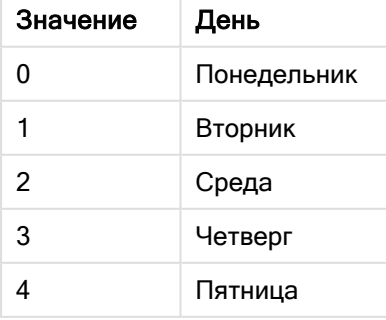

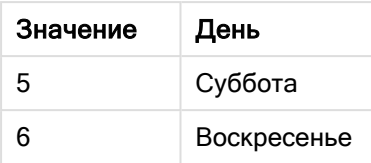

## Региональные настройки

Если не указано иное, в примерах, приведенных в данном разделе, используется следующий формат даты: ММ/ДД/ГГГГ. Формат даты указан в операторе SET DateFormat скрипта загрузки данных. В вашей системе может быть установлен другой формат даты по умолчанию в зависимости от региональных настроек и других факторов. Можно изменить формат в примерах в соответствии с потребностями. Или можно изменить форматы в скрипте загрузки в соответствии с этими примерами.

Региональные настройки по умолчанию в приложениях основаны на системных региональных настройках компьютера или сервера, где установлено ПО Qlik Sense. Если на сервере Qlik Sense, к которому обращается пользователь, выбран шведский язык, то редактор загрузки данных будет использовать шведские региональные настройки для даты, времени и валюты. Эти параметры регионального формата не связаны с языком, отображаемым в интерфейсе пользователя Qlik Sense. Qlik Sense будет отображаться на языке, который используется в браузере.

## Примеры:

Если требуется использовать параметры ISO для недель и номеров недель, убедитесь, что в скрипте содержится следующее:

Set FirstWeekDay=0; // Monday as first week day Set BrokenWeeks=0; Set ReferenceDay=4; Если требуется использовать параметры US, убедитесь, что в скрипте содержится следующее:

Set FirstWeekDay=6; // Sunday as first week day Set BrokenWeeks=1; Set ReferenceDay=1;

## Пример 1. Использование значения по умолчанию (скрипт)

Скрипт загрузки и результаты

## Обзор

Откройте Редактор загрузки данных и добавьте приведенный ниже скрипт загрузки на новую вкладку.

В этом примере скрипт загрузки использует значение системной переменной Qlik Sense по умолчанию, FirstWeekDay=6. Этот набор данных содержит данные для первых 14 дней в 2020 году.

#### Скрипт загрузки

// Example 1: Load Script using the default value of FirstWeekDay=6, i.e. Sunday

```
SET FirstWeekDay = 6;
Sales:
LOAD
        date,
        sales,
        week(date) as week,
        weekday(date) as weekday
Inline [
date, sales
01/01/2021,6000
01/02/2021,3000
01/03/2021,6000
01/04/2021,8000
01/05/2021,5000
01/06/2020,7000
01/07/2020,3000
01/08/2020,5000
01/09/2020,9000
01/10/2020,5000
01/11/2020,7000
01/12/2020,7000
01/13/2020,7000
01/14/2020,7000
];
```
### Результаты

Загрузите данные и откройте лист. Создайте новую таблицу и добавьте эти поля как измерения:

- date
- week
- weekday

#### Результирующая таблица

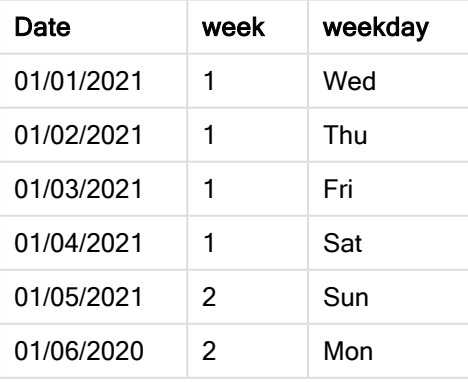

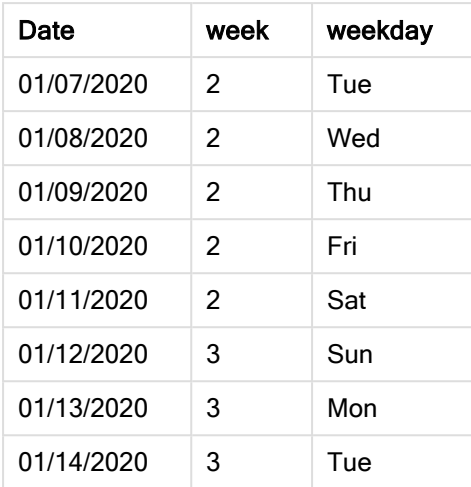

Так как используются настройки по умолчанию, системной переменной FirstweekDay задается значение 6. В таблице results видно, что каждая новая неделя начинается с воскресенья (5-е и 12-е января).

## Пример 2. Изменение переменной FirstWeekDay (скрипт)

Скрипт загрузки и результаты

## Обзор

Откройте Редактор загрузки данных и добавьте приведенный ниже скрипт загрузки на новую вкладку.

В этом примере набор данных содержит первые 14 дней в 2020 году. В начале скрипта мы задали переменной FirstWeekDay значение 3.

### Скрипт загрузки

```
// Example 2: Load Script setting the value of FirstWeekDay=3, i.e. Thursday
SET FirstWeekDay = 3;
Sales:
LOAD
       date,
       sales,
       week(date) as week,
       weekday(date) as weekday
Inline [
date, sales
01/01/2021,6000
01/02/2021,3000
01/03/2021,6000
01/04/2021,8000
01/05/2021,5000
01/06/2020,7000
```
01/07/2020,3000 01/08/2020,5000 01/09/2020,9000 01/10/2020,5000 01/11/2020,7000 01/12/2020,7000 01/13/2020,7000 01/14/2020,7000 ];

## Результаты

Загрузите данные и откройте лист. Создайте новую таблицу и добавьте эти поля как измерения:

- date
- week
- weekday

Результирующая таблица

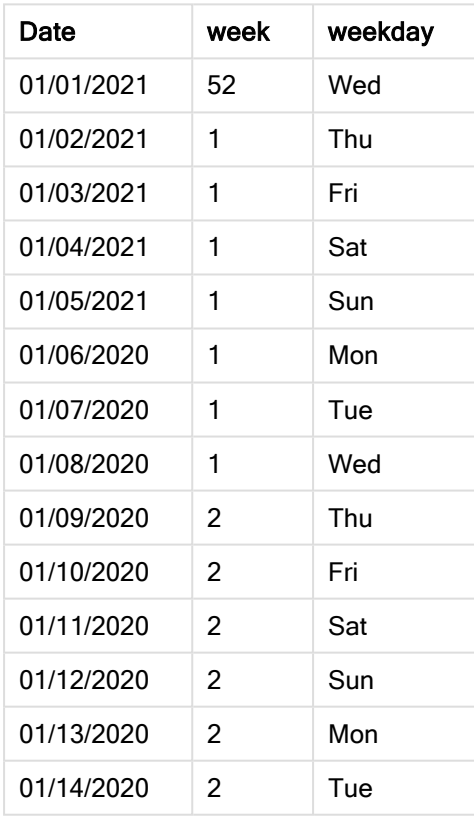

Так как системной переменной FirstweekDay задано значение 3, первым днем каждой недели будет четверг. В таблице results видно, что каждая новая неделя начинается в четверг (2-е и 9-е января).

## <span id="page-235-0"></span>LongDayNames

Указанный формат заменяет полные имена дней недели, заданные в региональных настройках.

## Синтаксис:

#### **LongDayNames**

В следующем примере функция LongDayNames определяет полные названия дней недели:

Set LongDayNames='Monday;Tuesday;Wednesday;Thursday;Friday;Saturday;Sunday'; При модификации переменной необходимо использовать точку с запятой ; для разделения отдельных значений.

Функцию LongDayNames можно использовать в сочетании с функцией Date [\(page](#page-1255-0) 1256), которая возвращает DayNames в качестве значений поля.

## Региональные настройки

Если не указано иное, в примерах, приведенных в данном разделе, используется следующий формат даты: ММ/ДД/ГГГГ. Формат даты указан в операторе SET DateFormat скрипта загрузки данных. В вашей системе может быть установлен другой формат даты по умолчанию в зависимости от региональных настроек и других факторов. Можно изменить формат в примерах в соответствии с потребностями. Или можно изменить форматы в скрипте загрузки в соответствии с этими примерами.

Региональные настройки по умолчанию в приложениях основаны на системных региональных настройках компьютера или сервера, где установлено ПО Qlik Sense. Если на сервере Qlik Sense, к которому обращается пользователь, выбран шведский язык, то редактор загрузки данных будет использовать шведские региональные настройки для даты, времени и валюты. Эти параметры регионального формата не связаны с языком, отображаемым в интерфейсе пользователя Qlik Sense. Qlik Sense будет отображаться на языке, который используется в браузере.

## Пример 1. Системная переменная по умолчанию

Скрипт загрузки и результаты

## Обзор

Откройте редактор загрузки данных и добавьте приведенный ниже скрипт загрузки на новую вкладку.

Скрипт загрузки содержит следующее:

- Набор данных с датами, который будет загружен в таблицу с именем Transactions.
- Поле date.
- Определение LongDayNames по умолчанию.

### Скрипт загрузки

SET LongDayNames='Monday;Tuesday;Wednesday;Thursday;Friday;Saturday;Sunday';

```
Transactions:
LOAD
date,
Date(date,'WWWW') as dayname,
id,
amount
INLINE
\Gammadate,id,amount
01/01/2022,1,1000
02/01/2022,2,2123
03/01/2022,3,4124
04/01/2022,4,2431
];
```
### Результаты

Загрузите данные и откройте лист. Создайте новую таблицу и добавьте эти поля как измерения:

- $\bullet$  date
- $\bullet$  dayname

Создайте это измерение:

=sum(amount)

Результирующая таблица

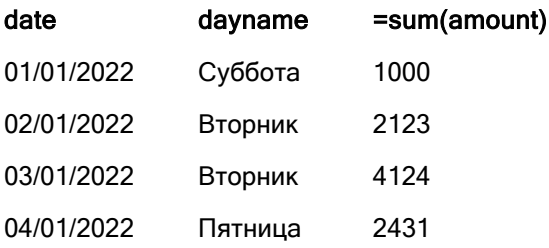

В скрипте загрузки для создания поля dayname функция Date используется вместе с полем date, предоставленном в качестве первого аргумента. Второй аргумент функции — форматирование WWWW.

Использование этого форматирования преобразует значения из первого аргумента в соответствующее полное название дня, заданного в переменной LongDayNames. В таблице результатов это демонстрируют значения созданного нами поля dayname.

## Пример 2. Изменение системной переменной

Скрипт загрузки и результаты

## Обзор

Откройте редактор загрузки данных и добавьте приведенный ниже скрипт загрузки на новую вкладку.

Используется тот же набор данных и сценарий, что в первом примере. Однако в начале скрипта определение LongDayNames модифицируется для использования названий дней недели на испанском языке.

#### Скрипт загрузки

```
SET LongDayNames='Lunes;Martes;Miércoles;Jueves;Viernes;Sábado;Domingo';
```

```
Transactions:
LOAD
date,
Date(date,'WWWW') as dayname,
id,
amount
INLINE
\Gammadate,id,amount
01/01/2022,1,1000
02/01/2022,2,2123
03/01/2022,3,4124
04/01/2022,4,2431
];
```
### Результаты

Загрузите данные и откройте лист. Создайте новую таблицу и добавьте эти поля как измерения:

- $\bullet$  date
- $\bullet$  dayname

Создайте это измерение:

=sum(amount)

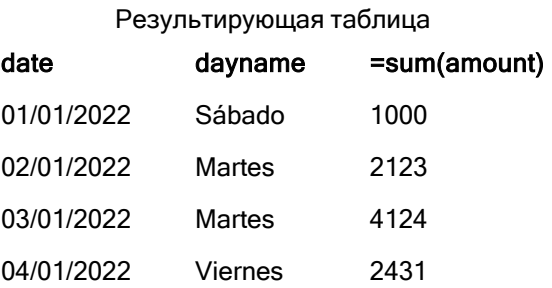

В скрипте загрузки переменная LongDayNames изменена, чтобы отображать дни недели на испанском языке.

Затем вы создаете поле dayname, которое представляет собой функцию bate, используемую вместе с полем date в качестве первого аргумента.

Второй аргумент функции - форматирование www. Использование этого форматирования Qlik Sense преобразует значения из первого аргумента в соответствующее полное название дня, заданного в переменной LongDayNames.

В таблице результатов значения полей созданного поля dayname отображают полные названия дней недели на испанском языке.

## LongMonthNames

Указанный формат заменяет полные имена месяцев, заданные в региональных настройках.

### Синтаксис:

#### LongMonthNames

При модификации переменной необходимо использовать; для разделения отдельных значений.

В следующем примере функция LongMonthNames определяет полные названия месяцев:

Set

LongMonthNames='January;February;March;April;May;June;July;August;September;October;November;D ecember';

Функция LongMonthNames часто используется в сочетании со следующими функциями:

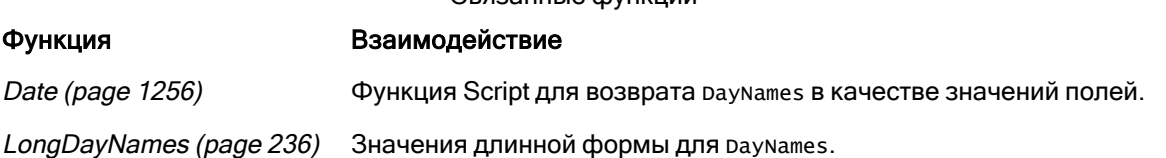

Свезанные функции

## Региональные настройки

Если не указано иное, в примерах, приведенных в данном разделе, используется следующий формат даты: ММ/ДД/ГГГГ. Формат даты указан в операторе SET DateFormat СКрипта загрузки данных. В вашей системе может быть установлен другой формат даты по умолчанию в зависимости от региональных настроек и других факторов. Можно изменить формат в примерах в соответствии с потребностями. Или можно изменить форматы в скрипте загрузки в соответствии с этими примерами.

Региональные настройки по умолчанию в приложениях основаны на системных региональных настройках компьютера или сервера, где установлено ПО Qlik Sense. Если на сервере Qlik Sense, к которому обращается пользователь, выбран шведский язык, то редактор загрузки данных будет использовать шведские региональные настройки для даты, времени и валюты. Эти параметры регионального формата не связаны с языком, отображаемым в интерфейсе пользователя Qlik Sense. Qlik Sense будет отображаться на языке, который используется в браузере.

## Пример 1. Системные переменные по умолчанию

Скрипт загрузки и результаты

### Обзор

Откройте редактор загрузки данных и добавьте приведенный ниже скрипт загрузки на новую вкладку.

Скрипт загрузки содержит следующее:

- Набор данных, загруженный в таблицу под именем Transactions.
- Поле date.
- Определение LongMonthNames по умолчанию.

#### Скрипт загрузки

```
SET
```

```
LongMonthNames='January;February;March;April;May;June;July;August;September;October;November;D
ecember';
```

```
Transactions:
Load
date,
Date(date,'MMMM') as monthname,
id,
amount
Inline
\Gammadate,id,amount
01/01/2022,1,1000.45
01/02/2022,2,2123.34
01/03/2022,3,4124.35
01/04/2022,4,2431.36
01/05/2022,5,4787.78
01/06/2022,6,2431.84
01/07/2022,7,2854.83
01/08/2022,8,3554.28
01/09/2022,9,3756.17
01/10/2022,10,3454.35
];
```
### Результаты

Загрузите данные и откройте лист. Создайте новую таблицу и добавьте эти поля как измерения:

- a date
- monthname

Создайте это измерение:

=sum(amount)

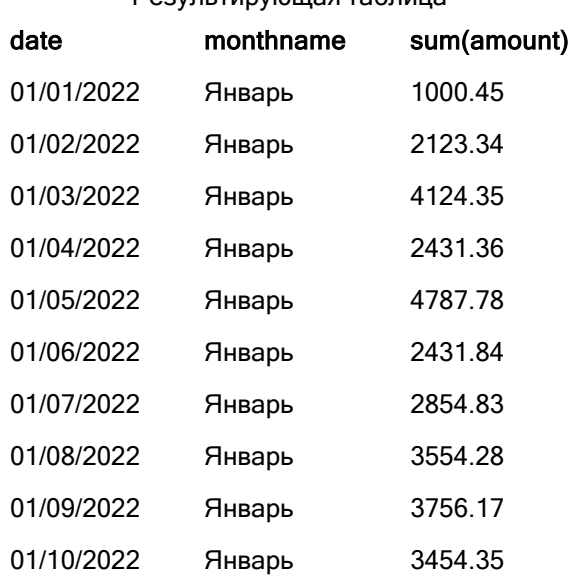

Результирующая таблица

По умолчанию используется определение LongMonthNames. В скрипте загрузки для создания поля month функция Date используется вместе с полем date, предоставленном в качестве первого аргумента. Второй аргумент функции - форматирование мммм.

При использовании этого форматирования Qlik Sense преобразует значения из первого аргумента в соответствующее полное название месяца, заданного в переменной LongMonthNames. В таблице результатов это демонстрируют значения созданного нами поля month.

## Пример 2. Изменение системной переменной

Скрипт загрузки и результаты

## Обзор

Откройте редактор загрузки данных и добавьте приведенный ниже скрипт загрузки на новую вкладку.

Скрипт загрузки содержит следующее:

- Набор данных, загруженный в таблицу под именем Transactions.
- Поле date.
- Переменная LongMonthNames, модифицированная для использования сокращенных названий дней недели на испанском языке.

### Скрипт загрузки

SET

LongMonthNames='Enero;Febrero;Marzo;Abril;Mayo;Junio;Julio;Agosto;Septiembre;OctubreNoviembre; Diciembre';

Transactions: LOAD

```
date,
Date(date,'MMMM') as monthname,
id,
amount
INLINE
\Gammadate,id,amount
01/01/2022,1,1000
02/01/2022,2,2123
03/01/2022,3,4124
04/01/2022,4,2431
];
```
## Результаты

Загрузите данные и откройте лист. Создайте новую таблицу и добавьте sum(amount) в качестве меры и эти поля в качестве измерений:

- $\bullet$  date
- monthname

Создайте это измерение:

=sum(amount)

#### Результирующая таблица

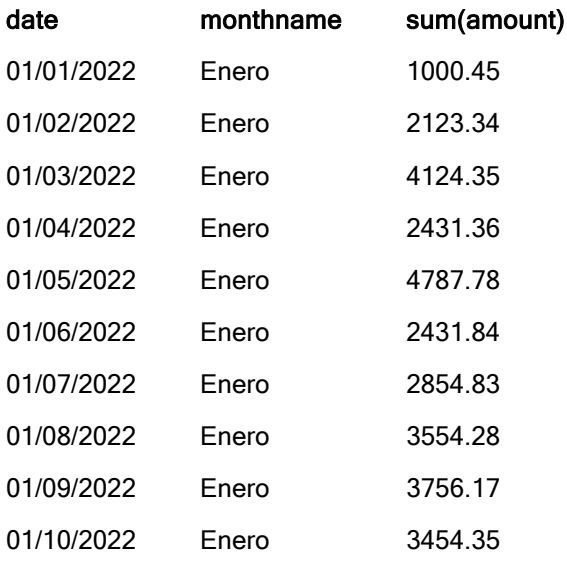

В скрипте загрузки переменная LongMonthNames модифицируется для перечисления месяцев года на испанском языке. Затем для создания поля monthname функция Date используется вместе с полем date в качестве первого аргумента. Второй аргумент функции — форматирование MMMM.

При использовании этого форматирования Qlik Sense преобразует значения из первого аргумента в соответствующее полное название месяца, заданного в переменной LongMonthNames. В таблице результатов значения созданного нами поля monthname отображают название месяца на испанском языке.

## <span id="page-242-0"></span>MoneyDecimalSep

Указанный десятичный разделитель заменяет символ десятичного знака для денежных сумм, заданный в региональных настройках.

По умолчанию Qlik Sense по-разному отображает числа <sup>и</sup> текст <sup>в</sup> диаграммах таблицы. Числа выравниваются по правому краю, <sup>а</sup> текст по левому. Это позволяет легко выявлять проблемы преобразования текста <sup>в</sup> числа. Все таблицы на этой странице, <sup>в</sup> которых отображаются результаты Qlik Sense, будут использовать это форматирование.

### Синтаксис:

### **MoneyDecimalSep**

Приложения Qlik Sense будут интерпретировать текстовые поля, соответствующие этому формату, как денежные значения. Текстовое поле должно содержать символ валюты, определенный в системной переменной MoneyFormat. MoneyDecimalSep особенно полезно при работе с источниками данных, полученными из систем с разными региональными настройками.

Следующий пример демонстрирует возможное использование системной переменной MoneyDecimalSep:

Set MoneyDecimalSep='.';

Эта функция часто используется вместе со следующими функциями:

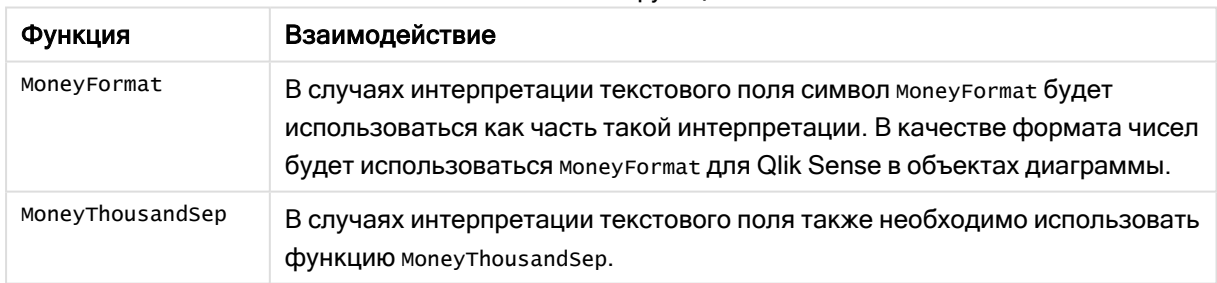

#### Связанные функции

## Региональные настройки

Если не указано иное, в примерах, приведенных в данном разделе, используется следующий формат даты: ММ/ДД/ГГГГ. Формат даты указан в операторе SET DateFormat скрипта загрузки данных. В вашей системе может быть установлен другой формат даты по умолчанию в зависимости от региональных настроек и других факторов. Можно изменить формат в примерах в соответствии с потребностями. Или можно изменить форматы в скрипте загрузки в соответствии с этими примерами.

Региональные настройки по умолчанию в приложениях основаны на системных региональных настройках компьютера или сервера, где установлено ПО Qlik Sense. Если на сервере Qlik Sense, к которому обращается пользователь, выбран шведский язык, то редактор загрузки данных будет

использовать шведские региональные настройки для даты, времени и валюты. Эти параметры регионального формата не связаны с языком, отображаемым в интерфейсе пользователя Qlik Sense. Qlik Sense будет отображаться на языке, который используется в браузере.

## Пример 1. Использование точки (.) в MoneyDecimalSep

Скрипт загрузки и результаты

## Обзор

Откройте редактор загрузки данных и добавьте приведенный ниже скрипт загрузки на новую вкладку.

Скрипт загрузки содержит следующее:

- Набор данных, загруженный в таблицу под именем Transactions.
- Предоставленные данные, содержащие денежное поле в текстовом формате с использованием точки (.) в качестве десятичного разделителя. Каждая запись также имеет префикс в виде символа «\$», кроме последней записи, в которой используется префикс «£».

Помните, что системная переменная молеу Format определяет доллар (\$) в качестве валюты по умолчанию.

### Скрипт загрузки

```
SET MoneyThousandSep=',';
SET MoneyDecimalSep='.';
SET MoneyFormat='$###0.00;-$###0.00';
Transactions:
Load
date,
id,
amount
Inline
\Gammadate, id, amount
01/01/2022, 1, '$14.41'
01/02/2022, 2, '$2, 814.32'
01/03/2022, 3, '$249.36'
01/04/2022,4,'$24.37'
01/05/2022.5.'$7.54'
01/06/2022, 6, '$243.63'
01/07/2022,7,'$545.36'
01/08/2022, 8, '$3.55'
01/09/2022, 9, '$3.436'
01/10/2022, 10, '£345.66'
1:
```
## Результаты

Загрузите данные и откройте лист. Создайте новую таблицу и добавьте это поле как измерение: amount.

Добавьте следующие меры:

- isNum(amount)
- · sum(amount)

Ниже приводятся результаты, демонстрирующие правильную интерпретацию только всех значений с символом доллара (\$).

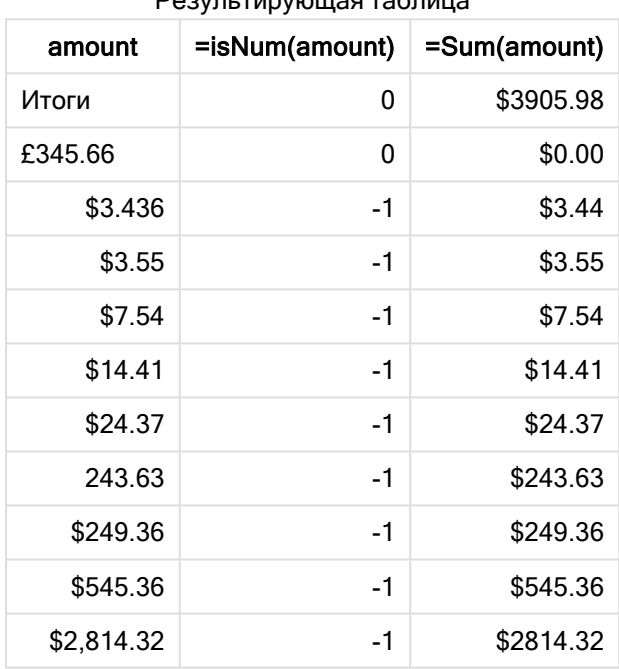

**Peavorthonomia tannis** 

Приведенные выше результаты показывают, что поле amount правильно интерпретируется для всех значений с символом доллара (\$), в то время как при использовании символа фунта (£) amount не преобразуется в денежное значение.

## Пример 2. Использование запятой (,) в MoneyDecimalSep

Скрипт загрузки и результаты

## Обзор

Откройте редактор загрузки данных и добавьте приведенный ниже скрипт загрузки на новую вкладку.

Скрипт загрузки содержит следующее:

- Набор данных, загруженный в таблицу под именем Transactions.
- Предоставленные данные, содержащие денежное поле в текстовом формате с использованием запятой (,) в качестве десятичного разделителя. Каждая запись также имеет префикс в виде символа «\$», кроме последней записи, в которой по ошибке используется десятичный разделитель «.».

Помните, что системная переменная молеу Format определяет доллар (\$) в качестве валюты по умолчанию.

## Скрипт загрузки

```
SET MoneyThousandSep='.';
SET MoneyDecimalSep=',';
SET MoneyFormat='$###0.00;-$###0.00';
Transactions:
Load
date.
id.
amountInline
\Gammadate, id, amount
01/01/2022, 1, '$14,41'
01/02/2022, 2, '$2.814, 32'
01/03/2022, 3, '$249, 36'
01/04/2022, 4, '$24, 37'
01/05/2022, 5, '$7,54'
01/06/2022, 6, '$243,63'
01/07/2022, 7, '$545, 36'
01/08/2022, 8, '$3,55'
01/09/2022, 9, '$3, 436'
01/10/2022, 10, '$345.66'
\exists;
```
### Результаты

Текст абзаца для результатов.

Загрузите данные и откройте лист. Создайте новую таблицу и добавьте это поле как измерение:amount.

Добавьте следующие меры:

- · isNum(amount)
- sum(amount)

Ниже приводятся результаты, демонстрирующие правильную интерпретацию всех значений, кроме суммы, в которой использовалась точка в качестве десятичного разделителя. В этом случае должна была использоваться запятая.

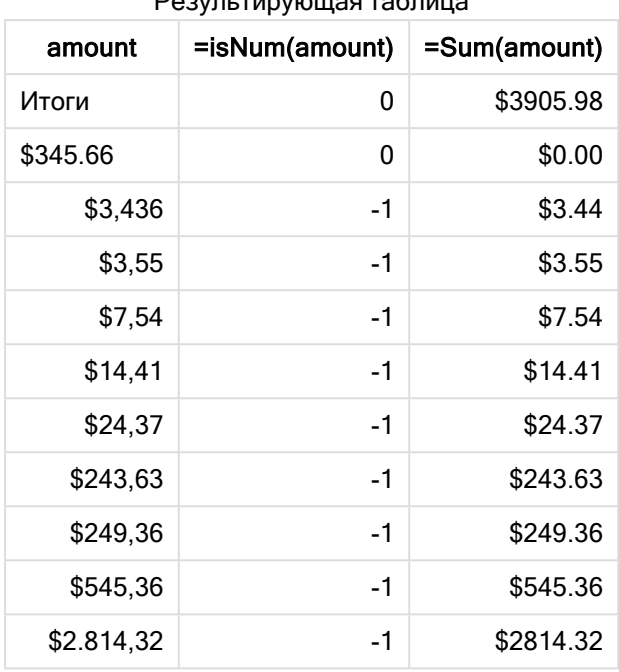

 $21015$ 

## MoneyFormat

Эта системная переменная определяет образец формата, используемый Qlik для автоматического преобразования текста в число, где перед числом стоит символ денежной единицы. Она также определяет, как меры, для которых свойству «Формат числа» задано значение «Денежный», будут отображаться в объектах диаграммы.

Символ, определенный как часть образца формата в системной переменной молеуFormat, заменяет обозначение валюты, заданное в региональных настройках.

По умолчанию Qlik Sense по-разному отображает числа и текст в диаграммах таблицы. Числа выравниваются по правому краю, а текст по левому. Это позволяет легко выявлять проблемы преобразования текста в числа. Все таблицы на этой странице, в которых отображаются результаты Qlik Sense, будут использовать это форматирование.

### Синтаксис:

#### MoneyFormat

Set MoneyFormat='\$ #,##0.00; (\$ #,##0.00)';

Это форматирование будет использоваться в объектах диаграммы, когда свойству Number Formatting числового поля задано значение молеу. Затем при интерпретации числовых текстовых полей в Qlik Sense, если символ валюты текстового поля соответствует символу, определенному в переменной молеу Format, Qlik Sense будет интерпретировать это поле как денежное значение.

Эта функция часто используется вместе со следующими функциями:

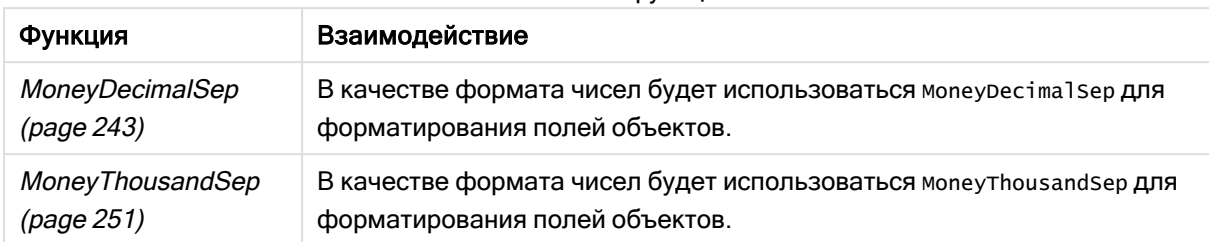

#### Связанные функции

## Региональные настройки

Если не указано иное, в примерах, приведенных в данном разделе, используется следующий формат даты: ММ/ДД/ГГГГ. Формат даты указан в операторе SET DateFormat скрипта загрузки данных. В вашей системе может быть установлен другой формат даты по умолчанию в зависимости от региональных настроек и других факторов. Можно изменить формат в примерах в соответствии с потребностями. Или можно изменить форматы в скрипте загрузки в соответствии с этими примерами.

Региональные настройки по умолчанию в приложениях основаны на системных региональных настройках компьютера или сервера, где установлено ПО Qlik Sense. Если на сервере Qlik Sense, к которому обращается пользователь, выбран шведский язык, то редактор загрузки данных будет использовать шведские региональные настройки для даты, времени и валюты. Эти параметры регионального формата не связаны с языком, отображаемым в интерфейсе пользователя Qlik Sense. Qlik Sense будет отображаться на языке, который используется в браузере.

## Пример 1. MoneyFormat

Скрипт загрузки и результаты

## Обзор

Откройте редактор загрузки данных и добавьте приведенный ниже скрипт загрузки на новую вкладку.

Скрипт загрузки содержит набор данных, который загружается в таблицу с именем Transactions. По умолчанию используется определение переменной MoneyFormat.

## Скрипт загрузки

```
SET MoneyThousandSep=',';
SET MoneyDecimalSep='.';
SET MoneyFormat='$###0.00;-$###0.00';
Transactions:
Load
date,
id,
amount
Inline
\Gammadate,id,amount
```
01/01/2022,1,\$10000000441 01/02/2022.2.\$21237492432 01/03/2022, 3, \$249475336 01/04/2022, 4, \$24313369837 01/05/2022.5.\$7873578754 01/06/2022, 6, \$24313884663 01/07/2022, 7, \$545883436 01/08/2022,8,\$35545828255 01/09/2022, 9, \$37565817436 01/10/2022, 10, \$3454343566  $1:$ 

## Результаты

Загрузите данные и откройте лист. Создайте новую таблицу и добавьте эти поля как измерения:

- $\bullet$  date
- · amount

Добавьте эту меру:

 $=Sum(amount)$ 

В области Формат чисел выберите Денежный, чтобы настроить sum (amount) в качестве денежной единицы.

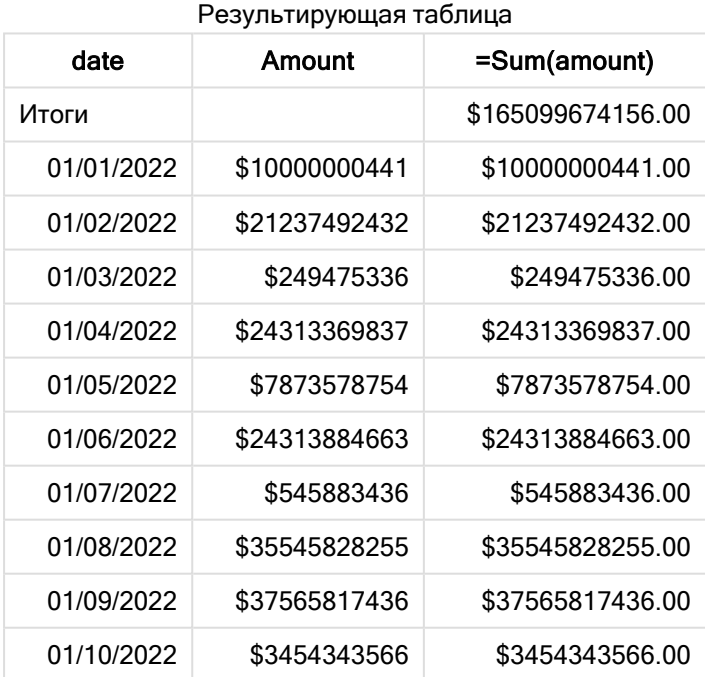

По умолчанию используется определение молеу Format. Это выглядит следующим образом: \$###0.00;-\$###0.00. В таблице результатов формат поля amount отображает символ валюты и десятичную точку, также задано количество десятичных знаков.

## Пример 2. MoneyFormat с разделителем тысяч и смешанными форматами ввода

Скрипт загрузки и результаты

### Обзор

Откройте редактор загрузки данных и добавьте приведенный ниже скрипт загрузки на новую вкладку.

Скрипт загрузки содержит следующее:

- Набор данных со смешанными форматами ввода, загруженный в таблицу под именем Transactions, где перемешаны разделители тысяч и десятичные разделители.
- Модифицированное определение MoneyFormat включает запятую в качестве разделителя тысяч.
- В одной из строк данных разделители тысяч (,) по ошибке стоят в неправильном месте. Обратите внимание, что эта сумма осталась в виде текста и не преобразована в число.

### Скрипт загрузки

```
SET MoneyThousandSep=',';
SET MoneyDecimalSep='.';
SET MoneyFormat = '$#,##0.00;-$#,##0.00';
Transactions:
Load
date,
id,
amount
Inline
\Gammadate,id,amount
01/01/2022,1,'$10,000,000,441.45'
01/02/2022,2,'$212,3749,24,32.23'
01/03/2022,3,$249475336.45
01/04/2022,4,$24,313,369,837
01/05/2022,5,$7873578754
01/06/2022,6,$24313884663
01/07/2022,7,$545883436
01/08/2022,8,$35545828255
01/09/2022,9,$37565817436
01/10/2022,10,$3454343566
];
```
### Результаты

Загрузите данные и откройте лист. Создайте новую таблицу и добавьте эти поля как измерения:

- date
- amount

Добавьте эту меру:

=Sum(amount)

В области Формат чисел выберите Денежный, чтобы настроить sum(amount) в качестве денежной единицы.

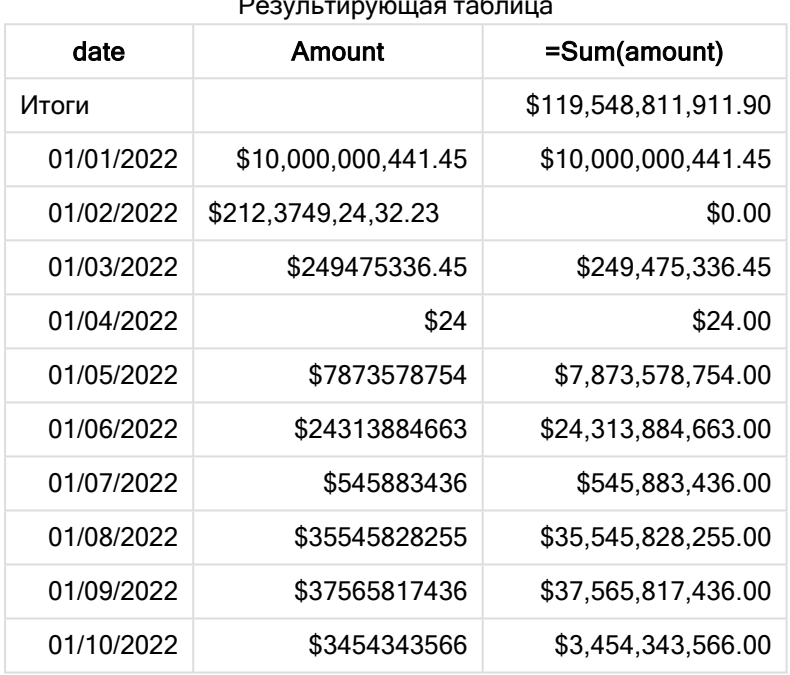

Результирующая таблица

В начале скрипта системная переменная MoneyFormat модифицируется для использования запятой в качестве разделителя тысяч. В таблице Qlik Sense видно, что форматирование включает этот разделитель. Более того, строку с ошибочным разделителем не удалось правильно интерпретировать, и она осталась в виде текста. Именно поэтому эта строка не включена в итоговую сумму.

## <span id="page-250-0"></span>MoneyThousandSep

Указанный разделитель тысяч заменяет группирующий символ знаков для денежных сумм, заданный в региональных настройках.

По умолчанию Qlik Sense по-разному отображает числа <sup>и</sup> текст <sup>в</sup> диаграммах таблицы. Числа выравниваются по правому краю, <sup>а</sup> текст по левому. Это позволяет легко выявлять проблемы преобразования текста <sup>в</sup> числа. Все таблицы на этой странице, <sup>в</sup> которых отображаются результаты Qlik Sense, будут использовать это форматирование.

### Синтаксис:

#### **MoneyThousandSep**

Приложения Qlik Sense будут интерпретировать текстовые поля, соответствующие этому формату, как денежные значения. Текстовое поле должно содержать символ валюты, определенный в системной переменной MoneyFormat. MoneyThousandSep особенно полезно при работе с источниками данных, полученными из систем с разными региональными настройками.

Следующий пример демонстрирует возможное использование системной переменной MoneyThousandSep:

Set MoneyDecimalSep=',';

Эта функция часто используется вместе со следующими функциями:

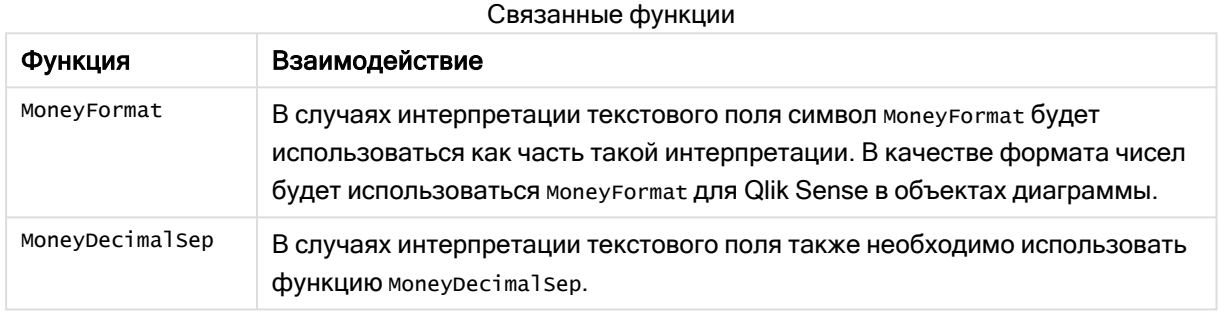

# Региональные настройки

Если не указано иное, в примерах, приведенных в данном разделе, используется следующий формат даты: ММ/ДД/ГГГГ. Формат даты указан в операторе SET DateFormat скрипта загрузки данных. В вашей системе может быть установлен другой формат даты по умолчанию в зависимости от региональных настроек и других факторов. Можно изменить формат в примерах в соответствии с потребностями. Или можно изменить форматы в скрипте загрузки в соответствии с этими примерами.

Региональные настройки по умолчанию в приложениях основаны на системных региональных настройках компьютера или сервера, где установлено ПО Qlik Sense. Если на сервере Qlik Sense, к которому обращается пользователь, выбран шведский язык, то редактор загрузки данных будет использовать шведские региональные настройки для даты, времени и валюты. Эти параметры регионального формата не связаны с языком, отображаемым в интерфейсе пользователя Qlik Sense. Qlik Sense будет отображаться на языке, который используется в браузере.

## Пример 1. Использование запятой (,) в MoneyThousandSep

Скрипт загрузки и результаты

## Обзор

Откройте редактор загрузки данных и добавьте приведенный ниже скрипт загрузки на новую вкладку.

Скрипт загрузки содержит следующее:
- Набор данных, загруженный в таблицу под именем Transactions.
- Предоставленные данные, содержащие денежное поле в текстовом формате с использованием запятой (,) в качестве разделителя тысяч. Кроме того, каждая запись имеет префикс «\$».

Помните, что системная переменная молеу Format определяет доллар (\$) в качестве валюты по умолчанию.

#### Скрипт загрузки

```
SET MoneyThousandSep=',';
SET MoneyDecimalSep='.';
SET MoneyFormat='$###0.00;-$###0.00';
Transactions:
Load
date,
id,
amount
Inline
\Gammadate, id, amount
01/01/2022, 1, '$10,000,000,441'
01/02/2022, 2, '$21, 237, 492, 432'
01/03/2022, 3, '$249, 475, 336'
01/04/2022, 4, '$24, 313, 369, 837'
01/05/2022, 5, '$7, 873, 578, 754'
01/06/2022, 6, '$24, 313, 884, 663'
01/07/2022, 7, '$545,883,436'
01/08/2022, 8, '$35, 545, 828, 255'
01/09/2022, 9, '$37, 565, 817, 436'
01/10/2022, 10, '$3.454.343.566'
\exists ;
```
#### Результаты

Загрузите данные и откройте лист. Создайте новую таблицу и добавьте это поле как измерение:amount.

Добавьте следующие меры:

- · isNum(amount)
- sum(amount)

Результаты приводятся ниже. Таблица демонстрирует правильную интерпретацию всех значений с использованием запятой (,) в качестве разделителей тысяч.

Поле amount правильно интерпретировано для всех значений, за исключением одного, где в качестве разделителя тысяч используется точка (.).

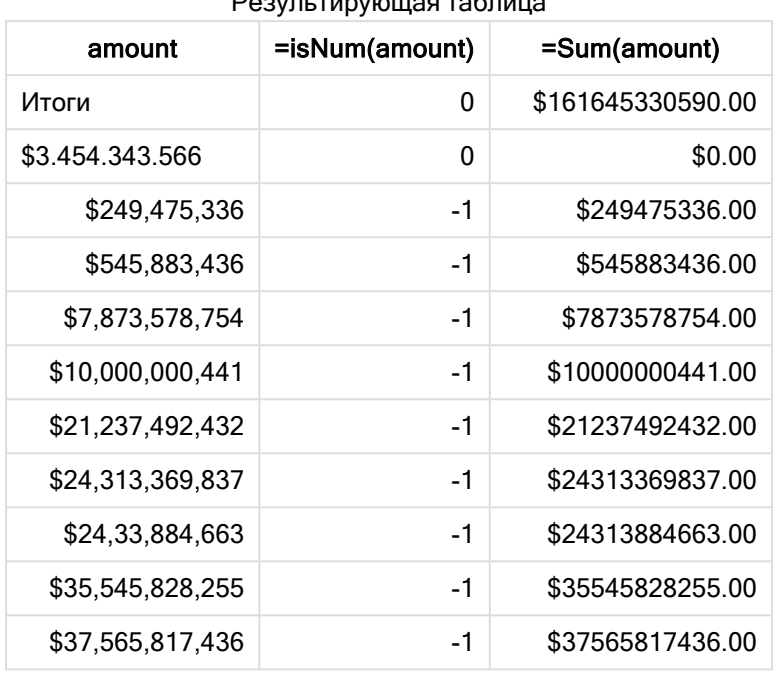

Результирующая таблица

## Пример 2. Использование точки (.) в MoneyThousandSep

Скрипт загрузки и результаты

#### Обзор

Откройте редактор загрузки данных и добавьте приведенный ниже скрипт загрузки на новую вкладку.

Скрипт загрузки содержит следующее:

- Набор данных, загруженный в таблицу под именем Transactions.
- Предоставленные данные, содержащие денежное поле в текстовом формате с использованием точки (.) в качестве разделителя тысяч. Кроме того, каждая запись имеет префикс «\$».

Помните, что системная переменная MoneyFormat определяет доллар (\$) в качестве валюты по умолчанию.

#### Скрипт загрузки

```
SET MoneyThousandSep='.';
SET MoneyDecimalSep=',';
SET MoneyFormat='$###0.00;-$###0.00';
Transactions:
Load
date,
id,
amount
```
Inline

 $\Gamma$ date, id, amount  $01/01/2022, 1, '$ \$10.000.000.441' 01/02/2022, 2, '\$21.237.492.432' 01/03/2022, 3, '\$249.475.336' 01/04/2022,4,'\$24.313.369.837' 01/05/2022.5.'\$7.873.578.754'  $01/06/2022, 6, '$ \$24.313.884.663'  $01/07/2022$  , 7 ,  $^{\prime}$  \$545 . 883 . 436  $^{\prime}$ 01/08/2022,8,'\$35.545.828.255' 01/09/2022, 9, '\$37.565.817.436' 01/10/2022, 10, '\$3, 454, 343, 566'  $1:$ 

```
Результаты
```
Загрузите данные и откройте лист. Создайте новую таблицу и добавьте это поле как измерение:amount.

Добавьте следующие меры:

- · isNum(amount)
- sum(amount)

Ниже приводится таблица результатов, которая демонстрирует правильную интерпретацию всех значений с использованием точки (.) в качестве разделителей тысяч.

Поле amount правильно интерпретировано для всех значений, за исключением одного, где в качестве разделителя тысяч используется запятая (,).

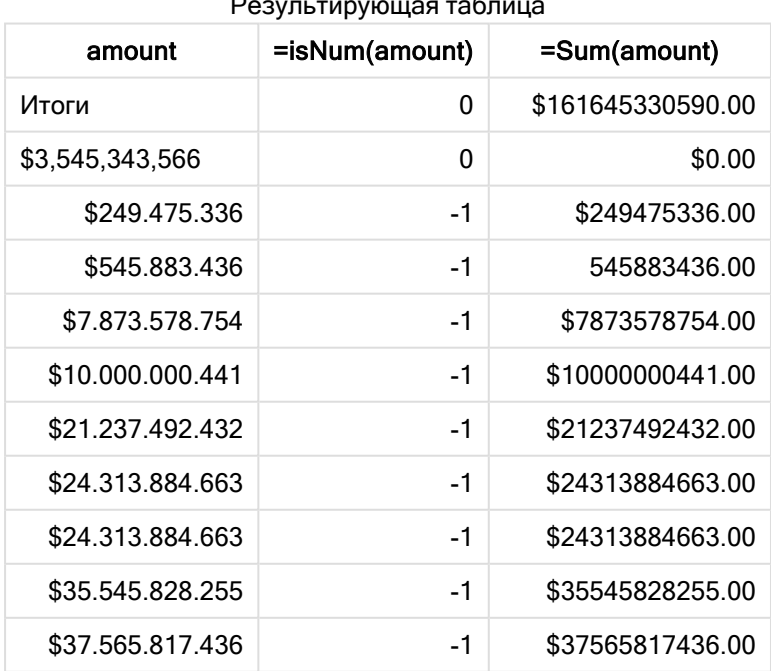

## MonthNames

Указанный формат заменяет имена месяцев, заданные в региональных настройках.

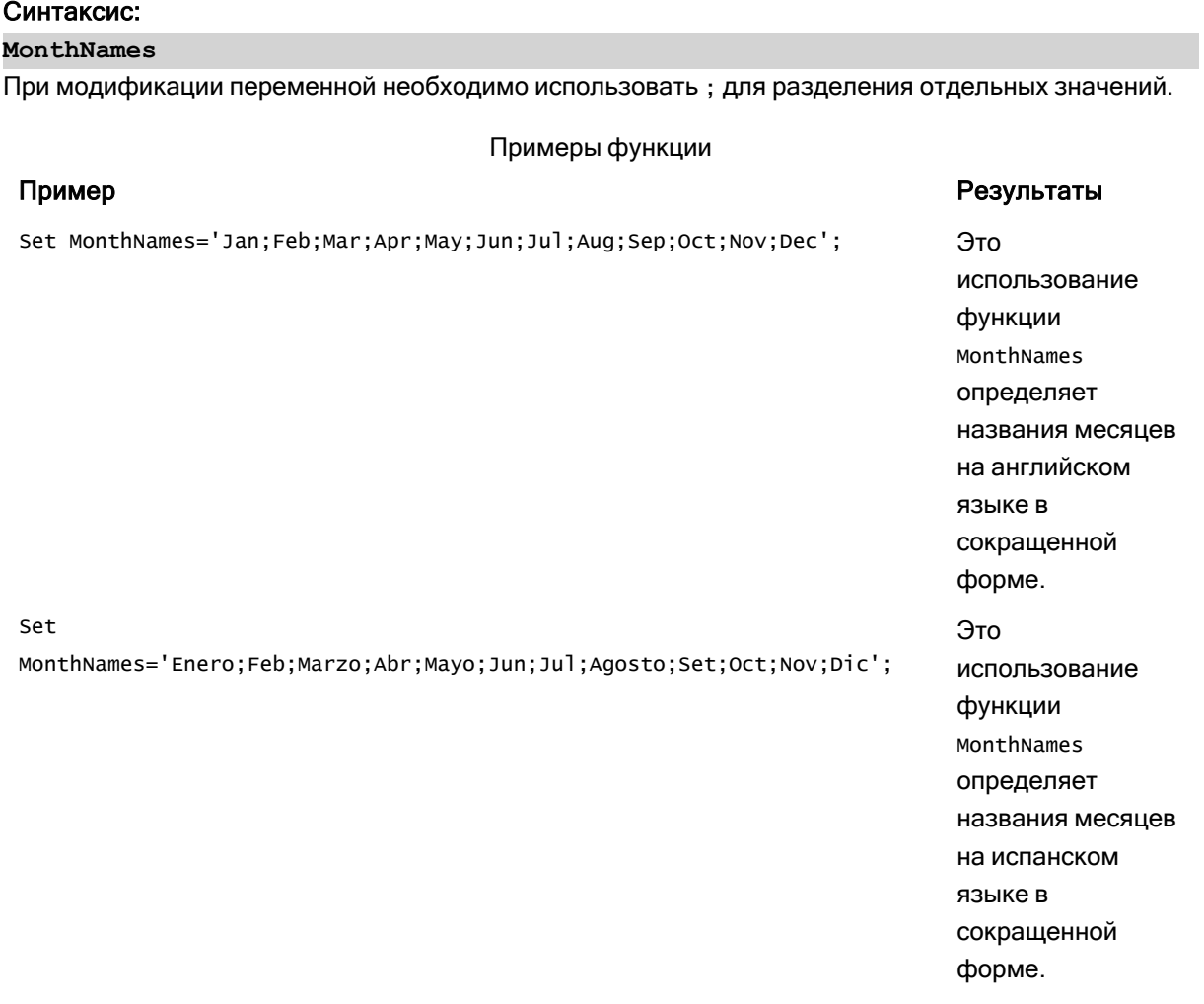

Функция MonthNames часто используется в сочетании со следующими функциями:

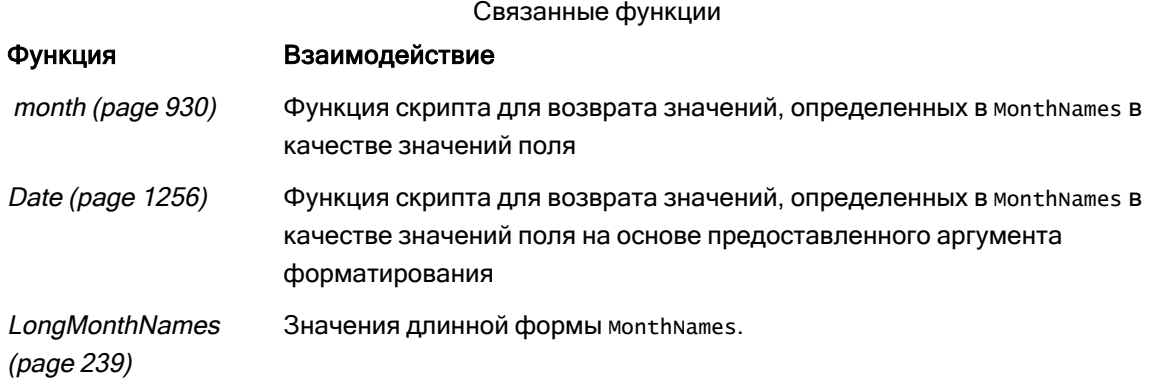

### Региональные настройки

Если не указано иное, в примерах, приведенных в данном разделе, используется следующий формат даты: ММ/ДД/ГГГГ. Формат даты указан в операторе SET DateFormat скрипта загрузки данных. В вашей системе может быть установлен другой формат даты по умолчанию в зависимости от региональных настроек и других факторов. Можно изменить формат в примерах в соответствии с потребностями. Или можно изменить форматы в скрипте загрузки в соответствии с этими примерами.

Региональные настройки по умолчанию в приложениях основаны на системных региональных настройках компьютера или сервера, где установлено ПО Qlik Sense. Если на сервере Qlik Sense, к которому обращается пользователь, выбран шведский язык, то редактор загрузки данных будет использовать шведские региональные настройки для даты, времени и валюты. Эти параметры регионального формата не связаны с языком, отображаемым в интерфейсе пользователя Qlik Sense. Qlik Sense будет отображаться на языке, который используется в браузере.

### Пример 1. Системные переменные по умолчанию

Скрипт загрузки и результаты

#### Обзор

Откройте редактор загрузки данных и добавьте приведенный ниже скрипт загрузки на новую вкладку.

Скрипт загрузки содержит следующее:

- Набор данных, загруженный в таблицу под именем Transactions.
- Поле date.
- Определение MonthNames по умолчанию.

#### Скрипт загрузки

SET MonthNames='Jan;Feb;Mar;Apr;May;Jun;Jul;Aug;Sep;Oct;Nov;Dec';

```
Transactions:
LOAD
date,
Month(date) as monthname,
id,
amount
INLINE
\Gammadate,id,amount
01/01/2022,1,1000.45
01/02/2022,2,2123.34
01/03/2022,3,4124.35
01/04/2022,4,2431.36
01/05/2022,5,4787.78
01/06/2022,6,2431.84
01/07/2022,7,2854.83
```
01/08/2022,8,3554.28 01/09/2022,9,3756.17 01/10/2022,10,3454.35 ];

#### Результаты

Загрузите данные и откройте лист. Создайте новую таблицу и добавьте эти поля как измерения:

- $\bullet$  date
- monthname

#### Создайте эту меру:

=sum(amount)

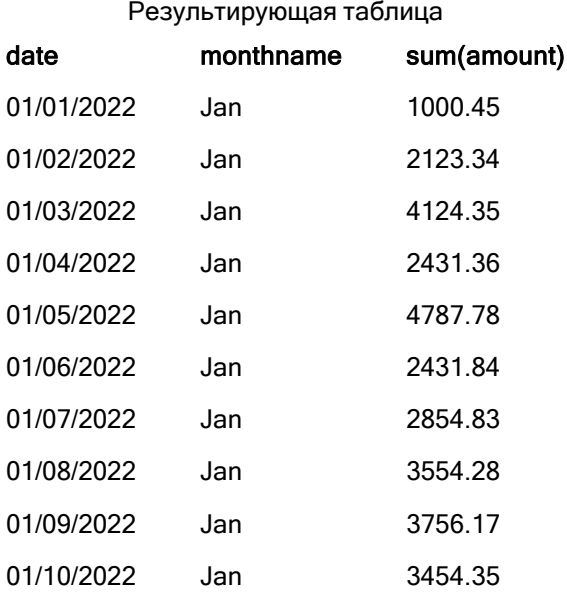

По умолчанию используется определение MonthNames. В скрипте загрузки функция Month используется вместе с полем date, предоставленном в качестве аргумента.

В таблице результатов выход этой функции Month показывает месяцы года в формате определения MonthNames.

#### Пример 2. Изменение системной переменной

Скрипт загрузки и результаты

#### Обзор

Откройте редактор загрузки данных и добавьте приведенный ниже скрипт загрузки на новую вкладку.

Скрипт загрузки содержит следующее:

- Набор данных, загруженный в таблицу под именем Transactions.
- Поле date.
- Переменная MonthNames, модифицированная для использования сокращенных названий месяцев на испанском языке.

#### Скрипт загрузки

Set MonthNames='Enero;Feb;Marzo;Abr;Mayo;Jun;Jul;Agosto;Set;Oct;Nov;Dic';

```
Transactions:
LOAD
date,
month(date) as month,
id,
amount
INLINE
\Gammadate,id,amount
01/01/2022,1,1000
02/01/2022,2,2123
03/01/2022,3,4124
04/01/2022,4,2431
];
```
#### Результаты

Загрузите данные и откройте лист. Создайте новую таблицу и добавьте эти поля как измерения:

- $\bullet$  date
- monthname

#### Создайте эту меру:

=sum(amount)

#### Результирующая таблица

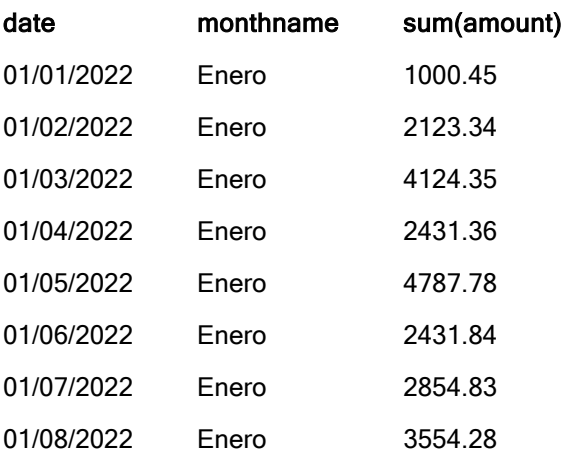

## 2 Работа с переменными в редакторе загрузки данных

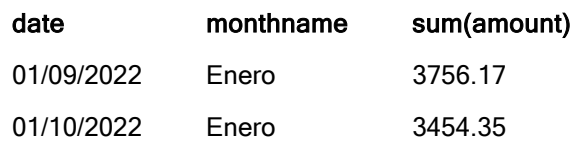

В скрипте загрузки первая переменная MonthNames модифицируется для перечисления месяцев года с использованием сокращенных названий на испанском языке. Функция Month используется вместе с полем date, предоставленном в качестве аргумента.

В таблице результатов выход этой функции Month показывает месяцы года в формате определения MonthNames.

Важно помнить, что если язык для переменной MonthNames изменяется так, как в этом примере, переменная LongMonthNames все равно будет содержать месяцы года на английском языке. Переменную LongMonthNames потребуется изменить, если в приложении используются обе эти переменные.

### Пример 3. Функция даты

Скрипт загрузки и результаты

#### Обзор

Откройте редактор загрузки данных и добавьте приведенный ниже скрипт загрузки на новую вкладку.

Скрипт загрузки содержит следующее:

- Набор данных, загруженный в таблицу под именем Transactions.
- Поле date.
- Определение MonthNames по умолчанию.

#### Скрипт загрузки

SET MonthNames='Jan;Feb;Mar;Apr;May;Jun;Jul;Aug;Sep;Oct;Nov;Dec';

```
Transactions:
LOAD
date,
Month(date, 'MMM') as monthname,
id,
amount
INLINE
\Gammadate,id,amount
01/01/2022,1,1000.45
01/02/2022,2,2123.34
01/03/2022,3,4124.35
01/04/2022,4,2431.36
01/05/2022,5,4787.78
01/06/2022,6,2431.84
```
01/07/2022,7,2854.83 01/08/2022,8,3554.28 01/09/2022,9,3756.17 01/10/2022,10,3454.35 ];

#### Результаты

Загрузите данные и откройте лист. Создайте новую таблицу и добавьте эти поля как измерения:

- $\bullet$  date
- monthname

#### Создайте эту меру:

=sum(amount)

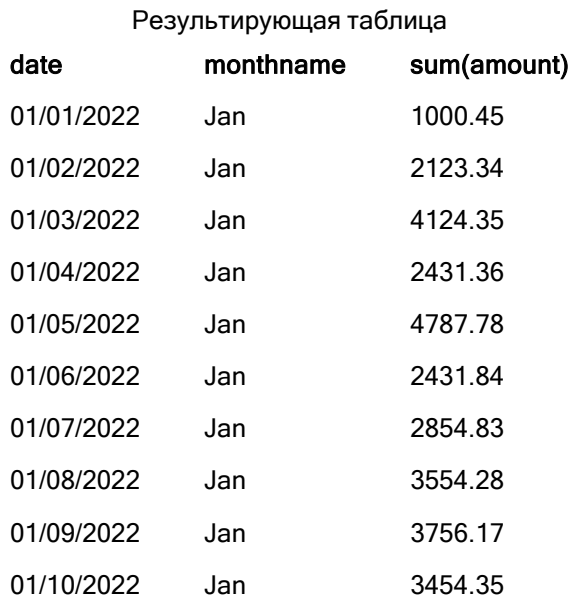

По умолчанию используется определение MonthNames. В скрипте загрузки функция Date используется вместе с полем date, предоставленном в качестве первого аргумента. Второй аргумент — MMM.

При использовании этого форматирования Qlik Sense преобразует значения из первого аргумента в соответствующее название месяца, заданного в переменной MonthNames. В таблице результатов это демонстрируют значения созданного нами поля month.

## NumericalAbbreviation

Числовая аббревиатура определяет, какие аббревиатуры использовать для чисел и префиксов величины, к примеру М для значений «мега» или «миллион» (10<sup>6</sup>) и µ для значения «микро» (10<sup>-6</sup>).

#### Синтаксис:

**NumericalAbbreviation**

Для переменной numerical Abbreviation устанавливается строка, содержащая список пар определений аббревиатуры, разделенных точкой с запятой. Каждая пара определений аббревиатуры должна содержать параметр охвата (показатель степени в десятичной системе) и аббревиатуру, разделенные двоеточием, к примеру 6:м для миллиона.

Параметр по умолчанию - '3: k; 6: м; 9: G; 12: т; 15: P; 18: E; 21: z; 24: Y; -3: m; -6: µ; -9: n; -12: p; -15: f; - $18:a;-21:z;-24:y'.$ 

#### Примеры:

Данный параметр заменяет префикс тысячи на t и префикс миллиарда на В. Это полезно для финансовых приложений, где встречаются аббревиатуры вида t\$, M\$ и B\$.

```
Set NumericalAbbreviation='3:t;6:M;9:B;12:T;15:P;18:E;21:Z;24:Y;-3:m;-6:µ;-9:n;-12:p;-15:f;-
18:a;-21:z;-24:y';
```
# ReferenceDay

Параметр определяет, какой день в январе необходимо задать в качестве исходного дня для определения недели 1. Другими словами, этот параметр определяет, сколько дней в неделе 1 должны быть датами в январе.

#### Синтаксис:

#### ReferenceDay

ReferenceDay устанавливает, сколько дней включается в первую неделю года. Для ReferenceDay можно задать любое значение между 1 и 7. Любое значение за пределами диапазона 1-7 интерпретируется как середина недели (4), что эквивалентно установке кеferenceDay = 4.

Если не задано значение для параметра ке ferenceDay, то значение по умолчанию будет отображать ReferenceDay=0, что будет интерпретироваться как середина недели (4), как показано в таблице значений ReferenceDay ниже.

Функция ReferenceDay часто используется в сочетании со следующими функциями:

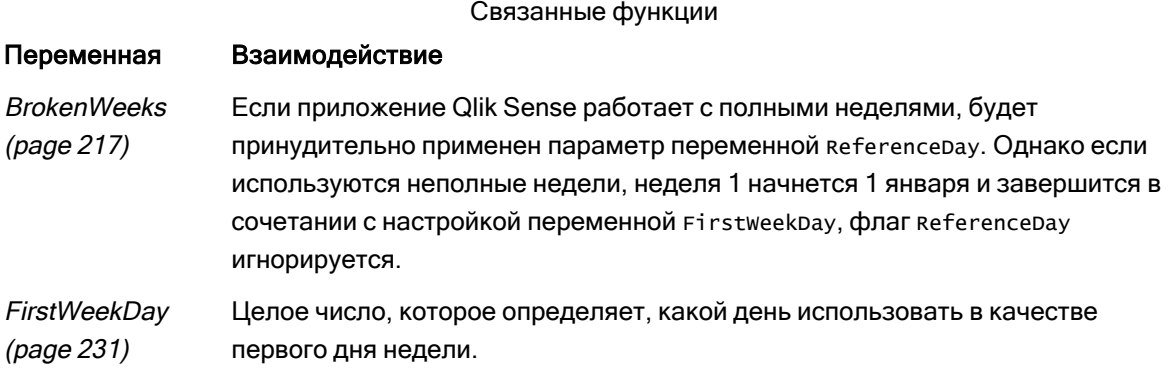

Qlik Sense позволяет задать следующие значения для referenceDay:

#### Значения ReferenceDay

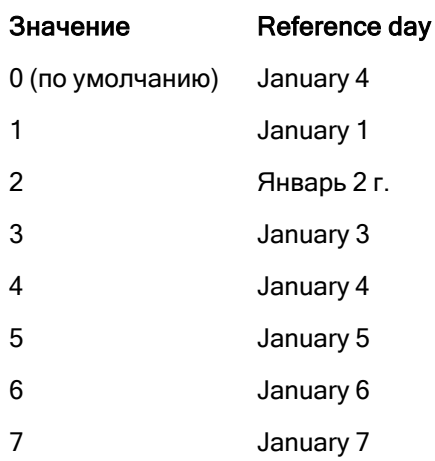

В следующем примере ReferenceDay = 3 определяет 3 января как исходный день (ReferenceDay):

## SET ReferenceDay=3; //(set January 3 as the reference day)

#### Региональные настройки

Если не указано иное, в примерах, приведенных в данном разделе, используется следующий формат даты: ММ/ДД/ГГГГ. Формат даты указан в операторе SET DateFormat скрипта загрузки данных. В вашей системе может быть установлен другой формат даты по умолчанию в зависимости от региональных настроек и других факторов. Можно изменить формат в примерах в соответствии с потребностями. Или можно изменить форматы в скрипте загрузки в соответствии с этими примерами.

Региональные настройки по умолчанию в приложениях основаны на системных региональных настройках компьютера или сервера, где установлено ПО Qlik Sense. Если на сервере Qlik Sense, к которому обращается пользователь, выбран шведский язык, то редактор загрузки данных будет использовать шведские региональные настройки для даты, времени и валюты. Эти параметры регионального формата не связаны с языком, отображаемым в интерфейсе пользователя Qlik Sense. Qlik Sense будет отображаться на языке, который используется в браузере.

#### Примеры:

Если требуется использовать параметры ISO для недель и номеров недель, убедитесь, что в скрипте содержится следующее:

```
Set FirstWeekDay=0;
Set BrokenWeeks=0;
Set ReferenceDay=4; // Jan 4th is always in week 1
Если требуется использовать параметры US, убедитесь, что в скрипте содержится следующее:
```

```
Set FirstWeekDay=6;
Set BrokenWeeks=1;
Set ReferenceDay=1; // Jan 1st is always in week 1
```
## Пример 1. Скрипт загрузки с использованием значения по умолчанию, ReferenceDay=0

Скрипт загрузки и результаты

#### Обзор

Откройте редактор загрузки данных и добавьте приведенный ниже скрипт загрузки на новую вкладку.

Скрипт загрузки содержит следующее:

- Переменная ReferenceDay, для которой задано значение 0.
- Переменная вгокепweeks со значением 0, которая заставляет приложение использовать полные недели.
- Набор данных, содержащий даты с конца 2019 по начало 2020 года.

#### Скрипт загрузки

```
SET BrokenWeeks = 0;
SET ReferenceDay = 0;
Sales:
LOAD
date,
sales,
week(date) as week,
weekday(date) as weekday
Inline [ 
date, sales
12/27/2019,5000
12/28/2019,6000
12/29/2019,7000
12/30/2019,4000
12/31/2019,3000
01/01/2020,6000
01/02/2020,3000
01/03/2020,6000
01/04/2020,8000
01/05/2020,5000
01/06/2020,7000
01/07/2020,3000
01/08/2020,5000
01/09/2020,9000
01/10/2020,5000
01/11/2020,7000
];
```
#### Результаты

Загрузите данные и откройте лист. Создайте новую таблицу и добавьте эти поля как измерения:

- date
- week
- weekday

Результирующая таблица

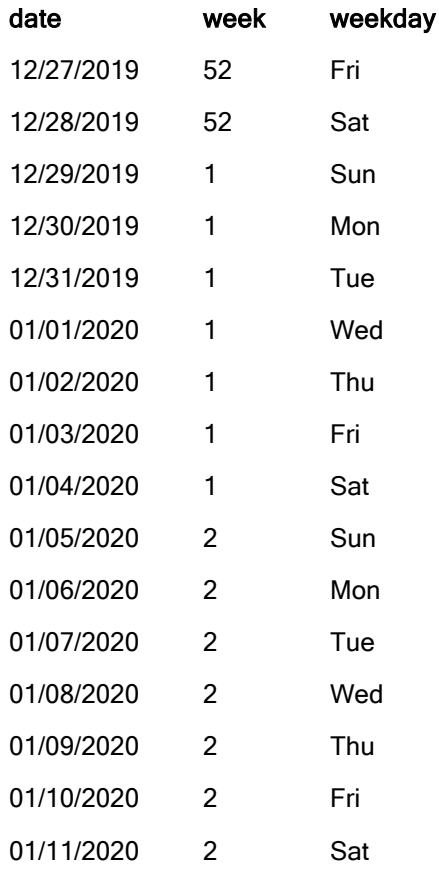

Неделя 52 заканчивается в субботу, 28 декабря. Поскольку ReferenceDay требует, чтобы 4 января было включено в неделю 1, неделя 1 начинается 29 декабря и заканчивается в субботу, 4 января.

### Пример. Переменная ReferenceDay со значением 5

Скрипт загрузки и результаты

#### Обзор

Откройте редактор загрузки данных и добавьте приведенный ниже скрипт загрузки на новую вкладку.

Скрипт загрузки содержит следующее:

- Переменная ReferenceDay, для которой задано значение 5.
- Переменная вгокепweeks со значением 0, которая заставляет приложение использовать полные недели.
- Набор данных, содержащий даты с конца 2019 по начало 2020 года.

#### Скрипт загрузки

SET BrokenWeeks = 0; SET ReferenceDay = 5; Sales: LOAD date, sales, week(date) as week, weekday(date) as weekday Inline [ date, sales 12/27/2019,5000 12/28/2019,6000 12/29/2019,7000 12/30/2019,4000 12/31/2019,3000 01/01/2020,6000 01/02/2020,3000 01/03/2020,6000 01/04/2020,8000 01/05/2020,5000 01/06/2020,7000 01/07/2020,3000 01/08/2020,5000 01/09/2020,9000 01/10/2020,5000 01/11/2020,7000 ];

#### Результаты

Загрузите данные и откройте лист. Создайте новую таблицу и добавьте эти поля как измерения:

- date
- week
- weekday

Результирующая таблица

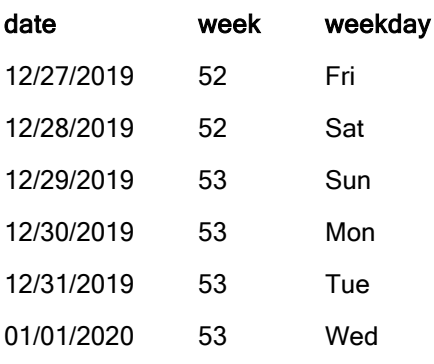

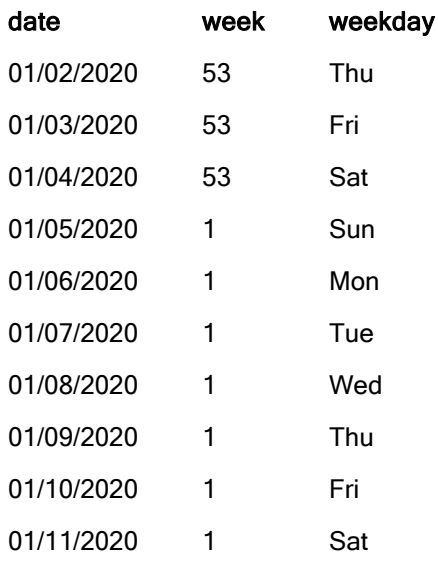

Неделя 52 заканчивается в субботу, 28 декабря. Переменная вrokenweeks, которая заставляет приложение использовать полные недели. Значение исходного дня 5 требует, чтобы 5 января было включено в неделю 1.

Однако эта дата наступает через восемь дней после завершения недели 52 предыдущего года. Таким образом, неделя 53 начинается 29 декабря и заканчивается 4 января. Неделя 1 начинается в воскресенье, 5 января.

# **ThousandSep**

Указанный разделитель тысяч заменяет группирующий символ знаков, используемый в операционной системе (региональные настройки).

#### Синтаксис:

#### **ThousandSep**

Объект Qlik Sense <sup>с</sup> использованием переменной ThousandSep (с разделителем тысяч)

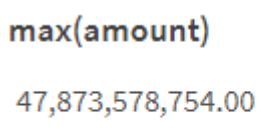

Приложения Qlik Sense интерпретируют текстовые поля, соответствующие этому формату, как числа. Это форматирование будет использоваться в объектах диаграммы, когда свойству Формат числа числового поля задано значение Число.

ThousandSep помогает при работе с источниками данных, полученными из систем с разными региональными настройками.

Если <sup>в</sup> переменную ThousandSep вносятся изменения уже после создания <sup>и</sup> форматирования объектов <sup>в</sup> приложении, пользователю потребуется переформатировать каждое релевантное поле, отменив выбор значения Формат чисел <sup>и</sup> снова выбрав Числовой.

Следующие примеры демонстрируют возможное использование системной переменной ThousandSep:

Set ThousandSep=','; //(for example, seven billion will be displayed as: 7,000,000,000) Set ThousandSep=' '; //(for example, seven billion will be displayed as: 7 000 000 000)

Эти темы помогут вам в работе с этой функцией:

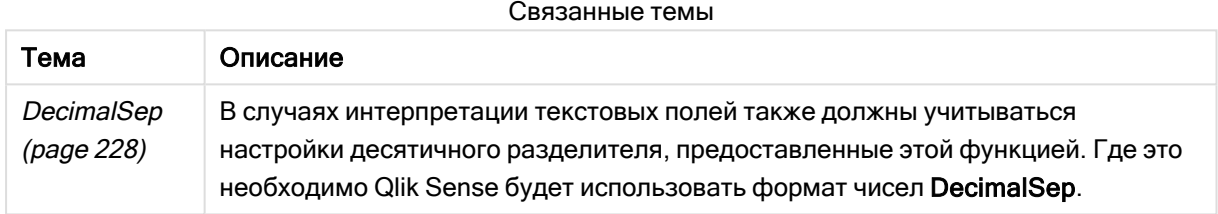

### Региональные настройки

Если не указано иное, в примерах, приведенных в данном разделе, используется следующий формат даты: ММ/ДД/ГГГГ. Формат даты указан в операторе SET DateFormat скрипта загрузки данных. В вашей системе может быть установлен другой формат даты по умолчанию в зависимости от региональных настроек и других факторов. Можно изменить формат в примерах в соответствии с потребностями. Или можно изменить форматы в скрипте загрузки в соответствии с этими примерами.

Региональные настройки по умолчанию в приложениях основаны на системных региональных настройках компьютера или сервера, где установлено ПО Qlik Sense. Если на сервере Qlik Sense, к которому обращается пользователь, выбран шведский язык, то редактор загрузки данных будет использовать шведские региональные настройки для даты, времени и валюты. Эти параметры регионального формата не связаны с языком, отображаемым в интерфейсе пользователя Qlik Sense. Qlik Sense будет отображаться на языке, который используется в браузере.

#### Пример 1. Системные переменные по умолчанию

Скрипт загрузки и результаты

#### Обзор

Откройте редактор загрузки данных и добавьте приведенный ниже скрипт загрузки на новую вкладку.

Скрипт загрузки содержит следующее:

- Набор данных, загруженный в таблицу под именем Transactions.
- Использование определения переменной ThousandSep по умолчанию.

#### Скрипт загрузки

```
Transactions:
Load
date,
id,
amount
Inline
\Gammadate,id,amount
01/01/2022,1,10000000441
01/02/2022,2,21237492432
01/03/2022,3,41249475336
01/04/2022,4,24313369837
01/05/2022,5,47873578754
01/06/2022,6,24313884663
01/07/2022,7,28545883436
01/08/2022,8,35545828255
01/09/2022,9,37565817436
01/10/2022,10,3454343566
];
```
#### Результаты

#### Выполните следующие действия.

- 1. Загрузите данные и откройте лист. Создайте новую таблицу и добавьте это поле как измерение:date.
- 2. Добавьте следующую меру: =sum(amount)
- 3. На панели свойств выберите меру в области Данные.
- 4. В поле Формат чисел выберите Числовой.

#### Коррекция формата чисел для меры диаграммы

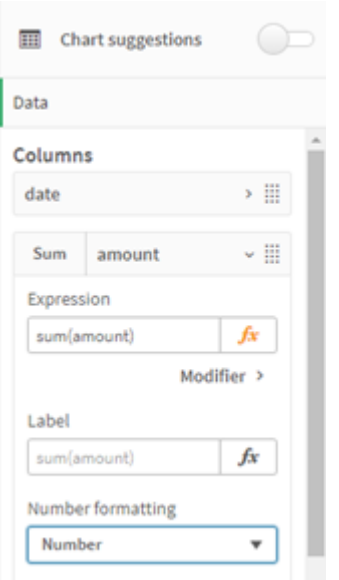

Результирующая таблица

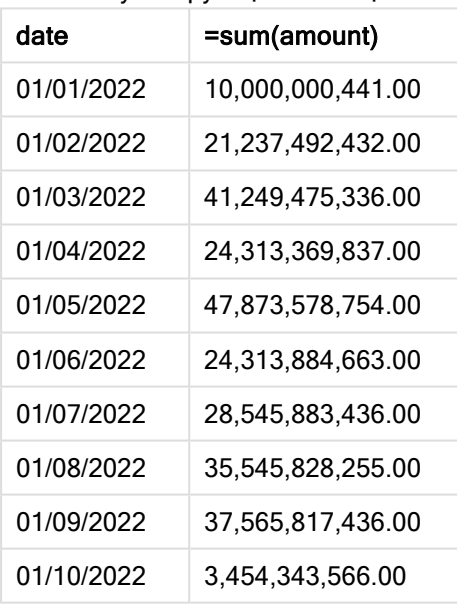

В этом примере используется определение ThousandSep по умолчанию, которое задает запятую (,) в качестве разделителя. В таблице результатов формат поля суммы использует отображает запятую в качестве разделителя тысяч.

## Пример 2. Изменение системной переменной

Скрипт загрузки и результаты

#### Обзор

Откройте редактор загрузки данных и добавьте приведенный ниже скрипт загрузки на новую вкладку.

Скрипт загрузки содержит следующее:

- <sup>l</sup> Тот же набор данных, что в первом примере, загруженный в таблицу под именем Transactions.
- Модификация определения ThousandSep в начале скрипта для отображения символа «\*» в качестве разделителя тысяч. Этот радикальный пример используется исключительно для демонстрации функциональных возможностей переменной.

Модификация, используемая в этом примере, является чрезмерной, но она используется здесь для демонстрации функциональных возможностей переменной.

#### Скрипт загрузки

```
SET ThousandSep='*';
```

```
Transactions:
Load
date,
id,
amount
Inline
\Gammadate,id,amount
01/01/2022,1,10000000441
01/02/2022,2,21237492432
01/03/2022,3,41249475336
01/04/2022,4,24313369837
01/05/2022,5,47873578754
01/06/2022,6,24313884663
01/07/2022,7,28545883436
01/08/2022,8,35545828255
01/09/2022,9,37565817436
01/10/2022,10,3454343566
];
```
#### Результаты

#### Выполните следующие действия.

1. Загрузите данные и откройте лист. Создайте новую таблицу и добавьте это поле как измерение:date.

- 2. Добавьте следующую меру: . .<br>=sum(amount)
- 3. На панели свойств выберите меру в области Данные.
- 4. В поле Формат чисел выберите Пользовательский.

Результирующая таблица

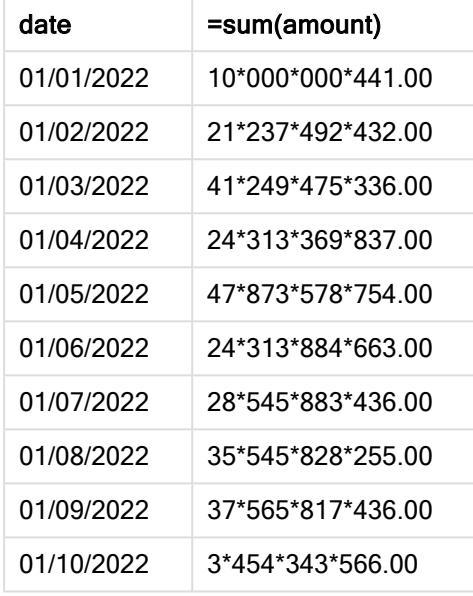

В начале скрипта значение системной переменной ThousandSep меняется на «\*». В таблице результатов формат поля суммы отображает «\*» в качестве разделителя тысяч.

### Пример 3. Интерпретация текста

Скрипт загрузки и результаты

#### Обзор

Откройте редактор загрузки данных и добавьте приведенный ниже скрипт загрузки на новую вкладку.

Скрипт загрузки содержит следующее:

- Набор данных, загруженный в таблицу под именем Transactions.
- Данные, содержащие числовое поле в текстовом формате с использованием запятой (,) в качестве разделителя тысяч.
- Использование системной переменной ThousandSep по умолчанию.

#### Скрипт загрузки

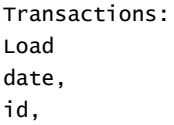

amount Inline  $\Gamma$ date,id,amount 01/01/2022,1,'10,000,000,441' 01/02/2022,2,'21,492,432' 01/03/2022,3,'4,249,475,336' 01/04/2022,4,'24,313,369,837' 01/05/2022,5,'4,873,578,754' 01/06/2022,6,'313,884,663' 01/07/2022,7,'2,545,883,436' 01/08/2022,8,'545,828,255' 01/09/2022,9,'37,565,817,436' 01/10/2022,10,'3,454,343,566' ];

#### Результаты

#### Выполните следующие действия.

- 1. Загрузите данные и откройте лист. Создайте новую таблицу и добавьте это поле как измерение:date.
- 2. Добавьте следующую меру: =sum(amount)
- 3. На панели свойств выберите меру в области Данные.
- 4. В поле Формат чисел выберите Число.
- 5. Добавьте следующую меру, чтобы проверить, содержит ли поле суммы числовое значение: =isnum(amount)

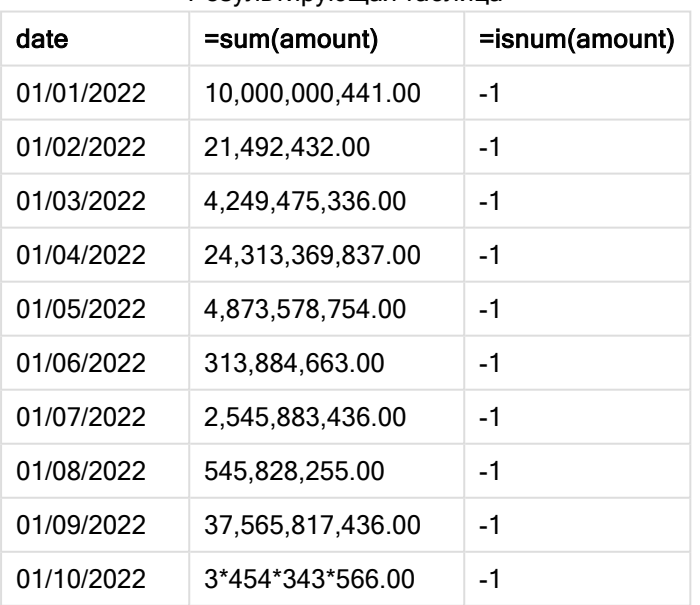

#### Результирующая таблица

После загрузки данных видно, что приложение Qlik Sense интерпретировало сумму как числовое поле, так как данные соответствуют переменной ThousandSep. Это демонстрирует функция isnum(), которая проверяет каждую запись, возвращая -1 или TRUE.

В Qlik Sense логическое значение «истина» представлено как -1, <sup>а</sup> «ложь» — как 0.

## **TimeFormat**

Указанный формат заменяет формат времени, используемый в операционной системе (региональные настройки).

#### Синтаксис:

**TimeFormat**

#### Пример:

```
Set TimeFormat='hh:mm:ss';
```
## **TimestampFormat**

Указанный формат заменяет форматы даты и времени, используемые в операционной системе (региональные настройки).

#### Синтаксис:

**TimestampFormat**

#### Пример:

В следующих примерах используются данные метки времени 1983-12-14T13:15:30Z в целях демонстрации результатов применения разных операторов SET TimestampFormat. Используется формат даты YYYYMMDD и формат времени h:mm:ss TT. Формат даты указан в операторе SET DateFormat, формат времени — в операторе SET TimeFormat в верхней части скрипта загрузки данных.

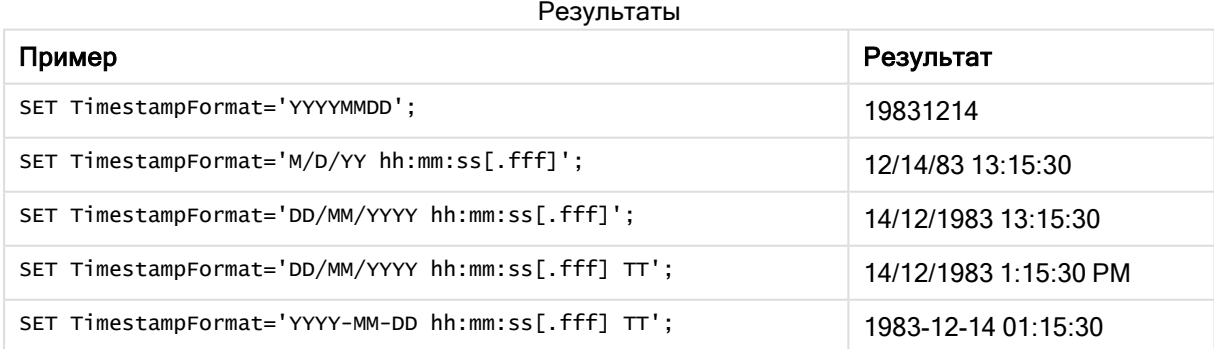

## Примеры: Скрипт загрузки

#### Пример: Скрипт загрузки

В первом скрипте загрузки используется SET TimestampFormat='DD/MM/YYYY h:mm:ss[.fff] TT'. Во втором скрипте загрузки формат метки времени изменен на SET TimestampFormat='MM/DD/YYYY hh:mm:ss[.fff]'. Оператор SET TimeFormat дает разные результаты при использовании с различными форматами данных времени.

В таблице ниже представлен набор данных, используемый в следующих скриптах загрузки. Во втором столбце таблицы представлен формат каждой метки времени в наборе данных. Первые пять меток времени, в отличие от шестой метки, соответствуют стандарту ISO 8601.

#### Набор данных

Таблица, <sup>в</sup> которой представлены используемые данные <sup>о</sup> времени <sup>и</sup> формат каждой метки времени <sup>в</sup> наборе данных.

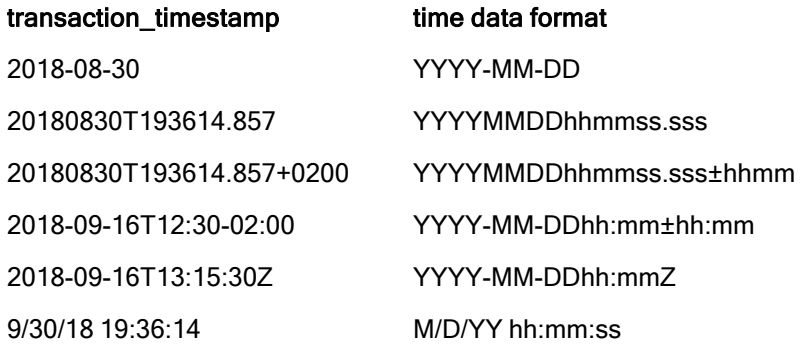

В Редакторе загрузки данных создайте новый раздел, добавьте образец скрипта и запустите его. Затем добавьте на лист приложения как минимум поля, указанные в столбце с результатами, чтобы увидеть результаты.

#### Скрипт загрузки

```
SET FirstWeekDay=0; SET BrokenWeeks=1; SET ReferenceDay=0; SET
DayNames='Mon;Tue;Wed;Thu;Fri;Sat;Sun'; SET
LongDayNames='Monday;Tuesday;Wednesday;Thursday;Friday;Saturday;Sunday'; SET
DateFormat='YYYYMMDD'; SET TimestampFormat='DD/MM/YYYY h:mm:ss[.fff] TT'; Transactions: Load
*, Timestamp(transaction_timestamp, 'YYYY-MM-DD hh:mm:ss[.fff]') as LogTimestamp ; Load *
Inline [ transaction_id, transaction_timestamp, transaction_amount, transaction_quantity,
discount, customer_id, size, color_code 3750, 2018-08-30, 12423.56, 23, 0,2038593, L, Red
3751, 20180830T193614.857, 5356.31, 6, 0.1, 203521, m, orange 3752, 20180830T193614.857+0200,
15.75, 1, 0.22, 5646471, S, blue 3753, 2018-09-16T12:30-02:00, 1251, 7, 0, 3036491, l, Black
3754, 2018-09-16T13:15:30Z, 21484.21, 1356, 75, 049681, xs, Red 3755, 9/30/18 19:36:14, -
59.18, 2, 0.333333333333333, 2038593, M, Blue ];
```
#### Результаты

Таблица Qlik Sense, <sup>в</sup> которой представлены результаты использования переменной интерпретации TimestampFormat <sup>в</sup> скрипте загрузки. Последняя метка времени <sup>в</sup> наборе данных не возвращает верную дату.

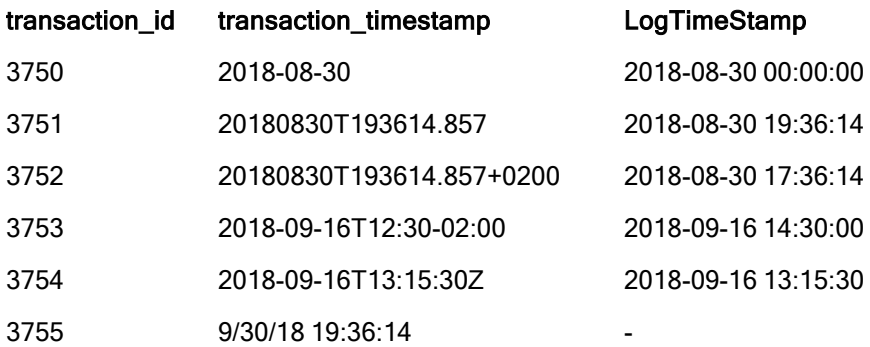

Следующий скрипт загрузки использует тот же набор данных. Однако он использует SET TimestampFormat='MM/DD/YYYY hh:mm:ss[.fff]' для шестой метки времени, формат которой отличен от ISO 8601.

В Редакторе загрузки данных замените предыдущий образец скрипта другим скриптом, приведенным ниже, и запустите его. Затем добавьте на лист приложения как минимум поля, указанные в столбце с результатами, чтобы увидеть результаты.

#### Скрипт загрузки

```
SET FirstWeekDay=0; SET BrokenWeeks=1; SET ReferenceDay=0; SET
DayNames='Mon;Tue;Wed;Thu;Fri;Sat;Sun'; SET
LongDayNames='Monday;Tuesday;Wednesday;Thursday;Friday;Saturday;Sunday'; SET
DateFormat='YYYYMMDD'; SET TimestampFormat='MM/DD/YYYY hh:mm:ss[.fff]'; Transactions: Load
*, Timestamp(transaction_timestamp, 'YYYY-MM-DD hh:mm:ss[.fff]') as LogTimestamp ; Load *
Inline [ transaction_id, transaction_timestamp, transaction_amount, transaction_quantity,
discount, customer_id, size, color_code 3750, 2018-08-30, 12423.56, 23, 0,2038593, L, Red
3751, 20180830T193614.857, 5356.31, 6, 0.1, 203521, m, orange 3752, 20180830T193614.857+0200,
15.75, 1, 0.22, 5646471, S, blue 3753, 2018-09-16T12:30-02:00, 1251, 7, 0, 3036491, l, Black
3754, 2018-09-16T13:15:30Z, 21484.21, 1356, 75, 049681, xs, Red 3755, 9/30/18 19:36:14, -
59.18, 2, 0.333333333333333, 2038593, M, Blue ];
```
#### Результаты

Таблица Qlik Sense, <sup>в</sup> которой представлены результаты использования переменной интерпретации TimestampFormat <sup>в</sup> скрипте загрузки.

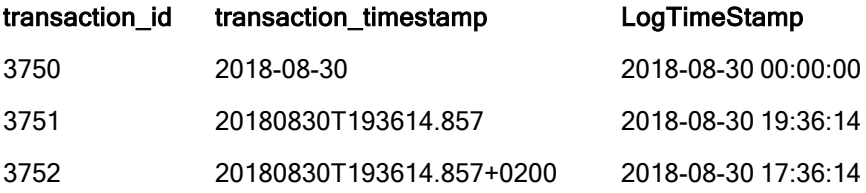

## 2 Работа с переменными в редакторе загрузки данных

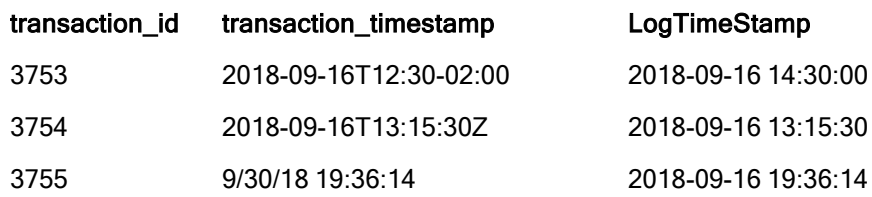

# 2.15 Переменные Direct Discovery

## Системные переменные Direct Discovery

#### DirectCacheSeconds

Можно установить предел кэширования для результатов выполнения запросов Direct Discovery для визуализации. При достижении этого предела времени Qlik Sense очищает кэш, когда создаются новые запросы Direct Discovery. Qlik Sense запрашивает исходные данные для выборок и создает кэш снова для указанного временного предела. Кэширование результатов для каждой комбинации выборок выполняется независимо друг от друга. Иначе говоря, кэш обновляется для каждой выборки отдельно таким образом, что одна выборка обновляет кэш только для выбранных полей, а вторая выборка обновляет кэш для соответствующих полей. Если вторая выборка включает в себя поля, обновленные в первой выборке, они не обновляются в кэше повторно, если не достигнут предел кэширования.

Кэш Direct Discovery не применяется к визуализациям Таблица. Выборки таблицы каждый раз запрашивают источник данных.

Предельное значение должно быть указано в секундах. Предел кэша по умолчанию составляет 1800 секунд (30 минут).

Значение, используемое для DirectCacheSeconds, представляет собой значение, которое устанавливается во время выполнения оператора DIRECT QUERY. Это значение невозможно изменить во время выполнения.

#### Пример:

SET DirectCacheSeconds=1800;

#### DirectConnectionMax

Можно выполнять асинхронные параллельные вызовы базы данных с помощью функции объединения подключений. Синтаксис загрузки скрипта для настройки функции объединения:

#### SET DirectConnectionMax=10;

Числовой параметр указывает максимальное количество подключений к базе данных, которые можно использовать коду Direct Discovery при обновлении листа. По умолчанию параметр имеет значение 1.

Эту переменную следует использовать <sup>с</sup> осторожностью. Значение параметра больше 1 может привести <sup>к</sup> возникновению проблем при подключении <sup>к</sup> Microsoft SQL Server.

#### **DirectUnicodeStrings**

Direct Discovery поддерживает выбор расширенных данных Юникода путем использования стандартного формата SQL для строковых литералов расширенных символов (N'<расширенная строка>'), как это требуют некоторые базы данных (в частности SQL Server). Этот синтаксис можно включить для Direct Discovery с помощью переменной скрипта DirectUnicodeStrings.

Если установить для этой переменной значение «true», то перед строковыми символами будет использоваться "N" - строковый маркер ANSI стандартной ширины. Не все базы данных поддерживают этот стандарт. По умолчанию параметр имеет значение «false».

#### **DirectDistinctSupport**

Когда значение поля DIMENSION выбрано в объекте Qlik Sense, для исходной базы данных создается запрос. Если для запроса требуется группировка, Direct Discovery использует ключевое слово DISTINCT для выбора только уникальных значений. Однако для некоторых баз данных необходимо ключевое слово GROUP BY. Установите для параметра DirectDistinctSupport значение 'false', чтобы создавать запросы GROUP BY вместо DISTINCT для получения уникальных значений.

#### SET DirectDistinctSupport='false';

Если для параметра DirectDistinctSupport установлено значение «true», будет использоваться DISTINCT. Если значение не установлено, по умолчанию используется DISTINCT.

#### **DirectEnableSubquery**

В многотабличных сценариях с большим количеством элементов можно создавать запросы, вложенные в запрос SQL, вместо создания длинного предложения IN. Для этого активируйте параметр DirectEnableSubquery, выбрав значение 'true'. По умолчанию установлено значение 'false'.

Если параметр DirectEnableSubquery включен, невозможно загружать таблицы, которые не в режиме Direct Discovery.

SET DirectEnableSubquery='true';

# Переменные чередования запросов Teradata

Чередование запросов Teradata - это функция, которая позволяет корпоративным приложениям работать совместно с основной базой данных Teradata для повышения эффективности учета, определения приоритетов и управления рабочей нагрузкой. Чередование запросов позволяет переносить метаданные, такие как учетные данные пользователя, в запросе.

Доступны две переменные, которые являются строками. Они оцениваются и отправляются в базу данных.

#### **SQLSessionPrefix**

Эта строка отправляется, когда создается подключение к базе данных.

```
SET SQLSessionPrefix = 'SET QUERY_BAND = ' & Chr(39) & 'who=' & OSuser() & ';' & Chr(39) & '
FOR SESSION;';
```
Например, если OSuser() возвращает WAlsbt, это будет оценено как SET QUERY\_BAND = 'Who=WA\sbt;' FOR SESSION;, что и будет отправлено в базу данных при создании подключения.

#### **SQLQuervPrefix**

Эта строка отправляется для каждого одиночного запроса.

```
SET SQLSessionPrefix = 'SET QUERY_BAND = ' & Chr(39) & 'Who=' & OSuser() & ';' & Chr(39) & '
FOR TRANSACTION;';
```
## Direct DiscoveryСимвольные переменные

#### DirectFieldColumnDelimiter

Можно задать символ, используемый в качестве разделителя полей в операторах Direct Query для баз данных, где в качестве разделителя требуется символ, отличный от запятой. В операторе SETуказанный символ должен быть заключен в одинарные кавычки.

```
SET DirectFieldColumnDelimiter= '|'
```
#### DirectStringQuoteChar

Можно задать символ, чтобы заключать строки в кавычки в созданном запросе. По умолчанию это одинарные кавычки. В операторе SETуказанный символ должен быть заключен в одинарные кавычки.

```
SET DirectStringQuoteChar= '"';
```
#### DirectIdentifierQuoteStyle

Можно указать, что в созданных запросах можно использовать кавычки не в кодировке ANSI для идентификаторов. В настоящее время доступные кавычки не в кодировке ANSI — только GoogleBQ. По умолчанию используется элемент ANSI. Можно использовать символы в верхнем регистре, в нижнем регистре и в разных регистрах (ANSI, ansi, Ansi).

SET DirectIdentifierQuoteStyle="GoogleBQ"; Например, кавычки ANSI используются в следующем операторе SELECT:

SELECT [Quarter] FROM [qvTest].[sales] GROUP BY [Quarter] Если для параметра DirectIdentifierQuoteStyle установлено значение "GoogleBQ", оператор SELECT будет использовать следующие кавычки:

SELECT [Quarter] FROM [qvTest.sales] GROUP BY [Quarter]

#### DirectIdentifierQuoteChar

Можно задать символ, чтобы управлять заключением идентификаторов в кавычки в созданном запросе. Можно задать как один символ (двойные кавычки), так и два символа (квадратные скобки). По умолчанию это двойные кавычки.

```
SET DirectIdentifierQuoteChar='[]';
SET DirectIdentifierQuoteChar='``
SET DirectIdentifierQuoteChar=' ';
SET DirectIdentifierQuoteChar='""';
```
#### **DirectTableBoxListThreshold**

Когда поля Direct Discovery используются в визуализации Таблица, устанавливается пороговое значение, чтобы ограничить количество отображаемых строк. Пороговое значение по умолчанию составляет 1000 записей. Пороговое значение по умолчанию можно изменить, настроив переменную DirectTableBoxListThreshold в скрипте загрузки. Пример.

#### SET DirectTableBoxListThreshold=5000;

Параметр порогового значения применим только к визуализациям Таблица, содержащим поля Direct Discovery. Визуализации Таблица, содержащие только поля в памяти, не ограничены параметром DirectTableBoxListThreshold.

В визуализации Таблица не будут отображаться поля, пока количество записей в выборке не будет меньше порогового значения.

### Переменные интерпретации числа Direct Discovery

#### **DirectMoneyDecimalSep**

Заданный разделитель десятичной части заменяет символ десятичного разделителя для валюты в oператоре SQL, созданном для загрузки данных с помощью Direct Discovery. Этот символ должен совпадать с символом, используемом в DirectMoneyFormat.

По умолчанию используется значение '.'

#### Пример:

```
Set DirectMoneyDecimalSep='.';
```
#### **DirectMoneyFormat**

Заданный разделитель заменяет формат валюты в операторе SQL, созданном для загрузки данных с помощью Direct Discovery. Символ валюты для разделителя тысяч не включается.

По умолчанию используется значение '#.0000'

#### Пример:

```
Set DirectMoneyFormat='#.0000';
```
#### **DirectTimeFormat**

Заданный формат времени заменяет формат времени в операторе SQL, созданном для загрузки данных с помощью Direct Discovery.

#### Пример:

```
Set DirectTimeFormat='hh:mm:ss';
```
#### **DirectDateFormat**

Заданный формат даты заменяет формат даты в операторе SQL, созданном для загрузки данных с помощью Direct Discovery.

#### Пример:

```
Set DirectDateFormat='MM/DD/YYYY';
```
#### DirectTimeStampFormat

Заданный формат заменяет формат даты и времени в операторе SQL, созданном в операторе SQL для загрузки данных с помощью Direct Discovery.

#### Пример:

```
Set DirectTimestampFormat='M/D/YY hh:mm:ss[.fff]';
```
# 2.16 Ошибка переменных

Значения всех ошибок переменных остаются после выполнения скрипта. Первая переменная, ErrorMode, — это входные данные от пользователя, а последние три — выходные данные от программы Qlik Sense с информацией об ошибках в скрипте.

# Обзор ошибок переменных

Каждая переменная подробно описывается после обзора. Также можно щелкнуть имя переменной в синтаксисе, чтобы сразу получить подробные сведения об этой конкретной переменной.

Для получения дополнительных сведений о переменных см. интерактивную справку Qlik Sense.

#### **ErrorMode**

Эта переменная ошибки определяет действие, которое должно быть предпринято в программе Qlik Sense при обнаружении ошибки в ходе выполнения скрипта.

#### **[ErrorMode](#page-281-0)**

#### **ScriptError**

Эта переменная ошибки возвращает код ошибки для последнего выполненного оператора скрипта.

#### **[ScriptError](#page-281-1)**

#### **ScriptErrorCount**

Эта переменная ошибки возвращает общее число операторов, которые привели к возникновению ошибки в ходе выполнения текущего скрипта. В начале выполнения скрипта для этой переменной всегда восстанавливается значение 0.

#### **[ScriptErrorCount](#page-282-0)**

#### **ScriptErrorList**

Эта переменная ошибки будет содержать объединенный список всех ошибок в скрипте, возникших в ходе выполнения последнего скрипта. Каждая ошибка отделяется символом перевода строки.

#### **[ScriptErrorList](#page-283-0)**

# <span id="page-281-0"></span>ErrorMode

Эта переменная ошибки определяет действие, которое должно быть предпринято в программе Qlik Sense при обнаружении ошибки в ходе выполнения скрипта.

#### Синтаксис:

ErrorMode

#### Аргументы:

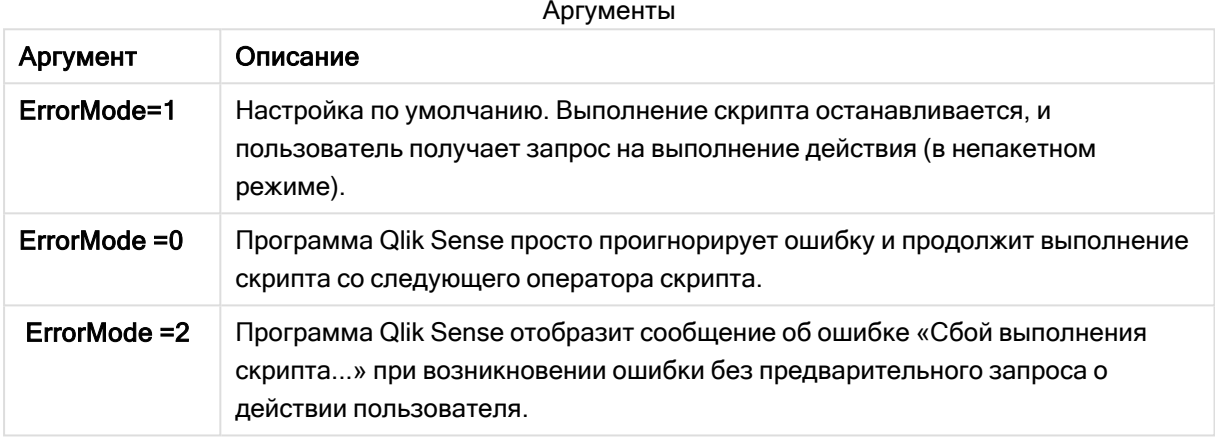

#### Пример:

<span id="page-281-1"></span>set ErrorMode=0;

# ScriptError

Эта переменная ошибки возвращает код ошибки для последнего выполненного оператора скрипта.

#### Синтаксис:

ScriptError

Эта переменная сбрасывается на 0 после каждого успешно выполненного оператора скрипта. При возникновении ошибки переменной присваивается внутренний код ошибки Qlik Sense. Коды ошибок являются двойными значениями, включающими текстовый и числовой компонент. Существуют следующие коды ошибок:

#### Коды ошибок скрипта

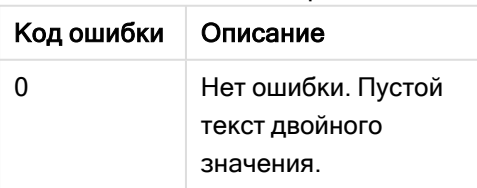

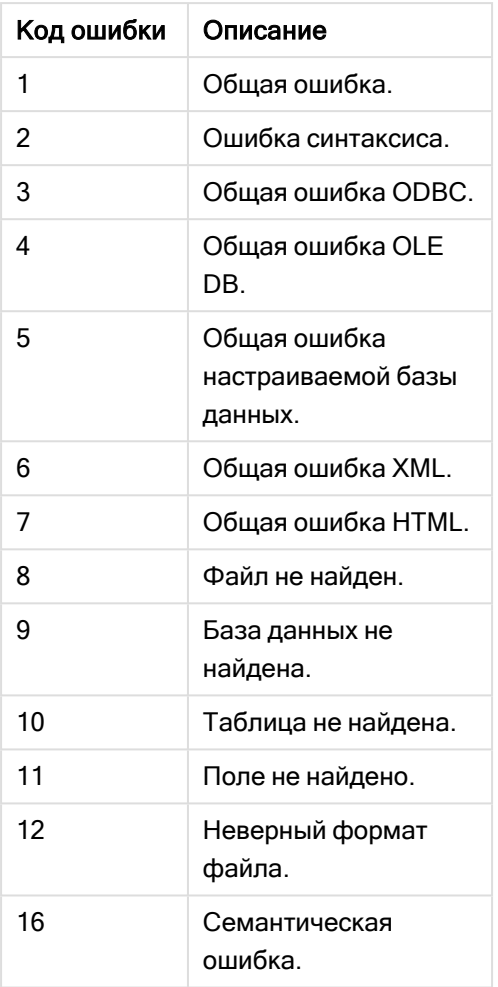

#### Пример:

```
set ErrorMode=0;
```

```
LOAD * from abc.qvf;
```

```
if ScriptError=8 then
```

```
exit script;
```

```
//no file;
```
<span id="page-282-0"></span>end if

# **ScriptErrorCount**

Эта переменная ошибки возвращает общее число операторов, которые привели к возникновению ошибки в ходе выполнения текущего скрипта. В начале выполнения скрипта для этой переменной всегда восстанавливается значение 0.

#### Синтаксис:

ScriptErrorCount

# <span id="page-283-0"></span>**ScriptErrorList**

Эта переменная ошибки будет содержать объединенный список всех ошибок в скрипте, возникших в ходе выполнения последнего скрипта. Каждая ошибка отделяется символом перевода строки.

#### Синтаксис:

**ScriptErrorList**

#### $\mathcal{P}$ Выражения скрипта

Выражения можно использовать как в операторе LOAD, так и SELECT. Описываемые в данном разделе синтаксис и функции применяются к оператору LOAD, а не к оператору SELECT, поскольку последний интерпретируется драйвером ODBC, а не программой Qlik Sense. Тем не менее большинство драйверов ODBC зачастую могут интерпретировать ряд описанных ниже функций.

Выражения состоят из функций, полей и операторов, соединенных по синтаксическим правилам.

Все выражения в скрипте Qlik Sense возвращают число и/или строку, в зависимости от ситуации. Логические функции и операторы возвращают значение 0 для элемента False и -1 для элемента True. Преобразования числа в строку и наоборот являются неявными. Логические операторы и функции интерпретируют значение 0 как False, а все остальные как True.

Ниже представлен общий синтаксис выражения:

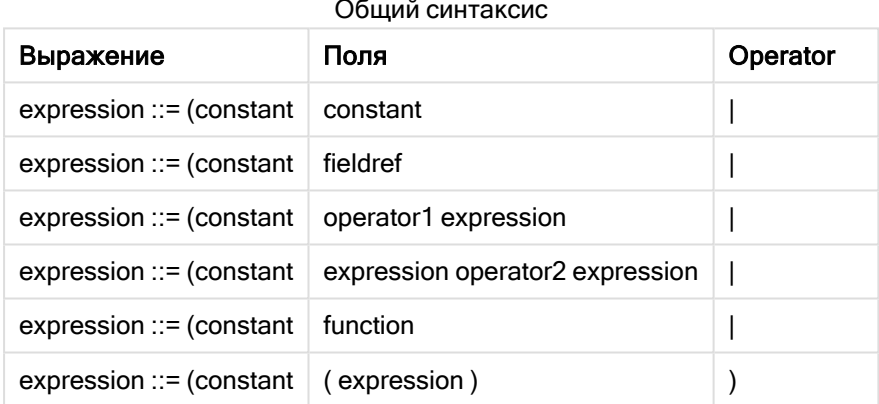

где:

- элемент constant строка (текст, дата или время), заключенная в одиночные прямые кавычки, или число. Константы записываются без разделителя тысяч, а в качестве десятичного разделителя используется десятичная точка.
- fieldref имя поля загруженной таблицы.
- элемент operator1 унарный оператор (работающий над одним выражением, справа).
- элемент operator2 бинарный оператор (работающий над двумя выражениями, по одному с каждой стороны).
- function ::= functionname( parameters)
- parameters ::= expression {, expression }

Число и типы параметров не являются произвольными. Они зависят от используемой функции.

Следовательно, выражения и функции можно свободно вкладывать, и, пока выражение возвращает интерпретируемое значение, программа Qlik Sense не будет выдавать никаких сообщений об ошибках.

#### 3 Выражения диаграммы

Диаграмма (визуализация) – это комбинация функций, полей и математических операторов (+ \* / =) и других мер. Выражения используются для обработки данных в приложении, чтобы выдать результат, который можно увидеть в визуализации. Их можно использовать не только с мерами. Можно построить более динамичные и интересные визуализации с выражениями для заголовков, подзаголовков, сносок и даже измерений.

Это значит, например, что вместо заголовка визуализации, который является статичным текстом, можно использовать выражение, результат которого изменяется в зависимости от выборки.

Более подробную информацию о функциях скрипта и диаграммах см. в Синтаксис скрипта и функции диаграммы.

#### $\overline{3}1$ Определение объема агрегирования

Обычно два фактора в совокупности определяют записи, которые используются для определения значения агрегирования в выражении. При работе в визуализациях эти факторы следующие:

- Значение измерения (в случае агрегирования в выражении диаграммы)
- Выборки

Вместе эти факторы определяют объем агрегирования. Возможны ситуации, когда необходимо проигнорировать в вычислениях выборку и/или измерение. В функциях диаграммы этого можно достичь с помощью классификатора TOTAL, анализа множеств или их комбинации.

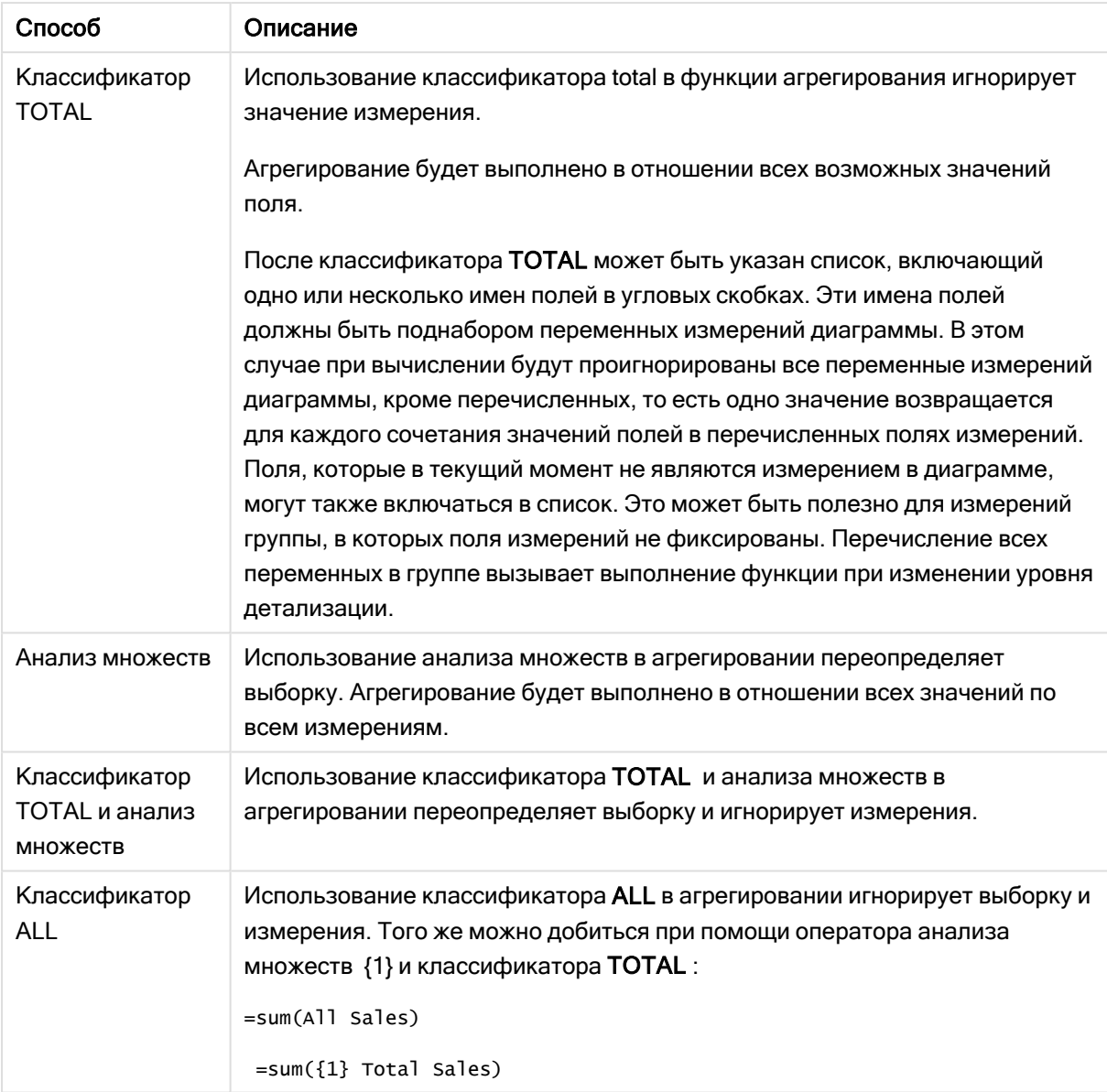

#### Агрегирование: Метод и описание

#### Пример: Классификатор TOTAL

В следующем примере показано, как классификатор TOTAL можно применить для вычисления доли совместного использования. При условии, что выбран элемент Q2, при использовании классификатора TOTAL рассчитывается сумма всех значений без учета измерений.

| Year | Quarter | Sum(Amount) | Sum(TOTAL<br>Amount) | Sum(Amount)/Sum(TOTAL<br>Amount) |
|------|---------|-------------|----------------------|----------------------------------|
|      |         | 3000        | 3000                 | 100%                             |
| 2012 | Q2      | 1700        | 3000                 | 56,7%                            |
| 2013 | Q2      | 1300        | 3000                 | 43,3%                            |

Пример: Классификатор Total

Чтобы показать числа <sup>в</sup> процентном выражении, выберите на панели свойств для меры, которую необходимо отобразить <sup>в</sup> процентном выражении, <sup>в</sup> разделе Формат чисел параметр Число, <sup>а</sup> <sup>в</sup> разделе Форматирование выберите параметр Простой <sup>и</sup> один из форматов %.

#### Пример: Анализ множеств

В следующем примере показано, как анализ множеств может быть использован для сравнения наборов данных перед выполнением выборок. При условии, что выбран элемент Q2, при использовании анализа множеств с установленным описанием {1} рассчитывается сумма всех значений без учета выборок, которые не разделены измерениями.

| Year | Quarter        | Sum(Amount) | Sum({1} Amount) | Sum(Amount)/Sum({1} Amount) |
|------|----------------|-------------|-----------------|-----------------------------|
|      |                | 3000        | 10800           | 27,8%                       |
| 2012 | Q <sub>1</sub> | 0           | 1100            | $0\%$                       |
| 2012 | Q3             | 0           | 1400            | $0\%$                       |
| 2012 | Q4             | 0           | 1800            | $0\%$                       |
| 2012 | Q2             | 1700        | 1700            | 100%                        |
| 2013 | Q <sub>1</sub> | 0           | 1000            | 0%                          |
| 2013 | Q3             | 0           | 1100            | 0%                          |
| 2013 | Q4             | 0           | 1400            | 0%                          |
| 2013 | Q2             | 1300        | 1300            | 100%                        |

Пример: Анализ множеств

#### Пример: Классификатор TOTAL и анализ множеств

В следующем примере показано, как анализ множеств и классификатор TOTAL можно совместить для сравнения наборов данных перед выполнением выборок и по всем измерениям. При условии, что выбран элемент Q2, при использовании анализа множеств с установленным описанием {1} и префикса TOTAL рассчитывается сумма всех значений без учета выборок и измерений.

| Year | Quarter | <b>Sum</b><br>(Amount) | Sum({1} TOTAL<br>Amount) | Sum(Amount)/Sum({1} TOTAL<br>Amount) |
|------|---------|------------------------|--------------------------|--------------------------------------|
|      |         | 3000                   | 10800                    | 27.8%                                |
| 2012 | Q2      | 1700                   | 10800                    | 15.7%                                |
| 2013 | Q2      | 1300                   | 10800                    | 12%                                  |

Пример: Классификатор TOTAL и анализ множеств

Данные, используемые в примерах:
AggregationScope: LOAD \* inline [ Year Quarter Amount 2012 Q1 1100 2012 Q2 1700 2012 Q3 1400 2012 Q4 1800 2013 Q1 1000 2013 Q2 1300 2013 Q3 1100 2013 Q4 1400] (delimiter is ' ');

# 3.2 Анализ множеств

При создании выборки в приложении необходимо определить подмножество записей в данных. Функции агрегирования, такие как Sum(), Max(), Min(), Avg() и Count(), вычисляются на основе этого подмножества.

Другими словами, выборка определяет область агрегирования. Она определяет множество записей, на основе которых выполняются вычисления.

Анализ множеств предлагает способ определения области, отличной от множества записей, определяемого текущей выборкой. Новую область также можно рассматривать как альтернативную выборку.

Это может быть полезным, когда требуется сравнить текущую выборку с определенным значением, например с прошлогодним значением или долей глобального рынка.

# Выражения множества

Выражения множества могут использоваться во внутренних и внешних функциях агрегирования и заключаются в фигурные скобки.

## Пример: Внутреннее выражение множества

Sum( {\$<Year={2021}>} Sales )

### Пример: Внешнее выражение множества

{<Year={2021}>} Sum(Sales) / Count(distinct Customer) Выражение множества состоит из комбинации следующих элементов.

- Identifiers. Идентификатор множества представляет выборку, определенную в другом месте. Он также представляет конкретное множество записей в данных. Это может быть текущая выборка, выборка из закладки или выборка из альтернативного состояния. Простое выражение множества состоит из одиночного идентификатора, например знака доллара США {\$}, что означает все записи в текущей выборке. Примеры: \$, 1, BookMark1, State2
- **Operators**. Оператор множества можно использовать для создания объединений, разностей или пересечений между разными идентификаторами множеств. Таким образом, можно создать подмножество или супермножество выборок, определенных идентификаторами множеств.

Примеры:  $+, -, *, /$ 

• Modifiers. Можно добавить модификатор множества в идентификатор множества, чтобы изменить его выборку. Модификатор также можно использовать самостоятельно, в таком случае он будет применяться к идентификатору по умолчанию. Модификатор необходимо заключать в угловые скобки <…>.

Примеры: <Year={2020}>, <Supplier={ACME}>

Элементы объединяются для формирования выражений множества.

Элементы в выражении множества

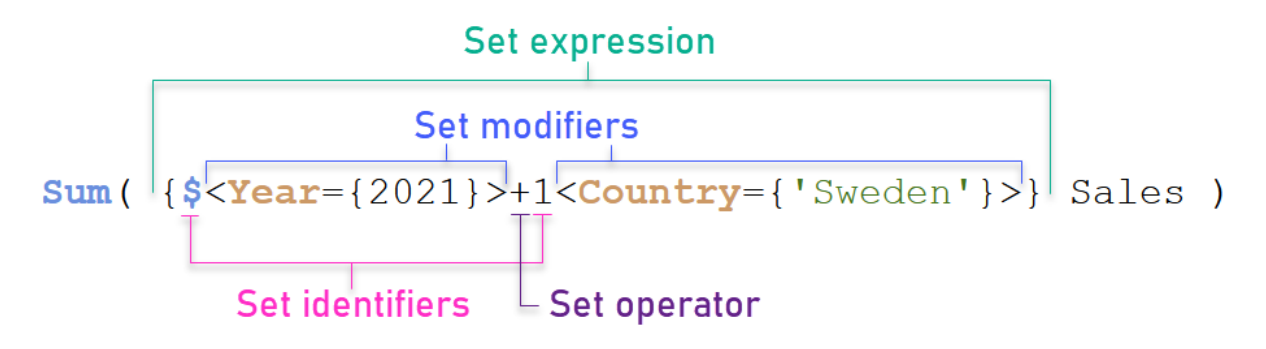

К примеру, приведенное выше выражение множества строится на основе агрегирования sum  $(sales).$ 

Первый операнд возвращает продажи за 2021 год для текущей выборки, на которую указывает идентификатор множества \$ и модификатор, содержащий выборку 2021 года. Второй операнд возвращает значение sales для sweden и игнорирует текущую выборку, на которую указывает идентификатор множества 1.

Наконец, выражение возвращает множество, состоящее из записей, принадлежащих любому из двух операндов множества, на что указывает оператор множества +.

# Примеры

Примеры, в которых объединены описанные выше элементы выражения множества, приводятся в следующих разделах:

# Натуральные множества

Обычно выражение множества представляет множество записей в модели данных и выборку, определяющую этот набор данных. В таком случае множество называется натуральным.

Идентификаторы множеств, с модификаторами множеств или без, всегда представляют натуральные множества.

Однако выражение множества, использующее операторы множества, также представляет подмножество записей, но, как правило, уже не может быть описано как использующее выборку значений поля. Такое выражение является ненатуральным множеством.

Например, множество, заданное в {1-\$}, не может всегда определяться как выборка. Поэтому оно не является натуральным множеством. Чтобы продемонстрировать это, можно загрузить следующие данные, добавить их в таблицу, а затем создать выборки с помощью фильтров.

```
Load * Inline
[Dim1, Dim2, Number
A, X, 1
A, Y, 1
B, X, 1
B, Y, 1];
```
### Создавая выборки для pim1 и pim2, получается вид, показанный в следующей таблице.

Таблица с натуральными и ненатуральными множествами

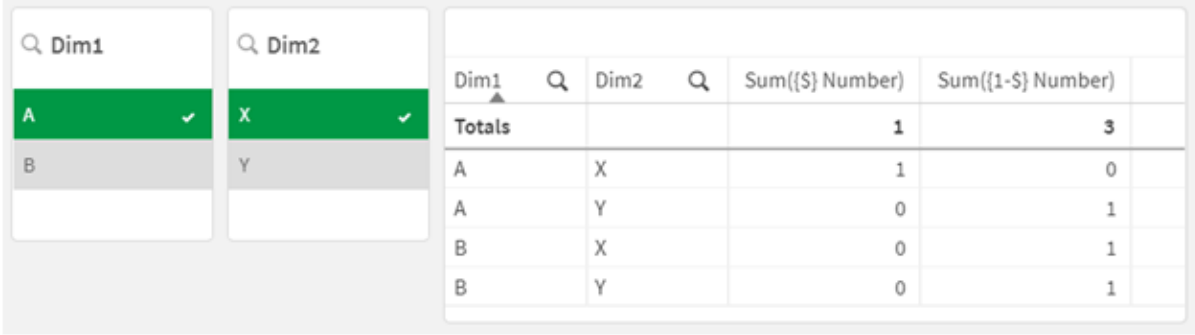

Выражение множества в первой мере использует натуральное множество: оно соответствует выборке, созданной в {\$}.

Вторая мера отличается. В ней используется {1-\$}. Невозможно создать выборку, соответствующую этому множеству, так как оно является ненатуральным.

Такое различие имеет ряд последствий:

• Модификаторы множеств можно применять только к идентификаторам множеств. Их нельзя применить к произвольному выражению множества. Например, невозможно использовать выражение множества, так как:

{  $(BMO1 * BMO2)$  <Field={x,y}> }

В данном случае обычные (круглые) скобки обозначают, что пересечение между вм01 и вм02 должно вычисляться до применения модификатора множества. Причина заключается в том, что отсутствует множество элементов, доступное для модификации.

- Нельзя использовать ненатуральные множества в функциях элементов Р() и Е(). Эти функции возвращают множество элементов, но при этом невозможно вывести множество элементов из ненатурального множества.
- Мера, использующая ненатуральное множество, не всегда приписывается правильному значению измерения, если модель данных включает много таблиц. Например, в следующей диаграмме несколько исключенных значений продаж приписаны правильным Country, а для других NULL указано как Country.

# Диаграмма <sup>с</sup> ненатуральным множеством

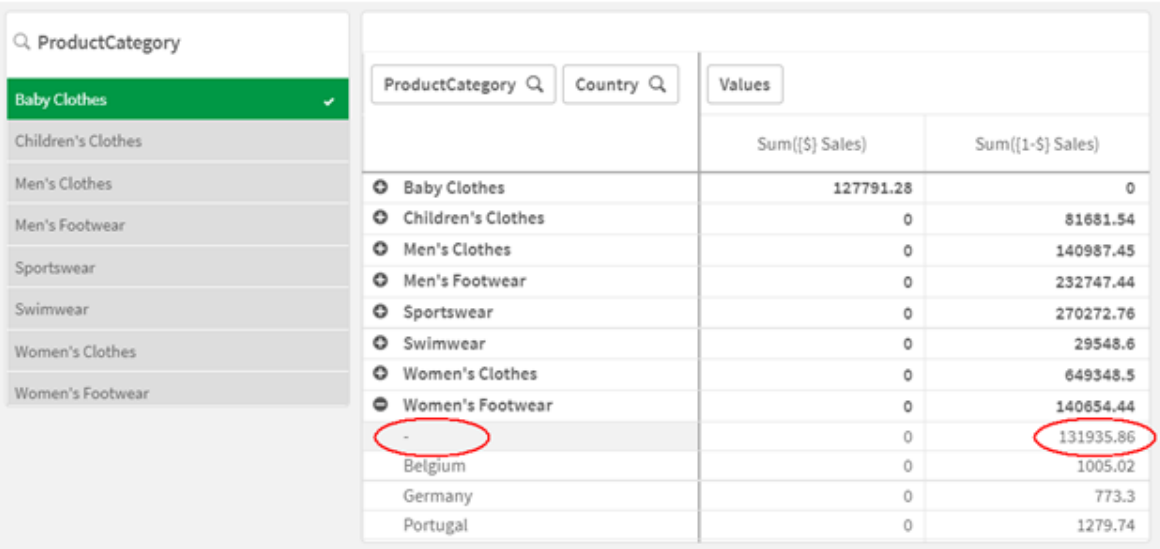

Правильность назначения зависит от модели данных. В данном случае номер невозможно назначить, если он относится к стране, исключенной из выборки.

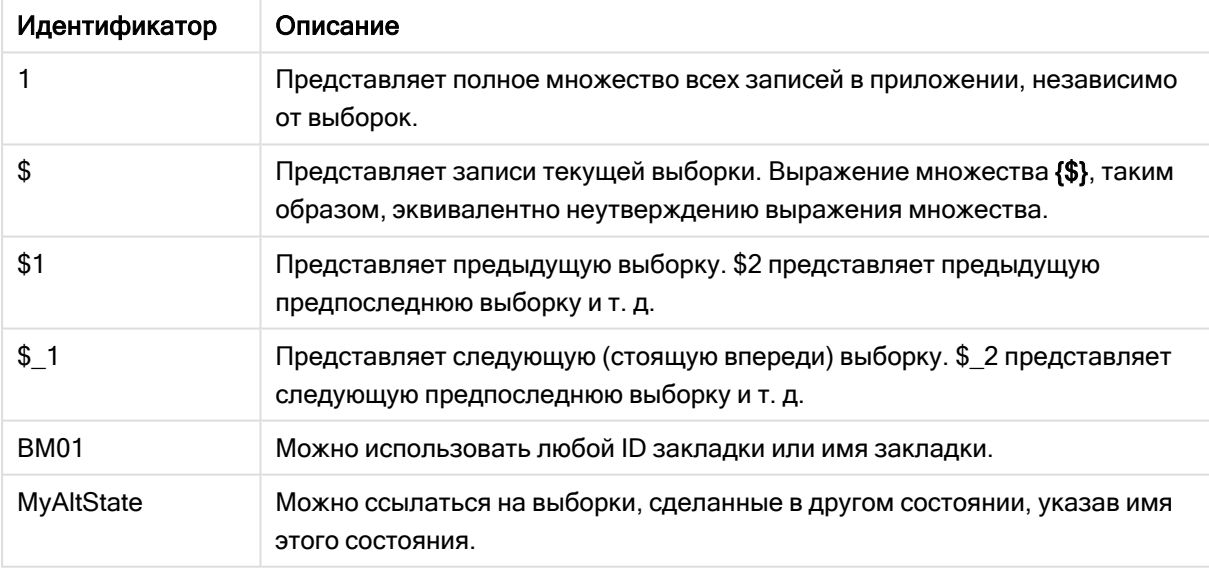

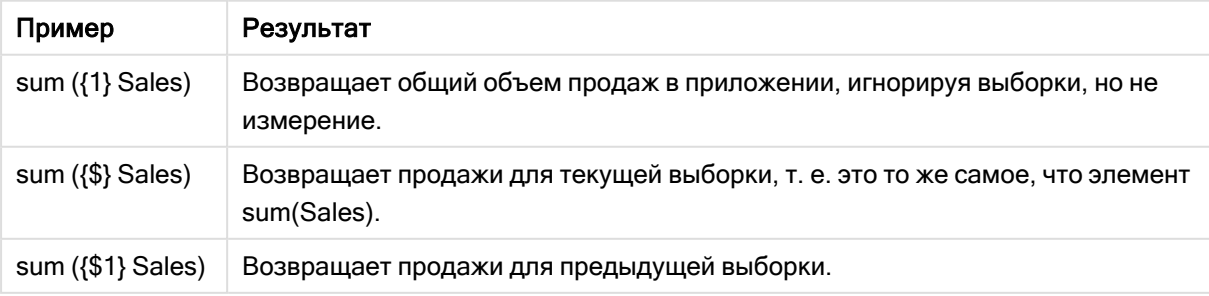

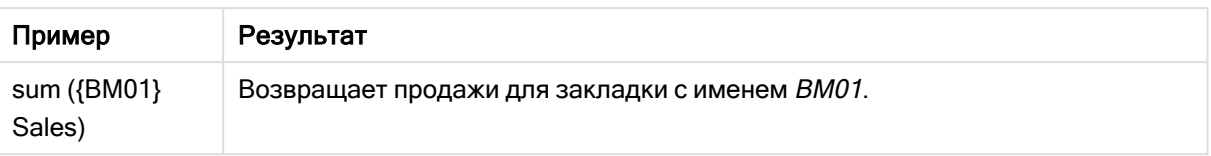

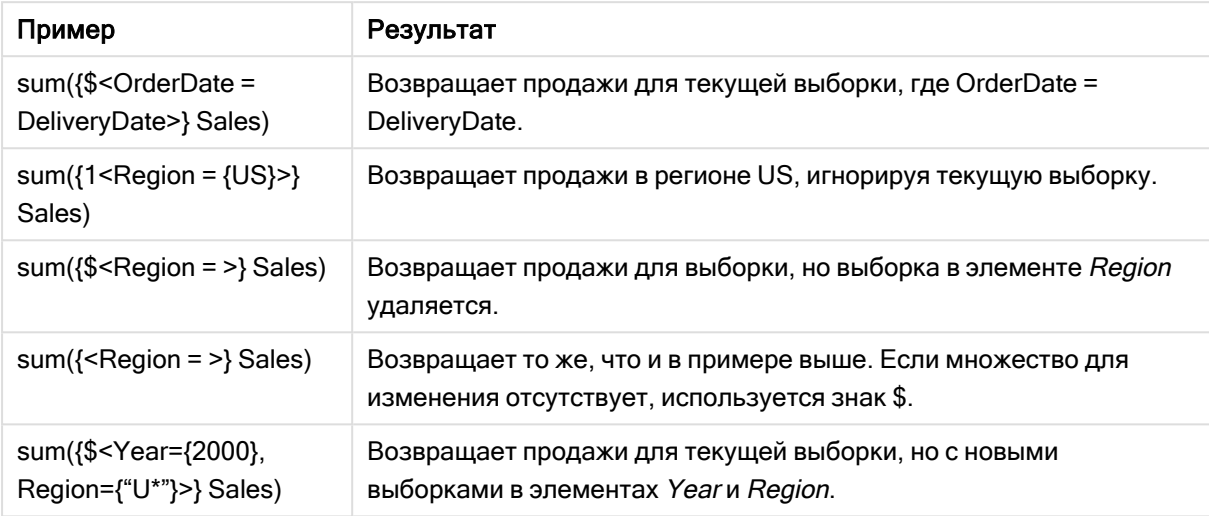

# Идентификаторы множества

Идентификатор представляет множество записей в данных: все данные или подмножество данных. Это множество записей, определенное путем выборки. Это может быть текущая выборка, все данные (без выборки), выборка из закладки или выборка из альтернативного состояния.

В примере Sum( {\$<Year = {2009}>} Sales ) идентификатором является знак доллара: \$. Это представляет текущую выборку. Он также представляет все возможные записи. Этот набор в дальнейшем может изменяться частью модификатора выражения множества: добавляется выборка 2009 в Year.

В более сложном выражении множества можно использовать два идентификатора вместе с оператором, образующих объединение, разность или пересечение двух множеств записей.

В следующей таблице показано несколько обычных идентификаторов.

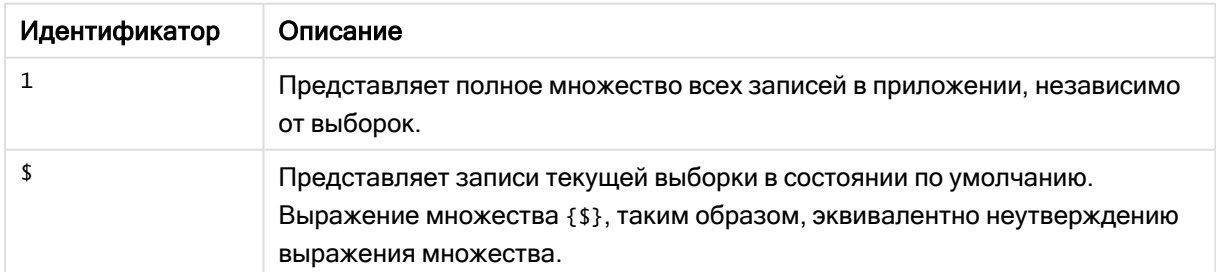

Примеры часто используемых идентификаторов

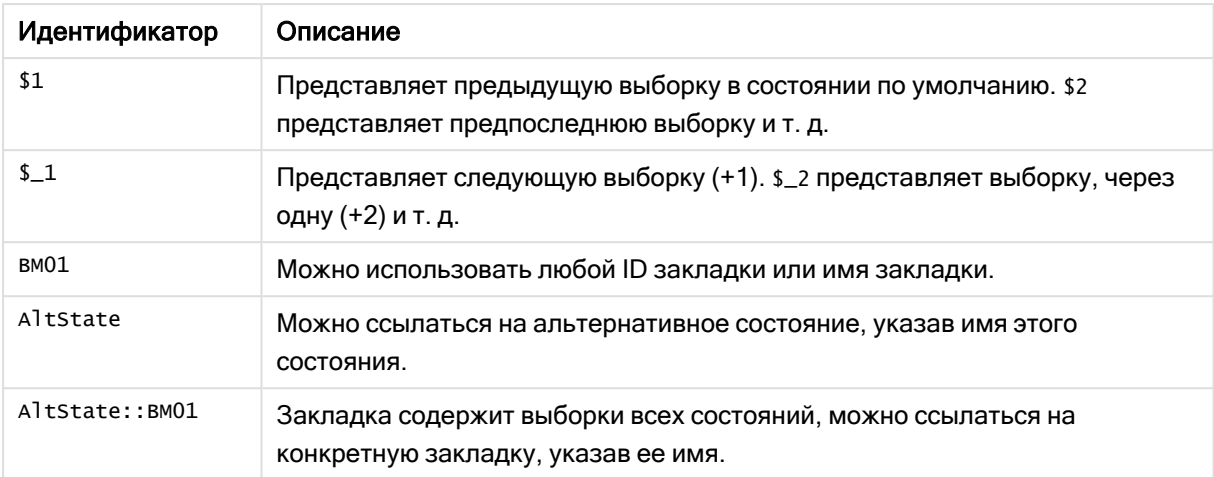

В следующей таблице показано несколько примеров различных идентификаторов.

| Пример                | Результат                                                                                  |
|-----------------------|--------------------------------------------------------------------------------------------|
| Sum $({1}$ Sales)     | Возвращает общий объем продаж в приложении,<br>игнорируя выборки, но не измерение.         |
| Sum $({\S}$ Sales)    | Возвращает продажи для текущей выборки, т. е. это то<br>же самое, что элемент sum (sales). |
| Sum $(\{ $1\}$ Sales) | Возвращает продажи для предыдущей выборки.                                                 |
| Sum ({BM01}<br>Sales) | Возвращает продажи для закладки с именем вм01.                                             |

Примеры различных идентификаторов

# Операторы множеств

Операторы множества используются для включения, исключения или пересечения множеств данных. Все операторы используют множества в качестве операндов и в результате возвращают множество.

Можно использовать операторы множеств в двух различных ситуациях:

- Выполнение операции множества с идентификаторами множества, представляет множества записей в данных.
- Выполнение операции множества с множествами элементов, значениями полей или внутри модификатора множества.

В следующей таблице показаны операторы, которые можно использовать в выражениях множества.

#### Операторы

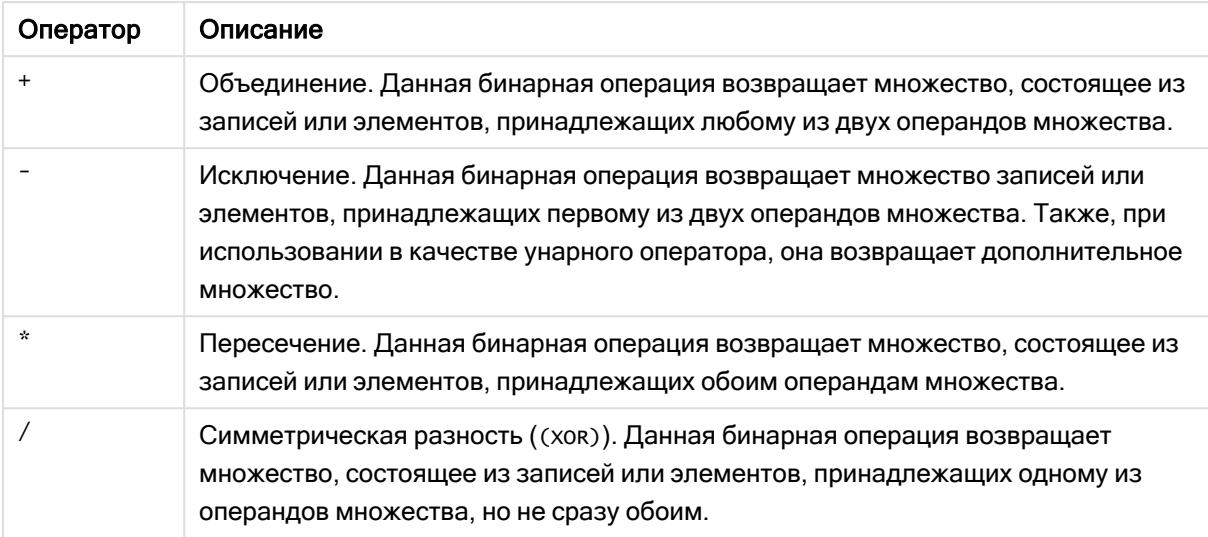

В следующей таблице показано несколько примеров с операторами.

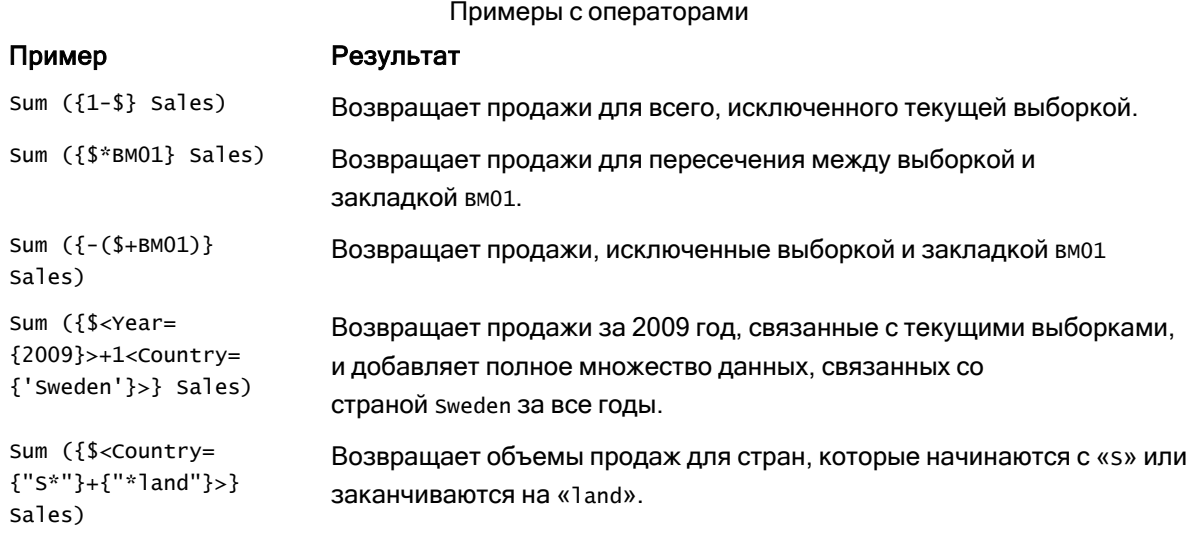

# Модификаторы множества

Выражения множества используются для определения области вычисления. Центральной частью выражения множества является модификатор множества, который указывает выборку. Он используется для модификации пользовательской выборки или выборки в идентификаторе множества, а результат определяет новую область вычислений.

Модификатор множества состоит из одного или нескольких имен полей, для каждого имени перечислены значения, применяемые к полю. Модификатор заключен в угловые скобки: < >

Пример.

- Sum (  ${S < Year = {2015} >}$  Sales )
- Count (  ${1$ <Country =  ${Germany}$ >} distinct OrderID )
- Sum (  ${S < Year = {2015},$  Country =  ${Germany} >}$  Sales )

### Множества элементов

Элемент можно определить используя следующие средства:

- Список значений
- Поиск
- Ссылка на другое поле
- Функция множества

Если определение множества элементов пропущено, модификатор множества сбросит любую выборку в этом поле. Пример.

Sum( $\{$ \$<Year = >} Sales )

# Примеры: Выражения диаграммы для модификаторов множества на основе множеств элементов

Примеры. Выражения диаграммы

### Скрипт загрузки

Загрузите следующие данные через встроенную загрузку в редакторе загрузки данных, чтобы создать примеры с выражениями диаграммы, показанные ниже.

```
MyTable:
Load * Inline [
Country, Year, Sales
Argentina, 2014, 66295.03
Argentina, 2015, 140037.89
Austria, 2014, 54166.09
Austria, 2015, 182739.87
Belgium, 2014, 182766.87
Belgium, 2015, 178042.33
Brazil, 2014, 174492.67
Brazil, 2015, 2104.22
Canada, 2014, 101801.33
Canada, 2015, 40288.25
Denmark, 2014, 45273.25
Denmark, 2015, 106938.41
Finland, 2014, 107565.55
Finland, 2015, 30583.44
France, 2014, 115644.26
France, 2015, 30696.98
Germany, 2014, 8775.18
Germany, 2015, 77185.68
];
```
### Выражения диаграммы

Создайте таблицу на листе Qlik Sense со следующими выражениями диаграммы.

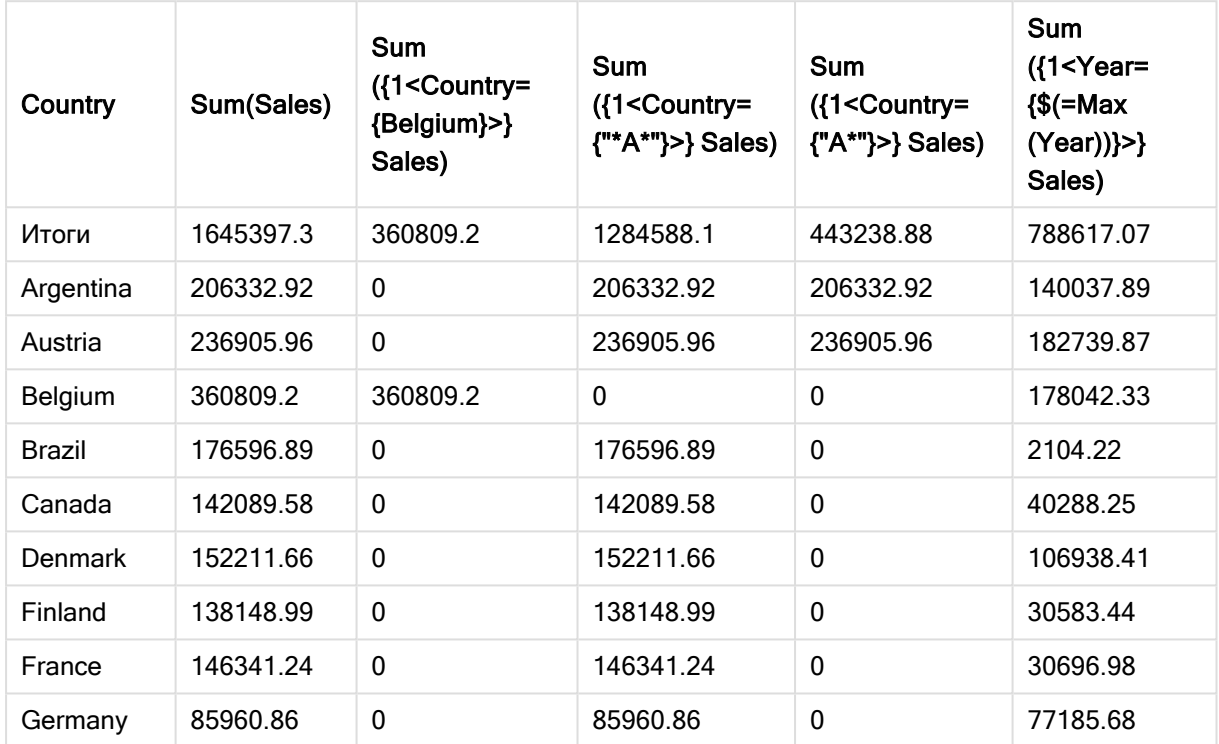

Таблица. Модификаторы множества на основе множеств элементов

## Объяснение

• Измерения:

o Country

- Меры:
	- o Sum(Sales)

Суммировать Sales без выражения множества.

- o Sum({1<Country={Belgium}>}Sales) Выбрать Belgium, а затем суммировать соответствующие Sales.
- o Sum({1<Country={"\*A\*"}>}Sales) Выбрать все страны, у которых есть A, затем суммировать соответствующие Sales.
- o Sum({1<Country={"A\*"}>}Sales) Выбрать все страны, название которых начинается с A, а затем суммировать соответствующие Sales.
- o Sum({1<Year={\$(=Max(Year))}>}Sales) Вычислить Max(Year), который равен 2015, а затем суммировать соответствующие Sales.

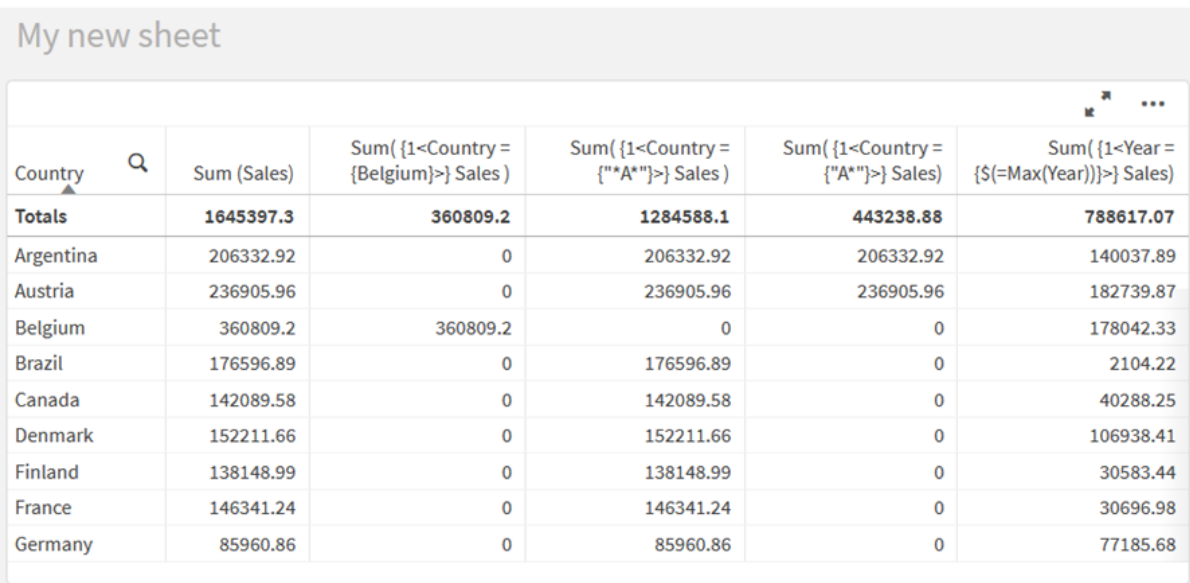

Модификаторы множества на основе множеств элементов

# Перечисленные значения

Наиболее распространенный пример множества элементов — это выражение, основанное на списке значений поля, заключенном в фигурные скобки. Пример.

- ${S<}$ Country =  ${Canada, Germany, Singapore}$
- $\bullet$  {\$<Year = {2015, 2016}>}

Фигурные скобки внутри определяют множество элементов. Отдельные значения разделяются запятыми.

## Кавычки и чувствительность к регистру

Если значения содержат пробелы или специальные символы, они должны быть заключены в кавычки. При использовании одинарных кавычек возвращаются результаты с точным соответствием, с учетом регистра и одним значением поля. При использовании двойных кавычек возвращаются результаты без учета регистра с одним или несколькими значениями поля. Пример.

- <Country =  $\{ 'New Zealand' \} >$ Соответствует только New Zealand.
- <Country =  ${``New Zealand"}$ Соответствует New Zealand, NEW ZEALAND и new zealand.

Даты должны быть заключены в кавычки, должен использоваться формат даты в рассматриваемом поле. Пример.

- $\bullet$  <ISO\_Date = {'2021-12-31'}>
- $\bullet$  <US\_Date = {'12/31/2021'}>
- $\bullet$  <UK\_Date = {'31/12/2021'}>

Двойные кавычки можно заменить квадратными скобками или апострофами.

# Поиски

Множества элементов также можно создавать через поиски. Пример.

- <math>\langle</math> Country = {''C\*}''}<math>></math>
- $\langle$ Ingredient = {"\*garlic\*"}>
- $\langle Year = {\text{``>2015''}}\rangle$
- $\bullet$  <Date = {">12/31/2015"}>

В текстовых поисках можно использовать подстановочные знаки: Звездочка (\*) представляет любое количество символов, а знак вопроса (?) — один символ. Реляционные операторы могут использоваться для определения числовых поисков.

Для поисков следует всегда использовать двойные кавычки. При поиске регистр не учитывается.

# Расширения со знаком доллара

Расширения со знаком доллара необходимы, если нужно использовать вычисления внутри набора элементов. Например, если нужно выполнить поиск только за последний возможный год, используйте:

 $\langle Year = \{\$(=\text{Max}(Year))\}\rangle$ 

# Выбранные значения в других полях

Модификаторы можно построить на основе выбранных значений другого поля. Пример.

```
<OrderDate = DeliveryDate>
```
Данный модификатор возьмет выбранные значения из элемента DeliveryDate и применит их в качестве выборки к элементу OrderDate. Если присутствует множество уникальных значений (больше пары сотен), то данная операция потребует большой загрузки ЦП, поэтому ее следует избегать.

# Функции множества элементов

Множество элементов может быть основано на функциях множества P() (возможные значения) и E () (исключенные значения).

Например, если требуется выбрать страну, где продается продукт «Cap», можно использовать:

<Country = P({1<Product={Cap}>} Country)>

Аналогично, если требуется выбрать страны, где не продается продукт «Cap», можно использовать:

<Country = E({1<Product={Cap}>} Country)>

# Модификаторы множества с поиском

Можно создавать множества элементов посредством поисковых запросов с модификаторами множества.

Пример.

- <math>\langle</math> Country = {''C\*}''}<math>></math>
- $\langle Year = {\text{``>2015''}}$
- $\langle$ Ingredient = {"\*garlic\*"}>

Поисковые запросы следует всегда заключать в двойные кавычки, квадратные скобки или апострофы. Можно использовать список, содержащий буквальные строки (в одинарных кавычках) и поиски (в двойных кавычках). Пример.

<Product = {'Nut', "\*Bolt", Washer}>

## Текстовые поиски

В текстовых поисках можно использовать подстановочные знаки и другие символы:

- Звездочка (\*) будет представлять любое количество символов.
- Знак вопроса (?) будет представлять один символ.
- Циркумфлекс (^) будет обозначать начало слова.

### Пример.

- <Country =  ${''C^*}$ ", "\*land"}> Найти все страны, название которых начинается с с или оканчивается на land.
- <Country =  ${^{\cdots}}^*$   $^*$ Будут возвращены все страны, название которых начинается с z, например New zealand.

# Числовые поиски

Для числовых поисков можно использовать следующие реляционные операторы: >, >=, <, <=

Числовой поиск всегда начинается с одного из этих операторов. Пример.

•  $\langle Year = {\text{``>2015''}}\rangle$ 

Найти данные за 2016 и все последующие годы.

 $\bullet$  <Date = {">=1/1/2015<1/1/2016"}> Найти данные для всех дат в 2015 году. Обратите внимание на синтаксис для обозначения диапазона времени между двумя датами. Формат даты должен соответствовать формату даты рассматриваемого поля.

### Поиски выражений

Можно использовать поиски выражений для выполнения расширенного поиска. В таком случае агрегирование оценивается для каждого значения поля в поле поиска. Выбираются все значения, для которых выражение поиска возвращает значение true.

Поиск выражения всегда начинается со знака равенства. =

Пример.

```
<Customer = {"=Sum(Sales)>1000"}>
```
По этому запросу будут возвращены все клиенты со значением объема продаж больше 1000. Sum (Sales) рассчитывается на основании текущей выборки. Это означает, что если имеется выборка в другом поле, например в поле Product, будут возвращены клиенты, которые удовлетворяют условию объема продаж только для выбранных продуктов.

Если требуется использовать условие независимо от выборки, необходимо использовать анализ множеств внутри строки поиска. Пример.

```
<Customer = {"=Sum({1} Sales)>1000"}>
```
Выражения после знака равенства будут интерпретироваться как булево значение. Другими словами, если выражение дает другой результат, то любое число, отличное от нуля, интерпретируется как true, а 0 и строковые значения — как false.

## Кавычки

Используйте кавычки, когда строки поиска содержат пробелы или специальные символы. При использовании одинарных кавычек возвращаются результаты с точным соответствием, с учетом регистра и одним значением поля. При использовании двойных кавычек поиск выполняется без учета регистра, а результаты могут соответствовать нескольким значениям поля.

### Пример.

- $\langle$ Country = {'New Zealand'}> Соответствует только New Zealand.
- $\langle$ Country = {"New Zealand"}> Соответствует New Zealand, NEW ZEALAND и new zealand.

Двойные кавычки можно заменить квадратными скобками или апострофами.

В предыдущих версиях Qlik Sense не было различий <sup>в</sup> использовании одинарных <sup>и</sup> двойных кавычек. Все строки, заключенные <sup>в</sup> кавычки, обрабатывались как поиски. В целях обеспечения обратной совместимости приложения, созданные при помощи более ранних версий Qlik Sense, будут работать <sup>в</sup> том же порядке, что <sup>и</sup> <sup>в</sup> предыдущих версиях. В приложениях, созданных при помощи Qlik Sense November 2017 <sup>и</sup> более поздних версий, учитывается различие между двумя типами кавычек.

Примеры: Выражения диаграммы для модификаторов множества с поисками Примеры. Выражения диаграммы

## Скрипт загрузки

Загрузите следующие данные через встроенную загрузку в редакторе загрузки данных, чтобы создать примеры с выражениями диаграммы, показанные ниже.

MyTable: Load Year(Date) as Year, Date#(Date,'YYYY-MM-DD') as ISO\_Date, Date(Date#(Date,'YYYY-MM-DD'),'M/D/YYYY') as US\_Date, Country, Product, Amount Inline [Date, Country, Product, Amount 2018-02-20, Canada, Washer, 6 2018-07-08, Germany, Anchor bolt, 10 2018-07-14, Germany, Anchor bolt, 3 2018-08-31, France, Nut, 2 2018-09-02, Czech Republic, Bolt, 1 2019-02-11, Czech Republic, Bolt, 3 2019-07-31, Czech Republic, Washer, 6 2020-03-13, France, Anchor bolt, 1 2020-07-12, Canada, Anchor bolt, 8 2020-09-16, France, Washer, 1];

### Пример 1. Выражения диаграммы с текстовыми поисками

Создайте таблицу на листе Qlik Sense со следующими выражениями диаграммы.

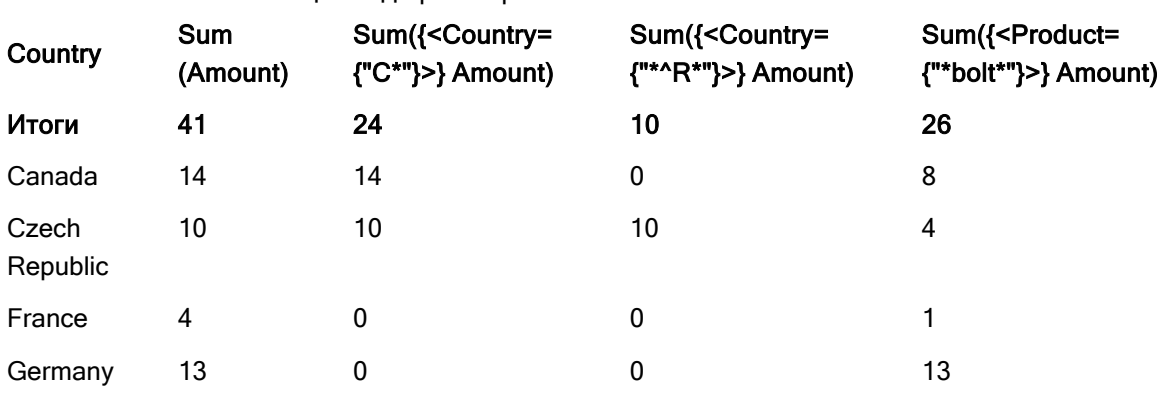

Таблица. Модификаторы множества с текстовыми поисками

#### Объяснение

- Измерения:
	- o Country
- Меры:
	- o Sum(Amount)

Суммировать Amount без выражения множества.

o Sum({<Country={"C\*"}>}Amount)

Суммировать Amount для всех стран, название которых начинается с C, например Canada и Czech Republic.

- o Sum({<Country={"\*^R\*"}>}Amount) Суммировать Amount для всех стран, включающих слово, которое начинается с R, например Czech Republic.
- o Sum({<Product={"\*bolt\*"}>}Amount)

Суммировать Amount для всех продуктов, содержащих строку bolt, например Bolt и Anchor bolt.

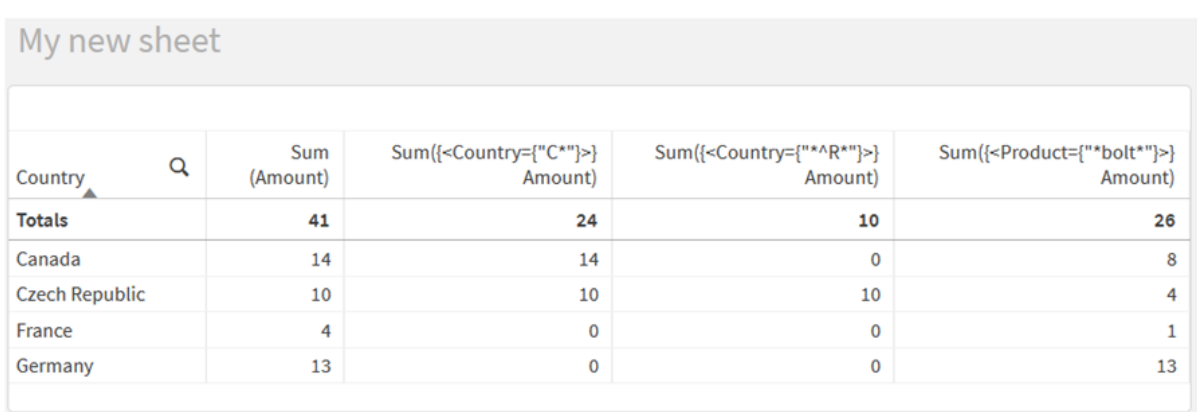

#### Модификаторы множества <sup>с</sup> текстовыми поисками

## Пример 2. Выражения диаграммы с числовыми поисками

Создайте таблицу на листе Qlik Sense со следующими выражениями диаграммы.

Таблица. Модификаторы множества с числовыми поисками

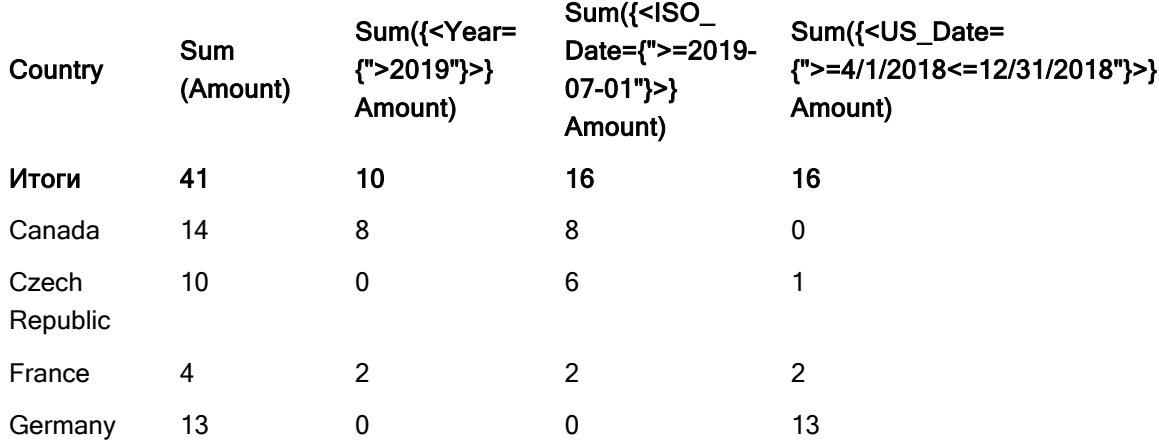

## Объяснение

- Измерения:
	- o Country
- Меры:
	- o Sum(Amount)

Суммировать Amount без выражения множества.

- o Sum({<Year={">2019"}>}Amount) Суммировать Amount за все годы после 2019.
- o Sum({<ISO\_Date={">=2019-07-01"}>}Amount) Суммировать Amount для 2019-07-01 и последующих дат. Формат даты в поиске должен соответствовать формату поля.
- o Sum({<US\_Date={">=4/1/2018<=12/31/2018"}>}Amount)

Суммировать Amount для всех дат с 4/1/2018 по 12/31/2018 включительно. Формат дат в поиске должен соответствовать формату поля.

#### Модификаторы множества <sup>с</sup> числовыми поисками

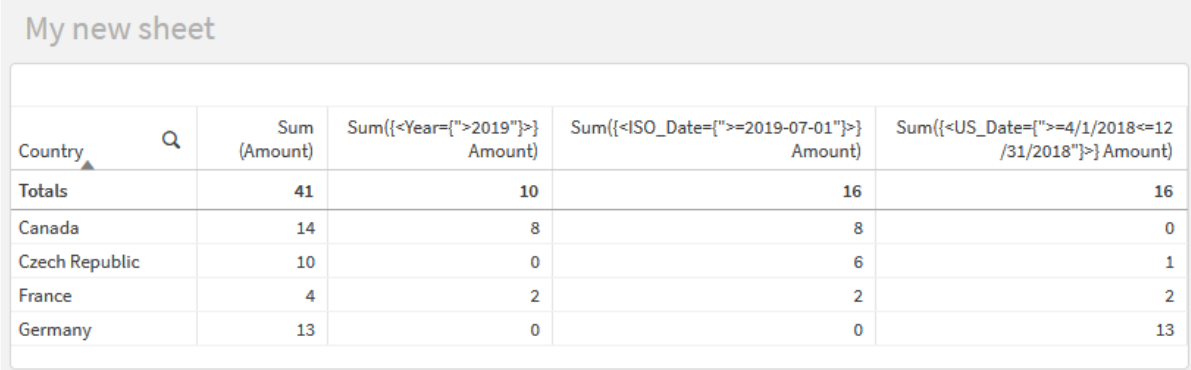

### Пример 3: Выражения диаграммы с поисками выражения

Создайте таблицу на листе Qlik Sense со следующими выражениями диаграммы.

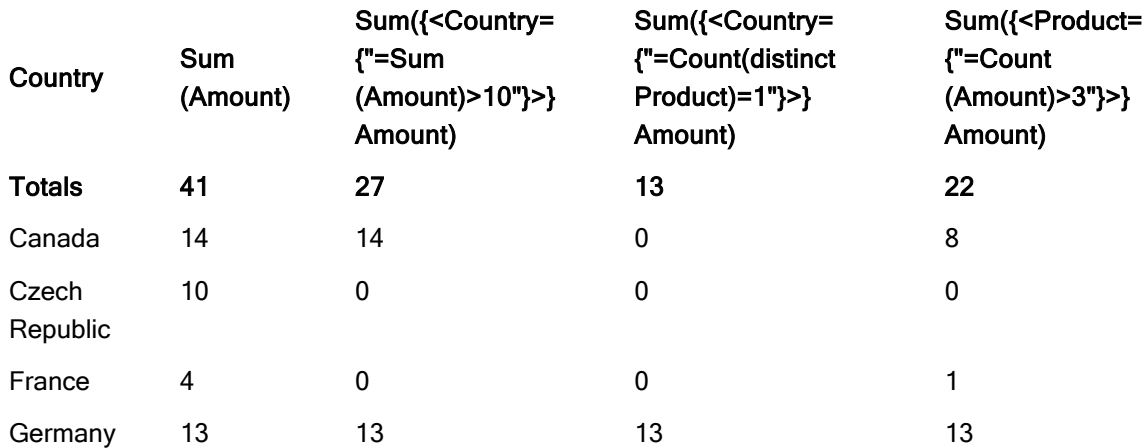

# Table - Set modifiers with expression searches

#### Объяснение

- Измерения:
	- o Country
- Меры:
	- o Sum(Amount)

Суммировать Amount без выражения множества.

o Sum({<Country={"=Sum(Amount)>10"}>}Amount)

Суммировать Amount для всех стран, у которых агрегированная сумма Amount больше 10.

o Sum({<Country={"=Count(distinct Product)=1"}>}Amount)

Суммировать Amount для всех стран, связанных только с одним уникально идентифицируемым продуктом.

o Sum({<Product={"=Count(Amount)>3"}>}Amount) Суммировать Amount для всех стран, для которых имеется больше трех транзакций в базе данных.

#### Модификаторы множества <sup>с</sup> поисками выражения

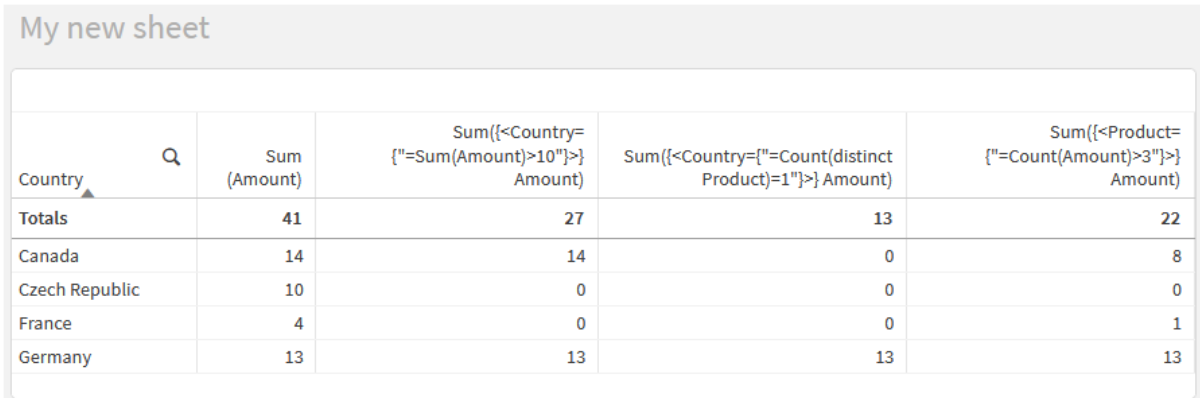

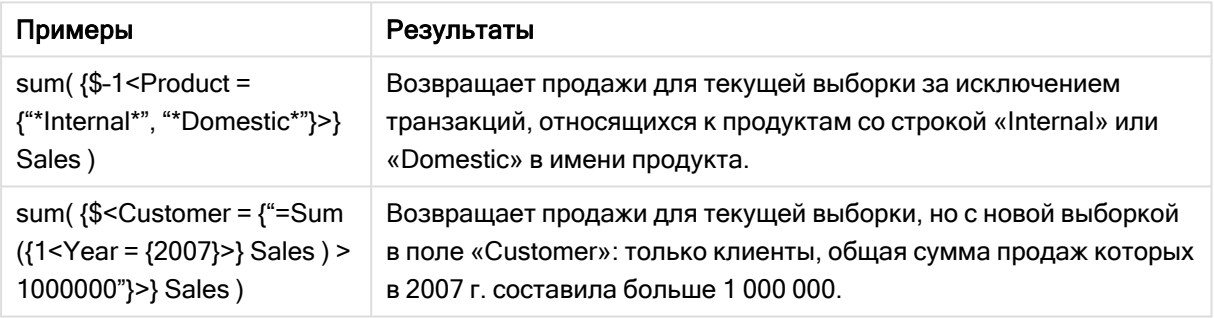

## Модификаторы множества с расширениями со знаком доллара

Расширения со знаком доллара — это конструкции, которые рассчитываются перед анализом и вычислением выражения. Затем результат подставляется в выражение вместо \$(…). Затем вычисляется выражение с использованием результата расширения со знаком доллара.

В редакторе выражения отображается предварительный просмотр расширения со знаком доллара, которое позволяет проверить, какой результат дает его вычисление.

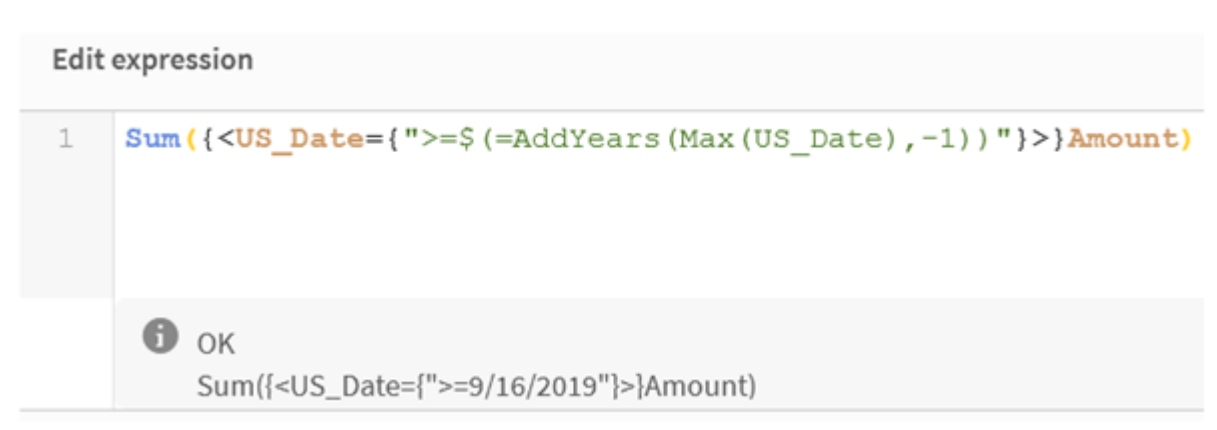

Предварительный просмотр расширения со знаком доллара <sup>в</sup> редакторе выражения

Используйте расширения со знаком доллара, когда требуется использовать вычисления внутри множества элементов.

Например, если требуется найти только самый последний год, можно использовать следующую конструкцию:

 $\langle$ Year = {\$(=Max(Year))}>

Сначала рассчитывается Max(Year), а полученный результат подставляется в выражение вместо  $$$  (...).

Результат после расширения со знаком доллара будет включать выражение, например:

<Year = {2021}>

Выражение внутри расширения со знаком доллара вычисляется на основе текущей выборки. Это означает, что если имеются выбранные элементы в другом поле, это повлияет на результат вычисления выражения.

Если требуется вычислить выражение независимо от выборки, необходимо использовать анализ множеств внутри расширения со знаком доллара. Пример.

 $\langle Year = \{\$(=\text{Max}(\{1\} \text{ Year}))\}\rangle$ 

### Строки

Когда расширение со знаком доллара должно возвращать строку, применяются обычные правила использования кавычек. Пример.

<Country = {'\$(=FirstSortedValue(Country,Date)'}>

Результат после расширения со знаком доллара будет включать выражение, например:

<Country = {'New Zealand'}>

Если не используются кавычки, возвращается ошибка синтаксиса.

# Числа

Когда расширение со знаком доллара должно возвращать число, оно должно иметь тот же формат, что и в поле. Это означает, что иногда необходимо заключить выражение в функцию форматирования.

Пример.

```
\leqAmount = {$(=Num(Max(Amount), '###0.00'))}>
```
Результат после расширения со знаком доллара будет включать выражение, например:

 $\leq$ Amount = {12362.00}>

Используйте хэш, чтобы в расширении всегда использовалась десятичная запятая и чтобы не использовался разделитель разряда тысяч. Пример.

 $\langle$ Amount = { $\frac{1}{2}$ (#=Max(Amount))}>

## Даты

Когда расширение со знаком доллара должно возвращать дату, убедитесь, что в нем используется правильное форматирование. Это означает, что иногда необходимо заключить выражение в функцию форматирования.

Пример.

```
<Date = {'$(=Date(Max(Date)))'}>
```
Результат после расширения со знаком доллара будет включать выражение, например:

<Date = {'12/31/2015'}>

Как и со строками, необходимо правильно использовать кавычки.

Чаще всего рекомендуется ограничивать расчеты последним месяцем (или годом). Затем можно использовать числовой поиск вместе с функцией AddMonths().

Пример.

 $\langle$ Date = {">=\$(=AddMonths(Today(),-1))"}>

Результат после расширения со знаком доллара будет включать выражение, например:

<Date = {">=9/31/2021"}>

При этом будут возвращены все события за последний месяц.

Пример: Выражения диаграммы для модификаторов множества с расширениями со знаком доллара

Пример: выражения диаграммы

### Скрипт загрузки

Загрузите следующие данные через встроенную загрузку в редакторе загрузки данных, чтобы создать примеры с выражениями диаграммы, показанные ниже.

```
Let vToday = Today();
MyTable:
Load
Year(Date) as Year,
Date#(Date,'YYYY-MM-DD') as ISO_Date,
Date(Date#(Date,'YYYY-MM-DD'),'M/D/YYYY') as US_Date,
Country, Product, Amount
Inline
[Date, Country, Product, Amount
2018-02-20, Canada, Washer, 6
2018-07-08, Germany, Anchor bolt, 10
2018-07-14, Germany, Anchor bolt, 3
2018-08-31, France, Nut, 2
2018-09-02, Czech Republic, Bolt, 1
2019-02-11, Czech Republic, Bolt, 3
2019-07-31, Czech Republic, Washer, 6
2020-03-13, France, Anchor bolt, 1
2020-07-12, Canada, Anchor bolt, 8
2021-10-15, France, Washer, 1];
```
#### Выражения диаграммы с расширениями со знаком доллара

Создайте таблицу на листе Qlik Sense со следующими выражениями диаграммы.

Таблица. Модификаторы множества с расширениями со знаком доллара

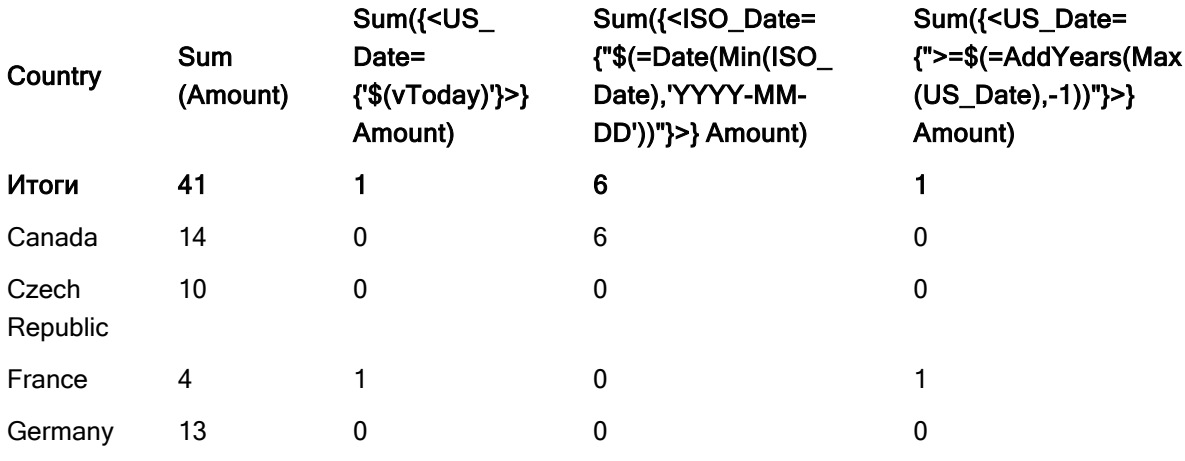

### Объяснение

- Измерения:
	- o Country
- Меры:
	- o Sum(Amount)

Суммировать Amount без выражения множества.

o Sum({<US\_Date={'\$(vToday)'}>}Amount)

Суммировать Amount для всех записей, в которых US\_Date совпадает с переменной vToday.

- o Sum({<ISO\_Date={"\$(=Date(Min(ISO\_Date),'YYYY-MM-DD'))"}>}Amount) Суммировать Amount для всех записей, в которых ISO\_Date совпадает с первым (наименьшим) возможным элементом ISO\_Date. Функция Date() необходима для того, чтобы формат даты соответствовал полю.
- o Sum({<US\_Date={">=\$(=AddYears(Max(US\_Date),-1))"}>}Amount) Суммировать Amount для всех записей, содержащих US\_Date эту же дату или последующие даты за год до самого последнего (самого крупного) US\_Date. Функция AddYears() будет возвращать дату в формате, заданным переменной DateFormat, и этот формат должен соответствовать содержимому поля US\_Date.

#### Модификаторы множества <sup>с</sup> расширениями со знаком доллара

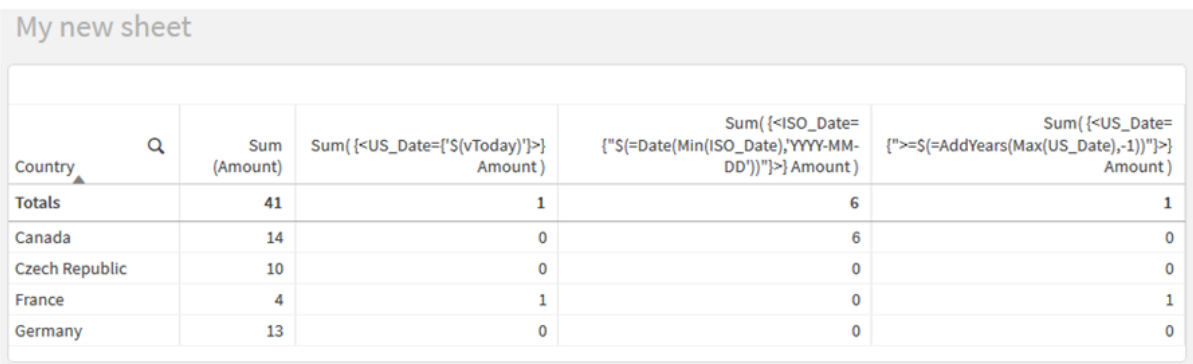

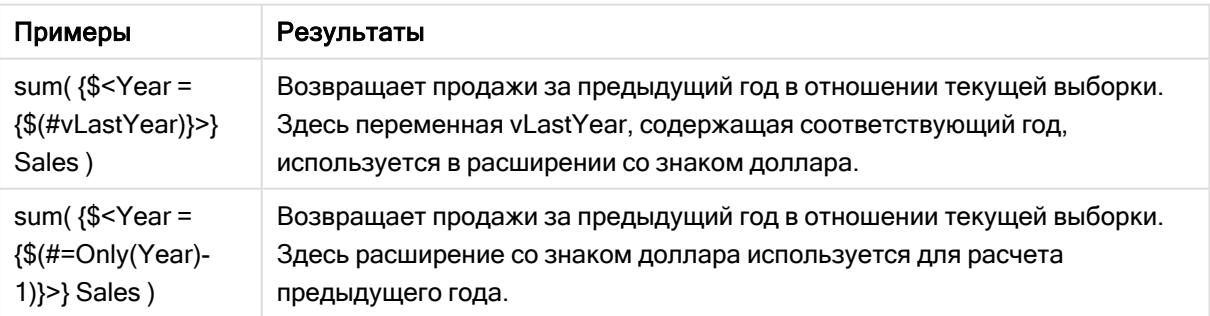

# Модификаторы множества с операторами множества

Операторы множества используются для включения, исключения или пересечения различных множеств элементов. Они объединяют различные методы для определения множеств элементов.

 $O$ пороторы

Используются те же операторы, что для идентификаторов множеств.

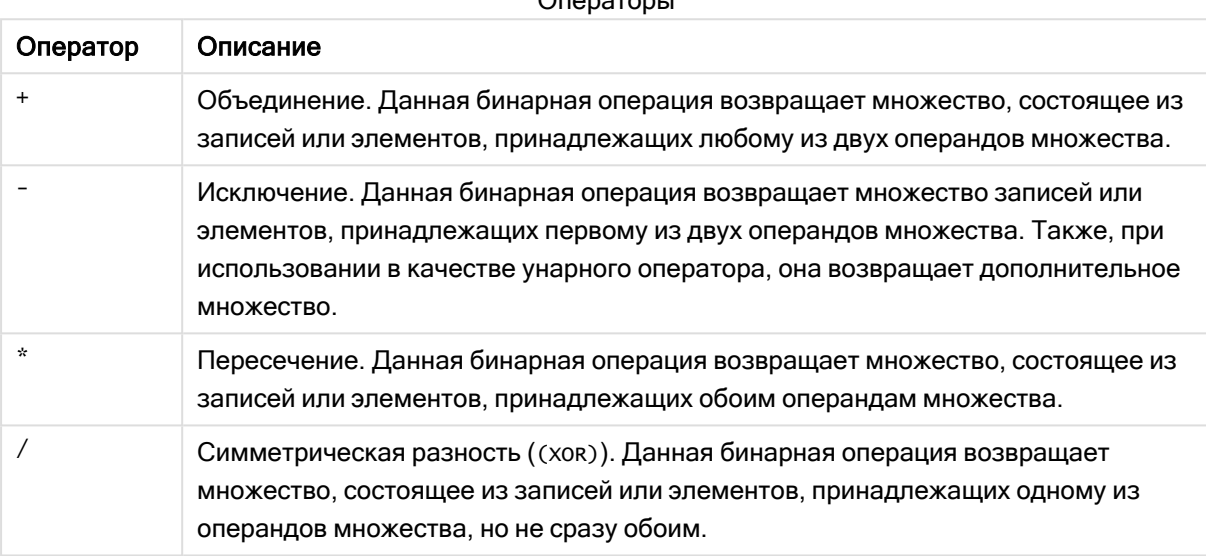

Например, следующие два модификатора определяют то же множество значений поля:

- $\langle$ Year = {1997, "20\*"}>
- $\langle Year = \{1997\} + \{''20*''\} \rangle$

Оба выражения выбирают 1997 и годы, которые начинаются с 20. Другими словами, это объединение двух условий.

Операторы множества также позволяют использовать более сложные определения. Пример.

<Year = {1997, "20\*"} - {2000}>

.

Это выражение выберет те же годы, что выше, но также исключит год 2000.

Примеры: Выражения диаграммы для модификаторов множества с операторами множества

Примеры. Выражения диаграммы

#### Скрипт загрузки

Загрузите следующие данные через встроенную загрузку в редакторе загрузки данных, чтобы создать примеры с выражениями диаграммы, показанные ниже.

```
MyTable:
Load
Year(Date) as Year,
Date#(Date,'YYYY-MM-DD') as ISO_Date,
Date(Date#(Date,'YYYY-MM-DD'),'M/D/YYYY') as US_Date,
Country, Product, Amount
Inline
[Date, Country, Product, Amount
2018-02-20, Canada, Washer, 6
2018-07-08, Germany, Anchor bolt, 10
2018-07-14, Germany, Anchor bolt, 3
2018-08-31, France, Nut, 2
2018-09-02, Czech Republic, Bolt, 1
2019-02-11, Czech Republic, Bolt, 3
2019-07-31, Czech Republic, Washer, 6
2020-03-13, France, Anchor bolt, 1
2020-07-12, Canada, Anchor bolt, 8
2020-09-16, France, Washer, 1];
```
#### Выражения диаграммы

Создайте таблицу на листе Qlik Sense со следующими выражениями диаграммы.

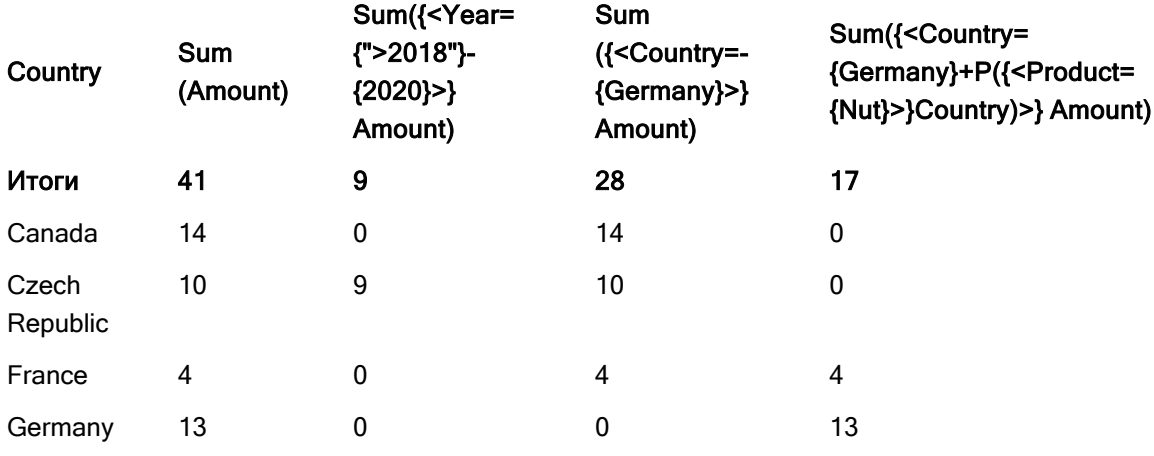

Таблица. Модификаторы множества с операторами множества

# Объяснение

- Измерения:
	- o Country
- Меры:
	- o Sum(Amount)

Суммировать Amount без выражения множества.

- o Sum({<Year={">2018"}-{2020}>}Amount) Суммировать Amount за все годы после 2018, кроме 2020.
- o Sum({<Country=-{Germany}>}Amount) Суммировать Amount для всех стран, кроме Germany. Обратите внимание на унарный оператор исключения.
- o Sum({<Country={Germany}+P({<Product={Nut}>}Country)>}Amount) Суммировать Amount для Germany и всех стран, связанных с продуктом Nut.

#### Модификаторы множества <sup>с</sup> операторами множества

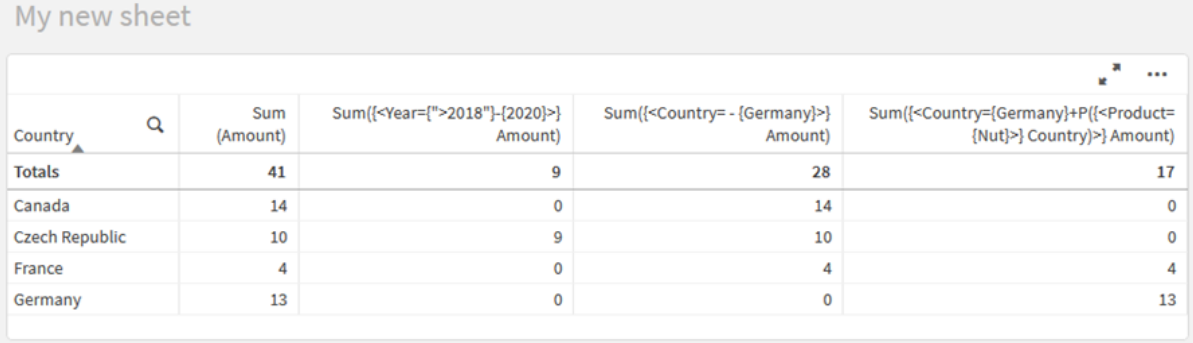

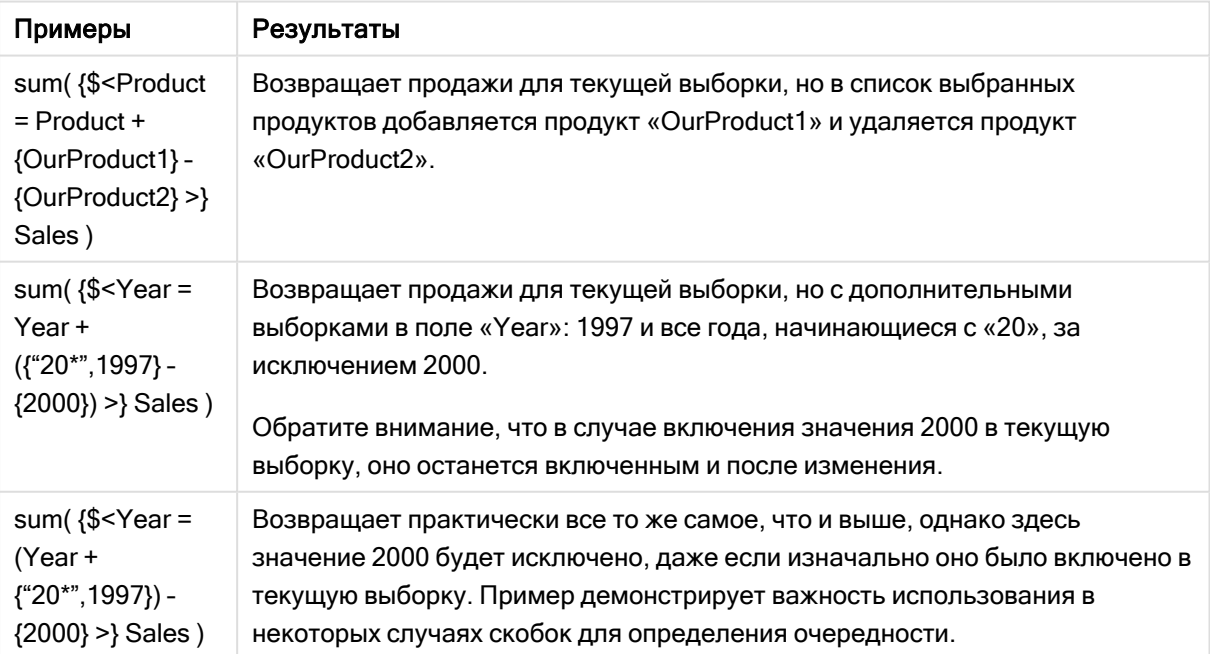

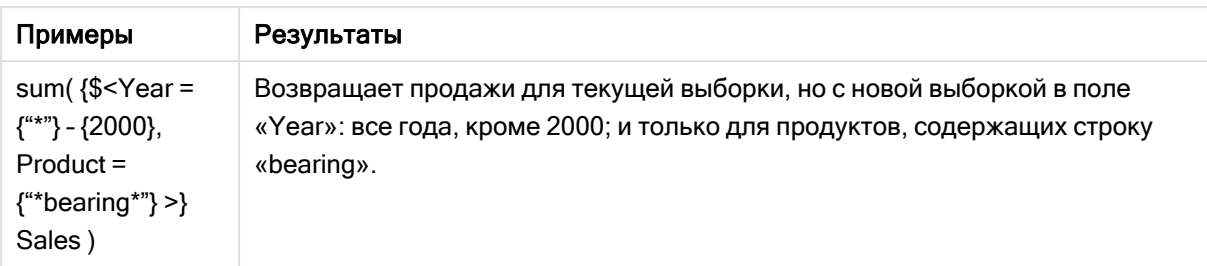

# Модификаторы множества с неявными операторами множества

Стандартный способ записи выборок в модификаторе множеств подразумевает использование знака равенства. Пример.

Year =  ${''}>2015"$ }

Выражение справа от знака равенства в модификаторе множества называется множеством элементов. Оно определяет множество отдельных значений полей, то есть выборку.

Эта нотация определяет новую выборку, игнорируя текущую выборку в поле. Таким образом, если идентификатор множества содержит выборку в этом поле, старая выборка будет заменена той, которая определена во множестве элементов.

Когда требуется создать выборку на основе текущей выборки в поле, необходимо использовать другое выражение.

Например, если требуется учитывать старую выборку и добавить требование для выбора лет после 2015 года, можно записать следующее выражение:

Year = Year \*  ${''}$  >2015"}

Звездочка – это оператор множества, определяющий пересечение между текущей выборкой в year и дополнительным требованием к выбору года после 2015. Это можно записать по-другому:

```
Year *= {">2015"}
```
Другими словами, оператор присваивания (\*=) неявно определяет пересечение.

Аналогично можно определить неявные объединения, исключения и симметричные разности, используя следующее: +=, -=, /=

Примеры: Выражения диаграммы для модификаторов множества с неявными операторами множества

Примеры. Выражения диаграммы

## Скрипт загрузки

Загрузите следующие данные через встроенную загрузку в редакторе загрузки данных, чтобы создать примеры с выражениями диаграммы, показанные ниже.

MyTable: Load Year(Date) as Year, Date#(Date,'YYYY-MM-DD') as ISO\_Date, Date(Date#(Date,'YYYY-MM-DD'),'M/D/YYYY') as US\_Date, Country, Product, Amount Inline [Date, Country, Product, Amount 2018-02-20, Canada, Washer, 6 2018-07-08, Germany, Anchor bolt, 10 2018-07-14, Germany, Anchor bolt, 3 2018-08-31, France, Nut, 2 2018-09-02, Czech Republic, Bolt, 1 2019-02-11, Czech Republic, Bolt, 3 2019-07-31, Czech Republic, Washer, 6 2020-03-13, France, Anchor bolt, 1 2020-07-12, Canada, Anchor bolt, 8 2020-09-16, France, Washer, 1];

### Выражения диаграммы с неявными операторами множества

Создайте таблицу на листе Qlik Sense со следующими выражениями диаграммы.

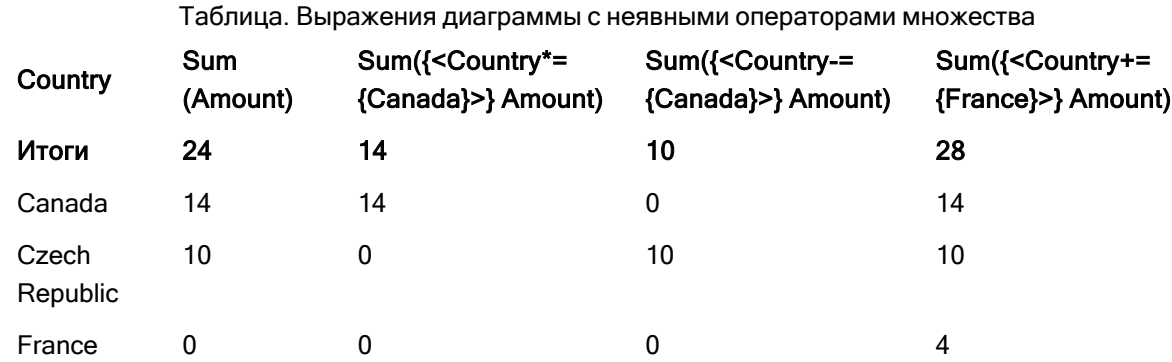

Выберите Canada и Czech Republic из списка стран.

### Объяснение

- Измерения:
	- o Country
- Меры:
	- o Sum(Amount)

Суммировать Amount для текущей выборки. Обратите внимание, что только Canada и Czech Republic имеют ненулевые значения.

o Sum({<Country\*={Canada}>}Amount)

Суммировать Amount для текущей выборки, пересеченной требованием к Country — Canada. Если Canada не является частью пользовательской выборки, выражение множества возвращает пустое множество и столбец будет содержать 0 во всех строках.

- o Sum({<Country-={Canada}>}Amount) Суммировать Amount для текущей выборки, предварительно исключив Canada из выборки Country. Если Canada не является частью пользовательской выборки, выражение множества не будет изменять числа.
- o Sum({<Country+={France}>}Amount) Суммировать Amount для текущей выборки, предварительно добавив France в выборку Country. Если France уже является частью пользовательской выборки, выражение множества не будет изменять числа.

#### Модификаторы множества <sup>с</sup> неявными операторами множества

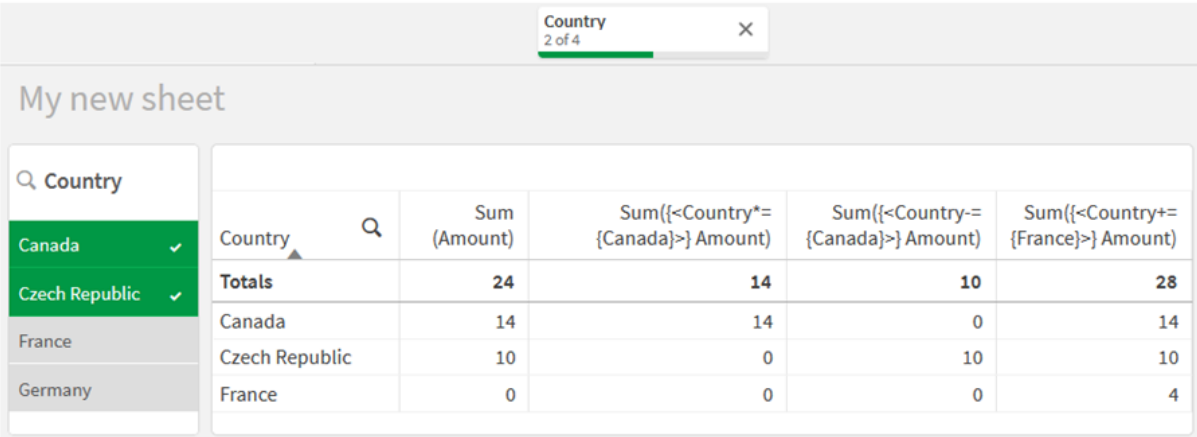

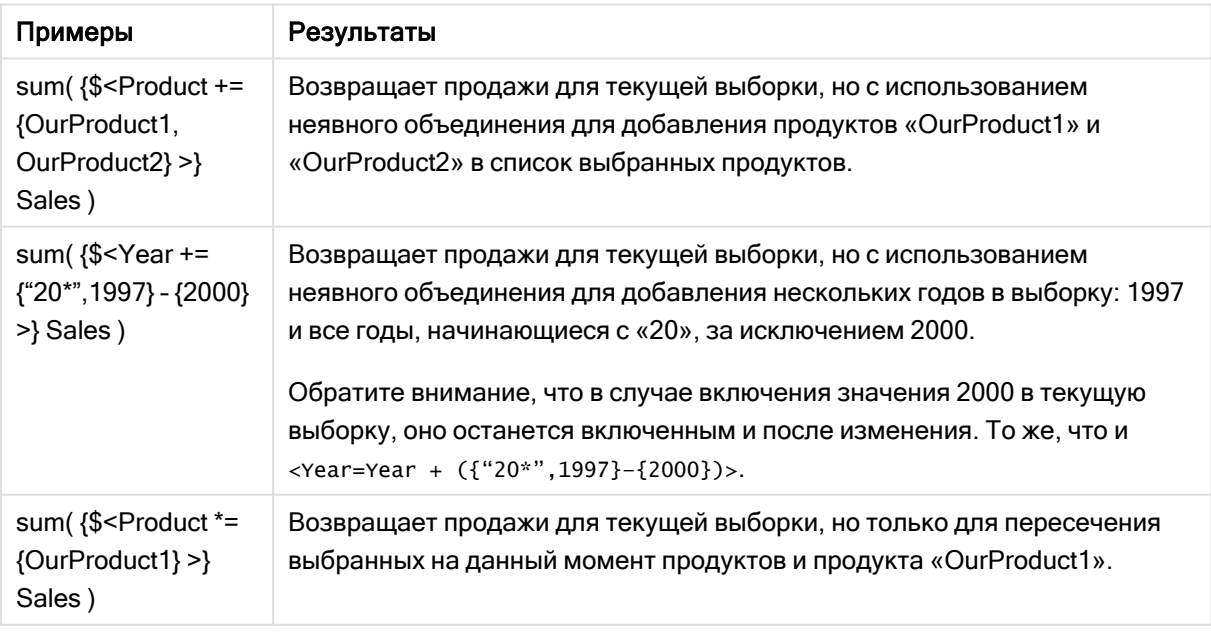

## Модификаторы множества с использованием функций множества

Иногда может требоваться определить множество значений поля с помощью вложенного определения множества. Например, может потребоваться выбрать всех клиентов, которые приобрели определенный продукт, не выбирая этот продукт.

В таких случаях следует использовать функции множества элементов Р() и Е(). Они возвращают множества элементов с возможными и исключенными значениями поля соответственно. Внутри скобок можно указать рассматриваемое поле и выражение множества, которое определяет область действия. Пример.

 $P({1 < i>Year = {2021}>}$  Customer)

Это выражение вернет множество клиентов, у которых были транзакции в 2021 году. Затем результат можно использовать в модификаторе множества. Пример.

Sum({<Customer =  $P({1<}Year = {2021}>}$ } Customer)>} Amount)

Это выражение множества выбирает указанных клиентов, но не ограничивает выборку 2021 годом.

Эти функции не могут использоваться в других выражениях.

Кроме того, внутри функций множества элементов можно использовать только натуральные множества. Это множество записей, которое можно определить путем простой выборки.

Например, множество, заданное значением {1-\$}, не всегда можно определить путем выборки, следовательно, оно не является натуральным. При использовании этих функций с ненатуральными множествами, результаты могут быть неудовлетворительными.

Примеры: Выражения диаграммы для модификаторов множества с использованием функций множества

Примеры. Выражения диаграммы

### Скрипт загрузки

Загрузите следующие данные через встроенную загрузку в редакторе загрузки данных, чтобы создать примеры с выражениями диаграммы, показанные ниже.

MyTable: Load Year(Date) as Year, Date#(Date,'YYYY-MM-DD') as ISO\_Date, Date(Date#(Date,'YYYY-MM-DD'),'M/D/YYYY') as US\_Date, Country, Product, Amount Inline [Date, Country, Product, Amount 2018-02-20, Canada, Washer, 6 2018-07-08, Germany, Anchor bolt, 10 2018-07-14, Germany, Anchor bolt, 3

```
2018-08-31, France, Nut, 2
2018-09-02, Czech Republic, Bolt, 1
2019-02-11, Czech Republic, Bolt, 3
2019-07-31, Czech Republic, Washer, 6
2020-03-13, France, Anchor bolt, 1
2020-07-12, Canada, Anchor bolt, 8
2020-09-16, France, Washer, 1];
```
#### Выражения диаграммы

Создайте таблицу на листе Qlik Sense со следующими выражениями диаграммы.

Таблица. Модификаторы множества с использованием функций множества

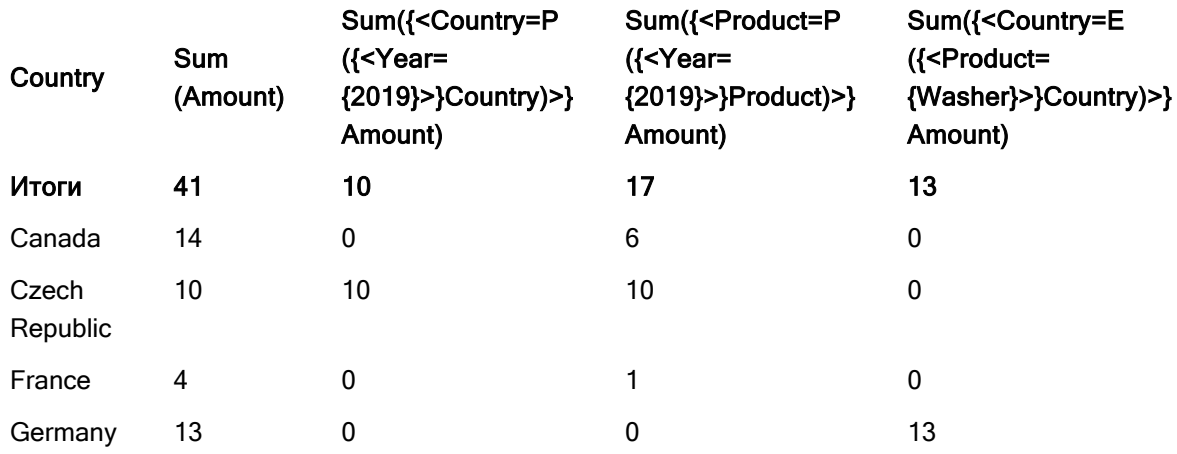

### Объяснение

- Измерения:
	- o Country
- Меры:
	- o Sum(Amount)
	- Суммировать Amount без выражения множества.
	- o Sum({<Country=P({<Year={2019}>} Country)>} Amount) Суммировать Amount для всех стран, связанных с годом 2019. Однако при этом вычисление не ограничивается до 2019.
	- o Sum({<Product=P({<Year={2019}>} Product)>} Amount) Суммировать Amount для всех продуктов, связанных с годом 2019. Однако при этом вычисление не ограничивается до 2019.
	- o Sum({<Country=E({<Product={Washer}>} Country)>} Amount) Суммировать Amount для всех стран, не связанных с годом Washer.

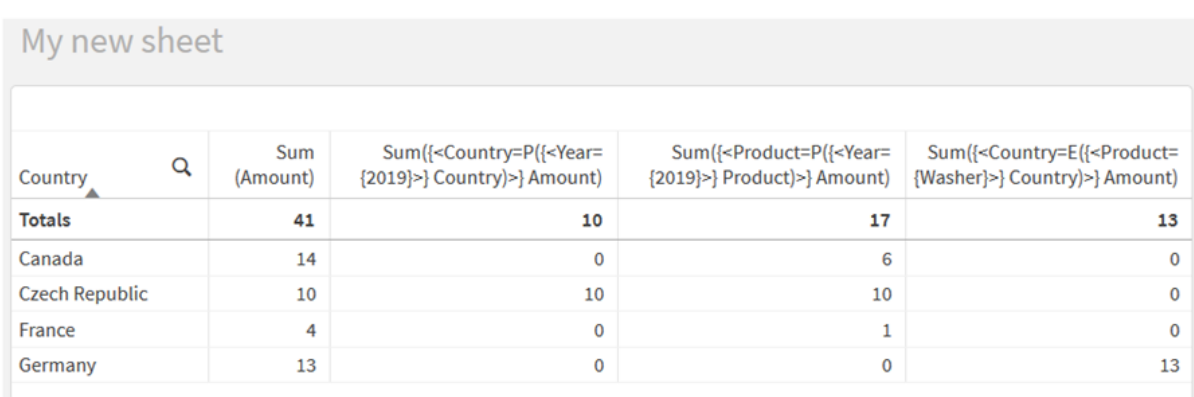

#### Модификаторы множества <sup>с</sup> использованием функций множества

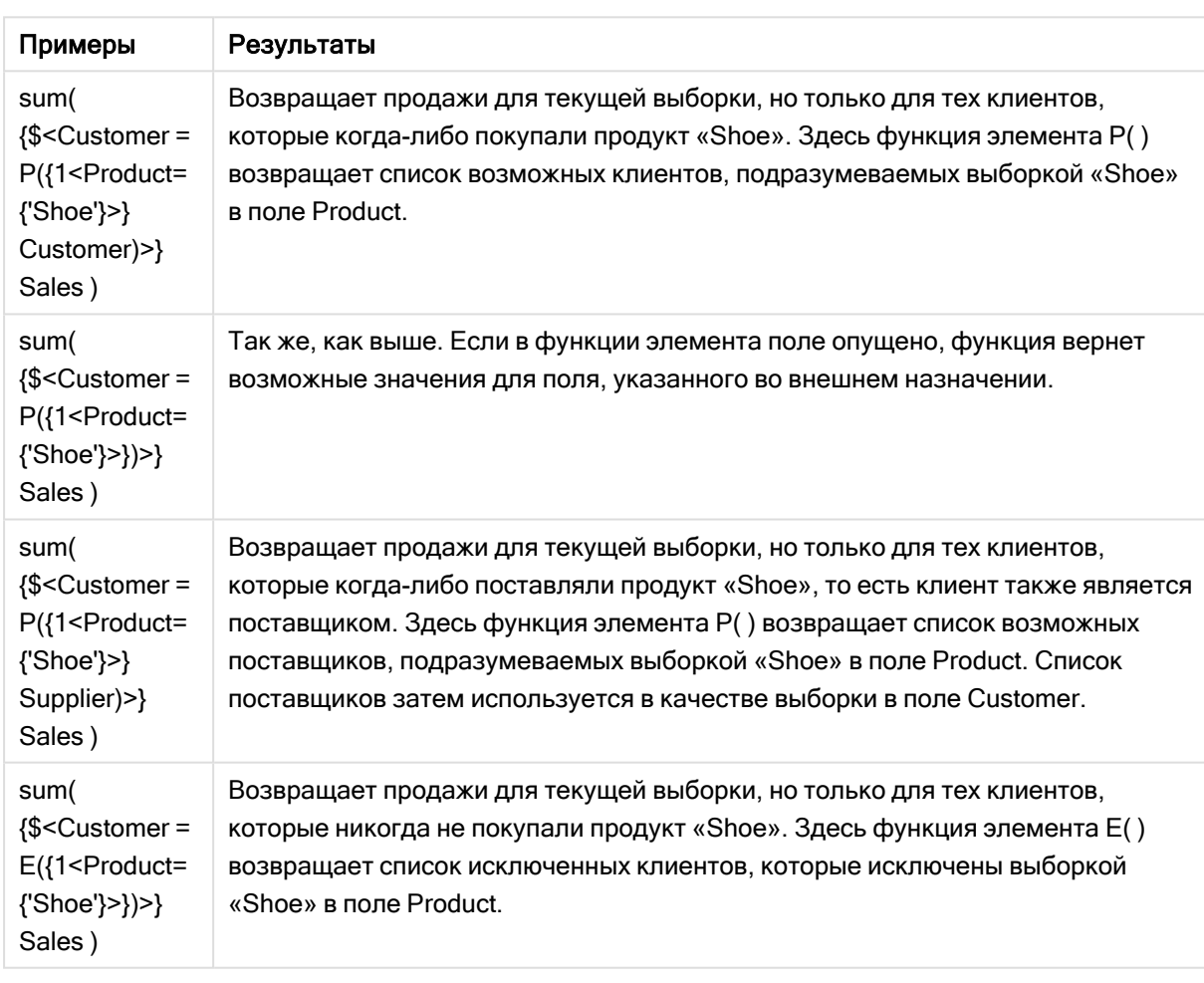

# Внутренние и внешние выражения множества

Выражения множества могут использоваться во внутренних и внешних функциях агрегирования и заключаются в фигурные скобки.

Когда выражение множества используется внутри функции агрегирования, оно может выглядеть следующим образом:

## Пример: Внутреннее выражение множества

```
Sum( {$<Year={2021}>} Sales )
```
Используйте выражение множества вне функции агрегирования, если имеются выражения с несколькими агрегированиями и нужно избежать написания одного и того же выражения множества в каждой функции агрегирования.

Если используется внешнее выражение множества, оно должно быть помещено в начало определения области.

### Пример: Внешнее выражение множества

```
{<Year={2021}>} Sum(Sales) / Count(distinct Customer)
```
Если используется выражение множества вне функции агрегирования, его также можно применить к существующим основным мерам.

### Пример: Внешнее выражение множества применяется к основной мере

#### {<Year={2021}>} [Master Measure]

Выражение множества, используемое вне функций агрегирования, влияет на все выражение, если оно не заключено в скобки, тогда скобки определяют область. В приведенном ниже примере определения лексической области выражение множества применяется только к агрегированию внутри скобок.

### Пример: Определение лексической области

```
( {<Year={2021}>} Sum(Amount) / Count(distinct Customer) ) – Avg(CustomerSales)
```
# Правила

## Лексическая область

Выражение множества влияет на все выражение, если оно не заключено в скобки. В этом случае скобки определяют лексическую область.

### Позиция

Выражение множества должно быть помещено в начало определения лексической области.

### Контекст

Контекст — это выборка, имеющая отношение к выражению. Традиционно контекст всегда был состоянием по умолчанию для текущей выборки. Но если для объекта установлено альтернативное состояние, контекстом будет альтернативное состояние текущей выборки.

Контекст также можно определить в виде внешнего выражения множества.

### Наследование

Внутренние выражения множества имеют приоритет над внешними. Если внутреннее выражение множества содержит идентификатор множества, он заменяет контекст. В противном случае контекст и выражение множества будут объединены.

- {\$<setExpression>} переопределяет внешнее выражение множества
- {<setExpression>} объединяется с внешним выражением множества

### Назначение множества элементов

Назначение множества элементов определяет способ объединения двух выборок. Если используется обычный знак равенства, выборка во внутреннем выражении множества имеет приоритет. В противном случае будет использоваться неявный оператор множества.

- {<Field={value}>} эта внутренняя выборка заменяет любую внешнюю выборку в "Field".
- {<Field+={value}>} эта внутренняя выборка объединяется с внешней выборкой в "Field" с помощью оператора объединения.
- {<Field\*={value}>} эта внутренняя выборка объединяется с внешней выборкой в "Field" с помощью оператора пересечения.

### Наследование в несколько этапов

Наследование может происходить в несколько этапов. Примеры:

- Текущая выборка  $\rightarrow$  sum(Amount) Функция агрегирования будет использовать контекст, который здесь является текущей выборкой.
- Текущая выборка  $\rightarrow$  {<set1>} sum(Amount) set1 будет наследоваться от текущей выборки, а результат будет контекстом для функции агрегирования.
- Текущая выборка  $\rightarrow$  {<set1>} ({<set2>} sum(Amount)) set2 будет наследоваться от множества set1, которое в свою очередь будет наследоваться от текущей выборки, а результат будет контекстом для функции агрегирования.

## Функция Aggr()

Функция Aggr () создает вложенное агрегирование, которое имеет два независимых aгрегирования. В приведенном ниже примере count () вычисляется для каждого значения pim и полученный массив агрегируется с помощью функции sum().

## Пример:

Sum(Aggr(Count(X),Dim))

 $Count()$  – внутреннее агрегирование, а sum $()$  – внешнее агрегирование.

- Внутреннее агрегирование не наследует никакого контекста от внешнего агрегирования.
- Внутреннее агрегирование наследует контекст от функции Aggr (), которая может содержать выражение множества.
- И функция Aggr (), и функция внешнего агрегирования наследуют контекст от внешнего выражения множества.

# Учебное пособие - создание выражения множества

Для поддержки анализа данных можно создавать выражения множества. В этом контексте анализ часто называют анализом множеств. Анализ множеств предлагает способ определения области, отличной от множества записей, определяемого текущей выборкой в приложении.

# Что вы узнаете

В этом учебном пособии представлены данные и выражения диаграммы для построения выражений множества с использованием идентификаторов, операторов и модификаторов множества.

# Кому следует ознакомиться с этим учебным пособием

Это учебное пособие предназначено для разработчиков приложений, которые умеют работать с редактором скриптов и выражениями диаграмм.

# Что требуется сделать перед началом работы

Доступ к Qlik Sense Enterprise Professional, который позволяет загружать данные и создавать приложения.

# Элементы в выражении множества

Выражения множества заключаются в функцию агрегирования, например sum(), Max(), Min(), Avg() или count (). Выражения множества создаются из строительных блоков, известных как элементы. Этими элементами являются модификаторы, идентификаторы и операторы множества.

#### Элементы в выражении множества

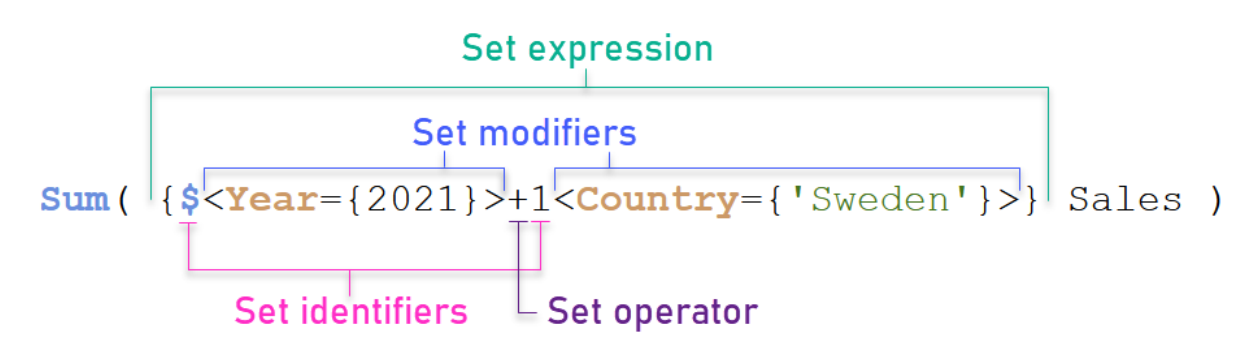

К примеру, приведенное выше выражение множества строится на основе агрегирования sum (sales). Выражение множества заключено во внешние фигурные скобки: { }

Первый операнд множества: \$<Year={2021}>

Этот операнд возвращает объем продаж за 2021 год для текущей выборки. Модификатор, <Year= {2021}>, содержит выбор года 2021. Идентификатор множества \$ указывает, что выражение множества основано на текущей выборке.

Второй операнд множества: 1<country={'sweden'}>

Этот операнд возвращает Sales для Sweden. Модификатор, <country={'sweden'}>, содержит выбор страны Sweden. Идентификатор множества 1 указывает, что выборки в приложении будут игнорироваться.

Наконец, оператор множества + указывает на то, что выражение возвращает множество, состоящее из записей, принадлежащих любому из двух операндов множества.

# Учебное пособие по созданию выражения множества

Выполните следующие процедуры для создания выражений множества, показанных в этом учебном пособии.

Создание нового приложения и загрузка данных

### Выполните следующие действия.

- 1. Создайте новое приложение.
- 2. Щелкните Редактор скриптов. Или можно щелкнуть Подготовить > Редактор загрузки данных на панели навигации.
- 3. Создайте новый раздел в редакторе загрузки данных.
- 4. Скопируйте следующие данные и вставьте их в новый раздел: Данные [учебного](#page-328-0) пособия по [выражениям](#page-328-0) множества (page 329)
- 5. Щелкните команду Загрузить данные. Данные загружаются в качестве встроенной загрузки.

## Создание выражений множества с использованием модификаторов

Модификатор множества состоит из одного или нескольких имен полей, для каждого имени перечислены значения, применяемые к полю. Модификатор заключен в угловые скобки. Например, в этом выражении множества:

Sum ( {<Year = {2015}>} Sales )

### Модификатор:

<Year = {2015}>

Этот модификатор задает выборку данных из 2015 года. Фигурные скобки, в которые заключен модификатор, обозначают выражение множества.

### Выполните следующие действия.

1. На листе откройте панель Ресурсы с панели навигации, затем выберите Диаграммы.

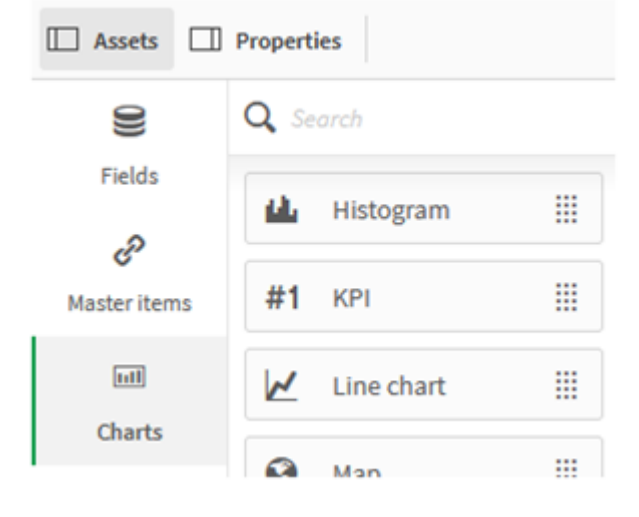

2. Перетащите ключевой показатель эффективности на лист, затем щелкните Добавить меру.

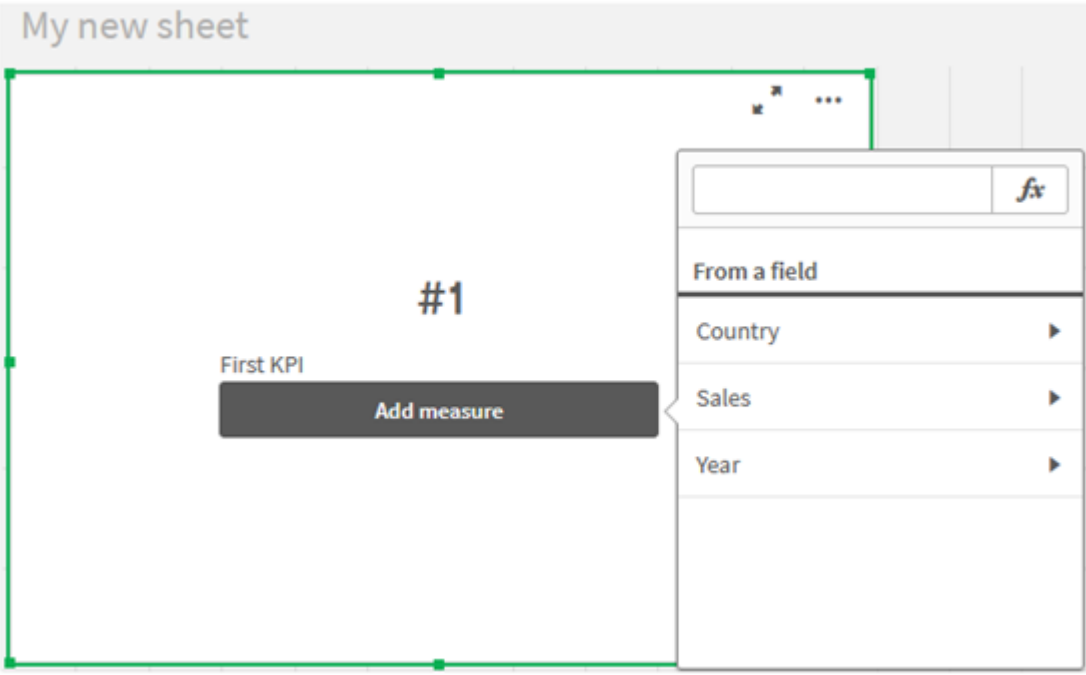

3. Щелкните Sales, затем выберите Sum(Sales) для агрегирования.

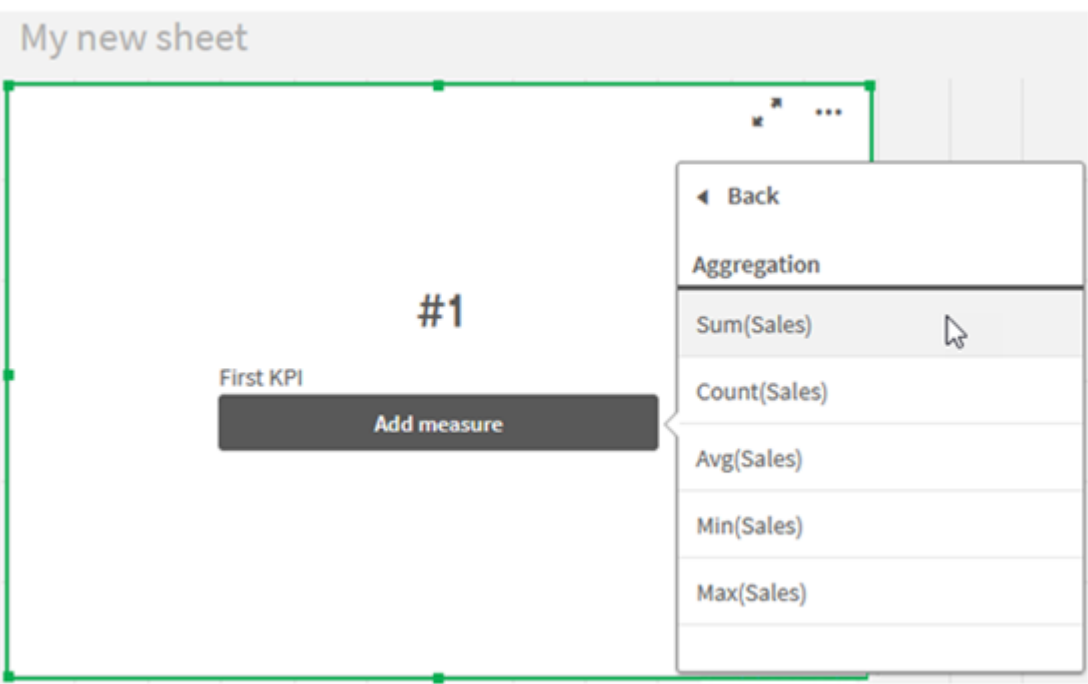

KPI показывает сумму объемов продаж за все годы.

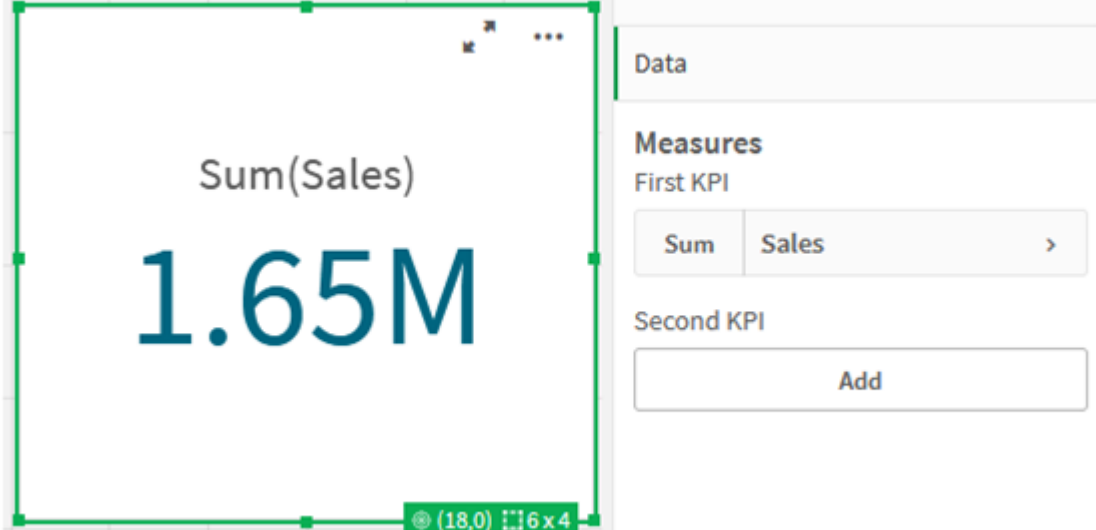

- 4. Скопируйте и вставьте KPI, чтобы создать новый объект KPI.
- 5. Щелкните созданный KPI выберите Продажи в области Меры и затем щелкните Открыть редактор выражения.
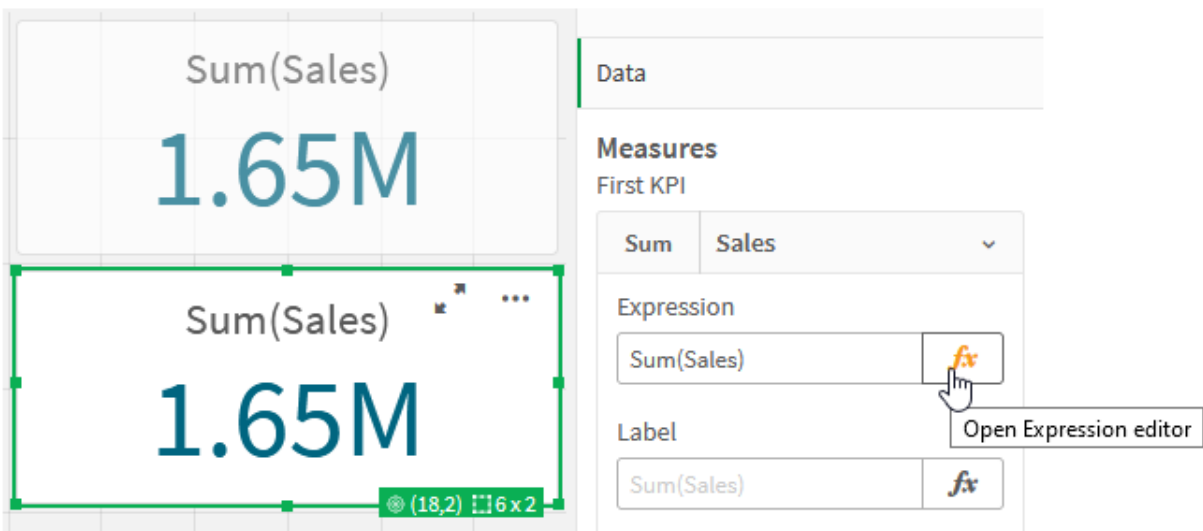

Редактор выражения открывается с агрегацией Sum(Sales).

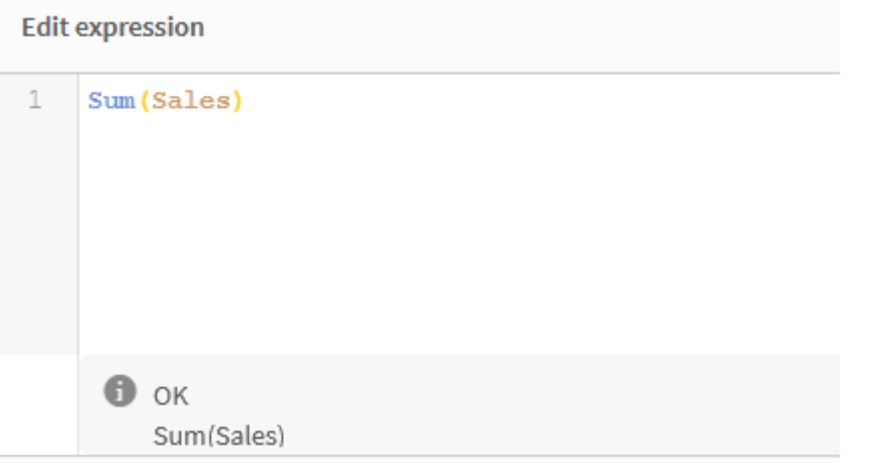

- 6. В редакторе выражения создайте выражение, чтобы суммировать Sales только за 2015 год.
	- i. Добавьте фигурные скобки, чтобы обозначить выражение множества: sum( $\{$ sales)
	- i. Добавьте угловые скобки, чтобы обозначить модификатор множества: sum $({\{\leq\}}$ Sales)
	- ii. В угловых скобках добавьте поле, которое необходимо выбрать, в данном случае Year, а затем знак «равно». Затем заключите 2015 в еще одну пару фигурных скобок. Полученный модификатор множества: {<Year={2015}>}. Выражение полностью: Sum({<Year={2015}>}Sales)

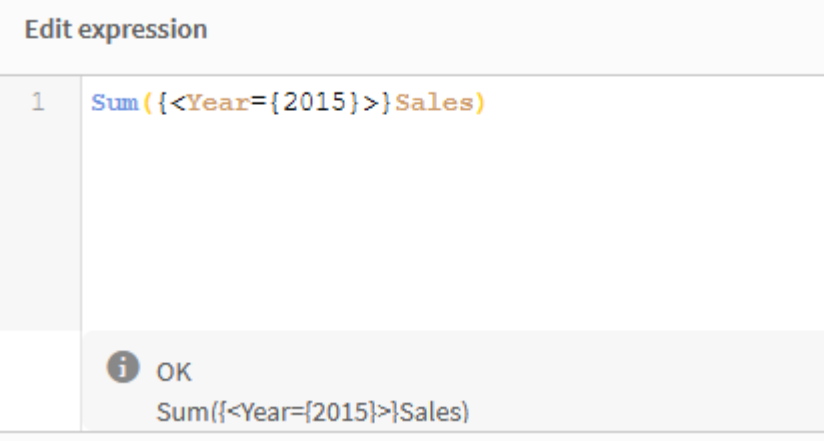

iii. Нажмите кнопку Применить чтобы сохранить выражение и закрыть редактор выражения. Сумма Sales за 2015 год отображается в KPI.

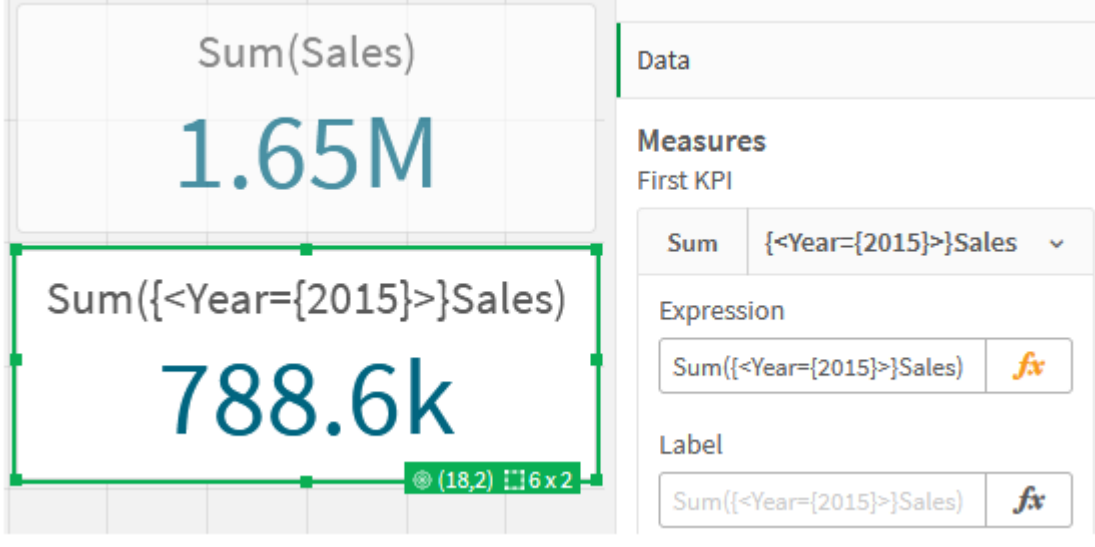

7. Создайте еще два ключевых показателя эффективности, используя следующие выражения: Sum({<Year={2015,2016}>}Sales)

В вышеприведенном примере модификатором является <Year={2015,2016}>. Выражение вернет сумму Sales за 2015 и 2016 гг.

Sum({<Year={2015},Country={'Germany'}>} Sales)

В вышеприведенном примере модификатором является <Year={2015}, Country=

{'Germany'}>. Выражение вернет сумму Sales за 2015 г., где этот год пересекается с Germany.

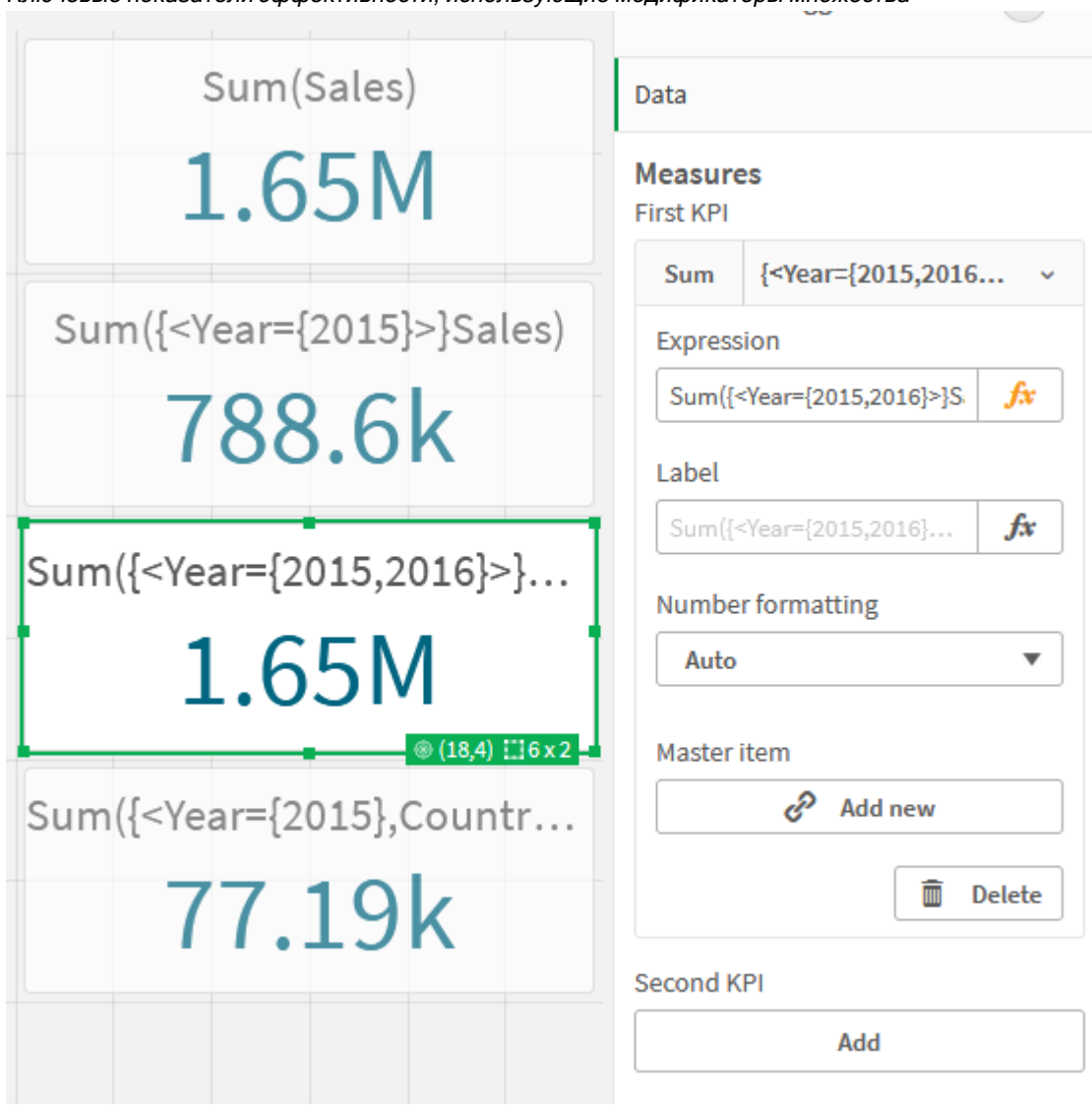

Ключевые показатели эффективности, использующие модификаторы множества

#### Добавление идентификаторов множества

В приведенных выше выражениях множества за основу будут взяты текущие выборки, так как не использовался идентификатор. На следующем этапе добавьте идентификаторы, чтобы задать поведение при выполнении выборки.

#### Выполните следующие действия.

На листе составьте или скопируйте следующие выражения множества:

```
Sum({$<Year={"2015"}>}Sales
```
Идентификатор \$ создаст выражение множества на основе текущих выборок данных. Функция работает таким же образом, когда идентификатор не используется.

```
Sum({1<Year={"2015"}>}Sales)
```
Использование идентификатора 1 приведет к тому, что агрегирование sum (sales) по 2015 г. будет игнорировать текущую выборку. Значение агрегирования не изменится, если пользователь сделает другие выборки. Например, если выбрано значение Germany ниже, значение агрегирования по сумме для 2015 г. не изменяется.

Ключевые показатели эффективности, использующие модификаторы и идентификаторы множества

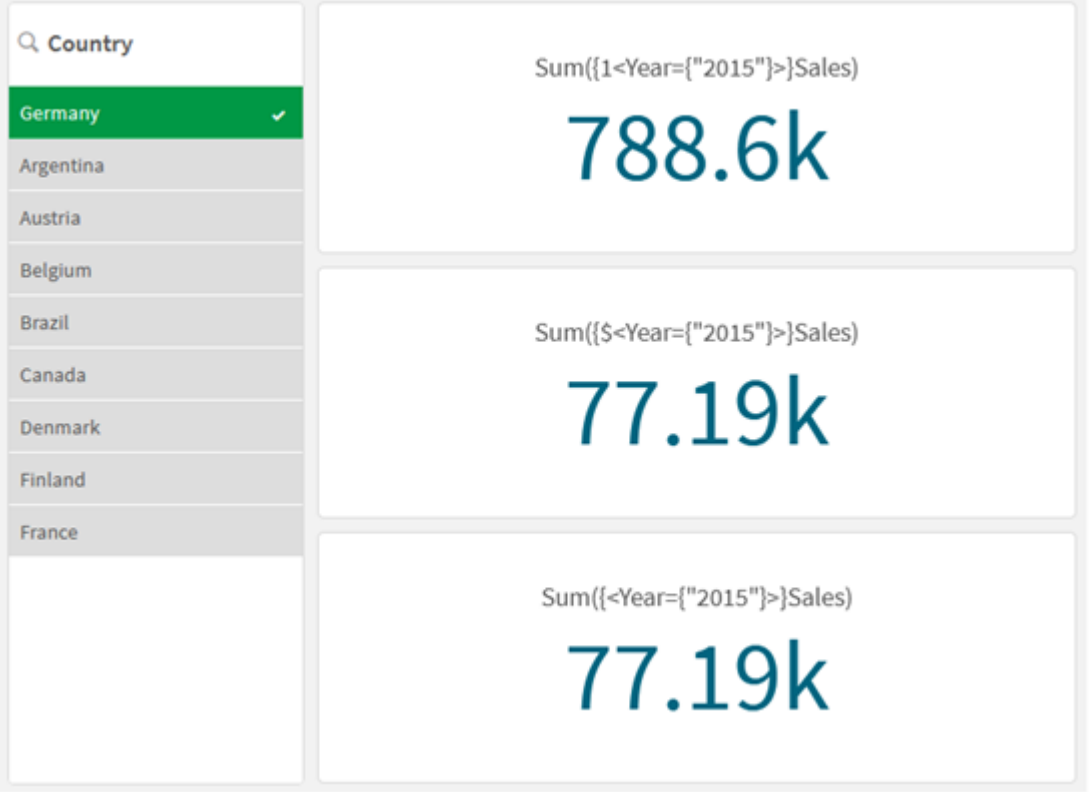

#### Добавление операторов

Операторы множества используются для включения, исключения или пересечения множеств данных. Все операторы используют множества в качестве операндов и в результате возвращают множество.

Можно использовать операторы множеств в двух различных ситуациях:

- Выполнение операции множества с идентификаторами множества, представляет множества записей в данных.
- Выполнение операции множества с множествами элементов, значениями полей или внутри модификатора множества.

#### Выполните следующие действия.

На листе составьте или скопируйте следующее выражение множества:

```
Sum({$<Year={2015}>+1<Country={'Germany'}>}Sales)
```
Здесь оператор «плюс» ((+)) объединяет наборы данных для 2015 и Germany. Как объяснялось для идентификаторов множества выше, идентификатор со знаком доллара ((\$)) означает, что для первого операнда, <Year={2015}>, будут учитываться текущие выборки. Идентификатор 1 означает, что выборка будет игнорироваться для второго операнда, <Country={'Germany'}>.

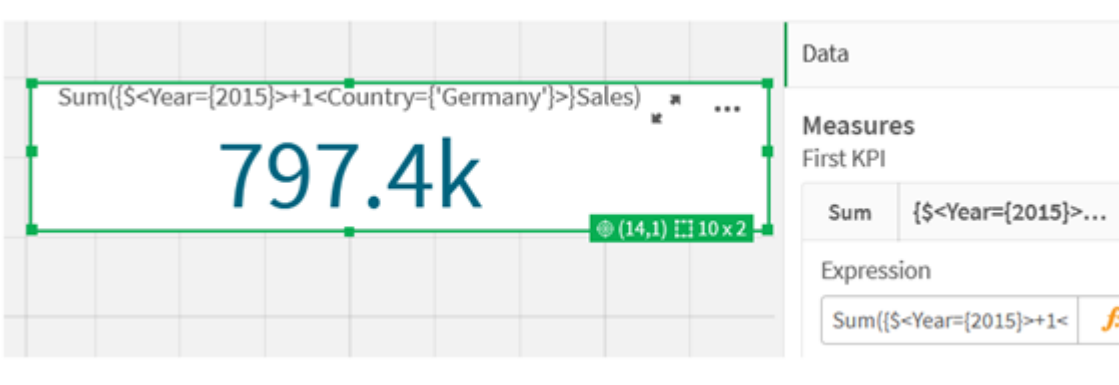

Ключевой показатель эффективности <sup>с</sup> использованием оператора «плюс» (+)

Также можно использовать знак «минус» ((-)), чтобы вернуть набор данных, включающий записи, которые относятся к 2015 году, но не к Germany. Или используйте звездочку ((\*)), чтобы вернуть множество, содержащее записи, относящиеся к обоим множествам.

Sum({\$<Year={2015}>-1<Country={'Germany'}>}Sales)

Sum({\$<Year={2015}>\*1<Country={'Germany'}>}Sales)

Ключевые показатели эффективности, использующие операторы

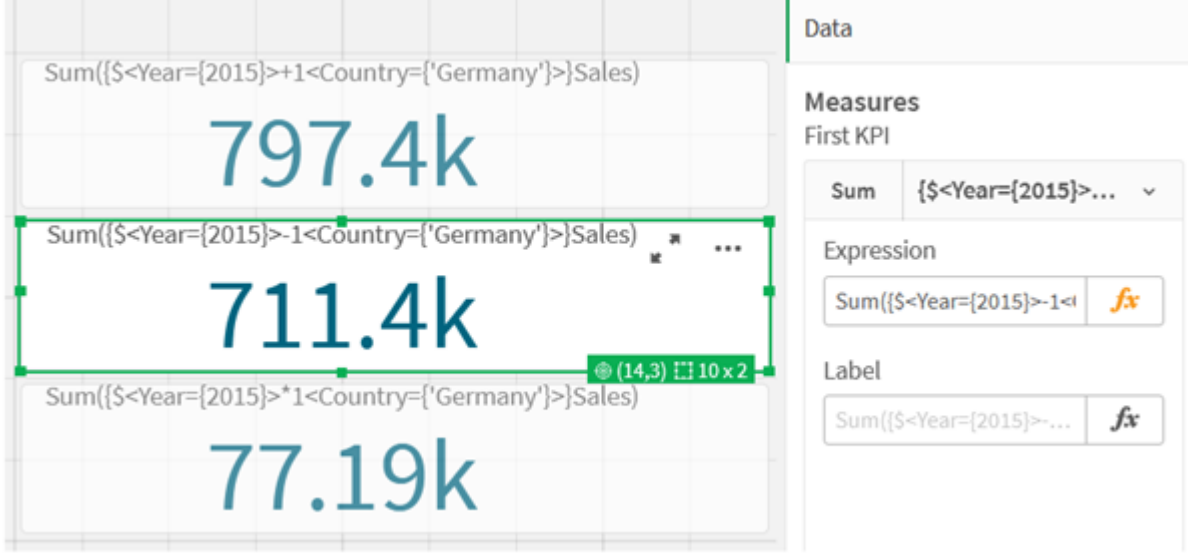

## Данные учебного пособия по выражениям множества

#### Скрипт загрузки

Загрузите следующие данные через встроенную загрузку, чтобы создать выражения диаграммы в учебном пособии.

//Create table SalesByCountry SalesByCountry: Load \* Inline [ Country, Year, Sales Argentina, 2016, 66295.03 Argentina, 2015, 140037.89 Austria, 2016, 54166.09 Austria, 2015, 182739.87 Belgium, 2016, 182766.87 Belgium, 2015, 178042.33 Brazil, 2016, 174492.67 Brazil, 2015, 2104.22 Canada, 2016, 101801.33 Canada, 2015, 40288.25 Denmark, 2016, 45273.25 Denmark, 2015, 106938.41 Finland, 2016, 107565.55 Finland, 2015, 30583.44 France, 2016, 115644.26 France, 2015, 30696.98 Germany, 2016, 8775.18 Germany, 2015, 77185.68 ];

# Синтаксис выражений множества

Полный синтаксис (не включая дополнительное использование стандартных скобок для определения последовательности) описан с помощью формы Backus-Naur:

```
set expression ::= { set entity { set operator set entity } }
set entity ::= set identifier [ set modifier ] | set modifier
set identifier ::= 1 + $ | $N | $N | bookmark id | bookmark name
set operator ::= + | - | * | /
set modifier ::= < field selection {, field selection } >
field selection ::= field name [ = | += | --= | *= | /= ] element set
expression
element set expression ::= [ - ] element set { set operator element set }
element set ::= [ field name ] | { element list } | element function
element list ::= element { , element }
element function ::= ( P | E ) ( [set expression] [field name] )
element ::= field value | " search mask "
```
# 3.3 Общий синтаксис выражений диаграммы

Следующая структура общего синтаксиса может использоваться для выражений диаграммы со многими дополнительными параметрами:

```
expression ::= ( constant | expressionname | operator1 expression | expression operator2
expression | function | aggregation function | (expression ) )
где:
```
элемент constant - строка (текст, дата или время), заключенная в одиночные прямые кавычки, или число. Константы записываются без разделителя тысяч, а в качестве разделителя десятичной части используется десятичный разделитель.

элемент expressionname - имя (метка) другого выражения в той же диаграмме.

элемент operator1 - унарный оператор (работающий над одним выражением, справа).

элемент operator2 - бинарный оператор (работающий над двумя выражениями, по одному с каждой стороны).

```
function ::= functionname ( parameters )
parameters ::= expression { , expression }
Число и типы параметров не являются произвольными. Они зависят от используемой функции.
```

```
aggregationfunction ::= aggregationfunctionname ( parameters2 )
parameters2 ::= aggrexpression \{, aggrexpression \}Число и типы параметров не являются произвольными. Они зависят от используемой функции.
```
#### Общий синтаксис для агрегирования  $34$

Следующая структура общего синтаксиса может использоваться для агрегирований со многими дополнительными параметрами:

```
aggrexpression ::= ( fieldref | operator1 aggrexpression | aggrexpression operator2
agarexpression | functioninaggr | (aggrexpression ) )
Элемент fieldref является именем поля.
```
#### functionaggr ::= functionname ( parameters2 )

Выражения и функции, следовательно, могут свободно размещаться до тех пор, пока элемент fieldref включен в одну определенную функцию агрегирования, при условии, что Qlik Sense не выдаст сообщений об ошибках, когда выражение возвращает интерпретируемое значение.

# 4 Операторы

В этом разделе описаны операторы, которые можно использовать в программе Qlik Sense. Существует два типа операторов:

- унарные операторы (принимают только один операнд);
- бинарные операторы (принимают два операнда).

Большинство операторов являются бинарными.

Можно определить следующие операторы:

- Побитовые операторы
- Логические операторы
- Числовые операторы
- Реляционные операторы
- Строковые операторы

# 4.1 Побитовые операторы

Все побитовые операторы преобразуют (усекают) операнды в целые (32-разрядные) числа со знаком и возвращают результат тем же способом. Все операции выполняются поразрядно (бит за битом). Если операнд не может быть интерпретирован как число, операция возвратит значение NULL.

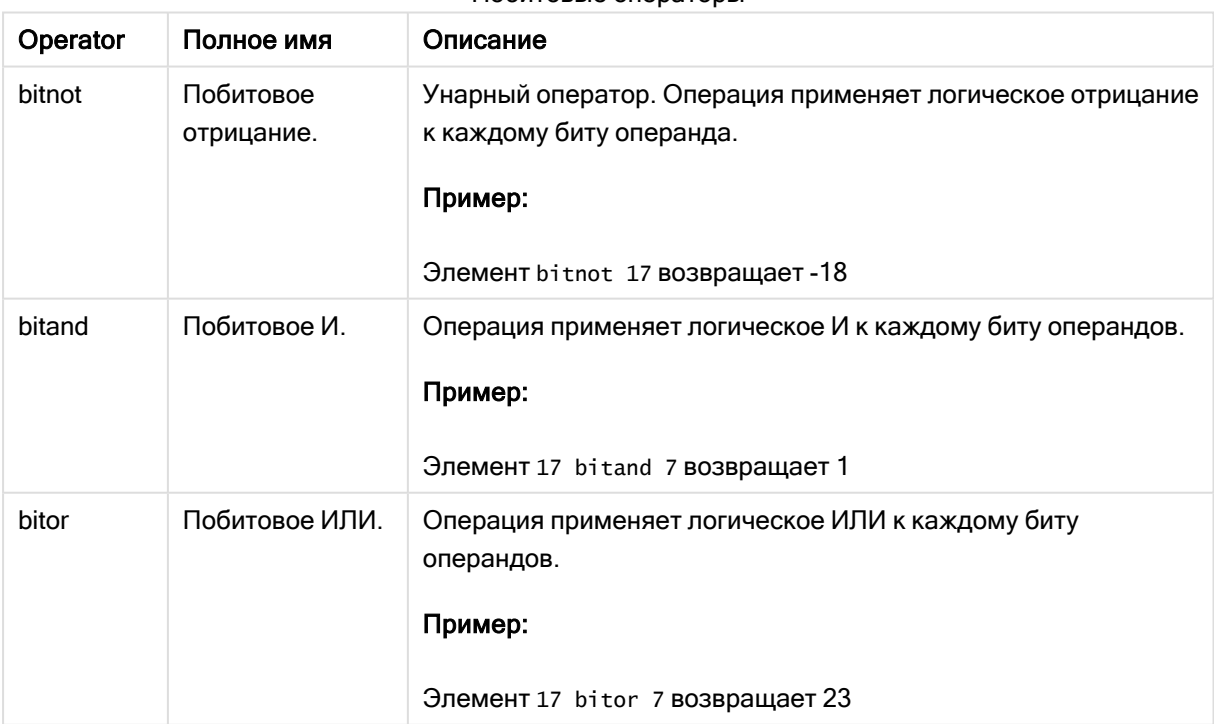

Побитовые операторы

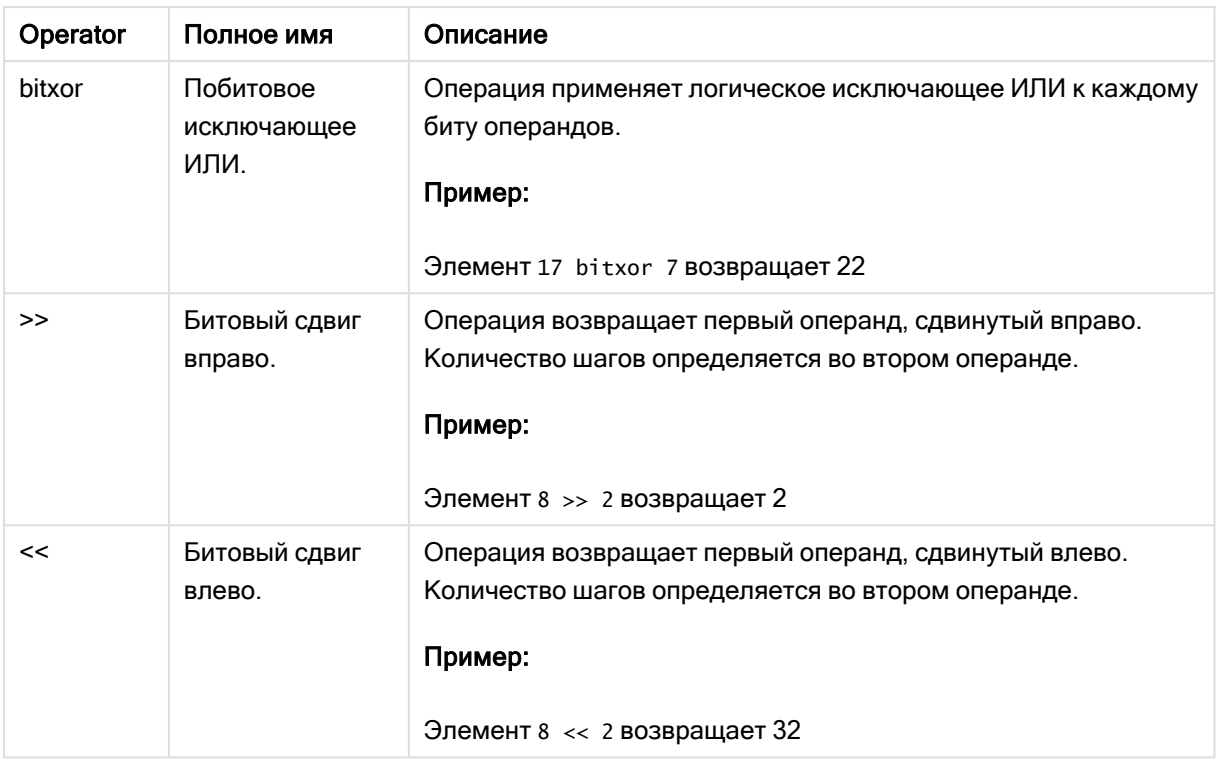

# 4.2 Логические операторы

Все логические операторы интерпретируют операнды в соответствии с определенной логикой и выдают результат True (-1) или False (0).

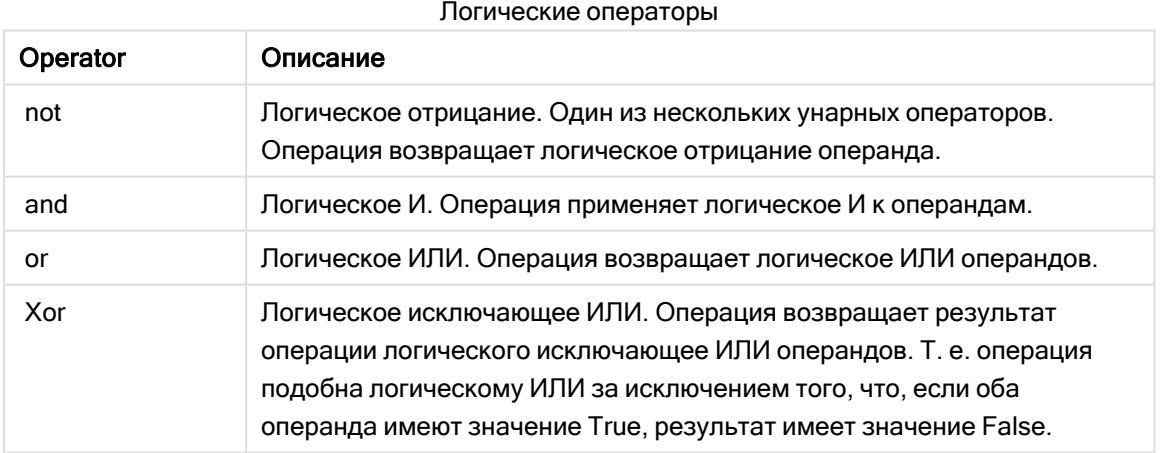

# 4.3 Числовые операторы

Все числовые операторы используют числовые значения операндов и возвращают числовое значение в качестве результата.

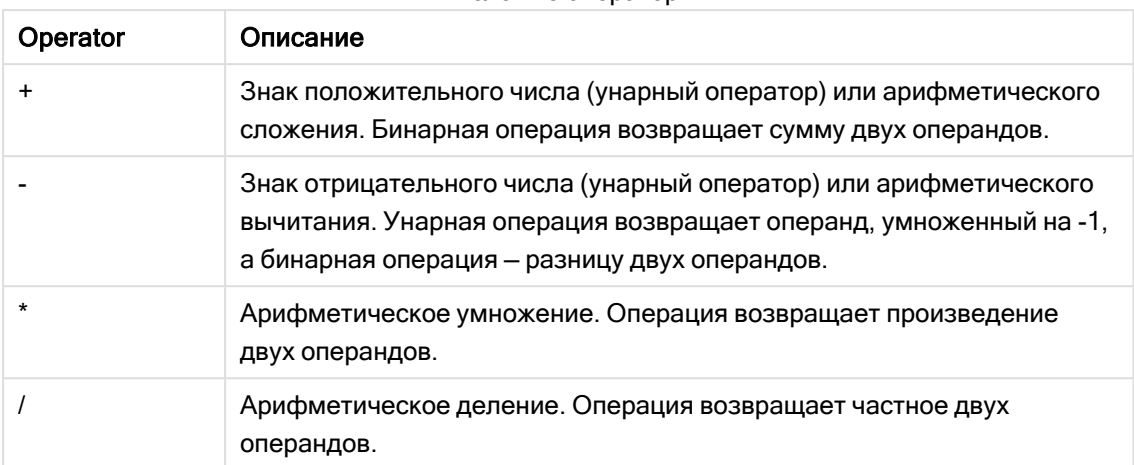

#### Числовые операторы

# 4.4 Реляционные операторы

Все реляционные операторы сравнивают значения операндов и возвращают в качестве результата значения True (-1) или False (0). Все реляционные операторы являются бинарными.

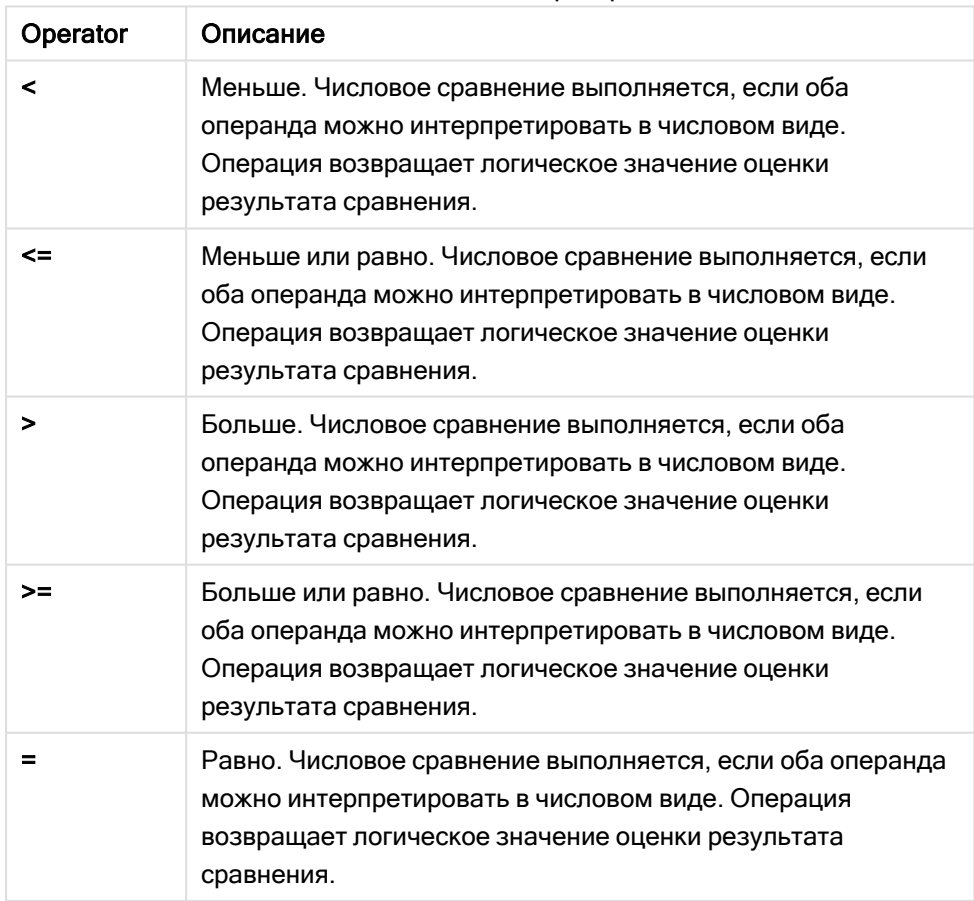

Реляционные операторы

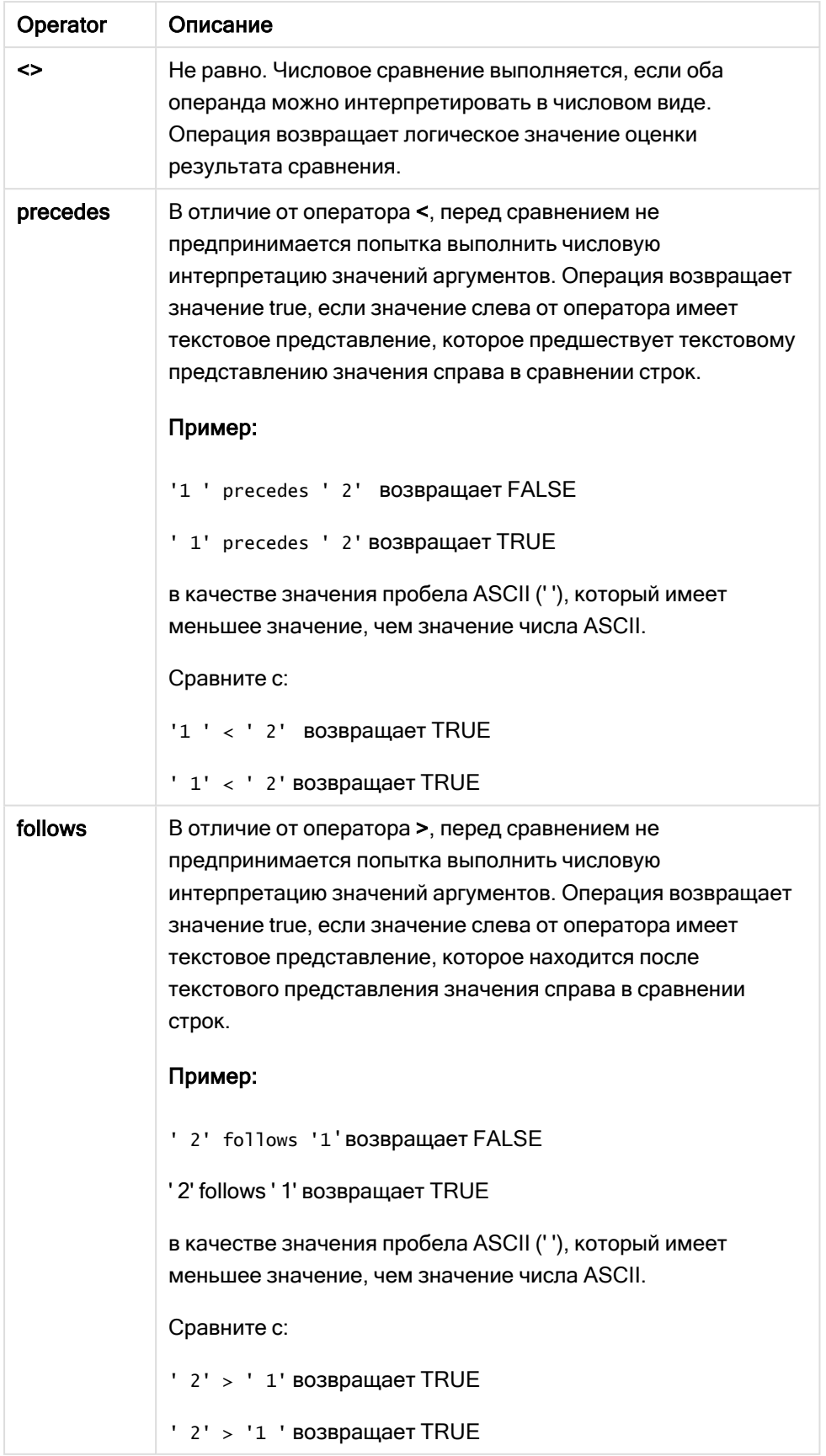

# 4.5 Строковые операторы

Существует два строковых оператора. Один из них использует строковые значения операндов и возвращает строку в качестве результата. Другой сравнивает операнды и возвращает булево значение, указывающее на совпадение.

# &

Сцепление строк. В результате операции возвращается текстовая строка, состоящая из двух последовательно идущих строк операндов.

# Пример:

'abc' & 'xyz' возвращает 'abcxyz'

# like

Сравнение строки со знаками подстановки. В результате операции возвращается булево значение True (-1), если строка перед оператором совпадает со строкой после оператора. Во второй строке могут использоваться знаки подстановки \* (любое количество произвольных символов) или ? (один произвольный символ).

## Пример:

Элемент 'abc' like 'a\*' возвращает True (-1) Элемент 'abcd' like 'a?c\*' возвращает True (-1) Элемент 'abc' like 'a??bc' возвращает False (0)

# 5 Функции скрипта и диаграммы

Преобразование и агрегирование данных с использованием функций в скриптах загрузки данных и выражений диаграммы.

Многие функции можно использовать таким же образом как в скриптах загрузки данных, так и в выражениях диаграмм, но есть несколько исключений:

- Некоторые функции можно использовать только в скриптах загрузки данных, это функции скрипта.
- Некоторые функции можно использовать только в выражениях диаграммы, это функции диаграммы.
- Некоторые функции можно использовать как в скриптах загрузки данных, так и в выражениях диаграмм, но существуют различия в параметрах и применении. Это описывается в отдельных темах, которые называются «Функции скрипта» или «Функции диаграммы».

# 5.1 Аналитические подключения для серверных расширений (SSE)

Функции, реализующиеся при поддержке аналитических подключений, будут видны только после настройки аналитических подключений и запуска Qlik Sense.

Сведения о порядке настройки аналитических подключений в QMC см. в разделе «Создание аналитического подключения» в руководстве Управление сайтами Qlik Sense.

Для настройки аналитических подключений в Qlik Sense Desktop необходимо изменить файл Settings.ini, см. тему «Настройка аналитических подключений в Qlik Sense Desktop» в руководстве Qlik Sense Desktop.

# 5.2 Функции агрегирования

Семейство функций, известных как функции агрегирования, состоит из функций, для которых несколько значений поля являются вводимым значением и которые возвращают один результат на группу. В данных функциях группирование определяется измерением диаграммы или предложением group by в операторе скрипта.

В число функций агрегирования входят функции Sum(), Count(), Min(), Max() и многие другие.

Большинство функций агрегирования можно использовать как в скрипте загрузки данных, так и в выражениях диаграмм, но синтаксис имеет различия.

#### Ограничения:

Параметр функции агрегирования не должен содержать другие функции агрегирования, кроме внутреннего агрегирования, содержащего классификатор TOTAL. Для получения более расширенных вложенных агрегирований необходимо использовать расширенную функцию Aggr вместе с указанным измерением.

Присваивая имя сущности, старайтесь не использовать одно и то же имя для нескольких полей, переменных или мер. Существует строгий порядок очередности при разрешении конфликтов между сущностями с идентичными именами. Этот порядок отражается во всех объектах и контекстах, в которых используются такие сущности. Этот порядок приоритета выглядит следующим образом:

- Внутри агрегирования у поля есть приоритет над переменной. Метки мер не являются релевантными в агрегированиях и не приоритизируются.
- Вне агрегирования у метки меры есть приоритет над переменной, у которой в свою очередь есть приоритет над полем.
- Кроме того, вне агрегирования меру можно использовать повторно путем ссылки на его метку, если метка по сути не является вычисляемой. В такой ситуации мера теряет часть значимости, чтобы сократить риск создания самоссылки, и в данном случае имя всегда будет интерпретироваться, во-первых, как метка меры, во-вторых, как имя поля и, в-третьих, как имя переменной.

# Использование функций агрегирования в скрипте загрузки

## данных

Функции агрегирования могут использоваться только внутри операторов LOAD и SELECT.

# Использование функций агрегирования в выражениях диаграмм

Параметр функции агрегирования не должен содержать другие функции агрегирования, кроме внутреннего агрегирования, содержащего классификатор TOTAL. Для получения более расширенных вложенных агрегирований необходимо использовать расширенную функцию Aggr вместе с указанным измерением.

Функция агрегирования агрегирует набор возможных записей, определенных выборкой. Однако альтернативное множество записей может быть определено выражением множества в анализе множеств.

# Как вычисляются агрегирования

Агрегирование циклически проходит по записям определенной таблицы, агрегируя их. Например, Count(<Field>) будет считать количество записей в таблице, в которой находится <Field>. Если необходимо агрегировать только уникальные значения поля, необходимо использовать предложение distinct, например Count(distinct <Field>).

Если функция агрегирования содержит поля из различных таблиц, она циклически выполнится для записей векторного произведения таблиц из составляющих полей. Это снижает производительность, и поэтому таких агрегирований нужно избегать, особенно при большом объеме данных.

# Агрегирование ключевых полей

Способ вычисления агрегирований определяет, что нельзя агрегировать ключевые поля, потому что не ясно, какая таблица должна использоваться для агрегирования. Например, если поле <Key> связывает две таблицы, не ясно, возвратит ли Count(<Key>) количество записей в первой или второй таблице.

Однако при использовании предложения distinct агрегирование четко определено и может быть вычислено.

Итак, если ключевое поле используется в функции агрегирования без предложения **distinct**, Qlik Sense вернет количество, которое может не иметь смысла. Решение - использовать предложение distinct или копию ключа - то есть копию, которая находится только в одной таблице.

Например, в следующих таблицах ProductID представляет собой ключ между таблицами.

Ключ ProductID между таблицами Products (Продукты) и Details (Сведения)

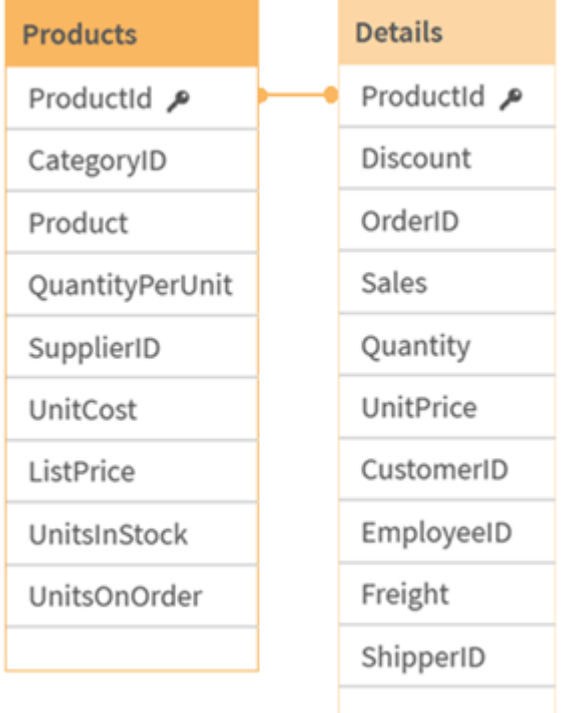

Count(ProductID) может подсчитываться либо в таблице Products (которая содержит только по одной записи для каждого продукта - здесь ProductID является первичным ключом), либо в таблице Details (которая чаще всего содержит по несколько записей для каждого продукта). Если требуется подсчитать количество разных продуктов, следует использовать Count(distinct ProductID). Если требуется подсчитывать количество строк в конкретной таблице, не следует использовать ключ.

# Базовые функции агрегирования

## Обзор базовых функций агрегирования

Базовые функции агрегирования - это наиболее часто используемые функции агрегирования.

Каждая функция подробно описана после обзора. Также можно щелкнуть имя функции в синтаксисе, чтобы получить немедленный доступ к подробной информации об этой конкретной функции.

### Базовые функции агрегирования в скрипте загрузки данных

### **FirstSortedValue**

Параметр FirstSortedValue() возвращает значение из выражения, указанного в элементе value. Значение элемента соответствует результату сортировки по аргументу sort weight, например, названию продукта с самой низкой стоимостью единицы. N-ное значение в порядке сортировки можно указать в rank. Если в результате больше одного значения имеют один и тот же элемент sort\_weight для указанного элемента rank, функция возвращает значение NULL. Сортированные значения повторяются в количестве записей, как указано в предложении group by, или агрегируются во всем наборе данных, если предложение group by не указано.

FirstSortedValue ([ distinct ] expression, sort weight [, rank ])

#### **Max**

Функция Мах() находит наибольшее числовое значение агрегированных данных в выражении, как определено предложениемдгоир by. Если указать rank n, можно найти наибольшее n-ное значение

Max (expression[, rank])

#### Min

Функция Min() возвращает наименьшее числовое значение агрегированных данных в выражении. как определено предложением group by. Если указать rank n, можно найти наименьшее n-ное значение.

Min ( expression [, rank])

#### Mode

Функция Mode() возвращает наиболее часто встречающееся значение, значение режима, агрегированных данных в выражении, как определено предложением group by. Функция Mode() может возвращать как числовые, так и текстовые значения.

Mode (expression)

Only

Only() возвращает значение, если есть только один возможный результат, который может быть получен из агрегированных данных. Если запись содержит только одно значение, возвращается это значение. В противном случае возвращается значение NULL. Используйте предложение group by, чтобы оценить множество записей. Функция Only() может возвращать числовые и текстовые значения.

Only (expression)

#### Sum

Функция Sum() вычисляет итоговое значение значений, агрегированных в выражении, как определено предложением group by.

```
Sum ([distinct]expression)
```
#### Базовые функции агрегирования в выражениях диаграмм

Функции агрегирования диаграммы могут использоваться только в полях выражений диаграммы. Выражение аргумента одной функции агрегирования не должно содержать другую функцию агрегирования.

**FirstSortedValue** 

Параметр FirstSortedValue() возвращает значение из выражения, указанного в элементе value. Значение элемента соответствует результату сортировки по аргументу sort weight, например, названию продукта с самой низкой стоимостью единицы. N-ное значение в порядке сортировки можно указать в rank. Если в результате больше одного значения имеют один и тот же элемент sort weight для указанного элемента rank, функция возвращает значение NULL.

```
FirstSortedValue - функция диаграммы ([{SetExpression}] [DISTINCT] [TOTAL
[<fld {, fld}>]] value, sort weight [, rank])
```
Max

Max() находит наибольшее значение агрегированных данных. Если указать rank n, можно найти наибольшее n-ное значение.

Мах - функция диаграммыМах () находит наибольшее значение агрегированных данных. Если указать rank n, можно найти наибольшее n-ное значение. Давайте также посмотрим на элементы FirstSortedValue и rangemax, которые имеют одинаковую функциональность в отношении функции Max. Max ([{SetExpression}] [TOTAL [<fld {, fld}>]] expr [, rank]) числовое значение АргументыАргументОписаниеехргВыражение или поле, содержащее данные для измерения.rankПо умолчанию значение rank - 1, что соответствует наибольшему значению. При указании для rank значения 2 будет возвращено второе наибольшее значение. Если rank имеет значение 3, будет возвращено третье наибольшее значение, и т. д. SetExpressionПо умолчанию функция агрегирования агрегирует множество возможных записей, определенных выборкой. Альтернативный набор записей может быть определен выражением анализа множества. ТОТАLЕсли слово TOTAL стоит перед аргументами функции, вычисление выполняется по всем возможным значениям, указанным в текущих выборках, а не только в тех, которые относятся к значению текущего измерения, т. е.

измерения диаграммы игнорируются. При использовании выражения TOTAL [<fld {.fld}>], где префикс TOTAL предшествует списку из одного или нескольких имен полей, выступающих в качестве подмножества переменных измерения диаграммы, создается подмножество всех возможных значений. ДанныеCustomerProductUnitSalesUnitPrice AstridaAA416AstridaAA1015AstridaBB99BetacabBB510BetacabCC220BetacabDD-25CanutilityAA815CanutilityCC-19Примеры и результатыПримерыРезультатыМах (UnitSales) Значение 10, поскольку это наибольшее значение в элементе UnitSales.Значение порядка вычисляется из числа проданных единиц в элементе (UnitSales), умноженного на стоимость единицы. Мах (UnitSales\*UnitPrice) Значение 150, поскольку это наибольшее значение, полученное в результате вычисления всех возможных значений элементов (UnitSales)\* (UnitPrice) . Max (UnitSales, 2) Значение 9, которое является вторым наибольшим значением. Max (TOTAL UnitSales) Значение 10, поскольку префикс TOTAL означает, что обнаружено наибольшее возможное значение без учета измерений диаграммы. Для диаграммы с элементом Customer в качестве измерения префикс TOTAL обеспечит возврат максимального значения по всему набору данных вместо максимального значения UnitSales для каждого клиента. Выполните выборку Customer B.Max({1} TOTAL UnitSales) Значение 10, независимо от сделанной выборки, поскольку выражение Set Analysis {1} определяет порядок записей для оценки в качестве элемента ALL, независимо от выборки. Данные, используемые в примерах: ProductData: LOAD \* inline [Customer|Product|UnitSales|UnitPriceAstrida|AA|4|16Astrida|AA|10|15Astrida|B B|9|9Betacab|BB|5|10Betacab|CC|2|20Betacab|DD||25Canutility|AA|8|15Canutility |CC||19] (delimiter is '|'); FirstSortedValue RangeMax ([{SetExpression}]

```
[DISTINCT] [TOTAL [<fld {, fld}>]] expr [, rank])
```
#### Min

Min() находит наименьшее значение агрегированных данных. Если указать rank n, можно найти наименьшее n-ное значение.

```
Min - функция диаграммы([{SetExpression}] [DISTINCT] [TOTAL [<fld {,fld}>]]
expr [, rank])
```
#### Mode

Mode() находит наиболее часто встречающееся значение, значение режима, в агрегированных данных. Функция Mode() может обрабатывать как числовые, так и текстовые значения.

```
Mode - функция диаграммы ({[SetExpression] [TOTAL [<fld {, fld}>]]} expr)
```
Only

Only() возвращает значение, если есть только один возможный результат, который может быть получен из агрегированных данных. Например, при поиске одного продукта, где стоимость единицы = 9, будет возвращено значение NULL, если стоимость единицы 9 есть у нескольких продуктов.

```
Only - функция диаграммы ([{SetExpression}] [DISTINCT] [TOTAL [<fld {,fld}>]]
expr)
```
Sum

Sum() вычисляет итоговое значение агрегированных данных, выданное выражением или полем.

```
Sum - функция диаграммы ([{SetExpression}] [DISTINCT] [TOTAL [<fld {,fld}>]]
expr])
```
## FirstSortedValue

Параметр FirstSortedValue() возвращает значение из выражения, указанного в элементе value. Значение элемента соответствует результату сортировки по аргументу sort weight, например, названию продукта с самой низкой стоимостью единицы. N-ное значение в порядке сортировки можно указать в rank. Если в результате больше одного значения имеют один и тот же элемент sort\_weight для указанного элемента rank, функция возвращает значение NULL. Сортированные значения повторяются в количестве записей, как указано в предложении group by, или агрегируются во всем наборе данных, если предложение group by не указано.

#### Синтаксис:

FirstSortedValue ([ distinct ] value, sort-weight [, rank ])

#### Возвращаемые типы данных: двойное значение

#### Аргументы:

Аргументы Описание Аргумент value С помощью функции можно найти значение выражения **value**, которое Expression соответствует результату сортировки поля sort\_weight. sort-weight Выражение, содержащее данные для сортировки. Обнаружено первое (нижнее) Expression значение элемента sort\_weight, на основе которого определяется соответствующее значение выражения value. Если указать знак минуса перед элементом sort weight, функция вернет последнее (самое высокое) отсортированное значение. rank При указании для элемента rank значения «n» выше 1 будет получено n-ое Expression отсортированное значение. distinct Если слово DISTINCT указывается до аргументов функции, все дубликаты, возникшие в результате оценки аргументов функции, будут проигнорированы.

#### Примеры и результаты:

Добавьте образец скрипта в свое приложение и запустите. Затем добавьте на лист приложения как минимум поля, указанные в столбце с результатами, чтобы увидеть результаты.

Чтобы столбец с результатами выглядел так же, как столбец с результатами ниже, на панели свойств в разделе «Сортировка» переключите параметр с «Авто» на «Пользовательский», а затем отмените выбор числовой сортировки и сортировки в алфавитном порядке.

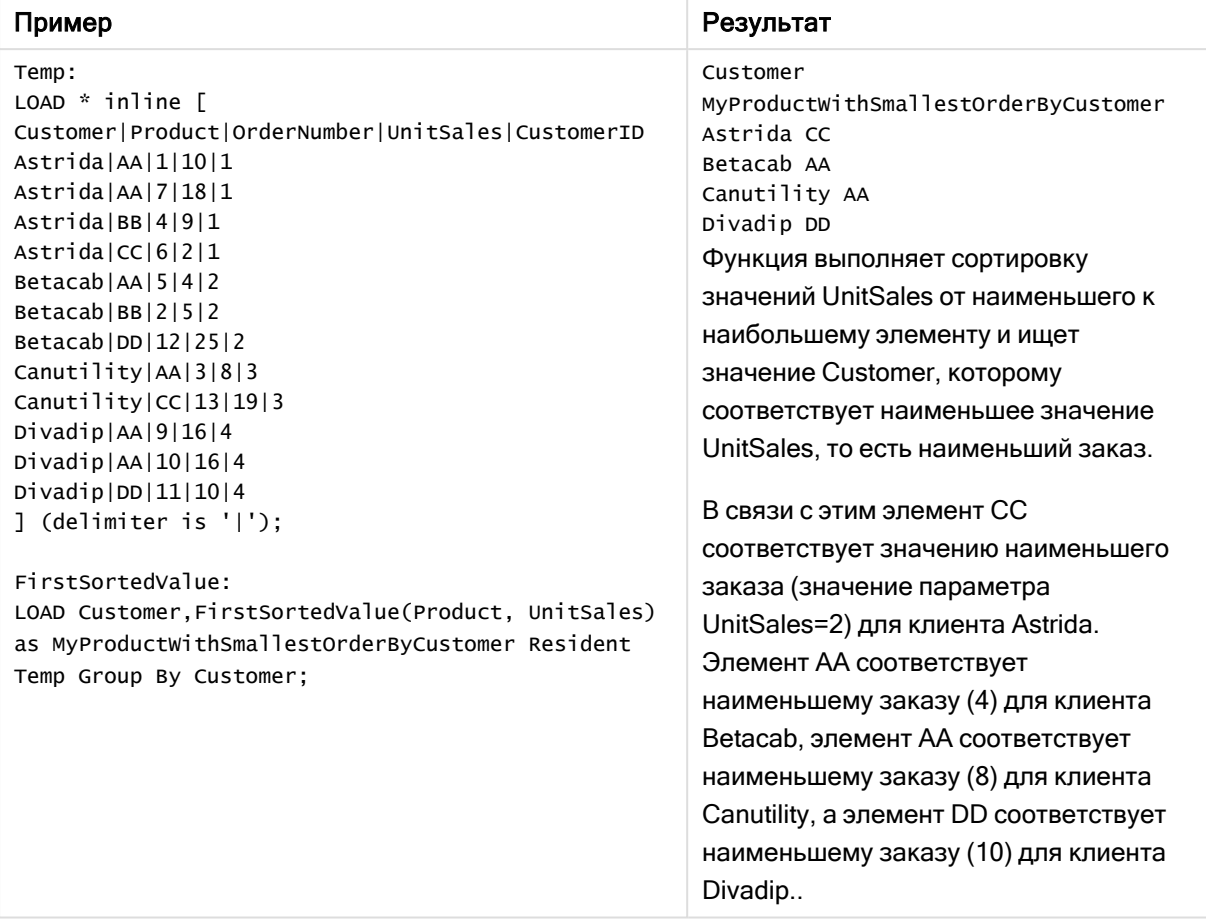

Примеры написания скриптов

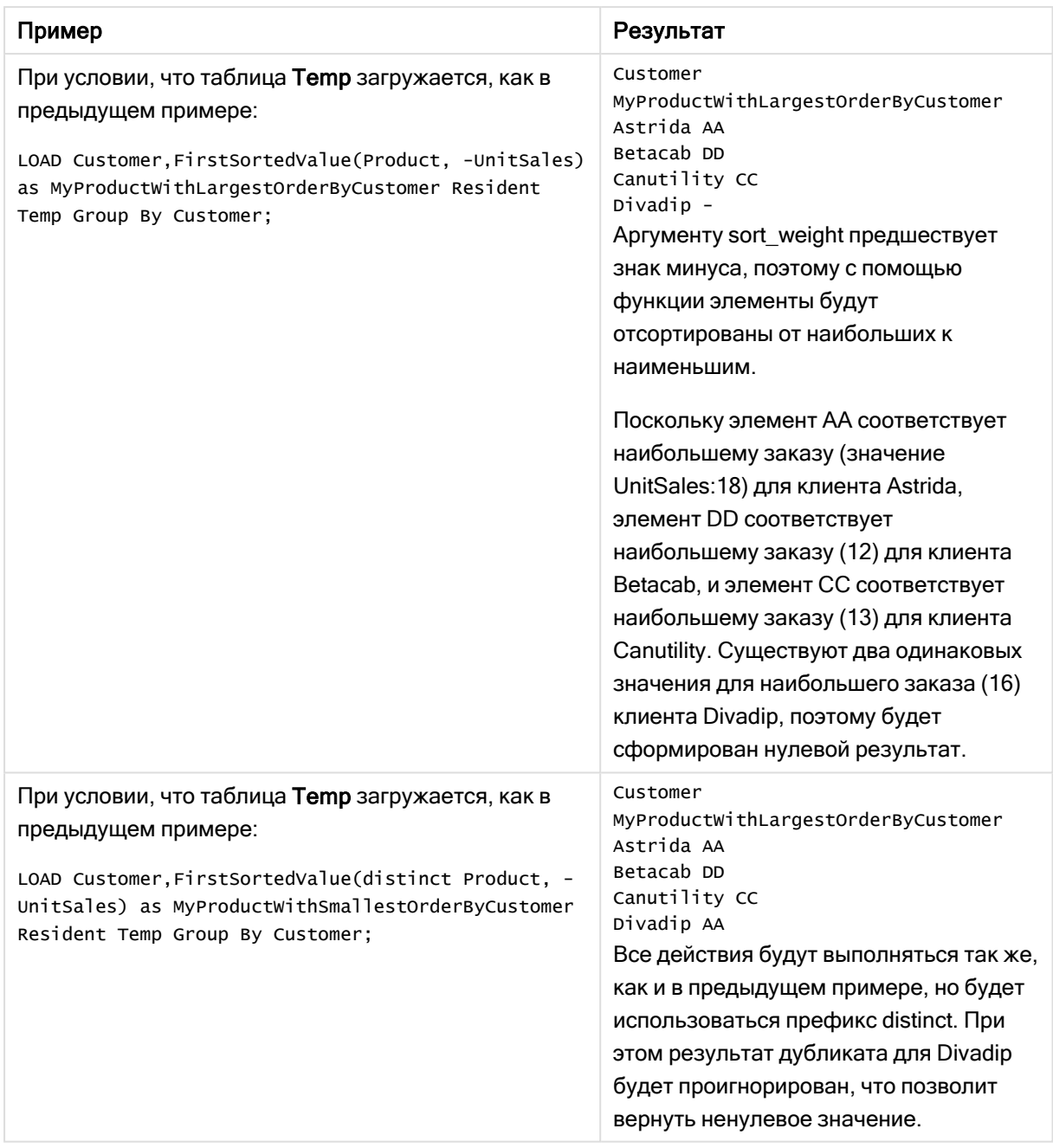

# <span id="page-344-0"></span>FirstSortedValue - функция диаграммы

Параметр FirstSortedValue() возвращает значение из выражения, указанного в элементе value. Значение элемента соответствует результату сортировки по аргументу sort\_weight, например, названию продукта с самой низкой стоимостью единицы. N-ное значение в порядке сортировки можно указать в rank. Если в результате больше одного значения имеют один и тот же элемент sort\_weight для указанного элемента rank, функция возвращает значение NULL.

#### Синтаксис:

```
FirstSortedValue([{SetExpression}] [DISTINCT] [TOTAL [<fld {, fld}>]] value,
sort weight [, rank])
```
## Возвращаемые типы данных: двойное значение

### Аргументы:

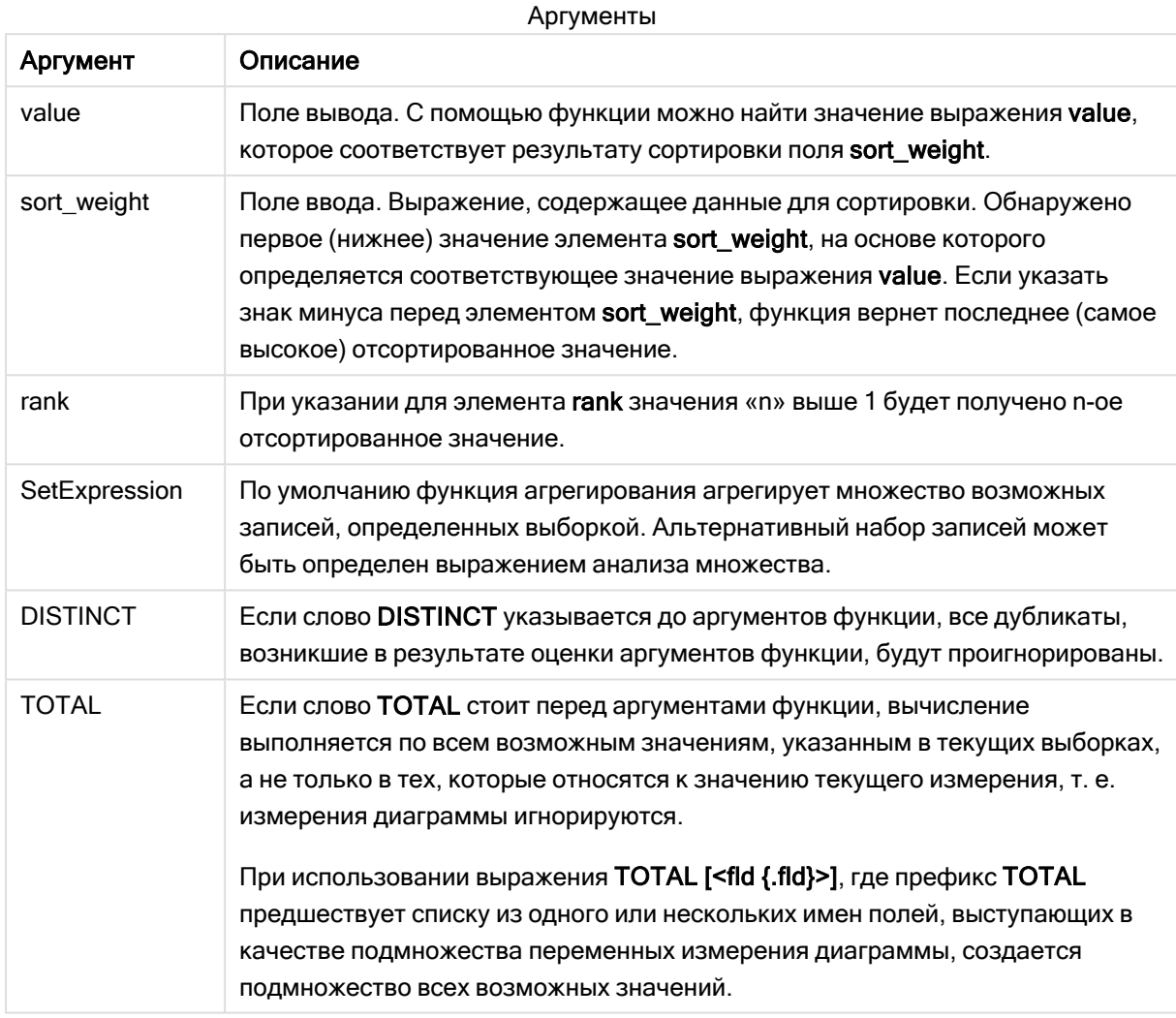

## Примеры и результаты:

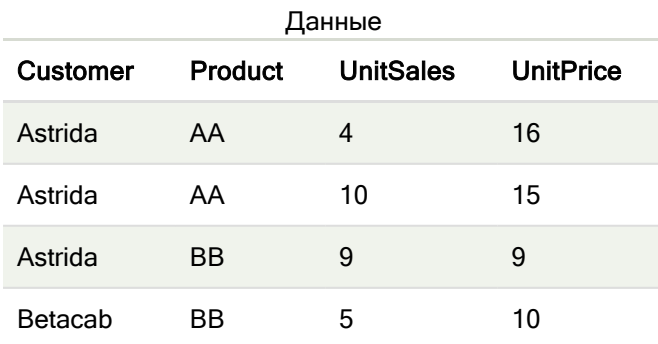

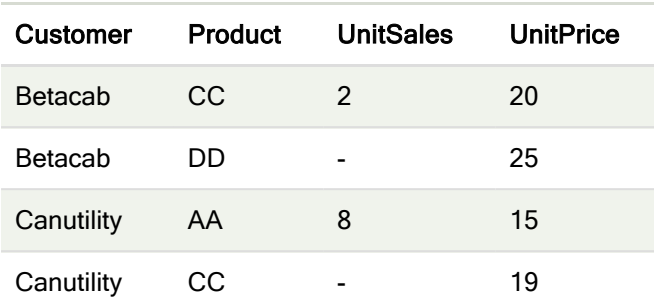

#### Примеры и результаты

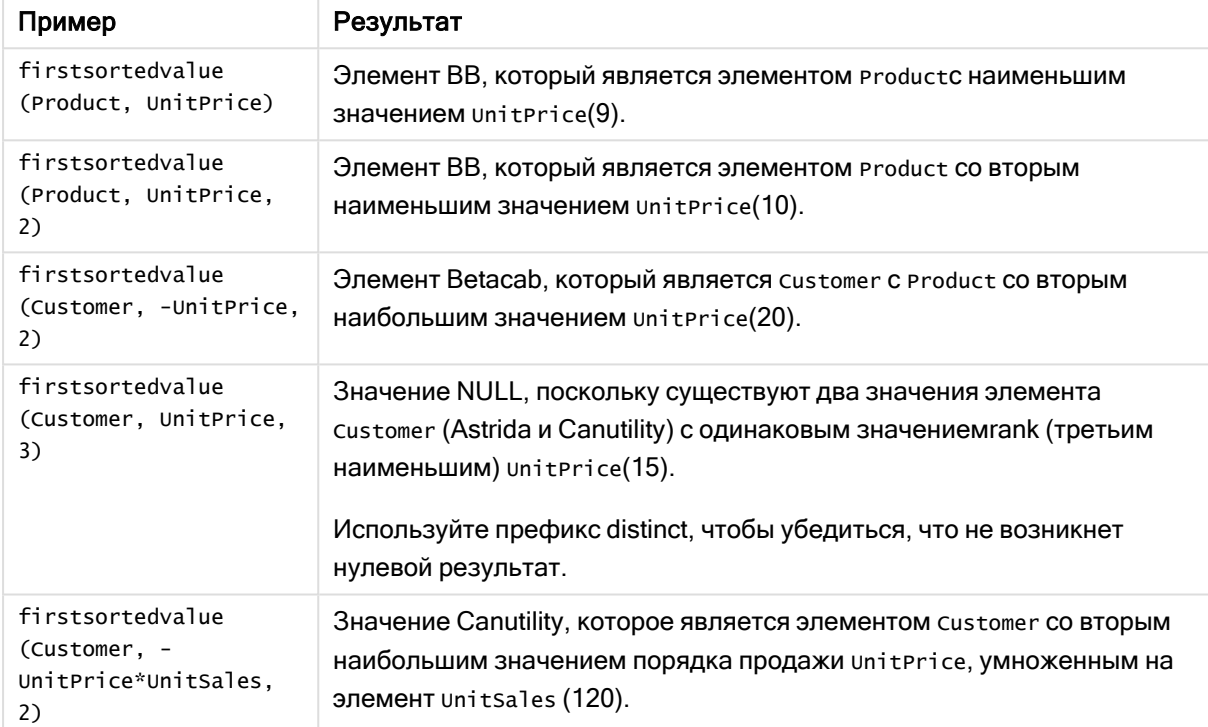

#### Данные, используемые в примерах:

```
ProductData:
LOAD * inline [
Customer|Product|UnitSales|UnitPrice
Astrida|AA|4|16
Astrida|AA|10|15
Astrida|BB|9|9
Betacab|BB|5|10
Betacab|CC|2|20
Betacab|DD||25
Canutility|AA|8|15
Canutility|CC||19
] (delimiter is '|');
```
### <span id="page-347-0"></span>Max

Функция Мах() находит наибольшее числовое значение агрегированных данных в выражении, как определено предложениемgroup by. Если указать rank n, можно найти наибольшее n-ное значение.

#### Синтаксис:

```
Max (expr [, rank])
```
Возвращаемые типы данных: числовое значение

#### Аргументы:

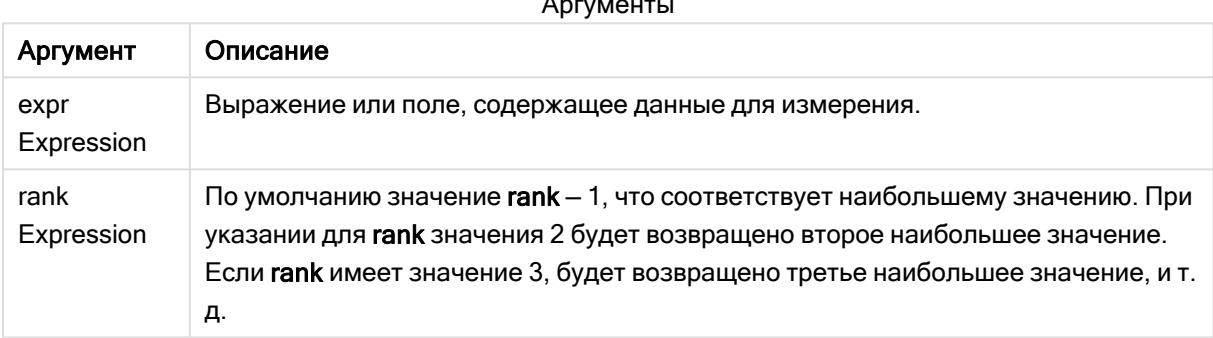

#### Примеры и результаты:

Добавьте образец скрипта в свое приложение и запустите. Затем добавьте на лист приложения как минимум поля, указанные в столбце с результатами, чтобы увидеть результаты.

Чтобы столбец с результатами выглядел так же, как столбец с результатами ниже, на панели свойств в разделе «Сортировка» переключите параметр с «Авто» на «Пользовательский», а затем отмените выбор числовой сортировки и сортировки в алфавитном порядке.

#### Пример:

```
Temp:
LOAD * inline [
Customer|Product|OrderNumber|UnitSales|CustomerID
AstridalA|1|10|1Astrida | AA | 7 | 18 | 1
Astrida|BB|4|9|1Astrida | CC | 6 | 2 | 1
Betacab | AA | 5 | 4 | 2
Betacab | BB | 2 | 5 | 2
Betacab | DD
Canutility | DD | 3 | 8
Canutility | CC
] (delimiter is '|');
Max
```
LOAD Customer, Max(UnitSales) as MyMax Resident Temp Group By Customer;

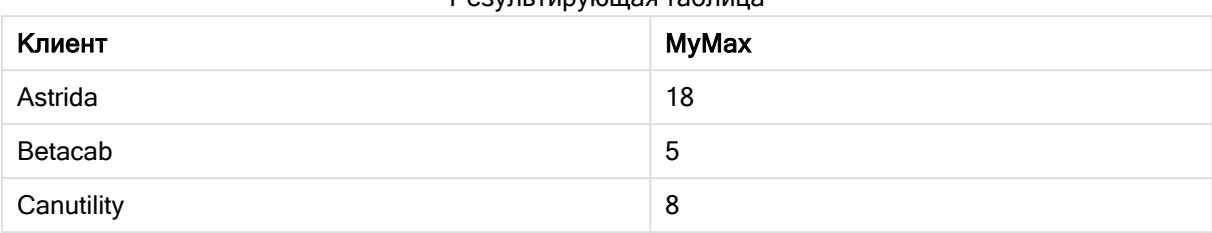

#### Результирующая таблица

#### Пример:

При условии, что таблица Тетр загружается, как в предыдущем примере:

LOAD Customer, Max(UnitSales,2) as MyMaxRank2 Resident Temp Group By Customer; Результирующая таблица

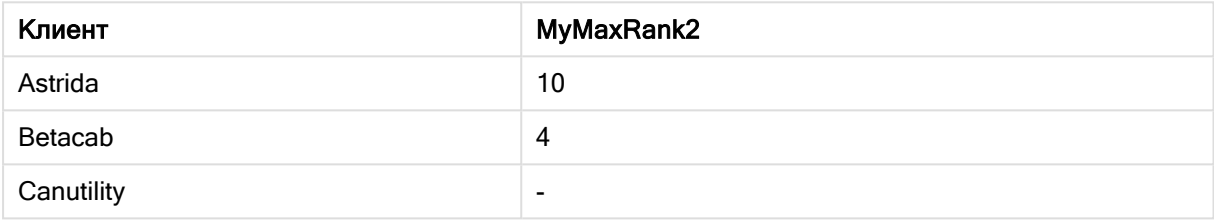

### Мах - функция диаграммы

Мах() находит наибольшее значение агрегированных данных. Если указать rank n, можно найти наибольшее n-ное значение.

Давайте также посмотрим на элементы FirstSortedValue и rangemax, которые имеют одинаковую функциональность в отношении функции Мах.

#### Синтаксис:

Max([{SetExpression}] [TOTAL [<fld {, fld}>]] expr [, rank])

#### Возвращаемые типы данных: числовое значение

#### Аргументы:

#### Аргументы

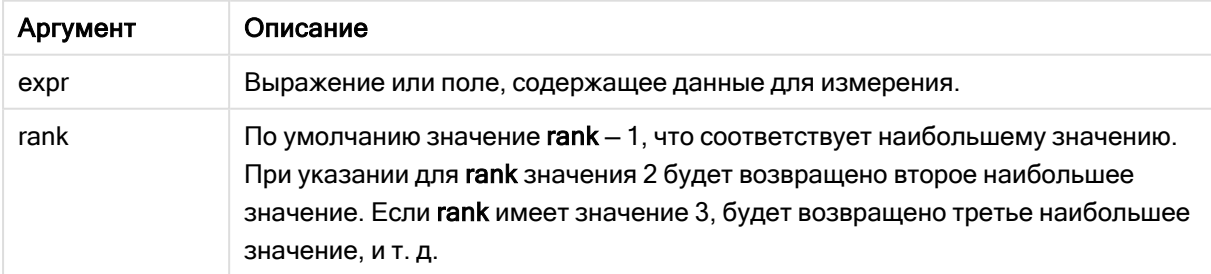

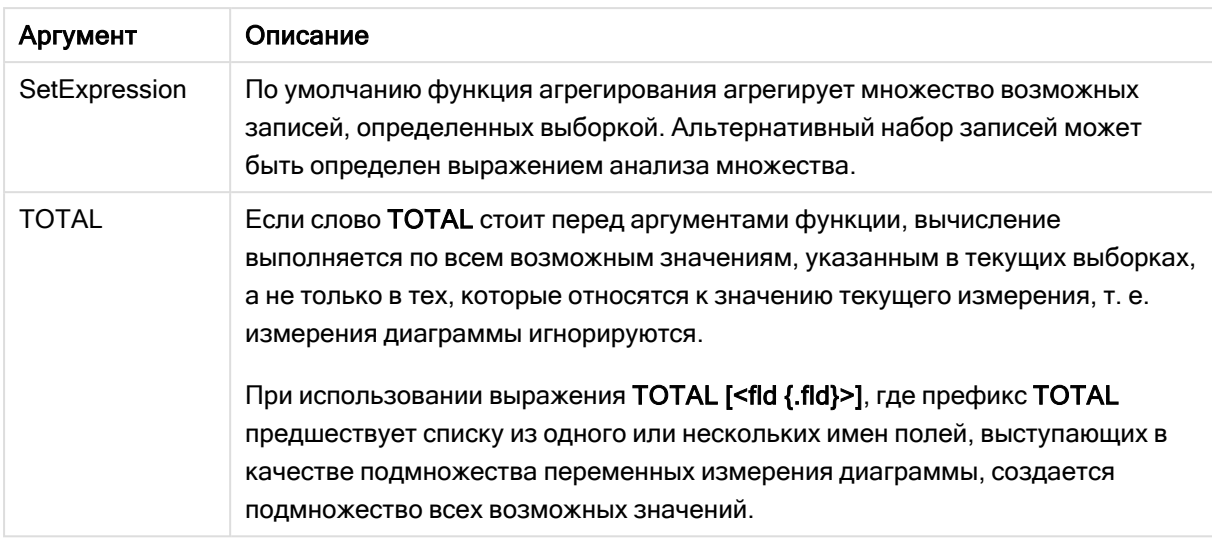

# Примеры и результаты:

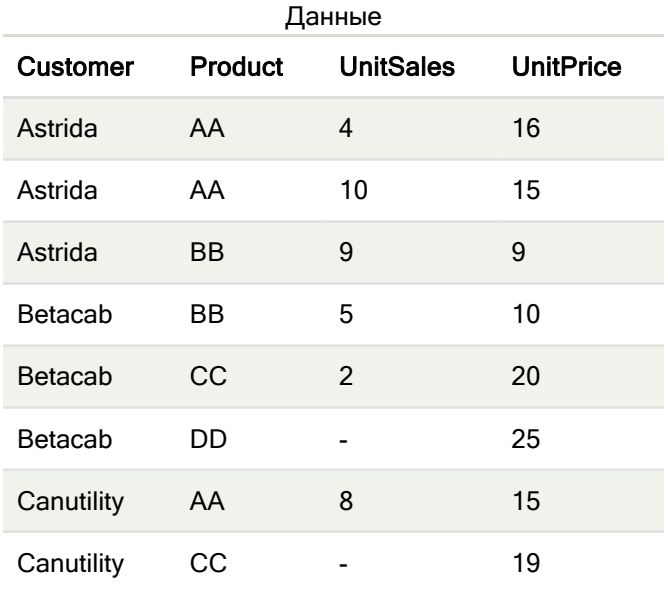

# Примеры и результаты

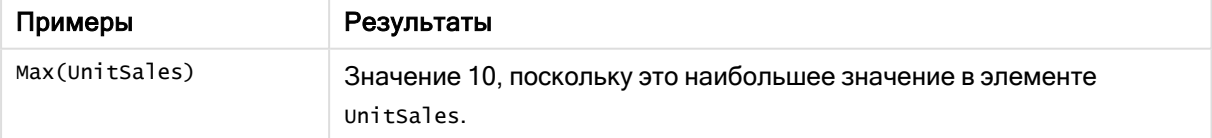

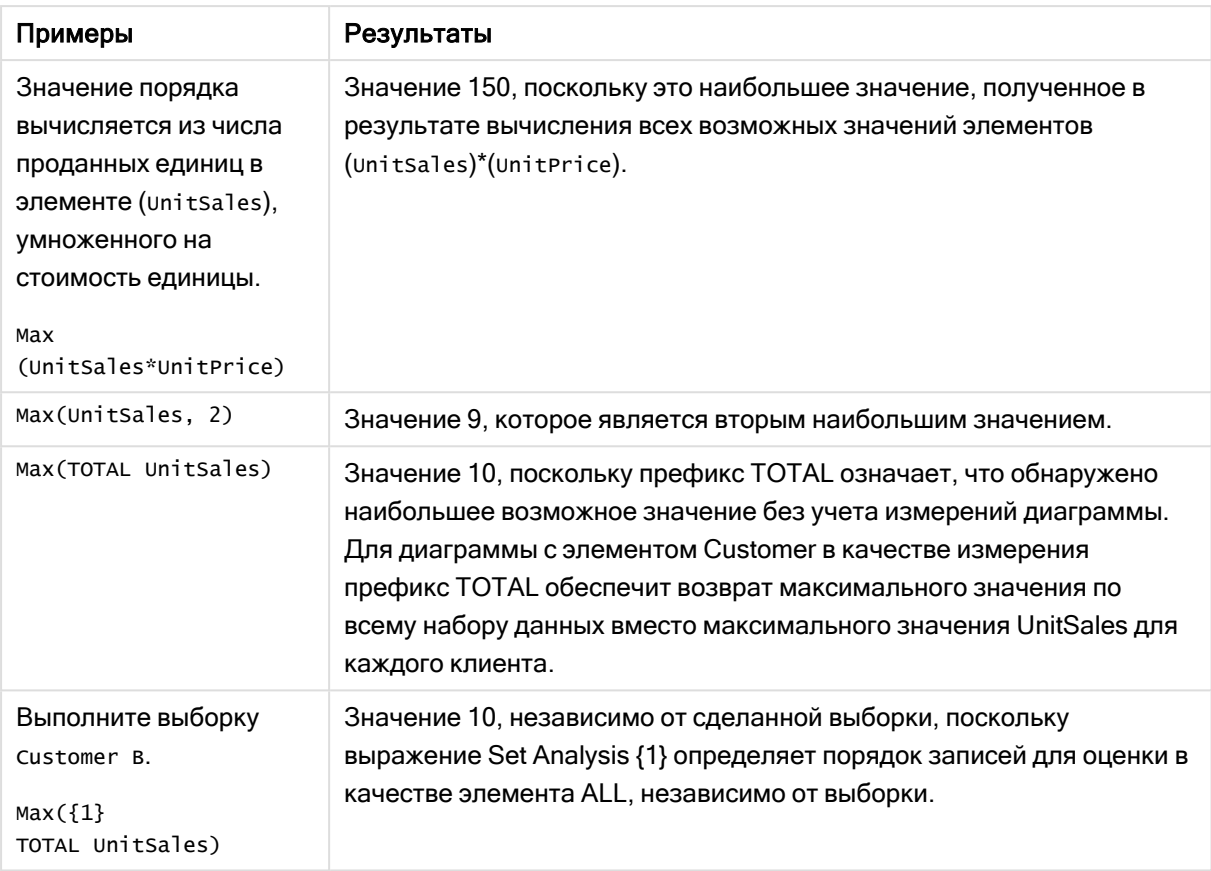

Данные, используемые в примерах:

```
ProductData:
LOAD * inline [Customer|Product|UnitSales|UnitPrice
Astrida | AA | 4 | 16
Astrida | AA | 10 | 15
Astrida | BB | 9 | 9
Betacab | BB | 5 | 10
Betacab|CC|2|20
Betacab | DD | | 25
Canutility | AA | 8 | 15
Canutility | CC | | 19
] (delimiter is '|');
```
### См. также:

<span id="page-350-0"></span>p FirstSortedValue - функция диаграммы (раде 345) p RangeMax (page 1373)

## Min

Функция Min() возвращает наименьшее числовое значение агрегированных данных в выражении, как определено предложением group by. Если указать rank n, можно найти наименьшее n-ное значение.

#### Синтаксис:

**Min (** expr [, rank]**)**

#### Возвращаемые типы данных: числовое значение

#### Аргументы:

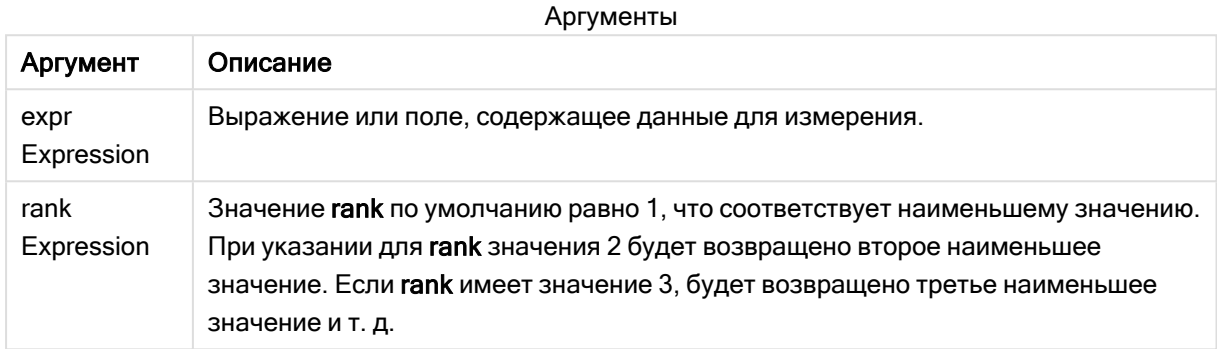

#### Примеры и результаты:

Добавьте образец скрипта в свое приложение и запустите. Затем добавьте на лист приложения как минимум поля, указанные в столбце с результатами, чтобы увидеть результаты.

Чтобы столбец с результатами выглядел так же, как столбец с результатами ниже, на панели свойств в разделе «Сортировка» переключите параметр с «Авто» на «Пользовательский», а затем отмените выбор числовой сортировки и сортировки в алфавитном порядке.

#### Пример:

```
Temp:
LOAD * inline [
Customer|Product|OrderNumber|UnitSales|CustomerID
Astrida|AA|1|10|1
Astrida|AA|7|18|1
Astrida|BB|4|9|1
Astrida|CC|6|2|1
Betacab|AA|5|4|2
Betacab|BB|2|5|2
Betacab|DD
Canutility|DD|3|8
Canutility|CC
] (delimiter is '|');
Min:
LOAD Customer, Min(UnitSales) as MyMin Resident Temp Group By Customer;
```
#### Результирующая таблица

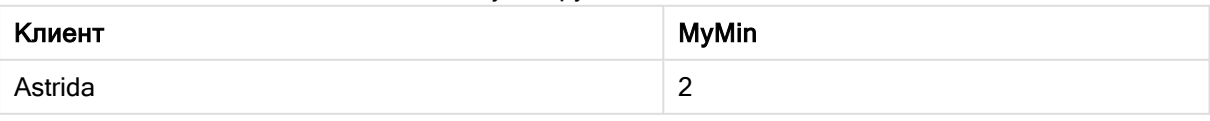

# 5 Функции скрипта и диаграммы

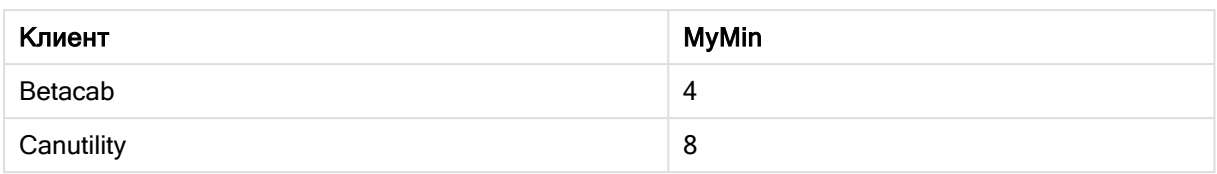

#### Пример:

При условии, что таблица Тетр загружается, как в предыдущем примере:

LOAD Customer, Min(UnitSales,2) as MyMinRank2 Resident Temp Group By Customer; Результирующая таблица

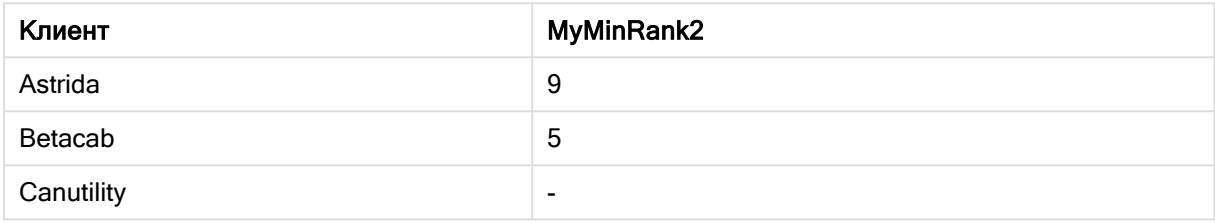

### <span id="page-352-0"></span>Min - функция диаграммы

Min() находит наименьшее значение агрегированных данных. Если указать rank n, можно найти наименьшее n-ное значение.

Давайте также посмотрим на элементы FirstSortedValue и rangemin, которые имеют одинаковую функциональность в отношении функции Min.

#### Синтаксис:

Min({[SetExpression] [TOTAL [<fld {, fld}>]]} expr [, rank])

#### Возвращаемые типы данных: числовое значение

#### Аргументы:

Аргументы

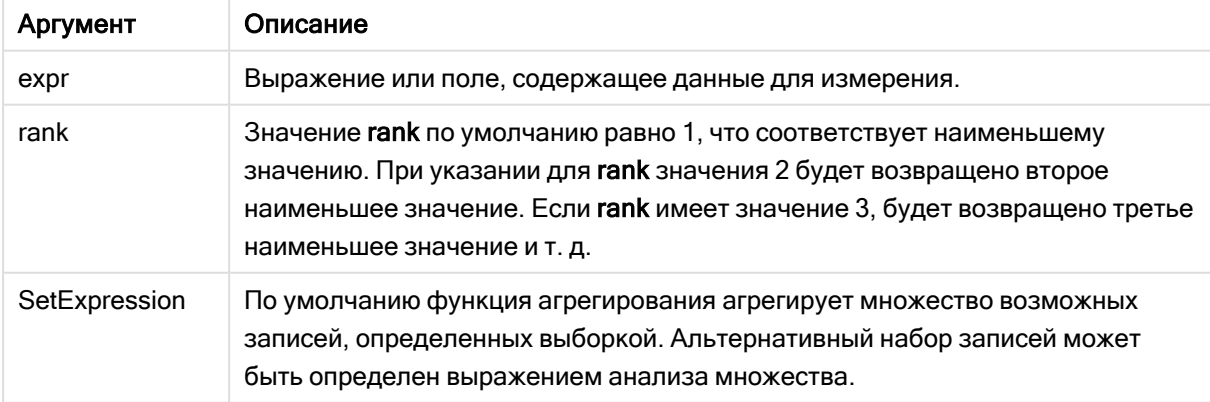

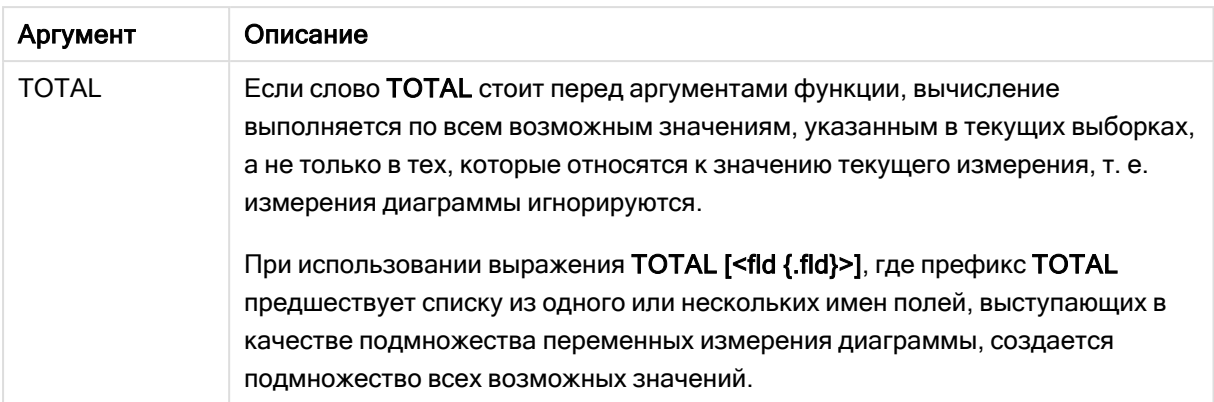

#### Примеры и результаты:

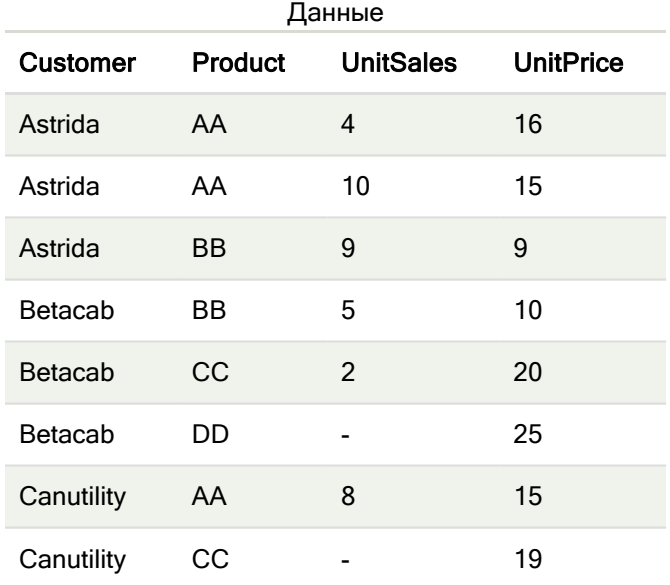

Функция Min() должна возвращать значение, не являющееся NULL, из диапазона значений, обеспеченных выражением, если таковое имеется. Таким образом, поскольку в данных имеются значения NULL, функция возвращает первое значение, не являющееся NULL, оцененное из выражения.

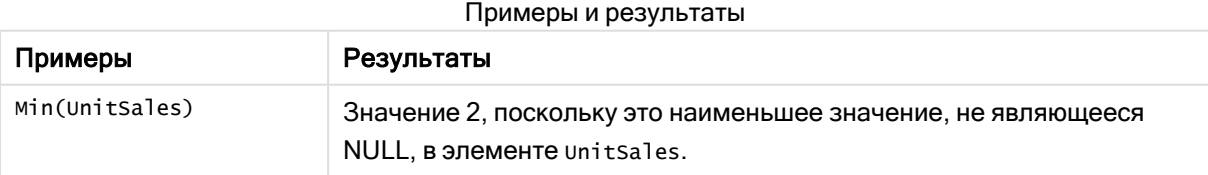

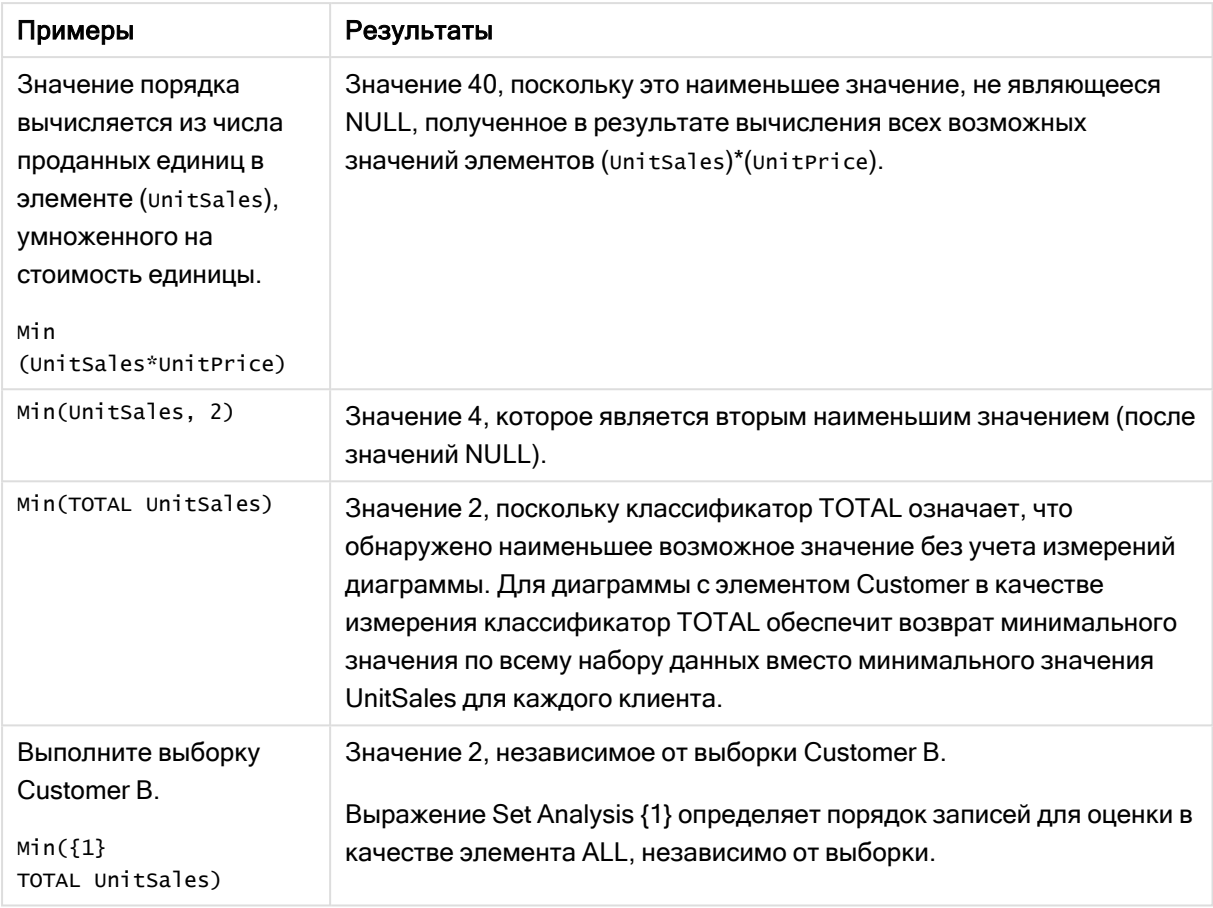

#### Данные, используемые в примерах:

```
ProductData:
LOAD * inline [Customer|Product|UnitSales|UnitPrice
Astrida|AA|4|16
Astrida | AA | 10 | 15
Astrida|BB|9|9
Betacab | BB | 5 | 10
Betacab|CC|2|20
Betacab | DD | | 25
Canutility | AA | 8 | 15
Canutility | CC | | 19
] (delimiter is '|');
```
#### См. также:

p FirstSortedValue - функция диаграммы (раде 345) p RangeMin (page 1377)

## <span id="page-355-0"></span>Mode

Функция Mode() возвращает наиболее часто встречающееся значение, значение режима, агрегированных данных в выражении, как определено предложением group by. Функция Mode() может возвращать как числовые, так и текстовые значения.

#### Синтаксис:

Mode (expr)

#### Возвращаемые типы данных: двойное значение

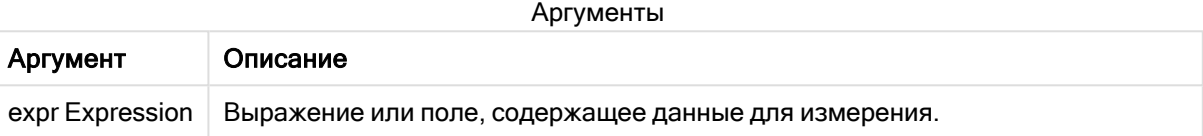

#### Ограничения:

Если одинаково часто встречаются несколько значений, возвращается значение NULL.

#### Примеры и результаты:

Добавьте образец скрипта в свое приложение и запустите. Затем добавьте на лист приложения как минимум поля, указанные в столбце с результатами, чтобы увидеть результаты.

Чтобы столбец с результатами выглядел так же, как столбец с результатами ниже, на панели свойств в разделе «Сортировка» переключите параметр с «Авто» на «Пользовательский», а затем отмените выбор числовой сортировки и сортировки в алфавитном порядке.

#### Примеры написания скриптов

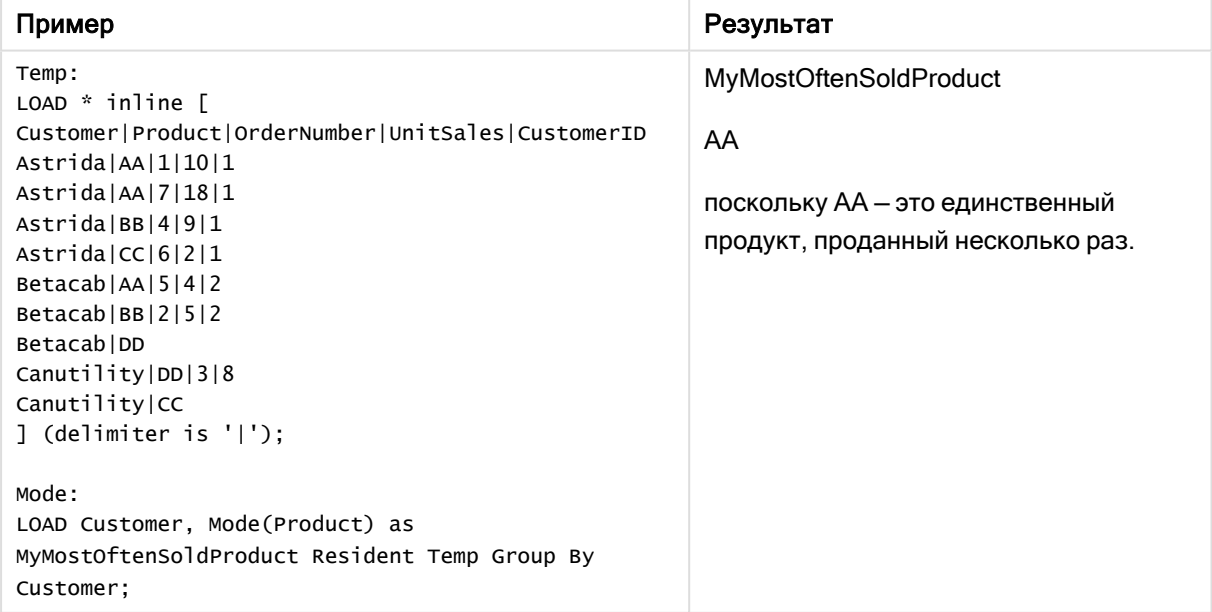

# <span id="page-356-0"></span>Mode - функция диаграммы

Mode() находит наиболее часто встречающееся значение, значение режима, в агрегированных данных. Функция Mode() может обрабатывать как числовые, так и текстовые значения.

#### Синтаксис:

Mode({[SetExpression] [TOTAL [<fld {, fld}>]]} expr)

#### Возвращаемые типы данных: двойное значение

#### Аргументы:

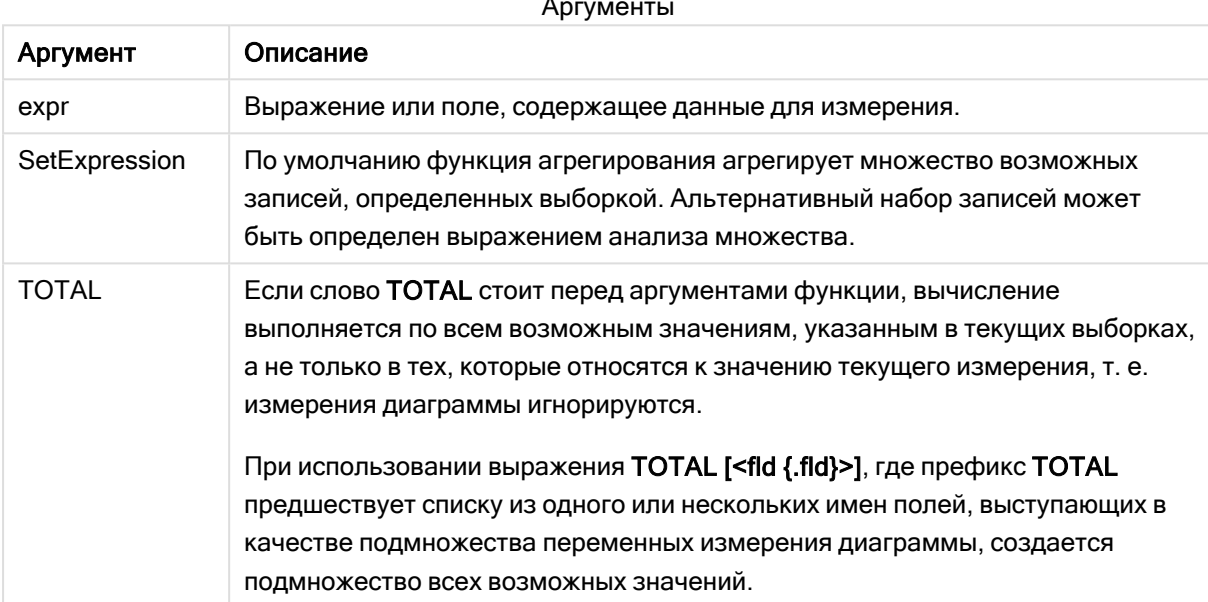

#### Примеры и результаты:

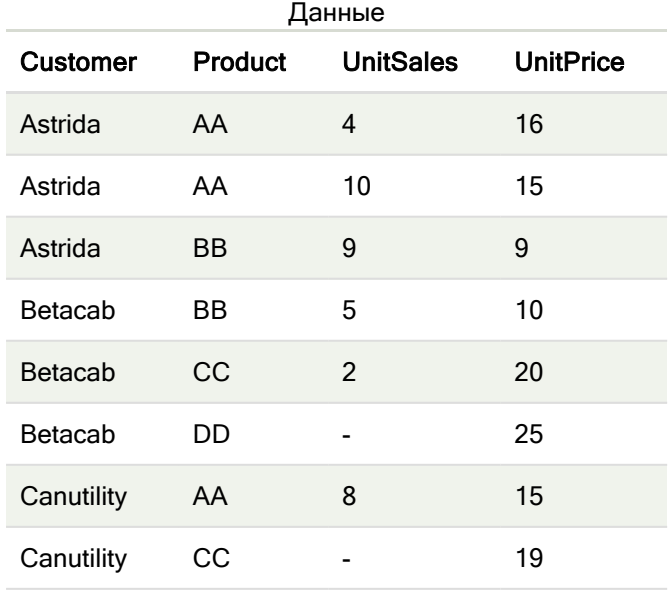

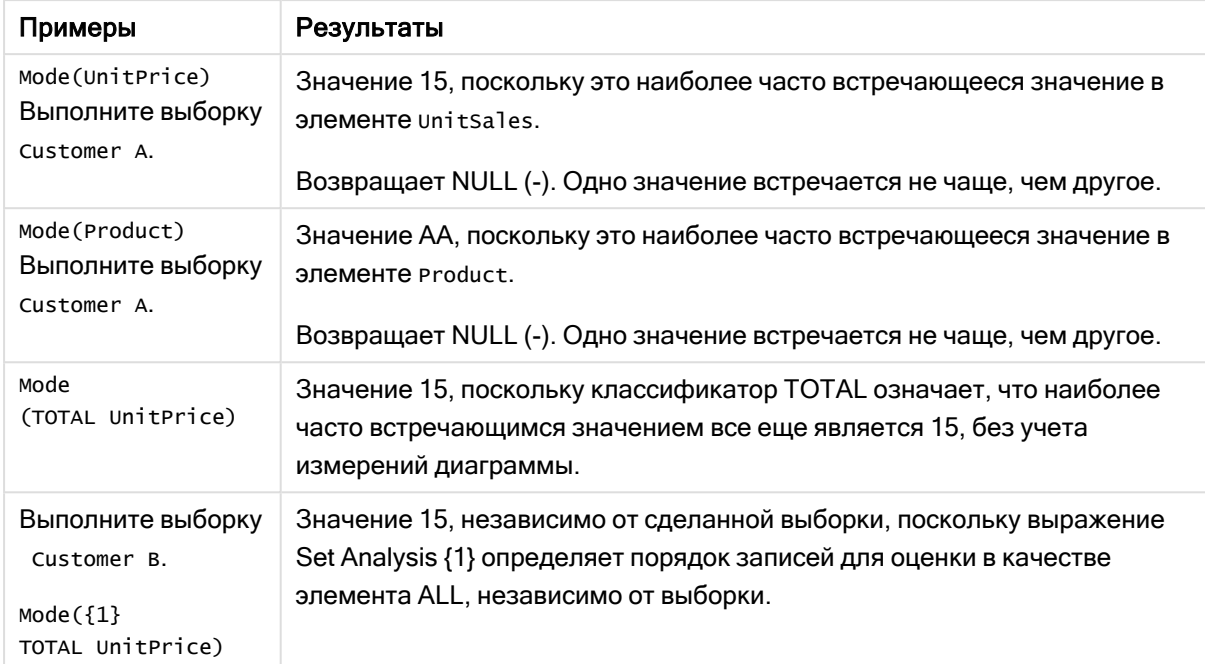

#### Примеры и результаты

Данные, используемые в примерах:

```
ProductData:
LOAD * inline [
Customer|Product|UnitSales|UnitPrice
Astrida|AA|4|16
Astrida|AA|10|15
Astrida|BB|9|9
Betacab|BB|5|10
Betacab|CC|2|20
Betacab|DD||25
Canutility|AA|8|15
Canutility|CC||19
] (delimiter is '|');
```
#### См. также:

<span id="page-357-0"></span>p Avg — функция [диаграммы](#page-413-0) (page 414) p Median — функция [диаграммы](#page-453-0) (page 454)

## Only

Only() возвращает значение, если есть только один возможный результат, который может быть получен из агрегированных данных. Если запись содержит только одно значение, возвращается это значение. В противном случае возвращается значение NULL. Используйте предложение group by, чтобы оценить множество записей. Функция Only() может возвращать числовые и текстовые значения.

#### Синтаксис:

**Only (** expr **)**

#### Возвращаемые типы данных: двойное значение

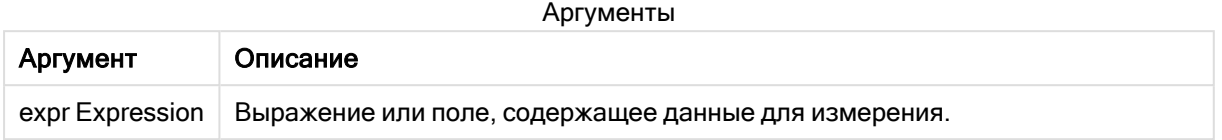

#### Примеры и результаты:

Добавьте образец скрипта в свое приложение и запустите. Затем добавьте на лист приложения как минимум поля, указанные в столбце с результатами, чтобы увидеть результаты.

Чтобы столбец с результатами выглядел так же, как столбец с результатами ниже, на панели свойств в разделе «Сортировка» переключите параметр с «Авто» на «Пользовательский», а затем отмените выбор числовой сортировки и сортировки в алфавитном порядке.

```
Temp:
LOAD * inline [Customer|Product|OrderNumber|UnitSales|CustomerID
Astrida | AA | 1 | 10 | 1
Astrida | AA | 7 | 18 | 1
Astrida | BB | 4 | 9 | 1
AstridalCC|6|2|1Betacab | AA | 5 | 4 | 2
Betacab | BB | 2 | 5 | 2
Betacab | DD
Canutility | DD | 3 | 8
Canutility CC
] (delimiter is '|');
Only:
LOAD Customer, Only(CustomerID) as MyUniqIDCheck Resident Temp Group By Customer;
```
#### Результирующая таблица

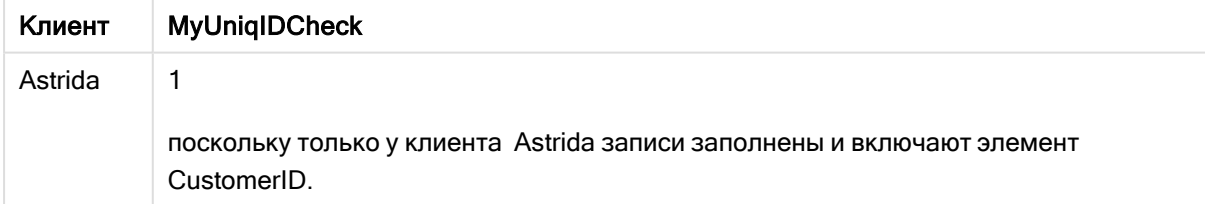

#### <span id="page-358-0"></span>Only - функция диаграммы

Only() возвращает значение, если есть только один возможный результат, который может быть получен из агрегированных данных. Например, при поиске одного продукта, где стоимость единицы = 9, будет возвращено значение NULL, если стоимость единицы 9 есть у нескольких продуктов.

#### Синтаксис:

```
Only([{SetExpression}] [TOTAL [<fld {, fld}>]] expr)
```
#### Возвращаемые типы данных: двойное значение

### Аргументы:

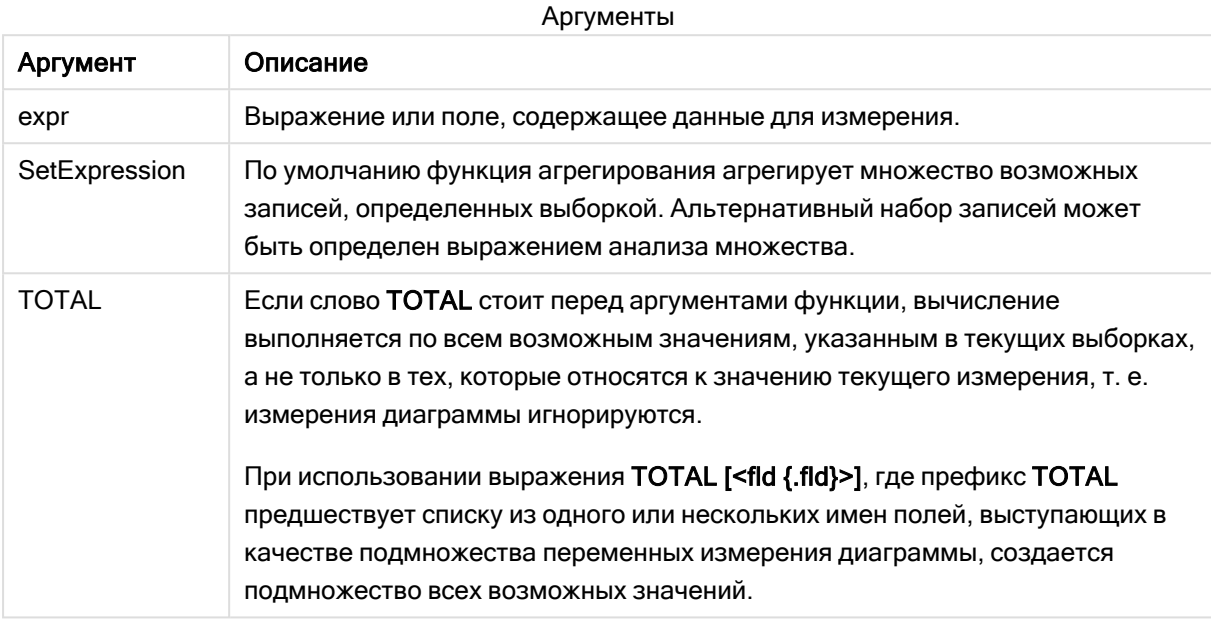

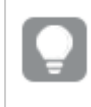

Используйте функцию Only(), если необходимо получить значение NULL в случае нескольких возможных значений в данных образца.

#### Примеры и результаты:

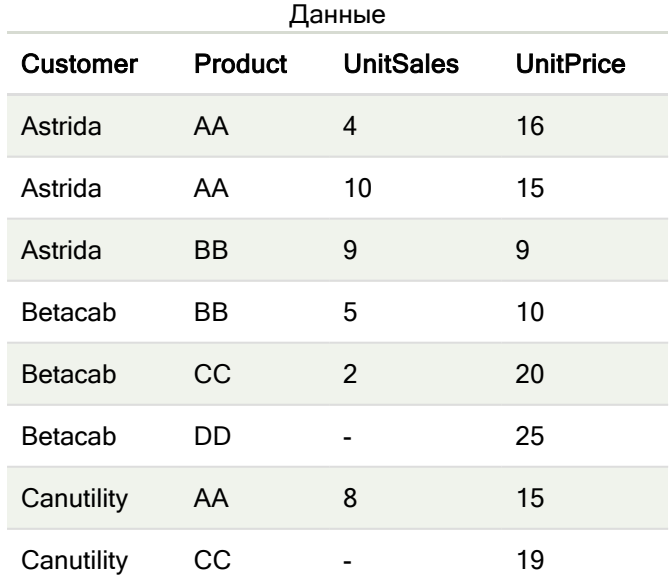
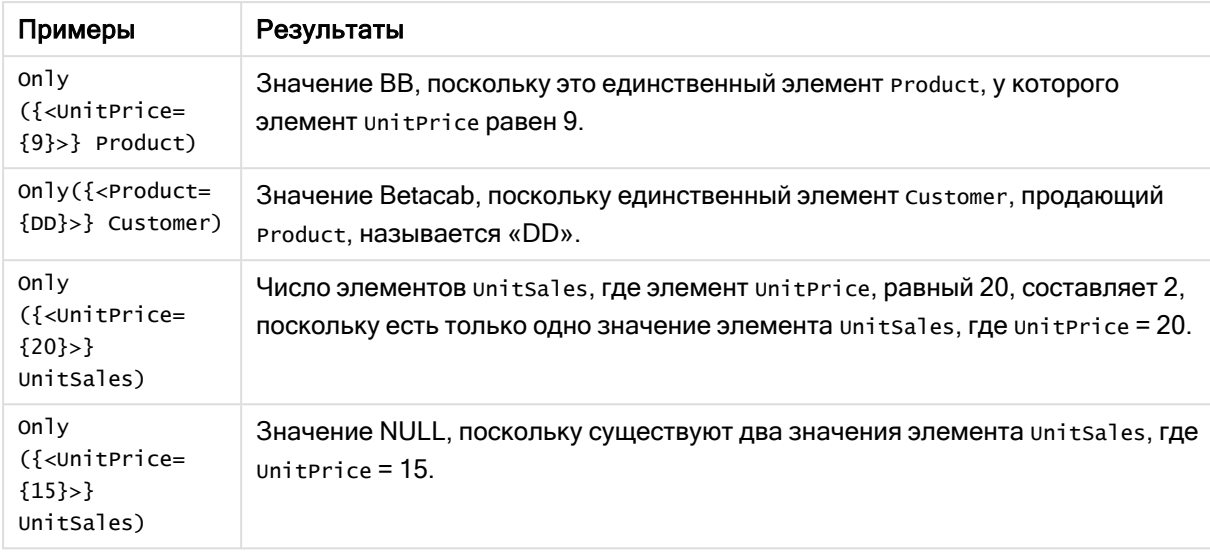

## Примеры и результаты

## Данные, используемые в примерах:

```
ProductData:
LOAD * inline [
Customer|Product|UnitSales|UnitPrice
Astrida|AA|4|16
Astrida|AA|10|15
Astrida|BB|9|9
Betacab|BB|5|10
Betacab|CC|2|20
Betacab|DD||25
Canutility|AA|8|15
Canutility|CC||19
] (delimiter is '|');
```
# Sum

Функция Sum() вычисляет итоговое значение значений, агрегированных в выражении, как определено предложением group by.

## Синтаксис:

**sum (** [ **distinct**] expr**)**

#### Возвращаемые типы данных: числовое значение

## Аргументы:

Аргумент Описание distinct **Если слово distinct** указано перед выражением, все дубликаты будут проигнорированы. expr Expression Выражение или поле, содержащее данные для измерения. Аргументы

## Примеры и результаты:

Добавьте образец скрипта в свое приложение и запустите. Затем добавьте на лист приложения как минимум поля, указанные в столбце с результатами, чтобы увидеть результаты.

Чтобы столбец с результатами выглядел так же, как столбец с результатами ниже, на панели свойств в разделе «Сортировка» переключите параметр с «Авто» на «Пользовательский», а затем отмените выбор числовой сортировки и сортировки в алфавитном порядке.

```
Temp:
LOAD * inline [
Customer|Product|OrderNumber|UnitSales|CustomerID
Astrida|AA|1|10|1
Astrida|AA|7|18|1
Astrida|BB|4|9|1
Astrida|CC|6|2|1
Betacab|AA|5|4|2
Betacab|BB|2|5|2
Betacab|DD
Canutility|DD|3|8
Canutility|CC
] (delimiter is '|');
Sum:
LOAD Customer, Sum(UnitSales) as MySum Resident Temp Group By Customer;
```
#### Результирующая таблица

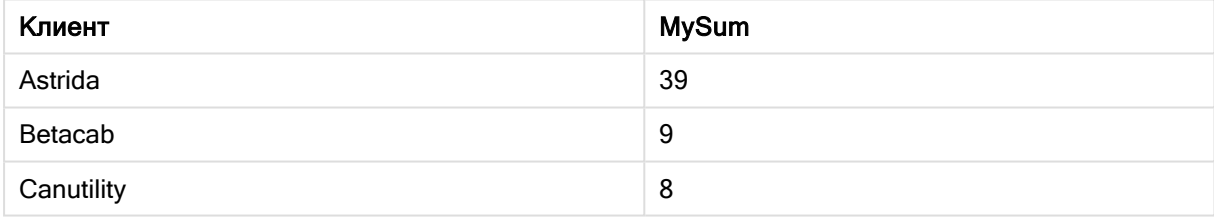

# Sum — функция диаграммы

Sum() вычисляет итоговое значение агрегированных данных, выданное выражением или полем.

## Синтаксис:

```
Sum([{SetExpression}] [DISTINCT] [TOTAL [<fld {,fld}>]] expr])
```
Возвращаемые типы данных: числовое значение

## Аргументы:

Аргументы

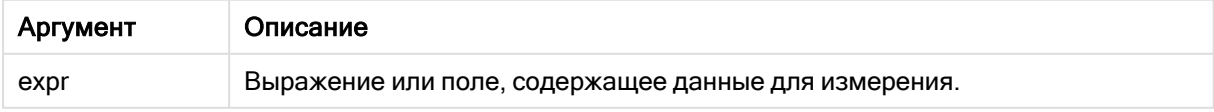

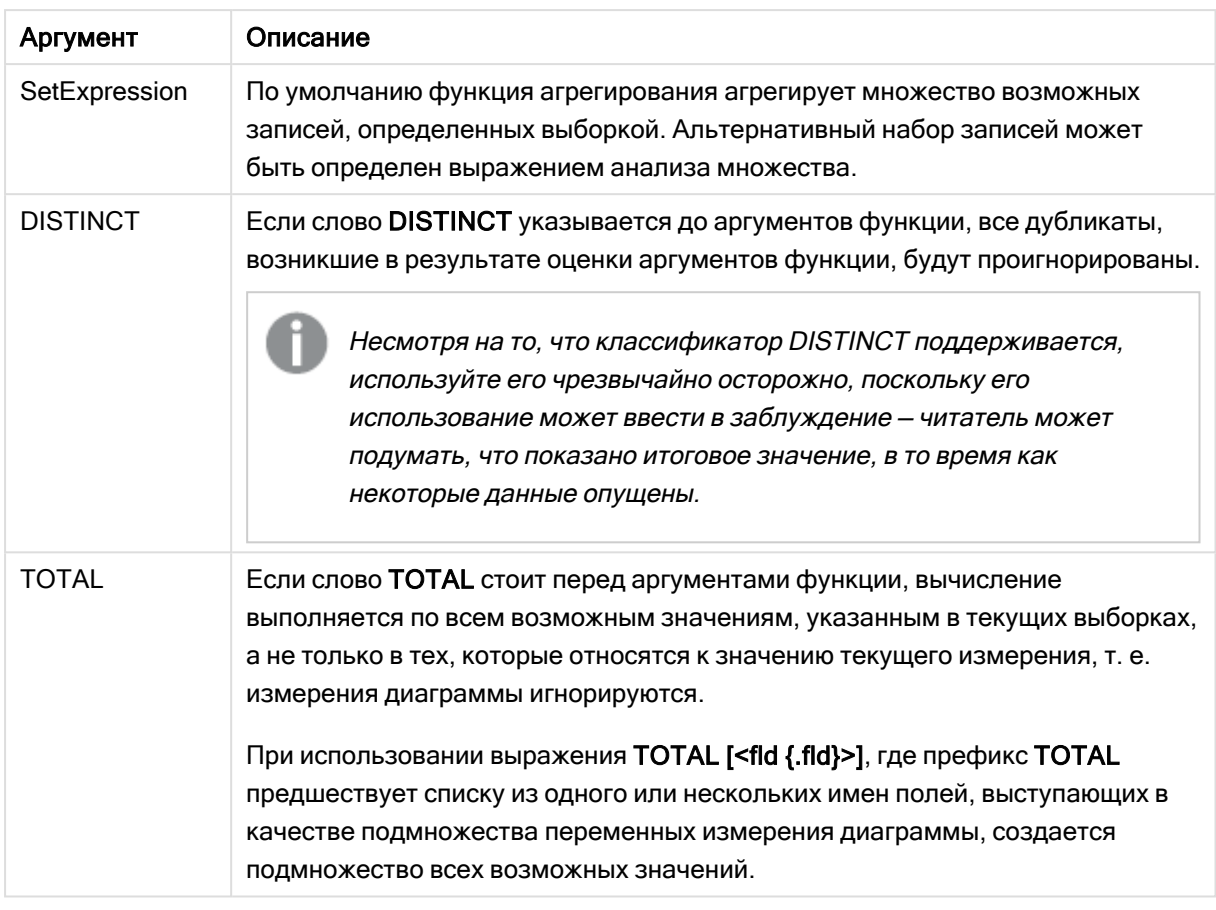

# Примеры и результаты:

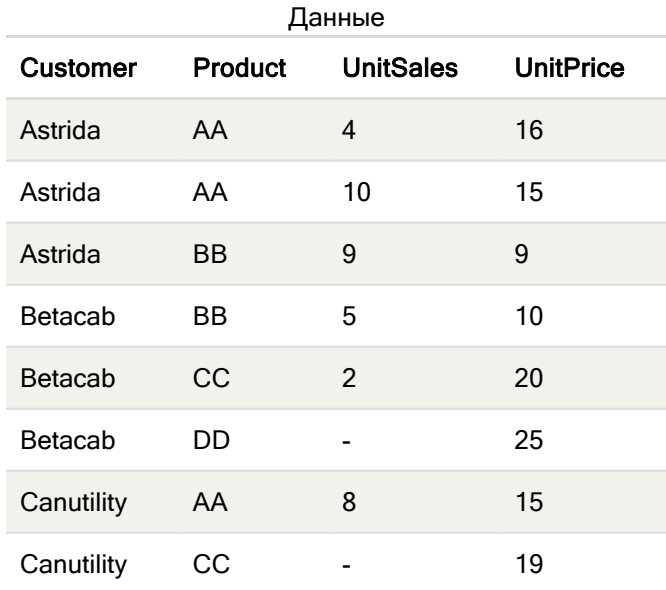

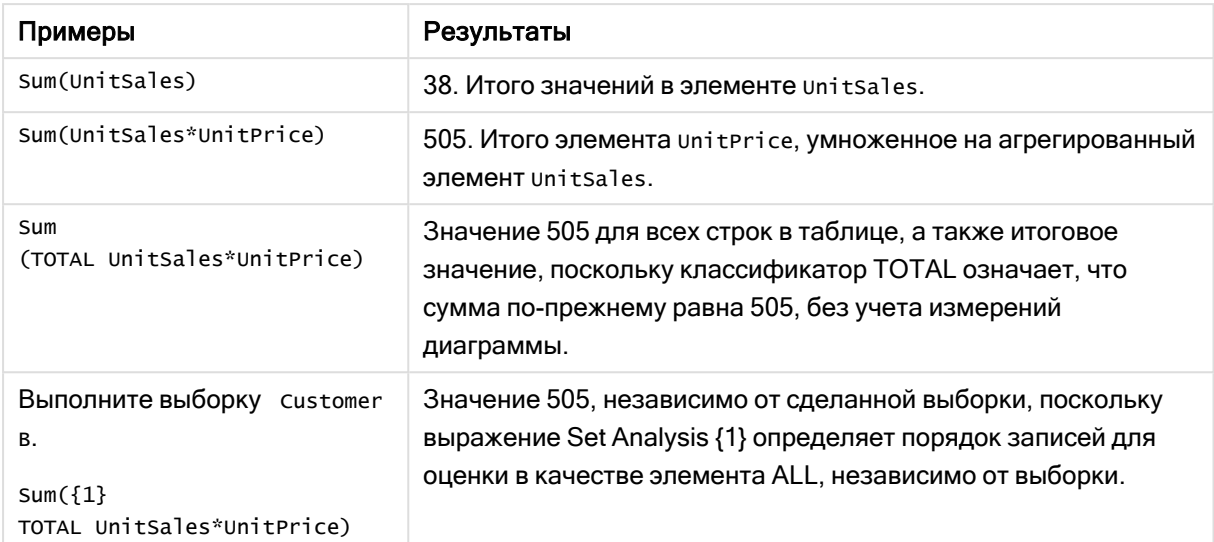

#### Примеры и результаты

#### Данные, используемые в примерах:

```
ProductData:
LOAD * inline [
Customer|Product|UnitSales|UnitPrice
Astrida|AA|4|16
Astrida|AA|10|15
Astrida|BB|9|9
Betacab|BB|5|10
Betacab|CC|2|20
Betacab|DD||25
Canutility|AA|8|15
Canutility|CC||19
] (delimiter is '|');
```
# Функции агрегирования счетчика

Функции агрегирования счетчика возвращают различные типы счетчиков выражения для ряда записей в скрипте загрузки данных или ряда значений в измерении диаграммы.

Каждая функция подробно описана после обзора. Также можно щелкнуть имя функции в синтаксисе, чтобы получить немедленный доступ к подробной информации об этой конкретной функции.

# Функции агрегирования счетчика в скрипте загрузки данных

# Count

Функция Count() возвращает число значений, агрегированных в выражении, как определено предложением group by.

**[Count](#page-365-0) (**[**distinct** ] expression | \* **)**

# **MissingCount**

Функция MissingCount() возвращает число отсутствующих значений, агрегированных в выражении, как определено предложением group by.

**[MissingCount](#page-369-0) (**[ **distinct** ] expression**)**

## **NullCount**

Функция NullCount() возвращает число значений NULL, агрегированных в выражении, как определено предложением group by.

**[NullCount](#page-372-0) (**[ **distinct** ] expression**)**

## **NumericCount**

Функция NumericCount() возвращает число числовых значений, найденных в выражении, как определено предложением group by.

**[NumericCount](#page-375-0) (**[ **distinct** ] expression**)**

#### **TextCount**

Функция TextCount() возвращает число нечисловых значений поля, агрегированных в выражении, как определено предложением group by.

**[TextCount](#page-378-0) (**[ **distinct** ] expression**)**

## Функции агрегирования счетчика в выражениях диаграмм

Следующие функции агрегирования счетчика можно использовать в диаграммах:

Count

Count() используется для агрегирования текстовых и числовых значений в каждом измерении диаграммы.

```
Count — функция диаграммы({[SetExpression] [DISTINCT] [TOTAL [<fld {,fld}>]]}
expr)
```
**MissingCount** 

MissingCount() используется для агрегирования отсутствующих значений в каждом измерении диаграммы. Отсутствующие значения — это все нечисловые значения.

```
MissingCount — функция диаграммы({[SetExpression] [DISTINCT] [TOTAL [<fld
{,fld}>]] expr)
```
NullCount

NullCount() используется для агрегирования значений NULL в каждом измерении диаграммы.

```
NullCount — функция диаграммы({[SetExpression][DISTINCT] [TOTAL [<fld
{,fld}>]]} expr)
```
NumericCount

NumericCount() используется для агрегирования числовых значений в каждом измерении диаграммы.

NumericCount - функция диаграммы ({[SetExpression] [DISTINCT] [TOTAL [<fld]  $\{f1d\} > ||$  expr)

## **TextCount**

TextCount() используется для агрегирования нечисловых значений поля в каждом измерении диаграммы.

```
TextCount - функция диаграммы ({[SetExpression] [DISTINCT] [TOTAL [<fld]
\{f1d\}>\} expr)
```
# Count

Функция Count() возвращает число значений, агрегированных в выражении, как определено предложением group by.

## Синтаксис:

```
Count( [distinct ] expr)
```
## Возвращаемые типы данных: целое

## Аргументы:

Аргументы

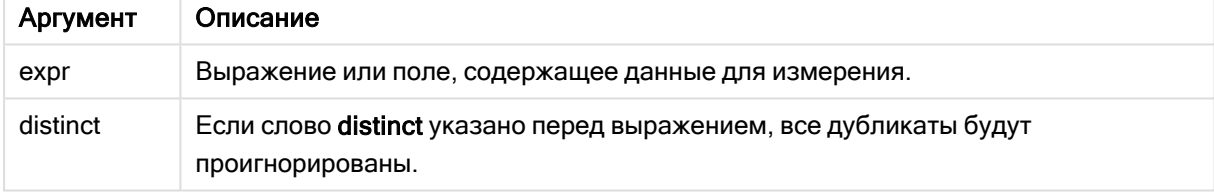

## Примеры и результаты:

Добавьте образец скрипта в свое приложение и запустите. Затем добавьте на лист приложения как минимум поля, указанные в столбце с результатами, чтобы увидеть результаты.

Чтобы столбец с результатами выглядел так же, как столбец с результатами ниже, на панели свойств в разделе «Сортировка» переключите параметр с «Авто» на «Пользовательский», а затем отмените выбор числовой сортировки и сортировки в алфавитном порядке.

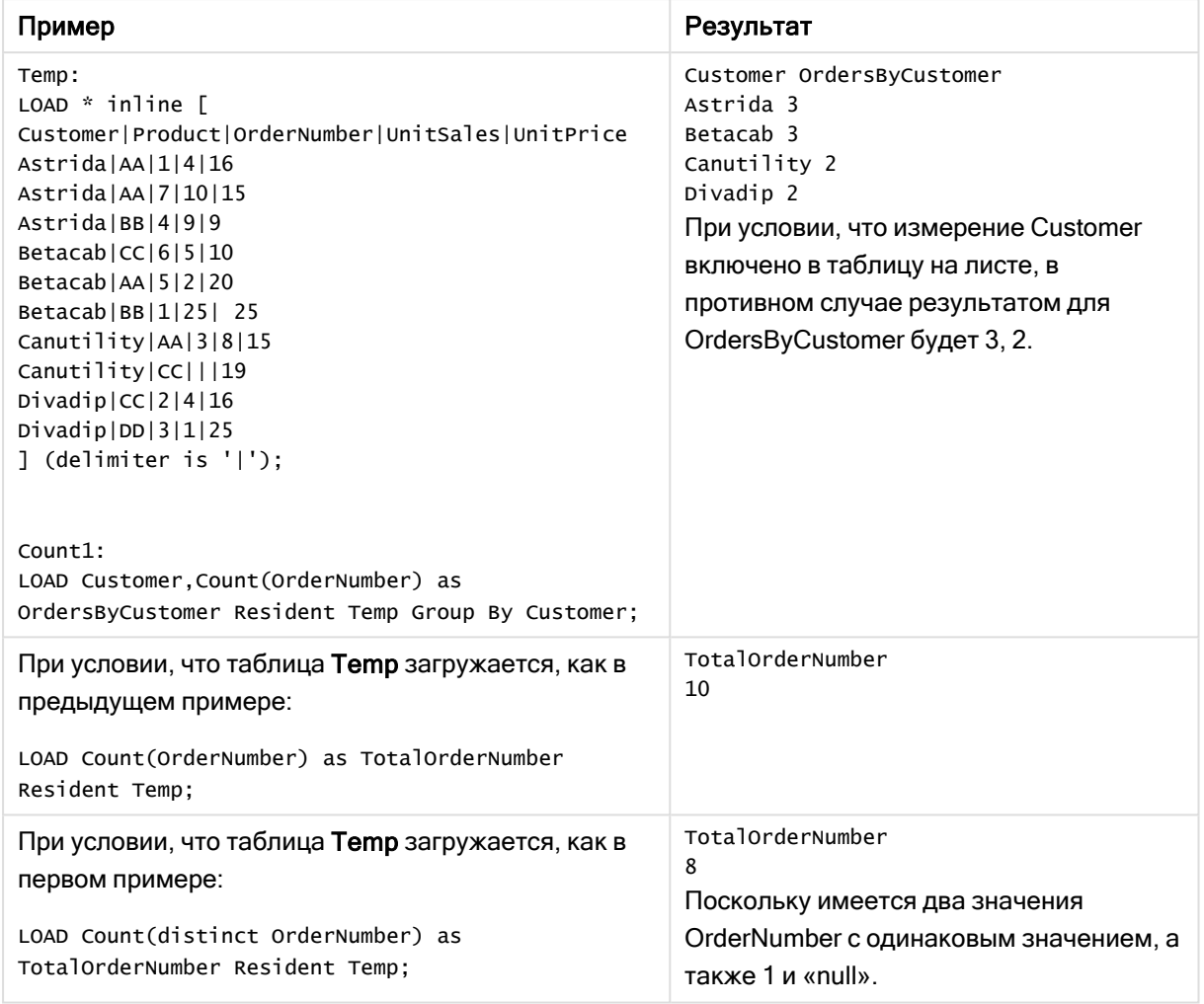

Примеры написания скриптов

# <span id="page-366-0"></span>Count — функция диаграммы

Count() используется для агрегирования текстовых и числовых значений в каждом измерении диаграммы.

# Синтаксис:

**Count(**{[SetExpression] [**DISTINCT**] [**TOTAL** [<fld {,fld}>]]} expr**)**

# Возвращаемые типы данных: целое

# Аргументы:

Аргументы

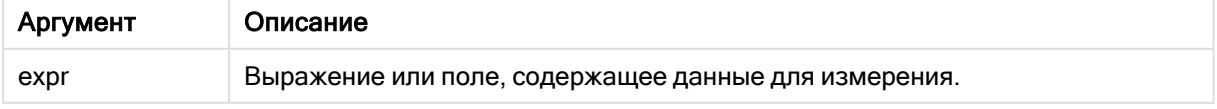

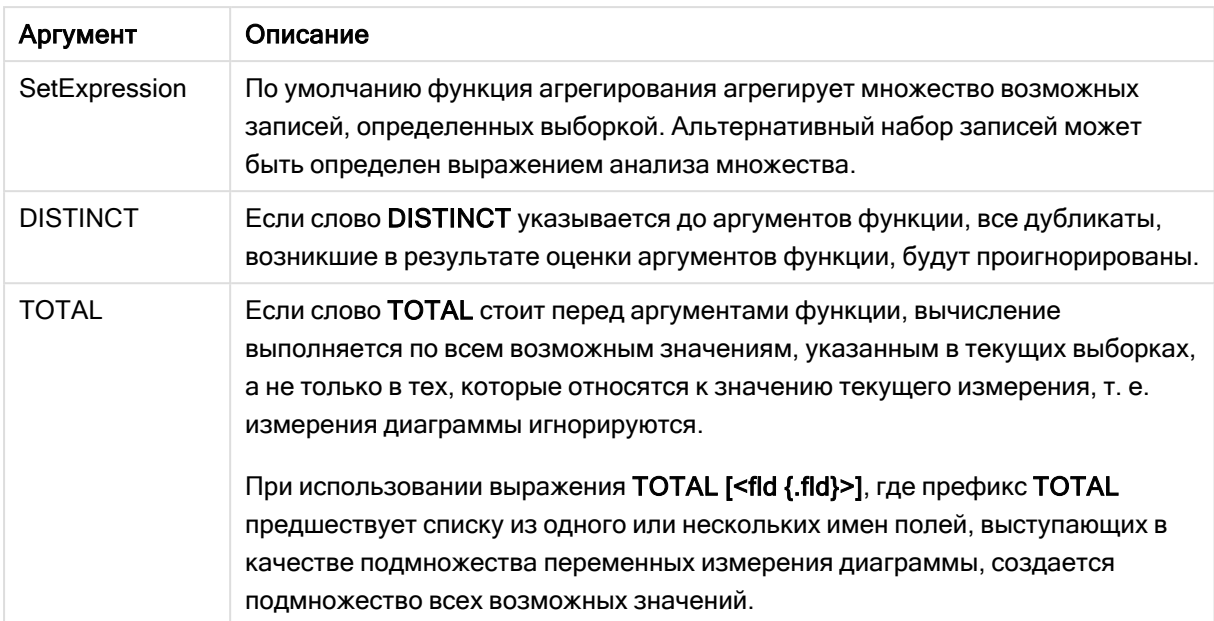

# Примеры и результаты:

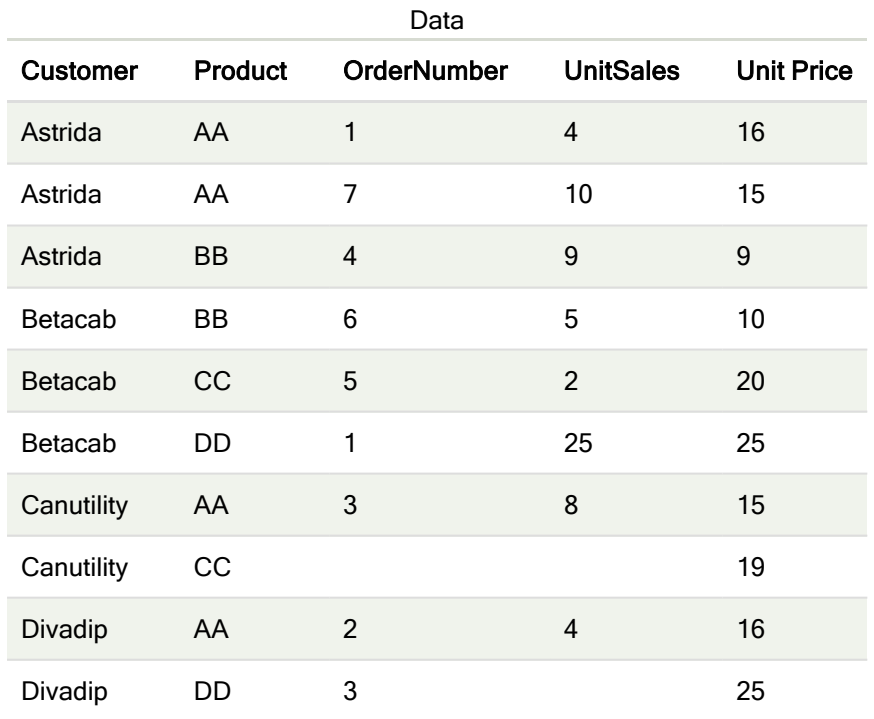

В следующих примерах считается, что все клиенты выбраны, если не указано иначе.

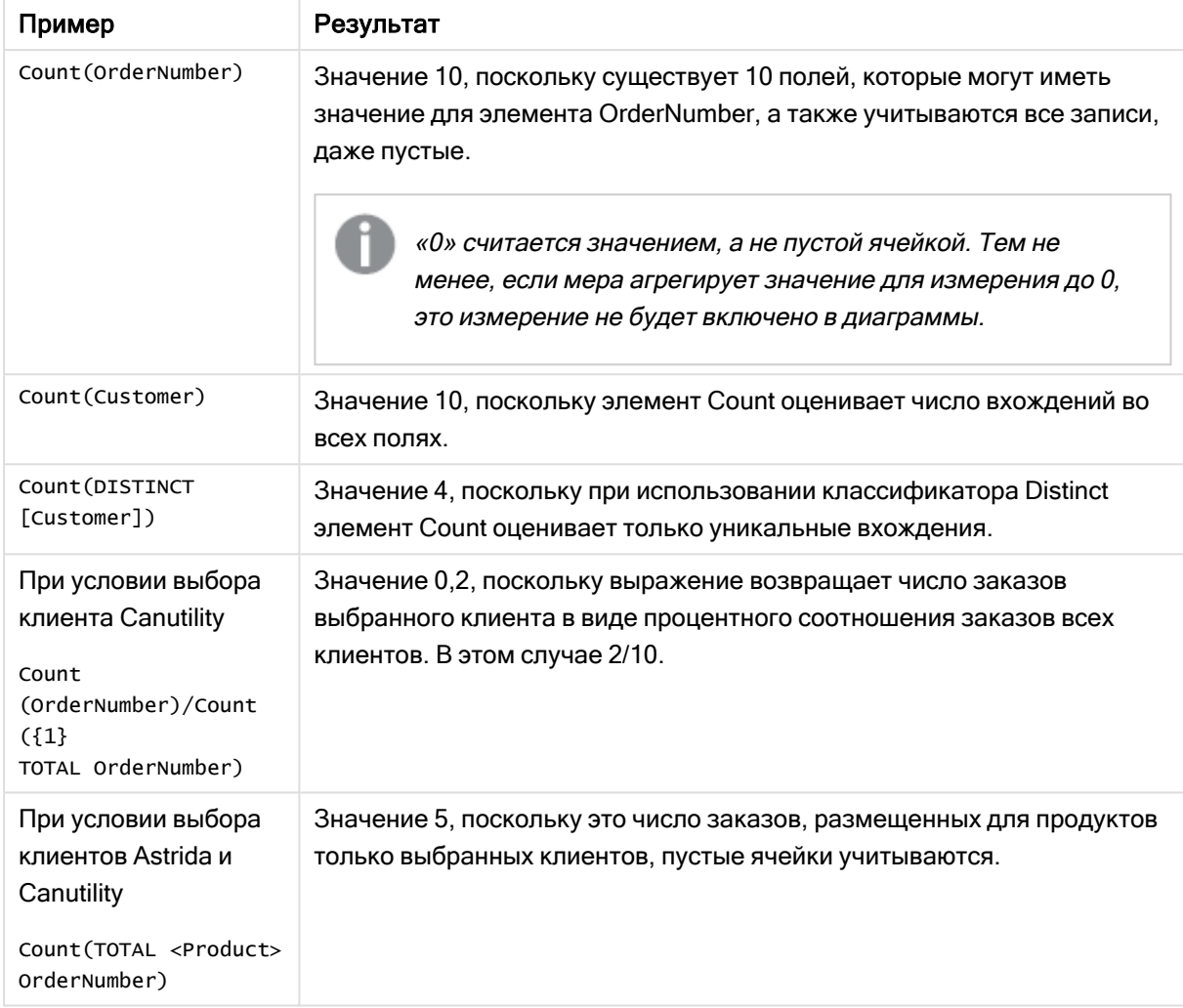

Примеры и результаты

Данные, используемые в примерах:

```
Temp:
LOAD * inline [
Customer|Product|OrderNumber|UnitSales|UnitPrice
Astrida|AA|1|4|16
Astrida|AA|7|10|15
Astrida|BB|4|9|9
Betacab|CC|6|5|10
Betacab|AA|5|2|20
Betacab|BB|1|25| 25
Canutility|AA|3|8|15
Canutility|CC|||19
Divadip|CC|2|4|16
Divadip|DD|3|1|25
] (delimiter is '|');
```
# <span id="page-369-0"></span>MissingCount

Функция MissingCount() возвращает число отсутствующих значений, агрегированных в выражении, как определено предложением group by.

# Синтаксис:

MissingCount ( [ distinct ] expr)

# Возвращаемые типы данных: целое

# Аргументы:

Аргумент

expr

Аргументы Описание Выражение или поле, содержащее данные для измерения.

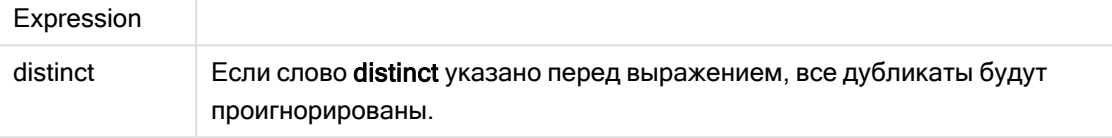

# Примеры и результаты:

Добавьте образец скрипта в свое приложение и запустите. Затем добавьте на лист приложения как минимум поля, указанные в столбце с результатами, чтобы увидеть результаты.

Чтобы столбец с результатами выглядел так же, как столбец с результатами ниже, на панели свойств в разделе «Сортировка» переключите параметр с «Авто» на «Пользовательский», а затем отмените выбор числовой сортировки и сортировки в алфавитном порядке.

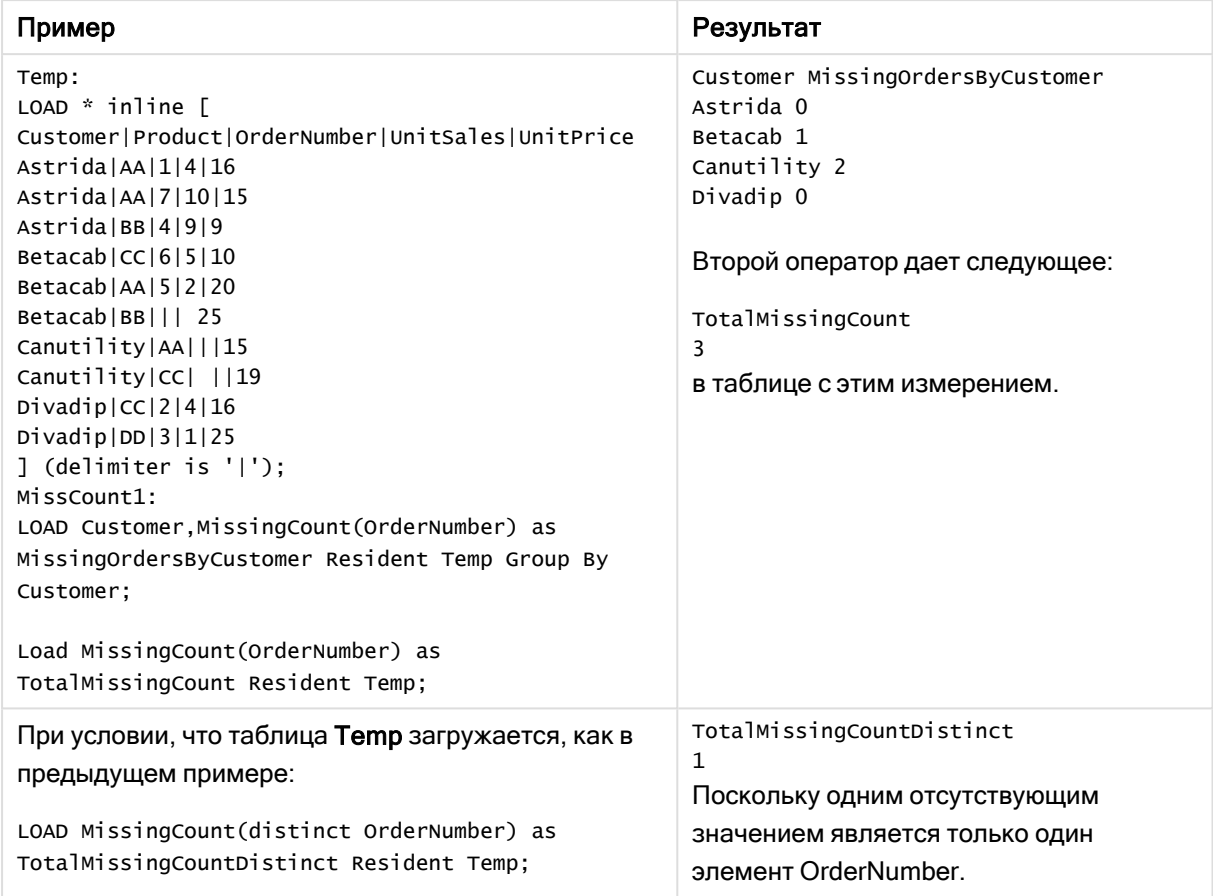

Примеры написания скриптов

# <span id="page-370-0"></span>MissingCount — функция диаграммы

MissingCount() используется для агрегирования отсутствующих значений в каждом измерении диаграммы. Отсутствующие значения — это все нечисловые значения.

# Синтаксис:

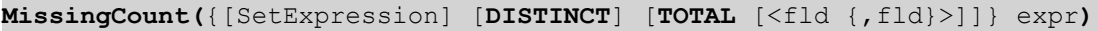

# Возвращаемые типы данных: целое

# Аргументы:

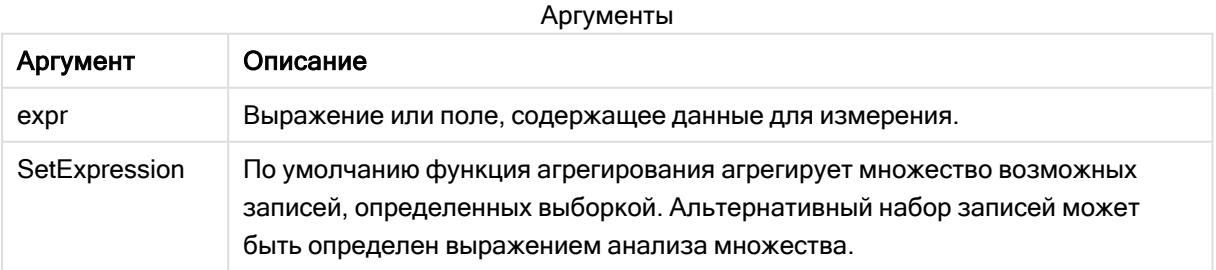

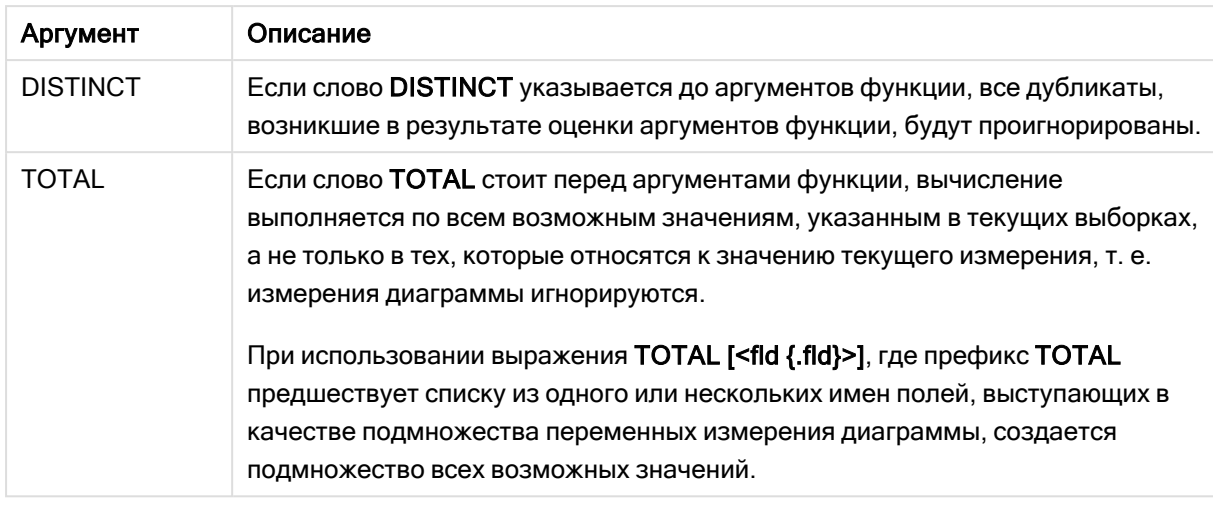

# Примеры и результаты:

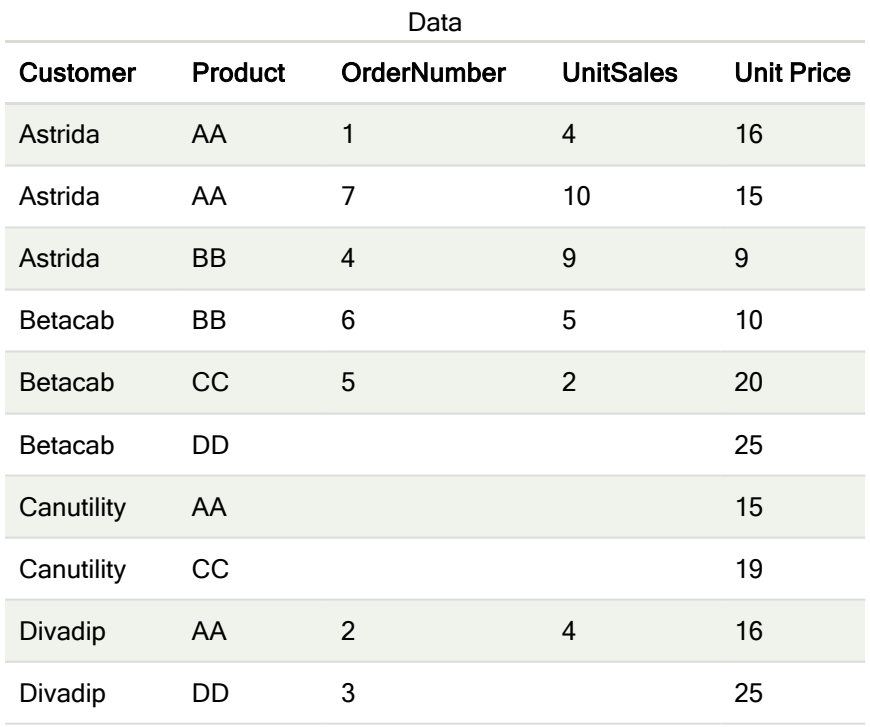

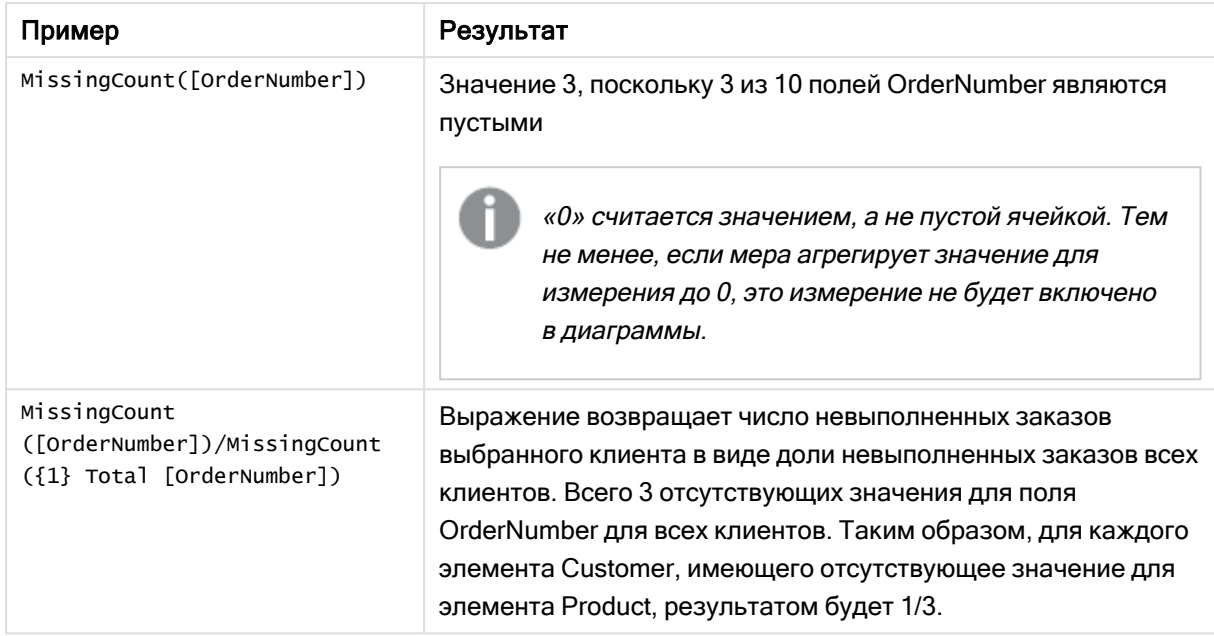

Примеры и результаты

Данные, используемые в примере:

```
Temp:
LOAD * inline [
Customer|Product|OrderNumber|UnitSales|UnitPrice
Astrida|AA|1|4|16
Astrida|AA|7|10|15
Astrida|BB|4|9|9
Betacab|CC|6|5|10
Betacab|AA|5|2|20
Betacab|BB||| 25
Canutility|AA|||15
Canutility|CC| ||19
Divadip|CC|2|4|16
Divadip|DD|3|1|25
] (delimiter is '|');
```
# <span id="page-372-0"></span>**NullCount**

Функция NullCount() возвращает число значений NULL, агрегированных в выражении, как определено предложением group by.

## Синтаксис:

**NullCount (** [ **distinct** ] expr**)**

## Возвращаемые типы данных: целое

# Аргументы:

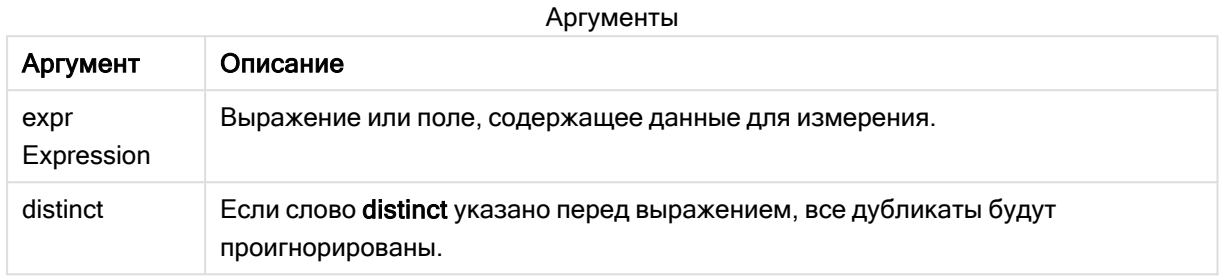

## Примеры и результаты:

Добавьте образец скрипта в свое приложение и запустите. Затем добавьте на лист приложения как минимум поля, указанные в столбце с результатами, чтобы увидеть результаты.

Чтобы столбец с результатами выглядел так же, как столбец с результатами ниже, на панели свойств в разделе «Сортировка» переключите параметр с «Авто» на «Пользовательский», а затем отмените выбор числовой сортировки и сортировки в алфавитном порядке.

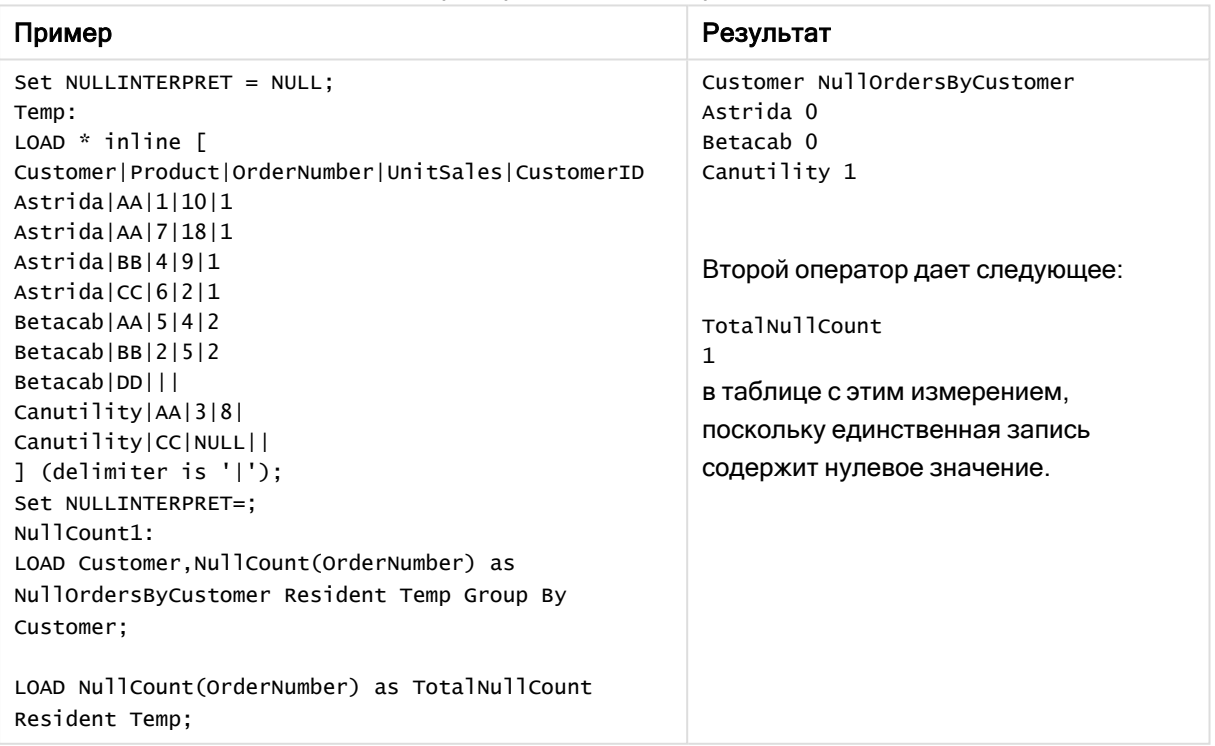

### Примеры написания скриптов

# <span id="page-373-0"></span>NullCount — функция диаграммы

NullCount() используется для агрегирования значений NULL в каждом измерении диаграммы.

## Синтаксис:

NullCount({[SetExpression][DISTINCT] [TOTAL [<fld {, fld}>]]} expr)

#### Возвращаемые типы данных: целое

# Аргументы:

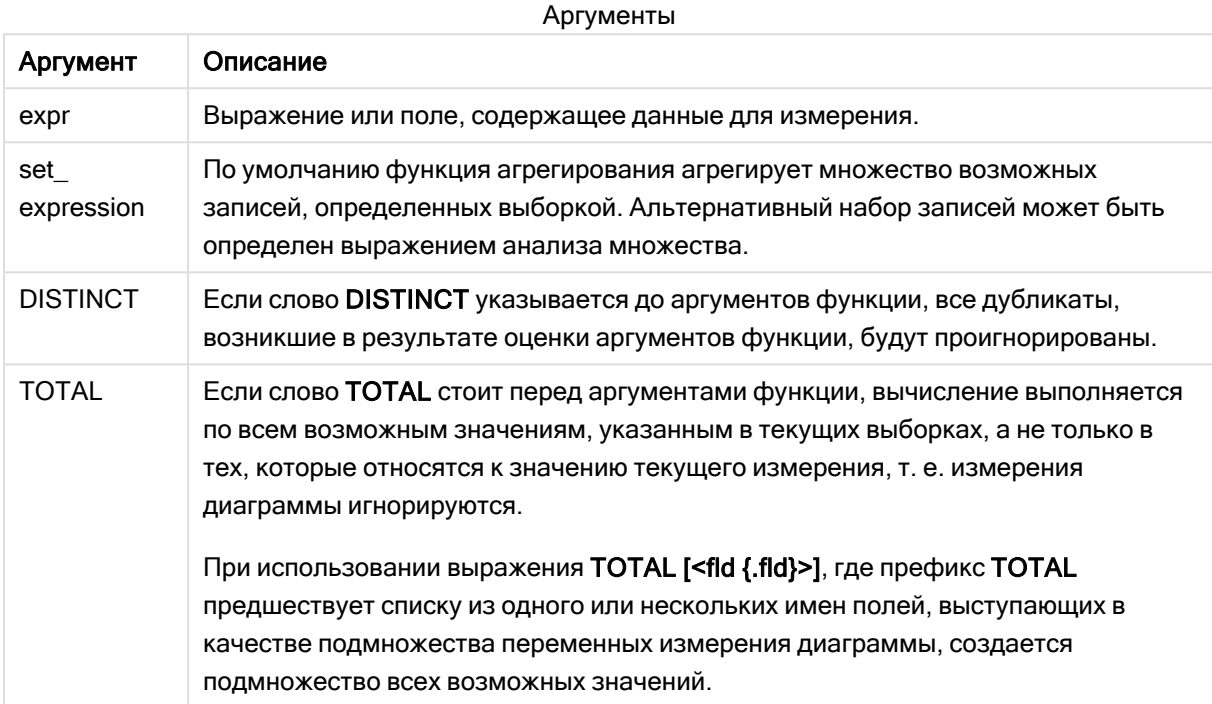

# Примеры и результаты:

Примеры и результаты

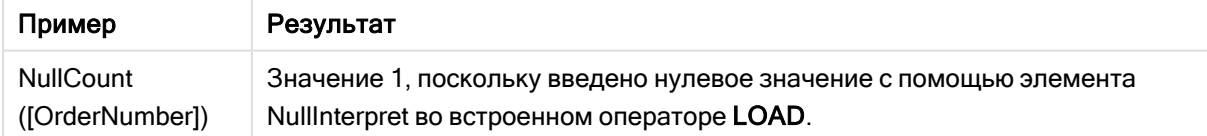

# Данные, используемые в примере:

```
Set NULLINTERPRET = NULL;
Temp:
LOAD * inline [Customer|Product|OrderNumber|UnitSales|CustomerID
Astrida | AA | 1 | 10 | 1
Astrida|AA|7|18|1
Astrida|BB|4|9|1
Astrida|CC|6|2|1
Betacab | AA | 5 | 4 | 2
Betacab | BB | 2 | 5 | 2
Betacab|DD|||
Canutility | AA | 3 | 8 |
Canutility | CC | NULL | |
```
<span id="page-375-0"></span>] (delimiter is '|'); Set NULLINTERPRET=;

# **NumericCount**

Функция NumericCount() возвращает число числовых значений, найденных в выражении, как определено предложением group by.

## Синтаксис:

NumericCount ( [ distinct ] expr)

# Возвращаемые типы данных: целое

# Аргументы:

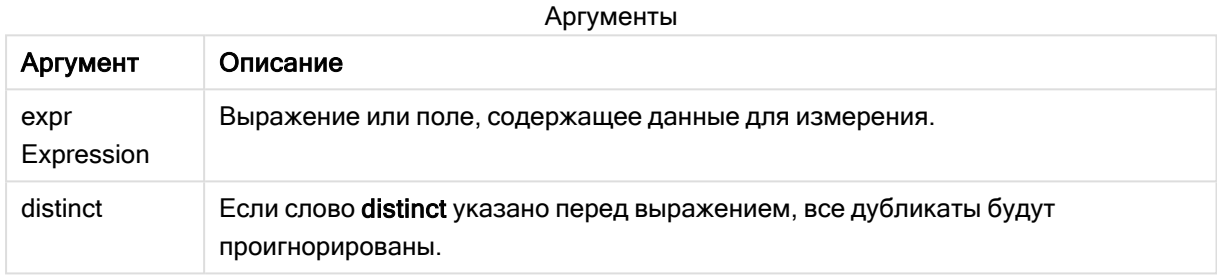

## Примеры и результаты:

Добавьте образец скрипта в свое приложение и запустите. Затем добавьте на лист приложения как минимум поля, указанные в столбце с результатами, чтобы увидеть результаты.

Чтобы столбец с результатами выглядел так же, как столбец с результатами ниже, на панели свойств в разделе «Сортировка» переключите параметр с «Авто» на «Пользовательский», а затем отмените выбор числовой сортировки и сортировки в алфавитном порядке.

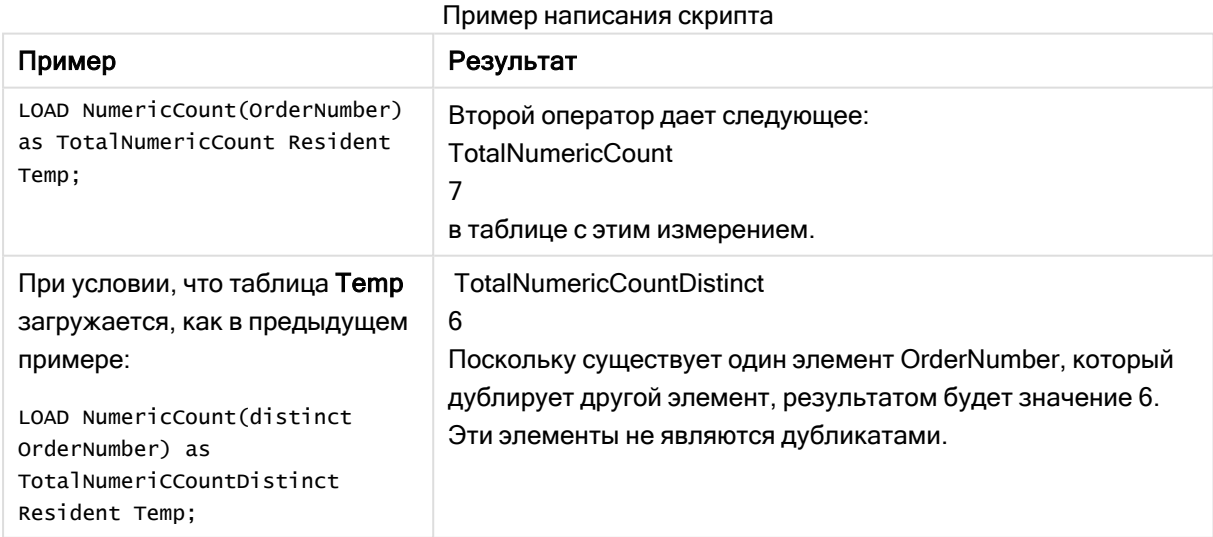

# Пример:

Temp: LOAD \* inline [ Customer|Product|OrderNumber|UnitSales|UnitPrice Astrida|AA|1|4|16 Astrida|AA|7|10|15 Astrida|BB|4|9|9 Betacab|CC|6|5|10 Betacab|AA|5|2|20 Betacab|BB||| 25 Canutility|AA|||15 Canutility|CC| ||19 Divadip|CC|2|4|16 Divadip|DD|7|1|25 ] (delimiter is '|'); NumCount1: LOAD Customer,NumericCount(OrderNumber) as NumericCountByCustomer Resident Temp Group By Customer;

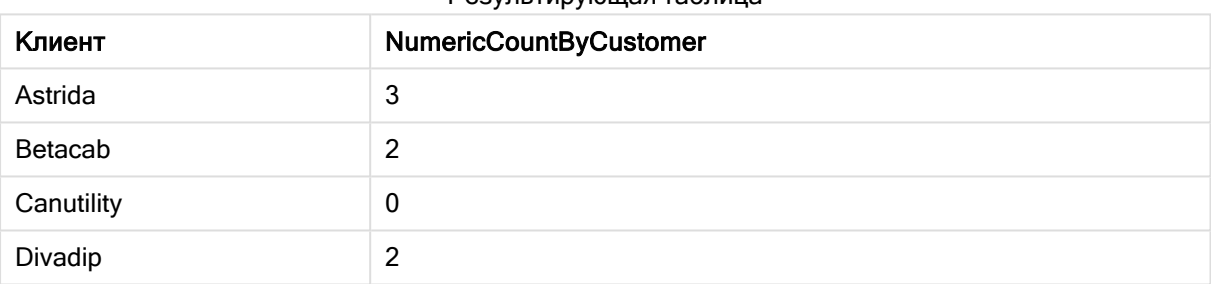

#### Результирующая таблица

# <span id="page-376-0"></span>NumericCount — функция диаграммы

NumericCount() используется для агрегирования числовых значений в каждом измерении диаграммы.

# Синтаксис:

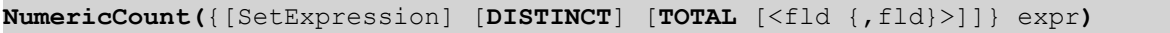

#### Возвращаемые типы данных: целое

## Аргументы:

Аргументы

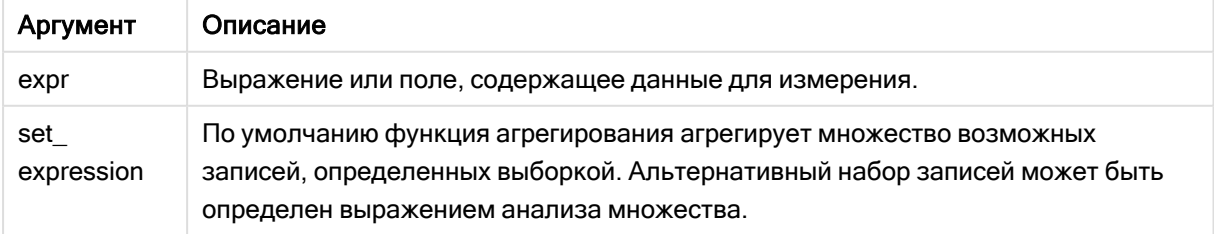

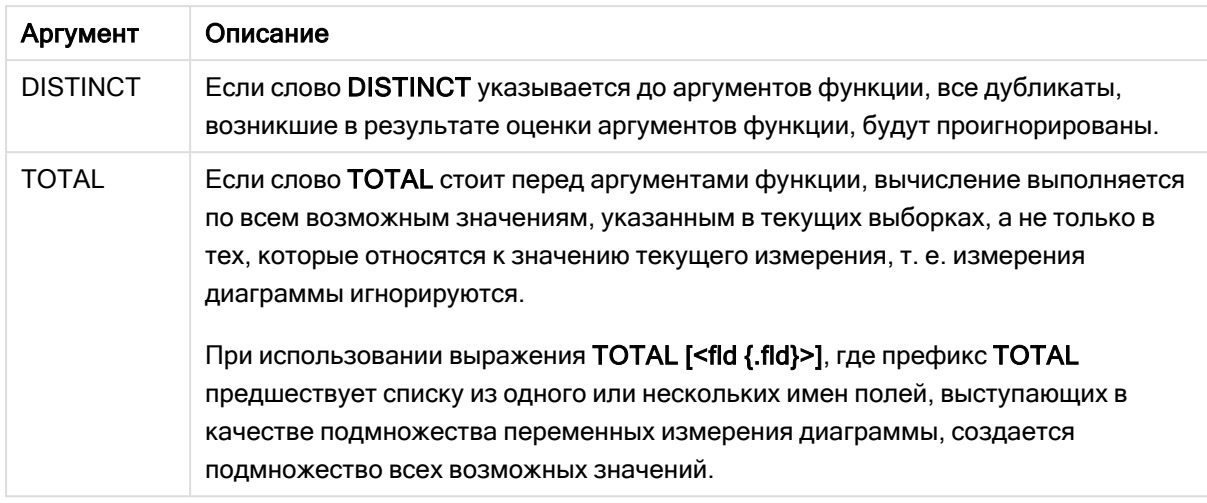

# Примеры и результаты:

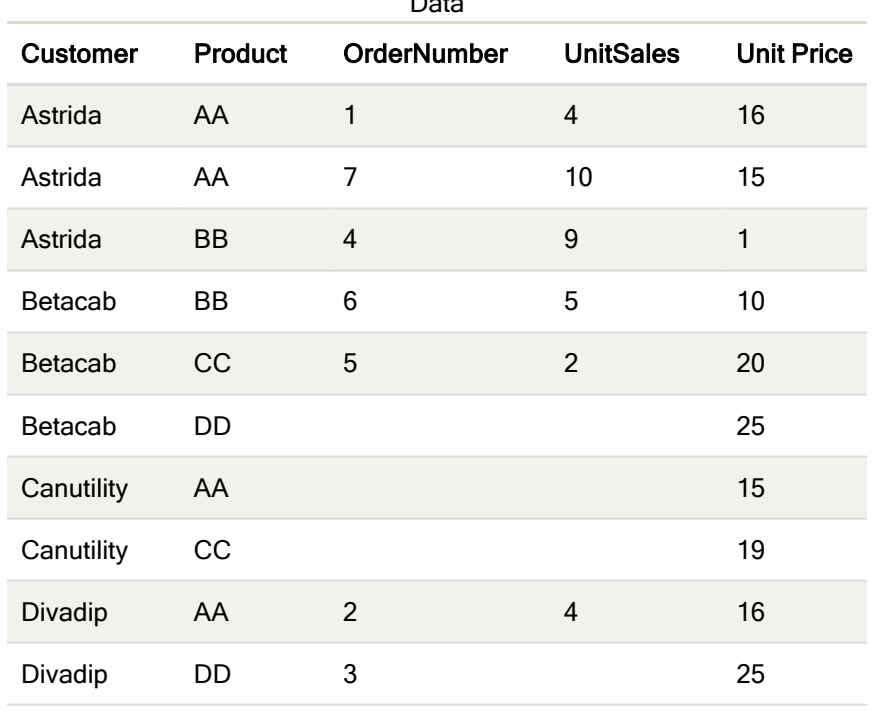

 $\sim$ .

В следующих примерах считается, что все клиенты выбраны, если не указано иначе.

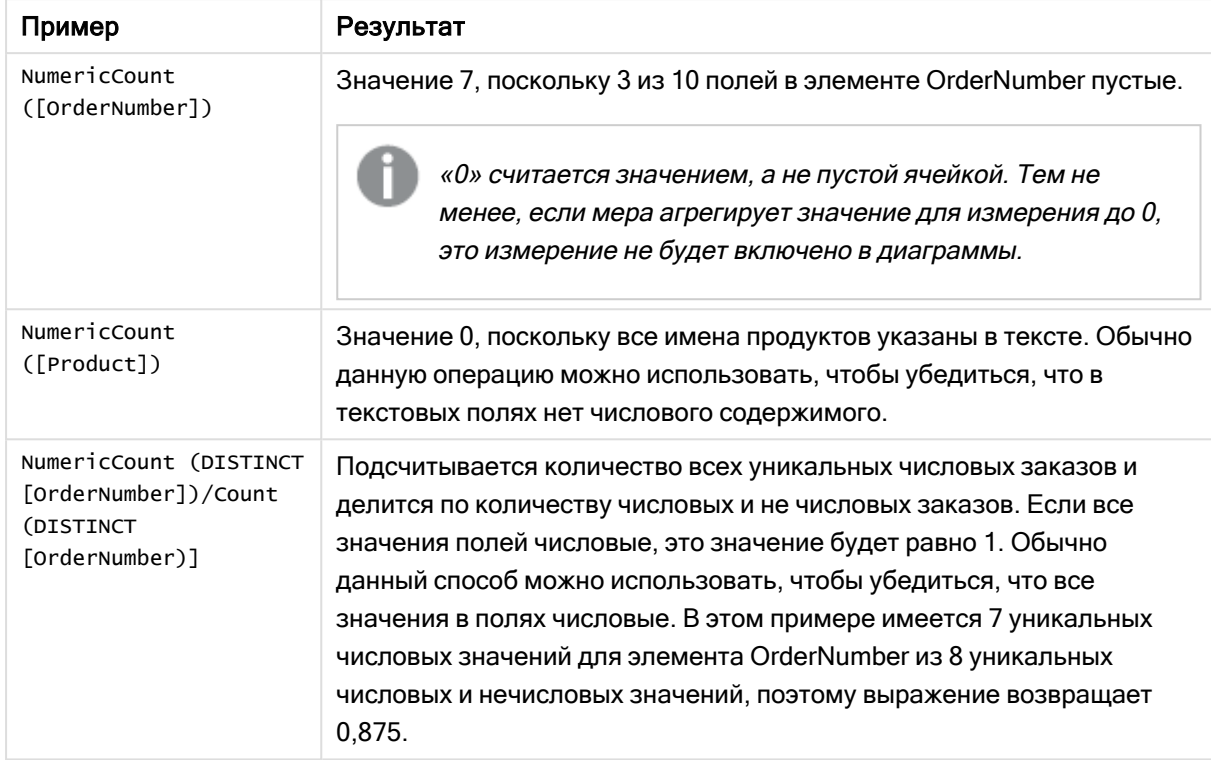

Примеры и результаты

Данные, используемые в примере:

```
Temp:
LOAD * inline [
Customer|Product|OrderNumber|UnitSales|UnitPrice
Astrida|AA|1|4|16
Astrida|AA|7|10|15
Astrida|BB|4|9|9
Betacab|CC|6|5|10
Betacab|AA|5|2|20
Betacab|BB||| 25
Canutility|AA|||15
Canutility|CC| ||19
Divadip|CC|2|4|16
Divadip|DD|3|1|25
] (delimiter is '|');
```
# <span id="page-378-0"></span>**TextCount**

Функция TextCount() возвращает число нечисловых значений поля, агрегированных в выражении, как определено предложением group by.

# Синтаксис:

**TextCount (** [ **distinct** ] expr**)**

#### Возвращаемые типы данных: целое

# Аргументы:

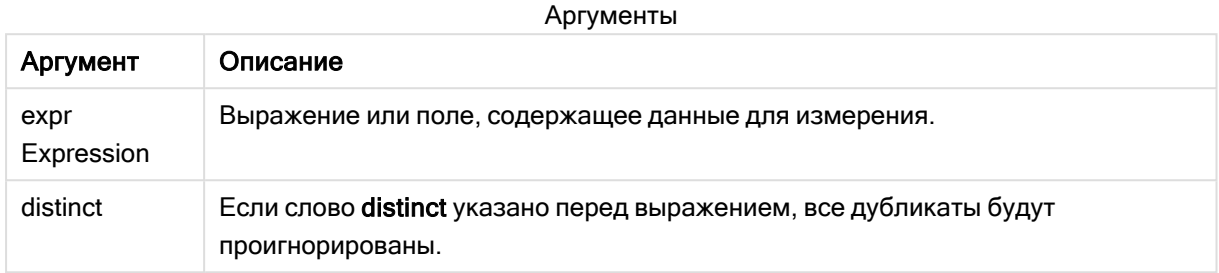

### Примеры и результаты:

Добавьте образец скрипта в свое приложение и запустите. Затем добавьте на лист приложения как минимум поля, указанные в столбце с результатами, чтобы увидеть результаты.

Чтобы столбец с результатами выглядел так же, как столбец с результатами ниже, на панели свойств в разделе «Сортировка» переключите параметр с «Авто» на «Пользовательский», а затем отмените выбор числовой сортировки и сортировки в алфавитном порядке.

#### Пример:

```
Temp:
LOAD * inline [
Customer|Product|OrderNumber|UnitSales|UnitPrice
Astrida|AA|1|4|16
Astrida|AA|7|10|15
Astrida|BB|4|9|9
Betacab|CC|6|5|10
Betacab|AA|5|2|20
Betacab|BB||| 25
Canutility|AA|||15
Canutility|CC| ||19
Divadip|CC|2|4|16
Divadip|DD|3|1|25
] (delimiter is '|');
TextCount1:
LOAD Customer,TextCount(Product) as ProductTextCount Resident Temp Group By Customer;
```
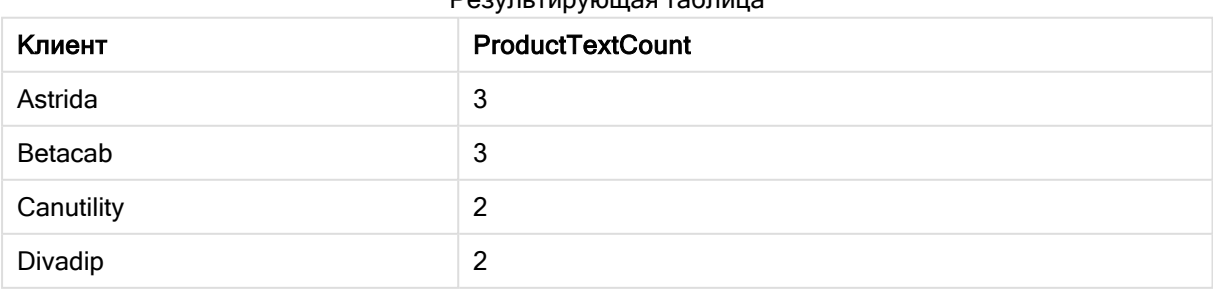

#### Результирующая таблица

# Пример:

LOAD Customer, TextCount(OrderNumber) as OrderNumberTextCount Resident Temp Group By Customer; Результирующая таблица

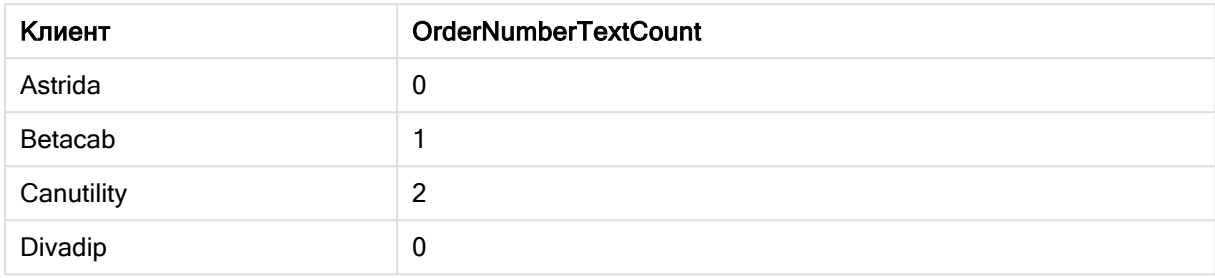

# <span id="page-380-0"></span>TextCount - функция диаграммы

TextCount() используется для агрегирования нечисловых значений поля в каждом измерении диаграммы.

### Синтаксис:

TextCount({[SetExpression] [DISTINCT] [TOTAL [<fld {,fld}>]]} expr)

# Возвращаемые типы данных: целое

# Аргументы:

#### Аргументы

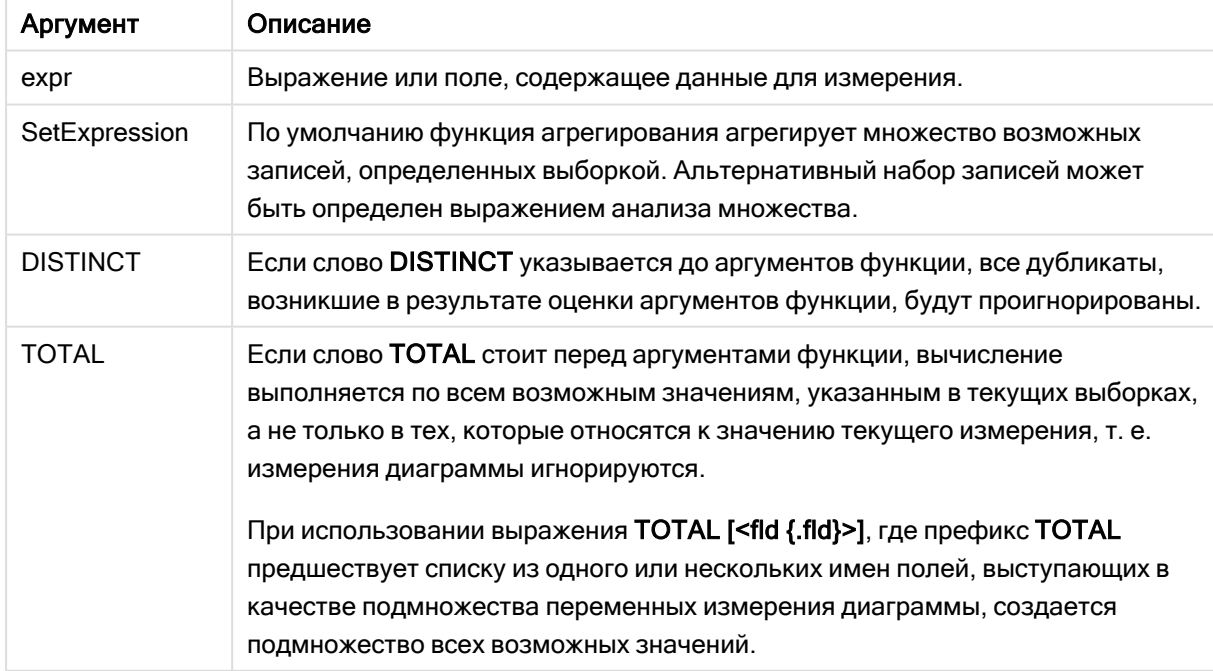

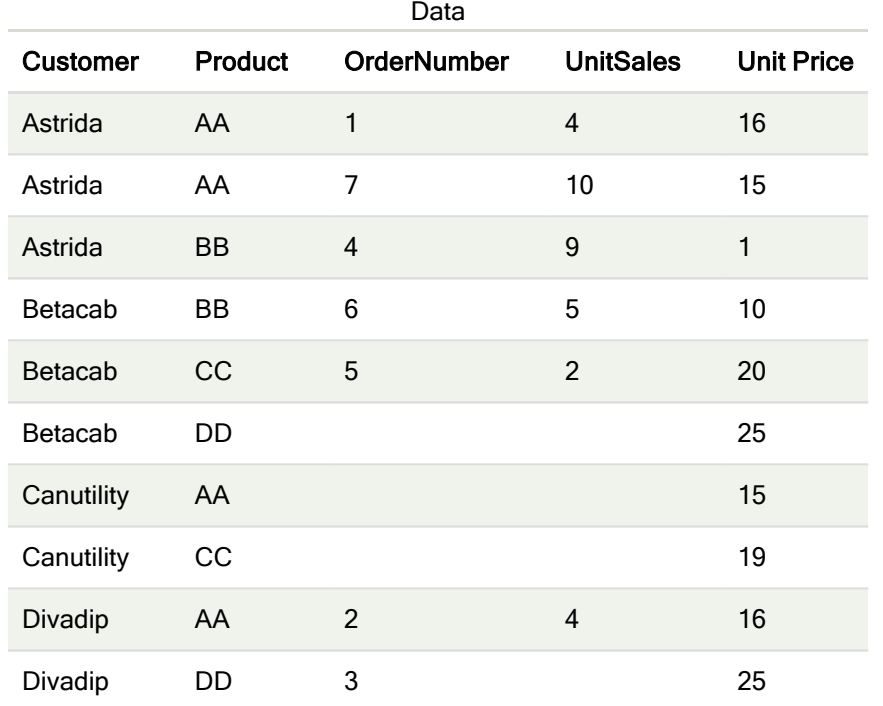

# Примеры и результаты:

# Примеры и результаты

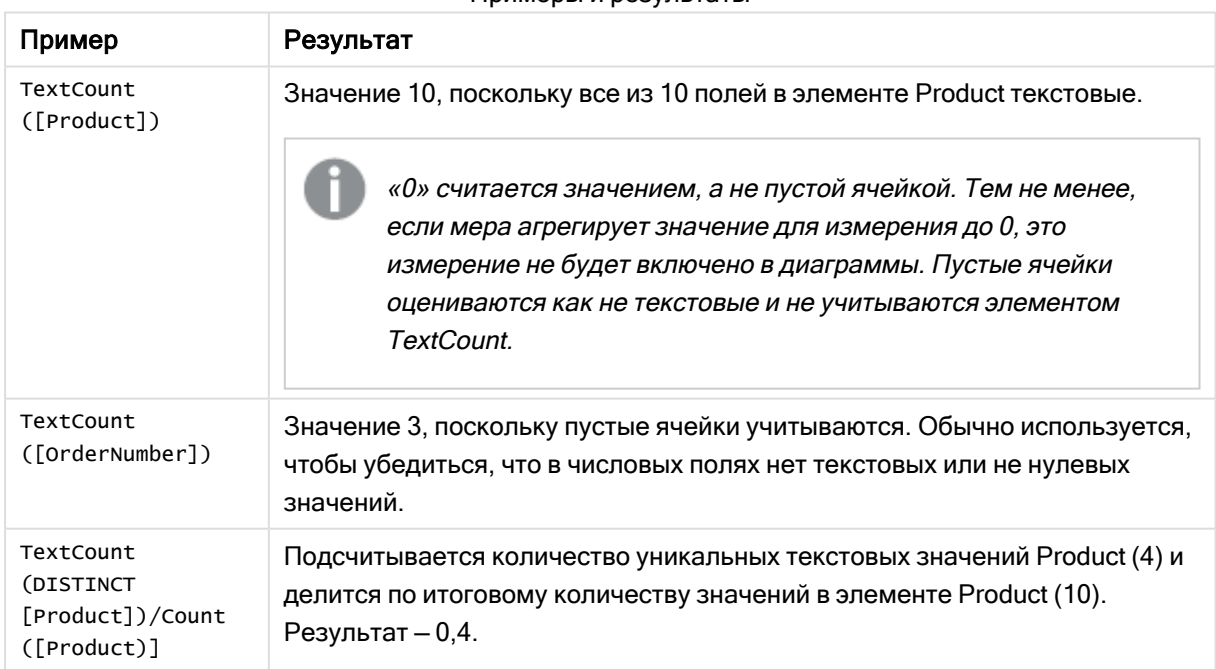

# Данные, используемые в примере:

```
Temp:
LOAD * inline [
Customer|Product|OrderNumber|UnitSales|UnitPrice
Astrida|AA|1|4|16
```
Astrida|AA|7|1|15 Astrida|BB|4|9|9 Betacab|CC|6|5|10 Betacab|AA|5|2|20 Betacab|BB|||| 25 Canutility|AA|||15 Canutility|CC|||19 Divadip|CC|2|4|16 Divadip|DD|3|1|25 ] (delimiter is '|');

# Функции финансового агрегирования

В этом разделе описаны функции агрегирования для финансовых операций в отношении платежей и денежного потока.

Каждая функция подробно описана после обзора. Также можно щелкнуть имя функции в синтаксисе, чтобы получить немедленный доступ к подробной информации об этой конкретной функции.

# Функции финансового агрегирования в скрипте загрузки данных

# IRR

Функция IRR() возвращает агрегированную внутреннюю ставку доходов для серии потоков денежных средств, представленных числами выражений, повторяемых в нескольких записях так, как это определено предложением group by.

**[IRR](#page-383-0) (**expression**)**

# XIRR

Функция XIRR() возвращает агрегированную внутреннюю ставку доходов для графика потоков денежных средств (не обязательно регулярных), представленных парными числами в элементах pmt и date, повторяемых в нескольких записях так, как это определено предложением group by. Все платежи учитываются на основе года с 365 днями.

**[XIRR](#page-395-0) (**valueexpression, dateexpression **)**

## NPV

Функция скрипта NPV() принимает процентную скидку и несколько значений, упорядоченных по периоду. Поступления (доходы) имеют положительное значение, а расходы (будущие платежи) имеют отрицательное значение в рамках этих вычислений. Они производятся в конце каждого периода.

**[NPV](#page-386-0) (**rate, expression**)**

## XNPV

Функция скрипта XNPV() принимает конкретные даты, соответствующие каждому движению денежных средств с применением скидки, отличной от указанной процентной скидки. Она отличается от функции NPV(), так как NPV() рассматривает все периоды времени как равные. По этой причине XNPV() дает более точный результат, чем NPV().

**[XNPV](#page-397-0) (**rate, valueexpression, dateexpression**)**

# Функции финансового агрегирования в выражениях диаграмм

Эти функции финансового агрегирования можно использовать в диаграммах.

IRR

IRR() возвращает агрегированную внутреннюю ставку доходов для серии потоков денежных средств, представленных числами в выражении, выданном элементом value, повторяемом в измерениях диаграммы.

 $IRR - \phi$ **ункция [диаграммы](#page-384-0)**[**TOTAL**  $\{\text{fld } \{f, fld\} > 1\}$  value)

NPV

Функция NPV() возвращает агрегированную чистую стоимость инвестиций на основе скидки discount\_rate за период, серии будущих платежей (отрицательные значения) и дохода (положительные значения), представленных числами в элементе value, повторяемом в измерениях диаграммы. Предполагается, что платежи и поступления происходят в конце каждого периода.

**NPV — функция [диаграммы](#page-393-0)(**[**TOTAL** [<fld {,fld}>]] discount\_rate, value**)**

# XIRR

XIRR() возвращает агрегированную внутреннюю ставку доходов для графика потоков денежных средств (не обязательно периодических), представленных парными числами в выражениях, выданных элементами pmt и date, повторяемыми в измерениях диаграммы. Все платежи учитываются на основе года с 365 днями.

*XIRR — функция [диаграммы](#page-396-0) (page 397)***(**[**TOTAL** [<fld {,fld}>]] pmt, date**)**

XNPV

XNPV() возвращает агрегированную чистую стоимость для графика потоков денежных средств (не обязательно периодических), представленных парными числами в выражениях, выданных элементами pmt и date, повторяемыми в измерениях диаграммы. Все платежи учитываются на основе года с 365 днями.

<span id="page-383-0"></span>**XNPV — функция [диаграммы\(](#page-403-0)**[**TOTAL** [<fld{,fld}>]] discount\_rate, pmt, date**)**

# IRR

Функция IRR() возвращает агрегированную внутреннюю ставку доходов для серии потоков денежных средств, представленных числами выражений, повторяемых в нескольких записях так, как это определено предложением group by.

Эти потоки денежных средств не обязаны быть равномерными, как ежегодные платежи. Однако потоки денежных средств должны осуществляться с регулярными интервалами, например ежемесячно или ежегодно. Внутренняя ставка доходов является процентной ставкой, полученной по вложению и состоящей из платежей (отрицательные значения) и поступлений (положительные значения), которые происходят в равные промежутки. Для вычисления функции необходимо не менее одного отрицательного и одного положительного значений.

#### Синтаксис:

**IRR(**value**)**

#### Возвращаемые типы данных: числовое значение

# Аргументы:

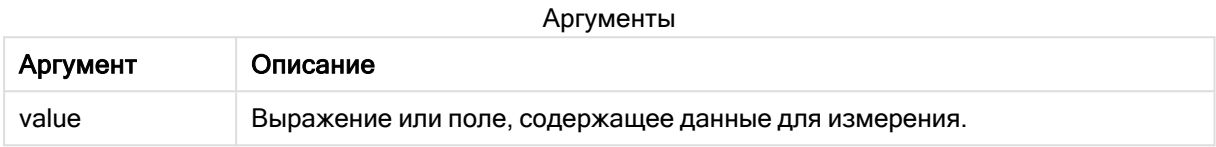

## Ограничения:

Текстовые значения, значения NULL и отсутствующие значения игнорируются.

#### Примеры и результаты:

Добавьте образец скрипта в свое приложение и запустите. Чтобы увидеть результаты, добавьте поля, перечисленные в столбце результатов, в лист приложения.

#### Примеры и результаты:

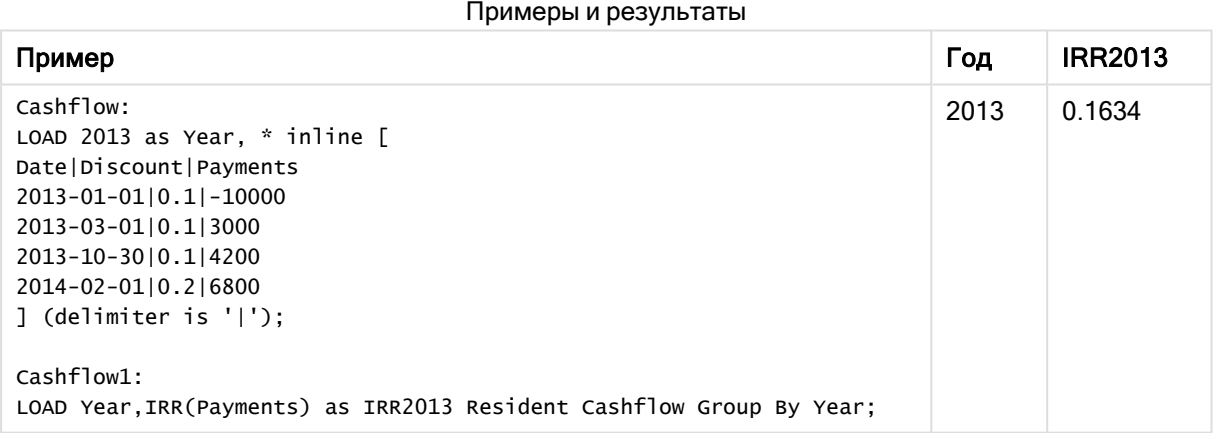

# <span id="page-384-0"></span>IRR — функция диаграммы

IRR() возвращает агрегированную внутреннюю ставку доходов для серии потоков денежных средств, представленных числами в выражении, выданном элементом value, повторяемом в измерениях диаграммы.

Эти потоки денежных средств не обязаны быть равномерными, как ежегодные платежи. Однако потоки денежных средств должны осуществляться с регулярными интервалами, например ежемесячно или ежегодно. Внутренняя ставка доходов — это процентная ставка для инвестиций, состоящих из платежей (отрицательные значения) и дохода (положительные значения), осуществляемых регулярно. Для вычисления этой функции необходимо по крайней мере одно положительное и одно отрицательное значение.

#### Синтаксис:

 $IRR([TOTAL \mid \leq fld \mid fld \rangle > || value)$ 

#### Возвращаемые типы данных: числовое значение

# Аргументы:

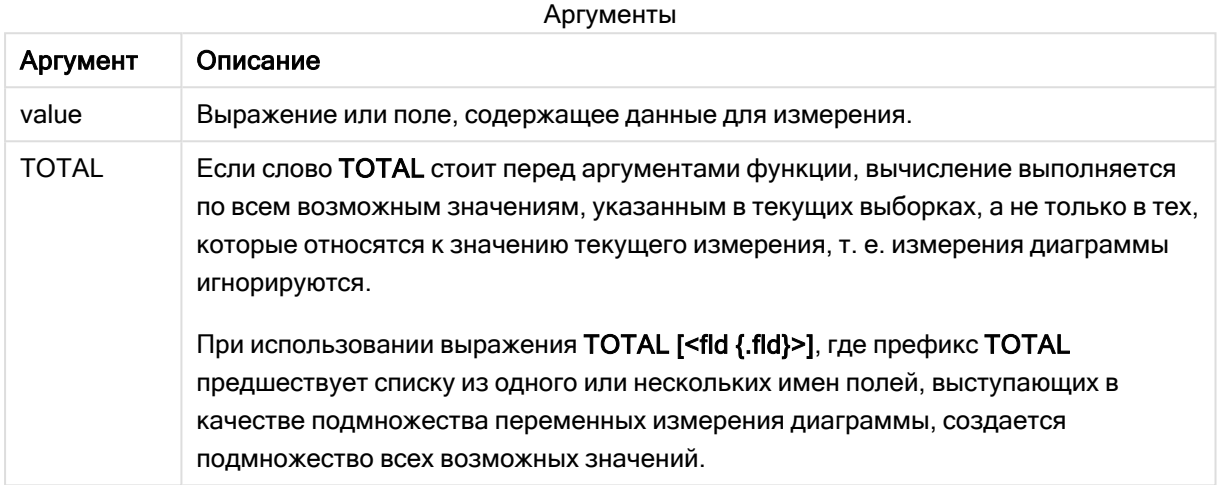

## Ограничения:

Параметр функции агрегирования не должен содержать другие функции агрегирования, кроме внутреннего агрегирования, содержащего классификатор TOTAL. Для получения более расширенных вложенных агрегирований необходимо использовать расширенную функцию Aggr вместе с указанным измерением.

Текстовые значения, значения NULL и отсутствующие значения игнорируются.

# Примеры и результаты:

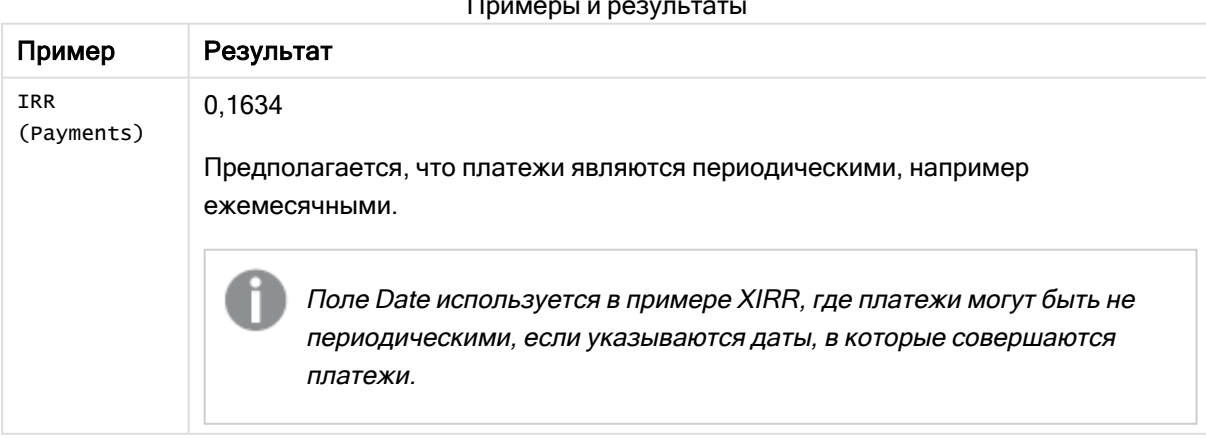

Данные, используемые в примерах:

Cashflow:

```
LOAD 2013 as Year, * inline [
Date|Discount|Payments
2013-01-01|0.1|-10000
2013-03-01|0.1|3000
2013-10-30|0.1|4200
2014-02-01|0.2|6800
] (delimiter is '|');
```
# См. также:

<span id="page-386-0"></span>p XIRR — функция [диаграммы](#page-396-0) (page 397) p Aggr — функция [диаграммы](#page-559-0) (page 560)

# NPV

Функция скрипта NPV() принимает процентную скидку и несколько значений, упорядоченных по периоду. Поступления (доходы) имеют положительное значение, а расходы (будущие платежи) имеют отрицательное значение в рамках этих вычислений. Они производятся в конце каждого периода.

Чистая текущая стоимость (Net Present Value, NPV) используется для расчета текущей общей стоимости будущих потоков движения денежных средств. Чтобы рассчитать NPV, необходимо оценить будущие денежные потоки для каждого периода и определить правильный процент скидки. Функция скрипта NPV() принимает процентную скидку и несколько значений, упорядоченных по периоду. Поступления (доходы) имеют положительное значение, а расходы (будущие платежи) имеют отрицательное значение в рамках этих вычислений. Они производятся в конце каждого периода.

## Синтаксис:

**NPV(**discount\_rate, value**)**

Возвращаемые типы данных: числовой. По умолчанию результат будет отформатирован как валюта.

Используется следующая форму расчета чистой текущей стоимости:

$$
NPV = \sum_{t=1}^{n} \frac{R_t}{(1+i)^t}
$$

где:

- пряг = чистый приход-расход денежных средств в течение одного периодат.<br>htm
- $\bullet$  i = процент скидки или возврата, который можно получить при альтернативных инвестициях
- $t =$  количество периодов времени

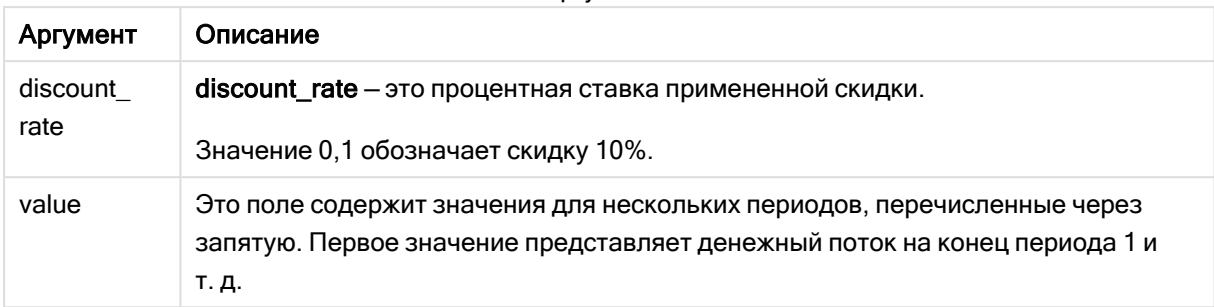

#### Аргументы

# Ограничения:

Функция NPV() имеет следующие ограничения:

- Текстовые значения, значения NULL и отсутствующие значения игнорируются.
- Значения денежного потока должны перечисляться по возрастанию периодов.

## Когда это следует использовать

NPV() — это финансовая функция, предназначенная для проверки рентабельности проекта и для получения производных мер. Эта функция полезна, когда сведения о денежных потоках доступны в формате необработанных данных.

## Региональные настройки

Если не указано иное, в примерах, приведенных в данном разделе, используется следующий формат даты: ММ/ДД/ГГГГ. Формат даты указан в операторе SET DateFormat скрипта загрузки данных. В вашей системе может быть установлен другой формат даты по умолчанию в зависимости от региональных настроек и других факторов. Можно изменить формат в примерах в соответствии с потребностями. Или можно изменить форматы в скрипте загрузки в соответствии с этими примерами.

Региональные настройки по умолчанию в приложениях основаны на системных региональных настройках компьютера или сервера, где установлено ПО Qlik Sense. Если на сервере Qlik Sense, к которому обращается пользователь, выбран шведский язык, то редактор загрузки данных будет использовать шведские региональные настройки для даты, времени и валюты. Эти параметры регионального формата не связаны с языком, отображаемым в интерфейсе пользователя Qlik Sense. Qlik Sense будет отображаться на языке, который используется в браузере.

# Пример 1. Один платеж (скрипт)

Скрипт загрузки и результаты

## Обзор

Откройте редактор загрузки данных и добавьте приведенный ниже скрипт загрузки на новую вкладку.

Скрипт загрузки содержит следующее:

- Набор данных одного проекта и его денежного потока за один период, загруженный в таблицу под именем CashFlow.
- Резидентная загрузка из таблицы cashFlow, используемая при расчете поля NPV для проекта в таблице под именем NPV.
- Жестко запрограммированный процент скидки 10%, используемый при расчете NPV.
- Оператор Group ву, используемый для группировки всех платежей в проекте.

# Скрипт загрузки

```
CashFlow:
Load
*
Inline
\lceilPrjId,PeriodId,Values
1,1,1000
];
NPV:
Load
       PrjId,
       NPV(0.1,Values) as NPV //Discount Rate of 10%
Resident CashFlow
Group By PrjId;
```
# Результаты

Загрузите данные и откройте лист. Создайте новую таблицу и добавьте эти поля как измерения:

- PrjId
- $\bullet$  NPV

Результирующая

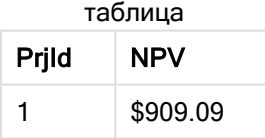

Если имеется один платеж \$1000 к получению в конце одного периода со скидкой 10% за период, значение NPV = \$1000 / (1 + процент скидки). Эффективное значение NPV равно \$909.09

Пример 2. Несколько платежей (скрипт)

Скрипт загрузки и результаты

## Обзор

Откройте редактор загрузки данных и добавьте приведенный ниже скрипт загрузки на новую вкладку.

Скрипт загрузки содержит следующее:

- Набор данных одного проекта и его денежного потока за несколько периодов, загруженный в таблицу под именем CashFlow.
- Резидентная загрузка из таблицы cashFlow, используемая при расчете поля NPV для проекта в таблице под именем NPV.
- Жестко запрограммированный процент скидки 10% (0,1), используемый при расчете NPV.
- Оператор Group ву, используемый для группировки всех платежей в проекте.

## Скрипт загрузки

```
CashFlow:
Load
*
Inline
\GammaPrjId,PeriodId,Values
1,1,1000
1,2,1000
];
NPV:
Load
       PrjId,
       NPV(0.1,Values) as NPV //Discount Rate of 10%
Resident CashFlow
Group By PrjId;
```
## Результаты

Загрузите данные и откройте лист. Создайте новую таблицу и добавьте эти поля как измерения:

- $\bullet$  PrjId
- $\bullet$  NPV

Результирующая

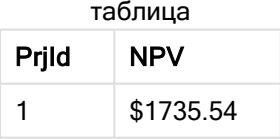

Если имеются платежи по \$1000 к получению в конце двух периодов со скидкой 10 % за период, эффективное значение NPV = \$1735.54.

# Пример 3. Несколько платежей (скрипт)

Скрипт загрузки и результаты

# Обзор

Откройте редактор загрузки данных и добавьте приведенный ниже скрипт загрузки на новую вкладку.

Скрипт загрузки содержит следующее:

- Процентные ставки скидки для двух проектов, загруженных в таблицу под именем Project.
- Денежные потоки за несколько периодов для каждого проекта по идентификаторам проекта и периода. Этот идентификатор периода можно использовать для упорядочения записей, если данные не упорядочены сразу.
- Комбинация NoConcatenate, резидентных загрузок и функции Left Join для создания временной таблицы tmpNPV. В таблице объединены записи таблиц Project и CashFlow в одну плоскую таблицу. В этой таблице процентные ставки скидки будут повторяться для каждого периода.
- Резидентная загрузка из таблицы tmpNPV, используемая при расчете поля NPV для каждого проекта в таблице под именем NPV.
- С каждым проектом связана одна процентная ставка скидки стоимости. Она извлекается с помощью функции only() и используется при расчете NPV для каждого проекта.
- Оператор Group ву, используемый для группировки всех платежей в каждом проекте по идентификатору проекта.

Для предотвращения загрузки синтетических или избыточных данных в модель данных, таблица tmpNPV удаляется в конце скрипта.

# Скрипт загрузки

```
Project:
Load * inline [
PrjId,Discount_Rate
1,0.1
2,0.15
];
CashFlow:
Load
*
Inline
\GammaPrjId,PeriodId,Values
1,1,1000
1,2,1000
1,3,1000
2,1,500
2,2,500
2,3,1000
```

```
2,4,1000
];
tmpNPV:
NoConcatenate Load *
Resident Project;
Left Join
Load *
Resident CashFlow;
NPV:
Load
       PrjId,
       NPV(Only(Discount_Rate),Values) as NPV //Discount Rate will be 10% for Project 1 and 15% for
Project 2
Resident tmpNPV
Group By PrjId;
```
Drop table tmpNPV;

## Результаты

Загрузите данные и откройте лист. Создайте новую таблицу и добавьте эти поля как измерения:

- $\bullet$  PrjId
- $\bullet$  NPV

Результирующая

таблица

| Prjid | NPV       |
|-------|-----------|
| 1     | \$2486.85 |
| 2     | \$2042.12 |

Для идентификатора проекта 1 ожидаются платежи по \$1000 к получению в конце трех периодов со скидкой 10% за период. Таким образом, эффективное значение NPV = \$2486.85.

Для идентификатора проекта 2 ожидаются два платежа по \$500 и еще два платежа по \$1000 за четыре периода со скидкой 15%. Таким образом, эффективное значение NPV = \$2042.12.

Пример 4. Пример рентабельности проекта (скрипт)

Скрипт загрузки и результаты

## Обзор

Откройте редактор загрузки данных и добавьте приведенный ниже скрипт загрузки на новую вкладку.

Скрипт загрузки содержит следующее:

- Процентные ставки скидки и начальные капиталовложения (период 0) для двух проектов, загруженных в таблицу под именем Project.
- Денежные потоки за несколько периодов для каждого проекта по идентификаторам проекта и периода. Этот идентификатор периода можно использовать для упорядочения записей, если данные не упорядочены сразу.
- <sup>l</sup> Комбинация NoConcatenate, резидентных загрузок и функции Left Join для создания временной таблицы tmpNPV. В таблице объединены записи таблиц Project и CashFlow в одну плоскую таблицу. В этой таблице процентные ставки скидки будут повторяться для каждого периода.
- С каждым проектом связана одна процентная ставка скидки, которая извлекается с помощью функции only() и используется при расчете NPV для каждого проекта.
- Резидентная загрузка из таблицы tmpNPV, используемая при расчете поля NPV для каждого проекта в таблице под именем NPV.
- Дополнительное поле, которое делит NPV на начальное капиталовложение каждого проекта, создается для расчета индекса рентабельности проекта.
- Оператор group by, используемый для группировки по идентификатору проекта, применяется с целью группировки всех платежей для каждого проекта.

Для предотвращения загрузки синтетических или избыточных данных в модель данных, таблица tmpNPV удаляется в конце скрипта.

# Скрипт загрузки

```
Project:
Load * inline [
PrjId,Discount_Rate, Initial_Investment
1,0.1,100000
2,0.15,100000
];
CashFlow:
Load
*
Inline
\GammaPrjId,PeriodId,Values,
1,1,35000
1,2,35000
1,3,35000
2,1,30000
2,2,40000
2,3,50000
2,4,60000
];
tmpNPV:
NoConcatenate Load *
Resident Project;
Left Join
Load *
```

```
Resident CashFlow;
NPV:
Load
        PrjId,
        NPV(Only(Discount_Rate),Values) as NPV, //Discount Rate will be 10% for Project 1 and
15% for Project 2
    NPV(Only(Discount_Rate),Values)/ Only(Initial_Investment) as Profitability_Index
Resident tmpNPV
Group By PrjId;
```

```
Drop table tmpNPV;
```
# Результаты

Загрузите данные и откройте лист. Создайте новую таблицу и добавьте эти поля как измерения:

- $\bullet$  PrjId
- $\bullet$  NPV

Создайте следующую меру:

=only(Profitability\_Index)

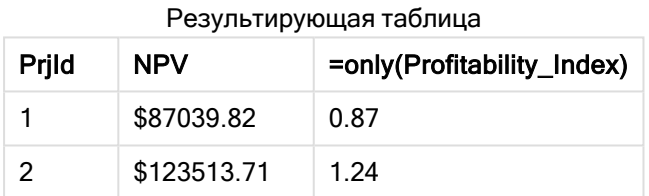

Для идентификатора проекта 1 эффективное значение NPV равно \$87039.82, а начальное капиталовложение — \$100000. Таким образом, индекс рентабельности равен 0.87. Так как он меньше 1, проект является нерентабельным.

Для идентификатора проекта 2 эффективное значение NPV равно \$123513.71, а начальное капиталовложение — \$100000. Таким образом, индекс рентабельности равен 1.24. Так как он больше 1, проект является рентабельным.

# <span id="page-393-0"></span>NPV — функция диаграммы

Функция NPV() возвращает агрегированную чистую стоимость инвестиций на основе скидки discount\_rate за период, серии будущих платежей (отрицательные значения) и дохода (положительные значения), представленных числами в элементе value, повторяемом в измерениях диаграммы. Предполагается, что платежи и поступления происходят в конце каждого периода.

# Синтаксис:

**NPV(**[**TOTAL** [<fld {,fld}>]] discount\_rate, value**)**

Возвращаемые типы данных: числовое значение По умолчанию результат будет отформатирован как валюта.

# Аргументы:

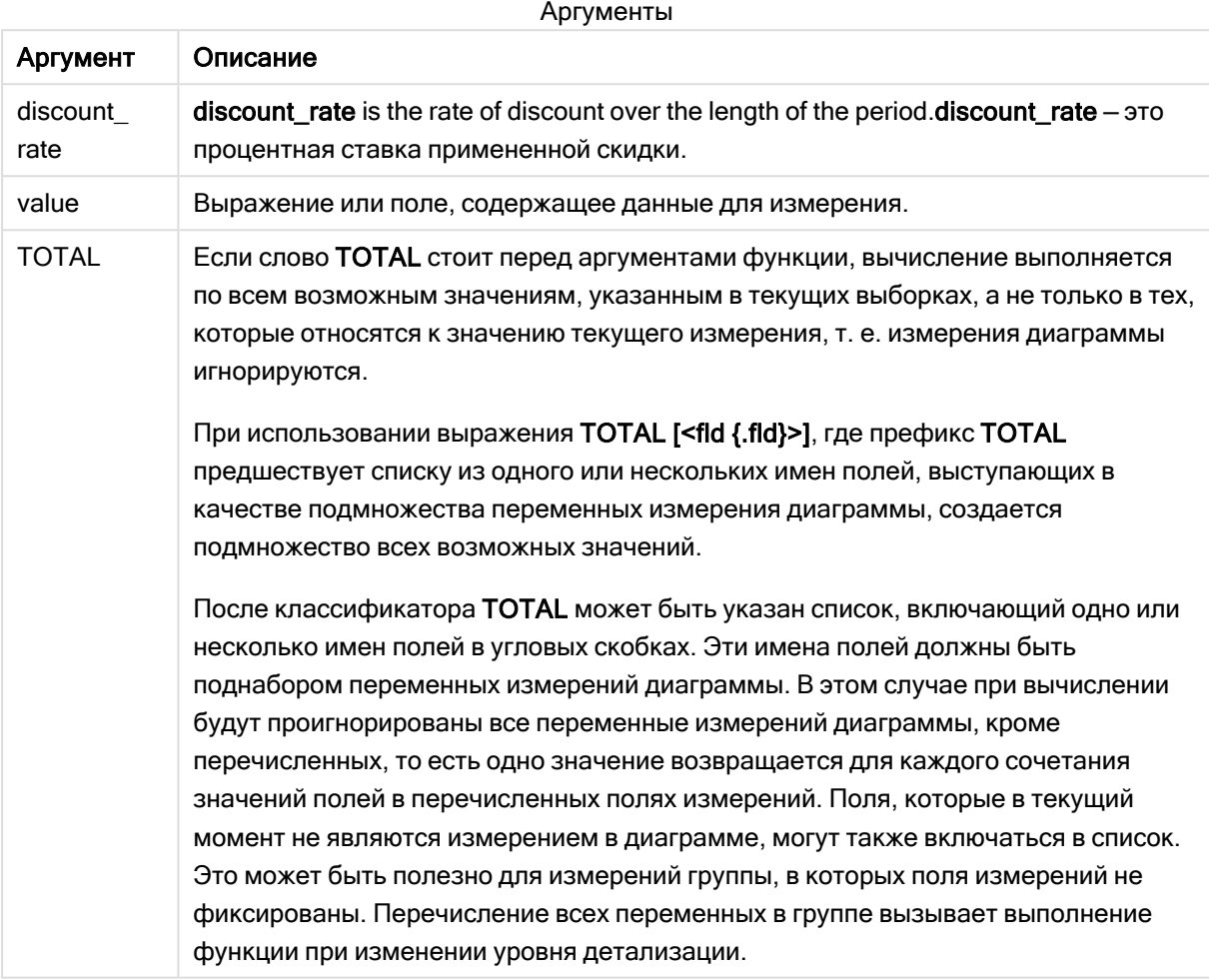

## Ограничения:

Элементы discount\_rate и value не должны содержать функции агрегирования, если только внутреннее агрегирование не содержит префикс TOTAL. Для получения более расширенных вложенных агрегирований необходимо использовать расширенную функцию Aggr вместе с указанным измерением.

Текстовые значения, значения NULL и отсутствующие значения игнорируются.

## Примеры и результаты:

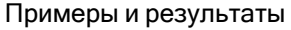

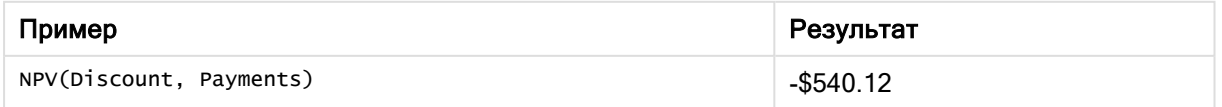

Данные, используемые в примерах:

```
Cashflow:
LOAD 2013 as Year, * inline [
Date|Discount|Payments
2013-01-01|0.1|-10000
2013-03-01|0.1|3000
2013-10-30|0.1|4200
2014-02-01|0.2|6800
] (delimiter is '|');
```
# См. также:

<span id="page-395-0"></span>p XNPV — функция [диаграммы](#page-403-0) (page 404) p Aggr — функция [диаграммы](#page-559-0) (page 560)

# XIRR

Функция XIRR() возвращает агрегированную внутреннюю ставку доходов для графика потоков денежных средств (не обязательно регулярных), представленных парными числами в элементах pmt и date, повторяемых в нескольких записях так, как это определено предложением group by. Все платежи учитываются на основе года с 365 днями.

# Синтаксис:

**XIRR(**pmt, date **)**

Возвращаемые типы данных: числовое значение

## Аргументы:

Аргументы

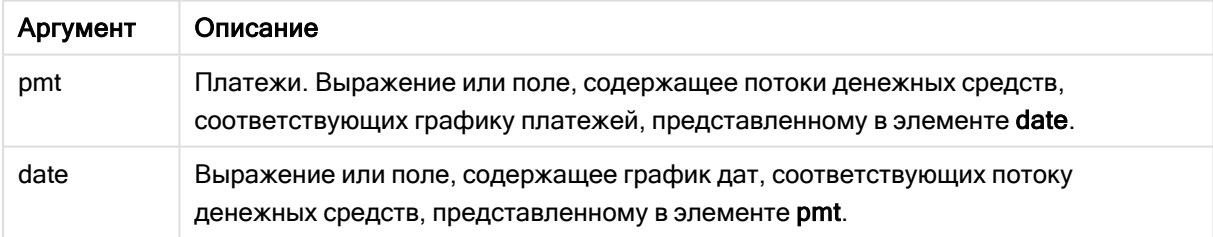

## Ограничения:

Текстовые, отсутствующие значения и значения NULL в какой-либо или обеих частях пары значений приводят к игнорированию всей пары значений.

# Примеры и результаты:

Добавьте образец скрипта в свое приложение и запустите. Чтобы увидеть результаты, добавьте поля, перечисленные в столбце результатов, в лист приложения.
Примеры и результаты

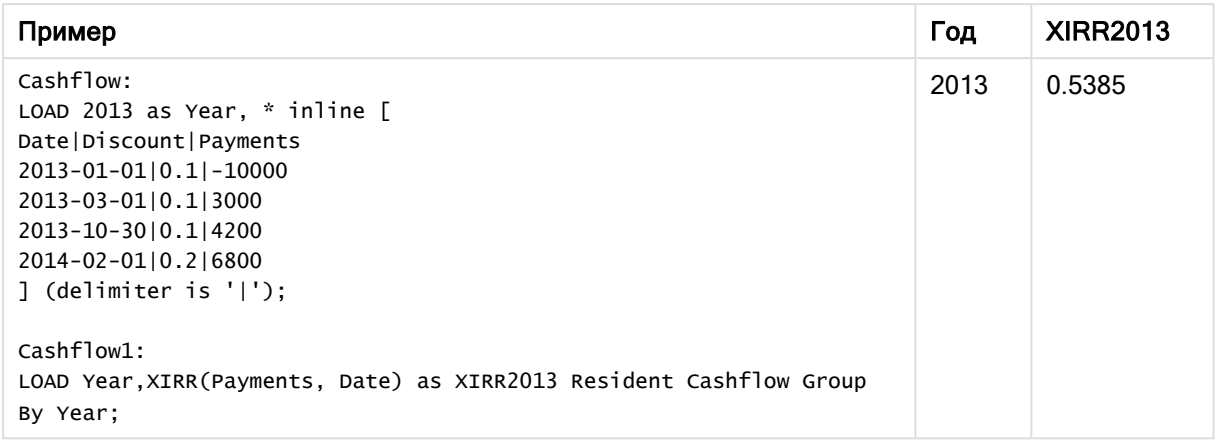

# XIRR — функция диаграммы

XIRR() возвращает агрегированную внутреннюю ставку доходов для графика потоков денежных средств (не обязательно периодических), представленных парными числами в выражениях, выданных элементами pmt и date, повторяемыми в измерениях диаграммы. Все платежи учитываются на основе года с 365 днями.

### Синтаксис:

**XIRR(**[**TOTAL** [<fld {,fld}>]] pmt, date**)**

Возвращаемые типы данных: числовое значение

### Аргументы:

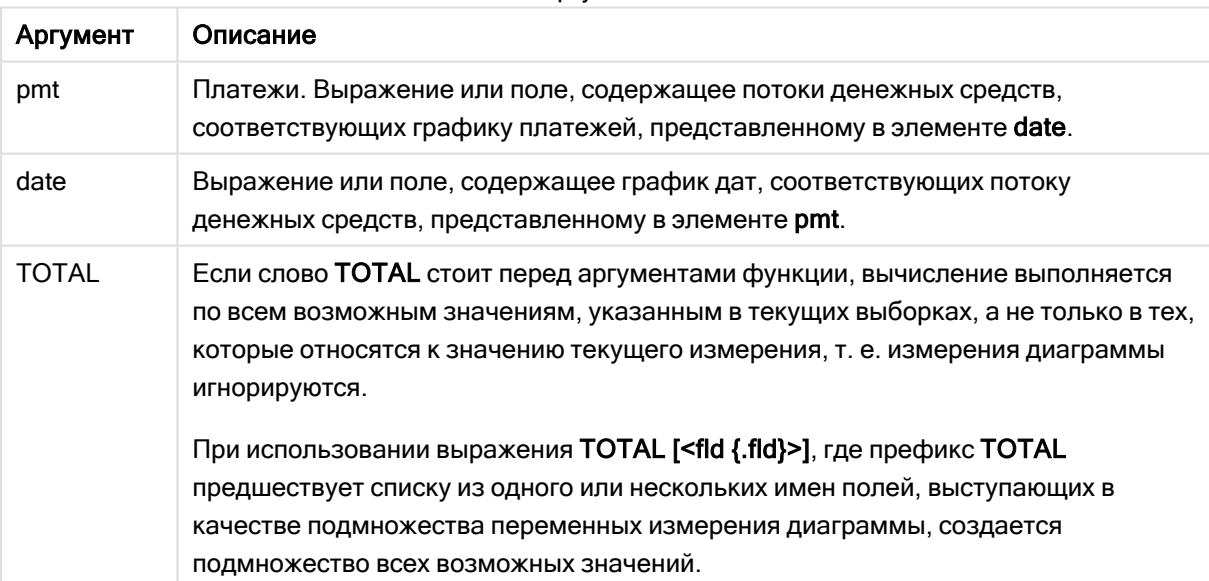

#### Аргументы

## Ограничения:

Элементы pmt и date не должны содержать функции агрегирования, если только внутреннее агрегирование не содержит префикс ТОТАL. Для получения более расширенных вложенных агрегирований необходимо использовать расширенную функцию Aggr вместе с указанным измерением.

Текстовые значения, значения NULL и отсутствующие значения в какой-либо или обеих частях пары значений приводят к игнорированию всей пары значений.

### Примеры и результаты:

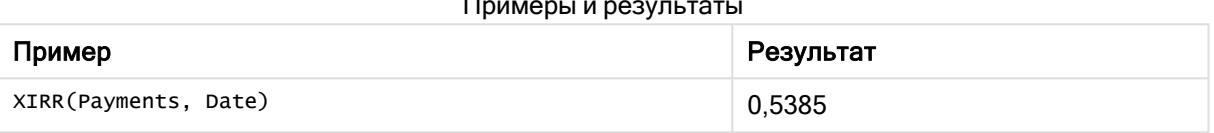

### Данные, используемые в примерах:

```
Cashflow:
LOAD 2013 as Year, * inline [
Date | Discount | Payments
2013 - 01 - 01 | 0.1 | - 100002013-03-01 | 0.1 | 3000
2013-10-30 | 0.1 | 4200
2014-02-01|0.2|6800
] (delimiter is '|');
```
### См. также:

р IRR - функция диаграммы (раде 385) р Aggr - функция диаграммы (раде 560)

# **XNPV**

Функция скрипта XNPV() принимает конкретные даты, соответствующие каждому движению денежных средств с применением скидки, отличной от указанной процентной скидки. Она отличается от функции NPV(), так как NPV() рассматривает все периоды времени как равные. По этой причине XNPV() дает более точный результат, чем NPV().

### Синтаксис:

XNPV (discount rate, pmt, date)

Возвращаемые типы данных: числовой. По умолчанию результат будет отформатирован как валюта.

Для расчета XNPV используется следующая формула:

$$
XNPV = \sum_{i=1}^{n} \frac{P_i}{(1 + rate)^{(di - d1)/365}}
$$

где:

- <sup>l</sup> P i = чистый приход-расход денежных средств в течение одного периода i
- $\cdot$  d = дата первого платежа  $1$
- $d_i = \text{qara i}^{-10}$  платежа
- rate = процент скидки

Чистая текущая стоимость (Net Present Value, NPV) используется для расчета текущей общей стоимости будущих потоков движения денежных средств. Чтобы рассчитать NPV, необходимо оценить будущие денежные потоки для каждого периода и определить правильный процент скидки.

XNPV() принимает процентную скидку и несколько значений, упорядоченных по периоду. Приходы (доходы) имеют положительное значение, а расходы (будущие платежи) имеют отрицательное значение. Они производятся в конце каждого периода.

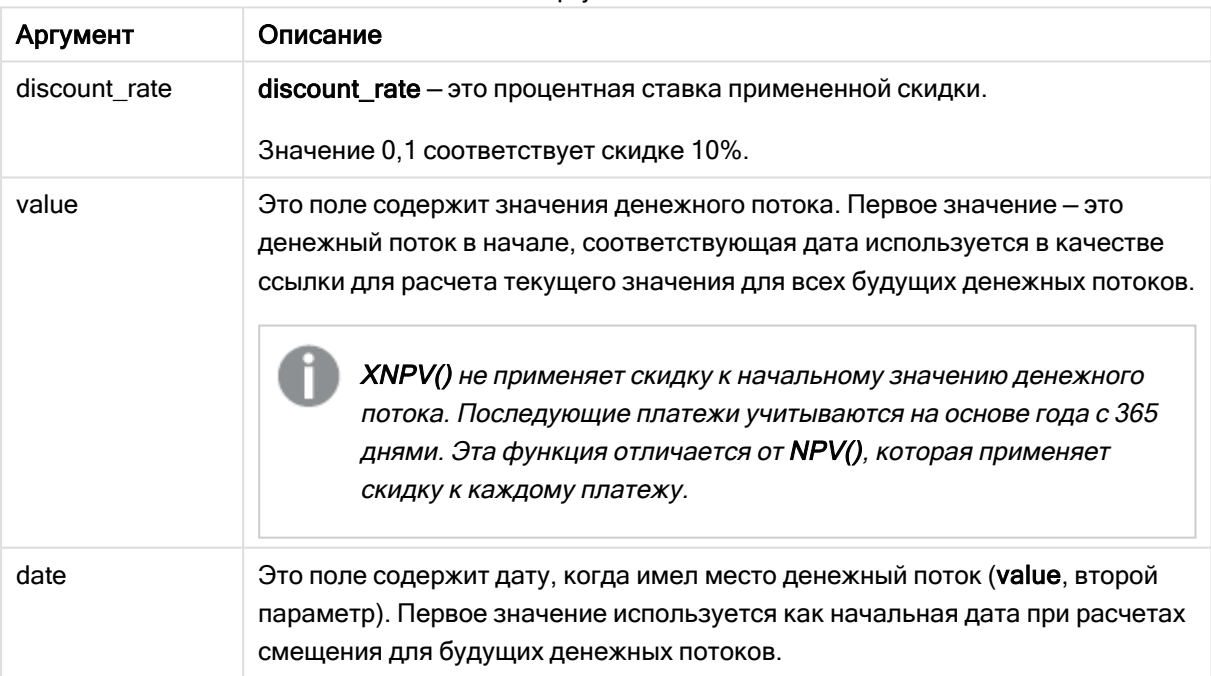

Аргументы

# Ограничения:

Если имеются текстовые значения, значения NULL и отсутствующие значения в какой-либо или в обеих частях пары значений, такая пара данных будет игнорироваться.

Когда это следует использовать

- хмру() используется при финансовом моделировании для расчета чистой текущей стоимости (NPV) инвестиционной возможности.
- Благодаря более высокой точности XNPV этой функции отдается предпочтение перед NPV для всех типов финансовых моделей.

## Региональные настройки

Если не указано иное, в примерах, приведенных в данном разделе, используется следующий формат даты: ММ/ДД/ГГГГ. Формат даты указан в операторе SET DateFormat Скрипта загрузки данных. В вашей системе может быть установлен другой формат даты по умолчанию в зависимости от региональных настроек и других факторов. Можно изменить формат в примерах в соответствии с потребностями. Или можно изменить форматы в скрипте загрузки в соответствии с этими примерами.

Региональные настройки по умолчанию в приложениях основаны на системных региональных настройках компьютера или сервера, где установлено ПО Qlik Sense. Если на сервере Qlik Sense, к которому обращается пользователь, выбран шведский язык, то редактор загрузки данных будет использовать шведские региональные настройки для даты, времени и валюты. Эти параметры регионального формата не связаны с языком, отображаемым в интерфейсе пользователя Qlik Sense. Qlik Sense будет отображаться на языке, который используется в браузере.

Пример 1. Один платеж (скрипт)

Скрипт загрузки и результаты

## Обзор

Откройте редактор загрузки данных и добавьте приведенный ниже скрипт загрузки на новую вкладку.

Скрипт загрузки содержит следующее:

- Набор данных одного проекта и его денежного потока за один год в таблице под именем cashFlow. В качестве начальной даты для расчета задано 1 июля 2022 года со значением денежного потока 0. Через год регистрируется денежный поток \$1000.
- Резидентная загрузка из таблицы cashFlow, используемая при расчете поля хмру для проекта в таблице под именем хмру.
- Жестко запрограммированный процент скидки 10% (0,1), используемый при расчете XNPV.
- Оператор Group ву используется для группировки всех платежей в проекте.

## Скрипт загрузки

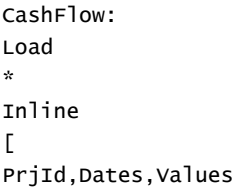

```
1, '07/01/2022', 01, '07/01/2023', 1000
1:XNPV:
Load
       PrjId,
       XNPV(0.1, Values, Dates) as XNPV //Discount Rate of 10%
Resident CashFlow
Group By PrjId;
```
## Результаты

Загрузите данные и откройте лист. Создайте новую таблицу и добавьте эти поля как измерения:

- $\bullet$  PrjId
- $\bullet$  XNPV

Результирующая

таблица

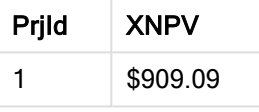

Согласно формуле, XNPV для первой записи имеет значение 0, а для второй записи XNPV = \$909.09. Таким образом, общая величина XNPV составила \$909.09.

## Пример 2. Несколько платежей (скрипт)

Скрипт загрузки и результаты

### Обзор

Откройте редактор загрузки данных и добавьте приведенный ниже скрипт загрузки на новую вкладку.

Скрипт загрузки содержит следующее:

- Набор данных одного проекта и его денежного потока за один год в таблице под именем CashFlow.
- Резидентная загрузка из таблицы cashFlow, используемая при расчете поля хмру для проекта в таблице под именем хмру.
- Жестко запрограммированный процент скидки 10% (0,1), используемый при расчете XNPV.
- Оператор Group ву используется для группировки всех платежей в проекте.

### Скрипт загрузки

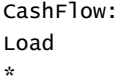

Inline  $\Gamma$ PrjId, Dates, Values  $1, '07/01/2022', 0$ 1, '07/01/2024', 500 1, '07/01/2023', 1000  $\exists$ ; XNPV: Load PrjId, XNPV(0.1, Values, Dates) as XNPV //Discount Rate of 10% Resident CashFlow Group By PrjId;

### Результаты

Загрузите данные и откройте лист. Создайте новую таблицу и добавьте эти поля как измерения:

- $\bullet$  PrjId
- $\bullet$  XNPV

Результирующая Ξ.

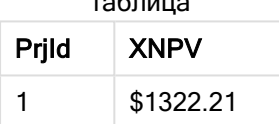

В этом примере платеж \$1000 получен в конце первого года, а платеж \$500 получен в конце второго года. Так как действует скидка 10% за период, фактическое значение XNPV составляет \$1322.21.

Обратите внимание, что только первая строка данных должна ссылаться на базовую дату для расчетов. Для остальных строк порядок не имеет значения, так как параметр даты используется для расчета истекшего периода.

Пример 3. Несколько платежей и нерегулярные денежные потоки (скрипт) Скрипт загрузки и результаты

### Обзор

Откройте редактор загрузки данных и добавьте приведенный ниже скрипт загрузки на новую вкладку.

Скрипт загрузки содержит следующее:

- Процентные ставки скидки для двух проектов в таблице под именем Project.
- Денежные потоки за несколько периодов для каждого проекта по идентификаторам проекта и датам. Поле Dates используется для расчета продолжительности периода, для которого к денежному потоку применяется скидка. Помимо первой записи (начальный денежный поток и дата), порядок записей не имеет значения, и его изменение не повлияет на расчеты.
- С использованием комбинации NoConcatenate, резидентных загрузок и функции Left Join создается временная таблица tmpNPV, которая объединяет записи таблиц Project и CashFlow в одну плоскую таблицу. В этой таблице процентные ставки скидки будут повторяться для каждого денежного потока.
- Резидентная загрузка из таблицы tmpNPV, используемая при расчете поля хNPV для каждого проекта в таблице под именем XNPV.
- Одна процентная ставка скидки, связанная с каждым проектом, извлекается с помощью функции only() и используется при расчете XNPV для каждого проекта.
- Оператор Group ву, используемый для группировки по идентификатору проекта, применяется с целью группировки всех платежей и соответствующих дат для каждого проекта.
- Для предотвращения загрузки синтетических или избыточных данных в модель данных, таблица tmpXNPV удаляется в конце скрипта.

#### Скрипт загрузки

```
Project:
Load * inline [
PrjId,Discount_Rate
1,0.1
2,0.15
];
CashFlow:
Load
*
Inline
\GammaPrjId,Dates,Values
1,'07/01/2021',0
1,'07/01/2022',1000
1,'07/01/2023',1000
2,'07/01/2020',0
2,'07/01/2023',500
2,'07/01/2024',1000
2,'07/01/2022',500
];
tmpXNPV:
NoConcatenate Load *
Resident Project;
Left Join
Load *
Resident CashFlow;
```

```
XNPV:
Load
       PrjId,
       XNPV(Only(Discount_Rate),Values,Dates) as XNPV //Discount Rate will be 10% for Project 1 and
15% for Project 2
Resident tmpXNPV
Group By PrjId;
```
Drop table tmpXNPV;

### Результаты

Загрузите данные и откройте лист. Создайте новую таблицу и добавьте эти поля как измерения:

- $\bullet$  PriId
- $\bullet$  XNPV

Результирующая

таблица

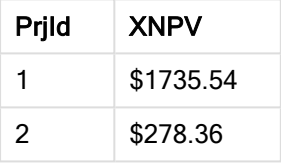

Для идентификатора проекта 1 имеется начальный денежный поток \$0 от 1 июля 2021 года. Имеются два платежа \$1000 к получению в конце двух последующих лет со скидкой по 10% за период. Таким образом, фактическое значение XNPV составляет \$1735.54.

Идентификатор проекта 2 содержит начальный расход \$1000 (со знаком «минус») от 1 июля 2020 года. Через два года ожидается платеж \$500. Через три года ожидается еще один платеж \$500. В заключение 1 июля 2024 года ожидается платеж \$1000. Так как действует скидка 10% за период, фактическое значение XNPV составляет \$1322.21.

# XNPV — функция диаграммы

XNPV() возвращает агрегированную чистую стоимость для графика потоков денежных средств (не обязательно периодических), представленных парными числами в выражениях, выданных элементами pmt и date, повторяемыми в измерениях диаграммы. Все платежи учитываются на основе года с 365 днями.

### Синтаксис:

**XNPV(**[**TOTAL** [<fld{,fld}>]] discount\_rate, pmt, date**)**

Возвращаемые типы данных: числовое значение По умолчанию результат будет отформатирован как валюта.

### Аргументы:

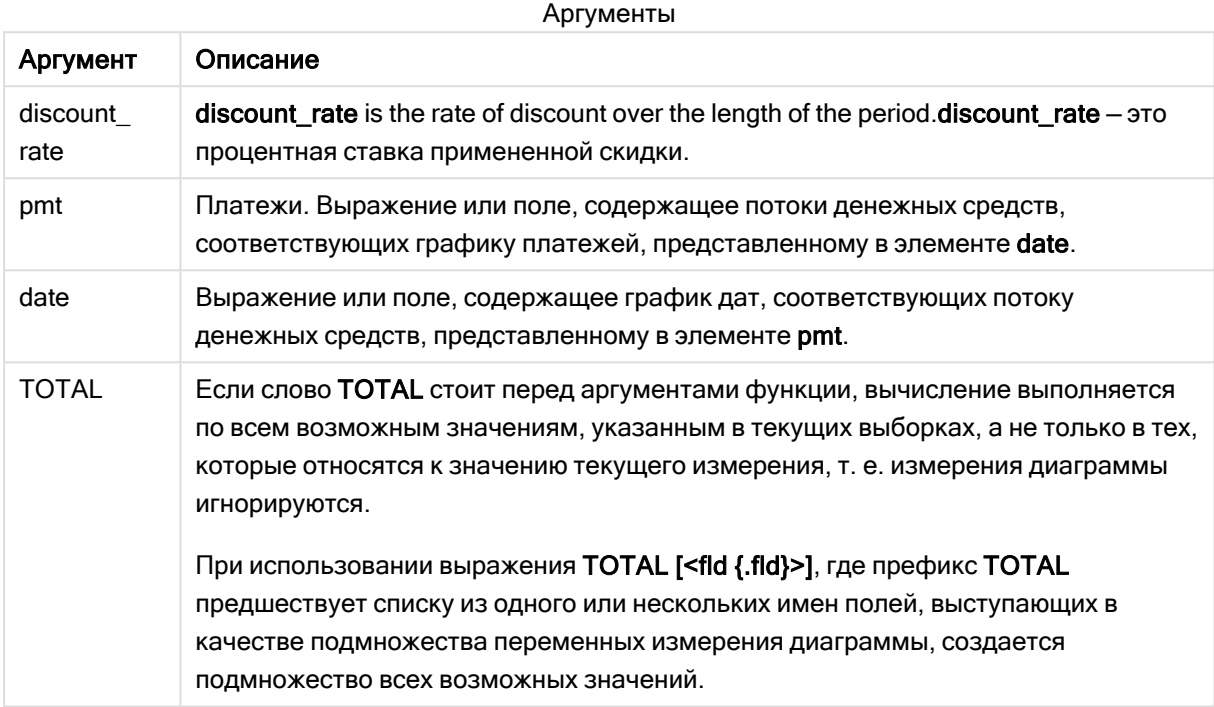

### Ограничения:

Элементы discount\_rate, pmt и date не должны содержать функции агрегирования, если только эти внутренние агрегирования не содержат префиксы TOTAL или ALL. Для получения более расширенных вложенных агрегирований необходимо использовать расширенную функцию Aggr вместе с указанным измерением.

Текстовые значения, значения NULL и отсутствующие значения в какой-либо или обеих частях пары значений приводят к игнорированию всей пары значений.

### Примеры и результаты:

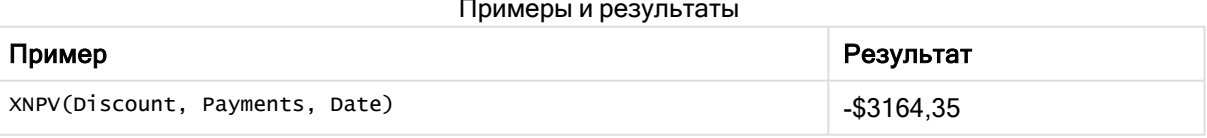

Данные, используемые в примерах:

```
Cashflow:
LOAD 2013 as Year, * inline [
Date | Discount | Payments
2013 - 01 - 01|0.1| - 100002013-03-01 | 0.1 | 3000
```
2013-10-30|0.1|4200 2014-02-01|0.2|6800 ] (delimiter is '|');

### См. также:

p NPV — функция [диаграммы](#page-393-0) (page 394) p Aggr — функция [диаграммы](#page-559-0) (page 560)

# Функции статистического агрегирования

Каждая функция подробно описана после обзора. Также можно щелкнуть имя функции в синтаксисе, чтобы получить немедленный доступ к подробной информации об этой конкретной функции.

## Функции статистического агрегирования в скрипте загрузки данных

В скриптах можно использовать следующие статистические функции агрегирования.

### Avg

Функция Avg() находит среднее значение агрегированных данных в выражении в нескольких записях, как это определено предложением group by.

**[Avg](#page-412-0) (**[**distinct**] expression**)**

### Correl

Функция Correl() возвращает агрегированный коэффициент корреляции для серии координат, представленных парными числами в выражениях x-expression и y-expression, повторяемых в нескольких записях так, как это определено предложением group by.

**[Correl](#page-415-0) (**x-expression, y-expression**)**

### **Fractile**

Функция Fractile() находит среди записей, определяемых условием group by, значение, соответствующее квантилю агрегированных данных, задаваемых выражением (метод включения).

**[Fractile](#page-418-0) (**expression, fractile**)**

### **FractileExc**

Функция FractileExc() находит среди записей, определяемых условием group by, значение, соответствующее квантилю агрегированных данных, задаваемых выражением (метод исключения).

**[FractileExc](#page-423-0) (**expression, fractile**)**

#### Kurtosis

Функция Kurtosis() возвращает эксцесс данных в выражении в нескольких записях, как это определено предложением group by.

**[Kurtosis](#page-427-0) (**[**distinct** ] expression **)**

### LINEST\_B

Функция LINEST\_B() возвращает агрегированное значение b (отрезок на оси y) линейной регрессии, определенной уравнением y=mx+b для серии координат, представленных парными числами в выражениях x-expression и y-expression, повторяемых в нескольких записях так, как это определено предложением group by.

**[LINEST\\_B](#page-430-0) (**y-expression, x-expression [, y0 [, x0 ]]**)**

### LINEST\_df

Функция LINEST\_DF() возвращает агрегированное значение степеней свободы линейной регрессии, определенной уравнением y=mx+b для серии координат, представленных парными числами в выражениях x-expression и y-expression, повторяемых в нескольких записях так, как это определено предложением group by.

**[LINEST\\_DF](#page-433-0) (**y-expression, x-expression [, y0 [, x0 ]]**)**

## LINEST\_f

Эта функция скрипта возвращает агрегированную статистику F (r $^{2}/(1-r^{2})$ ) линейной регрессии, определенной уравнением y=mx+b для серии координат, представленных парными числами в выражениях x-expression и y-expression, повторяемых в нескольких записях так, как это определено выражением group by.

**[LINEST\\_F](#page-435-0) (**y-expression, x-expression [, y0 [, x0 ]]**)**

#### LINEST\_m

Функция LINEST\_M() возвращает агрегированное значение m (пересечение) линейной регрессии, определенной уравнением y=mx+b для серии координат, представленных парными числами в выражениях x-expression и y-expression, повторяемых в нескольких записях так, как это определено предложением group by.

**[LINEST\\_M](#page-437-0) (**y-expression, x-expression [, y0 [, x0 ]]**)**

### LINEST<sub>r2</sub>

 ${\sf LINEST\_R2}$ () возвращает агрегированное значение  ${\sf r}^2$  (коэффициент детерминации) линейной регрессии, определенной уравнением y=mx+b для серии координат, представленных парными числами в выражениях x-expression и y-expression, повторяемых в нескольких записях так, как это определено предложением group by.

**[LINEST\\_R2](#page-439-0) (**y-expression, x-expression [, y0 [, x0 ]]**)**

#### LINEST\_seb

Функция LINEST\_SEB() возвращает агрегированную стандартную ошибку значения b линейной регрессии, определенной уравнением y=mx+b для серии координат, представленных парными числами в выражениях x-expression и y-expression, повторяемых в нескольких записях так, как это определено предложением group by.

**[LINEST\\_SEB](#page-441-0) (**y-expression, x-expression [, y0 [, x0 ]]**)**

### LINEST\_sem

Функция LINEST\_SEM() возвращает агрегированную стандартную ошибку значения m линейной регрессии, определенной уравнением y=mx+b для серии координат, представленных парными числами в выражениях x-expression и y-expression, повторяемых в нескольких записях так, как это определено предложением group by.

**[LINEST\\_SEM](#page-444-0) (**y-expression, x-expression [, y0 [, x0 ]]**)**

### LINEST\_sey

Функция LINEST\_SEY() возвращает агрегированную стандартную ошибку оценки y линейной регрессии, определенной уравнением y=mx+b для серии координат, представленных парными числами в выражениях x-expression и y-expression, повторяемых в нескольких записях так, как это определено предложением group by.

**[LINEST\\_SEY](#page-446-0) (**y-expression, x-expression [, y0 [, x0 ]]**)**

# LINEST\_ssreg

LINEST\_SSREG() возвращает агрегированную остаточную сумму квадратов линейной регрессии, определенной уравнением y=mx+b для серии координат, представленных парными числами в выражениях x-expression и y-expression, повторяемых в нескольких записях так, как это определено предложением group by.

**[LINEST\\_SSREG](#page-448-0) (**y-expression, x-expression [, y0 [, x0 ]]**)**

#### Linest\_ssresid

Функция LINEST\_SSRESID() возвращает агрегированную остаточную сумму квадратов линейной регрессии, определенной уравнением y=mx+b для серии координат, представленных парными числами в выражениях x-expression и y-expression, повторяемых в нескольких записях так, как это определено предложением group by.

**[LINEST\\_SSRESID](#page-450-0) (**y-expression, x-expression [, y0 [, x0 ]]**)**

#### Median

Функция Median() возвращает среднее значение агрегированных данных в выражении в нескольких записях, как это определено предложением group by.

**[Median](#page-453-0) (**expression**)**

#### Skew

Функция Skew() возвращает асимметрию выражения в нескольких записях, как это определено предложением group by.

**[Skew](#page-459-0) (**[ **distinct**] expression**)**

#### **Stdev**

Функция Stdev() возвращает стандартное отклонение значений в выражении в нескольких записях, как это определено предложением group by.

**[Stdev](#page-462-0) (**[**distinct**] expression**)**

### **Sterr**

Функция Sterr() возвращает агрегированную стандартную ошибку (stdev/sqrt(n)) для серии значений, представленных выражением, повторяемым в нескольких записях так, как это определено предложением group by.

**[Sterr](#page-465-0) (**[**distinct**] expression**)**

## **STEYX**

Функция STEYX() возвращает агрегированную стандартную ошибку предсказанного значения y для каждого значения x в регрессии для серии координат, представленных парными числами в выражениях x-expression и y-expression, повторяемых в нескольких записях так, как это определено предложением group by.

**[STEYX](#page-468-0) (**y-expression, x-expression)

### Функции статистического агрегирования в выражениях диаграмм

Следующие функции статистического агрегирования можно использовать в диаграммах.

Avg

Функция Avg() возвращает агрегированное среднее значение выражения или поля, повторяемых в измерениях диаграммы.

```
Avg — функция диаграммы({[SetExpression] [DISTINCT] [TOTAL [<fld{, fld}>]]}
expr)
```
Correl

Функция Correl() возвращает агрегированный коэффициент корреляции для двух наборов данных. Функция корреляции — это мера отношений между наборами данных. Она агрегирована для пар значений (x,y), повторяемых в измерениях диаграммы.

```
Correl — функция диаграммы({[SetExpression] [TOTAL [<fld {, fld}>]]} value1,
value2 )
```
Fractile

Функция Fractile() находит значение, соответствующее квантилю агрегированных данных в диапазоне, полученном из выражения, выполняющего итерации по измерениям диаграммы (метод включения).

```
Fractile — функция диаграммы({[SetExpression] [TOTAL [<fld {, fld}>]]} expr,
fraction)
```
FractileExc

Функция FractileExc() находит значение, соответствующее квантилю агрегированных данных в диапазоне, полученном из выражения, выполняющего итерации по измерениям диаграммы (метод исключения).

```
FractileExc — функция диаграммы({[SetExpression] [TOTAL [<fld {, fld}>]]}
expr, fraction)
```
#### Kurtosis

Функция Kurtosis() находит эксцесс диапазона данных, агрегированных в выражении или поле, повторяемых в измерениях диаграммы.

```
Kurtosis — функция диаграммы({[SetExpression] [DISTINCT] [TOTAL [<fld{,
fld}>]]} expr)
```
### LINEST\_b

Функция LINEST\_B() возвращает агрегированное значение b (отрезок на оси y) линейной регрессии, определенной уравнением y=mx+b для серии координат, представленных парными числами в выражениях x value и y value, повторяемых в измерениях диаграммы.

**LINEST R2 – функция диаграммы**( ${[SetExpression]$  [TOTAL  ${[IfId] >}[1] \}$ y\_ value, x\_value[, y0\_const[, x0\_const]]**)**

#### LINEST\_df

Функция LINEST\_DF() возвращает агрегированные степени свободы линейной регрессии, определенной уравнением y=mx+b для серии координат, представленных парными числами в выражениях x value и y value, повторяемых в измерениях диаграммы.

**[LINEST\\_DF](#page-433-1) — функция диаграммы(**{[SetExpression] [TOTAL [<fld{, fld}>]]} y\_ value, x\_value [, y0\_const [, x0\_const]]**)**

# LINEST\_f

Функция LINEST F() возвращает агрегированное статистическое F (r2/(1-r2)) линейной регрессии, определенной уравнением y=mx+b для серии координат, представленных парными числами в выражениях x value и y value, повторяемых в измерениях диаграммы.

```
LINEST_F — функция диаграммы({[SetExpression] [TOTAL[<fld{, fld}>]]} y_value,
x_value [, y0_const [, x0_const]])
```
#### LINEST\_m

Функция LINEST\_M() возвращает агрегированное значение m (пересечение) линейной регрессии, определенной уравнением y=mx+b для серии координат, представленных парными числами в выражениях x\_value и y\_value, повторяемых в измерениях диаграммы.

```
LINEST_M — функция диаграммы({[SetExpression] [TOTAL[<fld{, fld}>]]} y_value,
x_value [, y0_const [, x0_const]])
```
### LINEST<sub>r2</sub>

Функция LINEST\_R2() возвращает агрегированное значение r2 (коэффициент детерминации) линейной регрессии, определенной уравнением y=mx+b для серии координат, представленных парными числами в выражениях x\_value и y\_value, повторяемых в измерениях диаграммы.

LINEST R2 - функция диаграммы $(($ [SetExpression] [TOTAL  $[\text{cfld}]$ ] }y\_ value, x\_value[, y0\_const[, x0\_const]]**)**

#### LINEST\_seb

Функция LINEST\_SEB() возвращает агрегированную стандартную ошибку значения b линейной регрессии, определенной уравнением y=mx+b для серии координат, представленных парными числами в выражениях x\_value и y\_value, повторяемых в измерениях диаграммы.

**[LINEST\\_SEB](#page-442-0) — функция диаграммы(**{[SetExpression] [**TOTAL** [<fld{ ,fld}>]] }y\_ value, x\_value[, y0\_const[, x0\_const]]**)**

#### LINEST\_sem

Функция LINEST\_SEM() возвращает агрегированную стандартную ошибку значения m линейной регрессии, определенной уравнением y=mx+b для серии координат, представленных парными числами в выражениях x value и y value, повторяемых в измерениях диаграммы.

**[LINEST\\_SEM](#page-444-1) — функция диаграммы(**[{set\_expression}][ **distinct** ] [**total** [<fld {,fld}>] ] y-expression, x-expression [, y0 [, x0 ]] **)**

LINEST\_sey

Функция LINEST\_SEY() возвращает агрегированную стандартную ошибку значения y линейной регрессии, определенной уравнением y=mx+b для серии координат, представленных парными числами в выражениях x value и y value, повторяемых в измерениях диаграммы.

**[LINEST\\_SEY](#page-447-0) — функция диаграммы(**{[SetExpression] [**TOTAL** [<fld{ ,fld}>]] }y\_ value, x\_value[, y0\_const[, x0\_const]]**)**

#### LINEST\_ssreg

Функция LINEST\_SSREG() возвращает агрегированную сумму регрессии площадей линейной регрессии, определенной уравнением y=mx+b для серии координат, представленных парными числами в выражениях x\_value и y\_value, повторяемых в измерениях диаграммы.

**[LINEST\\_SSREG](#page-449-0) — функция диаграммы(**{[SetExpression] [**TOTAL** [<fld{ ,fld}>]] }y\_ value, x\_value[, y0\_const[, x0\_const]]**)**

#### LINEST\_ssresid

Функция LINEST\_SSRESID() возвращает агрегированную остаточную сумму площадей линейной регрессии, определенной уравнением y=mx+b для серии координат, представленных парными числами в выражениях x value и y value, повторяемых в измерениях диаграммы.

**LINEST\_SSRESID — функция диаграммы Функция [LINEST\\_SSRESID\(\)](#$$xref$$_5) возвращает [агрегированную](#$$xref$$_5) остаточную сумму площадей линейной регрессии, определенной уравнением y=mx+b для серии координат, [представленных](#$$xref$$_5) парными числами в выражениях x\_value и y\_value, [повторяемых](#$$xref$$_5) в измерениях диаграммы. LINEST\_ [SSRESID\(\[{SetExpression}\]](#$$xref$$_5) [DISTINCT] [TOTAL [<fld{, fld}>]] y\_value, x\_value [, y0\_const[, x0\_const]]) числовое [значение АргументыАргументОписаниеy\\_](#$$xref$$_5) [valueВыражение](#$$xref$$_5) или поле, содержащее диапазон значений y для измерения.x\_ [valueВыражение](#$$xref$$_5) или поле, содержащее диапазон значений x для измерения.y0, [x0Дополнительное](#$$xref$$_5) значение y0 можно указать путем принудительного прохождения линии регрессии через ось y в [определенной](#$$xref$$_5) точке. Указав y0 и x0, можно задать [принудительное](#$$xref$$_5) прохождение линии регрессии через одиночную [фиксированную](#$$xref$$_5) координату. Если значения y0 и x0 не указаны, для вычисления**

функции требуются хотя бы две допустимые пары значений. Если у0 и х0 указаны, используется одна пара значений. SetExpressionПо умолчанию функция агрегирования агрегирует множество возможных записей, определенных выборкой. Альтернативный набор записей может быть определен выражением анализа множества. DISTINCTEсли слово DISTINCT указывается до аргументов функции, все дубликаты, возникшие в результате оценки аргументов функции, будут проигнорированы. ТОТАLЕСли слово ТОТАL стоит перед аргументами функции, вычисление выполняется по всем возможным значениям, указанным в текущих выборках, а не только в тех, которые относятся к значению текущего измерения, т. е. измерения диаграммы игнорируются. При использовании выражения ТОТАL [<fld {.fld}>], где префикс TOTAL предшествует списку из одного или нескольких имен полей, выступающих в качестве подмножества переменных измерения диаграммы, создается подмножество всех возможных значений. Дополнительное значение у0 можно указать путем принудительного прохождения линии регрессии через ось у в определенной точке. Указав у0 и х0, можно задать принудительное прохождение линии регрессии через одиночную фиксированную координату. Параметр функции агрегирования не должен содержать другие функции агрегирования, кроме внутреннего агрегирования, содержащего классификатор ТОТАL. Для получения более расширенных вложенных агрегирований необходимо использовать расширенную функцию Aggr вместе с указанным измерением. Текстовые значения, значения NULL и отсутствующие значения в какой-либо или обеих частях пары значений приводят к игнорированию всей пары значений. An example of how to use linest functionsavg ({[SetExpression] [TOTAL  $[\langle \text{fld} \rangle \cdot \text{fold}]$ ] } y value, x value[, y0 const[, x0 const]])

#### Median

Функция Median() возвращает значение медианы диапазона значений, агрегированных в выражении, повторяемом в измерениях диаграммы.

Median - функция диаграммы ({[SetExpression] [TOTAL [<fld{, fld}>]]} expr)

#### MutualInfo

MutualInfo рассчитывает взаимную информацию (mutual information, MI) между двумя полями или агрегированными значениями в Aggr().

MutualInfo - функция диаграммы (page 456) { [SetExpression] [DISTINCT] [TOTAL target, driver [, datatype [, breakdownbyvalue [, samplesize ]]])

Skew

Функция Skew() возвращает агрегированную асимметрию значений выражения или поля, повторяемых в измерениях диаграммы.

Skew - функция диаграммы { [SetExpression] [DISTINCT] [TOTAL [<fld{,fld}>]] }  $expr)$ 

Stdev

Функция Stdev() находит стандартное отклонение диапазона данных, агрегированных в выражении или поле, повторяемых в измерениях диаграммы.

```
Stdev - функция диаграммы ({[SetExpression] [DISTINCT] [TOTAL [<fld{, fld}>]]}
expr)
```
**Sterr** 

Функция Sterr() находит значение стандартной ошибки среднего значения (stdev/sqrt(n)) для серии значений, агрегированных в выражении, повторяемом в измерениях диаграммы.

Sterr - функция диаграммы ({[SetExpression] [DISTINCT] [TOTAL[<fld{, fld}>]]} expr)

### **STEYX**

Функция STEYX() возвращает агрегированную стандартную ошибку во время предсказания значения у для каждого значения х в линейной регрессии, определенной серией координат, представленных парными числами в выражениях у value и х value.

<span id="page-412-0"></span>STEYX - функция диаграммы{ [SetExpression] [TOTAL [<fld{, fld}>]]} y value, x value)

# Ava

Функция Avg() находит среднее значение агрегированных данных в выражении в нескольких записях, как это определено предложением group by.

### Синтаксис:

Avg([DISTINCT] expr)

### Возвращаемые типы данных: числовое значение

### Аргументы:

Аргументы

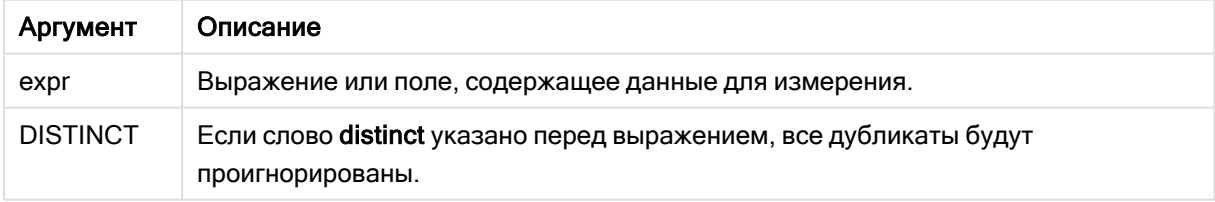

### Примеры и результаты:

Добавьте образец скрипта в свое приложение и запустите. Чтобы увидеть результаты, добавьте поля, перечисленные в столбце результатов, в лист приложения.

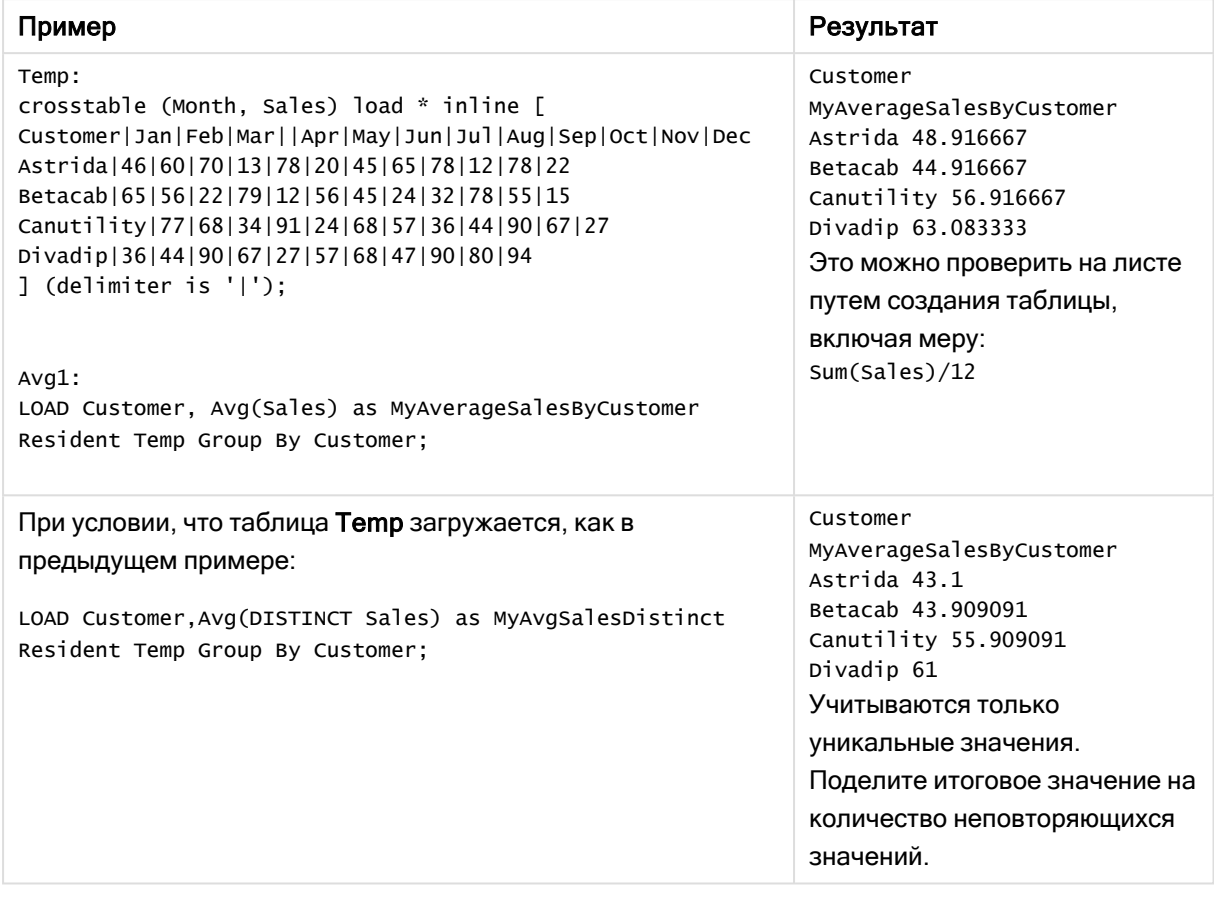

Результирующие данные

# <span id="page-413-0"></span>Avg — функция диаграммы

Функция Avg() возвращает агрегированное среднее значение выражения или поля, повторяемых в измерениях диаграммы.

### Синтаксис:

**Avg(**[{SetExpression}] [DISTINCT] [TOTAL [<fld{, fld}>]] expr**)**

Возвращаемые типы данных: числовое значение

## Аргументы:

Аргументы

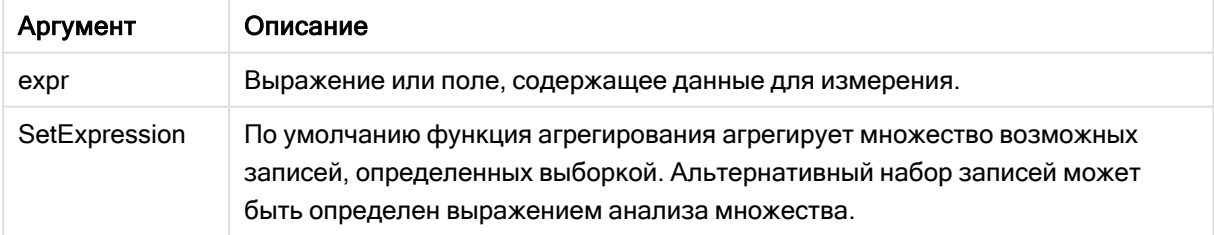

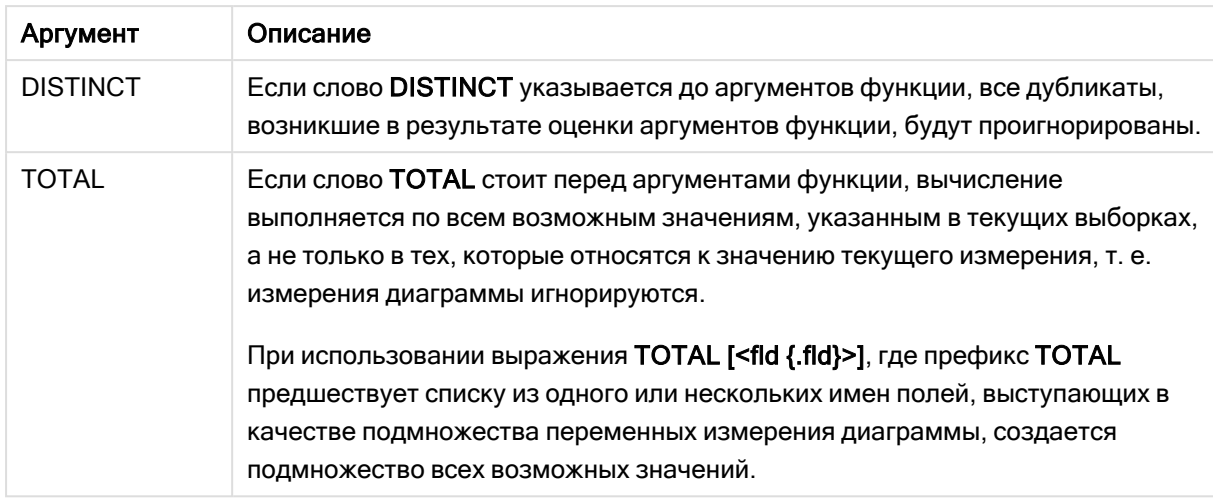

### Ограничения:

Параметр функции агрегирования не должен содержать другие функции агрегирования, кроме внутреннего агрегирования, содержащего классификатор TOTAL. Для получения более расширенных вложенных агрегирований необходимо использовать расширенную функцию Aggr вместе с указанным измерением.

### Примеры и результаты:

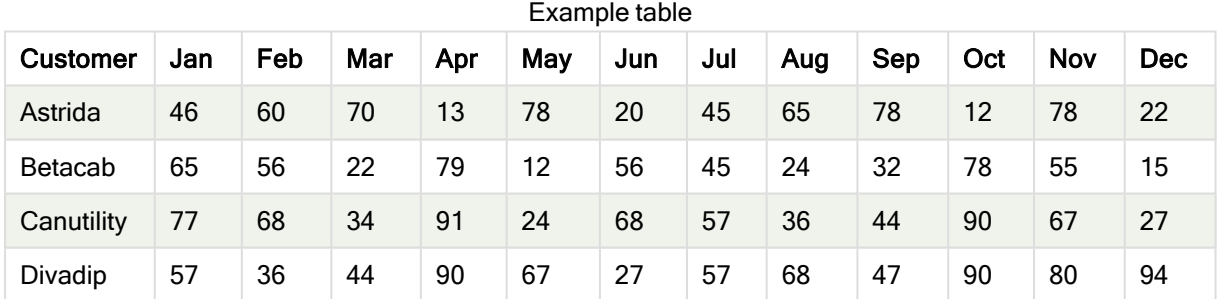

#### Примеры функции

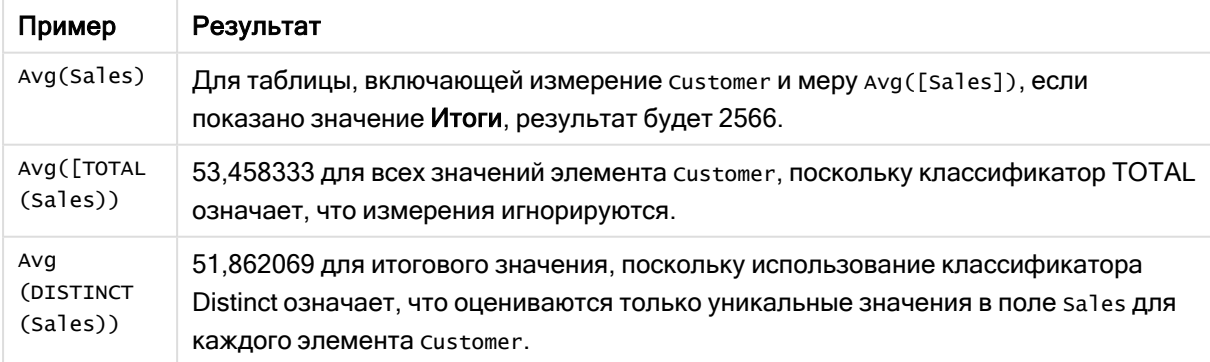

### Данные, используемые в примерах:

Monthnames:

LOAD \*, Dual(MonthText, MonthNumber) as Month INLINE [

```
MonthText, MonthNumber
Jan, 1
Feb, 2
Mar, 3
Apr, 4
May, 5
Jun, 6
Jul, 7
Aug, 8
Sep, 9
Oct, 10
Nov, 11
Dec, 12
];
Sales2013:
Crosstable (MonthText, Sales) LOAD * inline [
Customer|Jan|Feb|Mar|Apr|May|Jun|Jul|Aug|Sep|Oct|Nov|Dec
Astrida|46|60|70|13|78|20|45|65|78|12|78|22
Betacab|65|56|22|79|12|56|45|24|32|78|55|15
Canutility|77|68|34|91|24|68|57|36|44|90|67|27
Divadip|57|36|44|90|67|27|57|68|47|90|80|94
] (delimiter is '|');
```
# См. также:

<span id="page-415-0"></span>p Aggr — функция [диаграммы](#page-559-0) (page 560)

# Correl

Функция Correl() возвращает агрегированный коэффициент корреляции для серии координат, представленных парными числами в выражениях x-expression и yexpression, повторяемых в нескольких записях так, как это определено предложением group by.

### Синтаксис:

**Correl(**value1, value2**)**

### Возвращаемые типы данных: числовое значение

### Аргументы:

Аргументы

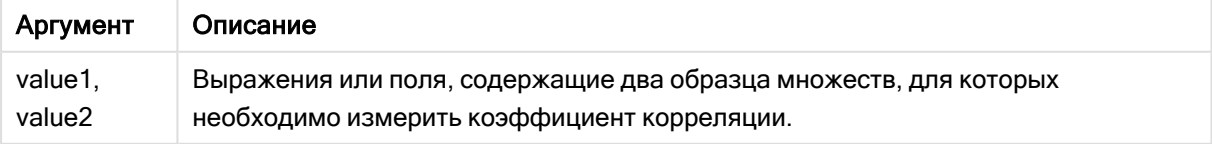

### Ограничения:

Текстовые значения, значения NULL и отсутствующие значения в какой-либо или обеих частях пары значений приводят к игнорированию всей пары значений.

### Примеры и результаты:

Добавьте образец скрипта в свое приложение и запустите. Чтобы увидеть результаты, добавьте поля, перечисленные в столбце результатов, в лист приложения.

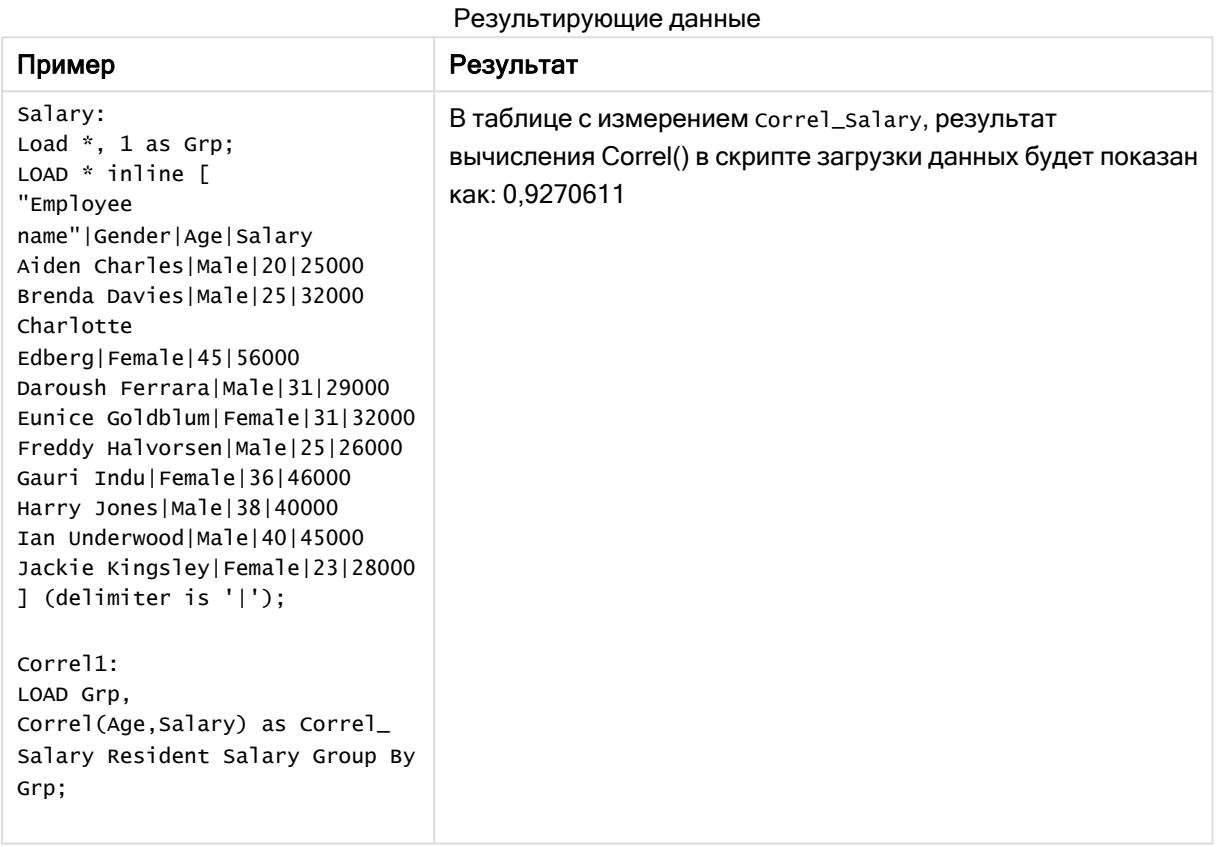

<span id="page-416-0"></span>Correl — функция диаграммы

Функция Correl() возвращает агрегированный коэффициент корреляции для двух наборов данных. Функция корреляции — это мера отношений между наборами данных. Она агрегирована для пар значений (x,y), повторяемых в измерениях диаграммы.

### Синтаксис:

```
Correl([{SetExpression}] [DISTINCT] [TOTAL [<fld{, fld}>]] value1, value2 )
```
### Возвращаемые типы данных: числовое значение

### Аргументы:

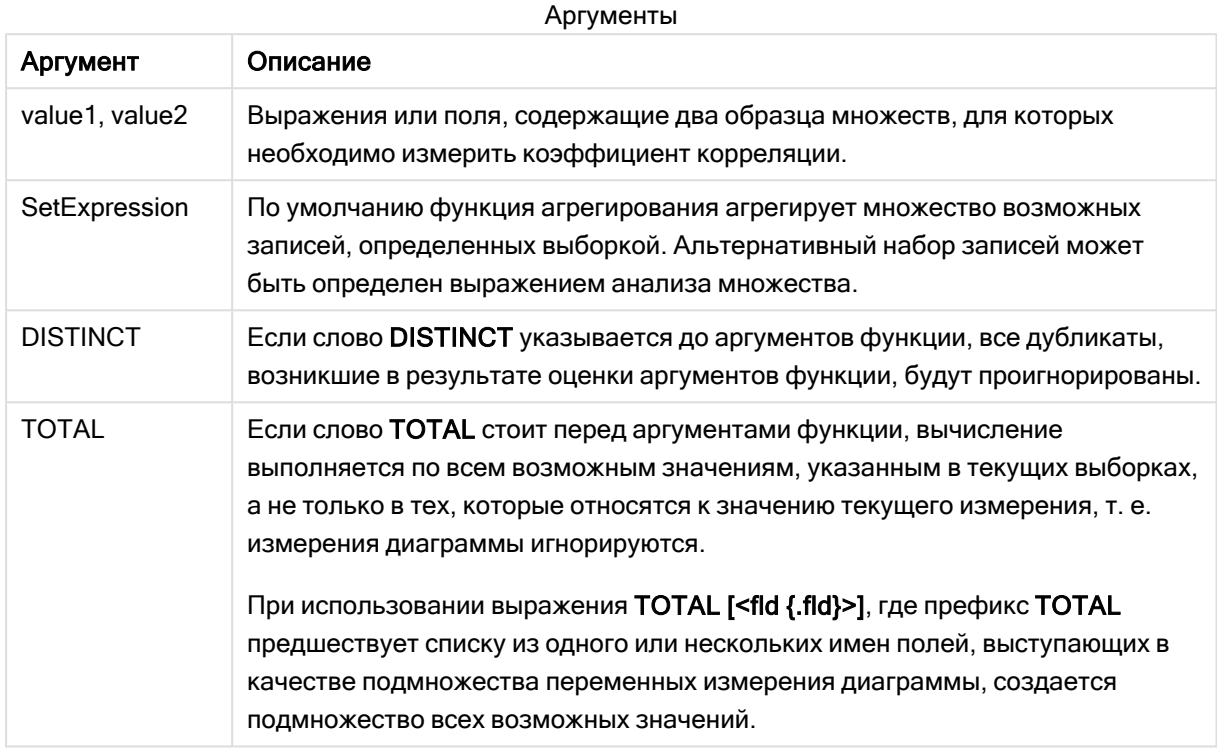

### Ограничения:

Параметр функции агрегирования не должен содержать другие функции агрегирования, кроме внутреннего агрегирования, содержащего классификатор TOTAL. Для получения более расширенных вложенных агрегирований необходимо использовать расширенную функцию Aggr вместе с указанным измерением.

Текстовые значения, значения NULL и отсутствующие значения в какой-либо или обеих частях пары значений приводят к игнорированию всей пары значений.

### Примеры и результаты:

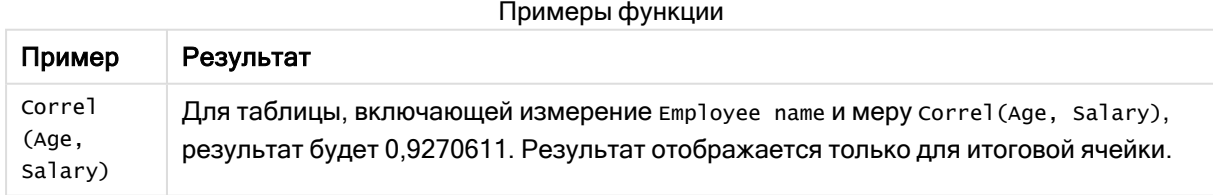

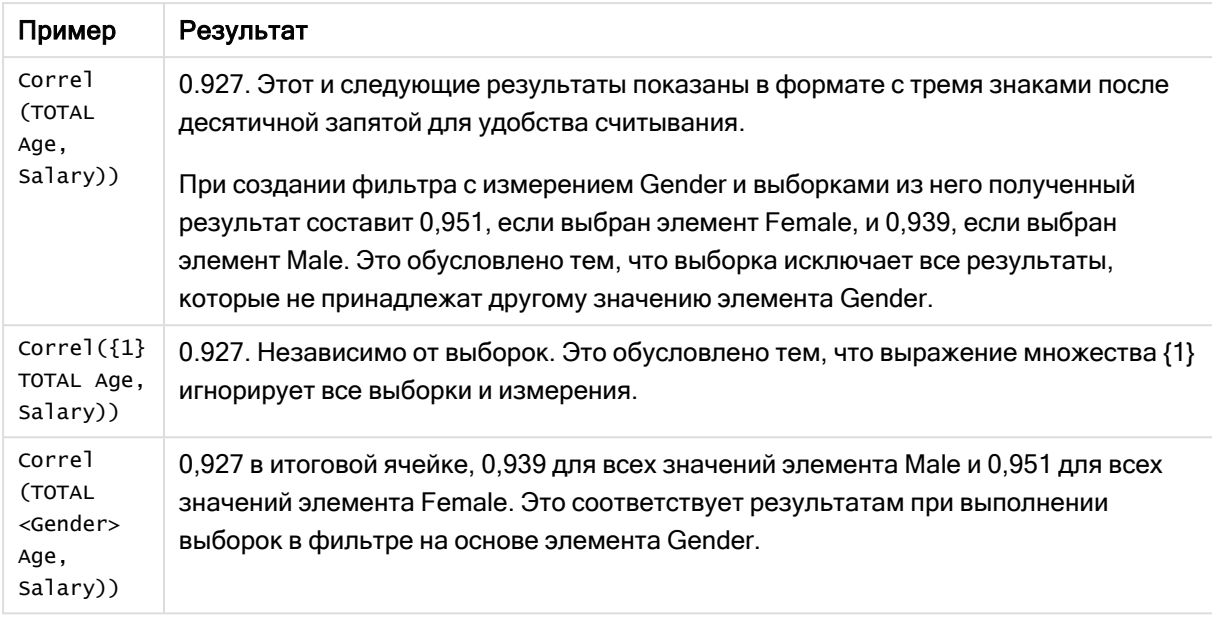

### Данные, используемые в примерах:

```
Salary:
LOAD * inline [
"Employee name"|Gender|Age|Salary
Aiden Charles|Male|20|25000
Brenda Davies|Male|25|32000
Charlotte Edberg|Female|45|56000
Daroush Ferrara|Male|31|29000
Eunice Goldblum|Female|31|32000
Freddy Halvorsen|Male|25|26000
Gauri Indu|Female|36|46000
Harry Jones|Male|38|40000
Ian Underwood|Male|40|45000
Jackie Kingsley|Female|23|28000
] (delimiter is '|');
```
# См. также:

p Aggr — функция [диаграммы](#page-559-0) (page 560) p Avg — функция [диаграммы](#page-413-0) (page 414) p [RangeCorrel](#page-1363-0) (page 1364)

# <span id="page-418-0"></span>**Fractile**

Функция Fractile() находит среди записей, определяемых условием group by, значение, соответствующее квантилю агрегированных данных, задаваемых выражением (метод включения).

Используйте функцию [FractileExc](#page-423-0) (page 424) для расчета квантиля по методу исключения.

### Синтаксис:

Fractile (expr, fraction)

#### Возвращаемые типы данных: числовое значение

Функция возвращает значение, соответствующее порядку, который определяется уравнением: порядок = квантиль \* (N+1), где N - набор значений, задаваемый выражением expr. Если порядок не является целым числом, выполняется интерполяция между двумя ближайшими целыми числами.

### Аргументы:

Аргументы

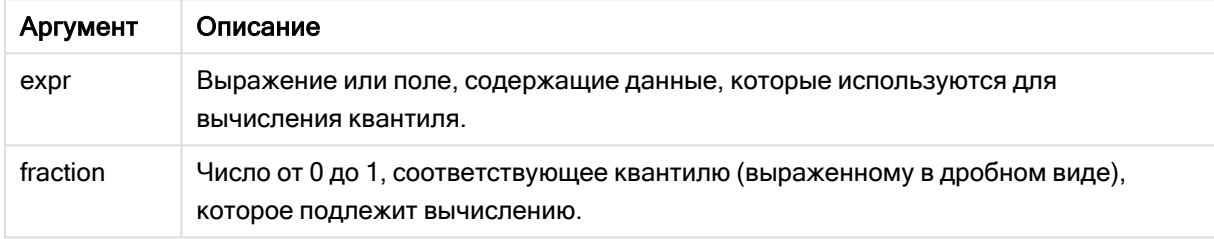

### Примеры и результаты:

Добавьте образец скрипта в свое приложение и запустите. Чтобы увидеть результаты, добавьте поля, перечисленные в столбце результатов, в лист приложения.

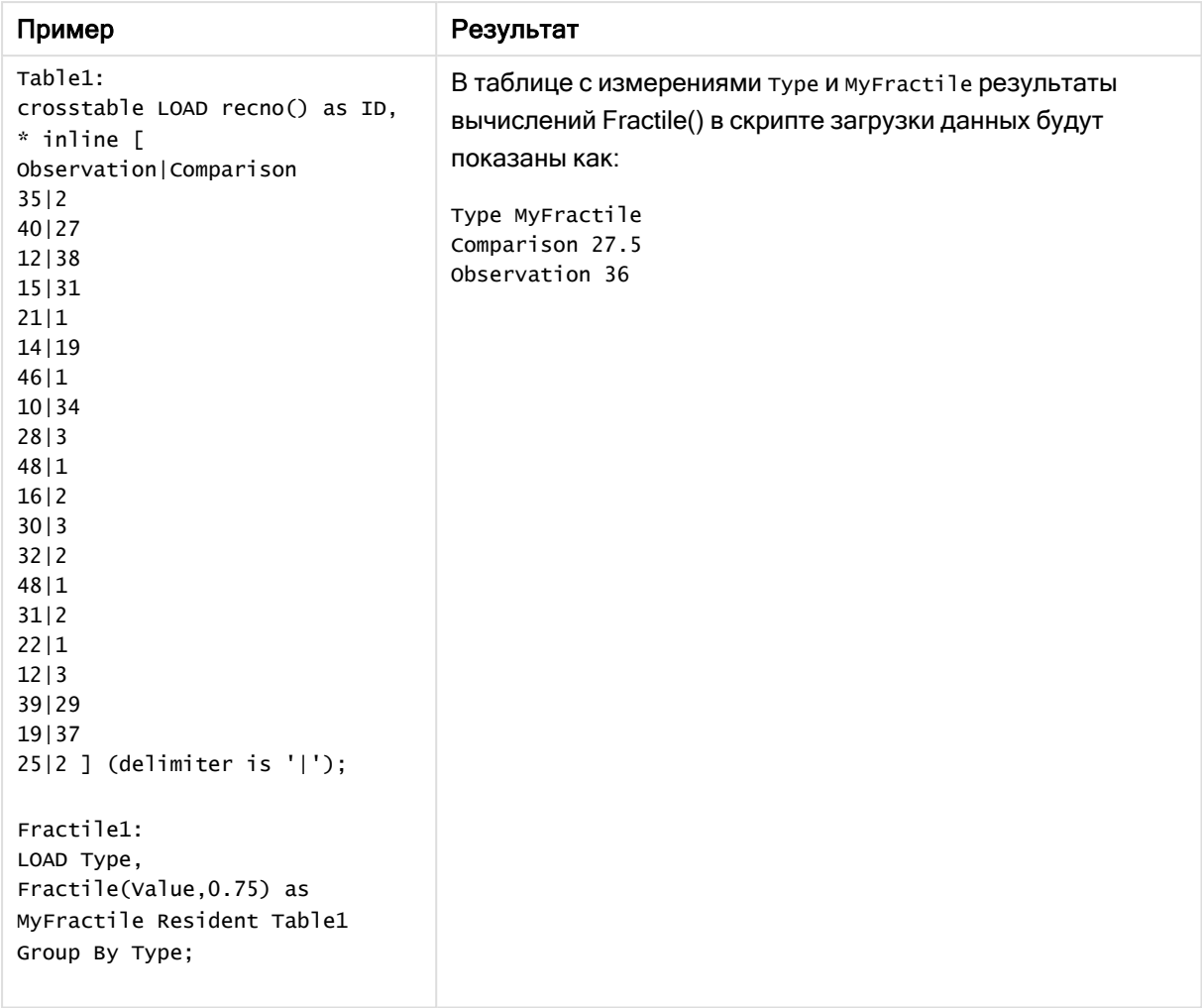

Результирующие данные

# <span id="page-420-0"></span>Fractile — функция диаграммы

Функция Fractile() находит значение, соответствующее квантилю агрегированных данных в диапазоне, полученном из выражения, выполняющего итерации по измерениям диаграммы (метод включения).

Используйте функцию FractileExc — функция [диаграммы](#page-424-0) (page 425) для расчета квантиля по методу исключения.

#### Синтаксис:

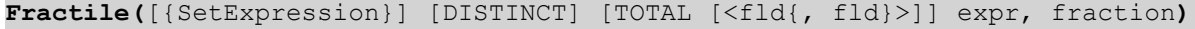

### Возвращаемые типы данных: числовое значение

Функция возвращает значение, соответствующее порядку, который определяется уравнением: порядок = квантиль \* (N+1), где N — набор значений, задаваемый выражением expr. Если порядок не является целым числом, выполняется интерполяция между двумя ближайшими целыми

числами.

# Аргументы:

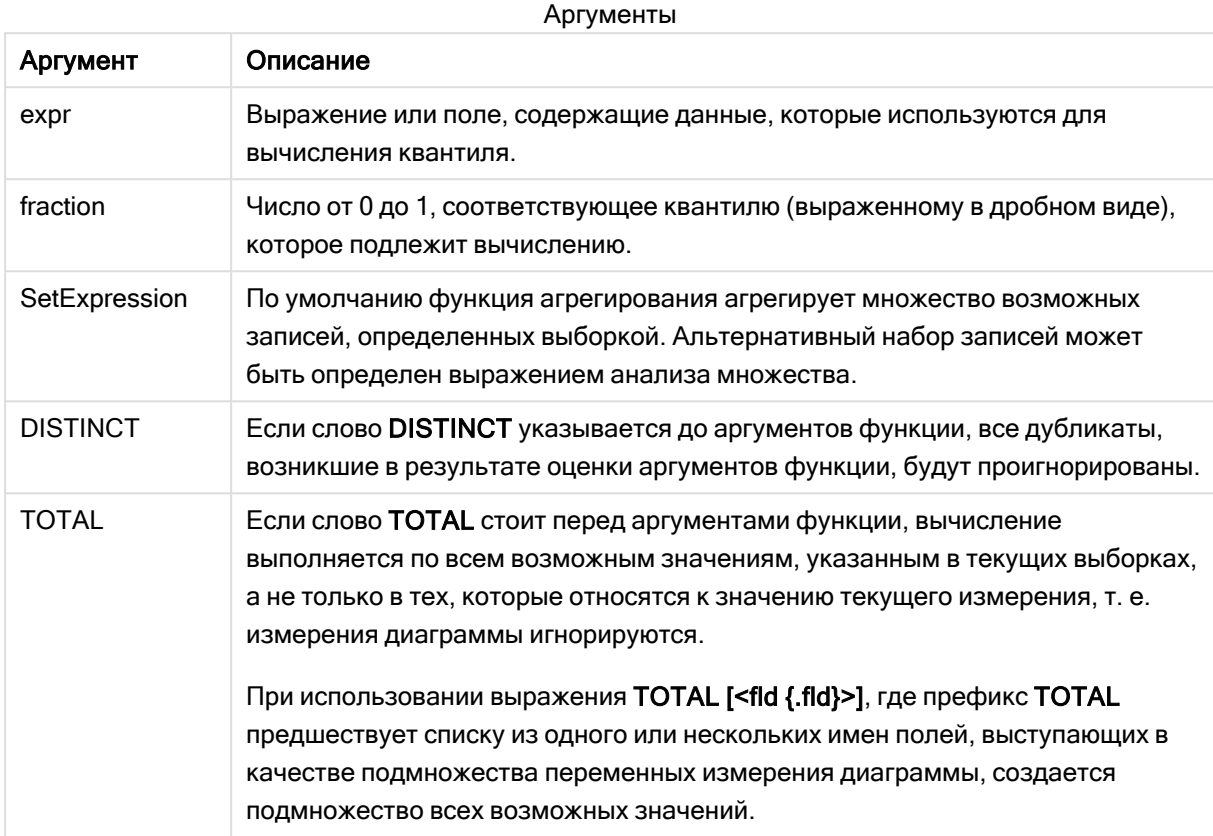

## Ограничения:

Параметр функции агрегирования не должен содержать другие функции агрегирования, кроме внутреннего агрегирования, содержащего классификатор TOTAL. Для получения более расширенных вложенных агрегирований необходимо использовать расширенную функцию Aggr вместе с указанным измерением.

### Примеры и результаты:

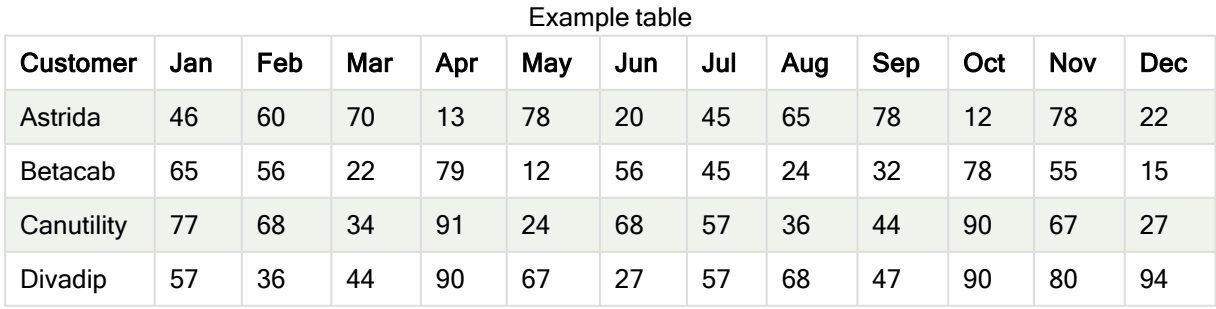

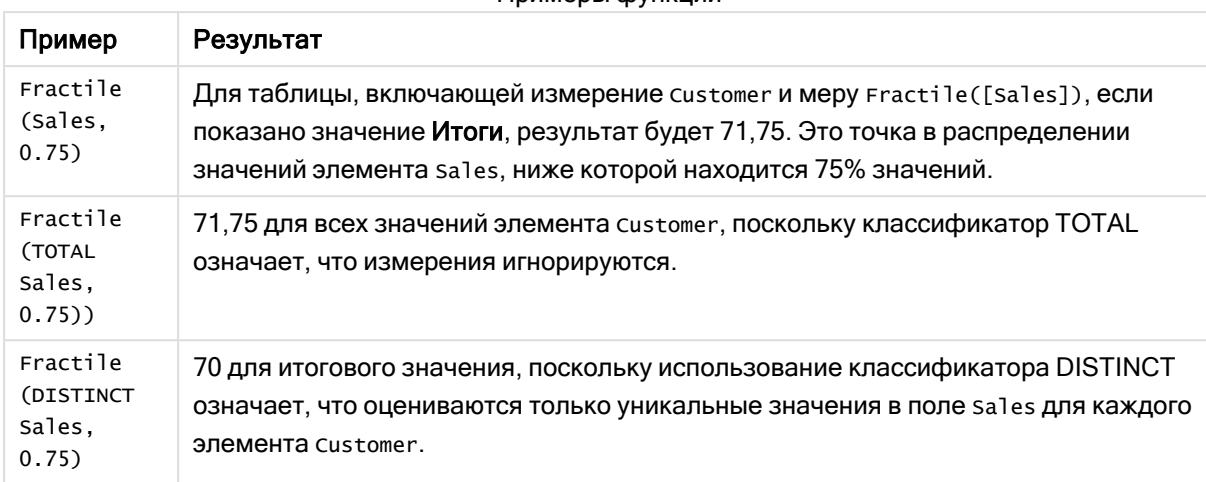

#### Примеры функции

Данные, используемые в примерах:

Monthnames:

LOAD \*, Dual(MonthText, MonthNumber) as Month INLINE [ MonthText, MonthNumber Jan, 1 Feb, 2 Mar, 3 Apr, 4 May, 5 Jun, 6 Jul, 7 Aug, 8 Sep, 9 Oct, 10 Nov, 11 Dec, 12 ]; Sales2013: Crosstable (MonthText, Sales) LOAD \* inline [ Customer|Jan|Feb|Mar|Apr|May|Jun|Jul|Aug|Sep|Oct|Nov|Dec Astrida|46|60|70|13|78|20|45|65|78|12|78|22 Betacab|65|56|22|79|12|56|45|24|32|78|55|15 Canutility|77|68|34|91|24|68|57|36|44|90|67|27 Divadip|57|36|44|90|67|27|57|68|47|90|80|94 ] (delimiter is '|');

### См. также:

p Aggr — функция [диаграммы](#page-559-0) (page 560)

# <span id="page-423-0"></span>FractileExc

Функция FractileExc() находит среди записей, определяемых условием group by, значение, соответствующее квантилю агрегированных данных, задаваемых выражением (метод исключения).

Используйте функцию Fractile (раде 419) для расчета квантиля по методу включения.

### Синтаксис:

FractileExc (expr, KBaHTMJb)

### Возвращаемые типы данных: числовое значение

Функция возвращает значение, соответствующее порядку, который определяется уравнением: порядок = квантиль \* (N+1), где N - набор значений, задаваемый выражением expr. Если порядок не является целым числом, выполняется интерполяция между двумя ближайшими целыми числами.

## Аргументы:

Аргументы

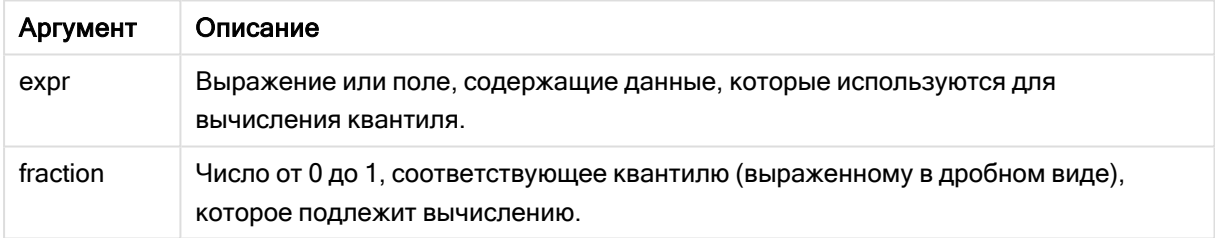

## Примеры и результаты:

Добавьте образец скрипта в свое приложение и запустите. Чтобы увидеть результаты, добавьте поля, перечисленные в столбце результатов, в лист приложения.

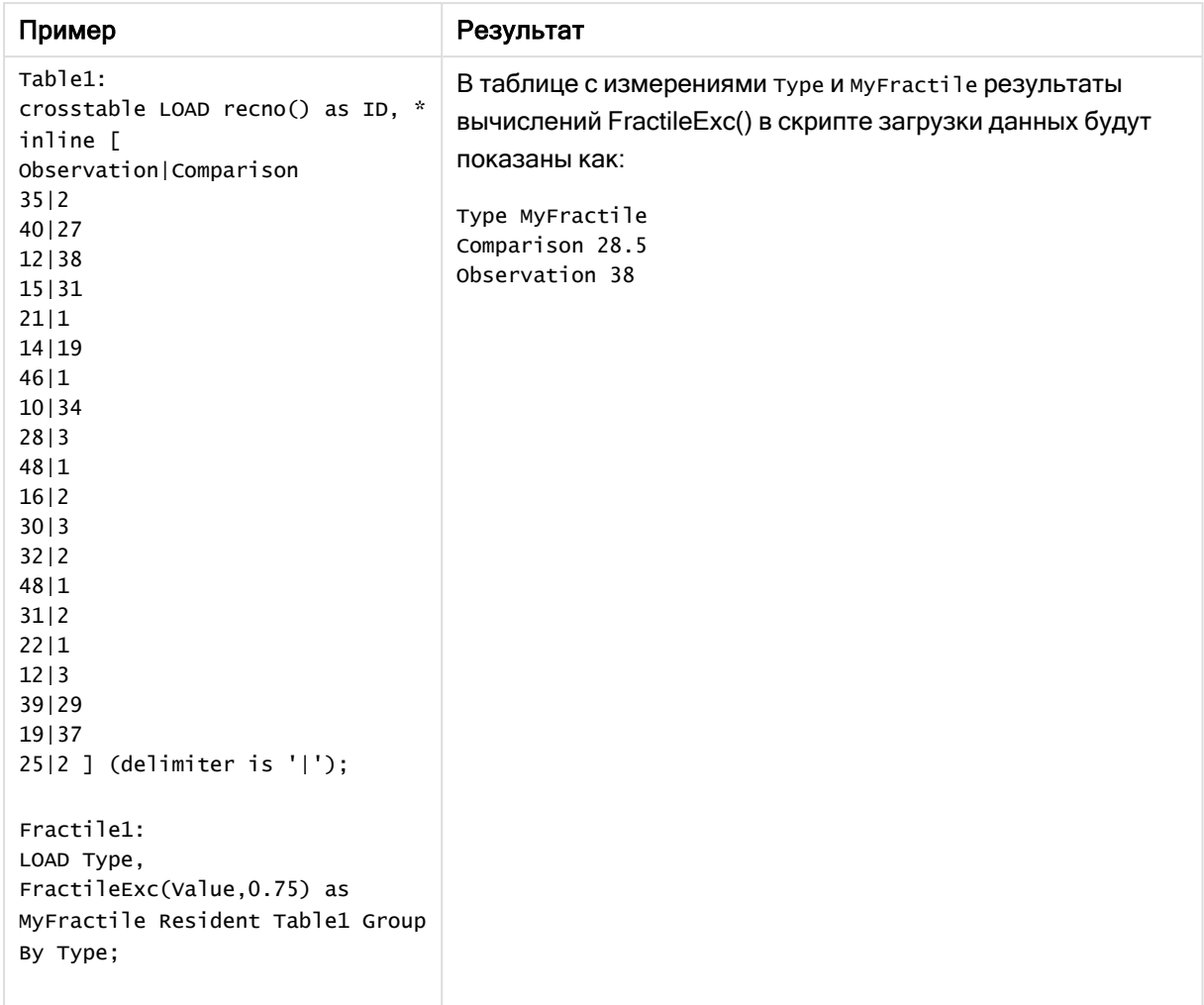

Результирующие данные

# <span id="page-424-0"></span>FractileExc — функция диаграммы

Функция FractileExc() находит значение, соответствующее квантилю агрегированных данных в диапазоне, полученном из выражения, выполняющего итерации по измерениям диаграммы (метод исключения).

Используйте функцию Fractile — функция [диаграммы](#page-420-0) (page 421) для расчета квантиля по методу включения.

### Синтаксис:

```
FractileExc([{SetExpression}] [DISTINCT] [TOTAL [<fld{, fld}>]] expr,
fraction)
```
### Возвращаемые типы данных: числовое значение

Функция возвращает значение, соответствующее порядку, который определяется уравнением: порядок = квантиль \* (N+1), где N - набор значений, задаваемый выражением expr. Если порядок не является целым числом, выполняется интерполяция между двумя ближайшими целыми числами.

## Аргументы:

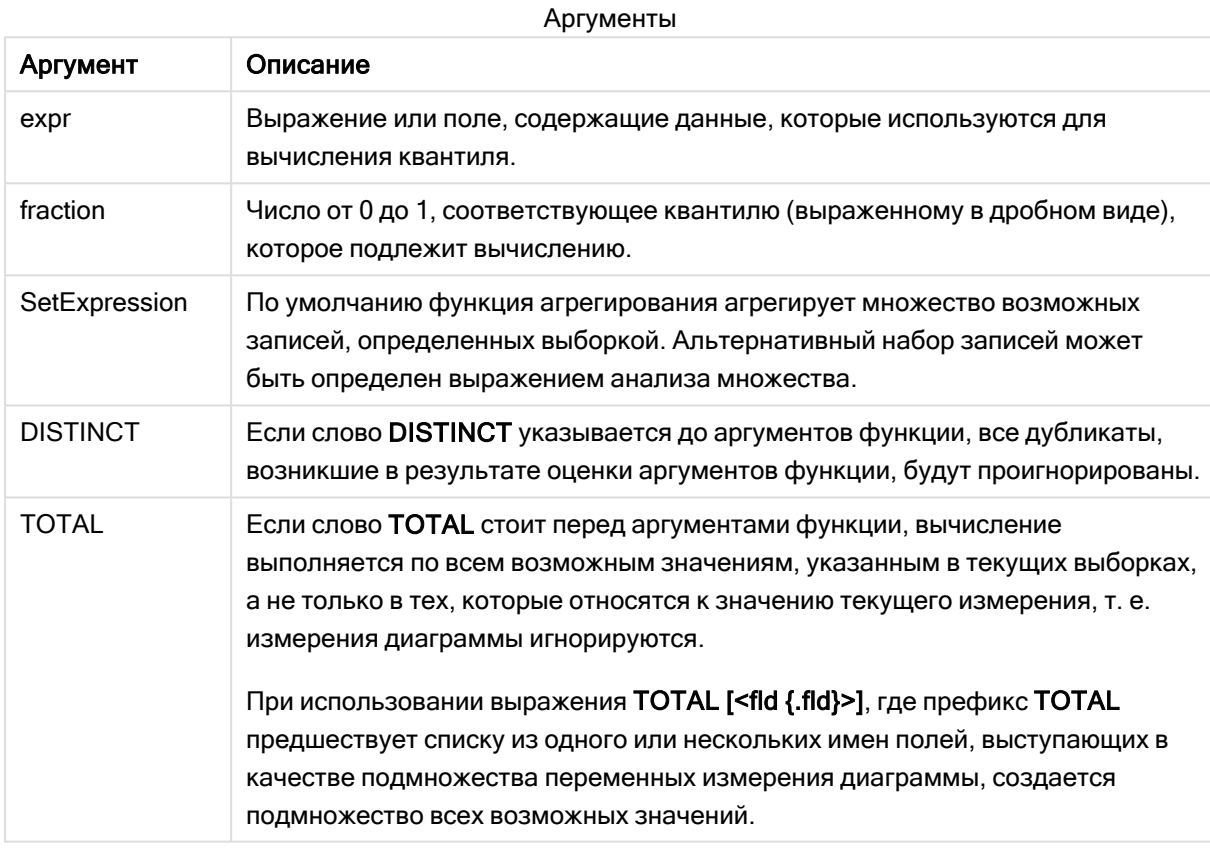

#### Ограничения:

Параметр функции агрегирования не должен содержать другие функции агрегирования, кроме внутреннего агрегирования, содержащего классификатор TOTAL. Для получения более расширенных вложенных агрегирований необходимо использовать расширенную функцию Aggr вместе с указанным измерением.

### Примеры и результаты:

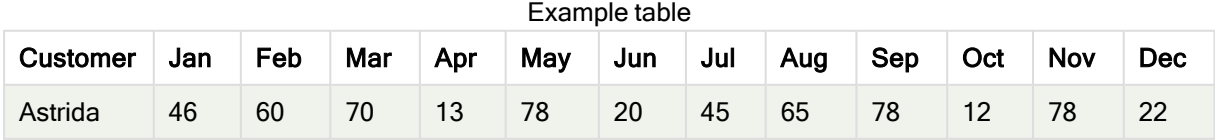

# 5 Функции скрипта и диаграммы

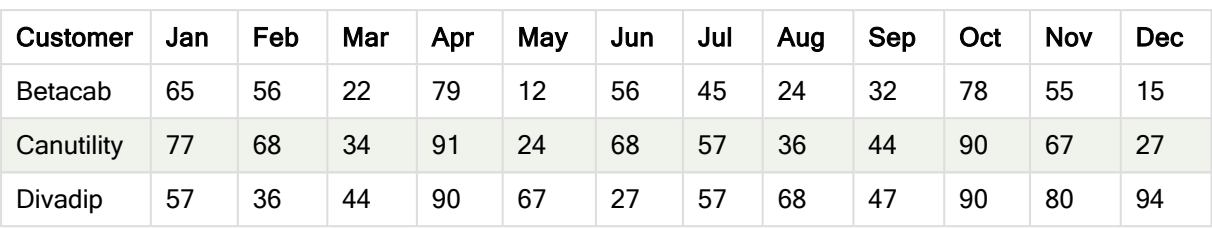

#### Примеры функции

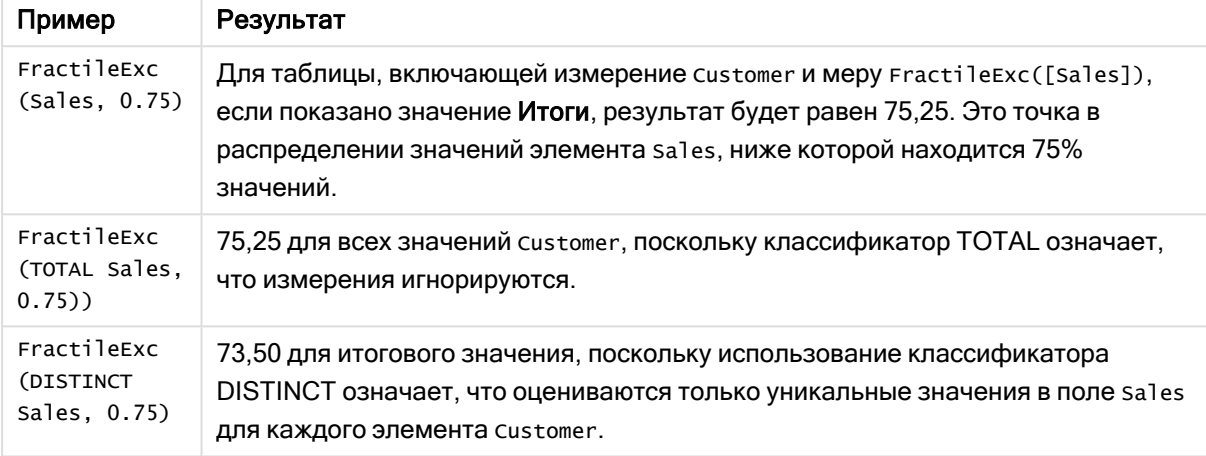

Данные, используемые в примерах:

Monthnames: LOAD \*, Dual(MonthText, MonthNumber) as Month INLINE [ MonthText, MonthNumber Jan, 1 Feb, 2 Mar, 3 Apr, 4 May, 5 Jun, 6 Jul, 7 Aug, 8 Sep, 9 Oct, 10 Nov, 11 Dec, 12 ]; Sales2013: Crosstable (MonthText, Sales) LOAD \* inline [ Customer|Jan|Feb|Mar|Apr|May|Jun|Jul|Aug|Sep|Oct|Nov|Dec Astrida|46|60|70|13|78|20|45|65|78|12|78|22 Betacab|65|56|22|79|12|56|45|24|32|78|55|15 Canutility|77|68|34|91|24|68|57|36|44|90|67|27 Divadip|57|36|44|90|67|27|57|68|47|90|80|94

# См. также:

<span id="page-427-0"></span>p Aggr — функция [диаграммы](#page-559-0) (page 560)

# Kurtosis

Функция Kurtosis() возвращает эксцесс данных в выражении в нескольких записях, как это определено предложением group by.

### Синтаксис:

**Kurtosis(**[**distinct** ] expr **)**

### Возвращаемые типы данных: числовое значение

### Аргументы:

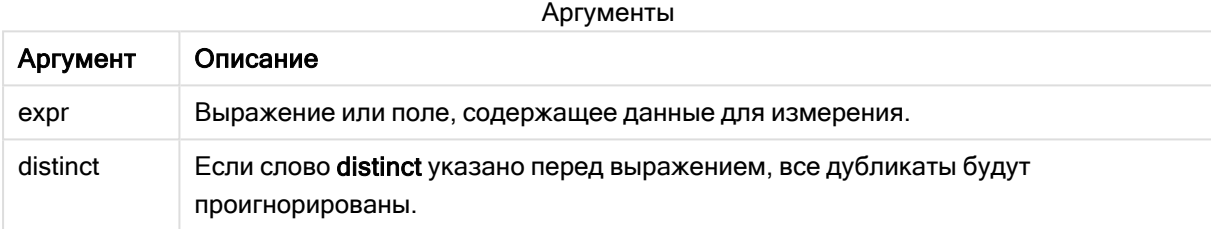

### Примеры и результаты:

Добавьте образец скрипта в свое приложение и запустите. Чтобы увидеть результаты, добавьте поля, перечисленные в столбце результатов, в лист приложения.

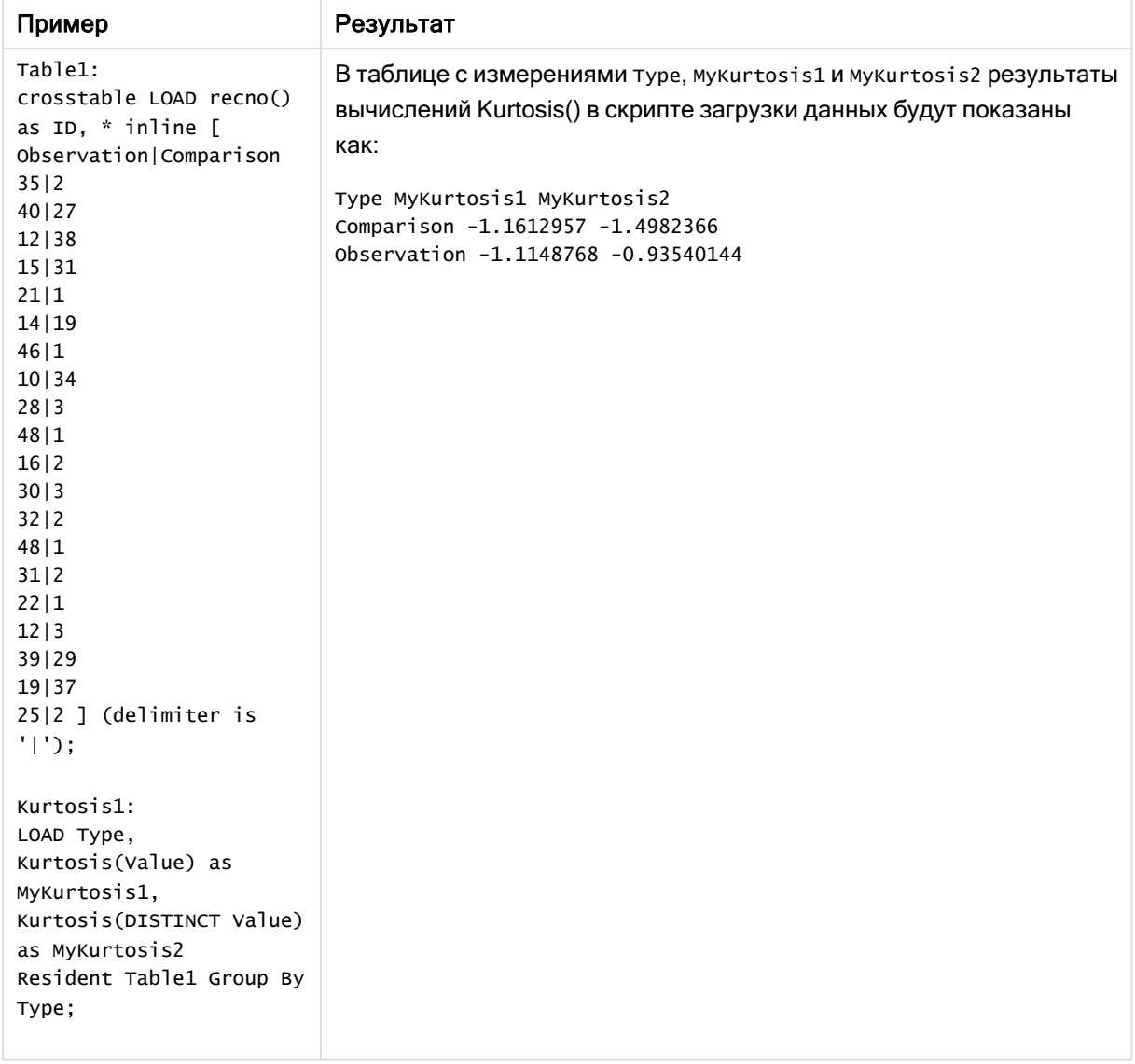

### Результирующие данные

# <span id="page-428-0"></span>Kurtosis — функция диаграммы

Функция Kurtosis() находит эксцесс диапазона данных, агрегированных в выражении или поле, повторяемых в измерениях диаграммы.

## Синтаксис:

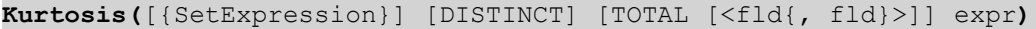

### Возвращаемые типы данных: числовое значение

# Аргументы:

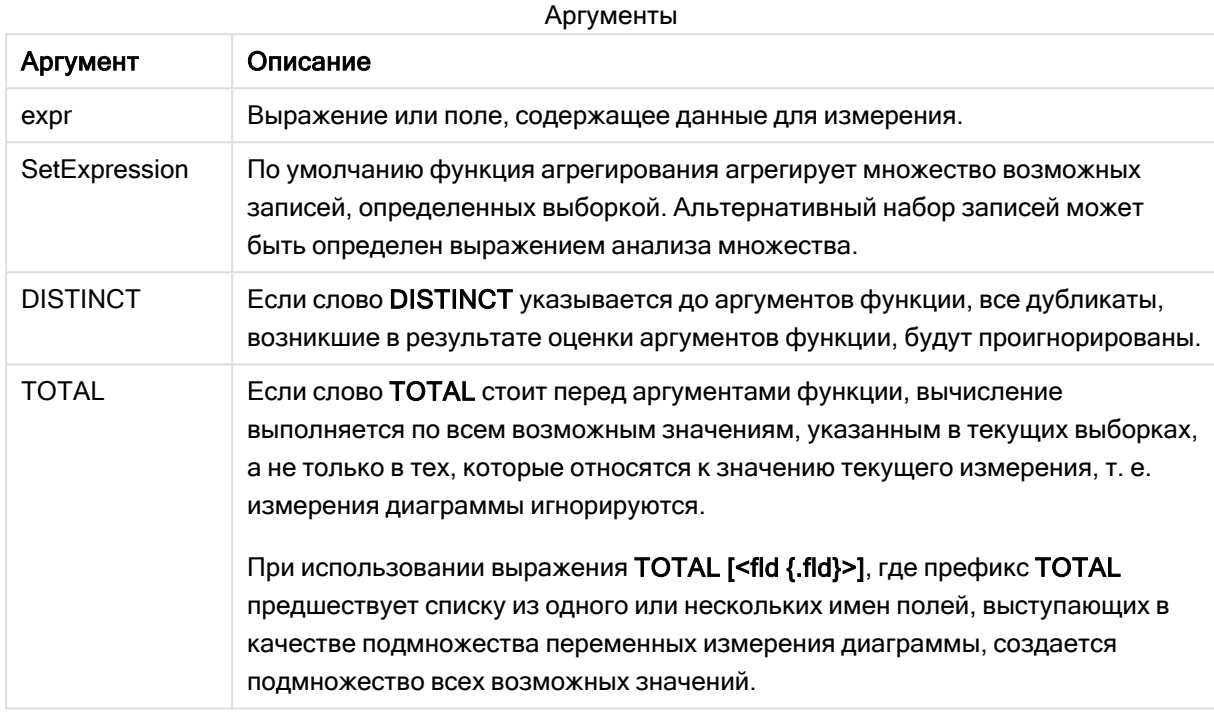

### Ограничения:

Параметр функции агрегирования не должен содержать другие функции агрегирования, кроме внутреннего агрегирования, содержащего классификатор TOTAL. Для получения более расширенных вложенных агрегирований необходимо использовать расширенную функцию Aggr вместе с указанным измерением.

### Примеры и результаты:

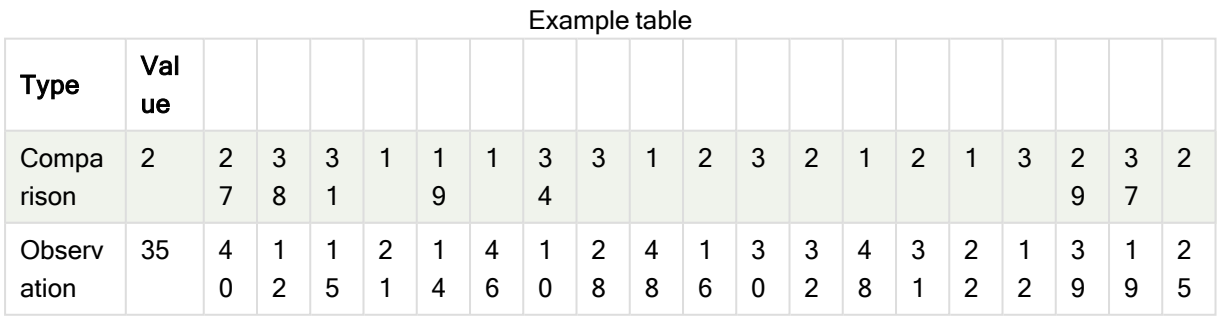

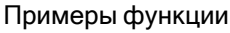

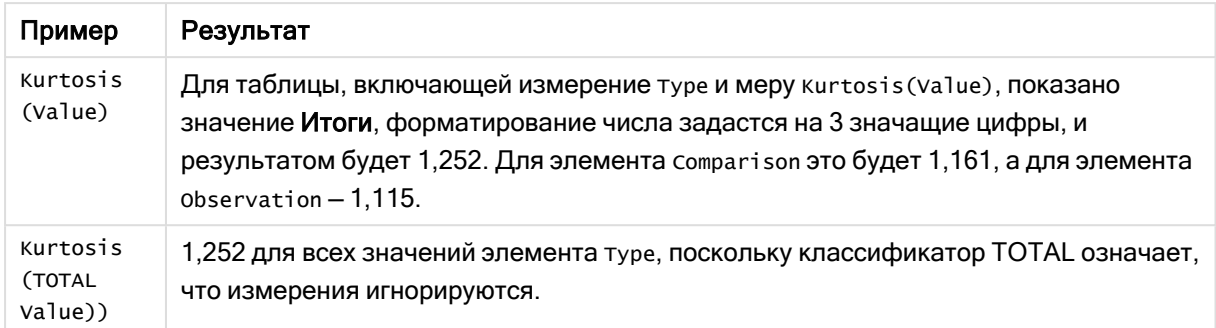

#### Данные, используемые в примерах:

```
Table1:
crosstable LOAD recno() as ID, * inline [
Observation | Comparison
35|240|2712|3815|3121|114|1946|110|3428|348|116|230|332|248|131|222|112|339|2919|3725|2 ] (delimiter is '|');
```
### См. также:

<span id="page-430-0"></span>р Avg - функция диаграммы (раде 414)

# **LINEST B**

Функция LINEST B() возвращает агрегированное значение b (отрезок на оси у) линейной регрессии, определенной уравнением y=mx+b для серии координат, представленных парными числами в выражениях x-expression и y-expression, повторяемых в нескольких записях так, как это определено предложением group by.

# Синтаксис:

**LINEST B** (y value, x value[, y0  $[x, x0]]$ )

### Возвращаемые типы данных: числовое значение

### Аргументы:

Аргументы Описание Аргумент y\_value Выражение или поле, содержащее диапазон значений у для измерения. x value Выражение или поле, содержащее диапазон значений х для измерения.  $y(0), x(0)$ Дополнительное значение у0 можно указать путем принудительного прохождения линии регрессии через ось у в определенной точке. Указав у0 и х0, можно задать принудительное прохождение линии регрессии через одиночную фиксированную координату. Если значения y0 и x0 не указаны, для вычисления функции требуются хотя бы две допустимые пары значений. Если у0 и х0 указаны, используется одна пара значений.

## Ограничения:

Текстовые значения, значения NULL и отсутствующие значения в какой-либо или обеих частях пары значений приводят к игнорированию всей пары значений.

### См. также:

р Примеры использования функций linest (page 472)

# LINEST В - функция диаграммы

Функция LINEST\_B() возвращает агрегированное значение b (отрезок на оси у) линейной регрессии, определенной уравнением y=mx+b для серии координат, представленных парными числами в выражениях x\_value и y\_value, повторяемых в измерениях диаграммы.

### Синтаксис:

```
LINEST B([{SetExpression}] [DISTINCT] [TOTAL [<fld{, fld}>]] y value, x value
[y, y0 \text{ const} [y, x0 \text{ const}])
```
#### Возвращаемые типы данных: числовое значение

### Аргументы:

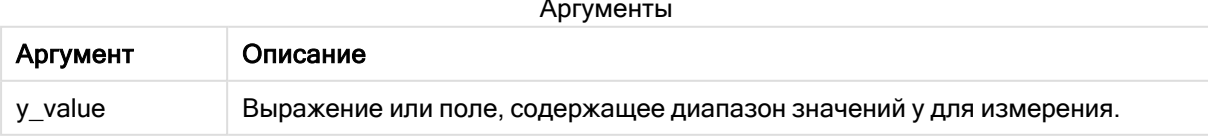
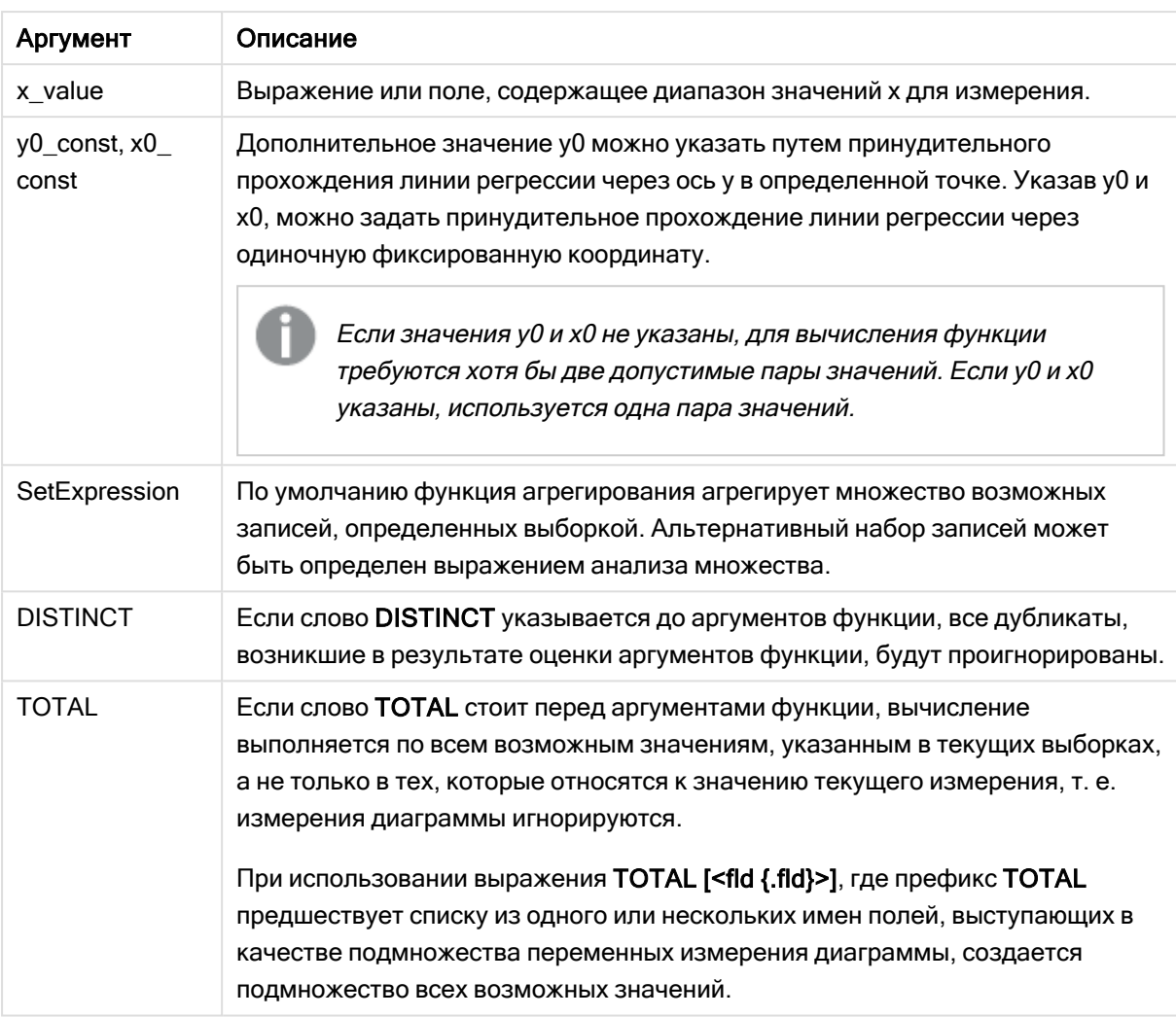

Параметр функции агрегирования не должен содержать другие функции агрегирования, кроме внутреннего агрегирования, содержащего классификатор TOTAL. Для получения более расширенных вложенных агрегирований необходимо использовать расширенную функцию Aggr вместе с указанным измерением.

Текстовые значения, значения NULL и отсутствующие значения в какой-либо или обеих частях пары значений приводят к игнорированию всей пары значений.

## См. также:

р Примеры использования функций linest (page 472) р Avg - функция диаграммы (раде 414)

# LINEST\_DF

Функция LINEST\_DF() возвращает агрегированное значение степеней свободы линейной регрессии, определенной уравнением у=mx+b для серии координат, представленных парными числами в выражениях x-expression и y-expression, повторяемых в нескольких записях так, как это определено предложением group by.

## Синтаксис:

**LINEST DF** (y value, x value[, y0  $[x 0 0]]$ )

#### Возвращаемые типы данных: числовое значение

## Аргументы:

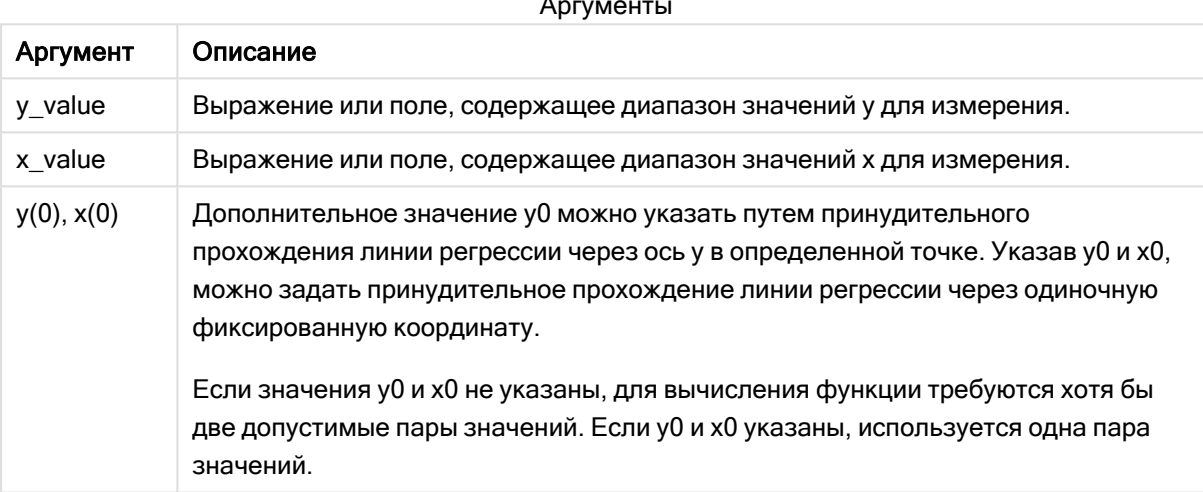

## Ограничения:

Текстовые значения, значения NULL и отсутствующие значения в какой-либо или обеих частях пары значений приводят к игнорированию всей пары значений.

#### См. также:

р Примеры использования функций linest (раде 472)

## LINEST DF - функция диаграммы

Функция LINEST\_DF() возвращает агрегированные степени свободы линейной регрессии, определенной уравнением y=mx+b для серии координат, представленных парными числами в выражениях x\_value и y\_value, повторяемых в измерениях диаграммы.

## Синтаксис:

```
LINEST DF([{SetExpression}] [DISTINCT] [TOTAL [<fld{, fld}>]] y value, x
value [y, y0 \text{ const } y, x0 \text{ const}]]
```
## Возвращаемые типы данных: числовое значение

## Аргументы:

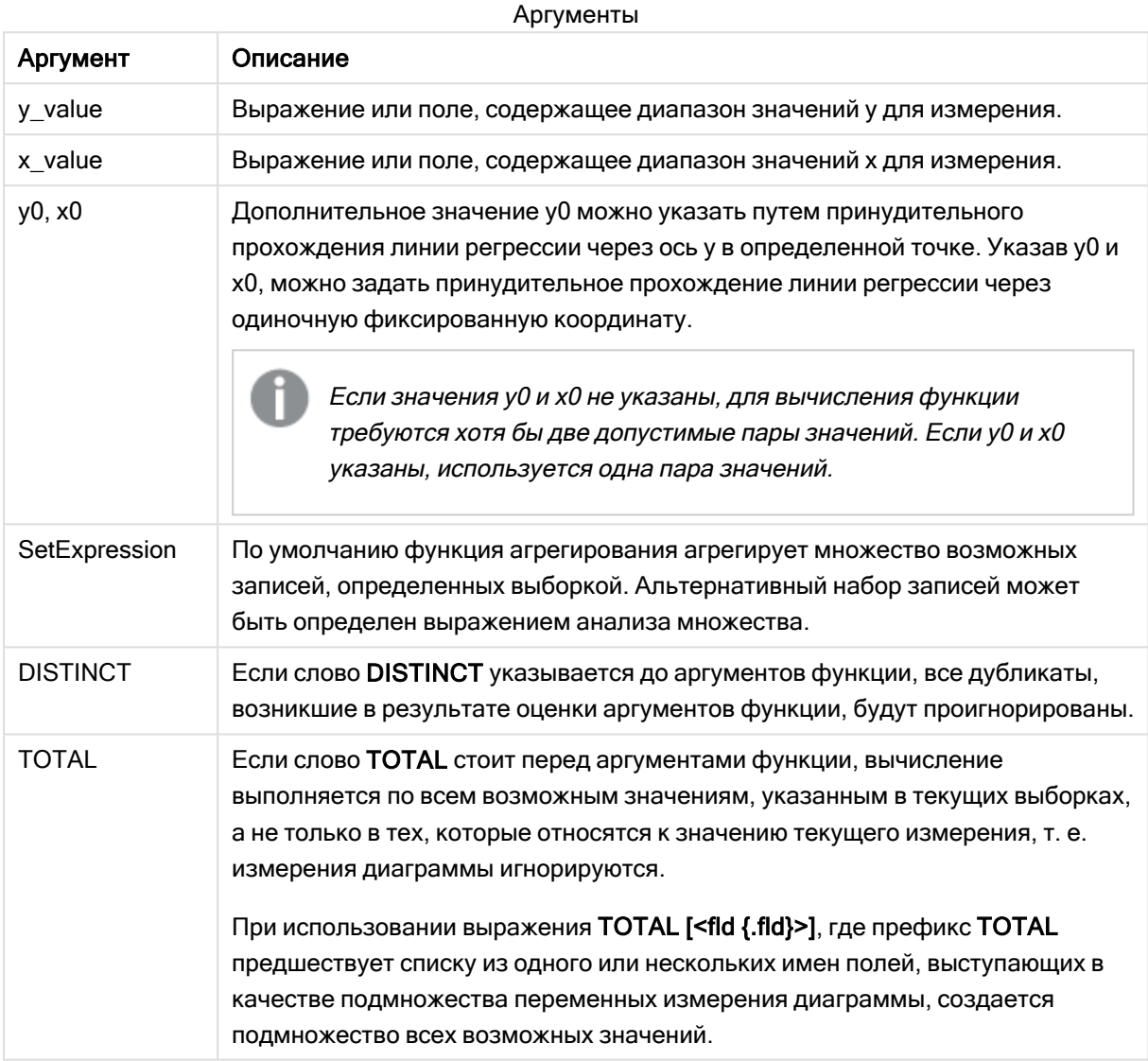

#### Ограничения:

Параметр функции агрегирования не должен содержать другие функции агрегирования, кроме внутреннего агрегирования, содержащего классификатор TOTAL. Для получения более расширенных вложенных агрегирований необходимо использовать расширенную функцию Aggr вместе с указанным измерением.

Текстовые значения, значения NULL и отсутствующие значения в какой-либо или обеих частях пары значений приводят к игнорированию всей пары значений.

## См. также:

р Примеры использования функций linest (page 472) р Avg - функция диаграммы (раде 414)

# **LINEST F**

Эта функция скрипта возвращает агрегированную статистику  $F(r^2/(1-r^2))$  линейной регрессии, определенной уравнением у=mx+b для серии координат, представленных парными числами в выражениях x-expression и y-expression, повторяемых в нескольких записях так, как это определено выражением group by.

#### Синтаксис:

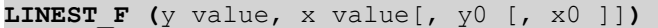

#### Возвращаемые типы данных: числовое значение

## Аргументы:

Аргументы

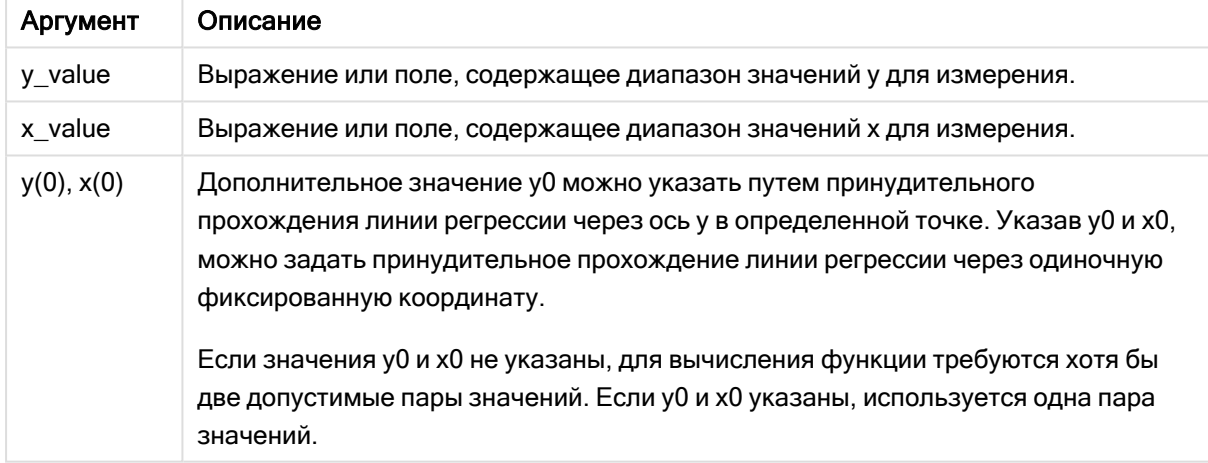

#### Ограничения:

Текстовые значения, значения NULL и отсутствующие значения в какой-либо или обеих частях пары значений приводят к игнорированию всей пары значений.

## См. также:

р Примеры использования функций linest (раде 472)

# LINEST\_F - функция диаграммы

Функция LINEST\_F() возвращает агрегированное статистическое F (r2/(1-r2)) линейной регрессии, определенной уравнением y=mx+b для серии координат, представленных парными числами в выражениях x\_value и y\_value, повторяемых в измерениях диаграммы.

## Синтаксис:

LINEST F([{SetExpression}] [DISTINCT] [TOTAL [<fld{, fld}>]] y value, x value  $[y, y0 \text{ const } y, x0 \text{ const}])$ 

## Возвращаемые типы данных: числовое значение

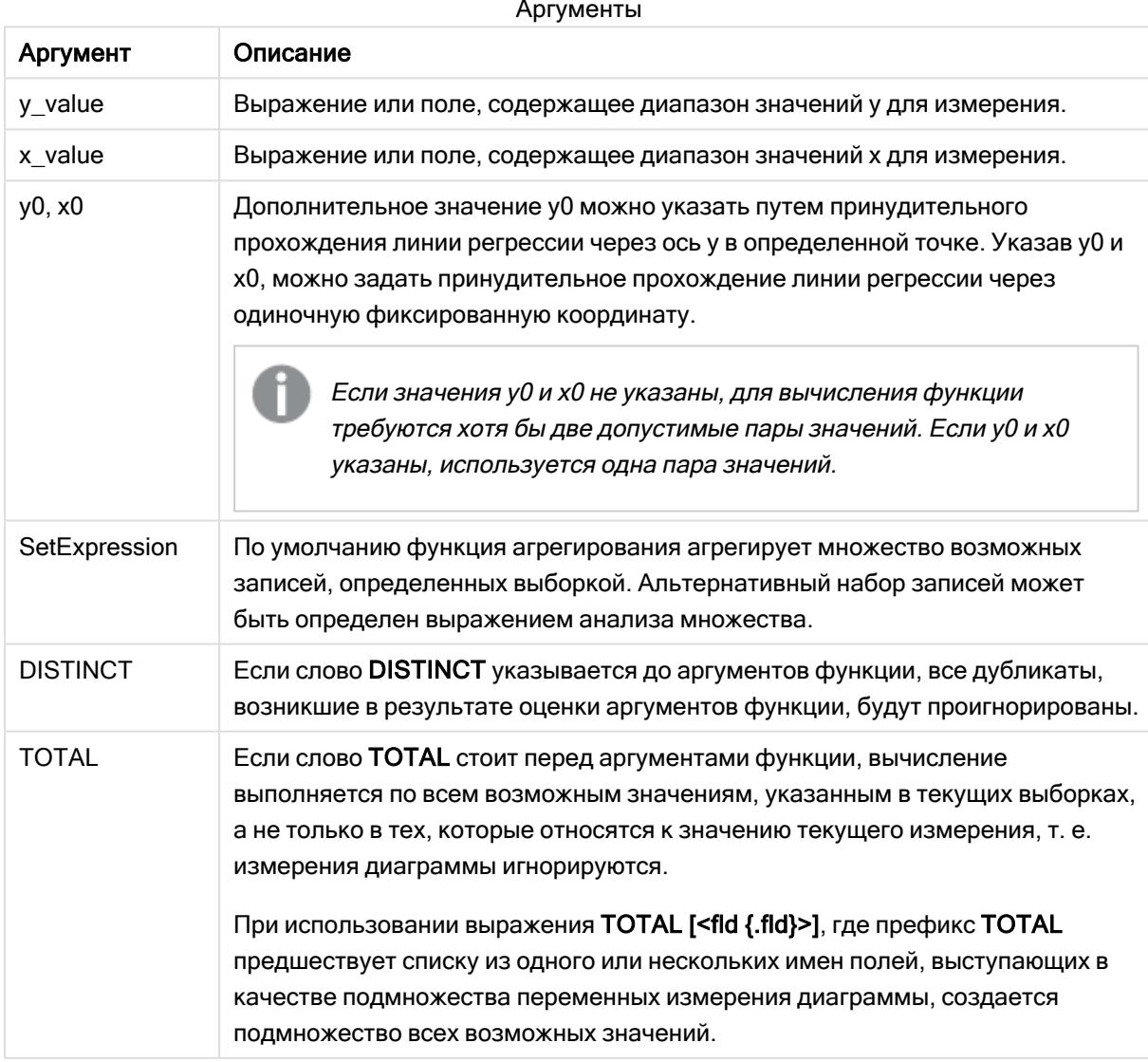

Параметр функции агрегирования не должен содержать другие функции агрегирования, кроме внутреннего агрегирования, содержащего классификатор TOTAL. Для получения более расширенных вложенных агрегирований необходимо использовать расширенную функцию Aggr вместе с указанным измерением.

Текстовые значения, значения NULL и отсутствующие значения в какой-либо или обеих частях пары значений приводят к игнорированию всей пары значений.

## См. также:

р Примеры использования функций linest (раде 472) р Avg - функция диаграммы (раде 414)

# **LINEST M**

Функция LINEST M() возвращает агрегированное значение m (пересечение) линейной регрессии, определенной уравнением у=mx+b для серии координат, представленных парными числами в выражениях x-expression и y-expression, повторяемых в нескольких записях так, как это определено предложением group by.

## Синтаксис:

**LINEST M** (y value, x value[, y0  $(x, x)$ ]])

#### Возвращаемые типы данных: числовое значение

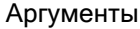

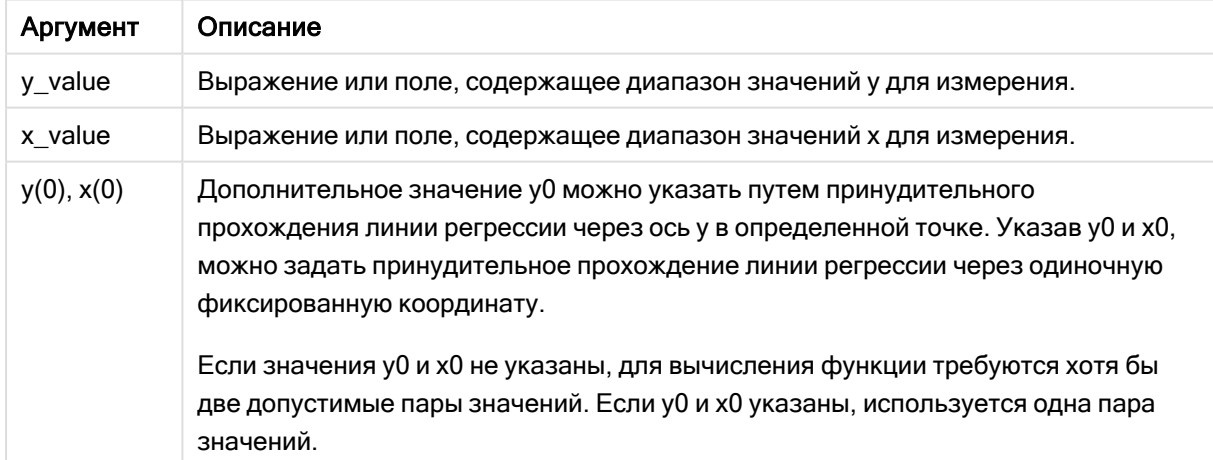

Текстовые значения, значения NULL и отсутствующие значения в какой-либо или обеих частях пары значений приводят к игнорированию всей пары значений.

## См. также:

р Примеры использования функций linest (раде 472)

# LINEST\_M - функция диаграммы

Функция LINEST\_M() возвращает агрегированное значение m (пересечение) линейной регрессии, определенной уравнением y=mx+b для серии координат, представленных парными числами в выражениях x\_value и y\_value, повторяемых в измерениях диаграммы.

## Синтаксис:

```
LINEST M([{SetExpression}] [DISTINCT] [TOTAL [<fld{, fld}>]] y value, x value
[y, y0 \text{ const } y, x0 \text{ const}]]
```
#### Возвращаемые типы данных: числовое значение

## Аргументы:

Аргументы Описание Аргумент y value Выражение или поле, содержащее диапазон значений у для измерения. x value Выражение или поле, содержащее диапазон значений х для измерения.  $v0, x0$ Дополнительное значение у0 можно указать путем принудительного прохождения линии регрессии через ось у в определенной точке. Указав у0 и х0, можно задать принудительное прохождение линии регрессии через одиночную фиксированную координату. Если значения у0 и х0 не указаны, для вычисления функции требуются хотя бы две допустимые пары значений. Если у0 и х0 указаны, используется одна пара значений. SetExpression По умолчанию функция агрегирования агрегирует множество возможных записей, определенных выборкой. Альтернативный набор записей может быть определен выражением анализа множества. **DISTINCT** Если слово DISTINCT указывается до аргументов функции, все дубликаты, возникшие в результате оценки аргументов функции, будут проигнорированы.

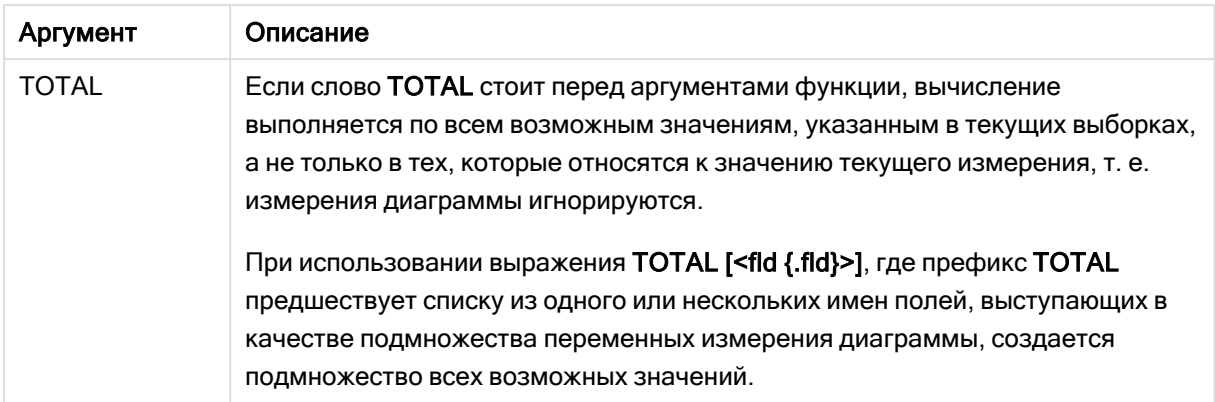

Параметр функции агрегирования не должен содержать другие функции агрегирования, кроме внутреннего агрегирования, содержащего классификатор TOTAL. Для получения более расширенных вложенных агрегирований необходимо использовать расширенную функцию Aggr вместе с указанным измерением.

Текстовые значения, значения NULL и отсутствующие значения в какой-либо или обеих частях пары значений приводят к игнорированию всей пары значений.

## См. также:

р Примеры использования функций linest (раде 472) р Avg - функция диаграммы (раде 414)

# **LINEST R2**

**LINEST R2()** возвращает агрегированное значение  $r^2$  (коэффициент детерминации) линейной регрессии, определенной уравнением у=mx+b для серии координат, представленных парными числами в выражениях x-expression и y-expression, повторяемых в нескольких записях так, как это определено предложением group by.

#### Синтаксис:

```
LINEST_R2 (y value, x value[, y0 (x, x)]])
```
Возвращаемые типы данных: числовое значение

#### Аргументы:

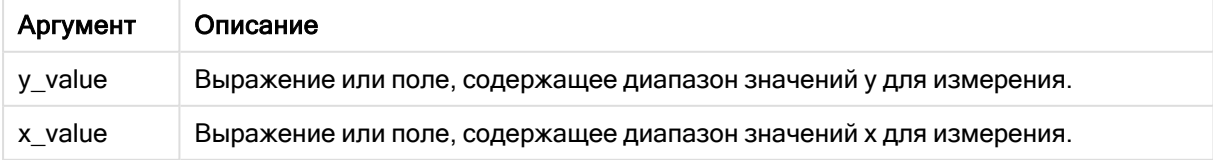

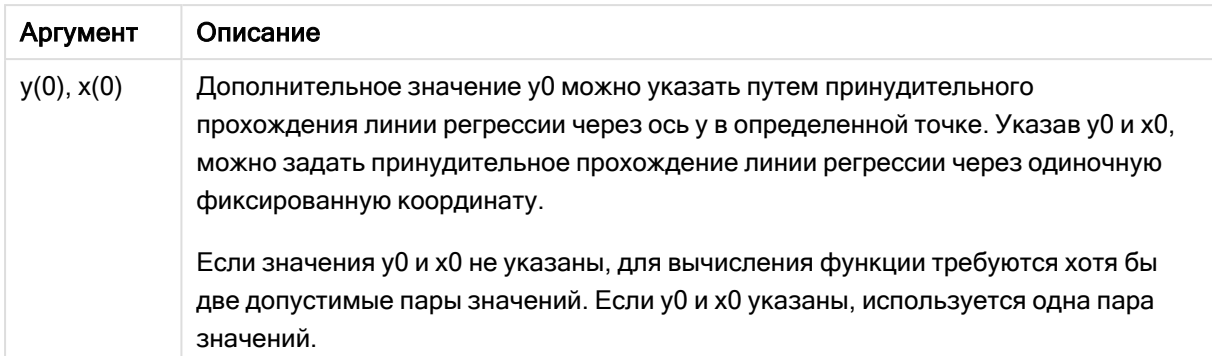

Текстовые значения, значения NULL и отсутствующие значения в какой-либо или обеих частях пары значений приводят к игнорированию всей пары значений.

## См. также:

р Примеры использования функций linest (page 472)

# LINEST R2 - функция диаграммы

Функция LINEST\_R2() возвращает агрегированное значение r2 (коэффициент детерминации) линейной регрессии, определенной уравнением y=mx+b для серии координат, представленных парными числами в выражениях x\_value и y\_value, повторяемых в измерениях диаграммы.

#### Синтаксис:

```
LINEST R2([{SetExpression}] [DISTINCT] [TOTAL [<fld{, fld}>]] y value, x
value[, y0 const[, x0 const]])
```
#### Возвращаемые типы данных: числовое значение

## Аргументы:

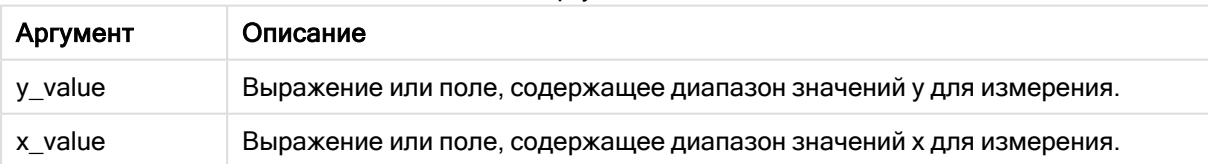

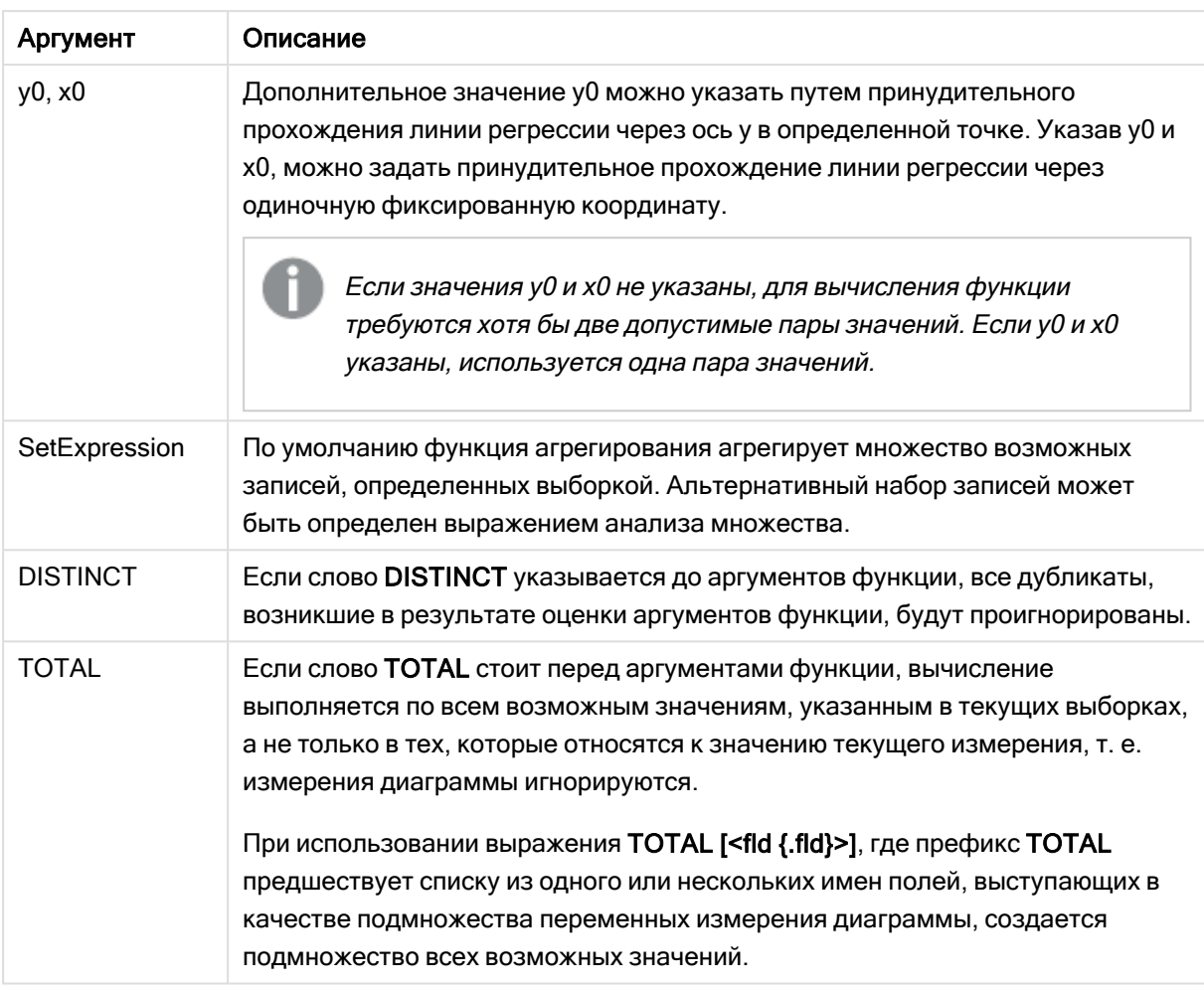

Параметр функции агрегирования не должен содержать другие функции агрегирования, кроме внутреннего агрегирования, содержащего классификатор TOTAL. Для получения более расширенных вложенных агрегирований необходимо использовать расширенную функцию Aggr вместе с указанным измерением.

Текстовые значения, значения NULL и отсутствующие значения в какой-либо или обеих частях пары значений приводят к игнорированию всей пары значений.

#### См. также:

р Примеры использования функций linest (раде 472) р Avg - функция диаграммы (раде 414)

# **LINEST SEB**

Функция LINEST SEB() возвращает агрегированную стандартную ошибку значения b линейной регрессии, определенной уравнением у=mx+b для серии координат, представленных парными числами в выражениях x-expression и y-expression,

повторяемых в нескольких записях так, как это определено предложением group by.

#### Синтаксис:

```
LINEST SEB (y value, x value[, y0 (x, x)]])
```
#### Возвращаемые типы данных: числовое значение

#### Аргументы:

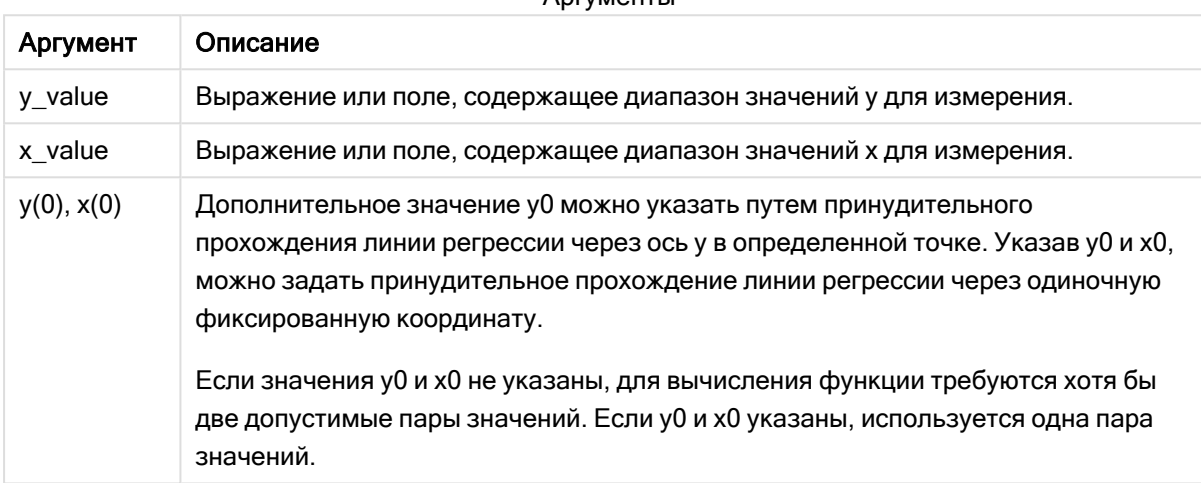

 $Anm$ 

#### Ограничения:

Текстовые значения, значения NULL и отсутствующие значения в какой-либо или обеих частях пары значений приводят к игнорированию всей пары значений.

### См. также:

р Примеры использования функций linest (раде 472)

# LINEST\_SEB - функция диаграммы

Функция LINEST SEB() возвращает агрегированную стандартную ошибку значения b линейной регрессии, определенной уравнением y=mx+b для серии координат, представленных парными числами в выражениях x\_value и y\_value, повторяемых в измерениях диаграммы.

#### Синтаксис:

```
LINEST SEB([{SetExpression}] [DISTINCT] [TOTAL [<fld{, fld}>]] y value, x
value[, y0 const[, x0_const]])
```
## Возвращаемые типы данных: числовое значение

## Аргументы:

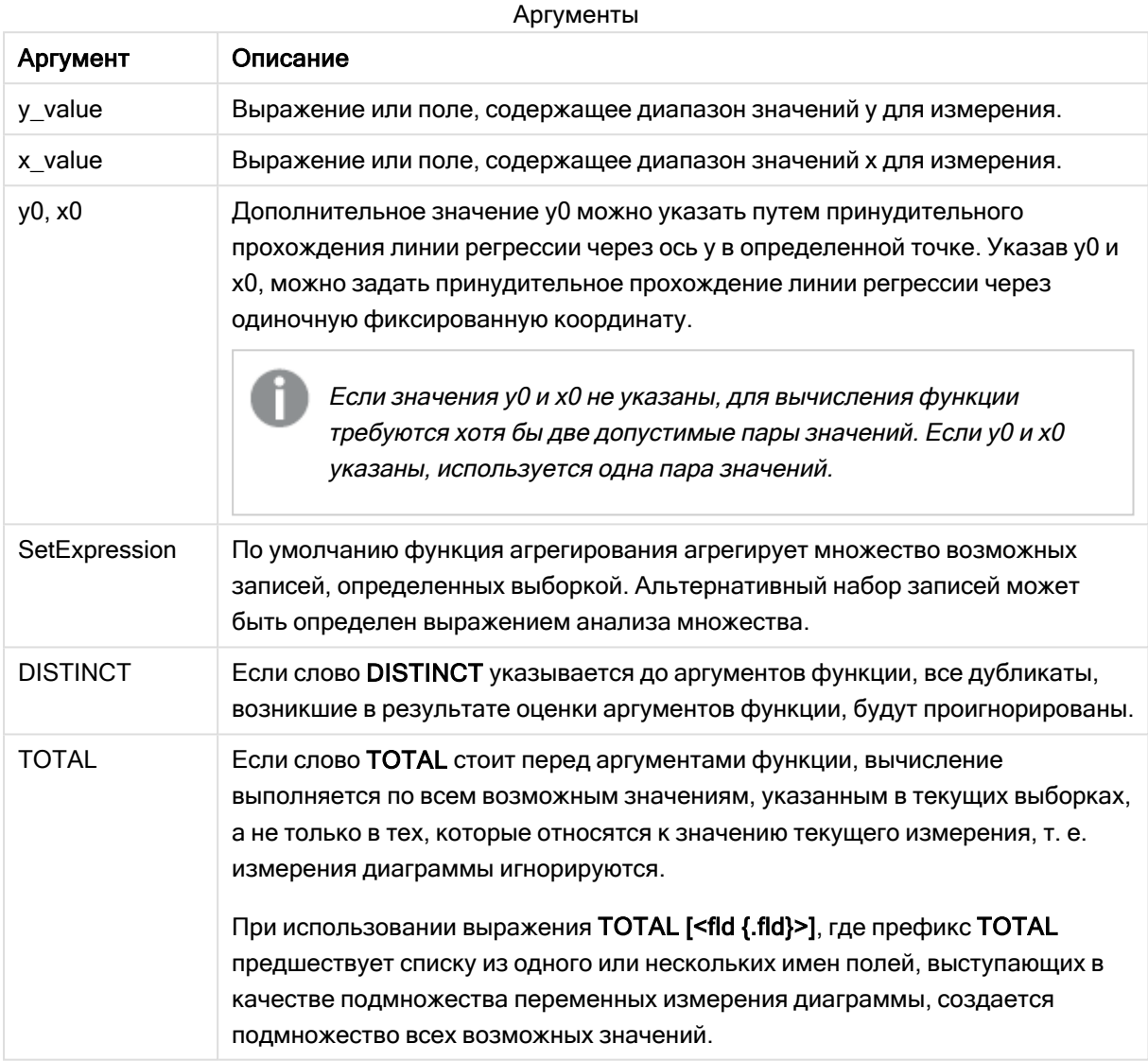

#### Ограничения:

Параметр функции агрегирования не должен содержать другие функции агрегирования, кроме внутреннего агрегирования, содержащего классификатор TOTAL. Для получения более расширенных вложенных агрегирований необходимо использовать расширенную функцию Aggr вместе с указанным измерением.

Текстовые значения, значения NULL и отсутствующие значения в какой-либо или обеих частях пары значений приводят к игнорированию всей пары значений.

## См. также:

р Примеры использования функций linest (page 472) р Avg – функция диаграммы (раде 414)

# **LINEST SEM**

Функция LINEST\_SEM() возвращает агрегированную стандартную ошибку значения m линейной регрессии, определенной уравнением у=mx+b для серии координат, представленных парными числами в выражениях x-expression и y-expression, повторяемых в нескольких записях так, как это определено предложением group by.

#### Синтаксис:

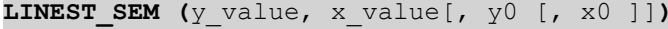

## Возвращаемые типы данных: числовое значение

#### Аргументы:

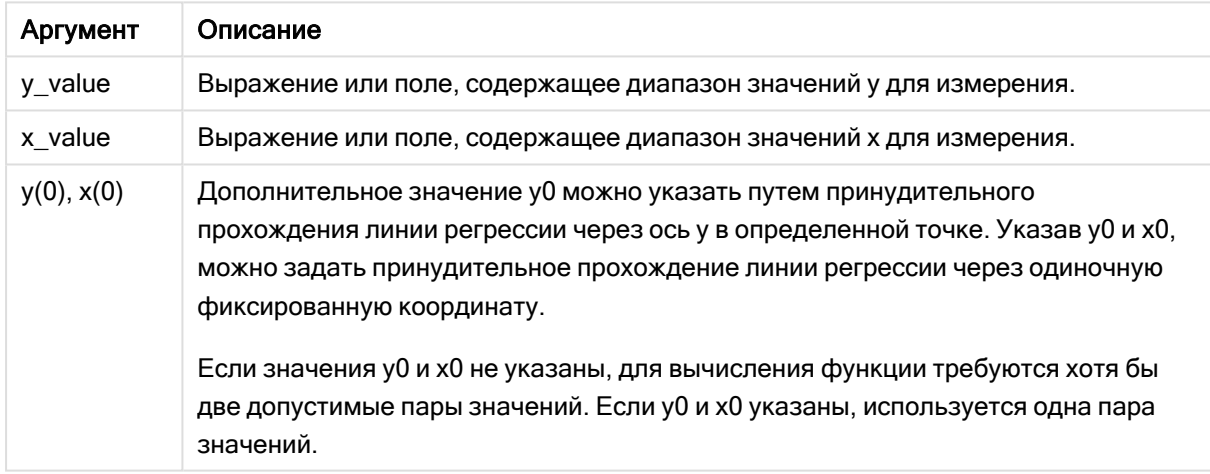

#### Ограничения:

Текстовые значения, значения NULL и отсутствующие значения в какой-либо или обеих частях пары значений приводят к игнорированию всей пары значений.

## См. также:

р Примеры использования функций linest (раде 472)

## LINEST SEM - функция диаграммы

Функция LINEST\_SEM() возвращает агрегированную стандартную ошибку значения m линейной регрессии, определенной уравнением y=mx+b для серии координат, представленных парными числами в выражениях x\_value и y\_value, повторяемых в измерениях диаграммы.

#### Синтаксис:

LINEST SEM([{SetExpression}] [DISTINCT] [TOTAL [<fld{, fld}>]] y value, x value  $[y0 \text{ const}], x0 \text{ const}]$ 

#### Возвращаемые типы данных: числовое значение

#### Аргументы:

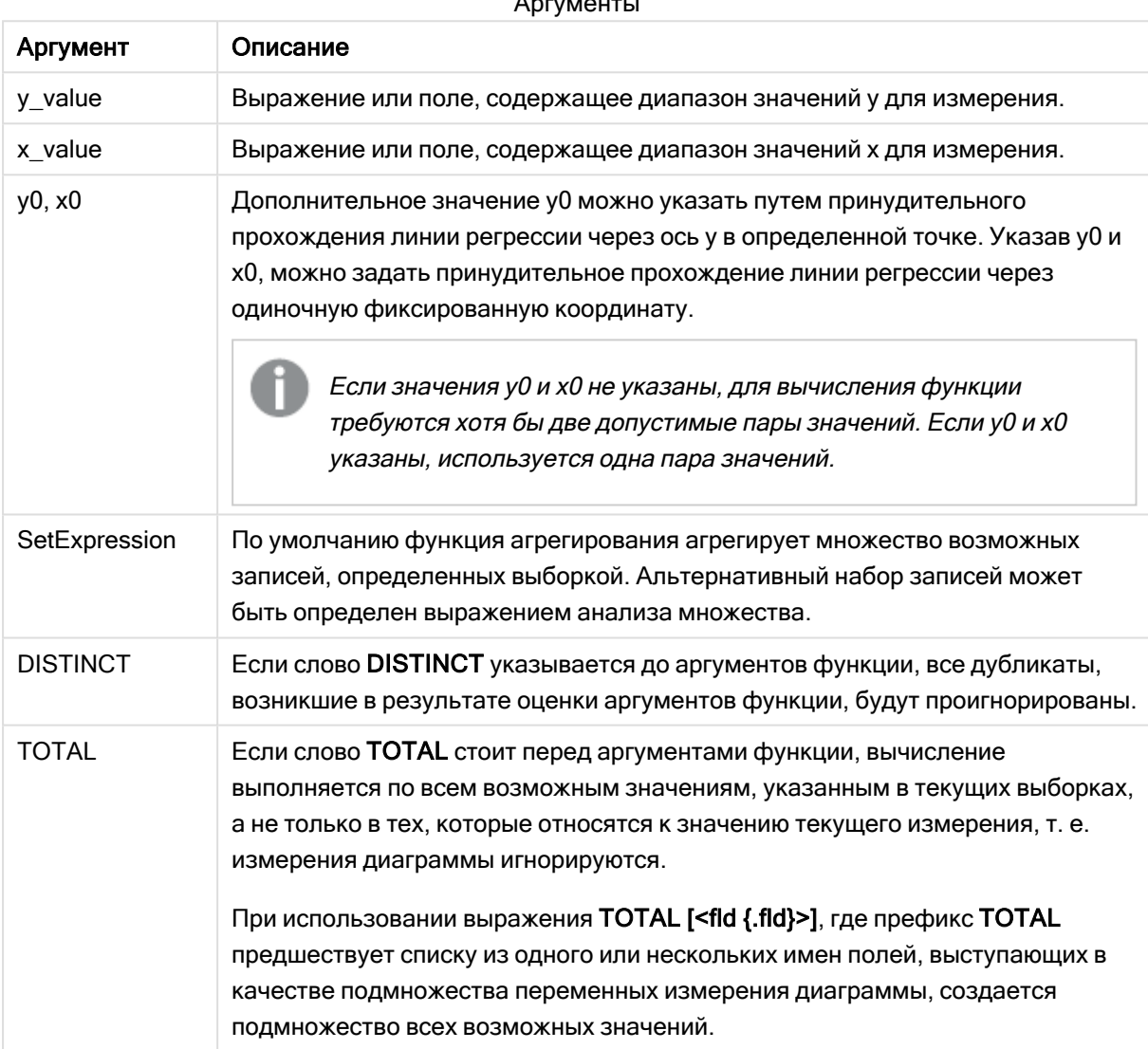

#### Ограничения:

Параметр функции агрегирования не должен содержать другие функции агрегирования, кроме внутреннего агрегирования, содержащего классификатор TOTAL. Для получения более расширенных вложенных агрегирований необходимо использовать расширенную функцию Aggr вместе с указанным измерением.

Текстовые значения, значения NULL и отсутствующие значения в какой-либо или обеих частях пары значений приводят к игнорированию всей пары значений.

## См. также:

р Примеры использования функций linest (page 472) р Avg - функция диаграммы (раде 414)

# LINEST\_SEY

Функция LINEST\_SEY() возвращает агрегированную стандартную ошибку оценки у линейной регрессии, определенной уравнением у=mx+b для серии координат, представленных парными числами в выражениях x-expression и y-expression, повторяемых в нескольких записях так, как это определено предложением group by.

## Синтаксис:

**LINEST SEY** (y value, x value  $[y, y0, x0, 1]$ )

#### Возвращаемые типы данных: числовое значение

## Аргументы:

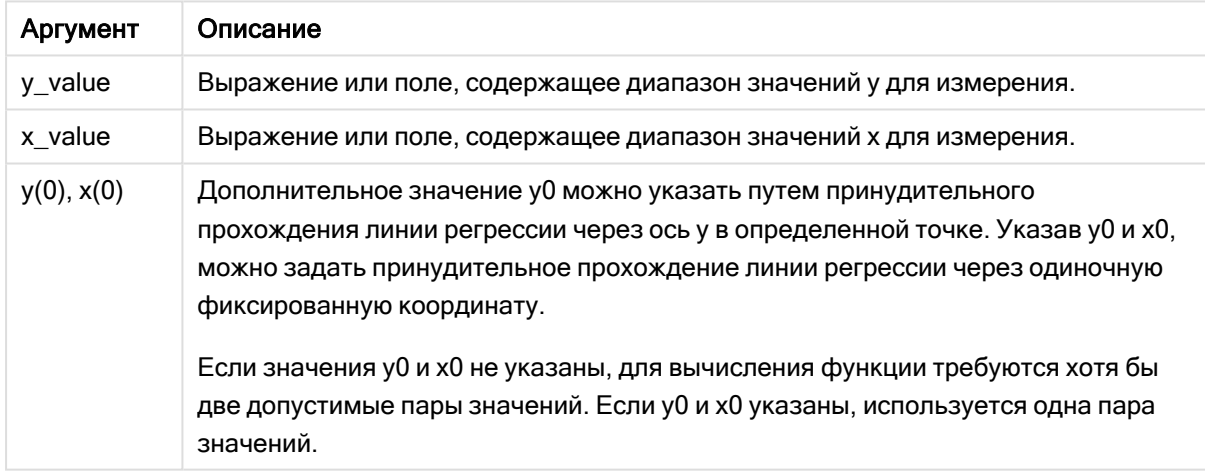

## Ограничения:

Текстовые значения, значения NULL и отсутствующие значения в какой-либо или обеих частях пары значений приводят к игнорированию всей пары значений.

### См. также:

р Примеры использования функций linest (раде 472)

# LINEST\_SEY - функция диаграммы

Функция LINEST\_SEY() возвращает агрегированную стандартную ошибку значения у линейной регрессии, определенной уравнением y=mx+b для серии координат, представленных парными числами в выражениях x\_value и y\_value, повторяемых в измерениях диаграммы.

## Синтаксис:

```
LINEST SEY([{SetExpression}] [DISTINCT] [TOTAL [<fld{, fld}>]] y value, x
value \lceil, y0 const\lceil, x0 const]])
```
#### Возвращаемые типы данных: числовое значение

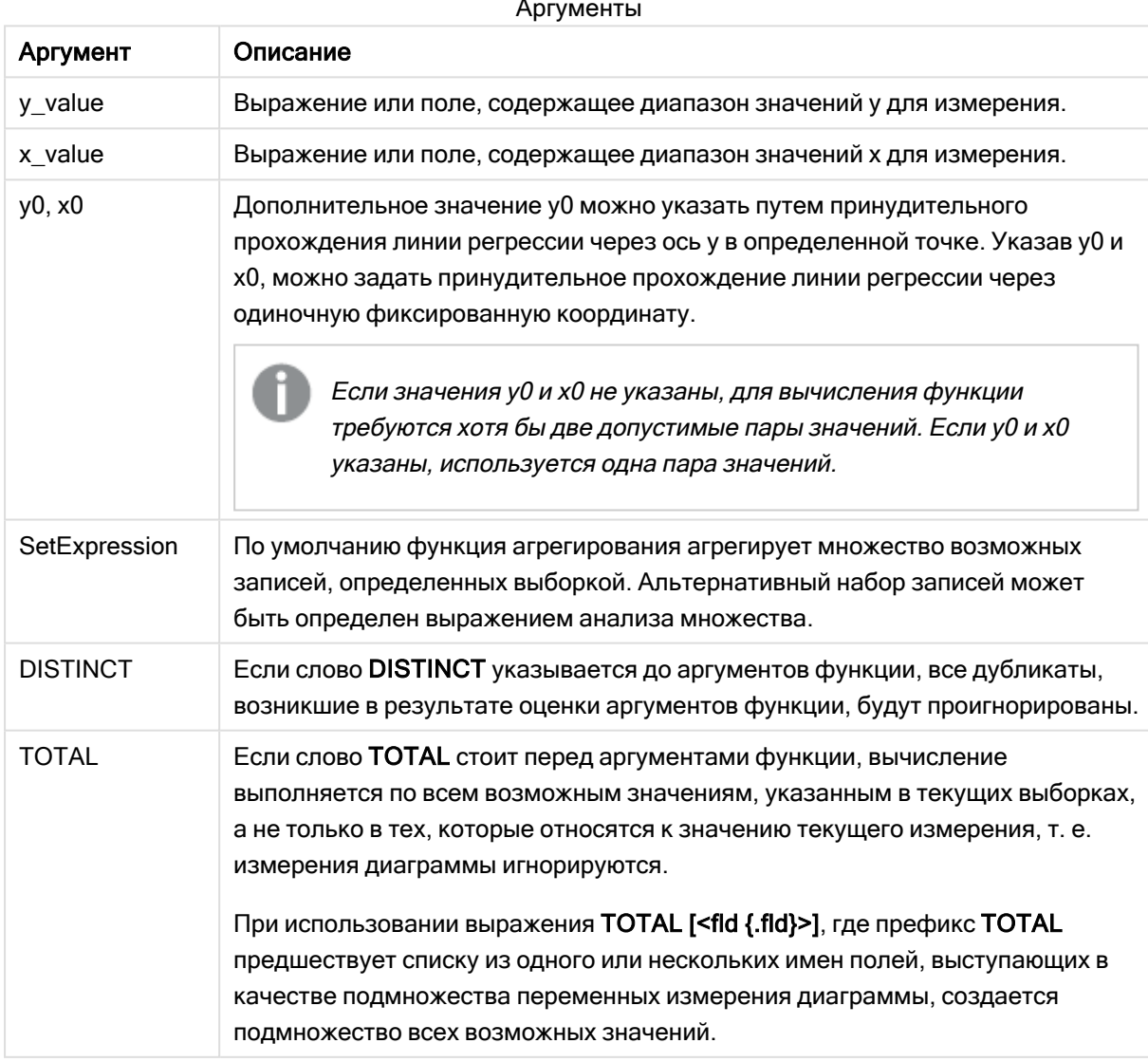

Параметр функции агрегирования не должен содержать другие функции агрегирования, кроме внутреннего агрегирования, содержащего классификатор TOTAL. Для получения более расширенных вложенных агрегирований необходимо использовать расширенную функцию Aggr вместе с указанным измерением.

Текстовые значения, значения NULL и отсутствующие значения в какой-либо или обеих частях пары значений приводят к игнорированию всей пары значений.

## См. также:

р Примеры использования функций linest (раде 472) р Avg - функция диаграммы (раде 414)

# LINEST\_SSREG

LINEST SSREG() возвращает агрегированную остаточную сумму квадратов линейной регрессии, определенной уравнением у=mx+b для серии координат, представленных парными числами в выражениях x-expression и y-expression, повторяемых в нескольких записях так, как это определено предложением group by.

## Синтаксис:

**LINEST SSREG** (y value, x value[, y0  $(x, x)$ ]])

#### Возвращаемые типы данных: числовое значение

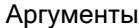

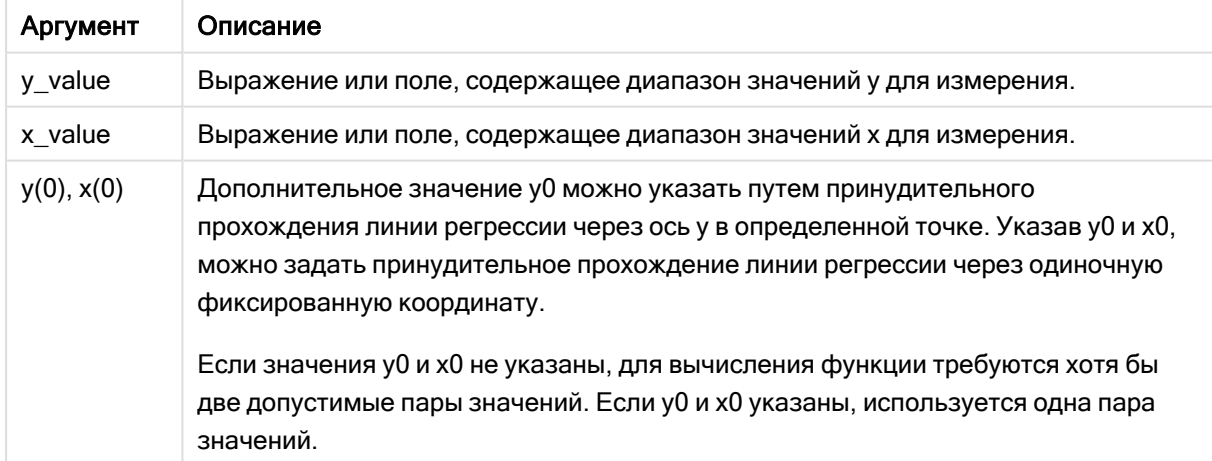

Текстовые значения, значения NULL и отсутствующие значения в какой-либо или обеих частях пары значений приводят к игнорированию всей пары значений.

## См. также:

р Примеры использования функций linest (page 472)

# LINEST\_SSREG - функция диаграммы

Функция LINEST\_SSREG() возвращает агрегированную сумму регрессии площадей линейной регрессии, определенной уравнением y=mx+b для серии координат, представленных парными числами в выражениях x\_value и y\_value, повторяемых в измерениях диаграммы.

## Синтаксис:

```
LINEST SSREG([{SetExpression}] [DISTINCT] [TOTAL [<fld{, fld}>]] y value, x
value[, y0 const[, x0 const]])
```
#### Возвращаемые типы данных: числовое значение

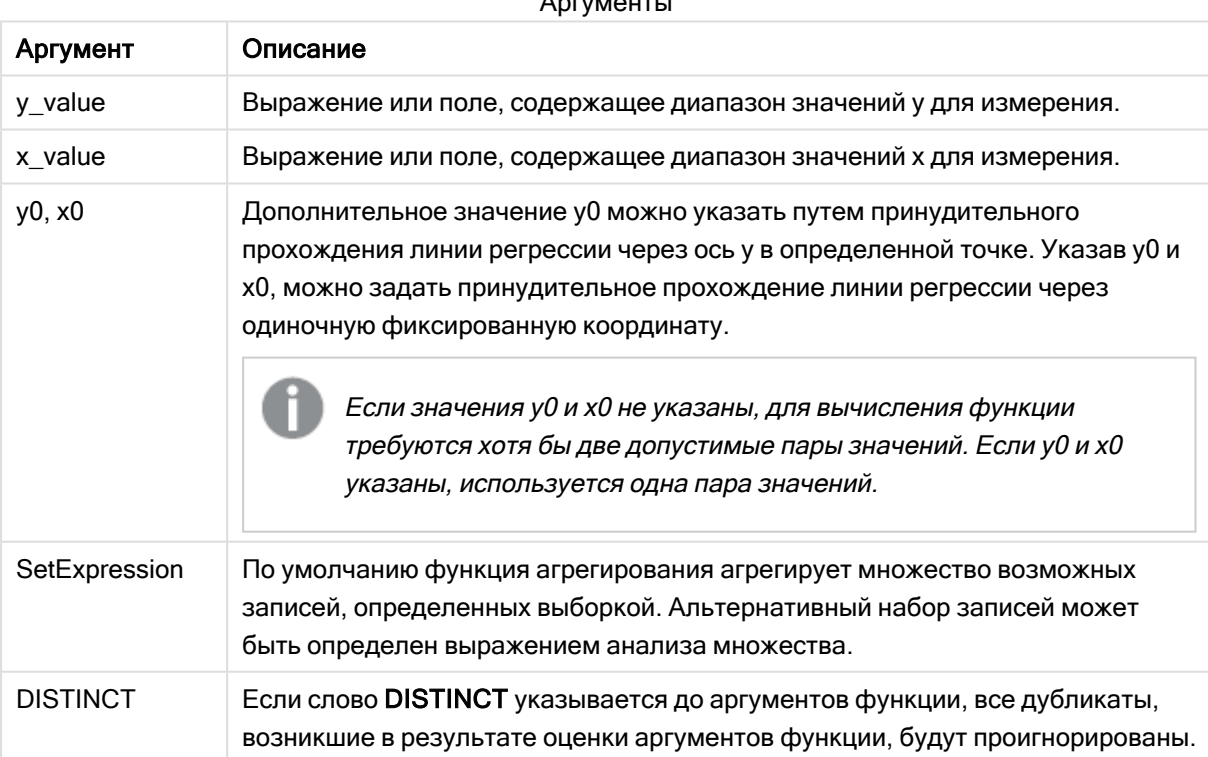

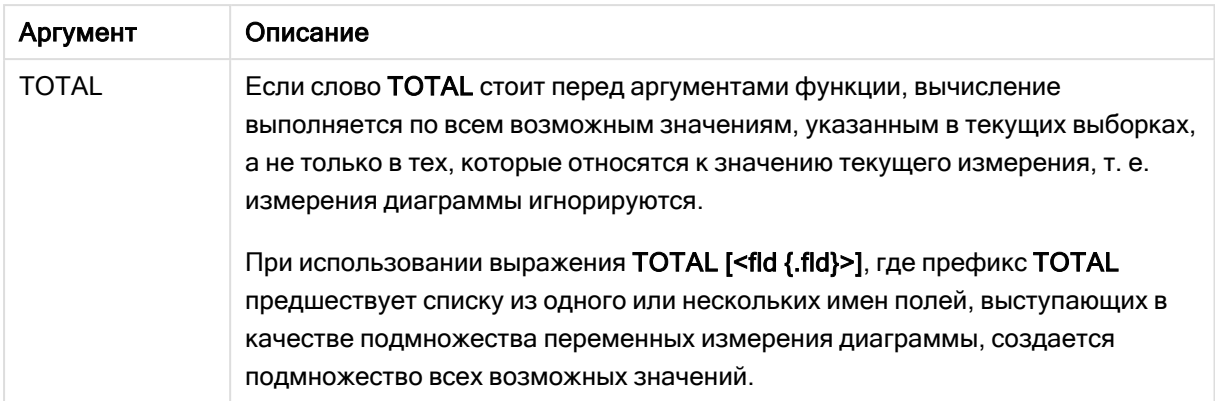

Параметр функции агрегирования не должен содержать другие функции агрегирования, кроме внутреннего агрегирования, содержащего классификатор TOTAL. Для получения более расширенных вложенных агрегирований необходимо использовать расширенную функцию Aggr вместе с указанным измерением.

Текстовые значения, значения NULL и отсутствующие значения в какой-либо или обеих частях пары значений приводят к игнорированию всей пары значений.

## См. также:

р Примеры использования функций linest (раде 472) р Avg - функция диаграммы (раде 414)

# **LINEST SSRESID**

Функция LINEST\_SSRESID() возвращает агрегированную остаточную сумму квадратов линейной регрессии, определенной уравнением y=mx+b для серии координат, представленных парными числами в выражениях x-expression и yexpression, повторяемых в нескольких записях так, как это определено предложением group by.

## Синтаксис:

```
LINEST SSRESID (y value, x value[, y0 [x, x, y]])
```
Возвращаемые типы данных: числовое значение

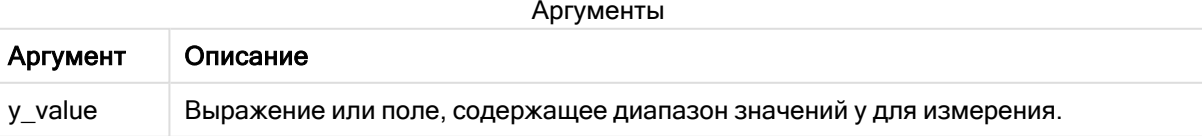

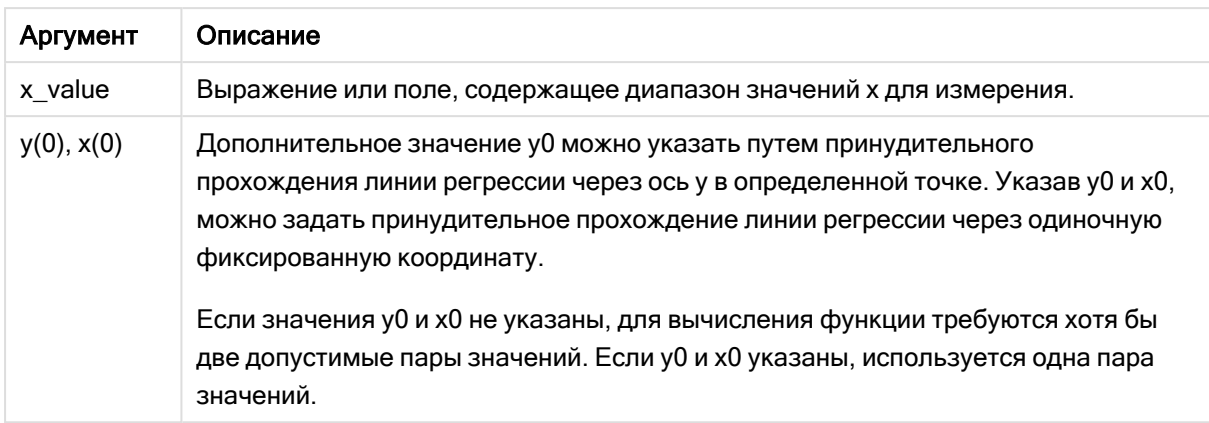

Текстовые значения, значения NULL и отсутствующие значения в какой-либо или обеих частях пары значений приводят к игнорированию всей пары значений.

#### См. также:

р Примеры использования функций linest (раде 472)

# LINEST SSRESID - функция диаграммы

Функция LINEST\_SSRESID() возвращает агрегированную остаточную сумму площадей линейной регрессии, определенной уравнением y=mx+b для серии координат, представленных парными числами в выражениях x\_value и y\_value, повторяемых в измерениях диаграммы.

#### Синтаксис:

```
LINEST SSRESID([{SetExpression}] [DISTINCT] [TOTAL [<fld{, fld}>]] y value,
x value[, y0 const[, x0 const]])
```
#### Возвращаемые типы данных: числовое значение

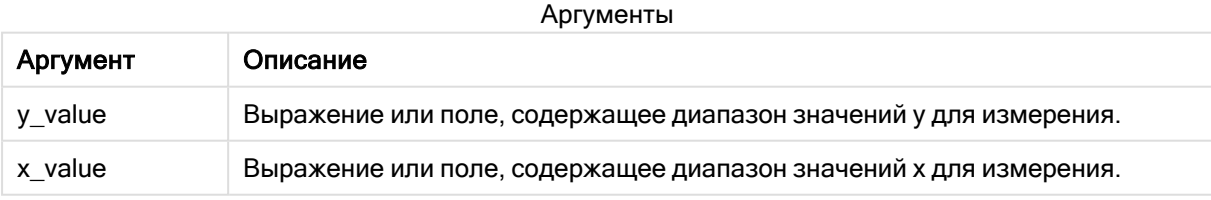

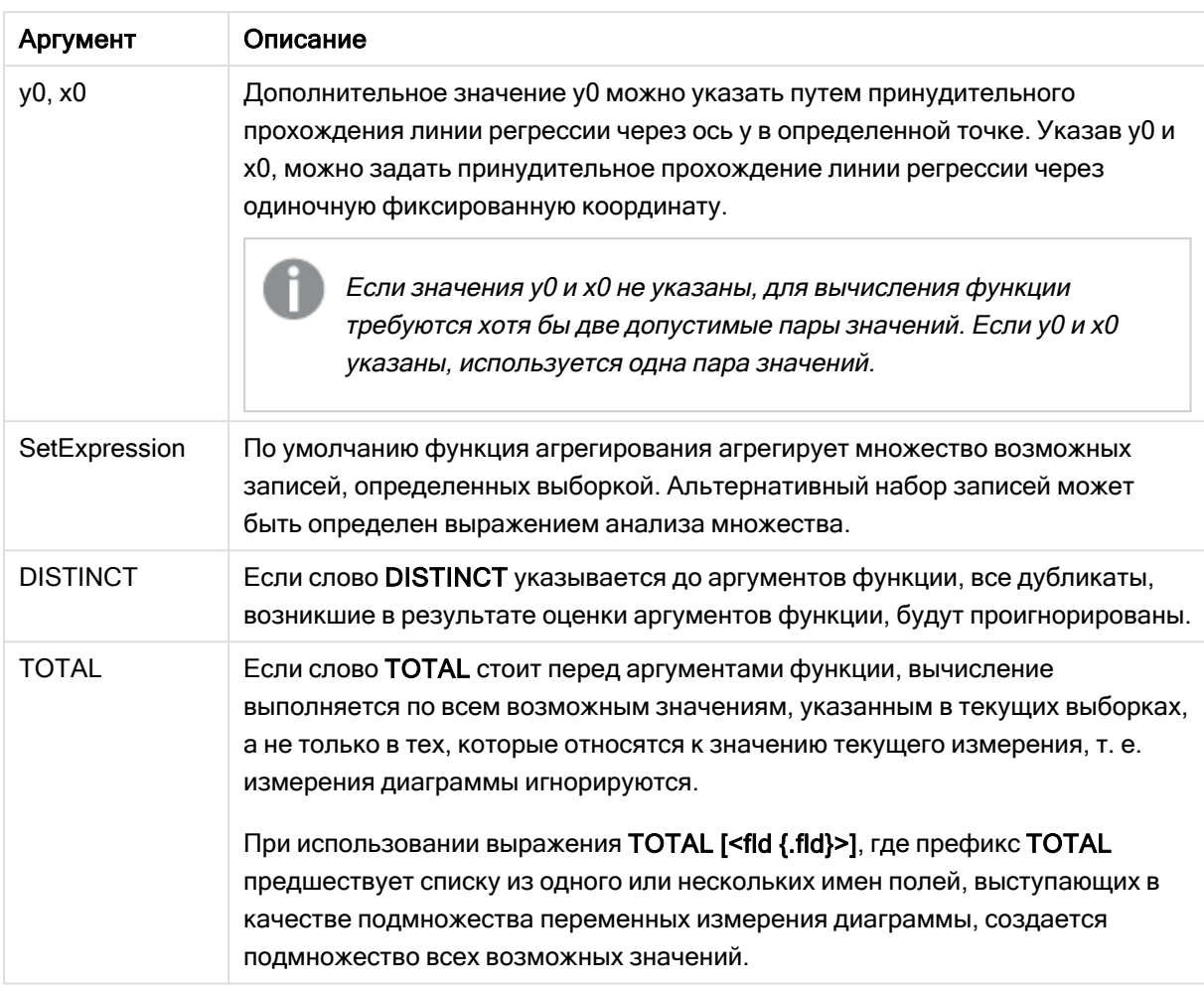

Дополнительное значение у0 можно указать путем принудительного прохождения линии регрессии через ось у в определенной точке. Указав у0 и х0, можно задать принудительное прохождение линии регрессии через одиночную фиксированную координату.

## Ограничения:

Параметр функции агрегирования не должен содержать другие функции агрегирования, кроме внутреннего агрегирования, содержащего классификатор TOTAL. Для получения более расширенных вложенных агрегирований необходимо использовать расширенную функцию Aggr вместе с указанным измерением.

Текстовые значения, значения NULL и отсутствующие значения в какой-либо или обеих частях пары значений приводят к игнорированию всей пары значений.

## См. также:

р Примеры использования функций linest (раде 472) р Avg - функция диаграммы (раде 414)

# Median

Функция Median() возвращает среднее значение агрегированных данных в выражении в нескольких записях, как это определено предложением group by.

## Синтаксис:

Median (expr)

Возвращаемые типы данных: числовое значение

## Аргументы:

Аргументы

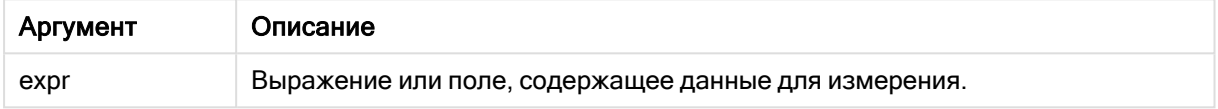

#### Пример: Выражение скрипта с использованием медианы

Пример: выражение скрипта

## Скрипт загрузки

Загрузите следующие встроенные данные и выражение скрипта в редакторе загрузки данных, чтобы создать данный пример.

```
Table 1: Load RecNo() as RowNo, Letter, Number Inline [Letter, Number A,1 A,3 A,4 A,9 B,2 B,8
B, 9];
                                         Median: LOAD Letter, Median(Number) as MyMedian Resident Table1 Grou
```
## Создать визуализацию

На листе Qlik Sense создайте визуализацию таблицы с измерениями Letter и MyMedian.

## Результат

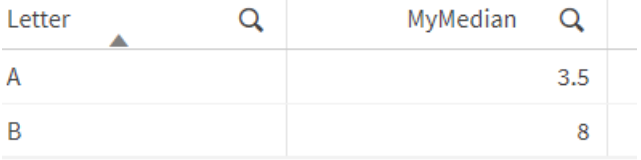

## Объяснение

Медиана считается «средним» числом, когда числа сортируются в порядке от наименьшего до наибольшего. Если набор данных содержит четное число значений, функция возвращает среднее значение двух средних чисел. В данном примере медиана вычисляется для каждого набора значений А и В, то есть 3,5 и 8, соответственно.

## Median - функция диаграммы

Функция Median() возвращает значение медианы диапазона значений, агрегированных в выражении, повторяемом в измерениях диаграммы.

#### Синтаксис:

Median([{SetExpression}] [DISTINCT] [TOTAL [<fld{, fld}>]] expr)

#### Возвращаемые типы данных: числовое значение

## Аргументы:

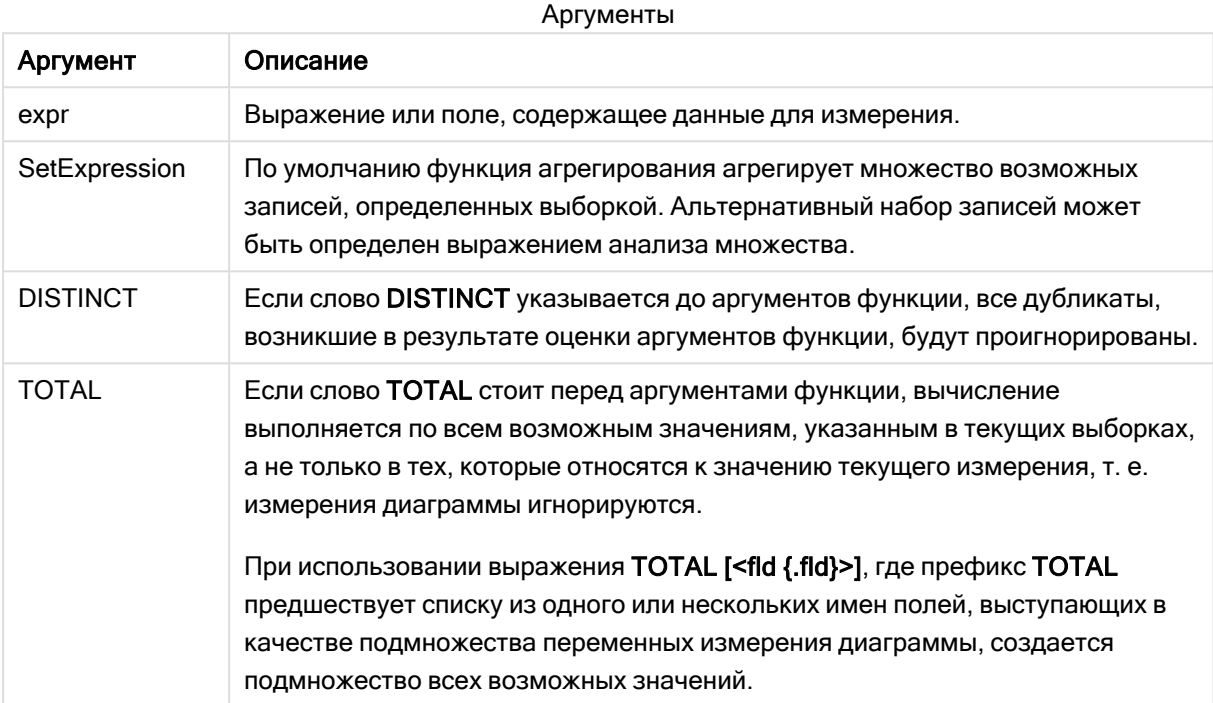

#### Ограничения:

Параметр функции агрегирования не должен содержать другие функции агрегирования, кроме внутреннего агрегирования, содержащего классификатор TOTAL. Для получения более расширенных вложенных агрегирований необходимо использовать расширенную функцию Aggr вместе с указанным измерением.

#### Пример: Выражение диаграммы с использованием медианы

Пример: выражение диаграммы

#### Скрипт загрузки

Загрузите следующие данные через встроенную загрузку в редакторе загрузки данных, чтобы создать пример с выражениями диаграммы, показанный ниже.

Load RecNo() as RowNo, Letter, Number Inline [Letter, Number A, 1 A, 3 A, 4 A, 9 B, 2 B, 8 B, 9];

#### Создать визуализацию

Создайте на листе Qlik Sense визуализацию таблицы с измерением Letter.

#### Выражение диаграммы

Добавьте в таблицу следующее выражение в качестве меры:

Median(Number)

#### Результат

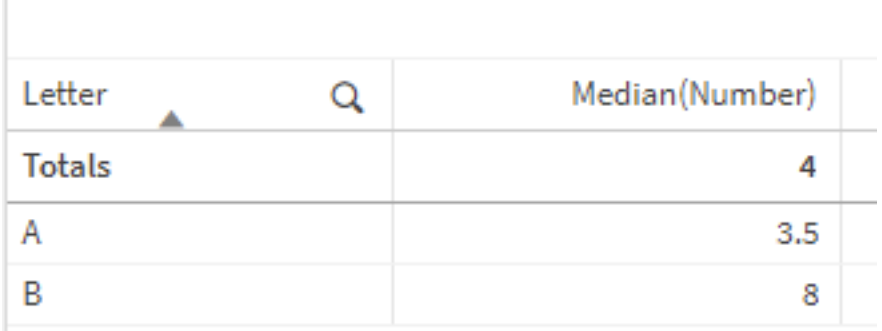

#### Объяснение

Медиана считается «средним» числом, когда числа сортируются в порядке от наименьшего до наибольшего. Если набор данных содержит четное число значений, функция возвращает среднее значение двух средних чисел. В данном примере медиана вычисляется для каждого набора значений А и В, то есть 3,5 и 8, соответственно.

Медиана для Totals вычисляется на основе всех значений и равна 4.

#### См. также:

р Avg – функция диаграммы (раде 414)

## MutualInfo – функция диаграммы

MutualInfo рассчитывает взаимную информацию (mutual information, MI) между двумя полями или агрегированными значениями в Aggr().

MutualInfo возвращает агрегированную взаимную информацию для двух наборов данных. Это позволяет провести анализ ключевых факторов между полем и потенциальным фактором. Взаимная информация (MI) измеряет отношение между наборами данных. Она агрегирована для пар значений (х,у), повторяемых в измерениях диаграммы. Взаимная информация измеряется в диапазоне от 0 до 1 и может быть представлена в виде значения процентиля. MutualInfo определяется выборками или выражением множества.

MutualInfo позволяет выполнять различные виды анализа MI:

- Попарный МІ: рассчитывается МІ между полем фактора и целевым полем.
- Разбивка фактора по значению: МІ рассчитывается между индивидуальными значениями в поле фактора и целевом поле.
- Выбор функции: используйте MutualInfo на сетчатой диаграмме для создания матрицы, где все поля сравниваются друг с другом на основе MI.

MutualInfo не обязательно указывает на причинно-следственную связь между полями, обменивающимися взаимной информацией. Два поля могут иметь взаимную информацию, но не могут быть равноценными факторами друг для друга. Например, при сравнении продаж мороженого и температуры наружного воздуха MutualInfo покажет взаимную информацию между ними. Он не покажет, является ли температура наружного воздуха фактором, определяющим продажи мороженого (что вполне вероятно), или продажи мороженого определяют температуру наружного воздуха (что маловероятно).

При расчете взаимной информации связи затрагивают соотношение между значениями из полей различных таблиц и частоту этих значений.

Возвращаемые значения для одних и тех же полей или выборок могут незначительно отличаться. Причина этого в том, что каждый вызов Mutuallnfo использует случайным образом выбранный образец и свойственную случайность алгоритма MutualInfo.

MutualInfo может быть применена к функции Aggr().

#### Синтаксис:

```
MutualInfo({SetExpression}] [DISTINCT] [TOTAL] field1, field2, datatype [,
breakdownbyvalue [, samplesize ]])
```
Возвращаемые типы данных: числовое значение

#### Аргументы:

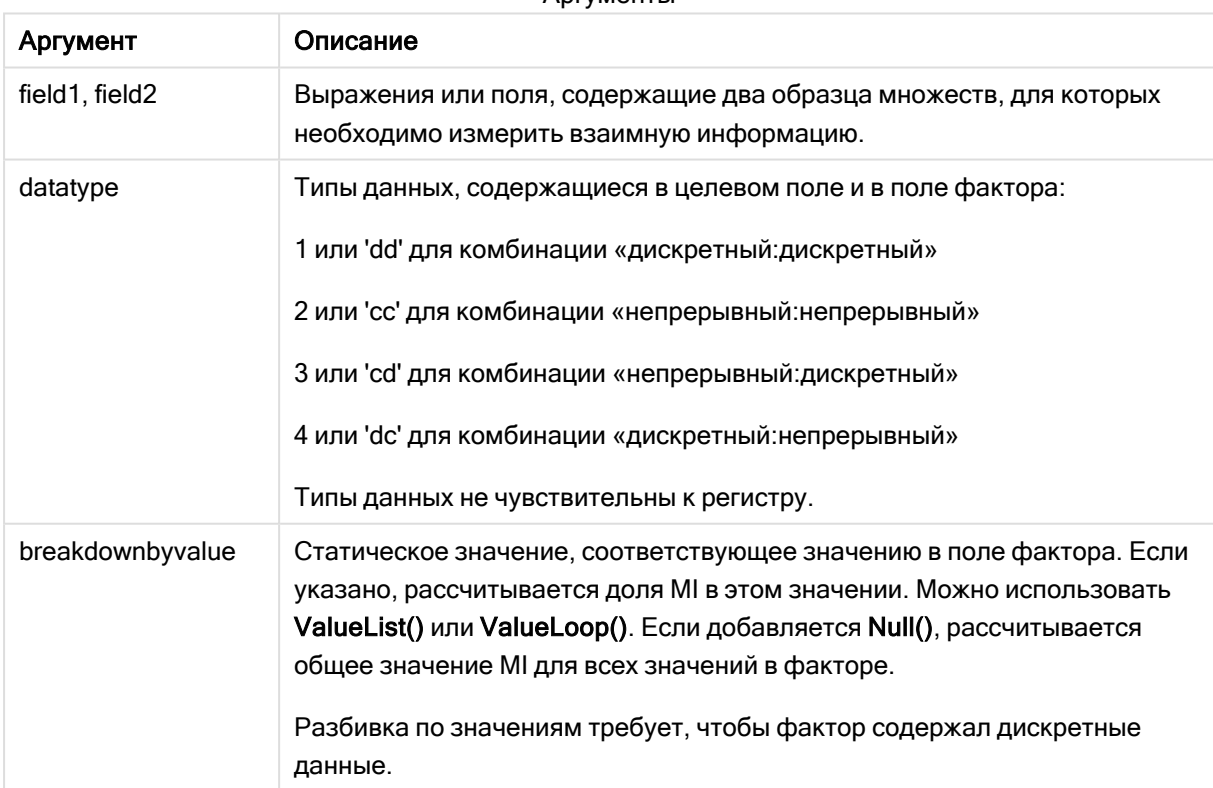

#### Апгументы

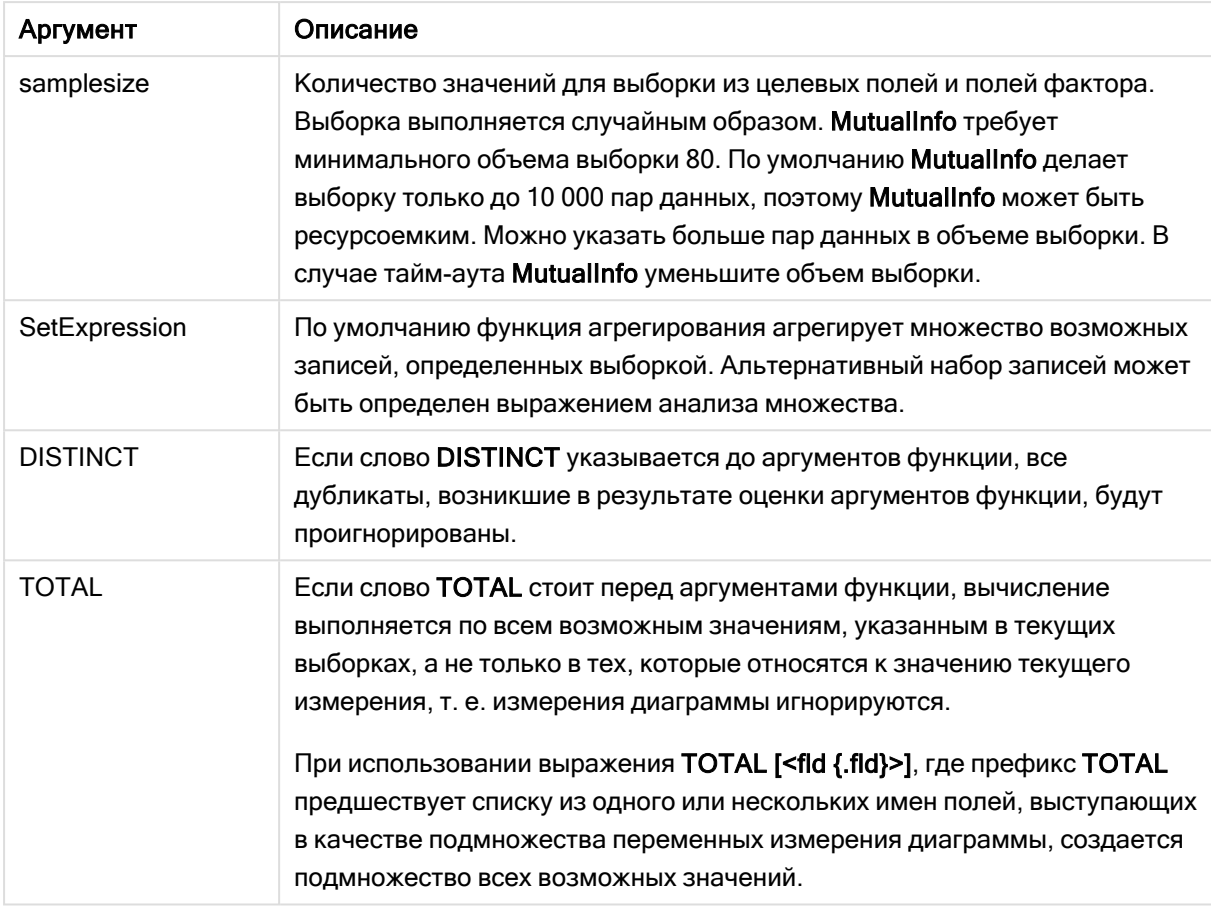

Текстовые значения, значения NULL и отсутствующие значения в какой-либо или обеих частях пары значений приводят к игнорированию всей пары значений.

## Примеры и результаты:

Добавьте образец скрипта в свое приложение и запустите. Чтобы увидеть результаты, добавьте поля, перечисленные в столбце результатов, в лист приложения.

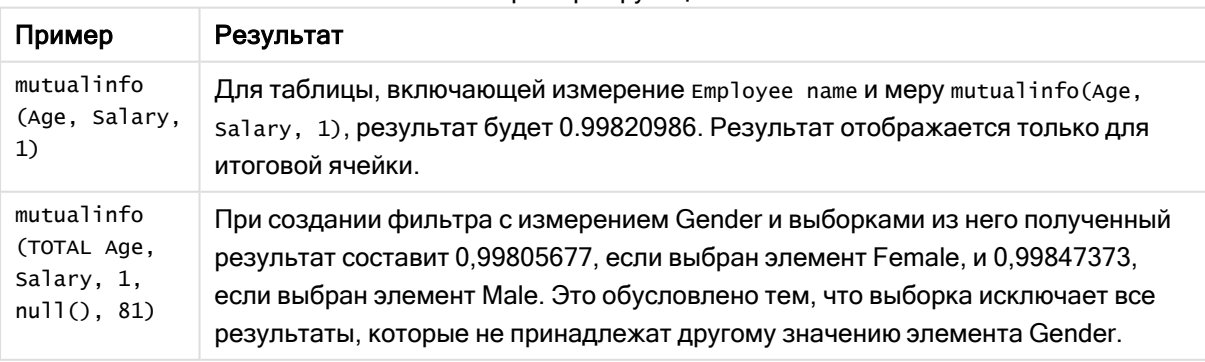

#### Примеры функции

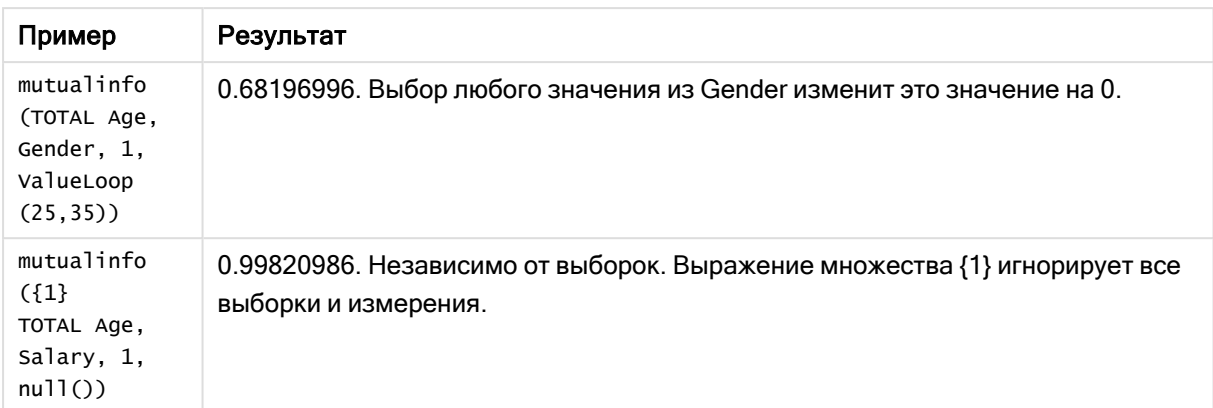

Данные, используемые в примерах:

```
Salary:
LOAD * inline [
"Employee name"|Age|Gender|Salary
Aiden Charles|20|Male|25000
Ann Lindquist|69|Female|58000
Anna Johansen|37|Female|36000
Anna Karlsson|42|Female|23000
Antonio Garcia|20|Male|61000
Benjamin Smith|42|Male|27000
Bill Yang|49|Male|50000
Binh Protzmann|69|Male|21000
Bob Park|51|Male|54000
Brenda Davies|25|Male|32000
Celine Gagnon|48|Female|38000
Cezar Sandu|50|Male|46000
Charles Ingvar Jönsson|27|Male|58000
Charlotte Edberg|45|Female|56000
Cindy Lynn|69|Female|28000
Clark Wayne|63|Male|31000
Daroush Ferrara|31|Male|29000
David Cooper|37|Male|64000
David Leg|58|Male|57000
Eunice Goldblum|31|Female|32000
Freddy Halvorsen|25|Male|26000
Gauri Indu|36|Female|46000
George van Zaant|59|Male|47000
Glenn Brown|58|Male|40000
Harry Jones|38|Male|40000
Helen Brolin|52|Female|66000
Hiroshi Ito|24|Male|42000
Ian Underwood|40|Male|45000
Ingrid Hendrix|63|Female|27000
Ira Baumel|39|Female|39000
Jackie Kingsley|23|Female|28000
Jennica Williams|36|Female|48000
Jerry Tessel|31|Male|57000
Jim Bond|50|Male|58000
Joan Callins|60|Female|65000
Joan Cleaves|25|Female|61000
Joe Cheng|61|Male|41000
John Doe|36|Male|59000
John Lemon|43|Male|21000
```
Karen Helmkey|54|Female|25000 Karl Berger|38|Male|68000 Karl Straubaum|30|Male|40000 Kaya Alpan|32|Female|60000 Kenneth Finley|21|Male|25000 Leif Shine|63|Male|70000 Lennart Skoglund|63|Male|24000 Leona Korhonen|46|Female|50000 Lina André|50|Female|65000 Louis Presley|29|Male|36000 Luke Langston|50|Male|63000 Marcus Salvatori|31|Male|46000 Marie Simon|57|Female|23000 Mario Rossi|39|Male|62000 Markus Danzig|26|Male|48000 Michael Carlen|21|Male|45000 Michelle Tyson|44|Female|69000 Mike Ashkenaz|45|Male|68000 Miro Ito|40|Male|39000 Nina Mihn|62|Female|57000 Olivia Nguyen|35|Female|51000 Olivier Simenon|44|Male|31000 Östen Ärlig|68|Male|57000 Pamala Garcia|69|Female|29000 Paolo Romano|34|Male|45000 Pat Taylor|67|Female|69000 Paul Dupont|34|Male|38000 Peter Smith|56|Male|53000 Pierre Clouseau|21|Male|37000 Preben Jørgensen|35|Male|38000 Rey Jones|65|Female|20000 Ricardo Gucci|55|Male|65000 Richard Ranieri|30|Male|64000 Rob Carsson|46|Male|54000 Rolf Wesenlund|25|Male|51000 Ronaldo Costa|64|Male|39000 Sabrina Richards|57|Female|40000 Sato Hiromu|35|Male|21000 Sehoon Daw|57|Male|24000 Stefan Lind|67|Male|35000 Steve Cioazzi|58|Male|23000 Sunil Gupta|45|Male|40000 Sven Svensson|45|Male|55000 Tom Lindwall|46|Male|24000 Tomas Nilsson|27|Male|22000 Trinity Rizzo|52|Female|48000 Vanessa Lambert|54|Female|27000 ] (delimiter is '|');

# Skew

Функция Skew() возвращает асимметрию выражения в нескольких записях, как это определено предложением group by.

## Синтаксис:

**Skew(**[ **distinct**] expr**)**

## Возвращаемые типы данных: числовое значение

## Аргументы:

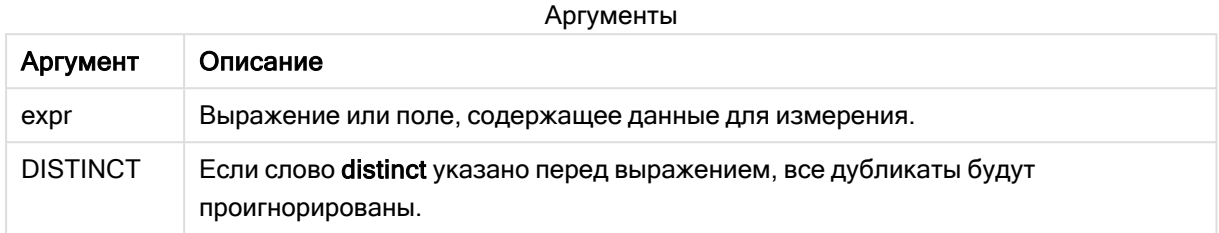

# Примеры и результаты:

Добавьте образец скрипта в свое приложение и запустите. Затем создайте прямую таблицу, используя Type и MySkew в качестве измерений.

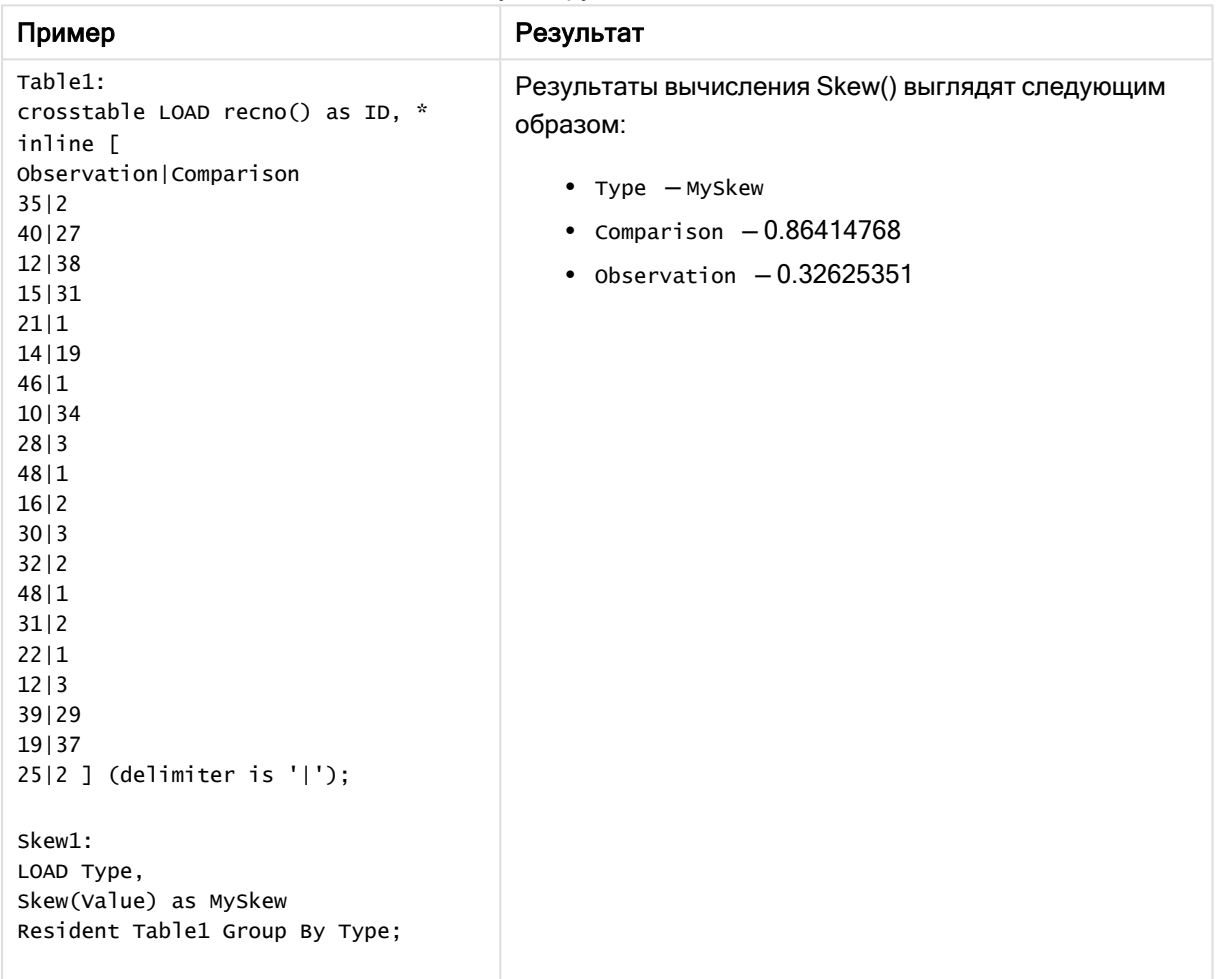

Результирующие данные

## Skew - функция диаграммы

Функция Skew() возвращает агрегированную асимметрию значений выражения или поля, повторяемых в измерениях диаграммы.

#### Синтаксис:

Skew([{SetExpression}] [DISTINCT] [TOTAL [<fld{, fld}>]] expr)

#### Возвращаемые типы данных: числовое значение

## Аргументы:

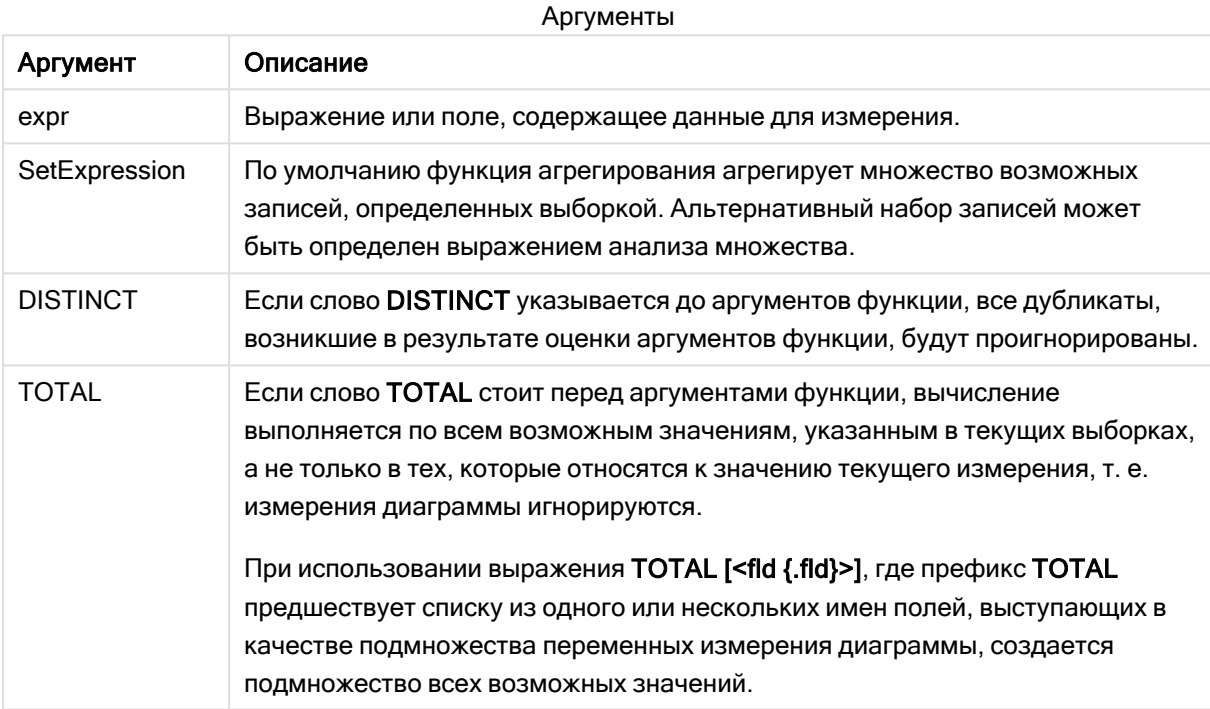

#### Ограничения:

Параметр функции агрегирования не должен содержать другие функции агрегирования, кроме внутреннего агрегирования, содержащего классификатор TOTAL. Для получения более расширенных вложенных агрегирований необходимо использовать расширенную функцию Aggr вместе с указанным измерением.

#### Примеры и результаты:

Добавьте образец скрипта в свое приложение и запустите. Затем создайте прямую таблицу. установив измерение туре и меру skew(value).

Необходимо активировать элемент rotals в свойствах таблицы.

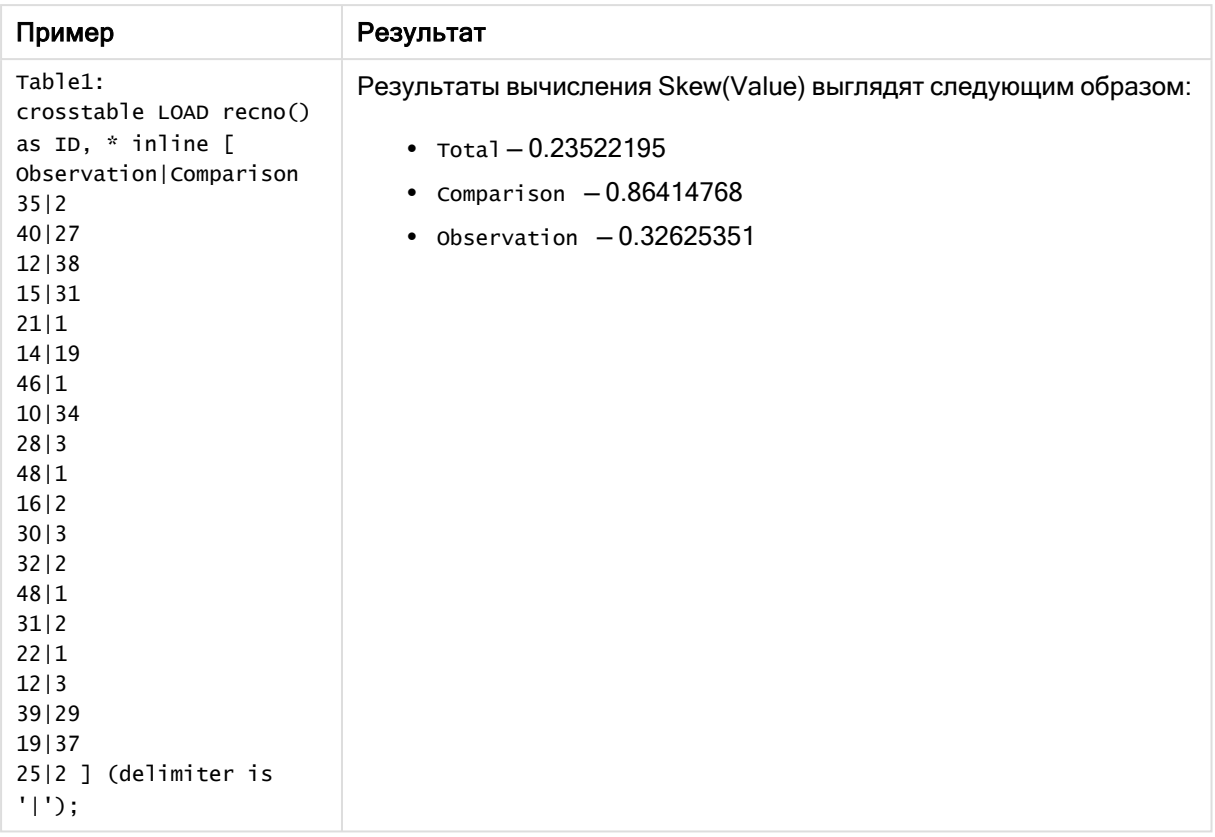

## См. также:

p Avg — функция [диаграммы](#page-413-0) (page 414)

## Stdev

Функция Stdev() возвращает стандартное отклонение значений в выражении в нескольких записях, как это определено предложением group by.

#### Синтаксис:

**Stdev(**[**distinct**] expr**)**

#### Возвращаемые типы данных: числовое значение

## Аргументы:

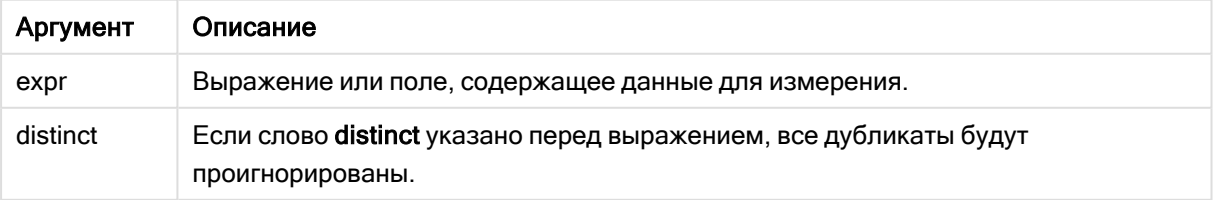

## Примеры и результаты:

Добавьте образец скрипта в свое приложение и запустите. Затем создайте прямую таблицу, используя Type и MyStdev в качестве измерений.

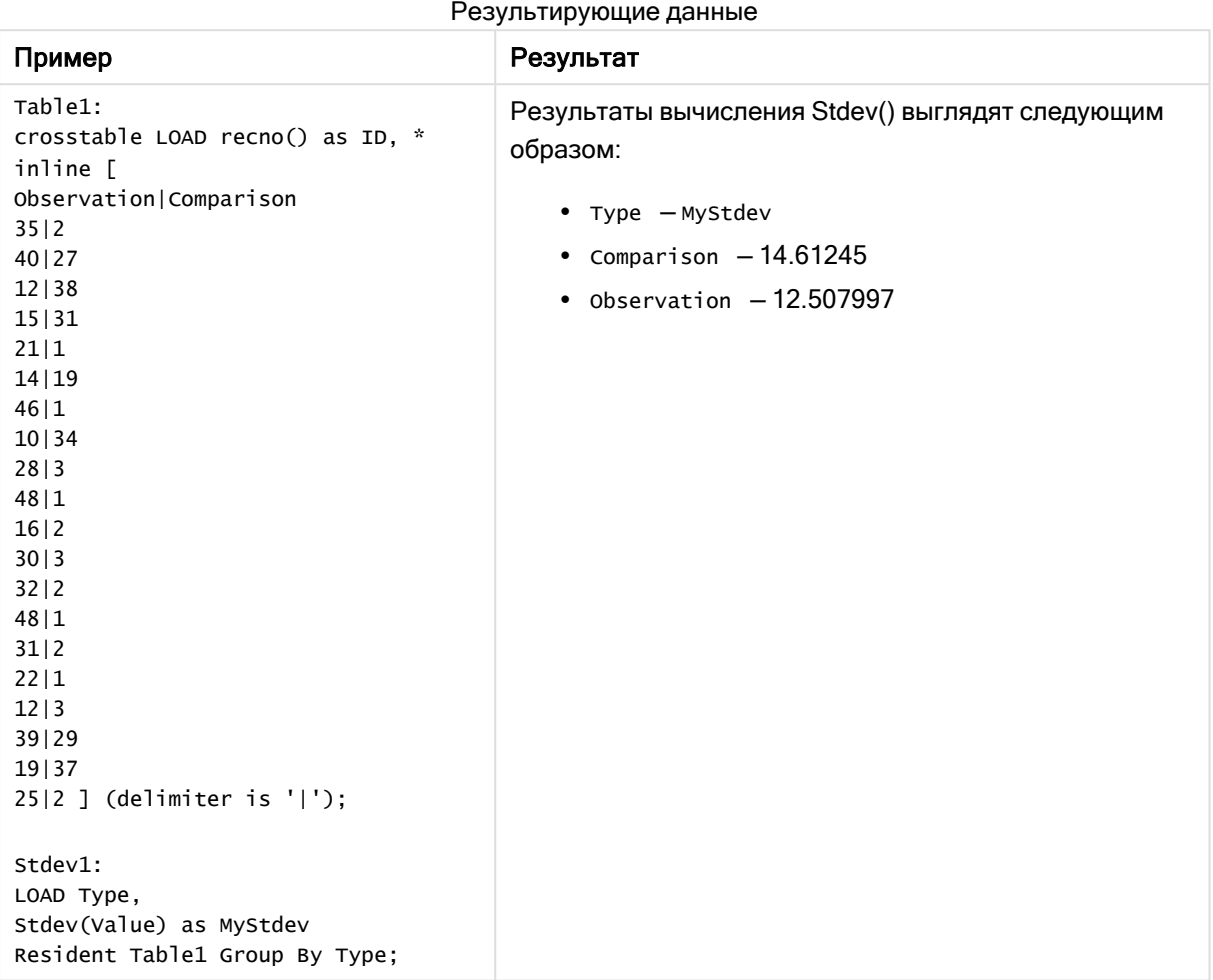

## Stdev — функция диаграммы

Функция Stdev() находит стандартное отклонение диапазона данных, агрегированных в выражении или поле, повторяемых в измерениях диаграммы.

#### Синтаксис:

**Stdev(**[{SetExpression}] [DISTINCT] [TOTAL [<fld{, fld}>]] expr**)**

#### Возвращаемые типы данных: числовое значение

## Аргументы:

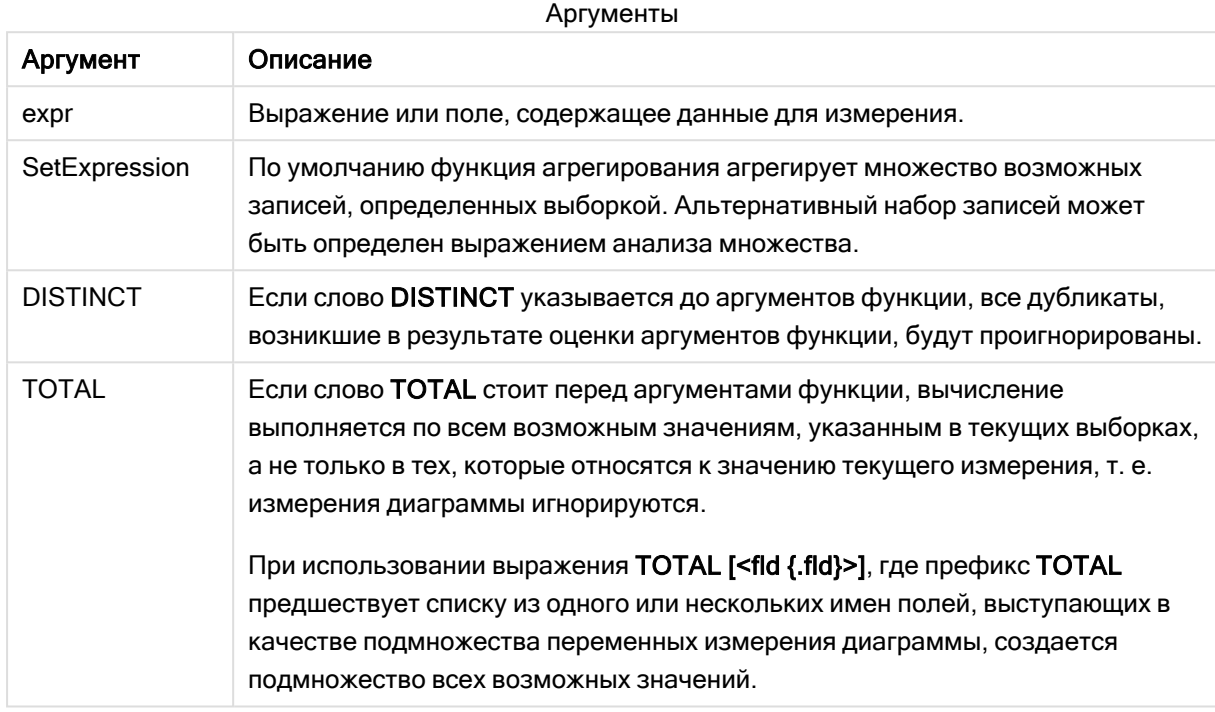

#### Ограничения:

Параметр функции агрегирования не должен содержать другие функции агрегирования, кроме внутреннего агрегирования, содержащего классификатор TOTAL. Для получения более расширенных вложенных агрегирований необходимо использовать расширенную функцию Aggr вместе с указанным измерением.

#### Примеры и результаты:

Добавьте образец скрипта в свое приложение и запустите. Затем создайте прямую таблицу. установив измерение туре и меру stdev(value).

Необходимо активировать элемент rotals в свойствах таблицы.

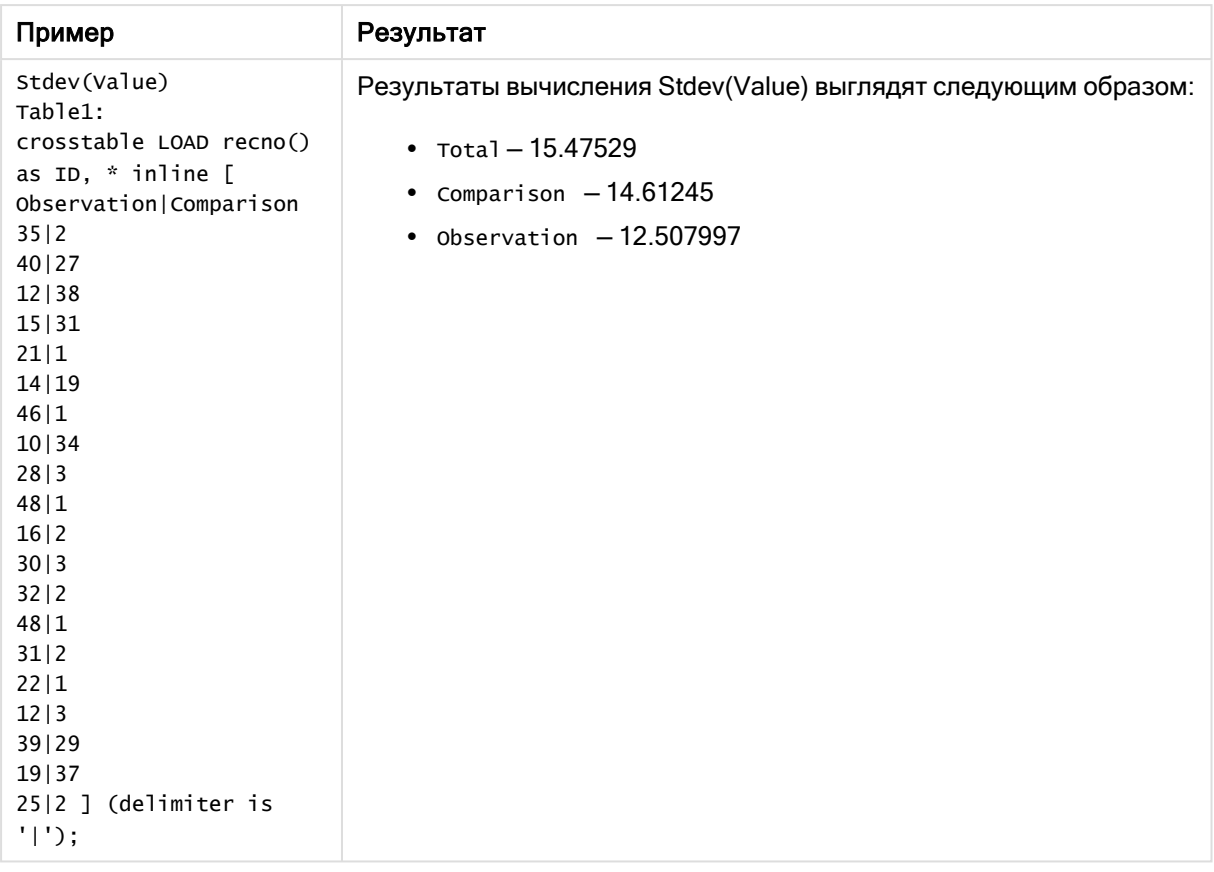

## См. также:

p Avg — функция [диаграммы](#page-413-0) (page 414) p STEYX — функция [диаграммы](#page-469-0) (page 470)

## **Sterr**

Функция Sterr() возвращает агрегированную стандартную ошибку (stdev/sqrt(n)) для серии значений, представленных выражением, повторяемым в нескольких записях так, как это определено предложением group by.

#### Синтаксис:

**Sterr (**[**distinct**] expr**)**

#### Возвращаемые типы данных: числовое значение

### Аргументы:

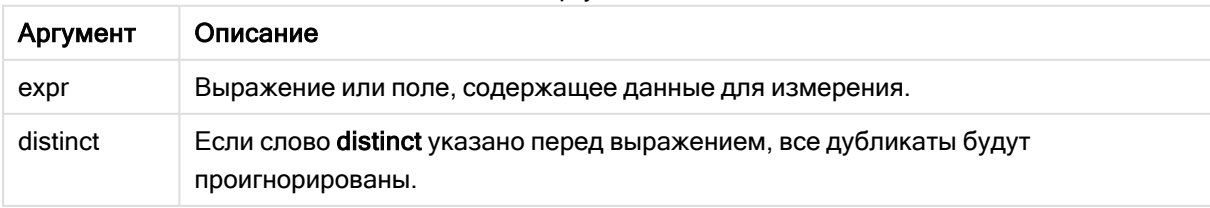

Текстовые значения, значения NULL и отсутствующие значения игнорируются.

## Примеры и результаты:

Добавьте образец скрипта в свое приложение и запустите. Чтобы увидеть результаты, добавьте поля, перечисленные в столбце результатов, в лист приложения.

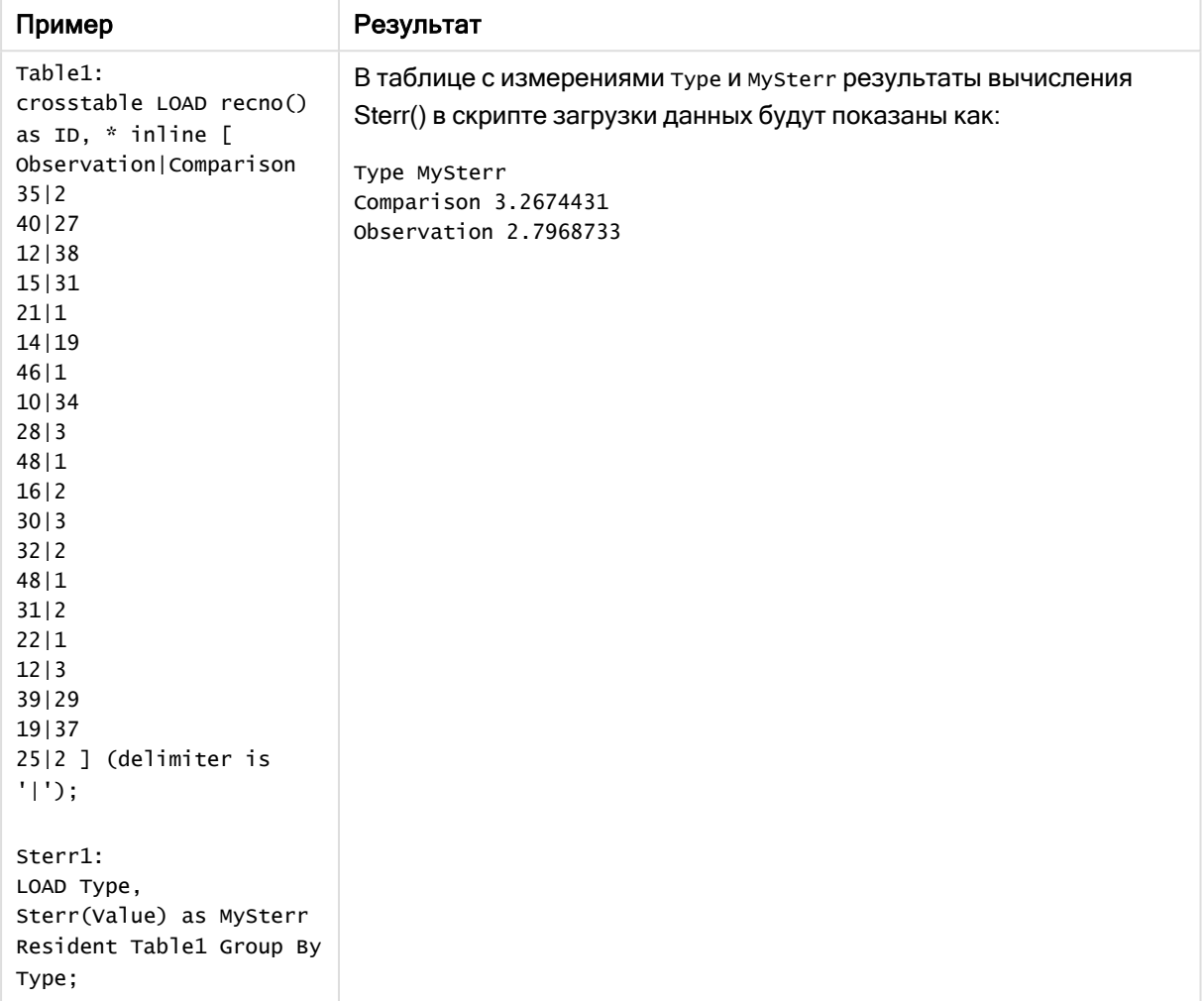

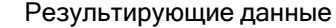

## Sterr — функция диаграммы

Функция Sterr() находит значение стандартной ошибки среднего значения (stdev/sqrt(n)) для серии значений, агрегированных в выражении, повторяемом в измерениях диаграммы.

#### Синтаксис:

**Sterr(**[{SetExpression}] [DISTINCT] [TOTAL [<fld{, fld}>]] expr**)**

#### Возвращаемые типы данных: числовое значение

## Аргументы:

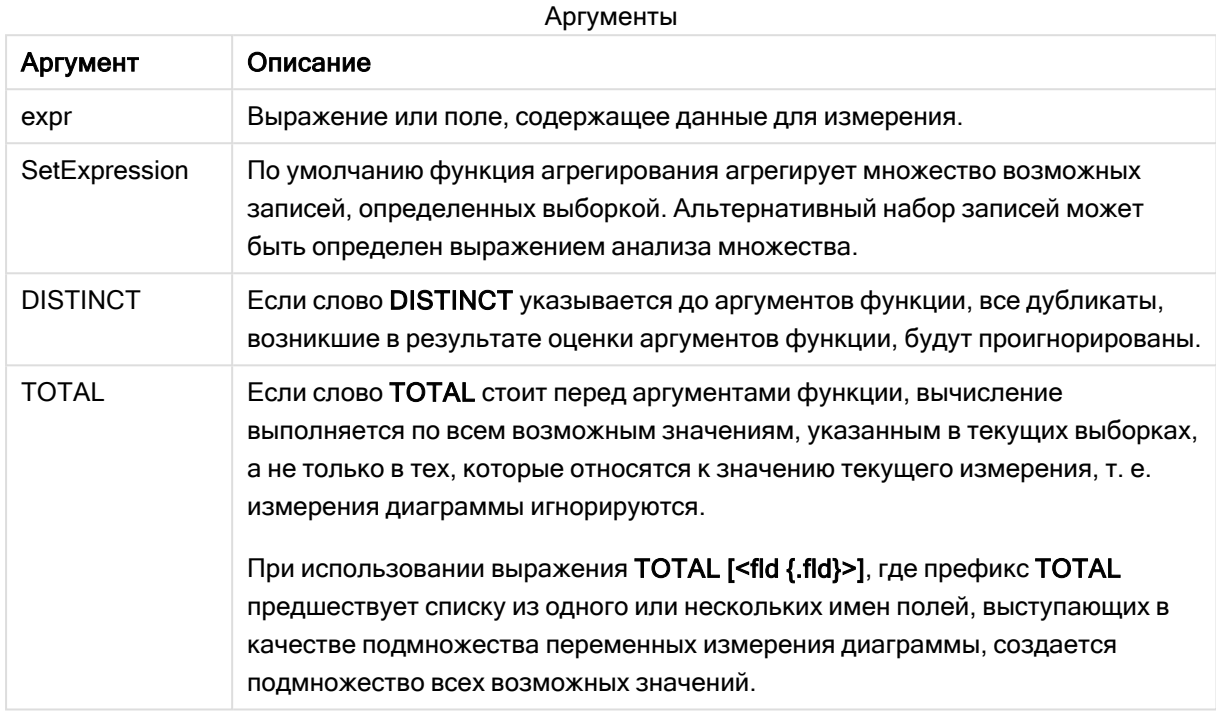

#### Ограничения:

Параметр функции агрегирования не должен содержать другие функции агрегирования, кроме внутреннего агрегирования, содержащего классификатор TOTAL. Для получения более расширенных вложенных агрегирований необходимо использовать расширенную функцию Aggr вместе с указанным измерением.

Текстовые значения, значения NULL и отсутствующие значения игнорируются.

#### Примеры и результаты:

Добавьте образец скрипта в свое приложение и запустите. Затем создайте прямую таблицу. установив измерение туре и меру sterr (value).

Необходимо активировать элемент rotals в свойствах таблицы.
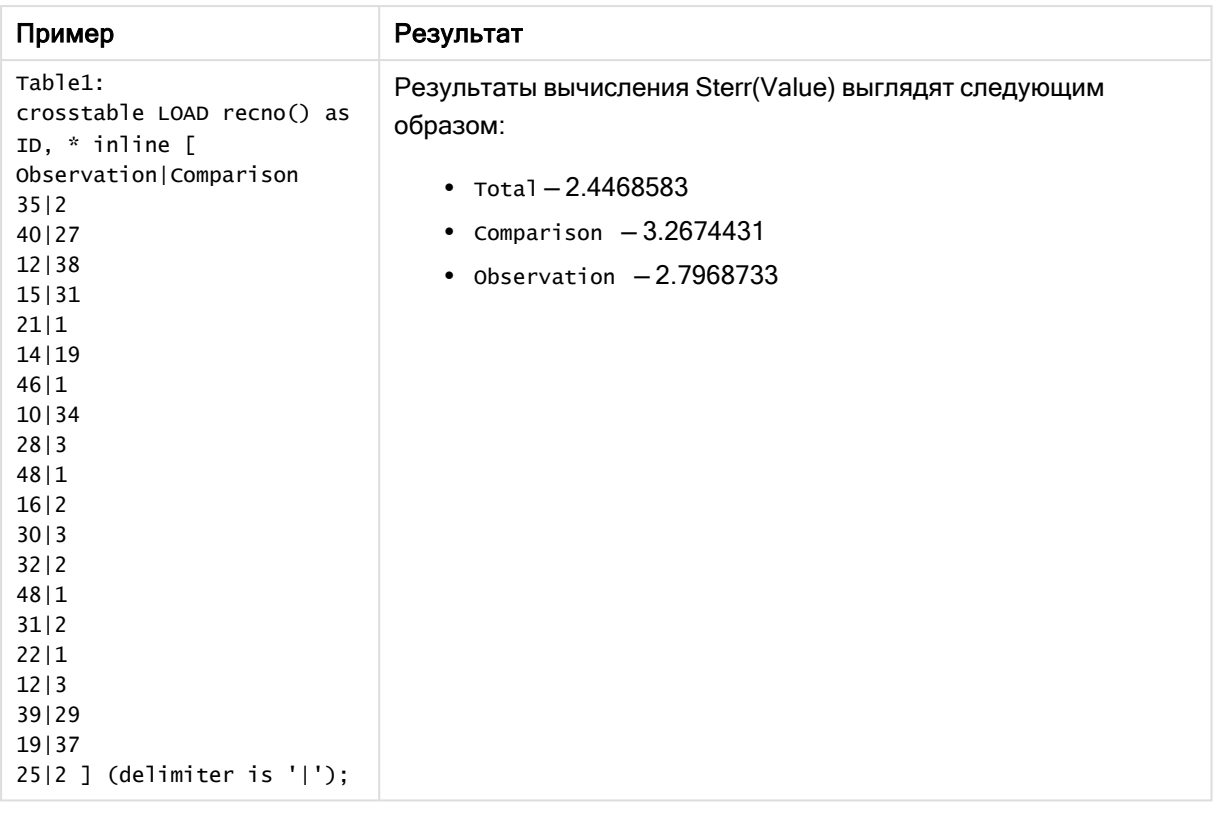

# См. также:

p Avg — функция [диаграммы](#page-413-0) (page 414) p STEYX — функция [диаграммы](#page-469-0) (page 470)

# **STEYX**

Функция STEYX() возвращает агрегированную стандартную ошибку предсказанного значения y для каждого значения x в регрессии для серии координат, представленных парными числами в выражениях x-expression и y-expression, повторяемых в нескольких записях так, как это определено предложением group by.

# Синтаксис:

**STEYX (**y\_value, x\_value)

Возвращаемые типы данных: числовое значение

# Аргументы:

Аргументы

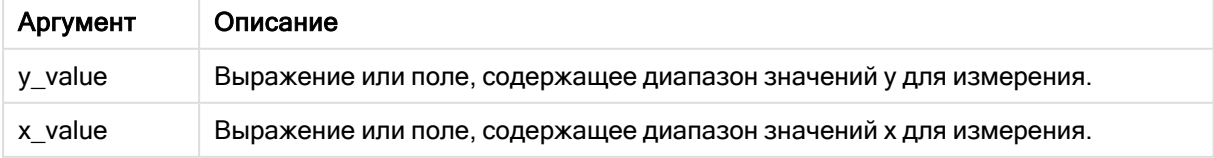

Текстовые значения, значения NULL и отсутствующие значения в какой-либо или обеих частях пары значений приводят к игнорированию всей пары значений.

# Примеры и результаты:

Добавьте образец скрипта в свое приложение и запустите. Чтобы увидеть результаты, добавьте поля, перечисленные в столбце результатов, в лист приложения.

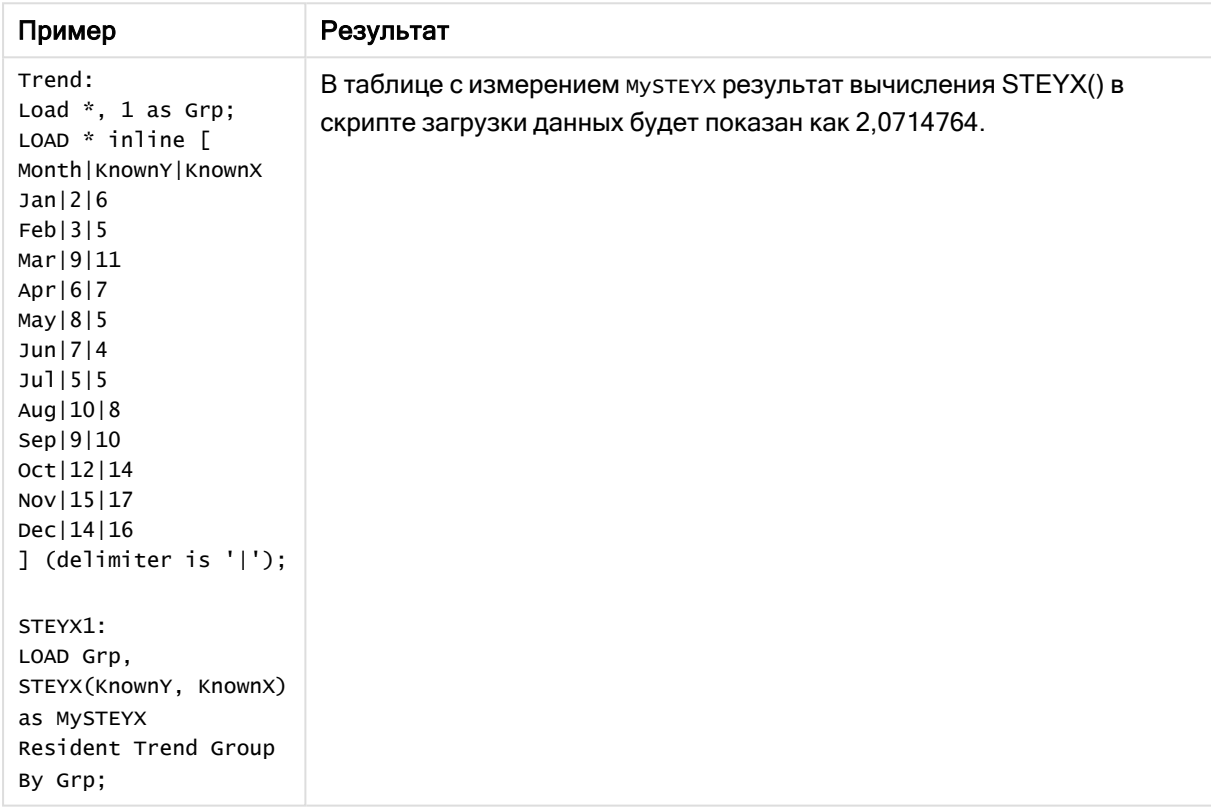

Результирующие данные

# <span id="page-469-0"></span>STEYX — функция диаграммы

Функция STEYX() возвращает агрегированную стандартную ошибку во время предсказания значения y для каждого значения x в линейной регрессии, определенной серией координат, представленных парными числами в выражениях y\_value и x\_value.

# Синтаксис:

```
STEYX([{SetExpression}] [DISTINCT] [TOTAL [<fld{, fld}>]] y_value, x_value)
```
# Возвращаемые типы данных: числовое значение

# Аргументы:

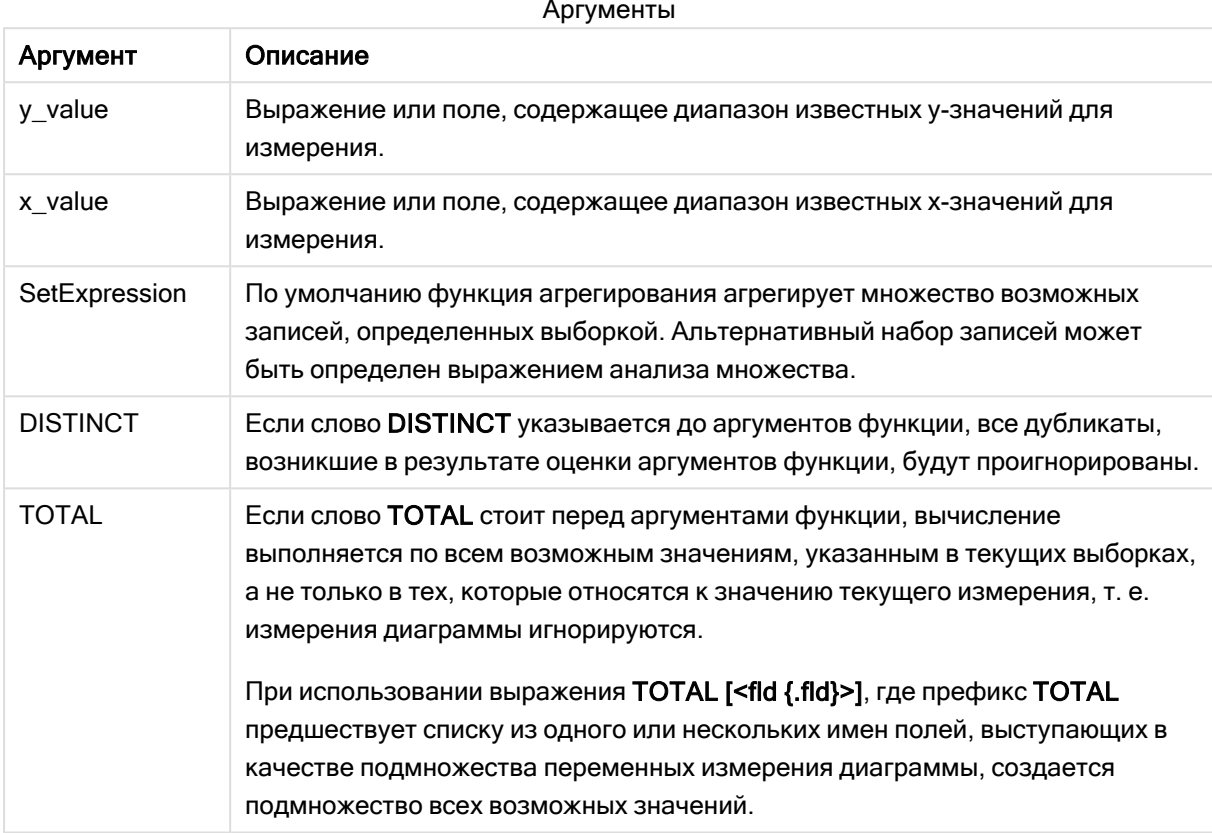

# Ограничения:

Параметр функции агрегирования не должен содержать другие функции агрегирования, кроме внутреннего агрегирования, содержащего классификатор TOTAL. Для получения более расширенных вложенных агрегирований необходимо использовать расширенную функцию Aggr вместе с указанным измерением.

Текстовые значения, значения NULL и отсутствующие значения в какой-либо или обеих частях пары значений приводят к игнорированию всей пары значений.

# Примеры и результаты:

Добавьте образец скрипта в свое приложение и запустите. Затем создайте прямую таблицу со ЗНАЧЕНИЯМИ ИЗМЕРЕНИЯ KnownY И KnownX И МЕРОЙ Steyx (KnownY, KnownX).

Необходимо активировать элемент rotals в свойствах таблицы.

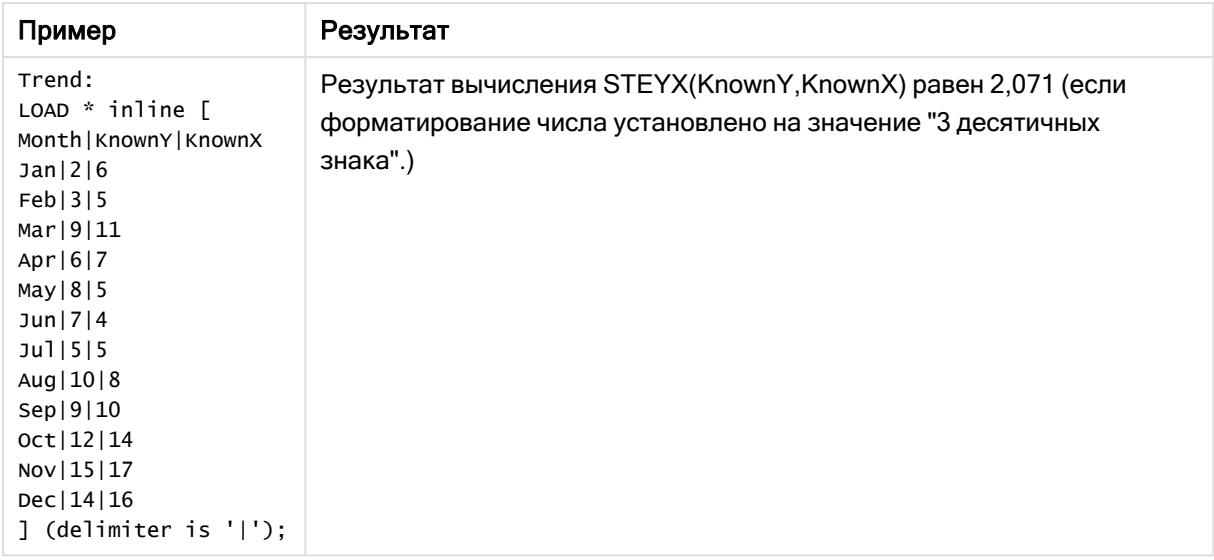

# См. также:

p Avg — функция [диаграммы](#page-413-0) (page 414) p Sterr — функция [диаграммы](#page-466-0) (page 467)

# Примеры использования функций linest

Функции linest используются для обнаружения значений, связанных с анализом линейной регрессии. В этом разделе описано, как построить визуализации с помощью данных образца, чтобы найти значения функций linest, доступных в программе Qlik Sense. Функции linest можно использовать как в скрипте загрузки данных, так и в выражениях диаграммы.

Описание синтаксиса и аргументов см. в отдельных разделах о функциях linest диаграммы и скрипта.

# Выражения данных и скрипта, используемые в примерах

Загрузите следующие выражения данных и скрипта через встроенную загрузку в редакторе загрузки данных, чтобы создать примеры для функции linest(), показанные ниже.

```
T1: LOAD *, 1 as Grp; LOAD * inline [ X|Y 1|0 2|1 3|3 4|8 5|14 6|20 7|0 8|50 9|25 10|60 11|38
12|19 13|26 14|143 15|98 16|27 17|59 18|78 19|158 20|279 ] (delimiter is '|'); R1: LOAD
Grp, linest_B(Y,X) as Linest_B, linest_DF(Y,X) as Linest_DF, linest_F(Y,X) as Linest_F,
linest_M(Y,X) as Linest_M, linest_R2(Y,X) as Linest_R2, linest_SEB(Y,X,1,1) as Linest_SEB,
linest_SEM(Y,X) as Linest_SEM, linest_SEY(Y,X) as Linest_SEY, linest_SSREG(Y,X) as Linest_
SSREG, linest_SSRESID(Y,X) as Linest_SSRESID resident T1 group by Grp;
```
# Пример 1. Выражения скрипта с использованием linest

Пример: Выражения скрипта

# Создайте визуализацию на основе вычислений скрипта загрузки данных

На листе Qlik Sense создайте визуализацию таблицы со следующими полями в качестве столбцов:

- Linest\_B
- Linest DF
- Linest F
- Linest M
- Linest\_R2
- Linest SEB
- Linest SEM
- Linest\_SEY
- Linest SSREG
- Linest\_SSRESID

# Результат

Таблица, содержащая результаты вычислений linest, выполненных в скрипте загрузки данных, должна выглядеть так:

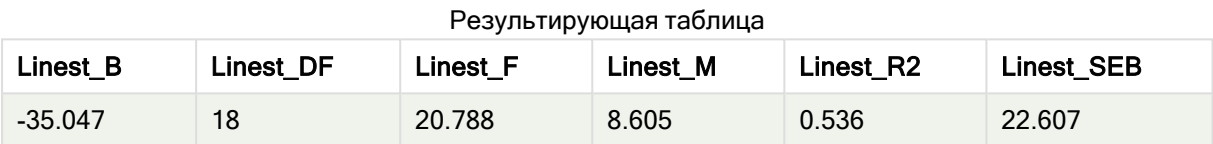

# Результирующая таблица

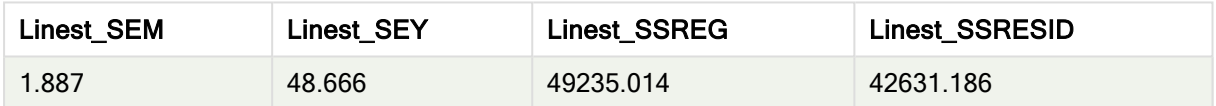

# Пример 2. Выражения диаграммы с использованием linest

# Пример: Выражения диаграммы

На листе Qlik Sense создайте визуализацию таблицы со следующими полями в качестве измерений:

```
ValueList('Linest_b', 'Linest_df','Linest_f', 'Linest_m','Linest_r2','Linest_SEB','Linest_
SEM','Linest_SEY','Linest_SSREG','Linest_SSRESID')
```
Данное выражение использует функцию синтетических измерений для создания меток для измерений с именами функций linest. Для экономии места метку можно изменить на Linest functions.

Добавьте следующее выражение в таблицу в качестве меры:

```
Pick(Match(ValueList('Linest_b', 'Linest_df','Linest_f', 'Linest_m','Linest_r2','Linest_
SEB','Linest_SEM','Linest_SEY','Linest_SSREG','Linest_SSRESID'),'Linest_b', 'Linest_
df','Linest_f', 'Linest_m','Linest_r2','Linest_SEB','Linest_SEM','Linest_SEY','Linest_
SSREG','Linest_SSRESID'),Linest_b(Y,X),Linest_df(Y,X),Linest_f(Y,X),Linest_m(Y,X),Linest_r2
(Y,X),Linest_SEB(Y,X,1,1),Linest_SEM(Y,X),Linest_SEY(Y,X),Linest_SSREG(Y,X),Linest_SSRESID
(Y, X))
```
Данное выражение отображает значение результата каждой функции linest напротив соответствующего имени в синтетическом измерении. Результат функции Linest\_b(Y,X) отображается рядом с linest\_b и так далее.

# Результат

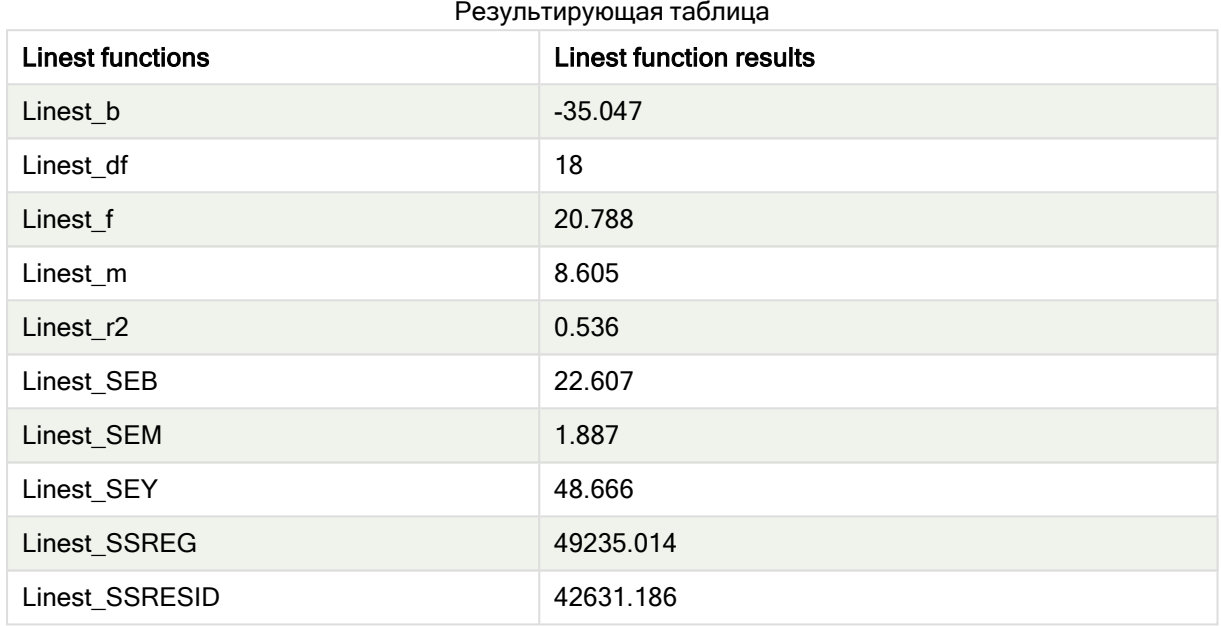

# Пример 3: Выражения диаграммы с использованием linest

Пример: Выражения диаграммы

- 1. Создайте на листе Qlik Sense визуализацию линейчатой диаграммы, используя измерение X и меру Y.
- 2. Добавьте линию линейного тренда в меру Y.
- 3. Добавьте на лист визуализацию ключевого показателя эффективности.
	- 1. Добавьте slope (наклон) в качестве метки для ключевого показателя эффективности.
	- 2. Добавьте sum(Linest\_M) в качестве выражения для ключевого показателя эффективности.
- 4. Добавьте на лист визуализацию второго ключевого показателя эффективности.
	- 1. Добавьте intercept (отсекаемый отрезок) в качестве метки для ключевого показателя эффективности.
	- 2. Добавьте Sum(Linest\_B) в качестве выражения для ключевого показателя эффективности.
- 5. Добавьте на лист визуализацию третьего ключевого показателя эффективности.
	- 1. Добавьте coefficient of determination (коэффициент детерминации) в качестве метки для ключевого показателя эффективности.
	- 2. Добавьте Sum(Linest\_R2) в качестве выражения для ключевого показателя эффективности.

# Результат

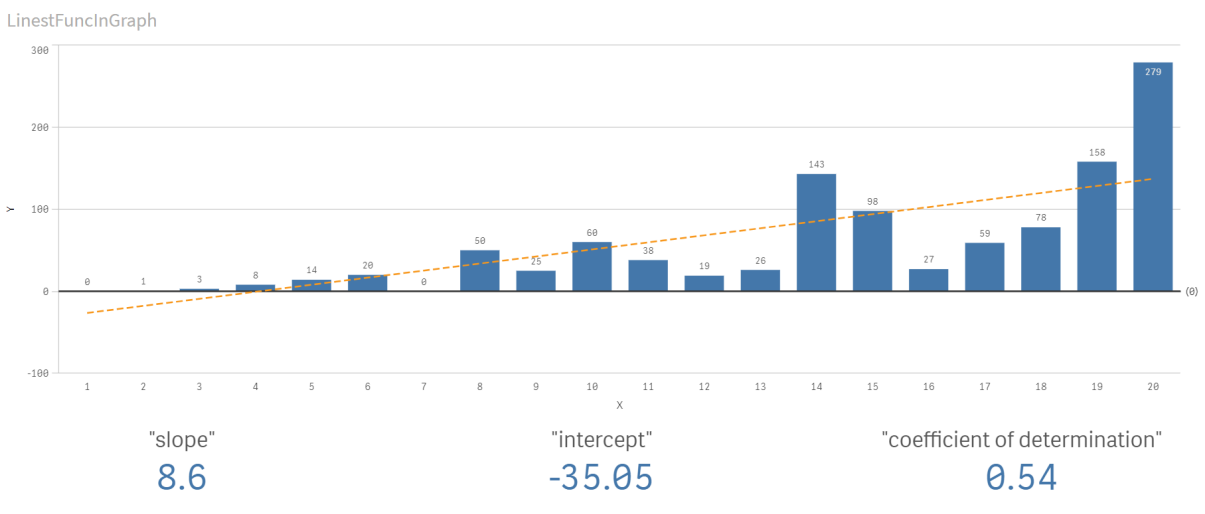

# Объяснение

На линейчатой диаграмме отображается представление данных X и Y. Релевантные функции linest () предоставляют значения для линейного уравнения регрессии, на основе которого строится линия тренда, а именно y = m \* x + b. Уравнение использует метод «наименьших квадратов» для вычисления прямой линии (линии тренда), возвращая массив, описывающий линию, которая лучше всего соответствует данным.

Ключевые показатели эффективности отображают результаты функций linest() sum(Linest\_M) для наклона и sum(Linest B) для отсекаемого отрезка Y, которые представляют собой переменные в линейном уравнении регрессии, а также соответствующее агрегированное значение R2 для коэффициента детерминации.

# Статистические тестовые функции

Статистические тестовые функции можно использовать как в скрипте загрузки данных, так и в выражениях диаграмм, но синтаксис имеет различия.

# Функции критерия Хи-квадрат

Обычно используются при изучении качественных переменных. Можно сравнить полученные частоты в односторонней таблице частот с ожидаемыми частотами или изучить связь двух переменных в таблице вероятности.

# Функции Т-критериев

Функции t-критерия используются для статистического исследования двух генеральных средних. Ткритерий для двух выборок проверяет, отличаются ли эти выборки. Он обычно используется, когда два обычных распределения имеют неизвестные изменения, и когда в эксперименте используется малый размер выборки.

# Функции Z-критериев

Статистическое исследование двух генеральных средних. Z-критерий для двух выборок проверяет, отличаются ли две выборки. Он обычно используется, когда два обычных распределения имеют известные изменения, и когда в эксперименте используется большой размер выборки.

# Функции критерия Хи-квадрат

Обычно используются при изучении качественных переменных. Можно сравнить полученные частоты в односторонней таблице частот с ожидаемыми частотами или изучить связь двух переменных в таблице вероятности.Chi-squared test functions are used to determine whether there is a statistically significant difference between the expected frequencies and the observed frequencies in one or more groups. Often a histogram is used, and the different bins are compared to an expected distribution.

Если функция используется в скрипте загрузки данных, значения повторяются в нескольких записях, как определено предложением group by.

Если функция используется в выражении диаграммы, значения повторяются в измерениях диаграммы.

Chi2Test\_chi2

Функция Chi2Test chi2() возвращает агрегированное значение критерия Хи-<sup>квадрат</sup> для одной или двух серий значений.

**Функция [Chi2Test\\_chi2\(\)](#page-476-0) возвращает агрегированное значение критерия Хиквадрат для одной или двух серий [значений.](#page-476-0)(**col, row, actual\_value[, expected\_ value]**)**

Chi2Test\_df

Функция Chi2Test\_df() возвращает агрегированное df-значение критерия Хи-<sup>квадрат</sup> (степени свободы) для одной или двух серий значений.

**Функция Chi2Test\_df() возвращает [агрегированное](#page-476-1) df-значение критерия Хиквадрат (степени свободы) для одной или двух серий [значений.\(](#page-476-1)**col, row, actual\_value[, expected\_value]**)**

Chi<sub>2</sub>Test\_p

Функция Chi2Test\_p() возвращает агрегированное р-значение критерия Хи-<sup>квадрат</sup> (важность) для одной или двух серий значений.

```
Chi2Test_p — функция диаграммы(col, row, actual_value[, expected_value])
```
# См. также:

p Функции [T-критериев](#page-478-0) (page 479) p Функции [Z-критериев](#page-515-0) (page 516)

# <span id="page-476-0"></span>Chi2Test\_chi2

Функция Chi2Test\_chi2() возвращает агрегированное значение критерия Хи-<sup>квадрат</sup> для одной или двух серий значений.

Если функция используется в скрипте загрузки данных, значения повторяются в нескольких записях, как определено предложением group by.

Если функция используется в выражении диаграммы, значения повторяются в измерениях диаграммы.

Bce Qlik Sense функции chi<sup>2</sup>-критерия имеют одинаковые аргументы.

#### Синтаксис:

**Chi2Test\_chi2(**col, row, actual\_value[, expected\_value]**)**

#### Возвращаемые типы данных: числовое значение

# Аргументы:

#### Аргументы

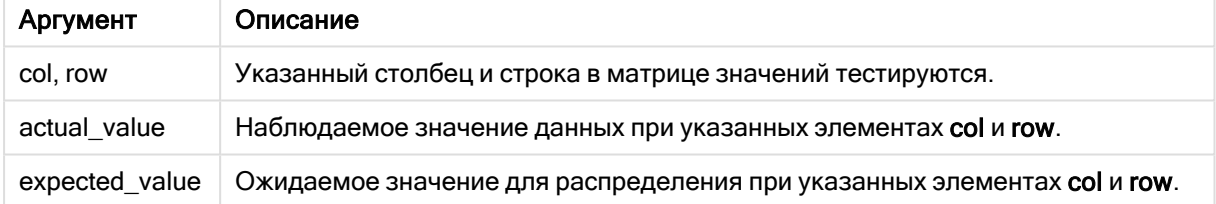

# Ограничения:

Текстовые значения, значения NULL, а также отсутствующие значения в значении выражения приводят к тому, что функция возвращает значение NULL.

# Примеры:

```
Chi2Test_chi2( Grp, Grade, Count )
Chi2Test_chi2( Gender, Description, Observed, Expected )
```
# См. также:

p Примеры использования функций chi2-test <sup>в</sup> [диаграммах](#page-531-0) (page 532) p [Примеры](#page-534-0) использования функций chi2-test <sup>в</sup> скрипте загрузки данных (page 535)

# <span id="page-476-1"></span>Chi2Test\_df

Функция Chi2Test\_df() возвращает агрегированное df-значение критерия Хи-<sup>квадрат</sup> (степени свободы) для одной или двух серий значений.

Если функция используется в скрипте загрузки данных, значения повторяются в нескольких записях, как определено предложением group by.

Если функция используется в выражении диаграммы, значения повторяются в измерениях диаграммы.

Bce Qlik Sense функции chi<sup>2</sup>-критерия имеют одинаковые аргументы.

#### Синтаксис:

**Chi2Test\_df(**col, row, actual\_value[, expected\_value]**)**

#### Возвращаемые типы данных: числовое значение

#### Аргументы:

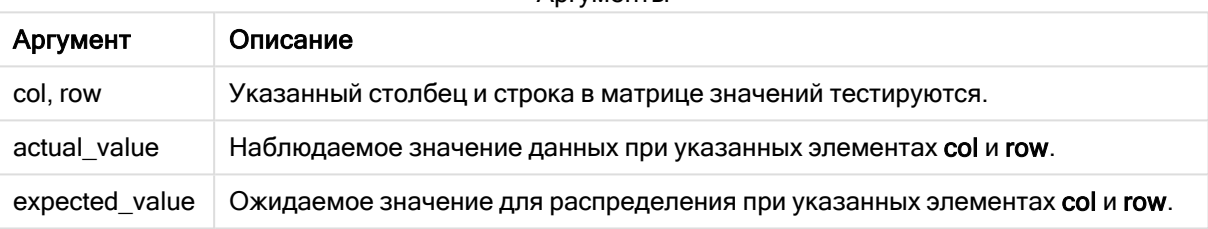

Аргументы

#### Ограничения:

Текстовые значения, значения NULL, а также отсутствующие значения в значении выражения приводят к тому, что функция возвращает значение NULL.

### Примеры:

```
Chi2Test_df( Grp, Grade, Count )
Chi2Test_df( Gender, Description, Observed, Expected )
```
# См. также:

<span id="page-477-0"></span>p Примеры использования функций chi2-test <sup>в</sup> [диаграммах](#page-531-0) (page 532) p [Примеры](#page-534-0) использования функций chi2-test <sup>в</sup> скрипте загрузки данных (page 535)

# Chi2Test\_p — функция диаграммы

Функция Chi2Test\_p() возвращает агрегированное р-значение критерия Хи-квадрат (важность) для одной или двух серий значений. Данный тест может выполняться на основе значений в тестировании actual value для отклонений в указанных матрицах col и row или путем сравнения значений в элементе actual value с соответствующими значениями в элементе expected value, если они указаны.

Если функция используется в скрипте загрузки данных, значения повторяются в нескольких записях, как определено предложением group by.

Если функция используется в выражении диаграммы, значения повторяются в измерениях диаграммы.

Bce Qlik Sense функции chi<sup>2</sup>-критерия имеют одинаковые аргументы.

#### Синтаксис:

**Chi2Test\_p(**col, row, actual\_value[, expected\_value]**)**

#### Возвращаемые типы данных: числовое значение

#### Аргументы:

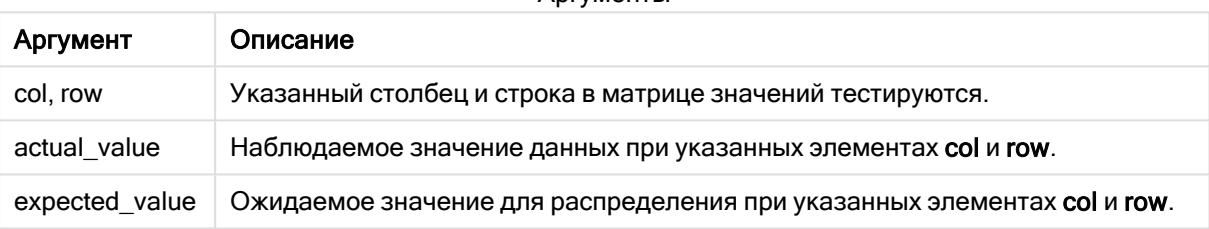

Аргументы

#### Ограничения:

Текстовые значения, значения NULL, а также отсутствующие значения в значении выражения приводят к тому, что функция возвращает значение NULL.

### Примеры:

```
Chi2Test_p( Grp, Grade, Count )
Chi2Test_p( Gender, Description, Observed, Expected )
```
# См. также:

<span id="page-478-0"></span>p Примеры использования функций chi2-test <sup>в</sup> [диаграммах](#page-531-0) (page 532) p [Примеры](#page-534-0) использования функций chi2-test <sup>в</sup> скрипте загрузки данных (page 535)

# Функции T-критериев

Функции t-критерия используются для статистического исследования двух генеральных средних. T-критерий для двух выборок проверяет, отличаются ли эти выборки. Он обычно используется, когда два обычных распределения имеют неизвестные изменения, и когда в эксперименте используется малый размер выборки.

В следующих разделах функции статистического теста t-критерия сгруппированы согласно образцу критерия Стьюдента, применяемого к каждому типу функции.

[Создание](#page-536-0) типичного отчета t-test (page 537)

#### T-критерии для двух независимых выборок

Следующие функции применяются к t-критериям Стьюдента для двух независимых выборок.

#### ttest\_conf

Функция TTest\_conf возвращает агрегированное значение доверительного интервала t-критерия для двух независимых выборок.

**Функция TTest\_conf возвращает [агрегированное](#page-484-0) значение доверительного интервала t-критерия для двух [независимых](#page-484-0) выборок. (** grp, value [, sig[, eq\_ var]]**)**

#### ttest\_df

Функция TTest\_df() возвращает агрегированное значение t-критерия Стьюдента (степени свободы) для двух независимых серий значений.

**Функция TTest\_df() возвращает [агрегированное](#page-485-0) значение t-критерия Стьюдента (степени свободы) для двух [независимых](#page-485-0) серий значений. (**grp, value [, eq\_var**)**

#### ttest\_dif

Функция TTest\_dif() — это числовая функция, которая возвращает агрегированное среднее значение разницы t-критерия Стьюдента для двух независимых серий значений.

```
Функция TTest_dif() — это числовая функция, которая возвращает
агрегированное среднее значение разницы t-критерия Стьюдента для двух
независимых серий значений. (grp, value)
```
# ttest\_lower

Функция TTest\_lower() возвращает агрегированное значение нижнего предела доверительного интервала для двух независимых серий значений.

**Функция TTest\_lower() возвращает [агрегированное](#page-487-0) значение нижнего предела [доверительного](#page-487-0) интервала для двух независимых серий значений. (**grp, value [, sig[, eq\_var]]**)**

#### ttest\_sig

Функция TTest\_sig() возвращает агрегированное значение двухвостого уровня важности tкритерия Стьюдента для двух независимых серий значений.

**Функция TTest\_sig() возвращает [агрегированное](#page-488-0) значение двухвостого уровня важности t-критерия Стьюдента для двух [независимых](#page-488-0) серий значений. (**grp, value [, eq\_var]**)**

ttest\_sterr

Функция TTest sterr() возвращает агрегированное среднее значение разницы стандартной ошибки t-критерия Стьюдента для двух независимых серий значений.

**Функция TTest\_sterr() возвращает [агрегированное](#page-489-0) среднее значение разницы [стандартной](#page-489-0) ошибки t-критерия Стьюдента для двух независимых серий значений. (**grp, value [, eq\_var]**)**

ttest\_t

Функция TTest\_t() возвращает агрегированное t-значение для двух независимых серий значений.

**Функция TTest\_t() возвращает [агрегированное](#page-490-0) t-значение для двух независимых серий [значений.](#page-490-0) (**grp, value [, eq\_var]**)**

#### ttest\_upper

Функция TTest\_upper() возвращает агрегированное значение верхнего предела доверительного интервала для двух независимых серий значений.

**Функция TTest\_upper() возвращает [агрегированное](#page-491-0) значение верхнего предела [доверительного](#page-491-0) интервала для двух независимых серий значений. (**grp, value [, sig [, eq\_var]]**)**

# T-критерии для двух независимых взвешенных выборок

Следующие функции применяются к t-критериям Стьюдента двух независимых выборок, где серия вводимых данных дается во взвешенном формате двух столбцов.

ttestw\_conf

Функция TTestw\_conf() возвращает агрегированное t-значение для двух независимых серий значений.

```
Функция TTestw_conf() возвращает агрегированное t-значение для двух
независимых серий значений. (weight, grp, value [, sig[, eq_var]])
```
ttestw\_df

Функция TTestw\_df() возвращает агрегированное df-значение t-критерия Стьюдента (степени свободы) для двух независимых серий значений.

```
Функция TTestw_df() возвращает агрегированное df-значение t-критерия
Стьюдента (степени свободы) для двух независимых серий значений. (weight,
grp, value [, eq_var])
```
ttestw\_dif

Функция TTestw\_dif() возвращает агрегированное среднее значение разницы t-критерия Стьюдента для двух независимых серий значений.

**Функция TTestw\_dif() возвращает [агрегированное](#page-494-0) среднее значение разницы tкритерия Стьюдента для двух [независимых](#page-494-0) серий значений. (** weight, grp, value**)** ttestw\_lower

Функция TTestw\_lower() возвращает агрегированное значение нижнего предела доверительного интервала для двух независимых серий значений.

**Функция [TTestw\\_lower\(\)](#page-495-0) возвращает агрегированное значение нижнего предела [доверительного](#page-495-0) интервала для двух независимых серий значений. (**weight, grp, value [, sig[, eq\_var]]**)**

#### ttestw\_sig

Функция TTestw\_sig() возвращает агрегированное значение двухвостого уровня важности tкритерия Стьюдента для двух независимых серий значений.

**Функция TTestw\_sig() возвращает [агрегированное](#page-496-0) значение двухвостого уровня важности t-критерия Стьюдента для двух [независимых](#page-496-0) серий значений. (** weight, grp, value [, eq\_var]**)**

ttestw\_sterr

Функция TTestw sterr() возвращает агрегированное среднее значение разницы стандартной ошибки t-критерия Стьюдента для двух независимых серий значений.

**Функция [TTestw\\_sterr\(\)](#page-497-0) возвращает агрегированное среднее значение разницы [стандартной](#page-497-0) ошибки t-критерия Стьюдента для двух независимых серий значений. (**weight, grp, value [, eq\_var]**)**

ttestw\_t

Функция TTestw\_t() возвращает агрегированное t-значение для двух независимых серий значений.

**Функция TTestw\_t() возвращает [агрегированное](#page-498-0) t-значение для двух независимых серий [значений.](#page-498-0) (**weight, grp, value [, eq\_var]**)**

#### ttestw\_upper

Функция TTestw\_upper() возвращает агрегированное значение верхнего предела доверительного интервала для двух независимых серий значений.

**Функция [TTestw\\_upper\(\)](#page-500-0) возвращает агрегированное значение верхнего предела [доверительного](#page-500-0) интервала для двух независимых серий значений. (**weight, grp, value [, sig [, eq\_var]]**)**

### T-критерии для одной выборки

Следующие функции применяются к t-критериям Стьюдента для одной выборки.

ttest1\_conf

Функция TTest1\_conf() возвращает агрегированное значение доверительного интервала для серии значений.

```
Функция TTest1_conf() возвращает агрегированное значение доверительного
интервала для серии значений. (value [, sig])
```
ttest1\_df

Функция TTest1\_df() возвращает агрегированное df-значение t-критерия Стьюдента (степени свободы) для серии значений.

**Функция TTest1\_df() возвращает [агрегированное](#page-502-0) df-значение t-критерия [Стьюдента](#page-502-0) (степени свободы) для серии значений. (**value**)**

ttest1\_dif

Функция TTest1\_dif() возвращает агрегированное среднее значение разницы t-критерия Стьюдента для серии значений.

**Функция TTest1\_dif() возвращает [агрегированное](#page-502-1) среднее значение разницы tкритерия [Стьюдента](#page-502-1) для серии значений. (**value**)**

ttest1\_lower

Функция TTest1\_lower() возвращает агрегированное значение нижнего предела доверительного интервала для серии значений.

```
Функция TTest1_lower() возвращает агрегированное значение нижнего предела
доверительного интервала для серии значений. (value [, sig])
```
ttest1\_sig

Функция TTest1\_sig() возвращает агрегированное значение двухвостого уровня важности tкритерия Стьюдента для серии значений.

**Функция TTest1\_sig() возвращает [агрегированное](#page-504-0) значение двухвостого уровня важности [t-критерия](#page-504-0) Стьюдента для серии значений. (**value**)**

ttest1\_sterr

Функция TTest1\_sterr() возвращает агрегированное среднее значение разницы стандартной ошибки t-критерия Стьюдента для серии значений.

**Функция [TTest1\\_sterr\(\)](#page-505-0) возвращает агрегированное среднее значение разницы [стандартной](#page-505-0) ошибки t-критерия Стьюдента для серии значений. (**value**)**

ttest1\_t

Функция TTest1 t() возвращает агрегированное t-значение для серии значений.

**Функция TTest1\_t() возвращает [агрегированное](#page-506-0) t-значение для серии значений. (**value**)**

ttest1\_upper

Функция TTest1\_upper() возвращает агрегированное значение верхнего предела доверительного интервала для серии значений.

**Функция [TTest1\\_upper\(\)](#page-507-0) возвращает агрегированное значение верхнего предела [доверительного](#page-507-0) интервала для серии значений. (**value [, sig]**)**

# T-критерии для одной взвешенной выборки

Следующие функции применяются к t-критериям Стьюдента для одной выборки, где серия вводимых данных дается во взвешенном формате двух столбцов.

#### ttest1w\_conf

Функция TTest1w\_conf() — это числовая функция, которая возвращает агрегированное значение доверительного интервала для серии значений.

**Функция [TTest1w\\_conf\(\)](#page-508-0) — это числовая функция, которая возвращает [агрегированное](#page-508-0) значение доверительного интервала для серии значений. (**weight, value [, sig]**)**

#### ttest1w\_df

Функция TTest1w\_df() возвращает агрегированное df-значение t-критерия Стьюдента (степени свободы) для серии значений.

**Функция TTest1w\_df() возвращает [агрегированное](#page-509-0) df-значение t-критерия [Стьюдента](#page-509-0) (степени свободы) для серии значений. (**weight, value**)**

ttest1w\_dif

Функция TTest1w\_dif() возвращает агрегированное среднее значение разницы t-критерия Стьюдента для серии значений.

**Функция TTest1w\_dif() возвращает [агрегированное](#page-509-1) среднее значение разницы tкритерия [Стьюдента](#page-509-1) для серии значений. (**weight, value**)**

ttest1w\_lower

Функция TTest1w\_lower() возвращает агрегированное значение нижнего предела доверительного интервала для серии значений.

**Функция [TTest1w\\_lower\(\)](#page-510-0) возвращает агрегированное значение нижнего предела [доверительного](#page-510-0) интервала для серии значений. (**weight, value [, sig]**)**

ttest1w\_sig

Функция TTest1w\_sig() возвращает агрегированное значение двухвостого уровня важности tкритерия Стьюдента для серии значений.

**Функция TTest1w\_sig() возвращает [агрегированное](#page-511-0) значение двухвостого уровня важности [t-критерия](#page-511-0) Стьюдента для серии значений. (**weight, value**)**

ttest1w\_sterr

Функция TTest1w\_sterr() возвращает агрегированное среднее значение разницы стандартной ошибки t-критерия Стьюдента для серии значений.

**Функция [TTest1w\\_sterr\(\)](#page-512-0) возвращает агрегированное среднее значение разницы [стандартной](#page-512-0) ошибки t-критерия Стьюдента для серии значений. (**weight, value**)**

ttest1w\_t

Функция TTest1w\_t() возвращает агрегированное t-значение для серии значений.

**Функция TTest1w\_t() возвращает [агрегированное](#page-513-0) t-значение для серии значений. (** weight, value**)**

ttest1w\_upper

Функция TTest1w\_upper() возвращает агрегированное значение верхнего предела доверительного интервала для серии значений.

Функция TTest1w upper() возвращает агрегированное значение верхнего предела доверительного интервала для серии значений. (weight, value [, sig])

# <span id="page-484-0"></span>TTest conf

Функция TTest\_conf возвращает агрегированное значение доверительного интервала t-критерия для двух независимых выборок.

Эта функция применяется к t-критериям Стьюдента для независимых выборок.

Если функция используется в скрипте загрузки данных, значения повторяются в нескольких записях, как определено предложением group by.

Если функция используется в выражении диаграммы, значения повторяются в измерениях диаграммы.

#### Синтаксис:

TTest\_conf ( grp, value [, sig [, eq\_var]])

#### Возвращаемые типы данных: числовое значение

#### Аргументы:

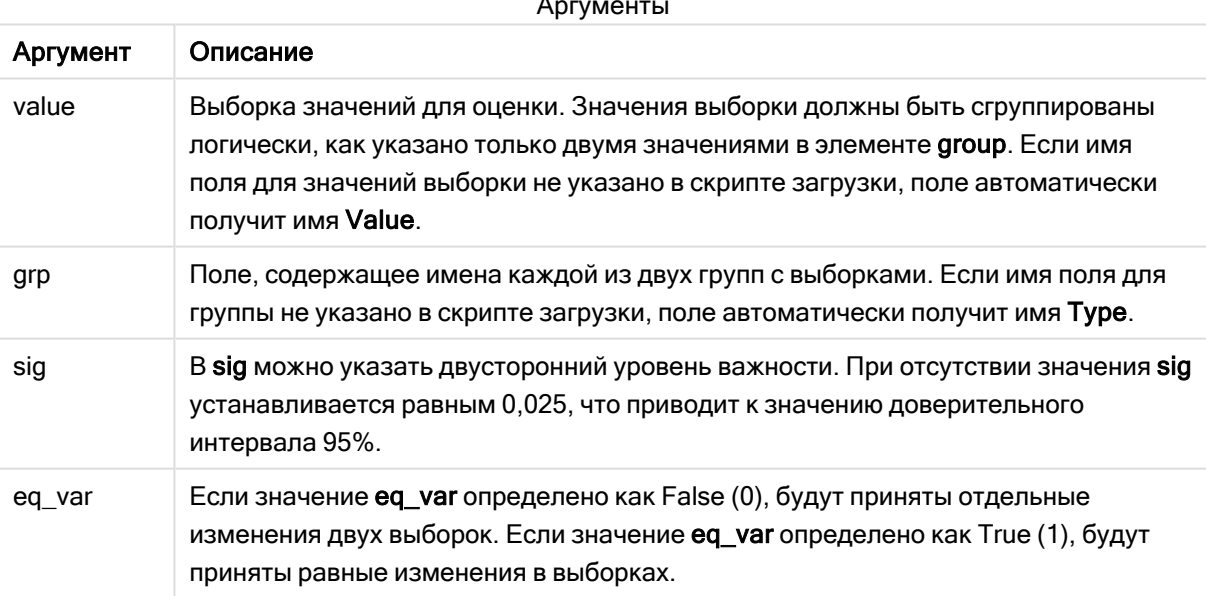

### Ограничения:

Текстовые значения, значения NULL, а также отсутствующие значения в значении выражения приводят к тому, что функция возвращает значение NULL.

# Примеры:

```
TTest_conf( Group, Value )
TTest_conf( Group, Value, Sig, false )
```
# См. также:

р Создание типичного отчета t-test (раде 537)

# <span id="page-485-0"></span>TTest df

Функция TTest\_df() возвращает агрегированное значение t-критерия Стьюдента (степени свободы) для двух независимых серий значений.

Эта функция применяется к t-критериям Стьюдента для независимых выборок.

Если функция используется в скрипте загрузки данных, значения повторяются в нескольких записях, как определено предложением group by.

Если функция используется в выражении диаграммы, значения повторяются в измерениях диаграммы.

# Синтаксис:

TTest\_df (grp, value [, eq\_var])

Возвращаемые типы данных: числовое значение

# Аргументы:

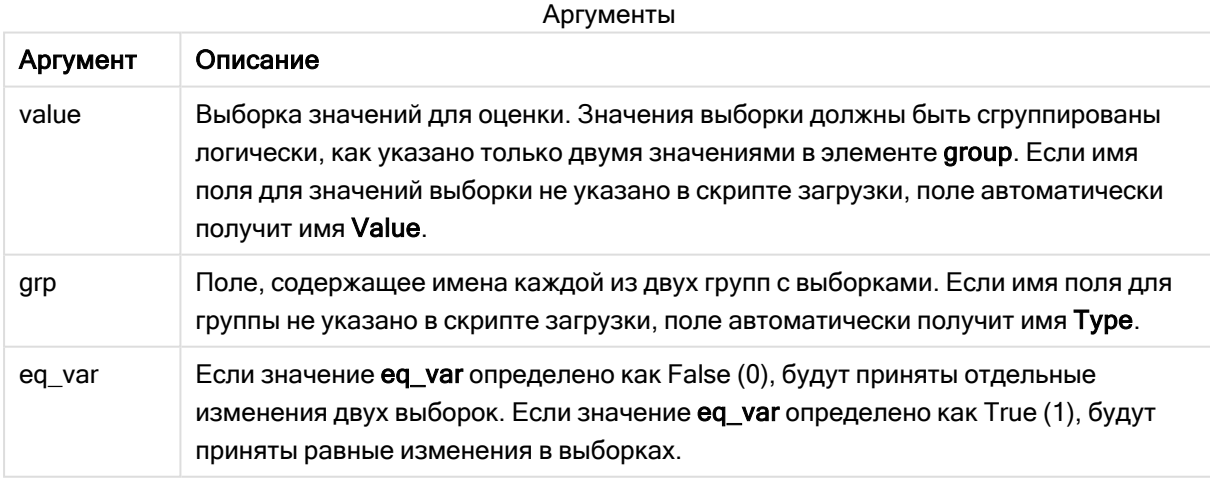

# Ограничения:

Текстовые значения, значения NULL, а также отсутствующие значения в значении выражения приводят к тому, что функция возвращает значение NULL.

# Примеры:

```
TTest_df( Group, Value )
TTest_df( Group, Value, false )
```
# См. также:

р Создание типичного отчета t-test (раде 537)

# <span id="page-486-0"></span>**TTest dif**

Функция TTest\_dif() - это числовая функция, которая возвращает агрегированное среднее значение разницы t-критерия Стьюдента для двух независимых серий значений.

Эта функция применяется к t-критериям Стьюдента для независимых выборок.

Если функция используется в скрипте загрузки данных, значения повторяются в нескольких записях, как определено предложением group by.

Если функция используется в выражении диаграммы, значения повторяются в измерениях диаграммы.

# Синтаксис:

TTest\_dif (grp, value [, eq\_var] )

Возвращаемые типы данных: числовое значение

# Аргументы:

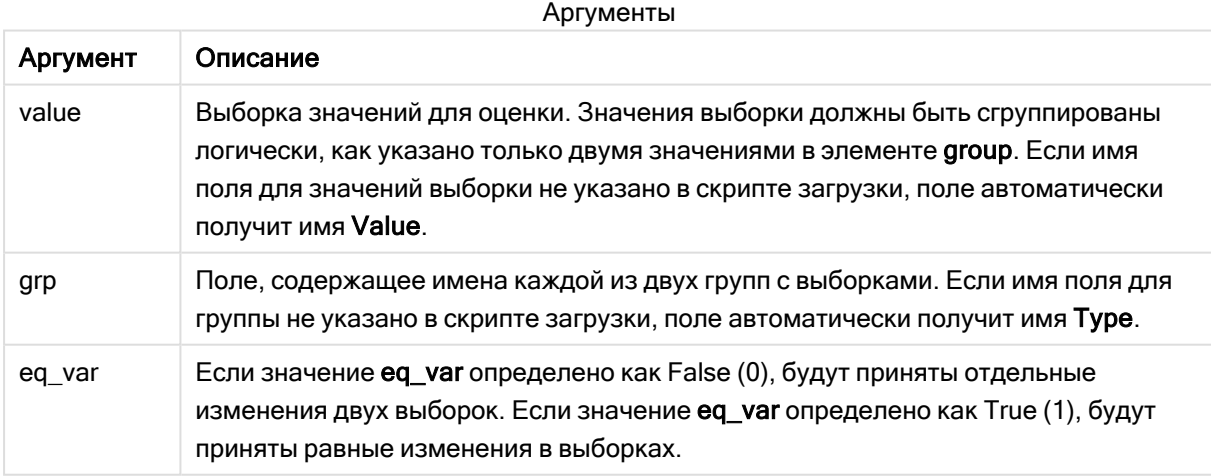

# Ограничения:

Текстовые значения, значения NULL, а также отсутствующие значения в значении выражения приводят к тому, что функция возвращает значение NULL.

# Примеры:

```
TTest_dif( Group, Value )
TTest_dif( Group, Value, false)
```
# См. также:

р Создание типичного отчета t-test (раде 537)

# <span id="page-487-0"></span>**TTest lower**

Функция TTest\_lower() возвращает агрегированное значение нижнего предела доверительного интервала для двух независимых серий значений.

Эта функция применяется к t-критериям Стьюдента для независимых выборок.

Если функция используется в скрипте загрузки данных, значения повторяются в нескольких записях, как определено предложением group by.

Если функция используется в выражении диаграммы, значения повторяются в измерениях диаграммы.

# Синтаксис:

TTest\_lower (grp, value [, sig [, eq\_var]])

Возвращаемые типы данных: числовое значение

# Аргументы:

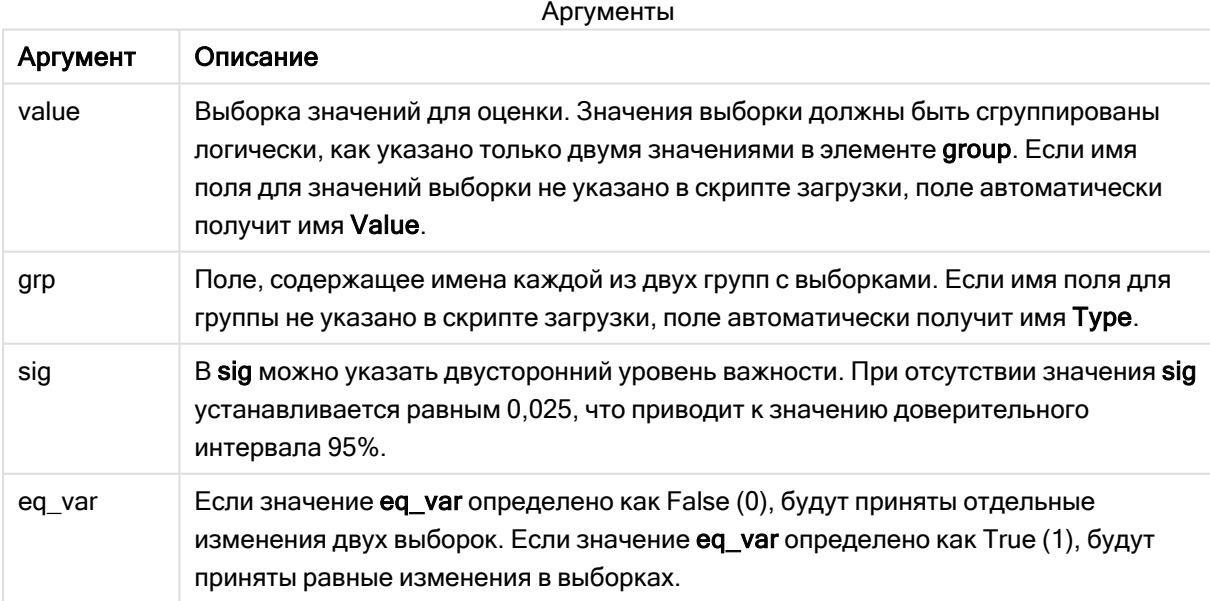

Текстовые значения, значения NULL, а также отсутствующие значения в значении выражения приводят к тому, что функция возвращает значение NULL.

# Примеры:

```
TTest_lower( Group, Value )
TTest_lower( Group, Value, Sig, false )
```
# См. также:

р Создание типичного отчета t-test (раде 537)

# <span id="page-488-0"></span>TTest sig

Функция TTest\_sig() возвращает агрегированное значение двухвостого уровня важности tкритерия Стьюдента для двух независимых серий значений.

Эта функция применяется к t-критериям Стьюдента для независимых выборок.

Если функция используется в скрипте загрузки данных, значения повторяются в нескольких записях, как определено предложением group by.

Если функция используется в выражении диаграммы, значения повторяются в измерениях диаграммы.

# Синтаксис:

TTest\_sig (grp, value [, eq var])

### Возвращаемые типы данных: числовое значение

# Аргументы:

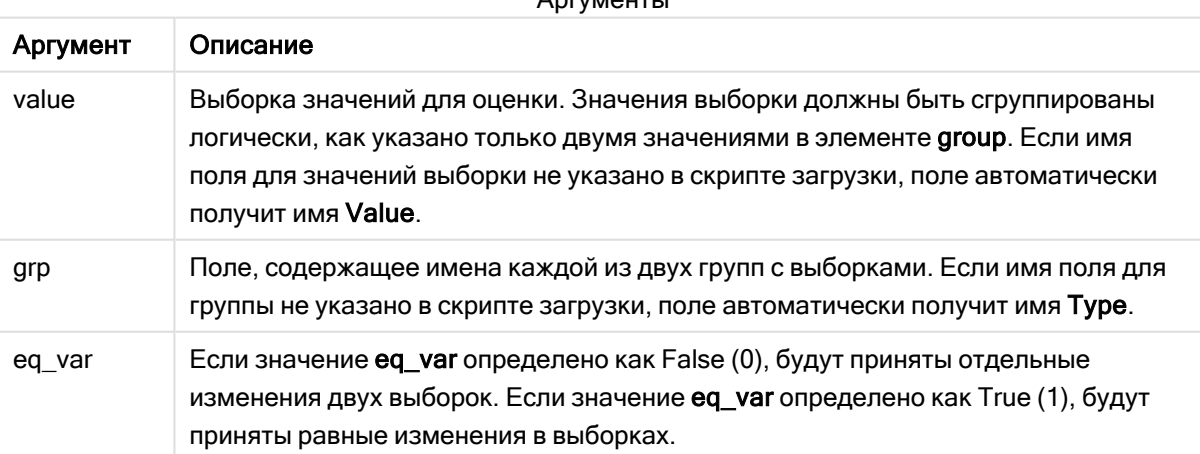

 $A - 1$ 

Текстовые значения, значения NULL, а также отсутствующие значения в значении выражения приводят к тому, что функция возвращает значение NULL.

# Примеры:

```
TTest_sig( Group, Value )
TTest_sig( Group, Value, false )
```
# См. также:

р Создание типичного отчета t-test (раде 537)

# <span id="page-489-0"></span>**TTest sterr**

Функция TTest\_sterr() возвращает агрегированное среднее значение разницы стандартной ошибки t-критерия Стьюдента для двух независимых серий значений.

Эта функция применяется к t-критериям Стьюдента для независимых выборок.

Если функция используется в скрипте загрузки данных, значения повторяются в нескольких записях, как определено предложением group by.

Если функция используется в выражении диаграммы, значения повторяются в измерениях диаграммы.

#### Синтаксис:

TTest\_sterr (grp, value [, eq var])

### Возвращаемые типы данных: числовое значение

# Аргументы:

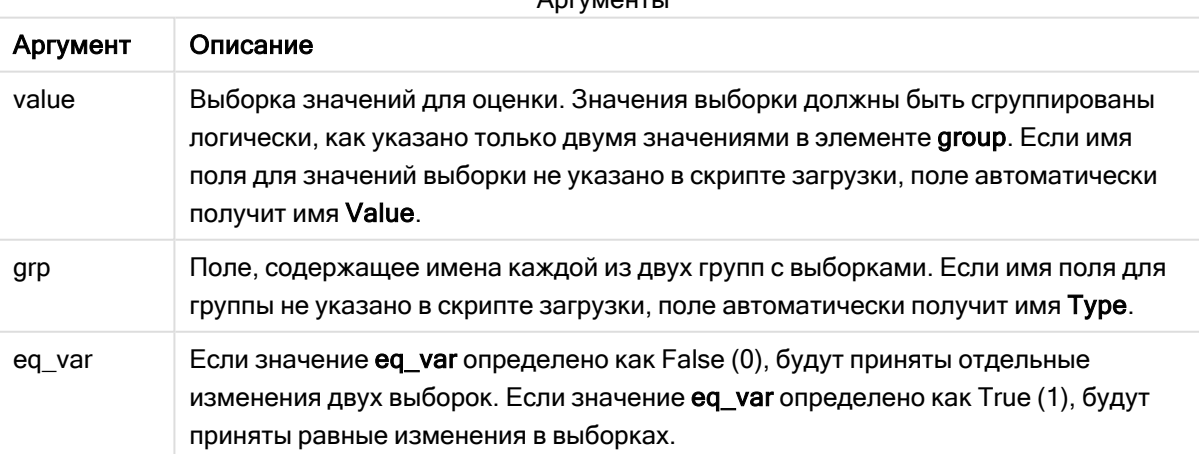

 $A - 1$ 

Текстовые значения, значения NULL, а также отсутствующие значения в значении выражения приводят к тому, что функция возвращает значение NULL.

# Примеры:

```
TTest_sterr( Group, Value )
TTest_sterr( Group, Value, false )
```
# См. также:

р Создание типичного отчета t-test (раде 537)

# <span id="page-490-0"></span>TTest t

Функция TTest\_t() возвращает агрегированное t-значение для двух независимых серий значений.

Эта функция применяется к t-критериям Стьюдента для независимых выборок.

Если функция используется в скрипте загрузки данных, значения повторяются в нескольких записях, как определено предложением group by.

Если функция используется в выражении диаграммы, значения повторяются в измерениях диаграммы.

#### Синтаксис:

TTest t(grp, value[, eq var])

#### Возвращаемые типы данных: числовое значение

# Аргументы:

Аргументы Описание **Аргумент** value Выборка значений для оценки. Значения выборки должны быть сгруппированы логически, как указано только двумя значениями в элементе group. Если имя поля для значений выборки не указано в скрипте загрузки, поле автоматически получит имя Value. grp Поле, содержащее имена каждой из двух групп с выборками. Если имя поля для группы не указано в скрипте загрузки, поле автоматически получит имя Туре. eq\_var Если значение eq\_var определено как False (0), будут приняты отдельные изменения двух выборок. Если значение eq\_var определено как True (1), будут приняты равные изменения в выборках.

Текстовые значения, значения NULL, а также отсутствующие значения в значении выражения приводят к тому, что функция возвращает значение NULL.

# Пример:

TTest\_t( Group, Value, false )

# См. также:

р Создание типичного отчета t-test (раде 537)

# <span id="page-491-0"></span>TTest upper

Функция TTest\_upper() возвращает агрегированное значение верхнего предела доверительного интервала для двух независимых серий значений.

Эта функция применяется к t-критериям Стьюдента для независимых выборок.

Если функция используется в скрипте загрузки данных, значения повторяются в нескольких записях, как определено предложением group by.

Если функция используется в выражении диаграммы, значения повторяются в измерениях диаграммы.

#### Синтаксис:

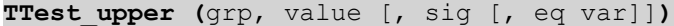

#### Возвращаемые типы данных: числовое значение

#### Аргументы:

Аргументы Описание Аргумент value Выборка значений для оценки. Значения выборки должны быть сгруппированы логически, как указано только двумя значениями в элементе group. Если имя поля для значений выборки не указано в скрипте загрузки, поле автоматически получит имя Value. Поле, содержащее имена каждой из двух групп с выборками. Если имя поля для grp группы не указано в скрипте загрузки, поле автоматически получит имя Туре. sig В sig можно указать двусторонний уровень важности. При отсутствии значения sig устанавливается равным 0,025, что приводит к значению доверительного интервала 95%. Если значение eq\_var определено как False (0), будут приняты отдельные eq\_var изменения двух выборок. Если значение eq\_var определено как True (1), будут приняты равные изменения в выборках.

Текстовые значения, значения NULL, а также отсутствующие значения в значении выражения приводят к тому, что функция возвращает значение NULL.

# Примеры:

```
TTest_upper( Group, Value )
TTest_upper( Group, Value, sig, false )
```
# См. также:

р Создание типичного отчета t-test (раде 537)

# <span id="page-492-0"></span>TTestw conf

Функция TTestw\_conf() возвращает агрегированное t-значение для двух независимых серий значений.

Эта функция применяется к t-критериям Стьюдента для двух независимых выборок, в которых серия входных данных дается во взвешенном формате двух столбцов.

Если функция используется в скрипте загрузки данных, значения повторяются в нескольких записях, как определено предложением group by.

Если функция используется в выражении диаграммы, значения повторяются в измерениях диаграммы.

### Синтаксис:

TTestw\_conf (weight, grp, value [, sig [, eq\_var]])

# Возвращаемые типы данных: числовое значение

# Аргументы:

## Аргументы

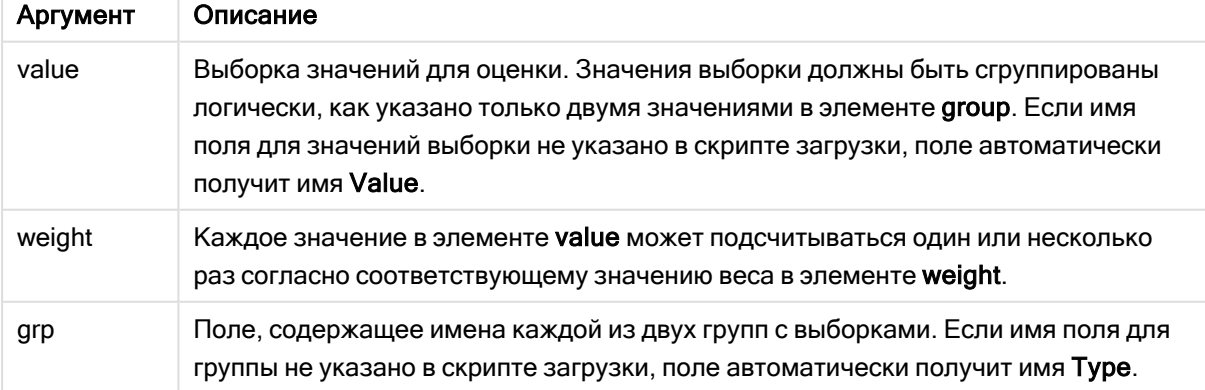

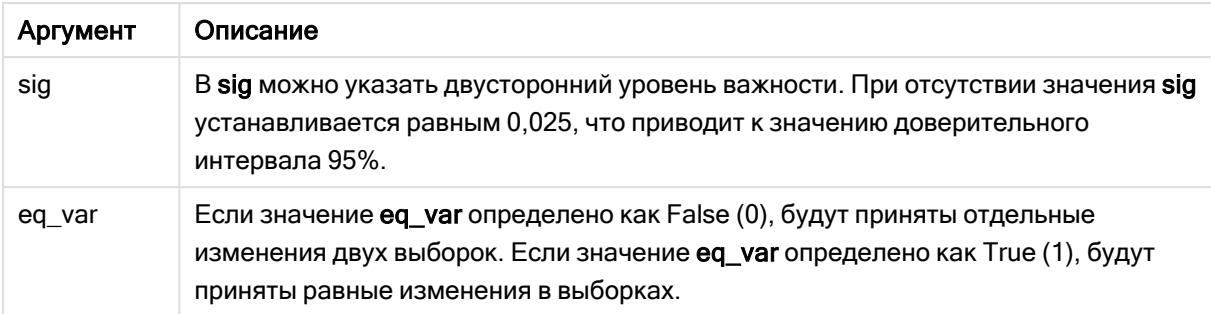

Текстовые значения, значения NULL, а также отсутствующие значения в значении выражения приводят к тому, что функция возвращает значение NULL.

### Примеры:

```
TTestw_conf( weight, Group, Value )
TTestw_conf( weight, Group, Value, sig, false )
```
# См. также:

р Создание типичного отчета t-test (раде 537)

## <span id="page-493-0"></span>TTestw df

Функция TTestw\_df() возвращает агрегированное df-значение t-критерия Стьюдента (степени свободы) для двух независимых серий значений.

Эта функция применяется к t-критериям Стьюдента для двух независимых выборок, в которых серия входных данных дается во взвешенном формате двух столбцов.

Если функция используется в скрипте загрузки данных, значения повторяются в нескольких записях, как определено предложением group by.

Если функция используется в выражении диаграммы, значения повторяются в измерениях диаграммы.

# Синтаксис:

TTestw\_df (weight, grp, value [, eq\_var])

# Возвращаемые типы данных: числовое значение

# Аргументы:

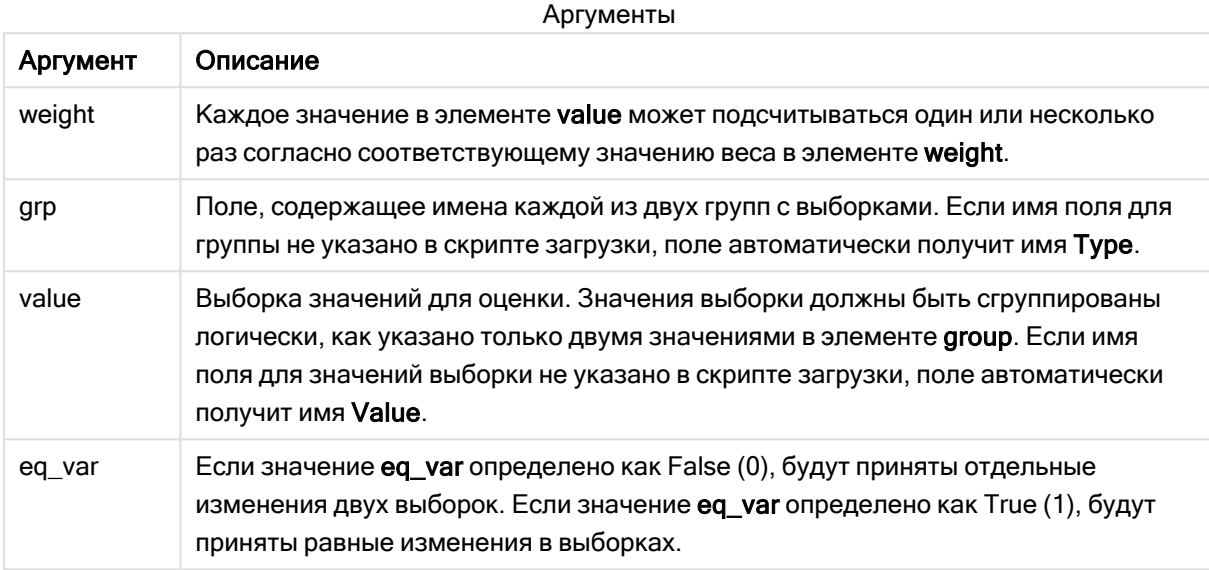

# Ограничения:

Текстовые значения, значения NULL, а также отсутствующие значения в значении выражения приводят к тому, что функция возвращает значение NULL.

# Примеры:

```
TTestw_df( weight, Group, Value )
TTestw_df( weight, Group, Value, false )
```
# См. также:

р Создание типичного отчета t-test (раде 537)

# <span id="page-494-0"></span>TTestw dif

Функция TTestw\_dif() возвращает агрегированное среднее значение разницы t-критерия Стьюдента для двух независимых серий значений.

Эта функция применяется к t-критериям Стьюдента для двух независимых выборок, в которых серия входных данных дается во взвешенном формате двух столбцов.

Если функция используется в скрипте загрузки данных, значения повторяются в нескольких записях, как определено предложением group by.

Если функция используется в выражении диаграммы, значения повторяются в измерениях диаграммы.

#### Синтаксис:

TTestw dif (weight, grp, value)

### Возвращаемые типы данных: числовое значение

# Аргументы:

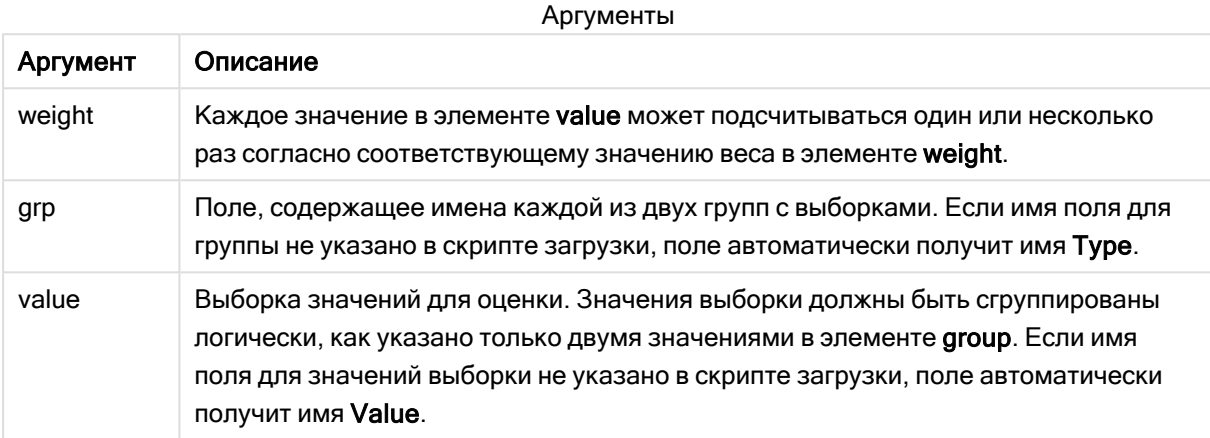

# Ограничения:

Текстовые значения, значения NULL, а также отсутствующие значения в значении выражения приводят к тому, что функция возвращает значение NULL.

#### Примеры:

```
TTestw_dif( weight, Group, Value )
TTestw_dif( weight, Group, Value, false )
```
### См. также:

р Создание типичного отчета t-test (раде 537)

# <span id="page-495-0"></span>**TTestw lower**

Функция TTestw\_lower() возвращает агрегированное значение нижнего предела доверительного интервала для двух независимых серий значений.

Эта функция применяется к t-критериям Стьюдента для двух независимых выборок, в которых серия входных данных дается во взвешенном формате двух столбцов.

Если функция используется в скрипте загрузки данных, значения повторяются в нескольких записях, как определено предложением group by.

Если функция используется в выражении диаграммы, значения повторяются в измерениях диаграммы.

#### Синтаксис:

TTestw lower (weight, grp, value [, sig [, eq var]])

# Возвращаемые типы данных: числовое значение

# Аргументы:

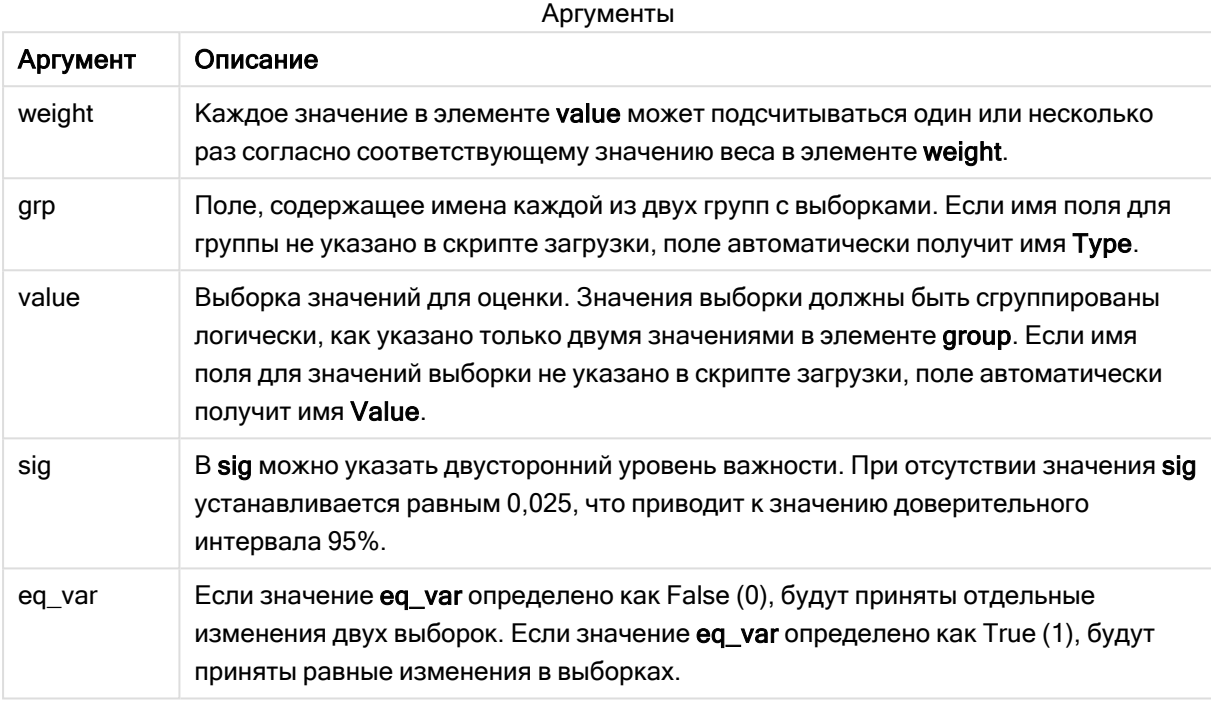

# Ограничения:

Текстовые значения, значения NULL, а также отсутствующие значения в значении выражения приводят к тому, что функция возвращает значение NULL.

# Примеры:

```
TTestw_lower( weight, Group, Value )
TTestw_lower( Weight, Group, Value, sig, false)
```
# См. также:

р Создание типичного отчета t-test (раде 537)

# <span id="page-496-0"></span>TTestw sig

Функция TTestw\_sig() возвращает агрегированное значение двухвостого уровня важности tкритерия Стьюдента для двух независимых серий значений.

Эта функция применяется к t-критериям Стьюдента для двух независимых выборок, в которых серия входных данных дается во взвешенном формате двух столбцов.

Если функция используется в скрипте загрузки данных, значения повторяются в нескольких записях, как определено предложением group by.

Если функция используется в выражении диаграммы, значения повторяются в измерениях диаграммы.

### Синтаксис:

TTestw sig ( weight, grp, value [, eq var])

# Возвращаемые типы данных: числовое значение

#### Аргументы:

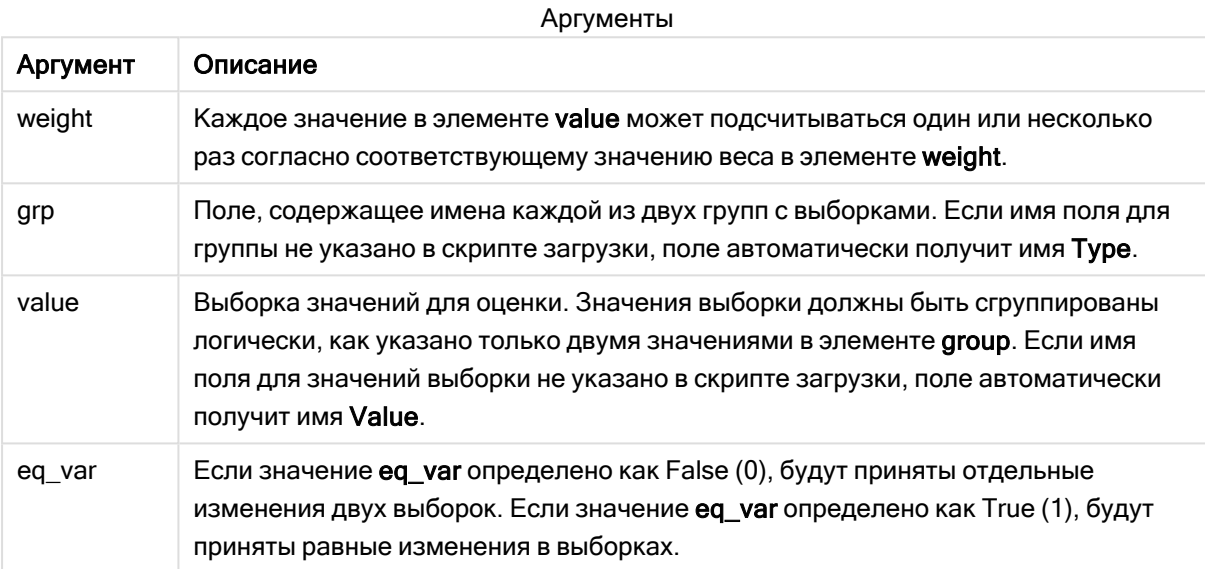

#### Ограничения:

Текстовые значения, значения NULL, а также отсутствующие значения в значении выражения приводят к тому, что функция возвращает значение NULL.

# Примеры:

```
TTestw_sig( Weight, Group, Value )
TTestw_sig( Weight, Group, Value, false )
```
#### См. также:

р Создание типичного отчета t-test (раде 537)

# <span id="page-497-0"></span>**TTestw** sterr

Функция TTestw\_sterr() возвращает агрегированное среднее значение разницы стандартной ошибки t-критерия Стьюдента для двух независимых серий значений.

Эта функция применяется к t-критериям Стьюдента для двух независимых выборок, в которых серия входных данных дается во взвешенном формате двух столбцов.

Если функция используется в скрипте загрузки данных, значения повторяются в нескольких записях, как определено предложением group by.

Если функция используется в выражении диаграммы, значения повторяются в измерениях диаграммы.

#### Синтаксис:

TTestw sterr (weight, grp, value [, eq var])

#### Возвращаемые типы данных: числовое значение

### Аргументы:

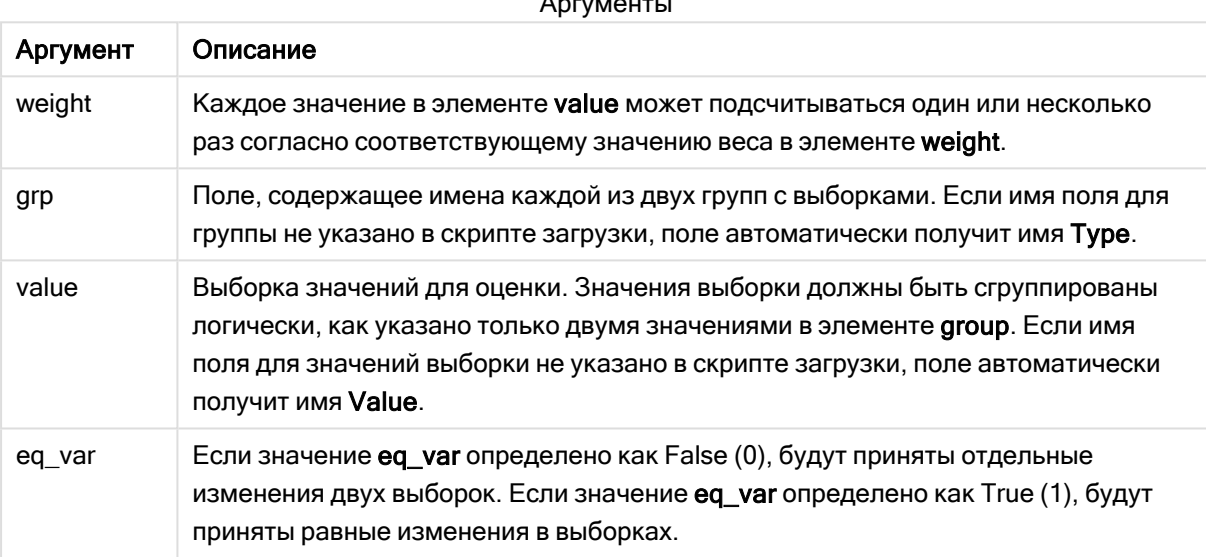

#### Ограничения:

Текстовые значения, значения NULL, а также отсутствующие значения в значении выражения приводят к тому, что функция возвращает значение NULL.

# Примеры:

```
TTestw_sterr( Weight, Group, Value )
TTestw_sterr( Weight, Group, Value, false )
```
# См. также:

р Создание типичного отчета t-test (раде 537)

# <span id="page-498-0"></span>TTestw t

Функция TTestw\_t() возвращает агрегированное t-значение для двух независимых серий значений.

Эта функция применяется к t-критериям Стьюдента для двух независимых выборок, в которых серия входных данных дается во взвешенном формате двух столбцов.

Если функция используется в скрипте загрузки данных, значения повторяются в нескольких записях, как определено предложением group by.

Если функция используется в выражении диаграммы, значения повторяются в измерениях диаграммы.

### Синтаксис:

ttestw t (weight, grp, value [, eq var])

Возвращаемые типы данных: числовое значение

#### Аргументы:

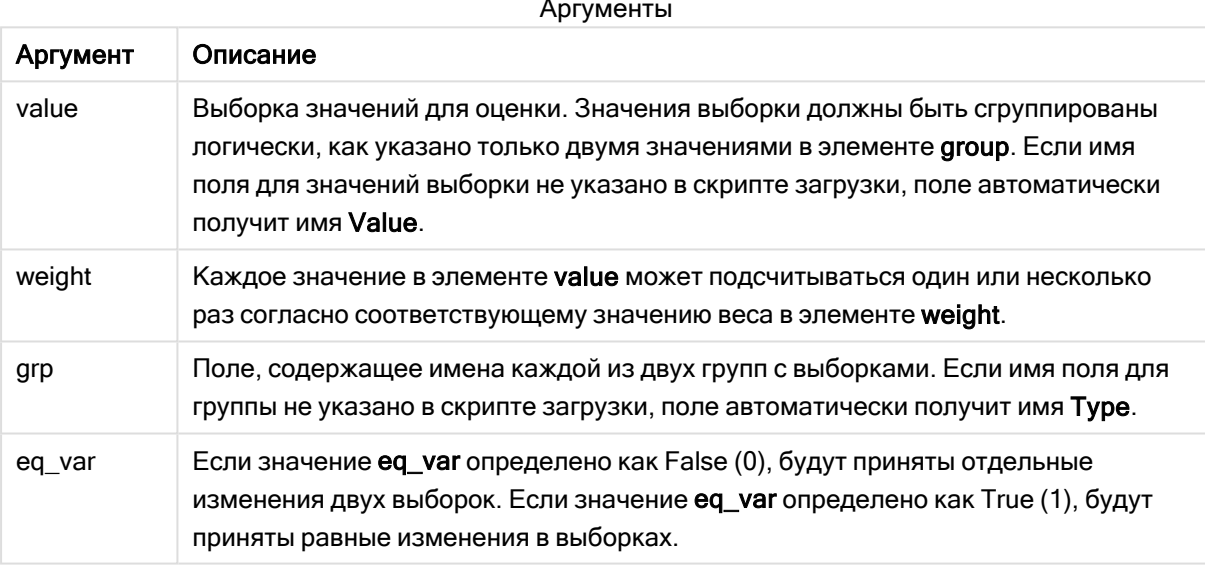

# Ограничения:

Текстовые значения, значения NULL, а также отсутствующие значения в значении выражения приводят к тому, что функция возвращает значение NULL.

# Примеры:

```
TTestw_t( Weight, Group, Value )
TTestw_t( Weight, Group, Value, false )
```
# См. также:

р Создание типичного отчета t-test (раде 537)

# <span id="page-500-0"></span>TTestw\_upper

Функция TTestw upper() возвращает агрегированное значение верхнего предела доверительного интервала для двух независимых серий значений.

Эта функция применяется к t-критериям Стьюдента для двух независимых выборок, в которых серия входных данных дается во взвешенном формате двух столбцов.

Если функция используется в скрипте загрузки данных, значения повторяются в нескольких записях, как определено предложением group by.

Если функция используется в выражении диаграммы, значения повторяются в измерениях диаграммы.

# Синтаксис:

TTestw upper (weight, grp, value [, sig [, eq var]])

#### Возвращаемые типы данных: числовое значение

# Аргументы:

Аргументы Аргумент Описание weight Каждое значение в элементе value может подсчитываться один или несколько раз согласно соответствующему значению веса в элементе weight. Поле, содержащее имена каждой из двух групп с выборками. Если имя поля для grp группы не указано в скрипте загрузки, поле автоматически получит имя Туре. value Выборка значений для оценки. Значения выборки должны быть сгруппированы логически, как указано только двумя значениями в элементе group. Если имя поля для значений выборки не указано в скрипте загрузки, поле автоматически получит имя Value. В sig можно указать двусторонний уровень важности. При отсутствии значения sig sig устанавливается равным 0.025, что приводит к значению доверительного интервала 95%. Если значение ед var определено как False (0), будут приняты отдельные eq\_var изменения двух выборок. Если значение eq\_var определено как True (1), будут приняты равные изменения в выборках.

# Ограничения:

Текстовые значения, значения NULL, а также отсутствующие значения в значении выражения приводят к тому, что функция возвращает значение NULL.

# Примеры:

```
TTestw_upper( Weight, Group, Value )
```
TTestw\_upper( Weight, Group, Value, sig, false)

# См. также:

р Создание типичного отчета t-test (раде 537)

# <span id="page-501-0"></span>TTest1 conf

Функция TTest1\_conf() возвращает агрегированное значение доверительного интервала для серии значений.

Эта функция применяется к t-критериям Стьюдента для одной выборки.

Если функция используется в скрипте загрузки данных, значения повторяются в нескольких записях, как определено предложением group by.

Если функция используется в выражении диаграммы, значения повторяются в измерениях диаграммы.

### Синтаксис:

TTest1 conf (value [, sig ])

Возвращаемые типы данных: числовое значение

#### Аргументы:

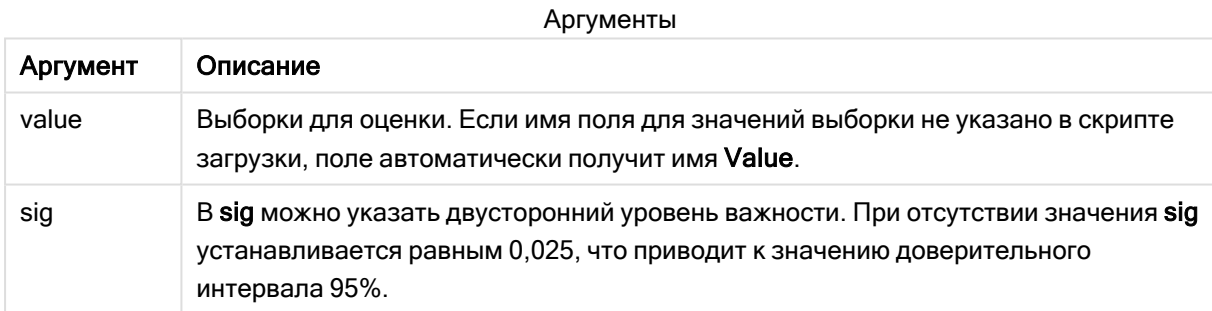

#### Ограничения:

Текстовые значения, значения NULL, а также отсутствующие значения в значении выражения приводят к тому, что функция возвращает значение NULL.

# Примеры:

```
TTest1_conf( Value )
TTest1_conf(value, 0.005)
```
# См. также:

р Создание типичного отчета t-test (раде 537)

# <span id="page-502-0"></span>TTest1\_df

Функция TTest1\_df() возвращает агрегированное df-значение t-критерия Стьюдента (степени свободы) для серии значений.

Эта функция применяется к t-критериям Стьюдента для одной выборки.

Если функция используется в скрипте загрузки данных, значения повторяются в нескольких записях, как определено предложением group by.

Если функция используется в выражении диаграммы, значения повторяются в измерениях диаграммы.

#### Синтаксис:

**TTest1\_df (**value**)**

### Возвращаемые типы данных: числовое значение

#### Аргументы:

Аргументы

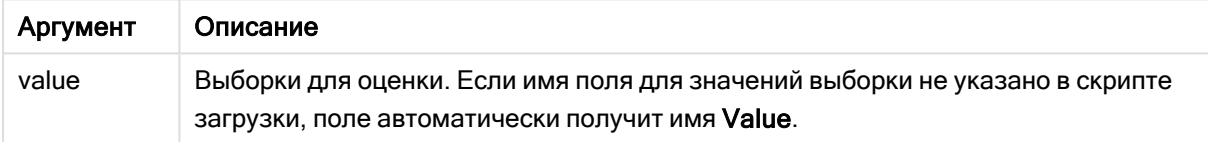

# Ограничения:

Текстовые значения, значения NULL, а также отсутствующие значения в значении выражения приводят к тому, что функция возвращает значение NULL.

# Пример:

TTest1\_df( Value )

# См. также:

p [Создание](#page-536-0) типичного отчета t-test (page 537)

# <span id="page-502-1"></span>TTest1\_dif

Функция TTest1\_dif() возвращает агрегированное среднее значение разницы t-критерия Стьюдента для серии значений.

Эта функция применяется к t-критериям Стьюдента для одной выборки.

Если функция используется в скрипте загрузки данных, значения повторяются в нескольких записях, как определено предложением group by.

Если функция используется в выражении диаграммы, значения повторяются в измерениях диаграммы.

### Синтаксис:

**TTest1\_dif (**value**)**

### Возвращаемые типы данных: числовое значение

# Аргументы:

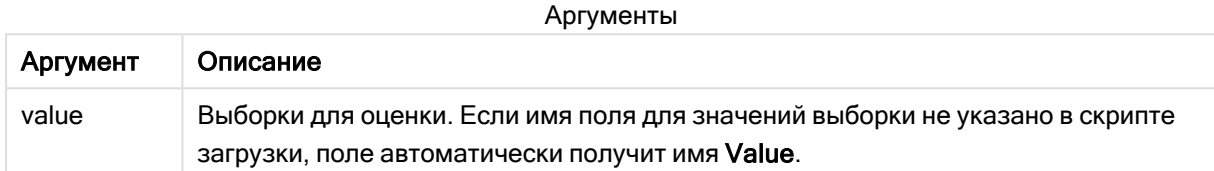

### Ограничения:

Текстовые значения, значения NULL, а также отсутствующие значения в значении выражения приводят к тому, что функция возвращает значение NULL.

# Пример:

TTest1\_dif( Value )

### См. также:

p [Создание](#page-536-0) типичного отчета t-test (page 537)

# <span id="page-503-0"></span>TTest1\_lower

Функция TTest1\_lower() возвращает агрегированное значение нижнего предела доверительного интервала для серии значений.

Эта функция применяется к t-критериям Стьюдента для одной выборки.

Если функция используется в скрипте загрузки данных, значения повторяются в нескольких записях, как определено предложением group by.

Если функция используется в выражении диаграммы, значения повторяются в измерениях диаграммы.

#### Синтаксис:

**TTest1\_lower (**value [, sig]**)**
## Аргументы:

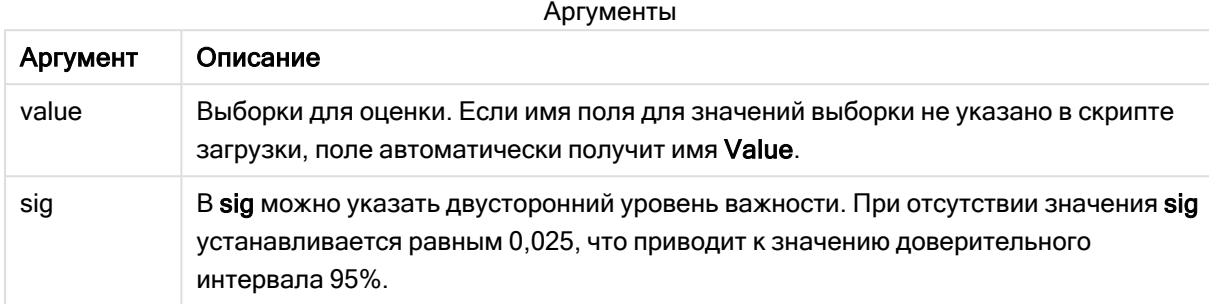

#### Ограничения:

Текстовые значения, значения NULL, а также отсутствующие значения в значении выражения приводят к тому, что функция возвращает значение NULL.

## Примеры:

```
TTest1_lower( Value )
TTest1_lower(value, 0.005)
```
### См. также:

р Создание типичного отчета t-test (page 537)

### TTest1 sig

Функция TTest1\_sig() возвращает агрегированное значение двухвостого уровня важности tкритерия Стьюдента для серии значений.

Эта функция применяется к t-критериям Стьюдента для одной выборки.

Если функция используется в скрипте загрузки данных, значения повторяются в нескольких записях, как определено предложением group by.

Если функция используется в выражении диаграммы, значения повторяются в измерениях диаграммы.

### Синтаксис:

TTest1 sig (value)

## Аргументы:

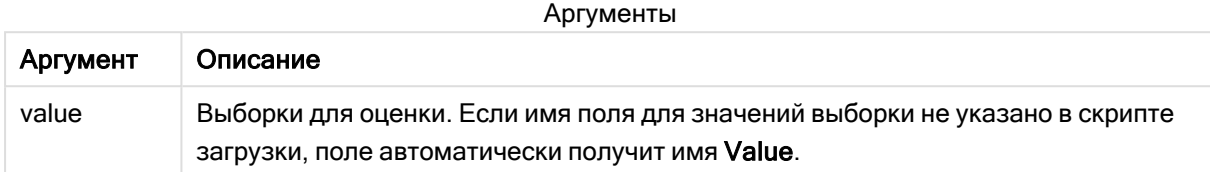

### Ограничения:

Текстовые значения, значения NULL, а также отсутствующие значения в значении выражения приводят к тому, что функция возвращает значение NULL.

#### Пример:

TTest1\_sig( Value )

### См. также:

p [Создание](#page-536-0) типичного отчета t-test (page 537)

#### TTest1\_sterr

Функция TTest1\_sterr() возвращает агрегированное среднее значение разницы стандартной ошибки t-критерия Стьюдента для серии значений.

Эта функция применяется к t-критериям Стьюдента для одной выборки.

Если функция используется в скрипте загрузки данных, значения повторяются в нескольких записях, как определено предложением group by.

Если функция используется в выражении диаграммы, значения повторяются в измерениях диаграммы.

#### Синтаксис:

**TTest1\_sterr (**value**)**

Возвращаемые типы данных: числовое значение

#### Аргументы:

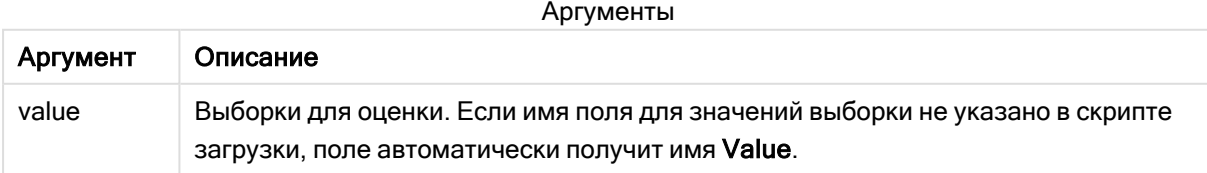

## Ограничения:

Текстовые значения, значения NULL, а также отсутствующие значения в значении выражения приводят к тому, что функция возвращает значение NULL.

### Пример:

```
TTest1_sterr( Value )
```
### См. также:

p [Создание](#page-536-0) типичного отчета t-test (page 537)

### TTest1\_t

Функция TTest1\_t() возвращает агрегированное t-значение для серии значений.

Эта функция применяется к t-критериям Стьюдента для одной выборки.

Если функция используется в скрипте загрузки данных, значения повторяются в нескольких записях, как определено предложением group by.

Если функция используется в выражении диаграммы, значения повторяются в измерениях диаграммы.

#### Синтаксис:

**TTest1\_t (**value**)**

#### Возвращаемые типы данных: числовое значение

### Аргументы:

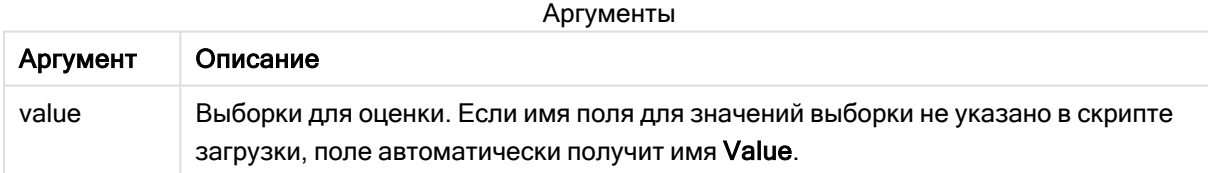

### Ограничения:

Текстовые значения, значения NULL, а также отсутствующие значения в значении выражения приводят к тому, что функция возвращает значение NULL.

### Пример:

TTest1\_t( Value )

### См. также:

p [Создание](#page-536-0) типичного отчета t-test (page 537)

## TTest1\_upper

Функция TTest1\_upper() возвращает агрегированное значение верхнего предела доверительного интервала для серии значений.

Эта функция применяется к t-критериям Стьюдента для одной выборки.

Если функция используется в скрипте загрузки данных, значения повторяются в нескольких записях, как определено предложением group by.

Если функция используется в выражении диаграммы, значения повторяются в измерениях диаграммы.

#### Синтаксис:

**TTest1\_upper (**value [, sig]**)**

Возвращаемые типы данных: числовое значение

### Аргументы:

Аргументы

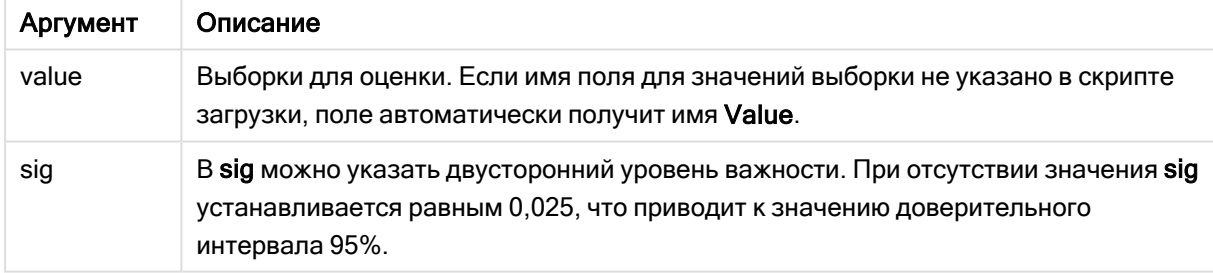

#### Ограничения:

Текстовые значения, значения NULL, а также отсутствующие значения в значении выражения приводят к тому, что функция возвращает значение NULL.

### Примеры:

```
TTest1_upper( Value )
TTest1_upper( Value, 0.005 )
```
#### См. также:

p [Создание](#page-536-0) типичного отчета t-test (page 537)

# TTest1w\_conf

Функция TTest1w\_conf() - это числовая функция, которая возвращает агрегированное значение доверительного интервала для серии значений.

Эта функция применяется к t-критериям Стьюдента для одной выборки, в которой серия входных данных дается во взвешенном формате двух столбцов.

Если функция используется в скрипте загрузки данных, значения повторяются в нескольких записях, как определено предложением group by.

Если функция используется в выражении диаграммы, значения повторяются в измерениях диаграммы.

### Синтаксис:

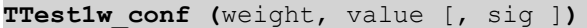

#### Возвращаемые типы данных: числовое значение

### Аргументы:

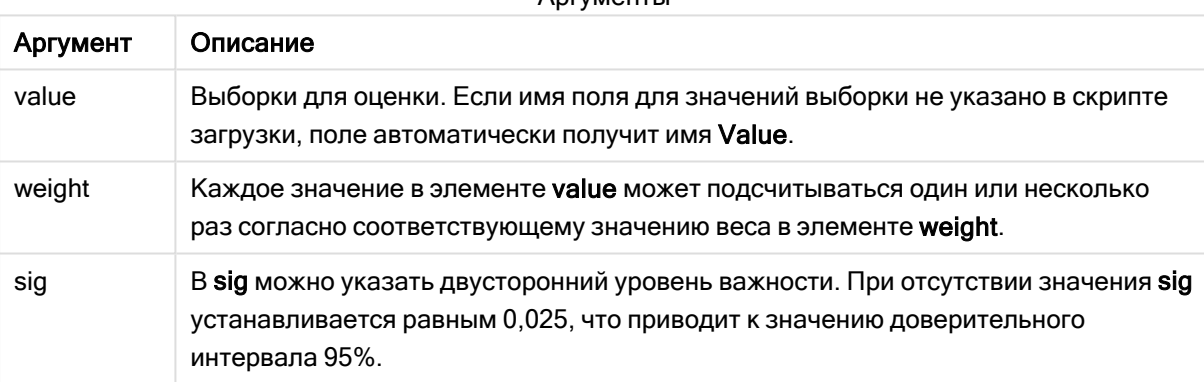

 $Anm$ 

#### Ограничения:

Текстовые значения, значения NULL, а также отсутствующие значения в значении выражения приводят к тому, что функция возвращает значение NULL.

### Примеры:

```
TTest1w_conf( Weight, Value )
TTest1w_conf( weight, Value, 0.005 )
```
## См. также:

р Создание типичного отчета t-test (раде 537)

# TTest1w\_df

Функция TTest1w\_df() возвращает агрегированное df-значение t-критерия Стьюдента (степени свободы) для серии значений.

Эта функция применяется к t-критериям Стьюдента для одной выборки, в которой серия входных данных дается во взвешенном формате двух столбцов.

Если функция используется в скрипте загрузки данных, значения повторяются в нескольких записях, как определено предложением group by.

Если функция используется в выражении диаграммы, значения повторяются в измерениях диаграммы.

### Синтаксис:

**TTest1w\_df (**weight, value**)**

### Возвращаемые типы данных: числовое значение

### Аргументы:

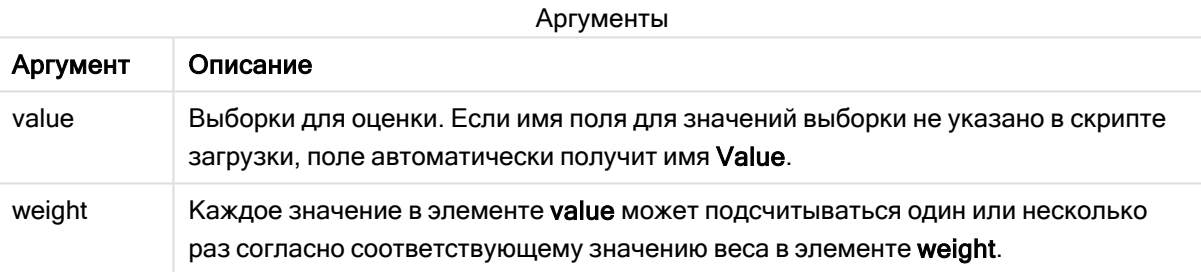

### Ограничения:

Текстовые значения, значения NULL, а также отсутствующие значения в значении выражения приводят к тому, что функция возвращает значение NULL.

### Пример:

TTest1w\_df( Weight, Value )

### См. также:

p [Создание](#page-536-0) типичного отчета t-test (page 537)

## TTest1w\_dif

Функция TTest1w\_dif() возвращает агрегированное среднее значение разницы t-критерия Стьюдента для серии значений.

Эта функция применяется к t-критериям Стьюдента для одной выборки, в которой серия входных данных дается во взвешенном формате двух столбцов.

Если функция используется в скрипте загрузки данных, значения повторяются в нескольких записях, как определено предложением group by.

Если функция используется в выражении диаграммы, значения повторяются в измерениях диаграммы.

#### Синтаксис:

**TTest1w\_dif (**weight, value**)**

Возвращаемые типы данных: числовое значение

#### Аргументы:

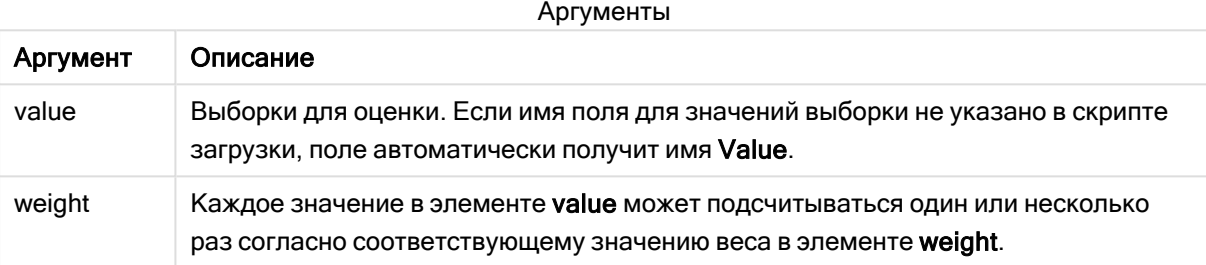

#### Ограничения:

Текстовые значения, значения NULL, а также отсутствующие значения в значении выражения приводят к тому, что функция возвращает значение NULL.

#### Пример:

TTest1w\_dif( Weight, Value )

#### См. также:

p [Создание](#page-536-0) типичного отчета t-test (page 537)

### TTest1w\_lower

Функция TTest1w\_lower() возвращает агрегированное значение нижнего предела доверительного интервала для серии значений.

Эта функция применяется к t-критериям Стьюдента для одной выборки, в которой серия входных данных дается во взвешенном формате двух столбцов.

Если функция используется в скрипте загрузки данных, значения повторяются в нескольких записях, как определено предложением group by.

Если функция используется в выражении диаграммы, значения повторяются в измерениях диаграммы.

## Синтаксис:

**TTest1w\_lower (**weight, value [, sig ]**)**

## Аргументы:

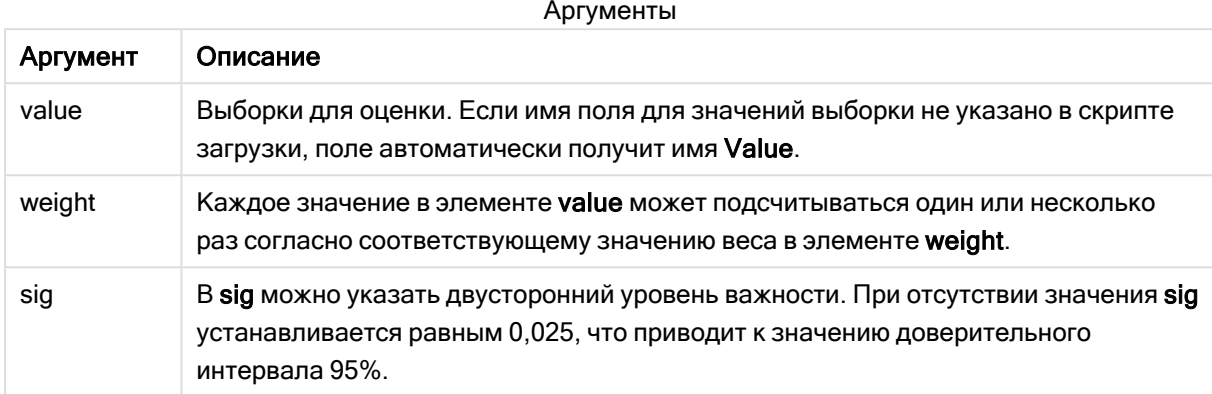

### Ограничения:

Текстовые значения, значения NULL, а также отсутствующие значения в значении выражения приводят к тому, что функция возвращает значение NULL.

### Примеры:

```
TTest1w_lower( Weight, Value )
TTest1w_lower( Weight, Value, 0.005)
```
### См. также:

```
р Создание типичного отчета t-test (раде 537)
```
### TTest1w sig

Функция TTest1w\_sig() возвращает агрегированное значение двухвостого уровня важности tкритерия Стьюдента для серии значений.

Эта функция применяется к t-критериям Стьюдента для одной выборки, в которой серия входных данных дается во взвешенном формате двух столбцов.

Если функция используется в скрипте загрузки данных, значения повторяются в нескольких записях, как определено предложением group by.

Если функция используется в выражении диаграммы, значения повторяются в измерениях диаграммы.

### Синтаксис:

```
TTestlw sig (weight, value)
```
## Аргументы:

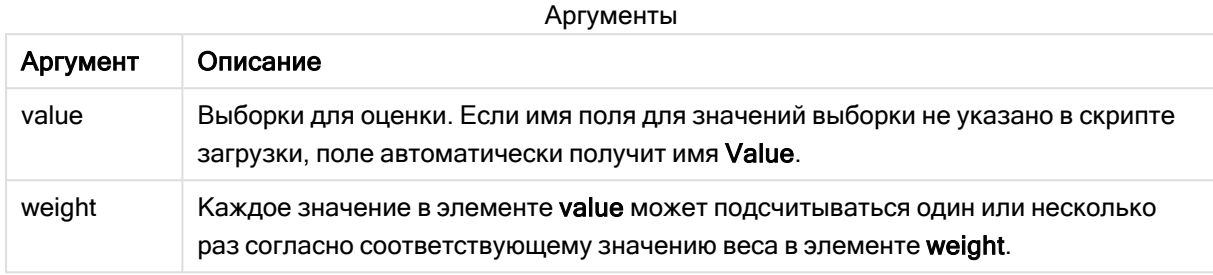

### Ограничения:

Текстовые значения, значения NULL, а также отсутствующие значения в значении выражения приводят к тому, что функция возвращает значение NULL.

### Пример:

TTest1w\_sig( Weight, Value )

## См. также:

p [Создание](#page-536-0) типичного отчета t-test (page 537)

## TTest1w\_sterr

Функция TTest1w\_sterr() возвращает агрегированное среднее значение разницы стандартной ошибки t-критерия Стьюдента для серии значений.

Эта функция применяется к t-критериям Стьюдента для одной выборки, в которой серия входных данных дается во взвешенном формате двух столбцов.

Если функция используется в скрипте загрузки данных, значения повторяются в нескольких записях, как определено предложением group by.

Если функция используется в выражении диаграммы, значения повторяются в измерениях диаграммы.

### Синтаксис:

```
TTest1w_sterr (weight, value)
```
## Аргументы:

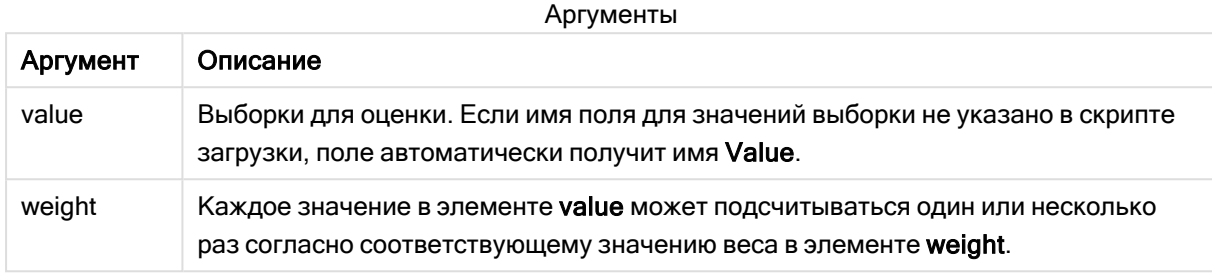

#### Ограничения:

Текстовые значения, значения NULL, а также отсутствующие значения в значении выражения приводят к тому, что функция возвращает значение NULL.

#### Пример:

TTest1w\_sterr( Weight, Value )

### См. также:

p [Создание](#page-536-0) типичного отчета t-test (page 537)

### TTest1w\_t

Функция TTest1w\_t() возвращает агрегированное t-значение для серии значений.

Эта функция применяется к t-критериям Стьюдента для одной выборки, в которой серия входных данных дается во взвешенном формате двух столбцов.

Если функция используется в скрипте загрузки данных, значения повторяются в нескольких записях, как определено предложением group by.

Если функция используется в выражении диаграммы, значения повторяются в измерениях диаграммы.

#### Синтаксис:

**TTest1w\_t (** weight, value**)**

## Аргументы:

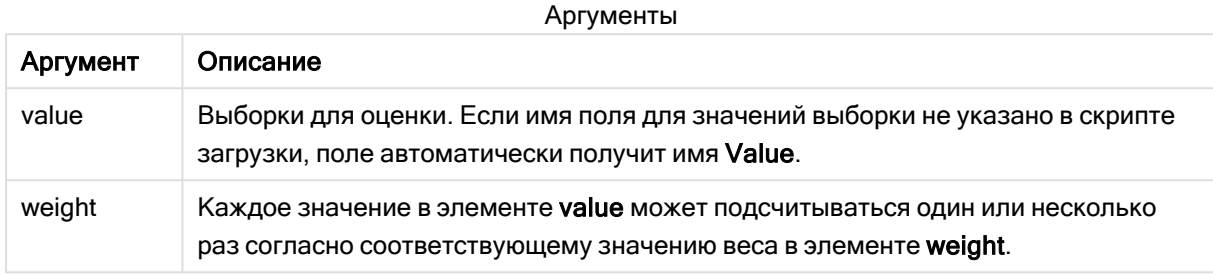

### Ограничения:

Текстовые значения, значения NULL, а также отсутствующие значения в значении выражения приводят к тому, что функция возвращает значение NULL.

### Пример:

TTest1w\_t( Weight, Value )

## См. также:

р Создание типичного отчета t-test (раде 537)

## TTest1w\_upper

Функция TTest1w\_upper() возвращает агрегированное значение верхнего предела доверительного интервала для серии значений.

Эта функция применяется к t-критериям Стьюдента для одной выборки, в которой серия входных данных дается во взвешенном формате двух столбцов.

Если функция используется в скрипте загрузки данных, значения повторяются в нескольких записях, как определено предложением group by.

Если функция используется в выражении диаграммы, значения повторяются в измерениях диаграммы.

### Синтаксис:

```
TTestlw_upper (weight, value [, sig])
```
## Аргументы:

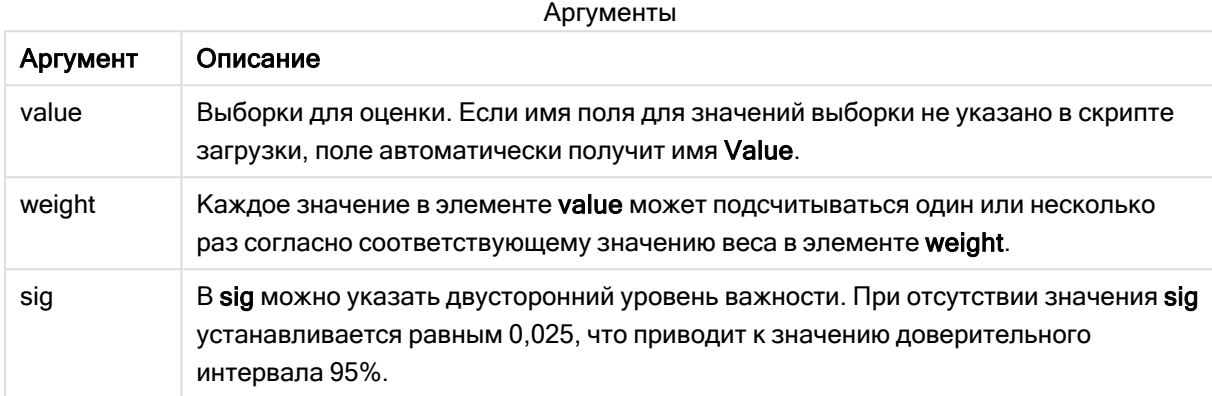

### Ограничения:

Текстовые значения, значения NULL, а также отсутствующие значения в значении выражения приводят к тому, что функция возвращает значение NULL.

### Примеры:

```
TTest1w_upper( Weight, Value )
TTest1w_upper( Weight, Value, 0.005)
```
# См. также:

р Создание типичного отчета t-test (раде 537)

# Функции Z-критериев

Статистическое исследование двух генеральных средних. Z-критерий для двух выборок проверяет, отличаются ли две выборки. Он обычно используется, когда два обычных распределения имеют известные изменения, и когда в эксперименте используется большой размер выборки.

Статистические функции тестирования z-критерия сгруппированы согласно типу серии вводимых данных, применяемой к функции.

Если функция используется в скрипте загрузки данных, значения повторяются в нескольких записях, как определено предложением group by.

Если функция используется в выражении диаграммы, значения повторяются в измерениях диаграммы.

Примеры использования функций z-test (раде 541)

#### Функции формата одного столбца

Следующие функции применяются к z-критериям с простыми сериями вводимых данных.

ztest\_conf

Функция ZTest\_conf() возвращает агрегированное z-значение для серии значений.

**Функция ZTest\_conf() возвращает [агрегированное](#page-521-0) z-значение для серии [значений.](#page-521-0) (**value [, sigma [, sig ]**)**

ztest\_dif

Функция ZTest\_dif() возвращает агрегированное среднее значение разницы z-критерия для серии значений.

```
Функция ZTest_dif() возвращает агрегированное среднее значение разницы z-
критерия для серии значений. (value [, sigma])
```
ztest\_sig

Функция ZTest\_sig() возвращает агрегированное значение двухвостого уровня важности zкритерия для серии значений.

**Функция ZTest\_sig() возвращает [агрегированное](#page-519-1) значение двухвостого уровня важности [z-критерия](#page-519-1) для серии значений. (**value [, sigma]**)**

ztest\_sterr

Функция ZTest\_sterr() возвращает агрегированное среднее значение разницы стандартной ошибки z-критерия для серии значений.

**Функция ZTest\_sterr() возвращает [агрегированное](#page-520-0) среднее значение разницы [стандартной](#page-520-0) ошибки z-критерия для серии значений. (**value [, sigma]**)**

ztest\_z

Функция ZTest\_z() возвращает агрегированное z-значение для серии значений.

**Функция ZTest\_z() возвращает [агрегированное](#page-518-0) z-значение для серии значений. (**value [, sigma]**)**

ztest\_lower

Функция ZTest\_lower() возвращает агрегированное значение нижнего предела доверительного интервала для двух независимых серий значений.

**Функция ZTest\_lower() возвращает [агрегированное](#page-522-0) значение нижнего предела [доверительного](#page-522-0) интервала для двух независимых серий значений. (**grp, value [, sig [, eq\_var]]**)**

ztest\_upper

Функция ZTest\_upper() возвращает агрегированное значение верхнего предела доверительного интервала для двух независимых серий значений.

**Функция ZTest\_upper() возвращает [агрегированное](#page-523-0) значение верхнего предела [доверительного](#page-523-0) интервала для двух независимых серий значений. (**grp, value [, sig [, eq\_var]]**)**

#### Функции взвешенного формата двух столбцов

Следующие функции применяются к z-критериям, в которых серия входных данных дается во взвешенном формате двух столбцов.

#### ztestw\_conf

Функция ZTestw\_conf() возвращает агрегированное значение доверительного интервала zкритерия для серии значений.

**Функция ZTestw\_conf() возвращает [агрегированное](#page-528-0) значение доверительного интервала [z-критерия](#page-528-0) для серии значений. (**weight, value [, sigma [, sig]]**)**

ztestw\_dif

Функция ZTestw\_dif() возвращает агрегированное среднее значение разницы z-критерия для серии значений.

**Функция ZTestw\_dif() возвращает [агрегированное](#page-526-0) среднее значение разницы zкритерия для серии [значений.](#page-526-0) (**weight, value [, sigma]**)**

#### ztestw\_lower

Функция ZTestw\_lower() возвращает агрегированное значение нижнего предела доверительного интервала для двух независимых серий значений.

**Функция [ZTestw\\_lower\(\)](#page-529-0) возвращает агрегированное значение нижнего предела [доверительного](#page-529-0) интервала для двух независимых серий значений. (**weight, value [, sigma]**)**

#### ztestw\_sig

Функция ZTestw\_sig() возвращает агрегированное значение двухвостого уровня важности zкритерия для серии значений.

```
Функция ZTestw_sig() возвращает агрегированное значение двухвостого уровня
важности z-критерия для серии значений. (weight, value [, sigma])
```
#### ztestw\_sterr

Функция ZTestw\_sterr() возвращает агрегированное среднее значение разницы стандартной ошибки z-критерия для серии значений.

```
Функция ZTestw_sterr() возвращает агрегированное среднее значение разницы
стандартной ошибки z-критерия для серии значений. (weight, value [, sigma])
```
#### ztestw\_upper

Функция ZTestw\_upper() возвращает агрегированное значение верхнего предела доверительного интервала для двух независимых серий значений.

**Функция [ZTestw\\_upper\(\)](#page-530-0) возвращает агрегированное значение верхнего предела [доверительного](#page-530-0) интервала для двух независимых серий значений. (**weight, value [, sigma]**)**

### ztestw\_z

Функция ZTestw\_z() возвращает агрегированное z-значение для серии значений.

**Функция ZTestw\_z() возвращает [агрегированное](#page-524-0) z-значение для серии значений. (**weight, value [, sigma]**)**

## <span id="page-518-0"></span>ZTest\_z

Функция ZTest\_z() возвращает агрегированное z-значение для серии значений.

Если функция используется в скрипте загрузки данных, значения повторяются в нескольких записях, как определено предложением group by.

Если функция используется в выражении диаграммы, значения повторяются в измерениях диаграммы.

#### Синтаксис:

**ZTest\_z(**value[, sigma]**)**

Возвращаемые типы данных: числовое значение

### Аргументы:

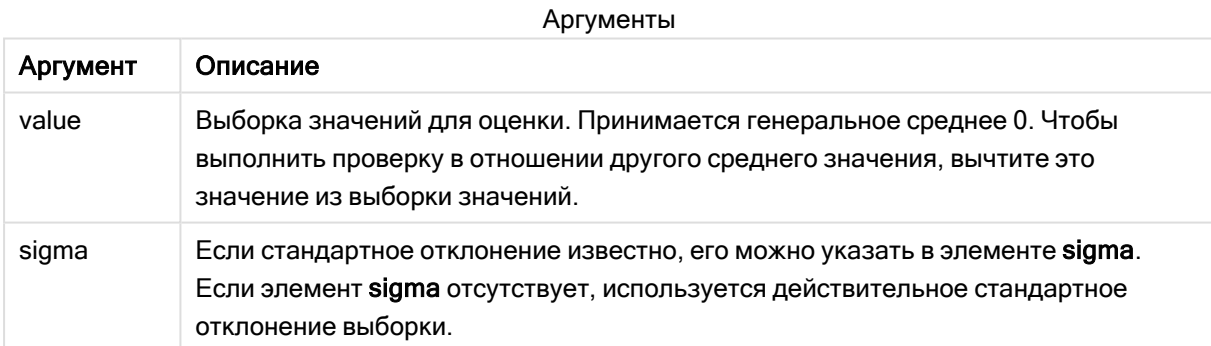

### Ограничения:

Текстовые значения, значения NULL, а также отсутствующие значения в значении выражения приводят к тому, что функция возвращает значение NULL.

### Пример:

ZTest\_z( Value-TestValue )

## См. также:

p [Примеры](#page-540-0) использования функций z-test (page 541)

# <span id="page-519-1"></span>ZTest\_sig

Функция ZTest sig() возвращает агрегированное значение двухвостого уровня важности z-критерия для серии значений.

Если функция используется в скрипте загрузки данных, значения повторяются в нескольких записях, как определено предложением group by.

Если функция используется в выражении диаграммы, значения повторяются в измерениях диаграммы.

### Синтаксис:

ZTest sig (value [, sigma])

Возвращаемые типы данных: числовое значение

#### Аргументы:

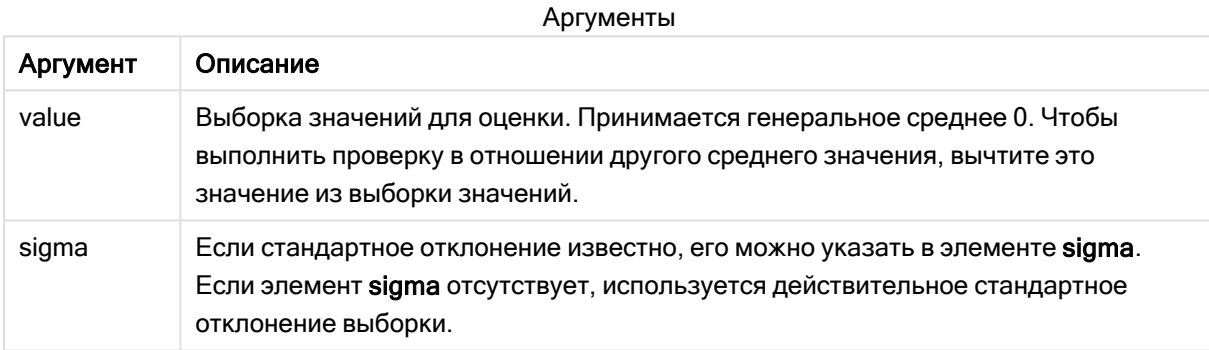

## Ограничения:

Текстовые значения, значения NULL, а также отсутствующие значения в значении выражения приводят к тому, что функция возвращает значение NULL.

### Пример:

ZTest\_sig(Value-TestValue)

### См. также:

р Примеры использования функций z-test (раде 541)

### <span id="page-519-0"></span>ZTest dif

Функция ZTest\_dif() возвращает агрегированное среднее значение разницы zкритерия для серии значений.

Если функция используется в скрипте загрузки данных, значения повторяются в нескольких записях, как определено предложением group by.

Если функция используется в выражении диаграммы, значения повторяются в измерениях диаграммы.

### Синтаксис:

**ZTest\_dif(**value[, sigma]**)**

## Возвращаемые типы данных: числовое значение

#### Аргументы:

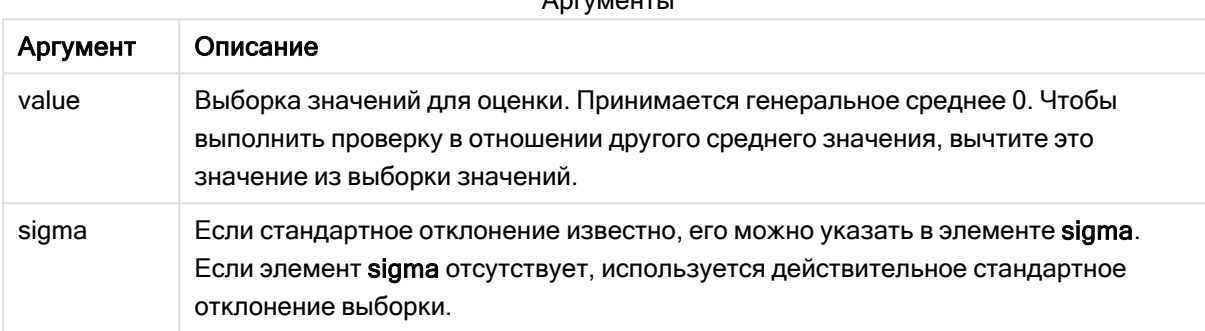

 $\lambda = \frac{1}{2}$ 

### Ограничения:

Текстовые значения, значения NULL, а также отсутствующие значения в значении выражения приводят к тому, что функция возвращает значение NULL.

#### Пример:

```
ZTest_dif(Value-TestValue)
```
### См. также:

p [Примеры](#page-540-0) использования функций z-test (page 541)

## <span id="page-520-0"></span>ZTest\_sterr

Функция ZTest\_sterr() возвращает агрегированное среднее значение разницы стандартной ошибки z-критерия для серии значений.

Если функция используется в скрипте загрузки данных, значения повторяются в нескольких записях, как определено предложением group by.

Если функция используется в выражении диаграммы, значения повторяются в измерениях диаграммы.

## Синтаксис:

**ZTest\_sterr(**value[, sigma]**)**

## Аргументы:

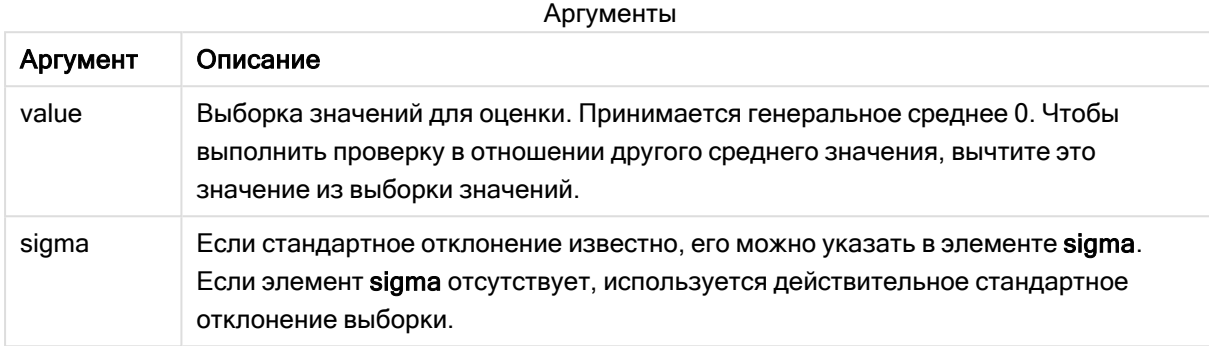

### Ограничения:

Текстовые значения, значения NULL, а также отсутствующие значения в значении выражения приводят к тому, что функция возвращает значение NULL.

### Пример:

ZTest\_sterr(Value-TestValue)

### См. также:

р Примеры использования функций z-test (раде 541)

## <span id="page-521-0"></span>ZTest conf

Функция ZTest\_conf() возвращает агрегированное z-значение для серии значений.

Если функция используется в скрипте загрузки данных, значения повторяются в нескольких записях, как определено предложением group by.

Если функция используется в выражении диаграммы, значения повторяются в измерениях диаграммы.

### Синтаксис:

ZTest\_conf(value[, sigma[, sig]])

## Аргументы:

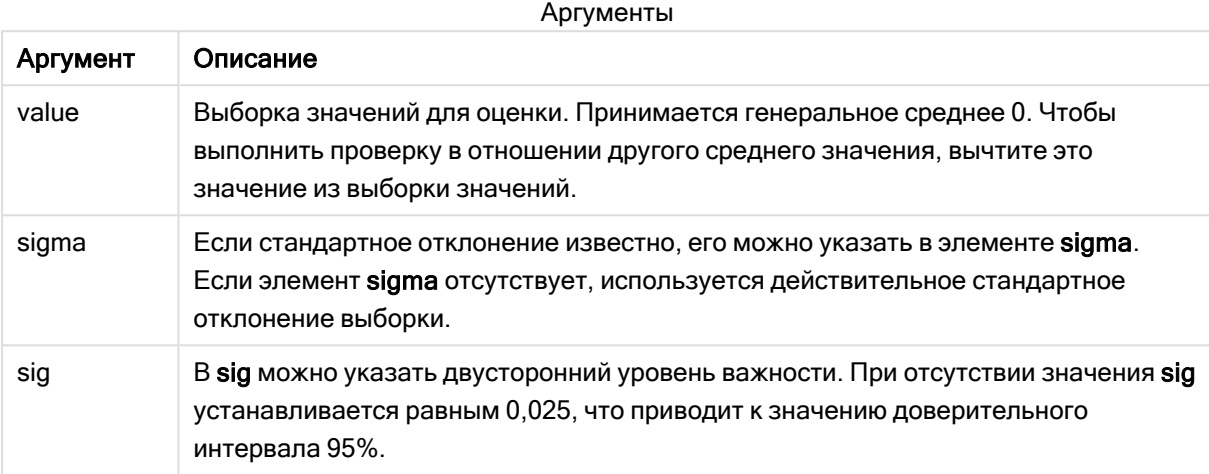

### Ограничения:

Текстовые значения, значения NULL, а также отсутствующие значения в значении выражения приводят к тому, что функция возвращает значение NULL.

### Пример:

ZTest\_conf(Value-TestValue)

### См. также:

р Примеры использования функций z-test (раде 541)

### <span id="page-522-0"></span>ZTest\_lower

Функция ZTest\_lower() возвращает агрегированное значение нижнего предела доверительного интервала для двух независимых серий значений.

Если функция используется в скрипте загрузки данных, значения повторяются в нескольких записях, как определено предложением group by.

Если функция используется в выражении диаграммы, значения повторяются в измерениях диаграммы.

### Синтаксис:

ZTest\_lower (grp, value [, sig [, eq var]])

## Аргументы:

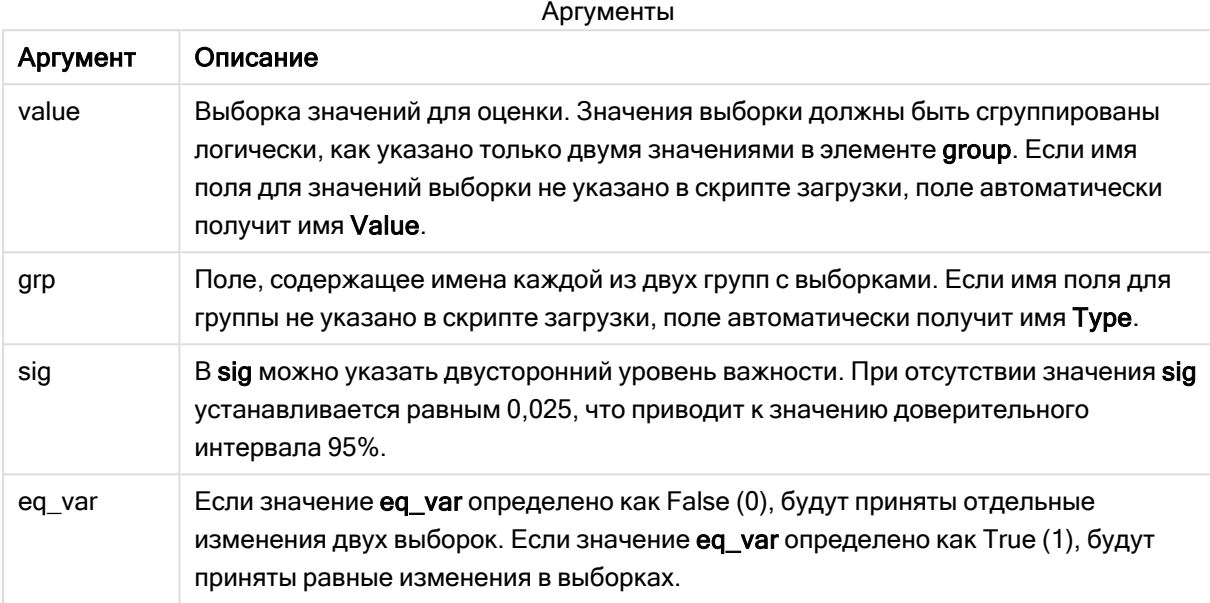

## Ограничения:

Текстовые значения, значения NULL, а также отсутствующие значения в значении выражения приводят к тому, что функция возвращает значение NULL.

### Примеры:

```
ZTest_lower( Group, Value )
ZTest_lower( Group, Value, sig, false )
```
### См. также:

р Примеры использования функций z-test (раде 541)

## <span id="page-523-0"></span>ZTest upper

Функция ZTest upper() возвращает агрегированное значение верхнего предела доверительного интервала для двух независимых серий значений.

Эта функция применяется к t-критериям Стьюдента для независимых выборок.

Если функция используется в скрипте загрузки данных, значения повторяются в нескольких записях, как определено предложением group by.

Если функция используется в выражении диаграммы, значения повторяются в измерениях диаграммы.

#### Синтаксис:

ZTest upper (grp, value [, sig [, eq var]])

#### Возвращаемые типы данных: числовое значение

### Аргументы:

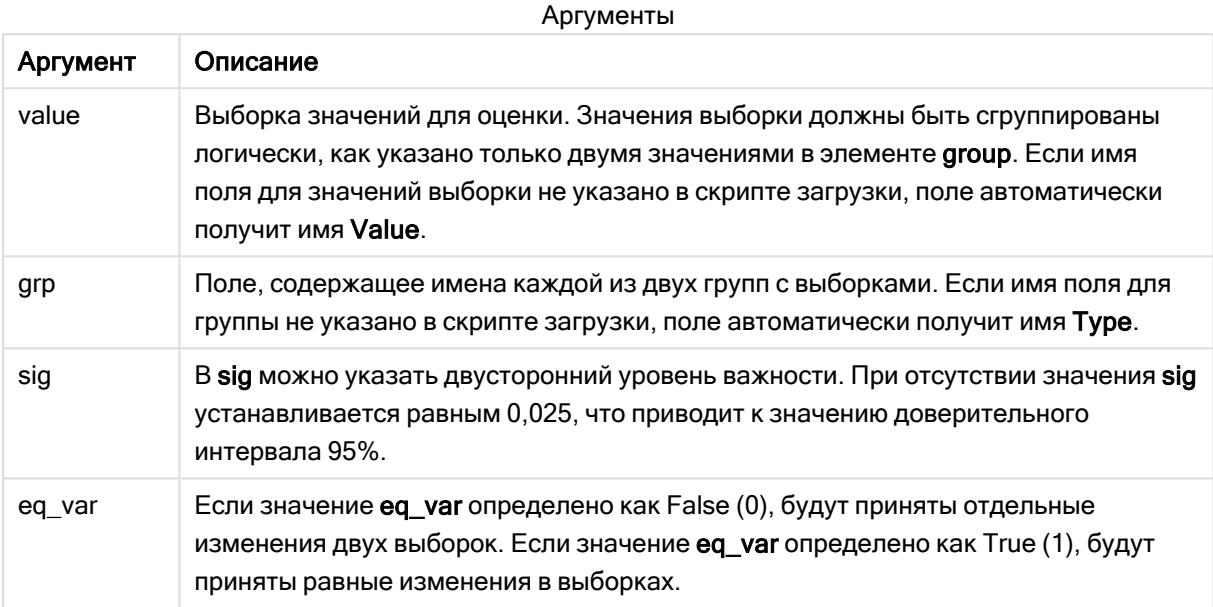

### Ограничения:

Текстовые значения, значения NULL, а также отсутствующие значения в значении выражения приводят к тому, что функция возвращает значение NULL.

## Примеры:

```
ZTest_upper( Group, Value )
ZTest_upper( Group, Value, sig, false )
```
### См. также:

р Примеры использования функций z-test (page 541)

### <span id="page-524-0"></span>ZTestw z

Функция ZTestw z() возвращает агрегированное z-значение для серии значений.

Эта функция применяется к z-критериям, в которых серия входных данных дается во взвешенном формате двух столбцов.

Если функция используется в скрипте загрузки данных, значения повторяются в нескольких записях, как определено предложением group by.

Если функция используется в выражении диаграммы, значения повторяются в измерениях диаграммы.

### Синтаксис:

```
ZTestw z (weight, value [, sigma])
```
### Возвращаемые типы данных: числовое значение

#### Аргументы:

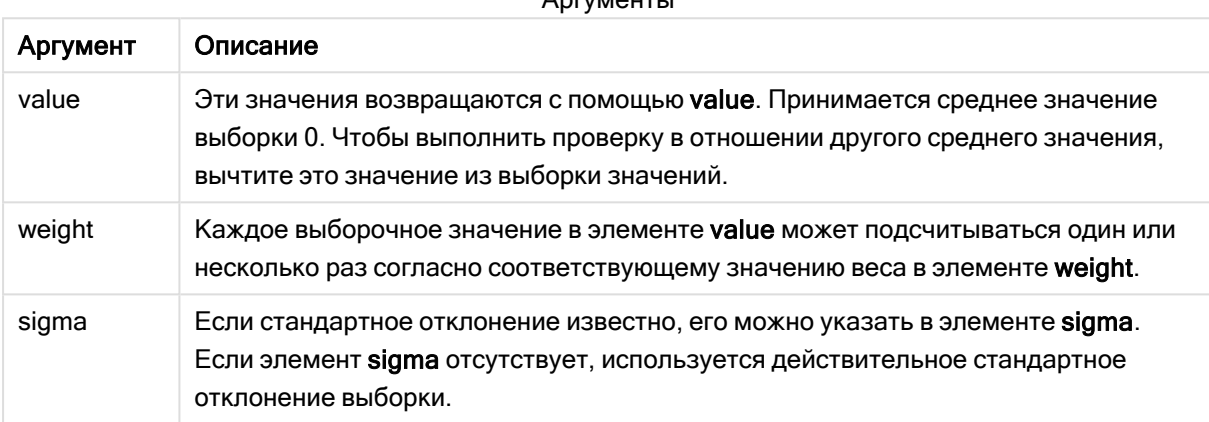

 $A_{\text{max}}$ 

#### Ограничения:

Текстовые значения, значения NULL, а также отсутствующие значения в значении выражения приводят к тому, что функция возвращает значение NULL.

#### Пример:

```
ZTestw_z( Weight, Value-TestValue)
```
## См. также:

р Примеры использования функций z-test (раде 541)

### <span id="page-525-0"></span>ZTestw\_sig

Функция ZTestw\_sig() возвращает агрегированное значение двухвостого уровня важности z-критерия для серии значений.

Эта функция применяется к z-критериям, в которых серия входных данных дается во взвешенном формате двух столбцов.

Если функция используется в скрипте загрузки данных, значения повторяются в нескольких записях, как определено предложением group by.

Если функция используется в выражении диаграммы, значения повторяются в измерениях диаграммы.

#### Синтаксис:

**ZTestw\_sig (**weight, value [, sigma]**)**

#### Возвращаемые типы данных: числовое значение

### Аргументы:

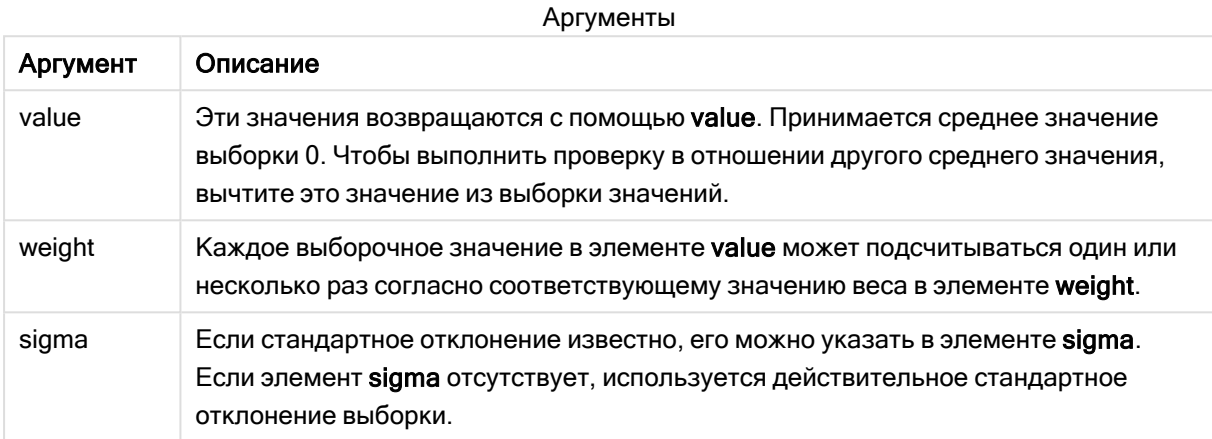

### Ограничения:

Текстовые значения, значения NULL, а также отсутствующие значения в значении выражения приводят к тому, что функция возвращает значение NULL.

#### Пример:

```
ZTestw_sig( Weight, Value-TestValue)
```
### См. также:

p [Примеры](#page-540-0) использования функций z-test (page 541)

### <span id="page-526-0"></span>ZTestw\_dif

Функция ZTestw\_dif() возвращает агрегированное среднее значение разницы zкритерия для серии значений.

Эта функция применяется к z-критериям, в которых серия входных данных дается во взвешенном формате двух столбцов.

Если функция используется в скрипте загрузки данных, значения повторяются в нескольких записях, как определено предложением group by.

Если функция используется в выражении диаграммы, значения повторяются в измерениях диаграммы.

#### Синтаксис:

**ZTestw\_dif (** weight, value [, sigma]**)**

## Аргументы:

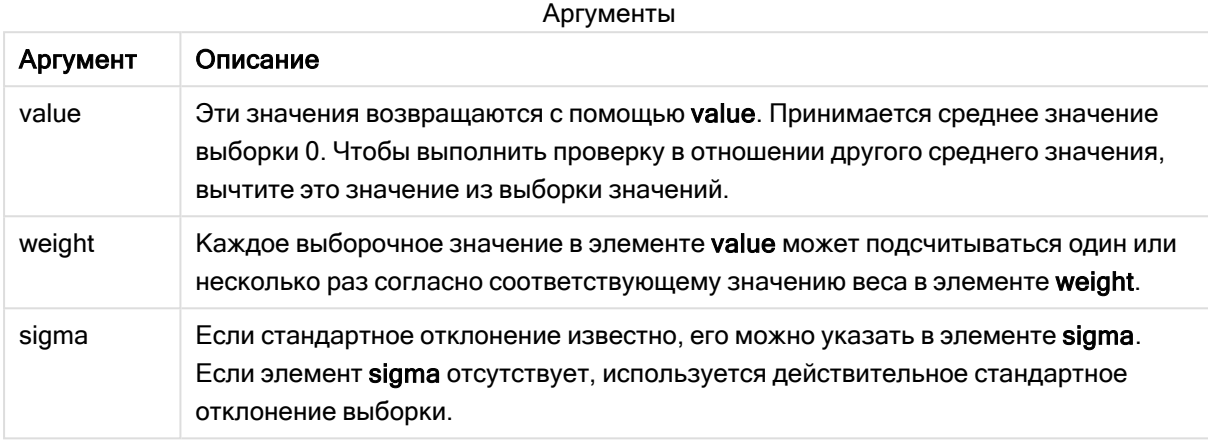

### Ограничения:

Текстовые значения, значения NULL, а также отсутствующие значения в значении выражения приводят к тому, что функция возвращает значение NULL.

### Пример:

```
ZTestw_dif( weight, Value-TestValue)
```
### См. также:

р Примеры использования функций z-test (раде 541)

## <span id="page-527-0"></span>ZTestw sterr

Функция ZTestw\_sterr() возвращает агрегированное среднее значение разницы стандартной ошибки z-критерия для серии значений.

Эта функция применяется к z-критериям, в которых серия входных данных дается во взвешенном формате двух столбцов.

Если функция используется в скрипте загрузки данных, значения повторяются в нескольких записях, как определено предложением group by.

Если функция используется в выражении диаграммы, значения повторяются в измерениях диаграммы.

### Синтаксис:

ZTestw\_sterr (weight, value [, sigma])

## Аргументы:

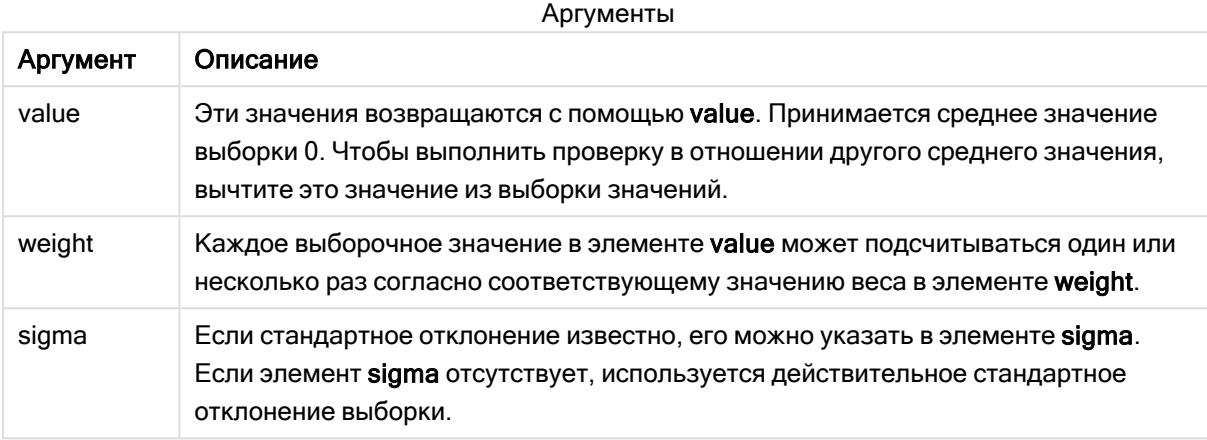

### Ограничения:

Текстовые значения, значения NULL, а также отсутствующие значения в значении выражения приводят к тому, что функция возвращает значение NULL.

### Пример:

```
ZTestw_sterr( Weight, Value-TestValue)
```
### См. также:

р Примеры использования функций z-test (раде 541)

## <span id="page-528-0"></span>ZTestw conf

Функция ZTestw\_conf() возвращает агрегированное значение доверительного интервала z-критерия для серии значений.

Эта функция применяется к z-критериям, в которых серия входных данных дается во взвешенном формате двух столбцов.

Если функция используется в скрипте загрузки данных, значения повторяются в нескольких записях, как определено предложением group by.

Если функция используется в выражении диаграммы, значения повторяются в измерениях диаграммы.

### Синтаксис:

ZTest\_conf(weight, value[, sigma[, sig]])

## Аргументы:

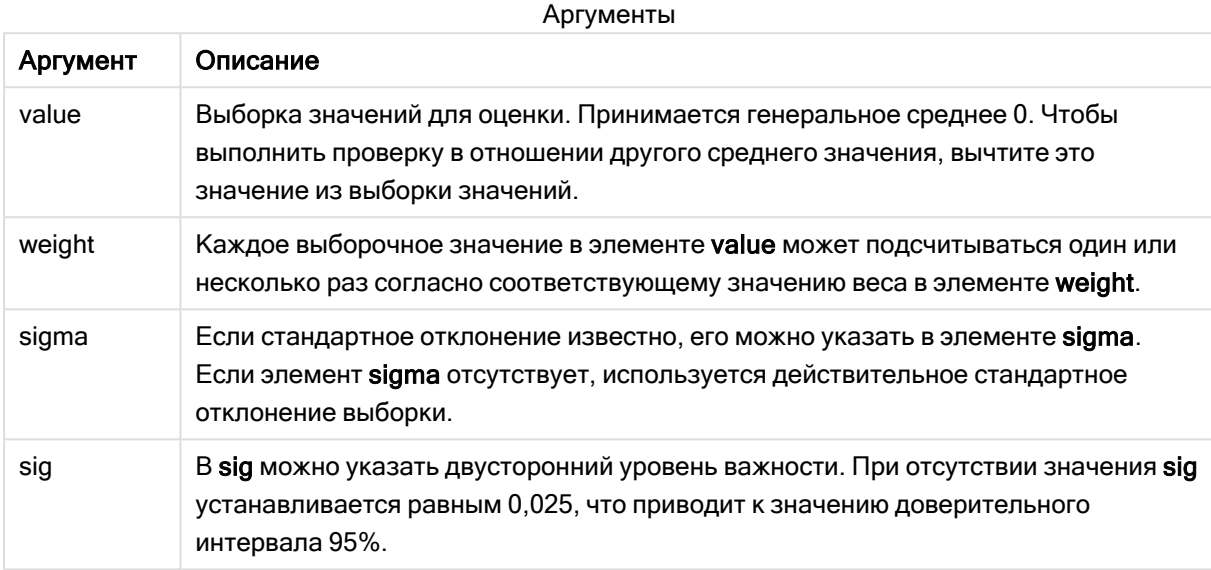

## Ограничения:

Текстовые значения, значения NULL, а также отсутствующие значения в значении выражения приводят к тому, что функция возвращает значение NULL.

### Пример:

ZTestw\_conf( weight, Value-TestValue)

## См. также:

р Примеры использования функций z-test (раде 541)

## <span id="page-529-0"></span>ZTestw lower

Функция ZTestw\_lower() возвращает агрегированное значение нижнего предела доверительного интервала для двух независимых серий значений.

Если функция используется в скрипте загрузки данных, значения повторяются в нескольких записях, как определено предложением group by.

Если функция используется в выражении диаграммы, значения повторяются в измерениях диаграммы.

### Синтаксис:

ZTestw\_lower (grp, value [, sig [, eq var]])

### Аргументы:

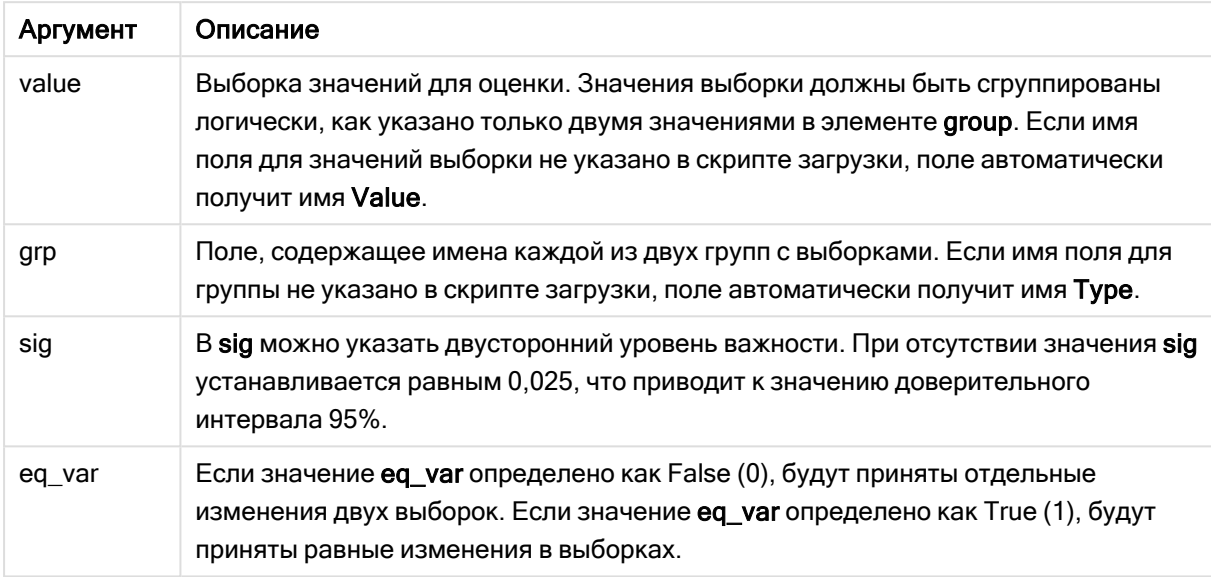

### Ограничения:

Текстовые значения, значения NULL, а также отсутствующие значения в значении выражения приводят к тому, что функция возвращает значение NULL.

### Примеры:

```
ZTestw_lower( Group, Value )
ZTestw_lower( Group, Value, sig, false )
```
### См. также:

р Примеры использования функций z-test (раде 541)

## <span id="page-530-0"></span>ZTestw upper

Функция ZTestw upper() возвращает агрегированное значение верхнего предела доверительного интервала для двух независимых серий значений.

Эта функция применяется к t-критериям Стьюдента для независимых выборок.

Если функция используется в скрипте загрузки данных, значения повторяются в нескольких записях, как определено предложением group by.

Если функция используется в выражении диаграммы, значения повторяются в измерениях диаграммы.

#### Синтаксис:

ZTestw upper (grp, value [, sig [, eq var]])

#### Возвращаемые типы данных: числовое значение

### Аргументы:

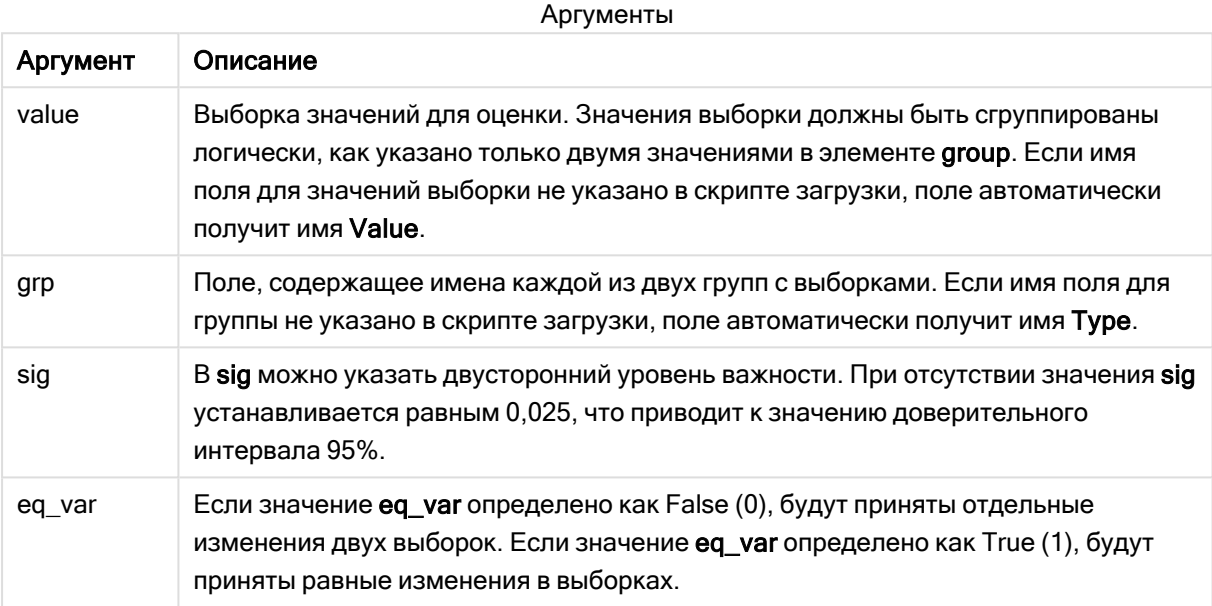

#### Ограничения:

Текстовые значения, значения NULL, а также отсутствующие значения в значении выражения приводят к тому, что функция возвращает значение NULL.

### Примеры:

```
ZTestw_upper( Group, Value )
ZTestw_upper( Group, Value, sig, false )
```
## См. также:

р Примеры использования функций z-test (page 541)

## Примеры статистических тестовых функций

В этом разделе указаны примеры статистических тестовых функций применительно к диаграммам и скрипту загрузки данных.

Примеры использования функций chi2-test в диаграммах

Функции chi2-test используются для обнаружения значений, связанных со статистическим анализом значения Хи-квадрат.

В этом разделе описано, как построить визуализации с помощью данных образца, чтобы найти значения функций теста распределения значения Хи-квадрат, доступных в программе Qlik Sense. Описание синтаксиса и аргументов см. в индивидуальных темах функций диаграммы chi2-test.

#### Загрузка данных для образцов

Существует три набора данных образца, описывающих три различных статистических образца для загрузки в скрипт.

Выполните следующие действия.

- 1. Создайте новое приложение.
- 2. Введите в загрузке данных следующее: // Sample\_1 data is pre-aggregated... Note: make sure you set your DecimalSep='.' at the top of the script. Sample\_1: LOAD \* inline [ Grp, Grade, Count  $I, A, 15$  $I, B, 7$  $I, C, 9$  $I, D, 20$  $I, E, 26$  $I, F, 19$ II, A, 10  $II, B, 11$  $II, C, 7$  $II, D, 15$ II, E, 21 II, F, 16 l; // Sample\_2 data is pre-aggregated: If raw data is used, it must be aggregated using  $count() \dots$ Sample\_2:  $LOAD * inline [$ Sex, Opinion, OpCount 1,2,58  $1, 1, 11$  $1, 0, 10$ 2, 2, 35 2, 1, 25  $2, 0, 23$  ] (delimiter is ','); // Sample\_3a data is transformed using the crosstable statement... Sample 3a: crosstable(Gender, Actual) LOAD Description, [Men (Actual)] as Men, [Women (Actual)] as Women;  $LOAD * inline [$ Men (Actual), Women (Actual), Description 58,35,Agree 11,25, Neutral 10,23, Disagree ] (delimiter is ','); // Sample\_3b data is transformed using the crosstable statement... Sample\_3b: crosstable(Gender, Expected) LOAD Description,

[Men (Expected)] as Men, [Women (Expected)] as Women;  $LOAD * inline [$ Men (Expected), Women (Expected), Description 45.35,47.65,Agree 17.56,18.44, Neutral 16.09,16.91, Disagree ] (delimiter is ','); // Sample\_3a and Sample\_3b will result in a (fairly harmless) Synthetic Key...

3. Щелкните  $\blacksquare$  • для загрузки данных.

### Создание визуализаций функции диаграммы chi2-test

## Пример: Образец 1

Выполните следующие действия.

- 1. В редакторе загрузки данных щелкните  $\boldsymbol{\mathcal{O}}$ , чтобы перейти в вид приложения, и нажмите ранее созданный лист. Откроется вид листа.
- 2 Шелкните 2 Изменить лист, чтобы изменить лист.
- 3. Из раздела Диаграммы добавьте таблицу, а из раздела Поля добавьте элементы Grp, Grade и Count в качестве измерений. В этой таблице показаны данные образца.
- 4. Добавьте другую таблицу со следующими выражениями в качестве измерения: ValueList('p','df','Chi2') В данном случае используется функция синтетического измерения для создания меток для измерений с именами трех функций chi2-test.
- 5. Добавьте следующее выражение в таблицу в качестве меры: ...<br>IF(ValueList('p','df','Chi2')='p',Chi2Test\_p(Grp,Grade,Count),<br>IF(ValueList('p','df','Chi2')='df',Chi2Test\_df(Grp,Grade,Count), Chi2Test\_Chi2(Grp,Grade,Count))) В таком случае результирующее значение каждой функции chi2-test будет помещено в таблицу рядом со связанным с ним синтетическим измерением.
- 6. Задайте Формат чисел меры в положение Число и 3 Значащие цифры.

В выражении меры вместо этого можно использовать следующее выражение: *Pick* (Match(ValueList('p','df','Chi2'),'p','df','Chi2'),Chi2Test\_p (Grp, Grade, Count), Chi2Test\_df(Grp, Grade, Count), Chi2Test\_Chi2(Grp, Grade, Count))

### Результат:

Полученная в результате таблица для функций chi2-test для данных образца 1 будет содержать следующие значения.

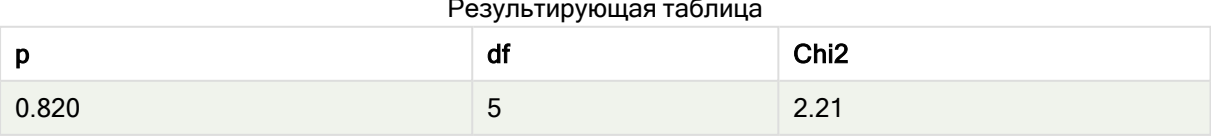

## Пример: Образец 2

Выполните следующие действия.

- 1. На листе, который был изменен в примере для образца 1, из раздела Диаграммы добавьте таблицу, а из раздела Поля добавьте элементы Sex, Opinion и OpCount в качестве измерений.
- 2. Сделайте копию результатов таблицы из образца 1 с помощью команд Копировать и Вставить. Измените выражение в мере и замените аргументы во всех трех функциях chi2test с именами полей, используемыми в данных образца 2, например: chi2Test\_p (Sex, Opinion, OpCount).

### Результат:

Полученная в результате таблица для функций chi2-test для данных образца 2 будет содержать следующие значения.

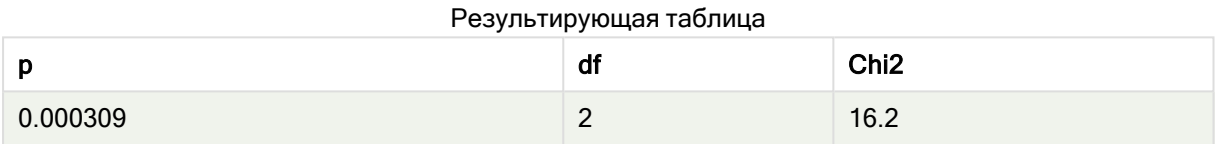

## Пример: Образец 3

Выполните следующие действия.

- 1. Создайте еще две таблицы так же, как в примерах для данных образцов 1 и 2. В таблице измерений используйте следующие поля в качестве измерений: Gender, Description, Actual и Expected.
- 2. В таблице результатов используйте имена полей, используемые в данных образца 3, например: chi2Test\_p(Gender, Description, Actual, Expected).

### Результат:

Полученная в результате таблица для функций chi2-test для данных образца 3 будет содержать следующие значения.

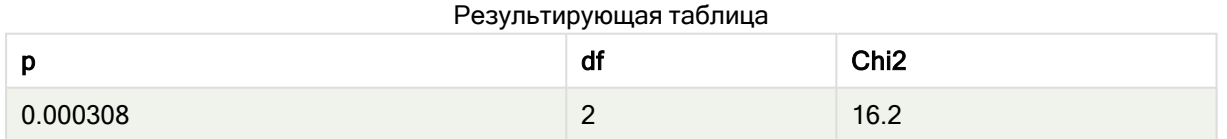

Примеры использования функций chi2-test в скрипте загрузки данных

Функции chi2-test используются для обнаружения значений, связанных со статистическим анализом значения Хи-квадрат. В этом разделе описано, как использовать функции теста распределения значения Хи-квадрат, доступные в Qlik Sense в скрипте загрузки данных. Описание синтаксиса и аргументов см. в индивидуальных темах функций скрипта chi2-test.

В этом примере используется таблица, содержащая количество студентов, достигших степени (A-F), для двух групп студентов (I и II).

Data table

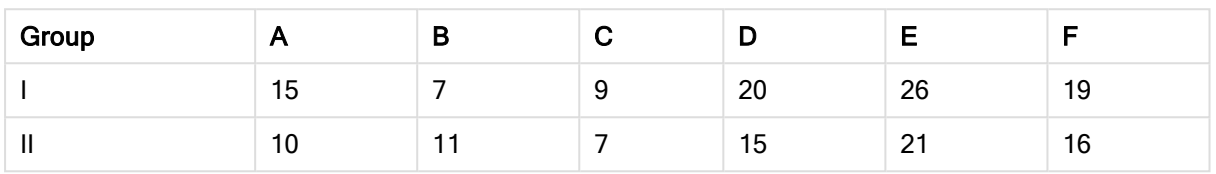

## Загрузка данных образца

Выполните следующие действия.

- 1. Создайте новое приложение.
- 2. Введите в редакторе загрузки данных следующее: // Sample\_1 data is pre-aggregated... Note: make sure you set your DecimalSep='.' at the top of the script. Sample\_1: LOAD \* inline [ Grp,Grade,Count I,A,15 I,B,7 I,C,9 I,D,20 I,E,26 I,F,19 II,A,10 II,B,11 II,C,7 II,D,15 II,E,21 II,F,16 ];  $\overline{3}$  Шелкните  $\blacksquare$  для загрузки данных.

Данные образца загружены.

### Загрузка значений функции chi2-test

Теперь мы загрузим значения chi2-test на основе данных образца в новой таблице,

сгруппированных по элементу Grp.

Выполните следующие действия.

1. В редакторе загрузки данных добавьте в конце скрипта следующее: // Sample\_1 data is pre-aggregated... Note: make sure you set your DecimalSep='.' at the top of the script. Chi2\_table: LOAD Grp,

```
Chi2Test_chi2(Grp, Grade, Count) as chi2,
Chi2Test_df(Grp, Grade, Count) as df,
Chi2Test_p(Grp, Grade, Count) as p
resident Sample_1 group by Grp;
```
2. Щелкните  $\blacksquare$  для загрузки данных.

Значения chi2-test загружены в таблицу с именем Chi2\_table.

## Результаты

Полученные значения chi2-test можно просмотреть в просмотре модели данных в разделе Предварительный просмотр. Они должны выглядеть так:

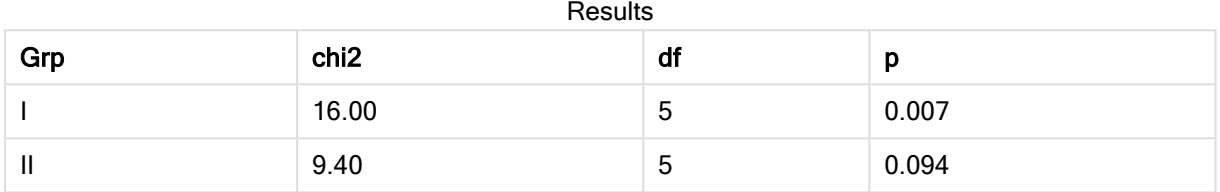

### <span id="page-536-0"></span>Создание типичного отчета t-test

Типичный отчет Стьюдента t-test может включать таблицы с результатами Group Statistics и Independent Samples Test.

В следующих разделах мы построим эти таблицы с помощью функций программы Qlik Senset-test, применяемых к двум независимым группам образцов: Observation и Comparison. Соответствующие таблицы для этих образцов будут выглядеть следующим образом:

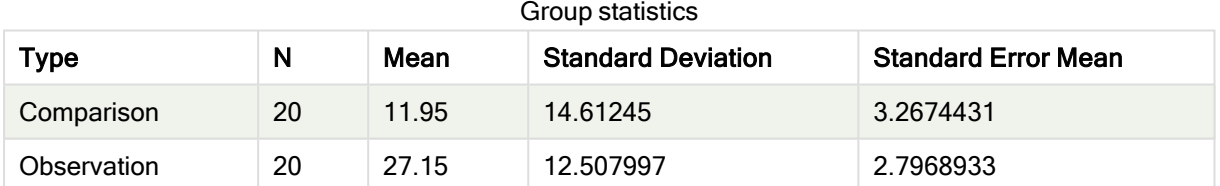

## Independent Sample Test

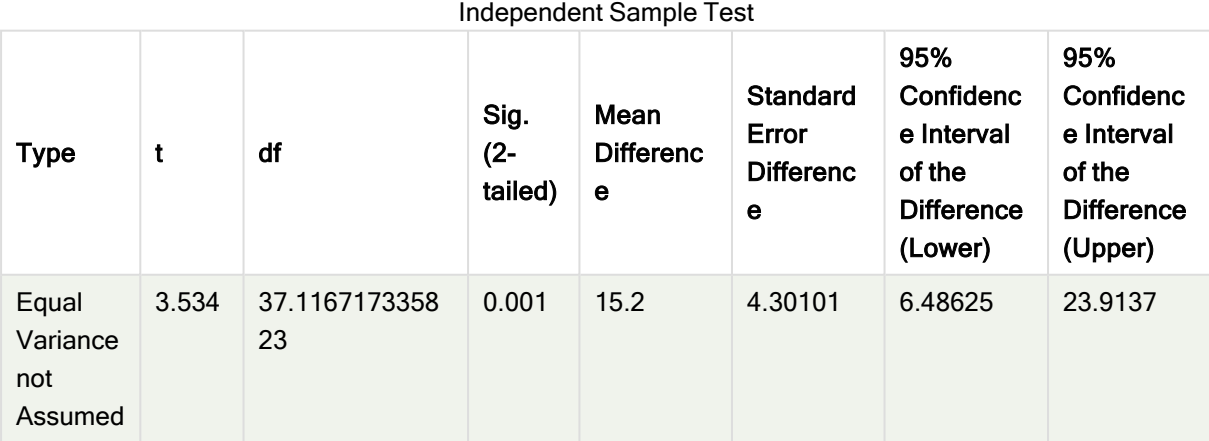

# 5 Функции скрипта и диаграммы

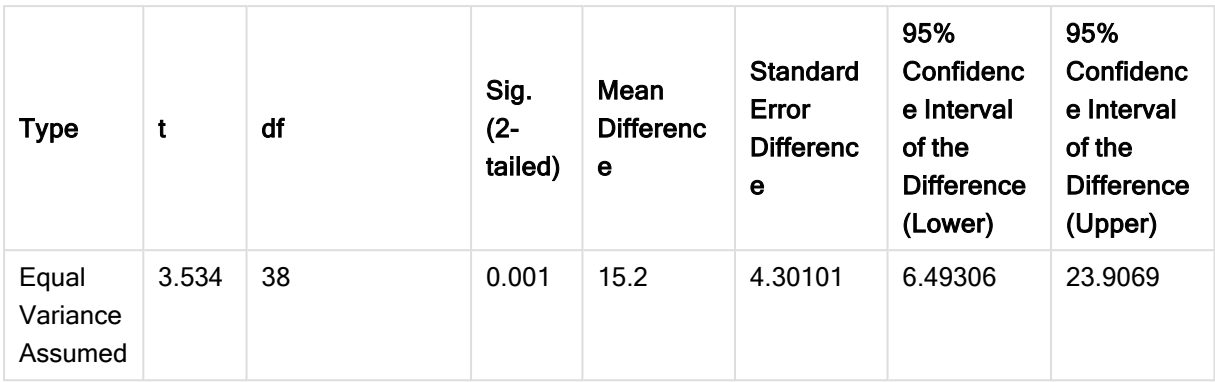

## Загрузка данных образца

Выполните следующие действия.

- 1. Создайте новое приложение с новым листом и откройте этот лист.
- 2. Введите в редакторе загрузки данных следующее:

```
Table1:
crosstable LOAD recno() as ID, * inline [
Observation|Comparison
35|2
40|27
12|38
15|31
21|1
14|19
46|1
10|34
28|3
48|1
16|2
30|3
32|2
48|1
31|2
22|1
12|3
39|29
19|37
25|2 ] (delimiter is '|');
В скрипт загрузки включена функция recno(), поскольку для таблицы crosstable требуется
три аргумента. Поэтому функция recno() просто обеспечивает дополнительный аргумент, в
данном случае идентификатор для каждой строки. Без этого значения выборки Comparison
```
не будут загружены.

 $3.$  Щелкните  $\blacksquare$  для загрузки данных.

## Создание таблицы Group Statistics

Выполните следующие действия.

1. В редакторе загрузки данных щелкните  $\bm{\mathcal{O}}$ , чтобы перейти в вид приложения, и нажмите ранее созданный лист. Откроется вид листа.

- 2. Щелкните 2 Изменить лист, чтобы изменить лист.
- 3. Из раздела Диаграммы добавьте таблицу, а из раздела Поля добавьте следующие выражения в качестве мер:

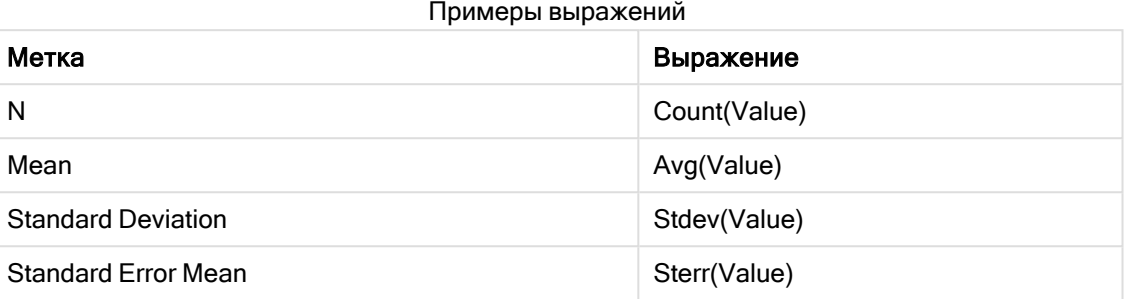

- 4. Добавьте элемент Type в таблицу в качестве измерения.
- 5. Нажмите кнопку Сортировка и переместите элемент Type в начало списка сортировки. Результат:

Таблица Group Statistics для этих образцов будет выглядеть следующим образом:

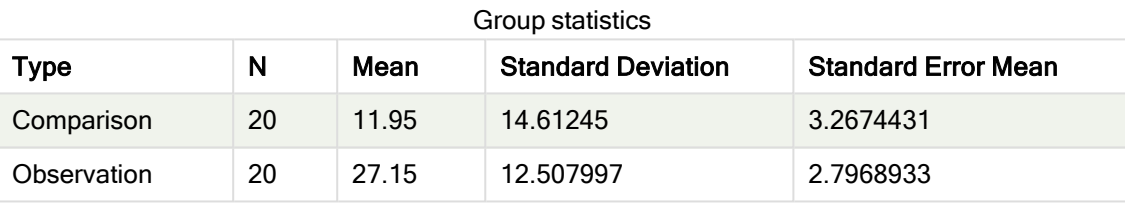

## Создание таблицы Two Independent Sample Student's T-test

Выполните следующие действия.

- 1. Щелкните Изменить лист, чтобы изменить лист.
- 2. Добавьте следующее выражение в таблицу в качестве измерения. =ValueList (Dual('Equal Variance not Assumed', 0), Dual('Equal Variance Assumed', 1))

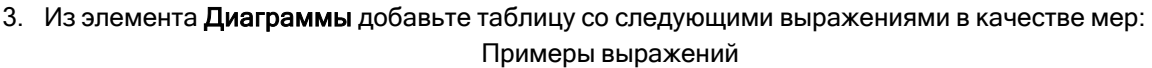

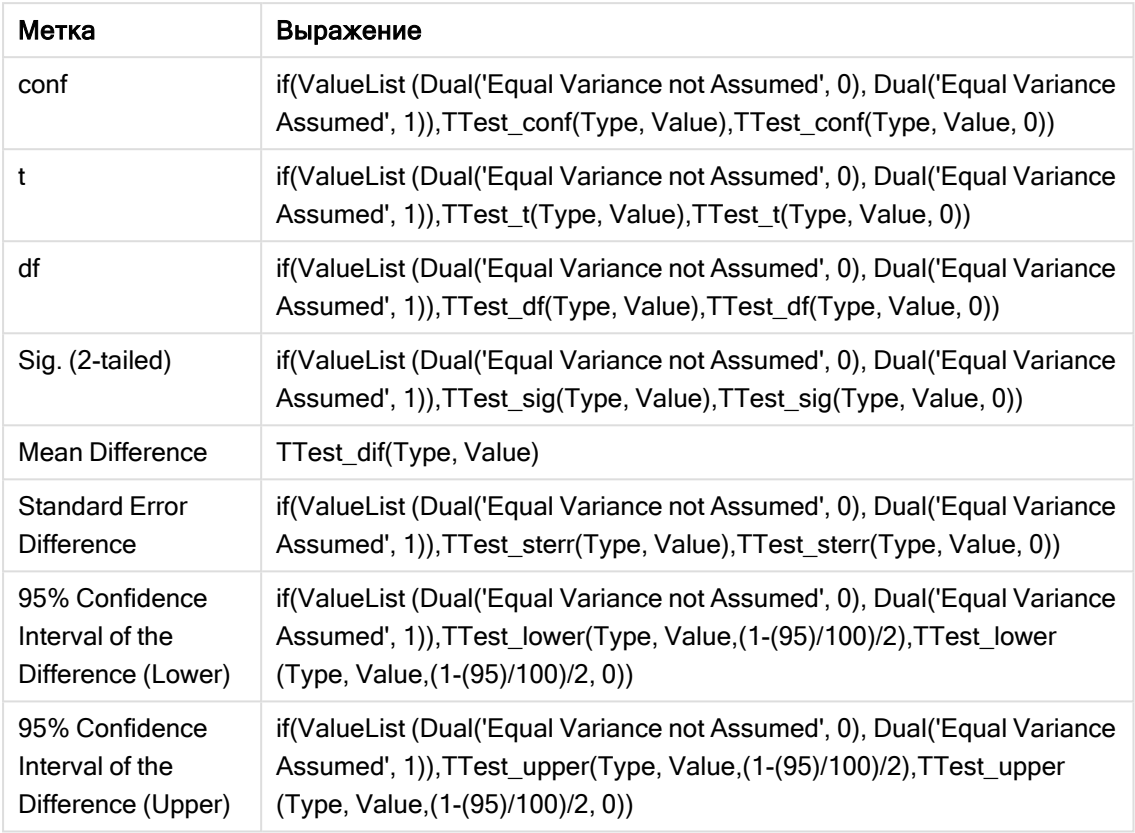

# Результат:

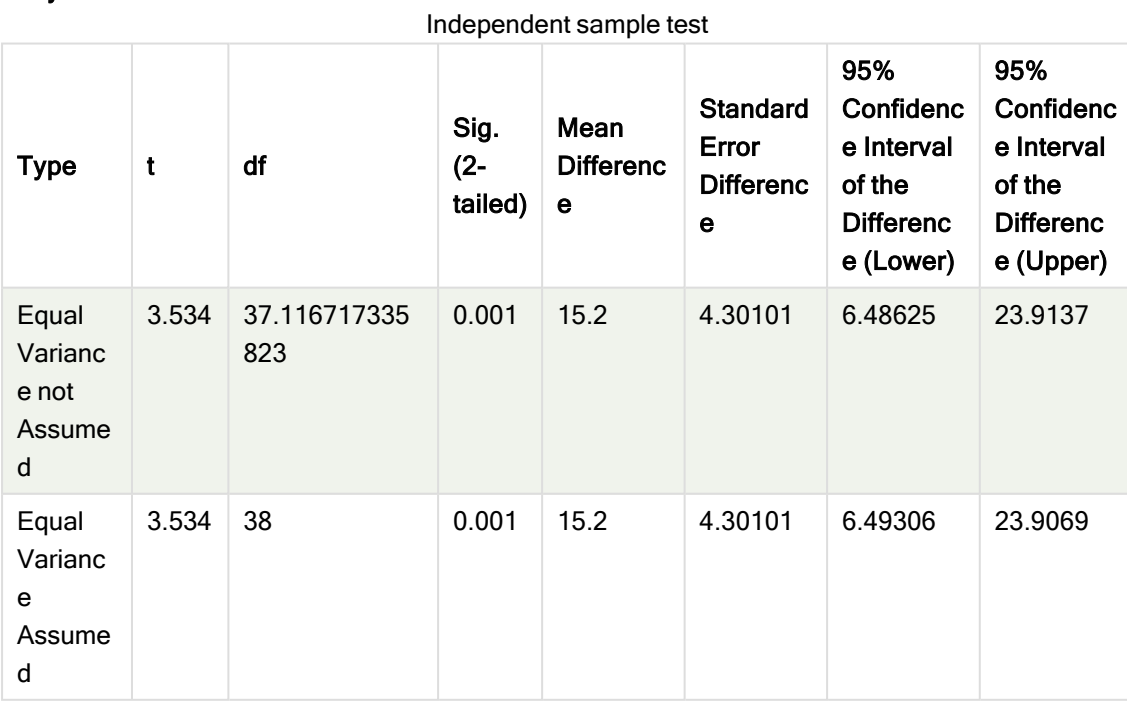
# Примеры использования функций z-test

Функции z-test используются для обнаружения значений, связанных со статистическим анализом z-test для больших выборок данных, обычно больше 30, и где изменения известны.

В этом разделе описано, как построить визуализации с помощью данных образца, чтобы найти значения функций z-test, доступных в программе Qlik Sense. Описание синтаксиса и аргументов см. в индивидуальных темах функций диаграммы z-test.

#### Загрузка данных образца

Данные образца, используемые здесь, такие же, как данные, используемые в примерах функции ttest. Размер данных образца обычно считается слишком маленьким для анализа z-критериев, но он достаточен для иллюстрации использования различных функций z-test в программе Qlik Sense.

Выполните следующие действия.

1. Создайте новое приложение с новым листом и откройте этот лист.

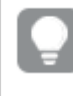

Если создано приложение для функций t-test, его можно использовать <sup>и</sup> создать новый лист для этих функций.

2. Введите в редакторе загрузки данных следующее:

```
Table1:
crosstable LOAD recno() as ID, * inline [
Observation|Comparison
35|2
40|27
12|38
15|31
21|1
14|19
46|1
10|34
28|3
48|1
16|2
30|3
32|2
48|1
31|2
22|1
12|3
39|29
19|37
25|2 ] (delimiter is '|');
```
В скрипт загрузки включена функция recno(), поскольку для таблицы crosstable требуется три аргумента. Поэтому функция recno() просто обеспечивает дополнительный аргумент, в данном случае идентификатор для каждой строки. Без этого значения выборки Comparison не будут загружены.

 $\overline{3}$  Шелкните  $\overline{4}$  для загрузки данных.

## Создание визуализаций функции диаграммы z-test

Выполните следующие действия.

- 1. В редакторе загрузки данных щелкните $\boldsymbol{\mathcal{O}}$ , чтобы перейти в вид приложения, и нажмите лист, созданный при загрузке данных. Откроется вид листа.
- 2 Щелкните 2 Изменить лист, чтобы изменить лист.
- 3. Из раздела Диаграммы добавьте таблицу, а из раздела Поля добавьте элемент Туре в качестве измерения.
- 4. Добавьте следующие выражения в таблицу в качестве мер.

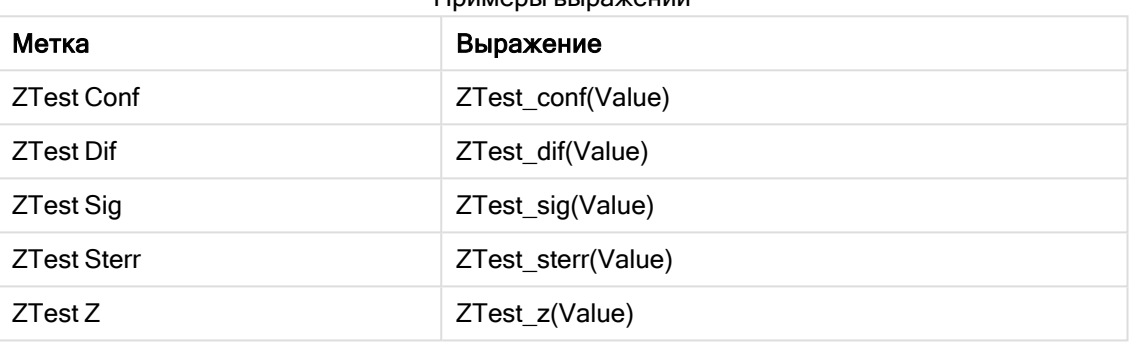

 $n_{\text{MMSO}}$ 

Может возникнуть необходимость откорректировать формат чисел мер, чтобы увидеть значимые значения. Таблицу будет легче считывать, если для большинства мер установить значение формата чисел Число>Простой вместо Авто. К примеру, для ZTest Sig используйте формат чисел: Пользовательский, затем настройте для образца формата параметр ###.

#### Результат:

Полученная в результате таблица для функций z-test для данных образца будет содержать следующие значения.

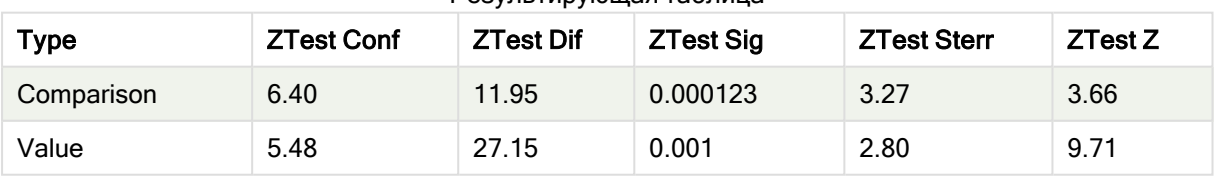

#### **PASVELTIAN/INJISE TOPINIIS**

## Создание визуализаций функции диаграммы z-testw

Функции z-testw используются, когда серии вводимых данных встречаются в формате двух столбцов. Выражения требуют значение для аргумента weight. Во всех этих примерах используется значение 2, но можно использовать выражение, которое определит значение для элемента weight при каждом просмотре.

## Примеры и результаты:

При использовании одинаковых данных образца и формата чисел, как для функций z-test, результирующая таблица для функций z-testw будет содержать следующие значения:

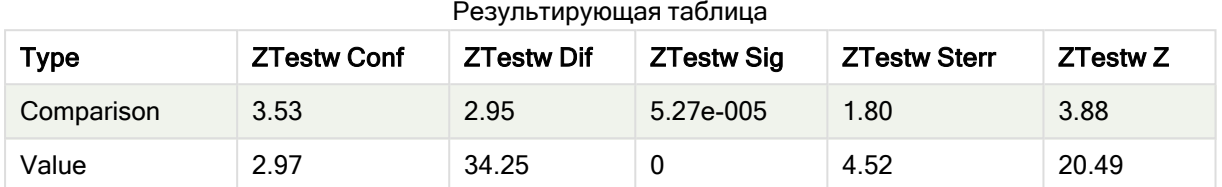

# Строковые функции агрегирования

В этом разделе описаны функции агрегирования, относящиеся к строкам.

Каждая функция подробно описана после обзора. Также можно щелкнуть имя функции в синтаксисе, чтобы получить немедленный доступ к подробной информации об этой конкретной функции.

# Строковые функции агрегирования в скрипте загрузки данных

## Concat

Функция Concat() используется для объединения строковых значений. Эта функция скрипта возвращает агрегированное объединение строк всех значений выражения, повторяемого в нескольких записях, как определено предложением group by.

**[Concat](#page-543-0) (**[ distinct ] expression [, delimiter [, sort-weight]]**)**

#### **FirstValue**

Функция FirstValue() возвращает значение, загруженное первым из записей, определенных выражением, отсортированным по предложению group by.

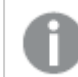

Эта функция доступна только как функция скрипта.

**[FirstValue](#page-547-0) (**expression**)**

## **LastValue**

Функция LastValue() возвращает значение, загруженное последним из записей, определенных выражением, отсортированным по предложению group by.

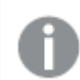

Эта функция доступна только как функция скрипта.

**[LastValue](#page-548-0) (**expression**)**

### **MaxString**

Функция MaxString() находит строковые значения в выражении и возвращает последнее по алфавиту текстовое значение в выборке, определенной условием group by.

**[MaxString](#page-549-0) (**expression **)**

#### **MinString**

Функция MinString() находит строковые значения в выражении и возвращает первое по алфавиту текстовое значение в выборке, определенной условием group by.

**[MinString](#page-552-0) (**expression **)**

## Строковые функции агрегирования в диаграммах

Следующие функции диаграммы доступны для агрегирования строк в диаграммах.

Concat

Функция Concat() используется для объединения строковых значений. Функция возвращает агрегированное объединение строк всех значений выражения, оцениваемого по каждому измерению.

```
Concat — функция диаграммы({[SetExpression] [DISTINCT] [TOTAL [<fld{, fld}>]]
string[, delimiter[, sort_weight]])
```
#### MaxString

Функция MaxString() находит строковые значения в выражении или поле и возвращает последнее по алфавиту текстовое значение.

```
MaxString — функция диаграммы({[SetExpression] [TOTAL [<fld{, fld}>]]} expr)
```
**MinString** 

Функция MinString() находит строковые значения в выражении или поле и возвращает первое по алфавиту текстовое значение.

```
MinString — функция диаграммы({[SetExpression] [TOTAL [<fld {, fld}>]]} expr)
```
# Concat

Функция Concat() используется для объединения строковых значений. Эта функция скрипта возвращает агрегированное объединение строк всех значений выражения, повторяемого в нескольких записях, как определено предложением group by.

#### Синтаксис:

**Concat (**[ distinct ] string [, delimiter [, sort-weight]]**)**

#### Возвращаемые типы данных: строка

#### Аргументы:

Выражение или поле, содержащее строку для обработки.

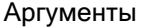

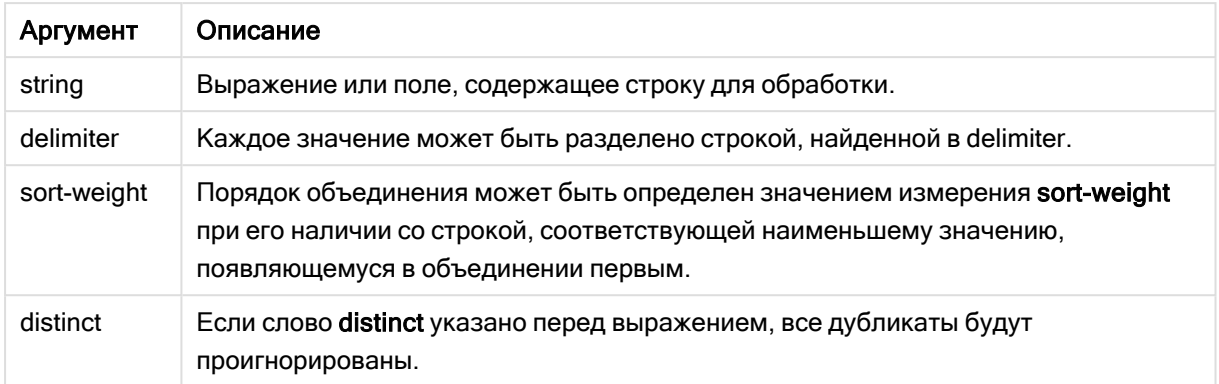

## Примеры и результаты:

Добавьте образец скрипта в свое приложение и запустите. Чтобы увидеть результаты, добавьте поля, перечисленные в столбце результатов, в лист приложения.

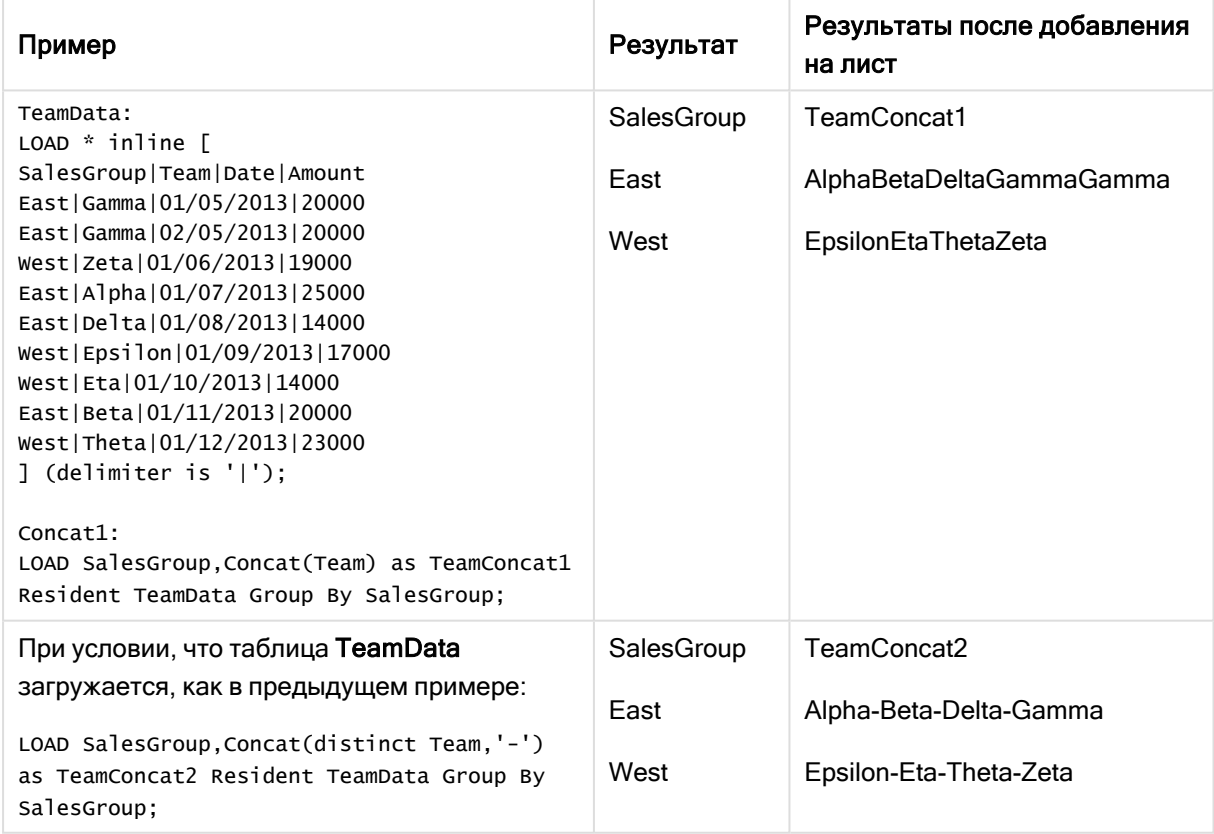

Примеры и результаты

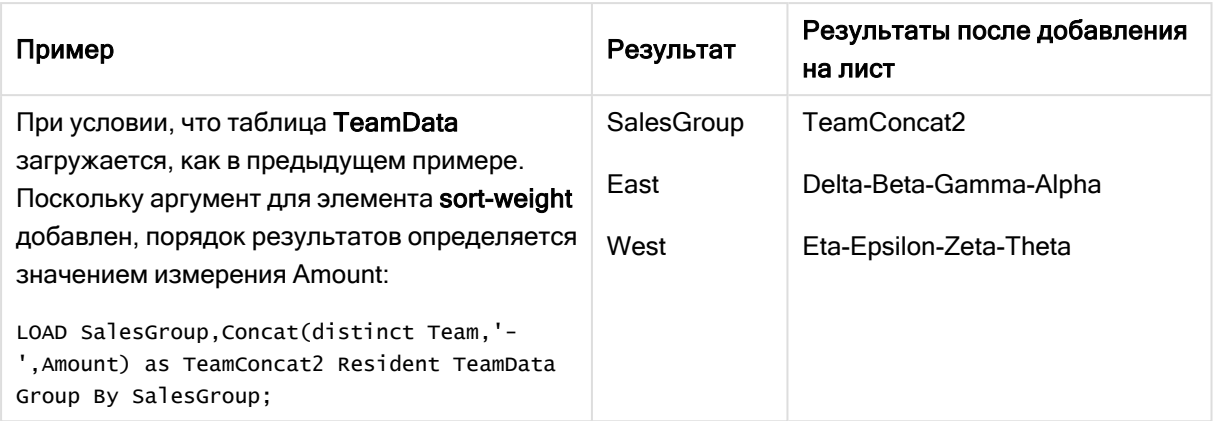

# <span id="page-545-0"></span>Concat - функция диаграммы

Функция Concat() используется для объединения строковых значений. Функция возвращает агрегированное объединение строк всех значений выражения, оцениваемого по каждому измерению.

## Синтаксис:

```
Concat({[SetExpression] [DISTINCT] [TOTAL [<fld{, fld}>]]} string[, delimiter
[, sort weight]])
```
## Возвращаемые типы данных: строка

# Аргументы:

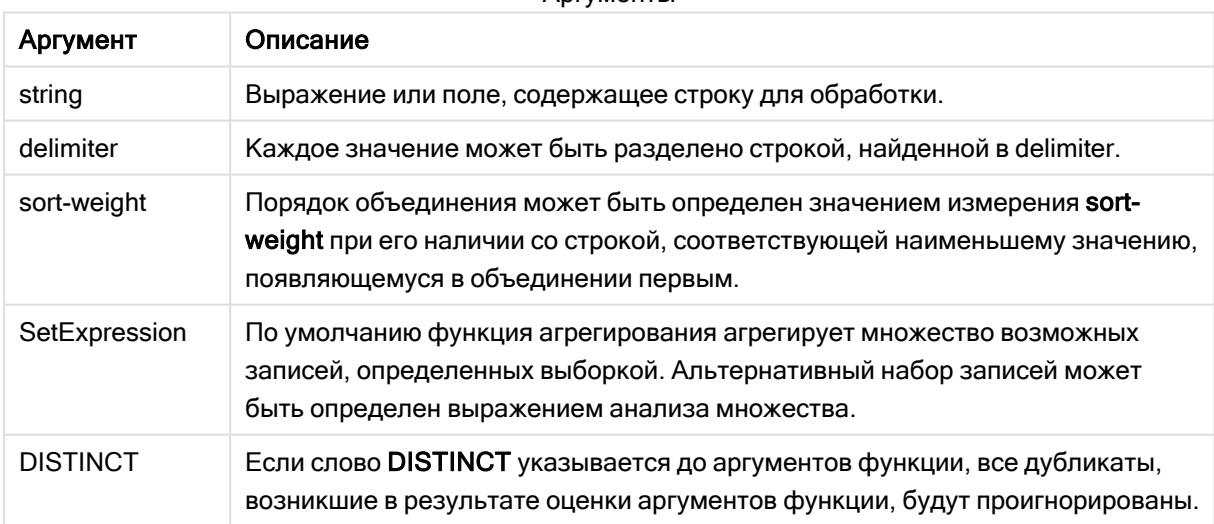

### Аргументы

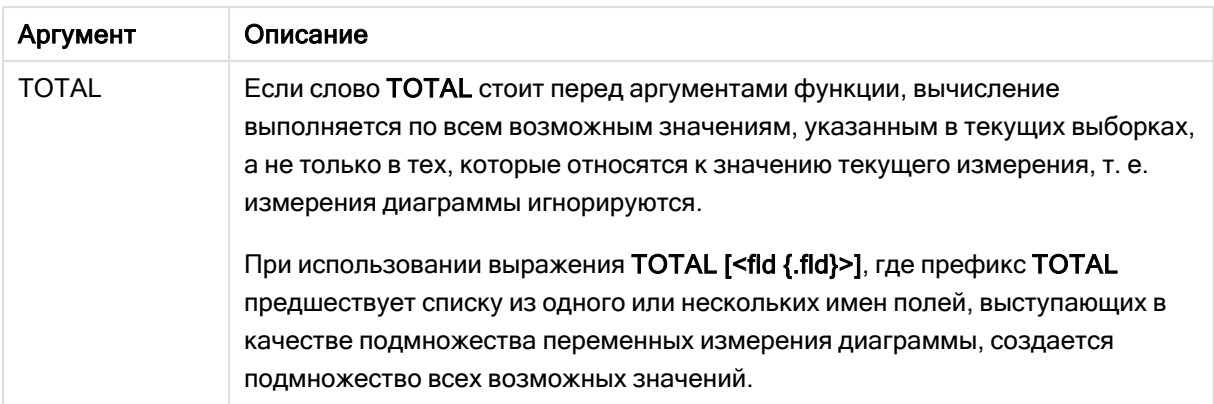

# Примеры и результаты:

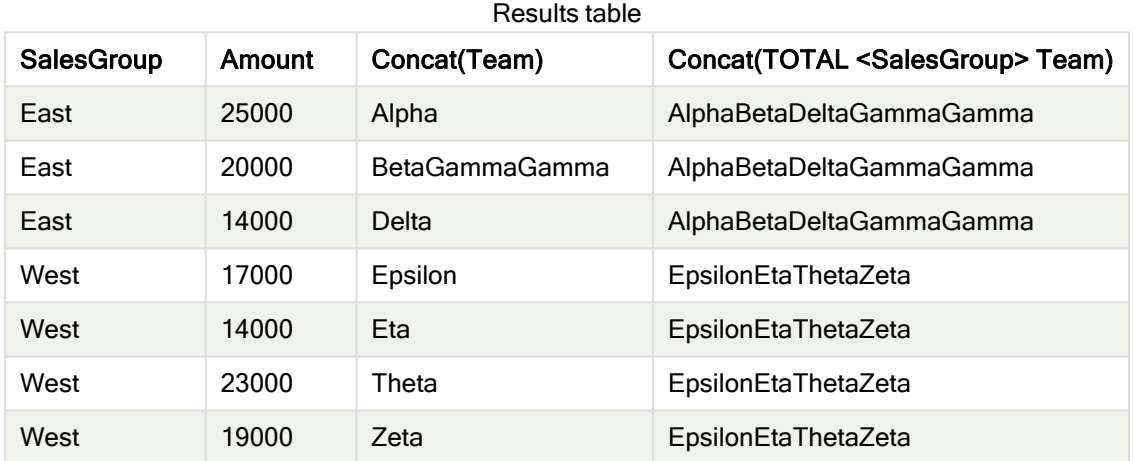

# Примеры функции

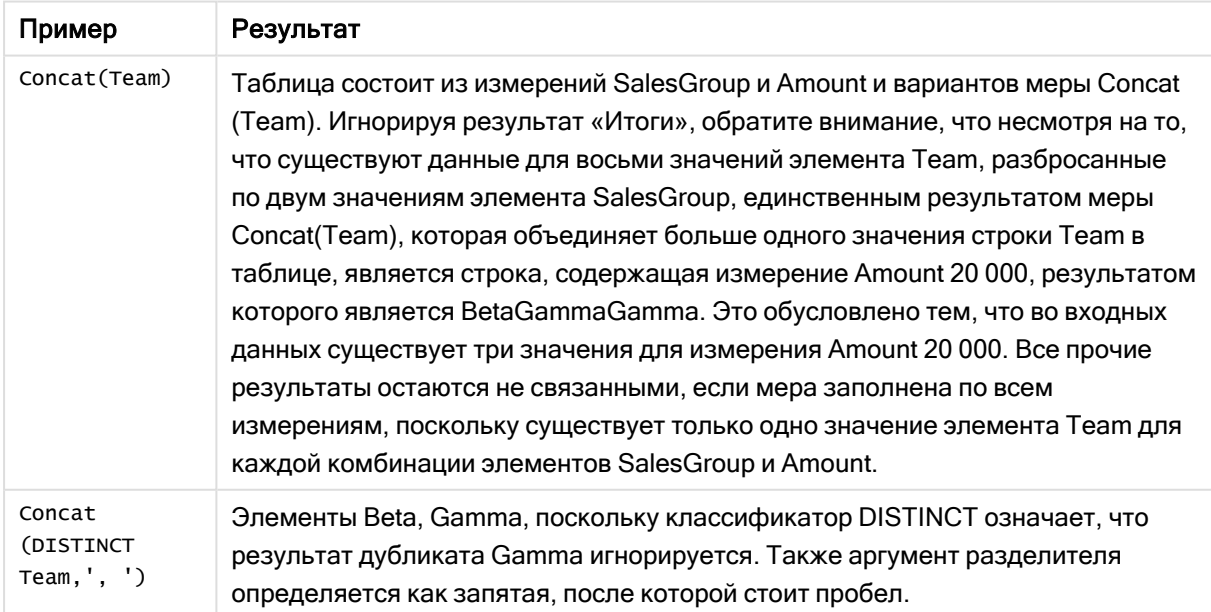

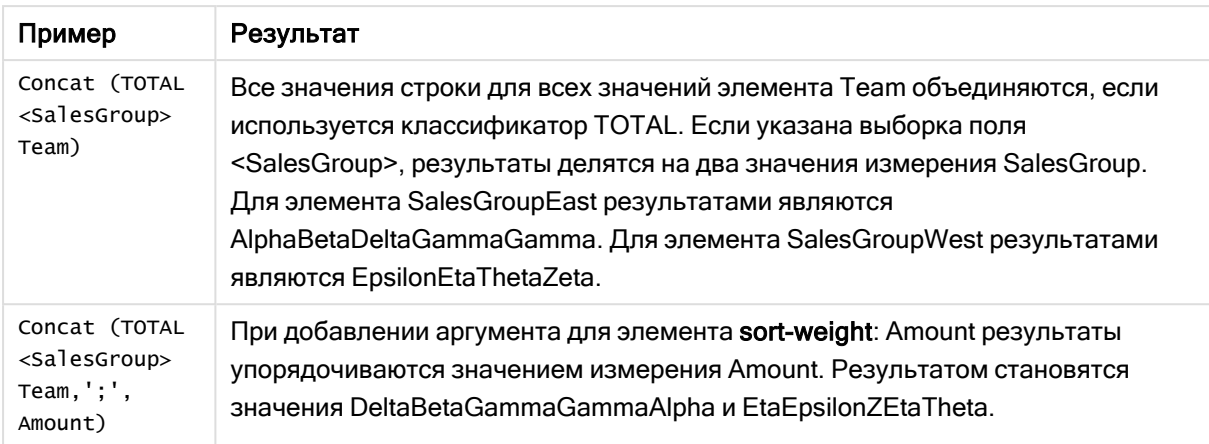

Данные, используемые в примере:

```
TeamData:
LOAD * inline [
SalesGroup|Team|Date|Amount
East|Gamma|01/05/2013|20000
East|Gamma|02/05/2013|20000
West|Zeta|01/06/2013|19000
East|Alpha|01/07/2013|25000
East|Delta|01/08/2013|14000
West|Epsilon|01/09/2013|17000
West|Eta|01/10/2013|14000
East|Beta|01/11/2013|20000
West|Theta|01/12/2013|23000
] (delimiter is '|');
```
# <span id="page-547-0"></span>**FirstValue**

Функция FirstValue() возвращает значение, загруженное первым из записей, определенных выражением, отсортированным по предложению group by.

Эта функция доступна только как функция скрипта.

### Синтаксис:

**FirstValue (** expr**)**

Возвращаемые типы данных: двойное значение

#### Аргументы:

Аргументы

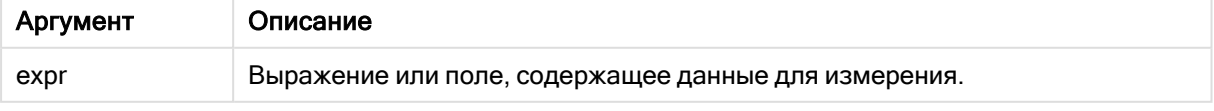

## Ограничения:

Если текстовые значения не найдены, возвращается значение NULL.

## Примеры и результаты:

Добавьте образец скрипта в свое приложение и запустите. Чтобы увидеть результаты, добавьте поля, перечисленные в столбце результатов, в лист приложения.

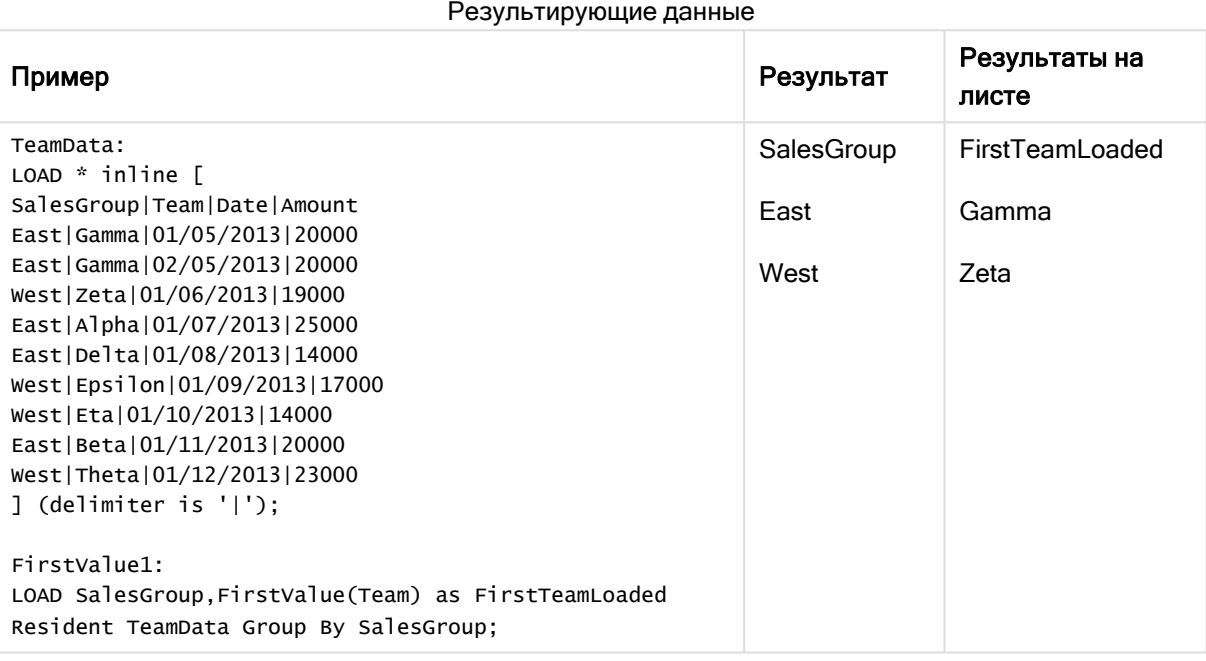

# <span id="page-548-0"></span>**LastValue**

Функция LastValue() возвращает значение, загруженное последним из записей, определенных выражением, отсортированным по предложению group by.

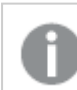

Эта функция доступна только как функция скрипта.

#### Синтаксис:

**LastValue (** expr **)**

Возвращаемые типы данных: двойное значение

#### Аргументы:

Аргументы

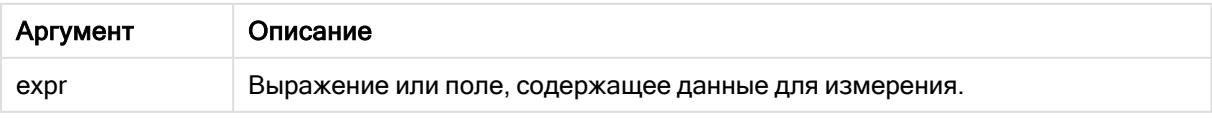

## Ограничения:

Если текстовые значения не найдены, возвращается значение NULL.

#### Примеры и результаты:

Добавьте образец скрипта в свое приложение и запустите. Затем добавьте на лист приложения как минимум поля, указанные в столбце с результатами, чтобы увидеть результаты.

Чтобы столбец с результатами выглядел так же, как столбец с результатами ниже, на панели свойств в разделе «Сортировка» переключите параметр с «Авто» на «Пользовательский», а затем отмените выбор числовой сортировки и сортировки в алфавитном порядке.

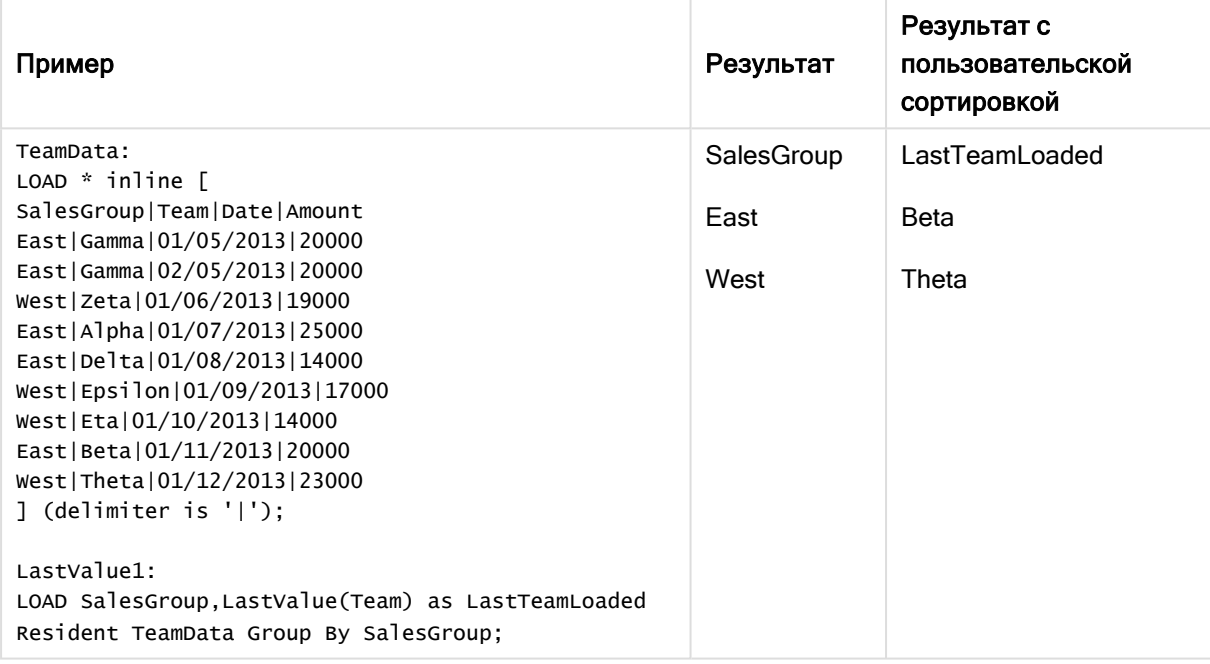

# <span id="page-549-0"></span>**MaxString**

Функция MaxString() находит строковые значения в выражении и возвращает последнее по алфавиту текстовое значение в выборке, определенной условием group by.

#### Синтаксис:

**MaxString (** expr **)**

#### Возвращаемые типы данных: двойное значение

## Аргументы:

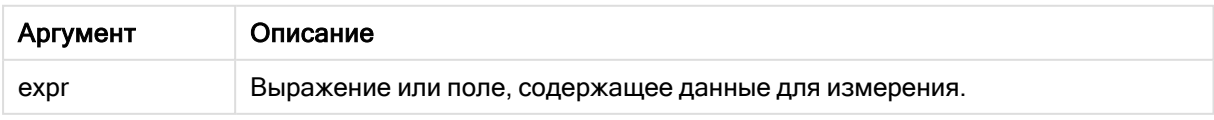

## Ограничения:

Если текстовые значения не найдены, возвращается значение NULL.

## Примеры и результаты:

Добавьте образец скрипта в свое приложение и запустите. Чтобы увидеть результаты, добавьте поля, перечисленные в столбце результатов, в лист приложения.

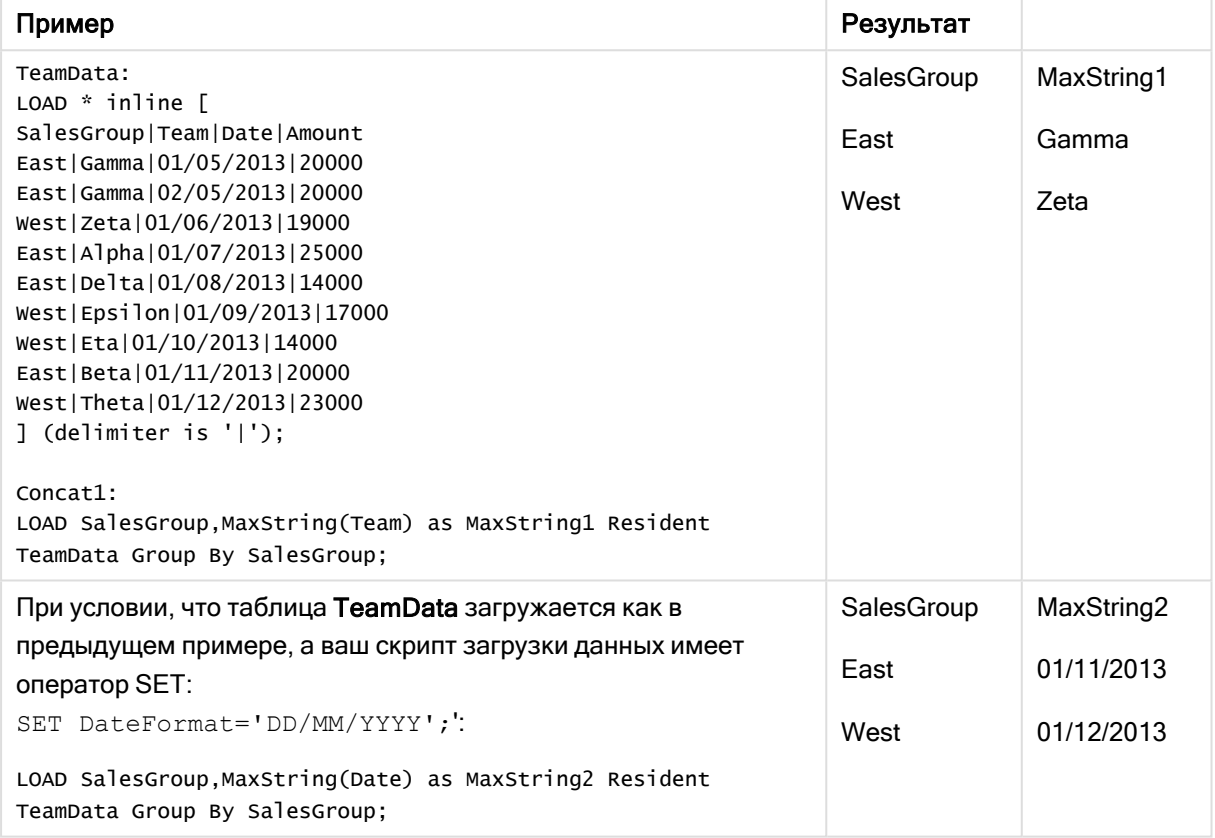

# <span id="page-550-0"></span>MaxString — функция диаграммы

Функция MaxString() находит строковые значения в выражении или поле и возвращает последнее по алфавиту текстовое значение.

### Синтаксис:

**MaxString(**{[SetExpression] [**TOTAL** [<fld{, fld}>]]} expr**)**

## Возвращаемые типы данных: двойное значение

# Аргументы:

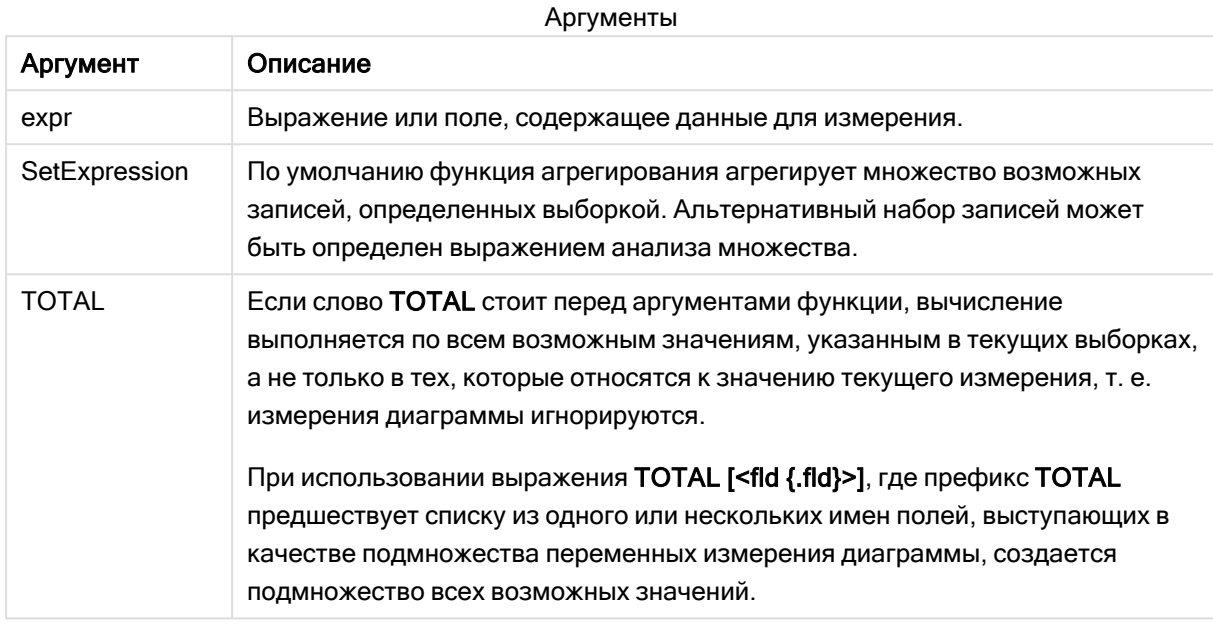

# Ограничения:

Если выражение не содержит значений со строковым представлением, возвращается значение NULL.

## Примеры и результаты:

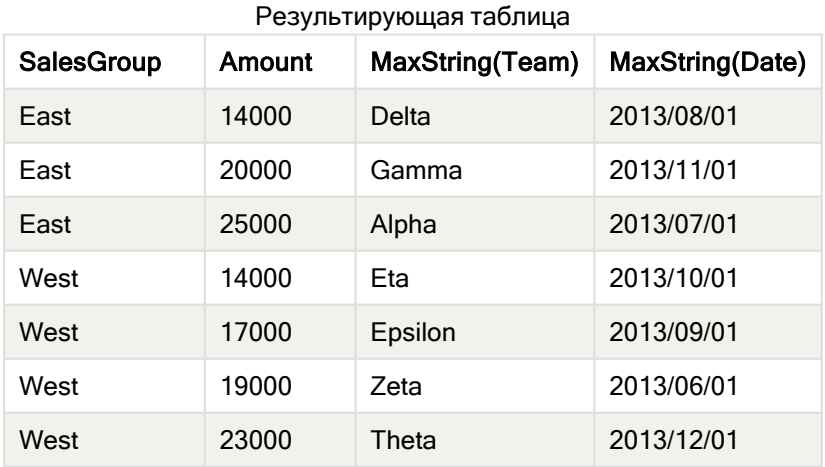

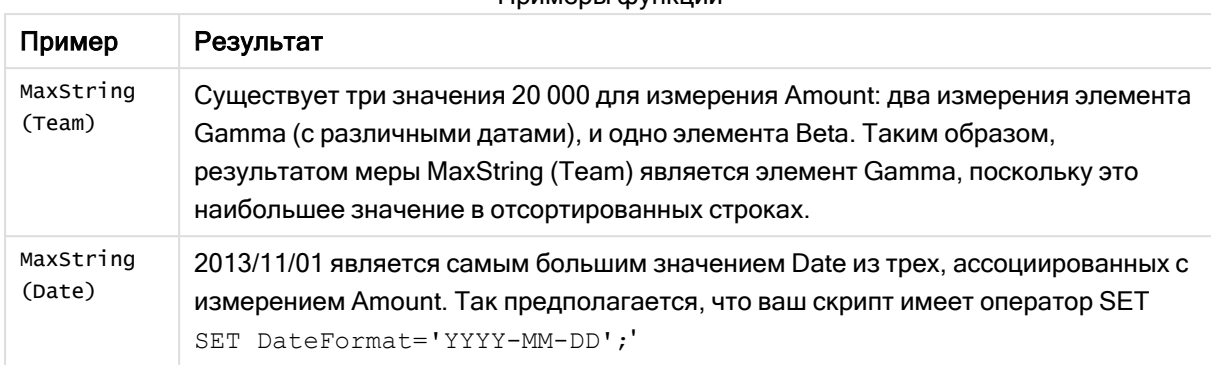

#### Примеры функции

#### Данные, используемые в примере:

```
TeamData:
LOAD * inline [
SalesGroup|Team|Date|Amount
East|Gamma|01/05/2013|20000
East|Gamma|02/05/2013|20000
West|Zeta|01/06/2013|19000
East|Alpha|01/07/2013|25000
East|Delta|01/08/2013|14000
West|Epsilon|01/09/2013|17000
West|Eta|01/10/2013|14000
East|Beta|01/11/2013|20000
West|Theta|01/12/2013|23000
] (delimiter is '|');
```
# <span id="page-552-0"></span>**MinString**

Функция MinString() находит строковые значения в выражении и возвращает первое по алфавиту текстовое значение в выборке, определенной условием group by.

#### Синтаксис:

**MinString (** expr **)**

#### Возвращаемые типы данных: двойное значение

#### Аргументы:

Аргументы

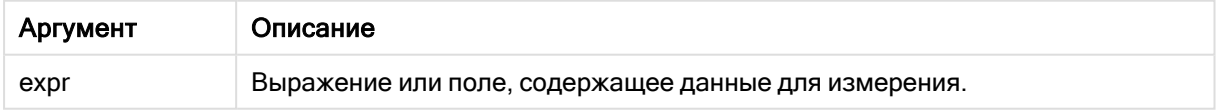

#### Ограничения:

Если текстовые значения не найдены, возвращается значение NULL.

# Примеры и результаты:

Добавьте образец скрипта в свое приложение и запустите. Чтобы увидеть результаты, добавьте поля, перечисленные в столбце результатов, в лист приложения.

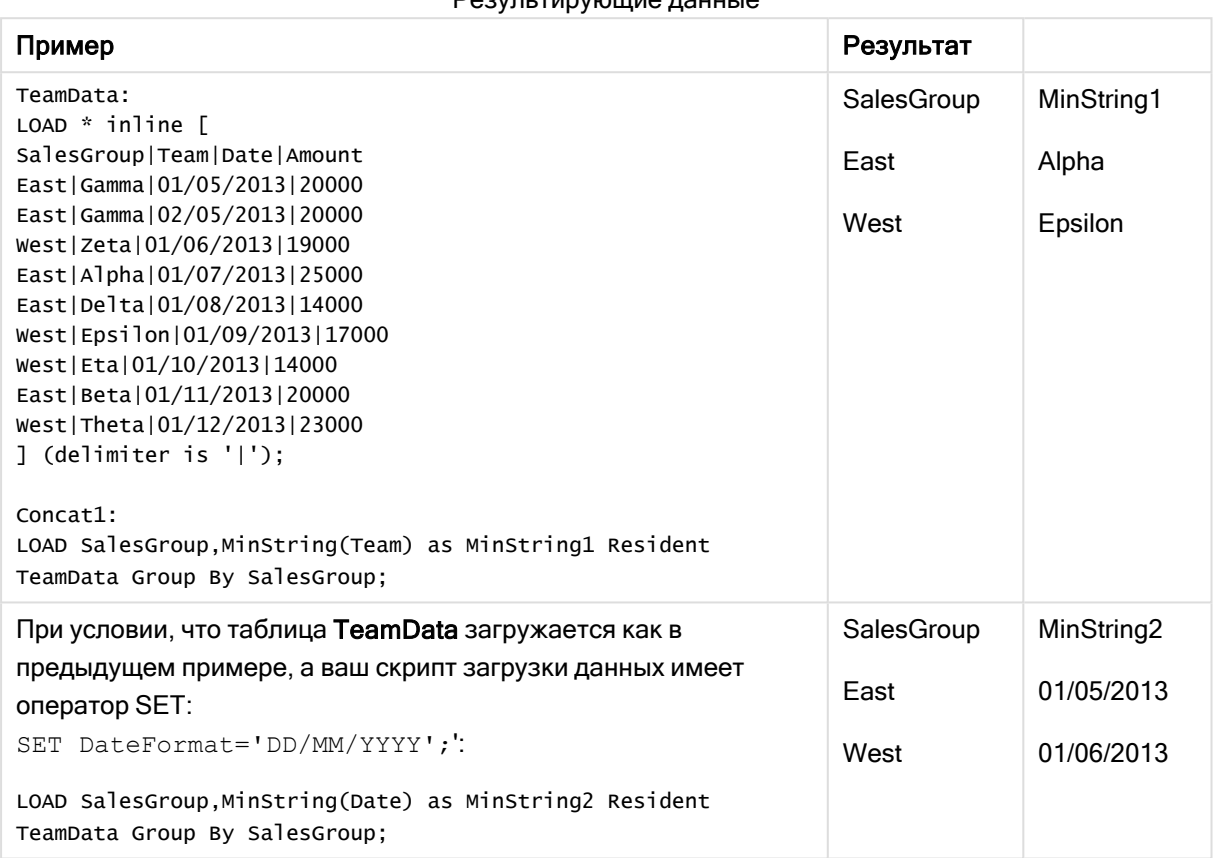

# Результирующие данные

# <span id="page-553-0"></span>MinString — функция диаграммы

Функция MinString() находит строковые значения в выражении или поле и возвращает первое по алфавиту текстовое значение.

# Синтаксис:

```
MinString({[SetExpression] [TOTAL [<fld {, fld}>]]} expr)
```
Возвращаемые типы данных: двойное значение

#### Аргументы:

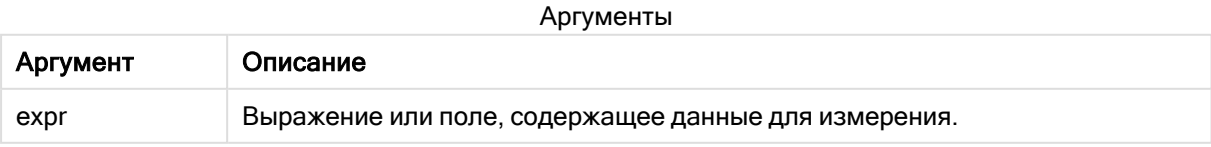

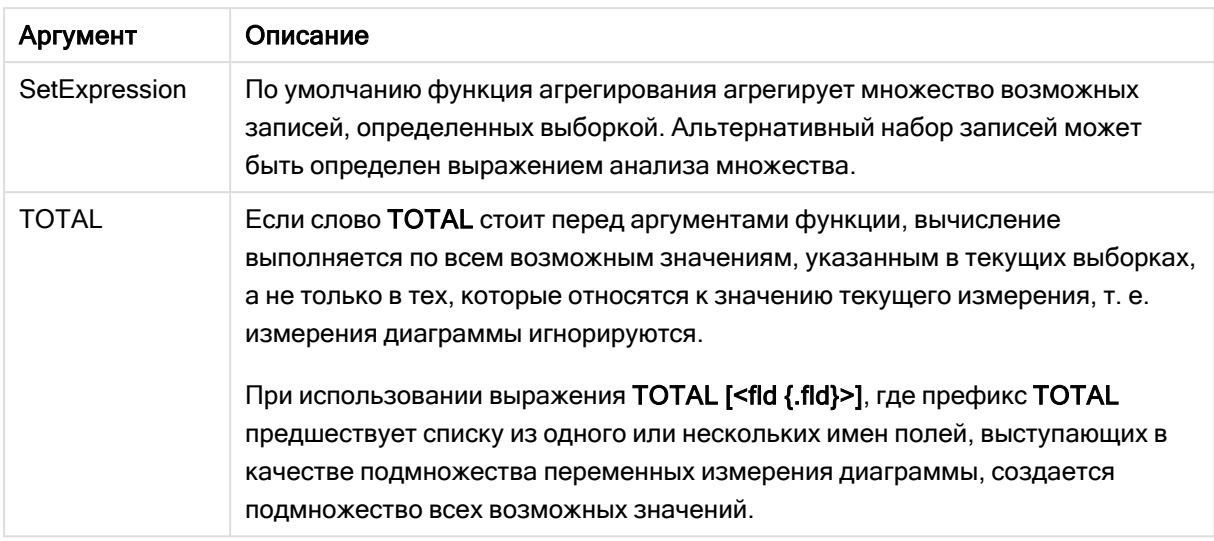

# Примеры и результаты:

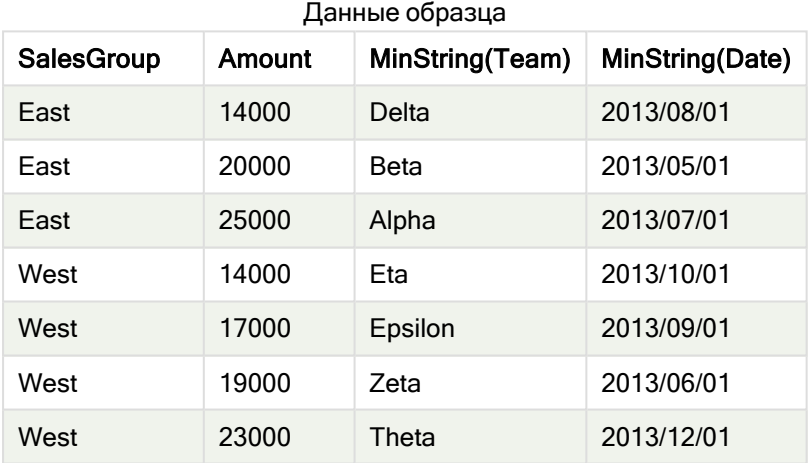

# Примеры функции

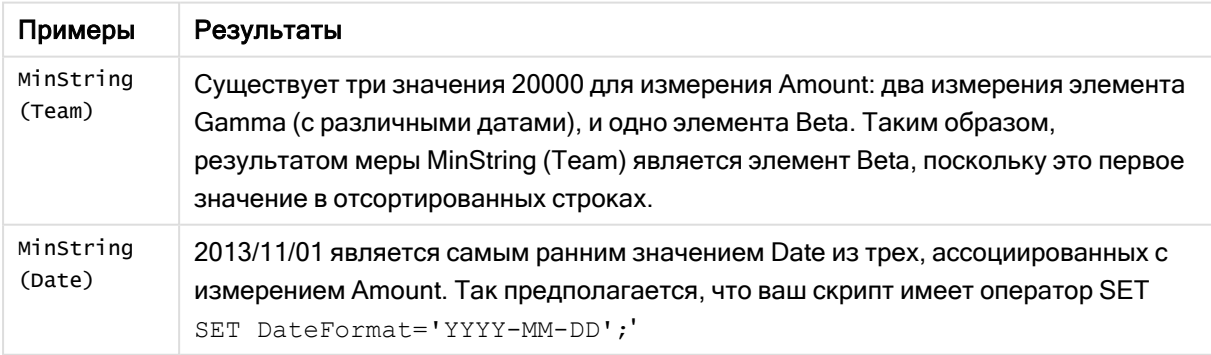

# Данные, используемые в примере:

TeamData:  $LOAD * inline [$ SalesGroup|Team|Date|Amount East|Gamma|01/05/2013|20000

East|Gamma|02/05/2013|20000 West|Zeta|01/06/2013|19000 East|Alpha|01/07/2013|25000 East|Delta|01/08/2013|14000 West|Epsilon|01/09/2013|17000 West|Eta|01/10/2013|14000 East|Beta|01/11/2013|20000 West|Theta|01/12/2013|23000 ] (delimiter is '|');

# Функции синтетических измерений

Синтетическое измерение создано в приложении из значений, созданных из функций синтетического измерения, а не напрямую из полей в модели данных. Если значения, созданные функцией синтетического измерения используются в диаграмме как вычисляемые измерения, создается синтетическое измерение. Синтетические измерения позволяют создавать, например, диаграммы с измерениями со значениями, происходящими от ваших данных, т. е. динамические измерения.

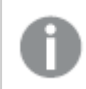

Выборки не влияют на синтетические измерения.

Следующие функции синтетических измерений можно использовать в диаграммах.

#### ValueList

Функция ValueList() возвращает набор перечисленных значений, в результате чего при использовании в вычисляемом измерении образуется синтетическое измерение. **[ValueList](#page-555-0) — функция диаграммы (**v1 {, Expression}**)**

#### ValueLoop

Функция ValueLoop() возвращает набор повторяемых значений, в результате чего при использовании в вычисляемом измерении образуется синтетическое измерение. **[ValueLoop](#page-557-0) — функция диаграммы(**from [, to [, step ]]**)**

# <span id="page-555-0"></span>ValueList — функция диаграммы

Функция ValueList() возвращает набор перечисленных значений, в результате чего при использовании в вычисляемом измерении образуется синтетическое измерение.

В диаграммах с синтетическим измерением, созданным с помощью функции ValueList, можно указать ссылку на значение измерения, соответствующее определенной ячейке выражения. Для этого необходимо повторно запустить функцию ValueList с теми же параметрами <sup>в</sup> выражении диаграммы. Разумеется, функцию можно использовать <sup>в</sup> любом месте на макете, но, помимо использования для синтетических измерений, эта функция будет иметь смысл только внутри функции агрегирования.

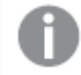

Выборки не влияют на синтетические измерения.

## Синтаксис:

**ValueList(**v1 {,...}**)**

### Возвращаемые типы данных: двойное значение

# Аргументы:

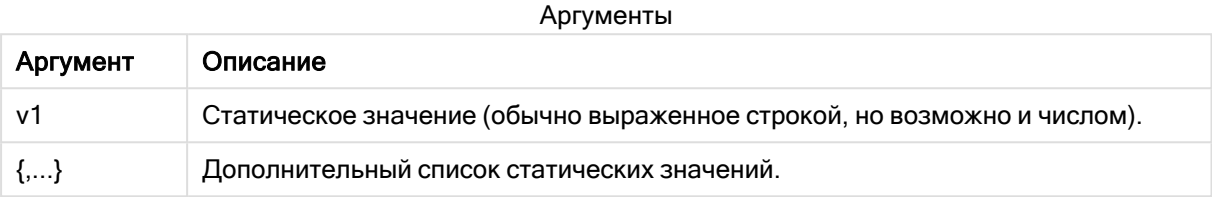

## Примеры и результаты:

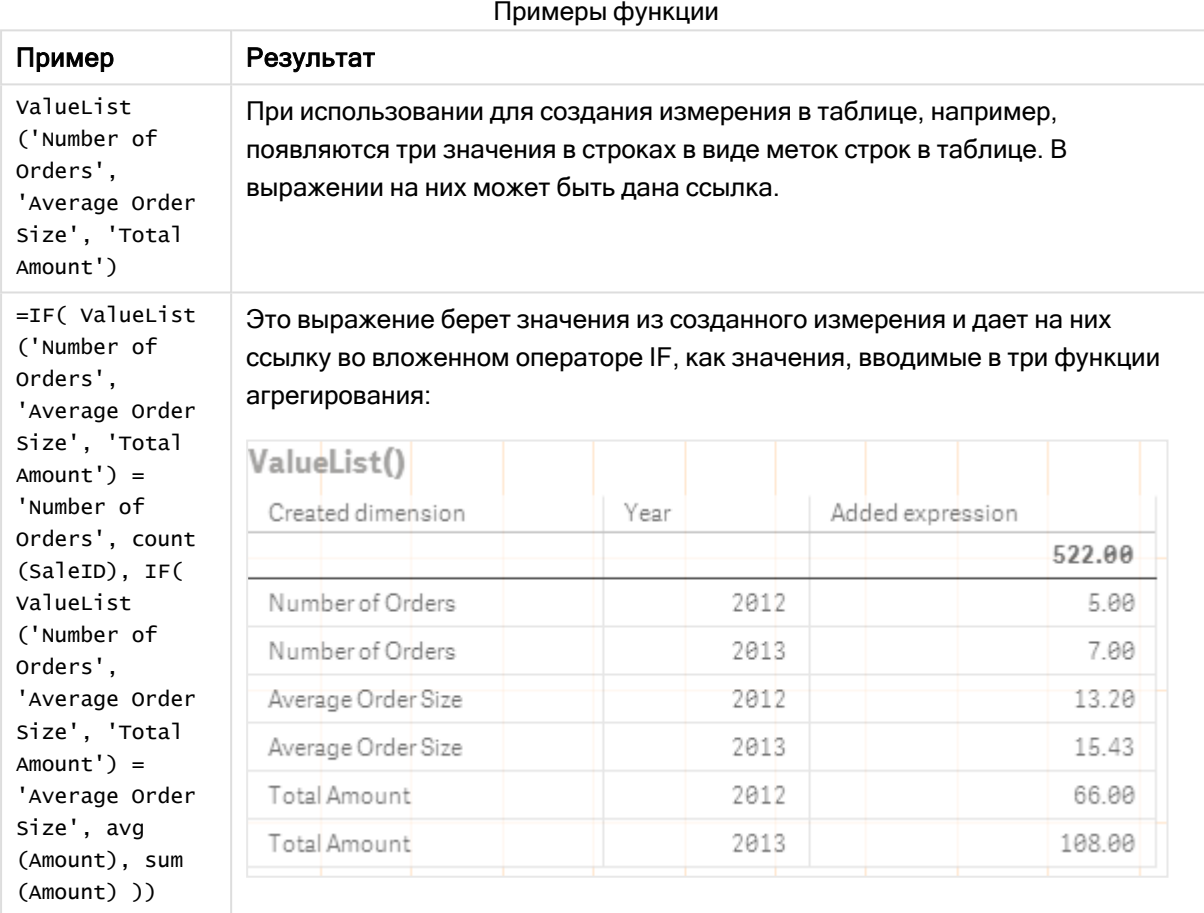

Данные, используемые в примерах:

SalesPeople: LOAD \* INLINE [ SaleID|SalesPerson|Amount|Year 1|1|12|2013 2|1|23|2013

3|1|17|2013 4|2|9|2013 5|2|14|2013 6|2|29|2013 7|2|4|2013 8|1|15|2012 9|1|16|2012 10|2|11|2012 11|2|17|2012 12|2|7|2012 ] (delimiter is '|');

# <span id="page-557-0"></span>ValueLoop — функция диаграммы

Функция ValueLoop() возвращает набор повторяемых значений, в результате чего при использовании в вычисляемом измерении образуется синтетическое измерение. Диапазон генерированных значений ограничивается значениями from и to, включая промежуточные значения в приращениях шага.

В диаграммах <sup>с</sup> синтетическим измерением, созданным <sup>с</sup> помощью функции ValueLoop, можно указать ссылку на значение измерения, соответствующее определенной ячейке выражения. Для этого необходимо повторно запустить функцию ValueLoop <sup>с</sup> теми же параметрами <sup>в</sup> выражении диаграммы. Разумеется, функцию можно использовать <sup>в</sup> любом месте на макете, но, помимо использования для синтетических измерений, эта функция будет иметь смысл только внутри функции агрегирования.

Выборки не влияют на синтетические измерения.

#### Синтаксис:

**ValueLoop(**from [, to [, step ]]**)**

#### Возвращаемые типы данных: двойное значение

#### Аргументы:

Аргументы

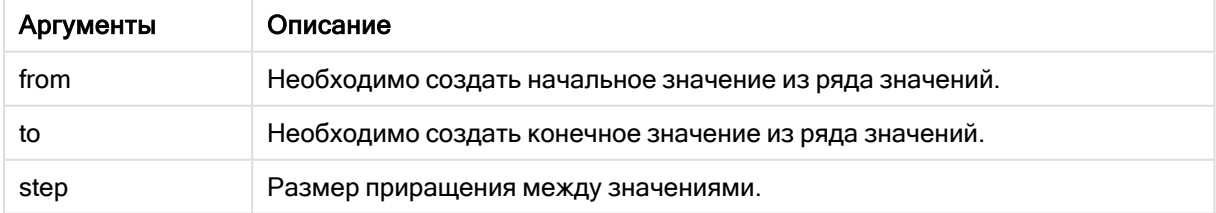

# Примеры и результаты:

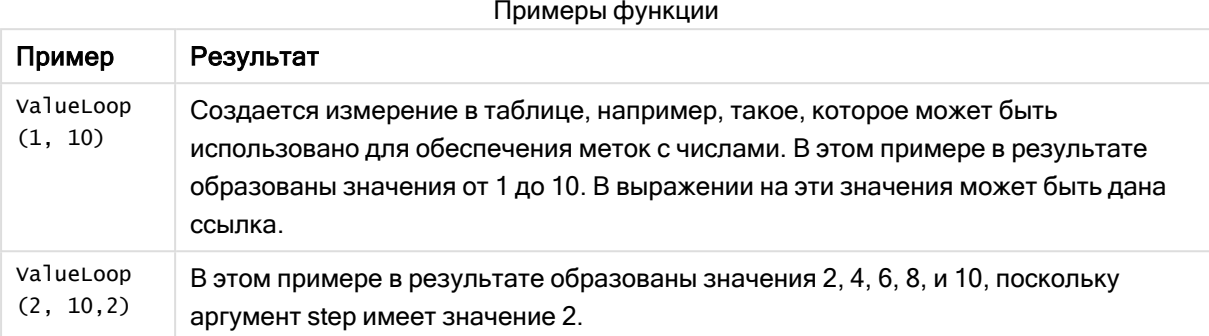

# Вложенные агрегирования

Возможны ситуации, когда необходимо применить агрегирование к результату другого агрегирования. Это называется вложенными агрегированиями.

Большинство выражений диаграммы не могут содержать вложенные агрегирования. Однако можно создавать вложенные агрегирования, если используется квалификатор TOTAL во внутренней функции агрегирования.

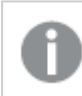

Допустимо не более 100 уровней вложения.

Вложенные агрегирования с классификатором TOTAL

#### Пример:

Например, необходимо вычислить сумму поля Sales, но должны быть включены только транзакции с элементом OrderDate, равным последнему году. Последний год может быть получен через функцию агрегирования мах (TOTAL Year (OrderDate)).

В результате следующего агрегирования будет получен желаемый результат.

Sum(If(Year(OrderDate)=Max(TOTAL Year(OrderDate)), Sales)) Qlik Sense требует включения квалификатора TOTAL при этом типе вложения. Он требуется для выполнения необходимого сравнения. Этот тип вложенности часто требуется и должен использоваться во всех подходящих случаях.

### См. также:

р Aggr - функция диаграммы (раде 560)

#### <span id="page-559-0"></span>5.3 Aggr - функция диаграммы

Функция Aggr() возвращает диапазон значений выражения, вычисленный по указанному измерению или измерениям. Например, максимальное значение продаж по каждому клиенту, по региону.

Функция Aggr используется для вложенных агрегирований, в которых ее первый параметр (внутреннее агрегирование) вычисляется один раз для каждого значения измерения. Измерения указываются во втором и последующих параметрах.

Кроме того, функция Aggr должна заключаться во внешнюю функцию агрегирования, которая использует массив результатов из функции Aggr в качестве ввода в агрегирование, в которое она вложена.

# Синтаксис:

```
Aggr({SetExpression}[DISTINCT] [NODISTINCT ] expr, StructuredParameter{,
StructuredParameter})
```
## Возвращаемые типы данных: двойное значение

# Аргументы:

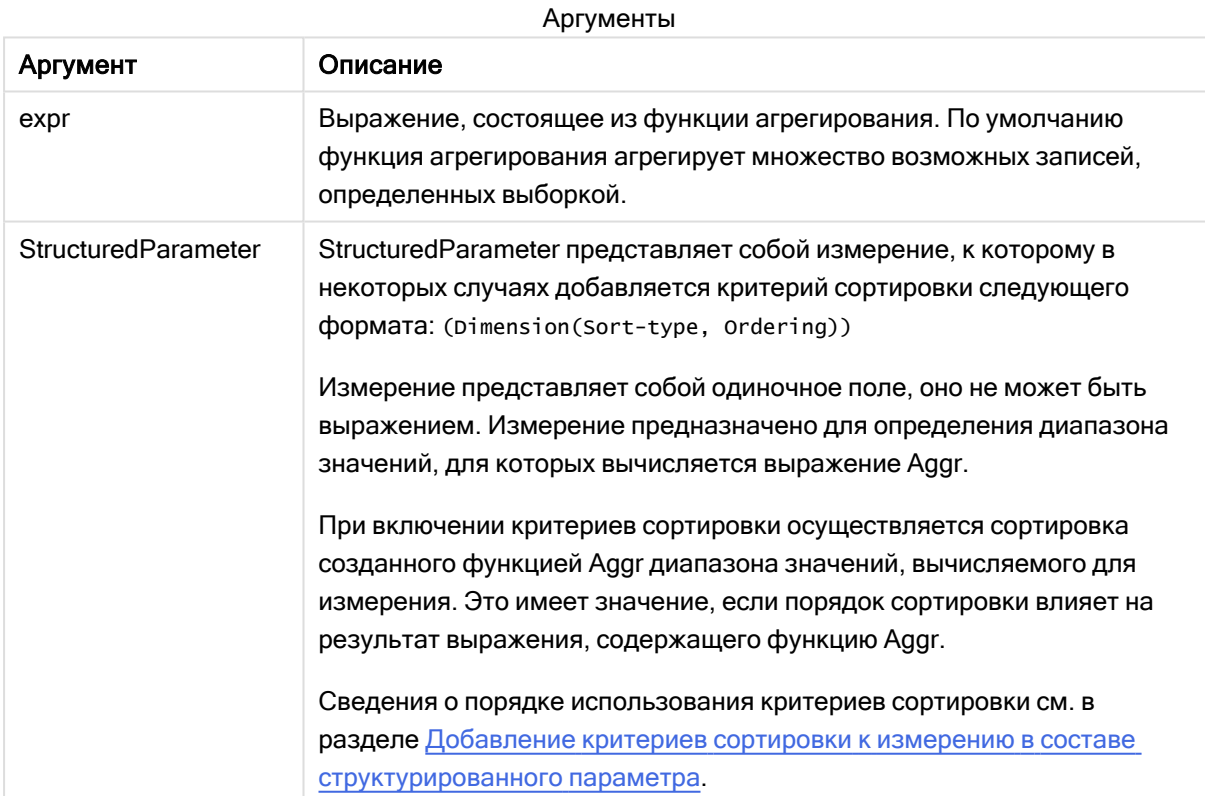

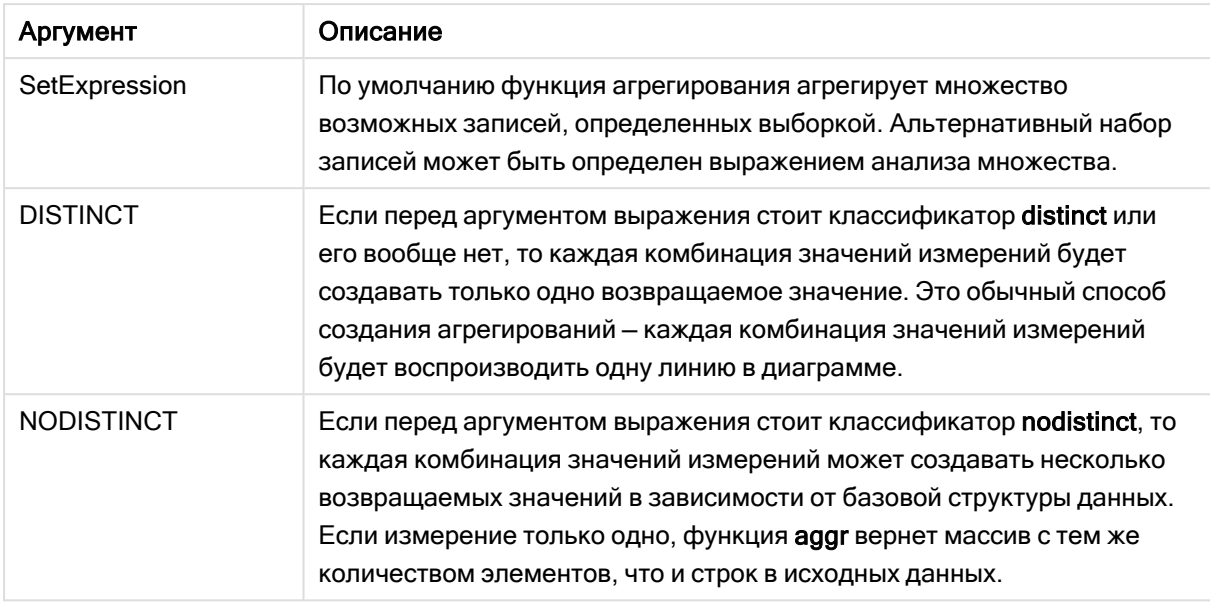

Базовые функции агрегирования, такие как Sum, Min и Avg, возвращают отдельное числовое значение, тогда как функцию Aggr() можно сравнить с созданием временного промежуточного набора результатов (виртуальной таблицы), с помощью которого можно провести другое агрегирование. Например, при вычислении среднего значения объема продаж путем сложения сумм продаж по клиентам в операторе Aggr() и затем вычисления среднего значения по суммированным результатам: Avg(TOTAL Aggr(Sum(Sales), Customer)).

Используйте функцию Aggr() в вычисляемых измерениях, если необходимо создать агрегирование вложенной диаграммы на различных уровнях.

# Ограничения:

Каждое измерение функции Aggr() может быть одиночным полем и не может быть выражением (вычисляемое измерение).

#### <span id="page-560-0"></span>Добавление критериев сортировки к измерению в составе структурированного параметра

Базовая форма аргумента StructuredParameter в синтаксисе функции Aggr представляет собой одиночное измерение. Выражение Aggr(Sum(Sales, Month)) служит для вычисления итогового значения продаж за каждый месяц. Однако если выражение входит в состав другой функции агрегирования, в случае отсутствия критериев сортировки результат вычисления может быть неудовлетворительным. Это вызвано тем, что сортировка некоторых изменений может осуществляться в числовом или алфавитном порядке.

В аргументе StructuredParameter функции Aggr можно указать критерии сортировки измерения в составе выражения. Таким образом, к виртуальной таблице, созданной функцией Aggr, применяется определенный порядок сортировки.

Аргумент StructuredParameter имеет следующий синтаксис:

(FieldName, (Sort-type, Ordering))

Структурированные параметры поддерживают создание вложений:

(FieldName, (FieldName2, (Sort-type, Ordering)))

Доступны следующие типы сортировки: NUMERIC, TEXT, FREQUENCY или LOAD\_ORDER.

С каждым типом сортировки связаны следующие типы упорядочивания:

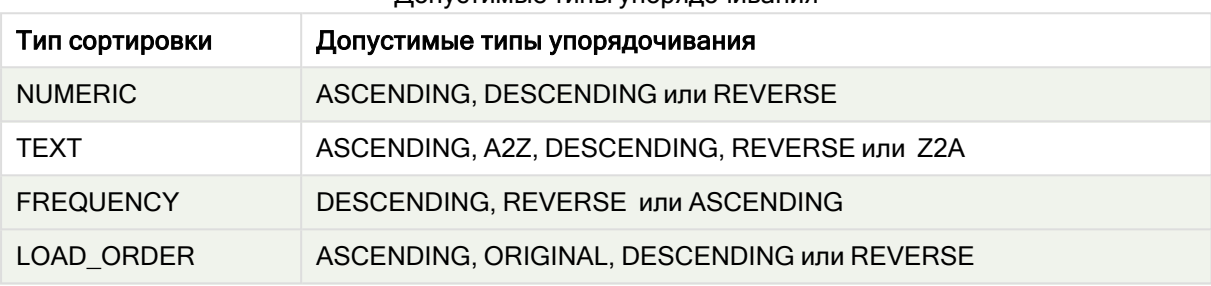

Допустимые типы упорядочивания

Типы упорядочивания REVERSE и DESCENDING эквивалентны друг другу.

Для типа сортировки TEXT типы упорядочивания ASCENDING и A2Z являются эквивалентными; также эквивалентны типы упорядочивания DESCENDING, REVERSE и Z2A.

Для типа сортировки LOAD\_ORDER типы упорядочивания ASCENDING и ORIGINAL являются эквивалентными.

# Примеры: Выражения диаграммы с использованием Aggr

Примеры. Выражения диаграммы

Пример выражения диаграммы 1

# Скрипт загрузки

Загрузите следующие данные через встроенную загрузку в редакторе загрузки данных, чтобы создать пример с выражениями диаграммы, показанный ниже.

ProductData: LOAD \* inline [ Customer|Product|UnitSales|UnitPrice Astrida|AA|4|16 Astrida|AA|10|15 Astrida|BB|9|9 Betacab|BB|5|10 Betacab|CC|2|20 Betacab|DD|25|25 Canutility|AA|8|15 Canutility|CC|0|19 ] (delimiter is '|');

#### Выражение диаграммы

Создайте визуализацию ключевых показателей эффективности на листе Qlik Sense. Добавьте следующее выражение в ключевой показатель эффективности в качестве меры:

Avg(Aggr(Sum(UnitSales\*UnitPrice), Customer))

Результат 376.7

# Объяснение

Выражение Aggr(Sum(UnitSales\*UnitPrice), Customer) вычисляет общее значение продаж для значения Customer и возвращает несколько значений: 295, 715 и 120 для трех значений Customer.

По сути, мы построили временный список значений, не создавая отдельную таблицу или столбец с этими значениями.

Данные значения выполняют функцию вводимых данных для функции Avg(), служащей для вычисления среднего значения продаж, 376.7.

# Пример выражения диаграммы 2

## Скрипт загрузки

Загрузите следующие данные через встроенную загрузку в редакторе загрузки данных, чтобы создать пример с выражениями диаграммы, показанный ниже.

```
ProductData: LOAD * inline [ Customer|Product|UnitSales|UnitPrice Astrida|AA|4|16
Astrida|AA|10|15 Astrida|BB|10|15 Astrida|BB|9|9 Betacab|BB|5|10 Betacab|BB|7|12
Betacab|CC|2|22 Betacab|CC|4|20 Betacab|DD|25|25 Canutility|AA|8|15 Canutility|AA|5|11
Canutility|CC|0|19 ] (delimiter is '|');
```
#### Выражение диаграммы

Создайте на листе Qlik Sense визуализацию таблицы с измерениями Customer, Product, UnitPrice и UnitSales. Добавьте в таблицу следующее выражение в качестве меры:

Aggr(NODISTINCT Max(UnitPrice), Customer, Product)

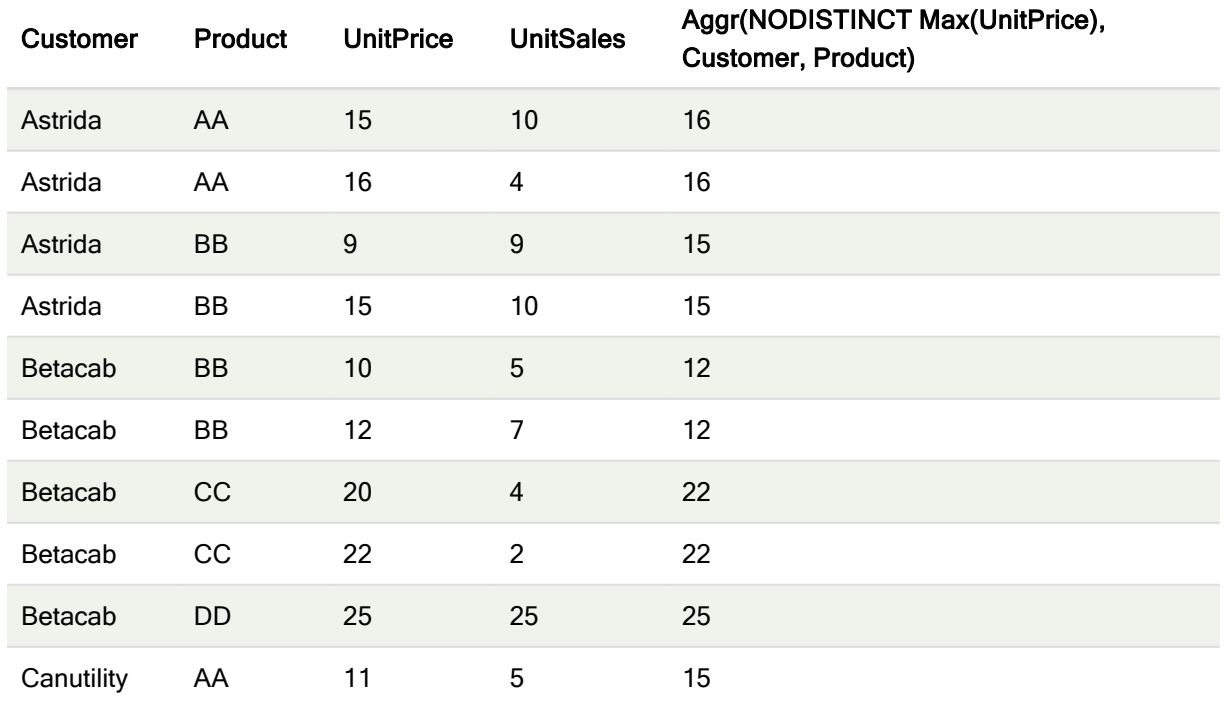

# Результат

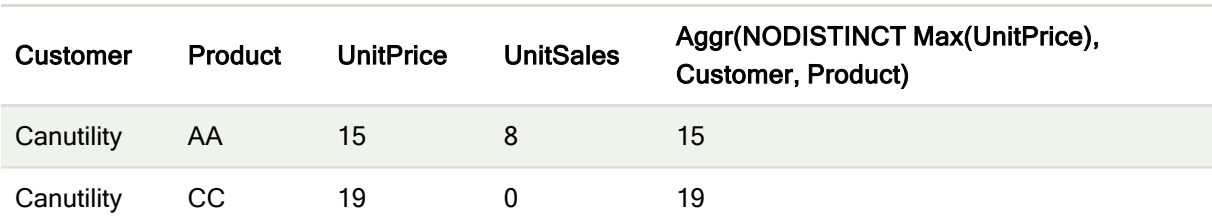

# Объяснение

Массив значений: 16, 16, 15, 15, 12, 12, 22, 22, 25, 15, 15 и 19. Классификатор nodistinct означает, что диапазон содержит по одному элементу для каждой строки в данных источника: каждый является максимальным значением UnitPrice для каждого элемента Customer и Product.

# Пример выражения диаграммы 3

## Скрипт загрузки

Загрузите следующие данные через встроенную загрузку в редакторе загрузки данных, чтобы создать пример с выражениями диаграммы, показанный ниже.

```
Set vNumberOfOrders = 1000; OrderLines: Load RowNo() as OrderLineID,
                                                                             OrderID,
                                                                                            OrderDate,
Round((Year(OrderDate)-2005)*1000*Rand()*Rand()*Rand1) as Sales
                                                                     While Rand() \leq 0.5 or IterNo
()=1; Load * where OrderDate <= Today(); Load
                                              Rand() as Rand1,
                                                                     Date(MakeDate(2013)+Floor
((365*4+1)*rand()) as OrderDate,
                                      RecNo() as OrderID Autogenerate vNumberOfOrders;
Calendar: Load distinct Year (OrderDate) as Year,
                                                            Month(OrderDate) as Month,
                                                                                            OrderDate
Resident OrderLines;
```
#### Выражения диаграммы

Создайте на листе Qlik Sense визуализацию таблицы с измерениями Year и Month. Добавьте в таблицу следующие выражения в качестве мер:

- · Sum(Sales)
- Sum(Aggr( Rangesum(Above(Sum(Sales), 0,12)), (Year, (Numeric, Ascending)), (Month, (Numeric, Ascending)) ) С меткой Structured Aggr() в таблице.

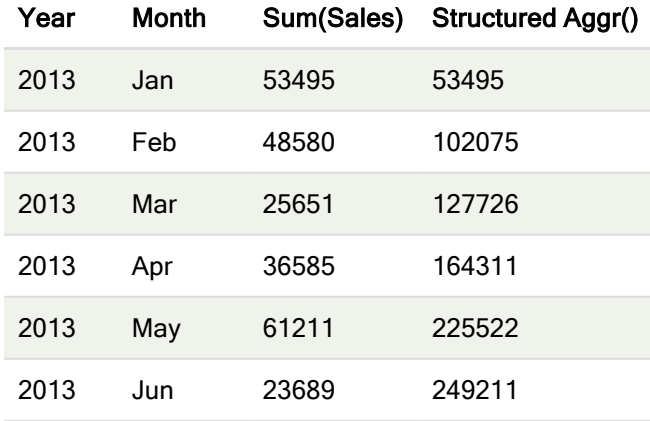

# Результат

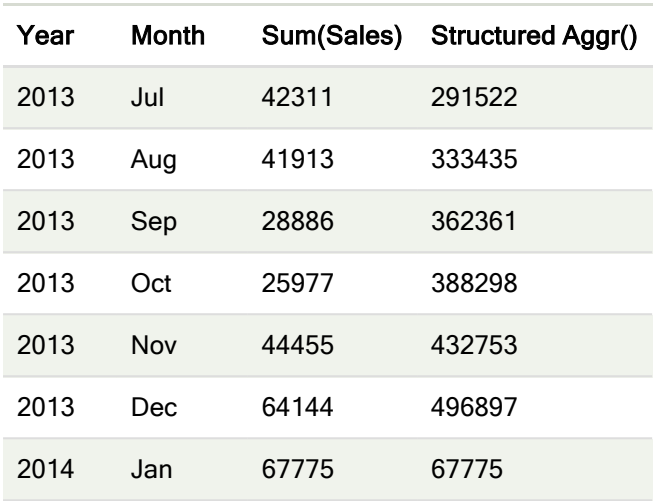

# Объяснение

Этот пример демонстрирует агрегированные значения за 12-месячный период каждого года в хронологическом порядке по возрастанию, то есть фрагмент (Numeric, Ascending) структурированных параметров выражения Aggr(). В качестве структурных параметров требуются два специфических измерения: Year и Month с сортировкой (1) в хронологическом порядке по году Year (numeric) и (2) в хронологическом порядке по месяцу Month (numeric). Эти два измерения должны использоваться в визуализации таблиц или диаграмм. Это необходимо для того, чтобы список измерений функции Aggr() соответствовал измерениям объекта, используемого для визуализации.

Различия между этими мерами можно представить в таблице или отдельных линейных графиках:

- Sum(Aggr( Rangesum(Above(Sum(Sales),0,12)), (Year), (Month) ))
- <sup>l</sup> Sum(Aggr( Rangesum(Above(Sum(Sales),0,12)), (Year, (Numeric, Ascending)), (Month, (Numeric, Ascending)) ))

Должно быть четко видно, что только последнее выражение выполняет требуемую аккумуляцию агрегированных значений.

# См. также:

p Базовые функции [агрегирования](#page-339-0) (page 340)

# 5.4 Функции цвета

Эти функции можно использовать в выражениях, связанных с установкой и расчетом свойств цвета объектов диаграммы, а также в скриптах загрузки данных.

Qlik Sense поддерживает функции цвета Color(), gliktechblue и gliktechgray для обеспечения обратной совместимости, но их использование не рекомендуется.

## ARGB

ARGB() используется в выражениях для установки или оценки свойств цвета объекта диаграммы, где цвет определяется красным r, зеленым g и синим b компонентами с коэффициентом alpha (прозрачность) alpha.

**[ARGB](#page-567-0) (**alpha, r, g, b**)**

# **HSL**

HSL() используется в выражениях для установки или оценки свойств цвета объекта диаграммы, где цвет определяется значениями hue, saturation и luminosity в диапазоне от 0 до 1.

**[HSL](#page-570-0) (**hue, saturation, luminosity**)**

# RGB

RGB() возвращает целое число, соответствующее коду цвета, определенного тремя параметрами: красный канал r, зеленый канал g и синий канал b. Значения этих каналов должны быть целыми числами от 0 до 255. Эту функцию можно использовать в выражениях для установки или проверки свойств цвета объекта диаграммы.

**[RGB](#page-568-0) (**r, g, b**)**

Colormix1

Функция Colormix1() используется для возврата представления цвета ARGB от двухцветного градиента на основе значения от 0 до 1.

```
Colormix1 (Value , ColorZero , ColorOne)
```
Value — это действительное число от 0 до 1.

- Если Value = 0, возвращается значение ColorZero.
- Если Value = 1, возвращается значение ColorOne.
- Если 0 < Value< 1, возвращается соответствующий промежуточный оттенок.

ColorZero — это действительное представление цвета RGB для цвета, который будет связан с нижним пределом интервала.

ColorOne — это действительное представление цвета RGB для цвета, который будет связан с верхним пределом интервала.

#### Пример:

```
Colormix1(0.5, red(), blue())
возвращается:
ARGB(255,64,0,64) (purple)
```
#### Colormix2

Функция Colormix2() используется в выражениях для возврата представления цвета ARGB от двухцветного градиента на основе значения от -1 до 1 с возможностью указания промежуточного цвета для центральной позиции (0).

**Colormix2 (**Value ,ColorMinusOne , ColorOne[ , ColorZero]**)**

Value — это действительное число от -1 до 1.

- Если Value = -1, возвращается первый цвет.
- Если Value = 1, возвращается второй цвет.
- Если -1 < Value< 1, возвращается соответствующий продукт смешивания цветов.

ColorMinusOne — это действительное представление цвета RGB для цвета, который будет связан с нижним пределом интервала.

ColorOne — это действительное представление цвета RGB для цвета, который будет связан с верхним пределом интервала.

ColorZero — это дополнительное действительное представление цвета RGB для цвета, который будет связан с центром интервала.

#### **SysColor**

SysColor() возвращает представление цвета ARGB для цвета системы Windows nr, где nr соответствует параметру для функции Windows API GetSysColor(nr).

#### **SysColor (**nr**)**

#### **ColorMapHue**

ColorMapHue() возвращает значение цвета ARGB из карты цветов, которая изменяет компонент оттенка цветовой модели HSV. Цвета в карте цветов начинаются с красного, переходят в желтый, зеленый, голубой, синий, пурпурный и возвращаются к красному. Элемент x должен быть значением от 0 до 1.

**ColorMapHue (**x**)**

# **ColorMapJet**

ColorMapJet() возвращает значение цвета ARGB из карты цветов, в которой цвета начинаются с синего, переходят в голубой, желтый, оранжевый и возвращаются к красному. Элемент x должен быть значением от 0 до 1.

**ColorMapJet (**x**)**

# Предопределенные функции цвета

Следующие функции можно использовать в выражениях для предопределенных цветов. Каждая функция возвращает представление цвета RGB.

Дополнительно можно задать параметр для фактора alpha, в этом случае возвращается представление цвета ARGB. Значение фактора alpha 0 соответствует полной прозрачности, а значение фактора alpha 255 соответствует полной непрозрачности. Если значение для фактора alpha не задано, будет использовано значение 255.

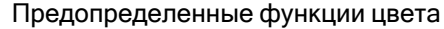

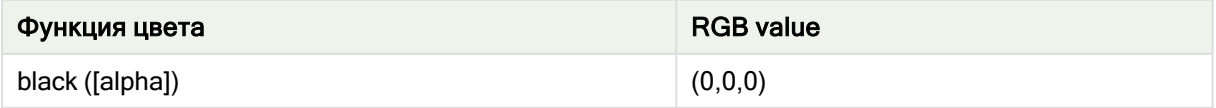

# 5 Функции скрипта и диаграммы

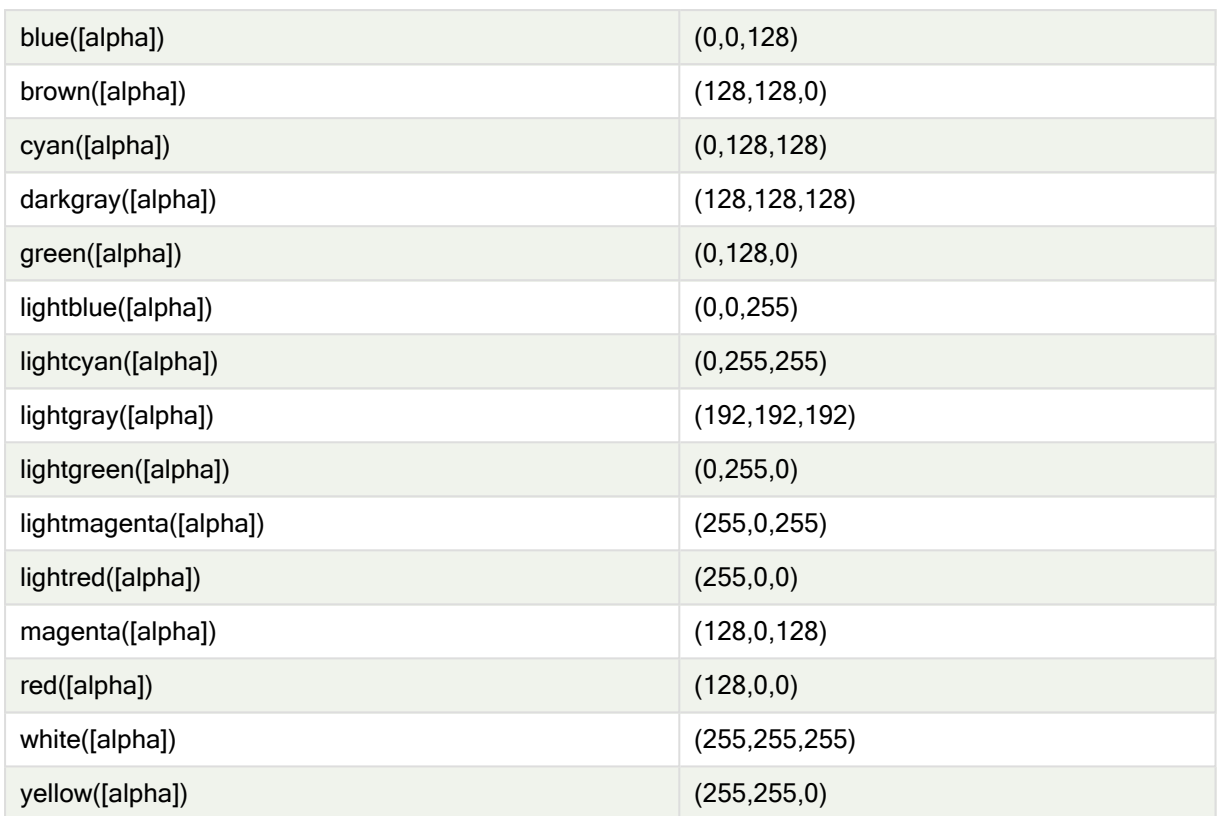

# Примеры и результаты:

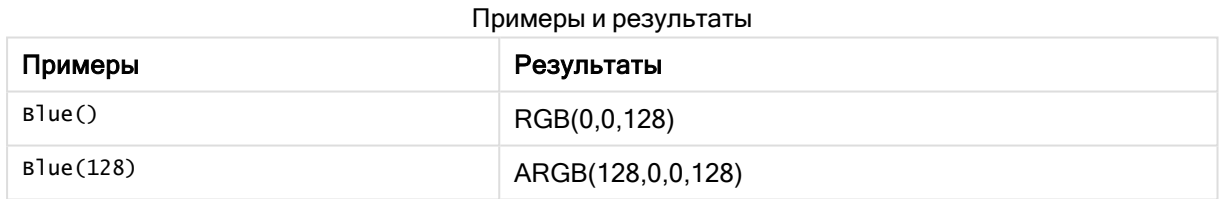

# <span id="page-567-0"></span>ARGB

ARGB() используется в выражениях для установки или оценки свойств цвета объекта диаграммы, где цвет определяется красным r, зеленым g и синим b компонентами с коэффициентом alpha (прозрачность) alpha.

# Синтаксис:

**ARGB(**alpha, r, g, b**)**

### Возвращаемые типы данных: двойное значение

## Аргументы:

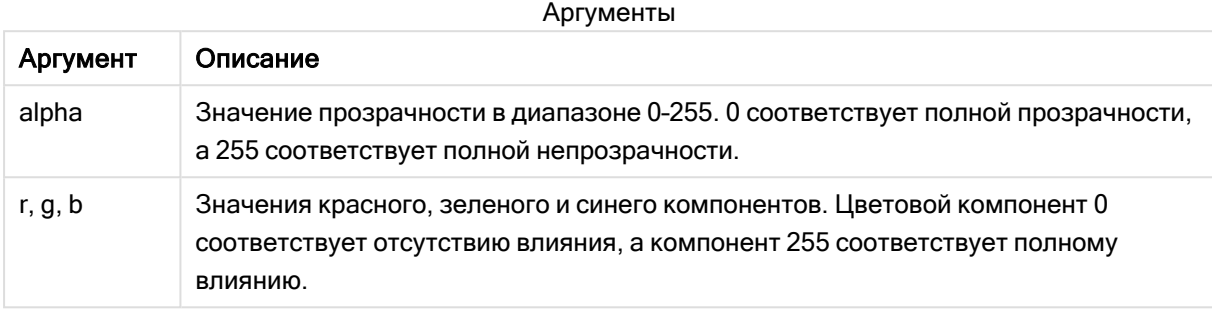

Все аргументы должны быть выражениями, которые разрешаются <sup>в</sup> целые числа <sup>в</sup> диапазоне от 0 до 255.

При интерпретации и форматировании числового компонента в шестнадцатеричном формате значения цветовых компонентов легче увидеть. Например, номер светло-зеленого цвета 4 278 255 360, что в шестнадцатеричном представлении: FF00FF00. Первые две позиции «FF» (255) обозначают альфа-канал. Следующие две позиции «00» обозначают количество red, следующие две позиции «FF» обозначают количество green и последние две позиции «00» обозначают количество blue.

# <span id="page-568-0"></span>RGB

RGB() возвращает целое число, соответствующее коду цвета, определенного тремя параметрами: красный канал r, зеленый канал g и синий канал b. Значения этих каналов должны быть целыми числами от 0 до 255. Эту функцию можно использовать в выражениях для установки или проверки свойств цвета объекта диаграммы.

#### Синтаксис:

**RGB (**r, g, b**)**

Возвращаемые типы данных: двойное значение

#### Аргументы:

Аргументы

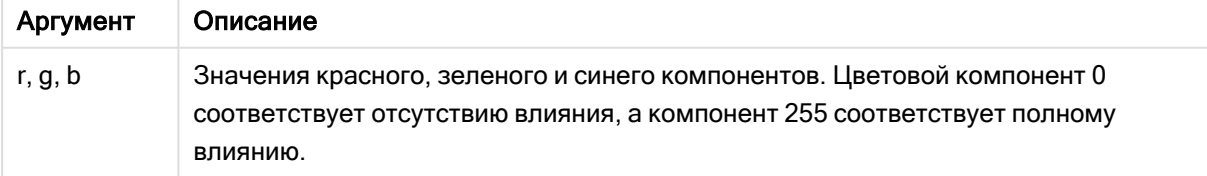

Все аргументы должны быть выражениями, которые разрешаются <sup>в</sup> целые числа <sup>в</sup> диапазоне от 0 до 255.

При интерпретации и форматировании числового компонента в шестнадцатеричном формате значения цветовых компонентов легче увидеть. Например, номер светло-зеленого цвета 4 278 255 360, что в шестнадцатеричном представлении: FF00FF00. Первые две позиции «FF» (255) обозначают альфа-канал. В функциях RGB и HSL это всегда «FF» (непрозрачное). Следующие две позиции «00» обозначают количество red, следующие две позиции «FF» обозначают количество green и последние две позиции «00» обозначают количество blue.

Пример: Выражение диаграммы

Этот пример применяет пользовательский цвет к диаграмме:

Данные, используемые в этом примере:

ProductSales: Load \* Inline [Country,Sales,Budget Sweden,100000,50000 Germany, 125000, 175000 Norway, 74850, 68500 Ireland, 45000, 48000 Sweden,98000,50000 Germany, 115000, 175000 Norway, 71850, 68500 Ireland, 31000, 48000 ] (delimiter is ',');

Введите следующее выражение на панели свойств Цвета и легенда:

If (Sum(Sales)>Sum(Budget),RGB(255,0,0),RGB(100,80,120))

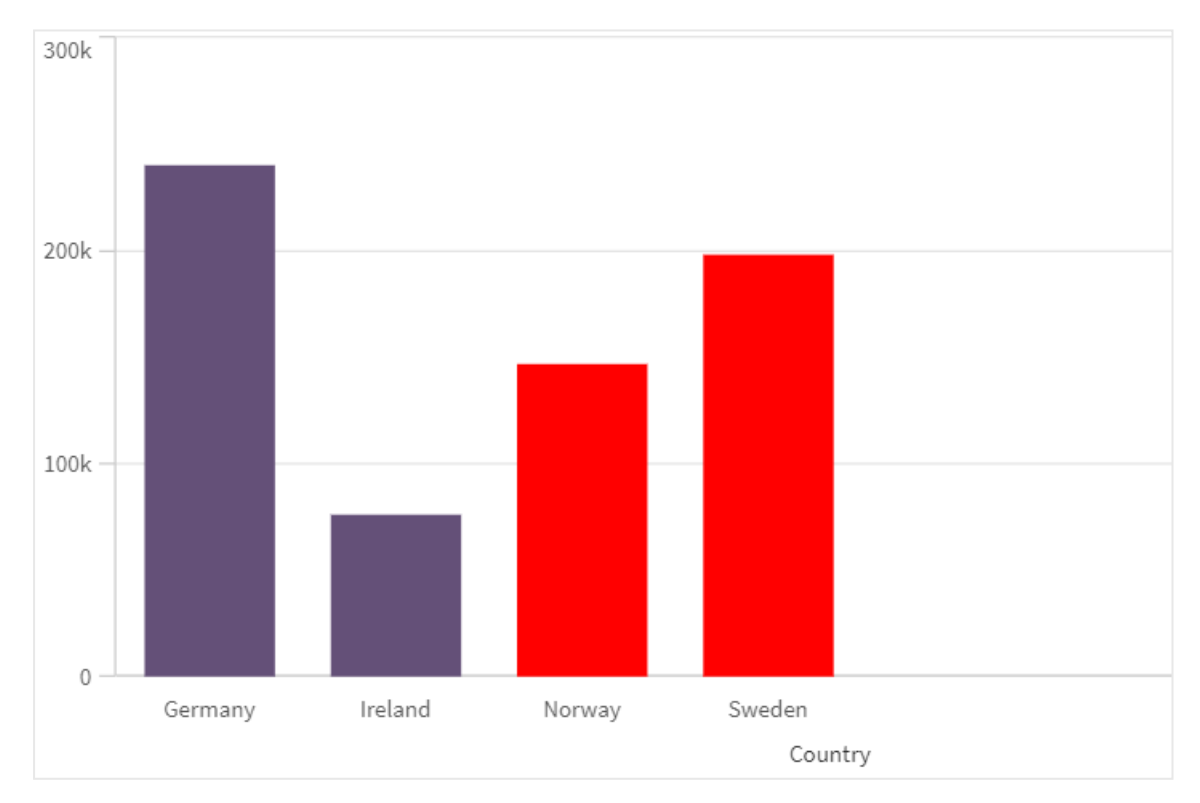

Результат:

Пример: Скрипт загрузки

Приведенный ниже пример демонстрирует значения RGB, эквивалентные значениям в шестнадцатеричном формате.

Load Text(R & G & B) as Text, RGB(R,G,B) as Color; Load Num#(R,'(HEX)') as R, Num#(G,' (HEX)') as G, Num#(B,'(HEX)') as B Inline [R,G,B 01,02,03 AA,BB,CC]; Результат:

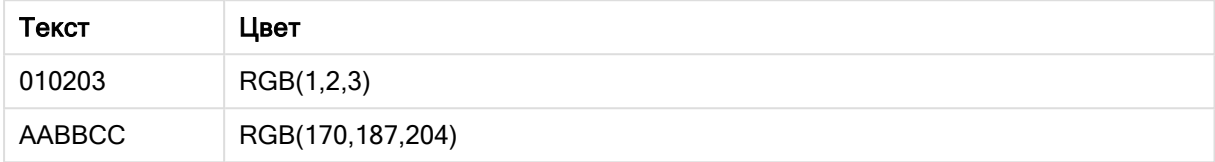

# <span id="page-570-0"></span>**HSL**

HSL() используется в выражениях для установки или оценки свойств цвета объекта диаграммы, где цвет определяется значениями hue, saturation и luminosity в диапазоне от 0 до 1.

# Синтаксис:

**HSL (**hue, saturation, luminosity**)**

Возвращаемые типы данных: двойное значение

# Аргументы:

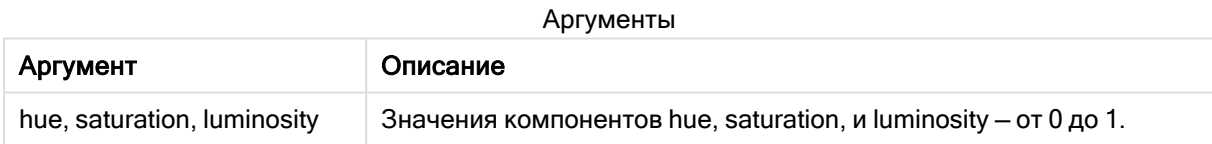

Все аргументы должны быть выражениями, которые разрешаются <sup>в</sup> целые числа <sup>в</sup> диапазоне от 0 до 1.

При интерпретации и форматировании числового компонента в шестнадцатеричном формате значения цветовых компонентов RGB легче увидеть. Например, номер светло-зеленого цвета 4 278 255 360, что в шестнадцатеричном представлении: FF00FF00 и RGB (0,255,0). Это аналогично HSL (80/240, 240/240, 120/240) — значению HSL (0.33, 1, 0.5).

# 5.5 Условные функции

Все условные функции вычисляют условие и затем возвращают различные ответы в зависимости от значения условия. Функции можно использовать как в скрипте загрузки данных, так и в выражениях диаграмм.

# Обзор условных функций

Каждая функция подробно описана после обзора. Также можно щелкнуть имя функции в синтаксисе, чтобы получить немедленный доступ к подробной информации об этой конкретной функции.

### alt

Функция alt возвращает первый из параметров, имеющий допустимое числовое представление. Если такое совпадение не было найдено, будет возвращен последний параметр. Может использоваться любое количество параметров.

**[alt](#page-572-0) (**expr1[ , expr2 , expr3 , ...] , else**)**

#### class

Функция class назначает первый параметр интервалу классов. Результат — двойное значение с уравнением a<=x<br />b в качестве текстового значения, где а и b являются верхней и нижней границами диапазона, а нижняя граница является числовым значением.

**[class](#page-573-0) (**expression, interval [ , label [ , offset ]]**)**

#### coalesce

Функция coalesce возвращает первый из параметров, имеющий допустимое представление non-NULL. Может использоваться любое количество параметров.

**[coalesce](#page-574-0)(**expr1[ , expr2 , expr3 , ...]**)**

# if

Функция if возвращает значение в зависимости от условия функции: True или False.

**[if](#page-575-0) (**condition , then , else**)**

#### match

Функция match сравнивает первый параметр со всеми последующими и возвращает числовое значение местоположения для совпадающих выражений. При сравнении учитывается регистр.

**[match](#page-578-0) (** str, expr1 [ , expr2,...exprN ]**)**

#### mixmatch

Функция mixmatch сравнивает первый параметр со всеми последующими и возвращает числовое значение местоположения для совпадающих выражений. При сравнении регистр не учитывается.

**[mixmatch](#page-581-0) (** str, expr1 [ , expr2,...exprN ]**)**

#### pick

Функция отбора возвращает выражение <sup>n</sup> в списке.

**[pick](#page-584-0) (**n, expr1[ , expr2,...exprN]**)**

## wildmatch

Функция wildmatch сравнивает первый параметр со всеми последующими и возвращает число совпадающих выражений. Допускается использование знаков подстановки (\* и ?) в строках сравнения. \* соответствует любой последовательности символов. ? соответствует любому символу. При сравнении регистр не учитывается.

<span id="page-572-0"></span>wildmatch ( str, expr1 [ , expr2, ... exprN ])

# alt

Функция alt возвращает первый из параметров, имеющий допустимое числовое представление. Если такое совпадение не было найдено, будет возвращен последний параметр. Может использоваться любое количество параметров.

#### Синтаксис:

 $alt(exp1[ , expr2 , expr3 , ... ] , else)$ 

#### Аргументы:

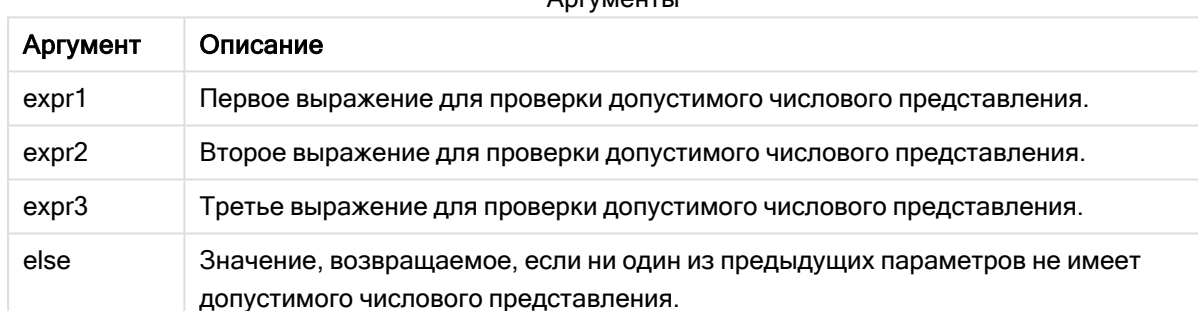

 $A_{B} = 1.001$ 

Функция alt часто используется с функциями интерпретации чисел или дат. Таким образом, программа Qlik Sense может тестировать различные форматы дат в приоритизированном порядке. Эта функция также может использоваться для обработки значений NULL в числовых выражениях.

### Примеры:

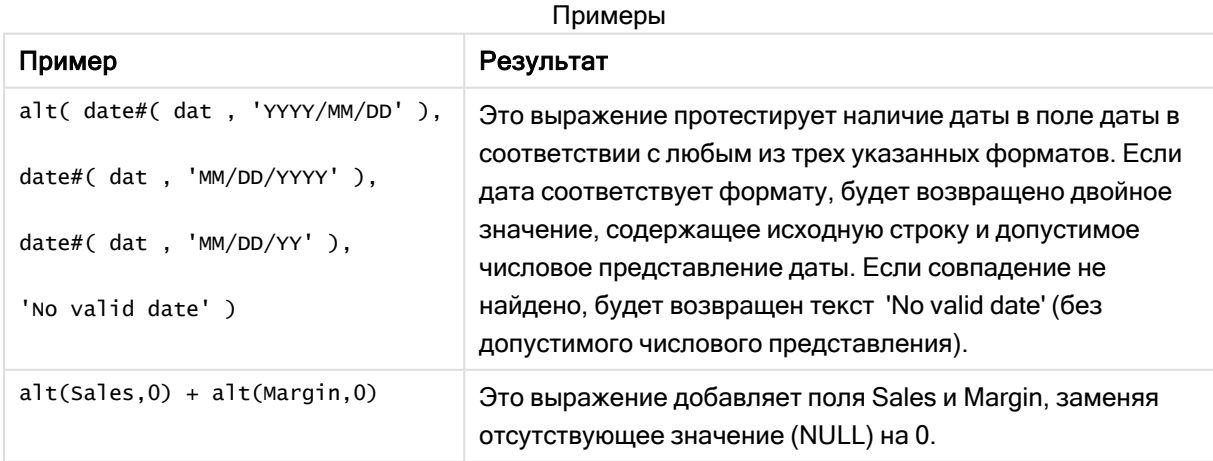

# <span id="page-573-0"></span>class

Функция class назначает первый параметр интервалу классов. Результат - двойное значение с уравнением a<=x<br />b в качестве текстового значения, где а и b являются верхней и нижней границами диапазона, а нижняя граница является числовым значением.

# Синтаксис:

class (expression, interval [, label [, offset ]])

# Аргументы:

Аргументы Описание Аргумент interval Число, которое указывает ширину диапазона. label Произвольная строка, которая может заменять 'х' в результирующем тексте. offset Число, которое может использоваться как смещение от начальной точки по умолчанию для классификации. Начальная точка по умолчанию обычно равна 0.

# Примеры:

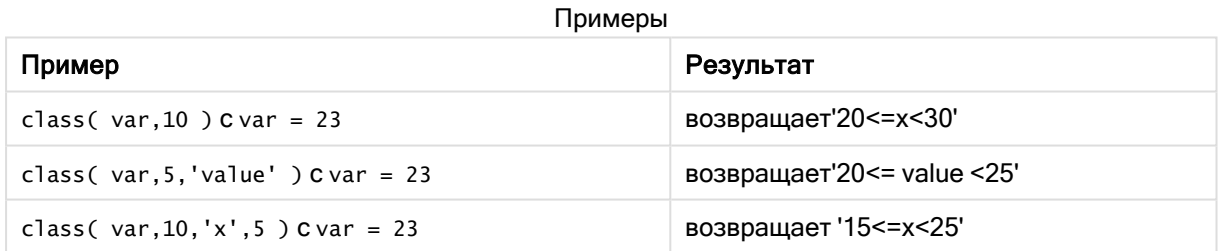

# Пример: скрипт загрузки с использованием class

Пример: скрипт загрузки

# Скрипт загрузки

В этом примере мы загружаем таблицу, содержащую имя и возраст людей. Мы хотим добавить поле, которое классифицирует каждого человека по возрастной группе с десятилетним интервалом. Первоначальная исходная таблица выглядит, как показано ниже.

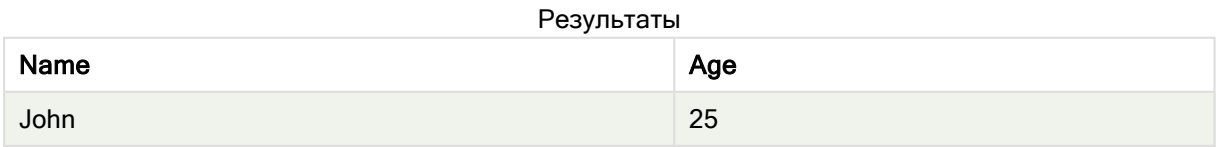

# 5 Функции скрипта и диаграммы

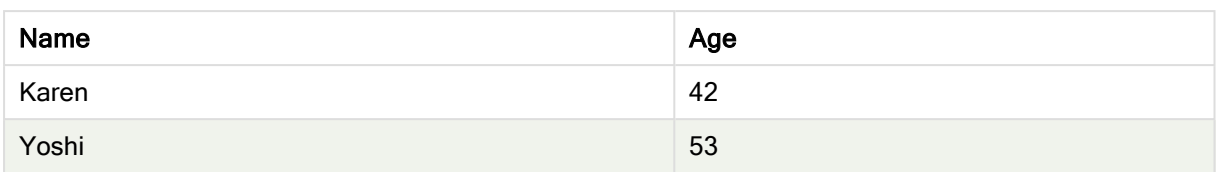

Чтобы добавить поле классификации по возрастной группе, можно добавить оператор предшествующей загрузки с помощью функции class.

Создайте новую вкладку в редакторе загрузки данных и загрузите следующие данные через встроенную загрузку. Создайте приведенную ниже таблицу ниже в Qlik Sense, чтобы увидеть результаты.

LOAD \*, class(Age, 10, 'age') As Agegroup; LOAD \* INLINE [ Age, Name 25, John 42, Karen 53, Yoshi];

# Результаты

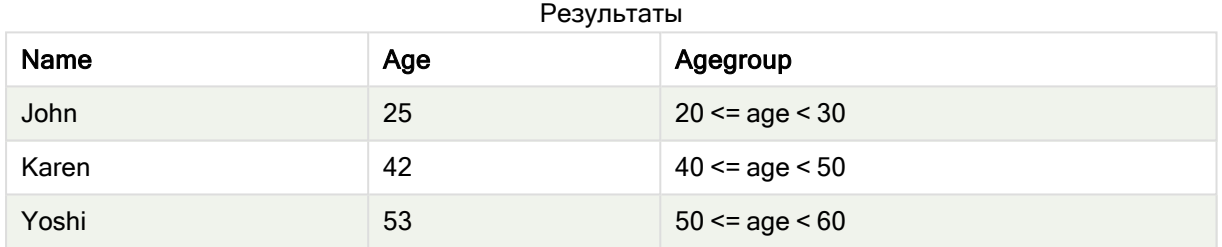

# <span id="page-574-0"></span>coalesce

Функция coalesce возвращает первый из параметров, имеющий допустимое представление non-NULL. Может использоваться любое количество параметров.

### Синтаксис:

```
coalesce(expr1[ , expr2 , expr3 , ...])
```
# Аргументы:

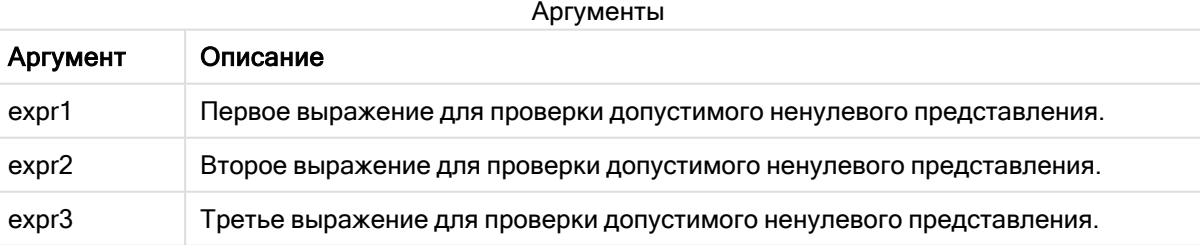

# Примеры:

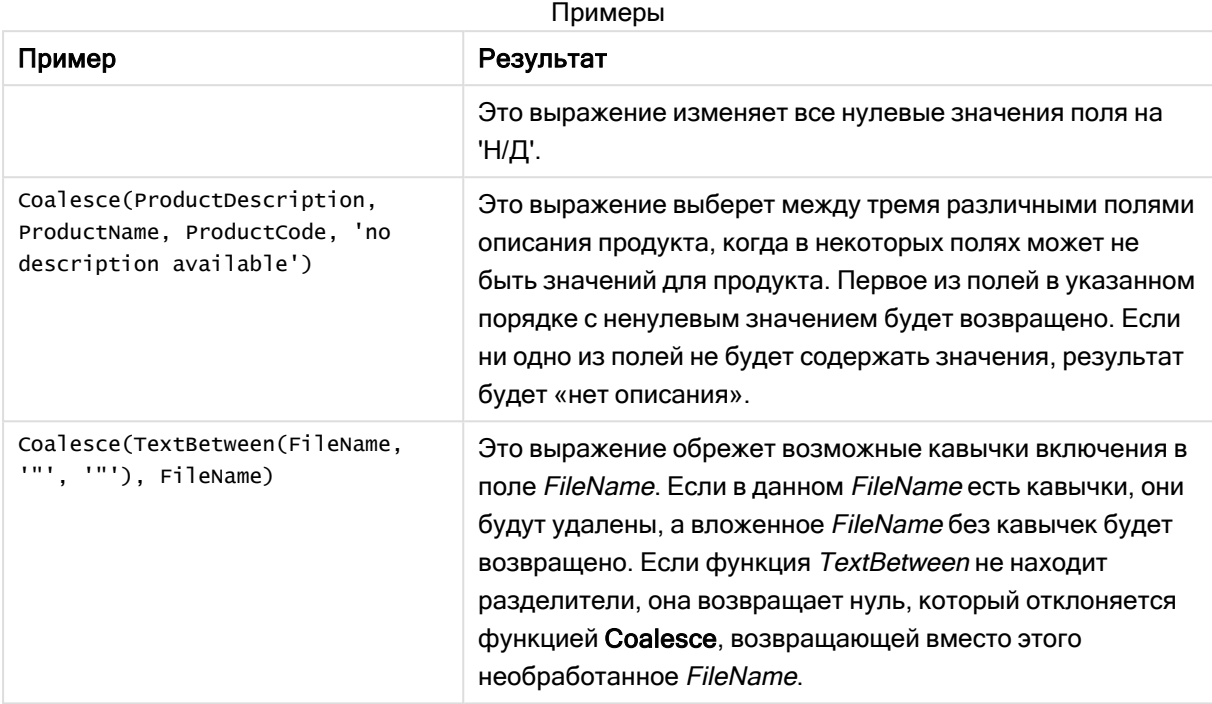

# <span id="page-575-0"></span>if

Функция if возвращает значение в зависимости от условия функции: True или False.

# Синтаксис:

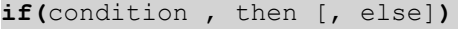

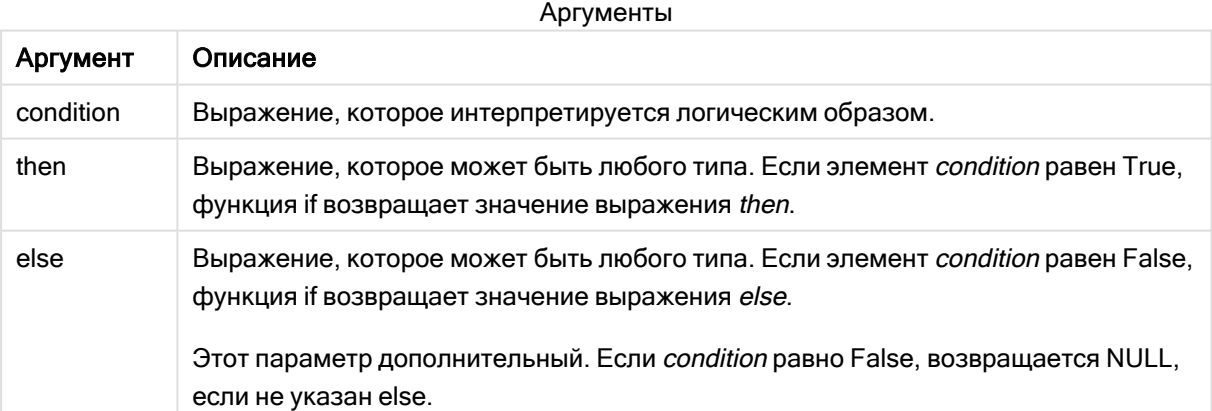

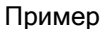

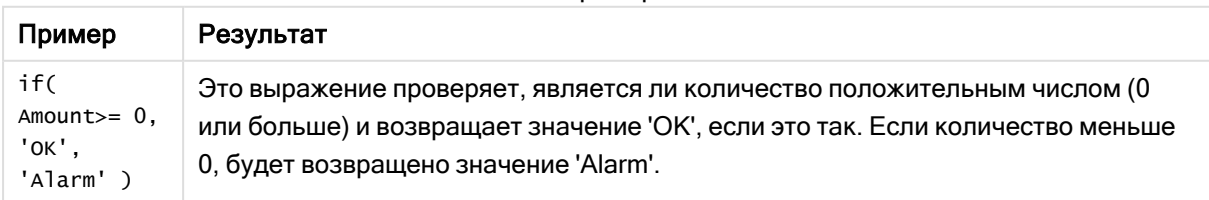
# Пример: скрипт загрузки с использованием if

Пример: Скрипт загрузки

## Скрипт загрузки

If можно использовать в скрипте загрузки наряду с другими способами и объектами, в том числе переменными. К примеру, если указана переменная threshold и вы хотите включить в модель данных поле, основанное на этом пороговом значении, выполните следующие действия.

Создайте новую вкладку в редакторе загрузки данных и загрузите следующие данные через встроенную загрузку. Создайте приведенную ниже таблицу ниже в Qlik Sense, чтобы увидеть результаты.

```
Transactions:
Load * Inline [
transaction_id, transaction_date, transaction_amount, transaction_quantity, customer_id, size,
color_code
3750, 20180830, 23.56, 2, 2038593, L, Red
3751, 20180907, 556.31, 6, 203521, m, orange
3752, 20180916, 5.75, 1, 5646471, S, blue
3753, 20180922, 125.00, 7, 3036491, l, Black
3754, 20180922, 484.21, 13, 049681, xs, Red
3756, 20180922, 59.18, 2, 2038593, M, Blue
3757, 20180923, 177.42, 21, 203521, XL, Black
];
set threshold = 100;
/* Create new table called Transaction_Buckets
Compare transaction_amount field from Transaction table to threshold of 100.
Output results into a new field called Compared to Threshold
 */
Transaction_Buckets:
Load
  transaction_id,
   If(transaction_amount > $(threshold),'Greater than $(threshold)','Less than $(threshold)')
as [Compared to Threshold]
Resident Transactions;
```
# Результаты

В таблице Qlik Sense представлены результаты использования функции if в скрипте загрузки.

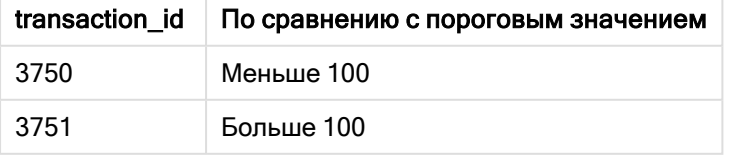

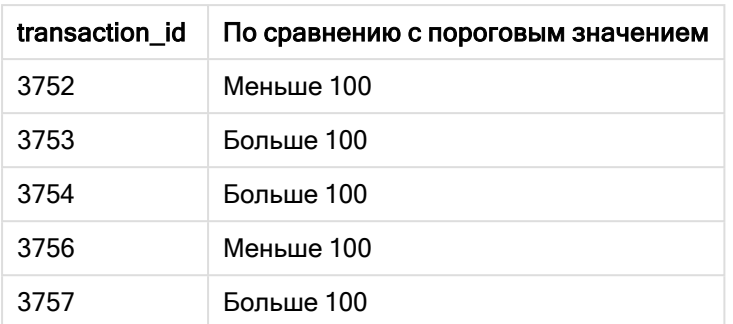

# Примеры: выражения диаграммы с использованием if

Примеры: Выражения диаграммы

## Выражение диаграммы 1

## Скрипт загрузки

Создайте новую вкладку в редакторе загрузки данных и загрузите следующие данные через встроенную загрузку. После загрузки данных создайте приведенные ниже примеры выражения диаграммы ниже в таблице Qlik Sense.

MyTable: LOAD \* inline [Date, Location, Incidents 1/3/2016, Beijing, 0 1/3/2016, Boston, 12 1/3/2016, Stockholm, 3 1/3/2016, Toronto, 0 1/4/2016, Beijing, 0 1/4/2016, Boston, 8];

В таблице Qlik Sense представлены примеры использования функции if в выражении диаграммы.

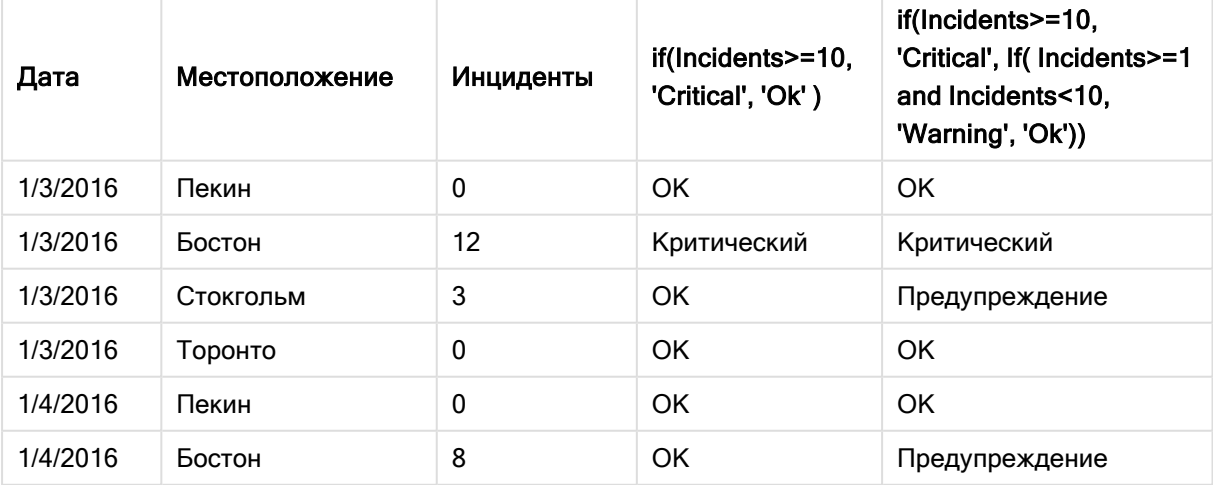

# Выражение диаграммы 2

В новом приложении добавьте скрипт на новую вкладку редактора загрузки данных, а затем загрузите данные. Затем можно создать таблицу с приведенными ниже выражениями диаграммы.

SET FirstWeekDay=0; Load Date(MakeDate(2022)+RecNo()-1) as Date Autogenerate 14;

В таблице Qlik Sense представлен пример использования функции if в выражении диаграммы.

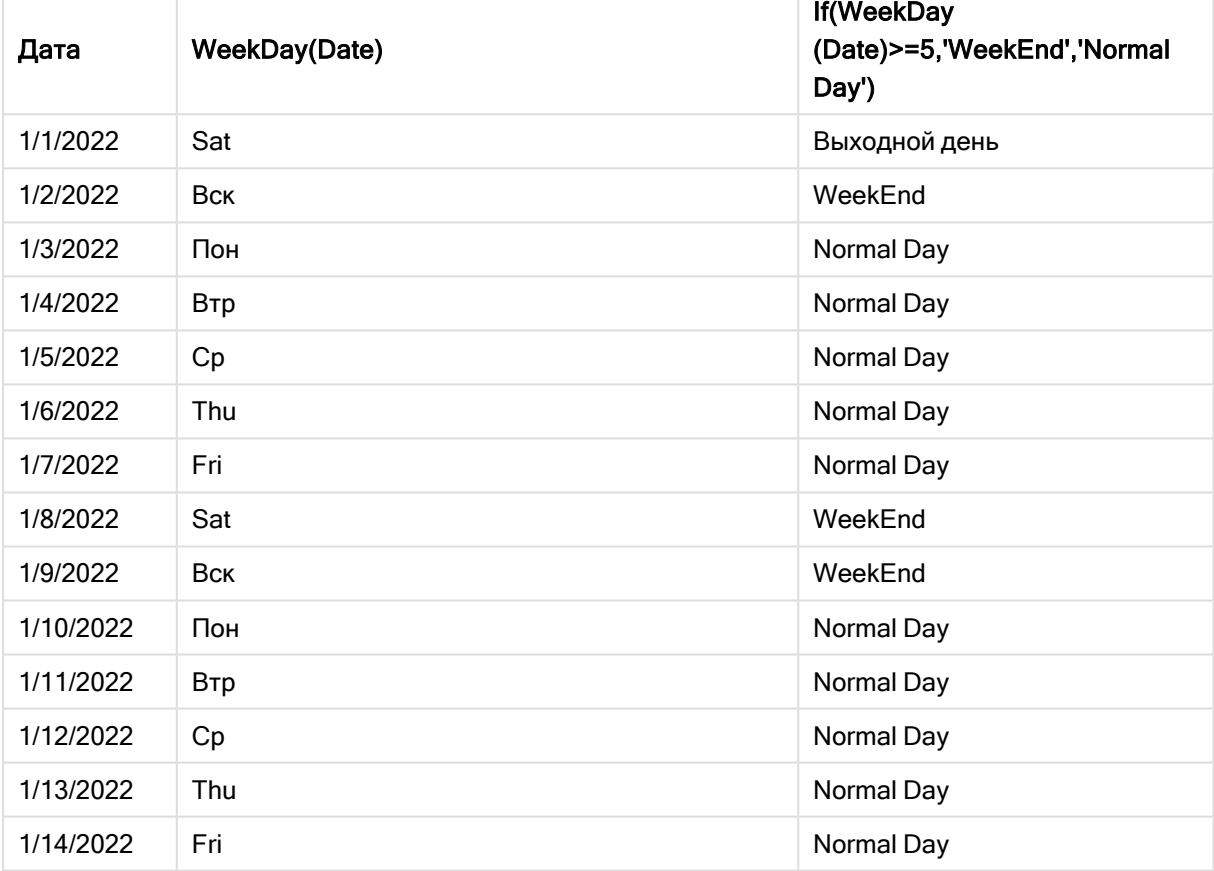

# match

Функция match сравнивает первый параметр со всеми последующими и возвращает числовое значение местоположения для совпадающих выражений. При сравнении учитывается регистр.

# Синтаксис:

```
match( str, expr1 [ , expr2,...exprN ])
```
Если необходимо использовать сравнение, <sup>в</sup> котором регистр не учитывается, используйте функцию **mixmatch**. Если необходимо использовать сравнение, в котором регистр не учитывается, <sup>и</sup> знаки подстановки, используйте функцию wildmatch.

# Пример: Скрипт загрузки с использованием match

Пример: Скрипт загрузки

## Скрипт загрузки

Функцию match можно использовать для загрузки подмножества данных. К примеру, можно вернуть числовое значение выражения в функции. Затем можно ограничить загруженные данные с использованием числового значения. При отсутствии совпадений функция Match возвращает 0. Таким образом, в данном примере все выражения, для которых не были найдены совпадения, вернут 0 и будут исключены из загрузки данных при помощи оператора WHERE.

Создайте новую вкладку в редакторе загрузки данных и загрузите следующие данные через встроенную загрузку. Создайте приведенную ниже таблицу ниже в Qlik Sense, чтобы увидеть результаты.

Transactions: Load \* Inline [ transaction\_id, transaction\_date, transaction\_amount, transaction\_quantity, customer\_id, size, color\_code 3750, 20180830, 23.56, 2, 2038593, L, Red 3751, 20180907, 556.31, 6, 203521, m, orange 3752, 20180916, 5.75, 1, 5646471, S, blue 3753, 20180922, 125.00, 7, 3036491, l, Black 3754, 20180922, 484.21, 13, 049681, xs, Red 3756, 20180922, 59.18, 2, 2038593, M, Blue 3757, 20180923, 177.42, 21, 203521, XL, Black ]; /\* Create new table called Transaction\_Buckets Create new fields called Customer, and Color code - Blue and Black Load Transactions table. Match returns 1 for 'Blue', 2 for 'Black'. Does not return a value for 'blue' because match is case sensitive. Only values that returned numeric value greater than 0 are loaded by WHERE statment into Transactions\_Buckets table. \*/ Transaction\_Buckets: Load customer\_id, customer\_id as [Customer], color\_code as [Color Code Blue and Black] Resident Transactions Where match(color\_code,'Blue','Black') > 0;

## Результаты

В таблице Qlik Sense представлены результаты использования функции match в скрипте загрузки

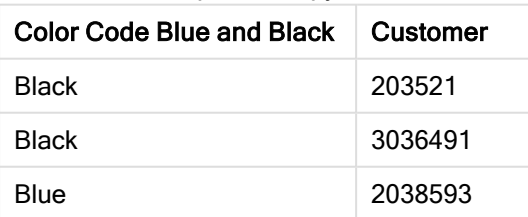

# Примеры: выражения диаграммы с использованием match

Примеры: Выражения диаграммы

## Выражение диаграммы 1

## Скрипт загрузки

Создайте новую вкладку в редакторе загрузки данных и загрузите следующие данные через встроенную загрузку. После загрузки данных создайте приведенные ниже примеры выражения диаграммы ниже в таблице Qlik Sense.

MyTable: Load \* inline [Cities, Count Toronto, 123 Toronto, 234 Toronto, 231 Boston, 32 Boston, 23 Boston, 1341 Beijing, 234 Beijing, 45 Beijing, 235 Stockholm, 938 Stockholm, 39 Stockholm, 189 zurich, 2342 zurich, 9033 zurich, 0039];

Первое выражение в таблице ниже возвращает 0 для значения «Stockholm», так как «Stockholm» не входит в список выражений в функции match. Выражение также возвращает 0 для значения «Zurich», так как сравнение match учитывает регистр.

В таблице Qlik Sense представлены примеры использования функции match в выражении

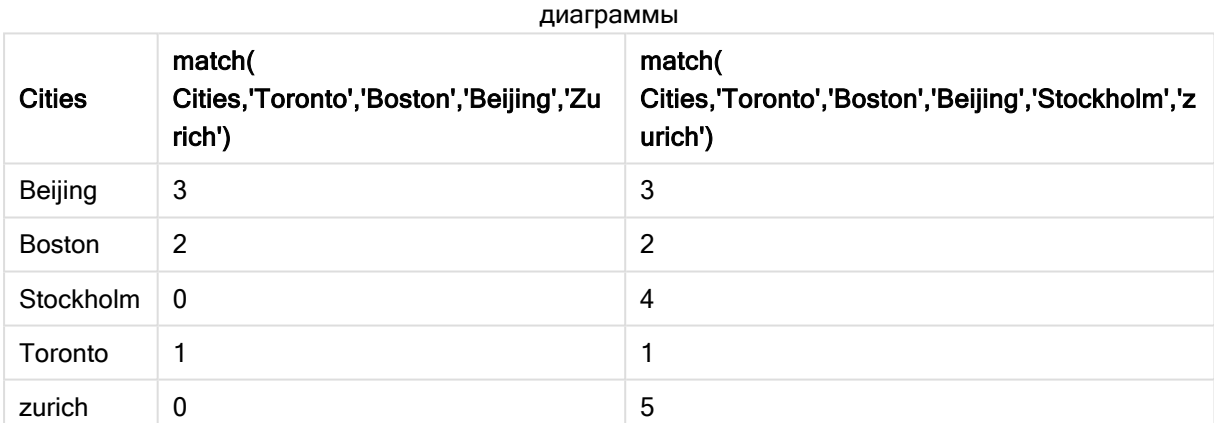

#### Выражение диаграммы 2

Функцию match можно применять для пользовательской сортировки выражений.

По умолчанию сортировка столбцов выполняется в числовом или алфавитном порядке в зависимости от характера данных.

# Таблица Qlik Sense с примером порядка сортировки по умолчанию

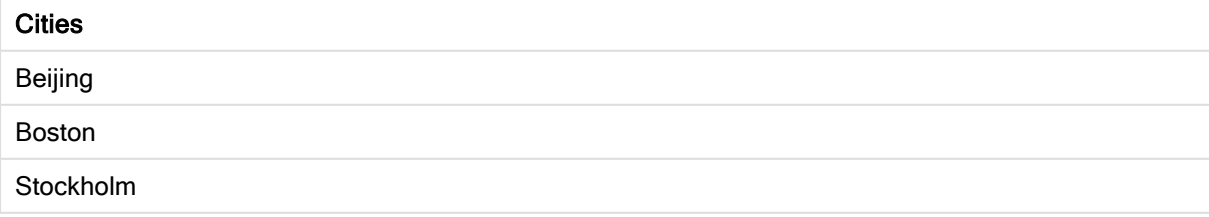

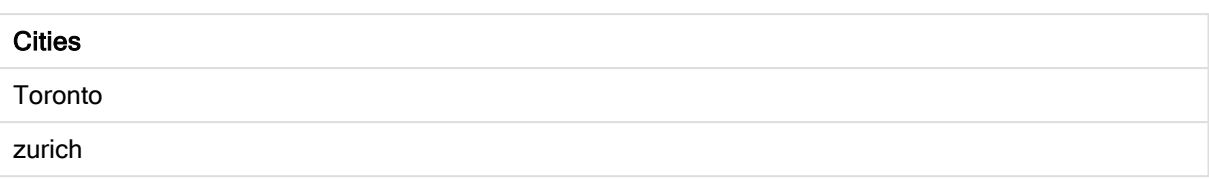

Чтобы изменить порядок сортировки, выполните следующие действия:

- 1. Откройте раздел Сортировка диаграммы на панели Свойства.
- 2. Выключите автоматическую сортировку столбца, для которого необходимо применить пользовательскую сортировку.
- 3. Отмените выбор параметров Сортировка по численным значениям и Сортировка по алфавиту.
- 4. Выберите Сортировка по выражению и введите выражение следующего вида: =match( Cities, 'Toronto','Boston','Beijing','Stockholm','zurich') Порядок сортировки столбца Cities будет изменен.

Таблица Qlik Sense с примером изменения порядка сортировки при помощи функции match

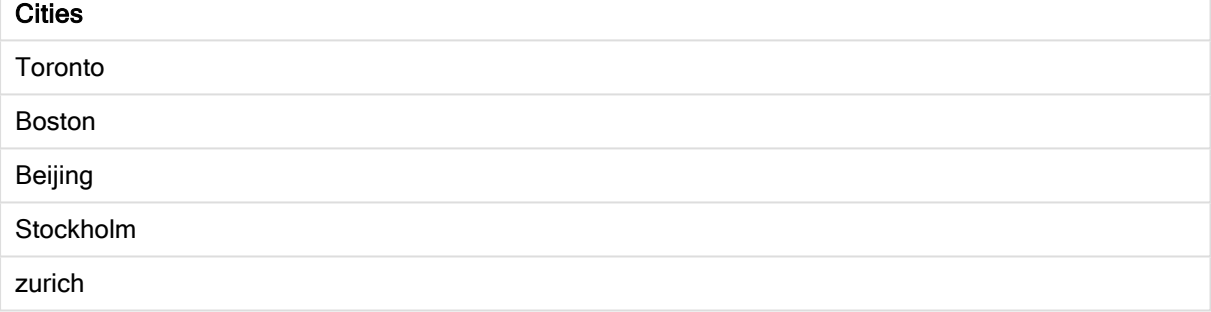

Также можно просмотреть возвращенное числовое значение.

Таблица Qlik Sense с примерами числовых значений, возвращенных из функции match

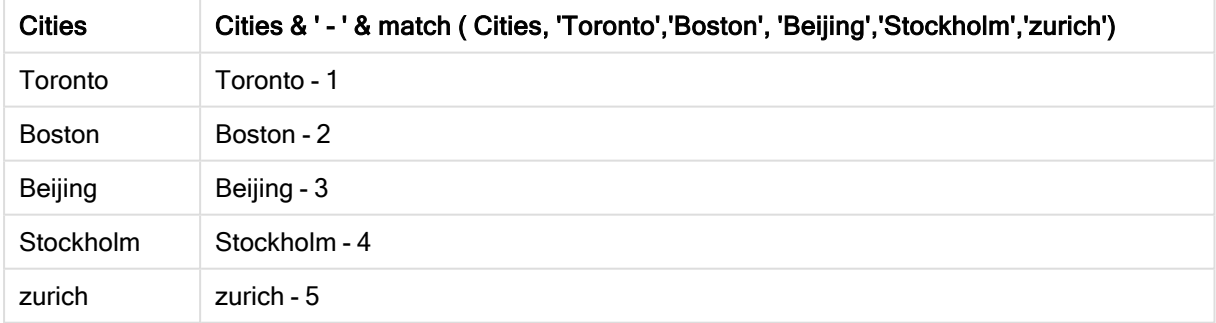

# mixmatch

Функция mixmatch сравнивает первый параметр со всеми последующими и возвращает числовое значение местоположения для совпадающих выражений. При сравнении регистр не учитывается.

## Синтаксис:

**mixmatch(** str, expr1 [ , expr2,...exprN ]**)**

Если вместо этого необходимо использовать сравнение, в котором регистр учитывается, используйте функцию match. Если необходимо использовать сравнение, в котором регистр не учитывается, и знаки подстановки, используйте функцию wildmatch.

# Пример: скрипт загрузки с использованием mixmatch

Пример: Скрипт загрузки

#### Скрипт загрузки

Функцию mixmatch можно использовать для загрузки подмножества данных. К примеру, можно вернуть числовое значение выражения в функции. Затем можно ограничить загруженные данные с использованием числового значения. При отсутствии совпадений функция Mixmatch возвращает 0. Таким образом, в данном примере все выражения, для которых не были найдены совпадения, вернут 0 и будут исключены из загрузки данных при помощи оператора WHERE.

Создайте новую вкладку в редакторе загрузки данных и загрузите следующие данные через встроенную загрузку. Создайте приведенную ниже таблицу ниже в Qlik Sense, чтобы увидеть результаты.

Load \* Inline [ transaction\_id, transaction\_date, transaction\_amount, transaction\_quantity, customer\_id, size, color\_code 3750, 20180830, 23.56, 2, 2038593, L, Red 3751, 20180907, 556.31, 6, 203521, m, orange 3752, 20180916, 5.75, 1, 5646471, S, blue 3753, 20180922, 125.00, 7, 3036491, l, Black 3754, 20180922, 484.21, 13, 049681, xs, Red 3756, 20180922, 59.18, 2, 2038593, M, Blue 3757, 20180923, 177.42, 21, 203521, XL, Black ]; /\* Create new table called Transaction\_Buckets Create new fields called Customer, and Color code - Black, Blue, blue Load Transactions table. Mixmatch returns 1 for 'Black', 2 for 'Blue'. Also returns 3 for 'blue' because mixmatch is not case sensitive. Only values that returned numeric value greater than 0 are loaded by WHERE statement into Transactions\_Buckets table. \*/ Transaction\_Buckets: Load customer\_id, customer\_id as [Customer], color\_code as [Color Code - Black, Blue, blue] Resident Transactions Where mixmatch(color\_code,'Black','Blue') > 0;

#### Результаты

В таблице Qlik Sense представлены результаты использования функции mixmatch в скрипте загрузки.

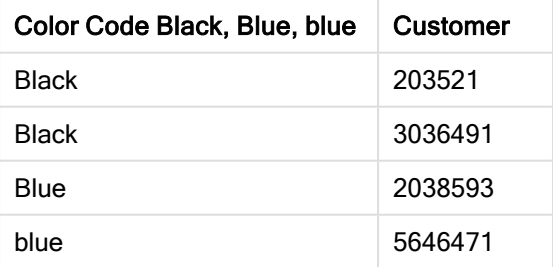

# Примеры: выражения диаграммы с использованием mixmatch

Примеры: Выражения диаграммы

Создайте новую вкладку в редакторе загрузки данных и загрузите следующие данные через встроенную загрузку. После загрузки данных создайте приведенные ниже примеры выражения диаграммы ниже в таблице Qlik Sense.

## Выражение диаграммы 1

MyTable: Load \* inline [Cities, Count Toronto, 123 Toronto, 234 Toronto, 231 Boston, 32 Boston, 23 Boston, 1341 Beijing, 234 Beijing, 45 Beijing, 235 Stockholm, 938 Stockholm, 39 Stockholm, 189 zurich, 2342 zurich, 9033 zurich, 0039];

Первое выражение в таблице ниже возвращает 0 для значения «Stockholm», так как «Stockholm» не входит в список выражений в функции mixmatch. Выражение возвращает 4 для значения «Zurich», так как сравнение mixmatch не учитывает регистр.

В таблице Qlik Sense представлены примеры использования функции *mixmatch* в выражении  $\frac{1}{2}$ 

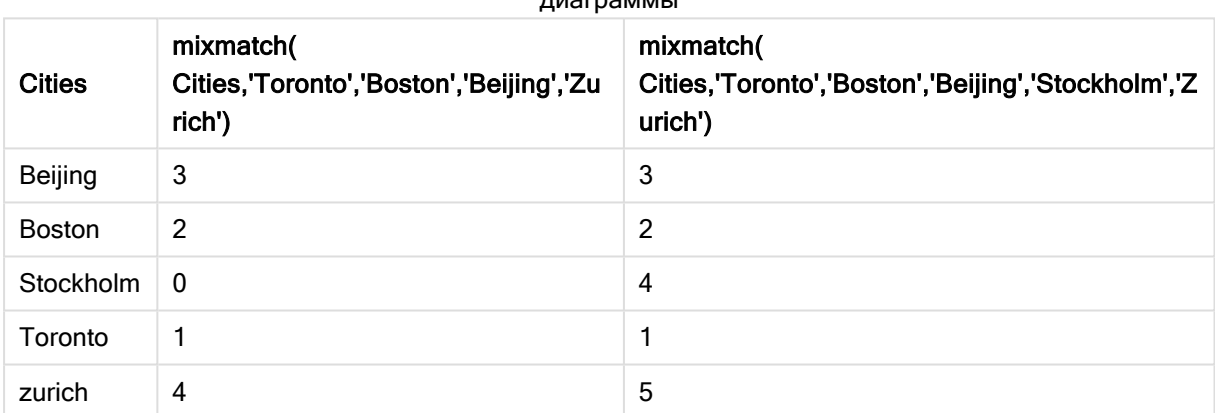

## Выражение диаграммы 2

Функцию mixmatch можно применять для пользовательской сортировки выражений.

По умолчанию сортировка столбцов выполняется в алфавитном или числовом порядке в зависимости от характера данных.

#### Таблица Qlik Sense с примером порядка сортировки по умолчанию

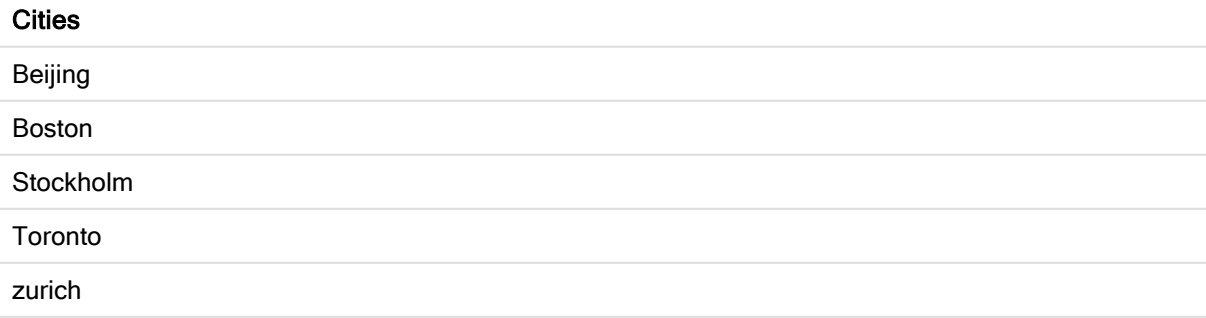

Чтобы изменить порядок сортировки, выполните следующие действия:

- 1. Откройте раздел Сортировка диаграммы на панели Свойства.
- 2. Выключите автоматическую сортировку столбца, для которого необходимо применить пользовательскую сортировку.
- 3. Отмените выбор параметров Сортировка по численным значениям и Сортировка по алфавиту.
- 4. Выберите Сортировка по выражению и введите следующее выражение: =mixmatch( Cities, 'Toronto','Boston','Beijing','Stockholm','Zurich') Порядок сортировки столбца Cities будет изменен.

Таблица Qlik Sense с примером изменения порядка сортировки при помощи функции mixmatch.

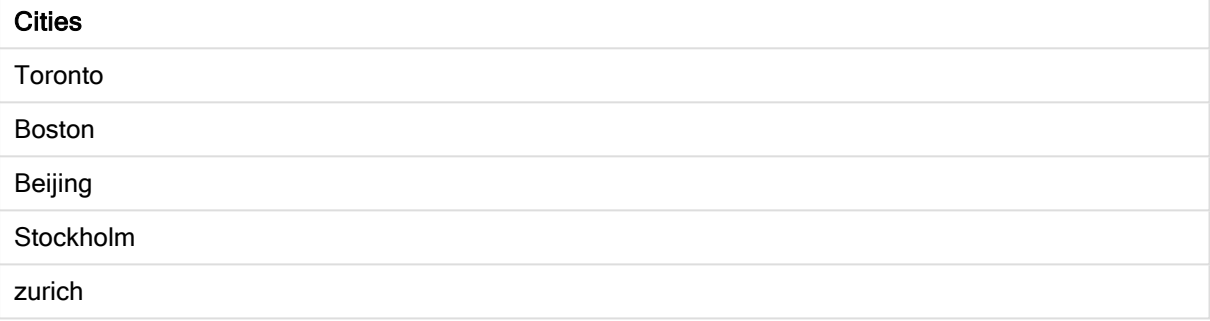

Также можно просмотреть возвращенное числовое значение.

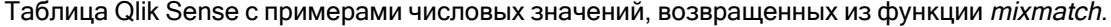

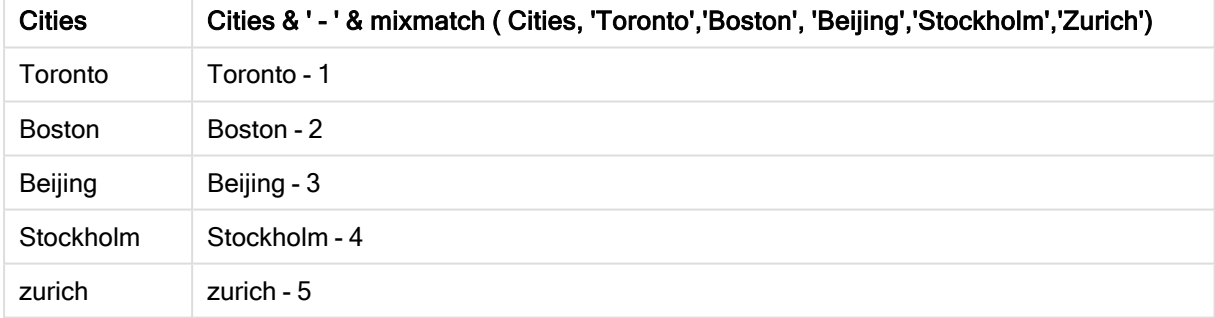

# pick

Функция отбора возвращает выражение <sup>n</sup> в списке.

# Синтаксис:

**pick(**n, expr1[ , expr2,...exprN]**)**

## Аргументы:

Аргументы

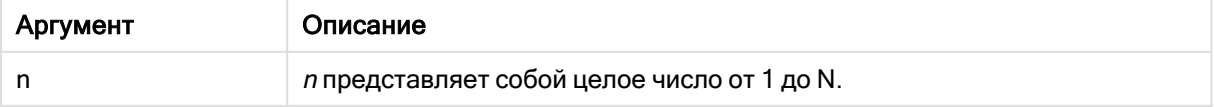

# Пример:

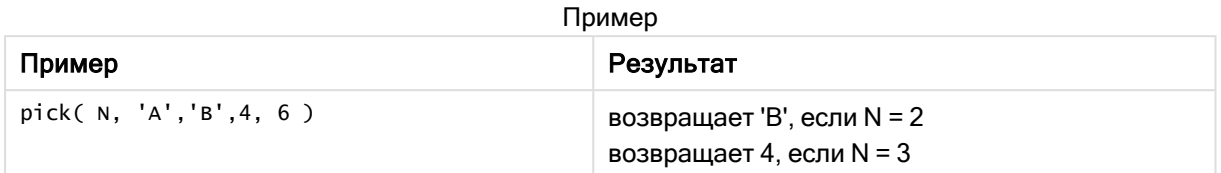

# wildmatch

Функция wildmatch сравнивает первый параметр со всеми последующими и возвращает число совпадающих выражений. Допускается использование знаков подстановки ( \* и ?) в строках сравнения. \* соответствует любой последовательности символов. ? соответствует любому символу. При сравнении регистр не учитывается.

# Синтаксис:

**wildmatch(** str, expr1 [ , expr2,...exprN ]**)**

Если необходимо использовать сравнение без подстановочных знаков, используйте функции match или mixmatch.

# Пример: Скрипт загрузки с использованием wildmatch

Пример: Скрипт загрузки

# Скрипт загрузки

Функцию wildmatch можно использовать для загрузки подмножества данных. К примеру, можно вернуть числовое значение выражения в функции. Затем можно ограничить загруженные данные с использованием числового значения. При отсутствии совпадений функция Wildmatch возвращает 0. Таким образом, в данном примере все выражения, для которых не были найдены совпадения, вернут 0 и будут исключены из загрузки данных при помощи оператора WHERE.

Создайте новую вкладку в редакторе загрузки данных и загрузите следующие данные через встроенную загрузку. Создайте приведенную ниже таблицу ниже в Qlik Sense, чтобы увидеть результаты.

Transactions: Load \* Inline [ transaction\_id, transaction\_date, transaction\_amount, transaction\_quantity, customer\_id, size, color\_code 3750, 20180830, 23.56, 2, 2038593, L, Red 3751, 20180907, 556.31, 6, 203521, m, orange 3752, 20180916, 5.75, 1, 5646471, S, blue 3753, 20180922, 125.00, 7, 3036491, l, Black 3754, 20180922, 484.21, 13, 049681, xs, Red 3756, 20180922, 59.18, 2, 2038593, M, Blue 3757, 20180923, 177.42, 21, 203521, XL, Black ]; /\* Create new table called Transaction\_Buckets Create new fields called Customer, and Color code - Black, Blue, blue, red Load Transactions table. Wildmatch returns 1 for 'Black', 'Blue', and 'blue', and 2 for 'Red'. Only values that returned numeric value greater than 0 are loaded by WHERE statement into Transactions\_Buckets table. \*/ Transaction\_Buckets: Load customer\_id, customer\_id as [Customer], color\_code as [Color Code Black, Blue, blue, Red] Resident Transactions Where wildmatch(color\_code,'Bl\*','R??') > 0;

# Результаты

В таблице Qlik Sense представлены результаты использования функции wildmatch в скрипте

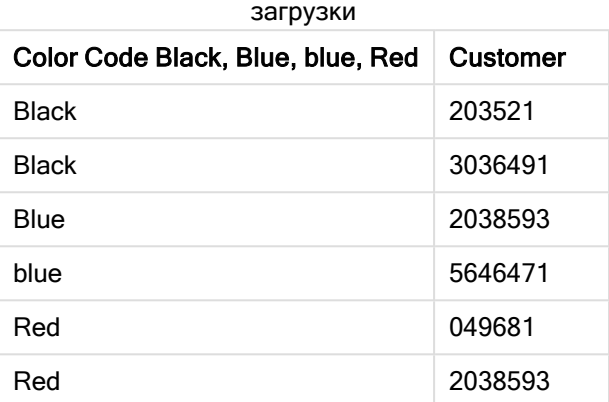

# Примеры: Выражения диаграммы с использованием wildmatch

Пример: Выражение диаграммы

## Выражение диаграммы 1

Создайте новую вкладку в редакторе загрузки данных и загрузите следующие данные через встроенную загрузку. После загрузки данных создайте приведенные ниже примеры выражения диаграммы ниже в таблице Qlik Sense.

MyTable: Load \* inline [Cities, Count Toronto, 123 Toronto, 234 Toronto, 231 Boston, 32 Boston, 23 Boston, 1341 Beijing, 234 Beijing, 45 Beijing, 235 Stockholm, 938 Stockholm, 39 Stockholm, 189 zurich, 2342 zurich, 9033 zurich, 0039];

Первое выражение в таблице ниже возвращает 0 для значения «Stockholm», так как «Stockholm» не входит в список выражений в функции wildmatch. Выражение также возвращает 0 для значения «Boston», так как для ? совпадением является одиночный символ.

В таблице Qlik Sense представлены примеры использования функции wildmatch в выражении

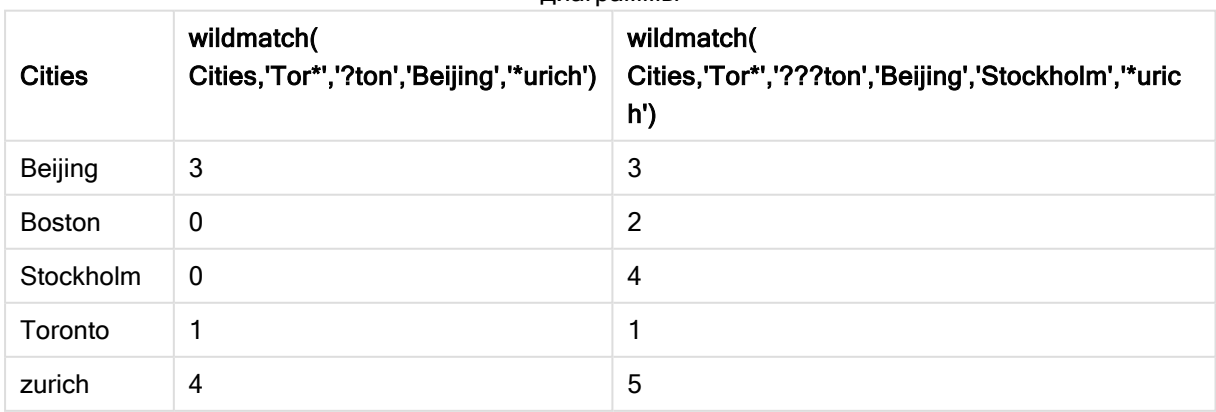

диаграммы

## Выражение диаграммы 2

Функцию wildmatch можно применять для пользовательской сортировки выражений.

По умолчанию сортировка столбцов выполняется в числовом или алфавитном порядке в зависимости от характера данных.

## Таблица Qlik Sense с примером порядка сортировки по умолчанию

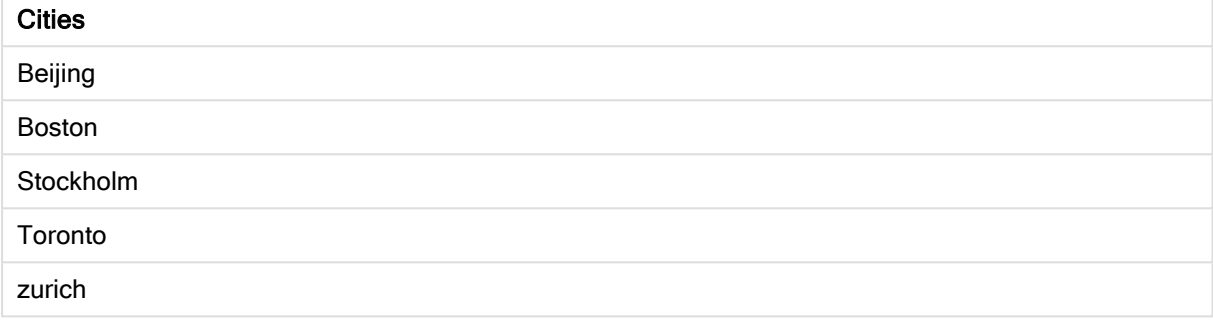

Чтобы изменить порядок сортировки, выполните следующие действия:

- 1. Откройте раздел Сортировка диаграммы на панели Свойства.
- 2. Выключите автоматическую сортировку столбца, для которого необходимо применить пользовательскую сортировку.
- 3. Отмените выбор параметров Сортировка по численным значениям и Сортировка по алфавиту.
- 4. Выберите Сортировка по выражению и введите выражение следующего вида: =wildmatch( Cities, 'Tor\*','???ton','Beijing','Stockholm','\*urich') Порядок сортировки столбца Cities будет изменен.

Таблица Qlik Sense с примером изменения порядка сортировки при помощи функции wildmatch.

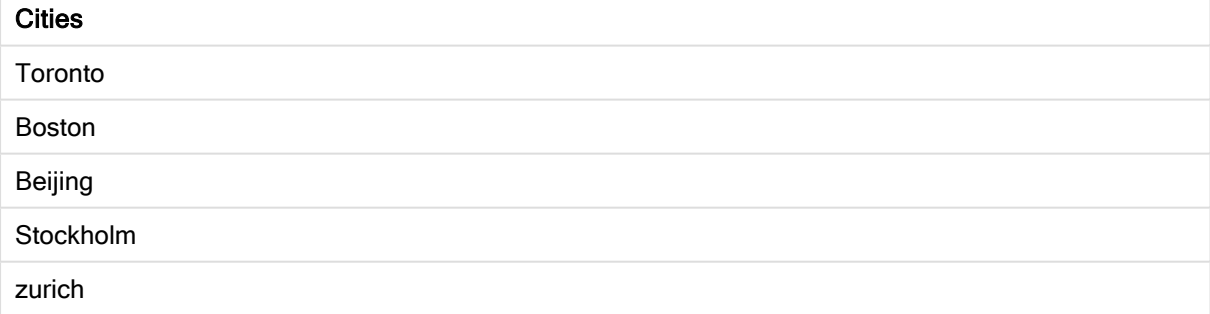

Также можно просмотреть возвращенное числовое значение.

Таблица Qlik Sense с примерами числовых значений, возвращенных из функции wildmatch

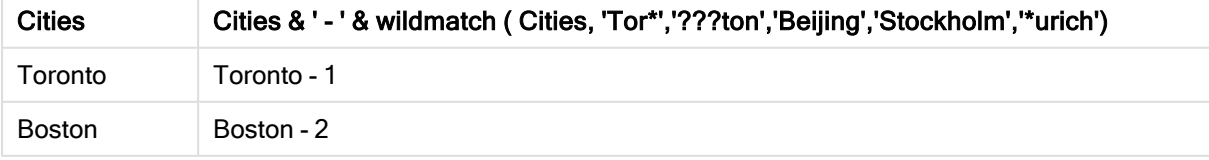

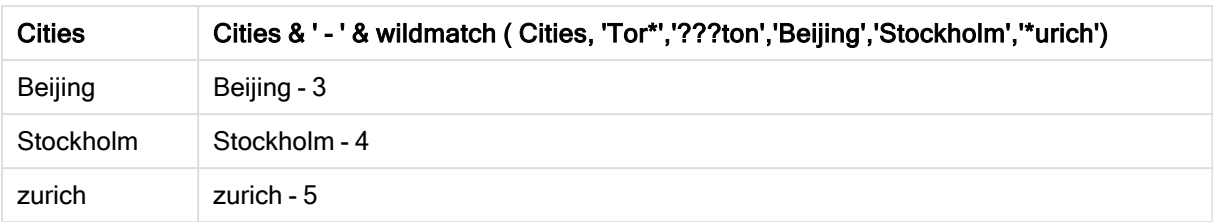

# 5.6 Функции счетчика

В этом разделе описаны функции, которые относятся к счетчикам записей во время оценки оператора LOAD в скрипте загрузки данных. Единственная функция, которая может использоваться в выражениях диаграммы — это RowNo().

Некоторые функции счетчика не имеют никаких параметров, но завершающие скобки тем не менее требуются.

# Обзор функций счетчика

Каждая функция подробно описана после обзора. Также можно щелкнуть имя функции в синтаксисе, чтобы получить немедленный доступ к подробной информации об этой конкретной функции.

# autonumber

Эта функция скрипта возвращает уникальное значение целого для каждого определенного оцененного значения expression, возникающего в процессе выполнения скрипта. Эта функция может использоваться, например, при создании компактного представления сложного ключа в памяти.

**[autonumber](#page-589-0) (**expression[ , AutoID]**)**

# autonumberhash128

Эта функция скрипта вычисляет 128-битные случайные данные значений выражений комбинированного ввода и возвращает уникальное значение целого для каждого определенного значения случайных данных, возникающего в процессе выполнения скрипта. Эта функция может использоваться, например, при создании компактного представления сложного ключа в памяти. **[autonumberhash128](#page-591-0) (**expression {, expression}**)**

# autonumberhash256

Эта функция скрипта вычисляет 256-битные случайные данные значений выражений комбинированного ввода и возвращает уникальное значение целого для каждого определенного значения случайных данных, возникающего в процессе выполнения скрипта. Эта функция может использоваться, например, при создании компактного представления сложного ключа в памяти. **[autonumberhash256](#page-593-0) (**expression {, expression}**)**

## IterNo

Эта функция скрипта возвращает целое, указывающее на то, в который раз оценивается одна запись в операторе LOAD предложением while. Первый шаг цикла - число 1. Функция IterNo имеет значение только при условии совместного использования с предложением while.

**[IterNo](#page-596-0) ( )**

## RecNo

Эта функция скрипта возвращает целое число читаемой в текущий момент строки текущей таблицы. Первая запись — число 1.

**[RecNo](#page-596-1) ( )**

## RowNo - script function

Эта функция возвращает целое значение позиции текущей строки в итоговой внутренней таблице Qlik Sense. Первая строка имеет номер 1.

**[RowNo](#page-598-0) ( )**

## RowNo - chart function

Функция RowNo() возвращает текущие строки в текущий сегмент столбца в таблице. Для растровых диаграмм функция RowNo() возвращает текущие строки в эквивалент прямой таблицы диаграммы.

<span id="page-589-0"></span>**RowNo — функция [диаграммы\(](#page-599-0)[TOTAL])**

# autonumber

Эта функция скрипта возвращает уникальное значение целого для каждого определенного оцененного значения expression, возникающего в процессе выполнения скрипта. Эта функция может использоваться, например, при создании компактного представления сложного ключа в памяти.

Можно подключить только ключи autonumber, созданные в той же загрузке данных, поскольку целое число создается согласно порядку чтения таблицы. При использовании ключей, хранящихся между загрузками данных, независимо от сортировки исходных данных, необходимо использовать функции hash128, hash160 или hash256.

#### Синтаксис:

**autonumber(**expression[ , AutoID]**)**

## Аргументы:

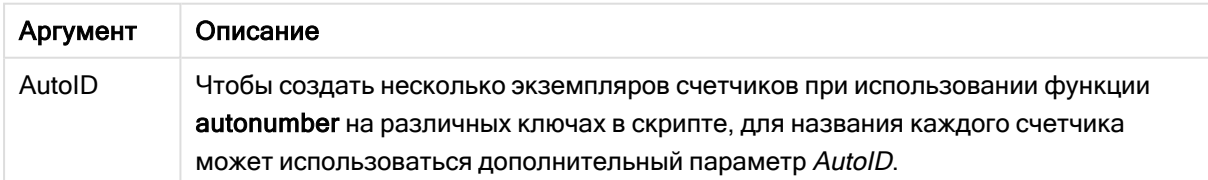

## Пример: Создание составного ключа

В данном примере мы создаем составной ключ, используя функцию autonumber для преобразования памяти. Этот пример представлен в целях демонстрации, поэтому в данном случае информация краткая, но при использовании таблицы, содержащей большое количество строк, информация будет более содержательной.

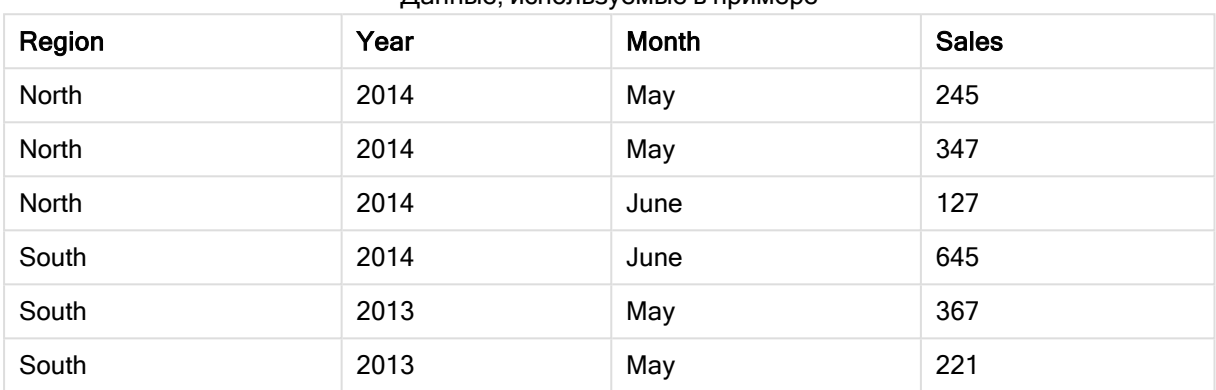

Данные, используемые в примере

Исходные данные загружаются с помощью встроенных данных. Затем мы добавляем предшествующую загрузку, которая создает составной ключ из полей Region, Year и Month.

```
RegionSales:
LOAD *,
AutoNumber(Region&Year&Month) as RYMkey;
LOAD * INLINE
[ Region, Year, Month, Sales
North, 2014, May, 245
North, 2014, May, 347
North, 2014, June, 127
South, 2014, June, 645
South, 2013, May, 367
South, 2013, May, 221
```
];

Полученная таблица выглядит следующим образом:

| Region | Year | Month | <b>Sales</b> | <b>RYMkey</b> |
|--------|------|-------|--------------|---------------|
| North  | 2014 | May   | 245          | 1             |
| North  | 2014 | May   | 347          | 1             |
| North  | 2014 | June  | 127          | 2             |
| South  | 2014 | June  | 645          | 3             |
| South  | 2013 | May   | 367          | 4             |
| South  | 2013 | May   | 221          | 4             |

Результирующая таблица

В этом примере вы можете обратиться к RYMkey, например 1 вместо строки 'North2014May', если необходимо установить связь с другой таблицей.

Теперь мы загружаем исходную таблицу с ценами похожим образом. Поля Region, Year и Month исключены предыдущей загрузкой во избежание создания синтетического ключа, мы уже создаем составной ключ с функцией autonumber, связывая таблицы.

```
RegionCosts:
LOAD Costs,
AutoNumber(Region&Year&Month) as RYMkey;
LOAD * INLINE
[ Region, Year, Month, Costs
South, 2013, May, 167
North, 2014, May, 56
North, 2014, June, 199
South, 2014, June, 64
South, 2013, May, 172
South, 2013, May, 126
];
```
Теперь мы можем добавить визуализацию таблицы на лист и добавить поля Region, Year и Month, а также меры Sum для продаж и стоимости. Таблица будет выглядеть так:

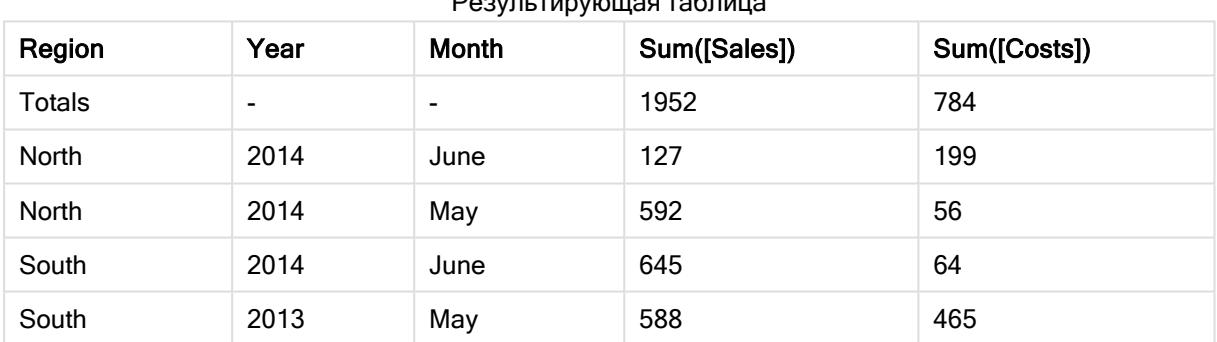

# Результирующая таблица

# <span id="page-591-0"></span>autonumberhash128

Эта функция скрипта вычисляет 128-битные случайные данные значений выражений комбинированного ввода и возвращает уникальное значение целого для каждого определенного значения случайных данных, возникающего в процессе выполнения скрипта. Эта функция может использоваться, например, при создании компактного представления сложного ключа в памяти.

Можно подключить только ключи autonumberhash128, созданные <sup>в</sup> той же загрузке данных, поскольку целое число создается согласно порядку чтения таблицы. При использовании ключей, хранящихся между загрузками данных, независимо от сортировки исходных данных, необходимо использовать функции hash128, hash160 или hash256.

#### Синтаксис:

**autonumberhash128(**expression {, expression}**)**

#### Пример: Создание составного ключа

В данном примере мы создаем составной ключ, используя функцию autonumberhash128 для преобразования памяти. Этот пример представлен в целях демонстрации, поэтому в данном случае информация краткая, но при использовании таблицы, содержащей большое количество строк, информация будет более содержательной.

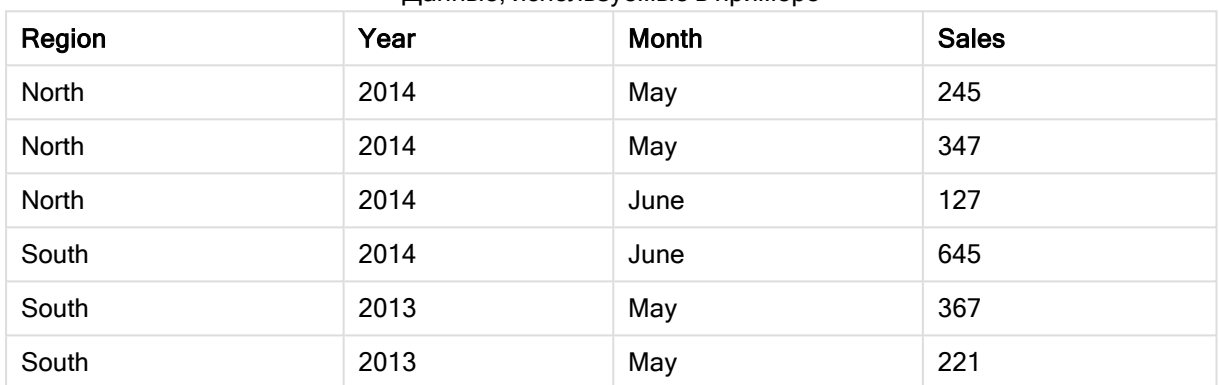

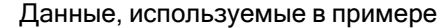

Исходные данные загружаются с помощью встроенных данных. Затем мы добавляем предшествующую загрузку, которая создает составной ключ из полей Region, Year и Month.

```
RegionSales:
LOAD *,
AutoNumberHash128(Region, Year, Month) as RYMkey;
```

```
LOAD * INLINE
[ Region, Year, Month, Sales
North, 2014, May, 245
North, 2014, May, 347
North, 2014, June, 127
South, 2014, June, 645
South, 2013, May, 367
South, 2013, May, 221
];
```
Полученная таблица выглядит следующим образом:

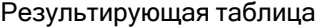

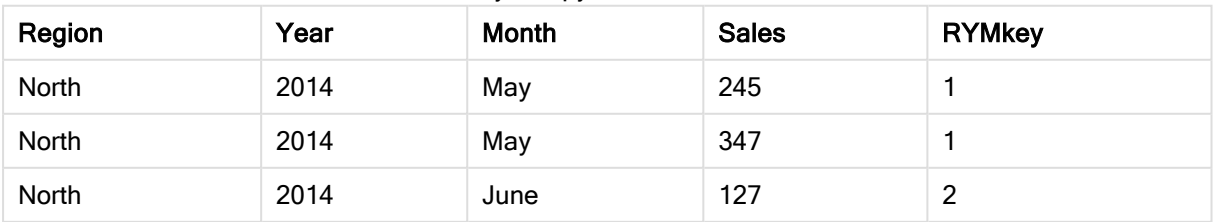

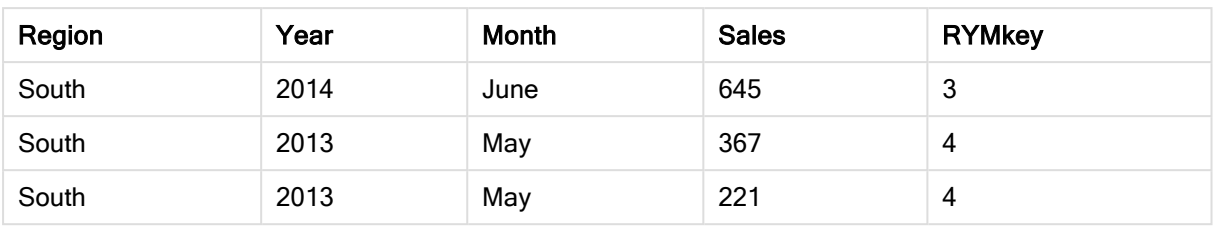

В этом примере вы можете обратиться к RYMkey, например 1 вместо строки 'North2014May', если необходимо установить связь с другой таблицей.

Теперь мы загружаем исходную таблицу с ценами похожим образом. Поля Region, Year и Month исключены предыдущей загрузкой во избежание создания синтетического ключа, мы уже создаем составной ключ с функцией autonumberhash128, связывая таблицы.

```
RegionCosts:
LOAD Costs,
AutoNumberHash128(Region, Year, Month) as RYMkey;
LOAD * INLINE
[ Region, Year, Month, Costs
South, 2013, May, 167
North, 2014, May, 56
North, 2014, June, 199
South, 2014, June, 64
South, 2013, May, 172
South, 2013, May, 126
];
```
Теперь мы можем добавить визуализацию таблицы на лист и добавить поля Region, Year и Month, а также меры Sum для продаж и стоимости. Таблица будет выглядеть так:

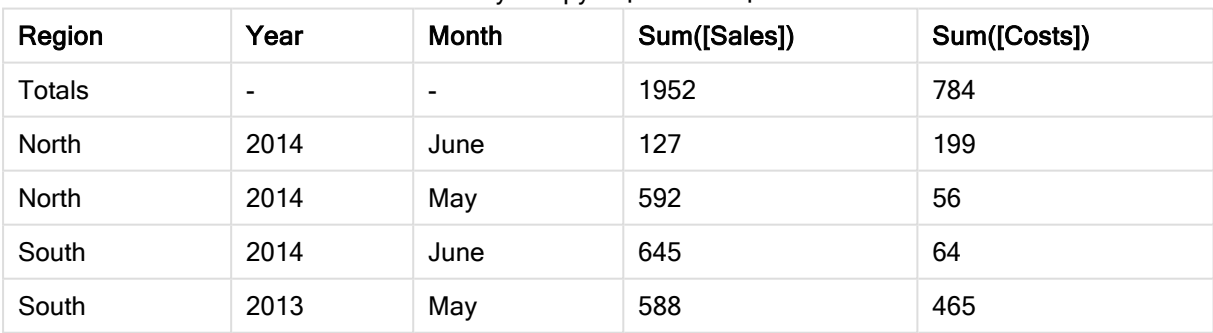

Результирующая таблица

# <span id="page-593-0"></span>autonumberhash256

Эта функция скрипта вычисляет 256-битные случайные данные значений выражений комбинированного ввода и возвращает уникальное значение целого для каждого определенного значения случайных данных, возникающего в процессе выполнения скрипта. Эта функция может использоваться, например, при создании компактного представления сложного ключа в памяти.

Можно подключить только ключи **autonumberhash256**, созданные в той же загрузке данных, поскольку целое число создается согласно порядку чтения таблицы. При использовании ключей, хранящихся между загрузками данных, независимо от сортировки исходных данных, необходимо использовать функции hash128, hash160 или hash256.

#### Синтаксис:

**autonumberhash256(**expression {, expression}**)**

#### Пример: Создание составного ключа

В данном примере мы создаем составной ключ, используя функцию autonumberhash256 для преобразования памяти. Этот пример представлен в целях демонстрации, поэтому в данном случае информация краткая, но при использовании таблицы, содержащей большое количество строк, информация будет более содержательной.

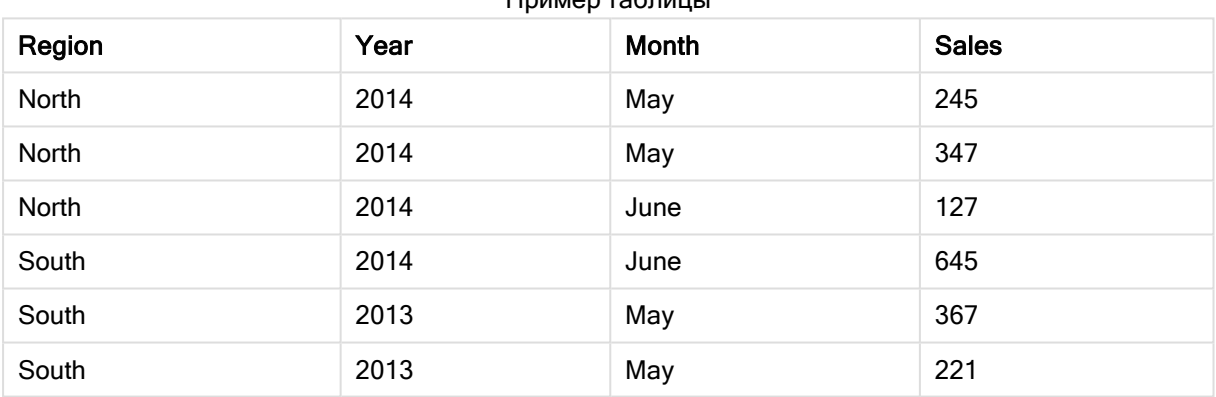

 $\n *minen*$  таблицы

Исходные данные загружаются с помощью встроенных данных. Затем мы добавляем предшествующую загрузку, которая создает составной ключ из полей Region, Year и Month.

```
RegionSales:
LOAD *,
AutoNumberHash256(Region, Year, Month) as RYMkey;
```
LOAD \* INLINE [ Region, Year, Month, Sales North, 2014, May, 245 North, 2014, May, 347 North, 2014, June, 127 South, 2014, June, 645 South, 2013, May, 367 South, 2013, May, 221 ];

Полученная таблица выглядит следующим образом:

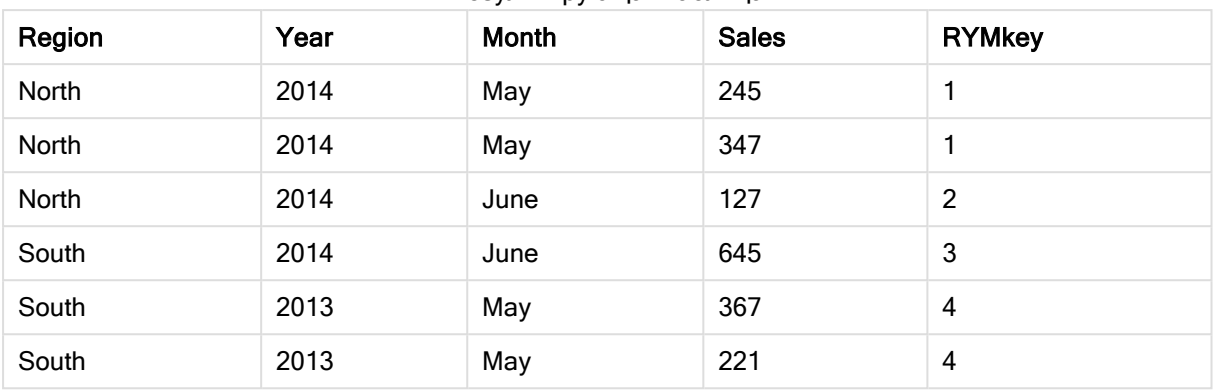

Результирующая таблица

В этом примере вы можете обратиться к RYMkey, например 1 вместо строки 'North2014May', если необходимо установить связь с другой таблицей.

Теперь мы загружаем исходную таблицу с ценами похожим образом. Поля Region, Year и Month исключены предыдущей загрузкой во избежание создания синтетического ключа, мы уже создаем составной ключ с функцией autonumberhash256, связывая таблицы.

```
RegionCosts:
LOAD Costs,
AutoNumberHash256(Region, Year, Month) as RYMkey;
```
LOAD \* INLINE [ Region, Year, Month, Costs South, 2013, May, 167 North, 2014, May, 56 North, 2014, June, 199 South, 2014, June, 64 South, 2013, May, 172 South, 2013, May, 126 ];

Теперь мы можем добавить визуализацию таблицы на лист и добавить поля Region, Year и Month, а также меры Sum для продаж и стоимости. Таблица будет выглядеть так:

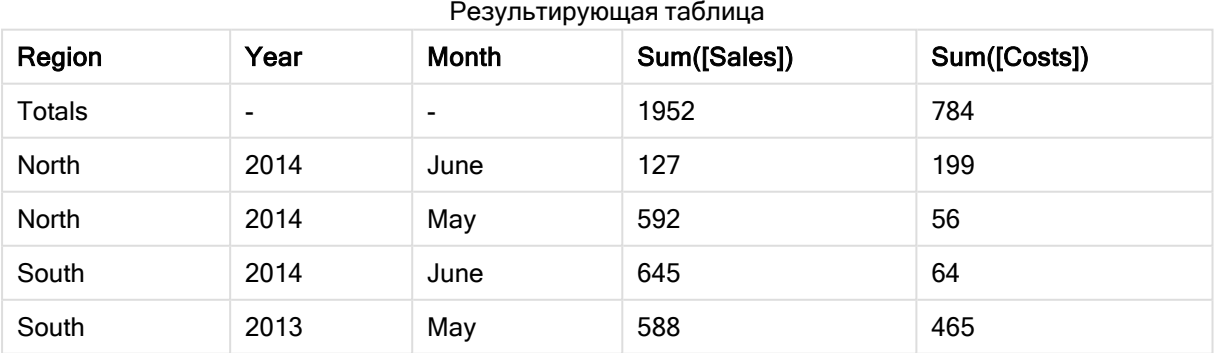

# <span id="page-596-0"></span>IterNo

Эта функция скрипта возвращает целое, указывающее на то, в который раз оценивается одна запись в операторе LOAD предложением while. Первый шаг цикла число 1. Функция IterNo имеет значение только при условии совместного использования с предложением while.

# Синтаксис:

**IterNo( )**

Примеры и результаты:

# Пример:

```
LOAD
      IterNo() as Day,
   Date( StartDate + IterNo() - 1 ) as Date
   While StartDate + IterNo() - 1 \le EndDate;
LOAD * INLINE
[StartDate, EndDate
2014-01-22, 2014-01-26
];
```
Данный оператор LOAD генерирует одну запись на дату внутри диапазона, определенного параметрами StartDate и EndDate.

В этом примере полученная таблица будет выглядеть так:

#### Результирующая таблица

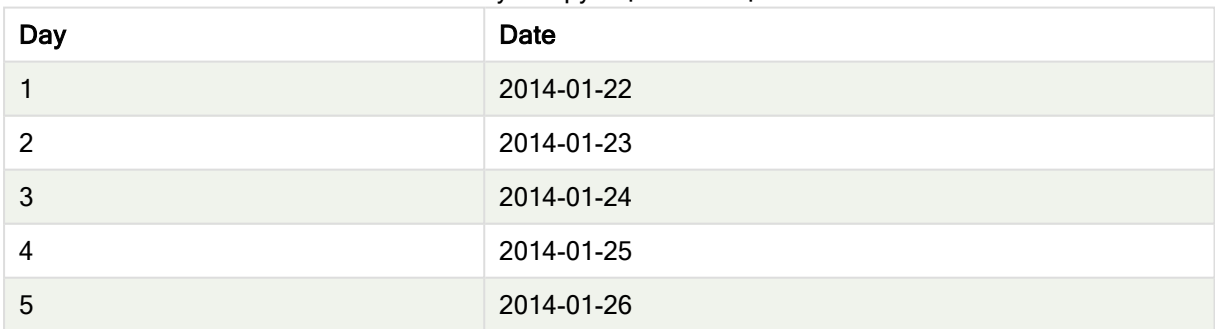

# <span id="page-596-1"></span>RecNo

Эта функция скрипта возвращает целое число читаемой в текущий момент строки текущей таблицы. Первая запись — число 1.

# Синтаксис:

**RecNo( )**

В отличие от функции RowNo( ), которая подсчитывает строки в результирующей таблице Qlik Sense, функция RecNo() подсчитывает записи в таблице необработанных данных и сбрасывается при объединении таблицы необработанных данных с другой таблицей.

# Пример: Скрипт загрузки данных

Загрузка таблицы с необработанными данными:

Tab1: LOAD \* INLINE [A, B 1, aa 2,cc 3,ee]; Tab2: LOAD \* INLINE [C, D 5, xx 4,yy 6,zz];

Загрузка номеров записей и строк для выбранных строк:

QTab: LOAD \*, RecNo( ), RowNo( ) resident Tab1 where A<>2;

LOAD C as A, D as B, RecNo( ), RowNo( ) resident Tab2 where A<>5;

//We don't need the source tables anymore, so we drop them Drop tables Tab1, Tab2;

Результирующая внутренняя таблица Qlik Sense:

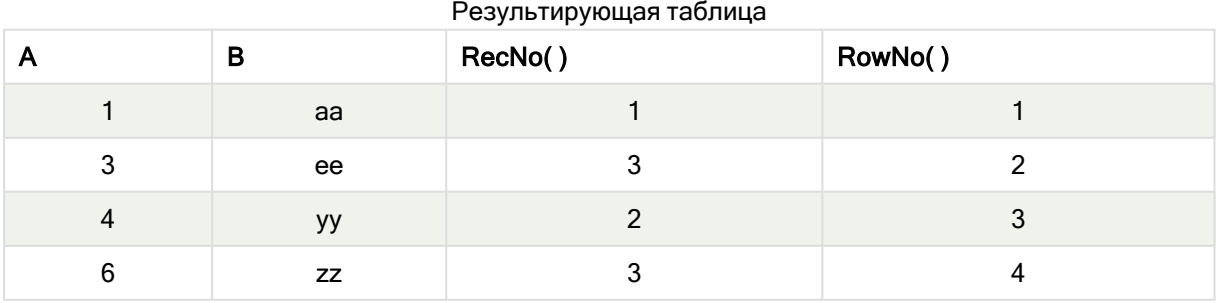

# <span id="page-598-0"></span>RowNo

Эта функция возвращает целое значение позиции текущей строки в итоговой внутренней таблице Qlik Sense. Первая строка имеет номер 1.

# Синтаксис:

**RowNo( [TOTAL])**

В отличие от RecNo(), которая считает записи в таблице с необработанными данными, функция RowNo() не считает записи, которые исключены предложениями where, и не сбрасывается, если таблица с необработанными данными объединена с другой.

В случае использования предшествующего оператора load, то есть определенного числа операторов LOAD , собранных стопкой, считанных из одной таблицы, можно использовать только элемент RowNo() в верхнем операторе LOAD. При использовании элемента RowNo() в последовательных операторах LOAD, возвращается 0.

# Пример: Скрипт загрузки данных

Загрузка таблицы с необработанными данными:

Tab1: LOAD \* INLINE [A, B 1, aa 2,cc 3,ee]; Tab2: LOAD \* INLINE [C, D 5, xx 4,yy 6,zz]; Загрузка номеров записей и строк для выбранных строк: QTab: LOAD \*, RecNo( ), RowNo( ) resident Tab1 where A<>2; LOAD C as A, D as B, RecNo( ), RowNo( ) resident Tab2 where A<>5;

//We don't need the source tables anymore, so we drop them Drop tables Tab1, Tab2;

Результирующая внутренняя таблица Qlik Sense:

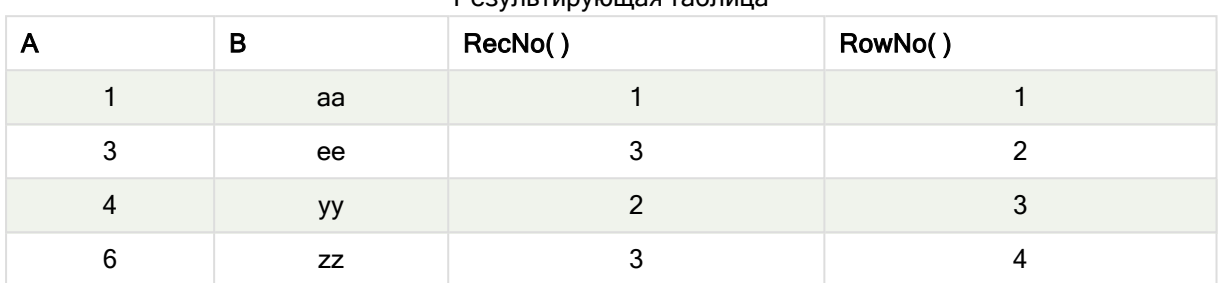

Результирующая таблица

# <span id="page-599-0"></span>RowNo — функция диаграммы

Функция RowNo() возвращает текущие строки в текущий сегмент столбца в таблице. Для растровых диаграмм функция RowNo() возвращает текущие строки в эквивалент прямой таблицы диаграммы.

Если таблица или эквивалент таблицы имеют несколько вертикальных измерений, текущий сегмент столбца будет включать только строки с теми же значениями, что и текущая строка во всех столбцах измерений, кроме столбца с последним измерением в межполевом порядке сортировки.

## Сегменты столбцов

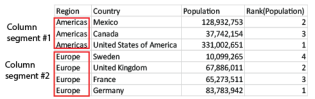

Сортировка по значениям y на диаграммах или сортировка по столбцам выражений <sup>в</sup> таблицах не допускается, если <sup>в</sup> любом из выражений диаграммы используется эта функция диаграмм. Данные возможности сортировки автоматически отключаются. Когда используется эта функция диаграмм <sup>в</sup> визуализации или таблице, сортировка визуализации будет возвращена <sup>к</sup> сортировке на входе этой функции.

## Синтаксис:

**RowNo(**[**TOTAL**]**)**

## Возвращаемые типы данных: целое

# Аргументы:

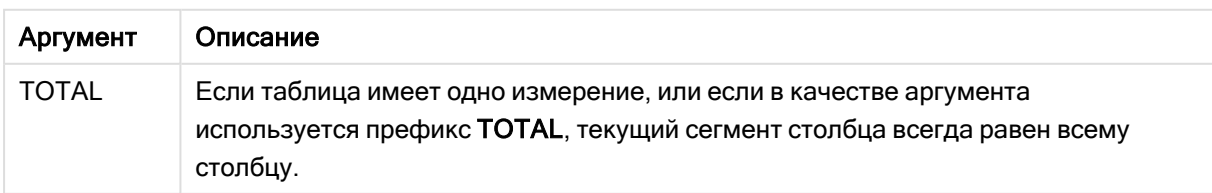

# Пример: Выражение диаграммы с использованием RowNo

Пример: выражение диаграммы

# Скрипт загрузки

Загрузите следующие данные через встроенную загрузку в редакторе загрузки данных, чтобы создать примеры с выражениями диаграммы, показанные ниже.

```
Temp:
LOAD * inline [
Customer|Product|OrderNumber|UnitSales|UnitPrice
Astrida|AA|1|4|16
Astrida|AA|7|10|15
Astrida|BB|4|9|9
Betacab|CC|6|5|10
Betacab|AA|5|2|20
Betacab|BB|1|25| 25
Canutility|AA|3|8|15
Canutility|CC|5|4|19
Divadip|CC|2|4|16
Divadip|DD|3|1|25
] (delimiter is '|');
```
## Выражение диаграммы

Создайте на листе Qlik Sense визуализацию таблицы с измерениями Customer и UnitSales. Добавьте RowNo() и RowNo(TOTAL) как меры с метками Row in Segment (Строка в сегменте) и Row Number, соответственно. Добавьте следующее выражение в таблицу в качестве меры:

If( RowNo( )=1, 0, UnitSales / Above( UnitSales ))

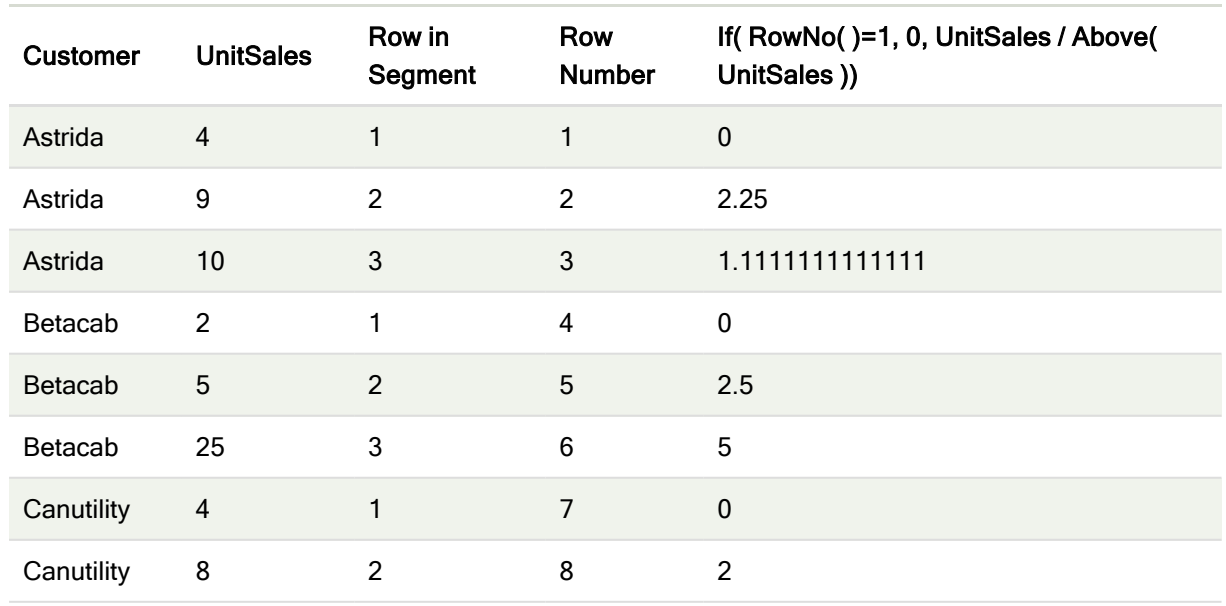

# Результат

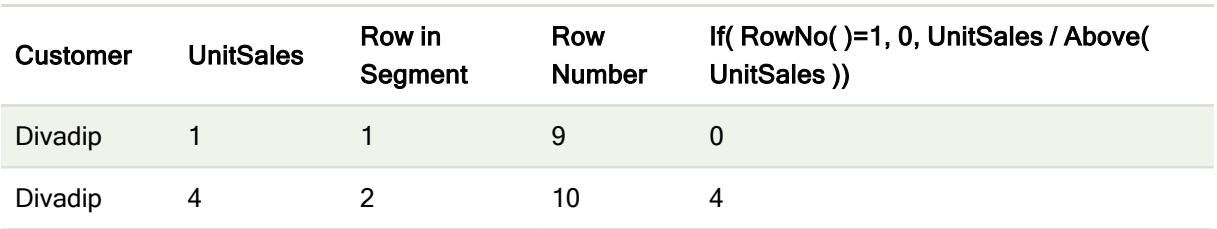

# Объяснение

Столбец Row in Segment показывает результаты 1, 2, 3 для сегмента столбца, содержащего значения поля UnitSales для клиента Astrida. Нумерация строк для следующего сегмента столбца, который является Betacab, начинается в таком случае снова с 1.

Столбец Row Number игнорирует измерения из-за аргумента тотац для RowNo() и подсчитывает строки в таблице.

Это выражение возвращает значение 0 для первой строки в каждом сегменте столбца. Таким образом, в столбце отображается:

0, 2,25, 1,1111111, 0, 2,5, 5, 0, 2, 0 и 4.

# См. также:

p Above — функция [диаграммы](#page-1302-0) (page 1303)

# 5.7 Функции даты и времени

Функции даты и времени Qlik Sense используются для преобразования значений даты и времени. Все функции можно использовать как в скрипте загрузки данных, так и в выражениях диаграмм.

Функции основываются на серийном номере даты-времени, который равен количеству дней с 30 декабря 1899 г. Целое значение представляет день, а дробное — время дня.

Программа Qlik Sense использует числовое значение параметра, поэтому число может использоваться в качестве параметра также и в тех случаях, когда оно не отформатировано в виде даты или времени. Если параметр не соответствует числовому значению, потому что, например, является строкой, то программа Qlik Sense пытается интерпретировать строку в соответствии с переменными окружения для даты и времени.

Если используемый в параметре формат времени не соответствует установленному в переменных окружения, программа Qlik Sense не сможет правильно выполнить интерпретацию. Для разрешения этой проблемы измените настройки или воспользуйтесь функцией интерпретации.

В примерах для каждой функции допускается время по умолчанию и форматы дат hh:mm:ss и YYYY-MM-DD (ISO 8601).

В ходе обработки метки времени <sup>с</sup> функцией даты или времени Qlik Sense не учитывает параметры перехода на летнее время, за исключением случаев, когда функция даты или времени включает географическое положение.

Например, ConvertToLocalTime( filetime('Time.qvd'), 'Paris') использует параметры перехода на летнее время, тогда как ConvertToLocalTime(filetime('Time.qvd'), 'GMT-01:00') не использует параметры перехода на летнее время.

# Обзор функций даты и времени

Каждая функция подробно описана после обзора. Также можно щелкнуть имя функции в синтаксисе, чтобы получить немедленный доступ к подробной информации об этой конкретной функции.

# Целочисленные выражения времени

## second

Эта функция возвращает время в секундах в виде целого числа, а дробное выражение expression интерпретируется как время согласно стандартной интерпретации чисел.

**[second](#page-1059-0) (**expression**)**

#### minute

Эта функция возвращает время в минутах в виде целого числа, а дробное выражение expression интерпретируется как время согласно стандартной интерпретации чисел.

**[minute](#page-923-0) (**expression**)**

## hour

Эта функция возвращает время в часах в виде целого числа, а дробное выражение expression интерпретируется как время согласно стандартной интерпретации чисел.

**[hour](#page-677-0) (**expression**)**

## day

Эта функция возвращает день в виде целого числа, а дробное выражение expression интерпретируется как дата согласно стандартной интерпретации чисел.

**[day](#page-633-0) (**expression**)**

## week

Эта функция возвращает номер недели в виде целого числа согласно стандарту ISO 8601. Номер недели высчитывается на основе интерпретации данных выражения согласно стандартной интерпретации чисел.

**[week](#page-1075-0) (**expression**)**

## month

Эта функция возвращает двойное значение с именем месяца, как определено переменной окружения MonthNames, и целое в диапазоне от 1 до 12. Месяц высчитывается на основе интерпретации данных выражения согласно стандартной интерпретации чисел.

**[month](#page-929-0) (**expression**)**

#### year

Эта функция возвращает год в виде целого числа, а выражение expression интерпретируется как дата согласно стандартной интерпретации чисел.

**[year](#page-1151-0) (**expression**)**

#### weekyear

Эта функция возвращает год, к которому относится номер недели в соответствии с переменными среды. Номер недели в году может быть установлен в пределах от 1 до 52.

**[weekyear](#page-1141-0) (**expression**)**

#### weekday

Эта функция возвращает двойное значение со следующим:

- Имя дня, как определено переменной окружения DayNames.
- Целое от 0 до 6, соответствующее номинальному дню недели (0-6).

```
weekday (date)
```
## Функции меток времени

## now

Эта функция возвращает метку текущего времени. Эта функция возвращает значения в формате системной переменной TimeStamp. Значение timer\_mode по умолчанию — 1.

**[now](#page-1013-0) (**[ timer\_mode]**)**

## today

Эта функция возвращает текущую дату. Эта функция возвращает значения в формате системной переменной DateFormat.

```
today ([timer_mode])
```
#### LocalTime

Эта функция возвращает метку текущего времени для указанного часового пояса.

```
localtime ([timezone [, ignoreDST ]])
```
# Функции формирования

#### makedate

Эта функция возвращает дату, рассчитанную в формате год YYYY, месяц MM и день DD.

**[makedate](#page-901-0) (**YYYY [ , MM [ , DD ] ]**)**

## makeweekdate

Эта функция возвращает дату, рассчитанную на основе года, номера недели и дня недели.

**[makeweekdate](#page-914-0) (**YYYY [ , WW [ , D ] ]**)**

#### maketime

Эта функция возвращает время, рассчитанное в формате часы hh, минуты mm и секунды ss.

**[maketime](#page-907-0) (**hh [ , mm [ , ss [ .fff ] ] ]**)**

# Другие функции даты

#### AddMonths

Эта функция возвращает дату через n месяцев после даты начала startdate или, если n является отрицательным числом, — дату за n месяцев до даты начала startdate.

**[addmonths](#page-611-0) (**startdate, n , [ , mode]**)**

#### AddYears

Эта функция возвращает дату через n лет после даты начала startdate или, если n является отрицательным числом, — дату за n лет до даты начала startdate.

**[addyears](#page-621-0) (**startdate, n**)**

## yeartodate

Эта функция определяет, находится ли введенная метка времени в том году, в котором находится дата последней загрузки скрипта, и возвращает значение True, если это так, и False если это не так.

**[yeartodate](#page-1195-0) (**date [ , yearoffset [ , firstmonth [ , todaydate] ] ]**)**

# Функции часовых поясов

## timezone

Эта функция возвращает часовой пояс, определенный на компьютере, на котором работает подсистема Qlik.

**[timezone](#page-1068-1) ( )**

## GMT

Эта функция возвращает текущее значение Greenwich Mean Time согласно региональным настройкам.

**[GMT](#page-672-0) ( )**

# **UTC**

Возвращает текущее время Coordinated Universal Time.

**[UTC](#page-1075-1) ( )**

## daylightsaving

Возвращает текущие настройки перехода на летнее время согласно установкам Windows.

#### **[daylightsaving](#page-648-0) ( )**

#### converttolocaltime

Преобразует формат метки времени UTC или GMT в местное время и выводит в виде двойного значения. Местоположение может задаваться для любого числа городов, мест и часовых поясов Земли.

**[converttolocaltime](#page-630-0) (**timestamp [, place [, ignore\_dst=false]]**)**

#### Функции установки времени

#### setdateyear

Данная функция берет в качестве входных значений timestamp и year и обновляет значение timestamp с учетом указанного входного значения year .

**[setdateyear](#page-1064-0) (**timestamp, year**)**

#### setdateyearmonth

Данная функция берет в качестве входных значений timestamp, month и year и обновляет значение timestamp с учетом указанных входных значений year и month.

**[setdateyearmonth](#page-1066-0) (**timestamp, year, month**)**

## Функции вхождения

#### inyear

Эта функция возвращает значение True, если поле timestamp находится в пределах года, включающего значение, указанное в поле base\_date.

**[inyear](#page-826-0) (**date, basedate , shift [, first\_month\_of\_year = 1]**)**

#### inyeartodate

Эта функция возвращает значение True, если значение timestamp находится в пределах части года, включающей значение, заданное в поле base\_date до последней миллисекунды, указанной в поле base\_date, включительно.

**[inyeartodate](#page-839-0) (**date, basedate , shift [, first\_month\_of\_year = 1]**)**

#### inquarter

Эта функция возвращает значение True, если поле timestamp находится в пределах квартала, включающего значение, указанное в поле base\_date.

**[inquarter](#page-769-0) (**date, basedate , shift [, first\_month\_of\_year = 1]**)**

#### inquartertodate

Эта функция возвращает значение True, если значение timestamp находится в пределах части квартала, включающей значение, заданное в поле **base\_date** до последней миллисекунды, указанной в поле base date, включительно.

**[inquartertodate](#page-782-0) (**date, basedate , shift [, first\_month\_of\_year = 1]**)**

### inmonth

Эта функция возвращает значение True, если поле timestamp находится в пределах месяца, включающего значение, указанное в поле base\_date.

**[inmonth](#page-723-0) (**date, basedate , shift**)**

## inmonthtodate

Возвращает значение True, если значение date находится в пределах части месяца, включающей значение, заданное в поле basedate до последней миллисекунды, указанной в поле basedate, включительно.

**[inmonthtodate](#page-759-0) (**date, basedate , shift**)**

## inmonths

Эта функция определяет, находится ли метка времени базовой даты в части месяца, двухмесячного периода, квартала, трети года (четыре месяца) или полугодия. Также можно проследить, находится ли метка времени в предыдущем или в последующем временном периоде.

**[inmonths](#page-731-0) (**n, date, basedate , shift [, first\_month\_of\_year = 1]**)**

## inmonthstodate

Эта функция определяет, находится ли метка времени в части месяца, двухмесячного периода, квартала, трети года (четыре месяца) или полугодия до последней миллисекунды, указанной в поле base\_date, включительно. Также можно проследить, находится ли метка времени в предыдущем или в последующем временном периоде.

**[inmonthstodate](#page-745-0) (**n, date, basedate , shift [, first\_month\_of\_year = 1]**)**

#### inweek

Эта функция возвращает значение True, если поле timestamp находится в пределах недели, включающей значение, указанное в поле base\_date.

**[inweek](#page-795-0) (**date, basedate , shift [, weekstart]**)**

## inweektodate

Эта функция возвращает значение True, если значение timestamp находится в пределах части недели, включающей значение, заданное в поле **base** date до последней миллисекунды, указанной в поле **base\_date**, включительно.

**[inweektodate](#page-812-0) (**date, basedate , shift [, weekstart]**)**

# inlunarweek

Эта функция определяет, находится ли значение timestamp в пределах лунной недели, включающей значение, указанное в поле base\_date. При определении лунных недель в Qlik Sense первым днем первой недели считается 1 января. Все недели, кроме последней, будут содержать ровно 7 дней.

**[inlunarweek](#page-699-0) (**date, basedate , shift [, weekstart]**)**

#### inlunarweektodate

Эта функция определяет, находится ли значение timestamp в пределах части лунной недели до последней миллисекунды, указанной в поле base\_date, включительно. При определении лунных недель в Qlik Sense первым днем первой недели считается 1 января. Все недели, кроме последней будут содержать ровно 7 дней.

**[inlunarweektodate](#page-711-0) (**date, basedate , shift [, weekstart]**)**

#### inday

Эта функция возвращает значение True, если поле timestamp находится в пределах дня, включающего значение, указанное в поле base\_timestamp.

**[inday](#page-680-0) (**timestamp, basetimestamp , shift [, daystart]**)**

#### indaytotime

Эта функция возвращает значение True, если значение timestamp находится в пределах части дня, включающей значение, заданное в поле base timestamp до определенной миллисекунды, указанной в поле base\_timestamp, включительно.

**[indaytotime](#page-689-0) (**timestamp, basetimestamp , shift [, daystart]**)**

## Функции начала и конца

#### yearstart

Эта функция возвращает метку времени, соответствующую началу первого дня года, содержащего значение date. По умолчанию для вывода используется формат DateFormat, установленный в скрипте.

**[yearstart](#page-1183-0) (** date  $[$ , shift =  $0$   $[$ , first month of year = 1]]

#### yearend

Эта функция возвращает значение, соответствующее метке времени, включающей последнюю миллисекунду последнего дня года, содержащего значение, указанное в поле date. По умолчанию для вывода используется формат DateFormat, установленный в скрипте.

**[yearend](#page-1158-0) (** date  $[$ , shift =  $0$   $[$ , first month of year = 1]]

### yearname

Эта функция возвращает 4-значное значение года с базовым числовым значением, соответствующим метке времени с первой миллисекундой первого дня года, содержащего значение, указанное в поле date.

**[yearname](#page-1170-0)** (date  $\begin{bmatrix} 1 & 0 \\ 0 & 1 \end{bmatrix}$  first month of year = 1]]  $\begin{bmatrix} 1 & 0 \\ 0 & 1 \end{bmatrix}$ 

#### quarterstart

Эта функция возвращает значение, соответствующее метке времени, включающей первую миллисекунду квартала, содержащего значение, указанное в поле date. По умолчанию для вывода используется формат DateFormat, установленный в скрипте.

**[quarterstart](#page-1046-0) (**date [, shift = 0 [, first\_month\_of\_year = 1]]**)**

#### quarterend

Эта функция возвращает значение, соответствующее метке времени, включающей последнюю миллисекунду квартала, содержащего значение, указанное в поле date. По умолчанию для вывода используется формат DateFormat, установленный в скрипте.

**[quarterend](#page-1021-0)** (date  $[$ , shift =  $0$   $[$ , first month of year = 1]])

#### quartername

Эта функция возвращает значение, отображающее месяцы квартала (в формате переменной MonthNames скрипта) и год с базовым числовым значением, соответствующим метке времени, включающей первую миллисекунду первого дня квартала.

**[quartername](#page-1034-0)** (date  $\begin{bmatrix} 1 & 0 \\ 0 & 1 \end{bmatrix}$ , first month of year = 1]]

#### monthstart

Эта функция возвращает значение, соответствующее метке времени, включающей первую миллисекунду первого дня месяца, содержащего значение, указанное в поле date. По умолчанию для вывода используется формат DateFormat, установленный в скрипте.

**[monthstart](#page-993-0) (**date [, shift = 0]**)**

#### monthend

Эта функция возвращает значение, соответствующее метке времени, включающей последнюю миллисекунду последнего дня месяца, содержащего значение, указанное в поле date. По умолчанию для вывода используется формат DateFormat, установленный в скрипте.

**[monthend](#page-935-0) (**date [, shift = 0]**)**

#### monthname

Эта функция возвращает значение, отображающее месяц (в формате переменной MonthNames скрипта) и год с базовым числовым значением, соответствующим метке времени, включающей первую миллисекунду первого дня указанного месяца.

**[monthname](#page-945-0) (**date [, shift = 0]**)**

#### monthsstart

Эта функция возвращает значение, соответствующее метке времени первой миллисекунды месяца, двухмесячного периода, квартала, трети года (четыре месяца) или полугодия, содержащих базовую дату. Также можно найти метку времени для предыдущего или последующего временного периода.По умолчанию для вывода используется формат DateFormat, установленный в скрипте.

**[monthsstart](#page-980-0) (**n, date [, shift = 0 [, first\_month\_of\_year = 1]]**)**

#### monthsend

Эта функция возвращает значение, соответствующее метке времени последней миллисекунды месяца, двухмесячного периода, квартала, трети года (четыре месяца) или полугодия, содержащих базовую дату. Также можно найти метку времени для предыдущего или последующего временного периода.

**[monthsend](#page-953-0)** (n, date  $[$ , shift =  $0$   $[$ , first month of year = 1]])

#### monthsname

Эта функция возвращает значение, представляющее диапазон месяцев периода (форматированного согласно переменным скрипта MonthNames), а также года. Базовое числовое значение соответствует метке времени первой миллисекунды месяца, двухмесячного периода, квартала, трети года (четыре месяца) или полугодия, содержащих базовую дату.

**[monthsname](#page-966-0)** (n, date  $\begin{bmatrix} 1 \\ 0 \end{bmatrix}$ , first month of year = 1]]

#### weekstart

Эта функция возвращает значение, которое соответствует метке времени, равной первой миллисекунде первого дня календарной недели, и содержит date. По умолчанию для вывода используется формат DateFormat, заданный в скрипте.

**[weekstart](#page-1128-0) (**date [, shift = 0 [,weekoffset = 0]]**)**

#### weekend

Эта функция возвращает значение, которое соответствует метке времени, равной последней миллисекунде последнего дня календарной недели, и содержит date. По умолчанию для вывода используется формат DateFormat, заданный в скрипте.

**[weekend](#page-1100-0) (**date [, shift = 0 [,weekoffset = 0]]**)**

#### weekname

Эта функция возвращает значение года и номер недели с базовым числовым значением, соответствующим метке времени, включающей первую миллисекунду первого дня недели, содержащего значение, указанное в поле date.

**[weekname](#page-1113-0) (**date [, shift = 0 [,weekoffset = 0]]**)**

#### lunarweekstart

Эта функция возвращает значение, соответствующее метке времени первой миллисекунды первого дня лунной недели, содержащей значение, указанное в поле date. При определении лунных недель в Qlik Sense первым днем первой недели считается 1 января. Все недели, кроме последней будут содержать ровно 7 дней.

**[lunarweekstart](#page-888-0) (**date [, shift = 0 [,weekoffset = 0]]**)**

#### lunarweekend

Эта функция возвращает значение, соответствующее метке времени последней миллисекунды последнего дня лунной недели, содержащей значение, указанное в поле date. При определении лунных недель в Qlik Sense первым днем первой недели считается 1 января. Все недели, кроме последней будут содержать ровно 7 дней.

**[lunarweekend](#page-863-0) (**date [, shift = 0 [,weekoffset = 0]]**)**

### lunarweekname

Эта функция возвращает значение года и номер лунной недели, соответствующие метке времени первой миллисекунды первого дня лунной недели, содержащего значение, указанное в поле date. При определении лунных недель в Qlik Sense первым днем первой недели считается 1 января. Все недели, кроме последней, будут содержать ровно 7 дней.

**[lunarweekname](#page-876-0) (**date [, shift = 0 [,weekoffset = 0]]**)**

#### daystart

Эта функция возвращает значение, соответствующее метке времени, включающей первую миллисекунду дня, содержащуюся в аргументе time. По умолчанию для вывода используется формат TimestampFormat, установленный в скрипте.

 $\text{daystart}$  $\text{daystart}$  $\text{daystart}$  (timestamp [, shift =  $0$  [, dayoffset =  $0$ ]])

#### dayend

Эта функция возвращает значение, соответствующее метке времени, включающей последнюю миллисекунду дня, содержащуюся в поле time. По умолчанию для вывода используется формат TimestampFormat, установленный в скрипте.

**[dayend](#page-640-0)** (timestamp  $\begin{bmatrix} 1 \\ 1 \end{bmatrix}$ , shift = 0  $\begin{bmatrix} 1 \\ 1 \end{bmatrix}$ , dayoffset = 0  $\begin{bmatrix} 1 \\ 1 \end{bmatrix}$ 

#### dayname

Эта функция возвращает значение даты с базовым числовым значением, соответствующим метке времени, включающей первую миллисекунду дня, содержащего значение, указанное в поле time.

**[dayname](#page-648-1) (**timestamp [, shift = 0 [, dayoffset = 0]]**)**

# Функции нумерации дней

## age

Функция age возвращает значение возраста в момент времени, заданный в поле timestamp (полных лет), человека, дата рождения которого указана в поле date\_of\_birth.

**[age](#page-629-0) (**timestamp, date\_of\_birth**)**

## networkdays

Функция networkdays возвращает число рабочих дней (понедельник-пятница) между и включая значения, указанные в поле start\_date и end\_date, учитывая выходные, которые можно дополнительно задать в поле holiday.

**[networkdays](#page-1003-0) (**start:date, end\_date {, holiday}**)**

## firstworkdate

Функция firstworkdate возвращает самую позднюю дату начала, при которой период, заданный в поле no\_of\_workdays (понедельник-пятница), окончится не позднее даты, заданной в поле end\_ date, с учетом возможных выходных, end date и holiday должны быть действительными датами или метками времени.

**[firstworkdate](#page-671-0) (**end\_date, no\_of\_workdays {, holiday} **)**

## lastworkdate

Функция lastworkdate возвращает самую раннюю дату окончания для достижения указанного числа рабочих дней no\_of\_workdays (понедельник-пятница) с начальной датой start\_date и с учетом выходных, которые можно дополнительно задать в поле holiday. Поля start\_date и holiday должны быть действительными датами или метками времени.

**[lastworkdate](#page-852-0) (**start\_date, no\_of\_workdays {, holiday}**)**

#### daynumberofyear

Эта функция вычисляет номер дня года, на который приходится метка времени. Вычисление выполняется с первой миллисекунды первого дня года, но первый месяц может быть смещен.

**[daynumberofyear](#page-657-0) (**date[,firstmonth]**)**

#### daynumberofquarter

Эта функция вычисляет номер дня квартала, на который приходится метка времени. Эта функция используется при создании основного календаря.

<span id="page-611-0"></span>**[daynumberofquarter](#page-650-0) (**date[,firstmonth]**)**

# addmonths

Эта функция возвращает дату через n месяцев после даты начала startdate или, если n является отрицательным числом, — дату за n месяцев до даты начала startdate.

#### Синтаксис:

```
AddMonths(startdate, n , [ , mode])
```
#### Возвращаемые типы данных: двойное значение

Функция addmonths() прибавляет или вычитает определенное количество месяцев, n, из startdate и возвращает полученную дату.

Аргумент mode оказывает влияние на значения startdate начиная с 28 числа месяца. Задавая аргументу mode значение 1, функция addmonths() возвращает дату, которая находится на том же относительном расстоянии до конца месяца, что и startdate.

Диаграмма примера функции addmonths()

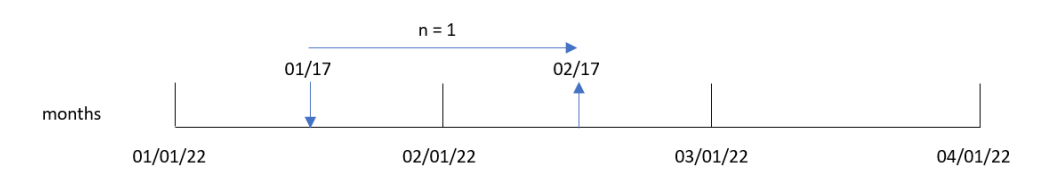

Например, 28 февраля является последним днем месяца. Если функция addmonths() с mode = 1 используется для получения даты через два месяца после этой, функция возвращает последнюю дату апреля — 30 апреля.
#### Диаграмма <sup>с</sup> примером функции addmonths() <sup>с</sup> mode=1

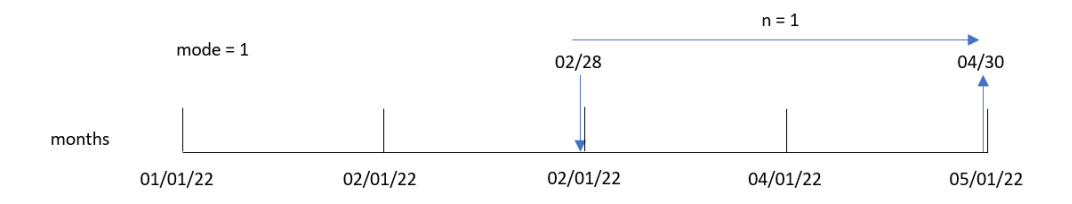

#### Аргументы

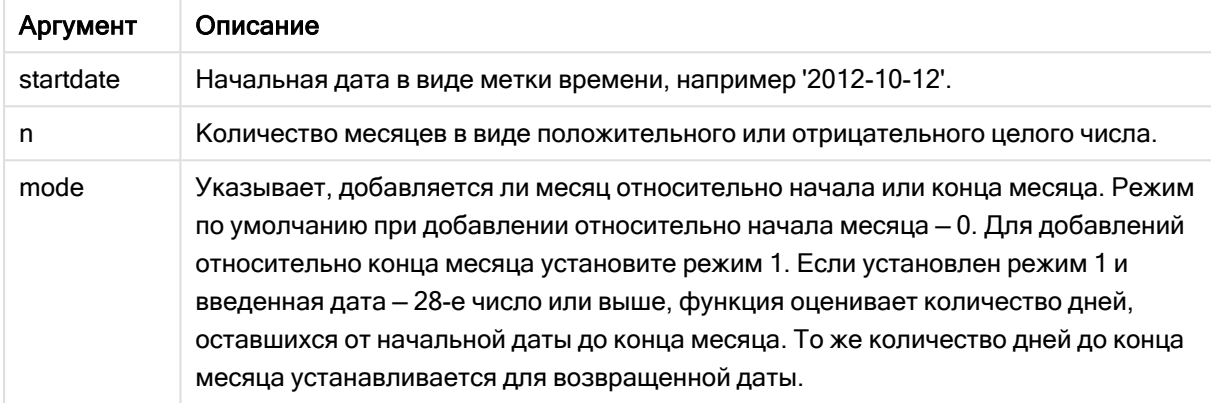

## Когда это следует использовать

Функция addmonths() широко используется в составе выражения для поиска даты, которая на заданное количество месяцев отстоит от периода времени в прошлом или будущем.

Например, функцию addmonths() можно использовать для определения даты окончания договоров на обслуживание мобильных телефонов.

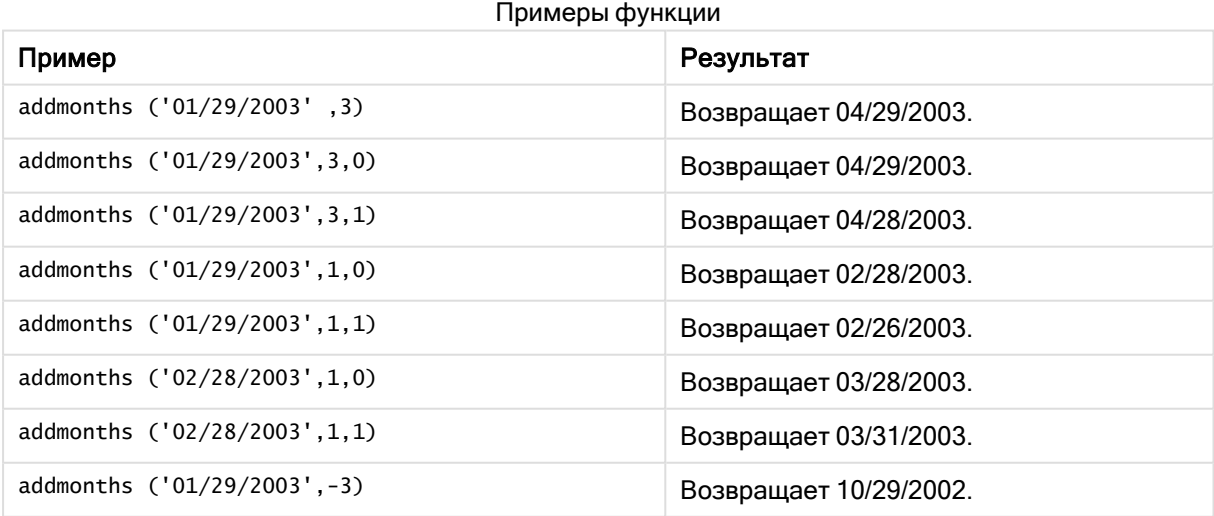

# Региональные настройки

Если не указано иное, в примерах, приведенных в данном разделе, используется следующий формат даты: ММ/ДД/ГГГГ. Формат даты указан в операторе SET DateFormat скрипта загрузки данных. В вашей системе может быть установлен другой формат даты по умолчанию в зависимости от региональных настроек и других факторов. Можно изменить формат в примерах в соответствии с потребностями. Или можно изменить форматы в скрипте загрузки в соответствии с этими примерами.

Региональные настройки по умолчанию в приложениях основаны на системных региональных настройках компьютера или сервера, где установлено ПО Qlik Sense. Если на сервере Qlik Sense, к которому обращается пользователь, выбран шведский язык, то редактор загрузки данных будет использовать шведские региональные настройки для даты, времени и валюты. Эти параметры регионального формата не связаны с языком, отображаемым в интерфейсе пользователя Qlik Sense. Qlik Sense будет отображаться на языке, который используется в браузере.

## Пример 1. Без дополнительных аргументов

Скрипт загрузки и результаты

## Обзор

Откройте редактор загрузки данных и добавьте приведенный ниже скрипт загрузки на новую вкладку.

Скрипт загрузки содержит следующее:

- Набор данных, содержащий набор транзакций с 2020 по 2022 год, загружается в таблицу под именем Transactions.
- <sup>l</sup> Поле даты было предоставлено в формате системной переменной DateFormat (MM/DD/YYYY).
- Создание поля two\_months\_later, возвращающего дату, которая наступит через два месяца после транзакции.

```
SET DateFormat='MM/DD/YYYY';
Transactions:
    Load
        *,
        addmonths(date,2) as two_months_later
        ;
Load
*
Inline
\Gammaid,date,amount
8188,'01/10/2020',37.23
8189,'02/28/2020',17.17
```
8190,'04/09/2020',88.27 8191,'04/16/2020',57.42 8192,'05/21/2020',53.80 8193,'08/14/2020',82.06 8194,'10/07/2020',40.39 8195,'12/05/2020',87.21 8196,'01/22/2021',95.93 8197,'02/03/2021',45.89 8198,'03/17/2021',36.23 8199,'04/23/2021',25.66 8200,'05/04/2021',82.77 8201,'06/30/2021',69.98 8202,'07/26/2021',76.11 8203,'12/27/2021',25.12 8204,'02/02/2022',46.23 8205,'02/26/2022',84.21 8206,'03/07/2022',96.24 8207,'03/11/2022',67.67 ];

## Результаты

Загрузите данные и откройте лист. Создайте новую таблицу и добавьте эти поля как измерения:

- $\bullet$  date
- two\_months\_later

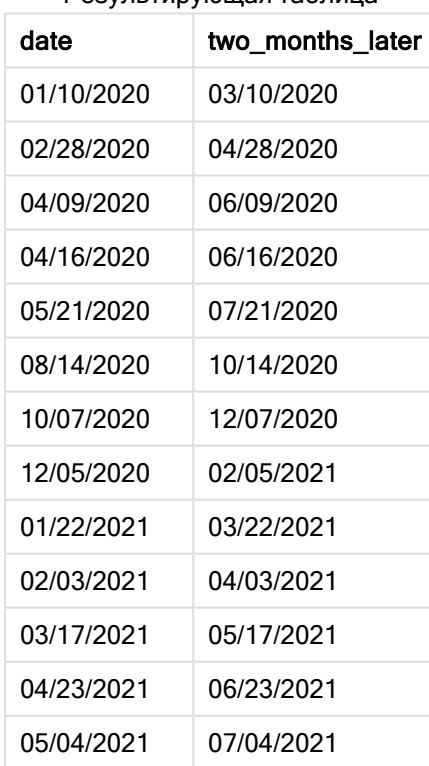

Результирующая таблица

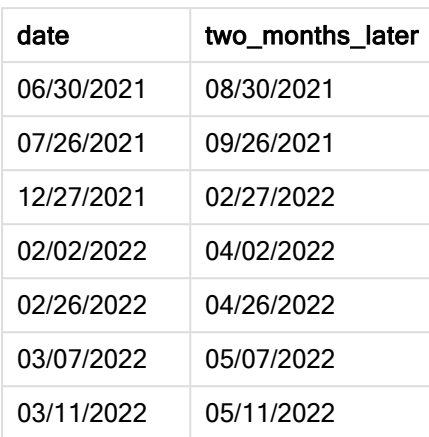

Поле two\_months\_later создано в предыдущем операторе load с помощью функции addmonths(). Первый предоставленный аргумент определяет, какая дата оценивается. Второй аргумент указывает количество месяцев, которое необходимо прибавить к startdate или вычесть из этого значения. В данном примере предоставлено значение 2.

Диаграмма функции addmonths(), пример без дополнительных аргументов

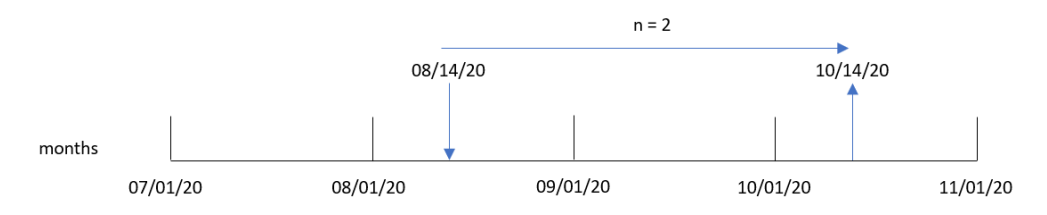

Транзакция 8193 выполнена 14 августа. Таким образом, функция addmonths() возвращает 14 октября 2020 года для поля two\_months\_later.

# Пример 2. Относительный конец месяца

Скрипт загрузки и результаты

## Обзор

Откройте редактор загрузки данных и добавьте приведенный ниже скрипт загрузки на новую вкладку.

Скрипт загрузки содержит следующее:

- Набор данных, содержащий набор транзакций конца месяца за 2022 год, загруженный в таблицу под именем Transactions.
- Поле даты было предоставлено в формате системной переменной DateFormat (MM/DD/YYYY).
- Создание поля relative\_two\_months\_prior, возвращающего дату, которая предшествует транзакции на два месяца.

#### Скрипт загрузки

```
SET DateFormat='MM/DD/YYYY';
Transactions:
    Load
        *,
        addmonths(date,-2,1) as relative_two_months_prior
        ;
Load
*
Inline
\Gammaid,date,amount
8188,'01/28/2022',37.23
8189,'01/31/2022',57.54
8190,'02/28/2022',17.17
8191,'04/29/2022',88.27
8192,'04/30/2022',57.42
8193,'05/31/2022',53.80
8194,'08/14/2022',82.06
8195,'10/07/2022',40.39
];
```

```
Результаты
```
Загрузите данные и откройте лист. Создайте новую таблицу и добавьте эти поля как измерения:

- $\bullet$  date
- relative\_two\_months\_prior

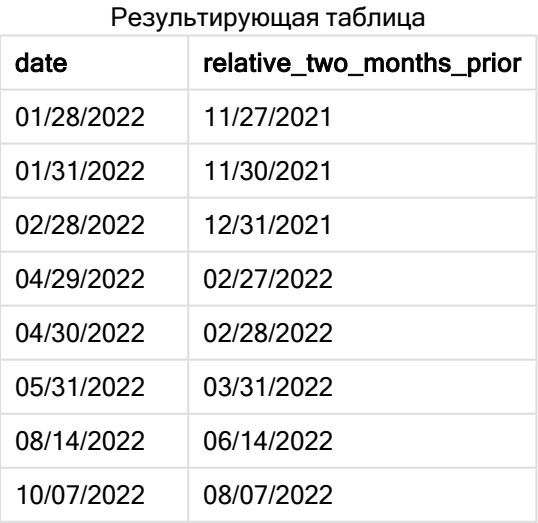

Поле relative\_two\_months\_prior создано в предыдущем операторе load с помощью функции addmonths(). Первый предоставленный аргумент определяет, какая дата оценивается. Второй аргумент указывает количество месяцев, которое необходимо прибавить к startdate или вычесть из этого значения. В данном примере предоставлено значение -2. В качестве последнего аргумента задан mode = 1, который принуждает функцию вычислять дату относительного окончания месяца для всех дат начиная с 28 числа месяца.

Диаграмма функции addmonths()  $c$  n=-2

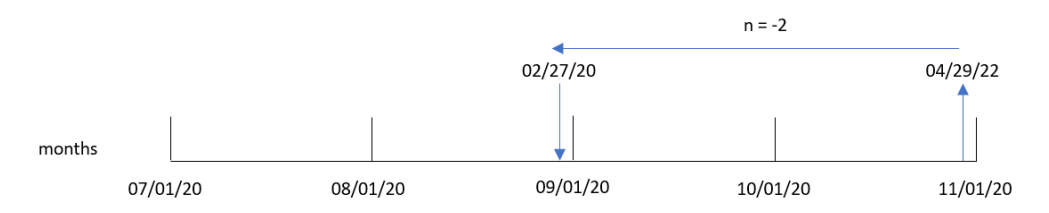

Транзакция 8199 совершена 29 апреля 2022 года. Первоначально перенос на два месяца назад дает дату в феврале. Затем функция вычисляет значение относительного конца месяца, так как используется третий аргумент функции, который задает mode = 1, и число месяца после 27. Функция определяет, что 29-е число является предпоследним днем апреля, и поэтому возвращает предпоследний день февраля, то есть 27-е число.

## Пример 3. Пример объекта диаграммы

Скрипт загрузки и выражение диаграммы

#### Обзор

Откройте редактор загрузки данных и добавьте приведенный ниже скрипт загрузки на новую вкладку.

Скрипт загрузки содержит тот же набор данных и сценарий, что в первом примере.

Однако в этом примере в приложение загружается неизмененный набор данных. В качестве меры в объекте диаграммы создается вычисление, возвращающее дату, которая наступит через два месяца после транзакции.

```
SET DateFormat='MM/DD/YYYY';
```

```
Transactions:
Load
*
Inline
\Gammaid,date,amount
8188,'01/10/2020',37.23
8189,'02/28/2020',17.17
8190,'04/09/2020',88.27
8191,'04/16/2020',57.42
8192,'05/21/2020',53.80
8193,'08/14/2020',82.06
```
8194,'10/07/2020',40.39 8195,'12/05/2020',87.21 8196,'01/22/2021',95.93 8197,'02/03/2021',45.89 8198,'03/17/2021',36.23 8199,'04/23/2021',25.66 8200,'05/04/2021',82.77 8201,'06/30/2021',69.98 8202,'07/26/2021',76.11 8203,'12/27/2021',25.12 8204,'02/02/2022',46.23 8205,'02/26/2022',84.21 8206,'03/07/2022',96.24 8207,'03/11/2022',67.67 ];

#### Результаты

Загрузите данные и откройте лист. Создайте новую таблицу и добавьте это поле как измерение: date.

Создайте следующую меру:

=addmonths(date,2)

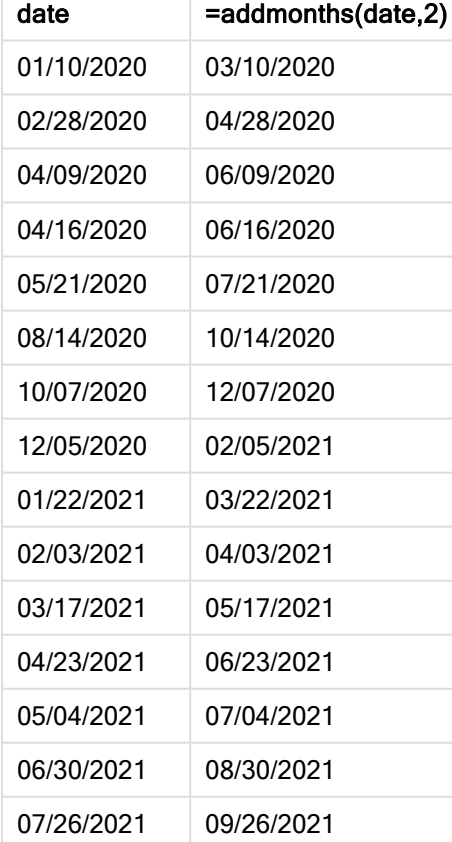

Результирующая таблица

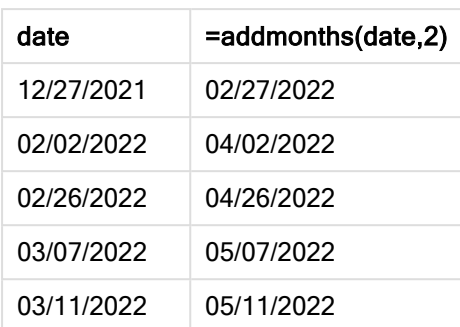

Мера two\_months\_later создается в объекте диаграммы с помощью функции addmonths(). Первый предоставленный аргумент определяет, какая дата оценивается. Второй аргумент указывает количество месяцев, которое необходимо прибавить к startdate или вычесть из этого значения. В данном примере предоставлено значение 2.

Диаграмма функции addmonths(), пример <sup>с</sup> объектом диаграммы

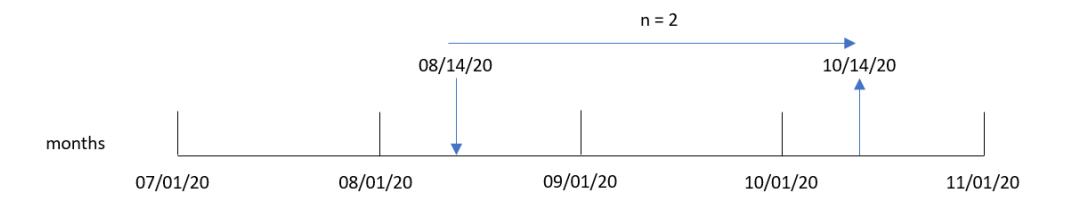

Транзакция 8193 совершена 14 августа. Поэтому функция addmonths() возвращает 14 октября 2020 года для поля two\_months\_later.

# Пример 4. Сценарий

Скрипт загрузки и выражение диаграммы

## Обзор

Откройте редактор загрузки данных и добавьте приведенный ниже скрипт загрузки на новую вкладку.

Скрипт загрузки содержит следующее:

- Набор данных, загруженный в таблицу, называется Mobile\_Plans
- Информация содержит ИД договора, дату начала, срок действия договора и ежемесячную плату.

Конечному пользователю требуется объект диаграммы, который показывает дату окончания договора для каждого телефона по ИД договора.

```
Mobile_Plans:
Load
*
```
Inline

 $\Gamma$ contract\_id,start\_date,contract\_length,monthly\_fee 8188,'01/13/2020',18,37.23 8189,'02/26/2020',24,17.17 8190,'03/27/2020',36,88.27 8191,'04/16/2020',24,57.42 8192,'05/21/2020',24,53.80 8193,'08/14/2020',12,82.06 8194,'10/07/2020',18,40.39 8195,'12/05/2020',12,87.21 8196,'01/22/2021',12,95.93 8197,'02/03/2021',18,45.89 8198,'03/17/2021',24,36.23 8199,'04/23/2021',24,25.66 8200,'05/04/2021',12,82.77 8201,'06/30/2021',12,69.98 8202,'07/26/2021',12,76.11 8203,'12/27/2021',36,25.12 8204,'06/06/2022',24,46.23 8205,'07/18/2022',12,84.21 8206,'11/14/2022',12,96.24 8207,'12/12/2022',18,67.67 ];

#### Результаты

Загрузите данные и откройте лист. Создайте новую таблицу и добавьте эти поля как измерения:

- contract\_id
- start\_date
- contract\_length

Создайте следующую меру для расчета даты окончания действия каждого договора:

```
=addmonths(start_date,contract_length, 0)
```
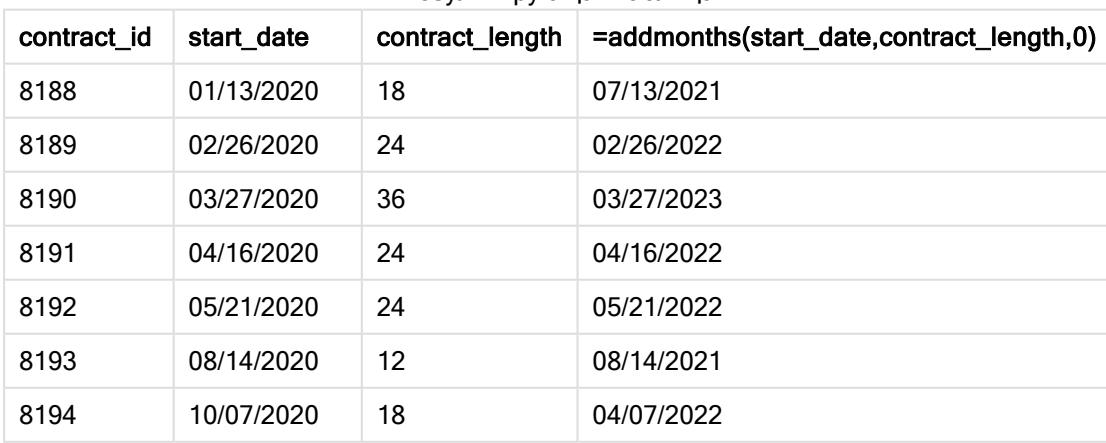

#### Результирующая таблица

# 5 Функции скрипта и диаграммы

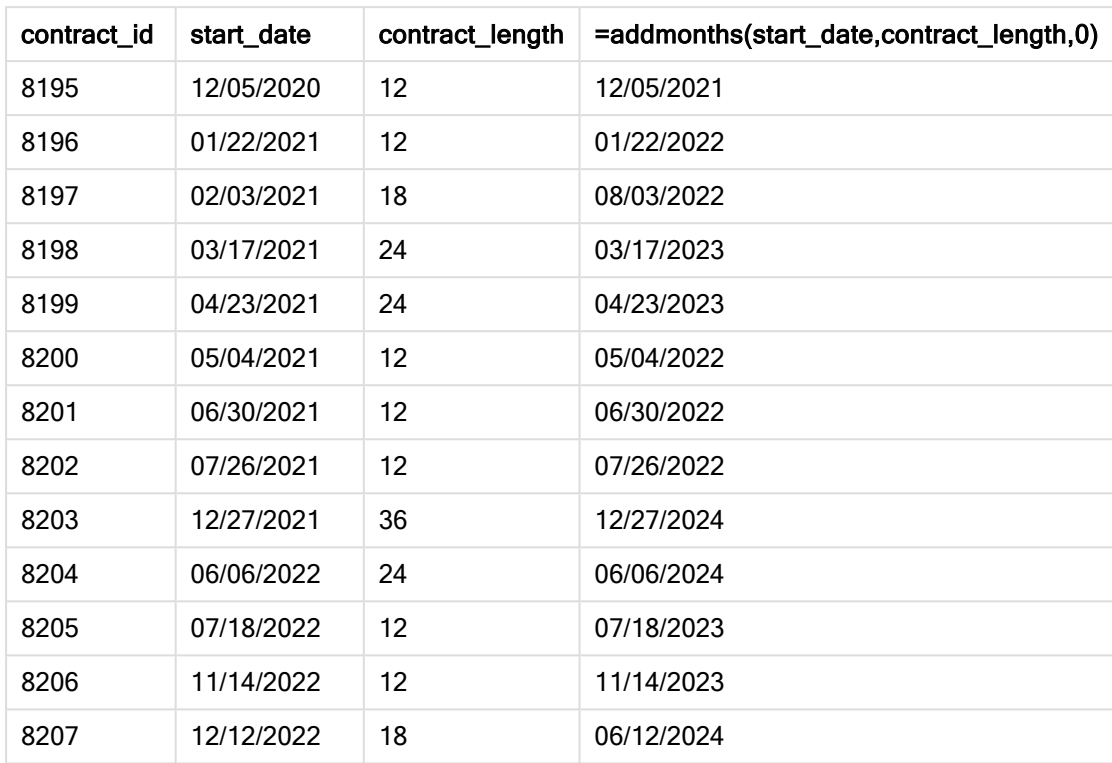

# addyears

Эта функция возвращает дату через n лет после даты начала startdate или, если n является отрицательным числом, - дату за n лет до даты начала startdate.

## Синтаксис:

**AddYears(**startdate, n**)**

#### Возвращаемые типы данных: двойное значение

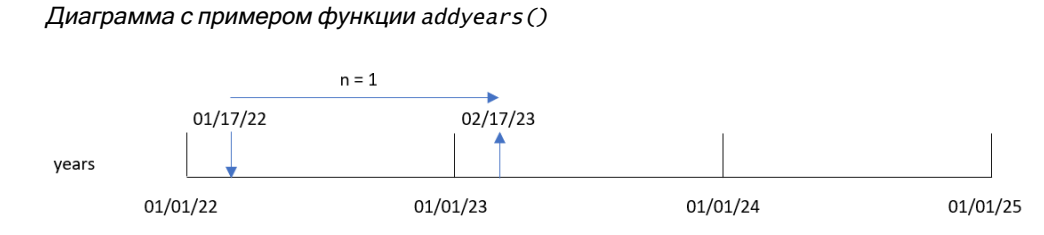

Функция addyears() прибавляет или вычитает определенное количество лет, n, из startdate. Затем она возвращает полученную дату.

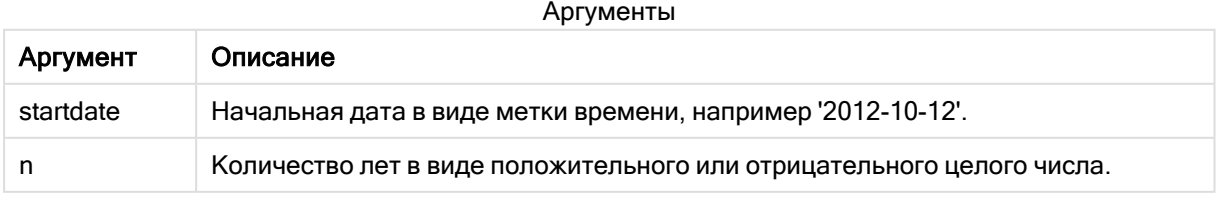

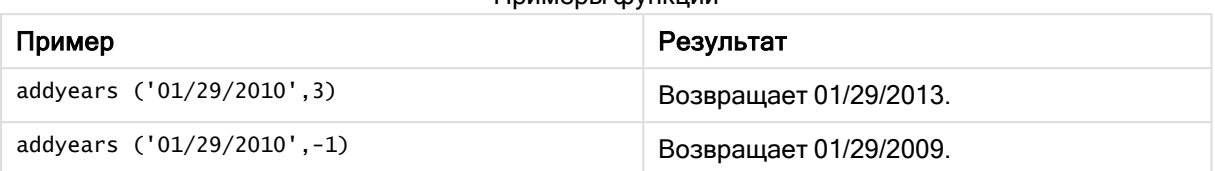

#### Примеры функции

# Региональные настройки

Если не указано иное, в примерах, приведенных в данном разделе, используется следующий формат даты: ММ/ДД/ГГГГ. Формат даты указан в операторе SET DateFormat скрипта загрузки данных. В вашей системе может быть установлен другой формат даты по умолчанию в зависимости от региональных настроек и других факторов. Можно изменить формат в примерах в соответствии с потребностями. Или можно изменить форматы в скрипте загрузки в соответствии с этими примерами.

Региональные настройки по умолчанию в приложениях основаны на системных региональных настройках компьютера или сервера, где установлено ПО Qlik Sense. Если на сервере Qlik Sense, к которому обращается пользователь, выбран шведский язык, то редактор загрузки данных будет использовать шведские региональные настройки для даты, времени и валюты. Эти параметры регионального формата не связаны с языком, отображаемым в интерфейсе пользователя Qlik Sense. Qlik Sense будет отображаться на языке, который используется в браузере.

# Пример 1. Простой пример

Скрипт загрузки и результаты

## Обзор

Откройте редактор загрузки данных и добавьте приведенный ниже скрипт загрузки на новую вкладку.

Скрипт загрузки содержит следующее:

- Набор данных, содержащий набор транзакций с 2020 по 2022 год, загружается в таблицу под именем Transactions.
- <sup>l</sup> Поле даты было предоставлено в формате системной переменной DateFormat (MM/DD/YYYY).
- <sup>l</sup> Создание поля two\_years\_later, возвращающего дату, которая наступит через два года после транзакции.

```
SET DateFormat='MM/DD/YYYY';
Transactions:
    Load
        *,
        addyears(date,2) as two_years_later
        ;
```
Load \* Inline  $\Gamma$ id,date,amount 8188,'01/10/2020',37.23 8189,'02/28/2020',17.17 8190,'04/09/2020',88.27 8191,'04/16/2020',57.42 8192,'05/21/2020',53.80 8193,'08/14/2020',82.06 8194,'10/07/2020',40.39 8195,'12/05/2020',87.21 8196,'01/22/2021',95.93 8197,'02/03/2021',45.89 8198,'03/17/2021',36.23 8199,'04/23/2021',25.66 8200,'05/04/2021',82.77 8201,'06/30/2021',69.98 8202,'07/26/2021',76.11 8203,'12/27/2021',25.12 8204,'02/02/2022',46.23 8205,'02/26/2022',84.21 8206,'03/07/2022',96.24 8207,'03/11/2022',67.67 ];

#### Результаты

Загрузите данные и откройте лист. Создайте новую таблицу и добавьте эти поля как измерения:

- $\bullet$  date
- two\_years\_later

Результирующая таблица

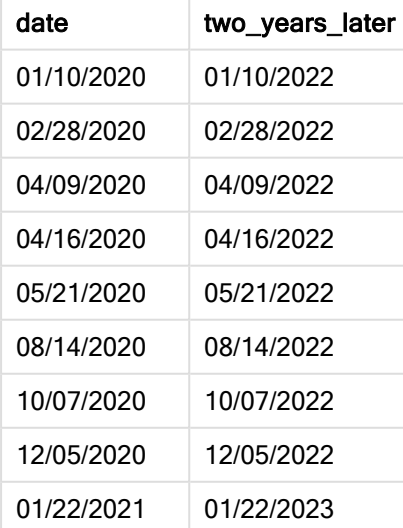

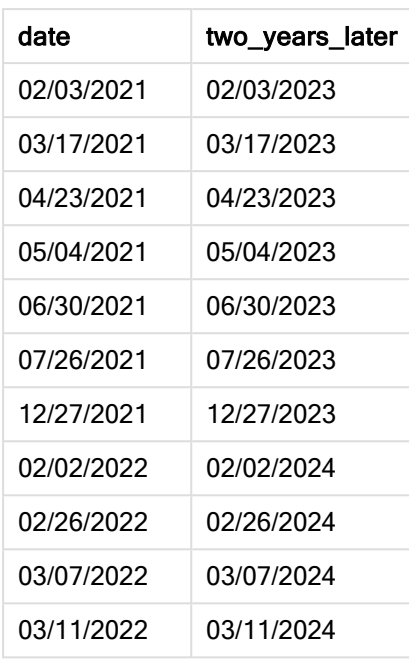

Поле two\_years\_later создано в предыдущем операторе load с помощью функции addyears(). Первый предоставленный аргумент определяет, какая дата оценивается. Второй аргумент указывает количество лет, которое необходимо прибавить к дате начала или вычесть из этого значения. В данном примере предоставлено значение 2.

Диаграмма функции addyears(), базовый пример

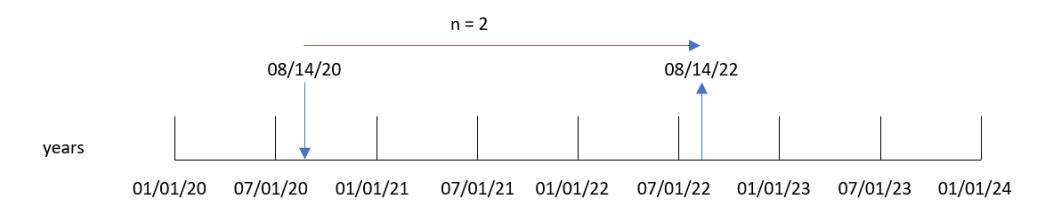

Транзакция 8193 совершена 14 августа 2020 года. Поэтому функция addyears() возвращает 14 августа 2022 года для поля two\_years\_later.

# Пример 2. Пример объекта диаграммы

Скрипт загрузки и выражение диаграммы

## Обзор

Откройте редактор загрузки данных и добавьте приведенный ниже скрипт загрузки на новую вкладку.

Скрипт загрузки содержит следующее:

- Набор данных, содержащий набор транзакций с 2020 по 2022 год, загружается в таблицу под именем Transactions.
- Поле даты было предоставлено в формате системной переменной DateFormat (MM/DD/YYYY).

В объекте диаграммы создайте меру prior\_year\_date, которая возвращает дату за один год до транзакции.

#### Скрипт загрузки

SET DateFormat='MM/DD/YYYY';

```
Transactions:
Load
*
Inline
\Gammaid,date,amount
8188,'01/10/2020',37.23
8189,'02/28/2020',17.17
8190,'04/09/2020',88.27
8191,'04/16/2020',57.42
8192,'05/21/2020',53.80
8193,'08/14/2020',82.06
8194,'10/07/2020',40.39
8195,'12/05/2020',87.21
8196,'01/22/2021',95.93
8197,'02/03/2021',45.89
8198,'03/17/2021',36.23
8199,'04/23/2021',25.66
8200,'05/04/2021',82.77
8201,'06/30/2021',69.98
8202,'07/26/2021',76.11
8203,'12/27/2021',25.12
8204,'02/02/2022',46.23
8205,'02/26/2022',84.21
8206,'03/07/2022',96.24
8207,'03/11/2022',67.67
];
```
#### Результаты

Загрузите данные и откройте лист. Создайте новую таблицу и добавьте это поле как измерение: date.

Создайте следующую меру для расчета даты за год до каждой транзакции:

=addyears(date,-1)

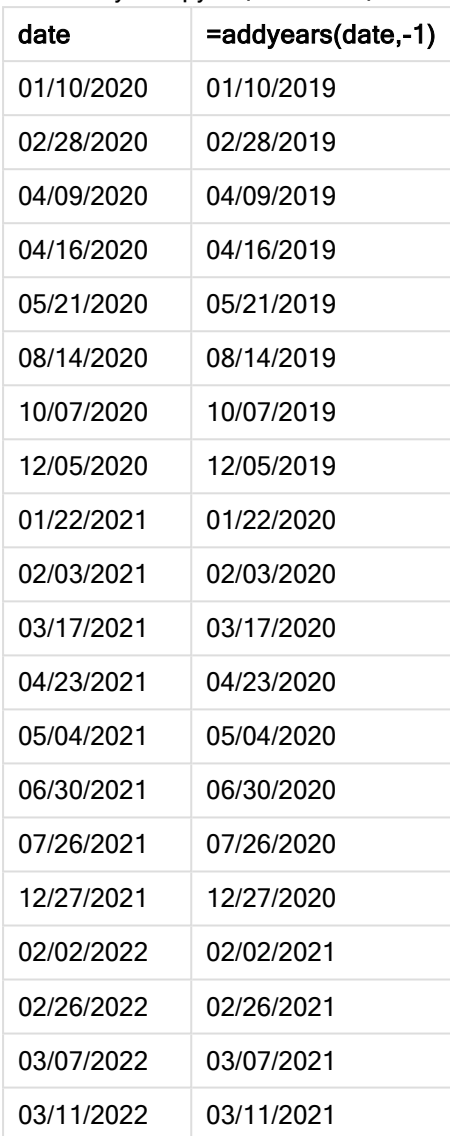

Результирующая таблица

Мера one\_year\_prior создается в объекте диаграммы с помощью функции addyears(). Первый предоставленный аргумент определяет, какая дата оценивается. Второй аргумент указывает количество лет, которое необходимо прибавить к startdate или вычесть из этого значения. В данном примере предоставлено значение -1.

Диаграмма функции addyears(), пример <sup>с</sup> объектом диаграммы

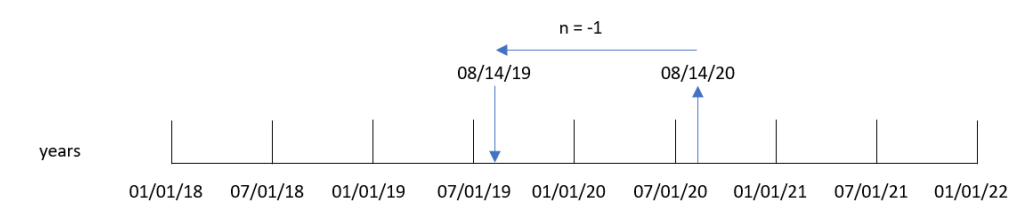

Транзакция 8193 совершена 14 августа. Поэтому функция addyears() возвращает 14 августа 2019 года для поля one\_year\_prior.

# Пример 3. Сценарий

Скрипт загрузки и выражение диаграммы

## Обзор

Откройте редактор загрузки данных и добавьте приведенный ниже скрипт загрузки на новую вкладку.

Скрипт загрузки содержит следующее:

- Набор данных, загруженный в таблицу, называется warranties
- Информация содержит ИД продукта, дату приобретения, гарантийный срок и цену покупки.

Конечному пользователю требуется объект диаграммы, который показывает дату окончания действия гарантии для каждого продукта по ИД продукта.

```
Warranties:
Load
*
Inline
\lfloorproduct_id,purchase_date,warranty_length,purchase_price
8188,'01/13/2020',4,32000
8189,'02/26/2020',2,28000
8190,'03/27/2020',3,41000
8191,'04/16/2020',4,17000
8192,'05/21/2020',2,25000
8193,'08/14/2020',1,59000
8194,'10/07/2020',2,12000
8195,'12/05/2020',3,12000
8196,'01/22/2021',4,24000
8197,'02/03/2021',1,50000
8198,'03/17/2021',2,80000
8199,'04/23/2021',3,10000
8200,'05/04/2021',4,30000
8201,'06/30/2021',3,30000
8202,'07/26/2021',4,20000
8203,'12/27/2021',4,10000
8204,'06/06/2022',2,25000
8205,'07/18/2022',1,32000
8206,'11/14/2022',1,30000
8207,'12/12/2022',4,22000
```
## Результаты

Загрузите данные и откройте лист. Создайте новую таблицу и добавьте эти поля как измерения:

- product\_id
- purchase\_date
- warranty\_length

Создайте следующую меру для расчета даты окончания действия гарантии на каждый продукт:

=addyears(purchase\_date,warranty\_length)

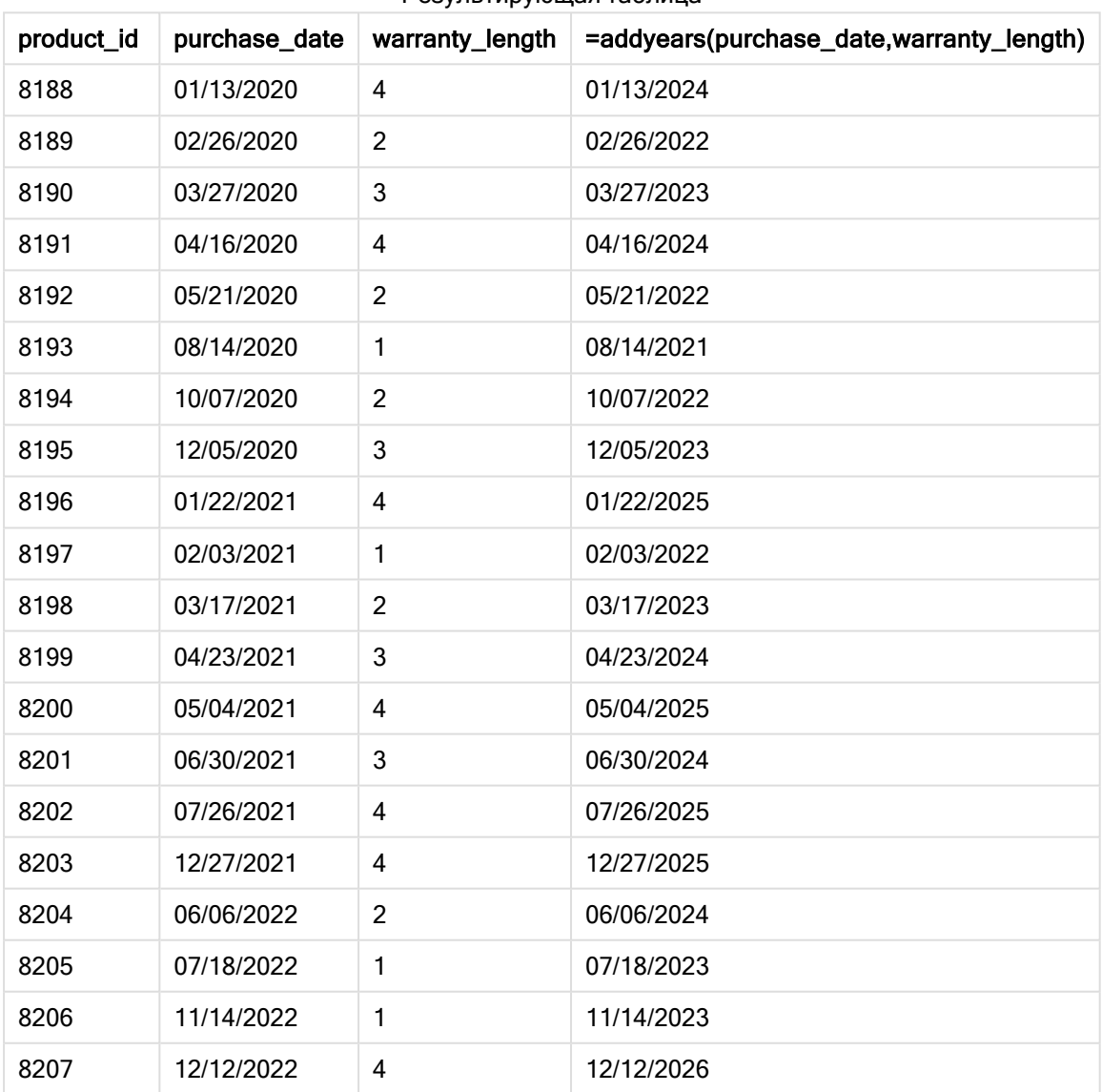

Результирующая таблица

# age

Функция age возвращает значение возраста в момент времени, заданный в поле timestamp (полных лет), человека, дата рождения которого указана в поле date\_of\_ birth.

#### Синтаксис:

**age(**timestamp, date\_of\_birth**)** Может быть выражением.

Возвращаемые типы данных: числовое значение

#### Аргументы:

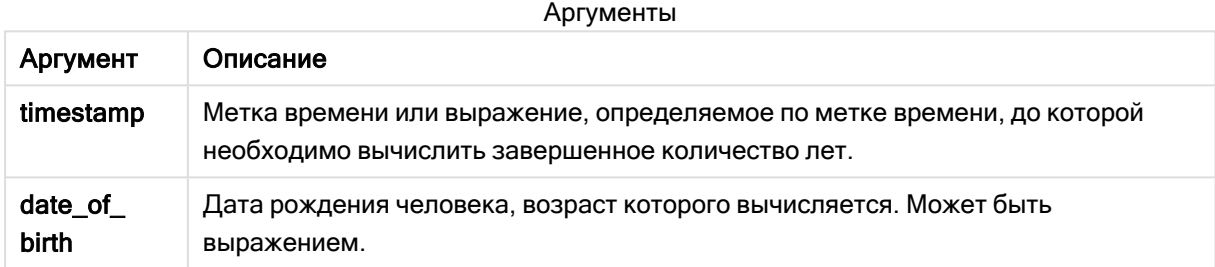

#### Примеры и результаты:

В этих примерах используется формат даты DD/MM/YYYY. Формат даты указан в операторе SET DateFormat в верхней части скрипта загрузки данных. Измените формат в примерах согласно своим пожеланиям.

#### Примеры написания скриптов

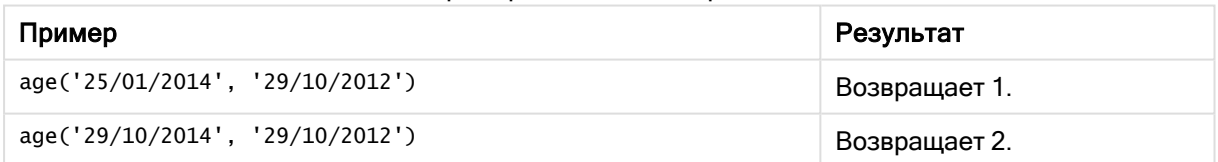

#### Пример:

Добавьте образец скрипта в свое приложение и запустите. Чтобы увидеть результаты, добавьте поля, перечисленные в столбце результатов, в лист приложения.

Employees: LOAD \* INLINE [ Member|DateOfBirth John|28/03/1989 Linda|10/12/1990 Steve|5/2/1992 Birg|31/3/1993 Raj|19/5/1994 Prita|15/9/1994 Su|11/12/1994

Goran|2/3/1995 Sunny|14/5/1996 Ajoa|13/6/1996 Daphne|7/7/1998 Biffy|4/8/2000 ] (delimiter is |); AgeTable: Load \*, age('20/08/2015', DateOfBirth) As Age Resident Employees; Drop table Employees;

Результирующая таблица показывает возвращенные значения функции age для каждой записи в таблице.

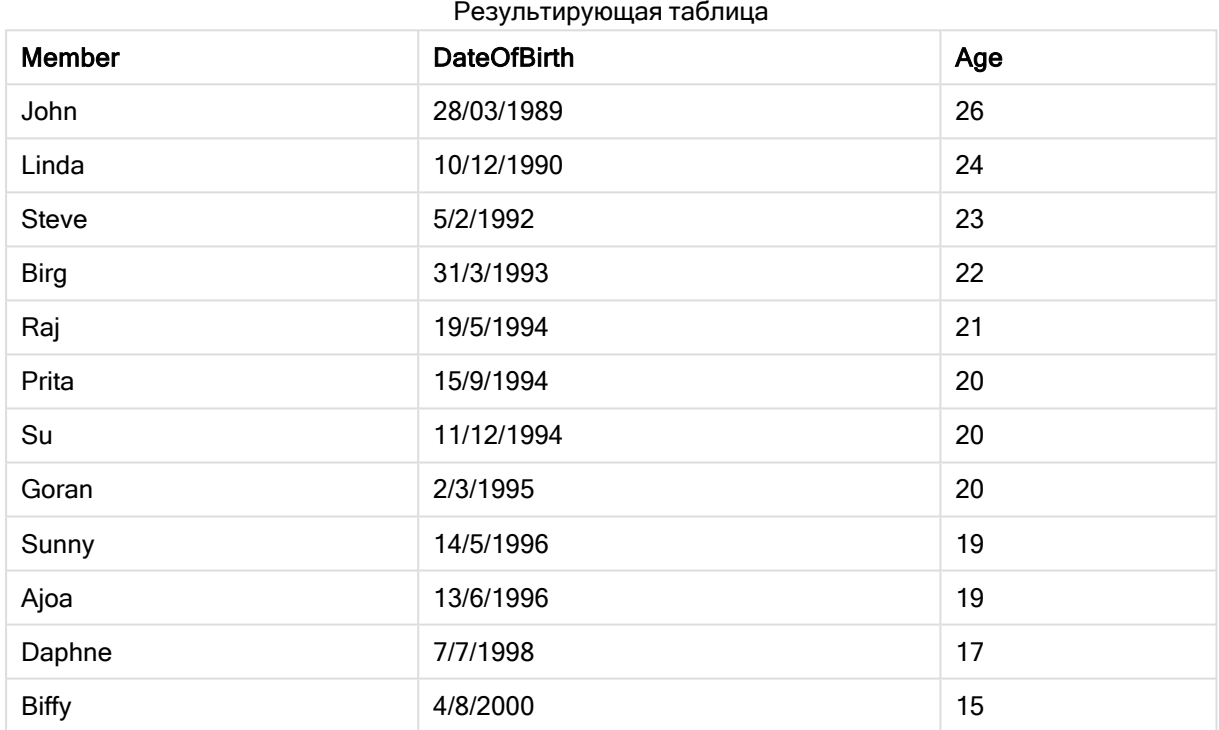

# converttolocaltime

Преобразует формат метки времени UTC или GMT в местное время и выводит в виде двойного значения. Местоположение может задаваться для любого числа городов, мест и часовых поясов Земли.

## Синтаксис:

**ConvertToLocalTime(**timestamp [, place [, ignore\_dst=false]]**)**

## Возвращаемые типы данных: двойное значение

## Аргументы:

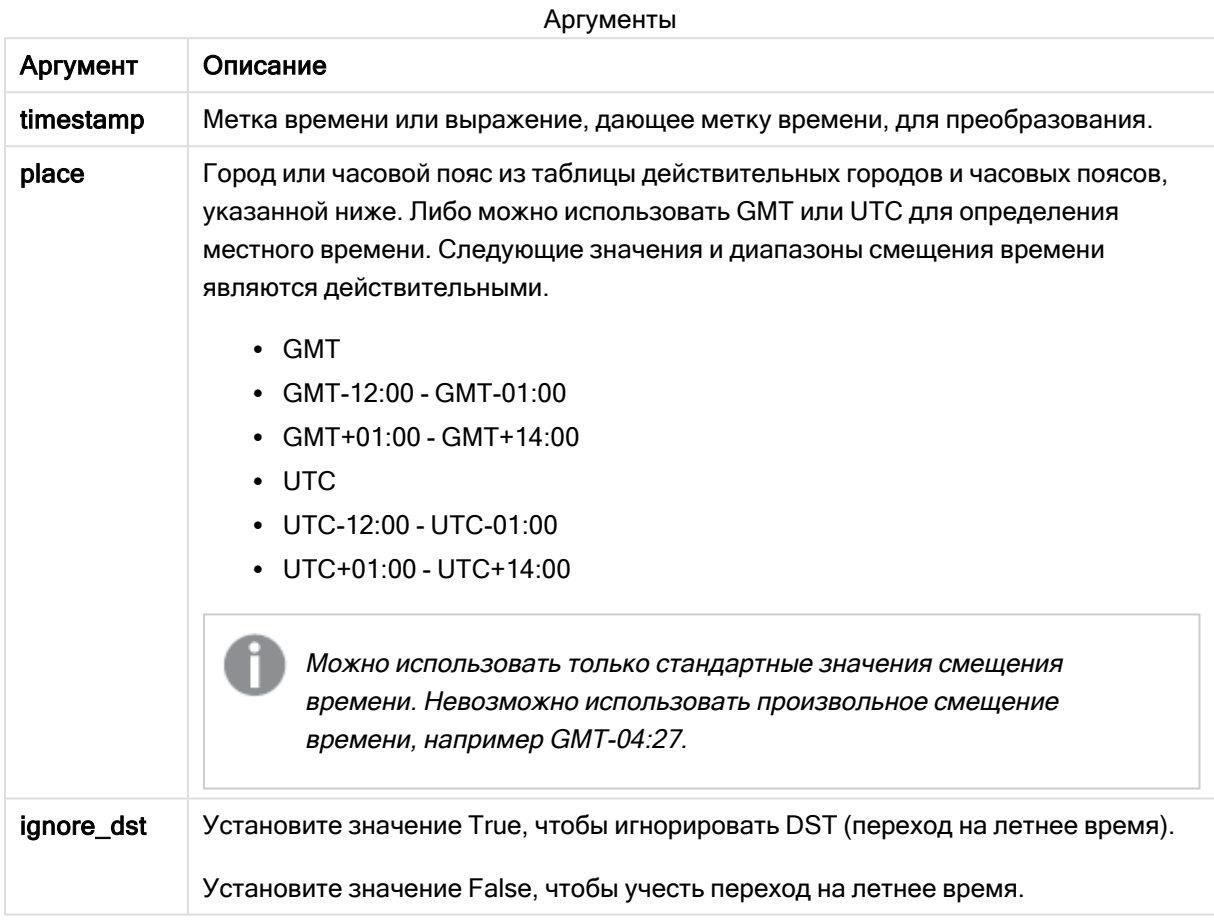

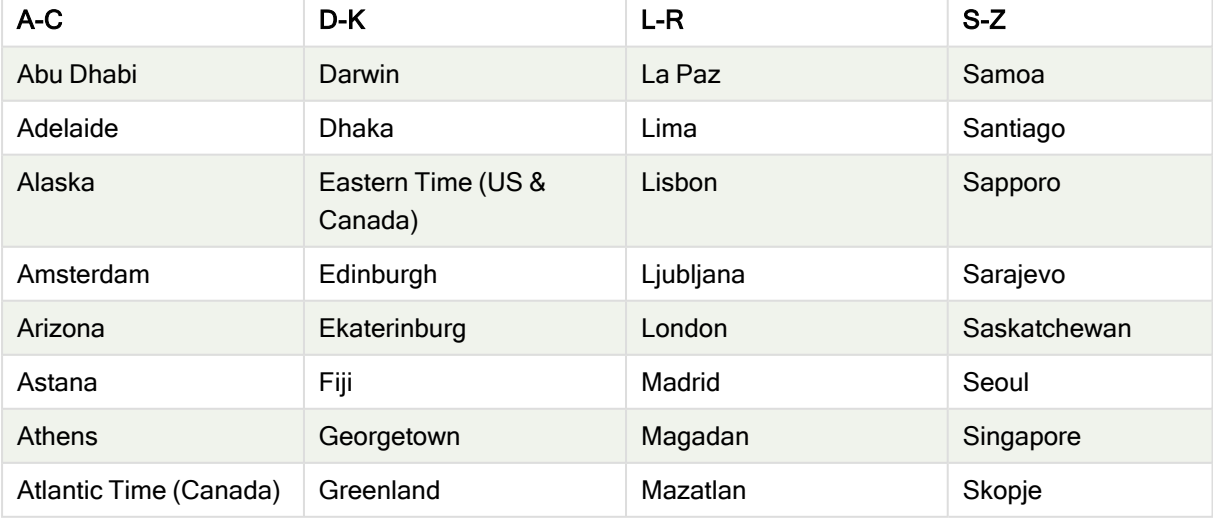

# Действительные города и часовые пояса

# 5 Функции скрипта и диаграммы

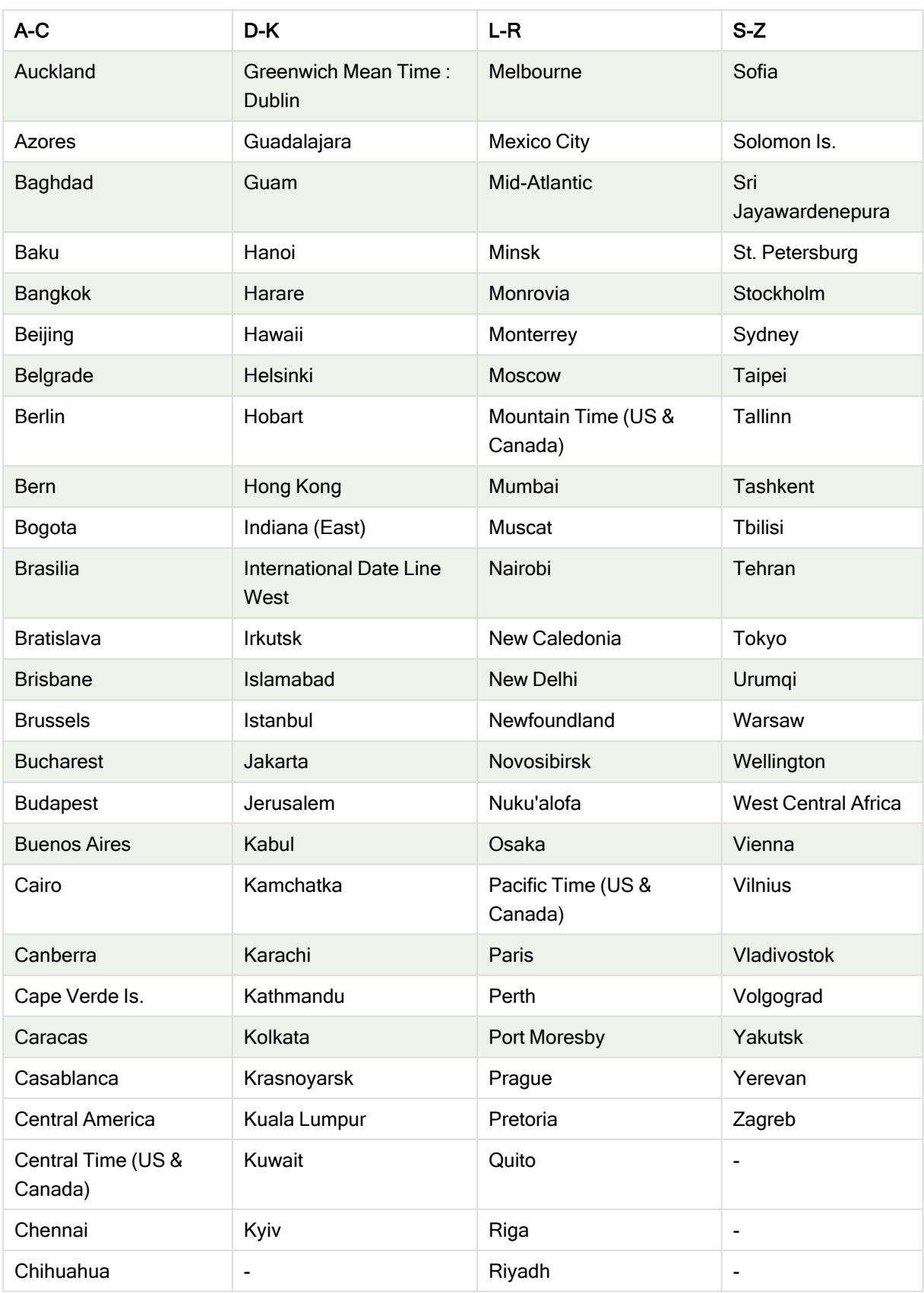

# 5 Функции скрипта и диаграммы

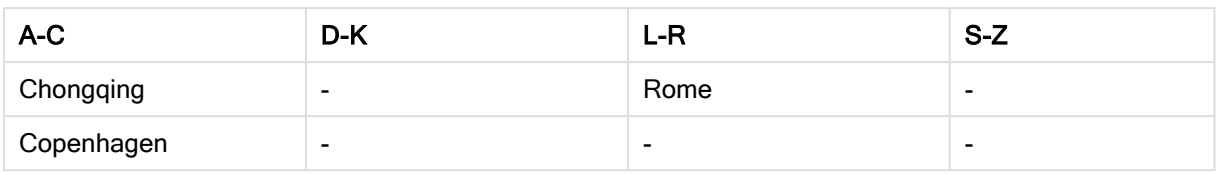

#### Примеры и результаты:

Примеры написания скриптов

| Пример                                            | Результат                                                                                                    |
|---------------------------------------------------|----------------------------------------------------------------------------------------------------|
| ConvertToLocalTime('2007-11-10 23:59:00','Paris') | Возвращает «2007-11-11 00:59:00» и<br>соответствующее внутреннее<br>представление метки времени.                                                |
| ConvertToLocalTime(UTC(), 'GMT-05:00')            | Возвращает время для<br>североамериканского восточного<br>побережья, например Нью-Йорка.                                                        |
| ConvertToLocalTime(UTC(), 'GMT-05:00', True)      | Возвращает время для<br>североамериканского восточного<br>побережья, например Нью-Йорка, без<br>учета соответствия переходу на летнее<br>время. |

# day

Эта функция возвращает день в виде целого числа, а дробное выражение expression интерпретируется как дата согласно стандартной интерпретации чисел.

Функция возвращает день месяца для определенной даты. Она широко используется с целью получения значения для поля дня в составе измерения календаря.

#### Синтаксис:

**day(**expression**)**

## Возвращаемые типы данных: целое

Примеры функции

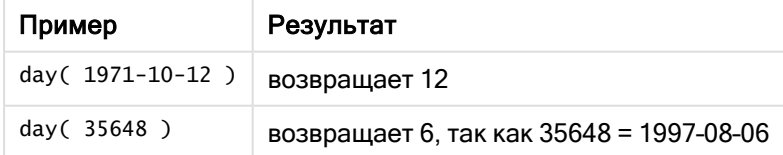

# Пример 1. Набор данных DateFormat (скрипт)

Скрипт загрузки и результаты

## Обзор

Откройте Редактор загрузки данных и добавьте приведенный ниже скрипт загрузки на новую вкладку.

Скрипт загрузки содержит следующее:

- Набор данных с датами под именем Master\_calendar. Системной переменной DateFormat задано значение DD/MM/YYYY.
- Предшествующая загрузка, создающая дополнительное поле под именем day\_of\_month с использованием функции day().
- Дополнительное поле под именем long\_date с использованием функции date() для выражения полного названия месяца.

## Скрипт загрузки

```
SET DateFormat='DD/MM/YYYY';
Master_Calendar:
Load
        date,
        date(date,'dd-MMMM-YYYY') as long_date,
        day(date) as day_of_month
Inline
\Gammadate
03/11/2022
03/12/2022
03/13/2022
03/14/2022
03/15/2022
03/16/2022
03/17/2022
03/18/2022
03/19/2022
03/20/2022
03/21/2022
];
```
## Результаты

Загрузите данные и откройте лист. Создайте новую таблицу и добавьте эти поля как измерения:

- $\bullet$  date
- long\_date
- day\_of\_month

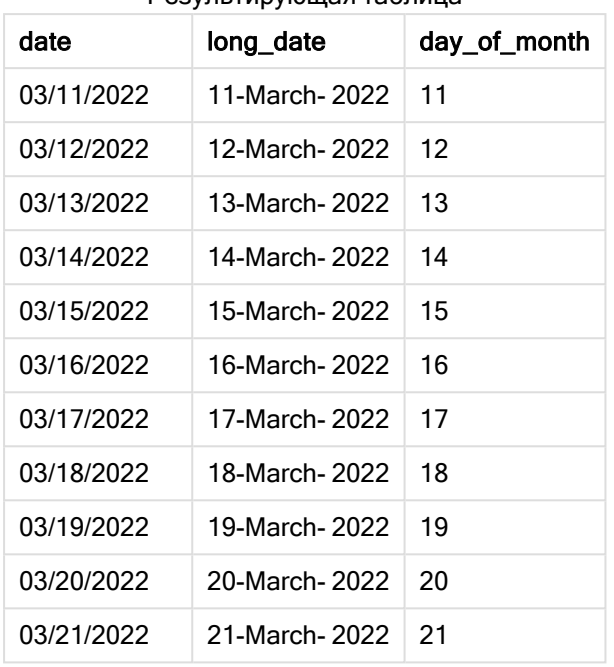

Результирующая таблица

День месяца правильно вычисляется функцией day() в скрипте.

# Пример 2. Даты ANSI (скрипт)

Скрипт загрузки и результаты

## Обзор

Откройте Редактор загрузки данных и добавьте приведенный ниже скрипт загрузки на новую вкладку.

Скрипт загрузки содержит следующее:

- Набор данных с датами под именем Master\_calendar. Используется системная переменная DateFormat DD/MM/YYYY. Однако даты, включенные в набор данных, имеют формат стандарта ANSI.
- Предшествующая загрузка, создающая дополнительное поле под именем day\_of\_month с использованием функции date().
- Дополнительное поле под именем long\_date с использованием функции date() для выражения даты с использованием полного названия месяца.

```
SET DateFormat='DD/MM/YYYY';
Master_Calendar:
Load
       date,
       date(date,'dd-MMMM-YYYY') as long_date,
       day(date) as day_of_month
```
Inline  $\Gamma$ date 2022-03-11 2022-03-12 2022-03-13 2022-03-14 2022-03-15 2022-03-16 2022-03-17 2022-03-18 2022-03-19 2022-03-20 2022-03-21 ];

## Результаты

Загрузите данные и откройте лист. Создайте новую таблицу и добавьте эти поля как измерения:

- date
- long\_date
- day\_of\_month

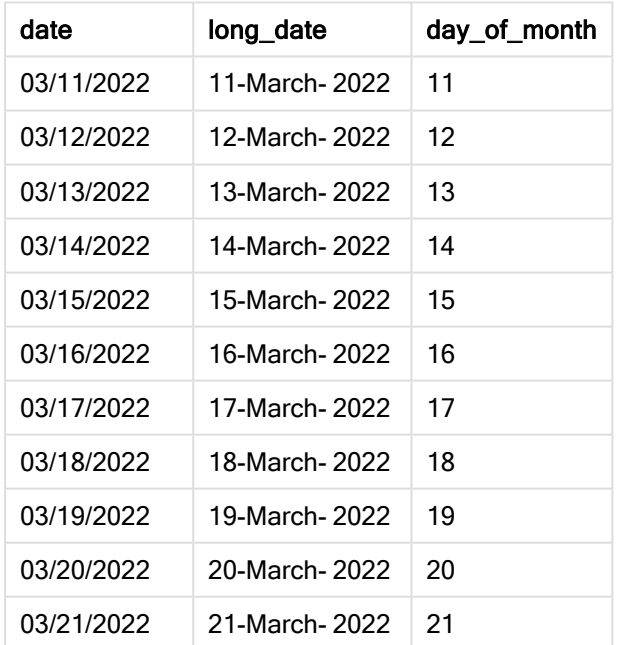

#### Результирующая таблица

День месяца правильно вычисляется функцией day() в скрипте.

# Пример 3. Неформатированные даты (скрипт)

Скрипт загрузки и результаты

## Обзор

Откройте Редактор загрузки данных и добавьте приведенный ниже скрипт загрузки на новую вкладку.

Скрипт загрузки содержит следующее:

- Набор данных с датами под именем Master\_calendar. Используется системная переменная DateFormat DD/MM/YYYY.
- Предшествующая загрузка, создающая дополнительное поле под именем day\_of\_month с использованием функции day().
- Первоначальная дата без форматирования под именем unformatted\_date.
- Дополнительное поле под именем long\_date с использованием date() служит для преобразования цифровой даты в поле форматированной даты.

#### Скрипт загрузки

SET DateFormat='DD/MM/YYYY';

```
Master_Calendar:
Load
      unformatted_date,
      date(unformatted_date,'dd-MMMM-YYYY') as long_date,
      day(date) as day_of_month
```
Inline

```
\Gammaunformatted_date
44868
44898
44928
44958
44988
45018
45048
45078
45008
45038
45068
];
```
## Результаты

Загрузите данные и откройте лист. Создайте новую таблицу и добавьте эти поля как измерения:

- unformatted\_date
- long\_date
- day\_of\_month

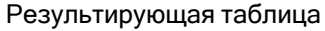

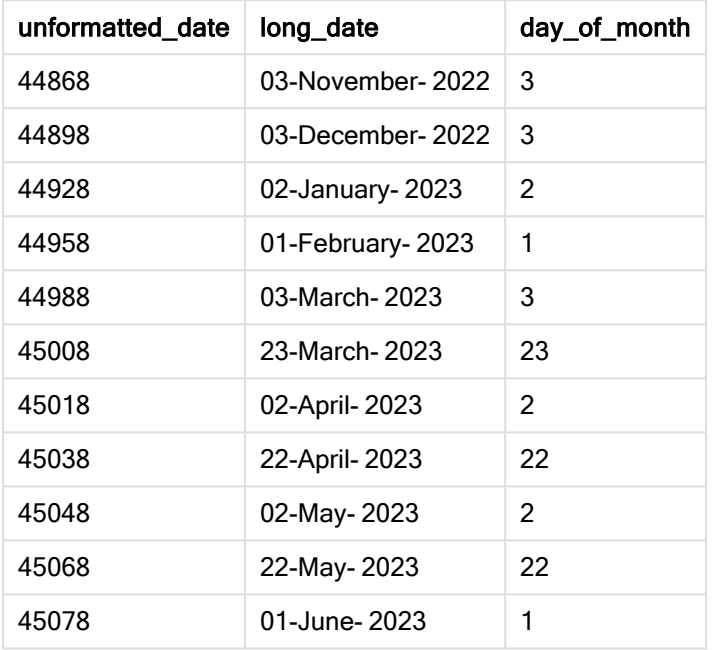

День месяца правильно вычисляется функцией day() в скрипте.

## Пример 4. Расчет месяца окончания срока действия (диаграмма)

Скрипт загрузки и выражение диаграммы

## Обзор

Откройте Редактор загрузки данных и добавьте приведенный ниже скрипт загрузки на новую вкладку.

Скрипт загрузки содержит следующее:

- Набор данных с заказами, размещенными в марте, под именем orders. Данная таблица содержит слишком много полей.
	- $\circ$  id
	- o order\_date
	- <sup>o</sup> amount

## Скрипт загрузки

Orders: Load id,

order\_date, amount Inline  $\Gamma$ id,order\_date,amount 1,03/01/2022,231.24 2,03/02/2022,567.28 3,03/03/2022,364.28 4,03/04/2022,575.76 5,03/05/2022,638.68 6,03/06/2022,785.38 7,03/07/2022,967.46 8,03/08/2022,287.67 9,03/09/2022,764.45 10,03/10/2022,875.43 11,03/11/2022,957.35 ];

## Результаты

Загрузите данные и откройте лист. Создайте новую таблицу и добавьте это поле как измерение: order\_date.

Чтобы рассчитать дату доставки, создайте эту меру: =day(order\_date+5).

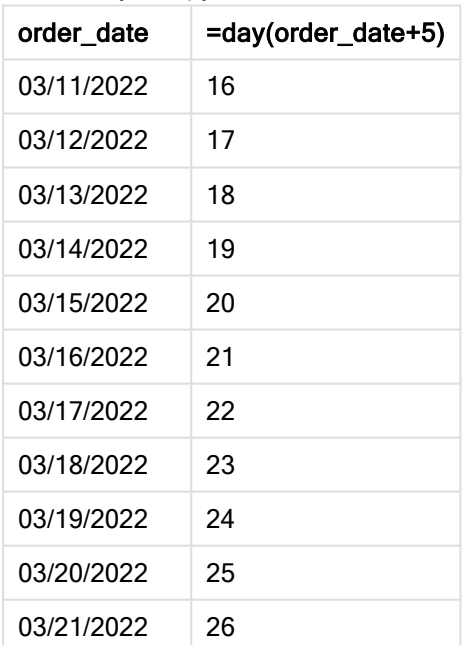

Результирующая таблица

Функция day() правильно определяет, что заказ, размещенный 11 марта, будет доставлен 16 марта с учетом 5-дневного периода доставки.

# dayend

Эта функция возвращает значение, соответствующее метке времени, включающей последнюю миллисекунду дня, содержащуюся в поле time. По умолчанию для вывода используется формат TimestampFormat, установленный в скрипте.

## Синтаксис:

**DayEnd(**time[, [period\_no[, day\_start]]**)**

## Когда это следует использовать

Функция dayend() широко используется в составе выражения, когда пользователь хочет использовать в расчетах часть дня, которая еще не прошла, например, для расчета общих расходов, которые будут иметь место в течение дня.

#### Возвращаемые типы данных: двойное значение

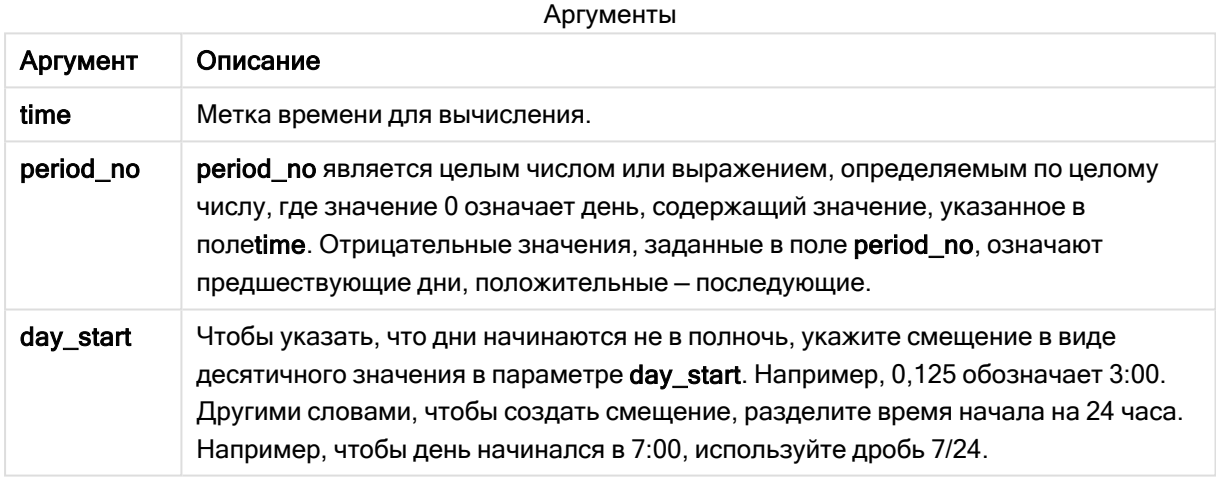

## Региональные настройки

Если не указано иное, в примерах, приведенных в данном разделе, используется следующий формат даты: ММ/ДД/ГГГГ. Формат даты указан в операторе SET DateFormat скрипта загрузки данных. В вашей системе может быть установлен другой формат даты по умолчанию в зависимости от региональных настроек и других факторов. Можно изменить формат в примерах в соответствии с потребностями. Или можно изменить форматы в скрипте загрузки в соответствии с этими примерами.

Региональные настройки по умолчанию в приложениях основаны на системных региональных настройках компьютера или сервера, где установлено ПО Qlik Sense. Если на сервере Qlik Sense, к которому обращается пользователь, выбран шведский язык, то редактор загрузки данных будет использовать шведские региональные настройки для даты, времени и валюты. Эти параметры регионального формата не связаны с языком, отображаемым в интерфейсе пользователя Qlik Sense. Qlik Sense будет отображаться на языке, который используется в браузере.

#### Примеры функции

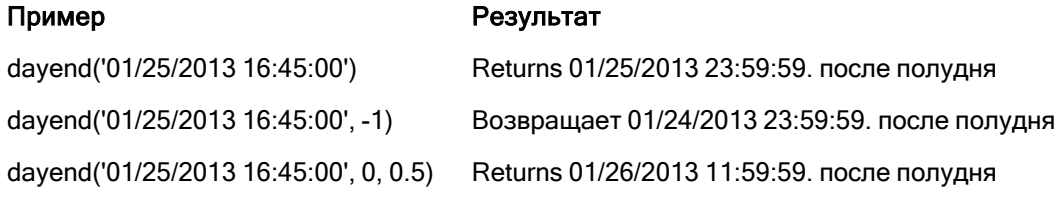

# Пример 1. Базовый скрипт

Скрипт загрузки и результаты

## Обзор

Откройте Редактор загрузки данных и добавьте приведенный ниже скрипт загрузки на новую вкладку.

Скрипт загрузки содержит следующее:

SET TimestampFormat='M/D/YYYY h:mm:ss[.fff] TT';

- Набор данных, содержащий список дат и загруженный в таблицу под именем Calendar.
- Переменная DateFormat системы (MM/DD/YYYY) по умолчанию.
- Предшествующая загрузка для создания дополнительного поля под именем EOD\_timestamp C использованием функции dayend().

```
Calendar:
    Load
      date,
      dayend(date) as EOD_timestamp
      ;
Load
date
Inline
\Gammadate
03/11/2022 1:47:15 AM
03/12/2022 4:34:58 AM
03/13/2022 5:15:55 AM
03/14/2022 9:25:14 AM
03/15/2022 10:06:54 AM
03/16/2022 10:44:42 AM
03/17/2022 11:33:30 AM
03/18/2022 12:58:14 PM
03/19/2022 4:23:12 PM
03/20/2022 6:42:15 PM
03/21/2022 7:41:16 PM
];
```
## Результаты

Загрузите данные и откройте лист. Создайте новую таблицу и добавьте эти поля как измерения:

- $\bullet$  date
- EOD\_timestamp

Результирующая таблица

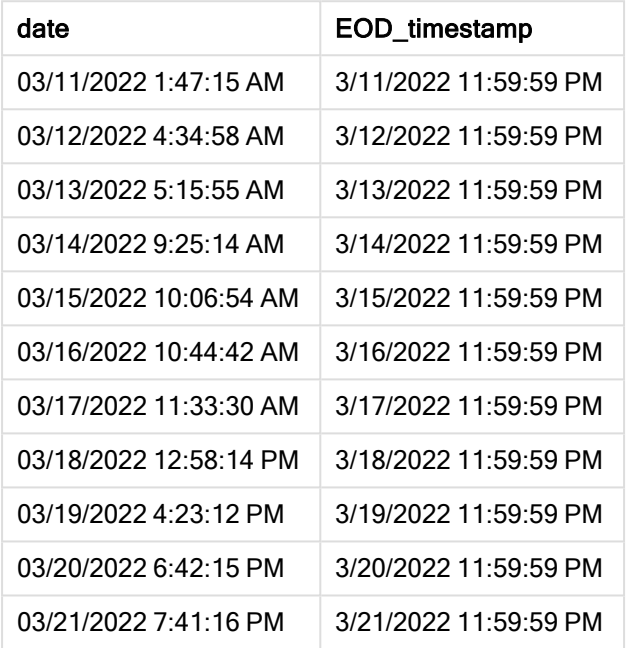

Как показано в приведенной выше таблице, отметка времени окончания дня генерируется для каждой даты в наборе данных. Для отметки времени используется формат системной переменной TimestampFormat M/D/YYYY h:mm:ss[.fff] TT.

# Пример 2. Скрипт period\_no

## Скрипт загрузки и результаты

## Обзор

Откройте Редактор загрузки данных и добавьте приведенный ниже скрипт загрузки на новую вкладку.

Вы загрузите набор данных, содержащий бронирования службы, в таблицу под именем Services.

Набор данных включает следующие поля:

- service\_id
- service\_date
- amount

Вы создадите два новых поля в таблице:

- <sup>l</sup> deposit\_due\_date: дата, когда должен быть получен авансовый платеж. Это окончание дня за три дня до service\_date.
- <sup>l</sup> final\_payment\_due\_date: дата, когда должен быть получен окончательный платеж. Это окончание дня через семь дней после service\_date.

Два упомянутые выше поля созданы при предыдущей загрузке с использованием функции dayend () и предоставляют два первых параметра, time и period\_no.

#### Скрипт загрузки

```
SET TimestampFormat='M/D/YYYY h:mm:ss[.fff] TT';
Services:
   Load
     *,
     dayend(service_date,-3) as deposit_due_date,
     dayend(service_date,7) as final_payment_due_date
     ;
Load
service_id,
service_date,
amount
Inline
\Gammaservice_id, service_date,amount
1,03/11/2022 9:25:14 AM,231.24
2,03/12/2022 10:06:54 AM,567.28
3,03/13/2022 10:44:42 AM,364.28
4,03/14/2022 11:33:30 AM,575.76
5,03/15/2022 12:58:14 PM,638.68
6,03/16/2022 4:23:12 PM,785.38
7,03/17/2022 6:42:15 PM,967.46
8,03/18/2022 7:41:16 PM,287.67
9,03/19/2022 8:14:15 PM,764.45
10,03/20/2022 9:23:51 PM,875.43
11,03/21/2022 10:04:41 PM,957.35
];
```

```
Результаты
```
Загрузите данные и откройте лист. Создайте новую таблицу и добавьте эти поля как измерения:

- service\_date
- deposit\_due\_date
- final\_payment\_due\_date

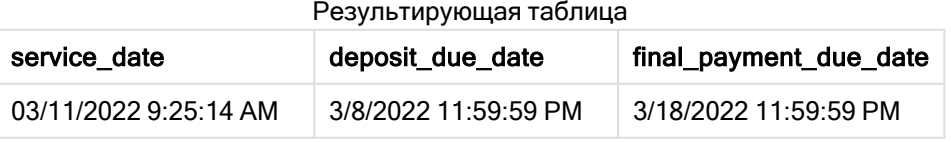

# 5 Функции скрипта и диаграммы

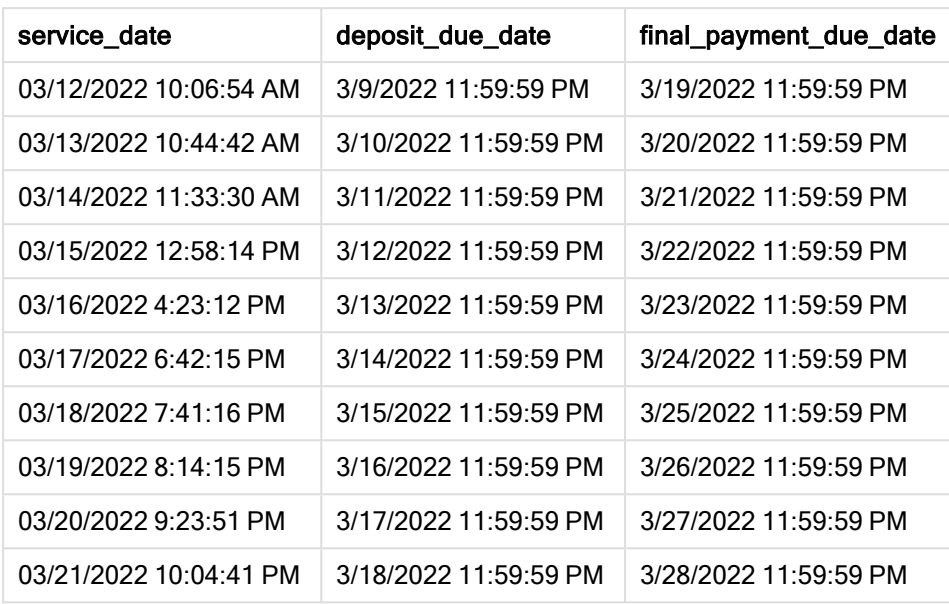

Значения новых полей находятся в TimestampFormat M/D/YYYY h:mm:ss[.fff] TT. Так как была использована функция dayend(), значения отметок времени представляют последнюю миллисекунду дня.

Значения срока авансового платежа на три дня предшествуют сроку предоставления услуги, так как второй аргумент, переданный в функции dayend(), имеет отрицательное значение.

Значения срока окончательного платежа следуют через семь дней после срока обслуживания, так как второй аргумент, переданный в функции dayend(), имеет положительное значение.

## Пример 3. Скрипт day\_start

## Скрипт загрузки и результаты

## Обзор

Откройте Редактор загрузки данных и добавьте приведенный ниже скрипт загрузки на новую вкладку.

В этом примере используются те же набор данных и сценарий, что и в предыдущем примере.

Как и в предыдущем примере, вы создадите два новых поля:

- <sup>l</sup> deposit\_due\_date: дата, когда должен быть получен авансовый платеж. Это окончание дня за три дня до service\_date.
- <sup>l</sup> final\_payment\_due\_date: дата, когда должен быть получен окончательный платеж. Это окончание дня через семь дней после service\_date.

Однако ваша компания хочет соблюдать следующее правило: рабочий день начинается в 17:00 и заканчивается в 17:00 следующего дня. Таким образом компания сможет осуществлять мониторинг транзакций в эти рабочие часы.

С целью удовлетворения этих требований создаются два вышеупомянутых поля в рамках предшествующей загрузки с использованием функции dayend() и всех трех параметров: time, period\_no и day\_start.

## Скрипт загрузки

```
SET TimestampFormat='M/D/YYYY h:mm:ss[.fff] TT';
Services:
   Load
     *,
     dayend(service_date,-3,17/24) as deposit_due_date,
     dayend(service_date,7,17/24) as final_payment_due_date
     ;
Load
service_id,
service_date,
amount
Inline
\Gammaservice_id, service_date,amount
1,03/11/2022 9:25:14 AM,231.24
2,03/12/2022 10:06:54 AM,567.28
3,03/13/2022 10:44:42 AM,364.28
4,03/14/2022 11:33:30 AM,575.76
5,03/15/2022 12:58:14 PM,638.68
6,03/16/2022 4:23:12 PM,785.38
7,03/17/2022 6:42:15 PM,967.46
8,03/18/2022 7:41:16 PM,287.67
9,03/19/2022 8:14:15 PM,764.45
10,03/20/2022 9:23:51 PM,875.43
11,03/21/2022 10:04:41 PM,957.35
];
```
#### Результаты

Загрузите данные и откройте лист. Создайте новую таблицу и добавьте эти поля как измерения:

- service date
- $\bullet$  deposit\_due\_date
- final\_payment\_due\_date

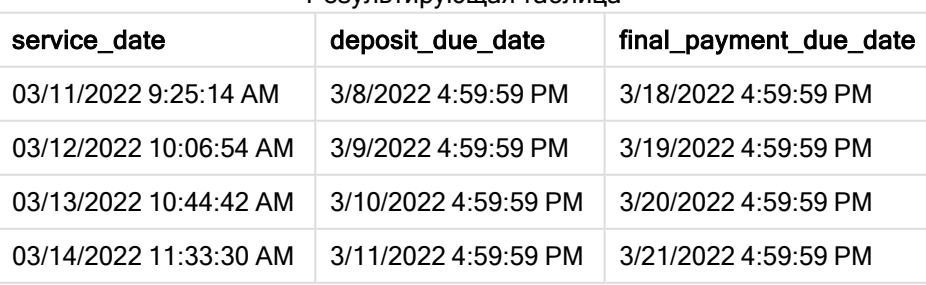

#### Результирующая таблица

# 5 Функции скрипта и диаграммы

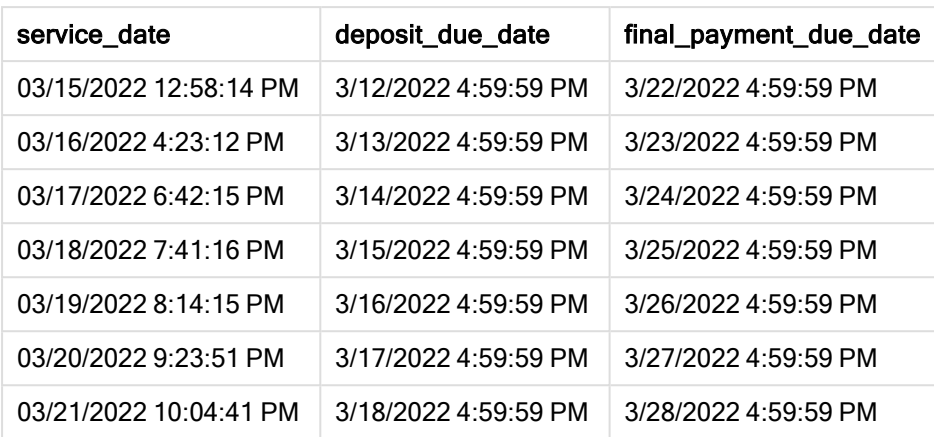

Хотя даты остаются теми же, что и в примере 2, теперь их отметка времени — это последняя миллисекунда перед 17:00, так как третий аргумент, day\_start, переданный в функцию dayend(), имеет значение 17/24.

## Пример 4. Пример диаграммы

#### Скрипт загрузки и выражение диаграммы

#### Обзор

Откройте Редактор загрузки данных и добавьте приведенный ниже скрипт загрузки на новую вкладку.

В этом примере используются те же набор данных и сценарий, что и в двух предыдущих примерах. Компания хочет работать с соблюдением политики, согласно которой рабочий день начинается в 17:00 и заканчивается в 17:00 следующего дня.

Как и в предыдущем примере, вы создадите два новых поля:

- <sup>l</sup> deposit\_due\_date: дата, когда должен быть получен авансовый платеж. Это окончание дня за три дня до service\_date.
- <sup>l</sup> final\_payment\_due\_date: дата, когда должен быть получен окончательный платеж. Это окончание дня через семь дней после service\_date.

```
SET TimestampFormat='M/D/YYYY h:mm:ss[.fff] TT';
```

```
Services:
Load
service_id,
service date.
amount
Inline
\Gammaservice_id, service_date,amount
1,03/11/2022 9:25:14 AM,231.24
2,03/12/2022 10:06:54 AM,567.28
```
3,03/13/2022 10:44:42 AM,364.28 4,03/14/2022 11:33:30 AM,575.76 5,03/15/2022 12:58:14 PM,638.68 6,03/16/2022 4:23:12 PM,785.38 7,03/17/2022 6:42:15 PM,967.46 8,03/18/2022 7:41:16 PM,287.67 9,03/19/2022 8:14:15 PM,764.45 10,03/20/2022 9:23:51 PM,875.43 11,03/21/2022 10:04:41 PM,957.35 ];

#### Результаты

Загрузите данные и откройте лист. Создайте новую таблицу и добавьте это поле как измерение:

service\_date.

Чтобы создать поле deposit\_due\_date, создайте эту меру:

=dayend(service\_date,-3,17/24).

Затем для создания поля final\_payment\_due\_date создайте эту меру:

=dayend(service\_date,7,17/24).

миллисекунду дня.

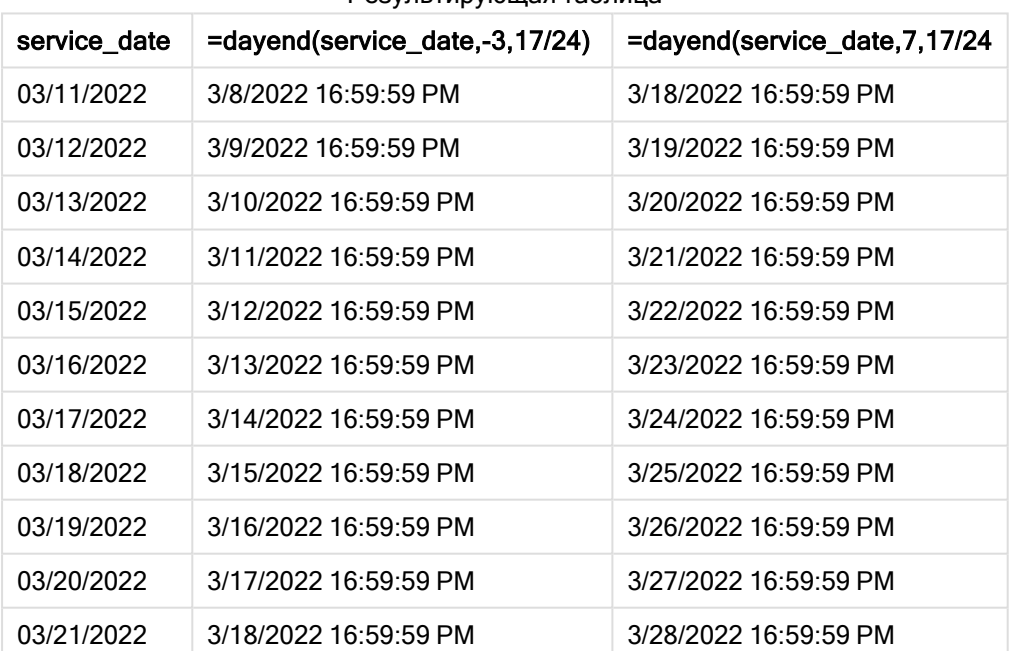

Результирующая таблица

Значения новых полей находятся в TimestampFormat M/D/YYYY h:mm:ss[.fff] TT. Так как была использована функция dayend(), значения отметок времени представляют последнюю

Значения срока платежа на три дня предшествуют сроку предоставления услуги, так как второй аргумент, переданный в функции dayend(), имеет отрицательное значение.
Значения срока окончательного платежа следуют через семь дней после срока обслуживания, так как второй аргумент, переданный в функции dayend(), имеет положительное значение.

В качестве отметки времени дат указана последняя миллисекунда перед 17:00, так как третий аргумент, day\_start, переданный в функции dayend(), имеет значение 17/24.

# daylightsaving

Возвращает текущие настройки перехода на летнее время согласно установкам Windows.

## Синтаксис:

**DaylightSaving( )**

#### Возвращаемые типы данных: dual

#### Пример:

```
daylightsaving( )
```
## dayname

Эта функция возвращает значение даты с базовым числовым значением, соответствующим метке времени, включающей первую миллисекунду дня, содержащего значение, указанное в поле time.

#### Синтаксис:

```
DayName(time[, period_no [, day_start]])
```
#### Возвращаемые типы данных: двойное значение

### Аргументы:

Аргумент Описание time **Metrica** времени для вычисления. period\_no period\_no является целым числом или выражением, определяемым по целому числу, где значение 0 означает день, содержащий значение, указанное в полеtime. Отрицательные значения, заданные в поле period\_no, означают предшествующие дни, положительные — последующие. day\_start Чтобы указать, что дни начинаются не в полночь, укажите смещение в виде десятичного значения в параметре day\_start. Например, 0,125 обозначает 3:00. Аргументы

### Примеры и результаты:

В этих примерах используется формат даты DD/MM/YYYY. Формат даты указан в операторе SET DateFormat в верхней части скрипта загрузки данных. Измените формат в примерах согласно своим пожеланиям.

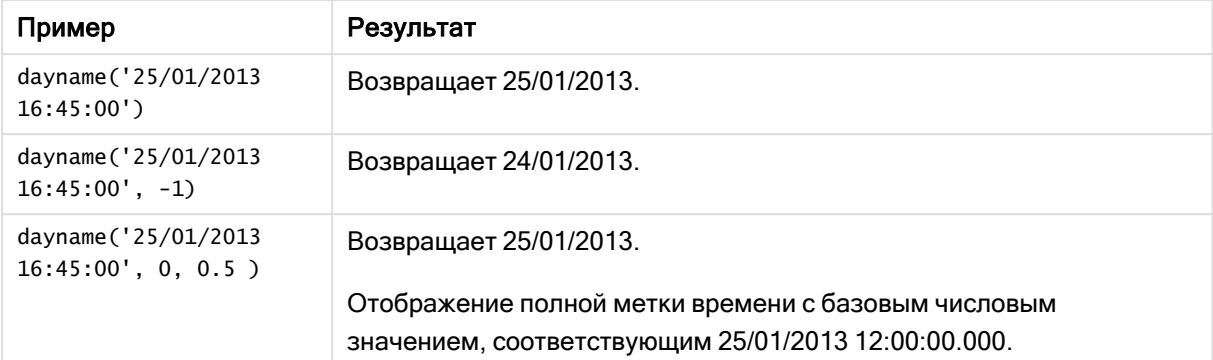

#### Примеры написания скриптов

#### Пример:

Добавьте образец скрипта в свое приложение и запустите. Чтобы увидеть результаты, добавьте поля, перечисленные в столбце результатов, в лист приложения.

В этом примере имя дня создано из метки времени, которая отмечает начало дня после даты каждого счета в таблице.

TempTable: LOAD RecNo() as InvID, \* Inline [ InvDate 28/03/2012 10/12/2012 5/2/2013 31/3/2013 19/5/2013 15/9/2013 11/12/2013 2/3/2014 14/5/2014 13/6/2014 7/7/2014 4/8/2014 ]; InvoiceData: LOAD \*, DayName(InvDate, 1) AS DName Resident TempTable; Drop table TempTable;

Результирующая таблица содержит исходные даты и столбец с возвращенным значением функции dayname(). Чтобы отобразить полную метку времени, укажите форматирование на панели свойств.

Результирующая таблица

| <b>InvDate</b> | <b>DName</b>        |
|----------------|---------------------|
| 28/03/2012     | 29/03/2012 00:00:00 |

# 5 Функции скрипта и диаграммы

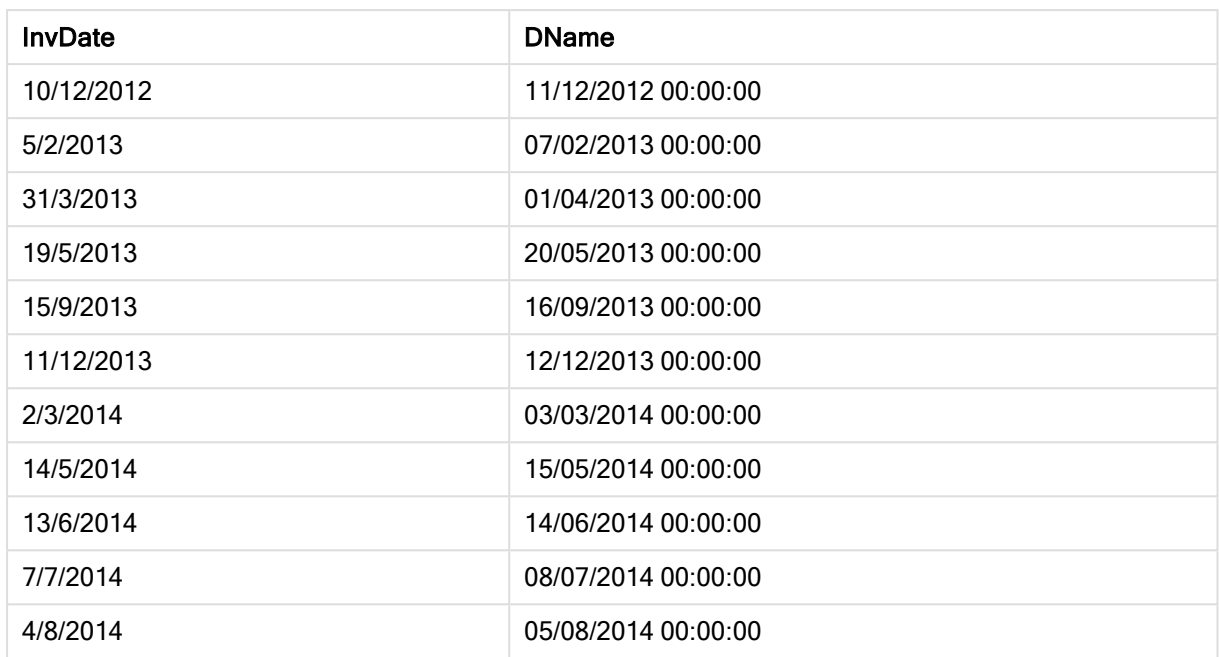

# daynumberofquarter

Эта функция вычисляет номер дня квартала, на который приходится метка времени. Эта функция используется при создании основного календаря.

### Синтаксис:

**DayNumberOfQuarter(**timestamp[,start\_month]**)**

### Возвращаемые типы данных: целое

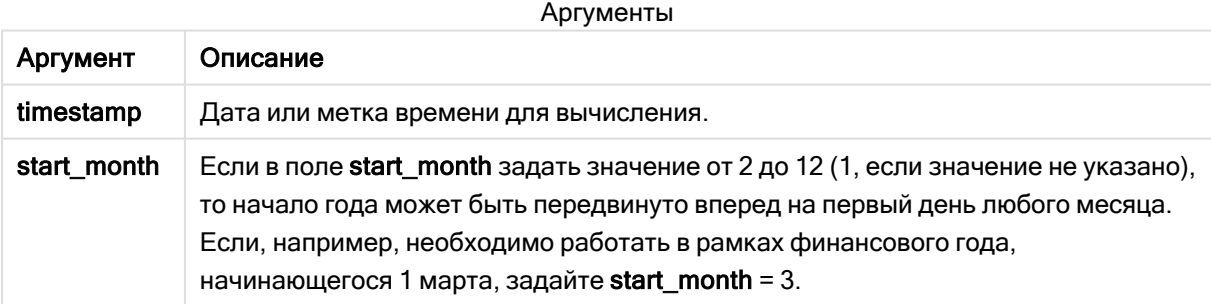

В этих примерах используется формат даты DD/MM/YYYY. Формат даты указан в операторе SET DateFormat в верхней части скрипта загрузки данных. Измените формат в примерах согласно своим пожеланиям.

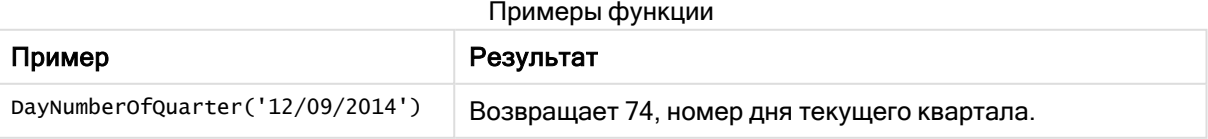

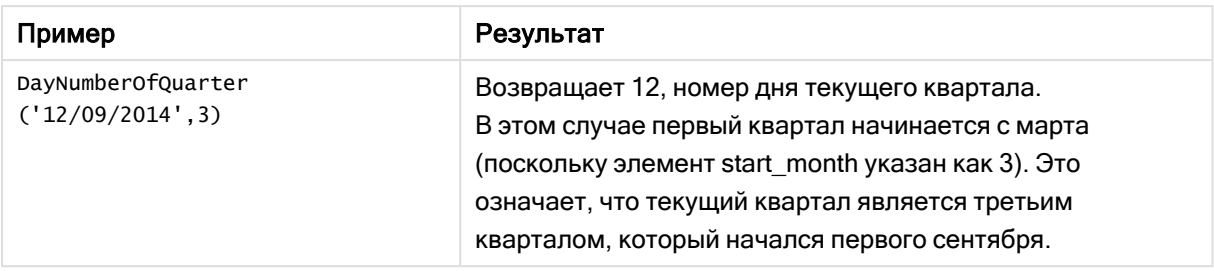

## Пример 1. Начало года в январе (скрипт)

Скрипт загрузки и результаты

#### Обзор

Откройте Редактор загрузки данных и добавьте приведенный ниже скрипт загрузки на новую вкладку.

Скрипт загрузки содержит следующее:

- Простой набор данных, содержащий список дат и загруженный в таблицу под именем Calendar. Используется системная переменная DateFormat со значением по умолчанию MM/DD/YYYY.
- Предшествующая загрузка, создающая дополнительное поле под именем DayNrQtr с использованием функции DayNumberOfQuarter().

Помимо даты, в функцию не передаются дополнительные параметры.

#### Скрипт загрузки

```
SET DateFormat='MM/DD/YYYY';
Calendar:
Load
        date,
        DayNumberOfQuarter(date) as DayNrQtr
        ;
Load
date
Inline
\Gammadate
01/01/2022
01/10/2022
01/31/2022
02/01/2022
02/10/2022
02/28/2022
03/01/2022
03/31/2022
04/01/2022
];
```
### Результаты

Загрузите данные и откройте лист. Создайте новую таблицу и добавьте эти поля как измерения:

- $\bullet$  date
- daynrqtr

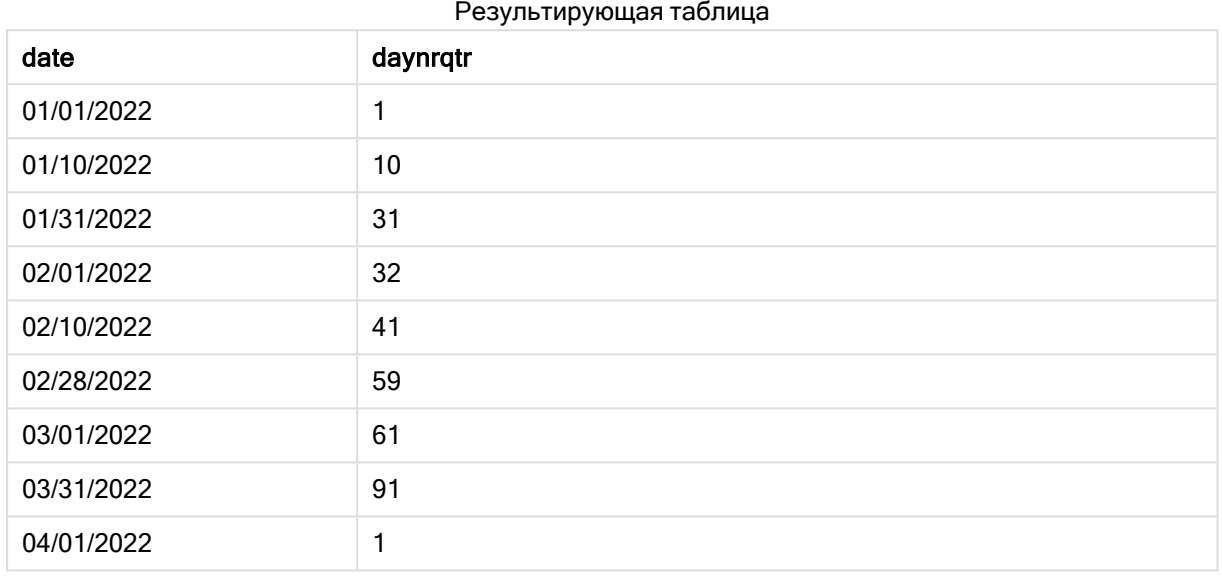

Первый день года — 1 января, так как в функцию DayNumberOfQuarter() не передан второй аргумент.

1 января — это первый день квартала, а 1 февраля — тридцать второй день квартала. 31 марта — это девяносто первый и последний день квартала, а 1 апреля — это первый день второго квартала.

## Пример 2. Начало года в феврале (скрипт)

Скрипт загрузки и результаты

### Обзор

Откройте Редактор загрузки данных и добавьте приведенный ниже скрипт загрузки на новую вкладку.

Скрипт загрузки содержит следующее:

- Используется тот же набор данных, что и в первом примере.
- Используется системная переменная DateFormat со значением по умолчанию MM/DD/YYYY.
- <sup>l</sup> Аргумент start\_month, указывающий на 1 февраля. Это задает в качестве начала финансового года 1 февраля.

#### Скрипт загрузки

```
SET DateFormat='MM/DD/YYYY';
Calendar:
Load
       date,
       DayNumberOfQuarter(date,2) as DayNrQtr
       ;
Load
date
Inline
\Gammadate
01/01/2022
01/10/2022
01/31/2022
02/01/2022
02/10/2022
02/28/2022
03/01/2022
03/31/2022
04/01/2022
];
```
### Результаты

Загрузите данные и откройте лист. Создайте новую таблицу и добавьте эти поля как измерения:

- $\bullet$  date
- daynrqtr

Результирующая таблица

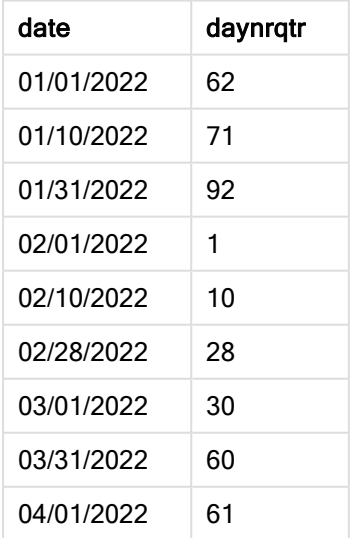

Первый день года — 1 февраля, так как в функцию DayNumberOfQuarter() был передан второй аргумент со значением 2.

Первый квартал года длится с февраля по апрель, а четвертый квартал — с ноября по январь. Это показано в результирующей таблице, где 1 февраля — это первый день квартала, а 31 января девяносто второй и последний день квартала.

## Пример 3. Начало года в январе (диаграмма)

Скрипт загрузки и выражение диаграммы

#### Обзор

Откройте Редактор загрузки данных и добавьте приведенный ниже скрипт загрузки на новую вкладку.

Скрипт загрузки содержит следующее:

- Используется тот же набор данных, что и в первом примере.
- Используется системная переменная DateFormat со значением по умолчанию MM/DD/YYYY.

Однако в этом примере в приложение загружается неизмененный набор данных. Значение дня квартала рассчитывается с использованием меры в объекте диаграммы.

#### Скрипт загрузки

```
SET DateFormat='MM/DD/YYYY';
```

```
Calendar:
Load
date
Inline
\Gammadate
01/01/2022
01/10/2022
01/31/2022
02/01/2022
02/10/2022
02/28/2022
03/01/2022
03/31/2022
04/01/2022
];
```
#### Результаты

Загрузите данные и откройте лист. Создайте новую таблицу и добавьте это поле как измерение: date.

Создайте следующую меру:

=daynumberofquarter(date)

| date       | =daynumberofquarter(date) |
|------------|---------------------------|
| 01/01/2022 | 1                         |
| 01/10/2022 | 10                        |
| 01/31/2022 | 31                        |
| 02/01/2022 | 32                        |
| 02/10/2022 | 41                        |
| 02/28/2022 | 59                        |
| 03/01/2022 | 61                        |
| 03/31/2022 | 91                        |
| 04/01/2022 | 1                         |

Результирующая таблица

Первый день года — 1 января, так как в функцию DayNumberOfQuarter() не передан второй аргумент.

1 января — это первый день квартала, а 1 февраля — тридцать второй день квартала. 31 марта — это девяносто первый и последний день квартала, а 1 апреля — это первый день второго квартала.

## Пример 4. Начало года в феврале (диаграмма)

Скрипт загрузки и выражение диаграммы

### Обзор

Откройте Редактор загрузки данных и добавьте приведенный ниже скрипт загрузки на новую вкладку.

Скрипт загрузки содержит следующее:

- Используется тот же набор данных, что и в первом примере.
- Используется системная переменная DateFormat со значением по умолчанию MM/DD/YYYY.
- Финансовый год длится с 1 февраля по 31 января.

Однако в этом примере в приложение загружается неизмененный набор данных. Значение дня квартала рассчитывается с использованием меры в объекте диаграммы.

### Скрипт загрузки

```
SET DateFormat='MM/DD/YYYY';
Calendar:
Load
date
```
Inline  $\Gamma$ date

01/01/2022 01/10/2022 01/31/2022 02/01/2022 02/10/2022 02/28/2022 03/01/2022 03/31/2022 04/01/2022 ];

#### Объект диаграммы

Загрузите данные и откройте лист. Создайте новую таблицу и добавьте это поле как измерение: date.

Создайте следующую меру:

=daynumberofquarter(date,2)

#### Результаты

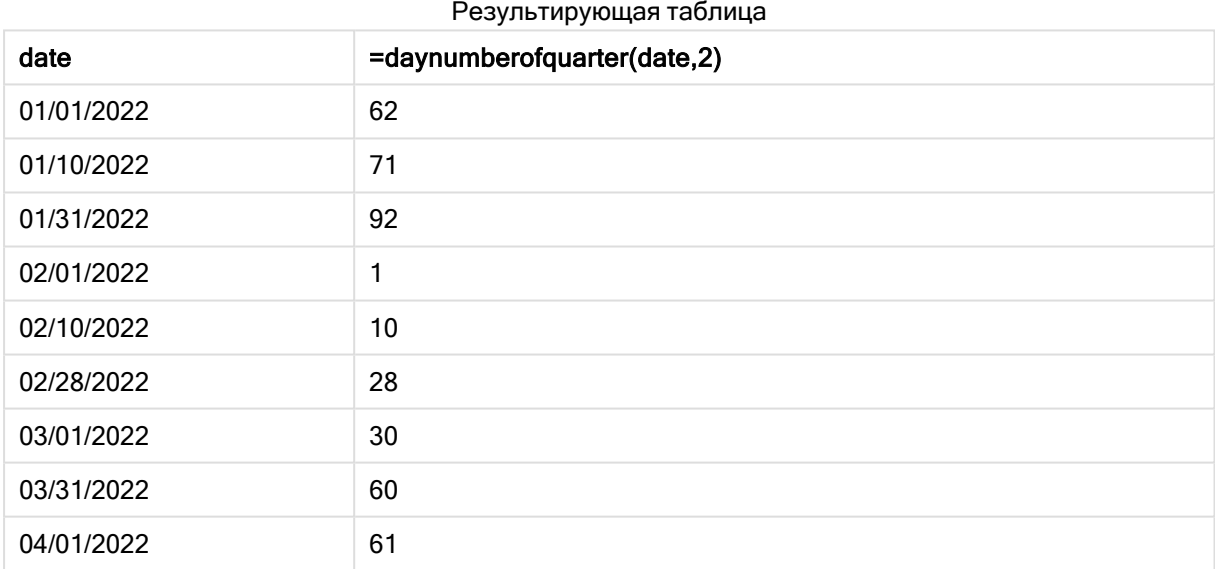

Первый день года — 1 февраля, так как в функцию DayNumberOfQuarter() был передан второй аргумент со значением 2.

Первый квартал года длится с февраля по апрель, а четвертый квартал — с ноября по январь. Это показано в результирующей таблице, где 1 февраля — это первый день квартала, а 31 января девяносто второй и последний день квартала.

# daynumberofyear

Эта функция вычисляет номер дня года, на который приходится метка времени. Вычисление выполняется с первой миллисекунды первого дня года, но первый месяц может быть смещен.

### Синтаксис:

**DayNumberOfYear(**timestamp[,start\_month]**)**

### Возвращаемые типы данных: целое

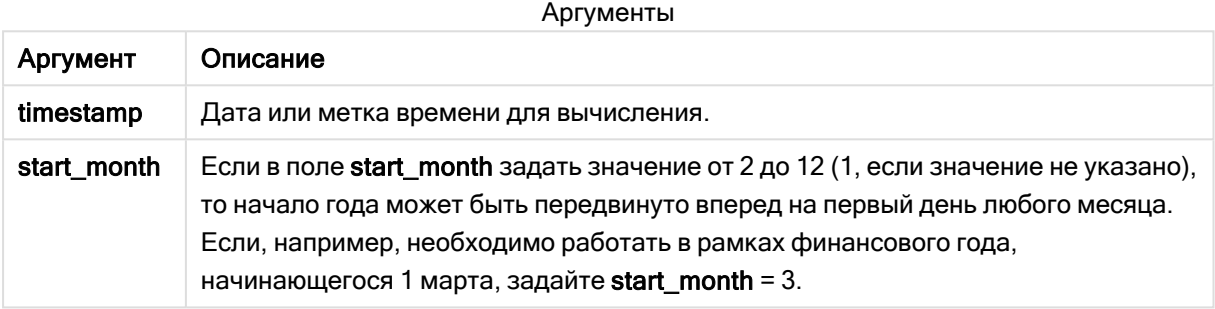

В этих примерах используется формат даты DD/MM/YYYY. Формат даты указан в операторе SET DateFormat в верхней части скрипта загрузки данных. Измените формат в примерах согласно своим пожеланиям.

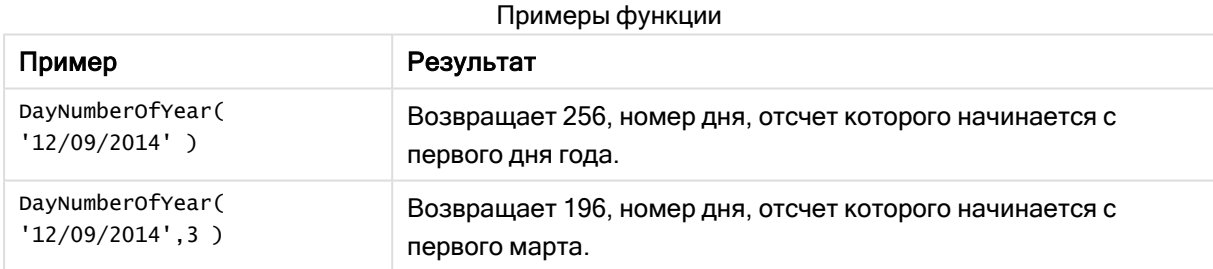

## Пример 1. Начало года в январе (скрипт)

Скрипт загрузки и результаты

## Обзор

Откройте Редактор загрузки данных и добавьте приведенный ниже скрипт загрузки на новую вкладку.

Скрипт загрузки содержит следующее:

- Простой набор данных, содержащий список дат и загруженный в таблицу под именем Calendar. Используется системная переменная DateFormat со значением по умолчанию MM/DD/YYYY.
- Предшествующая загрузка, создающая дополнительное поле под именем daynryear с использованием функции DayNumberOfYear().

Помимо даты, в функцию не передаются дополнительные параметры.

#### Скрипт загрузки

```
SET DateFormat='MM/DD/YYYY';
Calendar:
Load
       date,
       DayNumberOfYear(date) as daynryear
       ;
Load
date
Inline
\Gammadate
01/01/2022
01/10/2022
01/31/2022
02/01/2022
02/10/2022
06/30/2022
07/26/2022
10/31/2022
11/01/2022
12/31/2022
];
```
#### Результаты

Загрузите данные и откройте лист. Создайте новую таблицу и добавьте эти поля как измерения:

- $\bullet$  date
- daynryear

Результирующая таблица

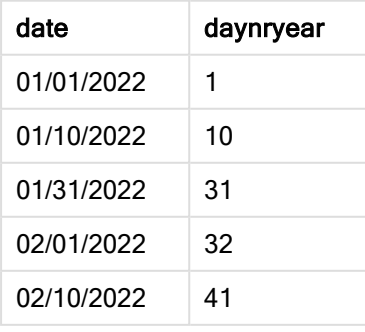

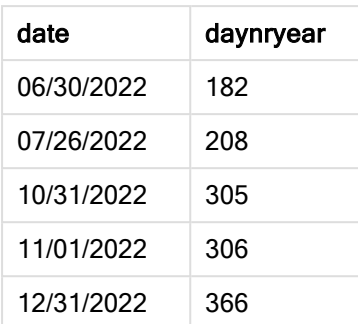

Первый день года — 1 января, так как в функцию DayNumberOfYear() не передан второй аргумент.

1 января — это первый день квартала, а 1 февраля — тридцать второй день года. 30 июня — это сто двадцать восьмой день, а 31 декабря — это триста шестьдесят шестой и последний день года.

Пример 2. Начало года в ноябре (скрипт)

Скрипт загрузки и результаты

### Обзор

Откройте Редактор загрузки данных и добавьте приведенный ниже скрипт загрузки на новую вкладку.

Скрипт загрузки содержит следующее:

- Используется тот же набор данных, что и в первом примере.
- Используется системная переменная DateFormat со значением по умолчанию MM/DD/YYYY
- <sup>l</sup> Аргумент start\_month, начинающийся с 1 ноября. Это задает в качестве начала финансового года 1 ноября.

### Скрипт загрузки

```
SET DateFormat='MM/DD/YYYY';
Calendar:
Load
       date,
       DayNumberOfYear(date,11) as daynryear
       ;
Load
date
Inline
\Gammadate
01/01/2022
01/10/2022
01/31/2022
02/01/2022
02/10/2022
06/30/2022
```
07/26/2022 10/31/2022 11/01/2022 12/31/2022 ];

### Результаты

Загрузите данные и откройте лист. Создайте новую таблицу и добавьте эти поля как измерения:

- $\bullet$  date
- daynryear

Результирующая таблица

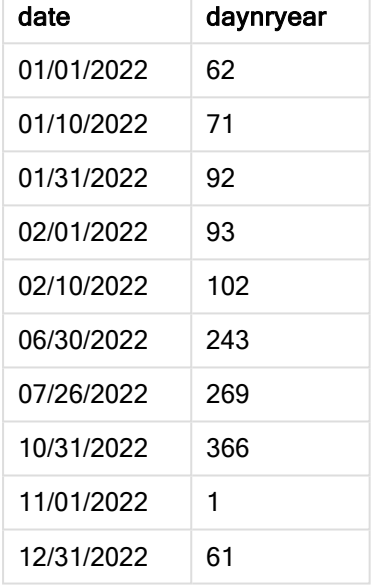

Первый день года — 1 ноября, так как в функцию DayNumberOfYear() был передан второй аргумент со значением 11.

1 января — это первый день квартала, а 1 февраля — тридцать второй день года. 30 июня — это сто восемьдесят второй день, а 31 декабря — это триста шестьдесят шестой и последний день года.

Пример 3. Начало года в январе (диаграмма)

Скрипт загрузки и выражение диаграммы

### Обзор

Откройте Редактор загрузки данных и добавьте приведенный ниже скрипт загрузки на новую вкладку.

Скрипт загрузки содержит следующее:

- Используется тот же набор данных, что и в первом примере.
- Используется системная переменная DateFormat со значением по умолчанию MM/DD/YYYY.

Однако в этом примере в приложение загружается неизмененный набор данных. Значение дня квартала рассчитывается с использованием меры в объекте диаграммы.

#### Скрипт загрузки

SET DateFormat='MM/DD/YYYY';

Calendar: Load date Inline  $\Gamma$ date 01/01/2022 01/10/2022 01/31/2022 02/01/2022 02/10/2022 06/30/2022 07/26/2022 10/31/2022 11/01/2022 12/31/2022 ];

#### Результаты

Загрузите данные и откройте лист. Создайте новую таблицу и добавьте это поле как измерение: date.

#### Создайте следующую меру:

=daynumberofyear(date)

date data =daynumberofyear(date) 01/01/2022 1 01/10/2022 10 01/31/2022 31 02/01/2022 32 02/10/2022 41 06/30/2022 182 07/26/2022 208 Результирующая таблица

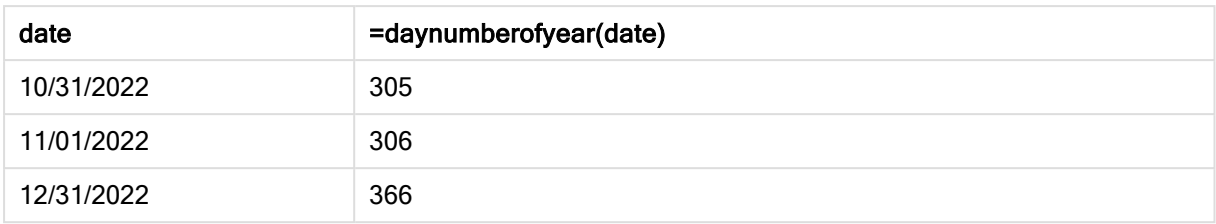

Первый день года — 1 января, так как в функцию DayNumberOfYear() не передан второй аргумент.

1 января — это первый день года, а 1 февраля — тридцать второй день года. 30 июня — это сто восемьдесят второй день, а 31 декабря — это триста шестьдесят шестой и последний день года.

## Пример 4. Начало года в ноябре (диаграмма)

Скрипт загрузки и выражение диаграммы

#### Обзор

Откройте Редактор загрузки данных и добавьте приведенный ниже скрипт загрузки на новую вкладку.

Скрипт загрузки содержит следующее:

- Используется тот же набор данных, что и в первом примере.
- Используется системная переменная DateFormat со значением по умолчанию MM/DD/YYYY.
- Финансовый год длится с 1 ноября по 31 октября.

Однако в этом примере в приложение загружается неизмененный набор данных. Значение дня года рассчитывается с использованием меры в объекте диаграммы.

#### Скрипт загрузки

```
SET DateFormat='MM/DD/YYYY';
Calendar:
Load
date
Inline
\Gammadate
01/01/2022
01/10/2022
01/31/2022
02/01/2022
02/10/2022
06/30/2022
07/26/2022
10/31/2022
11/01/2022
12/31/2022
];
```
### Результаты

Загрузите данные и откройте лист. Создайте новую таблицу и добавьте это поле как измерение: date.

Создайте следующую меру:

=daynumberofyear(date)

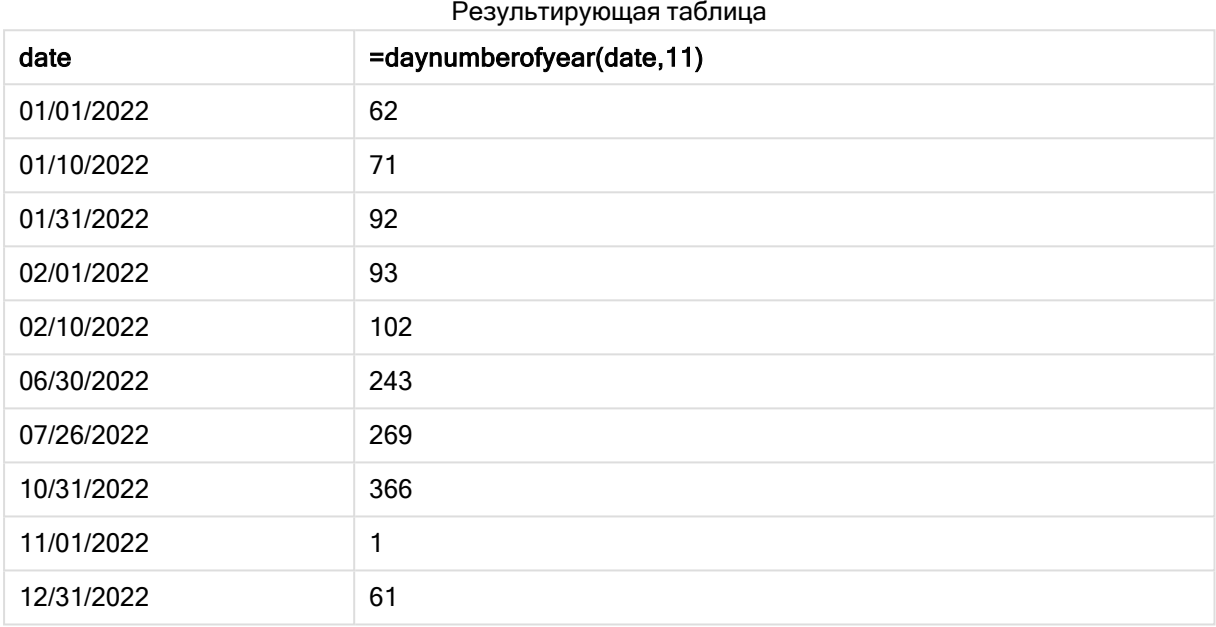

Первый день года — 1 ноября, так как в функцию DayNumberOfYear() был передан второй аргумент со значением 11 .

Финансовый год длится с ноября по октябрь. Это показано в результирующей таблице, где 1 ноября — это первый день года, а 31 октября — триста шестьдесят шестой и последний день года.

## daystart

Эта функция возвращает значение, соответствующее метке времени, включающей первую миллисекунду дня, содержащуюся в аргументе time. По умолчанию для вывода используется формат TimestampFormat, установленный в скрипте.

#### Синтаксис:

**DayStart(**time[, [period\_no[, day\_start]]**)**

#### Возвращаемые типы данных: двойное значение

#### Аргументы

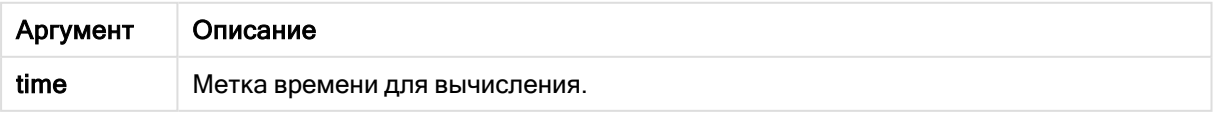

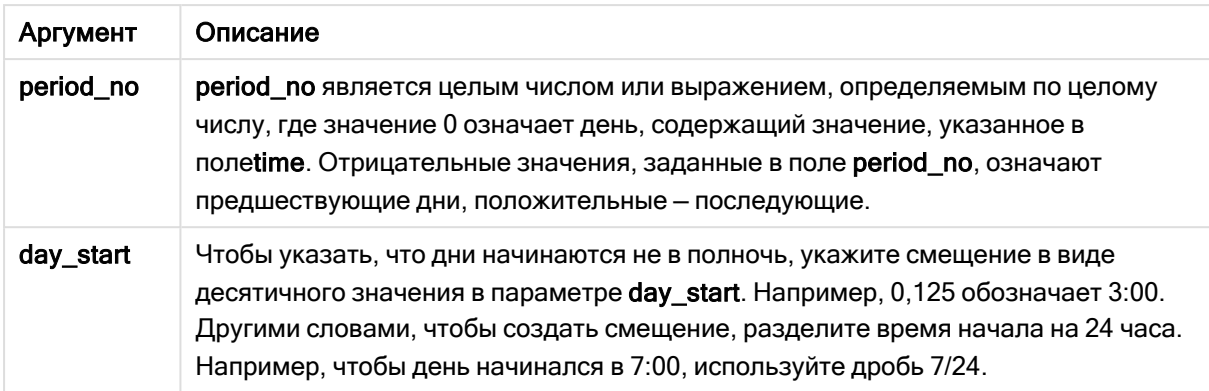

### Когда это следует использовать

Функция daystart() широко используется в составе выражения, когда пользователю требуется учитывать в расчетах часть дня, которая уже прошла. Например, с ее помощью можно вычислить совокупную заработную плату, заработанную сотрудниками за этот день по состоянию на текущий момент.

В этих примерах используется формат метки времени 'M/D/YYYY h:mm:ss[.fff] TT'. Формат метки времени указан в операторе SET TimeStamp в верхней части скрипта загрузки данных. Измените формат в примерах согласно своим пожеланиям.

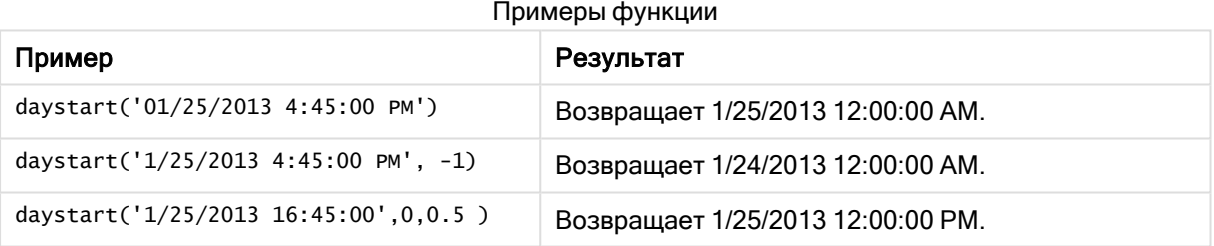

## Региональные настройки

Если не указано иное, в примерах, приведенных в данном разделе, используется следующий формат даты: ММ/ДД/ГГГГ. Формат даты указан в операторе SET DateFormat скрипта загрузки данных. В вашей системе может быть установлен другой формат даты по умолчанию в зависимости от региональных настроек и других факторов. Можно изменить формат в примерах в соответствии с потребностями. Или можно изменить форматы в скрипте загрузки в соответствии с этими примерами.

Региональные настройки по умолчанию в приложениях основаны на системных региональных настройках компьютера или сервера, где установлено ПО Qlik Sense. Если на сервере Qlik Sense, к которому обращается пользователь, выбран шведский язык, то редактор загрузки данных будет использовать шведские региональные настройки для даты, времени и валюты. Эти параметры регионального формата не связаны с языком, отображаемым в интерфейсе пользователя Qlik Sense. Qlik Sense будет отображаться на языке, который используется в браузере.

## Пример 1. Простой пример

Скрипт загрузки и результаты

### Обзор

Откройте редактор загрузки данных и добавьте приведенный ниже скрипт загрузки на новую вкладку.

Скрипт загрузки содержит следующее:

- Простой набор данных, содержащий список дат и загруженный в таблицу под именем Calendar.
- Используется системная переменная TimeStampFormat со значением по умолчанию (M/D/YYYY h:mm:ss[.fff] TT.
- Предшествующая загрузка, создающая дополнительное поле под именем sop\_timestamp с использованием функции daystart().

Помимо даты, в функцию не передаются дополнительные параметры.

#### Скрипт загрузки

```
SET TimestampFormat='M/D/YYYY h:mm:ss[.fff] TT';
```

```
Calendar:
    Load
        date,
        daystart(date) as SOD_timestamp
        ;
Load
date
Inline
\Gammadate
03/11/2022 1:47:15 AM
03/12/2022 4:34:58 AM
03/13/2022 5:15:55 AM
03/14/2022 9:25:14 AM
03/15/2022 10:06:54 AM
03/16/2022 10:44:42 AM
03/17/2022 11:33:30 AM
03/18/2022 12:58:14 PM
03/19/2022 4:23:12 PM
03/20/2022 6:42:15 PM
03/21/2022 7:41:16 PM
];
```
## Результаты

Загрузите данные и откройте лист. Создайте новую таблицу и добавьте эти поля как измерения:

- date
- SOD\_timestamp

#### Результирующая таблица

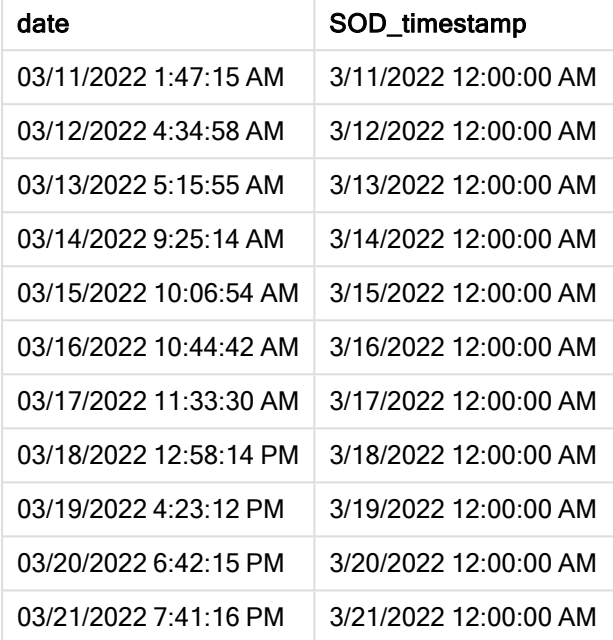

Как показано в приведенной выше таблице, отметка времени окончания дня генерируется для каждой даты в наборе данных. Для отметки времени используется формат системной переменной TimestampFormat M/D/YYYY h:mm:ss[.fff] TT.

## Пример 2. Скрипт period\_no

Скрипт загрузки и результаты

### Обзор

Откройте редактор загрузки данных и добавьте приведенный ниже скрипт загрузки на новую вкладку.

Скрипт загрузки содержит следующее:

- Набор данных, содержащий штрафы за парковку и загруженный в таблицу под именем Fines. Набор данных включает следующие поля:
	- $\bullet$  id
	- due\_date
	- number\_plate
	- $\bullet$  amount
- Предшествующая загрузка с использованием функции daystart(), которая предоставляет все три параметра: time, period\_no и day\_start. Эта предшествующая загрузка создает следующие два новых поля даты:
	- $\bullet$  Поле даты early\_repayment\_period за семь дней до срока оплаты.
	- Поле даты late\_penalty\_period через 14 дней после срока оплаты.

#### Скрипт загрузки

```
SET TimestampFormat='M/D/YYYY h:mm:ss[.fff] TT';
Fines:
    Load
        *,
        daystart(due_date,-7) as early_repayment_period,
        daystart(due_date,14) as late_penalty_period
        ;
Load
*
Inline
\Gammaid, due_date, number_plate,amount
1,02/11/2022, 573RJG,50.00
2,03/25/2022, SC41854,50.00
3,04/14/2022, 8EHZ378,50.00
4,06/28/2022, 8HSS198,50.00
5,08/15/2022, 1221665,50.00
6,11/16/2022, EAK473,50.00
7,01/17/2023, KD6822,50.00
8,03/22/2023, 1GGLB,50.00
];
```
#### Результаты

Загрузите данные и откройте лист. Создайте новую таблицу и добавьте эти поля как измерения:

- due\_date
- early\_repayment\_period
- late\_penalty\_period

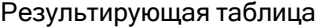

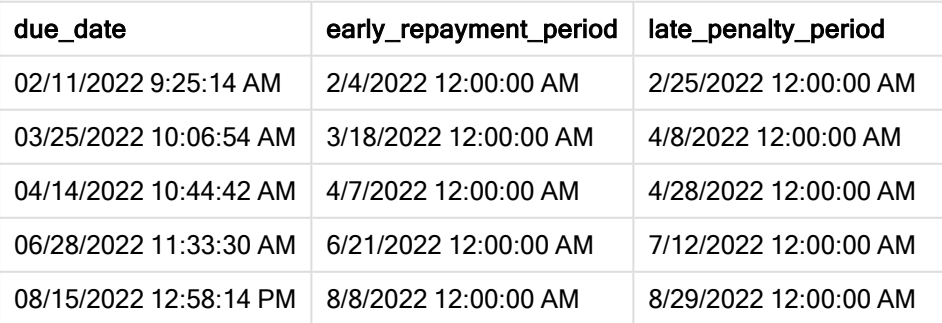

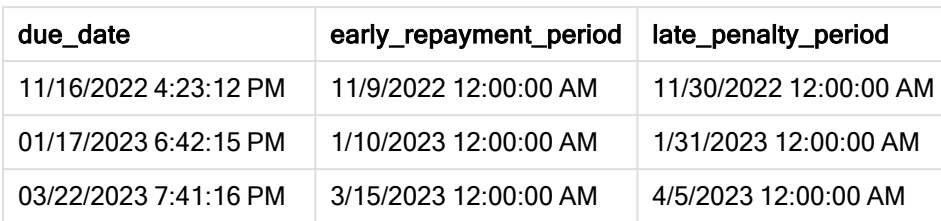

Значения новых полей находятся в TimestampFormat M/DD/YYYY tt. Так как была использована функция daystart(), все значения меток времени представляют первую миллисекунду дня.

Значения досрочного платежа на семь дней предшествуют сроку платежа, переданному во втором аргументе в функции daystart(), и являются отрицательными.

Значения просроченного платежа следуют через 14 дней после срока платежа, переданного во втором аргументе в функции daystart(), и являются положительными.

Пример 3. Скрипт day\_start

Скрипт загрузки и результаты

#### Обзор

Откройте редактор загрузки данных и добавьте приведенный ниже скрипт загрузки на новую вкладку.

Скрипт загрузки содержит следующее:

- Используется тот же набор данных и сценарий, что в предыдущем примере.
- Используется та же предшествующая загрузка, что в предыдущем примере.

В этом примере начало и окончание рабочего дня устанавливается на 7:00 утра (7:00 AM) каждый день.

#### Скрипт загрузки

```
SET DateFormat='MM/DD/YYYY';
Fines:
    Load
        *,
        daystart(due_date,-7,7/24) as early_repayment_period,
        daystart(due_date,14, 7/24) as late_penalty_period
        ;
Load
*
Inline
\Gammaid, due_date, number_plate,amount
1,02/11/2022, 573RJG,50.00
2,03/25/2022, SC41854,50.00
3,04/14/2022, 8EHZ378,50.00
```

```
4,06/28/2022, 8HSS198,50.00
5,08/15/2022, 1221665,50.00
6,11/16/2022, EAK473,50.00
7,01/17/2023, KD6822,50.00
8,03/22/2023, 1GGLB,50.00
];
```
#### Результаты

Загрузите данные и откройте лист. Создайте новую таблицу и добавьте эти поля как измерения:

- due\_date
- early\_repayment\_period
- late\_penalty\_period

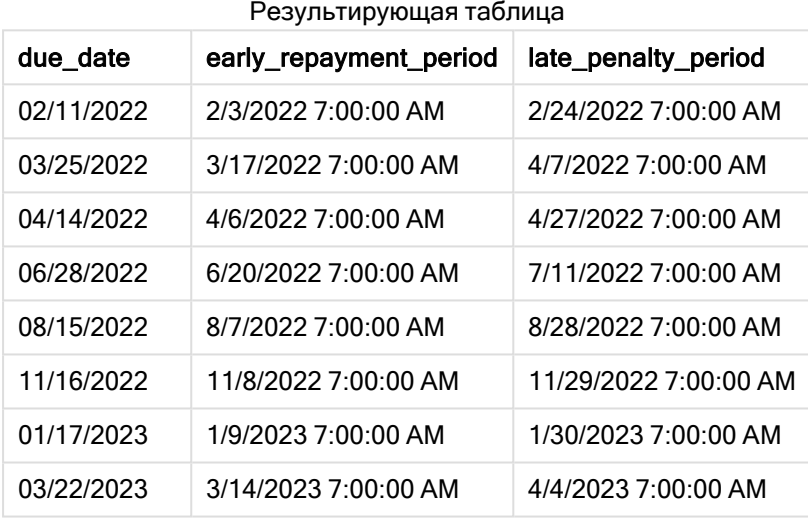

Теперь в качестве метки времени дат указано 7:00 AM, так как аргумент day\_start, переданный в функции daystart(), имеет значение 7/24. В результате этого начало рабочего дня устанавливается на 7:00 утра.

Так как поле due\_date не имеет метки времени, для него используется значение 12:00 AM (полночь), то есть оно относится к предыдущему дню, так как рабочий день начинается и заканчивается в 7:00 утра. Поэтому период досрочного погашения штрафа со сроком оплаты 11 февраля начинается 3 февраля в 7:00 утра.

## Пример 4. Пример объекта диаграммы

Скрипт загрузки и выражение диаграммы

### Обзор

Откройте редактор загрузки данных и добавьте приведенный ниже скрипт загрузки на новую вкладку.

В этом примере используется тот же набор данных и сценарий, что в предыдущем примере.

Однако в приложение загружается только оригинальная таблица Fines с двумя дополнительными значениями сроков, вычисляемыми в объекте диаграммы.

#### Скрипт загрузки

```
SET TimestampFormat='M/D/YYYY h:mm:ss[.fff] TT';
Fines:
    Load
*
Inline
\Gammaid, due_date, numer_plate,amount
1,02/11/2022 9:25:14 AM, 573RJG,50.00
2,03/25/2022 10:06:54 AM, SC41854,50.00
3,04/14/2022 10:44:42 AM, 8EHZ378,50.00
4,06/28/2022 11:33:30 AM, 8HSS198,50.00
5,08/15/2022 12:58:14 PM, 1221665,50.00
6,11/16/2022 4:23:12 PM, EAK473,50.00
7,01/17/2023 6:42:15 PM, KD6822,50.00
8,03/22/2023 7:41:16 PM, 1GGLB,50.00
];
```
#### Результаты

#### Выполните следующие действия.

- 1. Загрузите данные и откройте лист. Создайте новую таблицу и добавьте это поле как измерение: due\_date.
- 2. Чтобы создать поле early\_repayment\_period, создайте следующую меру: =daystart(due\_date,-7,7/24)
- 3. Чтобы создать поле late\_penalty\_period, создайте следующую меру: =daystart(due\_date,14,7/24)

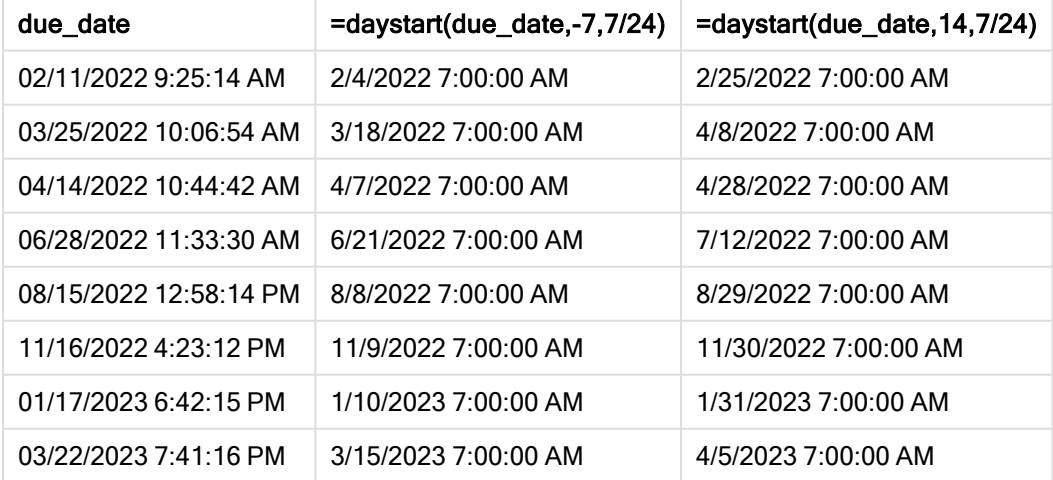

#### Результирующая таблица

Значения новых полей находятся в TimestampFormat M/D/YYYY h:mm:ss[.fff] TT. Так как была использована функция daystart(), значения меток времени соответствуют первой миллисекунде дня.

Значения досрочного платежа на семь дней предшествуют сроку платежа, так как второй аргумент, переданный в функции daystart(), имеет отрицательное значение.

Значения просроченного платежа наступают через 14 дней после срока платежа, так как второй аргумент, переданный в функции daystart(), имеет положительное значение.

В качестве отметки времени дат указано 7:00 утра (7:00 AM), так как третий аргумент daystart(), переданный в функции day\_start, имеет значение 7/24.

## firstworkdate

Функция firstworkdate возвращает самую позднюю дату начала, при которой период, заданный в поле no\_of\_workdays (понедельник-пятница), окончится не позднее даты, заданной в поле end date, с учетом возможных выходных. end date и holiday должны быть действительными датами или метками времени.

### Синтаксис:

**firstworkdate(**end\_date, no\_of\_workdays {, holiday} **)**

Возвращаемые типы данных: целое

### Аргументы:

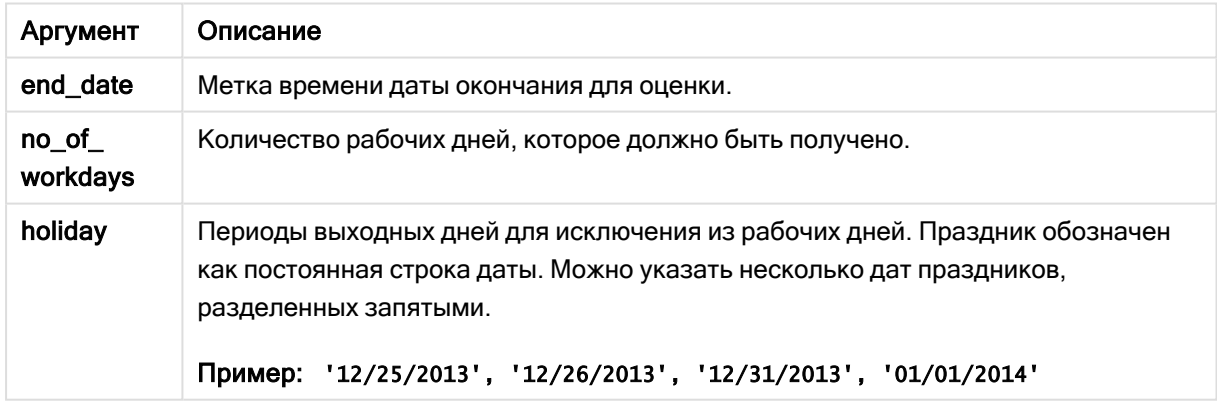

#### Аргументы

Примеры и результаты:

В этих примерах используется формат даты DD/MM/YYYY. Формат даты указан в операторе SET DateFormat в верхней части скрипта загрузки данных. Измените формат в примерах согласно своим пожеланиям.

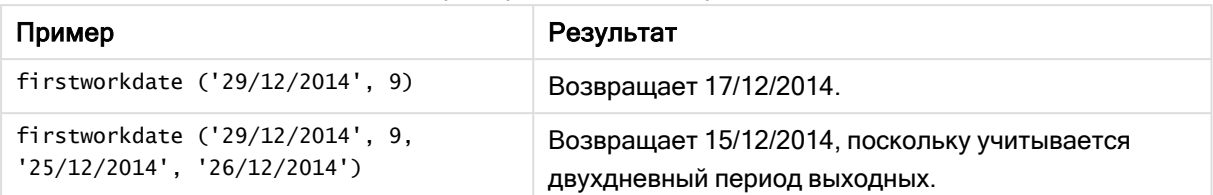

Примеры написания скриптов

#### Пример:

Добавьте образец скрипта в свое приложение и запустите. Чтобы увидеть результаты, добавьте поля, перечисленные в столбце результатов, в лист приложения.

```
ProjectTable:
LOAD *, recno() as InvID, INLINE [
EndDate
28/03/2015
10/12/2015
5/2/2016
31/3/2016
19/5/2016
15/9/2016
] ;
NrDays:
Load *,
FirstWorkDate(EndDate,120) As StartDate
Resident ProjectTable;
Drop table ProjectTable;
```
Результирующая таблица показывает возвращенные значения функции FirstWorkDate для каждой записи в таблице.

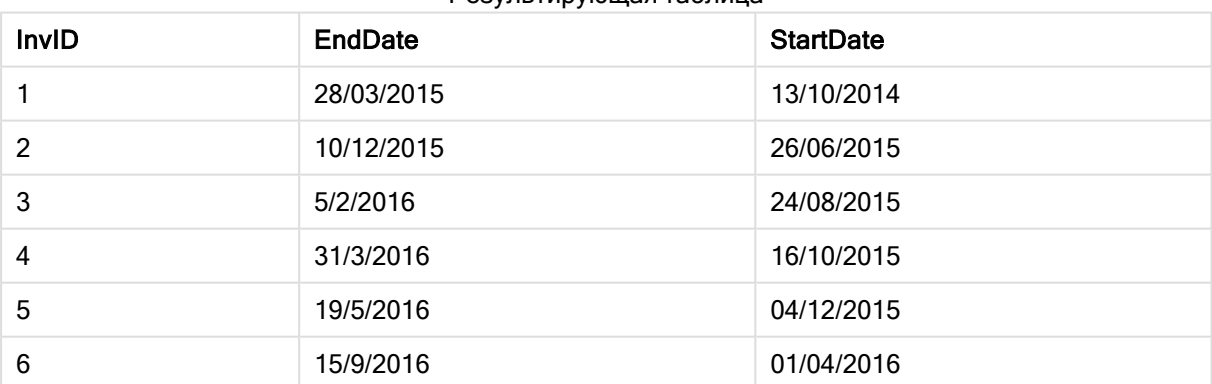

#### Результирующая таблица

# GMT

Эта функция возвращает текущее значение Greenwich Mean Time согласно региональным настройкам. Эта функция возвращает значения в формате системной переменной TimestampFormat.

При каждой перезагрузке приложения все таблицы скрипта загрузки, переменные или объекты диаграммы, использующие функцию GMT, будут скорректированы с учетом самого актуального текущего среднего времени по Гринвичу, полученного от системных часов.

#### Синтаксис:

**GMT( )**

#### Возвращаемые типы данных: двойное значение

В этих примерах используется формат метки времени M/D/YYYY h:mm:ss[.fff] TT. Формат даты указан в операторе SET TimestampFormat в верхней части скрипта загрузки данных. Измените формат в примерах согласно своим пожеланиям.

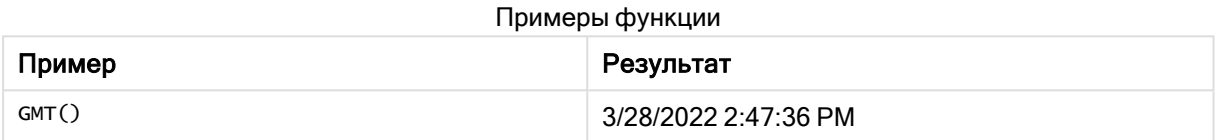

## Региональные настройки

Если не указано иное, в примерах, приведенных в данном разделе, используется следующий формат даты: ММ/ДД/ГГГГ. Формат даты указан в операторе SET DateFormat скрипта загрузки данных. В вашей системе может быть установлен другой формат даты по умолчанию в зависимости от региональных настроек и других факторов. Можно изменить формат в примерах в соответствии с потребностями. Или можно изменить форматы в скрипте загрузки в соответствии с этими примерами.

Региональные настройки по умолчанию в приложениях основаны на системных региональных настройках компьютера или сервера, где установлено ПО Qlik Sense. Если на сервере Qlik Sense, к которому обращается пользователь, выбран шведский язык, то редактор загрузки данных будет использовать шведские региональные настройки для даты, времени и валюты. Эти параметры регионального формата не связаны с языком, отображаемым в интерфейсе пользователя Qlik Sense. Qlik Sense будет отображаться на языке, который используется в браузере.

## Пример 1. Переменная (скрипт)

Скрипт загрузки и результаты

### Обзор

Откройте редактор загрузки данных и добавьте приведенный ниже скрипт загрузки на новую вкладку. В этом примере текущее среднее время по Гринвичу задается в качестве переменной в скрипте загрузки с использованием функции GMT.

### Скрипт загрузки

LET  $VGMT = GMT()$ ;

#### Результаты

Загрузите данные и создайте лист. Создайте текстовое поле, используя объект диаграммы Текст и изображение.

Добавьте эту меру в текстовое поле:

 $=$  $\vee$ GMT

Текстовое поле должно содержать строку текста с датой и временем, как показано ниже:

3/28/2022 2:47:36 PM

Пример 2. Начало года в ноябре (скрипт)

Скрипт загрузки и результаты

#### Обзор

Откройте редактор загрузки данных и добавьте приведенный ниже скрипт загрузки на новую вкладку.

Скрипт загрузки содержит следующее:

- Набор данных, содержащий не возвращенные в срок библиотечные книги и загруженный в таблицу под именем Overdue. Используется системная переменная DateFormat со значением по умолчанию MM/DD/YYYY.
- Создается новое поле days\_overdue, которое вычисляет срок задержки возврата каждой книги.

#### Скрипт загрузки

```
SET DateFormat='MM/DD/YYYY';
Overdue:
    Load
        *,
        Floor(GMT()-due_date) as days_overdue
        ;
Load
*
Inline
\Gammacust_id,book_id,due_date
1,4,01/01/2021,
2,24,01/10/2021,
6,173,01/31/2021,
31,281,02/01/2021,
86,265,02/10/2021,
52,465,06/30/2021,
26,537,07/26/2021,
92,275,10/31/2021,
```
27,455,11/01/2021, 27,46,12/31/2021 ];

#### Результаты

Загрузите данные и откройте лист. Создайте новую таблицу и добавьте эти поля как измерения:

- due\_date
- book\_id
- days\_overdue

Результирующая таблица

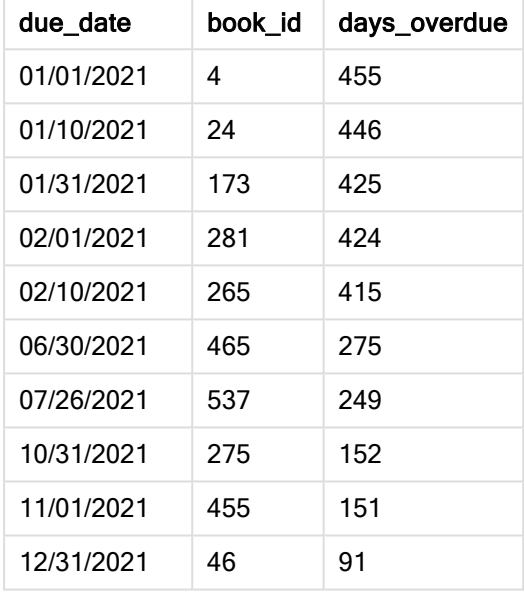

Значения в поле days\_overdue вычисляются как разница между текущим средним временем по Гринвичу, полученным с помощью функции GMT(), и первоначальным сроком. Чтобы вычислить только дни, результаты округляются до ближайшего целого числа с использованием функции Floor ().

## Пример 3. Объект диаграммы (диаграмма)

Скрипт загрузки и выражение диаграммы

#### Обзор

Откройте редактор загрузки данных и добавьте приведенный ниже скрипт загрузки на новую вкладку. Скрипт загрузки содержит тот же набор данных, что в первом примере. Используется системная переменная DateFormat со значением по умолчанию MM/DD/YYYY.

Однако в этом примере в приложение загружается неизмененный набор данных. Количество дней задержки вычисляется с использованием меры в объекте диаграммы.

#### Скрипт загрузки

SET DateFormat='MM/DD/YYYY'; Overdue: Load \* Inline  $\Gamma$ cust\_id,book\_id,due\_date 1,4,01/01/2021, 2,24,01/10/2021, 6,173,01/31/2021, 31,281,02/01/2021, 86,265,02/10/2021, 52,465,06/30/2021, 26,537,07/26/2021, 92,275,10/31/2021, 27,455,11/01/2021, 27,46,12/31/2021 ];

### Результаты

Загрузите данные и откройте лист. Создайте новую таблицу и добавьте эти поля как измерения:

- due\_date
- book\_id

Создайте следующую меру:

=Floor(GMT() – due\_date)

Результирующая таблица

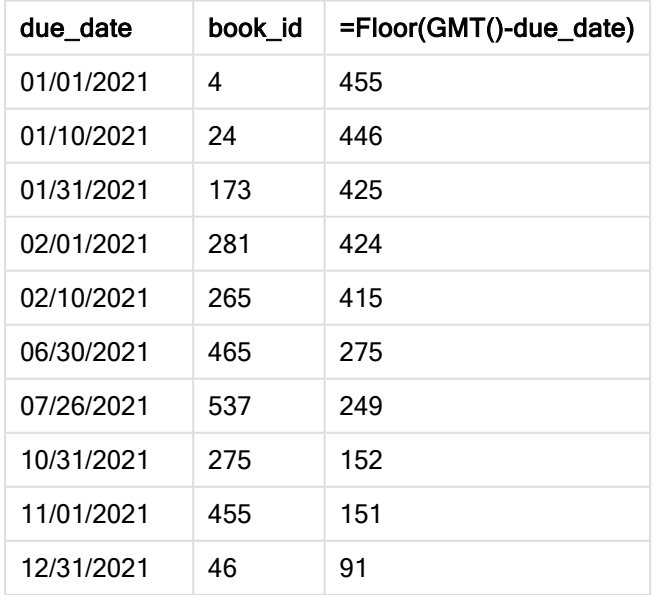

Значения в поле days\_overdue вычисляются как разница между текущим средним временем по Гринвичу, полученным с помощью функции GMT(), и первоначальным сроком. Чтобы вычислить только дни, результаты округляются до ближайшего целого числа с использованием функции Floor ().

## hour

Эта функция возвращает время в часах в виде целого числа, а дробное выражение expression интерпретируется как время согласно стандартной интерпретации чисел.

### Синтаксис:

**hour(**expression**)**

### Возвращаемые типы данных: целое

## Региональные настройки

Если не указано иное, в примерах, приведенных в данном разделе, используется следующий формат даты: ММ/ДД/ГГГГ. Формат даты указан в операторе SET DateFormat скрипта загрузки данных. В вашей системе может быть установлен другой формат даты по умолчанию в зависимости от региональных настроек и других факторов. Можно изменить формат в примерах в соответствии с потребностями. Или можно изменить форматы в скрипте загрузки в соответствии с этими примерами.

Региональные настройки по умолчанию в приложениях основаны на системных региональных настройках компьютера или сервера, где установлено ПО Qlik Sense. Если на сервере Qlik Sense, к которому обращается пользователь, выбран шведский язык, то редактор загрузки данных будет использовать шведские региональные настройки для даты, времени и валюты. Эти параметры регионального формата не связаны с языком, отображаемым в интерфейсе пользователя Qlik Sense. Qlik Sense будет отображаться на языке, который используется в браузере.

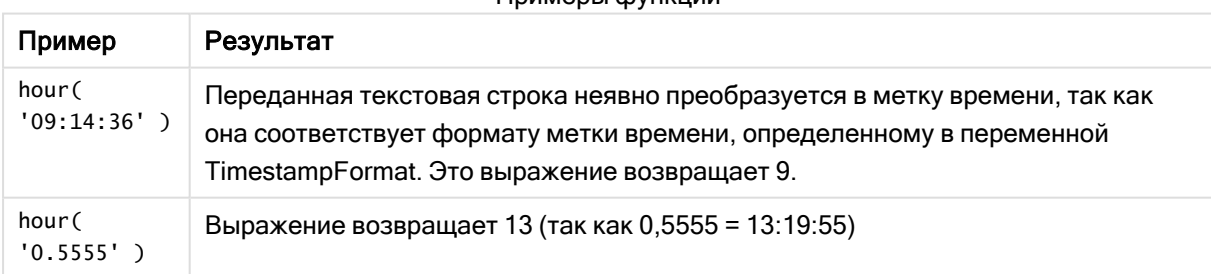

#### Примеры функции

## Пример 1. Переменная (скрипт)

Скрипт загрузки и результаты

## Обзор

Откройте Редактор загрузки данных и добавьте приведенный ниже скрипт загрузки на новую вкладку.

Скрипт загрузки содержит следующее:

- Набор данных, содержащий транзакции по метке времени
- Переменная TimeStamp системы (M/D/YYYY h:mm:ss[.fff] TT) по умолчанию.

Создайте поле, «hour», рассчитывающее время совершения покупок.

#### Скрипт загрузки

```
SET TimestampFormat='M/D/YYYY h:mm:ss[.fff] TT';
Transactions:
  Load
    *,
    hour(date) as hour
    ;
Load
*
Inline
\Gammaid,date,amount
9497,'2022-01-05 19:04:57',47.25,
9498,'2022-01-03 14:21:53',51.75,
9499,'2022-01-03 05:40:49',73.53,
9500,'2022-01-04 18:49:38',15.35,
9501,'2022-01-01 22:10:22',31.43,
9502,'2022-01-05 19:34:46',13.24,
9503,'2022-01-04 22:58:34',74.34,
9504,'2022-01-06 11:29:38',50.00,
9505,'2022-01-02 08:35:54',36.34,
9506,'2022-01-06 08:49:09',74.23
];
```
#### Результаты

Загрузите данные и откройте лист. Создайте новую таблицу и добавьте эти поля как измерения:

- date
- $\bullet$  hour

Результирующая таблица

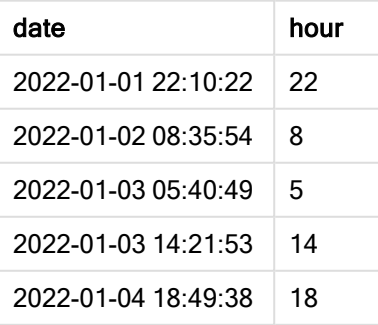

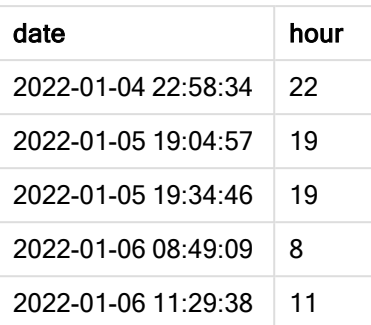

Значение в поле часа создаются с использованием функции hour() и путем передачи даты в качестве выражения в предшествующем операторе load.

## Пример 2. Объект диаграммы (диаграмма)

Скрипт загрузки и выражение диаграммы

#### Обзор

Откройте Редактор загрузки данных и добавьте приведенный ниже скрипт загрузки на новую вкладку.

Скрипт загрузки содержит следующее:

- Используется тот же набор данных, что и в первом примере.
- Переменная  $T$ imestamp системы  $(M/D/YYYY$  h:mm:ss[.fff]  $TT$ ) по умолчанию.

Однако в этом примере в приложение загружается неизмененный набор данных. Значения hour рассчитывается с использованием меры в объекте диаграммы.

### Скрипт загрузки

```
SET TimestampFormat='M/D/YYYY h:mm:ss[.fff] TT';
```

```
Transactions:
Load
*
Inline
\Gammaid,date,amount
9497,'2022-01-05 19:04:57',47.25,
9498,'2022-01-03 14:21:53',51.75,
9499,'2022-01-03 05:40:49',73.53,
9500,'2022-01-04 18:49:38',15.35,
9501,'2022-01-01 22:10:22',31.43,
9502,'2022-01-05 19:34:46',13.24,
9503,'2022-01-04 22:58:34',74.34,
9504,'2022-01-06 11:29:38',50.00,
9505,'2022-01-02 08:35:54',36.34,
9506,'2022-01-06 08:49:09',74.23
];
```
### Результаты

Загрузите данные и откройте лист. Создайте новую таблицу и добавьте это поле как измерение: date.

Чтобы рассчитать hour, создайте следующую меру:

=hour(date)

Результирующая таблица

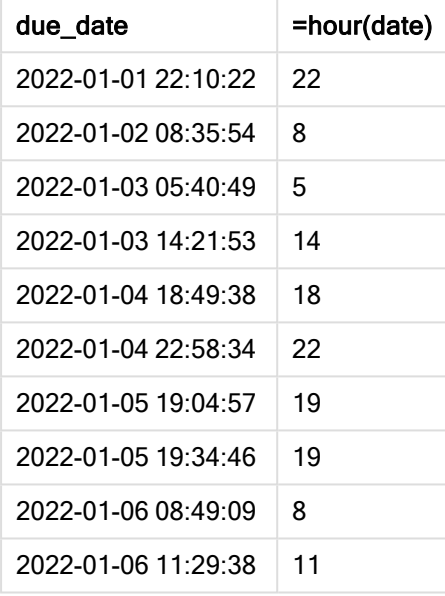

Значения для «hour» создаются с использованием функции hour(), где дата передается в виде выражения в мере для объекта диаграммы.

## inday

Эта функция возвращает значение True, если поле timestamp находится в пределах дня, включающего значение, указанное в поле base\_timestamp.

### Синтаксис:

```
InDay (timestamp, base_timestamp, period_no[, day_start])
Схема функции inday
```
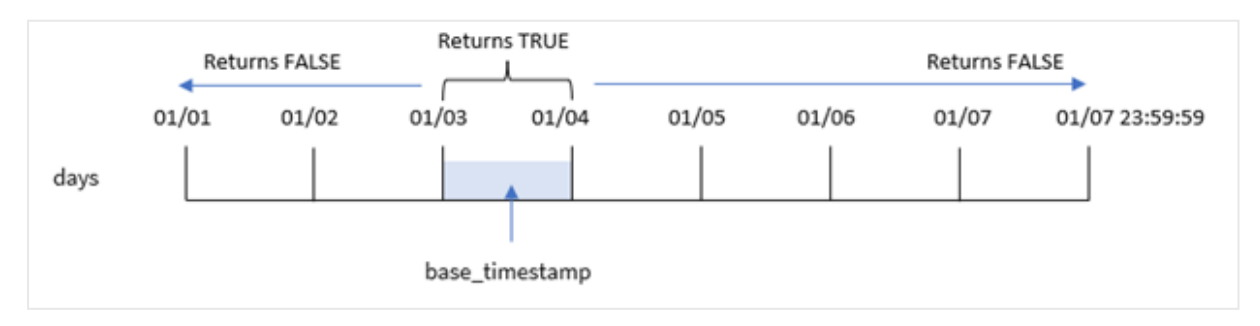

Функция inday() использует аргумент base\_timestamp для идентификации дня, на который выпадает метка времени. Временем начала дня по умолчанию является полночь, но его можно изменить с помощью аргумента day\_start функции inday(). Когда этот день определен, функция будет возвращать логические результаты при сравнении предварительно заданных значений метки времени с этим днем.

#### Когда это следует использовать

Функция inday() возвращает результат в виде логического значения. Обычно этот тип функции используется в качестве условия в if expression. Она возвращает агрегирование или расчет в зависимости от того, совпадает ли проверяемая дата с днем рассматриваемой метки времени.

Например, функцию inday() можно использовать для идентификации всего оборудования, изготовленного в указанный день.

#### Возвращаемые типы данных: Булево значение

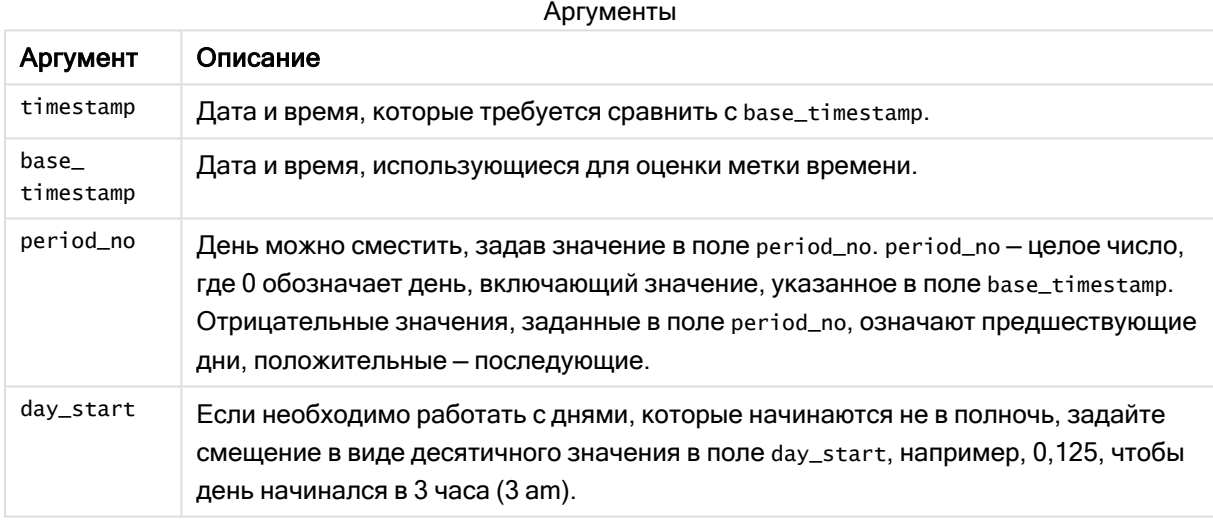

В Qlik Sense логическое значение «истина» представлено как -1, а «ложь» — как 0.

## Региональные настройки

Если не указано иное, в примерах, приведенных в данном разделе, используется следующий формат даты: ММ/ДД/ГГГГ. Формат даты указан в операторе SET DateFormat скрипта загрузки данных. В вашей системе может быть установлен другой формат даты по умолчанию в зависимости от региональных настроек и других факторов. Можно изменить формат в примерах в соответствии с потребностями. Или можно изменить форматы в скрипте загрузки в соответствии с этими примерами.

Региональные настройки по умолчанию в приложениях основаны на системных региональных настройках компьютера или сервера, где установлено ПО Qlik Sense. Если на сервере Qlik Sense, к которому обращается пользователь, выбран шведский язык, то редактор загрузки данных будет

использовать шведские региональные настройки для даты, времени и валюты. Эти параметры регионального формата не связаны с языком, отображаемым в интерфейсе пользователя Qlik Sense. Qlik Sense будет отображаться на языке, который используется в браузере.

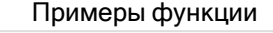

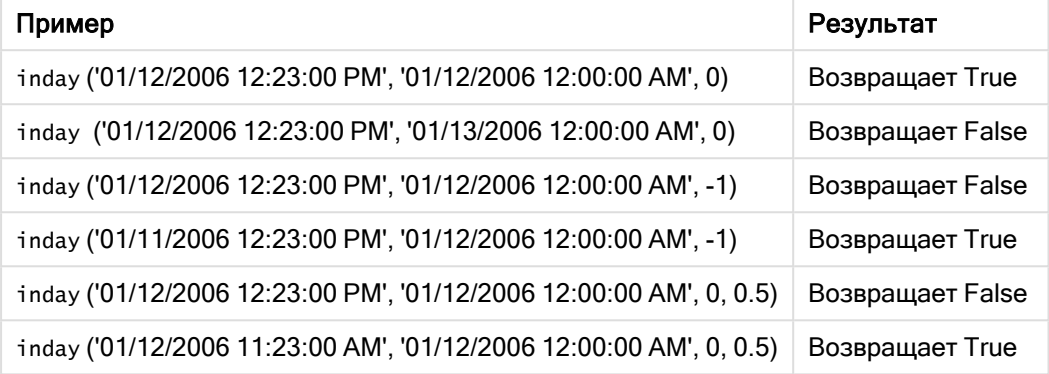

## Пример 1. Оператор Load (скрипт)

Скрипт загрузки и результаты

### Обзор

Откройте редактор загрузки данных и добавьте приведенный ниже скрипт загрузки на новую вкладку.

Скрипт загрузки содержит следующее:

- Набор данных, содержащий транзакции по метке времени, загруженный в таблицу под именем Transactions.
- Поле данных, предоставленное в формате переменной (M/D/YYYY h:mm:ss[.fff] TT) системы TimeStamp.
- Предшествующая загрузка, которая содержит функцию inday(), настроенную как поле in\_ day.

#### Скрипт загрузки

```
Transactions:
    Load
         *,
        inday(date,'01/05/2022 12:00:00 AM', 0) as in_day
         ;
Load
*
Inline
\Gammaid,date,amount
9497,'01/01/2022 7:34:46 PM',13.24
```
SET TimestampFormat='M/D/YYYY h:mm:ss[.fff] TT';

```
9498,'01/01/2022 10:10:22 PM',31.43
9499,'01/02/2022 8:35:54 AM',36.34
9500,'01/03/2022 2:21:53 PM',51.75
9501,'01/04/2022 6:49:38 PM',15.35
9502,'01/04/2022 10:58:34 PM',74.34
9503,'01/05/2022 5:40:49 AM',73.53
9504,'01/05/2022 11:29:38 AM',50.00
9505,'01/05/2022 7:04:57 PM',47.25
9506,'01/06/2022 8:49:09 AM',74.23
];
```
#### Результаты

Загрузите данные и откройте лист. Создайте новую таблицу и добавьте эти поля как измерения:

- $\bullet$  date
- $\cdot$  in\_day

Результирующая таблица

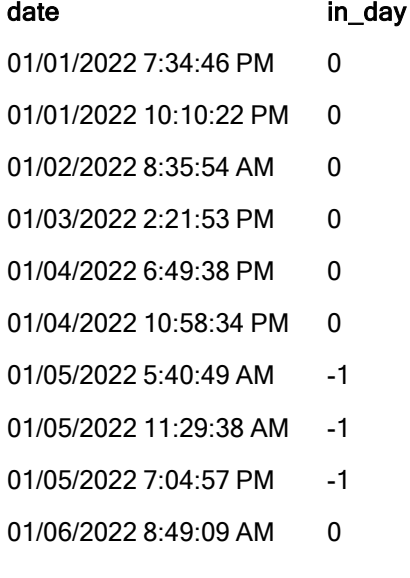

Поле in\_day создано предшествующим оператором load с использованием функции inday(), где в качестве аргументов функции переданы поле даты, жестко запрограммированная метка времени 5 января и  $period$  по = 0.

## Пример 2. Скрипт period\_no

Скрипт загрузки и результаты

#### Обзор

В скрипте загрузки используются те же набор данных и сценарий, что и в первом примере.

Однако в этом примере стоит задача рассчитать, произошла ли транзакция за два дня до 5 января.
#### Скрипт загрузки

```
SET TimestampFormat='M/D/YYYY h:mm:ss[.fff] TT';
Transactions:
    Load
        *,
        inday(date,'01/05/2022 12:00:00 AM', -2) as in_day
        ;
Load
*
Inline
\Gammaid,date,amount
9497,'01/01/2022 7:34:46 PM',13.24
9498,'01/01/2022 10:10:22 PM',31.43
9499,'01/02/2022 8:35:54 AM',36.34
9500,'01/03/2022 2:21:53 PM',51.75
9501,'01/04/2022 6:49:38 PM',15.35
9502,'01/04/2022 10:58:34 PM',74.34
9503,'01/05/2022 5:40:49 AM',73.53
9504,'01/05/2022 11:29:38 AM',50.00
9505,'01/05/2022 7:04:57 PM',47.25
9506,'01/06/2022 8:49:09 AM',74.23
];
```
### Результаты

Загрузите данные и откройте лист. Создайте новую таблицу и добавьте эти поля как измерения:

- $\bullet$  date
- $\cdot$  in\_day

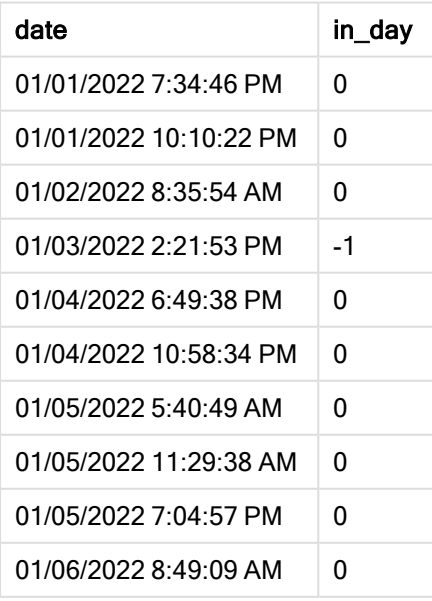

В этом примере в качестве аргумента смещения в функции inday() использовалось значение period\_no = -2, поэтому функция определяет, произошла ли транзакция 3 января. Это можно проверить в таблице выходных данных, где одна транзакция возвращает результат в виде логического значения «ИСТИНА».

Пример 3. Скрипт day\_start

Скрипт загрузки и результаты

# Обзор

В скрипте загрузки используются те же набор данных и сценарий, что и в предыдущих примерах.

Однако в этом примере используется политика компании, согласно которой рабочий день начинается и заканчивается в 7:00 утра.

### Скрипт загрузки

```
SET TimestampFormat='M/D/YYYY h:mm:ss[.fff] TT';
```

```
Transactions:
    Load
        *,
        inday(date,'01/05/2022 12:00:00 AM', 0, 7/24) as in_day
        ;
Load
*
Inline
\Gammaid,date,amount
9497,'01/01/2022 7:34:46 PM',13.24
9498,'01/01/2022 10:10:22 PM',31.43
9499,'01/02/2022 8:35:54 AM',36.34
9500,'01/03/2022 2:21:53 PM',51.75
9501,'01/04/2022 6:49:38 PM',15.35
9502,'01/04/2022 10:58:34 PM',74.34
9503,'01/05/2022 5:40:49 AM',73.53
9504,'01/05/2022 11:29:38 AM',50.00
9505,'01/05/2022 7:04:57 PM',47.25
9506,'01/06/2022 8:49:09 AM',74.23
];
```
#### Результаты

Загрузите данные и откройте лист. Создайте новую таблицу и добавьте эти поля как измерения:

- $\bullet$  date
- $\cdot$  in\_day

Результирующая таблица

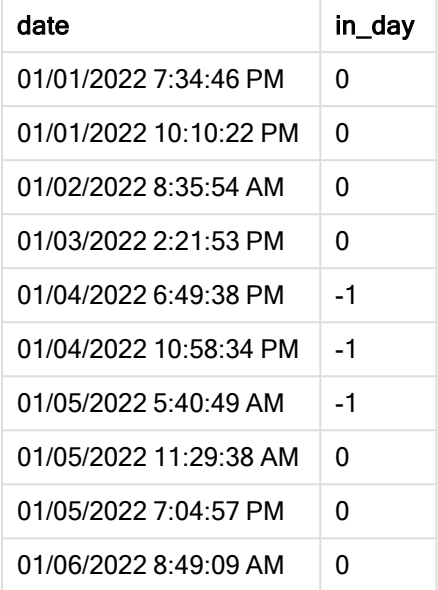

В функции inday() используется аргумент start\_day = 7/24, который задает время 7:00, поэтому функция определяет, осуществлена ли каждая транзакция в период с 7:00 4 января до 7:00 5 января.

Это можно проверить в таблице выходных данных, где транзакции, которые имели место после 7:00 4 января, возвращают логическое значение «ИСТИНА», а транзакции после 7:00 5 января возвращают логическое значение «ЛОЖЬ».

# Пример 4. Объект диаграммы

Скрипт загрузки и выражение диаграммы

## Обзор

В скрипте загрузки используются те же набор данных и сценарий, что и в предыдущих примерах.

Однако в этом примере в приложение загружается неизмененный набор данных. Выполнив расчет, вы определите, осуществлена ли транзакция 5 января, создав меру в объекте диаграммы.

## Скрипт загрузки

```
Transactions:
Load
*
Inline
\Gammaid,date,amount
9497,'01/01/2022 7:34:46 PM',13.24
9498,'01/01/2022 10:10:22 PM',31.43
9499,'01/02/2022 8:35:54 AM',36.34
9500,'01/03/2022 2:21:53 PM',51.75
9501,'01/04/2022 6:49:38 PM',15.35
```

```
9502,'01/04/2022 10:58:34 PM',74.34
9503,'01/05/2022 5:40:49 AM',73.53
9504,'01/05/2022 11:29:38 AM',50.00
9505,'01/05/2022 7:04:57 PM',47.25
9506,'01/06/2022 8:49:09 AM',74.23
];
```
# Результаты

Загрузите данные и откройте лист. Создайте новую таблицу и добавьте это поле как измерение:

 $\bullet$  date

Чтобы рассчитать, совершена ли транзакция 5 января, создайте следующую меру:

=inday(date,'01/05/2022 12:00:00 AM',0)

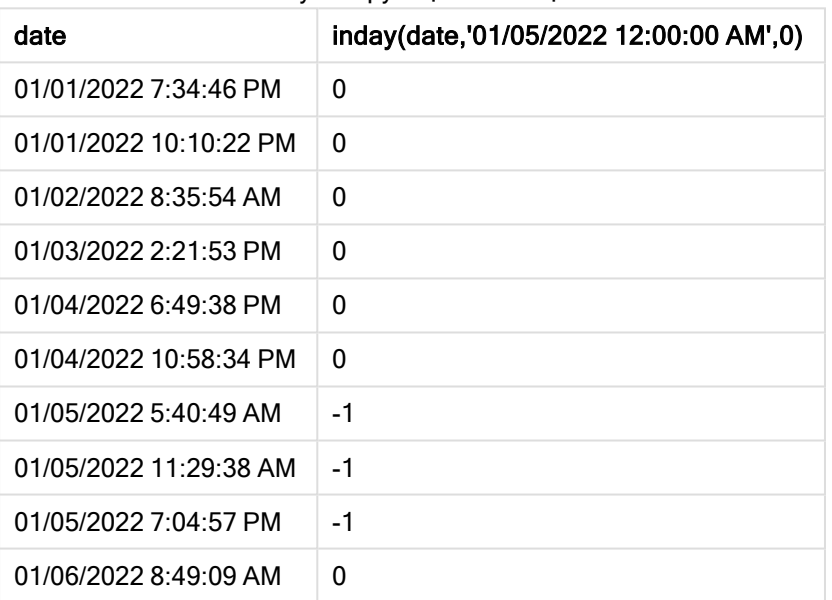

Результирующая таблица

# Пример 5. Сценарий

Скрипт загрузки и результаты

#### Обзор

В этом примере выявлено, что вследствие ошибки оборудования изделия, изготовленные 5 января, являются дефектными. Конечному пользователю требуется объект диаграммы, который отображает по дате, какие изготовленные продукты были дефектными, а какие бездефектными, а также стоимость продуктов, изготовленных 5 января.

Откройте редактор загрузки данных и добавьте приведенный ниже скрипт загрузки на новую вкладку.

Скрипт загрузки содержит следующее:

- Набор данных, загруженный в таблицу, называется Products (Продукты).
- Данная таблица содержит следующие поля:
	- product ID (ИД продукта)
	- manufacture time (время изготовления)
	- cost price (себестоимость)

### Скрипт загрузки

```
Products:
Load
*
Inline
\Gammaproduct_id,manufacture_date,cost_price
9497,'01/01/2022 7:34:46 PM',13.24
9498,'01/01/2022 10:10:22 PM',31.43
9499,'01/02/2022 8:35:54 AM',36.34
9500,'01/03/2022 2:21:53 PM',51.75
9501,'01/04/2022 6:49:38 PM',15.35
9502,'01/04/2022 10:58:34 PM',74.34
9503,'01/05/2022 5:40:49 AM',73.53
9504,'01/05/2022 11:29:38 AM',50.00
9505,'01/05/2022 7:04:57 PM',47.25
9506,'01/06/2022 8:49:09 AM',74.23
];
```
#### Результаты

Загрузите данные и откройте лист. Создайте новую таблицу и добавьте это поле как измерение:

=dayname(manufacture\_date)

Создайте следующие меры:

- <sup>l</sup> =if(only(InDay(manufacture\_date,makedate(2022,01,05),0)),'Defective','Faultless')
- $\bullet$  =sum(cost\_price)

Задайте параметру Формат чисел меры значение Денежный.

В области Вид выключите параметр Итоги.

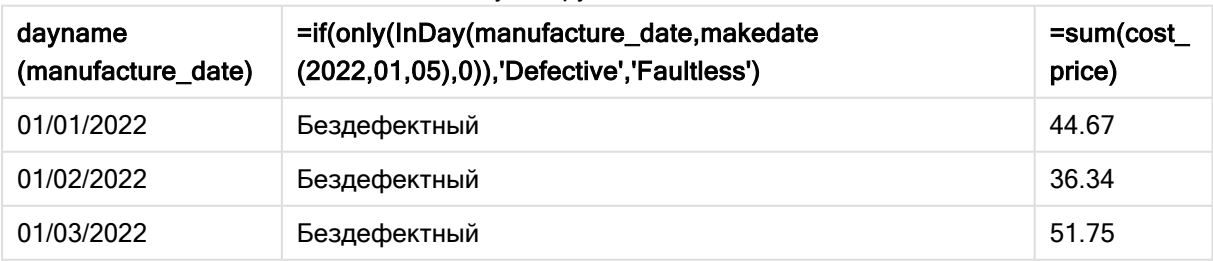

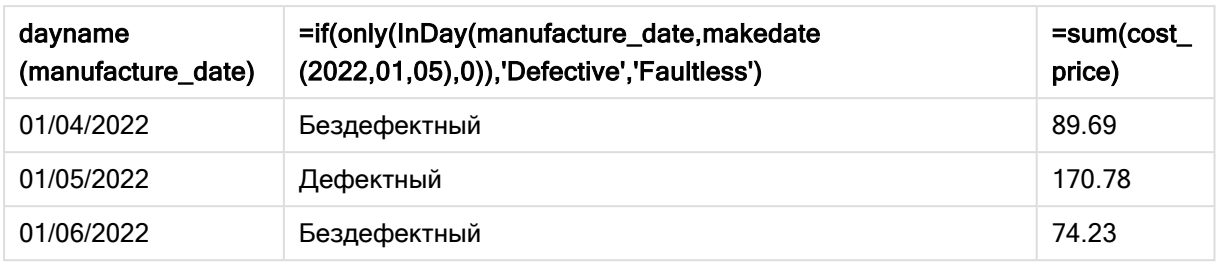

Функция inday() возвращает логическое значение при проверки дат производства каждого продукта. Для любого изделия, изготовленного 5 января, функция inday() возвращает логическое значение «ИСТИНА» и ставит отметку «Дефектный». Любое изделие, которое возвращает значение «ЛОЖЬ», то есть изготовлено в другой день, отмечается как «Бездефектный».

# indaytotime

Эта функция возвращает значение True, если значение timestamp находится в пределах части дня, включающей значение, заданное в поле base\_timestamp до определенной миллисекунды, указанной в поле base\_timestamp, включительно.

# Синтаксис:

**InDayToTime (**timestamp, base\_timestamp, period\_no[, day\_start]**)** Функция indaytotime() возвращает результат в виде логического значения в зависимости от того, в какой момент сегмента дня попадает ли значение метки времени. Начальная граница этого сегмента совпадает с началом дня, который по умолчанию наступает в полночь; это можно изменить помощью аргумента day\_start функции indaytotime(). Конечная граница сегмента дня определяется аргументом base\_timestamp функции.

Схема функции indaytotime.

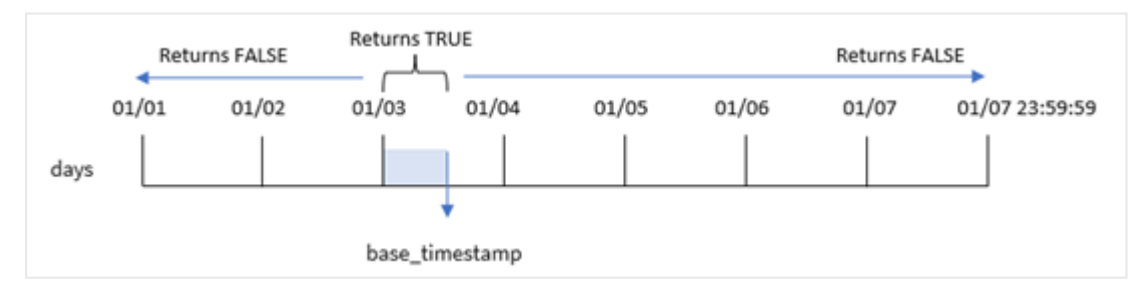

## Когда это следует использовать

Функция indaytotime() возвращает результат в виде логического значения. Обычно этот тип функции используется в качестве условия в if expression. Функция indaytotime() возвращает агрегирование или расчет в зависимости от того, возникла ли метка времени в сегменте дня вплоть до момента базовой метки времени.

Например, функция indaytotime() может использоваться для отображения суммы, вырученной от продажи билетов на сеансы, состоявшиеся на данный момент текущего дня.

#### Возвращаемые типы данных: Булево значение

В Qlik Sense логическое значение «истина» представлено как -1, а «ложь» — как 0.

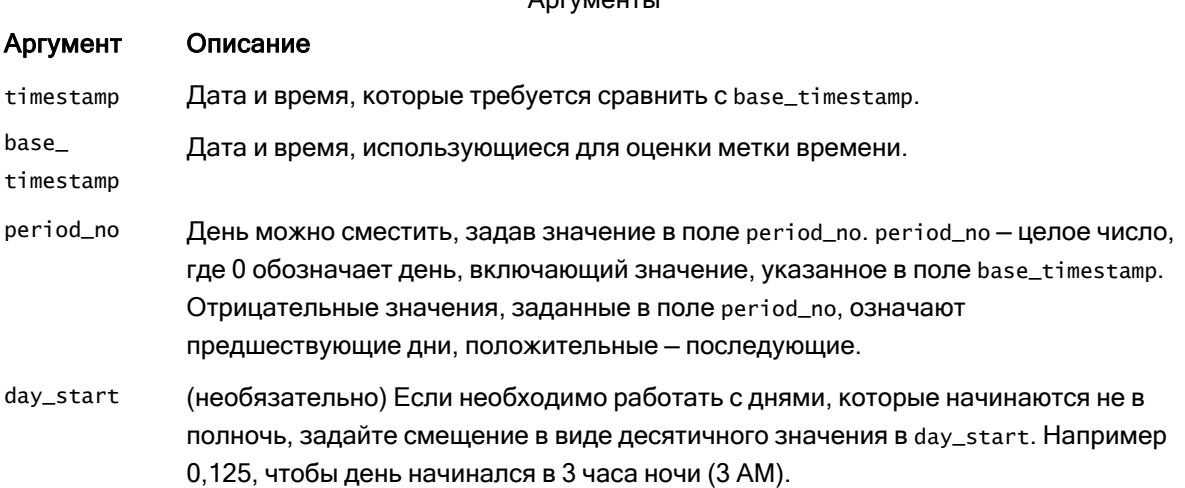

 $A$ 

## Региональные настройки

Если не указано иное, в примерах, приведенных в данном разделе, используется следующий формат даты: ММ/ДД/ГГГГ. Формат даты указан в операторе SET DateFormat скрипта загрузки данных. В вашей системе может быть установлен другой формат даты по умолчанию в зависимости от региональных настроек и других факторов. Можно изменить формат в примерах в соответствии с потребностями. Или можно изменить форматы в скрипте загрузки в соответствии с этими примерами.

Региональные настройки по умолчанию в приложениях основаны на системных региональных настройках компьютера или сервера, где установлено ПО Qlik Sense. Если на сервере Qlik Sense, к которому обращается пользователь, выбран шведский язык, то редактор загрузки данных будет использовать шведские региональные настройки для даты, времени и валюты. Эти параметры регионального формата не связаны с языком, отображаемым в интерфейсе пользователя Qlik Sense. Qlik Sense будет отображаться на языке, который используется в браузере.

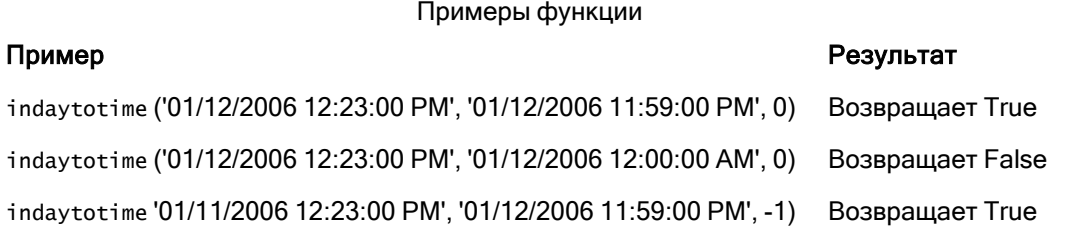

# Пример 1. Без дополнительных аргументов

Скрипт загрузки и результаты

### Обзор

Откройте Редактор загрузки данных и добавьте приведенный ниже скрипт загрузки на новую вкладку.

Скрипт загрузки содержит следующее:

- Набор данных, содержащий набор транзакций для периода с 4 по 5 января, загружается в таблицу Transactions.
- Поле данных, предоставленное в формате переменной  $(M/D/YYYY$  h:mm:ss[.fff]  $TT$ ) системы TimeStamp.
- Предшествующий оператор load, содержащий функцию indaytotime(), которая задана как 'in\_day\_to\_time' — поле, определяющее, совершена ли каждая транзакция до 9:00 утра.

#### Скрипт загрузки

```
SET TimestampFormat='M/D/YYYY h:mm:ss[.fff] TT';
Transactions:
    Load
        *,
        indaytotime(date,'01/05/2022 9:00:00 AM',0) as in_day_to_time
        ;
Load
*
Inline
\Gammaid,date,amount
8188,'01/04/2022 3:41:54 AM',25.66
8189,'01/04/2022 4:19:43 AM',87.21
8190,'01/04/2022 4:53:47 AM',53.80
8191,'01/04/2022 8:38:53 AM',69.98
8192,'01/04/2022 10:37:52 AM',57.42
8193,'01/04/2022 1:54:10 PM',45.89
8194,'01/04/2022 5:53:23 PM',82.77
8195,'01/04/2022 8:13:26 PM',36.23
8196,'01/04/2022 10:00:49 PM',76.11
8197,'01/05/2022 7:45:37 AM',82.06
8198,'01/05/2022 8:44:36 AM',17.17
8199,'01/05/2022 11:26:08 AM',40.39
8200,'01/05/2022 6:43:08 PM',37.23
8201,'01/05/2022 10:54:10 PM',88.27
8202,'01/05/2022 11:09:09 PM',95.93
];
```
#### Результаты

Загрузите данные и откройте лист. Создайте новую таблицу и добавьте эти поля как измерения:

- date
- in\_day\_to\_time

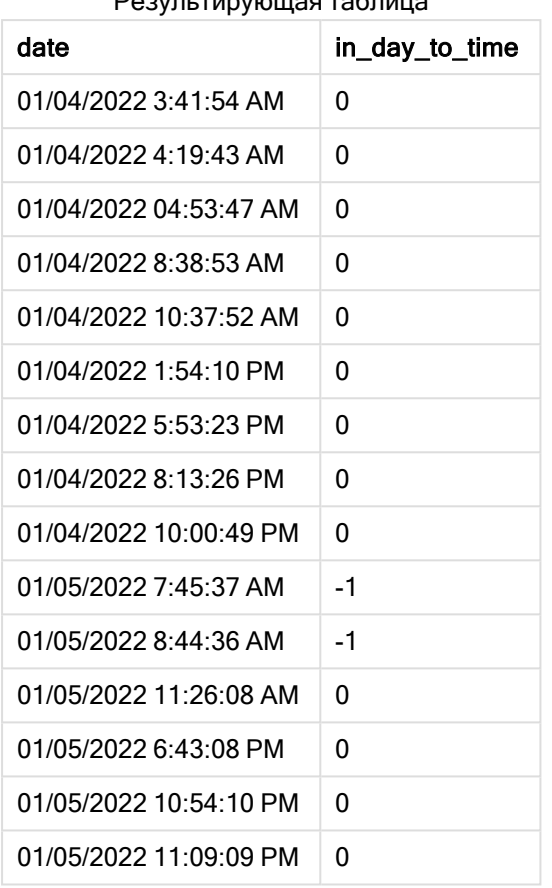

Результирующая таблица

Пример 1. Схема функции indaytotime <sup>с</sup> ограничением 9:00

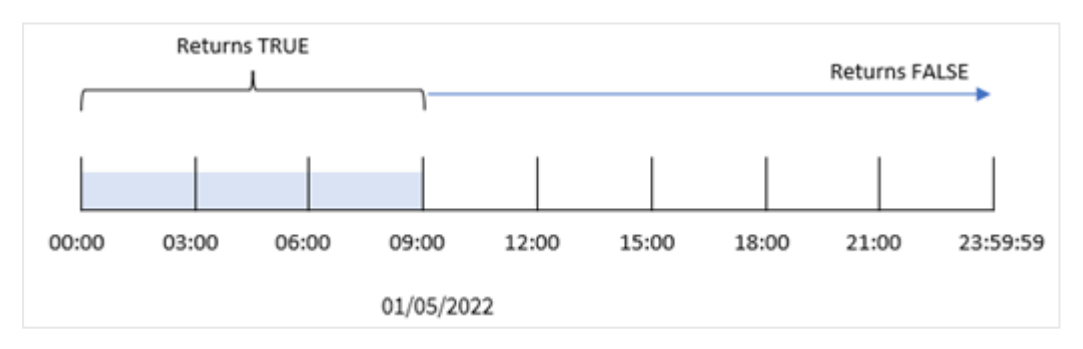

Поле in\_day\_to\_time field создано предшествующим оператором load с использованием функции indaytotime(), где в качестве аргументов функции переданы поле даты, жестко запрограммированная метка времени для 9:00 утра 5 января и смещение 0. Любая транзакция, которая совершается с полуночи до 9:00 утра 5 января, возвращает TRUE.

# Пример 2. Скрипт period\_no

Скрипт загрузки и результаты

## Обзор

В скрипте загрузки используются те же набор данных и сценарий, что и в первом примере.

Однако в этом примере вы рассчитаете, произошла ли транзакция за день до 5 января.

### Скрипт загрузки

```
SET TimestampFormat='M/D/YYYY h:mm:ss[.fff] TT';
Transactions:
    Load
        *,
        indaytotime(date,'01/05/2022 9:00:00 AM', -1) as in_day_to_time
        ;
Load
*
Inline
\lceilid,date,amount
8188,'01/04/2022 3:41:54 AM',25.66
8189,'01/04/2022 4:19:43 AM',87.21
8190,'01/04/2022 4:53:47 AM',53.80
8191,'01/04/2022 8:38:53 AM',69.98
8192,'01/04/2022 10:37:52 AM',57.42
8193,'01/04/2022 1:54:10 PM',45.89
8194,'01/04/2022 5:53:23 PM',82.77
8195,'01/04/2022 8:13:26 PM',36.23
8196,'01/04/2022 10:00:49 PM',76.11
8197,'01/05/2022 7:45:37 AM',82.06
8198,'01/05/2022 8:44:36 AM',17.17
8199,'01/05/2022 11:26:08 AM',40.39
8200,'01/05/2022 6:43:08 PM',37.23
8201,'01/05/2022 10:54:10 PM',88.27
8202,'01/05/2022 11:09:09 PM',95.93
];
```
#### Результаты

Загрузите данные и откройте лист. Создайте новую таблицу и добавьте эти поля как измерения:

- $\bullet$  date
- in\_day\_to\_time

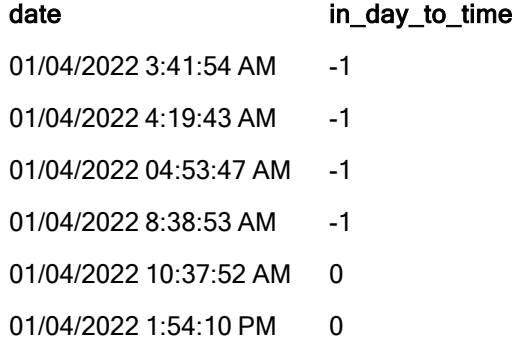

| date                   | in day to time |
|------------------------|----------------|
| 01/04/2022 5:53:23 PM  | O              |
| 01/04/2022 8:13:26 PM  | O              |
| 01/04/2022 10:00:49 PM | O              |
| 01/05/2022 7:45:37 AM  | O              |
| 01/05/2022 8:44:36 AM  | n              |
| 01/05/2022 11:26:08 AM | 0              |
| 01/05/2022 6:43:08 PM  | n              |
| 01/05/2022 10:54:10 PM | O              |
| 01/05/2022 11:09:09 PM | n              |
|                        |                |

Пример 2. Схема функции indaytotime <sup>с</sup> транзакциями за 4 января.

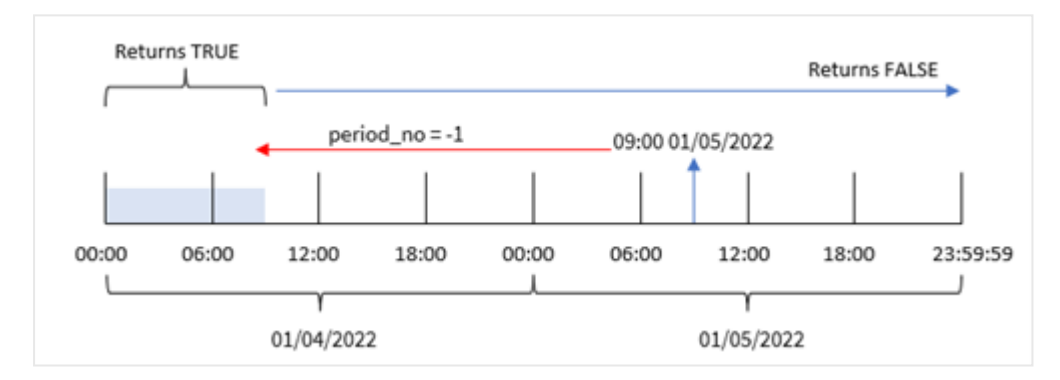

В этом примере в качестве аргумента смещения в функции indaytotime() использовалось значение -1, поэтому функция определяет, произошла ли транзакция 4 января. Это можно проверить в таблице выходных данных, где одна транзакция возвращает результат в виде логического значения TRUE.

# Пример 3. Скрипт day\_start

Скрипт загрузки и результаты

## Обзор

Используется тот же набор данных и сценарий, что в первом примере.

Однако в этом примере используется политика компании, согласно которой рабочий день начинается и заканчивается в 8:00 утра.

## Скрипт загрузки

```
SET TimestampFormat='M/D/YYYY h:mm:ss[.fff] TT';
```

```
Transactions:
    Load
```

```
*,
        indaytotime(date,'01/05/2022 9:00:00 AM', 0,8/24) as in_day_to_time
        ;
Load
*
Inline
\Gammaid,date,amount
8188,'01/04/2022 3:41:54 AM',25.66
8189,'01/04/2022 4:19:43 AM',87.21
8190,'01/04/2022 4:53:47 AM',53.80
8191,'01/04/2022 8:38:53 AM',69.98
8192,'01/04/2022 10:37:52 AM',57.42
8193,'01/04/2022 1:54:10 PM',45.89
8194,'01/04/2022 5:53:23 PM',82.77
8195,'01/04/2022 8:13:26 PM',36.23
8196,'01/04/2022 10:00:49 PM',76.11
8197,'01/05/2022 7:45:37 AM',82.06
8198,'01/05/2022 8:44:36 AM',17.17
8199,'01/05/2022 11:26:08 AM',40.39
8200,'01/05/2022 6:43:08 PM',37.23
8201,'01/05/2022 10:54:10 PM',88.27
8202,'01/05/2022 11:09:09 PM',95.93
];
```
# Результаты

Загрузите данные и откройте лист. Создайте новую таблицу и добавьте эти поля как измерения:

- $\bullet$  date
- in\_day\_to\_time

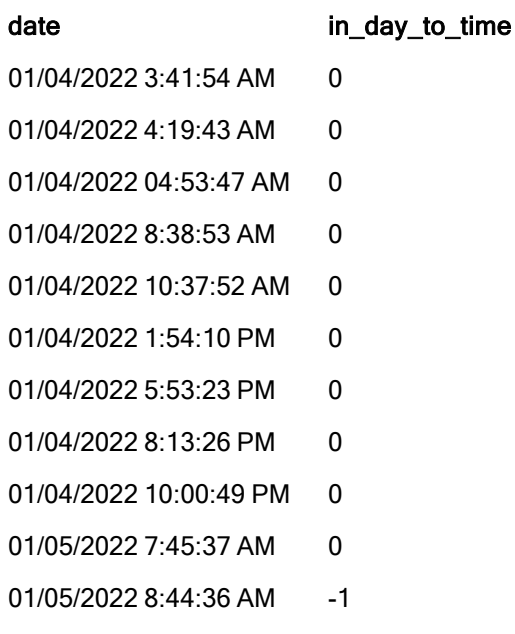

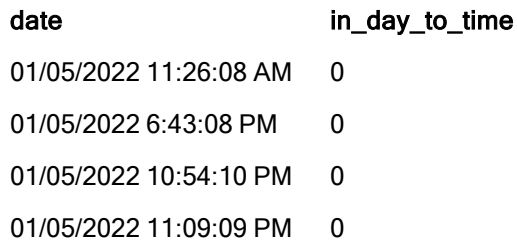

Пример 3. Схема функции indaytotime <sup>с</sup> транзакциями <sup>с</sup> 8:00 до 9:00 утра.

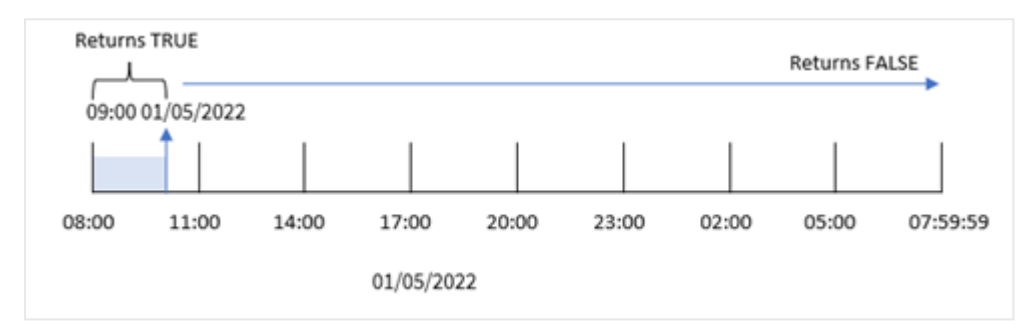

Так как аргумент start\_day = 8/24, который соответствует 8:00 утра, используется в функции indaytotime(), каждый день начинается и заканчивается в 8:00 утра. Поэтому функция indaytotime () будет возвращать логическое значение «ИСТИНА» для любой транзакции, которая имела место в период с 8:00 до 9:00 5 января.

# Пример 4. Объект диаграммы

Скрипт загрузки и выражение диаграммы

## Обзор

Используется тот же набор данных и сценарий, что в первом примере.

Однако в этом примере в приложение загружается неизмененный набор данных. Выполнив расчет, вы определите, осуществлена ли транзакция до 9:00 утра 5 января, создав меру в объекте диаграммы.

#### Скрипт загрузки

```
Transactions:
Load
*
Inline
\Gammaid,date,amount
8188,'01/04/2022 3:41:54 AM',25.66
8189,'01/04/2022 4:19:43 AM',87.21
8190,'01/04/2022 4:53:47 AM',53.80
8191,'01/04/2022 8:38:53 AM',69.98
8192,'01/04/2022 10:37:52 AM',57.42
8193,'01/04/2022 1:54:10 PM',45.89
```

```
8194,'01/04/2022 5:53:23 PM',82.77
8195,'01/04/2022 8:13:26 PM',36.23
8196,'01/04/2022 10:00:49 PM',76.11
8197,'01/05/2022 7:45:37 AM',82.06
8198,'01/05/2022 8:44:36 AM',17.17
8199,'01/05/2022 11:26:08 AM',40.39
8200,'01/05/2022 6:43:08 PM',37.23
8201,'01/05/2022 10:54:10 PM',88.27
8202,'01/05/2022 11:09:09 PM',95.93
];
```
### Результаты

Загрузите данные и откройте лист. Создайте новую таблицу и добавьте это поле как измерение:

date.

Чтобы определить, совершена ли транзакция до 9:00 утра 5 января, создайте следующую меру:

=indaytotime(date,'01/05/2022 9:00:00 AM',0)

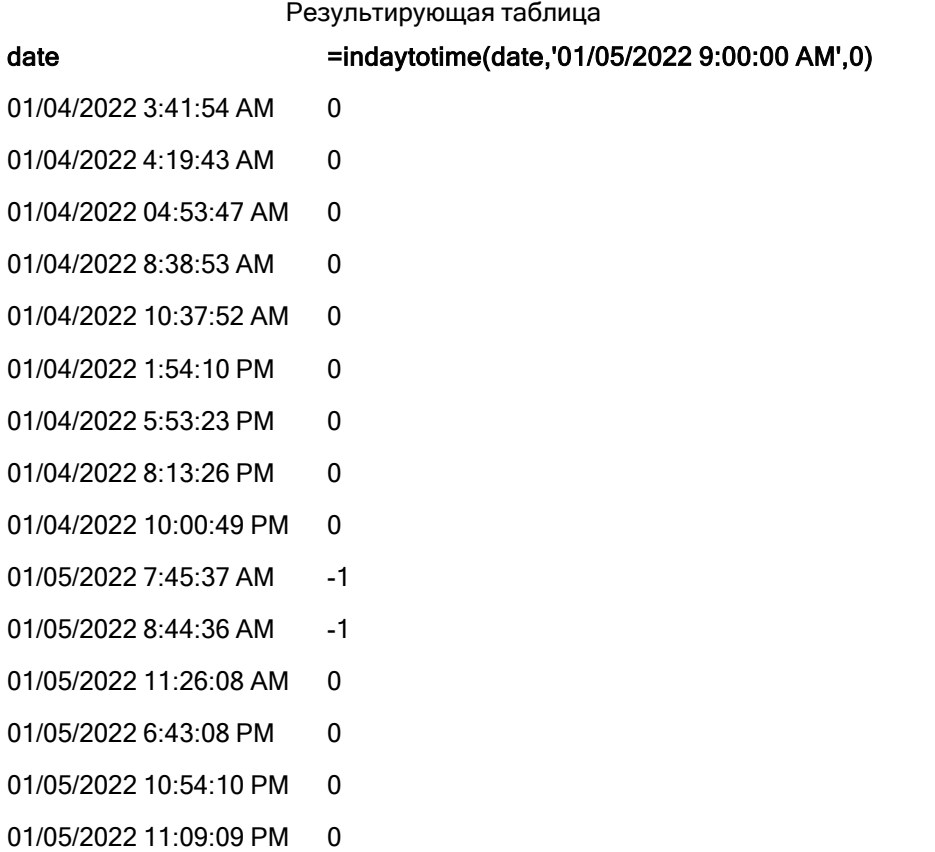

Мера in\_day\_to\_time создана в объекте диаграммы с использованием функции indaytotime(), где в качестве аргументов функции переданы поле даты, жестко запрограммированная метка времени для 9:00 утра 5 января и смещение 0. Любая транзакция, которая совершается с полуночи до 9:00 утра 5 января, возвращает TRUE. Это можно проверить в таблице результатов.

# Пример 5. Сценарий

Скрипт загрузки и результаты

# Обзор

В этом примере набор данных, содержащий продажи билетов для местного кинотеатра, загружается в таблицу Ticket\_Sales. Сегодня 3 мая 2022 года, сейчас 11:00 утра.

Пользователь хочет, чтобы объект диаграммы ключевого показателя эффективности отображал доход, полученный от всех сеансов, которые сегодня уже состоялись на текущий момент.

## Скрипт загрузки

```
SET TimestampFormat='M/D/YYYY h:mm:ss[.fff] TT';
Ticket_Sales:
Load
*
Inline
\Gammasale ID, show time, ticket price
1,05/01/2022 09:30:00 AM,10.50
2,05/03/2022 05:30:00 PM,21.00
3,05/03/2022 09:30:00 AM,10.50
4,05/03/2022 09:30:00 AM,31.50
5,05/03/2022 09:30:00 AM,10.50
6,05/03/2022 12:00:00 PM,42.00
7,05/03/2022 12:00:00 PM,10.50
8,05/03/2022 05:30:00 PM,42.00
9,05/03/2022 08:00:00 PM,31.50
10,05/04/2022 10:30:00 AM,31.50
11,05/04/2022 12:00:00 PM,10.50
12,05/04/2022 05:30:00 PM,10.50
13,05/05/2022 05:30:00 PM,21.00
14,05/06/2022 12:00:00 PM,21.00
15,05/07/2022 09:30:00 AM,42.00
16,05/07/2022 10:30:00 AM,42.00
17,05/07/2022 10:30:00 AM,10.50
18,05/07/2022 05:30:00 PM,10.50
19,05/08/2022 05:30:00 PM,21.00
20,05/11/2022 09:30:00 AM,10.50
];
```
## Результаты

Выполните следующие действия.

- 1. Создайте объект ключевого показателя эффективности.
- 2. Создайте меру, которая будет отображать сумму всех продаж билетов на сеансы, которые состоялись сегодня на данный момент, с использованием функции indaytotime():

=sum(if(indaytotime([show time],'05/03/2022 11:00:00 AM',0),[ticket price],0))

- 3. Создайте метку для объекта ключевого показателя эффективности «Текущий доход».
- 4. Задайте параметру Формат чисел меры значение Денежный.

Общая сумма продажи билетов за период до 11:00 утра 3 мая 2022 года составила \$52,50.

Функция indaytotime () возвращает логическое значение при сравнении времени сеансов для каждой продажи билетов с текущим временем ('05/03/2022 11:00:00 AM'). Для любого сеанса 3 мая до 11:00 утра функция indaytotime () возвращает логическое значение «ИСТИНА», и цена билета будет включена в итоговую сумму.

# inlunarweek

Эта функция определяет, находится ли значение timestamp в пределах лунной недели, включающей значение, указанное в поле base\_date. При определении лунных недель в Qlik Sense первым днем первой недели считается 1 января. Все недели, кроме последней, будут содержать ровно 7 дней.

#### Синтаксис:

**InLunarWeek (**timestamp, base\_date, period\_no[, first\_week\_day]**)**

#### Возвращаемые типы данных: Булево значение

В Qlik Sense логическое значение «истина» представлено как -1, <sup>а</sup> «ложь» — как 0.

Функция inlunarweek() определяет, на какую лунную неделю выпадает base\_date. Затем она возвращает булев результат, когда установлено, что каждая метка времени относится к той же лунной неделе, что base\_date.

#### Схема функции  $i$ nlunarweek $()$

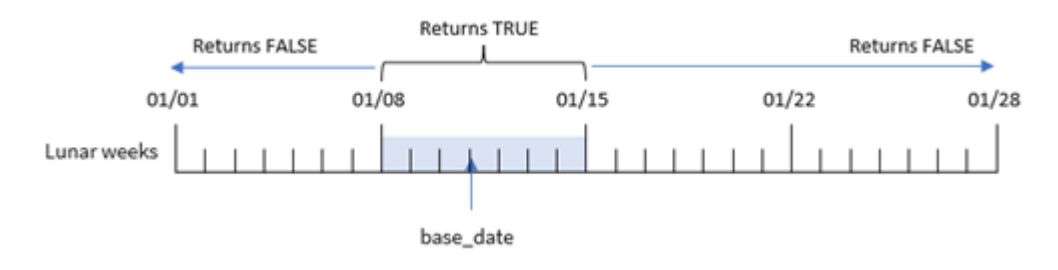

## Когда это следует использовать

Функция inlunarweek() возвращает результат в виде булева значения. Обычно этот тип функции используется в качестве условия в выражении IF. Она возвращает агрегирование или вычисление в зависимости от того, попадает ли проверяемая дата в рассматриваемую лунную неделю.

Например, функцию inlunarweek() можно использовать для идентификации всего оборудования, изготовленного в определенную лунную неделю.

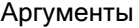

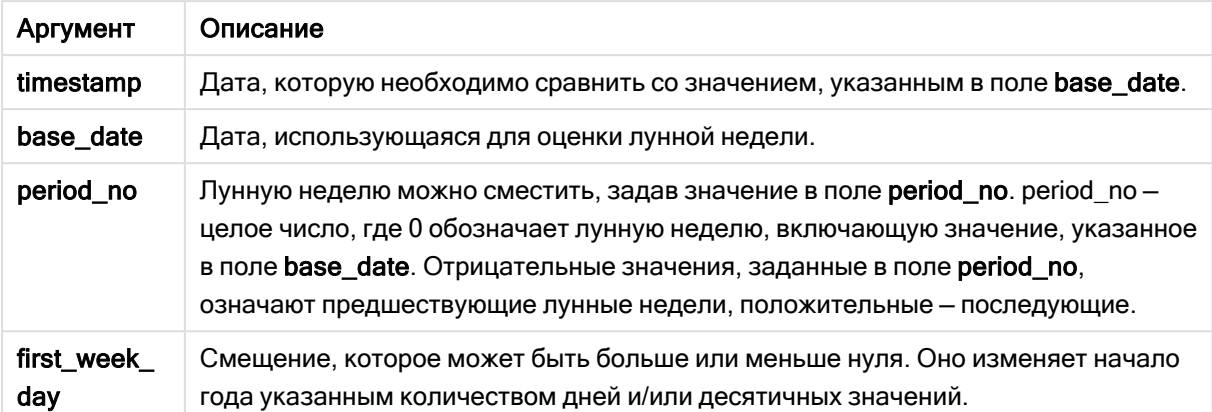

# Примеры функции

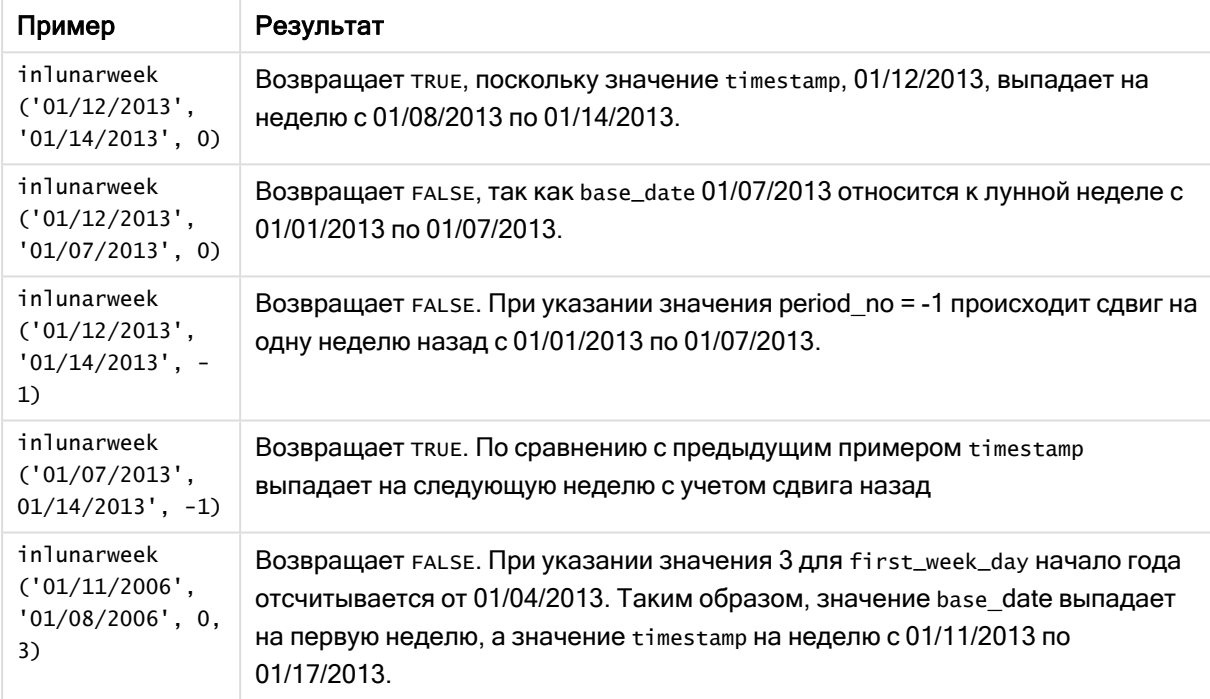

Функция inlunarweek() часто используется в сочетании со следующими функциями:

#### Связанные функции

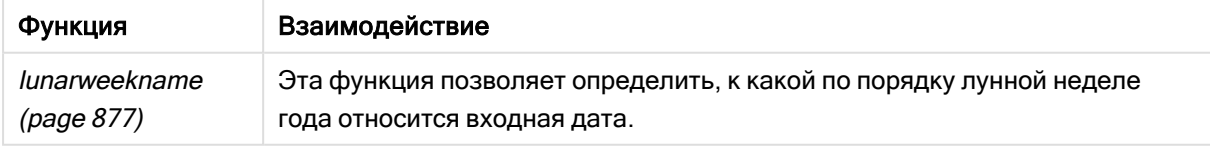

# Региональные настройки

Если не указано иное, в примерах, приведенных в данном разделе, используется следующий формат даты: ММ/ДД/ГГГГ. Формат даты указан в операторе SET DateFormat скрипта загрузки данных. В вашей системе может быть установлен другой формат даты по умолчанию в

зависимости от региональных настроек и других факторов. Можно изменить формат в примерах в соответствии с потребностями. Или можно изменить форматы в скрипте загрузки в соответствии с этими примерами.

Региональные настройки по умолчанию в приложениях основаны на системных региональных настройках компьютера или сервера, где установлено ПО Qlik Sense. Если на сервере Qlik Sense, к которому обращается пользователь, выбран шведский язык, то редактор загрузки данных будет использовать шведские региональные настройки для даты, времени и валюты. Эти параметры регионального формата не связаны с языком, отображаемым в интерфейсе пользователя Qlik Sense. Qlik Sense будет отображаться на языке, который используется в браузере.

# Пример 1. Без дополнительных аргументов

Скрипт загрузки и результаты

## Обзор

Откройте редактор загрузки данных и добавьте приведенный ниже скрипт загрузки на новую вкладку.

Скрипт загрузки содержит следующее:

- Набор данных с транзакциями за январь, загруженный в таблицу под именем Transactions.
- Поле даты было предоставлено в формате системной переменной DateFormat (MM/DD/YYYY).

Создайте поле in\_lunar\_week, которое определяет, совершены ли транзакции в ту же лунную неделю, к которой относится 10 января.

#### Скрипт загрузки

```
SET DateFormat='MM/DD/YYYY';
Transactions:
    Load
        *,
        inlunarweek(date,'01/10/2022', 0) as in_lunar_week
        ;
Load
*
Inline
\Gammaid,date,amount
8183,'1/5/2022',42.32
8184,'1/6/2022',68.22
8185,'1/7/2022',15.25
8186,'1/8/2022',25.26
8187,'1/9/2022',37.23
8188,'1/10/2022',37.23
8189,'1/11/2022',17.17
8190,'1/12/2022',88.27
```
8191,'1/13/2022',57.42 8192,'1/14/2022',53.80 8193,'1/15/2022',82.06 8194,'1/16/2022',87.21 8195,'1/17/2022',95.93 8196,'1/18/2022',45.89 8197,'1/19/2022',36.23 8198,'1/20/2022',25.66 8199,'1/21/2022',82.77 8200,'1/22/2022',69.98 8201,'1/23/2022',76.11 ];

# Результаты

Загрузите данные и откройте лист. Создайте новую таблицу и добавьте эти поля как измерения:

- $\bullet$  date
- in\_lunar\_week

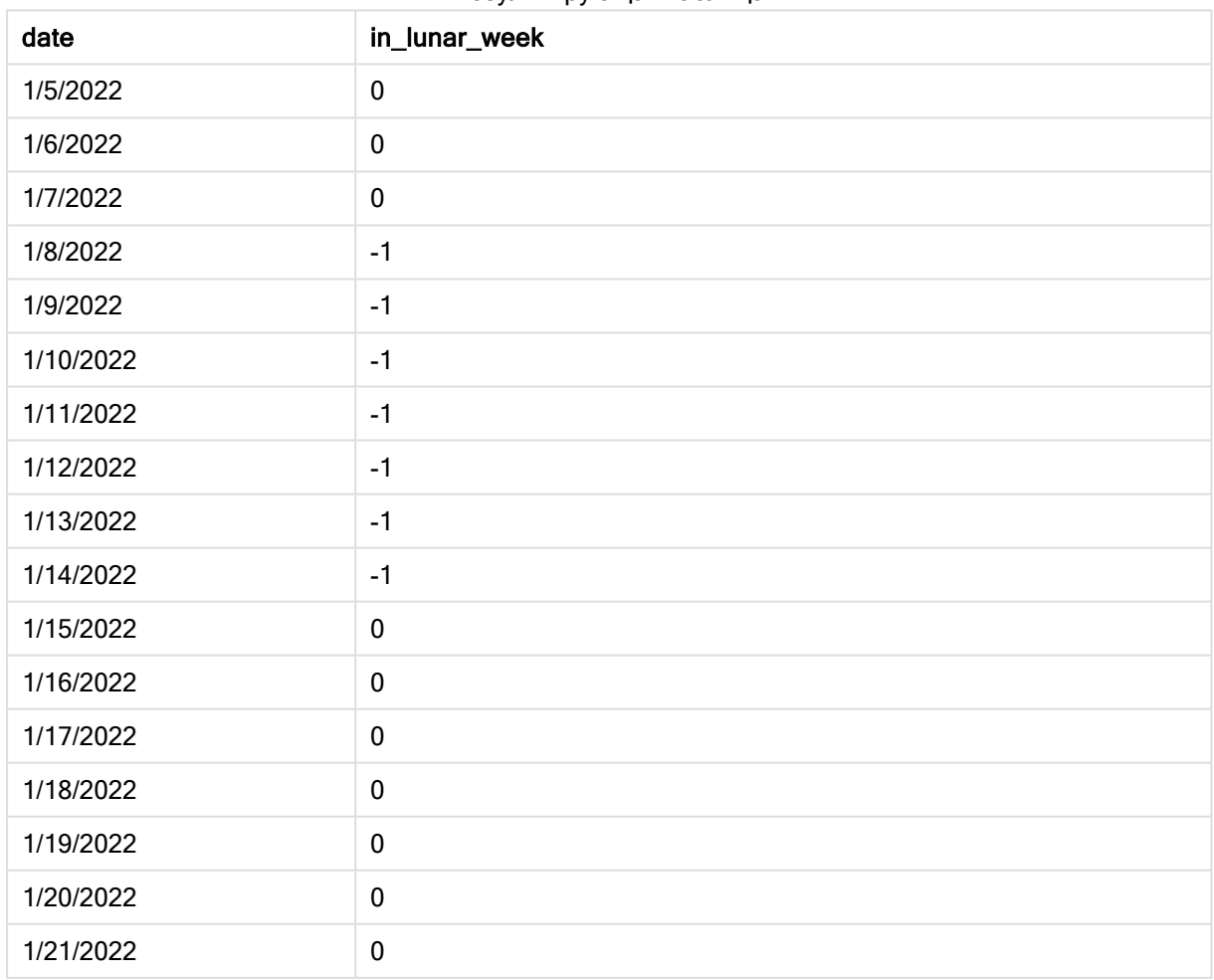

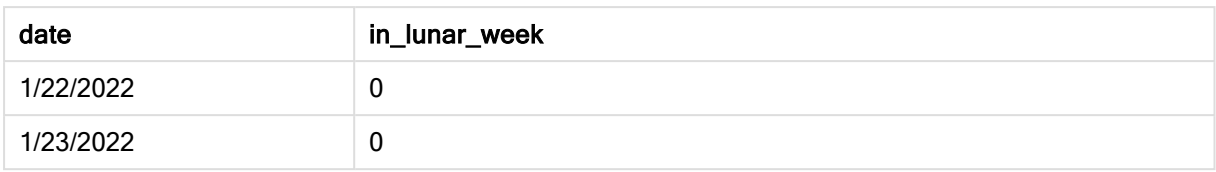

#### Функция inlunarweek(), базовый пример

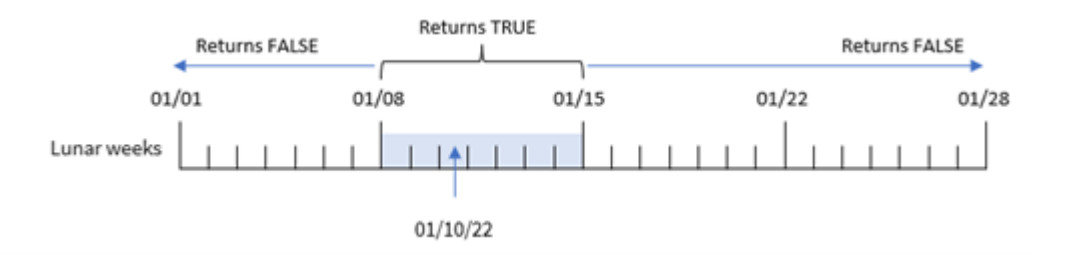

Поле in\_lunar\_week создано предшествующим оператором load с использованием функции inlunarweek(), для который переданы следующие аргументы:

- Поле date
- Жестко закодированная дата, 10 января, в качестве base\_date
- period\_no  $= 0$

Так как лунные недели начинаются с 1 января, 10 января попадает в лунную неделю, которая начинается 8 января и заканчивается 14 января. Поэтому все транзакции, которые совершаются между этими числами января будут возвращать булево значение TRUE. Это можно проверить в таблице результатов.

# Пример 2. Скрипт period\_no

Примеры и результаты:

#### Обзор

Откройте редактор загрузки данных и добавьте приведенный ниже скрипт загрузки на новую вкладку.

Скрипт загрузки содержит следующее:

- Используется тот же набор данных и сценарий, что в первом примере.
- <sup>l</sup> Поле даты было предоставлено в формате системной переменной DateFormat (MM/DD/YYYY).

Однако в этом примере стоит задача создать поле 2\_lunar\_weeks\_later, которое определяет, совершены ли транзакции через две лунные недели после 10 января.

#### Скрипт загрузки

SET DateFormat='MM/DD/YYYY';

```
Transactions:
    Load
        *,
        inlunarweek(date,'01/10/2022', 2) as [2_lunar_weeks_later]
        ;
Load
*
Inline
\Gammaid,date,amount
8183,'1/5/2022',42.32
8184,'1/6/2022',68.22
8185,'1/7/2022',15.25
8186,'1/8/2022',25.26
8187,'1/9/2022',37.23
8188,'1/10/2022',37.23
8189,'1/11/2022',17.17
8190,'1/12/2022',88.27
8191,'1/13/2022',57.42
8192,'1/14/2022',53.80
8193,'1/15/2022',82.06
8194,'1/16/2022',87.21
8195,'1/17/2022',95.93
8196,'1/18/2022',45.89
8197,'1/19/2022',36.23
8198,'1/20/2022',25.66
8199,'1/21/2022',82.77
8200,'1/22/2022',69.98
8201,'1/23/2022',76.11
```
];

## Результаты

Загрузите данные и откройте лист. Создайте новую таблицу и добавьте эти поля как измерения:

- $\bullet$  date
- 2\_lunar\_weeks\_later

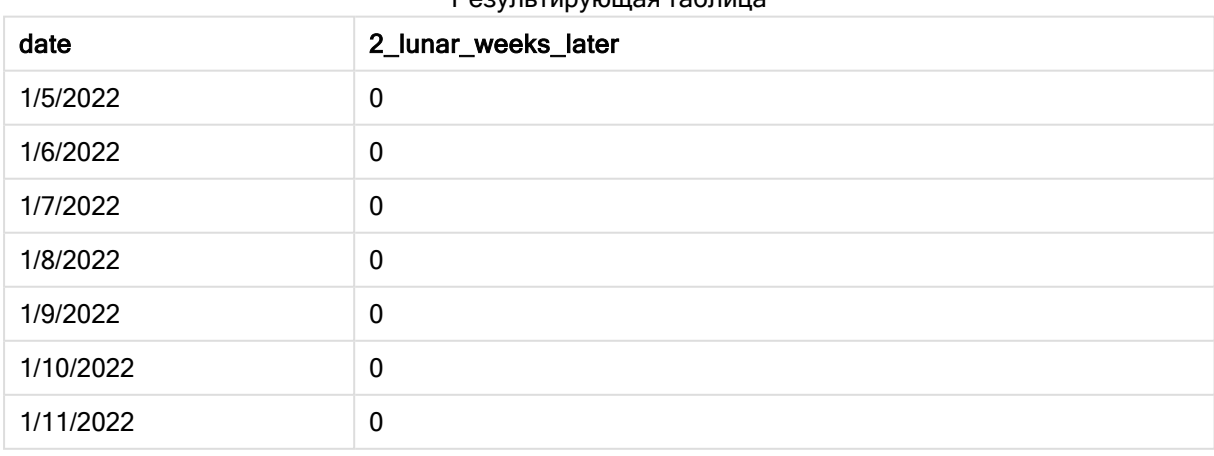

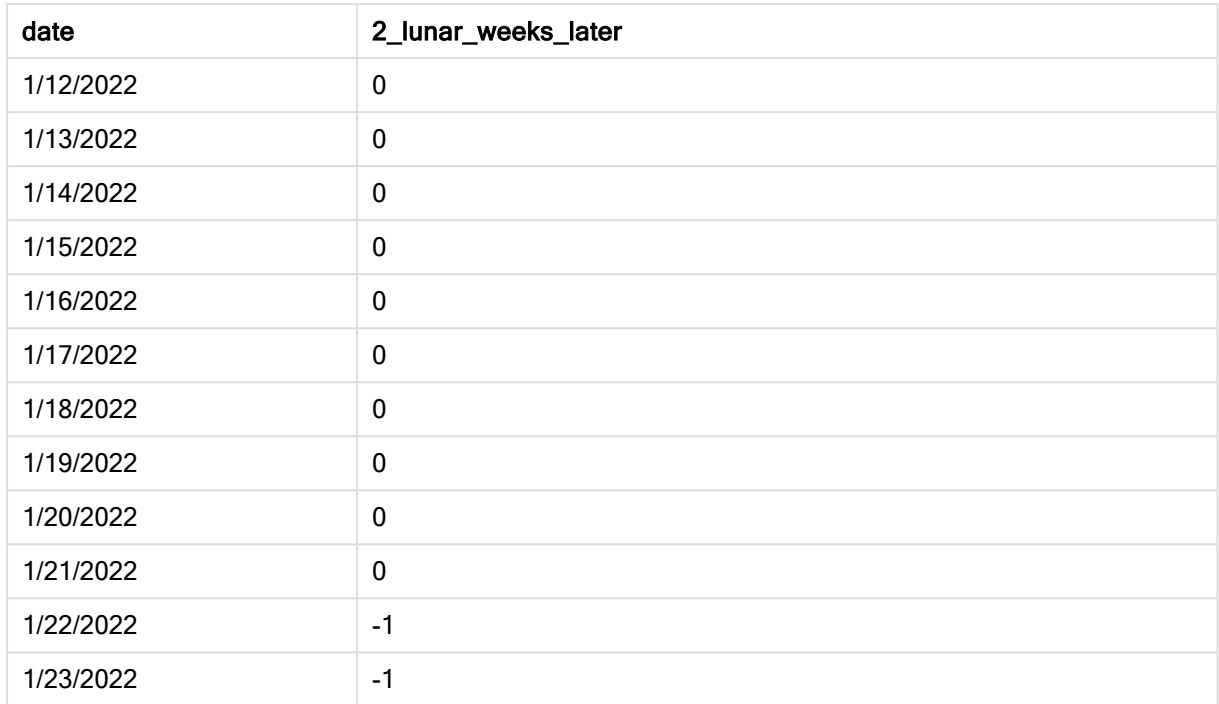

### Функция inlunarweek(), пример <sup>с</sup> аргументом period\_no

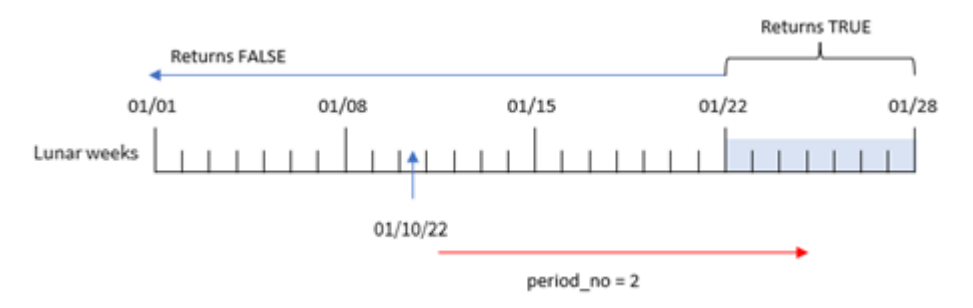

Так как в этом примере в качестве аргумента сдвига используется period\_no = 2, функция inlunarweek() определяет неделю, которая начинается 22 января, как лунную неделю, для которой проверяются транзакции. Таким образом, любая транзакция, совершенная в период с 22 по 28 января, возвращает булев результат TRUE.

# Пример 3. Аргумент first\_week\_day

Скрипт загрузки и результаты

# Обзор

Откройте редактор загрузки данных и добавьте приведенный ниже скрипт загрузки на новую вкладку.

Скрипт загрузки использует тот же набор данных и сценарий, что в первом примере. Однако в этом примере лунные недели начинаются с 6 января.

- Используется тот же набор данных и сценарий, что в первом примере.
- Используется системная переменная DateFormat со значением по умолчанию MM/DD/YYYY.
- Аргумент first\_week\_day имеет значение 5. Это задает в качестве начала лунных недель 5 января.

#### Скрипт загрузки

```
SET DateFormat='MM/DD/YYYY';
Transactions:
    Load
        *,
        inlunarweek(date,'01/10/2022', 0,5) as in_lunar_week
        ;
Load
*
Inline
\Gammaid,date,amount
8183,'1/5/2022',42.32
8184,'1/6/2022',68.22
8185,'1/7/2022',15.25
8186,'1/8/2022',25.26
8187,'1/9/2022',37.23
8188,'1/10/2022',37.23
8189,'1/11/2022',17.17
8190,'1/12/2022',88.27
8191,'1/13/2022',57.42
8192,'1/14/2022',53.80
8193,'1/15/2022',82.06
8194,'1/16/2022',87.21
8195,'1/17/2022',95.93
8196,'1/18/2022',45.89
8197,'1/19/2022',36.23
8198,'1/20/2022',25.66
8199,'1/21/2022',82.77
8200,'1/22/2022',69.98
8201,'1/23/2022',76.11
```
];

#### Результаты

Загрузите данные и откройте лист. Создайте новую таблицу и добавьте эти поля как измерения:

- $\bullet$  date
- in\_lunar\_week

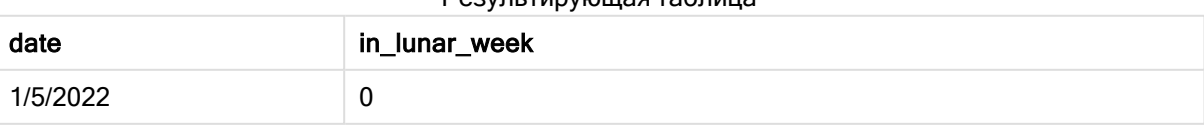

| date      | in_lunar_week |
|-----------|---------------|
| 1/6/2022  | $-1$          |
| 1/7/2022  | $-1$          |
| 1/8/2022  | $-1$          |
| 1/9/2022  | $-1$          |
| 1/10/2022 | $-1$          |
| 1/11/2022 | $-1$          |
| 1/12/2022 | $-1$          |
| 1/13/2022 | $\pmb{0}$     |
| 1/14/2022 | $\pmb{0}$     |
| 1/15/2022 | $\mathbf 0$   |
| 1/16/2022 | $\mathbf 0$   |
| 1/17/2022 | $\pmb{0}$     |
| 1/18/2022 | $\pmb{0}$     |
| 1/19/2022 | $\pmb{0}$     |
| 1/20/2022 | $\pmb{0}$     |
| 1/21/2022 | $\pmb{0}$     |
| 1/22/2022 | $\pmb{0}$     |
| 1/23/2022 | $\pmb{0}$     |

Функция inlunarweek() , пример <sup>с</sup> аргументом first\_week\_day

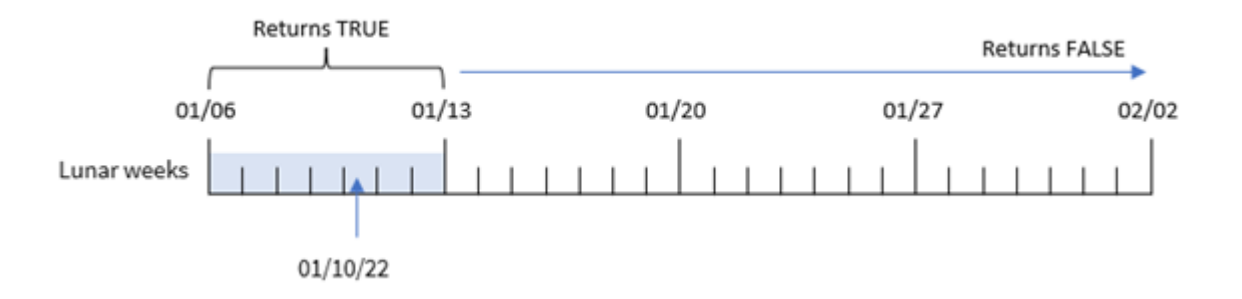

В этом примере используется аргумент first\_week\_date = 5 в функции inlunarweek(), поэтому начало календаря лунных недель сдвигается на 6 января. Таким образом, 10 января выпадает на лунную неделю, которая начинается 6 января и заканчивается 12 января. Любая транзакция, которая совершается между этими датами, возвращает булево значение TRUE.

# Пример 4. Объект диаграммы

Скрипт загрузки и выражение диаграммы.

# Обзор

Откройте редактор загрузки данных и добавьте приведенный ниже скрипт загрузки на новую вкладку.

Скрипт загрузки содержит следующее:

- Используется тот же набор данных и сценарий, что в первом примере.
- <sup>l</sup> Поле даты было предоставлено в формате системной переменной DateFormat (MM/DD/YYYY).

Однако в этом примере в приложение загружается неизмененный набор данных. Вычисление, которое определяет, совершены ли транзакции в ту же лунную неделю, к которой относится 10 января, создается как мера в объекте диаграммы в приложении.

### Скрипт загрузки

```
SET DateFormat='MM/DD/YYYY';
Transactions:
Load
*
Inline
\Gammaid,date,amount
8183,'1/5/2022',42.32
8184,'1/6/2022',68.22
8185,'1/7/2022',15.25
8186,'1/8/2022',25.26
8187,'1/9/2022',37.23
8188,'1/10/2022',37.23
8189,'1/11/2022',17.17
8190,'1/12/2022',88.27
8191,'1/13/2022',57.42
8192,'1/14/2022',53.80
8193,'1/15/2022',82.06
8194,'1/16/2022',87.21
8195,'1/17/2022',95.93
8196,'1/18/2022',45.89
8197,'1/19/2022',36.23
8198,'1/20/2022',25.66
8199,'1/21/2022',82.77
8200,'1/22/2022',69.98
8201,'1/23/2022',76.11
];
```
# Результаты

Загрузите данные и откройте лист. Создайте новую таблицу и добавьте это поле как измерение: date.

Чтобы рассчитать, совершена ли транзакция в течение той же лунной недели, к которой относится 10 января, создайте следующую меру:

= inlunarweek(date,'01/10/2022', 0)

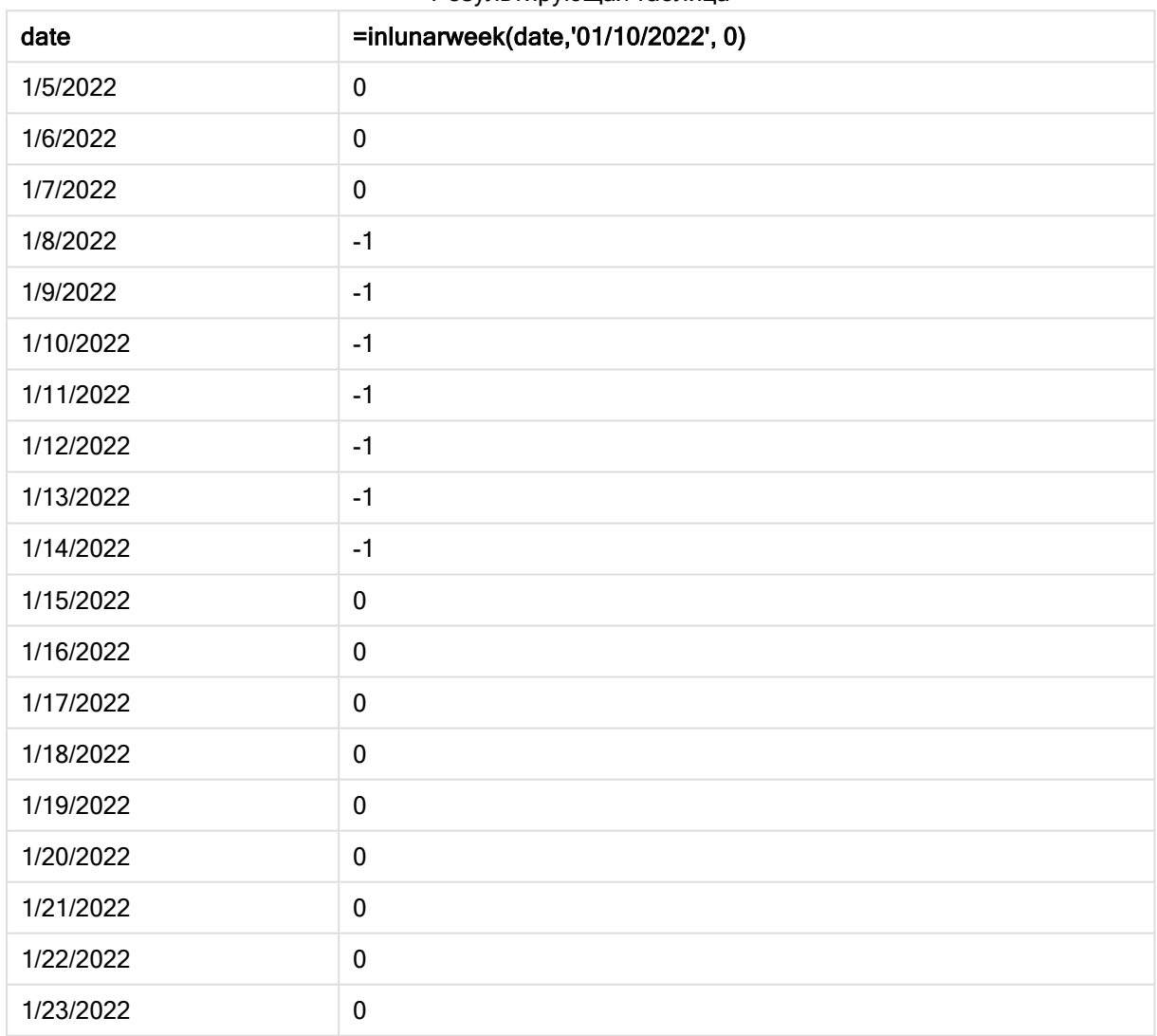

# Пример 5. Сценарий

Скрипт загрузки и выражение диаграммы.

# Обзор

Откройте редактор загрузки данных и добавьте приведенный ниже скрипт загрузки на новую вкладку.

Скрипт загрузки содержит следующее:

- Набор данных, загруженный в таблицу, называется Products
- Информация, содержащая идентификатор продукта, дату изготовления и себестоимость.

Установлено, что вследствие ошибки оборудования продукты, изготовленные в течение лунной недели, на которую выпадает 12 января, являются дефектными. Конечному пользователю требуется объект диаграммы, который отображает по имени лунной недели, какие изготовленные продукты были дефектными, а какие бездефектными, а также стоимость продуктов, изготовленных в этом месяце.

### Скрипт загрузки

```
SET DateFormat='MM/DD/YYYY';
Transactions:
Load
*
Inline
\Gammaproduct_id,manufacture_date,cost_price
8183,'1/5/2022',42.32
8184,'1/6/2022',68.22
8185,'1/7/2022',15.25
8186,'1/8/2022',25.26
8187,'1/9/2022',37.23
8188,'1/10/2022',37.23
8189,'1/11/2022',17.17
8190,'1/12/2022',88.27
8191,'1/13/2022',57.42
8192,'1/14/2022',53.80
8193,'1/15/2022',82.06
8194,'1/16/2022',87.21
8195,'1/17/2022',95.93
8196,'1/18/2022',45.89
8197,'1/19/2022',36.23
8198,'1/20/2022',25.66
8199,'1/21/2022',82.77
8200,'1/22/2022',69.98
8201,'1/23/2022',76.11
```
];

### Результаты

#### Выполните следующие действия.

- 1. Загрузите данные и откройте лист. Создайте новую таблицу.
- 2. Создайте измерение для отображения названий месяцев: =lunarweekname(manufacture\_date)
- 3. Создайте меру, чтобы определить, какие из продуктов дефектные, а какие нет, с использованием функции inlunarweek(): =if(only(inlunarweek(manufacture\_date,makedate(2022,01,12),0)), 'Defective','Faultless')
- 4. Создайте меру для суммирования cost\_price продуктов: =sum(cost\_price)
- 5. Задайте параметру меры Формат чисел значение Денежный.
- 6. В области Вид выключите параметр Итоги.

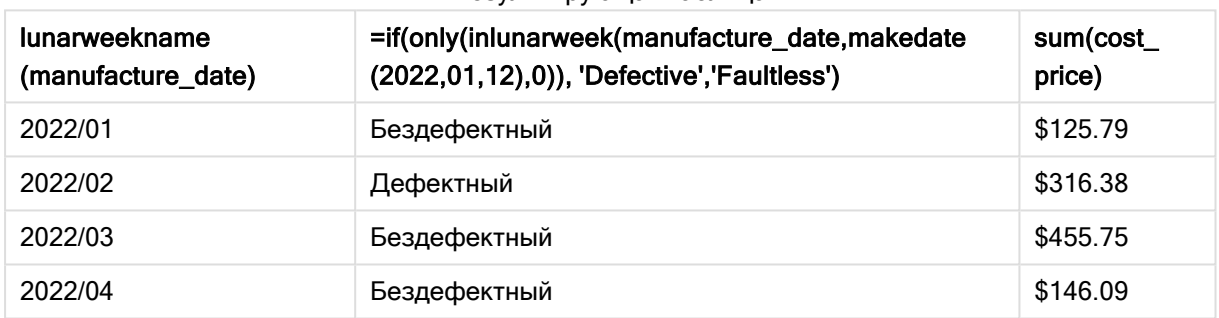

#### Результирующая таблица

Функция inlunarweek() возвращает булево значение при проверке дат производства каждого продукта. Для любого продукта, изготовленного в течение лунной недели, к которой относится 10 января, функция inlunarweek() возвращает булево значение TRUE и ставит отметку «Дефектный». Любой продукт, который возвращает значение FALSE, то есть изготовлен в другую неделю, отмечается как «Бездефектный».

# inlunarweektodate

Эта функция определяет, находится ли значение timestamp в пределах части лунной недели до последней миллисекунды, указанной в поле base\_date, включительно. При определении лунных недель в Qlik Sense первым днем первой недели считается 1 января. Все недели, кроме последней будут содержать ровно 7 дней.

#### Синтаксис:

**InLunarWeekToDate (**timestamp, base\_date, period\_no [, first\_week\_day]**)**

#### Возвращаемые типы данных: Булево значение

В Qlik Sense логическое значение «истина» представлено как -1, <sup>а</sup> «ложь» — как 0.

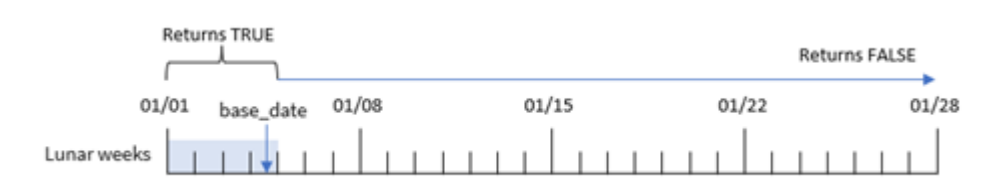

Диаграмма <sup>с</sup> примером функции inlunarweektodate()

Функция inlunarweektodate() выступает в роли конечной точки лунной недели. В противоположность этому, функция inlunarweek() определяет, на какую лунную неделю выпадает base\_date. Например, если base\_date = 5 января, любая метка времени с 1 по 5 января может возвращать булев результат TRUE, а 6, 7 января и более поздние метки времени будут возвращать булев результат FALSE.

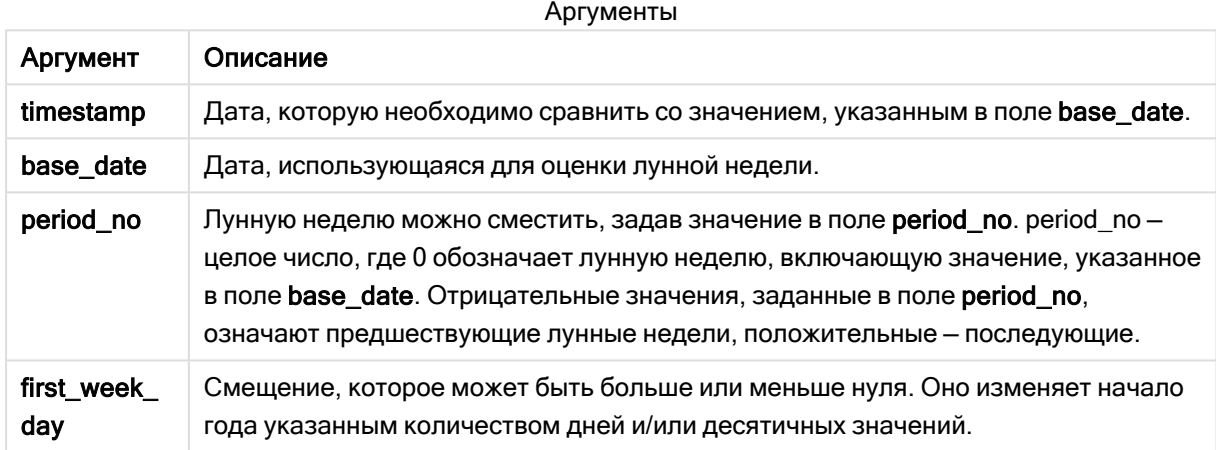

# Когда это следует использовать

Функция inlunarweektodate() возвращает результат в виде булева значения. Обычно этот тип функции используется в качестве условия в выражении IF. Функция inlunarweektodate() используется, когда пользователю требуется произвести расчеты с целью агрегирования или вычисления в зависимости от того, относится ли рассматриваемая дата к определенному отрезку рассматриваемой недели.

Например, функцию inlunarweektodate() можно использовать для идентификации всего оборудования, изготовленного в определенную неделю: с начала недели и до определенной даты включительно.

## Примеры функции

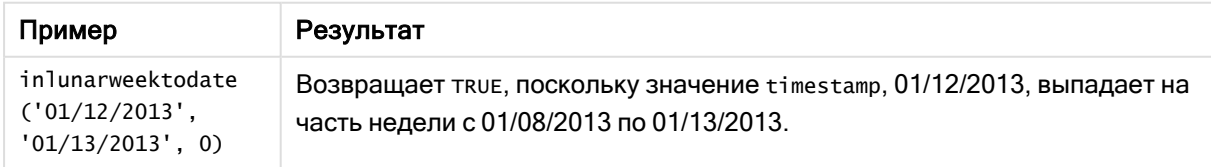

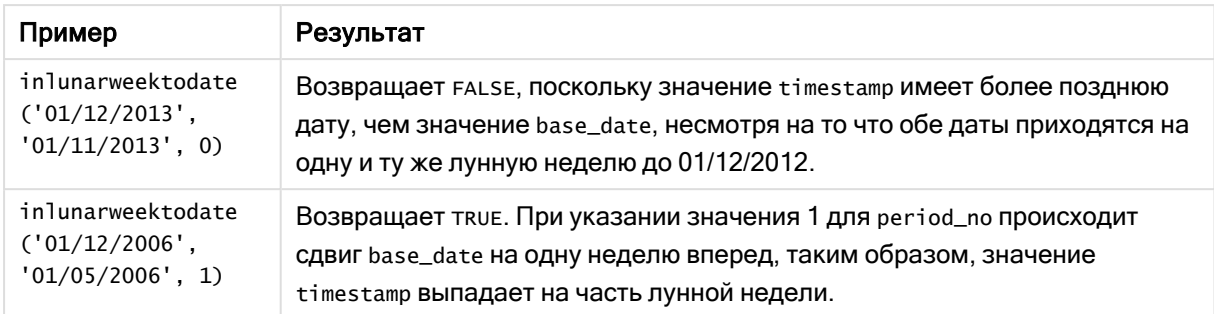

Функция inlunarweektodate() часто используется в сочетании со следующими функциями:

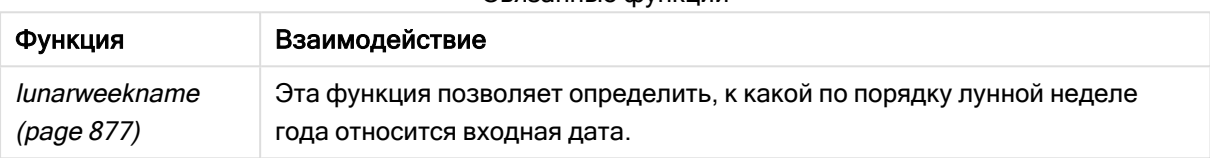

### Связанные функции

# Региональные настройки

Если не указано иное, в примерах, приведенных в данном разделе, используется следующий формат даты: ММ/ДД/ГГГГ. Формат даты указан в операторе SET DateFormat скрипта загрузки данных. В вашей системе может быть установлен другой формат даты по умолчанию в зависимости от региональных настроек и других факторов. Можно изменить формат в примерах в соответствии с потребностями. Или можно изменить форматы в скрипте загрузки в соответствии с этими примерами.

Региональные настройки по умолчанию в приложениях основаны на системных региональных настройках компьютера или сервера, где установлено ПО Qlik Sense. Если на сервере Qlik Sense, к которому обращается пользователь, выбран шведский язык, то редактор загрузки данных будет использовать шведские региональные настройки для даты, времени и валюты. Эти параметры регионального формата не связаны с языком, отображаемым в интерфейсе пользователя Qlik Sense. Qlik Sense будет отображаться на языке, который используется в браузере.

# Пример 1. Без дополнительных аргументов

Скрипт загрузки и результаты

## Обзор

Откройте редактор загрузки данных и добавьте приведенный ниже скрипт загрузки на новую вкладку.

Скрипт загрузки содержит следующее:

• Набор данных, содержащий набор транзакций за январь, загруженный в таблицу под именем Transactions. Используется системная переменная DateFormat со значением по умолчанию MM/DD/YYYY.

• Создайте поле in\_lunar\_week\_to\_date, которое определяет, какие транзакции совершены в ту же лунную неделю, к которой относится 10 января.

#### Скрипт загрузки

```
SET DateFormat='MM/DD/YYYY';
Transactions:
    Load
        *,
        inlunarweektodate(date,'01/10/2022', 0) as in_lunar_week_to_date
        ;
Load
*
Inline
\Gammaid,date,amount
8188,'1/10/2022',37.23
8189,'1/17/2022',17.17
8190,'1/26/2022',88.27
8191,'1/12/2022',57.42
8192,'1/19/2022',53.80
8193,'1/21/2022',82.06
8194,'1/1/2022',40.39
8195,'1/27/2022',87.21
8196,'1/11/2022',95.93
8197,'1/29/2022',45.89
8198,'1/31/2022',36.23
8199,'1/18/2022',25.66
8200,'1/23/2022',82.77
8201,'1/15/2022',69.98
8202,'1/4/2022',76.11
```
# ];

# Результаты

Загрузите данные и откройте лист. Создайте новую таблицу и добавьте эти поля как измерения:

- $hat$ ate
- in\_lunar\_week\_to\_date

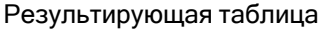

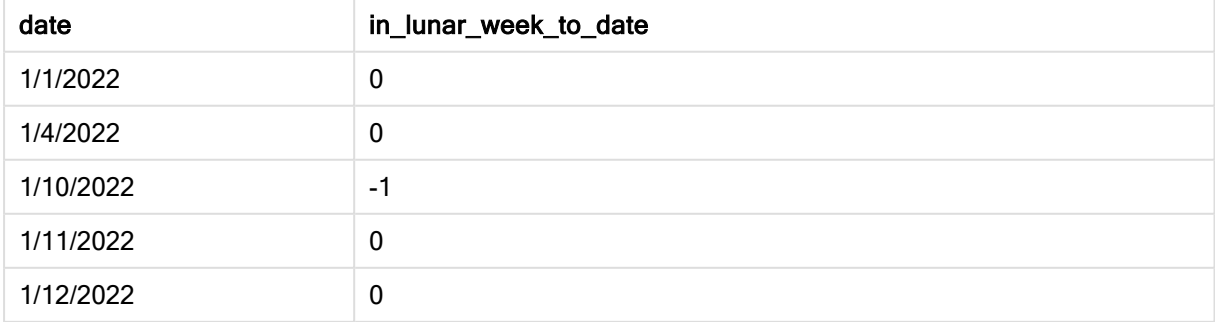

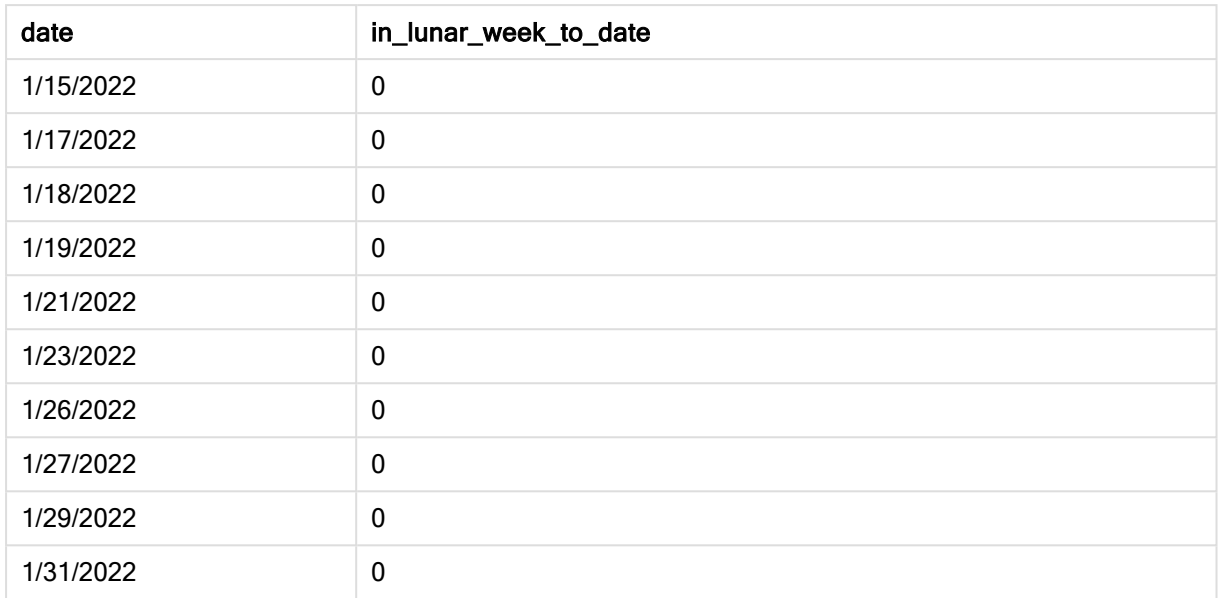

Функция inlunarweektodate(), без дополнительных аргументов

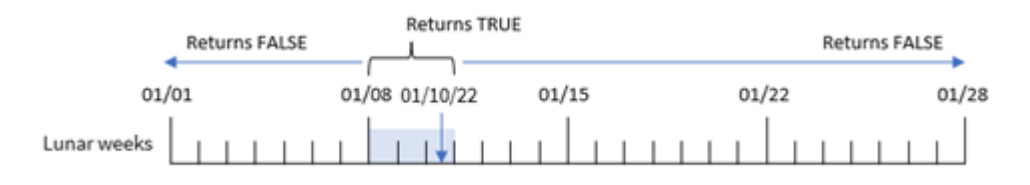

Поле in\_lunar\_week\_to\_date создано предшествующим оператором load с использованием функции inlunarweektodate(), где в качестве аргументов функции переданы поле date, жестко запрограммированная дата 10 января в качестве base\_date и сдвиг 0.

Так как лунная неделя начинается 1 января, 10 января относится к лунной неделе, которая начинается 8 января; и поскольку используется функция inlunarweektodate(), эта лунная неделя заканчивается 10 января. Поэтому все транзакции, которые совершаются между этими числами января будут возвращать булево значение ткиє. Это можно проверить в таблице результатов.

# Пример 2. Скрипт period\_no

Скрипт загрузки и результаты

# Обзор

Откройте редактор загрузки данных и добавьте приведенный ниже скрипт загрузки на новую вкладку.

Скрипт загрузки содержит тот же набор данных и сценарий, что в первом примере. Однако в этом примере стоит задача создать поле 2\_lunar\_weeks\_later, которое определяет, совершены ли транзакции через две недели после лунной недели, которая началась 1 января.

#### Скрипт загрузки

```
SET DateFormat='MM/DD/YYYY';
Transactions:
    Load
        *,
        inlunarweektodate(date,'01/10/2022', 2) as [2_lunar_weeks_later]
        ;
Load
*
Inline
\Gammaid,date,amount
8188,'1/10/2022',37.23
8189,'1/17/2022',17.17
8190,'1/26/2022',88.27
8191,'1/12/2022',57.42
8192,'1/19/2022',53.80
8193,'1/21/2022',82.06
8194,'1/1/2022',40.39
8195,'1/27/2022',87.21
8196,'1/11/2022',95.93
8197,'1/29/2022',45.89
8198,'1/31/2022',36.23
8199,'1/18/2022',25.66
8200,'1/23/2022',82.77
8201,'1/15/2022',69.98
8202,'1/4/2022',76.11
```
];

## Результаты

Загрузите данные и откройте лист. Создайте новую таблицу и добавьте эти поля как измерения:

- $\bullet$  date
- 2\_lunar\_weeks\_later

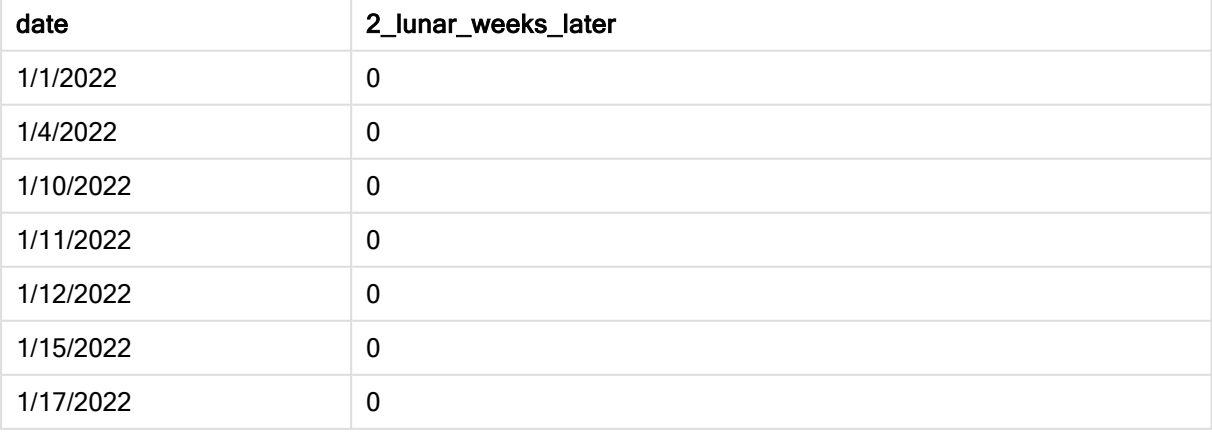

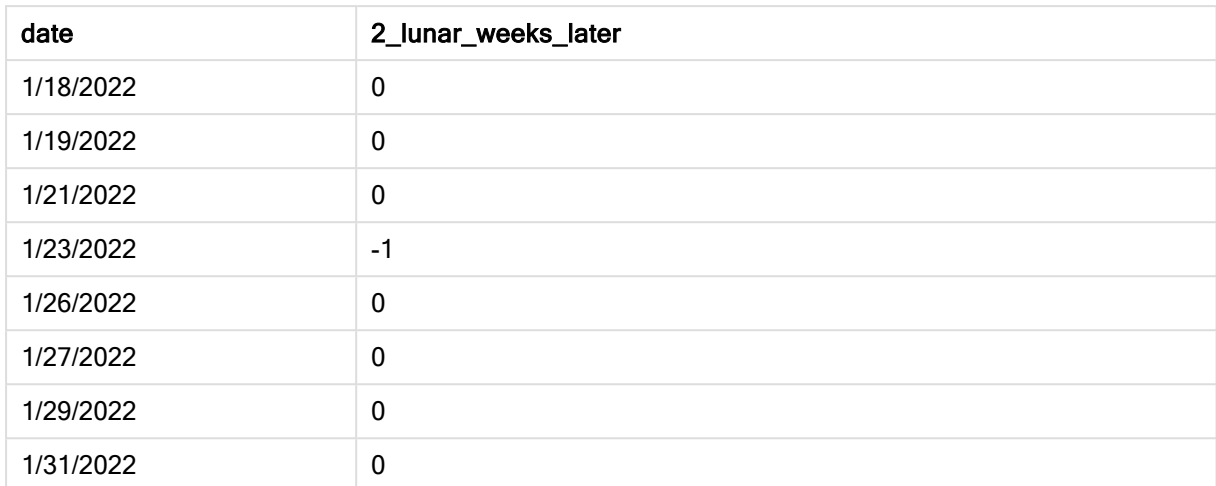

Функция inlunarweektodate(), пример <sup>с</sup> аргументом period\_no

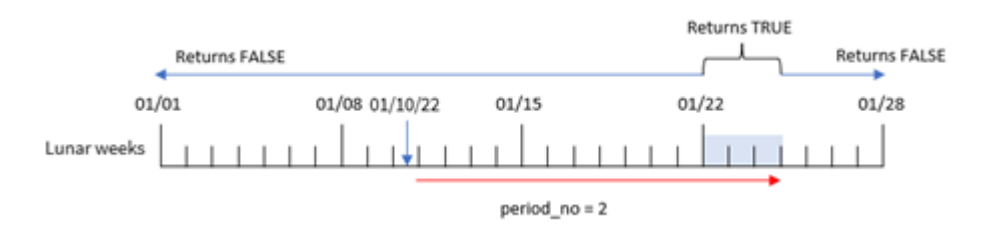

В данном примере функция inlunarweektodate() определяет, что лунная неделя до 10 января содержит три дня (8, 9 и 10 января). Так как в качестве аргумента сдвига использовался period\_no = 2, эта лунная неделя сдвигается на 14 дней. Поэтому создается определение трехдневной недели, которая включает 22, 23 и 24 января. Любая транзакция, совершенная в период с 22 по 24 января, возвращает булев результат TRUE.

# Пример 3. Аргумент first\_week\_day

Скрипт загрузки и результаты

# Обзор

Откройте редактор загрузки данных и добавьте приведенный ниже скрипт загрузки на новую вкладку.

Скрипт загрузки содержит следующее:

- Используется тот же набор данных и сценарий, что в первом примере.
- Используется системная переменная DateFormat со значением по умолчанию MM/DD/YYYY.
- Аргумент first\_week\_date имеет значение 3. Это задает в качестве начала лунных недель 3 января.

### Скрипт загрузки

```
SET DateFormat='MM/DD/YYYY';
Transactions:
    Load
        *,
        inlunarweek(date,'01/10/2022', 0,3) as in_lunar_week_to_date
        ;
Load
*
Inline
\Gammaid,date,amount
8188,'1/10/2022',37.23
8189,'1/17/2022',17.17
8190,'1/26/2022',88.27
8191,'1/12/2022',57.42
8192,'1/19/2022',53.80
8193,'1/21/2022',82.06
8194,'1/1/2022',40.39
8195,'1/27/2022',87.21
8196,'1/11/2022',95.93
8197,'1/29/2022',45.89
8198,'1/31/2022',36.23
8199,'1/18/2022',25.66
8200,'1/23/2022',82.77
8201,'1/15/2022',69.98
8202,'1/4/2022',76.11
```
# ];

## Результаты

Загрузите данные и откройте лист. Создайте новую таблицу и добавьте эти поля как измерения:

- $\bullet$  date
- in\_lunar\_week\_to\_date

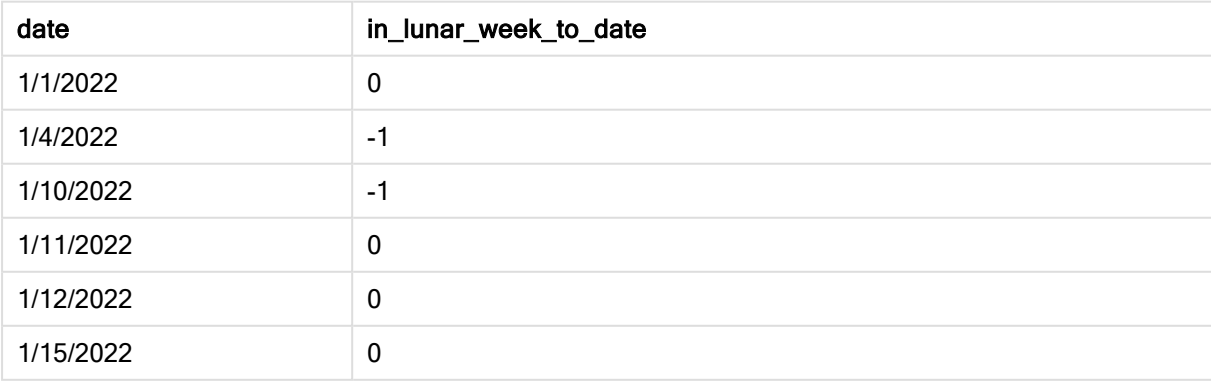

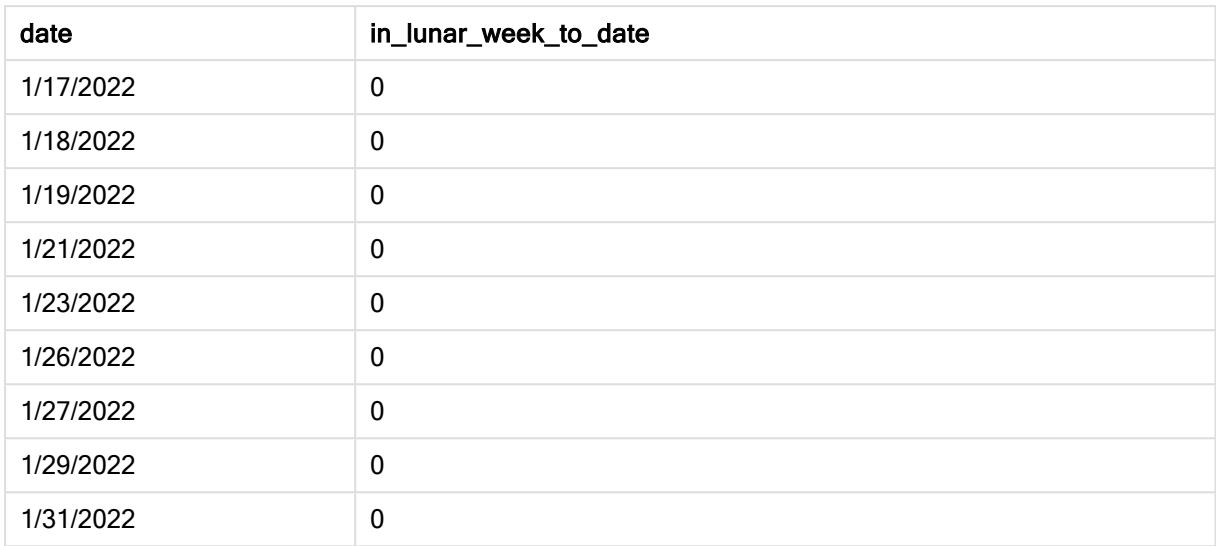

#### Функция inlunarweektodate(), пример <sup>с</sup> аргументом first\_week\_day

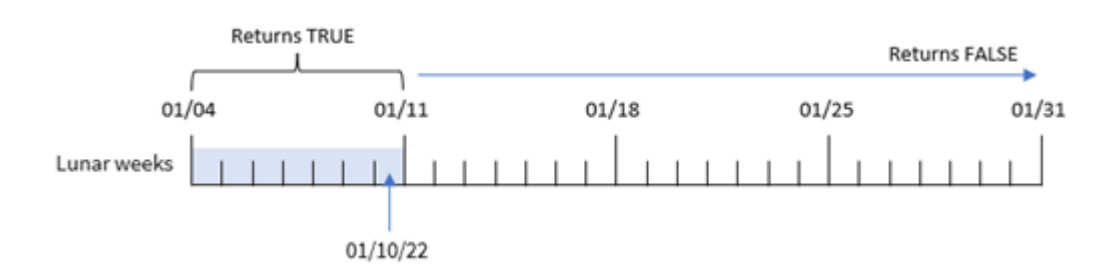

Так как в данном примере используется аргумент the first\_week\_date = 3 для функции inlunarweek (), первая лунная неделя начинается 3 января и заканчивается 10 января. Так как 10 января также является значением base\_date, любая транзакция, которая совершается между этими датами, возвращает булево значение TRUE.

# Пример 4. Пример объекта диаграммы

Скрипт загрузки и выражение диаграммы

## Обзор

Откройте редактор загрузки данных и добавьте приведенный ниже скрипт загрузки на новую вкладку.

Скрипт загрузки содержит тот же набор данных и сценарий, что в первом примере.

Однако в этом примере в приложение загружается неизмененный набор данных. Расчет, который определяет, совершены ли транзакции в лунную неделю до 10 января, создается как мера в объекте диаграммы в приложении.
#### Скрипт загрузки

SET DateFormat='MM/DD/YYYY'; Transactions: Load \* Inline  $\Gamma$ id,date,amount 8188,'1/10/2022',37.23 8189,'1/17/2022',17.17 8190,'1/26/2022',88.27 8191,'1/12/2022',57.42 8192,'1/19/2022',53.80 8193,'1/21/2022',82.06 8194,'1/1/2022',40.39 8195,'1/27/2022',87.21 8196,'1/11/2022',95.93 8197,'1/29/2022',45.89 8198,'1/31/2022',36.23 8199,'1/18/2022',25.66 8200,'1/23/2022',82.77 8201,'1/15/2022',69.98 8202,'1/4/2022',76.11 ];

# Результаты

Загрузите данные и откройте лист. Создайте новую таблицу и добавьте это поле как измерение: date.

Создайте следующую меру:

```
=inlunarweektodate(date,'01/10/2022', 0)
```
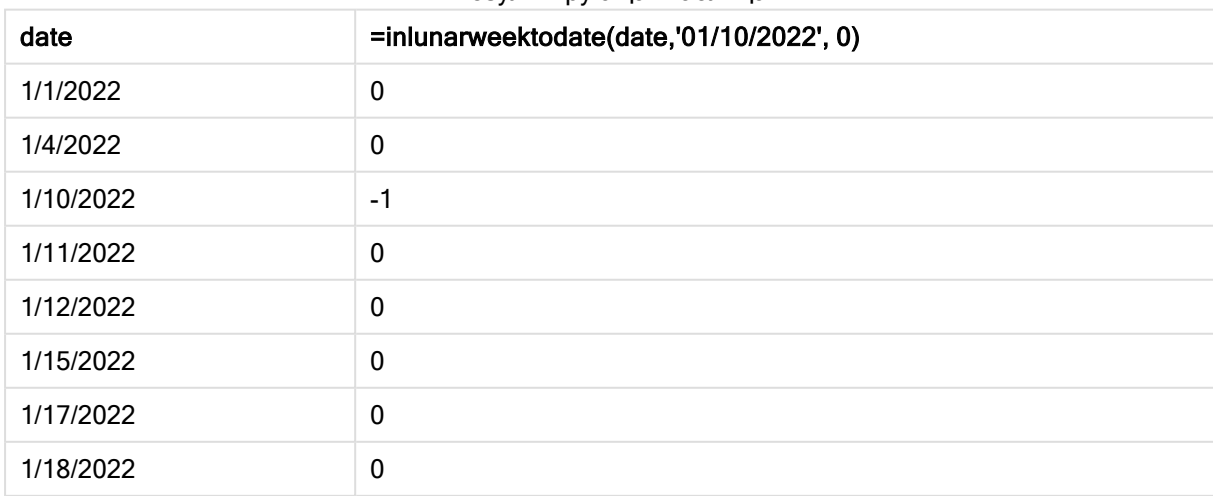

#### Результирующая таблица

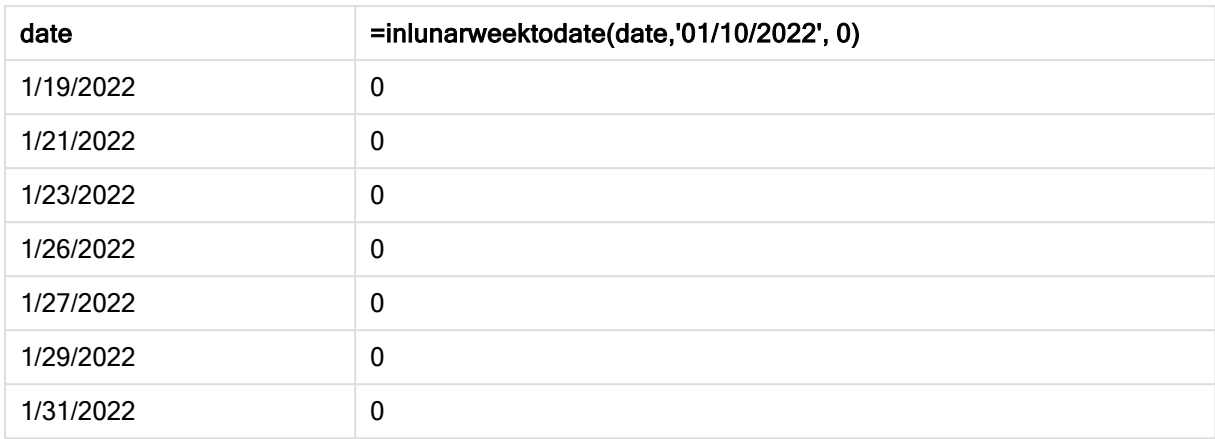

Функция inlunarweektodate(), пример <sup>с</sup> объектом диаграммы

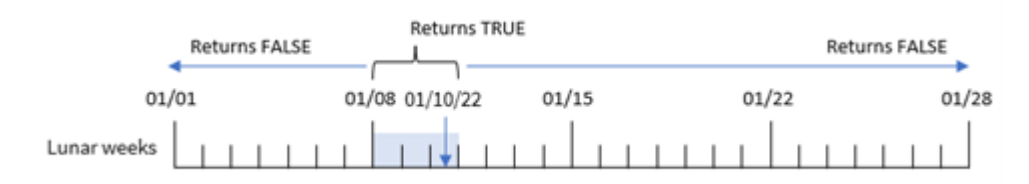

Мера in\_lunar\_week\_to\_date создана в объекте диаграммы с использованием функции inlunarweektodate(), где в качестве аргументов функции переданы поле даты, жестко запрограммированная дата 10 января в качестве base\_date и сдвиг 0.

Так как лунная неделя начинается 1 января, 10 января относится к лунной неделе, которая начинается 8 января. Кроме того, поскольку используется функция inlunarweektodate(), эта лунная неделя заканчивается 10 января. Поэтому все транзакции, которые совершаются между этими числами января будут возвращать булево значение TRUE. Это можно проверить в таблице результатов.

# Пример 5. Сценарий

Скрипт загрузки и выражения диаграммы

# Обзор

Откройте редактор загрузки данных и добавьте приведенный ниже скрипт загрузки на новую вкладку.

Скрипт загрузки содержит следующее:

- Набор данных, загруженный в таблицу, называется Products
- Информация, содержащая идентификатор продукта, дату изготовления и себестоимость.

Установлено, что вследствие ошибки оборудования продукты, изготовленные в течение лунной недели, на которую выпадает 12 января, являются дефектными. Проблема была решена 13 января. Конечному пользователю требуется объект диаграммы, который отображает по неделе, какие изготовленные продукты были дефектными, а какие бездефектными, а также стоимость продуктов, изготовленных на этой неделе.

#### Скрипт загрузки

SET TimestampFormat='M/D/YYYY h:mm:ss[.fff]';

```
Products:
Load
*
Inline
\lceilproduct_id,manufacture_date,cost_price
8188,'01/02/2022 12:22:06',37.23
8189,'01/05/2022 01:02:30',17.17
8190,'01/06/2022 15:36:20',88.27
8191,'01/08/2022 10:58:35',57.42
8192,'01/09/2022 08:53:32',53.80
8193,'01/10/2022 21:13:01',82.06
8194,'01/11/2022 00:57:13',40.39
8195,'01/12/2022 09:26:02',87.21
8196,'01/13/2022 15:05:09',95.93
8197,'01/14/2022 18:44:57',45.89
8198,'01/15/2022 06:10:46',36.23
8199,'01/16/2022 06:39:27',25.66
8200,'01/17/2022 10:44:16',82.77
8201,'01/18/2022 18:48:17',69.98
8202,'01/26/2022 04:36:03',76.11
8203,'01/27/2022 08:07:49',25.12
8204,'01/28/2022 12:24:29',46.23
8205,'01/30/2022 11:56:56',84.21
8206,'01/30/2022 14:40:19',96.24
8207,'01/31/2022 05:28:21',67.67
```

```
];
```
#### Результаты

# Выполните следующие действия.

- 1. Загрузите данные и откройте лист. Создайте новую таблицу.
- 2. Создайте измерение для отображения названий недель: =weekname(manufacture\_date)
- 3. Затем создайте измерение, которое использует функцию inlunarweektodate(), чтобы определить, какие из продуктов дефектные, а какие нет: =if(inlunarweektodate(manufacture\_date,makedate(2022,01,12),0),'Defective','Faultless')
- 4. Создайте меру для суммирования cost\_price продуктов:

=sum(cost\_price)

5. Задайте параметру меры Формат чисел значение Денежный.

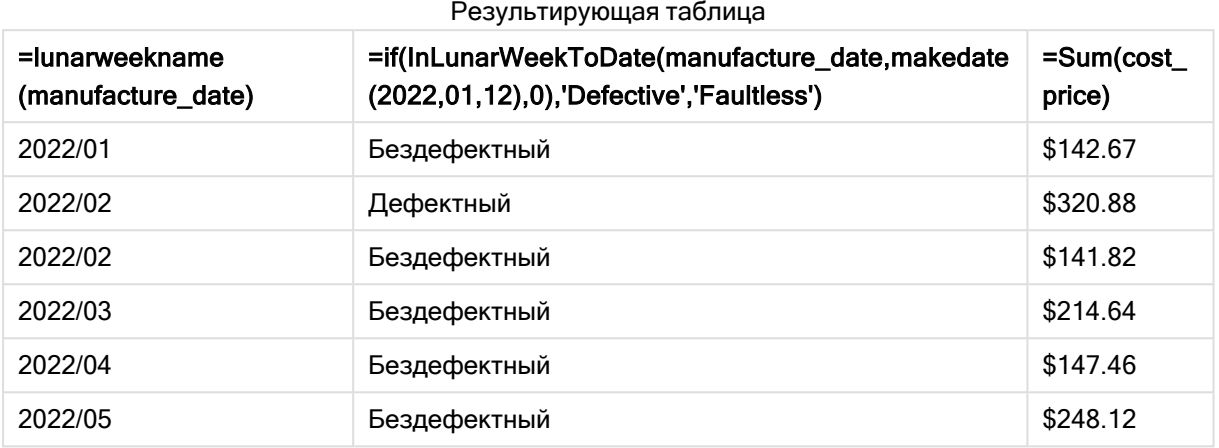

Функция inlunarweektodate() возвращает булево значение при проверке дат производства каждого продукта. Продукты, для которых возвращается булево значение TRUE, помечаются как 'Defective'. Продукты, для которых возвращается значение FALSE и которые, следовательно, не произведены в течение лунной недели до 12 января, помечаются как 'Faultless'.

# inmonth

Эта функция возвращает значение True, если поле timestamp находится в пределах месяца, включающего значение, указанное в поле base date.

#### Синтаксис:

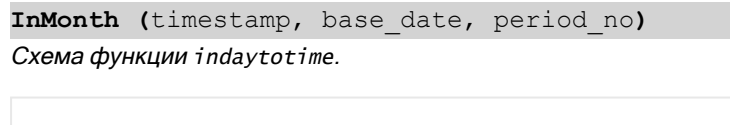

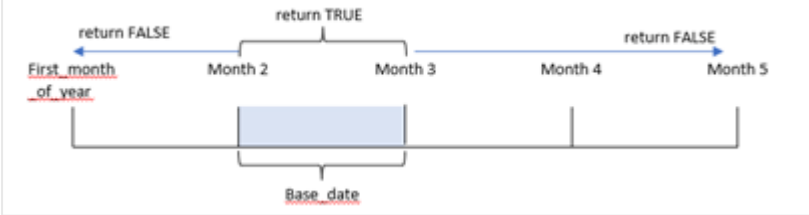

Другими словами, функция inmonth() определяет, попадает ли набор дат в этот месяц, и возвращает булево значение на основе base\_date, которое идентифицирует месяц.

#### Когда это следует использовать

Функция inmonth() возвращает результат в виде логического значения. Обычно этот тип функции используется в качестве условия в if expression. Она возвращает агрегирование или расчет в зависимости от того, выпадает ли дата на указанный месяц, включая рассматриваемую дату.

Например, функцию inmonth() можно использовать для идентификации всего оборудования, изготовленного в указанном месяце.

#### Возвращаемые типы данных: Булево значение

В Qlik Sense логическое значение «истина» представлено как -1, а «ложь» — как 0.

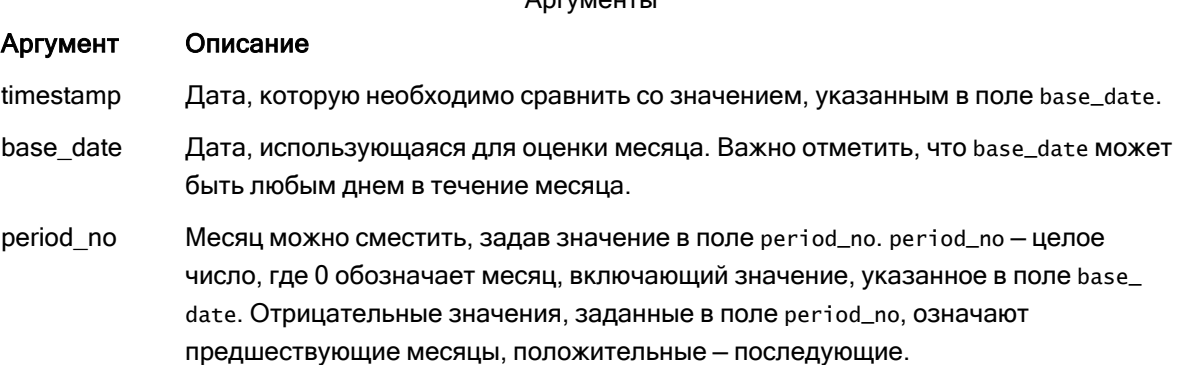

 $A$ 

# Региональные настройки

Если не указано иное, в примерах, приведенных в данном разделе, используется следующий формат даты: ММ/ДД/ГГГГ. Формат даты указан в операторе SET DateFormat скрипта загрузки данных. В вашей системе может быть установлен другой формат даты по умолчанию в зависимости от региональных настроек и других факторов. Можно изменить формат в примерах в соответствии с потребностями. Или можно изменить форматы в скрипте загрузки в соответствии с этими примерами.

Региональные настройки по умолчанию в приложениях основаны на системных региональных настройках компьютера или сервера, где установлено ПО Qlik Sense. Если на сервере Qlik Sense, к которому обращается пользователь, выбран шведский язык, то редактор загрузки данных будет использовать шведские региональные настройки для даты, времени и валюты. Эти параметры регионального формата не связаны с языком, отображаемым в интерфейсе пользователя Qlik Sense. Qlik Sense будет отображаться на языке, который используется в браузере.

# Примеры функции

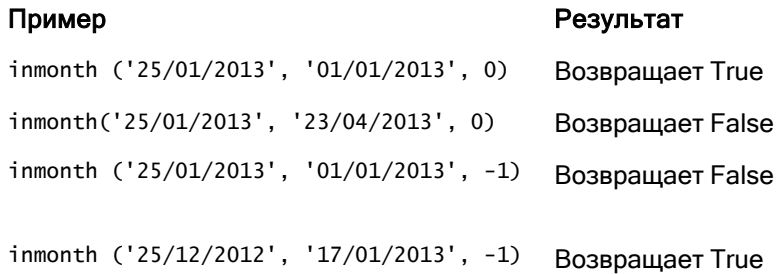

# Пример 1. Без дополнительных аргументов

Скрипт загрузки и результаты

## Обзор

Откройте редактор загрузки данных и добавьте приведенный ниже скрипт загрузки на новую вкладку.

Скрипт загрузки содержит следующее:

- Набор данных, содержащий набор транзакций за первую половину 2022 года.
- Предыдущая загрузка с дополнительной переменной 'in\_month', которая определяет, осуществлены ли транзакции в апреле.

#### Скрипт загрузки

```
SET DateFormat='MM/DD/YYYY';
Transactions:
  Load
    *,
    inmonth(date,'04/01/2022', 0) as in_month
    ;
Load
*
Inline
\Gammaid,date,amount
8188,'1/10/2022',37.23
8189,'1/14/2022',17.17
8190,'1/20/2022',88.27
8191,'1/22/2022',57.42
8192,'2/1/2022',53.80
8193,'2/2/2022',82.06
8194,'2/20/2022',40.39
8195,'4/11/2022',87.21
8196,'4/13/2022',95.93
8197,'4/15/2022',45.89
8198,'4/25/2022',36.23
8199,'5/20/2022',25.66
8200,'5/22/2022',82.77
8201,'6/19/2022',69.98
8202,'6/22/2022',76.11
];
```
# Результаты

Загрузите данные и откройте лист. Создайте новую таблицу и добавьте эти поля как измерения:

- $\bullet$  date
- in\_month

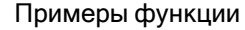

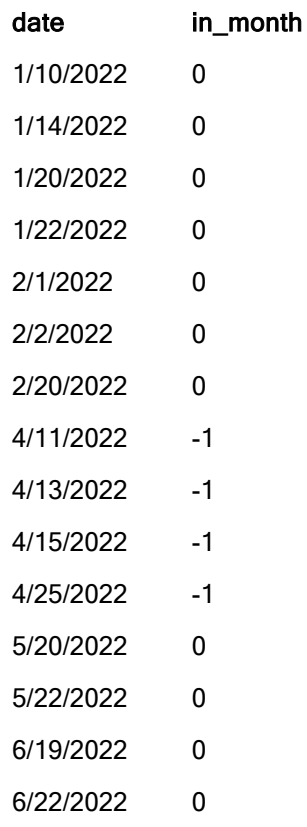

Поле in\_month создано предшествующим оператором load с использованием функции inmonth(), где в качестве аргументов функции переданы поле даты, жестко запрограммированная метка времени «1 апреля» в качестве base\_date и period\_no = 0.

base\_date определяет месяц, который вернет булев результат TRUE. Таким образом, все транзакции, совершенные в апреле, возвращают TRUE, что подтверждается таблицей результатов.

# Пример 2. Скрипт period\_no

Скрипт загрузки и результаты

# Обзор

Используется тот же набор данных и сценарий, что в первом примере.

Однако в этом примере вы создадите поле 2\_months\_prior, которое определяет, были ли транзакции совершены за два месяца до апреля.

# Скрипт загрузки

```
SET DateFormat='MM/DD/YYYY';
```

```
Transactions:
Load
```

```
*,
   inmonth(date,'04/01/2022', -2) as [2_months_prior]
Inline
\Gammaid,date,amount
8188,'1/10/2022',37.23
8189,'1/14/2022',17.17
8190,'1/20/2022',88.27
8191,'1/22/2022',57.42
8192,'2/1/2022',53.80
8193,'2/2/2022',82.06
8194,'2/20/2022',40.39
8195,'4/11/2022',87.21
8196,'4/13/2022',95.93
8197,'4/15/2022',45.89
8198,'4/25/2022',36.23
8199,'5/20/2022',25.66
8200,'5/22/2022',82.77
8201,'6/19/2022',69.98
8202,'6/22/2022',76.11
];
```
### Результаты

Загрузите данные и откройте лист. Создайте новую таблицу и добавьте эти поля как измерения:

- $\bullet$  date
- 2\_months\_prior

Примеры функции

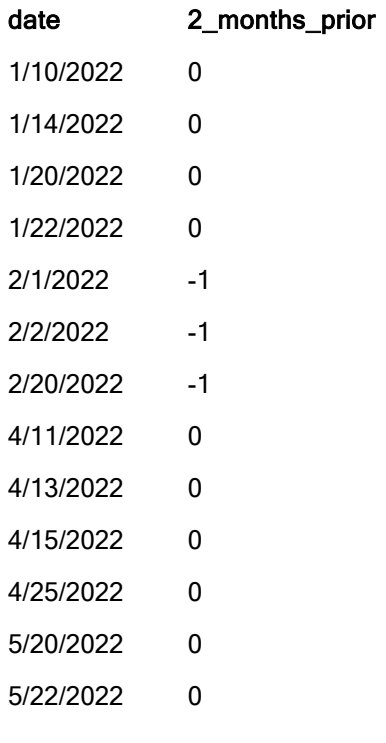

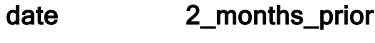

6/19/2022 0 6/22/2022 0

Использование -2 в качестве аргумента period\_no в функции inmonth() сдвигает месяц, определенный аргументом base\_date, на два месяца ранее. В этом примере он изменяет заданный месяц с апреля на февраль.

Таким образом, любая транзакция, совершенная в феврале, вернет булев результат TRUE.

# Пример 3. Объект диаграммы

Скрипт загрузки и выражение диаграммы

# Обзор

Используется тот же набор данных и сценарий, что в предыдущих примерах.

Однако в этом примере в приложение загружается неизмененный набор данных. Расчет, который определяет, совершены ли транзакции в апреле, создается как мера в объекте диаграммы в приложении.

### Скрипт загрузки

SET DateFormat='MM/DD/YYYY';

```
Transactions:
Load
*
Inline
\Gammaid,date,amount
8188,'1/10/2022',37.23
8189,'1/14/2022',17.17
8190,'1/20/2022',88.27
8191,'1/22/2022',57.42
8192,'2/1/2022',53.80
8193,'2/2/2022',82.06
8194,'2/20/2022',40.39
8195,'4/11/2022',87.21
8196,'4/13/2022',95.93
8197,'4/15/2022',45.89
8198,'4/25/2022',36.23
8199,'5/20/2022',25.66
8200,'5/22/2022',82.77
8201,'6/19/2022',69.98
8202,'6/22/2022',76.11
];
```
# Объект диаграммы

Загрузите данные и откройте лист. Создайте новую таблицу и добавьте это поле как измерение:

date

Чтобы рассчитать, совершена ли транзакция в апреле, создайте следующую меру:

=inmonth(date,'04/01/2022', 0)

### Результаты

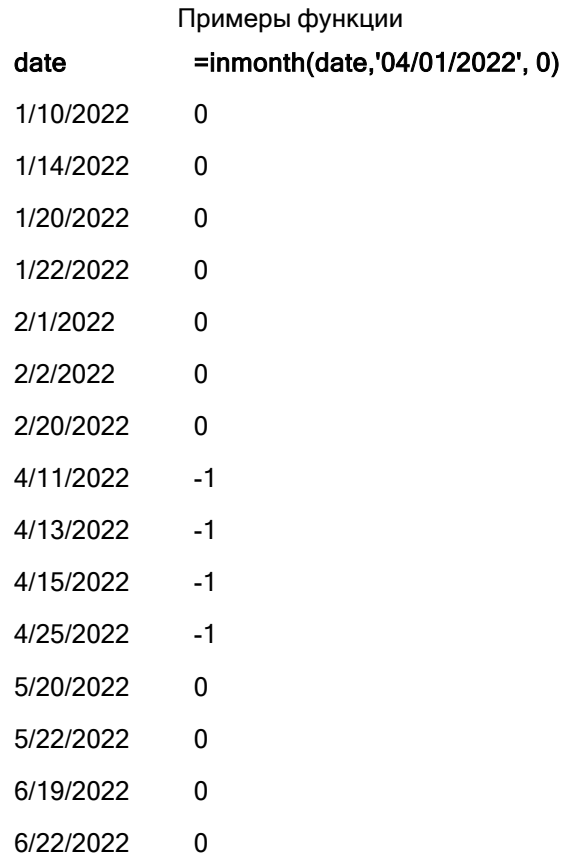

# Пример 4. Сценарий

Скрипт загрузки и результаты

# Обзор

В этом примере набор данных загружается в таблицу под именем Products. Данная таблица содержит следующие поля:

- ИД продукта
- Время изготовления
- Себестоимость

Из-за ошибки оборудования продукты, произведенные в июле 2022 года, оказались бракованными. Проблема была решена 27 июля 2022 года.

Конечному пользователю требуется объект диаграммы, который отображает по месяцу, какие изготовленные продукты были дефектными, а какие бездефектными, а также стоимость продуктов, изготовленных в этом месяце.

#### Скрипт загрузки

```
Products:
Load
*
Inline
\Gammaproduct_id,manufacture_date,cost_price
8188,'1/19/2022',37.23
8189,'1/7/2022',17.17
8190,'2/28/2022',88.27
8191,'2/5/2022',57.42
8192,'3/16/2022',53.80
8193,'4/1/2022',82.06
8194,'5/7/2022',40.39
8195,'5/16/2022',87.21
8196,'6/15/2022',95.93
8197,'6/26/2022',45.89
8198,'7/9/2022',36.23
8199,'7/22/2022',25.66
8200,'7/23/2022',82.77
8201,'7/27/2022',69.98
8202,'8/2/2022',76.11
8203,'8/8/2022',25.12
8204,'8/19/2022',46.23
8205,'9/26/2022',84.21
8206,'10/14/2022',96.24
8207,'10/29/2022',67.67
];
```
#### Результаты

Загрузите данные и откройте лист. Создайте новую таблицу и добавьте это поле как измерение:

=monthname(manufacture\_date) Создайте следующие меры:

- $\bullet$  =sum(cost\_price)
- $\bullet$  =if(only(inmonth(manufacture\_date,makedate(2022,07,01),0)),'Defective','Faultless')
- 1. Задайте параметру Формат чисел меры значение Денежный.
- 2. В области Вид выключите параметр Итоги.

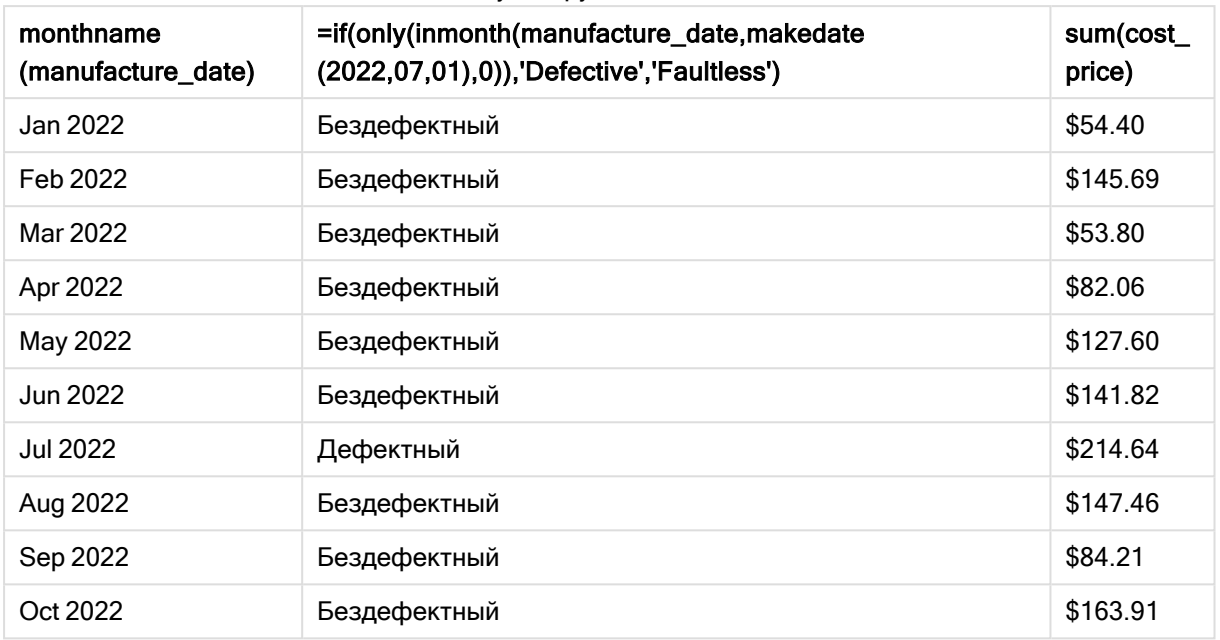

Результирующая таблица

Функция inmonth() возвращает логическое значение при проверки дат производства каждого продукта. Для любого изделия, изготовленного в июле 2022 года, функция inmonth() возвращает булево значение True и ставит отметку «Дефектный». Любое изделие, которое возвращает значение False, то есть изготовлено в другой день, отмечается как «Бездефектный».

# inmonths

Эта функция определяет, находится ли метка времени базовой даты в части месяца, двухмесячного периода, квартала, трети года (четыре месяца) или полугодия. Также можно проследить, находится ли метка времени в предыдущем или в последующем временном периоде.

# Синтаксис:

**InMonths(**n\_months, timestamp, base\_date, period\_no [, first\_month\_of\_year]**)**

Возвращаемые типы данных: Булево значение

В Qlik Sense логическое значение «истина» представлено как -1, а «ложь» — как 0.

Схема функции inmonths()

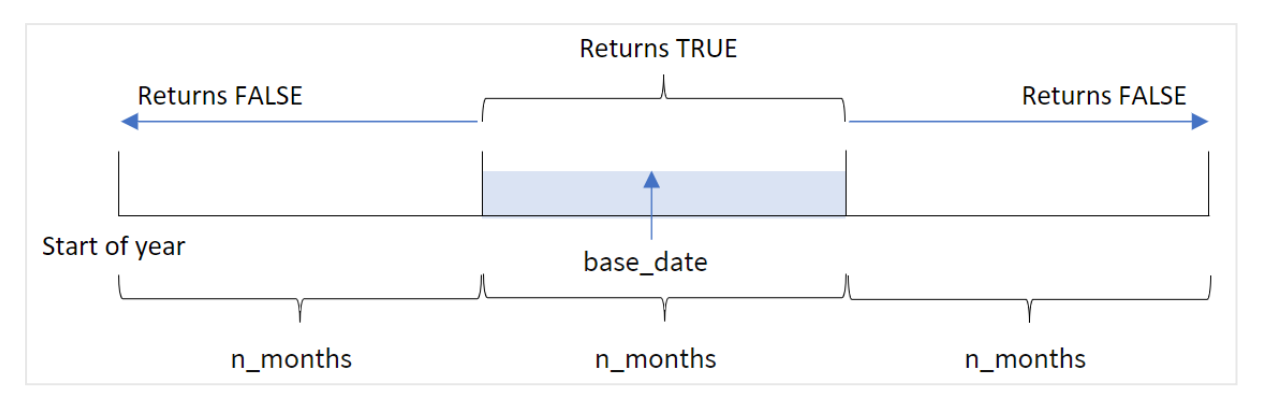

Функция inmonths() делит год на сегменты на основе предоставленного аргумента n\_months. Затем она определяет, относится ли каждая оцениваемая метка времени к тому же сегменту, что аргумент base\_date. Однако если передан аргумент period\_no, функция определяет, попадают ли метки времени в предыдущий или следующий период относительно base\_date.

В качестве аргументов n\_month в функции доступны следующие отрезки года.

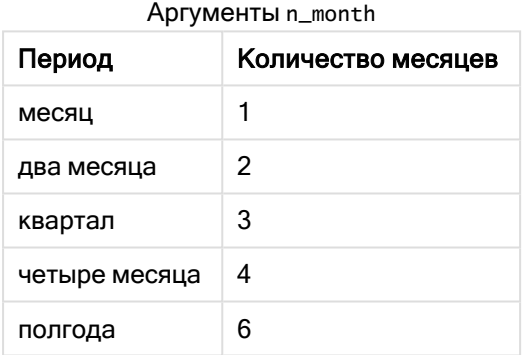

#### Когда это следует использовать

Функция inmonths() возвращает результат в виде булева значения. Обычно этот тип функции используется в качестве условия в if expression. Используя функцию inmonths(), можно выбрать период, который требуется оценить. Например, это дает возможность идентифицировать продукты, произведенные в месяце, квартале или полугодии определенного периода.

#### Возвращаемые типы данных: Булево значение

В Qlik Sense логическое значение «истина» представлено как -1, а «ложь» — как 0.

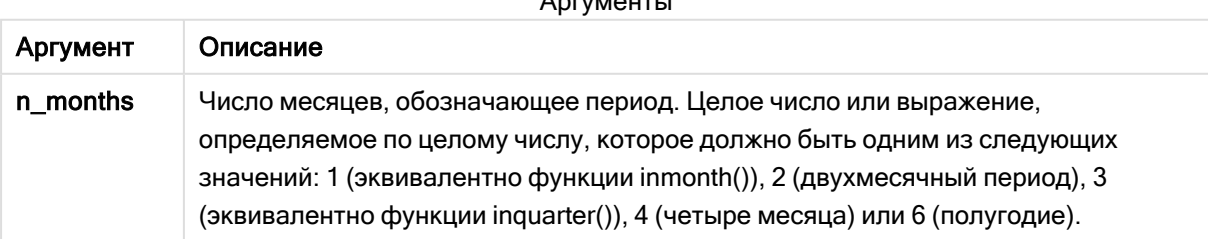

 $\lambda$ 

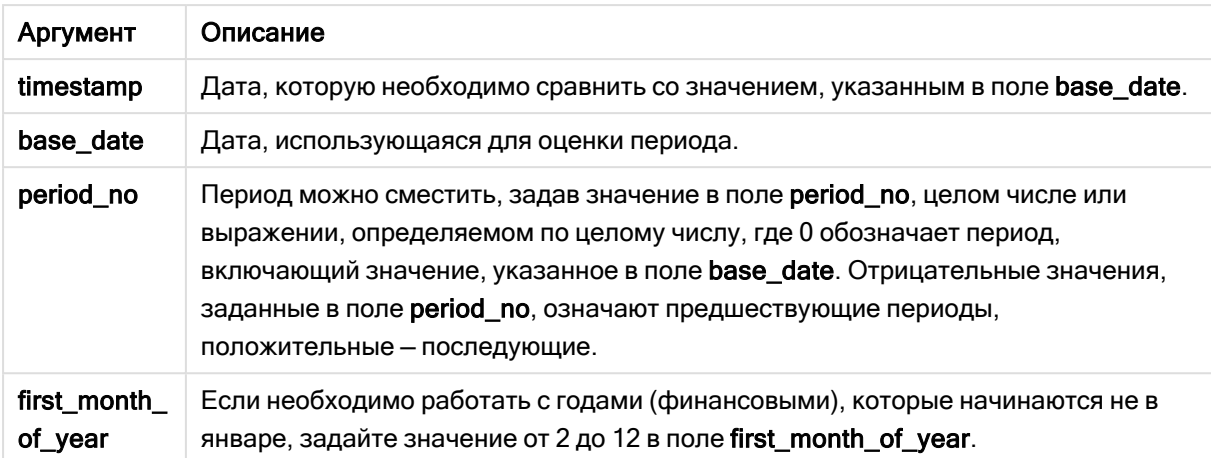

Можно использовать следующие значения, чтобы задать первый месяц года в аргументе first\_ month\_of\_year:

| Месяц    | Значение |
|----------|----------|
| Февраль  | 2        |
| Март     | 3        |
| Апрель   | 4        |
| May      | 5        |
| Июнь     | 6        |
| Июпь     | 7        |
| Август   | 8        |
| Сентябрь | 9        |
| Октябрь  | 10       |
| Ноябрь   | 11       |
| Декабрь  | 12       |

значения first\_month\_of\_year

# Региональные настройки

Если не указано иное, в примерах, приведенных в данном разделе, используется следующий формат даты: ММ/ДД/ГГГГ. Формат даты указан в операторе SET DateFormat скрипта загрузки данных. В вашей системе может быть установлен другой формат даты по умолчанию в зависимости от региональных настроек и других факторов. Можно изменить формат в примерах в соответствии с потребностями. Или можно изменить форматы в скрипте загрузки в соответствии с этими примерами.

Региональные настройки по умолчанию в приложениях основаны на системных региональных настройках компьютера или сервера, где установлено ПО Qlik Sense. Если на сервере Qlik Sense, к которому обращается пользователь, выбран шведский язык, то редактор загрузки данных будет

использовать шведские региональные настройки для даты, времени и валюты. Эти параметры регионального формата не связаны с языком, отображаемым в интерфейсе пользователя Qlik Sense. Qlik Sense будет отображаться на языке, который используется в браузере.

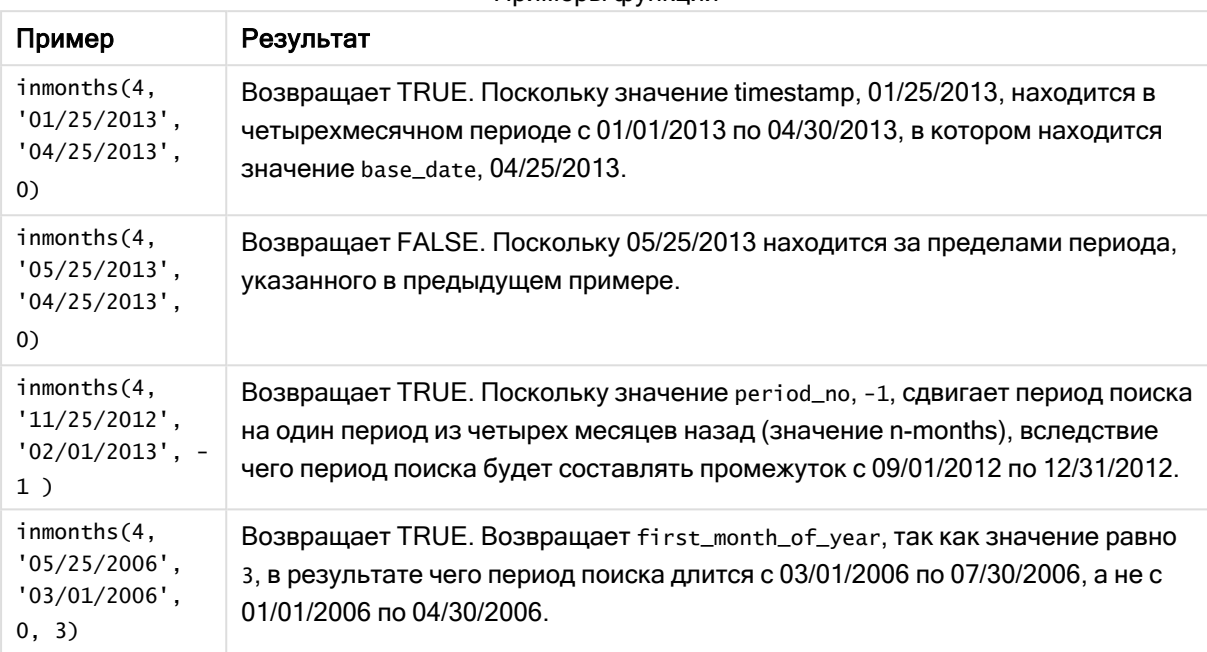

Примеры функции

# Пример 1. Без дополнительных аргументов

Скрипт загрузки и результаты

# Обзор

Откройте редактор загрузки данных и добавьте приведенный ниже скрипт загрузки на новую вкладку.

Скрипт загрузки содержит следующее:

- Набор данных, содержащий набор транзакций за 2022 год, загруженный в таблицу под именем Transactions.
- <sup>l</sup> Предыдущая загрузка с дополнительной переменной 'in\_months', которая определяет, совершены ли транзакции в том же квартале, к которому относится 15 мая 2022 года.

# Скрипт загрузки

```
SET DateFormat='MM/DD/YYYY';
Transactions:
    Load
       *,
       inmonths(3,date,'05/15/2022', 0) as in_months
       ;
Load
```
\* Inline  $\Gamma$ id,date,amount 8188,'2/19/2022',37.23 8189,'3/7/2022',17.17 8190,'3/30/2022',88.27 8191,'4/5/2022',57.42 8192,'4/16/2022',53.80 8193,'5/1/2022',82.06 8194,'5/7/2022',40.39 8195,'5/22/2022',87.21 8196,'6/15/2022',95.93 8197,'6/26/2022',45.89 8198,'7/9/2022',36.23 8199,'7/22/2022',25.66 8200,'7/23/2022',82.77 8201,'7/27/2022',69.98 8202,'8/2/2022',76.11 8203,'8/8/2022',25.12 8204,'8/19/2022',46.23 8205,'9/26/2022',84.21 8206,'10/14/2022',96.24 8207,'10/29/2022',67.67 ];

# Результаты

Загрузите данные и откройте лист. Создайте новую таблицу и добавьте эти поля как измерения:

- $\bullet$  date
- in\_months

Результирующая таблица

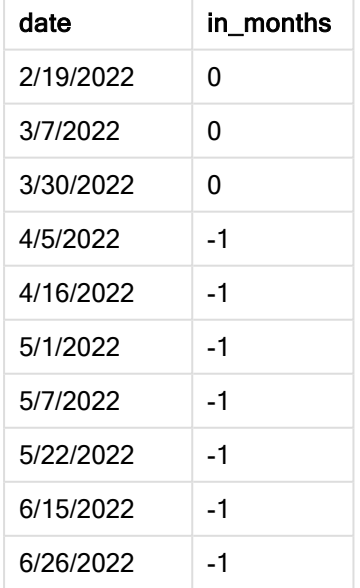

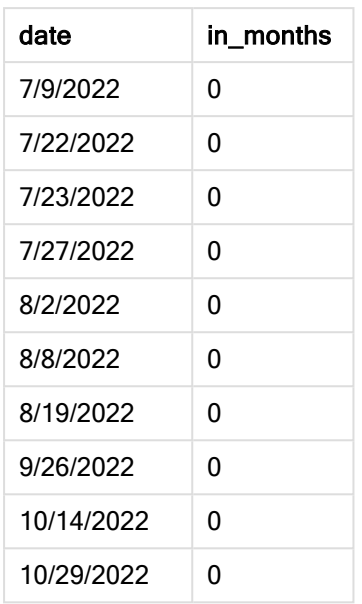

Поле in\_months создано в предыдущем операторе load с помощью функции inmonths(). Первым предоставлен аргумент 3, который делит год на квартальные сегменты. Второй аргумент определяет, какое поле оценивается. В данном примере это поле даты. Третий аргумент — это жестко закодированная дата 15 мая, которая является base\_date, а period\_no = 0 является заключительным аргументом.

Диаграмма функции inmonths() <sup>с</sup> квартальными сегментами

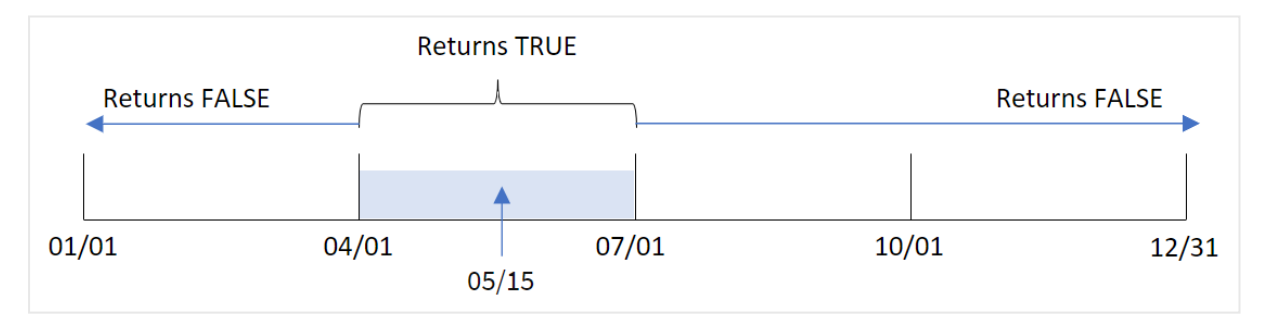

Май попадает во второй квартал года. Поэтому все транзакции, которые совершаются с 1 апреля по 30 июня будут возвращать булев результат TRUE. Это можно проверить в таблице результатов.

# Пример 2. Скрипт period\_no

Скрипт загрузки и результаты

# Обзор

Откройте редактор загрузки данных и добавьте приведенный ниже скрипт загрузки на новую вкладку.

Скрипт загрузки содержит следующее:

- Набор данных, содержащий набор транзакций за 2022 год, загруженный в таблицу под именем Transactions.
- Предыдущая загрузка с дополнительной переменной 'previous\_quarter', которая определяет, совершены ли транзакции в квартале до 15 мая 2022 года.

### Скрипт загрузки

```
SET DateFormat='MM/DD/YYYY';
Transactions:
    Load
       *,
       inmonths(3,date,'05/15/2022', -1) as previous_quarter
       ;
Load
*
Inline
\Gammaid,date,amount
8188,'2/19/2022',37.23
8189,'3/7/2022',17.17
8190,'3/30/2022',88.27
8191,'4/5/2022',57.42
8192,'4/16/2022',53.80
8193,'5/1/2022',82.06
8194,'5/7/2022',40.39
8195,'5/22/2022',87.21
8196,'6/15/2022',95.93
8197,'6/26/2022',45.89
8198,'7/9/2022',36.23
8199,'7/22/2022',25.66
8200,'7/23/2022',82.77
8201,'7/27/2022',69.98
8202,'8/2/2022',76.11
8203,'8/8/2022',25.12
8204,'8/19/2022',46.23
8205,'9/26/2022',84.21
8206,'10/14/2022',96.24
8207,'10/29/2022',67.67
```
];

#### Результаты

Загрузите данные и откройте лист. Создайте новую таблицу и добавьте эти поля как измерения:

- $\bullet$  date
- previous\_quarter

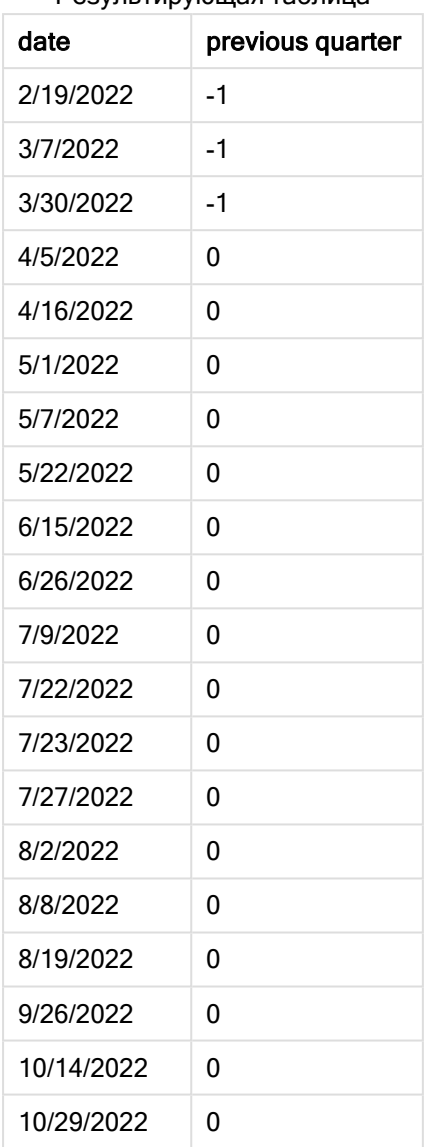

Результирующая таблица

Функция оценивает, совершены ли транзакции в первый квартал года, используя -1 в качестве аргумента period\_no в функции inmonths(). 15 мая является base\_date и попадает во второй квартал года (апрель-июнь).

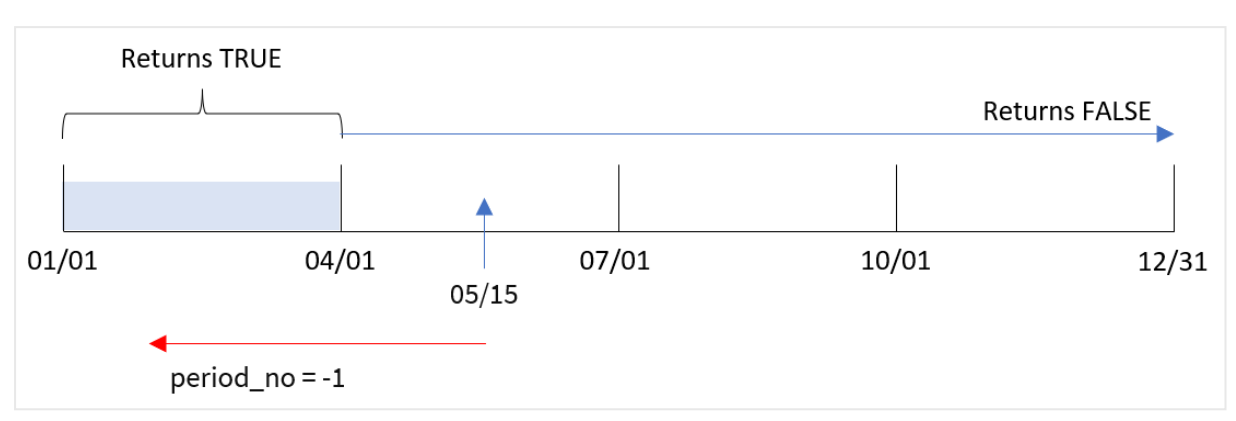

Диаграмма функции inmonths() с квартальными сегментами и period\_no =  $-1$ 

Таким образом, любая транзакция, совершенная в период с января по март, возвращает булев результат TRUE.

# Пример 3. Аргумент first\_month\_of\_year

Скрипт загрузки и результаты

# Обзор

Откройте редактор загрузки данных и добавьте приведенный ниже скрипт загрузки на новую вкладку.

Скрипт загрузки содержит следующее:

- Набор данных, содержащий набор транзакций за 2022 год, загруженный в таблицу под именем Transactions.
- <sup>l</sup> Предыдущая загрузка с дополнительной переменной 'in\_months', которая определяет, совершены ли транзакции в том же квартале, к которому относится 15 мая 2022 года.

В этом примере политика организации устанавливает март в качестве первого месяца финансового года.

#### Скрипт загрузки

```
SET DateFormat='MM/DD/YYYY';
Transactions:
    Load
       *,
       inmonths(3,date,'05/15/2022', 0, 3) as in_months
       ;
Load
*
Inline
\Gammaid,date,amount
8188,'2/19/2022',37.23
8189,'3/7/2022',17.17
```
8190,'3/30/2022',88.27 8191,'4/5/2022',57.42 8192,'4/16/2022',53.80 8193,'5/1/2022',82.06 8194,'5/7/2022',40.39 8195,'5/22/2022',87.21 8196,'6/15/2022',95.93 8197,'6/26/2022',45.89 8198,'7/9/2022',36.23 8199,'7/22/2022',25.66 8200,'7/23/2022',82.77 8201,'7/27/2022',69.98 8202,'8/2/2022',76.11 8203,'8/8/2022',25.12 8204,'8/19/2022',46.23 8205,'9/26/2022',84.21 8206,'10/14/2022',96.24 8207,'10/29/2022',67.67 ];

## Результаты

Загрузите данные и откройте лист. Создайте новую таблицу и добавьте эти поля как измерения:

- $\bullet$  date
- in\_months

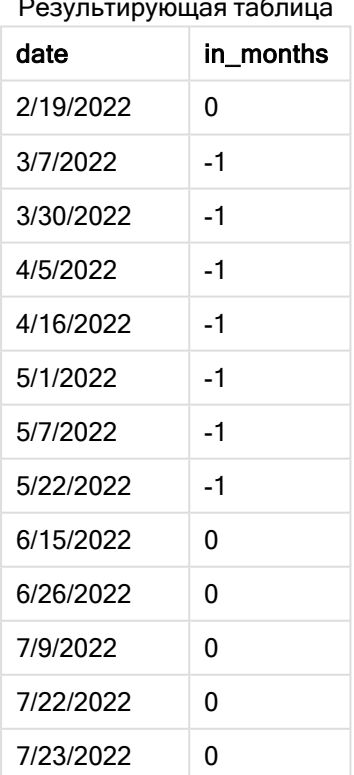

Результирующая таблица

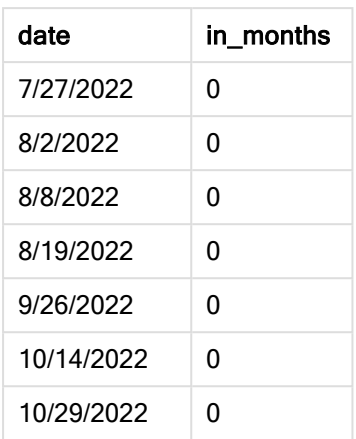

Так как используется 3 в качестве аргумента first\_month\_of\_year в функции inmonths(), функция начинает год 1 марта. Затем функция inmonths() делит год на кварталы: Mar-May (март-май), Jun-Aug (июнь-август), Sep-Nov (сентябрь-ноябрь), Dec-Feb (декабрь-февраль). Таким образом, 15 мая попадает в первый квартал года (март-май).

Диаграмма функции inmonths(), где <sup>в</sup> качестве первого месяца года задан март.

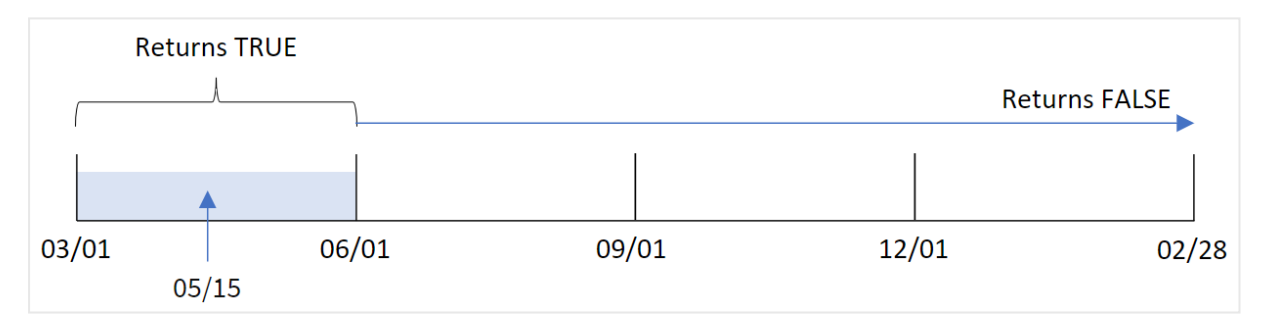

Любая транзакция, совершенная в эти месяцы, будет возвращать булев результат TRUE.

# Пример 4. Пример объекта диаграммы

Скрипт загрузки и выражение диаграммы

#### Обзор

Используется тот же набор данных и сценарий, что в первом примере.

Однако в этом примере в приложение загружается неизмененный набор данных. Вычисление, которое определяет, совершены ли транзакции в том квартале, в который попадает 15 мая 2022 года, создается как мера в диаграмме приложения.

#### Скрипт загрузки

```
SET DateFormat='MM/DD/YYYY';
Transactions:
Load
*
```
Inline

 $\Gamma$ id,date,amount 8188,'2/19/2022',37.23 8189,'3/7/2022',17.17 8190,'3/30/2022',88.27 8191,'4/5/2022',57.42 8192,'4/16/2022',53.80 8193,'5/1/2022',82.06 8194,'5/7/2022',40.39 8195,'5/22/2022',87.21 8196,'6/15/2022',95.93 8197,'6/26/2022',45.89 8198,'7/9/2022',36.23 8199,'7/22/2022',25.66 8200,'7/23/2022',82.77 8201,'7/27/2022',69.98 8202,'8/2/2022',76.11 8203,'8/8/2022',25.12 8204,'8/19/2022',46.23 8205,'9/26/2022',84.21 8206,'10/14/2022',96.24 8207,'10/29/2022',67.67 ];

# Результаты

Загрузите данные и откройте лист. Создайте новую таблицу и добавьте это поле как измерение:

 $\bullet$  date

Чтобы рассчитать, совершены ли транзакции в том же квартале, к которому относится 15 мая, создайте следующую меру:

=inmonths(3,date,'05/15/2022', 0)

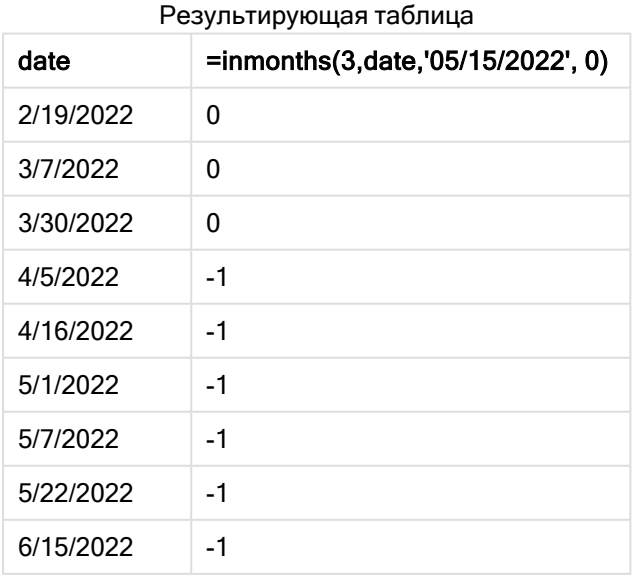

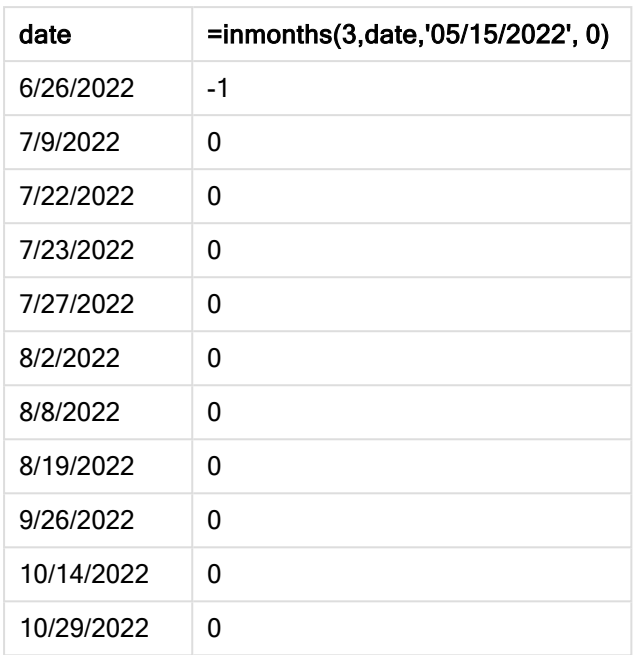

Поле in\_months создается в диаграмме с помощью функции inmonths(). Первым предоставлен аргумент 3, который делит год на кварталы. Второй аргумент определяет, какое поле оценивается. В данном примере это поле даты. Третий аргумент — это жестко закодированная дата 15 мая, которая является base\_date, а period\_no = 0 является заключительным аргументом.

Диаграмма функции inmonths() <sup>с</sup> квартальными сегментами

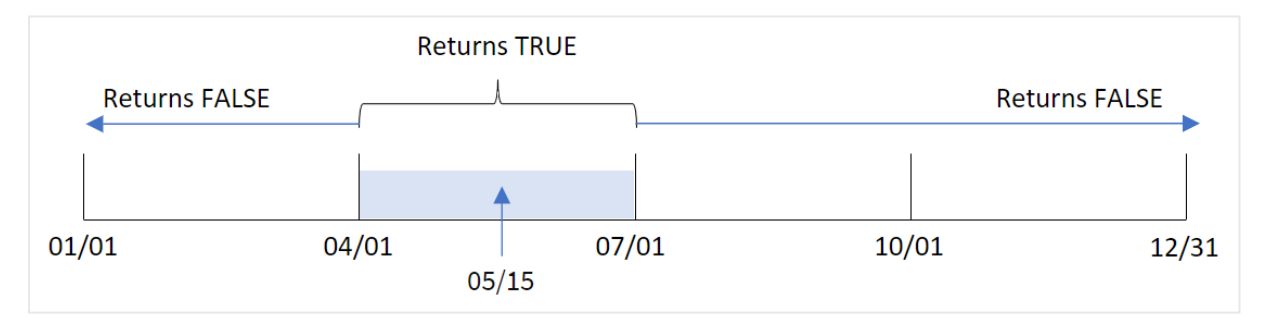

Май попадает во второй квартал года. Поэтому все транзакции, которые совершаются с 1 апреля по 30 июня будут возвращать булев результат TRUE. Это можно проверить в таблице результатов.

# Пример 5. Сценарий

Скрипт загрузки и результаты

# Обзор

Откройте редактор загрузки данных и добавьте приведенный ниже скрипт загрузки на новую вкладку.

Скрипт загрузки содержит следующее:

- Набор данных, загруженный в таблицу под именем Products.
- Данная таблица содержит следующие поля:
	- product ID (ИД продукта)
	- product type (тип продукта)
	- manufacture date (дата изготовления)
	- cost price (себестоимость)

Конечному пользователю нужна диаграмма, отображающая по типу продукта стоимость продуктов, произведенных в первом сегмента 2021 года. Пользователю требуется возможность определить продолжительность этого сегмента.

### Скрипт загрузки

```
SET vPeriod = 1;
Products:
Load
*
Inline
\Gammaproduct_id,product_type,manufacture_date,cost_price
8188,product A,'2/19/2022',37.23
8189,product D,'3/7/2022',17.17
8190,product C,'3/30/2022',88.27
8191,product B,'4/5/2022',57.42
8192,product D,'4/16/2022',53.80
8193,product D,'5/1/2022',82.06
8194,product A,'5/7/2022',40.39
8195,product B,'5/22/2022',87.21
8196,product C,'6/15/2022',95.93
8197,product B,'6/26/2022',45.89
8198,product C,'7/9/2022',36.23
8199,product D,'7/22/2022',25.66
8200,product D,'7/23/2022',82.77
8201,product A,'7/27/2022',69.98
8202,product A,'8/2/2022',76.11
8203,product B,'8/8/2022',25.12
8204,product B,'8/19/2022',46.23
8205,product B,'9/26/2022',84.21
8206,product C,'10/14/2022',96.24
8207,product D,'10/29/2022',67.67
];
```
# Результаты

Загрузите данные и откройте лист.

В начале скрипта загрузки создана переменная vperiod, которая будет привязана к элементу управления вводом переменной.

Выполните следующие действия.

- 1. На панели ресурсов щелкните Пользовательские объекты.
- 2. Выберите Qlik Dashboard bundle и создайте объект Ввод переменной.
- 3. Введите заголовок для объекта диаграммы.
- 4. В разделе Переменная выберите vPeriod в качестве имени и задайте для отображения объект Раскрывающийся список.
- 5. В списке Значения выберите Динамическое. Введите следующее: ='1~month|2~bi-month|3~quarter|4~tertial|6~half-year'.
- 6. Добавьте на лист новую таблицу.
- 7. На панели свойств в разделе Данные можно добавить измерение product\_type.
- 8. Добавьте следующее выражение в качестве меры: =sum(if(inmonths(\$(vPeriod),manufacture\_date,makedate(2022,01,01),0),cost\_price,0))
- 9. Задайте параметру Формат чисел меры значение Денежный.

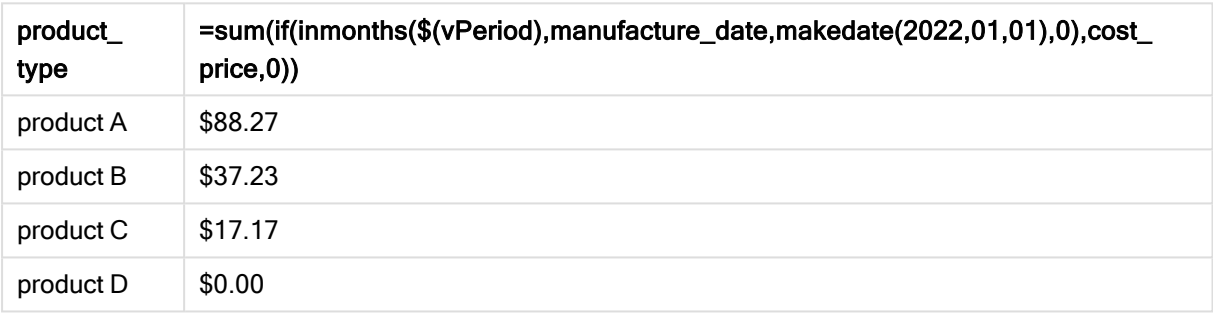

#### Результирующая таблица

Функция inmonths() использует пользовательский ввод в качестве аргумента для определения размера начального сегмента года. Функция передает дату изготовления каждого продукта в качестве второго аргумента функции inmonths(). Так как 1 января используется в качестве третьего аргумента функции inmonths(), продукты, дата изготовления которых попадает в начальный сегмент года, возвращают булево значение TRUE и поэтому функция sum будет суммировать стоимость этих продуктов.

# inmonthstodate

Эта функция определяет, находится ли метка времени в части месяца, двухмесячного периода, квартала, трети года (четыре месяца) или полугодия до последней миллисекунды, указанной в поле base\_date, включительно. Также можно проследить, находится ли метка времени в предыдущем или в последующем временном периоде.

# Синтаксис:

**InMonths (**n\_months, timestamp, base\_date, period\_no[, first\_month\_of\_year ]**)**

#### Возвращаемые типы данных: Булево значение

Схема функции inmonthstodate.

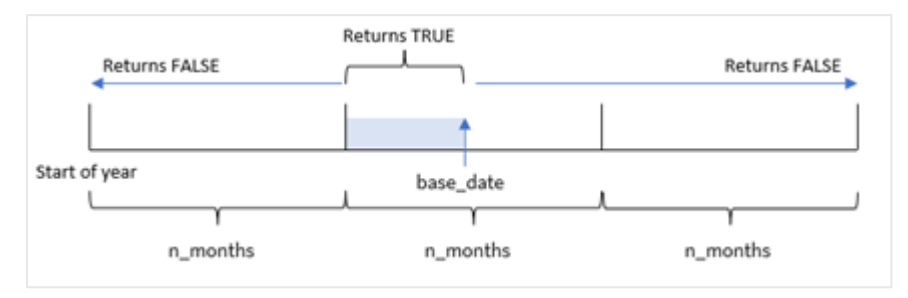

#### Аргументы

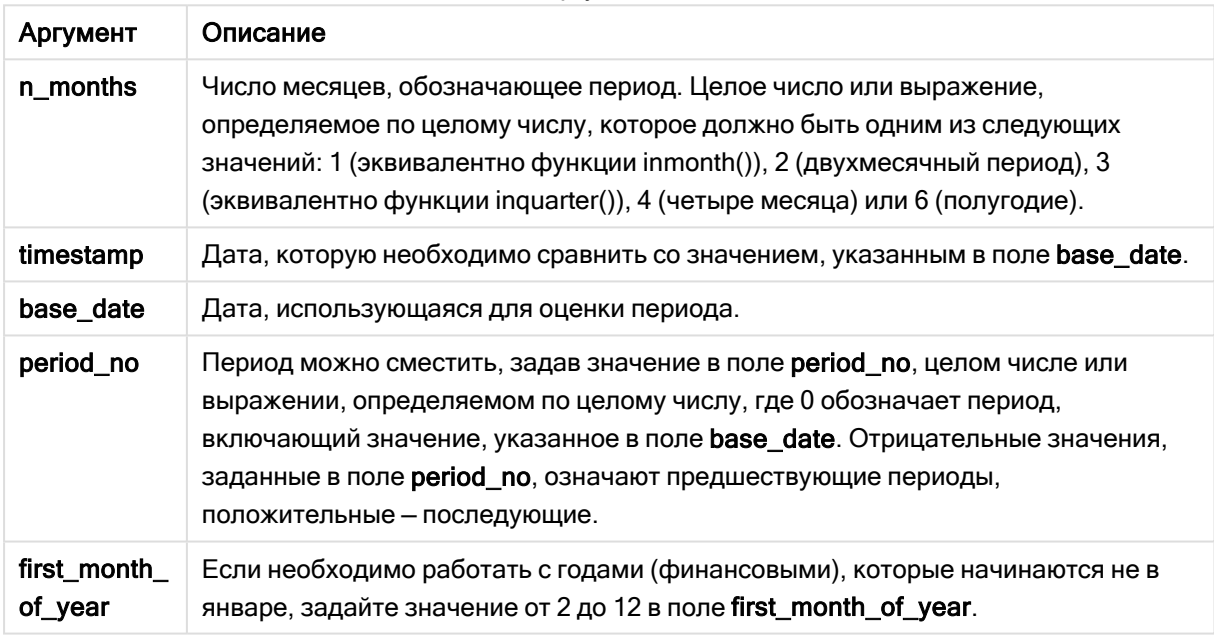

В функции inmonthstodate() base\_date играет роль конечной точки определенного сегмента года, к которому он относится.

Например, если год разбит на сегменты по четыре месяца (треть года) и в качестве base\_date задано 15 мая, любая метка времени с начала января до конца апреля будет возвращать булев результат FALSE. Даты с 1 по 15 мая будут возвращать значение TRUE. Остальные метки времени будут возвращать FALSE.

Диаграмма диапазона булевых результатов для функции inmonthstodate.

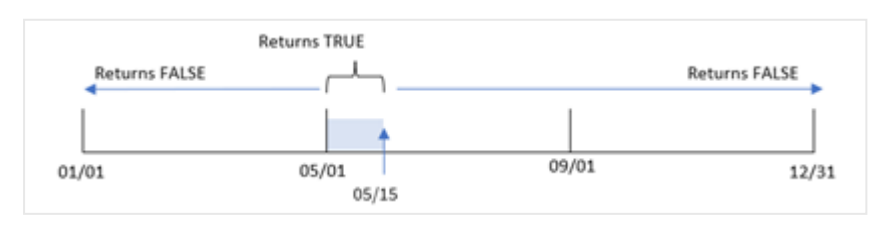

В качестве аргументов n\_month в функции доступны следующие отрезки года.

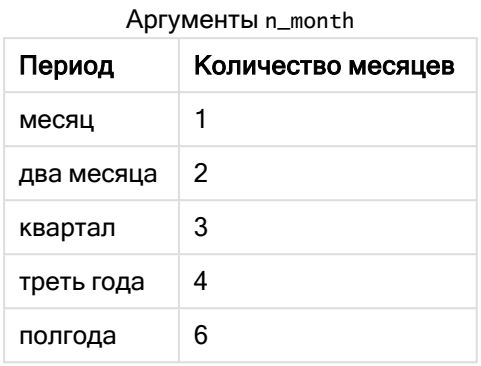

### Когда это следует использовать

Функция inmonthstodate() возвращает результат в виде булева значения. Обычно этот тип функции используется в качестве условия в if expression. Используя функцию inmonthstodate(), можно выбрать период, который требуется оценить. Например, предоставление входной переменной, которая позволяет идентифицировать продукты, произведенные в месяце, квартале или полугодии определенного периода, вплоть до определенной даты.

# Региональные настройки

Если не указано иное, в примерах, приведенных в данном разделе, используется следующий формат даты: ММ/ДД/ГГГГ. Формат даты указан в операторе SET DateFormat скрипта загрузки данных. В вашей системе может быть установлен другой формат даты по умолчанию в зависимости от региональных настроек и других факторов. Можно изменить формат в примерах в соответствии с потребностями. Или можно изменить форматы в скрипте загрузки в соответствии с этими примерами.

Региональные настройки по умолчанию в приложениях основаны на системных региональных настройках компьютера или сервера, где установлено ПО Qlik Sense. Если на сервере Qlik Sense, к которому обращается пользователь, выбран шведский язык, то редактор загрузки данных будет использовать шведские региональные настройки для даты, времени и валюты. Эти параметры регионального формата не связаны с языком, отображаемым в интерфейсе пользователя Qlik Sense. Qlik Sense будет отображаться на языке, который используется в браузере.

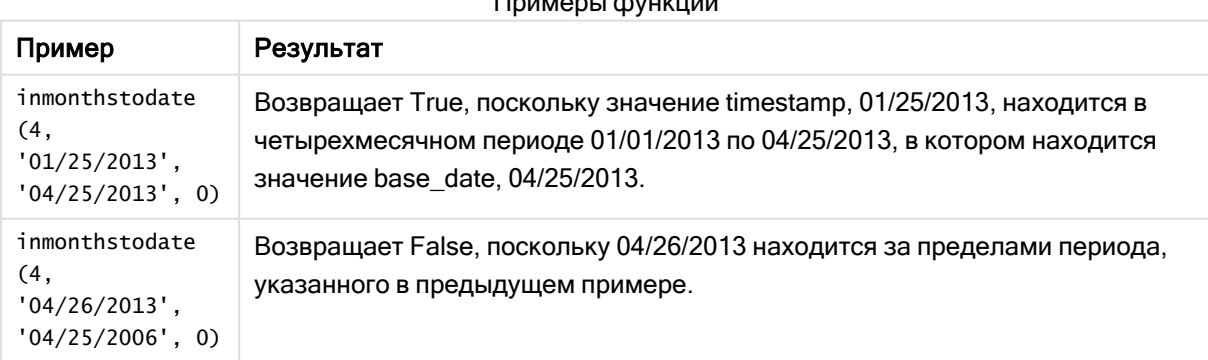

# $\blacksquare$ примеры функции функции функции функции функции функции функции функции функции функции функции функции функции функции функции функции функции функции функции функции функции функции функции функции функции функци

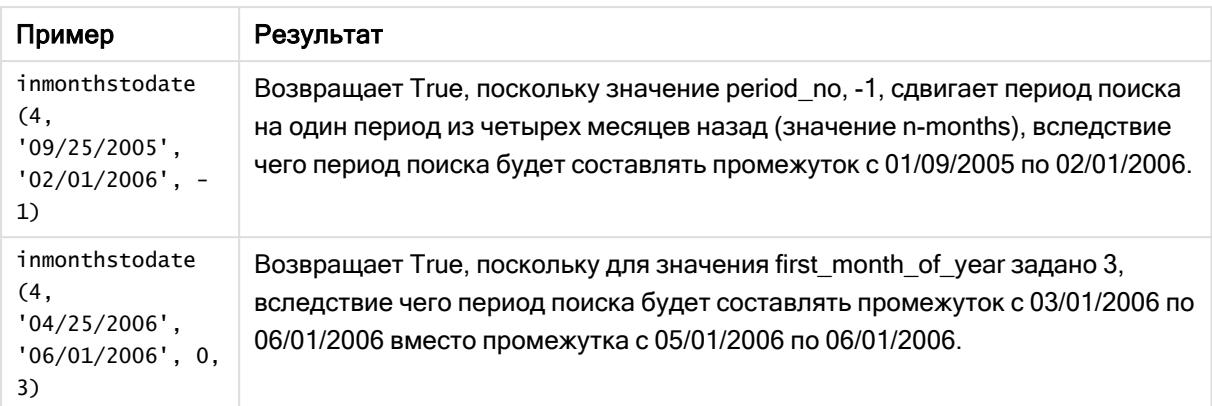

# Пример 1. Без дополнительных аргументов

Скрипт загрузки и результаты

# Обзор

Откройте редактор загрузки данных и добавьте приведенный ниже скрипт загрузки на новую вкладку.

Скрипт загрузки содержит следующее:

- Набор данных, содержащий набор транзакций за 2022 год, загруженный в таблицу под именем Transactions.
- Поле даты, предоставленное в формате (MM/DD/YYYY) системной переменной DateFormat.
- Предыдущий оператор load, который содержит следующее:
	- Функция inmonthstodate(), заданная в качестве поля 'in\_months\_to\_date'. Она определяет, какие транзакции совершены в квартале до 15 мая 2022 года.

# Скрипт загрузки

```
SET DateFormat='MM/DD/YYYY';
Transactions:
    Load
    *,
    inmonthstodate(3,date,'05/15/2022', 0) as in_months_to_date
    ;
Load
*
Inline
\Gammaid,date,amount
8188,'1/19/2022',37.23
8189,'1/7/2022',17.17
8190,'2/28/2022',88.27
8191,'2/5/2022',57.42
8192,'3/16/2022',53.80
8193,'4/1/2022',82.06
8194,'5/7/2022',40.39
```
8195,'5/16/2022',87.21 8196,'6/15/2022',95.93 8197,'6/26/2022',45.89 8198,'7/9/2022',36.23 8199,'7/22/2022',25.66 8200,'7/23/2022',82.77 8201,'7/27/2022',69.98 8202,'8/2/2022',76.11 8203,'8/8/2022',25.12 8204,'8/19/2022',46.23 8205,'9/26/2022',84.21 8206,'10/14/2022',96.24 8207,'10/29/2022',67.67 ];

# Результаты

Загрузите данные и откройте лист. Создайте новую таблицу и добавьте эти поля как измерения:

- $\bullet$  date
- in\_months\_to\_date

Результирующая таблица

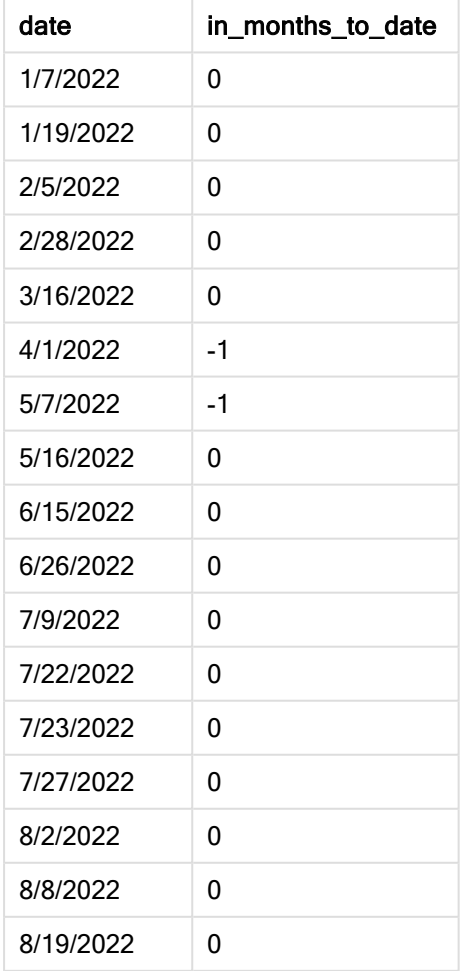

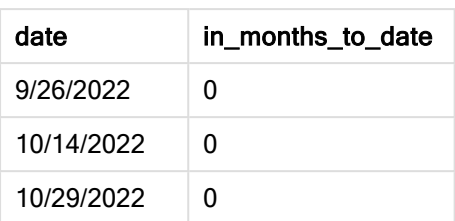

Поле in\_months\_to\_date создано в предыдущем операторе load с помощью функции inmonthstodate ().

Первым предоставлен аргумент 3, который делит год на квартальные сегменты. Второй аргумент определяет, какое поле оценивается. Третий аргумент — это жестко закодированная дата 15 мая, которая представляет собой base\_date, определяющий конечную границу сегмента. Заключительный аргумент — period\_no = 0.

Диаграмма функции inmonthstodate без дополнительных аргументов

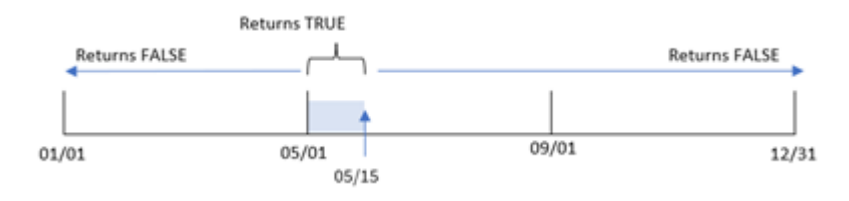

Любая транзакция, совершенная в период с 1 апреля по 15 мая, возвращает булев результат TRUE. Для транзакций, даты которых не укладываются в этот период, возвращается значение FALSE.

# Пример 2. Скрипт period\_no

Скрипт загрузки и результаты

# Обзор

Используется тот же набор данных и сценарий, что в первом примере.

Однако в этом примере стоит задача создать поле previous\_qtr\_to\_date, которое определяет, совершены ли транзакции за квартал до 15 мая.

# Скрипт загрузки

```
SET DateFormat='MM/DD/YYYY';
Transactions:
    Load
    *,
    inmonthstodate(3,date,'05/15/2022', -1) as previous_qtr_to_date
    ;
Load
*
Inline
\Gamma
```
id,date,amount 8188,'1/19/2022',37.23 8189,'1/7/2022',17.17 8190,'2/28/2022',88.27 8191,'2/5/2022',57.42 8192,'3/16/2022',53.80 8193,'4/1/2022',82.06 8194,'5/7/2022',40.39 8195,'5/16/2022',87.21 8196,'6/15/2022',95.93 8197,'6/26/2022',45.89 8198,'7/9/2022',36.23 8199,'7/22/2022',25.66 8200,'7/23/2022',82.77 8201,'7/27/2022',69.98 8202,'8/2/2022',76.11 8203,'8/8/2022',25.12 8204,'8/19/2022',46.23 8205,'9/26/2022',84.21 8206,'10/14/2022',96.24 8207,'10/29/2022',67.67 ];

# Результаты

Загрузите данные и откройте лист. Создайте новую таблицу и добавьте эти поля как измерения:

- $\bullet$  date
- previous\_qtr\_to\_date

Результирующая таблица

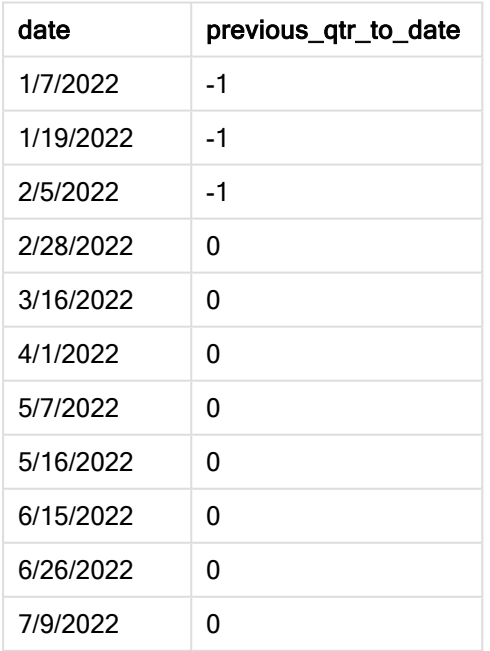

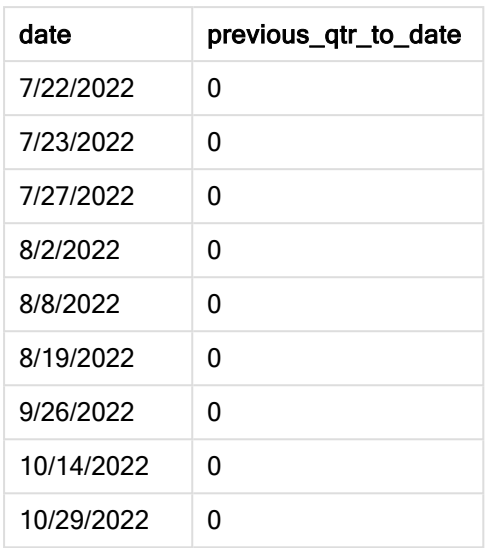

Используя -1 в качестве аргумента period\_no, функция inmonthstodate() сдвигает границы сопоставляемого сегмента года на один квартал.

15 мая приходится на второй квартал года, поэтому этот сегмент изначально соответствует периоду с 1 апреля по 15 мая. Аргумент period\_no сдвигает этот сегмент на три месяца назад. Границы диапазона дат переносятся на 1 января и 15 февраля.

Диаграмма функции inmonthstodate <sup>с</sup> аргументом period\_no <sup>=</sup> -1.

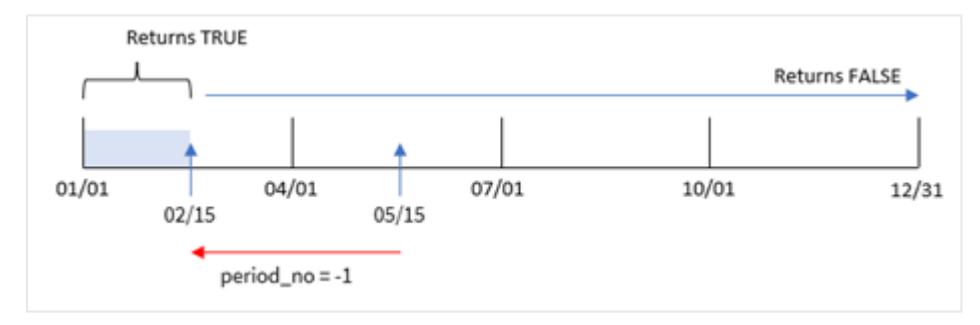

Таким образом, любая транзакция, совершенная в период с 1 января по 15 февраля, возвращает булев результат TRUE.

# Пример 3. Аргумент first\_month\_of\_year

Скрипт загрузки и результаты

# Обзор

Используется тот же набор данных и сценарий, что в первом примере.

В этом примере политика организации устанавливает март в качестве первого месяца финансового года.

Создайте поле in\_months\_to\_date, которое определяет, какие транзакции совершены в том же квартале до 15 мая 2022 года.

## Скрипт загрузки

```
SET DateFormat='MM/DD/YYYY';
Transactions:
    Load
    *,
    inmonthstodate(3,date,'05/15/2022', 0,3) as in_months_to_date
    ;
Load
*
Inline
\lfloorid,date,amount
8188,'1/19/2022',37.23
8189,'1/7/2022',17.17
8190,'2/28/2022',88.27
8191,'2/5/2022',57.42
8192,'3/16/2022',53.80
8193,'4/1/2022',82.06
8194,'5/7/2022',40.39
8195,'5/16/2022',87.21
8196,'6/15/2022',95.93
8197,'6/26/2022',45.89
8198,'7/9/2022',36.23
8199,'7/22/2022',25.66
8200,'7/23/2022',82.77
8201,'7/27/2022',69.98
8202,'8/2/2022',76.11
8203,'8/8/2022',25.12
8204,'8/19/2022',46.23
8205,'9/26/2022',84.21
8206,'10/14/2022',96.24
8207,'10/29/2022',67.67
```
];

# Результаты

Загрузите данные и откройте лист. Создайте новую таблицу и добавьте эти поля как измерения:

- $\bullet$  date
- in\_months\_to\_date

Результирующая таблица

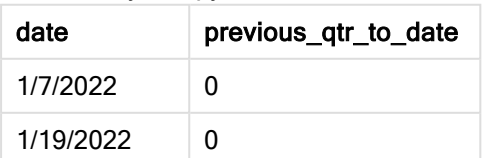

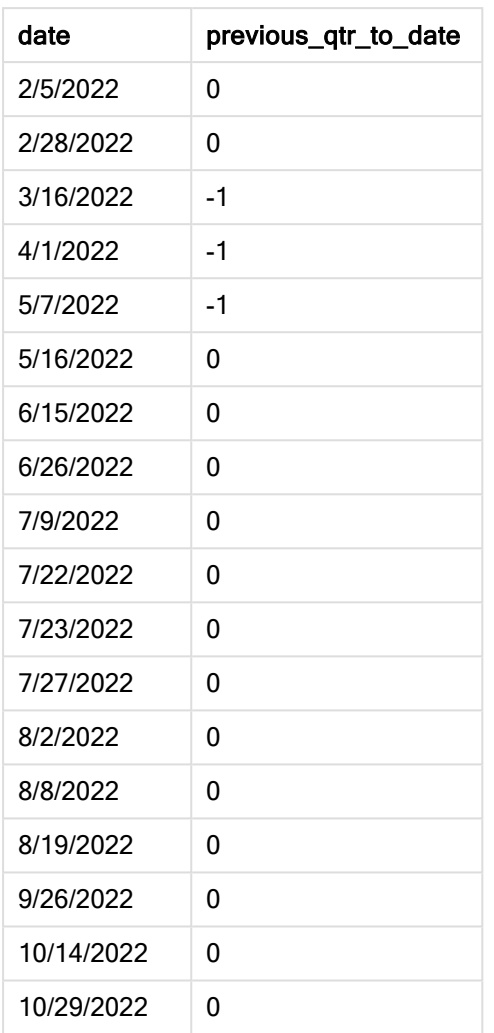

Так как используется 3 в качестве аргумента first\_month\_of\_year, функция inmonthstodate() начинает год 1 марта и делит его на кварталы на основе первого переданного аргумента. Следовательно, имеются следующие квартальные сегменты:

- Mar-May (март-май)
- Jun-Aug (июнь-август)
- Sep-Nov (сентябрь-ноябрь)
- Dec-Feb (декабрь-февраль)

Аргумент base\_date = 15 мая затем сегментирует квартал с марта по май, устанавливая для него конечную границу 15 мая.

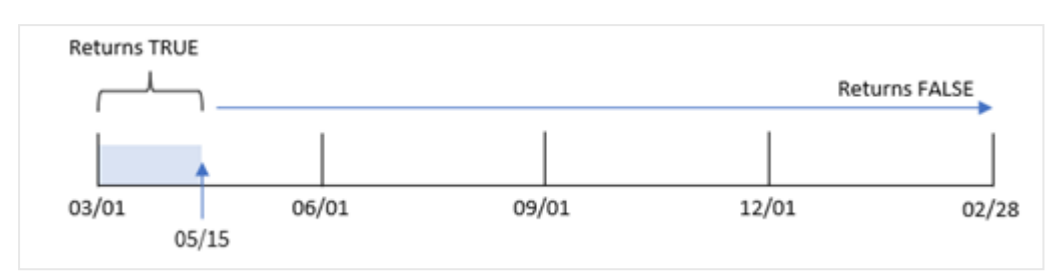

Диаграмма функции inmonthstodate, где <sup>в</sup> качестве первого месяца года задан март.

Таким образом, для любой транзакции, совершенной между 1 марта и 15 мая, возвращается булев результат TRUE, а для транзакций с датами вне этих границ — значение FALSE.

# Пример 4. Пример диаграммы

Скрипт загрузки и выражение диаграммы

### Обзор

Используется тот же набор данных и сценарий, что в первом примере.

В этом примере в приложение загружается неизмененный набор данных. Поставлена задача создать расчет, определяющий, произошли ли транзакции в квартале, к которому относится 15 мая, в качестве меры в диаграмме приложения.

# Скрипт загрузки

```
SET DateFormat='MM/DD/YYYY';
```

```
Transactions:
Load
*
Inline
\Gammaid,date,amount
8188,'1/19/2022',37.23
8189,'1/7/2022',17.17
8190,'2/28/2022',88.27
8191,'2/5/2022',57.42
8192,'3/16/2022',53.80
8193,'4/1/2022',82.06
8194,'5/7/2022',40.39
8195,'5/16/2022',87.21
8196,'6/15/2022',95.93
8197,'6/26/2022',45.89
8198,'7/9/2022',36.23
8199,'7/22/2022',25.66
8200,'7/23/2022',82.77
8201,'7/27/2022',69.98
8202,'8/2/2022',76.11
8203,'8/8/2022',25.12
8204,'8/19/2022',46.23
8205,'9/26/2022',84.21
```
```
8206,'10/14/2022',96.24
8207,'10/29/2022',67.67
];
```
# Результаты

Загрузите данные и откройте лист. Создайте новую таблицу и добавьте это поле как измерение:

date

Чтобы рассчитать, совершены ли транзакции в том же квартале, к которому относится 15 мая, создайте следующую меру:

```
=inmonthstodate(3,date,'05/15/2022', 0)
```
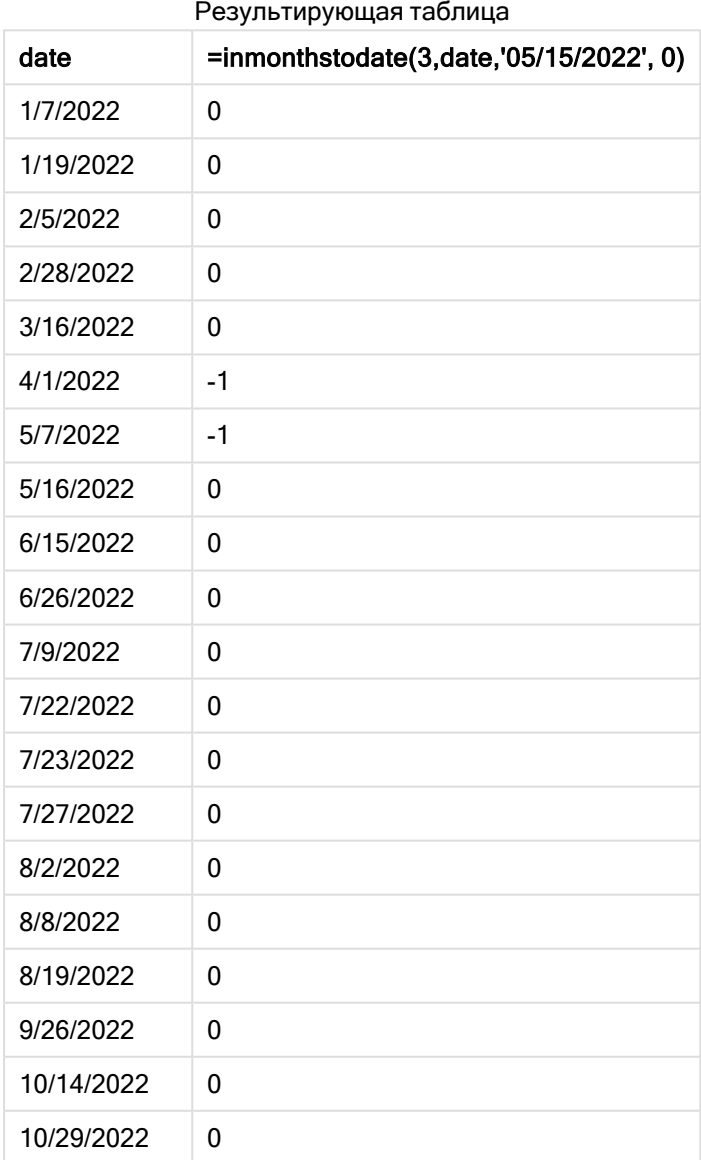

Мера 'in\_months\_to\_date создается в диаграмме с помощью функции inmonthstodate().

Первым предоставлен аргумент 3, который делит год на квартальные сегменты. Второй аргумент определяет, какое поле оценивается. Третий аргумент — это жестко закодированная дата 15 мая, которая представляет собой base\_date, определяющий конечную границу этого сегмента. Заключительный аргумент — period\_no = 0.

Диаграмма функции inmonthstodate <sup>с</sup> квартальными сегментами.

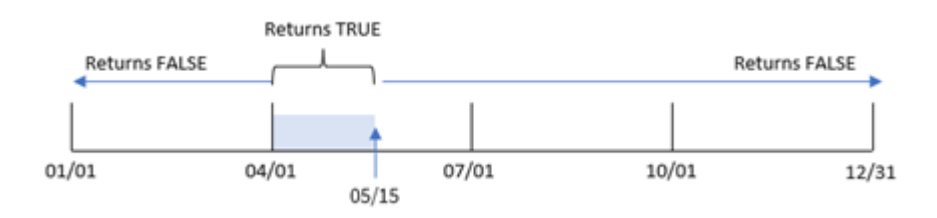

Любая транзакция, совершенная в период с 1 апреля по 15 мая, возвращает булев результат TRUE. Даты транзакций за пределами этого сегмента будут возвращать FALSE.

# Пример 5. Сценарий

Скрипт загрузки и результаты

### Обзор

В этом примере набор данных загружается в таблицу под именем Sales. Данная таблица содержит следующие поля:

- Product ID
- Product Type
- Sales date (Дата продажи)
- Sales price (Стоимость продажи)

Конечному пользователю нужна диаграмма, в которой по типу продукта отображаются объемы продаж продукта за период, предшествующий 24 декабря 2022 года. Пользователю требуется возможность определить продолжительность этого периода.

### Скрипт загрузки

```
SET vPeriod = 1;
Products:
Load
*
Inline
\mathsf{L}product_id,product_type,sales_date,sales_price
8188,product A,'9/19/2022',37.23
8189,product D,'10/27/2022',17.17
8190,product C,'10/30/2022',88.27
8191,product B,'10/31/2022',57.42
8192,product D,'11/16/2022',53.80
8193,product D,'11/28/2022',82.06
```

```
8194,product A,'12/2/2022',40.39
8195,product B,'12/5/2022',87.21
8196,product C,'12/15/2022',95.93
8197,product B,'12/16/2022',45.89
8198,product C,'12/19/2022',36.23
8199,product D,'12/22/2022',25.66
8200,product D,'12/23/2022',82.77
8201,product A,'12/24/2022',69.98
8202,product A,'12/24/2022',76.11
8203,product B,'12/26/2022',25.12
8204,product B,'12/27/2022',46.23
8205,product B,'12/27/2022',84.21
8206,product C,'12/28/2022',96.24
8207,product D,'12/29/2022',67.67
```
];

### Результаты

Загрузите данные и откройте лист.

В начале скрипта загрузки создана переменная vperiod, которая будет привязана к элементу управления вводом переменной.

Выполните следующие действия.

- 1. На панели ресурсов щелкните Пользовательские объекты.
- 2. Выберите Qlik Dashboard bundle и добавьте Ввод переменной на лист.
- 3. Введите заголовок для диаграммы.
- 4. В разделе Переменная выберите vPeriod в качестве имени и задайте для отображения объект Раскрывающийся список.
- 5. В списке Значения выберите Динамическое. Введите следующее: ='1~month|2~bi-month|3~quarter|4~tertial|6~half-year'.
- 6. Добавьте на лист новую таблицу.
- 7. На панели свойств в разделе Данные можно добавить измерение product\_type.
- 8. Добавьте следующее выражение в качестве меры: =sum(if(inmonthstodate(\$(vPeriod),sales\_date,makedate(2022,12,24),0),sales\_price,0))
- 9. Задайте параметру Формат чисел меры значение Денежный.

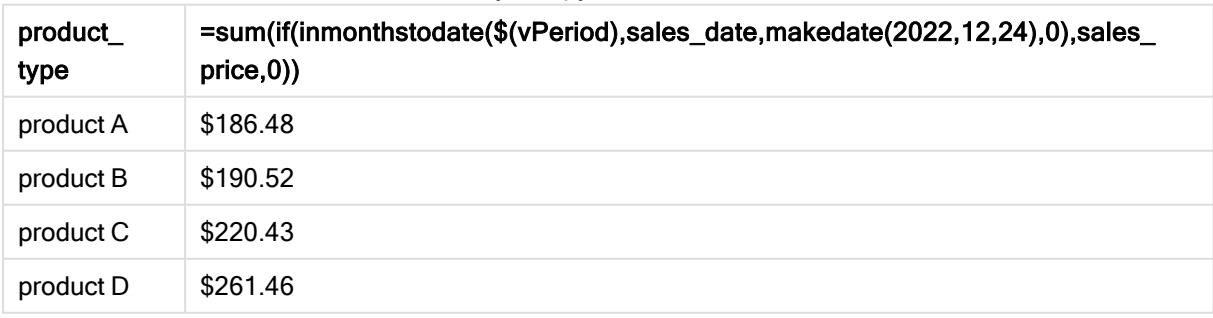

Функция inmonthstodate() использует пользовательский ввод в качестве аргумента для определения размера начального сегмента года.

Функция передает дату продажи каждого продукта в качестве второго аргумента функции inmonthstodate(). В качестве третьего аргумента в функции inmonthstodate() используется 24 декабря, поэтому продукты, проданные в указанный период до 24 декабря включительно, возвращают булево значение TRUE. Функция sum суммирует продажи этих продуктов.

# inmonthtodate

Возвращает значение True, если значение date находится в пределах части месяца, включающей значение, заданное в поле **basedate** до последней миллисекунды, указанной в поле basedate, включительно.

### Синтаксис:

```
InMonthToDate (timestamp, base_date, period_no)
```
### Возвращаемые типы данных: Булево значение

Схема функции inmonthtodate.

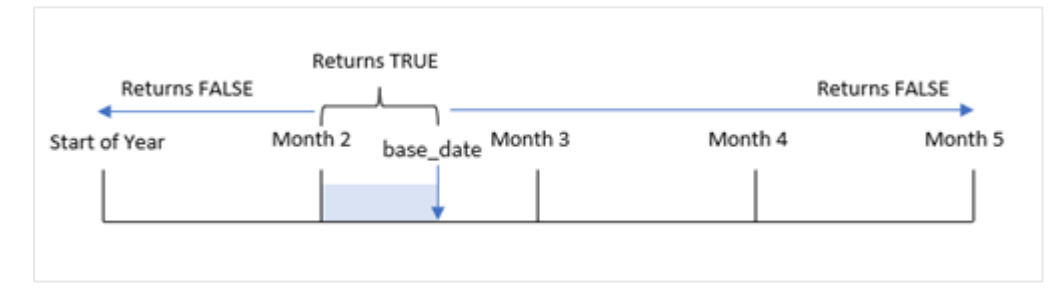

Функция inmonthtodate() идентифицирует выбранный месяц как сегмент. Начальной границей является начало месяца. В качестве конечной границы можно указать более позднюю дату месяца. Затем функция определяет, попадает набор дат в этот сегмент или нет, и возвращает булево значение TRUE или FALSE.

#### Аргументы

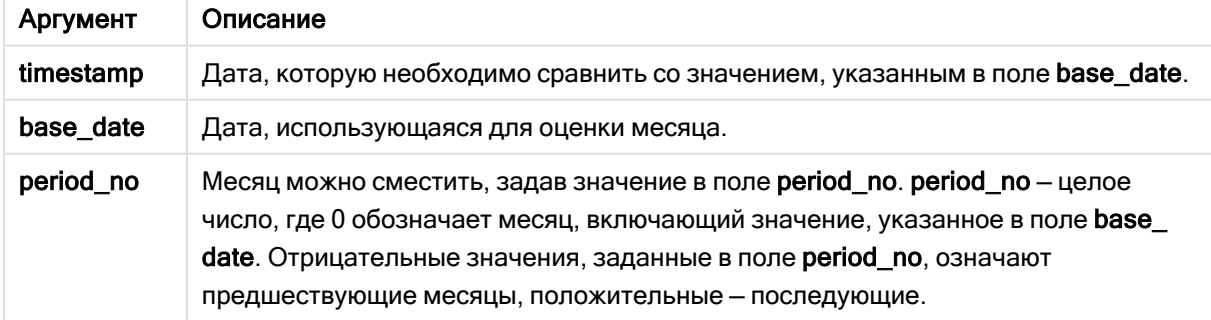

### Когда это следует использовать

Функция inmonthtodate() возвращает результат в виде булева значения. Обычно этот тип функции используется в качестве условия в if expression. Функция inmonthtodate() возвращает агрегирование или вычисление в зависимости от того, выпадает ли дата на указанный месяц, включая рассматриваемую дату.

Например, функцию inmonthtodate() можно использовать для идентификации всего оборудования, изготовленного в указанном месяце до определенной даты.

## Региональные настройки

Если не указано иное, в примерах, приведенных в данном разделе, используется следующий формат даты: ММ/ДД/ГГГГ. Формат даты указан в операторе SET DateFormat скрипта загрузки данных. В вашей системе может быть установлен другой формат даты по умолчанию в зависимости от региональных настроек и других факторов. Можно изменить формат в примерах в соответствии с потребностями. Или можно изменить форматы в скрипте загрузки в соответствии с этими примерами.

Региональные настройки по умолчанию в приложениях основаны на системных региональных настройках компьютера или сервера, где установлено ПО Qlik Sense. Если на сервере Qlik Sense, к которому обращается пользователь, выбран шведский язык, то редактор загрузки данных будет использовать шведские региональные настройки для даты, времени и валюты. Эти параметры регионального формата не связаны с языком, отображаемым в интерфейсе пользователя Qlik Sense. Qlik Sense будет отображаться на языке, который используется в браузере.

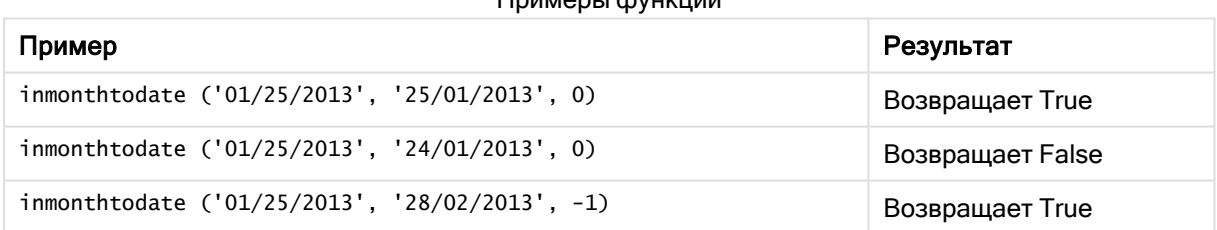

# Примеры функции

### Пример 1. Без дополнительных аргументов

Скрипт загрузки и результаты

#### Обзор

Откройте редактор загрузки данных и добавьте приведенный ниже скрипт загрузки на новую вкладку.

Скрипт загрузки содержит следующее:

- Набор данных, содержащий набор транзакций за 2022 год, загруженный в таблицу под именем Transactions.
- Поле даты, предоставленное в формате системной переменной pateFormat (MM/DD/YYYY).
- Предыдущий оператор load, который содержит следующее:
	- Функция inmonthtodate(), заданная как поле in\_month\_to\_date. Она определяет, какие транзакции совершены с 1 по 26 июля 2022 года.

#### Скрипт загрузки

```
SET DateFormat='MM/DD/YYYY';
Transactions:
    Load
    *,
    inmonthtodate(date,'07/26/2022', 0) as in_month_to_date
    ;
Load
*
Inline
\lceilid,date,amount
8188,'1/19/2022',37.23
8189,'1/7/2022',17.17
8190,'2/28/2022',88.27
8191,'2/5/2022',57.42
8192,'3/16/2022',53.80
8193,'4/1/2022',82.06
8194,'5/7/2022',40.39
8195,'5/16/2022',87.21
8196,'6/15/2022',95.93
8197,'6/26/2022',45.89
8198,'7/9/2022',36.23
8199,'7/22/2022',25.66
8200,'7/23/2022',82.77
8201,'7/27/2022',69.98
8202,'8/2/2022',76.11
8203,'8/8/2022',25.12
8204,'8/19/2022',46.23
8205,'9/26/2022',84.21
8206,'10/14/2022',96.24
8207,'10/29/2022',67.67
```
# Результаты

];

Загрузите данные и откройте лист. Создайте новую таблицу и добавьте эти поля как измерения:

- $\bullet$  date
- in\_month\_to\_date

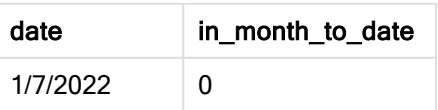

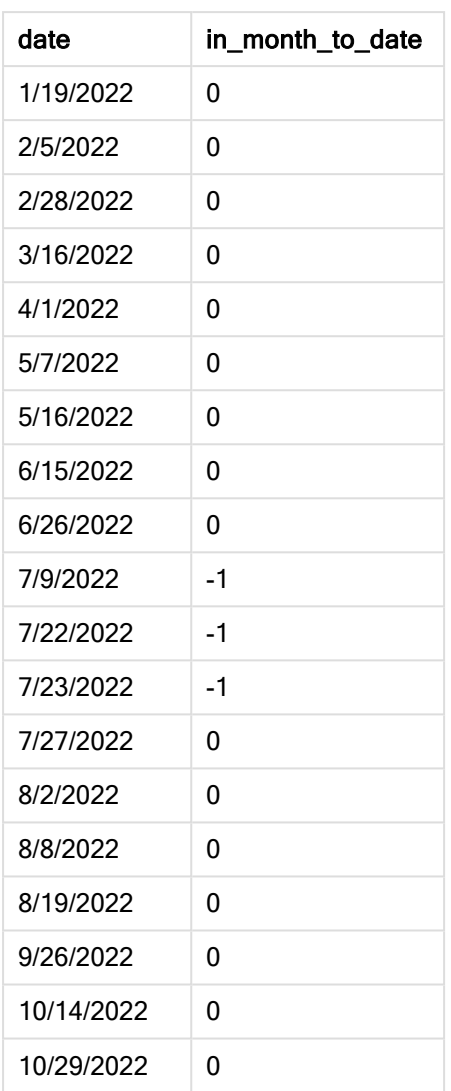

Поле in\_month\_to\_date создано в предыдущем операторе load с помощью функции inmonthtodate().

Первый аргумент определяет, какое поле оценивается. Второй аргумент — это жестко закодированная дата, 26 июля, которая выступает в роли base\_date. Этот аргумент base\_date определяет сегментированный месяц, а также конечную границу оцениваемого сегмента.

period\_no = 0 — это последний аргумент, означающий, что функция не сравнивает месяцы, которые следуют до или после сегментированного месяца.

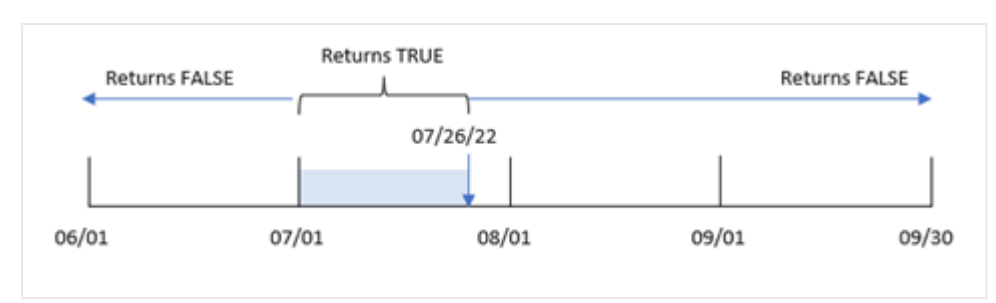

Диаграмма функции inmonthtodate без дополнительных аргументов

В результате все транзакции, совершенные в период с 1 по 26 июля, возвращают булево значение TRUE. Все транзакции, совершенные в июле после 26 числа, возвращают булево значение FALSE, как и транзакции, совершенные в другие месяцы года.

# Пример 2. Скрипт period\_no

Скрипт загрузки и результаты

### Обзор

Используется тот же набор данных и сценарий, что в первом примере.

В этом примере стоит задача создать поле six\_months\_prior, которое определяет, какие транзакции совершены за шесть полных месяцев до периода с 1 по 26 июля.

### Скрипт загрузки

```
SET DateFormat='MM/DD/YYYY';
Transactions:
    Load
    *,
    inmonthtodate(date,'07/26/2022', -6) as six_months_prior
    ;
Load
*
Inline
\Gammaid,date,amount
8188,'1/19/2022',37.23
8189,'1/7/2022',17.17
8190,'2/28/2022',88.27
8191,'2/5/2022',57.42
8192,'3/16/2022',53.80
8193,'4/1/2022',82.06
8194,'5/7/2022',40.39
8195,'5/16/2022',87.21
8196,'6/15/2022',95.93
8197,'6/26/2022',45.89
8198,'7/9/2022',36.23
8199,'7/22/2022',25.66
8200,'7/23/2022',82.77
```
8201,'7/27/2022',69.98 8202,'8/2/2022',76.11 8203,'8/8/2022',25.12 8204,'8/19/2022',46.23 8205,'9/26/2022',84.21 8206,'10/14/2022',96.24 8207,'10/29/2022',67.67 ];

# Результаты

Загрузите данные и откройте лист. Создайте новую таблицу и добавьте эти поля как измерения:

- date
- six\_months\_prior

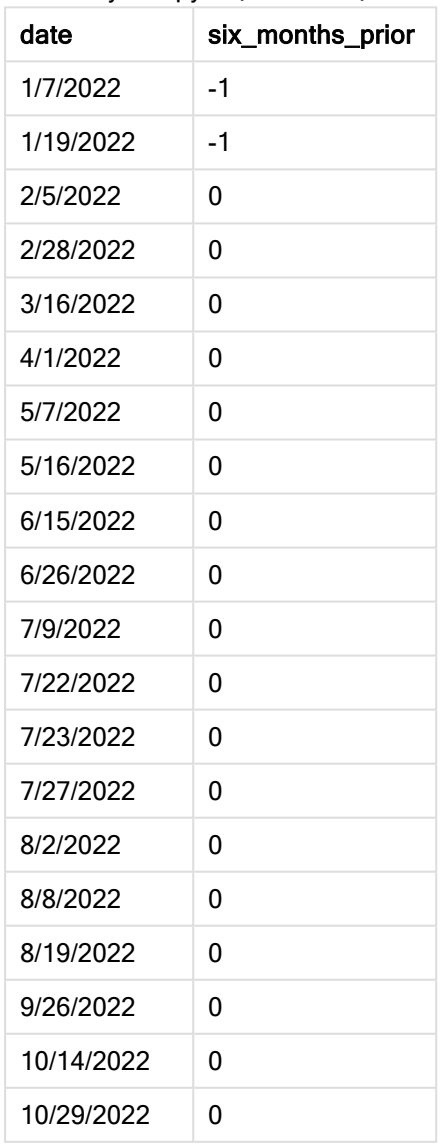

Используя -6 в качестве аргумента period\_no, функция inmonthtodate() сдвигает границы сравниваемого сегмента месяца на шесть месяцев. Сначала сегмент месяца начинается 1 июля и заканчивается 26 июля. Затем period\_no сдвигает этот сегмент назад на шесть месяцев, в результате чего новыми границами сегмента становятся 1 января и 26 января.

Диаграмма функции inmonthtodate с аргументом period\_no =  $-6$ .

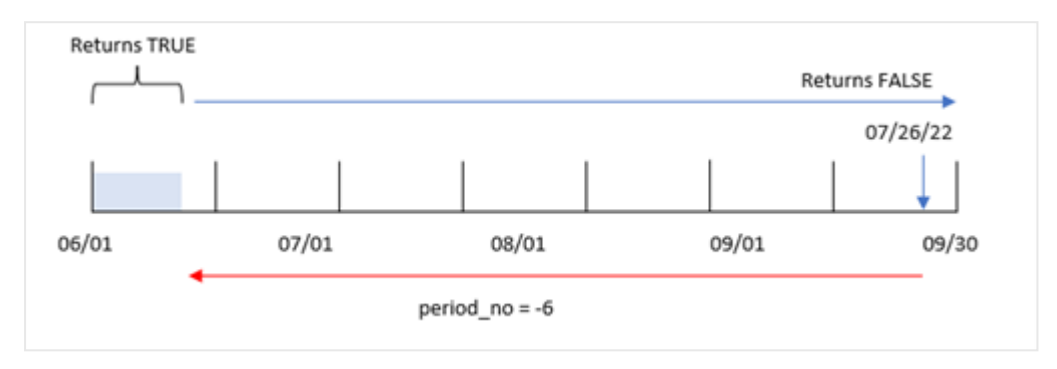

В результате все транзакции, совершенные в период с 1 по 26 января, возвращают булево значение TRUE.

# Пример 3. Пример диаграммы

Скрипт загрузки и выражение диаграммы

#### Обзор

Используется тот же набор данных и сценарий, что в первом примере.

В этом примере в приложение загружается неизмененный набор данных. Цель — создать расчет, определяющий, произошли ли транзакции с 1 по 26 июля, как меру в диаграмме приложения.

#### Скрипт загрузки

```
SET DateFormat='MM/DD/YYYY';
Transactions:
Load
*
Inline
\Gammaid,date,amount
8188,'1/19/2022',37.23
8189,'1/7/2022',17.17
8190,'2/28/2022',88.27
8191,'2/5/2022',57.42
8192,'3/16/2022',53.80
8193,'4/1/2022',82.06
8194,'5/7/2022',40.39
8195,'5/16/2022',87.21
8196,'6/15/2022',95.93
8197,'6/26/2022',45.89
8198,'7/9/2022',36.23
```
8199,'7/22/2022',25.66 8200,'7/23/2022',82.77 8201,'7/27/2022',69.98 8202,'8/2/2022',76.11 8203,'8/8/2022',25.12 8204,'8/19/2022',46.23 8205,'9/26/2022',84.21 8206,'10/14/2022',96.24 8207,'10/29/2022',67.67 ];

### Результаты

Загрузите данные и откройте лист. Создайте новую таблицу и добавьте это поле как измерение:

date

Чтобы рассчитать, совершены ли транзакции с 1 по 26 июля, создайте следующую меру:

=inmonthtodate(date,'07/26/2022', 0)

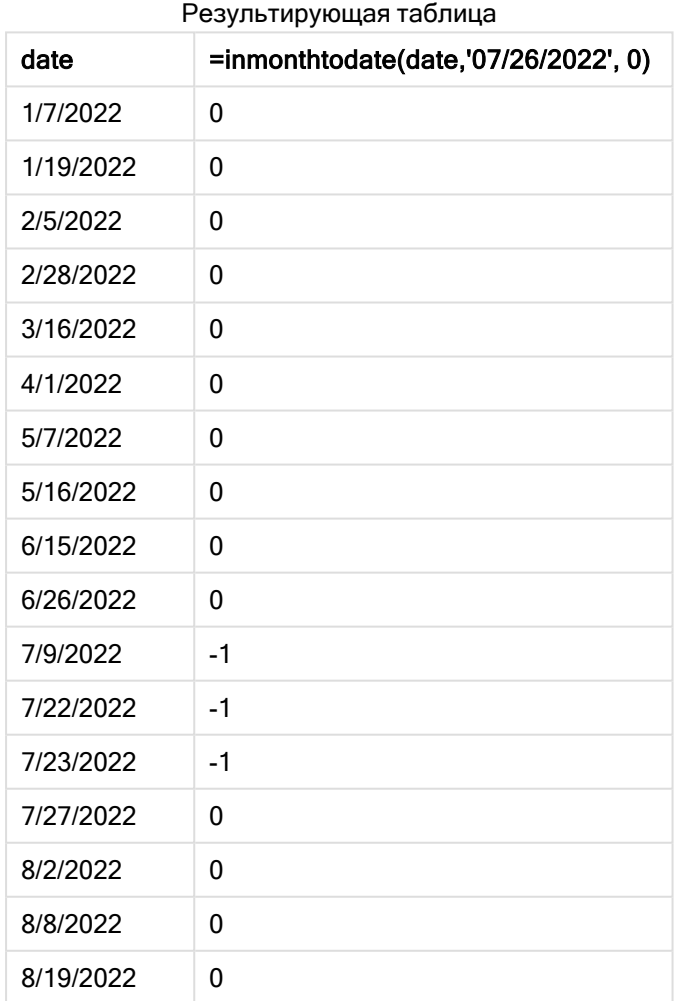

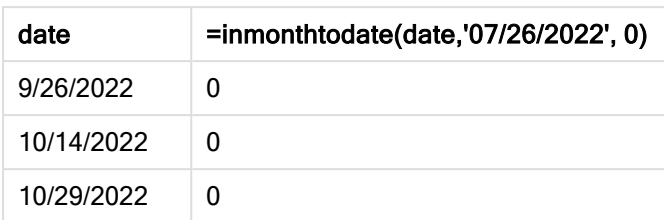

Мера для поля in\_month\_to\_date создается в диаграмме с помощью функции inmonthtodate().

Первый аргумент определяет, какое поле оценивается. Второй аргумент — это жестко закодированная дата, 26 июля, которая выступает в роли base\_date. Этот аргумент base\_date определяет сегментированный месяц, а также конечную границу оцениваемого сегмента. Заключительный аргумент — period\_no = 0. Это значит, что функция не сравнивает месяцы, которые следуют до или после сегментированного месяца.

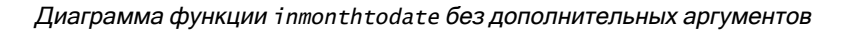

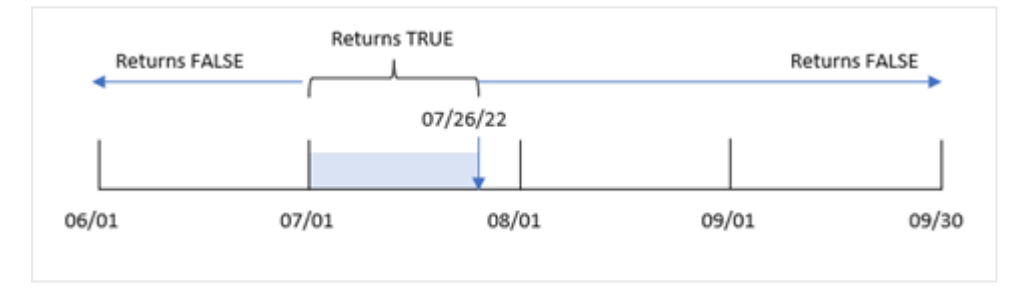

В результате все транзакции, совершенные в период с 1 по 26 июля, возвращают булево значение TRUE. Все транзакции, совершенные в июле после 26 числа, возвращают булево значение FALSE, как и транзакции, совершенные в другие месяцы года.

# Пример 4. Сценарий

Скрипт загрузки и результаты

# Обзор

В этом примере набор данных загружается в таблицу под именем Products. Данная таблица содержит следующие поля:

- ИД продукта
- Время изготовления
- Себестоимость

Из-за ошибки оборудования продукты, произведенные в июле 2022 года, оказались бракованными. Проблема была решена 27 июля 2022 года.

Конечному пользователю требуется объект диаграммы, который отображает по месяцу, какие изготовленные продукты были дефектными, а какие бездефектными, а также стоимость продуктов, изготовленных в этом месяце.

#### Скрипт загрузки

Products: Load \* Inline  $\Gamma$ product\_id,manufacture\_date,cost\_price 8188,'1/19/2022',37.23 8189,'1/7/2022',17.17 8190,'2/28/2022',88.27 8191,'2/5/2022',57.42 8192,'3/16/2022',53.80 8193,'4/1/2022',82.06 8194,'5/7/2022',40.39 8195,'5/16/2022',87.21 8196,'6/15/2022',95.93 8197,'6/26/2022',45.89 8198,'7/9/2022',36.23 8199,'7/22/2022',25.66 8200,'7/23/2022',82.77 8201,'7/27/2022',69.98 8202,'8/2/2022',76.11 8203,'8/8/2022',25.12 8204,'8/19/2022',46.23 8205,'9/26/2022',84.21 8206,'10/14/2022',96.24 8207,'10/29/2022',67.67

];

#### Результаты

Загрузите данные и откройте лист. Создайте новую таблицу и добавьте эти поля как измерения:

- =monthname(manufacture\_date)
- $\bullet$  =if(Inmonthtodate(manufacture\_date,makedate(2022,07,26),0),'Defective','Faultless')

Чтобы вычислить совокупную стоимость продуктов, создайте следующую меру:

=sum(cost\_price)

Задайте параметру Формат чисел меры значение Денежный.

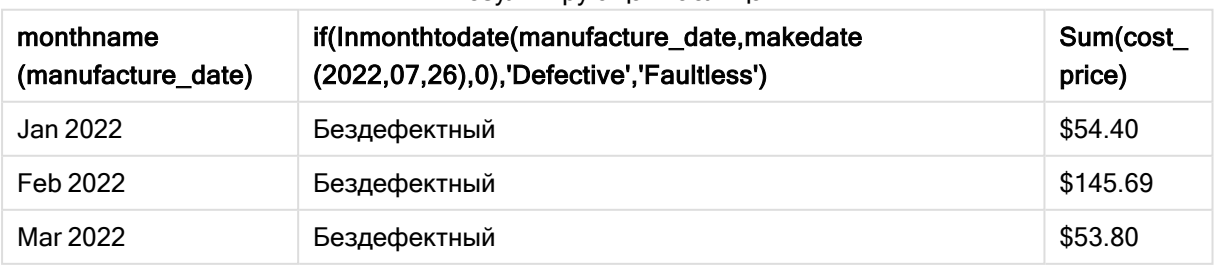

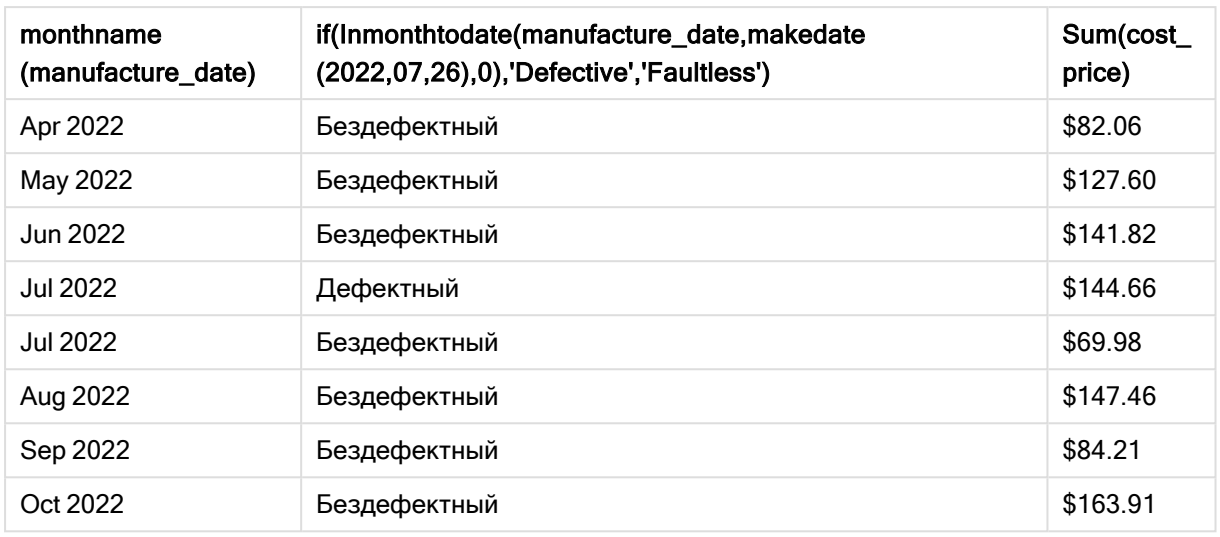

Функция inmonthtodate() возвращает булево значение при проверке дат производства каждого продукта.

Для дат, которые возвращают булево значение TRUE, продукт отмечается как «Дефектный». Любой продукт, которое возвращает значение FALSE, то есть изготовлен не с 1 по 26 июля включительно, отмечается как «Бездефектный».

# inquarter

Эта функция возвращает значение True, если поле timestamp находится в пределах квартала, включающего значение, указанное в поле base\_date.

### Синтаксис:

**InQuarter (**timestamp, base\_date, period\_no[, first\_month\_of\_year]**)**

### Возвращаемые типы данных: Булево значение

В Qlik Sense логическое значение «истина» представлено как -1, а «ложь» — как 0.

Диаграмма диапазона функции inquarter()

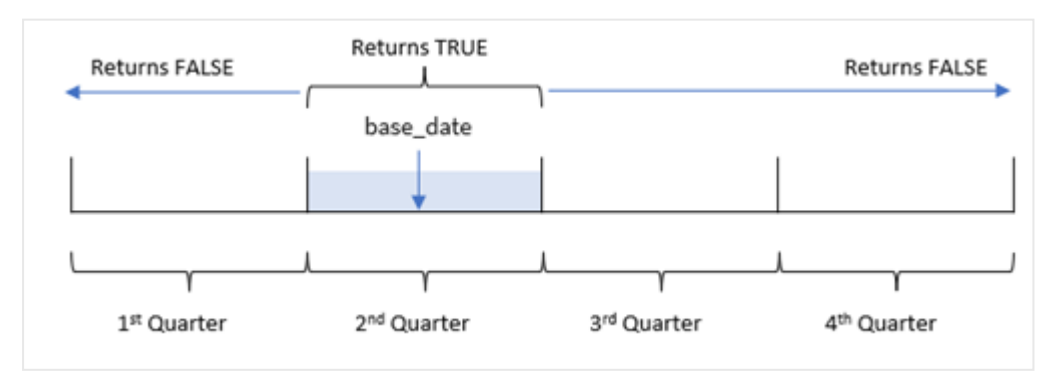

Другими словами, функция inquarter() делит год на четыре одинаковых квартала с 1 января по 31 декабря. С помощью аргумента first\_month\_of\_year можно изменить месяц, который приложение считает первым, и сегментирование на кварталы изменится с учетом этого аргумента. Функция base\_date определяет, какой квартал необходимо использовать для сравнения. Наконец, функция возвращает булев результат при сравнении значений даты с этим квартальным сегментом.

### Когда это следует использовать

Функция inquarter() возвращает результат в виде булева значения. Обычно этот тип функции используется в качестве условия в if expression. Она возвращает агрегирование или вычисление в зависимости от того, попадает ли дата в указанный квартал.

Например, с помощью функции inquarter() можно идентифицировать все оборудование, изготовленное в квартальном сегменте, на основании даты производства оборудования.

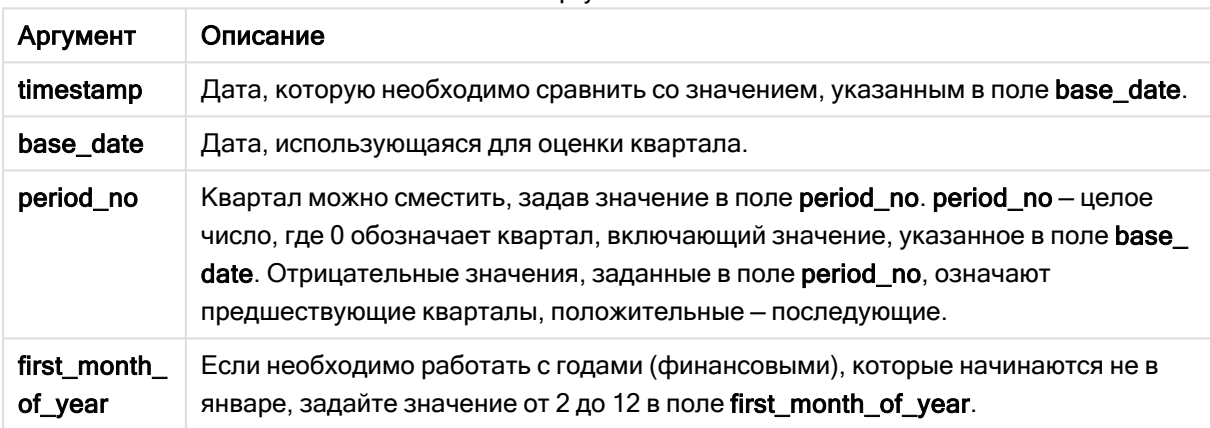

Аргументы

Можно использовать следующие значения, чтобы задать первый месяц года в аргументе first\_ month\_of\_year:

значения first\_month\_of\_year

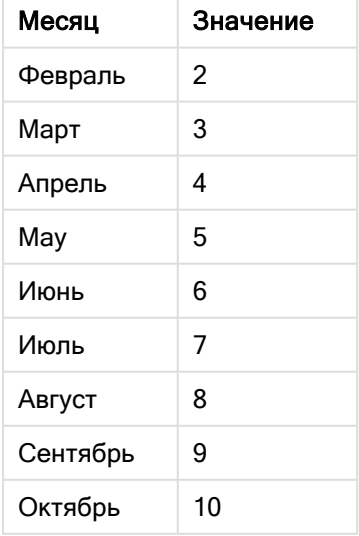

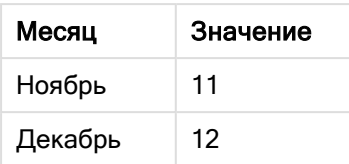

# Региональные настройки

Если не указано иное, в примерах, приведенных в данном разделе, используется следующий формат даты: ММ/ДД/ГГГГ. Формат даты указан в операторе SET DateFormat скрипта загрузки данных. В вашей системе может быть установлен другой формат даты по умолчанию в зависимости от региональных настроек и других факторов. Можно изменить формат в примерах в соответствии с потребностями. Или можно изменить форматы в скрипте загрузки в соответствии с этими примерами.

Региональные настройки по умолчанию в приложениях основаны на системных региональных настройках компьютера или сервера, где установлено ПО Qlik Sense. Если на сервере Qlik Sense, к которому обращается пользователь, выбран шведский язык, то редактор загрузки данных будет использовать шведские региональные настройки для даты, времени и валюты. Эти параметры регионального формата не связаны с языком, отображаемым в интерфейсе пользователя Qlik Sense. Qlik Sense будет отображаться на языке, который используется в браузере.

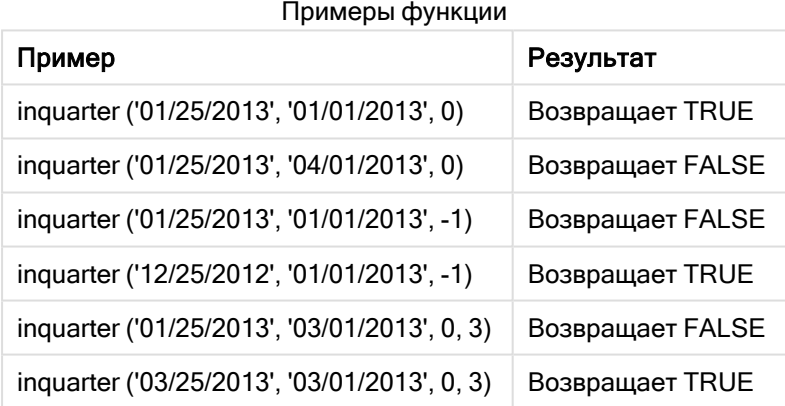

# Пример 1. Без дополнительных аргументов

Скрипт загрузки и результаты

# Обзор

Откройте редактор загрузки данных и добавьте приведенный ниже скрипт загрузки на новую вкладку.

Скрипт загрузки содержит следующее:

• Набор данных, содержащий набор транзакций за 2022 год, загруженный в таблицу под именем Transactions.

• Предыдущая загрузка с функцией inquarter(), которая задана в качестве поля in\_quarter и определяет, какие транзакции совершены в том же квартале, к которому относится 15 мая 2022 года.

### Скрипт загрузки

```
SET DateFormat='MM/DD/YYYY';
Transactions:
    Load
       \kappa ,
       inquarter (date,'05/15/2022', 0) as in_quarter
       ;
Load
*
Inline
\Gammaid,date,amount
8188,'1/19/2022',37.23
8189,'1/7/2022',17.17
8190,'2/28/2022',88.27
8191,'2/5/2022',57.42
8192,'3/16/2022',53.80
8193,'4/1/2022',82.06
8194,'5/7/2022',40.39
8195,'5/16/2022',87.21
8196,'6/15/2022',95.93
8197,'6/26/2022',45.89
8198,'7/9/2022',36.23
8199,'7/22/2022',25.66
8200,'7/23/2022',82.77
8201,'7/27/2022',69.98
8202,'8/2/2022',76.11
8203,'8/8/2022',25.12
8204,'8/19/2022',46.23
8205,'9/26/2022',84.21
8206,'10/14/2022',96.24
8207,'10/29/2022',67.67
```
];

### Результаты

Загрузите данные и откройте лист. Создайте новую таблицу и добавьте эти поля как измерения:

- $\bullet$  date
- in\_quarter

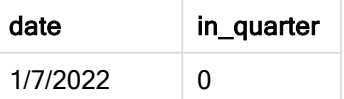

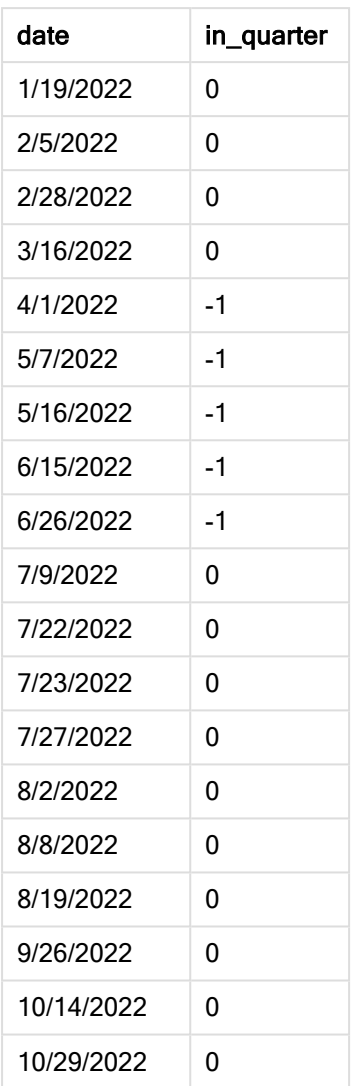

Поле in\_quarter создано в предыдущем операторе load с помощью функции inquarter(). Первый аргумент определяет, какое поле оценивается. Второй аргумент — это жестко закодированная дата, 15 мая, которая определяет, какой квартал необходимо использовать для сравнения. period\_ no = 0 — это последний аргумент, означающий, что функция inquarter() не сравнивает кварталы, которые следуют до или после сегментированного квартала.

#### Диаграмма функции inquarter() <sup>с</sup> базовой датой 15 мая

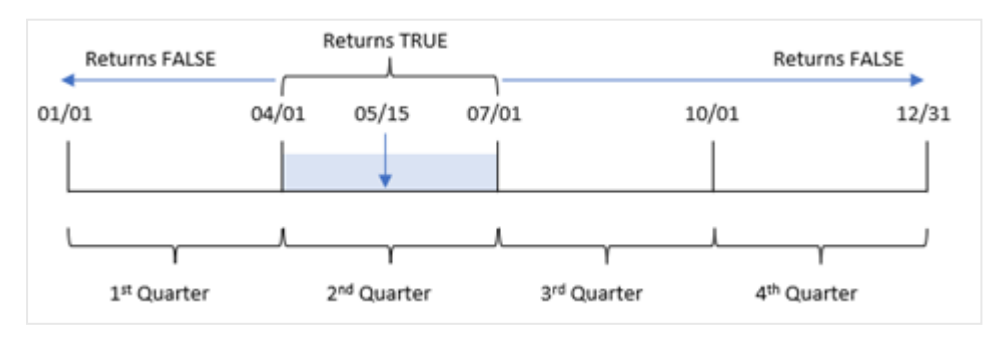

Любая транзакция, совершенная в период с 1 апреля по 30 июня, возвращает булев результат TRUE.

# Пример 2. Скрипт period\_no

Скрипт загрузки и результаты

## Обзор

Откройте редактор загрузки данных и добавьте приведенный ниже скрипт загрузки на новую вкладку.

Скрипт загрузки содержит следующее:

- Набор данных, содержащий набор транзакций за 2022 год, загруженный в таблицу под именем Transactions.
- Предыдущая загрузка с функцией inquarter(), которая задана в качестве поля previous\_ quarter и определяет, какие транзакции совершены в квартале, предшествующем кварталу, к которому относится 15 мая 2022 года.

### Скрипт загрузки

```
SET DateFormat='MM/DD/YYYY';
Transactions:
    Load
       *,
       inquarter (date,'05/15/2022', -1) as previous_qtr
       ;
Load
*
Inline
\Gammaid,date,amount
8188,'1/19/2022',37.23
8189,'1/7/2022',17.17
8190,'2/28/2022',88.27
8191,'2/5/2022',57.42
8192,'3/16/2022',53.80
8193,'4/1/2022',82.06
8194,'5/7/2022',40.39
8195,'5/16/2022',87.21
8196,'6/15/2022',95.93
8197,'6/26/2022',45.89
8198,'7/9/2022',36.23
8199,'7/22/2022',25.66
8200,'7/23/2022',82.77
8201,'7/27/2022',69.98
8202,'8/2/2022',76.11
8203,'8/8/2022',25.12
8204,'8/19/2022',46.23
8205,'9/26/2022',84.21
8206,'10/14/2022',96.24
```
8207,'10/29/2022',67.67 ];

# Результаты

Загрузите данные и откройте лист. Создайте новую таблицу и добавьте эти поля как измерения:

- $\bullet$  date
- previous\_qtr

Результирующая таблица

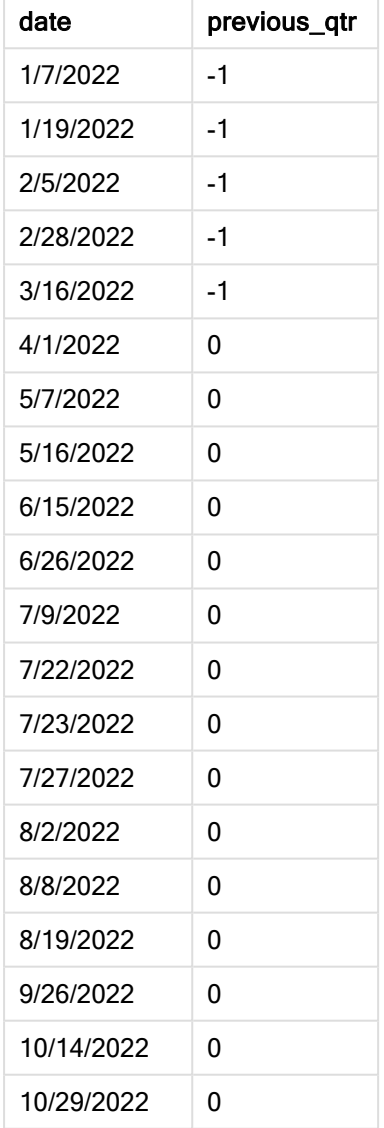

Используя -1 в качестве аргумента period\_no, функция inquarter() сдвигает границы сравниваемого квартала на один полный квартал назад. 15 мая приходится на второй квартал года, поэтому этот сегмент изначально соответствует периоду с 1 апреля по 30 июня. period\_no сдвигает этот сегмент на три месяца назад, в результате чего границы диапазона дат переносятся на 1 января и 30 марта.

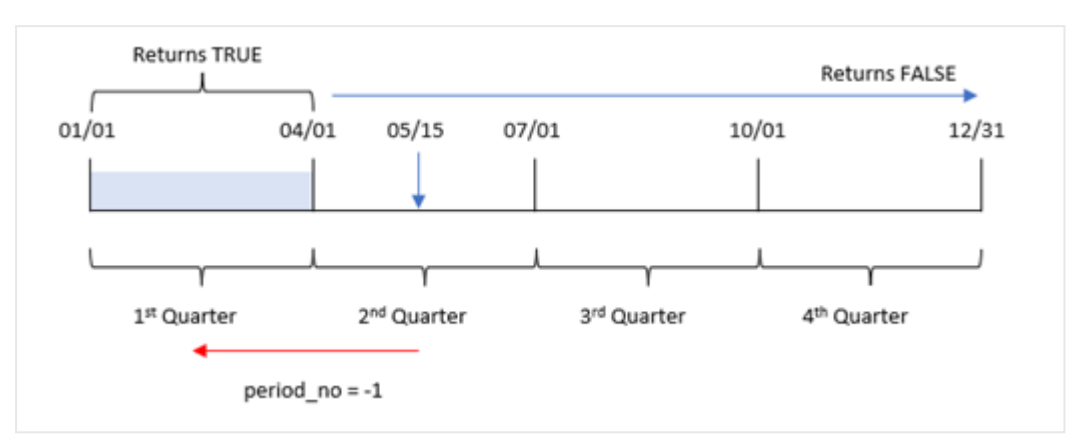

#### Диаграмма функции inquarter() <sup>с</sup> базовой датой 15 мая

Таким образом, любая транзакция, совершенная в период с 1 января по 30 марта, возвращает булев результат TRUE.

# Пример 3. Аргумент first\_month\_of\_year

Скрипт загрузки и результаты

### Обзор

Откройте редактор загрузки данных и добавьте приведенный ниже скрипт загрузки на новую вкладку.

Скрипт загрузки содержит следующее:

- Набор данных, содержащий набор транзакций за 2022 год, загруженный в таблицу под именем Transactions.
- Предыдущая загрузка с функцией inquarter(), которая задана в качестве поля in\_quarter и определяет, какие транзакции совершены в том же квартале, к которому относится 15 мая 2022 года.

Однако в этом примере политика организации устанавливает март в качестве первого месяца финансового года.

### Скрипт загрузки

```
SET DateFormat='MM/DD/YYYY';
Transactions:
    Load
       *,
       inquarter (date,'05/15/2022', 0, 3) as in_quarter
        ;
Load
*
Inline
\Gammaid,date,amount
```
8188,'1/19/2022',37.23 8189,'1/7/2022',17.17 8190,'2/28/2022',88.27 8191,'2/5/2022',57.42 8192,'3/16/2022',53.80 8193,'4/1/2022',82.06 8194,'5/7/2022',40.39 8195,'5/16/2022',87.21 8196,'6/15/2022',95.93 8197,'6/26/2022',45.89 8198,'7/9/2022',36.23 8199,'7/22/2022',25.66 8200,'7/23/2022',82.77 8201,'7/27/2022',69.98 8202,'8/2/2022',76.11 8203,'8/8/2022',25.12 8204,'8/19/2022',46.23 8205,'9/26/2022',84.21 8206,'10/14/2022',96.24 8207,'10/29/2022',67.67 ];

### Результаты

Загрузите данные и откройте лист. Создайте новую таблицу и добавьте эти поля как измерения:

- $\bullet$  date
- previous\_qtr

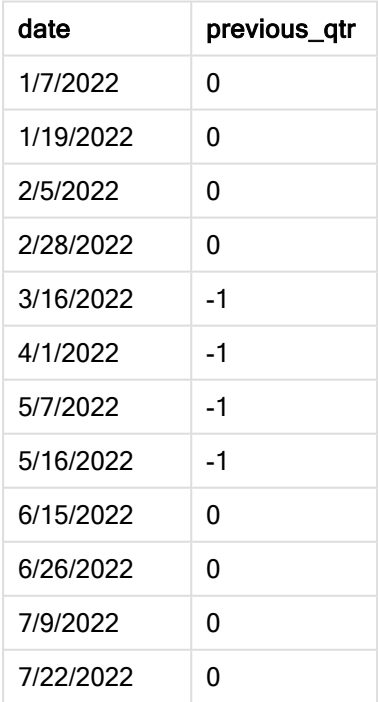

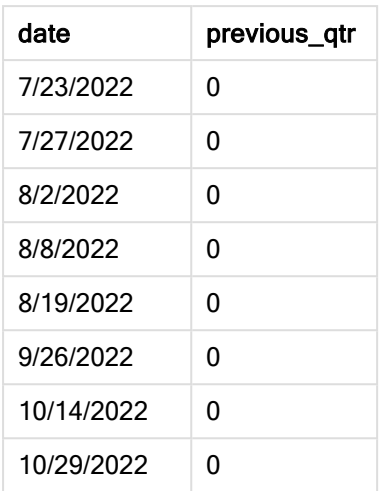

Так как используется 3 в качестве аргумента first\_month\_of\_year, функция inquarter() начинает год 1 марта, а затем делит год на кварталы. Таким образом, рассматриваются кварталы Mar-May (март-май), Jun-Aug (июнь-август), Sep-Nov (сентябрь-ноябрь), Dec-Feb (декабрь-февраль). Аргумент base\_date = 15 мая задает квартал Mar-May в качестве квартала сравнения для функции.

Диаграмма функции inquarter(), где <sup>в</sup> качестве первого месяца года задан март.

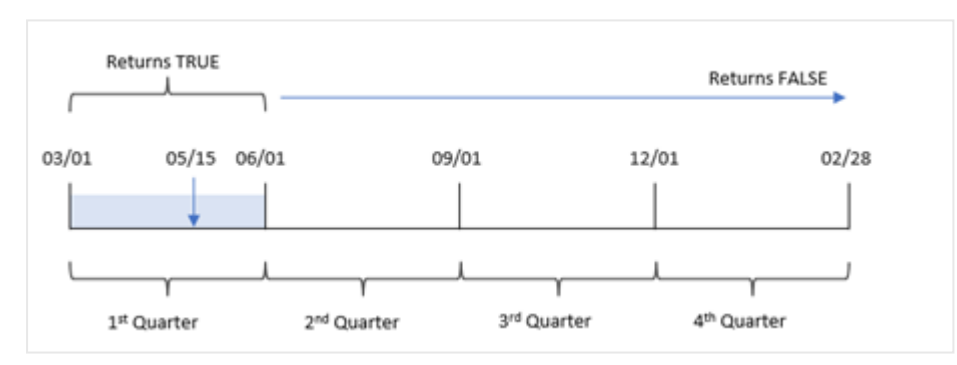

Таким образом, любая транзакция, совершенная в период с 1 марта по 31 мая, возвращает булев результат TRUE.

# Пример 4. Пример объекта диаграммы

Скрипт загрузки и выражение диаграммы

### Обзор

Откройте редактор загрузки данных и добавьте приведенный ниже скрипт загрузки на новую вкладку.

Скрипт загрузки содержит следующее:

• Набор данных, содержащий набор транзакций за 2022 год, загруженный в таблицу под именем Transactions.

• Предыдущая загрузка с функцией inquarter(), которая задана в качестве поля in\_quarter и определяет, какие транзакции совершены в том же квартале, к которому относится 15 мая 2022 года.

### Скрипт загрузки

SET DateFormat='MM/DD/YYYY';

```
Transactions:
Load
*
Inline
\lceilid,date,amount
8188,'1/19/2022',37.23
8189,'1/7/2022',17.17
8190,'2/28/2022',88.27
8191,'2/5/2022',57.42
8192,'3/16/2022',53.80
8193,'4/1/2022',82.06
8194,'5/7/2022',40.39
8195,'5/16/2022',87.21
8196,'6/15/2022',95.93
8197,'6/26/2022',45.89
8198,'7/9/2022',36.23
8199,'7/22/2022',25.66
8200,'7/23/2022',82.77
8201,'7/27/2022',69.98
8202,'8/2/2022',76.11
8203,'8/8/2022',25.12
8204,'8/19/2022',46.23
8205,'9/26/2022',84.21
8206,'10/14/2022',96.24
8207,'10/29/2022',67.67
];
```
## Результаты

Загрузите данные и откройте лист. Создайте новую таблицу и добавьте это поле как измерение:

• date

Создайте следующую меру, чтобы рассчитать, совершены ли транзакции в том же квартале, к которому относится 15 мая:

=inquarter(date,'05/15/2022', 0) Результирующая таблица

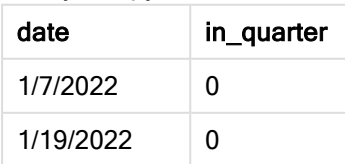

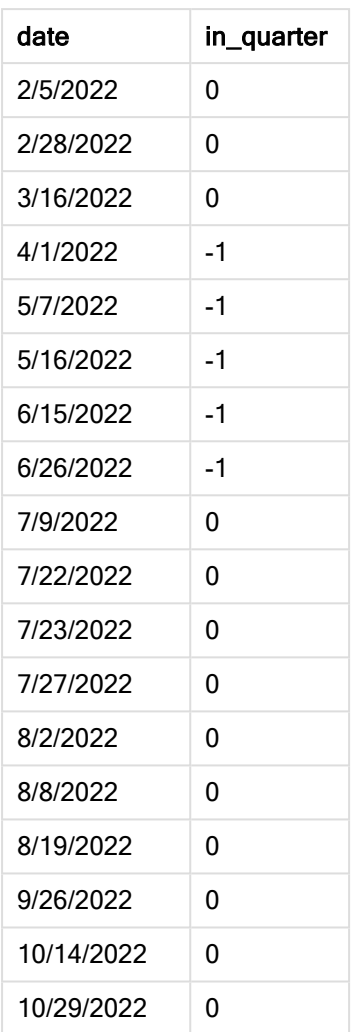

Мера in\_quarter создается в диаграмме с помощью функции inquarter(). Первый аргумент определяет, какое поле оценивается. Второй аргумент — это жестко закодированная дата, 15 мая, которая определяет, какой квартал необходимо использовать для сравнения. period\_no = 0 — это последний аргумент, означающий, что функция inquarter() не сравнивает кварталы, которые следуют до или после сегментированного квартала.

Диаграмма функции inquarter() <sup>с</sup> базовой датой 15 мая

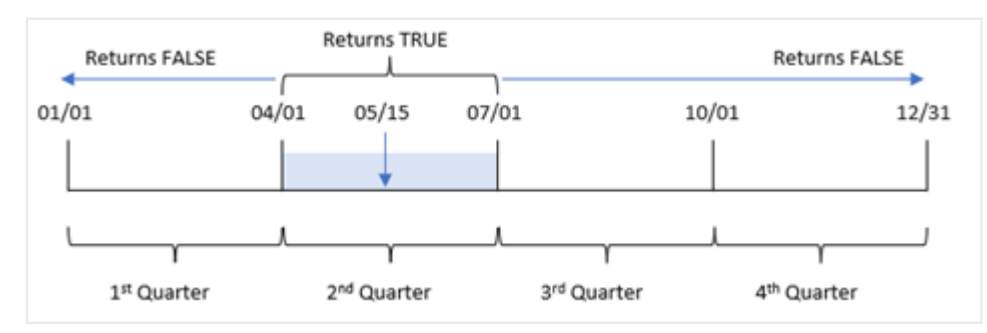

Любая транзакция, совершенная в период с 1 апреля по 30 июня, возвращает булев результат TRUE.

# Пример 5. Сценарий

Скрипт загрузки и результаты

# Обзор

Откройте редактор загрузки данных и добавьте приведенный ниже скрипт загрузки на новую вкладку.

Скрипт загрузки содержит следующее:

- Набор данных, загруженный в таблицу под именем Products.
- Данная таблица содержит следующие поля:
	- product ID (ИД продукта)
	- product type (тип продукта)
	- manufacture date (дата изготовления)
	- cost price (себестоимость)

Установлено, что вследствие ошибки оборудования продукты, изготовленные в течение недели, на которую выпадает 15 мая 2022 года, являются дефектными. Конечному пользователю требуется диаграмма, которая отображает по имени квартала, какие изготовленные продукты были дефектными, а какие бездефектными, а также стоимость продуктов, изготовленных в этом квартале.

### Скрипт загрузки

Products: Load \* Inline  $\Gamma$ product\_id,manufacture\_date,cost\_price 8188,'1/19/2022',37.23 8189,'1/7/2022',17.17 8190,'2/28/2022',88.27 8191,'2/5/2022',57.42 8192,'3/16/2022',53.80 8193,'4/1/2022',82.06 8194,'5/7/2022',40.39 8195,'5/16/2022',87.21 8196,'6/15/2022',95.93 8197,'6/26/2022',45.89 8198,'7/9/2022',36.23 8199,'7/22/2022',25.66 8200,'7/23/2022',82.77 8201,'7/27/2022',69.98 8202,'8/2/2022',76.11 8203,'8/8/2022',25.12 8204,'8/19/2022',46.23 8205,'9/26/2022',84.21 8206,'10/14/2022',96.24

8207,'10/29/2022',67.67 ];

## Результаты

Загрузите данные и откройте лист. Создайте новую таблицу и добавьте это поле как измерение:

=quartername(manufacture\_date)

Создайте следующие меры:

- <sup>l</sup> =if(only(InQuarter(manufacture\_date,makedate(2022,05,15),0)),'Defective','Faultless'), чтобы определить, какие из продуктов дефектные, а какие нет, с использованием функции inquarter():
- =sum(cost\_price), чтобы показать суммарную стоимость всех продуктов.

#### Выполните следующие действия.

- 1. Задайте параметру Формат чисел меры значение Денежный.
- 2. В области Вид выключите параметр Итоги.

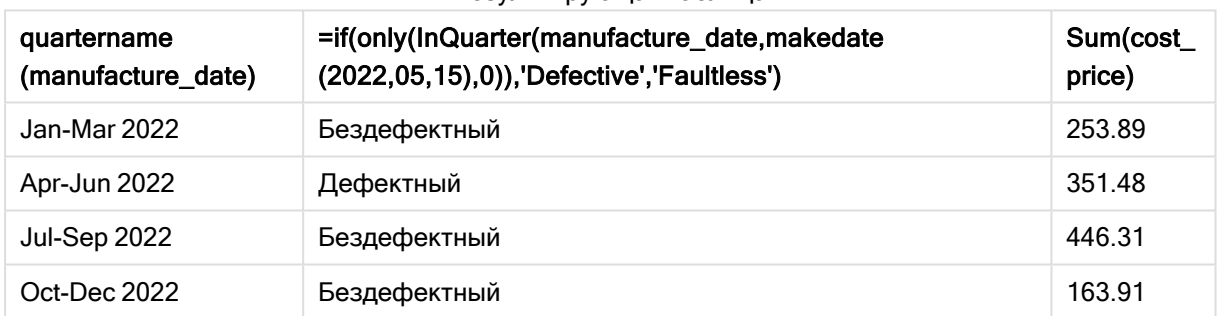

#### Результирующая таблица

Функция inquarter() возвращает булево значение при проверке дат производства каждого продукта. Для любого продукта, изготовленного в течение квартала, к которому относится 15 мая, функция inquarter() возвращает булево значение TRUE и ставит отметку «Дефектный». Любой продукт, который возвращает значение FALSE, то есть изготовлен в другом квартале, отмечается как «Бездефектный».

# inquartertodate

Эта функция возвращает значение True, если значение timestamp находится в пределах части квартала, включающей значение, заданное в поле base\_date до последней миллисекунды, указанной в поле base\_date, включительно.

#### Синтаксис:

**InQuarterToDate (**timestamp, base\_date, period\_no [, first\_month\_of\_year]**)**

### Возвращаемые типы данных: Булево значение

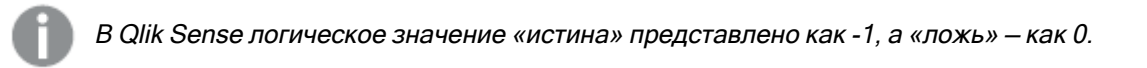

#### Диаграмма функции inquartertodate

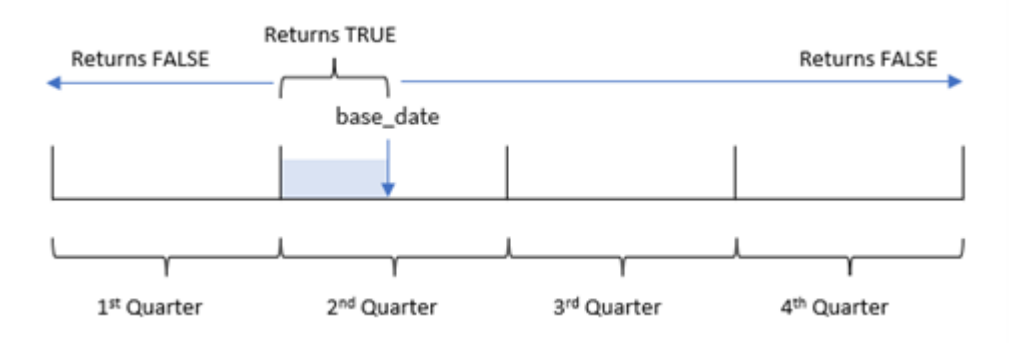

Функция inquartertodate() делит год на четыре равных квартала между 1 января и 31 декабря (или определяемым пользователем началом года и соответствующей ему датой окончания). Используя base\_date, функция затем сегментирует конкретный квартал, а base\_date определяет как квартал, так и максимально допустимую дату для этого сегмента квартала. Наконец, функция возвращает булев результат при сравнении предписанных значений даты с этим сегментом.

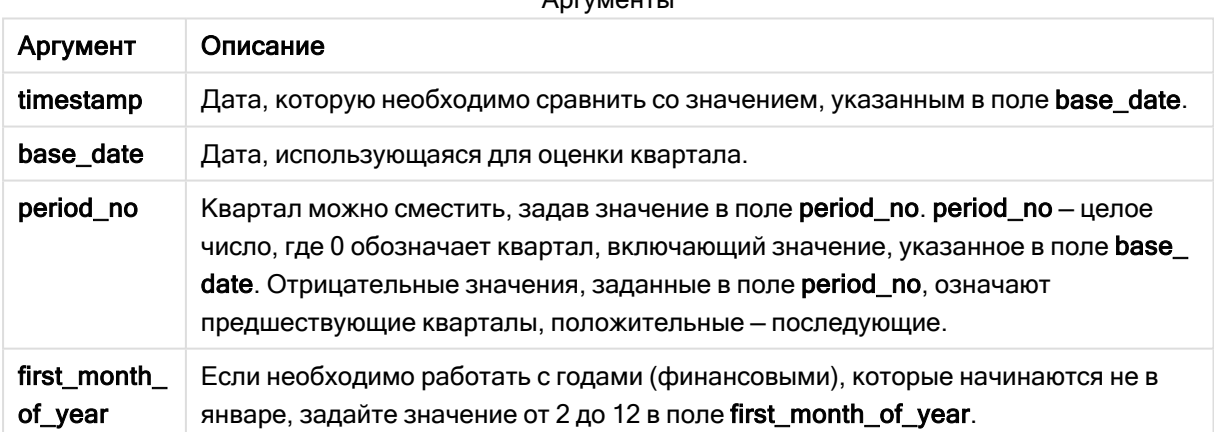

### Аргументы

### Когда это следует использовать

Функция inquartertodate() возвращает результат в виде логического значения. Обычно этот тип функции используется в качестве условия в выражении if. Функция inquartertodate() возвращает агрегирование или расчет в зависимости от того, попадает ли проверяемая дата в квартал до рассматриваемой даты включительно.

Например, функцию inquartertodate() можно использовать для идентификации всего оборудования, изготовленного в указанном квартале до определенной даты.

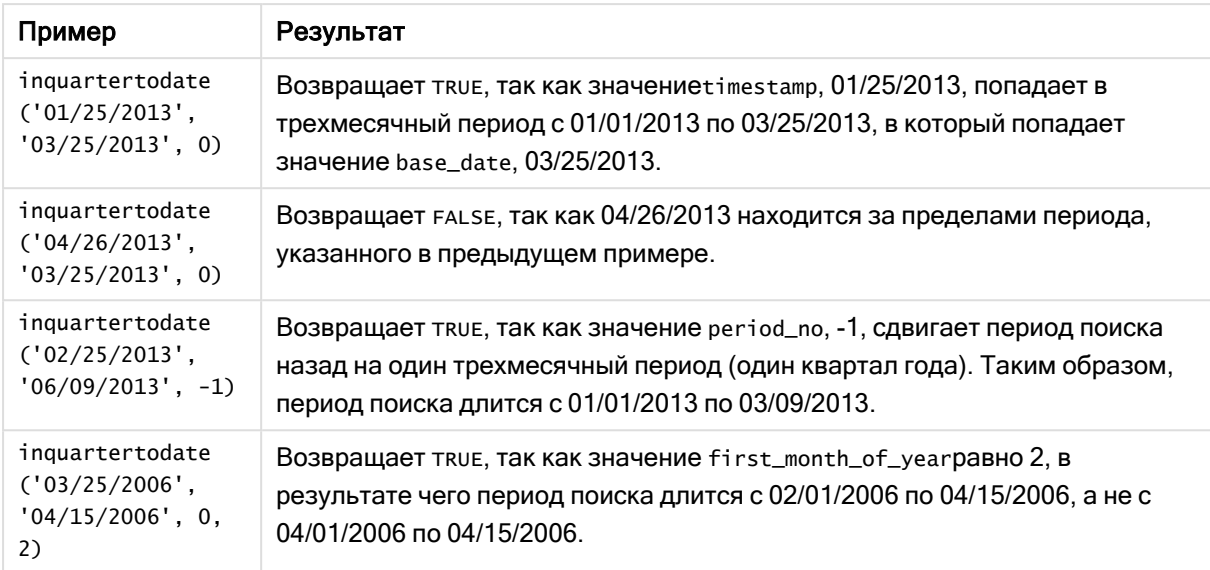

#### Примеры функции

# Региональные настройки

Если не указано иное, в примерах, приведенных в данном разделе, используется следующий формат даты: ММ/ДД/ГГГГ. Формат даты указан в операторе SET DateFormat скрипта загрузки данных. В вашей системе может быть установлен другой формат даты по умолчанию в зависимости от региональных настроек и других факторов. Можно изменить формат в примерах в соответствии с потребностями. Или можно изменить форматы в скрипте загрузки в соответствии с этими примерами.

Региональные настройки по умолчанию в приложениях основаны на системных региональных настройках компьютера или сервера, где установлено ПО Qlik Sense. Если на сервере Qlik Sense, к которому обращается пользователь, выбран шведский язык, то редактор загрузки данных будет использовать шведские региональные настройки для даты, времени и валюты. Эти параметры регионального формата не связаны с языком, отображаемым в интерфейсе пользователя Qlik Sense. Qlik Sense будет отображаться на языке, который используется в браузере.

# Пример 1. Без дополнительных аргументов

Скрипт загрузки и результаты

### Обзор

Откройте редактор загрузки данных и добавьте приведенный ниже скрипт загрузки на новую вкладку.

Скрипт загрузки содержит следующее:

• Набор данных, содержащий набор транзакций за 2022 год, загружается в таблицу под именем Transactions.

- Поле даты было предоставлено в формате системной переменной DateFormat (MM/DD/YYYY).
- Создание поля in\_quarter\_to\_date, которое определяет, какие транзакции совершены в квартале до 15 мая 2022 года.

### Скрипт загрузки

```
SET DateFormat='MM/DD/YYYY';
Transactions:
    Load
        *,
        inquartertodate(date,'05/15/2022', 0) as in_quarter_to_date
         ;
Load
\mathcal{A}_{\mathcal{A}}Inline
\Gammaid,date,amount
8188,'1/19/2022',37.23
8189,'1/7/2022',17.17
8190,'2/28/2022',88.27
8191,'2/5/2022',57.42
8192,'3/16/2022',53.80
8193,'4/1/2022',82.06
8194,'5/7/2022',40.39
8195,'5/16/2022',87.21
8196,'6/15/2022',95.93
8197,'6/26/2022',45.89
8198,'7/9/2022',36.23
8199,'7/22/2022',25.66
8200,'7/23/2022',82.77
8201,'7/27/2022',69.98
8202,'8/2/2022',76.11
8203,'8/8/2022',25.12
8204,'8/19/2022',46.23
8205,'9/26/2022',84.21
8206,'10/14/2022',96.24
8207,'10/29/2022',67.67
```
];

#### Результаты

Загрузите данные и откройте лист. Создайте новую таблицу и добавьте эти поля как измерения:

- $\bullet$  date
- in\_quarter\_to\_date

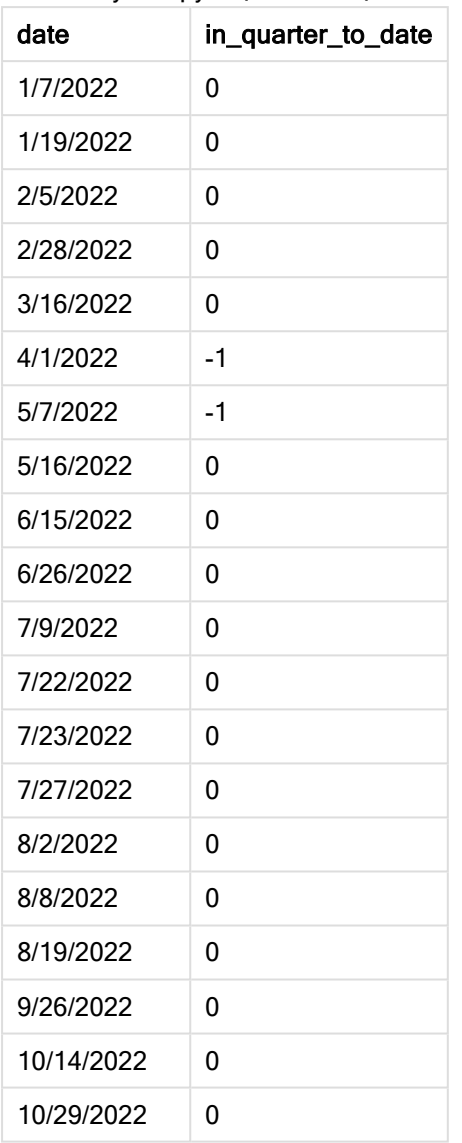

Результирующая таблица

Поле in\_quarter\_to\_date создано в предыдущем операторе load с помощью функции inquartertodate(). Первый предоставленный аргумент определяет, какое поле оценивается. Второй аргумент — это жестко закодированная дата «15 мая», которая представляет собой base\_ date, определяющий, какой квартал сегментировать, и определяющий конечную границу этого сегмента. period\_no = 0 — это последний аргумент, означающий, что функция не сравнивает кварталы, предшествующие или следующие за сегментированным кварталом.

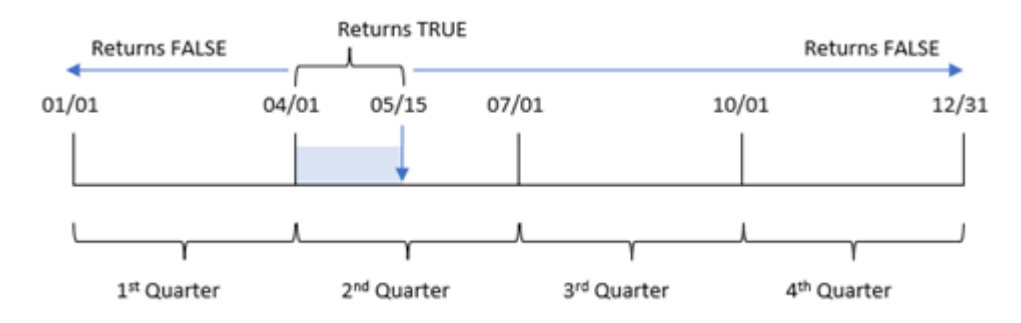

#### Диаграмма функции inquartertodate без дополнительных аргументов

Любая транзакция, совершенная в период с 1 апреля по 15 мая, возвращает булев результат TRUE. Для транзакций с датами от 16 мая и позже возвращается FALSE, как и для транзакций до 1 апреля.

# Пример 2. Скрипт period\_no

Скрипт загрузки и результаты

### Обзор

Откройте редактор загрузки данных и добавьте приведенный ниже скрипт загрузки на новую вкладку.

Скрипт загрузки содержит следующее:

- Используется тот же набор данных и сценарий, что в первом примере.
- Создание поля previous\_qtr\_to\_date, которое определяет, какие транзакции совершены в течение полного квартала до 15 мая 2022 года.

# Скрипт загрузки

```
SET DateFormat='MM/DD/YYYY';
Transactions:
    Load
        *,
        inquartertodate(date,'05/15/2022', -1) as previous_qtr_to_date
        ;
Load
*
Inline
\Gammaid,date,amount
8188,'1/19/2022',37.23
8189,'1/7/2022',17.17
8190,'2/28/2022',88.27
8191,'2/5/2022',57.42
8192,'3/16/2022',53.80
8193,'4/1/2022',82.06
8194,'5/7/2022',40.39
```
8195,'5/16/2022',87.21 8196,'6/15/2022',95.93 8197,'6/26/2022',45.89 8198,'7/9/2022',36.23 8199,'7/22/2022',25.66 8200,'7/23/2022',82.77 8201,'7/27/2022',69.98 8202,'8/2/2022',76.11 8203,'8/8/2022',25.12 8204,'8/19/2022',46.23 8205,'9/26/2022',84.21 8206,'10/14/2022',96.24 8207,'10/29/2022',67.67 ];

### Результаты

Загрузите данные и откройте лист. Создайте новую таблицу и добавьте эти поля как измерения:

- $\bullet$  date
- previous\_qtr\_to\_date

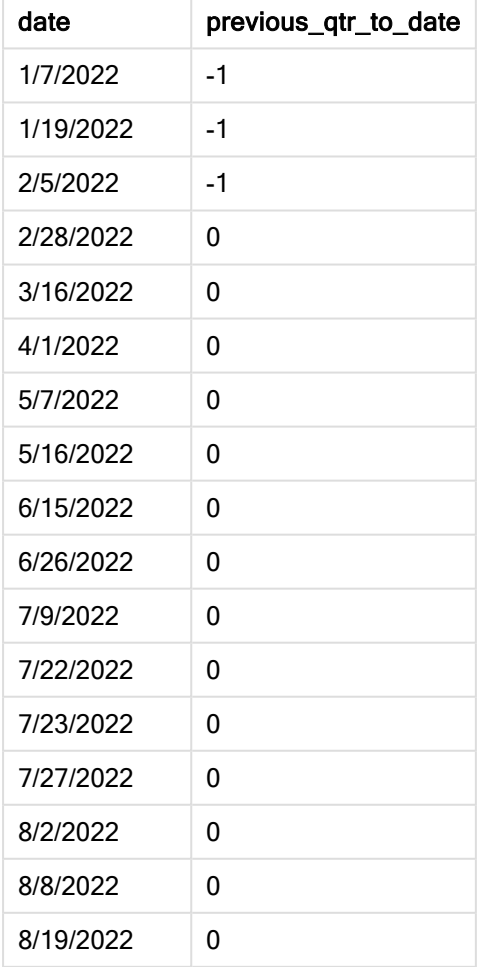

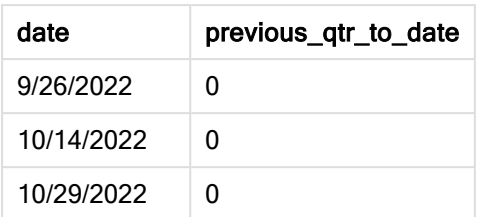

Значение period\_no равное -1 указывает, что функция inquartertodate () сравнивает сегмент входного квартала с предыдущим кварталом. 15 мая приходится на второй квартал года, поэтому этот сегмент изначально соответствует периоду с 1 апреля по 15 мая. Затем period\_no смещает этот сегмент на три месяца назад, в результате чего границы диапазона дат переносятся на 1 января и 15 февраля.

Диаграмма функции inquartertodate, пример <sup>с</sup> аргументом period\_no

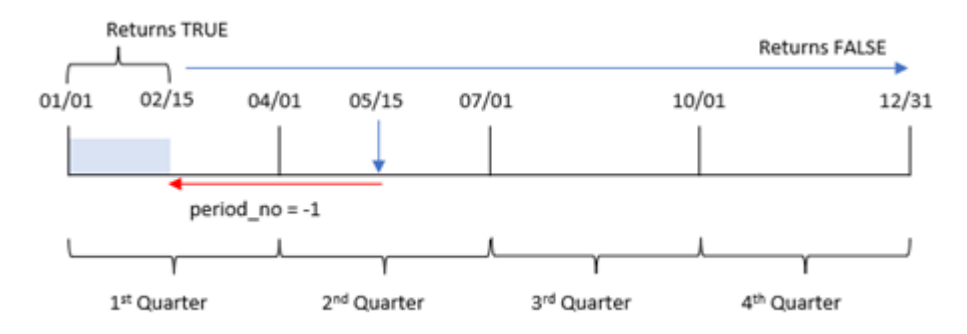

Таким образом, любая транзакция, совершенная в период с 1 января по 15 февраля, возвращает булев результат TRUE.

# Пример 3. Аргумент first\_month\_of\_year

Скрипт загрузки и результаты

### Обзор

Откройте редактор загрузки данных и добавьте приведенный ниже скрипт загрузки на новую вкладку.

Скрипт загрузки содержит следующее:

- Используется тот же набор данных и сценарий, что в первом примере.
- Создание поля in\_quarter\_to\_date, которое определяет, какие транзакции совершены в том же квартале до 15 мая 2022 года.

В этом примере мы устанавливаем март в качестве первого месяца финансового года.

### Скрипт загрузки

SET DateFormat='MM/DD/YYYY';

```
Transactions:
    Load
        *,
        inquartertodate(date,'05/15/2022', 0,3) as in_quarter_to_date
        ;
Load
*
Inline
\Gammaid,date,amount
8188,'1/19/2022',37.23
8189,'1/7/2022',17.17
8190,'2/28/2022',88.27
8191,'2/5/2022',57.42
8192,'3/16/2022',53.80
8193,'4/1/2022',82.06
8194,'5/7/2022',40.39
8195,'5/16/2022',87.21
8196,'6/15/2022',95.93
8197,'6/26/2022',45.89
8198,'7/9/2022',36.23
8199,'7/22/2022',25.66
8200,'7/23/2022',82.77
8201,'7/27/2022',69.98
8202,'8/2/2022',76.11
8203,'8/8/2022',25.12
8204,'8/19/2022',46.23
8205,'9/26/2022',84.21
8206,'10/14/2022',96.24
8207,'10/29/2022',67.67
```
];

### Результаты

Загрузите данные и откройте лист. Создайте новую таблицу и добавьте эти поля как измерения:

- $\bullet$  date
- in\_quarter\_to\_date

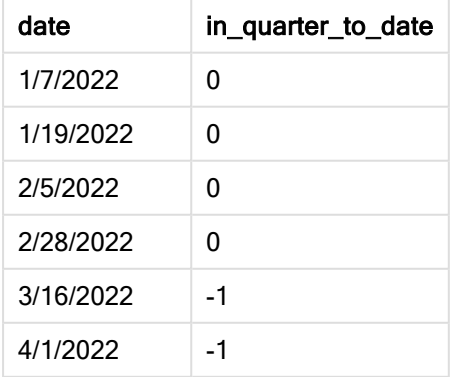

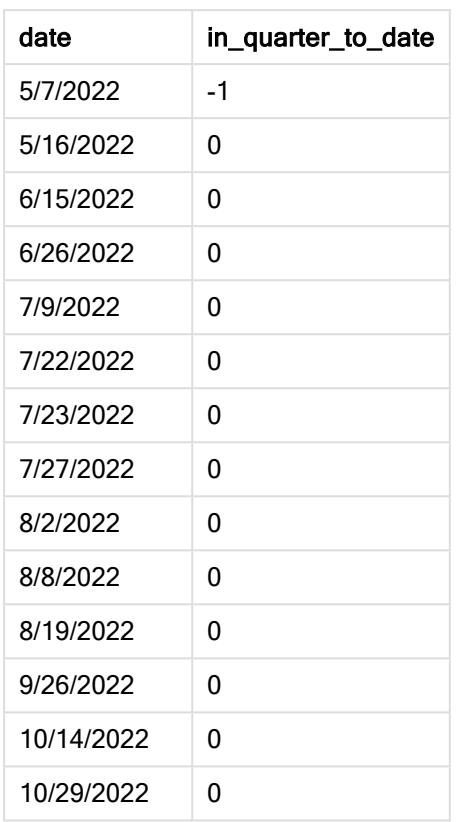

Так как используется 3 в качестве аргумента [first\_month\_of\_year в функции inquartertodate(), функция начинает год 1 марта, а затем делит год на кварталы. Следовательно, имеются следующие квартальные сегменты:

- с марта по май
- с июня по август
- с сентября по ноябрь
- с декабря по февраль

base\_date от 15 мая затем сегментирует квартал с марта по май, устанавливая для него конечную границу 15 мая.

Диаграмма функции inquartertodate, пример <sup>с</sup> аргументом first\_month\_of\_year

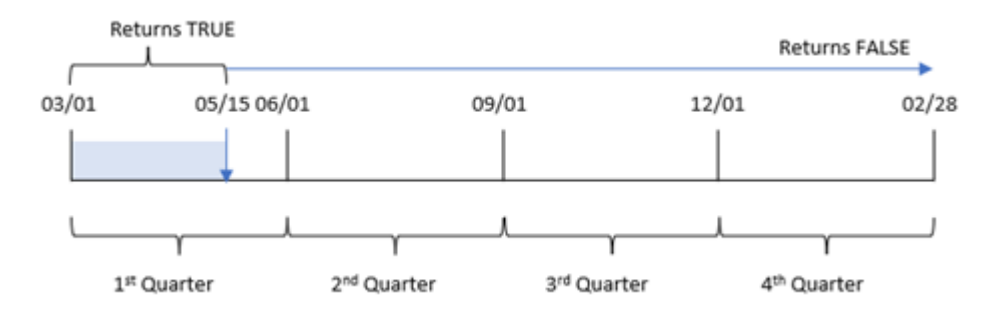
Таким образом, для любой транзакции, совершенной между 1 марта и 15 мая, возвращается булев результат TRUE, а для транзакций с датами вне этих границ — значение FALSE.

# Пример 4. Пример объекта диаграммы

Скрипт загрузки и выражение диаграммы

#### Обзор

Откройте редактор загрузки данных и добавьте приведенный ниже скрипт загрузки на новую вкладку.

Скрипт загрузки содержит тот же набор данных и сценарий, что в первом примере. Однако в этом примере в приложение загружается неизмененный набор данных. Расчет, который определяет, совершены ли транзакции в том квартале, в который попадает 15 мая, создается как мера в объекте диаграммы в приложении.

#### Скрипт загрузки

```
SET DateFormat='MM/DD/YYYY';
Transactions:
Load
*
Inline
\Gammaid,date,amount
```

```
8188,'1/19/2022',37.23
8189,'1/7/2022',17.17
8190,'2/28/2022',88.27
8191,'2/5/2022',57.42
8192,'3/16/2022',53.80
8193,'4/1/2022',82.06
8194,'5/7/2022',40.39
8195,'5/16/2022',87.21
8196,'6/15/2022',95.93
8197,'6/26/2022',45.89
8198,'7/9/2022',36.23
8199,'7/22/2022',25.66
8200,'7/23/2022',82.77
8201,'7/27/2022',69.98
8202,'8/2/2022',76.11
8203,'8/8/2022',25.12
8204,'8/19/2022',46.23
8205,'9/26/2022',84.21
8206,'10/14/2022',96.24
8207,'10/29/2022',67.67
];
```
## Результаты

Загрузите данные и откройте лист. Создайте новую таблицу и добавьте это поле как измерение:date.

Создайте следующую меру:

=inquartertodate(date,'05/15/2022', 0)

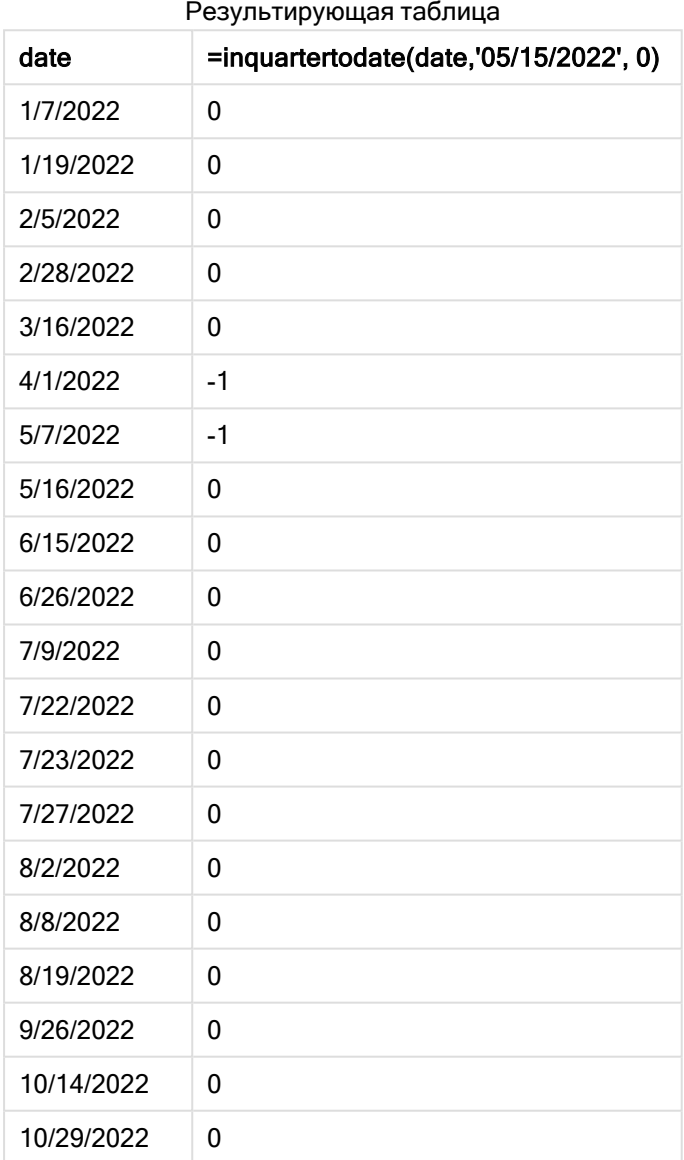

Мера in\_quarter\_to\_date создается в объекте диаграммы с помощью функции inquartertodate(). Первый аргумент — это оцениваемое поле даты. Второй аргумент — это жестко закодированная дата «15 мая», которая представляет собой base\_date, определяющий, какой квартал сегментировать, и определяющий конечную границу этого сегмента. period\_no = 0 — это последний аргумент, означающий, что функция не сравнивает кварталы, предшествующие или следующие за сегментированным кварталом.

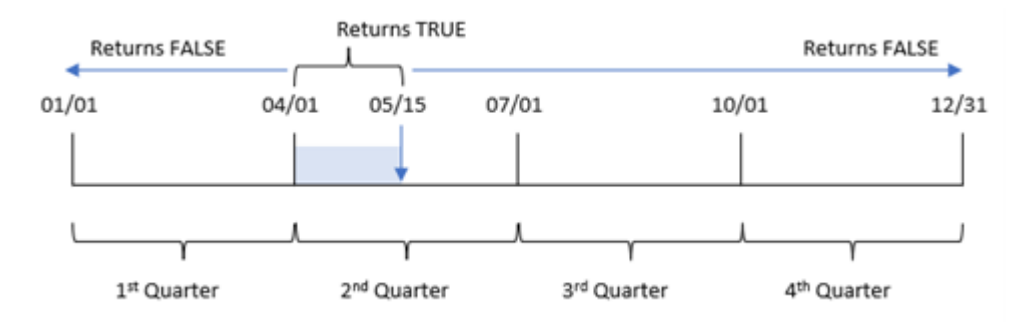

#### Диаграмма функции inquartertodate, пример <sup>с</sup> объектом диаграммы

Любая транзакция, совершенная в период с 1 апреля по 15 мая, возвращает булев результат TRUE. Для транзакций с датами от 16 мая и позже возвращается FALSE, как и для транзакций до 1 апреля.

# Пример 5. Сценарий

Скрипт загрузки и выражение диаграммы

### Обзор

Откройте редактор загрузки данных и добавьте приведенный ниже скрипт загрузки на новую вкладку.

Скрипт загрузки содержит следующее:

- Набор данных, загруженный в таблицу, называется Products
- Информация об идентификаторе продукта, дате изготовления и себестоимости.

15 мая 2022 г. в производственном процессе была обнаружена и устранена ошибка оборудования. Продукты, изготовленные в этом квартале до этой даты, будут дефектными. Конечному пользователю требуется объект диаграммы, который отображает по названию квартала, какие изготовленные продукты были дефектными, а какие бездефектными, а также стоимость продуктов, изготовленных в этом квартале до указанной даты.

### Скрипт загрузки

```
Products:
Load
*
Inline
\Gammaproduct_id,manufacture_date,cost_price
8188,'1/19/2022',37.23
8189,'1/7/2022',17.17
8190,'2/28/2022',88.27
8191,'2/5/2022',57.42
8192,'3/16/2022',53.80
8193,'4/1/2022',82.06
8194,'5/7/2022',40.39
8195,'5/16/2022',87.21
```
8196,'6/15/2022',95.93 8197,'6/26/2022',45.89 8198,'7/9/2022',36.23 8199,'7/22/2022',25.66 8200,'7/23/2022',82.77 8201,'7/27/2022',69.98 8202,'8/2/2022',76.11 8203,'8/8/2022',25.12 8204,'8/19/2022',46.23 8205,'9/26/2022',84.21 8206,'10/14/2022',96.24 8207,'10/29/2022',67.67 ];

### Результаты

### Выполните следующие действия.

- 1. Загрузите данные и откройте лист. Создайте новую таблицу. Создайте измерение для отображения названий кварталов: =quartername(manufacture\_date)
- 2. Затем создайте измерение, чтобы определить, какие из продуктов дефектные, а какие нет: =if(inquartertodate(manufacture\_date,makedate(2022,05,15),0),'Defective','Faultless')
- 3. Создайте меру для суммирования cost\_price продуктов: =sum(cost\_price)
- 4. Задайте параметру меры Формат чисел значение Денежный.

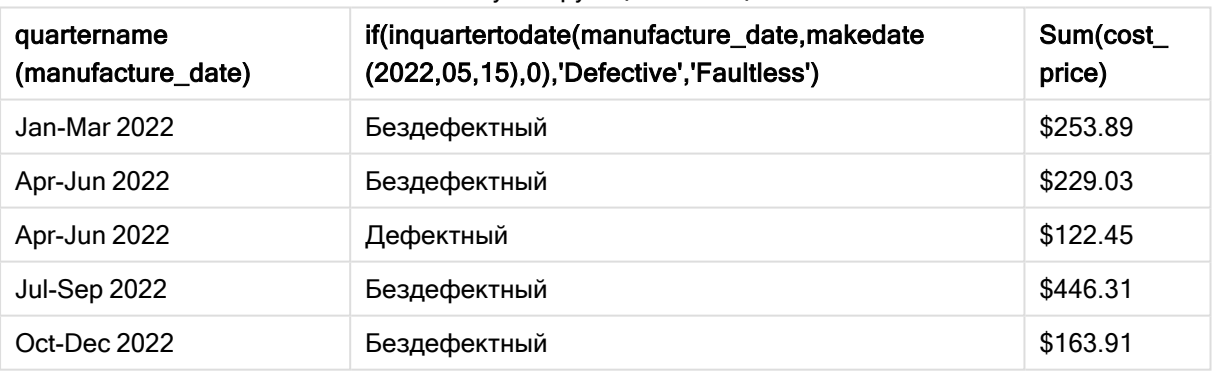

#### Результирующая таблица

Функция inquartertodate() возвращает логическое значение при проверки дат производства каждого продукта. Продукты, для которых возвращается булево значение TRUE, помечаются как 'Defective'. Продукты, для которых возвращается значение FALSE и которые, следовательно, не произведены в квартале до 15 мая включительно, помечаются как 'Faultless'.

# inweek

Эта функция возвращает значение True, если поле timestamp находится в пределах недели, включающей значение, указанное в поле base\_date.

### Синтаксис:

**InWeek (**timestamp, base\_date, period\_no[, first\_week\_day]**)**

#### Возвращаемые типы данных: Булево значение

#### В Qlik Sense логическое значение «истина» представлено как -1, а «ложь» — как 0.

#### Диаграмма диапазона функции inweek()

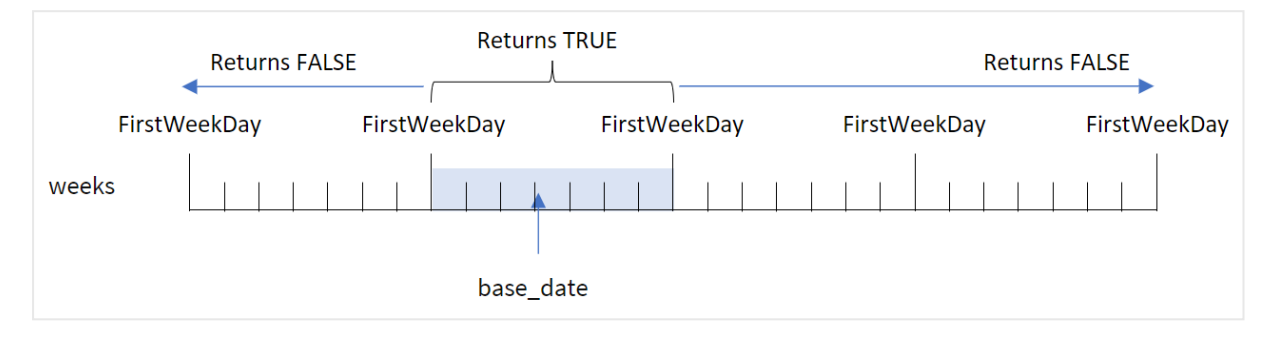

Функция inweek() использует аргумент base\_date для определения того, в какой семидневный период попадает дата. Начало недели определяется системной переменной FirstweekDay. Однако также можно изменить первый день недели, используя аргумент first\_week\_day в функции inweek ().

После выбора недели функция возвращает булевы результаты при сравнении предписанных значений даты с этим сегментом.

### Когда это следует использовать

Функция inweek() возвращает результат в виде булева значения. Обычно этот тип функции используется в качестве условия в if expression. Функция inweek() возвращает агрегирование или вычисление в зависимости от того, попадает ли проверяемая дата в неделю, к которой относится дата, переданная в аргументе base\_date.

Например, функцию inweek() можно использовать для идентификации всего оборудования, изготовленного в течение указанной недели.

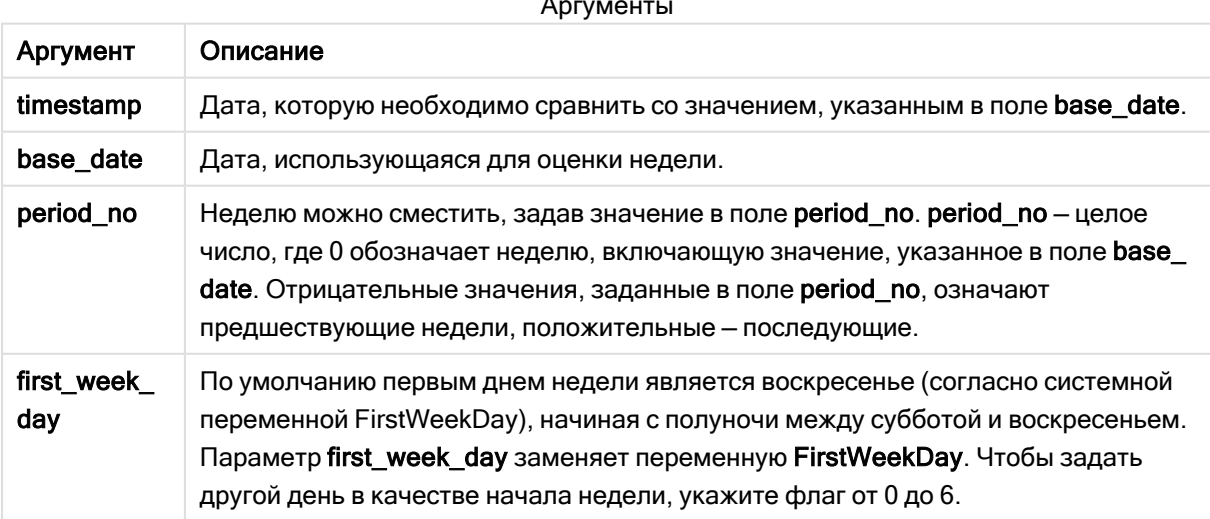

Аргументы

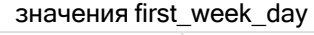

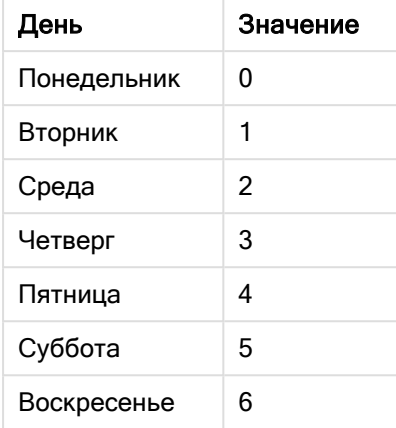

# Региональные настройки

Если не указано иное, в примерах, приведенных в данном разделе, используется следующий формат даты: ММ/ДД/ГГГГ. Формат даты указан в операторе SET DateFormat скрипта загрузки данных. В вашей системе может быть установлен другой формат даты по умолчанию в зависимости от региональных настроек и других факторов. Можно изменить формат в примерах в соответствии с потребностями. Или можно изменить форматы в скрипте загрузки в соответствии с этими примерами.

Региональные настройки по умолчанию в приложениях основаны на системных региональных настройках компьютера или сервера, где установлено ПО Qlik Sense. Если на сервере Qlik Sense, к которому обращается пользователь, выбран шведский язык, то редактор загрузки данных будет использовать шведские региональные настройки для даты, времени и валюты. Эти параметры регионального формата не связаны с языком, отображаемым в интерфейсе пользователя Qlik Sense. Qlik Sense будет отображаться на языке, который используется в браузере.

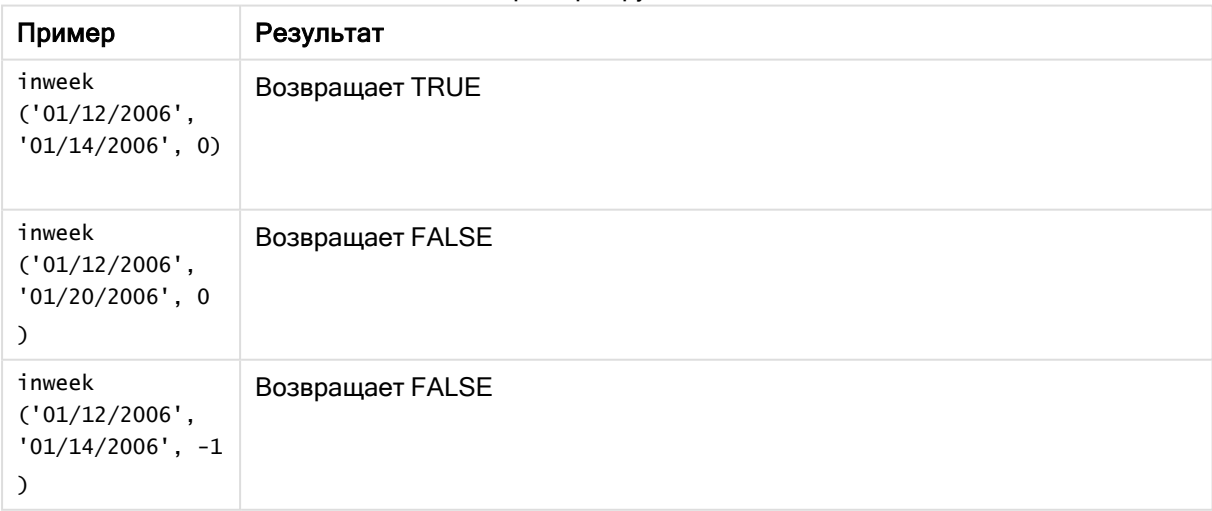

Примеры функции

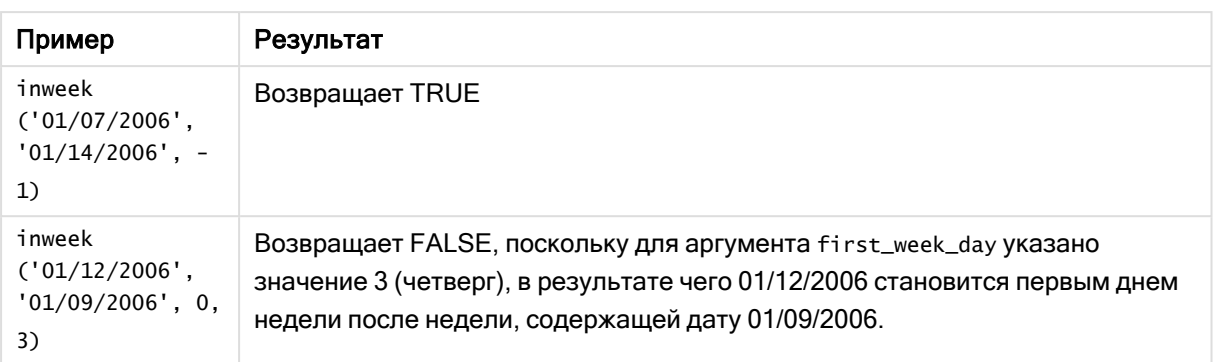

Эти темы помогут вам в работе с этой функцией:

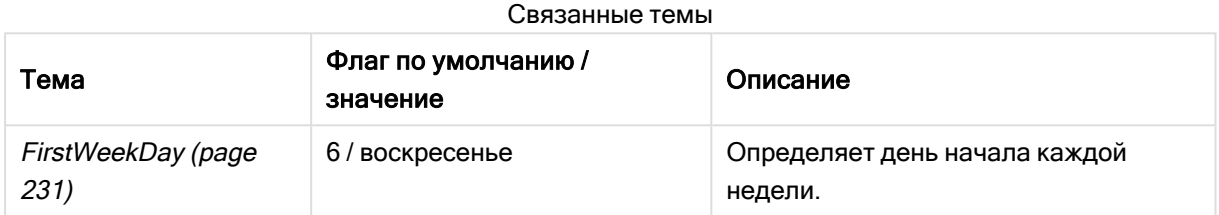

# Пример 1. Без дополнительных аргументов

### Скрипт загрузки и результаты

### Обзор

Откройте редактор загрузки данных и добавьте приведенный ниже скрипт загрузки на новую вкладку.

Скрипт загрузки содержит следующее:

- Набор данных, содержащий набор транзакций за январь 2022 года, загруженный в таблицу под именем Transactions.
- Системная переменная FirstweekDay, для которой задано значение 6 (воскресенье).
- Предыдущая загрузка, которая содержит следующее:
	- Функция inweek(), которая задана как поле in\_week и определяет, какие транзакции совершены в течение недели, к которой относится 14 января 2022 года.
	- <sup>l</sup> Функция weekday(), которая задана как поле week\_day и показывает, какой день недели соответствует каждой дате.

#### Скрипт загрузки

```
SET FirstWeekDay=6;
SET DateFormat='MM/DD/YYYY';
Transactions:
    Load
       *,
       weekday(date) as week_day,
```

```
inweek(date,'01/14/2022', 0) as in_week
       ;
Load
*
Inline
\Gammaid,date,amount
8188,'01/02/2022',37.23
8189,'01/05/2022',17.17
8190,'01/06/2022',88.27
8191,'01/08/2022',57.42
8192,'01/09/2022',53.80
8193,'01/10/2022',82.06
8194,'01/11/2022',40.39
8195,'01/12/2022',87.21
8196,'01/13/2022',95.93
8197,'01/14/2022',45.89
8198,'01/15/2022',36.23
8199,'01/16/2022',25.66
8200,'01/17/2022',82.77
8201,'01/18/2022',69.98
8202,'01/26/2022',76.11
8203,'01/27/2022',25.12
8204,'01/28/2022',46.23
8205,'01/29/2022',84.21
8206,'01/30/2022',96.24
8207,'01/31/2022',67.67
```

```
];
```
#### Результаты

Загрузите данные и откройте лист. Создайте новую таблицу и добавьте эти поля как измерения:

- $\bullet$  date
- $\bullet$  week\_day
- $\bullet$  in\_week

Результирующая таблица

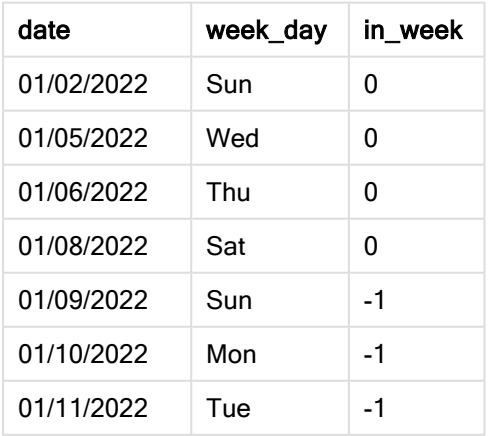

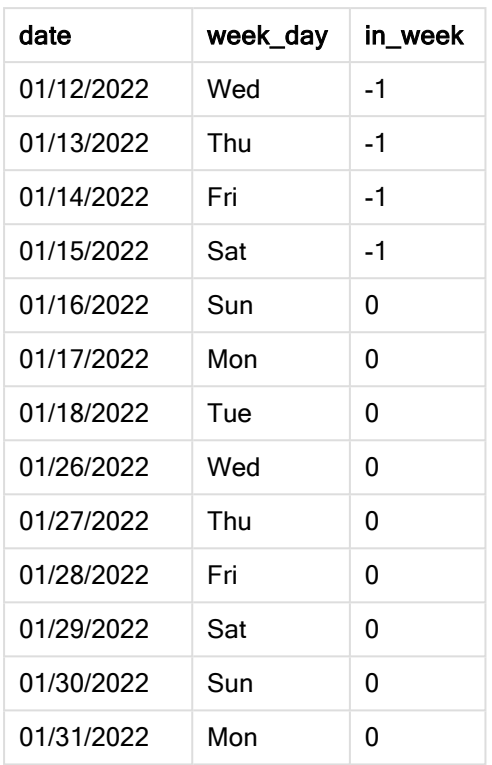

Поле in\_week создано в предыдущем операторе load с помощью функции inweek(). Первый аргумент определяет, какое поле оценивается. Второй аргумент — это жестко закодированная дата 14 января, которая выступает в роли base\_date. Аргумент base\_date работает с системной переменной FirstWeekDay для идентификации сравниваемой недели. period\_no = 0 означает, что функция не сравнивает недели, следующие до или после сегментированной недели; это последний аргумент.

Системная переменная FirstWeekDay определяет, что недели начинаются в воскресенье и заканчиваются в субботу. Таким образом, январь будет разбит на недели в соответствии с приведенной ниже диаграммой, где даты между 9 и 15 января будут действительным периодом для расчета inweek():

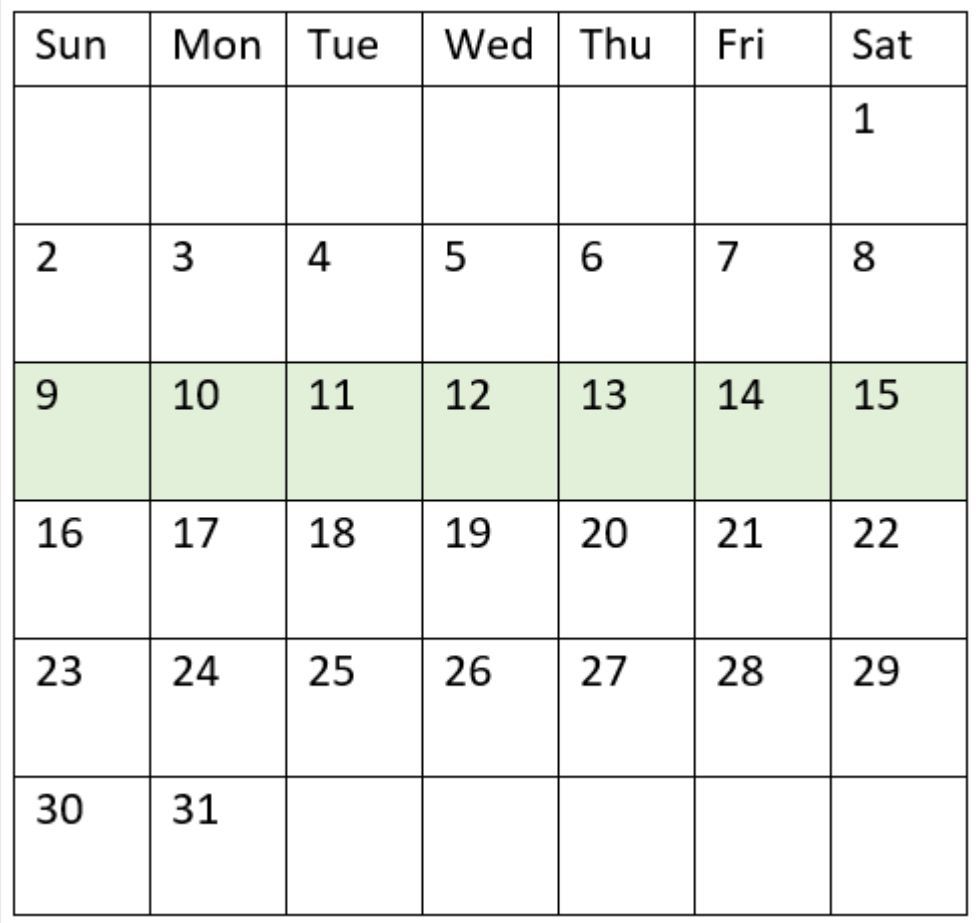

Диаграмма календаря <sup>с</sup> выделенным диапазоном функции inweek()

Любая транзакция, совершенная в период с 9 по 15 января, возвращает булев результат TRUE.

# Пример 2. Аргумент period\_no

Скрипт загрузки и результаты

### Обзор

Откройте редактор загрузки данных и добавьте приведенный ниже скрипт загрузки на новую вкладку.

Скрипт загрузки содержит следующее:

- Тот же набор данных, содержащий набор транзакций за 2022 год, загруженный в таблицу под именем Transactions.
- Системная переменная FirstweekDay, для которой задано значение 6 (воскресенье).
- Предыдущая загрузка, которая содержит следующее:
- Функция inweek (), которая задана как поле prev\_week и определяет, какие транзакции совершены за неделю до недели, к которой относится 14 января 2022 года.
- <sup>l</sup> Функция weekday(), которая задана как поле week\_day, и показывает, какой день недели соответствует каждой дате.

#### Скрипт загрузки

```
SET FirstWeekDay=6;
SET DateFormat='MM/DD/YYYY';
Transactions:
    Load
       *,
       weekday(date) as week_day,
       inweek(date,'01/14/2022', -1) as prev_week
       ;
Load
*
Inline
\Gammaid,date,amount
8188,'01/02/2022',37.23
8189,'01/05/2022',17.17
8190,'01/06/2022',88.27
8191,'01/08/2022',57.42
8192,'01/09/2022',53.80
8193,'01/10/2022',82.06
8194,'01/11/2022',40.39
8195,'01/12/2022',87.21
8196,'01/13/2022',95.93
8197,'01/14/2022',45.89
8198,'01/15/2022',36.23
8199,'01/16/2022',25.66
8200,'01/17/2022',82.77
8201,'01/18/2022',69.98
8202,'01/26/2022',76.11
8203,'01/27/2022',25.12
8204,'01/28/2022',46.23
8205,'01/29/2022',84.21
8206,'01/30/2022',96.24
8207,'01/31/2022',67.67
];
```
#### Результаты

Загрузите данные и откройте лист. Создайте новую таблицу и добавьте эти поля как измерения:

- $\bullet$  date
- $\bullet$  week\_day
- $\bullet$  prev week

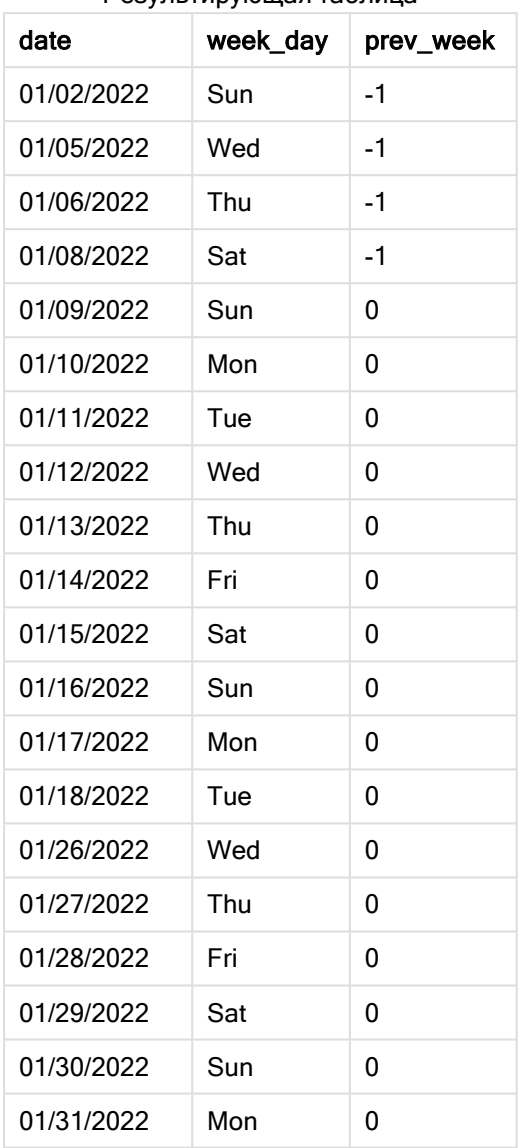

Результирующая таблица

Используя -1 в качестве аргумента period\_no, функция inweek() сдвигает границы сравниваемой недели на семь дней назад. При period\_no = 0 границами недели являются 9 и 15 января. Но в этом примере period\_no = -1 сдвигает начальную и конечную границы этого сегмента на одну неделю назад. Границы диапазона дат переносятся на 2 и 8 января.

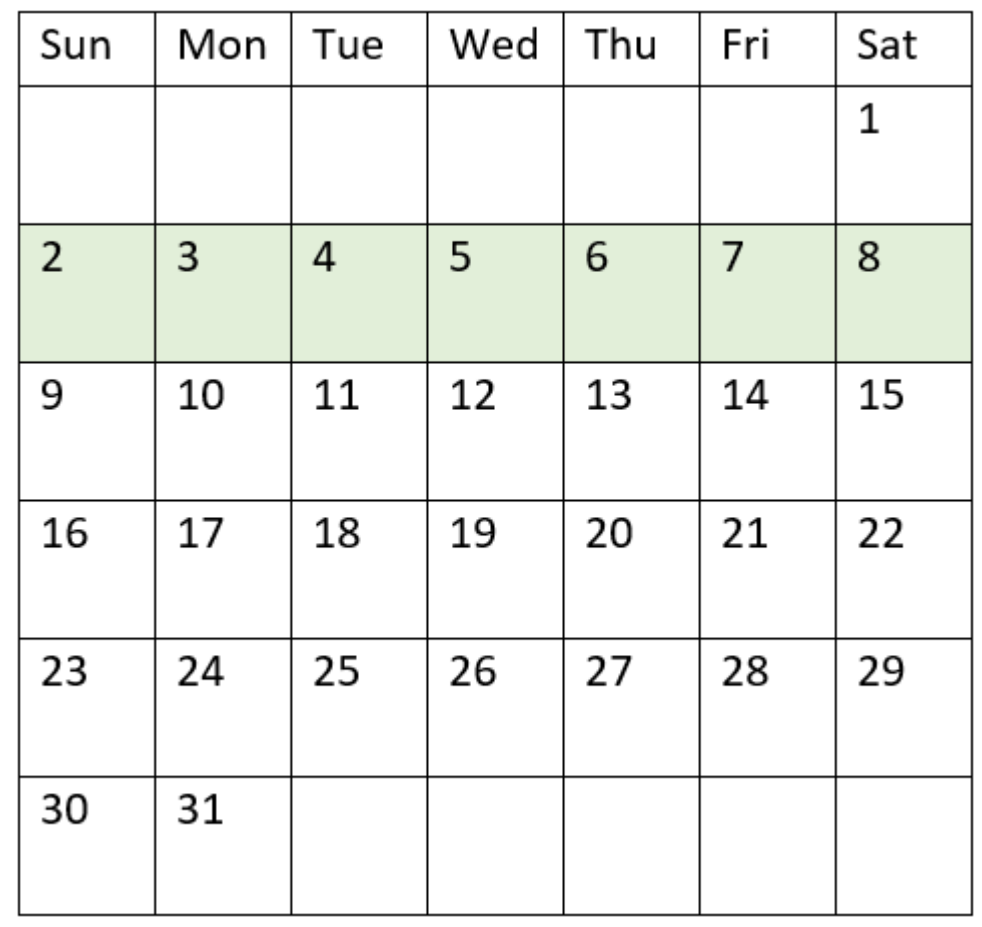

Диаграмма календаря <sup>с</sup> выделенным диапазоном функции inweek()

Таким образом, любая транзакция, совершенная в период с 2 по 8 января, возвращает булев результат TRUE.

# Пример 3. Аргумент first\_week\_day

Скрипт загрузки и результаты

# Обзор

Откройте редактор загрузки данных и добавьте приведенный ниже скрипт загрузки на новую вкладку.

Скрипт загрузки содержит следующее:

- Тот же набор данных, содержащий набор транзакций за 2022 год, загруженный в таблицу под именем Transactions.
- Системная переменная FirstweekDay, для которой задано значение 6 (воскресенье).
- Предыдущая загрузка, которая содержит следующее:
- Функция inweek(), которая задана как поле in\_week и определяет, какие транзакции совершены в течение недели, к которой относится 14 января 2022 года.
- Функция weekday(), которая задана как поле week\_day и показывает, какой день недели соответствует каждой дате.

#### Скрипт загрузки

```
SET FirstWeekDay=6;
SET DateFormat='MM/DD/YYYY';
Transactions:
    Load
       *,
       weekday(date) as week_day,
       inweek(date,'01/14/2022', 0, 0) as in_week
       ;
Load
*
Inline
\Gammaid,date,amount
8188,'01/02/2022',37.23
8189,'01/05/2022',17.17
8190,'01/06/2022',88.27
8191,'01/08/2022',57.42
8192,'01/09/2022',53.80
8193,'01/10/2022',82.06
8194,'01/11/2022',40.39
8195,'01/12/2022',87.21
8196,'01/13/2022',95.93
8197,'01/14/2022',45.89
8198,'01/15/2022',36.23
8199,'01/16/2022',25.66
8200,'01/17/2022',82.77
8201,'01/18/2022',69.98
8202,'01/26/2022',76.11
8203,'01/27/2022',25.12
8204,'01/28/2022',46.23
8205,'01/29/2022',84.21
8206,'01/30/2022',96.24
8207,'01/31/2022',67.67
];
```
#### Результаты

Загрузите данные и откройте лист. Создайте новую таблицу и добавьте эти поля как измерения:

- $\bullet$  date
- $\bullet$  week\_day
- $\bullet$  in\_week

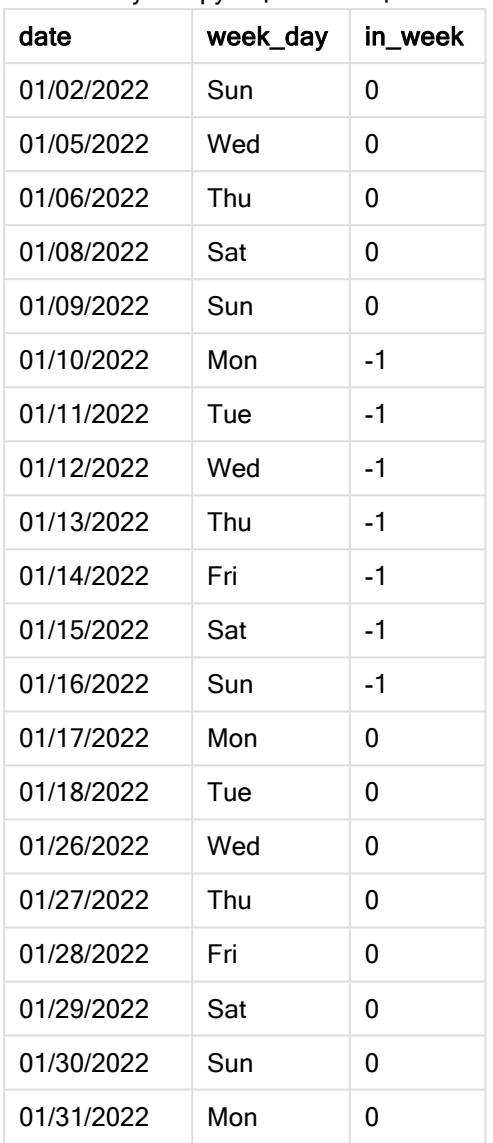

Результирующая таблица

Использование 0 в качестве аргумента в функции first\_week\_day аргумент функции inweek() заменяет системную переменную FirstweekDay и устанавливает понедельник в качестве первого дня недели.

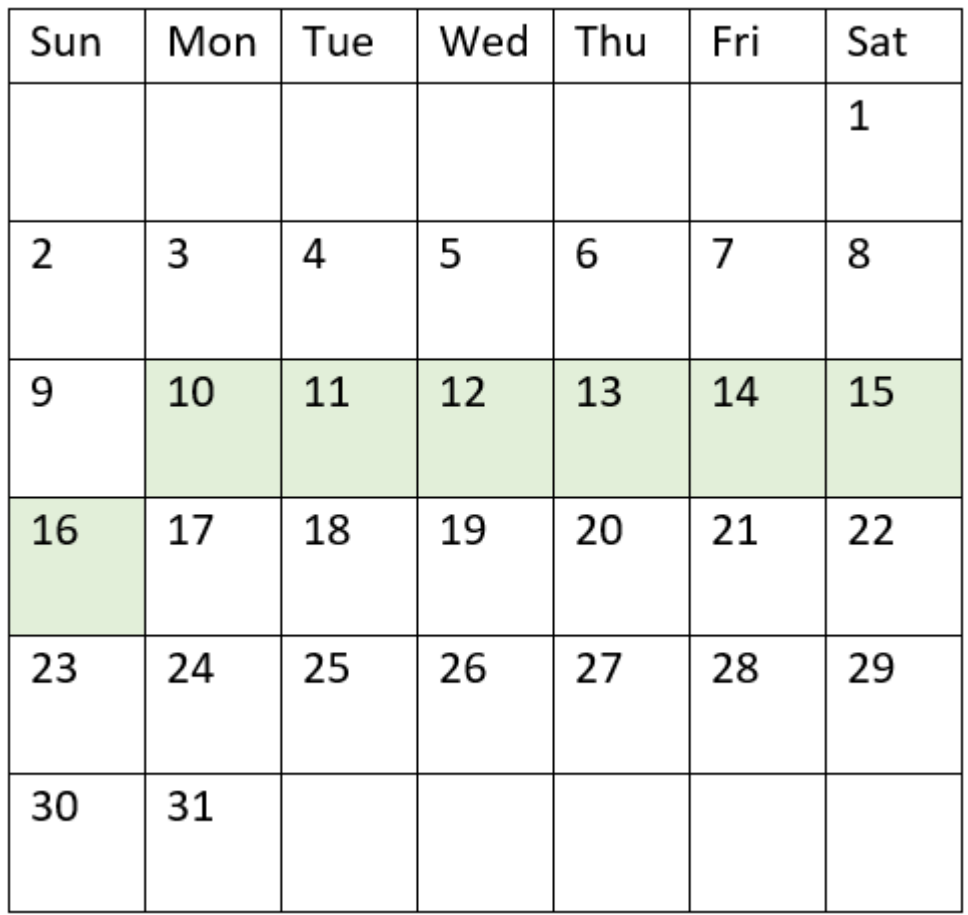

Диаграмма календаря <sup>с</sup> выделенным диапазоном функции inweek()

Таким образом, любая транзакция, совершенная в период с 10 по 16 января, возвращает булев результат TRUE.

# Пример 4. Пример объекта диаграммы

Скрипт загрузки и выражение диаграммы

### Обзор

Используется тот же набор данных и сценарий, что в первом примере.

Однако в этом примере в приложение загружается неизмененный набор данных. Создайте меру в таблице результатов, чтобы определить, какие транзакции совершены в течение недели, к которой относится 14 января 2022 года.

#### Скрипт загрузки

```
SET FirstWeekDay=6;
SET DateFormat='MM/DD/YYYY';
```
Transactions:

Load \* Inline  $\Gamma$ id,date,amount 8188,'01/02/2022',37.23 8189,'01/05/2022',17.17 8190,'01/06/2022',88.27 8191,'01/08/2022',57.42 8192,'01/09/2022',53.80 8193,'01/10/2022',82.06 8194,'01/11/2022',40.39 8195,'01/12/2022',87.21 8196,'01/13/2022',95.93 8197,'01/14/2022',45.89 8198,'01/15/2022',36.23 8199,'01/16/2022',25.66 8200,'01/17/2022',82.77 8201,'01/18/2022',69.98 8202,'01/26/2022',76.11 8203,'01/27/2022',25.12 8204,'01/28/2022',46.23 8205,'01/29/2022',84.21 8206,'01/30/2022',96.24 8207,'01/31/2022',67.67 ];

#### Результаты

Загрузите данные и откройте лист. Создайте новую таблицу и добавьте это поле как измерение:

 $\bullet$  date

Создайте следующие меры:

- $\bullet$  =inweek (date, '01/14/2022',0), чтобы вычислить, какие транзакции совершены в течение недели, к которой относится 14 января.
- =weekday(date), чтобы показать, какой день недели соответствует каждой дате.

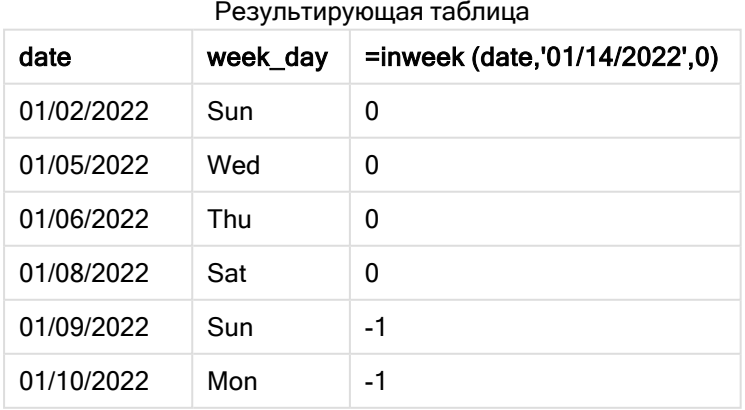

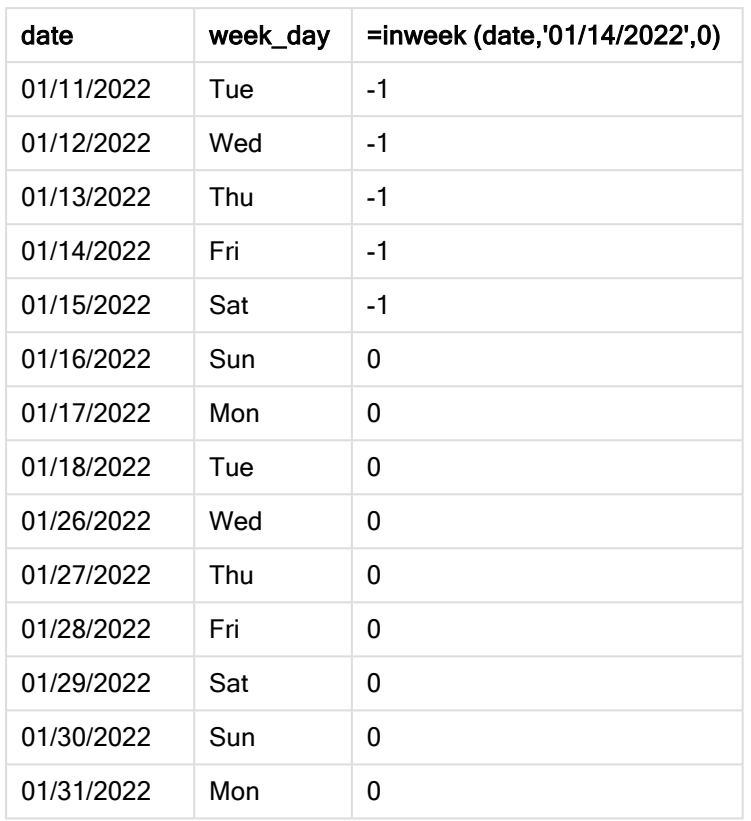

Мера in\_week создается в диаграмме с помощью функции inweek(). Первый аргумент определяет, какое поле оценивается. Второй аргумент — это жестко закодированная дата 14 января, которая выступает в роли base\_date. Аргумент base\_date работает с системной переменной FirstWeekDay для идентификации сравниваемой недели. Заключительный аргумент — period\_no = 0.

Системная переменная FirstWeekDay определяет, что недели начинаются в воскресенье и заканчиваются в субботу. Таким образом, январь будет разбит на недели в соответствии с приведенной ниже диаграммой, где даты между 9 и 15 января будут действительным периодом для расчета inweek():

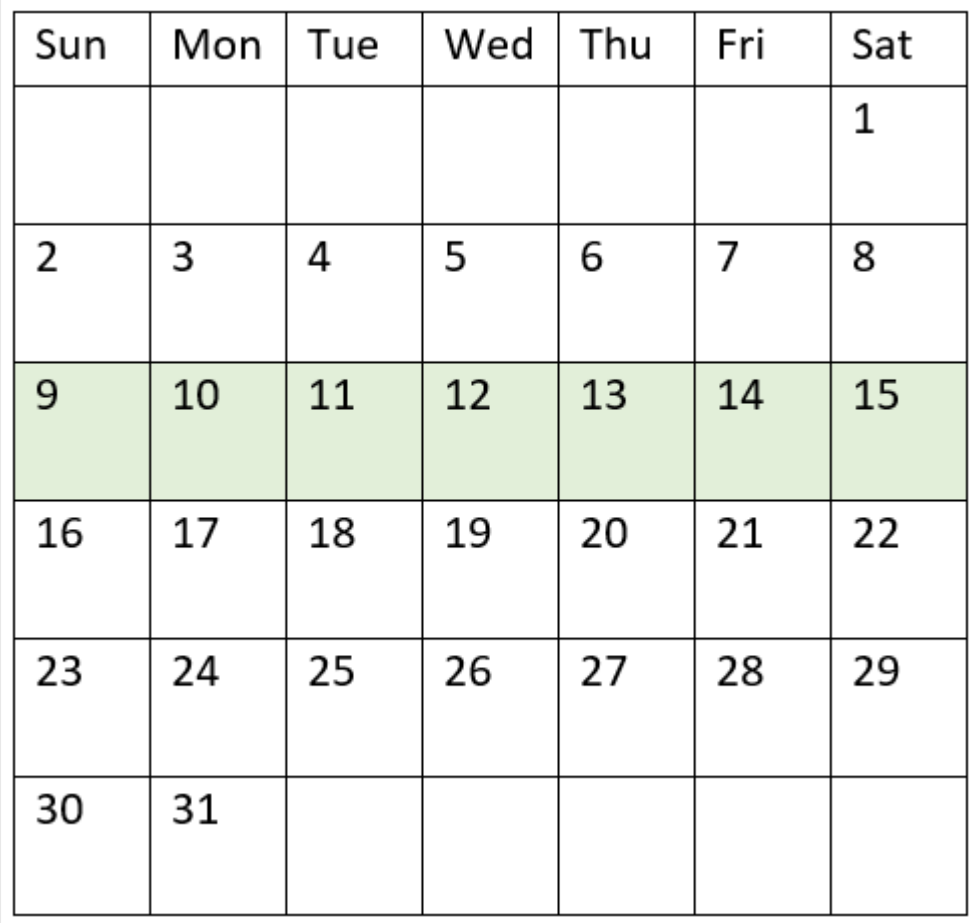

Диаграмма календаря <sup>с</sup> выделенным диапазоном функции inweek()

Любая транзакция, совершенная в период с 9 по 15 января, возвращает булев результат TRUE.

# Пример 5. Сценарий

Скрипт загрузки и результаты

### Обзор

Откройте редактор загрузки данных и добавьте приведенный ниже скрипт загрузки на новую вкладку.

Скрипт загрузки содержит следующее:

- Набор данных, загруженный в таблицу под именем Products.
- Данная таблица содержит следующие поля:
	- product ID (ИД продукта)
	- product type (тип продукта)
	- $\cdot$  manufacture date (дата изготовления)
	- $\cdot$  cost price (себестоимость)

Установлено, что вследствие ошибки оборудования продукты, изготовленные в течение недели, на которую выпадает 12 января, являются дефектными. Конечному пользователю требуется диаграмма, которая отображает по неделе, какие изготовленные продукты были дефектными, а какие бездефектными, а также стоимость продуктов, изготовленных на этой неделе.

#### Скрипт загрузки

Products: Load \* Inline  $\Gamma$ product\_id,manufacture\_date,cost\_price 8188,'01/02/2022',37.23 8189,'01/05/2022',17.17 8190,'01/06/2022',88.27 8191,'01/08/2022',57.42 8192,'01/09/2022',53.80 8193,'01/10/2022',82.06 8194,'01/11/2022',40.39 8195,'01/12/2022',87.21 8196,'01/13/2022',95.93 8197,'01/14/2022',45.89 8198,'01/15/2022',36.23 8199,'01/16/2022',25.66 8200,'01/17/2022',82.77 8201,'01/18/2022',69.98 8202,'01/26/2022',76.11 8203,'01/27/2022',25.12 8204,'01/28/2022',46.23 8205,'01/29/2022',84.21 8206,'01/30/2022',96.24 8207,'01/31/2022',67.67

```
];
```
#### Результаты

Загрузите данные и откройте лист. Создайте новую таблицу и добавьте это поле как измерение:

• =weekname(manufacture\_date)

Создайте следующие меры:

- $\bullet$  =if(only(inweek(manufacture\_date,makedate(2022,01,12),0)),'Defective','Faultless'), чтобы определить, какие из продуктов дефектные, а какие нет, с использованием функции inweek():
- =sum(cost\_price), чтобы показать суммарную стоимость всех продуктов.

### Выполните следующие действия.

- 1. Задайте параметру Формат чисел меры значение Денежный.
- 2. В области Вид выключите параметр Итоги.

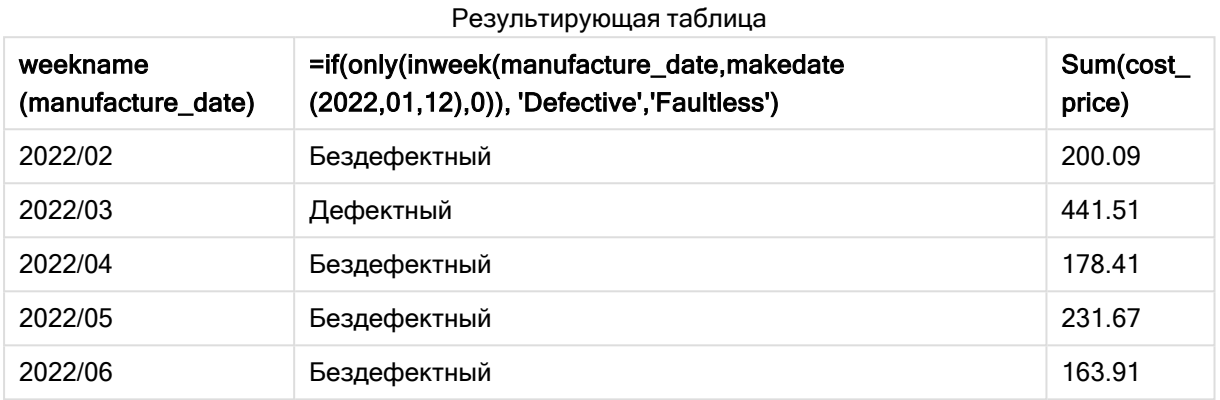

Функция inweek() возвращает логическое значение при проверке дат производства каждого продукта. Для любого продукта, изготовленного 12 января, функция inweek() возвращает булево значение TRUE и ставит отметку «Дефектный». Любой продукт, который возвращает значение FALSE, то есть изготовлен в другую неделю, отмечается как «Бездефектный».

# inweektodate

Эта функция возвращает значение True, если значение timestamp находится в пределах части недели, включающей значение, заданное в поле base date до последней миллисекунды, указанной в поле base\_date, включительно.

#### Синтаксис:

**InWeekToDate (**timestamp, base\_date, period\_no [, first\_week\_day]**)**

#### Возвращаемые типы данных: Булево значение

В Qlik Sense логическое значение «истина» представлено как -1, <sup>а</sup> «ложь» — как 0.

#### Диаграмма функции inweektodate

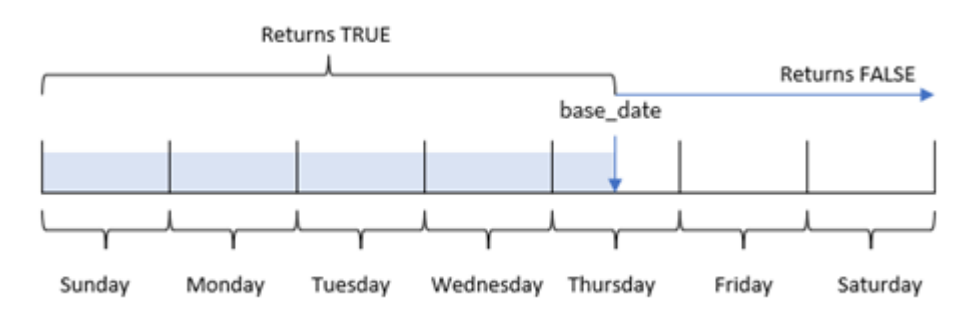

Функция inweektodate() использует параметр base\_date для определения дату максимальной границы сегмента недели, а также соответствующей даты начала недели, которая основана на системной переменной FirstWeekDay (или определяемом пользователем параметре first\_week\_day ). После определения сегмента недели функция возвращает булевы результаты при сравнении предписанных значений даты с этим сегментом.

# Когда это следует использовать

Функция inweektodate() возвращает результат в виде логического значения. Обычно этот тип функции используется в качестве условия в выражении if. Функция возвращает агрегирование или расчет в зависимости от того, попадает ли проверяемая дата в рассматриваемую неделю до указанной даты включительно.

Например, функцию inweektodate() можно использовать для расчета всех продаж, совершенных в течение указанной недели до определенной даты.

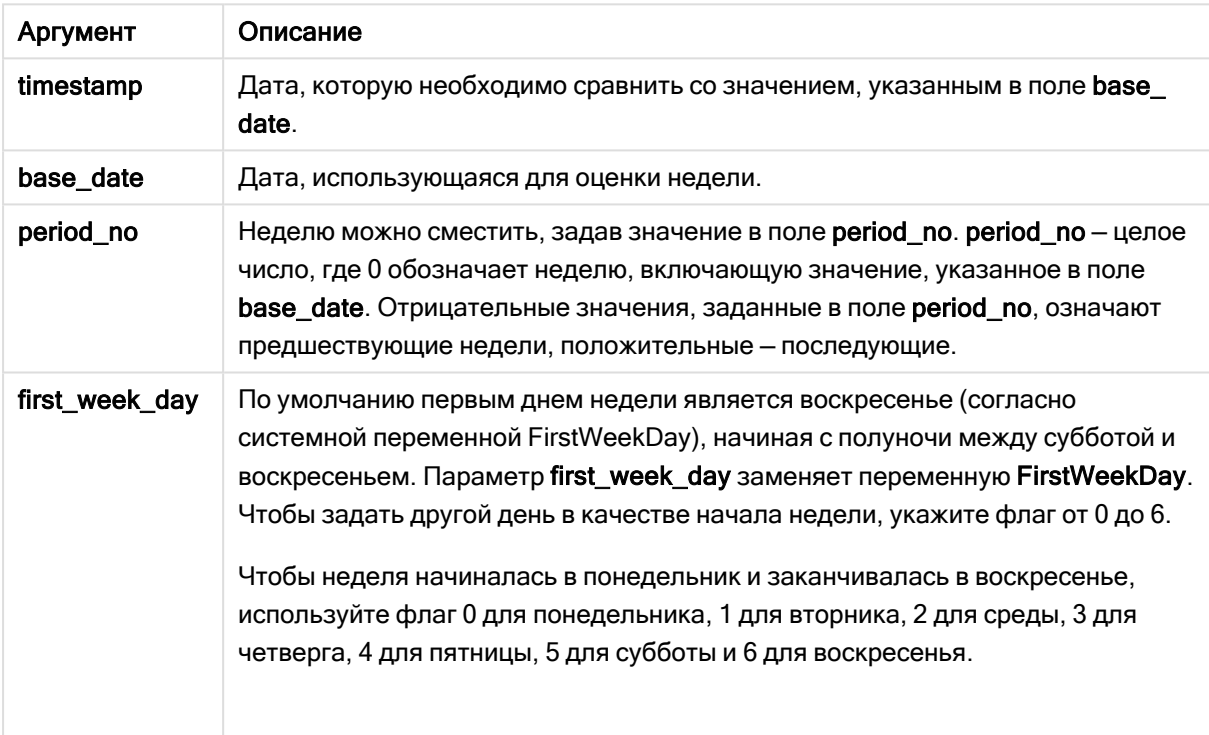

Аргументы

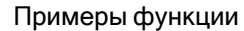

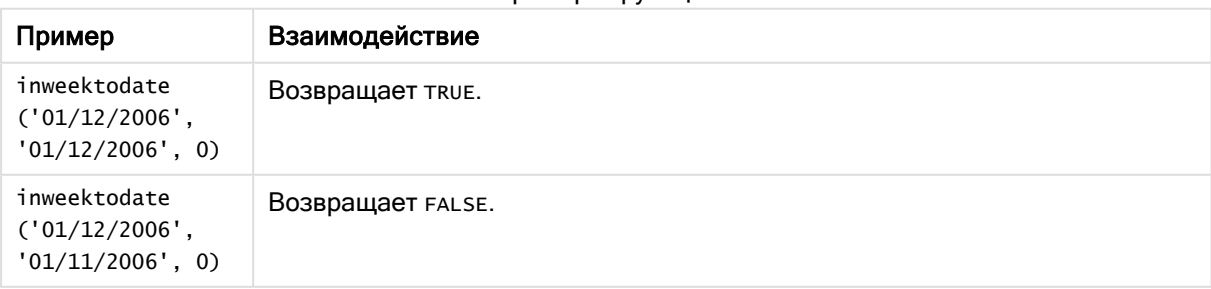

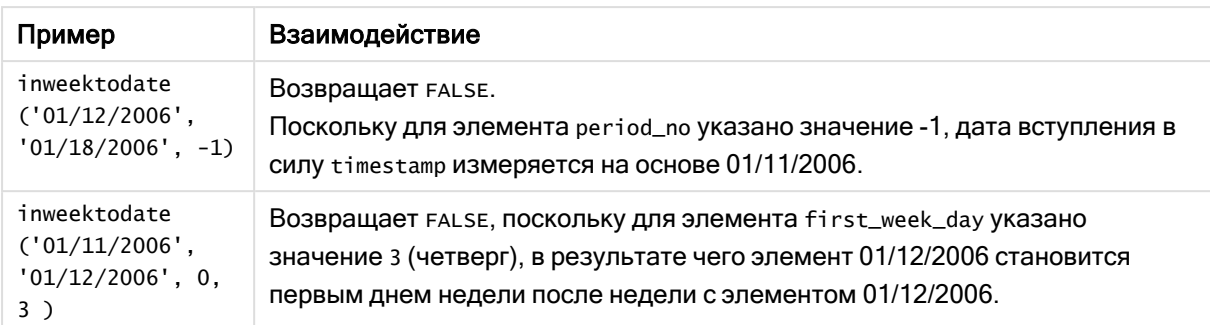

Эти темы помогут вам в работе с этой функцией:

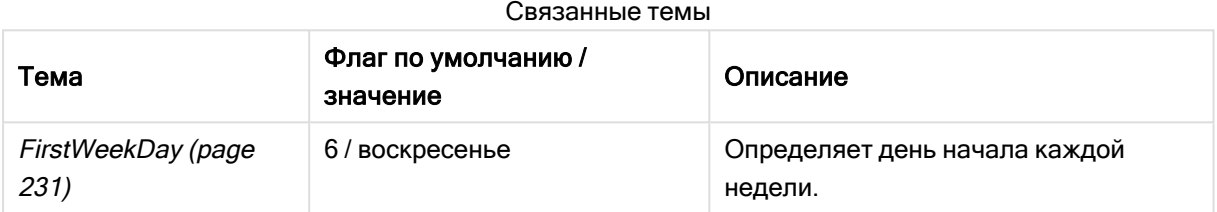

# Региональные настройки

Если не указано иное, в примерах, приведенных в данном разделе, используется следующий формат даты: ММ/ДД/ГГГГ. Формат даты указан в операторе SET DateFormat скрипта загрузки данных. В вашей системе может быть установлен другой формат даты по умолчанию в зависимости от региональных настроек и других факторов. Можно изменить формат в примерах в соответствии с потребностями. Или можно изменить форматы в скрипте загрузки в соответствии с этими примерами.

Региональные настройки по умолчанию в приложениях основаны на системных региональных настройках компьютера или сервера, где установлено ПО Qlik Sense. Если на сервере Qlik Sense, к которому обращается пользователь, выбран шведский язык, то редактор загрузки данных будет использовать шведские региональные настройки для даты, времени и валюты. Эти параметры регионального формата не связаны с языком, отображаемым в интерфейсе пользователя Qlik Sense. Qlik Sense будет отображаться на языке, который используется в браузере.

# Пример 1. Без дополнительных аргументов

Скрипт загрузки и результаты

# Обзор

Откройте редактор загрузки данных и добавьте приведенный ниже скрипт загрузки на новую вкладку.

Скрипт загрузки содержит следующее:

• Набор данных, содержащий набор транзакций за январь 2022 года, загружается в таблицу под именем Transactions.

- Поле данных представлено в формате  $T$ imestampFormat='M/D/YYYY h:mm:ss[.fff]'.
- Создание поля in\_week\_to\_date, которое определяет, какие транзакции совершены в течение недели до 14 января 2022 года.
- Создание дополнительного поля под именем weekday с использованием функции weekday(). Это новое поле создано, чтобы показать, какой день недели соответствует каждой дате.

#### Скрипт загрузки

```
SET TimestampFormat='M/D/YYYY h:mm:ss[.fff]';
SET FirstWeekDay=6;
Transactions:
    Load
        *,
        weekday(date) as week_day,
        inweektodate(date,'01/14/2022', 0) as in_week_to_date
        ;
Load
*
Inline
\lceilid,date,amount
8188,'2022-01-02 12:22:06',37.23
8189,'2022-01-05 01:02:30',17.17
8190,'2022-01-06 15:36:20',88.27
8191,'2022-01-08 10:58:35',57.42
8192,'2022-01-09 08:53:32',53.80
8193,'2022-01-10 21:13:01',82.06
8194,'2022-01-11 00:57:13',40.39
8195,'2022-01-12 09:26:02',87.21
8196,'2022-01-13 15:05:09',95.93
8197,'2022-01-14 18:44:57',45.89
8198,'2022-01-15 06:10:46',36.23
8199,'2022-01-16 06:39:27',25.66
8200,'2022-01-17 10:44:16',82.77
8201,'2022-01-18 18:48:17',69.98
8202,'2022-01-26 04:36:03',76.11
8203,'2022-01-27 08:07:49',25.12
8204,'2022-01-28 12:24:29',46.23
8205,'2022-01-30 11:56:56',84.21
8206,'2022-01-30 14:40:19',96.24
8207,'2022-01-31 05:28:21',67.67
];
```
#### Результаты

Загрузите данные и откройте лист. Создайте новую таблицу и добавьте эти поля как измерения:

- date
- $\bullet$  week\_day
- in\_week\_to\_date

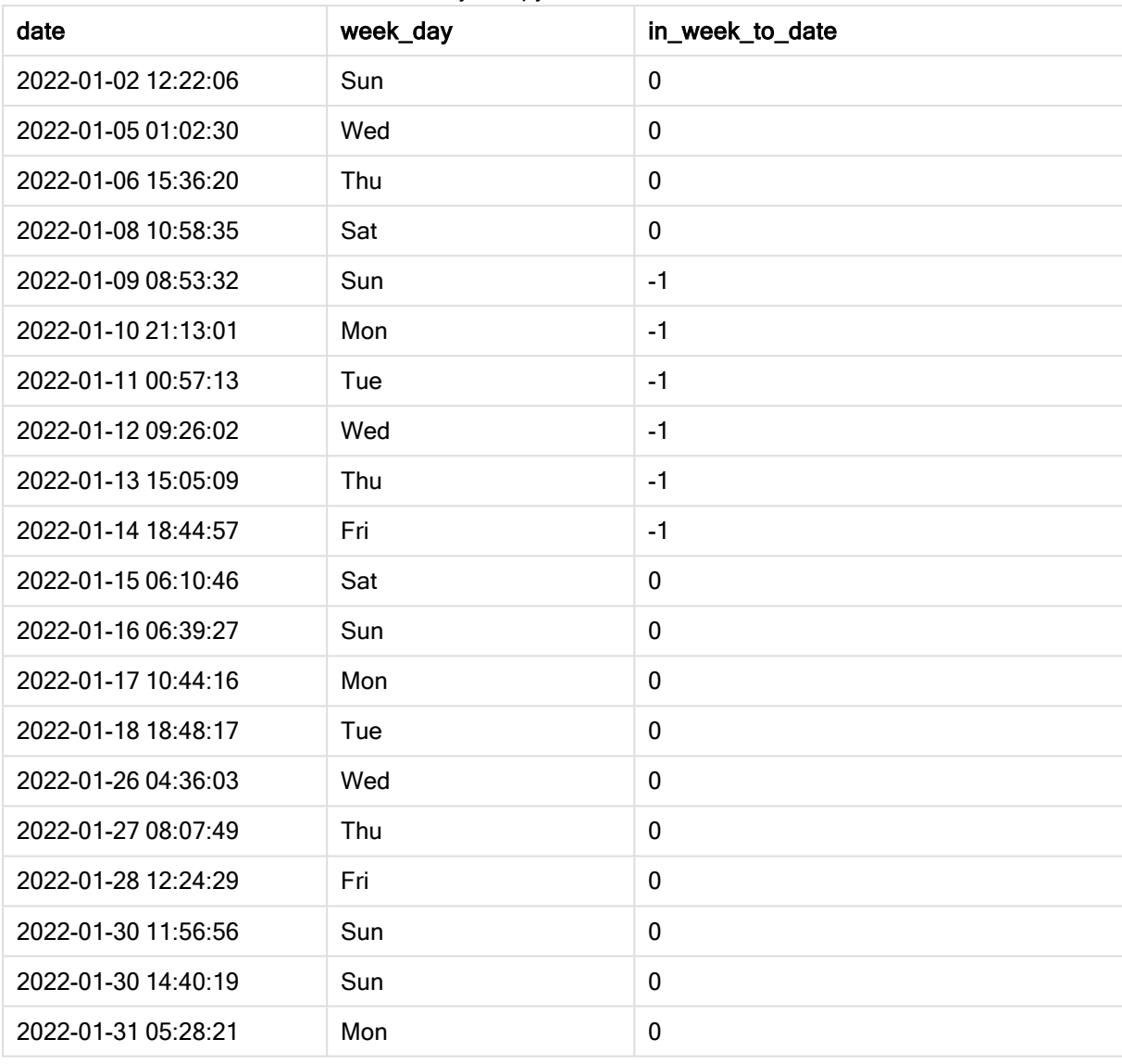

Результирующая таблица

Поле in\_week\_to\_date создано в предыдущем операторе load с помощью функции inweektodate(). Первый предоставленный аргумент определяет, какое поле оценивается. Второй аргумент — это жестко закодированная дата «14 мая», которая представляет собой base\_date, определяющий, какую неделю сегментировать, и определяющий конечную границу этого сегмента. period\_no = 0 – это последний аргумент, означающий, что функция не сравнивает недели, предшествующие или следующие за сегментированной недели.

Системная переменная FirstWeekDay определяет, что недели начинаются в воскресенье и заканчиваются в субботу. Таким образом, январь будет разбит на недели в соответствии с приведенной ниже диаграммой, где даты между 9 и 14 января будут действительным периодом для расчета inweekdodate() :

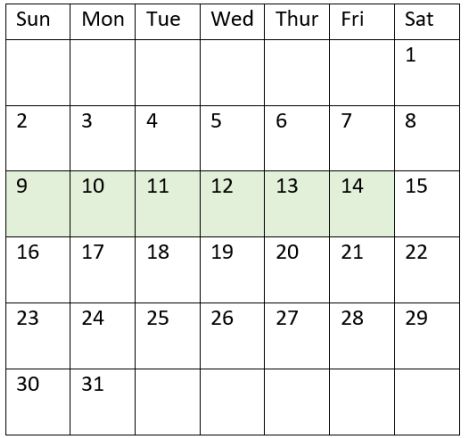

Диаграмма календаря <sup>с</sup> датами транзакций, которые вернут булев результат TRUE

Любая транзакция, совершенная в период с 9 апреля по 14 января, возвращает булев результат TRUE. Транзакции до и после дат возвращают логический результат FALSE.

# Пример 2. Скрипт period\_no

Скрипт загрузки и результаты

## Обзор

Откройте редактор загрузки данных и добавьте приведенный ниже скрипт загрузки на новую вкладку.

Скрипт загрузки содержит следующее:

- Используется тот же набор данных и сценарий, что в первом примере.
- Создание поля prev\_week\_to\_date, определяющего, какие транзакции совершены в течение полной недели до сегмента недели, который заканчивается 14 января 2022 года.
- Создание дополнительного поля под именем weekday с использованием функции weekday(). Это новое поле создано, чтобы показать, какой день недели соответствует каждой дате.

#### Скрипт загрузки

```
SET FirstWeekDay=6;
SET TimestampFormat='M/D/YYYY h:mm:ss[.fff]';
Transactions:
    Load
        *,
        weekday(date) as week_day,
        inweektodate(date,'01/14/2022', -1) as prev_week_to_date
        ;
Load
*
Inline
\sqrt{ }
```
id,date,amount 8188,'2022-01-02 12:22:06',37.23 8189,'2022-01-05 01:02:30',17.17 8190,'2022-01-06 15:36:20',88.27 8191,'2022-01-08 10:58:35',57.42 8192,'2022-01-09 08:53:32',53.80 8193,'2022-01-10 21:13:01',82.06 8194,'2022-01-11 00:57:13',40.39 8195,'2022-01-12 09:26:02',87.21 8196,'2022-01-13 15:05:09',95.93 8197,'2022-01-14 18:44:57',45.89 8198,'2022-01-15 06:10:46',36.23 8199,'2022-01-16 06:39:27',25.66 8200,'2022-01-17 10:44:16',82.77 8201,'2022-01-18 18:48:17',69.98 8202,'2022-01-26 04:36:03',76.11 8203,'2022-01-27 08:07:49',25.12 8204,'2022-01-28 12:24:29',46.23 8205,'2022-01-30 11:56:56',84.21 8206,'2022-01-30 14:40:19',96.24 8207,'2022-01-31 05:28:21',67.67 ];

### Результаты

Загрузите данные и откройте лист. Создайте новую таблицу и добавьте эти поля как измерения:

- $\bullet$  date
- week\_day
- prev\_week\_to\_date

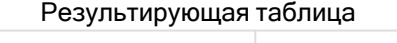

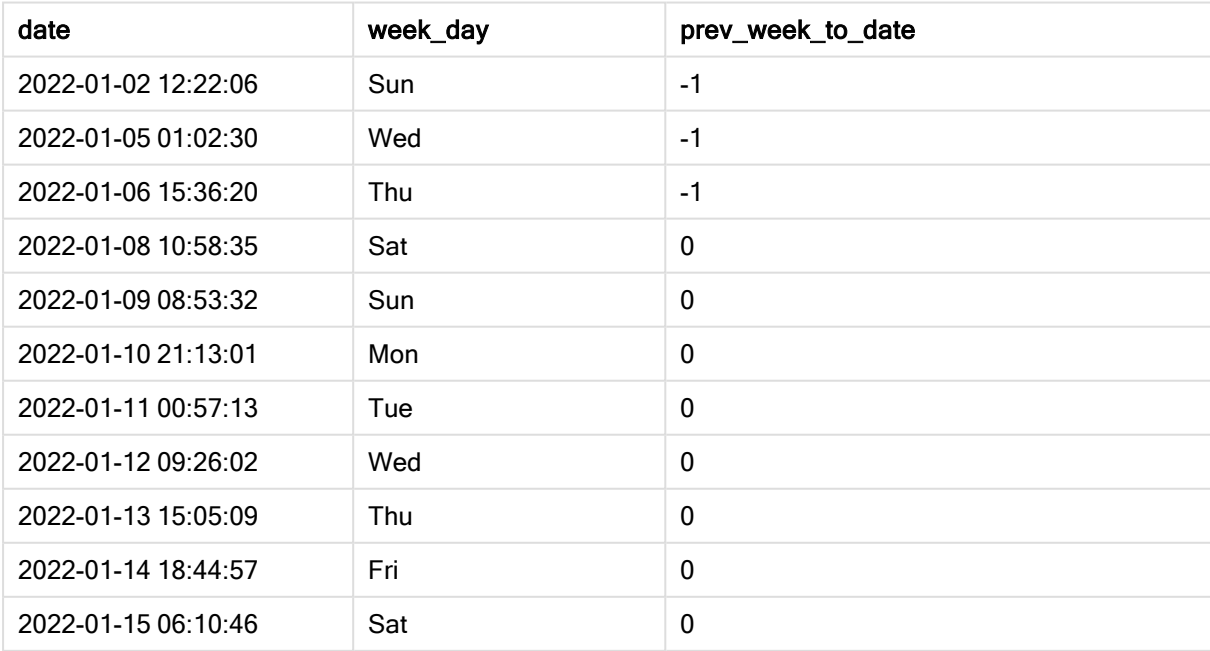

# 5 Функции скрипта и диаграммы

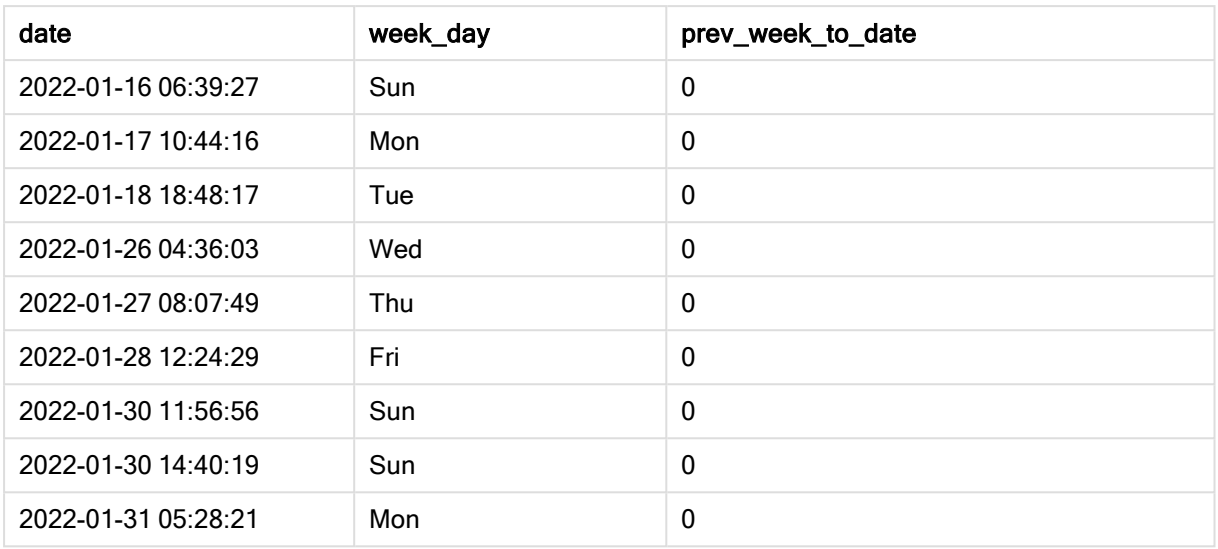

Значение period\_no равное -1 указывает, что функция inweektodate () сравнивает сегмент входной недели с предыдущей неделей. Сегмент недели первоначально соответствует периоду с 9 по 14 января. Затем period\_no смещает как начальную, так и конечную границу этого сегмента на одну неделю назад, в результате чего границы периода дат переносятся на 2 января и 7 января.

Диаграмма календаря <sup>с</sup> датами транзакций, которые вернут булев результат TRUE

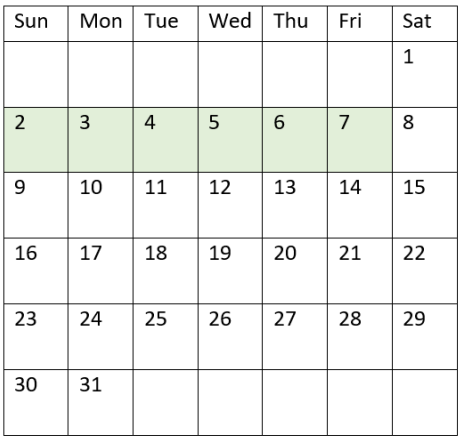

Таким образом, любая транзакция, совершенная в период с 2 до 8 января (не включая 8 января), возвращает булев результат TRUE.

# Пример 3. Аргумент first\_week\_day

Скрипт загрузки и результаты

### Обзор

Откройте редактор загрузки данных и добавьте приведенный ниже скрипт загрузки на новую вкладку.

Скрипт загрузки содержит следующее:

- Используется тот же набор данных и сценарий, что в первом примере.
- Создание поля in\_week\_to\_date, которое определяет, какие транзакции совершены в течение недели до 14 января 2022 года.
- Создание дополнительного поля под именем weekday с использованием функции weekday(). Это новое поле создано, чтобы показать, какой день недели соответствует каждой дате.

В этом примере мы используем понедельник в качестве первого дня недели.

#### Скрипт загрузки

```
SET FirstWeekDay=6;
SET TimestampFormat='M/D/YYYY h:mm:ss[.fff]';
Transactions:
    Load
        *,
        weekday(date) as week_day,
        inweektodate(date,'01/14/2022', 0, 0) as in_week_to_date
        ;
Load
*
Inline
\Gammaid,date,amount
8188,'2022-01-02 12:22:06',37.23
8189,'2022-01-05 01:02:30',17.17
8190,'2022-01-06 15:36:20',88.27
8191,'2022-01-08 10:58:35',57.42
8192,'2022-01-09 08:53:32',53.80
8193,'2022-01-10 21:13:01',82.06
8194,'2022-01-11 00:57:13',40.39
8195,'2022-01-12 09:26:02',87.21
8196,'2022-01-13 15:05:09',95.93
8197,'2022-01-14 18:44:57',45.89
8198,'2022-01-15 06:10:46',36.23
8199,'2022-01-16 06:39:27',25.66
8200,'2022-01-17 10:44:16',82.77
8201,'2022-01-18 18:48:17',69.98
8202,'2022-01-26 04:36:03',76.11
8203,'2022-01-27 08:07:49',25.12
8204,'2022-01-28 12:24:29',46.23
8205,'2022-01-30 11:56:56',84.21
8206,'2022-01-30 14:40:19',96.24
8207,'2022-01-31 05:28:21',67.67
];
```
### Результаты

Загрузите данные и откройте лист. Создайте новую таблицу и добавьте эти поля как измерения:

- date
- $\bullet$  week\_day
- in\_week\_to\_date

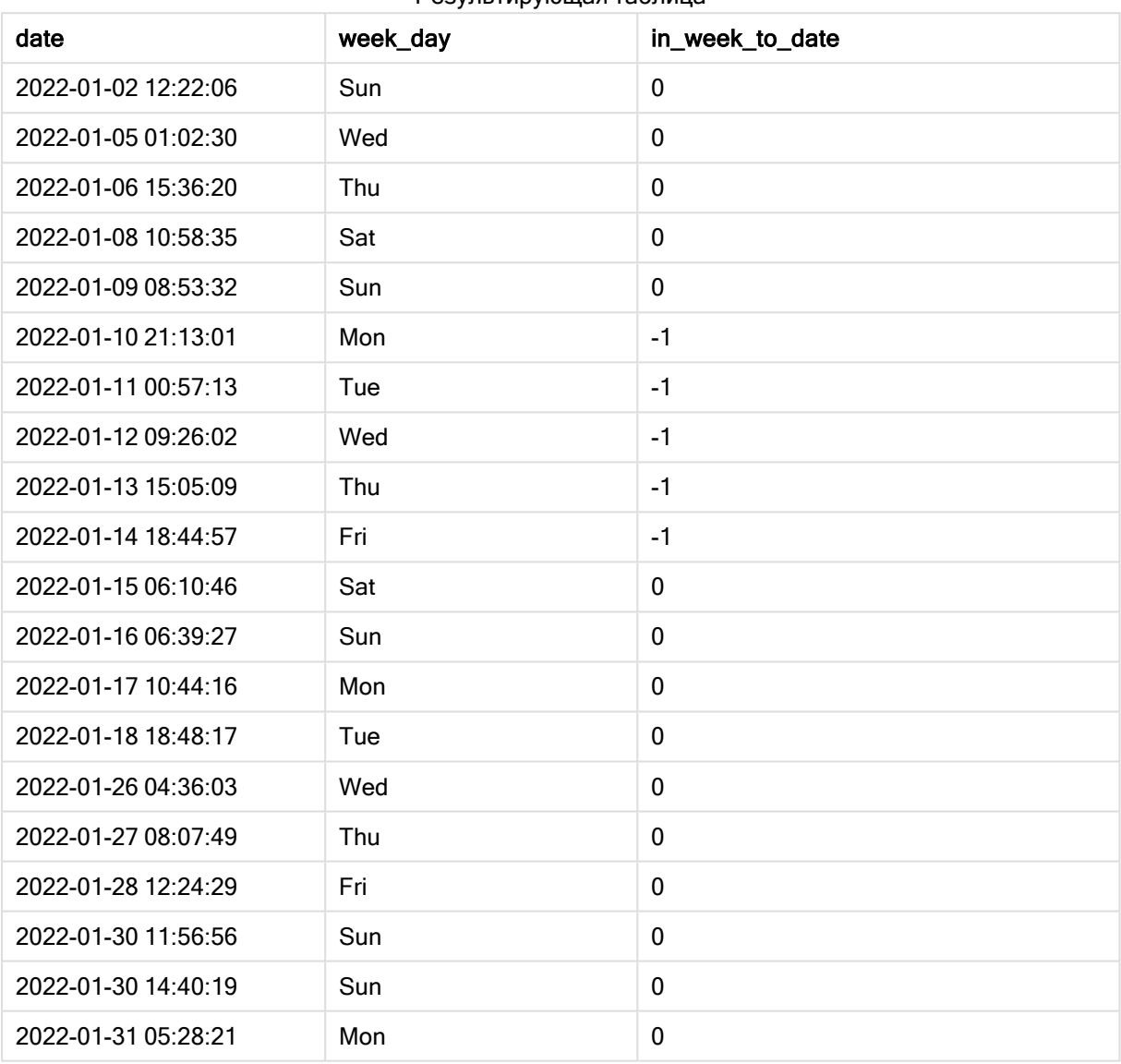

Результирующая таблица

При использовании 0 в качестве аргумента inweektodate() в функции first\_week\_day аргумент функции заменяет системную переменную FirstweekDay и устанавливает понедельник в качестве первого дня недели.

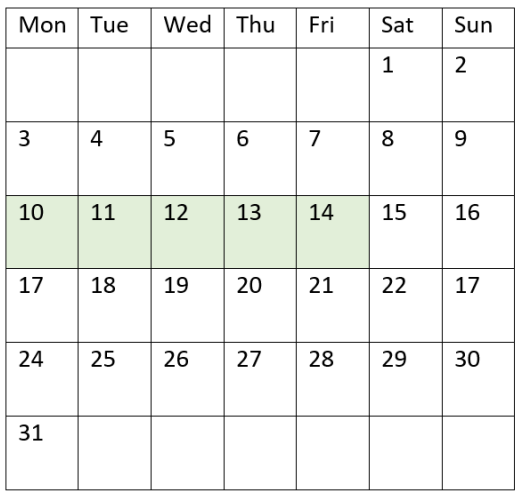

Диаграмма календаря <sup>с</sup> датами транзакций, которые вернут булев результат TRUE

Таким образом, для любой транзакции, совершенной между 10 марта и 14 января, возвращается булев результат TRUE, а для транзакций с датами вне этих границ — значение FALSE.

# Пример 4. Пример объекта диаграммы

Скрипт загрузки и выражение диаграммы

#### Обзор

Откройте редактор загрузки данных и добавьте приведенный ниже скрипт загрузки на новую вкладку.

Скрипт загрузки содержит тот же набор данных и сценарий, что в первом примере. Однако в этом примере в приложение загружается неизмененный набор данных. Расчет, который определяет, совершены ли транзакции на той неделе до 14 января 2022 года, создается как мера в объекте диаграммы в приложении.

#### Скрипт загрузки

```
SET DateFormat='MM/DD/YYYY';
Transactions:
Load
*
Inline
\Gammaid,date,amount
8188,'2022-01-02 12:22:06',37.23
8189,'2022-01-05 01:02:30',17.17
8190,'2022-01-06 15:36:20',88.27
8191,'2022-01-08 10:58:35',57.42
8192,'2022-01-09 08:53:32',53.80
8193,'2022-01-10 21:13:01',82.06
```
8194,'2022-01-11 00:57:13',40.39 8195,'2022-01-12 09:26:02',87.21 8196,'2022-01-13 15:05:09',95.93 8197,'2022-01-14 18:44:57',45.89 8198,'2022-01-15 06:10:46',36.23 8199,'2022-01-16 06:39:27',25.66 8200,'2022-01-17 10:44:16',82.77 8201,'2022-01-18 18:48:17',69.98 8202,'2022-01-26 04:36:03',76.11 8203,'2022-01-27 08:07:49',25.12 8204,'2022-01-28 12:24:29',46.23 8205,'2022-01-30 11:56:56',84.21 8206,'2022-01-30 14:40:19',96.24 8207,'2022-01-31 05:28:21',67.67 ];

# Результаты

### Выполните следующие действия.

- 1. Загрузите данные и откройте лист. Создайте новую таблицу и добавьте это поле как измерение: date.
- 2. Чтобы рассчитать, происходили ли транзакции на той же неделе до 14 января, создайте следующую меру:

=inweektodate(date,'01/14/2022',0)

3. Чтобы показать, какой день недели соответствует каждой дате, создайте дополнительную меру.

=weekday(date)

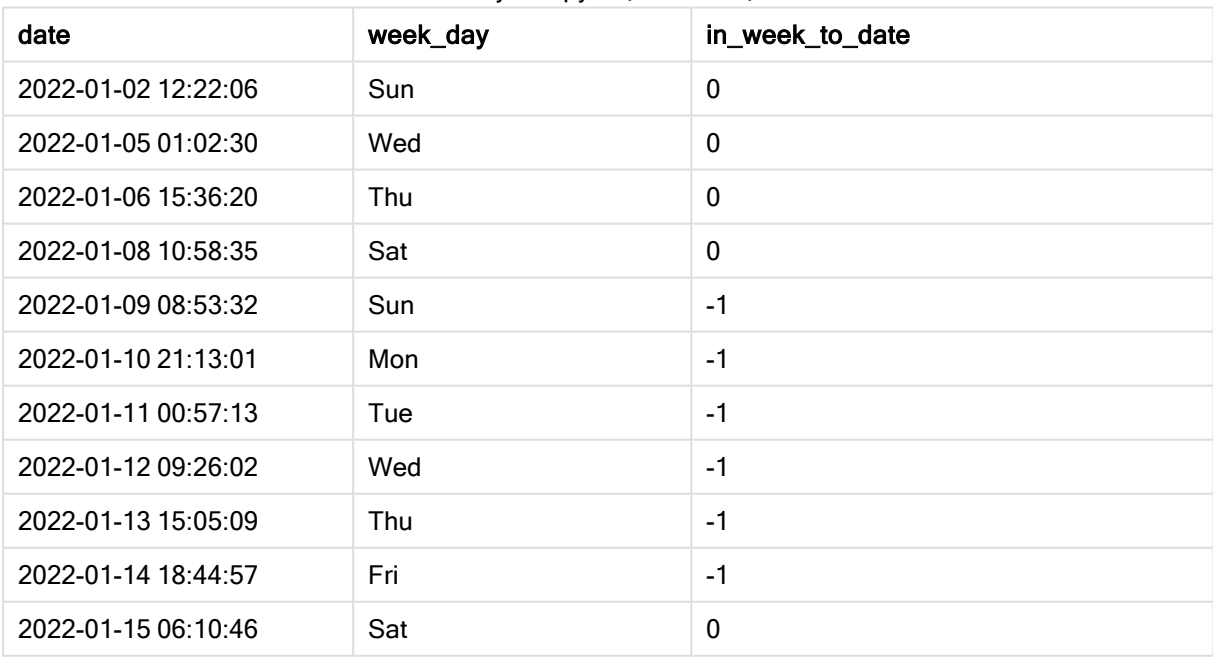

#### Результирующая таблица

# 5 Функции скрипта и диаграммы

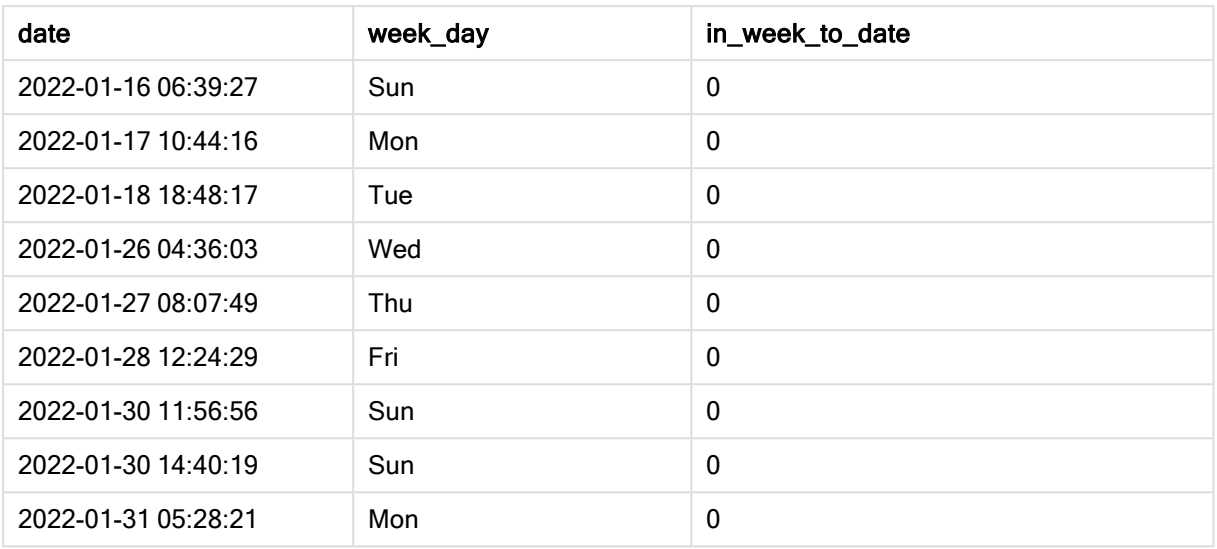

Поле in\_week\_to\_date создается в объекте диаграммы в качестве меры с помощью функции inweektodate(). Первый предоставленный аргумент определяет, какое поле оценивается. Второй аргумент — это жестко закодированная дата «14 мая», которая представляет собой base\_date, определяющий, какую неделю сегментировать, и определяющий конечную границу этого сегмента. period\_no = 0 — это последний аргумент, означающий, что функция не сравнивает недели, предшествующие или следующие за сегментированной недели.

Системная переменная FirstWeekDay определяет, что недели начинаются в воскресенье и заканчиваются в субботу. Таким образом, январь будет разбит на недели в соответствии с приведенной ниже диаграммой, где даты между 9 и 14 января будут действительным периодом для расчета inweekdodate():

Диаграмма календаря <sup>с</sup> датами транзакций, которые вернут булев результат TRUE

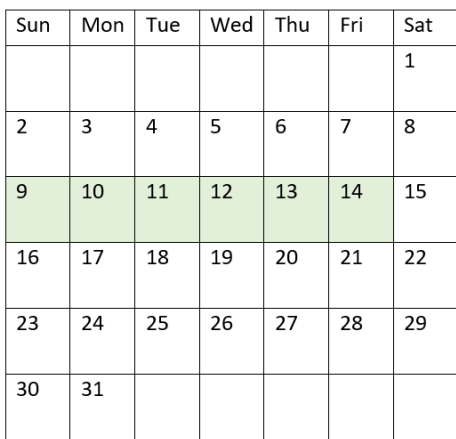

Любая транзакция, совершенная в период с 9 апреля по 14 января, возвращает булев результат TRUE. Транзакции до и после дат возвращают булев результат FALSE.

# Пример 5. Сценарий

Скрипт загрузки и выражение диаграммы

## Обзор

Откройте редактор загрузки данных и добавьте приведенный ниже скрипт загрузки на новую вкладку.

Скрипт загрузки содержит следующее:

- Набор данных, загруженный в таблицу, называется Products
- Информация об идентификаторе продукта, дате изготовления и себестоимости.

Установлено, что вследствие ошибки оборудования изделия, изготовленные в течение недели, на которую выпадает 12 января, являются дефектными. Проблема была решена 13 января. Конечному пользователю требуется объект диаграммы, который отображает по неделе, какие изготовленные продукты были дефектными, а какие бездефектными, а также стоимость продуктов, изготовленных на этой неделе.

### Скрипт загрузки

```
Products:
Load
*
Inline
\lceilproduct_id,manufacture_date,cost_price
8188,'2022-01-02 12:22:06',37.23
8189,'2022-01-05 01:02:30',17.17
8190,'2022-01-06 15:36:20',88.27
8191,'2022-01-08 10:58:35',57.42
8192,'2022-01-09 08:53:32',53.80
8193,'2022-01-10 21:13:01',82.06
8194,'2022-01-11 00:57:13',40.39
8195,'2022-01-12 09:26:02',87.21
8196,'2022-01-13 15:05:09',95.93
8197,'2022-01-14 18:44:57',45.89
8198,'2022-01-15 06:10:46',36.23
8199,'2022-01-16 06:39:27',25.66
8200,'2022-01-17 10:44:16',82.77
8201,'2022-01-18 18:48:17',69.98
8202,'2022-01-26 04:36:03',76.11
8203,'2022-01-27 08:07:49',25.12
8204,'2022-01-28 12:24:29',46.23
8205,'2022-01-30 11:56:56',84.21
8206,'2022-01-30 14:40:19',96.24
8207,'2022-01-31 05:28:21',67.67
];
```
#### Результаты

#### Выполните следующие действия.

- 1. Загрузите данные и откройте лист. Создайте новую таблицу. Создайте измерение для отображения названий недель: =weekname(manufacture\_date)
- 2. Затем создайте измерение, чтобы определить, какие из продуктов дефектные, а какие нет: =if(inWeektodate(manufacture\_date,makedate(2022,01,12),0),'Defective','Faultless')
- 3. Создайте меру для суммирования cost\_price продуктов: =sum(cost\_price)
- 4. Задайте параметру меры Формат чисел значение Денежный.

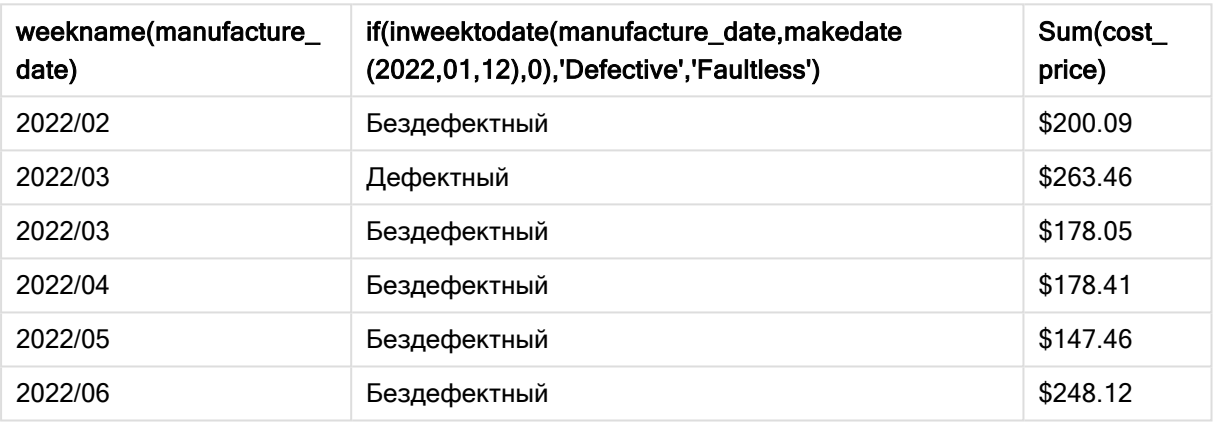

#### Результирующая таблица

Функция inweektodate() возвращает логическое значение при проверки дат производства каждого продукта. Продукты, для которых возвращается булево значение TRUE, помечаются как 'Defective'. Продукты, для которых возвращается значение FALSE и которые, следовательно, не произведены в течение недели до 12 января, помечаются как 'Faultless'.

# inyear

Эта функция возвращает значение True, если поле timestamp находится в пределах года, включающего значение, указанное в поле base\_date.

#### Синтаксис:

**InYear (**timestamp, base\_date, period\_no [, first\_month\_of\_year]**)**

#### Возвращаемые типы данных: Булево значение

В Qlik Sense логическое значение «истина» представлено как -1, а «ложь» — как 0.

Диаграмма диапазона функции inyear()

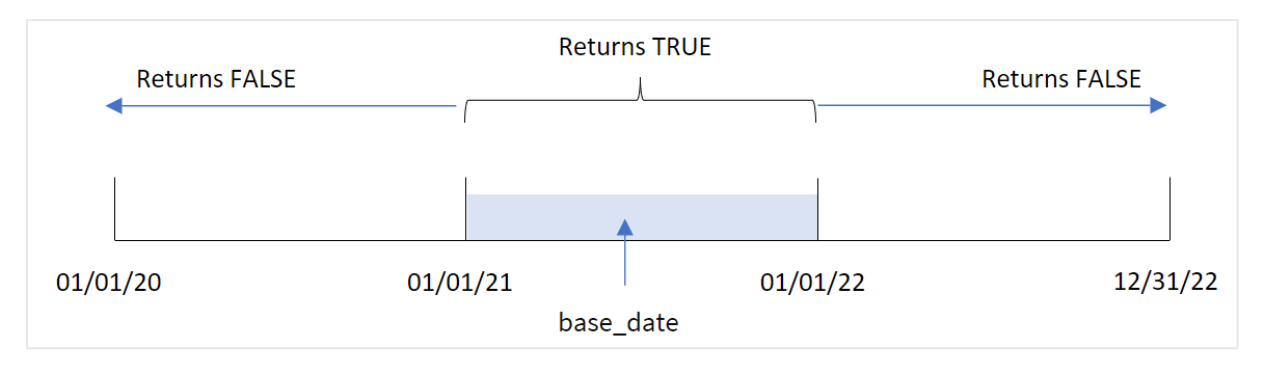

Функция inyear() возвращает булев результат сравнения выбранных значений дат с годом, заданным в аргументе base\_date.

### Когда это следует использовать

Функция inyear() возвращает результат в виде булева значения. Обычно этот тип функции используется в качестве условия в if expression. Она возвращает агрегацию или вычисление в зависимости от того, относится ли проверяемая дата к рассматриваемому году. Например, с помощью функции inyear() можно идентифицировать все продажи, совершенные в определенному году.

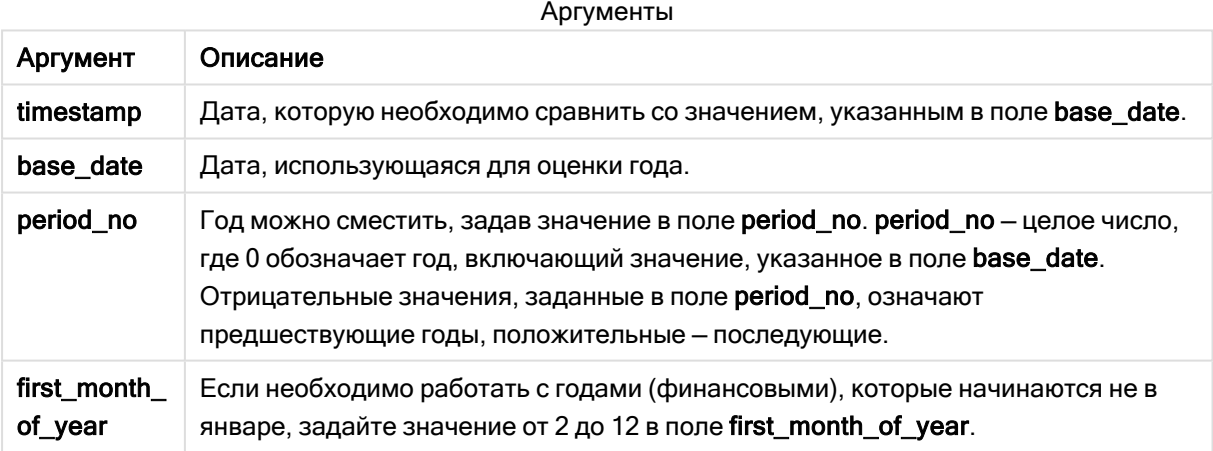

Можно использовать следующие значения, чтобы задать первый месяц года в аргументе first\_ month\_of\_year:

значения first\_month\_of\_year

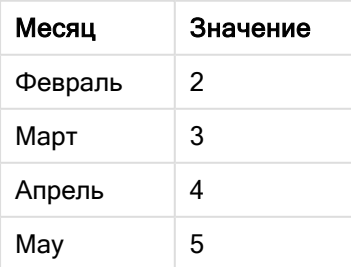
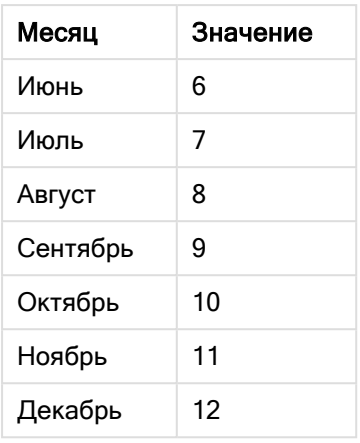

# Региональные настройки

Если не указано иное, в примерах, приведенных в данном разделе, используется следующий формат даты: ММ/ДД/ГГГГ. Формат даты указан в операторе SET DateFormat скрипта загрузки данных. В вашей системе может быть установлен другой формат даты по умолчанию в зависимости от региональных настроек и других факторов. Можно изменить формат в примерах в соответствии с потребностями. Или можно изменить форматы в скрипте загрузки в соответствии с этими примерами.

Региональные настройки по умолчанию в приложениях основаны на системных региональных настройках компьютера или сервера, где установлено ПО Qlik Sense. Если на сервере Qlik Sense, к которому обращается пользователь, выбран шведский язык, то редактор загрузки данных будет использовать шведские региональные настройки для даты, времени и валюты. Эти параметры регионального формата не связаны с языком, отображаемым в интерфейсе пользователя Qlik Sense. Qlik Sense будет отображаться на языке, который используется в браузере.

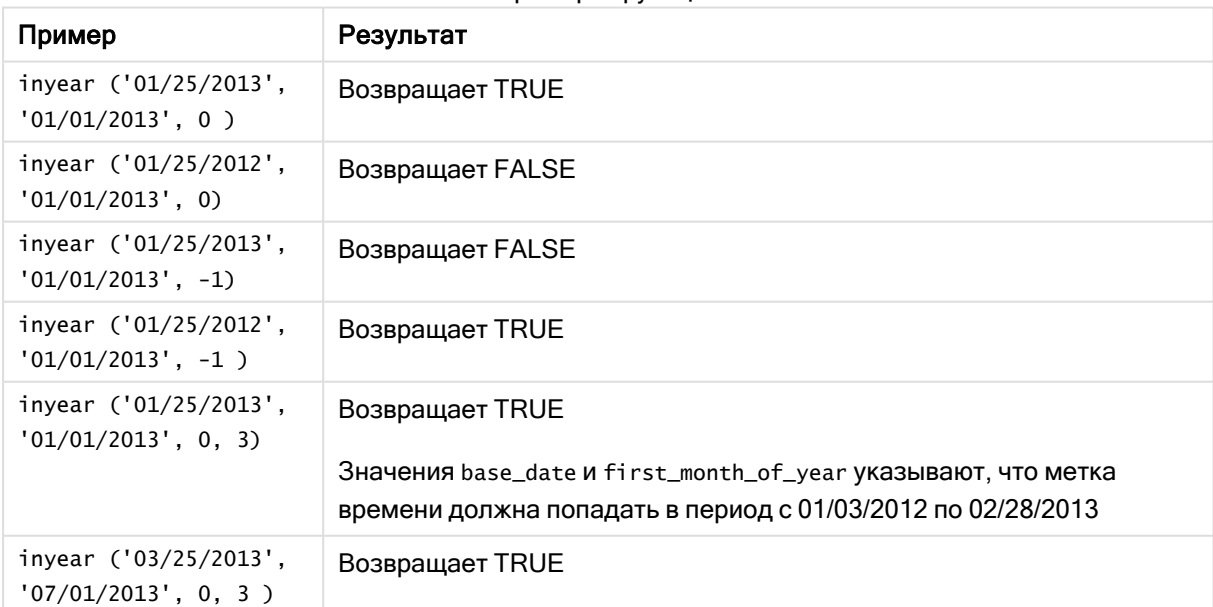

Примеры функции

# Пример 1. Базовый пример

Скрипт загрузки и результаты

# Обзор

Откройте редактор загрузки данных и добавьте приведенный ниже скрипт загрузки на новую вкладку.

Скрипт загрузки содержит следующее:

- Набор данных, содержащий набор транзакций с 2020 по 2022 год, загруженный в таблицу под именем Transactions.
- Предыдущая загрузка с функцией inyear(), которая задана в качестве поля in\_year и определяет, какие транзакции совершены в том же году, к которому относится 26 июля 2021 года.

```
SET DateFormat='MM/DD/YYYY';
Transactions:
    Load
        *,
        inyear(date,'07/26/2021', 0) as in_year
        ;
Load
*
Inline
\Gammaid,date,amount
8188,'01/13/2020',37.23
8189,'02/26/2020',17.17
8190,'03/27/2020',88.27
8191,'04/16/2020',57.42
8192,'05/21/2020',53.80
8193,'08/14/2020',82.06
8194,'10/07/2020',40.39
8195,'12/05/2020',87.21
8196,'01/22/2021',95.93
8197,'02/03/2021',45.89
8198,'03/17/2021',36.23
8199,'04/23/2021',25.66
8200,'05/04/2021',82.77
8201,'06/30/2021',69.98
8202,'07/26/2021',76.11
8203,'12/27/2021',25.12
8204,'06/06/2022',46.23
8205,'07/18/2022',84.21
8206,'11/14/2022',96.24
8207,'12/12/2022',67.67
];
```
# Результаты

Загрузите данные и откройте лист. Создайте новую таблицу и добавьте эти поля как измерения:

- $\bullet$  date
- in\_year

Результирующая таблица

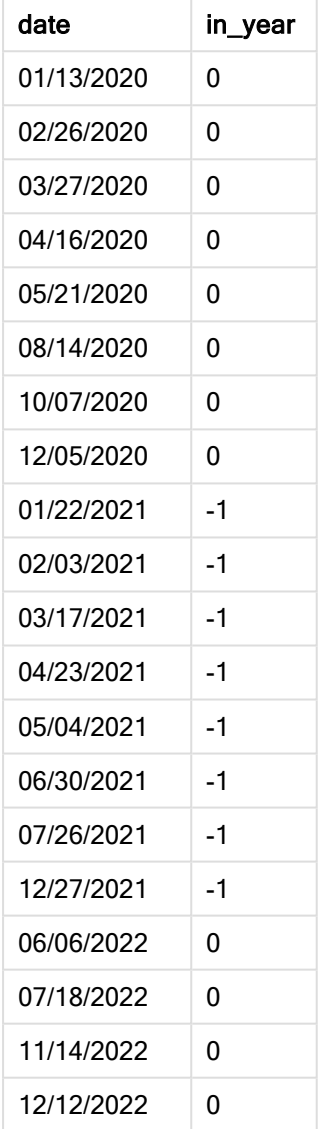

Поле in\_year создано в предыдущем операторе load с помощью функции inyear(). Первый аргумент определяет, какое поле оценивается. Второй аргумент — это жестко закодированная дата 26 июля 2021 года, которая представляет собой base\_date, определяющий сравниваемый год. period\_no= 0 — это последний аргумент, означающий, что функция inyear() не сравнивает годы, которые следуют до или после рассматриваемого года.

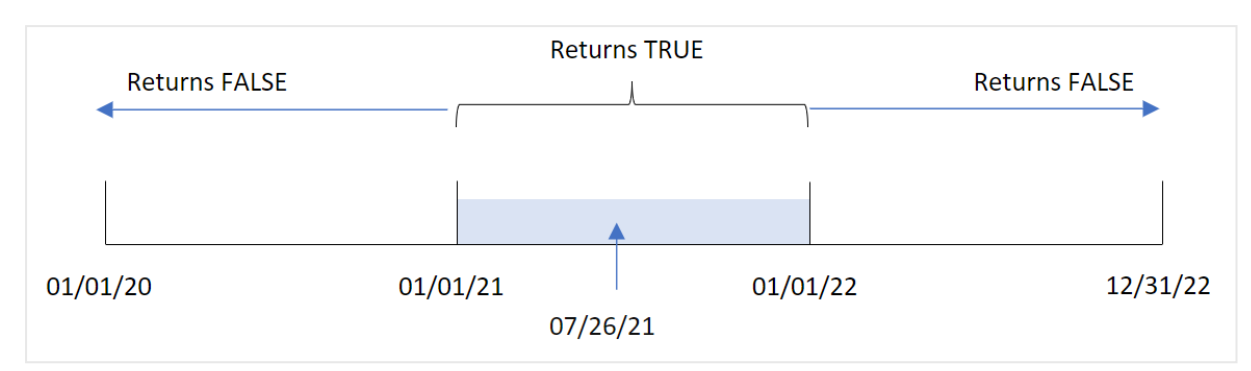

Диаграмма диапазона функции inyear() <sup>с</sup> базовой датой 26 июля

Любая транзакция, совершенная в 2021 году, будет возвращать булев результат TRUE.

# Пример 2. Аргумент period\_no

Скрипт загрузки и результаты

#### Обзор

Откройте редактор загрузки данных и добавьте приведенный ниже скрипт загрузки на новую вкладку.

Скрипт загрузки содержит следующее:

- Набор данных, содержащий набор транзакций с 2020 по 2022 год, загруженный в таблицу под именем Transactions.
- Предыдущая загрузка с функцией inyear(), которая задана в качестве поля previous\_year и определяет, какие транзакции совершены за 12 месяцев до года, к которому относится 26 июля 2021 года.

```
SET DateFormat='MM/DD/YYYY';
Transactions:
    Load
        *,
        inyear(date,'07/26/2021', -1) as previous_year
        ;
Load
*
Inline
\Gammaid,date,amount
8188,'01/13/2020',37.23
8189,'02/26/2020',17.17
8190,'03/27/2020',88.27
8191,'04/16/2020',57.42
8192,'05/21/2020',53.80
8193,'08/14/2020',82.06
8194,'10/07/2020',40.39
```
8195,'12/05/2020',87.21 8196,'01/22/2021',95.93 8197,'02/03/2021',45.89 8198,'03/17/2021',36.23 8199,'04/23/2021',25.66 8200,'05/04/2021',82.77 8201,'06/30/2021',69.98 8202,'07/26/2021',76.11 8203,'12/27/2021',25.12 8204,'06/06/2022',46.23 8205,'07/18/2022',84.21 8206,'11/14/2022',96.24 8207,'12/12/2022',67.67 ];

# Результаты

Загрузите данные и откройте лист. Создайте новую таблицу и добавьте эти поля как измерения:

- $\bullet$  date
- previous\_year

Результирующая таблица

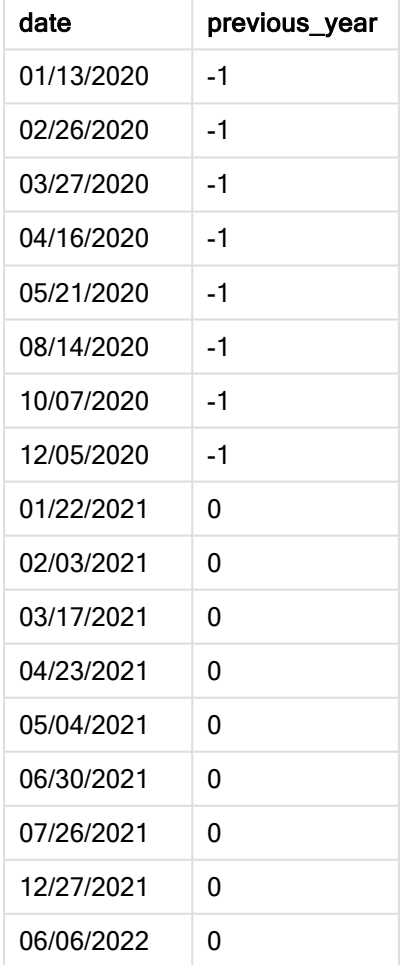

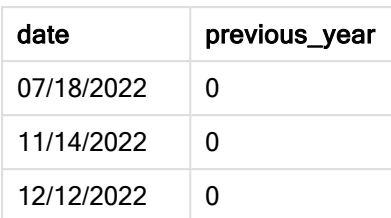

При использовании -1 в качестве аргумента period\_no функции inyear() границы сравниваемого года сдвигаются на полный год назад. Сначала в качестве сравниваемого года был определен 2021 год. period\_no сдвигает сравниваемый год на один, теперь это 2020 год.

Диаграмма диапазона функции inyear() с аргументом period\_no =  $-1$ 

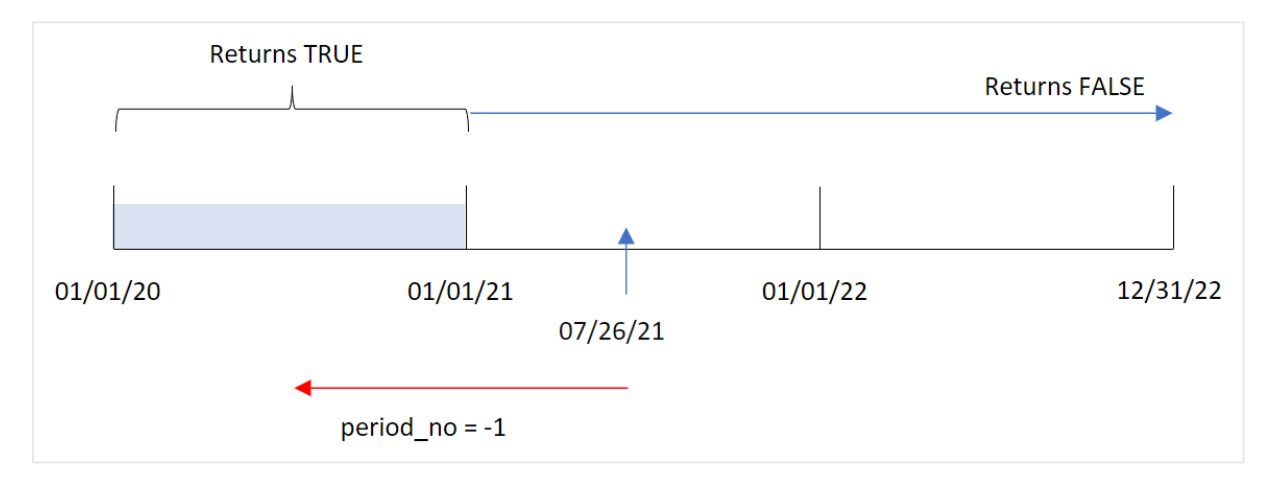

Любая транзакция, совершенная в 2020 году, возвращает булев результат TRUE.

# Пример 3. Аргумент first\_month\_of\_year

Скрипт загрузки и результаты

# Обзор

Откройте редактор загрузки данных и добавьте приведенный ниже скрипт загрузки на новую вкладку.

Скрипт загрузки содержит следующее:

- Набор данных, содержащий набор транзакций с 2020 по 2022 год, загруженный в таблицу под именем Transactions.
- Предыдущая загрузка с функцией inyear(), которая задана в качестве поля in\_year и определяет, какие транзакции совершены в том же году, к которому относится 26 июля 2021 года.

Однако в этом примере политика организации устанавливает март в качестве первого месяца финансового года.

#### Скрипт загрузки

```
SET DateFormat='MM/DD/YYYY';
Transactions:
    Load
        *,
        inyear(date,'07/26/2021', 0, 3) as in_year
        ;
Load
*
Inline
\Gammaid,date,amount
8188,'01/13/2020',37.23
8189,'02/26/2020',17.17
8190,'03/27/2020',88.27
8191,'04/16/2020',57.42
8192,'05/21/2020',53.80
8193,'08/14/2020',82.06
8194,'10/07/2020',40.39
8195,'12/05/2020',87.21
8196,'01/22/2021',95.93
8197,'02/03/2021',45.89
8198,'03/17/2021',36.23
8199,'04/23/2021',25.66
8200,'05/04/2021',82.77
8201,'06/30/2021',69.98
8202,'07/26/2021',76.11
8203,'12/27/2021',25.12
8204,'06/06/2022',46.23
8205,'07/18/2022',84.21
8206,'11/14/2022',96.24
8207,'12/12/2022',67.67
];
```
# Результаты

Загрузите данные и откройте лист. Создайте новую таблицу и добавьте эти поля как измерения:

- $\bullet$  date
- in\_year

Результирующая таблица

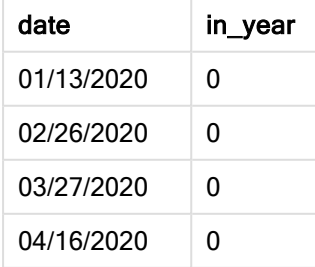

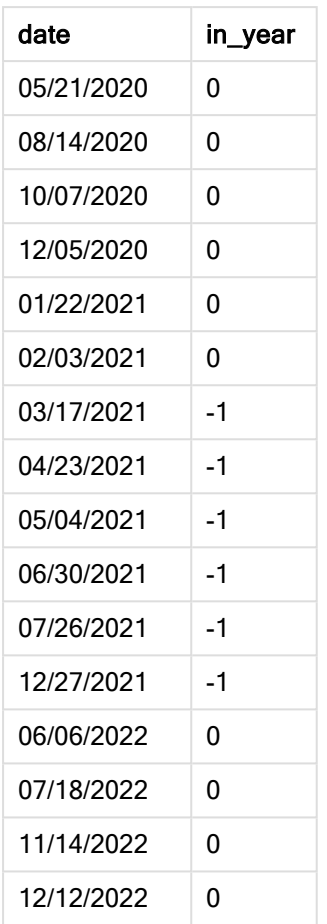

При использовании 3 в качестве аргумента first\_month\_of\_year функции inyear() год начинается с 1 марта и заканчивается в последний день февраля.

Диаграмма диапазона функции inyear(), где <sup>в</sup> качестве первого месяца года задан март.

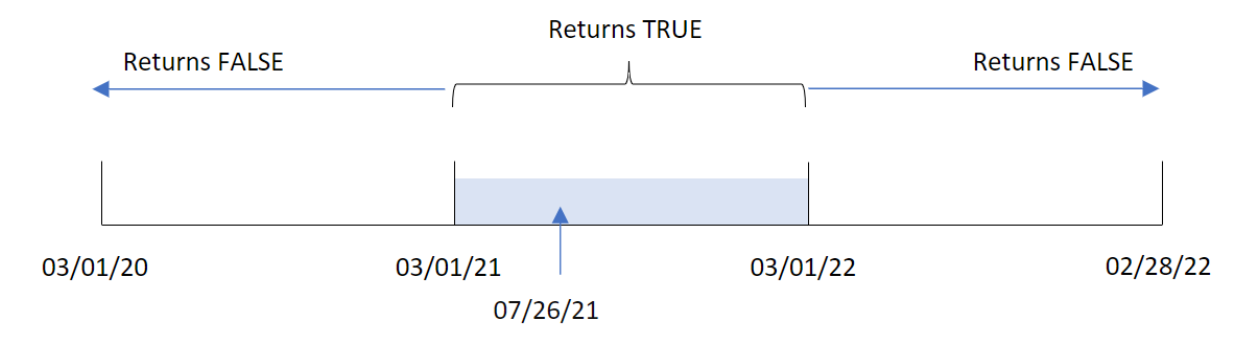

Таким образом, любая транзакция, совершенная в период с 1 марта 2021 года до 1 марта 2022 года, возвращает булев результат TRUE.

# Пример 4. Пример объекта диаграммы

Скрипт загрузки и выражение диаграммы

#### Обзор

Используется тот же набор данных и сценарий, что в первом примере.

Однако в этом примере в приложение загружается неизмененный набор данных. Расчет, который определяет, совершены ли транзакции в том же году, к которому относится 26 июля 2021 года, создается в качестве меры в объекте диаграммы в приложении.

#### Скрипт загрузки

```
SET DateFormat='MM/DD/YYYY';
Transactions:
Load
*
Inline
\Gammaid,date,amount
8188,'01/13/2020',37.23
8189,'02/26/2020',17.17
8190,'03/27/2020',88.27
8191,'04/16/2020',57.42
8192,'05/21/2020',53.80
8193,'08/14/2020',82.06
8194,'10/07/2020',40.39
8195,'12/05/2020',87.21
8196,'01/22/2021',95.93
8197,'02/03/2021',45.89
8198,'03/17/2021',36.23
8199,'04/23/2021',25.66
8200,'05/04/2021',82.77
8201,'06/30/2021',69.98
8202,'07/26/2021',76.11
8203,'12/27/2021',25.12
8204,'06/06/2022',46.23
8205,'07/18/2022',84.21
8206,'11/14/2022',96.24
8207,'12/12/2022',67.67
];
```
#### Результаты

Загрузите данные и откройте лист. Создайте новую таблицу и добавьте это поле как измерение:

 $\bullet$  date

Чтобы рассчитать, совершены ли транзакции в том же году, к которому относится 26 июля 2021 года, создайте следующую меру:

 $\bullet$  =inyear(date,'07/26/2021',0)

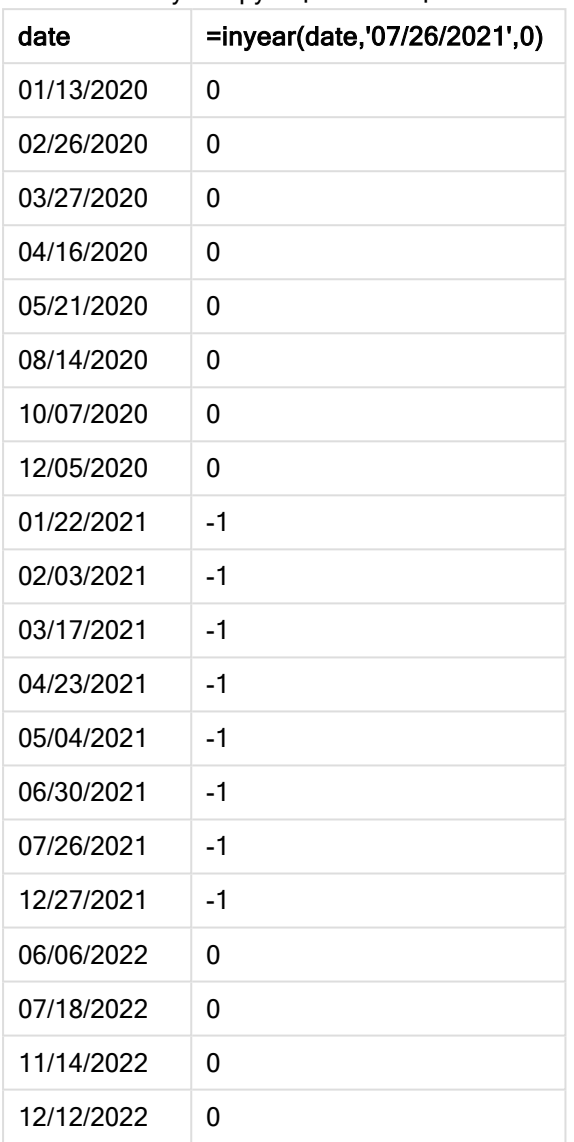

Результирующая таблица

Поле in\_year создается в диаграмме с помощью функции inyear(). Первый аргумент определяет, какое поле оценивается. Второй аргумент — это жестко закодированная дата 26 июля 2021 года, которая представляет собой base\_date, определяющий сравниваемый год. period\_no= 0 — это последний аргумент, означающий, что функция inyear() не сравнивает годы, которые следуют до или после рассматриваемого года.

# **Returns TRUE Returns FALSE Returns FALSE** 01/01/20 01/01/21 01/01/22 12/31/22 07/26/21

Диаграмма диапазона функции inyear() <sup>с</sup> базовой датой 27 июля

Любая транзакция, совершенная в 2021 году, будет возвращать булев результат TRUE.

# Пример 5. Сценарий

Скрипт загрузки и результаты

# Обзор

Откройте редактор загрузки данных и добавьте приведенный ниже скрипт загрузки на новую вкладку.

Скрипт загрузки содержит следующее:

- Набор данных, загруженный в таблицу под именем Products.
- Данная таблица содержит следующие поля:
	- product ID (ИД продукта)
	- product type (тип продукта)
	- manufacture date (дата изготовления)
	- cost price (себестоимость)

Конечному пользователю нужен объект диаграммы, отображающий по типу продукта стоимость продуктов, произведенных в 2021 году.

```
Products:
Load
*
Inline
\Gammaproduct_id,product_type,manufacture_date,cost_price
8188,product A,'01/13/2020',37.23
8189,product B,'02/26/2020',17.17
8190,product B,'03/27/2020',88.27
8191,product C,'04/16/2020',57.42
8192,product D,'05/21/2020',53.80
8193,product D,'08/14/2020',82.06
8194,product C,'10/07/2020',40.39
```

```
8195,product B,'12/05/2020',87.21
8196,product A,'01/22/2021',95.93
8197,product B,'02/03/2021',45.89
8198,product C,'03/17/2021',36.23
8199,product C,'04/23/2021',25.66
8200,product B,'05/04/2021',82.77
8201,product D,'06/30/2021',69.98
8202,product D,'07/26/2021',76.11
8203,product D,'12/27/2021',25.12
8204,product C,'06/06/2022',46.23
8205,product C,'07/18/2022',84.21
8206,product A,'11/14/2022',96.24
8207,product B,'12/12/2022',67.67
```

```
];
```
# Результаты

Загрузите данные и откройте лист. Создайте новую таблицу и добавьте это поле как измерение:

• product\_type

Чтобы вычислить сумму для каждого продукта, произведенного в 2021 году, создайте следующую меру:

 $\bullet$  =sum(if(InYear(manufacture\_date,makedate(2021,01,01),0),cost\_price,0))

#### Выполните следующие действия.

- 1. Задайте параметру Формат чисел меры значение Денежный.
- 2. В области Вид выключите параметр Итоги.

Результирующая таблица

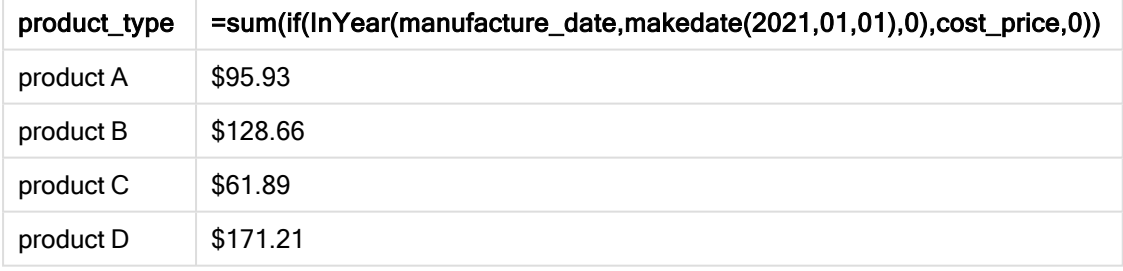

Функция inyear() возвращает логическое значение при проверке дат производства каждого продукта. Для любого продукта, изготовленного в 2021 году, функция inyear() возвращает булево значение TRUE и сумму cost\_price.

# inyeartodate

Эта функция возвращает значение True, если значение timestamp находится в пределах части года, включающей значение, заданное в поле base date до последней миллисекунды, указанной в поле base\_date, включительно.

#### Синтаксис:

**InYearToDate (**timestamp, base\_date, period\_no[, first\_month\_of\_year]**)**

#### Возвращаемые типы данных: Булево значение

В Qlik Sense логическое значение «истина» представлено как -1, <sup>а</sup> «ложь» — как 0.

#### Диаграмма функции inyeartodate

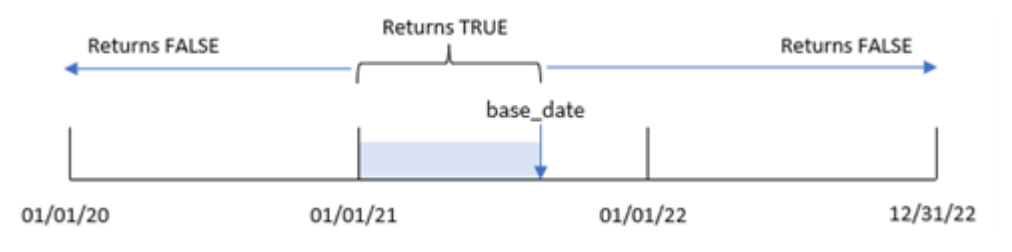

Функция inyeartodate() сегментирует конкретный период года, а base\_date определяет максимально допустимую дату для этого сегмента года. Затем функция оценивает, попадает ли поле даты или значение в этот сегмент, и возвращает булев результат.

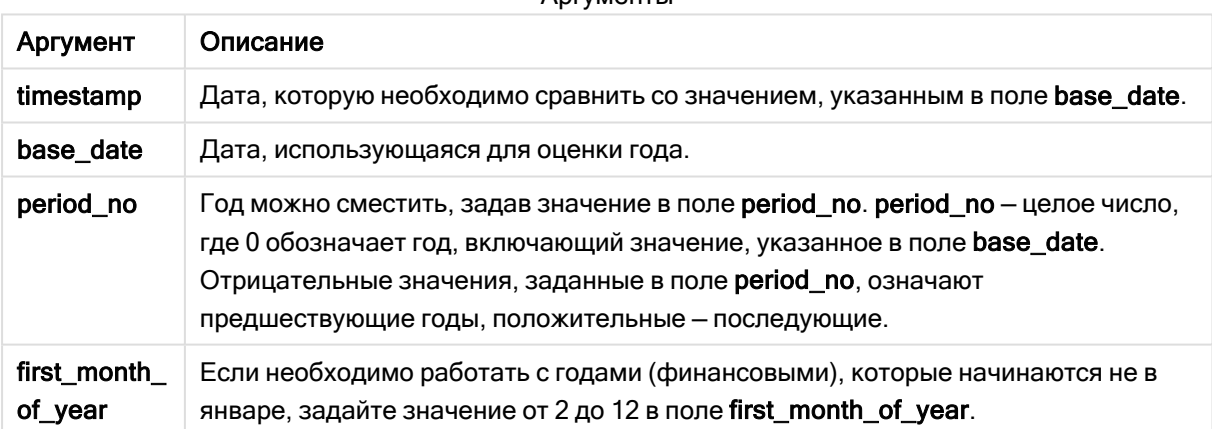

# Аргументы

#### Когда это следует использовать

Функция inyeartodate() возвращает результат в виде логического значения. Обычно этот тип функции используется в качестве условия в выражении if. Это возвращает агрегирование или расчет в зависимости от того, попадает ли проверяемая дата в год до рассматриваемой даты включительно.

Например, функцию inyeartodate() можно использовать для идентификации всего оборудования, изготовленного в указанном году до определенной даты.

В этих примерах используется формат даты MM/DD/YYYY. Формат даты указан в операторе SET DateFormat в верхней части скрипта загрузки данных. Измените формат в примерах согласно своим пожеланиям.

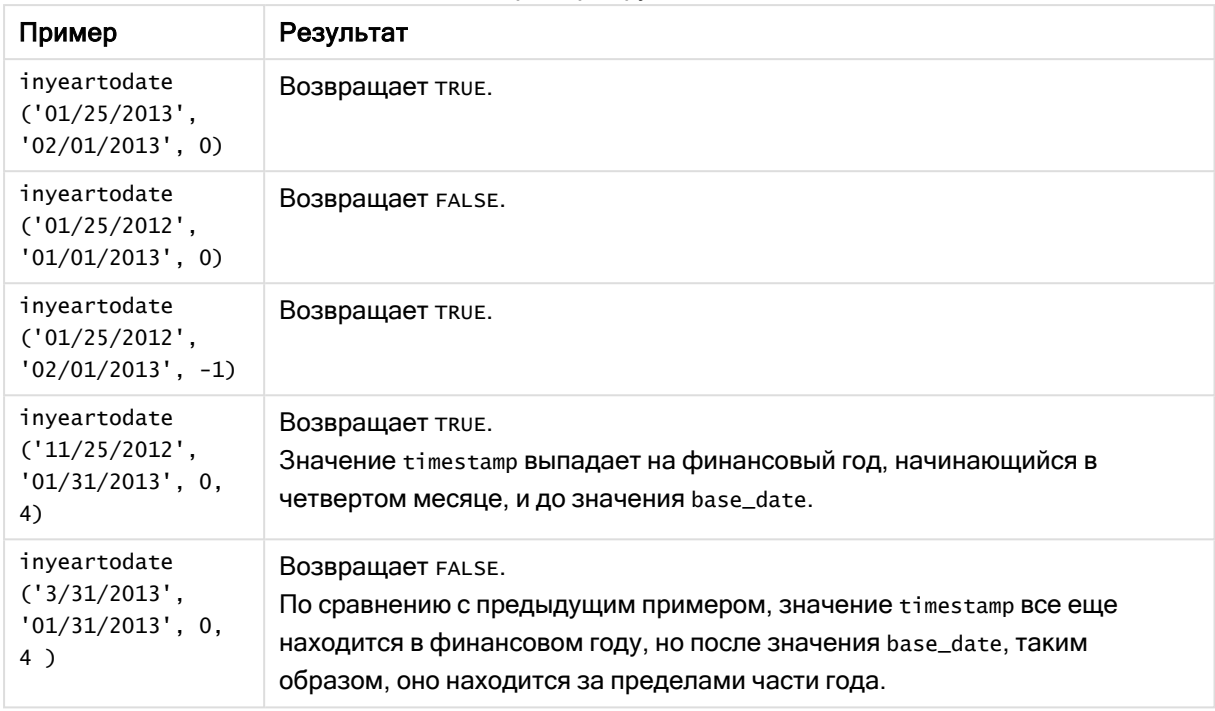

Примеры функции

# Региональные настройки

Если не указано иное, в примерах, приведенных в данном разделе, используется следующий формат даты: ММ/ДД/ГГГГ. Формат даты указан в операторе SET DateFormat скрипта загрузки данных. В вашей системе может быть установлен другой формат даты по умолчанию в зависимости от региональных настроек и других факторов. Можно изменить формат в примерах в соответствии с потребностями. Или можно изменить форматы в скрипте загрузки в соответствии с этими примерами.

Региональные настройки по умолчанию в приложениях основаны на системных региональных настройках компьютера или сервера, где установлено ПО Qlik Sense. Если на сервере Qlik Sense, к которому обращается пользователь, выбран шведский язык, то редактор загрузки данных будет использовать шведские региональные настройки для даты, времени и валюты. Эти параметры регионального формата не связаны с языком, отображаемым в интерфейсе пользователя Qlik Sense. Qlik Sense будет отображаться на языке, который используется в браузере.

# Пример 1. Без дополнительных аргументов

Скрипт загрузки и результаты

# Обзор

Откройте редактор загрузки данных и добавьте приведенный ниже скрипт загрузки на новую вкладку.

Скрипт загрузки содержит следующее:

- Набор данных, содержащий набор транзакций с 2020 по 2022 год, загружается в таблицу под именем Transactions.
- Поле даты было предоставлено в формате системной переменной DateFormat (MM/DD/YYYY).
- Создание поля in\_year\_to\_date, которое определяет, какие транзакции совершены в течение года до 26 июля 2021 года.

#### Скрипт загрузки

```
SET DateFormat='MM/DD/YYYY';
Transactions:
    Load
        *,
        inyeartodate(date,'07/26/2021', 0) as in_year_to_date
        ;
Load
*
Inline
\lceilid,date,amount
8188,'01/13/2020',37.23
8189,'02/26/2020',17.17
8190,'03/27/2020',88.27
8191,'04/16/2020',57.42
8192,'05/21/2020',53.80
8193,'06/14/2020',82.06
8194,'08/07/2020',40.39
8195,'09/05/2020',87.21
8196,'01/22/2021',95.93
8197,'02/03/2021',45.89
8198,'03/17/2021',36.23
8199,'04/23/2021',25.66
8200,'05/04/2021',82.77
8201,'06/30/2021',69.98
8202,'07/26/2021',76.11
8203,'07/27/2021',25.12
8204,'06/06/2022',46.23
8205,'07/18/2022',84.21
8206,'11/14/2022',96.24
8207,'12/12/2022',67.67
```

```
];
```
#### Результаты

Загрузите данные и откройте лист. Создайте новую таблицу и добавьте эти поля как измерения:

- $\bullet$  date
- in\_year\_to\_date

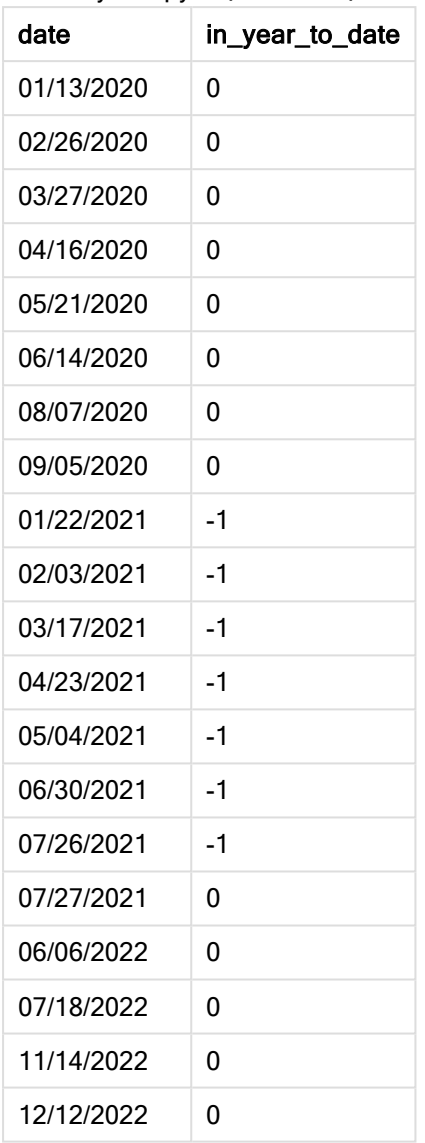

Результирующая таблица

Поле in\_year\_to\_date создано в предыдущем операторе load с помощью функции inyeartodate(). Первый предоставленный аргумент определяет, какое поле оценивается.

Второй аргумент — это жестко закодированная дата «26 июля 2021 года», которая представляет собой base\_date, определяющий конечную границу этого сегмента года. period\_no = 0 — это последний аргумент, означающий, что функция не сравнивает год, предшествующие или следующие за сегментированным годом.

#### Диаграмма функции inyeartodate без дополнительных аргументов

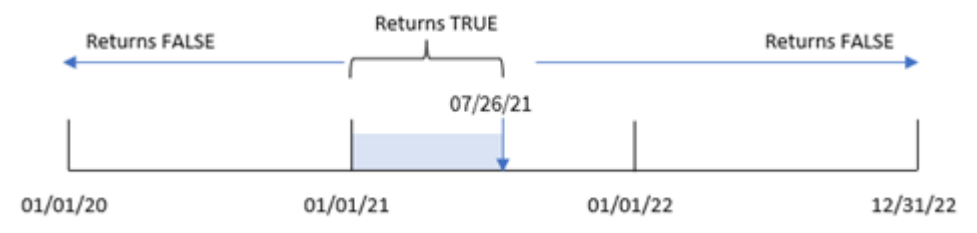

Любая транзакция, совершенная в период с 1 января по 26 июля, возвращает булев результат TRUE. Даты транзакций до 2021 года и после 26 июля 2021 года возвращают FALSE.

# Пример 2. Скрипт period\_no

Скрипт загрузки и результаты

#### Обзор

Откройте редактор загрузки данных и добавьте приведенный ниже скрипт загрузки на новую вкладку.

Скрипт загрузки содержит следующее:

- Используется тот же набор данных и сценарий, что в первом примере.
- Создание поля previous\_year\_to\_date, определяющего, какие транзакции совершены в течение полного года до сегмента года, который заканчивается 26 июля 2021 года.

```
SET DateFormat='MM/DD/YYYY';
Transactions:
    Load
        *,
        inyeartodate(date,'07/26/2021', -1) as previous_year_to_date
        ;
Load
*
Inline
\Gammaid,date,amount
8188,'01/13/2020',37.23
8189,'02/26/2020',17.17
8190,'03/27/2020',88.27
8191,'04/16/2020',57.42
8192,'05/21/2020',53.80
8193,'06/14/2020',82.06
8194,'08/07/2020',40.39
8195,'09/05/2020',87.21
8196,'01/22/2021',95.93
8197,'02/03/2021',45.89
```
8198,'03/17/2021',36.23 8199,'04/23/2021',25.66 8200,'05/04/2021',82.77 8201,'06/30/2021',69.98 8202,'07/26/2021',76.11 8203,'07/27/2021',25.12 8204,'06/06/2022',46.23 8205,'07/18/2022',84.21 8206,'11/14/2022',96.24 8207,'12/12/2022',67.67 ];

# Результаты

Загрузите данные и откройте лист. Создайте новую таблицу и добавьте эти поля как измерения:

- $\bullet$  date
- previous\_year\_to\_date

Результирующая таблица

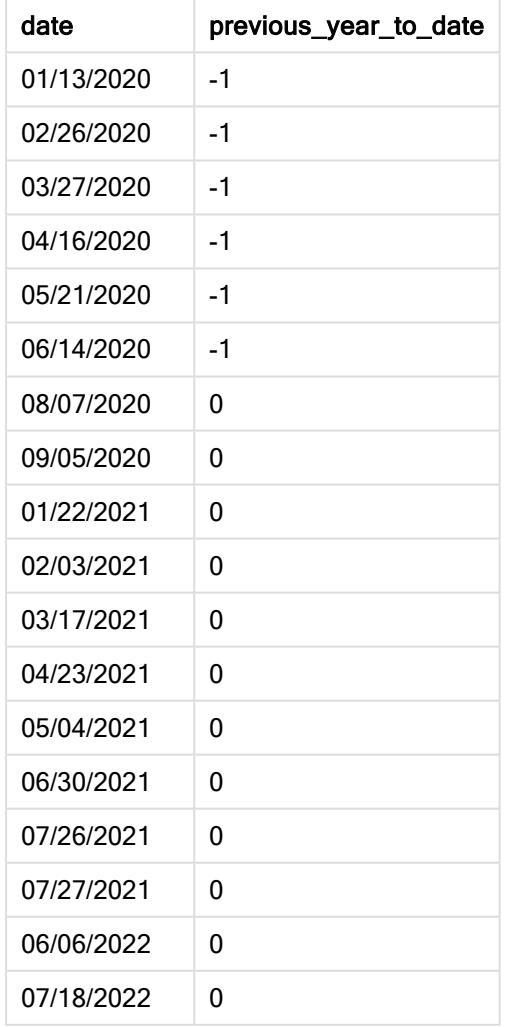

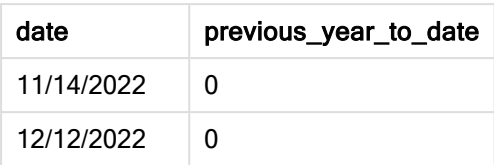

Значение period\_no равное -1 указывает, что функция inyeartodate () сравнивает сегмент входного года с предыдущим годом. При входной дате 26 июля 2021 г. сегмент с 1 января по 26 июля 2021 года изначально был определен как период текущего года до сегодняшнего дня. Затем period\_no смещает этот сегмент на полный год назад, в результате чего границы диапазона дат переносятся на 1 января и 26 июля 2020 года.

#### Диаграмма функции inyeartodate, пример <sup>с</sup> аргументом period\_no

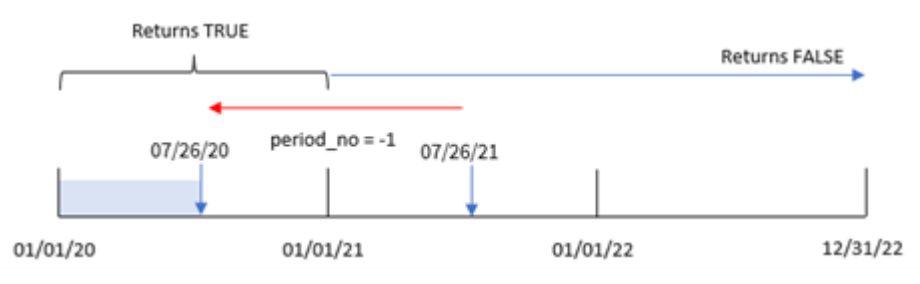

Таким образом, любая транзакция, совершенная в период с 1 января по 26 июля, возвращает булев результат TRUE.

# Пример 3. Аргумент first\_month\_of\_year

Скрипт загрузки и результаты

# Обзор

Откройте редактор загрузки данных и добавьте приведенный ниже скрипт загрузки на новую вкладку.

Скрипт загрузки содержит следующее:

- Используется тот же набор данных и сценарий, что в первом примере.
- Создание поля in\_year\_to\_date, которое определяет, какие транзакции совершены в течение того же года до 26 июля 2021 года.

В этом примере мы устанавливаем март в качестве первого месяца финансового года.

```
SET DateFormat='MM/DD/YYYY';
Transactions:
    Load
        *,
        inyeartodate(date,'07/26/2021', 0,3) as in_year_to_date
        ;
```
Load \* Inline  $\Gamma$ id,date,amount 8188,'01/13/2020',37.23 8189,'02/26/2020',17.17 8190,'03/27/2020',88.27 8191,'04/16/2020',57.42 8192,'05/21/2020',53.80 8193,'06/14/2020',82.06 8194,'08/07/2020',40.39 8195,'09/05/2020',87.21 8196,'01/22/2021',95.93 8197,'02/03/2021',45.89 8198,'03/17/2021',36.23 8199,'04/23/2021',25.66 8200,'05/04/2021',82.77 8201,'06/30/2021',69.98 8202,'07/26/2021',76.11 8203,'07/27/2021',25.12 8204,'06/06/2022',46.23 8205,'07/18/2022',84.21 8206,'11/14/2022',96.24 8207,'12/12/2022',67.67 ];

#### Результаты

Загрузите данные и откройте лист. Создайте новую таблицу и добавьте эти поля как измерения:

- $\bullet$  date
- in\_year\_to\_date

Результирующая таблица

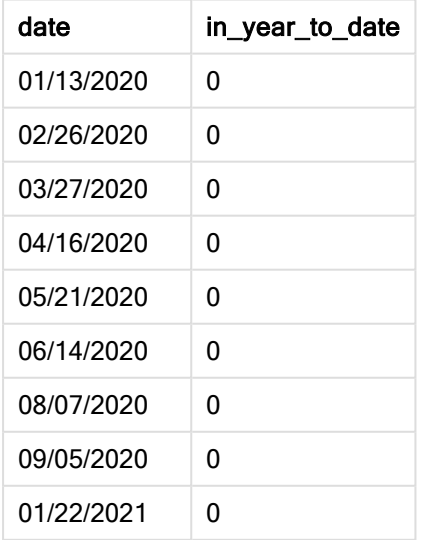

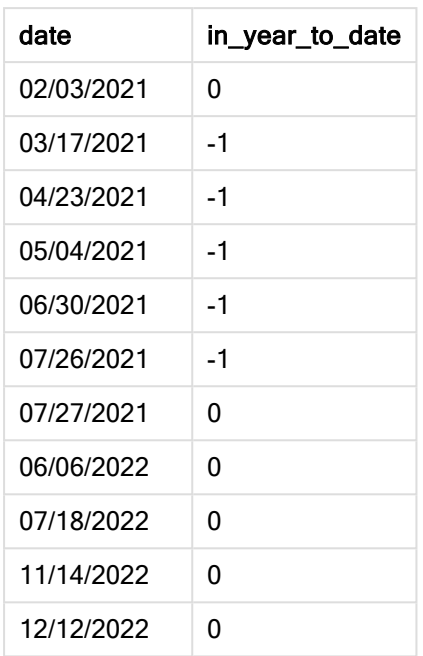

Используя 3 в качестве аргумента first\_month\_of\_year в функции inyeartodate(), функция начинает год 1 марта. Затем base\_date устанавливает дату окончания 26 июля 2021 года для этого сегмента года.

#### Диаграмма функции inyeartodate, пример <sup>с</sup> аргументом first\_month\_of\_year

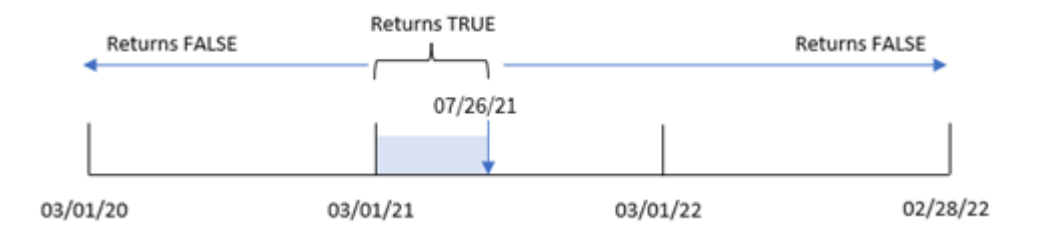

Таким образом, для любой транзакции, совершенной между 1 марта и 26 июля, возвращается булев результат TRUE, а для транзакций с датами вне этих границ — значение FALSE.

# Пример 4. Пример объекта диаграммы

Скрипт загрузки и выражение диаграммы

# Обзор

Откройте редактор загрузки данных и добавьте приведенный ниже скрипт загрузки на новую вкладку.

Скрипт загрузки содержит тот же набор данных и сценарий, что в первом примере. Однако в этом примере в приложение загружается неизмененный набор данных. Расчет, который определяет, какие транзакции совершены в том же году до 26 июля 2021 года, создается в качестве меры в объекте диаграммы в приложении.

#### Скрипт загрузки

```
SET DateFormat='MM/DD/YYYY';
Transactions:
Load
*
Inline
\lceilid,date,amount
8188,'01/13/2020',37.23
8189,'02/26/2020',17.17
8190,'03/27/2020',88.27
8191,'04/16/2020',57.42
8192,'05/21/2020',53.80
8193,'06/14/2020',82.06
8194,'08/07/2020',40.39
8195,'09/05/2020',87.21
8196,'01/22/2021',95.93
8197,'02/03/2021',45.89
8198,'03/17/2021',36.23
8199,'04/23/2021',25.66
8200,'05/04/2021',82.77
8201,'06/30/2021',69.98
8202,'07/26/2021',76.11
8203,'07/27/2021',25.12
8204,'06/06/2022',46.23
8205,'07/18/2022',84.21
8206,'11/14/2022',96.24
8207,'12/12/2022',67.67
];
```
#### Результаты

Загрузите данные и откройте лист. Создайте новую таблицу и добавьте это поле как измерение:date.

Создайте следующую меру:

=inyeartodate(date,'07/26/2021', 0)

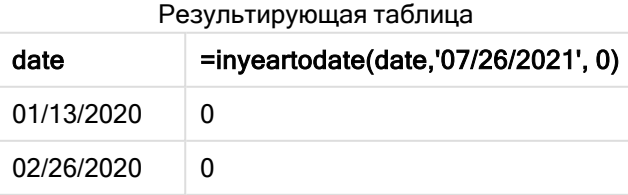

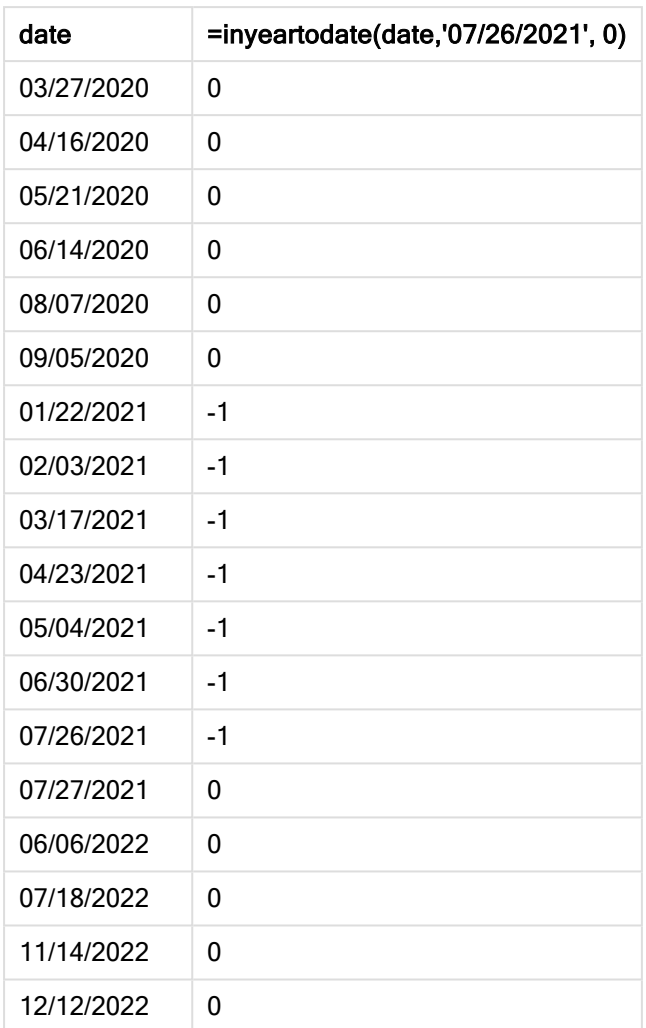

Мера in\_year\_to\_date создается в объекте диаграммы с помощью функции inyeartodate(). Первый предоставленный аргумент определяет, какое поле оценивается. Второй аргумент — это жестко закодированная дата «26 июля 2021 года», которая представляет собой base\_date, определяющий конечную границу сопоставленного сегмента года. period\_no = 0 — это последний аргумент, означающий, что функция не сравнивает год, предшествующие или следующие за сегментированным годом.

Диаграмма функции inyeartodate, пример <sup>с</sup> объектом диаграммы

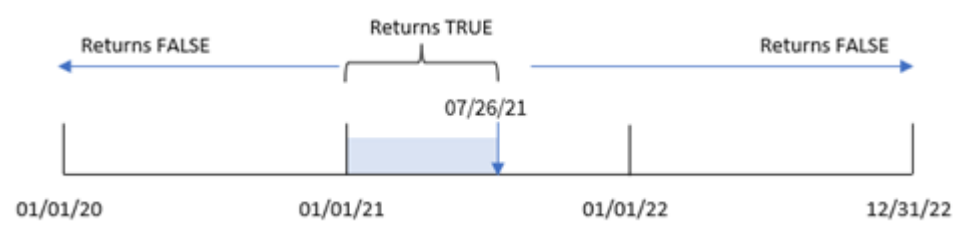

Любая транзакция, совершенная в период с 1 января по 26 июля 2021 года, возвращает булев результат TRUE. Даты транзакций до 2021 года и после 26 июля 2021 года возвращают FALSE.

# Пример 5. Сценарий

Скрипт загрузки и выражение диаграммы

# Обзор

Откройте редактор загрузки данных и добавьте приведенный ниже скрипт загрузки на новую вкладку.

Скрипт загрузки содержит следующее:

- Набор данных, загруженный в таблицу, называется Products
- Информация об идентификаторе продукта, типе продукта дате изготовления и себестоимости.

Конечный пользователь хотел бы получить объект диаграммы, отображающий по типу продукта стоимость продуктов по типу продукта, произведенных в 2021 году до 26 июля.

```
Products:
Load
*
Inline
\lceilproduct_id,product_type,manufacture_date,cost_price
8188,product A,'01/13/2020',37.23
8189,product B,'02/26/2020',17.17
8190,product B,'03/27/2020',88.27
8191,product C,'04/16/2020',57.42
8192,product D,'05/21/2020',53.80
8193,product D,'08/14/2020',82.06
8194,product C,'10/07/2020',40.39
8195,product B,'12/05/2020',87.21
8196,product A,'01/22/2021',95.93
8197,product B,'02/03/2021',45.89
8198,product C,'03/17/2021',36.23
8199,product C,'04/23/2021',25.66
8200,product B,'05/04/2021',82.77
8201,product D,'06/30/2021',69.98
8202,product D,'07/26/2021',76.11
8203,product D,'12/27/2021',25.12
8204,product C,'06/06/2022',46.23
8205,product C,'07/18/2022',84.21
8206,product A,'11/14/2022',96.24
8207,product B,'12/12/2022',67.67
```
# Результаты

Загрузите данные и откройте лист. Создайте новую таблицу и добавьте это поле как измерение:product\_type.

Создайте меру, которая вычисляет сумму для каждого продукта, произведенного в 2021 году до 27 июля:

=sum(if(inyeartodate(manufacture\_date,makedate(2021,07,26),0),cost\_price,0))

#### Задайте параметру меры Формат чисел значение Денежный.

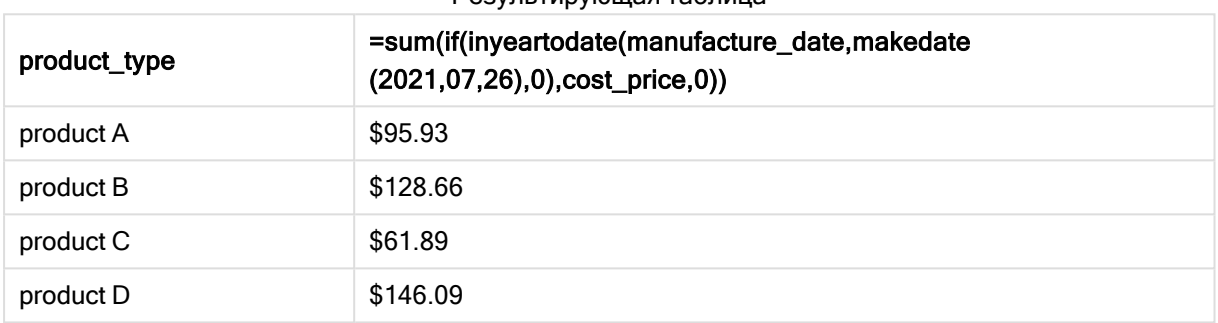

Результирующая таблица

Функция inyeartodate() возвращает логическое значение при проверки дат производства каждого продукта. Для любого продукта, изготовленного в 2021 году до 27 июля, функция inyeartodate() возвращает булево значение TRUE и суммирует cost\_price.

Продукт D — единственный продукт, который также был произведен после 26 июля 2021 года. Запись с product\_ID 8203 была изготовлена 27 декабря и стоила \$25.12. Таким образом, эта стоимость не была включена в общую сумму продукта D в объекте диаграммы.

# lastworkdate

Функция lastworkdate возвращает самую раннюю дату окончания для достижения указанного числа рабочих дней no\_of\_workdays (понедельник-пятница) с начальной датой start\_date и с учетом выходных, которые можно дополнительно задать в поле holiday. Поля start\_date и holiday должны быть действительными датами или метками времени.

# Синтаксис:

**lastworkdate(**start\_date, no\_of\_workdays {, holiday}**)**

#### Возвращаемые типы данных: целое

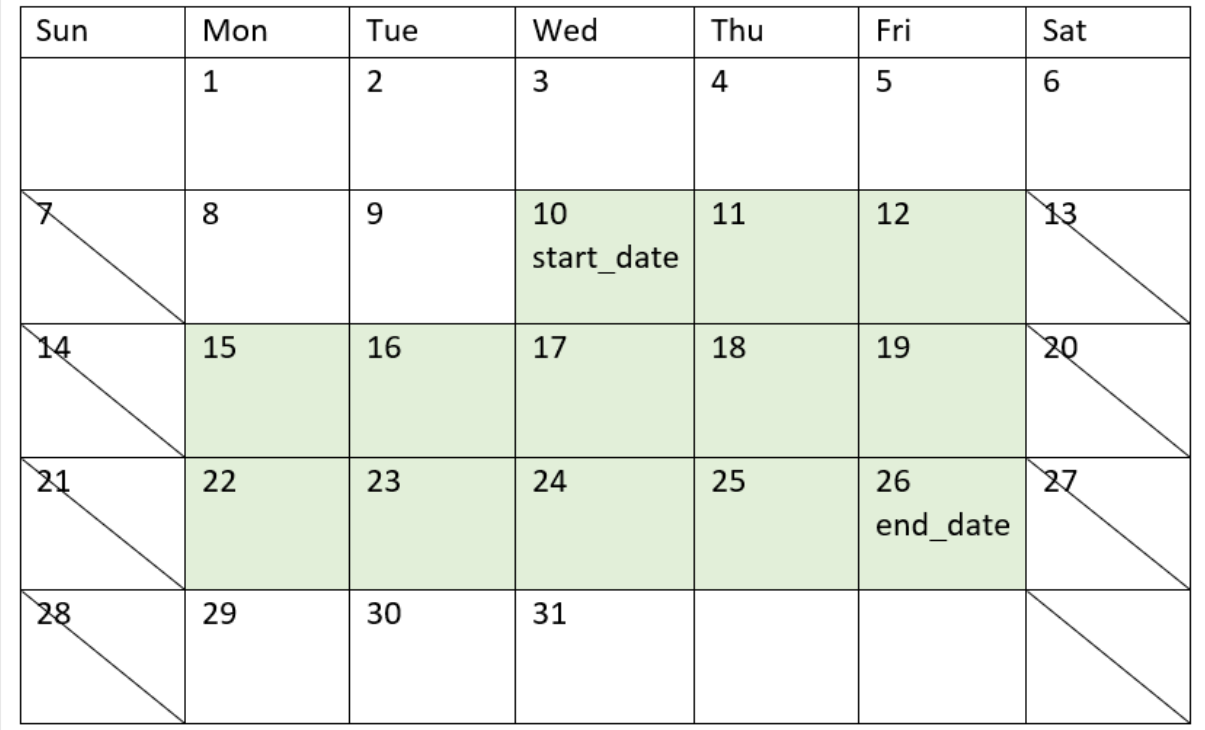

Календарь, демонстрирующий использование функции lastworkdate()

#### Ограничения

Не предусмотрено способа адаптации функции lastworkdate() для регионов или сценариев, где используются рабочие недели, которые начинаются не в понедельник и заканчиваются не в пятницу.

Параметр holiday должен быть постоянной строкой. Он не принимает выражений.

#### Когда это следует использовать

Функция lastworkdate() широко используется в составе выражения, кода пользователю требуется вычислить предполагаемую дату окончания проекта или назначения, на основе времени начала проекта и праздников, которые приходятся на этот период.

# Региональные настройки

Если не указано иное, в примерах, приведенных в данном разделе, используется следующий формат даты: ММ/ДД/ГГГГ. Формат даты указан в операторе SET DateFormat скрипта загрузки данных. В вашей системе может быть установлен другой формат даты по умолчанию в зависимости от региональных настроек и других факторов. Можно изменить формат в примерах в соответствии с потребностями. Или можно изменить форматы в скрипте загрузки в соответствии с этими примерами.

Региональные настройки по умолчанию в приложениях основаны на системных региональных настройках компьютера или сервера, где установлено ПО Qlik Sense. Если на сервере Qlik Sense, к которому обращается пользователь, выбран шведский язык, то редактор загрузки данных будет использовать шведские региональные настройки для даты, времени и валюты. Эти параметры регионального формата не связаны с языком, отображаемым в интерфейсе пользователя Qlik Sense. Qlik Sense будет отображаться на языке, который используется в браузере.

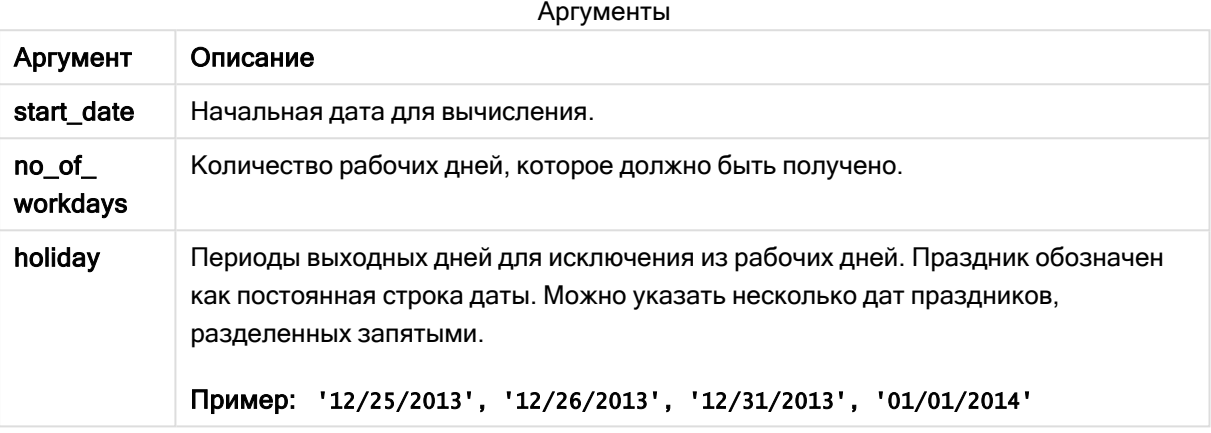

# Пример 1. Базовый пример

Скрипт загрузки и результаты

# Обзор

Откройте редактор загрузки данных и добавьте приведенный ниже скрипт загрузки на новую вкладку.

Скрипт загрузки содержит следующее:

- Набор данных, содержащий идентификаторы и даты начала проектов, а также предполагаемые трудозатраты в днях, необходимые для их выполнения. Набор данных загружается в таблицу под именем Projects.
- <sup>l</sup> Предшествующая загрузка, которая содержит функцию lastworkdate(), настроенную как поле end\_date и определяющую запланированное окончания каждого проекта.

```
SET DateFormat='MM/DD/YYYY';
Projects:
    Load
       *,
       LastWorkDate(start_date,effort) as end_date
       ;
Load
id,
start_date,
effort
```
Inline  $\Gamma$ id,start\_date,effort 1,01/01/2022,14 2,02/10/2022,17 3,05/17/2022,5 4,06/01/2022,12 5,08/10/2022,26 ];

# Результаты

Загрузите данные и откройте лист. Создайте новую таблицу и добавьте эти поля как измерения:

- $\bullet$  id
- start\_date
- effort
- end\_date

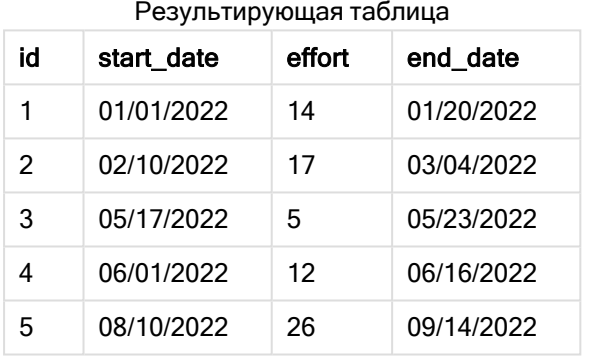

Так как запланированные праздничные дни отсутствуют, функция прибавляет определенное количество рабочих дней (с понедельника по пятницу) в дате начала, чтобы найти самую раннюю возможную дату окончания.

В следующем календаре показаны даты начала и окончания для проекта 3, рабочие дни выделены зеленым.

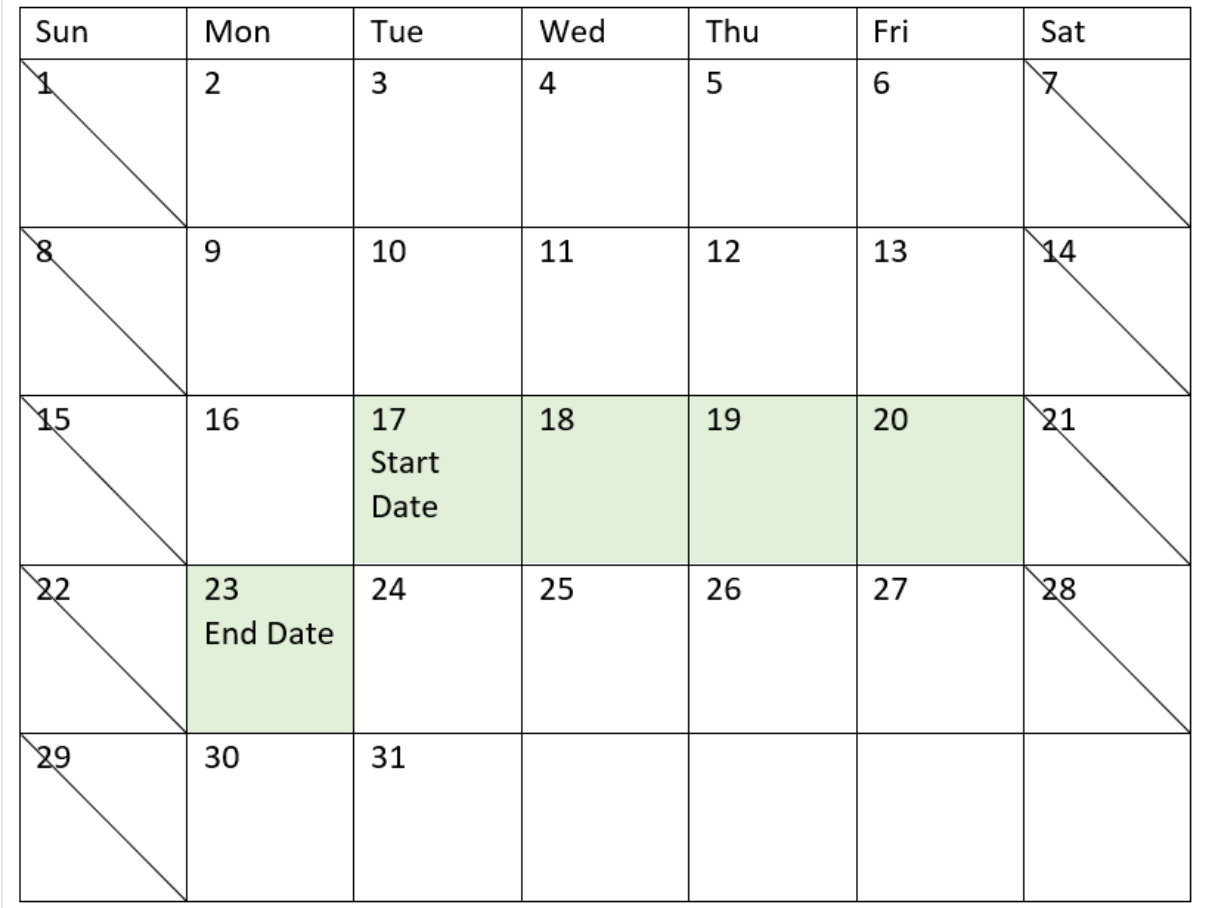

Календарь <sup>с</sup> датами начала <sup>и</sup> окончания проекта 3

# Пример 2. Один праздник

Скрипт загрузки и результаты

# Обзор

Откройте редактор загрузки данных и добавьте приведенный ниже скрипт загрузки на новую вкладку.

Скрипт загрузки содержит следующее:

- Набор данных, содержащий идентификаторы и даты начала проектов, а также предполагаемые трудозатраты в днях, необходимые для их выполнения. Набор данных загружается в таблицу под именем Projects.
- Предшествующая загрузка, которая содержит функцию lastworkdate(), настроенную как поле end\_date и определяющую запланированное окончания каждого проекта.

Однако запланирован один государственный праздник 18 мая 2022 года. Функция lastworkdate() в предыдущей загрузке включает праздник в третьем аргументе, чтобы определить, когда планируется завершение каждого проекта.

#### Скрипт загрузки

```
SET DateFormat='MM/DD/YYYY';
Projects:
    Load
       *,
       LastWorkDate(start_date,effort, '05/18/2022') as end_date
       ;
Load
id,
start_date,
effort
Inline
\Gammaid,start_date,effort
1,01/01/2022,14
2,02/10/2022,17
3,05/17/2022,5
4,06/01/2022,12
5,08/10/2022,26
];
```
# Результаты

Загрузите данные и откройте лист. Создайте новую таблицу и добавьте эти поля как измерения:

- $\bullet$  id
- start date
- effort
- end\_date

Результирующая таблица

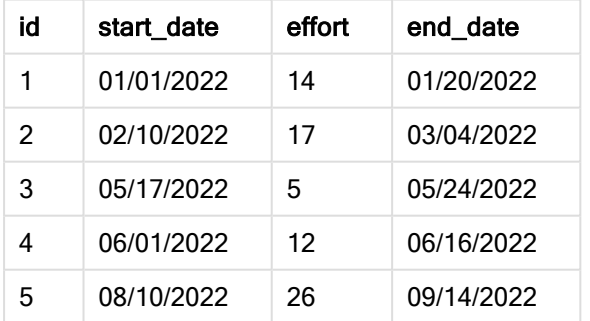

Один запланированный праздник передан в качестве третьего аргумента функции lastworkdate(). В результате, дата окончания проекта 3 сдвигается на один день вперед, так как праздник выпадает на один из рабочих дней до даты окончания.

В следующем календаре отображаются даты начала и окончания для проекта 3, а также показано, что из-за праздника дата окончания проекта переносится на один день.

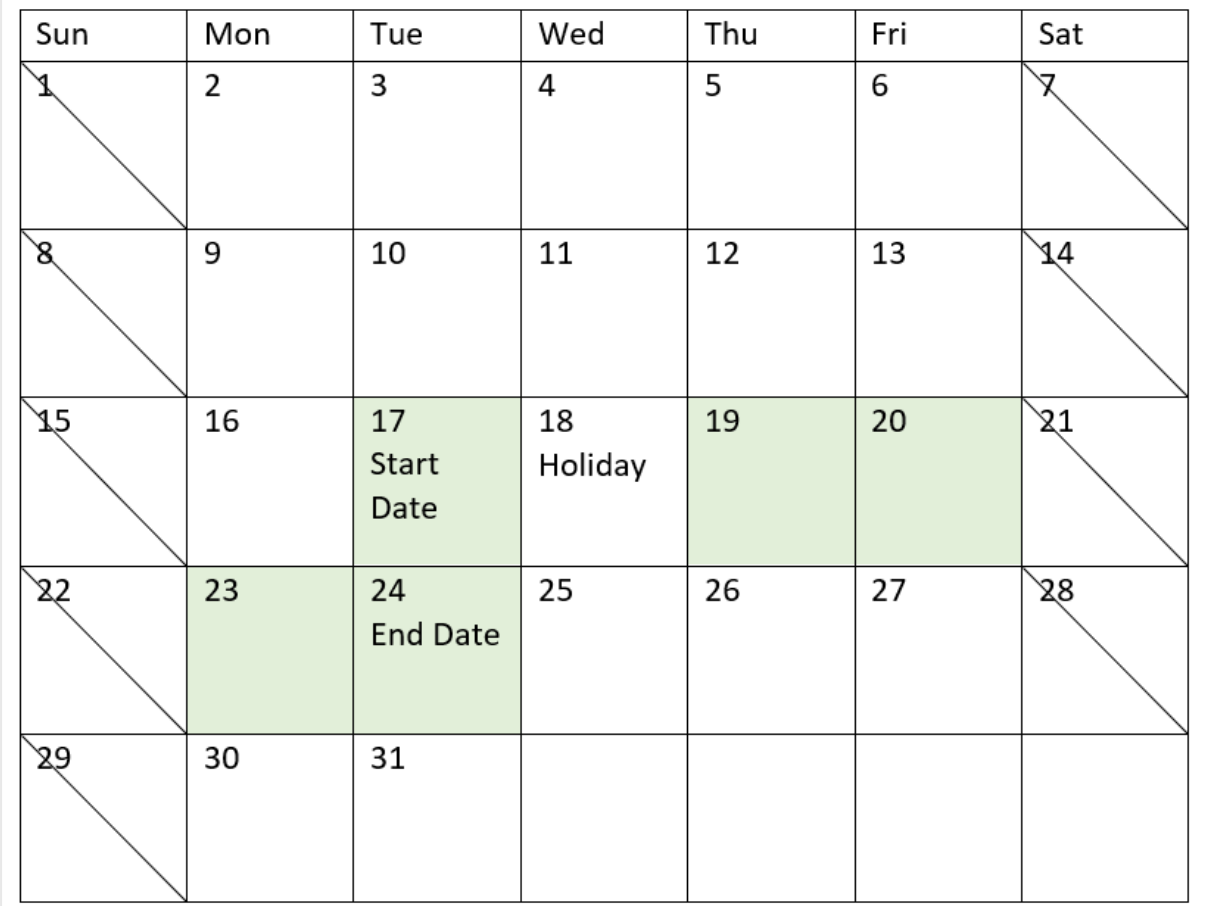

Календарь <sup>с</sup> датами начала <sup>и</sup> окончания проекта 3 <sup>и</sup> государственным праздником 18 мая

# Пример 3. Несколько праздников

Скрипт загрузки и результаты

# Обзор

Откройте редактор загрузки данных и добавьте приведенный ниже скрипт загрузки на новую вкладку.

Скрипт загрузки содержит следующее:

- Набор данных, содержащий идентификаторы и даты начала проектов, а также предполагаемые трудозатраты в днях, необходимые для их выполнения. Набор данных загружается в таблицу под именем Projects.
- Предшествующая загрузка, которая содержит функцию lastworkdate(), настроенную как поле end\_date и определяющую запланированное окончание каждого проекта.

Однако запланировано четыре праздничных дня в мае — 19, 20, 21 и 22. Функция lastworkdate() в предыдущей загрузке включает все праздничные дни в третьем аргументе, чтобы определить, когда планируется завершение каждого проекта.

#### Скрипт загрузки

```
SET DateFormat='MM/DD/YYYY';
Projects:
    Load
       *,
       LastWorkDate(start_date,effort, '05/19/2022','05/20/2022','05/21/2022','05/22/2022') as
end_date
       ;
Load
id,
start_date,
effort
Inline
\Gammaid,start_date,effort
1,01/01/2022,14
2,02/10/2022,17
3,05/17/2022,5
4,06/01/2022,12
5,08/10/2022,26
];
```
#### Результаты

Загрузите данные и откройте лист. Создайте новую таблицу и добавьте эти поля как измерения:

- $\bullet$  id
- start\_date
- effort
- end\_date

Результирующая таблица

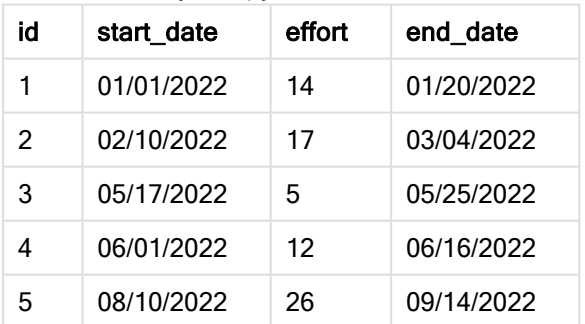

Четыре праздничных дня переданы в виде списка аргументов в функции lastworkdate() после даты начала и количества рабочих дней.

В следующем календаре отображаются даты начала и окончания для проекта 3, а также показано, что из-за праздников дата окончания проекта переносится на три дня.

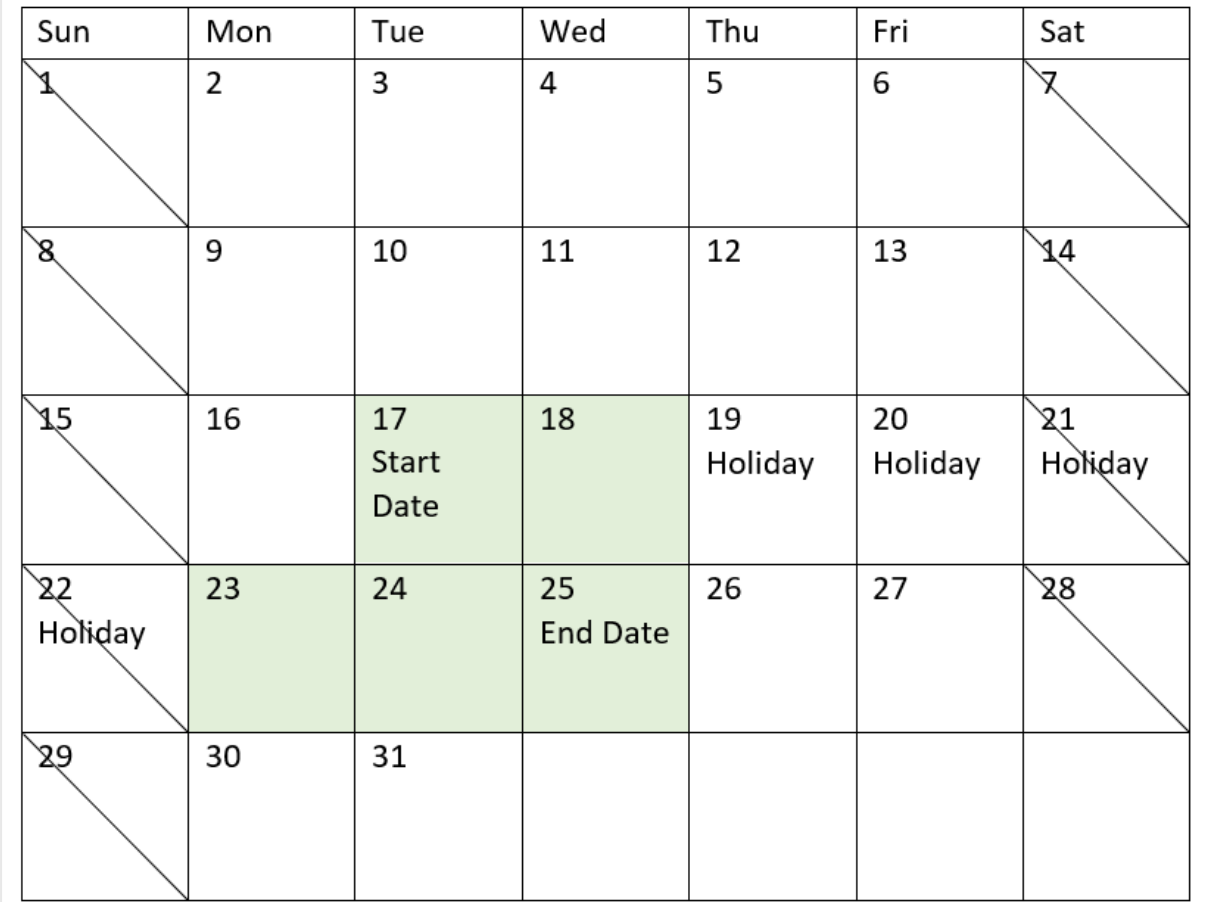

#### Календарь <sup>с</sup> датами начала <sup>и</sup> окончания проекта 3 <sup>и</sup> праздниками <sup>с</sup> 19 по 22 мая

# Пример 4. Один праздник (диаграмма)

Скрипт загрузки и выражение диаграммы

# Обзор

Используется тот же набор данных и сценарий, что в первом примере.

Однако в этом примере в приложение загружается неизмененный набор данных. Поле end\_date вычисляется как мера в диаграмме.

```
SET DateFormat='MM/DD/YYYY';
Projects:
Load
id,
start_date,
effort
Inline
\Gamma
```
id,start\_date,effort 1,01/01/2022,14 2,02/10/2022,17 3,05/17/2022,5 4,06/01/2022,12 5,08/10/2022,26 ];

#### Результаты

Загрузите данные и откройте лист. Создайте новую таблицу и добавьте эти поля как измерения:

- $\bullet$  id
- start\_date
- $\cdot$  effort

Чтобы вычислить end\_date, создайте следующую меру:

<sup>l</sup> =LastWorkDate(start\_date,effort,'05/18/2022')

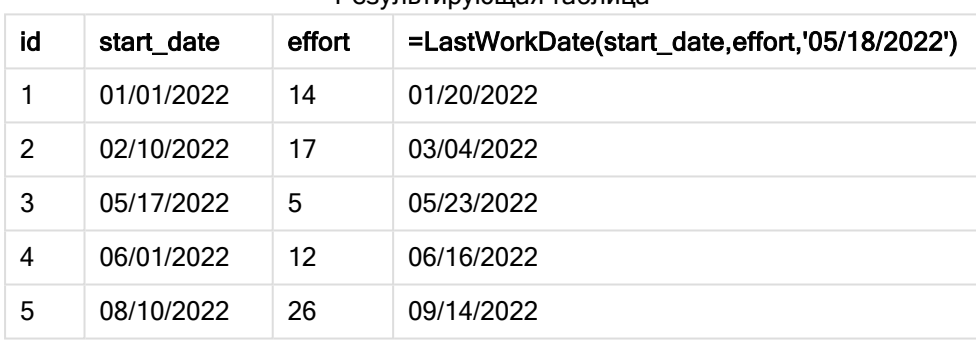

#### Результирующая таблица

Один запланированный праздник вводится как мера в диаграмме. В результате, дата окончания проекта 3 сдвигается на один день вперед, так как праздник выпадает на один из рабочих дней до даты окончания.

В следующем календаре отображаются даты начала и окончания для проекта 3, а также показано, что из-за праздника дата окончания проекта переносится на один день.

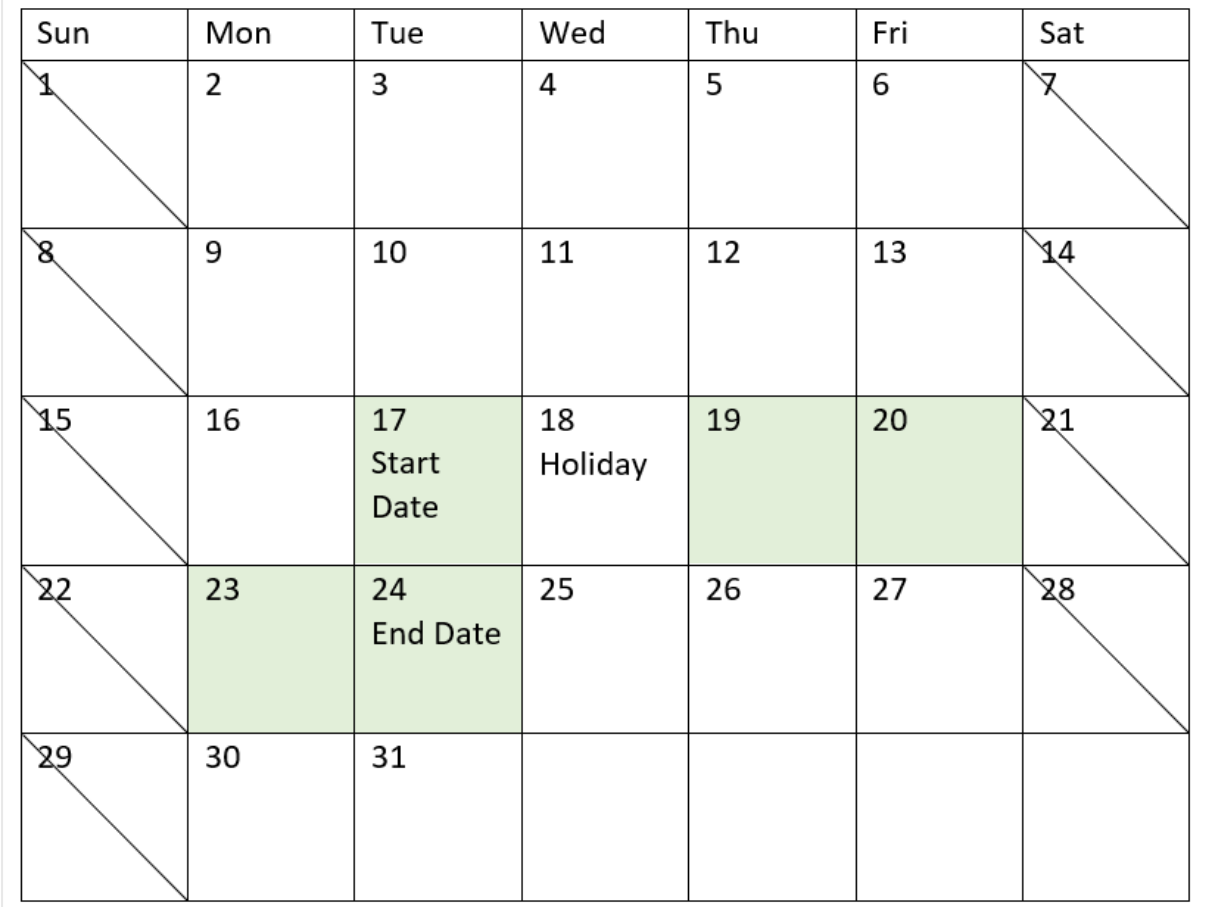

Календарь <sup>с</sup> датами начала <sup>и</sup> окончания проекта 3 <sup>и</sup> государственным праздником 18 мая

# localtime

Эта функция возвращает метку текущего времени для указанного часового пояса.

#### Синтаксис:

```
LocalTime([timezone [, ignoreDST ]])
```
#### Возвращаемые типы данных: двойное значение

#### Аргументы:

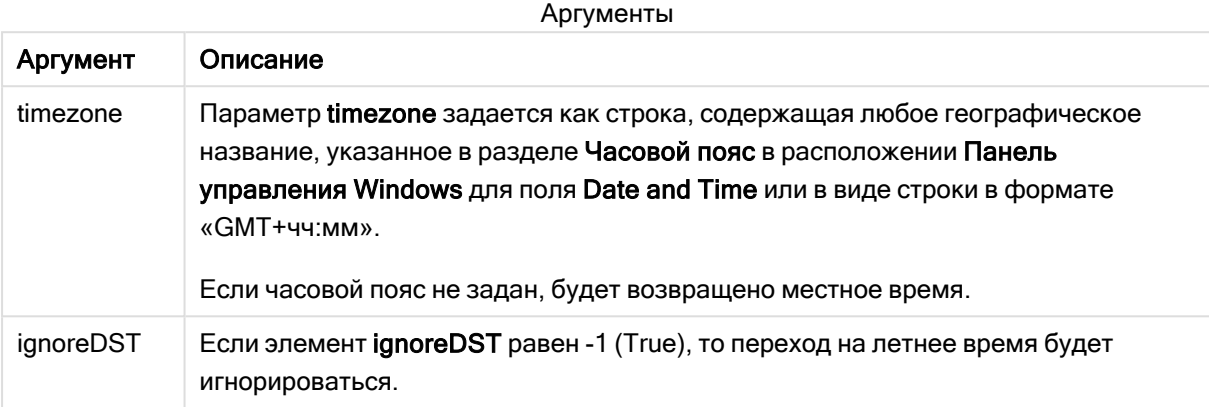

#### Примеры и результаты:

Примеры ниже основаны на функции, вызываемой 2014–10–22 в 12:54:47 по местному времени, часовой пояс местного времени GMT+01:00.

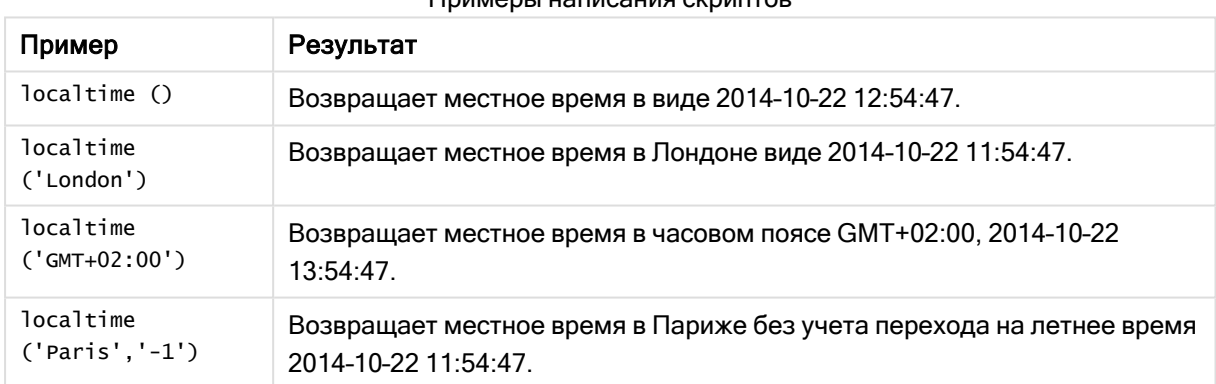

# Примеры написания скриптов

# lunarweekend

Эта функция возвращает значение, соответствующее метке времени последней миллисекунды последнего дня лунной недели, содержащей значение, указанное в поле date. При определении лунных недель в Qlik Sense первым днем первой недели считается 1 января. Все недели, кроме последней будут содержать ровно 7 дней.

# Синтаксис:

```
LunarweekEnd(date[, period_no[, first_week_day]])
```
#### Возвращаемые типы данных: двойное значение

Диаграмма <sup>с</sup> примером функции lunarweekend()

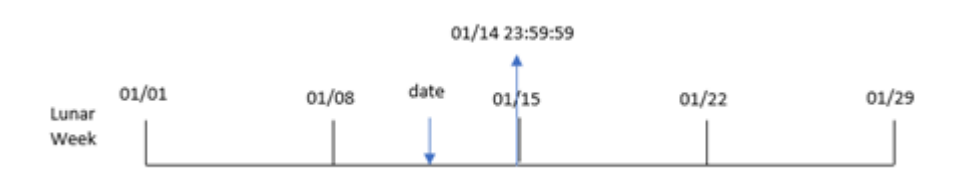

Функция lunarweekend() определяет, на какую лунную неделю выпадает date. Затем она возвращает метку времени в формате даты для последней миллисекунды этой недели.

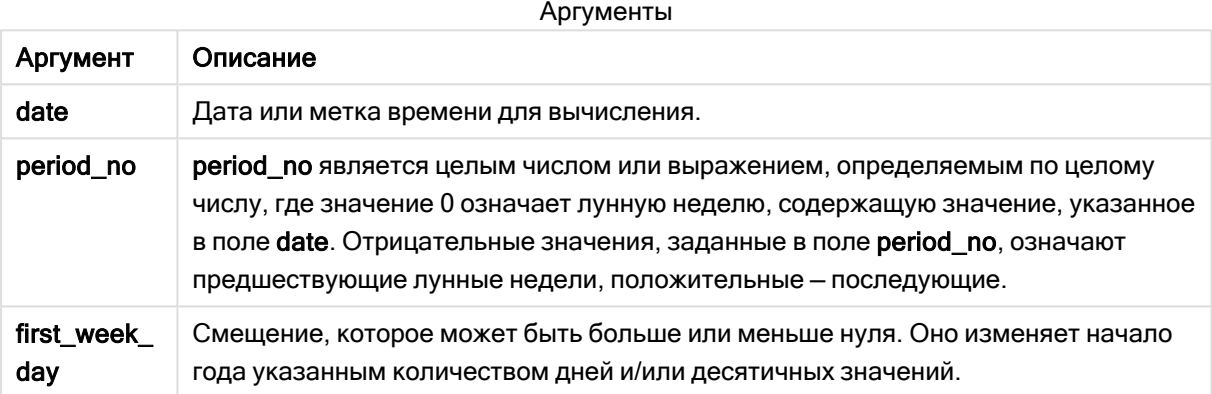

### Когда это следует использовать

Функция lunarweekend() широко используется в составе выражения, когда пользователю требуется учитывать в расчетах часть недели, которая еще не прошла. В отличие от функции weekend(), заключительная лунная неделя каждого календарного года заканчивается 31 декабря. Например, функцию lunarweekend() можно использовать для расчета процента, еще не начисленного в течение недели.

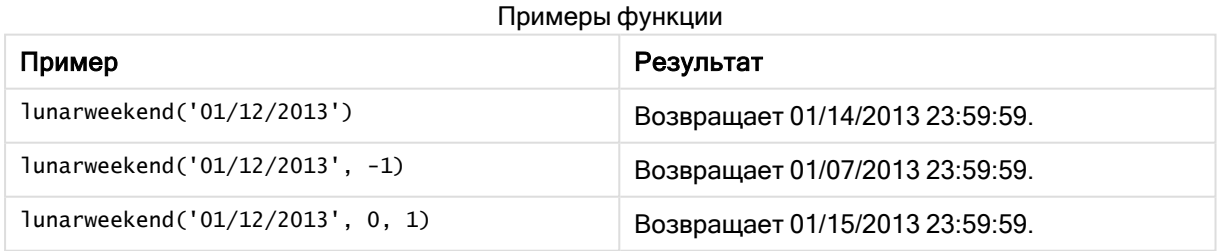

## Региональные настройки

Если не указано иное, в примерах, приведенных в данном разделе, используется следующий формат даты: ММ/ДД/ГГГГ. Формат даты указан в операторе SET DateFormat скрипта загрузки данных. В вашей системе может быть установлен другой формат даты по умолчанию в

зависимости от региональных настроек и других факторов. Можно изменить формат в примерах в соответствии с потребностями. Или можно изменить форматы в скрипте загрузки в соответствии с этими примерами.

Региональные настройки по умолчанию в приложениях основаны на системных региональных настройках компьютера или сервера, где установлено ПО Qlik Sense. Если на сервере Qlik Sense, к которому обращается пользователь, выбран шведский язык, то редактор загрузки данных будет использовать шведские региональные настройки для даты, времени и валюты. Эти параметры регионального формата не связаны с языком, отображаемым в интерфейсе пользователя Qlik Sense. Qlik Sense будет отображаться на языке, который используется в браузере.

## Пример 1. Без дополнительных аргументов

Скрипт загрузки и результаты

### Обзор

Откройте редактор загрузки данных и добавьте приведенный ниже скрипт загрузки на новую вкладку.

Скрипт загрузки содержит следующее:

- Набор данных, содержащий набор транзакций за 2022 год, загружается в таблицу под именем Transactions.
- Поле даты было предоставлено в формате системной переменной DateFormat (MM/DD/YYYY).
- Создание поля end\_of\_week, возвращающего метку времени окончания лунной недели, в течение которой совершены транзакции.

### Скрипт загрузки

```
SET DateFormat='MM/DD/YYYY';
Transactions:
    Load
        *,
        lunarweekend(date) as end_of_week,
        timestamp(lunarweekend(date)) as end_of_week_timestamp
        ;
Load
*
Inline
\Gammaid,date,amount
8188,1/7/2022,17.17
8189,1/19/2022,37.23
8190,2/28/2022,88.27
8191,2/5/2022,57.42
8192,3/16/2022,53.80
8193,4/1/2022,82.06
8194,5/7/2022,40.39
```
8195,5/16/2022,87.21 8196,6/15/2022,95.93 8197,6/26/2022,45.89 8198,7/9/2022,36.23 8199,7/22/2022,25.66 8200,7/23/2022,82.77 8201,7/27/2022,69.98 8202,8/2/2022,76.11 8203,8/8/2022,25.12 8204,8/19/2022,46.23 8205,9/26/2022,84.21 8206,10/14/2022,96.24 8207,10/29/2022,67.67 ];

### Результаты

Загрузите данные и откройте лист. Создайте новую таблицу и добавьте эти поля как измерения:

- $\bullet$  date
- end\_of\_week
- end\_of\_week\_timestamp

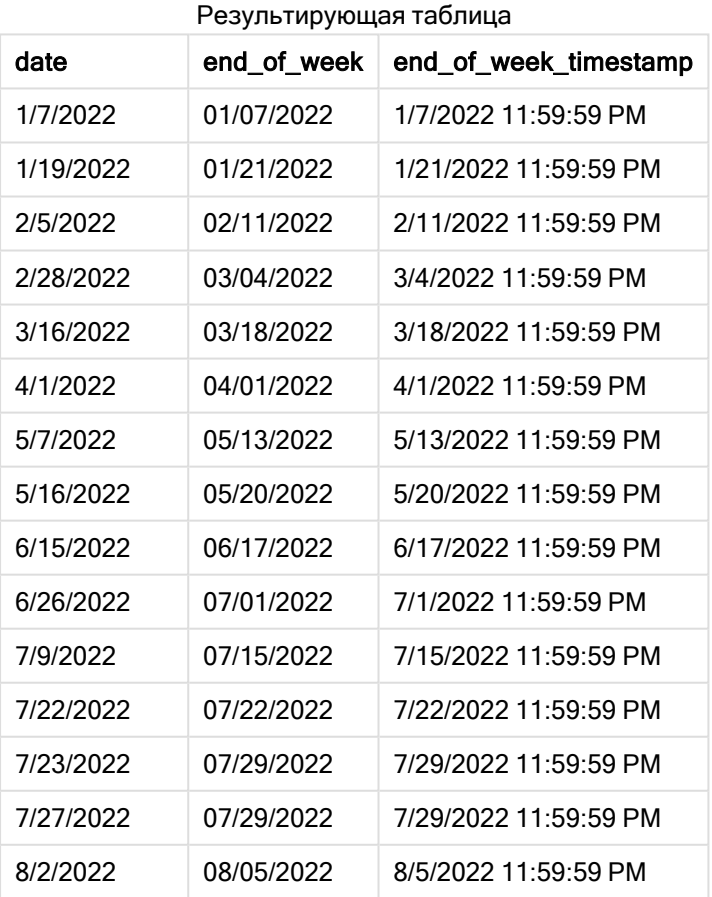

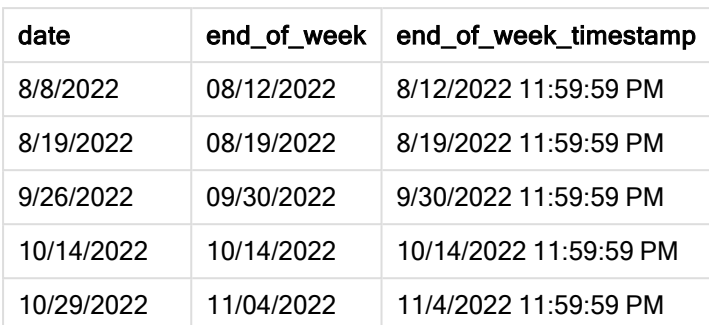

Поле end\_of\_week создано предшествующим оператором load с использованием функции lunarweekend(), где в качестве аргумента функции передано поле date.

Функция lunarweekend() определяет, к какой лунной неделе относится значение даты, и возвращает метку времени для последней миллисекунды этой недели.

Диаграмма функции lunarweekend(), пример без дополнительных аргументов

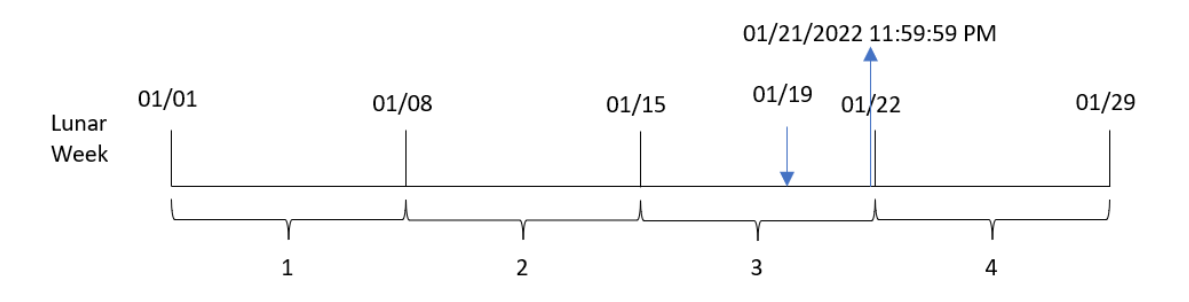

Транзакция 8189 совершена 19 января. Функция lunarweekend() определяет, что лунная неделя начинается 15 января. Поэтому значение end\_of\_week для этой транзакции возвращает последнюю миллисекунду лунной недели, то есть 21 января в 23:59:59 (11:59:59 PM).

## Пример 2. Скрипт period\_no

Скрипт загрузки и результаты

### Обзор

Откройте редактор загрузки данных и добавьте приведенный ниже скрипт загрузки на новую вкладку.

Скрипт загрузки содержит следующее:

- Используется тот же набор данных и сценарий, что в первом примере.
- Создание поля previous\_lunar\_week\_end, возвращающего метку времени окончания лунной недели, которая предшествует совершению транзакции.

#### Скрипт загрузки

```
SET DateFormat='MM/DD/YYYY';
Transactions:
    Load
        *,
        lunarweekend(date,-1) as previous_lunar_week_end,
        timestamp(lunarweekend(date,-1)) as previous_lunar_week_end_timestamp
        ;
Load
*
Inline
\Gammaid,date,amount
8188,1/7/2022,17.17
8189,1/19/2022,37.23
8190,2/28/2022,88.27
8191,2/5/2022,57.42
8192,3/16/2022,53.80
8193,4/1/2022,82.06
8194,5/7/2022,40.39
8195,5/16/2022,87.21
8196,6/15/2022,95.93
8197,6/26/2022,45.89
8198,7/9/2022,36.23
8199,7/22/2022,25.66
8200,7/23/2022,82.77
8201,7/27/2022,69.98
8202,8/2/2022,76.11
8203,8/8/2022,25.12
8204,8/19/2022,46.23
8205,9/26/2022,84.21
8206,10/14/2022,96.24
8207,10/29/2022,67.67
];
```
### Результаты

Загрузите данные и откройте лист. Создайте новую таблицу и добавьте эти поля как измерения:

- $\bullet$  date
- previous\_lunar\_week\_end
- previous\_lunar\_week\_end\_timestamp

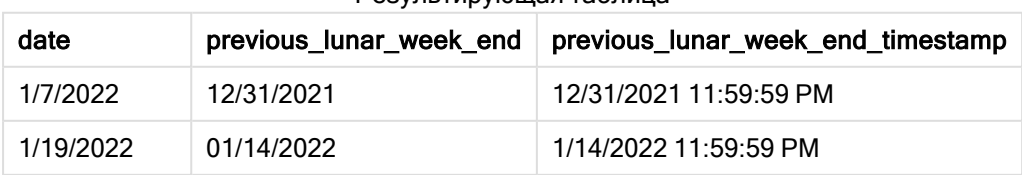

#### Результирующая таблица

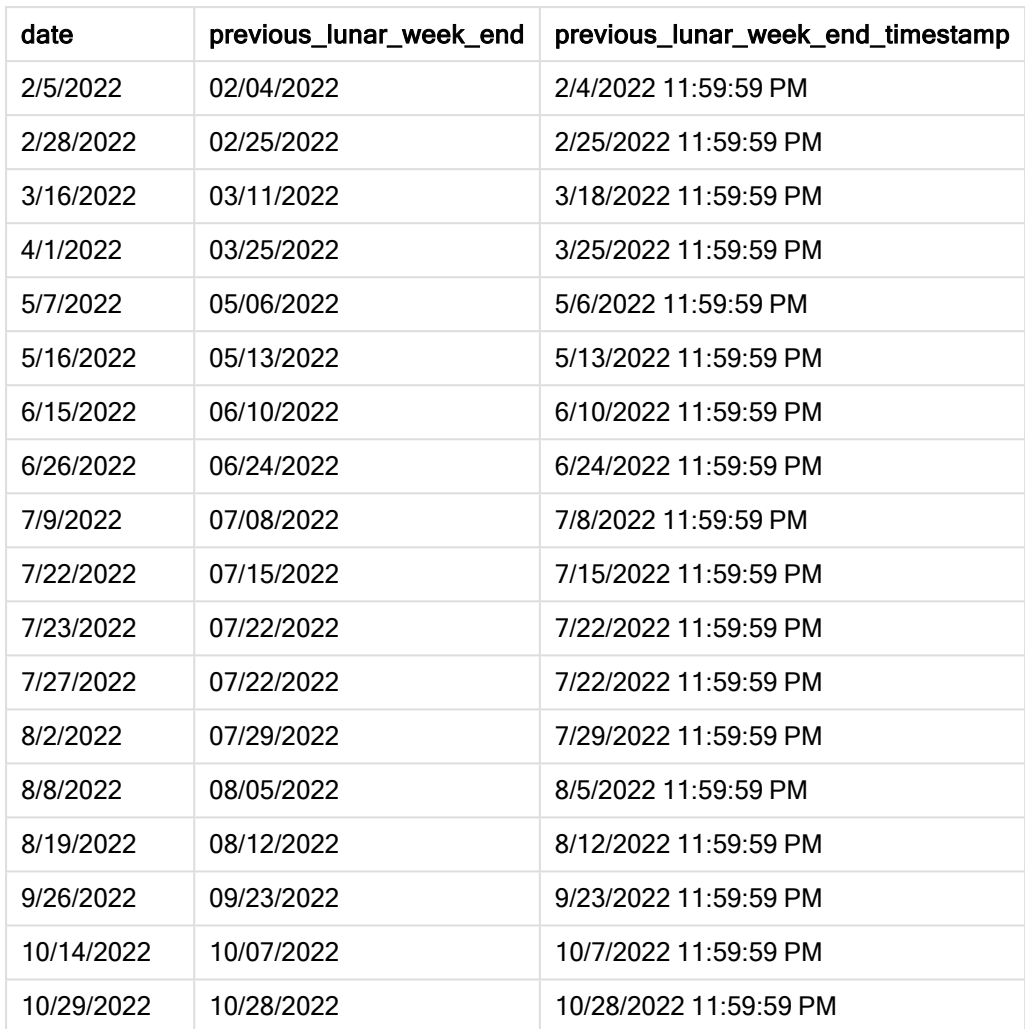

В этом случае, так как в качестве аргумента смещения в функции lunarweekend() использовалось period\_no = -1, функция сначала определяет лунную неделю, в течение которой совершены транзакции. Затем она возвращается на неделю назад и определяет последнюю миллисекунду предыдущей лунной недели.

Диаграмма функции lunarweekend(), пример <sup>с</sup> аргументом period\_no

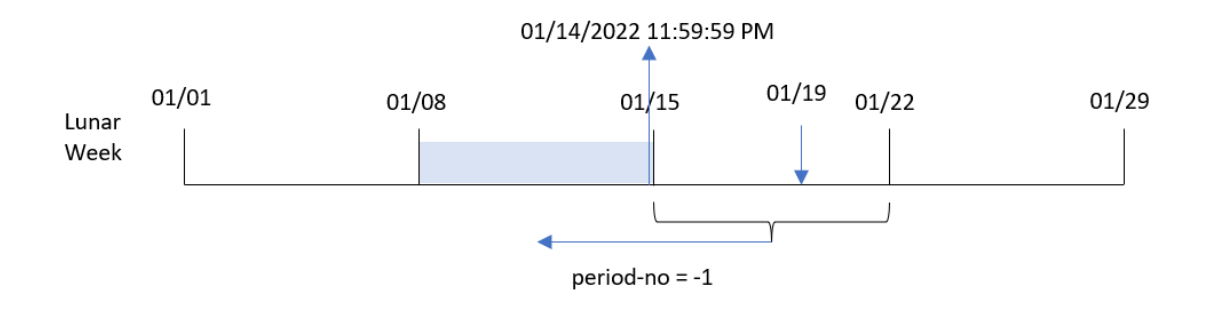

Транзакция 8189 совершена 19 января. Функция lunarweekend() определяет, что лунная неделя начинается 15 января. Таким образом, предыдущая лунная неделя началась 8 января и закончилась 14 января в 23:59:59 (11:59:59 PM). Именно это значение возвращается для поля previous\_lunar\_week\_end.

Пример 3. Аргумент first\_week\_day

Скрипт загрузки и результаты

### Обзор

Откройте редактор загрузки данных и добавьте приведенный ниже скрипт загрузки на новую вкладку.

Скрипт загрузки содержит тот же набор данных и сценарий, что в первом примере. В этом примере лунные недели начинаются с 5 января.

### Скрипт загрузки

```
SET DateFormat='MM/DD/YYYY';
Transactions:
    Load
        *,
        lunarweekend(date,0,4) as end_of_week,
timestamp(lunarweekend(date,0,4)) as end_of_week_timestamp
;
Load
*
Inline
\Gammaid,date,amount
8188,1/7/2022,17.17
8189,1/19/2022,37.23
8190,2/28/2022,88.27
8191,2/5/2022,57.42
8192,3/16/2022,53.80
8193,4/1/2022,82.06
8194,5/7/2022,40.39
8195,5/16/2022,87.21
8196,6/15/2022,95.93
8197,6/26/2022,45.89
8198,7/9/2022,36.23
8199,7/22/2022,25.66
8200,7/23/2022,82.77
8201,7/27/2022,69.98
8202,8/2/2022,76.11
8203,8/8/2022,25.12
8204,8/19/2022,46.23
8205,9/26/2022,84.21
8206,10/14/2022,96.24
```
8207,10/29/2022,67.67 ];

## Результаты

Загрузите данные и откройте лист. Создайте новую таблицу и добавьте эти поля как измерения:

- date
- end\_of\_week
- end\_of\_week\_timestamp

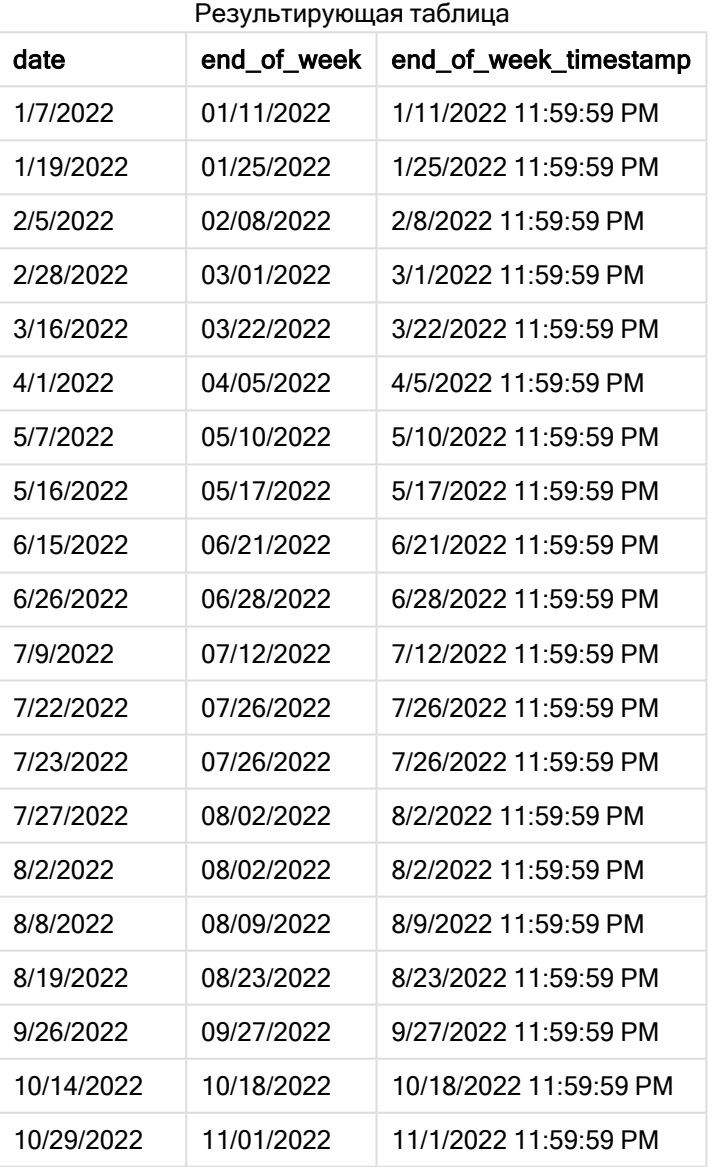

В этом примере используется аргумент first\_week\_date = 4 в функции lunarweekend(), потому начало года переносится с 1 на 5 января.

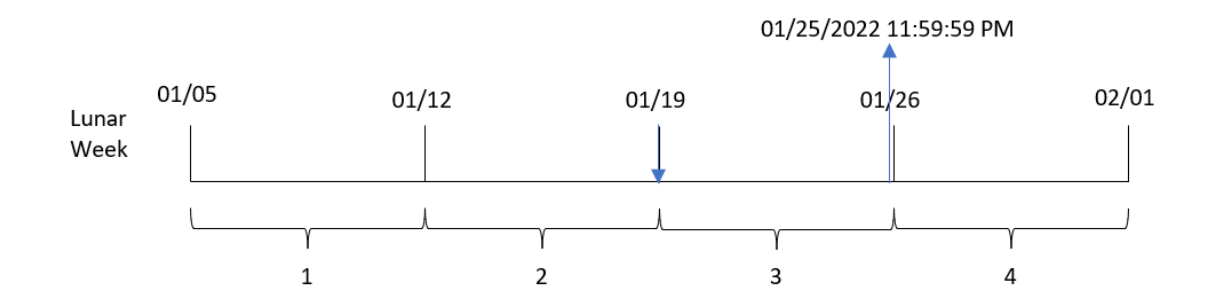

Диаграмма функции lunarweekend(), пример <sup>с</sup> аргументом first\_week\_day

Транзакция 8189 совершена 19 января. Так как лунные недели начинаются 5 января, функция lunarweekend() определяет, что лунная неделя, к которой относится 19 января, также начинается в этот день. Таким образом, эта лунная неделя заканчивается 25 января в 23:59:59 (11:59:59 PM). Именно это значение возвращается для поля end\_of\_week.

## Пример 4. Пример объекта диаграммы

Скрипт загрузки и выражение диаграммы

### Обзор

Откройте редактор загрузки данных и добавьте приведенный ниже скрипт загрузки на новую вкладку.

Скрипт загрузки содержит тот же набор данных и сценарий, что в первом примере.

Однако в этом примере в приложение загружается неизмененный набор данных. Расчет, который возвращает метку времени окончания лунной недели, в течение которой совершены транзакции, создается как мера в объекте диаграммы в приложении.

#### Скрипт загрузки

Transactions: Load \* Inline  $\Gamma$ id,date,amount 8188,1/7/2022,17.17 8189,1/19/2022,37.23 8190,2/28/2022,88.27 8191,2/5/2022,57.42 8192,3/16/2022,53.80 8193,4/1/2022,82.06 8194,5/7/2022,40.39 8195,5/16/2022,87.21 8196,6/15/2022,95.93 8197,6/26/2022,45.89 8198,7/9/2022,36.23

8199,7/22/2022,25.66 8200,7/23/2022,82.77 8201,7/27/2022,69.98 8202,8/2/2022,76.11 8203,8/8/2022,25.12 8204,8/19/2022,46.23 8205,9/26/2022,84.21 8206,10/14/2022,96.24 8207,10/29/2022,67.67 ];

### Результаты

Загрузите данные и откройте лист. Создайте новую таблицу и добавьте это поле как измерение: date.

Добавьте следующие меры:

=lunarweekend(date)

=timestamp(lunarweekend(date))

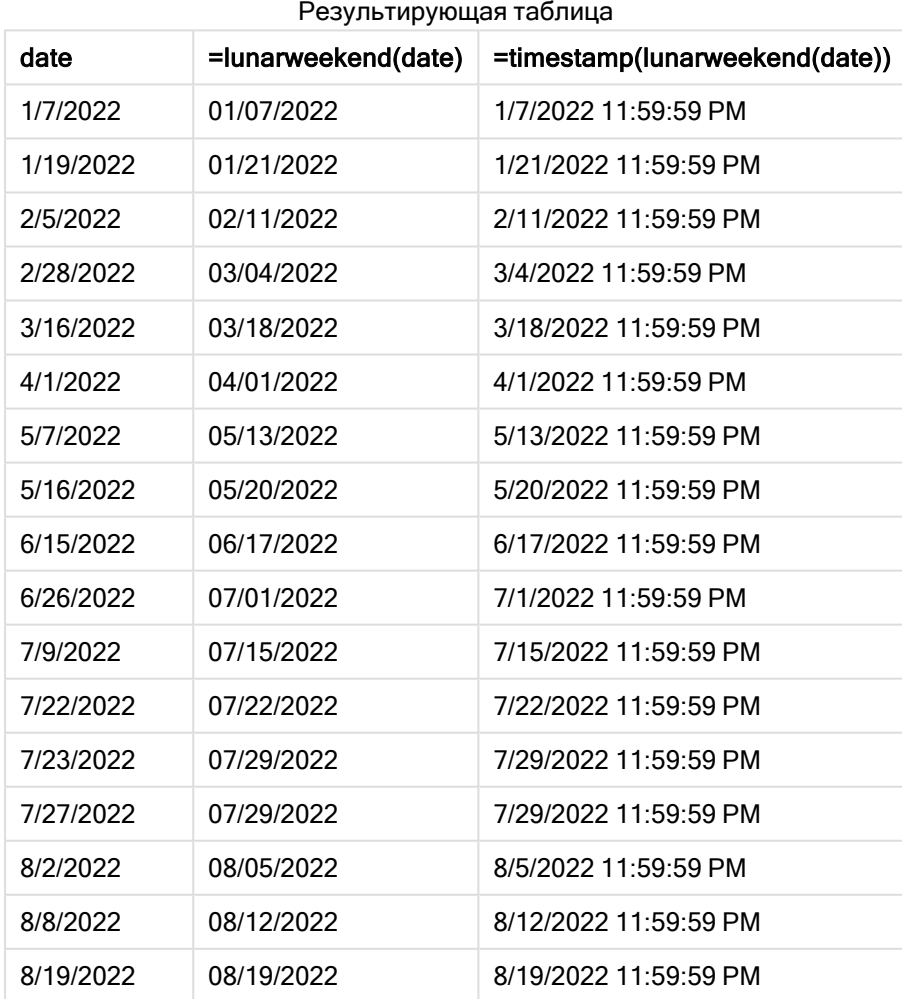

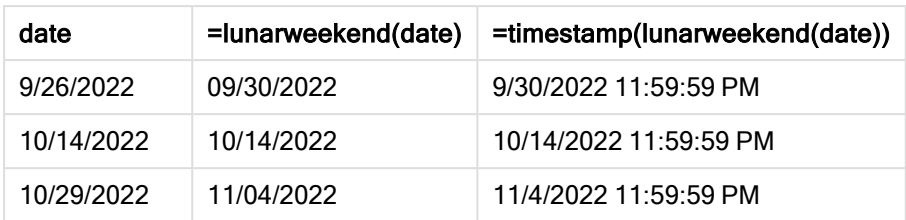

Мера end\_of\_week создана в объекте диаграммы с использованием функции lunarweekend(), где в качестве аргумента функции передано поле date.

Функция lunarweekend() определяет, к какой лунной неделе относится значение даты, и возвращает метку времени для последней миллисекунды этой недели.

Диаграмма функции lunarweekend(), пример <sup>с</sup> объектом диаграммы

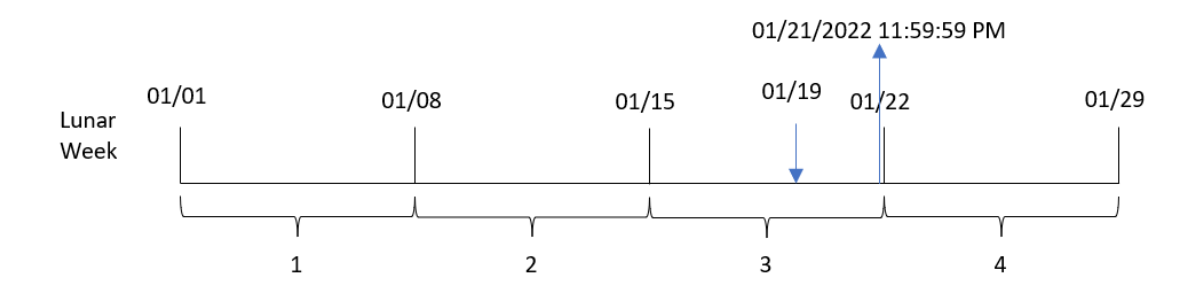

Транзакция 8189 совершена 19 января. Функция lunarweekend() определяет, что лунная неделя начинается 15 января. Поэтому значение end\_of\_week для этой транзакции возвращает последнюю миллисекунду лунной недели, то есть 21 января в 23:59:59 (11:59:59 PM).

## Пример 5. Сценарий

Скрипт загрузки и выражение диаграммы

### Обзор

Откройте редактор загрузки данных и добавьте приведенный ниже скрипт загрузки на новую вкладку.

Скрипт загрузки содержит следующее:

- Набор данных, загруженный в таблицу, называется Employee\_Expenses
- Идентификаторы сотрудников, имена сотрудников и средние ежедневные заявки на возмещение расходов каждого сотрудника.

Конечному пользователю требуется получить объект диаграммы, отображающий по идентификатору и имени сотрудника расчетные заявки на возмещение расходов, которые еще предстоят в течение оставшейся лунной недели.

### Скрипт загрузки

```
Employee_Expenses:
Load
*
Inline
\Gammaemployee_id,employee_name,avg_daily_claim
182,Mark, $15
183,Deryck, $12.5
184,Dexter, $12.5
185,Sydney,$27
186,Agatha,$18
];
```
### Результаты

### Выполните следующие действия.

- 1. Загрузите данные и откройте лист. Создайте новую таблицу.
- 2. Добавьте следующие поля как измерения:
	- employee\_id
	- employee\_name
- 3. Затем, чтобы рассчитать накопленный процент, создайте следующую меру: =(lunarweekend(today(1))-today(1))\*avg\_daily\_claim
- 4. Задайте параметру меры Формат чисел значение Денежный.

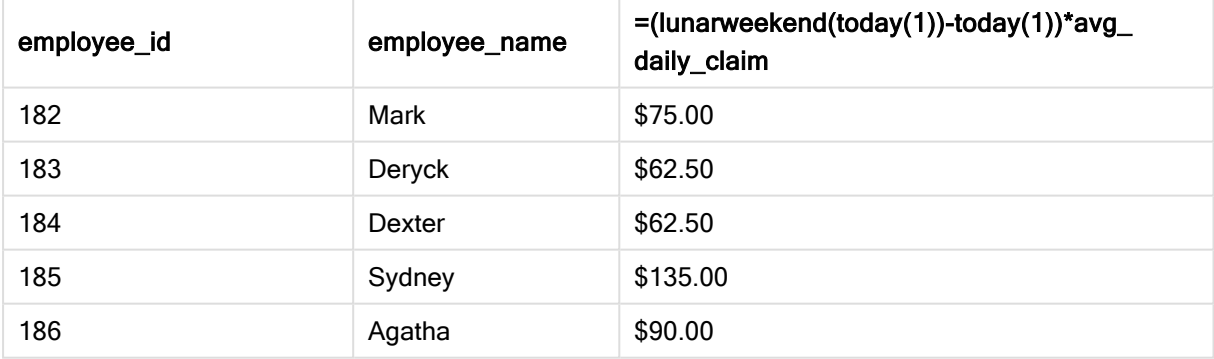

#### Результирующая таблица

Используя сегодняшнюю дату в качестве единственного аргумента, функция lunarkweekend() возвращает дату окончания текущей лунной недели. Затем, вычитая сегодняшнюю дату из даты окончания лунной недели, выражение возвращает количество дней, оставшихся в этой неделе.

Затем это значение умножается на среднюю ежедневную заявку на возмещение расходов каждого сотрудника для расчета оценочной суммы заявок, которые каждый сотрудник должен подать до конца лунной недели.

# lunarweekname

Эта функция возвращает значение года и номер лунной недели, соответствующие метке времени первой миллисекунды первого дня лунной недели, содержащего значение, указанное в поле date. При определении лунных недель в Qlik Sense первым днем первой недели считается 1 января. Все недели, кроме последней, будут содержать ровно 7 дней.

### Синтаксис:

**LunarWeekName(**date [, period\_no[, first\_week\_day]]**)**

### Возвращаемые типы данных: двойное значение

Диаграмма <sup>с</sup> примером функции lunarweekname()

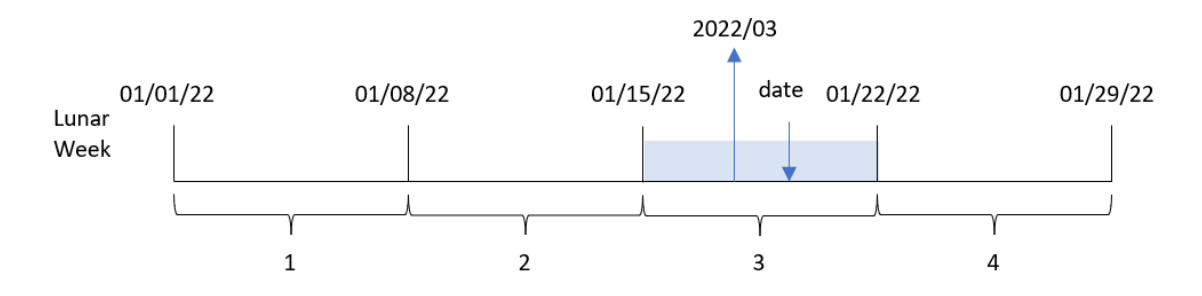

Функция lunarweekname() определяет, к какой лунной неделе относится дата, начиная отсчет недель с 1 января. Затем она возвращает значение, которое включает year/weekcount.

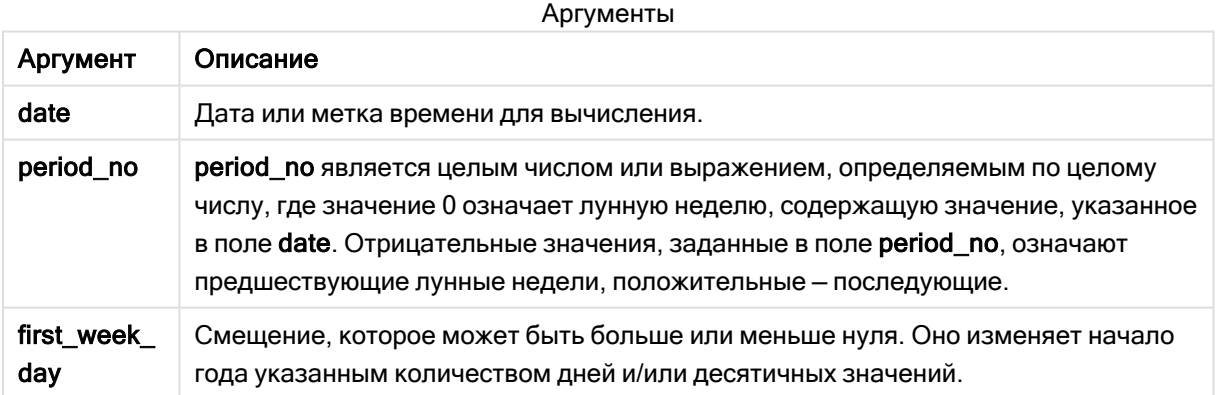

## Когда это следует использовать

Функция lunarweekname() полезна, когда требуется сравнить агрегации по лунным неделям. Например, с помощью функции можно определить общий объем продаж продуктов по лунной неделе. Лунные недели полезны, когда требуется обеспечить, чтобы все значения в первой неделе года содержали только значения начиная с 1 января.

Эти измерения можно создать в скрипте загрузки с помощью функции создания поля в таблице основного календаря. Эту функцию также можно использовать непосредственно в диаграмме в качестве вычисляемого измерения.

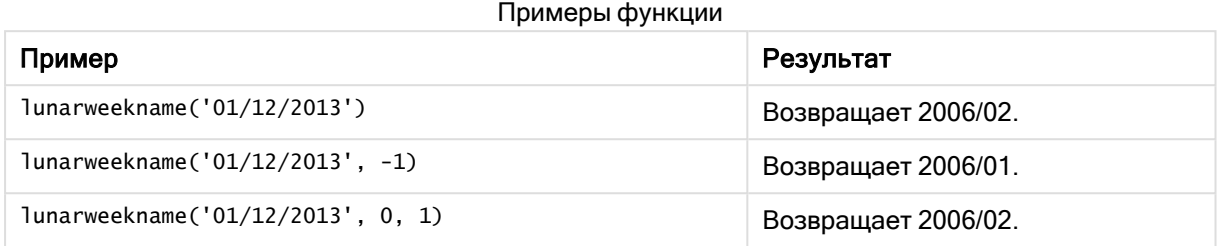

## Региональные настройки

Если не указано иное, в примерах, приведенных в данном разделе, используется следующий формат даты: ММ/ДД/ГГГГ. Формат даты указан в операторе SET DateFormat скрипта загрузки данных. В вашей системе может быть установлен другой формат даты по умолчанию в зависимости от региональных настроек и других факторов. Можно изменить формат в примерах в соответствии с потребностями. Или можно изменить форматы в скрипте загрузки в соответствии с этими примерами.

Региональные настройки по умолчанию в приложениях основаны на системных региональных настройках компьютера или сервера, где установлено ПО Qlik Sense. Если на сервере Qlik Sense, к которому обращается пользователь, выбран шведский язык, то редактор загрузки данных будет использовать шведские региональные настройки для даты, времени и валюты. Эти параметры регионального формата не связаны с языком, отображаемым в интерфейсе пользователя Qlik Sense. Qlik Sense будет отображаться на языке, который используется в браузере.

## Пример 1. Дата без дополнительных аргументов

Скрипт загрузки и результаты

### Обзор

Откройте редактор загрузки данных и добавьте приведенный ниже скрипт загрузки на новую вкладку.

Скрипт загрузки содержит следующее:

- Набор данных, содержащий набор транзакций за 2022 год, загружается в таблицу под именем Transactions.
- <sup>l</sup> Поле даты было предоставлено в формате системной переменной DateFormat (MM/DD/YYYY).
- <sup>l</sup> Создание поля lunar\_week\_name, возвращающего год и номер лунной недели, в течение которой совершены транзакции.

#### Скрипт загрузки

```
SET DateFormat='MM/DD/YYYY';
Transactions:
    Load
        *,
        lunarweekname(date) as lunar_week_name
        ;
Load
*
Inline
\Gammaid,date,amount
8188,1/7/2022,17.17
8189,1/19/2022,37.23
8190,2/28/2022,88.27
8191,2/5/2022,57.42
8192,3/16/2022,53.80
8193,4/1/2022,82.06
8194,5/7/2022,40.39
8195,5/16/2022,87.21
8196,6/15/2022,95.93
8197,6/26/2022,45.89
8198,7/9/2022,36.23
8199,7/22/2022,25.66
8200,7/23/2022,82.77
8201,7/27/2022,69.98
8202,8/2/2022,76.11
8203,8/8/2022,25.12
8204,8/19/2022,46.23
8205,9/26/2022,84.21
8206,10/14/2022,96.24
8207,10/29/2022,67.67
];
```
### Результаты

Загрузите данные и откройте лист. Создайте новую таблицу и добавьте эти поля как измерения:

- date
- lunar\_week\_name

Результирующая таблица

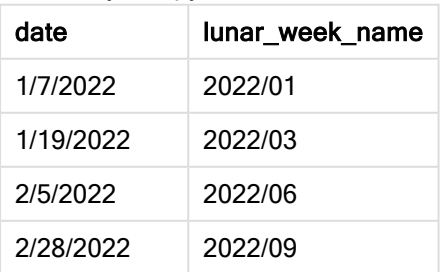

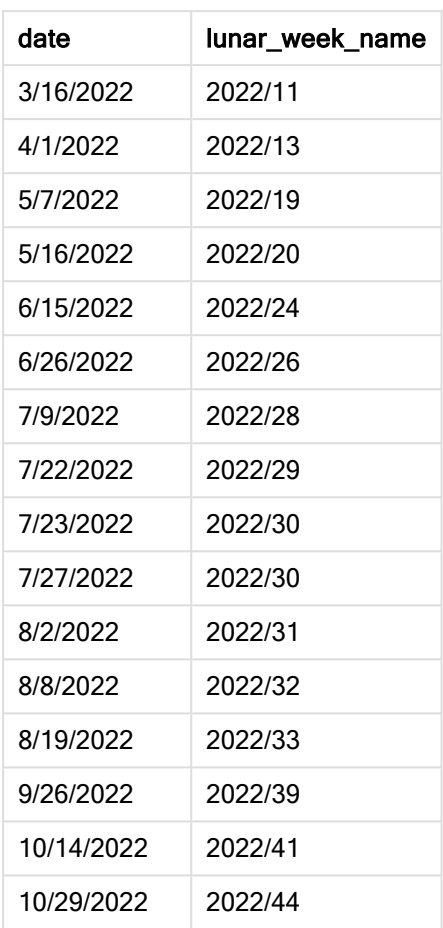

Поле lunar\_week\_name создано предшествующим оператором load с использованием функции lunarweekname(), где в качестве аргумента передано поле date.

Функция lunarweekname() определяет, к какой лунной неделе относится значение даты, и возвращает год и номер луной недели для этой даты.

Диаграмма функции lunarweekname(), пример без дополнительных аргументов

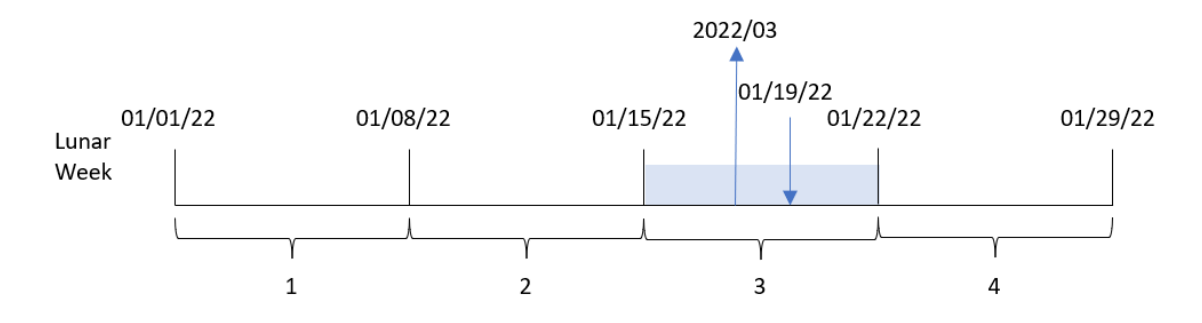

Транзакция 8189 совершена 19 января. Функция lunarweekname() определяет, что эта дата попадает в лунную неделю, которая начинается 15 января; это третья лунная неделя года. Поэтому для этой транзакции возвращается значение lunar\_week\_name = 2022/03.

## Пример 2. Дата с аргументом period\_no

Скрипт загрузки и результаты

### Обзор

Откройте редактор загрузки данных и добавьте приведенный ниже скрипт загрузки на новую вкладку.

Скрипт загрузки содержит следующее:

- Используется тот же набор данных и сценарий, что в первом примере.
- Создание поля previous\_lunar\_week\_name, возвращающего год и номер лунной недели, которая предшествует совершению транзакций.

### Скрипт загрузки

```
SET DateFormat='MM/DD/YYYY';
Transactions:
    Load
        *,
        lunarweekname(date,-1) as previous_lunar_week_name
        ;
Load
*
Inline
\lceilid,date,amount
8188,1/7/2022,17.17
8189,1/19/2022,37.23
8190,2/28/2022,88.27
8191,2/5/2022,57.42
8192,3/16/2022,53.80
8193,4/1/2022,82.06
8194,5/7/2022,40.39
8195,5/16/2022,87.21
8196,6/15/2022,95.93
8197,6/26/2022,45.89
8198,7/9/2022,36.23
8199,7/22/2022,25.66
8200,7/23/2022,82.77
8201,7/27/2022,69.98
8202,8/2/2022,76.11
8203,8/8/2022,25.12
8204,8/19/2022,46.23
8205,9/26/2022,84.21
8206,10/14/2022,96.24
8207,10/29/2022,67.67
];
```
### Результаты

Загрузите данные и откройте лист. Создайте новую таблицу и добавьте эти поля как измерения:

- $\bullet$  date
- previous\_lunar\_week\_name

Результирующая таблица

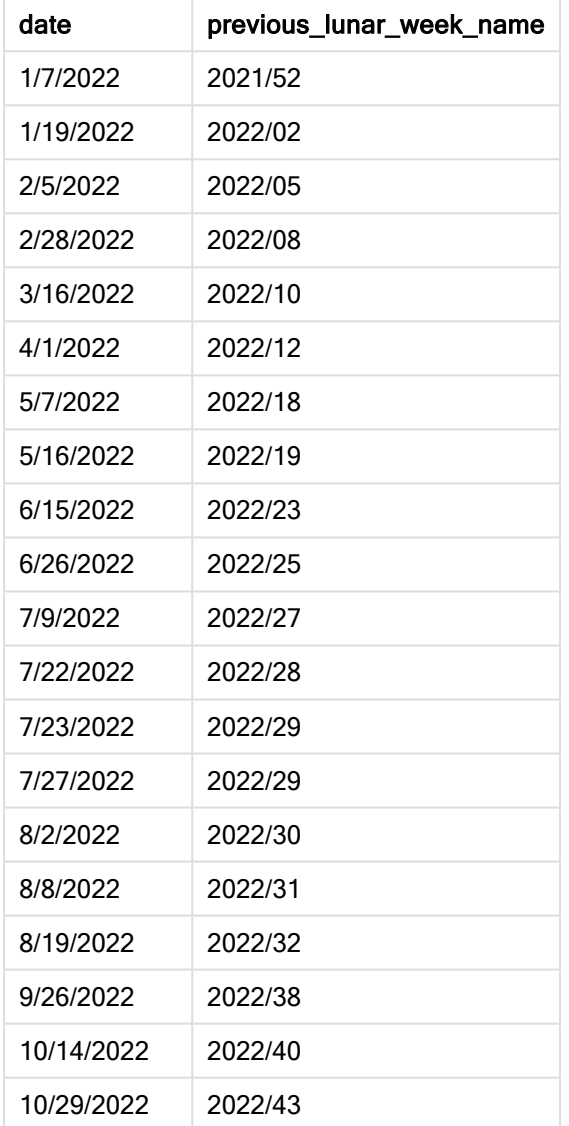

В этом случае, так как в качестве аргумента смещения в функции lunarweekname() использовалось period\_no = -1, функция сначала определяет лунную неделю, в течение которой совершены транзакции. Затем она возвращает год и номер предыдущей недели.

Диаграмма функции lunarweekname(), пример <sup>с</sup> аргументом period\_no

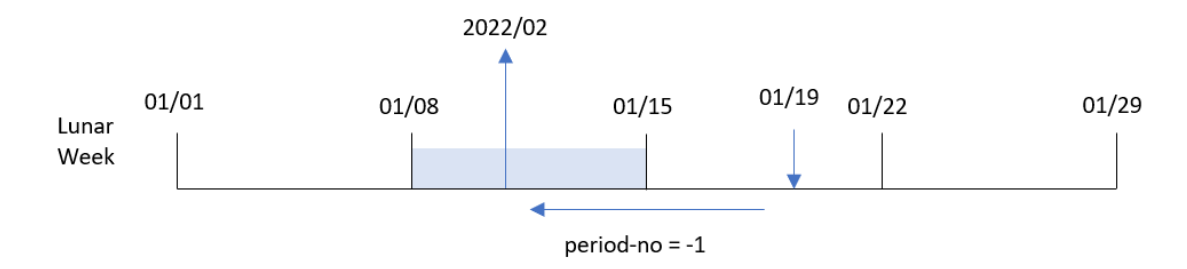

Транзакция 8189 совершена 19 января. Функция lunarweekname() определяет, что эта транзакция совершена на третьей неделе года, поэтому возвращается год и номер предыдущей недели, 2022/02, для поля previous\_lunar\_week\_name.

Пример 3. Дата с аргументом first\_week\_day

Скрипт загрузки и результаты

### Обзор

Откройте редактор загрузки данных и добавьте приведенный ниже скрипт загрузки на новую вкладку.

Скрипт загрузки содержит тот же набор данных и сценарий, что в первом примере. В этом примере лунные недели начинаются с 5 января.

### Скрипт загрузки

```
SET DateFormat='MM/DD/YYYY';
Transactions:
    Load
        *,
        lunarweekname(date,0,4) as lunar_week_name
        ;
Load
*
Inline
\Gammaid,date,amount
8188,1/7/2022,17.17
8189,1/19/2022,37.23
8190,2/28/2022,88.27
8191,2/5/2022,57.42
8192,3/16/2022,53.80
8193,4/1/2022,82.06
8194,5/7/2022,40.39
8195,5/16/2022,87.21
8196,6/15/2022,95.93
8197,6/26/2022,45.89
```
8198,7/9/2022,36.23 8199,7/22/2022,25.66 8200,7/23/2022,82.77 8201,7/27/2022,69.98 8202,8/2/2022,76.11 8203,8/8/2022,25.12 8204,8/19/2022,46.23 8205,9/26/2022,84.21 8206,10/14/2022,96.24 8207,10/29/2022,67.67 ];

### Результаты

Загрузите данные и откройте лист. Создайте новую таблицу и добавьте эти поля как измерения:

- $\bullet$  date
- lunar\_week\_name

Результирующая таблица

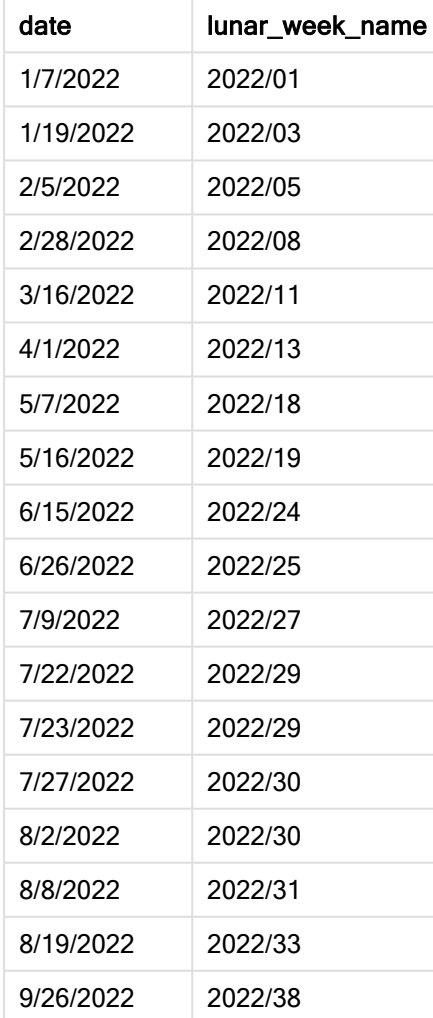

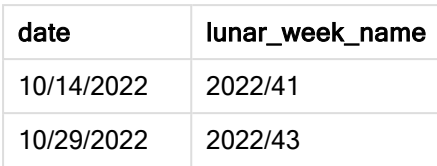

Диаграмма функции lunarweekname(), пример <sup>с</sup> аргументом first\_week\_day

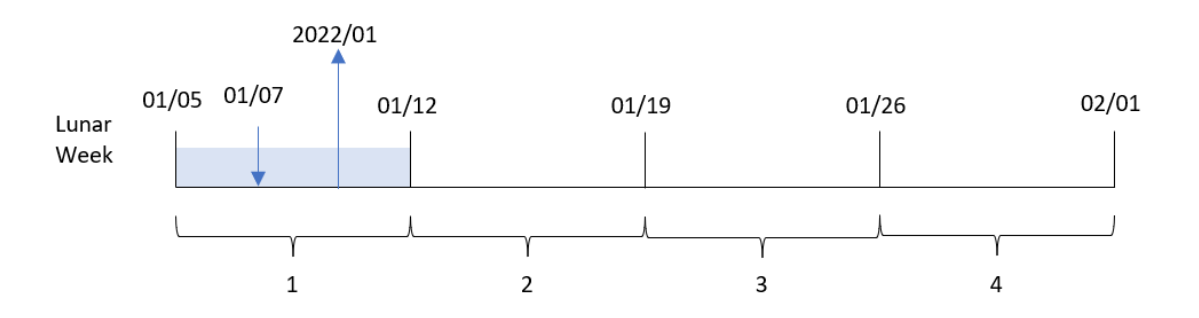

В этом примере используется аргумент first\_week\_date = 4 в функции lunarweekname(), потому начало лунных недель переносится с 1 на 5 января.

Транзакция 8188 совершена 7 января. Так как лунные недели начинаются 5 января, функция lunarweekname() определяет, что 7 января относится к первой лунной неделе года. Поэтому для этой транзакции возвращается значение lunar\_week\_name = 2022/01.

## Пример 4. Пример объекта диаграммы

Скрипт загрузки и выражение диаграммы

### Обзор

Откройте редактор загрузки данных и добавьте приведенный ниже скрипт загрузки на новую вкладку.

Скрипт загрузки содержит тот же набор данных и сценарий, что в первом примере.

Однако в этом примере в приложение загружается неизмененный набор данных. Расчет, который возвращает номер лунной недели и год, когда были совершены транзакции, создается как мера в объекте диаграммы в приложении.

#### Скрипт загрузки

```
Transactions:
Load
*
Inline
\Gammaid,date,amount
8188,1/7/2022,17.17
8189,1/19/2022,37.23
8190,2/28/2022,88.27
```
8191,2/5/2022,57.42 8192,3/16/2022,53.80 8193,4/1/2022,82.06 8194,5/7/2022,40.39 8195,5/16/2022,87.21 8196,6/15/2022,95.93 8197,6/26/2022,45.89 8198,7/9/2022,36.23 8199,7/22/2022,25.66 8200,7/23/2022,82.77 8201,7/27/2022,69.98 8202,8/2/2022,76.11 8203,8/8/2022,25.12 8204,8/19/2022,46.23 8205,9/26/2022,84.21 8206,10/14/2022,96.24 8207,10/29/2022,67.67 ];

### Результаты

Загрузите данные и откройте лист. Создайте новую таблицу и добавьте это поле как измерение: date.

Чтобы рассчитать дату начала лунной недели, когда была совершена транзакция, создайте следующую меру:

=lunarweekname(date)

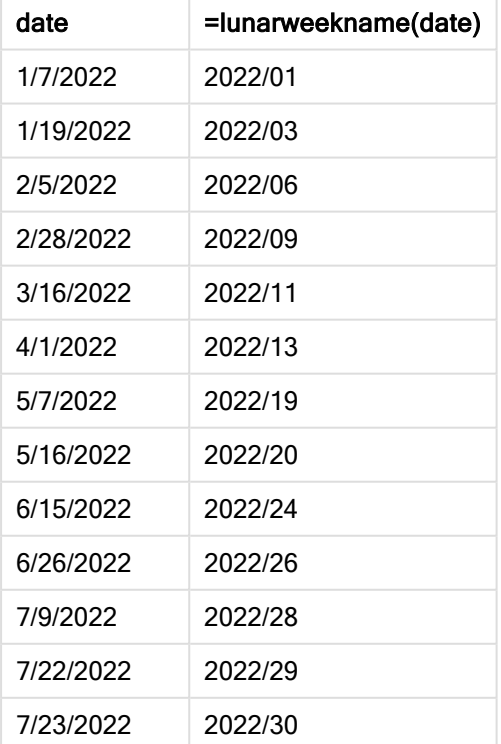

Результирующая таблица

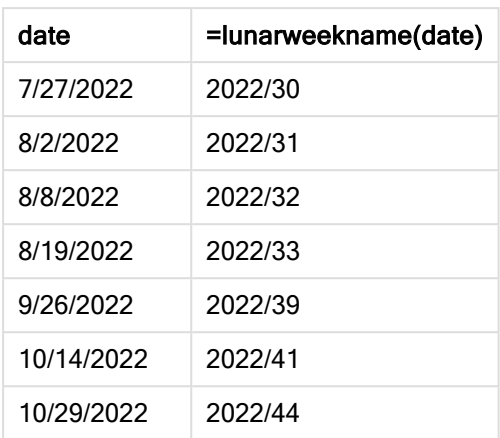

Мера lunar\_week\_name создана в объекте диаграммы с использованием функции lunarweekname(), где в качестве аргумента функции передано поле date.

Функция lunarweekname() определяет, к какой лунной неделе относится значение даты, и возвращает год и номер луной недели для этой даты.

Диаграмма функции lunarweekname(), пример <sup>с</sup> объектом диаграммы

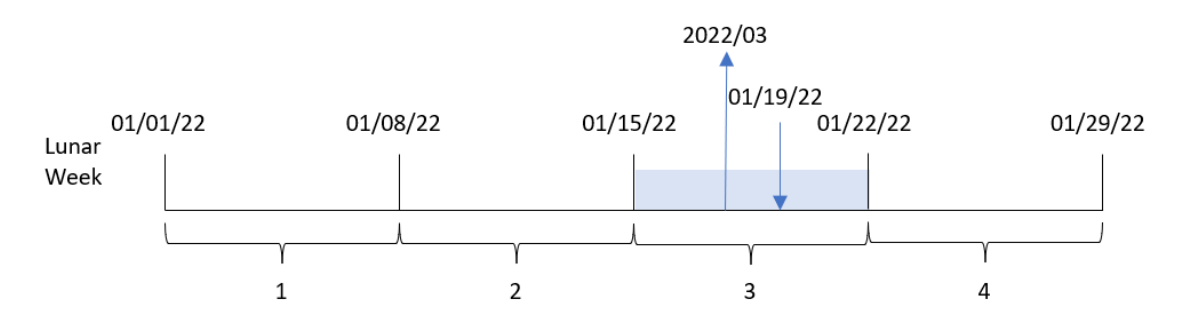

Транзакция 8189 совершена 19 января. Функция lunarweekname() определяет, что эта дата попадает в лунную неделю, которая начинается 15 января; это третья лунная неделя года. Таким образом, для транзакции возвращается значение lunar\_week\_name = 2022/03.

# Пример 5. Сценарий

Скрипт загрузки и выражение диаграммы

### Обзор

Откройте редактор загрузки данных и добавьте приведенный ниже скрипт загрузки на новую вкладку.

Скрипт загрузки содержит следующее:

• Набор данных, содержащий набор транзакций за 2022 год, загружается в таблицу под именем Transactions.

• Поле даты было предоставлено в формате системной переменной DateFormat (MM/DD/YYYY).

Конечному пользователю нужен объект диаграммы, на котором представлены общие продажи по неделям для текущего года. Неделя 1 с продолжительностью семь дней должна начаться 1 января. Этого можно добиться, даже когда это измерение недоступно в модели данных, используя функцию lunarweekname() в качестве вычисляемого измерения в диаграмме.

### Скрипт загрузки

```
SET DateFormat='MM/DD/YYYY';
Transactions:
Load
*
Inline
\Gammaid,date,amount
8188,1/7/2022,17.17
8189,1/19/2022,37.23
```
8190,2/28/2022,88.27 8191,2/5/2022,57.42 8192,3/16/2022,53.80 8193,4/1/2022,82.06 8194,5/7/2022,40.39 8195,5/16/2022,87.21 8196,6/15/2022,95.93 8197,6/26/2022,45.89 8198,7/9/2022,36.23 8199,7/22/2022,25.66 8200,7/23/2022,82.77 8201,7/27/2022,69.98 8202,8/2/2022,76.11 8203,8/8/2022,25.12 8204,8/19/2022,46.23 8205,9/26/2022,84.21 8206,10/14/2022,96.24 8207,10/29/2022,67.67

];

### Результаты

#### Выполните следующие действия.

- 1. Загрузите данные и откройте лист. Создайте новую таблицу.
- 2. Создайте вычисляемое измерение, используя следующее выражение: =lunarweekname(date)
- 3. Чтобы рассчитать общий объем продаж, создайте следующую меру агрегирования: =sum(amount)
- 4. Задайте параметру меры Формат чисел значение Денежный.

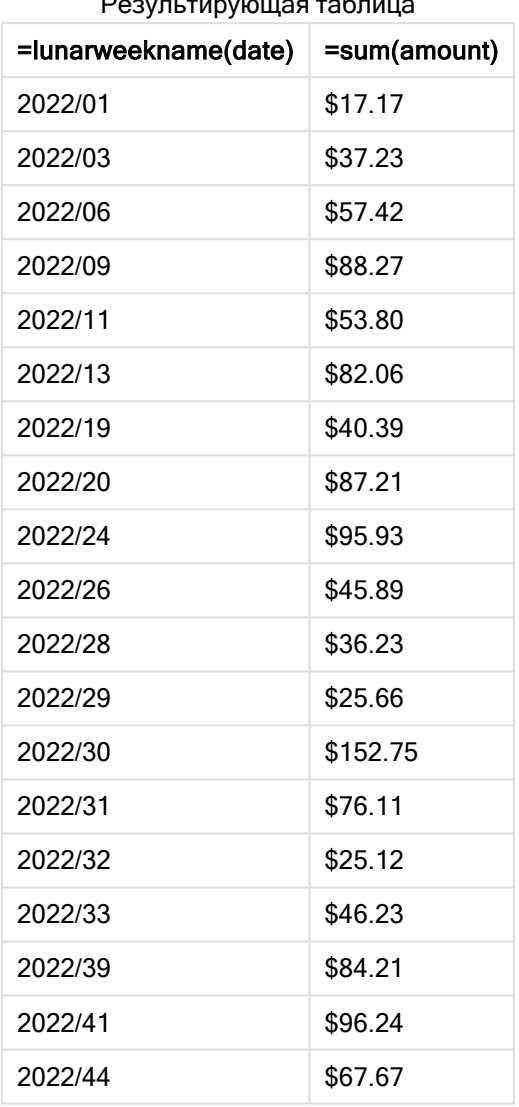

Результирующая таблица

# lunarweekstart

Эта функция возвращает значение, соответствующее метке времени первой миллисекунды первого дня лунной недели, содержащей значение, указанное в поле date. При определении лунных недель в Qlik Sense первым днем первой недели считается 1 января. Все недели, кроме последней будут содержать ровно 7 дней.

### Синтаксис:

**LunarweekStart(**date[, period\_no[, first\_week\_day]]**)**

### Возвращаемые типы данных: двойное значение

Функция lunarweekstart() определяет, на какую лунную неделю выпадает date. Затем она возвращает метку времени в формате даты для первой миллисекунды этой недели.

Диаграмма <sup>с</sup> примером функции lunarweekstart()

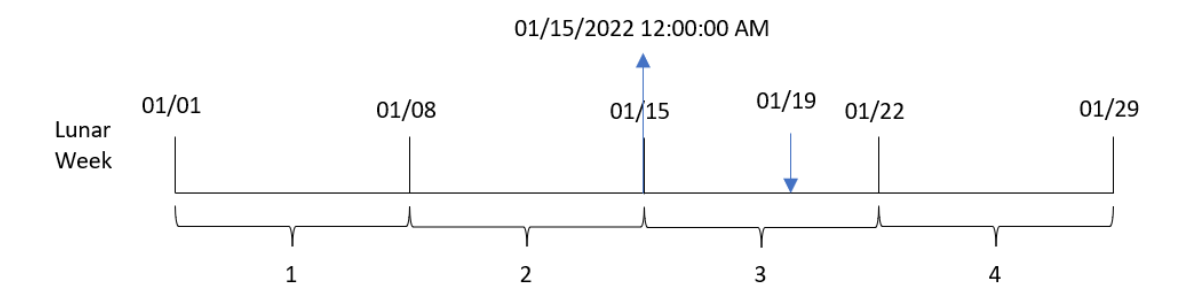

### Аргументы

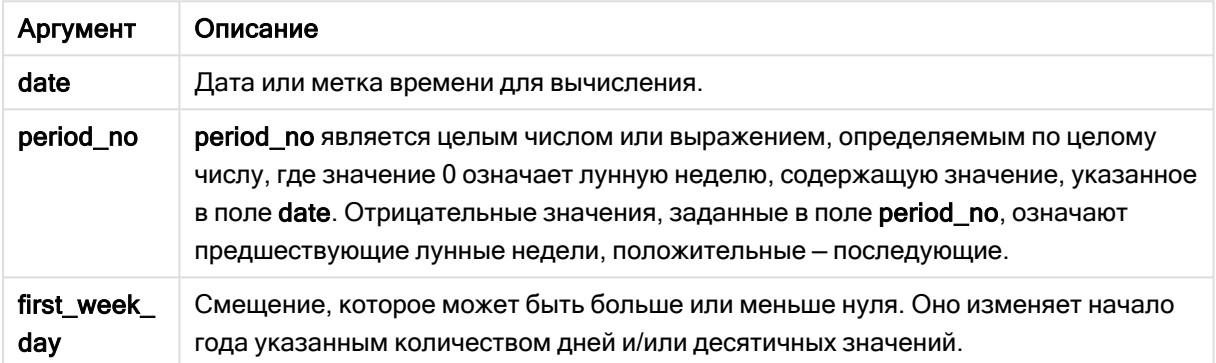

## Когда это следует использовать

Функция lunarweekstart() широко используется в составе выражения, когда пользователю требуется учитывать в расчетах часть недели, которая уже прошла. В отличие от функции weekstart(), в начале каждого нового календарного года недели начинаются 1 января, и каждая последующая неделя начинается через семь дней. Функцию lunarweekstart() не затрагивает системная переменная FirstWeekDay.

Например, можно использовать lunarweekstart(), если требуется рассчитать проценты, накопленные в течение недели до текущей даты.

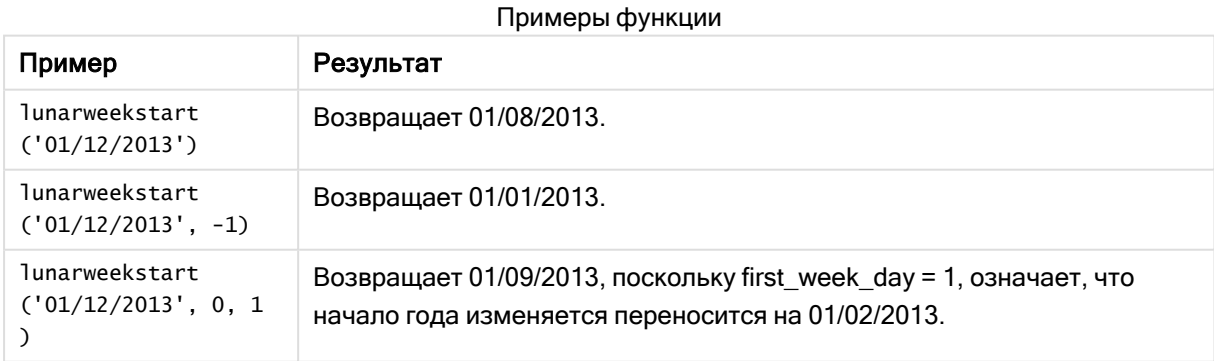

## Региональные настройки

Если не указано иное, в примерах, приведенных в данном разделе, используется следующий формат даты: ММ/ДД/ГГГГ. Формат даты указан в операторе SET DateFormat скрипта загрузки данных. В вашей системе может быть установлен другой формат даты по умолчанию в зависимости от региональных настроек и других факторов. Можно изменить формат в примерах в соответствии с потребностями. Или можно изменить форматы в скрипте загрузки в соответствии с этими примерами.

Региональные настройки по умолчанию в приложениях основаны на системных региональных настройках компьютера или сервера, где установлено ПО Qlik Sense. Если на сервере Qlik Sense, к которому обращается пользователь, выбран шведский язык, то редактор загрузки данных будет использовать шведские региональные настройки для даты, времени и валюты. Эти параметры регионального формата не связаны с языком, отображаемым в интерфейсе пользователя Qlik Sense. Qlik Sense будет отображаться на языке, который используется в браузере.

## Пример 1. Без дополнительных аргументов

Скрипт загрузки и результаты

### Обзор

Откройте редактор загрузки данных и добавьте приведенный ниже скрипт загрузки на новую вкладку.

Скрипт загрузки содержит следующее:

- Набор данных, содержащий набор транзакций за 2022 год, загружается в таблицу под именем Transactions.
- <sup>l</sup> Поле даты было предоставлено в формате системной переменной DateFormat (MM/DD/YYYY).
- Создание поля start\_of\_week, возвращающего метку времени начала лунной недели, в течение которой совершены транзакции.

### Скрипт загрузки

```
SET DateFormat='MM/DD/YYYY';
Transactions:
    Load
        *,
        lunarweekstart(date) as start_of_week,
        timestamp(lunarweekstart(date)) as start_of_week_timestamp
        ;
Load
*
Inline
\Gammaid,date,amount
8188,1/7/2022,17.17
```
8189,1/19/2022,37.23 8190,2/28/2022,88.27 8191,2/5/2022,57.42 8192,3/16/2022,53.80 8193,4/1/2022,82.06 8194,5/7/2022,40.39 8195,5/16/2022,87.21 8196,6/15/2022,95.93 8197,6/26/2022,45.89 8198,7/9/2022,36.23 8199,7/22/2022,25.66 8200,7/23/2022,82.77 8201,7/27/2022,69.98 8202,8/2/2022,76.11 8203,8/8/2022,25.12 8204,8/19/2022,46.23 8205,9/26/2022,84.21 8206,10/14/2022,96.24 8207,10/29/2022,67.67 ];

### Результаты

Загрузите данные и откройте лист. Создайте новую таблицу и добавьте эти поля как измерения:

- $\bullet$  date
- start\_of\_week
- start\_of\_week\_timestamp

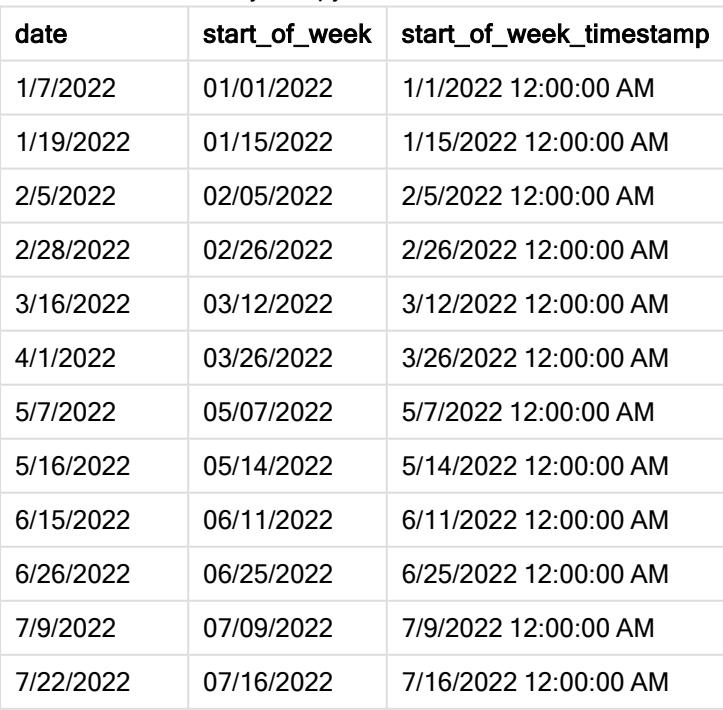

Результирующая таблица

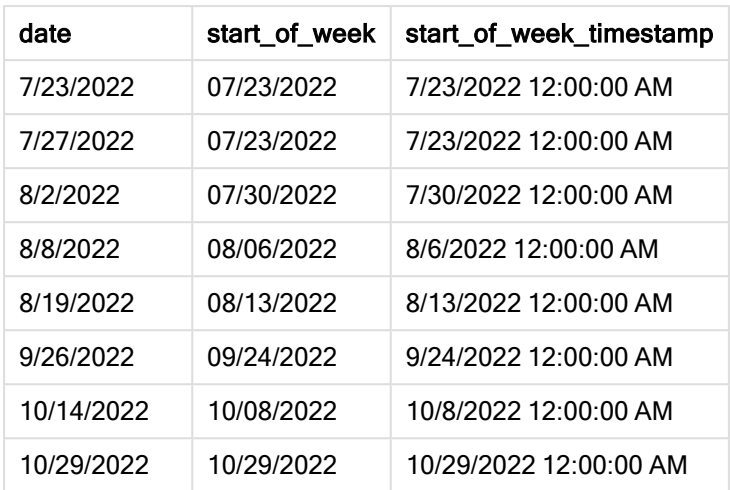

Поле «start\_of\_week» создано предшествующим оператором load с использованием функции lunarweekstart(), где в качестве аргумента функции передано поле date.

Функция lunarweekstart() определяет, к какой лунной неделе относится дата, и возвращает метку времени для первой миллисекунды этой недели.

Диаграмма функции lunarweekstart(), пример без дополнительных аргументов

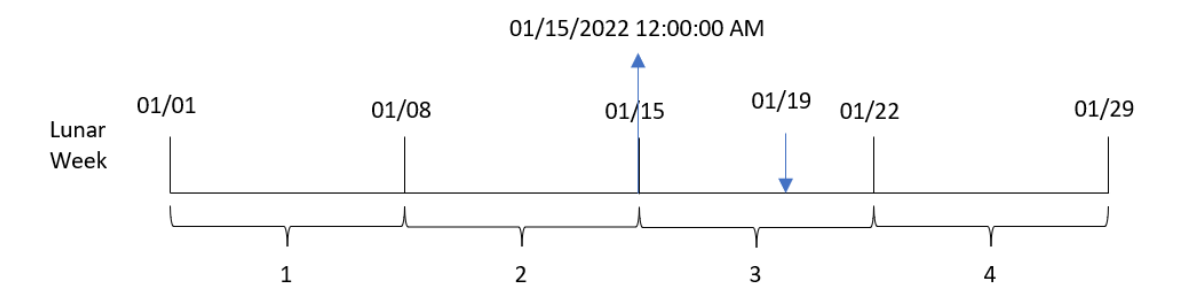

Транзакция 8189 совершена 19 января. Функция lunarweekstart() определяет, что лунная неделя начинается 15 января. Поэтому значение start\_of\_week для этой транзакции возвращает первую миллисекунду лунной недели, то есть 15 января в 00:00:00 (12:00:00 AM).

## Пример 2. Скрипт period\_no

Скрипт загрузки и результаты

### Обзор

Откройте редактор загрузки данных и добавьте приведенный ниже скрипт загрузки на новую вкладку.

Скрипт загрузки содержит следующее:

- Используется тот же набор данных и сценарий, что в первом примере.
- Создание поля previous\_lunar\_week\_start, возвращающего метку времени начала лунной недели, которая предшествует совершению транзакции.

#### Скрипт загрузки

```
SET DateFormat='MM/DD/YYYY';
Transactions:
    Load
        *,
        lunarweekstart(date,-1) as previous_lunar_week_start,
        timestamp(lunarweekstart(date,-1)) as previous_lunar_week_start_timestamp
        ;
Load
*
Inline
\lfloorid,date,amount
8188,1/7/2022,17.17
8189,1/19/2022,37.23
8190,2/28/2022,88.27
8191,2/5/2022,57.42
8192,3/16/2022,53.80
8193,4/1/2022,82.06
8194,5/7/2022,40.39
8195,5/16/2022,87.21
8196,6/15/2022,95.93
8197,6/26/2022,45.89
8198,7/9/2022,36.23
8199,7/22/2022,25.66
8200,7/23/2022,82.77
8201,7/27/2022,69.98
8202,8/2/2022,76.11
8203,8/8/2022,25.12
8204,8/19/2022,46.23
8205,9/26/2022,84.21
8206,10/14/2022,96.24
8207,10/29/2022,67.67
```
#### ];

### Результаты

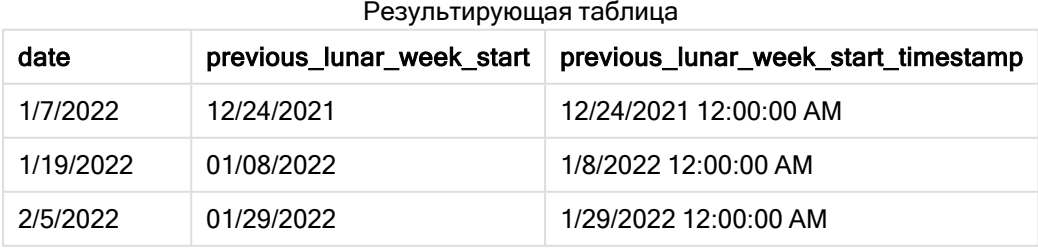

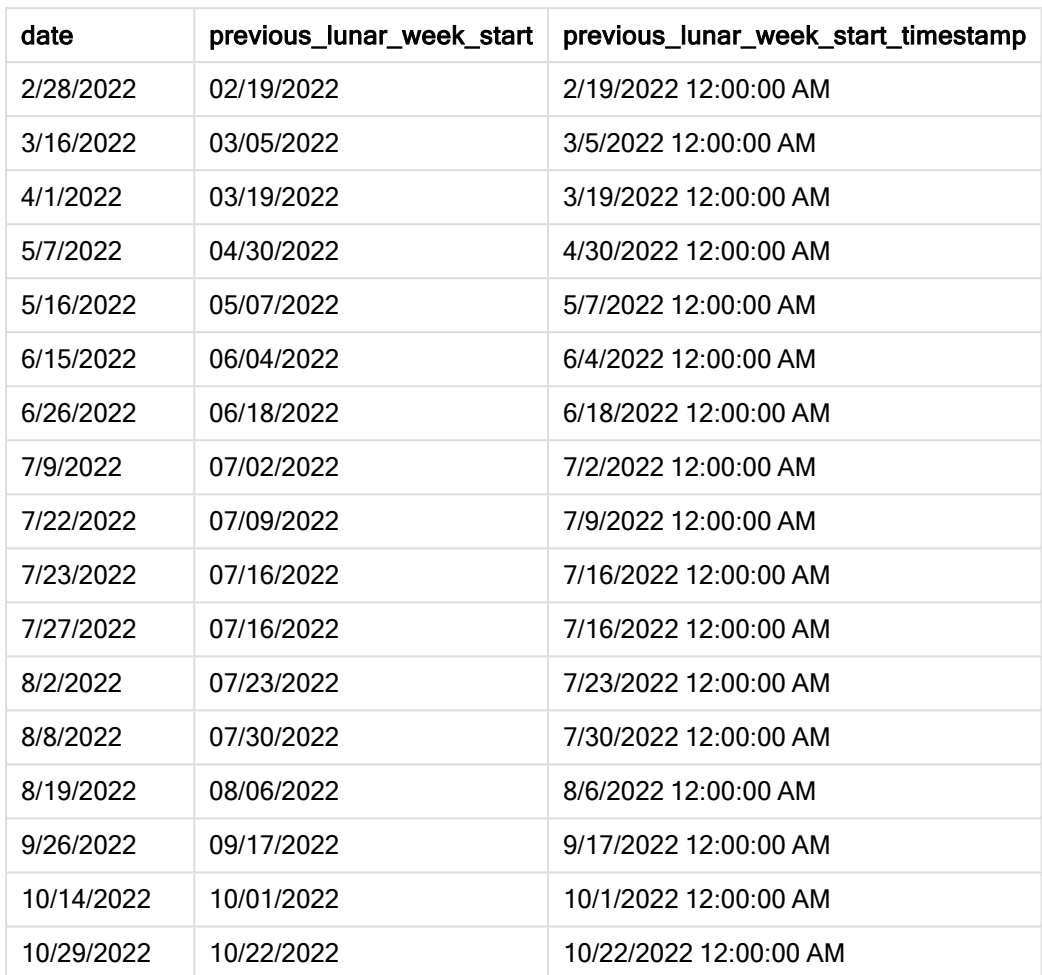

В этом случае, так как в качестве аргумента смещения в функции lunarweekstart() использовалось period\_no = -1, функция сначала определяет лунную неделю, в течение которой совершаются транзакции. Затем она возвращается на неделю назад и определяет первую миллисекунду предыдущей лунной недели.

Диаграмма функции lunarweekstart(), пример <sup>с</sup> аргументом period\_no

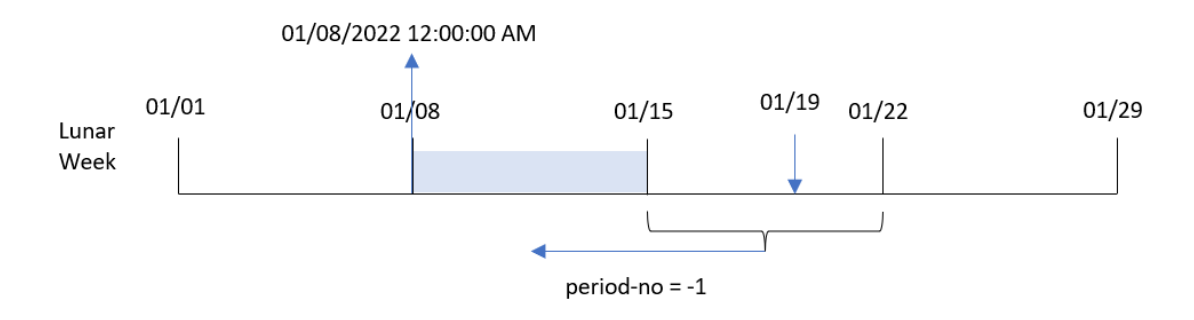

Транзакция 8189 совершена 19 января. Функция lunarweekstart() определяет, что лунная неделя начинается 15 января. Таким образом, предыдущая лунная неделя началась 8 января в 00:00:00 (12:00:00 AM). Именно это значение возвращается для поля previous\_lunar\_week\_start.

## Пример 3. Аргумент first\_week\_day

Скрипт загрузки и результаты

### Обзор

Откройте редактор загрузки данных и добавьте приведенный ниже скрипт загрузки на новую вкладку.

Скрипт загрузки содержит тот же набор данных и сценарий, что в первом примере. В этом примере лунные недели начинаются с 5 января.

### Скрипт загрузки

```
SET DateFormat='MM/DD/YYYY';
Transactions:
    Load
        *,
        lunarweekstart(date,0,4) as start_of_week,
        timestamp(lunarweekstart(date,0,4)) as start_of_week_timestamp
        ;
Load
*
Inline
\Gammaid,date,amount
8188,1/7/2022,17.17
8189,1/19/2022,37.23
8190,2/28/2022,88.27
8191,2/5/2022,57.42
8192,3/16/2022,53.80
8193,4/1/2022,82.06
8194,5/7/2022,40.39
8195,5/16/2022,87.21
8196,6/15/2022,95.93
8197,6/26/2022,45.89
8198,7/9/2022,36.23
8199,7/22/2022,25.66
8200,7/23/2022,82.77
8201,7/27/2022,69.98
8202,8/2/2022,76.11
8203,8/8/2022,25.12
8204,8/19/2022,46.23
8205,9/26/2022,84.21
8206,10/14/2022,96.24
8207,10/29/2022,67.67
];
```
### Результаты

Загрузите данные и откройте лист. Создайте новую таблицу и добавьте эти поля как измерения:

- date
- start\_of\_week
- start\_of\_week\_timestamp

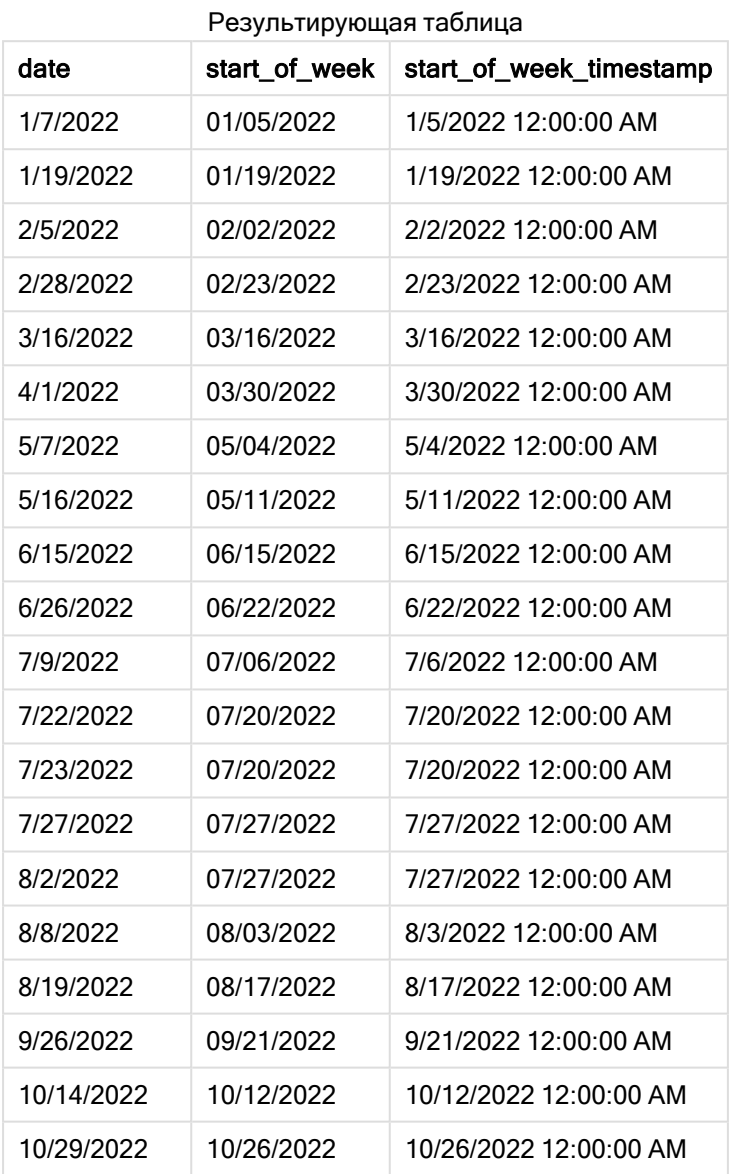

В этом примере используется аргумент first\_week\_date = 4 в функции lunarweekstart(), потому начало года переносится с 1 на 5 января.

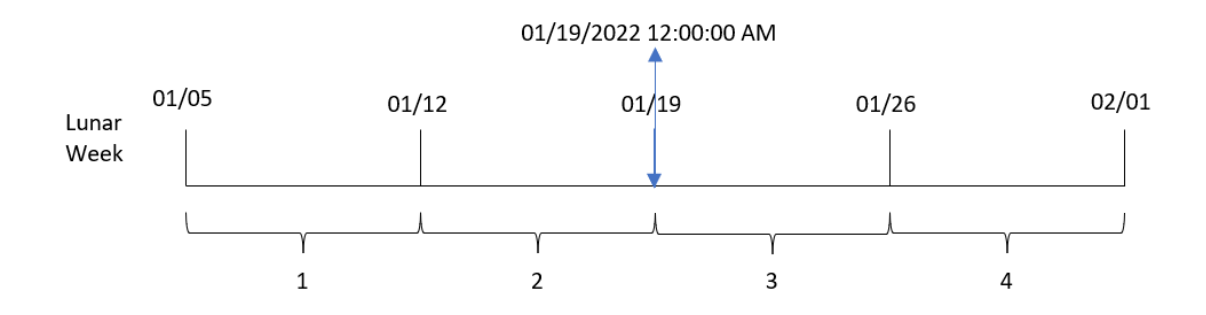

Диаграмма функции lunarweekstart(), пример <sup>с</sup> аргументом first\_week\_day

Транзакция 8189 совершена 19 января. Так как лунные недели начинаются 5 января, функция lunarweekstart() определяет, что лунная неделя, к которой относится 19 января, также начинается 19 января в 00:00:00 (12:00:00 AM). Поэтому это значение возвращается для поля start\_of\_week.

# Пример 4. Пример объекта диаграммы

Скрипт загрузки и выражение диаграммы

### Обзор

Откройте редактор загрузки данных и добавьте приведенный ниже скрипт загрузки на новую вкладку.

Скрипт загрузки содержит тот же набор данных и сценарий, что в первом примере.

Однако в этом примере в приложение загружается неизмененный набор данных. Расчет, возвращающий метку времени начала лунной недели, в течение которой совершены транзакции, создается как мера в объекте диаграммы в приложении.

### Скрипт загрузки

```
Transactions:
Load
*
Inline
\Gammaid,date,amount
8188,1/7/2022,17.17
8189,1/19/2022,37.23
8190,2/28/2022,88.27
8191,2/5/2022,57.42
8192,3/16/2022,53.80
8193,4/1/2022,82.06
8194,5/7/2022,40.39
8195,5/16/2022,87.21
8196,6/15/2022,95.93
8197,6/26/2022,45.89
8198,7/9/2022,36.23
8199,7/22/2022,25.66
```
8200,7/23/2022,82.77 8201,7/27/2022,69.98 8202,8/2/2022,76.11 8203,8/8/2022,25.12 8204,8/19/2022,46.23 8205,9/26/2022,84.21 8206,10/14/2022,96.24 8207,10/29/2022,67.67 ];

### Результаты

Загрузите данные и откройте лист. Создайте новую таблицу и добавьте это поле как измерение: date.

Добавьте следующие меры:

=lunarweekstart(date)

=timestamp(lunarweekstart(date))

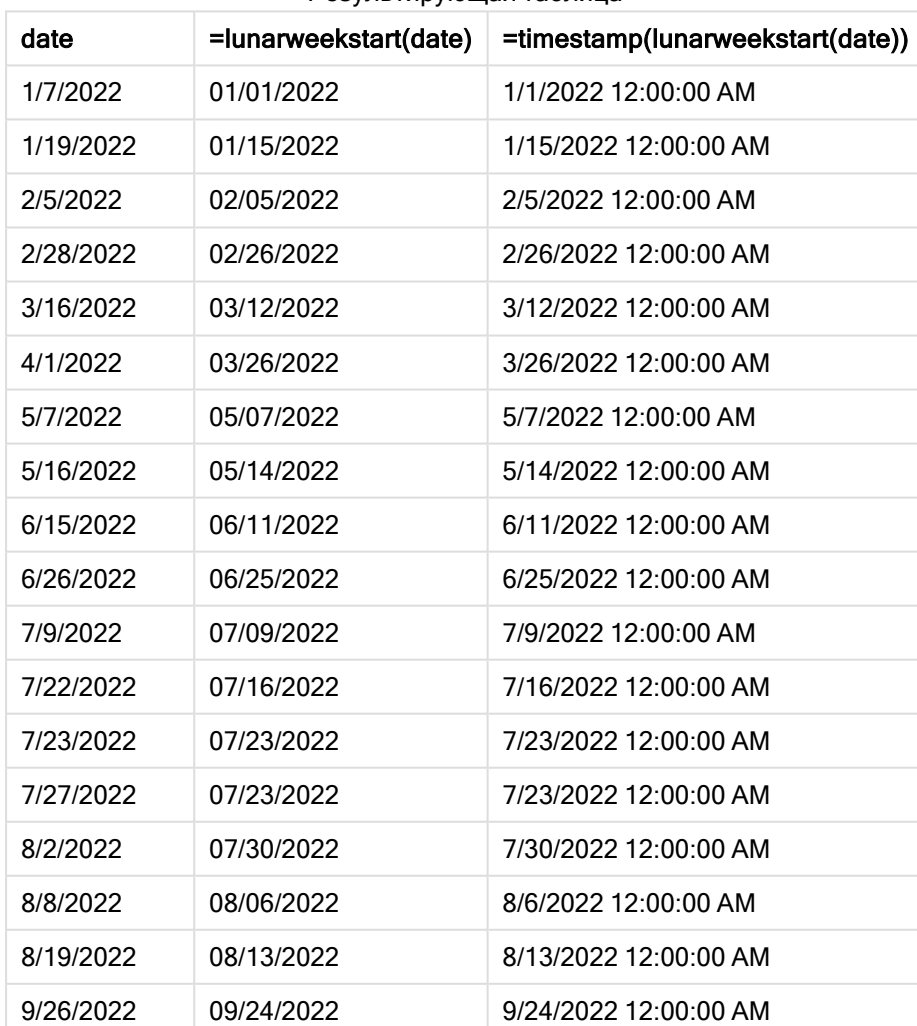

#### Результирующая таблица

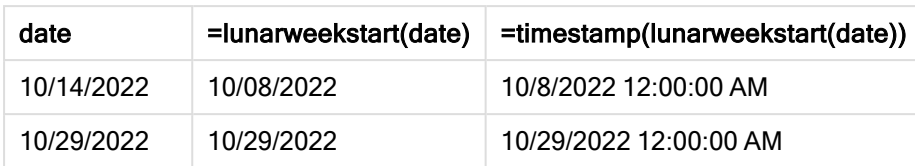

Мера start\_of\_week создана в объекте диаграммы с использованием функции lunarweekstart(), где в качестве аргумента функции передано поле даты.

Функция lunarweekstart() определяет, к какой лунной неделе относится значение даты, и возвращает метку времени для последней миллисекунды этой недели.

Диаграмма функции lunarweekstart(), пример <sup>с</sup> объектом диаграммы

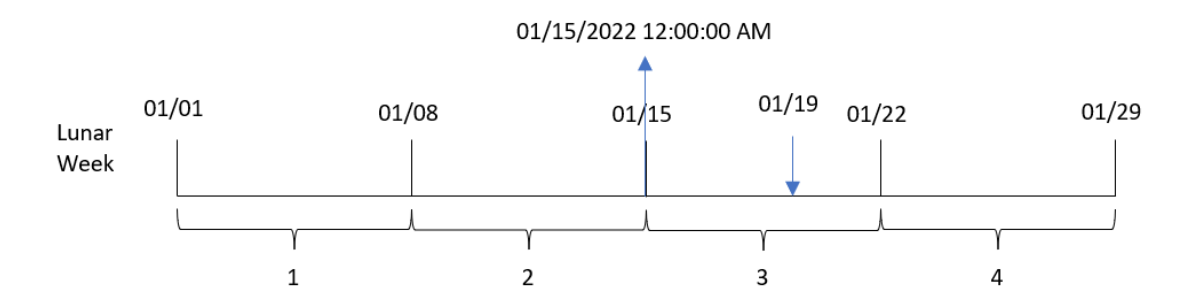

Транзакция 8189 совершена 19 января. Функция lunarweekstart() определяет, что лунная неделя начинается 15 января. Поэтому значение start\_of\_week для этой транзакции возвращает первую миллисекунду этого дня, то есть 15 января в 00:00:00 (12:00:00 AM).

# Пример 5. Сценарий

Скрипт загрузки и выражение диаграммы

### Обзор

Откройте редактор загрузки данных и добавьте приведенный ниже скрипт загрузки на новую вкладку.

Скрипт загрузки содержит следующее:

- Набор данных, содержащий набор остатков по кредитам, загруженный в таблицу под именем Loans.
- Данные, включая идентификаторы кредитов, остаток на начало недели и простую процентную ставку, взимаемую по каждому кредиту за год.

Конечному пользователю требуется объект диаграммы, который будет отображать по идентификатору кредита текущий процент, начисленный по каждому кредиту в течение недели до текущей даты.
#### Скрипт загрузки

```
Loans:
Load
*
Inline
\Gammaloan_id,start_balance,rate
8188,$10000.00,0.024
8189,$15000.00,0.057
8190,$17500.00,0.024
8191,$21000.00,0.034
8192,$90000.00,0.084
];
```
### Результаты

#### Выполните следующие действия.

- 1. Загрузите данные и откройте лист. Создайте новую таблицу.
- 2. Добавьте следующие поля как измерения:
	- loan\_id
	- start\_balance
- 3. Затем, чтобы рассчитать накопленный процент, создайте следующую меру: =start\_balance\*(rate\*(today(1)-lunarweekstart(today(1)))/365)
- 4. Задайте параметру меры Формат чисел значение Денежный.

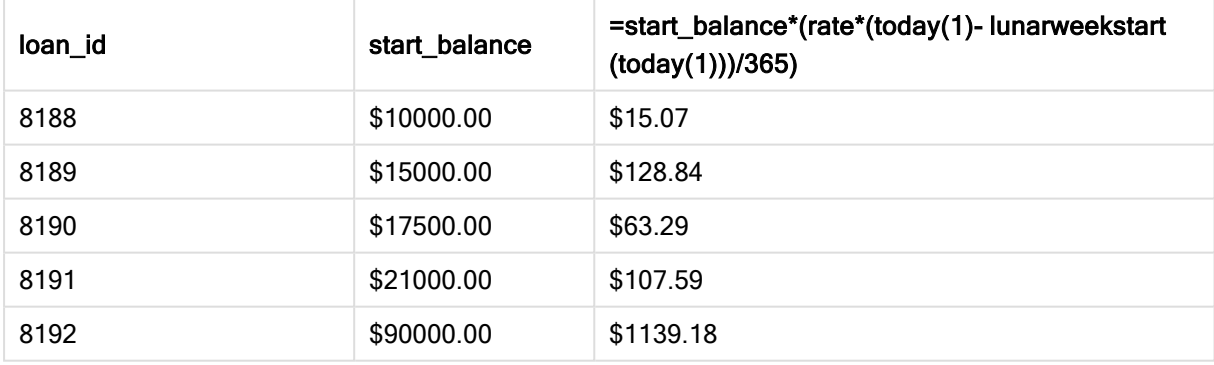

Результирующая таблица

Используя сегодняшнюю дату в качестве единственного аргумента, функция lunarweekstart() возвращает дату начала текущего года. Вычитая этот результат из текущей даты, выражение возвращает количество дней, прошедших до сих пор в течение этой недели.

Затем это значение умножается на процентную ставку и делится на 365, чтобы получить эффективную процентную ставку начисленную за этот период. После этого результат умножается на начальный остаток кредита, чтобы вернуть проценты, начисленные до сих пор в течение этой недели.

# makedate

Эта функция возвращает дату, рассчитанную в формате год YYYY, месяц MM и день DD.

### Синтаксис:

**MakeDate(**YYYY [ , MM [ , DD ] ]**)**

Возвращаемые типы данных: двойное значение

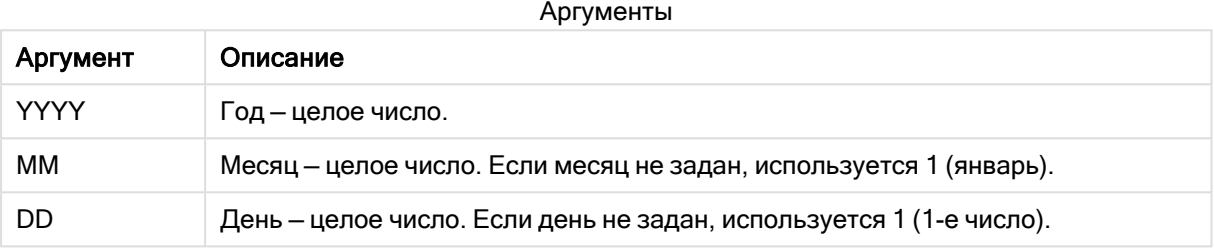

# Когда это следует использовать

Функция makedate() обычно используется в скриптах для создания данных с целью формирования календаря. Это также полезно, когда поле даты недоступно напрямую в виде даты и требуется выполнить преобразования для извлечения компонентов года, месяца и даты.

В этих примерах используется формат даты MM/DD/YYYY. Формат даты указан в операторе SET DateFormat в верхней части скрипта загрузки данных. Измените формат в примерах согласно своим пожеланиям.

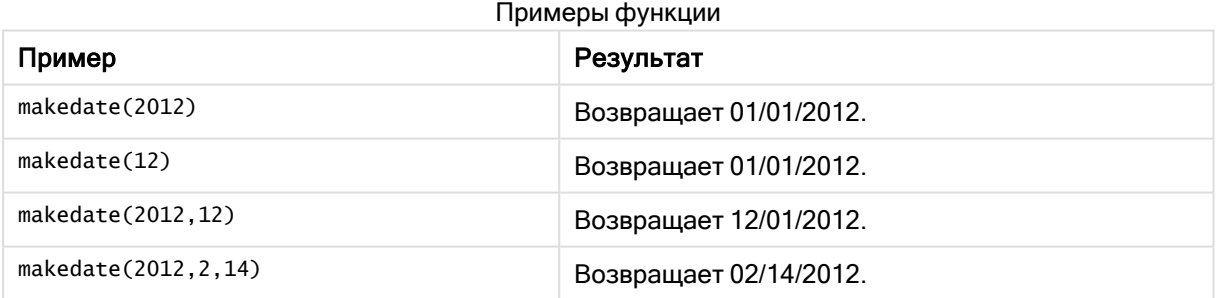

# Региональные настройки

Если не указано иное, в примерах, приведенных в данном разделе, используется следующий формат даты: ММ/ДД/ГГГГ. Формат даты указан в операторе SET DateFormat скрипта загрузки данных. В вашей системе может быть установлен другой формат даты по умолчанию в зависимости от региональных настроек и других факторов. Можно изменить формат в примерах в соответствии с потребностями. Или можно изменить форматы в скрипте загрузки в соответствии с этими примерами.

Региональные настройки по умолчанию в приложениях основаны на системных региональных настройках компьютера или сервера, где установлено ПО Qlik Sense. Если на сервере Qlik Sense, к которому обращается пользователь, выбран шведский язык, то редактор загрузки данных будет использовать шведские региональные настройки для даты, времени и валюты. Эти параметры регионального формата не связаны с языком, отображаемым в интерфейсе пользователя Qlik Sense. Qlik Sense будет отображаться на языке, который используется в браузере.

# Пример 1. Базовый пример

Скрипт загрузки и результаты

### Обзор

Откройте редактор загрузки данных и добавьте приведенный ниже скрипт загрузки на новую вкладку.

Скрипт загрузки содержит следующее:

- Набор данных, содержащий набор транзакций за 2018 год, загружается в таблицу под именем Transactions.
- Поле даты было предоставлено в формате системной переменной DateFormat (MM/DD/YYYY).
- Создание поля transaction\_date, которое возвращает дату в формате MM/DD/YYYY.

## Скрипт загрузки

```
SET DateFormat='MM/DD/YYYY';
Transactions:
    Load
        *,
        makedate(transaction_year, transaction_month, transaction_day) as transaction_date
        ;
Load * Inline [
transaction_id, transaction_year, transaction_month, transaction_day, transaction_amount,
transaction_quantity, customer_id
3750, 2018, 08, 30, 12423.56, 23, 2038593
3751, 2018, 09, 07, 5356.31, 6, 203521
3752, 2018, 09, 16, 15.75, 1, 5646471
3753, 2018, 09, 22, 1251, 7, 3036491
3754, 2018, 09, 22, 21484.21, 1356, 049681
3756, 2018, 09, 22, -59.18, 2, 2038593
3757, 2018, 09, 23, 3177.4, 21, 203521
];
```
### Результаты

Загрузите данные и откройте лист. Создайте новую таблицу и добавьте эти поля как измерения:

- transaction\_year
- transaction\_month
- transaction\_day
- transaction\_date

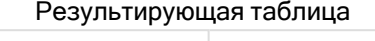

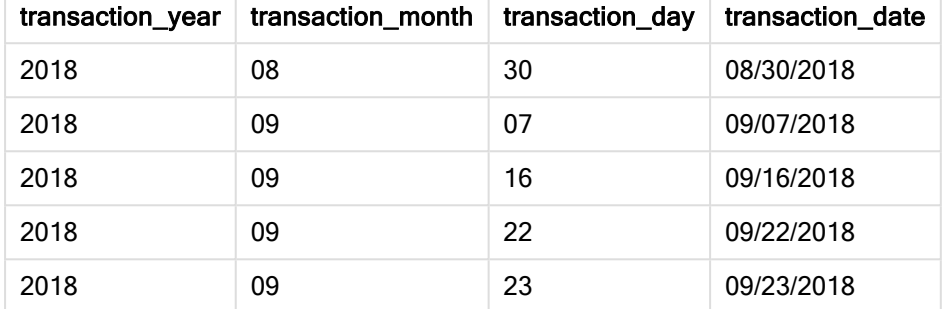

Поле transaction\_date создано предшествующим оператором load с использованием функции makedate(), где в качестве аргумента функции переданы поля года, месяца и даты.

Затем функция объединяет и преобразует эти значения в поле даты, возвращая результаты в формате системной переменной DateFormat.

# Пример 2. Измененная переменная DateFormat

Скрипт загрузки и результаты

### Обзор

Откройте редактор загрузки данных и добавьте приведенный ниже скрипт загрузки на новую вкладку.

Скрипт загрузки содержит следующее:

- Используется тот же набор данных и сценарий, что в первом примере.
- <sup>l</sup> Создание поля transaction\_date в формате DD/MM/YYYY без изменения системной переменной DateFormat.

```
SET DateFormat='MM/DD/YYYY';
Transactions:
    Load
        \stardate(makedate(transaction_year, transaction_month, transaction_day), 'DD/MM/YYYY') as
transaction_date
        ;
Load * Inline [
transaction_id, transaction_year, transaction_month, transaction_day, transaction_amount,
transaction_quantity, customer_id
```

```
3750, 2018, 08, 30, 12423.56, 23, 2038593
3751, 2018, 09, 07, 5356.31, 6, 203521
3752, 2018, 09, 16, 15.75, 1, 5646471
3753, 2018, 09, 22, 1251, 7, 3036491
3754, 2018, 09, 22, 21484.21, 1356, 049681
3756, 2018, 09, 22, -59.18, 2, 2038593
3757, 2018, 09, 23, 3177.4, 21, 203521
];
```
### Результаты

Загрузите данные и откройте лист. Создайте новую таблицу и добавьте эти поля как измерения:

- transaction\_year
- transaction\_month
- transaction\_day
- transaction\_date

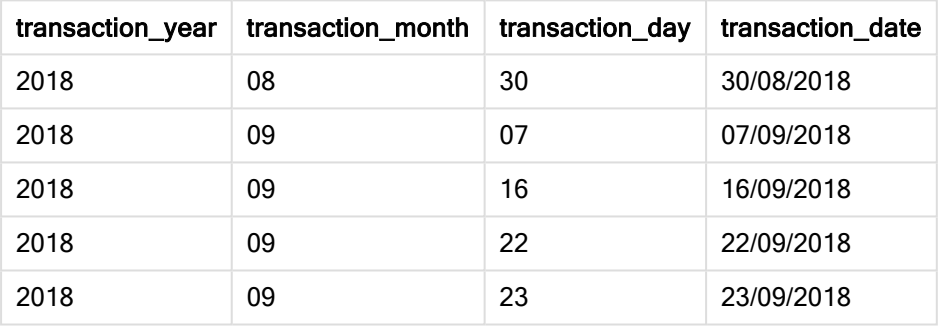

#### Результирующая таблица

В этом примере функция makedate() вложена в функцию date(). Второй аргумент функции date() задает формат для результатов функции makedate() — DD/MM/YYYY.

# Пример 3. Пример объекта диаграммы

Скрипт загрузки и выражение диаграммы

#### Обзор

Откройте редактор загрузки данных и добавьте приведенный ниже скрипт загрузки на новую вкладку.

Скрипт загрузки содержит следующее:

- Набор данных, содержащий набор транзакций за 2018 год, загружается в таблицу под именем Transactions.
- Даты транзакций, предоставленные в виде двух полей: year и month.

Создайте меру объекта transaction\_date, которая возвращает дату в формате MM/DD/YYYY.

#### Скрипт загрузки

SET DateFormat='MM/DD/YYYY'; Transactions: Load \* Inline [ transaction\_id, transaction\_year, transaction\_month, transaction\_amount, transaction\_quantity, customer\_id 3750, 2018, 08, 12423.56, 23, 2038593 3751, 2018, 09, 5356.31, 6, 203521 3752, 2018, 09, 15.75, 1, 5646471 3753, 2018, 09, 1251, 7, 3036491 3754, 2018, 09, 21484.21, 1356, 049681 3756, 2018, 09, -59.18, 2, 2038593 3757, 2018, 09, 3177.4, 21, 203521 ];

#### Результаты

Загрузите данные и откройте лист. Создайте новую таблицу и добавьте эти поля как измерения:

- year
- month

Чтобы определить transaction\_date, создайте эту меру:

=makedate(transaction\_year,transaction\_month)

Результирующая таблица

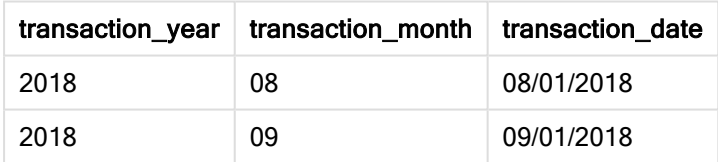

Мера transaction\_date создана в объекте диаграммы с использованием функции makedate(), где в качестве аргументов функции переданы поля года и месяца.

Затем функция объединяет эти значения, а также добавляет предполагаемое значение дня 01. Затем эти значения преобразуются в поле даты, а результаты возвращаются в формате системной переменной DateFormat.

# Пример 4. Сценарий

Скрипт загрузки и выражение диаграммы

#### Обзор

Создайте набор данных календаря для календарного года 2022.

## Скрипт загрузки

```
SET DateFormat='MM/DD/YYYY';
Calendar:
      load
               *
    where year(date)=2022;
load
       date(recno()+makedate(2021,12,31)) as date
AutoGenerate 400;
```
# Результаты

Результирующ

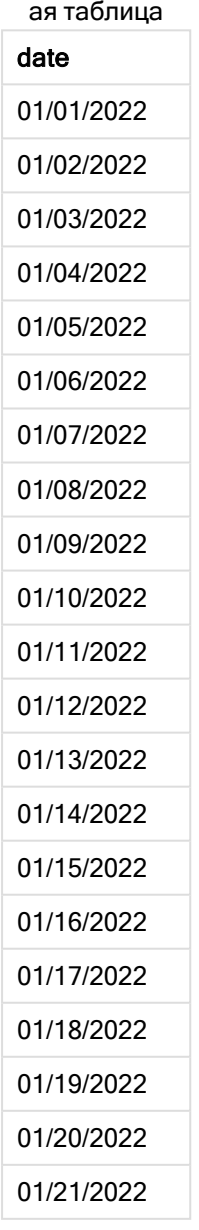

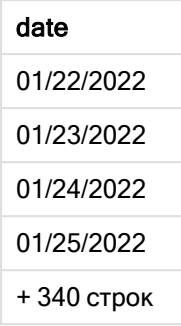

Функция makedate() создает значение даты для 31 декабря 2021 года. Функция recno() предоставляет номер для текущей записи, загружаемой в таблицу, начиная от 1. Таким образом первая запись имеет дату 1 января 2022 года. Каждый последующий recno() будет увеличивать дату на 1. Это выражение помещается в функцию date() для преобразования значения в дату. Функция autogenerate повторяет этот процесс 400 раз. В завершение, с помощью предыдущей загрузки можно использовать условие where, чтобы загрузить даты только из 2022 года. Этот скрипт создает календарь, содержащий все даты 2022 года.

# maketime

Эта функция возвращает время, рассчитанное в формате часы hh, минуты mm и секунды ss.

### Синтаксис:

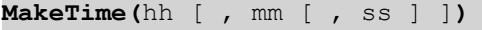

#### Возвращаемые типы данных: двойное значение

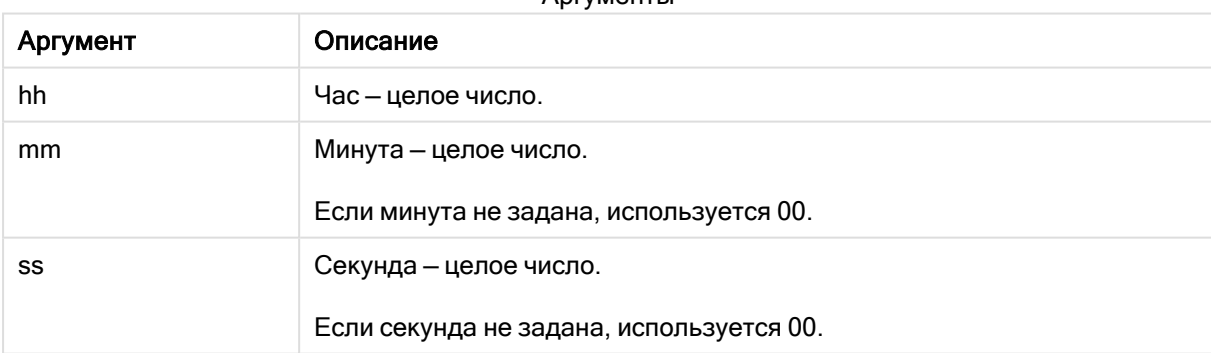

### Аргументы

# Когда это следует использовать

Функция maketime() обычно используется в скриптах для создания данных с целью формирования поля времени. В некоторых случаях, когда поле времени создается на основе входного текста, эту функцию можно использовать для получения времени на основе его компонентов.

В этих примерах используется формат времени h:mm:ss. Формат времени указан в операторе SET TimeFormat в верхней части скрипта загрузки данных. Измените формат в примерах согласно своим пожеланиям.

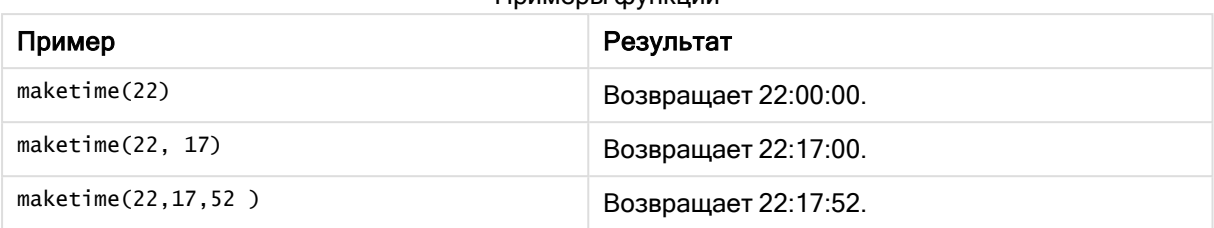

Примеры функции

# Региональные настройки

Если не указано иное, в примерах, приведенных в данном разделе, используется следующий формат даты: ММ/ДД/ГГГГ. Формат даты указан в операторе SET DateFormat скрипта загрузки данных. В вашей системе может быть установлен другой формат даты по умолчанию в зависимости от региональных настроек и других факторов. Можно изменить формат в примерах в соответствии с потребностями. Или можно изменить форматы в скрипте загрузки в соответствии с этими примерами.

Региональные настройки по умолчанию в приложениях основаны на системных региональных настройках компьютера или сервера, где установлено ПО Qlik Sense. Если на сервере Qlik Sense, к которому обращается пользователь, выбран шведский язык, то редактор загрузки данных будет использовать шведские региональные настройки для даты, времени и валюты. Эти параметры регионального формата не связаны с языком, отображаемым в интерфейсе пользователя Qlik Sense. Qlik Sense будет отображаться на языке, который используется в браузере.

# Пример 1. Функция maketime()

Скрипт загрузки и результаты

# Обзор

Откройте редактор загрузки данных и добавьте приведенный ниже скрипт загрузки на новую вкладку.

Скрипт загрузки содержит следующее:

- Набор данных, содержащий набор транзакций, загруженный в таблицу под именем Transactions.
- Время транзакций, предоставленное в виде трех полей: hours, minutes и seconds.
- Создание поля transaction\_time, которое возвращает время в формате системной переменной TimeFormat.

```
SET TimeFormat='h:mm:ss TT';
Transactions:
   Load
        *,
        maketime(transaction_hour, transaction_minute, transaction_second) as transaction_time
```
; Load \* Inline [ transaction\_id, transaction\_hour, transaction\_minute, transaction\_second, transaction\_amount, transaction\_quantity, customer\_id 3750, 18, 43, 30, 12423.56, 23, 2038593 3751, 6, 32, 07, 5356.31, 6, 203521 3752, 12, 09, 16, 15.75, 1, 5646471 3753, 21, 43, 41, 7, 3036491 3754, 17, 55, 22, 21484.21, 1356, 049681 3756, 2, 52, 22, -59.18, 2, 2038593 3757, 9, 25, 23, 3177.4, 21, 203521 ];

#### Результаты

Загрузите данные и откройте лист. Создайте новую таблицу и добавьте эти поля как измерения:

- transaction\_hour
- transaction\_minute
- transaction\_second
- transaction\_time

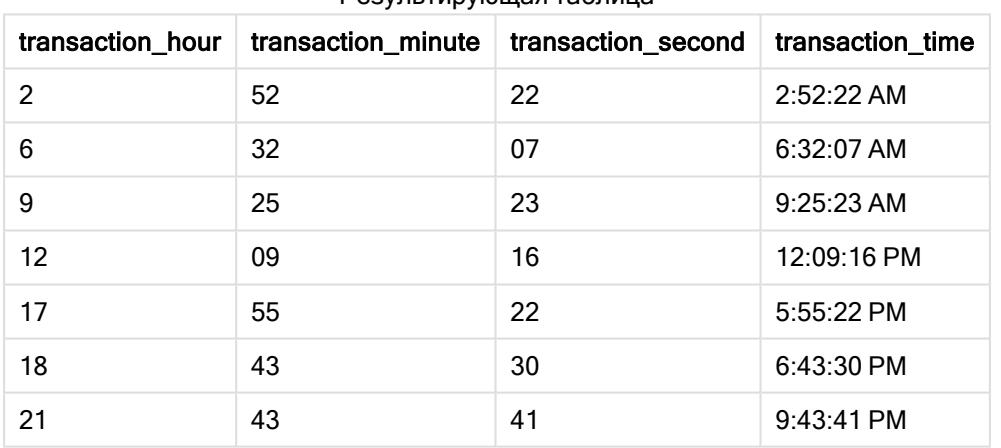

## Результирующая таблица

Поле transaction\_time создано предшествующим оператором load с использованием функции maketime(), где в качестве аргумента функции переданы поля часов, минут и секунд.

Затем функция объединяет и преобразует эти значения в поле времени, возвращая результаты в формате времени системной переменной TimeFormat.

# Пример 2. Функция time()

Скрипт загрузки и результаты

### Обзор

Откройте редактор загрузки данных и добавьте приведенный ниже скрипт загрузки на новую вкладку.

Скрипт загрузки содержит следующее:

- Используется тот же набор данных и сценарий, что в первом примере.
- Создание поля transaction\_time, которое позволяет отображать результаты в 24-часовом формате времени, не изменяя системную переменную TimeFormat.

#### Скрипт загрузки

```
SET TimeFormat='h:mm:ss TT';
Transactions:
    Load
        *,
        time(maketime(transaction_hour, transaction_minute, transaction_second),'h:mm:ss') as
transaction_time
        ;
Load * Inline [
transaction_id, transaction_hour, transaction_minute, transaction_second, transaction_amount,
transaction_quantity, customer_id
3750, 18, 43, 30, 12423.56, 23, 2038593
3751, 6, 32, 07, 5356.31, 6, 203521
3752, 12, 09, 16, 15.75, 1, 5646471
3753, 21, 43, 41, 7, 3036491
3754, 17, 55, 22, 21484.21, 1356, 049681
3756, 2, 52, 22, -59.18, 2, 2038593
3757, 9, 25, 23, 3177.4, 21, 203521
];
```
#### Результаты

Загрузите данные и откройте лист. Создайте новую таблицу и добавьте эти поля как измерения:

- transaction\_hour
- transaction\_minute
- transaction\_second
- transaction\_time

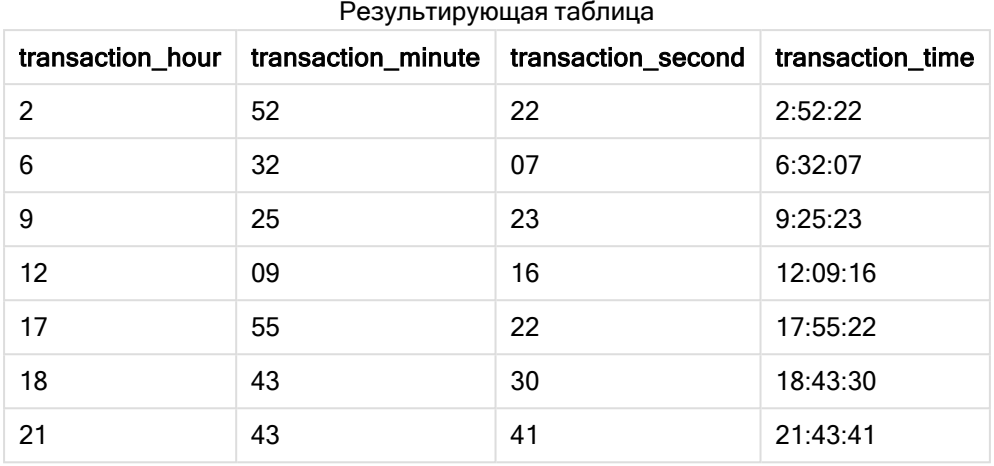

В этом примере функция maketime() вложена в функцию time(). Второй аргумент функции time() задает формат для результатов функции maketime() — h:mm:ss.

# Пример 3. Пример объекта диаграммы

Скрипт загрузки и выражение диаграммы

### Обзор

Откройте редактор загрузки данных и добавьте приведенный ниже скрипт загрузки на новую вкладку.

Скрипт загрузки содержит следующее:

- Набор данных, содержащий набор транзакций, загруженный в таблицу под именем Transactions.
- Время транзакций, предоставленное в виде двух полей: hours и minutes.
- Создание поля transaction\_time, которое возвращает время в формате системной переменной TimeFormat.

Создайте меру объекта диаграммы transaction\_time, которая возвращает дату в формате h:mm:ss TT.

```
SET TimeFormat='h:mm:ss TT';
Transactions:
Load * Inline [
transaction_id, transaction_hour, transaction_minute, transaction_amount, transaction_
quantity, customer_id
3750, 18, 43, 12423.56, 23, 2038593
3751, 6, 32, 5356.31, 6, 203521
3752, 12, 09, 15.75, 1, 5646471
3753, 21, 43, 7, 3036491
3754, 17, 55, 21484.21, 1356, 049681
```

```
3756, 2, 52, -59.18, 2, 2038593
3757, 9, 25, 3177.4, 21, 203521
];
```
#### Результаты

Загрузите данные и откройте лист. Создайте новую таблицу и добавьте эти поля как измерения:

- transaction\_hour
- transaction\_minute

Чтобы вычислить transaction\_time, создайте эту меру:

```
=maketime(transaction_hour,transaction_minute)
```
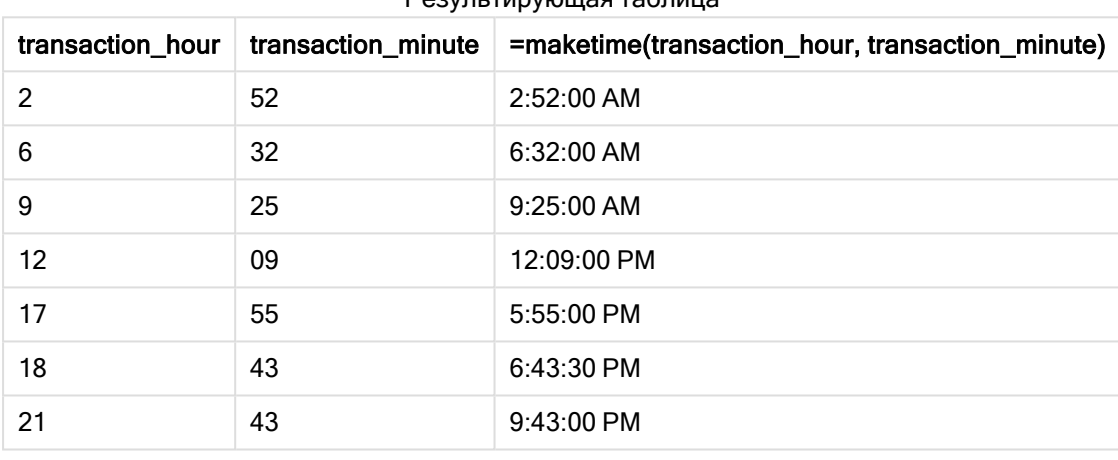

```
Результирующая таблица
```
Мера transaction\_time создана в объекте диаграммы с использованием функции maketime(), где в качестве аргументов функции переданы поля часов и минут.

Затем функция объединяет эти значения, для секунд задается значение 00. Затем эти значения преобразуются в поле времени, а результаты возвращаются в формате системной переменной TimeFormat.

# Пример 4. Сценарий

Скрипт загрузки и выражение диаграммы

### Обзор

Создайте набор данных календаря для января 2022 года с разбивкой на восьмичасовые приращения.

#### Скрипт загрузки

SET TimestampFormat='M/D/YYYY h:mm:ss[.fff] TT';

```
tmpCalendar:
       load
```

```
*
    where year(date)=2022;
load
       date(recno()+makedate(2021,12,31)) as date
AutoGenerate 31;
Left join(tmpCalendar)
load
       maketime((recno()-1)*8,00,00) as time
autogenerate 3;
Calendar:
load
       timestamp(date + time) as timestamp
resident tmpCalendar;
```
drop table tmpCalendar;

### Результаты

timestamp 1/1/2022 12:00:00 AM Результирующая таблица

1/1/2022 8:00:00 AM 1/1/2022 4:00:00 PM 1/2/2022 12:00:00 AM

1/2/2022 8:00:00 AM

1/2/2022 4:00:00 PM 1/3/2022 12:00:00 AM

1/3/2022 8:00:00 AM

1/3/2022 4:00:00 PM

1/4/2022 12:00:00 AM

1/4/2022 8:00:00 AM 1/4/2022 4:00:00 PM

1/5/2022 12:00:00 AM

1/5/2022 8:00:00 AM

1/5/2022 4:00:00 PM

1/6/2022 12:00:00 AM

1/6/2022 8:00:00 AM

### timestamp

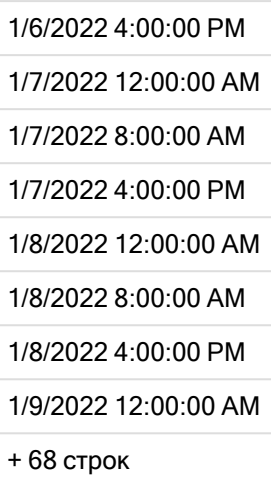

Начальная функция autogenerate создает календарь, содержащий все даты в январе, в таблице под именем tmpCalendar.

Создается вторая таблица, содержащая три записи. Для каждой записи берется recno() – 1 (значения 0, 1, 2), результат умножается на 8, в результате создаются значения 0, 8, 16. Эти значения используются в качестве параметра часа в функции maketime(), минутам и секундам задается значение 0. В результате, таблица содержит три поля времени: 12:00:00 AM, 8:00:00 AM и 4:00:00 PM.

Эта таблица присоединяется к таблице tmpCalendar. Так как между соединяемыми таблицами отсутствуют совпадающие поля, строки времени добавляются к каждой строке даты. В результате каждая строка даты теперь повторяется три раза для каждого значения времени.

В заключение создается таблица Calendar с использованием резидентной загрузки таблицы tmpCalendar. Поля даты и времени объединены и помещены в функцию timestamp() для создания поля метки времени.

После этого таблица tmpCalendar отбрасывается.

# makeweekdate

Эта функция возвращает дату, рассчитанную на основе года, номера недели и дня недели.

#### Синтаксис:

**MakeWeekDate(**weekyear [, week [, weekday [, first\_week\_day [, broken\_weeks [, reference\_day]]]]]**)**

#### Возвращаемые типы данных: двойное значение

Функция makeweekdate() доступна как функция скрипта и как функция диаграммы. Функция вычислит дату на основе переданных ей параметров.

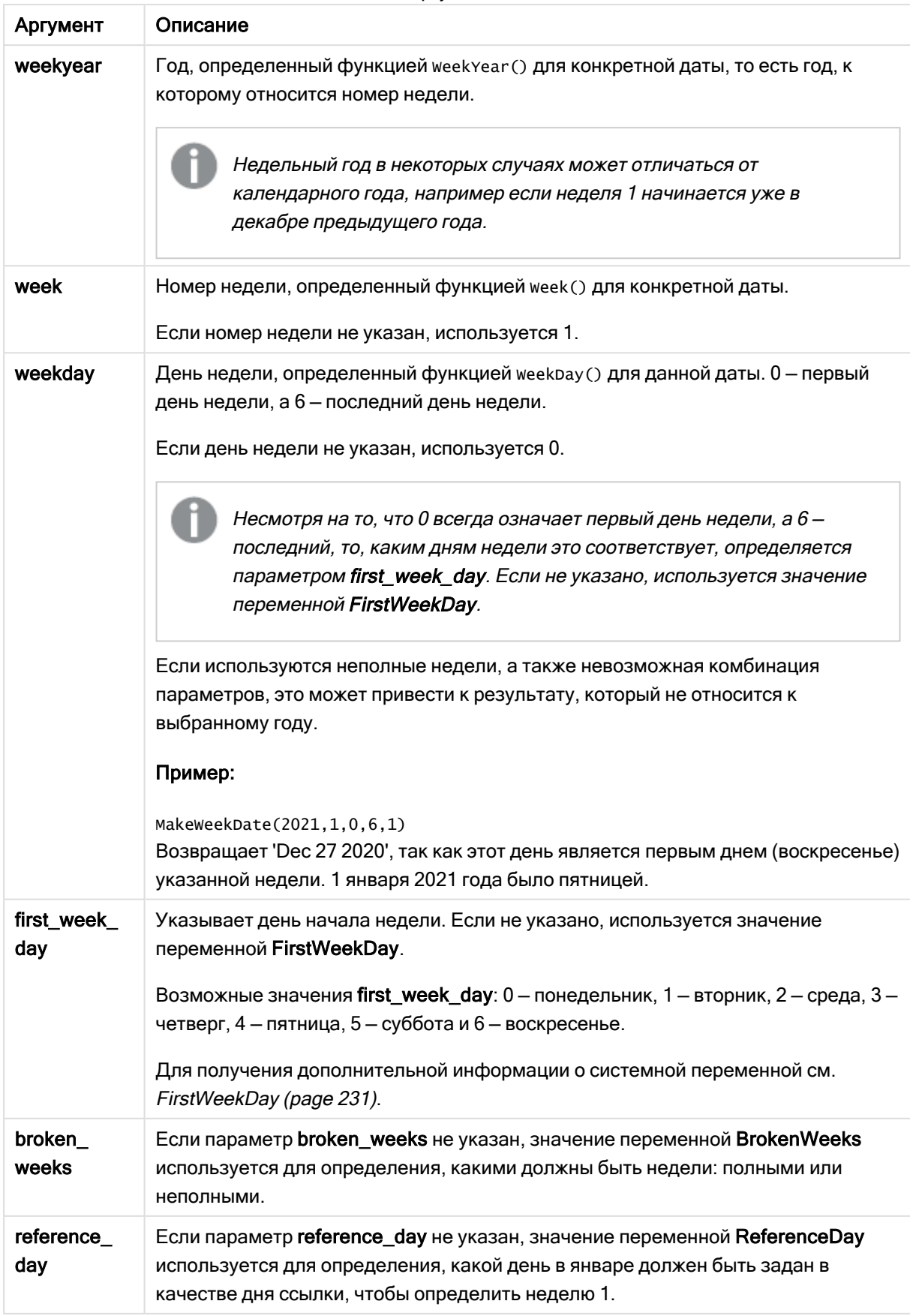

Аргументы

# Когда это следует использовать

Функция makeweekdate() обычно используется в скрипте для создания данных с целью формирования списка дат или вычисления дат, когда год, неделя и день недели предоставляются во входных данных.

В следующих примерах используется:

```
SET FirstWeekDay=0;
SET BrokenWeeks=0;
SET ReferenceDay=4;
```
Примеры функции

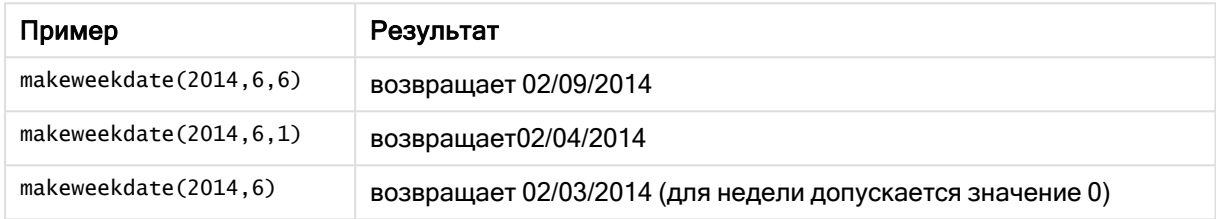

# Региональные настройки

Если не указано иное, в примерах, приведенных в данном разделе, используется следующий формат даты: ММ/ДД/ГГГГ. Формат даты указан в операторе SET DateFormat скрипта загрузки данных. В вашей системе может быть установлен другой формат даты по умолчанию в зависимости от региональных настроек и других факторов. Можно изменить формат в примерах в соответствии с потребностями. Или можно изменить форматы в скрипте загрузки в соответствии с этими примерами.

Региональные настройки по умолчанию в приложениях основаны на системных региональных настройках компьютера или сервера, где установлено ПО Qlik Sense. Если на сервере Qlik Sense, к которому обращается пользователь, выбран шведский язык, то редактор загрузки данных будет использовать шведские региональные настройки для даты, времени и валюты. Эти параметры регионального формата не связаны с языком, отображаемым в интерфейсе пользователя Qlik Sense. Qlik Sense будет отображаться на языке, который используется в браузере.

# Пример 1. День указан

Скрипт загрузки и результаты

### Обзор

Откройте редактор загрузки данных и добавьте приведенный ниже скрипт загрузки на новую вкладку.

Скрипт загрузки содержит следующее:

• Набор данных, содержащий еженедельные общие продажи за 2022 год, в таблице под именем Sales.

- Даты транзакций, предоставленные в виде трех полей: year, week и sales.
- <sup>l</sup> Предыдущая загрузка, используемая для создания меры end\_of\_week с помощью функции makeweekdate(), которая возвращает дату для пятницы этой недели в формате MM/DD/YYYY.

Чтобы подтвердить, что возвращаемая дата выпадает на пятницу, в функцию weekday() также помещается выражение end\_of\_week, которое отображает день недели.

#### Скрипт загрузки

```
SET DateFormat='MM/DD/YYYY';
SET FirstWeekDay=0;
SET BrokenWeeks=0;
SET ReferenceDay=4;
Transactions:
    Load
        *,
        makeweekdate(transaction_year, transaction_week,4) as end_of_week,
        weekday(makeweekdate(transaction_year, transaction_week,4)) as week_day
        ;
Load * Inline [
transaction_year, transaction_week, sales
2022, 01, 10000
2022, 02, 11250
2022, 03, 9830
2022, 04, 14010
2022, 05, 28402
2022, 06, 9992
2022, 07, 7292
];
```
#### Результаты

Загрузите данные и откройте лист. Создайте новую таблицу и добавьте эти поля как измерения:

- transaction\_year
- transaction\_week
- end\_of\_week
- $\bullet$  week\_day

#### Результирующая таблица

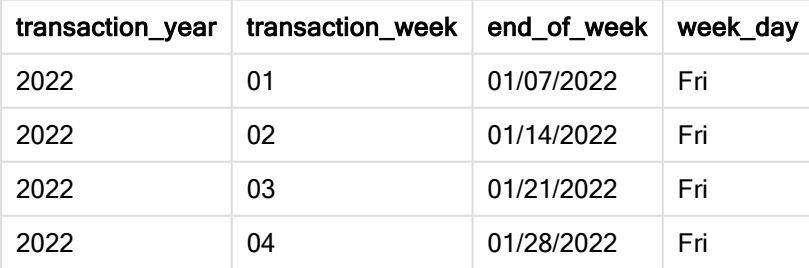

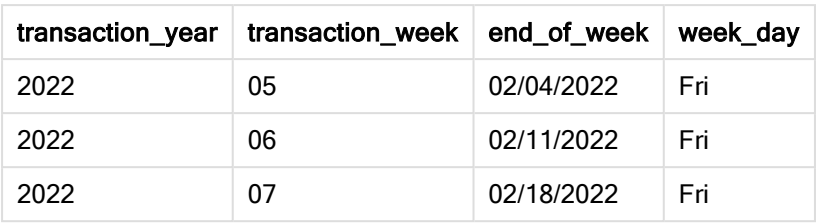

Поле end\_of\_week создано в предыдущем операторе load с помощью функции makeweekdate(). Поля transaction\_year, transaction\_week передаются функции в качестве аргументов года и недели. В качестве аргумента дня используется значение 4.

Затем функция объединяет и преобразует эти значения в поле даты, возвращая результаты в формате системной переменной DateFormat.

Функция makeweekdate() и ее аргументы также помещаются в функцию weekday() с целью возвращения поля week\_day. Как показано в таблице выше, поле week\_day показывает, что эти даты выпадают на пятницу.

# Пример 2. День не указан

Скрипт загрузки и результаты

## Обзор

Откройте редактор загрузки данных и добавьте приведенный ниже скрипт загрузки на новую вкладку.

Скрипт загрузки содержит следующее:

- Набор данных, содержащий еженедельные продажи за 2022 год, в таблице под именем Sales.
- Даты транзакций, предоставленные в виде трех полей: year, week и sales.
- Предыдущая загрузка, которая используется для создания меры first\_day\_of\_week с помощью функции makeweekdate(). Будет возвращена дата для понедельника этой недели в формате MM/DD/YYYY.

Чтобы подтвердить, что возвращаемая дата выпадает на понедельник, в функцию weekday() также помещается выражение first\_day\_of\_week, которое отображает день недели.

```
SET DateFormat='MM/DD/YYYY';
SET FirstWeekDay=0;
SET BrokenWeeks=0;
SET ReferenceDay=4;
Transactions:
    Load
        *,
        makeweekdate(transaction_year, transaction_week) as first_day_of_week,
```

```
weekday(makeweekdate(transaction_year, transaction_week)) as week_day
        ;
Load * Inline [
transaction_year, transaction_week, sales
2022, 01, 10000
2022, 02, 11250
2022, 03, 9830
2022, 04, 14010
2022, 05, 28402
2022, 06, 9992
2022, 07, 7292
];
```
## Результаты

Загрузите данные и откройте лист. Создайте новую таблицу и добавьте эти поля как измерения:

- transaction\_year
- transaction\_week
- first\_day\_of\_week
- week\_day

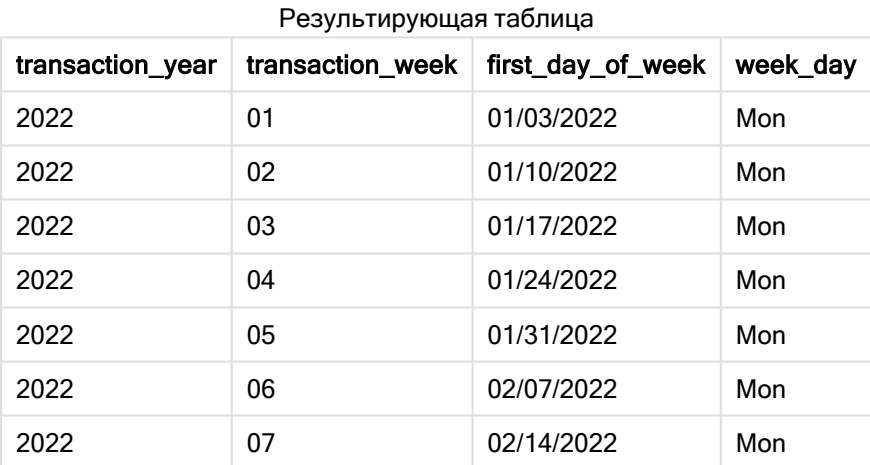

Поле first\_day\_of\_week создано в предыдущем операторе load с помощью функции makeweekdate(). Параметры transaction\_year и transaction\_week передаются в качестве аргументов функции, а параметр day остается пустым.

Затем функция объединяет и преобразует эти значения в поле даты, возвращая результаты в формате системной переменной DateFormat.

Функция makeweekdate() и ее аргументы также помещаются в функцию weekday(), в результате чего возвращается поле week\_day. Как видно из приведенной выше таблицы, во всех случаях поле week\_ day возвращает понедельник, поскольку этот параметр был оставлен пустым в функции makeweekdate(), которая по умолчанию имеет значение 0 (первый день недели), а первый день недели установлен на понедельник системной переменной FirstweekDay.

# Пример 3. Пример объекта диаграммы

Скрипт загрузки и выражение диаграммы

## Обзор

Откройте редактор загрузки данных и добавьте приведенный ниже скрипт загрузки на новую вкладку.

Скрипт загрузки содержит следующее:

- Набор данных, содержащий еженедельные продажи за 2022 год, в таблице под именем Sales.
- Даты транзакций, предоставленные в виде трех полей: year, week и sales.

В этом примере объект диаграммы используется для создания меры, эквивалентной вычислению end\_of\_week из первого примера. Эта мера будет использовать функцию makeweekdate(), чтобы вернуть дату для пятницы этой недели в формате MM/DD/YYYY.

Для подтверждения того, что возвращаемая дата выпадает на пятницу, создается вторая мера, которая возвращает день недели.

### Скрипт загрузки

```
SET DateFormat='MM/DD/YYYY';
SET FirstWeekDay=0;
SET BrokenWeeks=0;
SET ReferenceDay=4;
Master_Calendar:
Load * Inline [
transaction_year, transaction_week, sales
2022, 01, 10000
2022, 02, 11250
2022, 03, 9830
2022, 04, 14010
2022, 05, 28402
2022, 06, 9992
2022, 07, 7292
];
```
### Результаты

#### Выполните следующие действия.

- 1. Загрузите данные и откройте лист. Создайте новую таблицу и добавьте эти поля как измерения:
	- transaction\_year
	- transaction\_week
- 2. Чтобы выполнить вычисление, эквивалентное вычислению поля end\_of\_week из первого примера, создайте следующую меру: =makeweekdate(transaction\_year,transaction\_week,4)
- 3. Чтобы рассчитать день недели для каждой транзакции, создайте следующую меру: =weekday(makeweekdate(transaction\_year,transaction\_week,4))

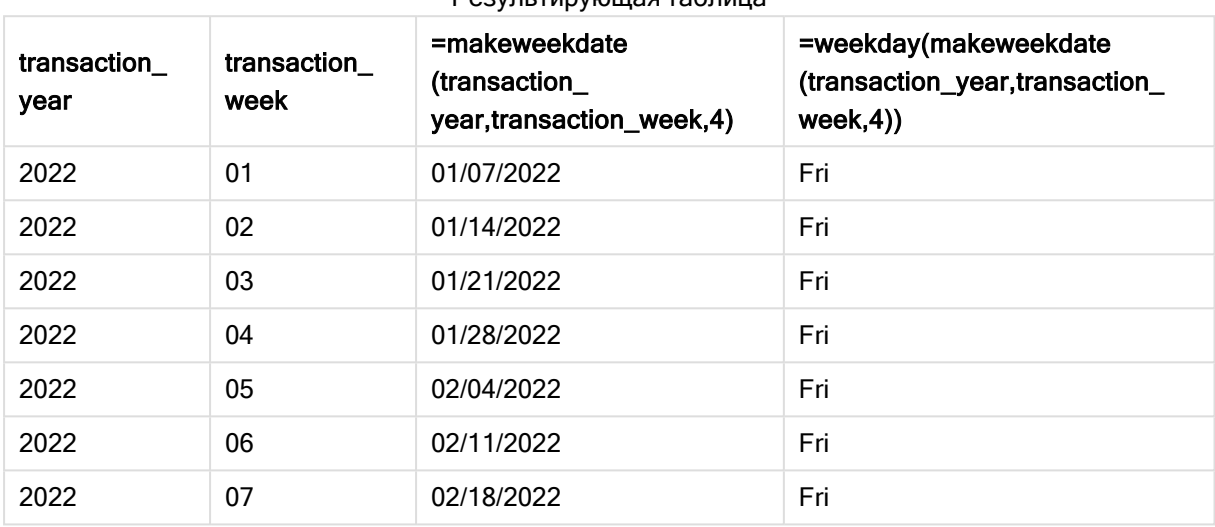

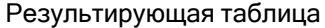

Поле, эквивалентное полю end\_of\_week, создается как мера в объекте диаграммы с помощью функции makeweekdate(). Поля transaction\_year и transaction\_week передаются функции в качестве аргументов года и недели. В качестве аргумента дня используется значение 4.

Затем функция объединяет и преобразует эти значения в поле даты, возвращая результаты в формате системной переменной DateFormat.

Функция makeweekdate() и ее аргументы также помещаются в функцию weekday(), в результате чего возвращается вычисление, эквивалентное вычислению поля week\_day из первого примера. Как видно по таблице выше, в последнем столбце справа показано, что эти даты выпадают на пятницу.

# Пример 4. Сценарий

Скрипт загрузки и выражение диаграммы

### Обзор

В этом примере создайте список дат, содержащий все пятницы в 2022 году.

Откройте редактор загрузки данных и добавьте приведенный ниже скрипт загрузки на новую вкладку.

```
SET DateFormat='MM/DD/YYYY';
SET FirstWeekDay=0;
SET BrokenWeeks=0;
```

```
SET ReferenceDay=4;
Calendar:
    load
           *,
       weekday(date) as weekday
    where year(date)=2022;
load
    makeweekdate(2022,recno()-2,4) as date
AutoGenerate 60;
```
#### Результаты

Результирующая таблица

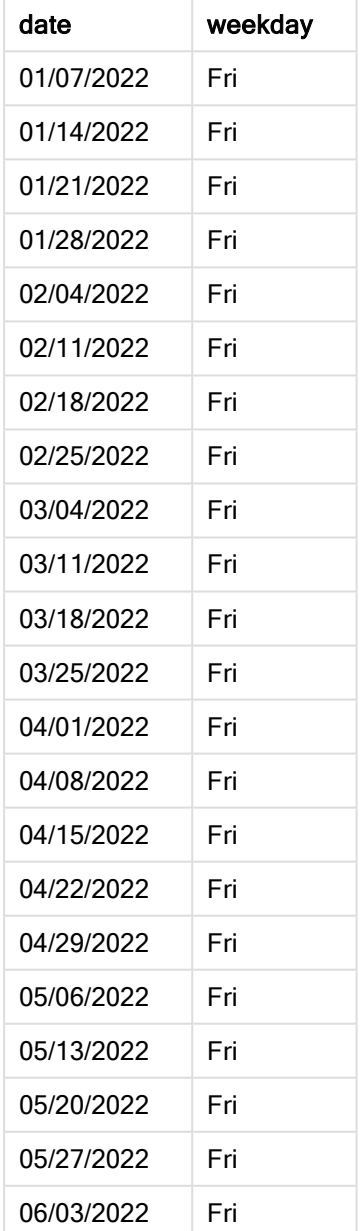

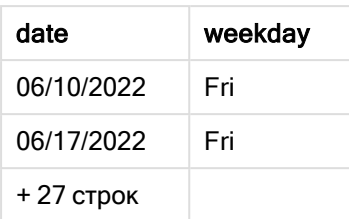

Функция makeweekdate() находит все пятницы в 2022 году. Использование параметра week = -2 позволяет предотвратить пропуски дат. В заключение предыдущая загрузка создает дополнительное поле weekday для уточнения, что каждое значение date попадает на пятницу.

# minute

Эта функция возвращает время в минутах в виде целого числа, а дробное выражение expression интерпретируется как время согласно стандартной интерпретации чисел.

### Синтаксис:

**minute(**expression**)**

Возвращаемые типы данных: целое

## Когда это следует использовать

Функция minute() полезна, когда требуется сравнить агрегирования по минутам. Например, эту функцию можно использовать, если требуется просмотреть распределения количества действий по минутам.

Эти измерения можно создать в скрипте загрузки с помощью функции создания поля в таблице основного календаря. Их также можно использовать непосредственно в диаграмме в качестве вычисляемых измерений.

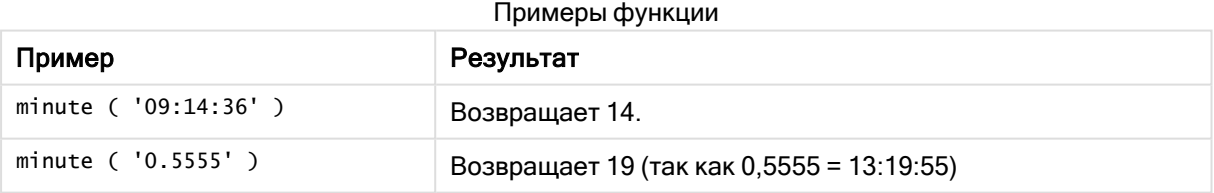

# Региональные настройки

Если не указано иное, в примерах, приведенных в данном разделе, используется следующий формат даты: ММ/ДД/ГГГГ. Формат даты указан в операторе SET DateFormat скрипта загрузки данных. В вашей системе может быть установлен другой формат даты по умолчанию в зависимости от региональных настроек и других факторов. Можно изменить формат в примерах в соответствии с потребностями. Или можно изменить форматы в скрипте загрузки в соответствии с этими примерами.

Региональные настройки по умолчанию в приложениях основаны на системных региональных настройках компьютера или сервера, где установлено ПО Qlik Sense. Если на сервере Qlik Sense, к которому обращается пользователь, выбран шведский язык, то редактор загрузки данных будет

использовать шведские региональные настройки для даты, времени и валюты. Эти параметры регионального формата не связаны с языком, отображаемым в интерфейсе пользователя Qlik Sense. Qlik Sense будет отображаться на языке, который используется в браузере.

## Пример 1. Переменная (скрипт)

Скрипт загрузки и результаты

#### Обзор

Откройте редактор загрузки данных и добавьте приведенный ниже скрипт загрузки на новую вкладку.

Скрипт загрузки содержит следующее:

- Набор данных, содержащий транзакции по метке времени, загруженный в таблицу под именем Transactions.
- Используется системная переменная Timestamp со значением по умолчанию м/D/YYYY h:mm:ss[.fff] TT.
- Создание поля minute для вычисления, когда совершены транзакции.

#### Скрипт загрузки

```
SET TimestampFormat='M/D/YYYY h:mm:ss[.fff] TT';
```

```
Transactions:
    Load
        *,
        minute(timestamp) as minute
        ;
Load
*
Inline
\Gammaid,timestamp,amount
9497,'2022-01-05 19:04:57',47.25,
9498,'2022-01-03 14:21:53',51.75,
9499,'2022-01-03 05:40:49',73.53,
9500,'2022-01-04 18:49:38',15.35,
9501,'2022-01-01 22:10:22',31.43,
9502,'2022-01-05 19:34:46',13.24,
9503,'2022-01-04 22:58:34',74.34,
9504,'2022-01-06 11:29:38',50.00,
9505,'2022-01-02 08:35:54',36.34,
9506,'2022-01-06 08:49:09',74.23
];
```
#### Результаты

Загрузите данные и откройте лист. Создайте новую таблицу и добавьте эти поля как измерения:

- timestamp
- minute

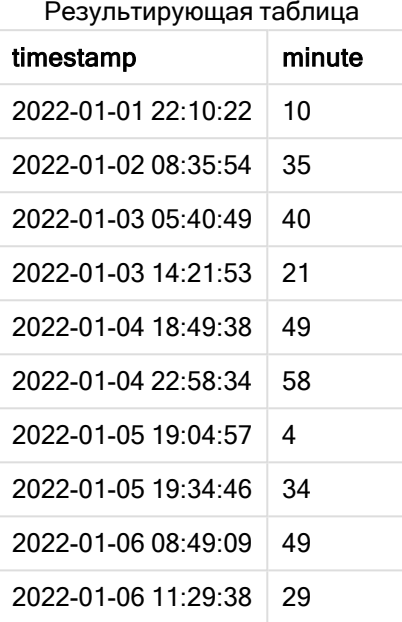

Значение в поле minute создаются с использованием функции minute() и путем передачи timestamp в качестве выражения в предшествующем операторе load.

# Пример 2. Объект диаграммы (диаграмма)

Скрипт загрузки и выражение диаграммы

#### Обзор

Откройте редактор загрузки данных и добавьте приведенный ниже скрипт загрузки на новую вкладку.

Скрипт загрузки содержит следующее:

- Используется тот же набор данных и сценарий, что в первом примере.
- Используется системная переменная Timestamp со значением по умолчанию  $M/D/YYYY$ h:mm:ss[.fff] TT.

Однако в этом примере в приложение загружается неизмененный набор данных. Значения minute рассчитывается с использованием меры в объекте диаграммы.

```
SET TimestampFormat='M/D/YYYY h:mm:ss[.fff] TT';
```

```
Transactions:
Load
*
```
Inline

 $\Gamma$ id,timestamp,amount 9497,'2022-01-05 19:04:57',47.25, 9498,'2022-01-03 14:21:53',51.75, 9499,'2022-01-03 05:40:49',73.53, 9500,'2022-01-04 18:49:38',15.35, 9501,'2022-01-01 22:10:22',31.43, 9502,'2022-01-05 19:34:46',13.24, 9503,'2022-01-04 22:58:34',74.34, 9504,'2022-01-06 11:29:38',50.00, 9505,'2022-01-02 08:35:54',36.34, 9506,'2022-01-06 08:49:09',74.23

```
];
```
## Результаты

Загрузите данные и откройте лист. Создайте новую таблицу и добавьте это поле как измерение: timestamp.

Создайте следующую меру:

=minute(timestamp)

Результирующая таблица

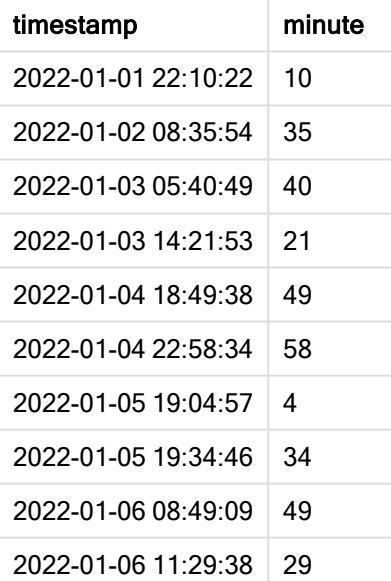

Значения для minute создаются с использованием функции minute(), где timestamp передается в виде выражения в мере для объекта диаграммы.

# Пример 3. Сценарий

Скрипт загрузки и выражение диаграммы

## Обзор

Откройте редактор загрузки данных и добавьте приведенный ниже скрипт загрузки на новую вкладку.

Скрипт загрузки содержит следующее:

- Набор данных с метками времени, который создается для представления записей проходов через турникет.
- <sup>l</sup> Информация, содержащая каждый timestamp с соответствующим id, загруженная в таблицу под названием Ticket\_Barrier\_Tracker.
- Используется системная переменная Timestamp со значением по умолчанию м/D/YYYY h:mm:ss[.fff] TT.

Пользователю нужен объект диаграммы, который по минутам отображает количество проходов через турникет.

```
SET TimestampFormat='M/D/YYYY h:mm:ss[.fff] TT';
tmpTimeStampCreator:
       load
               *
    where year(date)=2022;
load
       date(recno()+makedate(2021,12,31)) as date
AutoGenerate 1;
join load
       maketime(floor(rand()*24),floor(rand()*59),floor(rand()*59)) as time
autogenerate 10000;
Ticket_Barrier_Tracker:
load
       recno() as id,
       timestamp(date + time) as timestamp
resident tmpTimeStampCreator;
drop table tmpTimeStampCreator;
```
## Результаты

### Выполните следующие действия.

- 1. Загрузите данные и откройте лист. Создайте новую таблицу.
- 2. Создайте вычисляемое измерение, используя следующее выражение: =minute(timestamp)
- 3. Добавьте следующую меру агрегации для вычисления общего количества проходов:  $=$ count $(id)$
- 4. Задайте параметру меры Формат чисел значение Денежный.

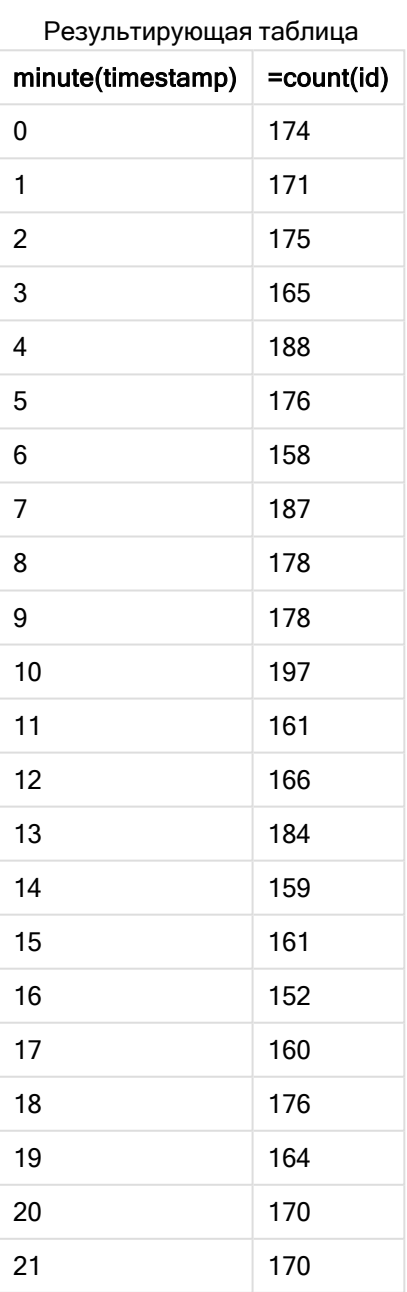

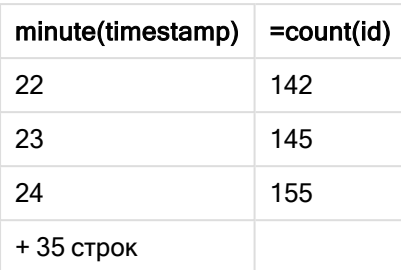

# month

Эта функция возвращает двойное значение с именем месяца, как определено переменной окружения MonthNames, и целое в диапазоне от 1 до 12. Месяц высчитывается на основе интерпретации данных выражения согласно стандартной интерпретации чисел.

Функция возвращает название месяца в формате системной переменной MonthName для определенной даты. Она широко используется с целью создания поля даты в качестве измерения в основном календаре.

## Синтаксис:

**month(**expression**)**

### Возвращаемые типы данных: целое

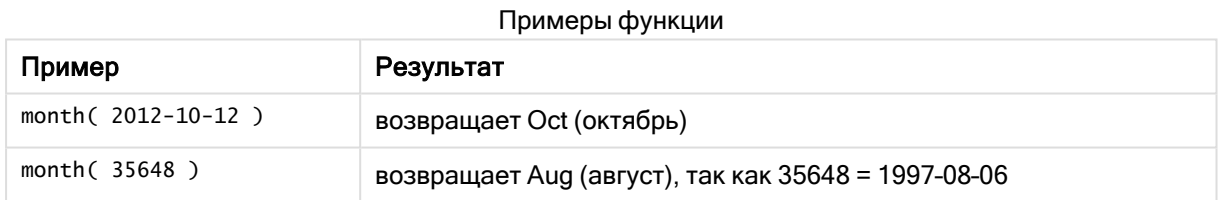

# Пример 1. Набор данных DateFormat (скрипт)

Скрипт загрузки и результаты

# Обзор

Откройте Редактор загрузки данных и добавьте приведенный ниже скрипт загрузки на новую вкладку.

Скрипт загрузки содержит следующее:

- Набор данных с датами под именем Master\_Calendar. Системной переменной DateFormat задано значение DD/MM/YYYY.
- Предшествующая загрузка, создающая дополнительное поле под именем month\_name с использованием функции month().

• Дополнительное поле под именем long\_date с использованием функции date() для выражения даты в полном формате.

#### Скрипт загрузки

```
SET DateFormat='DD/MM/YYYY';
Master_Calendar:
Load
        date,
        date(date,'dd-MMMM-YYYY') as long_date,
        month(date) as month_name
Inline
\Gammadate
03/01/2022
03/02/2022
03/03/2022
03/04/2022
03/05/2022
03/06/2022
03/07/2022
03/08/2022
03/09/2022
03/10/2022
03/11/2022
];
```
#### Результаты

Загрузите данные и откройте лист. Создайте новую таблицу и добавьте эти поля как измерения:

- $\bullet$  date
- long\_date
- month\_name

#### Результирующая таблица

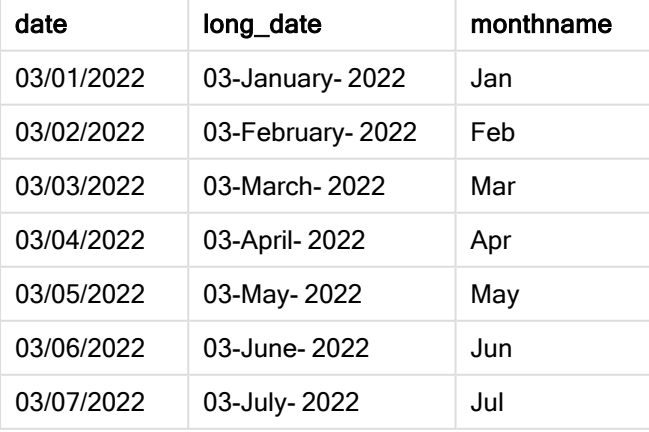

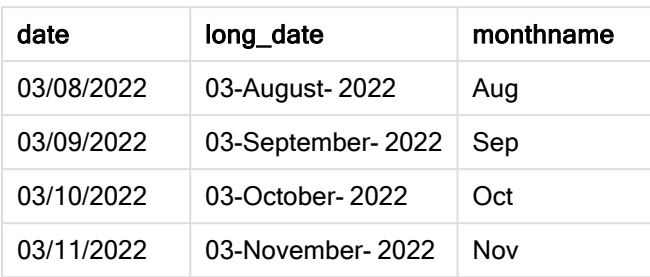

Имя месяца правильно вычисляется функцией month() в скрипте.

# Пример 2. Даты ANSI (скрипт)

Скрипт загрузки и результаты

## Обзор

Откройте Редактор загрузки данных и добавьте приведенный ниже скрипт загрузки на новую вкладку.

Скрипт загрузки содержит следующее:

- Набор данных с датами под именем Master\_calendar. Используется системная переменная DateFormat DD/MM/YYYY. Однако даты, включенные в набор данных, имеют формат стандарта ANSI.
- Предшествующая загрузка, создающая дополнительное поле под именем month\_name с использованием функции month().
- Дополнительное поле под именем long\_date с использованием функции date() для выражения даты в полном формате.

```
SET DateFormat='DD/MM/YYYY';
Master_Calendar:
Load
       date,
       date(date,'dd-MMMM-YYYY') as long_date,
       month(date) as month_name
Inline
\Gammadate
2022-01-11
2022-02-12
2022-03-13
2022-04-14
2022-05-15
2022-06-16
2022-07-17
2022-08-18
2022-09-19
```
2022-10-20 2022-11-21 ];

### Результаты

Загрузите данные и откройте лист. Создайте новую таблицу и добавьте эти поля как измерения:

- $\bullet$  date
- long\_date
- month\_name

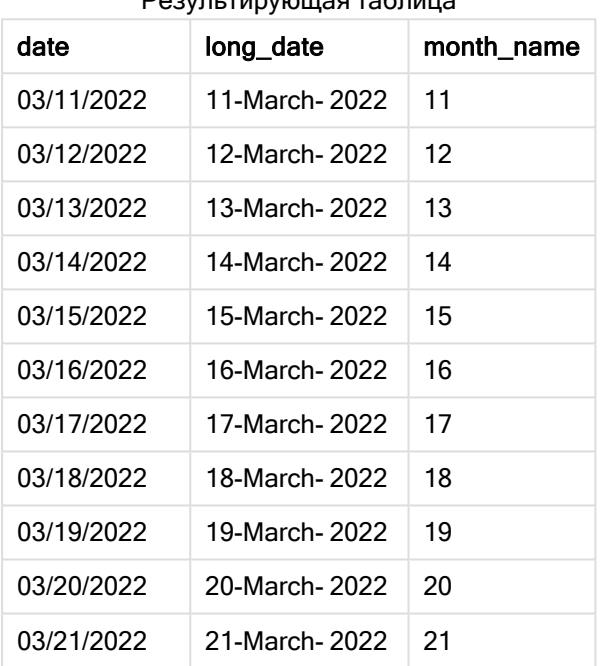

Результирующая таблица

Имя месяца правильно вычисляется функцией month() в скрипте.

# Пример 3. Неформатированные даты (скрипт)

Скрипт загрузки и результаты

### Обзор

Откройте Редактор загрузки данных и добавьте приведенный ниже скрипт загрузки на новую вкладку.

Скрипт загрузки содержит следующее:

- Набор данных с датами под именем Master\_calendar. Используется системная переменная DateFormat DD/MM/YYYY.
- Предшествующая загрузка, создающая дополнительное поле под именем month\_name с использованием функции month() .
- Первоначальная дата без форматирования под именем unformatted\_date.
- Дополнительное поле под именем long\_date с использованием функции date() для выражения даты в полном формате.

#### Скрипт загрузки

```
SET DateFormat='DD/MM/YYYY';
Master_Calendar:
Load
      unformatted_date,
      date(unformatted_date,'dd-MMMM-YYYY') as long_date,
      month(unformatted_date) as month_name
Inline
\Gamma
```
#### Результаты

Загрузите данные и откройте лист. Создайте новую таблицу и добавьте эти поля как измерения:

- unformatted\_date
- long\_date
- month\_name

#### Результирующая таблица

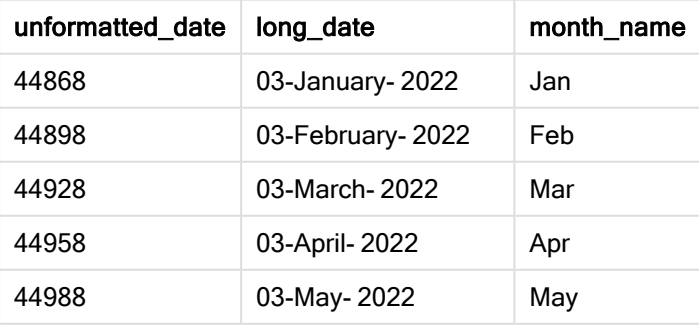

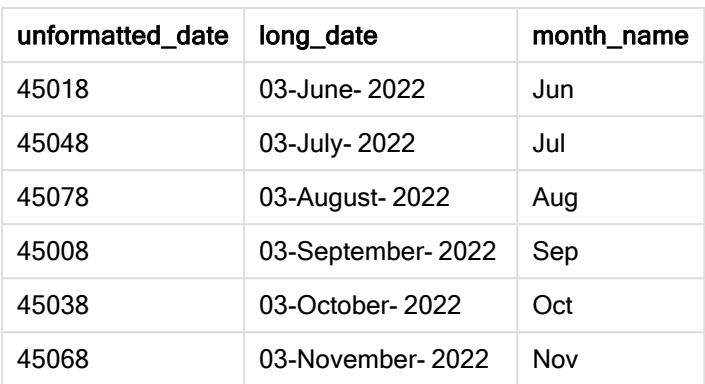

Имя месяца правильно вычисляется функцией month() в скрипте.

# Пример 4. Расчет месяца окончания срока действия

Скрипт загрузки и выражение диаграммы

#### Обзор

Откройте Редактор загрузки данных и добавьте приведенный ниже скрипт загрузки на новую вкладку.

Скрипт загрузки содержит следующее:

- Набор данных с заказами, размещенными в марте, под именем subscriptions. Данная таблица содержит слишком много полей.
	- <sup>o</sup> id
	- o order date
	- <sup>o</sup> amount

```
Subscriptions:
Load
        id,
        order_date,
        amount
Inline
\Gammaid,order_date,amount
1,03/01/2022,231.24
2,03/02/2022,567.28
3,03/03/2022,364.28
4,03/04/2022,575.76
5,03/05/2022,638.68
6,03/06/2022,785.38
7,03/07/2022,967.46
8,03/08/2022,287.67
```
9,03/09/2022,764.45 10,03/10/2022,875.43 11,03/11/2022,957.35 ];

### Результаты

Загрузите данные и откройте лист. Создайте новую таблицу и добавьте это поле как измерение: order\_date.

Чтобы рассчитать месяц, когда истекает срок действия заказа, создайте эту меру: =month(order\_ date+180).

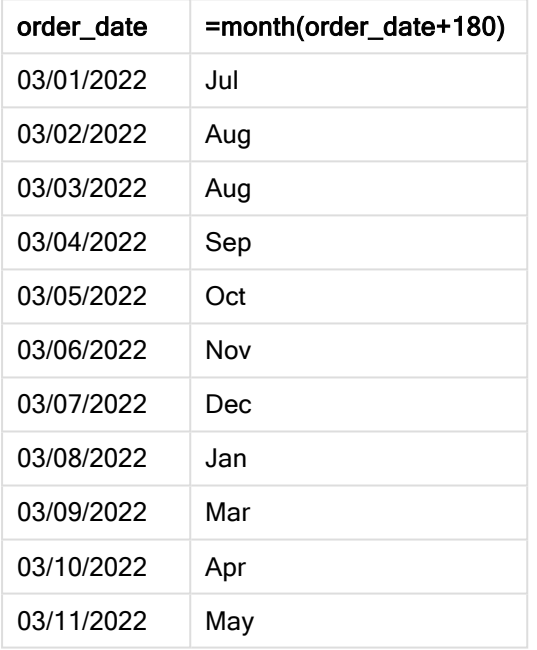

Результирующая таблица

Функция month() правильно определяет, что срок действия заказа, размещенного 11 марта, истекает в июле.

# monthend

Эта функция возвращает значение, соответствующее метке времени, включающей последнюю миллисекунду последнего дня месяца, содержащего значение, указанное в поле date. По умолчанию для вывода используется формат DateFormat, установленный в скрипте.

### Синтаксис:

**MonthEnd(**date[, period\_no]**)**

Другими словами, функция monthend() определяет, на какой месяц приходится дата. Затем она возвращает метку времени в формате даты для последней миллисекунды этого месяца.
#### Диаграмма функции monthend.

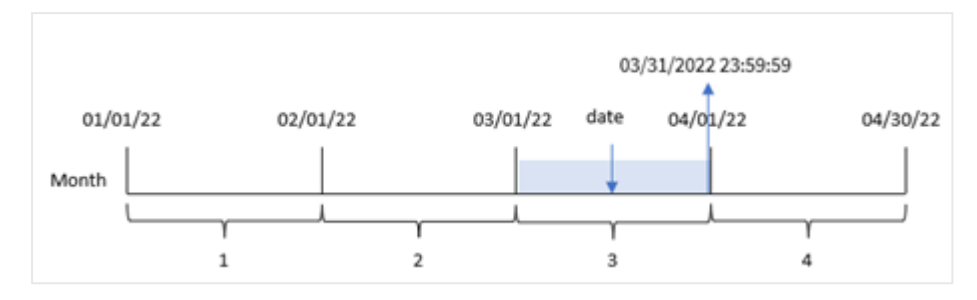

### Когда это следует использовать

Функция monthend() используется в составе выражения, когда в расчетах требуется учитывать часть месяца, которая еще не прошла, например, если требуется рассчитать общую сумму процентов, еще не начисленных в течение месяца.

### Возвращаемые типы данных: двойное значение

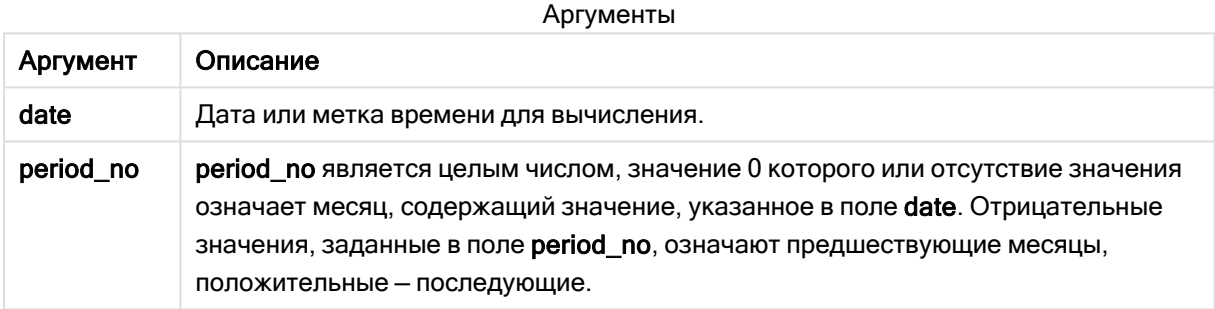

# Региональные настройки

Если не указано иное, в примерах, приведенных в данном разделе, используется следующий формат даты: ММ/ДД/ГГГГ. Формат даты указан в операторе SET DateFormat скрипта загрузки данных. В вашей системе может быть установлен другой формат даты по умолчанию в зависимости от региональных настроек и других факторов. Можно изменить формат в примерах в соответствии с потребностями. Или можно изменить форматы в скрипте загрузки в соответствии с этими примерами.

Региональные настройки по умолчанию в приложениях основаны на системных региональных настройках компьютера или сервера, где установлено ПО Qlik Sense. Если на сервере Qlik Sense, к которому обращается пользователь, выбран шведский язык, то редактор загрузки данных будет использовать шведские региональные настройки для даты, времени и валюты. Эти параметры регионального формата не связаны с языком, отображаемым в интерфейсе пользователя Qlik Sense. Qlik Sense будет отображаться на языке, который используется в браузере.

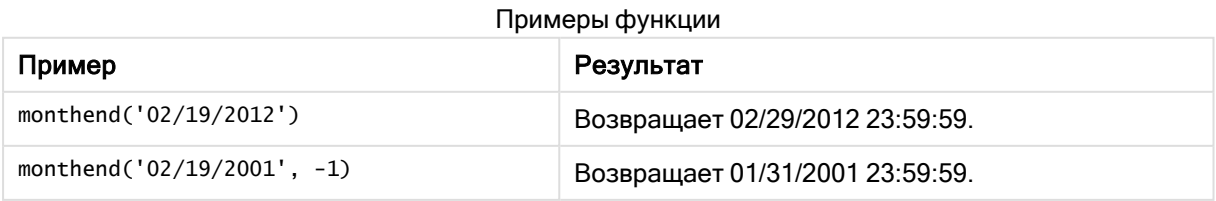

# Пример 1. Базовый пример

Скрипт загрузки и результаты

# Обзор

Откройте редактор загрузки данных и добавьте приведенный ниже скрипт загрузки на новую вкладку.

Скрипт загрузки содержит следующее:

- Набор данных, содержащий набор транзакций за 2022 год, загруженный в таблицу под именем Transactions.
- Поле даты, предоставленное в формате мм/DD/YYYY системной переменной DateFormat.
- Предыдущий оператор load, который содержит следующее:
	- Функция monthend(), заданная как поле end\_of\_month.
	- Функция timestamp, заданная как поле end\_of\_month\_timestamp.

```
SET DateFormat='MM/DD/YYYY';
Transactions:
    Load
    *,
    monthend(date) as end_of_month,
    timestamp(monthend(date)) as end_of_month_timestamp
    ;
Load
*
Inline
\Gammaid,date,amount
8188,1/7/2022,17.17
8189,1/19/2022,37.23
8190,2/28/2022,88.27
8191,2/5/2022,57.42
8192,3/16/2022,53.80
8193,4/1/2022,82.06
8194,5/7/2022,40.39
8195,5/16/2022,87.21
8196,6/15/2022,95.93
8197,6/26/2022,45.89
8198,7/9/2022,36.23
8199,7/22/2022,25.66
8200,7/23/2022,82.77
8201,7/27/2022,69.98
8202,8/2/2022,76.11
8203,8/8/2022,25.12
8204,8/19/2022,46.23
8205,9/26/2022,84.21
8206,10/14/2022,96.24
```
8207,10/29/2022,67.67 ];

# Результаты

Загрузите данные и откройте лист. Создайте новую таблицу и добавьте эти поля как измерения:

- $\bullet$  id
- $\bullet$  date
- end\_of\_month
- end\_of\_month\_timestamp

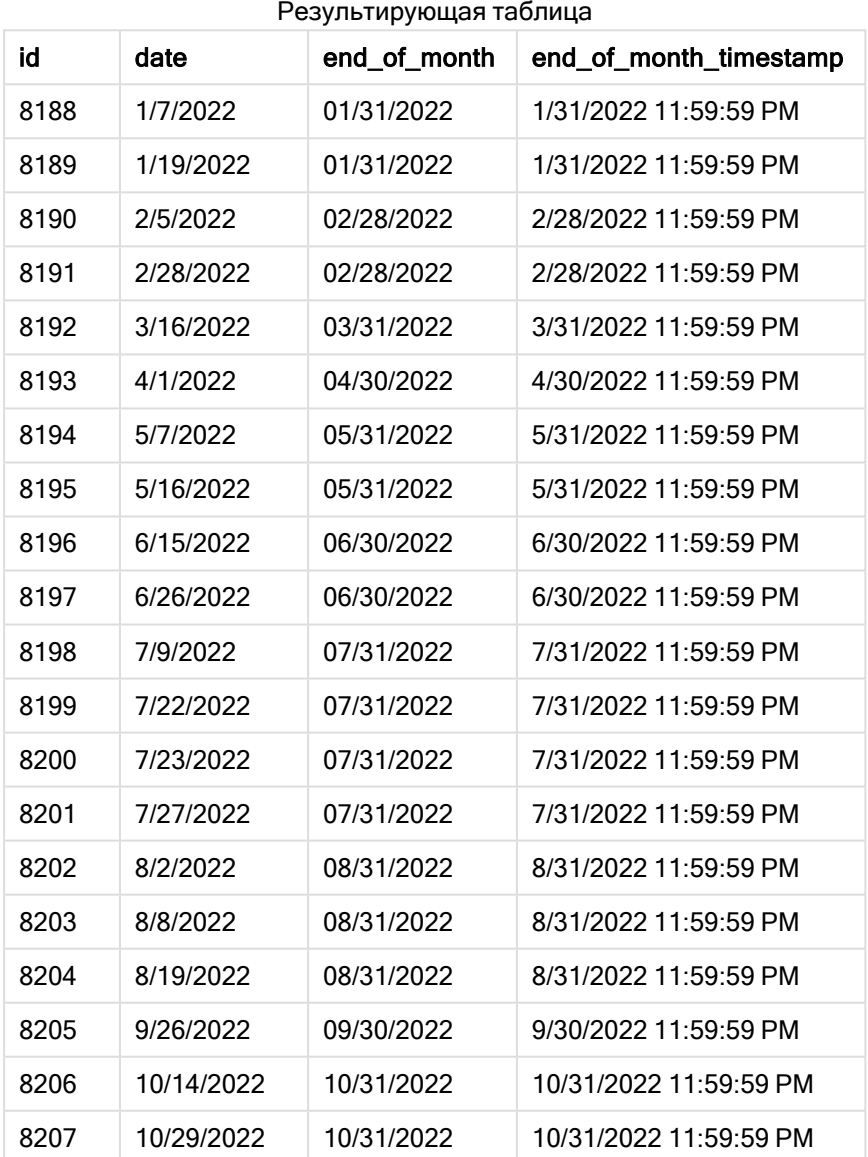

Поле end\_of\_month создано предшествующим оператором load с использованием функции monthend (), где в качестве аргумента функции передано поле даты.

Функция monthend() определяет, к какому месяцу относится значение даты, и возвращает метку времени для последней миллисекунды этого месяца.

Диаграмма функции monthend, выбранный месяц — март.

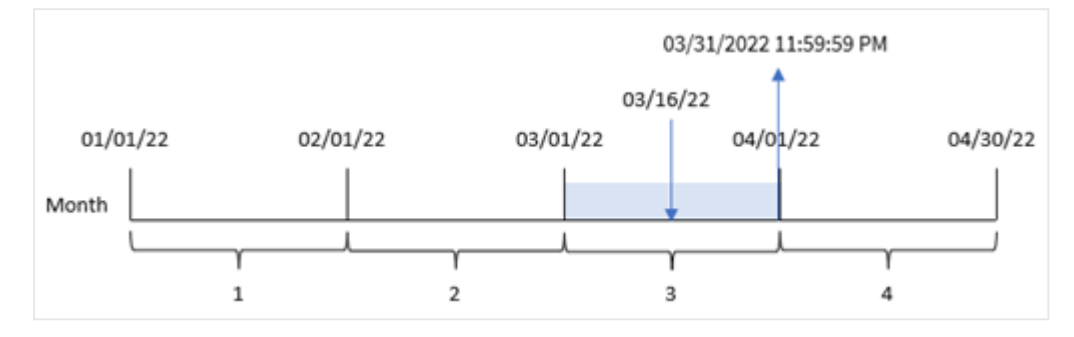

Транзакция 8192 совершена 16 марта. Функция monthend() возвращает последнюю миллисекунду этого месяца, то есть 23:59:59 (11:59:59 PM) 31 марта.

# Пример 2. Скрипт period\_no

Скрипт загрузки и результаты

### Обзор

Используется тот же набор данных и сценарий, что в первом примере.

В этом примере стоит задача создать поле previous\_month\_end, которое возвращает метку времени окончания месяца, предшествующего совершению транзакции.

```
SET DateFormat='MM/DD/YYYY';
Transactions:
    Load
    *,
    monthend(date,-1) as previous_month_end,
    timestamp(monthend(date,-1)) as previous_month_end_timestamp
    ;
Load
*
Inline
\sqrt{ }id,date,amount
8188,1/7/2022,17.17
8189,1/19/2022,37.23
8190,2/28/2022,88.27
8191,2/5/2022,57.42
8192,3/16/2022,53.80
8193,4/1/2022,82.06
8194,5/7/2022,40.39
8195,5/16/2022,87.21
8196,6/15/2022,95.93
```
8197,6/26/2022,45.89 8198,7/9/2022,36.23 8199,7/22/2022,25.66 8200,7/23/2022,82.77 8201,7/27/2022,69.98 8202,8/2/2022,76.11 8203,8/8/2022,25.12 8204,8/19/2022,46.23 8205,9/26/2022,84.21 8206,10/14/2022,96.24 8207,10/29/2022,67.67 ];

# Результаты

Загрузите данные и откройте лист. Создайте новую таблицу и добавьте эти поля как измерения:

- $\bullet$  id
- $\bullet$  date
- previous\_month\_end
- previous\_month\_end\_timestamp

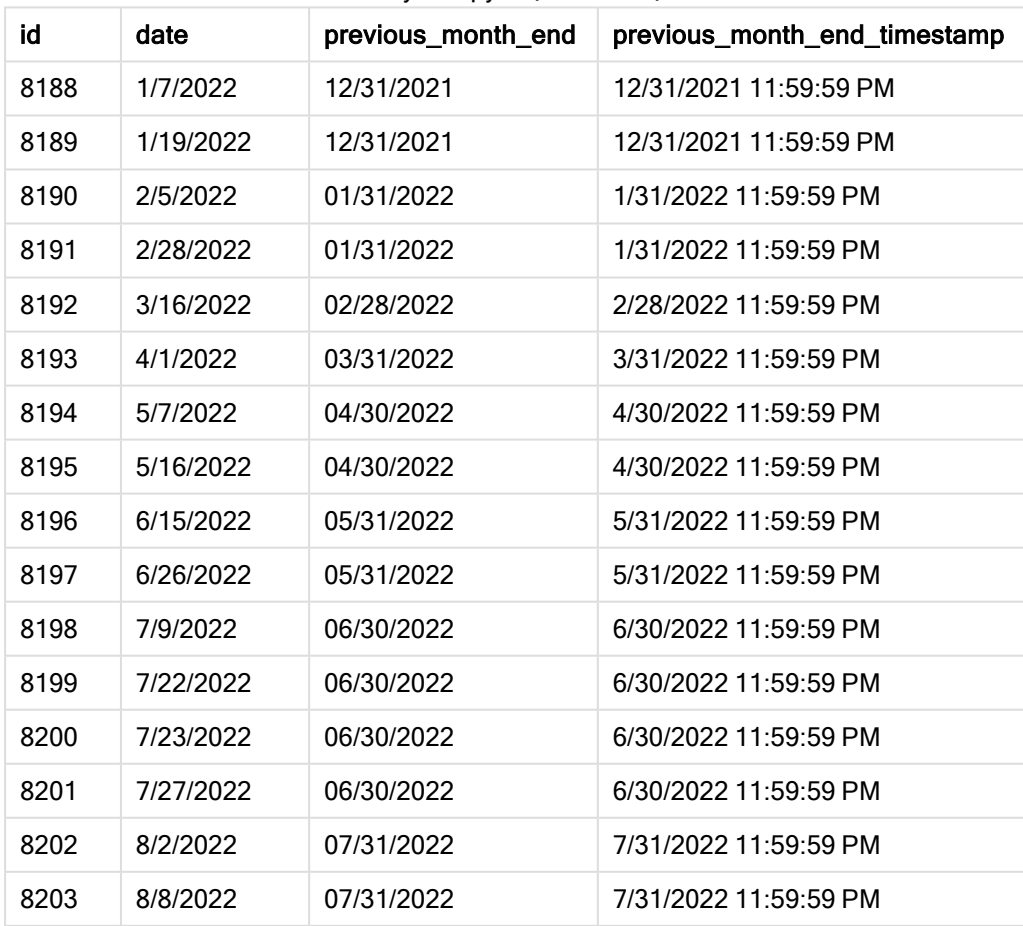

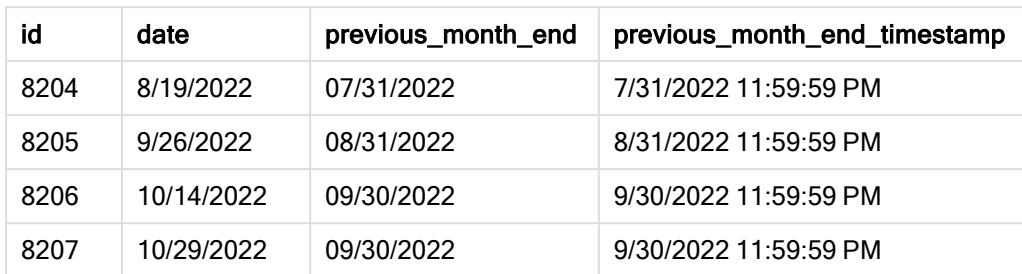

Функция monthend() сначала определяет месяц, в течение которого совершены транзакции, так как используется аргумент сдвига period\_no = -1. Затем она возвращается на месяц назад и определяет последнюю миллисекунду предыдущего месяца.

#### Диаграмма функции monthend <sup>с</sup> переменной period\_no.

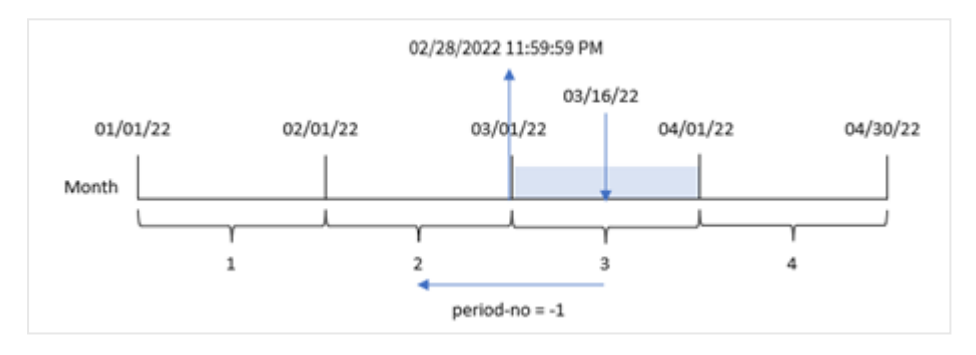

Транзакция 8192 совершена 16 марта. Функция monthend() определяет, что месяцем, предшествующим транзакции, является февраль. Затем она возвращает последнюю миллисекунду этого месяца, 23:59:59 (11:59:59 PM) 28 февраля.

# Пример 3. Пример диаграммы

Скрипт загрузки и выражение диаграммы

## Обзор

Используется тот же набор данных и сценарий, что в первом примере.

В этом примере в приложение загружается неизмененный набор данных. Поставлена задача создать расчет, который возвращает метку времени для конца месяца, в течение которого совершена транзакция, в качестве меры в диаграмме приложения.

```
Transactions:
Load
*
Inline
\Gammaid,date,amount
8188,1/7/2022,17.17
8189,1/19/2022,37.23
```
8190,2/28/2022,88.27 8191,2/5/2022,57.42 8192,3/16/2022,53.80 8193,4/1/2022,82.06 8194,5/7/2022,40.39 8195,5/16/2022,87.21 8196,6/15/2022,95.93 8197,6/26/2022,45.89 8198,7/9/2022,36.23 8199,7/22/2022,25.66 8200,7/23/2022,82.77 8201,7/27/2022,69.98 8202,8/2/2022,76.11 8203,8/8/2022,25.12 8204,8/19/2022,46.23 8205,9/26/2022,84.21 8206,10/14/2022,96.24 8207,10/29/2022,67.67 ];

### Результаты

Загрузите данные и откройте лист. Создайте новую таблицу и добавьте эти поля как измерения:

- $\bullet$  date
- $\bullet$  id

Чтобы вычислить дату окончания месяца, в течение которого была совершена транзакция, создайте следующие меры:

- $\bullet$  =monthend(date)
- =timestamp(monthend(date))

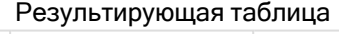

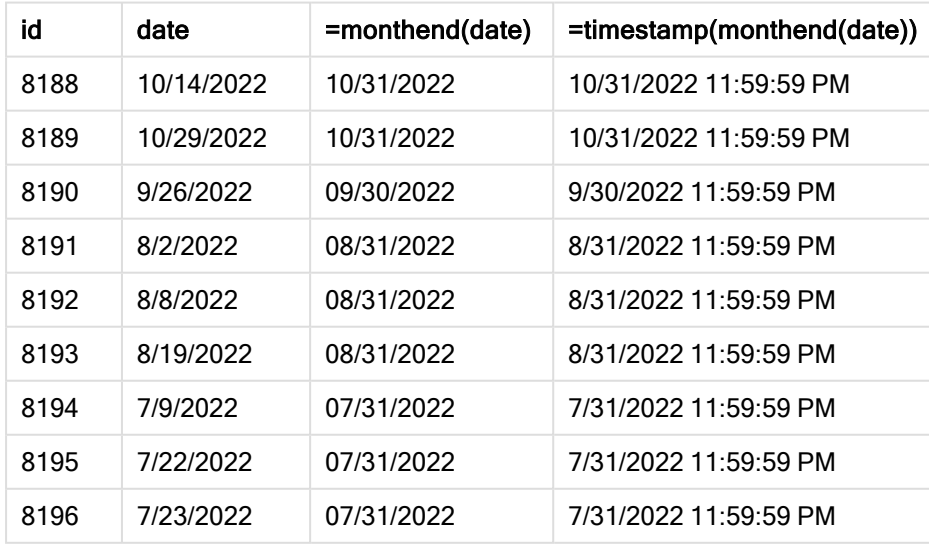

# 5 Функции скрипта и диаграммы

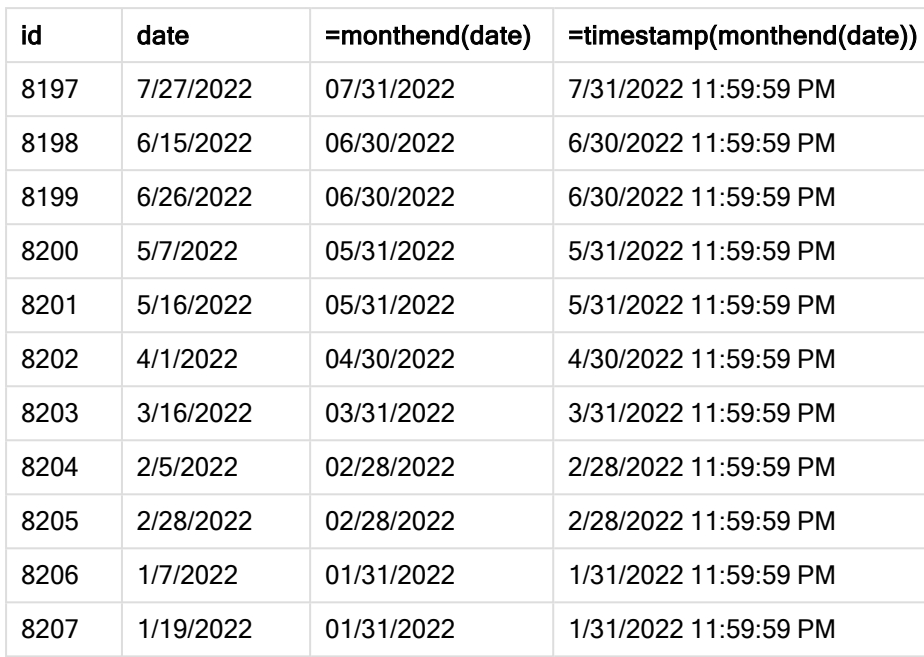

Мера end\_of\_month создана в диаграмме с использованием функции monthend(), где в качестве аргумента функции передано поле даты.

Функция monthend() определяет, к какому месяцу относится значение даты, и возвращает метку времени для последней миллисекунды этого месяца.

Диаграмма функции monthend <sup>с</sup> переменной period\_no.

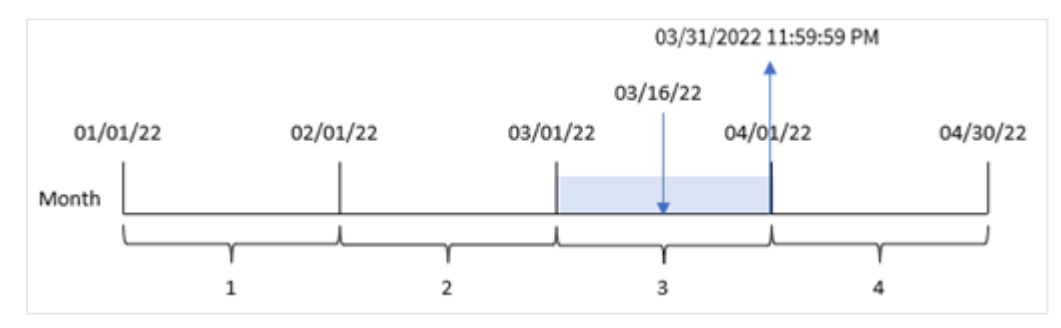

Транзакция 8192 совершена 16 марта. Функция monthend() возвращает последнюю миллисекунду этого месяца, то есть 23:59:59 (11:59:59 PM) 31 марта.

# Пример 4. Сценарий

Скрипт загрузки и результаты

## Обзор

В этом примере набор данных загружается в таблицу под именем Employee\_Expenses. Данная таблица содержит следующие поля:

- Employee IDs (Идентификаторы сотрудников)
- Employee names (Имена сотрудников)
- Средние ежедневные заявки на возмещение расходов каждого сотрудника.

Конечному пользователю требуется получить диаграмму, которая по идентификатору и имени сотрудника отображает ожидаемые расходы в течение оставшейся части месяца.

### Скрипт загрузки

```
Employee_Expenses:
Load
*
Inline
\Gammaemployee_id,employee_name,avg_daily_claim
182,Mark, $15
183,Deryck, $12.5
184,Dexter, $12.5
185,Sydney,$27
186,Agatha,$18
];
```
### Результаты

Загрузите данные и откройте лист. Создайте новую таблицу и добавьте эти поля как измерения:

- employee\_id
- employee\_name

Чтобы рассчитать накопленный процент, создайте эту меру:

=floor(monthend(today(1),0)-today(1))\*avg\_daily\_claim

Эта мера является динамической <sup>и</sup> дает разные результаты <sup>в</sup> таблице <sup>в</sup> зависимости от даты загрузки данных.

### Задайте параметру Формат чисел меры значение Денежный.

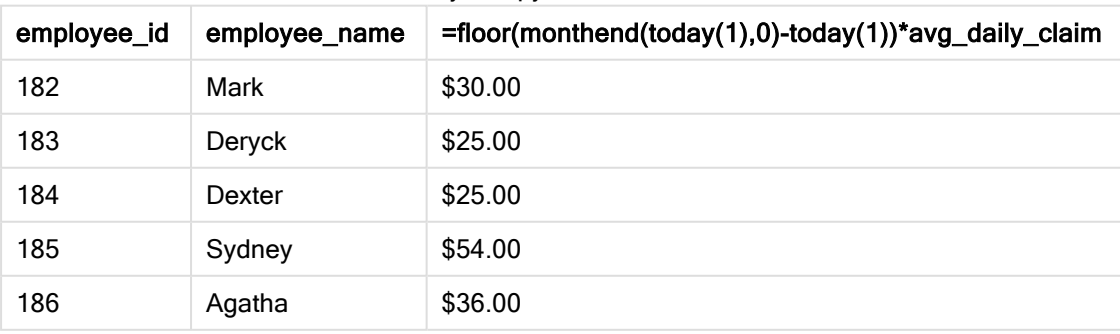

Функция monthend() возвращает дату окончания текущего месяца, используя сегодняшнюю дату в качестве единственного аргумента. Выражение возвращает количество дней, оставшихся в этом месяце, вычитая сегодняшнюю дату из даты окончания месяца.

Затем это значение умножается на среднюю ежедневную заявку на возмещение расходов каждого сотрудника для расчета оценочной суммы заявок, которые каждый сотрудник должен подать до конца месяца.

# monthname

Эта функция возвращает значение, отображающее месяц (в формате переменной MonthNames скрипта) и год с базовым числовым значением, соответствующим метке времени, включающей первую миллисекунду первого дня указанного месяца.

## Синтаксис:

**MonthName(**date[, period\_no]**)**

#### Возвращаемые типы данных: двойное значение

Диаграмма функции monthname

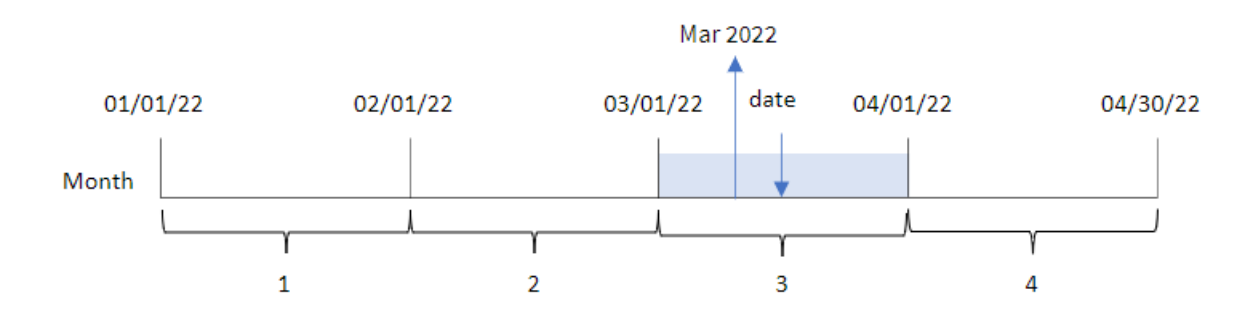

#### Аргументы

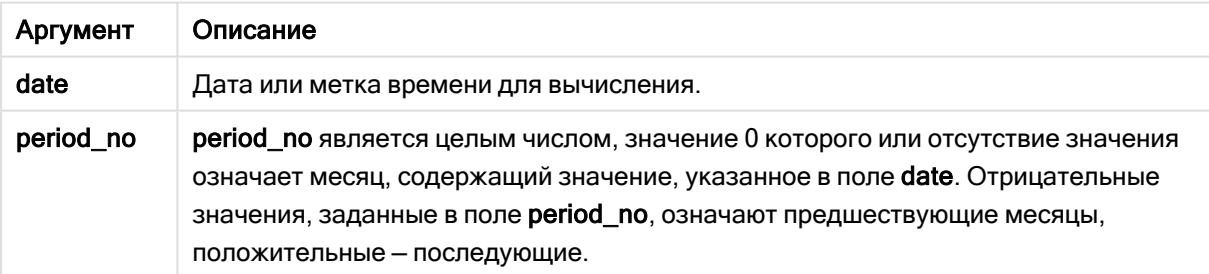

#### Примеры функции

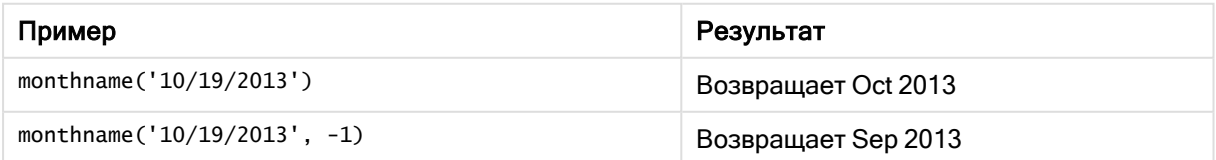

# Региональные настройки

Если не указано иное, в примерах, приведенных в данном разделе, используется следующий формат даты: ММ/ДД/ГГГГ. Формат даты указан в операторе SET DateFormat скрипта загрузки данных. В вашей системе может быть установлен другой формат даты по умолчанию в зависимости от региональных настроек и других факторов. Можно изменить формат в примерах в соответствии с потребностями. Или можно изменить форматы в скрипте загрузки в соответствии с этими примерами.

Региональные настройки по умолчанию в приложениях основаны на системных региональных настройках компьютера или сервера, где установлено ПО Qlik Sense. Если на сервере Qlik Sense, к которому обращается пользователь, выбран шведский язык, то редактор загрузки данных будет использовать шведские региональные настройки для даты, времени и валюты. Эти параметры регионального формата не связаны с языком, отображаемым в интерфейсе пользователя Qlik Sense. Qlik Sense будет отображаться на языке, который используется в браузере.

# Пример 1. Базовый пример

Скрипт загрузки и результаты

## Обзор

Откройте редактор загрузки данных и добавьте приведенный ниже скрипт загрузки на новую вкладку.

Скрипт загрузки содержит следующее:

- Набор данных, содержащий набор транзакций за 2022 год, загружается в таблицу под именем Transactions.
- <sup>l</sup> Поле даты было предоставлено в формате системной переменной DateFormat (MM/DD/YYYY).
- Создание поля transaction\_month, которое возвращает месяц, в котором осуществлялись транзакции.

```
SET DateFormat='MM/DD/YYYY';
SET MonthNames='Jan;Feb;Mar;Apr;May;Jun;Jul;Aug;Sep;Oct;Nov;Dec';
Transactions:
    Load
        *,
        monthname(date) as transaction_month
        ;
Load
*
Inline
\Gammaid,date,amount
8188,1/7/2022,17.17
```
8189,1/19/2022,37.23 8190,2/28/2022,88.27 8191,2/5/2022,57.42 8192,3/16/2022,53.80 8193,4/1/2022,82.06 8194,5/7/2022,40.39 8195,5/16/2022,87.21 8196,6/15/2022,95.93 8197,6/26/2022,45.89 8198,7/9/2022,36.23 8199,7/22/2022,25.66 8200,7/23/2022,82.77 8201,7/27/2022,69.98 8202,8/2/2022,76.11 8203,8/8/2022,25.12 8204,8/19/2022,46.23 8205,9/26/2022,84.21 8206,10/14/2022,96.24 8207,10/29/2022,67.67 ];

## Результаты

Загрузите данные и откройте лист. Создайте новую таблицу и добавьте эти поля как измерения:

- $\bullet$  date
- transaction\_month

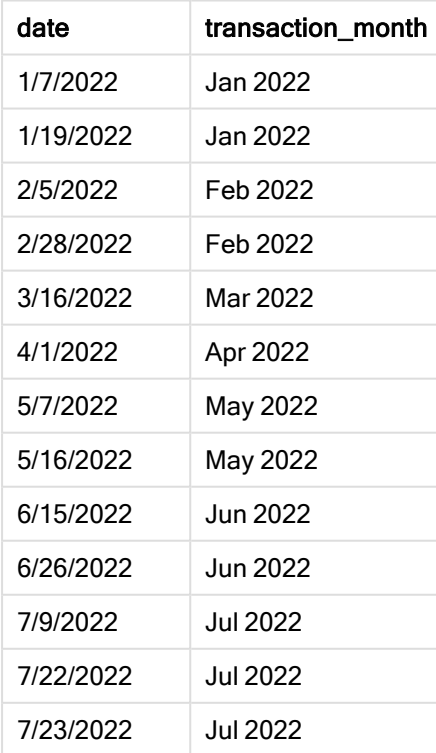

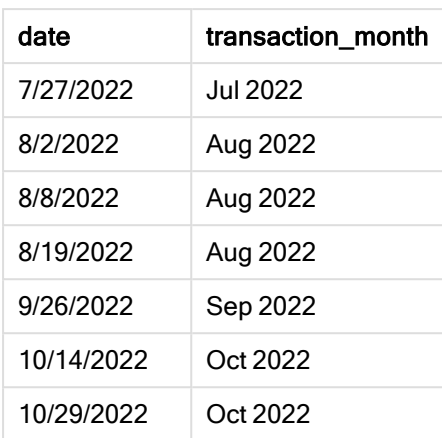

Поле «transaction\_month» создано предшествующим оператором load с использованием функции monthname(), где в качестве аргумента функции передано поле date.

Диаграмма функции monthname, базовый пример

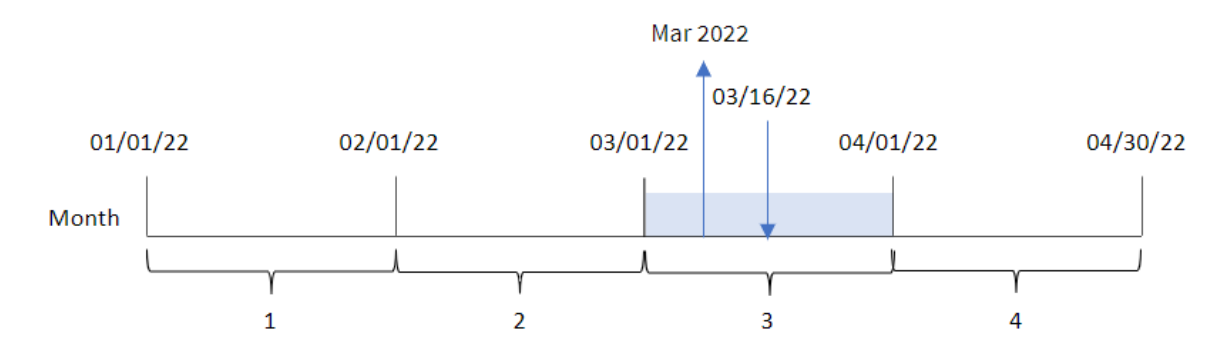

Функция monthname() определяет, что транзакция 8192 произошла в марте 2022 года, и возвращает это значение с помощью системной переменной MonthNames.

# Пример 2. Скрипт period\_no

Скрипт загрузки и результаты

## Обзор

Откройте редактор загрузки данных и добавьте приведенный ниже скрипт загрузки на новую вкладку.

Скрипт загрузки содержит следующее:

- Используется тот же встроенный набор данных и сценарий, что в первом примере.
- Создание поля transaction\_previous\_month, которое возвращает метку времени окончания месяца, предшествующего совершению транзакции.

#### Скрипт загрузки

```
SET DateFormat='MM/DD/YYYY';
SET MonthNames='Jan;Feb;Mar;Apr;May;Jun;Jul;Aug;Sep;Oct;Nov;Dec';
Transactions:
    Load
        *,
        monthname(date,-1) as transaction_previous_month
        ;
Load
*
Inline
\Gammaid,date,amount
8188,1/7/2022,17.17
8189,1/19/2022,37.23
8190,2/28/2022,88.27
8191,2/5/2022,57.42
8192,3/16/2022,53.80
8193,4/1/2022,82.06
8194,5/7/2022,40.39
8195,5/16/2022,87.21
8196,6/15/2022,95.93
8197,6/26/2022,45.89
8198,7/9/2022,36.23
8199,7/22/2022,25.66
8200,7/23/2022,82.77
8201,7/27/2022,69.98
8202,8/2/2022,76.11
8203,8/8/2022,25.12
8204,8/19/2022,46.23
8205,9/26/2022,84.21
8206,10/14/2022,96.24
8207,10/29/2022,67.67
];
```
### Результаты

Загрузите данные и откройте лист. Создайте новую таблицу и добавьте эти поля как измерения:

- $\bullet$  date
- transaction\_previous\_month

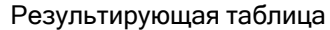

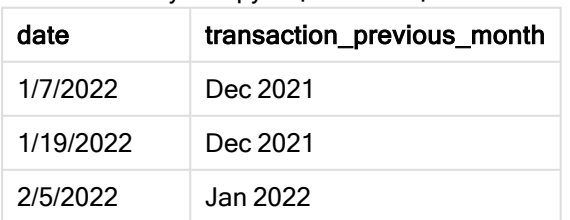

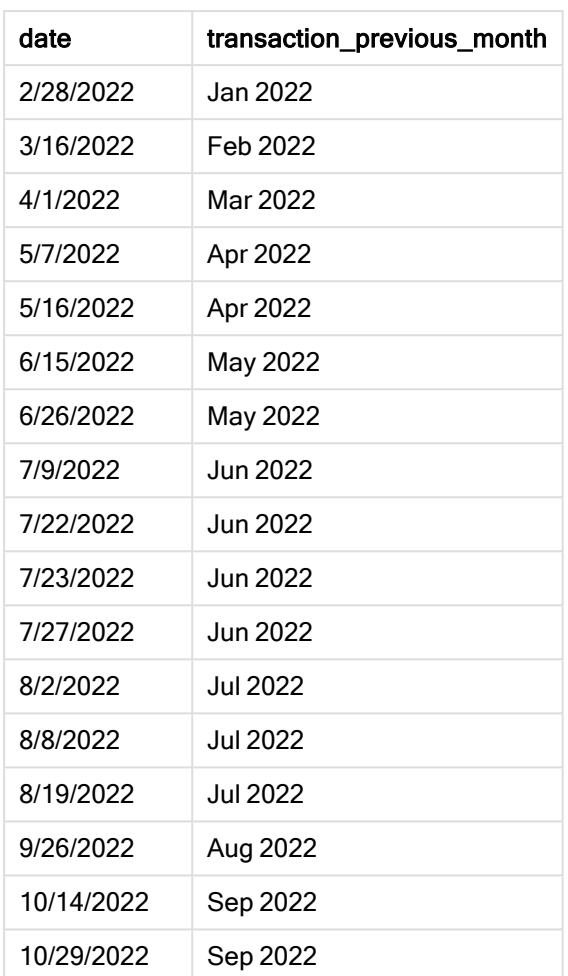

В этом случае, так как в качестве аргумента смещения в функции monthname() использовалось period\_no = -1, функция сначала определяет месяц, в котором совершаются транзакции. Затем она переходит на один месяц назад и возвращает название месяца и год.

Диаграмма функции monthname, пример <sup>с</sup> аргументом period\_no

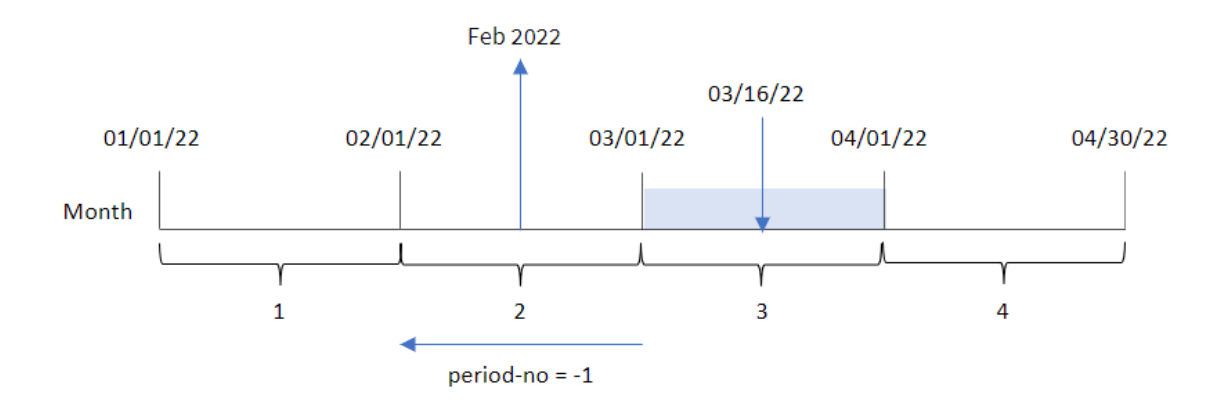

Транзакция 8192 совершена 16 марта. Функция monthname() определяет, что месяцем, предшествующим транзакции, был февраль, и возвращает месяц в формате системной переменной MonthNames, а также год 2022.

# Пример 3. Пример объекта диаграммы

Скрипт загрузки и выражение диаграммы

### Обзор

Откройте редактор загрузки данных и добавьте приведенный ниже скрипт загрузки на новую вкладку.

Скрипт загрузки содержит тот же встроенный набор данных и сценарий, что в первом примере. Однако в этом примере в приложение загружается неизмененный набор данных. Расчет, который возвращает метку времени окончания месяца, в котором совершены транзакции, создается как мера в объекте диаграммы в приложении.

#### Скрипт загрузки

```
SET DateFormat='MM/DD/YYYY';
SET MonthNames='Jan;Feb;Mar;Apr;May;Jun;Jul;Aug;Sep;Oct;Nov;Dec';
Transactions:
Load
*
Inline
\Gammaid,date,amount
8188,1/7/2022,17.17
8189,1/19/2022,37.23
8190,2/28/2022,88.27
8191,2/5/2022,57.42
8192,3/16/2022,53.80
8193,4/1/2022,82.06
8194,5/7/2022,40.39
8195,5/16/2022,87.21
8196,6/15/2022,95.93
8197,6/26/2022,45.89
8198,7/9/2022,36.23
8199,7/22/2022,25.66
8200,7/23/2022,82.77
8201,7/27/2022,69.98
8202,8/2/2022,76.11
8203,8/8/2022,25.12
8204,8/19/2022,46.23
8205,9/26/2022,84.21
8206,10/14/2022,96.24
8207,10/29/2022,67.67
```
];

# Результаты

Загрузите данные и откройте лист. Создайте новую таблицу и добавьте это поле как измерение:date.

Создайте следующую меру:

=monthname(date)

Результирующая таблица

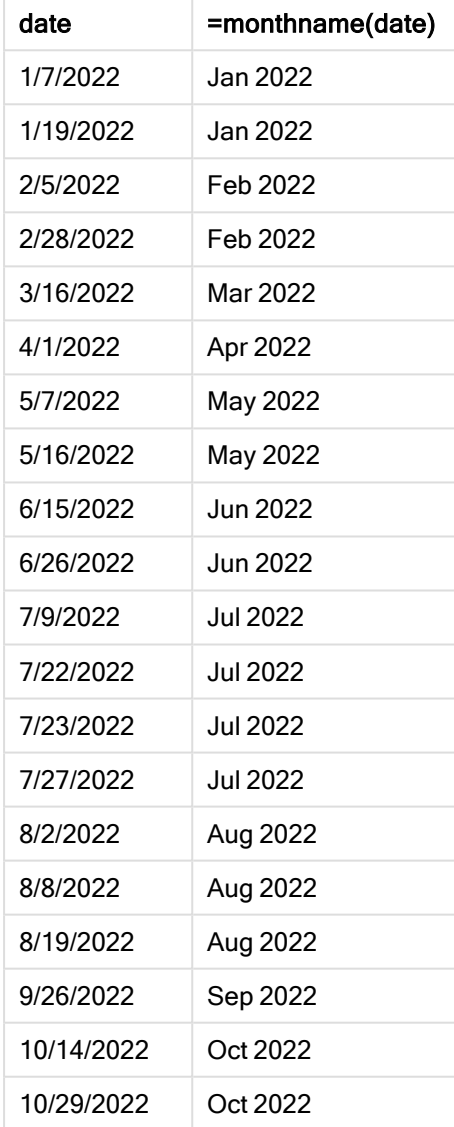

Мера month\_name создана в объекте диаграммы с использованием функции monthname(), где в качестве аргумента функции передано поле date.

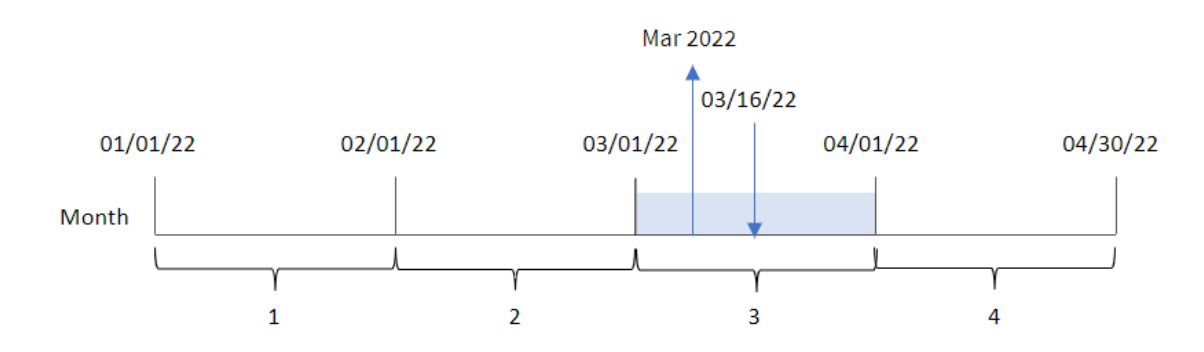

Диаграмма функции monthname, пример <sup>с</sup> объектом диаграммы

Функция monthname() определяет, что транзакция 8192 произошла в марте 2022 года, и возвращает это значение с помощью системной переменной MonthNames.

# monthsend

Эта функция возвращает значение, соответствующее метке времени последней миллисекунды месяца, двухмесячного периода, квартала, трети года (четыре месяца) или полугодия, содержащих базовую дату. Также можно найти метку времени окончания для предыдущего или последующего временного периода. По умолчанию для вывода используется формат DateFormat, установленный в скрипте.

## Синтаксис:

```
MonthsEnd(n_months, date[, period_no [, first_month_of_year]])
```
### Возвращаемые типы данных: двойное значение

Диаграмма функции monthsend.

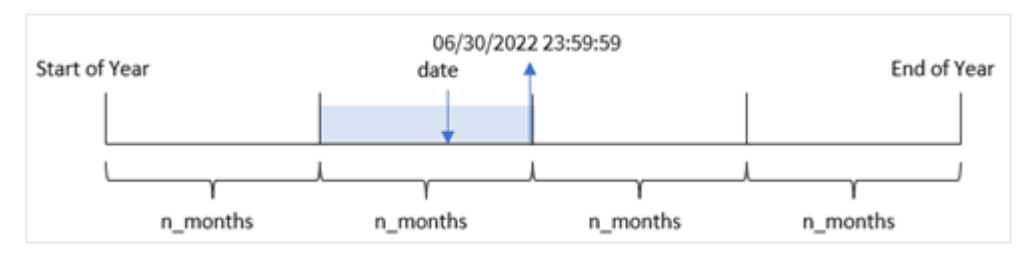

Аргументы

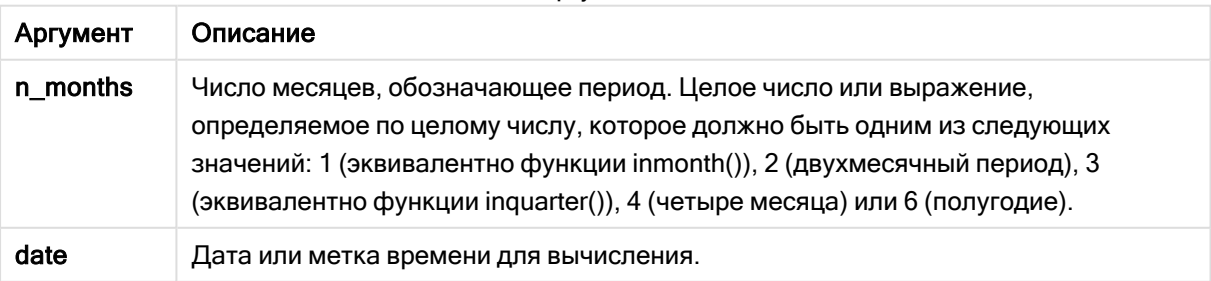

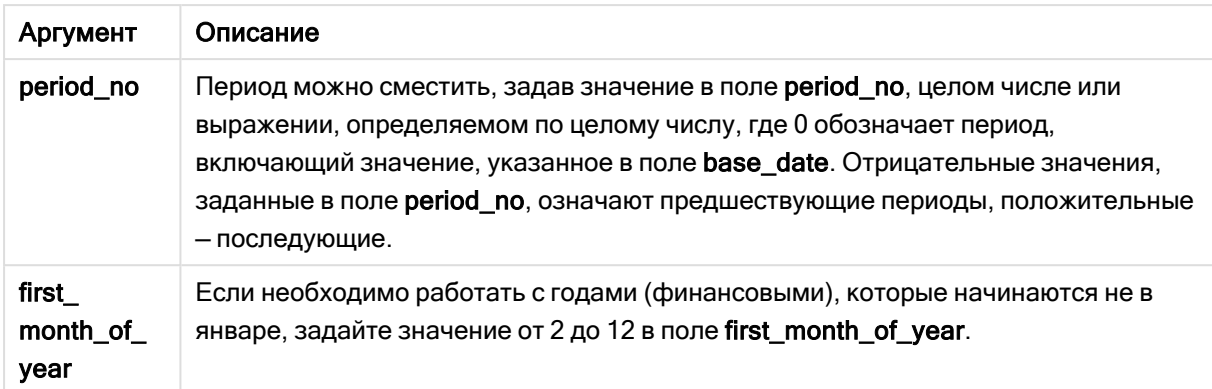

Функция monthsend() делит год на сегменты на основе предоставленного аргумента n\_months. Затем она проверяет, к какому сегменту относится каждая переданная дата, и возвращает последнюю миллисекунду этого сегмента в формате даты. Функция может возвращать метку времени окончания предыдущих или последующих сегментов, а также переопределять первый месяц года.

В качестве аргументов n\_month в функции доступны следующие сегменты года.

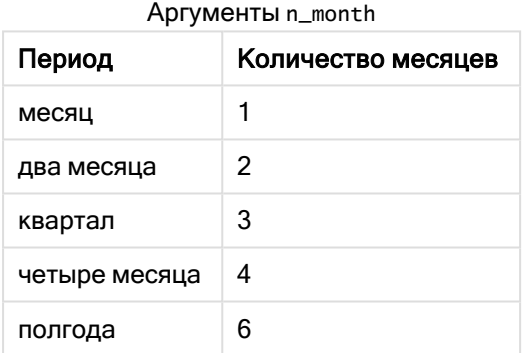

## Когда это следует использовать

Функция monthsend() используется в составе выражения, когда пользователю необходимо учитывать в расчетах часть месяца, которая уже прошла. Пользователю предоставляется возможность с помощью переменной выбрать необходимый период. Например, monthsend() может передавать входную переменную, чтобы пользователь мог вычислить общий процент, еще не начисленный за месяц, квартал или полугодие.

# Региональные настройки

Если не указано иное, в примерах, приведенных в данном разделе, используется следующий формат даты: ММ/ДД/ГГГГ. Формат даты указан в операторе SET DateFormat скрипта загрузки данных. В вашей системе может быть установлен другой формат даты по умолчанию в зависимости от региональных настроек и других факторов. Можно изменить формат в примерах в соответствии с потребностями. Или можно изменить форматы в скрипте загрузки в соответствии с этими примерами.

Региональные настройки по умолчанию в приложениях основаны на системных региональных настройках компьютера или сервера, где установлено ПО Qlik Sense. Если на сервере Qlik Sense, к которому обращается пользователь, выбран шведский язык, то редактор загрузки данных будет использовать шведские региональные настройки для даты, времени и валюты. Эти параметры регионального формата не связаны с языком, отображаемым в интерфейсе пользователя Qlik Sense. Qlik Sense будет отображаться на языке, который используется в браузере.

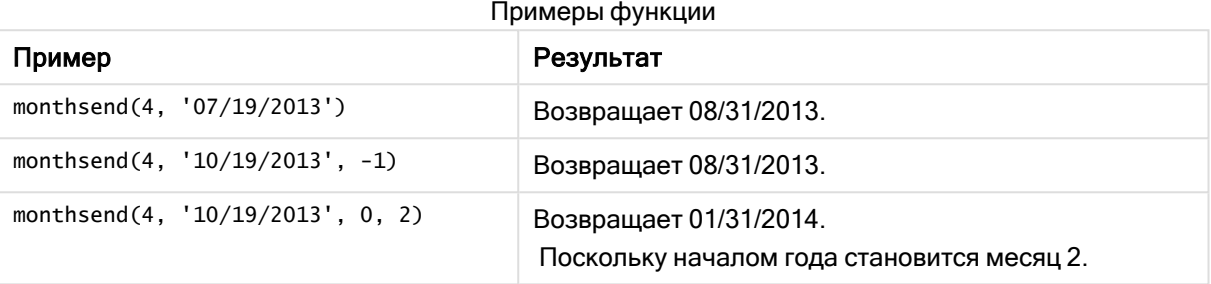

# Пример 1. Базовый пример

Скрипт загрузки и результаты

### Обзор

Откройте редактор загрузки данных и добавьте приведенный ниже скрипт загрузки на новую вкладку.

Скрипт загрузки содержит следующее:

- Набор данных, содержащий набор транзакций за 2022 год, загруженный в таблицу под именем Transactions.
- Поле даты, предоставленное в формате переменной системы DateFormat ((MM/DD/YYYY)).
- Предыдущий оператор load, который содержит следующее:
	- <sup>l</sup> Функция monthsend, заданная как поле bi\_monthly\_end. Она группирует транзакции по двухмесячным сегментам.
	- Функция timestamp, которая возвращает начальную метку времени сегмента для каждой транзакции.

```
SET DateFormat='MM/DD/YYYY';
Transactions:
    Load
    *,
    monthsend(2,date) as bi_monthly_end,
    timestamp(monthsend(2,date)) as bi_monthly_end_timestamp
    ;
Load
*
Inline
\Gamma
```
id,date,amount 8188,1/7/2022,17.17 8189,1/19/2022,37.23 8190,2/28/2022,88.27 8191,2/5/2022,57.42 8192,3/16/2022,53.80 8193,4/1/2022,82.06 8194,5/7/2022,40.39 8195,5/22/2022,87.21 8196,6/15/2022,95.93 8197,6/26/2022,45.89 8198,7/9/2022,36.23 8199,7/22/2022,25.66 8200,7/23/2022,82.77 8201,7/27/2022,69.98 8202,8/2/2022,76.11 8203,8/8/2022,25.12 8204,8/19/2022,46.23 8205,9/26/2022,84.21 8206,10/14/2022,96.24 8207,10/29/2022,67.67 ];

## Результаты

Загрузите данные и откройте лист. Создайте новую таблицу и добавьте эти поля как измерения:

- $\bullet$  id
- date
- bi\_monthly\_end
- bi\_monthly\_end\_timestamp

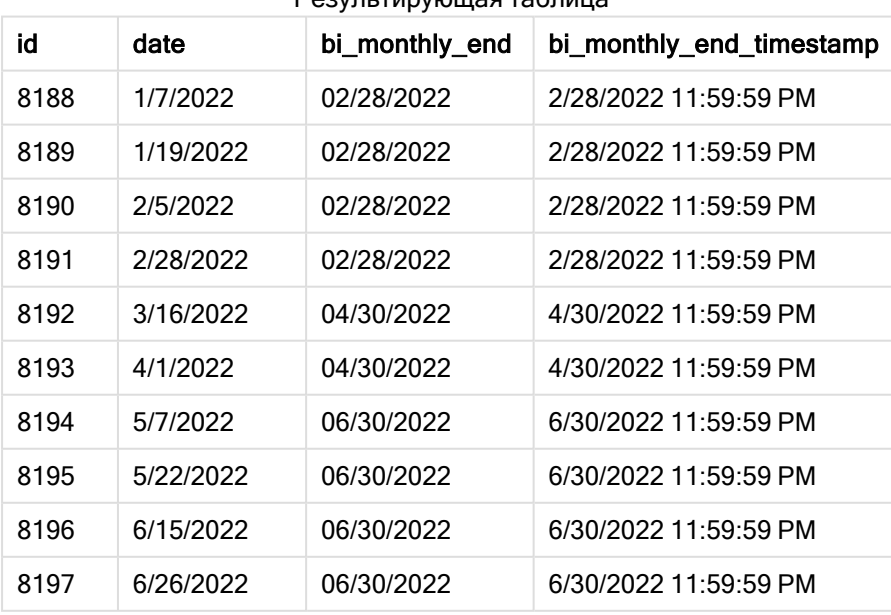

# 5 Функции скрипта и диаграммы

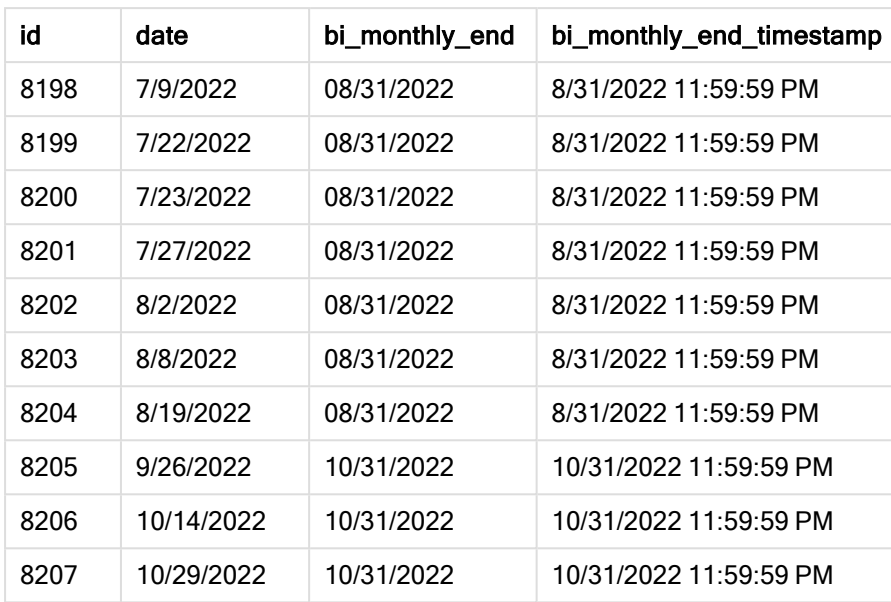

Поле bi\_monthly\_end создано в предыдущем операторе load с помощью функции monthsend(). Первый предоставленный аргумент имеет значение 2, что делит год на двухмесячные сегменты. Второй аргумент определяет, какое поле оценивается.

Диаграмма функции monthsend <sup>с</sup> двухмесячными сегментами.

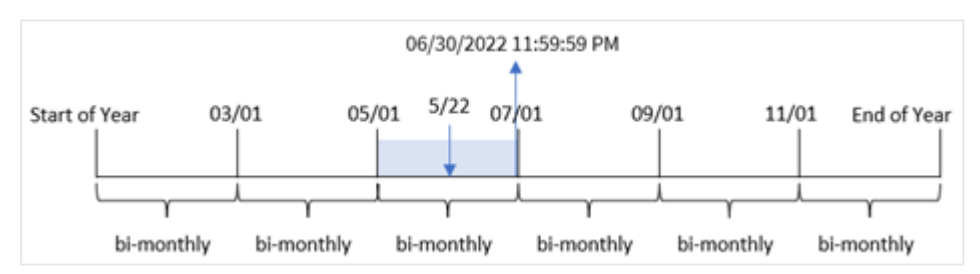

Транзакция 8195 совершена 22 мая. Функция monthsend() изначально делит год на двухмесячные сегменты. Транзакция 8195 попадает в сегмент с 1 мая по 30 июня. В результате функция возвращает последнюю миллисекунду этого сегмента, 06/30/2022 11:59:59 PM.

# Пример 2. Аргумент period\_no

Скрипт загрузки и результаты

### Обзор

Используется тот же набор данных и сценарий, что в первом примере.

В этом примере стоит задача создать поле prev\_bi\_monthly\_end, которое возвращает первую миллисекунду двухмесячного сегмента, предшествующего совершению транзакции.

### Скрипт загрузки

SET DateFormat='MM/DD/YYYY';

```
Transactions:
    Load
    *,
    monthsend(2,date,-1) as prev_bi_monthly_end,
    timestamp(monthsend(2,date,-1)) as prev_bi_monthly_end_timestamp
    ;
Load
*
Inline
\lfloorid,date,amount
8188,1/7/2022,17.17
8189,1/19/2022,37.23
8190,2/28/2022,88.27
8191,2/5/2022,57.42
8192,3/16/2022,53.80
8193,4/1/2022,82.06
8194,5/7/2022,40.39
8195,5/22/2022,87.21
8196,6/15/2022,95.93
8197,6/26/2022,45.89
8198,7/9/2022,36.23
8199,7/22/2022,25.66
8200,7/23/2022,82.77
8201,7/27/2022,69.98
8202,8/2/2022,76.11
8203,8/8/2022,25.12
8204,8/19/2022,46.23
8205,9/26/2022,84.21
8206,10/14/2022,96.24
8207,10/29/2022,67.67
```
];

## Результаты

Загрузите данные и откройте лист. Создайте новую таблицу и добавьте эти поля как измерения:

- $\bullet$  id
- $\bullet$  date
- prev\_bi\_monthly\_end
- prev\_bi\_monthly\_end\_timestamp

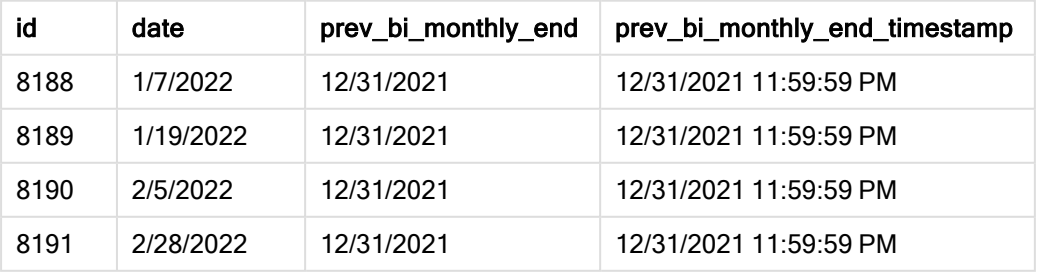

# Функции скрипта и диаграммы

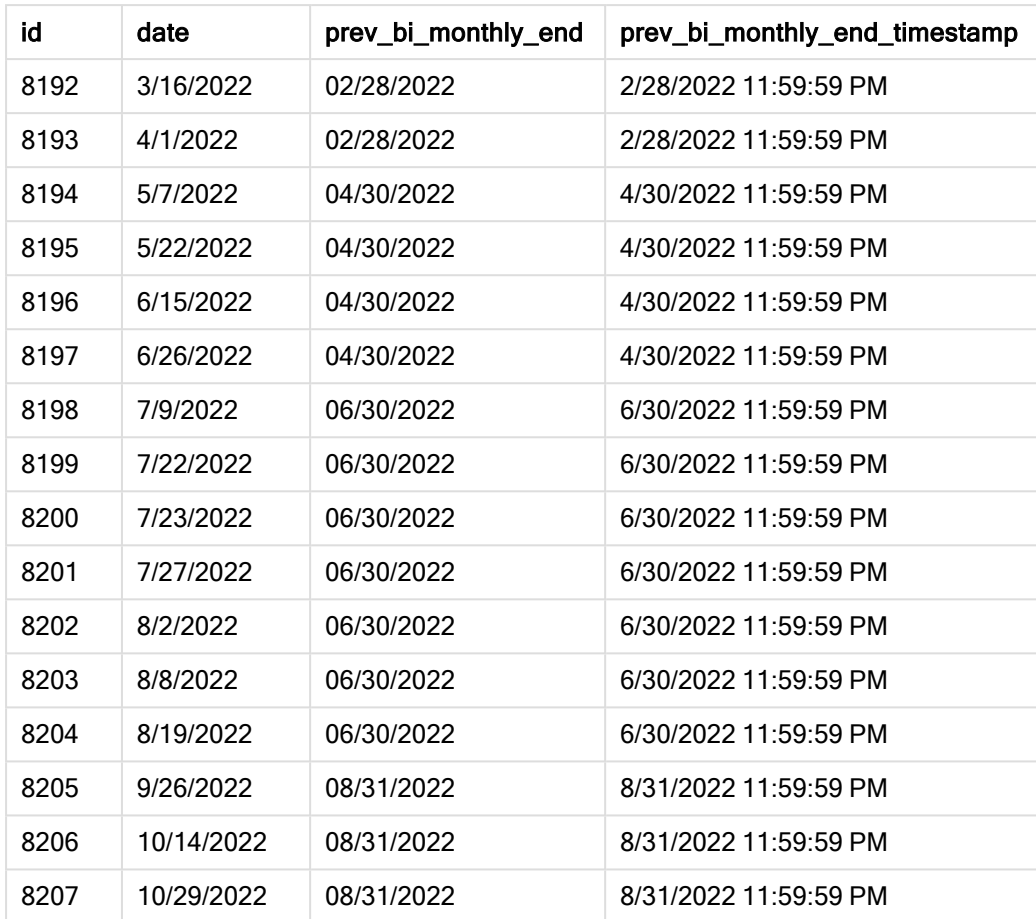

Используя значение -1 для аргумента period\_no, функция monthsend() первоначально делит год на двухмесячные сегменты, а затем возвращает последнюю миллисекунду предыдущего двухмесячного сегмента для момента, когда происходит транзакция.

Диаграмма функции monthsend, которая возвращает предыдущий двухмесячный сегмент.

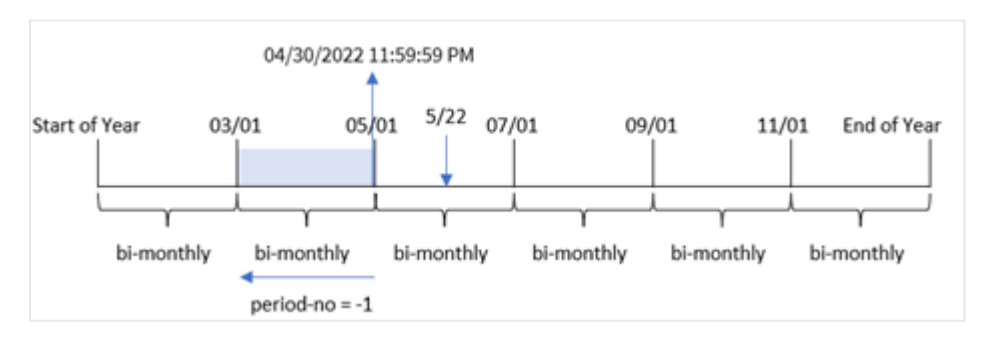

Транзакция 8195 совершена в сегменте с мая по июнь. В результате идентифицирован предыдущий двухмесячный сегмент с 1 марта по 30 апреля, поэтому функция вернула последнюю миллисекунду этого сегмента, 04/30/2022 11:59:59 PM.

# Пример 3. Аргумент first\_month\_of\_year

Скрипт загрузки и результаты

### Обзор

Используется тот же набор данных и сценарий, что в первом примере.

В этом примере политика организации устанавливает апрель в качестве первого месяца финансового года.

Создание поля bi\_monthly\_end, которое группирует транзакции по двухмесячным сегментам, и возвращает метку времени последней миллисекунды сегмента для каждой транзакции.

### Скрипт загрузки

```
SET DateFormat='MM/DD/YYYY';
Transactions:
    Load
    *,
    monthsend(2,date,0,4) as bi_monthly_end,
    timestamp(monthsend(2,date,0,4)) as bi_monthly_end_timestamp
    ;
Load
*
Inline
\Gammaid,date,amount
8188,1/7/2022,17.17
8189,1/19/2022,37.23
8190,2/28/2022,88.27
8191,2/5/2022,57.42
8192,3/16/2022,53.80
8193,4/1/2022,82.06
8194,5/7/2022,40.39
8195,5/22/2022,87.21
8196,6/15/2022,95.93
8197,6/26/2022,45.89
8198,7/9/2022,36.23
8199,7/22/2022,25.66
8200,7/23/2022,82.77
8201,7/27/2022,69.98
8202,8/2/2022,76.11
8203,8/8/2022,25.12
8204,8/19/2022,46.23
8205,9/26/2022,84.21
8206,10/14/2022,96.24
8207,10/29/2022,67.67
];
```
### Результаты

Загрузите данные и откройте лист. Создайте новую таблицу и добавьте эти поля как измерения:

- $\bullet$  id
- $\bullet$  date
- bi\_monthly\_end
- bi\_monthly\_end\_timestamp

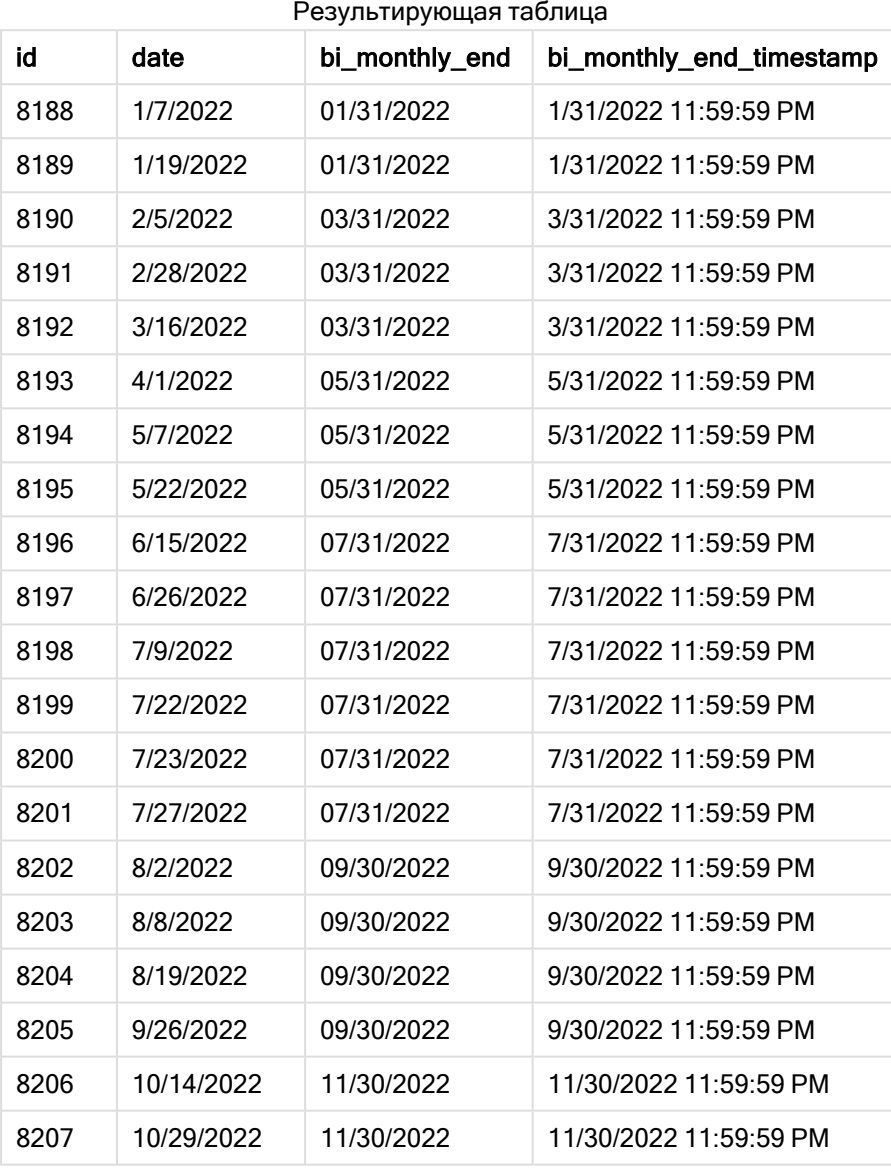

Используя 4 в качестве аргумента first\_month\_of\_year, функция monthsend() начинает год 1 апреля, а затем делит его на двухмесячные сегменты. Apr-May (апрель-май), Jun-Jul (июнь-июль), Aug-Sep (август-сентябрь), Oct-Nov (октябрь-ноябрь), Dec-Jan (декабрь-январь), Feb-Mar (февральмарт).

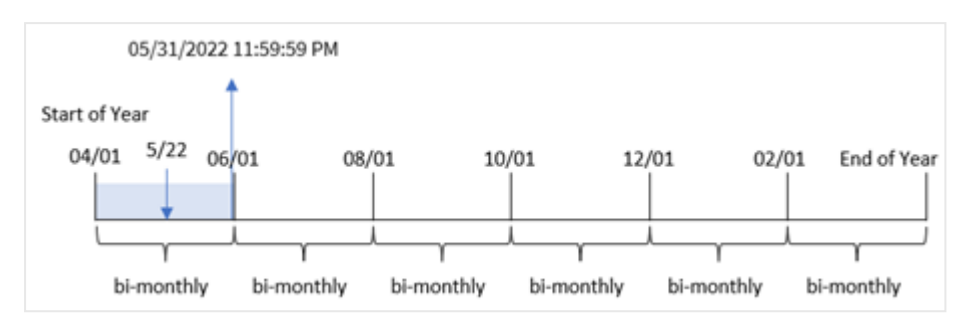

Диаграмма функции monthsend, где <sup>в</sup> качестве первого месяца года задан апрель.

Транзакция 8195 состоялась 22 мая и попадает в сегмент с 1 апреля по 31 мая. В результате функция возвращает последнюю миллисекунду этого сегмента, 05/31/2022 11:59:59 PM.

# Пример 4. Пример объекта диаграммы

Скрипт загрузки и выражение диаграммы

### Обзор

Используется тот же набор данных и сценарий, что в первом примере. Однако в этом примере в приложение загружается неизмененный набор данных.

В это примере стоит задача создать расчет, который группирует транзакции по двухмесячным сегментам и возвращает метку времени последней миллисекунды сегмента для каждой транзакции, в качестве меры в объекте диаграммы в приложении.

```
SET DateFormat='MM/DD/YYYY';
Transactions:
Load
*
Inline
\Gammaid,date,amount
8188,2/19/2022,37.23
8189,3/7/2022,17.17
8190,3/30/2022,88.27
8191,4/5/2022,57.42
8192,4/16/2022,53.80
8193,5/1/2022,82.06
8194,5/7/2022,40.39
8195,5/22/2022,87.21
8196,6/15/2022,95.93
8197,6/26/2022,45.89
8198,7/9/2022,36.23
8199,7/22/2022,25.66
8200,7/23/2022,82.77
8201,7/27/2022,69.98
8202,8/2/2022,76.11
```
8203,8/8/2022,25.12 8204,8/19/2022,46.23 8205,9/26/2022,84.21 8206,10/14/2022,96.24 8207,10/29/2022,67.67 ];

# Результаты

Загрузите данные и откройте лист. Создайте новую таблицу и добавьте это поле как измерение:

date

Чтобы получить метку времени последней миллисекунды двухмесячного сегмента, в течение которого совершена транзакция, создайте следующие меры:

- $\bullet$  =monthsEnd(2,date)
- $\bullet$  =timestamp(monthsend(2,date))

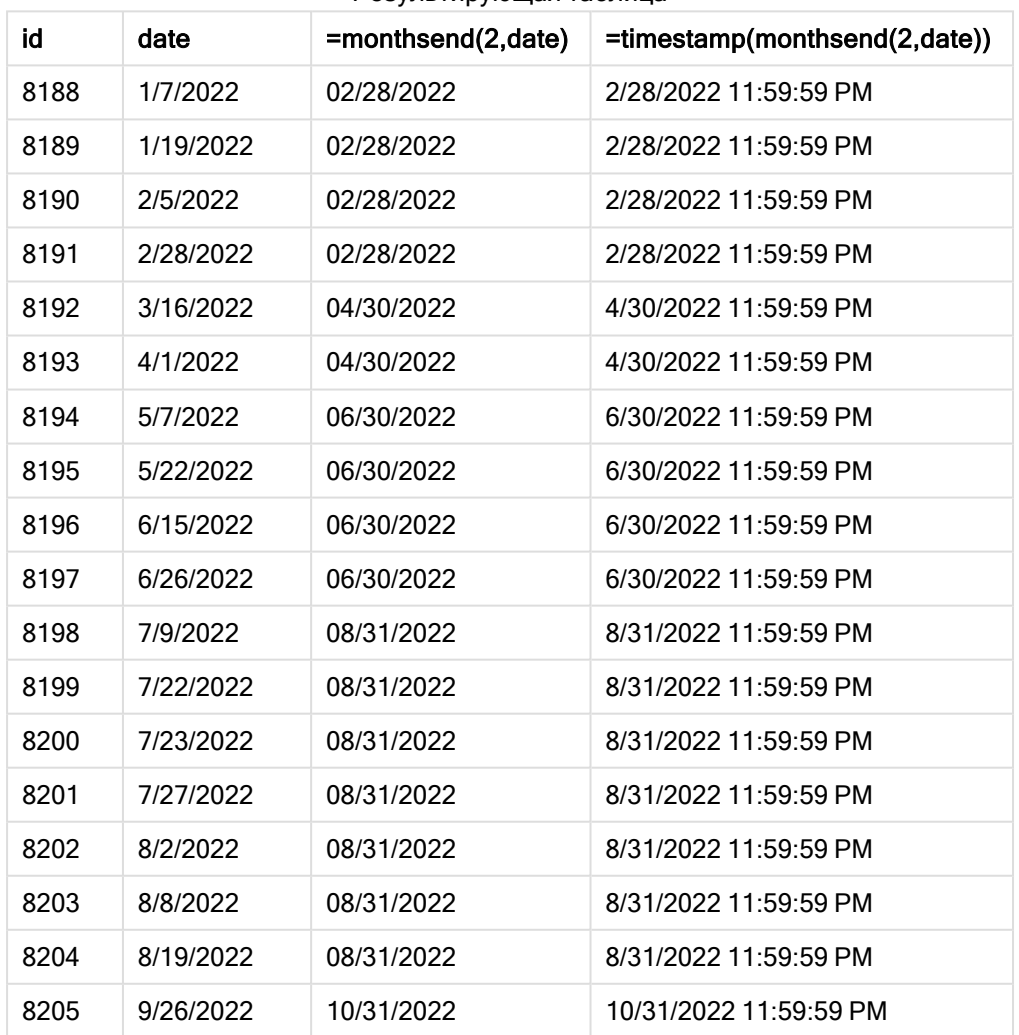

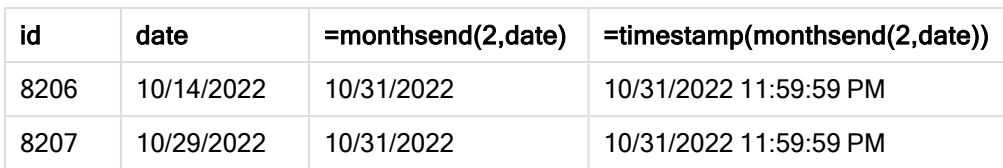

Поле bi\_monthly\_end создается как мера в объекте диаграммы с помощью функции monthsend(). Первый предоставленный аргумент имеет значение 2, что делит год на двухмесячные сегменты. Второй аргумент определяет, какое поле оценивается.

Диаграмма функции monthsend <sup>с</sup> двухмесячными сегментами.

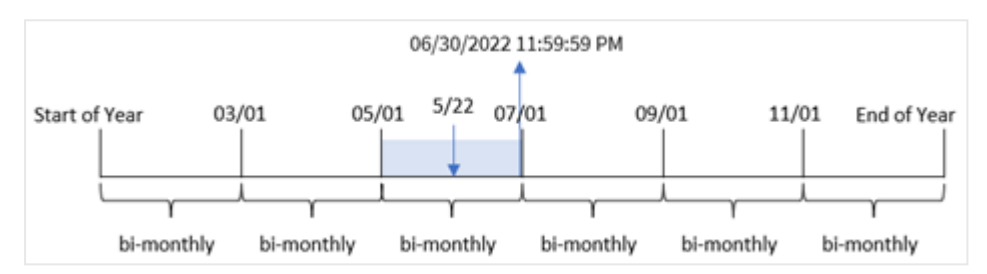

Транзакция 8195 совершена 22 мая. Функция monthsend() изначально делит год на двухмесячные сегменты. Транзакция 8195 попадает в сегмент с 1 мая по 30 июня. В результате функция возвращает последнюю миллисекунду этого сегмента, 06/30/2022 11:59:59 PM.

# Пример 5. Сценарий

Скрипт загрузки и результаты

## Обзор

Откройте редактор загрузки данных и добавьте приведенный ниже скрипт загрузки на новую вкладку.

В этом примере набор данных загружается в таблицу под именем Employee\_Expenses. Данная таблица содержит следующие поля:

- Employee IDs (Идентификаторы сотрудников)
- Employee names (Имена сотрудников)
- Средние ежедневные заявки на возмещение расходов каждого сотрудника.

Конечному пользователю требуется получить диаграмму, которая по идентификатору и имени сотрудника отображает ожидаемые расходы в течение оставшейся части выбранного периода. Финансовый год начинается в январе.

```
SET vPeriod = 1;
Employee_Expenses:
Load
*
```
Inline  $\Gamma$ employee\_id,employee\_name,avg\_daily\_claim 182,Mark, \$15 183,Deryck, \$12.5 184,Dexter, \$12.5 185,Sydney,\$27 186,Agatha,\$18 ];

## Результаты

Загрузите данные и откройте новый лист.

В начале скрипта загрузки создана переменная vperiod, которая будет привязана к элементу управления вводом переменной.

Выполните следующие действия.

- 1. На панели ресурсов щелкните Пользовательские объекты.
- 2. Выберите Qlik Dashboard bundle и создайте объект Ввод переменной.
- 3. Введите заголовок для объекта диаграммы.
- 4. В разделе Переменная выберите vPeriod в качестве имени и задайте для отображения объект Раскрывающийся список.
- 5. В списке Значения выберите Динамическое. Введите следующее: ='1~month|2~bi-month|3~quarter|4~tertial|6~half-year'.

Создайте новую таблицу и добавьте эти поля как измерения:

- $\bullet$  employee\_id
- employee\_name

Чтобы рассчитать накопленный процент, создайте эту меру:

=floor(monthsend(\$(vPeriod),today(1))-today(1))\*avg\_daily\_claim

Эта мера является динамической <sup>и</sup> дает разные результаты <sup>в</sup> таблице <sup>в</sup> зависимости от даты загрузки данных.

Задайте параметру Формат чисел меры значение Денежный.

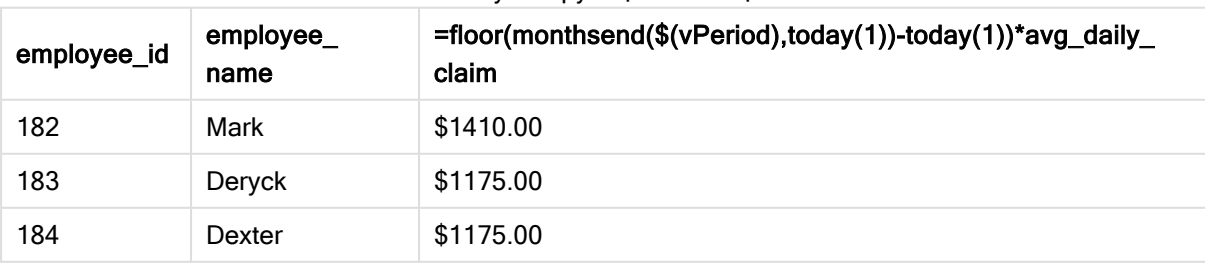

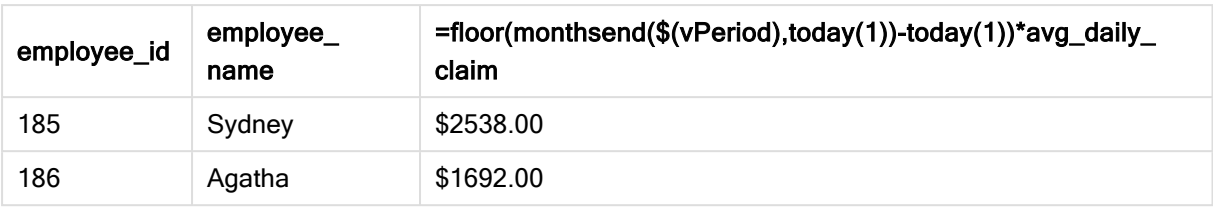

Функция monthsend() использует ввод пользователя в качестве первого аргумента и сегодняшнюю дату в качестве второго аргумента. Она возвращает дату окончания выбранного пользователем периода. Затем выражение возвращает количество дней, оставшихся в выбранном периоде, вычитая сегодняшнюю дату из даты окончания.

Затем это значение умножается на среднюю ежедневную заявку на возмещение расходов каждого сотрудника для расчета оценочной суммы заявок, которые каждый сотрудник должен подать за оставшиеся дни этого периода.

# monthsname

Эта функция возвращает значение, представляющее диапазон месяцев периода (форматированного согласно переменным скрипта MonthNames), а также года. Базовое числовое значение соответствует метке времени первой миллисекунды месяца, двухмесячного периода, квартала, трети года (четыре месяца) или полугодия, содержащих базовую дату.

### Синтаксис:

**MonthsName(**n\_months, date[, period\_no[, first\_month\_of\_year]]**)**

### Возвращаемые типы данных: двойное значение

#### Диаграмма функции monthsname

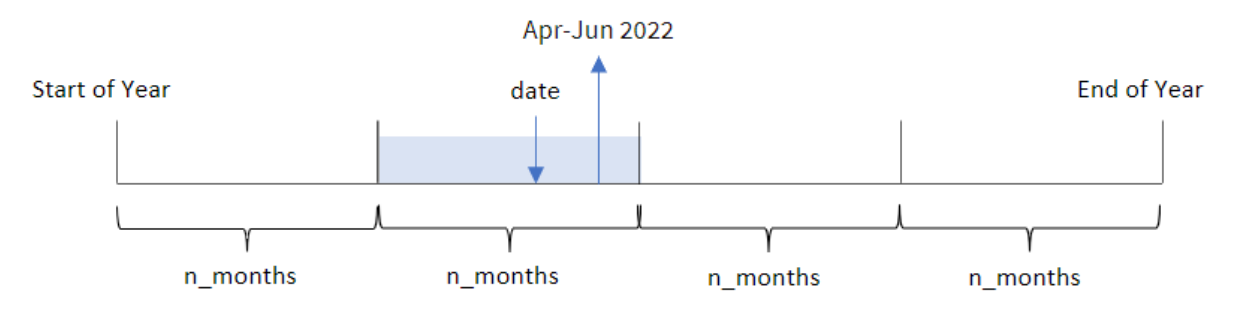

Функция monthsname() делит год на сегменты на основе предоставленного аргумента n\_months. Затем она оценивает сегмент, к которому принадлежит каждый предоставленный элемент date, и возвращает названия начального и конечного месяцев этого сегмента, а также год. Функция также предоставляет возможность возвращать эти границы из предыдущих или следующих сегментов, а также переопределять первый месяц года.

В качестве аргументов n\_month в функции доступны следующие отрезки года.

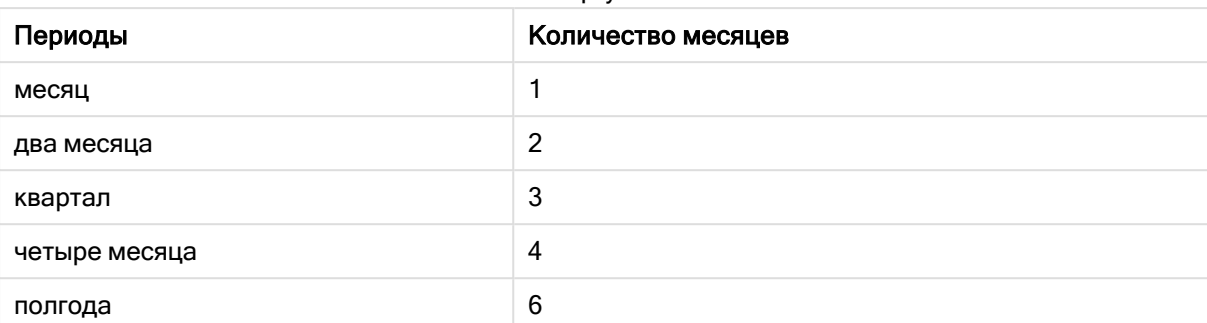

Возможные аргументы n\_month

### Аргументы

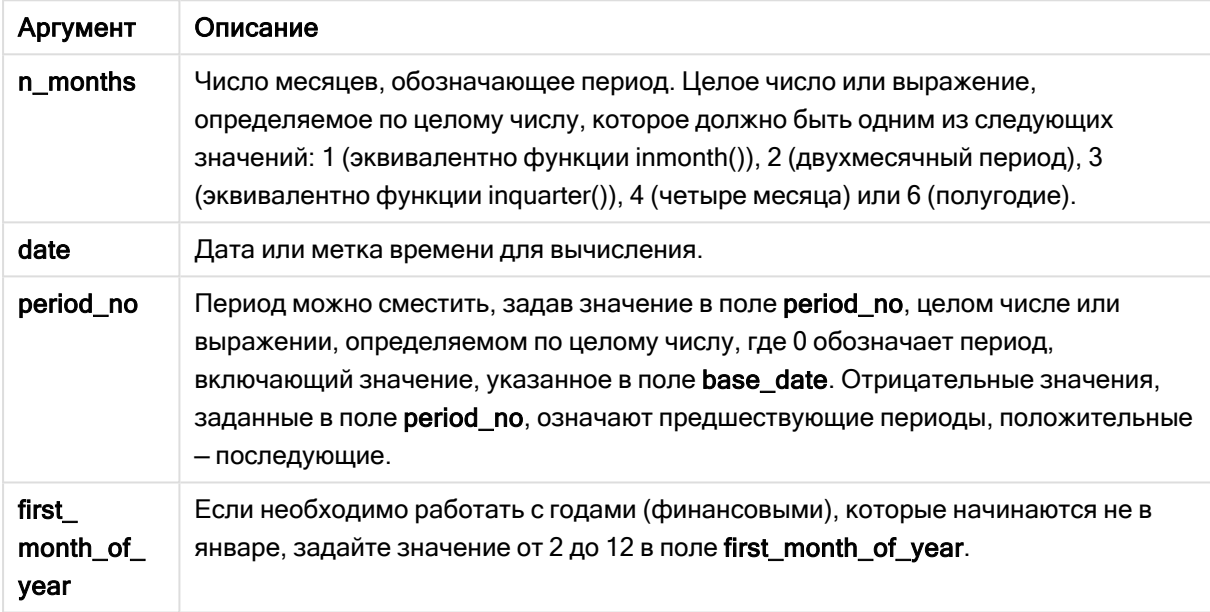

# Когда это следует использовать

Функция monthsname() полезна, когда требуется предоставить пользователю возможность сравнивать агрегации по выбранному ими периоду. Например, вы можете указать входную переменную, чтобы пользователь мог просматривать общий объем продаж продуктов по месяцам, кварталам или полугодиям.

Эти измерения можно создать либо в скрипте загрузки, добавив функцию в виде поля в таблицу основного календаря или же создав измерение непосредственно в диаграмме как вычисляемое измерение.

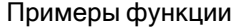

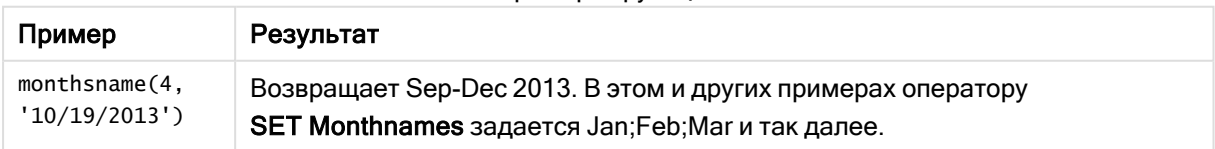

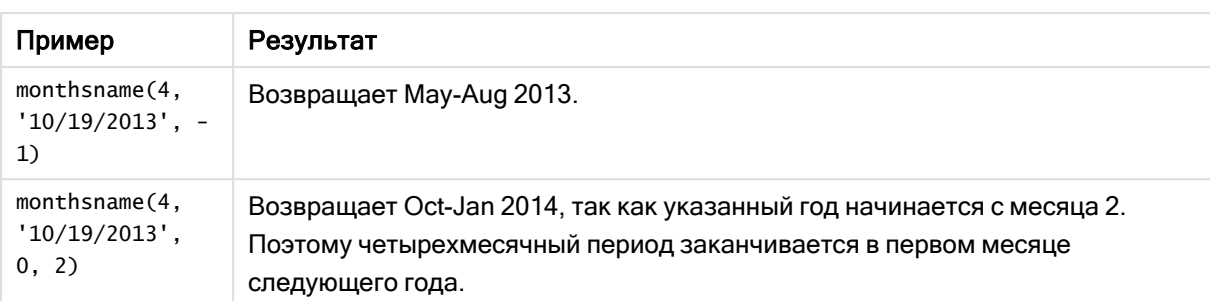

# Региональные настройки

Если не указано иное, в примерах, приведенных в данном разделе, используется следующий формат даты: ММ/ДД/ГГГГ. Формат даты указан в операторе SET DateFormat скрипта загрузки данных. В вашей системе может быть установлен другой формат даты по умолчанию в зависимости от региональных настроек и других факторов. Можно изменить формат в примерах в соответствии с потребностями. Или можно изменить форматы в скрипте загрузки в соответствии с этими примерами.

Региональные настройки по умолчанию в приложениях основаны на системных региональных настройках компьютера или сервера, где установлено ПО Qlik Sense. Если на сервере Qlik Sense, к которому обращается пользователь, выбран шведский язык, то редактор загрузки данных будет использовать шведские региональные настройки для даты, времени и валюты. Эти параметры регионального формата не связаны с языком, отображаемым в интерфейсе пользователя Qlik Sense. Qlik Sense будет отображаться на языке, который используется в браузере.

# Пример 1. Базовый пример

Скрипт загрузки и результаты

## Обзор

Откройте редактор загрузки данных и добавьте приведенный ниже скрипт загрузки на новую вкладку.

Скрипт загрузки содержит следующее:

- Набор данных, содержащий набор транзакций за 2022 год, загружается в таблицу под именем Transactions.
- <sup>l</sup> Поле даты было предоставлено в формате системной переменной DateFormat (MM/DD/YYYY).
- Создание поля bi\_monthly\_range, которое группирует транзакции в двухмесячные сегменты и возвращает имена границ этого сегмента для каждой транзакции.

```
SET DateFormat='MM/DD/YYYY';
```

```
Transactions:
    Load
```

```
*,
        monthsname(2,date) as bi_monthly_range
        ;
Load
*
Inline
[
id,date,amount
8188,2/19/2022,37.23
8189,3/7/2022,17.17
8190,3/30/2022,88.27
8191,4/5/2022,57.42
8192,4/16/2022,53.80
8193,5/1/2022,82.06
8194,5/7/2022,40.39
8195,5/22/2022,87.21
8196,6/15/2022,95.93
8197,6/26/2022,45.89
8198,7/9/2022,36.23
8199,7/22/2022,25.66
8200,7/23/2022,82.77
8201,7/27/2022,69.98
8202,8/2/2022,76.11
8203,8/8/2022,25.12
8204,8/19/2022,46.23
8205,9/26/2022,84.21
8206,10/14/2022,96.24
8207,10/29/2022,67.67
];
```
# Результаты

Загрузите данные и откройте лист. Создайте новую таблицу и добавьте эти поля как измерения:

- $\bullet$  date
- bi\_monthly\_range

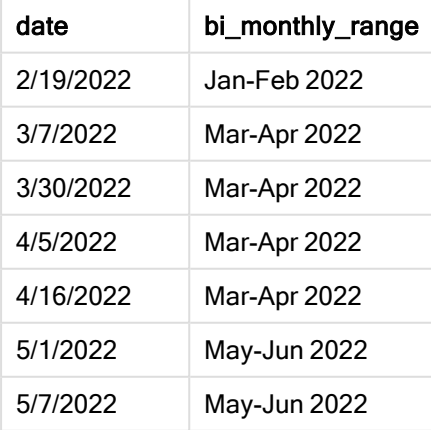

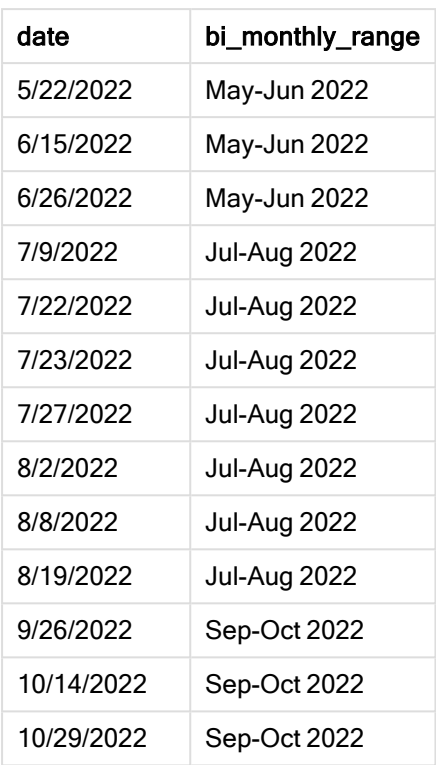

Поле bi\_monthly\_range создано в предыдущем операторе load с помощью функции monthsname(). Первый предоставленный аргумент имеет значение 2, что делит год на двухмесячные сегменты. Второй аргумент определяет, какое поле оценивается.

Диаграмма функции monthsname, базовый пример

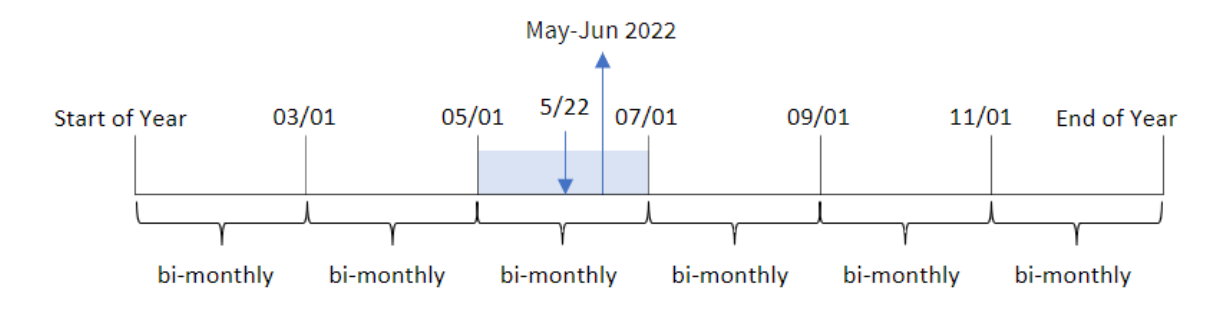

Транзакция 8195 совершена 22 мая. Функция monthsname() изначально делит год на двухмесячные сегменты. Транзакция 8195 попадает в сегмент с 1 мая по 30 июня. Поэтому функция возвращает эти месяцы в формате системной переменной MonthNames, а также год: May-Jun 2022.

# Пример 2. Скрипт period\_no

Скрипт загрузки и результаты

# Обзор

Откройте редактор загрузки данных и добавьте приведенный ниже скрипт загрузки на новую вкладку.

Скрипт загрузки содержит следующее:

- Используется тот же встроенный набор данных и сценарий, что в первом примере.
- Создание поля prev\_bi\_monthly\_range, которое группирует транзакции в двухмесячные сегменты и возвращает имена границ этого сегмента для каждой транзакции.

Добавьте сюда другой текст, если необходимо, со списками и т. д.

```
SET DateFormat='MM/DD/YYYY';
Transactions:
    Load
        *,
        MonthsName(2,date,-1) as prev_bi_monthly_range
        ;
Load
*
Inline
\Gammaid,date,amount
8188,2/19/2022,37.23
8189,3/7/2022,17.17
8190,3/30/2022,88.27
8191,4/5/2022,57.42
8192,4/16/2022,53.80
8193,5/1/2022,82.06
8194,5/7/2022,40.39
8195,5/22/2022,87.21
8196,6/15/2022,95.93
8197,6/26/2022,45.89
8198,7/9/2022,36.23
8199,7/22/2022,25.66
8200,7/23/2022,82.77
8201,7/27/2022,69.98
8202,8/2/2022,76.11
8203,8/8/2022,25.12
8204,8/19/2022,46.23
8205,9/26/2022,84.21
8206,10/14/2022,96.24
8207,10/29/2022,67.67
];
```
## Результаты

Загрузите данные и откройте лист. Создайте новую таблицу и добавьте эти поля как измерения:

- $\bullet$  date
- prev\_bi\_monthly\_range

Результирующая таблица

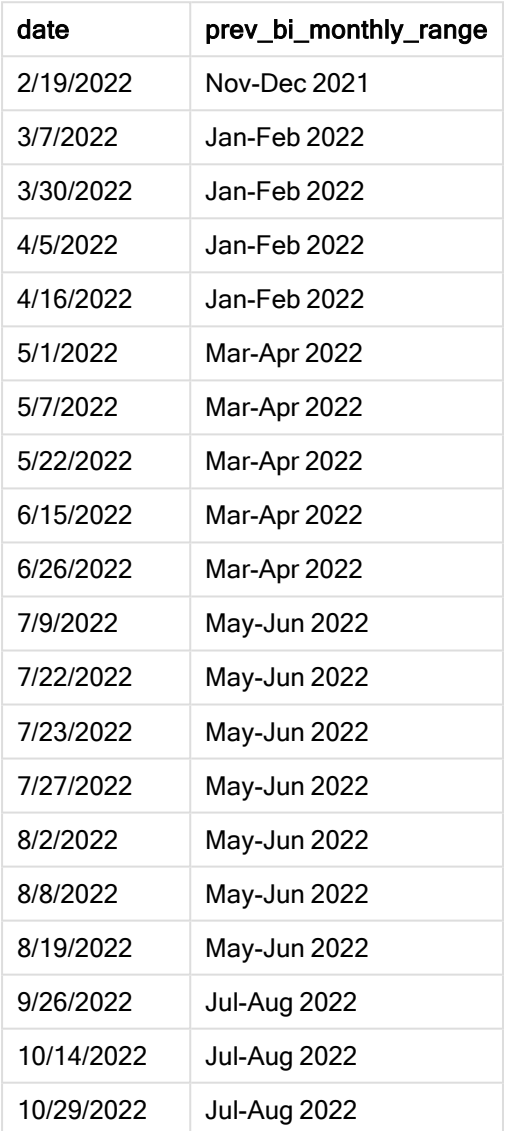

В этом примере -1 используется в качестве аргумента period\_no в функции monthsname(). Первоначально разделив год на двухмесячные сегменты, функция затем возвращает границы предыдущего сегмента для момента, когда происходит транзакция.

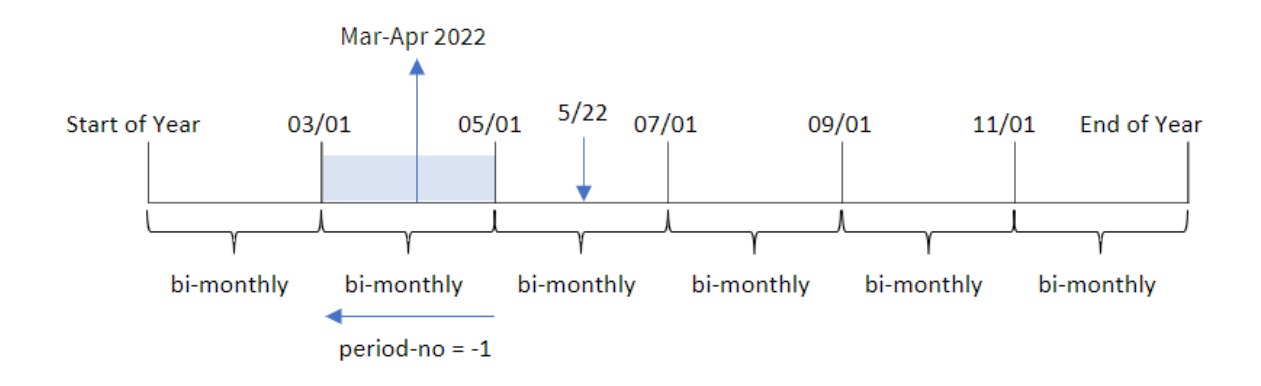

Диаграмма функции monthsname, пример <sup>с</sup> аргументом period\_no

Транзакция 8195 совершена в сегменте с мая по июнь. Таким образом, предыдущий двухмесячный сегмент начинался 1 марта и заканчивался 30 апреля, поэтому функция возвращает Mar-Apr 2022.

Пример 3. Аргумент first\_month\_of\_year

Скрипт загрузки и результаты

## Обзор

Откройте редактор загрузки данных и добавьте приведенный ниже скрипт загрузки на новую вкладку.

Скрипт загрузки содержит следующее:

- Используется тот же встроенный набор данных и сценарий, что в первом примере.
- Создание другого поля, bi\_monthly\_range, которое группирует транзакции в двухмесячные сегменты и возвращает границы сегментов для каждой транзакции.

Однако в этом примере нам также нужно задать апрель в качестве первого месяца финансового года.

## Скрипт загрузки

```
SET DateFormat='MM/DD/YYYY';
Transactions:
    Load
        *,
        MonthsName(2,date,0,4) as bi_monthly_range
        ;
Load
*
Inline
\Gammaid,date,amount
8188,2/19/2022,37.23
```
8189,3/7/2022,17.17 8190,3/30/2022,88.27 8191,4/5/2022,57.42 8192,4/16/2022,53.80 8193,5/1/2022,82.06 8194,5/7/2022,40.39 8195,5/22/2022,87.21 8196,6/15/2022,95.93 8197,6/26/2022,45.89 8198,7/9/2022,36.23 8199,7/22/2022,25.66 8200,7/23/2022,82.77 8201,7/27/2022,69.98 8202,8/2/2022,76.11 8203,8/8/2022,25.12 8204,8/19/2022,46.23 8205,9/26/2022,84.21 8206,10/14/2022,96.24 8207,10/29/2022,67.67 ];

## Результаты

Загрузите данные и откройте лист. Создайте новую таблицу и добавьте эти поля как измерения:

- $\bullet$  date
- bi\_monthly\_range

Результирующая таблица

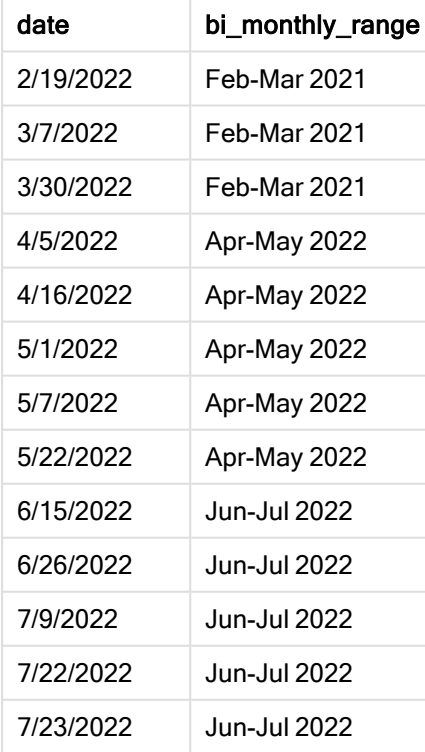

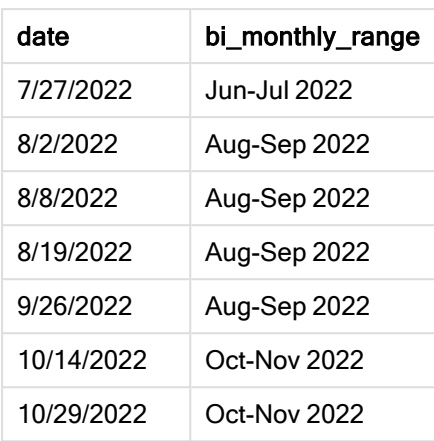

Так как используется 4 в качестве аргумента first\_month\_of\_year в функции monthsname(), функция начинает год 1 апреля, а затем делит год на двухмесячные сегменты. Apr-May,Jun-Jul,Aug-Sep,Oct-Nov,Dec-Jan,Feb-Mar.

Текст абзаца для результатов.

Транзакция 8195 состоялась 22 мая и попадает в сегмент с 1 апреля по 31 мая. Поэтому функция возвращает Apr-May 2022.

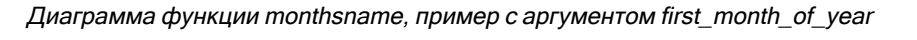

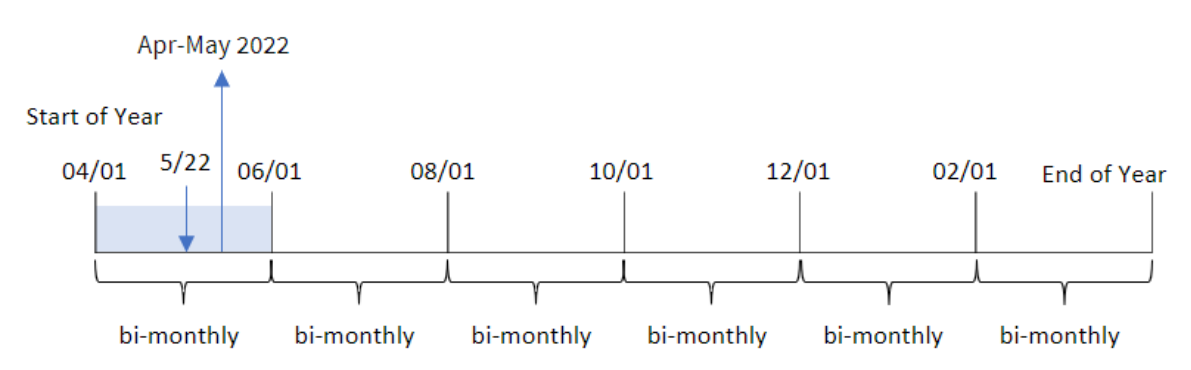

## Пример 4. Пример объекта диаграммы

Скрипт загрузки и выражение диаграммы

## Обзор

Откройте редактор загрузки данных и добавьте приведенный ниже скрипт загрузки на новую вкладку.

Скрипт загрузки содержит тот же встроенный набор данных и сценарий, что в первом примере. Однако в этом примере в приложение загружается неизмененный набор данных. Расчет, который группирует транзакции в двухмесячные сегменты и возвращает границы сегментов для каждой транзакции, создается как мера в объекте диаграммы приложения.

#### Скрипт загрузки

SET DateFormat='MM/DD/YYYY'; Transactions: Load \* Inline  $\Gamma$ id,date,amount 8188,2/19/2022,37.23 8189,3/7/2022,17.17 8190,3/30/2022,88.27 8191,4/5/2022,57.42 8192,4/16/2022,53.80 8193,5/1/2022,82.06 8194,5/7/2022,40.39 8195,5/22/2022,87.21 8196,6/15/2022,95.93 8197,6/26/2022,45.89 8198,7/9/2022,36.23 8199,7/22/2022,25.66 8200,7/23/2022,82.77 8201,7/27/2022,69.98 8202,8/2/2022,76.11 8203,8/8/2022,25.12 8204,8/19/2022,46.23 8205,9/26/2022,84.21 8206,10/14/2022,96.24 8207,10/29/2022,67.67 ];

## Результаты

Загрузите данные и откройте лист. Создайте новую таблицу и добавьте это поле как измерение:date.

Создайте следующую меру:

=monthsname(2,date)

Результирующая таблица

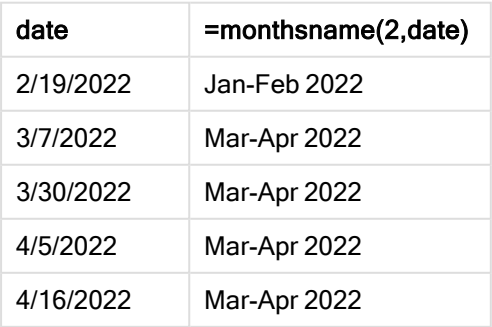

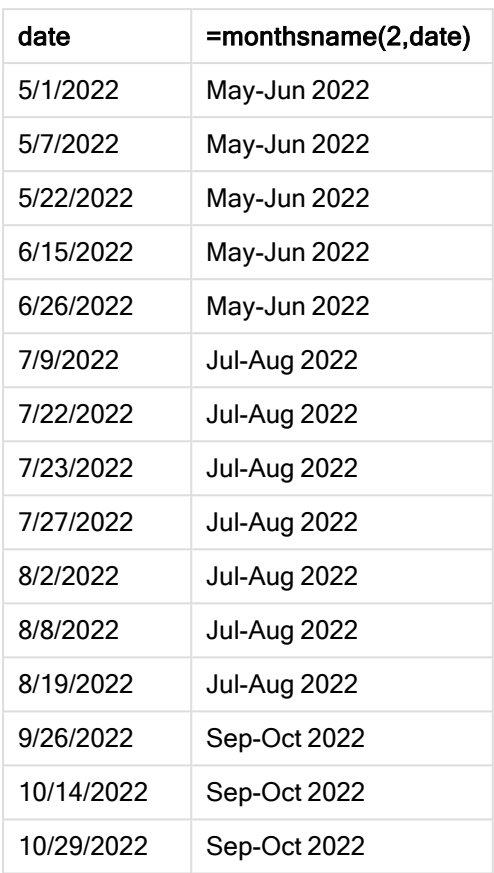

Поле bi\_monthly\_range создается как мера в объекте диаграммы с помощью функции monthsname(). Первый предоставленный аргумент имеет значение 2, что делит год на двухмесячные сегменты. Второй аргумент определяет, какое поле оценивается.

Диаграмма функции monthsname, пример <sup>с</sup> объектом диаграммы

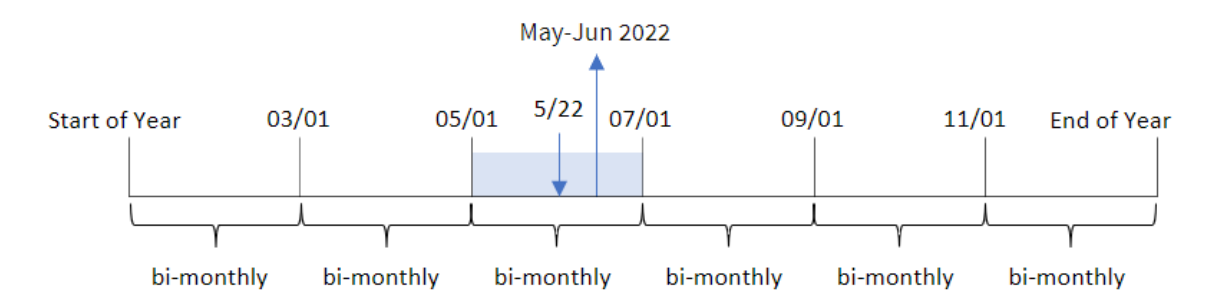

Транзакция 8195 совершена 22 мая. Функция monthsname() изначально делит год на двухмесячные сегменты. Транзакция 8195 попадает в сегмент с 1 мая по 30 июня. Поэтому функция возвращает эти месяцы в формате системной переменной MonthNames, а также год: May-Jun 2022.

# Пример 5. Сценарий

Скрипт загрузки и выражение диаграммы

## Обзор

Откройте редактор загрузки данных и добавьте приведенный ниже скрипт загрузки на новую вкладку.

Скрипт загрузки содержит следующее:

- Набор данных, содержащий набор транзакций за 2022 год, загружается в таблицу под именем Transactions.
- Поле даты было предоставлено в формате системной переменной DateFormat (MM/DD/YYYY).

Конечному пользователю требуется объект диаграммы, отображающий общий объем продаж за выбранный им период. Этого можно добиться, даже если это измерение недоступно в модели данных, используя функцию monthsname() в качестве вычисляемого измерения, которое динамически изменяется с помощью элемента управления вводом переменной.

## Скрипт загрузки

```
SET vPeriod = 1;
SET DateFormat='MM/DD/YYYY';
Transactions:
Load
*
Inline
\Gammaid,date,amount
8188,'1/7/2022',17.17
8189,'1/19/2022',37.23
8190,'2/28/2022',88.27
8191,'2/5/2022',57.42
8192,'3/16/2022',53.80
8193,'4/1/2022',82.06
8194,'5/7/2022',40.39
8195,'5/16/2022',87.21
8196,'6/15/2022',95.93
8197,'6/26/2022',45.89
8198,'7/9/2022',36.23
8199,'7/22/2022',25.66
8200,'7/23/2022',82.77
8201,'7/27/2022',69.98
8202,'8/2/2022',76.11
8203,'8/8/2022',25.12
8204,'8/19/2022',46.23
8205,'9/26/2022',84.21
8206,'10/14/2022',96.24
```
8207,'10/29/2022',67.67 ];

## Результаты

Загрузите данные и откройте лист.

В начале скрипта загрузки создана переменная (vPeriod), которая будет привязана к элементу управления вводом переменной. Затем настройте переменную как настраиваемый объект на листе.

#### Выполните следующие действия.

- 1. На панели ресурсов щелкните Пользовательские объекты.
- 2. Выберите Qlik Dashboard bundleи создайте объект Ввод переменной.
- 3. Введите заголовок для объекта диаграммы.
- 4. В разделе Переменная выберите vPeriod в качестве имени и задайте для отображения объект Раскрывающийся список.
- 5. В разделе Значения настройте для объекта использование динамических значений. Введите следующее:

```
='1~month|2~bi-month|3~quarter|4~tertial|6~half-year'
```
Затем создайте таблицу результатов.

#### Выполните следующие действия.

- 1. Создайте новую таблицу и добавьте следующее вычисляемое измерение: =monthsname(\$(vPeriod),date)
- 2. Добавьте эту меру для расчета общего объема продаж: =sum(amount)
- 3. Задайте параметру меры Формат чисел значение Денежный. Щелкните У Изменение завершено. Теперь можно модифицировать данные, показанные в таблице, изменив сегмент времени в объекте переменной.

Вот как будет выглядеть таблица результатов при выборе варианта tertial:

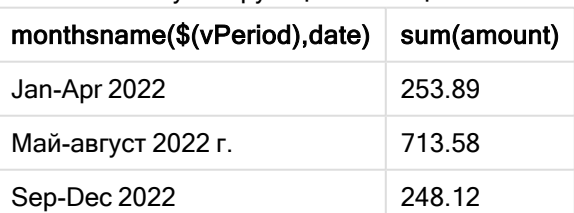

#### Результирующая таблица

# monthsstart

Эта функция возвращает значение, соответствующее метке времени первой миллисекунды месяца, двухмесячного периода, квартала, трети года (четыре месяца) или полугодия, содержащих базовую дату. Также можно найти метку времени для предыдущего или последующего временного периода.По умолчанию для вывода используется формат DateFormat, установленный в скрипте.

#### Синтаксис:

**MonthsStart(**n\_months, date[, period\_no [, first\_month\_of\_year]]**)**

#### Возвращаемые типы данных: двойное значение

Схема функции monthsstart()

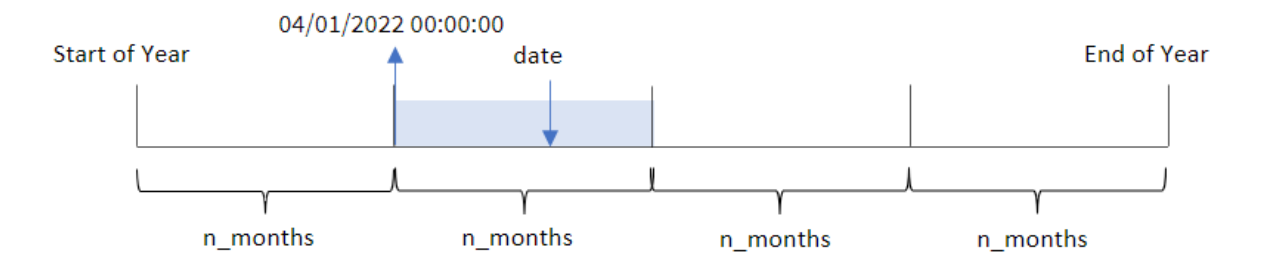

Функция monthsstart() делит год на сегменты на основе предоставленного аргумента n\_months. Затем она проверяет, к какому сегменту относится каждая переданная дата, и возвращает первую миллисекунду этого сегмента в формате даты. Функция также предоставляет возможность возвращать метку времени начала предыдущих или следующих сегментов, а также переопределять первый месяц года.

В качестве аргументов n\_month в функции доступны следующие отрезки года.

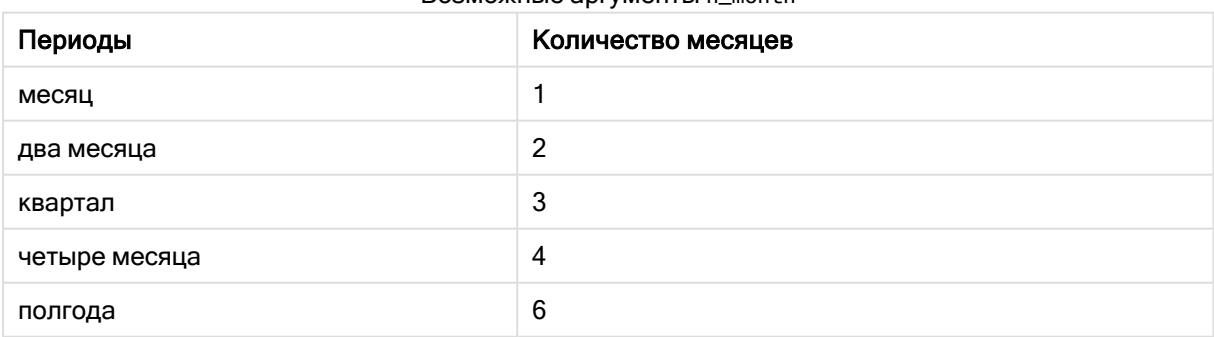

Возможные аргументы n\_month

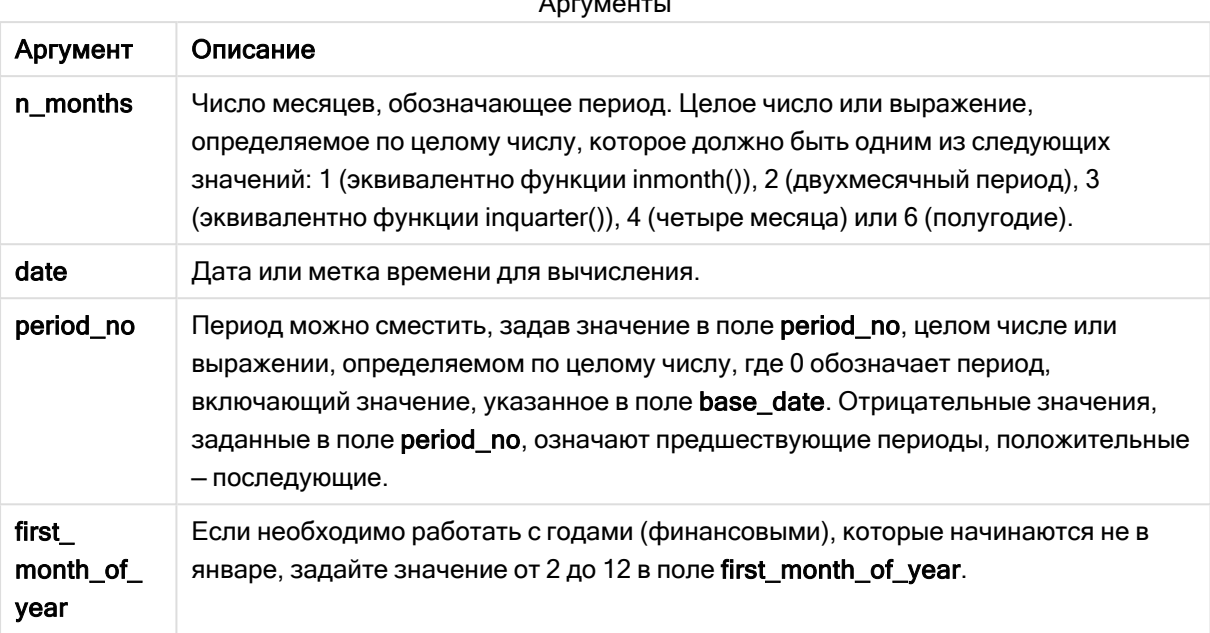

#### Аргументы

## Когда это следует использовать

Функция monthsstart() широко используется в составе выражения, когда пользователю требуется учитывать в расчетах часть периода, которая еще не прошла. Например, это позволяет передавать входную переменную, чтобы пользователь мог вычислить общий процент, на данный момент начисленный за месяц, квартал или полугодие.

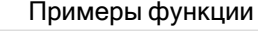

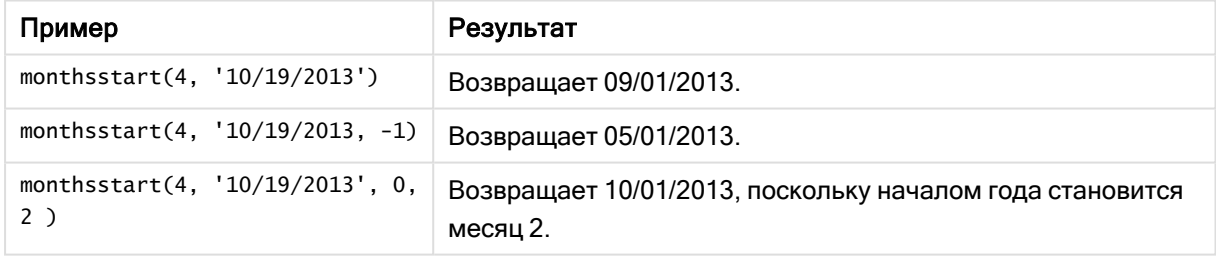

## Региональные настройки

Если не указано иное, в примерах, приведенных в данном разделе, используется следующий формат даты: ММ/ДД/ГГГГ. Формат даты указан в операторе SET DateFormat скрипта загрузки данных. В вашей системе может быть установлен другой формат даты по умолчанию в зависимости от региональных настроек и других факторов. Можно изменить формат в примерах в соответствии с потребностями. Или можно изменить форматы в скрипте загрузки в соответствии с этими примерами.

Региональные настройки по умолчанию в приложениях основаны на системных региональных настройках компьютера или сервера, где установлено ПО Qlik Sense. Если на сервере Qlik Sense, к которому обращается пользователь, выбран шведский язык, то редактор загрузки данных будет

использовать шведские региональные настройки для даты, времени и валюты. Эти параметры регионального формата не связаны с языком, отображаемым в интерфейсе пользователя Qlik Sense. Qlik Sense будет отображаться на языке, который используется в браузере.

## Пример 1. Без дополнительных аргументов

Скрипт загрузки и результаты

### Обзор

Откройте редактор загрузки данных и добавьте приведенный ниже скрипт загрузки на новую вкладку.

Скрипт загрузки содержит следующее:

- Набор данных, содержащий набор транзакций за 2022 год, загружается в таблицу под именем Transactions.
- Поле даты было предоставлено в формате системной переменной DateFormat (MM/DD/YYYY).
- Создание поля bi\_monthly\_start, которое группирует транзакции по двухмесячным сегментам и возвращает метку времени начала сегмента для каждой транзакции.

#### Скрипт загрузки

```
SET DateFormat='MM/DD/YYYY';
Transactions:
    Load
        *,
        monthsstart(2,date) as bi_monthly_start,
        timestamp(monthsstart(2,date)) as bi_monthly_start_timestamp
        ;
Load
*
Inline
\Gammaid,date,amount
8188,2/19/2022,37.23
8189,3/7/2022,17.17
8190,3/30/2022,88.27
8191,4/5/2022,57.42
8192,4/16/2022,53.80
8193,5/1/2022,82.06
8194,5/7/2022,40.39
8195,5/22/2022,87.21
8196,6/15/2022,95.93
8197,6/26/2022,45.89
8198,7/9/2022,36.23
8199,7/22/2022,25.66
8200,7/23/2022,82.77
8201,7/27/2022,69.98
8202,8/2/2022,76.11
```

```
8203,8/8/2022,25.12
8204,8/19/2022,46.23
8205,9/26/2022,84.21
8206,10/14/2022,96.24
8207,10/29/2022,67.67
];
```
## Результаты

Загрузите данные и откройте лист. Создайте новую таблицу и добавьте эти поля как измерения:

- date
- bi\_monthly\_start
- bi\_monthly\_start\_timestamp

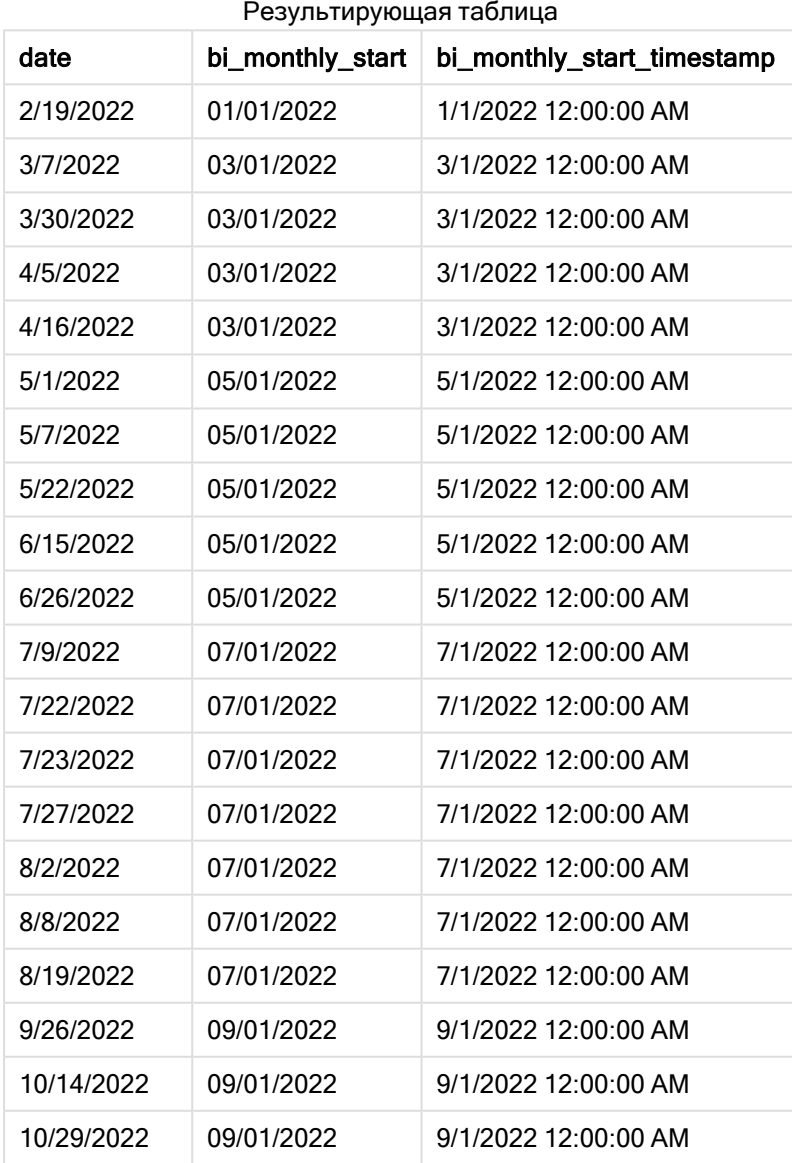

Поле bi\_monthly\_start создано в предыдущем операторе load с помощью функции monthsstart(). Первый предоставленный аргумент имеет значение 2, что делит год на двухмесячные сегменты. Второй аргумент определяет, какое поле оценивается.

Диаграмма функции monthsstart(), пример без дополнительных аргументов

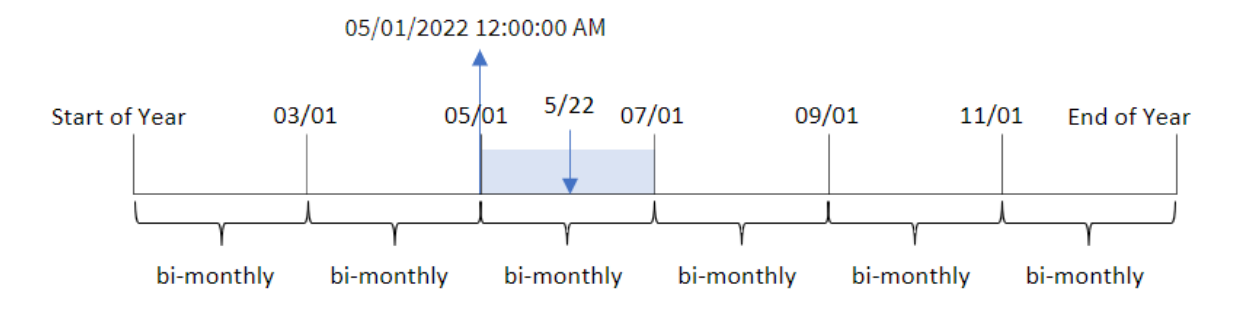

Транзакция 8195 совершена 22 мая. Функция monthsstart() изначально делит год на двухмесячные сегменты. Транзакция 8195 попадает в сегмент с 1 мая по 30 июня. Таким образом, функция возвращает первую миллисекунду этого сегмента, то есть 00:00:00 (12:00:00 AM) 1 мая 2022 года.

## Пример 2. Скрипт period\_no

Скрипт загрузки и результаты

## Обзор

Откройте редактор загрузки данных и добавьте приведенный ниже скрипт загрузки на новую вкладку.

Скрипт загрузки содержит следующее:

- Используется тот же набор данных и сценарий, что в первом примере.
- Создание поля prev\_bi\_monthly\_start, которое возвращает первую миллисекунду двухмесячного сегмента, предшествующего совершению транзакции.

#### Скрипт загрузки

```
SET DateFormat='MM/DD/YYYY';
Transactions:
    Load
        *,
        monthsstart(2,date,-1) as prev_bi_monthly_start,
           timestamp(monthsstart(2,date,-1)) as prev_bi_monthly_start_timestamp
            ;
Load
*
Inline
\Gamma
```
id,date,amount 8188,2/19/2022,37.23 8189,3/7/2022,17.17 8190,3/30/2022,88.27 8191,4/5/2022,57.42 8192,4/16/2022,53.80 8193,5/1/2022,82.06 8194,5/7/2022,40.39 8195,5/22/2022,87.21 8196,6/15/2022,95.93 8197,6/26/2022,45.89 8198,7/9/2022,36.23 8199,7/22/2022,25.66 8200,7/23/2022,82.77 8201,7/27/2022,69.98 8202,8/2/2022,76.11 8203,8/8/2022,25.12 8204,8/19/2022,46.23 8205,9/26/2022,84.21 8206,10/14/2022,96.24 8207,10/29/2022,67.67 ];

## Результаты

Загрузите данные и откройте лист. Создайте новую таблицу и добавьте эти поля как измерения:

- $\bullet$  date
- prev\_bi\_monthly\_start
- prev\_bi\_monthly\_start\_timestamp

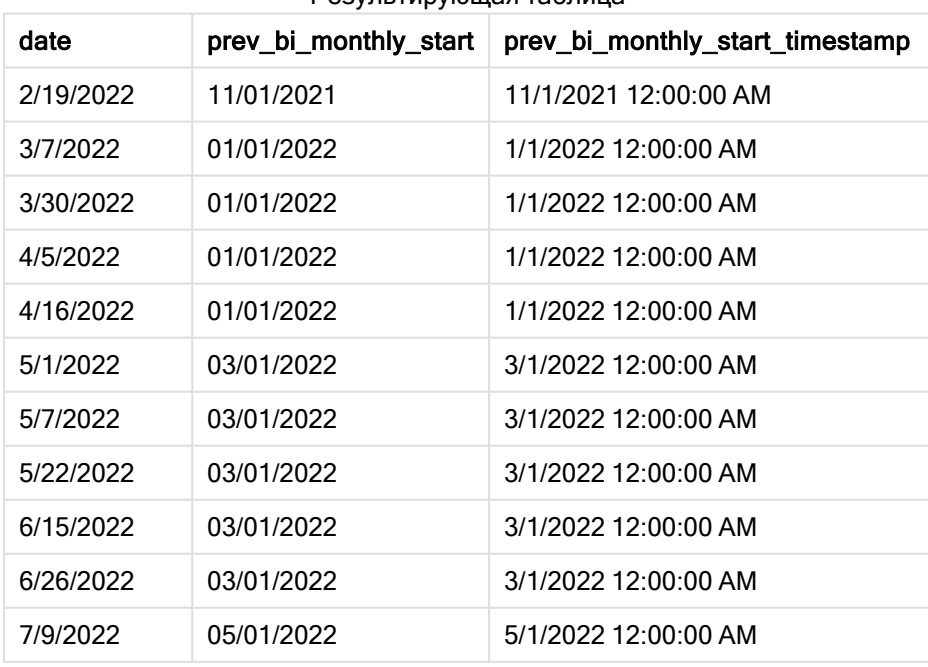

Результирующая таблица

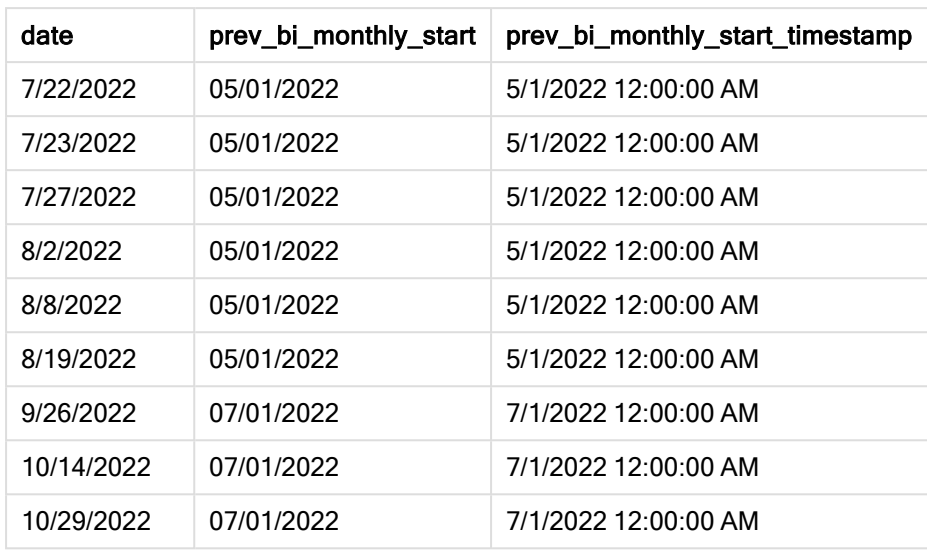

Используя значение -1 для аргумента period\_no, функция monthsstart() первоначально делит год на двухмесячные сегменты, а затем возвращает первую миллисекунду предыдущего двухмесячного сегмента для момента, когда происходит транзакция.

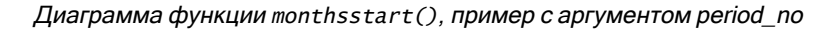

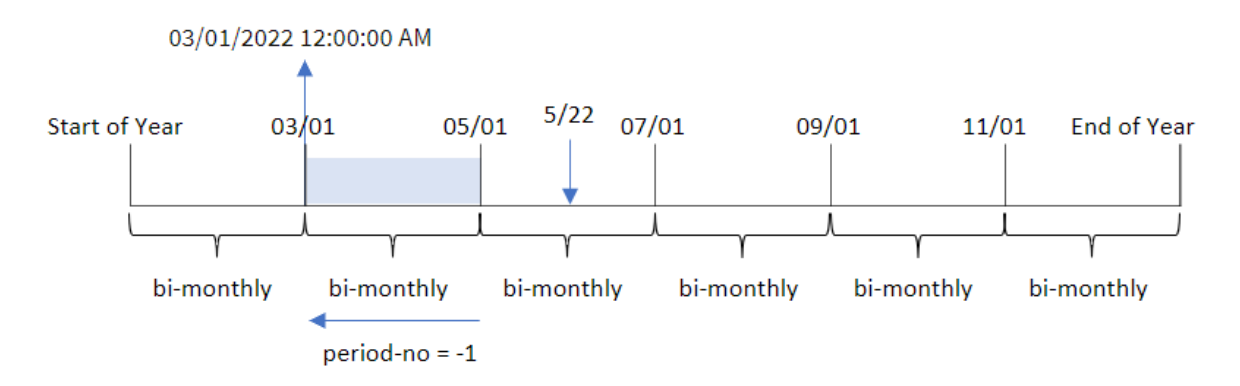

Транзакция 8195 совершена в сегменте с мая по июнь. Таким образом, предшествующий двухмесячный сегмент был с 1 марта по 30 апреля, поэтому функция возвращает первую миллисекунду этого сегмента, то есть 00:00:00 (12:00:00 AM) 1 мая 2022.

Пример 3. Аргумент first\_month\_of\_year

Скрипт загрузки и результаты

## Обзор

Откройте редактор загрузки данных и добавьте приведенный ниже скрипт загрузки на новую вкладку.

Скрипт загрузки содержит следующее:

- Используется тот же набор данных и сценарий, что в первом примере.
- Создание поля bi\_monthly\_start, которое группирует транзакции по двухмесячным сегментам и возвращает метку времени начала сегмента для каждой транзакции.

Однако в этом примере нам также нужно задать апрель в качестве первого месяца финансового года.

#### Скрипт загрузки

```
SET DateFormat='MM/DD/YYYY';
Transactions:
    Load
        *,
        monthsstart(2,date,0,4) as bi_monthly_start,
        timestamp(monthsstart(2,date,0,4)) as bi_monthly_start_timestamp
        ;
Load
*
Inline
\Gammaid,date,amount
8188,1/7/2022,17.17
8189,1/19/2022,37.23
8190,2/28/2022,88.27
8191,2/5/2022,57.42
8192,3/16/2022,53.80
8193,4/1/2022,82.06
8194,5/7/2022,40.39
8195,5/16/2022,87.21
8196,6/15/2022,95.93
8197,6/26/2022,45.89
8198,7/9/2022,36.23
8199,7/22/2022,25.66
8200,7/23/2022,82.77
8201,7/27/2022,69.98
8202,8/2/2022,76.11
8203,8/8/2022,25.12
8204,8/19/2022,46.23
8205,9/26/2022,84.21
8206,10/14/2022,96.24
8207,10/29/2022,67.67
```

```
];
```
#### Результаты

Загрузите данные и откройте лист. Создайте новую таблицу и добавьте эти поля как измерения:

- $\bullet$  date
- bi\_monthly\_start
- bi\_monthly\_start\_timestamp

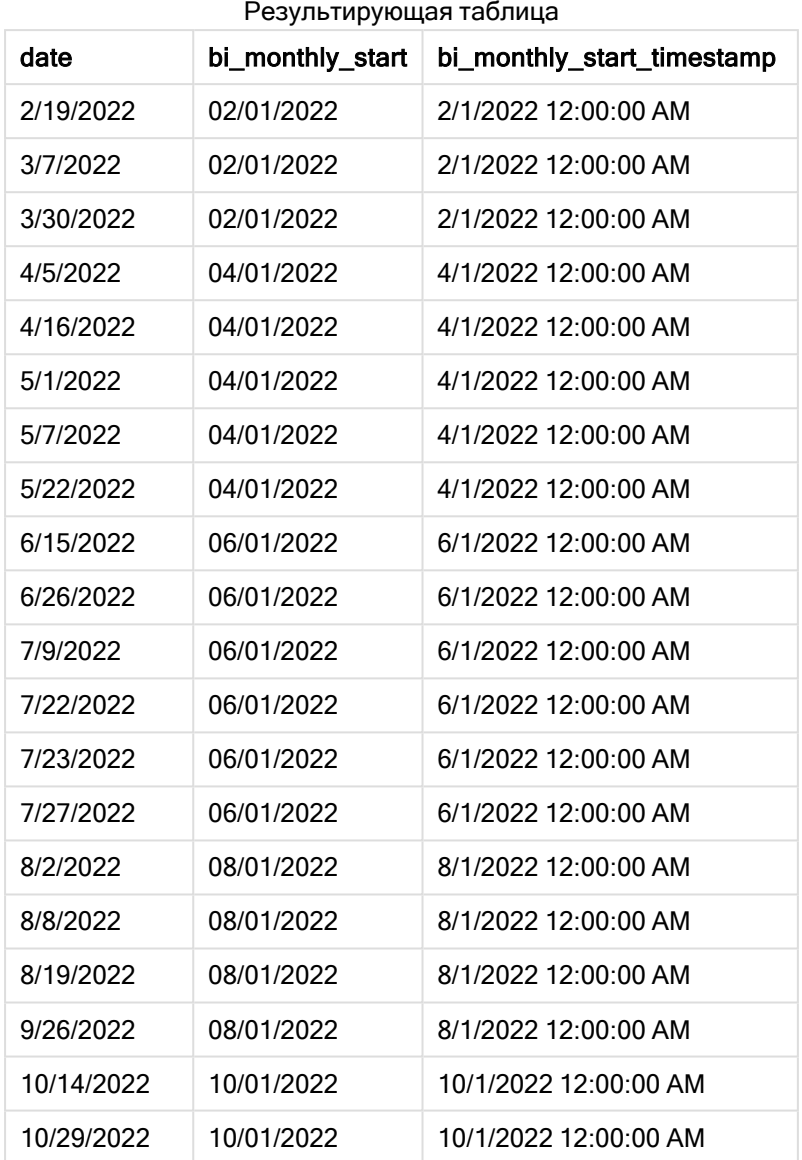

Так как используется 4 в качестве аргумента first\_month\_of\_year в функции monthsstart(), функция начинает год 1 апреля, а затем делит год на двухмесячные сегменты. Apr-May,Jun-Jul,Aug-Sep,Oct-Nov,Dec-Jan,Feb-Mar.

04/01/2022 12:00:00 AM Start of Year  $04/01$   $5/22$   $06/01$ 08/01  $10/01$  $12/01$  $02/01$ **End of Year** bi-monthly bi-monthly bi-monthly bi-monthly bi-monthly bi-monthly

Диаграмма функции monthsstart(), пример <sup>с</sup> аргументом first\_month\_of\_year

Транзакция 8195 состоялась 22 мая и попадает в сегмент с 1 апреля по 31 мая. Таким образом, функция возвращает первую миллисекунду этого сегмента, то есть в 00:00:00 (12:00:00 AM) 1 апреля 2022 года.

## Пример 4. Пример объекта диаграммы

Скрипт загрузки и выражение диаграммы

## Обзор

Откройте редактор загрузки данных и добавьте приведенный ниже скрипт загрузки на новую вкладку.

Скрипт загрузки содержит тот же набор данных и сценарий, что в первом примере.

Однако в этом примере в приложение загружается неизмененный набор данных. Расчет, который группирует транзакции в двухмесячные сегменты и возвращает начальную метку времени сегмента для каждой транзакции, создается как мера в объекте диаграммы приложения.

#### Скрипт загрузки

```
SET DateFormat='MM/DD/YYYY';
Transactions:
Load
*
Inline
\Gammaid,date,amount
8188,2/19/2022,37.23
8189,3/7/2022,17.17
8190,3/30/2022,88.27
8191,4/5/2022,57.42
8192,4/16/2022,53.80
8193,5/1/2022,82.06
8194,5/7/2022,40.39
8195,5/22/2022,87.21
8196,6/15/2022,95.93
```
8197,6/26/2022,45.89 8198,7/9/2022,36.23 8199,7/22/2022,25.66 8200,7/23/2022,82.77 8201,7/27/2022,69.98 8202,8/2/2022,76.11 8203,8/8/2022,25.12 8204,8/19/2022,46.23 8205,9/26/2022,84.21 8206,10/14/2022,96.24 8207,10/29/2022,67.67 ];

## Результаты

Загрузите данные и откройте лист. Создайте новую таблицу и добавьте это поле как измерение: date.

Создайте следующие меры:

=monthsstart(2,date)

=timestamp(monthsstart(2,date))

Эти вычисления возвращают начальную метку времени двухмесячного сегмента, в течение которого совершена каждая транзакция.

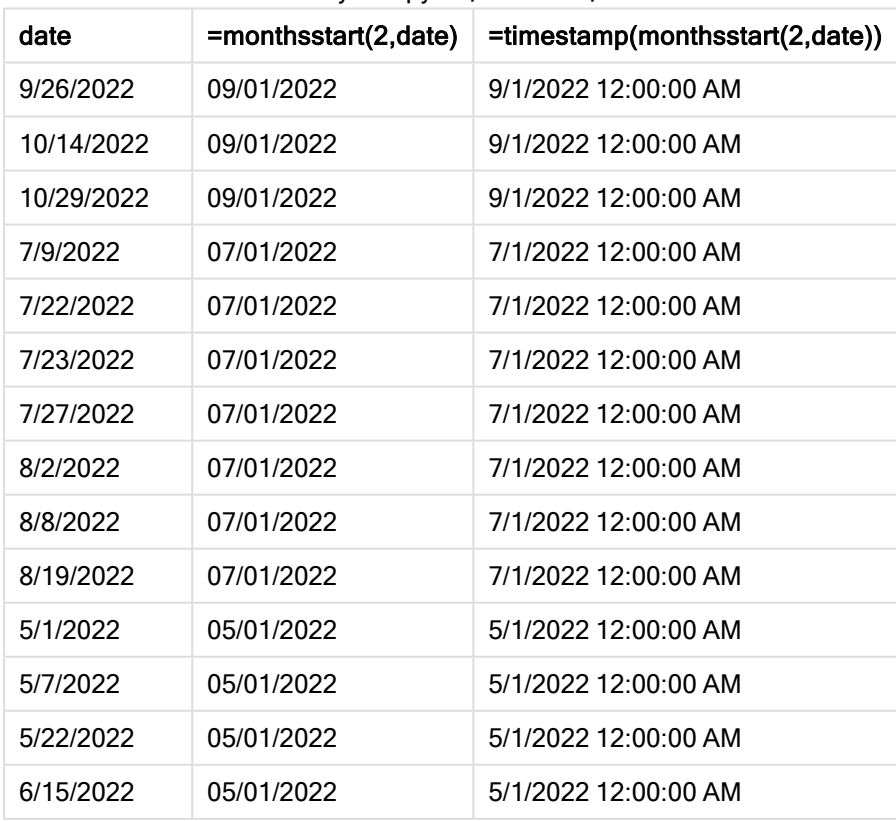

#### Результирующая таблица

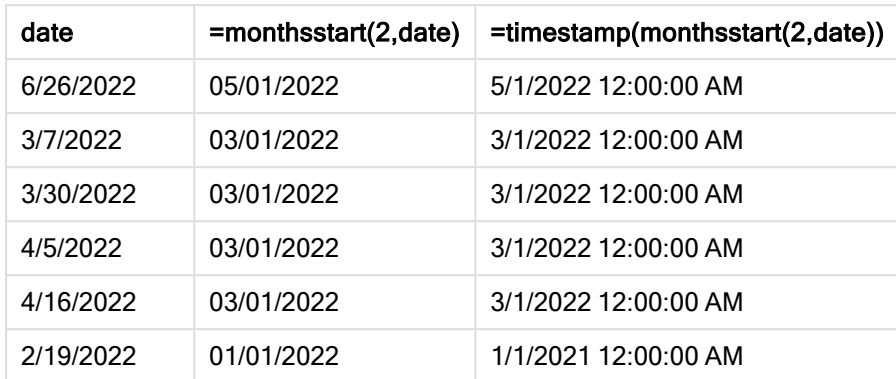

Диаграмма функции monthsstart(), пример <sup>с</sup> объектом диаграммы

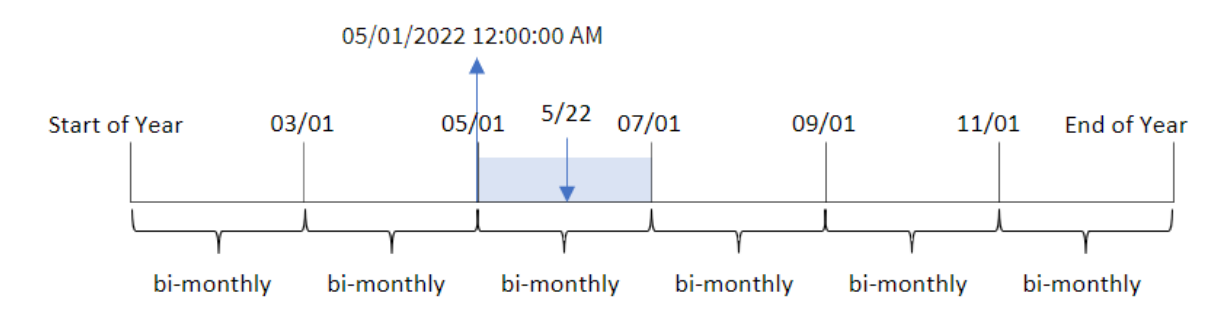

Транзакция 8195 совершена 22 мая. Функция monthsstart() изначально делит год на двухмесячные сегменты. Транзакция 8195 попадает в сегмент с 1 мая по 30 июня. Таким образом, функция возвращает первую миллисекунду этого сегмента, то есть 05/01/2022 12:00:00 AM.

# Пример 5. Сценарий

Скрипт загрузки и выражение диаграммы

## Обзор

Откройте редактор загрузки данных и добавьте приведенный ниже скрипт загрузки на новую вкладку.

Скрипт загрузки содержит следующее:

- Набор данных, содержащий набор остатков по кредитам, загруженный в таблицу под именем Loans.
- Данные, включая идентификаторы кредитов, остаток на начало месяца и простая процентная ставка, взимаемая по каждому кредиту за год.

Конечному пользователю требуется объект диаграммы, который будет отображать по идентификатору кредита текущий процент, начисленный по каждому кредиту за выбранный период. Финансовый год начинается в январе.

#### Скрипт загрузки

SET DateFormat='MM/DD/YYYY'; Loans: Load \* Inline  $\Gamma$ loan\_id,start\_balance,rate 8188,\$10000.00,0.024 8189,\$15000.00,0.057 8190,\$17500.00,0.024 8191,\$21000.00,0.034 8192,\$90000.00,0.084 ];

#### Результаты

Загрузите данные и откройте лист.

В начале скрипта загрузки создана переменная (vPeriod), которая будет привязана к элементу управления вводом переменной. Затем настройте переменную как настраиваемый объект на листе.

#### Выполните следующие действия.

- 1. На панели ресурсов щелкните Пользовательские объекты.
- 2. Выберите Qlik Dashboard bundleи создайте объект Ввод переменной.
- 3. Введите заголовок для объекта диаграммы.
- 4. В разделе Переменная выберите vPeriod в качестве имени и задайте для отображения объект Раскрывающийся список.
- 5. В разделе Значения настройте для объекта использование динамических значений. Введите следующее:

='1~month|2~bi-month|3~quarter|4~tertial|6~half-year'

Затем создайте таблицу результатов.

#### Выполните следующие действия.

- 1. Создайте новую таблицу. Добавьте следующие поля как измерения:
	- employee\_id
	- employee\_name
- 2. Чтобы рассчитать накопленный процент, создайте меру: =start\_balance\*(rate\*(today(1)-monthsstart(\$(vPeriod),today(1)))/365)
- 3. Задайте параметру меры Формат чисел значение Денежный. Щелкните У Изменение завершено. Теперь можно модифицировать данные, показанные в таблице, изменив сегмент времени в объекте переменной.

Вот как будет выглядеть таблица результатов при выборе периода month:

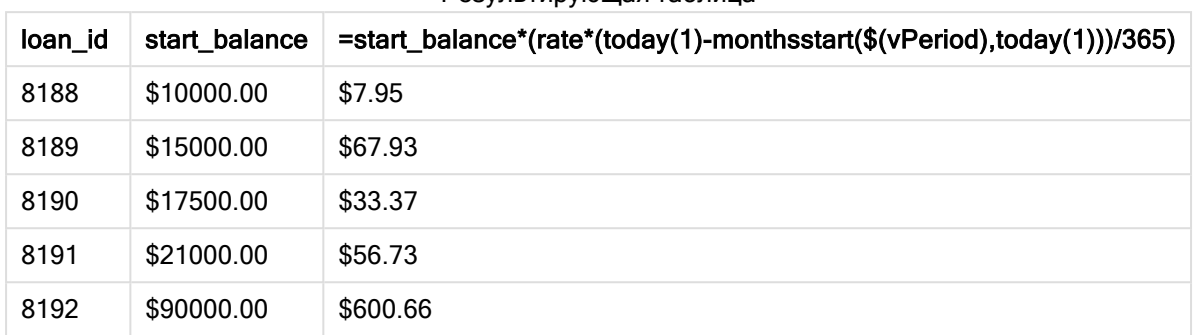

Результирующая таблица

Функция monthsstart(), используя ввод пользователя в качестве первого аргумента и сегодняшнюю дату в качестве второго аргумента, возвращает дату начала выбранного пользователем периода. Вычитая этот результат из текущей даты, выражение возвращает количество дней, прошедших до сих пор в течение этого периода.

Затем это значение умножается на процентную ставку и делится на 365, чтобы получить эффективную процентную ставку начисленную за этот период. После этого результат умножается на начальный остаток кредита, чтобы вернуть проценты, начисленные до сих пор в течение этого периода.

# monthstart

Эта функция возвращает значение, соответствующее метке времени, включающей первую миллисекунду первого дня месяца, содержащего значение, указанное в поле date. По умолчанию для вывода используется формат DateFormat, установленный в скрипте.

## Синтаксис:

**MonthStart(**date[, period\_no]**)**

#### Возвращаемые типы данных: двойное значение

Схема функции monthstart()

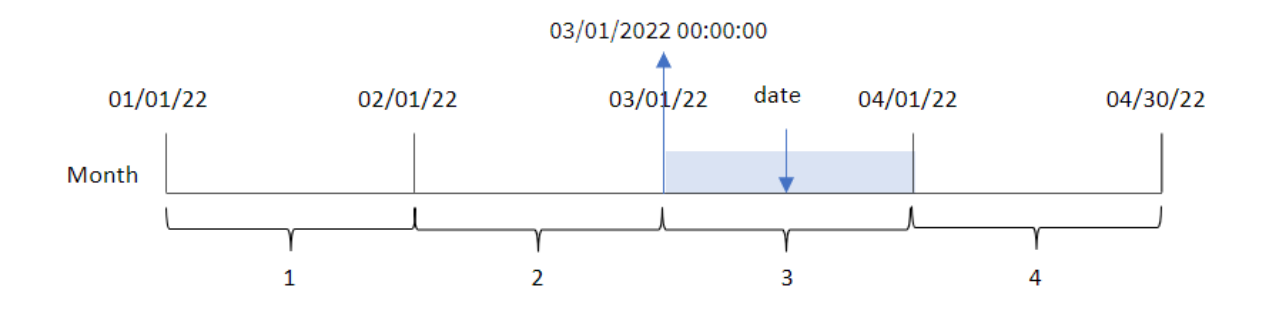

Функция monthstart() определяет, на какой месяц приходится дата. Затем она возвращает метку времени в формате даты для первой миллисекунды этого месяца.

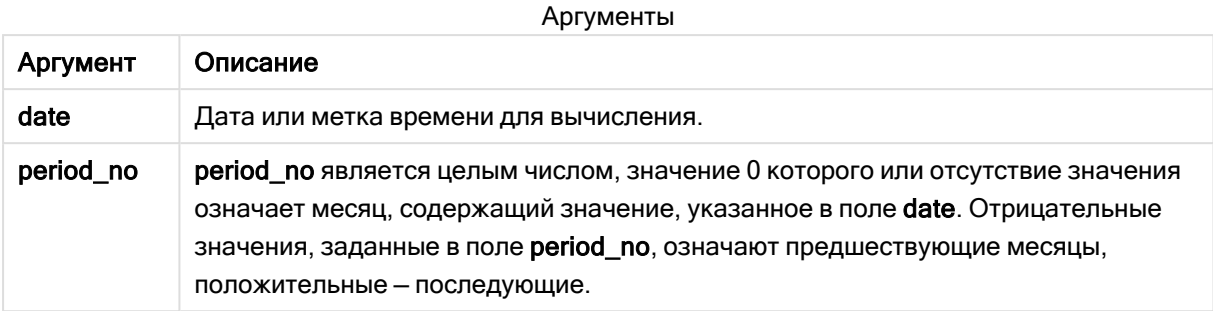

## Когда это следует использовать

Функция monthstart() широко используется в составе выражения, когда пользователю требуется учитывать в расчетах часть месяца, которая уже прошла. Например, можно ее использовать, если требуется рассчитать проценты, накопленные в течение месяца до определенной даты.

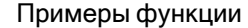

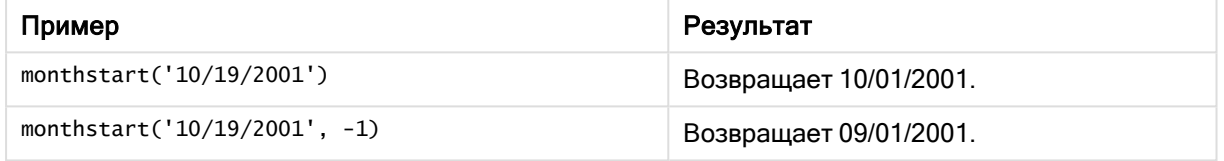

## Региональные настройки

Если не указано иное, в примерах, приведенных в данном разделе, используется следующий формат даты: ММ/ДД/ГГГГ. Формат даты указан в операторе SET DateFormat скрипта загрузки данных. В вашей системе может быть установлен другой формат даты по умолчанию в зависимости от региональных настроек и других факторов. Можно изменить формат в примерах в соответствии с потребностями. Или можно изменить форматы в скрипте загрузки в соответствии с этими примерами.

Региональные настройки по умолчанию в приложениях основаны на системных региональных настройках компьютера или сервера, где установлено ПО Qlik Sense. Если на сервере Qlik Sense, к которому обращается пользователь, выбран шведский язык, то редактор загрузки данных будет использовать шведские региональные настройки для даты, времени и валюты. Эти параметры регионального формата не связаны с языком, отображаемым в интерфейсе пользователя Qlik Sense. Qlik Sense будет отображаться на языке, который используется в браузере.

## Пример 1. Без дополнительных аргументов

Скрипт загрузки и результаты

## Обзор

Откройте редактор загрузки данных и добавьте приведенный ниже скрипт загрузки на новую вкладку.

Скрипт загрузки содержит следующее:

- Набор данных, содержащий набор транзакций за 2022 год, загружается в таблицу под именем Transactions.
- Поле даты было предоставлено в формате системной переменной DateFormat (MM/DD/YYYY).
- Создание поля start\_of\_month, возвращающего метку времени начала месяца, в течение которого совершены транзакции.

#### Скрипт загрузки

```
SET DateFormat='MM/DD/YYYY';
Transactions:
    Load
        *,
        monthstart(date) as start_of_month,
        timestamp(monthstart(date)) as start_of_month_timestamp
        ;
Load
*
Inline
\Gammaid,date,amount
8188,1/7/2022,17.17
8189,1/19/2022,37.23
8190,2/28/2022,88.27
8191,2/5/2022,57.42
8192,3/16/2022,53.80
8193,4/1/2022,82.06
8194,5/7/2022,40.39
8195,5/16/2022,87.21
8196,6/15/2022,95.93
8197,6/26/2022,45.89
8198,7/9/2022,36.23
8199,7/22/2022,25.66
8200,7/23/2022,82.77
8201,7/27/2022,69.98
8202,8/2/2022,76.11
8203,8/8/2022,25.12
8204,8/19/2022,46.23
8205,9/26/2022,84.21
8206,10/14/2022,96.24
8207,10/29/2022,67.67
];
```
## Результаты

Загрузите данные и откройте лист. Создайте новую таблицу и добавьте эти поля как измерения:

- $\bullet$  date
- start\_of\_month
- start\_of\_month\_timestamp

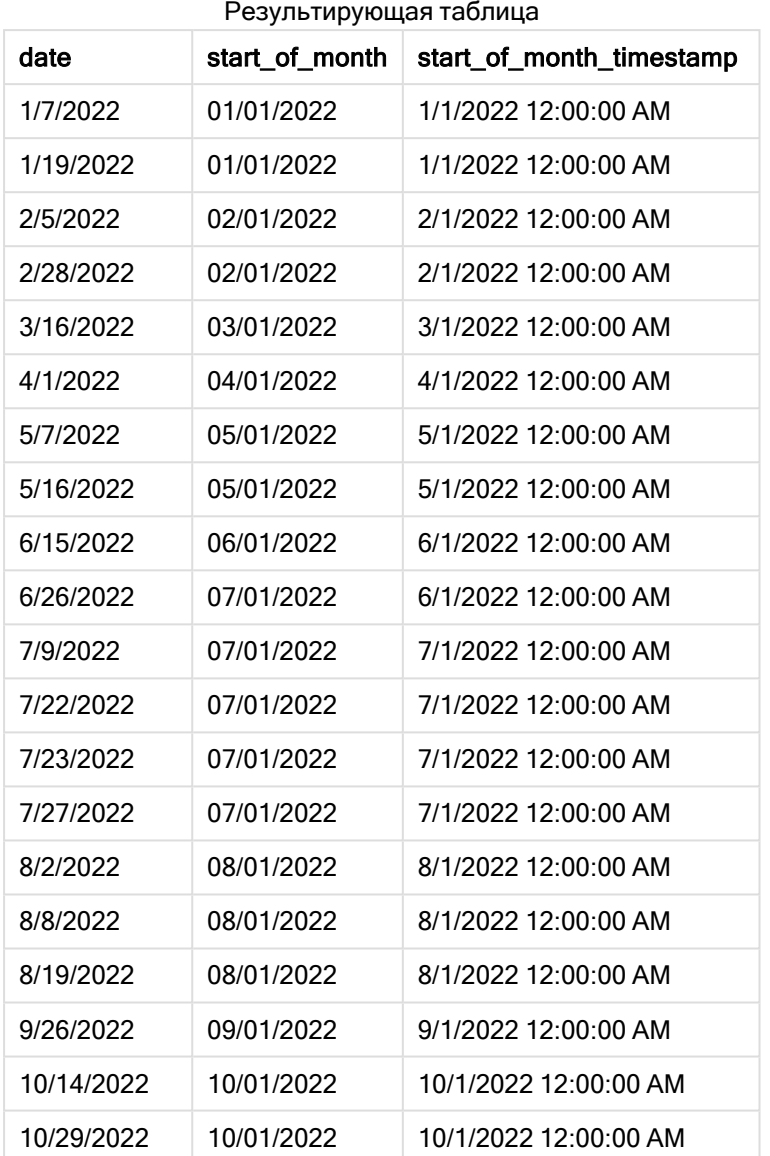

Поле start\_of\_month создано предшествующим оператором load с использованием функции monthstart(), в качестве аргумента которой передано поле даты.

Функция monthstart() определяет, к какому месяцу относится значение даты, и возвращает метку времени для первой миллисекунды этого месяца.

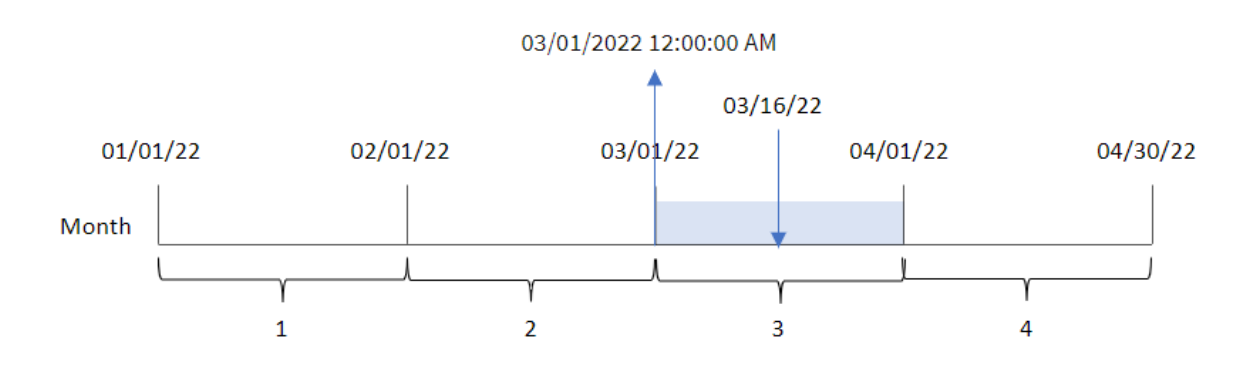

Диаграмма функции monthstart(), пример без дополнительных аргументов

Транзакция 8192 совершена 16 марта. Функция monthstart() возвращает первую миллисекунду этого месяца, то есть 00:00:00 (12:00:00 AM) 1 марта.

Пример 2. Скрипт period\_no

Скрипт загрузки и результаты

## Обзор

Откройте редактор загрузки данных и добавьте приведенный ниже скрипт загрузки на новую вкладку.

Скрипт загрузки содержит следующее:

- Используется тот же набор данных и сценарий, что в первом примере.
- Создание поля previous\_month\_start, которое возвращает метку времени начала месяца, предшествующего месяцу совершения транзакции.

## Скрипт загрузки

```
SET DateFormat='MM/DD/YYYY';
Transactions:
    Load
        *,
        monthstart(date,-1) as previous_month_start,
        timestamp(monthstart(date,-1)) as previous_month_start_timestamp
        ;
Load
*
Inline
\sqrt{2}id,date,amount
8188,1/7/2022,17.17
8189,1/19/2022,37.23
8190,2/28/2022,88.27
8191,2/5/2022,57.42
8192,3/16/2022,53.80
```
8193,4/1/2022,82.06 8194,5/7/2022,40.39 8195,5/16/2022,87.21 8196,6/15/2022,95.93 8197,6/26/2022,45.89 8198,7/9/2022,36.23 8199,7/22/2022,25.66 8200,7/23/2022,82.77 8201,7/27/2022,69.98 8202,8/2/2022,76.11 8203,8/8/2022,25.12 8204,8/19/2022,46.23 8205,9/26/2022,84.21 8206,10/14/2022,96.24 8207,10/29/2022,67.67 ];

#### Результаты

Загрузите данные и откройте лист. Создайте новую таблицу и добавьте эти поля как измерения:

- $\bullet$  date
- previous\_month\_start
- previous\_month\_start\_timestamp

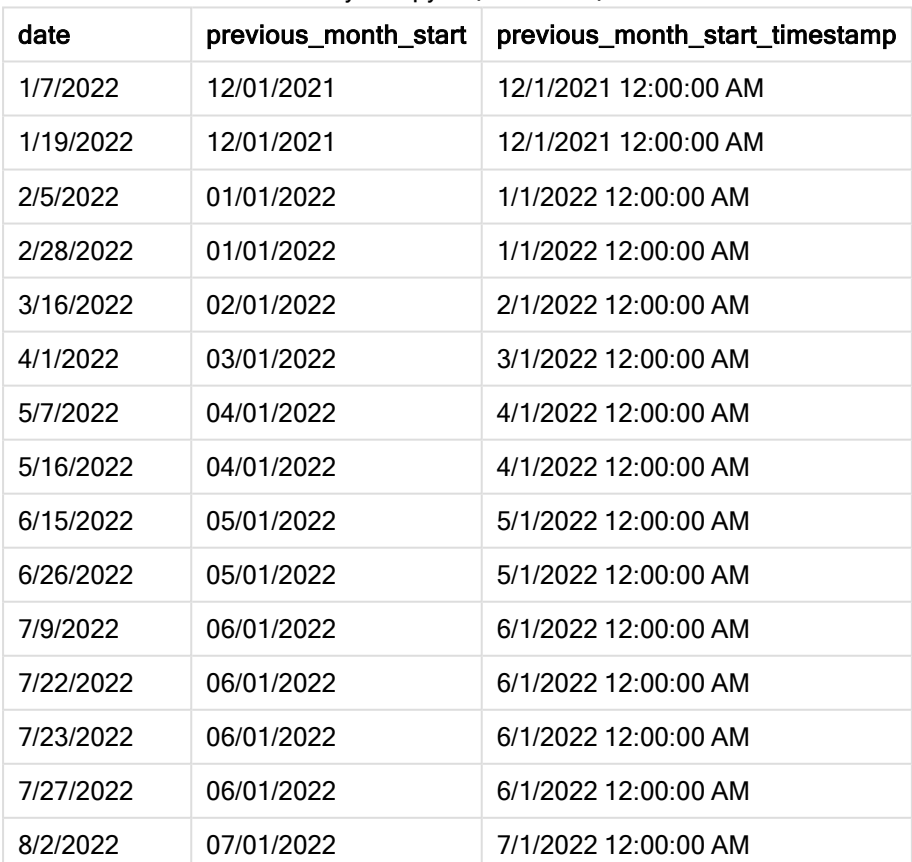

#### Результирующая таблица

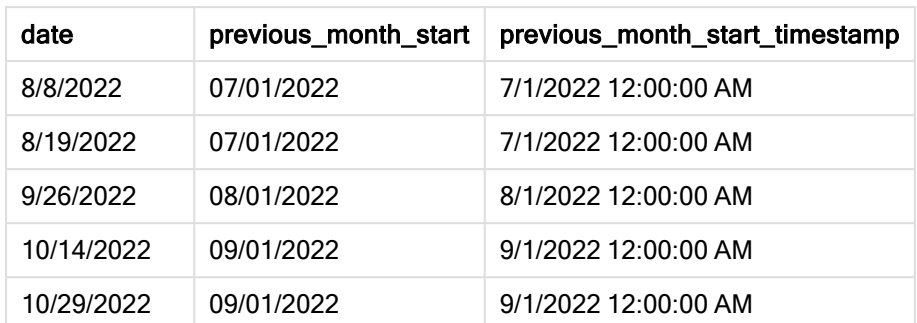

В этом случае, так как в качестве аргумента смещения в функции monthstart() использовалось period\_no = -1, функция сначала определяет месяц, в котором совершаются транзакции. Затем она возвращается на месяц назад и определяет первую миллисекунду этого месяца.

Диаграмма функции monthstart $()$ , пример с аргументом period no

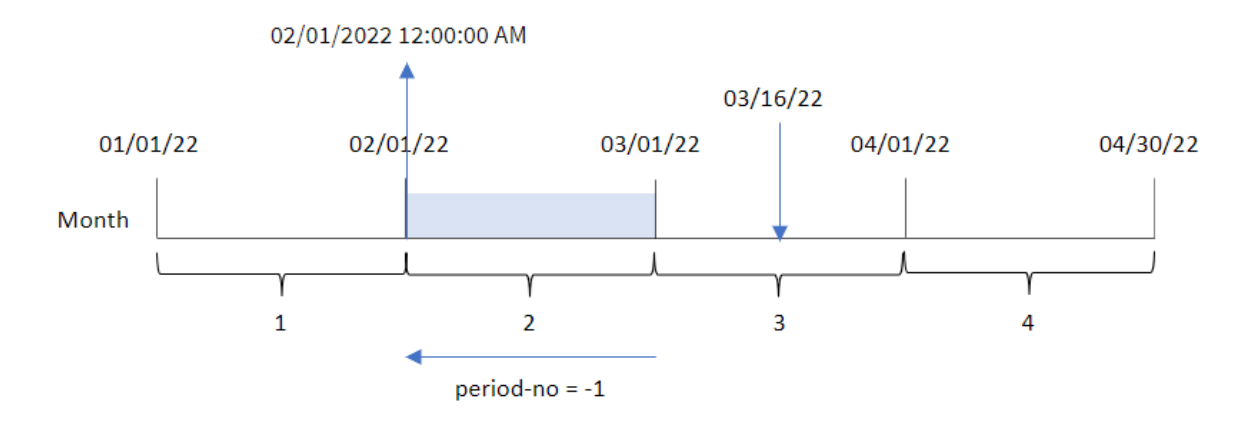

Транзакция 8192 совершена 16 марта. Функция monthstart() определяет, что месяцем, предшествующим транзакции, является февраль. Затем она возвращает первую миллисекунду этого месяца, 1 февраля в 00:00:00 (12:00:00 AM).

## Пример 3. Пример объекта диаграммы

Скрипт загрузки и выражение диаграммы

## Обзор

Откройте редактор загрузки данных и добавьте приведенный ниже скрипт загрузки на новую вкладку.

Скрипт загрузки содержит тот же набор данных и сценарий, что в первом примере.

Однако в этом примере в приложение загружается неизмененный набор данных. Расчет, возвращающий метку времени начала месяца, в котором совершены транзакции, создается как мера в объекте диаграммы в приложении.

#### Скрипт загрузки

SET DateFormat='MM/DD/YYYY'; Transactions: Load \* Inline  $\Gamma$ id,date,amount 8188,1/7/2022,17.17 8189,1/19/2022,37.23 8190,2/28/2022,88.27 8191,2/5/2022,57.42 8192,3/16/2022,53.80 8193,4/1/2022,82.06 8194,5/7/2022,40.39 8195,5/16/2022,87.21 8196,6/15/2022,95.93 8197,6/26/2022,45.89 8198,7/9/2022,36.23 8199,7/22/2022,25.66 8200,7/23/2022,82.77 8201,7/27/2022,69.98 8202,8/2/2022,76.11 8203,8/8/2022,25.12 8204,8/19/2022,46.23 8205,9/26/2022,84.21 8206,10/14/2022,96.24 8207,10/29/2022,67.67 ];

## Результаты

Загрузите данные и откройте лист. Создайте новую таблицу и добавьте это поле как измерение: date.

Чтобы рассчитать дату начала месяца, когда была совершена транзакция, создайте следующие меры:

- =monthstart(date)
- =timestamp(monthstart(date))

Результирующая таблица

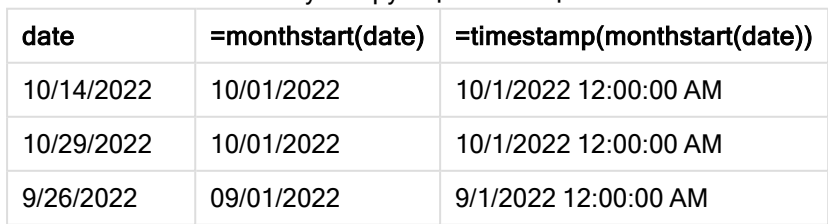

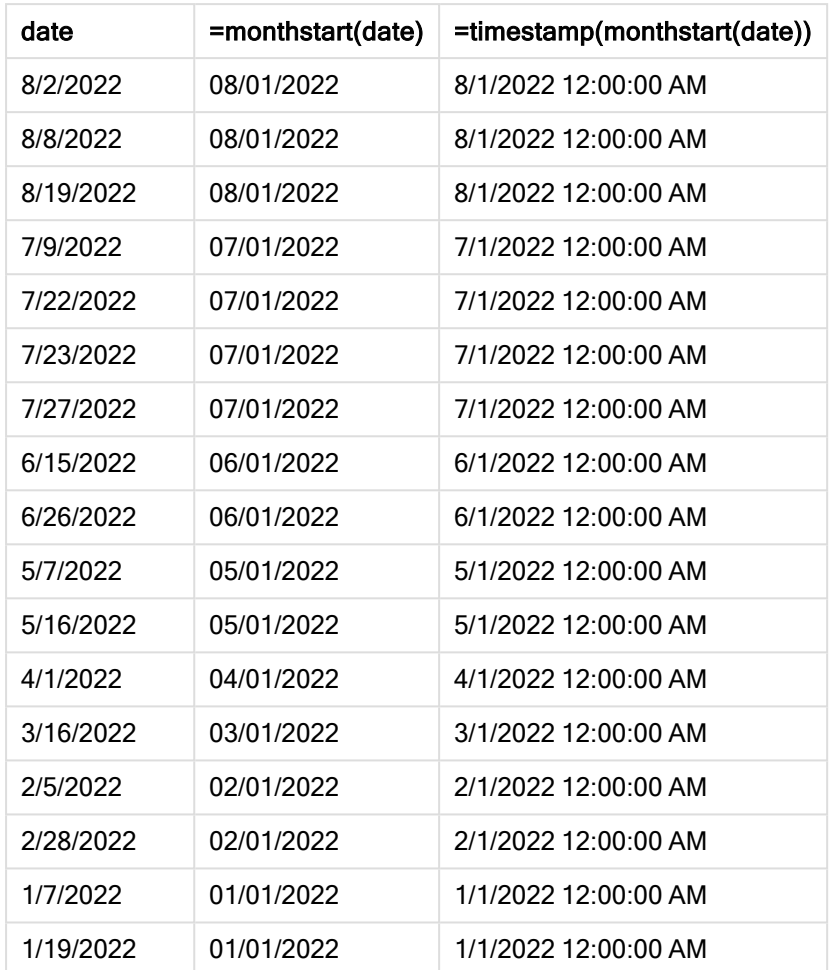

Мера start\_of\_month создана в объекте диаграммы с использованием функции monthstart(), где в качестве аргумента функции передано поле даты.

Функция monthstart() определяет, к какому месяцу относится значение даты, и возвращает метку времени для первой миллисекунды этого месяца.

Диаграмма функции monthstart(), пример <sup>с</sup> объектом диаграммы

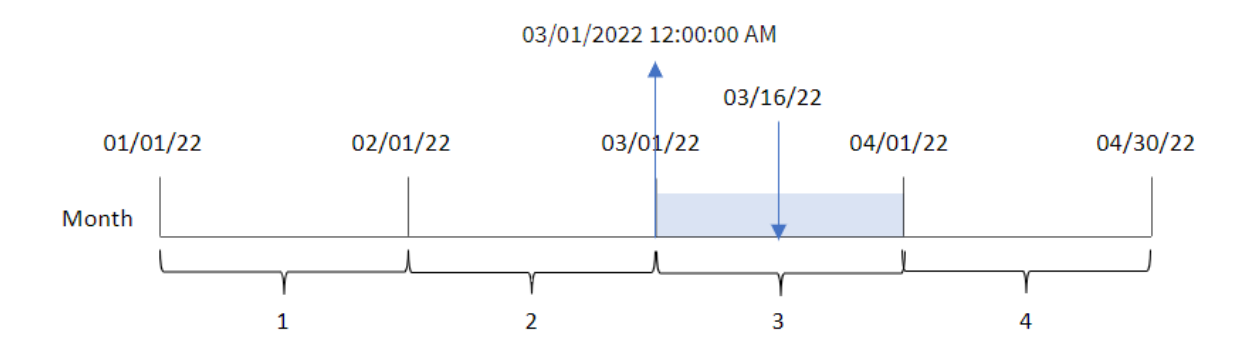

Транзакция 8192 совершена 16 марта. Функция monthstart() определяет, что транзакция совершена в марте и возвращает первую миллисекунду этого месяца, то есть 00:00:00 (12:00:00 AM) 1 марта.

# Пример 4. Сценарий

Скрипт загрузки и выражение диаграммы

## Обзор

Откройте редактор загрузки данных и добавьте приведенный ниже скрипт загрузки на новую вкладку.

Скрипт загрузки содержит следующее:

- Набор данных, содержащий набор остатков по кредитам, загруженный в таблицу под именем Loans.
- Данные, включая идентификаторы кредитов, остаток на начало месяца и простая процентная ставка, взимаемая по каждому кредиту за год.

Конечному пользователю требуется объект диаграммы, который будет отображать по идентификатору кредита текущий процент, начисленный по каждому кредиту в течение месяца до текущей даты.

## Скрипт загрузки

```
SET DateFormat='MM/DD/YYYY';
Loans:
Load
*
Inline
\Gammaloan_id,start_balance,rate
8188,$10000.00,0.024
8189,$15000.00,0.057
8190,$17500.00,0.024
8191,$21000.00,0.034
8192,$90000.00,0.084
];
```
## Результаты

## Выполните следующие действия.

- 1. Загрузите данные и откройте лист. Создайте новую таблицу и добавьте эти поля как измерения:
	- loan\_id
	- start balance
- 2. Затем создайте меру, чтобы рассчитать накопленный процент: =start\_balance\*(rate\*(today(1)-monthstart(today(1)))/365)
- 3. Задайте параметру меры Формат чисел значение Денежный.

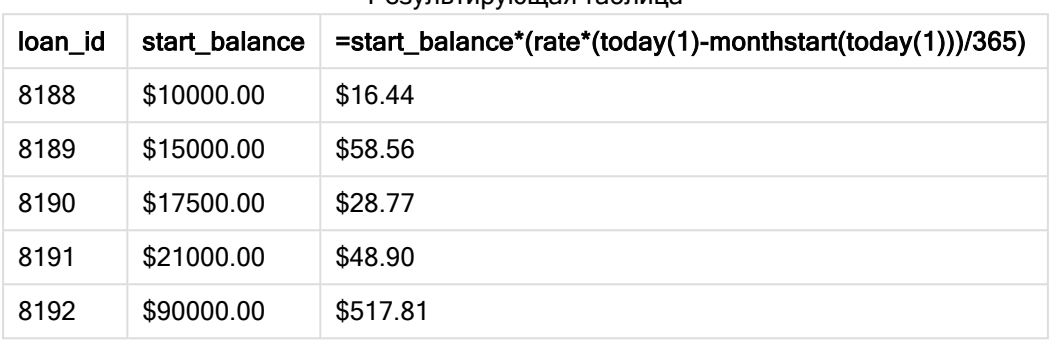

Результирующая таблица

Используя сегодняшнюю дату в качестве единственного аргумента, функция monthstart() возвращает дату начала текущего месяца. Вычитая этот результат из текущей даты, выражение возвращает количество дней, прошедших до сих пор в течение этого месяца.

Затем это значение умножается на процентную ставку и делится на 365, чтобы получить эффективную процентную ставку начисленную за этот период. После этого результат умножается на начальный остаток кредита, чтобы вернуть проценты, начисленные до сих пор в течение этого месяца.

# networkdays

Функция networkdays возвращает число рабочих дней (понедельник-пятница) между и включая значения, указанные в поле start date и end date, учитывая выходные, которые можно дополнительно задать в поле holiday.

## Синтаксис:

**networkdays (**start\_date, end\_date [, holiday]**)**

#### Возвращаемые типы данных: целое

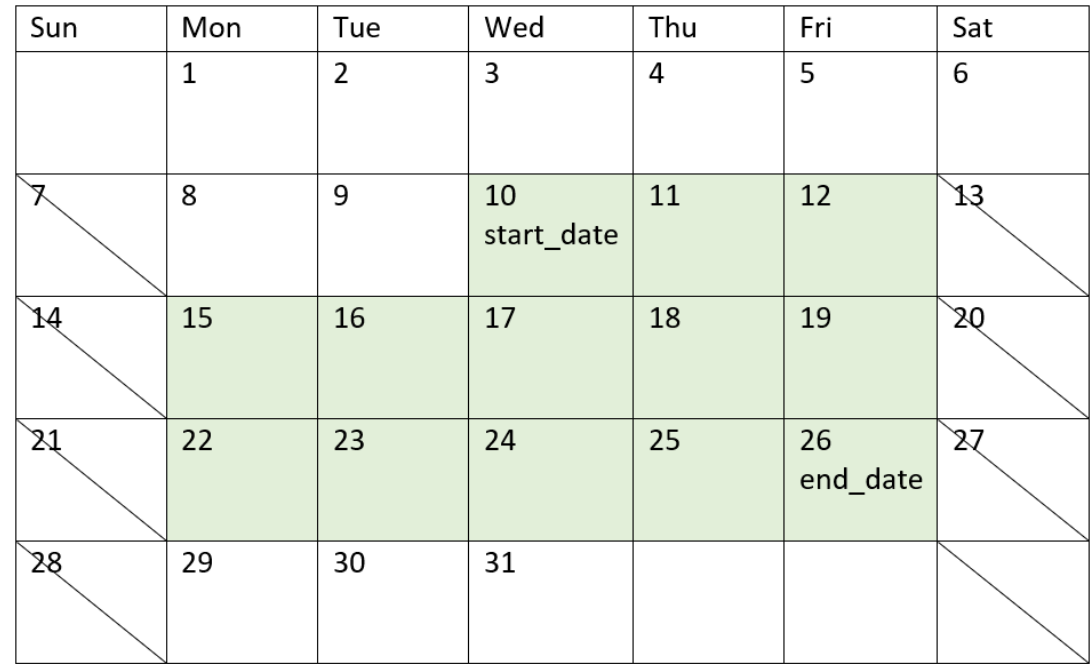

Диаграмма календаря <sup>с</sup> диапазоном дат, возвращенным функцией networkdays

Функция networkdays имеет следующие ограничения:

- Отсутствует возможность изменять рабочие дни. Другими словами, не предусмотрено способа изменять функцию для регионов или ситуаций, когда рабочая неделя отличается от стандартных рабочих дней, с понедельника по пятницу.
- Параметр holiday должен быть постоянной строкой. Выражения не поддерживаются.

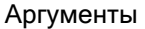

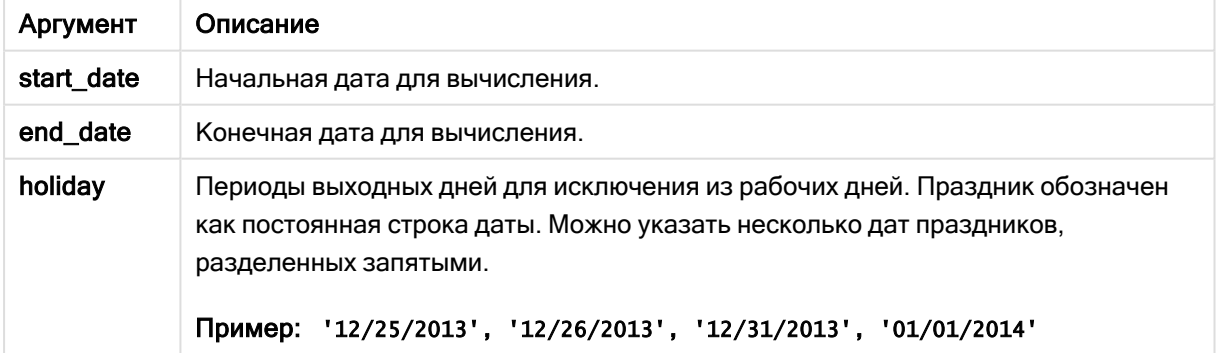

## Когда это следует использовать

Функция networkdays() широко используется в составе выражения, когда пользователю требуется учитывать в расчетах количество рабочих дней между двумя датами. Например, если пользователю требуется вычислить совокупную заработную плату, заработанную сотрудником по

договору PAYE (отчисление подоходного налога из зарплаты).

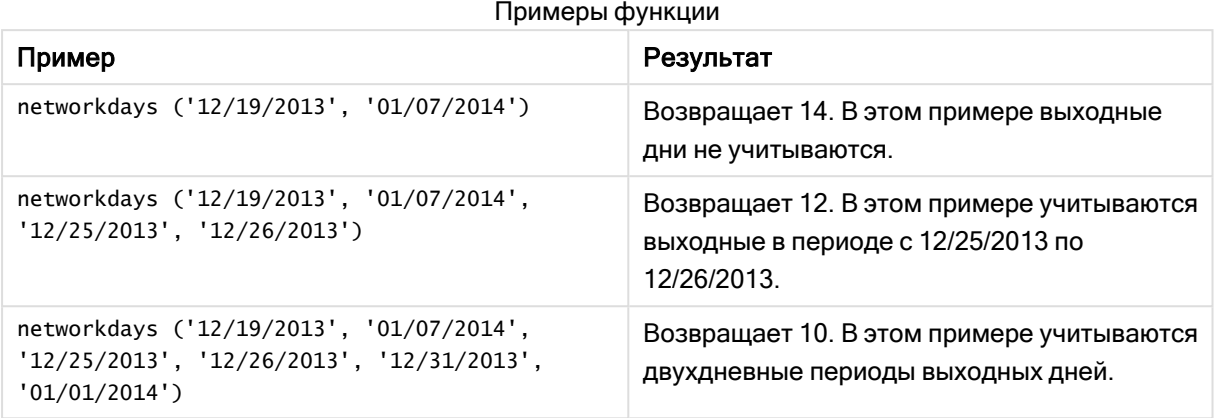

Региональные настройки

Если не указано иное, в примерах, приведенных в данном разделе, используется следующий формат даты: ММ/ДД/ГГГГ. Формат даты указан в операторе SET DateFormat скрипта загрузки данных. В вашей системе может быть установлен другой формат даты по умолчанию в зависимости от региональных настроек и других факторов. Можно изменить формат в примерах в соответствии с потребностями. Или можно изменить форматы в скрипте загрузки в соответствии с этими примерами.

Региональные настройки по умолчанию в приложениях основаны на системных региональных настройках компьютера или сервера, где установлено ПО Qlik Sense. Если на сервере Qlik Sense, к которому обращается пользователь, выбран шведский язык, то редактор загрузки данных будет использовать шведские региональные настройки для даты, времени и валюты. Эти параметры регионального формата не связаны с языком, отображаемым в интерфейсе пользователя Qlik Sense. Qlik Sense будет отображаться на языке, который используется в браузере.

## Пример 1. Базовый пример

Скрипт загрузки и результаты

## Обзор

Откройте редактор загрузки данных и добавьте приведенный ниже скрипт загрузки на новую вкладку.

Скрипт загрузки содержит следующее:

- Набор данных, содержащий идентификаторы проектов, их даты начала и окончания. Эта информация загружается в таблицу под именем Projects.
- <sup>l</sup> Поле даты было предоставлено в формате системной переменной DateFormat (MM/DD/YYYY).
- Создание дополнительного поля net\_work\_days для вычисления количества рабочих дней, необходимых для выполнения каждого проекта.

#### Скрипт загрузки

```
SET DateFormat='MM/DD/YYYY';
Projects:
    Load
        *,
        networkdays(start_date,end_date) as net_work_days
        ;
Load
id,
start_date,
end_date
Inline
\Gammaid,start_date,end_date
1,01/01/2022,01/18/2022
2,02/10/2022,02/17/2022
3,05/17/2022,07/05/2022
4,06/01/2022,06/12/2022
5,08/10/2022,08/26/2022
];
```
#### Результаты

Загрузите данные и откройте лист. Создайте новую таблицу и добавьте эти поля как измерения:

- $\bullet$  id
- start\_date
- end\_date
- net\_work\_days

#### Результирующая таблица

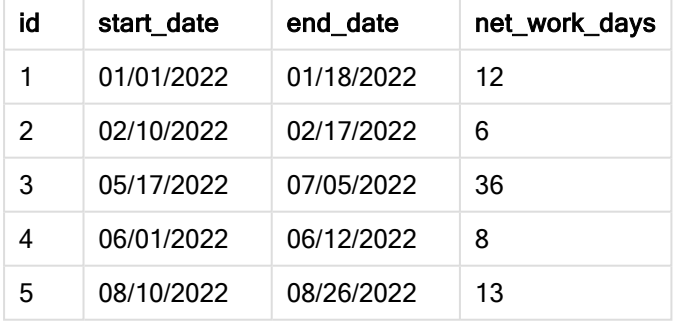

Так как на этот период не запланированы праздники (они бы указывались в третьем аргументе функции networkdays()), функция вычитает start\_date из end\_date, а также выходные дни, чтобы вычислить количество рабочих дней между двумя датами.

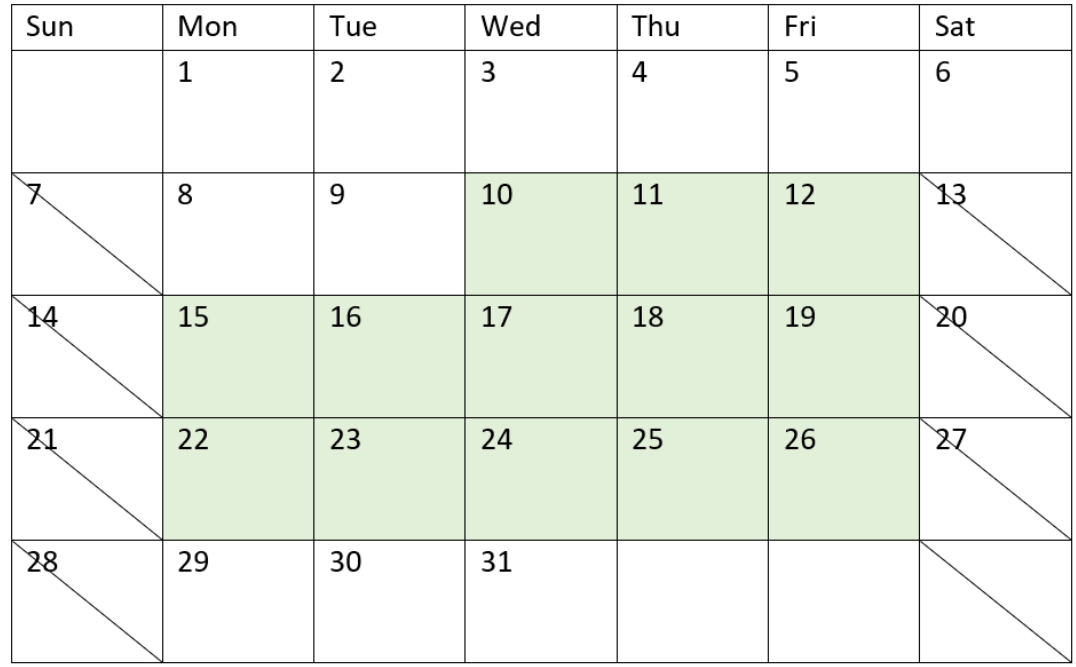

Диаграмма календаря, <sup>в</sup> котором выделены рабочие дни для проекта 5 (без праздников)

Приведенный выше календарь наглядно показывает проект с id = 5. Проект 5 начинается в среду, 10 августа 2022 года, и заканчивается 26 августа 2022 года. Так как все субботы и воскресенья игнорируются, между этими двумя датами насчитывается 13 рабочих дней.

## Пример 2. Один праздник

Скрипт загрузки и результаты

## Обзор

Откройте редактор загрузки данных и добавьте приведенный ниже скрипт загрузки на новую вкладку.

Скрипт загрузки содержит следующее:

- Используется тот же набор данных и сценарий, что и в предыдущем примере.
- Поле даты было предоставлено в формате системной переменной pateFormat (MM/DD/YYYY).
- Создание дополнительного поля net\_work\_days для вычисления количества рабочих дней, необходимых для выполнения каждого проекта.

В этом примере на 19 августа 2022 года запланирован один праздничный день.
### Скрипт загрузки

```
SET DateFormat='MM/DD/YYYY';
Projects:
    Load
        *,
        networkdays(start_date,end_date,'08/19/2022') as net_work_days
        ;
Load
id,
start_date,
end_date
Inline
\Gammaid,start_date,end_date
1,01/01/2022,01/18/2022
2,02/10/2022,02/17/2022
3,05/17/2022,07/05/2022
4,06/01/2022,06/12/2022
5,08/10/2022,08/26/2022
];
```
## Результаты

Загрузите данные и откройте лист. Создайте новую таблицу и добавьте эти поля как измерения:

- $\bullet$  id
- start\_date
- end\_date
- net\_work\_days

#### Результирующая таблица

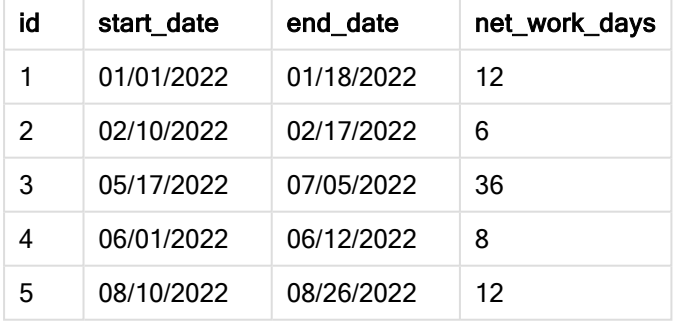

Один запланированный праздник передан в качестве третьего аргумента функции networkdays().

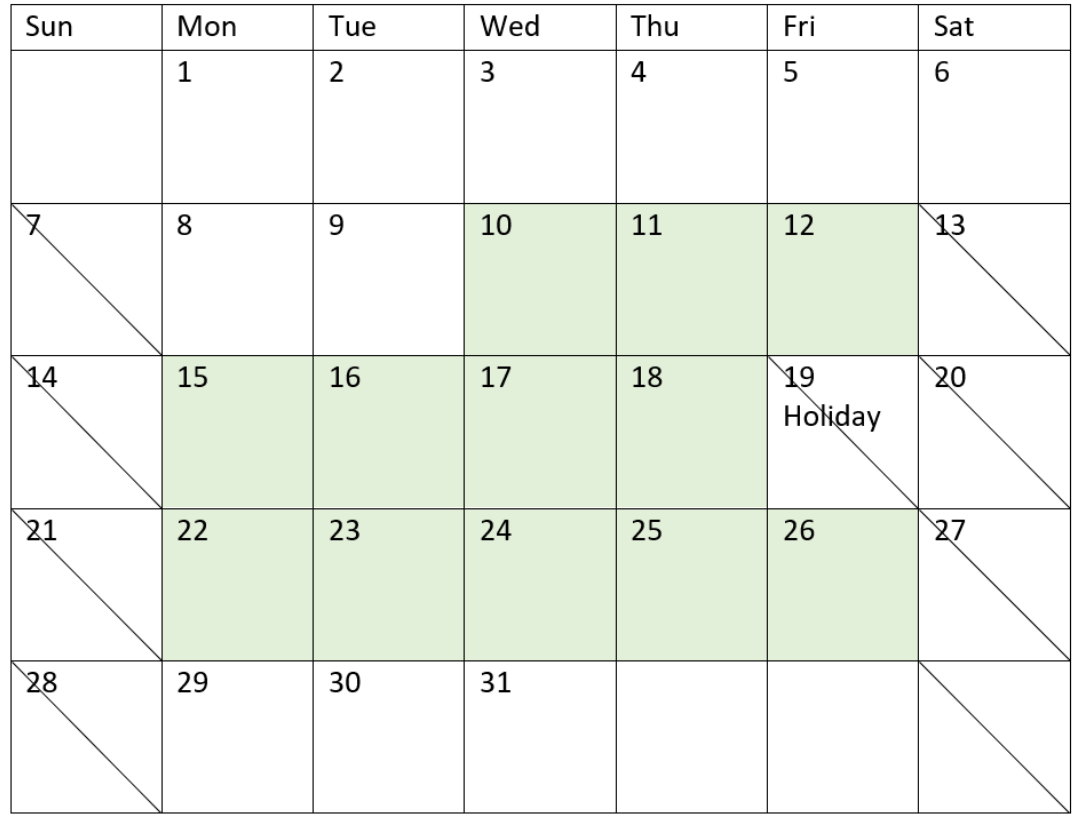

Диаграмма календаря, <sup>в</sup> котором выделены рабочие дни для проекта 5 (один праздник)

Приведенный выше календарь наглядно показывает проект 5, демонстрируя эту корректировку с учетом праздника. Этот праздник запланирован в период выполнения проекта 5 — в пятницу, 19 августа 2022 года. В результате этого, общее значение net\_work\_days для проекта 5 уменьшается на один день: с 13 до 12 дней.

# Пример 3. Несколько праздников

Скрипт загрузки и результаты

# Обзор

Откройте редактор загрузки данных и добавьте приведенный ниже скрипт загрузки на новую вкладку.

Скрипт загрузки содержит следующее:

- Используется тот же набор данных и сценарий из первого примера.
- Поле даты было предоставлено в формате системной переменной DateFormat (MM/DD/YYYY).

• Создание дополнительного поля net\_work\_days для вычисления количества рабочих дней, необходимых для выполнения каждого проекта.

Однако в этом примере запланировано четыре праздничных дня с 18 по 21 августа 2022 года.

### Скрипт загрузки

```
SET DateFormat='MM/DD/YYYY';
Projects:
    Load
        *,
        networkdays(start_date,end_date,'08/18/2022','08/19/2022','08/20/2022','08/21/2022')
as net_work_days
        ;
Load
id,
start_date,
end_date
Inline
\Gammaid,start_date,end_date
1,01/01/2022,01/18/2022
2,02/10/2022,02/17/2022
3,05/17/2022,07/05/2022
4,06/01/2022,06/12/2022
5,08/10/2022,08/26/2022
];
```
### Результаты

Загрузите данные и откройте лист. Создайте новую таблицу и добавьте эти поля как измерения:

- $\bullet$  id
- start\_date
- end\_date
- net\_work\_days

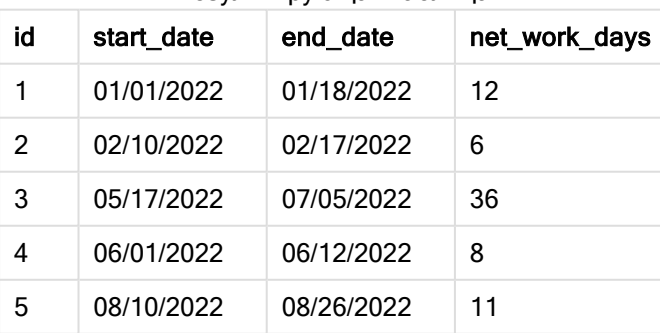

# Результирующая таблица

Четыре запланированных праздничных дня вводятся в виде списка, разделенного запятыми, начиная с третьего аргумента в функции networkdays().

Диаграмма календаря, <sup>в</sup> котором выделены рабочие дни для проекта 5 (несколько праздников)

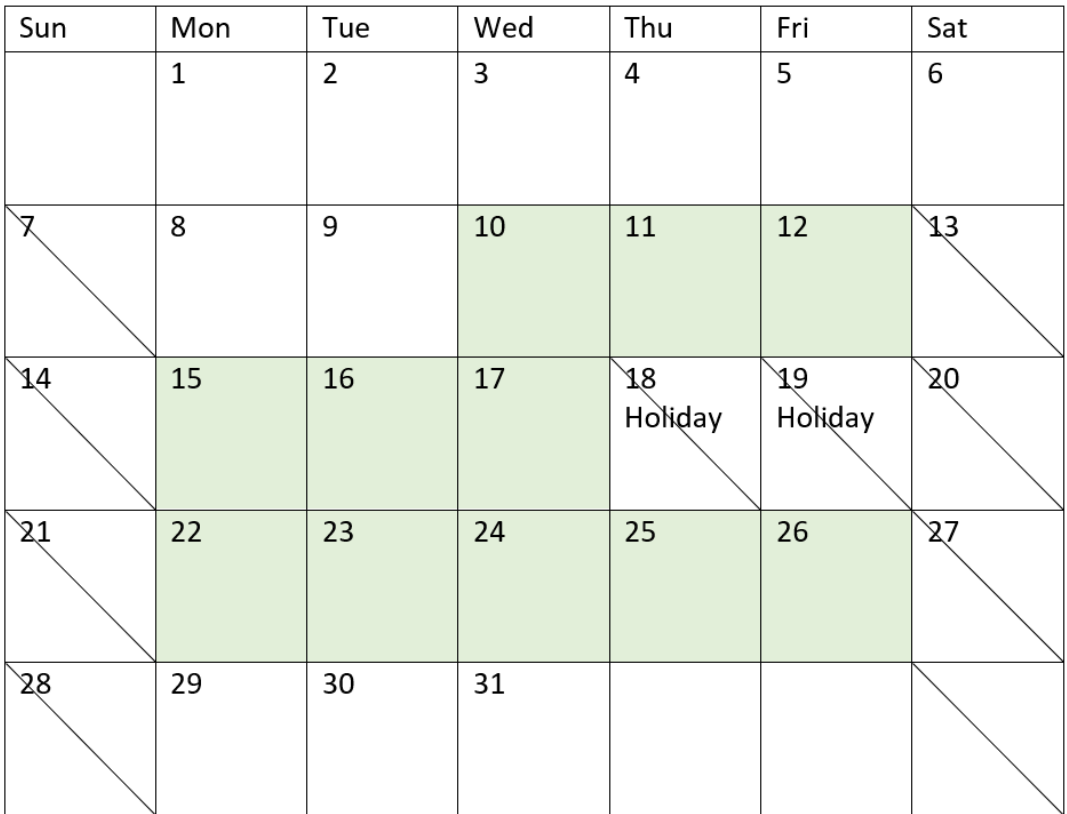

Приведенный выше календарь наглядно показывает проект 5, демонстрируя эту корректировку с учетом этих праздничных дней. Эти запланированные праздники попадают в период выполнения проекта 5, два из них выпадают на четверг и пятницу. В результате этого общее значение net\_work\_ days для проекта 5 уменьшается на два дня: с 13 до 11 дней.

# Пример 4. Один праздник

Скрипт загрузки и выражение диаграммы

## Обзор

Откройте редактор загрузки данных и добавьте приведенный ниже скрипт загрузки на новую вкладку.

Скрипт загрузки содержит следующее:

- Используется тот же набор данных и сценарий из первого примера.
- Поле даты было предоставлено в формате системной переменной DateFormat (MM/DD/YYYY).

На 19 августа 2022 года запланирован один праздничный день.

Однако в этом примере в приложение загружается неизмененный набор данных. Значение поля net\_work\_days вычисляется с использованием меры в объекте диаграммы.

### Скрипт загрузки

SET DateFormat='MM/DD/YYYY';

```
Projects:
Load
id,
start_date,
end_date
Inline
\lfloorid,start_date,end_date
1,01/01/2022,01/18/2022
2,02/10/2022,02/17/2022
3,05/17/2022,07/05/2022
4,06/01/2022,06/12/2022
5,08/10/2022,08/26/2022
];
```
### Результаты

Загрузите данные и откройте лист. Создайте новую таблицу и добавьте эти поля как измерения:

- $\bullet$  id
- start\_date
- end\_date

Создайте следующую меру:

= networkdays(start\_date,end\_date,'08/19/2022')

Результирующая таблица

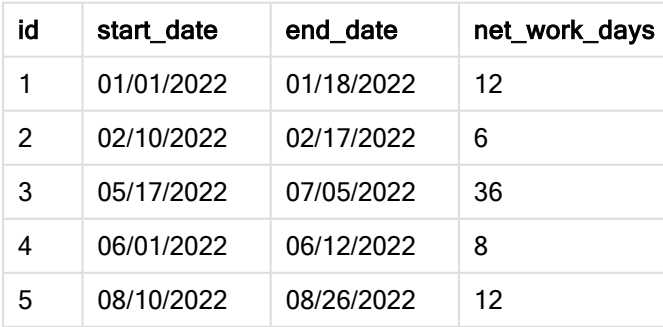

Один запланированный праздник передан в качестве третьего аргумента функции networkdays().

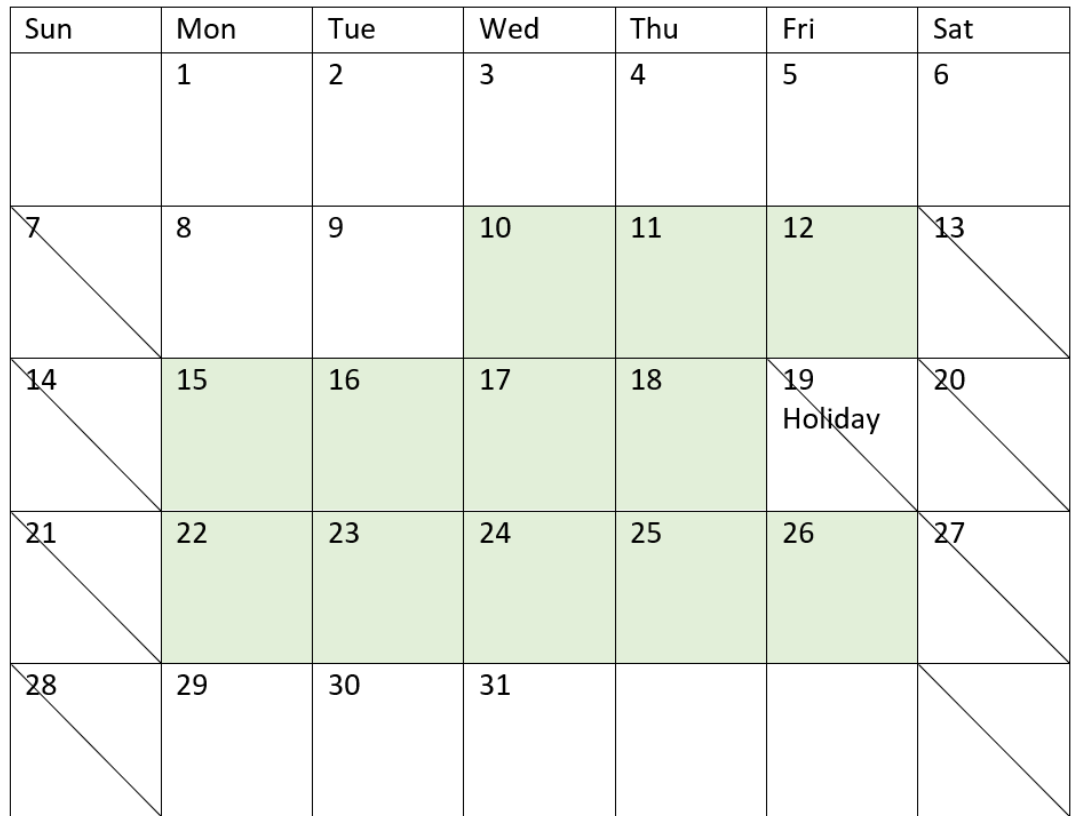

Диаграмма календаря, демонстрирующая полезные рабочие дни <sup>с</sup> учетом одного праздника (объект диаграммы)

Приведенный выше календарь наглядно показывает проект 5, демонстрируя эту корректировку с учетом праздника. Этот праздник запланирован в период выполнения проекта 5 — в пятницу, 19 августа 2022 года. В результате этого общее значение net\_work\_days для проекта 5 уменьшается на один день: с 13 до 12 дней.

# now

Эта функция возвращает метку текущего времени. Эта функция возвращает значения в формате системной переменной TimeStamp. Значение timer\_mode по умолчанию -1.

## Синтаксис:

**now(**[ timer\_mode]**)**

### Возвращаемые типы данных: двойное значение

Функцию now() можно использовать в скрипте загрузки или в объектах диаграммы.

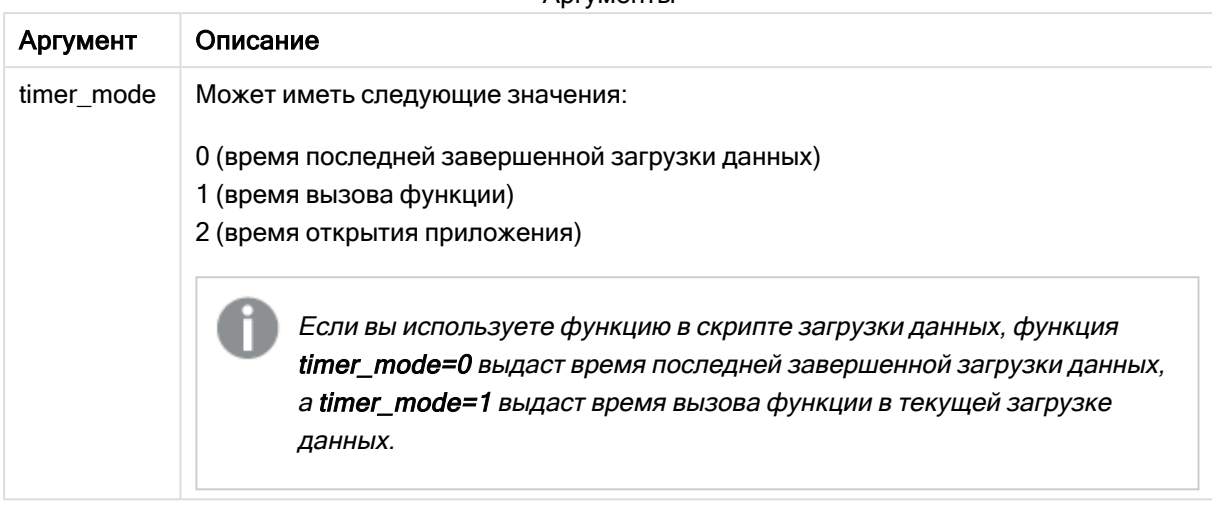

Аргументы

# Когда это следует использовать

Функция now() часто используется как компонент внутри выражения. Например, ее можно использовать для вычисления оставшегося времени жизненного цикла продукта. Функцию now() рекомендуется использовать вместо функции today(), когда в выражении требуется учитывать часть дня.

В следующей таблице приводится объяснение результата, возвращаемого функцией now(), в зависимости от различных значений аргумента timer\_mode:

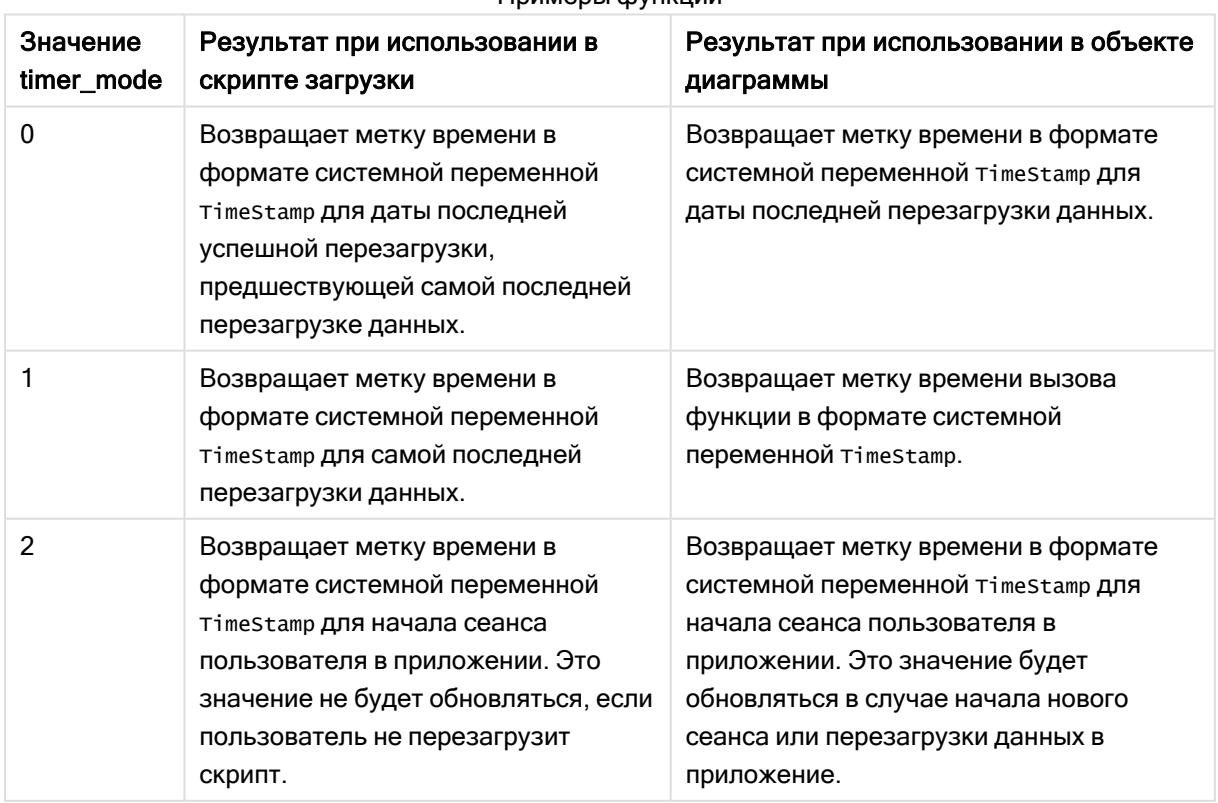

### Примеры функции

# Региональные настройки

Если не указано иное, в примерах, приведенных в данном разделе, используется следующий формат даты: ММ/ДД/ГГГГ. Формат даты указан в операторе SET DateFormat скрипта загрузки данных. В вашей системе может быть установлен другой формат даты по умолчанию в зависимости от региональных настроек и других факторов. Можно изменить формат в примерах в соответствии с потребностями. Или можно изменить форматы в скрипте загрузки в соответствии с этими примерами.

Региональные настройки по умолчанию в приложениях основаны на системных региональных настройках компьютера или сервера, где установлено ПО Qlik Sense. Если на сервере Qlik Sense, к которому обращается пользователь, выбран шведский язык, то редактор загрузки данных будет использовать шведские региональные настройки для даты, времени и валюты. Эти параметры регионального формата не связаны с языком, отображаемым в интерфейсе пользователя Qlik Sense. Qlik Sense будет отображаться на языке, который используется в браузере.

# Пример 1. Создание объектов с использованием скрипта загрузки

Скрипт загрузки и результаты

### Обзор

Откройте редактор загрузки данных и добавьте приведенный ниже скрипт загрузки на новую вкладку.

Этот пример создает три переменные с использованием функции now(). Каждая переменная использует один из параметров timer\_mode для демонстрации эффекта.

Чтобы продемонстрировать назначение переменных, перезагрузите скрипт, а затем, через короткий период времени, выполните вторую перезагрузку. Это приведет к тому, что переменные now(0) и now(1) будут показывать разные значения, тем самым правильно демонстрируя свое назначение.

### Скрипт загрузки

```
LET vPreviousDataLoad = now(0);
LET vCurrentDataLoad = now(1);
LET vApplicationOpened = now(2);
```
## Результаты

После загрузки данных во второй раз создайте три текстовых поля, следуя приведенным ниже инструкциям.

Сначала создайте текстовое поле для данных, загруженных ранее.

### Выполните следующие действия.

- 1. Создайте текстовое поле, используя объект диаграммы Текст и изображение.
- 2. Добавьте в объект следующую меру: =vPreviousDataLoad
- 3. В области Вид выберите Show titles и добавьте в объект заголовок «Время предыдущей загрузки».

Затем создайте текстовое поле для данных, которые загружены в данный момент.

### Выполните следующие действия.

- 1. Создайте текстовое поле, используя объект диаграммы Текст и изображение.
- 2. Добавьте в объект следующую меру: =vCurrentDataLoad
- 3. В области Вид выберите Show titles и добавьте в объект заголовок «Время текущей загрузки».

Создайте последнее текстовое поле, в котором будет отображаться время начала сеанса пользователя в приложении.

#### Выполните следующие действия.

- 1. Создайте текстовое поле, используя объект диаграммы Текст и изображение.
- 2. Добавьте в объект следующую меру: =vApplicationOpened
- 3. В области Вид выберите Show titles и добавьте в объект заголовок «Начало сеанса пользователя».

#### Переменные скрипта загрузки now()

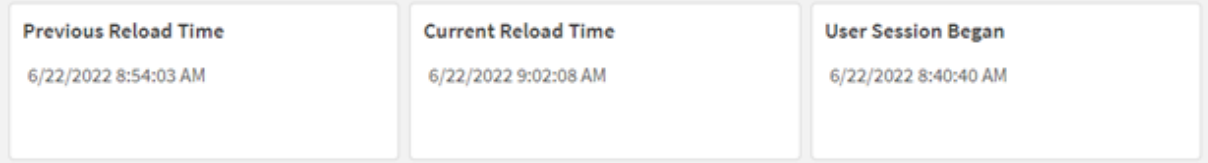

В приведенной выше диаграмме показаны примерные значения для каждой из созданных переменных. Например, это могут быть следующие значения:

- Время предыдущей перезагрузки: 6/22/2022 8:54:03 AM
- Время текущей перезагрузки: 6/22/2022 9:02:08 AM
- Начало сеанса пользователя: 6/22/2022 8:40:40 AM

# Пример 2. Создание объектов без использования скрипта загрузки

Скрипт загрузки и выражение диаграммы

# Обзор

В этом примере используются три объекта диаграммы с помощью функции now() и без загрузки переменных или данных в приложение. Каждый объект диаграммы использует один из параметров timer\_mode для демонстрации своего эффекта.

Для этого примера не предусмотрен скрипт загрузки.

### Выполните следующие действия.

- 1. Откройте Редактор загрузки данных.
- 2. Не изменяя существующий скрипт загрузки, щелкните Загрузить данные.
- 3. Через короткий период времени загрузите скрипт повторно.

### Результаты

После загрузки данных во второй раз создайте три текстовых поля.

Сначала создайте текстовое поле для последней перезагрузки данных.

### Выполните следующие действия.

- 1. Создайте текстовое поле, используя объект диаграммы Текст и изображение.
- 2. Добавьте следующую меру:  $=$ now $(0)$
- 3. В области Вид выберите Show titles и добавьте в объект заголовок «Последняя перезагрузка данных».

Затем создайте текстовое поле для отображения текущего времени.

### Выполните следующие действия.

- 1. Создайте текстовое поле, используя объект диаграммы Текст и изображение.
- 2. Добавьте следующую меру:  $=$ now $(1)$
- 3. В области Вид выберите Show titles и добавьте в объект заголовок «Текущее время».

Создайте последнее текстовое поле, в котором будет отображаться время начала сеанса пользователя в приложении.

### Выполните следующие действия.

- 1. Создайте текстовое поле, используя объект диаграммы Текст и изображение.
- 2. Добавьте следующую меру:  $=$ now $(2)$
- 3. В области Вид выберите Show titles и добавьте в объект заголовок «Начало сеанса пользователя».

#### Примеры объектов диаграммы now()

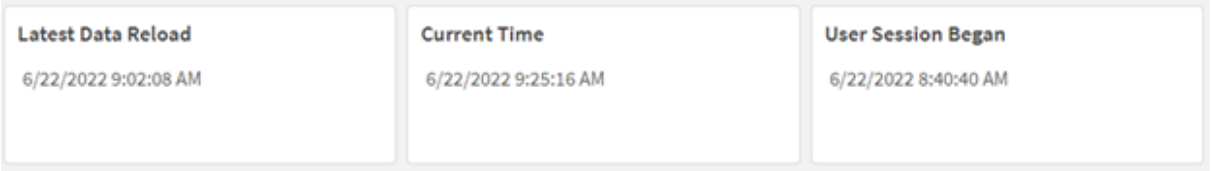

В приведенной выше диаграмме показаны примерные значения для каждого из созданных объектов. Например, это могут быть следующие значения:

- Последняя перезагрузка данных: 6/22/2022 9:02:08 AM
- Текущее время: 6/22/2022 9:25:16 АМ
- Начало сеанса пользователя: 6/22/2022 8:40:40 AM

Объект диаграммы «Последняя перезагрузка данных» использует значение timer\_mode = 0. В результате этого возвращается метка времени для последней успешной перезагрузки данных.

Объект диаграммы «Текущее время» использует значение timer\_mode = 1. В результате этого возвращается текущее время по системным часам. В случае обновления листа или объекта это значение обновляется.

Объект диаграммы «Начало сеанса пользователя» использует timer\_mode = 2. В результате этого возвращается метка времени, когда пользователь открыл приложение и начал сеанс.

# Пример 3. Сценарий

Скрипт загрузки и выражение диаграммы

## Обзор

Откройте редактор загрузки данных и добавьте приведенный ниже скрипт загрузки на новую вкладку.

Скрипт загрузки содержит следующее:

- Набор данных, содержащий инвентарь для операции майнинга криптовалюты, загруженный в таблицу под именем Inventory.
- Данные со следующими полями: id, purchase\_date и wph (ватт в час).

Пользователю нужна таблица, в которой по id отображается общая стоимость каждой фермы для майнинга, начисленная за месяц до текущего момента с точки зрения энергопотребления.

Это значение должно обновляться при каждом обновлении объекта диаграммы. Текущая стоимость электричества составляет \$0.0678 за кВт⋅ ч.

#### Скрипт загрузки

SET DateFormat='MM/DD/YYYY';

Inventory: Load \* Inline  $\Gamma$ id,purchase\_date,wph 8188,1/7/2022,1123 8189,1/19/2022,1432 8190,2/28/2022,1227 8191,2/5/2022,1322 8192,3/16/2022,1273 8193,4/1/2022,1123 8194,5/7/2022,1342 8195,5/16/2022,2342 8196,6/15/2022,1231 8197,6/26/2022,1231 8198,7/9/2022,1123 8199,7/22/2022,1212 8200,7/23/2022,1223 8201,7/27/2022,1232 8202,8/2/2022,1232 8203,8/8/2022,1211 8204,8/19/2022,1243 8205,9/26/2022,1322 8206,10/14/2022,1133 8207,10/29/2022,1231 ];

#### Результаты

Загрузите данные и откройте лист. Создайте новую таблицу и добавьте это поле как измерение: id.

Создайте следующую меру:

=(now(1)-monthstart(now(1)))\*24\*wph/1000\*0.0678

Если объект диаграммы был обновлен в 6/22/2022 10:39:05 AM, он должен вернуть следующие результаты:

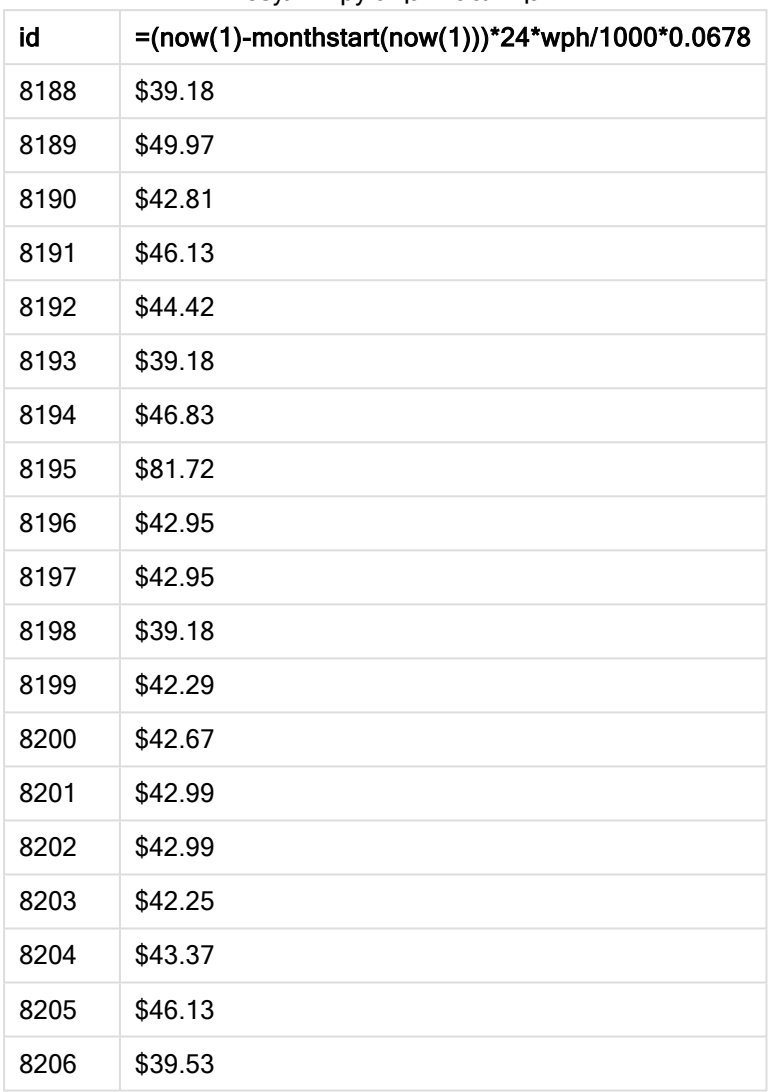

Результирующая таблица

Пользователю требуется, чтобы результаты объекта обновлялись каждый раз при обновлении самого объекта. Поэтому аргумент timer\_mode предоставлен для экземпляров функции now() в приложении. Метка времени для начала месяца, определенного с использованием функции now() в качестве аргумента метки времени в функции monthstart(), вычитается из текущего времени, определенного с помощью функции now(). Это дает общее количество прошедшего времени в этом месяце, выраженное в днях.

Это значение умножается на 24 (количество часов в сутках), а затем на значение в поле wph.

Чтобы преобразовать значение из Вт⋅ ч в кВт⋅ ч, результат делится на 1000 перед заключительным умножением на тариф оплаты за кВт⋅ ч.

# quarterend

Эта функция возвращает значение, соответствующее метке времени, включающей последнюю миллисекунду квартала, содержащего значение, указанное в поле date. По умолчанию для вывода используется формат DateFormat, установленный в скрипте.

### Синтаксис:

**QuarterEnd(**date[, period\_no[, first\_month\_of\_year]]**)**

### Возвращаемые типы данных: двойное значение

Диаграмма функции quarterend()

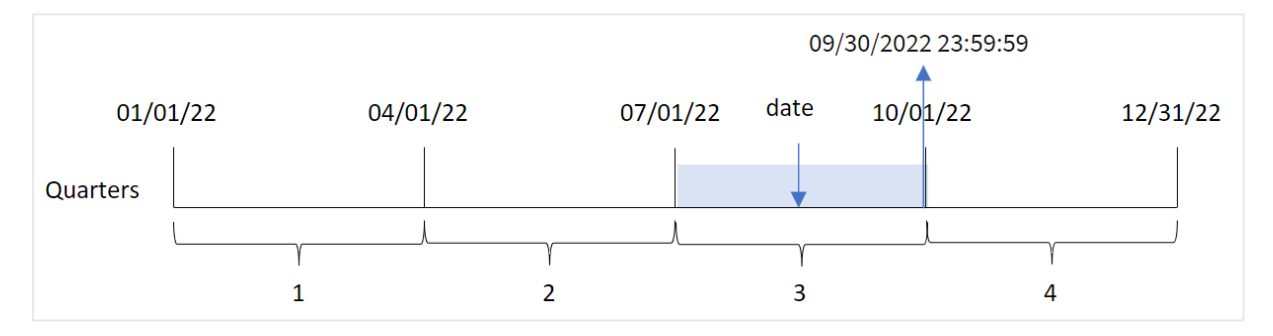

Функция quarterend() определяет, на какой квартал приходится дата. Затем она возвращает метку времени в формате даты для последней миллисекунды последнего месяца этого квартала. По умолчанию первым месяцем года является январь. Однако также можно изменить первый месяц, используя аргумент first\_month\_of\_year в функции quarterend().

 $\Phi$ ункция quarterend() не учитывает системную переменную FirstMonthOfYear. Год начинается 1 января, если для его изменения не используется аргумент first\_month\_of\_ year.

### Когда это следует использовать

Функция quarterend() широко используется в составе выражения, когда в расчетах требуется учитывать часть квартала, которая еще не прошла, например, если требуется рассчитать общую сумму процентов, еще не начисленных в течение квартала.

Аргументы

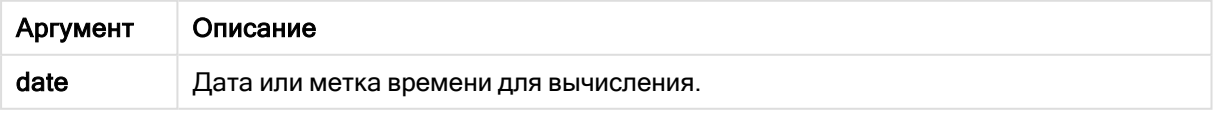

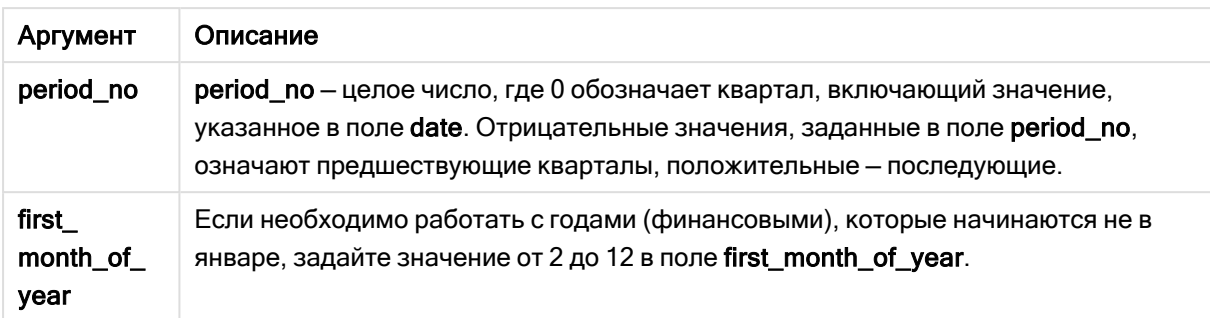

Можно использовать следующие значения, чтобы задать первый месяц года в аргументе first\_ month\_of\_year:

значения first\_month\_of\_year

| Месяц    | Значение |
|----------|----------|
| Февраль  | 2        |
| Март     | 3        |
| Апрель   | 4        |
| May      | 5        |
| Июнь     | 6        |
| Июль     | 7        |
| Август   | 8        |
| Сентябрь | 9        |
| Октябрь  | 10       |
| Ноябрь   | 11       |
| Декабрь  | 12       |

# Региональные настройки

Если не указано иное, в примерах, приведенных в данном разделе, используется следующий формат даты: ММ/ДД/ГГГГ. Формат даты указан в операторе SET DateFormat скрипта загрузки данных. В вашей системе может быть установлен другой формат даты по умолчанию в зависимости от региональных настроек и других факторов. Можно изменить формат в примерах в соответствии с потребностями. Или можно изменить форматы в скрипте загрузки в соответствии с этими примерами.

Региональные настройки по умолчанию в приложениях основаны на системных региональных настройках компьютера или сервера, где установлено ПО Qlik Sense. Если на сервере Qlik Sense, к которому обращается пользователь, выбран шведский язык, то редактор загрузки данных будет использовать шведские региональные настройки для даты, времени и валюты. Эти параметры регионального формата не связаны с языком, отображаемым в интерфейсе пользователя Qlik Sense. Qlik Sense будет отображаться на языке, который используется в браузере.

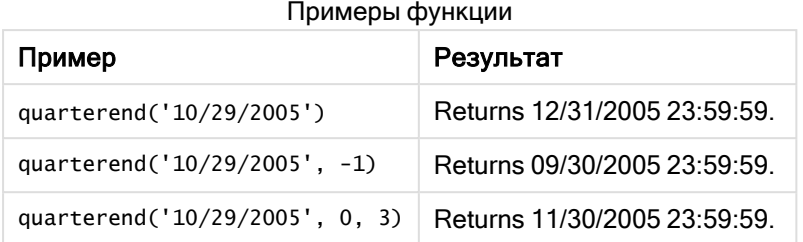

# Пример 1. Базовый пример

Скрипт загрузки и результаты

# Обзор

Откройте редактор загрузки данных и добавьте приведенный ниже скрипт загрузки на новую вкладку.

Скрипт загрузки содержит следующее:

- Набор данных, содержащий набор транзакций за 2022 год, загруженный в таблицу под именем Transactions.
- Предыдущая загрузка, которая содержит следующее:
	- <sup>l</sup> Функция quarterend(), заданная как поле end\_of\_quarter, которая возвращает метку времени конца квартала, в течение которого совершены транзакции.
	- <sup>l</sup> Функция timestamp(), заданная как поле end\_of\_quarter\_timestamp, которая возвращает точную метку времени конца выбранного квартала.

## Скрипт загрузки

```
SET DateFormat='MM/DD/YYYY';
Transactions:
    Load
       *,
       quarterend(date) as end_of_quarter,
       timestamp(quarterend(date)) as end_of_quarter_timestamp
       ;
Load
*
Inline
\Gammaid,date,amount
8188,1/7/2022,17.17
8189,1/19/2022,37.23
8190,2/28/2022,88.27
8191,2/5/2022,57.42
8192,3/16/2022,53.80
8193,4/1/2022,82.06
8194,5/7/2022,40.39
8195,5/16/2022,87.21
```
8196,6/15/2022,95.93 8197,6/26/2022,45.89 8198,7/9/2022,36.23 8199,7/22/2022,25.66 8200,7/23/2022,82.77 8201,7/27/2022,69.98 8202,8/2/2022,76.11 8203,8/8/2022,25.12 8204,8/19/2022,46.23 8205,9/26/2022,84.21 8206,10/14/2022,96.24 8207,10/29/2022,67.67 ];

# Результаты

Загрузите данные и откройте лист. Создайте новую таблицу и добавьте эти поля как измерения:

- $\bullet$  id
- date
- end\_of\_quarter
- end\_of\_quarter\_timestamp

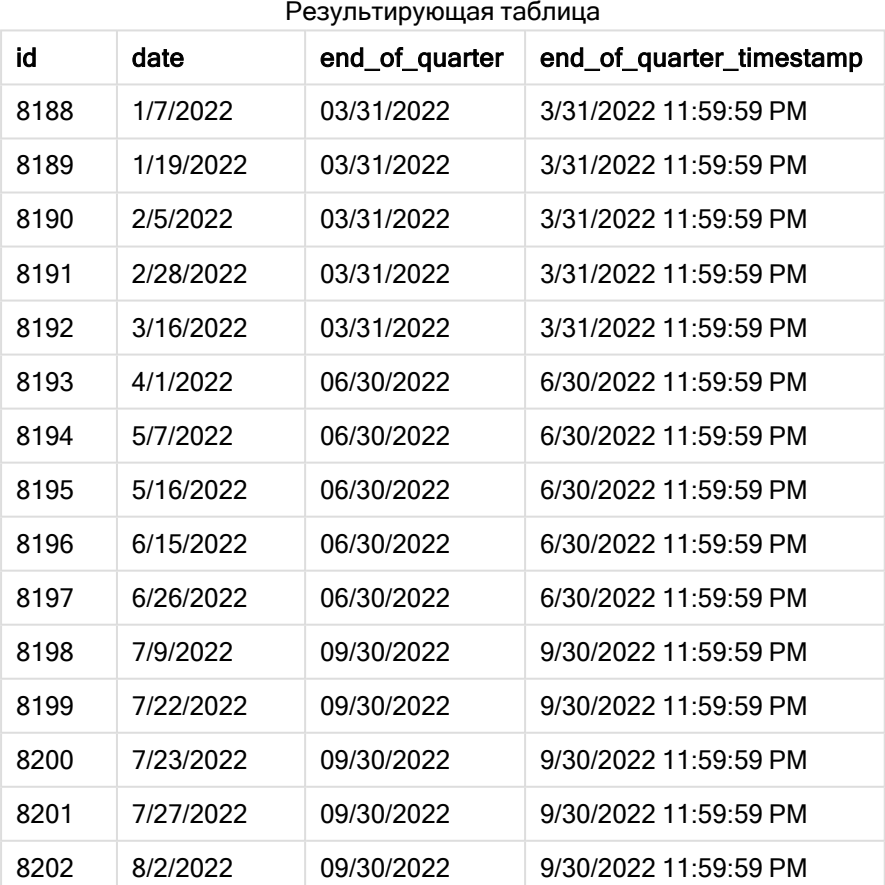

# 5 Функции скрипта и диаграммы

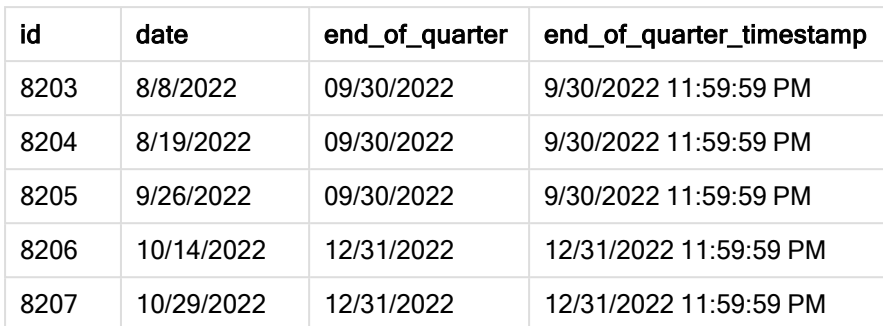

Поле end\_of\_quarter создано предшествующим оператором load с использованием функции quarterend(), где в качестве аргумента функции передано поле даты.

Функция quarterend() первоначально определяет, к какому кварталу относится значение даты, и затем возвращает метку времени для последней миллисекунды этого квартала.

Диаграмма функции quarterend(), определяющей конец квартала для транзакции 8203

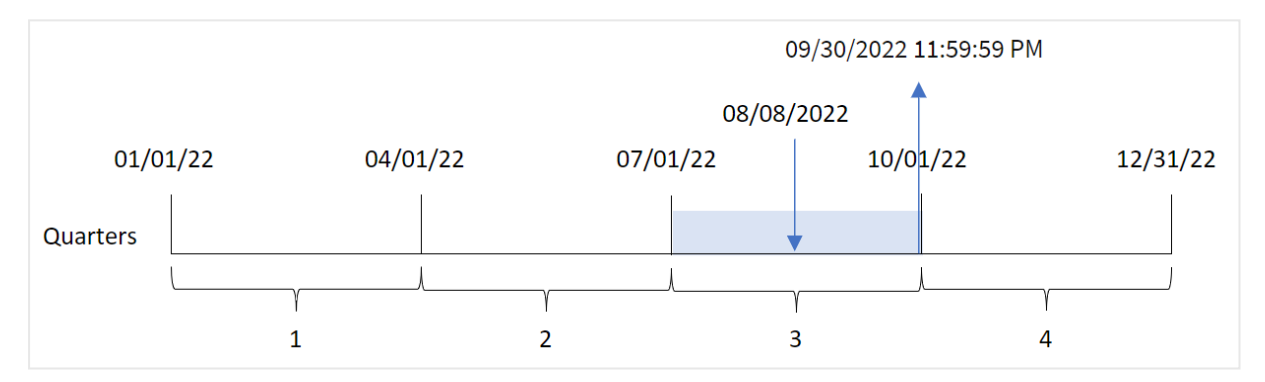

Транзакция 8203 совершена 8 августа. Функция quarterend() определяет, что транзакция совершена в третьем квартале, и возвращает последнюю миллисекунду этого квартала, то есть 23:59:59 (11:59:59 PM) 30 сентября.

# Пример 2. Аргумент period\_no

Скрипт загрузки и результаты

## Обзор

Откройте редактор загрузки данных и добавьте приведенный ниже скрипт загрузки на новую вкладку.

Скрипт загрузки содержит следующее:

- Набор данных, содержащий набор транзакций за 2022 год, загруженный в таблицу под именем Transactions.
- Предыдущая загрузка, которая содержит следующее:
	- <sup>l</sup> Функция quarterend(), заданная как поле previous\_quarter\_end, которая возвращает метку времени конца квартала, предшествующего совершению транзакции.

<sup>l</sup> Функция timestamp(), заданная как поле previous\_end\_of\_quarter\_timestamp, которая возвращает точную метку времени конца квартала, предшествующего совершению транзакции.

### Скрипт загрузки

```
SET DateFormat='MM/DD/YYYY';
Transactions:
    Load
       *,
       quarterend(date, -1) as previous_quarter_end,
       timestamp(quarterend(date, -1)) as previous_quarter_end_timestamp
       ;
Load
*
Inline
\Gammaid,date,amount
8188,1/7/2022,17.17
8189,1/19/2022,37.23
8190,2/28/2022,88.27
8191,2/5/2022,57.42
8192,3/16/2022,53.80
8193,4/1/2022,82.06
8194,5/7/2022,40.39
8195,5/16/2022,87.21
8196,6/15/2022,95.93
8197,6/26/2022,45.89
8198,7/9/2022,36.23
8199,7/22/2022,25.66
8200,7/23/2022,82.77
8201,7/27/2022,69.98
8202,8/2/2022,76.11
8203,8/8/2022,25.12
8204,8/19/2022,46.23
8205,9/26/2022,84.21
8206,10/14/2022,96.24
8207,10/29/2022,67.67
];
```
## Результаты

Загрузите данные и откройте лист. Создайте новую таблицу и добавьте эти поля как измерения:

- $\bullet$  id
- $\bullet$  date
- previous\_quarter\_end
- previous\_quarter\_end\_timestamp

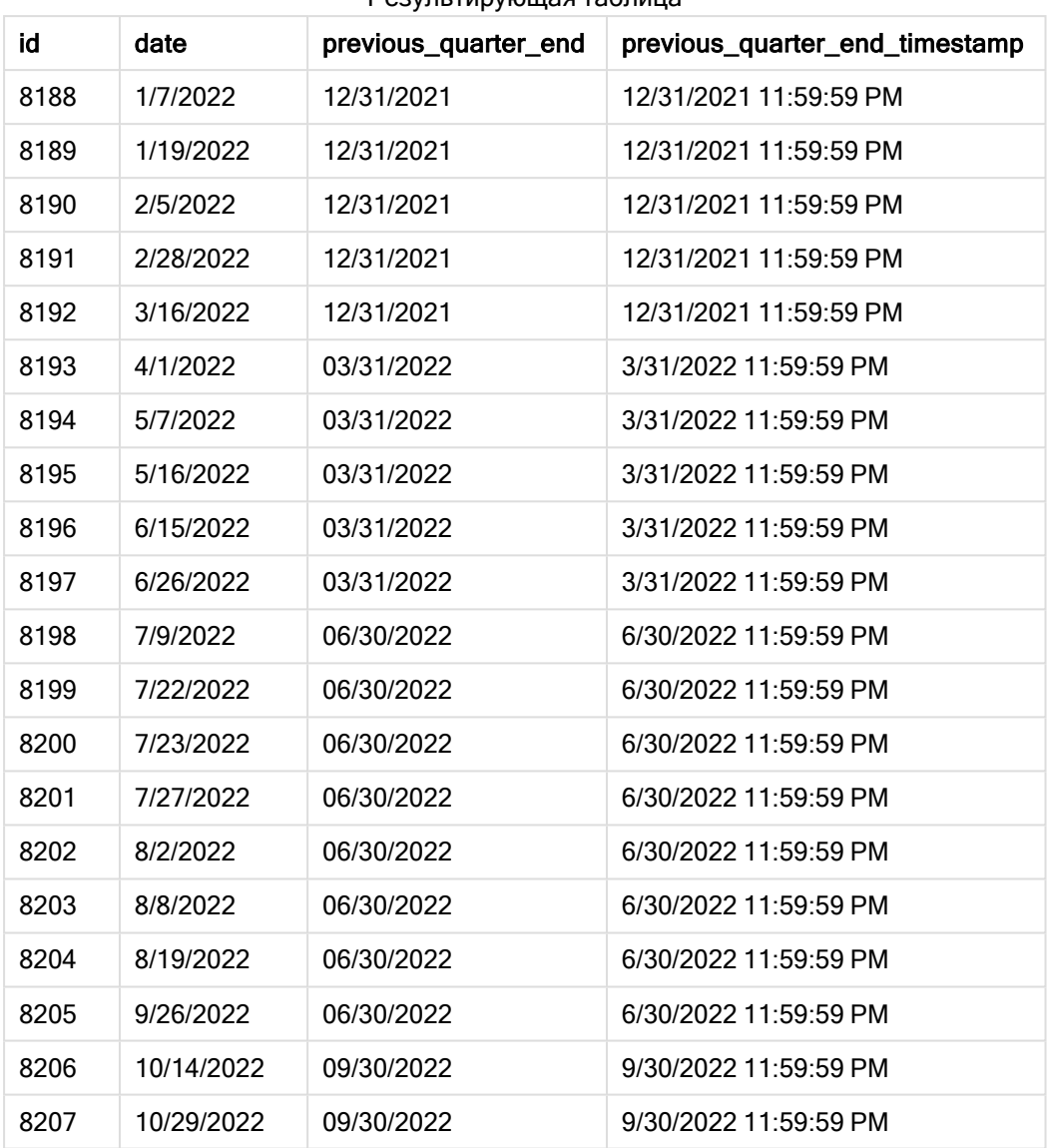

Результирующая таблица

Так как в качестве аргумента смещения используется period\_no = -1, функция quarterend() сначала определяет квартал, в течение которого совершены транзакции. Затем она возвращается на квартал назад и определяет последнюю миллисекунду предыдущего квартала.

Диаграмма функции quarterend() <sup>с</sup> period\_no <sup>=</sup> -1.

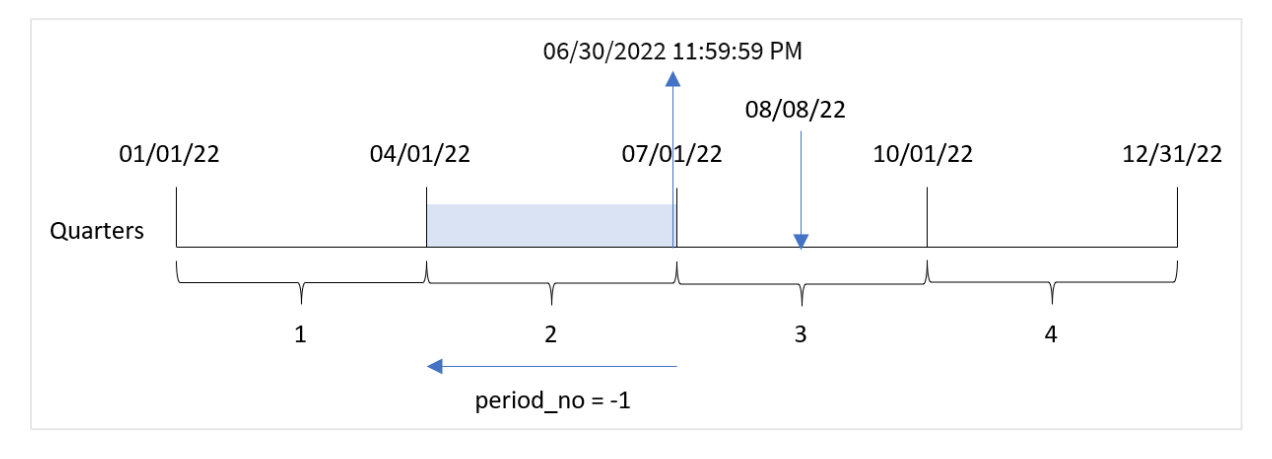

Транзакция 8203 совершена 8 августа. Функция quarterend() определяет, что квартал, предшествующий совершению транзакции, начинается 1 апреля и заканчивается 30 июня. Затем функция возвращает последнюю миллисекунду этого квартала, 23:59:59 (11:59:59 PM) 30 июля.

# Пример 3. Аргумент first\_month\_of\_year

Скрипт загрузки и результаты

## Обзор

Откройте редактор загрузки данных и добавьте приведенный ниже скрипт загрузки на новую вкладку.

Скрипт загрузки содержит следующее:

- Набор данных, содержащий набор транзакций за 2022 год, загруженный в таблицу под именем Transactions.
- Предыдущая загрузка, которая содержит следующее:
	- Функция quarterend $()$ , заданная как поле end\_of\_quarter, которая возвращает метку времени конца квартала, в течение которого совершены транзакции.
	- <sup>l</sup> Функция timestamp(), заданная как поле end\_of\_quarter\_timestamp, которая возвращает точную метку времени конца выбранного квартала.

Однако в этом примере согласно политике компании финансовый год начинается 1 марта.

### Скрипт загрузки

```
SET DateFormat='MM/DD/YYYY';
Transactions:
    Load
       *,
       quarterend(date, 0, 3) as end_of_quarter,
       timestamp(quarterend(date, 0, 3)) as end_of_quarter_timestamp
       ;
Load
```
 $\mathbf{v}_t$ Inline  $\Gamma$ id,date,amount 8188,1/7/2022,17.17 8189,1/19/2022,37.23 8190,2/28/2022,88.27 8191,2/5/2022,57.42 8192,3/16/2022,53.80 8193,4/1/2022,82.06 8194,5/7/2022,40.39 8195,5/16/2022,87.21 8196,6/15/2022,95.93 8197,6/26/2022,45.89 8198,7/9/2022,36.23 8199,7/22/2022,25.66 8200,7/23/2022,82.77 8201,7/27/2022,69.98 8202,8/2/2022,76.11 8203,8/8/2022,25.12 8204,8/19/2022,46.23 8205,9/26/2022,84.21 8206,10/14/2022,96.24 8207,10/29/2022,67.67 ];

### Результаты

id date end\_of\_quarter end\_of\_quarter\_timestamp 1/7/2022 02/28/2022 2/28/2022 11:59:59 PM 1/19/2022 02/28/2022 2/28/2022 11:59:59 PM 2/5/2022 02/28/2022 2/28/2022 11:59:59 PM 8191 2/28/2022 02/28/2022 2/28/2022 11:59:59 PM 3/16/2022 05/31/2022 5/31/2022 11:59:59 PM 4/1/2022 05/31/2022 5/31/2022 11:59:59 PM 5/7/2022 05/31/2022 5/31/2022 11:59:59 PM 8195 5/16/2022 05/31/2022 5/31/2022 11:59:59 PM 6/15/2022 08/31/2022 8/31/2022 11:59:59 PM 6/26/2022 08/31/2022 8/31/2022 11:59:59 PM 7/9/2022 08/31/2022 8/31/2022 11:59:59 PM 7/22/2022 08/31/2022 8/31/2022 11:59:59 PM 7/23/2022 08/31/2022 8/31/2022 11:59:59 PM Результирующая таблица

Синтаксис скрипта и функции диаграммы - Qlik Sense, February 2023 1030

# 5 Функции скрипта и диаграммы

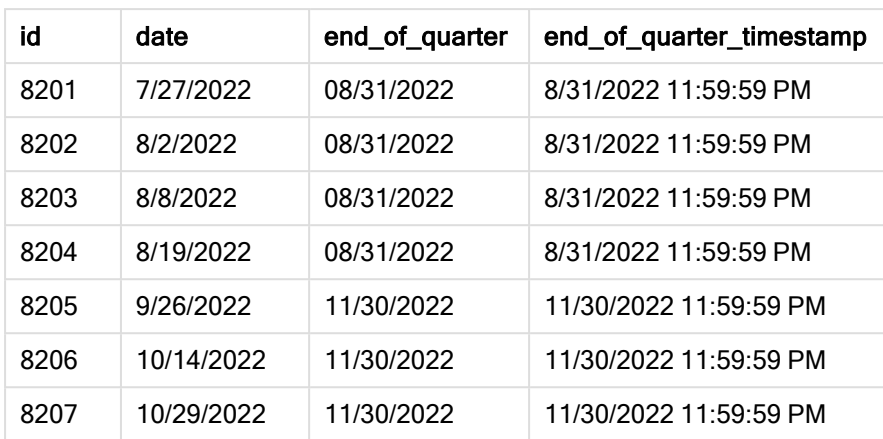

Так как используется аргумент first\_month\_of\_year = 3 в функции quarterend(), начало года переносится с 1 января на 1 марта.

Диаграмма функции quarterend(), где <sup>в</sup> качестве первого месяца года задан март.

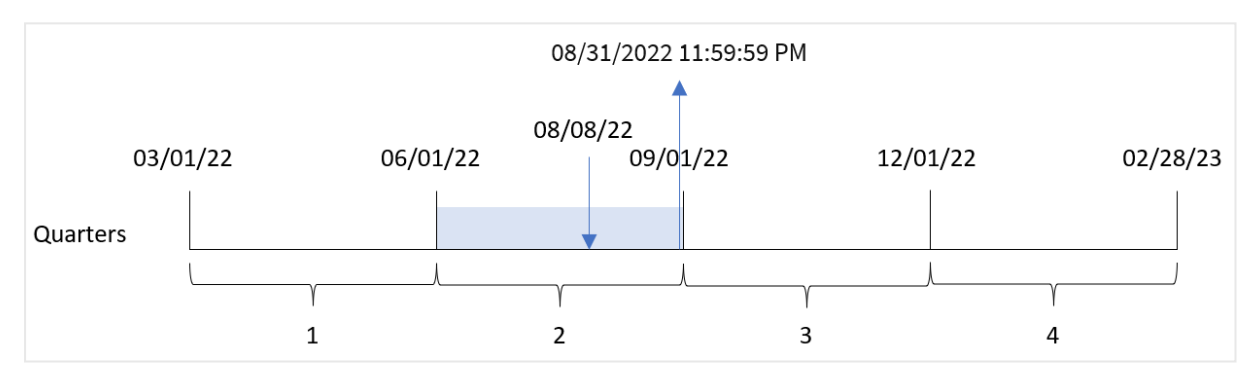

Транзакция 8203 совершена 8 августа. Так как год начинается 1 марта, он делится на кварталы март-май, июнь-август, сентябрь-ноябрь и декабрь-февраль.

Транзакция 8203 совершена 8 августа. Функция quarterend() определяет, что транзакция совершена в квартале с июня по август и возвращает последнюю миллисекунду этого квартала, то есть 23:59:59 (11:59:59 PM) 31 августа.

# Пример 4. Пример объекта диаграммы

Скрипт загрузки и выражение диаграммы

## Обзор

Используется тот же набор данных и сценарий, что в первом примере.

Однако в этом примере в приложение загружается неизмененный набор данных. Расчет, возвращающий метку времени окончания квартала, в котором совершены транзакции, создается как мера в диаграмме приложения.

### Скрипт загрузки

SET DateFormat='MM/DD/YYYY'; Transactions: Load \* Inline  $\Gamma$ id,date,amount 8188,1/7/2022,17.17 8189,1/19/2022,37.23 8190,2/28/2022,88.27 8191,2/5/2022,57.42 8192,3/16/2022,53.80 8193,4/1/2022,82.06 8194,5/7/2022,40.39 8195,5/16/2022,87.21 8196,6/15/2022,95.93 8197,6/26/2022,45.89 8198,7/9/2022,36.23 8199,7/22/2022,25.66 8200,7/23/2022,82.77 8201,7/27/2022,69.98 8202,8/2/2022,76.11 8203,8/8/2022,25.12 8204,8/19/2022,46.23 8205,9/26/2022,84.21 8206,10/14/2022,96.24 8207,10/29/2022,67.67 ];

### Результаты

Загрузите данные и откройте лист. Создайте новую таблицу и добавьте эти поля как измерения:

- $\bullet$  id
- $\bullet$  date

Чтобы рассчитать дату окончания квартала, в течение которого совершена транзакция, создайте следующие меры:

- $\bullet$  =quarterend(date)
- $\bullet$  =timestamp(quarterend(date))

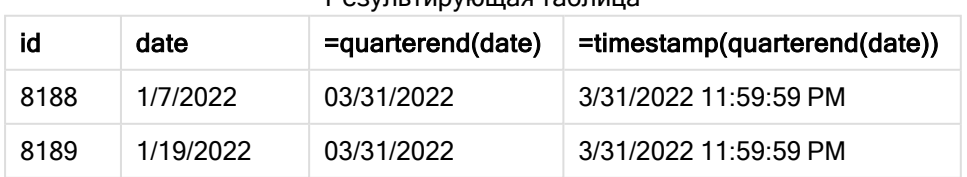

### Результирующая таблица

# Функции скрипта и диаграммы

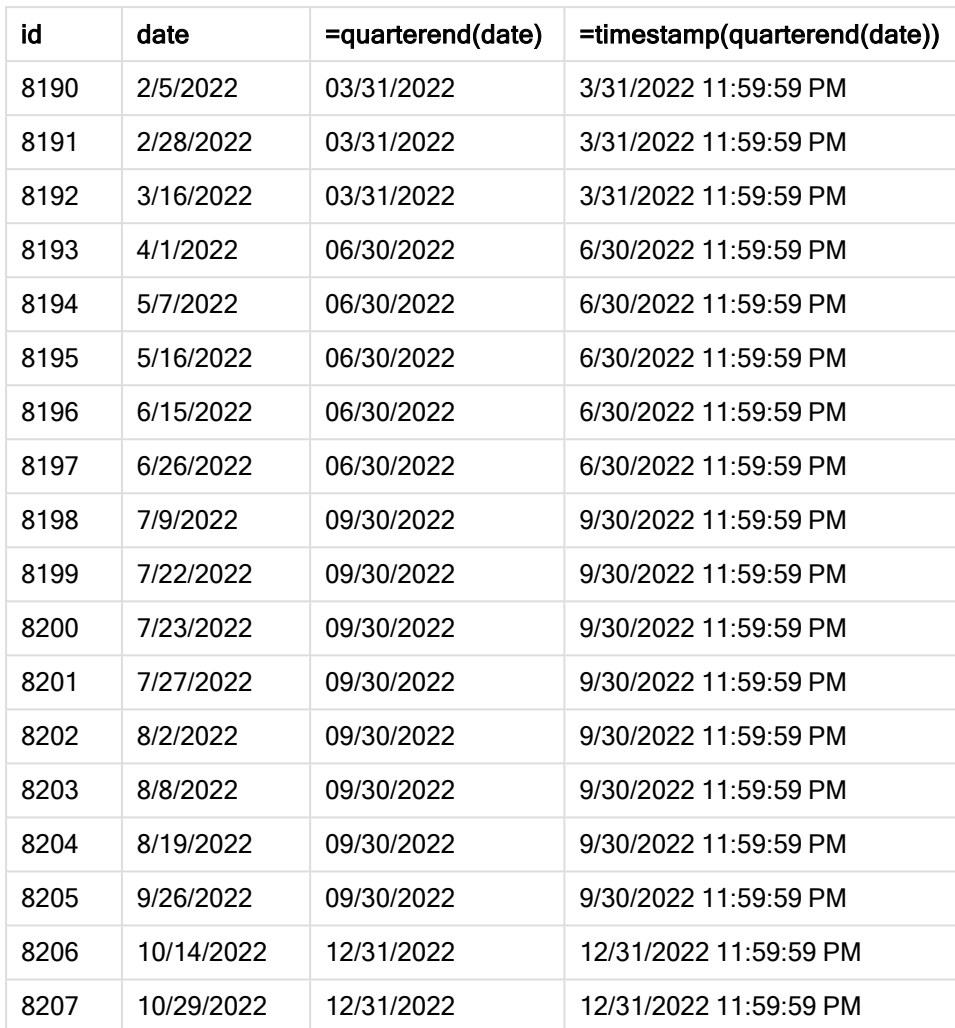

Поле end\_of\_quarter создано предшествующим оператором load с использованием функции quarterend(), где в качестве аргумента функции передано поле даты.

Функция quarterend() первоначально определяет, к какому кварталу относится значение даты, и затем возвращает метку времени для последней миллисекунды этого квартала.

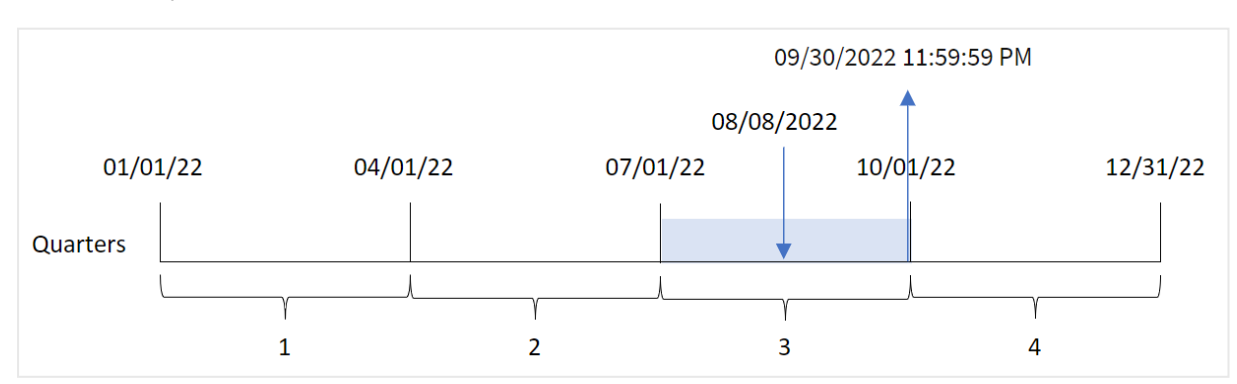

Диаграмма функции quarterend(), определяющей конец квартала для транзакции 8203

Транзакция 8203 совершена 8 августа. Функция quarterend() определяет, что транзакция совершена в третьем квартале, и возвращает последнюю миллисекунду этого квартала, то есть 23:59:59 (11:59:59 PM) 30 сентября.

# Пример 5. Сценарий

Скрипт загрузки и результаты

## Обзор

Откройте редактор загрузки данных и добавьте приведенный ниже скрипт загрузки на новую вкладку.

Скрипт загрузки содержит следующее:

- Набор данных загружается в таблицу под именем Employee\_Expenses. Данная таблица содержит следующие поля:
	- Employee IDs (Идентификаторы сотрудников)
	- Employee names (Имена сотрудников)
	- Средние ежедневные заявки на возмещение расходов каждого сотрудника.

Конечному пользователю требуется получить объект диаграммы, отображающий по идентификатору и имени сотрудника расчетные расходы, которые еще предстоит понести в течение оставшейся части квартала. Финансовый год начинается в январе.

### Скрипт загрузки

```
Employee_Expenses:
Load
*
Inline
\lceilemployee_id,employee_name,avg_daily_claim
182,Mark, $15
183,Deryck, $12.5
184,Dexter, $12.5
185,Sydney,$27
186,Agatha,$18
];
```
## Результаты

Загрузите данные и откройте лист. Создайте новую таблицу и добавьте эти поля как измерения:

- employee\_id
- employee\_name

Чтобы рассчитать накопленный процент, создайте следующую меру:

 $\bullet$  =(quarterend(today(1))-today(1))\*avg\_daily\_claim

Задайте параметру Формат чисел меры значение Денежный.

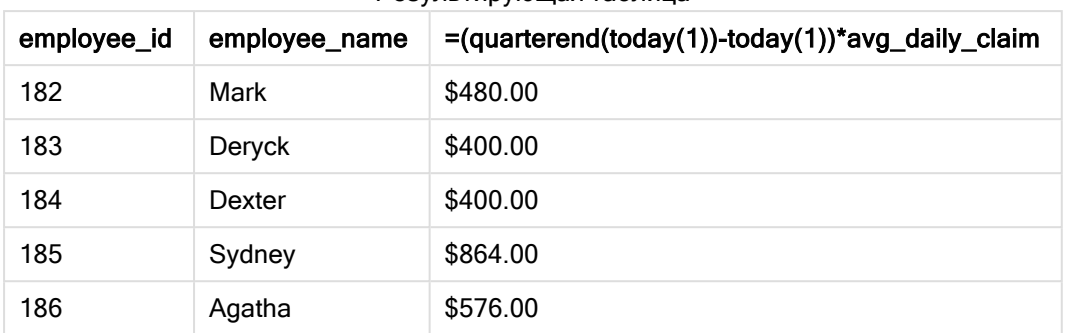

Результирующая таблица

Функция quarterend() возвращает дату окончания текущего месяца, используя сегодняшнюю дату в качестве единственного аргумента. Затем она вычитает сегодняшнюю дату из даты окончания, и выражение возвращает количество дней, оставшихся в этом месяце.

Затем это значение умножается на среднюю ежедневную заявку на возмещение расходов каждого сотрудника для расчета оценочной суммы заявок, которые каждый сотрудник должен подать до конца квартала.

# quartername

Эта функция возвращает значение, отображающее месяцы квартала (в формате переменной MonthNames скрипта) и год с базовым числовым значением, соответствующим метке времени, включающей первую миллисекунду первого дня квартала.

## Синтаксис:

**QuarterName(**date[, period\_no[, first\_month\_of\_year]]**)**

## Возвращаемые типы данных: двойное значение

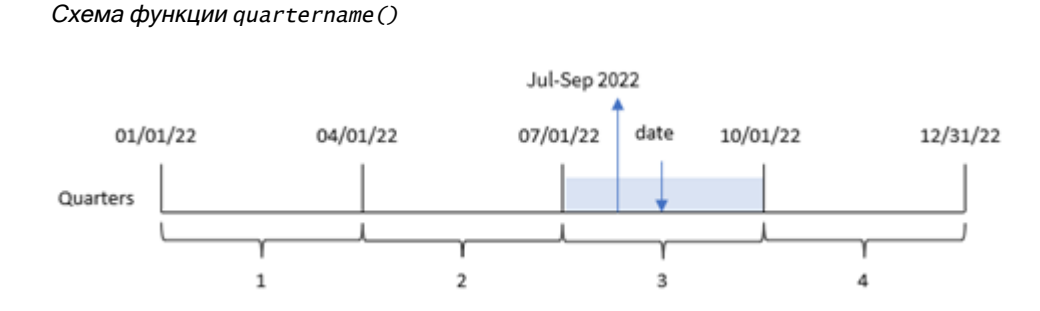

Функция quartername() определяет, на какой квартал приходится дата. Затем она возвращает начальный и конечный месяцы этого квартала, а также указывает год. Базовым числовым значением в этом результате является первая миллисекунда квартала.

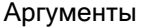

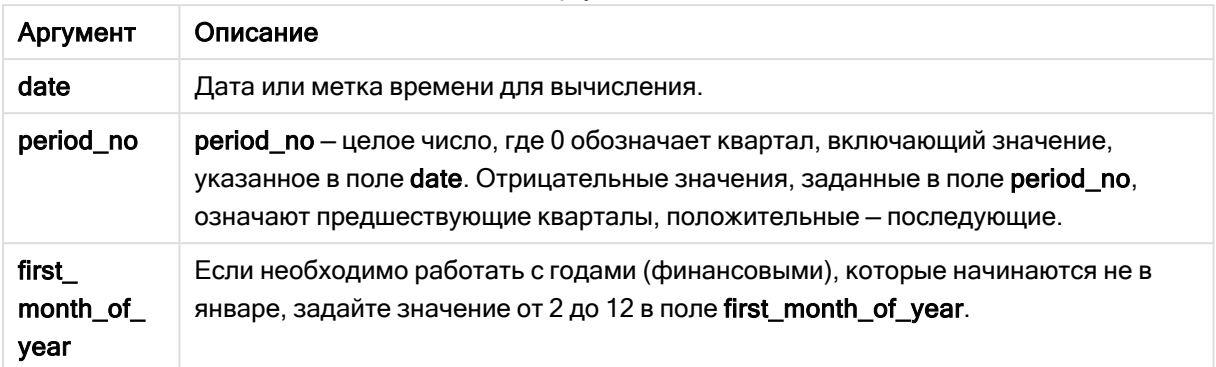

## Когда это следует использовать

Функция quartername() полезна, когда требуется сравнить агрегации по кварталам, например, если требуется увидеть общий объем продаж продуктов по кварталам.

С помощью этой функции в скрипте загрузки можно создать поле в таблице основного календаря. Ее также можно использовать непосредственно в диаграмме в качестве вычисляемого измерения.

В этих примерах используется формат даты MM/DD/YYYY. Формат даты указан в операторе SET DateFormat в верхней части скрипта загрузки данных. Измените формат в примерах согласно своим пожеланиям.

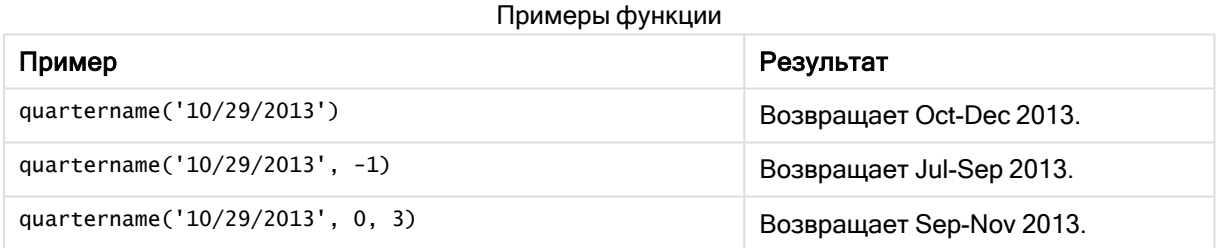

# Региональные настройки

Если не указано иное, в примерах, приведенных в данном разделе, используется следующий формат даты: ММ/ДД/ГГГГ. Формат даты указан в операторе SET DateFormat скрипта загрузки данных. В вашей системе может быть установлен другой формат даты по умолчанию в зависимости от региональных настроек и других факторов. Можно изменить формат в примерах в соответствии с потребностями. Или можно изменить форматы в скрипте загрузки в соответствии с этими примерами.

Региональные настройки по умолчанию в приложениях основаны на системных региональных настройках компьютера или сервера, где установлено ПО Qlik Sense. Если на сервере Qlik Sense, к которому обращается пользователь, выбран шведский язык, то редактор загрузки данных будет использовать шведские региональные настройки для даты, времени и валюты. Эти параметры регионального формата не связаны с языком, отображаемым в интерфейсе пользователя Qlik Sense. Qlik Sense будет отображаться на языке, который используется в браузере.

# Пример 1. Дата без дополнительных аргументов

Скрипт загрузки и результаты

# Обзор

Откройте редактор загрузки данных и добавьте приведенный ниже скрипт загрузки на новую вкладку.

Скрипт загрузки содержит следующее:

- Набор данных, содержащий набор транзакций за 2022 год, загружается в таблицу под именем Transactions.
- Поле даты было предоставлено в формате системной переменной DateFormat (MM/DD/YYYY).
- Создание поля transaction\_quarter, возвращающего квартал, в котором совершены транзакции.

Добавьте сюда другой текст, если необходимо, со списками и т. д.

### Скрипт загрузки

```
SET DateFormat='MM/DD/YYYY';
SET MonthNames='Jan;Feb;Mar;Apr;May;Jun;Jul;Aug;Sep;Oct;Nov;Dec';
Transactions:
    Load
        *,
        quartername(date) as transaction_quarter
        ;
Load
*
Inline
\Gammaid,date,amount
8188,1/7/2022,17.17
8189,1/19/2022,37.23
8190,2/28/2022,88.27
8191,2/5/2022,57.42
8192,3/16/2022,53.80
8193,4/1/2022,82.06
8194,5/7/2022,40.39
8195,5/16/2022,87.21
8196,6/15/2022,95.93
8197,6/26/2022,45.89
8198,7/9/2022,36.23
8199,7/22/2022,25.66
8200,7/23/2022,82.77
8201,7/27/2022,69.98
8202,8/2/2022,76.11
8203,8/8/2022,25.12
8204,8/19/2022,46.23
```
8205,9/26/2022,84.21 8206,10/14/2022,96.24 8207,10/29/2022,67.67 ];

## Результаты

Загрузите данные и откройте лист. Создайте новую таблицу и добавьте эти поля как измерения:

- $\bullet$  date
- transaction\_quarter

#### Результирующая таблица

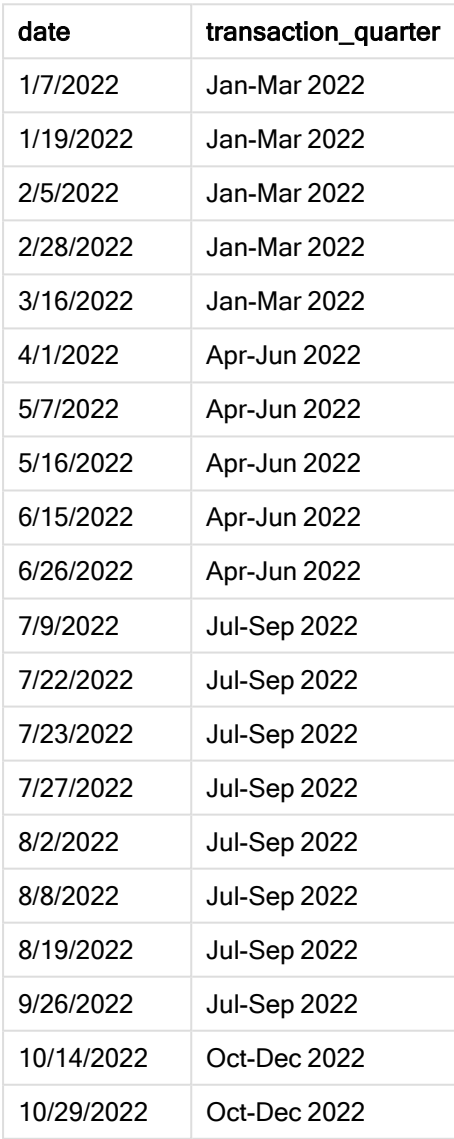

Поле transaction\_quarter создано предшествующим оператором load с использованием функции quartername(), в качестве аргумента которой передано поле даты.

Функция quartername() сначала определяет квартал, к которому относится значение даты. Затем она возвращает начальный и конечный месяцы этого квартала, а также указывает год.

Диаграмма функции quartername(), пример без дополнительных аргументов

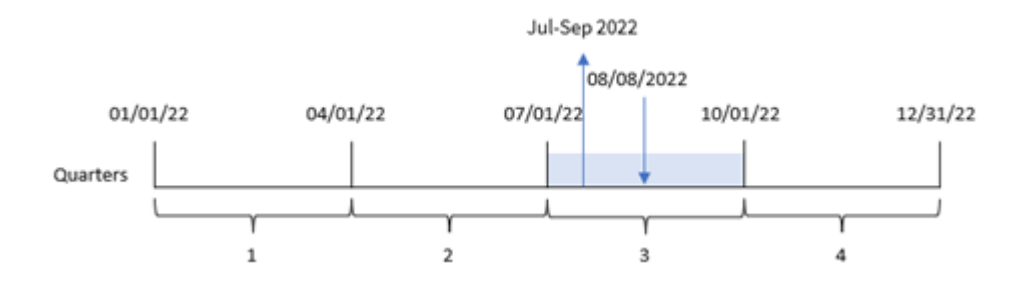

Транзакция 8203 совершена 8 августа 2022 года. Функция quartername() определяет, что транзакция совершена в третьем квартале, и поэтому возвращает значение Jul-Sep 2022 (июльсентябрь 2022 года). Месяцы отображаются в том же формате, который задан для системной переменной MonthNames.

# Пример 2. Дата с аргументом period\_no

Скрипт загрузки и результаты

### Обзор

Откройте редактор загрузки данных и добавьте приведенный ниже скрипт загрузки на новую вкладку.

Скрипт загрузки содержит следующее:

- Используется тот же набор данных и сценарий, что в первом примере.
- <sup>l</sup> Создание поля previous\_quarter, возвращающего квартал, который предшествует кварталу, когда совершены транзакции.

### Скрипт загрузки

```
SET DateFormat='MM/DD/YYYY';
SET MonthNames='Jan;Feb;Mar;Apr;May;Jun;Jul;Aug;Sep;Oct;Nov;Dec';
Transactions:
    Load
        *,
        quartername(date,-1) as previous_quarter
        ;
Load
*
Inline
\Gammaid,date,amount
8188,1/7/2022,17.17
8189,1/19/2022,37.23
```
8190,2/28/2022,88.27 8191,2/5/2022,57.42 8192,3/16/2022,53.80 8193,4/1/2022,82.06 8194,5/7/2022,40.39 8195,5/16/2022,87.21 8196,6/15/2022,95.93 8197,6/26/2022,45.89 8198,7/9/2022,36.23 8199,7/22/2022,25.66 8200,7/23/2022,82.77 8201,7/27/2022,69.98 8202,8/2/2022,76.11 8203,8/8/2022,25.12 8204,8/19/2022,46.23 8205,9/26/2022,84.21 8206,10/14/2022,96.24 8207,10/29/2022,67.67 ];

### Результаты

Загрузите данные и откройте лист. Создайте новую таблицу и добавьте эти поля как измерения:

- date
- previous\_quarter

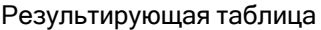

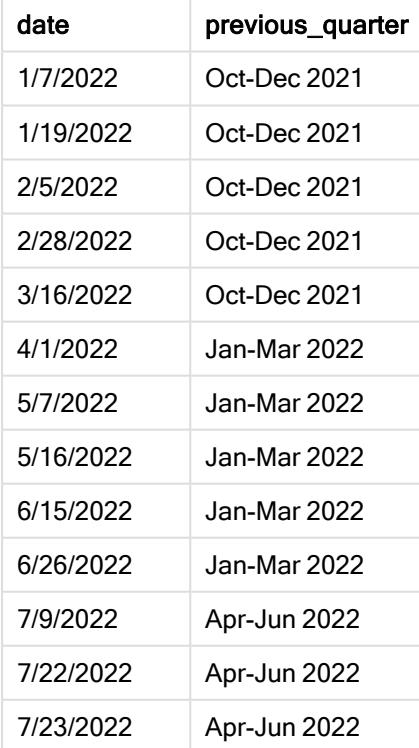

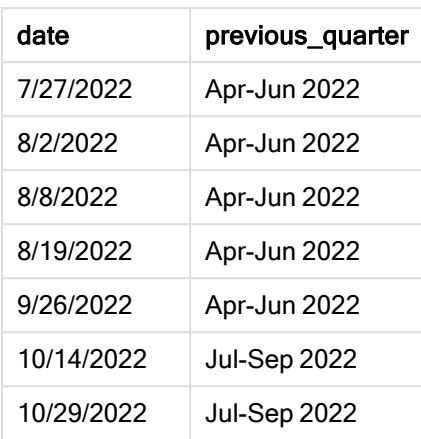

В этом случае, так как в качестве аргумента смещения использовалось period\_no = -1, функция quartername() сначала определяет, что транзакции совершены в третьем квартале. Затем она переходит к предыдущему кварталу и возвращает значение, отображающее начальный и конечный месяцы этого квартала, а также год.

Диаграмма функции quartername(), пример <sup>с</sup> аргументом period\_no

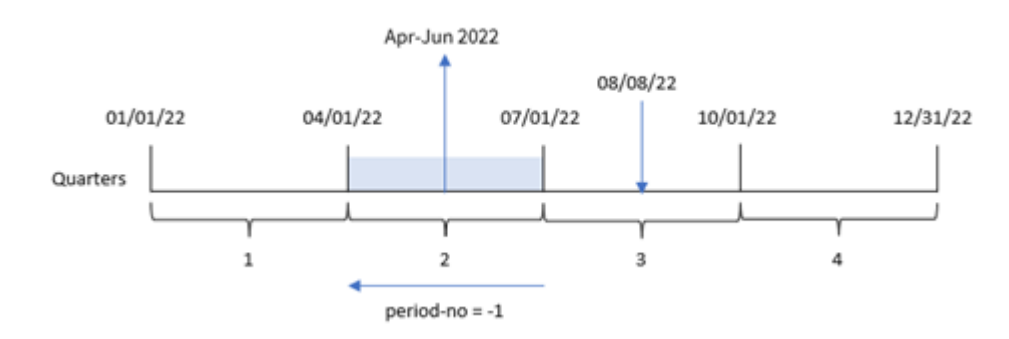

Транзакция 8203 совершена 8 августа. Функция quartername() определяет, что квартал, предшествующий совершению транзакции, начинается 1 апреля и заканчивается 30 июня. Таким образом, функция возвращает значение Apr-Jun 2022 (апрель-июнь 2022).

# Пример 3. Дата с аргументом first\_week\_day

Скрипт загрузки и результаты

## Обзор

Откройте редактор загрузки данных и добавьте приведенный ниже скрипт загрузки на новую вкладку.

Скрипт загрузки содержит тот же набор данных и сценарий, что в первом примере. Однако в этом примере нам также нужно задать 1 марта в качестве начала финансового года.

### Скрипт загрузки

```
SET DateFormat='MM/DD/YYYY';
SET MonthNames='Jan;Feb;Mar;Apr;May;Jun;Jul;Aug;Sep;Oct;Nov;Dec';
Transactions:
    Load
        *,
        quartername(date,0,3) as transaction_quarter
        ;
Load
*
Inline
\Gammaid,date,amount
8188,1/7/2022,17.17
8189,1/19/2022,37.23
8190,2/28/2022,88.27
8191,2/5/2022,57.42
8192,3/16/2022,53.80
8193,4/1/2022,82.06
8194,5/7/2022,40.39
8195,5/16/2022,87.21
8196,6/15/2022,95.93
8197,6/26/2022,45.89
8198,7/9/2022,36.23
8199,7/22/2022,25.66
8200,7/23/2022,82.77
8201,7/27/2022,69.98
8202,8/2/2022,76.11
8203,8/8/2022,25.12
8204,8/19/2022,46.23
8205,9/26/2022,84.21
8206,10/14/2022,96.24
8207,10/29/2022,67.67
];
```
## Результаты

Загрузите данные и откройте лист. Создайте новую таблицу и добавьте эти поля как измерения:

- $\bullet$  date
- transaction\_quarter

Результирующая таблица

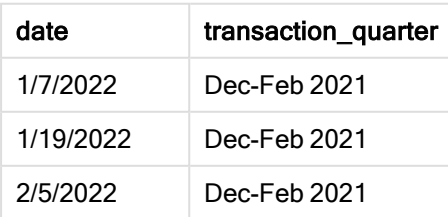

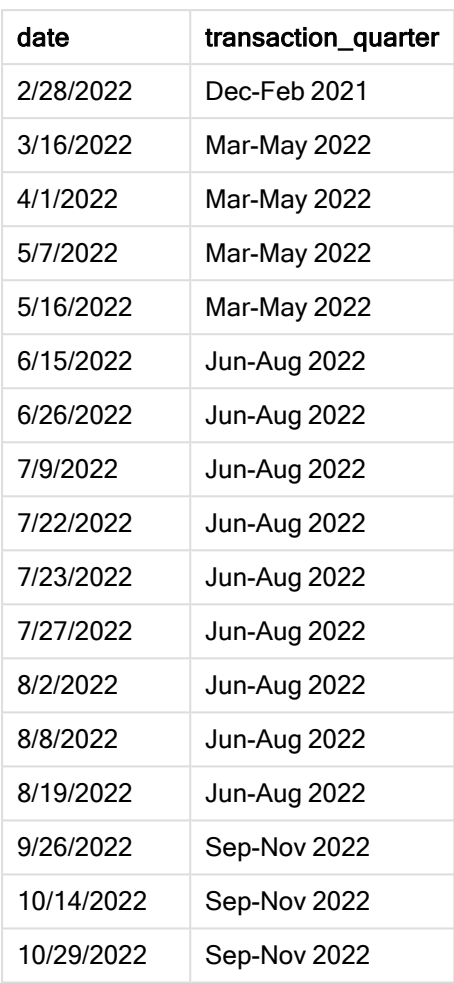

В данном случае, так как используется аргумент first\_month\_of\_year = 3 в функции quartername(), начало года переносится с 1 января на 1 марта. Таким образом, год делится на следующие кварталы: март-май, июнь-август, сентябрь-ноябрь и декабрь-февраль.

Диаграмма функции quartername() , пример <sup>с</sup> аргументом first\_week\_day

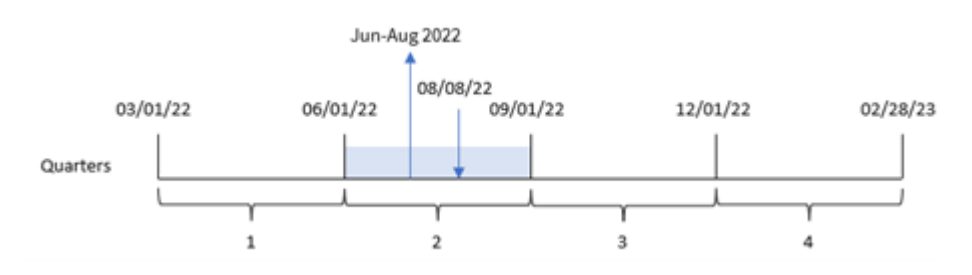

Транзакция 8203 совершена 8 августа. Функция quartername() определяет, что транзакция совершена во втором квартале, который начинается 1 июня и заканчивается 31 августа. Таким образом, функция возвращает значение Jun-Aug 2022 (июнь-август 2022).

# Пример 4. Пример объекта диаграммы

Скрипт загрузки и выражение диаграммы

## Обзор

Откройте редактор загрузки данных и добавьте приведенный ниже скрипт загрузки на новую вкладку.

Скрипт загрузки содержит тот же набор данных и сценарий, что в первом примере.

Однако в этом примере в приложение загружается неизмененный набор данных. Расчет, возвращающий метку времени окончания квартала, в котором совершены транзакции, создается как мера в объекте диаграммы в приложении.

### Скрипт загрузки

Transactions: Load \* Inline  $\Gamma$ id,date,amount 8188,1/7/2022,17.17 8189,1/19/2022,37.23 8190,2/28/2022,88.27 8191,2/5/2022,57.42 8192,3/16/2022,53.80 8193,4/1/2022,82.06 8194,5/7/2022,40.39 8195,5/16/2022,87.21 8196,6/15/2022,95.93 8197,6/26/2022,45.89 8198,7/9/2022,36.23 8199,7/22/2022,25.66 8200,7/23/2022,82.77 8201,7/27/2022,69.98 8202,8/2/2022,76.11 8203,8/8/2022,25.12 8204,8/19/2022,46.23 8205,9/26/022,84.21 8206,10/14/2022,96.24 8207,10/29/2022,67.67 ];

### Результаты

Загрузите данные и откройте лист. Создайте новую таблицу и добавьте это поле как измерение: date.

Создайте следующую меру:

=quartername(date)
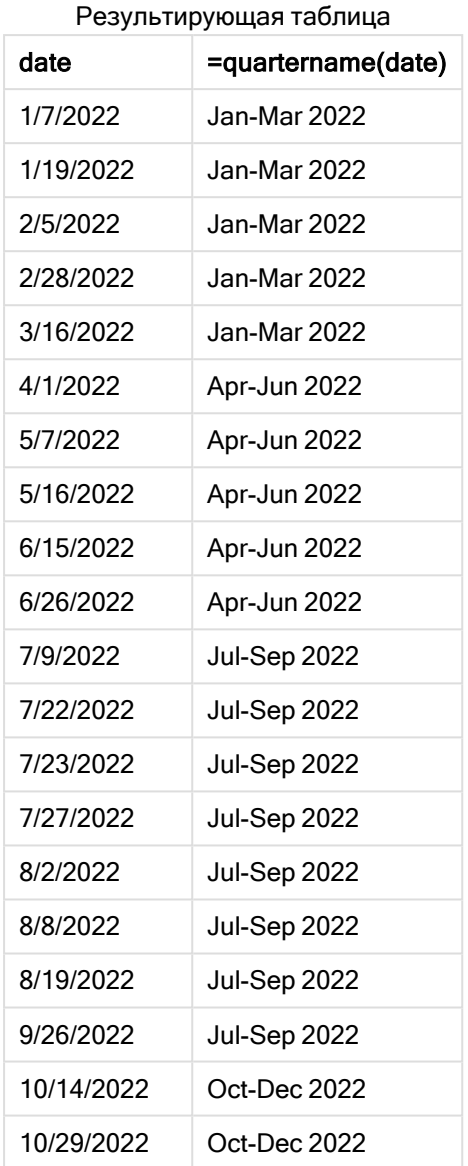

Мера transaction\_quarter создана в объекте диаграммы с использованием функции quartername(), где в качестве аргумента функции передано поле date.

Функция quartername() сначала определяет квартал, к которому относится значение даты. Затем она возвращает начальный и конечный месяцы этого квартала, а также указывает год.

#### Jul-Sep 2022 08/08/2022 01/01/22 04/01/22 07/01/22 10/01/22 12/31/22 Quarters  $\overline{2}$  $\overline{\overline{3}}$ 4  $\mathbf{1}$

Диаграмма функции quartername(), пример <sup>с</sup> объектом диаграммы

Транзакция 8203 совершена 8 августа 2022 года. Функция quartername() определяет, что транзакция совершена в третьем квартале, и поэтому возвращает значение Jul-Sep 2022 (июльсентябрь 2022 года). Месяцы отображаются в том же формате, который задан для системной переменной MonthNames.

## Пример 5. Сценарий

Скрипт загрузки и выражение диаграммы

### Обзор

Откройте редактор загрузки данных и добавьте приведенный ниже скрипт загрузки на новую вкладку.

Скрипт загрузки содержит следующее:

- Набор данных, содержащий набор транзакций за 2022 год, загружается в таблицу под именем Transactions.
- Поле даты было предоставлено в формате системной переменной DateFormat (MM/DD/YYYY).

Конечному пользователю нужен объект диаграммы, на котором представлены общие продажи для транзакций по кварталам. Этого можно добиться, даже если это измерение недоступно в модели данных, используя в диаграмме функцию quartername() в качестве вычисляемого измерения.

### Скрипт загрузки

```
Transactions:
Load
*
Inline
\Gammaid,date,amount
8188,'1/7/2022',17.17
8189,'1/19/2022',37.23
8190,'2/28/2022',88.27
8191,'2/5/2022',57.42
8192,'3/16/2022',53.80
```
SET DateFormat='MM/DD/YYYY';

8193,'4/1/2022',82.06 8194,'5/7/2022',40.39 8195,'5/16/2022',87.21 8196,'6/15/2022',95.93 8197,'6/26/2022',45.89 8198,'7/9/2022',36.23 8199,'7/22/2022',25.66 8200,'7/23/2022',82.77 8201,'7/27/2022',69.98 8202,'8/2/2022',76.11 8203,'8/8/2022',25.12 8204,'8/19/2022',46.23 8205,'9/26/2022',84.21 8206,'10/14/2022',96.24 8207,'10/29/2022',67.67 ];

### Результаты

#### Выполните следующие действия.

- 1. Загрузите данные и откройте лист. Создайте новую таблицу.
- 2. Создайте вычисляемое измерение, используя следующее выражение: =quartername(date)
- 3. Затем вычислите общий объем продаж, используя следующую меру агрегирования: =sum(amount)
- 4. Задайте параметру меры Формат чисел значение Денежный.

Результирующая таблица

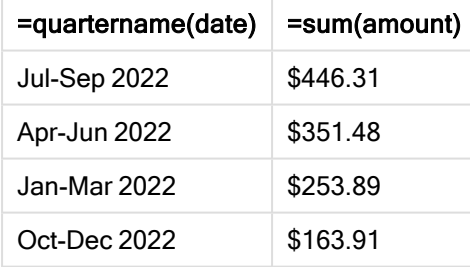

## quarterstart

Эта функция возвращает значение, соответствующее метке времени, включающей первую миллисекунду квартала, содержащего значение, указанное в поле date. По умолчанию для вывода используется формат DateFormat, установленный в скрипте.

#### Синтаксис:

```
QuarterStart(date[, period_no[, first_month_of_year]])
```
#### Возвращаемые типы данных: двойное значение

Схема функции quarterstart()

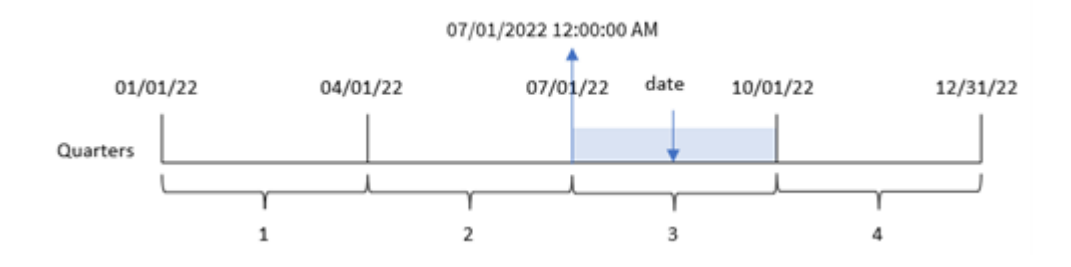

Функция quarterstart() определяет, на какой квартал приходится date. Затем она возвращает метку времени в формате даты для первой миллисекунды первого месяца этого квартала.

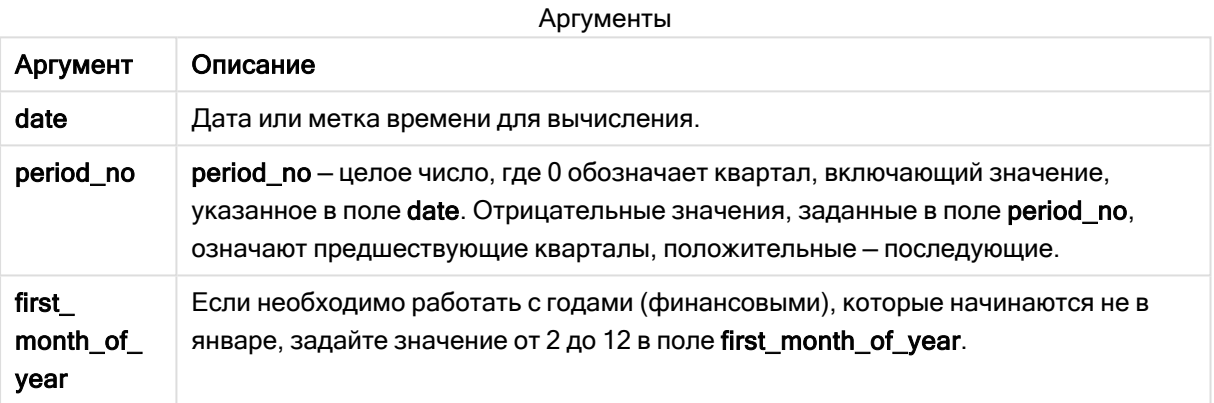

### Когда это следует использовать

Функция quarterstart() широко используется в составе выражения, когда пользователю требуется учитывать в расчетах часть квартала, которая уже прошла. Например, можно ее использовать, если требуется рассчитать проценты, накопленные в течение квартала до текущей даты.

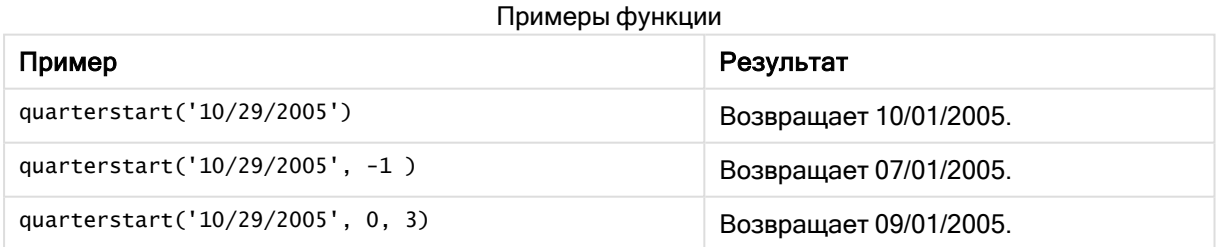

## Региональные настройки

Если не указано иное, в примерах, приведенных в данном разделе, используется следующий формат даты: ММ/ДД/ГГГГ. Формат даты указан в операторе SET DateFormat скрипта загрузки данных. В вашей системе может быть установлен другой формат даты по умолчанию в

зависимости от региональных настроек и других факторов. Можно изменить формат в примерах в соответствии с потребностями. Или можно изменить форматы в скрипте загрузки в соответствии с этими примерами.

Региональные настройки по умолчанию в приложениях основаны на системных региональных настройках компьютера или сервера, где установлено ПО Qlik Sense. Если на сервере Qlik Sense, к которому обращается пользователь, выбран шведский язык, то редактор загрузки данных будет использовать шведские региональные настройки для даты, времени и валюты. Эти параметры регионального формата не связаны с языком, отображаемым в интерфейсе пользователя Qlik Sense. Qlik Sense будет отображаться на языке, который используется в браузере.

## Пример 1. Без дополнительных аргументов

Скрипт загрузки и результаты

### Обзор

Откройте редактор загрузки данных и добавьте приведенный ниже скрипт загрузки на новую вкладку.

Скрипт загрузки содержит следующее:

- Набор данных, содержащий набор транзакций за 2022 год, загружается в таблицу под именем Transactions.
- Поле даты было предоставлено в формате системной переменной DateFormat (MM/DD/YYYY).
- Создание поля start\_of\_quarter, возвращающего метку времени начала квартала, в течение которого совершены транзакции.

### Скрипт загрузки

```
SET DateFormat='MM/DD/YYYY';
Transactions:
    Load
        *,
        quarterstart(date) as start_of_quarter,
        timestamp(quarterstart(date)) as start_of_quarter_timestamp
        ;
Load
*
Inline
\Gammaid,date,amount
8188,1/7/2022,17.17
8189,1/19/2022,37.23
8190,2/28/2022,88.27
8191,2/5/2022,57.42
8192,3/16/2022,53.80
8193,4/1/2022,82.06
8194,5/7/2022,40.39
```
8195,5/16/2022,87.21 8196,6/15/2022,95.93 8197,6/26/2022,45.89 8198,7/9/2022,36.23 8199,7/22/2022,25.66 8200,7/23/2022,82.77 8201,7/27/2022,69.98 8202,8/2/2022,76.11 8203,8/8/2022,25.12 8204,8/19/2022,46.23 8205,9/26/2022,84.21 8206,10/14/2022,96.24 8207,10/29/2022,67.67 ];

### Результаты

Загрузите данные и откройте лист. Создайте новую таблицу и добавьте эти поля как измерения:

- $\bullet$  date
- start\_of\_quarter
- start\_of\_quarter\_timestamp

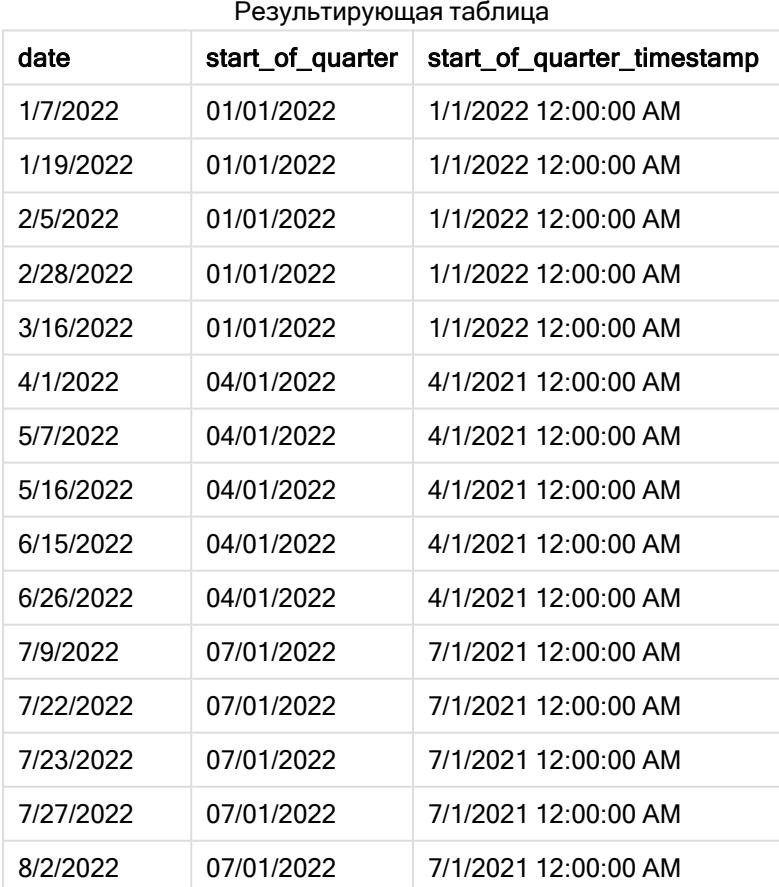

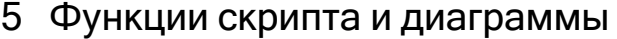

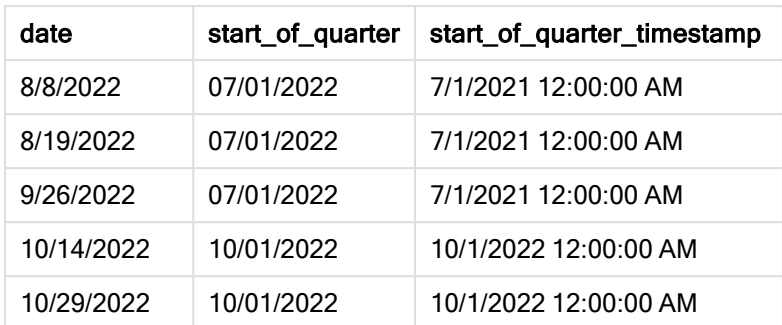

Поле start\_of\_quarter создано предшествующим оператором load с использованием функции quarterstart(), в качестве аргумента которой передано поле даты. Функция uarterstart() сначала определяет квартал, к которому относится значение даты. Затем она возвращает метку времени для первой миллисекунды этого квартала.

Диаграмма функции quarterstart(), пример без дополнительных аргументов

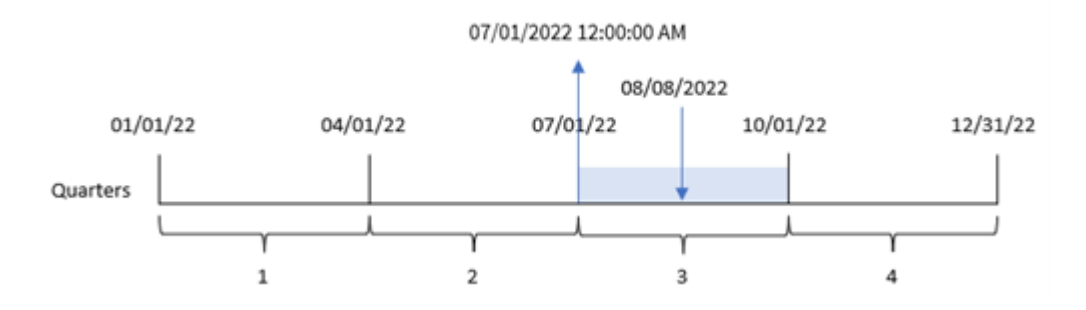

Транзакция 8203 совершена 8 августа. Функция quarterstart() определяет, что транзакция совершена в третьем квартале, и возвращает первую миллисекунду этого квартала, то есть 00:00:00 (12:00:00 AM) 1 июля.

## Пример 2. Скрипт period\_no

Скрипт загрузки и результаты

### Обзор

Откройте редактор загрузки данных и добавьте приведенный ниже скрипт загрузки на новую вкладку.

Скрипт загрузки содержит следующее:

- Используется тот же набор данных и сценарий, что в первом примере.
- Создание поля previous\_quarter\_start, возвращающего метку времени начала квартала, который предшествует совершению транзакции.

### Скрипт загрузки

SET DateFormat='MM/DD/YYYY';

```
Transactions:
    Load
        *,
        quarterstart(date,-1) as previous_quarter_start,
        timestamp(quarterstart(date,-1)) as previous_quarter_start_timestamp
        ;
Load
*
Inline
\lfloorid,date,amount
8188,1/7/2022,17.17
8189,1/19/2022,37.23
8190,2/28/2022,88.27
8191,2/5/2022,57.42
8192,3/16/2022,53.80
8193,4/1/2022,82.06
8194,5/7/2022,40.39
8195,5/16/2022,87.21
8196,6/15/2022,95.93
8197,6/26/2022,45.89
8198,7/9/2022,36.23
8199,7/22/2022,25.66
8200,7/23/2022,82.77
8201,7/27/2022,69.98
8202,8/2/2022,76.11
8203,8/8/2022,25.12
8204,8/19/2022,46.23
8205,9/26/2022,84.21
8206,10/14/2022,96.24
8207,10/29/2022,67.67
```
#### ];

#### Результаты

Загрузите данные и откройте лист. Создайте новую таблицу и добавьте эти поля как измерения:

- $\bullet$  date
- previous\_quarter\_start
- previous\_quarter\_start\_timestamp

Результирующая таблица

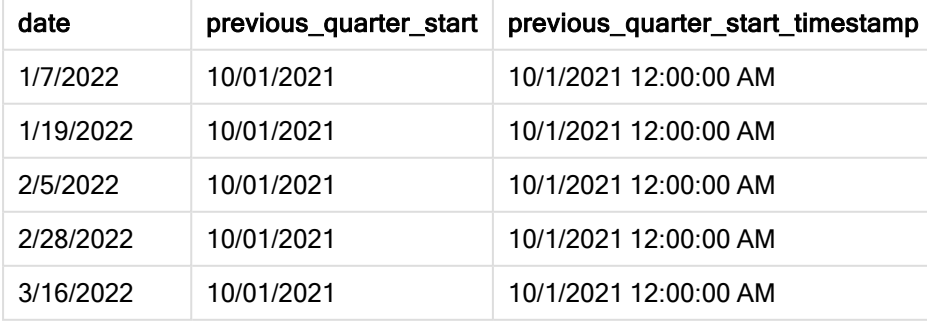

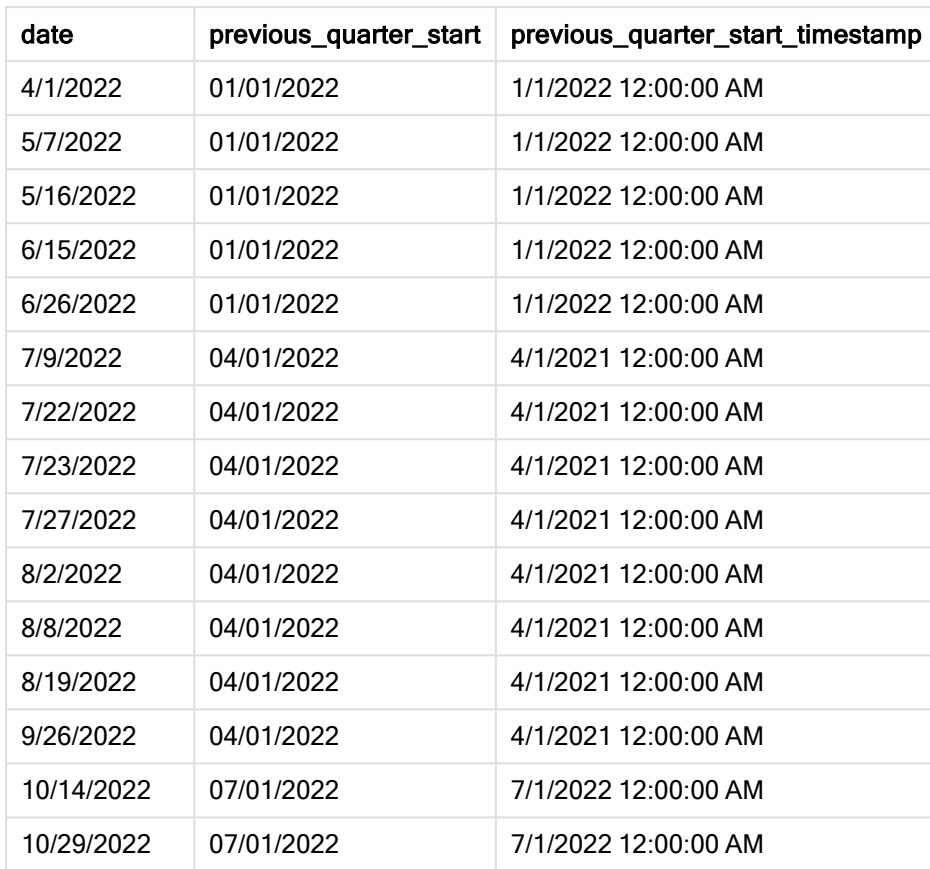

В этом случае, так как в качестве аргумента смещения использовалось period\_no = -1, функция quarterstart() сначала определяет квартал, в котором совершаются транзакции. Затем она возвращается на квартал назад и определяет первую миллисекунду предыдущего квартала.

Диаграмма функции quarterstart(), пример <sup>с</sup> аргументом period\_no

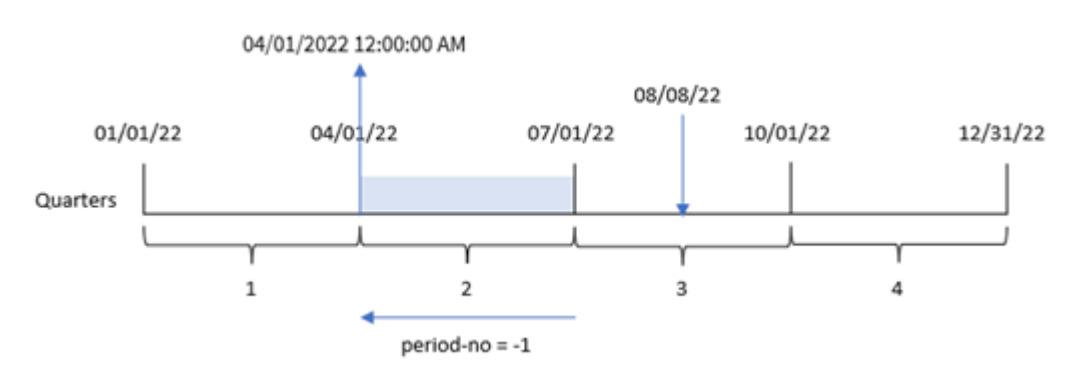

Транзакция 8203 совершена 8 августа. Функция quarterstart() определяет, что квартал, предшествующий совершению транзакции, начинается 1 апреля и заканчивается 30 июня. Затем она возвращает первую миллисекунду этого квартала, 00:00:00 (12:00:00 AM) 1 апреля.

## Пример 3. Аргумент first\_month\_of\_year

Скрипт загрузки и результаты

### Обзор

Откройте редактор загрузки данных и добавьте приведенный ниже скрипт загрузки на новую вкладку.

Скрипт загрузки содержит тот же набор данных и сценарий, что в первом примере. Однако в этом примере нам также нужно задать 1 марта в качестве начала финансового года.

#### Скрипт загрузки

```
SET DateFormat='MM/DD/YYYY';
Transactions:
    Load
        *,
        quarterstart(date,0,3) as start_of_quarter,
        timestamp(quarterstart(date,0,3)) as start_of_quarter_timestamp
        ;
Load
*
Inline
\Gammaid,date,amount
8188,1/7/2022,17.17
8189,1/19/2022,37.23
8190,2/28/2022,88.27
8191,2/5/2022,57.42
8192,3/16/2022,53.80
8193,4/1/2022,82.06
8194,5/7/2022,40.39
8195,5/16/2022,87.21
8196,6/15/2022,95.93
8197,6/26/2022,45.89
8198,7/9/2022,36.23
8199,7/22/2022,25.66
8200,7/23/2022,82.77
8201,7/27/2022,69.98
8202,8/2/2022,76.11
8203,8/8/2022,25.12
8204,8/19/2022,46.23
8205,9/26/2022,84.21
8206,10/14/2022,96.24
8207,10/29/2022,67.67
];
```
### Результаты

Загрузите данные и откройте лист. Создайте новую таблицу и добавьте эти поля как измерения:

- date
- start\_of\_quarter
- start\_of\_quarter\_timestamp

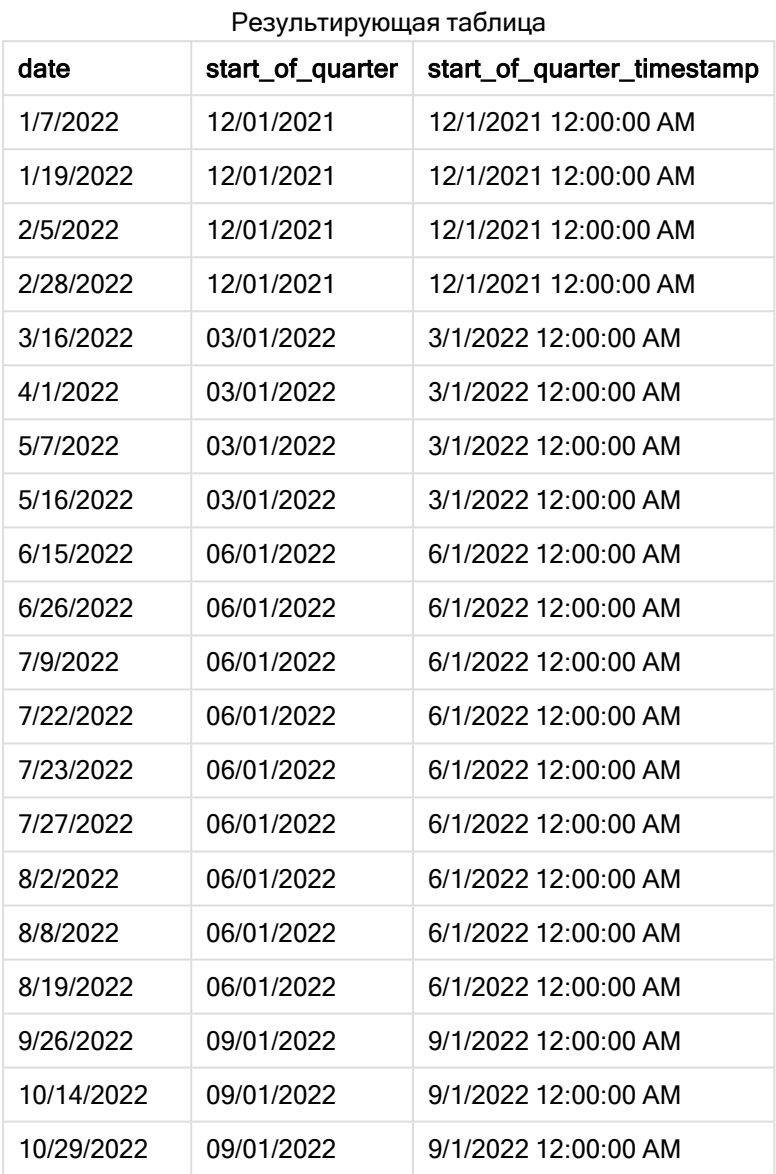

В этом примере, так как используется аргумент first\_month\_of\_year= 3 в функции quarterstart(), начало года переносится с 1 января на 1 марта.

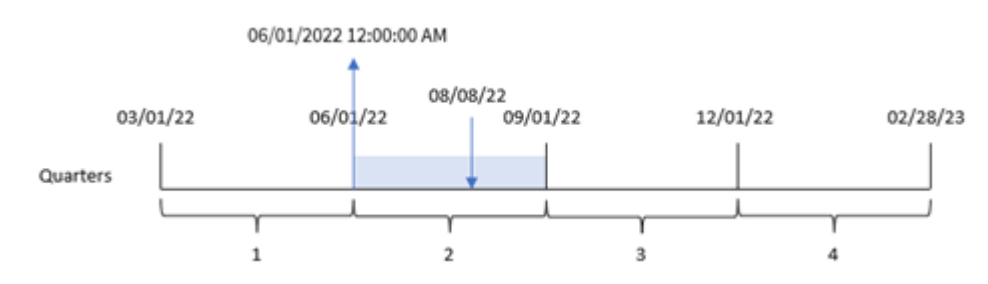

Диаграмма функции quarterstart(), пример <sup>с</sup> аргументом first\_month\_of\_year

Транзакция 8203 совершена 8 августа. Так как год начинается 1 марта, он делится на кварталы март-май, июнь-август, сентябрь-ноябрь и декабрь-февраль. Функция quarterstart() определяет, что транзакция совершена в квартале с июня по август и возвращает первую миллисекунду этого квартала, то есть 00:00:00 (12:00:00 AM) 1 июня.

## Пример 4. Пример объекта диаграммы

Скрипт загрузки и выражение диаграммы

### Обзор

Откройте редактор загрузки данных и добавьте приведенный ниже скрипт загрузки на новую вкладку.

Скрипт загрузки содержит тот же набор данных и сценарий, что в первом примере.

Однако в этом примере в приложение загружается неизмененный набор данных. Расчет, возвращающий метку времени окончания квартала, в котором совершены транзакции, создается как мера в объекте диаграммы в приложении.

### Скрипт загрузки

```
Transactions:
Load
*
Inline
\lceilid,date,amount
8188,1/7/2022,17.17
8189,1/19/2022,37.23
8190,2/28/2022,88.27
8191,2/5/2022,57.42
8192,3/16/2022,53.80
8193,4/1/2022,82.06
8194,5/7/2022,40.39
8195,5/16/2022,87.21
8196,6/15/2022,95.93
8197,6/26/2022,45.89
8198,7/9/2022,36.23
8199,7/22/2022,25.66
8200,7/23/2022,82.77
```
8201,7/27/2022,69.98 8202,8/2/2022,76.11 8203,8/8/2022,25.12 8204,8/19/2022,46.23 8205,9/26/2022,84.21 8206,10/14/2022,96.24 8207,10/29/2022,67.67 ];

### Результаты

Загрузите данные и откройте лист. Создайте новую таблицу и добавьте это поле как измерение: date.

Добавьте следующие меры:

- $\bullet$  =quarterstart(date)
- =timestamp(quarterstart(date))

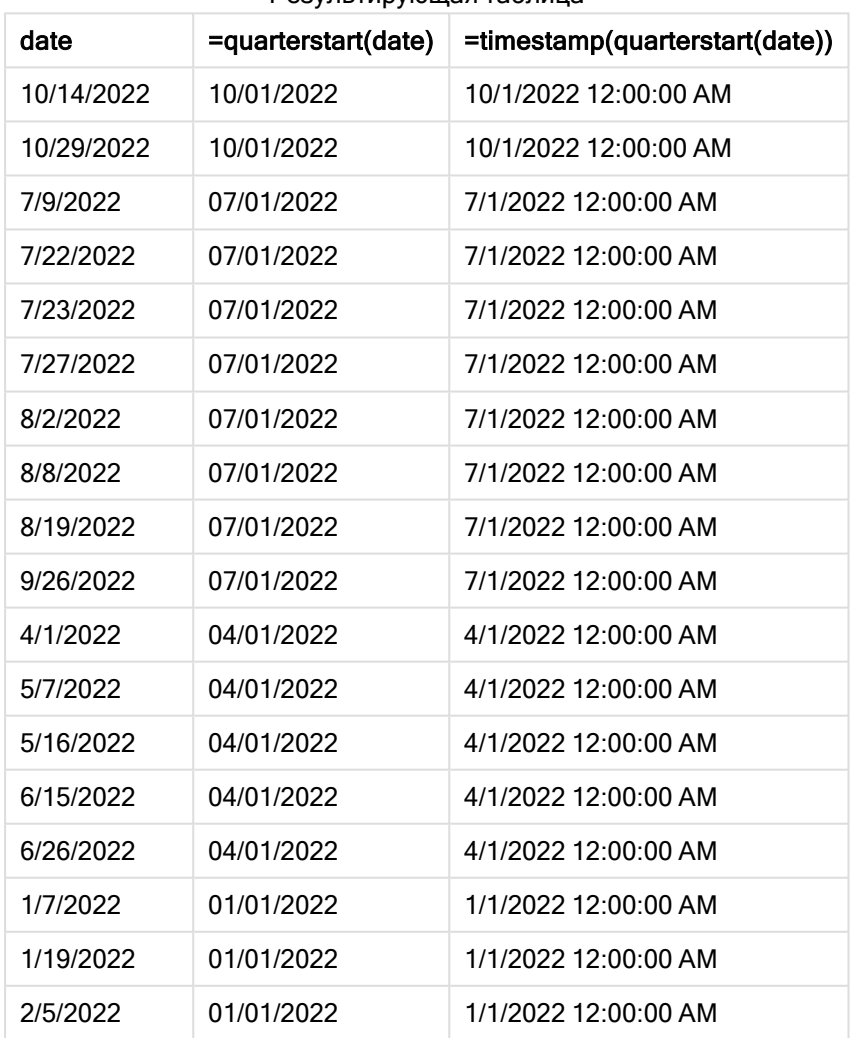

Результирующая таблица

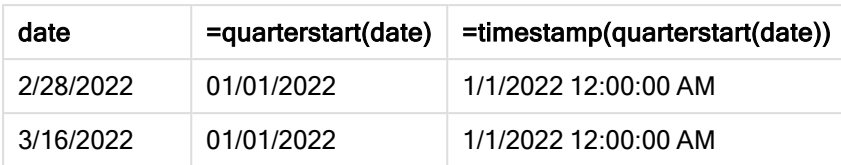

Мера start\_of\_quarter создана в объекте диаграммы с использованием функции quarterstart(), где в качестве аргумента функции передано поле date.

Функция quarterstart() определяет, к какому кварталу относится дата, и возвращает метку времени для первой миллисекунды этого квартала.

Диаграмма функции quarterstart(), пример <sup>с</sup> объектом диаграммы

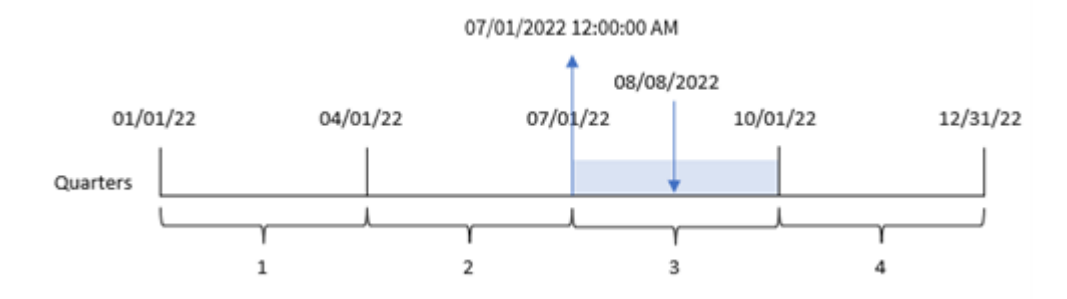

Транзакция 8203 совершена 8 августа. Функция quarterstart() определяет, что транзакция совершена в третьем квартале, и возвращает первую миллисекунду этого квартала, то есть 00:00:00 (12:00:00 AM) 1 июля.

## Пример 5. Сценарий

Скрипт загрузки и выражение диаграммы

## Обзор

Откройте редактор загрузки данных и добавьте приведенный ниже скрипт загрузки на новую вкладку.

Скрипт загрузки содержит следующее:

- Набор данных, содержащий набор остатков по кредитам, загруженный в таблицу под именем Loans.
- Данные, включая идентификаторы кредитов, остаток на начало квартала и простую процентную ставку, взимаемую по каждому кредиту за год.

Конечному пользователю требуется объект диаграммы, который будет отображать по идентификатору кредита текущий процент, начисленный по каждому кредиту в течение квартала до текущей даты.

#### Скрипт загрузки

```
Loans:
Load
*
Inline
\Gammaloan_id,start_balance,rate
8188,$10000.00,0.024
8189,$15000.00,0.057
8190,$17500.00,0.024
8191,$21000.00,0.034
8192,$90000.00,0.084
];
```
### Результаты

#### Выполните следующие действия.

- 1. Загрузите данные и откройте лист. Создайте новую таблицу и добавьте эти поля как измерения:
	- loan\_id
	- start\_balance
- 2. Затем создайте эту меру, чтобы рассчитать накопленный процент: =start\_balance\*(rate\*(today(1)-quarterstart(today(1)))/365)
- 3. Задайте параметру меры Формат чисел значение Денежный.

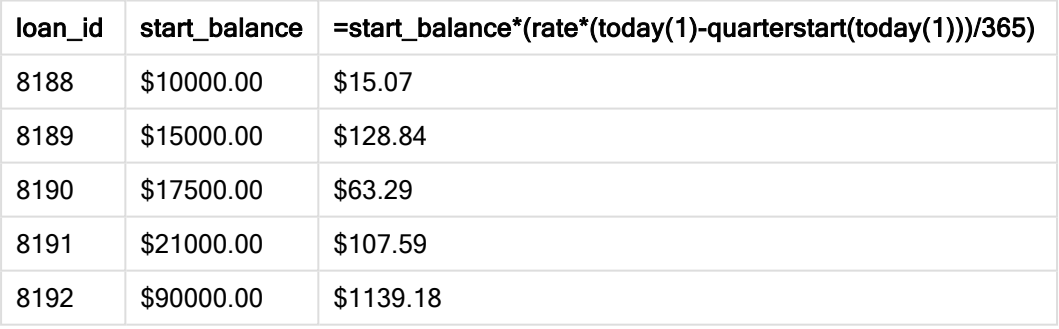

#### Результирующая таблица

Используя сегодняшнюю дату в качестве единственного аргумента, функция quarterstart() возвращает дату начала текущего года. Вычитая этот результат из текущей даты, выражение возвращает количество дней, прошедших до сих пор в этом квартале.

Затем это значение умножается на процентную ставку и делится на 365, чтобы получить эффективную процентную ставку начисленную за этот период. После этого результат умножается на начальный остаток кредита, чтобы вернуть проценты, начисленные до сих пор в течение этого квартала.

## second

Эта функция возвращает время в секундах в виде целого числа, а дробное выражение expression интерпретируется как время согласно стандартной интерпретации чисел.

#### Синтаксис:

**second (**expression**)**

#### Возвращаемые типы данных: целое

### Когда это следует использовать

Функция second() полезна, когда требуется сравнить агрегирования по секундам. Например, эту функцию можно использовать, если требуется просмотреть распределения количества действий по секундам.

Эти измерения можно создать либо в скрипте загрузки, используя функцию для создания поля в таблице основного календаря или используя функции непосредственно в диаграмме в качестве вычисляемого измерения.

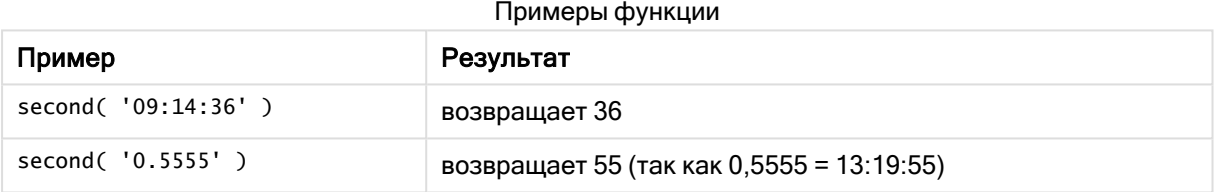

## Региональные настройки

Если не указано иное, в примерах, приведенных в данном разделе, используется следующий формат даты: ММ/ДД/ГГГГ. Формат даты указан в операторе SET DateFormat скрипта загрузки данных. В вашей системе может быть установлен другой формат даты по умолчанию в зависимости от региональных настроек и других факторов. Можно изменить формат в примерах в соответствии с потребностями. Или можно изменить форматы в скрипте загрузки в соответствии с этими примерами.

Региональные настройки по умолчанию в приложениях основаны на системных региональных настройках компьютера или сервера, где установлено ПО Qlik Sense. Если на сервере Qlik Sense, к которому обращается пользователь, выбран шведский язык, то редактор загрузки данных будет использовать шведские региональные настройки для даты, времени и валюты. Эти параметры регионального формата не связаны с языком, отображаемым в интерфейсе пользователя Qlik Sense. Qlik Sense будет отображаться на языке, который используется в браузере.

## Пример 1. Переменная

Скрипт загрузки и результаты

### Обзор

Откройте редактор загрузки данных и добавьте приведенный ниже скрипт загрузки на новую вкладку.

Скрипт загрузки содержит следующее:

- Набор данных, содержащий транзакции по метке времени, загруженный в таблицу под именем Transactions.
- Используется системная переменная Timestamp со значением по умолчанию м/D/YYYY h:mm:ss[.fff] TT.
- Создание поля second для вычисления времени, когда совершены покупки.

#### Скрипт загрузки

```
SET TimestampFormat='M/D/YYYY h:mm:ss[.fff] TT';
```

```
Transactions:
    Load
        *,
        second(date) as second
        ;
Load
*
Inline
\Gammaid,date,amount
9497,'01/05/2022 7:04:57 PM',47.25
9498,'01/03/2022 2:21:53 PM',51.75
9499,'01/03/2022 5:40:49 AM',73.53
9500,'01/04/2022 6:49:38 PM',15.35
9501,'01/01/2022 10:10:22 PM',31.43
9502,'01/05/2022 7:34:46 PM',13.24
9503,'01/06/2022 10:58:34 PM',74.34
9504,'01/06/2022 11:29:38 AM',50.00
9505,'01/02/2022 8:35:54 AM',36.34
9506,'01/06/2022 8:49:09 AM',74.23
];
```
#### Результаты

Загрузите данные и откройте лист. Создайте новую таблицу и добавьте эти поля как измерения:

- $\bullet$  date
- second

### Результирующая таблица

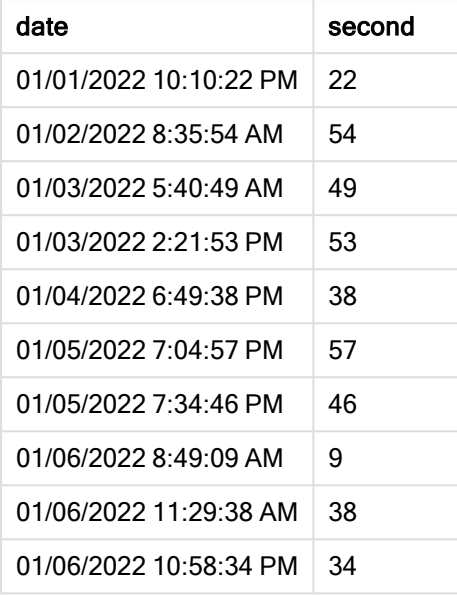

Значение в поле second создаются с использованием функции second() и путем передачи даты в качестве выражения в предшествующем операторе load.

## Пример 2. Объект диаграммы

Скрипт загрузки и выражение диаграммы

### Обзор

Откройте редактор загрузки данных и добавьте приведенный ниже скрипт загрузки на новую вкладку.

Скрипт загрузки содержит тот же набор данных и сценарий, что в первом примере. Однако в этом примере в приложение загружается неизмененный набор данных. Значения second рассчитывается с использованием меры в объекте диаграммы.

#### Скрипт загрузки

```
SET TimestampFormat='M/D/YYYY h:mm:ss[.fff] TT';
```
Transactions: Load \* Inline  $\Gamma$ id,date,amount 9497,'01/05/2022 7:04:57 PM',47.25 9498,'01/03/2022 2:21:53 PM',51.75 9499,'01/03/2022 5:40:49 AM',73.53 9500,'01/04/2022 6:49:38 PM',15.35 9501,'01/01/2022 10:10:22 PM',31.43 9502,'01/05/2022 7:34:46 PM',13.24

```
9503,'01/06/2022 10:58:34 PM',74.34
9504,'01/06/2022 11:29:38 AM',50.00
9505,'01/02/2022 8:35:54 AM',36.34
9506,'01/06/2022 8:49:09 AM',74.23
];
```
#### Результаты

Загрузите данные и откройте лист. Создайте новую таблицу и добавьте это поле как измерение:date.

Создайте следующую меру:

=second(date)

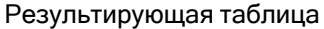

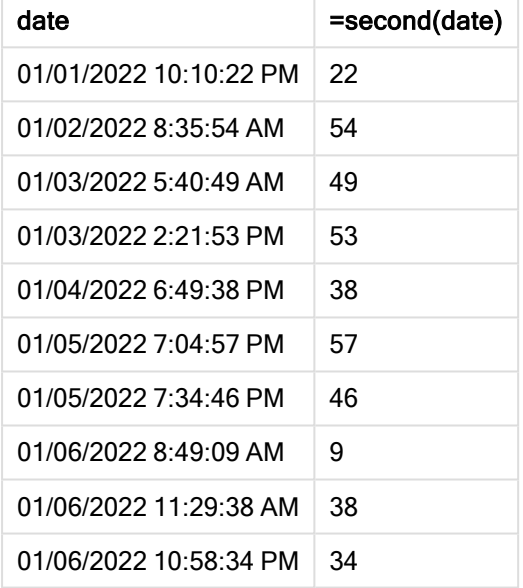

Значения для second создаются с использованием функции second(), где дата передается в виде выражения в мере для объекта диаграммы.

## Пример 3. Сценарий

Скрипт загрузки и выражения диаграммы

#### Обзор

Откройте редактор загрузки данных и добавьте приведенный ниже скрипт загрузки на новую вкладку.

Скрипт загрузки содержит следующее:

- Набор данных с метками времени, созданный для представления трафика на веб-сайт продажи билетов на определенный фестиваль. Эти метки времени и соответствующие значения id загружаются в таблицу под именем web\_Traffic.
- Используется системная переменная  $T$ imestamp  $(M/D/YYYY$  h:mm:ss[.fff]  $TT$ ).

В этом сценарии 10000 билетов поступили в продажу в 9:00 утра 20 мая 2021 года. Уже через минуту все билеты были распроданы.

Пользователю требуется объект диаграммы, который показывает количество посещений вебсайта по секундам.

#### Скрипт загрузки

```
SET TimestampFormat='M/D/YYYY h:mm:ss[.fff] TT';
tmpTimeStampCreator:
load
    makedate(2022,05,20) as date
AutoGenerate 1;
join load
    maketime(9+floor(rand()*2),0,floor(rand()*59)) as time
autogenerate 10000;
Web_Traffic:
load
    recno() as id,
    timestamp(date + time) as timestamp
resident tmpTimeStampCreator;
drop table tmpTimeStampCreator;
```
#### Результаты

#### Выполните следующие действия.

- 1. Загрузите данные и откройте лист. Создайте новую таблицу.
- 2. Затем создайте вычисляемое измерение, используя следующее выражение: =second(timestamp)
- 3. Создайте меру агрегирования для вычисления общего количества входов: =count(id)

Таблица результатов может выглядеть, как показано ниже, но содержать другие значения меры агрегирования:

Результирующая таблица

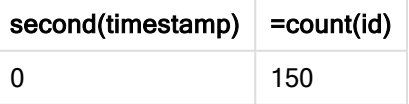

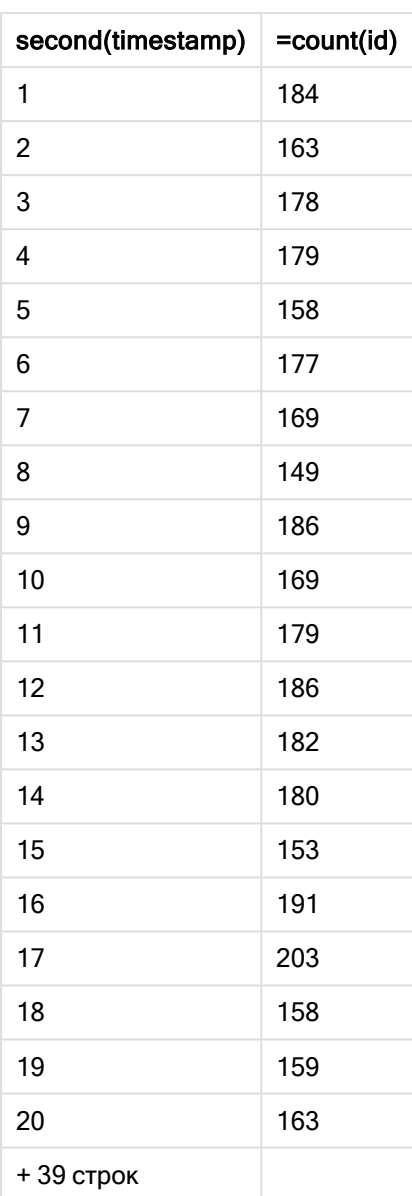

## setdateyear

Данная функция берет в качестве входных значений timestamp и year и обновляет значение timestamp с учетом указанного входного значения year .

### Синтаксис:

**setdateyear (**timestamp, year**)**

#### Возвращаемые типы данных: двойное значение

#### Аргументы:

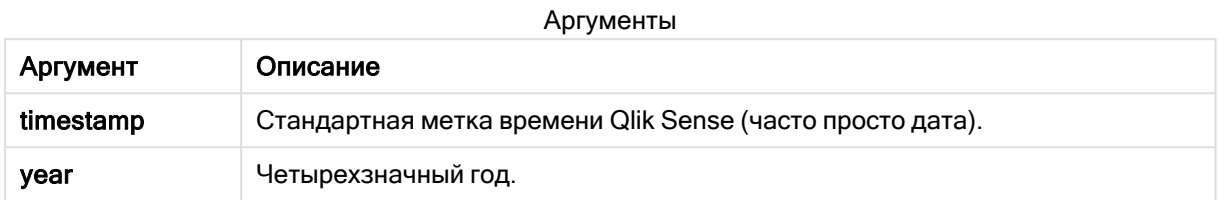

Примеры и результаты:

В этих примерах используется формат даты DD/MM/YYYY. Формат даты указан в операторе SET DateFormat в верхней части скрипта загрузки данных. Измените формат в примерах согласно своим пожеланиям.

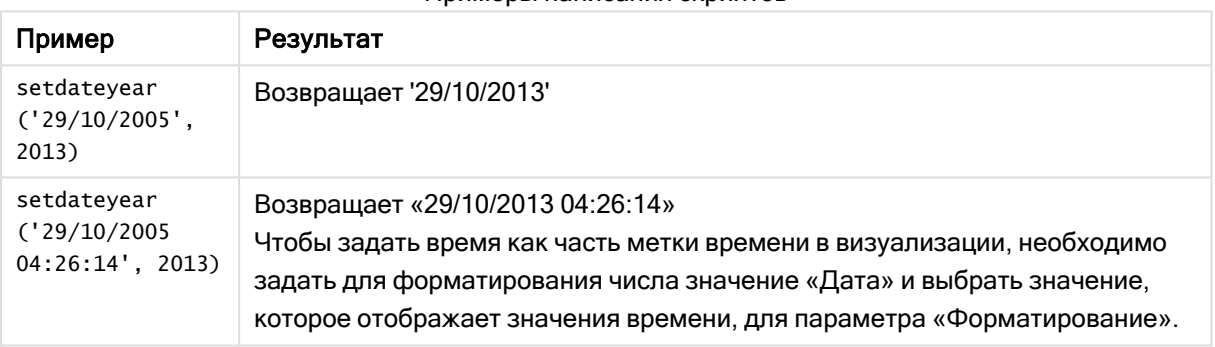

### Примеры написания скриптов

### Пример:

Добавьте образец скрипта в свое приложение и запустите. Чтобы увидеть результаты, добавьте поля, перечисленные в столбце результатов, в лист приложения.

```
SetYear:
Load *,
SetDateYear(testdates, 2013) as NewYear
Inline [
testdates
1/11/2012
10/12/2012
1/5/2013
2/1/2013
19/5/2013
15/9/2013
11/12/2013
2/3/2014
14/5/2014
13/6/2014
7/7/2014
4/8/2014
];
```
Результирующая таблица содержит исходные даты и столбец, в котором для года было задано значение 2013.

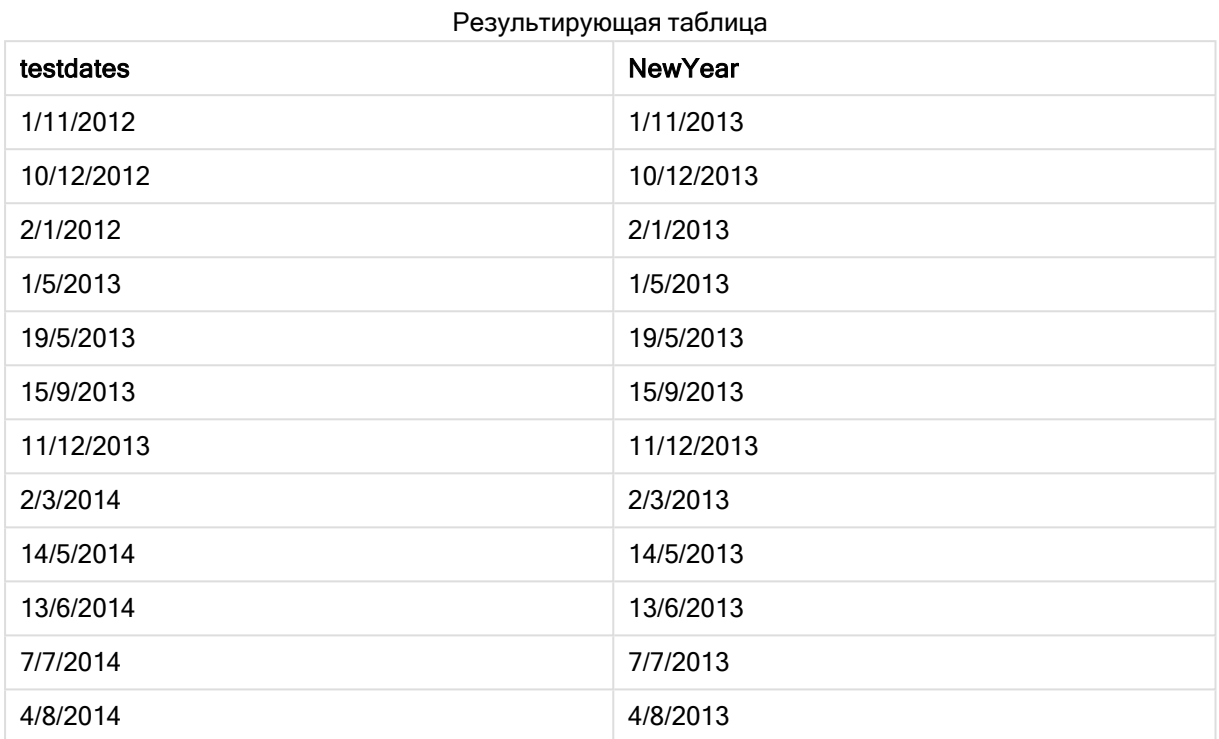

## setdateyearmonth

Данная функция берет в качестве входных значений timestamp, month и year и обновляет значение timestamp с учетом указанных входных значений year и month . .

### Синтаксис:

**SetDateYearMonth (**timestamp, year, month**)**

#### Возвращаемые типы данных: двойное значение

### Аргументы:

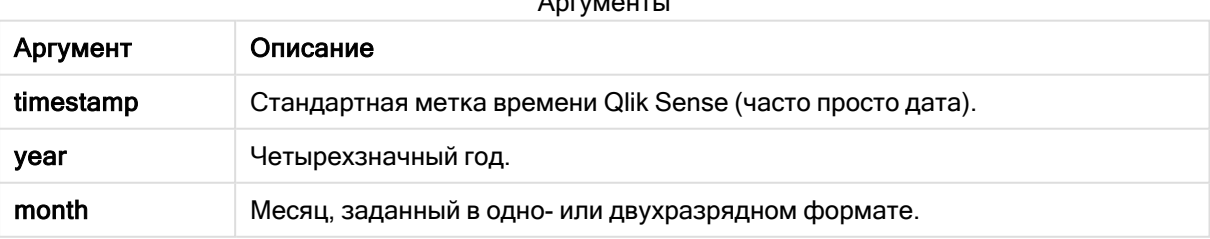

## $A$

Примеры и результаты:

В этих примерах используется формат даты DD/MM/YYYY. Формат даты указан в операторе SET DateFormat в верхней части скрипта загрузки данных. Измените формат в примерах согласно своим пожеланиям.

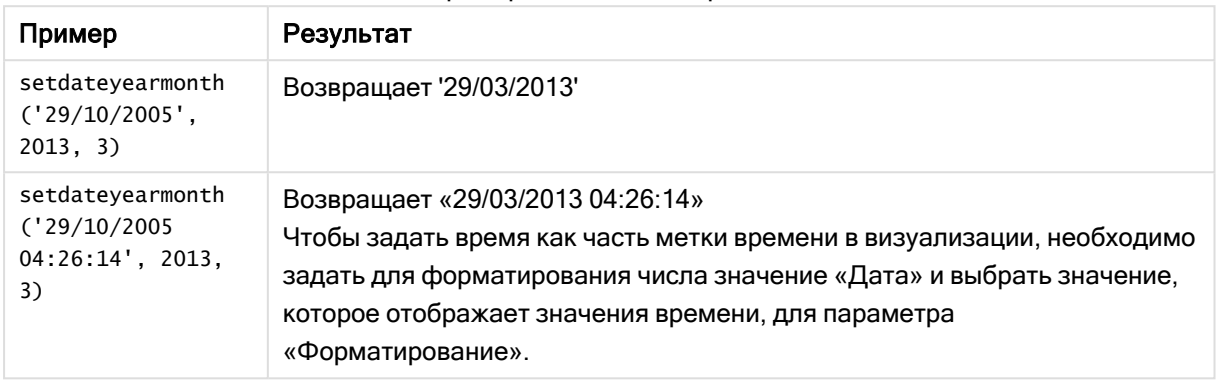

#### Примеры написания скриптов

#### Пример:

Добавьте образец скрипта в свое приложение и запустите. Чтобы увидеть результаты, добавьте поля, перечисленные в столбце результатов, в лист приложения.

```
SetYearMonth:
Load *,
SetDateYearMonth(testdates, 2013,3) as NewYearMonth
Inline [
testdates
1/11/2012
10/12/2012
2/1/2013
19/5/2013
15/9/2013
11/12/2013
14/5/2014
13/6/2014
7/7/2014
4/8/2014
];
```
Результирующая таблица содержит исходные даты и столбец, в котором для года было задано значение 2013.

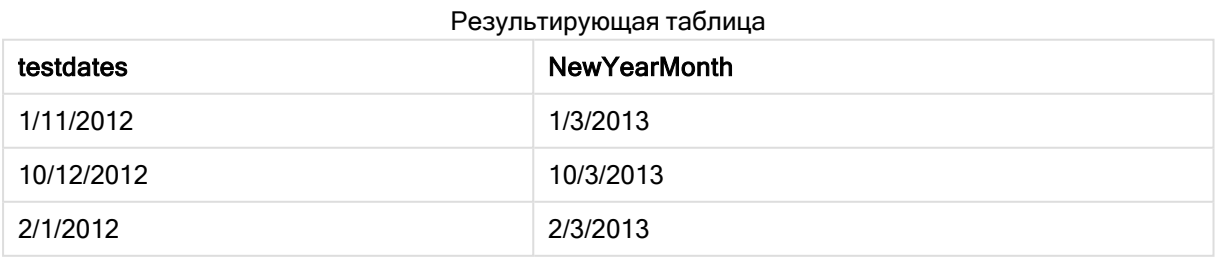

## 5 Функции скрипта и диаграммы

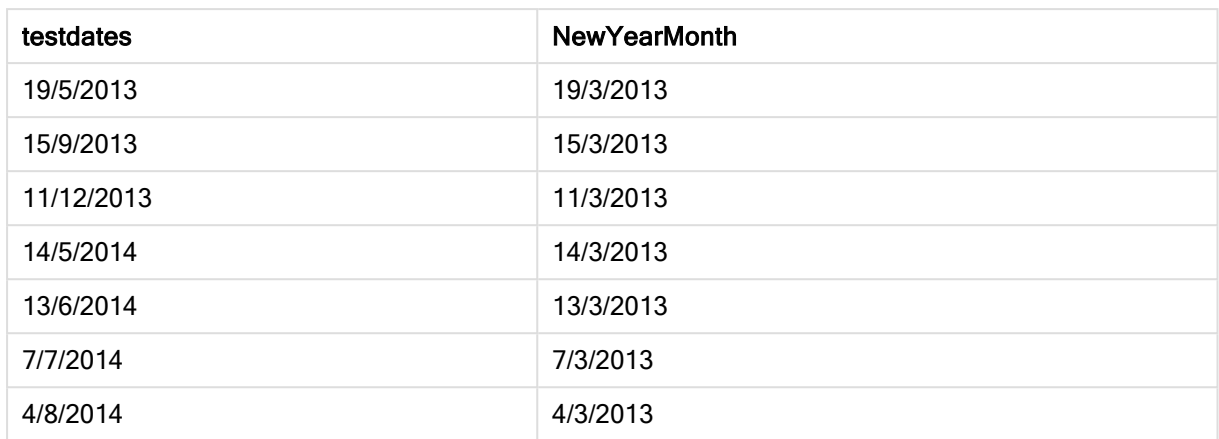

## timezone

Эта функция возвращает часовой пояс, определенный на компьютере, на котором работает подсистема Qlik.

#### Синтаксис:

**TimeZone( )**

Возвращаемые типы данных: двойное значение

#### Пример:

timezone( )

Если необходимо показать другой часовой пояс в мере в приложении, можно использовать функцию localtime() в мере.

## today

Эта функция возвращает текущую дату. Эта функция возвращает значения в формате системной переменной DateFormat.

#### Синтаксис:

**today(**[ timer\_mode]**)**

#### Возвращаемые типы данных: двойное значение

Функцию today() можно использовать в сценарии загрузки или в объектах диаграммы.

Значение timer\_mode по умолчанию — 1.

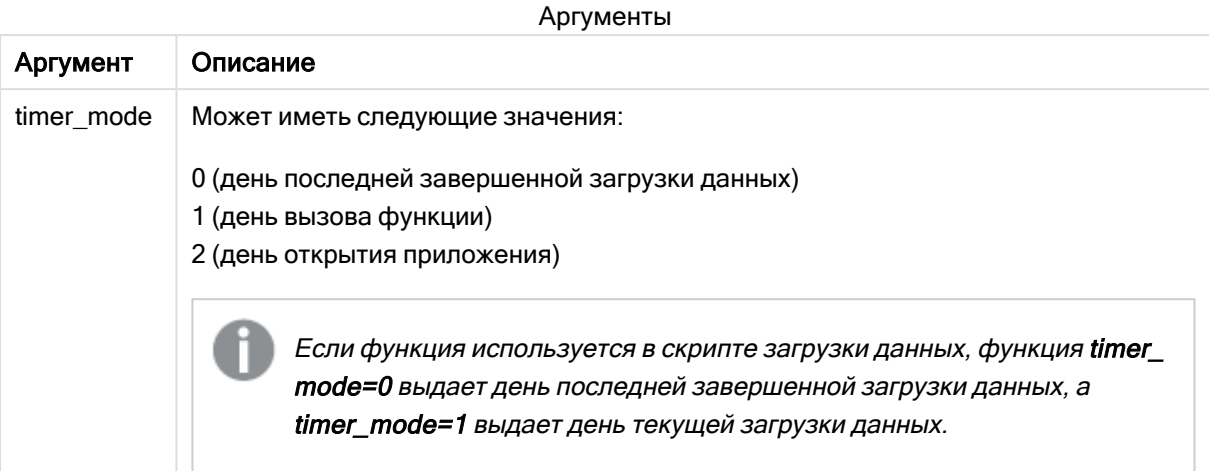

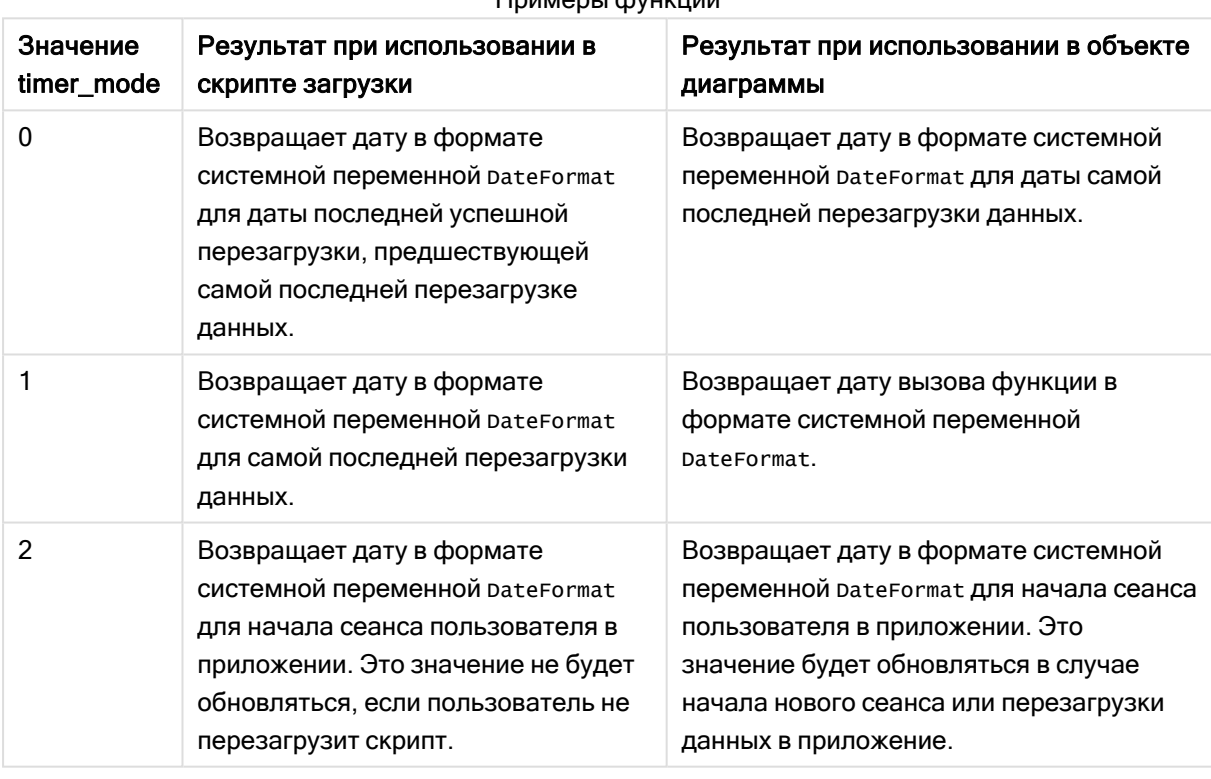

### Примеры функции

## Когда это следует использовать

Функция today() часто используется как компонент внутри выражения. Например, можно ее использовать, если требуется рассчитать проценты, накопленные в течение месяца до текущей даты.

В следующей таблице приводится объяснение результата, возвращаемого функцией today(), в зависимости от различных значений аргумента timer\_mode:

## Региональные настройки

Если не указано иное, в примерах, приведенных в данном разделе, используется следующий формат даты: ММ/ДД/ГГГГ. Формат даты указан в операторе SET DateFormat скрипта загрузки данных. В вашей системе может быть установлен другой формат даты по умолчанию в зависимости от региональных настроек и других факторов. Можно изменить формат в примерах в соответствии с потребностями. Или можно изменить форматы в скрипте загрузки в соответствии с этими примерами.

Региональные настройки по умолчанию в приложениях основаны на системных региональных настройках компьютера или сервера, где установлено ПО Qlik Sense. Если на сервере Qlik Sense, к которому обращается пользователь, выбран шведский язык, то редактор загрузки данных будет использовать шведские региональные настройки для даты, времени и валюты. Эти параметры регионального формата не связаны с языком, отображаемым в интерфейсе пользователя Qlik Sense. Qlik Sense будет отображаться на языке, который используется в браузере.

## Пример 1. Создание объектов с использованием скрипта загрузки

Скрипт загрузки и результаты

#### Обзор

Следующий пример создает три переменные с использованием функции today(). Каждая переменная использует один из параметров timer\_mode для демонстрации эффекта.

Чтобы продемонстрировать назначение переменных, перезагрузите скрипт, а затем через 24 часа выполните вторую перезагрузку. Это приведет к тому, что переменные today(0) и today(1) будут показывать разные значения, тем самым правильно демонстрируя свое назначение.

#### Скрипт загрузки

```
LET vPreviousDataLoad = today(0);
LET vCurrentDataLoad = today(1);
LET vApplicationOpened = today(2);
```
### Результаты

После загрузки данных во второй раз создайте три текстовых поля, следуя приведенным ниже инструкциям.

Сначала создайте текстовое поле для данных, загруженных ранее.

#### Выполните следующие действия.

- 1. Создайте текстовое поле, используя объект диаграммы Текст и изображение.
- 2. Добавьте в объект следующую меру: =vPreviousDataLoad

3. В области Вид выберите Show titles и добавьте в объект заголовок «Время предыдущей загрузки».

Затем создайте текстовое поле для данных, которые загружены в данный момент.

#### Выполните следующие действия.

- 1. Создайте текстовое поле, используя объект диаграммы Текст и изображение.
- 2. Добавьте в объект следующую меру: =vCurrentDataLoad
- 3. В области Вид выберите Show titles и добавьте в объект заголовок «Время текущей загрузки».

Создайте последнее текстовое поле, в котором будет отображаться время начала сеанса пользователя в приложении.

#### Выполните следующие действия.

- 1. Создайте текстовое поле, используя объект диаграммы Текст и изображение.
- 2. Добавьте в объект следующую меру: =vApplicationOpened
- 3. В области Вид выберите Show titles и добавьте в объект заголовок «Начало сеанса пользователя».

Диаграмма <sup>с</sup> переменными, созданными <sup>с</sup> использованием функции today() <sup>в</sup> скрипте загрузки

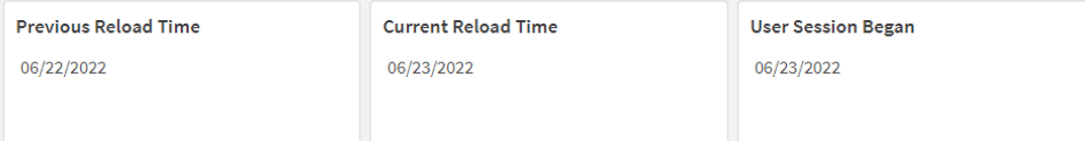

В приведенной выше диаграмме показаны примерные значения для каждой из созданных переменных. Например, это могут быть следующие значения:

- Время предыдущей перезагрузки: 6/22/2022
- Время текущей перезагрузки: 06/23/2022
- Начало сеанса пользователя: 06/23/2022

## Пример 2. Создание объектов без использования скрипта загрузки

Скрипт загрузки и выражение диаграммы

### Обзор

Следующий пример создает три объекта диаграммы с использованием функции today(). Каждый объект диаграммы использует один из параметров timer\_mode для демонстрации своего эффекта.

Для этого примера не предусмотрен скрипт загрузки.

### Результаты

После загрузки данных во второй раз создайте три текстовых поля.

Сначала создайте текстовое поле для последней перезагрузки данных.

#### Выполните следующие действия.

- 1. Создайте текстовое поле, используя объект диаграммы Текст и изображение.
- 2. Добавьте следующую меру:  $=$ today $(0)$
- 3. В области Вид выберите Show titles и добавьте в объект заголовок «Последняя перезагрузка данных».

Затем создайте текстовое поле для отображения текущего времени.

#### Выполните следующие действия.

- 1. Создайте текстовое поле, используя объект диаграммы Текст и изображение.
- 2. Добавьте следующую меру:  $=$ today $(1)$
- 3. В области Вид выберите Show titles и добавьте в объект заголовок «Текущее время».

Создайте последнее текстовое поле, в котором будет отображаться время начала сеанса пользователя в приложении.

#### Выполните следующие действия.

- 1. Создайте текстовое поле, используя объект диаграммы Текст и изображение.
- 2. Добавьте следующую меру:  $=$ today $(2)$
- 3. В области Вид выберите Show titles и добавьте в объект заголовок «Начало сеанса пользователя».

Диаграмма <sup>с</sup> объектами, созданными <sup>с</sup> использованием функции today() <sup>в</sup> скрипте загрузки

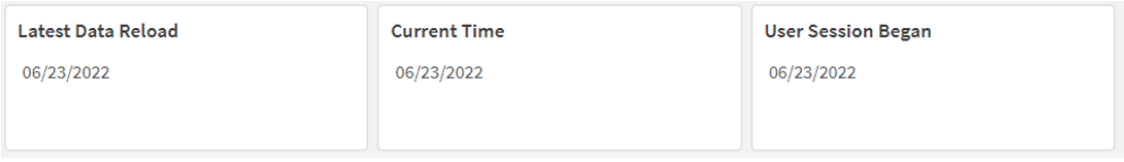

В приведенной выше диаграмме показаны примерные значения для каждого из созданных объектов. Например, это могут быть следующие значения:

- Последняя перезагрузка данных: 06/23/2022
- Текущее время: 06/23/2022
- Начало сеанса пользователя: 06/23/2022

Объект диаграммы «Последняя перезагрузка данных» использует значение timer\_mode = 0. В результате этого возвращается метка времени для последней успешной перезагрузки данных.

Объект диаграммы «Текущее время» использует значение timer\_mode = 1. В результате этого возвращается текущее время по системным часам. В случае обновления листа или объекта это значение обновляется.

Объект диаграммы «Начало сеанса пользователя» использует timer\_mode = 2. В результате этого возвращается метка времени, когда пользователь открыл приложение и начал сеанс.

## Пример 3. Сценарий

Скрипт загрузки и выражение диаграммы

#### Обзор

Откройте редактор загрузки данных и добавьте приведенный ниже скрипт загрузки на новую вкладку.

Скрипт загрузки содержит следующее:

- Набор данных, содержащий набор остатков по кредитам, загруженный в таблицу под именем Loans.
- Данные таблицы с полями для идентификаторов кредитов, остатка на начало месяца и простой процентной ставки, взимаемой по каждому кредиту за год.

Конечному пользователю требуется объект диаграммы, который будет отображать по идентификатору кредита текущий процент, начисленный по каждому кредиту за год до текущей даты. Хотя приложение перезагружается только раз в неделю, пользователю требуется обновлять результаты при каждом обновлении объекта или приложения.

#### Скрипт загрузки

```
Loans:
Load
*
Inline
\Gammaloan_id,start_balance,rate
8188,$10000.00,0.024
8189,$15000.00,0.057
8190,$17500.00,0.024
8191,$21000.00,0.034
8192,$90000.00,0.084
];
```
### Результаты

#### Выполните следующие действия.

- 1. Загрузите данные и откройте лист. Создайте новую таблицу.
- 2. Добавьте следующие поля как измерения:
	- loan\_id
	- start\_balance
- 3. Затем создайте меру, чтобы рассчитать накопленный процент: =start\_balance\*(rate\*(today(1)-monthstart(today(1)))/365)
- 4. Задайте параметру меры Формат чисел значение Денежный.

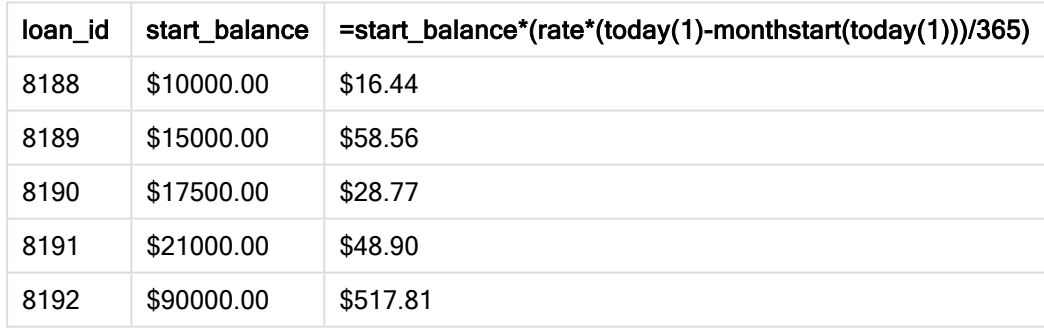

Результирующая таблица

Функция monthstart(), используя функцию today() для получения текущей даты в качестве единственного аргумента, возвращает дату начала текущего месяца. Вычитая этот результат из текущей даты, опять же с использованием функции today(), выражение возвращает количество дней, прошедших до сих пор в течение этого месяца.

Затем это значение умножается на процентную ставку и делится на 365, чтобы получить эффективную процентную ставку начисленную за этот период. После этого результат умножается на начальный остаток кредита, чтобы вернуть проценты, начисленные до сих пор в течение этого месяца.

Так как используется значение 1 для аргумента timer\_mode в функциях today() внутри выражения, каждый раз при обновлении объекта диаграммы (при открытии приложения, обновлении страницы, переходе между листами и т. д.) будет возвращаться текущая дата, и результаты будут обновляться соответствующим образом.

# UTC

Возвращает текущее время Coordinated Universal Time.

### Синтаксис:

**UTC( )**

#### Возвращаемые типы данных: dual

Пример:

utc( )

## week

Эта функция возвращает целое число, представляющее номер недели, соответствующий введенной дате.

### Синтаксис:

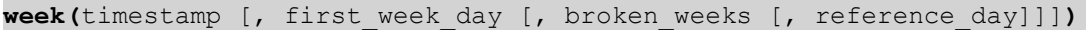

#### Возвращаемые типы данных: целое

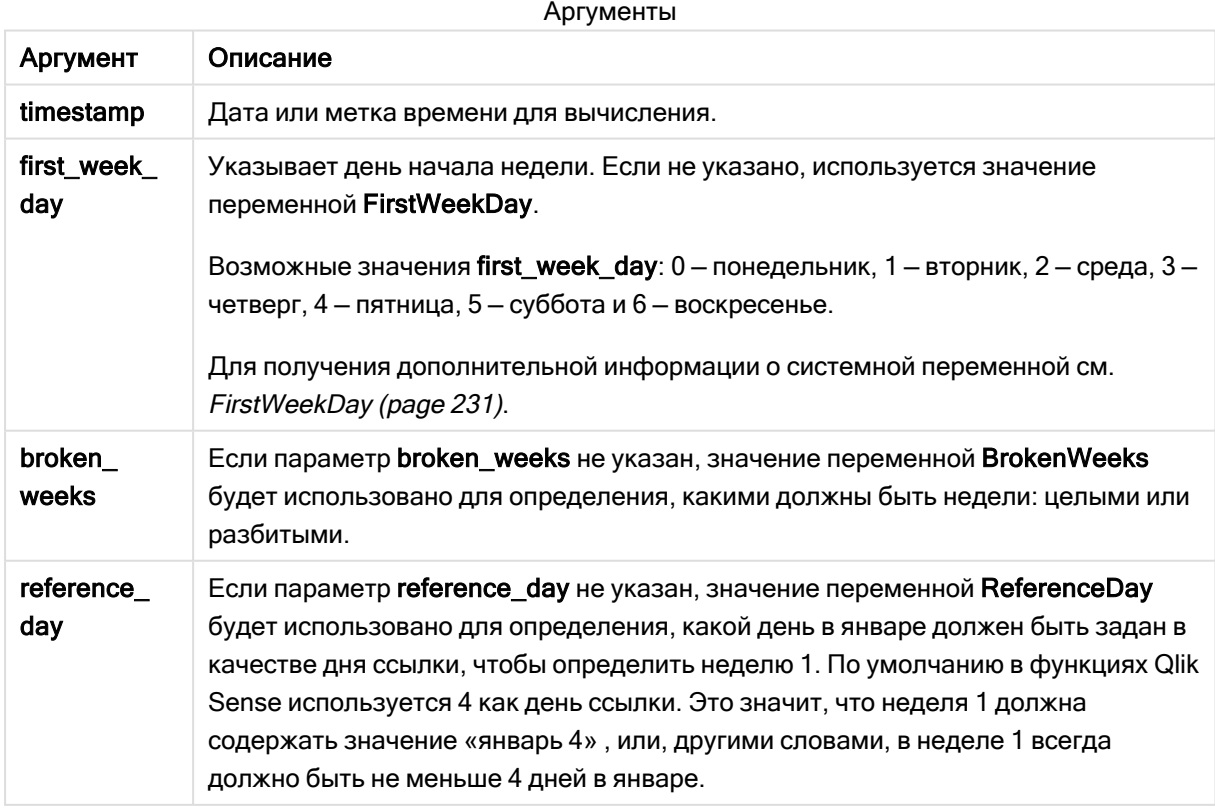

Функция week() определяет, на какую неделю приходится дата, и возвращает номер этой недели.

 В Qlik Sense региональные настройки извлекаются при создании приложения, и соответствующие параметры хранятся в скрипте как переменные среды. Они используются для определения номера недели.

Это означает, что большинство европейских разработчиков приложений получают следующие переменные среды в соответствии с определением ISO 8601:

```
Set FirstWeekDay =0; // Monday as first week day
Set BrokenWeeks =0; // Use unbroken weeks
Set ReferenceDay =4; // Jan 4th is always in week 1
Североамериканские разработчики приложений часто получают следующие переменные среды:
```

```
Set FirstWeekDay =6; // Sunday as first week day
Set BrokenWeeks =1; // Use broken weeks
Set ReferenceDay =1; // Jan 1st is always in week 1
```
Первый день недели определяется системной переменной FirstweekDay. Также можно изменить первый день недели, используя аргумент first\_week\_day в функции week().

Если приложение использует неполные недели, отсчет номера недели начинается с 1 января и заканчивается за день до системной переменной FirstweekDay независимо от того, сколько дней прошло.

Если в приложении используются непрерывные недели, неделя 1 может начинаться в предыдущем году или в первые несколько дней января. Это зависит от того, как используются переменные среды FirstWeekDay и ReferenceDay.

## Когда это следует использовать

Функция The week() полезна, когда требуется сравнить агрегирования по неделям. Например, ее можно использовать, если требуется увидеть общий объем продаж продуктов по неделям. Функции week() отдается предпочтение перед weekname(), когда пользователю требуется, чтобы в вычислении не всегда использовались системные переменные приложения: BrokenWeeks, FirstWeekDay или ReferenceDay.

Например, если требуется увидеть общий объем продаж продуктов по неделям.

Если приложение использует полные недели, неделя 1 может содержать даты декабря предыдущего года или исключать даты января текущего года. Если приложение использует неполные недели, неделя 1 может содержать менее семи дней.

### Региональные настройки

Если не указано иное, в примерах, приведенных в данном разделе, используется следующий формат даты: ММ/ДД/ГГГГ. Формат даты указан в операторе SET DateFormat скрипта загрузки данных. В вашей системе может быть установлен другой формат даты по умолчанию в зависимости от региональных настроек и других факторов. Можно изменить формат в примерах в соответствии с потребностями. Или можно изменить форматы в скрипте загрузки в соответствии с этими примерами.

Региональные настройки по умолчанию в приложениях основаны на системных региональных настройках компьютера или сервера, где установлено ПО Qlik Sense. Если на сервере Qlik Sense, к которому обращается пользователь, выбран шведский язык, то редактор загрузки данных будет использовать шведские региональные настройки для даты, времени и валюты. Эти параметры регионального формата не связаны с языком, отображаемым в интерфейсе пользователя Qlik Sense. Qlik Sense будет отображаться на языке, который используется в браузере.

В приведенных ниже примерах используется

```
Set DateFormat= 'MM/DD/YYYY';
Set FirstWeekDay=0;
Set BrokenWeeks=0;
Set ReferenceDay=4;
```
Примеры функции

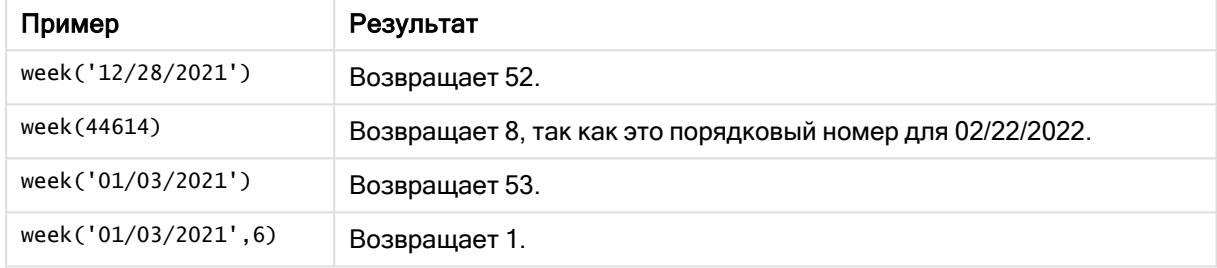

## Пример 1. Системные переменные по умолчанию

Скрипт загрузки и результаты

### Обзор

Откройте редактор загрузки данных и добавьте приведенный ниже скрипт загрузки на новую вкладку.

Скрипт загрузки содержит следующее:

- Набор данных, содержащий набор транзакций за последнюю неделю 2021 года, загруженный в таблицу под именем Transactions.
- Поле даты было предоставлено в формате системной переменной pateFormat (MM/DD/YYYY).
- Создание поля week\_number, возвращающего год и номер недели, в течение которой совершены транзакции.
- <sup>l</sup> Создание поля с именем week\_day, которое отображает день недели для каждой даты транзакции.

#### Скрипт загрузки

```
SET DateFormat='MM/DD/YYYY';
SET FirstWeekDay=6;
SET BrokenWeeks=1;
SET ReferenceDay=0;
```

```
Transactions:
    Load
        *,
        WeekDay(date) as week_day,
        Week(date) as week_number
        ;
Load
*
Inline
\Gammaid,date,amount
8183,12/27/2021,58.27
8184,12/28/2021,67.42
8185,12/29/2021,23.80
8186,12/30/2021,82.06
8187,12/31/2021,40.56
8188,01/01/2022,37.23
8189,01/02/2022,17.17
8190,01/03/2022,88.27
8191,01/04/2022,57.42
8192,01/05/2022,53.80
8193,01/06/2022,82.06
8194,01/07/2022,40.56
8195,01/08/2022,53.67
8196,01/09/2022,26.63
8197,01/10/2022,72.48
8198,01/11/2022,18.37
8199,01/12/2022,45.26
8200,01/13/2022,58.23
8201,01/14/2022,18.52
];
```
### Результаты

Загрузите данные и откройте лист. Создайте новую таблицу и добавьте эти поля как измерения:

- $\bullet$  id
- $\bullet$  date
- $\bullet$  week\_day
- $\bullet$  week\_number

Результирующая таблица

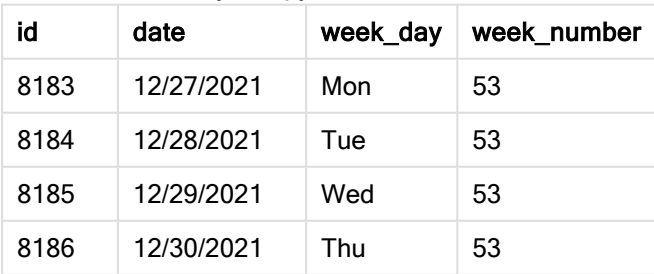

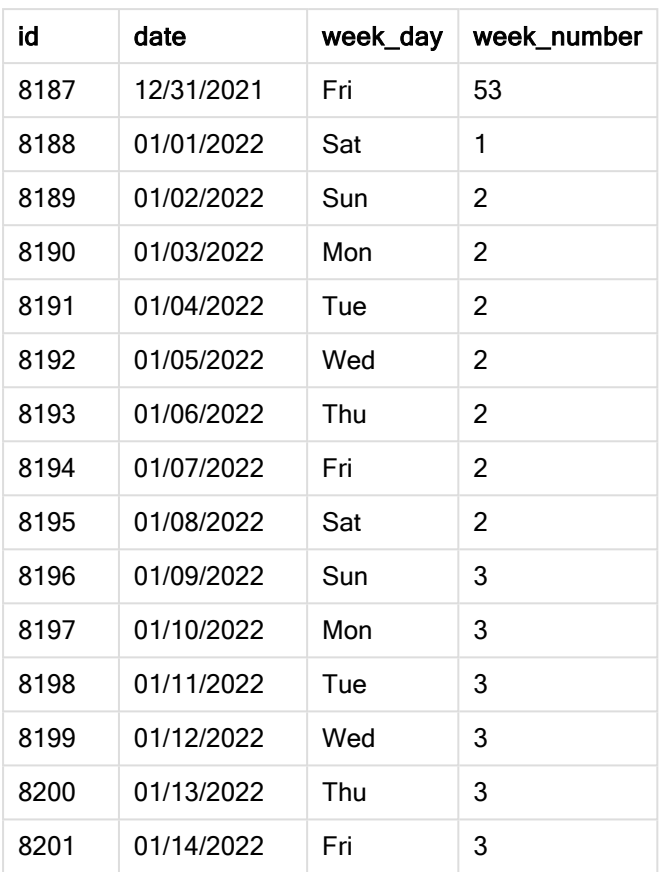

Поле «week\_number» создано предшествующим оператором load с использованием функции week(), где в качестве аргумента функции передано поле date.

Другие параметры не передаются, поэтому следующие переменные по умолчанию оказывают влияние на выполнение функции week():

- Brokenweeks: Отсчет недель начинается с 1 января
- FirstweekDay: первым днем недели является воскресенье

Диаграмма функции week(), <sup>в</sup> которой используются системные переменные по умолчанию

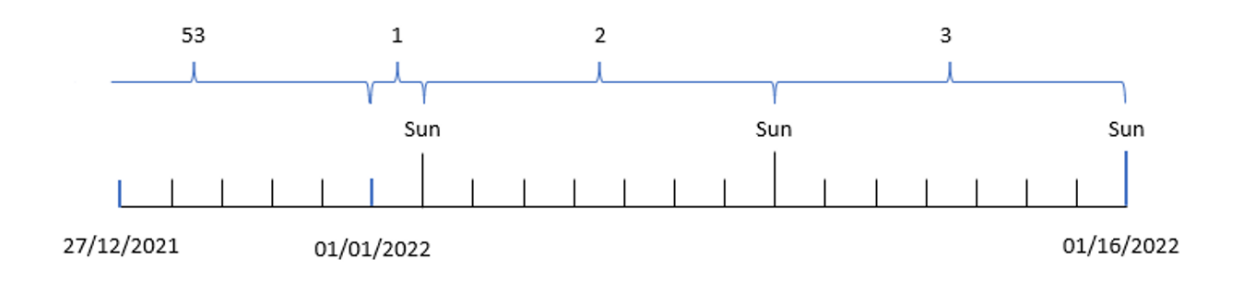

Так как приложение использует системную переменную Brokenweeks по умолчанию, неделя 1 начинается в субботу 1 января.
Из-за системной переменной FirstweekDay по умолчанию неделя начинается в воскресенье. Первое воскресенье после 1 января выпадает на 2 января, это первый день недели 2.

Пример 2. Аргумент first\_week\_day

Скрипт загрузки и результаты

#### Обзор

Откройте редактор загрузки данных и добавьте приведенный ниже скрипт загрузки на новую вкладку.

Скрипт загрузки содержит следующее:

- Создание поля week\_number, возвращающего год и номер недели, в течение которой совершены транзакции.
- <sup>l</sup> Создание поля с именем week\_day, которое отображает день недели для каждой даты транзакции.

В этом примере нам нужно задать вторник в качестве первого дня рабочей недели.

```
SET DateFormat='MM/DD/YYYY';
SET FirstWeekDay=6;
SET BrokenWeeks=1;
SET ReferenceDay=0;
Transactions:
    Load
        *,
        WeekDay(date) as week_day,
        Week(date,1) as week_number
        ;
Load
*
Inline
\Gammaid,date,amount
8183,12/27/2022,58.27
8184,12/28/2022,67.42
8185,12/29/2022,23.80
8186,12/30/2022,82.06
8187,12/31/2021,40.56
8188,01/01/2022,37.23
8189,01/02/2022,17.17
8190,01/03/2022,88.27
8191,01/04/2022,57.42
8192,01/05/2022,53.80
8193,01/06/2022,82.06
8194,01/07/2022,40.56
8195,01/08/2022,53.67
```
8196,01/09/2022,26.63 8197,01/10/2022,72.48 8198,01/11/2022,18.37 8199,01/12/2022,45.26 8200,01/13/2022,58.23 8201,01/14/2022,18.52 ];

## Результаты

Загрузите данные и откройте лист. Создайте новую таблицу и добавьте эти поля как измерения:

- $\bullet$  id
- $\bullet$  date
- $\bullet$  week\_day
- week\_number

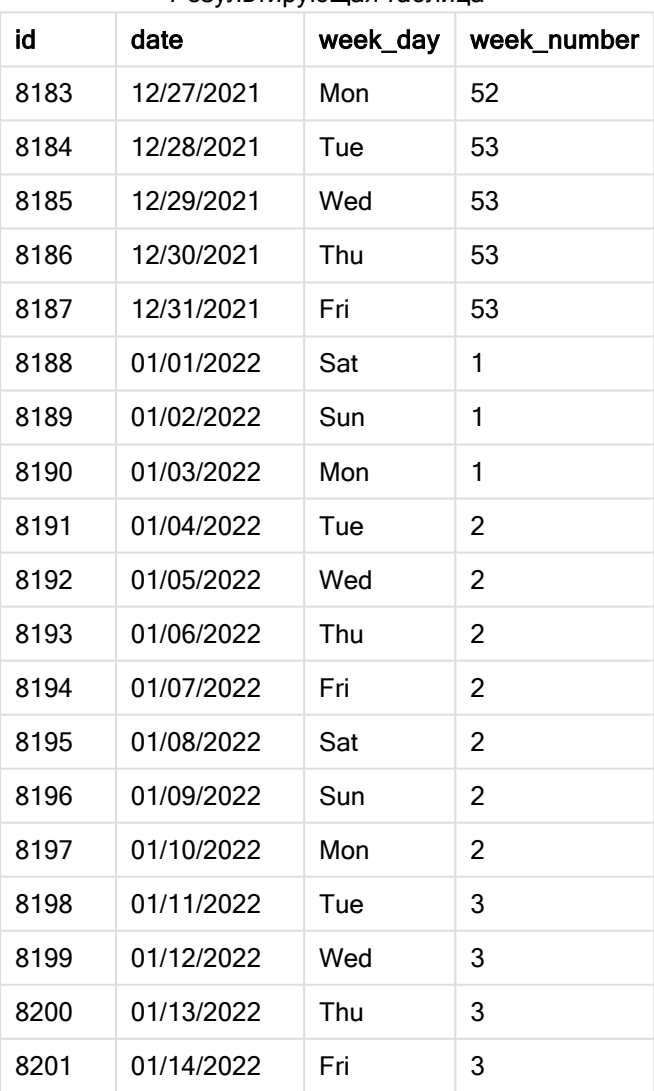

#### Результирующая таблица

Приложение по-прежнему использует неполные недели. Однако аргументу first\_week\_day задано значение 1 в функции week(). В результате этого первым днем недели становится вторник.

Диаграмма функции week $()$ , пример с аргументом first week day

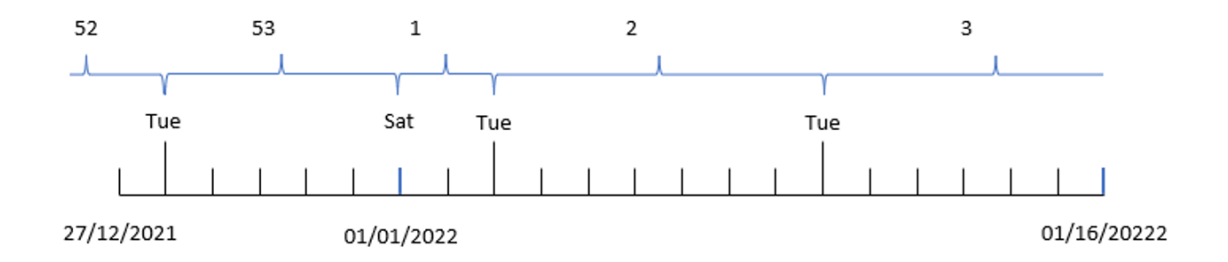

Приложение использует системную переменную BrokenWeeks по умолчанию, поэтому неделя 1 начинается в субботу 1 января.

Аргумент first\_week\_day функции week() устанавливает в качестве первого дня недели вторник. Таким образом, неделя 53 начинается 28 декабря 2021 года.

Однако поскольку функция по-прежнему использует неполные недели, неделя 1 будет включать только 2 дня, так как первый вторник после 1 января выпадает на 3 января.

## Пример 3. Аргумент unbroken\_weeks

Скрипт загрузки и результаты

#### Обзор

Откройте редактор загрузки данных и добавьте приведенный ниже скрипт загрузки на новую вкладку.

Скрипт загрузки содержит тот же набор данных и сценарий, что в первом примере.

В этом примере используются полные недели.

```
SET DateFormat='MM/DD/YYYY';
SET FirstWeekDay=6;
SET BrokenWeeks=1;
SET ReferenceDay=0;
Transactions:
    Load
        *,
        WeekDay(date) as week_day,
        Week(date,6,0) as week_number
        ;
Load
*
```
Inline

 $\Gamma$ id,date,amount 8183,12/27/2022,58.27 8184,12/28/2022,67.42 8185,12/29/2022,23.80 8186,12/30/2022,82.06 8187,12/31/2021,40.56 8188,01/01/2022,37.23 8189,01/02/2022,17.17 8190,01/03/2022,88.27 8191,01/04/2022,57.42 8192,01/05/2022,53.80 8193,01/06/2022,82.06 8194,01/07/2022,40.56 8195,01/08/2022,53.67 8196,01/09/2022,26.63 8197,01/10/2022,72.48 8198,01/11/2022,18.37 8199,01/12/2022,45.26 8200,01/13/2022,58.23 8201,01/14/2022,18.52 ];

## Результаты

Загрузите данные и откройте лист. Создайте новую таблицу и добавьте эти поля как измерения:

- $\bullet$  id
- date
- week\_day
- $\bullet$  week\_number

#### Диаграмма функции week(), пример <sup>с</sup> объектом диаграммы

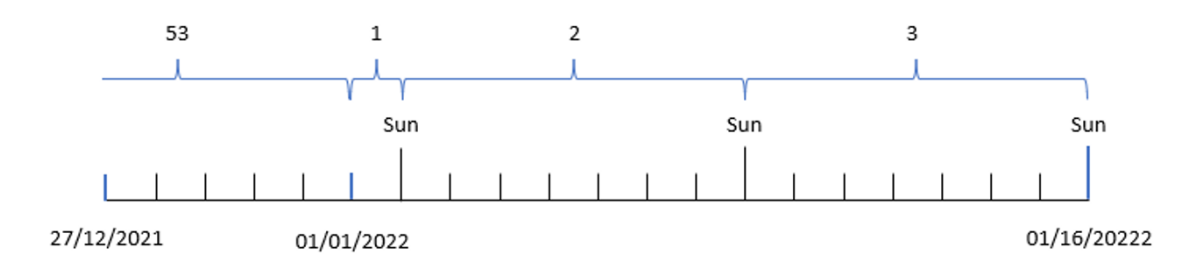

#### Результирующая таблица

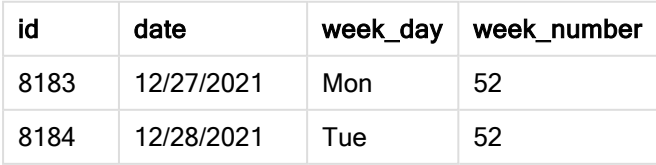

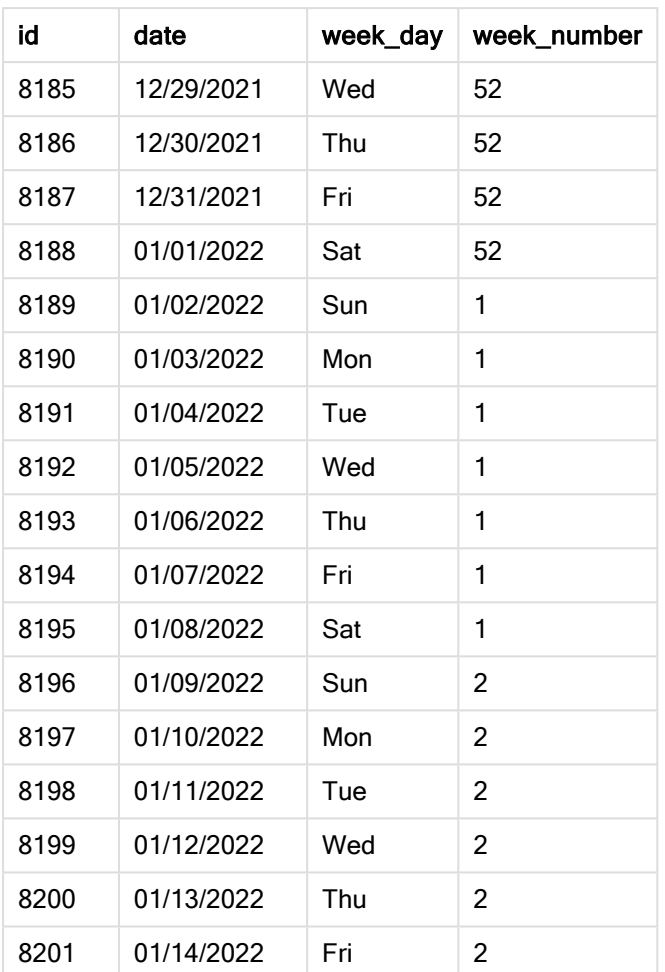

Параметру first\_week\_date задано значение 1, в результате чего первым днем недели становится вторник. Параметру broken\_weeks задано значение 0, в результате чего функция использует полные недели. В заключение третий параметр задает reference\_day = 2.

Параметру first\_week\_date задано значение 6, в результате чего первым днем недели становится воскресенье. Параметру broken\_weeks задано значение 0, в результате чего функция использует полные недели.

Диаграмма функции week(), пример <sup>с</sup> использованием полных недель

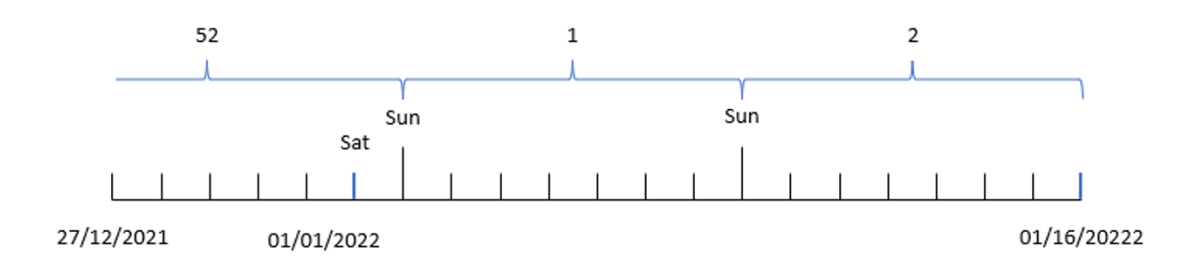

При использовании полных недель неделя 1 необязательно начинается 1 января, но она должна содержать не меньше 4 дней января. Таким образом, в наборе данных неделя 52 заканчивается в субботу, 1 января 2022 года. В таком случае неделя 1 начинается с системой переменной FirstWeekDay, то есть в воскресенье, 2 января. Эта неделя заканчивается в следующую субботу, 8 января.

# Пример 4. Аргумент reference\_day

Скрипт загрузки и результаты

## Обзор

Откройте редактор загрузки данных и добавьте приведенный ниже скрипт загрузки на новую вкладку.

Скрипт загрузки содержит следующее:

- Используется тот же набор данных и сценарий, что в третьем примере.
- Создание поля week\_number, возвращающего год и номер недели, в течение которой совершены транзакции.
- <sup>l</sup> Создание поля с именем week\_day, которое отображает день недели для каждой даты транзакции.

Кроме того, должны соблюдаться следующие условия:

- Рабочая неделя начинается во вторник.
- Компания использует полные недели.
- Для reference\_day задано значение 2. Другими словами, минимальное количество дней января в неделе 1 должно быть 2.

```
SET DateFormat='MM/DD/YYYY';
SET FirstWeekDay=6;
SET BrokenWeeks=1;
SET ReferenceDay=0;
Transactions:
    Load
        *,
        WeekDay(date) as week_day,
        Week(date,1,0,2) as week_number
        ;
Load
*
Inline
\Gammaid,date,amount
8183,12/27/2022,58.27
8184,12/28/2022,67.42
8185,12/29/2022,23.80
```
8186,12/30/2022,82.06 8187,12/31/2021,40.56 8188,01/01/2022,37.23 8189,01/02/2022,17.17 8190,01/03/2022,88.27 8191,01/04/2022,57.42 8192,01/05/2022,53.80 8193,01/06/2022,82.06 8194,01/07/2022,40.56 8195,01/08/2022,53.67 8196,01/09/2022,26.63 8197,01/10/2022,72.48 8198,01/11/2022,18.37 8199,01/12/2022,45.26 8200,01/13/2022,58.23 8201,01/14/2022,18.52 ];

## Результаты

Загрузите данные и откройте лист. Создайте новую таблицу и добавьте эти поля как измерения:

- $\bullet$  id
- $\bullet$  date
- week\_day
- $\bullet$  week\_number

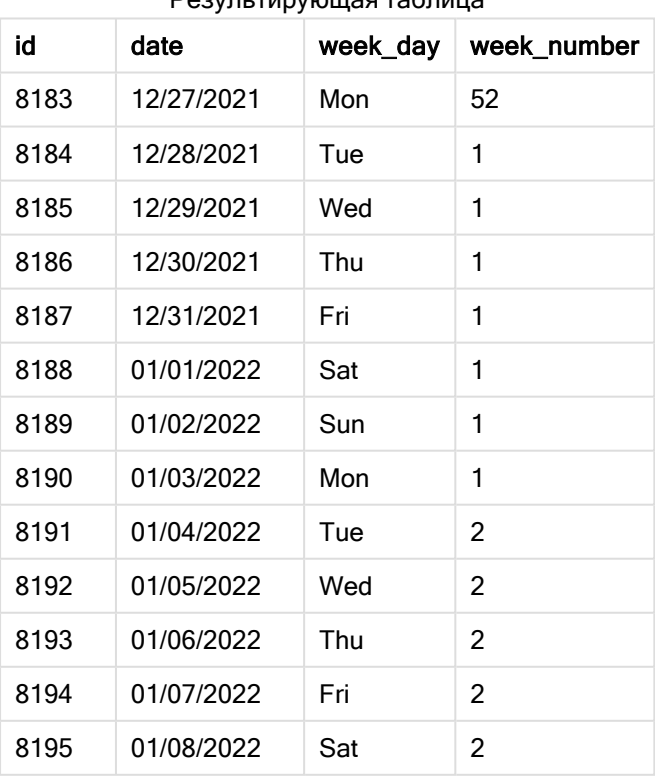

## Результирующая таблица

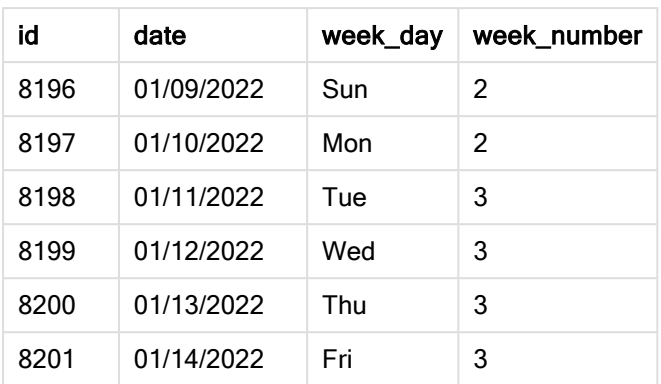

Параметру first\_week\_date задано значение 1, в результате чего первым днем недели становится вторник. Параметру broken\_weeks задано значение 0, в результате чего функция использует полные недели. В заключение, третий параметр задает параметр reference\_day = 2.

Диаграмма функции week(), пример <sup>с</sup> аргументом reference\_day

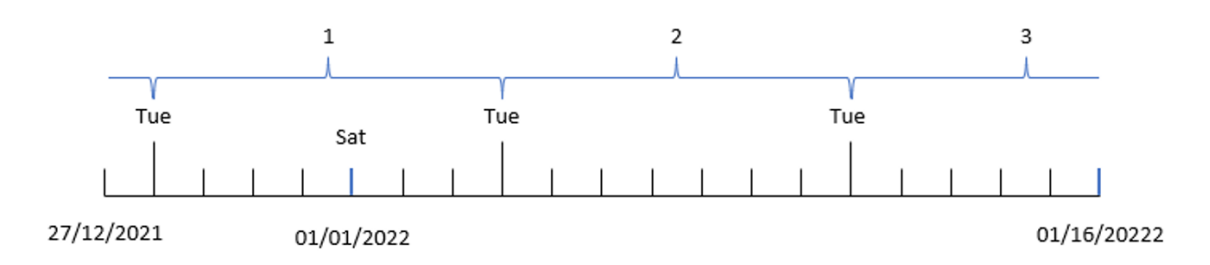

Так как функция использует полные недели и reference\_day = 2 в качестве параметра, неделя 1 должна включать хотя бы два дня января. Так как первым днем недели является вторник, неделя 1 начинается 28 декабря 2021 года и заканчивается в понедельник, 3 января 2022 года.

# Пример 5. Пример объекта диаграммы

Скрипт загрузки и выражение диаграммы

## Обзор

Откройте редактор загрузки данных и добавьте приведенный ниже скрипт загрузки на новую вкладку.

Скрипт загрузки содержит тот же набор данных и сценарий, что в первом примере.

Однако в этом примере в приложение загружается неизмененный набор данных. Расчет, возвращающий номер недели, создается в качестве меры в объекте диаграммы.

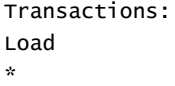

Inline

 $\Gamma$ id,date,amount 8183,12/27/2022,58.27 8184,12/28/2022,67.42 8185,12/29/2022,23.80 8186,12/30/2022,82.06 8187,12/31/2021,40.56 8188,01/01/2022,37.23 8189,01/02/2022,17.17 8190,01/03/2022,88.27 8191,01/04/2022,57.42 8192,01/05/2022,53.80 8193,01/06/2022,82.06 8194,01/07/2022,40.56 8195,01/08/2022,53.67 8196,01/09/2022,26.63 8197,01/10/2022,72.48 8198,01/11/2022,18.37 8199,01/12/2022,45.26 8200,01/13/2022,58.23 8201,01/14/2022,18.52 ];

#### Результаты

#### Выполните следующие действия.

- 1. Загрузите данные и откройте лист. Создайте новую таблицу.
- 2. Добавьте следующие поля как измерения:
	- $\bullet$  id
	- date
- 3. Затем создайте следующую меру: =week (date)
- 4. Создайте меру , week\_day, чтобы для каждой даты транзакции отображался день недели: =weekday(date)

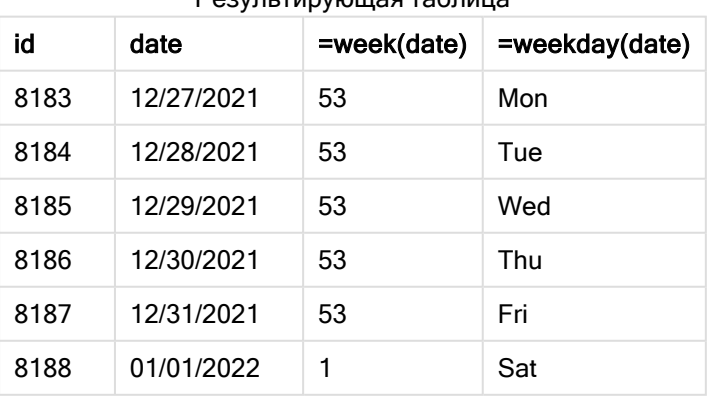

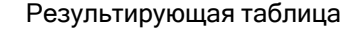

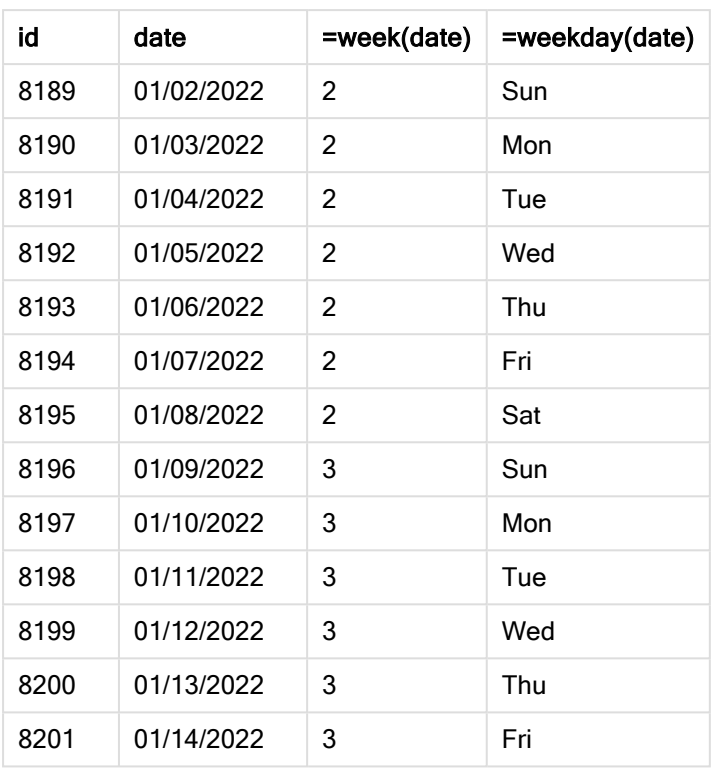

Поле «week\_number» создано предшествующим оператором load с использованием функции week(), где в качестве аргумента функции передано поле date.

Другие параметры не передаются, поэтому следующие переменные по умолчанию оказывают влияние на выполнение функции week():

- Brokenweeks: Отсчет недель начинается с 1 января
- FirstweekDay: Первым днем недели является воскресенье

Диаграмма функции week(), пример <sup>с</sup> объектом диаграммы

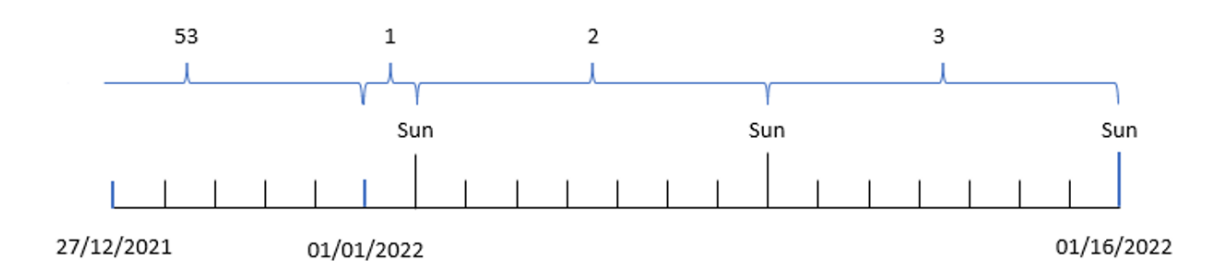

Так как приложение использует системную переменную Brokenweeks по умолчанию, неделя 1 начинается в субботу 1 января.

Из-за системной переменной FirstweekDay по умолчанию неделя начинается в воскресенье. Первое воскресенье после 1 января выпадает на 2 января, это первый день недели 2.

# Пример 6. Сценарий

Скрипт загрузки и выражение диаграммы

## Обзор

Откройте редактор загрузки данных и добавьте приведенный ниже скрипт загрузки на новую вкладку.

Скрипт загрузки содержит следующее:

- Набор данных, содержащий набор транзакций за последнюю неделю 2019 года и первые две недели 2020 года, загруженный в таблицу под именем Transactions.
- Поле даты было предоставлено в формате системной переменной DateFormat (MM/DD/YYYY).

Приложение в основном использует неполные недели на информационной панели. Однако конечному пользователю нужен объект диаграммы, на котором представлены общие продажи по неделям с использованием полных недель. В качестве дня ссылки следует задать 2 января, а неделя должна начинаться со вторника. Этого можно добиться, даже если это измерение недоступно в модели данных, используя в диаграмме функцию week() в качестве вычисляемого измерения.

```
SET BrokenWeeks=1;
SET ReferenceDay=0;
SET DateFormat='MM/DD/YYYY';
Transactions:
Load
*
Inline
\Gammaid,date,amount
8183,12/27/2019,58.27
8184,12/28/2019,67.42
8185,12/29/2019,23.80
8186,12/30/2019,82.06
8187,12/31/2019,40.56
8188,01/01/2020,37.23
8189,01/02/2020,17.17
8190,01/03/2020,88.27
8191,01/04/2020,57.42
8192,01/05/2020,53.80
8193,01/06/2020,82.06
8194,01/07/2020,40.56
8195,01/08/2020,53.67
8196,01/09/2020,26.63
8197,01/10/2020,72.48
8198,01/11/2020,18.37
8199,01/12/2020,45.26
```

```
8200,01/13/2020,58.23
8201,01/14/2020,18.52
];
```
#### Результаты

#### Выполните следующие действия.

- 1. Загрузите данные и откройте лист. Создайте новую таблицу.
- 2. Создайте следующее вычисляемое измерение: =week(date)
- 3. Затем создайте следующую меру агрегирования: =sum(amount)
- 4. Задайте параметру меры Формат чисел значение Денежный.
- 5. Выберите меню Сортировка и для вычисляемого изменения удалите пользовательскую сортировку.
- 6. Отмените выбор параметров Сортировка по численным значениям и Сортировка по алфавиту.

Результирующая таблица

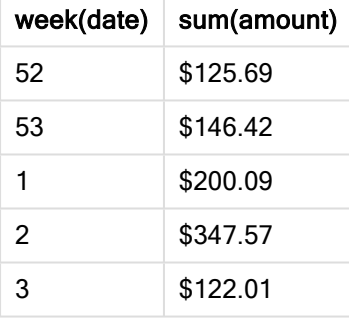

# weekday

Эта функция возвращает двойное значение со следующим:

- Имя дня, как определено переменной окружения DayNames.
- Целое от 0 до 6, соответствующее номинальному дню недели (0-6).

#### Синтаксис:

```
weekday(date [,first_week_day=0])
```
#### Возвращаемые типы данных: двойное значение

Функция weekday() определяет, на какой день недели выпадает дата. Затем она возвращает строковое значение, представляющее этот день.

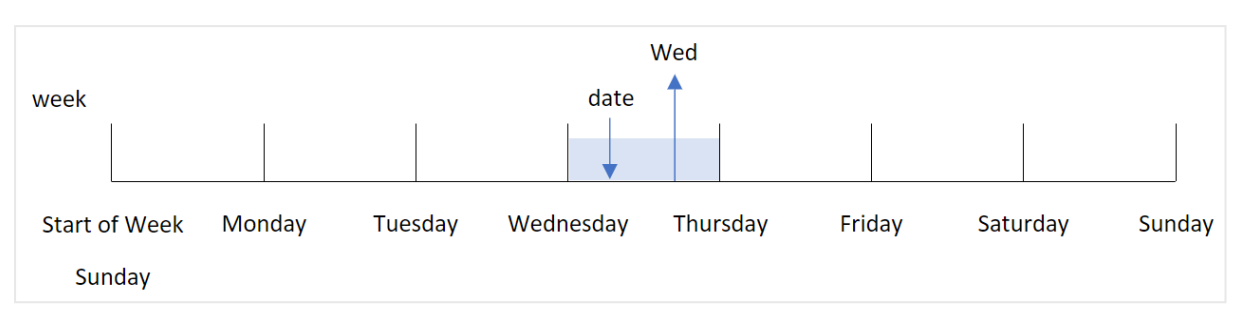

Диаграмма функции weekday(), возвращающей название дня недели, на который выпадает дата

Результат возвращает значение, соответствующее дню недели (0-6), в зависимости от первого дня недели. Например, если в качестве первого дня недели задано воскресенье, то для среды будет возвращаться значение 3. Этот день начала недели определяется системной переменной FirstWeekDay или параметром функции first\_week\_day.

Это числовое значение можно использовать в составе арифметического выражения. Например, его можно умножить на 1, чтобы вернуть само значение.

Диаграмма функции weekday() <sup>с</sup> числовым значением дня, которое отображается вместо названия дня

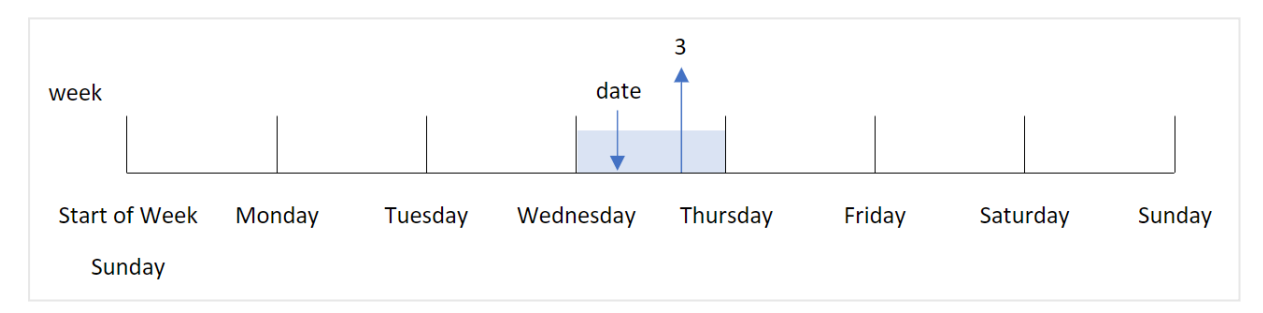

#### Когда это следует использовать

Функция weekday() полезна, когда требуется сравнить агрегирования по дням недели, например, если требуется сравнить средние продажи продуктов по дням недели.

Эти измерения можно создать в скрипте загрузки, используя функцию для создания поля в таблице основного календаря, или непосредственно в диаграмме в качестве вычисляемого измерения.

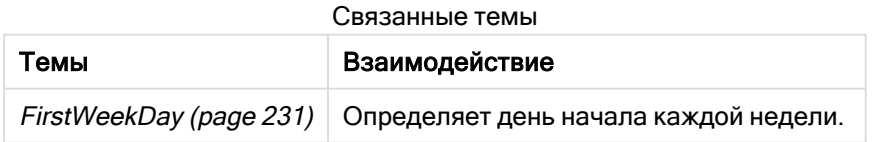

#### Аргументы

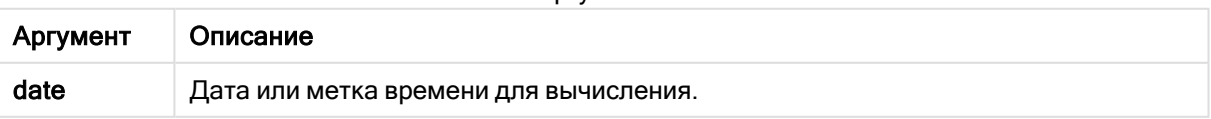

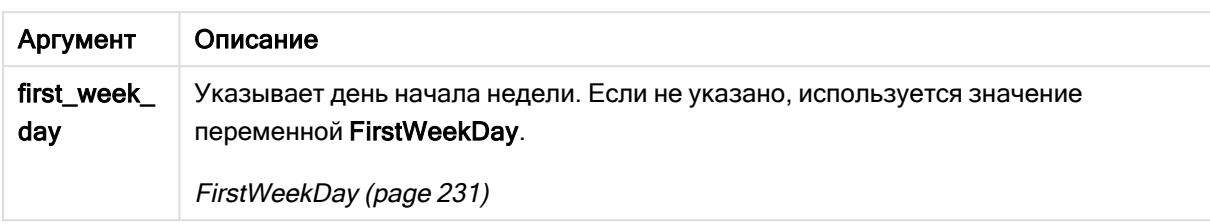

Можно использовать следующие значения, чтобы задать первый день недели в аргументе first\_ week\_day:

значения first\_week\_day

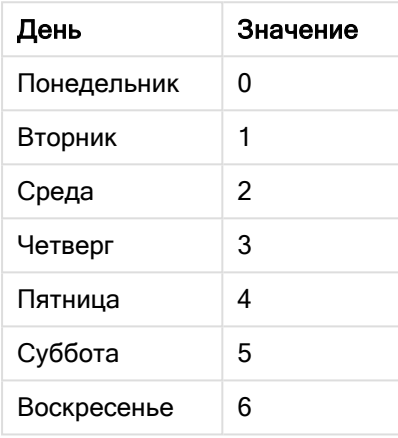

## Региональные настройки

Если не указано иное, в примерах, приведенных в данном разделе, используется следующий формат даты: ММ/ДД/ГГГГ. Формат даты указан в операторе SET DateFormat скрипта загрузки данных. В вашей системе может быть установлен другой формат даты по умолчанию в зависимости от региональных настроек и других факторов. Можно изменить формат в примерах в соответствии с потребностями. Или можно изменить форматы в скрипте загрузки в соответствии с этими примерами.

Региональные настройки по умолчанию в приложениях основаны на системных региональных настройках компьютера или сервера, где установлено ПО Qlik Sense. Если на сервере Qlik Sense, к которому обращается пользователь, выбран шведский язык, то редактор загрузки данных будет использовать шведские региональные настройки для даты, времени и валюты. Эти параметры регионального формата не связаны с языком, отображаемым в интерфейсе пользователя Qlik Sense. Qlik Sense будет отображаться на языке, который используется в браузере.

Если не указано иначе, <sup>в</sup> этих примерах для элемента FirstWeekDay установлено значение 0.

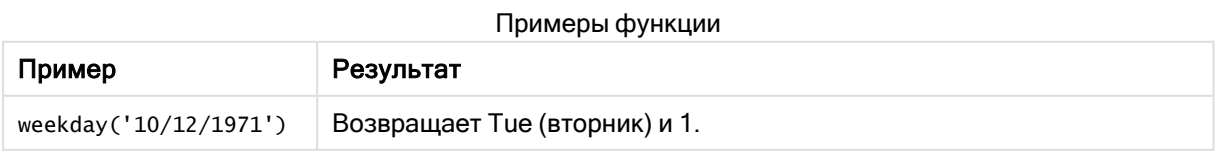

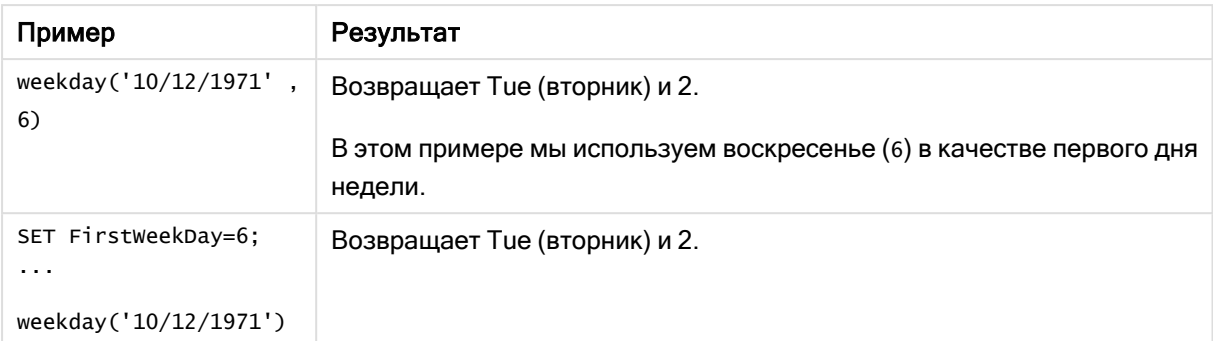

# Пример 1. Строка с названием дня недели

Скрипт загрузки и результаты

## Обзор

Откройте редактор загрузки данных и добавьте приведенный ниже скрипт загрузки на новую вкладку.

Скрипт загрузки содержит следующее:

- Набор данных, содержащий набор транзакций за 2022 год, загружаемый в таблицу под именем Transactions.
- Системная переменная FirstweekDay, для которой задано значение 6 (воскресенье).
- Переменная DayNames, настроенная для использования названий дней недели по умолчанию.
- Предшествующая загрузка, содержащая функцию weekday(), которая настроена как поле week\_day и возвращает день недели, когда совершены транзакции.

```
SET DateFormat='MM/DD/YYYY';
SET DayNames='Mon;Tue;Wed;Thu;Fri;Sat;Sun';
SET FirstWeekDay=6;
Transactions:
    Load
       *,
       WeekDay(date) as week_day
       ;
Load
*
Inline
\Gammaid,date,amount
8188,01/01/2022,37.23
8189,01/02/2022,17.17
8190,01/03/2022,88.27
8191,01/04/2022,57.42
8192,01/05/2022,53.80
8193,01/06/2022,82.06
```
8194,01/07/2022,40.39 ];

## Результаты

Загрузите данные и откройте лист. Создайте новую таблицу и добавьте эти поля как измерения:

- $\bullet$  id
- date
- week\_day

Результирующая таблица

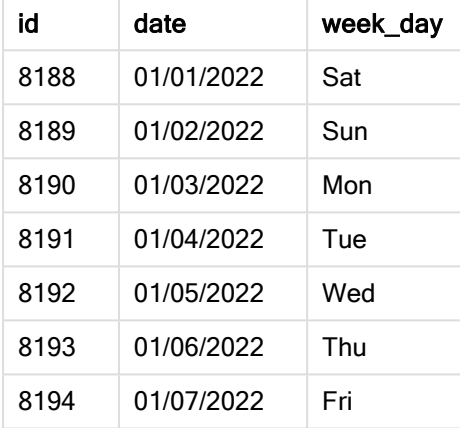

Поле week\_day создано предшествующим оператором load с использованием функции weekday(), где в качестве аргумента функции передано поле даты.

Функция weekday() возвращает строковое значение дня недели; другими словами, она возвращает название дня недели, заданное системной переменной DayNames.

Диаграмма функции weekday(), которая возвращает среду <sup>в</sup> качестве дня недели для транзакции 8192

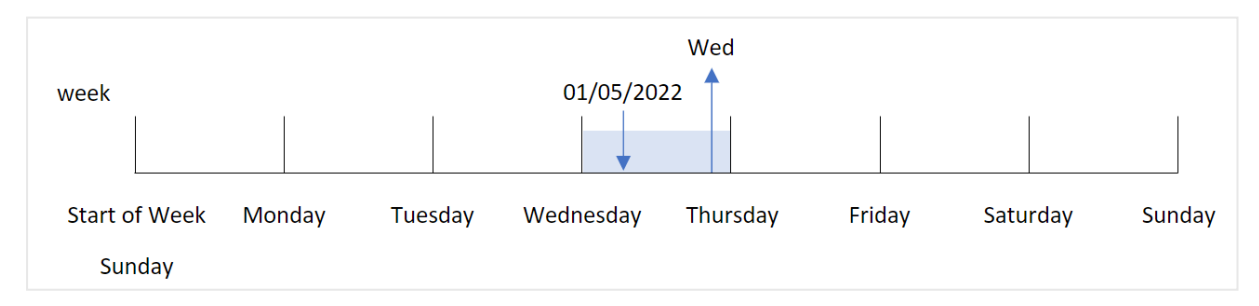

Транзакция 8192 совершена 5 января. Системная переменная FirstweekDay задает в качестве первого дня недели воскресенье. Функция weekday() определяет, что транзакция совершена в среду, и возвращает это значение как сокращенную форму системной переменной DayNames в поле week\_day.

Значения в поле week\_day выравниваются по правому краю столбца, так как это двойной текстовочисловой результат для поля (Wednesday, 3). Чтобы преобразовать значение поля в числовой эквивалент, можно поместить поле в функцию num(). Например, в транзакции 8192 значение Wednesday (среда) можно преобразовать в число 3.

Пример 2. Аргумент first\_week\_day

Скрипт загрузки и результаты

## Обзор

Откройте редактор загрузки данных и добавьте приведенный ниже скрипт загрузки на новую вкладку.

Скрипт загрузки содержит следующее:

- Набор данных, содержащий набор транзакций за 2022 год, загружаемый в таблицу под именем Transactions.
- Системная переменная FirstweekDay, для которой задано значение 6 (воскресенье).
- Переменная DayNames, настроенная для использования названий дней недели по умолчанию.
- Предшествующая загрузка, содержащая функцию weekday(), которая настроена как поле week\_day и возвращает день недели, когда совершены транзакции.

## Скрипт загрузки

```
SET DateFormat='MM/DD/YYYY';
SET DayNames='Mon;Tue;Wed;Thu;Fri;Sat;Sun';
SET FirstWeekDay=6;
Transactions:
    Load
       \star ,
       WeekDay(date,1) as week_day
       ;
Load
*
Inline
\Gammaid,date,amount
8188,01/01/2022,37.23
8189,01/02/2022,17.17
8190,01/03/2022,88.27
8191,01/04/2022,57.42
8192,01/05/2022,53.80
8193,01/06/2022,82.06
8194,01/07/2022,40.39
];
```
## Результаты

Загрузите данные и откройте лист. Создайте новую таблицу и добавьте эти поля как измерения:

- <sup>l</sup> id
- date
- week\_day

#### Результирующая таблица

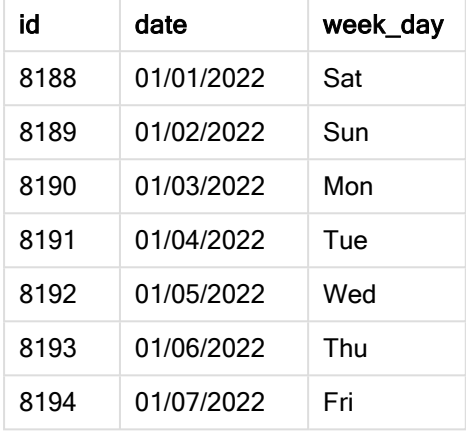

Диаграмма функции weekday(), которая показывает, что для среды предусмотрено двойное числовое значение 1

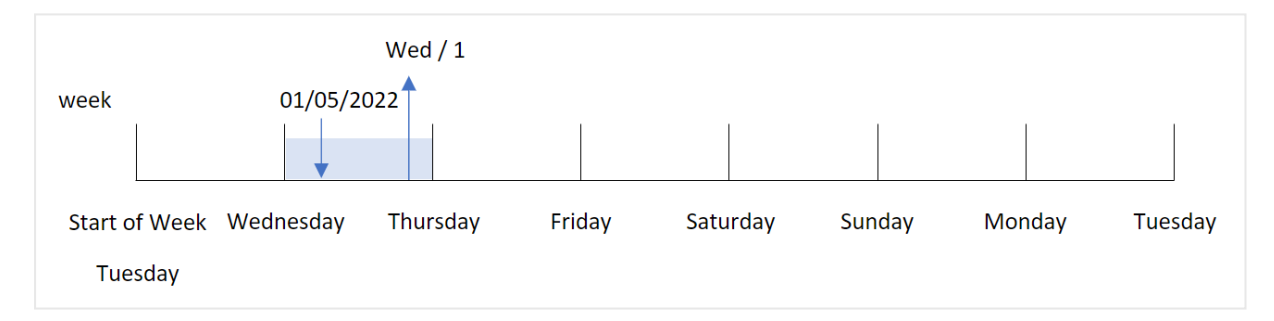

Поскольку используется аргумент first\_week\_day = 1 в функции weekday(), первым днем недели является вторник. Таким образом, все транзакции, совершенные во вторник, имеют двойное числовое значение 0.

Транзакция 8192 совершена 5 января. Функция weekday() определяет, что эта дата выпадает на среду, поэтому выражение возвращает двойное числовое значение 1.

Пример 3. Пример объекта диаграммы

Скрипт загрузки и выражение диаграммы

## Обзор

Откройте редактор загрузки данных и добавьте приведенный ниже скрипт загрузки на новую вкладку.

Скрипт загрузки содержит следующее:

- Набор данных, содержащий набор транзакций за 2022 год, загружаемый в таблицу под именем Transactions.
- Системная переменная FirstweekDay, для которой задано значение 6 (воскресенье).
- Переменная DayNames, настроенная для использования названий дней недели по умолчанию.

Однако в этом примере в приложение загружается неизмененный набор данных. Расчет, который определяет день недели, создается как мера в диаграмме приложения.

#### Скрипт загрузки

```
SET DateFormat='MM/DD/YYYY';
SET DayNames='Mon;Tue;Wed;Thu;Fri;Sat;Sun';
SET FirstWeekDay=6;
Transactions:
Load
*
Inline
\Gammaid,date,amount
8188,01/01/2022,37.23
8189,01/02/2022,17.17
8190,01/03/2022,88.27
8191,01/04/2022,57.42
8192,01/05/2022,53.80
8193,01/06/2022,82.06
8194,01/07/2022,40.39
];
```
## Результаты

Загрузите данные и откройте лист. Создайте новую таблицу и добавьте эти поля как измерения:

- $\bullet$  id
- $\bullet$  date

Чтобы рассчитать значение дня недели, создайте следующую меру:

 $\bullet$  =weekday(date)

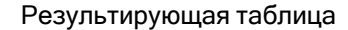

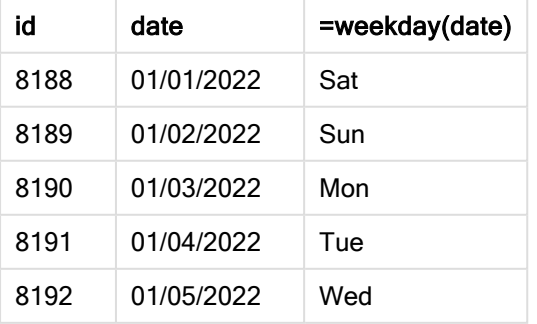

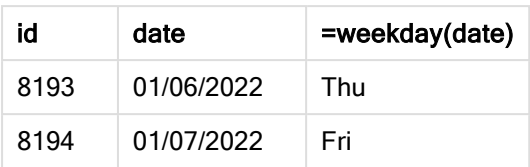

Поле =weekday(date) создано в диаграмме с использованием функции weekday(), где в качестве аргумента функции передано поле даты.

Функция weekday() возвращает строковое значение дня недели; другими словами, она возвращает название дня недели, заданное системной переменной DayNames.

Диаграмма функции weekday(), которая возвращает среду <sup>в</sup> качестве дня недели для транзакции 8192

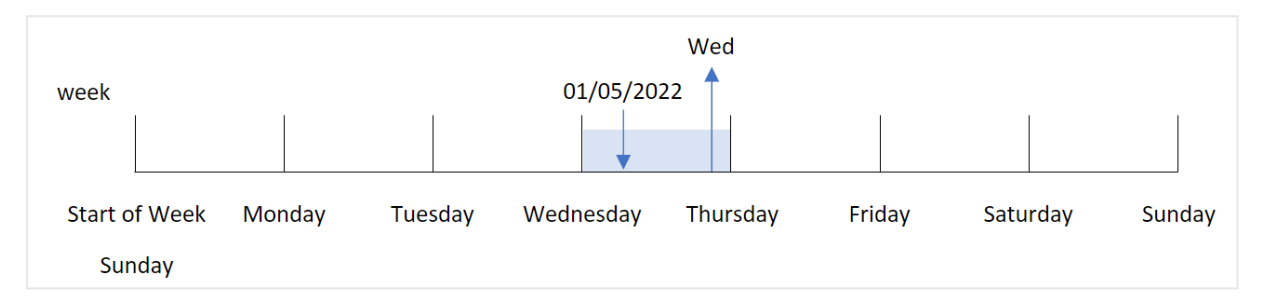

Транзакция 8192 совершена 5 января. Системная переменная FirstWeekDay задает в качестве первого дня недели воскресенье. Функция weekday() определяет, что транзакция совершена в среду, и возвращает это значение как сокращенную форму системной переменной DayNames в поле =weekday(date).

# Пример 4. Сценарий

Скрипт загрузки и результаты

## Обзор

Откройте редактор загрузки данных и добавьте приведенный ниже скрипт загрузки на новую вкладку.

Скрипт загрузки содержит следующее:

- Набор данных, содержащий набор транзакций за 2022 год, загружаемый в таблицу под именем Transactions.
- Системная переменная FirstweekDay, для которой задано значение 6 (воскресенье).
- Переменная DayNames, настроенная для использования названий дней недели по умолчанию.

Конечному пользователю нужна диаграмма, на которой представлены средние продажи для транзакций по дням недели.

```
SET DateFormat='MM/DD/YYYY';
SET DayNames='Mon;Tue;Wed;Thu;Fri;Sat;Sun';
```

```
SET FirstWeekDay=6;
```

```
Transactions:
LOAD
  RecNo() AS id,
  MakeDate(2022, 1, Ceil(Rand() * 31)) as date,
  Rand() * 1000 AS amount
```
Autogenerate(1000);

#### Результаты

Загрузите данные и откройте лист. Создайте новую таблицу и добавьте эти поля как измерения:

- $\bullet$  =weekday(date)
- $\bullet$  =avg(amount)

Задайте параметру Формат чисел меры значение Денежный.

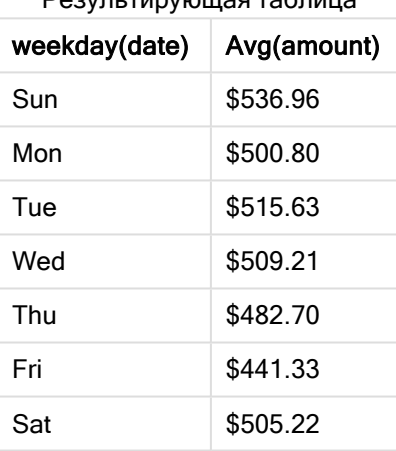

#### Результирующая таблица

## weekend

Эта функция возвращает значение, которое соответствует метке времени, равной последней миллисекунде последнего дня календарной недели, содержащей date. По умолчанию для вывода используется формат DateFormat, заданный в скрипте.

#### Синтаксис:

**WeekEnd(**timestamp [, period\_no [, first\_week\_day ]]**)**

#### Возвращаемые типы данных: двойное значение

Функция weekend() определяет, на какой день недели приходится дата. Затем она возвращает метку времени в формате даты для последней миллисекунды этой недели. Первый день недели определяется переменной среды FirstWeekDay. Однако ее можно переопределить с помощью аргумента first\_week\_day в функции weekend().

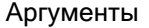

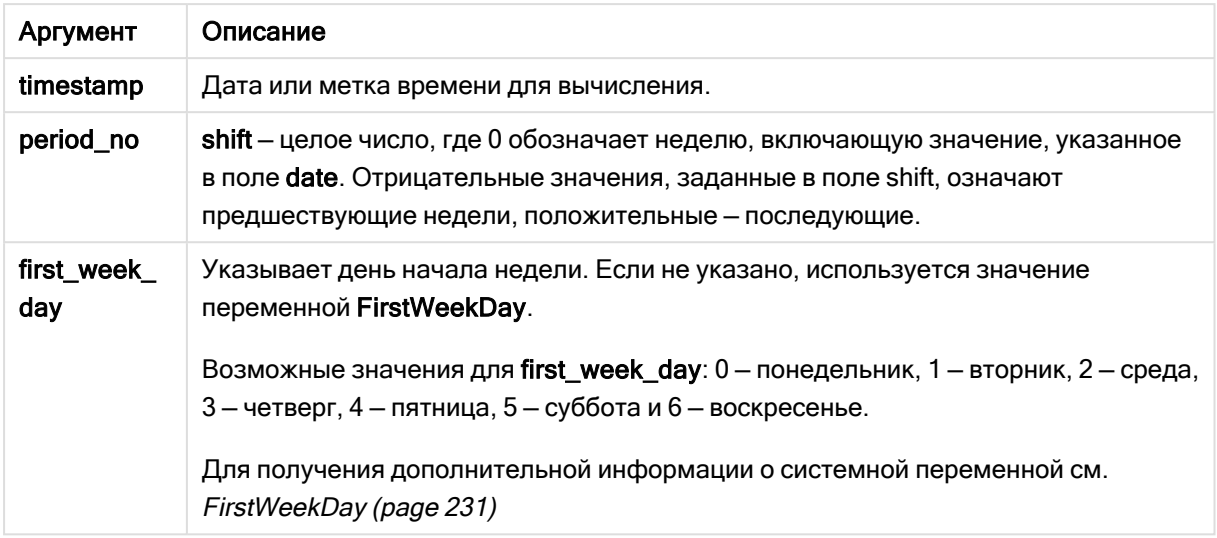

## Когда это следует использовать

Функция weekend() широко используется в составе выражения, когда пользователю требуется учитывать в расчетах оставшиеся дни недели, к которой относится указанная дата. Например, с ее помощью можно рассчитать общую сумму процентов, еще не начисленных в течение недели.

В следующих примерах используется:

SET FirstWeekDay=0;

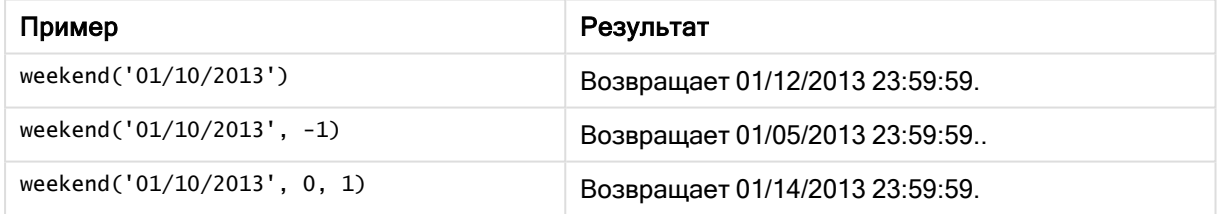

## Региональные настройки

Если не указано иное, в примерах, приведенных в данном разделе, используется следующий формат даты: ММ/ДД/ГГГГ. Формат даты указан в операторе SET DateFormat скрипта загрузки данных. В вашей системе может быть установлен другой формат даты по умолчанию в зависимости от региональных настроек и других факторов. Можно изменить формат в примерах в соответствии с потребностями. Или можно изменить форматы в скрипте загрузки в соответствии с этими примерами.

Региональные настройки по умолчанию в приложениях основаны на системных региональных настройках компьютера или сервера, где установлено ПО Qlik Sense. Если на сервере Qlik Sense, к которому обращается пользователь, выбран шведский язык, то редактор загрузки данных будет использовать шведские региональные настройки для даты, времени и валюты. Эти параметры регионального формата не связаны с языком, отображаемым в интерфейсе пользователя Qlik Sense. Qlik Sense будет отображаться на языке, который используется в браузере.

#### Примеры:

Если требуется использовать параметры ISO для недель и номеров недель, убедитесь, что в скрипте содержится следующее:

Set DateFormat ='YYYY-MM-DD'; Set FirstWeekDay =0; // Monday as first week day Set BrokenWeeks =0; //(use unbroken weeks) Set ReferenceDay =4; // Jan 4th is always in week 1 Если требуется использовать параметры US, убедитесь, что в скрипте содержится следующее:

```
Set DateFormat ='M/D/YYYY';
Set FirstWeekDay =6; // Sunday as first week day
Set BrokenWeeks =1; //(use broken weeks)
Set ReferenceDay =1; // Jan 1st is always in week 1
```
Приведенные выше примеры дают следующие результаты функции weekend():

#### Пример функции Weekend

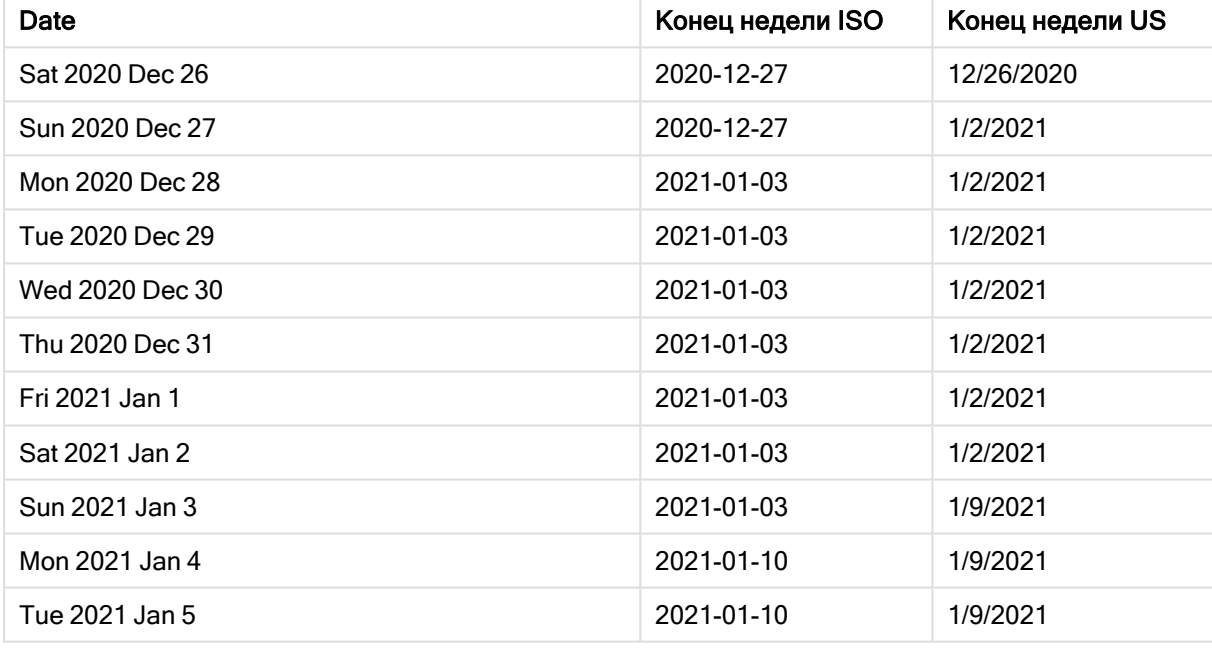

Конец недели выпадает на воскресенье <sup>в</sup> столбце ISO <sup>и</sup> на субботу <sup>в</sup> столбце US.

# Пример 1. Базовый пример

Скрипт загрузки и результаты

#### Обзор

Откройте редактор загрузки данных и добавьте приведенный ниже скрипт загрузки на новую вкладку.

Скрипт загрузки содержит следующее:

- Набор данных, содержащий набор транзакций за 2022 год, загружается в таблицу под именем Transactions.
- Поле даты было предоставлено в формате системной переменной DateFormat (MM/DD/YYYY).
- Создание поля end\_of\_week, возвращающего метку времени окончания недели, в течение которой совершены транзакции.

#### Скрипт загрузки

```
SET FirstWeekDay=6;
Transactions:
    Load
        *,
        weekend(date) as end_of_week,
        timestamp(weekend(date)) as end_of_week_timestamp
        ;
Load
*
Inline
\Gammaid,date,amount
8188,1/7/2022,17.17
8189,1/19/2022,37.23
8190,2/28/2022,88.27
8191,2/5/2022,57.42
8192,3/16/2022,53.80
8193,4/1/2022,82.06
8194,5/7/2022,40.39
8195,5/16/2022,87.21
8196,6/15/2022,95.93
8197,6/26/2022,45.89
8198,7/9/2022,36.23
8199,7/22/2022,25.66
8200,7/23/2022,82.77
8201,7/27/2022,69.98
8202,8/2/2022,76.11
8203,8/8/2022,25.12
8204,8/19/2022,46.23
8205,9/26/2022,84.21
8206,10/14/2022,96.24
8207,10/29/2022,67.67
```

```
];
```
## Результаты

Загрузите данные и откройте лист. Создайте новую таблицу и добавьте эти поля как измерения:

- date
- end\_of\_week
- end\_of\_week\_timestamp

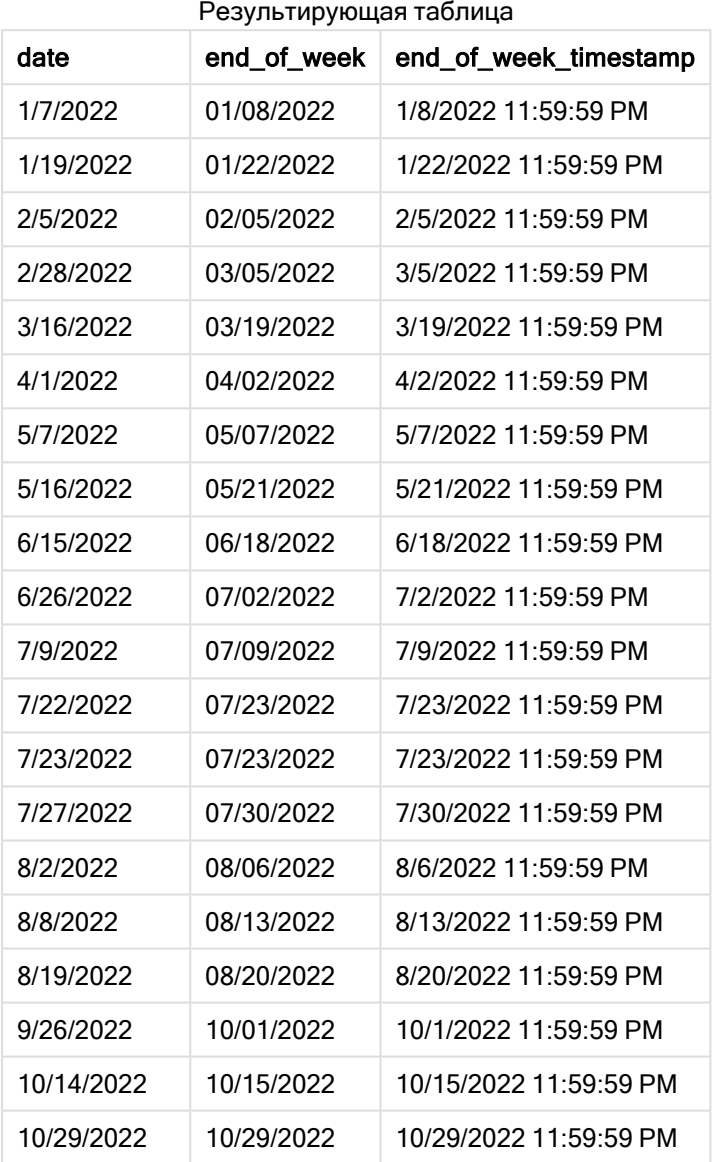

Поле end\_of\_week создано предшествующим оператором load с использованием функции weekend (), где в качестве аргумента функции передано поле даты.

Функция weekend() определяет, к какой неделе относится значение даты, и возвращает метку времени для последней миллисекунды этой недели.

#### 2/5/22 11:59:59 PM 02/05 02/06/22 02/13/22 02/20/22 01/30/22

Транзакция 8191 совершена 5 февраля. Системная переменная FirstweekDay задает в качестве первого дня недели воскресенье. Функция weekend() определяет, что первой субботой после 5 февраля и, следовательно, последним днем недели, является 5 февраля. Таким образом, значение end\_of\_week для этой транзакции возвращает последнюю миллисекунду этого дня, то есть 23:59:59 (11:59:59 PM) 5 февраля.

# Пример 2. Скрипт period\_no

Скрипт загрузки и результаты

## Обзор

Откройте редактор загрузки данных и добавьте приведенный ниже скрипт загрузки на новую вкладку.

Скрипт загрузки содержит следующее:

- Используется тот же набор данных и сценарий, что в первом примере.
- Создание поля previous\_week\_end, возвращающего метку времени начала недели, которая предшествует совершению транзакции.

## Скрипт загрузки

```
SET DateFormat='MM/DD/YYYY';
Transactions:
    Load
        *,
        weekend(date,-1) as previous_week_end,
        timestamp(weekend(date,-1)) as previous_week_end_timestamp
        ;
Load
*
Inline
\Gammaid,date,amount
8188,1/7/2022,17.17
8189,1/19/2022,37.23
8190,2/28/2022,88.27
8191,2/5/2022,57.42
8192,3/16/2022,53.80
8193,4/1/2022,82.06
8194,5/7/2022,40.39
```
Диаграмма функции weekend(), базовый пример

8195,5/16/2022,87.21 8196,6/15/2022,95.93 8197,6/26/2022,45.89 8198,7/9/2022,36.23 8199,7/22/2022,25.66 8200,7/23/2022,82.77 8201,7/27/2022,69.98 8202,8/2/2022,76.11 8203,8/8/2022,25.12 8204,8/19/2022,46.23 8205,9/26/2022,84.21 8206,10/14/2022,96.24 8207,10/29/2022,67.67 ];

## Результаты

Загрузите данные и откройте лист. Создайте новую таблицу и добавьте эти поля как измерения:

- $\bullet$  date
- previous\_week\_end
- previous\_week\_end\_timestamp

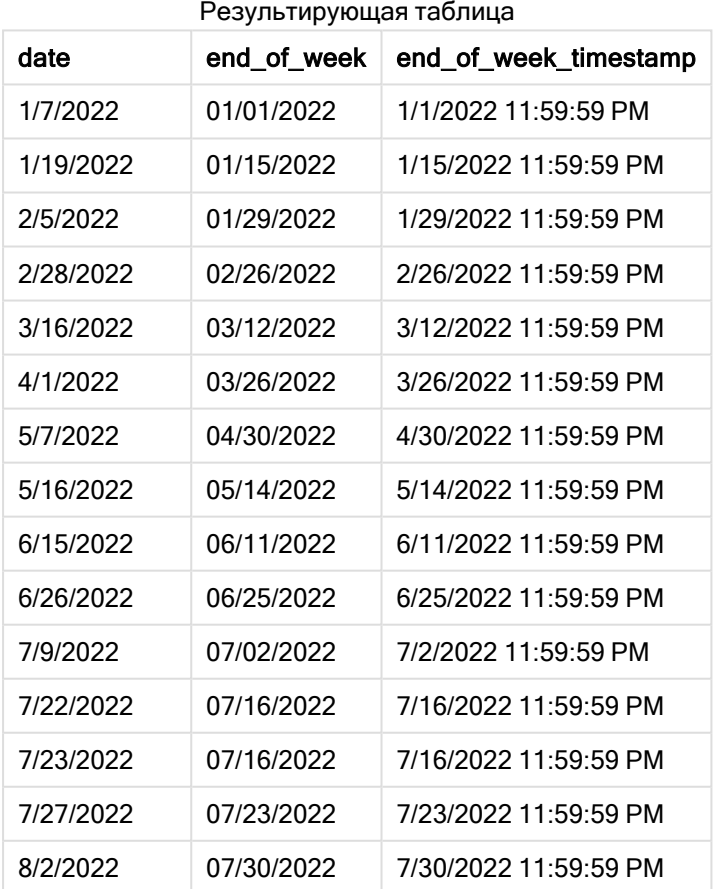

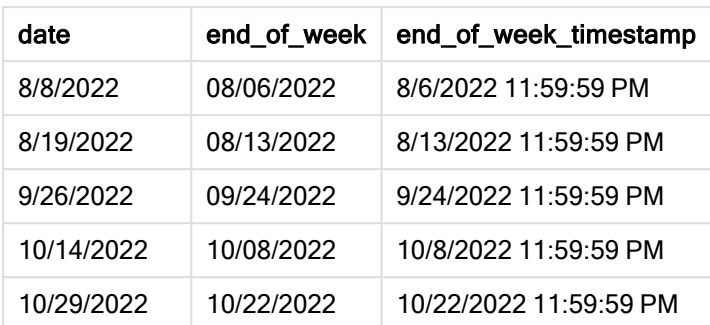

В этом случае, так как в качестве аргумента смещения в функции weekend() использовалось period\_no = -1, функция сначала определяет неделю, в течение которой совершены транзакции. Затем она возвращается на неделю назад и определяет последнюю миллисекунду предыдущей недели.

Диаграмма функции weekend $()$ , пример с аргументом period no

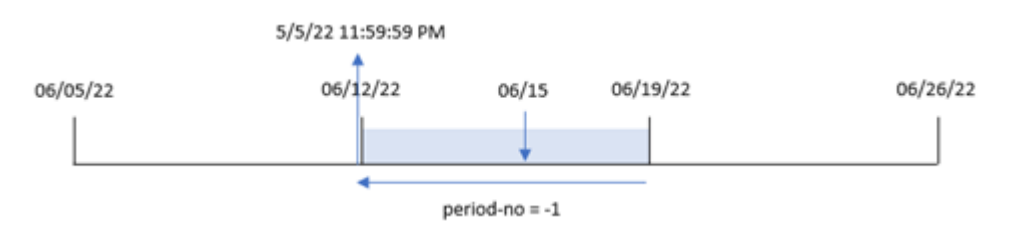

Транзакция 8196 совершена 15 июня. Функция weekend() определяет, что неделя начинается 12 июня. Таким образом, предыдущая неделя заканчивается 11 июня в 23:59:59 (11:59:59 PM). Именно это значение возвращается для поля previous\_week\_end.

# Пример 3. Аргумент first\_week\_day

Скрипт загрузки и результаты

## Обзор

Откройте редактор загрузки данных и добавьте приведенный ниже скрипт загрузки на новую вкладку.

Скрипт загрузки содержит тот же набор данных и сценарий, что в первом примере. Однако в этом примере требуется задать вторник в качестве первого дня недели.

```
SET DateFormat='MM/DD/YYYY';
Transactions:
    Load
        *,
        weekend(date,0,1) as end_of_week,
        timestamp(weekend(date,0,1)) as end_of_week_timestamp,
        ;
```
Load \* Inline  $\Gamma$ id,date,amount 8188,1/7/2022,17.17 8189,1/19/2022,37.23 8190,2/28/2022,88.27 8191,2/5/2022,57.42 8192,3/16/2022,53.80 8193,4/1/2022,82.06 8194,5/7/2022,40.39 8195,5/16/2022,87.21 8196,6/15/2022,95.93 8197,6/26/2022,45.89 8198,7/9/2022,36.23 8199,7/22/2022,25.66 8200,7/23/2022,82.77 8201,7/27/2022,69.98 8202,8/2/2022,76.11 8203,8/8/2022,25.12 8204,8/19/2022,46.23 8205,9/26/2022,84.21 8206,10/14/2022,96.24 8207,10/29/2022,67.67 ];

#### Результаты

Загрузите данные и откройте лист. Создайте новую таблицу и добавьте эти поля как измерения:

- $\bullet$  date
- end\_of\_week
- end\_of\_week\_timestamp

Результирующая таблица

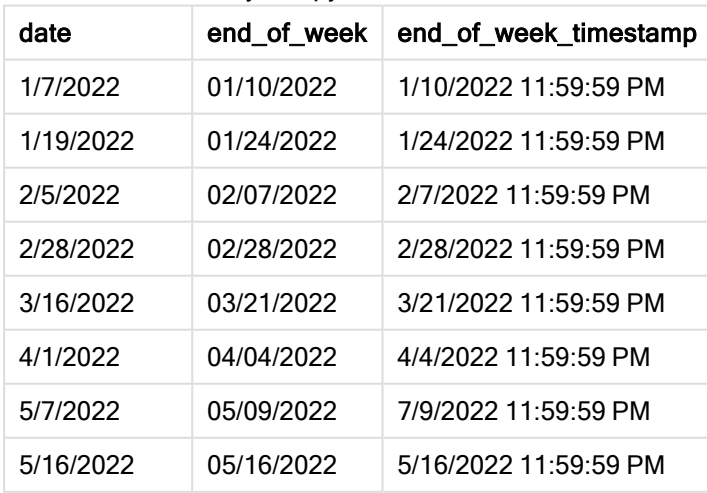

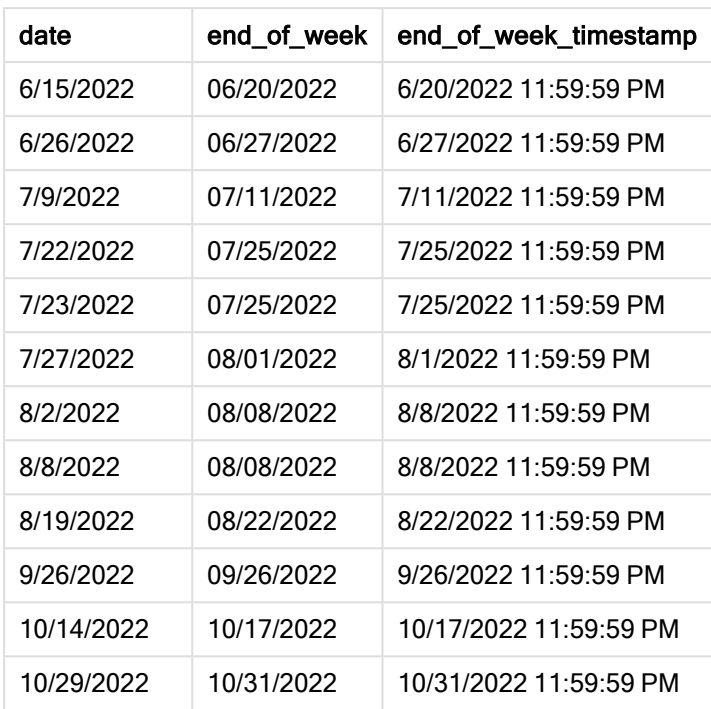

В этом случае, поскольку аргумент first\_week\_date =1 используется в функции weekend(), в качестве первого дня недели задан вторник.

Диаграмма функции weekend() , пример <sup>с</sup> аргументом first\_week\_day

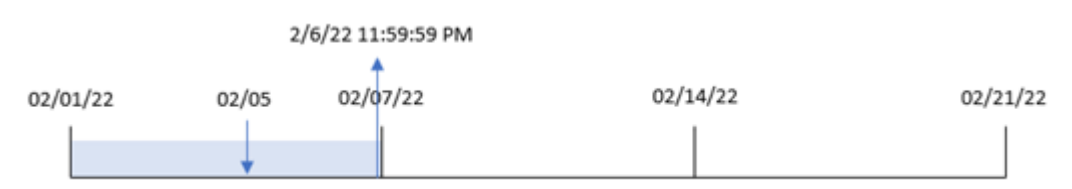

Транзакция 8191 совершена 5 февраля. Функция weekend() определяет, что первым понедельником после этой даты и, следовательно, последним днем недели является 6 февраля, и возвращается значение 23:59:59 (11:59:59 PM) 6 февраля.

## Пример 4. Пример объекта диаграммы

Скрипт загрузки и выражение диаграммы

## Обзор

Откройте редактор загрузки данных и добавьте приведенный ниже скрипт загрузки на новую вкладку.

Скрипт загрузки содержит тот же набор данных и сценарий, что в первом примере. Однако в этом примере в приложение загружается неизмененный набор данных. Расчет, возвращающий метку времени окончания недели, в котором совершены транзакции, создается как мера в объекте диаграммы в приложении.

#### Скрипт загрузки

```
Transactions:
Load
*
Inline
\Gammaid,date,amount
8188,1/7/2022,17.17
8189,1/19/2022,37.23
8190,2/28/2022,88.27
8191,2/5/2022,57.42
8192,3/16/2022,53.80
8193,4/1/2022,82.06
8194,5/7/2022,40.39
8195,5/16/2022,87.21
8196,6/15/2022,95.93
8197,6/26/2022,45.89
8198,7/9/2022,36.23
8199,7/22/2022,25.66
8200,7/23/2022,82.77
8201,7/27/2022,69.98
8202,8/2/2022,76.11
8203,8/8/2022,25.12
8204,8/19/2022,46.23
8205,9/26/2022,84.21
8206,10/14/2022,96.24
8207,10/29/2022,67.67
];
```
#### Результаты

Загрузите данные и откройте лист. Создайте новую таблицу и добавьте это поле как измерение: date.

Чтобы рассчитать начало недели, когда была совершена транзакция, добавьте следующие меры:

- $\bullet$  =weekend(date)
- $\bullet$  =timestamp(weekend(date))

Результирующая таблица

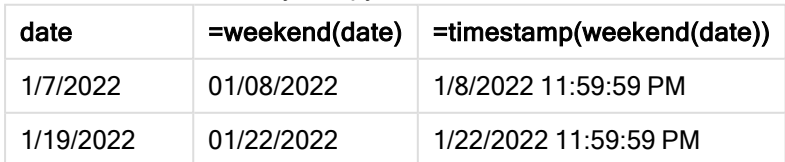

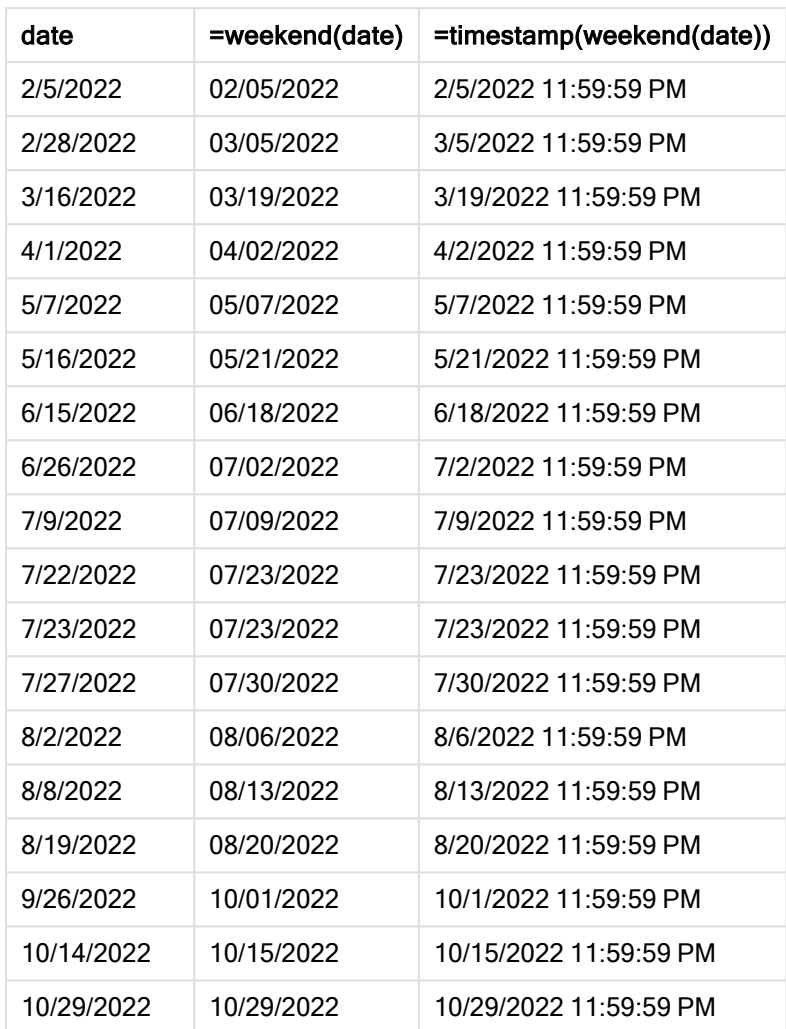

Мера end\_of\_week создана в объекте диаграммы с использованием функции weekend(), где в качестве аргумента функции передано поле даты. Функция weekend() определяет, к какой неделе относится значение даты, и возвращает метку времени для последней миллисекунды этой недели.

Диаграмма функции weekend(), пример <sup>с</sup> объектом диаграммы

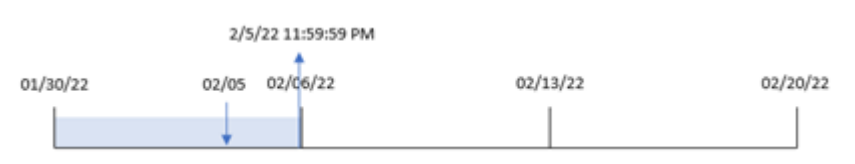

Транзакция 8191 совершена 5 февраля. Системная переменная FirstWeekDay задает в качестве первого дня недели воскресенье. Функция weekend() определяет, что первой субботой после 5 февраля и, следовательно, последним днем недели, является 5 февраля. Таким образом, значение end\_of\_week для этой транзакции возвращает последнюю миллисекунду этого дня, то есть 23:59:59 (11:59:59 PM) 5 февраля.

# Пример 5. Сценарий

Скрипт загрузки и выражение диаграммы

## Обзор

Откройте редактор загрузки данных и добавьте приведенный ниже скрипт загрузки на новую вкладку.

Скрипт загрузки содержит следующее:

- Набор данных, загруженный в таблицу, называется Employee\_Expenses
- Данные, включающие идентификаторы сотрудников, имена сотрудников и средние ежедневные заявки на возмещение расходов каждого сотрудника.

Конечному пользователю требуется получить объект диаграммы, отображающий по идентификатору и имени сотрудника расчетные расходы, которые еще предстоит понести в течение оставшейся части недели.

## Скрипт загрузки

```
Employee_Expenses:
Load
*
Inline
\Gammaemployee_id,employee_name,avg_daily_claim
182,Mark, $15
183,Deryck, $12.5
184,Dexter, $12.5
185,Sydney,$27
186,Agatha,$18
];
```
## Результаты

## Выполните следующие действия.

- 1. Загрузите данные и откройте лист. Создайте новую таблицу и добавьте эти поля как измерения:
	- employee\_id
	- employee\_name
- 2. Затем создайте меру, чтобы рассчитать накопленный процент: =(weekend(today(1))-today(1))\*avg\_daily\_claim
- 3. Задайте параметру меры Формат чисел значение Денежный.

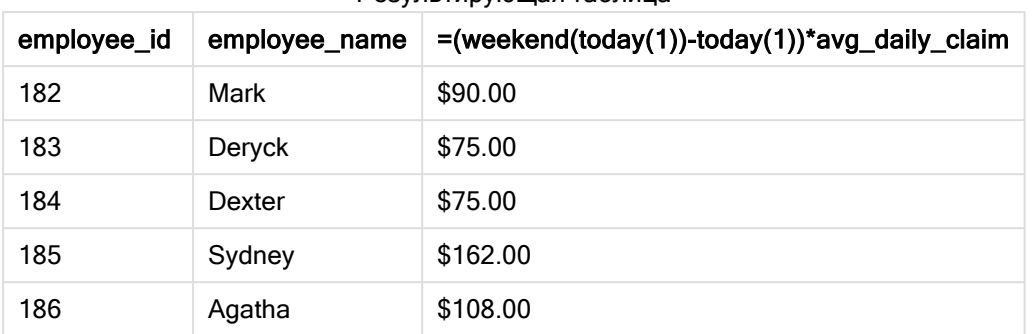

Результирующая таблица

Используя сегодняшнюю дату в качестве единственного аргумента, функция weekend() возвращает дату окончания текущей недели. Затем, вычитая сегодняшнюю дату из даты окончания недели, выражение возвращает количество дней, оставшихся в этой неделе.

Затем это значение умножается на среднюю ежедневную заявку на возмещение расходов каждого сотрудника для расчета оценочной суммы заявок, которые каждый сотрудник должен подать за оставшиеся дни недели.

# weekname

Эта функция возвращает значение года и номер недели с базовым числовым значением, соответствующим метке времени, включающей первую миллисекунду первого дня недели, содержащего значение, указанное в поле date.

## Синтаксис:

```
WeekName(date[, period no [, first week day [, broken weeks [, reference
day]]]])
```
Функция weekname() определяет, на какую неделю приходится дата, и возвращает номер недели и год этой недели. Первый день недели определяется системной переменной FirstWeekDay. Однако также можно изменить первый день недели, используя аргумент first\_week\_day в функции weekname().

 В Qlik Sense региональные настройки извлекаются при создании приложения, и соответствующие параметры хранятся в скрипте как переменные среды.

Североамериканские разработчики приложений часто получают Set BrokenWeeks=1; в скрипте, что соответствует неполным неделям. Европейские разработчики приложений часто получают Set BrokenWeeks=0; в скрипте, что соответствует полным неделям.

Если приложение использует неполные недели, отсчет номера недели начинается с 1 января и заканчивается за день до системной переменной FirstWeekDay независимо от того, сколько дней прошло.

Однако если в приложении используются непрерывные недели, неделя 1 может начинаться в предыдущем году или в первые несколько дней января. Это зависит от того, как используются системные переменные ReferenceDay и FirstWeekDay.

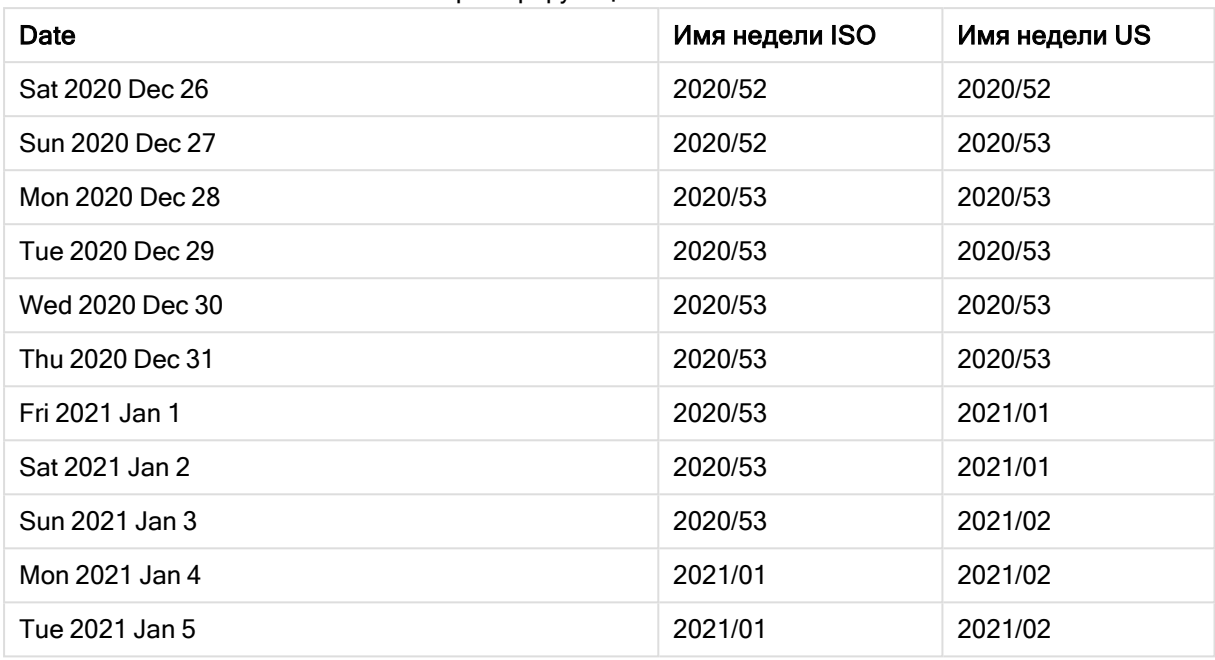

Пример функции Weekname

#### Когда это следует использовать

Функция weekname() полезна, когда требуется сравнить агрегации по неделям.

Например, если требуется увидеть общий объем продаж продуктов по неделям. Чтобы не допустить противоречия с перемененной среды Brokenweeks в приложении, используйте weekname() вместо lunarweekname(). Если приложение использует полные недели, неделя 1 может содержать даты декабря предыдущего года или исключать даты января текущего года. Если приложение использует неполные недели, неделя 1 может содержать менее семи дней.

#### Возвращаемые типы данных: двойное значение

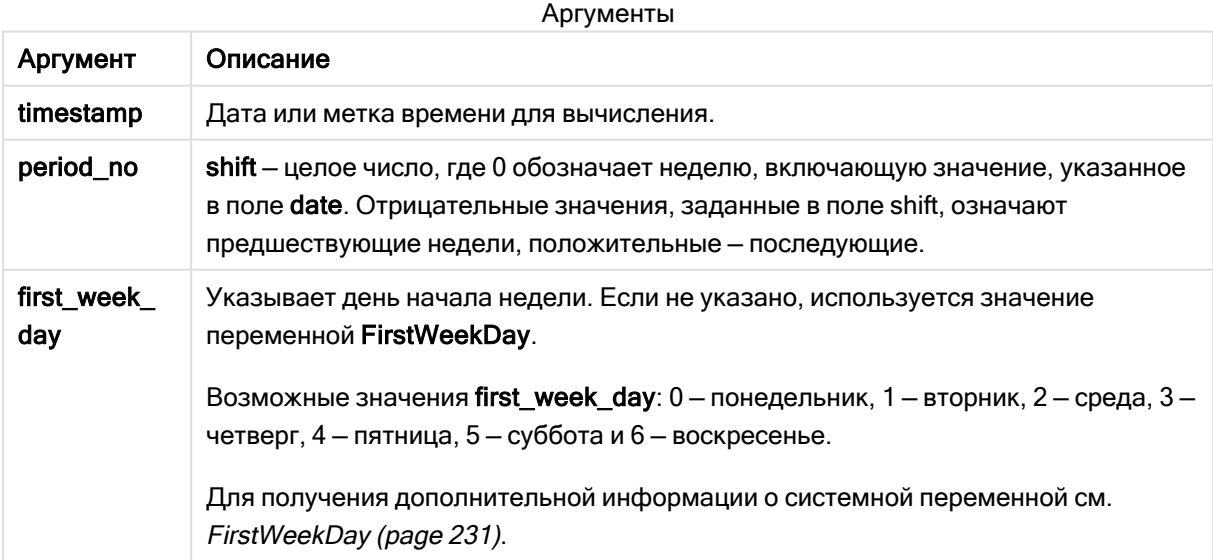

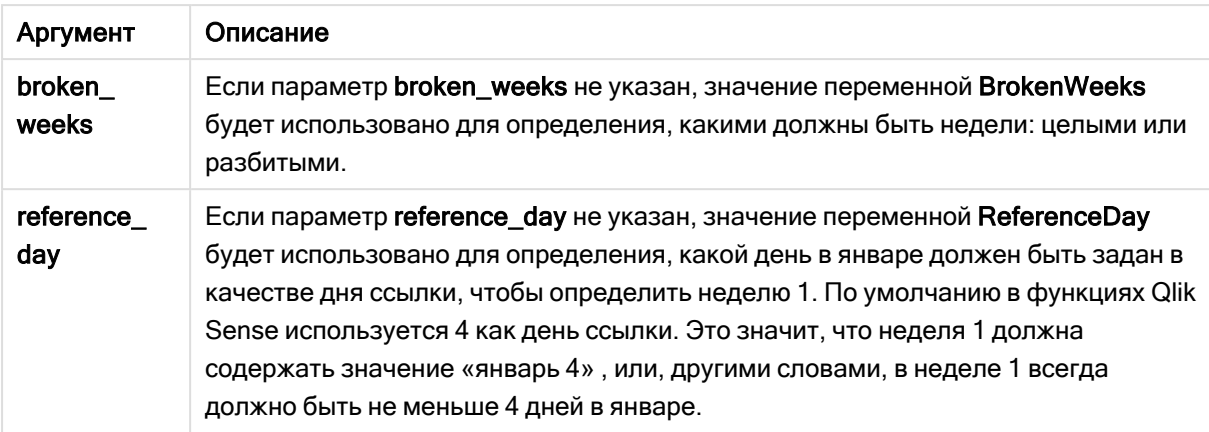

## Региональные настройки

Если не указано иное, в примерах, приведенных в данном разделе, используется следующий формат даты: ММ/ДД/ГГГГ. Формат даты указан в операторе SET DateFormat скрипта загрузки данных. В вашей системе может быть установлен другой формат даты по умолчанию в зависимости от региональных настроек и других факторов. Можно изменить формат в примерах в соответствии с потребностями. Или можно изменить форматы в скрипте загрузки в соответствии с этими примерами.

Региональные настройки по умолчанию в приложениях основаны на системных региональных настройках компьютера или сервера, где установлено ПО Qlik Sense. Если на сервере Qlik Sense, к которому обращается пользователь, выбран шведский язык, то редактор загрузки данных будет использовать шведские региональные настройки для даты, времени и валюты. Эти параметры регионального формата не связаны с языком, отображаемым в интерфейсе пользователя Qlik Sense. Qlik Sense будет отображаться на языке, который используется в браузере.

В приведенных ниже примерах используется:

Set FirstWeekDay=0; Set BrokenWeeks=0; Set ReferenceDay=4;

Примеры функции

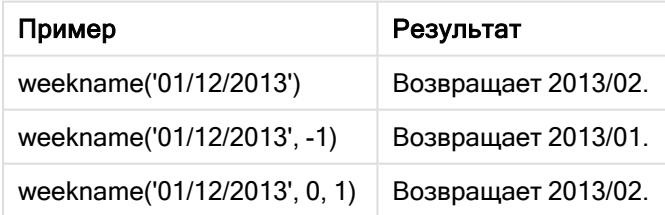
# Пример 1. Дата без дополнительных аргументов

Скрипт загрузки и результаты

## Обзор

Откройте редактор загрузки данных и добавьте приведенный ниже скрипт загрузки на новую вкладку.

Скрипт загрузки содержит следующее:

- Набор данных, содержащий набор транзакций за последнюю неделю 2021 года, загружается в таблицу под именем Transactions.
- Системная переменная DateFormat, для которой задан формат MM/DD/YYYY.
- Системная переменная Brokenweeks, для которой задан формат 1.
- Системная переменная FirstweekDay, для которой задан формат 6.
- Предыдущая загрузка, которая содержит следующее:
	- Функция weekday(), заданная как поле week\_number, возвращающая год и номер недели, когда были совершены транзакции.
	- <sup>l</sup> Функция weekname(), заданная как поле с именем week\_day, для отображения значения дня недели для каждой даты транзакции.

### Скрипт загрузки

```
SET BrokenWeeks=1;
SET DateFormat='MM/DD/YYYY';
SET FirstWeekDay=6;
Transactions:
   Load
     *,
     WeekDay(date) as week_day,
     Weekname(date) as week_number
     ;
Load
*
Inline
\Gammaid,date,amount
8183,12/27/2021,58.27
8184,12/28/2021,67.42
8185,12/29/2021,23.80
8186,12/30/2021,82.06
8187,12/31/2021,40.56
8188,01/01/2022,37.23
8189,01/02/2022,17.17
8190,01/03/2022,88.27
8191,01/04/2022,57.42
8192,01/05/2022,53.80
8193,01/06/2022,82.06
```
8194,01/07/2022,40.56 8195,01/08/2022,53.67 8196,01/09/2022,26.63 8197,01/10/2022,72.48 8198,01/11/2022,18.37 8199,01/12/2022,45.26 8200,01/13/2022,58.23 8201,01/14/2022,18.52 ];

## Результаты

Загрузите данные и откройте лист. Создайте новую таблицу и добавьте эти поля как измерения:

- $\bullet$  id
- $\bullet$  date
- $\bullet$  week\_day
- $\bullet$  week\_number

#### Результирующая таблица

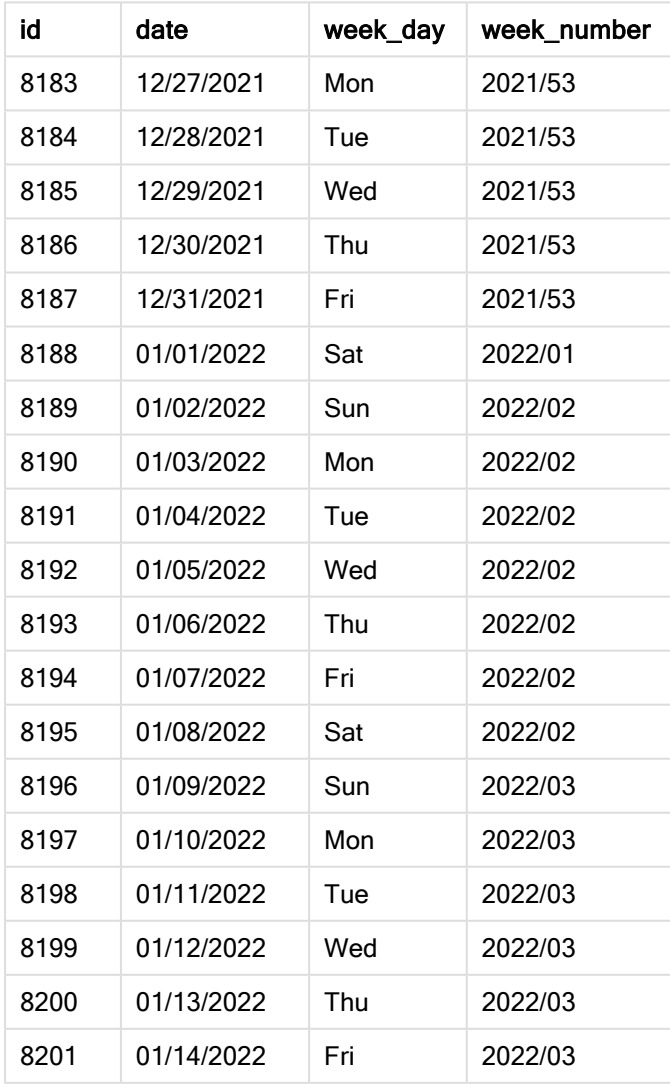

Поле week\_number создано предшествующим оператором load с использованием функции weekname (), где в качестве аргумента функции передано поле даты.

Функция weekname() изначально определяет, на какую неделю приходится значение даты, и возвращает номер недели и год, когда была совершена транзакция.

Системная переменная FirstWeekDay задает воскресенье как первый день недели. Системная переменная BrokenWeeks задает для приложения использование неполных недель, что означает, что неделя 1 начнется 1 января.

Диаграмма функции weekname() <sup>с</sup> переменными по умолчанию.

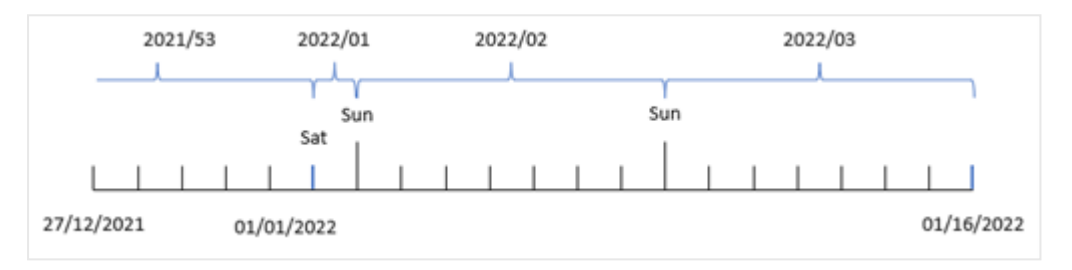

Неделя 1 начинается 1 января, то есть в субботу, поэтому транзакции, совершенные в этот день, возвращают значение 2022/01 (год и номер недели).

Диаграмма функции weekname(), определяющей номер недели для транзакции 8192.

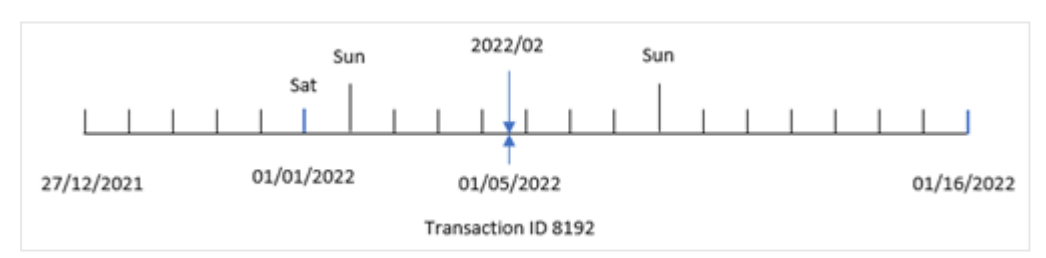

Поскольку приложение использует неполные недели, а первый день недели — воскресенье, транзакции, совершенные со 2 по 8 января, возвращают значение 2022/02 (номер недели 2 в 2022 году). Примером этого может быть транзакция 8192, которая совершена 5 января и возвращает значение 2022/02 для поля week\_number.

## Пример 2. Скрипт period\_no

Скрипт загрузки и результаты

#### Обзор

Используется тот же набор данных и сценарий, что в первом примере.

Однако в этом примере задача состоит в том, чтобы создать поле previous\_week\_number, которое возвращает год и номер недели, предшествующей той, на которой были совершены транзакции.

Откройте Редактор загрузки данных и добавьте следующий скрипт загрузки на новую вкладку.

#### Скрипт загрузки

```
SET BrokenWeeks=1;
SET FirstWeekDay=6;
Transactions:
   Load
     *,
     weekname(date,-1) as previous_week_number
     ;
Load
*
Inline
\Gammaid,date,amount
8183,12/27/2021,58.27
8184,12/28/2021,67.42
8185,12/29/2021,23.80
8186,12/30/2021,82.06
8187,12/31/2021,40.56
8188,01/01/2022,37.23
8189,01/02/2022,17.17
8190,01/03/2022,88.27
8191,01/04/2022,57.42
8192,01/05/2022,53.80
8193,01/06/2022,82.06
8194,01/07/2022,40.56
8195,01/08/2022,53.67
8196,01/09/2022,26.63
8197,01/10/2022,72.48
8198,01/11/2022,18.37
8199,01/12/2022,45.26
8200,01/13/2022,58.23
8201,01/14/2022,18.52
];
```
### Результаты

Загрузите данные и откройте лист. Создайте новую таблицу и добавьте эти поля как измерения:

- $\bullet$  id
- $\bullet$  date
- $\bullet$  week\_day
- week\_number

#### Результирующая таблица

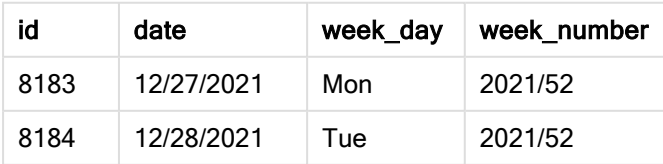

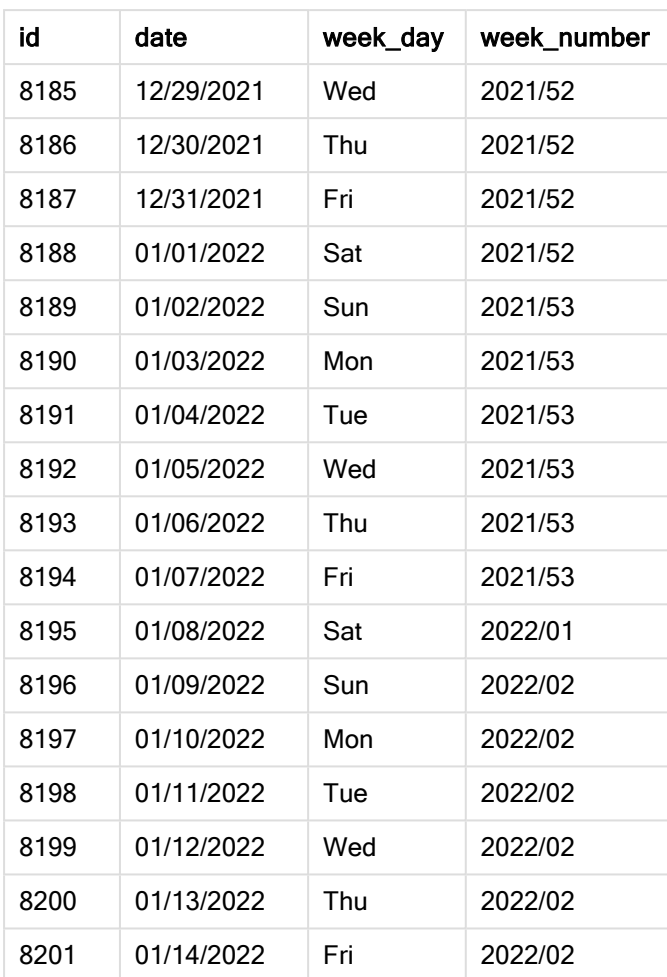

Так как в качестве аргумента смещения в функции weekname() использовалось period\_no = -1, функция сначала определяет неделю, в течение которой совершены транзакции. Затем она возврващается на неделю назад и определяет первую миллисекунду этой недели.

Диаграмма функции weekname() со смещением period\_no <sup>=</sup> -1.

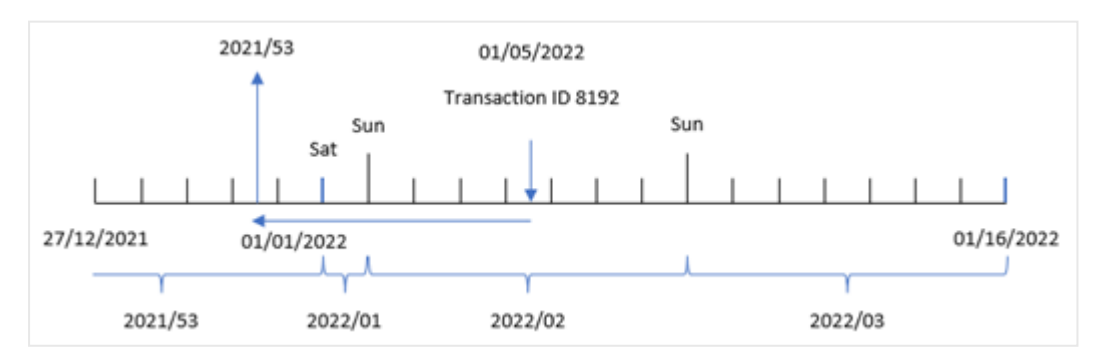

Транзакция 8192 совершена 5 января 2022 года. Функция weekname() возвращается на неделю назад к 30 декабря 2021 года и возвращает номер недели и год для этой даты — 2021/53.

# Пример 3. Аргумент first\_week\_day

Скрипт загрузки и результаты

### Обзор

Используется тот же набор данных и сценарий, что в первом примере.

Однако в этом примере политика компании такова, что рабочая неделя начинается во вторник.

Откройте Редактор загрузки данных и добавьте следующий скрипт загрузки на новую вкладку.

### Скрипт загрузки

```
SET BrokenWeeks=1;
SET DateFormat='MM/DD/YYYY';
Transactions:
   Load
     *,
     weekday(date) as week_day,
     weekname(date,0,1) as week_number
     ;
Load
*
Inline
\Gammaid,date,amount
8183,12/27/2021,58.27
8184,12/28/2021,67.42
8185,12/29/2021,23.80
8186,12/30/2021,82.06
8187,12/31/2021,40.56
8188,01/01/2022,37.23
8189,01/02/2022,17.17
8190,01/03/2022,88.27
8191,01/04/2022,57.42
8192,01/05/2022,53.80
8193,01/06/2022,82.06
8194,01/07/2022,40.56
8195,01/08/2022,53.67
8196,01/09/2022,26.63
8197,01/10/2022,72.48
8198,01/11/2022,18.37
8199,01/12/2022,45.26
8200,01/13/2022,58.23
8201,01/14/2022,18.52
];
```
#### Результаты

Загрузите данные и откройте лист. Создайте новую таблицу и добавьте эти поля как измерения:

- $\bullet$  id
- date
- week\_day
- $\bullet$  week\_number

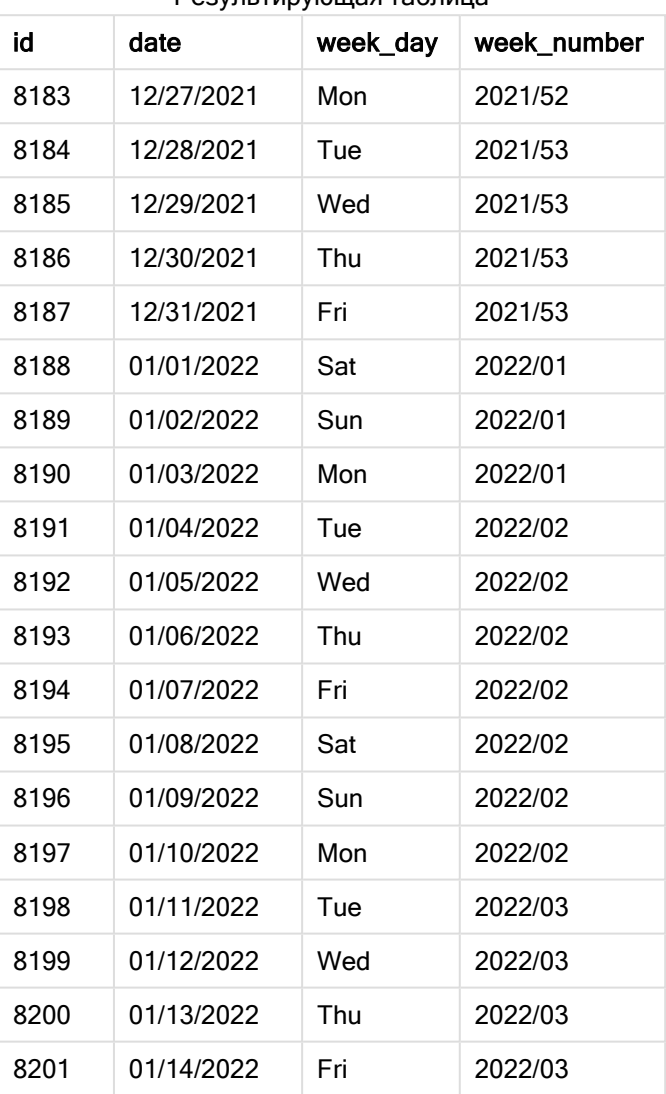

Результирующая таблица

Диаграмма функции weekname(), где первым днем недели является вторник.

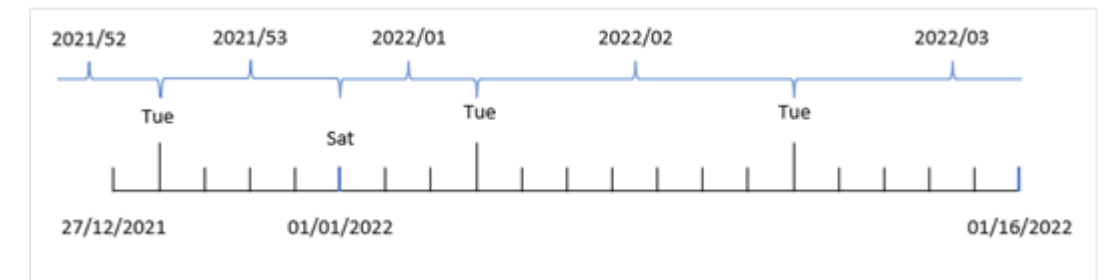

Поскольку аргумент first\_week\_date функции 1 используется в функции weekname(), в качестве первого дня недели используется вторник. Таким образом, функция определяет, что 53-я неделя 2021 года начинается во вторник, 28 декабря; и, поскольку в приложении используются неполные недели, неделя 1 начинается 1 января 2022 г. и заканчивается в последнюю миллисекунду понедельника, 3 января 2022 г.

Диаграмма, которая показывает номер недели для транзакции 8192, где первым днем недели является вторник.

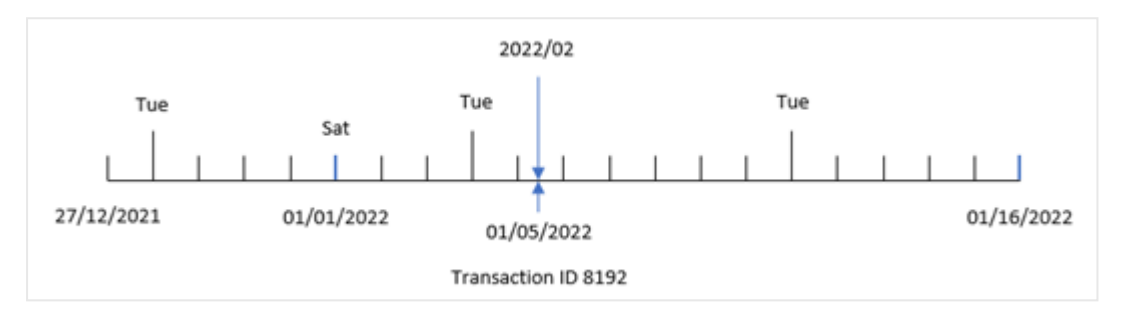

Транзакция 8192 совершена 5 января 2022 года. Таким образом, используя для параметра first\_ week\_day значение «вторник», функция weekname() возвращает значение 2022/02 для поля week\_ number.

# Пример 4. Пример объекта диаграммы

Скрипт загрузки и выражение диаграммы

### Обзор

Используется тот же набор данных и сценарий, что в первом примере.

Однако в этом примере в приложение загружается неизмененный набор данных. Расчет, который возвращает номер года для недели, когда была совершена транзакция, создается как мера в объекте диаграммы в приложении.

### Скрипт загрузки

```
SET BrokenWeeks=1;
Transactions:
Load
*
Inline
\Gammaid,date,amount
8183,12/27/2021,58.27
8184,12/28/2021,67.42
8185,12/29/2021,23.80
8186,12/30/2021,82.06
8187,12/31/2021,40.56
8188,01/01/2022,37.23
8189,01/02/2022,17.17
8190,01/03/2022,88.27
8191,01/04/2022,57.42
```
8192,01/05/2022,53.80 8193,01/06/2022,82.06 8194,01/07/2022,40.56 8195,01/08/2022,53.67 8196,01/09/2022,26.63 8197,01/10/2022,72.48 8198,01/11/2022,18.37 8199,01/12/2022,45.26 8200,01/13/2022,58.23 8201,01/14/2022,18.52 ];

## Результаты

Загрузите данные и откройте лист. Создайте новую таблицу и добавьте эти поля как измерения:

- $\bullet$  id
- date
- =week\_day (date)

Чтобы рассчитать начало недели, когда была совершена транзакция, создайте следующую меру:

=weekname(date)

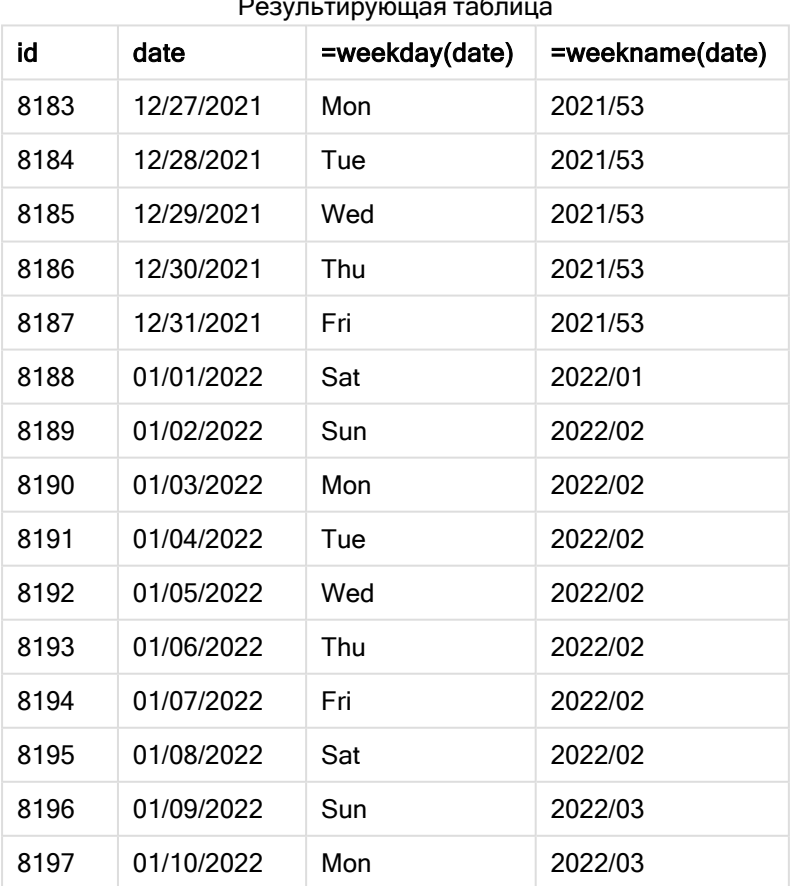

Результирующая таблица

# 5 Функции скрипта и диаграммы

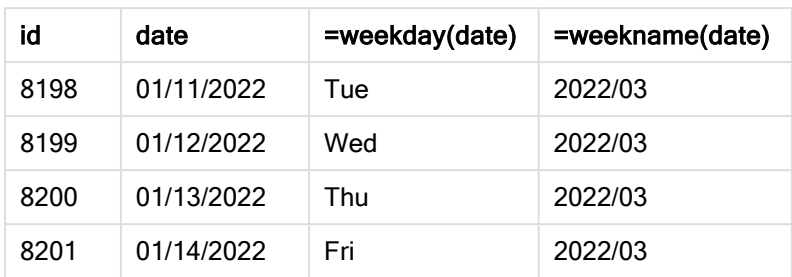

Поле week\_number создано как мера в объекте диаграммы с использованием функции weekname(), где в качестве аргумента функции передано поле даты.

Функция weekname() изначально определяет, на какую неделю приходится значение даты, и возвращает номер недели и год, когда была совершена транзакция.

Системная переменная FirstWeekDay задает воскресенье как первый день недели. Системная переменная BrokenWeeks задает для приложения использование неполных недель, что означает, что неделя 1 начинается 1 января.

Диаграмма, которая показывает номер недели, где первым днем недели является воскресенье.

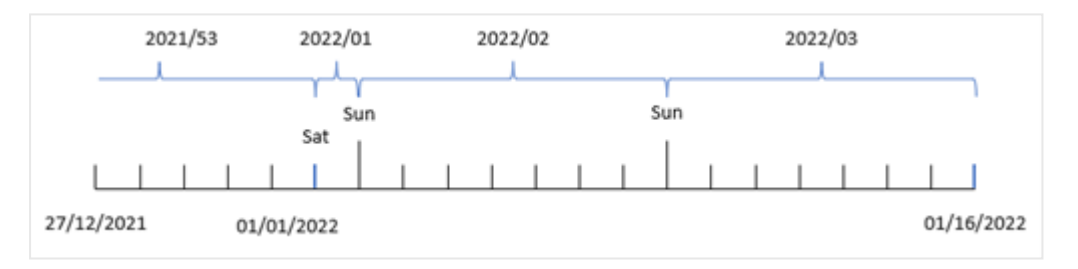

Диаграмма, которая показывает, что транзакция 8192 совершена на неделе 2.

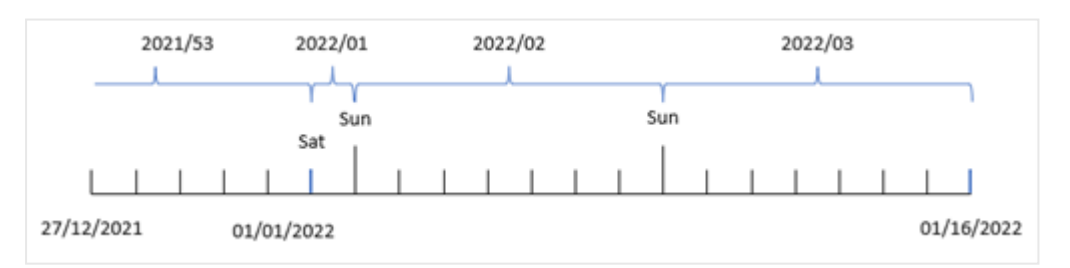

Поскольку приложение использует неполные недели, а первый день недели — воскресенье, транзакции, совершенные со 2 по 8 января, возвращают значение 2022/02, то есть неделя 2 в 2022 году. Обратите внимание, что транзакция 8192 совершена 5 января и возвращает значение 2022/02 для поля week\_number.

# Пример 5. Сценарий

Скрипт загрузки и результаты

## Обзор

Откройте редактор загрузки данных и добавьте приведенный ниже скрипт загрузки на новую вкладку.

Скрипт загрузки содержит следующее:

- Набор данных, содержащий набор транзакций за последнюю неделю 2019 года, загружается в таблицу под именем Transactions.
- Системная переменная в rokenweeks, для которой задан формат 0.
- Системная переменная ReferenceDay, для которой задан формат 2.
- Системная переменная DateFormat, для которой задан формат мм/DD/YYYY.

### Скрипт загрузки

```
SET BrokenWeeks=0;
SET ReferenceDay=2;
SET DateFormat='MM/DD/YYYY';
Transactions:
Load
*
Inline
\Gammaid,date,amount
8183,12/27/2019,58.27
8184,12/28/2019,67.42
8185,12/29/2019,23.80
8186,12/30/2019,82.06
8187,12/31/2019,40.56
8188,01/01/2020,37.23
8189,01/02/2020,17.17
8190,01/03/2020,88.27
8191,01/04/2020,57.42
8192,01/05/2020,53.80
8193,01/06/2020,82.06
8194,01/07/2020,40.56
8195,01/08/2020,53.67
8196,01/09/2020,26.63
8197,01/10/2020,72.48
8198,01/11/2020,18.37
8199,01/12/2020,45.26
8200,01/13/2020,58.23
8201,01/14/2020,18.52
];
```
### Результаты

Загрузите данные и откройте лист. Создайте новую таблицу.

Создайте вычисляемое измерение, используя следующее выражение:

=weekname(date)

Чтобы рассчитать общий объем продаж, создайте следующую меру агрегирования:

=sum(amount)

Задайте параметру Формат чисел меры значение Денежный.

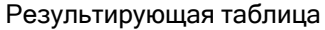

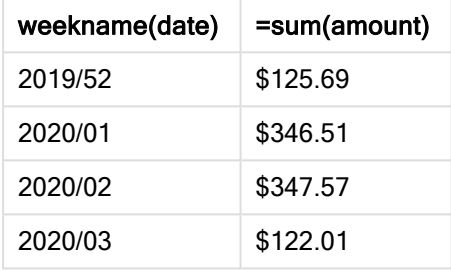

Чтобы продемонстрировать результаты использования функции weekname() в этом сценарии, добавьте следующее поле в качестве измерения:

date

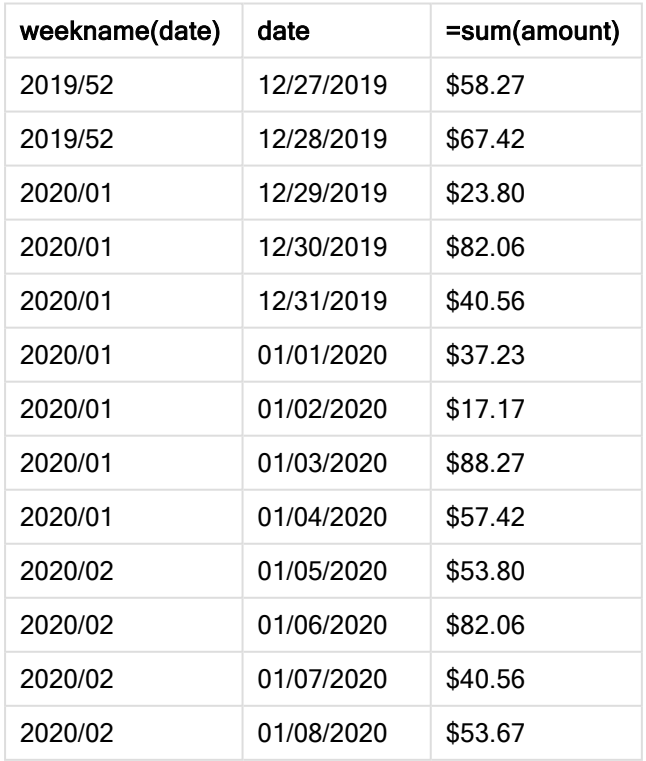

#### Таблица результатов с полем даты

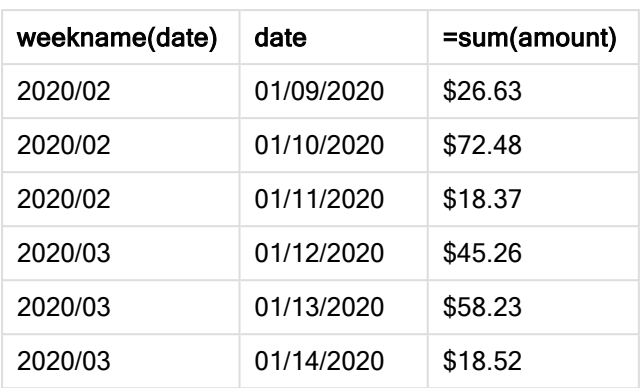

Поскольку в приложении используются непрерывные недели, а для первой недели требуется как минимум два дня в январе из-за системной переменной ReferenceDay, неделя 1 2020 года включает транзакции с 29 декабря 2019 года.

# weekstart

Эта функция возвращает значение, которое соответствует метке времени, равной первой миллисекунде первого дня календарной недели, и содержит date. По умолчанию для вывода используется формат DateFormat, заданный в скрипте.

## Синтаксис:

**WeekStart(**timestamp [, period\_no [, first\_week\_day ]]**)**

## Возвращаемые типы данных: двойное значение

Функция weekstart() определяет, на какой день недели приходится дата. Затем она возвращает метку времени в формате даты для первой миллисекунды этой недели. Первый день недели определяется переменной среды FirstWeekDay. Однако ее можно переопределить с помощью аргумента first\_week\_day в функции weekstart().

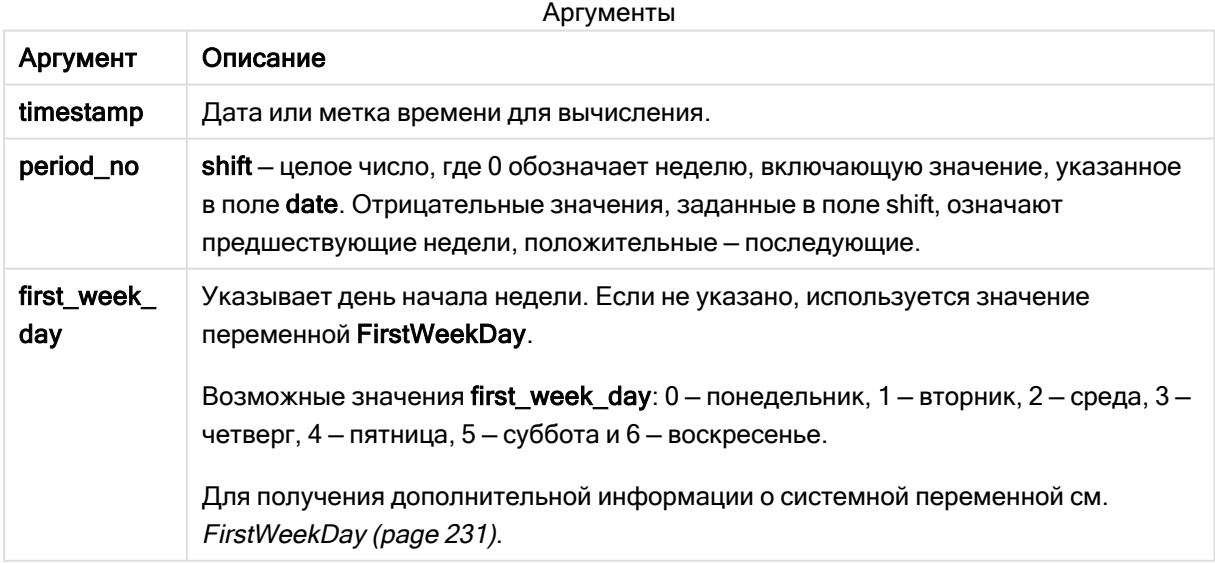

## Когда это следует использовать

Функция weekstart() широко используется в составе выражения, когда пользователю требуется учитывать в расчетах часть недели, которая уже прошла. Например, с ее помощью можно вычислить совокупную заработную плату, заработанную сотрудниками за эту неделю по состоянию на текущий момент.

В следующих примерах используется:

SET FirstWeekDay=0;

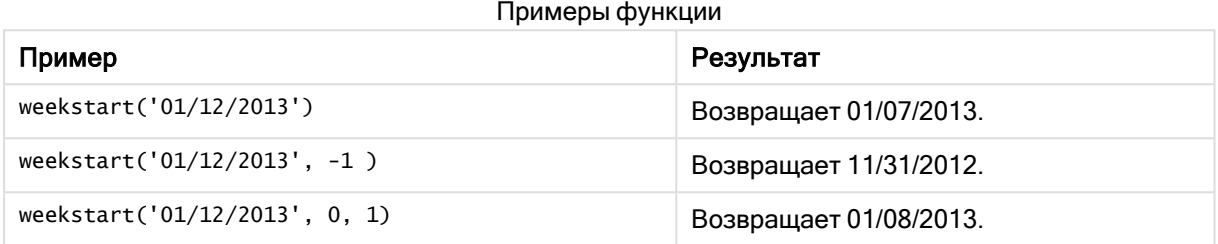

## Региональные настройки

Если не указано иное, в примерах, приведенных в данном разделе, используется следующий формат даты: ММ/ДД/ГГГГ. Формат даты указан в операторе SET DateFormat скрипта загрузки данных. В вашей системе может быть установлен другой формат даты по умолчанию в зависимости от региональных настроек и других факторов. Можно изменить формат в примерах в соответствии с потребностями. Или можно изменить форматы в скрипте загрузки в соответствии с этими примерами.

Региональные настройки по умолчанию в приложениях основаны на системных региональных настройках компьютера или сервера, где установлено ПО Qlik Sense. Если на сервере Qlik Sense, к которому обращается пользователь, выбран шведский язык, то редактор загрузки данных будет использовать шведские региональные настройки для даты, времени и валюты. Эти параметры регионального формата не связаны с языком, отображаемым в интерфейсе пользователя Qlik Sense. Qlik Sense будет отображаться на языке, который используется в браузере.

#### Примеры:

Если требуется использовать параметры ISO для недель и номеров недель, убедитесь, что в скрипте содержится следующее:

```
Set DateFormat ='YYYY-MM-DD':
Set FirstWeekDay =0; // Monday as first week day
Set BrokenWeeks =0; //(use unbroken weeks)
Set ReferenceDay =4; \frac{1}{2} Jan 4th is always in week 1
Если требуется использовать параметры US, убедитесь, что в скрипте содержится следующее:
```

```
Set DateFormat ='M/D/YYYY';
Set FirstWeekDay =6; // Sunday as first week day
Set BrokenWeeks =1; //(use broken weeks)
Set ReferenceDay =1; // Jan 1st is always in week 1
Приведенные выше примеры дают следующие результаты функции weekstart():
```
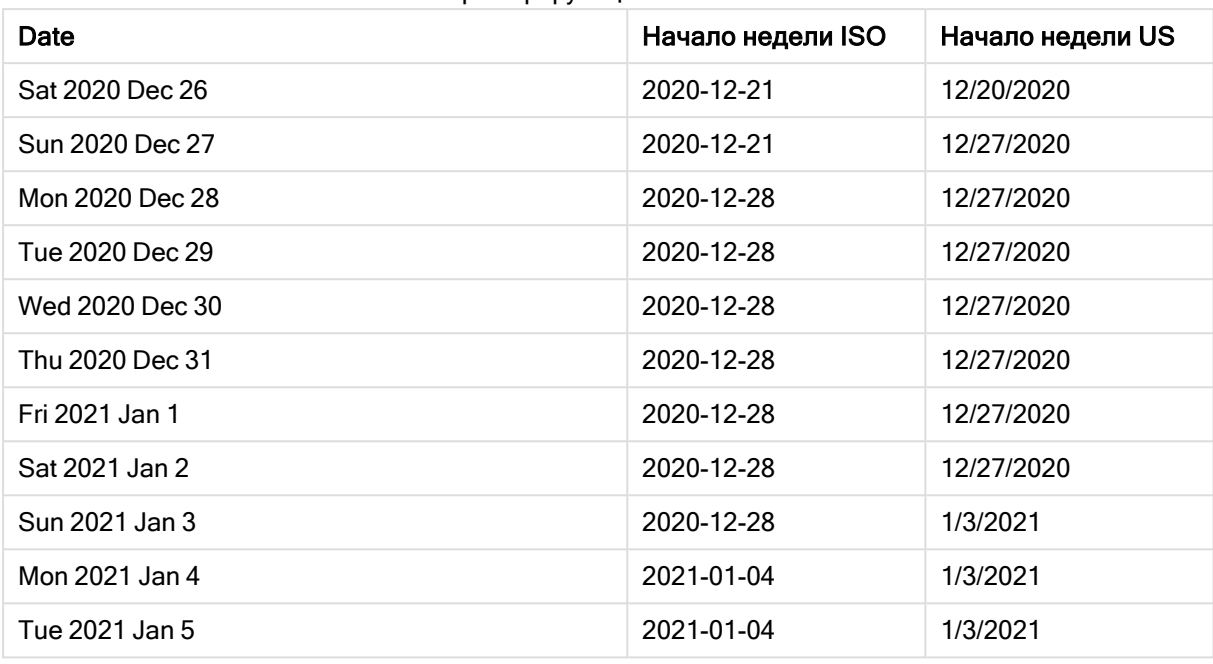

Пример функции Weekstart

Начало недели выпадает на понедельник <sup>в</sup> столбце ISO <sup>и</sup> на воскресенье <sup>в</sup> столбце US.

# Пример 1. Без дополнительных аргументов

Скрипт загрузки и результаты

### Обзор

Откройте редактор загрузки данных и добавьте приведенный ниже скрипт загрузки на новую вкладку.

Скрипт загрузки содержит следующее:

- Набор данных, содержащий набор транзакций за 2022 год, загружается в таблицу под именем Transactions.
- Поле даты было предоставлено в формате системной переменной DateFormat (MM/DD/YYYY).
- Создание поля start\_of\_week, возвращающего метку времени начала недели, в течение которой совершены транзакции.

### Скрипт загрузки

```
SET FirstWeekDay=6;
Transactions:
    Load
        *,
        weekstart(date) as start_of_week,
```

```
timestamp(weekstart(date)) as start_of_week_timestamp
        ;
Load
*
Inline
\Gammaid,date,amount
8188,1/7/2022,17.17
8189,1/19/2022,37.23
8190,2/28/2022,88.27
8191,2/5/2022,57.42
8192,3/16/2022,53.80
8193,4/1/2022,82.06
8194,5/7/2022,40.39
8195,5/16/2022,87.21
8196,6/15/2022,95.93
8197,6/26/2022,45.89
8198,7/9/2022,36.23
8199,7/22/2022,25.66
8200,7/23/2022,82.77
8201,7/27/2022,69.98
8202,8/2/2022,76.11
8203,8/8/2022,25.12
8204,8/19/2022,46.23
8205,9/26/2022,84.21
8206,10/14/2022,96.24
8207,10/29/2022,67.67
];
```
### Результаты

Загрузите данные и откройте лист. Создайте новую таблицу и добавьте эти поля как измерения:

- $\bullet$  date
- start\_of\_week
- start\_of\_week\_timestamp

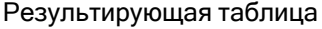

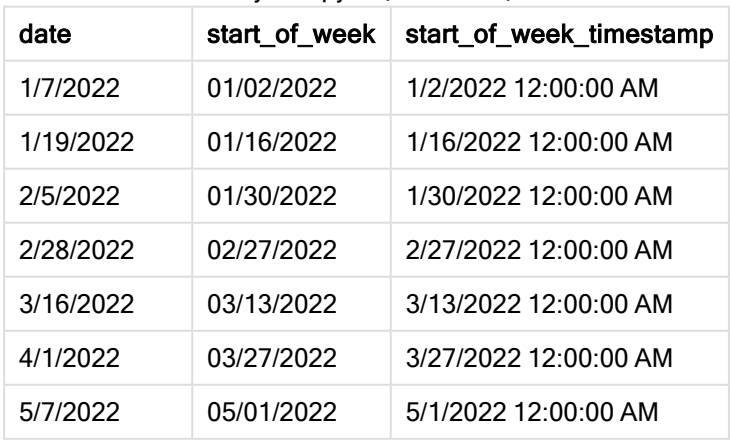

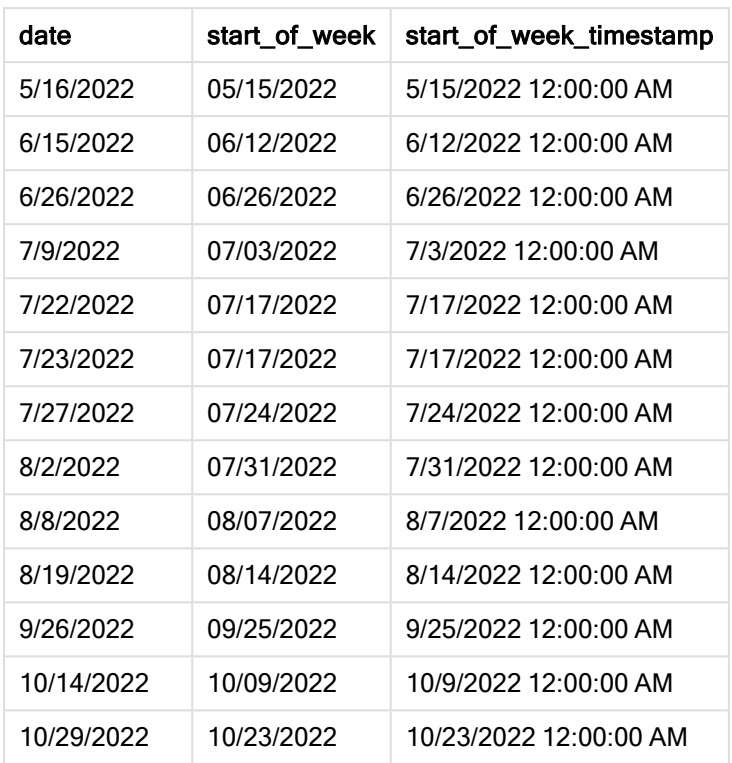

Поле start\_of\_week создано предшествующим оператором load с использованием функции weekstart(), где в качестве аргумента функции передано поле даты.

Функция weekstart() определяет, к какой неделе относится значение даты, и возвращает метку времени для первой миллисекунды этой недели.

Диаграмма функции weekstart(), пример без дополнительных аргументов

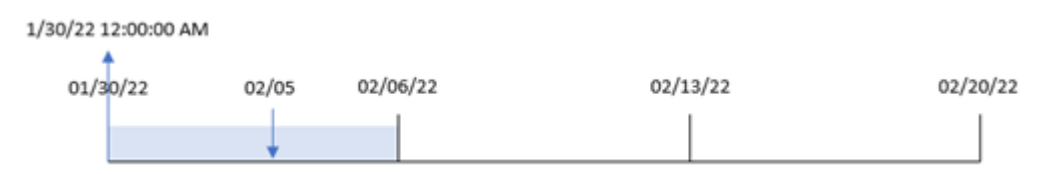

Транзакция 8191 совершена 5 февраля. Системная переменная FirstWeekDay задает в качестве первого дня недели воскресенье. Функция weekstart() определяет, что первой субботой перед 5 февраля и, следовательно, первым днем недели, является 30 января. Таким образом, значение start\_of\_week для этой транзакции возвращает первую миллисекунду этого дня, то есть 00:00:00 (12:00:00 AM) 30 января.

# Пример 2. Скрипт period\_no

Скрипт загрузки и результаты

## Обзор

Откройте редактор загрузки данных и добавьте приведенный ниже скрипт загрузки на новую вкладку.

Скрипт загрузки содержит следующее:

- Используется тот же набор данных и сценарий, что в первом примере.
- Создание поля previous\_week\_start, возвращающего метку времени начала квартала, который предшествует совершению транзакции.

### Скрипт загрузки

```
SET DateFormat='MM/DD/YYYY';
Transactions:
    Load
        *,
        weekstart(date,-1) as previous_week_start,
        timestamp(weekstart(date,-1)) as previous_week_start_timestamp
        ;
Load
*
Inline
\Gammaid,date,amount
8188,1/7/2022,17.17
8189,1/19/2022,37.23
8190,2/28/2022,88.27
8191,2/5/2022,57.42
8192,3/16/2022,53.80
8193,4/1/2022,82.06
8194,5/7/2022,40.39
8195,5/16/2022,87.21
8196,6/15/2022,95.93
8197,6/26/2022,45.89
8198,7/9/2022,36.23
8199,7/22/2022,25.66
8200,7/23/2022,82.77
8201,7/27/2022,69.98
8202,8/2/2022,76.11
8203,8/8/2022,25.12
8204,8/19/2022,46.23
8205,9/26/2022,84.21
8206,10/14/2022,96.24
8207,10/29/2022,67.67
];
```
## Результаты

Загрузите данные и откройте лист. Создайте новую таблицу и добавьте эти поля как измерения:

- $\bullet$  date
- previous\_week\_start
- previous\_week\_start\_timestamp

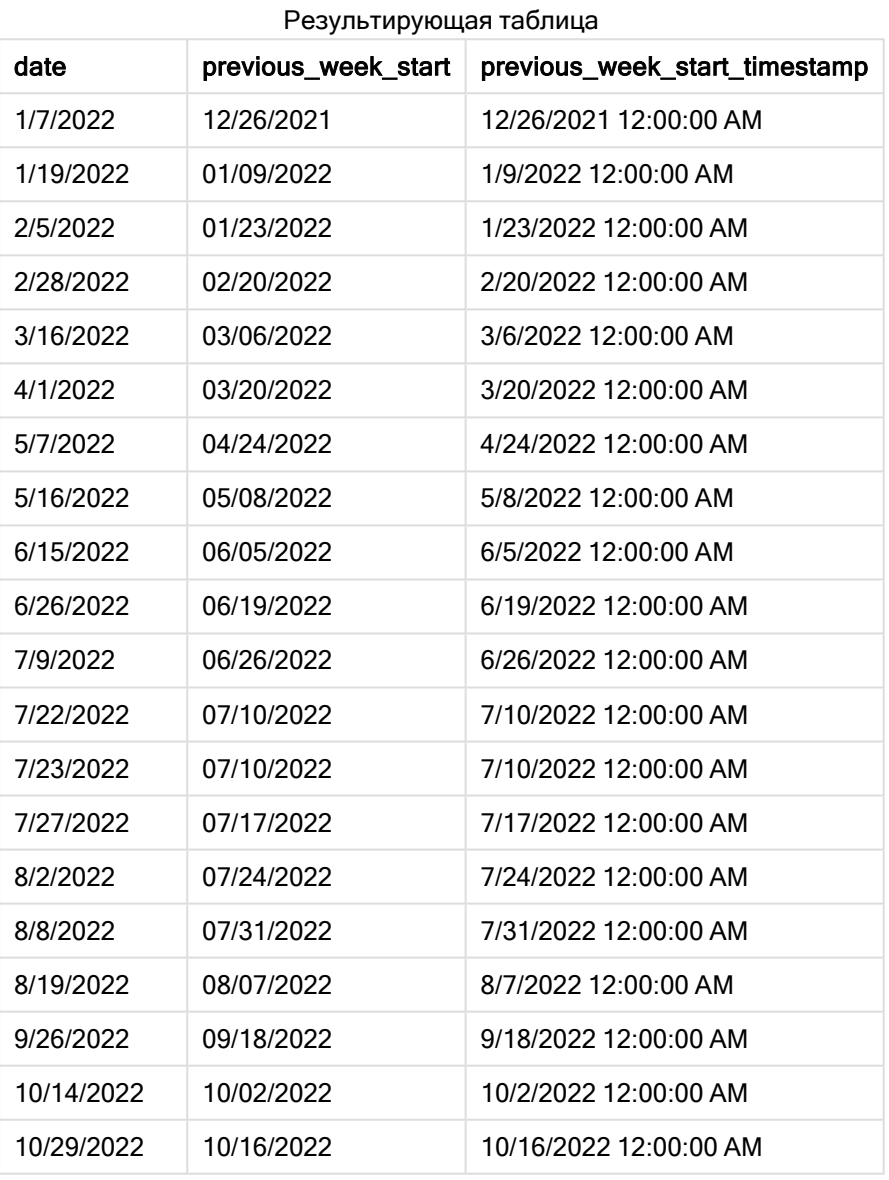

В этом случае, так как в качестве аргумента смещения в функции weekstart() использовалось period\_no = -1, функция сначала определяет неделю, в течение которой совершаются транзакции. Затем она возврващается на неделю назад и определяет первую миллисекунду этой недели.

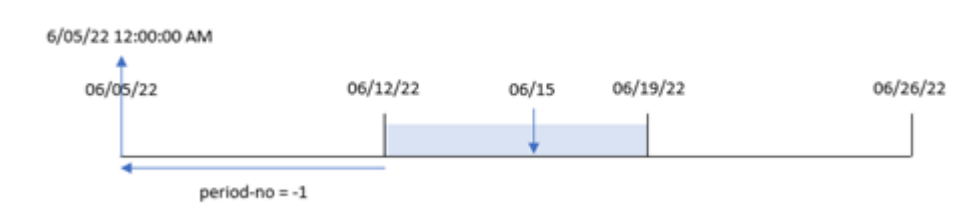

#### Диаграмма функции weekstart(), пример <sup>с</sup> аргументом period\_no

Транзакция 8196 совершена 15 июня. Функция weekstart() определяет, что неделя начинается 12 июня. Таким образом, предыдущая неделя началась 5 июня в 00:00:00 (12:00:00 AM). Именно это значение возвращается для поля previous\_week\_start.

# Пример 3. Аргумент first\_week\_day

Скрипт загрузки и результаты

### Обзор

Откройте редактор загрузки данных и добавьте приведенный ниже скрипт загрузки на новую вкладку.

Скрипт загрузки содержит тот же набор данных и сценарий, что в первом примере. Однако в этом примере требуется задать вторник в качестве первого дня недели.

### Скрипт загрузки

```
SET DateFormat='MM/DD/YYYY';
Transactions:
    Load
        *,
        weekstart(date,0,1) as start_of_week,
        timestamp(weekstart(date,0,1)) as start_of_week_timestamp
        ;
Load
*
Inline
\sqrt{ }id,date,amount
8188,1/7/2022,17.17
8189,1/19/2022,37.23
8190,2/28/2022,88.27
8191,2/5/2022,57.42
8192,3/16/2022,53.80
8193,4/1/2022,82.06
8194,5/7/2022,40.39
8195,5/16/2022,87.21
8196,6/15/2022,95.93
8197,6/26/2022,45.89
8198,7/9/2022,36.23
```
8199,7/22/2022,25.66 8200,7/23/2022,82.77 8201,7/27/2022,69.98 8202,8/2/2022,76.11 8203,8/8/2022,25.12 8204,8/19/2022,46.23 8205,9/26/2022,84.21 8206,10/14/2022,96.24 8207,10/29/2022,67.67 ];

### Результаты

Загрузите данные и откройте лист. Создайте новую таблицу и добавьте эти поля как измерения:

- $\bullet$  date
- start\_of\_week
- start\_of\_week\_timestamp

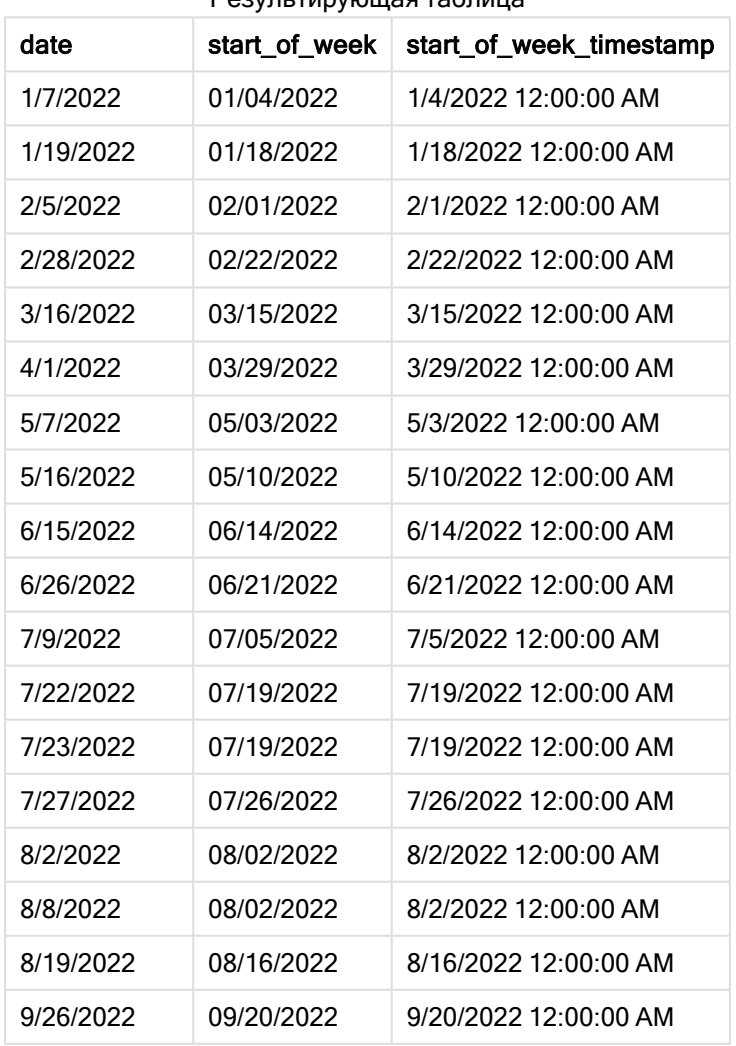

Результирующая таблица

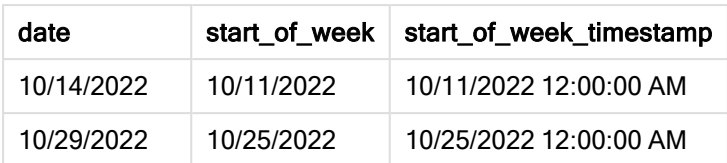

В этом случае, поскольку аргумент first\_week\_date =1 используется в функции weekstart(), в качестве первого дня недели задан вторник.

Диаграмма функции weekstart() , пример <sup>с</sup> аргументом first\_week\_day

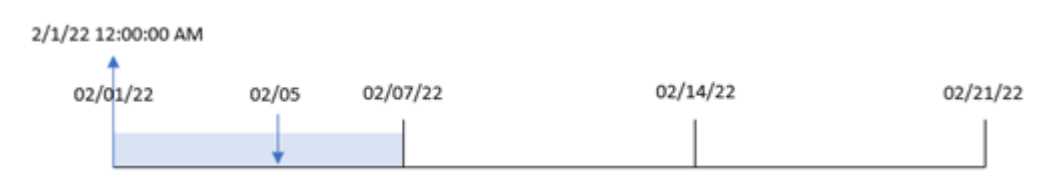

Транзакция 8191 совершена 5 февраля. Функция weekstart() определяет, что первым вторником перед этой датой и, следовательно, первым днем недели является 1 февраля, и возвращается значение 00:00:00 (12:00:00 AM) 6 февраля.

# Пример 4. Пример объекта диаграммы

Скрипт загрузки и выражение диаграммы

## Обзор

Откройте редактор загрузки данных и добавьте приведенный ниже скрипт загрузки на новую вкладку.

Скрипт загрузки содержит тот же набор данных и сценарий, что в первом примере.

Однако в этом примере в приложение загружается неизмененный набор данных. Расчет, возвращающий метку времени начала недели, в течение которой совершены транзакции, создается как мера в объекте диаграммы в приложении.

### Скрипт загрузки

Transactions:

```
Load
*
Inline
\sqrt{ }id,date,amount
8188,1/7/2022,17.17
8189,1/19/2022,37.23
8190,2/28/2022,88.27
8191,2/5/2022,57.42
8192,3/16/2022,53.80
8193,4/1/2022,82.06
8194,5/7/2022,40.39
```
8195,5/16/2022,87.21 8196,6/15/2022,95.93 8197,6/26/2022,45.89 8198,7/9/2022,36.23 8199,7/22/2022,25.66 8200,7/23/2022,82.77 8201,7/27/2022,69.98 8202,8/2/2022,76.11 8203,8/8/2022,25.12 8204,8/19/2022,46.23 8205,9/26/2022,84.21 8206,10/14/2022,96.24 8207,10/29/2022,67.67 ];

### Результаты

Загрузите данные и откройте лист. Создайте новую таблицу и добавьте это поле как измерение: date.

Чтобы рассчитать начало недели, когда совершена транзакция, добавьте следующие меры:

- $\bullet$  =weekstart(date)
- =timestamp(weekstart(date))

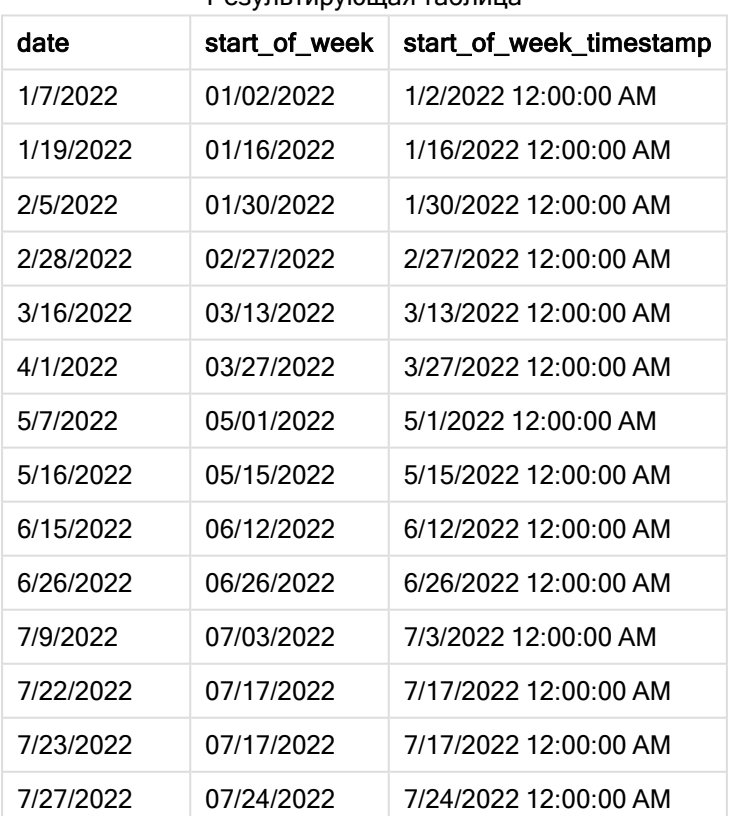

Результирующая таблица

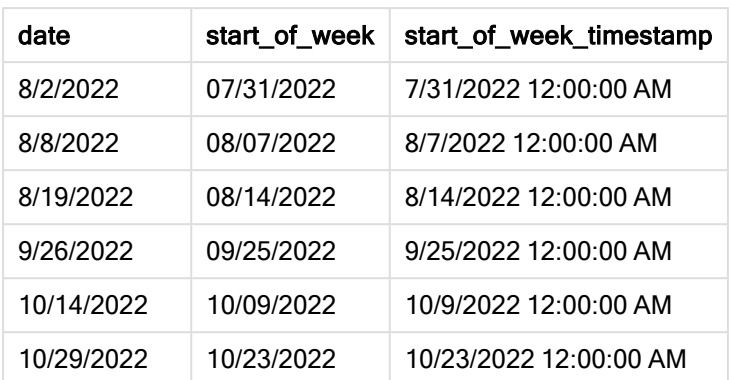

Мера start\_of\_week создана в объекте диаграммы с использованием функции weekstart(), где в качестве аргумента функции передано поле date.

Функция weekstart() определяет, к какой неделе относится значение даты, и возвращает метку времени для первой миллисекунды этой недели.

Диаграмма функции weekstart(), пример <sup>с</sup> объектом диаграммы

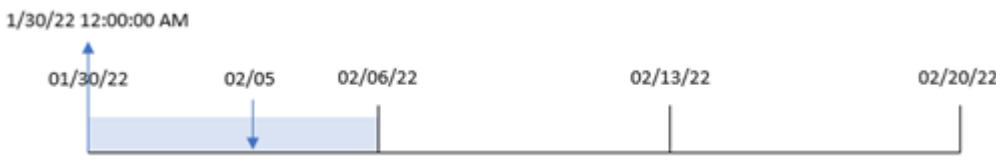

Транзакция 8191 совершена 5 февраля. Системная переменная FirstWeekDay задает в качестве первого дня недели воскресенье. Функция weekstart() определяет, что первым воскресеньем перед 5 февраля и, следовательно, первым днем недели является 30 января. Поэтому значение start\_of\_week для этой транзакции возвращает первую миллисекунду этого дня, то есть 00:00:00 (12:00:00 AM) 30 января.

## Пример 5. Сценарий

Скрипт загрузки и выражение диаграммы

### Обзор

Откройте редактор загрузки данных и добавьте приведенный ниже скрипт загрузки на новую вкладку.

Скрипт загрузки содержит следующее:

- Набор данных, загруженный в таблицу, называется Payroll
- Данные, включающие идентификаторы сотрудников, имена сотрудников и среднюю дневную заработную плату каждого сотрудника.

Сотрудники приступают к работе в понедельник и работают 6 дней в неделю. Системную переменную FirstWeekDay изменять нельзя.

Конечному пользователю требуется объект диаграммы, который по идентификатору и имени сотрудника отображает заработную плату, заработанную в течение недели до текущей даты.

### Скрипт загрузки

```
Payroll:
Load
*
Inline
\Gammaemployee_id,employee_name,day_rate
182,Mark, $150
183,Deryck, $125
184,Dexter, $125
185,Sydney,$270
186,Agatha,$128
];
```
### Результаты

#### Выполните следующие действия.

- 1. Загрузите данные и откройте лист. Создайте новую таблицу и добавьте эти поля как измерения:
	- employee\_id
	- employee\_name
- 2. Затем создайте меру для расчета заработной платы, заработанной в течение недели до текущей даты:

```
=if(today(1)-weekstart(today(1),0,0)<7,(today(1)-weekstart(today(1),0,0))*day_rate,day_
rate*6)
```
3. Задайте параметру меры Формат чисел значение Денежный.

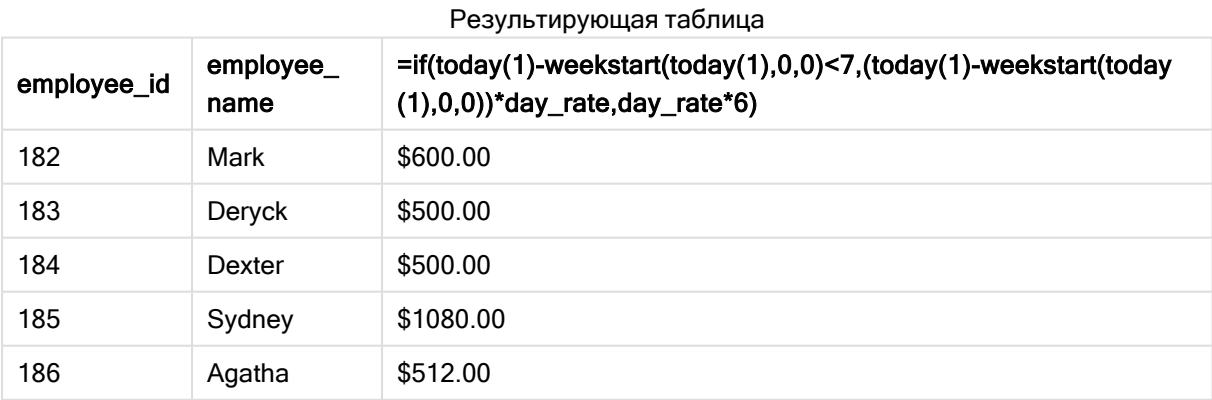

Функция weekstart(), используя сегодняшнюю дату в качестве первого аргумента и 0 в качестве третьего аргумента, задает понедельник в качестве первого дня недели и возвращает дату начала текущей недели. Вычитая этот результат из текущей даты, выражение затем возвращает количество дней, прошедших до сих пор в течение этой недели.

Затем условие снова проверяет, прошло ли больше 6 дней на этой неделе. Если да, то day\_rate сотрудника умножается на 6 дней. В противном случае day\_rate умножается на количество дней этой недели, которые уже прошли.

# weekyear

Эта функция возвращает год, к которому относится номер недели в соответствии с переменными среды. Номер недели в году может быть установлен в пределах от 1 до 52.

### Синтаксис:

**weekyear(**timestamp [, first\_week\_day [, broken\_weeks [, reference\_day]]]**)**

 $A$ 

### Возвращаемые типы данных: целое

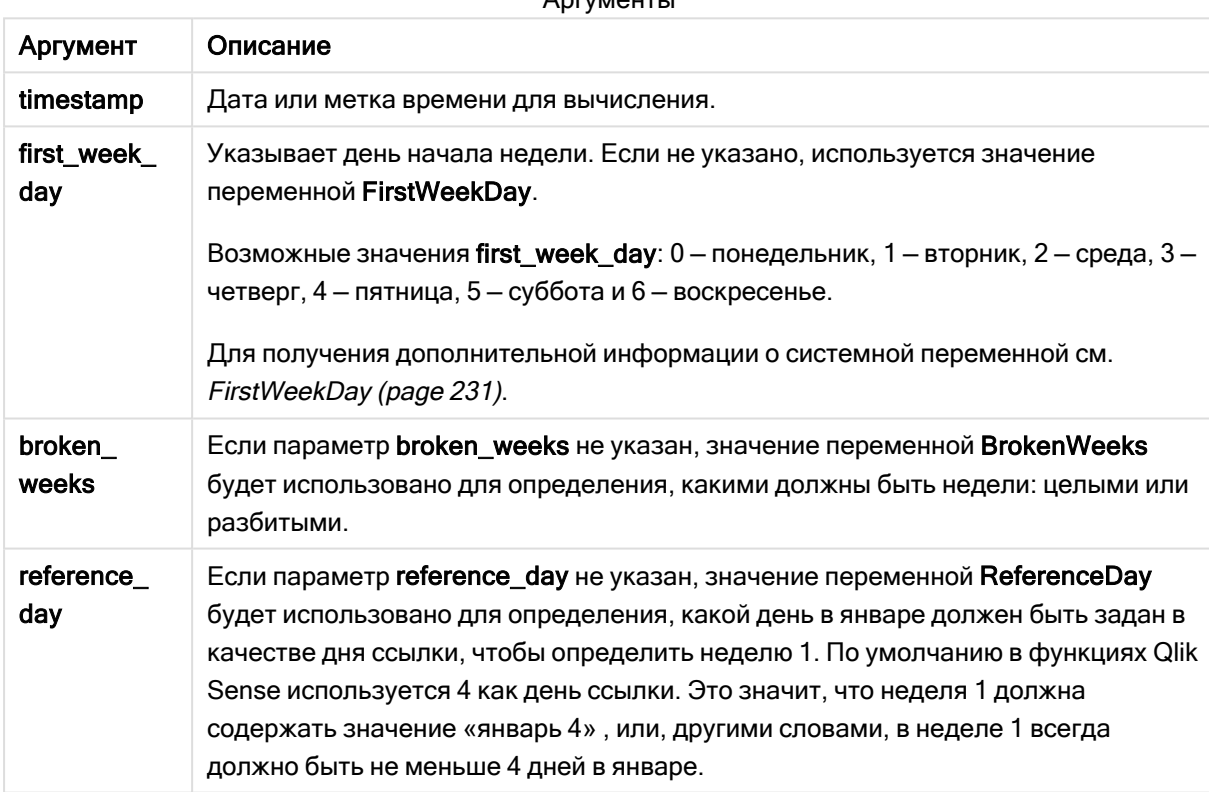

Функция weekyear() определяет, к какой неделе года относится дата. Затем она возвращает год, соответствующий этому номеру недели.

Если BrokenWeeks задано значение 0 (false), weekyear() будет возвращать то же, что year().

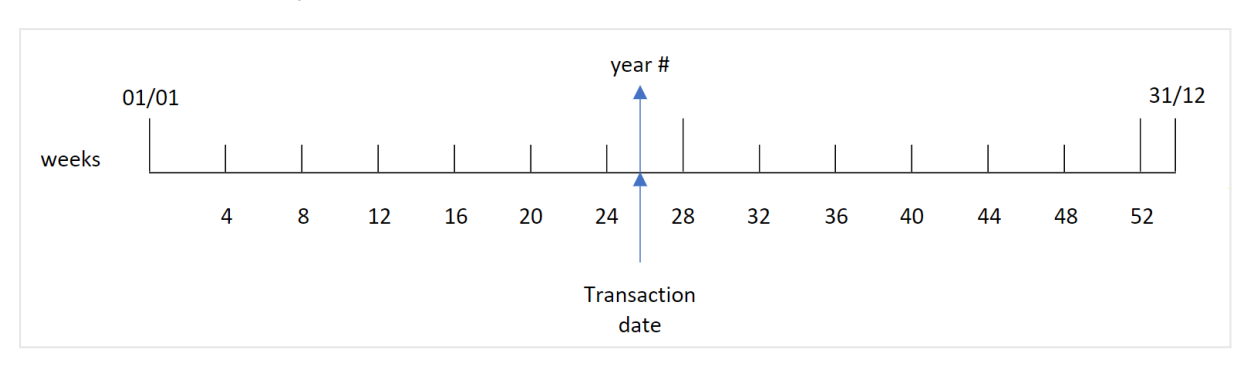

Диаграмма диапазона функции weekyear()

Однако если системная переменная BrokenWeeks задает использование полных недель, неделя 1 должна содержать не меньше определенного количества дней января на основе значения, заданного системной переменной ReferenceDay.

Например, если используется ReferenceDay = 4, неделя 1 должна включать не меньше четырех дней января. Неделя 1 может включать дни декабря предыдущего года, а последняя неделя года может включать дни января следующего года. В подобных ситуациях функция weekyear() возвращает значение, не совпадающее с результатом функции year().

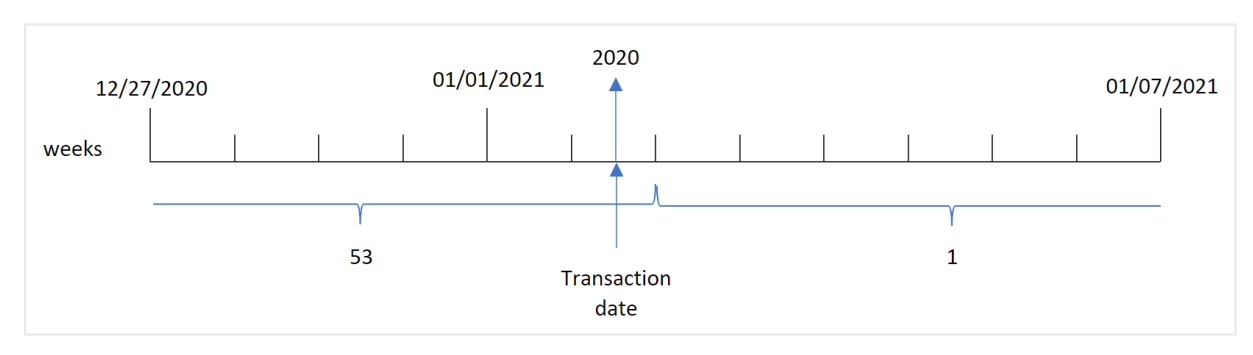

Диаграмма диапазона функции weekyear() при использовании полных недель

#### Когда это следует использовать

Функция weekyear() полезна, когда требуется сравнить агрегирования по годам, например, если требуется увидеть общий объем продаж продуктов по годам. Функции weekyear() отдается предпочтение перед year(), когда пользователю требуется обеспечить согласованность с переменной BrokenWeeks в приложении.

### Региональные настройки

Если не указано иное, в примерах, приведенных в данном разделе, используется следующий формат даты: ММ/ДД/ГГГГ. Формат даты указан в операторе SET DateFormat скрипта загрузки данных. В вашей системе может быть установлен другой формат даты по умолчанию в зависимости от региональных настроек и других факторов. Можно изменить формат в примерах в соответствии с потребностями. Или можно изменить форматы в скрипте загрузки в соответствии с этими примерами.

Региональные настройки по умолчанию в приложениях основаны на системных региональных настройках компьютера или сервера, где установлено ПО Qlik Sense. Если на сервере Qlik Sense, к которому обращается пользователь, выбран шведский язык, то редактор загрузки данных будет использовать шведские региональные настройки для даты, времени и валюты. Эти параметры регионального формата не связаны с языком, отображаемым в интерфейсе пользователя Qlik Sense. Qlik Sense будет отображаться на языке, который используется в браузере.

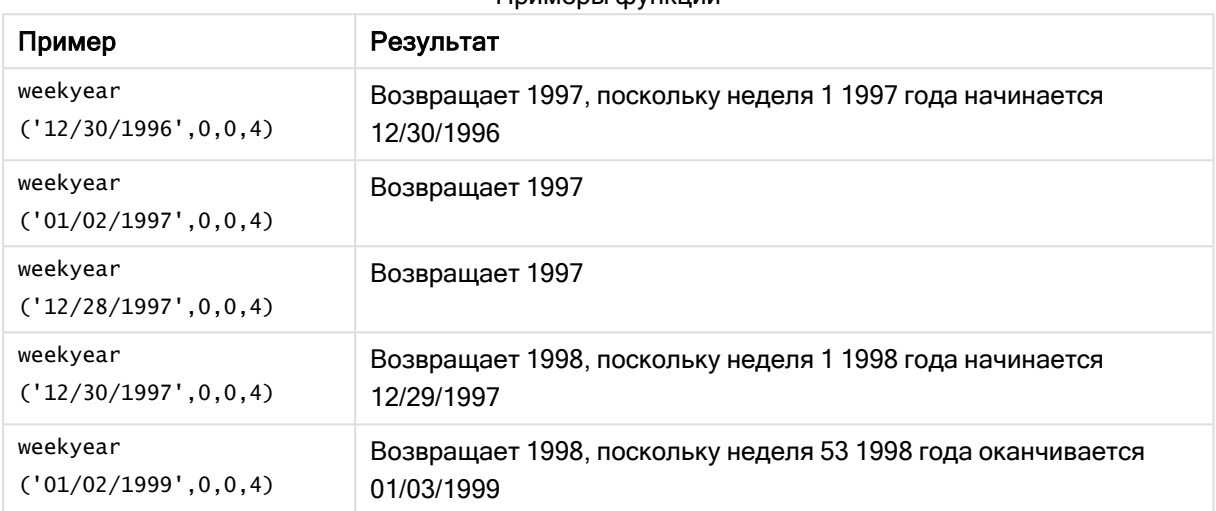

#### Примеры функции

#### Связанные темы

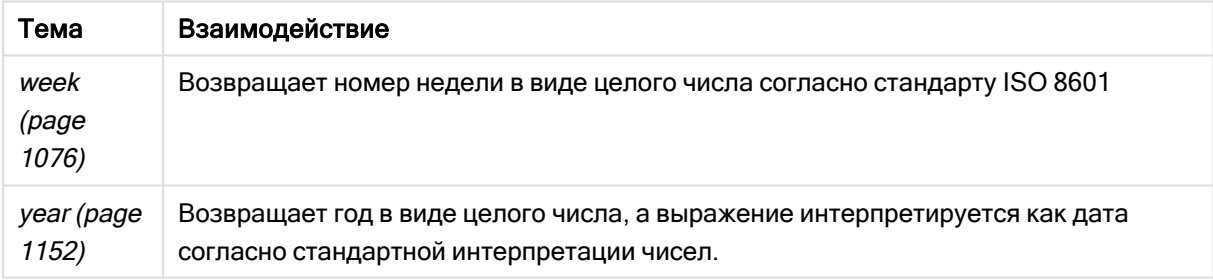

## Пример 1. Неполные недели

Скрипт загрузки и результаты

### Обзор

Откройте редактор загрузки данных и добавьте приведенный ниже скрипт загрузки на новую вкладку.

Скрипт загрузки содержит следующее:

- Набор данных, содержащий набор транзакций за последнюю неделю 2020 года и первую неделю 2021, загружается в таблицу под именем Transactions.
- Переменная вгокеп weeks, для которой задано значение 1.
- Предыдущая загрузка, которая содержит следующее:
	- Функция weekyear(), заданная как поле week\_year и возвращающая год, в течение которого совершены транзакции.
	- Функция week(), заданная как поле week, которая показывает день недели для каждой даты транзакции.

### Скрипт загрузки

```
SET BrokenWeeks=1;
Transactions:
       Load
       *,
       week(date) as week,
       weekyear(date) as week_year
       ;
Load
*
Inline
\Gammaid,date,amount
8176,12/28/2020,19.42
8177,12/29/2020,23.80
8178,12/30/2020,82.06
8179,12/31/2020,40.56
8180,01/01/2021,37.23
8181,01/02/2021,17.17
8182,01/03/2021,88.27
8183,01/04/2021,57.42
8184,01/05/2021,67.42
8185,01/06/2021,23.80
8186,01/07/2021,82.06
];
```
## Результаты

Загрузите данные и откройте лист. Создайте новую таблицу и добавьте эти поля как измерения:

- $\bullet$  id
- $\bullet$  date
- week
- week\_year

Результирующая таблица

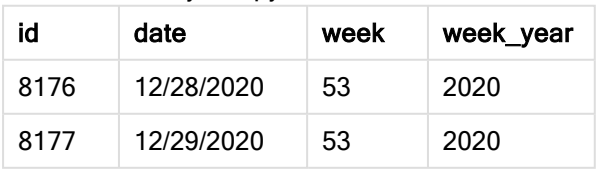

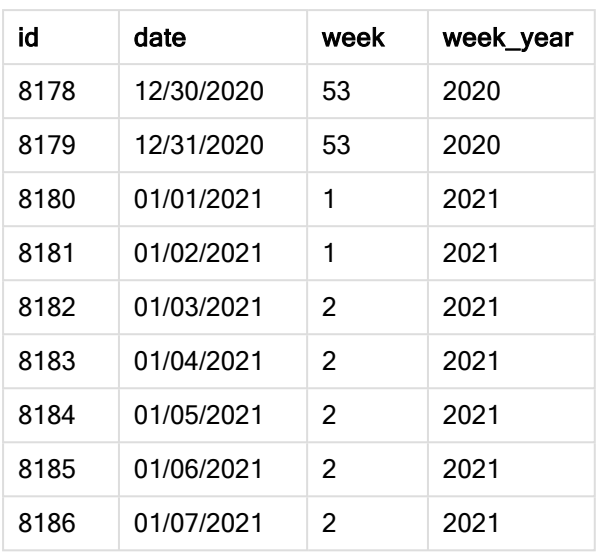

Поле week\_year создано предшествующим оператором load с использованием функции weekyear(), где в качестве аргумента функции передано поле даты.

Системной переменной BrokenWeeks задано значение 1, то есть приложение использует неполные недели. Неделя 1 начинается 1 января.

Диаграмма диапазона функции weekyear() при использовании неполных недель

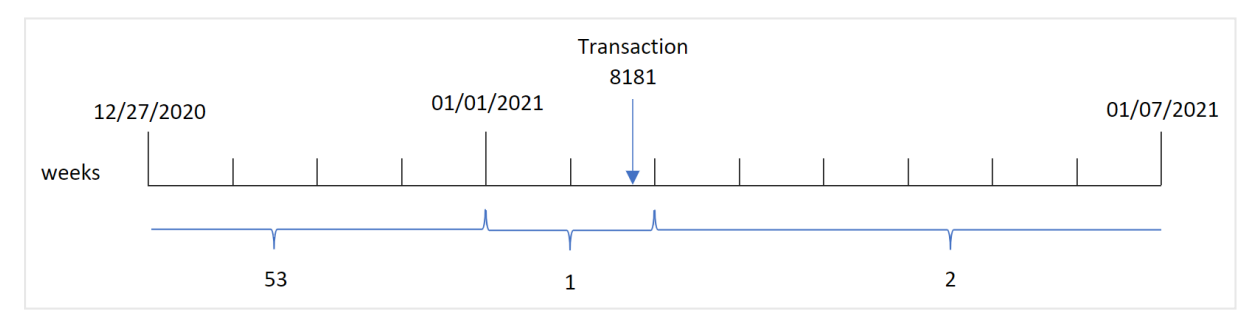

Транзакция 8181 совершена 2 января, то есть в течение недели 1. Поэтому функция возвращает значение 2021 для поля week\_year.

## Пример 2. Полные недели

Скрипт загрузки и результаты

### Обзор

Откройте редактор загрузки данных и добавьте приведенный ниже скрипт загрузки на новую вкладку.

Скрипт загрузки содержит следующее:

• Набор данных, содержащий набор транзакций за последнюю неделю 2020 года и первую неделю 2021, загружается в таблицу под именем Transactions.

- Переменная вгокеп weeks, для которой задано значение 0.
- Предыдущая загрузка, которая содержит следующее:
	- <sup>l</sup> Функция weekyear(), заданная как поле week\_year и возвращающая год, в течение которого совершены транзакции.
	- Функция week(), заданная как поле week и отображающая день недели для каждой даты транзакции.

Однако в этом примере политика компании требует использования полных недель.

#### Скрипт загрузки

```
SET BrokenWeeks=0;
Transactions:
       Load
       *,
       week(date) as week,
       weekyear(date) as week_year
       ;
Load
*
Inline
\Gammaid,date,amount
8176,12/28/2020,19.42
8177,12/29/2020,23.80
8178,12/30/2020,82.06
8179,12/31/2020,40.56
8180,01/01/2021,37.23
8181,01/02/2021,17.17
8182,01/03/2021,88.27
8183,01/04/2021,57.42
8184,01/05/2021,67.42
8185,01/06/2021,23.80
8186,01/07/2021,82.06
];
```
#### Результаты

Загрузите данные и откройте лист. Создайте новую таблицу и добавьте эти поля как измерения:

- $\bullet$  id
- $\bullet$  date
- week
- week\_year

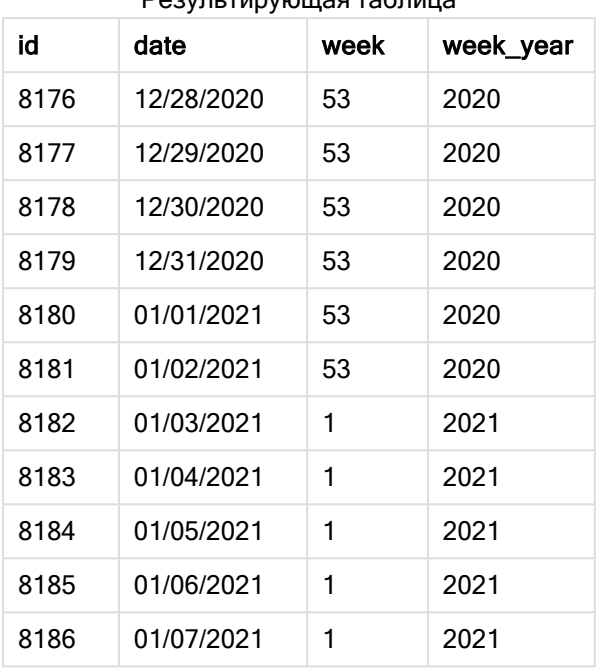

Результирующая таблица

Системной переменной BrokenWeeks задано значение 0, то есть приложение использует полные недели. Таким образом, неделя 1 не должна начинаться 1 января.

Неделя 53 2020 года продолжается до конца 2 января 2021, а неделя 1 2021 года начинается в воскресение, 3 января 2021 года.

Диаграмма диапазона функции weekyear() при использовании полных недель

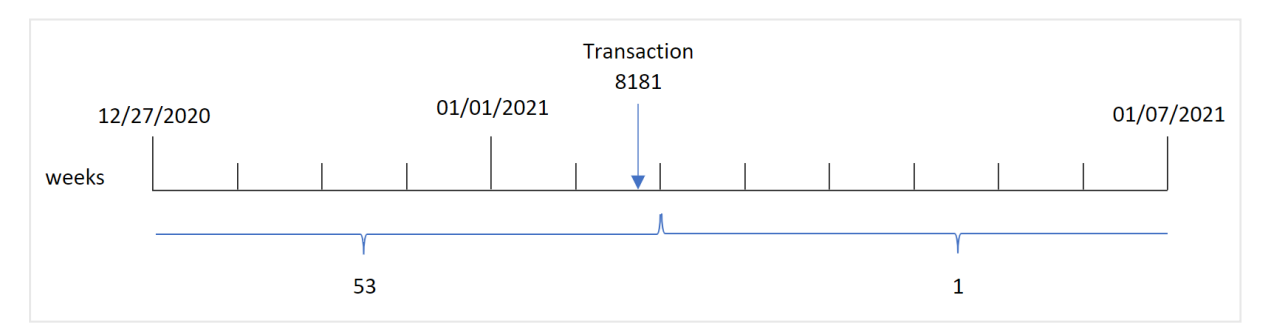

Транзакция 8181 совершена 2 января, то есть в течение недели 1. Поэтому функция возвращает значение 2021 для поля week\_year.

## Пример 3. Пример объекта диаграммы

Скрипт загрузки и выражение диаграммы

### Обзор

Используется тот же набор данных и сценарий, что в первом примере.

Однако в этом примере в приложение загружается неизмененный набор данных. Расчет, возвращающий номер недели года, в течение которой совершена транзакция, создается как мера в объекте диаграммы в приложении.

### Скрипт загрузки

SET BrokenWeeks=1;

```
Transactions:
Load
*
Inline
\Gammaid,date,amount
8176,12/28/2020,19.42
8177,12/29/2020,23.80
8178,12/30/2020,82.06
8179,12/31/2020,40.56
8180,01/01/2021,37.23
8181,01/02/2021,17.17
8182,01/03/2021,88.27
8183,01/04/2021,57.42
8184,01/05/2021,67.42
8185,01/06/2021,23.80
8186,01/07/2021,82.06
];
```
### Результаты

Загрузите данные и откройте лист. Создайте новую таблицу и добавьте эти поля как измерения:

- $\bullet$  id
- $\bullet$  date

Чтобы рассчитать неделю, когда была совершена транзакция, создайте следующую меру:

 $\bullet$  =week(date)

Чтобы по номеру недели рассчитать год, когда была совершена транзакция, создайте следующую меру:

• =weekyear(date)

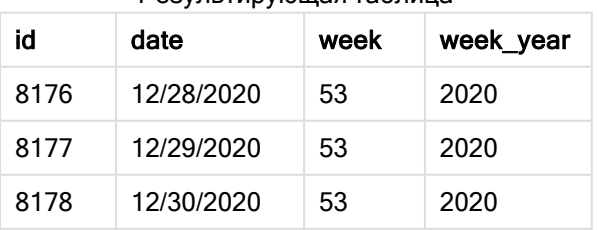

Результирующая таблица

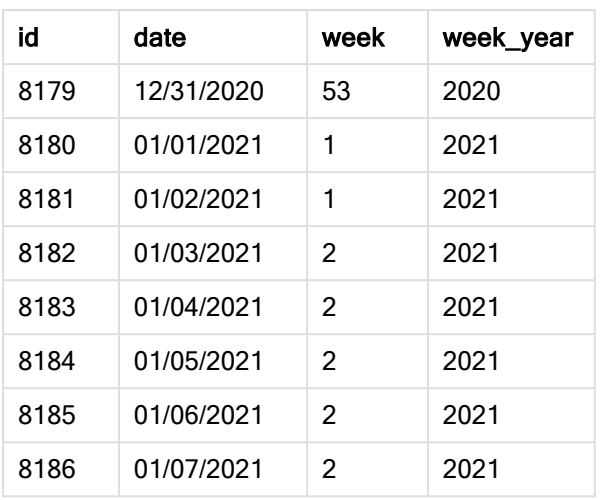

Поле week\_year создано предшествующим оператором load с использованием функции weekyear(), где в качестве аргумента функции передано поле даты.

Системной переменной BrokenWeeks задано значение 1, то есть приложение использует неполные недели. Неделя 1 начинается 1 января.

Диаграмма диапазона функции weekyear() при использовании неполных недель

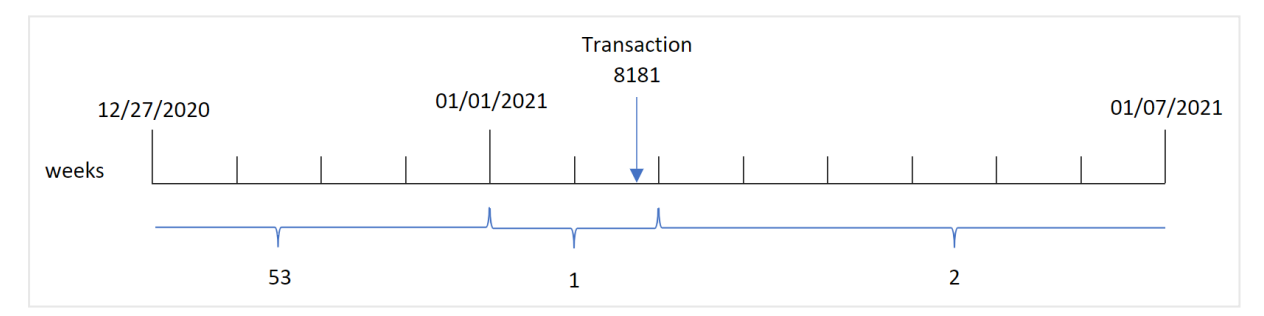

Транзакция 8181 совершена 2 января, то есть в течение недели 1. Поэтому функция возвращает значение 2021 для поля week\_year.

# Пример 4. Сценарий

Скрипт загрузки и результаты

### Обзор

Откройте редактор загрузки данных и добавьте приведенный ниже скрипт загрузки на новую вкладку.

Скрипт загрузки содержит следующее:

• Набор данных, содержащий набор транзакций за последнюю неделю 2020 года и первую неделю 2021, загружается в таблицу под именем Transactions.

- Переменная вгокепwеекs, для которой задано значение 0. Это означает, что приложение будет использовать полные недели.
- Переменная ReferenceDay, для которой задано значение 2. Это означает, что год будет начинаться 2 января и первая неделя будет содержать не меньше двух дней января.
- Переменная FirstweekDay, для которой задано значение 1. Это значит, что первым днем недели будет вторник.

Политика компании требует использования неполных недель. Конечному пользователю нужна диаграмма, на которой представлены общие продажи по годам. В приложении используются полные недели, и неделя 1 содержит не меньше двух дней января.

### Скрипт загрузки

```
SET BrokenWeeks=0;
SET ReferenceDay=2;
SET FirstWeekDay=1;
Transactions:
Load
*
Inline
\Gammaid,date,amount
8176,12/28/2020,19.42
8177,12/29/2020,23.80
8178,12/30/2020,82.06
8179,12/31/2020,40.56
8180,01/01/2021,37.23
8181,01/02/2021,17.17
8182,01/03/2021,88.27
8183,01/04/2021,57.42
8184,01/05/2021,67.42
8185,01/06/2021,23.80
8186,01/07/2021,82.06
];
```
### Результаты

Загрузите данные и откройте лист. Создайте новую таблицу.

Чтобы по номеру недели рассчитать год, когда была совершена транзакция, создайте следующую меру:

• =weekyear(date)

Чтобы рассчитать общий объем продаж, создайте следующую меру:

 $\bullet$  sum(amount)

Задайте параметру Формат чисел меры значение Денежный.

Результирующая таблица

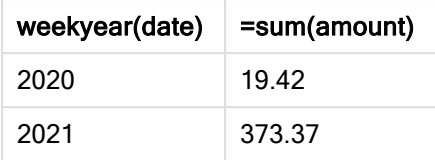

# <span id="page-1151-0"></span>year

Эта функция возвращает год в виде целого числа, а выражение expression интерпретируется как дата согласно стандартной интерпретации чисел.

### Синтаксис:

**year(**expression**)**

### Возвращаемые типы данных: целое

Функция year() доступна как функция скрипта и как функция диаграммы. Функция возвращает год для определенной даты. Она широко используется с целью создания поля года в качестве измерения в основном календаре.

## Когда это следует использовать

Функция year() полезна, когда требуется сравнить агрегирования по годам. Например, ее можно использовать, если требуется увидеть общий объем продаж продуктов по годам.

Эти измерения можно создать в скрипте загрузки с помощью функции создания поля в таблице основного календаря. Ее также можно использовать непосредственно в диаграмме в качестве вычисляемого измерения.

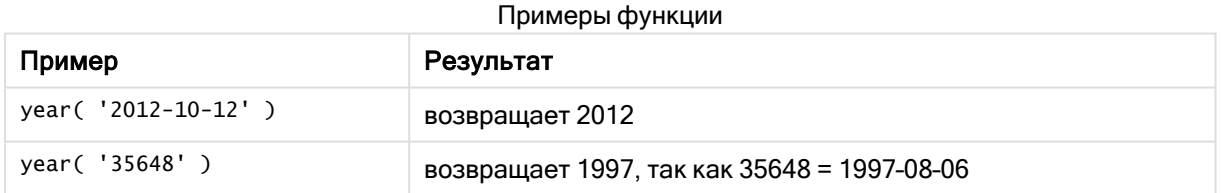

## Региональные настройки

Если не указано иное, в примерах, приведенных в данном разделе, используется следующий формат даты: ММ/ДД/ГГГГ. Формат даты указан в операторе SET DateFormat скрипта загрузки данных. В вашей системе может быть установлен другой формат даты по умолчанию в зависимости от региональных настроек и других факторов. Можно изменить формат в примерах в соответствии с потребностями. Или можно изменить форматы в скрипте загрузки в соответствии с этими примерами.

Региональные настройки по умолчанию в приложениях основаны на системных региональных настройках компьютера или сервера, где установлено ПО Qlik Sense. Если на сервере Qlik Sense, к которому обращается пользователь, выбран шведский язык, то редактор загрузки данных будет
использовать шведские региональные настройки для даты, времени и валюты. Эти параметры регионального формата не связаны с языком, отображаемым в интерфейсе пользователя Qlik Sense. Qlik Sense будет отображаться на языке, который используется в браузере.

Пример 1. Набор данных DateFormat (скрипт)

Скрипт загрузки и результаты

## Обзор

Откройте редактор загрузки данных и добавьте приведенный ниже скрипт загрузки на новую вкладку.

Скрипт загрузки содержит следующее:

- Набор данных с датами, загруженный в таблицу под именем master Calendar.
- Используется системная переменная DateFormat со значением по умолчанию MM/DD/YYYY.
- Предшествующая загрузка, используемая для создания дополнительного поля под именем year с помощью функции year().

#### Скрипт загрузки

```
SET DateFormat='MM/DD/YYYY';
```

```
Master_Calendar:
```

```
Load
        date,
        year(date) as year
        ;
Load
date
Inline
\Gammadate
12/28/2020
12/29/2020
12/30/2020
12/31/2020
01/01/2021
01/02/2021
01/03/2021
01/04/2021
01/05/2021
01/06/2021
01/07/2021
];
```
#### Результаты

Загрузите данные и откройте лист. Создайте новую таблицу и добавьте эти поля как измерения:

- date
- $\bullet$  year

Результирующая

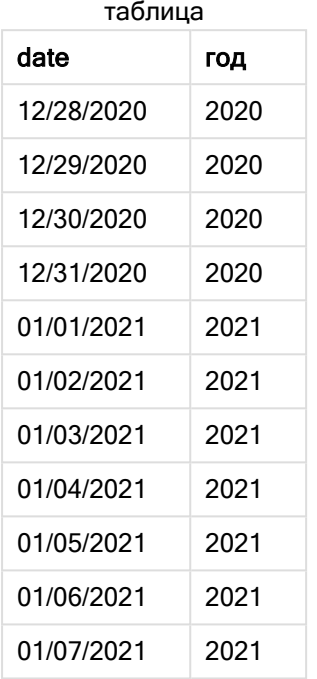

# Пример 2. Даты ANSI

Скрипт загрузки и результаты

## Обзор

Откройте редактор загрузки данных и добавьте приведенный ниже скрипт загрузки на новую вкладку.

Скрипт загрузки содержит следующее:

- Набор данных с датами, загруженный в таблицу под именем master calendar.
- Используется системная переменная DateFormat со значением по умолчанию MM/DD/YYYY. Однако даты, включенные в набор данных, имеют формат стандарта ANSI.
- Предшествующая загрузка, используемая для создания дополнительного поля под именем year с помощью функции year().

```
SET DateFormat='MM/DD/YYYY';
Master_Calendar:
   Load
        date,
        year(date) as year
```
; Load date Inline  $\Gamma$ date 2020-12-28 2020-12-29 2020-12-30 2020-12-31 2021-01-01 2021-01-02 2021-01-03 2021-01-04 2021-01-05 2021-01-06 2021-01-07 ];

## Результаты

Загрузите данные и откройте лист. Создайте новую таблицу и добавьте эти поля как измерения:

- $\bullet$  date
- year

Результирующая

таблица

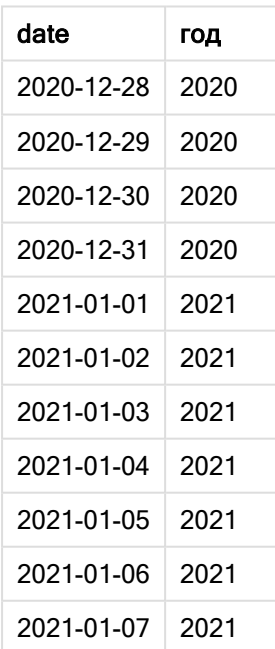

# Пример 3. Неформатированные даты

Скрипт загрузки и результаты

## Обзор

Откройте редактор загрузки данных и добавьте приведенный ниже скрипт загрузки на новую вкладку.

Скрипт загрузки содержит следующее:

- Набор данных с датами в числовом формате, загруженный в таблицу под именем master Calendar.
- Используется системная переменная DateFormat со значением по умолчанию MM/DD/YYYY.
- Предшествующая загрузка, используемая для создания дополнительного поля под именем year с помощью функции year().

Загружается первоначальная неотформатированная дата, unformatted\_date, и для уточнения используется дополнительное поле, long\_date, с целью преобразования числовой даты в поле форматированной даты с помощью функции date().

```
SET DateFormat='MM/DD/YYYY';
Master Calendar:
    Load
        unformatted_date,
        date(unformatted_date) as long_date,
        year(unformatted_date) as year
        ;
Load
unformatted_date
Inline
\Gammaunformatted_date
44868
44898
44928
44958
44988
45018
45048
45078
45008
45038
45068
];
```
## Результаты

Загрузите данные и откройте лист. Создайте новую таблицу и добавьте эти поля как измерения:

- unformatted\_date
- long\_date
- $\bullet$  year

#### Результирующая таблица

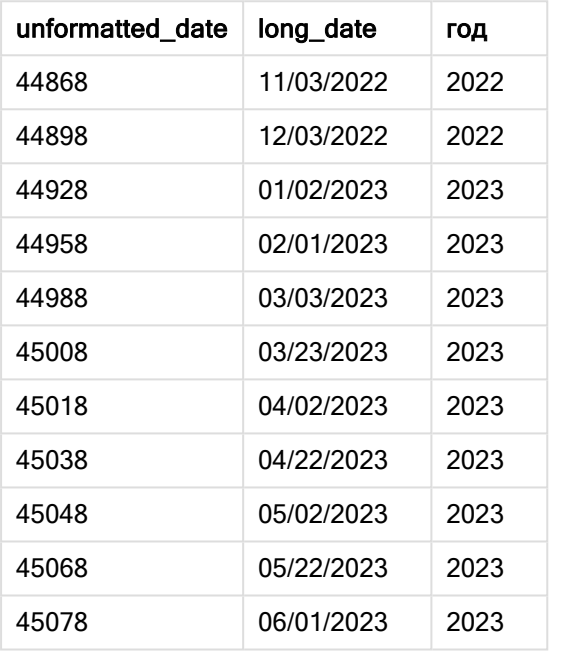

# Пример 4. Пример объекта диаграммы

Скрипт загрузки и выражение диаграммы

## Обзор

Откройте редактор загрузки данных и добавьте приведенный ниже скрипт загрузки на новую вкладку.

В этом примере набор данных с размещенными заказами загружается в таблицу под именем Sales. Данная таблица содержит слишком много полей.

- $\bullet$  id
- sales date
- amount

Гарантии при продаже продукта действуют в течение двух лет с даты продажи. Задача — создать меру в диаграмме для определения года, когда истекает срок действия гарантии.

#### Скрипт загрузки

Sales: Load id, sales\_date, amount Inline  $\Gamma$ id,sales\_date,amount 1,12/28/2020,231.24, 2,12/29/2020,567.28, 3,12/30/2020,364.28, 4,12/31/2020,575.76, 5,01/01/2021,638.68, 6,01/02/2021,785.38, 7,01/03/2021,967.46, 8,01/04/2021,287.67 9,01/05/2021,764.45, 10,01/06/2021,875.43, 11,01/07/2021,957.35 ];

## Результаты

Загрузите данные и откройте лист. Создайте новую таблицу и добавьте это поле как измерение: sales\_date.

Создайте следующую меру:

=year(sales\_date+365\*2)

Результирующая таблица

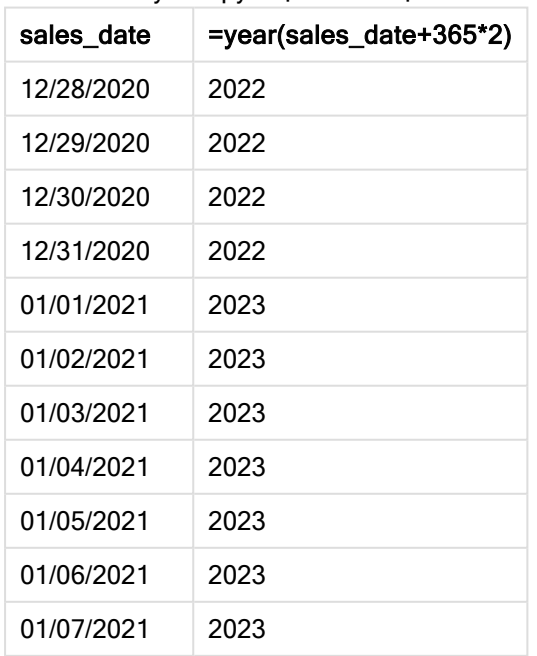

Результаты этой меры приводятся в таблице выше. Чтобы прибавить два года к дате, необходимо умножить 365 на 2 и прибавить результат к дате продажи. Таким образом, для продаж, совершенных в 2020 году, срок действия гарантии истекает в 2022 году.

# yearend

Эта функция возвращает значение, соответствующее метке времени, включающей последнюю миллисекунду последнего дня года, содержащего значение, указанное в поле date. По умолчанию для вывода используется формат DateFormat, установленный в скрипте.

## Синтаксис:

**YearEnd(** date[, period no[, first month of year = 1]])

Другими словами, функция yearend() определяет, на какой год приходится дата. Затем она возвращает метку времени в формате даты для последней миллисекунды этого года. По умолчанию первым месяцем года является январь. Однако также можно изменить первый месяц, используя аргумент first\_month\_of\_year в функции yearend().

Функция yearend() не учитывает системную переменную FirstMonthofYear. Год начинается 1 января, если для его изменения не используется аргумент first\_month\_of\_ year.

## Схема функции yearend().

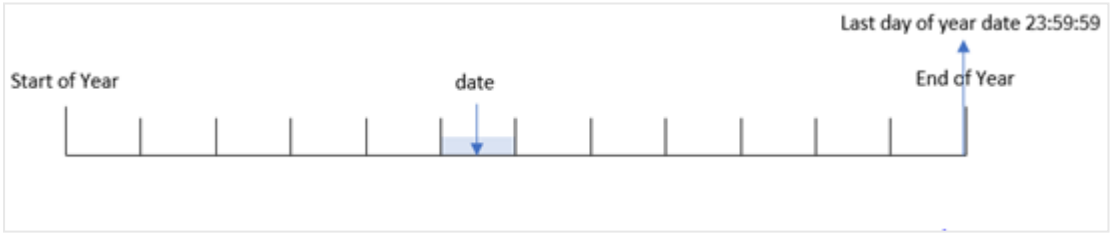

#### Когда это следует использовать

Функция yearend() используется в составе выражения, когда требуется использовать в расчетах часть года, которая еще не прошла, например, если требуется рассчитать общую сумму процентов, еще не начисленных в течение года.

#### Возвращаемые типы данных: двойное значение

Аргументы

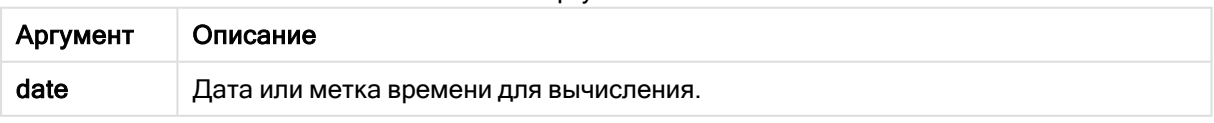

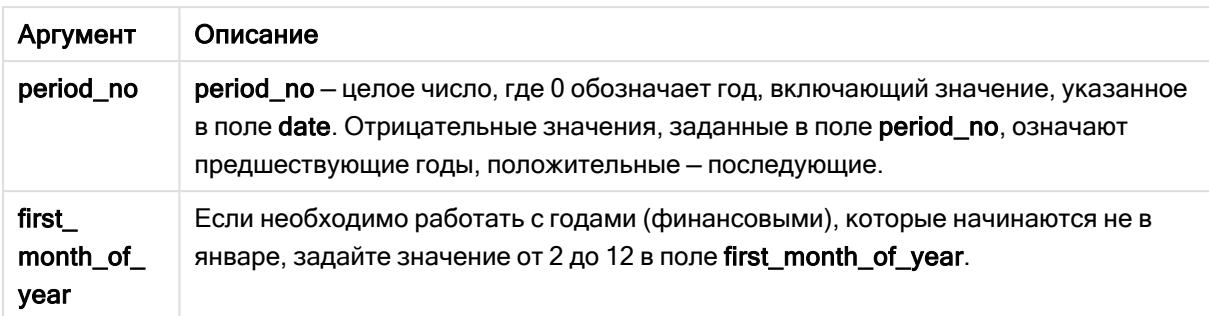

Можно использовать следующие значения, чтобы задать первый месяц года в аргументе first\_ month\_of\_year:

значения first\_month\_of\_year

| Месяц    | Значение |
|----------|----------|
| Февраль  | 2        |
| Март     | 3        |
| Апрель   | 4        |
| May      | 5        |
| Июнь     | 6        |
| Июль     | 7        |
| Август   | 8        |
| Сентябрь | 9        |
| Октябрь  | 10       |
| Ноябрь   | 11       |
| Декабрь  | 12       |

## Региональные настройки

Если не указано иное, в примерах, приведенных в данном разделе, используется следующий формат даты: ММ/ДД/ГГГГ. Формат даты указан в операторе SET DateFormat скрипта загрузки данных. В вашей системе может быть установлен другой формат даты по умолчанию в зависимости от региональных настроек и других факторов. Можно изменить формат в примерах в соответствии с потребностями. Или можно изменить форматы в скрипте загрузки в соответствии с этими примерами.

Региональные настройки по умолчанию в приложениях основаны на системных региональных настройках компьютера или сервера, где установлено ПО Qlik Sense. Если на сервере Qlik Sense, к которому обращается пользователь, выбран шведский язык, то редактор загрузки данных будет использовать шведские региональные настройки для даты, времени и валюты. Эти параметры регионального формата не связаны с языком, отображаемым в интерфейсе пользователя Qlik Sense. Qlik Sense будет отображаться на языке, который используется в браузере.

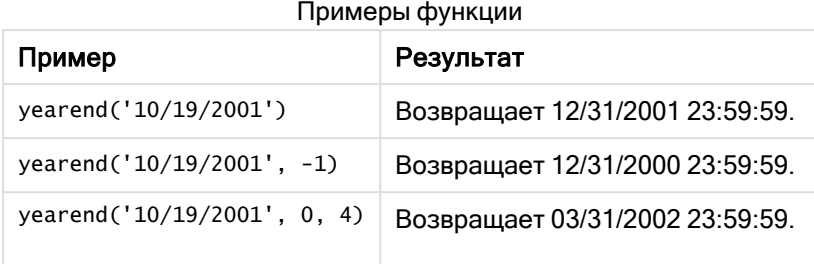

## Пример 1. Без дополнительных аргументов

Скрипт загрузки и результаты

## Обзор

Откройте редактор загрузки данных и добавьте приведенный ниже скрипт загрузки на новую вкладку.

Скрипт загрузки содержит следующее:

- Набор данных, содержащий набор транзакций с 2020 по 2022 год, загружается в таблицу под именем «Transactions».
- Поле даты было предоставлено в формате (MM/DD/YYYY)системной переменной DateFormat.
- Предыдущий оператор load, который содержит следующее:
	- Функция yearend(), заданная как поле year\_end.
	- Функция Timestamp(), заданная как поле year\_end\_timestamp.

```
SET DateFormat='MM/DD/YYYY';
Transactions:
    Load
       *,
       yearend(date) as year_end,
       timestamp(yearend(date)) as year_end_timestamp
       ;
Load
*
Inline
\Gammaid,date,amount
8188,01/13/2020,37.23
8189,02/26/2020,17.17
8190,03/27/2020,88.27
8191,04/16/2020,57.42
8192,05/21/2020,53.80
8193,08/14/2020,82.06
8194,10/07/2020,40.39
8195,12/05/2020,87.21
```
8196,01/22/2021,95.93 8197,02/03/2021,45.89 8198,03/17/2021,36.23 8199,04/23/2021,25.66 8200,05/04/2021,82.77 8201,06/30/2021,69.98 8202,07/26/2021,76.11 8203,12/27/2021,25.12 8204,06/06/2022,46.23 8205,07/18/2022,84.21 8206,11/14/2022,96.24 8207,12/12/2022,67.67 ];

## Результаты

Загрузите данные и откройте лист. Создайте новую таблицу и добавьте эти поля как измерения:

- $\bullet$  id
- date
- year\_end
- year\_end\_timestamp

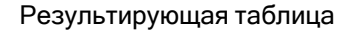

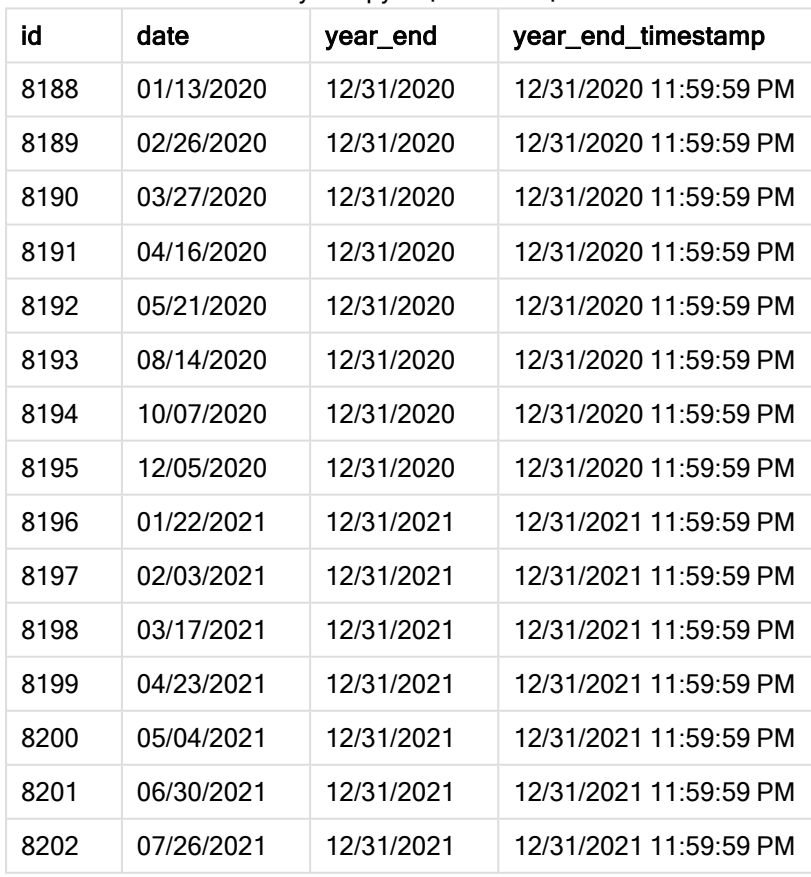

# 5 Функции скрипта и диаграммы

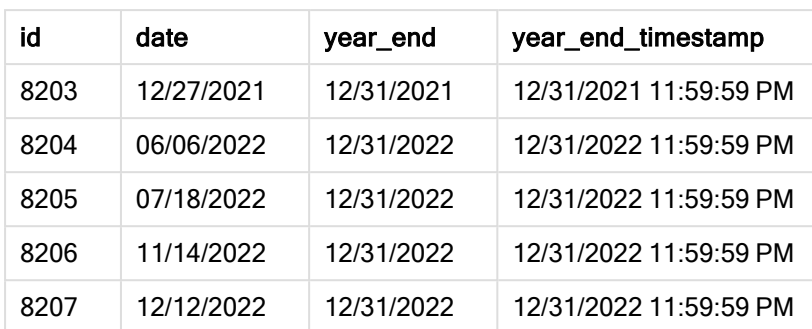

Поле year\_end создано предшествующим оператором load с использованием функции yearend(), где в качестве аргумента функции передано поле даты.

Функция yearend() первоначально определяет, к какому году относится значение даты, и возвращает метку времени для последней миллисекунды этого года.

Диаграмма функции yearend() <sup>с</sup> выбранной транзакцией 8199.

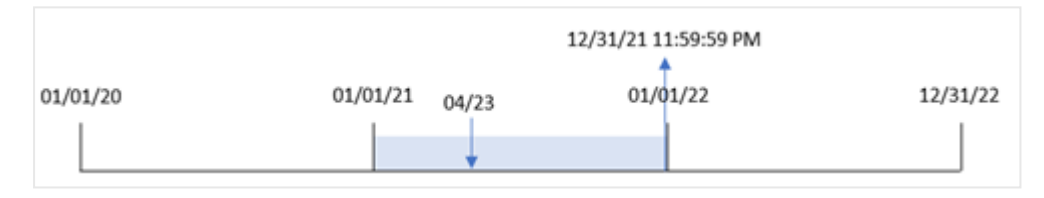

Транзакция 8199 совершена 23 апреля 2021 года. Функция yearend() возвращает последнюю миллисекунду этого года, то есть 31 декабря в 23:59:59.

## Пример 2. Скрипт period\_no

Скрипт загрузки и результаты

## Обзор

Используется тот же набор данных и сценарий, что в первом примере.

Однако в этом примере задача состоит в том, чтобы создать поле previous\_year\_end, которое возвращает метку времени даты окончания года, предшествующего тому, в котором совершена транзакция.

```
SET DateFormat='MM/DD/YYYY';
Transactions:
    Load
       *,
       yearend(date,-1) as previous_year_end,
       timestamp(yearend(date,-1)) as previous_year_end_timestamp
       ;
Load
*
```
Inline

 $\Gamma$ id,date,amount 8188,01/13/2020,37.23 8189,02/26/2020,17.17 8190,03/27/2020,88.27 8191,04/16/2020,57.42 8192,05/21/2020,53.80 8193,08/14/2020,82.06 8194,10/07/2020,40.39 8195,12/05/2020,87.21 8196,01/22/2021,95.93 8197,02/03/2021,45.89 8198,03/17/2021,36.23 8199,04/23/2021,25.66 8200,05/04/2021,82.77 8201,06/30/2021,69.98 8202,07/26/2021,76.11 8203,12/27/2021,25.12 8204,06/06/2022,46.23 8205,07/18/2022,84.21 8206,11/14/2022,96.24 8207,12/12/2022,67.67 ];

## Результаты

Загрузите данные и откройте лист. Создайте новую таблицу и добавьте эти поля как измерения:

- $\bullet$  id
- $\bullet$  date
- previous\_year\_end
- previous\_ year\_end\_timestamp

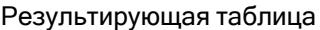

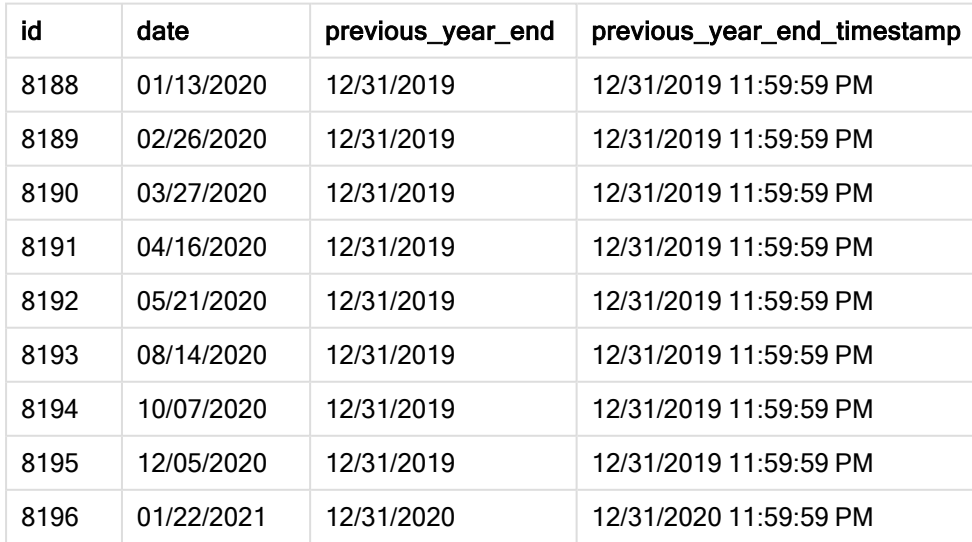

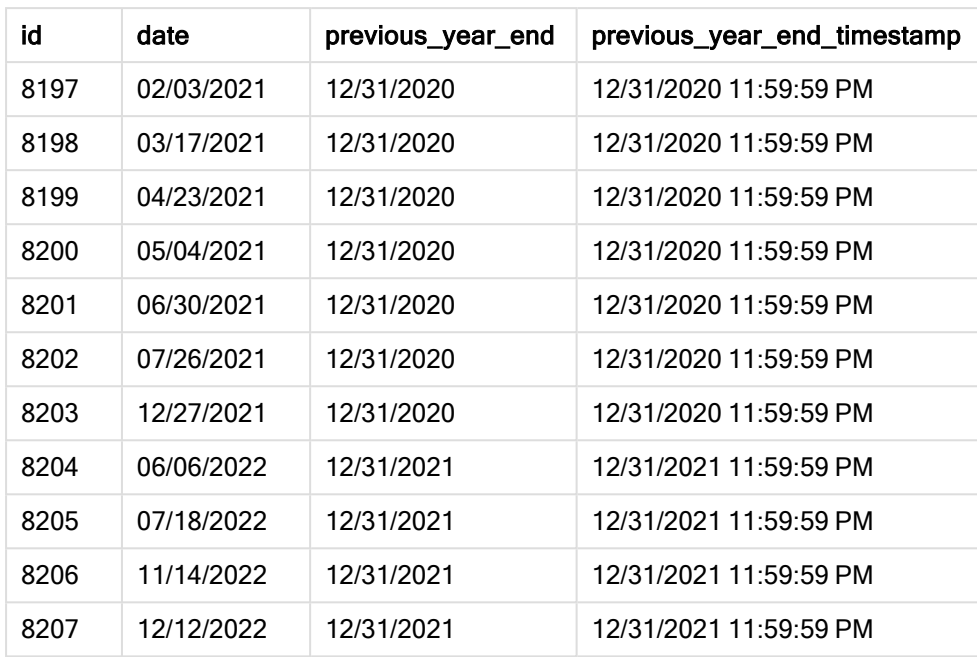

Так как в качестве аргумента смещения в функции yearend() использовалось period\_no = -1, функция сначала определяет год, в течение которого совершены транзакции. Затем она возвращается на год назад и определяет последнюю миллисекунду этого года.

Диаграмма функции yearend() с period\_no = -1.

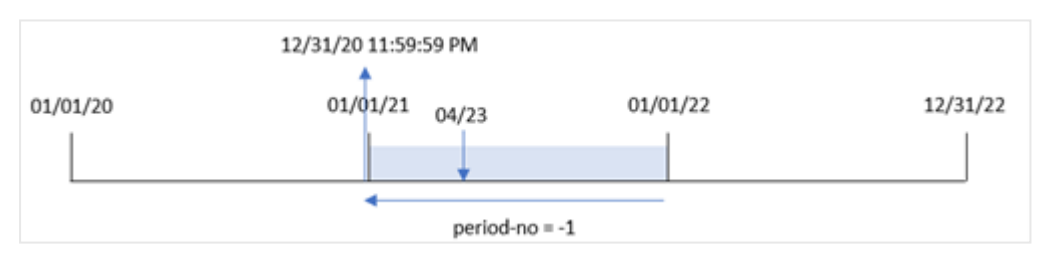

Транзакция 8199 совершена 23 апреля 2021 года. Функция yearend() возвращает последнюю миллисекунду предыдущего года, то есть 31 декабря 2020 года в 23:59:59, для поля previous\_year\_ end.

# Пример 3. Аргумент first\_month\_of\_year

Скрипт загрузки и результаты

## Обзор

Используется тот же набор данных и сценарий, что в первом примере.

Однако в этом примере политика компании такова, что год начинается 1 апреля.

## Скрипт загрузки

SET DateFormat='MM/DD/YYYY';

```
Transactions:
    Load
       *,
       yearend(date,0,4) as year_end,
       timestamp(yearend(date,0,4)) as year_end_timestamp
       ;
Load
*
Inline
\lfloorid,date,amount
8188,01/13/2020,37.23
8189,02/26/2020,17.17
8190,03/27/2020,88.27
8191,04/16/2020,57.42
8192,05/21/2020,53.80
8193,08/14/2020,82.06
8194,10/07/2020,40.39
8195,12/05/2020,87.21
8196,01/22/2021,95.93
8197,02/03/2021,45.89
8198,03/17/2021,36.23
8199,04/23/2021,25.66
8200,05/04/2021,82.77
8201,06/30/2021,69.98
8202,07/26/2021,76.11
8203,12/27/2021,25.12
8204,06/06/2022,46.23
8205,07/18/2022,84.21
8206,11/14/2022,96.24
8207,12/12/2022,67.67
];
```
## Результаты

Загрузите данные и откройте лист. Создайте новую таблицу и добавьте эти поля как измерения:

- $\bullet$  id
- $\bullet$  date
- year\_end
- year\_end\_timestamp

# Результирующая таблица

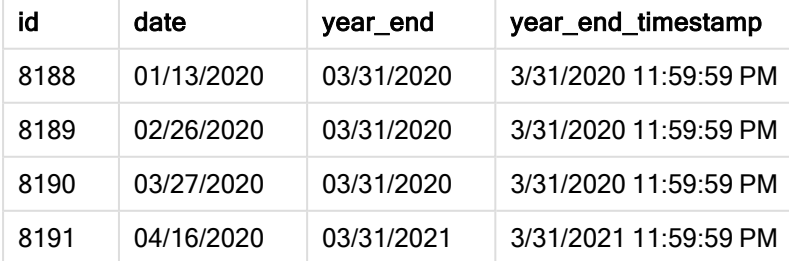

# 5 Функции скрипта и диаграммы

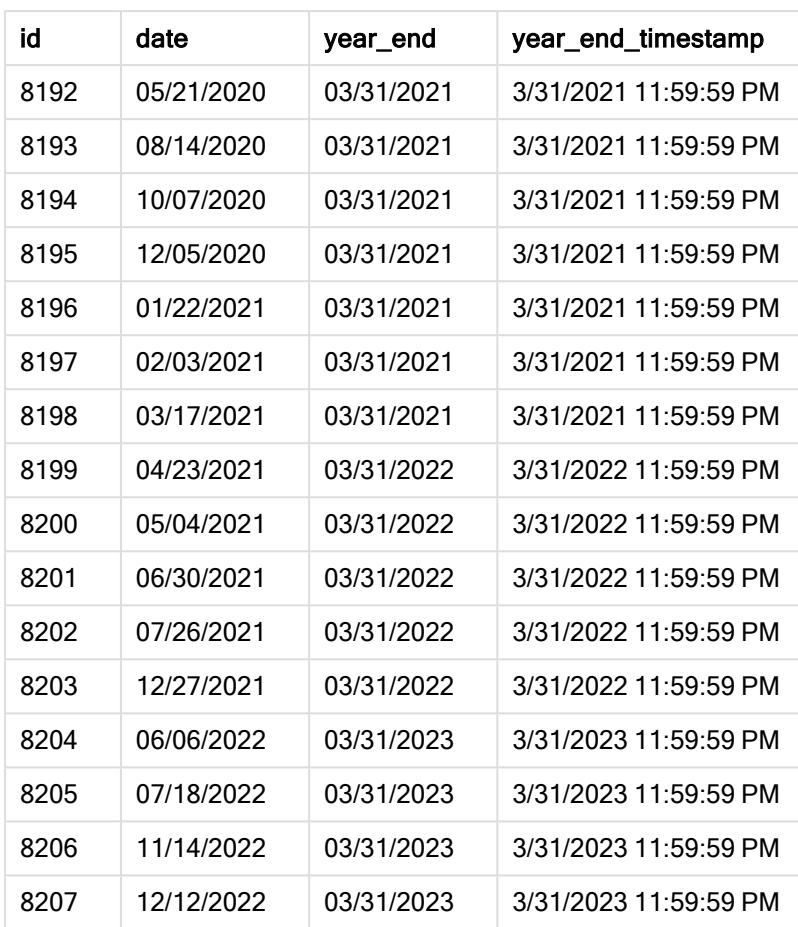

Поскольку аргумент first\_month\_of\_year = 4 используется в функции yearend(), в качестве первого дня года задается 1 апреля, а в качестве последнего дня года — 31 марта.

Диаграмма функции yearend() <sup>с</sup> апрелем <sup>в</sup> качестве первого месяца года.

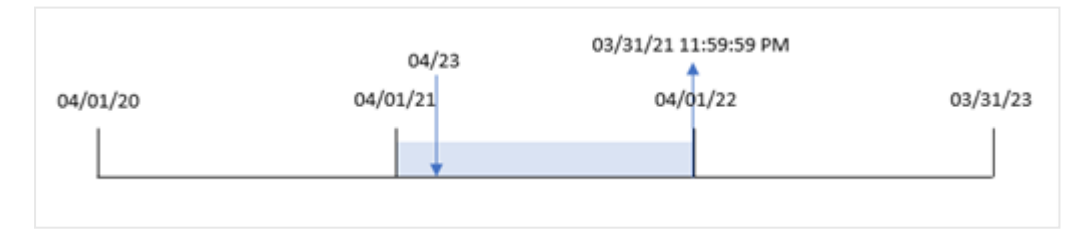

Транзакция 8199 совершена 23 апреля 2021 года. Поскольку функция yearend() задает в качестве начала года 1 апреля, она возвращает 31 марта 2022 года в качестве значения year\_end для транзакции.

## Пример 4. Пример объекта диаграммы

Скрипт загрузки и выражение диаграммы

## Обзор

Используется тот же набор данных и сценарий, что в первом примере.

Однако в этом примере в приложение загружается неизмененный набор данных. Расчет, который возвращает метку даты окончания года, в котором совершены транзакции, создается как мера в объекте диаграммы в приложении.

#### Скрипт загрузки

Transactions: Load \* Inline  $\Gamma$ id,date,amount 8188,01/13/2020,37.23 8189,02/26/2020,17.17 8190,03/27/2020,88.27 8191,04/16/2020,57.42 8192,05/21/2020,53.80 8193,08/14/2020,82.06 8194,10/07/2020,40.39 8195,12/05/2020,87.21 8196,01/22/2021,95.93 8197,02/03/2021,45.89 8198,03/17/2021,36.23 8199,04/23/2021,25.66 8200,05/04/2021,82.77 8201,06/30/2021,69.98 8202,07/26/2021,76.11 8203,12/27/2021,25.12 8204,06/06/2022,46.23 8205,07/18/2022,84.21 8206,11/14/2022,96.24 8207,12/12/2022,67.67 ];

#### Результаты

Загрузите данные и откройте лист. Создайте новую таблицу и добавьте эти поля как измерения:

- $\bullet$  id
- $\bullet$  date

Чтобы рассчитать год, в котором совершена транзакция, создайте следующие меры:

- $\bullet$  =yearend(date)
- $\bullet$  =timestamp(yearend(date))

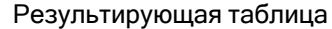

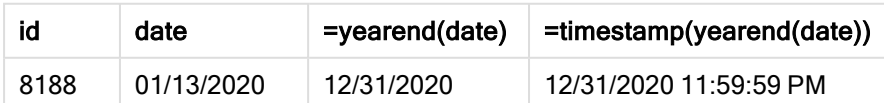

# Функции скрипта и диаграммы

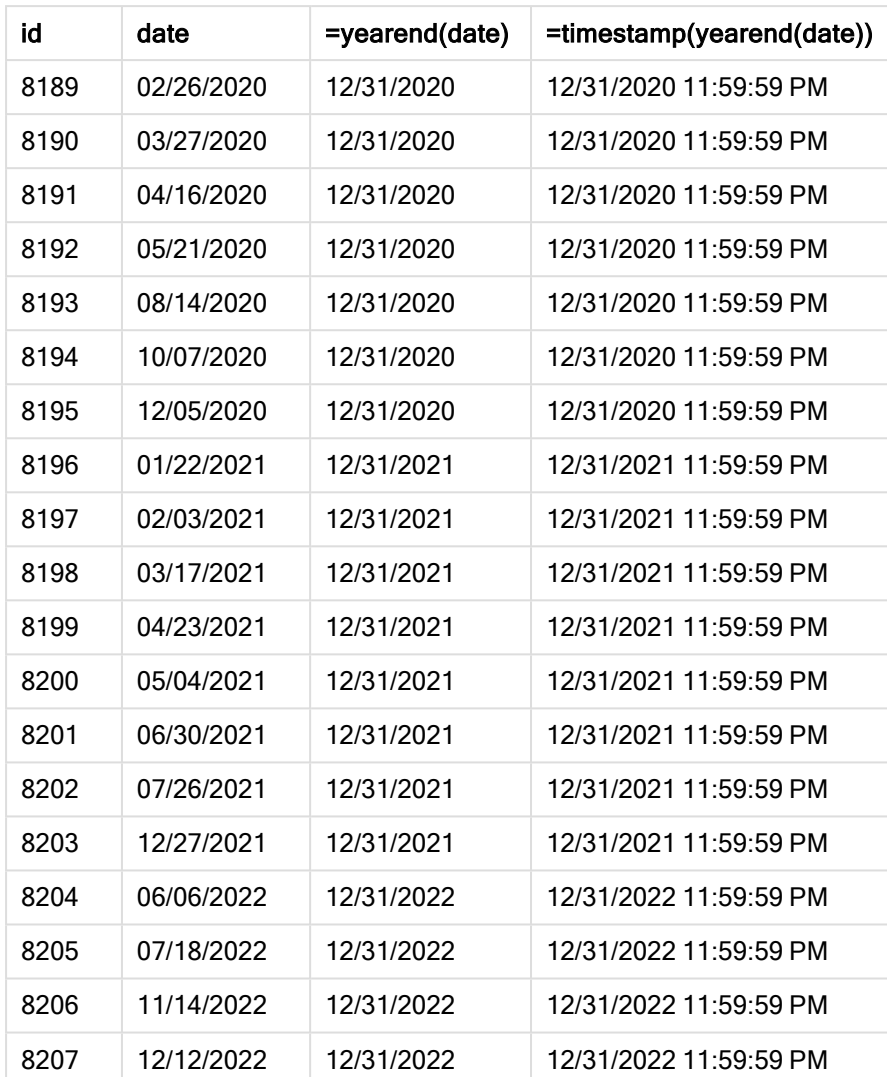

Мера end\_of\_year создана в объекте диаграммы с использованием функции yearend(), где в качестве аргумента функции передано поле даты.

Функция yearend() первоначально определяет, к какому году относится значение даты, и возвращает метку времени для последней миллисекунды этого года.

Диаграмма функции yearend(), которая показывает, что транзакция 8199 совершена <sup>в</sup> апреле.

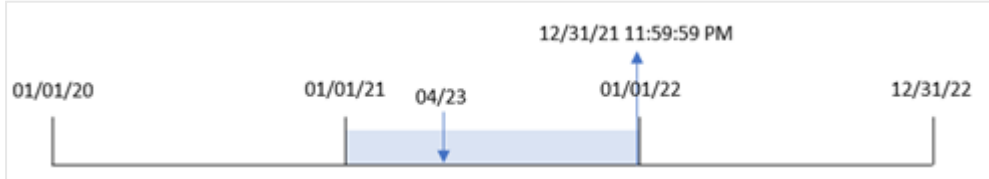

Транзакция 8199 совершена 23 апреля 2021 года. Функция yearend() возвращает последнюю миллисекунду этого года, то есть 31 декабря в 23:59:59.

# Пример 5. Сценарий

Скрипт загрузки и выражение диаграммы

## Обзор

Откройте редактор загрузки данных и добавьте приведенный ниже скрипт загрузки на новую вкладку.

Скрипт загрузки содержит следующее:

- Набор данных загружается в таблицу под именем «Employee\_Expenses». Данная таблица содержит следующие поля:
	- employee IDs (ИД работника)
	- $\cdot$  employee name (имя работника)
	- average daily expense claims of each employee (средние ежедневные заявки на возмещение расходов каждого работника)

Конечному пользователю требуется получить объект диаграммы, отображающий по идентификатору и имени сотрудника расчетные расходы, которые еще предстоит понести в течение оставшейся части года. Финансовый год начинается в январе.

## Скрипт загрузки

```
Employee_Expenses:
Load
*
Inline
\Gammaemployee_id,employee_name,avg_daily_claim
182,Mark, $15
183,Deryck, $12.5
184,Dexter, $12.5
185,Sydney,$27
186,Agatha,$18
];
```
## Результаты

Загрузите данные и откройте лист. Создайте новую таблицу и добавьте эти поля как измерения:

- employee\_id
- employee\_name

Чтобы рассчитать планируемые заявки на возмещение расходов, создайте следующую меру:

=(yearend(today(1))-today(1))\*avg\_daily\_claim Задайте параметру Формат чисел меры значение Денежный.

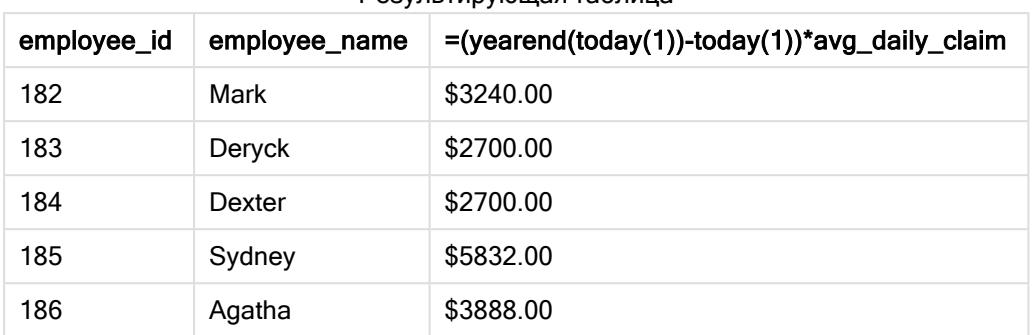

Результирующая таблица

Используя сегодняшнюю дату в качестве единственного аргумента, функция yearend() возвращает дату окончания текущего года. Затем, вычитая сегодняшнюю дату из даты окончания года, выражение возвращает количество дней, оставшихся в этом году.

Затем это значение умножается на среднюю ежедневную заявку на возмещение расходов каждого сотрудника для расчета оценочной суммы заявок, которые каждый сотрудник должен подать до конца года.

## yearname

Эта функция возвращает 4-значное значение года с базовым числовым значением, соответствующим метке времени с первой миллисекундой первого дня года, содержащего значение, указанное в поле date.

Диаграмма диапазона времени функции yearname().

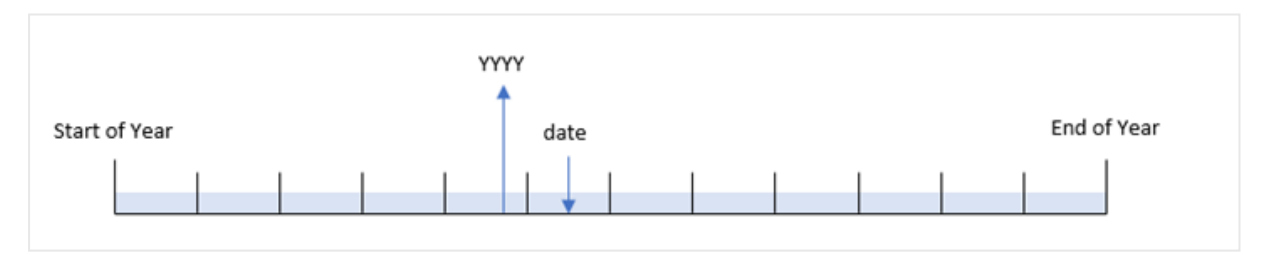

Функция yearname() отличается от функции year() тем, что позволяет сместить дату, которую требуется оценить, и позволяет задать первый месяц года.

Если первый месяц года не январь, функция вернет два четырехзначных значения года в течение двенадцатимесячного периода, содержащего дату. Например, если начало года — апрель, а оцениваемая дата — 06/30/2020, будет возвращен результат будет 2020-2021.

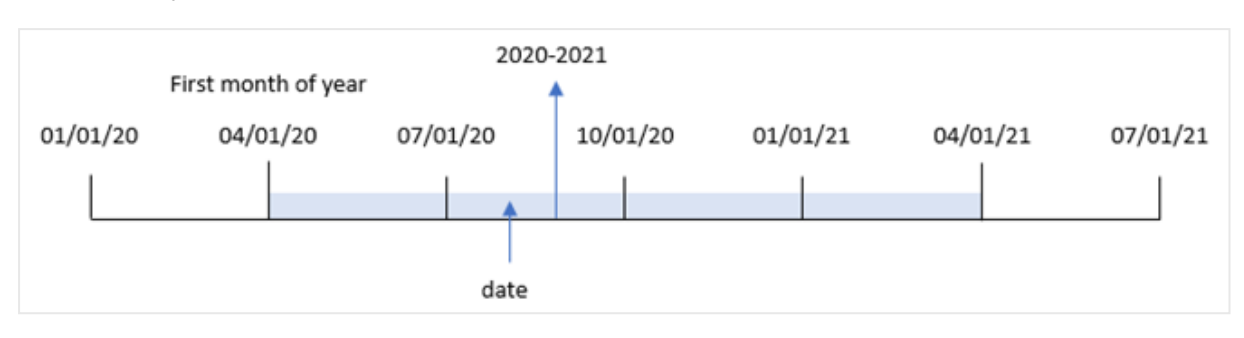

Диаграмма функции yearname(), где <sup>в</sup> качестве первого месяца года задан апрель.

## Синтаксис:

**YearName(**date[, period\_no[, first\_month\_of\_year]] **)**

#### Возвращаемые типы данных: двойное значение

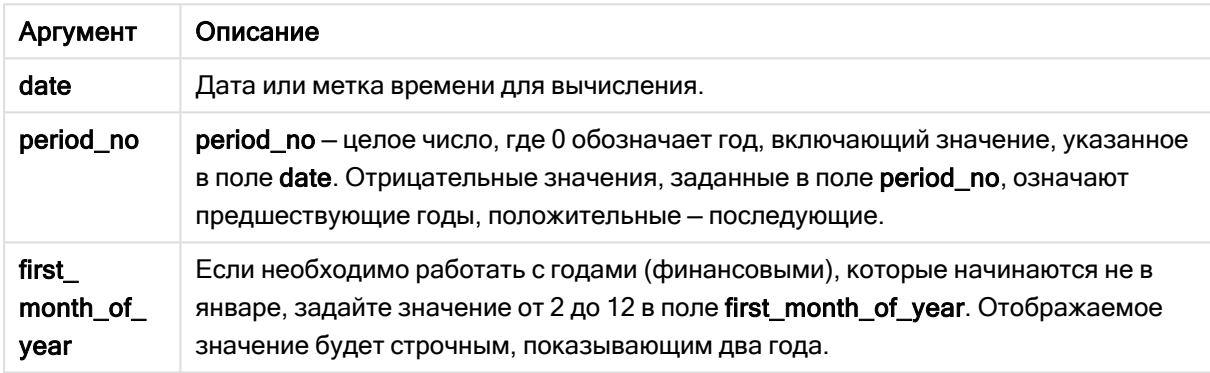

Можно использовать следующие значения, чтобы задать первый месяц года в аргументе first\_ month\_of\_year:

значения first\_month\_of\_year

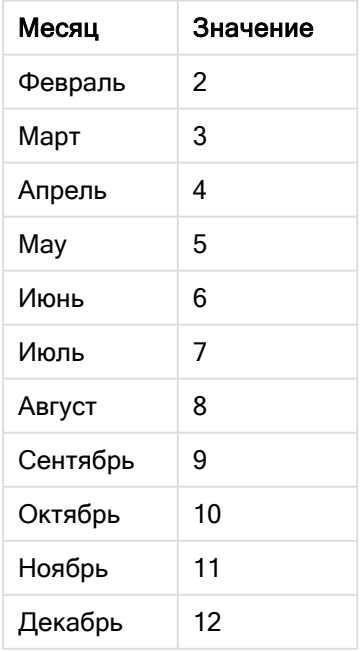

## Когда это следует использовать

Функция yearname() полезна для сравнения агрегирования по годам. Например, если требуется увидеть общий объем продаж продуктов по году.

Эти измерения можно создать в скрипте загрузки с помощью функции создания поля в таблице основного календаря. Их также можно создать в диаграмме как вычисляемые измерения.

## Региональные настройки

Если не указано иное, в примерах, приведенных в данном разделе, используется следующий формат даты: ММ/ДД/ГГГГ. Формат даты указан в операторе SET DateFormat скрипта загрузки данных. В вашей системе может быть установлен другой формат даты по умолчанию в зависимости от региональных настроек и других факторов. Можно изменить формат в примерах в соответствии с потребностями. Или можно изменить форматы в скрипте загрузки в соответствии с этими примерами.

Региональные настройки по умолчанию в приложениях основаны на системных региональных настройках компьютера или сервера, где установлено ПО Qlik Sense. Если на сервере Qlik Sense, к которому обращается пользователь, выбран шведский язык, то редактор загрузки данных будет использовать шведские региональные настройки для даты, времени и валюты. Эти параметры регионального формата не связаны с языком, отображаемым в интерфейсе пользователя Qlik Sense. Qlik Sense будет отображаться на языке, который используется в браузере.

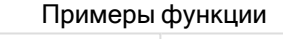

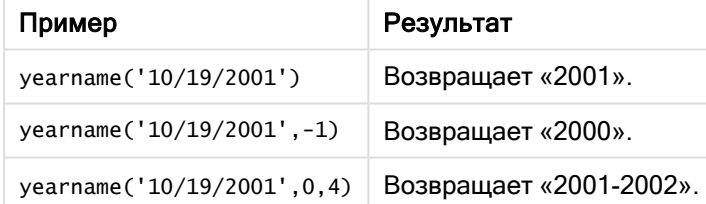

#### Связанные темы

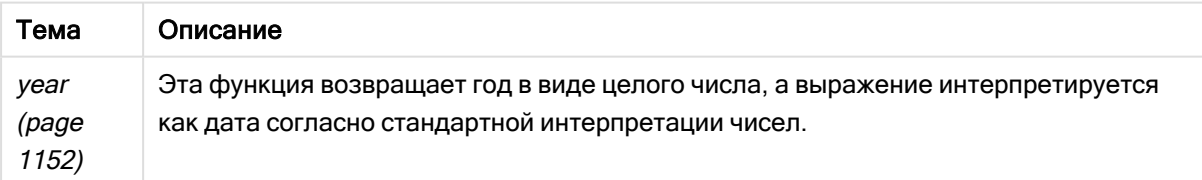

## Пример 1. Без дополнительных аргументов

Скрипт загрузки и результаты

## Обзор

Откройте редактор загрузки данных и добавьте приведенный ниже скрипт загрузки на новую вкладку.

Скрипт загрузки содержит следующее:

- Набор данных, содержащий набор транзакций с 2020 по 2022 год, загружается в таблицу под именем «Transactions».
- Системная переменная DateFormat, для которой задан формат мм/DD/YYYY.
- Предшествующая загрузка, которая использует функцию yearname(), заданную как поле year\_name.

#### Скрипт загрузки

```
SET DateFormat='MM/DD/YYYY';
Transactions:
    Load
      *,
      yearname(date) as year_name
      ;
Load
*
Inline
\lceilid,date,amount
8188,'01/13/2020',37.23
8189,'02/26/2020',17.17
8190,'03/27/2020',88.27
8191,'04/16/2020',57.42
8192,'05/21/2020',53.80
8193,'08/14/2020',82.06
8194,'10/07/2020',40.39
8195,'12/05/2020',87.21
8196,'01/22/2021',95.93
8197,'02/03/2021',45.89
8198,'03/17/2021',36.23
8199,'04/23/2021',25.66
8200,'05/04/2021',82.77
8201,'06/30/2021',69.98
8202,'07/26/2021',76.11
8203,'12/27/2021',25.12
8204,'06/06/2022',46.23
8205,'07/18/2022',84.21
8206,'11/14/2022',96.24
8207,'12/12/2022',67.67
];
```
## Результаты

Загрузите данные и откройте лист. Создайте новую таблицу и добавьте эти поля как измерения:

- $\bullet$  date
- year\_name

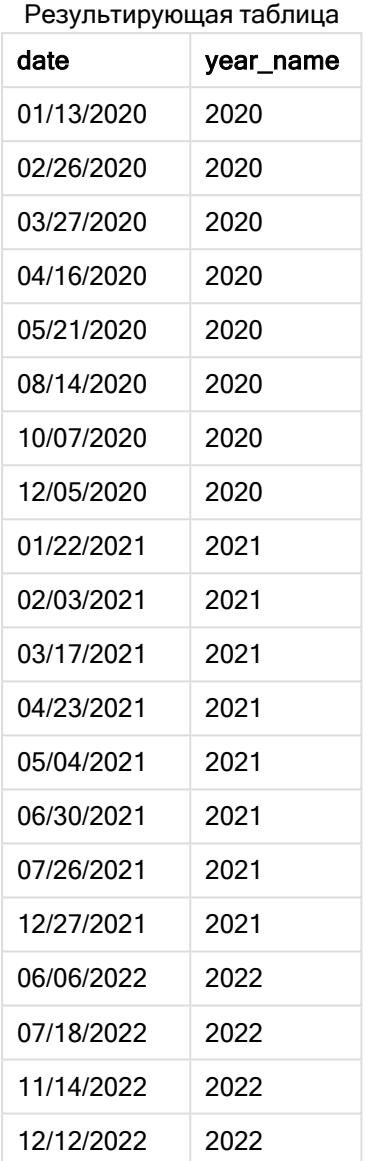

Поле year\_name создано предшествующим оператором load с использованием функции yearname(), где в качестве аргумента функции передано поле даты.

Функция yearname() определяет, к какому году относится значение даты, и возвращает его в виде четырехзначного значения года.

Диаграмма функции yearname(), которая показывает 2021 как значение года.

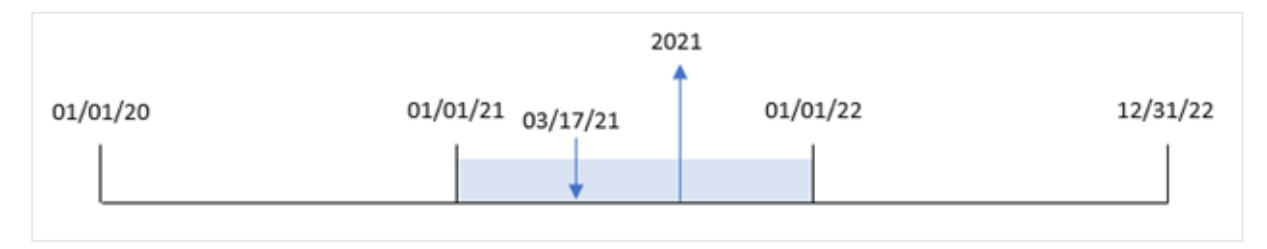

# Пример 2. Скрипт period\_no

Скрипт загрузки и результаты

## Обзор

Откройте редактор загрузки данных и добавьте приведенный ниже скрипт загрузки на новую вкладку.

Скрипт загрузки содержит следующее:

- Набор данных, содержащий набор транзакций с 2020 по 2022 год, загружается в таблицу под именем Transactions.
- Системная переменная DateFormat, для которой задан формат мм/DD/YYYY.
- Предшествующая загрузка, которая использует функцию yearname(), заданную как поле year\_name.

```
SET DateFormat='MM/DD/YYYY';
Transactions:
    Load
      *,
      yearname(date,-1) as prior_year_name
      ;
Load
*
Inline
\Gammaid,date,amount
8188,'01/13/2020',37.23
8189,'02/26/2020',17.17
8190,'03/27/2020',88.27
8191,'04/16/2020',57.42
8192,'05/21/2020',53.80
8193,'08/14/2020',82.06
8194,'10/07/2020',40.39
8195,'12/05/2020',87.21
8196,'01/22/2021',95.93
8197,'02/03/2021',45.89
8198,'03/17/2021',36.23
8199,'04/23/2021',25.66
8200,'05/04/2021',82.77
8201,'06/30/2021',69.98
8202,'07/26/2021',76.11
8203,'12/27/2021',25.12
8204,'06/06/2022',46.23
8205,'07/18/2022',84.21
8206,'11/14/2022',96.24
8207,'12/12/2022',67.67
];
```
## Результаты

Загрузите данные и откройте лист. Создайте новую таблицу и добавьте эти поля как измерения:

- $\bullet$  date
- prior\_year\_name

Результирующая таблица

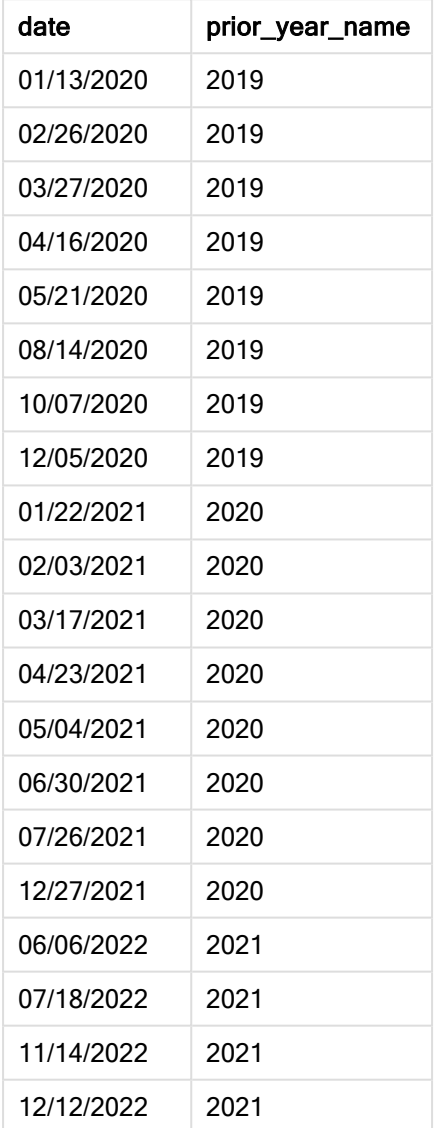

Так как в качестве аргумента смещения в функции yearname() используется period\_no = -1, функция сначала определяет год, в течение которого совершены транзакции. Затем функция сдвигается на один год назад и возвращает результирующий год.

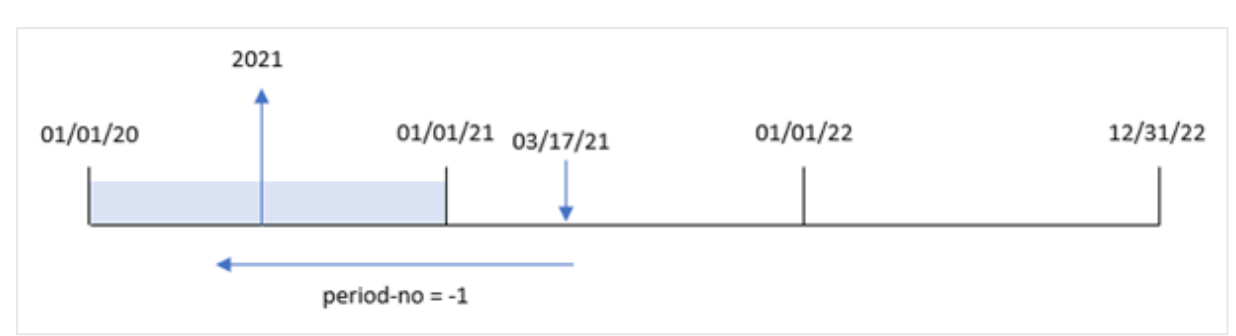

Диаграмма функции yearname() со смещением period\_no <sup>=</sup> -1.

# Пример 3. Аргумент first\_month\_of\_year

Скрипт загрузки и результаты

## Обзор

Откройте редактор загрузки данных и добавьте приведенный ниже скрипт загрузки на новую вкладку.

Скрипт загрузки содержит следующее:

- Используется тот же набор данных, что и в первом примере.
- Системная переменная DateFormat, для которой задан формат мм/DD/YYYY.
- Предшествующая загрузка, которая использует функцию yearname(), заданную как поле year\_name.

```
SET DateFormat='MM/DD/YYYY';
Transactions:
    Load
      *,
      yearname(date,0,4) as year_name
      ;
Load
*
Inline
\Gammaid,date,amount
8188,'01/13/2020',37.23
8189,'02/26/2020',17.17
8190,'03/27/2020',88.27
8191,'04/16/2020',57.42
8192,'05/21/2020',53.80
8193,'08/14/2020',82.06
8194,'10/07/2020',40.39
8195,'12/05/2020',87.21
8196,'01/22/2021',95.93
8197,'02/03/2021',45.89
```
8198,'03/17/2021',36.23 8199,'04/23/2021',25.66 8200,'05/04/2021',82.77 8201,'06/30/2021',69.98 8202,'07/26/2021',76.11 8203,'12/27/2021',25.12 8204,'06/06/2022',46.23 8205,'07/18/2022',84.21 8206,'11/14/2022',96.24 8207,'12/12/2022',67.67 ];

## Результаты

Загрузите данные и откройте лист. Создайте новую таблицу и добавьте эти поля как измерения:

- $\bullet$  id
- date
- year\_name

Результирующая таблица

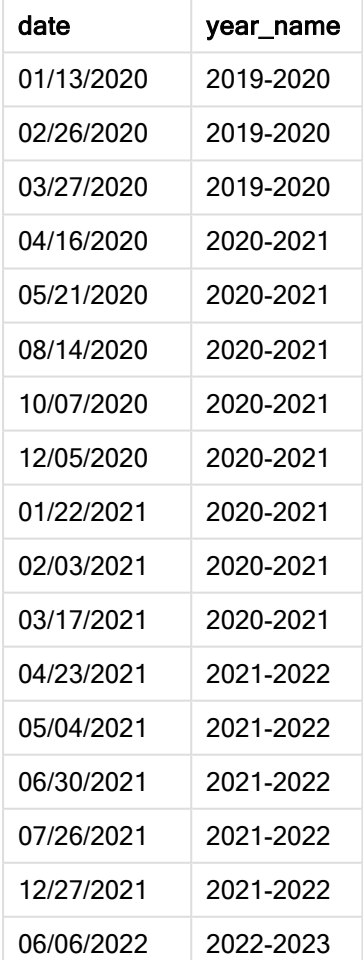

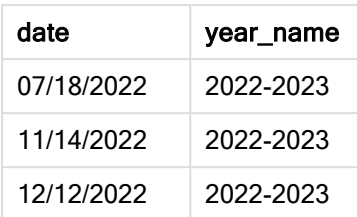

Поскольку аргумент first\_month\_of\_year функции 4 используется в функции yearname(), начало года перемещается с 1 января на 1 апреля. Таким образом, каждый двенадцатимесячный период пересекает два календарных года, а функция yearname() возвращает два года в виде четырехзначных чисел для оцениваемых дат.

Транзакция 8199 совершена 17 марта 2021 года. Функция yearname() задает в качестве начала года 1 апреля и в качестве окончания 30 марта. Таким образом, транзакция 8198 произошла в периоде с 1 апреля 2020 г. по 30 марта 2021 г. В результате функция yearname() возвращает значение 2020-2021.

Диаграмма функции yearname(), где <sup>в</sup> качестве первого месяца года задан март.

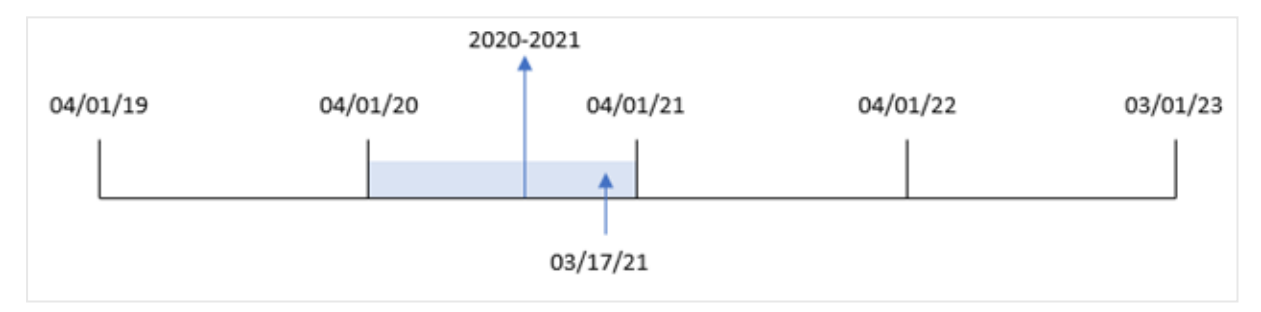

# Пример 4. Пример объекта диаграммы

Скрипт загрузки и выражение диаграммы

## Обзор

Откройте редактор загрузки данных и добавьте приведенный ниже скрипт загрузки на новую вкладку.

Скрипт загрузки содержит следующее:

- Используется тот же набор данных, что и в первом примере.
- Системная переменная DateFormat, для которой задан формат мм/DD/YYYY.

Однако поле, возвращающее год, в котором совершена транзакция, создается как мера в объекте диаграммы.

## Скрипт загрузки

SET DateFormat='MM/DD/YYYY';

Transactions:

Load \* Inline  $\Gamma$ id,date,amount 8188,'01/13/2020',37.23 8189,'02/26/2020',17.17 8190,'03/27/2020',88.27 8191,'04/16/2020',57.42 8192,'05/21/2020',53.80 8193,'08/14/2020',82.06 8194,'10/07/2020',40.39 8195,'12/05/2020',87.21 8196,'01/22/2021',95.93 8197,'02/03/2021',45.89 8198,'03/17/2021',36.23 8199,'04/23/2021',25.66 8200,'05/04/2021',82.77 8201,'06/30/2021',69.98 8202,'07/26/2021',76.11 8203,'12/27/2021',25.12 8204,'06/06/2022',46.23 8205,'07/18/2022',84.21 8206,'11/14/2022',96.24 8207,'12/12/2022',67.67 ];

#### Результаты

Загрузите данные и откройте лист. Создайте новую таблицу и добавьте это поле как измерение:

date

Чтобы рассчитать поле year\_name, создайте эту меру:

=yearname(date)

Результирующая таблица

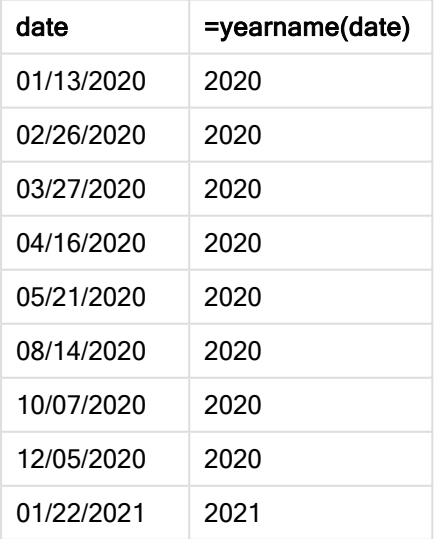

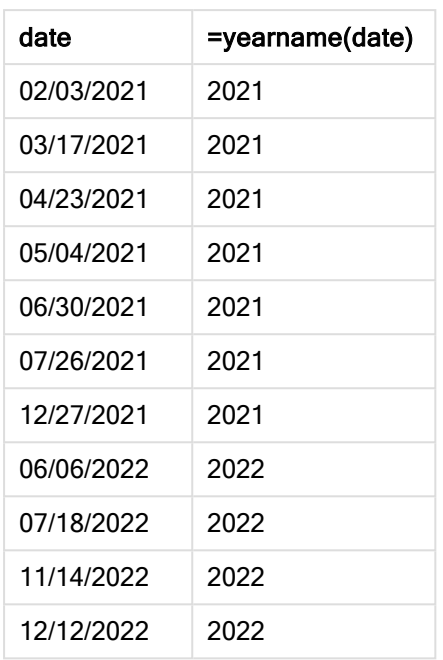

Мера year\_name создана в объекте диаграммы с использованием функции yearname(), где в качестве аргумента функции передано поле даты.

Функция yearname() определяет, к какому году относится значение даты, и возвращает его в виде четырехзначного значения года.

Диаграмма функции yearname(), которая показывает 2021 как значение года.

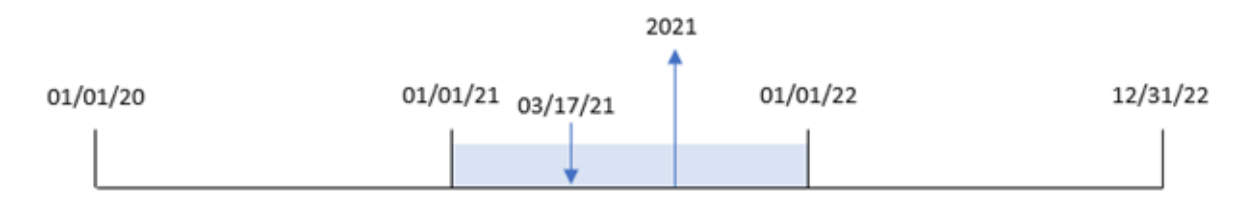

## Пример 5. Сценарий

Скрипт загрузки и выражение диаграммы

## Обзор

Откройте редактор загрузки данных и добавьте приведенный ниже скрипт загрузки на новую вкладку.

Скрипт загрузки содержит следующее:

- Используется тот же набор данных, что и в первом примере.
- Системная переменная DateFormat, для которой задан формат мм/DD/YYYY.

Конечный пользователь хотел бы получить диаграмму, на которой представлены общие продажи по кварталам для транзакций. Используйте функцию yearname() в качестве вычисляемого измерения для создания этой диаграммы, когда измерение yearname() недоступно в модели данных.

#### Скрипт загрузки

```
SET DateFormat='MM/DD/YYYY';
Transactions:
Load
*
Inline
[ 
id,date,amount
8188,'01/13/2020',37.23
8189,'02/26/2020',17.17
8190,'03/27/2020',88.27
8191,'04/16/2020',57.42
8192,'05/21/2020',53.80
8193,'08/14/2020',82.06
8194,'10/07/2020',40.39
8195,'12/05/2020',87.21
8196,'01/22/2021',95.93
8197,'02/03/2021',45.89
8198,'03/17/2021',36.23
8199,'04/23/2021',25.66
8200,'05/04/2021',82.77
8201,'06/30/2021',69.98
8202,'07/26/2021',76.11
8203,'12/27/2021',25.12
8204,'06/06/2022',46.23
8205,'07/18/2022',84.21
8206,'11/14/2022',96.24
8207,'12/12/2022',67.67
];
```
#### Результаты

Загрузите данные и откройте лист. Создайте новую таблицу.

Чтобы сравнить сводки по годам, создайте это вычисляемое измерение:

=yearname(date)

Создайте это измерение:

=sum(amount)

Задайте параметру Формат чисел меры значение Денежный.

Результирующая таблица

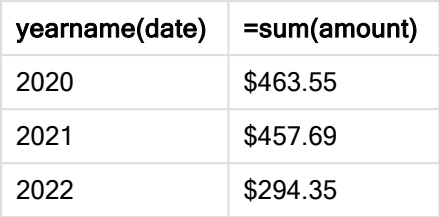

# yearstart

Эта функция возвращает метку времени, соответствующую началу первого дня года, содержащего значение date. По умолчанию для вывода используется формат DateFormat, установленный в скрипте.

## Синтаксис:

**YearStart(**date[, period\_no[, first\_month\_of\_year]]**)**

Другими словами, функция yearstart() определяет, на какой год приходится дата. Затем она возвращает метку времени в формате даты для первой миллисекунды этого года. По умолчанию первым месяцем года является январь. Однако первый месяц можно изменить, используя аргумент first\_month\_of\_year в функции yearstart().

Диаграмма функции yearstart(), показывающая диапазон времени, который может охватывать функция.

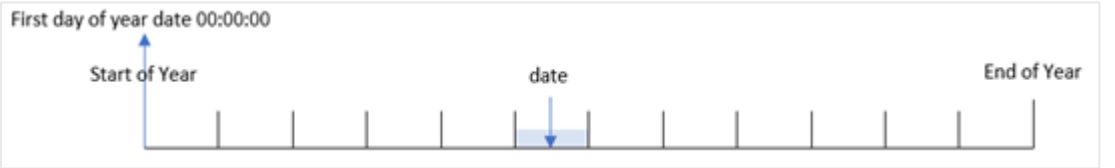

## Когда это следует использовать

Функция yearstart() используется в составе выражения, когда требуется использовать в расчетах часть года, которая уже прошла, например, если требуется рассчитать проценты, накопленные за год до настоящего времени.

#### Возвращаемые типы данных: двойное значение

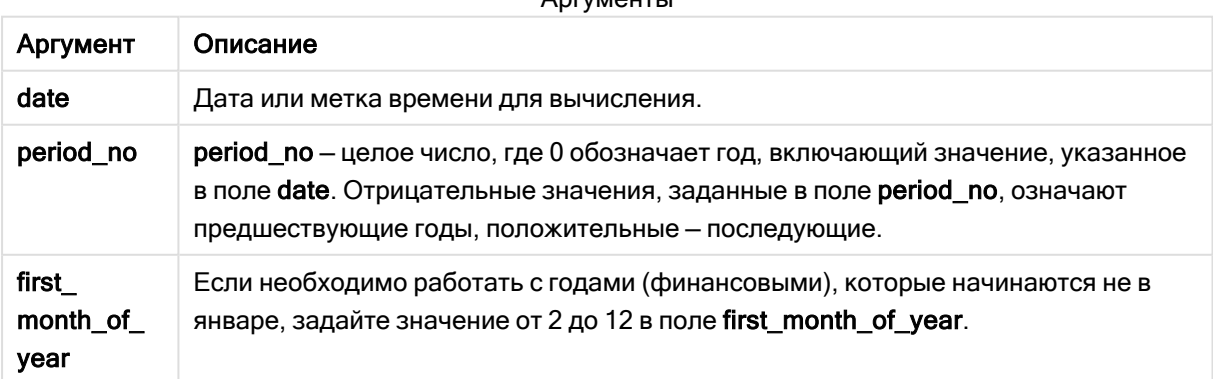

## $\Lambda$

Следующие месяцы можно использовать в first\_month\_of\_year argument:

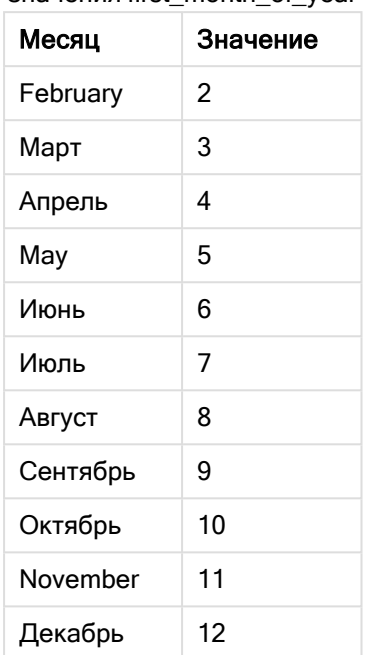

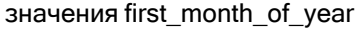

## Региональные настройки

Если не указано иное, в примерах, приведенных в данном разделе, используется следующий формат даты: ММ/ДД/ГГГГ. Формат даты указан в операторе SET DateFormat скрипта загрузки данных. В вашей системе может быть установлен другой формат даты по умолчанию в зависимости от региональных настроек и других факторов. Можно изменить формат в примерах в соответствии с потребностями. Или можно изменить форматы в скрипте загрузки в соответствии с этими примерами.

Региональные настройки по умолчанию в приложениях основаны на системных региональных настройках компьютера или сервера, где установлено ПО Qlik Sense. Если на сервере Qlik Sense, к которому обращается пользователь, выбран шведский язык, то редактор загрузки данных будет использовать шведские региональные настройки для даты, времени и валюты. Эти параметры регионального формата не связаны с языком, отображаемым в интерфейсе пользователя Qlik Sense. Qlik Sense будет отображаться на языке, который используется в браузере.

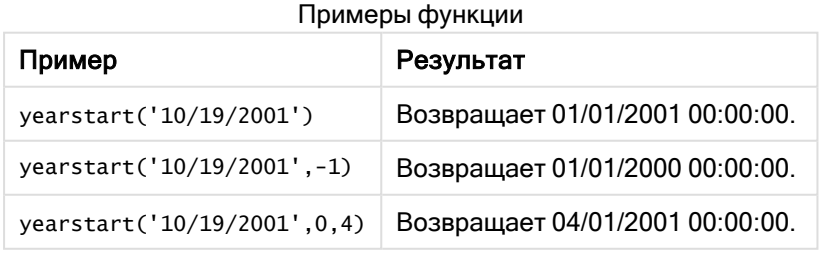

## Пример 1. Базовый пример

Скрипт загрузки и результаты

## Обзор

Откройте редактор загрузки данных и добавьте приведенный ниже скрипт загрузки на новую вкладку.

Скрипт загрузки содержит следующее:

- Набор данных, содержащий набор транзакций с 2020 по 2022 год, загружается в таблицу под именем «Transactions».
- Поле даты было предоставлено в формате системной переменной DateFormat (MM/DD/YYYY).
- Предыдущий оператор load, который содержит следующее:
	- Функция yearstart(), заданная как поле year\_start.
	- Функция Timestamp(), заданная как поле year\_start\_timestamp.

```
SET DateFormat='MM/DD/YYYY';
Transactions:
    Load
       \kappayearstart(date) as year_start,
       timestamp(yearstart(date)) as year_start_timestamp
       ;
Load
*
Inline
\Gammaid,date,amount
8188,01/13/2020,37.23
8189,02/26/2020,17.17
8190,03/27/2020,88.27
8191,04/16/2020,57.42
8192,05/21/2020,53.80
8193,08/14/2020,82.06
8194,10/07/2020,40.39
8195,12/05/2020,87.21
8196,01/22/2021,95.93
8197,02/03/2021,45.89
8198,03/17/2021,36.23
8199,04/23/2021,25.66
8200,05/04/2021,82.77
8201,06/30/2021,69.98
8202,07/26/2021,76.11
8203,12/27/2021,25.12
8204,06/06/2022,46.23
8205,07/18/2022,84.21
8206,11/14/2022,96.24
```
8207,12/12/2022,67.67 ];

## Результаты

Загрузите данные и откройте лист. Создайте новую таблицу и добавьте эти поля как измерения:

- $\bullet$  id
- $\bullet$  date
- year\_start
- year\_start\_timestamp

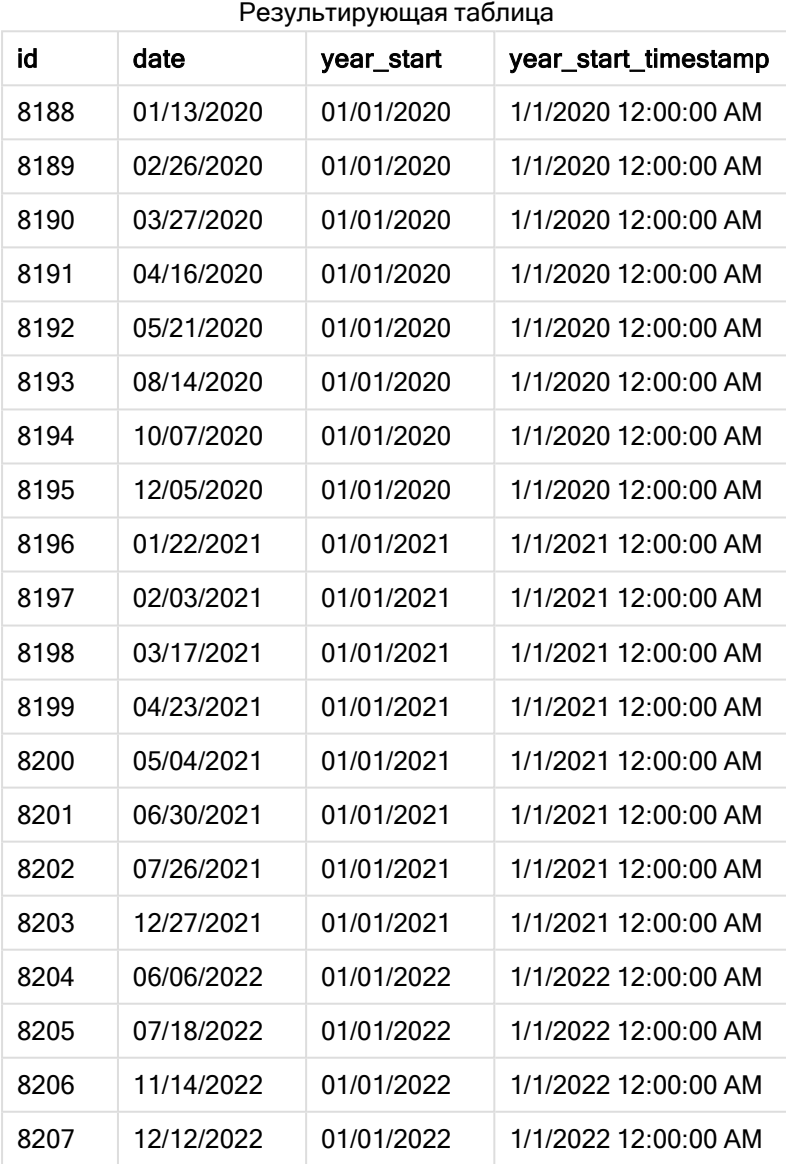

Поле year\_start создано предшествующим оператором load с использованием функции yearstart (), где в качестве аргумента функции передано поле даты.

Функция yearstart() первоначально определяет, к какому году относится значение даты, и возвращает метку времени для первой миллисекунды этого года.

Диаграмма функции yearstart() <sup>и</sup> транзакции 8199.

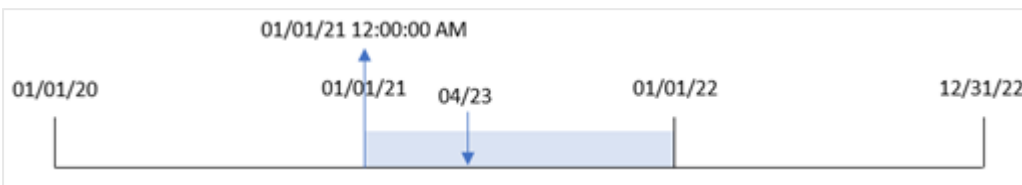

Транзакция 8199 совершена 23 апреля 2021 года. Функция yearstart() возвращает первую миллисекунду этого года, то есть 1 января в 00:00 (12:00:00 AM).

## Пример 2. Скрипт period\_no

Скрипт загрузки и результаты

#### Обзор

Используется тот же набор данных и сценарий, что в первом примере.

Однако в этом примере задача состоит в том, чтобы создать поле «previous\_year\_start», которое возвращает метку времени даты начала года, предшествующего тому, в котором совершена транзакция.

```
SET DateFormat='MM/DD/YYYY';
Transactions:
    Load
       *,
       yearstart(date,-1) as previous_year_start,
       timestamp(yearstart(date,-1)) as previous_year_start_timestamp
       ;
Load
*
Inline
\Gammaid,date,amount
8188,01/13/2020,37.23
8189,02/26/2020,17.17
8190,03/27/2020,88.27
8191,04/16/2020,57.42
8192,05/21/2020,53.80
8193,08/14/2020,82.06
8194,10/07/2020,40.39
8195,12/05/2020,87.21
8196,01/22/2021,95.93
8197,02/03/2021,45.89
8198,03/17/2021,36.23
8199,04/23/2021,25.66
```
8200,05/04/2021,82.77 8201,06/30/2021,69.98 8202,07/26/2021,76.11 8203,12/27/2021,25.12 8204,06/06/2022,46.23 8205,07/18/2022,84.21 8206,11/14/2022,96.24 8207,12/12/2022,67.67 ];

# Результаты

Загрузите данные и откройте лист. Создайте новую таблицу и добавьте эти поля как измерения:

- $\bullet$  id
- date
- previous\_year\_start
- previous\_ year\_start\_timestamp

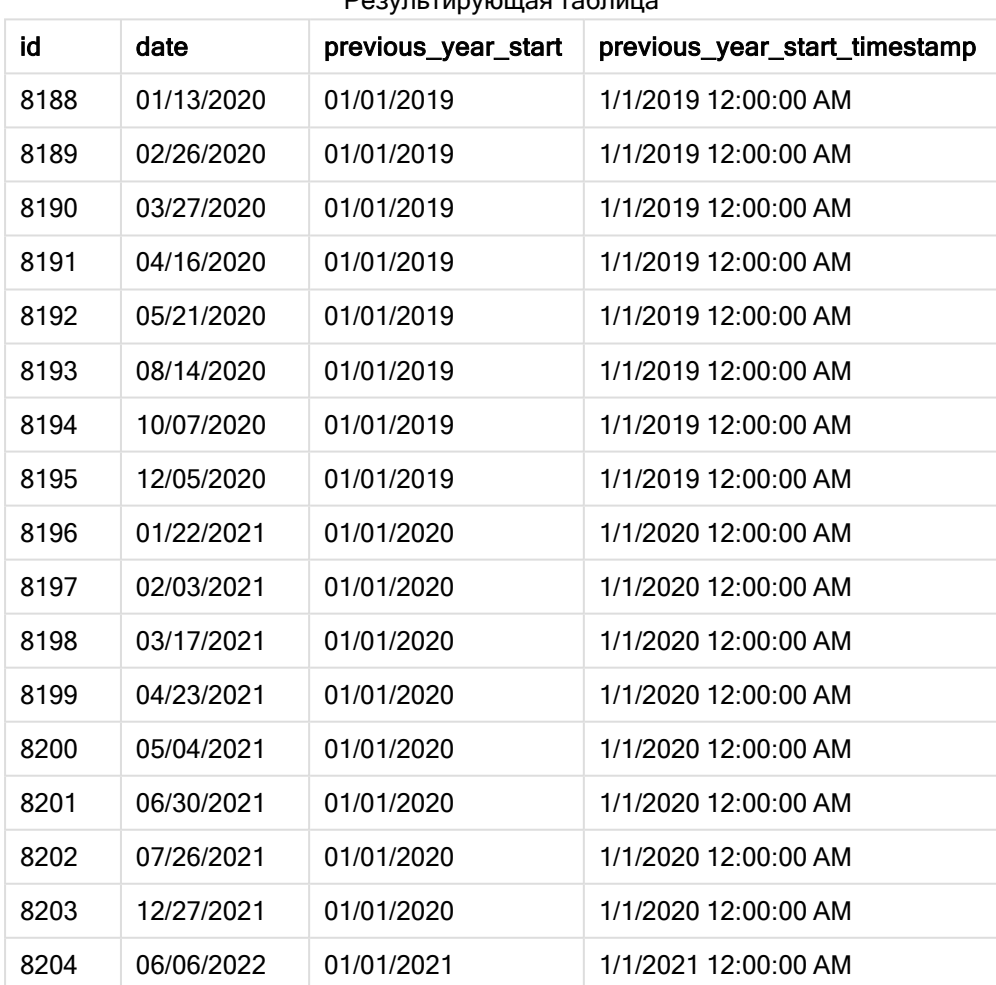

# Результирующая таблица

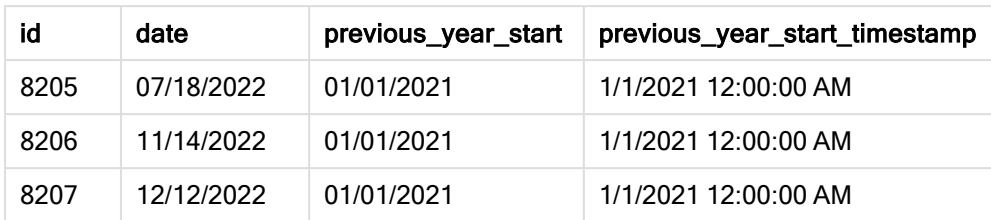

Поскольку в данном примере в качестве аргумента смещения в функции yearstart() используется period\_no = -1, функция сначала определяет год, в течение которого совершены транзакции. Затем она возвращается на год назад и определяет первую миллисекунду этого года.

Диаграмма функции yearstart() <sup>с</sup> period\_no <sup>=</sup> -1.

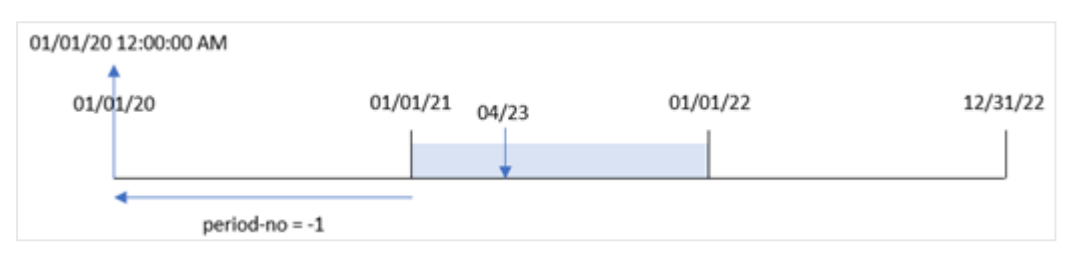

Транзакция 8199 совершена 23 апреля 2021 года. Функция yearstart() возвращает первую миллисекунду предыдущего года, то есть 1 января 2020 года в 00:00 (12:00:00 AM), для поля previous\_year\_start.

# Пример 3. Аргумент first\_month\_of\_year

Скрипт загрузки и результаты

## Обзор

Используется тот же набор данных и сценарий, что в первом примере.

Однако в этом примере политика компании такова, что год начинается 1 апреля.

### Скрипт загрузки

```
SET DateFormat='MM/DD/YYYY';
Transactions:
    Load
       *,
       yearstart(date,0,4) as year_start,
       timestamp(yearstart(date,0,4)) as year_start_timestamp
       ;
Load
*
Inline
\Gammaid,date,amount
8188,01/13/2020,37.23
8189,02/26/2020,17.17
```
8190,03/27/2020,88.27 8191,04/16/2020,57.42 8192,05/21/2020,53.80 8193,08/14/2020,82.06 8194,10/07/2020,40.39 8195,12/05/2020,87.21 8196,01/22/2021,95.93 8197,02/03/2021,45.89 8198,03/17/2021,36.23 8199,04/23/2021,25.66 8200,05/04/2021,82.77 8201,06/30/2021,69.98 8202,07/26/2021,76.11 8203,12/27/2021,25.12 8204,06/06/2022,46.23 8205,07/18/2022,84.21 8206,11/14/2022,96.24 8207,12/12/2022,67.67 ];

# Результаты

Загрузите данные и откройте лист. Создайте новую таблицу и добавьте эти поля как измерения:

- $\bullet$  id
- $\bullet$  date
- year\_start
- year\_start\_timestamp

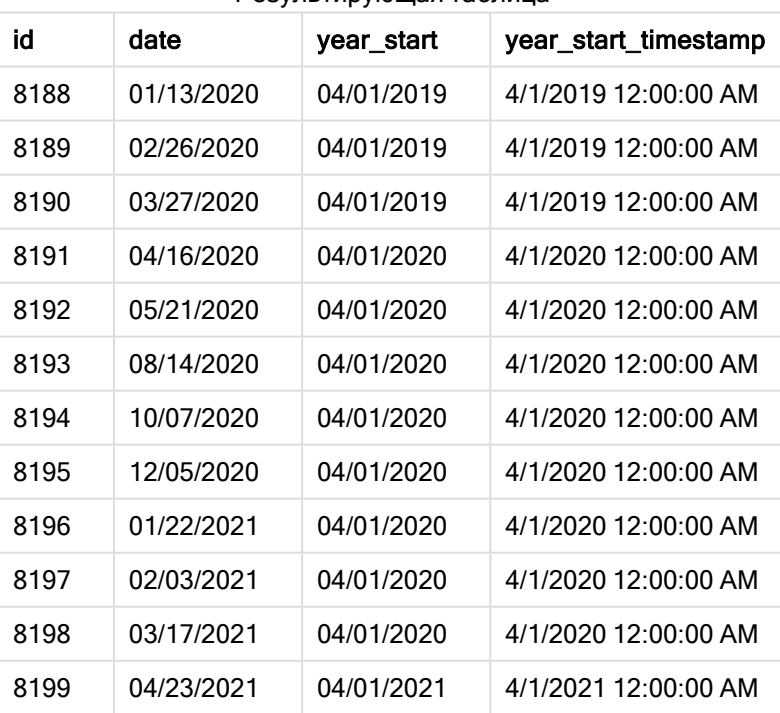

#### Результирующая таблица

# 5 Функции скрипта и диаграммы

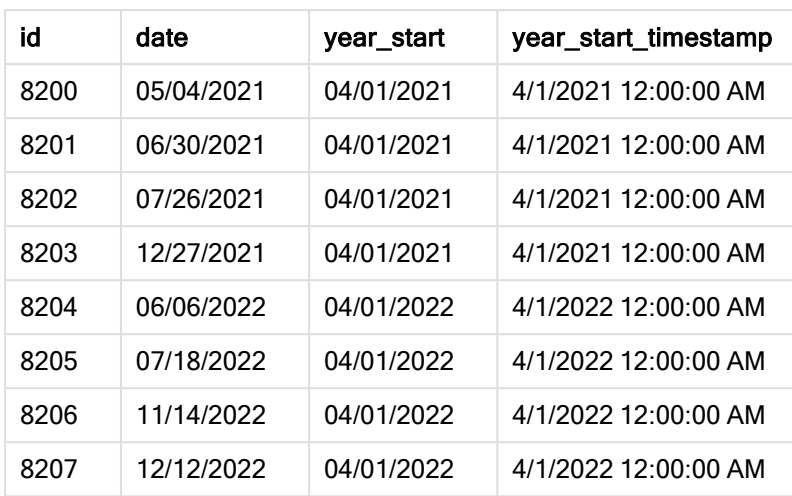

Поскольку в этом примере аргумент first\_month\_of\_year = 4 используется в функции yearstart(), в качестве первого дня года задается 1 апреля, а в качестве последнего дня года — 31 марта.

Диаграмма функции yearstart(), где <sup>в</sup> качестве первого месяца года задан апрель.

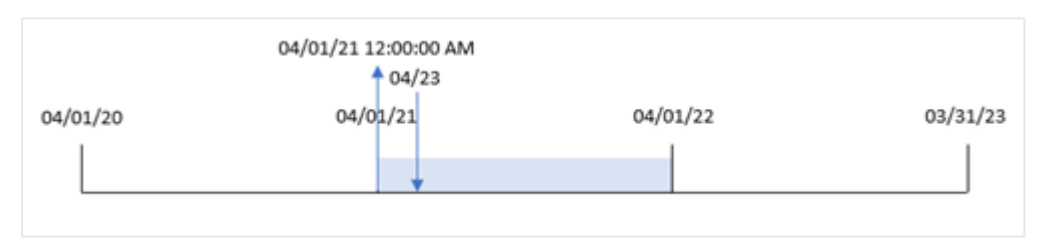

Транзакция 8199 совершена 23 апреля 2021 года. Поскольку функция yearstart() задает в качестве начала года 1 апреля, она возвращает эту дату в качестве значения year\_start для транзакции.

# Пример 4. Пример объекта диаграммы

Скрипт загрузки и выражение диаграммы

# Обзор

Используется тот же набор данных и сценарий, что в первом примере.

Однако в этом примере в приложение загружается неизмененный набор данных. Расчет, который возвращает метку даты начала года, в котором совершены транзакции, создается как мера в объекте диаграммы в приложении.

### Скрипт загрузки

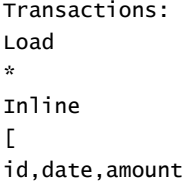

8188,01/13/2020,37.23 8189,02/26/2020,17.17 8190,03/27/2020,88.27 8191,04/16/2020,57.42 8192,05/21/2020,53.80 8193,08/14/2020,82.06 8194,10/07/2020,40.39 8195,12/05/2020,87.21 8196,01/22/2021,95.93 8197,02/03/2021,45.89 8198,03/17/2021,36.23 8199,04/23/2021,25.66 8200,05/04/2021,82.77 8201,06/30/2021,69.98 8202,07/26/2021,76.11 8203,12/27/2021,25.12 8204,06/06/2022,46.23 8205,07/18/2022,84.21 8206,11/14/2022,96.24 8207,12/12/2022,67.67 ];

# Результаты

Загрузите данные и откройте лист. Создайте новую таблицу и добавьте эти поля как измерения:

- $\bullet$  id
- $\bullet$  date

Чтобы рассчитать год, в котором совершена транзакция, создайте следующие меры:

- $\bullet$  =yearstart(date)
- =timestamp(yearstart(date))

Результирующая таблица

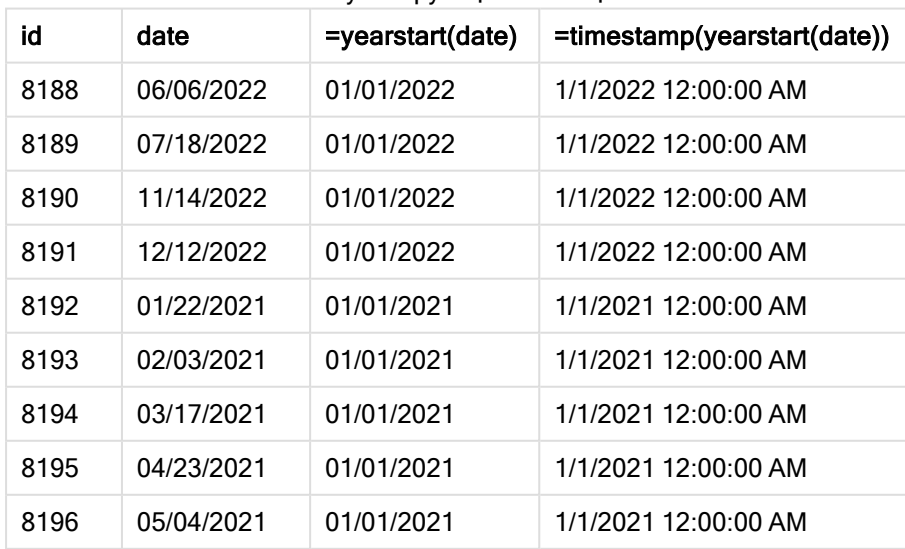

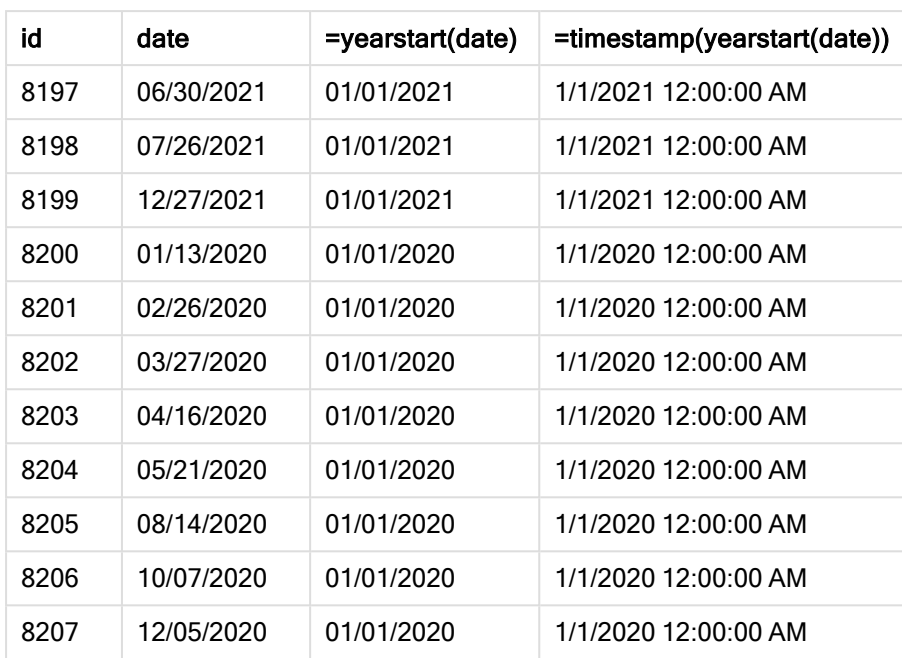

Мера start\_of\_year создана в объекте диаграммы с использованием функции yearstart(), где в качестве аргумента функции передано поле даты.

Функция yearstart() первоначально определяет, к какому году относится значение даты, и возвращает метку времени для первой миллисекунды этого года.

Диаграмма функции yearstart() <sup>и</sup> транзакции 8199.

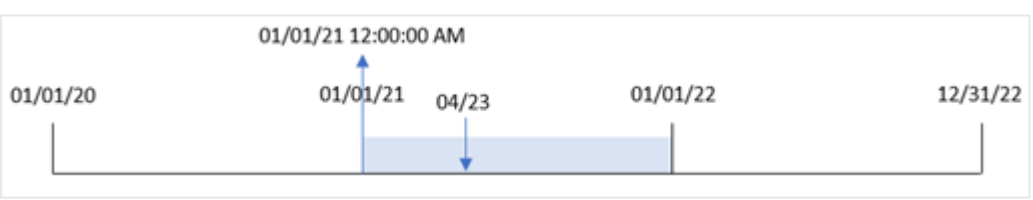

Транзакция 8199 совершена 23 апреля 2021 года. Функция yearstart() возвращает первую миллисекунду этого года, то есть 1 января в 00:00 (12:00:00 AM).

# Пример 5. Сценарий

Скрипт загрузки и результаты

# Обзор

Откройте редактор загрузки данных и добавьте приведенный ниже скрипт загрузки на новую вкладку.

Скрипт загрузки содержит следующее:

• Набор данных загружается в таблицу под именем Loans. Данная таблица содержит следующие поля:

- Идентификаторы кредита.
- Остаток на начало года.
- Простая процентная ставка, начисляемая по каждому кредиту в год.

Конечному пользователю требуется объект диаграммы, который будет отображать по идентификатору кредита текущий процент, начисленный по каждому кредиту за год до текущей даты.

# Скрипт загрузки

```
Loans:
Load
*
Inline
\Gammaloan_id,start_balance,rate
8188,$10000.00,0.024
8189,$15000.00,0.057
8190,$17500.00,0.024
8191,$21000.00,0.034
8192,$90000.00,0.084
];
```
# Результаты

Загрузите данные и откройте лист. Создайте новую таблицу и добавьте эти поля как измерения:

- loan\_id
- start\_balance

Чтобы рассчитать накопленный процент, создайте следующую меру:

# =start\_balance\*(rate\*(today(1)-yearstart(today(1)))/365) Задайте параметру Формат чисел меры значение Денежный.

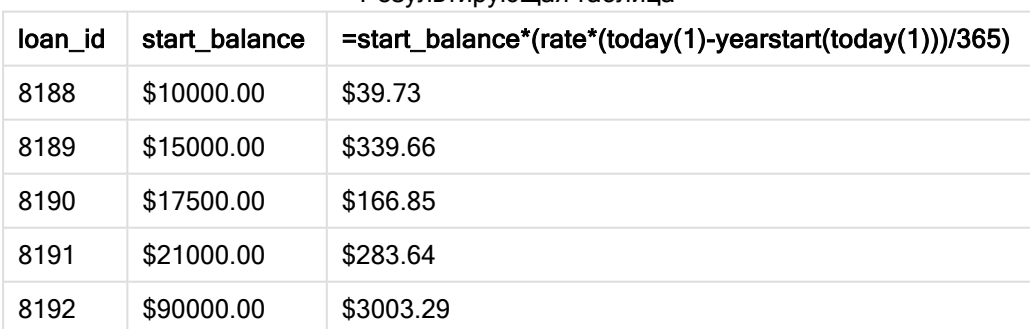

Результирующая таблица

Используя сегодняшнюю дату в качестве единственного аргумента, функция yearstart() возвращает дату начала текущего года. Вычитая этот результат из текущей даты, выражение возвращает количество дней, прошедших до сих пор в этом году.

Затем это значение умножается на процентную ставку и делится на 365, чтобы получить эффективную процентную ставку за период. После этого эффективная процентная ставка за период умножается на начальный остаток кредита, чтобы вернуть проценты, начисленные до сих пор в этом году.

# yeartodate

Эта функция определяет, находится ли введенная метка времени в том году, в котором находится дата последней загрузки скрипта, и возвращает значение True, если это так, и False если это не так.

# Синтаксис:

```
YearToDate(timestamp[ , yearoffset [ , firstmonth [ , todaydate] ] ])
```
Возвращаемые типы данных: Булево значение

В Qlik Sense логическое значение «истина» представлено как -1, <sup>а</sup> «ложь» — как 0.

#### Диаграмма <sup>с</sup> примером функции yeartodate()

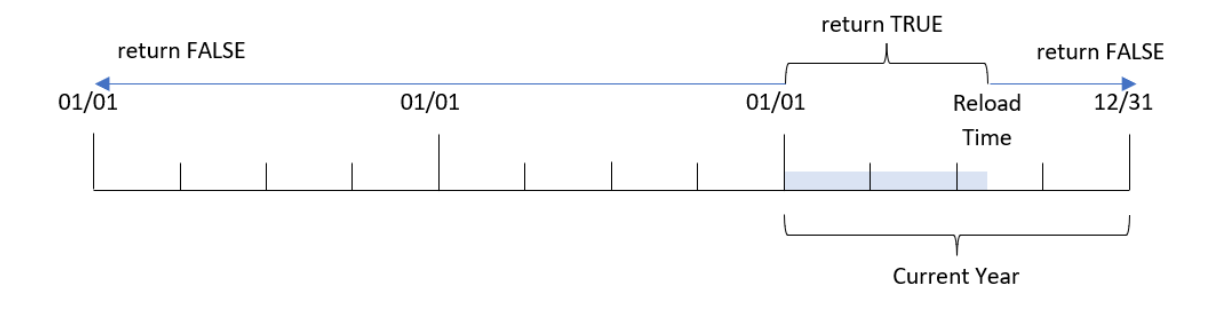

Если дополнительные параметры не используются, то значение данной функции может быть любой датой в пределах одного календарного года с 1 января до даты последнего выполнения скрипта включительно.

Другими словами, функция yeartodate() без дополнительных параметров используется для проверки метки времени и возвращает булево значение на основе того, произошла ли дата в календарном году до даты перезагрузки включительно.

Однако функция также может заменять начальную дату года с помощью аргумента firstmonth и, кроме того, выполнять сравнения с предшествующими или последующими годами с помощью аргумента yearoffset.

В заключение при использовании исторических наборов данных, функция yeartodate() передает параметр для настройки todaydate, в результате чего выполняется сравнение метки времени с календарным годом до даты, предоставленной в аргументе todaydate, включительно.

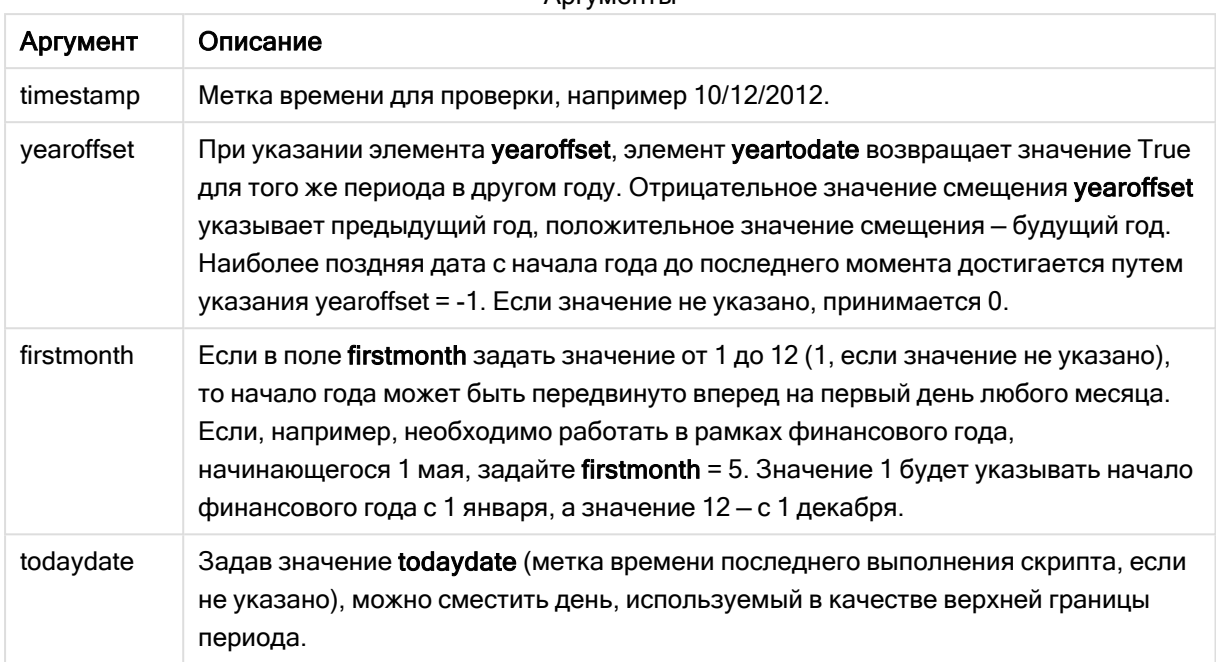

#### Аргументы

# Когда это следует использовать

Функция yeartodate() возвращает результат в виде логического значения. Обычно этот тип функции используется в качестве условия в выражении IF. Это возвращает агрегирование или расчет в зависимости от того, попадает ли проверяемая дата в год до рассматриваемой даты перезагрузки приложения включительно.

Например, функцию YearToDate() можно использовать для идентификации всего оборудования, изготовленного в текущем году до текущей даты.

В следующих примерах предполагается время последней перезагрузки = 11/18/2011.

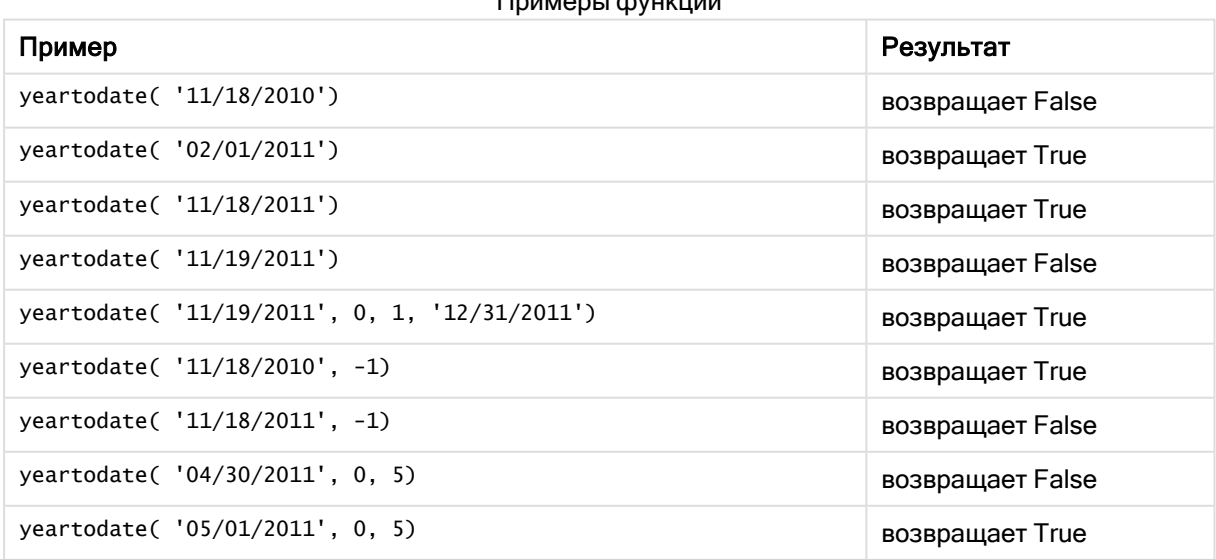

Примеры функции

# Региональные настройки

Если не указано иное, в примерах, приведенных в данном разделе, используется следующий формат даты: ММ/ДД/ГГГГ. Формат даты указан в операторе SET DateFormat скрипта загрузки данных. В вашей системе может быть установлен другой формат даты по умолчанию в зависимости от региональных настроек и других факторов. Можно изменить формат в примерах в соответствии с потребностями. Или можно изменить форматы в скрипте загрузки в соответствии с этими примерами.

Региональные настройки по умолчанию в приложениях основаны на системных региональных настройках компьютера или сервера, где установлено ПО Qlik Sense. Если на сервере Qlik Sense, к которому обращается пользователь, выбран шведский язык, то редактор загрузки данных будет использовать шведские региональные настройки для даты, времени и валюты. Эти параметры регионального формата не связаны с языком, отображаемым в интерфейсе пользователя Qlik Sense. Qlik Sense будет отображаться на языке, который используется в браузере.

# Пример 1. Базовый пример

Скрипт загрузки и результаты

# Обзор

Откройте редактор загрузки данных и добавьте приведенный ниже скрипт загрузки на новую вкладку.

Скрипт загрузки содержит следующее:

- Набор данных, содержащий набор транзакций с 2020 по 2022 год, загружается в таблицу под именем Transactions.
- <sup>l</sup> Поле даты было предоставлено в формате системной переменной DateFormat (MM/DD/YYYY).
- Создание поля year\_to\_date, которое определяет, какие транзакции совершены в течение календарного года до даты последней перезагрузки.

Текущая дата на момент создания — 26 апреля 2022 года.

# Скрипт загрузки

```
SET DateFormat='MM/DD/YYYY';
Transactions:
    Load
         *,
        yeartodate(date) as year_to_date
         ;
Load
*
Inline
\Gammaid,date,amount
```
8188,01/10/2020,37.23 8189,02/28/2020,17.17 8190,04/09/2020,88.27 8191,04/16/2020,57.42 8192,05/21/2020,53.80 8193,08/14/2020,82.06 8194,10/07/2020,40.39 8195,12/05/2020,87.21 8196,01/22/2021,95.93 8197,02/03/2021,45.89 8198,03/17/2021,36.23 8199,04/23/2021,25.66 8200,05/04/2021,82.77 8201,06/30/2021,69.98 8202,07/26/2021,76.11 8203,12/27/2021,25.12 8204,02/02/2022,46.23 8205,02/26/2022,84.21 8206,03/07/2022,96.24 8207,03/11/2022,67.67 ];

# Результаты

Загрузите данные и откройте лист. Создайте новую таблицу и добавьте эти поля как измерения:

- $\bullet$  date
- year\_to\_date

Результирующая таблица

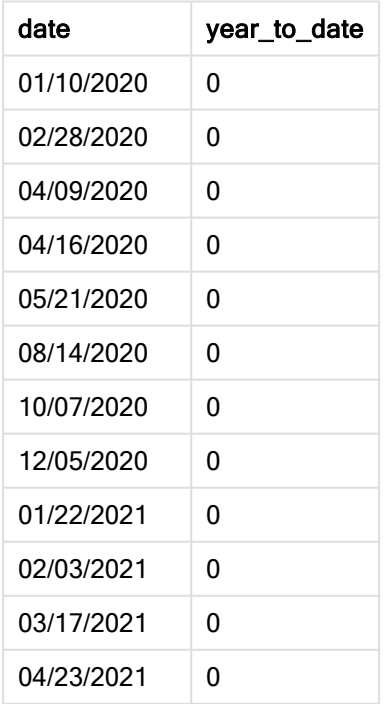

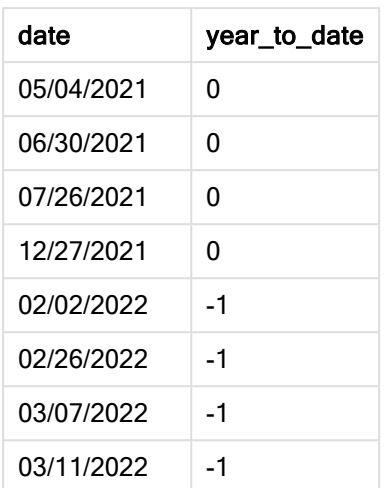

# Диаграмма функции yeartodate(), базовый пример

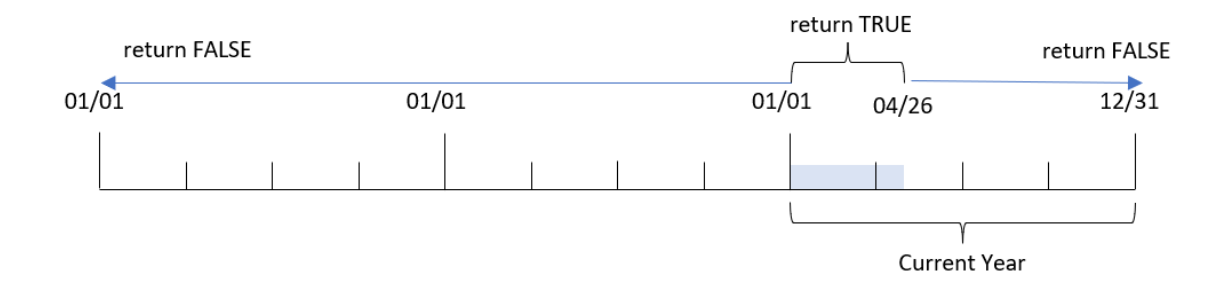

Поле «year\_to\_date» создано предшествующим оператором load с использованием функции yeartodate(), где в качестве аргумента функции передано поле date.

Так как функции yeartodate() не переданы дополнительные параметры, она сначала определяет дату перезагрузки и границы текущего календарного года (начало 1 января), которые будут возвращать булево значение TRUE.

Таким образом, любая транзакция, совершенная в период с 1 января по 26 апреля (дата перезагрузки), возвращает булев результат TRUE. Любая транзакция, совершенная до начала 2022 года, будет возвращать булев результат FALSE.

# Пример 2. Аргумент yearoffset

Скрипт загрузки и результаты

# Обзор

Откройте редактор загрузки данных и добавьте приведенный ниже скрипт загрузки на новую вкладку.

Скрипт загрузки содержит следующее:

- Используется тот же набор данных и сценарий, что в первом примере.
- Создание поля two\_years\_prior, определяющего, какие транзакции совершены на два полных года раньше сегмента текущего календарного года до рассматриваемой даты.

### Скрипт загрузки

```
SET DateFormat='MM/DD/YYYY';
Transactions:
    Load
        *,
        yeartodate(date,-2) as two_years_prior
        ;
Load
*
Inline
\lceilid,date,amount
8188,01/10/2020,37.23
8189,02/28/2020,17.17
8190,04/09/2020,88.27
8191,04/16/2020,57.42
8192,05/21/2020,53.80
8193,08/14/2020,82.06
8194,10/07/2020,40.39
8195,12/05/2020,87.21
8196,01/22/2021,95.93
8197,02/03/2021,45.89
8198,03/17/2021,36.23
8199,04/23/2021,25.66
8200,05/04/2021,82.77
8201,06/30/2021,69.98
8202,07/26/2021,76.11
8203,12/27/2021,25.12
8204,02/02/2022,46.23
8205,02/26/2022,84.21
8206,03/07/2022,96.24
8207,03/11/2022,67.67
```
Результаты

];

- Загрузите данные и откройте лист. Создайте новую таблицу и добавьте эти поля как измерения:
	- $\bullet$  date
	- two\_years\_prior

Результирующая таблица

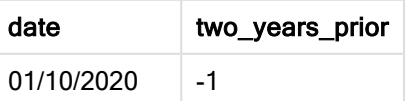

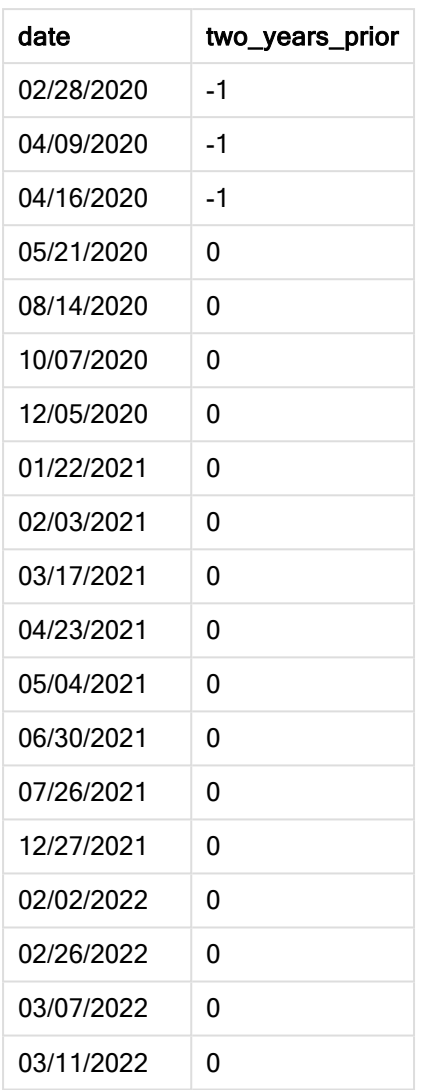

Используя аргумент yearoffset = -2, функция yeartodate() сдвигает границы сравниваемого сегмента календарного года на два полных года. Первоначально сегмент года начинался 1 января и заканчивался 26 апреля 2022 года. Затем аргумент yearoffset сдвигает этот сегмент на два года назад. Таким образом границы сегмента переносятся на 1 января и 26 апреля 2020 года.

Диаграмма функции yeartodate(), пример <sup>с</sup> аргументом yearoffset

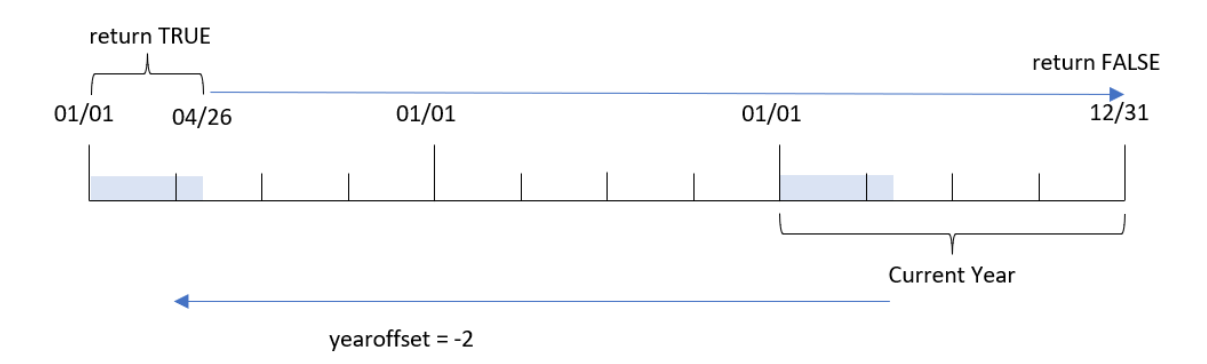

Таким образом, любая транзакция, совершенная в период с 1 января по 26 апреля 2020 года, возвращает булев результат TRUE. Все транзакции, совершенные до или после этого сегмента, возвращают FALSE.

# Пример 3. Аргумент firstmonth

Скрипт загрузки и результаты

# Обзор

Откройте редактор загрузки данных и добавьте приведенный ниже скрипт загрузки на новую вкладку.

Скрипт загрузки содержит следующее:

- Используется тот же набор данных и сценарий, что в первом примере.
- Создание поля year\_to\_date, которое определяет, какие транзакции совершены в течение календарного года до даты последней перезагрузки.

В данном примере в качестве начала финансового года задано 1 июля.

#### Скрипт загрузки

```
SET DateFormat='MM/DD/YYYY';
Transactions:
    Load
         *,
        yeartodate(date,0,7) as year_to_date
         ;
Load
*
Inline
\Gammaid,date,amount
8188,01/10/2020,37.23
8189,02/28/2020,17.17
```
8190,04/09/2020,88.27 8191,04/16/2020,57.42 8192,05/21/2020,53.80 8193,08/14/2020,82.06 8194,10/07/2020,40.39 8195,12/05/2020,87.21 8196,01/22/2021,95.93 8197,02/03/2021,45.89 8198,03/17/2021,36.23 8199,04/23/2021,25.66 8200,05/04/2021,82.77 8201,06/30/2021,69.98 8202,07/26/2021,76.11 8203,12/27/2021,25.12 8204,02/02/2022,46.23 8205,02/26/2022,84.21 8206,03/07/2022,96.24 8207,03/11/2022,67.67 ];

# Результаты

Загрузите данные и откройте лист. Создайте новую таблицу и добавьте эти поля как измерения:

- date
- year\_to\_date

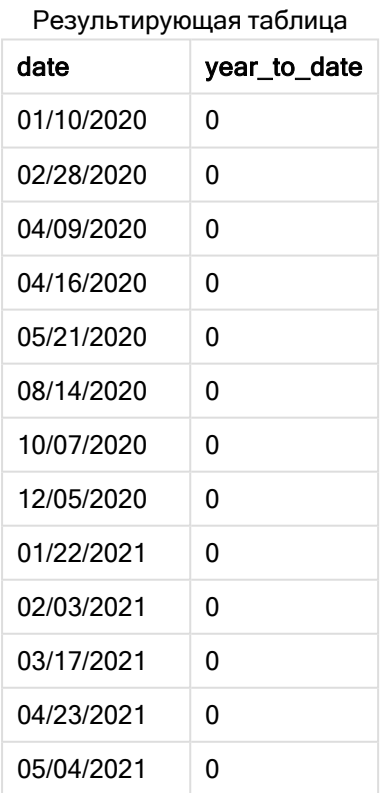

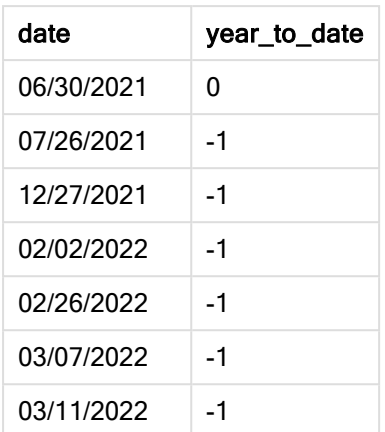

Поскольку в этом примере используется аргумент firstmonth = 7, функция yeartodate() задает в качестве первого дня года 1 июля, а в качестве последнего дня года — 30 июня.

Диаграмма функции yeartodate(), пример <sup>с</sup> аргументом firstmonth

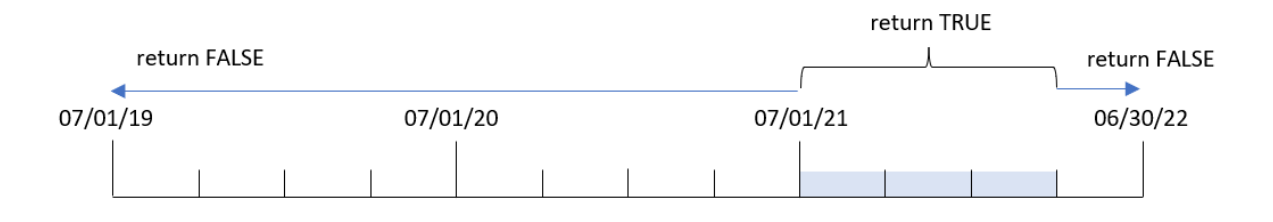

Таким образом, любая транзакция, совершенная в период с 1 июля 2021 года по 26 апреля 2022 года (дата перезагрузки), возвращает булев результат TRUE. Любая транзакция, совершенная до 1 июля 2021 года, будет возвращать булев результат FALSE.

# Пример 4. Аргумент todaydate

Скрипт загрузки и результаты

# Обзор

Откройте редактор загрузки данных и добавьте приведенный ниже скрипт загрузки на новую вкладку.

Скрипт загрузки содержит следующее:

- Используется тот же набор данных и сценарий, что в первом примере.
- Создание поля year\_to\_date, которое определяет, какие транзакции совершены в течение календарного года до даты последней перезагрузки.

Однако в этом примере требуется идентифицировать все транзакции, совершенные в течение календарного года до 1 марта 2022 года включительно.

### Скрипт загрузки

```
SET DateFormat='MM/DD/YYYY';
Transactions:
    Load
        *,
        yeartodate(date, 0, 1, '03/01/2022') as year_to_date
;
Load
*
Inline
\Gammaid,date,amount
8188,01/10/2020,37.23
8189,02/28/2020,17.17
8190,04/09/2020,88.27
8191,04/16/2020,57.42
8192,05/21/2020,53.80
8193,08/14/2020,82.06
8194,10/07/2020,40.39
8195,12/05/2020,87.21
8196,01/22/2021,95.93
8197,02/03/2021,45.89
8198,03/17/2021,36.23
8199,04/23/2021,25.66
8200,05/04/2021,82.77
8201,06/30/2021,69.98
8202,07/26/2021,76.11
8203,12/27/2021,25.12
8204,02/02/2022,46.23
8205,02/26/2022,84.21
8206,03/07/2022,96.24
8207,03/11/2022,67.67
```
];

# Результаты

Загрузите данные и откройте лист. Создайте новую таблицу и добавьте эти поля как измерения:

- date
- year\_to\_date

Результирующая таблица

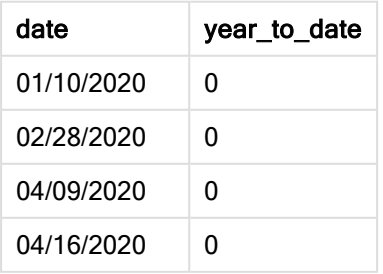

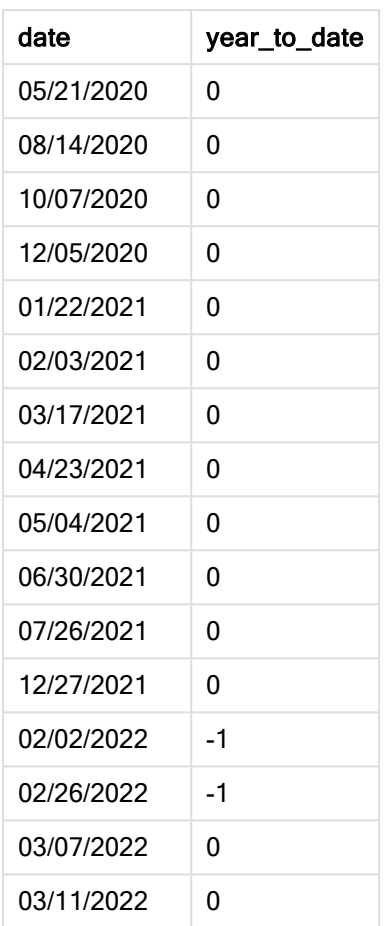

В этом примере, так как используется аргумент todaydate = 03/01/2022, функция yeartodate() задает в качестве окончания сравниваемого сегмента календарного года 1 марта 2022 года. Критически важно предоставить параметр firstmonth (от 1 до 12); в противном случае функция вернет нулевые результаты (null).

Диаграмма функции yeartodate(), пример <sup>с</sup> аргументом todaydate

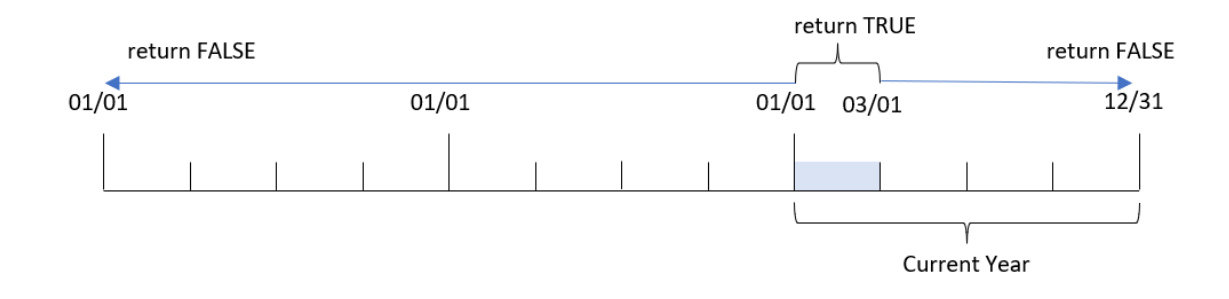

Таким образом, любая транзакция, совершенная в период с 1 января по 1 марта 2022 года (параметр todaydate), возвращает булев результат TRUE. Любая транзакция, совершенная до 1 января 2022 года или после 1 марта 2022 года, будет возвращать булев результат FALSE.

# Пример 5. Пример объекта диаграммы

Скрипт загрузки и выражение диаграммы

# Обзор

Откройте редактор загрузки данных и добавьте приведенный ниже скрипт загрузки на новую вкладку.

Скрипт загрузки содержит тот же набор данных и сценарий, что в первом примере.

Однако в этом примере в приложение загружается неизмененный набор данных. Расчет, который определяет, какие транзакции совершены в календарном году до текущей даты, создается в качестве меры в объекте диаграммы в приложении.

### Скрипт загрузки

Transactions: Load \* Inline  $\Gamma$ id,date,amount 8188,01/10/2020,37.23 8189,02/28/2020,17.17 8190,04/09/2020,88.27 8191,04/16/2020,57.42 8192,05/21/2020,53.80 8193,08/14/2020,82.06 8194,10/07/2020,40.39 8195,12/05/2020,87.21 8196,01/22/2021,95.93 8197,02/03/2021,45.89 8198,03/17/2021,36.23 8199,04/23/2021,25.66 8200,05/04/2021,82.77 8201,06/30/2021,69.98 8202,07/26/2021,76.11 8203,12/27/2021,25.12 8204,02/02/2022,46.23 8205,02/26/2022,84.21 8206,03/07/2022,96.24 8207,03/11/2022,67.67 ];

# Результаты

Загрузите данные и откройте лист. Создайте новую таблицу и добавьте это поле как измерение: date.

Добавьте следующую меру:

=yeartodate(date)

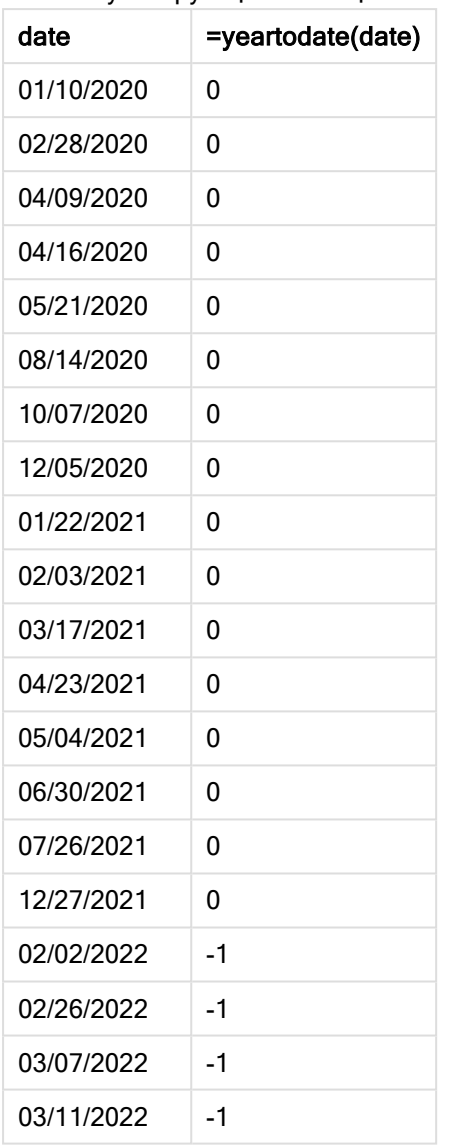

Результирующая таблица

Мера year\_to\_date создается в объекте диаграммы с использованием функции yeartodate(), где в качестве аргумента функции передано поле date.

Так как функции yeartodate() не переданы дополнительные параметры, она сначала определяет дату перезагрузки и границы текущего календарного года (начало 1 января), которые будут возвращать булево значение TRUE.

Диаграмма функции yeartodate(), пример <sup>с</sup> объектом диаграммы

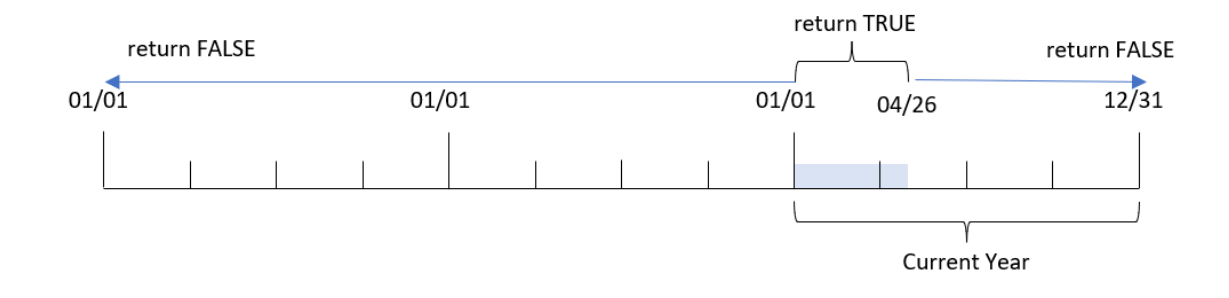

Любая транзакция, совершенная в период с 1 января по 26 апреля (дата перезагрузки), возвращает булев результат TRUE. Любая транзакция, совершенная до начала 2022 года, будет возвращать булев результат FALSE.

# Пример 6. Сценарий

Скрипт загрузки и выражение диаграммы

# Обзор

Откройте редактор загрузки данных и добавьте приведенный ниже скрипт загрузки на новую вкладку.

Скрипт загрузки содержит следующее:

- Набор данных, содержащий набор транзакций с 2020 по 2022 год, загружается в таблицу под именем Transactions.
- Поле даты было предоставлено в формате системной переменной DateFormat (MM/DD/YYYY).

Конечному пользователю требуется объект ключевого показателя эффективности (КПЭ), который представляет общие продажи за период 2021 года, эквивалентный периоду текущего года до текущей даты по состоянию на время последней перезагрузки.

Текущая дата на момент создания — 16 июня 2022 года.

# Скрипт загрузки

```
SET DateFormat='MM/DD/YYYY';
Transactions:
Load
*
Inline
\Gammaid,date,amount
8188,01/10/2020,37.23
8189,02/28/2020,17.17
8190,04/09/2020,88.27
```
8191,04/16/2020,57.42 8192,05/21/2020,53.80 8193,08/14/2020,82.06 8194,10/07/2020,40.39 8195,12/05/2020,87.21 8196,01/22/2021,95.93 8197,02/03/2021,45.89 8198,03/17/2021,36.23 8199,04/23/2021,25.66 8200,05/04/2021,82.77 8201,06/30/2021,69.98 8202,07/26/2021,76.11 8203,12/27/2021,25.12 8204,02/02/2022,46.23 8205,02/26/2022,84.21 8206,03/07/2022,96.24 8207,03/11/2022,67.67 ];

# Результаты

### Выполните следующие действия.

- 1. Создайте объект ключевого показателя эффективности.
- 2. Чтобы рассчитать общий объем продаж, создайте следующую меру агрегирования: =sum(if(yeartodate(date,-1),amount,0))
- 3. Задайте параметру Формат чисел меры значение Денежный.

Диаграмма КПЭ yeartodate() за 2021 год

=sum(if(yeartodate(date,-1... \$286.48

Функция yeartodate() возвращает булево значение при проверке дат для каждого идентификатора транзакции. Так как перезагрузка выполнена 16 июня 2022 года, функция yeartodate рассматривает сегмент года с 01/01/2022 по 06/16/2022. Однако так как в функции использовался

аргумент period\_no = -1, эти границы затем переносятся на год назад. Поэтому для любой транзакции, совершенной с 01/01/2021 по 06/16/2021, функция yeartodate() возвращает булево значение TRUE и суммирует количество.

# 5.8 Экспоненциальные и логарифмические функции

В этом разделе описаны функции, которые относятся к экспоненциальным и логарифмическим вычислениям. Все функции можно использовать как в скрипте загрузки данных, так и в выражениях диаграмм.

Параметры в приведенных ниже функциях — это выражения, в которых переменные x и y должны интерпретироваться как действительные числа.

### exp

Натуральная экспоненциальная функция, e^x, использующая натуральный логарифм e в качестве основы. Результат — положительное число.

**exp(***x* **)**

### Примеры и результаты:

Элемент exp(3) возвращает 20,085.

### log

Натуральный логарифм числа x. Функция определена, только если x> 0. Результат — число.

**log(***x* **)**

#### Примеры и результаты:

Элемент log(3) возвращает 1,0986

## log10

Десятичный логарифм (с основанием 10) числа x. Функция определена, только если x> 0. Результат — число.

**log10(***x* **)**

#### Примеры и результаты:

log10(3) возвращает 0,4771

#### pow

Возвращает x в степени y. Результат — число.

**pow(***x,y* **)**

#### Примеры и результаты:

pow(3, 3) возвращает 27

# sqr

Возвращает x в квадрате ( x в степени 2). Результат — число.

**sqr (***x* )

#### Примеры и результаты:

sqr(3) возвращает 9

#### sqrt

Квадратный корень из x. Функция определена, только если x >= 0. Результат — положительное число.

**sqrt(***x* **)**

# Примеры и результаты:

```
sqrt(3) возвращает 1,732
```
# 5.9 Функции поля

Эти функции могут использоваться только в выражениях диаграмм.

Функции полей возвращают целые числа или строки, выявляя различные аспекты выборок поля.

# Функции счетчика

GetAlternativeCount

GetAlternativeCount() используется для обнаружения альтернативных (светло-серых) значений в указанном поле.

**[GetAlternativeCount](#page-1213-0) — функция диаграммы (**field\_name**)**

GetExcludedCount

GetExcludedCount() находит количество уникальных исключенных (темно-серых) значений в указанном поле. К числу исключенных значений относятся следующие поля: альтернативные (светло-серые), исключенные (темно-серые) и выбранные исключенные (темно-серые с отметкой).

*[GetExcludedCount](#page-1216-0) — функция диаграммы (page 1217)***(**field\_name**)**

GetNotSelectedCount

Эта функция диаграммы возвращает число невыбранных значений в поле с именем fieldname. Для применимости этой функции поле должно находиться в режиме логического «И».

**[GetNotSelectedCount](#page-1220-0) — функция диаграммы**(fieldname [, includeexcluded=false])

GetPossibleCount

GetPossibleCount() используется для обнаружения количества возможных значений в указанном поле. Если указанное поле включает выборки, то выбранные (зеленые) поля учитываются. В противном случае учитываются связанные (белые) значения.

**[GetPossibleCount](#page-1223-0) — функция диаграммы(**field\_name**)**

GetSelectedCount

GetSelectedCount() находит выбранные (зеленые) значения в поле.

**[GetSelectedCount](#page-1224-0) — функция диаграммы (**field\_name [, include\_excluded]**)**

# Функции поля и выборки

**GetCurrentSelections** 

GetCurrentSelections() возвращает список текущих выборок в приложении. Если выборки были выполнены при помощи строки поиска в окне поиска, GetCurrentSelections() возвращает строку поиска.

```
GetCurrentSelections — функция диаграммы([record_sep [,tag_sep [,value_sep
[,max_values]]]])
```
**GetFieldSelections** 

Функция GetFieldSelections() возвращает строку с текущими выборками в поле.

```
GetFieldSelections — функция диаграммы ( field_name [, value_sep [, max_
values]])
```
GetObjectDimension

GetObjectDimension() возвращает имя измерения. Index - дополнительное целое число, обозначающее измерение, которое необходимо вернуть.

**[GetObjectDimension](#page-1221-0) — функция диаграммы (**[index]**)**

**GetObjectField** 

GetObjectField() возвращает имя измерения. Index - дополнительное целое число, обозначающее измерение, которое необходимо вернуть.

**[GetObjectField](#page-1221-1) — функция диаграммы (**[index]**)**

GetObjectMeasure

GetObjectMeasure() возвращает имя меры. Index - дополнительное целое число, обозначающее меру, которую необходимо вернуть.

<span id="page-1213-0"></span>**[GetObjectMeasure](#page-1222-0) — функция диаграммы (**[index]**)**

# GetAlternativeCount — функция диаграммы

GetAlternativeCount() используется для обнаружения альтернативных (светло-серых) значений в указанном поле.

#### Синтаксис:

**GetAlternativeCount (**field\_name**)**

# Возвращаемые типы данных: целое

# Аргументы:

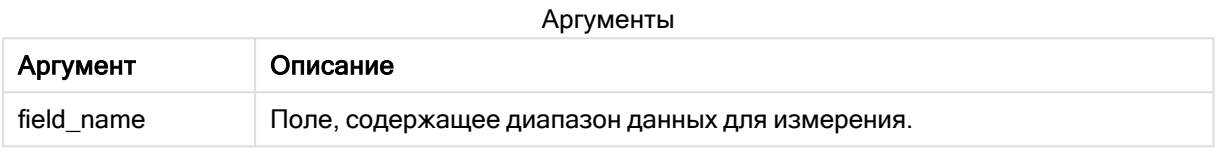

# Примеры и результаты:

В следующем примере используется значение поля First name, загруженное в фильтр.

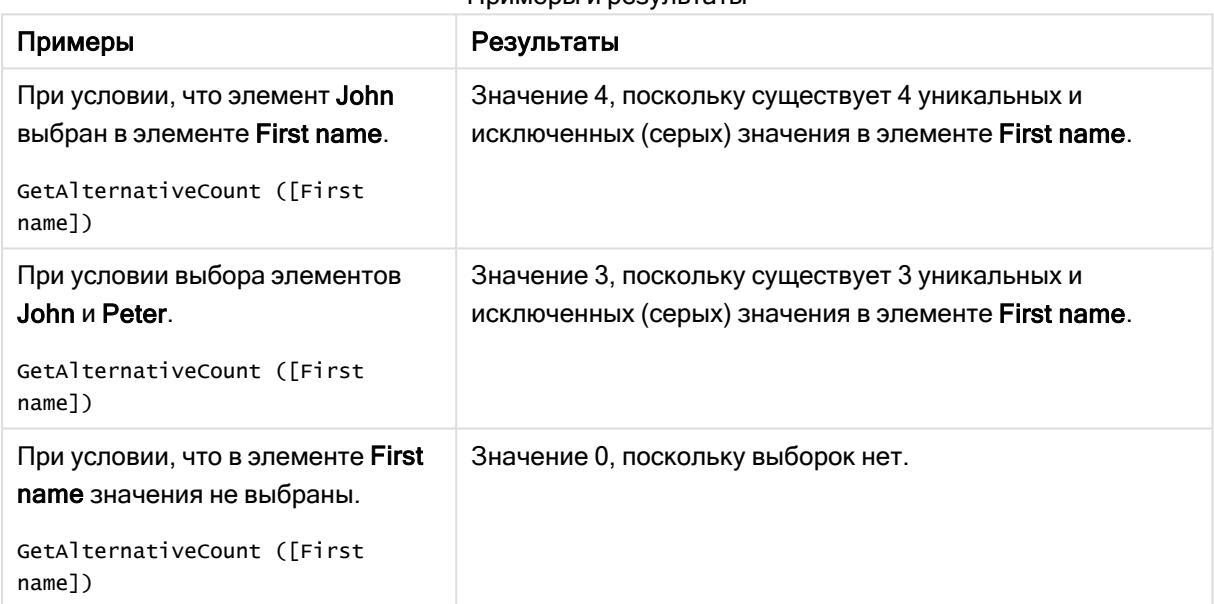

#### Примеры и результаты

# Данные, используемые в примере:

Names: LOAD \* inline [ First name|Last name|Initials|Has cellphone John|Anderson|JA|Yes Sue|Brown|SB|Yes Mark|Carr|MC|No Peter|Devonshire|PD|No Jane|Elliot|JE|Yes Peter|Franc|PF|Yes ] (delimiter is '|');

# <span id="page-1215-0"></span>GetCurrentSelections — функция диаграммы

GetCurrentSelections() возвращает список текущих выборок в приложении. Если выборки были выполнены при помощи строки поиска в окне поиска, GetCurrentSelections() возвращает строку поиска.

Если параметры используются, необходимо указать record\_sep. Чтобы указать новый размер строки, установите для параметра record\_sep значение chr(13)&chr(10).

Если выбраны все значения, кроме двух или одного значения, будет использован формат «NOT x,y» или «NOT y» соответственно. Если выбраны все значения, и число всех значений больше, чем max\_values, будет возвращен текст ALL.

# Синтаксис:

```
GetCurrentSelections ([record_sep [, tag_sep [, value_sep [, max_values [,
state_name]]]]])
```
### Возвращаемые типы данных: строка

# Аргументы:

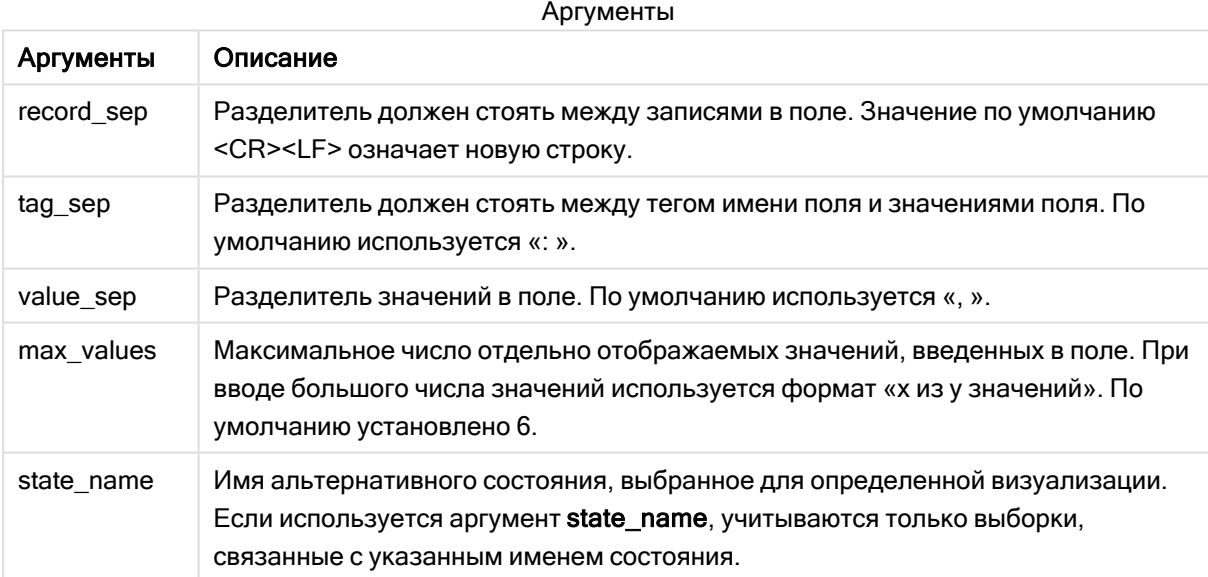

### Примеры и результаты:

В следующем примере используются два поля, загруженные в разные поля фильтра, одно для имени First name, а второе для Initials.

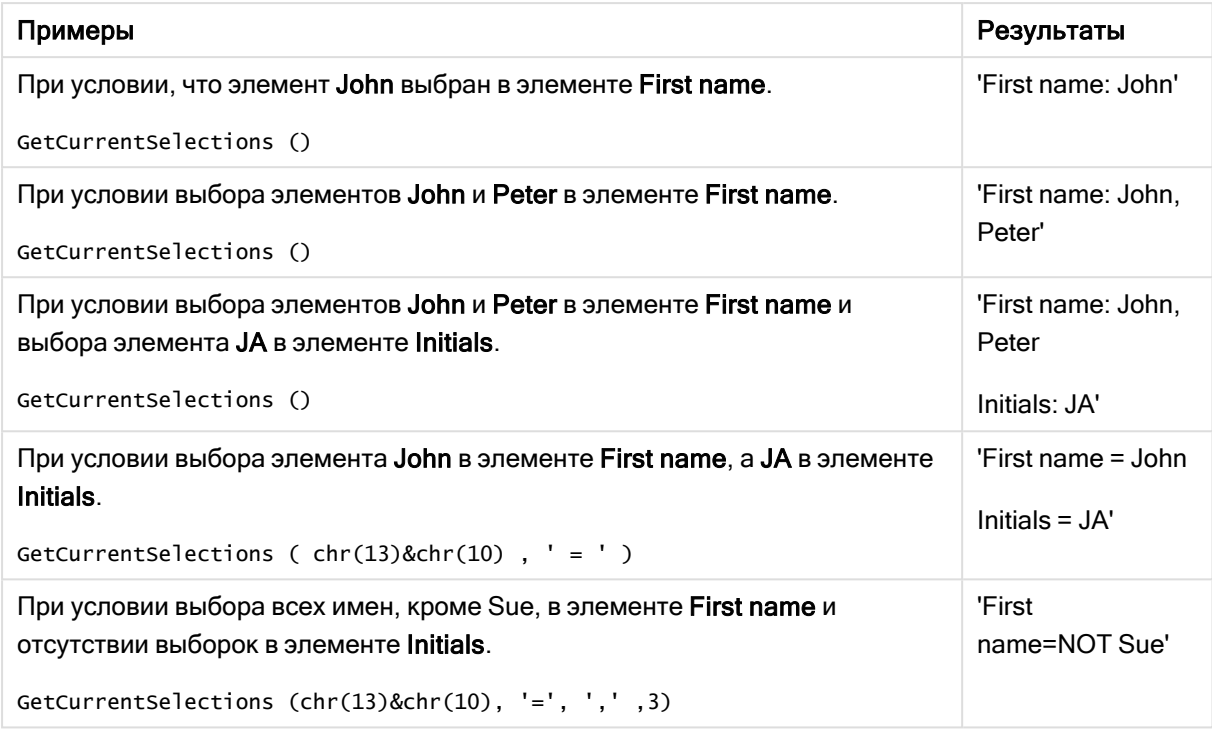

Примеры и результаты

Данные, используемые в примере:

Names: LOAD \* inline [ First name|Last name|Initials|Has cellphone John|Anderson|JA|Yes Sue|Brown|SB|Yes Mark|Carr|MC|No Peter|Devonshire|PD|No Jane|Elliot|JE|Yes Peter|Franc|PF|Yes ] (delimiter is '|');

# <span id="page-1216-0"></span>GetExcludedCount — функция диаграммы

GetExcludedCount() находит количество уникальных исключенных (темно-серых) значений в указанном поле. К числу исключенных значений относятся следующие поля: альтернативные (светло-серые), исключенные (темно-серые) и выбранные исключенные (темно-серые с отметкой).

### Синтаксис:

**GetExcludedCount (**field\_name**)**

### Возвращаемые типы данных: строка

### Аргументы:

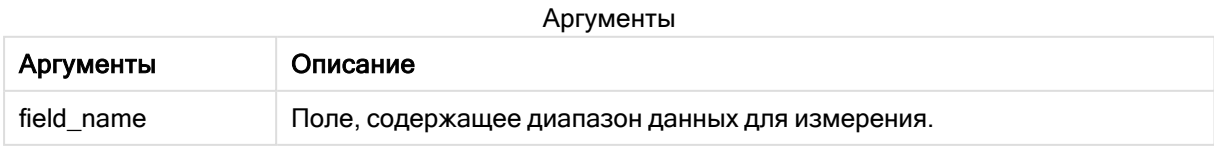

# Примеры и результаты:

В следующем примере используется три поля, загруженных в разные фильтры: одно для элемента First name, второе для элемента Last name, а третье для элемента Initials.

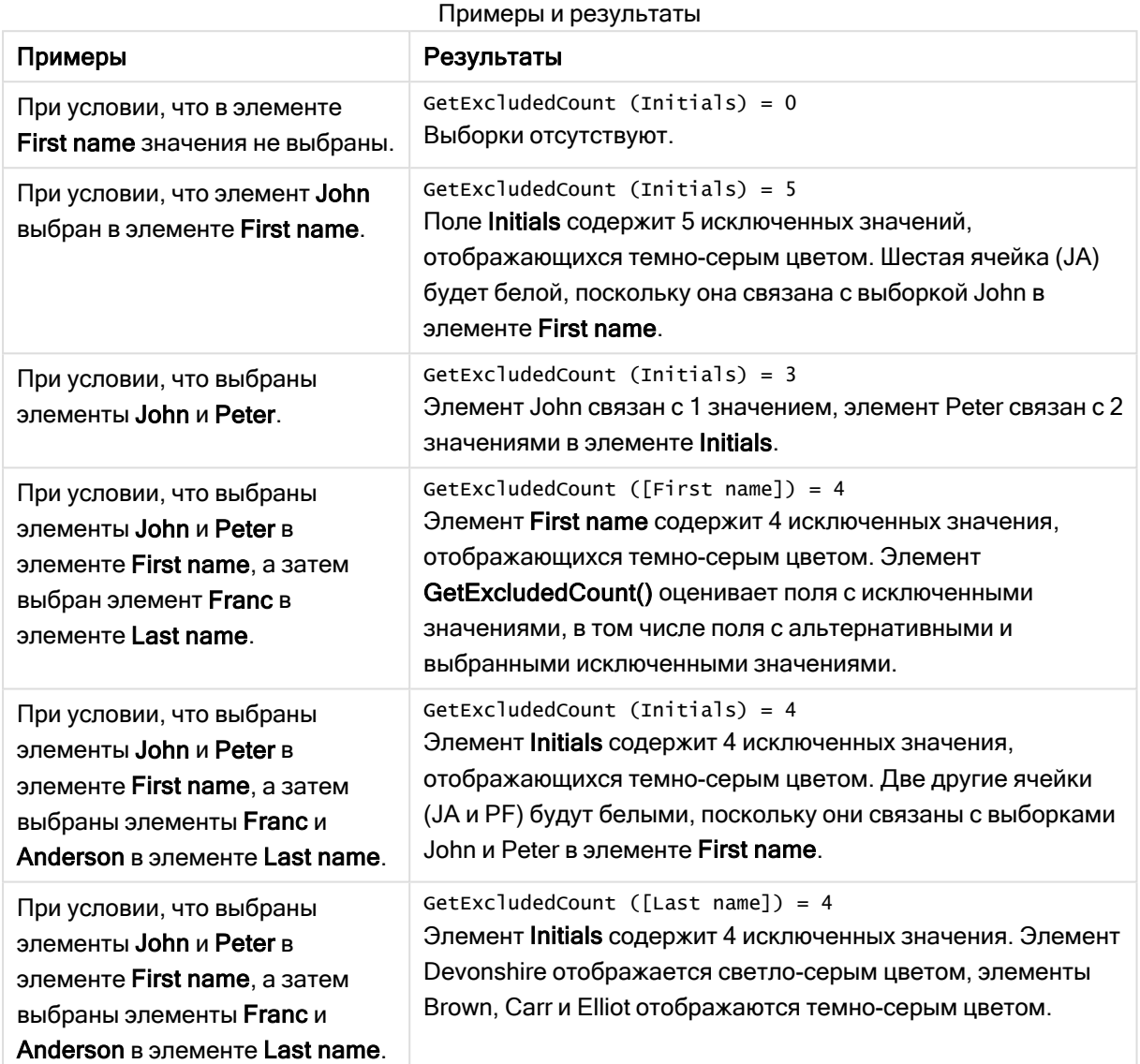

Данные, используемые в примере:

```
Names:
LOAD * inline [
First name|Last name|Initials|Has cellphone
John|Anderson|JA|Yes
Sue|Brown|SB|Yes
Mark|Carr|MC|No
Peter|Devonshire|PD|No
Jane|Elliot|JE|Yes
Peter|Franc|PF|Yes ] (delimiter is '|');
```
# <span id="page-1218-0"></span>GetFieldSelections — функция диаграммы

Функция GetFieldSelections() возвращает строку с текущими выборками в поле.

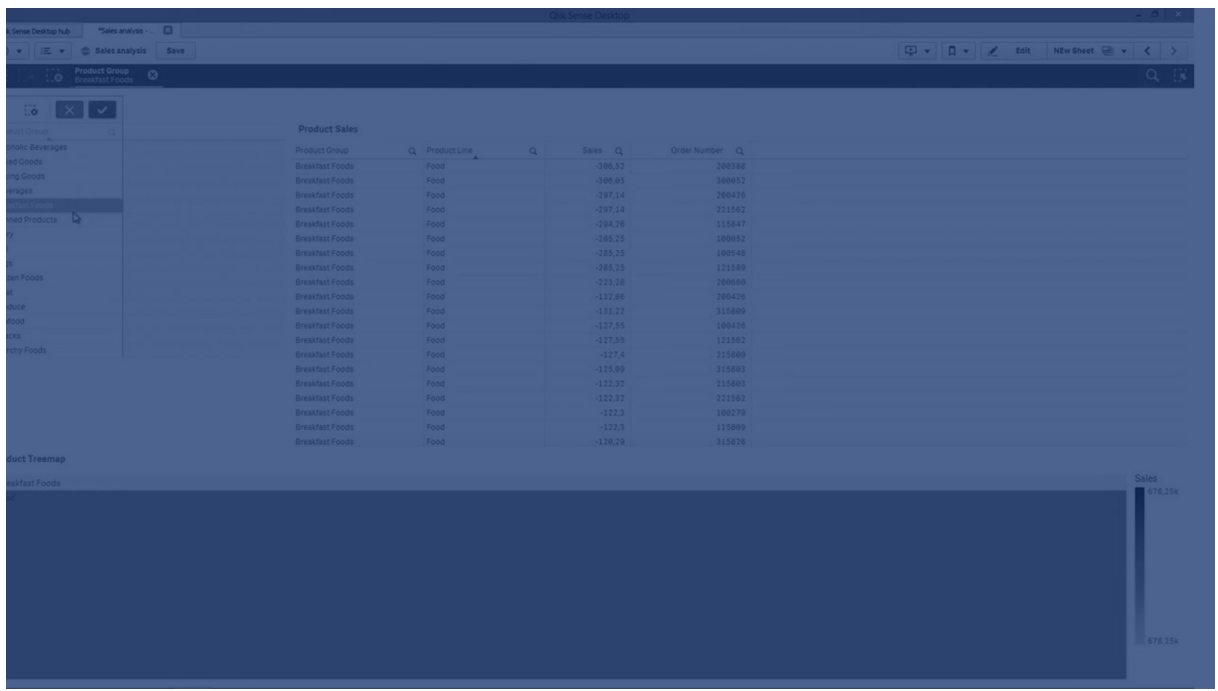

Если выбраны все значения, кроме двух или одного значения, будет использован формат «NOT x,y» или «NOT y» соответственно. Если выбраны все значения и число всех значений больше, чем max\_values, будет возвращен текст ALL.

### Синтаксис:

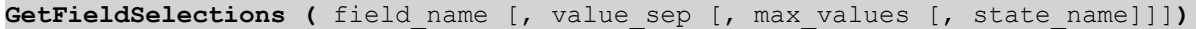

# Возвращаемые типы данных: строка

Форматы возвращаемой строки

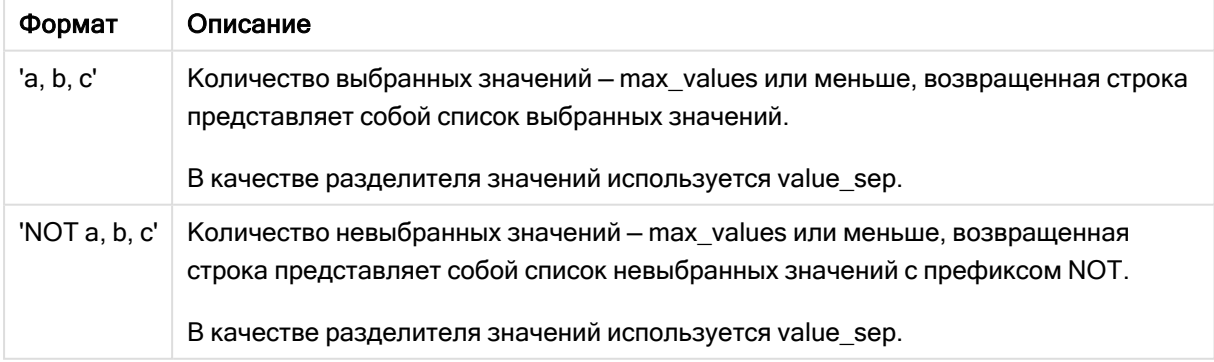

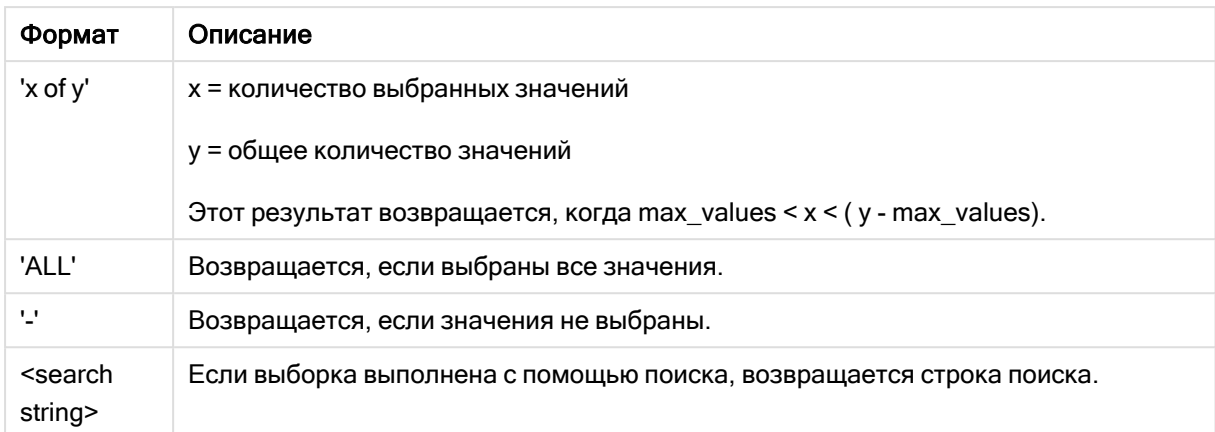

# Аргументы:

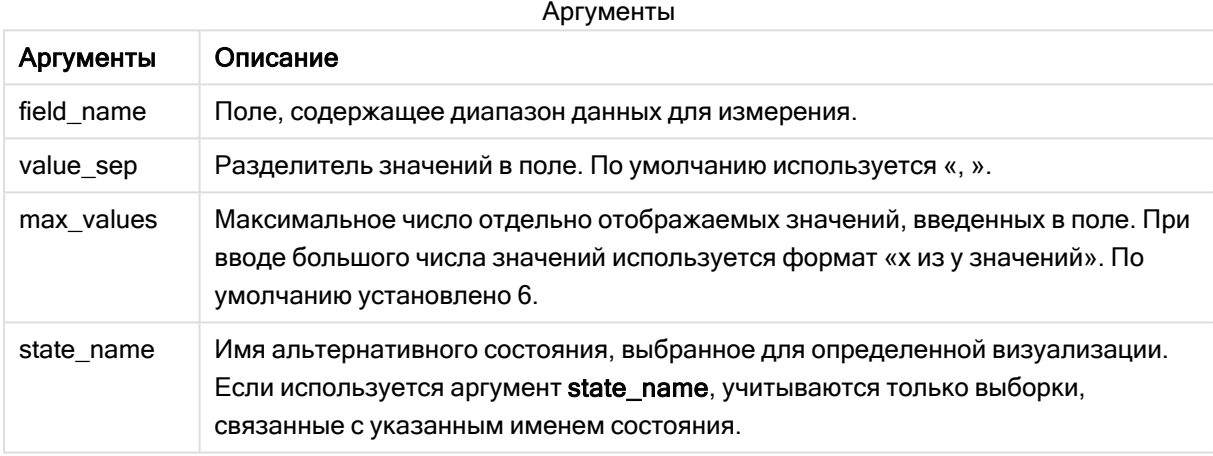

# Примеры и результаты:

В следующем примере используется значение поля First name, загруженное в фильтр.

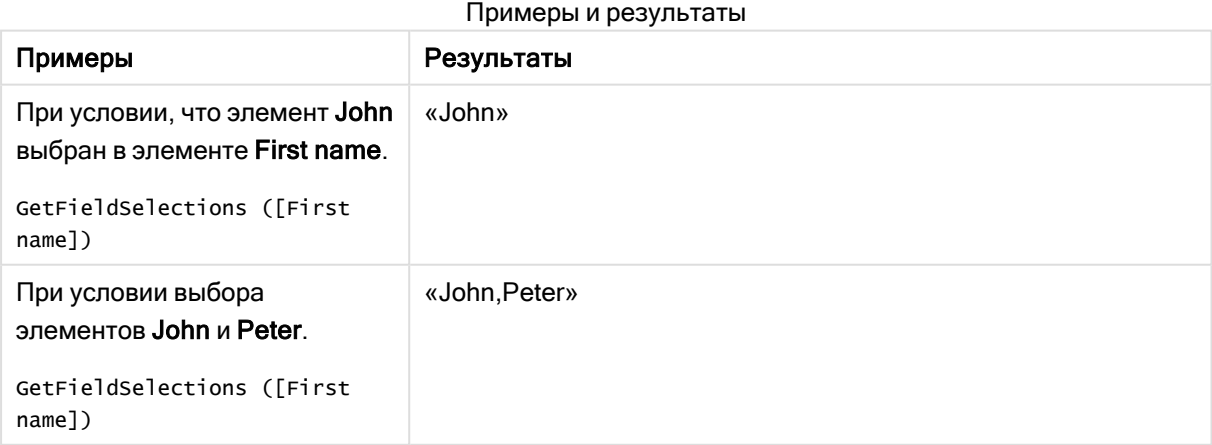

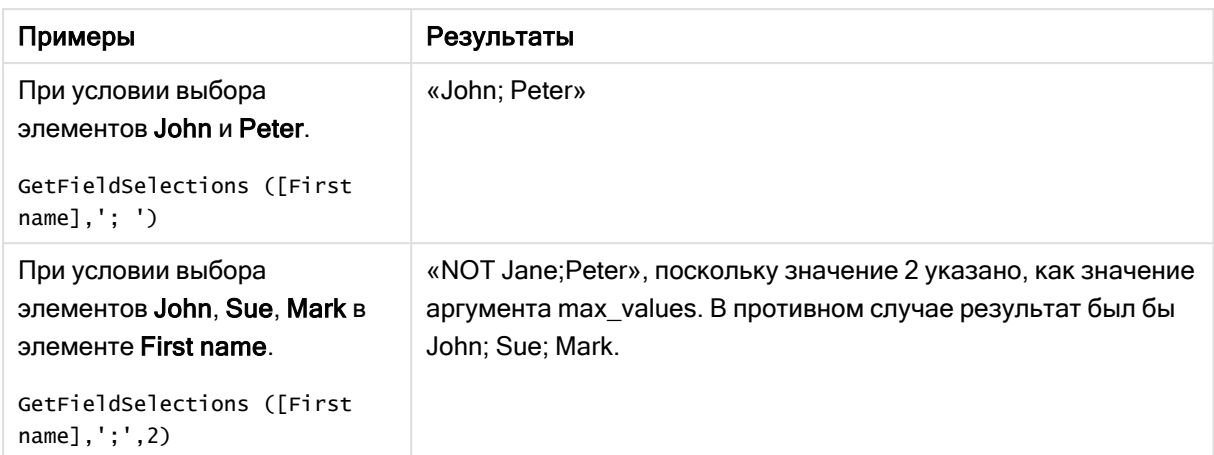

### Данные, используемые в примере:

```
Names:
LOAD * inline [
First name|Last name|Initials|Has cellphone
John|Anderson|JA|Yes
Sue|Brown|SB|Yes
Mark|Carr|MC|No
Peter|Devonshire|PD|No
Jane|Elliot|JE|Yes
Peter|Franc|PF|Yes ] (delimiter is '|');
```
# <span id="page-1220-0"></span>GetNotSelectedCount — функция диаграммы

Эта функция диаграммы возвращает число невыбранных значений в поле с именем fieldname. Для применимости этой функции поле должно находиться в режиме логического «И».

## Синтаксис:

GetNotSelectedCount(fieldname [, includeexcluded=false])

# Аргументы:

Аргументы

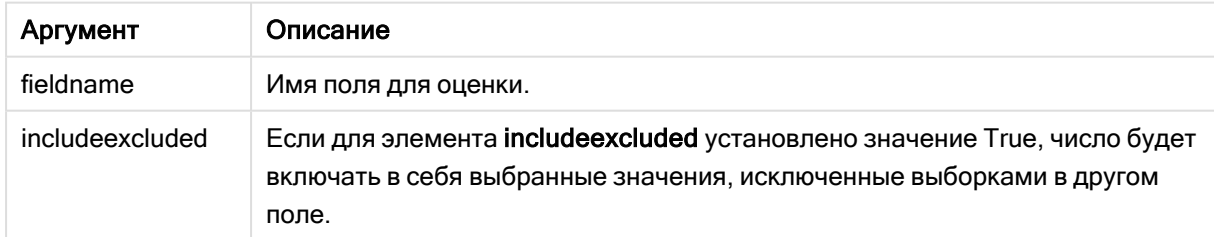

### Примеры:

GetNotSelectedCount( Country ) GetNotSelectedCount( Country, true )

# <span id="page-1221-0"></span>GetObjectDimension — функция диаграммы

GetObjectDimension() возвращает имя измерения. Index - дополнительное целое число, обозначающее измерение, которое необходимо вернуть.

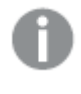

Данная функция не поддерживается <sup>в</sup> следующих расположениях диаграммы: заголовок, подзаголовок, нижний колонтитул, выражение опорной линии.

Создание ссылок на имя измерения или меры <sup>в</sup> другом объекте при помощи Object ID не поддерживается.

### Синтаксис:

```
GetObjectDimension ([index])
```
# Пример:

GetObjectDimension(1)

# Пример: Выражение диаграммы

В таблице Qlik Sense представлены примеры использования функции GetObjectDimension <sup>в</sup> выражении диаграммы

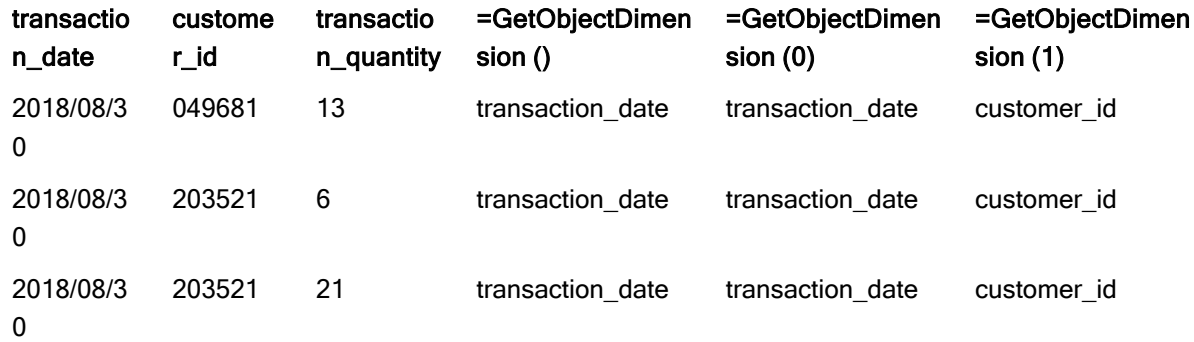

<span id="page-1221-1"></span>Для возврата имени меры используйте функцию GetObjectMeasure.

# GetObjectField — функция диаграммы

GetObjectField() возвращает имя измерения. Index - дополнительное целое число, обозначающее измерение, которое необходимо вернуть.

Данная функция не поддерживается <sup>в</sup> следующих расположениях диаграммы: заголовок, подзаголовок, нижний колонтитул, выражение опорной линии.

Создание ссылок на имя измерения или меры <sup>в</sup> другом объекте при помощи Object ID не поддерживается.

#### Синтаксис:

GetObjectField ([index])

## Пример:

GetObjectField(1)

Пример: Выражение диаграммы

В таблице Qlik Sense представлены примеры использования функции GetObjectField в выражении

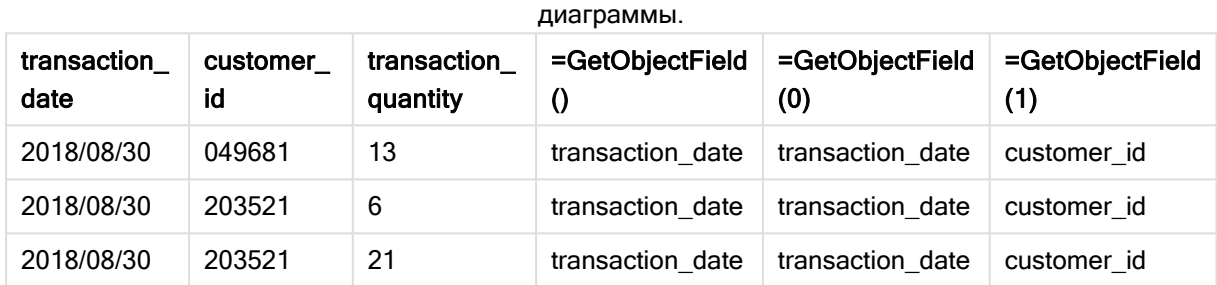

<span id="page-1222-0"></span>Для возврата имени меры используйте функцию GetObjectMeasure.

# GetObjectMeasure — функция диаграммы

GetObjectMeasure() возвращает имя меры. Index - дополнительное целое число, обозначающее меру, которую необходимо вернуть.

Данная функция не поддерживается <sup>в</sup> следующих расположениях диаграммы: заголовок, подзаголовок, нижний колонтитул, выражение опорной линии.

Создание ссылок на имя измерения или меры <sup>в</sup> другом объекте при помощи Object ID не поддерживается.

#### Синтаксис:

GetObjectMeasure ([index])

## Пример:

GetObjectMeasure(1)

# Пример: Выражение диаграммы

В таблице Qlik Sense представлены примеры использования функции GetObjectMeasure <sup>в</sup> выражении диаграммы

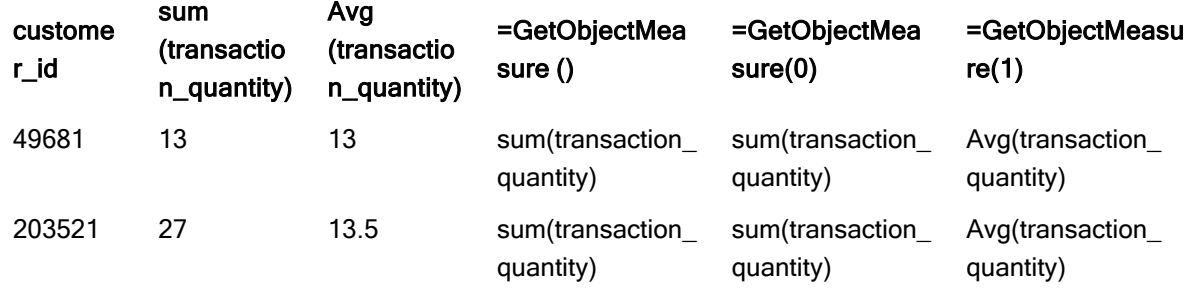

<span id="page-1223-0"></span>Для возврата имени измерения используйте функцию GetObjectField.

# GetPossibleCount — функция диаграммы

GetPossibleCount() используется для обнаружения количества возможных значений в указанном поле. Если указанное поле включает выборки, то выбранные (зеленые) поля учитываются. В противном случае учитываются связанные (белые) значения. .

Для полей с выборками функция GetPossibleCount() возвращает число выбранных (зеленых) полей.

## Возвращаемые типы данных: целое

### Синтаксис:

**GetPossibleCount (**field\_name**)**

# Аргументы:

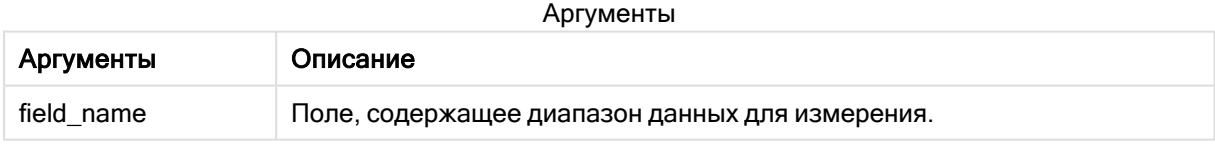

### Примеры и результаты:

В следующем примере используются два поля, загруженные в разные поля фильтра, одно для имени First name, а второе для Initials.

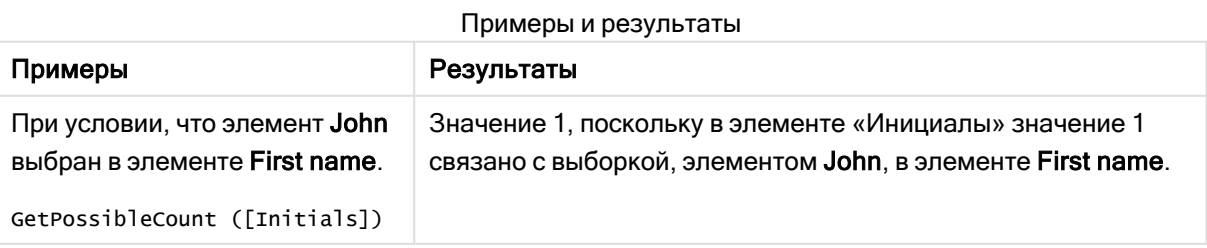
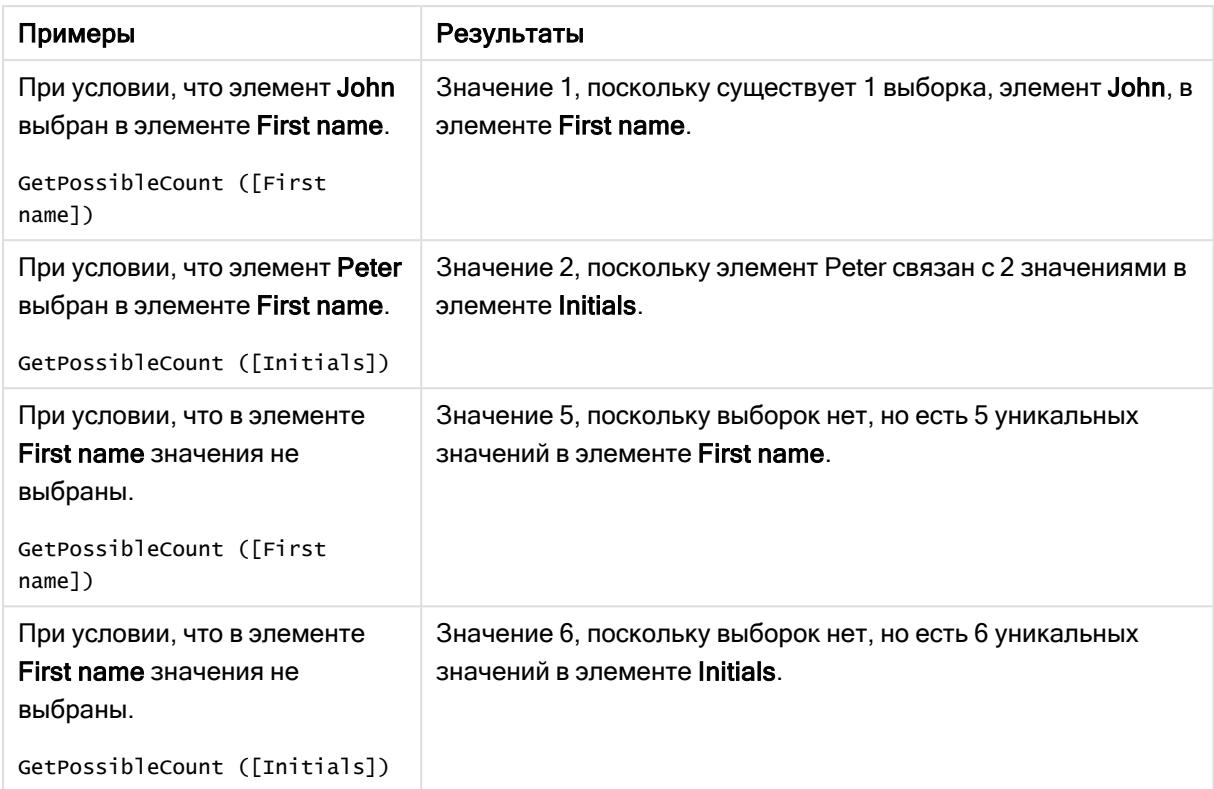

Данные, используемые в примере:

```
Names:
LOAD * inline [
First name|Last name|Initials|Has cellphone
John|Anderson|JA|Yes
Sue|Brown|SB|Yes
Mark|Carr|MC|No
Peter|Devonshire|PD|No
Jane|Elliot|JE|Yes
Peter|Franc|PF|Yes ] (delimiter is '|');
```
# GetSelectedCount — функция диаграммы

GetSelectedCount() находит выбранные (зеленые) значения в поле.

### Синтаксис:

**GetSelectedCount (**field\_name [, include\_excluded [, state\_name]]**)**

### Возвращаемые типы данных: целое

### Аргументы:

Аргументы

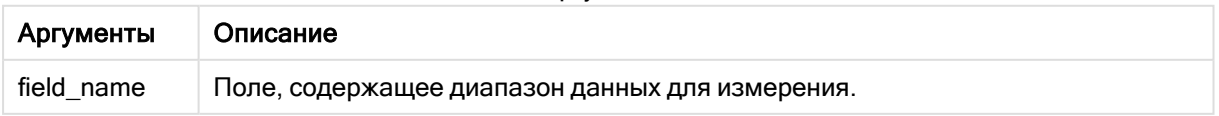

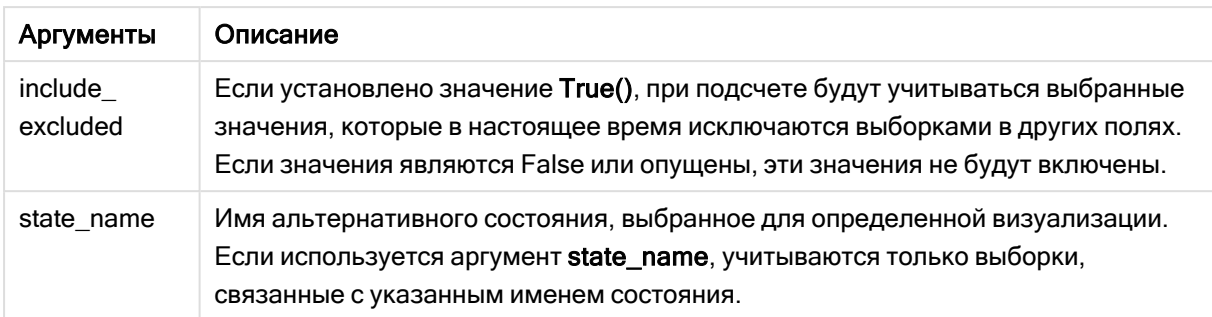

В следующем примере используется три поля, загруженных в разные фильтры: одно для элемента First name, второе для элемента Initials, а третье для элемента Has cellphone.

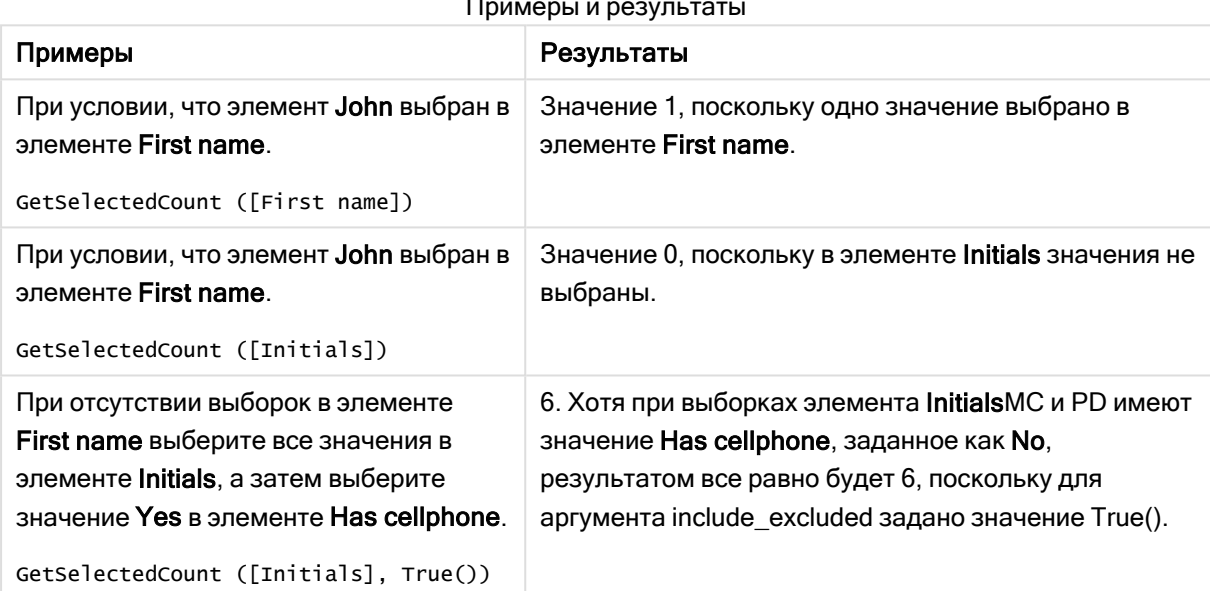

Примеры и результаты

Данные, используемые в примере:

```
Names:
LOAD * inline [
First name|Last name|Initials|Has cellphone
John|Anderson|JA|Yes
Sue|Brown|SB|Yes
Mark|Carr|MC|No
Peter|Devonshire|PD|No
Jane|Elliot|JE|Yes
Peter|Franc|PF|Yes ] (delimiter is '|');
```
# 5.10 Функции файлов

Функции файлов (доступны только в выражениях скрипта) возвращают информацию о табличном файле, читаемом в настоящее время. Эти функции возвращают значение NULL для всех источников данных, кроме табличных файлов (исключение: ConnectString( )).

# Обзор функций файла

Каждая функция подробно описана после обзора. Также можно щелкнуть имя функции в синтаксисе, чтобы получить немедленный доступ к подробной информации об этой конкретной функции.

# **Attribute**

Эта функция скрипта возвращает значение мета-тегов различных медиафайлов в виде текста. Поддерживаются следующие форматы файлов: MP3, WMA, WMV, PNG и JPG. Если файл filename не существует, не является поддерживаемым форматом файла или не содержит мета-тег с именем attributename, в таком случае возвращается значение NULL.

**[Attribute](#page-1228-0) (**filename, attributename**)**

## **ConnectString**

Функция ConnectString() возвращает имя активного подключения к данным для подключений ODBC или OLE DB. Функция возвращает пустую строку, если не выполнен оператор connect, или после оператора disconnect.

**[ConnectString](#page-1235-0) ()**

## FileBaseName

Функция FileBaseName возвращает строку с именем табличного файла, читаемого в текущий момент, без пути или расширения.

### **[FileBaseName](#page-1236-0) ()**

## FileDir

Функция FileDir возвращает строку, содержащую путь к каталогу табличного файла, читаемого в текущий момент.

**[FileDir](#page-1236-1) ()**

### FileExtension

Функция FileExtension возвращает строку, содержащую расширение табличного файла, читаемого в текущий момент.

**[FileExtension](#page-1237-0) ()**

### FileName

Функция FileName возвращает строку с именем табличного файла, читаемого в текущий момент, без пути, но с расширением.

**[FileName](#page-1237-1) ()**

### **FilePath**

Функция FilePath возвращает строку, содержащую полный путь табличного файла, читаемого в текущий момент.

**[FilePath](#page-1237-2) ()**

### FileSize

Функция FileSize возвращает целое, содержащее размер в байтах файла filename, или, если не указан файл filename, табличного файла, читаемого в текущий момент.

**[FileSize](#page-1238-0) ()**

#### FileTime

Функция FileTime возвращает метку времени в формате UTC для даты и времени последнего изменения файла filename. Если не указан файл в поле filename, функция ссылается на табличный файл, читаемый в текущий момент.

**[FileTime](#page-1239-0) (**[ filename ]**)**

### **GetFolderPath**

Функция GetFolderPath возвращает значение функции Microsoft Windows SHGetFolderPath. Данная функция берет в качестве значения ввода имя папки Microsoft Windows и возвращает полный путь папки.

**[GetFolderPath](#page-1240-0) ()**

## QvdCreateTime

Эта функция скрипта возвращает метку времени заголовка XML из файла QVD при его наличии, в противном случае она возвращает значение NULL.Время в метке времени указано в формате UTC.

**[QvdCreateTime](#page-1241-0) (**filename**)**

#### QvdFieldName

Эта функция скрипта возвращает имя числа поля fieldno в файле QVD. Если поле не существует, возвращается значение NULL.

**[QvdFieldName](#page-1242-0) (**filename , fieldno**)**

## QvdNoOfFields

Эта функция скрипта возвращает число полей в файле QVD.

**[QvdNoOfFields](#page-1242-1) (**filename**)**

## QvdNoOfRecords

Эта функция скрипта возвращает число записей, находящихся в настоящее время в файле QVD.

**[QvdNoOfRecords](#page-1243-0) (**filename**)**

## QvdTableName

Эта функция скрипта возвращает имя таблицы, хранящейся в файле QVD.

<span id="page-1228-0"></span>**[QvdTableName](#page-1244-0) (**filename**)**

# **Attribute**

Эта функция скрипта возвращает значение мета-тегов различных медиафайлов в виде текста. Поддерживаются следующие форматы файлов: MP3, WMA, WMV, PNG и JPG. Если файл filename не существует, не является поддерживаемым форматом файла или не содержит мета-тег с именем attributename, в таком случае возвращается значение NULL.

## Синтаксис:

**Attribute(**filename, attributename**)**

Может быть прочитано большое количество мета-тегов. В этой теме показаны примеры, в которых видно, какие теги могут быть прочитаны для соответствующих поддерживаемых типов файлов.

Для чтения доступны только мета-теги, сохраненные <sup>в</sup> файле согласно соответствующей спецификации, например, ID2v3 для файлов MP3 или EXIF для файлов JPG, но не мета-информация, сохраненная в Windows File Explorer.

## Аргументы:

Аргументы Описание Аргумент filename Имя медиафайла, включающее при необходимости путь, в качестве подключения к данным папки. Пример: 'lib://Table Files/' В прежней версии режима написания скриптов следующие форматы пути тоже поддерживаются: • абсолютный Пример: c:\data\ • относительно рабочего каталога приложения Qlik Sense. Пример: datal attributename Имя мета-тега.

В примерах используется функция GetFolderPath для обнаружения путей к медиафайлам. GetFolderPath поддерживается только в устаревшем режиме, поэтому, если эта функция используется в стандартном режиме или в Qlik Sense SaaS, вместо ссылок на GetFolderPath необходимо указать путь подключения к данным lib://.

Ограничение доступа к файловой системе (раде 1523)

## **Example 1: Файлы MP3**

Этот скрипт предназначен для чтения всех возможных мета-тегов MP3 в папке MyMusic.

// Script to read MP3 meta tags for each vExt in 'mp3' for each vFoundFile in filelist( GetFolderPath('MyMusic') & '\\*.'& vExt ) FileList: LOAD FileLongName, subfield (FileLongName,'\',-1) as FileShortName, num(FileSize(FileLongName),'# ### ### ###',',',' FileTime(FileLongName) as FileTime, // ID3v1.0 and ID3v1.1 tags ') as FileSize, Attribute(FileLongName, 'Title') as Title, Attribute(FileLongName, 'Artist') as Artist, Attribute(FileLongName, 'Album') as Album, Attribute(FileLongName, 'Year') as Year, Attribute(FileLongName, 'Comment') as Comment, Attribute(FileLongName, 'Track') as Track, Attribute(FileLongName, 'Genre') as Genre,

 $// ID3v2.3 tags$ Attribute(FileLongName, 'AENC') as AENC, // Audio encryption Attribute(FileLongName, 'APIC') as APIC, // Attached picture Attribute(FileLongName, 'COMM') as COMM, // Comments Attribute(FileLongName, 'COMR') as COMR, // Commercial frame Attribute(FileLongName, 'ENCR') as ENCR, // Encryption method registration Attribute (FileLongName, 'EQUA') as EQUA, // Equalization Attribute(FileLongName, 'ETCO') as ETCO, Attribute(FileLongName, 'GEOB') as GEOB, // General encapsulated // Event timing codes object Attribute(FileLongName, 'GRID') as GRID, // Group identification registration Attribute(FileLongName, 'IPLS') as IPLS, // Involved people list Attribute(FileLongName, 'LINK') as LINK, // Linked information Attribute(FileLongName, 'MCDI') as MCDI, // Music

CD identifier Attribute(FileLongName, 'MLLT') as MLLT, // MPEG location lookup table Attribute(FileLongName, 'OWNE') as OWNE, // Ownership frame Attribute(FileLongName, 'PRIV') as PRIV, // Private frame Attribute(FileLongName, 'PCNT') as PCNT, // Play counter Attribute(FileLongName, 'POPM') as POPM, // Popularimeter

Attribute(FileLongName, 'POSS') as POSS, // Position synchronisation frame Attribute (FileLongName, 'RBUF') as RBUF, // Recommended buffer size Attribute(FileLongName, 'RVAD') as RVAD, // Relative volume adjustment Attribute(FileLongName, 'RVRB') as RVRB, // Reverb

Attribute(FileLongName, 'SYLT') as SYLT, // Synchronized lyric/text Attribute (FileLongName, 'SYTC') as SYTC, // Synchronized tempo codes Attribute(FileLongName, 'TALB') as TALB, // Album/Movie/Show title Attribute(FileLongName, 'TBPM') as TBPM, // BPM (beats per minute) Attribute(FileLongName, 'TCOM') as TCOM, // Composer Attribute (FileLongName, 'TCON') as TCON, // Content type Attribute(FileLongName, 'TCOP') as TCOP, // Copyright message Attribute(FileLongName, 'TDAT') as TDAT, // Date Attribute (FileLongName, 'TDLY') as TDLY, // Playlist delay

Attribute(FileLongName, 'TENC') as TENC, // Encoded by Attribute(FileLongName, 'TEXT') as TEXT, // Lyricist/Text writer Attribute(FileLongName, 'TFLT') as TFLT, // File type Attribute(FileLongName, 'TIME') as TIME, // Time Attribute(FileLongName, 'TIT1') as TIT1, // Content group description Attribute(FileLongName, 'TIT2') as TIT2, // Title/songname/content description Attribute(FileLongName, 'TIT3') as TIT3, // Subtitle/Description refinement Attribute(FileLongName, 'TKEY') as TKEY, // Initial key Attribute(FileLongName, 'TLAN') as TLAN, // Language(s) Attribute(FileLongName, 'TLEN') as TLEN, // Length Attribute(FileLongName, 'TMED') as TMED, // Media type

Attribute(FileLongName, 'TOAL') as TOAL, // Original album/movie/show title Attribute (FileLongName, 'TOFN') as TOFN, // Original filename Attribute(FileLongName, 'TOLY') as TOLY, // Original lyricist(s)/text writer(s) Attribute(FileLongName, 'TOPE') as TOPE, // Original artist(s)/performer(s) Attribute(FileLongName, 'TORY') as TORY, // Original release year Attribute(FileLongName, 'TOWN') as TOWN, // File owner/licensee Attribute (FileLongName, 'TPE1') as TPE1, // Lead performer(s)/Soloist(s) Attribute(FileLongName, 'TPE2') as TPE2, // Band/orchestra/accompaniment

Attribute(FileLongName, 'TPE3') as TPE3, // Conductor/performer refinement Attribute (FileLongName, 'TPE4') as TPE4, // Interpreted, remixed, or otherwise modified by Attribute(FileLongName, 'TPOS') as TPOS, // Part of a set Attribute(FileLongName, 'TPUB') as TPUB, // Publisher Attribute(FileLongName, 'TRCK') as TRCK, // Track number/Position in set Attribute(FileLongName, 'TRDA') as TRDA, // Recording dates Attribute (FileLongName, 'TRSN') as TRSN, // Internet radio station name Attribute(FileLongName, 'TRSO') as TRSO, // Internet radio station owner

Attribute(FileLongName, 'TSIZ') as TSIZ, // Size Attribute(FileLongName, 'TSRC') as TSRC, // ISRC (international standard recording code) Attribute(FileLongName, 'TSSE') as TSSE, // Software/Hardware and settings used for encoding Attribute(FileLongName, 'TYER') as TYER, // Year Attribute(FileLongName, 'TXXX') as TXXX, // User defined text information frame Attribute(FileLongName, 'UFID') as UFID, // Unique file identifier Attribute (FileLongName, 'USER') as USER, // Terms of use Attribute(FileLongName, 'USLT') as USLT, // Unsychronized lyric/text transcription Attribute(FileLongName, 'WCOM') as WCOM, // Commercial information Attribute(FileLongName, 'WCOP') as WCOP, // Copyright/Legal information

Attribute(FileLongName, 'WOAF') as WOAF, // Official audio file webpage Attribute (FileLongName, 'WOAR') as WOAR, // Official artist/performer webpage Attribute (FileLongName, 'WOAS') as WOAS, // Official audio source webpage Attribute(FileLongName, 'WORS') as WORS, // Official internet radio station homepage Attribute(FileLongName,

'WPAY') as WPAY, // Payment Attribute(FileLongName, 'WPUB') as WPUB, // Publishers official webpage Attribute(FileLongName, 'WXXX') as WXXX; // User defined URL link frame LOAD @1:n as FileLongName Inline "\$(vFoundFile)" (fix, no labels); Next vFoundFile Next vExt

#### Example 2: JPEG

Этот скрипт предназначен для чтения всех возможных мета-тегов ЕХІГ из файлов ЈРС в папке MyPictures.

// Script to read Jpeg Exif meta tags for each vExt in 'jpg', 'jpeg', 'jpe', 'jfif', 'jif', 'jfi' for each vFoundFile in filelist( GetFolderPath('MyPictures') & '\\*.'& vExt )

FileList: LOAD FileLongName, subfield(FileLongName,'\',-1) as FileShortName,  $num$ (FileSize(FileLongName),'# ### ### ###',',',' ') as FileSize, FileTime(FileLongName) as // \*\*\*\*\*\*\*\*\*\*\*\* Exif Main (IFDO) Attributes \*\*\*\*\*\*\*\*\*\*\*\*\* FileTime. Attribute (FileLongName, 'ImageWidth') as ImageWidth, Attribute(FileLongName, 'ImageLength') as Attribute(FileLongName, 'BitsPerSample') as BitsPerSample, Attribute ImageLength, (FileLongName, 'Compression') as Compression,

// examples: 1=uncompressed, 2=CCITT, 3=CCITT 3, 4=CCITT 4,

//5=LZW, 6=JPEG (old style), 7=JPEG, 8=Deflate, 32773=PackBits RLE, Attribute (FileLongName, 'PhotometricInterpretation') as PhotometricInterpretation,

// examples: 0=WhiteIsZero, 1=BlackIsZero, 2=RGB, 3=Palette, 5=CMYK, 6=YCbCr, Attribute(FileLongName, 'ImageDescription') as ImageDescription, Attribute(FileLongName, 'Make') as Make, Attribute(FileLongName, 'Model') as Model, Attribute(FileLongName, 'StripOffsets') as StripOffsets, Attribute(FileLongName, 'Orientation') as Orientation,

// examples: 1=TopLeft, 2=TopRight, 3=BottomRight, 4=BottomLeft,

// 5=LeftTop, 6=RightTop, 7=RightBottom, 8=LeftBottom, Attribute(FileLongName, 'SamplesPerPixel') as SamplesPerPixel, Attribute(FileLongName, 'RowsPerStrip') as RowsPerStrip, Attribute(FileLongName, 'StripByteCounts') as StripByteCounts, Attribute (FileLongName, 'XResolution') as XResolution, Attribute(FileLongName, 'YResolution') as Attribute(FileLongName, 'PlanarConfiguration') as PlanarConfiguration, YResolution,

// examples: 1=chunky format, 2=planar format, Attribute(FileLongName, 'ResolutionUnit') as ResolutionUnit,

// examples: 1=none, 2=inches, 3=centimeters, Attribute(FileLongName, 'TransferFunction') as TransferFunction, Attribute(FileLongName, 'Software') as Software, Attribute(FileLongName, 'DateTime') as DateTime, Attribute(FileLongName, 'Artist') as Attribute(FileLongName, 'HostComputer') as HostComputer, Artist. Attribute (FileLongName, 'WhitePoint') as WhitePoint, Attribute(FileLongName, 'PrimaryChromaticities') as PrimaryChromaticities, Attribute(FileLongName, 'YCbCrCoefficients') as YCbCrCoefficients, Attribute(FileLongName, 'YCbCrSubSampling') as YCbCrSubSampling, Attribute(FileLongName, 'YCbCrPositioning') as YCbCrPositioning,

Attribute(FileLongName, 'ReferenceBlackWhite') // examples: 1=centered, 2=co-sited, as ReferenceBlackWhite, Attribute(FileLongName, 'Rating') as Rating, Attribute (FileLongName, 'RatingPercent') as RatingPercent, Attribute(FileLongName, 'ThumbnailFormat') as ThumbnailFormat,

// examples: 0=Raw Rgb, 1=Jpeg, Attribute(FileLongName, 'Copyright') as Copyright, Attribute(FileLongName, 'ExposureTime') as ExposureTime, Attribute(FileLongName, 'FNumber') as FNumber, Attribute(FileLongName, 'ExposureProgram') as ExposureProgram,

// examples: 0=Not defined, 1=Manual, 2=Normal program, 3=Aperture priority, 4=Shutter priority,

// 5=Creative program, 6=Action program, 7=Portrait mode, 8=Landscape mode, 9=Bulb, Attribute(FileLongName, 'ISOSpeedRatings') as ISOSpeedRatings, Attribute(FileLongName, 'TimeZoneOffset') as TimeZoneOffset, Attribute(FileLongName, 'SensitivityType') as SensitivityType,

// examples: 0=Unknown, 1=Standard output sensitivity (SOS), 2=Recommended exposure index (REI),

// 3=ISO speed, 4=Standard output sensitivity (SOS) and Recommended exposure index (REI),

//5=Standard output sensitivity (SOS) and ISO Speed, 6=Recommended exposure index (REI) and ISO Speed,

// 7=Standard output sensitivity (SOS) and Recommended exposure index (REI) and ISO speed, Attribute(FileLongName, 'ExifVersion') as ExifVersion, Attribute(FileLongName, 'DateTimeOriginal') as DateTimeOriginal, Attribute(FileLongName, 'DateTimeDigitized') as DateTimeDigitized, Attribute(FileLongName, 'ComponentsConfiguration') as ComponentsConfiguration,

// examples: 1=Y, 2=Cb, 3=Cr, 4=R, 5=G, 6=B, Attribute(FileLongName, 'CompressedBitsPerPixel') as CompressedBitsPerPixel, Attribute(FileLongName, 'ShutterSpeedValue') as ShutterSpeedValue, Attribute(FileLongName, 'ApertureValue') as ApertureValue, Attribute(FileLongName, 'BrightnessValue') as BrightnessValue, // examples: -1=Unknown, Attribute(FileLongName, 'ExposureBiasValue') as ExposureBiasValue,

Attribute(FileLongName, 'MaxApertureValue') as MaxApertureValue, Attribute (FileLongName, 'SubjectDistance') as SubjectDistance,

// examples: 0=Unknown, -1=Infinity, Attribute(FileLongName, 'MeteringMode') as MeteringMode,

// examples: 0=Unknown, 1=Average, 2=CenterWeightedAverage, 3=Spot,

// 4=MultiSpot, 5=Pattern, 6=Partial, 255=Other, Attribute(FileLongName, 'LightSource') as LightSource,

// examples: 0=Unknown, 1=Daylight, 2=Fluorescent, 3=Tungsten, 4=Flash, 9=Fine weather,

// 10=Cloudy weather, 11=Shade, 12=Daylight fluorescent,

// 13=Day white fluorescent, 14=Cool white fluorescent,

// 15=White fluorescent, 17=Standard light A, 18=Standard light B, 19=Standard light C,

// 20=D55, 21=D65, 22=D75, 23=D50, 24=ISO studio tungsten, 255=other light source, Attribute(FileLongName, 'Flash') as Flash, Attribute(FileLongName, 'FocalLength') as FocalLength, Attribute(FileLongName, 'SubjectArea') as SubjectArea, Attribute (FileLongName, 'MakerNote') as MakerNote, Attribute(FileLongName, 'UserComment') as UserComment, Attribute(FileLongName, 'SubSecTime') as SubSecTime,

Attribute(FileLongName, 'SubsecTimeOriginal') as SubsecTimeOriginal, Attribute (FileLongName, 'SubsecTimeDigitized') as SubsecTimeDigitized. Attribute(FileLongName, 'XPTitle') as XPTitle, Attribute(FileLongName, 'XPComment') as XPComment,

Attribute(FileLongName, 'XPAuthor') as XPAuthor, Attribute(FileLongName, Attribute(FileLongName, 'XPSubject') as XPSubject, 'XPKeywords') as XPKeywords, Attribute(FileLongName, 'FlashpixVersion') as FlashpixVersion, Attribute(FileLongName, 'ColorSpace') as ColorSpace, // examples: 1=SRGB, 65535=Uncalibrated, Attribute (FileLongName, 'PixelXDimension') as PixelXDimension, Attribute(FileLongName, 'PixelYDimension') as PixelYDimension, Attribute(FileLongName, 'RelatedSoundFile') as RelatedSoundFile,

Attribute(FileLongName, 'FocalPlaneXResolution') as FocalPlaneXResolution, Attribute (FileLongName, 'FocalPlaneYResolution') as FocalPlaneYResolution, Attribute(FileLongName, 'FocalPlaneResolutionUnit') as FocalPlaneResolutionUnit,

// examples: 1=None, 2=Inch, 3=Centimeter, Attribute(FileLongName, 'ExposureIndex') as ExposureIndex, Attribute(FileLongName, 'SensingMethod') as SensingMethod,

// examples: 1=Not defined, 2=One-chip color area sensor, 3=Two-chip color area sensor,

// 4=Three-chip color area sensor, 5=Color sequential area sensor,

// 7=Trilinear sensor, 8=Color sequential linear sensor, Attribute(FileLongName, 'FileSource') as FileSource,

// examples: 0=0ther, 1=Scanner of transparent type,

// 2=Scanner of reflex type, 3=Digital still camera, Attribute(FileLongName, 'SceneType') as SceneType,

// examples: 1=A directly photographed image, Attribute(FileLongName, 'CFAPattern') Attribute(FileLongName, 'CustomRendered') as CustomRendered, as CFAPattern,

// examples: 0=Normal process, 1=Custom process, Attribute(FileLongName, 'ExposureMode') as ExposureMode,

// examples: 0=Auto exposure, 1=Manual exposure, 2=Auto bracket, Attribute (FileLongName, 'WhiteBalance') as WhiteBalance,

// examples: 0=Auto white balance, 1=Manual white balance, Attribute(FileLongName, 'DigitalZoomRatio') as DigitalZoomRatio, Attribute(FileLongName, 'FocalLengthIn35mmFilm') as FocalLengthIn35mmFilm, Attribute(FileLongName, 'SceneCaptureType') as SceneCaptureType,

// examples: 0=Standard, 1=Landscape, 2=Portrait, 3=Night scene, Attribute (FileLongName, 'GainControl') as GainControl,

// examples: 0=None, 1=Low gain up, 2=High gain up, 3=Low gain down, 4=High gain down, Attribute(FileLongName, 'Contrast') as Contrast,

// examples: 0=Normal, 1=Soft, 2=Hard, Attribute(FileLongName, 'Saturation') as Saturation,

// examples: 0=Normal, 1=Low saturation, 2=High saturation, Attribute(FileLongName, 'Sharpness') as Sharpness,

// examples: 0=Normal, 1=Soft, 2=Hard, Attribute(FileLongName, 'SubjectDistanceRange') as SubjectDistanceRange.

// examples: 0=Unknown, 1=Macro, 2=Close view, 3=Distant view, Attribute (FileLongName, 'ImageUniqueID') as ImageUniqueID, Attribute(FileLongName, 'BodySerialNumber') as BodySerialNumber, Attribute(FileLongName, 'CMNT\_GAMMA') as CMNT\_ Attribute(FileLongName, 'PrintImageMatching') as PrintImageMatching, **GAMMA.** Attribute (FileLongName, 'OffsetSchema') as OffsetSchema,

Interoperability Attributes \*\*\*\*\*\*\*\*\*\*\*\*\* // \*\*\*\*\*\*\*\*\*\*\*\*\* Attribute(FileLongName, 'InteroperabilityIndex') as InteroperabilityIndex, Attribute(FileLongName, 'InteroperabilityVersion') as InteroperabilityVersion, Attribute(FileLongName, 'InteroperabilityRelatedImageFileFormat') as InteroperabilityRelatedImageFileFormat, Attribute(FileLongName, 'InteroperabilityRelatedImageWidth') as InteroperabilityRelatedImageWidth, Attribute(FileLongName, 'InteroperabilityRelatedImageLength') as InteroperabilityRelatedImageLength, Attribute (FileLongName, 'InteroperabilityColorSpace') as InteroperabilityColorSpace,

// examples: 1=sRGB, 65535=Uncalibrated, Attribute(FileLongName, 'InteroperabilityPrintImageMatching') as InteroperabilityPrintImageMatching,  $\frac{1}{2}$ \*\*\*\*\*\*\*\*\*\*\*\* GPS Attributes \*\*\*\*\*\*\*\*\*\*\*\* Attribute(FileLongName, 'GPSVersionID') as Attribute(FileLongName, 'GPSLatitudeRef') as GPSLatitudeRef, Attribute GPSVersionID, (FileLongName, 'GPSLatitude') as GPSLatitude, Attribute(FileLongName, 'GPSLongitudeRef') Attribute(FileLongName, 'GPSLongitude') as GPSLongitude, as GPSLongitudeRef. Attribute (FileLongName, 'GPSAltitudeRef') as GPSAltitudeRef,

// examples: 0=Above sea level, 1=Below sea level, Attribute(FileLongName, 'GPSAltitude') as GPSAltitude, Attribute(FileLongName, 'GPSTimeStamp') as GPSTimeStamp, Attribute(FileLongName, 'GPSSatellites') as GPSSatellites, Attribute(FileLongName, 'GPSStatus') as GPSStatus, Attribute(FileLongName, 'GPSMeasureMode') as GPSMeasureMode, Attribute(FileLongName, 'GPSDOP') as GPSDOP, Attribute(FileLongName, 'GPSSpeedRef') as GPSSpeedRef,

Attribute(FileLongName, 'GPSSpeed') as GPSSpeed, Attribute(FileLongName, 'GPSTrackRef') as GPSTrackRef, Attribute(FileLongName, 'GPSTrack') as GPSTrack, Attribute(FileLongName, 'GPSImgDirectionRef') as GPSImgDirectionRef, Attribute (FileLongName, 'GPSImgDirection') as GPSImgDirection, Attribute(FileLongName, 'GPSMapDatum') as GPSMapDatum, Attribute(FileLongName, 'GPSDestLatitudeRef') as GPSDestLatitudeRef,

Attribute(FileLongName, 'GPSDestLatitude') as GPSDestLatitude, Attribute (FileLongName, 'GPSDestLongitudeRef') as GPSDestLongitudeRef, Attribute(FileLongName, 'GPSDestLongitude') as GPSDestLongitude, Attribute(FileLongName, 'GPSDestBearingRef') as Attribute(FileLongName, 'GPSDestBearing') as GPSDestBearing, GPSDestBearingRef, Attribute(FileLongName, 'GPSDestDistanceRef') as GPSDestDistanceRef,

Attribute(FileLongName, 'GPSDestDistance') as GPSDestDistance, Attribute (FileLongName, 'GPSProcessingMethod') as GPSProcessingMethod, Attribute(FileLongName, 'GPSAreaInformation') as GPSAreaInformation, Attribute(FileLongName, 'GPSDateStamp') as Attribute(FileLongName, 'GPSDifferential') as GPSDifferential; GPSDateStamp,

// examples: 0=No correction, 1=Differential correction, LOAD @1:n as FileLongName Inline "\$(vFoundFile)" (fix, no labels); Next vFoundFile Next vExt

#### Example 3: Медиафайлы Windows

Этот скрипт предназначен для чтения всех возможных мета-тегов WMA/WMV ASF в папке MyMusic.

/ Script to read WMA/WMV ASF meta tags for each vExt in 'asf', 'wma', 'wmv' for each vFoundFile in filelist( GetFolderPath('MyMusic') & '\\*.'& vExt )

FileList: LOAD FileLongName, subfield(FileLongName,'\',-1) as FileShortName, num (FileSize(FileLongName),'# ### ### ###',',',' ') as FileSize, FileTime(FileLongName) as Attribute(FileLongName, 'Title') as Title, Attribute(FileLongName, FileTime. 'Author') as Author. Attribute(FileLongName, 'Copyright') as Copyright, Attribute (FileLongName, 'Description') as Description,

Attribute(FileLongName, 'Rating') as Rating, Attribute(FileLongName, 'PlayDuration') as PlayDuration, Attribute(FileLongName, 'MaximumBitrate') as MaximumBitrate, Attribute(FileLongName, 'WMFSDKVersion') as WMFSDKVersion, Attribute(FileLongName, Attribute(FileLongName, 'IsVBR') as IsVBR, 'WMFSDKNeeded') as WMFSDKNeeded, Attribute (FileLongName, 'ASFLeakyBucketPairs') as ASFLeakyBucketPairs,

Attribute(FileLongName, 'PeakValue') as PeakValue, Attribute(FileLongName, 'AverageLevel') as AverageLevel; LOAD @1:n as FileLongName Inline "\$(vFoundFile)" (fix, no labels); Next vFoundFile Next vExt

#### Example 4: PNG

Этот скрипт предназначен для чтения всех возможных мета-тегов PNG в папке MyPictures.

// Script to read PNG meta tags for each vExt in 'png' for each vFoundFile in filelist( GetFolderPath('MyPictures') & '\\*.'& vExt)

subfield(FileLongName,'\',-1) as FileShortName, FileList: LOAD FileLongName, num (FileSize(FileLongName),'# ### ### ###',',',' ') as FileSize, FileTime(FileLongName) as Attribute(FileLongName, 'Comment') as Comment, FileTime.

Attribute(FileLongName, 'Creation Time') as Creation\_Time, Attribute(FileLongName, 'Source') as Source, Attribute(FileLongName, 'Title') as Title, Attribute (FileLongName, 'Software') as Software, Attribute(FileLongName, 'Author') as Author, Attribute(FileLongName, 'Description') as Description,

Attribute(FileLongName, 'Copyright') as Copyright; LOAD @1:n as FileLongName Inline "\$(vFoundFile)" (fix, no labels); Next vFoundFile Next vExt

# <span id="page-1235-0"></span>ConnectString

Функция ConnectString() возвращает имя активного подключения к данным для подключений ODBC или OLE DB. Функция возвращает пустую строку, если не выполнен оператор connect, или после оператора disconnect.

#### Синтаксис:

ConnectString()

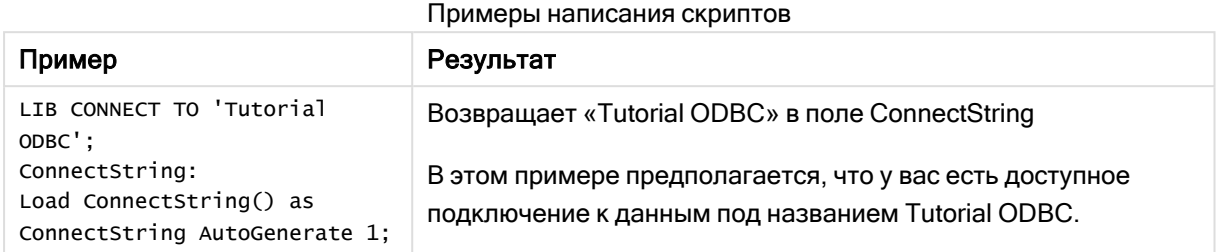

# <span id="page-1236-0"></span>FileBaseName

Функция FileBaseName возвращает строку с именем табличного файла, читаемого в текущий момент, без пути или расширения.

## Синтаксис:

**FileBaseName()**

Примеры и результаты:

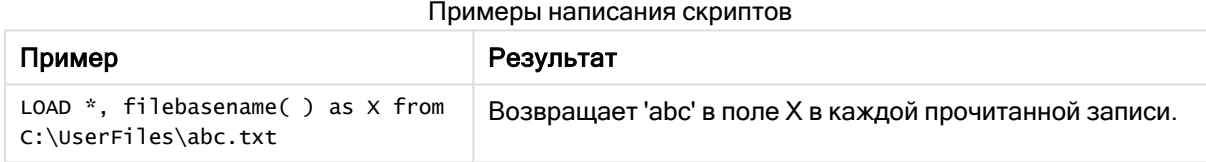

# <span id="page-1236-1"></span>FileDir

Функция FileDir возвращает строку, содержащую путь к каталогу табличного файла, читаемого в текущий момент.

## Синтаксис:

**FileDir()**

Эта функция поддерживает только подключения <sup>к</sup> данным из папки <sup>в</sup> стандартном режиме.

Примеры и результаты:

Примеры написания скриптов

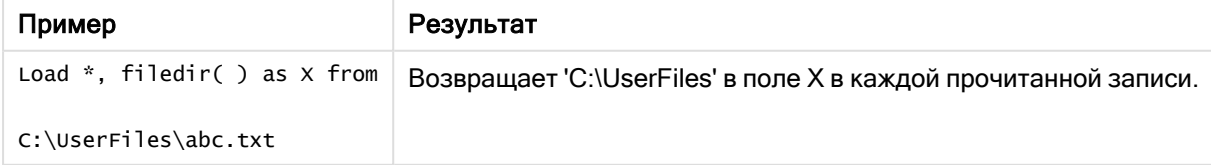

# <span id="page-1237-0"></span>FileExtension

Функция FileExtension возвращает строку, содержащую расширение табличного файла, читаемого в текущий момент.

## Синтаксис:

**FileExtension()**

Примеры и результаты:

Примеры написания скриптов

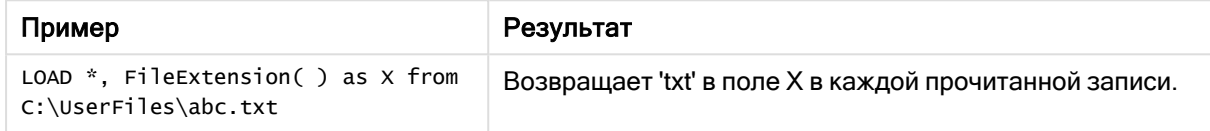

# <span id="page-1237-1"></span>FileName

Функция FileName возвращает строку с именем табличного файла, читаемого в текущий момент, без пути, но с расширением.

# Синтаксис:

**FileName()**

Примеры и результаты:

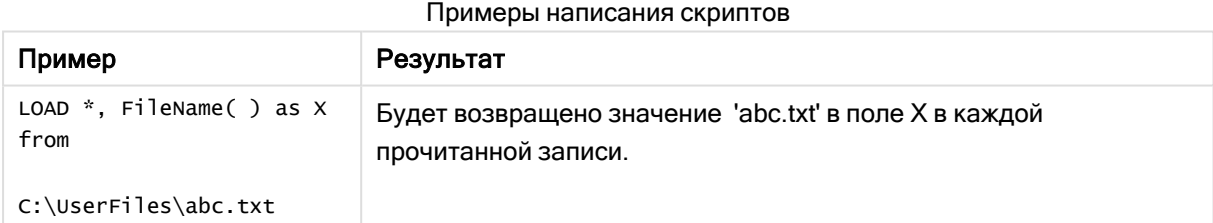

# <span id="page-1237-2"></span>**FilePath**

Функция FilePath возвращает строку, содержащую полный путь табличного файла, читаемого в текущий момент.

# Синтаксис:

**FilePath()**

Эта функция поддерживает только подключения <sup>к</sup> данным из папки <sup>в</sup> стандартном режиме.

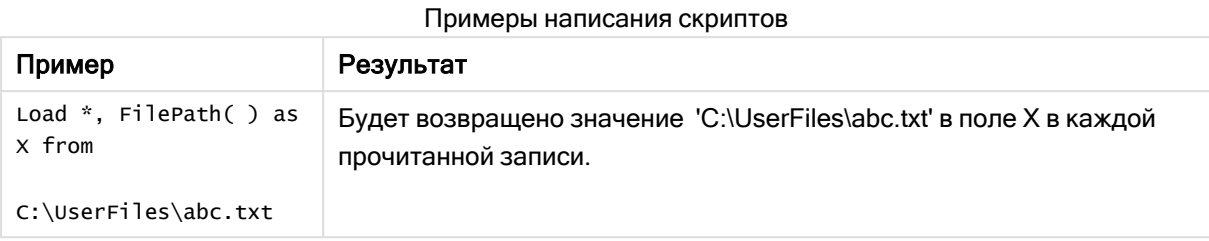

# <span id="page-1238-0"></span>**FileSize**

Функция FileSize возвращает целое, содержащее размер в байтах файла filename, или, если не указан файл filename, табличного файла, читаемого в текущий момент.

# Синтаксис:

```
FileSize([filename])
```
# Аргументы:

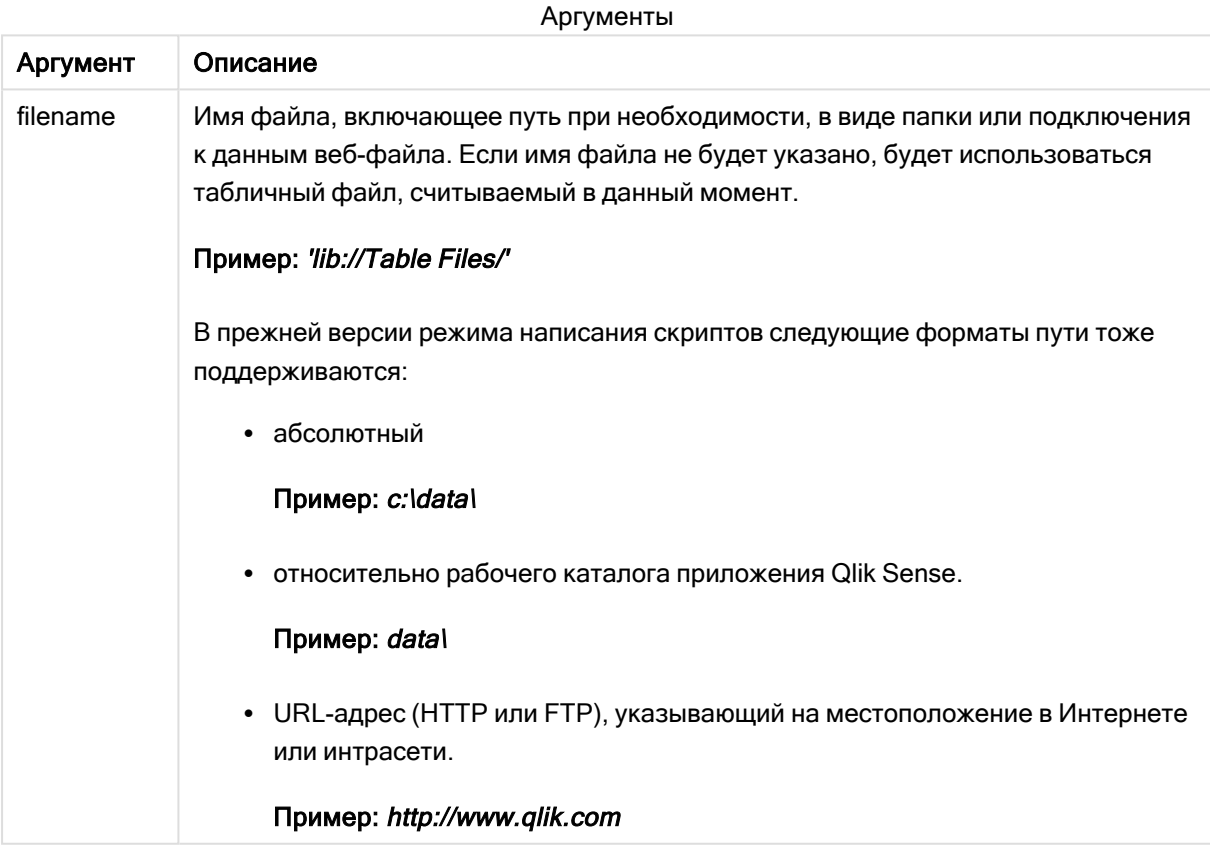

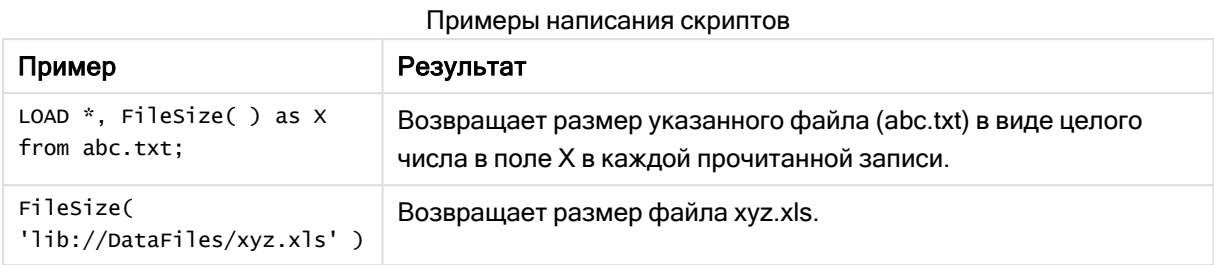

# <span id="page-1239-0"></span>FileTime

Функция FileTime возвращает метку времени в формате UTC для даты и времени последнего изменения файла filename. Если не указан файл в поле filename, функция ссылается на табличный файл, читаемый в текущий момент.

## Синтаксис:

**FileTime(**[ filename ]**)**

## Аргументы:

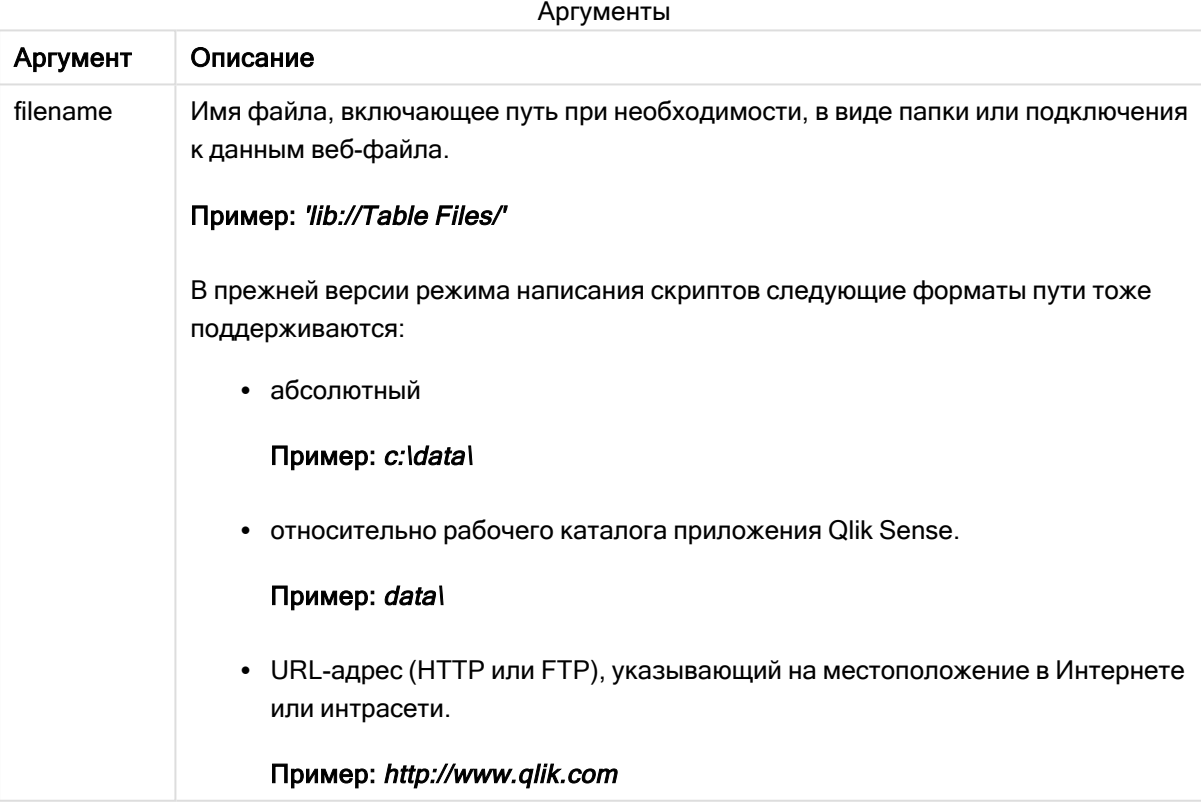

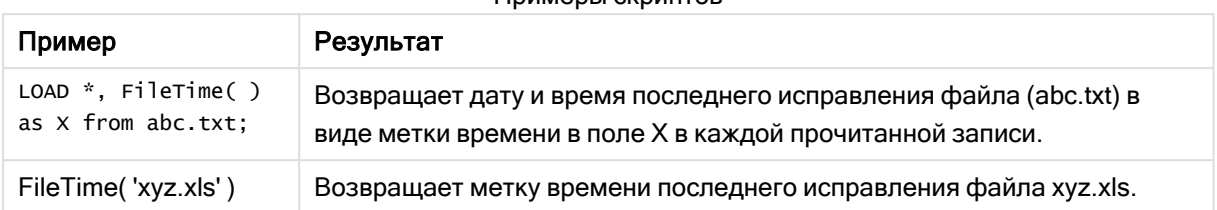

Примеры скриптов

# <span id="page-1240-0"></span>GetFolderPath

Функция GetFolderPath возвращает значение функции Microsoft Windows SHGetFolderPath. Данная функция берет в качестве значения ввода имя папки Microsoft Windows и возвращает полный путь папки.

Эта функция не поддерживается в стандартном режиме..

## Синтаксис:

GetFolderPath(foldername)

## Аргументы:

Аргументы

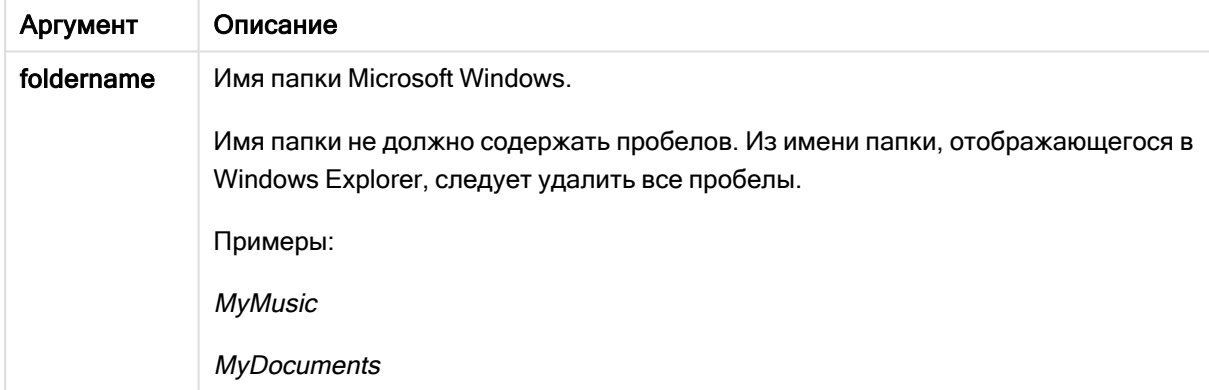

## Примеры и результаты:

Назначение этого примера - получить пути следующих папок Microsoft Windows: MyMusic, MyPictures and Windows. Добавьте образец скрипта в свое приложение и перезагрузите.

```
LOAD
GetFolderPath('MyMusic') as MyMusic,
GetFolderPath('MyPictures') as MyPictures,
GetFolderPath('Windows') as Windows
AutoGenerate 1:
```
После перезагрузки приложения в модель данных будут добавлены поля MyMusic, MyPictures и Windows . Каждое поле содержит путь к папке, определенной во время ввода. Пример.

- C:\Users\smu\Music for the folder MyMusic
- C:\Users\smu\Pictures for the folder MyPictures
- <span id="page-1241-0"></span>• C:\Windows for the folder Windows

# QvdCreateTime

Эта функция скрипта возвращает метку времени заголовка XML из файла QVD при его наличии, в противном случае она возвращает значение NULL.Время в метке времени указано в формате UTC.

### Синтаксис:

**QvdCreateTime(**filename**)**

## Аргументы:

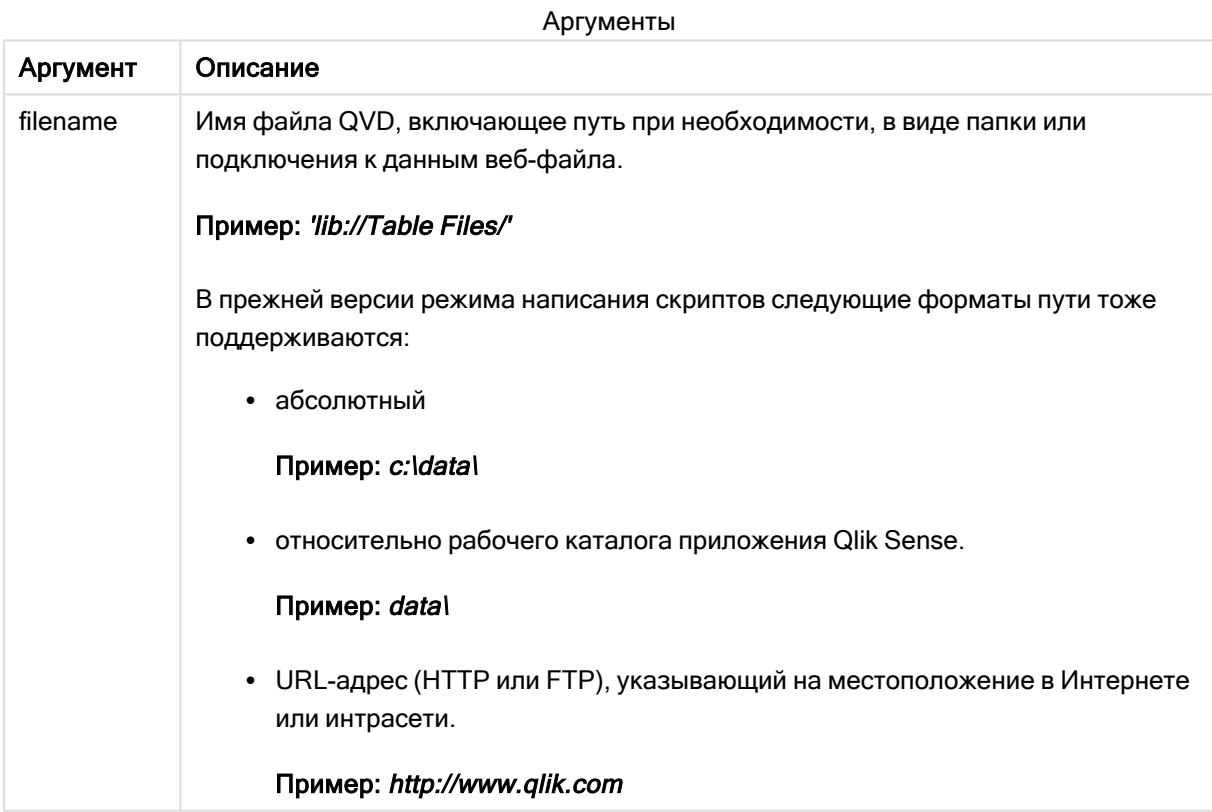

## Пример:

QvdCreateTime('MyFile.qvd')

QvdCreateTime('C:\MyDir\MyFile.qvd')

```
QvdCreateTime('lib://DataFiles/MyFile.qvd')
```
# <span id="page-1242-0"></span>QvdFieldName

Эта функция скрипта возвращает имя числа поля fieldno в файле QVD. Если поле не существует, возвращается значение NULL.

## Синтаксис:

**QvdFieldName(**filename , fieldno**)**

## Аргументы:

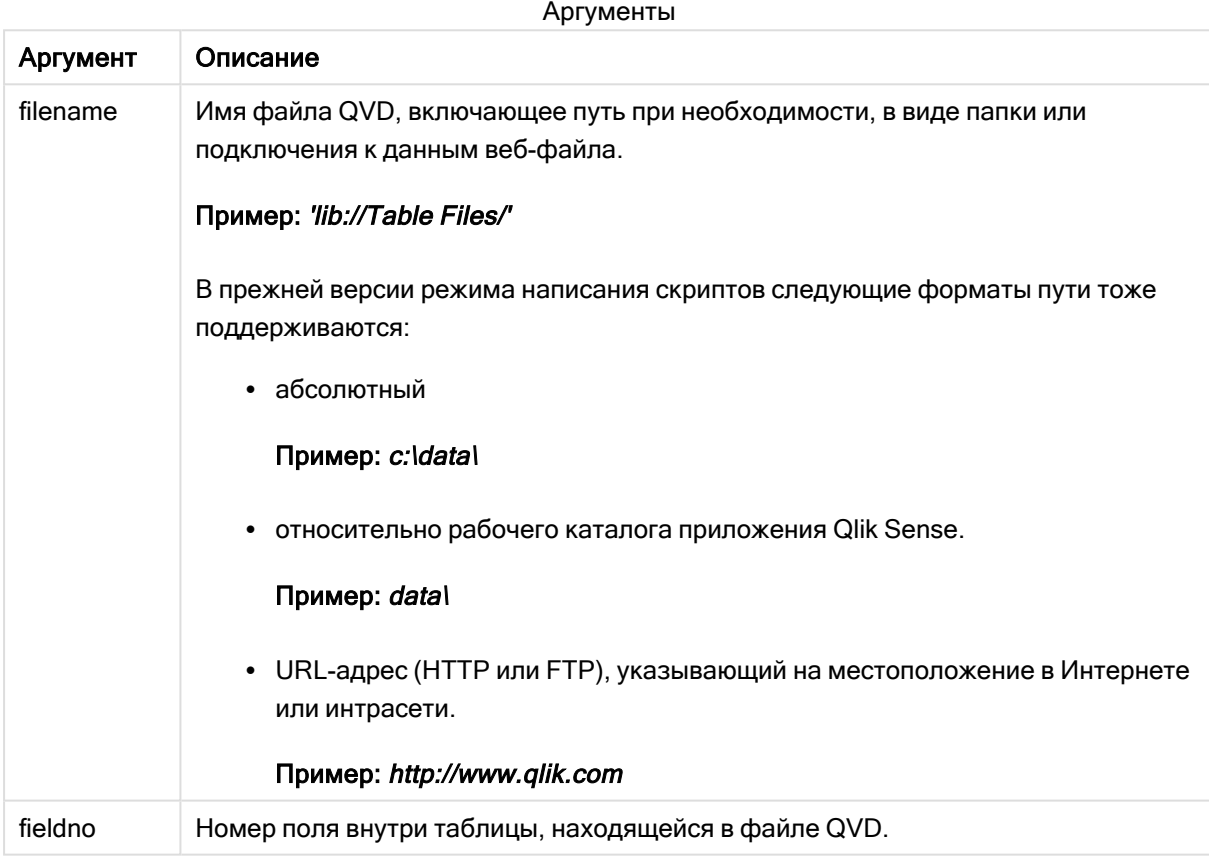

# Примеры:

```
QvdFieldName ('MyFile.qvd', 5)
QvdFieldName ('C:\MyDir\MyFile.qvd', 5)
QvdFieldName ('lib://DataFiles/MyFile.qvd', 5)
Все три примера возвращают имя пятого поля таблицы, находящейся в файле QVD.
```
# <span id="page-1242-1"></span>QvdNoOfFields

Эта функция скрипта возвращает число полей в файле QVD.

### Синтаксис:

**QvdNoOfFields(**filename**)**

## Аргументы:

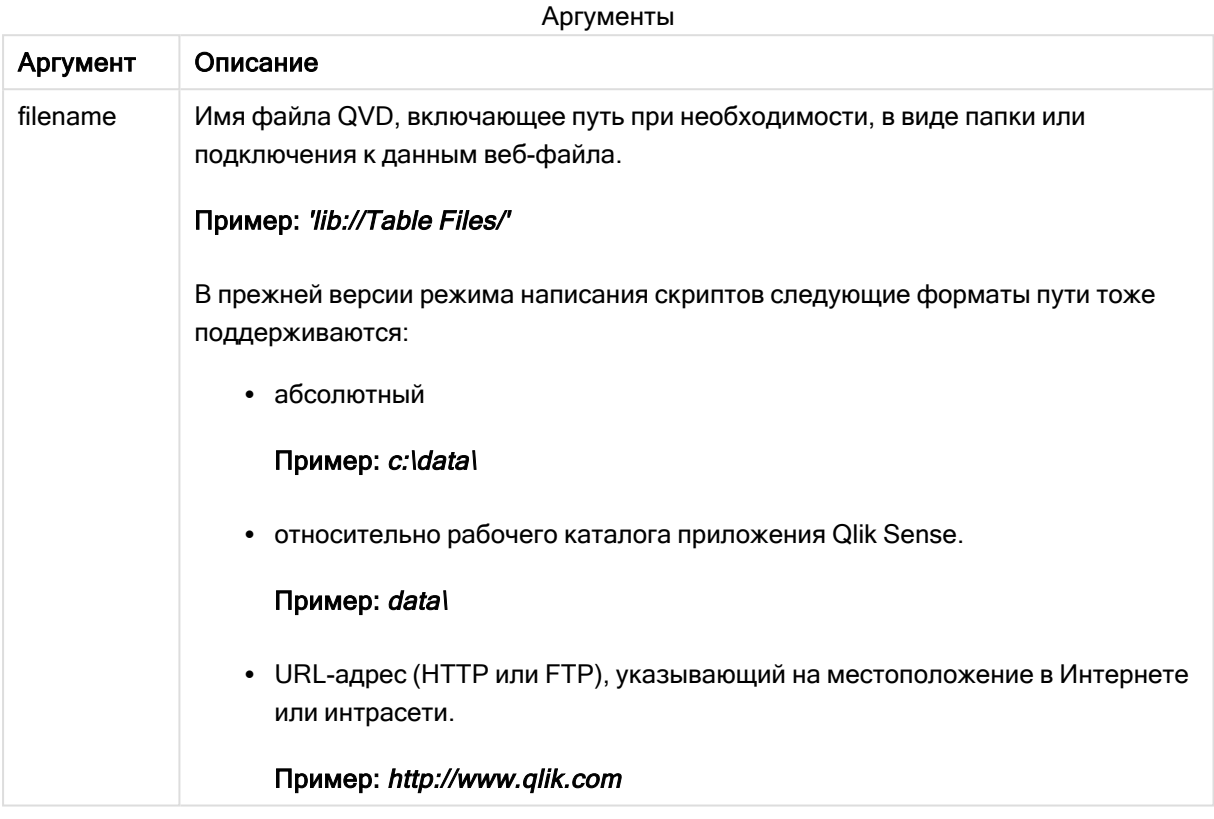

## Примеры:

QvdNoOfFields ('MyFile.qvd')

QvdNoOfFields ('C:\MyDir\MyFile.qvd')

<span id="page-1243-0"></span>QvdNoOfFields ('lib://DataFiles/MyFile.qvd')

# QvdNoOfRecords

Пример: Эта функция скрипта возвращает число записей, находящихся в настоящее время в файле QVD.

### Синтаксис:

**QvdNoOfRecords(**filename**)**

# Аргументы:

Аргументы

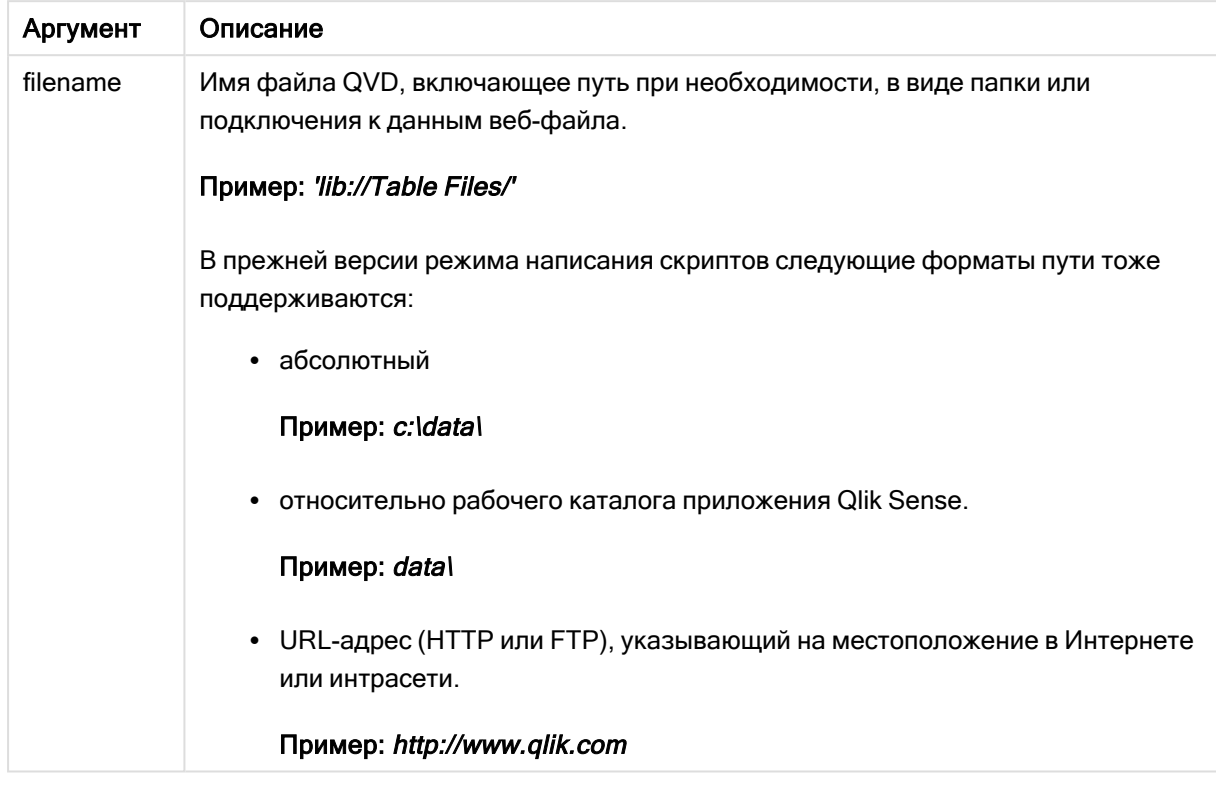

# Примеры:

QvdNoOfRecords ('MyFile.qvd')

QvdNoOfRecords ('C:\MyDir\MyFile.qvd')

<span id="page-1244-0"></span>QvdNoOfRecords ('lib://DataFiles/MyFile.qvd')

# QvdTableName

Эта функция скрипта возвращает имя таблицы, хранящейся в файле QVD.

### Синтаксис:

**QvdTableName(**filename**)**

# Аргументы:

Аргументы

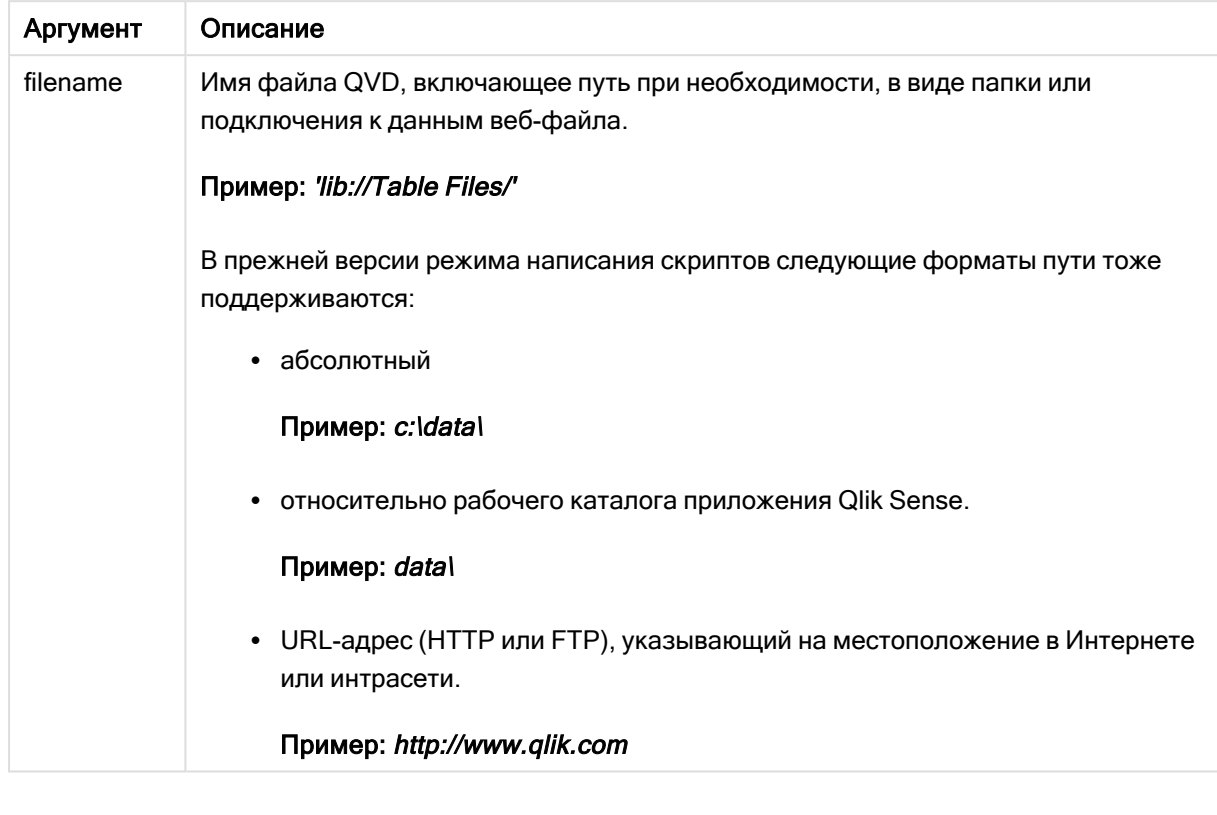

## Примеры:

```
QvdTableName ('MyFile.qvd')
QvdTableName ('C:\MyDir\MyFile.qvd')
QvdTableName ('lib://data\MyFile.qvd')
```
# 5.11 Финансовые функции

Финансовые функции можно использовать в скрипте загрузки данных и в выражениях диаграммы для вычисления платежей и процентных ставок.

Во всех аргументах выплачиваемые наличные представлены отрицательными числами.

Полученные наличные представлены положительными числами.

Здесь перечислены те аргументы, которые используются в финансовых функциях (кроме тех, которые начинаются с элемента range-):

Для всех финансовых функций очень важно, чтобы согласованно указывались единицы для rate и nper. При совершении месячных выплат по пятилетнему кредиту под 6% годовых используйте 0,005 (6%/12) для элемента rate и 60 (5\*12) для элемента прег. Если по тому же кредиту совершаются ежегодные выплаты, используйте 6% для элемента rate и 5 для элемента nper.

# Обзор финансовых функций

Каждая функция подробно описана после обзора. Также можно щелкнуть имя функции в синтаксисе, чтобы получить немедленный доступ к подробной информации об этой конкретной функции.

# FV

Эта функция возвращает будущую стоимость вложения на основе периодических, постоянных платежей и простой годовой процентной ставки.

**[FV](#page-1247-0) (**rate, nper, pmt [ ,pv [ , type ] ]**)**

## nPer

Эта функция возвращает число периодов вложения на основе периодических, постоянных платежей и постоянной процентной ставки.

**[nPer](#page-1248-0) (**rate, pmt, pv [ ,fv [ , type ] ]**)**

## Pmt

Эта функция возвращает платеж по кредиту на основе периодических, постоянных платежей и постоянной процентной ставки. Она не может меняться в течение аннуитета. Платеж указан как отрицательное число, например -20.

**[Pmt](#page-1249-0) (**rate, nper, pv [ ,fv [ , type ] ] **)**

## PV

Эта функция возвращает текущую стоимость вложения.

**[PV](#page-1250-0) (**rate, nper, pmt [ ,fv [ , type ] ]**)**

## Rate

Эта функция возвращает процентную ставку за период по аннуитету. Результат имеет формат числа по умолчанию Fix, два десятичных и %.

**[Rate](#page-1251-0) (**nper, pmt , pv [ ,fv [ , type ] ]**)**

# BlackAndSchole

Модель Black and Scholes — это математическая модель для производных инструментов финансовых рынков. Данная формула используется для расчета теоретической стоимости опциона. В программе Qlik Sense функция BlackAndSchole возвращает стоимость по немодифицированной формуле Black and Scholes (на европейские опционы).

BlackAndSchole(strike , time left , underlying price , vol , risk free rate , type**)**

## Возвращаемые типы данных: числовое значение

## Аргументы:

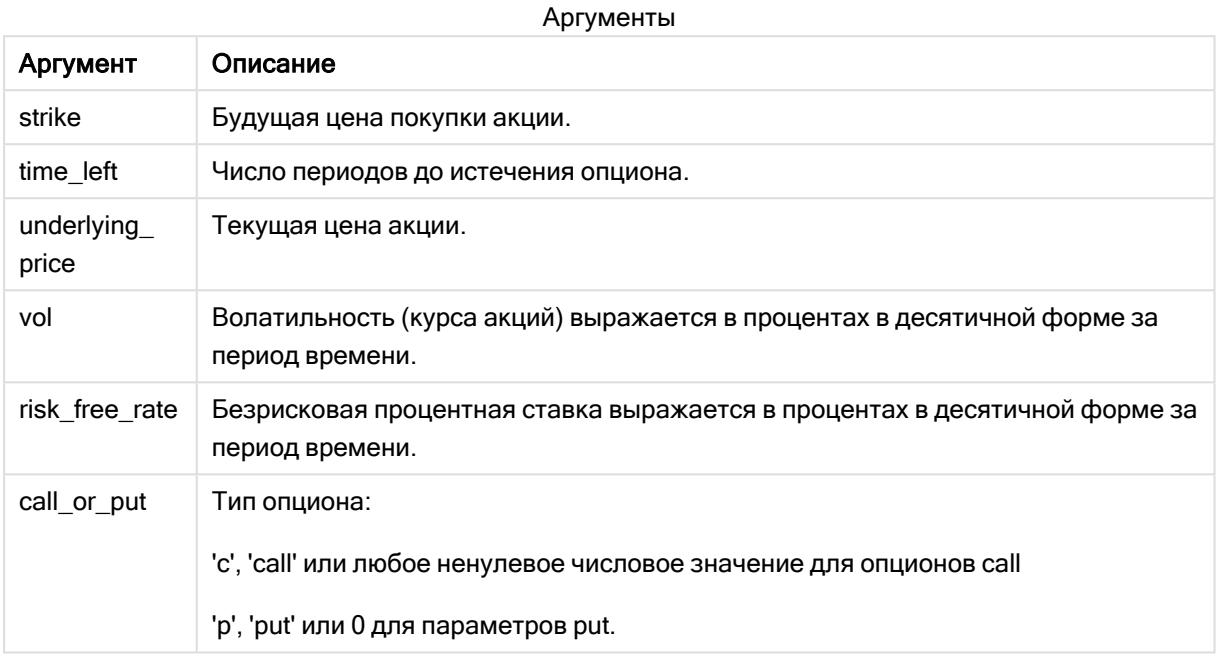

### Ограничения:

Значение параметров strike, time\_left и underlying\_price должно быть >0.

Значение параметров vol и risk\_free\_rate должно быть <0 или >0.

Примеры и результаты:

Примеры написания скриптов

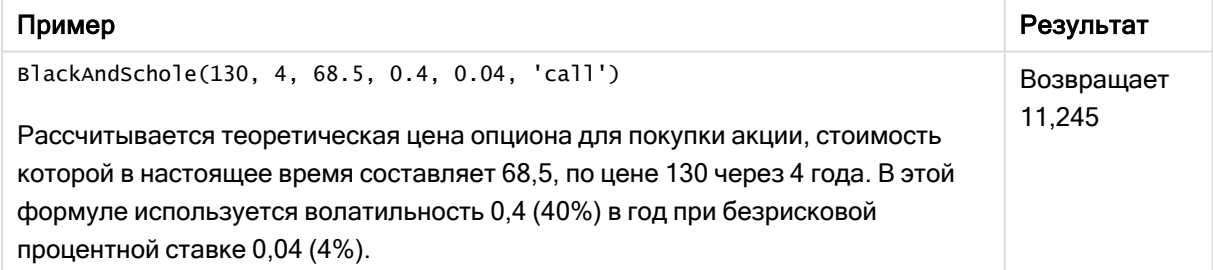

# <span id="page-1247-0"></span>**FV**

Эта функция возвращает будущую стоимость вложения на основе периодических, постоянных платежей и простой годовой процентной ставки.

## Синтаксис:

FV(rate, nper, pmt [ , pv [ , type ] ])

Возвращаемые типы данных: числовой. По умолчанию результат будет отформатирован как валюта..

## Аргументы:

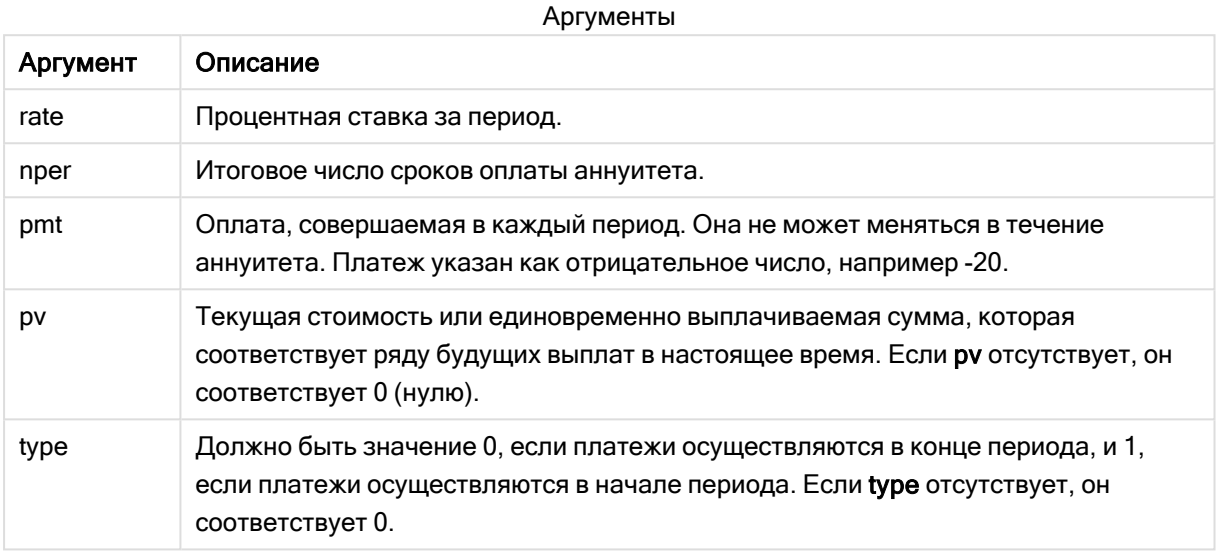

Примеры и результаты:

Пример написания скрипта

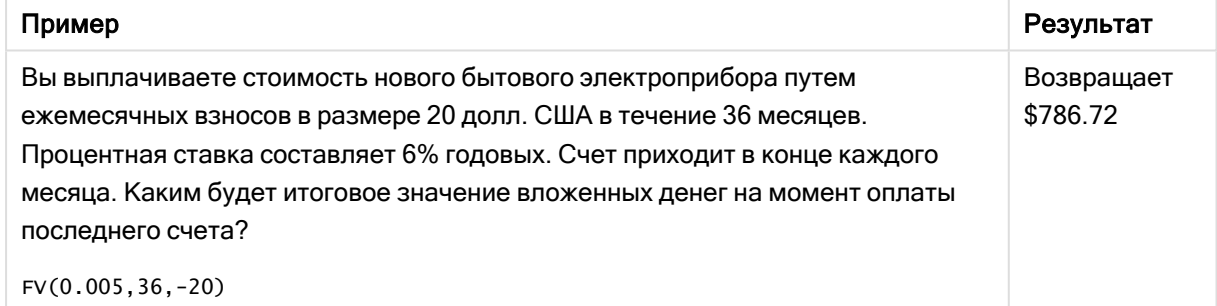

# <span id="page-1248-0"></span>nPer

Эта функция возвращает число периодов вложения на основе периодических, постоянных платежей и постоянной процентной ставки.

### Синтаксис:

**nPer(**rate, pmt, pv [ ,fv [ , type ] ]**)**

## Возвращаемые типы данных: числовое значение

# Аргументы:

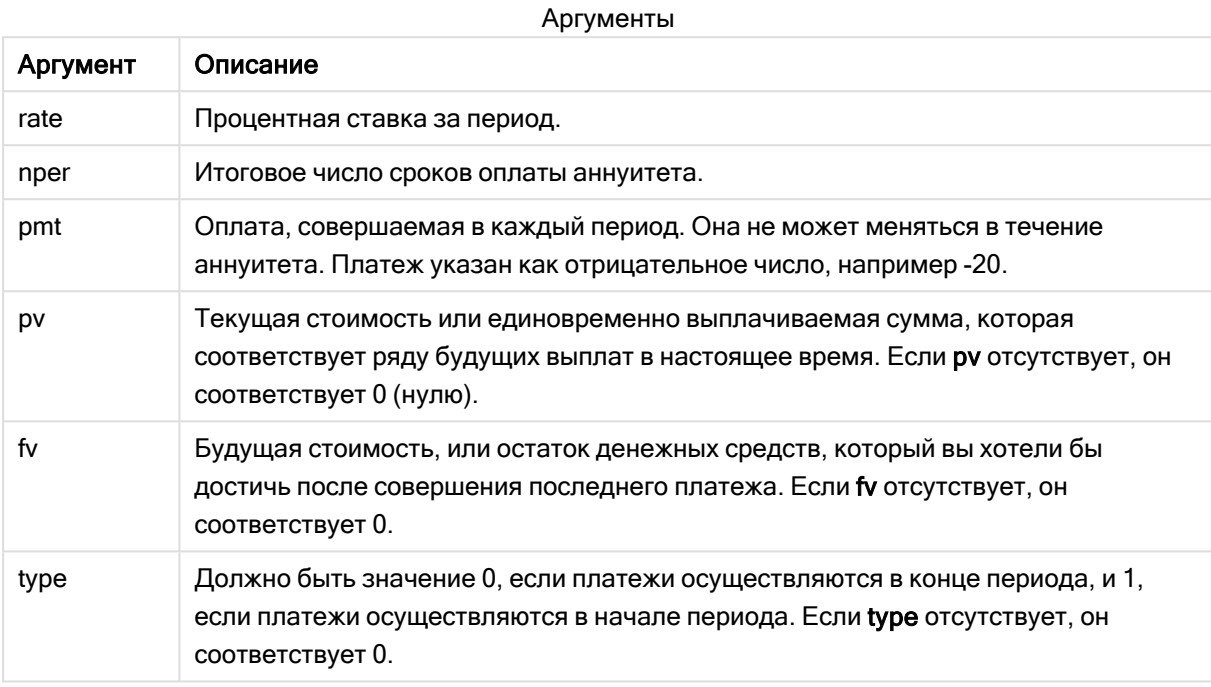

Примеры и результаты:

### Пример написания скрипта

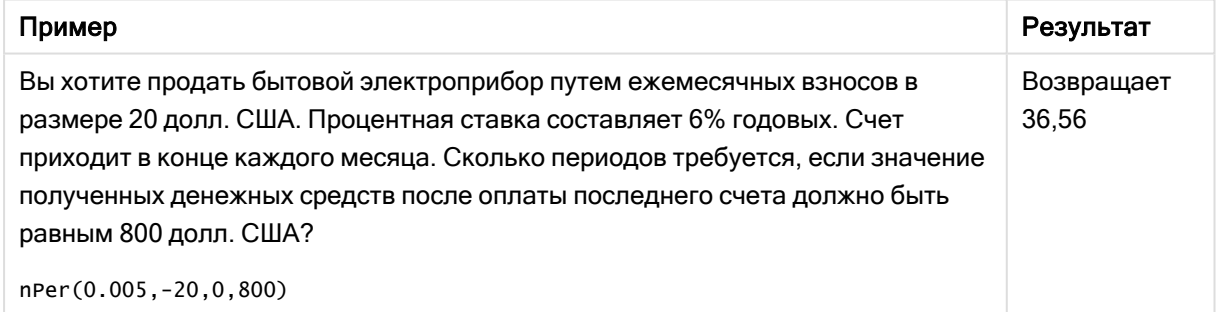

# <span id="page-1249-0"></span>Pmt

Эта функция возвращает платеж по кредиту на основе периодических, постоянных платежей и постоянной процентной ставки. Она не может меняться в течение аннуитета. Платеж указан как отрицательное число, например -20.

**Pmt(**rate, nper, pv [ ,fv [ , type ] ] **)**

Возвращаемые типы данных: числовой. По умолчанию результат будет отформатирован как валюта..

Чтобы узнать итоговую сумму, уплаченную в течение действия кредита, умножьте возвращенное значение pmt на nper.

### Аргументы:

Аргумент Описание rate Процентная ставка за период. nper Итоговое число сроков оплаты аннуитета. pv Текущая стоимость или единовременно выплачиваемая сумма, которая соответствует ряду будущих выплат в настоящее время. Если pv отсутствует, он соответствует 0 (нулю). fv Будущая стоимость, или остаток денежных средств, который вы хотели бы достичь после совершения последнего платежа. Если fv отсутствует, он соответствует 0. type Должно быть значение 0, если платежи осуществляются в конце периода, и 1, если платежи осуществляются в начале периода. Если type отсутствует, он соответствует 0. Аргументы

Примеры и результаты:

Примеры написания скриптов

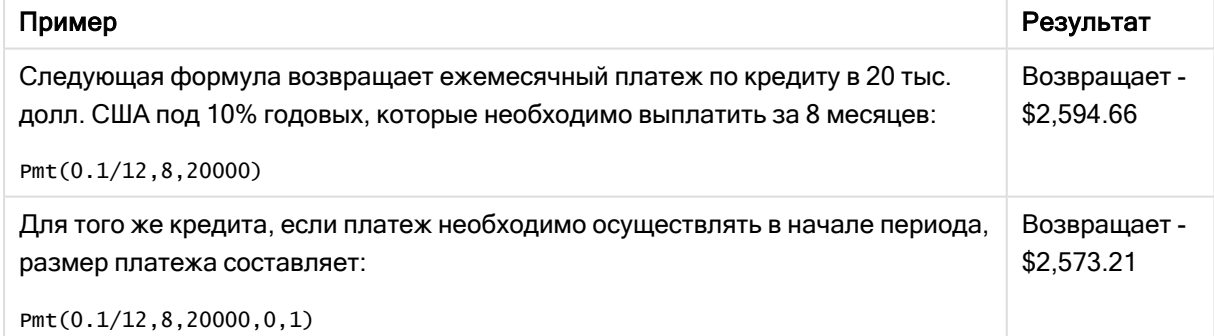

# <span id="page-1250-0"></span>PV

Эта функция возвращает текущую стоимость вложения.

**PV(**rate, nper, pmt [ ,fv [ , type ] ]**)**

Возвращаемые типы данных: числовой. По умолчанию результат будет отформатирован как валюта..

Текущая стоимость — это итоговая сумма, которая соответствует ряду будущих выплат в настоящее время. Например, если Вы берете деньги взаймы, для кредитора сумма кредита является текущей стоимостью.

## Аргументы:

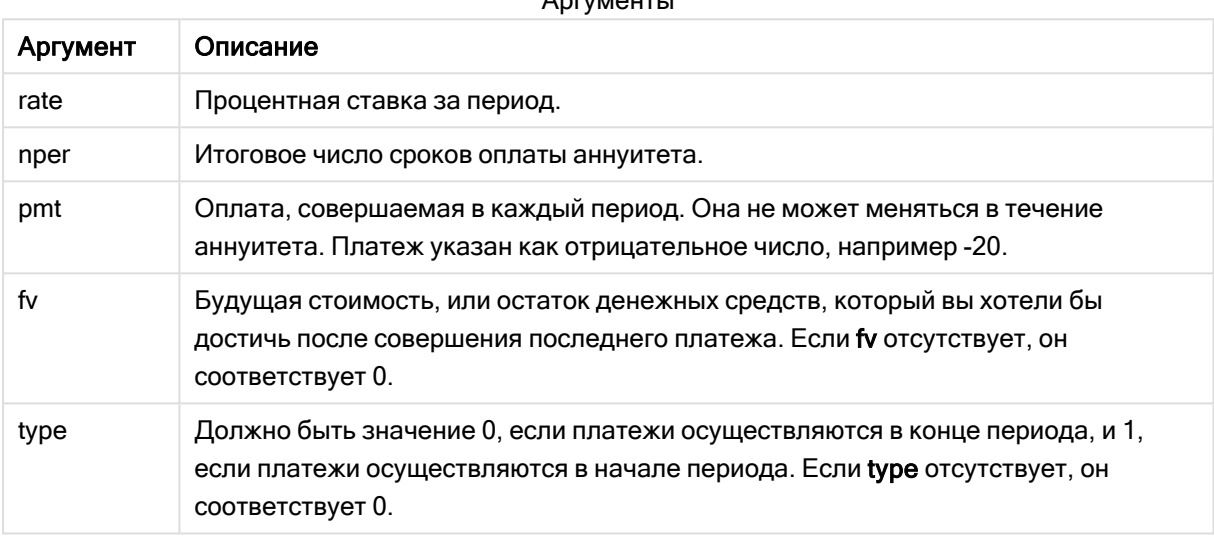

 $\lambda = \frac{1}{2}$ 

Примеры и результаты:

Пример написания скрипта

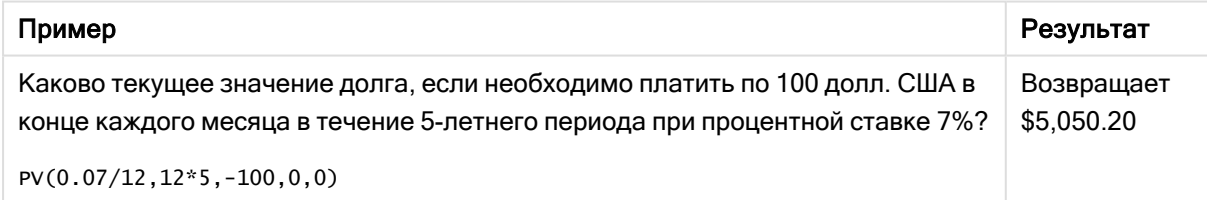

# <span id="page-1251-0"></span>Rate

Эта функция возвращает процентную ставку за период по аннуитету. Результат имеет формат числа по умолчанию Fix, два десятичных и %.

### Синтаксис:

**Rate(**nper, pmt , pv [ ,fv [ , type ] ]**)**

Возвращаемые типы данных: числовой.

Элемент rate вычисляется циклично и обладает нулевым или несколькими решениями. Если последовательные результаты элемента rate не сходятся, возвращается значение NULL.

## Аргументы:

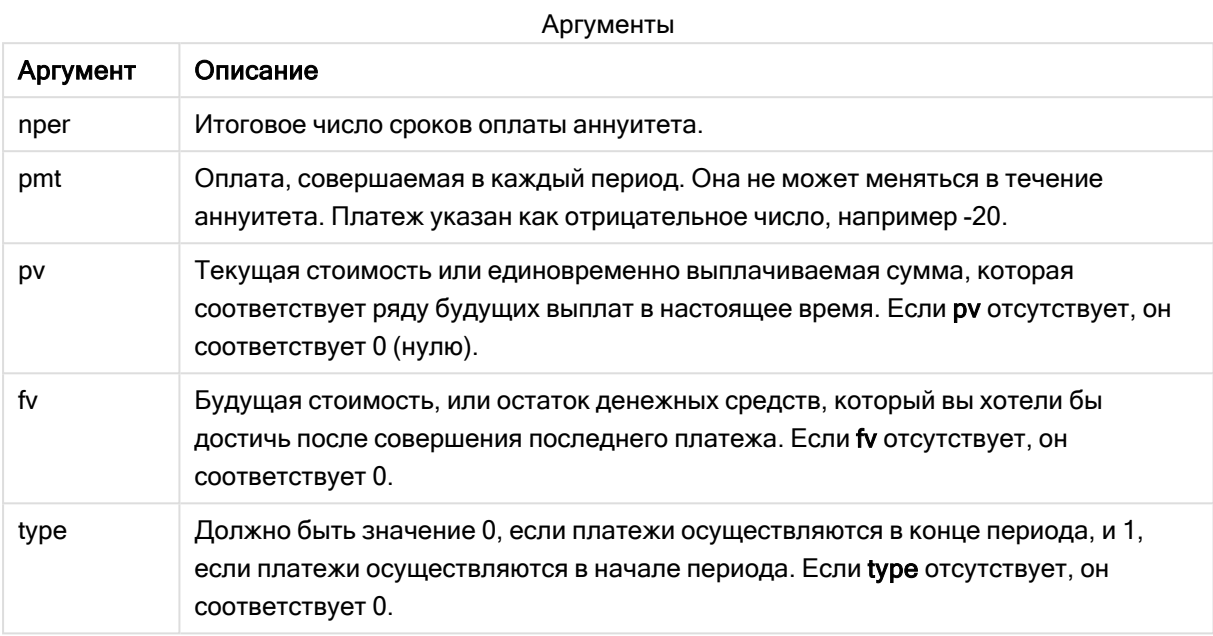

Примеры и результаты:

Пример написания скрипта

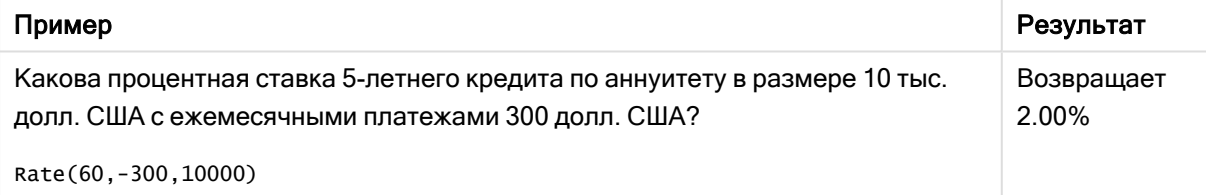

#### Функции форматирования 5.12

Функции форматирования применяют формат отображения к числовым полям ввода и выражениям. В зависимости от типа данных можно указать символы для десятичного разделителя, разделителя разрядов и т. д.

Все функции возвращают двойное значение, состоящее из строкового и числового значения, но могут использоваться для преобразования числа в строку. Функция Dual() - это особый случай, но другие функции форматирования берут числовое значение входного выражения и создают строку, представляющую собой число.

В отличие от них, функции интерпретации делают все наоборот. Они берут строковые выражения и интерпретируют их в качестве чисел, определяя формат полученного числа.

Функции можно использовать как в скриптах загрузки данных, так и в выражениях диаграмм.

Во всех представлениях чисел в качестве десятичного разделителя используется десятичная точка.

# Обзор функций форматирования

Каждая функция подробно описана после обзора. Также можно щелкнуть имя функции в синтаксисе, чтобы получить немедленный доступ к подробной информации об этой конкретной функции.

# <span id="page-1253-0"></span>ApplyCodepage

ApplyCodepage() применяет другой набор символов кодовой страницы к полю или тексту, указанному в выражении. Аргумент сodepage должен иметь числовой формат.

ApplyCodepage (text, codepage)

## Date

Date() преобразует формат выражения в значение даты, используя формат, указанный в системных переменных в скрипте загрузки данных, в операционной системе или в строке форматирования (если указана).

Date (number [, format])

# Dual

Dual() объединяет число и строку в одной записи таким образом, что число, представляющее строку, можно использовать для сортировки и вычислений, а значение строки может использоваться для отображения.

Dual (text, number)

# Interval

Interval() преобразует формат числа в интервал времени, используя формат системных переменных в скрипте загрузки данных или в операционной системе (либо строку форматирования, если указана).

Interval (number [, format])

## Money

Money() преобразует формат выражения в цифровую форму денежного значения в формат, установленный в системных переменных в скрипте загрузки данных или в операционной системе (если не указана строка форматирования), дополнительно разделяет десятые и сотые доли.

Money (number [, format [, dec sep [, thou sep]]])

# **Num**

Num() форматирует число, то есть преобразует числовое значение ввода в отображаемый текст, используя формат, указанный во втором параметре. Если второй параметр опущен, то используются десятичные и тысячные разделители, установленные в скрипте загрузки данных.

Пользовательские символы разделителей десятичных разрядов и тысяч являются дополнительными параметрами.

**[Num](#page-1261-0) (**number[, format[, dec\_sep [, thou\_sep]]]**)**

### Time

Time() преобразует формат выражения в значение времени, используя формат системных переменных в скрипте загрузки данных или в операционной системе (если не указана строка форматирования).

**[Time](#page-1263-0) (**number[, format]**)**

### Timestamp

TimeStamp() преобразует формат выражения в значение времени и даты, используя формат системных переменных в скрипте загрузки данных или в операционной системе (если не указана строка форматирования).

```
Timestamp (number[, format])
```
#### См. также:

```
p Функции интерпретации (page 1290)
```
# ApplyCodepage

ApplyCodepage() применяет другой набор символов кодовой страницы к полю или тексту, указанному в выражении. Аргумент codepage должен иметь числовой формат.

ApplyCodepage можно использовать <sup>в</sup> выражениях диаграмм, однако эта функция чаще применяется <sup>в</sup> качестве функции скрипта <sup>в</sup> редакторе загрузки данных. Например, при загрузке файлов, которые бесконтрольно могли быть сохранены <sup>в</sup> разных наборах символов, можно применить кодовую страницу, представляющую необходимый набор символов.

#### Синтаксис:

**ApplyCodepage(**text, codepage**)**

#### Возвращаемые типы данных: строка

#### Аргументы:

Аргумент Описание text Поле или текст, к которым необходимо применить другую кодовую страницу, заданную аргументом codepage. codepage Число, представляющее кодовую страницу для применения к полю или выражению, заданным аргументом text. Аргументы

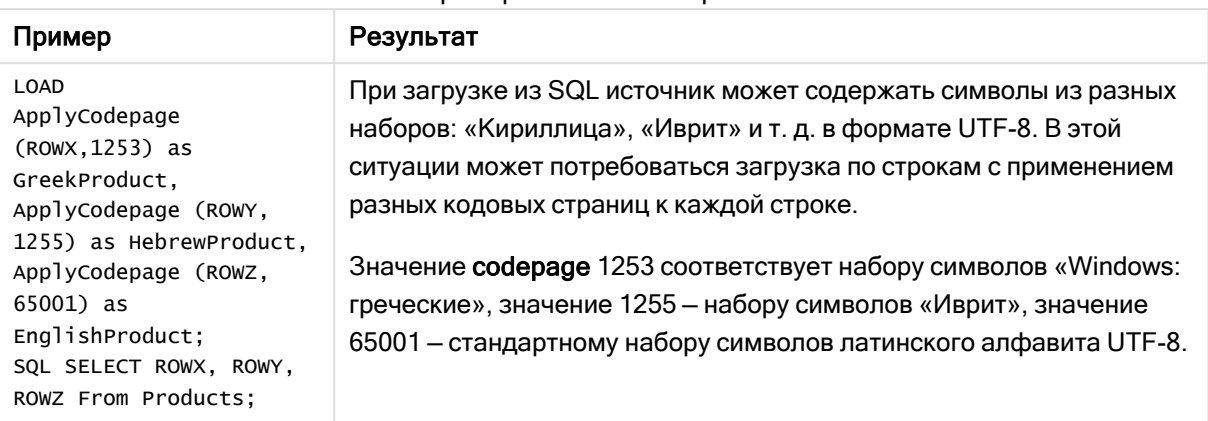

Примеры написания скриптов

<span id="page-1255-0"></span>См. также: Набор символов (раде 172)

# **Date**

Date() преобразует формат выражения в значение даты, используя формат, указанный в системных переменных в скрипте загрузки данных, в операционной системе или в строке форматирования (если указана).

## Синтаксис:

Date(number[, format])

### Возвращаемые типы данных: двойное значение

## Аргументы:

Аргументы

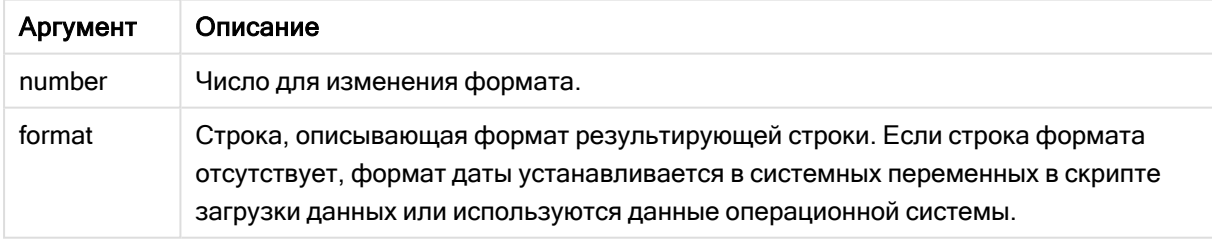

### Примеры и результаты:

В указанных ниже примерах используются следующие параметры по умолчанию:

- Параметр даты 1: ҮҮ-ММ-DD
- Параметр даты 2: М/D/YY

# Пример:

# Date( A ) где A=35648

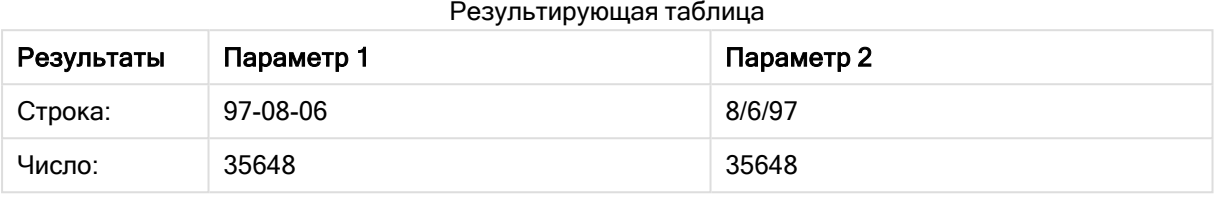

# Пример:

Date( A, 'YY.MM.DD' ) где A=35648

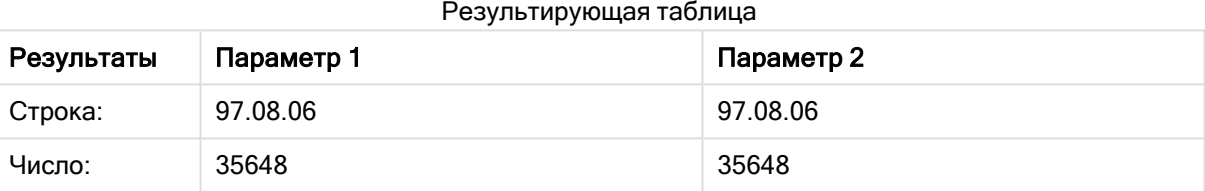

# Пример:

Date( A, 'DD.MM.YYYY' ) где A=35648.375

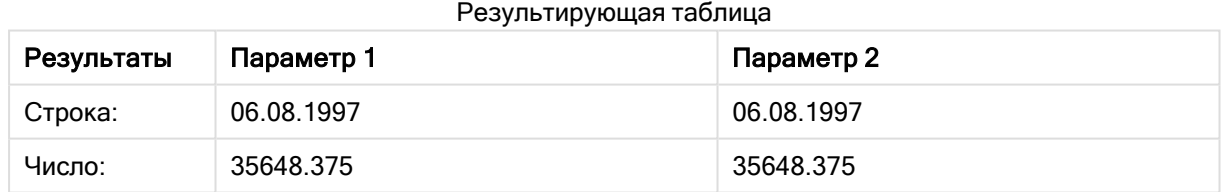

# Пример:

Date( A, 'YY.MM.DD' ) где A=8/6/97

# Результирующая таблица

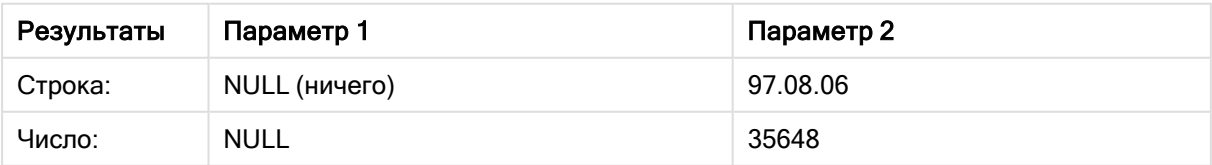

# <span id="page-1257-0"></span>Dual

Dual() объединяет число и строку в одной записи таким образом, что число, представляющее строку, можно использовать для сортировки и вычислений, а значение строки может использоваться для отображения.

## Синтаксис:

**Dual(**text, number**)**

Возвращаемые типы данных: двойное значение

# Аргументы:

Аргумент Описание text Значение строки, которое будет использоваться вместе с числовым аргументом. number Число, которое будет использоваться вместе со строкой в строковом аргументе. Аргументы

В программе Qlik Sense все значения полей потенциально являются двойными. Это означает, что значения полей могут иметь как числовое, так и текстовое значения. Примером служит дата, которая может иметь числовое значение 40908 и текстовое представление '2011-12-31'.

Если несколько элементов данных, переданных <sup>в</sup> одно поле, имеют разные строковые представления, но одно действительное числовое представление, то все они будут использовать первое найденное строковое представление.

Функция dual, как правило, используется на ранней стадии выполнения скрипта до передачи других данных в соответствующее поле для создания первого строкового представления, которое будет отображено <sup>в</sup> фильтре.

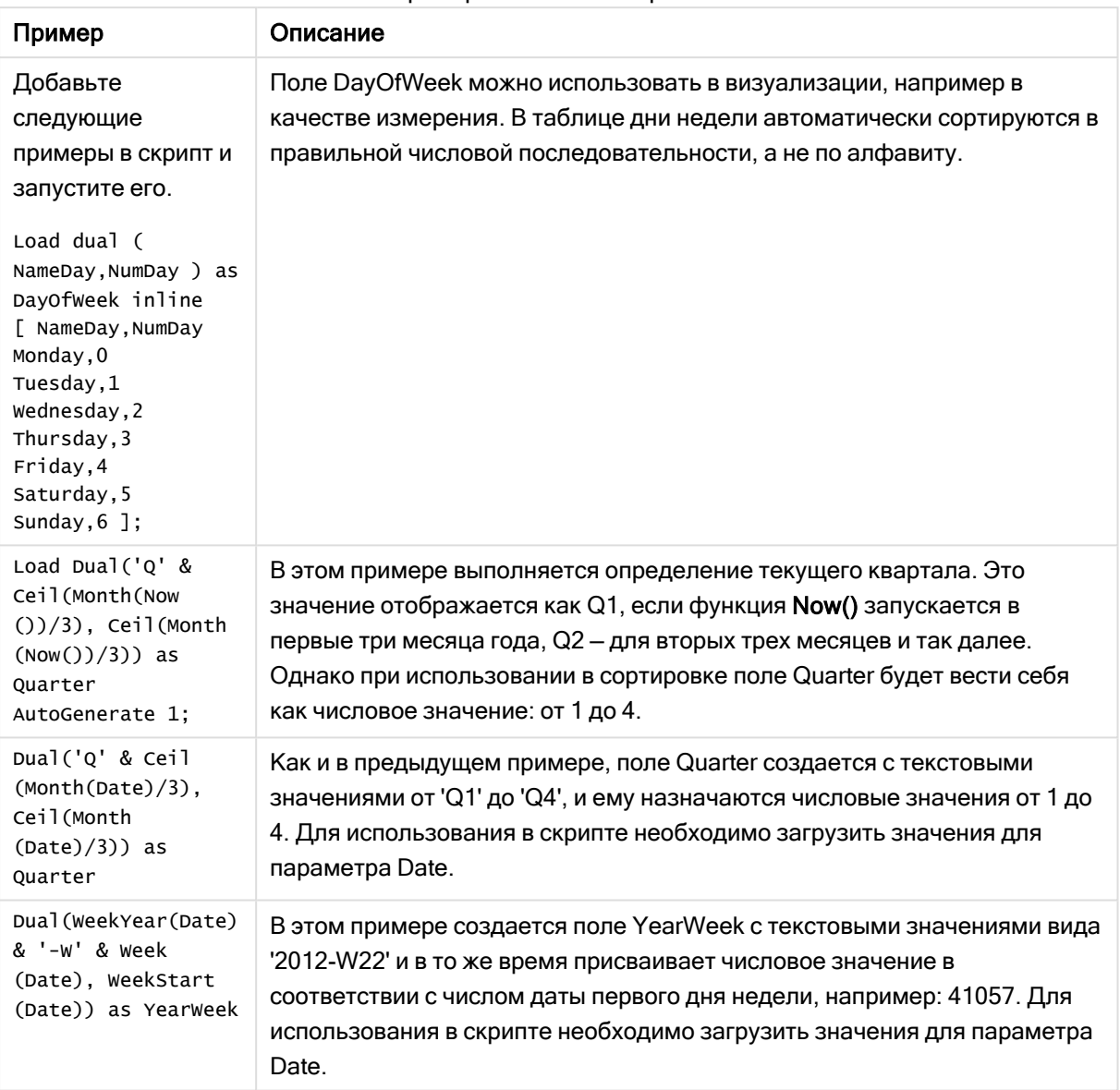

Примеры написания скриптов

# <span id="page-1258-0"></span>Interval

Interval() преобразует формат числа в интервал времени, используя формат системных переменных в скрипте загрузки данных или в операционной системе (либо строку форматирования, если указана).

Интервалы можно форматировать как время, дни или комбинацию дней, часов, минут, секунд и долей секунд.

## Синтаксис:

**Interval(**number[, format]**)**

### Возвращаемые типы данных: двойное значение

## Аргументы:

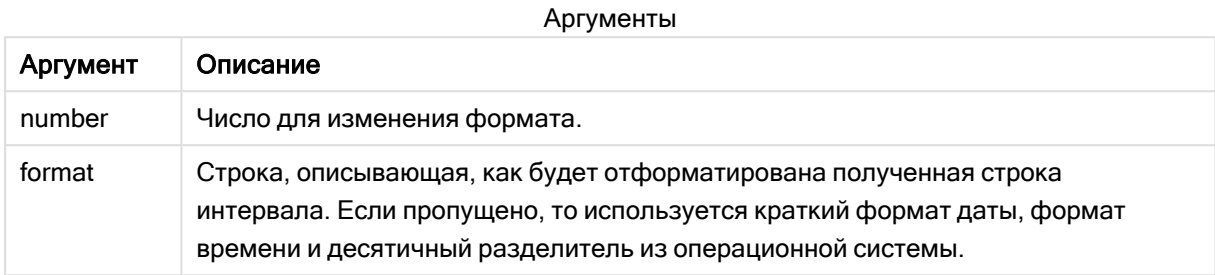

### Примеры и результаты:

В указанных ниже примерах используются следующие параметры по умолчанию:

- Параметр формата даты 1: YY-MM-DD
- Параметр формата даты 2: hh:mm:ss
- Десятичный разделитель числа: .

## Результирующая таблица

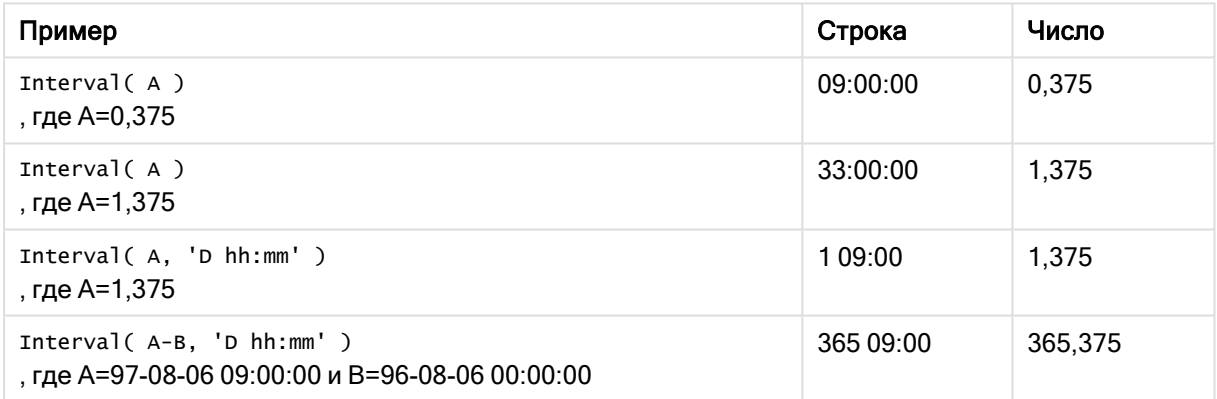

# <span id="page-1259-0"></span>Money

Money() преобразует формат выражения в цифровую форму денежного значения в формат, установленный в системных переменных в скрипте загрузки данных или в операционной системе (если не указана строка форматирования), дополнительно разделяет десятые и сотые доли.

## Синтаксис:

Money (number [, format [, dec sep [, thou sep]]])
#### Возвращаемые типы данных: двойное значение

## Аргументы:

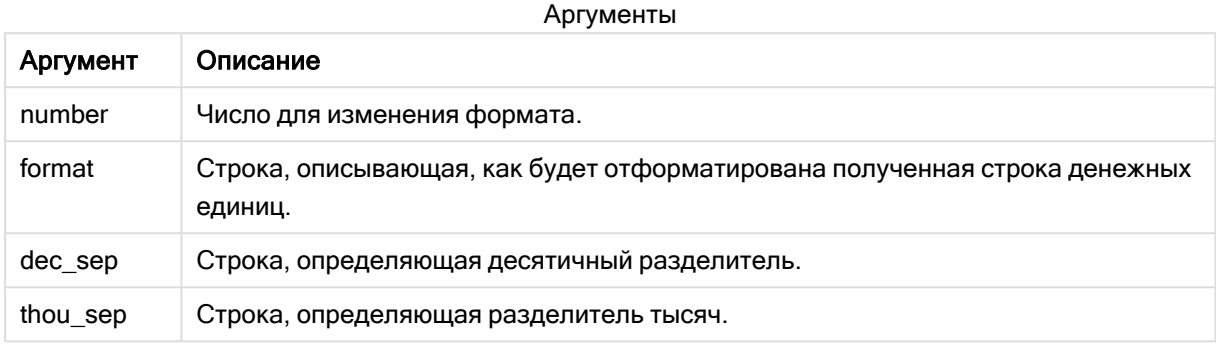

Если аргументы 2-4 не заданы, то используется формат для валюты, установленный в операционной системе.

#### Примеры и результаты:

В указанных ниже примерах используются следующие параметры по умолчанию:

- Параметр формата денежных единиц 1: kr ##0,00, MoneyThousandSep''
- Параметр формата денежных единиц 2: \$ #, ##0.00, Money Thousand Sep','

#### Пример:

Money $(A)$ , где А=35648

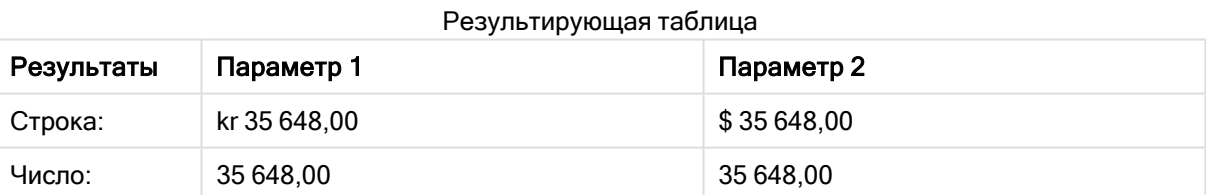

## Пример:

```
Money(A, '#,##0 \, ',',',')
, где А=3564800
```
#### Результирующая таблица

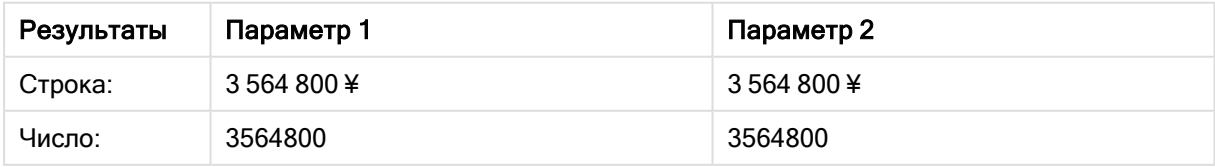

## Num

Num() форматирует число, то есть преобразует числовое значение ввода в отображаемый текст, используя формат, указанный во втором параметре. Если второй параметр опущен, то используются десятичные и тысячные разделители, установленные в скрипте загрузки данных. Пользовательские символы разделителей десятичных разрядов и тысяч являются дополнительными параметрами.

## Синтаксис:

Num (number [, format [, dec sep [, thou sep]]])

#### Возвращаемые типы данных: двойное значение

Функция Num возвращает двойное значение, которое включает строковое и числовое значения. Функция берет числовое значение входного выражения и создает строку, представляющую собой число.

## Аргументы:

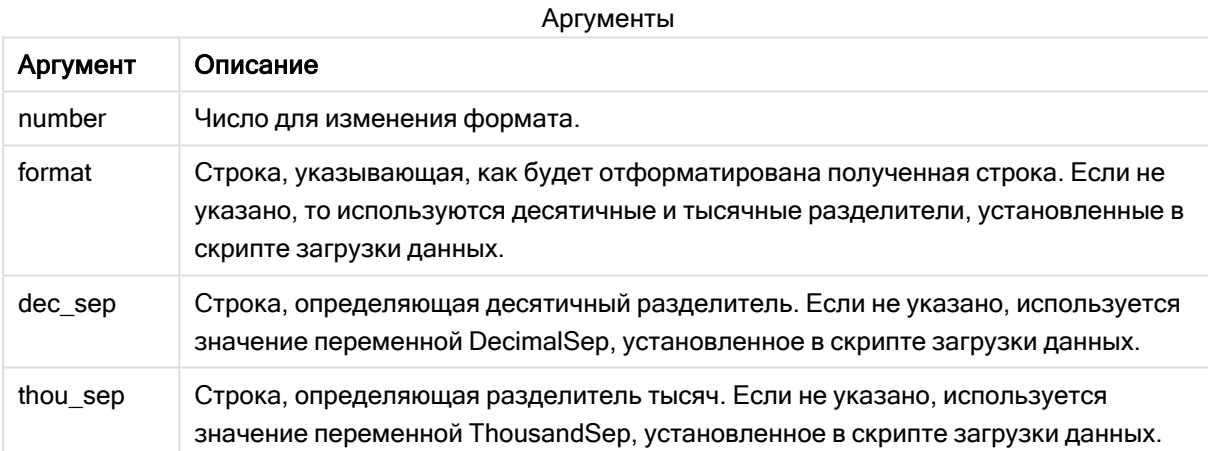

Пример: Выражение диаграммы

## Пример:

В следующей таблице показаны результаты, когда поле А равно 35648.312.

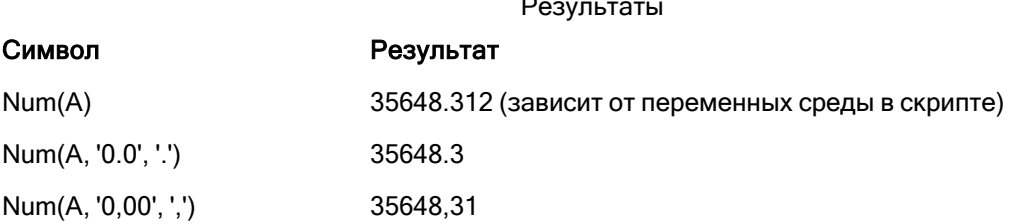

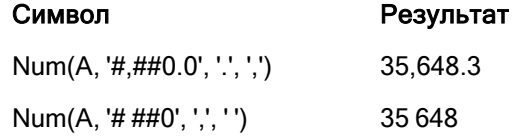

Пример: Скрипт загрузки

#### Скрипт загрузки

*Num* может использоваться в скрипте загрузки для форматирования числа даже в том случае, если в скрипте уже указаны десятичный разделитель и разделитель тысяч. Приведенный ниже скрипт загрузки содержит десятичный разделитель и разделитель тысяч, однако Num используется в нем для форматирования данных разными способами.

В Редакторе загрузки данных создайте новый раздел, добавьте образец скрипта и запустите его. Затем добавьте на лист приложения как минимум поля, указанные в столбце с результатами, чтобы увидеть результаты.

SET ThousandSep=','; SET DecimalSep='.'; Transactions: Load \*, Num(transaction\_amount) as [No formatting], Num(transaction\_amount,'0') as [0], Num(transaction\_amount,'#,##0') as [#,##0], Num(transaction\_amount,'# ###,00') as [# ###,00], Num(transaction\_amount,'# ###,00',',',' ') as [# ###,00, ',',' '], Num(transaction\_amount,'#,###.00','.',',') as [#,###.00, ','], Num(transaction\_amount,'\$#,###.00') as [\$#,###.00], ; Load \* Inline [ transaction\_id, transaction\_date, transaction\_amount, transaction\_quantity, discount, customer\_id, size, color\_code 3750, 20180830, 12423.56, 23, 0,2038593, L, Red 3751, 20180907, 5356.31, 6, 0.1, 203521, m, orange 3752, 20180916, 15.75, 1, 0.22, 5646471, s, blue 3753, 20180922, 1251, 7, 0, 3036491, 1, Black 3754, 20180922, 21484.21, 1356, 75, 049681, xs, Red 3756, 20180922, -59.18, 2, 0.3333333333333333, 2038593, M, Blue 3757, 20180923, 3177.4, 21, .14, 203521, XL, Black ];

Таблица Qlik Sense, в которой представлены результаты применения разных способов использования функции Num в скрипте загрузки. В четвертом столбце таблицы представлен пример некорректного использования форматирования.

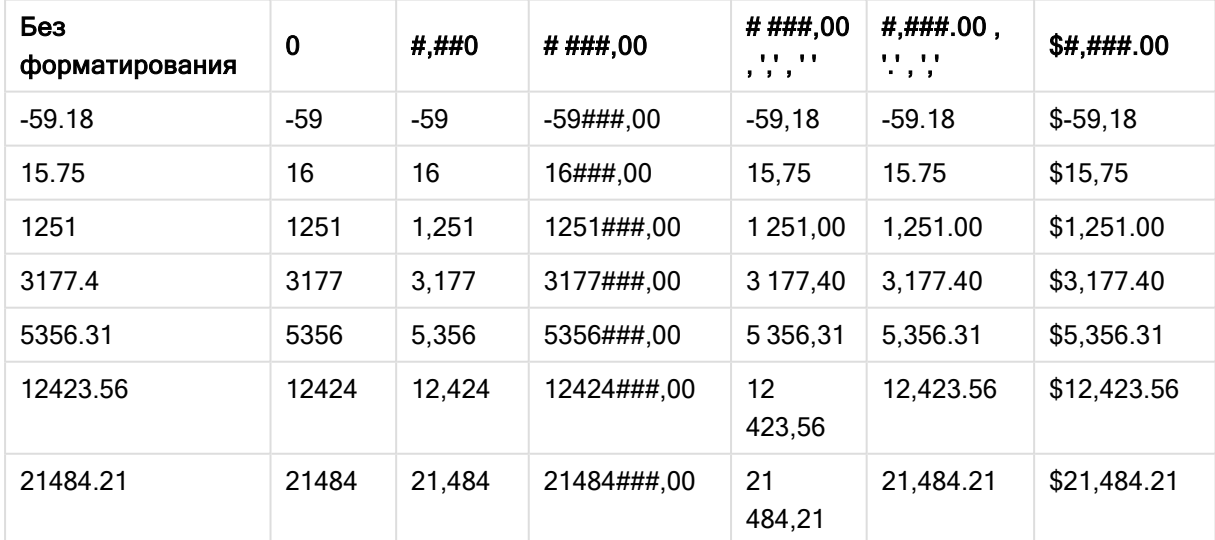

Пример: Скрипт загрузки

#### Скрипт загрузки

Num может использоваться в скрипте загрузки для форматирования числа в качестве процентного значения.

В Редакторе загрузки данных создайте новый раздел, добавьте образец скрипта и запустите его. Затем добавьте на лист приложения как минимум поля, указанные в столбце с результатами, чтобы увидеть результаты.

SET ThousandSep=','; SET DecimalSep='.'; Transactions: Load \*, Num(discount,'#,##0%') as [Discount #,##0%] ; Load \* Inline [ transaction\_id, transaction\_date, transaction\_amount, transaction\_quantity, discount, customer\_id, size, color\_code 3750, 20180830, 12423.56, 23, 0,2038593, L, Red 3751, 20180907, 5356.31, 6, 0.1, 203521, m, orange 3752, 20180916, 15.75, 1, 0.22, 5646471, S, blue 3753, 20180922, 1251, 7, 0, 3036491, l, Black 3754, 20180922, 21484.21, 1356, 75, 049681, xs, Red 3756, 20180922, -59.18, 2, 0.333333333333333, 2038593, M, Blue 3757, 20180923, 3177.4, 21, .14, 203521, XL, Black ];

Таблица Qlik Sense, в которой

представлены результаты использования

функции Num в скрипте загрузки для

форматирования процентных значений.

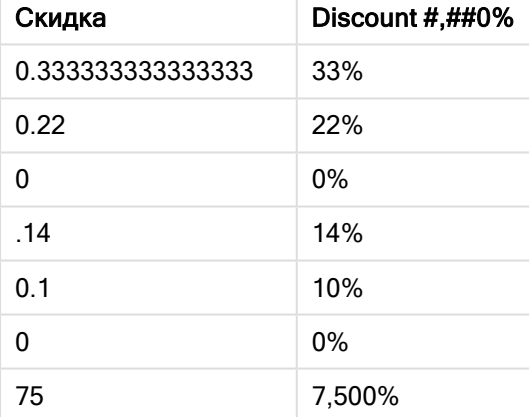

## Time

Time() преобразует формат выражения в значение времени, используя формат системных переменных в скрипте загрузки данных или в операционной системе (если не указана строка форматирования).

#### Синтаксис:

**Time(**number[, format]**)**

## Возвращаемые типы данных: двойное значение

## Аргументы:

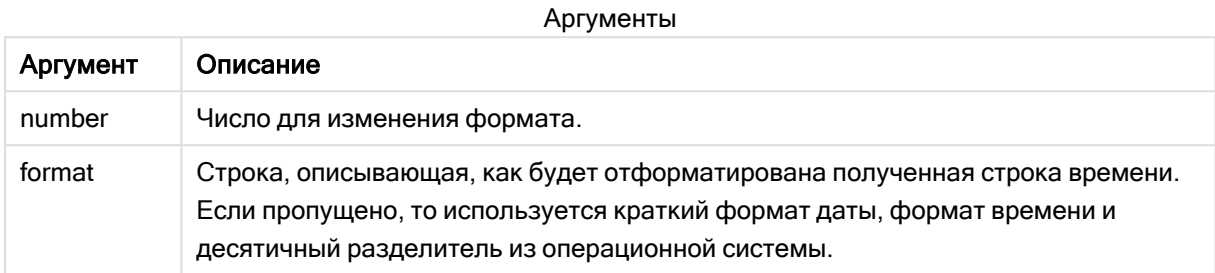

## Примеры и результаты:

В указанных ниже примерах используются следующие параметры по умолчанию:

- Параметр формата времени  $1:$  hh:mm:ss
- Параметр формата времени  $2:$  hh.mm.ss

#### Пример:

Time( A ) , где A=0,375

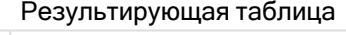

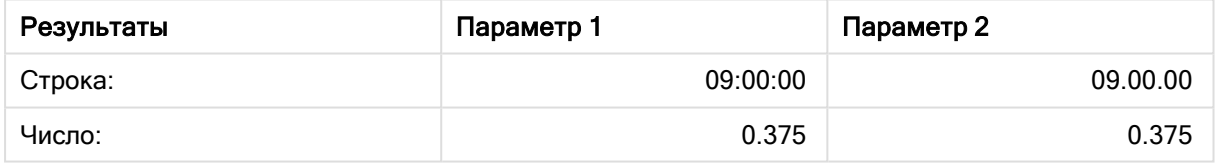

## Пример:

Time( A ) , где A=35648,375

#### Результирующая таблица

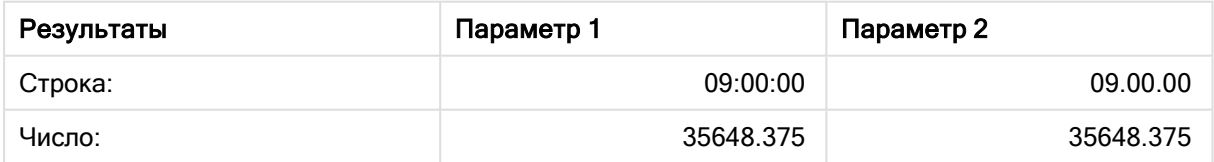

## Пример:

Time( A, 'hh-mm' ) , где A=0,99999

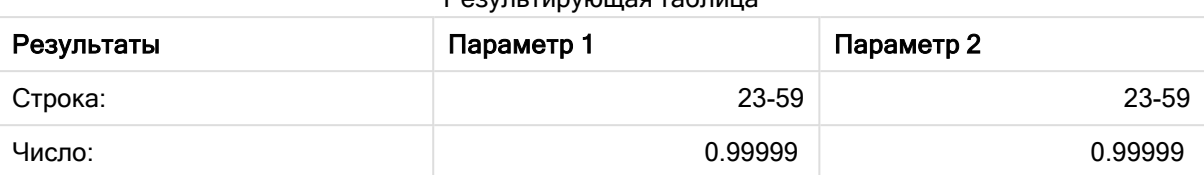

#### Результирующая таблица

## **Timestamp**

TimeStamp() преобразует формат выражения в значение времени и даты, используя формат системных переменных в скрипте загрузки данных или в операционной системе (если не указана строка форматирования).

## Синтаксис:

**Timestamp(**number[, format]**)**

#### Возвращаемые типы данных: двойное значение

## Аргументы:

Аргументы

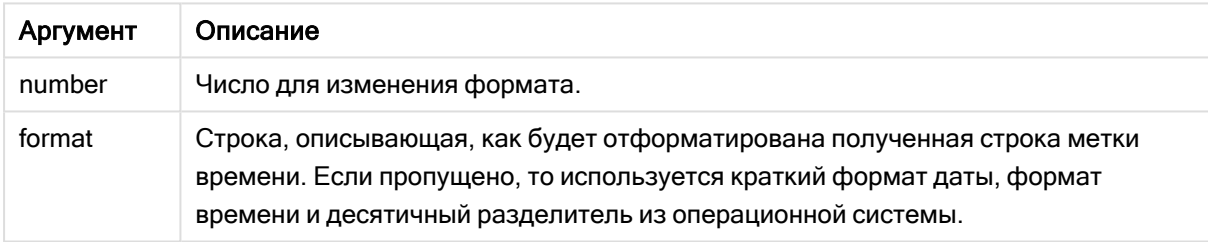

Примеры и результаты:

В указанных ниже примерах используются следующие параметры по умолчанию:

- Параметр TimeStampFormat 1: YY-MM-DD hh:mm:ss
- Параметр TimeStampFormat 2: M/D/YY hh:mm:ss

## Пример:

Timestamp( A ) , где A=35648,375

#### Результирующая таблица

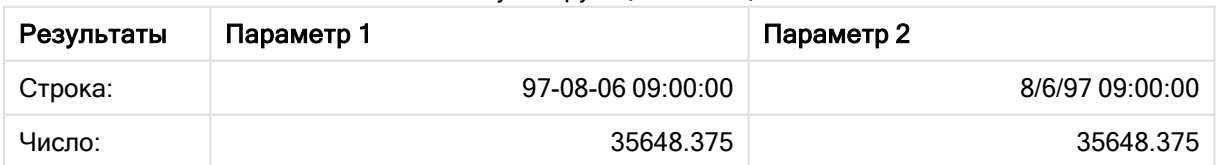

## Пример:

```
Timestamp( A, 'YYYY-MM-DD hh.mm')
, где А=35648
```
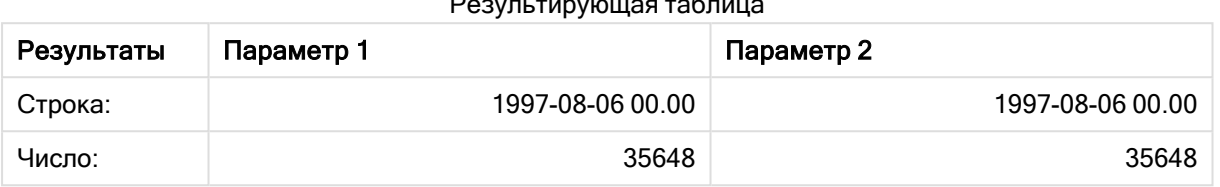

#### 5.13 Общие числовые функции

Аргументы в этих общих числовых функциях - это выражения, в которых переменная х должна интерпретироваться как действительное число. Все функции можно использовать как в скриптах загрузки данных, так и в выражениях диаграмм.

## Обзор общих числовых функций

Каждая функция подробно описана после обзора. Также можно щелкнуть имя функции в синтаксисе, чтобы получить немедленный доступ к подробной информации об этой конкретной функции.

bitcount

BitCount() возвращает количество битов в двоичном эквиваленте, для которых установлено значение 1. То есть эта функция возвращает число битов набора в integer\_number, где integer\_ number интерпретируется как 32-разрядное целое со знаком.

BitCount (integer number)

div

Div() возвращает целую часть арифметического деления первого аргумента на второй аргумент. Оба параметра интерпретируются как действительные числа, то есть они не обязательно должны быть целыми числами.

```
Div (integer_number1, integer_number2)
```
fabs

Fabs() возвращает абсолютное значение х. Результат - положительное число.

Fabs  $(x)$ 

fact

Fact() возвращает факториал положительного целого числа х.

Fact  $(x)$ 

frac

Frac() возвращает дробную часть x.

**[Frac](#page-1274-0) (**x**)**

sign

Sign() возвращает 1, 0 или -1 в зависимости от того, чем является x — положительным, отрицательным числом или 0.

**[Sign](#page-1279-0) (**x**)**

## Функции сочетаний и перестановок

#### combin

Combin() возвращает число комбинаций q элементов, которые могут быть получены из набора элементов **p**. Как видно из формулы: combin(p,q) = p! / q!(p-q)! порядок выбора элементов не имеет значения.

**[Combin](#page-1270-1) (**p, q**)**

permut

Permut() возвращает число перестановок элементов q, которые могут быть выбраны из набора элементов р. Как видно из формулы:  $\text{Permut}(p,q) = (p)! / (p - q)! \text{ nopaqok}$  выбора элементов имеет значение.

**[Permut](#page-1276-0) (**p, q**)**

## Функции Modulo

fmod

fmod() является обобщенной функцией modulo, которая возвращает оставшуюся часть целочисленного деления первого аргумента (делимого) на второй аргумент (делитель). Результат — действительное число. Оба аргумента интерпретируются как действительные числа, то есть они не обязательно должны быть целыми числами.

**[Fmod](#page-1273-0) (**a, b**)**

mod

Mod() является математической функцией modulo, которая возвращает неотрицательный остаток целочисленного деления. Первый аргумент — делимое, второй аргумент — делитель. Оба аргумента должны иметь целые значения.

**[Mod](#page-1275-0) (**integer\_number1, integer\_number2**)**

## Функции четности

even

Even() возвращает значение True (-1), если integer\_number — четное целое число или ноль. Возвращает False (0), если integer\_number — нечетное целое число, и NULL, если integer\_number нецелое число.

**[Even](#page-1271-1) (**integer\_number**)**

odd

Odd() возвращает значение True (-1), если integer\_number — нечетное целое число или ноль. Возвращает False (0), если integer\_number — четное целое число, и NULL, если integer\_number нецелое число.

**[Odd](#page-1276-1) (**integer\_number**)**

## Функции округления

ceil

Ceil() используется для округления чисел в большую сторону до ближайших нескольких чисел интервала step, смещенного в соответствии со значением offset .

**[Ceil](#page-1269-0) (**x[, step[, offset]]**)**

floor

Floor() используется для округления чисел в меньшую сторону до ближайших нескольких чисел интервала step, смещенного в соответствии со значением offset .

**[Floor](#page-1272-1) (**x[, step[, offset]]**)**

round

Round() возвращает результат округления числа в большую или меньшую сторону до ближайших нескольких чисел интервала step, смещенного в соответствии со значением offset .

```
Round ( x [ , step [ , offset ]])
```
## **BitCount**

BitCount() возвращает количество битов в двоичном эквиваленте, для которых установлено значение 1. То есть эта функция возвращает число битов набора в integer\_number, где integer\_ number интерпретируется как 32-разрядное целое со знаком.

Синтаксис:

**BitCount(**integer\_number**)**

Возвращаемые типы данных: целое

Примеры и результаты:

Примеры и результаты

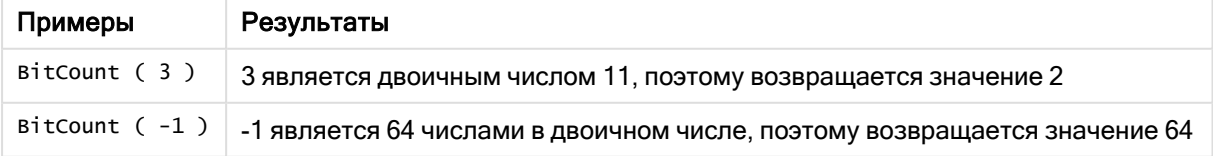

# <span id="page-1269-0"></span>Ceil

Ceil() используется для округления чисел в большую сторону до ближайших нескольких чисел интервала step, смещенного в соответствии со значением offset.

Сравните с функцией floor, которая округляет числа ввода в меньшую сторону.

## Синтаксис:

 $ceil(x[, step[, offset]]$ 

Возвращаемые типы данных: числовое значение

#### Аргументы:

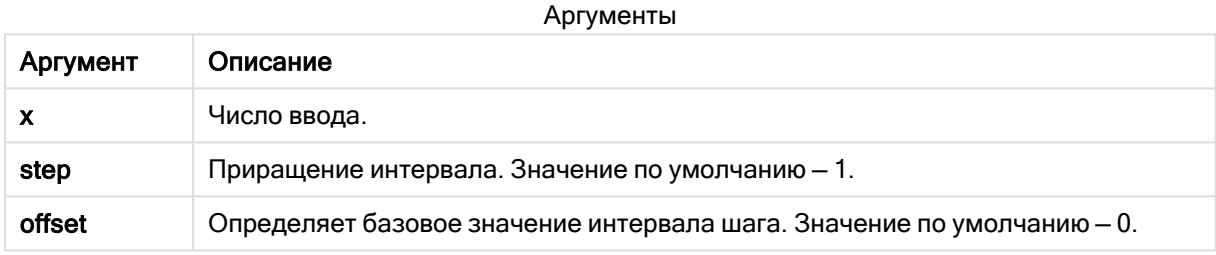

## Примеры и результаты:

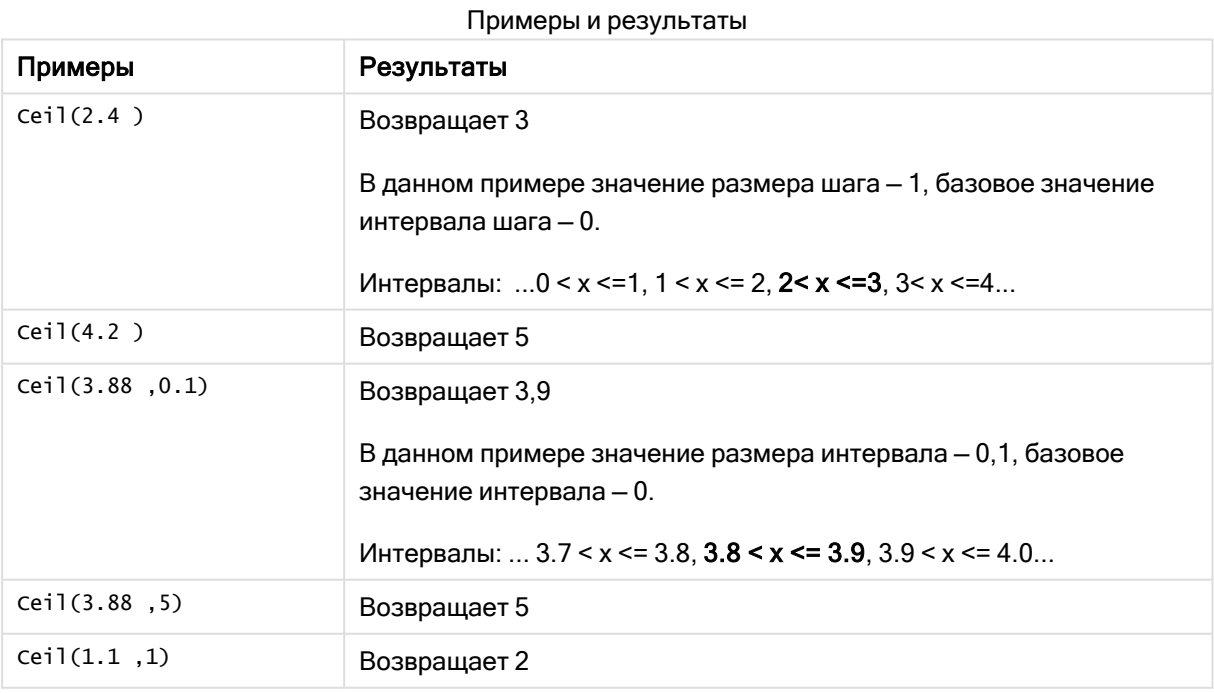

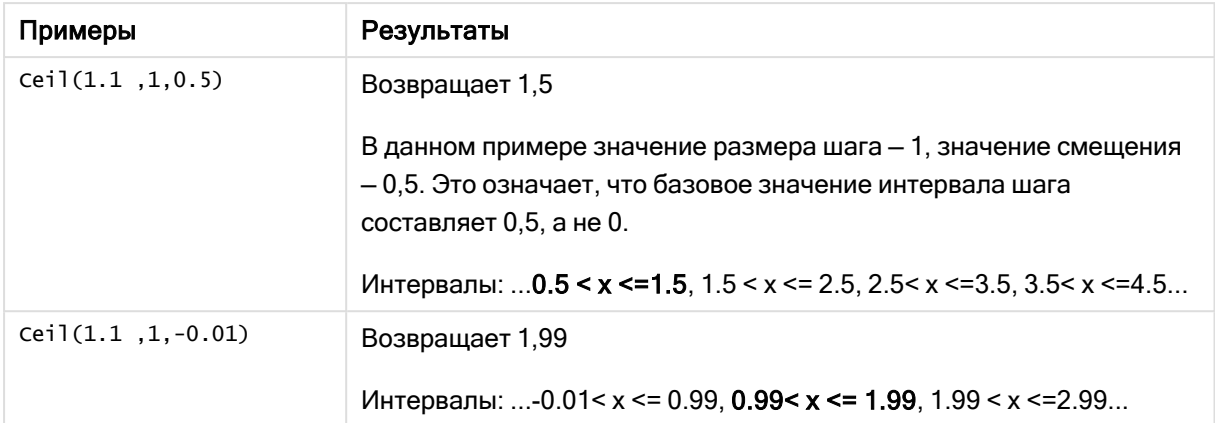

## <span id="page-1270-1"></span>Combin

Combin() возвращает число комбинаций **q** элементов, которые могут быть получены из набора элементов р. Как видно из формулы:  $Combin(p,q) = p! / q!(p-q)!$  порядок выбора элементов не имеет значения.

#### Синтаксис:

Combin(p, q)

#### Возвращаемые типы данных: целое

#### Ограничения:

Нецелые элементы будут усечены.

#### Примеры и результаты:

Примеры и результаты

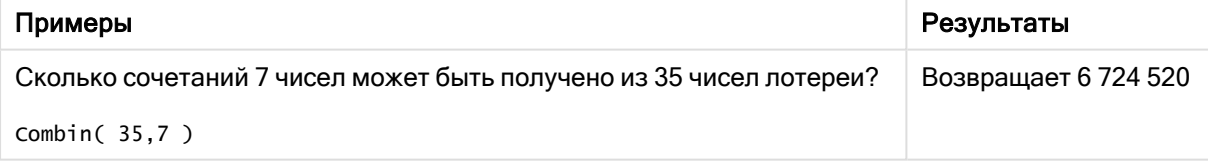

## <span id="page-1270-0"></span>Div

Div() возвращает целую часть арифметического деления первого аргумента на второй аргумент. Оба параметра интерпретируются как действительные числа, то есть они не обязательно должны быть целыми числами.

## Синтаксис:

Div(integer number1, integer number2)

#### Возвращаемые типы данных: целое

#### Примеры и результаты:

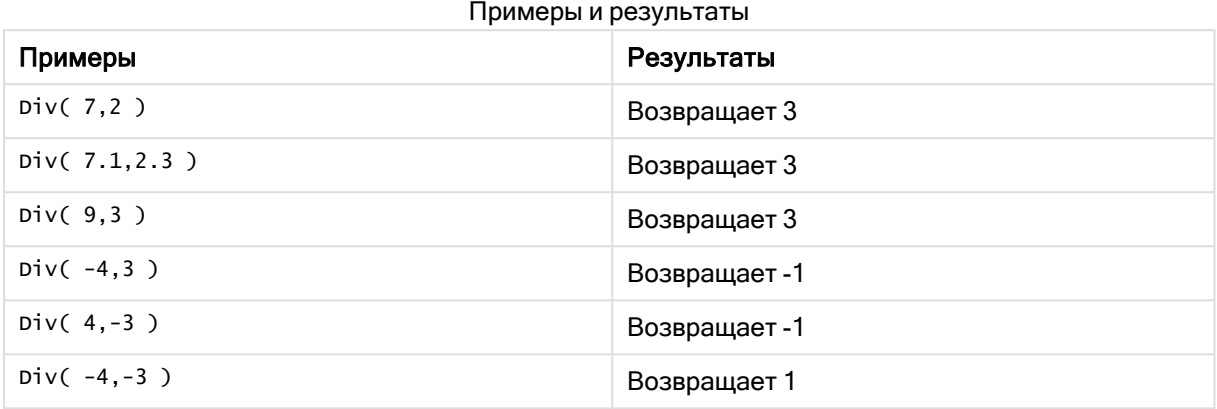

## <span id="page-1271-1"></span>Even

Even() возвращает значение True (-1), если integer\_number — четное целое число или ноль. Возвращает False (0), если integer\_number — нечетное целое число, и NULL, если integer\_number нецелое число.

#### Синтаксис:

**Even(**integer\_number**)**

#### Возвращаемые типы данных: Булево значение

## Примеры и результаты:

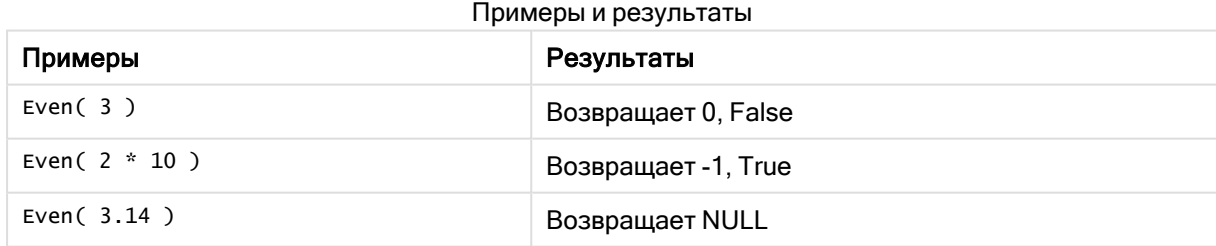

## <span id="page-1271-0"></span>Fabs

Fabs() возвращает абсолютное значение x. Результат — положительное число.

## Синтаксис:

**fabs(**x**)**

#### Возвращаемые типы данных: числовое значение

#### Примеры и результаты:

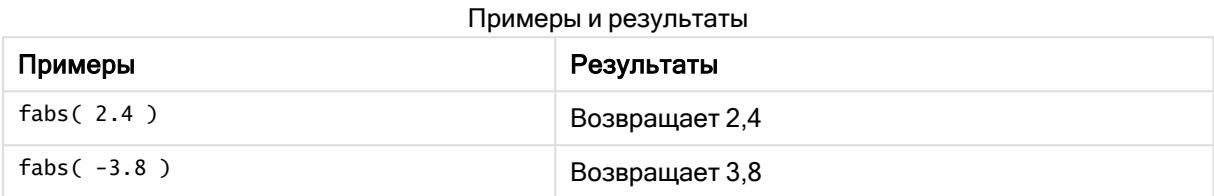

## <span id="page-1272-0"></span>Fact

Fact() возвращает факториал положительного целого числа x.

## Синтаксис:

**Fact(**x**)**

#### Возвращаемые типы данных: целое

#### Ограничения:

Если число x не является целым, оно будет обрезано. Неположительные числа возвращают значение NULL.

## Примеры и результаты:

# Примеры Результаты Fact(1) Возвращает 1 Fact( 5) Возвращает 120 (1 \* 2 \* 3 \* 4 \* 5 = 120) Fact( -5 ) Возвращает NULL Примеры и результаты

## <span id="page-1272-1"></span>Floor

Floor() используется для округления чисел в меньшую сторону до ближайших нескольких чисел интервала step, смещенного в соответствии со значением offset .

Сравните с функцией ceil, которая округляет числа ввода в большую сторону.

## Синтаксис:

**Floor(**x[, step[, offset]]**)**

## Возвращаемые типы данных: числовое значение

## Аргументы:

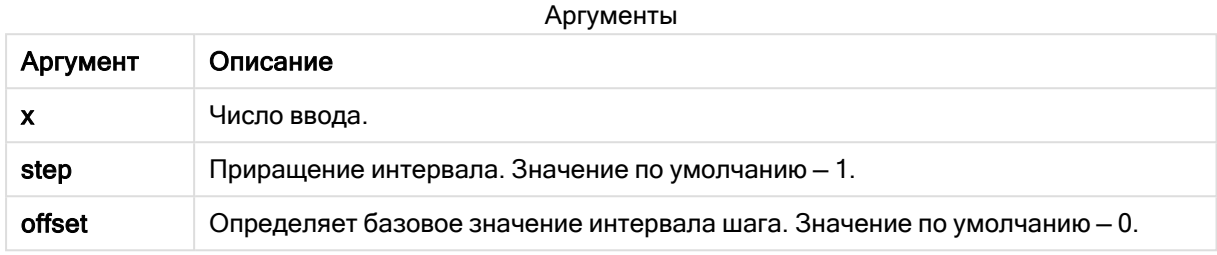

## Примеры и результаты:

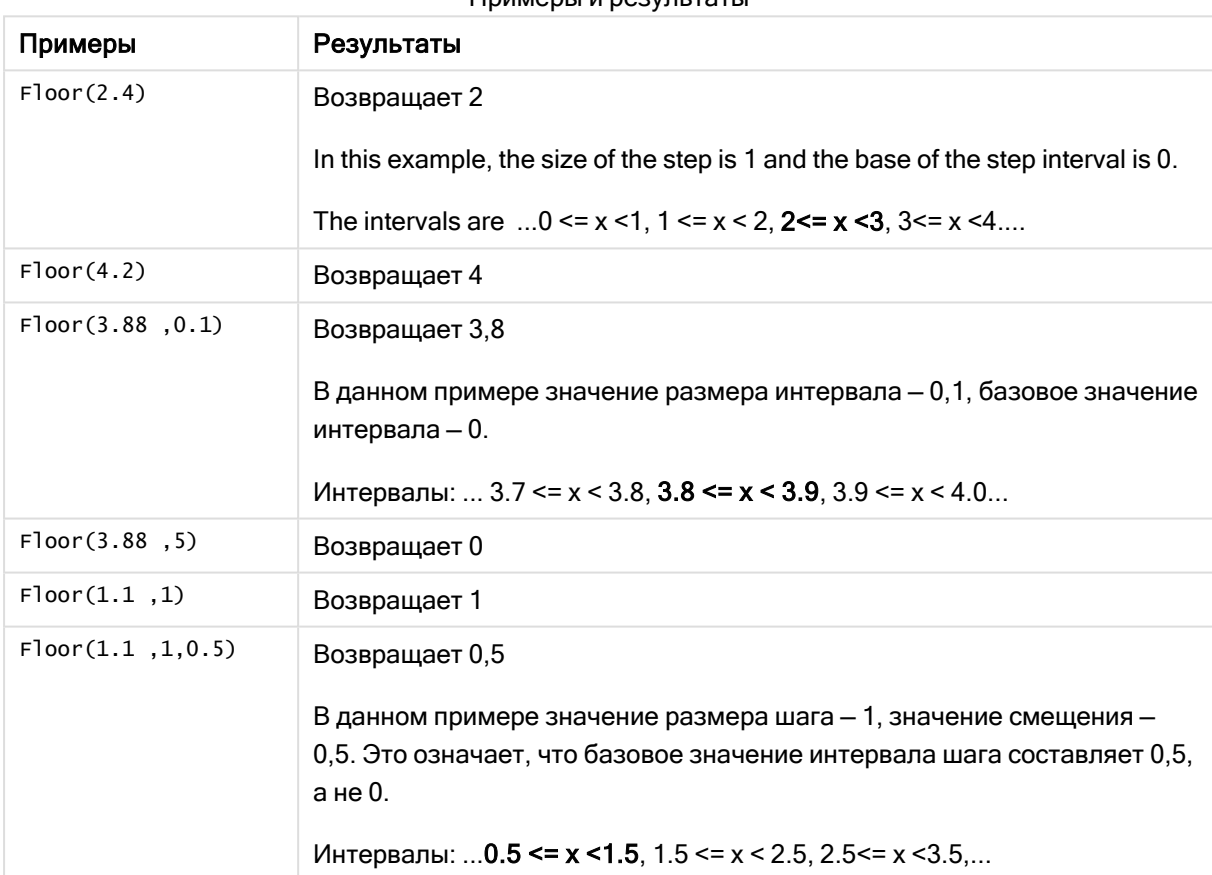

#### Примеры и результаты

# <span id="page-1273-0"></span>Fmod

fmod() является обобщенной функцией modulo, которая возвращает оставшуюся часть целочисленного деления первого аргумента (делимого) на второй аргумент (делитель). Результат - действительное число. Оба аргумента интерпретируются как действительные числа, то есть они не обязательно должны быть целыми числами.

#### Синтаксис:

 $\text{fmod}(a, b)$ 

#### Возвращаемые типы данных: числовое значение

#### Аргументы:

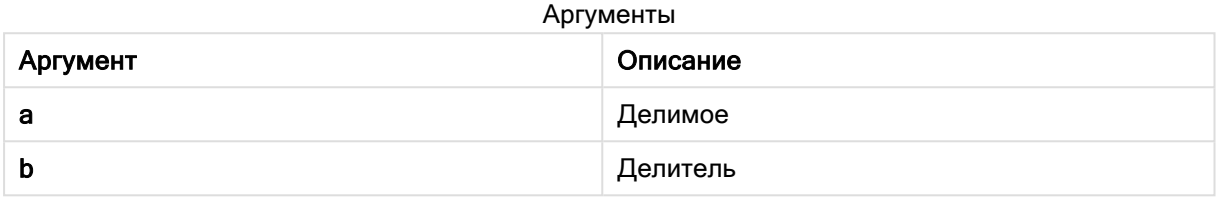

#### Примеры и результаты:

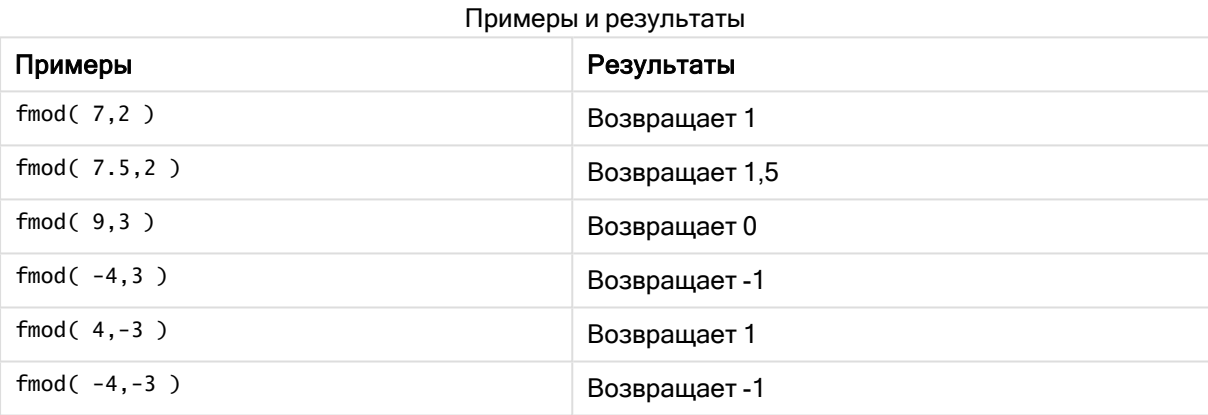

## <span id="page-1274-0"></span>**Frac**

## Frac() возвращает дробную часть х.

Десятичная дробь определяется следующим образом: Frac(x) + Floor(x) = x. Говоря простым языком, это значит, что дробная часть положительного числа является разницей между числом (x) и целым числом, предшествующим ему.

Пример. Дробная часть 11,43 = 11,43 - 11 = 0,43

Для отрицательного числа допустим, что -1,4, Floor(-1.4) = -2, что приведет к следующему результату.

Дробная часть -1,4 = -1,4 - (-2) = -1,4 + 2 = 0,6

#### Синтаксис:

 $Frac(x)$ 

#### Возвращаемые типы данных: числовое значение

## Аргументы:

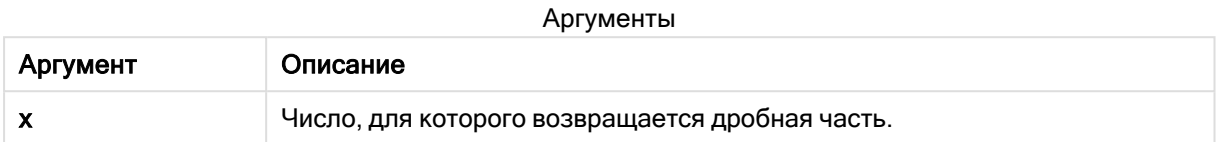

#### Примеры и результаты:

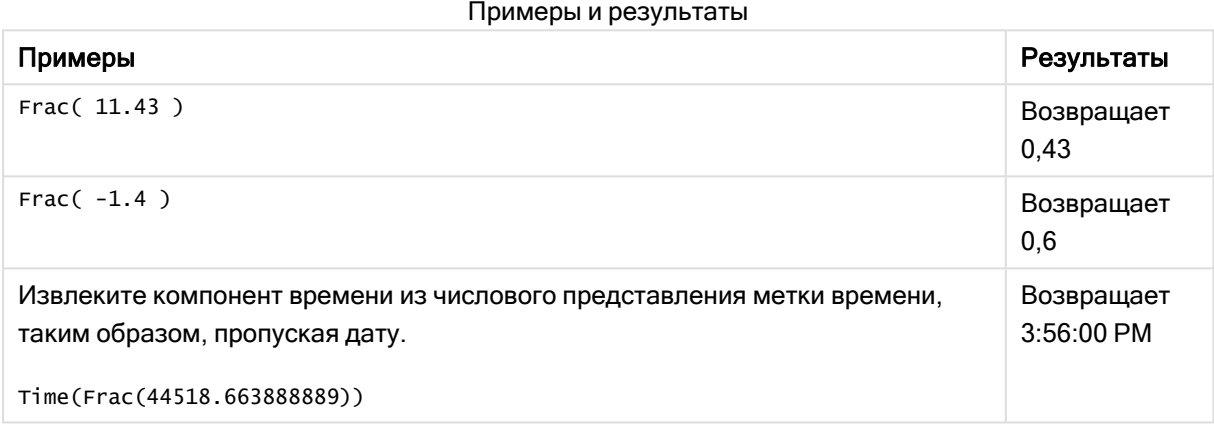

## <span id="page-1275-0"></span>Mod

Mod() является математической функцией modulo, которая возвращает неотрицательный остаток целочисленного деления. Первый аргумент — делимое, второй аргумент — делитель. Оба аргумента должны иметь целые значения.

#### Синтаксис:

**Mod(**integer\_number1, integer\_number2**)**

### Возвращаемые типы данных: целое

#### Ограничения:

Значение integer\_number2 должно быть больше 0.

#### Примеры и результаты:

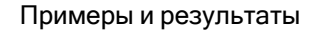

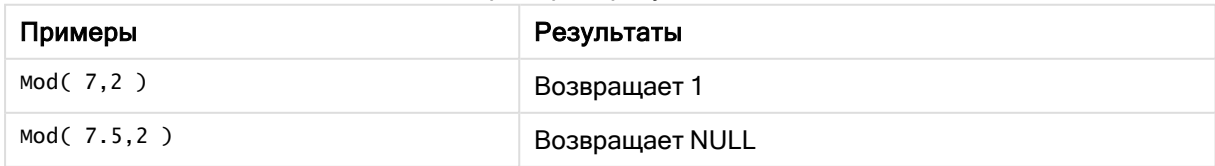

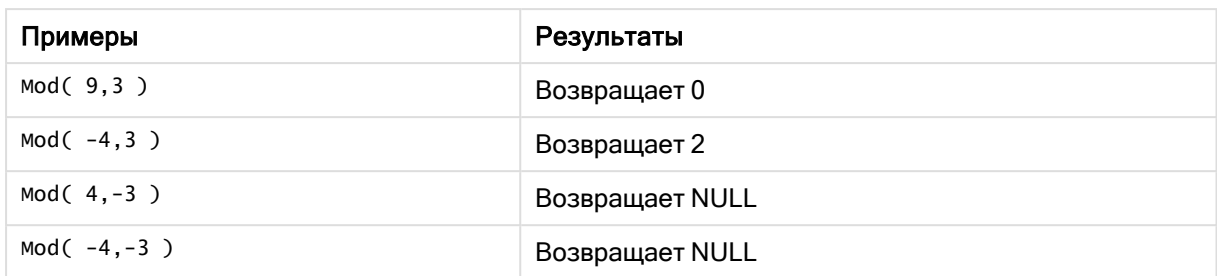

# <span id="page-1276-1"></span>Odd

Odd() возвращает значение True (-1), если integer\_number — нечетное целое число или ноль. Возвращает False (0), если integer\_number — четное целое число, и NULL, если integer\_number нецелое число.

## Синтаксис:

Odd(integer\_number)

## Возвращаемые типы данных: Булево значение

## Примеры и результаты:

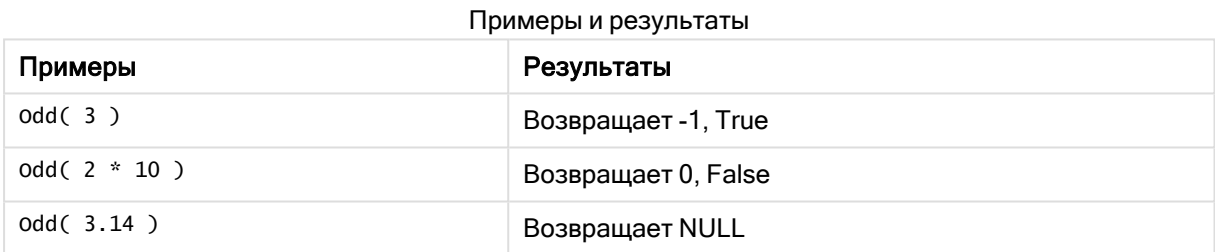

## <span id="page-1276-0"></span>Permut

Permut() возвращает число перестановок элементов q, которые могут быть выбраны из набора элементов р. Как видно из формулы:  $\text{Permut}(p,q) = (p)! / (p - q)! \text{ nopaqok }$ выбора элементов имеет значение.

## Синтаксис:

**Permut(**p, q**)**

Возвращаемые типы данных: целое

## Ограничения:

Нецелые аргументы будут усечены.

#### Примеры и результаты:

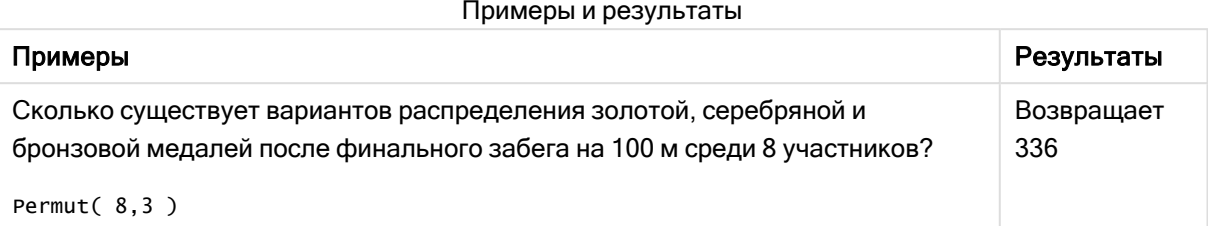

## <span id="page-1277-0"></span>Round

Round() возвращает результат округления числа в большую или меньшую сторону до ближайших нескольких чисел интервала step, смещенного в соответствии со значением offset.

Если число, подлежащее округлению, находится точно посередине интервала, выполняется округление в большую сторону.

### Синтаксис:

Round(x[, step[, offset]])

#### Возвращаемые типы данных: числовое значение

При округлении числа с плавающей запятой результаты могут быть неверными. Обычно такие ошибки округления возникают потому, что числа с плавающей запятой отображаются ограниченным числом двоичных значений. Следовательно, вычисление результатов осуществляется с использованием уже округленного числа. Если ошибки округления могут повлиять на результаты вашей работы, перед округлением выполните умножение чисел для преобразования их в целые числа.

## Аргументы:

Аргументы

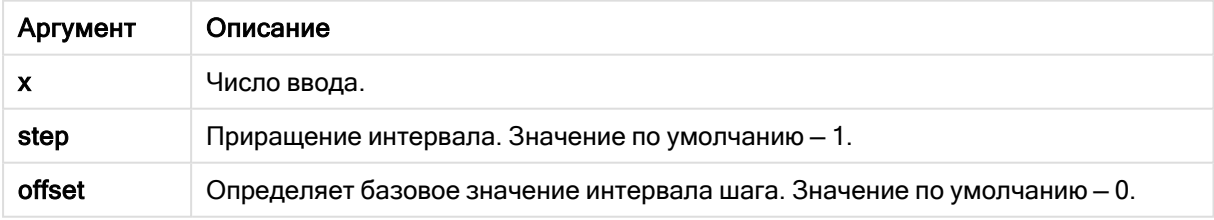

## Примеры и результаты:

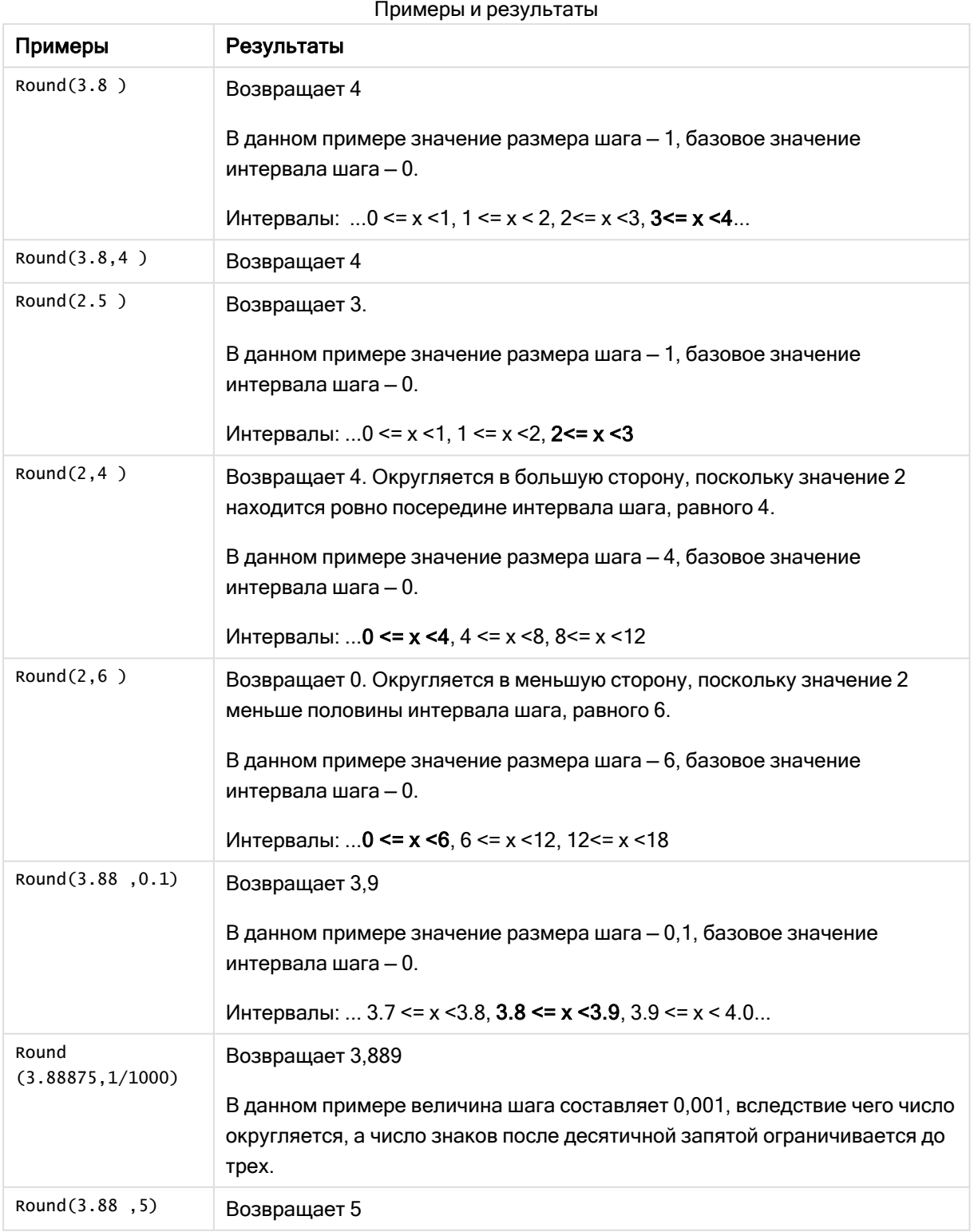

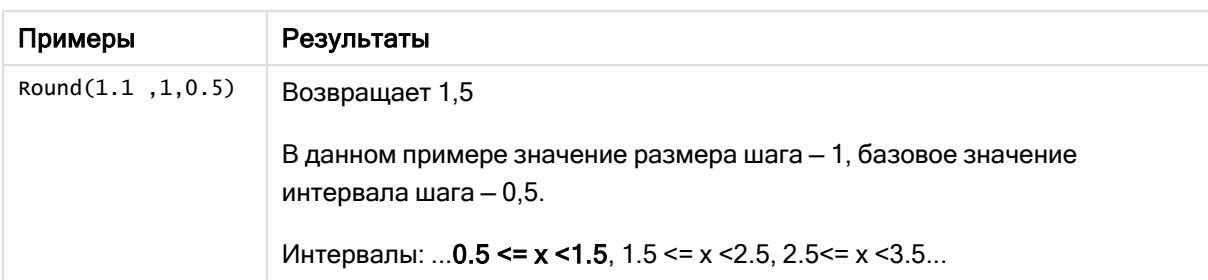

# <span id="page-1279-0"></span>Sign

Sign() возвращает 1, 0 или -1 в зависимости от того, чем является x - положительным, отрицательным числом или 0.

## Синтаксис:

 $Sign(x)$ 

Возвращаемые типы данных: числовое значение

## Ограничения:

Если числовые значения не найдены, возвращается значение NULL.

## Примеры и результаты:

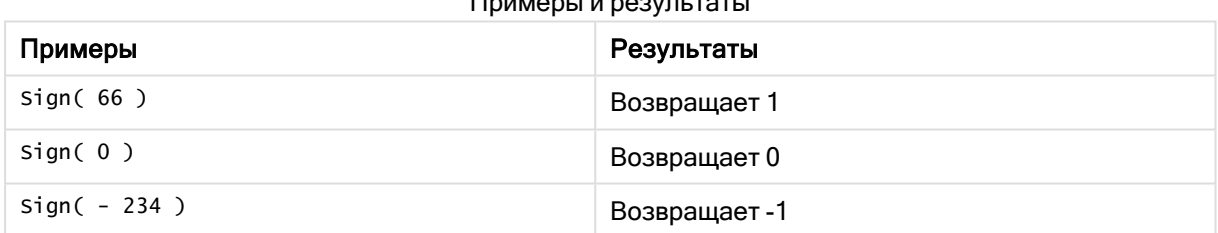

#### 5.14 Геопространственные функции

Эти функции используются при работе с геопространственными данными в визуализациях карт. Qlik Sense соответствует спецификациям геопространственных данных GeoJSON и поддерживает следующие виды представления данных:

- Point
- Linestring
- Polygon
- Multipolygon

Для получения дополнительных сведений о спецификациях GeoJSON см.: ≤ GeoJSON.org

## Обзор геопространственных функций

Каждая функция подробно описана после обзора. Также можно щелкнуть имя функции в синтаксисе, чтобы получить немедленный доступ к подробной информации об этой конкретной функции.

Существует две категории геопространственных функций: агрегирование и неагрегирование.

Функции агрегирования получают набор геометрии (точки или области) в качестве входных данных и возвращают единую геометрию. Например, можно объединить несколько областей и изобразить на карте одну границу для агрегирования.

Функция неагрегирования получает одну геометрию и возвращает одну геометрию. Например, если при использовании функции GeoGetPolygonCenter() в качестве входных данных задана геометрия границы одной области, будет возвращена точка геометрии (долгота и широта) для центра этой области.

Ниже приведены функции агрегирования.

## GeoAggrGeometry

GeoAggrGeometry() используется для агрегирования нескольких областей в одну большую область, например, агрегирование нескольких подрегионов в один регион.

**[GeoAggrGeometry](#page-1281-0) (**field\_name**)**

#### GeoBoundingBox

GeoBoundingBox() используется для агрегирования геометрии в область и вычисления наименьшего ограничивающего прямоугольника, содержащего все координаты.

**[GeoBoundingBox](#page-1282-0) (**field\_name**)**

#### GeoCountVertex

GeoCountVertex() используется для вычисления количества вершин у многоугольной геометрии.

**[GeoCountVertex](#page-1283-0)(**field\_name**)**

#### GeoInvProjectGeometry

GeoInvProjectGeometry() используется для агрегирования геометрии в область и применения обратного значения проекции.

**[GeoInvProjectGeometry](#page-1285-0)(**type, field\_name**)**

#### GeoProjectGeometry

GeoProjectGeometry() используется для агрегирования геометрии в область и применения проекции.

**[GeoProjectGeometry\(](#page-1287-0)**type, field\_name**)**

## GeoReduceGeometry

GeoReduceGeometry() используется для сокращения количества вершин геометрии и агрегирования нескольких областей в одну область с отображением границ отдельных областей.

**[GeoReduceGeometry](#page-1288-0) (**geometry**)**

Ниже приведены функции неагрегирования.

### GeoGetBoundingBox

GeoGetBoundingBox() используется в скриптах и выражениях диаграмм для вычисления наименьшего геопространственного ограничивающего прямоугольника, содержащего все координаты геометрии.

**[GeoGetBoundingBox](#page-1284-0) (**geometry**)**

#### GeoGetPolygonCenter

GeoGetPolygonCenter() используется в скриптах и выражениях диаграмм для вычисления и возврата центральной точки геометрии.

**[GeoGetPolygonCenter](#page-1284-1) (**geometry**)**

## GeoMakePoint

GeoMakePoint() используется в скриптах и выражениях диаграмм для создания и обозначения широты и долготы точки.

**[GeoMakePoint](#page-1286-0) (**lat\_field\_name, lon\_field\_name**)**

#### **GeoProject**

GeoProject() используется в скриптах и выражениях диаграмм для применения проекции к геометрии.

<span id="page-1281-0"></span>**[GeoProject](#page-1286-1) (**type, field\_name**)**

## **GeoAggrGeometry**

GeoAggrGeometry() используется для агрегирования нескольких областей в одну большую область, например, агрегирование нескольких подрегионов в один регион.

#### Синтаксис:

**GeoAggrGeometry(**field\_name**)**

#### Возвращаемые типы данных: строка

#### Аргументы:

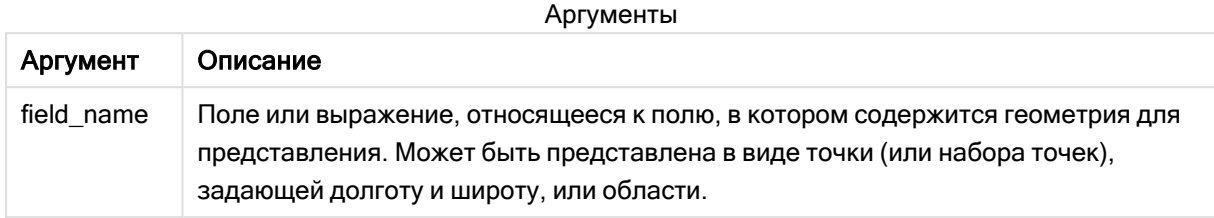

Обычно GeoAggrGeometry() используется для объединения данных геопространственных границ. Например, у вас могут быть области с почтовыми кодами для окраины города и доходы от продаж для каждой области. Если территория менеджера по продажам включает в себя несколько областей с почтовыми кодами, может понадобиться представить общий объем продаж для территории ведения продаж, а не для отдельных областей, и отобразить эти результаты на карте с заливкой цветом.

GeoAggrGeometry() может вычислить агрегирование отдельных геометрий окраины и создать геометрию объединенной территории в модели данных. В случае последующей настройки границ территории продаж после перезагрузки данных на карте отобразятся новые объединенные границы и доходы.

Так как функция GeoAggrGeometry() является функцией агрегирования, для ее использования в скрипте требуется оператор LOAD с предложением Group by.

Линии границы на карте, созданной с помощью GeoAggrGeometry(), представляют собой объединенные области. Чтобы отобразить линии отдельной границы предварительно агрегированных областей, используйте GeoReduceGeometry().

#### Примеры:

В данном примере показан порядок загрузки файла KML с данными области и таблицы с агрегированными данными области.

[MapSource]: LOAD [world.Name], [world.Point], [world.Area] FROM [lib://Downloads/world.kml] (kml, Table is [World.shp/Features]); Map: LOAD world.Name, GeoAggrGeometry(world.Area) as [AggrArea] resident MapSource Group By world.Name;

<span id="page-1282-0"></span>Drop Table MapSource;

## GeoBoundingBox

GeoBoundingBox() используется для агрегирования геометрии в область и вычисления наименьшего ограничивающего прямоугольника, содержащего все координаты.

Элемент GeoBoundingBox представлен в виде списка из четырех значений: левого, правого, верхнего и нижнего.

## Синтаксис:

**GeoBoundingBox(**field\_name**)**

## Возвращаемые типы данных: строка

#### Аргументы:

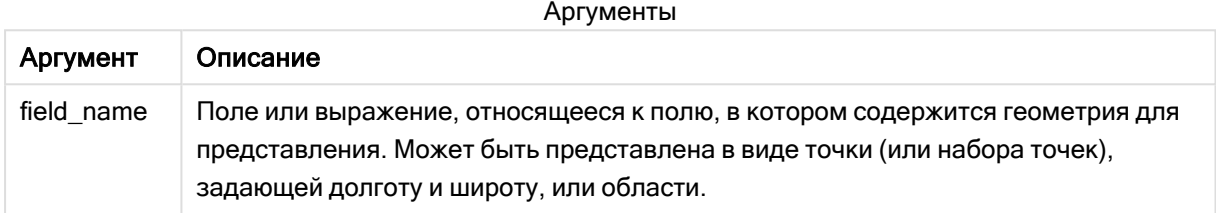

GeoBoundingBox() агрегирует набор геометрий и возвращает четыре координаты для наименьшего прямоугольника, в котором содержатся все координаты агрегированной геометрии.

Для визуализации результата на карте переместите результирующую строку с четырьмя координатами в полигональный формат, нанесите на перемещенное поле метку геополигонного формата и перетащите данное поле в объект карты. После этого прямоугольные поля отобразятся в визуализации карты.

# <span id="page-1283-0"></span>GeoCountVertex

GeoCountVertex() используется для вычисления количества вершин у многоугольной геометрии.

#### Синтаксис:

**GeoCountVertex(**field\_name**)**

Возвращаемые типы данных: целое

#### Аргументы:

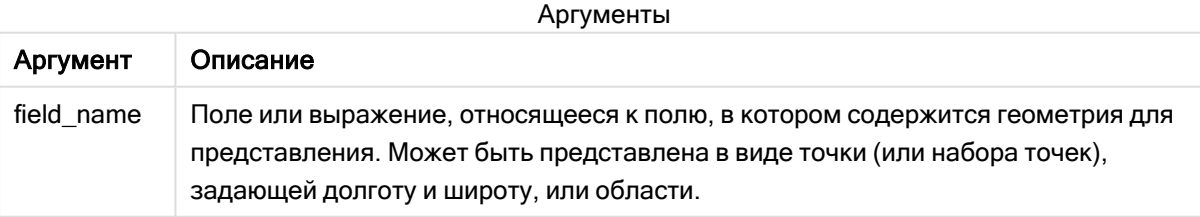

# <span id="page-1284-0"></span>**GeoGetBoundingBox**

GeoGetBoundingBox() используется в скриптах и выражениях диаграмм для вычисления наименьшего геопространственного ограничивающего прямоугольника, содержащего все координаты геометрии.

Геопространственный ограничивающий прямоугольник, созданный с помощью функции GeoBoundingBox(), представлен в виде списка из четырех значений: слева, справа, сверху, снизу.

#### Синтаксис:

**GeoGetBoundingBox(**field\_name**)**

#### Возвращаемые типы данных: строка

#### Аргументы:

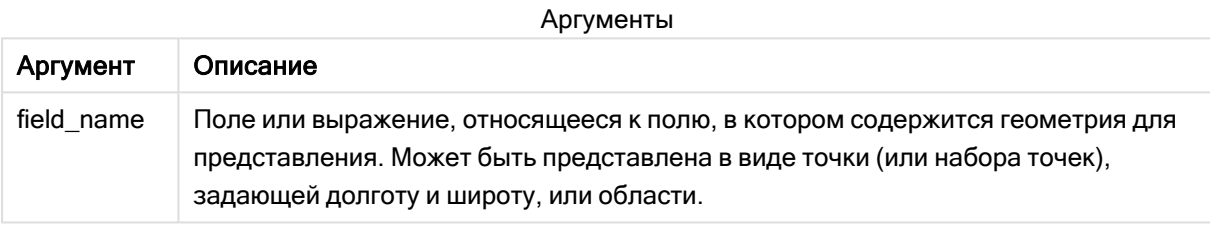

Не используйте предложение Group by в редакторе загрузки данных с этой и другими неагрегирующими геопространственными функциями, так как это приведет <sup>к</sup> возникновению ошибки загрузки.

# <span id="page-1284-1"></span>GeoGetPolygonCenter

GeoGetPolygonCenter() используется в скриптах и выражениях диаграмм для вычисления и возврата центральной точки геометрии.

В некоторых случаях требуется наносить на карту точку вместо цветной заливки. Если существующие геопространственные данные доступны только в виде геометрии области (например, границы), используйте GeoGetPolygonCenter() для извлечения пары, состоящей из долготы и широты, для центра области.

## Синтаксис:

**GeoGetPolygonCenter(**field\_name**)**

#### Возвращаемые типы данных: строка

## Аргументы:

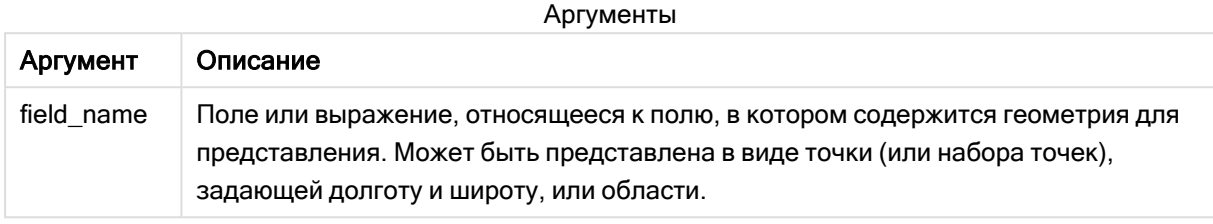

Не используйте предложение Group by в редакторе загрузки данных с этой и другими неагрегирующими геопространственными функциями, так как это приведет <sup>к</sup> возникновению ошибки загрузки.

## <span id="page-1285-0"></span>GeoInvProjectGeometry

GeoInvProjectGeometry() используется для агрегирования геометрии в область и применения обратного значения проекции.

#### Синтаксис:

**GeoInvProjectGeometry(**type, field\_name**)**

Возвращаемые типы данных: строка

#### Аргументы:

Аргументы

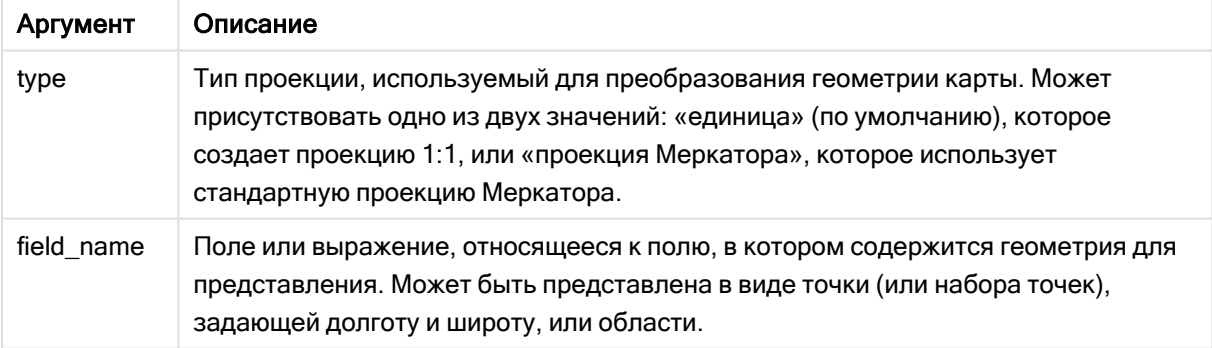

Пример:

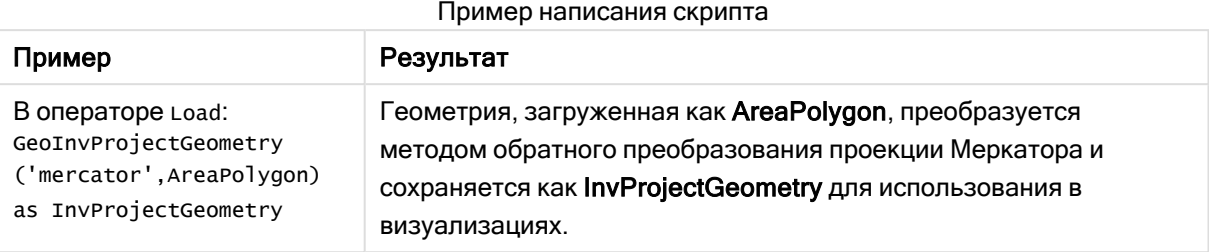

# <span id="page-1286-0"></span>**GeoMakePoint**

GeoMakePoint() используется в скриптах и выражениях диаграмм для создания и обозначения широты и долготы точки. Функция GeoMakePoint возвращает точки в порядке долготы и широты.

## Синтаксис:

**GeoMakePoint(**lat\_field\_name, lon\_field\_name**)**

Возвращаемые типы данных: строка, с форматированием [долгота, широта]

## Аргументы:

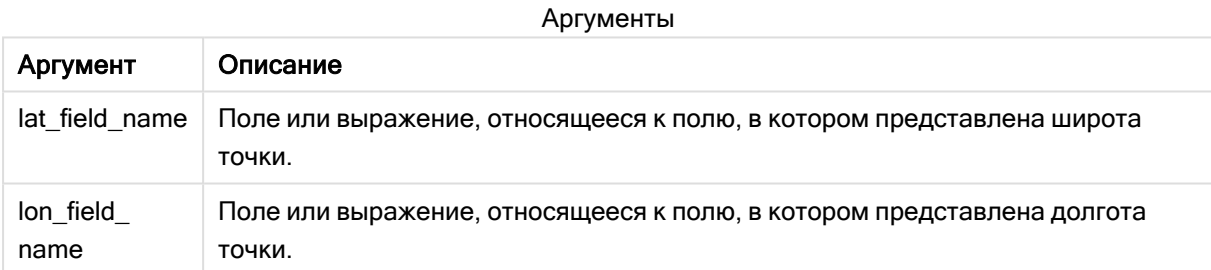

Не используйте предложение Group by в редакторе загрузки данных с этой и другими неагрегирующими геопространственными функциями, так как это приведет <sup>к</sup> возникновению ошибки загрузки.

# <span id="page-1286-1"></span>**GeoProject**

GeoProject() используется в скриптах и выражениях диаграмм для применения проекции к геометрии.

## Синтаксис:

**GeoProject(**type, field\_name**)**

## Возвращаемые типы данных: строка

## Аргументы:

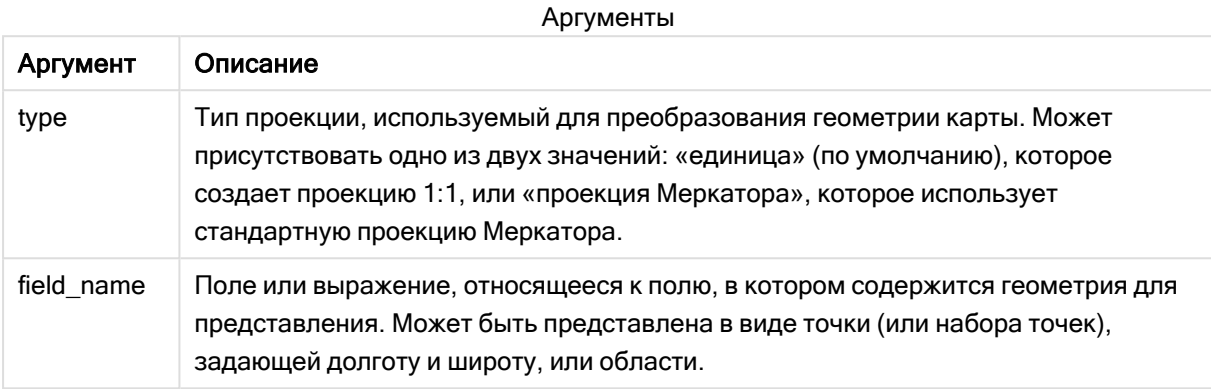

Не используйте предложение Group by в редакторе загрузки данных с этой и другими неагрегирующими геопространственными функциями, так как это приведет <sup>к</sup> возникновению ошибки загрузки.

## Пример:

Примеры скриптов

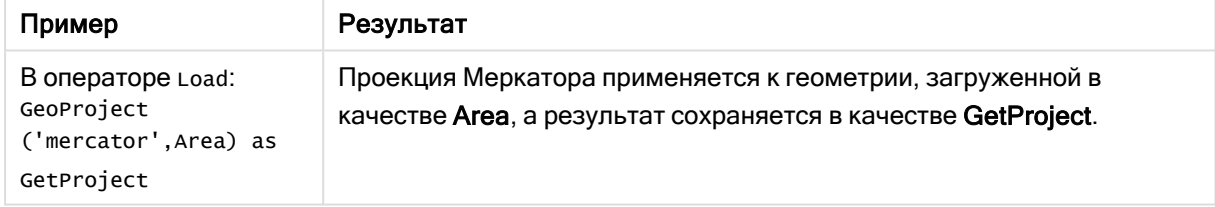

# <span id="page-1287-0"></span>GeoProjectGeometry

GeoProjectGeometry() используется для агрегирования геометрии в область и

применения проекции.

## Синтаксис:

**GeoProjectGeometry(**type, field\_name**)**

## Возвращаемые типы данных: строка

## Аргументы:

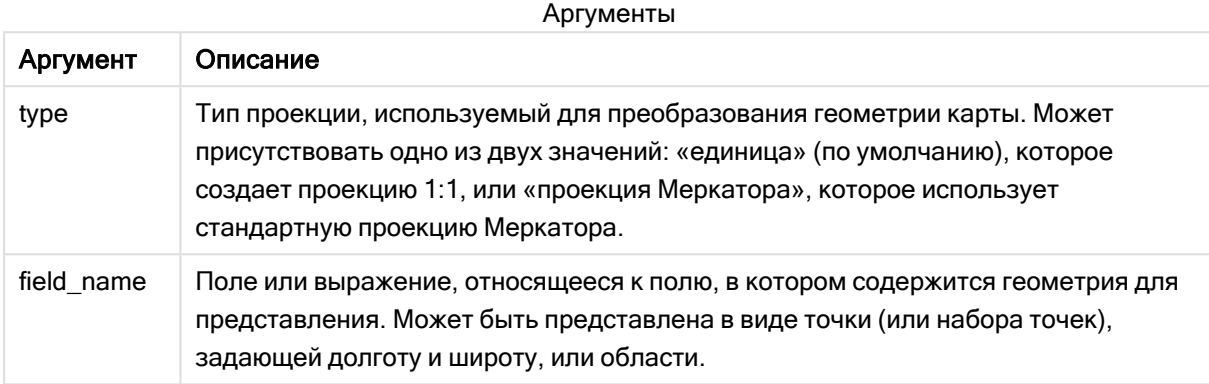

Пример:

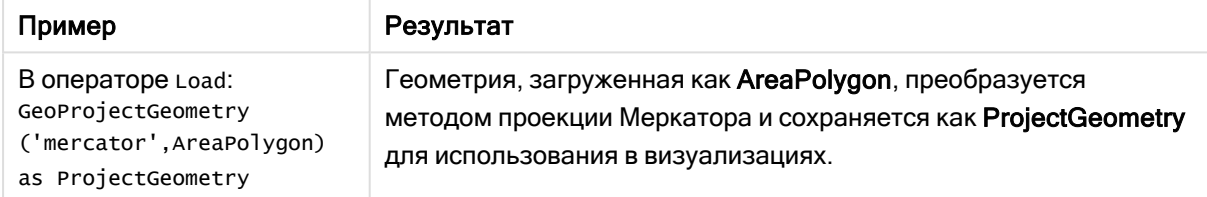

# <span id="page-1288-0"></span>GeoReduceGeometry

GeoReduceGeometry() используется для сокращения количества вершин геометрии и агрегирования нескольких областей в одну область с отображением границ отдельных областей.

#### Синтаксис:

**GeoReduceGeometry(**field\_name[, value]**)**

Возвращаемые типы данных: строка

## Аргументы:

Аргументы

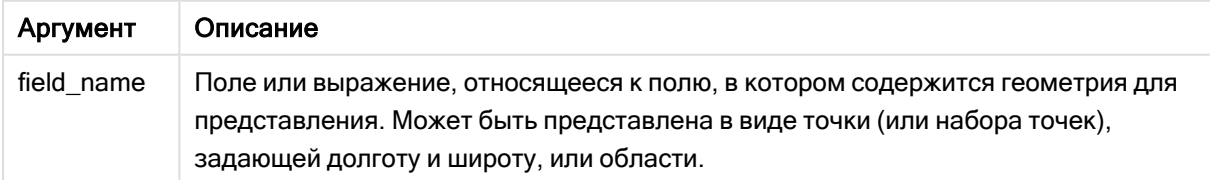

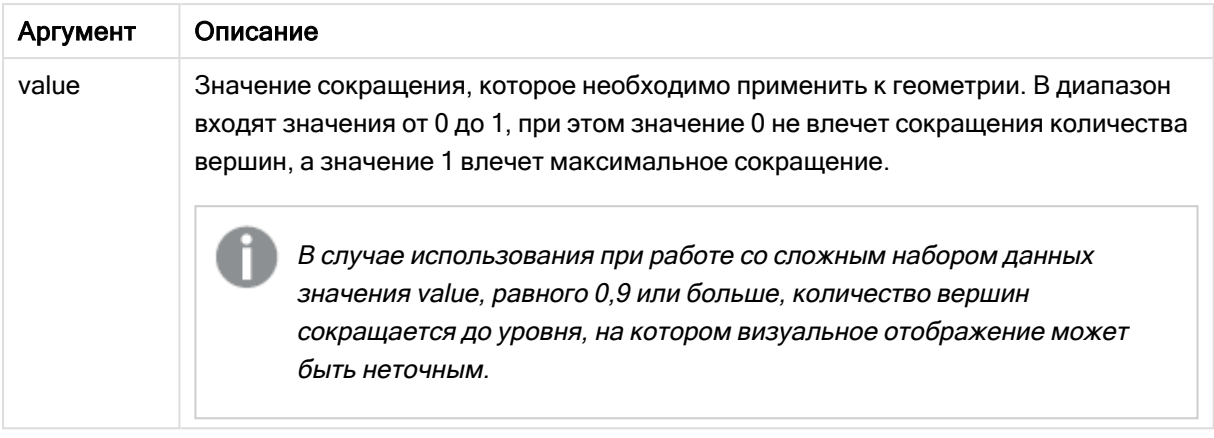

GeoReduceGeometry() также выполняет функцию, схожую с GeoAggrGeometry(), агрегируя несколько областей в одну область. Различие заключается в том, что в случае использования GeoReduceGeometry() на карте отображаются линии отдельной границы из данных предварительного агрегирования.

Так как функция GeoReduceGeometry() является функцией агрегирования, для ее использования в скрипте требуется оператор LOAD с предложением Group by.

#### Примеры:

В данном примере показан порядок загрузки файла KML с данными области и таблицы с сокращенными и агрегированными данными области.

[MapSource]: LOAD [world.Name], [world.Point], [world.Area] FROM [lib://Downloads/world.kml] (kml, Table is [World.shp/Features]); Map: LOAD world.Name, GeoReduceGeometry(world.Area, 0.5) as [ReducedArea] resident MapSource Group By world.Name;

Drop Table MapSource;

#### $515$ Функции интерпретации

Функции интерпретации оценивают содержимое текстовых полей ввода или выражений и применяют указанный формат данных к полученному числовому значению. Эти функции позволяют указывать формат числа в соответствии с типом данных, включая такие атрибуты, как разделители разрядов и формат даты.

Функции интерпретации возвращают двойное значение, состоящее из строкового и числового значения, но могут использоваться для преобразования строки в число. Эти функции берут текстовое значение входного выражения и создают число, представляющую собой строку.

В отличие от них, функции форматирования делают все наоборот. Они берут числовые выражения и интерпретируют их в качестве строк, определяя формат полученного текста.

Если функции интерпретации не используются, программа Qlik Sense интерпретирует данные как комбинацию чисел, дат, времени, меток времени и строк с помощью настроек по умолчанию для формата чисел, даты и времени, заданных переменными скрипта и операционной системой.

Все функции интерпретации можно использовать как в скриптах загрузки данных, так и в выражениях диаграмм.

Во всех представлениях чисел <sup>в</sup> качестве десятичного разделителя используется десятичная точка.

# Обзор функций интерпретации

Каждая функция подробно описана после обзора. Также можно щелкнуть имя функции в синтаксисе, чтобы получить немедленный доступ к подробной информации об этой конкретной функции.

## Date#

Date# оценивает выражение в качестве даты в формате, указанном во втором аргументе (если указан). Если код формата не указан, используется формат даты, установленный в операционной системе по умолчанию.

*Date# [\(page](#page-1291-0) 1292)***(**text[, format]**)**

## Interval#

Interval#() преобразует текстовое выражение в интервал времени в формате, установленном в операционной системе (по умолчанию) или в формате, указанном во втором аргументе, если имеется.

```
Interval# (page 1293)(text[, format])
```
#### Money#

Money#() преобразует текстовую строку в денежное значение, используя формат, установленный в скрипте загрузки или в операционной системе (если не указана строка форматирования). Пользовательские символы разделителей десятичных разрядов и тысяч являются дополнительными параметрами.

*[Money#](#page-1293-0) (page 1294)***(**text[, format[, dec\_sep[, thou\_sep ] ] ]**)**

#### Num#

Num() интерпретирует текстовую строку как числовое значение, то есть преобразует входную строку в число, используя формат, указанный во втором параметре. Если второй параметр опущен, то используются десятичные и тысячные разделители, установленные в скрипте загрузки данных. Пользовательские символы разделителей десятичных разрядов и тысяч являются дополнительными параметрами.

*Num# [\(page](#page-1294-0) 1295)***(**text[ , format[, dec\_sep[ , thou\_sep]]]**)**

#### **Text**

Text() преобразует выражение в текстовый вид даже при возможности обработки его в качестве числа.

**[Text\(](#page-1295-0)**expr**)**

#### Time#

Time#() преобразует выражение в значение времени, используя формат, установленный в скрипте загрузки данных или в операционной системе (если не указана строка форматирования)..

Time# (page 1296) (text[, format])

#### Timestamp#

Timestamp#() преобразует выражение в значение времени и даты, используя формат метки времени, установленный в скрипте загрузки данных или в операционной системе (если не указана строка форматирования).

Timestamp# (page 1298)(text[, format])

### См. также:

<span id="page-1291-0"></span>р Функции форматирования (раде 1253)

## Date#

Date# оценивает выражение в качестве даты в формате, указанном во втором аргументе (если указан).

#### Синтаксис:

Date#(text[, format])

Возвращаемые типы данных: двойное значение

#### Аргументы:

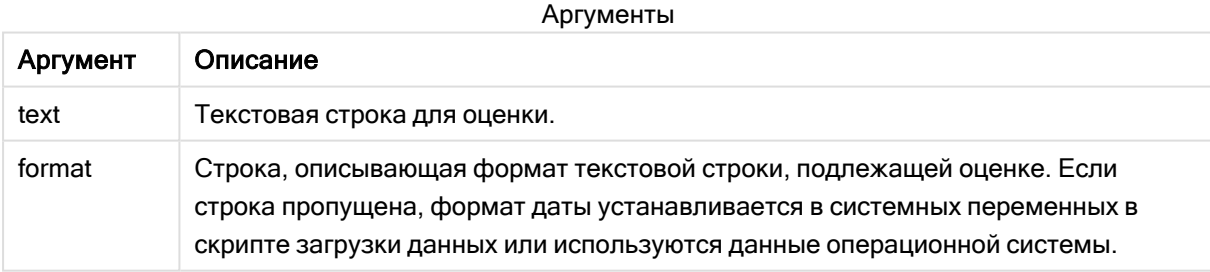

Примеры и результаты:

В следующем примере используется формат даты М/D/ҮҮҮҮ. Формат даты указан в операторе SET DateFormat в верхней части скрипта загрузки данных.

Добавьте образец скрипта в свое приложение и запустите.

```
Load *,
Num(Date#(StringDate)) as Date;
LOAD * INLINE [
StringDate
8/7/978/6/1997
```
 $\mathbf{I}$ 

При создании таблицы с помощью StringDate и Date в качестве измерений результаты выглядят следующим образом:

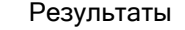

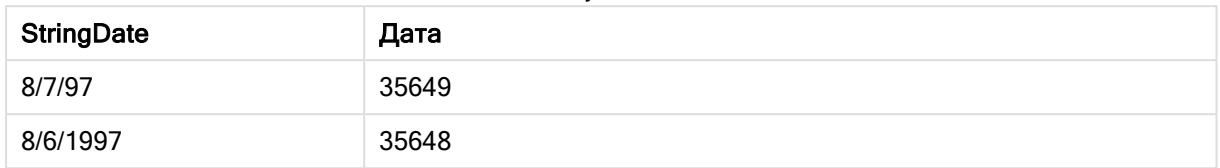

## <span id="page-1292-0"></span>Interval#

Interval#() преобразует текстовое выражение в интервал времени в формате, установленном в операционной системе (по умолчанию) или в формате, указанном во втором аргументе, если имеется.

## Синтаксис:

Interval#(text[, format])

Возвращаемые типы данных: двойное значение

## Аргументы:

Аргументы

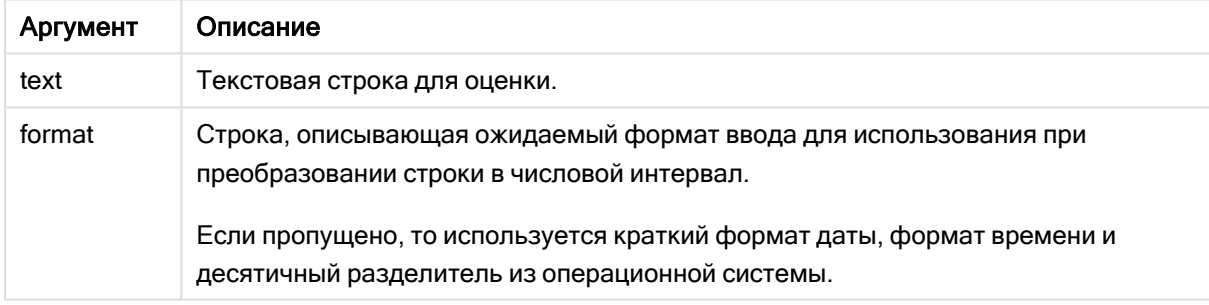

Функция interval# преобразует текстовый интервал времени в числовой.

Примеры и результаты:

В указанных ниже примерах используются следующие настройки операционной системы:

- Краткий формат даты: YY-MM-DD
- Формат времени: М/D/YY
- Десятичный разделитель числа: .

#### Результаты

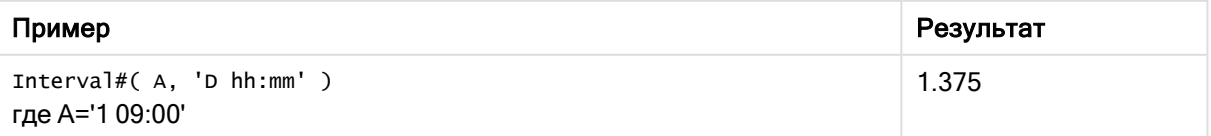

## <span id="page-1293-0"></span>Monev#

Money#() преобразует текстовую строку в денежное значение, используя формат, установленный в скрипте загрузки или в операционной системе (если не указана строка форматирования). Пользовательские символы разделителей десятичных разрядов и тысяч являются дополнительными параметрами.

## Синтаксис:

Money#(text[, format[, dec sep [, thou sep  $\vert$   $\vert$   $\vert$  ))

#### Возвращаемые типы данных: двойное значение

## Аргументы:

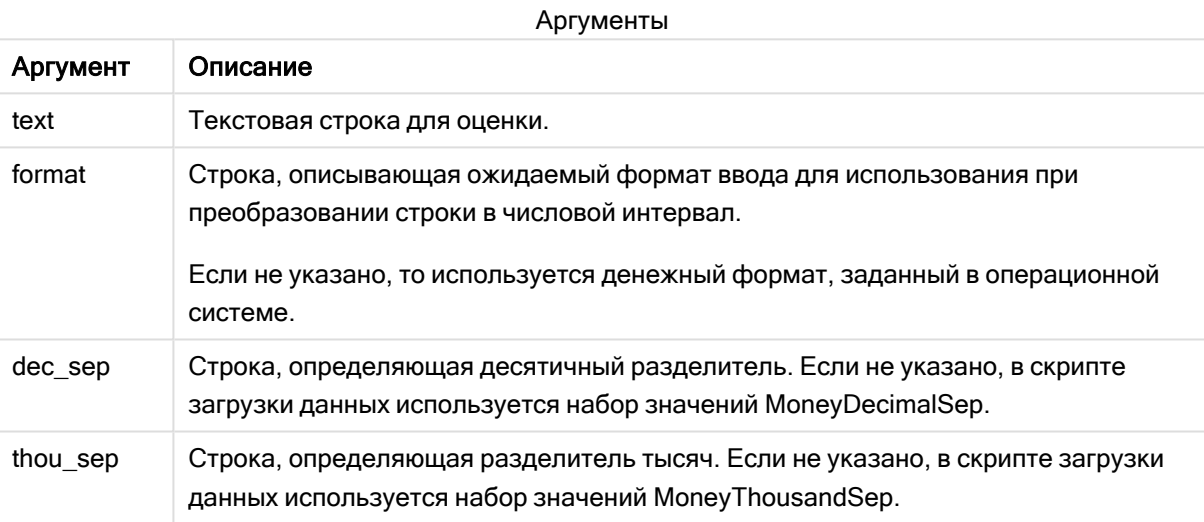

Функция money# выполняется почти так же, как функция num#, но использует значения, заданные по умолчанию для разделителей десятичных дробей и тысяч в переменных скрипта для денежного формата, или соответствующие системные настройки для валюты.

## Примеры и результаты:

В рассматриваемых ниже примерах предполагается использование двух следующих настроек операционной системы:

- Параметр формата денежных единиц по умолчанию 1: kr # ##0,00
- Параметр формата денежных единиц по умолчанию 2: \$  $\#$ ,  $\#$ #0.00

Money#(A, '# ##0,00 kr') где A=35 648,37 kr

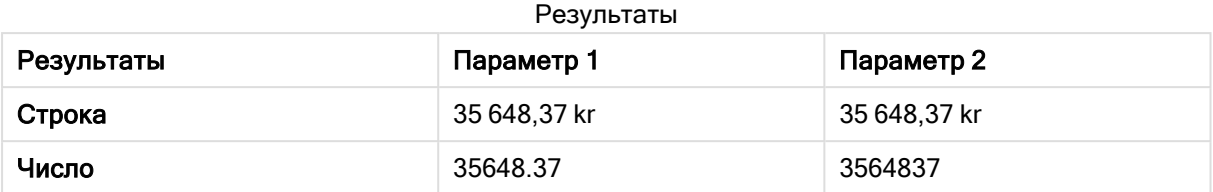

Money#( A, ' \$#', '.', ',' ) , где A= \$35 648,37

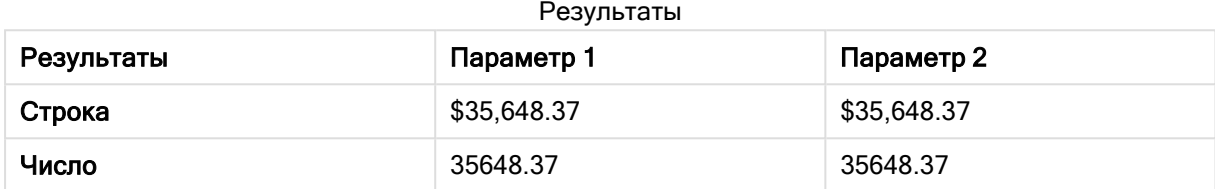

## <span id="page-1294-0"></span>Num#

Num() интерпретирует текстовую строку как числовое значение, то есть преобразует входную строку в число, используя формат, указанный во втором параметре. Если второй параметр опущен, то используются десятичные и тысячные разделители, установленные в скрипте загрузки данных. Пользовательские символы разделителей десятичных разрядов и тысяч являются дополнительными параметрами.

#### Синтаксис:

**Num#(**text[, format[, dec\_sep [, thou\_sep ] ] ]**)**

#### Возвращаемые типы данных: двойное значение

Функция Num#() возвращает двойное значение, которое включает строковое и числовое значения. Функция берет текстовое представление входного выражения и создает число. Формат числа не изменяется: выходное число форматируется так же, как и входное.

## Аргументы:

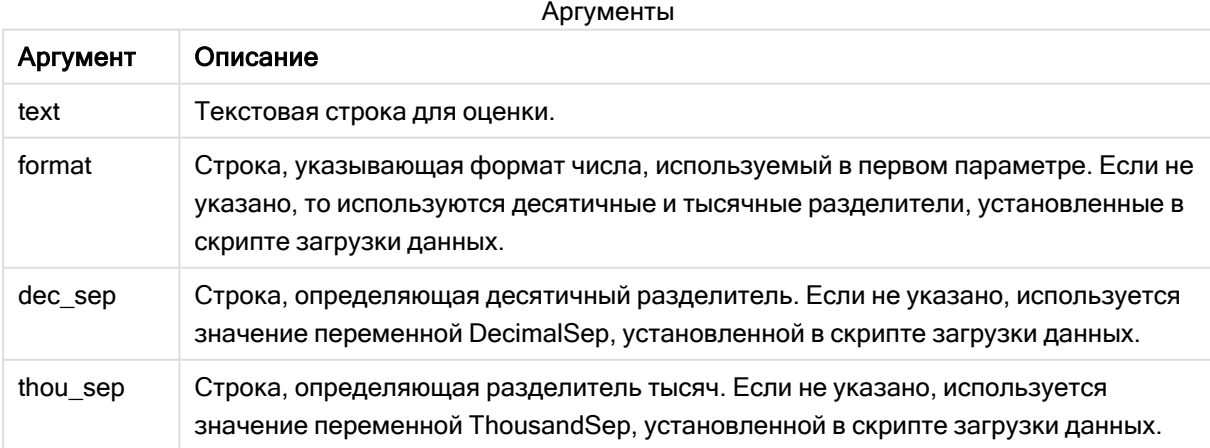

Примеры и результаты:

В следующей таблице показан результат Num#(A, '#', '.', ',') для различных значений А.

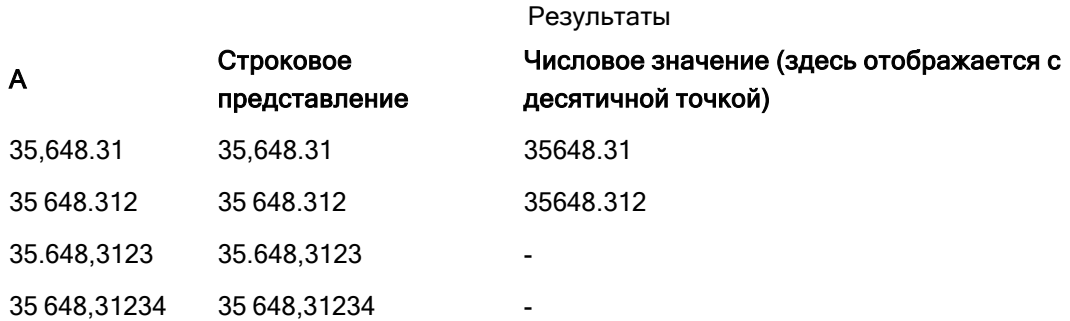

## <span id="page-1295-0"></span>Text

Text() преобразует выражение в текстовый вид даже при возможности обработки его в качестве числа.

## Синтаксис:

**Text (**expr**)**

#### Возвращаемые типы данных: двойное значение

## Пример:

Text( A ) , где A=1234

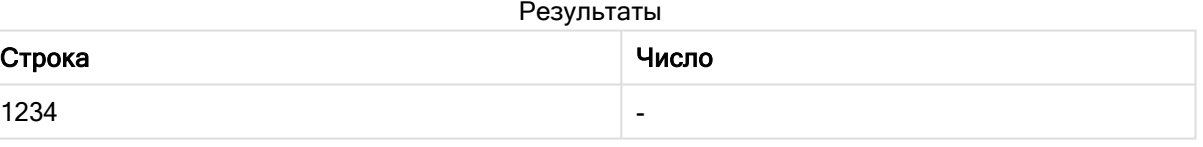

## Пример:

Text( pi( ) )

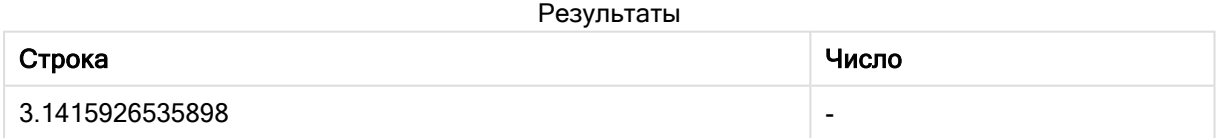

## <span id="page-1295-1"></span>Time#

Time#() преобразует выражение в значение времени, используя формат, установленный в скрипте загрузки данных или в операционной системе (если не указана строка форматирования)..
#### Синтаксис:

**time#(**text[, format]**)**

#### Возвращаемые типы данных: двойное значение

# Аргументы:

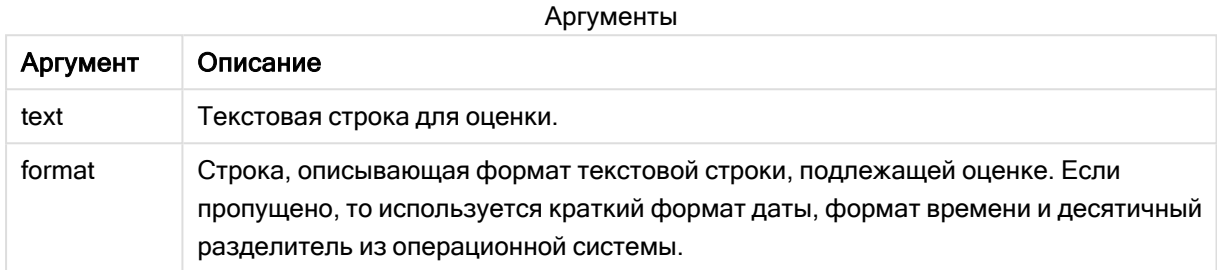

#### Пример:

- Параметр формата времени по умолчанию 1: hh:mm:ss
- Параметр формата времени по умолчанию 2: hh.mm.ss

# time#( A ) где A=09:00:00

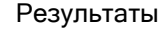

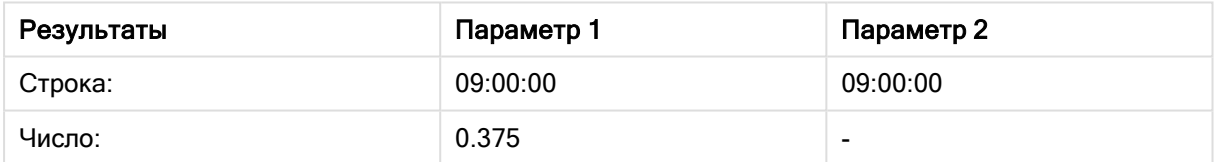

### Пример:

- Параметр формата времени по умолчанию 1: hh:mm:ss
- $\cdot$  Параметр формата времени по умолчанию 2: hh.mm.ss

time#( A, 'hh.mm' ) где A=09.00

#### Результаты

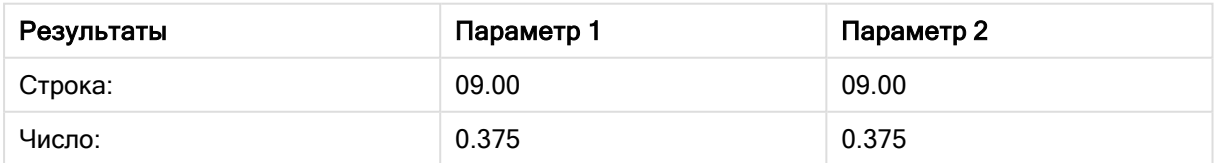

# Timestamp#

Timestamp#() преобразует выражение в значение времени и даты, используя формат метки времени, установленный в скрипте загрузки данных или в операционной системе (если не указана строка форматирования).

# Синтаксис:

**timestamp#(**text[, format]**)**

Возвращаемые типы данных: двойное значение

# Аргументы:

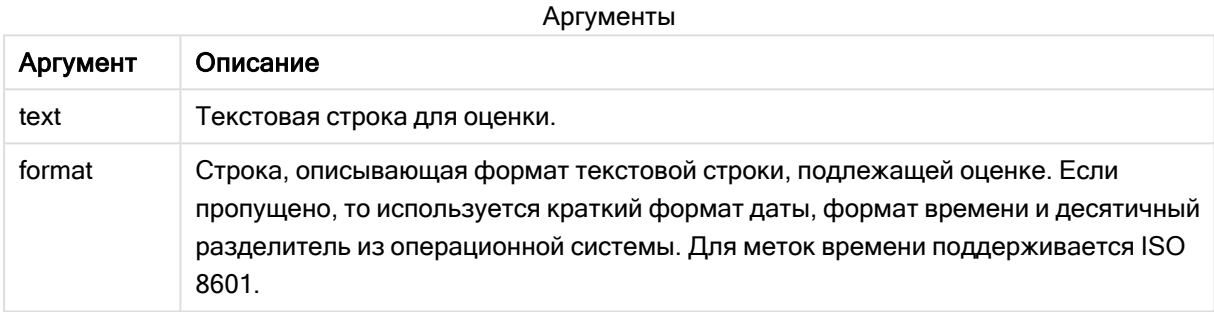

# Пример:

В следующем примере используется формат даты M/D/YYYY. Формат даты указан в операторе SET DateFormat в верхней части скрипта загрузки данных.

Добавьте образец скрипта в свое приложение и запустите.

```
Load *,
Timestamp(Timestamp#(String)) as TS;
LOAD * INLINE [
Строка
2015-09-15T12:13:14
1952-10-16T13:14:00+0200
1109-03-01T14:15
];
```
При создании таблицы с помощью String и TS в качестве измерений результаты выглядят следующим образом:

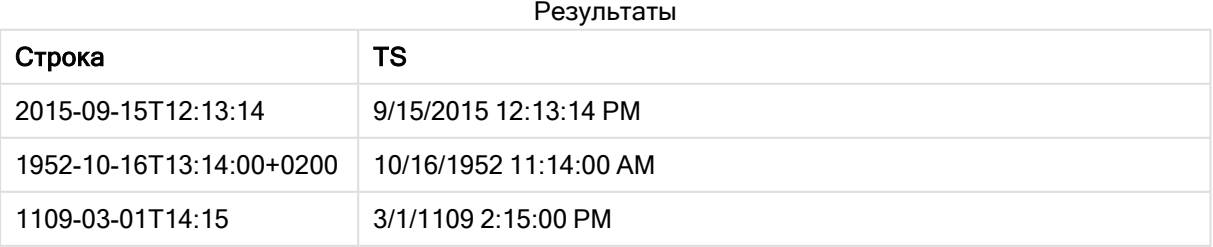

# 5.16 Функции между записями

Функции между записями используются:

- в скрипте загрузки данных, если для оценки текущей записи требуется значение из ранее загруженных записей данных;
- в выражении диаграммы, если требуется другое значение из набора данных визуализации.

Сортировка по значениям y на диаграммах или сортировка по столбцам выражений <sup>в</sup> таблицах не допускается, если <sup>в</sup> любом из выражений диаграммы используется функция диаграмм между записями. Данные возможности сортировки автоматически отключаются. Когда используется функция диаграмм между записями <sup>в</sup> визуализации или таблице, сортировка визуализации будет возвращена <sup>к</sup> сортировке на входе функции между записями. Это ограничение не распространяется на эквивалентную функцию скрипта, если таковая имеется.

Создание корректных определений выражений <sup>с</sup> рекурсивными ссылками возможно только <sup>в</sup> таблицах, содержащих менее 100 строк, однако это зависит от аппаратного обеспечения, используемого модулем Qlik.

# Функции строки

Эти функции могут использоваться только в выражениях диаграмм. Above

Функция Above() оценивает выражение в строке над текущей строкой в сегменте столбца в таблице. Строка, для которой выполняется вычисление, зависит от значения элемента offset, если таковой имеет место, по умолчанию принимается строка непосредственно над текущей строкой. Для диаграмм, за исключением таблиц, функция Above() используется для оценки строки над текущей строкой в эквиваленте прямой таблицы диаграммы.

```
Above — функция диаграммы([TOTAL [<fld{,fld}>]] expr [ , offset [,count]])
```
# Below

Функция Below() оценивает выражение в строке под текущей строкой в сегменте столбца в таблице. Строка, для которой выполняется вычисление, зависит от значения элемента offset, если таковой имеет место, по умолчанию принимается строка непосредственно под текущей строкой. Для диаграмм, за исключением таблиц, функция Below() используется для оценки строки под текущим столбцом в эквиваленте прямой таблицы диаграммы.

**Below — функция [диаграммы\(](#page-1307-0)**[**TOTAL**[<fld{,fld}>]] expression [ , offset [,count ]]**)**

Bottom

Функция Bottom() оценивает выражение в последней (нижней) строке сегмента столбца в таблице. Строка, для которой выполняется вычисление, зависит от значения элемента offset, если таковой имеет место, по умолчанию принимается нижняя строка. Для диаграмм, за исключением таблиц, оценка выполняется в последней строке текущего столбца в эквиваленте прямой таблицы диаграммы.

```
Bottom — функция диаграммы([TOTAL[<fld{,fld}>]] expr [ , offset [,count ]])
```
Top

Функция Top() оценивает выражение в первой (верхней) строке сегмента столбца в таблице. Строка, для которой выполняется вычисление, зависит от значения элемента offset, если таковой имеет место, по умолчанию принимается верхняя строка. Для диаграмм, за исключением таблиц, функция Top() используется для оценки в первой строке текущего столбца в эквиваленте прямой таблицы диаграммы.

**Top — функция [диаграммы](#page-1338-0)(**[**TOTAL** [<fld{,fld}>]] expr [ , offset [,count ]]**)**

NoOfRows

Функция NoOfRows() возвращает строки в текущий сегмент столбца в таблице. Для растровых диаграмм функция NoOfRows() возвращает строки в эквивалент прямой таблицы диаграммы.

**NoOfRows — функция [диаграммы](#page-1329-0)([TOTAL])**

# Функции столбца

Эти функции могут использоваться только в выражениях диаграмм.

Column

Функция Column() возвращает значение, обнаруженное в столбце, соответствующем элементу ColumnNo, в прямую таблицу без учета измерений. Например, элемент Column(2) возвращает значение второго столбца мер.

**Column — функция [диаграммы\(](#page-1315-0)**ColumnNo**)**

**Dimensionality** 

Функция Dimensionality() возвращает измерения для текущей строки. В случае со сводными таблицами эта функция возвращает итоговое число столбцов измерений, имеющих неагрегированное содержимое, т. е. не содержащих частичных сумм или свернутых агрегированных показателей.

**[Dimensionality](#page-1317-0) — функция диаграммы ( )**

Secondarydimensionality

Функция SecondaryDimensionality() возвращает количество строк измерений сводной таблицы, имеющих неагрегированное содержимое, т. е. не содержащих частичных сумм или свернутых агрегированных показателей. Данная функция является эквивалентом функции dimensionality() для горизонтальных измерений сводной таблицы.

**[SecondaryDimensionality](#page-1343-0) — функция диаграммы ( )**

# Функции поля

### FieldIndex

Функция FieldIndex()возвращает позицию значения поля value в поле field\_name (в порядке загрузки).

**[FieldIndex](#page-1322-0) (**field\_name , value**)**

#### FieldValue

Функция FieldValue() возвращает значение, находящееся в позиции elem\_no поля field\_name (в порядке загрузки).

**[FieldValue](#page-1324-0) (**field\_name , elem\_no**)**

#### **FieldValueCount**

Функция FieldValueCount() — это функция целого числа, которая возвращает уникальные значения в поле.

**[FieldValueCount](#page-1325-0) (**field\_name**)**

# Функции сводной таблицы

Эти функции могут использоваться только в выражениях диаграмм.

After

Функция After() возвращает значение выражения, оцененного со значениями измерения сводной таблицы по мере их отображения в столбце после текущего столбца в сегменте строки сводной таблицы.

**After — функция [диаграммы\(](#page-1343-1)**[**TOTAL**] expression [ , offset [,n]]**)**

Before

Функция Before() возвращает значение выражения, оцененного со значениями измерения сводной таблицы по мере их отображения в столбце перед текущим столбцом в сегменте строки сводной таблицы.

```
Before — функция диаграммы([TOTAL] expression [ , offset [,n]])
```
First

Функция First() возвращает значение выражения, оцененного со значениями измерения сводной таблицы по мере их отображения в первом столбце текущего сегмента строки сводной таблицы. Данная функция возвращает значение NULL во всех типах диаграмм, кроме сводных таблиц.

**First — функция [диаграммы\(](#page-1346-0)**[**TOTAL**] expression [ , offset [,n]]**)**

Last

Функция Last() возвращает значение выражения, оцененного со значениями измерения сводной таблицы по мере их отображения в последнем столбце текущего сегмента строки сводной таблицы. Данная функция возвращает значение NULL во всех типах диаграмм, кроме сводных таблиц.

**Last — функция [диаграммы\(](#page-1347-0)**[**TOTAL**] expression [ , offset [,n]]**)**

ColumnNo

Функция ColumnNo() возвращает количество текущих столбцов в текущем сегменте строки сводной таблицы. Первый столбец имеет номер 1.

**ColumnNo — функция [диаграммы](#page-1348-0)(**[**TOTAL**]**)**

NoOfColumns

Функция NoOfColumns() возвращает количество столбцов в текущем сегменте строки сводной таблицы.

**[NoOfColumns](#page-1349-0) — функция диаграммы(**[**TOTAL**]**)**

# Функции между записями в скрипте загрузки данных

#### Exists

Функция Exists() определяет, загружено ли определенное значение поля в поле в скрипте загрузки данных. Функция возвращает значение TRUE или FALSE, таким образом, ее можно использовать в предложении where оператора LOAD или IF.

**[Exists](#page-1319-0) (**field\_name [, expr]**)**

#### LookUp

Функция Lookup() просматривает загруженную таблицу и возвращает значение поля field\_name, соответствующее первому вхождению значения match\_field\_value в поле match\_field\_name. Таблица может быть текущей таблицей или другой ранее загруженной таблицей.

**[LookUp](#page-1327-0) (**field\_name, match\_field\_name, match\_field\_value [, table\_name]**)**

#### Peek

Функция Peek() возвращает значение поля в таблице для строки, которая уже загружена. Можно указать номер строки или таблицу. Если номер строки не указан, будет использована последняя запись, загруженная ранее.

**[Peek](#page-1331-0) (**field\_name[, row\_no[, table\_name ] ]**)**

#### Previous

Функция Previous() находит значение выражения expr с помощью данных из ранее введенной записи, которая не была сброшена из-за предложения where. В первой записи внутренней таблицы функция возвратит значение NULL.

*[Previous](#page-1337-0) (page 1338)***(**expr**)**

#### См. также:

p Функции над [выборкой](#page-1358-0) (page 1359)

# <span id="page-1302-0"></span>Above — функция диаграммы

Функция Above() оценивает выражение в строке над текущей строкой в сегменте столбца в таблице. Строка, для которой выполняется вычисление, зависит от значения элемента offset, если таковой имеет место, по умолчанию принимается строка непосредственно над текущей строкой. Для диаграмм, за исключением таблиц, функция Above() используется для оценки строки над текущей строкой в эквиваленте прямой таблицы диаграммы.

#### Синтаксис:

**Above(**[**TOTAL**] expr [ , offset [,count]])

#### Возвращаемые типы данных: двойное значение

#### Аргументы:

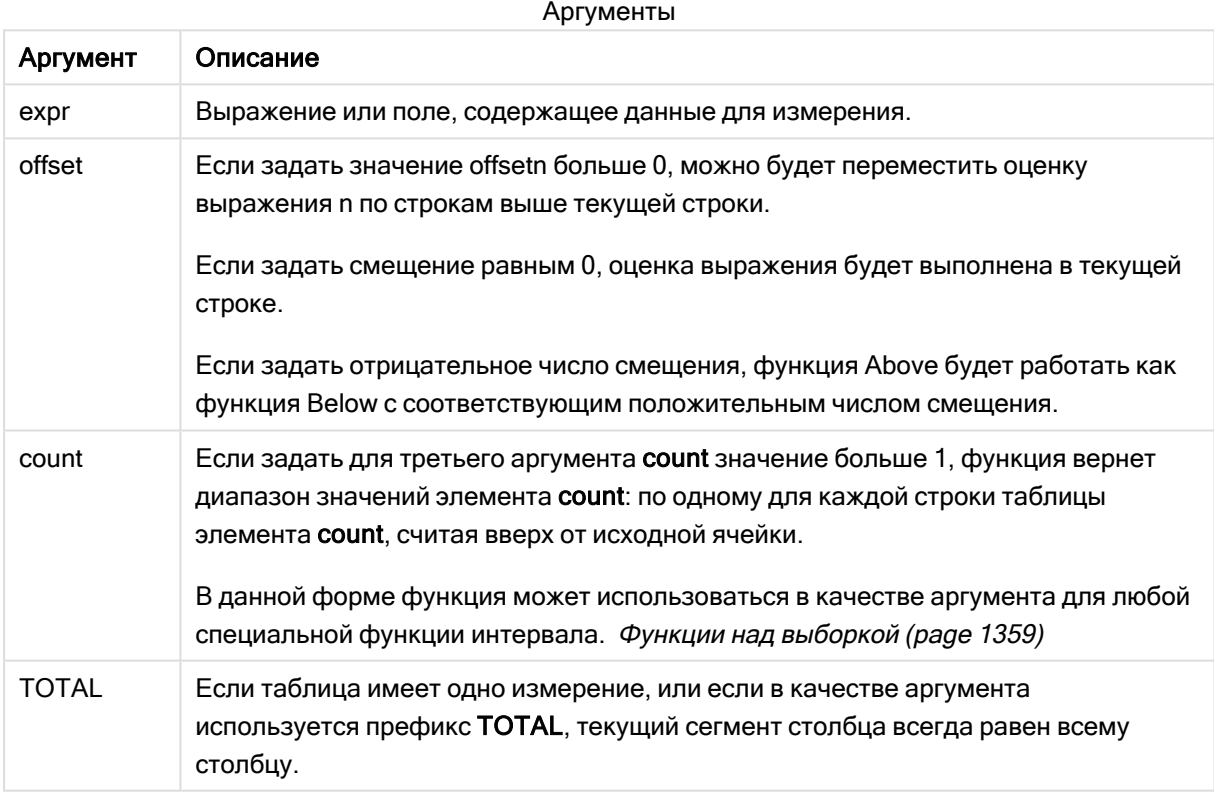

В первой строке сегмента столбца возвращено значение NULL, так как над этой строкой нет других строк.

Сегмент столбца определяется как последовательное подмножество ячеек с теми же значениями для измерений в текущем порядке сортировки. Межзаписные функции диаграмм выполняют вычисления в сегменте столбца за исключением крайнего правого измерения в эквивалентной прямой таблице. Если в диаграмме есть только одно измерение, или если указан квалификатор TOTAL, выражение оценивается по всей таблице.

Если таблица или эквивалент таблицы имеют несколько вертикальных измерений, текущий сегмент столбца будет включать только строки с теми же значениями, что и текущая строка во всех столбцах измерений, кроме столбца с последним измерением в межполевом порядке сортировки.

#### Ограничения:

- Рекурсивные вызовы возвращают значение NULL.
- Сортировка по значениям у на диаграммах или сортировка по столбцам выражений в таблицах не допускается, если в любом из выражений диаграммы используется эта функция диаграмм. Данные возможности сортировки автоматически отключаются. Когда используется эта функция диаграмм в визуализации или таблице, сортировка визуализации будет возвращена к сортировке на входе этой функции.

#### Примеры и результаты:

# Example 1:

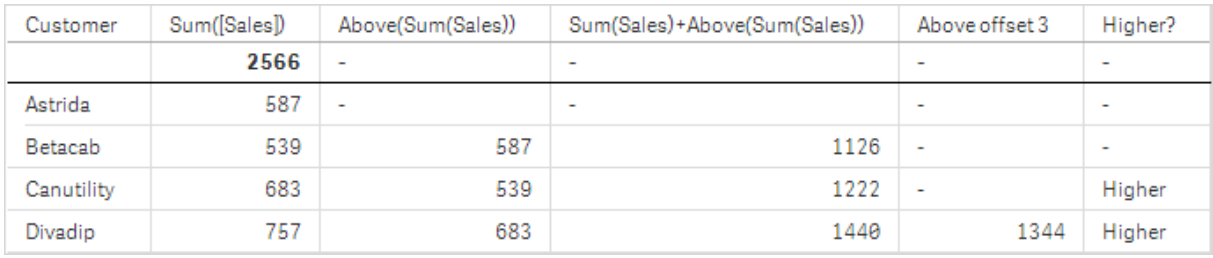

#### Визуализация таблицы для примера 1

На снимке таблицы, показанной в этом примере, визуализация таблицы создана из измерения Customer и мер: sum(sales) и Above(Sum(Sales)).

Столбец Above(Sum(Sales)) возвращает значение NULL для строки Customer, содержащей элемент Astrida, так как над этой строкой нет других строк. В результате для строки Betacab показано значение элемента Sum(Sales) для элемента Astrida, в результате для строки Canutility показано значение для элемента Sum(Sales) для строки Betacab и так далее.

Для столбца, помеченного как Sum(Sales)+Above(Sum(Sales)), в строке для элемента Betacab показан результат добавления значений Sum(Sales) в строки Betacab + Astrida (539+587). В результате для строки Betacab будет показан результат добавления значений Sum(Sales) в строки Canutility + Canutility (683+539).

Меры, помеченные как Above offset 3, созданные с помощью выражения Sum(Sales)+Above(Sum (sales), 3), имеют аргумент offset, установленный на 3, и эффект выбора значения в строке на три строки выше текущей строки. Таким образом, добавляется значение Sum(Sales) для текущего элемента Customer к значению для элемента Customer на три строки выше. Значения, возвращенные для первых трех строк Customer, являются нулевыми.

В таблице также показаны более сложные меры: одна, созданная из элемента Sum(Sales)+Above (Sum(Sales)), а другая, помеченная как Higher?, созданная из элемента IF(Sum(Sales)>Above(Sum (Sales)), 'Higher').

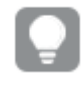

Эту функцию можно также использовать <sup>в</sup> диаграммах, кроме таблиц, например, <sup>в</sup> линейчатых диаграммах.

Для других типов диаграмм преобразуйте диаграмму <sup>в</sup> эквивалент прямой таблицы, чтобы можно было легко интерпретировать соотношение строк <sup>и</sup> функций.

# Example 2:

На снимках таблиц, показанных в этом примере, к визуализациям добавлено больше измерений: Month и Product. Для диаграмм с несколькими измерениями результаты выражений, содержащих функции Above, Below, Top и Bottom, зависят от порядка, в котором измерения столбцов сортируются Qlik Sense. Программа Qlik Sense оценивает функции на основе сегментов столбца, полученных из измерения, отсортированного последним. Контроль за порядком сортировки столбцов осуществляется на панели свойств под элементом Сортировка. Этот порядок не обязательно соответствует порядку отображения столбцов в таблице.

На следующем снимке визуализации таблицы для примера 2 последним отсортированным измерением является Month, поэтому функция Above выполняет оценку на основе месяцев. Существует серия результатов для каждого значения Product для каждого месяца (от Jan до Aug) сегмент столбца. За этим сегментом следует серия для другого сегмента столбца: для каждого элемента Month для следующего элемента Product. Будет указан сегмент столбца для каждого значения Customer для каждого элемента Product.

Визуализация таблицы для примера 2

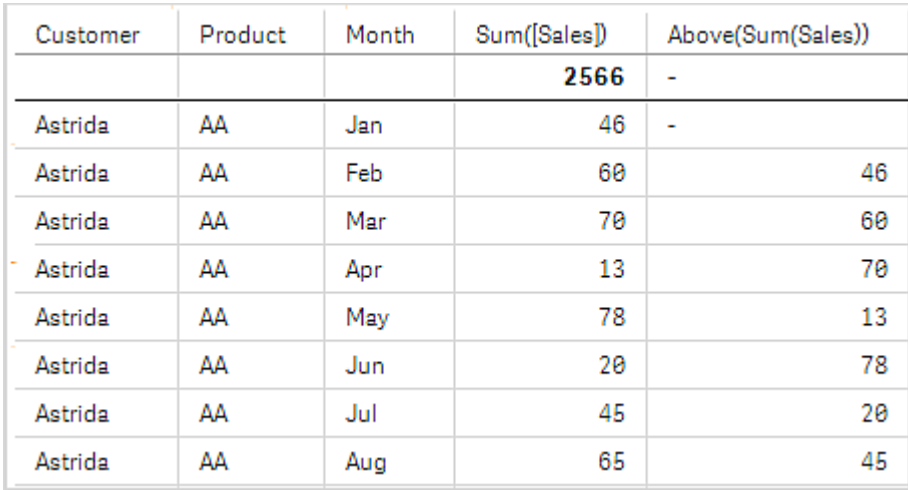

# Example 3:

На снимке визуализации таблицы для примера 3 последним отсортированным измерением является Product. Это выполняется путем перемещения измерения Product в позицию 3 на вкладке «Сортировка» на панели свойств. Функция Above оценивается для каждого элемента Product, и поскольку существует только два продукта, AA и BB, в каждой серии будет выдан только один результат, не являющийся нулевым. В строке BB для месяца Jan значение для элемента Above (Sum(Sales)) равно 46. Для строки AA значение нулевое. Значение в каждой строке AA для любого месяца всегда будет нулевым, поскольку отсутствует значение элемента Product над строкой AA. Вторая серия оценивается в строках AA и BB для месяца Feb для значения Customer, Astrida. Если все месяцы для значения Astrida оценены, эта последовательность повторяется для второго значения CustomerBetacab и так далее.

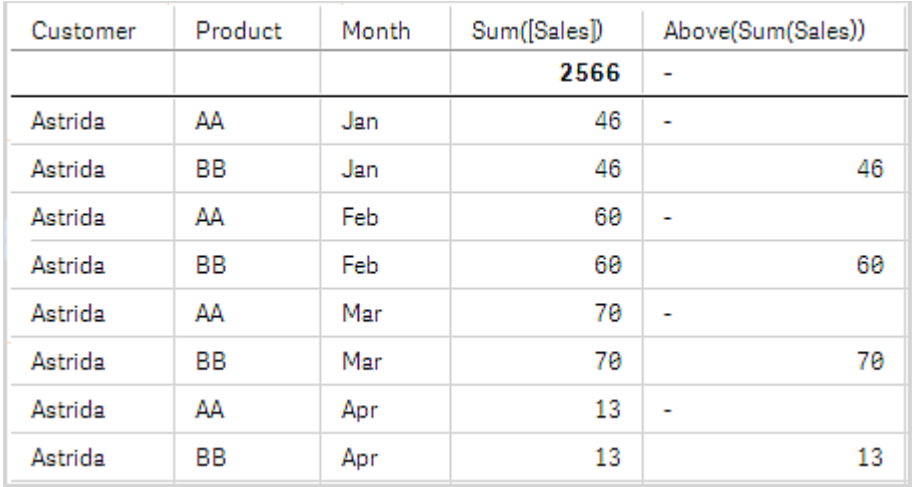

Визуализация таблицы для примера 3

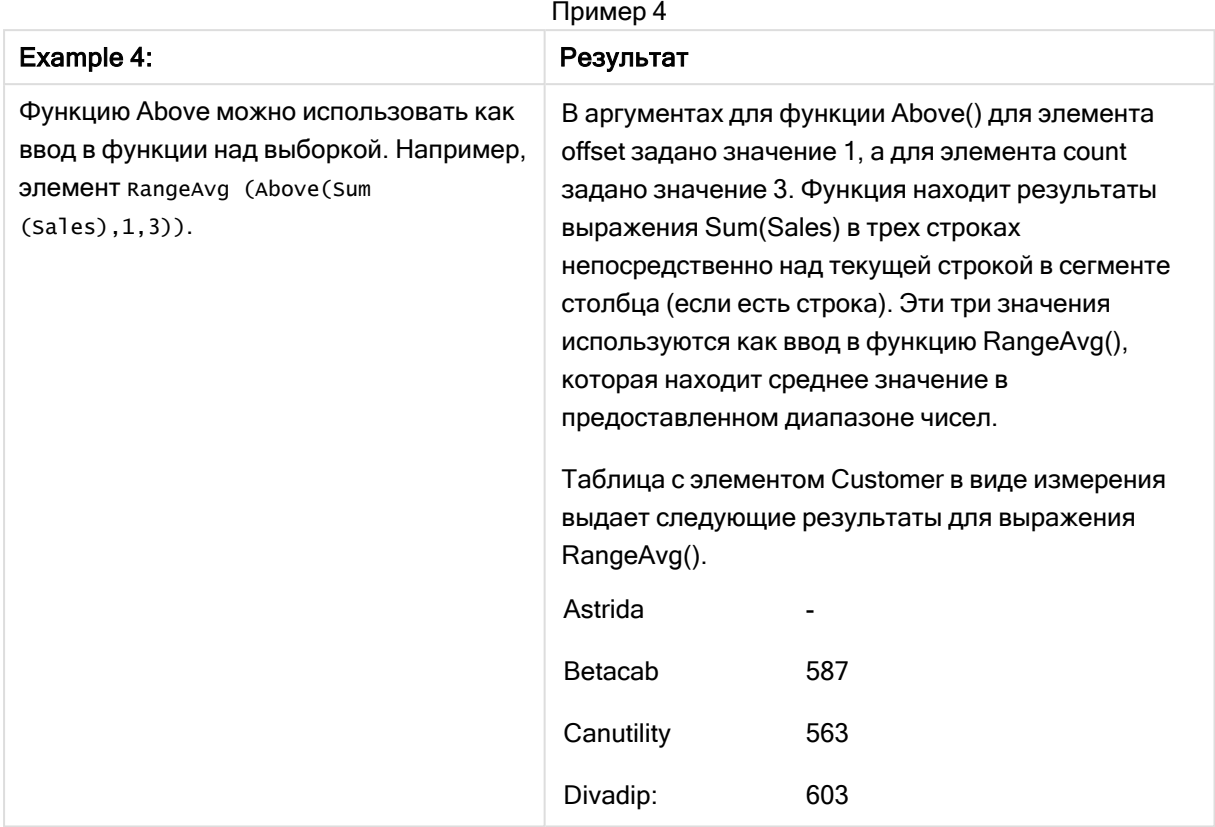

Данные, используемые в примерах:

```
Monthnames:
LOAD *, Dual(MonthText,MonthNumber) as Month INLINE [
MonthText, MonthNumber
Jan, 1
Feb, 2
Mar, 3
Apr, 4
May, 5
Jun, 6
Jul, 7
Aug, 8
Sep, 9
Oct, 10
Nov, 11
Dec, 12
];
Sales2013:
Crosstable (MonthText, Sales) LOAD * inline [
Customer|Jan|Feb|Mar|Apr|May|Jun|Jul|Aug|Sep|Oct|Nov|Dec
Astrida|46|60|70|13|78|20|45|65|78|12|78|22
Betacab|65|56|22|79|12|56|45|24|32|78|55|15
Canutility|77|68|34|91|24|68|57|36|44|90|67|27
Divadip|57|36|44|90|67|27|57|68|47|90|80|94
] (delimiter is '|');
```
### См. также:

р Below - функция диаграммы (раде 1308) р Bottom - функция диаграммы (раде 1312) р Тор - функция диаграммы (раде 1339) p RangeAvg (page 1362)

# <span id="page-1307-0"></span>Below - функция диаграммы

Функция Below() оценивает выражение в строке под текущей строкой в сегменте столбца в таблице. Строка, для которой выполняется вычисление, зависит от значения элемента offset, если таковой имеет место, по умолчанию принимается строка непосредственно под текущей строкой. Для диаграмм, за исключением таблиц, функция Below() используется для оценки строки под текущим столбцом в эквиваленте прямой таблицы диаграммы.

#### Синтаксис:

Below([TOTAL] expr [, offset [, count ]])

#### Возвращаемые типы данных: двойное значение

#### Аргументы:

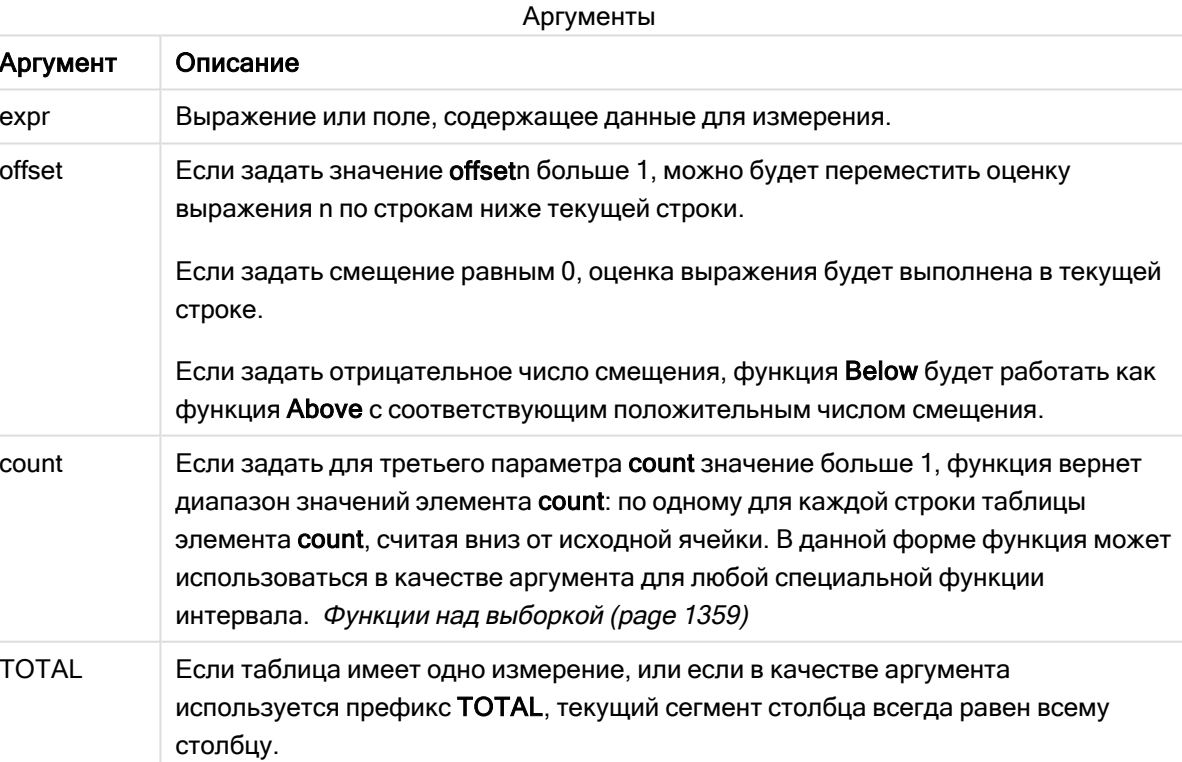

В последней строке сегмента столбца возвращено значение NULL, так как под этой строкой нет других строк.

Сегмент столбца определяется как последовательное подмножество ячеек с теми же значениями для измерений в текущем порядке сортировки. Межзаписные функции диаграмм выполняют вычисления в сегменте столбца за исключением крайнего правого измерения в эквивалентной прямой таблице. Если в диаграмме есть только одно измерение, или если указан квалификатор TOTAL, выражение оценивается по всей таблице.

Если таблица или эквивалент таблицы имеют несколько вертикальных измерений, текущий сегмент столбца будет включать только строки с теми же значениями, что и текущая строка во всех столбцах измерений, кроме столбца с последним измерением в межполевом порядке сортировки.

#### Ограничения:

- Рекурсивные вызовы возвращают значение NULL.
- Сортировка по значениям у на диаграммах или сортировка по столбцам выражений в таблицах не допускается, если в любом из выражений диаграммы используется эта функция диаграмм. Данные возможности сортировки автоматически отключаются. Когда используется эта функция диаграмм в визуализации или таблице, сортировка визуализации будет возвращена к сортировке на входе этой функции.

#### Примеры и результаты:

# Example 1:

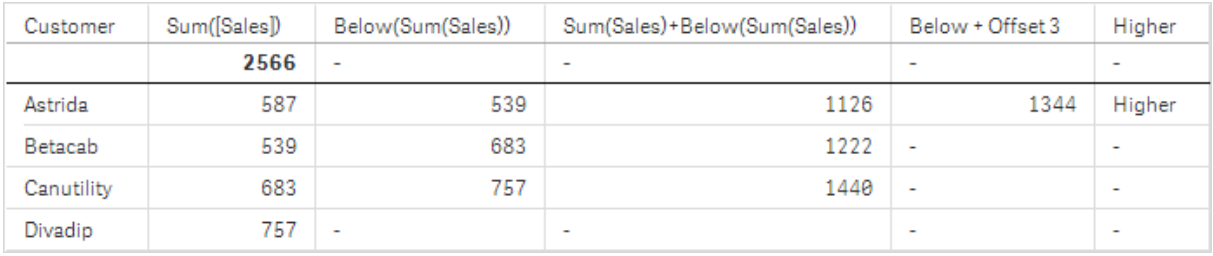

#### Визуализация таблицы для примера 1

В таблице, показанной на снимке для примера 1, визуализация таблицы создана из измерения Customer и мер: sum(sales) и Below(Sum(Sales)).

Столбец Below(Sum(Sales)) возвращает значение NULL для строки Customer, содержащей элемент Divadip, так как под этой строкой нет других строк. В результате для строки Canutility показано значение элемента Sum(Sales) для элемента Divadip, в результате для строки Betacab показано значение для элемента Sum(Sales) для строки Canutility и так далее.

В таблице также показаны более сложные меры, которые можно увидеть в столбцах, помеченных как: Sum(Sales)+Below(Sum(Sales)), Below +Offset 3 и Higher?. Эти выражения работают как описано в следующих абзацах.

Для столбца, помеченного как Sum(Sales)+Below(Sum(Sales)), в строке для элемента Astrida показан результат добавления значений Sum(Sales) в строки Betacab + Astrida (539+587). В результате для строки Betacab будет показан результат добавления значений Sum(Sales) в строки Canutility + Betacab (539+683).

Для мер, помеченных как Below +Offset 3, созданных с помощью выражения Sum(Sales)+Below(Sum (sales), 3), аргумент offset установлен на 3 и опускает значение в строке на три строки ниже текущей. Таким образом, добавляется значение Sum(Sales) для текущего элемента Customer к значению из элемента Customer на три строки ниже. Значения для нижних трех строк Customer являются нулевыми.

Мера, помеченная как Higher?, создается из выражения: IF(Sum(Sales)>Below(Sum(Sales)), 'Higher'). Таким образом сравниваются значения текущей строки в мере Sum(Sales) со значениями строки под этой строкой. Если текущая строка представляет большее значение, выходными данными является текст «Higher».

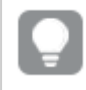

Эту функцию можно также использовать <sup>в</sup> диаграммах, кроме таблиц, например, <sup>в</sup> линейчатых диаграммах.

Для других типов диаграмм преобразуйте диаграмму <sup>в</sup> эквивалент прямой таблицы, чтобы можно было легко интерпретировать соотношение строк <sup>и</sup> функций.

Для диаграмм с несколькими измерениями результаты выражений, содержащих функции Above, Below, Top и Bottom, зависят от порядка, в котором измерения столбцов сортируются Qlik Sense. Программа Qlik Sense оценивает функции на основе сегментов столбца, полученных из измерения, отсортированного последним. Контроль за порядком сортировки столбцов осуществляется на панели свойств под элементом Сортировка. Этот порядок не обязательно соответствует порядку отображения столбцов в таблице.Дополнительную информацию см. в примере 2 для функции Above.

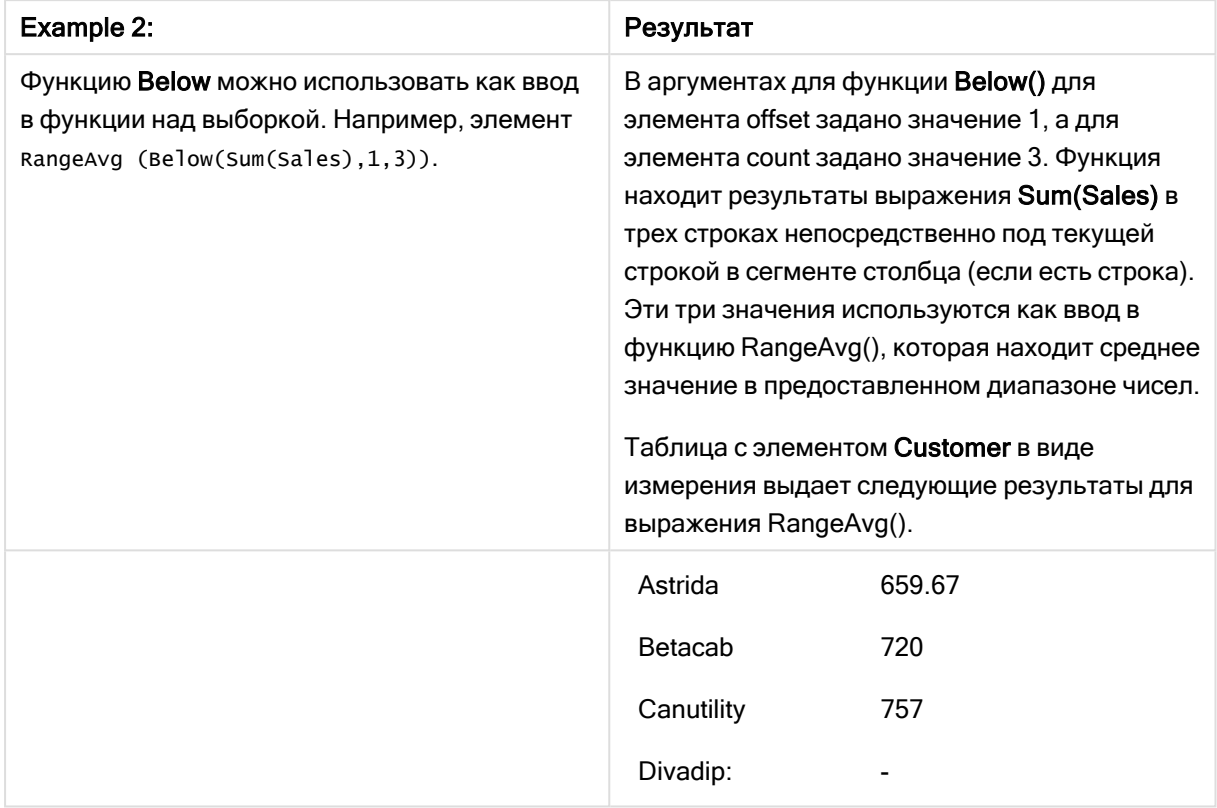

Пример 2.

Данные, используемые в примерах:

] (delimiter is '|');

```
Monthnames:
LOAD *, Dual(MonthText, MonthNumber) as Month INLINE [
MonthText, MonthNumber
Jan, 1
Feb, 2
Mar, 3
Apr, 4
May, 5
Jun, 6
Jul, 7
Aug, 8
Sep, 9
Oct, 10
Nov, 11
Dec, 12
];
Sales2013:
Crosstable (MonthText, Sales) LOAD * inline [
Customer|Jan|Feb|Mar|Apr|May|Jun|Jul|Aug|Sep|Oct|Nov|Dec
Astrida|46|60|70|13|78|20|45|65|78|12|78|22
Betacab|65|56|22|79|12|56|45|24|32|78|55|15
Canutility|77|68|34|91|24|68|57|36|44|90|67|27
Divadip|57|36|44|90|67|27|57|68|47|90|80|94
```
### См. также:

p Above — функция [диаграммы](#page-1302-0) (page 1303) p Bottom — функция [диаграммы](#page-1311-0) (page 1312) p Top — функция [диаграммы](#page-1338-0) (page 1339) p [RangeAvg](#page-1361-0) (page 1362)

# <span id="page-1311-0"></span>Bottom — функция диаграммы

Функция Bottom() оценивает выражение в последней (нижней) строке сегмента столбца в таблице. Строка, для которой выполняется вычисление, зависит от значения элемента offset, если таковой имеет место, по умолчанию принимается нижняя строка. Для диаграмм, за исключением таблиц, оценка выполняется в последней строке текущего столбца в эквиваленте прямой таблицы диаграммы.

#### Синтаксис:

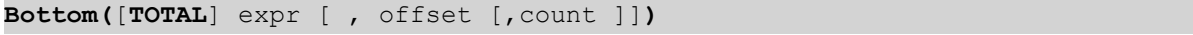

### Возвращаемые типы данных: двойное значение

#### Аргументы:

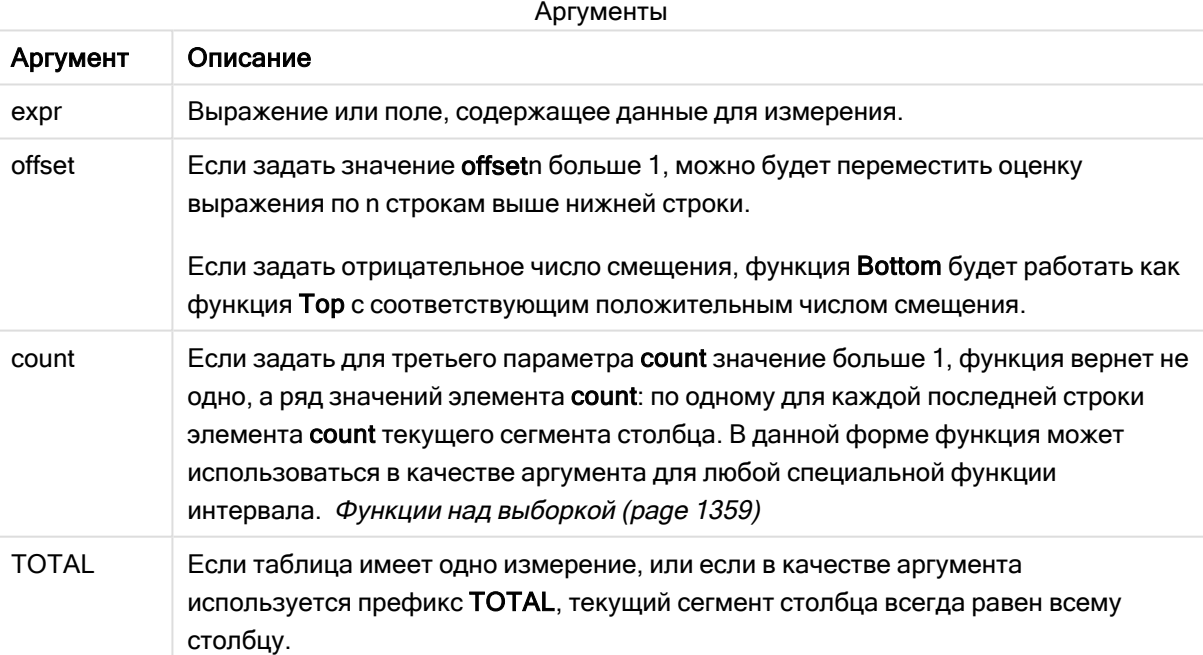

Сегмент столбца определяется как последовательное подмножество ячеек с теми же значениями для измерений в текущем порядке сортировки. Межзаписные функции диаграмм выполняют вычисления в сегменте столбца за исключением крайнего правого измерения в эквивалентной прямой таблице. Если в диаграмме есть только одно измерение, или если указан квалификатор TOTAL, выражение оценивается по всей таблице.

Если таблица или эквивалент таблицы имеют несколько вертикальных измерений, текущий сегмент столбца будет включать только строки с теми же значениями, что и текущая строка во всех столбцах измерений, кроме столбца с последним измерением в межполевом порядке сортировки.

#### Ограничения:

- Рекурсивные вызовы возвращают значение NULL.
- Сортировка по значениям у на диаграммах или сортировка по столбцам выражений в таблицах не допускается, если в любом из выражений диаграммы используется эта функция диаграмм. Данные возможности сортировки автоматически отключаются. Когда используется эта функция диаграмм в визуализации или таблице, сортировка визуализации будет возвращена к сортировке на входе этой функции.

#### Примеры и результаты:

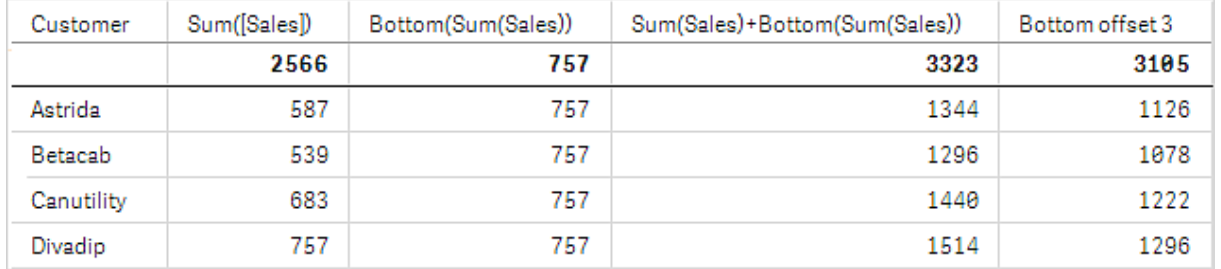

#### Визуализация таблицы для примера 1

На снимке таблицы, показанной в этом примере, визуализация таблицы создана из измерения Customer и мер: sum(sales) и Bottom(sum(sales)).

Столбец Bottom(Sum(Sales)) возвращает значение 757 для всех строк, поскольку это значение нижней строки: Divadip.

В таблице также показаны более сложные меры: одна, созданная из элемента sum(sales)+Bottom (sum(sales)), а другая, помеченная как Bottom offset 3, созданная с помощью выражения sum (Sales)+Bottom(Sum(Sales), 3), и имеющая аргумент offset, установленный на 3. Таким образом добавляется значение Sum(Sales) для текущей строки к значению из третьей строки от нижней строки, т. е. текущая строка плюс значение для элемента **Betacab**.

# Пример: 2

На снимках таблиц, показанных в этом примере, к визуализациям добавлено больше измерений: Month и Product. Для диаграмм с несколькими измерениями результаты выражений, содержащих функции Above, Below, Top и Bottom, зависят от порядка, в котором измерения столбцов сортируются Qlik Sense. Программа Qlik Sense оценивает функции на основе сегментов столбца, полученных из измерения, отсортированного последним. Контроль за порядком сортировки столбцов осуществляется на панели свойств под элементом Сортировка. Этот порядок не обязательно соответствует порядку отображения столбцов в таблице.

В первой таблице выражение оценивается на основе элемента Month, а во второй таблице оно основывается на элементе Product. Мера End value содержит выражение Bottom(Sum(Sales)). Нижней строкой для измерения Month является Dec, а значением для Dec, как и для обоих значений элемента Product показанных на снимке, является 22. (Некоторые строки были исключены из снимков при редактировании, чтобы сэкономить место.)

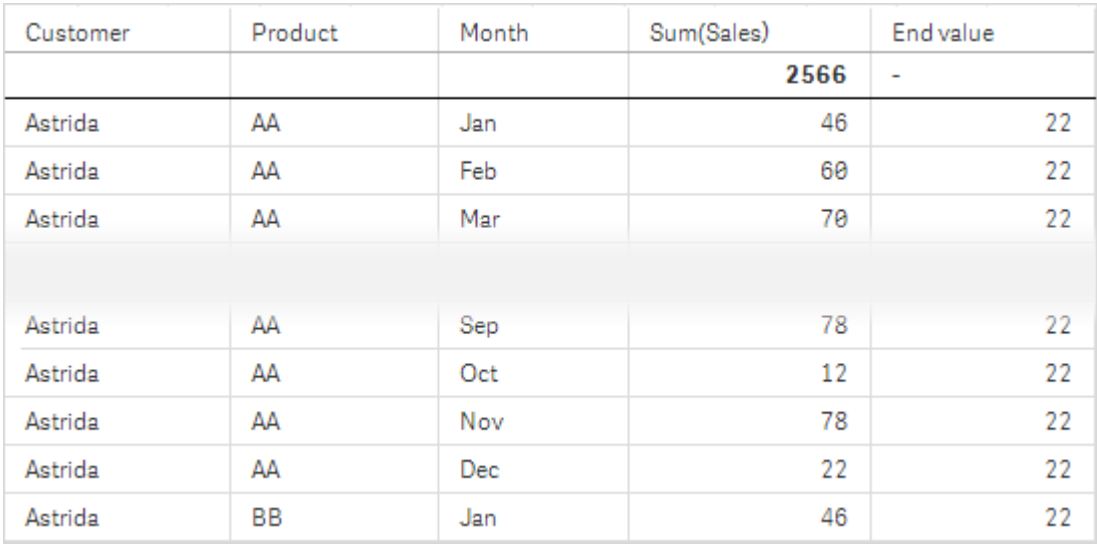

Первая таблица для примера 2. Значение элемента Bottom для меры End value основано на элементе Month (Dec).

Вторая таблица для примера 2. Значение элемента Bottom для меры End value основано на элементе Product (BB для Astrida).

# 5 Функции скрипта и диаграммы

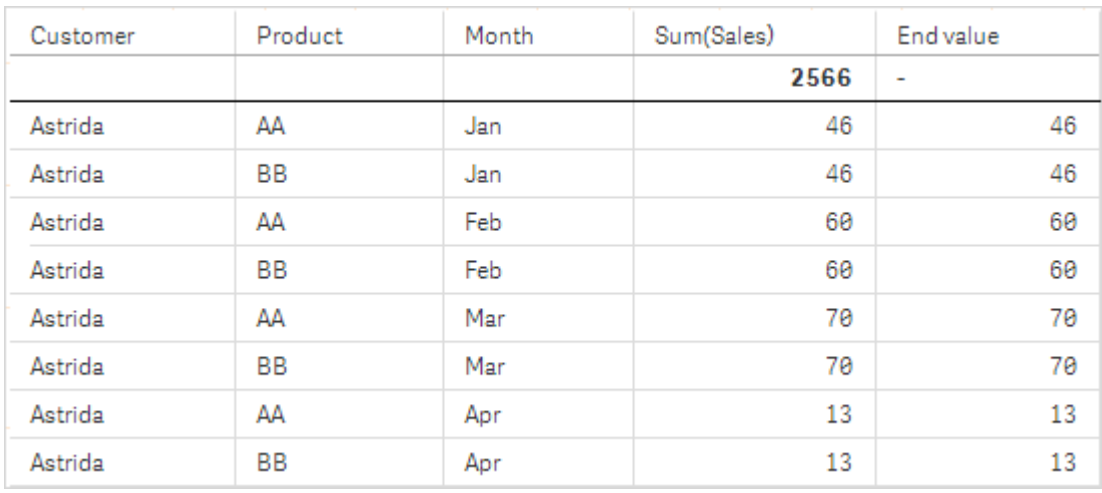

### Дополнительную информацию см. в примере 2 для функции Above.

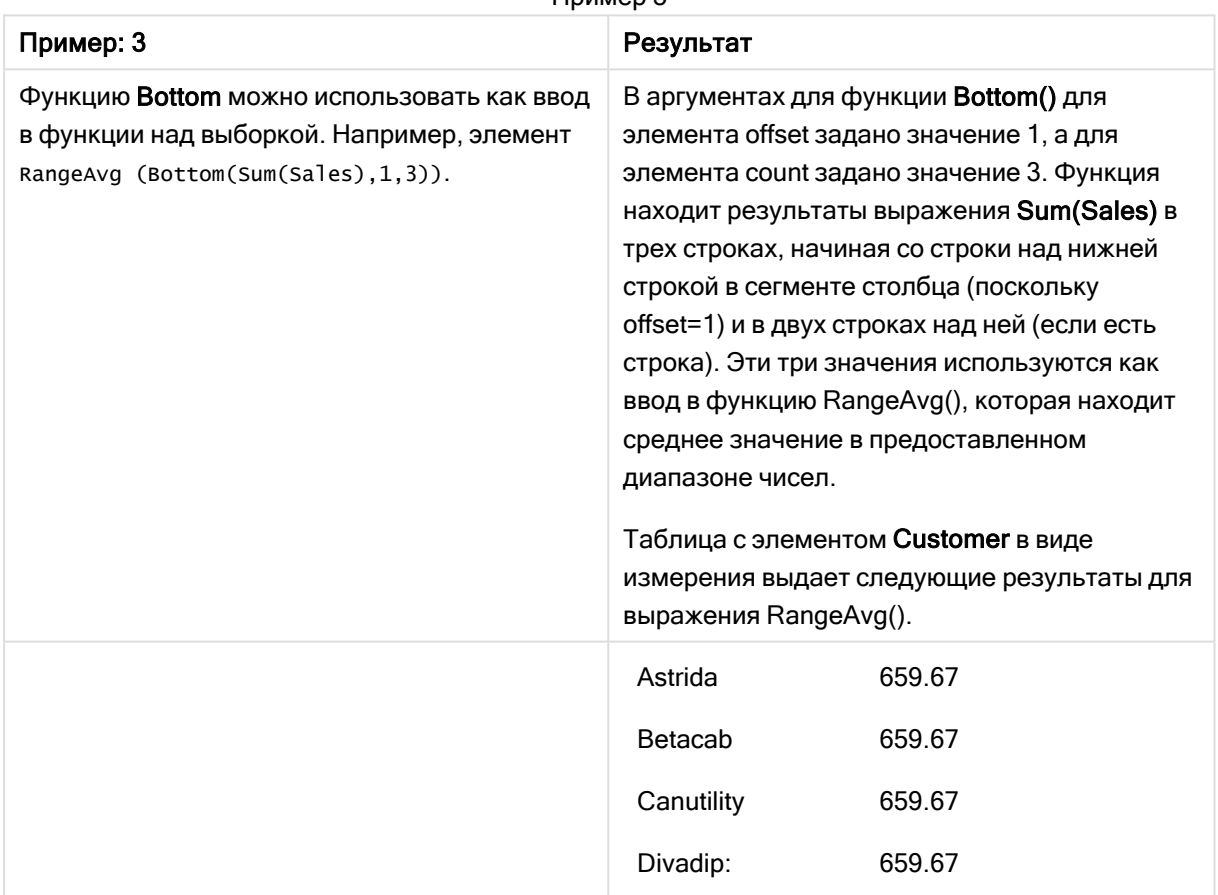

Пример 3

Monthnames:

LOAD \*, Dual(MonthText, MonthNumber) as Month INLINE [ MonthText, MonthNumber Jan,  $1$ 

Feb, 2

Mar, 3

Apr, 4

```
May, 5
Jun, 6
Jul, 7
Aug, 8
Sep, 9
Oct, 10
Nov, 11
Dec, 12
];
Sales2013:
Crosstable (MonthText, Sales) LOAD * inline [
Customer|Jan|Feb|Mar|Apr|May|Jun|Jul|Aug|Sep|Oct|Nov|Dec
Astrida|46|60|70|13|78|20|45|65|78|12|78|22
Betacab|65|56|22|79|12|56|45|24|32|78|55|15
Canutility|77|68|34|91|24|68|57|36|44|90|67|27
Divadip|57|36|44|90|67|27|57|68|47|90|80|94
] (delimiter is '|');
```
# См. также:

<span id="page-1315-0"></span>p Top — функция [диаграммы](#page-1338-0) (page 1339)

# Column — функция диаграммы

Функция Column() возвращает значение, обнаруженное в столбце, соответствующем элементу ColumnNo, в прямую таблицу без учета измерений. Например, элемент Column(2) возвращает значение второго столбца мер.

#### Синтаксис:

**Column(**ColumnNo**)**

Возвращаемые типы данных: двойное значение

# Аргументы:

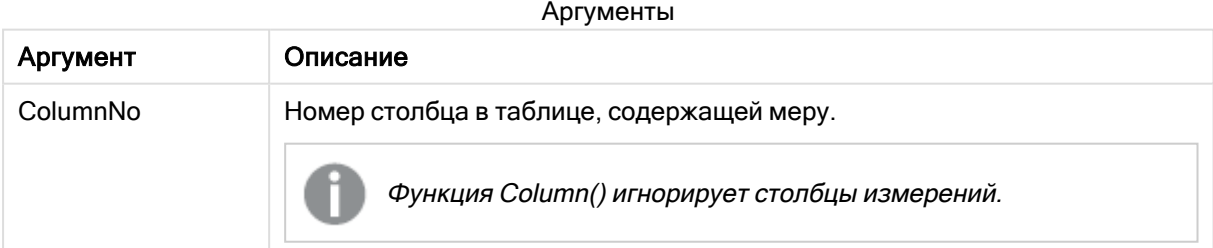

# Ограничения:

- Рекурсивные вызовы возвращают значение NULL.
- Если элемент ColumnNo ссылается на столбец, для которого нет мер, возвращается значение NULL.

• Сортировка по значениям у на диаграммах или сортировка по столбцам выражений в таблицах не допускается, если в любом из выражений диаграммы используется эта функция диаграмм. Данные возможности сортировки автоматически отключаются. Когда используется эта функция диаграмм в визуализации или таблице, сортировка визуализации будет возвращена к сортировке на входе этой функции.

#### <span id="page-1316-0"></span>Примеры и результаты:

#### Пример: Процентное соотношение итоговых продаж

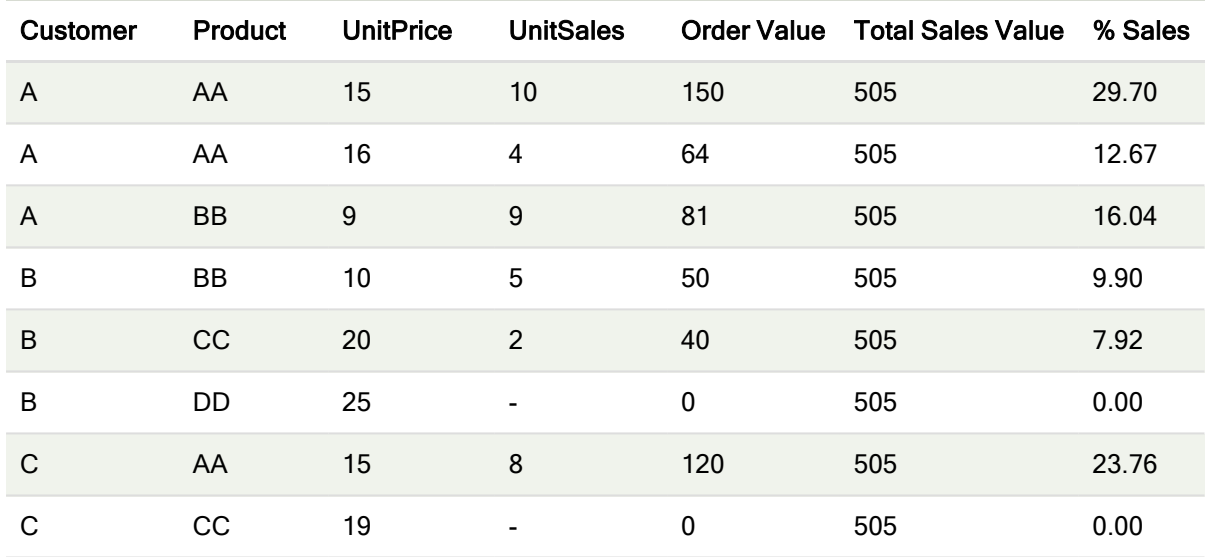

#### <span id="page-1316-1"></span>Пример: Процентное соотношение продаж для выбранного клиента

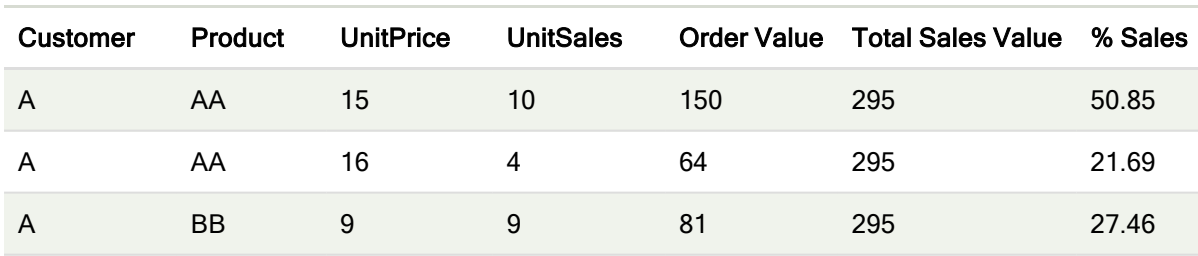

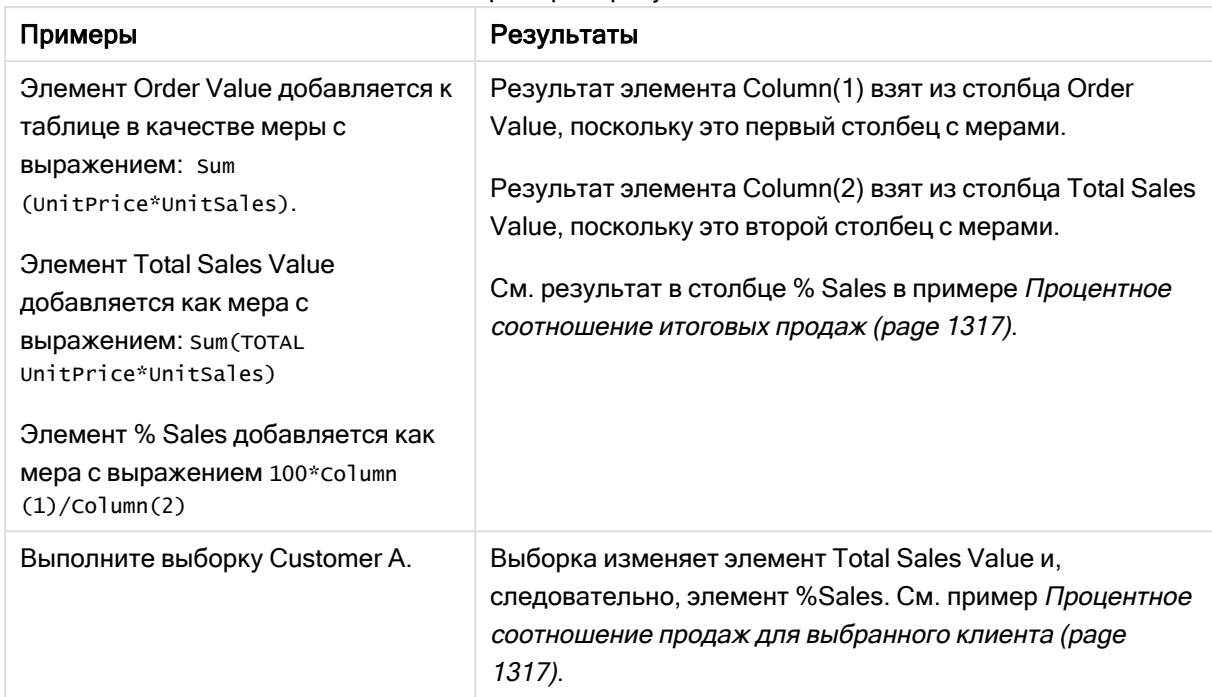

Примеры и результаты

Данные, используемые в примерах:

```
ProductData:
LOAD * inline [
Customer|Product|UnitSales|UnitPrice
Astrida|AA|4|16
Astrida|AA|10|15
Astrida|BB|9|9
Betacab|BB|5|10
Betacab|CC|2|20
Betacab|DD||25
Canutility|AA|8|15
Canutility|CC||19
] (delimiter is '|');
```
# <span id="page-1317-0"></span>Dimensionality — функция диаграммы

Функция Dimensionality() возвращает измерения для текущей строки. В случае со сводными таблицами эта функция возвращает итоговое число столбцов измерений, имеющих неагрегированное содержимое, т. е. не содержащих частичных сумм или свернутых агрегированных показателей.

#### Синтаксис:

**Dimensionality ( )**

#### Возвращаемые типы данных: целое число

#### Ограничения:

Данная функция доступна только в диаграммах. Для всех типов диаграмм, кроме сводной таблицы, будет возвращено количество измерений во всех строках, за исключением общей, которая будет равна 0.

Сортировка по значениям y на диаграммах или сортировка по столбцам выражений в таблицах не допускается, если в любом из выражений диаграммы используется эта функция диаграмм. Данные возможности сортировки автоматически отключаются. Когда используется эта функция диаграмм в визуализации или таблице, сортировка визуализации будет возвращена к сортировке на входе этой функции.

# Пример: Выражение диаграммы с использованием Dimensionality

#### Пример: Выражение диаграммы

Функцию Dimensionality() можно использовать со сводной таблицей в качестве выражения диаграммы, когда требуется применять разное форматирование ячеек в зависимости от количества измерений в строке, содержащей неагрегированные данные. В этом примере функция Dimensionality() используется для применения черного фона к ячейкам таблицы, отвечающим заданному условию.

#### Скрипт загрузки

Загрузите следующие данные через встроенную загрузку в редакторе загрузки данных, чтобы создать пример с выражениями диаграммы, показанный ниже.

ProductSales:

```
Load * inline [
Country,Product,Sales,Budget
Sweden,AA,100000,50000
Germany,AA,125000,175000
Canada,AA,105000,98000
Norway,AA,74850,68500
Ireland,AA,49000,48000
Sweden, BB, 98000, 99000
Germany,BB,115000,175000
Norway,BB,71850,68500
Ireland,BB,31000,48000
] (delimiter is ',');
```
# Выражение диаграммы

Создайте на листе Qlik Sense визуализацию сводной таблицы с измерениями Country и Product. Добавьте меры Sum(Sales), Sum(Budget) и Dimensionality().

На панели Свойства введите следующее выражение в поле Выражение для цвета фона для меры Sum(Sales):

```
If(Dimensionality()=1 and Sum(Sales)<Sum(Budget),RGB(255,156,156),
If(Dimensionality()=2 and Sum(Sales)<Sum(Budget),RGB(178,29,29)
))
```
# Результат:

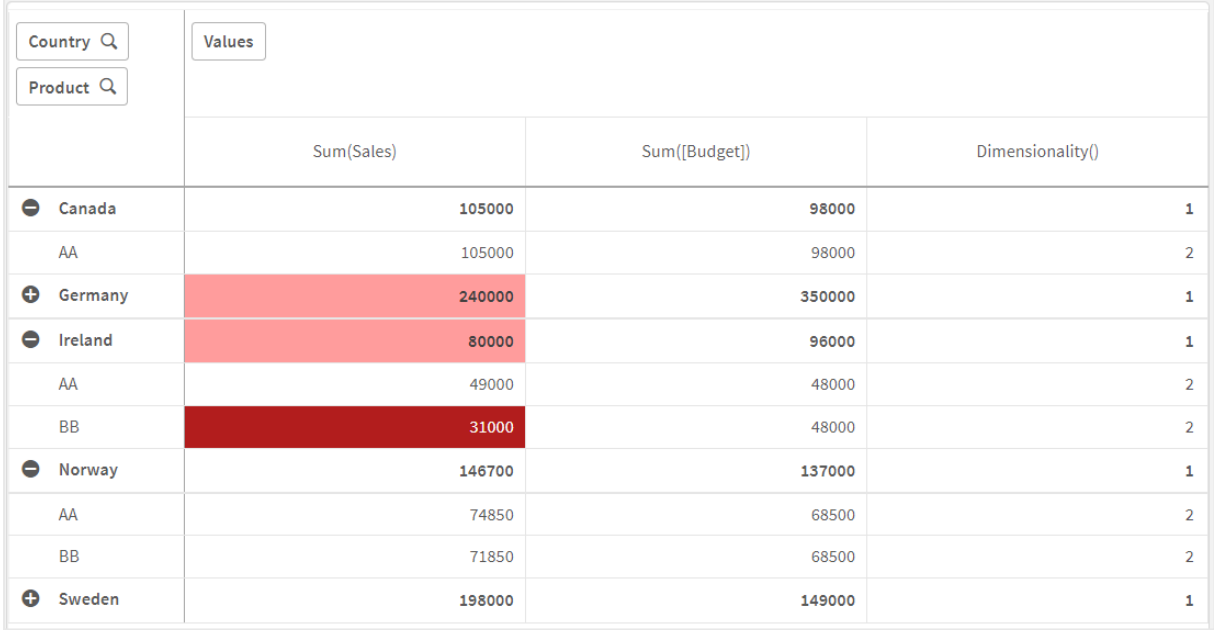

# Объяснение

Выражение If(Dimensionality()=1 and Sum(Sales)<Sum(Budget),RGB(255,156,156), If (Dimensionality()=2 and Sum(Sales)<Sum(Budget),RGB(178,29,29))) содержит условные операторы, которые проверяют значение размерности, а также Sum(Sales) и Sum(Budget) для каждого продукта. Если условия соблюдаются, фоновый цвет применяется к значению Sum(Sales).

# <span id="page-1319-0"></span>**Exists**

Функция Exists() определяет, загружено ли определенное значение поля в поле в скрипте загрузки данных. Функция возвращает значение TRUE или FALSE, таким образом, ее можно использовать в предложении where оператора LOAD или IF.

Также для определения случаев, когда значение поля загружено не было, можно использовать функцию Not Exists(). Однако Not Exists() <sup>в</sup> предложении Where следует использовать с осторожностью. Функция Exists() проверяет ранее загруженные таблицы <sup>и</sup> ранее загруженные значения текущей таблицы. Таким образом, загружается только первое вхождение. На момент обнаружения второго вхождения значение уже загружено. Для получения дополнительной информации см. примеры.

# Синтаксис:

**Exists(**field\_name [, expr]**)**

#### Возвращаемые типы данных: Булево значение

### Аргументы:

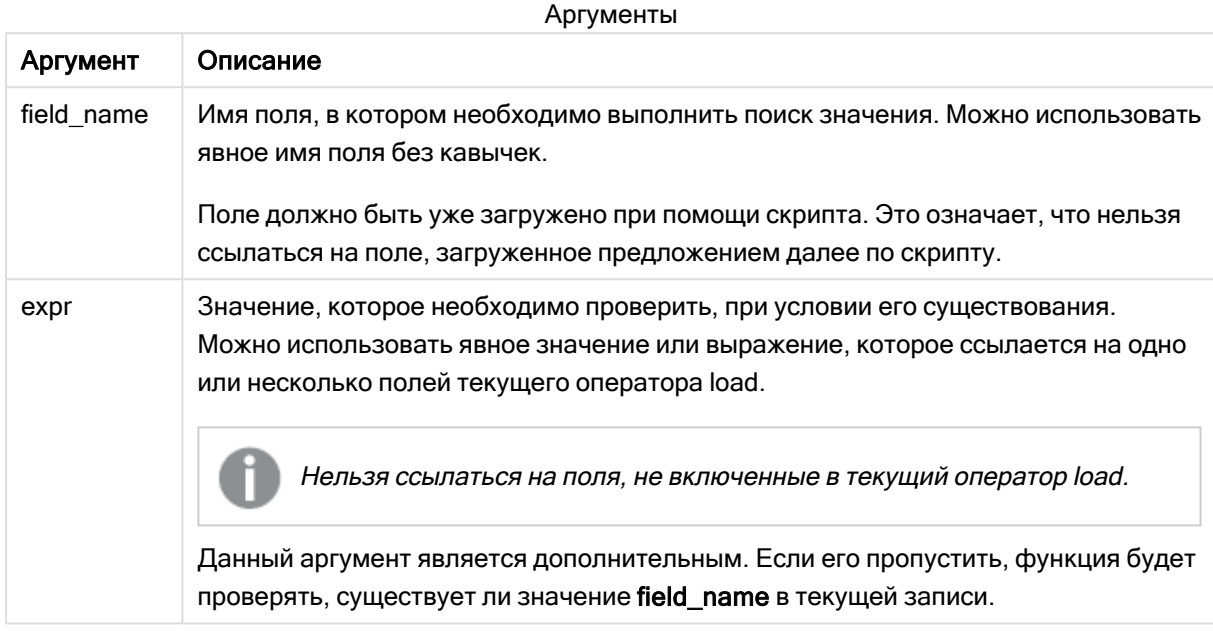

Примеры и результаты:

# Пример 1.

Exists (Employee)

Возвращает -1 (True), если значение поля Employee в текущей записи уже существует в любой ранее прочитанной записи, содержащей это поле.

Операторы Exists (Employee, Employee) и Exists (Employee) эквивалентны.

#### Пример 2.

Exists(Employee, 'Bill')

Возвращает -1 (True), если значение поля 'Bill' найдено в текущем содержимом поля Employee.

# Пример 3

Employees: LOAD \* inline [ Employee|ID|Salary Bill|001|20000 John|002|30000 Steve|003|35000 ] (delimiter is '|'); Citizens: Load \* inline [ Employee|Address Bill|New York Mary|London Steve|Chicago Lucy|Madrid Lucy|Paris John|Miami ] (delimiter is '|') where Exists (Employee); Drop Tables Employees;

В результате будет получена таблица, которую можно использовать в визуализации таблицы с помощью измерений Employee и Address.

Предложение where, where Exists (Employee), означает только имена из таблицы Citizens, загруженные в новую таблицу, которые также находятся в таблице Employees. Оператор Drop удаляет таблицу Employees во избежание неопределенности.

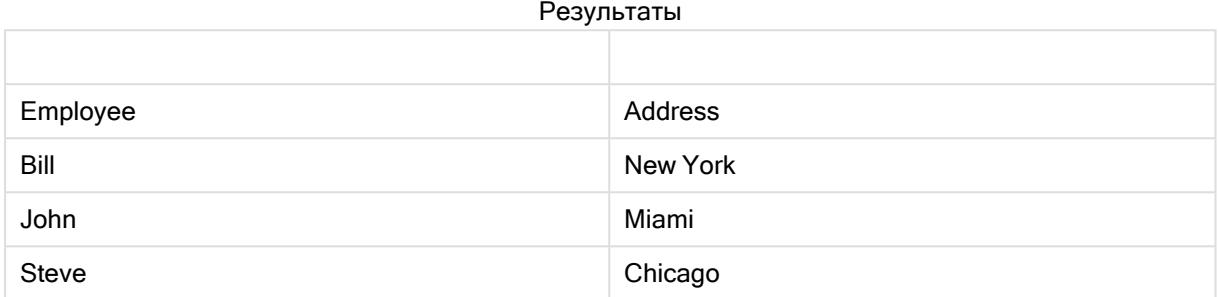

#### Пример 4

Employees: Load \* inline [ Employee|ID|Salary Bill|001|20000 John|002|30000 Steve|003|35000 ] (delimiter is '|'); Citizens: Load \* inline [ Employee|Address Bill|New York Mary|London Steve|Chicago Lucy|Madrid Lucy|Paris John|Miami ] (delimiter is '|') where not Exists (Employee); Drop Tables Employees;

Предложение where, включая not: where not Exists (Employee).

Это означает, что в новую таблицу загружаются только имена из таблицы Citizens, отсутствующие в таблице Employees.

Обратите внимание, что для Lucy в таблице Citizens имеются два значения, однако в результирующую таблицу включается только одно из них. При загрузке первой строки значение Lucy включается в поле Employee. Таким образом, в ходе проверки второй строки значение уже существует.

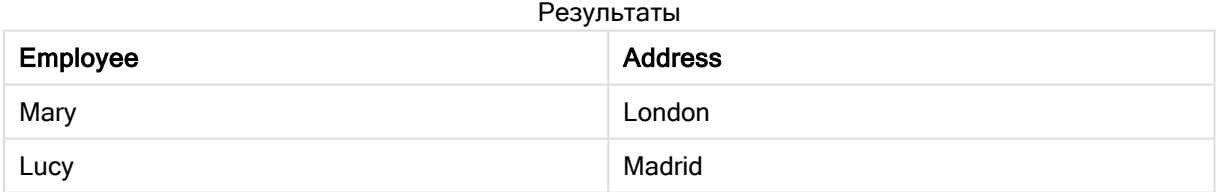

# Пример 5

Этот пример демонстрирует порядок загрузки всех значений.

Employees: Load Employee As Name; LOAD \* inline [ Employee|ID|Salary Bill|001|20000 John|002|30000 Steve|003|35000 ] (delimiter is '|'); Citizens: Load \* inline [ Employee|Address Bill|New York Mary|London Steve|Chicago Lucy|Madrid Lucy|Paris John|Miami ] (delimiter is '|') where not Exists (Name, Employee); Drop Tables Employees; Чтобы получить все значения для Lucy, внесены два изменения:

• В таблицу Employees была вставлена предыдущая загрузка, где Employee переименовано в Name.

Load Employee As Name;

• Условие Where в Citizens изменено на: not Exists (Name, Employee).

Это создает поля для Name и Employee. Когда проверяется вторая строка с Lucy, она еще не существует в Name.

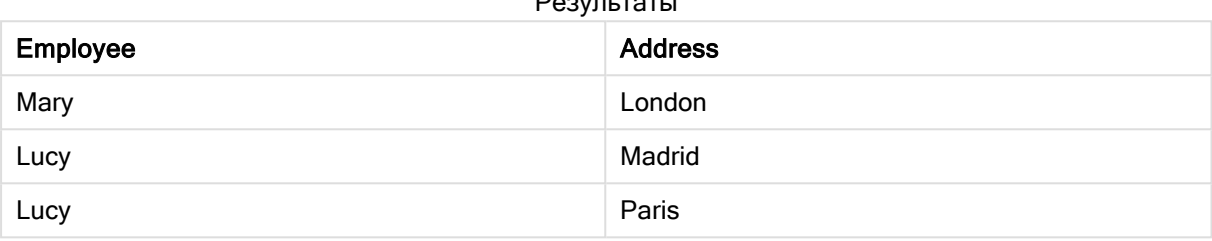

# <span id="page-1322-0"></span>FieldIndex

Функция FieldIndex()возвращает позицию значения поля value в поле field\_name (в порядке загрузки).

# Синтаксис:

```
FieldIndex (field name, value)
```
#### Возвращаемые типы данных: целое

# Аргументы:

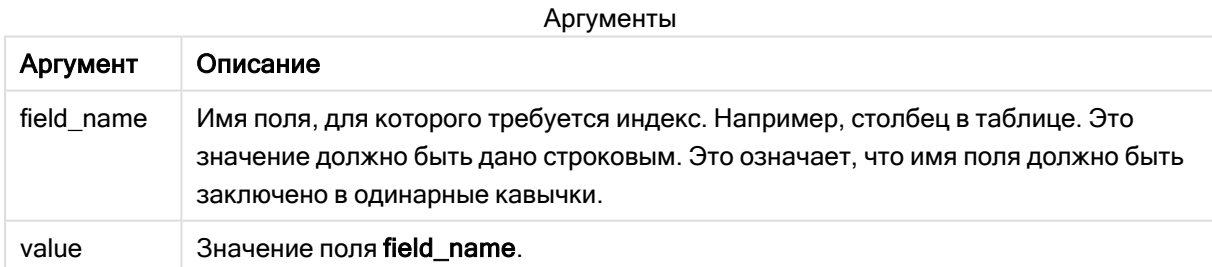

# Ограничения:

- Если элемент value не может быть найден среди значений поля field\_name, 0 возвращается.
- Сортировка по значениям у на диаграммах или сортировка по столбцам выражений в таблицах не допускается, если в любом из выражений диаграммы используется эта функция диаграмм. Данные возможности сортировки автоматически отключаются. Когда используется эта функция диаграмм в визуализации или таблице, сортировка визуализации будет возвращена к сортировке на входе этой функции. Это ограничение не распространяется на эквивалентную функцию скрипта.

# Примеры и результаты:

В следующих примерах используется поле: First name из таблицы Names.

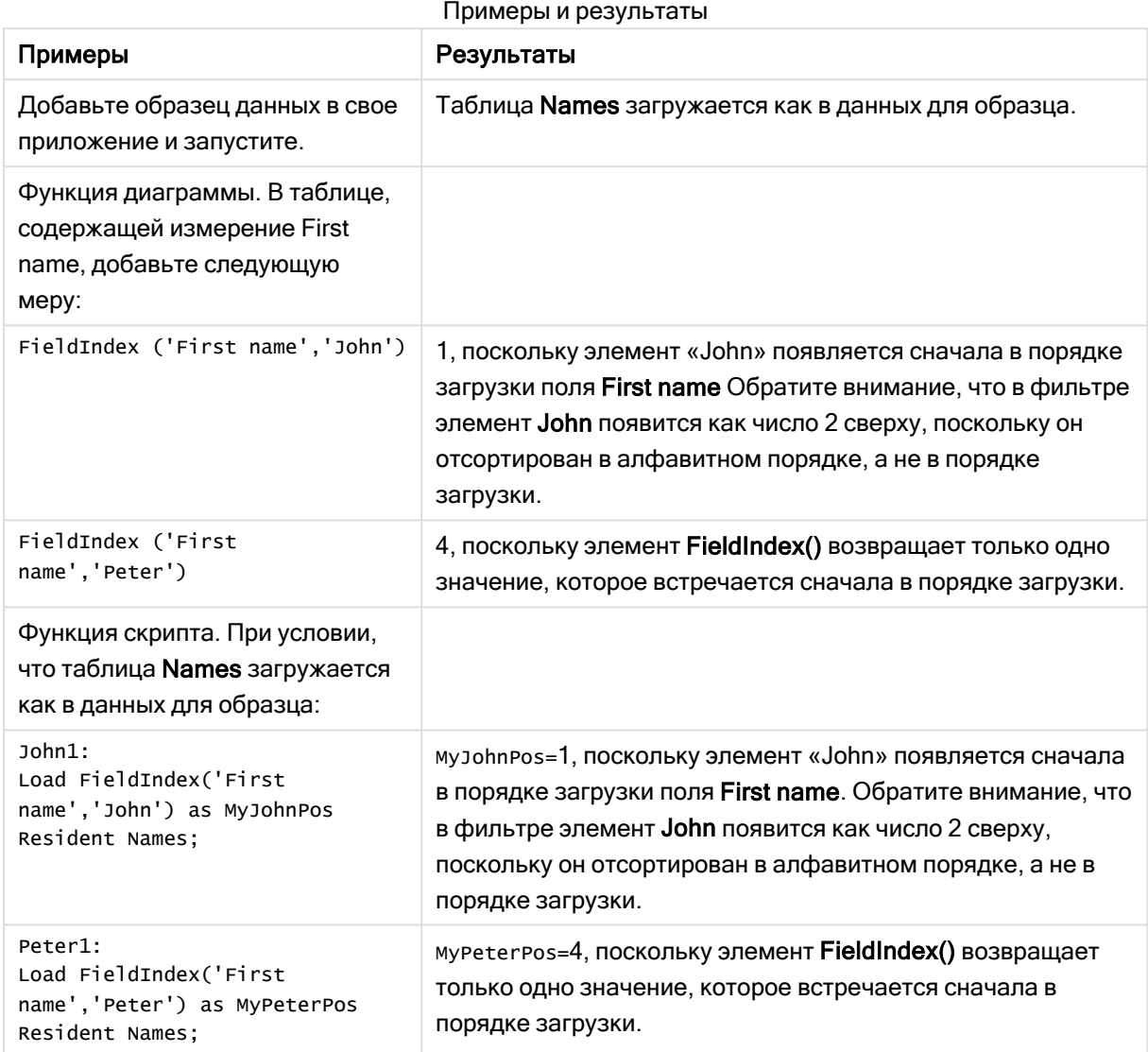

#### Данные, используемые в примере:

```
Names:
LOAD * inline [
First name|Last name|Initials|Has cellphone
John|Anderson|JA|Yes
Sue|Brown|SB|Yes
Mark|Carr|MC|No
Peter|Devonshire|PD|No
Jane|Elliot|JE|Yes
Peter|Franc|PF|Yes ] (delimiter is '|');
John1:
Load FieldIndex('First name','John') as MyJohnPos
```
Resident Names;

```
Peter1:
Load FieldIndex('First name','Peter') as MyPeterPos
Resident Names;
```
# <span id="page-1324-0"></span>FieldValue

Функция FieldValue() возвращает значение, находящееся в позиции elem по поля field name (в порядке загрузки).

### Синтаксис:

FieldValue (field name, elem no)

#### Возвращаемые типы данных: двойное значение

#### Аргументы:

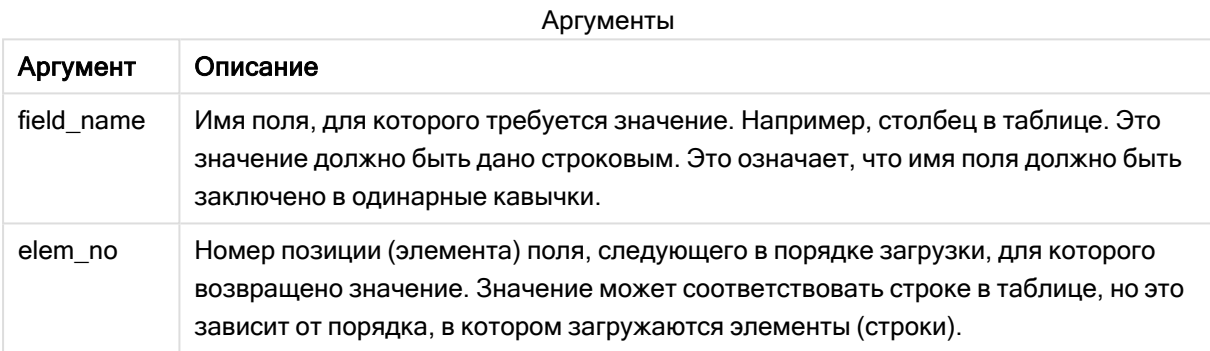

#### Ограничения:

- Если элемент elem\_no больше, чем число значений поля, возвращается значение NULL.
- Сортировка по значениям у на диаграммах или сортировка по столбцам выражений в таблицах не допускается, если в любом из выражений диаграммы используется эта функция диаграмм. Данные возможности сортировки автоматически отключаются. Когда используется эта функция диаграмм в визуализации или таблице, сортировка визуализации будет возвращена к сортировке на входе этой функции. Это ограничение не распространяется на эквивалентную функцию скрипта.

#### Пример

# Скрипт загрузки

Загрузите следующие данные через встроенную загрузку в редакторе загрузки данных, чтобы создать пример, показанный ниже.

Names:

```
LOAD * inline [First name|Last name|Initials|Has cellphone
John | Anderson | JA | Yes
```
Sue|Brown|SB|Yes Mark|Carr|MC |No Peter|Devonshire|PD|No Jane|Elliot|JE|Yes Peter|Franc|PF|Yes ] (delimiter is '|');

John1:

Load FieldValue('First name',1) as MyPos1 Resident Names;

Peter1:

Load FieldValue('First name',5) as MyPos2 Resident Names;

#### Создать визуализацию

Создайте визуализацию таблицы на листе Qlik Sense. Добавьте поля First name, MyPos1 и MyPos2 в таблицу.

#### Результат

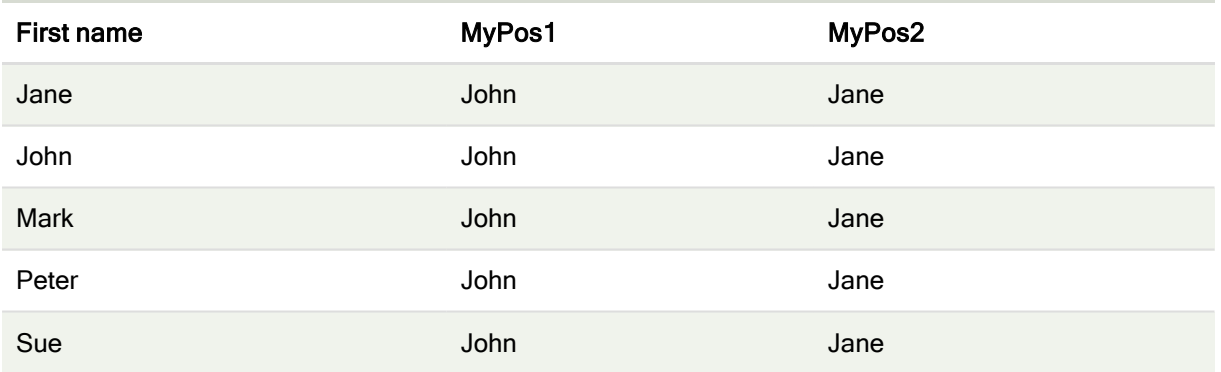

# Объяснение

FieldValue('First name','1') возвращает John в качестве значения MyPos1 для всех имен, так как имя John стоит первым в порядке загрузки поля First name (Имя). Обратите внимание, что в фильтре элемент John появится как число 2 сверху после элемента Jane, поскольку он отсортирован в алфавитном порядке, а не в порядке загрузки.

<span id="page-1325-0"></span>FieldValue('First name','5') возвращает Jane в качестве значения MyPos2 для всех имен, так как имя Jane стоит пятым в порядке загрузки поля First name.

# FieldValueCount

Функция FieldValueCount() — это функция целого числа, которая возвращает уникальные значения в поле.

Частичная перезагрузка может привести к удалению значений из данных, которые не будут отражены в возвращенном числе. Возвращенное число будет включать все уникальные значения, которые были загружены либо при первоначальной перезагрузке или при последующей частичной перезагрузке.

Сортировка по значениям у на диаграммах или сортировка по столбцам выражений в таблицах не допускается, если в любом из выражений диаграммы используется эта функция диаграмм. Данные возможности сортировки автоматически отключаются. Когда используется эта функция диаграмм в визуализации или таблице, сортировка визуализации будет возвращена к сортировке на входе этой функции. Это ограничение не распространяется на эквивалентную функцию скрипта.

#### Синтаксис:

FieldValueCount (field name)

### Возвращаемые типы данных: целое

#### Аргументы:

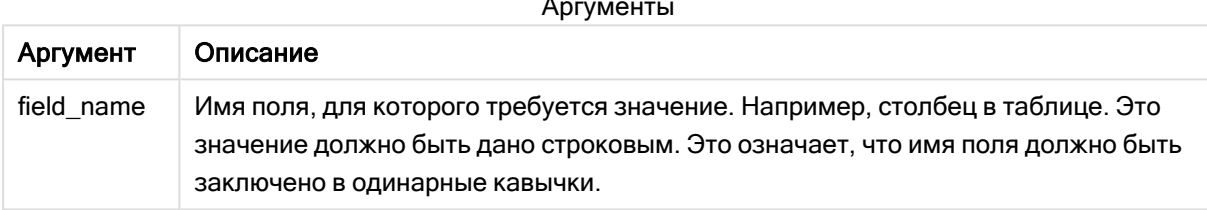

#### Примеры и результаты:

В следующих примерах используется поле First name из таблицы Names.

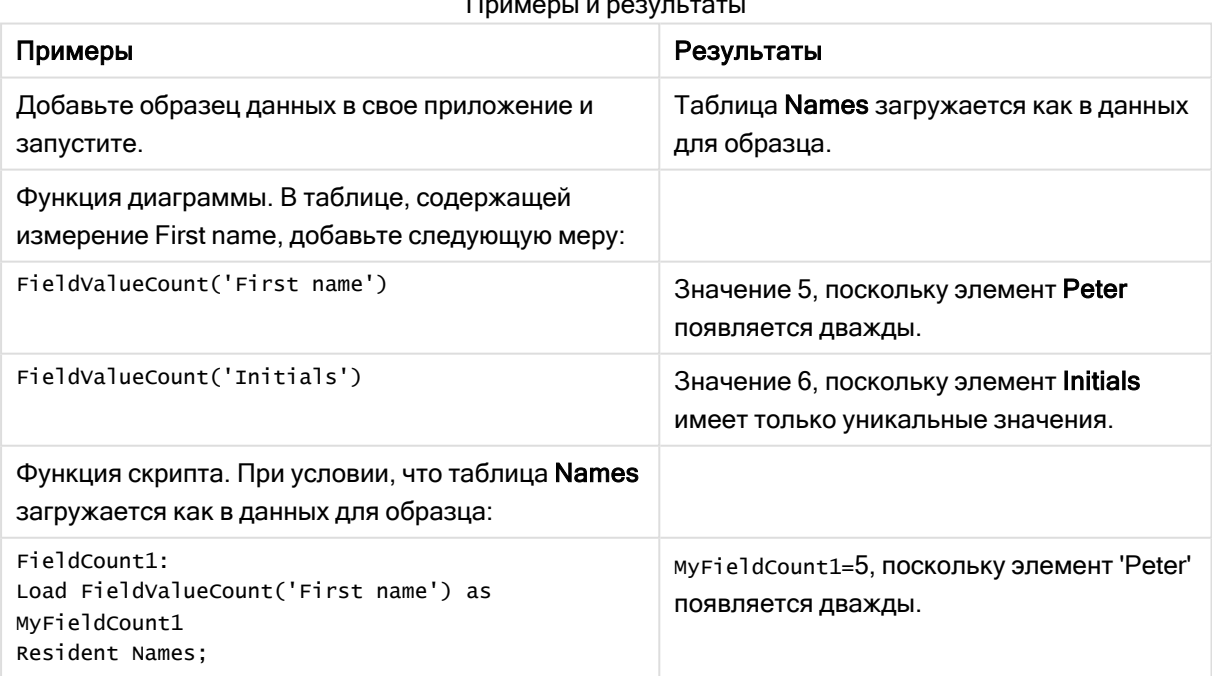

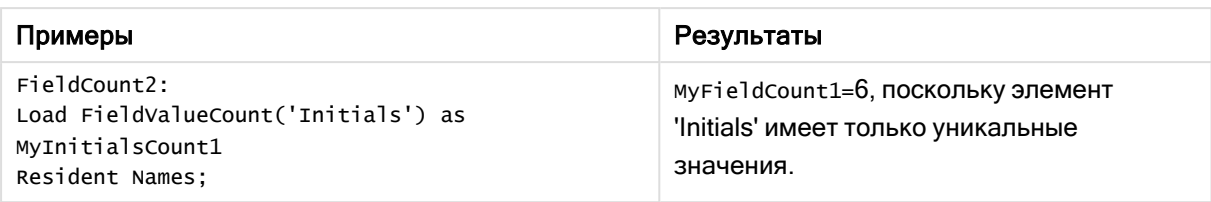

# Данные, используемые в примерах:

```
Names:
LOAD * inline [
First name|Last name|Initials|Has cellphone
John|Anderson|JA|Yes
Sue|Brown|SB|Yes
Mark|Carr|MC|No
Peter|Devonshire|PD|No
Jane|Elliot|JE|Yes
Peter|Franc|PF|Yes ] (delimiter is '|');
```

```
FieldCount1:
Load FieldValueCount('First name') as MyFieldCount1
Resident Names;
```

```
FieldCount2:
Load FieldValueCount('Initials') as MyInitialsCount1
Resident Names;
```
# <span id="page-1327-0"></span>LookUp

Функция Lookup() просматривает загруженную таблицу и возвращает значение поля field name, соответствующее первому вхождению значения match field value в поле match\_field\_name. Таблица может быть текущей таблицей или другой ранее загруженной таблицей.

# Синтаксис:

**lookup(**field\_name, match\_field\_name, match\_field\_value [, table\_name]**)**

Возвращаемые типы данных: двойное значение

# Аргументы:

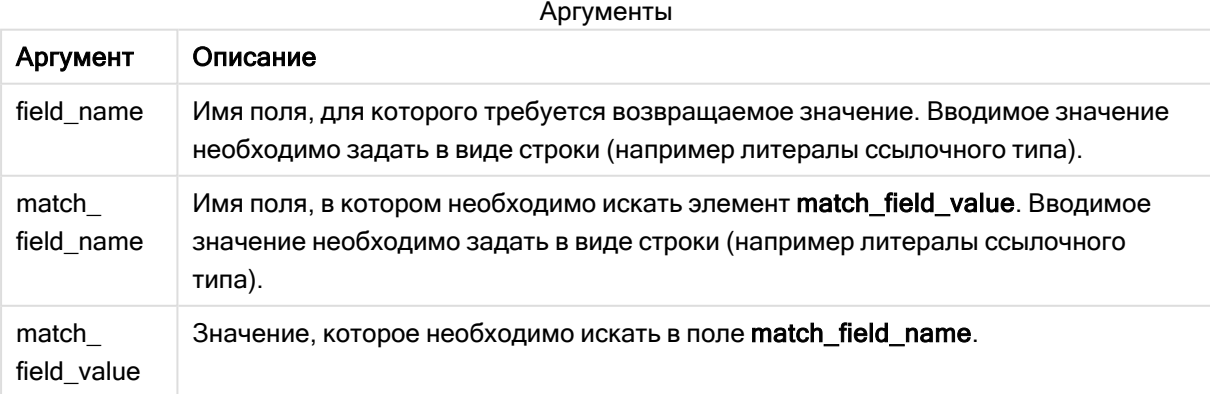

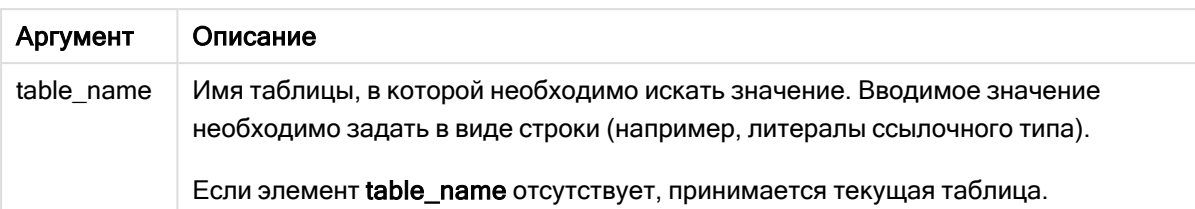

Аргументы без кавычек относятся <sup>к</sup> текущей таблице. Чтобы отнести аргументы <sup>к</sup> другой таблице, заключите их <sup>в</sup> одинарные кавычки.

#### Ограничения:

Порядком поиска является порядок загрузки, если таблица не является результатом таких сложных операций, как операции объединения, в случае которых порядок недостаточно определен. Поля field\_name и match\_field\_name должны быть полями в одной таблице, указанной с помощью элемента table\_name.

Если совпадений не найдено, возвращается значение NULL.

#### Пример

#### Скрипт загрузки

Загрузите следующие данные через встроенную загрузку в редакторе загрузки данных, чтобы создать пример, показанный ниже.

ProductList: Load \* Inline [ ProductID|Product|Category|Price 1|AA|1|1 2|BB|1|3 3|CC|2|8 4|DD|3|2 ] (delimiter is '|'); OrderData: Load \*, Lookup('Category', 'ProductID', ProductID, 'ProductList') as CategoryID Inline [ InvoiceID|CustomerID|ProductID|Units 1|Astrida|1|8 1|Astrida|2|6 2|Betacab|3|10 3|Divadip|3|5 4|Divadip|4|10 ] (delimiter is '|'); Drop Table ProductList;

#### Создать визуализацию

Создайте визуализацию таблицы на листе Qlik Sense. Добавьте в таблицу поля ProductID, InvoiceID, CustomerID, Units и CategoryID.

Результат

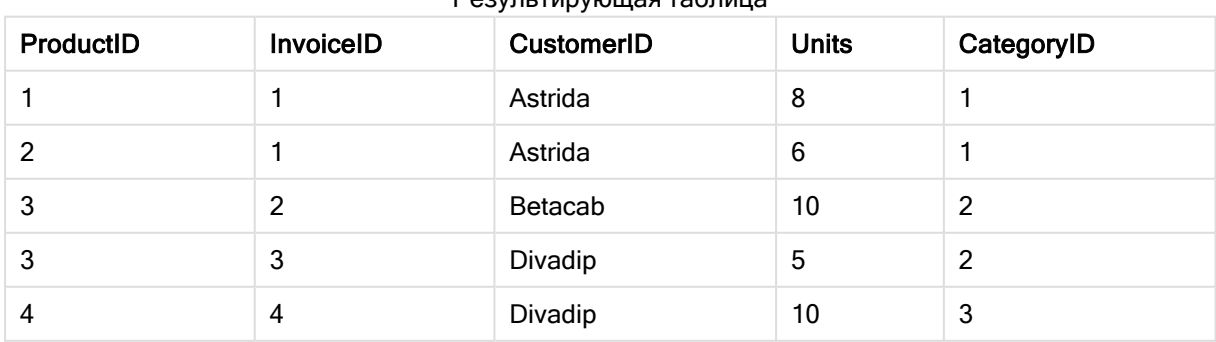

Результирующая таблица

# Объяснение

Данные образца используют функцию Lookup() в следующем виде:

Lookup('Category', 'ProductID', ProductID, 'ProductList')

Сначала загружается таблица ProductList.

Функция Lookup() используется для построения таблицы OrderData. Она указывает третий аргумент как ProductID. Это поле, для которого будет выполняться поиск значения во втором аргументе 'ProductID' в таблице ProductList, как определено завершающими одинарными кавычками.

Функция возвращает значение для 'Category' (в таблице ProductList), загруженной как CategoryID.

Оператор drop удаляет таблицу ProductList из модели данных, поскольку она не требуется. В результате остается конечная таблица OrderData.

Функция Lookup() гибкая, она может получить доступ <sup>к</sup> любой ранее загруженной таблице. Тем не менее, она медленно сравнивается <sup>с</sup> функцией Applymap().

# См. также:

<span id="page-1329-0"></span>p [ApplyMap](#page-1351-0) (page 1352)

# NoOfRows — функция диаграммы

Функция NoOfRows() возвращает строки в текущий сегмент столбца в таблице. Для растровых диаграмм функция NoOfRows() возвращает строки в эквивалент прямой таблицы диаграммы.

Если таблица или эквивалент таблицы имеют несколько вертикальных измерений, текущий сегмент столбца будет включать только строки с теми же значениями, что и текущая строка во всех столбцах измерений, кроме столбца с последним измерением в межполевом порядке сортировки.

Сортировка по значениям y на диаграммах или сортировка по столбцам выражений <sup>в</sup> таблицах не допускается, если <sup>в</sup> любом из выражений диаграммы используется эта функция диаграмм. Данные возможности сортировки автоматически отключаются. Когда используется эта функция диаграмм <sup>в</sup> визуализации или таблице, сортировка визуализации будет возвращена <sup>к</sup> сортировке на входе этой функции.

#### Синтаксис:

**NoOfRows([TOTAL])**

### Возвращаемые типы данных: целое

# Аргументы:

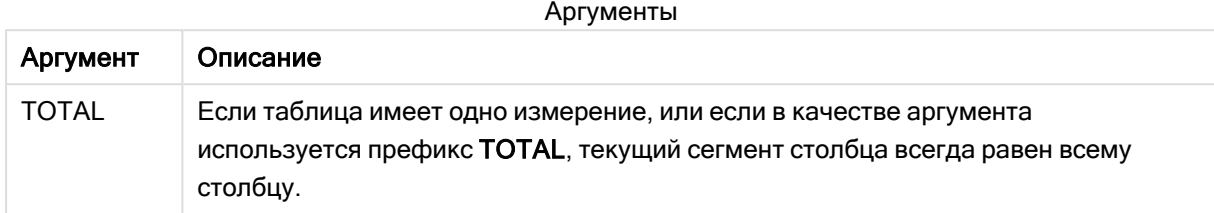

# Пример: Выражение диаграммы с использованием NoOfRows

Пример: выражение диаграммы

# Скрипт загрузки

Загрузите следующие данные через встроенную загрузку в редакторе загрузки данных, чтобы создать примеры с выражениями диаграммы, показанные ниже.

```
Temp:
LOAD * inline [
Region|SubRegion|RowNo()|NoOfRows()
Africa|Eastern
Africa|Western
Americas|Central
Americas|Northern
Asia|Eastern
Europe|Eastern
Europe|Northern
Europe|Western
Oceania|Australia
] (delimiter is '|');
```
# Выражение диаграммы

Создайте на листе Qlik Sense визуализацию таблицы с измерениями Region и SubRegion. Добавьте меры RowNo( ), NoOfRows() и NoOfRows(Total).

# Результат

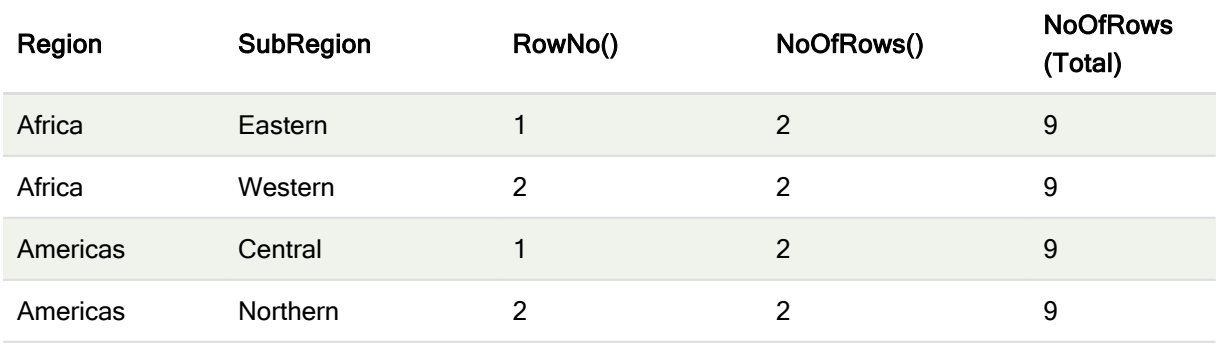

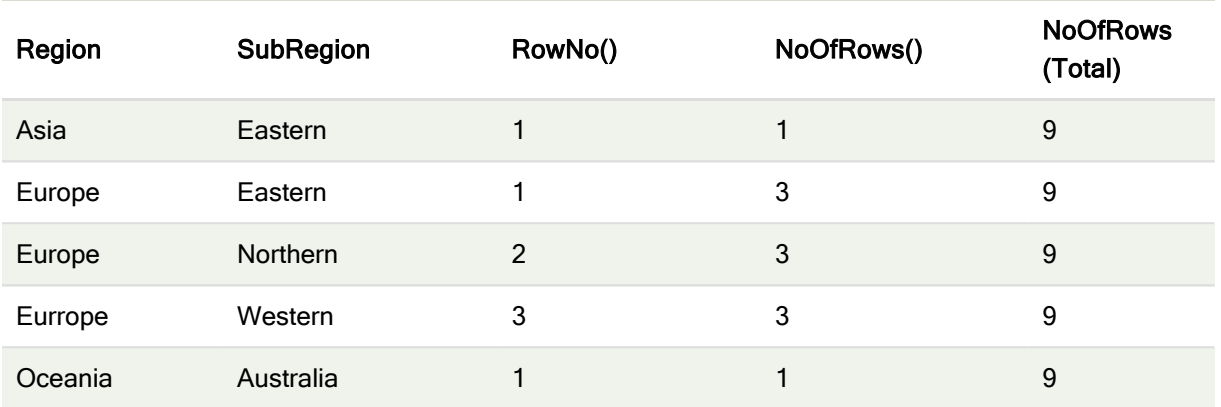

# Объяснение

В этом примере сортировка выполняется по первому измерению, Region (Регион). В результате, каждый сегмент столбца состоит из группы регионов с одинаковым значением, например Africa (Африка).

В столбце RowNo() отображаются номера строк для каждого сегмента столбца, например имеется две строки для Африки. Нумерация строк для следующего сегмента столбца, который является Americas, начинается в таком случае снова с 1.

Столбец NoOfRows() подсчитывает количество строк в каждом сегменте столбца, например для Европы каждый сегмент столбца содержит по три строки.

Столбец NoOfRows(Total) игнорирует измерения из-за аргумента TOTAL для NoOfRows() и подсчитывает строки в таблице.

Если бы таблица была отсортирована по второму измерению, SubRegion (Субрегион), сегменты столбца были бы основаны на этом измерении, поэтому нумерация строк изменилась бы для каждого субрегиона.

# См. также:

<span id="page-1331-0"></span>p RowNo — функция [диаграммы](#page-599-0) (page 600)

# Peek

Функция Peek() возвращает значение поля в таблице для строки, которая уже загружена. Можно указать номер строки или таблицу. Если номер строки не указан, будет использована последняя запись, загруженная ранее.

Функция peek() наиболее часто используется для поиска релевантных границ в загруженной ранее таблице, то есть первое или последнее значение в конкретном поле. В большинстве случаев это значение сохраняется для дальнейшего использования, например в качестве условия в цикле dowhile.

# Синтаксис:

**Peek(** field\_name
$[$ , row no $[$ , table name  $]$  ])

### Возвращаемые типы данных: двойное значение

### Аргументы:

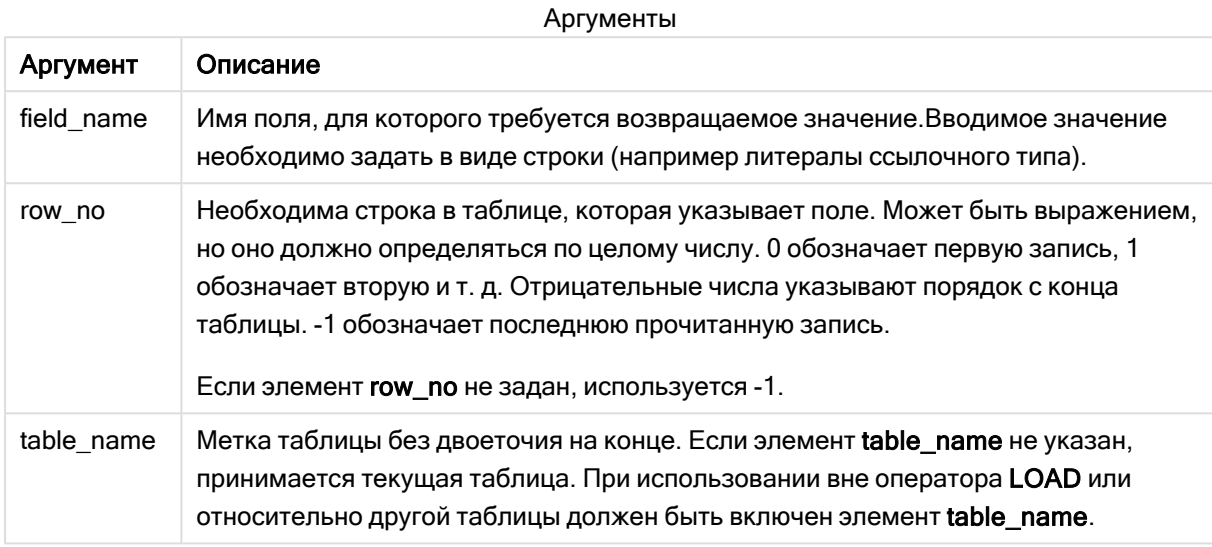

## Ограничения:

Функция может возвращать только значения из уже загруженных записей. Это означает, что в первой записи в таблицы вызов, в котором row no имеет значение -1, будет возвращать NULL (0).

Примеры и результаты:

# Пример 1.

Добавьте образец скрипта в свое приложение и запустите. Чтобы увидеть результаты, добавьте поля, перечисленные в столбце результатов, в лист приложения.

EmployeeDates: Load \* Inline [ EmployeeCode | StartDate | EndDate 101 | 02 / 11 / 2010 | 23 / 06 / 2012 102 | 01/11/2011 | 30/11/2013 103 | 02/01/2012 | 104 | 02/01/2012 | 31/03/2012 105 | 01/04/2012 | 31/01/2013 106|02/11/2013| ] (delimiter is '|'); First\_last\_Employee: Load EmployeeCode, Peek ('EmployeeCode', 0, 'EmployeeDates') As FirstCode, Peek('EmployeeCode',-1, 'EmployeeDates') As LastCode Resident EmployeeDates;

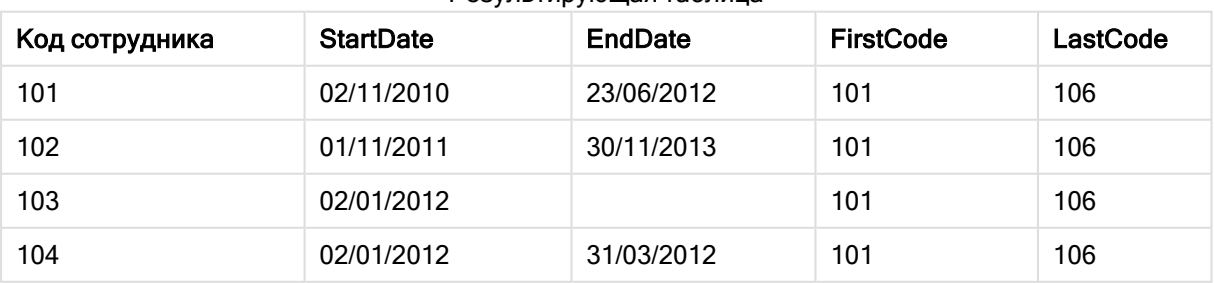

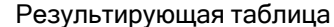

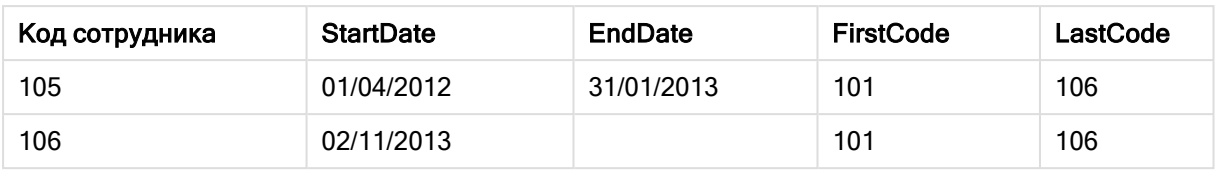

FirstCode = 101, поскольку Peek('EmployeeCode',0, 'EmployeeDates') возвращает первое значение элемента EmployeeCode в таблице EmployeeDates.

LastCode = 106, поскольку Peek('EmployeeCode',-1, 'EmployeeDates') возвращает последнее значение EmployeeCode в таблице EmployeeDates.

Замена значения аргумента row\_no возвращает значения других строк в таблице следующим образом:

Peek('EmployeeCode',2, 'EmployeeDates') возвращает третье значение, 103, в таблице в качестве FirstCode:

Тем не менее, обратите внимание, что без указания таблицы в качестве третьего аргумента table\_ name функция ссылается на текущую (в данном случае внутреннюю) таблицу.

# Пример 2.

Если требуется доступ к данным в более низких строчках таблицы, необходимо выполнить два действия: во-первых, загрузить всю таблицу во временную таблицу, а затем выполнить повторную сортировку с помощью Peek().

Добавьте образец скрипта в свое приложение и запустите. Чтобы увидеть результаты, добавьте поля, перечисленные в столбце результатов, в лист приложения.

T1: LOAD \* inline [ ID|Value 1|3 1|4 1|6 3|7 3|8 2|1 2|11 5|2 5|78 5|13 ] (delimiter is '|'); T2: LOAD \*, IF(ID=Peek('ID'), Peek('List')&','&Value,Value) AS List RESIDENT T1 ORDER BY ID ASC; DROP TABLE T1;

Create a table in a sheet in your app with ID, List, and Value as the dimensions.

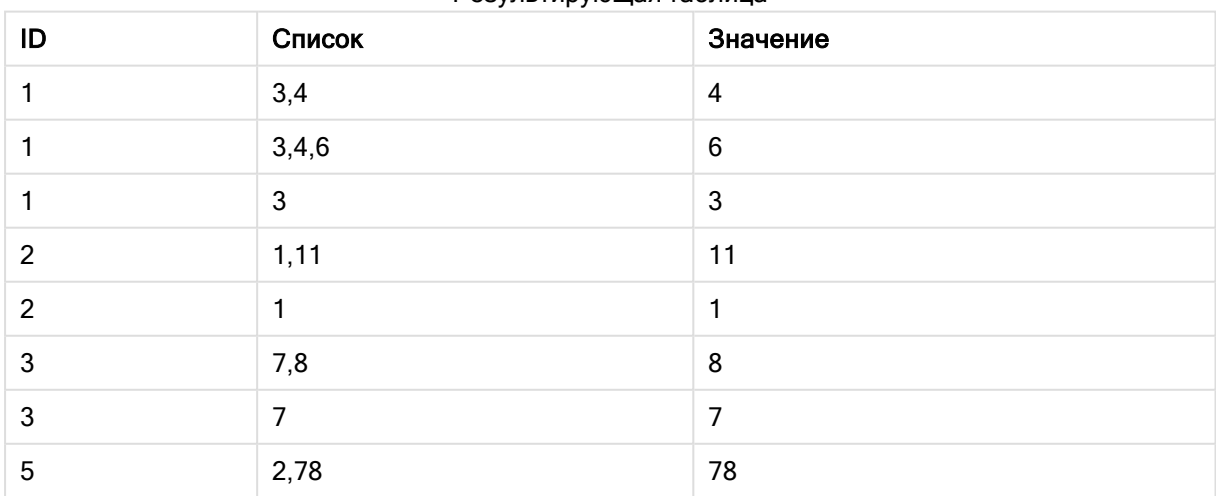

Результирующая таблица

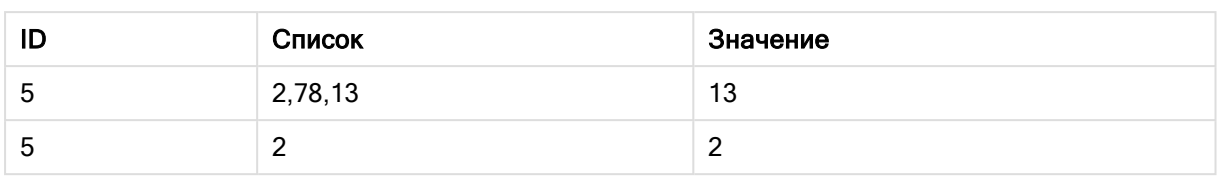

Оператор IF() строится на основе временной таблицы T1.

Peek('ID') ссылается на поле ID в предыдущей строке в текущей таблице T2. Peek('List') ссылается на поле List в предыдущей строке в таблице T2, которая строится в настоящее время как оценивающееся выражение.

Оператор оценивается следующим образом:

если текущее значение элемента ID такое же, как предыдущее значение элемента ID, то значение элемента Peek('List') записывается как объединенное с текущим значением элемента Value. В противном случае записывается только текущее значение элемента Value.

Если функция Peek('List') уже содержит объединенный результат, новый результат элемента Peek ('List') будет объединен с ним.

Обратите внимание на предложение Order by. Оно указывает порядок организации таблицы (по ID по возрастанию). Без этого функция Peek() будет использовать тот обязательный порядок, который указан во внутренней таблице, что может привести <sup>к</sup> непредсказуемым результатам.

# Пример 3

Добавьте образец скрипта в свое приложение и запустите. Чтобы увидеть результаты, добавьте поля, перечисленные в столбце результатов, в лист приложения.

Amounts: Load Date#(Month,'YYYY-MM') as Month, Amount, Peek(Amount) as AmountMonthBefore Inline [Month,Amount 2022-01,2 2022-02,3 2022-03,7 2022-04,9 2022-05,4 2022-06,1];

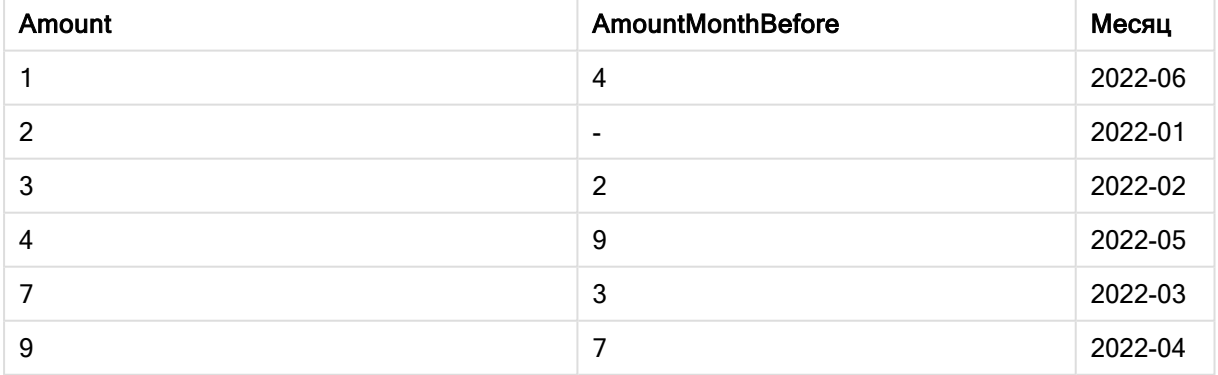

Результирующая таблица

Поле AmountMonthBefore не будет содержать сумму за предыдущий месяц.

Здесь параметры row\_no и table\_name отброшены, поэтому используются значения по умолчанию. В этом примере следующие три вызова функции являются эквивалентными:

- Peek(Amount)
- Peek(Amount,-1)
- Peek(Amount,-1,'Amounts')

Значение -1 для параметра row no указывает, что будет использоваться значение из предыдущей строки. В результате замены этого значения можно извлечь значения других строк таблицы:

Peek(Amount,2) возвращает третье значение в таблице: 7.

# Пример 4

Данные необходимо правильно сортировать для получения правильных результатов, но, к сожалению, это не всегда выполняется. Функцию Peek() нельзя использовать для указания ссылки на данные, которые еще не загружены. Такие проблемы можно предотвратить, используя временные таблицы и выполняя несколько обходов данных.

Добавьте образец скрипта в свое приложение и запустите. Чтобы увидеть результаты, добавьте поля, перечисленные в столбце результатов, в лист приложения.

tmp1Amounts: Load \* Inline [Month,Product,Amount 2022-01,B,3 2022-01,A,8 2022-02,B,4 2022- 02,A,6 2022-03,B,1 2022-03,A,6 2022-04,A,5 2022-04,B,5 2022-05,B,6 2022-05,A,7 2022-06,A,4 2022-06,B,8]; tmp2Amounts: Load \*, If(Product=Peek(Product),Peek(Amount)) as AmountMonthBefore Resident tmp1Amounts Order By Product, Month Asc; Drop Table tmp1Amounts; Amounts: Load \*, If(Product=Peek(Product), Peek(Amount)) as AmountMonthAfter Resident tmp2Amounts Order By Product, Month Desc; Drop Table tmp2Amounts;

# Объяснение

Первоначальная таблица сортируется по месяцу, таким образом функция peek() во многих случаях будет возвращать сумму для неправильного продукта. Таким образом, данную таблицу потребуется сортировать повторно. Это осуществляется путем выполнения второго обхода данных, в рамках которого создается новая таблица tmp2Amounts. Обратите внимание на предложение Order by. Оно упорядочивает записи сначала по продукту, затем по месяцу в восходящем порядке.

Необходимо использовать функцию If(), так как AmountMonthBefore следует рассчитывать, только если предыдущая строка содержит данные для того же продукта, но за предыдущий месяц. Это условие можно проверить путем сравнения продукта в текущей строке с продуктом в предыдущей строке.

Когда создается вторая таблица, первая таблица tmp1Amounts отбрасывается с использованием оператора Drop Table.

В заключение, выполняется третий проход по данным, но теперь с сортировкой месяцев в обратном порядке. Таким образом также можно рассчитать AmountMonthAfter.

Предложения Order by указывают, как упорядочивается таблица. Без этого функция Peek() будет использовать любой произвольный порядок, который указан во внутренней таблице, что может привести <sup>к</sup> непредсказуемым результатам.

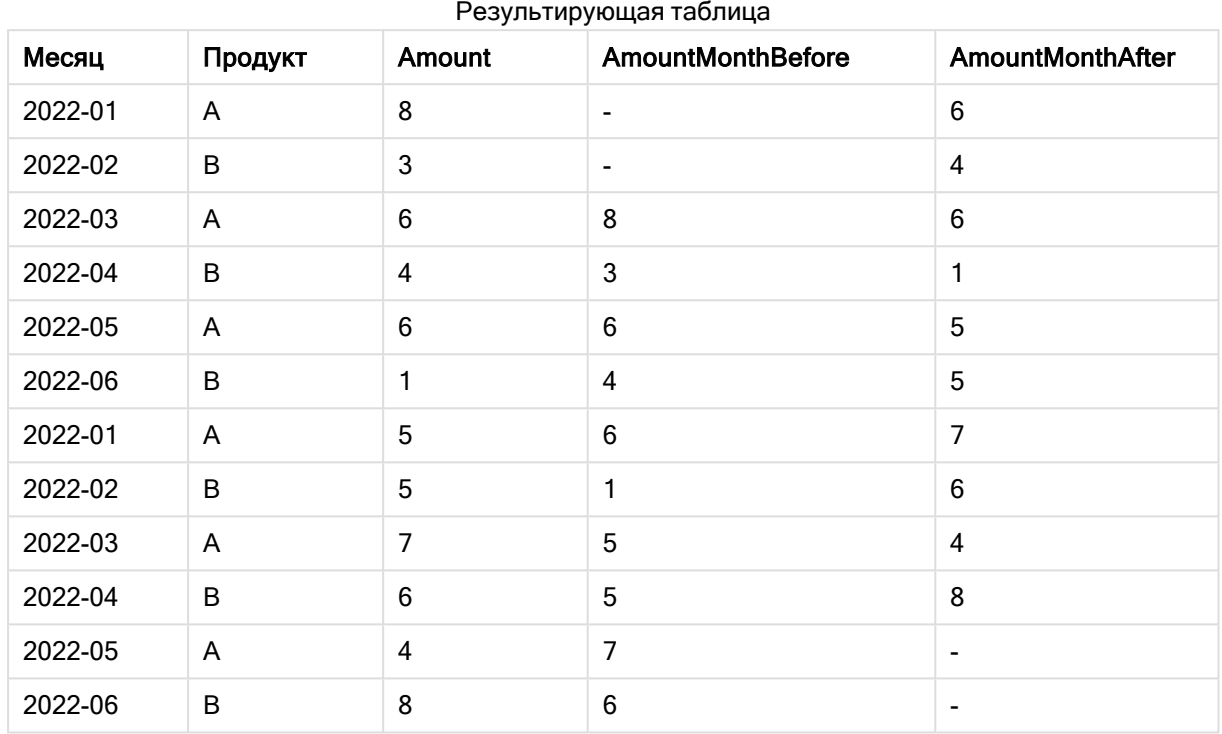

# Результат

# Пример 5

Добавьте образец скрипта в свое приложение и запустите. Чтобы увидеть результаты, добавьте поля, перечисленные в столбце результатов, в лист приложения.

T1: Load \* inline [ Quarter, Value 2003q1, 10000 2003q1, 25000 2003q1, 30000 2003q2, 1250 2003q2, 55000 2003q2, 76200 2003q3, 9240 2003q3, 33150 2003q3, 89450 2003q4, 1000 2003q4, 3000 2003q4, 5000 2004q1, 1000 2004q1, 1250 2004q1, 3000 2004q2, 5000 2004q2, 9240 2004q2, 10000 2004q3, 25000 2004q3, 30000 2004q3, 33150 2004q4, 55000 2004q4, 76200 2004q4, 89450 ]; T2: Load \*, rangesum(SumVal,peek('AccSumVal')) as AccSumVal; Load Quarter, sum(Value) as SumVal resident T1 group by Quarter;

# Результат

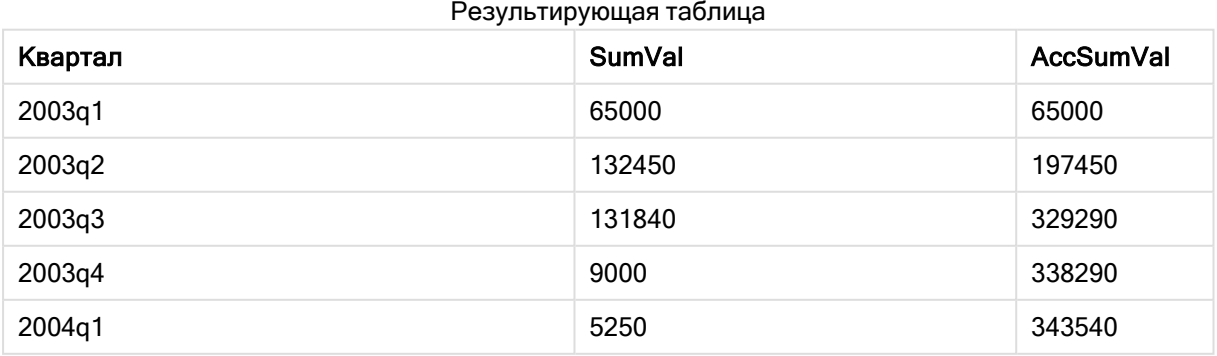

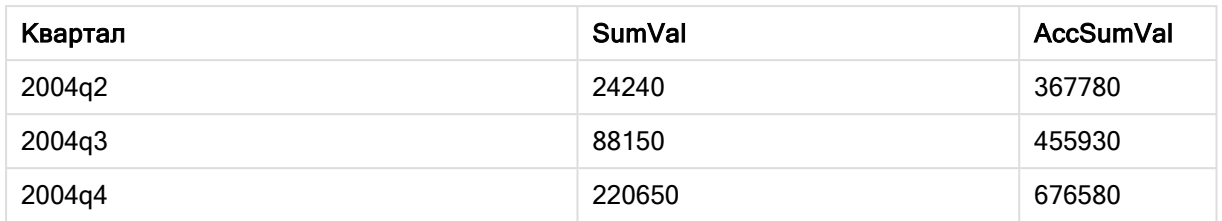

## Объяснение

Оператор загрузки Load \*, rangesum(SumVal,peek('AccSumVal')) as AccSumVal включает рекурсивный вызов, где предыдущие значения добавляются к текущему значению. Эта операция служит для расчета аккумуляции значений в скрипте.

### См. также:

# Previous

Функция Previous() находит значение выражения expr с помощью данных из ранее введенной записи, которая не была сброшена из-за предложения where. В первой записи внутренней таблицы функция возвратит значение NULL.

### Синтаксис:

Previous (expr)

### Возвращаемые типы данных: двойное значение

## Аргументы:

Аргументы

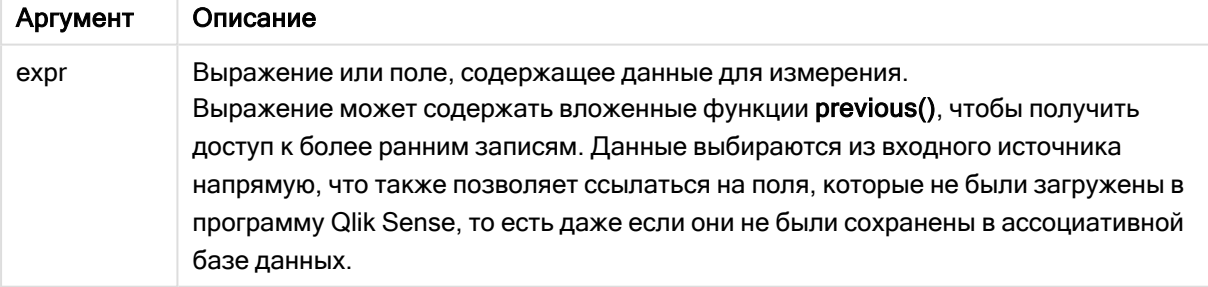

## Ограничения:

В первой записи внутренней таблицы функция возвращает значение NULL.

## Пример:

Введите следующее в скрипт загрузки

```
Sales2013:
Load *, (Sales - Previous(Sales) )as Increase Inline [
```
Month|Sales 1|12 2|13 3|15 4|17 5|21 6|21 7|22 8|23 9|32 10|35 11|40 12|41 ] (delimiter is '|');

При использовании функции Previous() в операторе Load можно сравнить текущее значение элемента Sales с предшествующим значением и использовать его в третьем поле Increase.

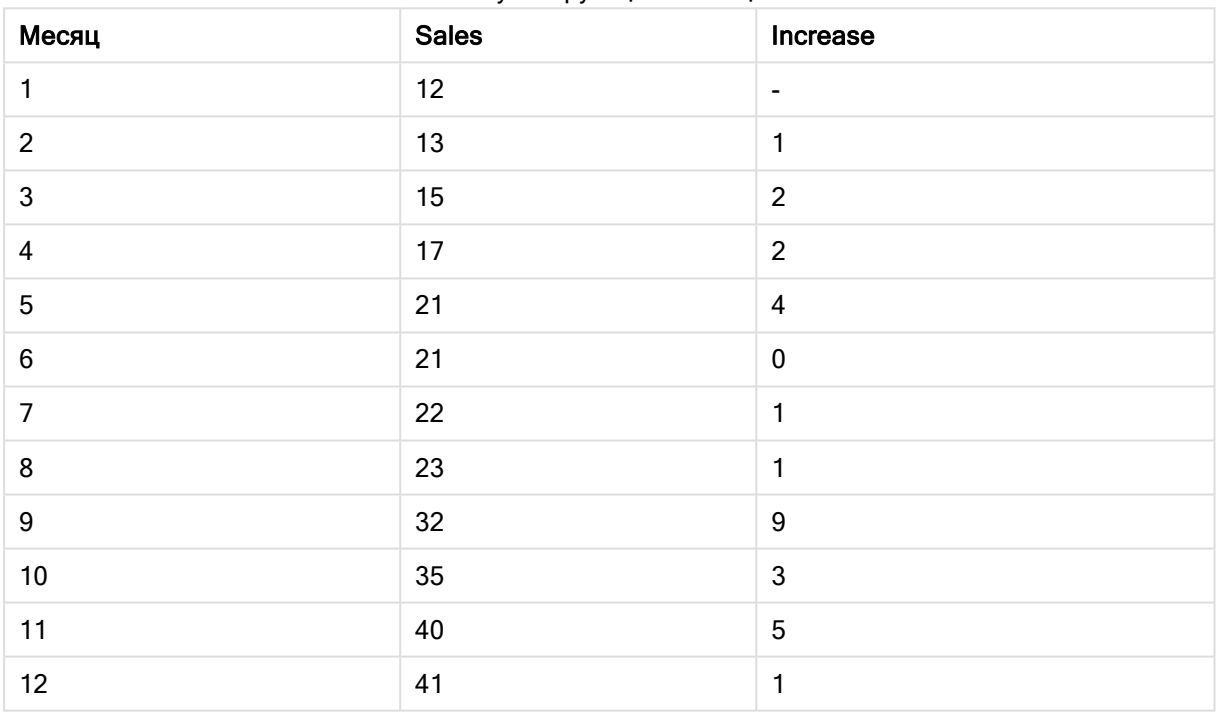

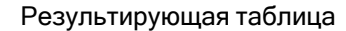

# Top — функция диаграммы

Функция Top() оценивает выражение в первой (верхней) строке сегмента столбца в таблице. Строка, для которой выполняется вычисление, зависит от значения элемента offset, если таковой имеет место, по умолчанию принимается верхняя строка. Для диаграмм, за исключением таблиц, функция Top() используется для оценки в первой строке текущего столбца в эквиваленте прямой таблицы диаграммы.

## Синтаксис:

**Top(**[**TOTAL**] expr [ , offset [,count ]]**)**

### Возвращаемые типы данных: двойное значение

### Аргументы:

Аргументы Описание **Аргумент** expr Выражение или поле, содержащее данные для измерения. offset Если задать значение offset элемента n больше 1, можно будет переместить оценку выражения n по строкам ниже верхней строки. Если задать отрицательное число смещения, функция Тор будет работать как функция Bottom с соответствующим положительным числом смещения. count Если задать для третьего параметра count значение больше 1, функция вернет ряд значений элемента count: по одному для каждой последней строки элемента count текущего сегмента столбца. В данной форме функция может использоваться в качестве аргумента для любой специальной функции интервала. Функции над выборкой (раде 1359) **TOTAL** Если таблица имеет одно измерение, или если в качестве аргумента используется префикс TOTAL, текущий сегмент столбца всегда равен всему столбцу.

Сегмент столбца определяется как последовательное подмножество ячеек с теми же значениями для измерений в текущем порядке сортировки. Межзаписные функции диаграмм выполняют вычисления в сегменте столбца за исключением крайнего правого измерения в эквивалентной прямой таблице. Если в диаграмме есть только одно измерение, или если указан квалификатор TOTAL, выражение оценивается по всей таблице.

Если таблица или эквивалент таблицы имеют несколько вертикальных измерений, текущий сегмент столбца будет включать только строки с теми же значениями, что и текущая строка во всех столбцах измерений, кроме столбца с последним измерением в межполевом порядке сортировки.

### Ограничения:

- Рекурсивные вызовы возвращают значение NULL.
- Сортировка по значениям у на диаграммах или сортировка по столбцам выражений в таблицах не допускается, если в любом из выражений диаграммы используется эта функция диаграмм. Данные возможности сортировки автоматически отключаются. Когда используется эта функция диаграмм в визуализации или таблице, сортировка визуализации будет возвращена к сортировке на входе этой функции.

## Примеры и результаты:

## Пример: 1

На снимке таблицы, показанной в этом примере, визуализация таблицы создана из измерения Customer и мер: Sum(Sales) и Top(Sum(Sales)).

Столбец Top(Sum(Sales)) возвращает значение 587 для всех строк, поскольку это значение верхней строки: Astrida.

В таблице также показаны более сложные меры: одна, созданная из элемента Sum(Sales)+Top(Sum  $(sales)$ ), а другая, помеченная как Top offset 3, созданная с помощью выражения sum $(sales)$ +Top (sum(sales), 3), и имеющая аргумент offset, установленный на 3. Таким образом добавляется значение Sum(Sales) для текущей строки к значению из третьей строки от верхней строки, т. е. текущая строка плюс значение для элементаCanutility.

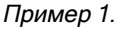

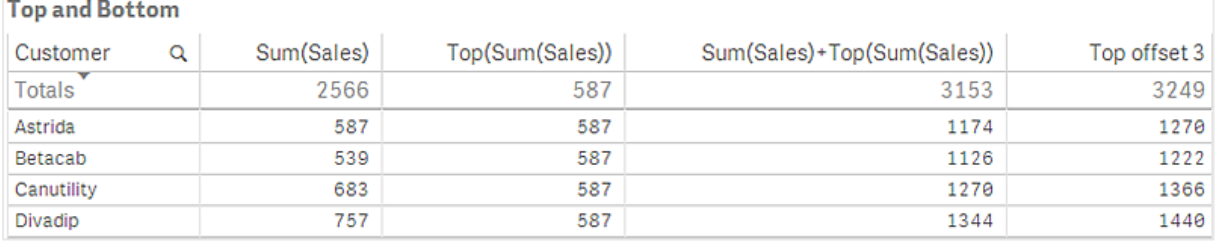

## Пример: 2

На снимках таблиц, показанных в этом примере, к визуализациям добавлено больше измерений: Month и Product. Для диаграмм с несколькими измерениями результаты выражений, содержащих функции Above, Below, Top и Bottom, зависят от порядка, в котором измерения столбцов сортируются Qlik Sense. Программа Qlik Sense оценивает функции на основе сегментов столбца, полученных из измерения, отсортированного последним. Контроль за порядком сортировки столбцов осуществляется на панели свойств под элементом Сортировка. Этот порядок не обязательно соответствует порядку отображения столбцов в таблице.

Первая таблица для примера 2. Значение элемента Top для меры First value основано на элементе Month (Jan).

# 5 Функции скрипта и диаграммы

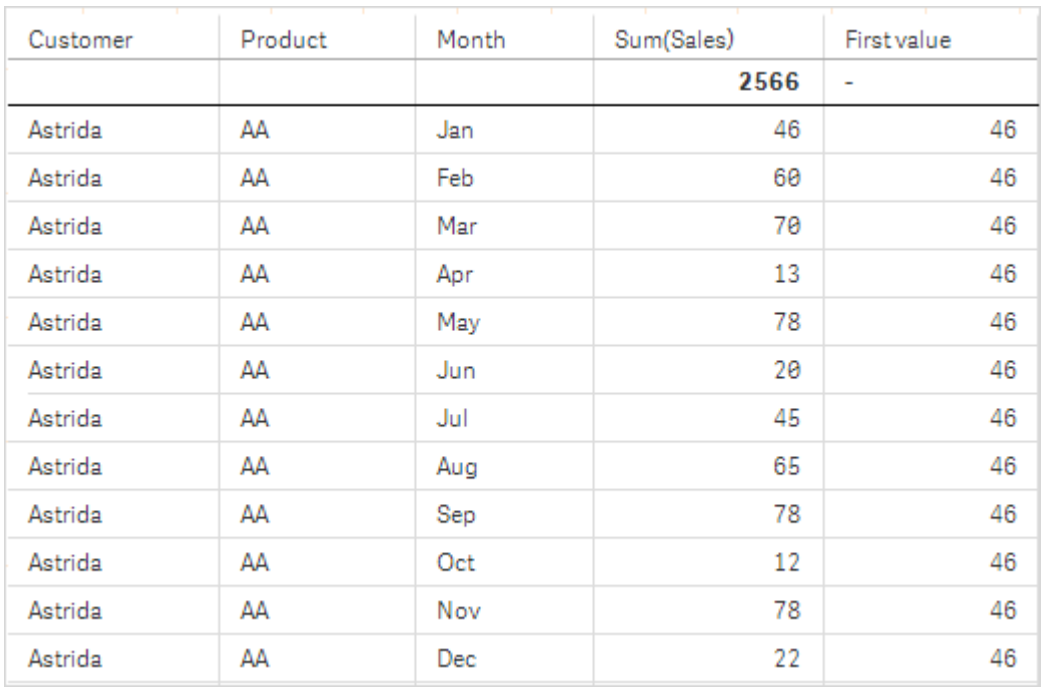

Вторая таблица для примера 2. Значение элемента Top для меры First value основано на элементе Product (AA для Astrida).

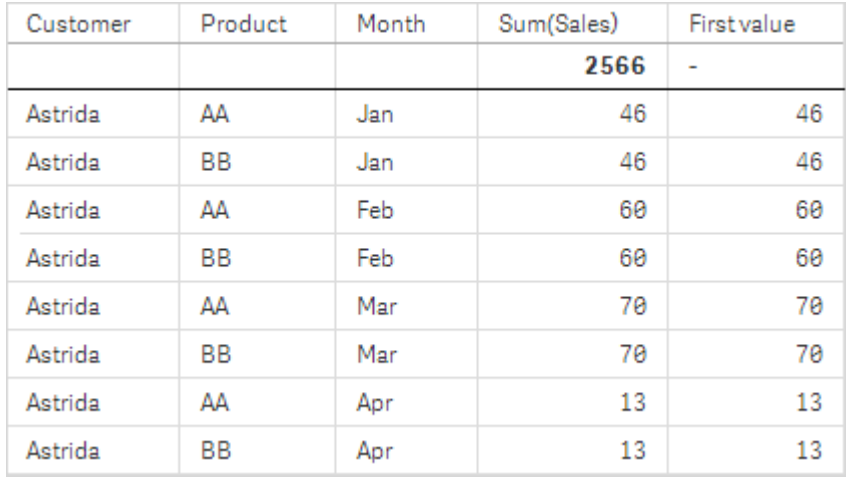

Дополнительную информацию см. в примере 2 для функции Above.

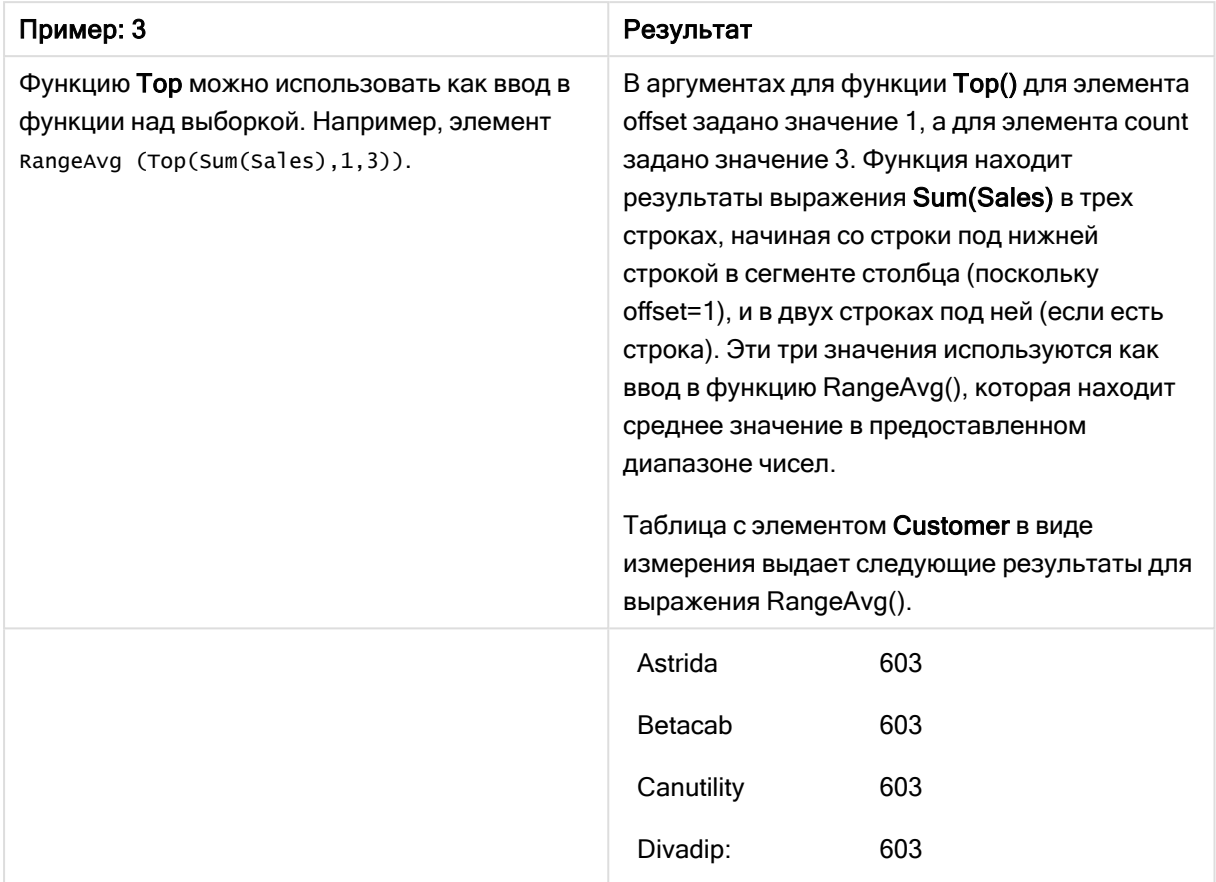

Пример 3

Monthnames:

LOAD \*, Dual(MonthText,MonthNumber) as Month INLINE [ MonthText, MonthNumber Jan, 1 Feb, 2 Mar, 3 Apr, 4 May, 5 Jun, 6 Jul, 7 Aug, 8 Sep, 9 Oct, 10 Nov, 11 Dec, 12 ]; Sales2013: Crosstable (MonthText, Sales) LOAD \* inline [ Customer|Jan|Feb|Mar|Apr|May|Jun|Jul|Aug|Sep|Oct|Nov|Dec Astrida|46|60|70|13|78|20|45|65|78|12|78|22 Betacab|65|56|22|79|12|56|45|24|32|78|55|15 Canutility|77|68|34|91|24|68|57|36|44|90|67|27 Divadip|57|36|44|90|67|27|57|68|47|90|80|94 ] (delimiter is '|');

### См. также:

- p Bottom функция [диаграммы](#page-1311-0) (page 1312)
- p Above функция [диаграммы](#page-1302-0) (page 1303)
- p Sum функция [диаграммы](#page-361-0) (page 362)
- p [RangeAvg](#page-1361-0) (page 1362)
- p Функции над [выборкой](#page-1358-0) (page 1359)

# SecondaryDimensionality — функция диаграммы

Функция SecondaryDimensionality() возвращает количество строк измерений сводной таблицы, имеющих неагрегированное содержимое, т. е. не содержащих частичных сумм или свернутых агрегированных показателей. Данная функция является эквивалентом функции dimensionality() для горизонтальных измерений сводной таблицы.

### Синтаксис:

**SecondaryDimensionality( )**

Возвращаемые типы данных: целое число

### Ограничения:

- Функция SecondaryDimensionality всегда возвращает 0, за исключением случаев использования в сводных таблицах.
- <sup>l</sup> Сортировка по значениям y на диаграммах или сортировка по столбцам выражений в таблицах не допускается, если в любом из выражений диаграммы используется эта функция диаграмм. Данные возможности сортировки автоматически отключаются. Когда используется эта функция диаграмм в визуализации или таблице, сортировка визуализации будет возвращена к сортировке на входе этой функции.

# After — функция диаграммы

Функция After() возвращает значение выражения, оцененного со значениями измерения сводной таблицы по мере их отображения в столбце после текущего столбца в сегменте строки сводной таблицы.

# Синтаксис:

```
after([TOTAL] expr [, offset [, count ]])
```
Сортировка по значениям y на диаграммах или сортировка по столбцам выражений <sup>в</sup> таблицах не допускается, если <sup>в</sup> любом из выражений диаграммы используется эта функция диаграмм. Данные возможности сортировки автоматически отключаются. Когда используется эта функция диаграмм <sup>в</sup> визуализации или таблице, сортировка визуализации будет возвращена <sup>к</sup> сортировке на входе этой функции.

Данная функция возвращает значение NULL во всех типах диаграмм, кроме сводных таблиц.

## Аргументы:

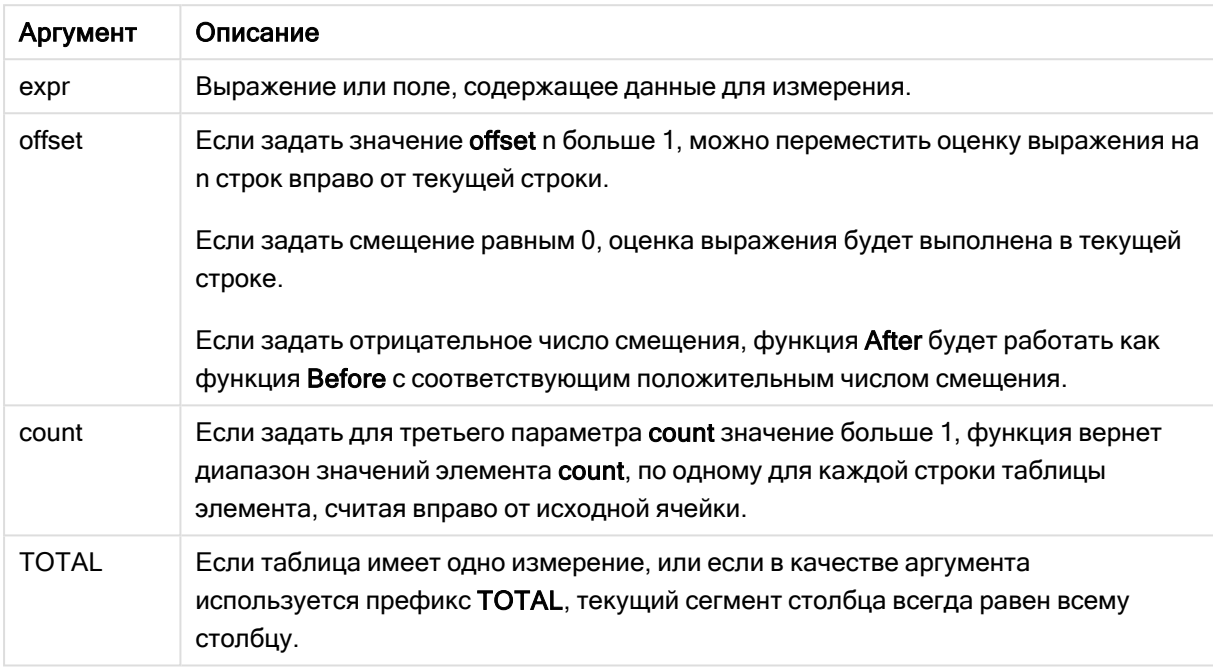

В последнем столбце сегмента строки будет возвращено значение NULL, так как после этого столбца нет других столбцов.

Если сводная таблица имеет несколько горизонтальных измерений, текущий сегмент строки будет включать только столбцы с теми же значениями, что и текущий столбец во всех строках с измерениями, кроме строки с последним горизонтальным измерением в межполевом порядке сортировки. Межполевой порядок сортировки для горизонтальных измерений в сводных таблицах определяется просто по порядку измерений сверху вниз.

### Пример:

```
after( sum( Sales ))
after( sum( Sales ), 2 )
after( total sum( Sales ))
rangeavg (after(sum(x), 1, 3)) возвращает средний из трех результатов функции sum(x), оцененной
в трех столбцах непосредственно справа от текущего столбца.
```
# Before - функция диаграммы

Функция Before() возвращает значение выражения, оцененного со значениями измерения сводной таблицы по мере их отображения в столбце перед текущим столбцом в сегменте строки сводной таблицы.

### Синтаксис:

 $before([TOTAL] expr[, offset[, count[])$ 

Данная функция возвращает значение NULL во всех типах диаграмм, кроме сводных таблиц.

Сортировка по значениям у на диаграммах или сортировка по столбцам выражений в таблицах не допускается, если в любом из выражений диаграммы используется эта функция диаграмм. Данные возможности сортировки автоматически отключаются. Когда используется эта функция диаграмм в визуализации или таблице, сортировка визуализации будет возвращена к сортировке на входе этой функции.

### Аргументы:

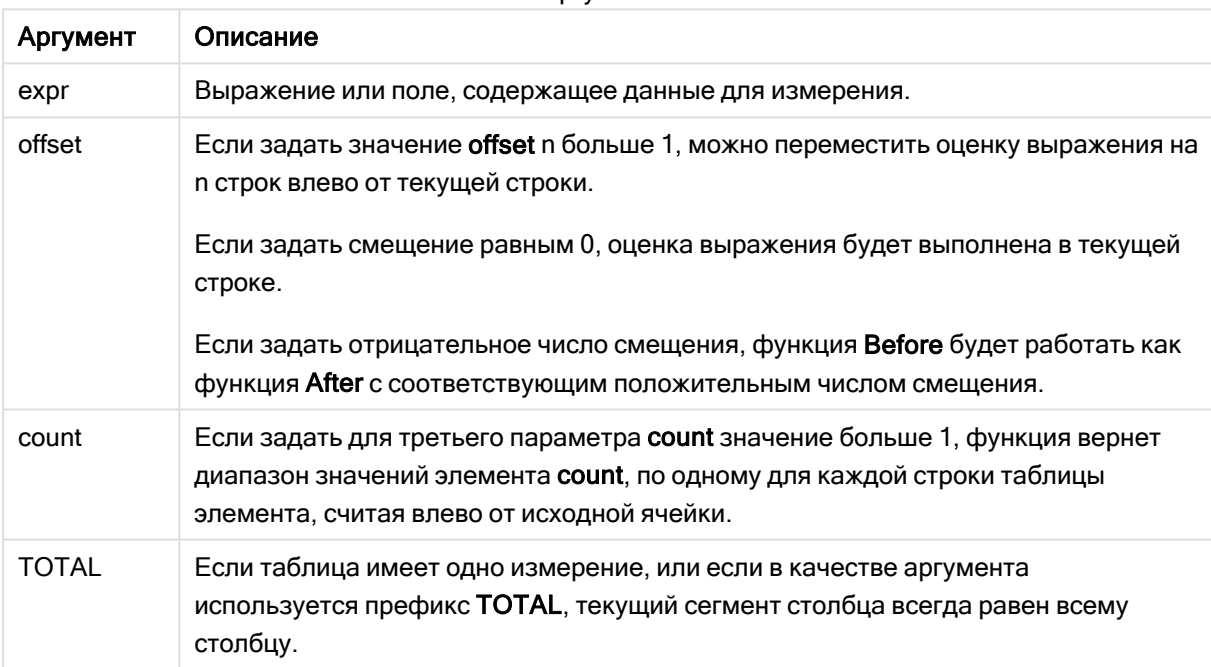

**ANTVMAHTH** 

В первом столбце сегмента строки будет возвращено значение NULL, так как перед этим столбцом нет других столбцов.

Если сводная таблица имеет несколько горизонтальных измерений, текущий сегмент строки будет включать только столбцы с теми же значениями, что и текущий столбец во всех строках с измерениями, кроме строки с последним горизонтальным измерением в межполевом порядке сортировки. Межполевой порядок сортировки для горизонтальных измерений в сводных таблицах определяется просто по порядку измерений сверху вниз.

### Примеры:

```
before( sum( Sales ))
```
before( sum( Sales ), 2 ) before(total sum(Sales)) rangeavg (before(sum(x), 1, 3)) возвращает средний из трех результатов функции sum(x), оцененной в трех столбцах непосредственно слева от текущего столбца.

# First – функция диаграммы

Функция First() возвращает значение выражения, оцененного со значениями измерения сводной таблицы по мере их отображения в первом столбце текущего сегмента строки сводной таблицы. Данная функция возвращает значение NULL во всех типах диаграмм, кроме сводных таблиц.

Сортировка по значениям у на диаграммах или сортировка по столбцам выражений в таблицах не допускается, если в любом из выражений диаграммы используется эта функция диаграмм. Данные возможности сортировки автоматически отключаются. Когда используется эта функция диаграмм в визуализации или таблице, сортировка визуализации будет возвращена к сортировке на входе этой функции.

### Синтаксис:

first([TOTAL] expr [, offset [, count]])

## Аргументы:

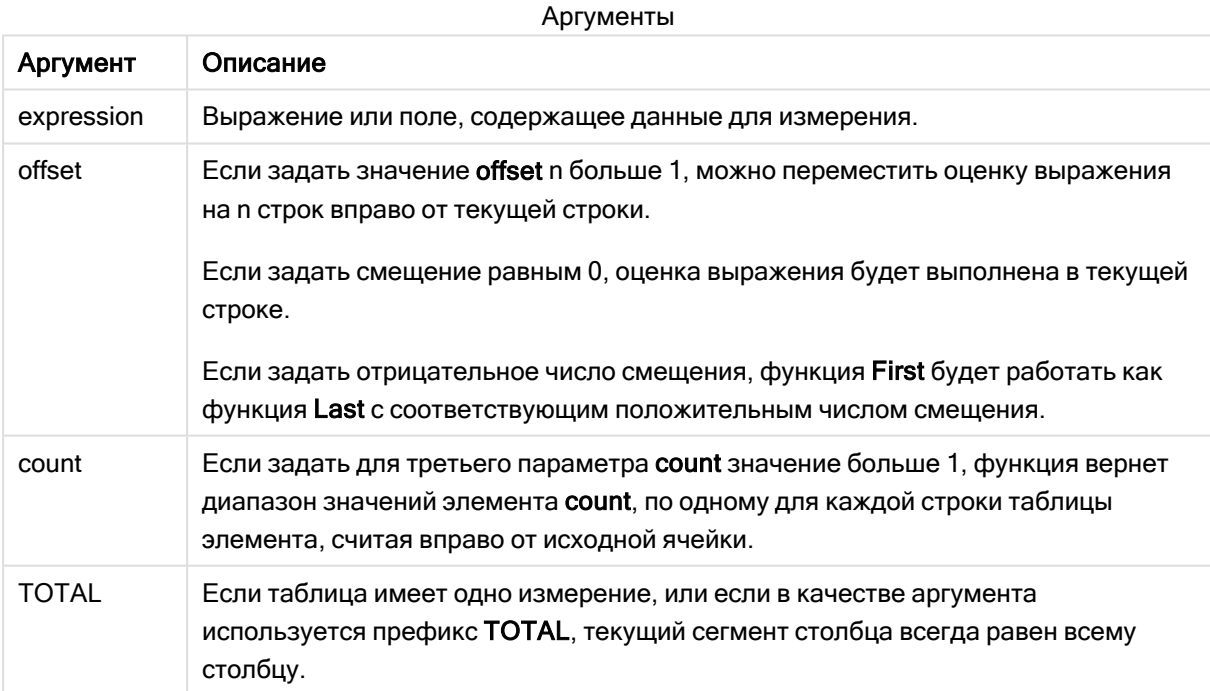

Если сводная таблица имеет несколько горизонтальных измерений, текущий сегмент строки будет включать только столбцы с теми же значениями, что и текущий столбец во всех строках с измерениями, кроме строки с последним горизонтальным измерением в межполевом порядке сортировки. Межполевой порядок сортировки для горизонтальных измерений в сводных таблицах определяется просто по порядку измерений сверху вниз.

# Примеры:

```
first( sum( Sales ))
first( sum( Sales ), 2 )
first( total sum( Sales )
rangeavg (first (sum (x), 1, 5)) возвращает средний из результатов функции sum(x),
оцененной в пяти самых левых столбцах текущего сегмента строки.
```
# Last - функция диаграммы

Функция Last() возвращает значение выражения, оцененного со значениями измерения сводной таблицы по мере их отображения в последнем столбце текущего сегмента строки сводной таблицы. Данная функция возвращает значение NULL во всех типах диаграмм, кроме сводных таблиц.

Сортировка по значениям у на диаграммах или сортировка по столбцам выражений в таблицах не допускается, если в любом из выражений диаграммы используется эта функция диаграмм. Данные возможности сортировки автоматически отключаются. Когда используется эта функция диаграмм в визуализации или таблице, сортировка визуализации будет возвращена к сортировке на входе этой функции.

### Синтаксис:

last([TOTAL] expr [, offset [, count]])

### Аргументы:

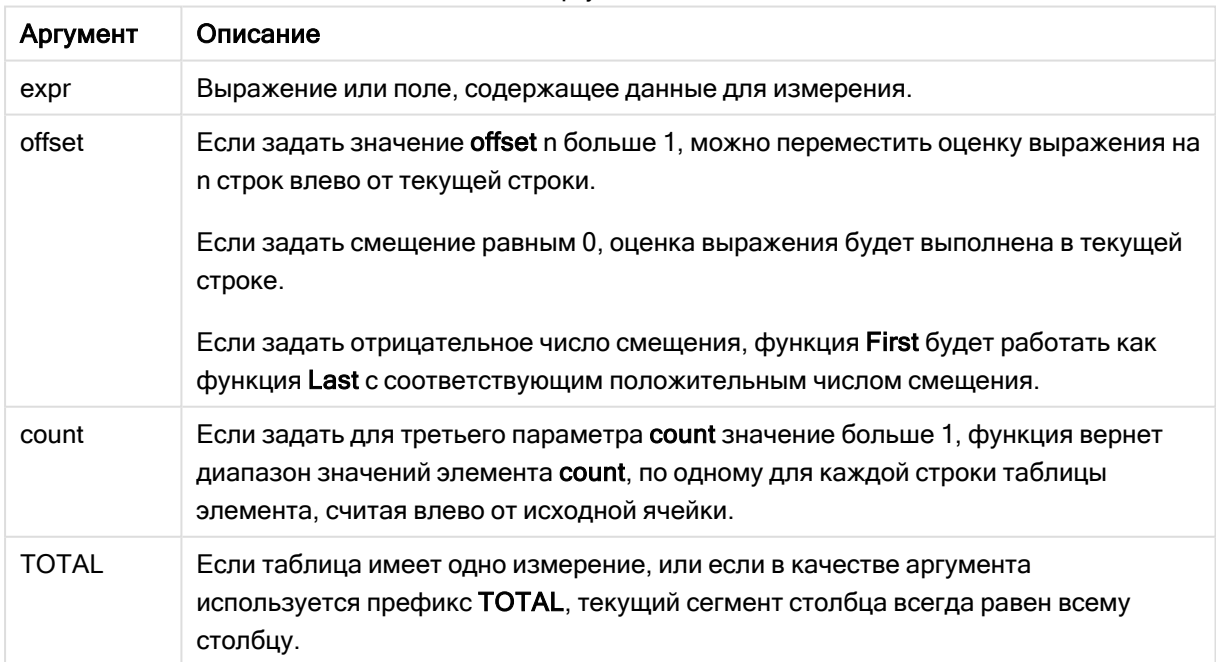

### Аргументы

Если сводная таблица имеет несколько горизонтальных измерений, текущий сегмент строки будет включать только столбцы с теми же значениями, что и текущий столбец во всех строках с измерениями, кроме строки с последним горизонтальным измерением в межполевом порядке сортировки.Межполевой порядок сортировки для горизонтальных измерений в сводных таблицах определяется просто по порядку измерений сверху вниз.

# Пример:

```
last( sum( Sales ))
last( sum( Sales ), 2 )
last( total sum( Sales )
rangeavg (last(sum(x),1,5)) возвращает средний из результатов функции sum(x), оцененной в
пяти самых правых столбцах текущего сегмента строки.
```
# ColumnNo — функция диаграммы

Функция ColumnNo() возвращает количество текущих столбцов в текущем сегменте строки сводной таблицы. Первый столбец имеет номер 1.

### Синтаксис:

**ColumnNo([total])**

## Аргументы:

Аргументы

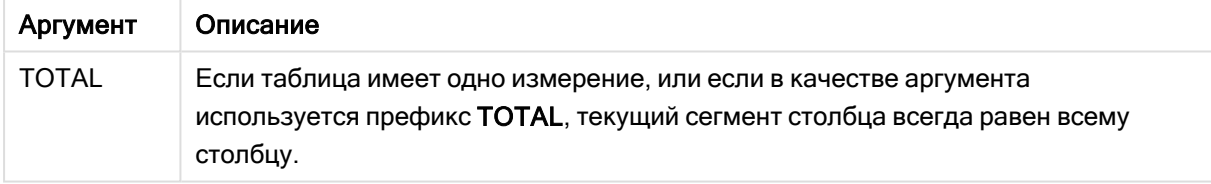

Если сводная таблица имеет несколько горизонтальных измерений, текущий сегмент строки будет включать только столбцы с теми же значениями, что и текущий столбец во всех строках с измерениями, кроме строки с последним горизонтальным измерением в межполевом порядке сортировки.Межполевой порядок сортировки для горизонтальных измерений в сводных таблицах определяется просто по порядку измерений сверху вниз.

Сортировка по значениям y на диаграммах или сортировка по столбцам выражений <sup>в</sup> таблицах не допускается, если <sup>в</sup> любом из выражений диаграммы используется эта функция диаграмм. Данные возможности сортировки автоматически отключаются. Когда используется эта функция диаграмм <sup>в</sup> визуализации или таблице, сортировка визуализации будет возвращена <sup>к</sup> сортировке на входе этой функции.

### Пример:

if( ColumnNo( )=1, 0, sum( Sales ) / before( sum( Sales )))

# NoOfColumns — функция диаграммы

Функция NoOfColumns() возвращает количество столбцов в текущем сегменте строки сводной таблицы.

Сортировка по значениям y на диаграммах или сортировка по столбцам выражений <sup>в</sup> таблицах не допускается, если <sup>в</sup> любом из выражений диаграммы используется эта функция диаграмм. Данные возможности сортировки автоматически отключаются. Когда используется эта функция диаграмм <sup>в</sup> визуализации или таблице, сортировка визуализации будет возвращена <sup>к</sup> сортировке на входе этой функции.

### Синтаксис:

**NoOfColumns([total])**

## Аргументы:

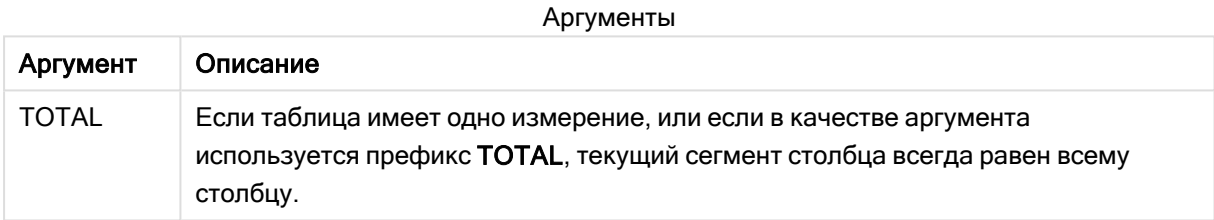

Если сводная таблица имеет несколько горизонтальных измерений, текущий сегмент строки будет включать только столбцы с теми же значениями, что и текущий столбец во всех строках с измерениями, кроме строки с последним измерением в межполевом порядке сортировки.Межполевой порядок сортировки для горизонтальных измерений в сводных таблицах определяется просто по порядку измерений сверху вниз.

## Пример:

if( ColumnNo( )=NoOfColumns( ), 0, after( sum( Sales )))

# 5.17 Логические функции

В этом разделе описаны функции, относящиеся к логическим операциям. Все функции можно использовать как в скрипте загрузки данных, так и в выражениях диаграмм.

### IsNum

Возвращает -1 (True), если выражение можно интерпретировать как число, в противном случае возвращает 0 (False).

IsNum( expr )

# **IsText**

Возвращает -1 (True), если выражение предусматривает представление текста, в противном случае возвращает 0 (False).

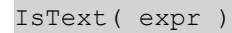

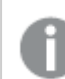

IsNum <sup>и</sup> IsText возвращают 0, если выражение равно NULL.

# Пример:

В следующем примере загружается встроенная таблица с текстовыми и числовыми значениями и добавляются два поля для проверки, является ли значение числовым или текстовым.

```
Load *, IsNum(Value), IsText(Value)
Inline [
Value
23
Green
Blue
12
33Red];
```
Полученная таблица выглядит следующим образом:

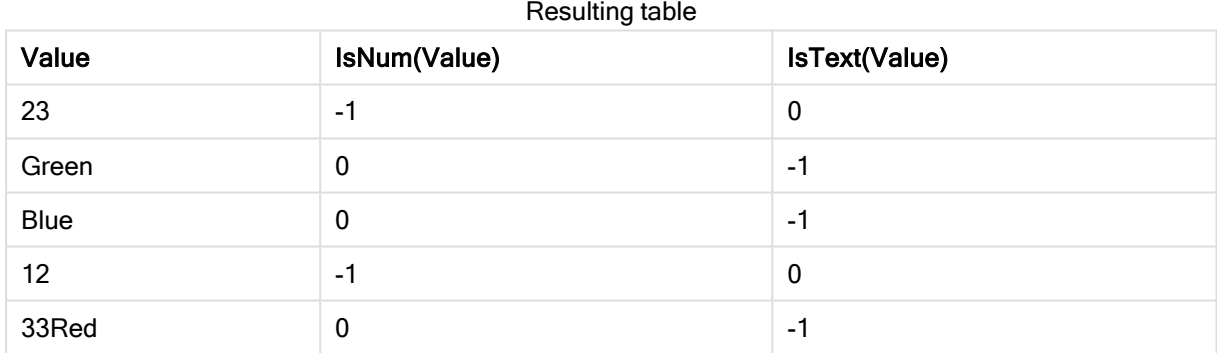

# 5.18 Функции сопоставления

В этом разделе описаны функции, относящиеся к таблицам сопоставления. Таблица сопоставления может быть использована для замены значений полей или имен полей во время выполнения скрипта.

Функции сопоставления можно использовать только в скрипте загрузки данных.

# Обзор функций сопоставления

Каждая функция подробно описана после обзора. Также можно щелкнуть имя функции в синтаксисе, чтобы получить немедленный доступ к подробной информации об этой конкретной функции.

# ApplyMap

Функция скрипта ApplyMap используется для сопоставления результата выражения с ранее загруженной таблицей сопоставления.

**[ApplyMap](#page-1351-0)** ('mapname', expr [ , defaultexpr ] )

### **MapSubstring**

Функция скрипта MapSubstring используется для сопоставления частей выражения с загруженной таблицей сопоставления. Сопоставление выполняется с учетом регистра и не является итеративным, причем подстроки сопоставляются слева направо.

<span id="page-1351-0"></span>**[MapSubstring](#page-1353-0)** ('mapname', expr)

# ApplyMap

Функция скрипта ApplyMap используется для сопоставления результата выражения с ранее загруженной таблицей сопоставления.

### Синтаксис:

ApplyMap('map name', expression [ , default mapping ] )

## Возвращаемые типы данных: двойное значение

### Аргументы:

Аргумент Описание  $m$ ариламе Имя таблицы сопоставления, созданной ранее с помощью операторов mapping load или mapping select. Имя таблицы должно быть заключено в одинарные прямые кавычки. Если функция используется <sup>в</sup> развернутой переменной макроса со ссылкой на несуществующую таблицу сопоставления, происходит сбой вызова функции <sup>и</sup> поле не создается. expression | Выражение, результат которого должен быть сопоставлен. default\_ mapping Если это значение задано, оно будет использовано как значение по умолчанию, если таблица сопоставления не содержит совпадающего значения для параметра expression. Если значение не задано, то значение параметра expression выводится как есть. Аргументы

Название поля вывода ApplyMap не должно совпадать <sup>с</sup> названием поля ввода. Это может привести <sup>к</sup> непредвиденным результатам. Пример недопустимого использования: *ApplyMap('Map', A) as A*.

## Пример:

В этом примере мы загружаем список продавцов с кодом страны, представляющим их страну проживания. Мы используем таблицу, соответствующую коду страны, для той страны, код которой будет заменен ее названием. В таблице сопоставления указаны только три страны, коды других стран указаны в параметре 'Rest of the world'.

```
// Load mapping table of country codes:
map1:
mapping LOAD *
Inline [
CCode, Country
Sw, Sweden
Dk, Denmark
No, Norway
] ;
// Load list of salesmen, mapping country code to country
// If the country code is not in the mapping table, put Rest of the world
Salespersons:
LOAD *,
ApplyMap('map1', CCode,'Rest of the world') As Country
Inline [
CCode, Salesperson
Sw, John
Sw, Mary
Sw, Per
Dk, Preben
Dk, Olle
No, Ole
Sf, Risttu
] ;
```
// We don't need the CCode anymore Drop Field 'CCode';

Полученная таблица («Менеджеры по продажам») выглядит следующим образом:

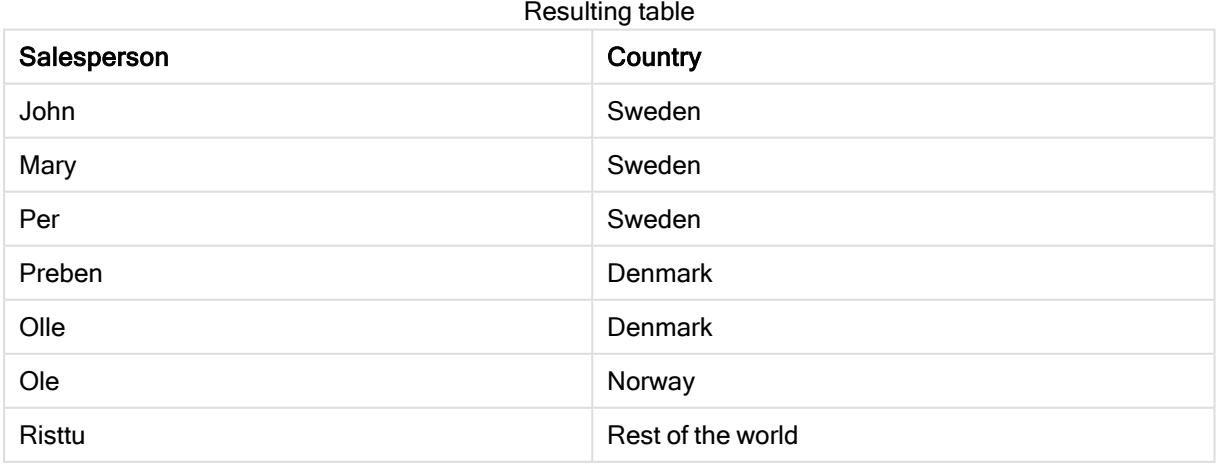

# <span id="page-1353-0"></span>MapSubstring

Функция скрипта MapSubstring используется для сопоставления частей выражения с загруженной таблицей сопоставления. Сопоставление выполняется с учетом регистра и не является итеративным, причем подстроки сопоставляются слева направо.

# Синтаксис:

MapSubstring ('map name', expression)

# Возвращаемые типы данных: строка

# Аргументы:

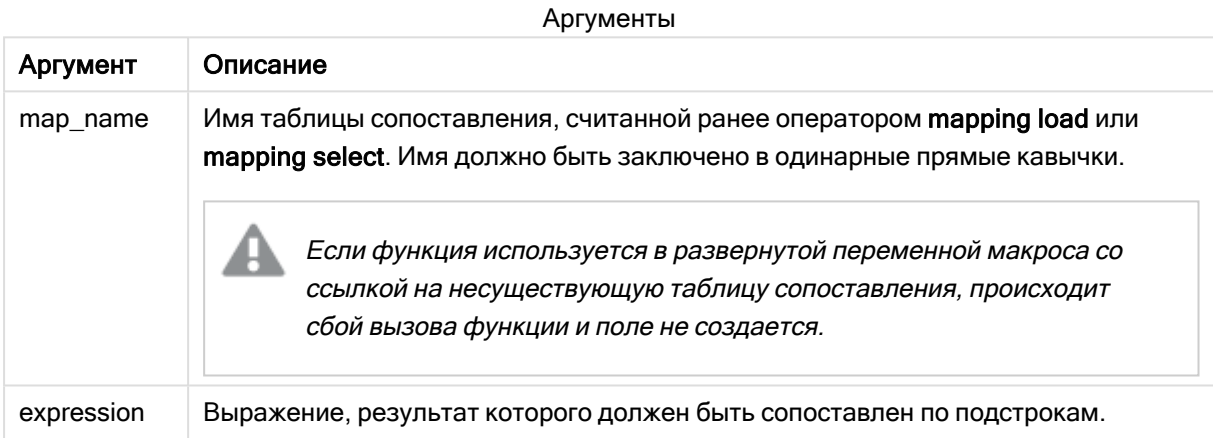

## Пример:

В этом примере мы загружаем список моделей продукта. Каждая модель имеет набор атрибутов, которые описываются составным кодом. С помощью таблицы сопоставления с MapSubstring мы можем расширить коды атрибутов до описания.

```
map2:
mapping LOAD *
Inline [
AttCode, Attribute
R, Red
Y, Yellow
B, Blue
C, Cotton
P, Polyester
S, Small
M, Medium
L, Large
1:Productmodels:
LOAD *.
MapSubString('map2', AttCode) as Description
```
Inline [ Model, AttCode Twixie, R C S Boomer, B P L Raven, Y P M Seedling, R C L SeedlingPlus, R C L with hood Younger, B C with patch MultiStripe, R Y B C S/M/L ] ; // We don't need the AttCode anymore Drop Field 'AttCode';

Полученная таблица выглядит следующим образом:

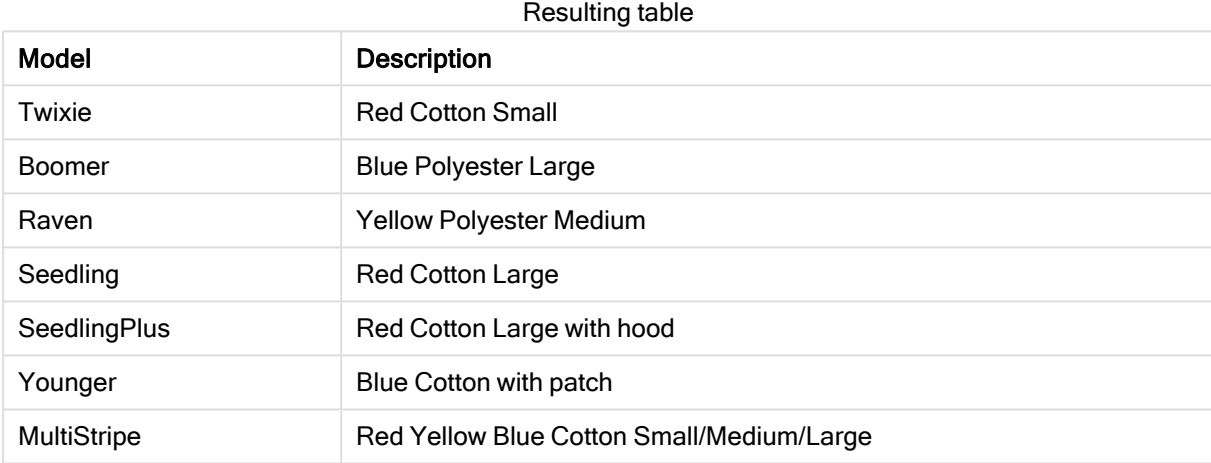

# 5.19 Математические функции

В этом разделе описаны функции для математических констант и булевых значений. Эти функции не имеют никаких параметров, но завершающие скобки тем не менее требуются.

Все функции можно использовать как в скрипте загрузки данных, так и в выражениях диаграмм.

e

Функция возвращает основание натуральных логарифмов e ( 2,71828...).

**e( )**

# false

Функция возвращает двойное значение, включающее текстовое значение 'False' и числовое значение 0, которое может использоваться в выражении как логическое значение false.

**false( )**

## pi

Функция возвращает значение π (3,14159...)

**pi( )**

### rand

Функция возвращает случайное число в пределах от 0 до 1. Это можно использовать для создания данных образца.

 $rand()$ 

### Пример:

В этом примере скрипт создает таблицу из 1000 записей с произвольно выбранными символами в верхнем регистре, т. е. символами в диапазоне от 65 до 91 (65+26).

Load

```
Chr(Floor(rand() * 26) + 65) as UCaseChar,
RecNo() as ID
Autogenerate 1000;
```
### true

Функция возвращает двойное значение, включающее текстовое значение 'True' и числовое значение -1, которое может использоваться в выражении как логическое значение true.

 $true()$ 

#### $5.20$ Функции NULL

В этом разделе описаны функции для возврата или обнаружения значений NULL.

Все функции можно использовать как в скрипте загрузки данных, так и в выражениях диаграмм.

# Обзор функций NULL

Каждая функция подробно описана после обзора. Также можно щелкнуть имя функции в синтаксисе, чтобы получить немедленный доступ к подробной информации об этой конкретной функции.

### **EmptylsNull**

Функция **EmptylsNull** преобразует пустые строки в NULL. Следовательно, если параметр – пустая строка, она возвращает NULL, иначе она возвращает параметр.

```
EmptyIsNull (expr )
```
### **IsNull**

Функция IsNull проверяет, является ли значение выражения NULL. Если да, то функция возвращает -1 (True), в противном случае - 0 (False).

IsNull (expr )

### **Null**

Функция Null возвращает значение NULL.

### NULL()

# <span id="page-1356-0"></span>**EmptyIsNull**

Функция EmptyIsNull преобразует пустые строки в NULL. Следовательно, если параметр — пустая строка, она возвращает NULL, иначе она возвращает параметр.

## Синтаксис:

**EmptyIsNull(**exp **)**

Примеры и результаты:

Пример Результат EmptyIsNull(AdditionalComments) Это выражение вернет как нуль любые значения пустой строки поля AdditionalComments вместо пустых строк. Возвращаются непустые строки и числа. EmptyIsNull(PurgeChar  $(PhoneNumber, '-()'))$ Это выражение удалит любые тире, пробелы и круглые скобки из поля PhoneNumber. Если других символов не осталось, функция EmptyIsNull возвращает пустую строку как нуль; пустой номер телефона совпадает с отсутствующим номером телефона. Примеры написания скриптов

# <span id="page-1356-1"></span>IsNull

Функция IsNull проверяет, является ли значение выражения NULL. Если да, то функция возвращает -1 (True), в противном случае — 0 (False).

# Синтаксис:

**IsNull(**expr **)** Строка <sup>с</sup> нулевой длиной не считается значением NULL <sup>и</sup> приведет <sup>к</sup> возврату значения False функцией IsNull.

## Пример: Скрипт загрузки данных

В этом примере загружена встроенная таблица с четырьмя строками, где первые три строки не содержат ничего, - или содержат значение 'NULL' в столбце Value. Мы преобразуем эти значения в представления значения true NULL с предшествующим в середине оператором LOAD с помощью функции Null.

Предшествующий в начале оператор LOAD добавляет поле для проверки, является ли значение NULL, с помощью функции IsNull.

NullsDetectedAndConverted:

```
LOAD *.
If(IsNull(ValueNullConv), 'T', 'F') as IsItNull;
```

```
LOAD *.
If(len(trim(value))= 0 or Value='NULL' or Value='-', Null(), Value ) as ValueNullConv;
LOAD * Inline
[ID, Value
0,1, NULL
2, -3, Value];
```
Это результирующая таблица. В столбце ValueNullConv значения NULL представлены элементом -.

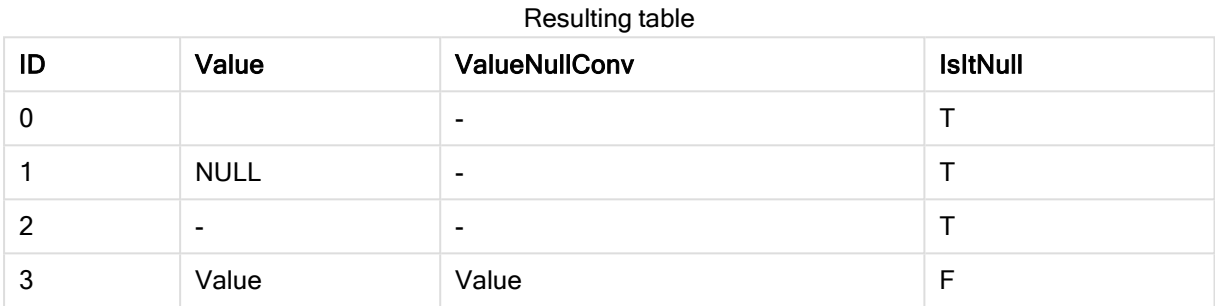

# <span id="page-1357-0"></span>**NULL**

Функция Null возвращает значение NULL.

### Синтаксис:

 $Null( )$ 

# Пример: Скрипт загрузки данных

В этом примере загружена встроенная таблица с четырьмя строками, где первые три строки не содержат ничего, - или содержат значение 'NULL' в столбце Value. Мы хотим преобразовать эти значения в представления значений true NULL.

Предшествующий в середине оператор LOAD выполняет преобразование с помощью функции Null.

Предшествующий в начале оператор LOAD добавляет поле, чтобы проверить, представлено ли значение NULL в данном примере только в целях иллюстрации.

NullsDetectedAndConverted:

```
LOAD *.
If(IsNull(ValueNullConv), 'T', 'F') as IsItNull;
LOAD *.
If(len(trim(value))= 0 or Value='NULL' or Value='-', Null(), Value ) as ValueNullConv;
LOAD * Inline
[ID, Value
0,1, NULL
```
 $2 -$ 

3,Value];

Это результирующая таблица. В столбце ValueNullConv значения NULL представлены элементом -.

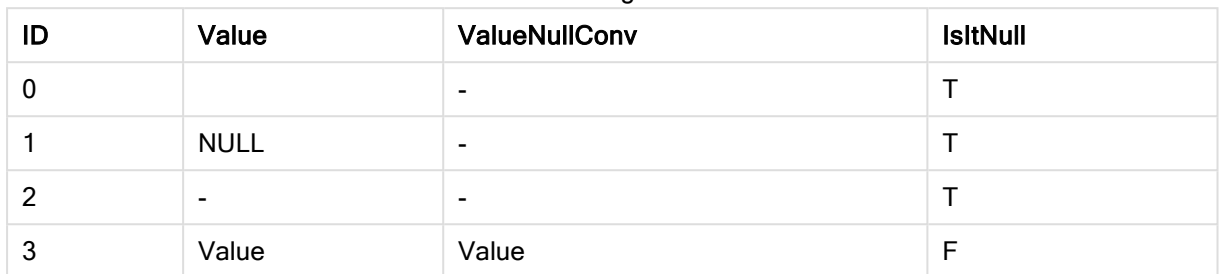

Resulting table

# <span id="page-1358-0"></span>5.21 Функции над выборкой

Функции над выборкой — это функции, которые принимают диапазон значений и выдают в результате одиночное значение. Все функции над выборкой можно использовать как в скрипте загрузки данных, так и в выражениях диаграмм.

Например в визуализации функция над выборкой может вычислить одиночное значение из диапазона между записями. В скрипте загрузки данных функция над выборкой может вычислить одиночное значение из диапазона значений во внутренней таблице.

Функция над выборкой заменяет следующие общие числовые функции: numsum, numavg, numcount, nummin <sup>и</sup> nummax, которые теперь должны считаться устаревшими.

# Базовые функции над выборкой

### RangeMax

RangeMax() возвращает самые высокие числовые значения, обнаруженные в выражении или поле.

**[RangeMax](#page-1372-0) (**first\_expr[, Expression]**)**

RangeMaxString

RangeMaxString() возвращает последнее значение в порядке сортировки текста, обнаруженное в выражении или поле.

**[RangeMaxString](#page-1374-0) (**first\_expr[, Expression]**)**

### RangeMin

RangeMin() возвращает самые низкие числовые значения, обнаруженные в выражении или поле.

```
RangeMin (first_expr[, Expression])
```
RangeMinString

RangeMinString() возвращает первое значение в порядке сортировки текста, обнаруженное в выражении или поле.

**[RangeMinString](#page-1378-0) (**first\_expr[, Expression]**)**

RangeMode

RangeMode() находит наиболее часто встречающееся значение (значение режима) в выражении или поле.

**[RangeMode](#page-1381-0) (**first\_expr[, Expression]**)**

RangeOnly

RangeOnly() – это функция dual, которая возвращает значение, если выражение оценивает до одного уникального значения. Если это другой случай, тогда возвращается значение NULL.

**[RangeOnly](#page-1387-0) (**first\_expr[, Expression]**)**

RangeSum

RangeSum() возвращает сумму диапазона значений. Все нечисловые значения обрабатываются как 0.

**[RangeSum](#page-1391-0) (**first\_expr[, Expression]**)**

# Функции над выборкой счетчика

RangeCount

RangeCount() возвращает количество текстовых и числовых значений в выражении или поле.

**[RangeCount](#page-1366-0) (**first\_expr[, Expression]**)**

RangeMissingCount

RangeMissingCount() возвращает количество нечисловых значений (включая NULL) в выражении или поле.

**[RangeMissingCount](#page-1379-0) (**first\_expr[, Expression]**)**

**RangeNullCount** 

RangeNullCount() находит значения NULL в выражении или поле.

**[RangeNullCount](#page-1384-0) (**first\_expr[, Expression]**)**

RangeNumericCount

RangeNumericCount() находит числовые значения в выражении или поле.

**[RangeNumericCount](#page-1386-0) (**first\_expr[, Expression]**)**

RangeTextCount

RangeTextCount() возвращает текстовые значения в выражении или поле.

**[RangeTextCount](#page-1393-0) (**first\_expr[, Expression]**)**

# Статистические функции над выборкой

### RangeAvg

RangeAvg() возвращает среднее значение диапазона. Для ввода в функцию может использоваться диапазон значений или выражение.

**[RangeAvg](#page-1361-0) (**first\_expr[, Expression]**)**

### RangeCorrel

RangeCorrel() возвращает коэффициент корреляции для двух наборов данных. Коэффициент корреляции — это мера отношений между наборами данных.

**[RangeCorrel](#page-1363-0) (**x\_values , y\_values[, Expression]**)**

### **RangeFractile**

RangeFractile() возвращает значение, соответствующее n-ному fractile (квантилю) диапазона чисел.

**[RangeFractile](#page-1368-0) (**fractile, first\_expr[ ,Expression]**)**

#### **RangeKurtosis**

RangeKurtosis() возвращает значение, соответствующее эксцессу диапазона чисел.

**[RangeKurtosis](#page-1371-0) (**first\_expr[, Expression]**)**

#### **RangeSkew**

RangeSkew() возвращает значение, соответствующее асимметрии диапазона чисел.

**[RangeSkew](#page-1388-0) (**first\_expr[, Expression]**)**

#### **RangeStdev**

RangeStdev() находит стандартное отклонение диапазона чисел.

```
RangeStdev (expr1[, Expression])
```
# Финансовые функции над выборкой

# **RangeIRR**

RangeIRR() возвращает внутреннюю ставку доходов для серии потоков денежных средств, представленных вводимыми значениями.

**[RangeIRR](#page-1370-0)** (value[, value][, Expression])

### RangeNPV

RangeNPV() возвращает чистую стоимость инвестиций на основе льготного тарифа, серии будущих периодических платежей (отрицательные значения) и дохода (положительные значения). Результат имеет формат числа money по умолчанию.

**[RangeNPV](#page-1383-0)** (discount\_rate, value[, value][, Expression])

# RangeXIRR

RangeXIRR() возвращает внутреннюю ставку доходов для расписания потоков денежных средств, которые не обязательно периодические. Для вычисления внутренней ставки доходов для серии периодических потоков денежных средств необходимо использовать функцию RangeIRR.

**[RangeXIRR](#page-1395-0)** (values, dates[, Expression])

# RangeXNPV

RangeXNPV() возвращает чистую стоимость для графика потоков денежных средств (необязательно периодических). Результат имеет числовой денежный формат по умолчанию. Для вычисления чистой стоимости для серии периодических потоков денежных средств необходимо использовать функцию RangeNPV.

[RangeXNPV](#page-1396-0) (discount rate, values, dates[, Expression])

### См. также:

<span id="page-1361-0"></span>p [Функции](#page-1298-0) между записями (page 1299)

# RangeAvg

RangeAvg() возвращает среднее значение диапазона. Для ввода в функцию может использоваться диапазон значений или выражение.

#### Синтаксис:

**RangeAvg(**first\_expr[, Expression]**)**

### Возвращаемые типы данных: числовое значение

### Аргументы:

Аргументы этой функции могут содержать межзаписные функции, которые в свою очередь возвращают список значений.

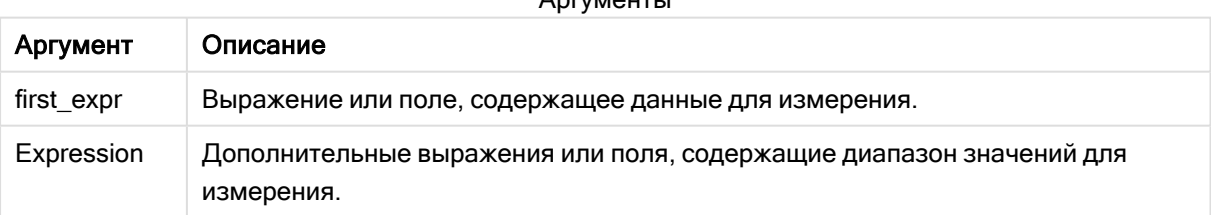

 $\Lambda$ 

#### Ограничения:

Если числовые значения не найдены, возвращается значение NULL.

## Примеры и результаты:

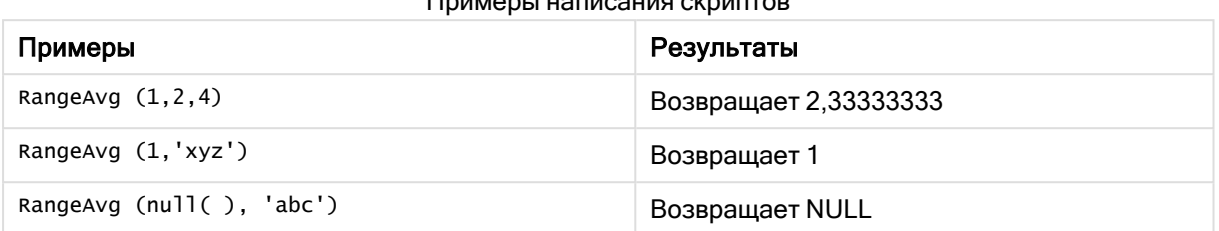

Примеры написания скриптов

### Пример:

Добавьте образец скрипта в свое приложение и запустите. Чтобы увидеть результаты, добавьте поля, перечисленные в столбце результатов, в лист приложения.

```
RangeTab3:
LOAD recno() as RangeID, RangeAvg(Field1,Field2,Field3) as MyRangeAvg INLINE [
Field1, Field2, Field3
10,5,6
2,3,7
8,2,8
18,11,9
5,5,9
9,4,2
];
```
Результирующая таблица показывает возвращенные значения функции MyRangeAvg для каждой записи в таблице.

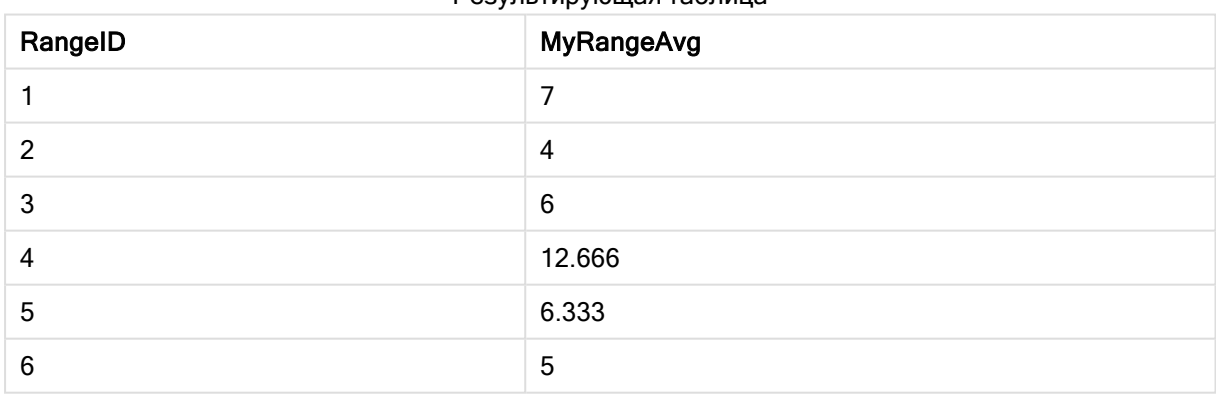

Результирующая таблица

Пример с выражением:

RangeAvg (Above(MyField),0,3))

Возвращает скользящее среднее результата диапазона из трех значений поля MyField, вычисленного в текущей строке и двух строках над ней. При указании третьего аргумента как 3 функция Above() возвращает три значения, над которыми достаточно строк и которые принимаются за вводимые значения в функцию RangeAvg().

Данные, используемые в примерах:

Отключите сортировку MyField, чтобы убедиться, что пример работает, как ожидается.

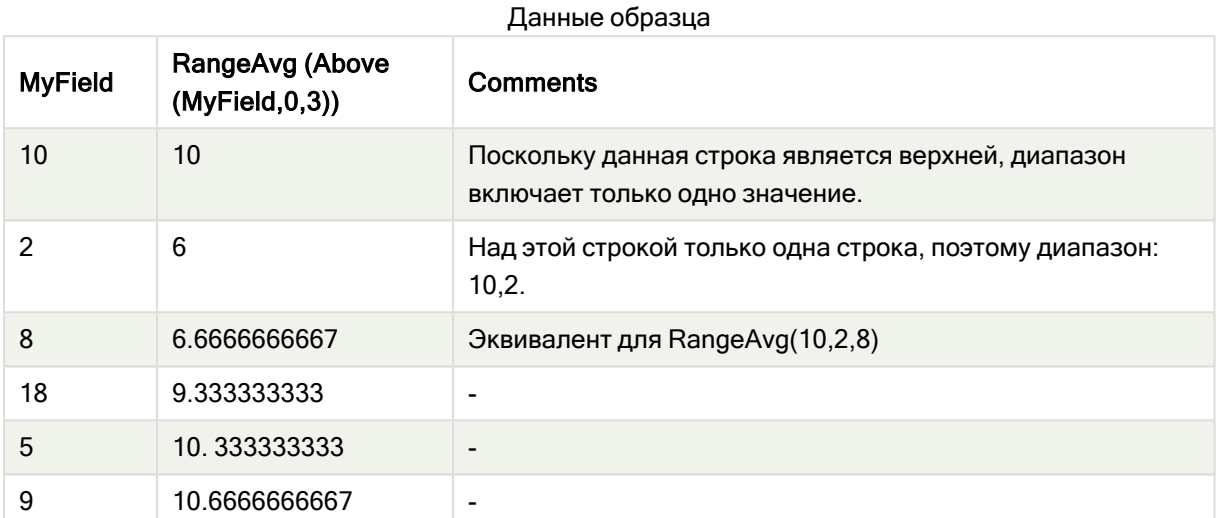

RangeTab: LOAD \* INLINE [ MyField 10  $\overline{2}$ 8 18 5 9  $1;$ 

## См. также:

<span id="page-1363-0"></span>р Avg - функция диаграммы (раде 414) p Count - функция диаграммы (раде 367)

# **RangeCorrel**

RangeCorrel() возвращает коэффициент корреляции для двух наборов данных. Коэффициент корреляции - это мера отношений между наборами данных.

## Синтаксис:

RangeCorrel(x value, y value[, Expression])

## Возвращаемые типы данных: числовое значение

Серии данных необходимо добавлять в виде пар (х,у). Например, чтобы оценить две серии данных, диапазон 1 и диапазон 2, где диапазон 1 = 2, 6, 9, а диапазон 2 = 3, 8, 4, необходимо записать элемент RangeCorrel (2,3,6,8,9,4), который возвращает значение 0,269.

# Аргументы:

Аргументы Описание Аргумент x-value, y-Каждое значение является одиночным значением или диапазоном значений, value возвращаемых функциями между записями с третьим дополнительным параметром. Каждое значение или диапазон значений должны соответствовать значению x-value или диапазону значений y-values. Expression Дополнительные выражения или поля, содержащие диапазон значений для измерения.

### Ограничения:

Для вычисления функции требуется хотя бы две пары координат.

Текстовые значения, значения NULL и отсутствующие значения возвращают NULL.

### Примеры и результаты:

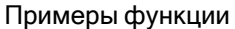

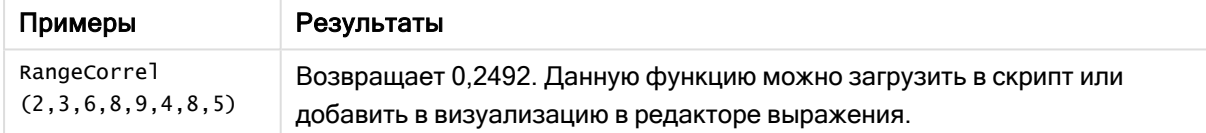

## Пример:

Добавьте образец скрипта в свое приложение и запустите. Чтобы увидеть результаты, добавьте поля, перечисленные в столбце результатов, в лист приложения.

```
RangeList:
Load * Inline [
ID1|x1|y1|x2|y2|x3|y3|x4|y4|x5|y5|x6|y6
01 | 46 | 60 | 70 | 13 | 78 | 20 | 45 | 65 | 78 | 12 | 78 | 22
02 | 65 | 56 | 22 | 79 | 12 | 56 | 45 | 24 | 32 | 78 | 55 | 15
03 | 77 | 68 | 34 | 91 | 24 | 68 | 57 | 36 | 44 | 90 | 67 | 27
04 | 57 | 36 | 44 | 90 | 67 | 27 | 57 | 68 | 47 | 90 | 80 | 94
] (delimiter is '|');
XY:
LOAD recno() as RangeID, * Inline [
X|Y2|36|8914815](delimiter is '|');
```
В таблице с измерением ID1 и следующей мерой: RangeCorrel(x1,y1,x2,y2,x3,y3,x4,y4,x5,y5,x6,y6)) функция RangeCorrel() приобретает значение Correl, находящееся в диапазоне шести повторяемых значений x,y для каждого из значений ID1.

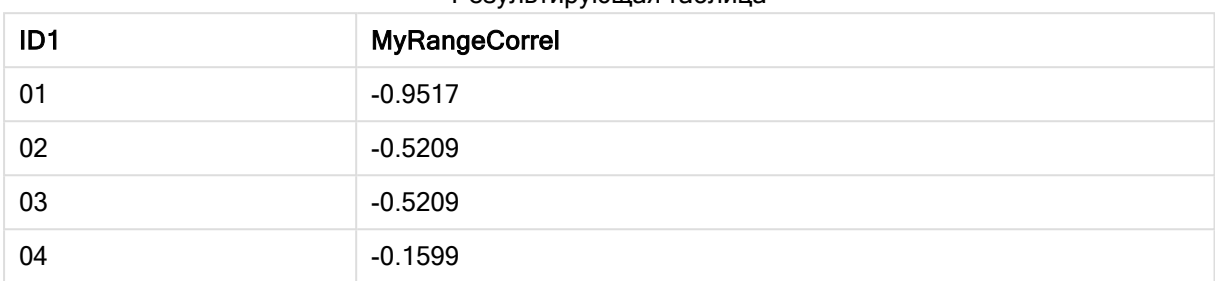

# Результирующая таблица

### Пример:

```
XY:
LOAD recno() as RangeID, * Inline [
X|Y
2|3
6|8
9|4
8|5
](delimiter is '|');
```
В таблице с измерением RangeID и следующей мерой: RangeCorrel(Below(X,0,4,BelowY,0,4)) функция RangeCorrel() использует результаты функций Below(), которые на основе третьего аргумента (count), установленного на значение 4, формируют диапазон из четырех значений x-y из загруженной таблицы XY.

Результирующая таблица

| RangelD | MyRangeCorrel2 |
|---------|----------------|
| 01      | 0.2492         |
| 02      | $-0.9959$      |
| 03      | $-1.0000$      |
| 04      | -              |

Значение для параметра RangeID 01 совпадает с введенным вручную значением RangeCorrel (2,3,6,8,9,4,8,5). Для других значений параметра RangeID функция Below() приводит к созданию последовательности следующего вида: (6,8,9,4,8,5), (9,4,8,5) и (8,5), где последнее значение выводит нулевой результат.

# См. также:

p Correl — функция [диаграммы](#page-416-0) (page 417)

# <span id="page-1366-0"></span>RangeCount

RangeCount() возвращает количество текстовых и числовых значений в выражении или поле.

## Синтаксис:

```
RangeCount(first_expr[, Expression])
```
### Возвращаемые типы данных: целое

### Аргументы:

Аргументы этой функции могут содержать межзаписные функции, которые в свою очередь возвращают список значений.

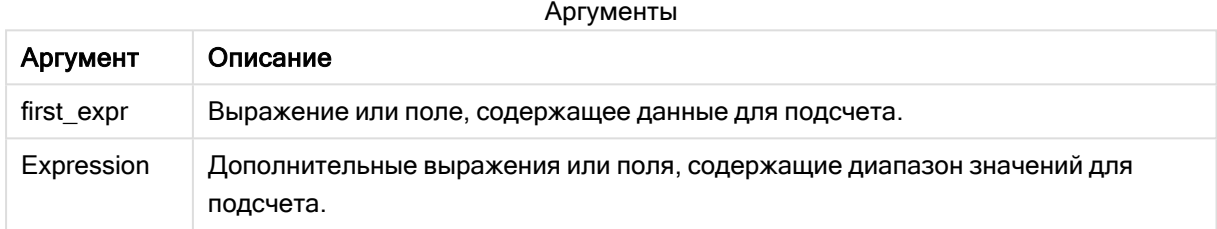

### Ограничения:

Значения NULL не учитываются.

## Примеры и результаты:

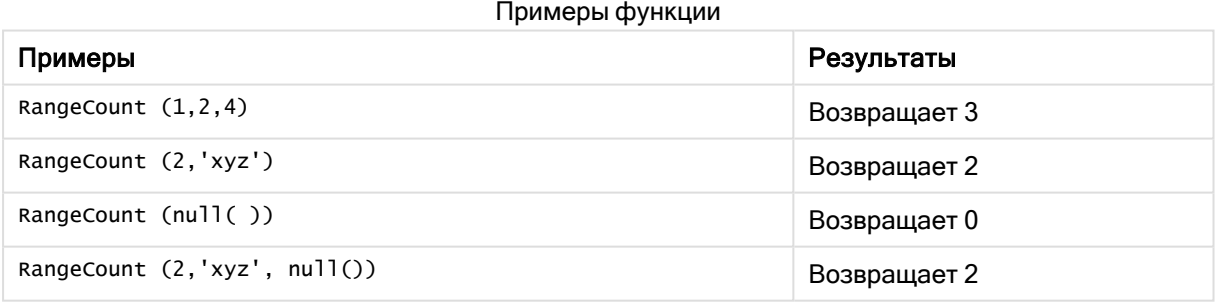

## Пример:

Добавьте образец скрипта в свое приложение и запустите. Чтобы увидеть результаты, добавьте поля, перечисленные в столбце результатов, в лист приложения.

```
RangeTab3:
LOAD recno() as RangeID, RangeCount(Field1,Field2,Field3) as MyRangeCount INLINE [
Field1, Field2, Field3
10,5,6
2,3,7
8,2,8
18,11,9
5,5,9
```
9,4,2 ];

Результирующая таблица показывает возвращенные значения функции MyRangeCount для каждой записи в таблице.

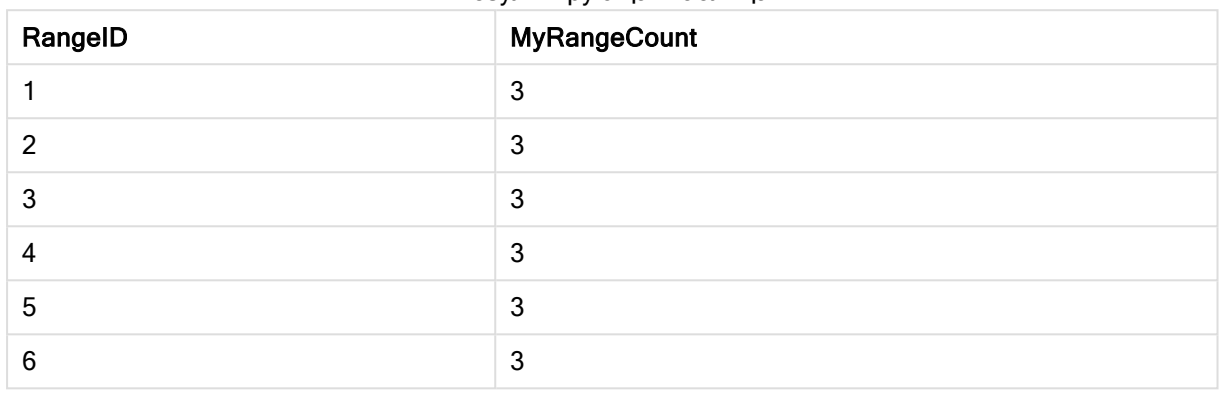

Результирующая таблица

Пример с выражением:

RangeCount (Above(MyField,1,3))

Возвращает значения, содержащиеся в трех результатах поля MyField. Если задать для первого аргумента функции Above() значение 1, а для второго аргумента — значение 3, будут возвращены значения из трех полей над текущей строкой, если имеется достаточно строк, которые принимаются как значения, вводимые в функцию RangeCount().

Данные, используемые в примерах:

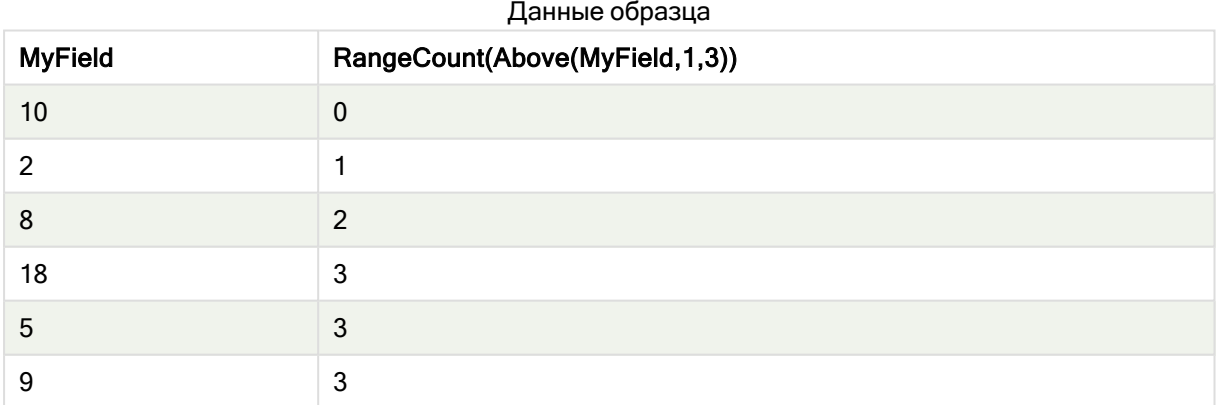

Данные, используемые в примерах:

RangeTab: LOAD \* INLINE [ MyField 10 2 8 18 5 9 ] ;
### См. также:

p Count — функция [диаграммы](#page-366-0) (page 367)

# **RangeFractile**

RangeFractile() возвращает значение, соответствующее n-ному fractile (квантилю) диапазона чисел.

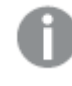

RangeFractile() использует линейное интерполирование между ближайшими рядами при вычислении квантиля.

#### Синтаксис:

```
RangeFractile(fractile, first_expr[, Expression])
```
Возвращаемые типы данных: числовое значение

#### Аргументы:

Аргументы этой функции могут содержать межзаписные функции, которые в свою очередь возвращают список значений.

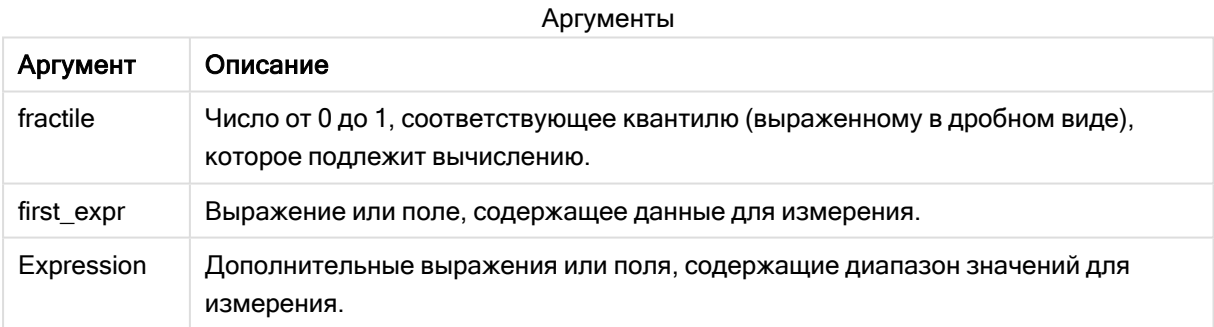

#### Примеры и результаты:

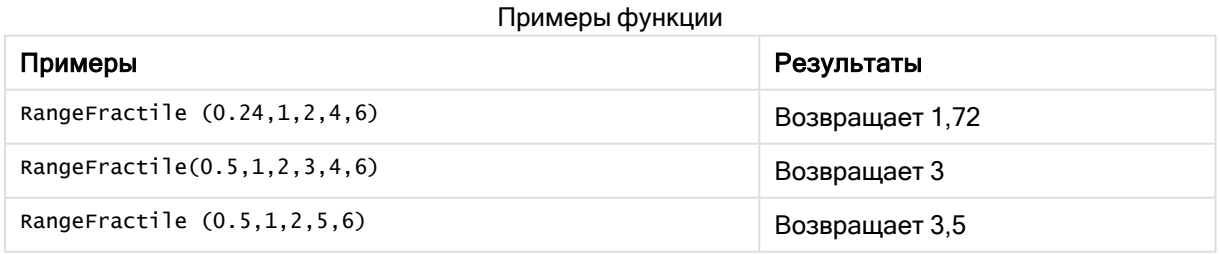

### Пример:

Добавьте образец скрипта в свое приложение и запустите. Чтобы увидеть результаты, добавьте поля, перечисленные в столбце результатов, в лист приложения.

RangeTab: LOAD recno() as RangeID, RangeFractile(0.5,Field1,Field2,Field3) as MyRangeFrac INLINE [ Field1, Field2, Field3 10,5,6 2,3,7 8,2,8 18,11,9 5,5,9 9,4,2 ];

Результирующая таблица показывает возвращенные значения функции MyRangeFrac для каждой записи в таблице.

| RangelD | $\sim$ $\sim$ $\sim$<br><b>MyRangeFrac</b> |
|---------|--------------------------------------------|
|         | 6                                          |
| 2       | 3                                          |
| 3       | 8                                          |
| 4       | 11                                         |
| 5       | 5                                          |
| 6       | 4                                          |

Результирующая таблица

#### Пример с выражением:

RangeFractile (0.5, Above(Sum(MyField),0,3))

В этом примере функция между записями Above() содержит дополнительные аргументы offset и count. В результате формируется диапазон результатов, который можно использовать в качестве данных, вводимых в любую функцию над выборкой. В этом случае функция Above(Sum (MyField),0,3) возвращает значения поля MyField для текущей строки и двух строк над ней. Эти значения обеспечивают значения, вводимые в функцию RangeFractile(). Таким образом, для нижней строки в таблице ниже это является эквивалентом RangeFractile(0.5, 3,4,6), т. е. вычисление квантиля 0,5 для серий 3, 4 и 6. Первые две строки в таблице ниже. Количество значений в диапазоне сокращается соответственно, если над текущей строкой нет других строк. Похожие результаты будут и для других межзаписных функций.

Данные образца

| <b>MyField</b> | RangeFractile(0.5, Above(Sum(MyField),0,3)) |
|----------------|---------------------------------------------|
|                |                                             |
|                | 1.5                                         |
|                |                                             |

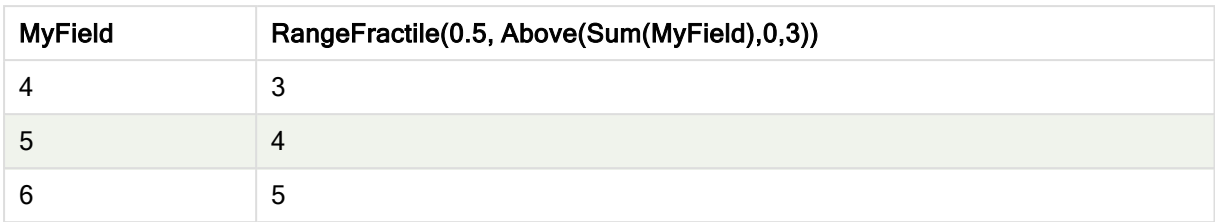

Данные, используемые в примерах:

```
RangeTab:
LOAD * INLINE [
MyField
1
2
3
4
5
6
] ;
```
## См. также:

<span id="page-1370-0"></span>p Above — функция [диаграммы](#page-1302-0) (page 1303) p Fractile — функция [диаграммы](#page-420-0) (page 421)

# **RangelRR**

RangeIRR() возвращает внутреннюю ставку доходов для серии потоков денежных средств, представленных вводимыми значениями.

Внутренняя ставка доходов — это процентная ставка для инвестиций, состоящих из платежей (отрицательные значения) и дохода (положительные значения), осуществляемых регулярно.

## Синтаксис:

**RangeIRR(**value[, value][, Expression]**)**

Возвращаемые типы данных: числовое значение

## Аргументы:

Аргументы

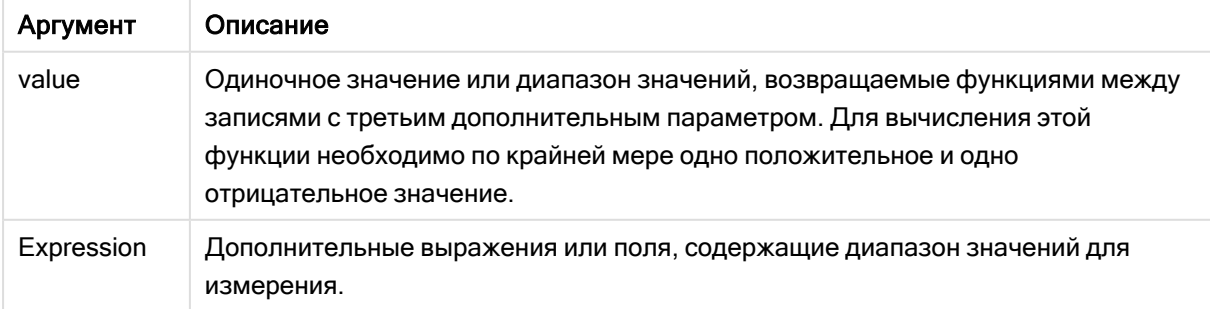

## Ограничения:

Текстовые значения, значения NULL и отсутствующие значения игнорируются.

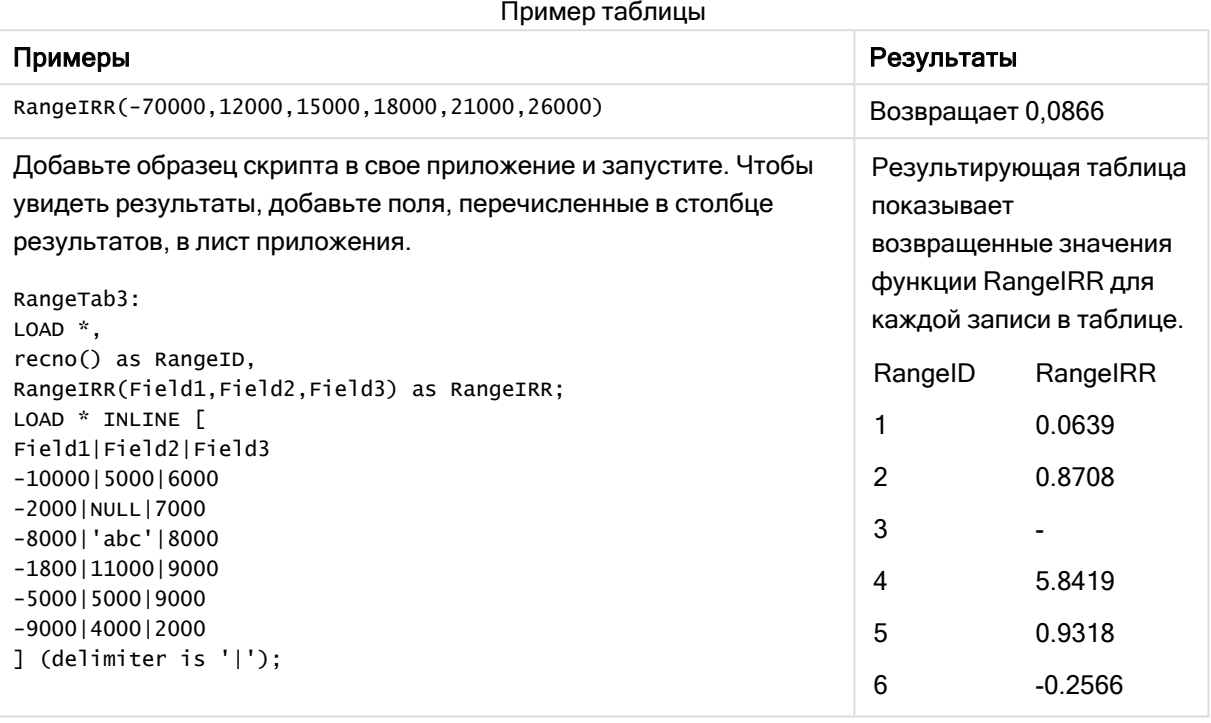

## См. также:

p [Функции](#page-1298-0) между записями (page 1299)

## **RangeKurtosis**

RangeKurtosis() возвращает значение, соответствующее эксцессу диапазона чисел.

## Синтаксис:

**RangeKurtosis(**first\_expr[, Expression]**)**

Возвращаемые типы данных: числовое значение

## Аргументы:

Аргументы этой функции могут содержать межзаписные функции, которые в свою очередь возвращают список значений.

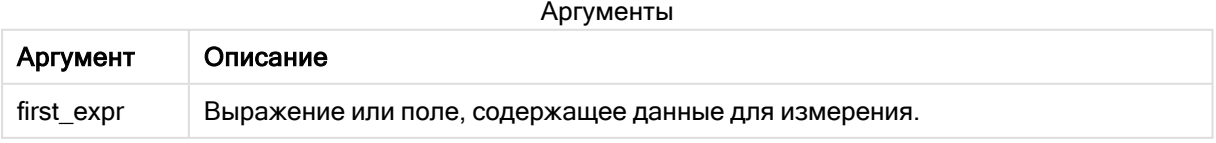

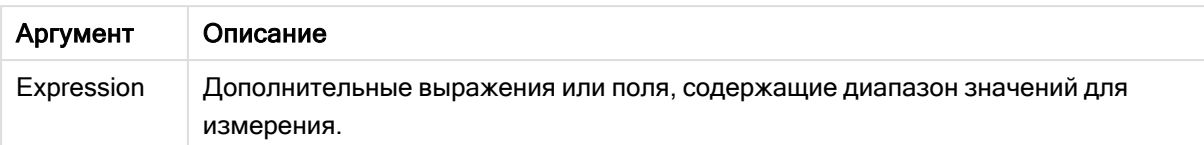

#### Ограничения:

Если числовые значения не найдены, возвращается значение NULL.

## Примеры и результаты:

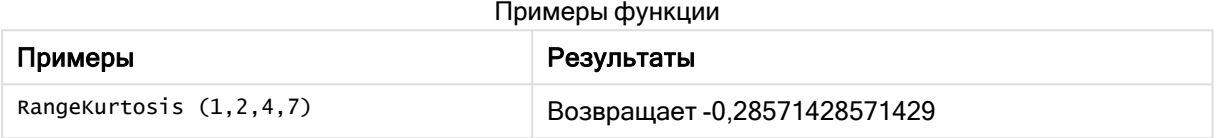

## См. также:

p Kurtosis — функция [диаграммы](#page-428-0) (page 429)

## RangeMax

RangeMax() возвращает самые высокие числовые значения, обнаруженные в выражении или поле.

#### Синтаксис:

```
RangeMax(first_expr[, Expression])
```
#### Возвращаемые типы данных: числовое значение

#### Аргументы:

Аргументы

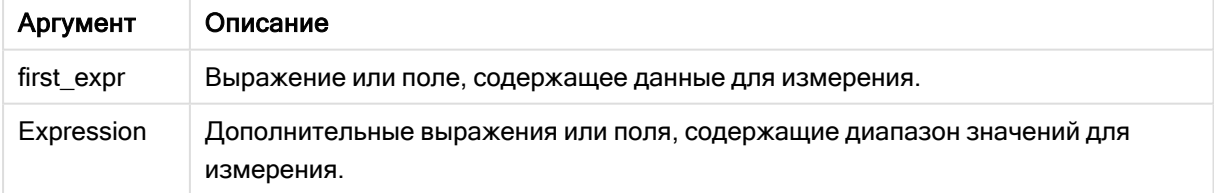

#### Ограничения:

Если числовые значения не найдены, возвращается значение NULL.

## Примеры и результаты:

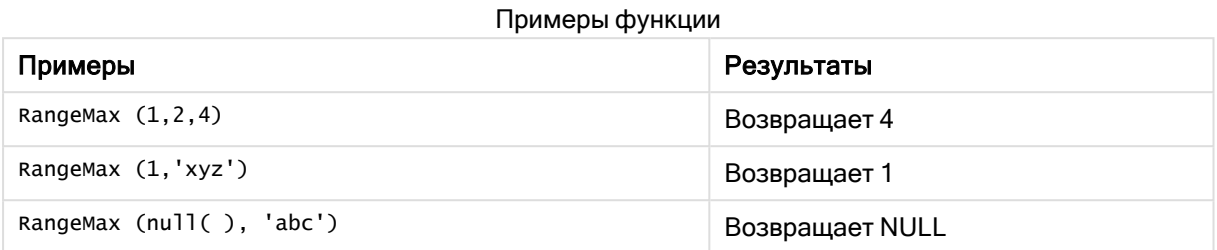

### Пример:

Добавьте образец скрипта в свое приложение и запустите. Чтобы увидеть результаты, добавьте поля, перечисленные в столбце результатов, в лист приложения.

```
RangeTab3:
LOAD recno() as RangeID, RangeMax(Field1,Field2,Field3) as MyRangeMax INLINE [
Field1, Field2, Field3
10,5,6
2,3,7
8,2,8
18,11,9
5,5,9
9,4,2
];
```
Результирующая таблица показывает возвращенные значения функции MyRangeMax для каждой записи в таблице.

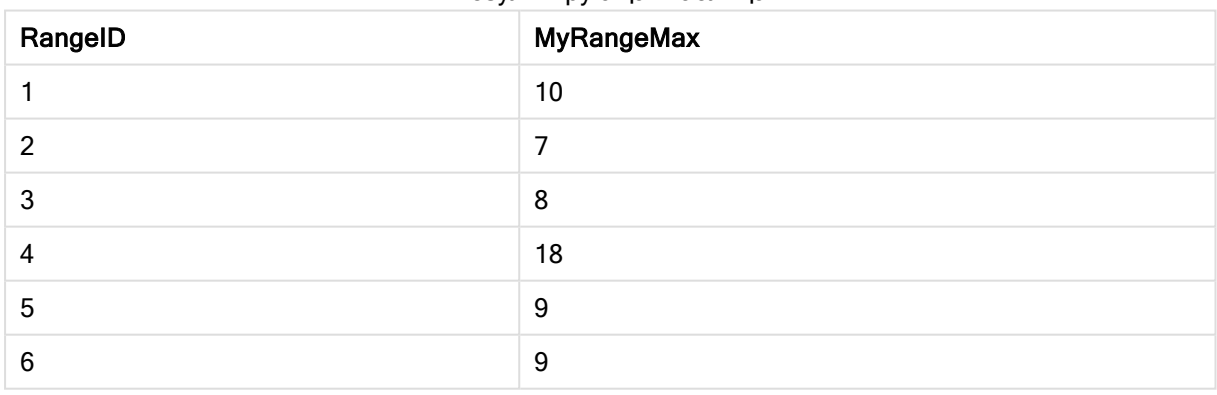

#### Результирующая таблица

Пример с выражением:

RangeMax (Above(MyField,0,3))

Возвращает максимальное значение в диапазоне из трех значений поля MyField, вычисленных в текущей строке и двух строках над ней. При указании третьего аргумента как 3 функция Above() возвращает три значения, над которыми достаточно строк и которые принимаются за вводимые значения в функцию RangeMax().

Данные, используемые в примерах:

Отключите сортировку MyField, чтобы убедиться, что пример работает, как ожидается.

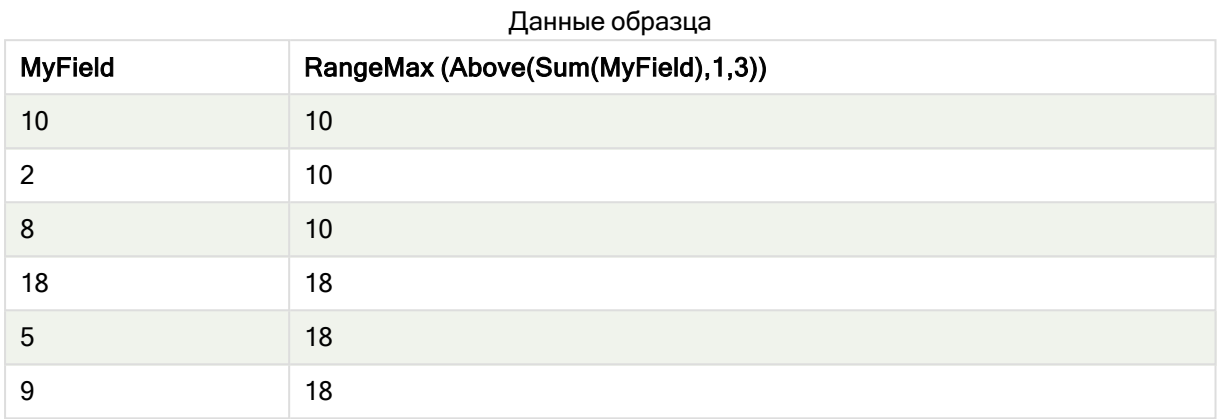

Данные, используемые в примерах:

```
RangeTab:
LOAD * INLINE [
MyField
10
2
8
18
5
9
] ;
```
# **RangeMaxString**

RangeMaxString() возвращает последнее значение в порядке сортировки текста, обнаруженное в выражении или поле.

## Синтаксис:

```
RangeMaxString(first_expr[, Expression])
```
## Возвращаемые типы данных: строка

## Аргументы:

Аргументы этой функции могут содержать межзаписные функции, которые в свою очередь возвращают список значений.

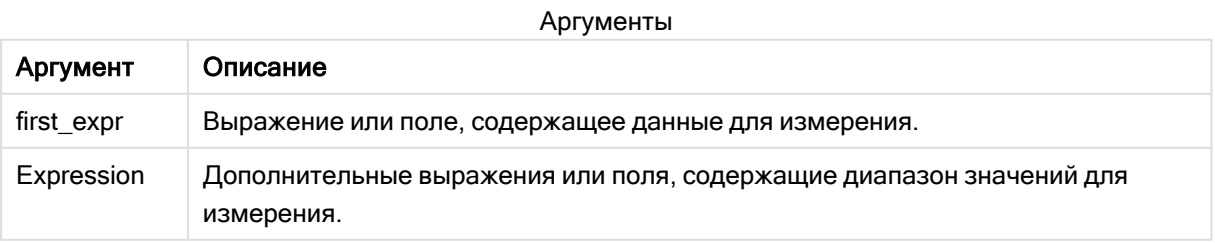

## Примеры и результаты:

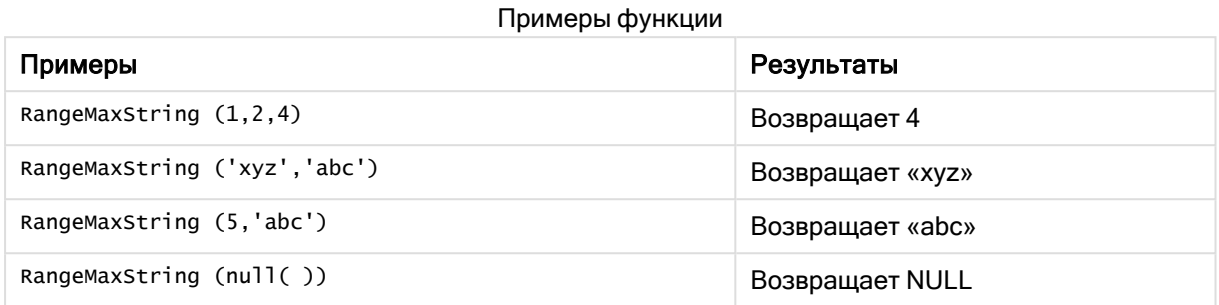

#### Пример с выражением:

RangeMaxString (Above(MaxString(MyField),0,3))

Возвращает последний (в порядке сортировки текста) из трех результатов функции MaxString (MyField), оцененной для текущей строки и двух строк над ней.

Данные, используемые в примерах:

Отключите сортировку MyField, чтобы убедиться, что пример работает, как ожидается.

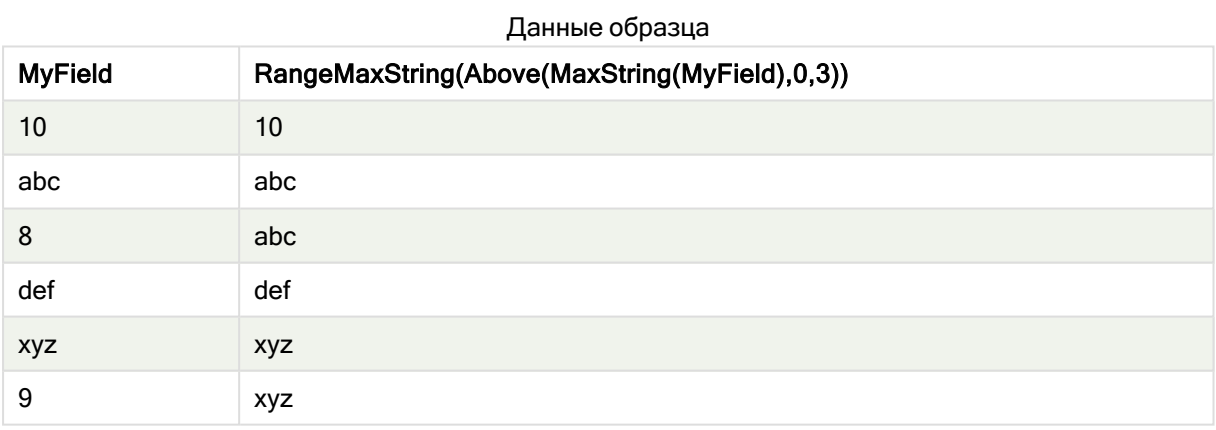

Данные, используемые в примерах:

RangeTab: LOAD \* INLINE [ MyField 10 'abc' 8 'def' 'xyz' 9 ] ;

## См. также:

p MaxString - функция диаграммы (page 551)

## RangeMin

RangeMin() возвращает самые низкие числовые значения, обнаруженные в выражении или поле.

#### Синтаксис:

RangeMin(first expr[, Expression])

Возвращаемые типы данных: числовое значение

### Аргументы:

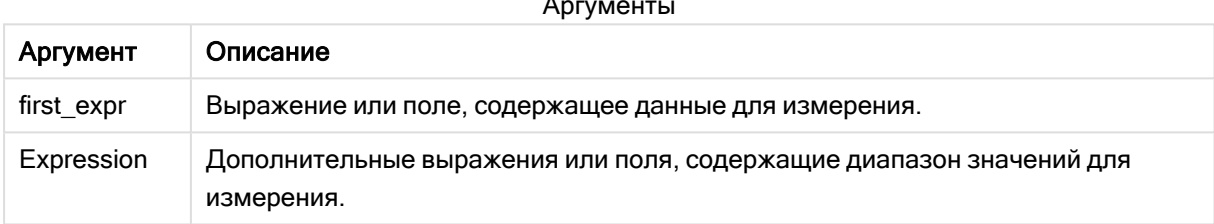

#### Ограничения:

Если числовые значения не найдены, возвращается значение NULL.

#### Примеры и результаты:

Примеры функции

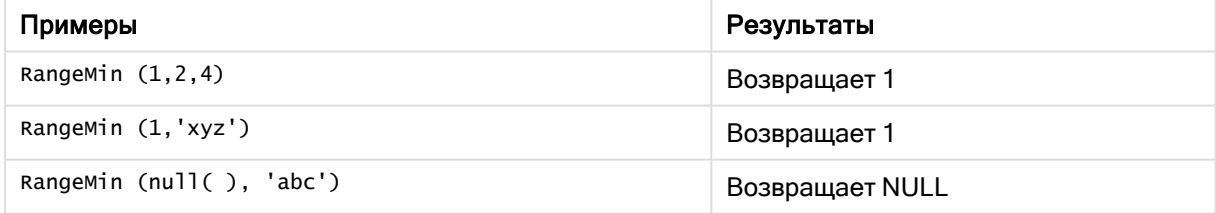

#### Пример:

Добавьте образец скрипта в свое приложение и запустите. Чтобы увидеть результаты, добавьте поля, перечисленные в столбце результатов, в лист приложения.

```
RangeTab3:
LOAD recno() as RangeID, RangeMin(Field1, Field2, Field3) as MyRangeMin INLINE [
Field1, Field2, Field3
10, 5, 62.3.78.2.818, 11, 9
5, 5, 9
```
9,4,2 ];

Результирующая таблица показывает возвращенные значения функции MyRangeMin для каждой записи в таблице.

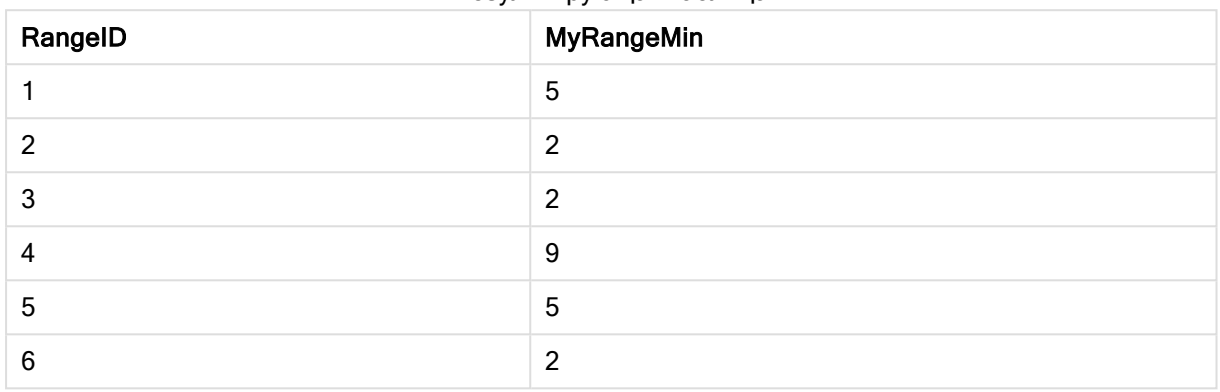

Результирующая таблица

Пример с выражением:

RangeMin (Above(MyField,0,3)

Возвращает минимальное значение в диапазоне из трех значений поля MyField, вычисленных в текущей строке и двух строках над ней. При указании третьего аргумента как 3 функция Above() возвращает три значения, над которыми достаточно строк и которые принимаются за вводимые значения в функцию RangeMin().

Данные, используемые в примерах:

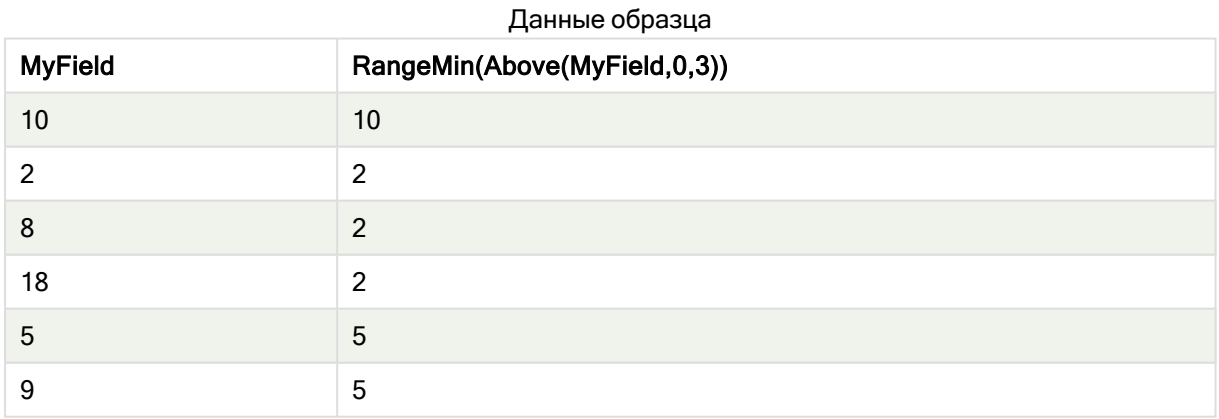

Данные, используемые в примерах:

RangeTab: LOAD \* INLINE [ MyField 10 2 8 18 5 9

] ;

### См. также:

p Min — функция [диаграммы](#page-352-0) (page 353)

# RangeMinString

RangeMinString() возвращает первое значение в порядке сортировки текста, обнаруженное в выражении или поле.

### Синтаксис:

**RangeMinString(**first\_expr[, Expression]**)**

#### Возвращаемые типы данных: строка

### Аргументы:

Аргументы этой функции могут содержать межзаписные функции, которые в свою очередь возвращают список значений.

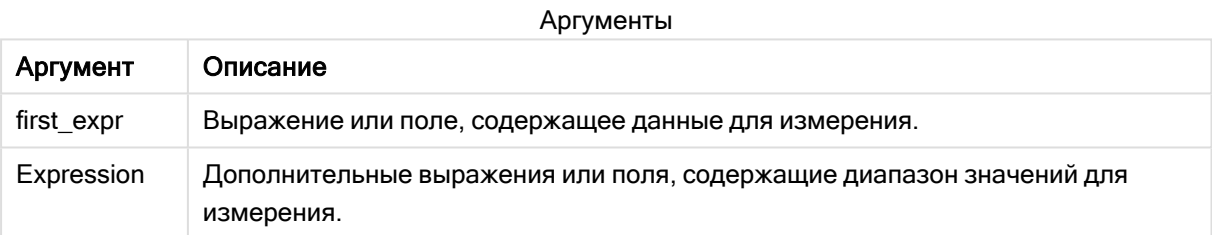

## Примеры и результаты:

#### Примеры функции

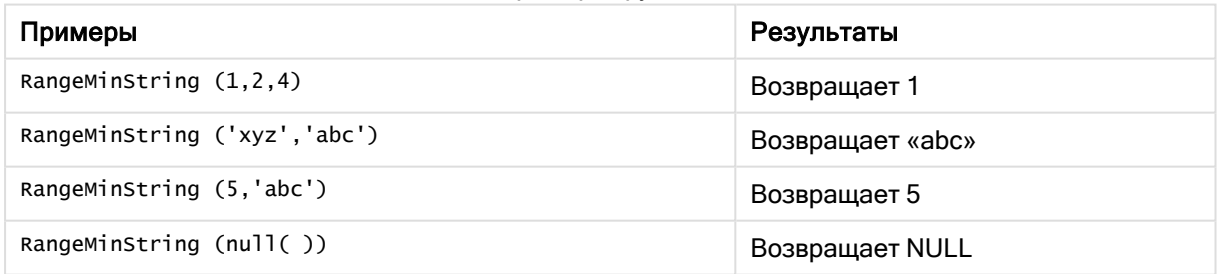

### Пример с выражением:

RangeMinString (Above(MinString(MyField),0,3))

Возвращает первый (в порядке сортировки текста) из трех результатов функции MinString (MyField), оцененной для текущей строки и двух строк над ней.

Данные, используемые в примерах:

Отключите сортировку MyField, чтобы убедиться, что пример работает, как ожидается.

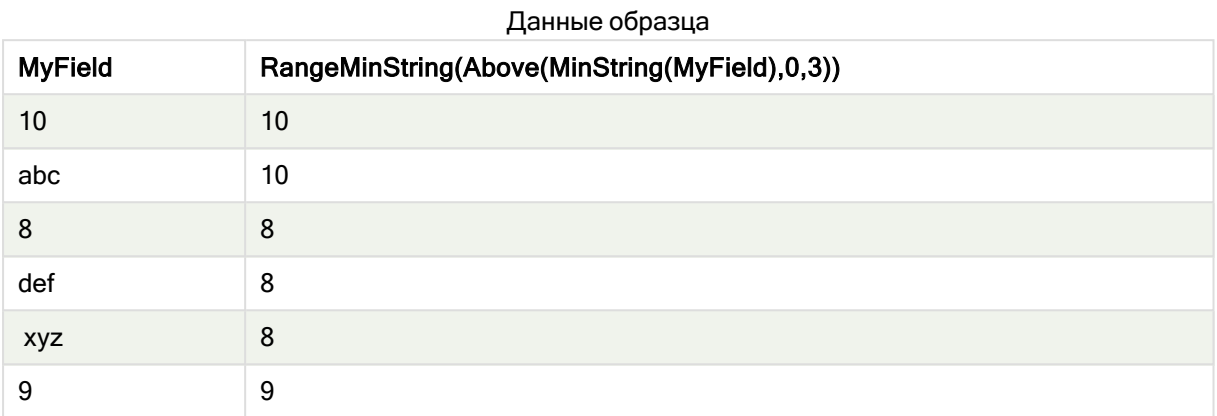

Данные, используемые в примерах:

```
RangeTab:
LOAD * INLINE [
MyField
10
'abc'
8
'def'
'xyz'
9
] ;
```
## См. также:

p [MinString](#page-553-0) — функция диаграммы (page 554)

## RangeMissingCount

RangeMissingCount() возвращает количество нечисловых значений (включая NULL) в выражении или поле.

## Синтаксис:

**RangeMissingCount(**first\_expr[, Expression]**)**

## Возвращаемые типы данных: целое

## Аргументы:

Аргументы этой функции могут содержать межзаписные функции, которые в свою очередь возвращают список значений.

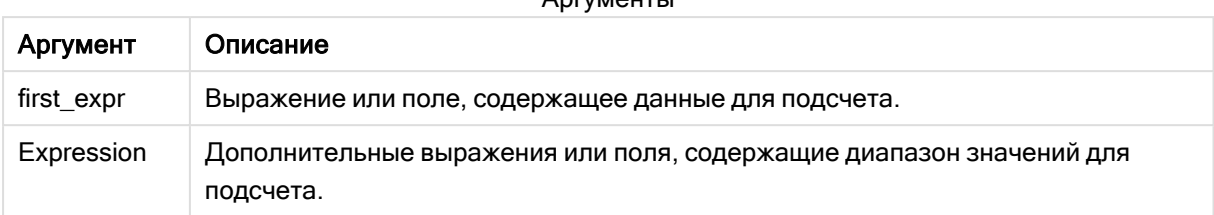

## Аргументы

#### Примеры и результаты:

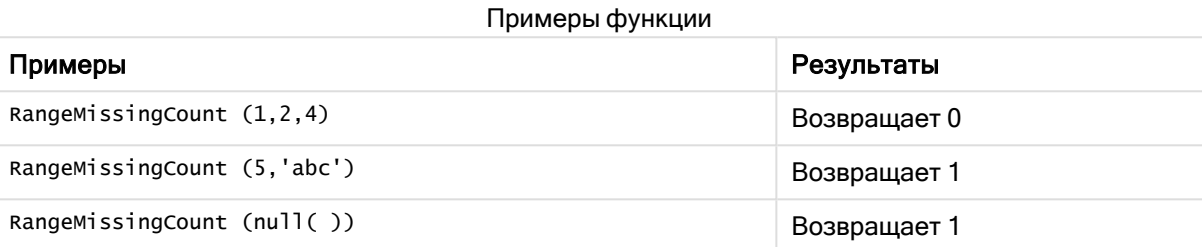

#### Пример с выражением:

RangeMissingCount (Above(MinString(MyField),0,3))

Возвращает число нечисловых значений из трех результатов функции MinString(MyField), оцененной для текущей строки и двух строк над ней.

Отключите сортировку MyField, чтобы убедиться, что пример работает, как ожидается.

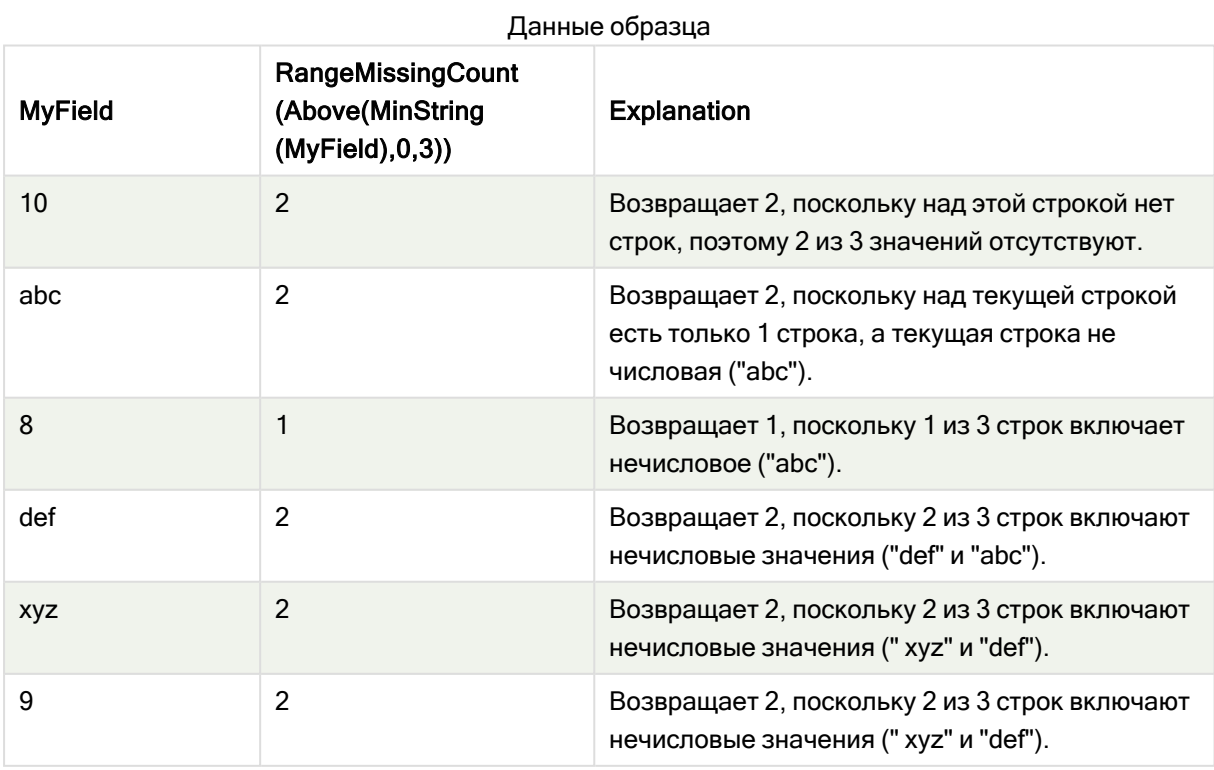

Данные, используемые в примерах:

```
RangeTab:
LOAD * INLINE [
MvField
10
'abc'
8
'def'
'xyz'
\overline{9}1;
```
## См. также:

p MissingCount - функция диаграммы (page 371)

## RangeMode

RangeMode() находит наиболее часто встречающееся значение (значение режима) в выражении или поле.

#### Синтаксис:

RangeMode(first expr {, Expression})

Возвращаемые типы данных: числовое значение

#### Аргументы:

Аргументы этой функции могут содержать межзаписные функции, которые в свою очередь возвращают список значений.

Аргументы

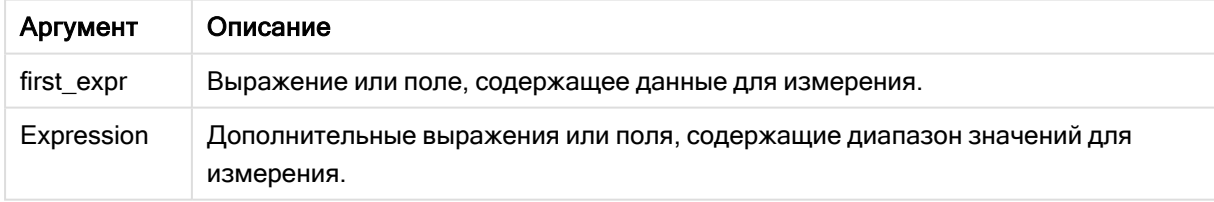

#### Ограничения:

Если одинаково часто встречаются несколько значений, возвращается значение NULL.

#### Примеры и результаты:

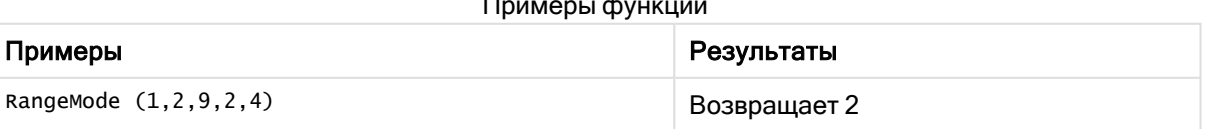

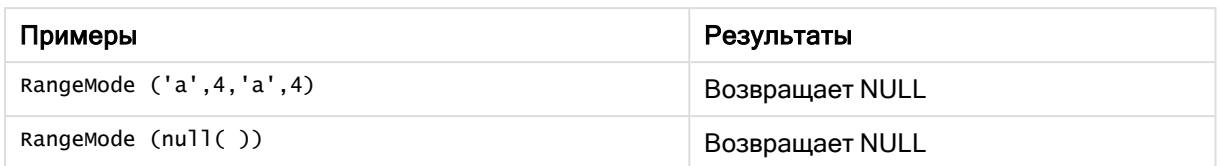

## Пример:

Добавьте образец скрипта в свое приложение и запустите. Чтобы увидеть результаты, добавьте поля, перечисленные в столбце результатов, в лист приложения.

```
RangeTab3:
LOAD recno() as RangeID, RangeMode(Field1,Field2,Field3) as MyRangeMode INLINE [
Field1, Field2, Field3
10,5,6
2,3,7
8,2,8
18,11,9
5,5,9
9,4,2
];
```
Результирующая таблица показывает возвращенные значения функции MyRangeMode для каждой записи в таблице.

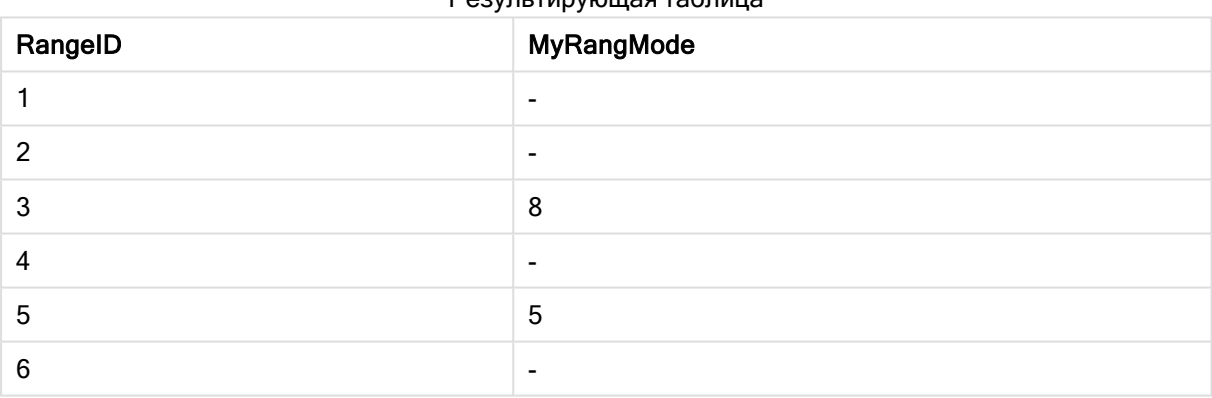

Результирующая таблица

## Пример с выражением:

```
RangeMode (Above(MyField,0,3))
```
Возвращает наиболее часто встречающееся значение из трех результатов поля MyField, вычисленных в текущей строке и двух строках над ней. При указании третьего аргумента как 3 функция Above() возвращает три значения, над которыми достаточно строк и которые принимаются за вводимые значения в функцию RangeMode().

Данные, используемые в примере:

```
RangeTab:
LOAD * INLINE [
MyField
10
2
```
] ;

Отключите сортировку MyField, чтобы убедиться, что пример работает, как ожидается.

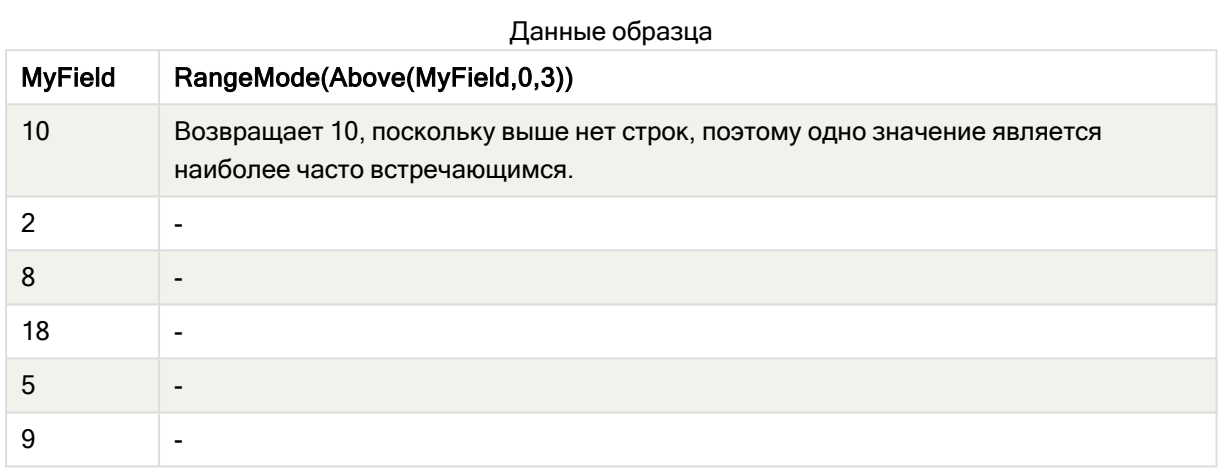

## См. также:

p Mode — функция [диаграммы](#page-356-0) (page 357)

# RangeNPV

RangeNPV() возвращает чистую стоимость инвестиций на основе льготного тарифа, серии будущих периодических платежей (отрицательные значения) и дохода (положительные значения). Результат имеет формат числа money по умолчанию.

Сведения о потоках денежных средств, не обязательно являющихся периодическими, см. в [RangeXNPV](#page-1396-0) (page 1397).

## Синтаксис:

**RangeNPV(**discount\_rate, value[,value][, Expression]**)**

#### Возвращаемые типы данных: числовое значение

## Аргументы:

Аргументы

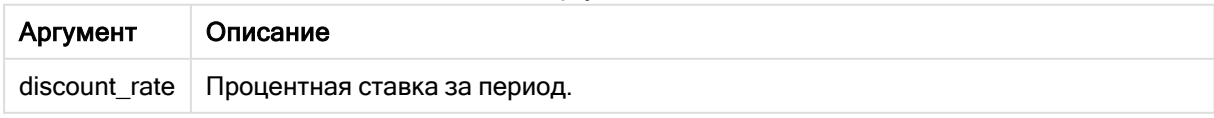

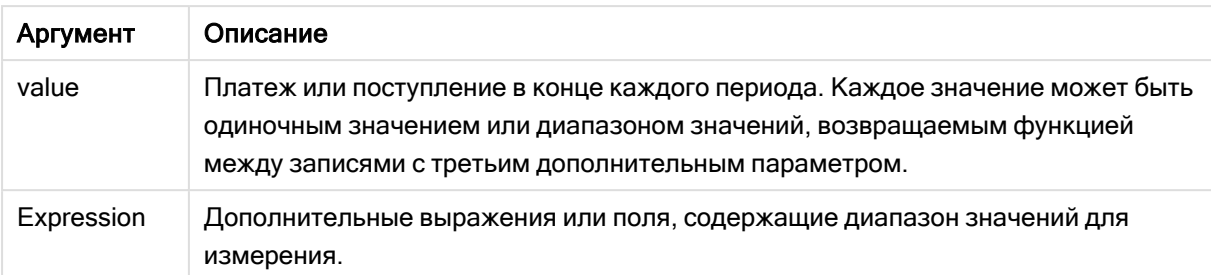

## Ограничения:

Текстовые значения, значения NULL и отсутствующие значения игнорируются.

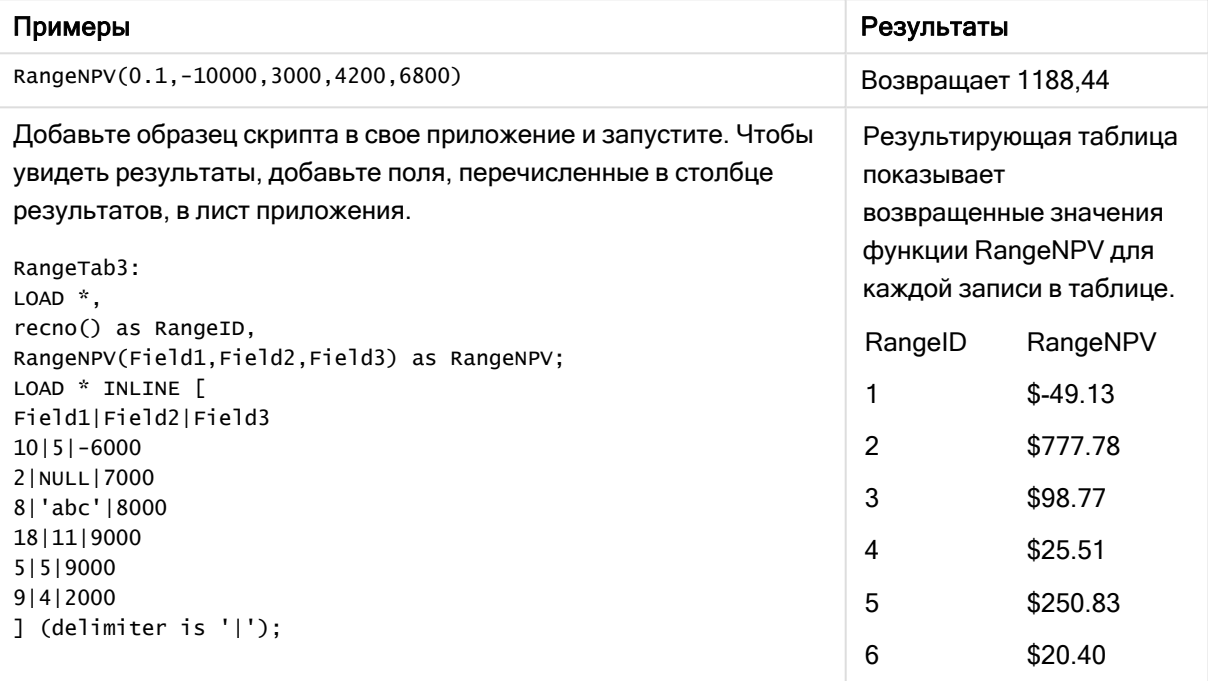

## См. также:

р Функции между записями (раде 1299)

# RangeNullCount

RangeNullCount() находит значения NULL в выражении или поле.

#### Синтаксис:

RangeNullCount(first expr [, Expression])

### Возвращаемые типы данных: целое

## Аргументы:

Аргументы этой функции могут содержать межзаписные функции, которые в свою очередь возвращают список значений.

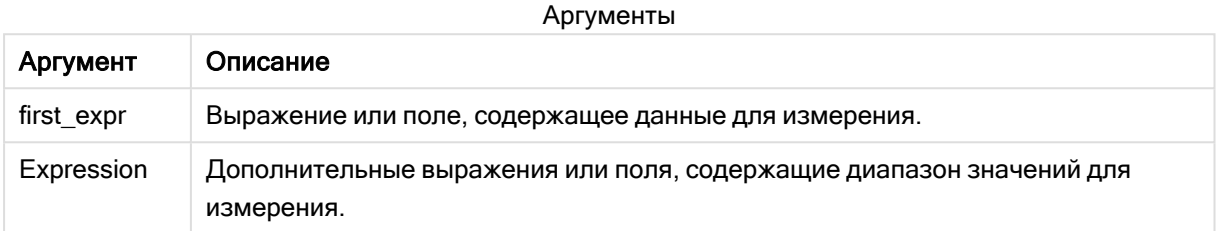

## Примеры и результаты:

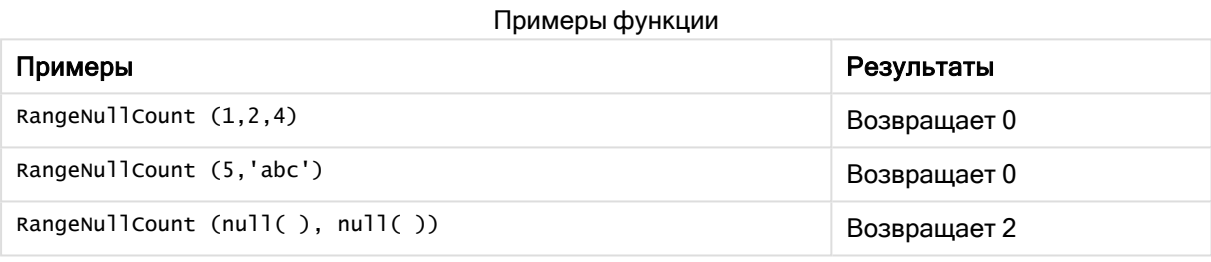

#### Пример с выражением:

RangeNullCount (Above(Sum(MyField),0,3))

Возвращает число значений NULL в трех результатах функции Sum(MyField), оцененной для текущей строки и двух строк над ней.

Копирование элемента MyField <sup>в</sup> примере ниже не приведет <sup>к</sup> получению значения NULL.

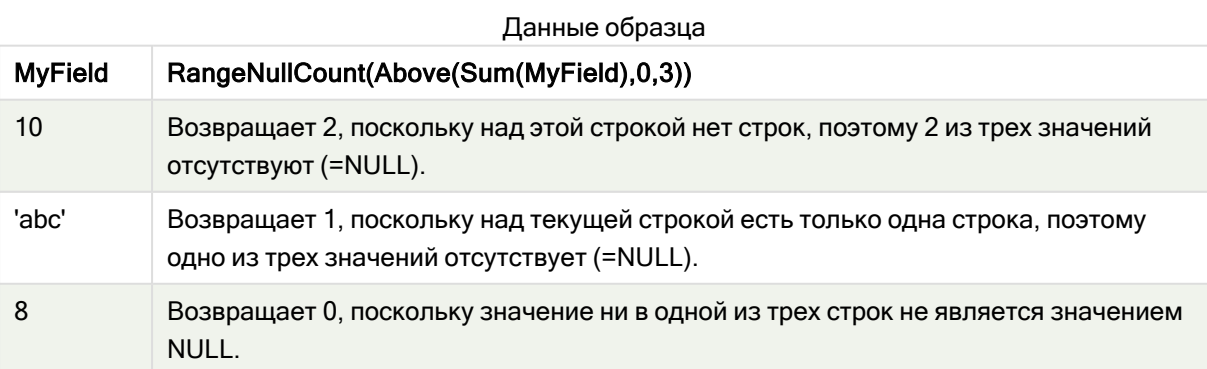

Данные, используемые в примерах:

RangeTab:

LOAD \* INLINE [ MyField 10 'abc' 8 ] ;

## См. также:

p NullCount — функция [диаграммы](#page-373-0) (page 374)

## RangeNumericCount

RangeNumericCount() находит числовые значения в выражении или поле.

#### Синтаксис:

```
RangeNumericCount(first_expr[, Expression])
```
#### Возвращаемые типы данных: целое

#### Аргументы:

Аргументы этой функции могут содержать межзаписные функции, которые в свою очередь возвращают список значений.

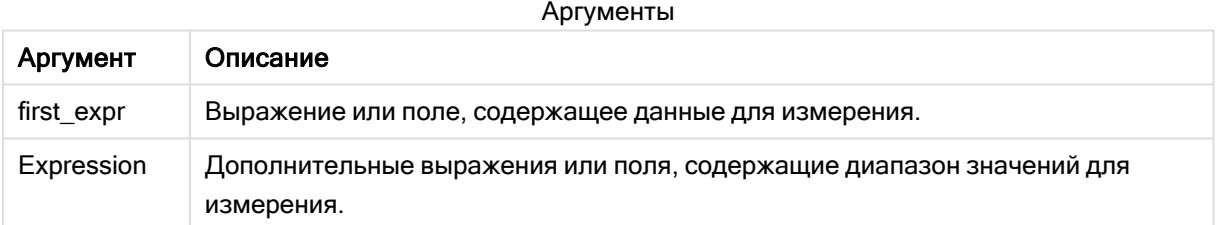

#### Примеры и результаты:

### Примеры функции

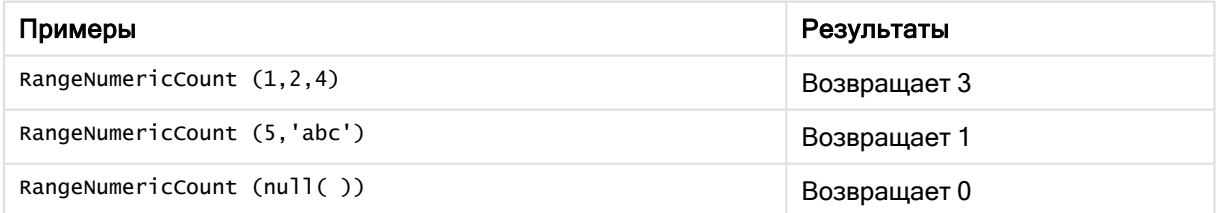

### Пример с выражением:

RangeNumericCount (Above(MaxString(MyField),0,3))

Возвращает число числовых значений в трех результатах функции MaxString(MyField), оцененной в текущей строке и двух строках над ней.

Отключите сортировку MyField, чтобы убедиться, что пример работает, как ожидается.

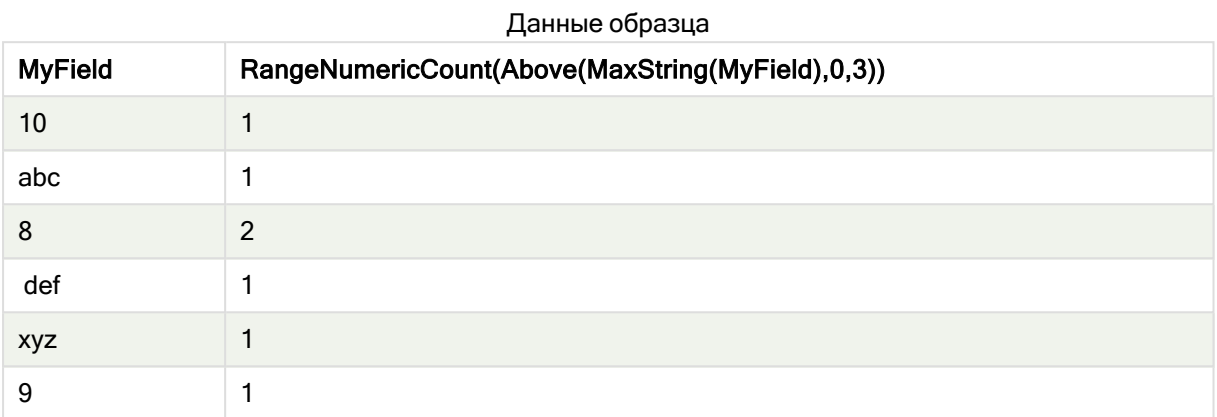

Данные, используемые в примерах:

```
RangeTab:
LOAD * INLINE [
MyField
10
'abc'
\bf 8def
xyz
\overline{9}1 ;
```
#### См. также:

p NumericCount - функция диаграммы (раде 377)

# **RangeOnly**

RangeOnly() - это функция dual, которая возвращает значение, если выражение оценивает до одного уникального значения. Если это другой случай, тогда возвращается значение NULL.

## Синтаксис:

```
RangeOnly(first expr[, Expression])
```
Возвращаемые типы данных: двойное значение

## Аргументы:

Аргументы этой функции могут содержать межзаписные функции, которые в свою очередь возвращают список значений.

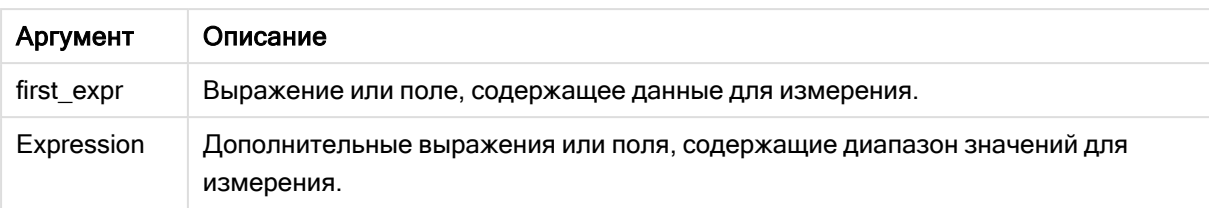

## Примеры и результаты:

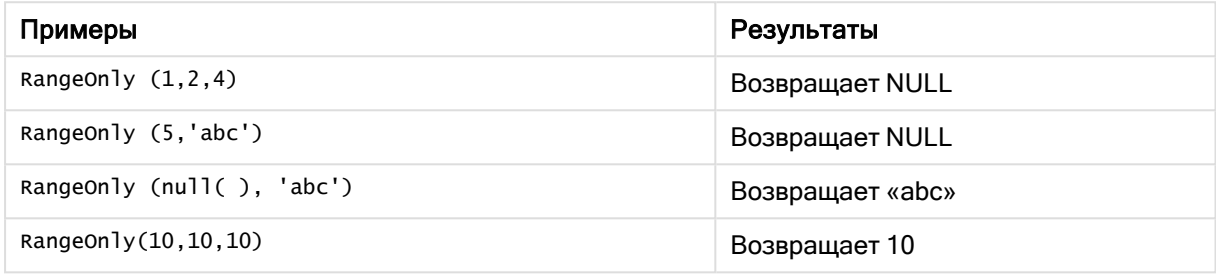

## См. также:

p Only — функция [диаграммы](#page-358-0) (page 359)

## **RangeSkew**

RangeSkew() возвращает значение, соответствующее асимметрии диапазона чисел.

#### Синтаксис:

**RangeSkew(**first\_expr[, Expression]**)**

## Возвращаемые типы данных: числовое значение

## Аргументы:

Аргументы этой функции могут содержать межзаписные функции, которые в свою очередь возвращают список значений.

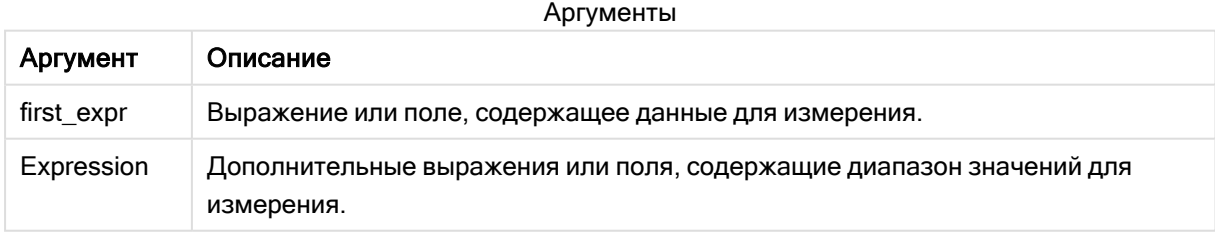

## Ограничения:

Если числовые значения не найдены, возвращается значение NULL.

## Примеры и результаты:

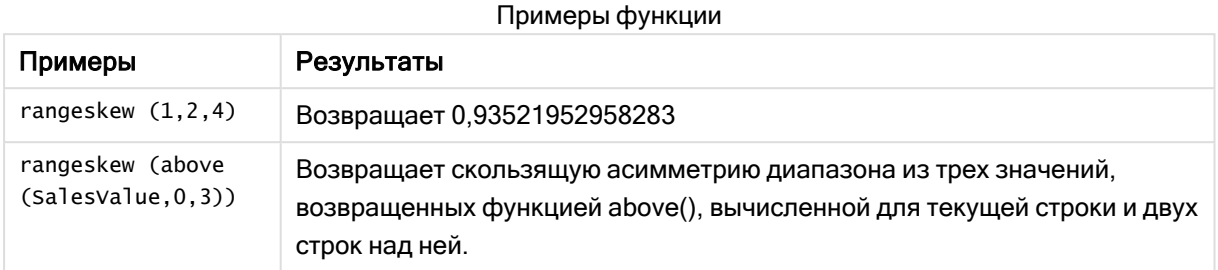

Данные, используемые в примере:

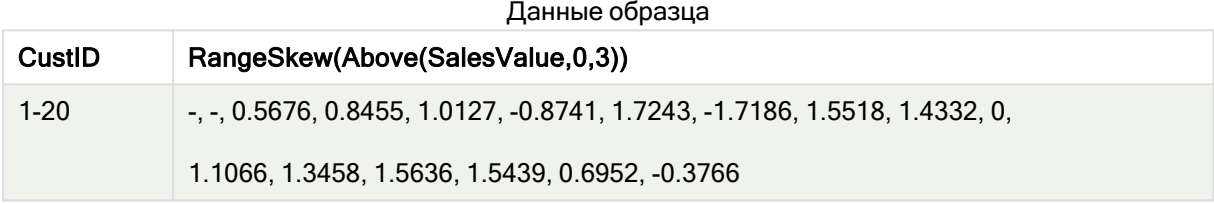

## SalesTable:

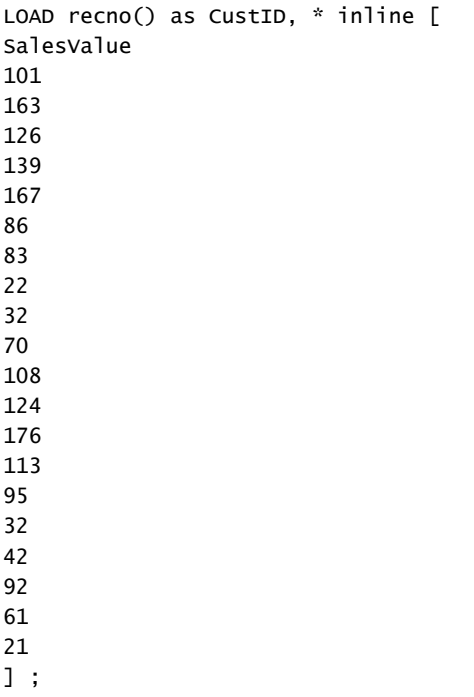

## См. также:

p Skew — функция [диаграммы](#page-461-0) (page 462)

# **RangeStdev**

RangeStdev() находит стандартное отклонение диапазона чисел.

#### Синтаксис:

RangeStdev(first expr[, Expression])

## Возвращаемые типы данных: числовое значение

## Аргументы:

Аргументы этой функции могут содержать межзаписные функции, которые в свою очередь возвращают список значений.

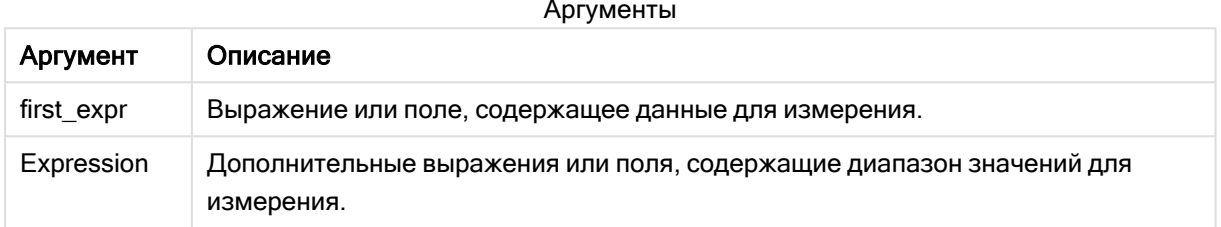

#### Ограничения:

Если числовые значения не найдены, возвращается значение NULL.

## Примеры и результаты:

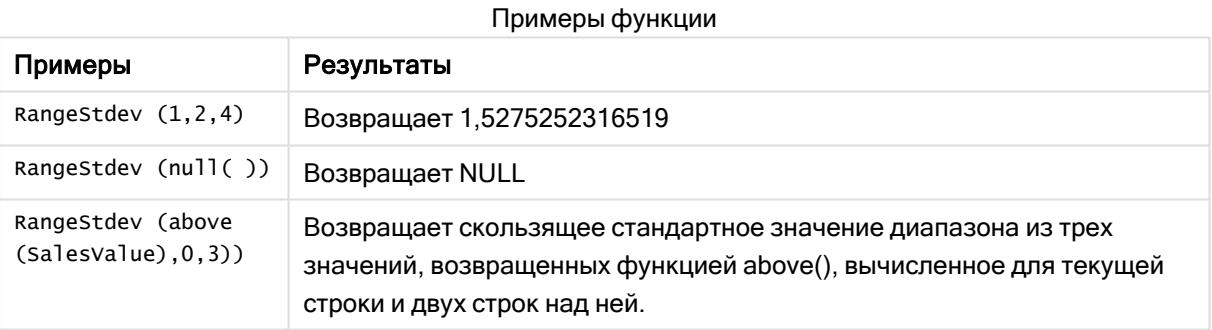

## Данные, используемые в примере:

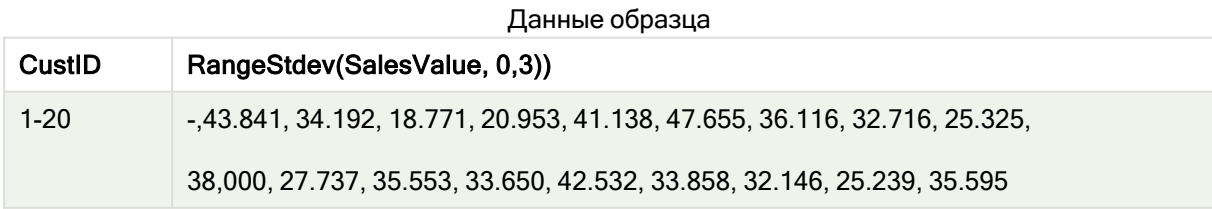

SalesTable: LOAD recno() as CustID, \* inline [ SalesValue 101 163 126 139

## ] ;

## См. также:

p Stdev — функция [диаграммы](#page-463-0) (page 464)

## RangeSum

RangeSum() возвращает сумму диапазона значений. Все нечисловые значения обрабатываются как 0.

## Синтаксис:

```
RangeSum(first_expr[, Expression])
```
## Возвращаемые типы данных: числовое значение

## Аргументы:

Аргументы этой функции могут содержать межзаписные функции, которые в свою очередь возвращают список значений.

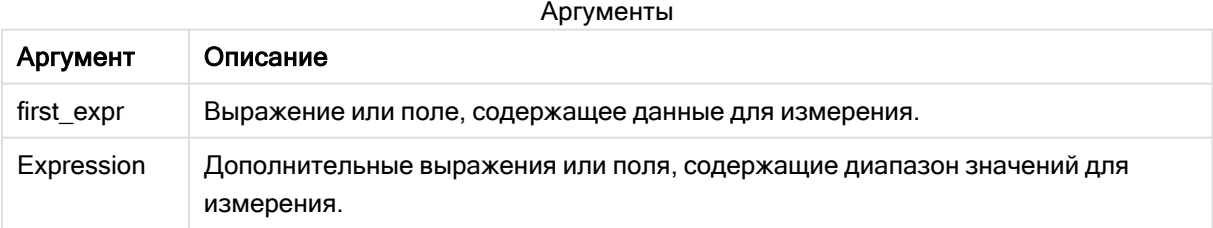

## Ограничения:

Функция RangeSum считает все нечисловые значения равными 0.

## Примеры и результаты:

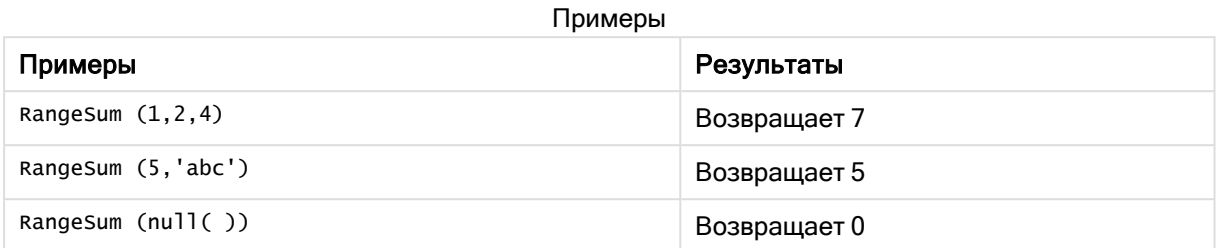

#### Пример:

Добавьте образец скрипта в свое приложение и запустите. Чтобы увидеть результаты, добавьте поля, перечисленные в столбце результатов, в лист приложения.

RangeTab3:

LOAD recno() as RangeID, Rangesum(Field1,Field2,Field3) as MyRangeSum INLINE [

Field1, Field2, Field3

10,5,6

2,3,7

8,2,8

18,11,9

5,5,9

9,4,2 ];

Результирующая таблица показывает возвращенные значения функции MyRangeSum для каждой записи в таблице.

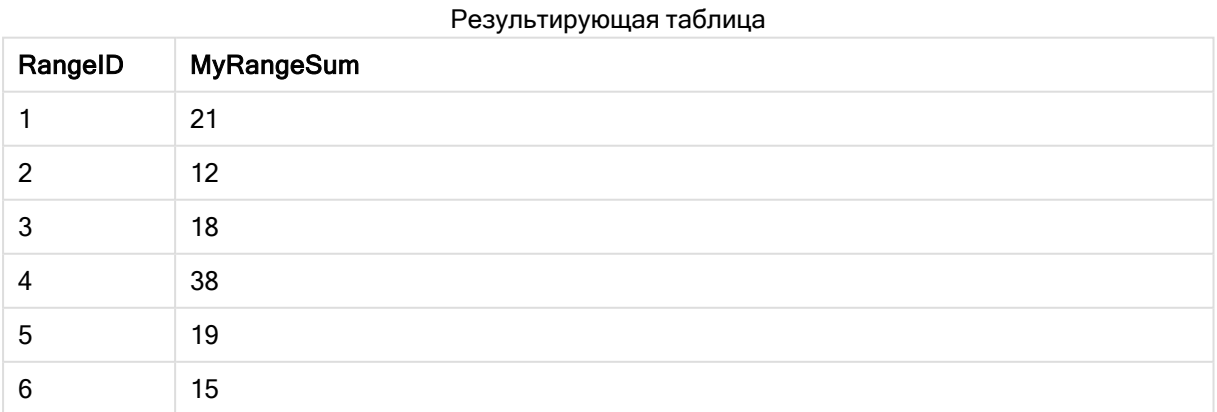

#### Пример с выражением:

RangeSum (Above(MyField,0,3))

Возвращает сумму трех значений поля MyField) из текущей строки и двух строк над ней. При указании третьего аргумента как 3 функция Above() возвращает три значения, над которыми достаточно строк и которые принимаются за вводимые значения в функцию RangeSum().

Данные, используемые в примерах:

Отключите сортировку MyField, чтобы убедиться, что пример работает, как ожидается.

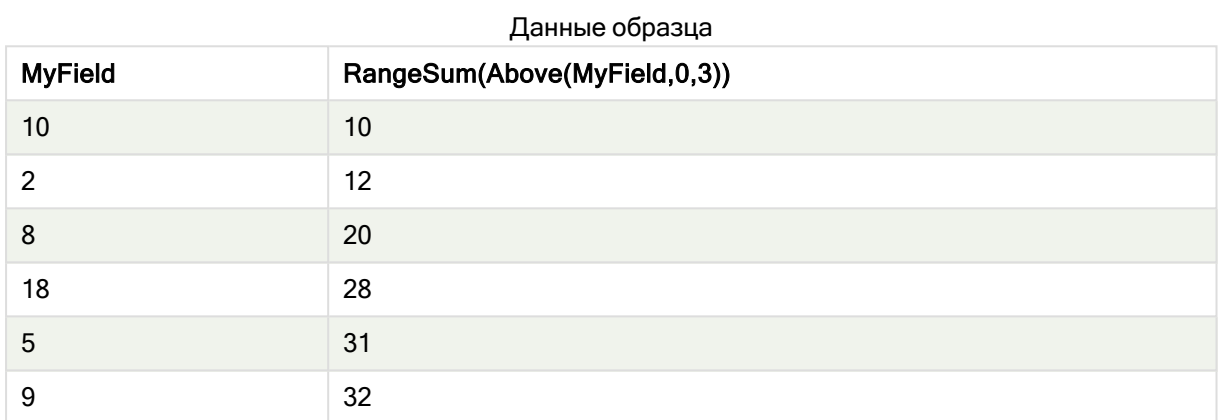

Данные, используемые в примерах:

```
RangeTab:
LOAD * INLINE [
MyField
10
\overline{2}8
18
5
9
] ;
```
## См. также:

p Sum — функция [диаграммы](#page-361-0) (page 362) p Above — функция [диаграммы](#page-1302-0) (page 1303)

# RangeTextCount

RangeTextCount() возвращает текстовые значения в выражении или поле.

#### Синтаксис:

**RangeTextCount(**first\_expr[, Expression]**)**

### Возвращаемые типы данных: целое

## Аргументы:

Аргументы этой функции могут содержать межзаписные функции, которые в свою очередь возвращают список значений.

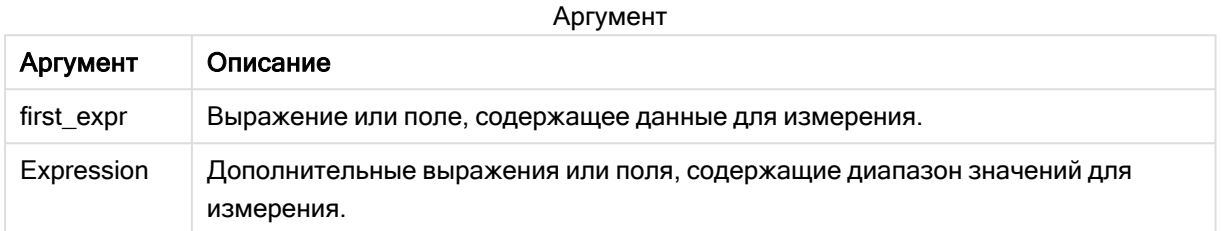

### Примеры и результаты:

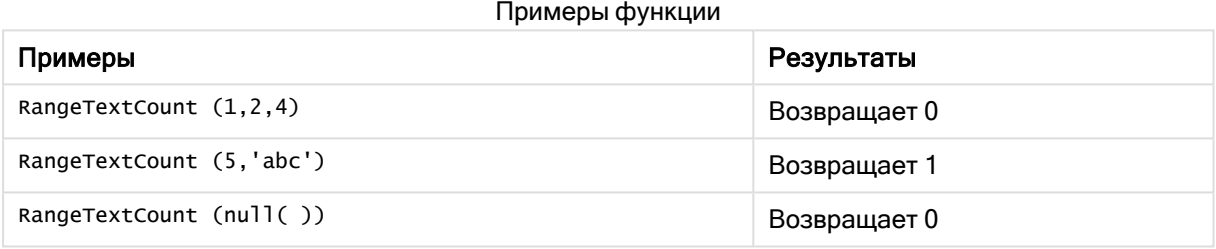

Пример с выражением:

RangeTextCount (Above(MaxString(MyField),0,3))

Возвращает число текстовых значений в трех результатах функции MaxString(MyField), оцененной для текущей строки и двух строк над ней.

Данные, используемые в примерах:

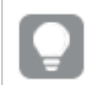

Отключите сортировку MyField, чтобы убедиться, что пример работает, как ожидается.

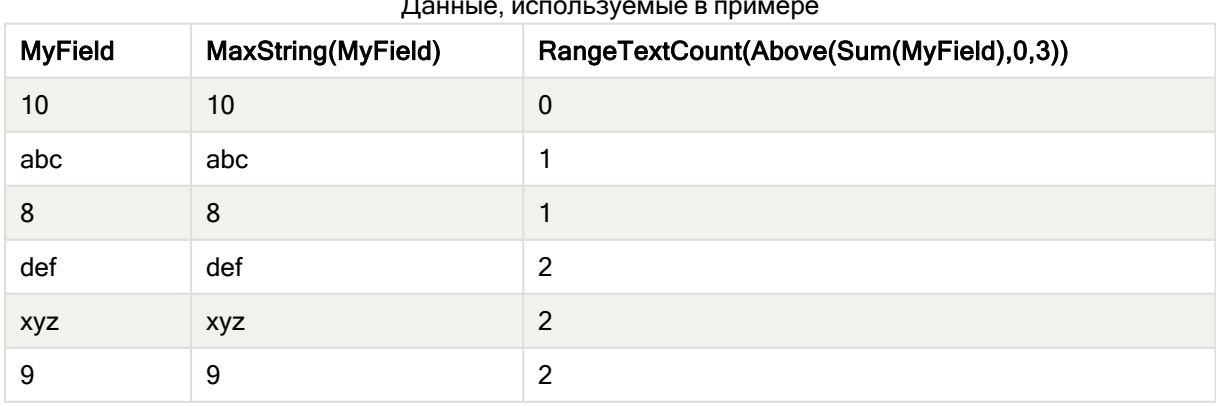

## Данные, используемые в примере

Данные, используемые в примерах:

```
RangeTab:
LOAD * INLINE [
MyField
10
'abc'
8
nu11()'xyz'
9
] ;
```
### См. также:

p TextCount — функция [диаграммы](#page-380-0) (page 381)

## RangeXIRR

RangeXIRR() возвращает внутреннюю ставку доходов для расписания потоков денежных средств, которые не обязательно периодические. Для вычисления внутренней ставки доходов для серии периодических потоков денежных средств необходимо использовать функцию RangeIRR.

#### Синтаксис:

**RangeXIRR(**value, date{, value, date}**)**

Возвращаемые типы данных: числовое значение

#### Аргументы:

Аргументы

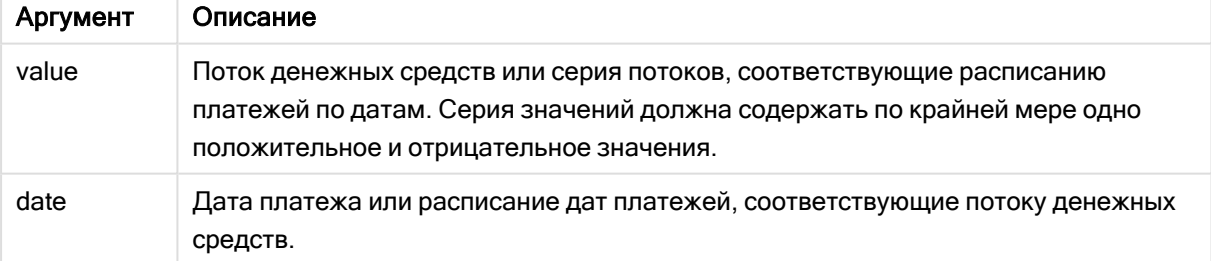

#### Ограничения:

Текстовые значения, значения NULL и отсутствующие значения игнорируются.

Все платежи учитываются на основе года с 365 днями.

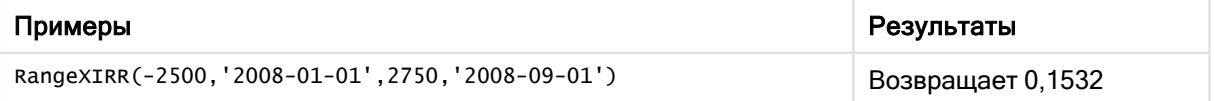

## См. также:

<span id="page-1396-0"></span>p [RangeIRR](#page-1370-0) (page 1371)

# RangeXNPV

RangeXNPV() возвращает чистую стоимость для графика потоков денежных средств (необязательно периодических). Результат имеет числовой денежный формат по умолчанию. Для вычисления чистой стоимости для серии периодических потоков денежных средств необходимо использовать функцию RangeNPV.

#### Синтаксис:

**RangeXNPV(**discount\_rate, values, dates[, Expression]**)**

#### Возвращаемые типы данных: числовое значение

### Аргументы:

Аргументы

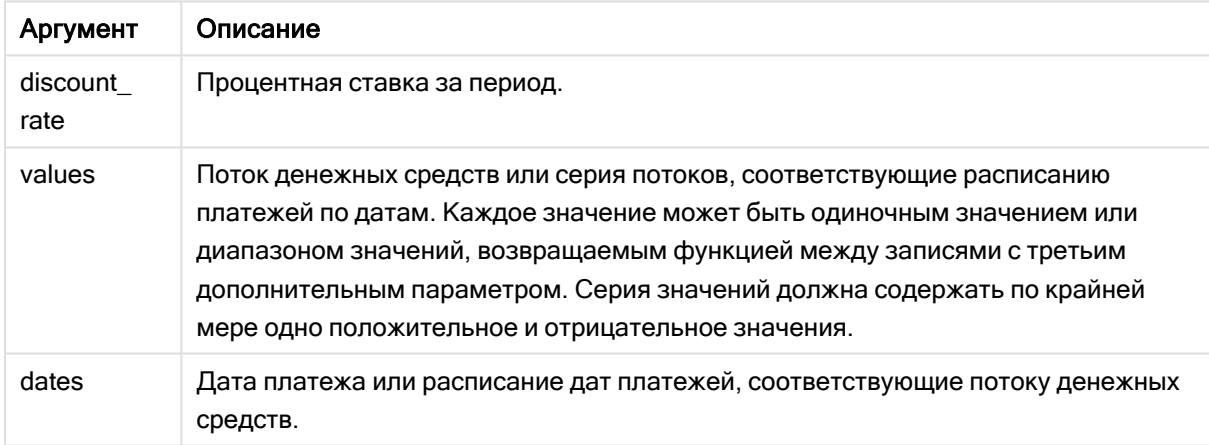

## Ограничения:

Текстовые значения, значения NULL и отсутствующие значения игнорируются.

Все платежи учитываются на основе года с 365 днями.

Пример таблицы

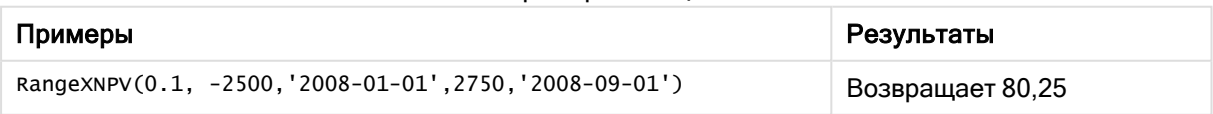

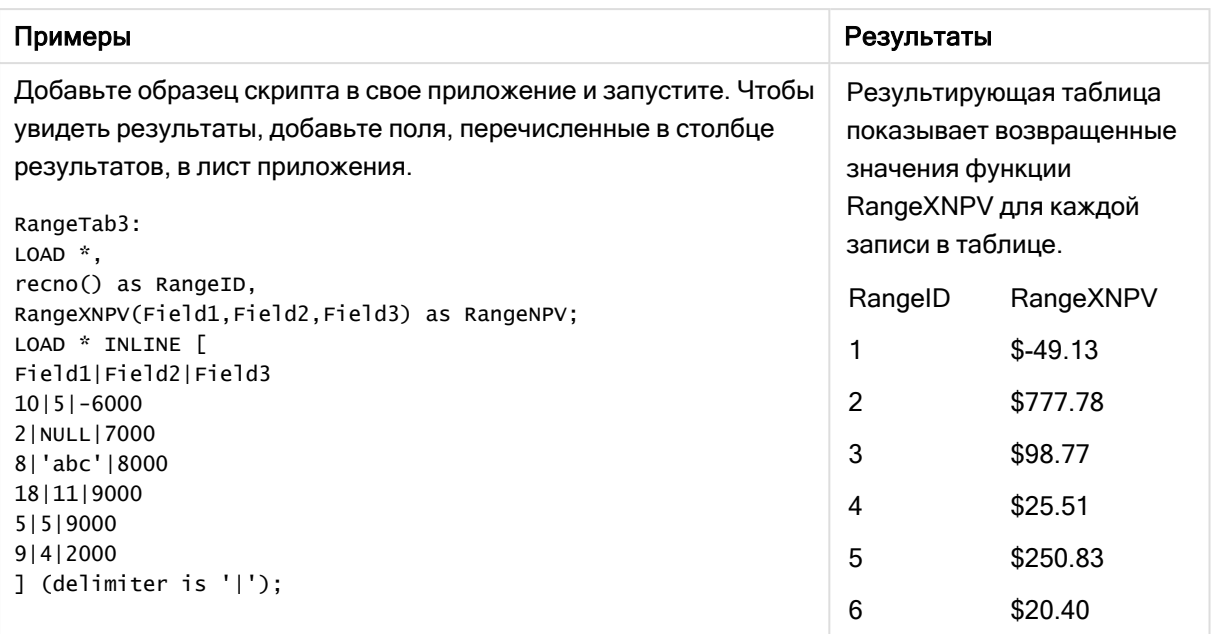

#### $5.22$ Родственные функции

Это группа функций, которые вычисляют свойства отдельных значений измерений в диаграмме с использованием уже агрегированных значений.

Функции являются родственными в том смысле, что вывод функции зависит не только от значения самой точки диаграммы, но и от связи этого значения с другими точками диаграммы. Например, ранг невозможно вычислить без сравнения с другими значениями измерений.

Эти функции могут использоваться только в выражениях диаграмм. Их нельзя использовать в скрипте загрузки.

В диаграмме требуется измерение, так как оно определяет другие точки диаграммы, необходимые для сравнения. Следовательно, родственная функция не имеет смысла в диаграмме без измерений (такой как объект ключевого показателя эффективности).

# Функции ранжирования

При использовании данных функций автоматически отключается запрещение нулевых значений. Значения NULL игнорируются.

Rank

Rank() оценивает строки диаграммы в выражении и для каждой строки отображает относительное положение значения измерения, оцененного в выражении. При оценке выражения эта функция сравнивает результат с результатом других строк, содержащих текущий сегмент столбца, и возвращает ранжирование текущей строки в сегменте.

Rank - функция диаграммы ([TOTAL [<fld {, fld}>]] expr[, mode[, fmt]])

**HRank** 

HRank() оценивает выражение и сравнивает результат с результатом других столбцов, содержащих сегмент текущей строки сводной таблицы. Затем функция возвращает ранжирование текущего столбца в сегменте.

**HRank — функция [диаграммы\(](#page-1404-0)**[**TOTAL**] expr[, mode[, fmt]]**)**

## Функции кластеризации

KMeans2D

Группа свойств Лицензия сайта содержит свойства, связанные с лицензией для системы Qlik Sense. Все поля являются обязательными и должны быть заполнены.

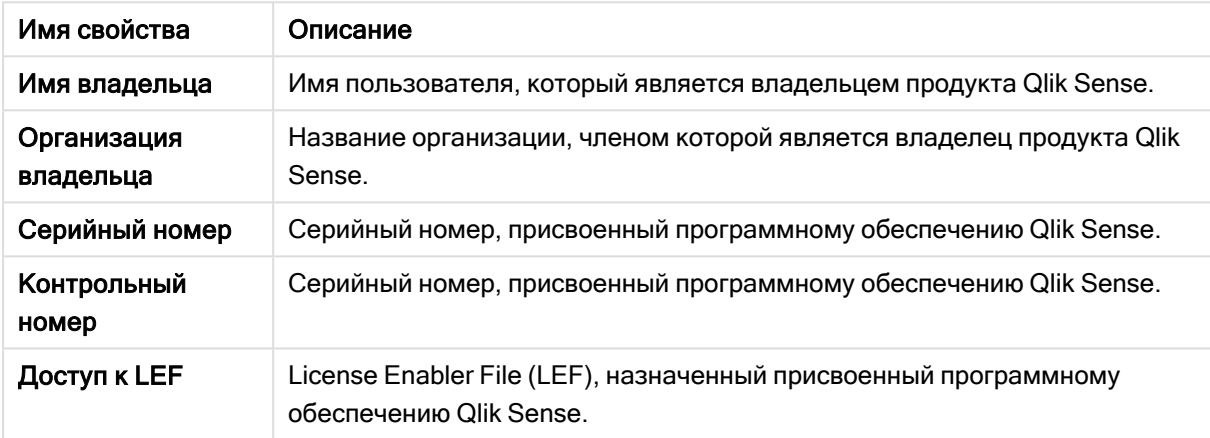

Свойства лицензии сайта

KMeans2D() вычисляет строки диаграммы путем применения кластеризации методом k-средних; для каждой строки диаграммы отображается идентификатор кластера, которому была назначена эта точка диаграммы. Столбцы, используемые алгоритмом кластеризации, определены соответственно параметрами coordinate\_1 и coordinate\_2. Они оба являются агрегированиями. Количество созданных кластеров определяется параметром num\_clusters. Данные могут быть при необходимости нормализованы с помощью параметра нормы.

**KMeans2D — функция [диаграммы](#page-1415-0)(**num\_clusters, coordinate\_1, coordinate\_2 [, norm]**)**

#### KMeansND

KMeansND() вычисляет строки диаграммы путем применения кластеризации методом k-средних; для каждой строки диаграммы отображается идентификатор кластера, которому была назначена эта точка диаграммы. Столбцы, используемые алгоритмом кластеризации, определяются соответственно параметрами coordinate\_1 и coordinate\_2 и т. д. до n столбцов. Все они являются агрегированиями. Количество созданных кластеров определяется параметром num\_clusters.

**KMeansND — функция [диаграммы](#page-1430-0)(**num\_clusters, num\_iter, coordinate\_1, coordinate\_2 [,coordinate\_3 [, ...]]**)**

#### KMeansCentroid2D

KMeansCentroid2D() вычисляет строки диаграммы путем применения кластеризации методом kсредних; для каждой строки диаграммы отображается желаемая координата кластера, которому была назначена эта точка диаграммы. Столбцы, используемые алгоритмом кластеризации, определяются соответственно параметрами coordinate\_1 и coordinate\_2. Они оба являются агрегированиями. Количество созданных кластеров определяется параметром num\_clusters. Данные могут быть при необходимости нормализованы с помощью параметра нормы.

**[KMeansCentroid2D](#page-1445-0) — функция диаграммы(**num\_clusters, coordinate\_no, coordinate\_ 1, coordinate\_2 [, norm]**)**

#### KMeansCentroidND

KMeansCentroidND() вычисляет строки диаграммы путем применения кластеризации методом kсредних; для каждой строки диаграммы отображается желаемая координата кластера, которому была назначена эта точка диаграммы. Столбцы, используемые алгоритмом кластеризации, определяются соответственно параметрами coordinate\_1 и coordinate\_2 и т. д. до n столбцов. Все они являются агрегированиями. Количество созданных кластеров определяется параметром num\_ clusters.

**[KMeansCentroidND](#page-1447-0) — функция диаграммы(**num\_clusters, num\_iter, coordinate\_no, coordinate\_1, coordinate\_2 [,coordinate\_3 [, ...]]**)**

## Функции разложения временных рядов

## STL\_Trend

STL\_Trend – это функция разложения временных рядов. Вместе с STL\_Seasonal и STL\_Residual эта функция используется для разложения временных рядов на компоненты: сезонность, тренд и остаточный компонент. В контексте алгоритма STL разложение временных рядов используется для идентификации повторяющейся модели сезонности и общего тренда на основе входной метрики и других параметров. Функция STL\_Trend будет идентифицировать общий тренд, независимо от сезонных моделей или циклов, на основе данных временных рядов.

**STL Trend - функция диаграммы** (Expression, period [, seasonal smoother [, trend smoother]])

#### STL Seasonal

STL\_Seasonal — это функция разложения временных рядов. Вместе с STL\_Trend и STL\_Residual эта функция используется для разложения временных рядов на компоненты: сезонность, тренд и остаточный компонент. В контексте алгоритма STL разложение временных рядов используется для идентификации повторяющейся модели сезонности и общего тренда на основе входной метрики и других параметров. Функция STL\_Seasonal может идентифицировать сезонную модель в рамках временных рядов, отделяя ее от общего тренда, наблюдаемого в данных.

**[STL\\_Seasonal](#page-1450-0) — функция диаграммы(**Expression, period [,seasonal\_smoother [,trend\_smoother]]**)**

## STL\_Residual

STL\_Residual - это функция разложения временных рядов. Вместе с STL\_Seasonal и STL\_Trend эта функция используется для разложения временных рядов на компоненты: сезонность, тренд и остаточный компонент. В контексте алгоритма STL разложение временных рядов используется для идентификации повторяющейся модели сезонности и общего тренда на основе входной метрики и других параметров. При выполнении этой операции часть вариаций входной метрики не будет относится ни к сезонности, ни к тренду и будет идентифицироваться как остаточный компонент. Функция диаграммы STL\_Residual захватывает эту часть вычисления.

<span id="page-1400-0"></span>STL Residual - функция диаграммы (Expression, period [, seasonal smoother [, trend smoother]])

# Rank - функция диаграммы

Rank() оценивает строки диаграммы в выражении и для каждой строки отображает относительное положение значения измерения, оцененного в выражении. При оценке выражения эта функция сравнивает результат с результатом других строк, содержащих текущий сегмент столбца, и возвращает ранжирование текущей строки в сегменте.

#### Сегменты столбцов

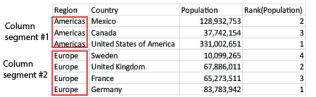

Для диаграмм, за исключением таблиц, сегмент текущего столбца определяется так, как он отображается в эквиваленте прямой таблицы диаграммы.

#### Синтаксис:

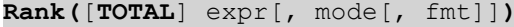

#### Возвращаемые типы данных: двойное значение

#### Аргументы:

#### Аргументы

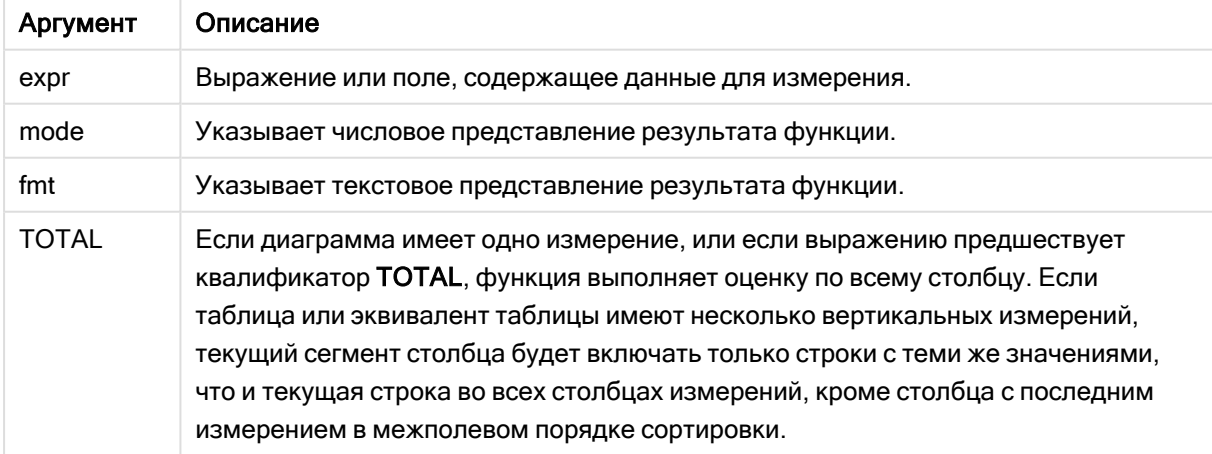

Ранжирование возвращается в виде двойного значения, которое, в случае если каждая строка имеет уникальное ранжирование, будет представлять собой целое число от 1 до количества строк в текущем сегменте столбца.

В случае, если несколько строк имеют одно и то же ранжирование, текстовое и числовое представления могут управляться параметрами mode и fmt.

## mode

Второй аргумент, mode, может принимать следующие значения:

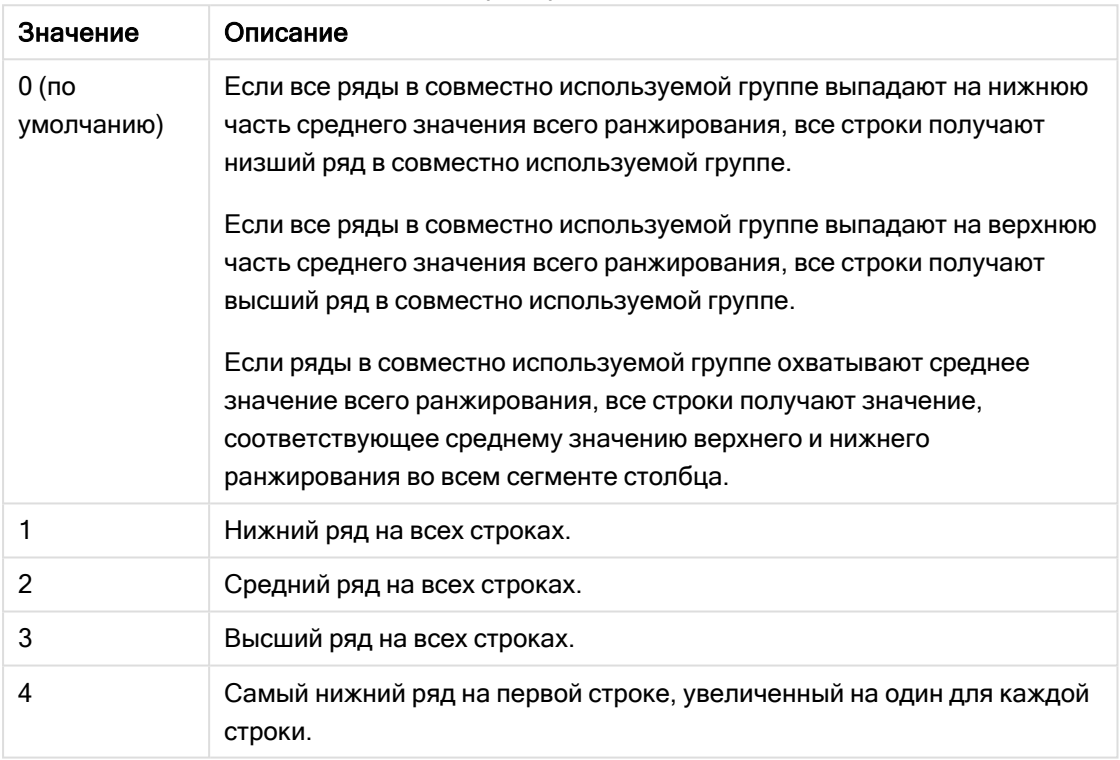

Примеры mode

## fmt

Третий аргумент, fmt, может принимать следующие значения:

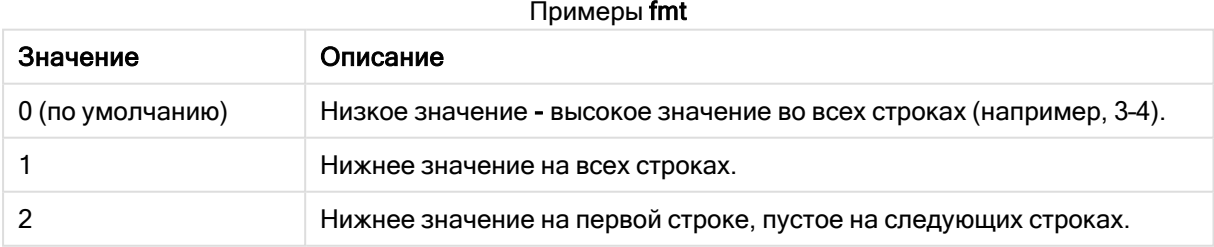

Порядок строк mode 4 и fmt 2 определяется порядком сортировки измерений диаграммы.

## Примеры и результаты:

Создайте две визуализации. Одну с измерениями Product и Sales, а вторую с измерениями Product и UnitSales. Добавьте меры, как показано на следующей таблице.

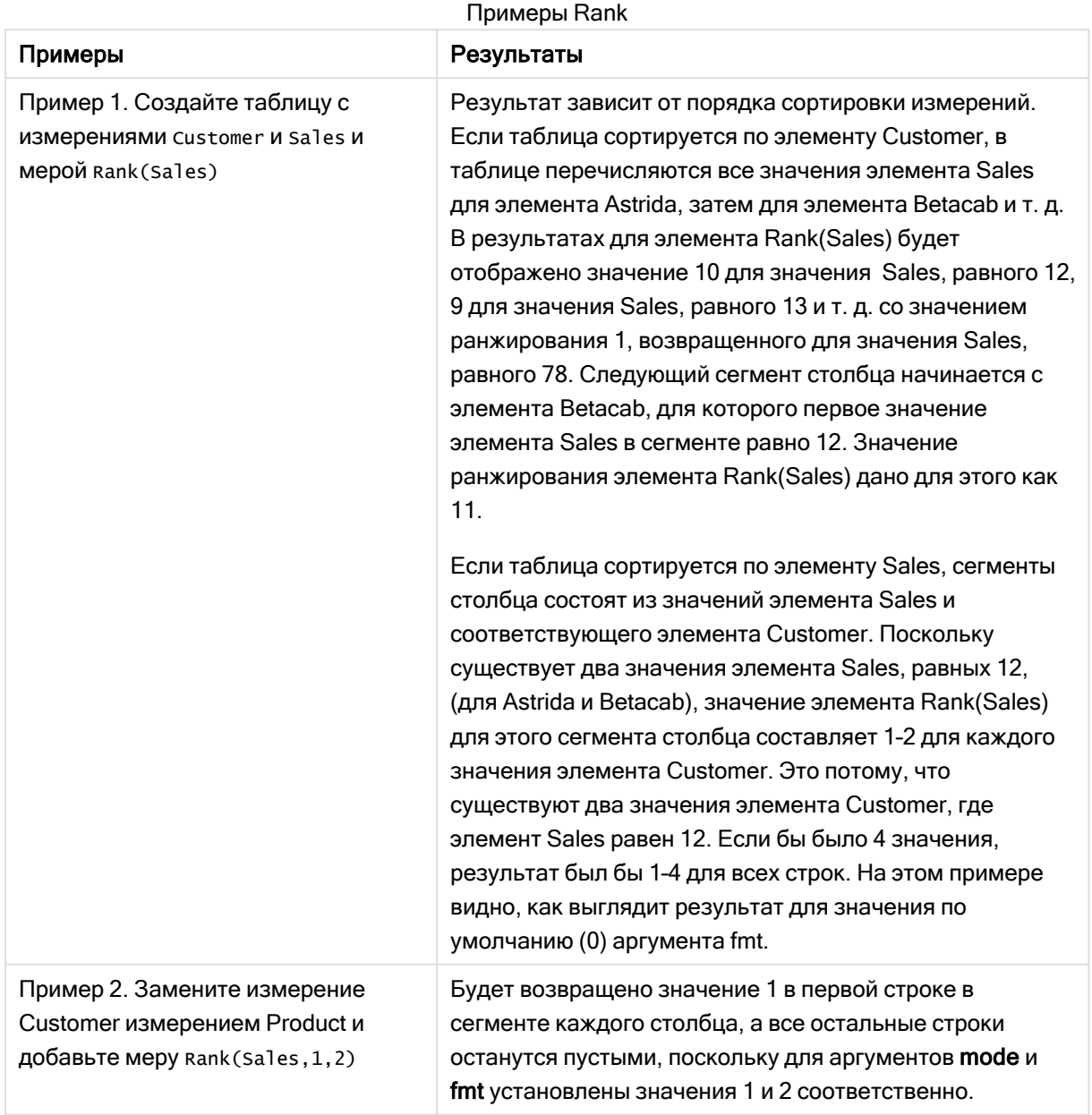

Результаты для примера 1 - таблица отсортирована по значению Customer:

## Результирующая таблица

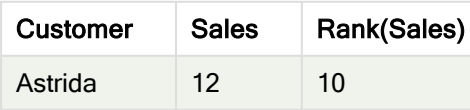

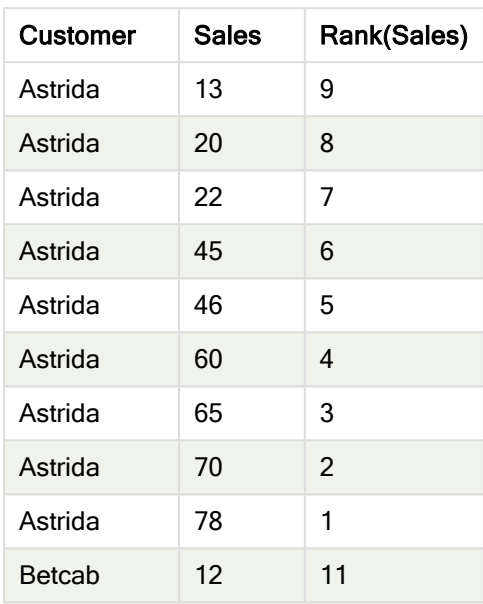

Результаты для примера 1 — таблица отсортирована по значению Sales:

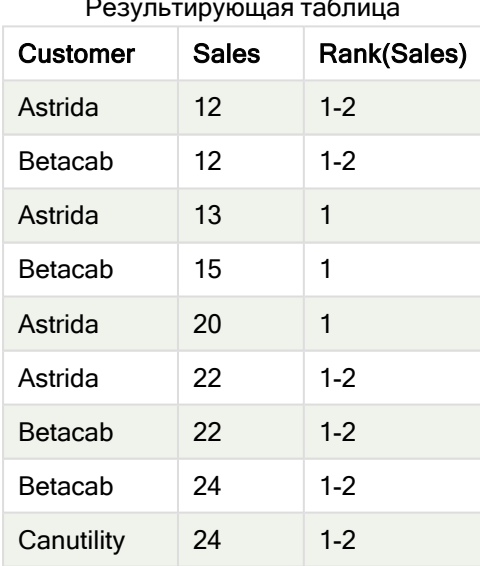

Результирующая таблица

## Данные, используемые в примерах:

ProductData: Load \* inline [ Customer|Product|UnitSales|UnitPrice Astrida|AA|4|16 Astrida|AA|10|15 Astrida|BB|9|9 Betacab|BB|5|10 Betacab|CC|2|20 Betacab|DD|0|25 Canutility|AA|8|15 Canutility|CC|0|19 ] (delimiter is '|');
```
Sales2013:
crosstable (Month, Sales) LOAD * inline [
Customer|Jan|Feb|Mar|Apr|May|Jun|Jul|Aug|Sep|Oct|Nov|Dec
Astrida|46|60|70|13|78|20|45|65|78|12|78|22
Betacab|65|56|22|79|12|56|45|24|32|78|55|15
Canutility|77|68|34|91|24|68|57|36|44|90|67|27
Divadip|57|36|44|90|67|27|57|68|47|90|80|94
] (delimiter is '|');
```
## См. также:

p Sum — функция [диаграммы](#page-361-0) (page 362)

# HRank — функция диаграммы

HRank() оценивает выражение и сравнивает результат с результатом других столбцов, содержащих сегмент текущей строки сводной таблицы. Затем функция возвращает ранжирование текущего столбца в сегменте.

## Синтаксис:

**HRank(**[ **TOTAL** ] expr [ , mode [, fmt ] ]**)**

### Возвращаемые типы данных: двойное значение

Эта функция доступна только при работе со сводными таблицами. Во всех других типах диаграмм она возвращает значение NULL.

## Аргументы:

Аргумент Описание expr Выражение или поле, содержащее данные для измерения. mode Указывает числовое представление результата функции. fmt Указывает текстовое представление результата функции. TOTAL Если диаграмма имеет одно измерение, или если выражению предшествует квалификатор TOTAL, функция выполняет оценку по всему столбцу. Если таблица или эквивалент таблицы имеют несколько вертикальных измерений, текущий сегмент столбца будет включать только строки с теми же значениями, что и текущая строка во всех столбцах измерений, кроме столбца с последним измерением в межполевом порядке сортировки. Аргументы

Если сводная таблица имеет одно измерение, или если перед выражением находится классификатор total, сегмент текущей строки всегда равен всей строке. Если сводная таблица имеет несколько горизонтальных измерений, текущий сегмент строки будет включать только столбцы с теми же значениями, что и текущий столбец во всех строках с измерениями, кроме строки с последним горизонтальным измерением в межполевом порядке сортировки.

Ранжирование возвращается в виде двойного значения, что, в случае, если каждый столбец имеет уникальное ранжирование, будет в диапазоне от 1 до количества столбцов в сегменте текущей строки.

В случае, если несколько столбцов имеют одно и то же ранжирование, текстовое и числовое представления могут управляться аргументами mode и format.

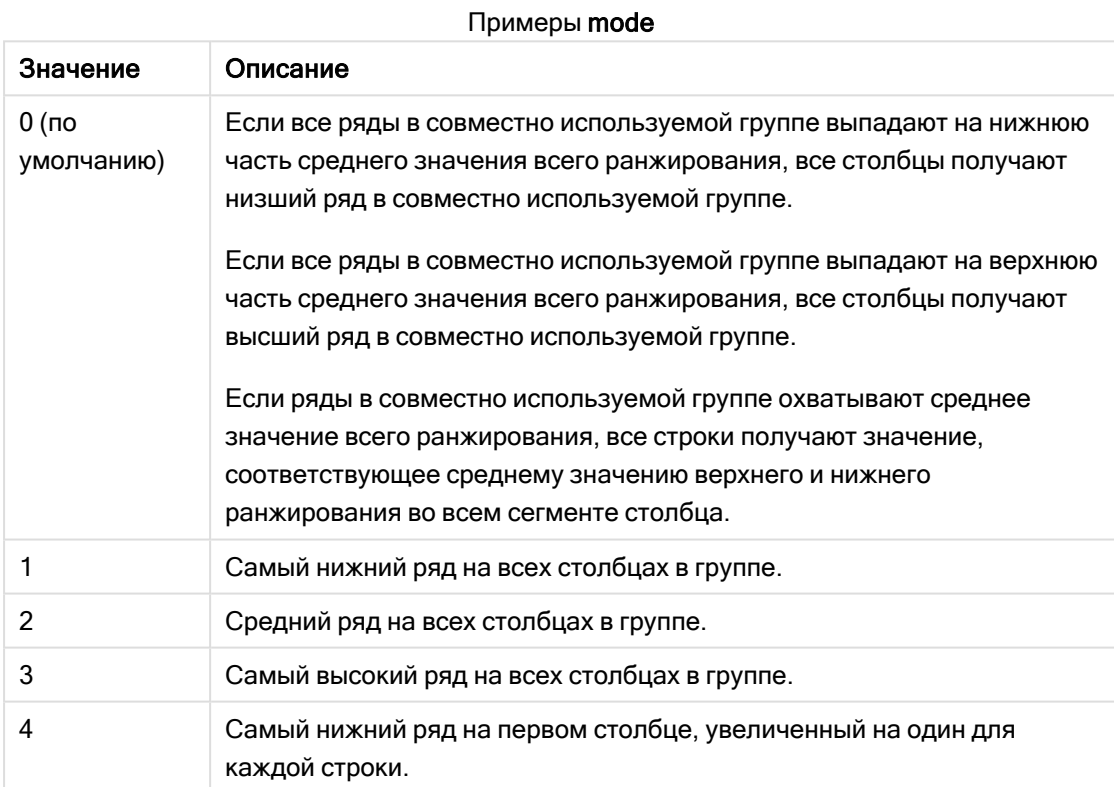

Второй аргумент mode указывает числовое представление результата функции:

Третий аргумент format указывает текстовое представление результата функции:

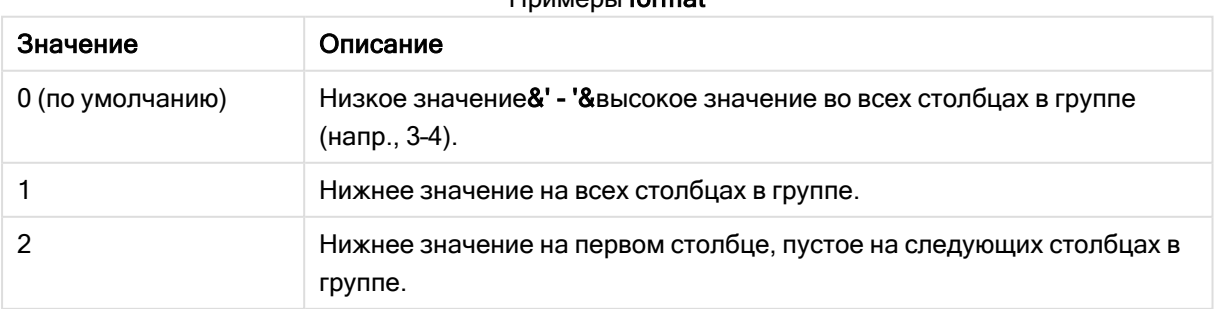

## Примеры format

Порядок столбцов для элементов mode 4 и format 2 определяется порядком сортировки измерений диаграммы.

## Примеры:

```
HRank( sum( Sales ))
HRank( sum( Sales ), 2 )
HRank( sum( Sales ), 0, 1 )
```
# Оптимизация методом k-средних: пример из реальной жизни

Следующий пример иллюстрирует реальный случай использования, когда функции кластеризации методом k-средних и центральных точек применяются к набору данных. Функция k-средних разделяет точки данных, имеющие сходства, на кластеры. Кластеры становятся более компактными и дифференцированными по мере применения алгоритма k-средних для настраиваемого числа итераций.

Метод k-средних используется во многих областях в самых разных случаях; некоторые примеры использования кластеризации включают сегментацию клиентов, обнаружение мошенничества, прогнозирование закрытия счетов, целевое стимулирование клиентов, идентификация киберпреступников и оптимизация маршрутов доставки. Алгоритм кластеризации методом kсредних все чаще используется в тех случаях, когда предприятия пытаются вывести закономерности и оптимизировать предложения услуг.

## Функции k-средних и центральных точек Qlik Sense

Qlik Sense предоставляет две функции k-средних, которые группируют точки данных в кластеры на основе сходства. См. KMeans2D — функция [диаграммы](#page-1415-0) (page 1416) и KMeansND — [функция](#page-1430-0) [диаграммы](#page-1430-0) (page 1431). Функция KMeans2D принимает два измерения и хорошо подходит для визуализации результатов с помощью точечной диаграммы. Функция KMeansND принимает более двух измерений. Поскольку легко представить себе двумерный результат на стандартных диаграммах, в следующей демонстрации метод k-средних применяется к точечной диаграмме с использованием двух измерений. Кластеризация методом k-средних может быть визуализирована с помощью раскрашивания по выражению или по измерению, как описано в данном примере.

Функции центральных точек Qlik Sense определяют среднее арифметическое положение всех точек данных в кластере и центральную точку, или центроид, для этого кластера. Для каждой строки (или записи) диаграммы функция центральных точек отображает координату кластера, к которому была отнесена данная точка данных. См. [KMeansCentroid2D](#page-1445-0) — функция диаграммы (page [1446\)](#page-1445-0) и [KMeansCentroidND](#page-1447-0) — функция диаграммы (page 1448).

## Пример использования и обзор примера

В следующем примере рассматривается смоделированный реальный сценарий. Текстильная компания в штате Нью-Йорк, США, должны сократить затраты путем минимизации затрат на доставку. Один из способов сделать это — переместить склады поближе к своим дистрибьюторам. В компании работают 118 дистрибьюторов по всему штату Нью-Йорк. В следующей демонстрации показано, как руководитель производства может сегментировать дистрибьюторов на пять географических кластеров с помощью функции k-средних, а затем определить пять оптимальных

мест расположения складов в центре этих кластеров с помощью функции центральных точек. Задача состоит в том, чтобы найти картографические координаты, которые можно использовать для определения пяти мест расположения центральных складов.

# Набор данных

Набор данных основан на случайно сгенерированных названиях и адресах в штате Нью-Йорк с реальными координатами широты и долготы. Набор данных содержит следующие десять столбцов: id, first\_name, last\_name, telephone, address, city, state, zip, latitude, longitude. Набор данных приводится ниже как файл, который можно загрузить на локальный диск, а затем в Qlik Sense, либо как встроенные данные для редактора загрузки данных. Создаваемое приложение называется Дистрибьюторы — k-средние <sup>и</sup> центральные точки, а первый лист в приложении — Анализ кластеров дистрибуции.

Щелкните следующую ссылку для загрузки файла с образцом данных: <DistributorData.csv>

Набор данных Distributor: [встроенная](#page-1413-0) загрузка для редактора загрузки данных <sup>в</sup> Qlik Sense (page [1414\)](#page-1413-0)

Заголовок: DistributorData

Общее количество записей: 118

## Применение функции KMeans2D

В этом примере демонстрируется настройка точечной диаграммы с использованием набора данных DistributorData, применяется функция KMeans2D и диаграмма раскрашивается по измерению.

Обратите внимание, что функции k-средних Qlik Sense поддерживают автоматическую кластеризацию с помощью метода, называемого разницей глубины (DeD). Когда пользователь задает количество кластеров равным 0, оптимальное количество кластеров определяется для набора данных. Однако в данном примере переменная создается для аргумента num\_clusters (синтаксис см. в разделе KMeans2D — функция [диаграммы](#page-1415-0) (page 1416)). Поэтому желаемое количество кластеров (k=5) задается переменной.

- 1. Перетащите точечную диаграмму на лист и назовите ее Дистрибьюторы (по измерению).
- 2. Создайте переменную для указания количества кластеров. Переменная называется vDistClusters. Для переменной Определение введите 5.
- 3. Настройте данные для диаграммы.
	- a. В разделе Измерения выберите поле Идентификатор для параметра Пузырек. Введите идентификатор кластера для метки.
	- b. В разделе Меры выберите выражение  $Avg([lattice])$  для параметра Ось X.
	- c. В разделе Меры выберите выражение Avg([longitude]) для параметра Ось Y.
- 4. Настройка вида:
	- a. В разделе Цвета и легенда выбран Пользовательский для параметра Цвета.
	- b. Для раскрашивания диаграммы выбирается По измерению.
- c. Вводится следующее выражение: =pick(aggr(KMeans2D(vDistClusters,only(latitude),only (longitude)),id)+1, 'Cluster 1', 'Cluster 2', 'Cluster 3', 'Cluster 4', 'Cluster 5')
- d. Флажок Устойчивые цвета установлен.

Точечная диаграмма до применения раскрашивания k-средних по измерению

Distribution cluster analysis

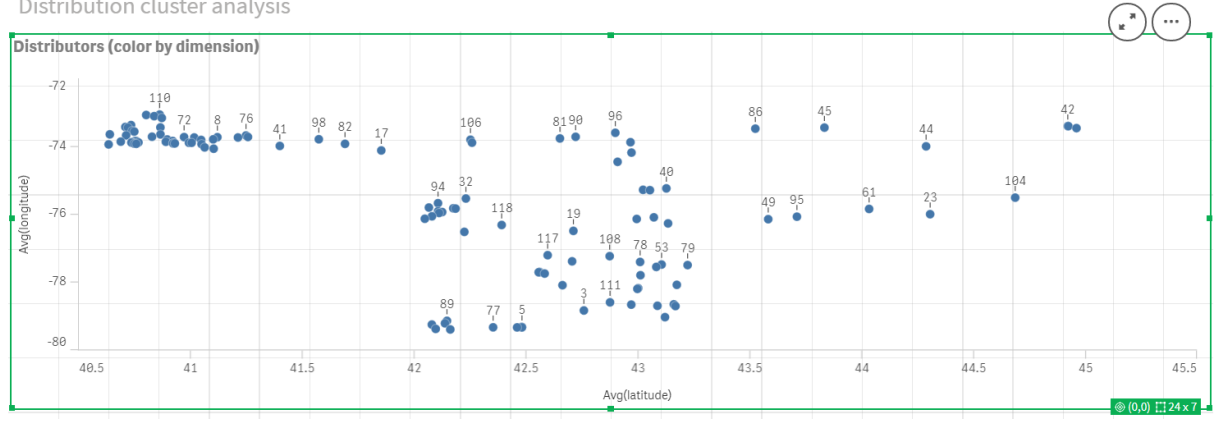

Точечная диаграмма после применения раскрашивания k-средних по измерению

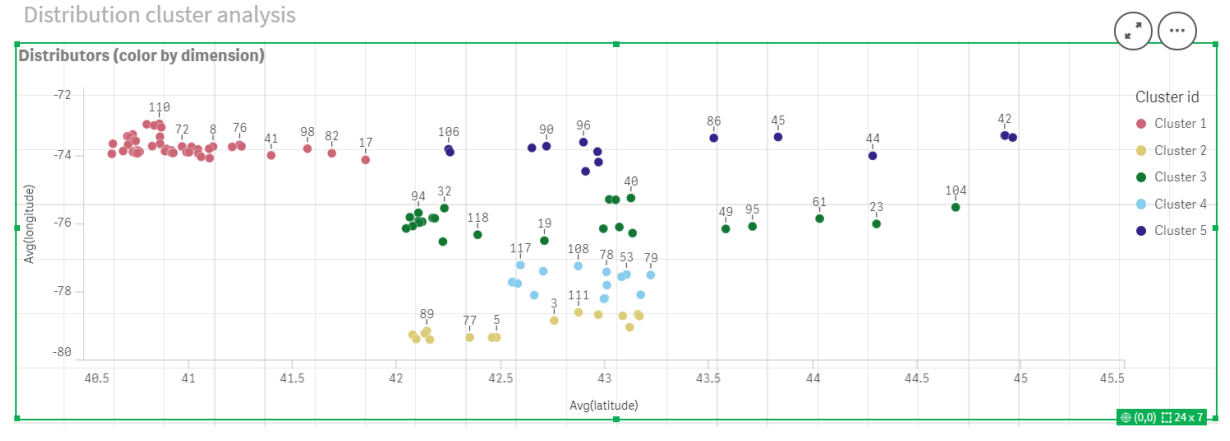

# Добавление таблицы: Дистрибьюторы

Полезно иметь такую таблицу под рукой для быстрого доступа к релевантным данным. В точечной диаграмме отображаются ИД, хотя для справки добавляется таблица с соответствующими именами дистрибьюторов.

1. Перетащите таблицу на лист и назовите ее Дистрибьюторы, при этом добавьте в нее следующие столбцы (измерения): id, first\_name и last\_name.

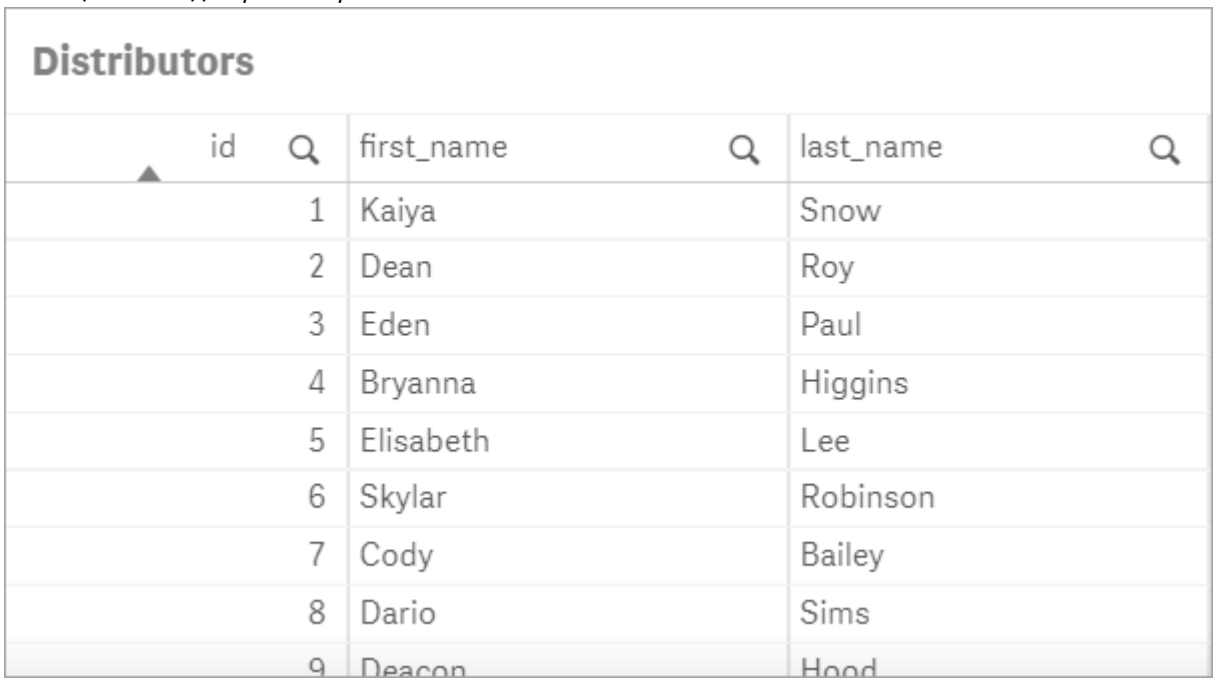

Таблица: Имена дистрибьюторов

# Добавление линейчатой диаграммы: Кол-во наблюдений на кластер

В сценарии распределения по складам полезно знать, сколько дистрибьюторов будет обслуживаться каждым складом. Поэтому создается линейчатая диаграмма, которая оценивает, сколько дистрибьюторов назначено каждому кластеру.

- 1. Линейчатая диаграмма перетаскивается на лист. Диаграмма называется: Количество наблюдений на кластер.
- 2. Конфигурация данных для линейчатой диаграммы:
	- a. Измерение добавляется с меткой Кластеры (метку можно добавить после применения выражения). Вводится следующее выражение: =pick(aggr(KMeans2D (vDistClusters,only(latitude),only(longitude)),id)+1, 'Cluster 1', 'Cluster 2', 'Cluster 3', 'Cluster 4', 'Cluster 5')
	- b. Добавляется мера с меткой количество наблюдений. Вводится следующее выражение: =count(aggr(KMeans2D(vDistClusters,only(latitude),only(longitude)),id))
- 3. Настройка вида:
	- a. В разделе Цвета и легенда выбран Пользовательский для параметра Цвета.
	- b. Для раскрашивания диаграммы выбирается По измерению.
	- c. Вводится следующее выражение: =pick(aggr(KMeans2D(vDistClusters,only(latitude),only (longitude)),id)+1, 'Cluster 1', 'Cluster 2', 'Cluster 3', 'Cluster 4', 'Cluster 5')
	- d. Флажок Устойчивые цвета установлен.
	- e. Параметр Показать легенду выключен.
	- f. В области Представление для параметра Метки значений выбрано значение Авто.
	- g. В области ось X: Кластеры выбрано Только метки.

Линейчатая диаграмма: количество наблюдений на кластер

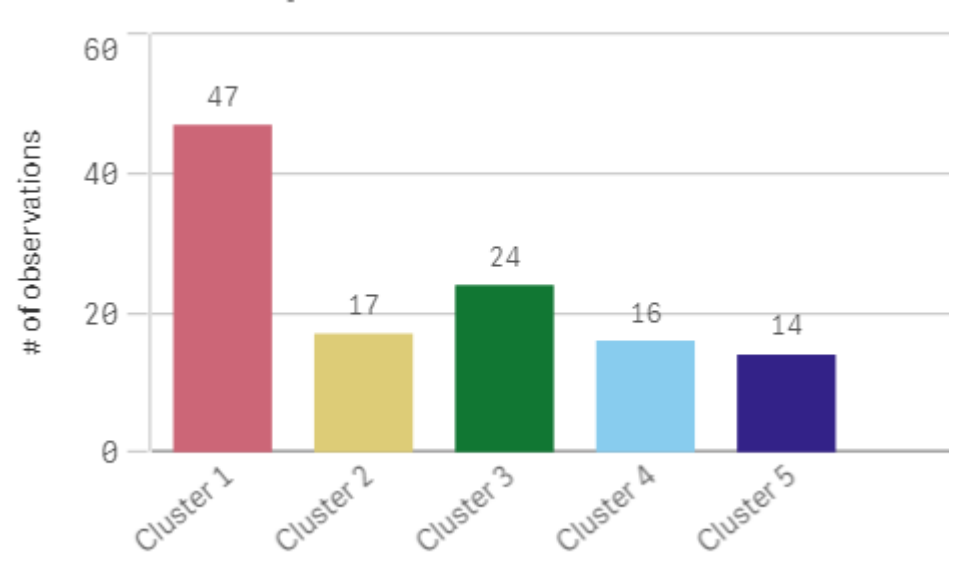

# # observations per cluster

# Применение функции Centroid2D

Вторая таблица добавлена для функции Centroid2D, которая будет идентифицировать координаты для потенциальных мест расположения складов. В этой таблице отображается центральное местоположение (значения центральных точек) для пяти идентифицированных групп дистрибьюторов.

- 1. Таблица перетаскивается на лист под именем Центральные точки кластера, в нее добавляются следующие столбцы:
	- а. Добавляется измерение с меткой Кластеры. Вводится следующее выражение: = pick (aggr(KMeans2D(vDistClusters,only(latitude),only(longitude)),id)+1,'Warehouse 1','Warehouse 2','Warehouse 3','Warehouse 4','Warehouse 5')
	- b. Добавляется мера с меткой широта (D1). Вводится следующее выражение: =only(aggr (KMeansCentroid2D(vDistClusters,0,only(latitude),only(longitude)),id)) Примечание для параметра coordinate no соответствует первому измерению(0). В этом случае измерение latitude соответствует оси х. Если бы мы работали с функцией CentroidND, имея максимум шесть измерений, эти записи параметров могли быть любым из шести значений: 0, 1, 2, 3, 4 или 5.
	- с. Добавляется мера с меткой longitude (D2). Вводится следующее выражение: = only (aggr(KMeansCentroid2D(vDistClusters,1,only(latitude),only(longitude)),id)) Параметр **coordinate** по в этом выражении соответствует второму измерению (1). Измерение longitude соответствует оси у.

| <b>Cluster centroids</b> |                 |                  |
|--------------------------|-----------------|------------------|
| Clusters<br>Q            | latitude (D1)   | longitude (D2)   |
| Totals                   | $\blacksquare$  |                  |
| Warehouse 1              | 40.945422240426 | -73.719966482979 |
| Warehouse 2              | 42.590538729412 | -79.067889217647 |
| Warehouse 3              | 42.805089516667 | -75.901621883333 |
| Warehouse 4              | 42.8581692625   | -77.6800485875   |
| Warehouse 5              | 43.436770771429 | -73.734622635714 |

Таблица: Расчеты центральных точек кластера

## Сопоставление центральных точек

На следующем этапе выполняется сопоставление центральных точек. Разработчик приложения на свое усмотрение принимает решение о том, следует ли располагать визуализацию на отдельных листах.

- 1. Карта под именем сопоставление центральных точек перетаскивается на лист.
- 2. В разделе Слои. Выбрана команда Добавить слой, а затем Слой точек.
	- a. Выбран ID поля, и добавлено Dist ids в качестве значения поля Метка.
	- b. В разделе Местоположение установлен флажок Поля широты и долготы.
	- c. В области Широта выбрано поле latitude.
	- d. В области Широта выбрано поле longitude.
	- e. В разделе Размер и форма выбрано значение Пузырек в поле Форма, и размер уменьшен до нужного значения с помощью ползунка.
	- f. В разделе Цвета выбран вариант Основной, в поле Цвет выбран синий, в поле Цвет контура (цвета можно выбрать на свое усмотрение).
- 3. В разделе Слои добавлен второй объект Слой точек: для этого сначала выбрана команда Добавить слой, а затем вариант Слой точек.
	- a. Вводится следующее выражение: =aggr(KMeans2D(vDistClusters,only(latitude),only (longitude)),id)
	- b. Добавлена метка Кластеры.
	- c. В разделе Местоположение установлен флажок Поля широты и долготы.
	- d. Для параметра Широта, который располагается на оси x, добавляется следующее выражение: =aggr(KMeansCentroid2D(vDistClusters,0,only(latitude),only(longitude)),id)
	- e. Для параметра Долгота, который располагается на оси y, добавляется следующее выражение: =aggr(KMeansCentroid2D(vDistClusters,1,only(latitude),only(longitude)),id)
	- f. В разделе Размер и форма выбрано значение Треугольник в поле Форма, и размер уменьшен до нужного значения с помощью ползунка.
- g. В разделе Цвета и легенда выбран Пользовательский для параметра Цвета.
- h. Для раскрашивания диаграммы выбирается По измерению. Вводится следующее выражение: =pick(aggr(KMeans2D(vDistClusters,only(latitude),only (longitude)),id)+1,'Cluster 1','Cluster 2','Cluster 3','Cluster 4','Cluster 5')
- i. Добавляется измерение с меткой Кластеры.
- 4. В области Параметры карты выбрано значение Адаптивная для параметра Проекция. Значение Метрические выбрано для параметра Единицы измерения.

Карта: Центральные точки, сопоставленные по кластеру

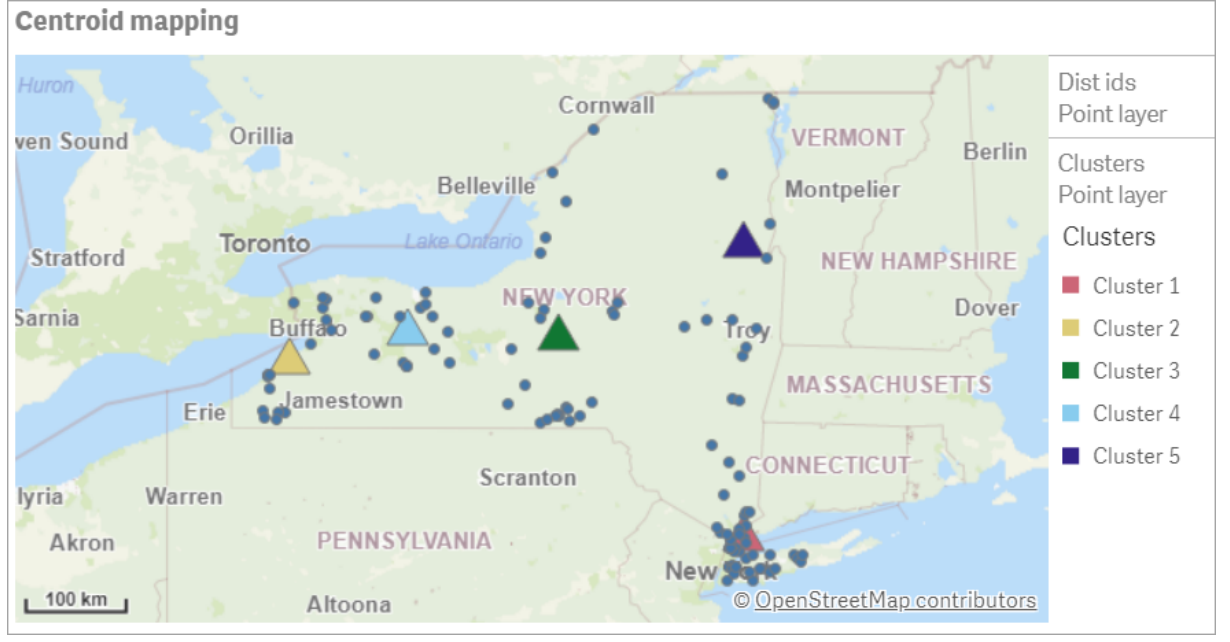

# Заключение

Благодаря использованию функции KMeans для данного примера из реальной жизни дистрибьюторы разделены на подобные группы или кластеры на основе сходства, в данном случае по близости друг к другу. К полученным кластерам применена функция Centroid для идентификации пяти координат сопоставления. Эти координаты определяют начальное центрально местоположение, в котором следует строить или размещать склады. Функция centroid применяется к диаграмме Карта, чтобы пользователи приложения могли визуализировать, где находятся центральные точки относительно окружающих точек данных. Полученные координаты представляют потенциальные места расположения складов, которые позволят сократить затраты на доставку дистрибьюторам в штате Нью-Йорк.

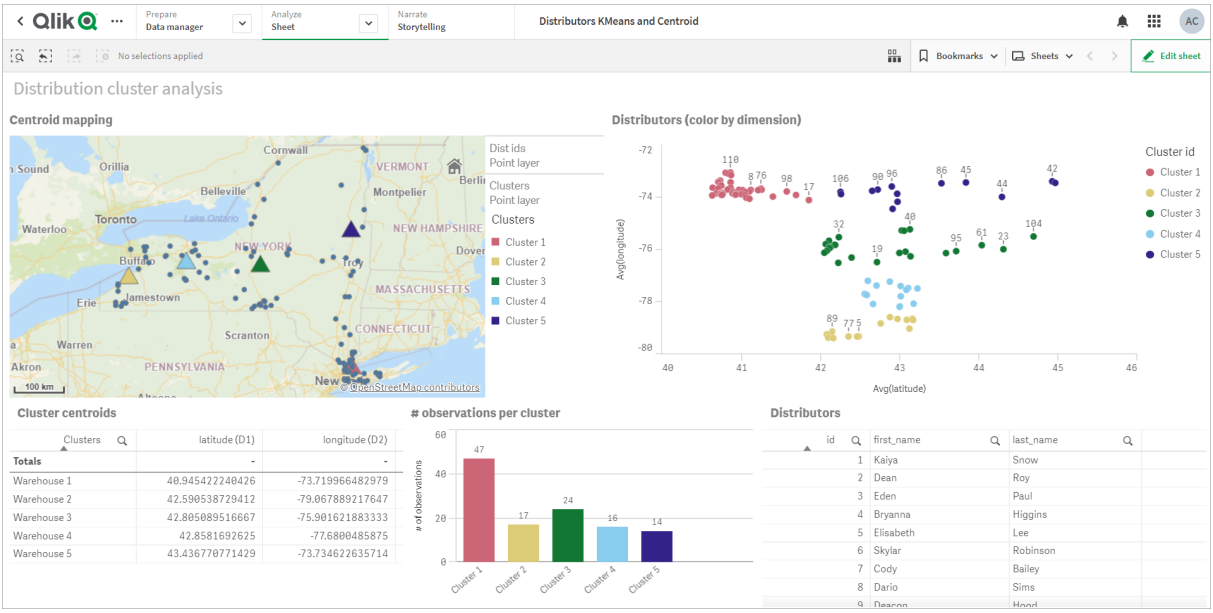

#### Приложение: Пример анализа k-средних <sup>и</sup> центральных точек

#### <span id="page-1413-0"></span>Набор данных Distributor: встроенная загрузка для редактора загрузки данных в Qlik Sense

DistributorData:

Load \* Inline [

id,first\_name,last\_name,telephone,address,city,state,zip,latitude,longitude 1,Kaiya,Snow,(716) 201-1212,6231 Tonawanda Creek Rd #APT 308,Lockport,NY,14094,43.08926,- 78.69313 2,Dean,Roy,(716) 201-1588,6884 E High St,Lockport,NY,14094,43.16245,-78.65036 3,Eden,Paul,(716) 202-4596,4647 Southwestern Blvd #APT 350,Hamburg,NY,14075,42.76003,-78.83194 4,Bryanna,Higgins,(716) 203-7041,418 Park Ave,Dunkirk,NY,14048,42.48279,-79.33088 5,Elisabeth,Lee,(716) 203-7043,36 E Courtney St,Dunkirk,NY,14048,42.48299,-79.31928 6,Skylar,Robinson,(716) 203-7166,26 Greco Ln,Dunkirk,NY,14048,42.4612095,-79.3317925 7,Cody,Bailey,(716) 203-7201,114 Lincoln Ave,Dunkirk,NY,14048,42.4801269,-79.322232 8,Dario,Sims,(408) 927-1606,N Castle Dr,Armonk,NY,10504,41.11979,-73.714864 9,Deacon,Hood,(410) 244-6221,4856 44th St,Woodside,NY,11377,40.748372,-73.905445 10,Zackery,Levy,(410) 363-8874,61 Executive Blvd,Farmingdale,NY,11735,40.7197457,-73.430239 11,Rey,Hawkins,(412) 344-8687,4585 Shimerville Rd,Clarence,NY,14031,42.972075,-78.6592452 12,Phillip,Howard,(413) 269-4049,464 Main St #101,Port Washington,NY,11050,40.8273756,- 73.7009971 13,Shirley,Tyler,(434) 985-8943,114 Glann Rd,Apalachin,NY,13732,42.0482515,-76.1229725 14,Aniyah,Jarvis,(440) 244-1808,87 N Middletown Rd,Pearl River,NY,10965,41.0629,-74.0159 15,Alayna,Woodard,(478) 335-3704,70 W Red Oak Ln,West Harrison,NY,10604,41.0162722,-73.7234926 16,Jermaine,Lambert,(508) 561-9836,24 Kellogg Rd,New Hartford,NY,13413,43.0555739,-75.2793197 17,Harper,Gibbs,(239) 466-0238,Po Box 33,Cottekill,NY,12419,41.853392,-74.106082 18,Osvaldo,Graham,(252) 246-0816,6878 Sand Hill Rd,East Syracuse,NY,13057,43.073215,-76.081448 19,Roberto,Wade,(270) 469-1211,3936 Holley Rd,Moravia,NY,13118,42.713044,-76.481227 20,Kate,Mcguire,(270) 788-3080,6451 State 64 Rte #3,Naples,NY,14512,42.707366,-77.380489 21,Dale,Andersen,(281) 480-5690,205 W Service Rd,Champlain,NY,12919,44.9645392,-73.4470831 22,Lorelai,Burch,(302) 644-2133,1 Brewster St,Glen Cove,NY,11542,40.865177,-73.633019 23,Amiyah,Flowers,(303) 223-0055,46600 Us Interstate 81 Rte,Alexandria Bay,NY,13607,44.309626,-75.988365

24,Mckinley,Clements,(303) 918-3230,200 Summit Lake Dr,Valhalla,NY,10595,41.101145,-73.778298 25,Marc,Gibson,(607) 203-1233,25 Robinson St,Binghamton,NY,13901,42.107416,-75.901614 26,Kali,Norman,(607) 203-1400,1 Ely Park Blvd #APT 15,Binghamton,NY,13905,42.125866,-75.925026 27,Laci,Cain,(607) 203-1437,16 Zimmer Road,Kirkwood,NY,13795,42.066516,-75.792627 28,Mohammad,Perez,(607) 203-1652,71 Endicott Ave #APT 12,Johnson City,NY,13790,42.111894,- 75.952187 29,Izabelle,Pham,(607) 204-0392,434 State 369 Rte,Port Crane,NY,13833,42.185838,-75.823074 30,Kiley,Mays,(607) 204-0870,244 Ballyhack Rd #14,Port Crane,NY,13833,42.175612,-75.814917 31,Peter,Trevino,(607) 205-1374,125 Melbourne St.,Vestal,NY,13850,42.080254,-76.051124 32,Ani,Francis,(607) 208-4067,48 Caswell St,Afton,NY,13730,42.232065,-75.525674 33,Jared,Sheppard,(716) 386-3002,4709 430th Rte,Bemus Point,NY,14712,42.162175,-79.39176 34,Dulce,Atkinson,(914) 576-2266,501 Pelham Rd,New Rochelle,NY,10805,40.895449,-73.782602 35,Jayla,Beasley,(716) 526-1054,5010 474th Rte,Ashville,NY,14710,42.096859,-79.375561 36,Dane,Donovan,(718) 545-3732,5014 31st Ave,Woodside,NY,11377,40.756967,-73.909506 37,Brendon,Clay,(585) 322-7780,133 Cummings Ave,Gainesville,NY,14066,42.664309,-78.085651 38,Asia,Nunez,(718) 426-1472,2407 Gilmore ,East Elmhurst,NY,11369,40.766662,-73.869185 39,Dawson,Odonnell,(718) 342-2179,5019 H Ave,Brooklyn,NY,11234,40.633245,-73.927591 40,Kyle,Collins,(315) 733-7078,502 Rockhaven Rd,Utica,NY,13502,43.129184,-75.226726 41,Eliza,Hardin,(315) 331-8072,502 Sladen Place,West Point,NY,10996,41.3993,-73.973003 42,Kasen,Klein,(518) 298-4581,2407 Lake Shore Rd,Chazy,NY,12921,44.925561,-73.387373 43,Reuben,Bradford,(518) 298-4581,33 Lake Flats Dr,Champlain,NY,12919,44.928092,-73.387884 44,Henry,Grimes,(518) 523-3990,2407 Main St,Lake Placid,NY,12946,44.291487,-73.98474 45,Kyan,Livingston,(518) 585-7364,241 Alexandria Ave,Ticonderoga,NY,12883,43.836553,-73.43155 46,Kaitlyn,Short,(516) 678-3189,241 Chance Dr,Oceanside,NY,11572,40.638534,-73.63079 47,Damaris,Jacobs,(914) 664-5331,241 Claremont Ave,Mount Vernon,NY,10552,40.919852,-73.827848 48,Alivia,Schroeder,(315) 469-4473,241 Lafayette Rd,Syracuse,NY,13205,42.996446,-76.12957 49,Bridget,Strong,(315) 298-4355,241 Maltby Rd,Pulaski,NY,13142,43.584966,-76.136317 50,Francis,Lee,(585) 201-7021,166 Ross St,Batavia,NY,14020,43.0031502,-78.17487 51,Makaila,Phelps,(585) 201-7422,58 S Main St,Batavia,NY,14020,42.99941,-78.1939285 52,Jazlynn,Stephens,(585) 203-1087,1 Sinclair Dr,Pittsford,NY,14534,43.084157,-77.545452 53,Ryann,Randolph,(585) 203-1519,331 Eaglehead Rd,East Rochester,NY,14445,43.10785,-77.475552 54,Rosa,Baker,(585) 204-4011,42 Ossian St,Dansville,NY,14437,42.560761,-77.70088 55,Marcel,Barry,(585) 204-4013,42 Jefferson St,Dansville,NY,14437,42.557735,-77.702983 56,Dennis,Schmitt,(585) 204-4061,750 Dansville Mount Morris Rd,Dansville,NY,14437,42.584458,- 77.741648 57,Cassandra,Kim,(585) 204-4138,3 Perine Ave APT1,Dansville,NY,14437,42.562865,-77.69661 58,Kolton,Jacobson,(585) 206-5047,4925 Upper Holly Rd,Holley,NY,14470,43.175957,-78.074465 59,Nathanael,Donovan,(718) 393-3501,9604 57th Ave,Corona,NY,11373,40.736077,-73.864858 60,Robert,Frazier,(718) 271-3067,300 56th Ave,Corona,NY,11373,40.735304,-73.873997 61,Jessie,Mora,(315) 405-8991,9607 Forsyth Loop,Watertown,NY,13603,44.036466,-75.833437 62,Martha,Rollins,(347) 242-2642,22 Main St,Corona,NY,11373,40.757727,-73.829331 63,Emely,Townsend,(718) 699-0751,60 Sanford Ave,Corona,NY,11373,40.755466,-73.831029 64,Kylie,Cooley,(347) 561-7149,9608 95th Ave,Ozone Park,NY,11416,40.687564,-73.845715 65,Wendy,Cameron,(585) 571-4185,9608 Union St,Scottsville,NY,14546,43.013327,-77.7907839 66,Kayley,Peterson,(718) 654-5027,961 E 230th St,Bronx,NY,10466,40.889275,-73.850555 67,Camden,Ochoa,(718) 760-8699,59 Vark St,Yonkers,NY,10701,40.929322,-73.89957 68,Priscilla,Castillo,(910) 326-7233,9359 Elm St,Chadwicks,NY,13319,43.024902,-75.26886 69,Dana,Schultz,(913) 322-4580,99 Washington Ave,Hastings on Hudson,NY,10706,40.99265,- 73.879748 70,Blaze,Medina,(914) 207-0015,60 Elliott Ave,Yonkers,NY,10705,40.921498,-73.896682 71,Finnegan,Tucker,(914) 207-0015,90 Hillside Drive,Yonkers,NY,10705,40.922514,-73.892911 72,Pranav,Palmer,(914) 214-8376,5 Bruce Ave,Harrison,NY,10528,40.970916,-73.711493 73,Kolten,Wong,(914) 218-8268,70 Barker St,Mount Kisco,NY,10549,41.211993,-73.723202 74,Jasiah,Vazquez,(914) 231-5199,30 Broadway,Dobbs Ferry,NY,10522,41.004629,-73.879825 75,Lamar,Pierce,(914) 232-0380,68 Ridge Rd,Katonah,NY,10536,41.256662,-73.707964 76,Carla,Coffey,(914) 232-0469,197 Beaver Dam Rd,Katonah,NY,10536,41.247934,-73.664363

77,Brooklynn,Harmon,(716) 595-3227,8084 Glasgow Rd,Cassadega,NY,14718,42.353861,-79.329558 78,Raquel,Hodges,(585) 398-8125,809 County Road ,Victor,NY,14564,43.011745,-77.398806 79,Jerimiah,Gardner,(585) 787-9127,809 Houston Rd,Webster,NY,14580,43.224204,-77.491353 80,Clarence,Hammond,(720) 746-1619,809 Pierpont Ave,Piermont,NY,10968,41.0491181,-73.918622 81,Rhys,Gill,(518) 427-7887,81 Columbia St,Albany,NY,12210,42.652824,-73.752096 82,Edith,Parrish,(845) 452-7621,81 Glenwood Ave,Poughkeepsie,NY,12603,41.691058,-73.910829 83,Kobe,Mcintosh,(845) 371-1101,81 Heitman Dr,Spring Valley,NY,10977,41.103227,-74.054396 84,Ayden,Waters,(516) 796-2722,81 Kingfisher Rd,Levittown,NY,11756,40.738939,-73.52826 85,Francis,Rogers,(631) 427-7728,81 Knollwood Ave,Huntington,NY,11743,40.864905,-73.426107 86,Jaden,Landry,(716) 496-4038,12839 39th Rte,Chaffee,NY,14030,43.527396,-73.462786 87,Giancarlo,Campos,(518) 885-5717,1284 Saratoga Rd,Ballston Spa,NY,12020,42.968594,-73.862847 88,Eduardo,Contreras,(716) 285-8987,1285 Saunders Sett Rd,Niagara Falls,NY,14305,43.122963,- 79.029274 89,Gabriela,Davidson,(716) 267-3195,1286 Mee Rd,Falconer,NY,14733,42.147339,-79.137976 90,Evangeline,Case,(518) 272-9435,1287 2nd Ave,Watervliet,NY,12189,42.723132,-73.703818 91,Tyrone,Ellison,(518) 843-4691,1287 Midline Rd,Amsterdam,NY,12010,42.9730876,-74.1700608 92,Bryce,Bass,(518) 943-9549,1288 Leeds Athens Rd,Athens,NY,12015,42.259381,-73.876897 93,Londyn,Butler,(518) 922-7095,129 Argersinger Rd,Fultonville,NY,12072,42.910969,-74.441917 94,Graham,Becker,(607) 655-1318,129 Baker Rd,Windsor,NY,13865,42.107271,-75.66408 95, Rolando, Fitzgerald, (315) 465-4166, 17164 County 90 Rte, Mannsville, NY, 13661, 43.713443, -76.06232 96,Grant,Hoover,(518) 692-8363,1718 County 113 Rte,Schaghticote,NY,12154,42.900648,-73.585036 97,Mark,Goodwin,(631) 584-6761,172 Cambon Ave,Saint James,NY,11780,40.871152,-73.146032 98,Deacon,Cantu,(845) 221-7940,172 Carpenter Rd,Hopewell Junction,NY,12533,41.57388,-73.77609 99,Tristian,Walsh,(516) 997-4750,172 E Cabot Ln,Westbury,NY,11590,40.7480397,-73.54819 100,Abram,Alexander,(631) 588-3817,172 Lorenzo Cir,Ronkonkoma,NY,11779,40.837123,-73.09367 101,Lesly,Bush,(516) 489-3791,172 Nassau Blvd,Garden City,NY,11530,40.71147,-73.660753 102,Pamela,Espinoza,(716) 201-1520,172 Niagara St ,Lockport,NY,14094,43.169871,-78.70093 103,Bryanna,Newton,(914) 328-4332,172 Warren Ave,White Plains,NY,10603,41.047207,-73.79572 104,Marcelo,Schmitt,(315) 393-4432,319 Mansion Ave,Ogdensburg,NY,13669,44.690246,-75.49992 105,Layton,Valenzuela,(631) 676-2113,319 Singingwood Dr,Holbrook,NY,11741,40.801391,-73.058993 106,Roderick,Rocha,(518) 671-6037,319 Warren St,Hudson,NY,12534,42.252527,-73.790629 107,Camryn,Terrell,(315) 635-1680,3192 Olive Dr,Baldinsville,NY,13027,43.136843,-76.260303 108,Summer,Callahan,(585) 394-4195,3192 Smith Road,Canandaigua,NY,14424,42.875457,-77.228039 109,Pierre,Novak,(716) 665-2524,3194 Falconer Kimball Stand Rd,Falconer,NY,14733,42.138439,- 79.211091 110,Kennedi,Fry,(315) 543-2301,32 College Rd,Selden,NY,11784,40.861624,-73.04757 111,Wyatt,Pruitt,(716) 681-4042,277 Ransom Rd,Lancaster ,NY,14086,42.87702,-78.591302 112,Lilly,Jensen,(631) 841-0859,2772 Schliegel Blvd,Amityville,NY,11701,40.708021,-73.413015 113,Tristin,Hardin,(631) 920-0927,278 Fulton Street,West Babylon,NY,11704,40.733578,-73.357321 114,Tanya,Stafford,(716) 484-0771,278 Sampson St,Jamestown,NY,14701,42.0797,-79.247805 115,Paris,Cordova,(607) 589-4857,278 Washburn Rd,Spencer,NY,14883,42.225046,-76.510257 116,Alfonso,Morse,(718) 359-5582,200 Colden St,Flushing,NY,11355,40.750403,-73.822752 117,Maurice,Hooper,(315) 595-6694,4435 Italy Hill Rd,Branchport,NY,14418,42.597957,-77.199267 118,Iris,Wolf,(607) 539-7288,444 Harford Rd,Brooktondale,NY,14817,42.392164,-76.30756 ];

# <span id="page-1415-0"></span>KMeans2D — функция диаграммы

KMeans2D() вычисляет строки диаграммы путем применения кластеризации методом k-средних; для каждой строки диаграммы отображается идентификатор кластера, которому была назначена эта точка диаграммы. Столбцы, используемые алгоритмом кластеризации, определены

соответственно параметрами coordinate\_1 и coordinate\_2. Они оба являются агрегированиями. Количество созданных кластеров определяется параметром num\_clusters. Данные могут быть при необходимости нормализованы с помощью параметра нормы.

KMeans2D возвращает одно значение на точку диаграммы. Возвращенное значение — двойное и является целочисленным значением, соответствующим кластеру, которому была назначена каждая точка диаграммы.

### Синтаксис:

**KMeans2D(**num\_clusters, coordinate\_1, coordinate\_2 [, norm]**)**

### Возвращаемые типы данных: двойное значение

## Аргументы:

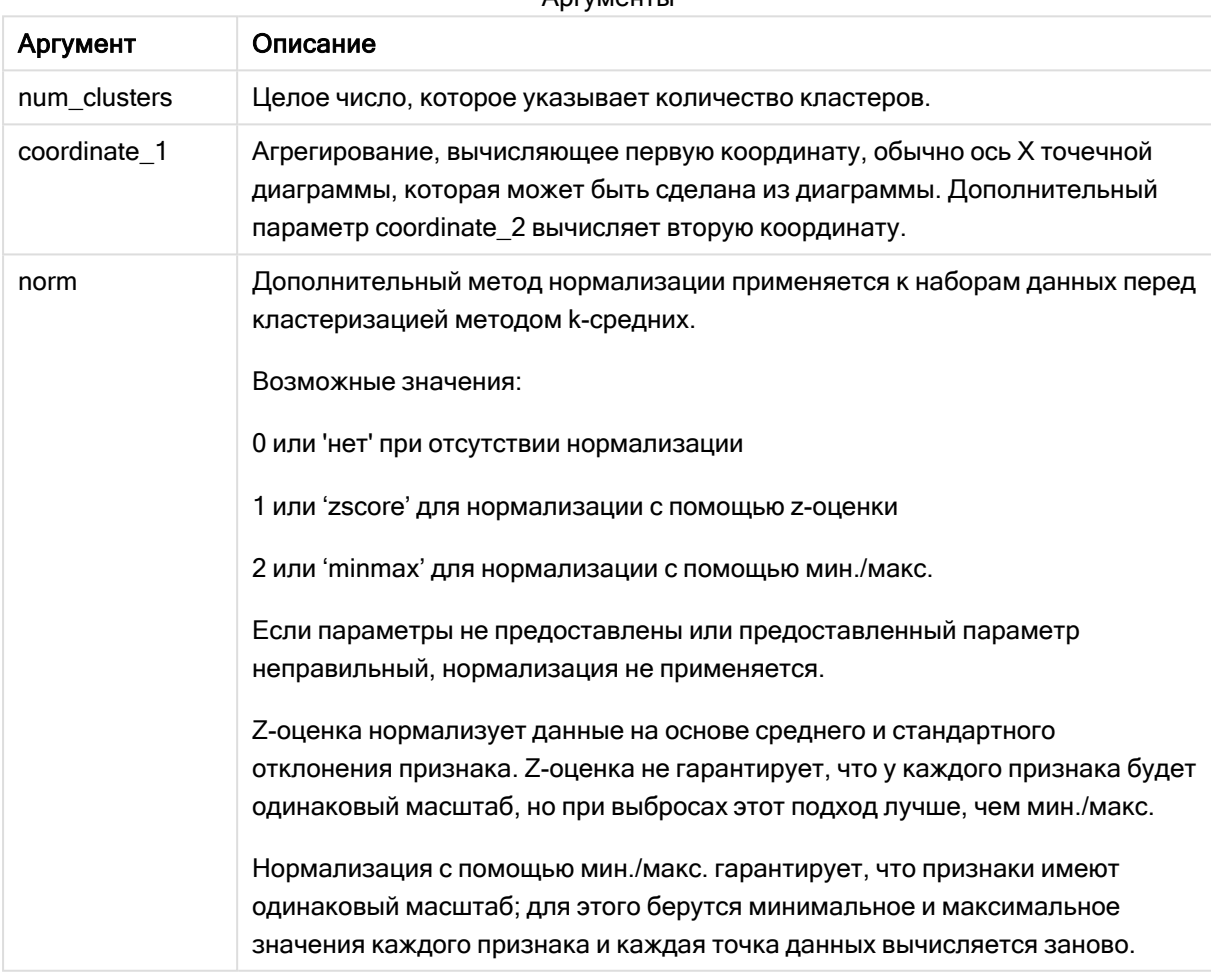

## Аргументы

Пример: Выражение диаграммы

В этом примере создается точечная диаграмма с помощью набора данных Iris, и затем с помощью KMeans данные раскрашиваются по выражению.

Также мы создаем переменную для аргумента num\_clusters и затем используем поле ввода переменной, чтобы изменить количество кластеров.

Набор данных *Iris* общедоступен в различных форматах. Данные предоставлены в виде встроенной таблицы для загрузки с помощью редактора загрузки данных в программе Qlik Sense. Обратите внимание, что к таблице данных для этого примера добавлен столбец Идентификатор.

После загрузки данных в Qlik Sense нужно выполнить следующие действия.

- 1. Перетащите точечную диаграмму на новый лист. Назовите диаграмму Лепесток (раскрашивание по выражению).
- 2. Создайте переменную для указания количества кластеров. Для переменной Имя введите KmeansPetalClusters. Для переменной Определение введите =2.
- 3. Настройте данные для диаграммы.
	- i. В разделе Измерения выберите Идентификатор поля для параметра Пузырек. Введите идентификатор кластера для метки.
	- ii. В разделе Меры выберите Sum([petal.length]) для выражения для параметра Ось Х.
	- iii. В разделе Меры выберите Sum([petal.width]) для выражения для параметра Ось Y. Параметры данных для диаграммы Лепесток (раскрашивание по выражению)

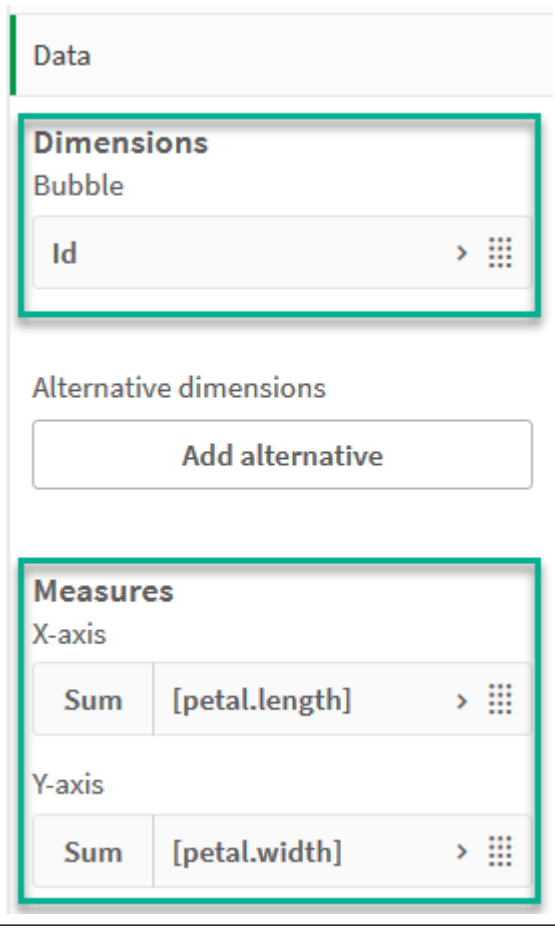

Точки диаграммы нанесены на диаграмму.

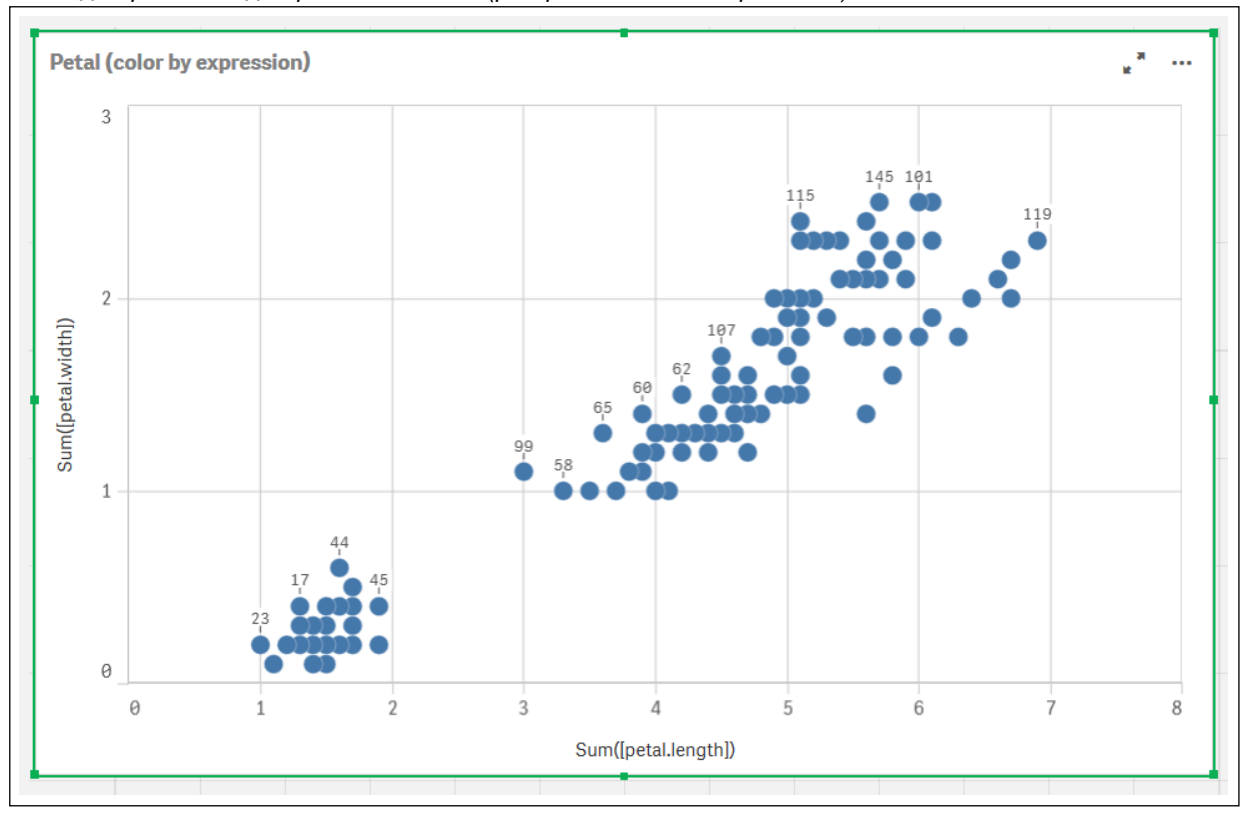

Точки диаграммы на диаграмме Лепесток (раскрашивание по выражению)

## 4. Настройте Вид диаграммы:

- i. В разделе Цвета и легенда выберите Пользовательский для параметра Цвета.
- ii. Выберите раскрашивание диаграммы По выражению.
- iii. Введите следующее для выражения: kmeans2d(\$(KmeansPetalClusters), Sum ([petal.length]), Sum([petal.width]))

Обратите внимание, что KmeansPetalClusters — это переменная, для которой установлено 2.

Альтернативно введите следующее: kmeans2d(2, Sum([petal.length]), Sum ([petal.width]))

iv. Снимите флажок Выражение является цветовым кодом.

v. Введите следующее для метки: Идентификатор кластера

Параметры вида для диаграммы Лепесток (раскрашивание по выражению)

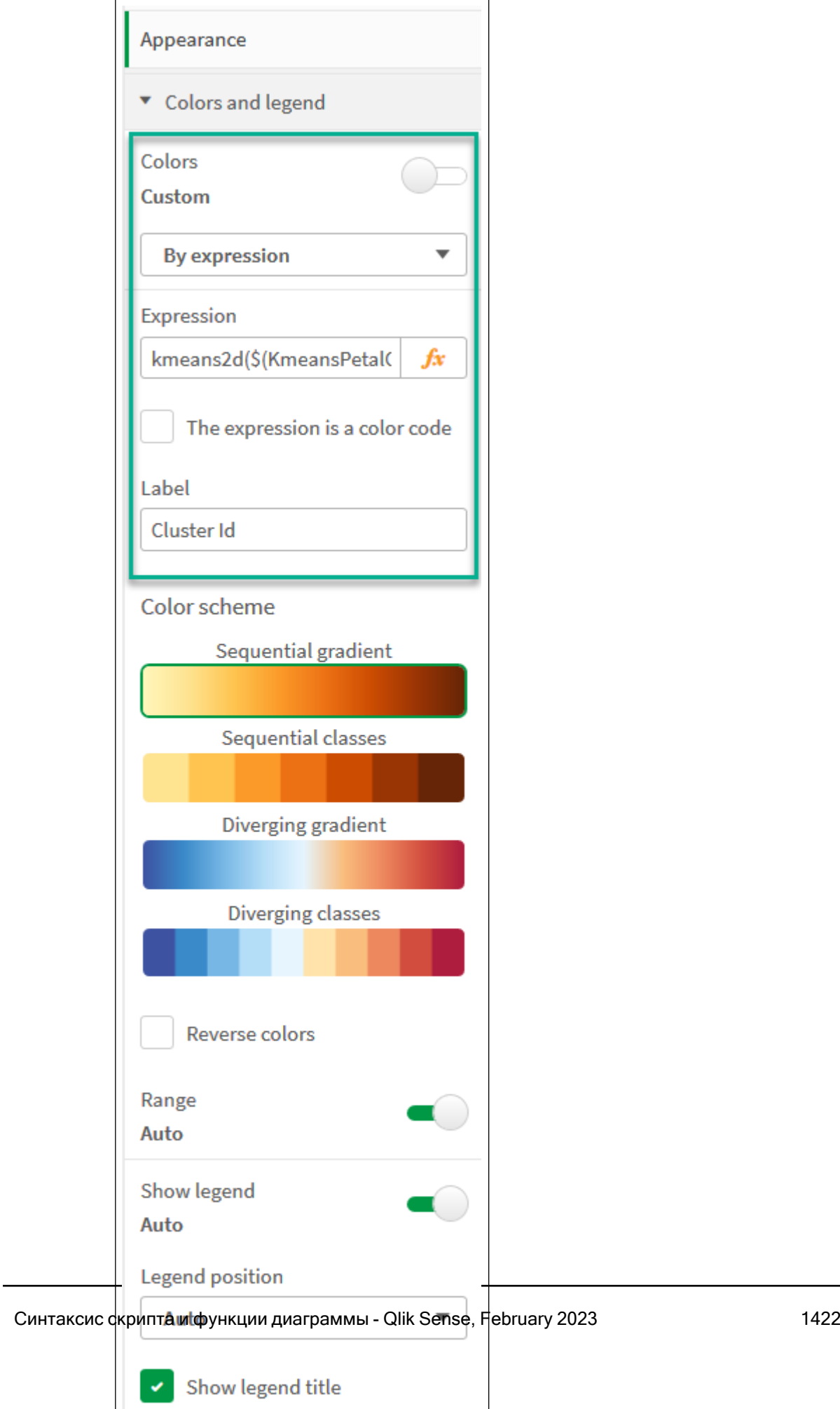

Два кластера на диаграмме раскрашены по выражению KMeans. Кластеры, раскрашенные по выражению на диаграммы Лепесток (раскрашивание по выражению)

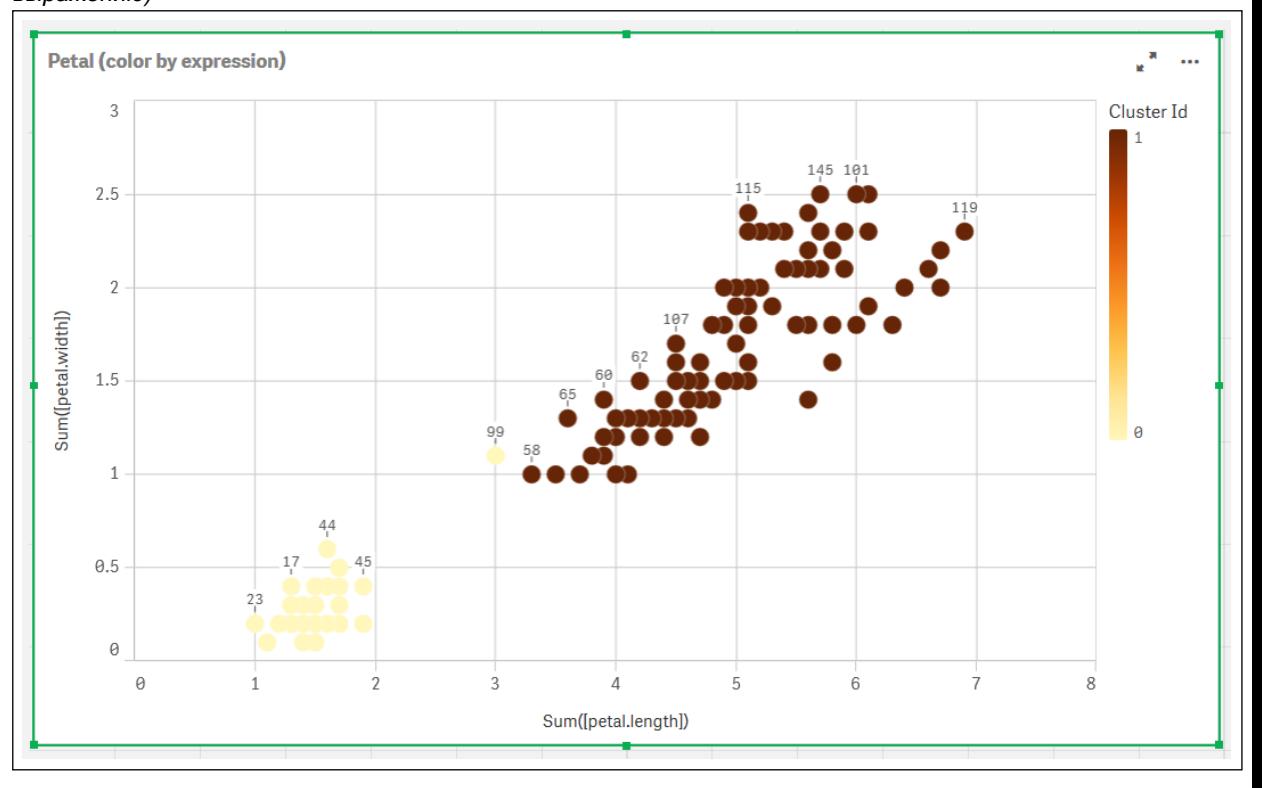

## 5. Добавьте поле Ввод переменной для количества кластеров.

- i. В разделе Пользовательские объекты на панели Ресурсы выберите Qlik Dashboard Bundle. Если бы к пакету информационной панели не было доступа, количество кластеров можно бы было изменить с помощью созданной переменной или непосредственно с помощью целого числа в выражении.
- ii. Перетащите поле Ввод переменной на лист.
- iii. В разделе Вид щелкните Общее.
- iv. Введите следующее для параметра Заголовок: Кластеры
- v. Щелкните Переменная.
- vi. Выберите следующую переменную для параметра Имя: KmeansPetalClusters.
- vii. Выберите Ползунок для параметра Показать в виде.

viii. Выберите Значения и настройте параметры как требуется,

Вид поля ввода переменной Кластеры

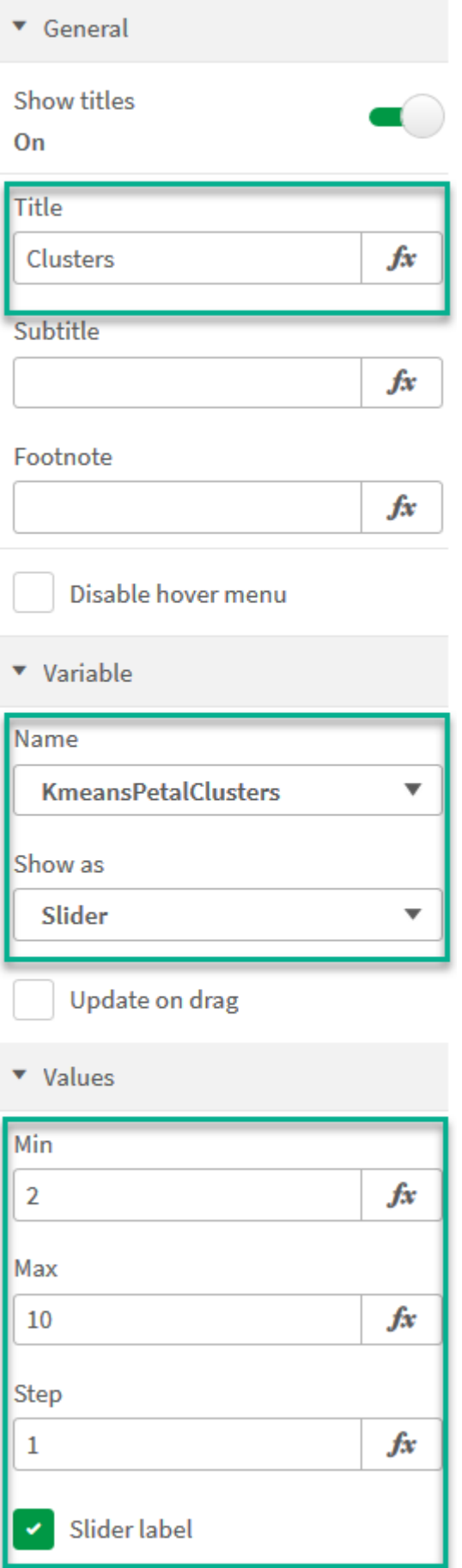

По завершении редактирования можно изменить количество кластеров с помощью ползунка в поле ввода переменной Кластеры.

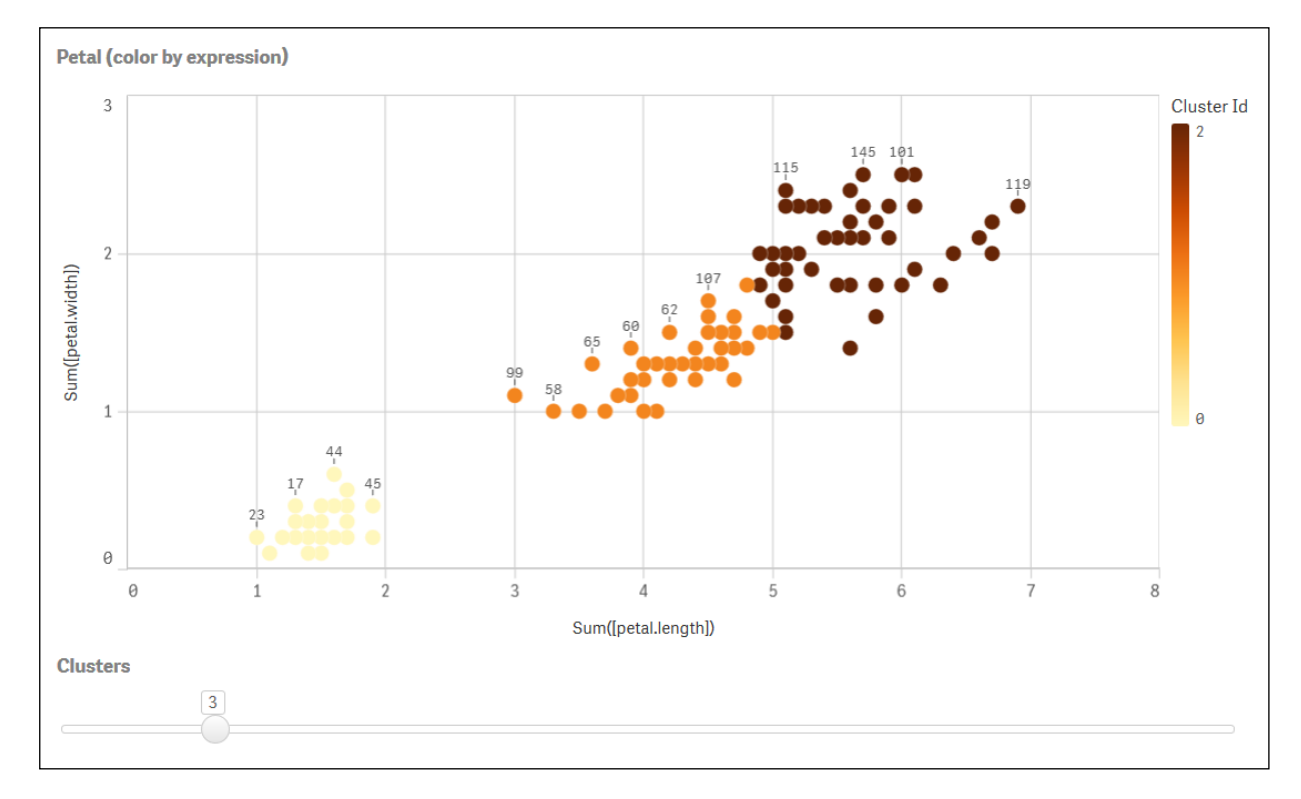

Кластеры, раскрашенные по выражению на диаграммы Лепесток (раскрашивание по выражению)

## Автоматическая кластеризация

Функции метода k-средних поддерживают автоматическую кластеризацию с помощью метода, называемого разницей глубины (DeD). Когда пользователь задает количество кластеров равным 0, оптимальное количество кластеров определяется для набора данных. Обратите внимание, что хотя целое число для количества кластеров (k) явно не возвращается, оно вычисляется в алгоритме k-средних. Например, если 0 указан в функции для значения KmeansPetalClusters или установлен через поле ввода переменной, назначения кластеров автоматически вычисляются для набора данных на основе оптимального количества кластеров.

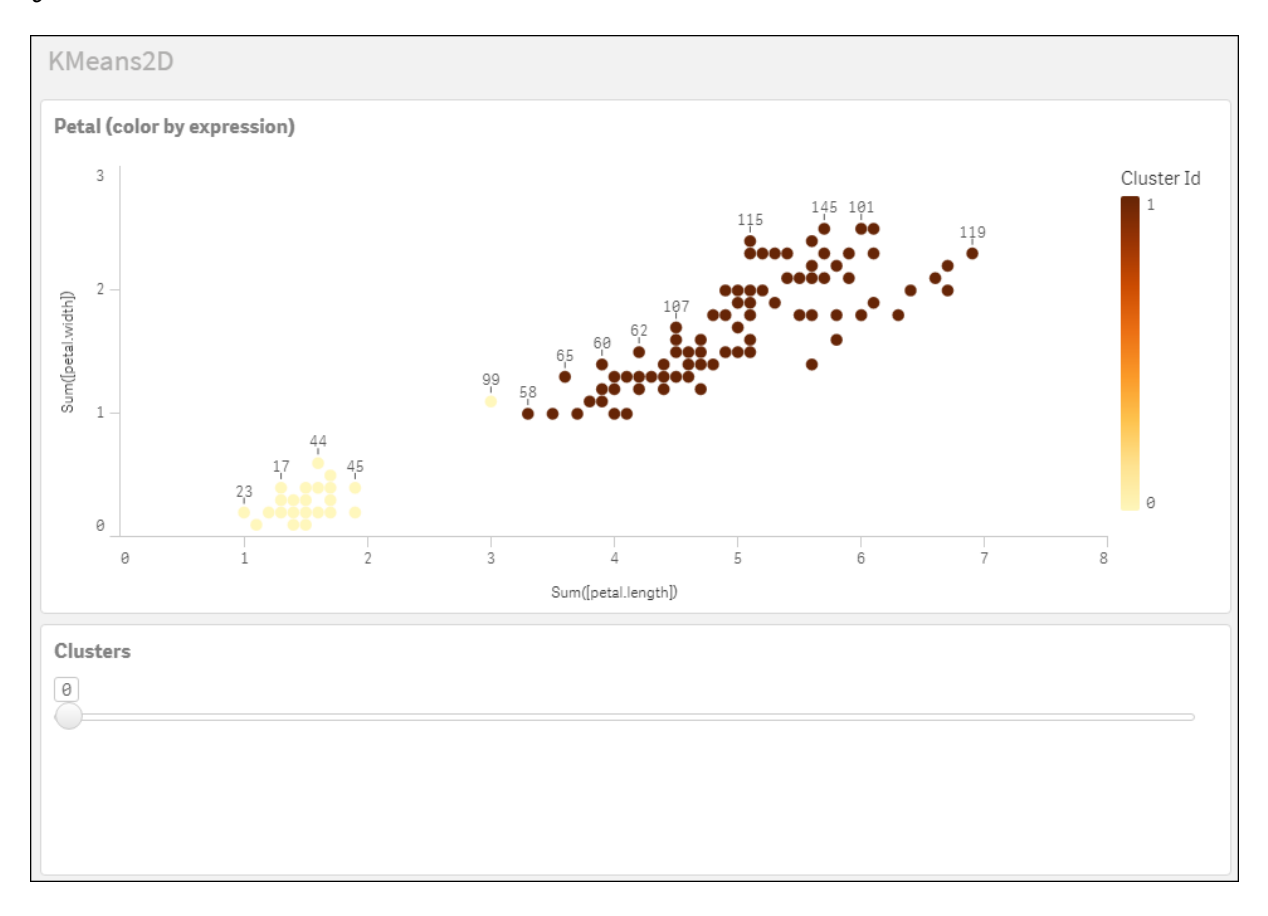

Метод разницы глубины k-средних определяет оптимальное количество кластеров, когда (k) установлен на  $\mathcal O$ 

## Набор данных Iris: встроенная загрузка для редактора загрузки данных в Qlik Sense

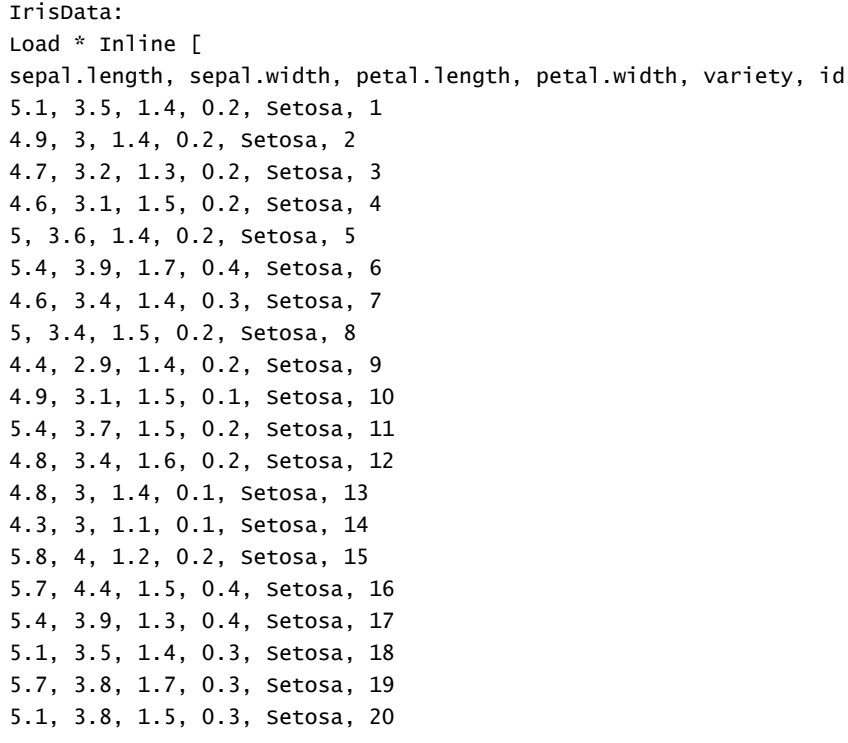

5.4, 3.4, 1.7, 0.2, Setosa, 21 5.1, 3.7, 1.5, 0.4, Setosa, 22 4.6, 3.6, 1, 0.2, Setosa, 23 5.1, 3.3, 1.7, 0.5, Setosa, 24 4.8, 3.4, 1.9, 0.2, Setosa, 25 5, 3, 1.6, 0.2, Setosa, 26 5, 3.4, 1.6, 0.4, Setosa, 27 5.2, 3.5, 1.5, 0.2, Setosa, 28 5.2, 3.4, 1.4, 0.2, Setosa, 29 4.7, 3.2, 1.6, 0.2, Setosa, 30 4.8, 3.1, 1.6, 0.2, Setosa, 31 5.4, 3.4, 1.5, 0.4, Setosa, 32 5.2, 4.1, 1.5, 0.1, Setosa, 33 5.5, 4.2, 1.4, 0.2, Setosa, 34 4.9, 3.1, 1.5, 0.1, Setosa, 35 5, 3.2, 1.2, 0.2, Setosa, 36 5.5, 3.5, 1.3, 0.2, Setosa, 37 4.9, 3.1, 1.5, 0.1, Setosa, 38 4.4, 3, 1.3, 0.2, Setosa, 39 5.1, 3.4, 1.5, 0.2, Setosa, 40 5, 3.5, 1.3, 0.3, Setosa, 41 4.5, 2.3, 1.3, 0.3, Setosa, 42 4.4, 3.2, 1.3, 0.2, Setosa, 43 5, 3.5, 1.6, 0.6, Setosa, 44 5.1, 3.8, 1.9, 0.4, Setosa, 45 4.8, 3, 1.4, 0.3, Setosa, 46 5.1, 3.8, 1.6, 0.2, Setosa, 47 4.6, 3.2, 1.4, 0.2, Setosa, 48 5.3, 3.7, 1.5, 0.2, Setosa, 49 5, 3.3, 1.4, 0.2, Setosa, 50 7, 3.2, 4.7, 1.4, Versicolor, 51 6.4, 3.2, 4.5, 1.5, Versicolor, 52 6.9, 3.1, 4.9, 1.5, Versicolor, 53 5.5, 2.3, 4, 1.3, Versicolor, 54 6.5, 2.8, 4.6, 1.5, Versicolor, 55 5.7, 2.8, 4.5, 1.3, Versicolor, 56 6.3, 3.3, 4.7, 1.6, Versicolor, 57 4.9, 2.4, 3.3, 1, Versicolor, 58 6.6, 2.9, 4.6, 1.3, Versicolor, 59 5.2, 2.7, 3.9, 1.4, Versicolor, 60 5, 2, 3.5, 1, Versicolor, 61 5.9, 3, 4.2, 1.5, Versicolor, 62 6, 2.2, 4, 1, Versicolor, 63 6.1, 2.9, 4.7, 1.4, Versicolor, 64 5.6, 2.9, 3.6, 1.3, Versicolor, 65 6.7, 3.1, 4.4, 1.4, Versicolor, 66 5.6, 3, 4.5, 1.5, Versicolor, 67 5.8, 2.7, 4.1, 1, Versicolor, 68 6.2, 2.2, 4.5, 1.5, Versicolor, 69 5.6, 2.5, 3.9, 1.1, Versicolor, 70 5.9, 3.2, 4.8, 1.8, Versicolor, 71 6.1, 2.8, 4, 1.3, Versicolor, 72 6.3, 2.5, 4.9, 1.5, Versicolor, 73 6.1, 2.8, 4.7, 1.2, Versicolor, 74 6.4, 2.9, 4.3, 1.3, Versicolor, 75 6.6, 3, 4.4, 1.4, Versicolor, 76 6.8, 2.8, 4.8, 1.4, Versicolor, 77 6.7, 3, 5, 1.7, Versicolor, 78 6, 2.9, 4.5, 1.5, Versicolor, 79 5.7, 2.6, 3.5, 1, Versicolor, 80 5.5, 2.4, 3.8, 1.1, Versicolor, 81 5.5, 2.4, 3.7, 1, Versicolor, 82 5.8, 2.7, 3.9, 1.2, Versicolor, 83 6, 2.7, 5.1, 1.6, Versicolor, 84 5.4, 3, 4.5, 1.5, Versicolor, 85 6, 3.4, 4.5, 1.6, Versicolor, 86 6.7, 3.1, 4.7, 1.5, Versicolor, 87 6.3, 2.3, 4.4, 1.3, Versicolor, 88 5.6, 3, 4.1, 1.3, Versicolor, 89 5.5, 2.5, 4, 1.3, Versicolor, 90 5.5, 2.6, 4.4, 1.2, Versicolor, 91 6.1, 3, 4.6, 1.4, Versicolor, 92 5.8, 2.6, 4, 1.2, Versicolor, 93 5, 2.3, 3.3, 1, Versicolor, 94 5.6, 2.7, 4.2, 1.3, Versicolor, 95 5.7, 3, 4.2, 1.2, Versicolor, 96 5.7, 2.9, 4.2, 1.3, Versicolor, 97 6.2, 2.9, 4.3, 1.3, Versicolor, 98 5.1, 2.5, 3, 1.1, Versicolor, 99 5.7, 2.8, 4.1, 1.3, Versicolor, 100 6.3, 3.3, 6, 2.5, Virginica, 101 5.8, 2.7, 5.1, 1.9, Virginica, 102 7.1, 3, 5.9, 2.1, Virginica, 103 6.3, 2.9, 5.6, 1.8, Virginica, 104 6.5, 3, 5.8, 2.2, Virginica, 105 7.6, 3, 6.6, 2.1, Virginica, 106 4.9, 2.5, 4.5, 1.7, Virginica, 107 7.3, 2.9, 6.3, 1.8, Virginica, 108 6.7, 2.5, 5.8, 1.8, Virginica, 109 7.2, 3.6, 6.1, 2.5, Virginica, 110 6.5, 3.2, 5.1, 2, Virginica, 111 6.4, 2.7, 5.3, 1.9, Virginica, 112 6.8, 3, 5.5, 2.1, Virginica, 113 5.7, 2.5, 5, 2, Virginica, 114 5.8, 2.8, 5.1, 2.4, Virginica, 115 6.4, 3.2, 5.3, 2.3, Virginica, 116 6.5, 3, 5.5, 1.8, Virginica, 117 7.7, 3.8, 6.7, 2.2, Virginica, 118 7.7, 2.6, 6.9, 2.3, Virginica, 119 6, 2.2, 5, 1.5, Virginica, 120 6.9, 3.2, 5.7, 2.3, Virginica, 121 5.6, 2.8, 4.9, 2, Virginica, 122 7.7, 2.8, 6.7, 2, Virginica, 123 6.3, 2.7, 4.9, 1.8, Virginica, 124 6.7, 3.3, 5.7, 2.1, Virginica, 125 7.2, 3.2, 6, 1.8, Virginica, 126 6.2, 2.8, 4.8, 1.8, Virginica, 127 6.1, 3, 4.9, 1.8, Virginica, 128 6.4, 2.8, 5.6, 2.1, Virginica, 129 7.2, 3, 5.8, 1.6, Virginica, 130

```
7.4, 2.8, 6.1, 1.9, Virginica, 131
7.9, 3.8, 6.4, 2, Virginica, 132
6.4, 2.8, 5.6, 2.2, Virginica, 133
6.3, 2.8, 5.1, 1.5, Virginica, 134
6.1, 2.6, 5.6, 1.4, Virginica, 135
7.7, 3, 6.1, 2.3, Virginica, 136
6.3, 3.4, 5.6, 2.4, Virginica, 137
6.4, 3.1, 5.5, 1.8, Virginica, 138
6, 3, 4.8, 1.8, Virginica, 139
6.9, 3.1, 5.4, 2.1, Virginica, 140
6.7, 3.1, 5.6, 2.4, Virginica, 141
6.9, 3.1, 5.1, 2.3, Virginica, 142
5.8, 2.7, 5.1, 1.9, Virginica, 143
6.8, 3.2, 5.9, 2.3, Virginica, 144
6.7, 3.3, 5.7, 2.5, Virginica, 145
6.7, 3, 5.2, 2.3, Virginica, 146
6.3, 2.5, 5, 1.9, Virginica, 147
6.5, 3, 5.2, 2, Virginica, 148
6.2, 3.4, 5.4, 2.3, Virginica, 149
5.9, 3, 5.1, 1.8, Virginica, 150
];
```
# <span id="page-1430-0"></span>KMeansND — функция диаграммы

KMeansND() вычисляет строки диаграммы путем применения кластеризации методом k-средних; для каждой строки диаграммы отображается идентификатор кластера, которому была назначена эта точка диаграммы. Столбцы, используемые алгоритмом кластеризации, определяются соответственно параметрами coordinate\_1 и coordinate\_2 и т. д. до n столбцов. Все они являются агрегированиями. Количество созданных кластеров определяется параметром num\_clusters.

KMeansND возвращает одно значение на точку диаграммы. Возвращенное значение — двойное и является целочисленным значением, соответствующим кластеру, которому была назначена каждая точка диаграммы.

## Синтаксис:

```
KMeansND(num clusters, num iter, coordinate 1, coordinate 2 [, coordinate 3 [,
...]])
```
Возвращаемые типы данных: двойное значение

## Аргументы:

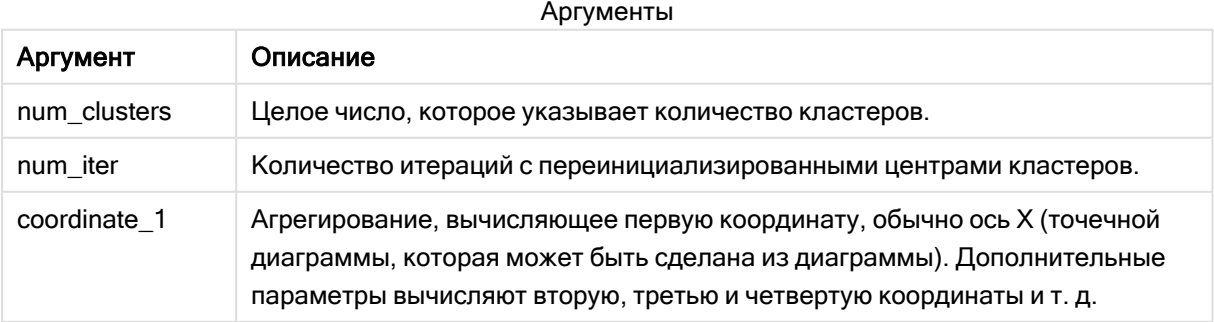

Пример: Выражение диаграммы

В этом примере создается точечная диаграмма с помощью набора данных Iris, и затем с помощью KMeans данные раскрашиваются по выражению.

Также мы создаем переменную для аргумента num\_clusters и затем используем поле ввода переменной, чтобы изменить количество кластеров.

Кроме того, мы создаем переменную для аргумента num\_iter и затем используем второе поле ввода переменной, чтобы изменить количество итераций.

Набор данных *Iris* общедоступен в различных форматах. Данные предоставлены в виде встроенной таблицы для загрузки с помощью редактора загрузки данных в программе Qlik Sense. Обратите внимание, что к таблице данных для этого примера добавлен столбец Идентификатор.

После загрузки данных в Qlik Sense нужно выполнить следующие действия.

- 1. Перетащите точечную диаграмму на новый лист. Назовите диаграмму Лепесток (раскрашивание по выражению).
- 2. Создайте переменную для указания количества кластеров. Для переменной Имя введите KmeansPetalClusters. Для переменной Определение введите = 2.
- 3. Создайте переменную для указания количества итераций. Для переменной Имя введите KmeansNumberIterations. Для переменной Определение введите =1.
- 4. Настройте данные для диаграммы.
	- i. В разделе Измерения выберите Идентификатор поля для параметра Пузырек. Введите идентификатор кластера для метки.
	- ii. В разделе Меры выберите Sum([petal.length]) для выражения для параметра Ось Х.
	- iii. В разделе Меры выберите Sum([petal.width]) для выражения для параметра Ось Y.

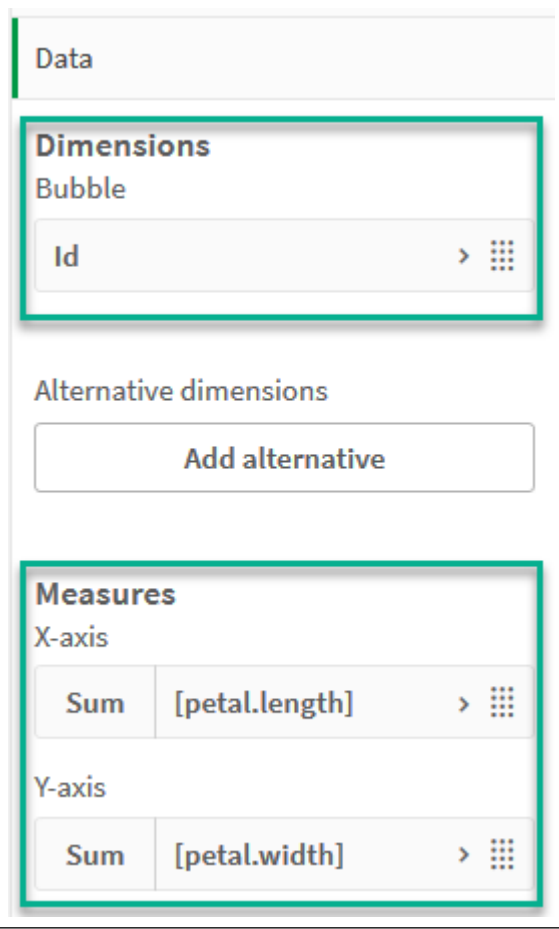

Параметры данных для диаграммы Лепесток (раскрашивание по выражению)

Точки диаграммы нанесены на диаграмму.

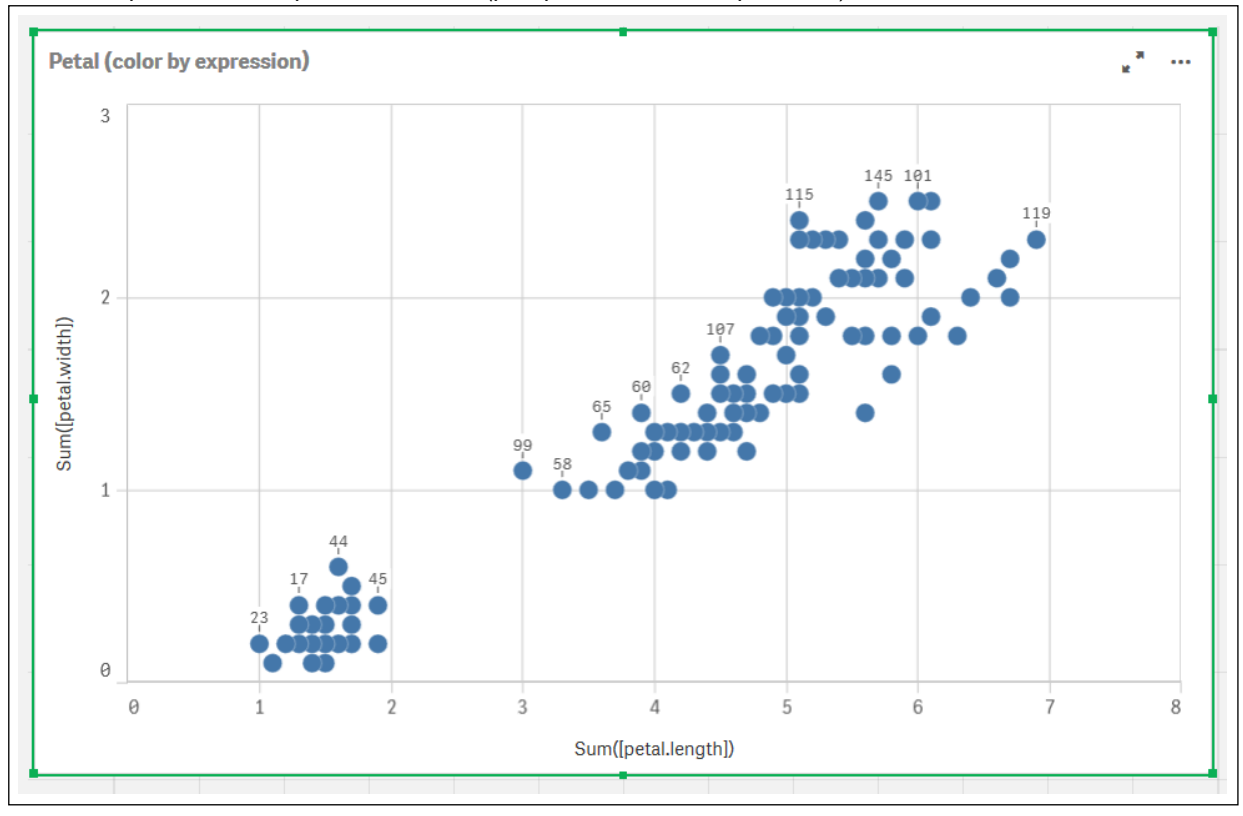

Точки диаграммы на диаграмме Лепесток (раскрашивание по выражению)

## 5. Настройте Вид диаграммы:

- i. В разделе Цвета и легенда выберите Пользовательский для параметра Цвета.
- ii. Выберите раскрашивание диаграммы По выражению.
- iii. Введите следующее для выражения: kmeansnd

(\$(KmeansPetalClusters),\$(KmeansNumberIterations), Sum([petal.length]), Sum ([petal.width]),Sum([sepal.length]), Sum([sepal.width])) Обратите внимание, что KmeansPetalClusters — это переменная, для которой установлено 2. KmeansNumberIterations — это переменная, для которой установлено 1. Альтернативно введите следующее: kmeansnd(2, 2, Sum([petal.length]), Sum ([petal.width]),Sum([sepal.length]), Sum([sepal.width]))

iv. Снимите флажок Выражение является цветовым кодом.

v. Введите следующее для метки: Идентификатор кластера

Параметры вида для диаграммы Лепесток (раскрашивание по выражению)

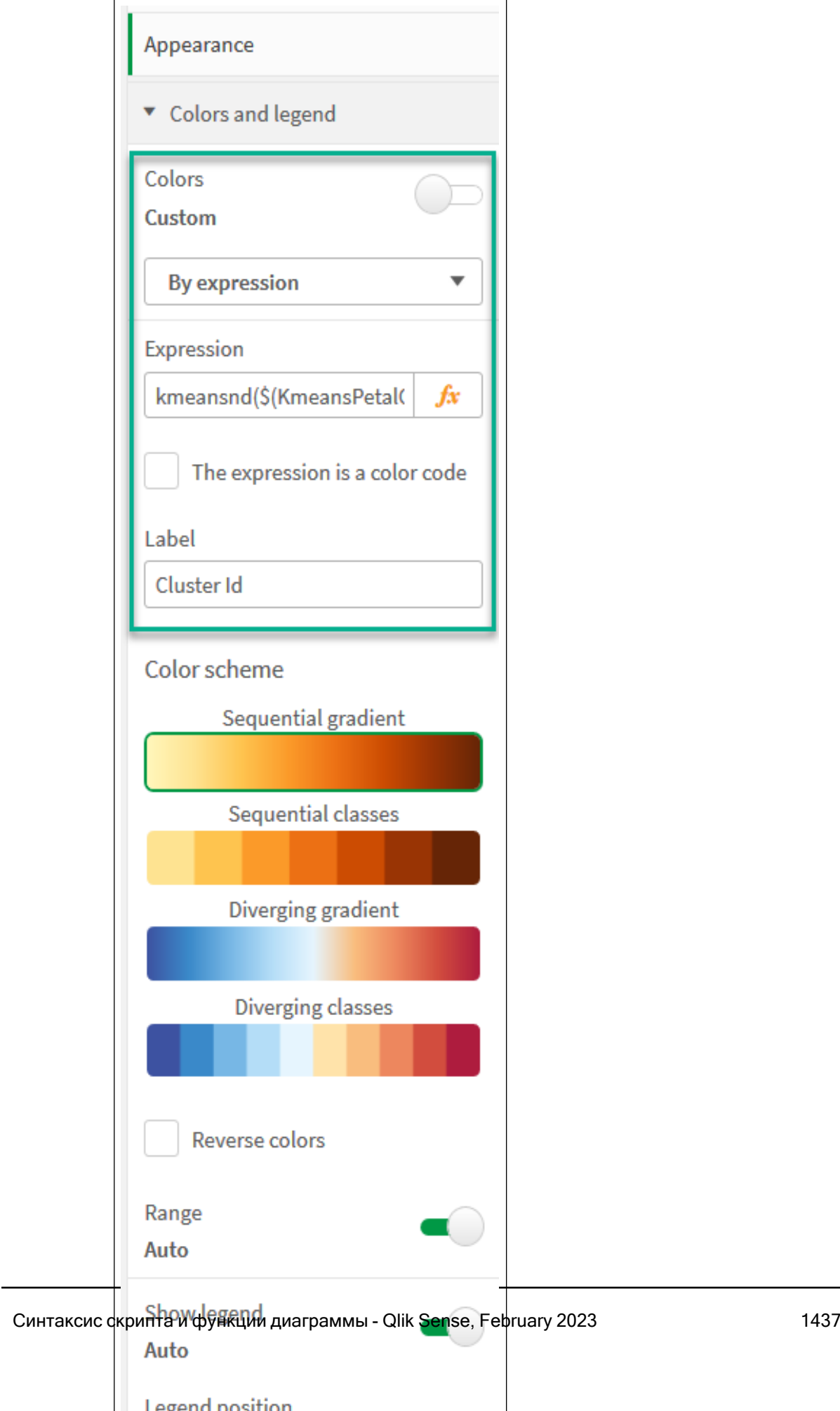

Два кластера на диаграмме раскрашены по выражению KMeans. Кластеры, раскрашенные по выражению на диаграммы Лепесток (раскрашивание по выражению)

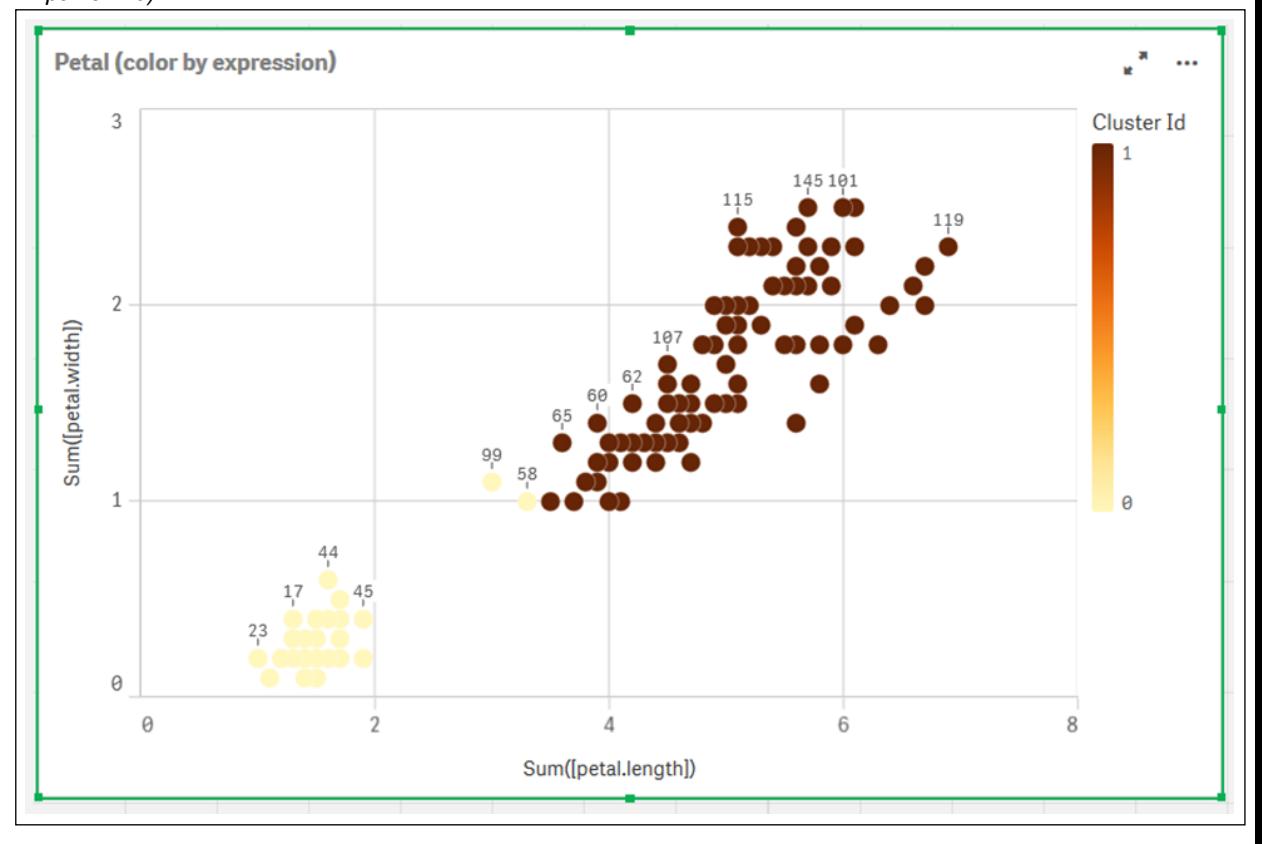

- 6. Добавьте поле Ввод переменной для количества кластеров.
	- i. В разделе Пользовательские объекты на панели Ресурсы выберите Qlik Dashboard Bundle. Если бы к пакету информационной панели не было доступа, количество кластеров можно бы было изменить с помощью созданной переменной или непосредственно с помощью целого числа в выражении.
	- ii. Перетащите поле Ввод переменной на лист.
	- iii. В разделе Вид щелкните Общее.
	- iv. Введите следующее для параметра Заголовок: Кластеры
	- v. Щелкните Переменная.
	- vi. Выберите следующую переменную для параметра Имя: KmeansPetalClusters.
	- vii. Выберите Ползунок для параметра Показать в виде.

viii. Выберите Значения и настройте параметры как требуется,

Вид поля ввода переменной Кластеры
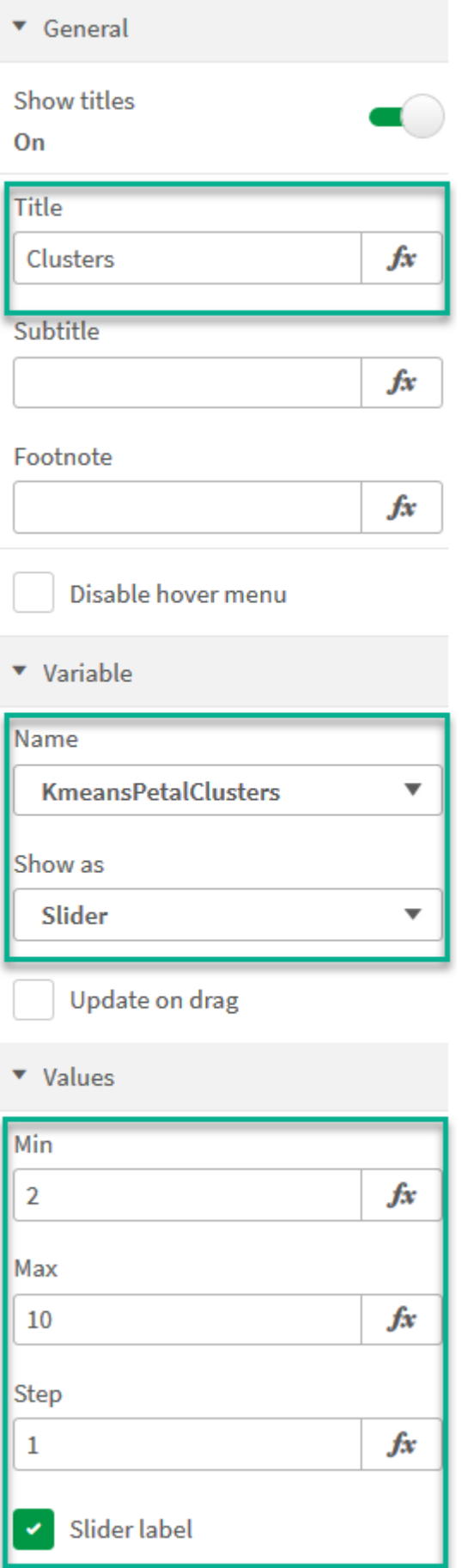

- 7. Добавьте поле Ввод переменной для количества итераций.
	- i. Перетащите поле Ввод переменной на лист.
	- ii. В разделе Вид выберите Общее.
	- iii. Введите следующее для параметра Заголовок: Итерации
	- iv. В разделе Вид выберите Переменная.
	- v. Выберите следующую переменную для параметра Имя: KmeansNumberIterations.
	- vi. Настройте дополнительные параметры как требуется,

Теперь можно изменить количество кластеров и итераций с помощью ползунков в полях ввода переменной.

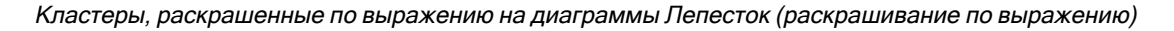

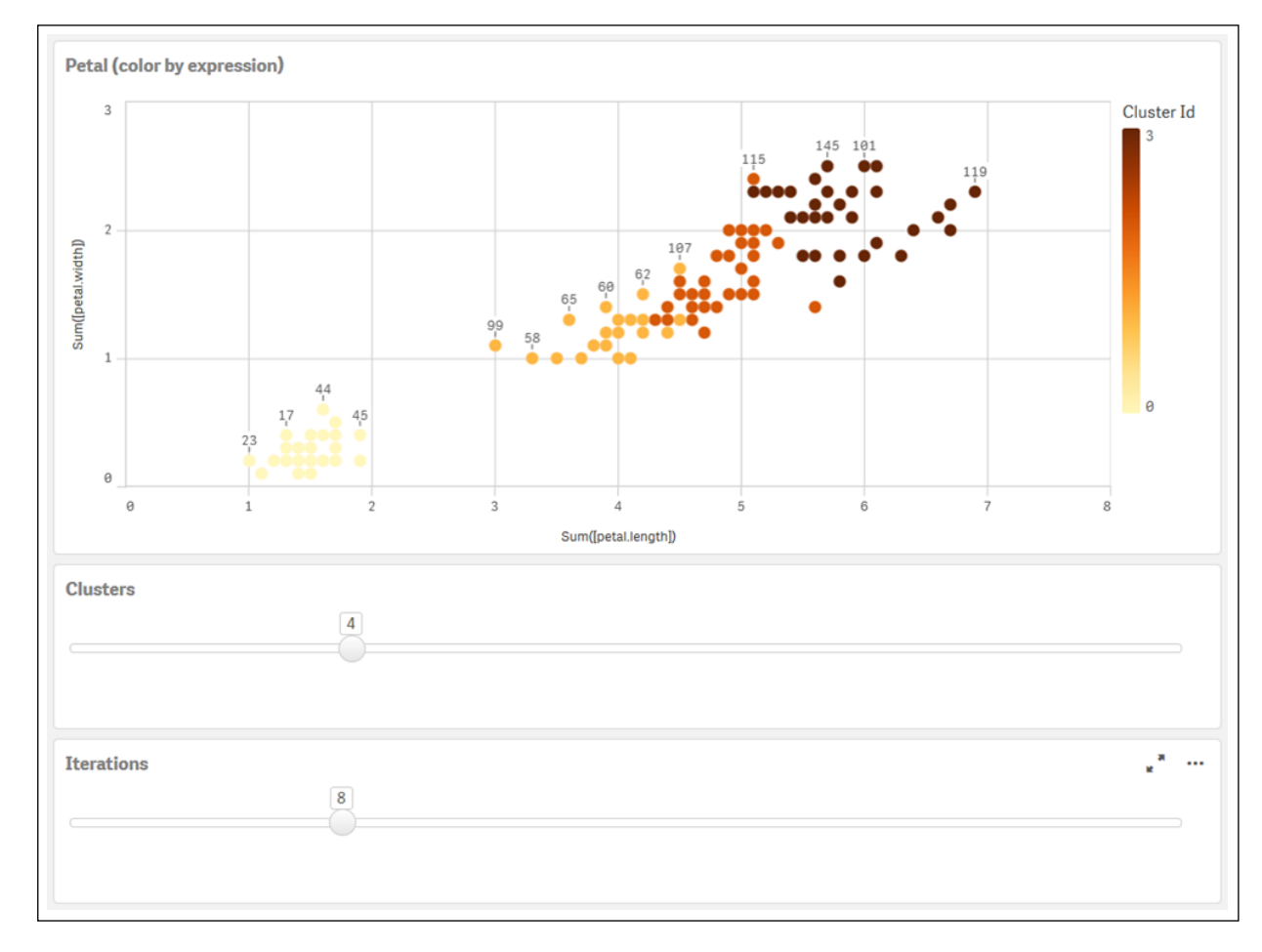

### Автоматическая кластеризация

Функции метода k-средних поддерживают автоматическую кластеризацию с помощью метода, называемого разницей глубины (DeD). Когда пользователь задает количество кластеров равным 0, оптимальное количество кластеров определяется для набора данных. Обратите внимание, что хотя целое число для количества кластеров (k) явно не возвращается, оно вычисляется в алгоритме k-средних. Например, если 0 указан в функции для значения KmeansPetalClusters или

установлен через поле ввода переменной, назначения кластеров автоматически вычисляются для набора данных на основе оптимального количества кластеров. В наборе данных Iris, если количество кластеров задано равным 0, оптимальное количество кластеров (3) определяется (автоматическая кластеризация) алгоритмом для этого набора данных.

Метод разницы глубины k-средних определяет оптимальное количество кластеров, когда (k) установлен на 0.

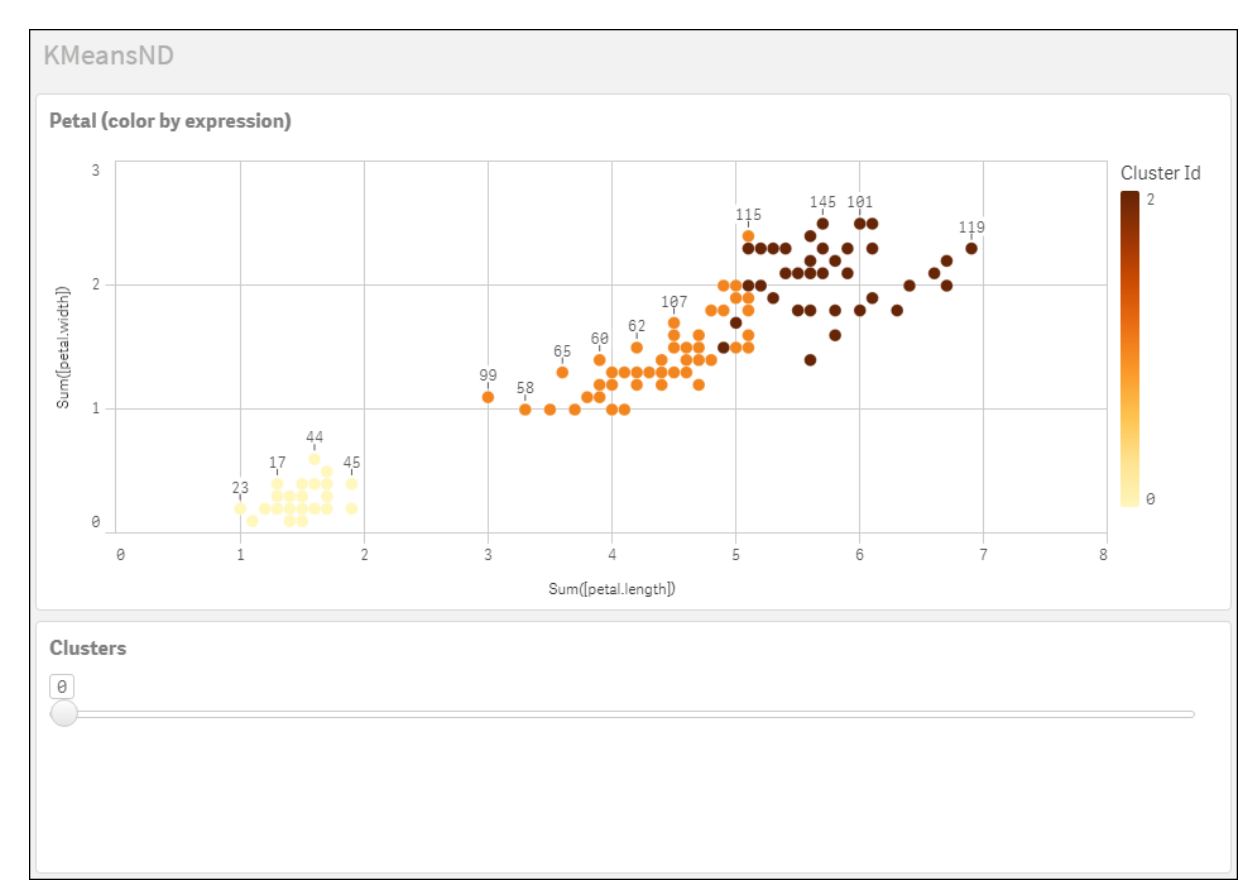

#### Набор данных Iris: встроенная загрузка для редактора загрузки данных в Qlik Sense

```
IrisData:
Load * Inline [
sepal.length, sepal.width, petal.length, petal.width, variety, id
5.1, 3.5, 1.4, 0.2, Setosa, 1
4.9, 3, 1.4, 0.2, Setosa, 2
4.7, 3.2, 1.3, 0.2, Setosa, 3
4.6, 3.1, 1.5, 0.2, Setosa, 4
5, 3.6, 1.4, 0.2, Setosa, 5
5.4, 3.9, 1.7, 0.4, Setosa, 6
4.6, 3.4, 1.4, 0.3, Setosa, 7
5, 3.4, 1.5, 0.2, Setosa, 8
4.4, 2.9, 1.4, 0.2, Setosa, 9
4.9, 3.1, 1.5, 0.1, Setosa, 10
5.4, 3.7, 1.5, 0.2, Setosa, 11
4.8, 3.4, 1.6, 0.2, Setosa, 12
4.8, 3, 1.4, 0.1, Setosa, 13
4.3, 3, 1.1, 0.1, Setosa, 14
```
5.8, 4, 1.2, 0.2, Setosa, 15 5.7, 4.4, 1.5, 0.4, Setosa, 16 5.4, 3.9, 1.3, 0.4, Setosa, 17 5.1, 3.5, 1.4, 0.3, Setosa, 18 5.7, 3.8, 1.7, 0.3, Setosa, 19 5.1, 3.8, 1.5, 0.3, Setosa, 20 5.4, 3.4, 1.7, 0.2, Setosa, 21 5.1, 3.7, 1.5, 0.4, Setosa, 22 4.6, 3.6, 1, 0.2, Setosa, 23 5.1, 3.3, 1.7, 0.5, Setosa, 24 4.8, 3.4, 1.9, 0.2, Setosa, 25 5, 3, 1.6, 0.2, Setosa, 26 5, 3.4, 1.6, 0.4, Setosa, 27 5.2, 3.5, 1.5, 0.2, Setosa, 28 5.2, 3.4, 1.4, 0.2, Setosa, 29 4.7, 3.2, 1.6, 0.2, Setosa, 30 4.8, 3.1, 1.6, 0.2, Setosa, 31 5.4, 3.4, 1.5, 0.4, Setosa, 32 5.2, 4.1, 1.5, 0.1, Setosa, 33 5.5, 4.2, 1.4, 0.2, Setosa, 34 4.9, 3.1, 1.5, 0.1, Setosa, 35 5, 3.2, 1.2, 0.2, Setosa, 36 5.5, 3.5, 1.3, 0.2, Setosa, 37 4.9, 3.1, 1.5, 0.1, Setosa, 38 4.4, 3, 1.3, 0.2, Setosa, 39 5.1, 3.4, 1.5, 0.2, Setosa, 40 5, 3.5, 1.3, 0.3, Setosa, 41 4.5, 2.3, 1.3, 0.3, Setosa, 42 4.4, 3.2, 1.3, 0.2, Setosa, 43 5, 3.5, 1.6, 0.6, Setosa, 44 5.1, 3.8, 1.9, 0.4, Setosa, 45 4.8, 3, 1.4, 0.3, Setosa, 46 5.1, 3.8, 1.6, 0.2, Setosa, 47 4.6, 3.2, 1.4, 0.2, Setosa, 48 5.3, 3.7, 1.5, 0.2, Setosa, 49 5, 3.3, 1.4, 0.2, Setosa, 50 7, 3.2, 4.7, 1.4, Versicolor, 51 6.4, 3.2, 4.5, 1.5, Versicolor, 52 6.9, 3.1, 4.9, 1.5, Versicolor, 53 5.5, 2.3, 4, 1.3, Versicolor, 54 6.5, 2.8, 4.6, 1.5, Versicolor, 55 5.7, 2.8, 4.5, 1.3, Versicolor, 56 6.3, 3.3, 4.7, 1.6, Versicolor, 57 4.9, 2.4, 3.3, 1, Versicolor, 58 6.6, 2.9, 4.6, 1.3, Versicolor, 59 5.2, 2.7, 3.9, 1.4, Versicolor, 60 5, 2, 3.5, 1, Versicolor, 61 5.9, 3, 4.2, 1.5, Versicolor, 62 6, 2.2, 4, 1, Versicolor, 63 6.1, 2.9, 4.7, 1.4, Versicolor, 64 5.6, 2.9, 3.6, 1.3, Versicolor, 65 6.7, 3.1, 4.4, 1.4, Versicolor, 66 5.6, 3, 4.5, 1.5, Versicolor, 67 5.8, 2.7, 4.1, 1, Versicolor, 68 6.2, 2.2, 4.5, 1.5, Versicolor, 69

5.6, 2.5, 3.9, 1.1, Versicolor, 70 5.9, 3.2, 4.8, 1.8, Versicolor, 71 6.1, 2.8, 4, 1.3, Versicolor, 72 6.3, 2.5, 4.9, 1.5, Versicolor, 73 6.1, 2.8, 4.7, 1.2, Versicolor, 74 6.4, 2.9, 4.3, 1.3, Versicolor, 75 6.6, 3, 4.4, 1.4, Versicolor, 76 6.8, 2.8, 4.8, 1.4, Versicolor, 77 6.7, 3, 5, 1.7, Versicolor, 78 6, 2.9, 4.5, 1.5, Versicolor, 79 5.7, 2.6, 3.5, 1, Versicolor, 80 5.5, 2.4, 3.8, 1.1, Versicolor, 81 5.5, 2.4, 3.7, 1, Versicolor, 82 5.8, 2.7, 3.9, 1.2, Versicolor, 83 6, 2.7, 5.1, 1.6, Versicolor, 84 5.4, 3, 4.5, 1.5, Versicolor, 85 6, 3.4, 4.5, 1.6, Versicolor, 86 6.7, 3.1, 4.7, 1.5, Versicolor, 87 6.3, 2.3, 4.4, 1.3, Versicolor, 88 5.6, 3, 4.1, 1.3, Versicolor, 89 5.5, 2.5, 4, 1.3, Versicolor, 90 5.5, 2.6, 4.4, 1.2, Versicolor, 91 6.1, 3, 4.6, 1.4, Versicolor, 92 5.8, 2.6, 4, 1.2, Versicolor, 93 5, 2.3, 3.3, 1, Versicolor, 94 5.6, 2.7, 4.2, 1.3, Versicolor, 95 5.7, 3, 4.2, 1.2, Versicolor, 96 5.7, 2.9, 4.2, 1.3, Versicolor, 97 6.2, 2.9, 4.3, 1.3, Versicolor, 98 5.1, 2.5, 3, 1.1, Versicolor, 99 5.7, 2.8, 4.1, 1.3, Versicolor, 100 6.3, 3.3, 6, 2.5, Virginica, 101 5.8, 2.7, 5.1, 1.9, Virginica, 102 7.1, 3, 5.9, 2.1, Virginica, 103 6.3, 2.9, 5.6, 1.8, Virginica, 104 6.5, 3, 5.8, 2.2, Virginica, 105 7.6, 3, 6.6, 2.1, Virginica, 106 4.9, 2.5, 4.5, 1.7, Virginica, 107 7.3, 2.9, 6.3, 1.8, Virginica, 108 6.7, 2.5, 5.8, 1.8, Virginica, 109 7.2, 3.6, 6.1, 2.5, Virginica, 110 6.5, 3.2, 5.1, 2, Virginica, 111 6.4, 2.7, 5.3, 1.9, Virginica, 112 6.8, 3, 5.5, 2.1, Virginica, 113 5.7, 2.5, 5, 2, Virginica, 114 5.8, 2.8, 5.1, 2.4, Virginica, 115 6.4, 3.2, 5.3, 2.3, Virginica, 116 6.5, 3, 5.5, 1.8, Virginica, 117 7.7, 3.8, 6.7, 2.2, Virginica, 118 7.7, 2.6, 6.9, 2.3, Virginica, 119 6, 2.2, 5, 1.5, Virginica, 120 6.9, 3.2, 5.7, 2.3, Virginica, 121 5.6, 2.8, 4.9, 2, Virginica, 122 7.7, 2.8, 6.7, 2, Virginica, 123 6.3, 2.7, 4.9, 1.8, Virginica, 124

```
6.7, 3.3, 5.7, 2.1, Virginica, 125
7.2, 3.2, 6, 1.8, Virginica, 126
6.2, 2.8, 4.8, 1.8, Virginica, 127
6.1, 3, 4.9, 1.8, Virginica, 128
6.4, 2.8, 5.6, 2.1, Virginica, 129
7.2, 3, 5.8, 1.6, Virginica, 130
7.4, 2.8, 6.1, 1.9, Virginica, 131
7.9, 3.8, 6.4, 2, Virginica, 132
6.4, 2.8, 5.6, 2.2, Virginica, 133
6.3, 2.8, 5.1, 1.5, Virginica, 134
6.1, 2.6, 5.6, 1.4, Virginica, 135
7.7, 3, 6.1, 2.3, Virginica, 136
6.3, 3.4, 5.6, 2.4, Virginica, 137
6.4, 3.1, 5.5, 1.8, Virginica, 138
6, 3, 4.8, 1.8, Virginica, 139
6.9, 3.1, 5.4, 2.1, Virginica, 140
6.7, 3.1, 5.6, 2.4, Virginica, 141
6.9, 3.1, 5.1, 2.3, Virginica, 142
5.8, 2.7, 5.1, 1.9, Virginica, 143
6.8, 3.2, 5.9, 2.3, Virginica, 144
6.7, 3.3, 5.7, 2.5, Virginica, 145
6.7, 3, 5.2, 2.3, Virginica, 146
6.3, 2.5, 5, 1.9, Virginica, 147
6.5, 3, 5.2, 2, Virginica, 148
6.2, 3.4, 5.4, 2.3, Virginica, 149
5.9, 3, 5.1, 1.8, Virginica, 150
\overline{1}:
```
# KMeansCentroid2D — функция диаграммы

KMeansCentroid2D() вычисляет строки диаграммы путем применения кластеризации методом kсредних; для каждой строки диаграммы отображается желаемая координата кластера, которому была назначена эта точка диаграммы. Столбцы, используемые алгоритмом кластеризации, определяются соответственно параметрами coordinate\_1 и coordinate\_2. Они оба являются агрегированиями. Количество созданных кластеров определяется параметром num\_clusters. Данные могут быть при необходимости нормализованы с помощью параметра нормы.

KMeansCentroid2D возвращает одно значение на точку диаграммы. Возвращенное значение двойное и является одной из координат позиции, соответствующей центру кластера, которому была назначена эта точка диаграммы.

### Синтаксис:

KMeansCentroid2D(num clusters, coordinate no, coordinate 1, coordinate 2 [, norm]**)**

### Возвращаемые типы данных: двойное значение

## Аргументы:

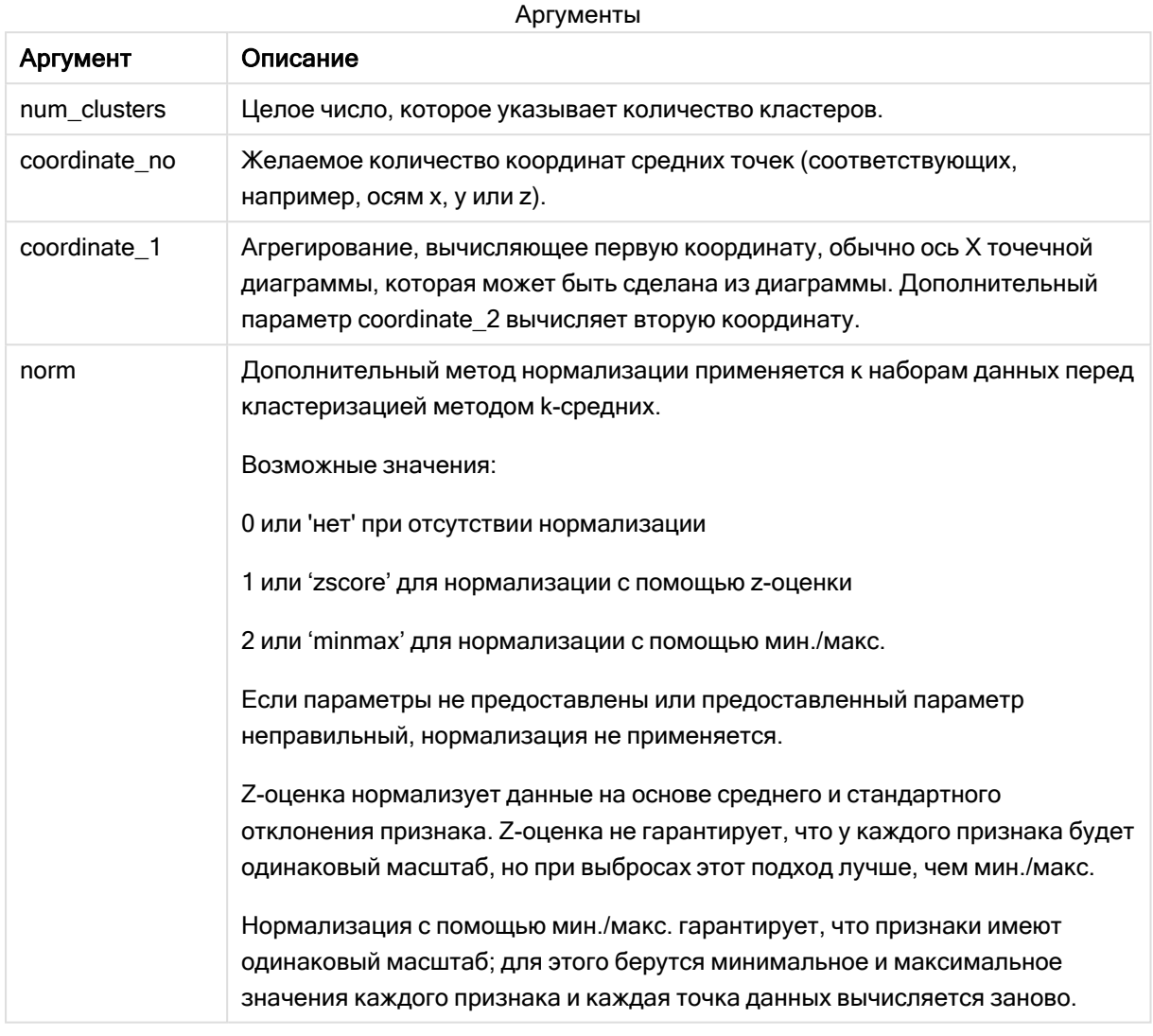

# Автоматическая кластеризация

Функции метода к-средних поддерживают автоматическую кластеризацию с помощью метода, называемого разницей глубины (DeD). Когда пользователь задает количество кластеров равным 0, оптимальное количество кластеров определяется для набора данных. Обратите внимание, что хотя целое число для количества кластеров (k) явно не возвращается, оно вычисляется в алгоритме к-средних. Например, если 0 указан в функции для значения KmeansPetalClusters или установлен через поле ввода переменной, назначения кластеров автоматически вычисляются для набора данных на основе оптимального количества кластеров.

# KMeansCentroidND — функция диаграммы

KMeansCentroidND() вычисляет строки диаграммы путем применения кластеризации методом kсредних; для каждой строки диаграммы отображается желаемая координата кластера, которому была назначена эта точка диаграммы. Столбцы, используемые алгоритмом кластеризации, определяются соответственно параметрами coordinate\_1 и coordinate\_2 и т. д. до n столбцов. Все они являются агрегированиями. Количество созданных кластеров определяется параметром num\_ clusters.

KMeansCentroidND возвращает одно значение на строку. Возвращенное значение — двойное и является одной из координат позиции, соответствующей центру кластера, которому была назначена эта точка диаграммы.

# Синтаксис:

```
KMeansCentroidND((num_clusters, num_iter, coordinate_no, coordinate_1,
coordinate_2 [,coordinate_3 [, ...]])
```
Возвращаемые типы данных: двойное значение

# Аргументы:

Аргументы

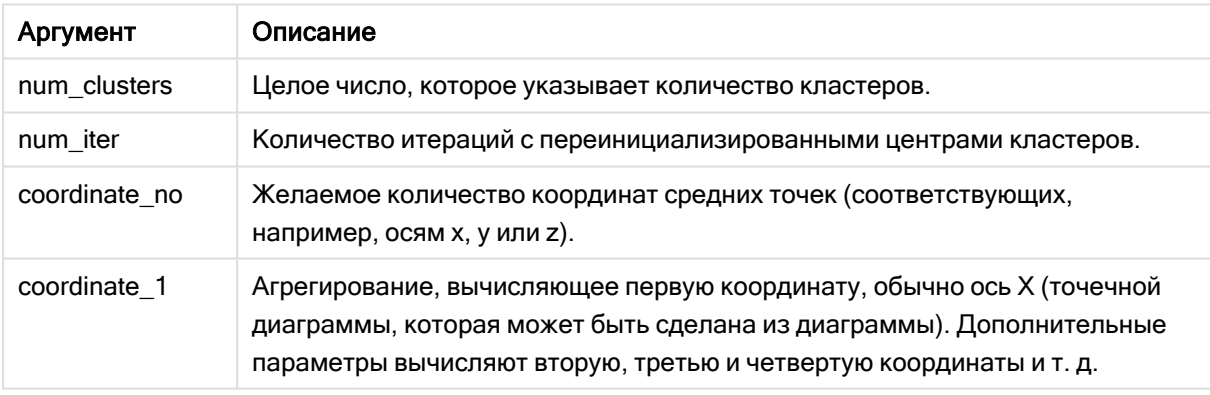

# Автоматическая кластеризация

Функции метода k-средних поддерживают автоматическую кластеризацию с помощью метода, называемого разницей глубины (DeD). Когда пользователь задает количество кластеров равным 0, оптимальное количество кластеров определяется для набора данных. Обратите внимание, что хотя целое число для количества кластеров (k) явно не возвращается, оно вычисляется в алгоритме k-средних. Например, если 0 указан в функции для значения KmeansPetalClusters или установлен через поле ввода переменной, назначения кластеров автоматически вычисляются для набора данных на основе оптимального количества кластеров.

# <span id="page-1448-0"></span>STL Trend - функция диаграммы

STL\_Trend - это функция разложения временных рядов. Вместе с STL\_Seasonal и STL\_Residual эта функция используется для разложения временных рядов на компоненты: сезонность, тренд и остаточный компонент. В контексте алгоритма STL разложение временных рядов используется для идентификации повторяющейся модели сезонности и общего тренда на основе входной метрики и других параметров. Функция STL\_Trend будет идентифицировать общий тренд, независимо от сезонных моделей или циклов, на основе данных временных рядов.

Три функции STL связываются с входной метрикой путем простого суммирования:

# STL Trend + STL Seasonal + STL Residual = входная метрика

STL (разложение сезонности и трендов с использованием метода локальной полиномиальной регрессии) использует методы сглаживания данных и посредством входных параметров позволяет пользователю корректировать периодичность выполняемых вычислений. Эта периодичность определяет, как измерение времени входной метрики (меры) сегментируется в анализе.

Как минимум, STL\_Trend принимает входную метрику (Expression) и целочисленное значение для Period, а возвращает значение с плавающей запятой. Входная метрика будет иметь вид агрегирования, которое изменяется в зависимости от измерения времени. По желанию можно включить значения для seasonal\_smoother и trend\_smoother, чтобы настроить эффективность сглаживающего алгоритма.

## Синтаксис:

STL Trend (Expression, period [, seasonal smoother [, trend smoother]])

### Возвращаемые типы данных: двойное значение

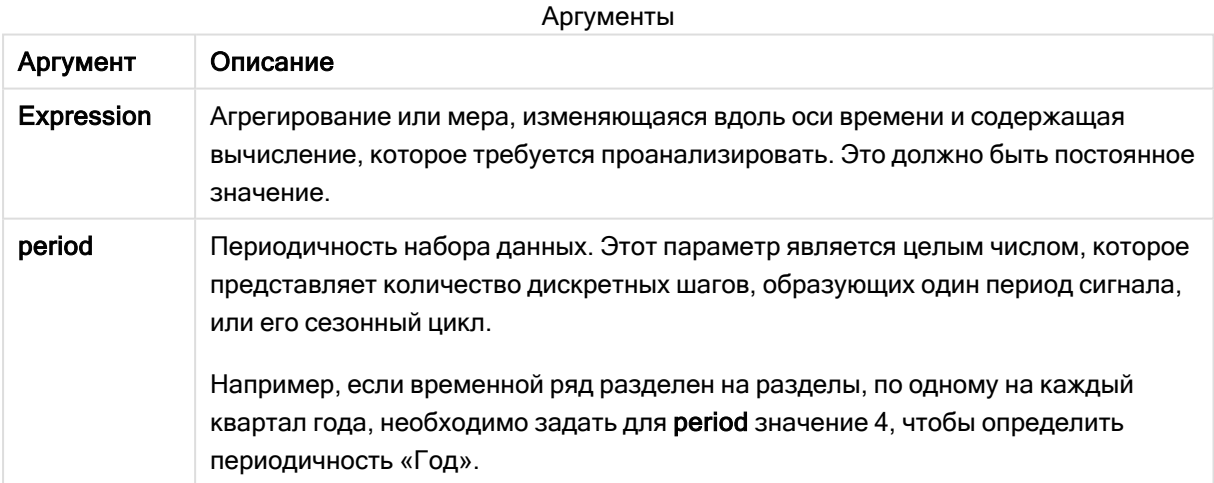

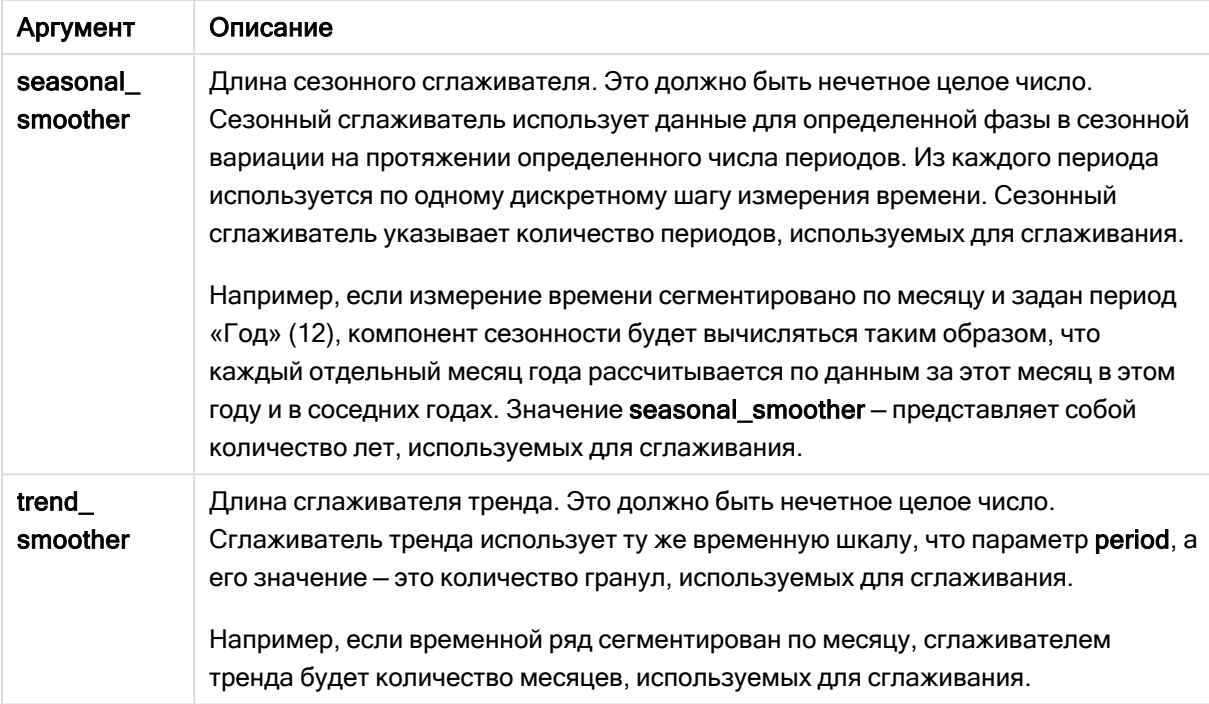

Функция диаграммы STL\_Trend часто используется в сочетании со следующими функциями:

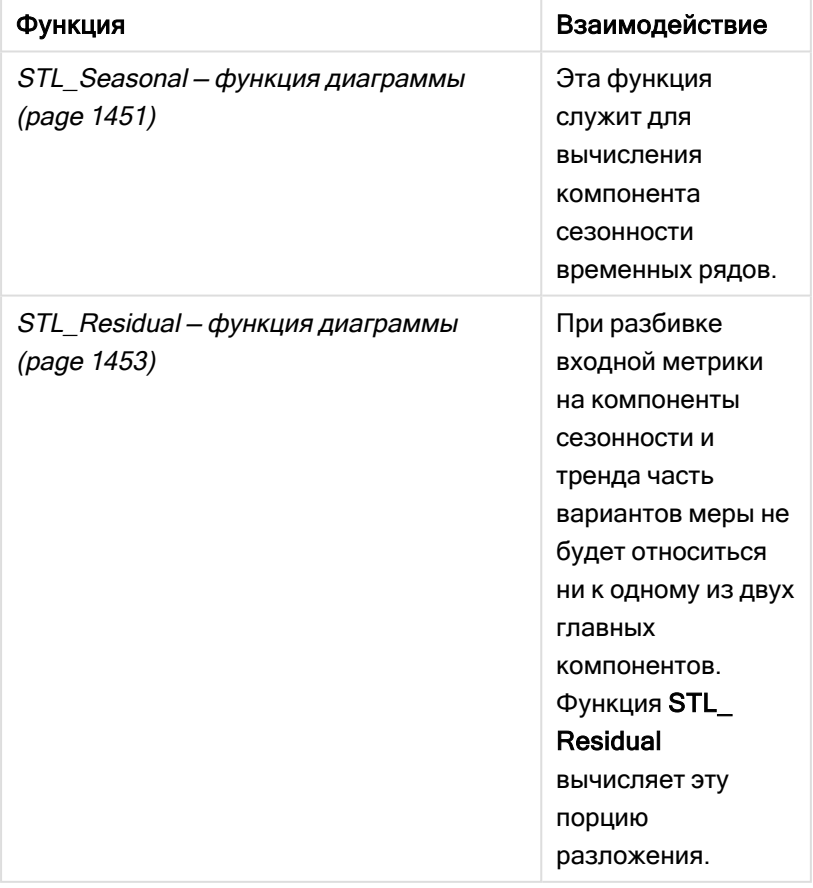

## Связанные функции

<span id="page-1450-0"></span>Учебное пособие с полным примером, демонстрирующим использование этой функции: Учебное пособие – разложение временного ряда в Qlik Sense (раде 1455).

# STL Seasonal - функция диаграммы

STL Seasonal - это функция разложения временных рядов. Вместе с STL Trend и STL Residual эта функция используется для разложения временных рядов на компоненты: сезонность, тренд и остаточный компонент. В контексте алгоритма STL разложение временных рядов используется для идентификации повторяющейся модели сезонности и общего тренда на основе входной метрики и других параметров. Функция STL Seasonal может идентифицировать сезонную модель в рамках временных рядов, отделяя ее от общего тренда, наблюдаемого в данных.

Три функции STL связываются с входной метрикой путем простого суммирования:

# STL\_Trend + STL\_Seasonal + STL\_Residual = входная метрика

STL (разложение сезонности и трендов с использованием метода локальной полиномиальной регрессии) использует методы сглаживания данных и посредством входных параметров позволяет пользователю корректировать периодичность выполняемых вычислений. Эта периодичность определяет, как измерение времени входной метрики (меры) сегментируется в анализе.

Как минимум, STL Seasonal принимает входную метрику (Expression) и целочисленное значение для period, а возвращает значение с плавающей запятой. Входная метрика будет иметь вид агрегирования, которое изменяется в зависимости от измерения времени. По желанию можно включить значения для seasonal\_smoother и trend\_smoother, чтобы настроить эффективность сглаживающего алгоритма.

### Синтаксис:

STL Seasonal (Expression, period [, seasonal smoother [, trend smoother]])

### Возвращаемые типы данных: двойное значение

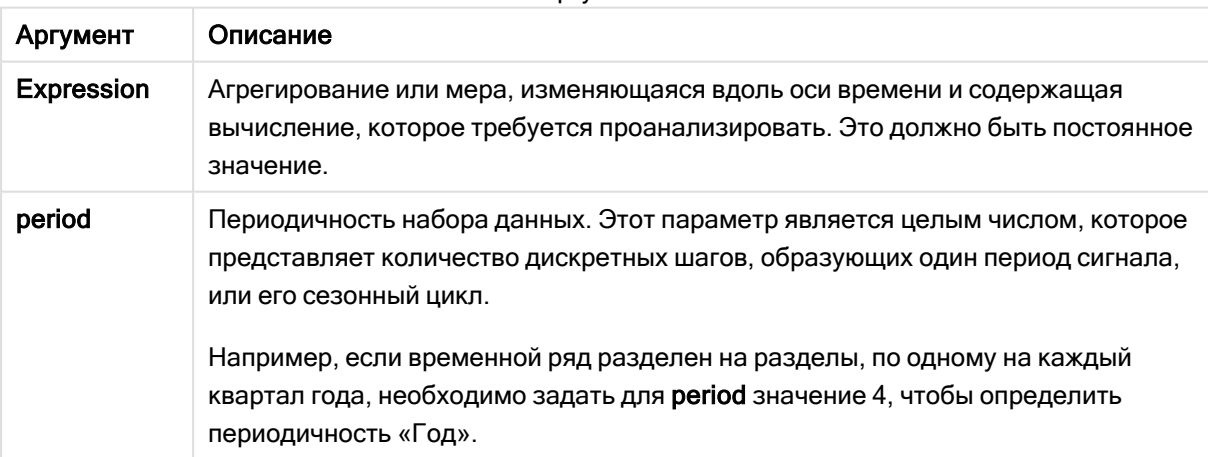

Аргументы

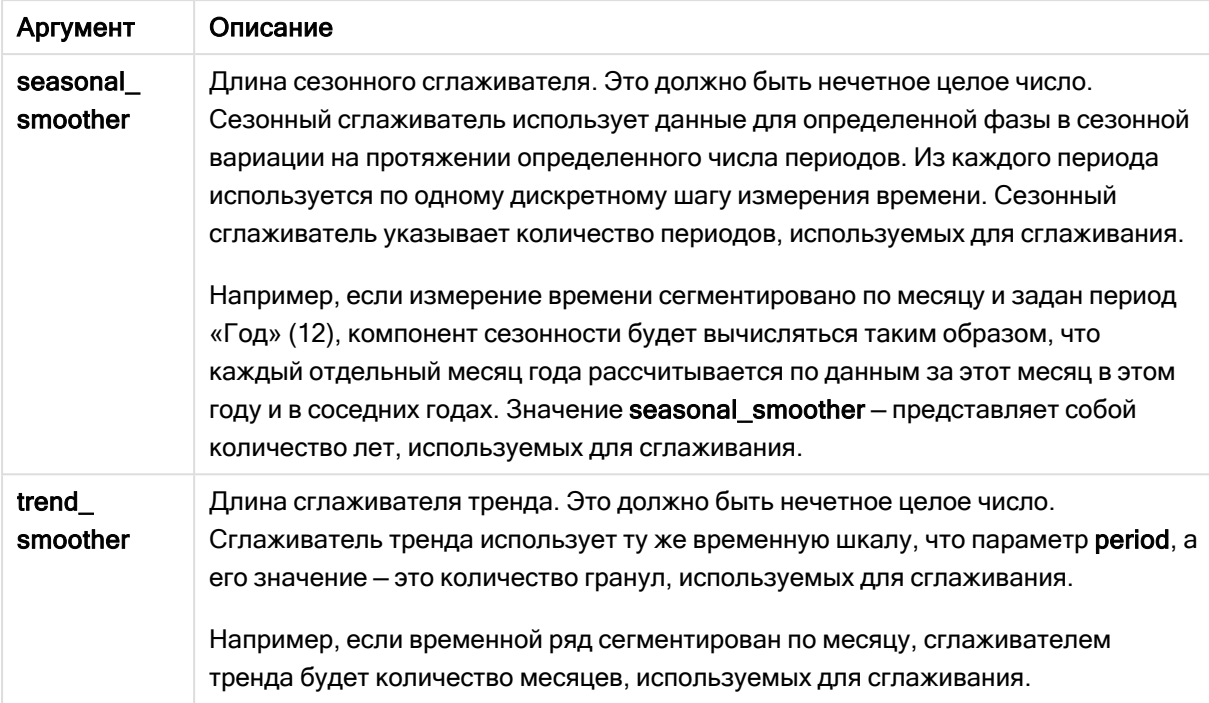

Функция диаграммы STL\_Seasonal часто используется в сочетании со следующими функциями:

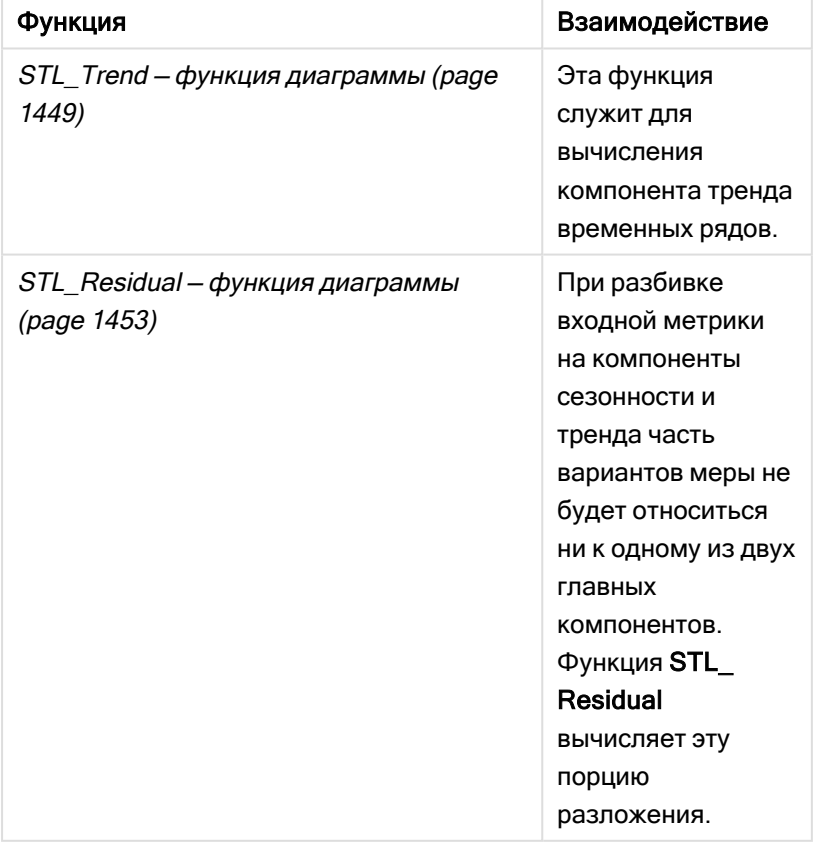

## Связанные функции

<span id="page-1452-0"></span>Учебное пособие с полным примером, демонстрирующим использование этой функции: Учебное пособие – разложение временного ряда в Qlik Sense (раде 1455).

# STL Residual - функция диаграммы

STL\_Residual - это функция разложения временных рядов. Вместе с STL\_Seasonal и **STL Trend** эта функция используется для разложения временных рядов на компоненты: сезонность, тренд и остаточный компонент. В контексте алгоритма STL разложение временных рядов используется для идентификации повторяющейся модели сезонности и общего тренда на основе входной метрики и других параметров. При выполнении этой операции часть вариаций входной метрики не будет относится ни к сезонности, ни к тренду и будет идентифицироваться как остаточный компонент. Функция диаграммы STL Residual захватывает эту часть вычисления.

Три функции STL связываются с входной метрикой путем простого суммирования:

# STL Trend + STL Seasonal + STL Residual = входная метрика

STL (разложение сезонности и трендов с использованием метода локальной полиномиальной регрессии) использует методы сглаживания данных и посредством входных параметров позволяет пользователю корректировать периодичность выполняемых вычислений. Эта периодичность определяет, как измерение времени входной метрики (меры) сегментируется в анализе.

Так как при разложении временных рядов, в первую очередь, выполняется поиск сезонности и общих отклонений данных, информация в остаточном компоненте рассматривается как наименее значимая. Однако асимметричный или периодический остаточный компонент позволяет идентифицировать проблемы в вычислении, такие как неправильные настройки периодичности.

Как минимум STL\_Residual принимает входную метрику (Expression) и целочисленное значение для Period, а возвращает значение с плавающей запятой. Входная метрика будет иметь вид агрегирования, которое изменяется в зависимости от измерения времени. По желанию можно включить значения для seasonal\_smoother и trend\_smoother, чтобы настроить эффективность сглаживающего алгоритма.

### Синтаксис:

STL Residual (Expression, period [, seasonal smoother [, trend smoother]])

### Возвращаемые типы данных: двойное значение

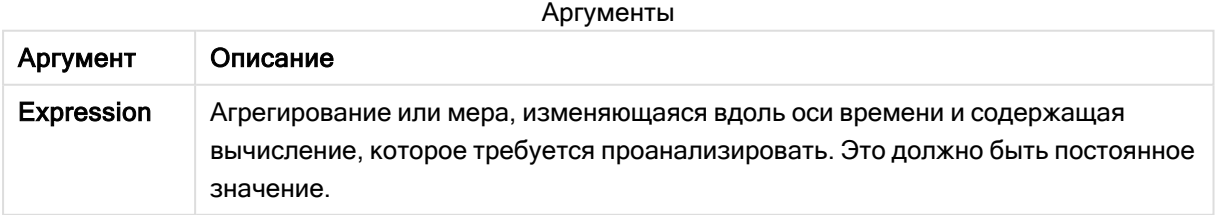

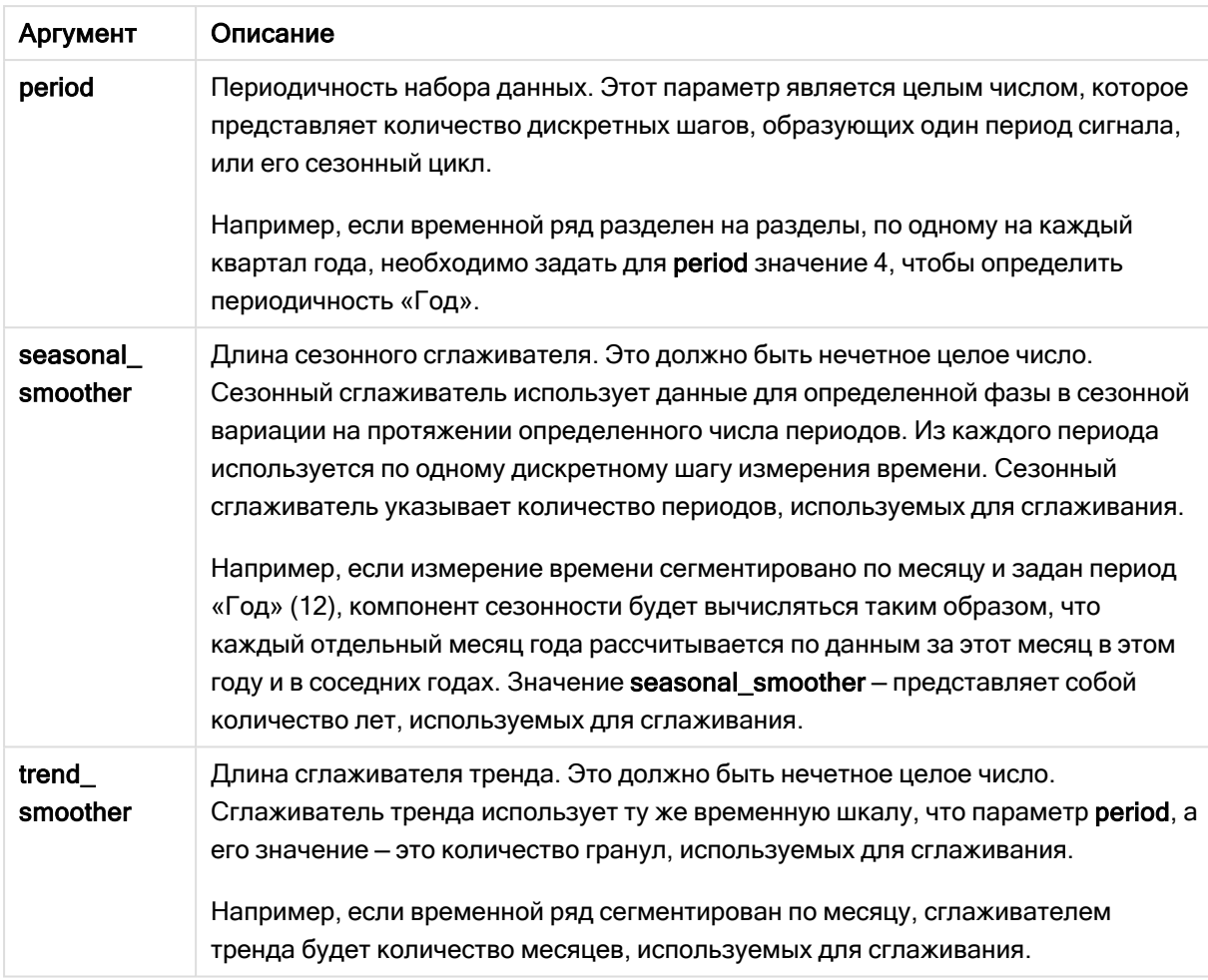

Функция диаграммы STL\_Residual часто используется в сочетании со следующими функциями:

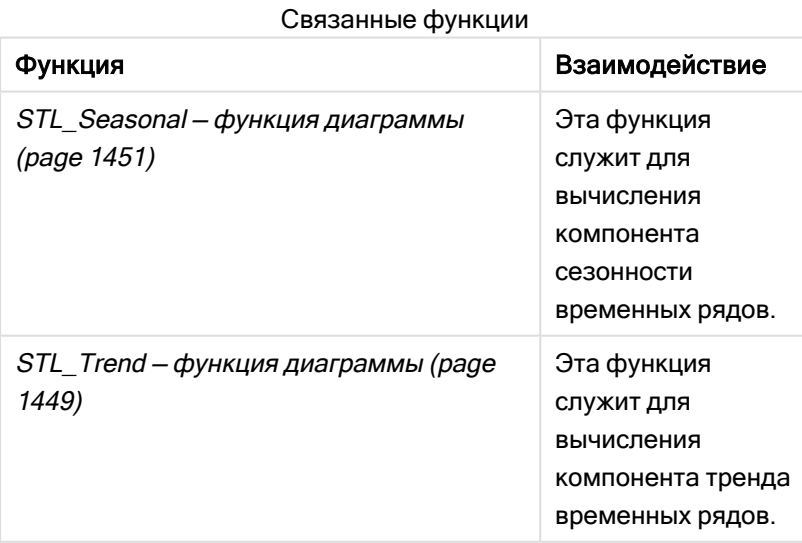

Учебное пособие с полным примером, демонстрирующим использование этой функции: Учебное пособие - разложение временного ряда в Qlik Sense (раде 1455).

# <span id="page-1454-0"></span>Учебное пособие - разложение временного ряда в Qlik Sense

В этом учебном пособии демонстрируется использование трех функций диаграмм для разложения временного ряда с использованием алгоритма STL.

В этом учетном пособии данные временного ряда используются для вычисления количества пассажиров авиалинии за месяц, чтобы продемонстрировать функциональность алгоритма STL. Функции диаграммы STL Trend, STL Seasonal и STL Residual будут использоваться для создания визуализаций. Для получения дополнительной информации о разложении временного ряда в Qlik Sense см. раздел Функции разложения временных рядов (раде 1400).

# Создание приложения

Для начала создайте новое приложение и импортируйте в него набор данных.

Загрузите этот набор данных:

Tutorial - Time series decomposition

Этот файл содержит данные о количестве пассажиров авиалинии в месяц.

## Выполните следующие действия.

- 1. Щелкните в хабе команду Создать новое приложение.
- 2. Откройте приложение и перетащите в него файл Tutorial Time series decomposition.csv.

# Подготовка и загрузка данных

Чтобы обеспечить правильную интерпретацию поля YearMonth в Qlik Sense, может потребоваться с помощью Диспетчера данных распознать поле как поле даты, а не как поле строковых значений. Обычно этот шаг обрабатывается автоматически, но в данном случае данные представлены в немного непривычном формате YYYY-MM.

- 1. В Диспетчере данных выберите таблицу и щелкните  $\sum$
- 2 Выберите поле YearMonth, затем щелкните L и задайте параметру Тип поля значение Дата.
- 3. В поле Формат ввода введите YYYY-MM.
- 4. В поле Формат отображения введите YYYY-ММ и нажмите кнопку ОК. Теперь поле должно быть помечено значком календаря.
- 5. Щелкните команду Загрузить данные.

Теперь можно приступать к работе с функциями STL для визуального представления данных.

# Создание визуализаций

После этого будут созданы два линейных графика для демонстрации возможностей использования функций диаграммы STL\_Trend, STL\_Seasonal и STL\_Residual.

Откройте новый лист и присвойте ему заголовок.

Добавьте два линейных графика на лист. Измените размер и положение графиков, как показано ниже.

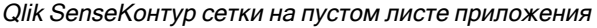

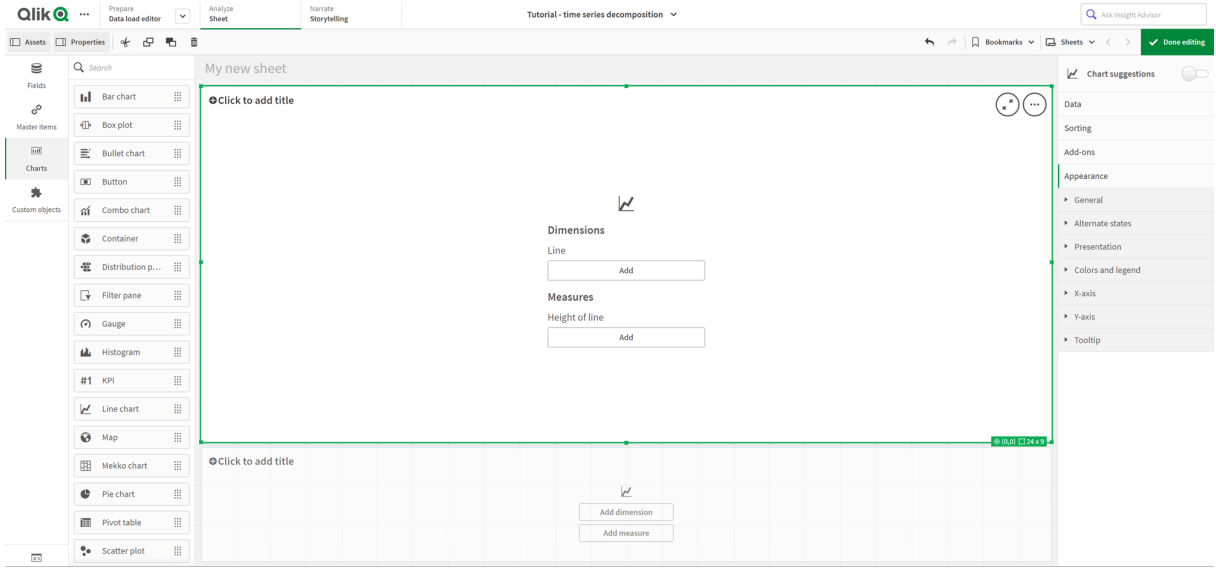

## Первый линейный график: Компоненты тренда и сезонности

#### Выполните следующие действия.

- 1. Добавьте заголовок Сезонность <sup>и</sup> тренд в первый линейный график.
- 2. Добавьте измерение YearMonth и присвойте ему метку Дата.
- 3. Добавьте следующую меру и присвойте ей метку Пассажиров <sup>в</sup> месяц: =Sum(Passengers)
- 4. Под измерением Дата разверните меру Пассажиров <sup>в</sup> месяц и щелкните Добавить линию тренда.
- 5. Параметру Тип задайте значение Линейная. Эта линия тренда будет сравниваться со сглаженными выходными данными компонента тренда.
- 6. Добавьте следующую меру, чтобы нанести на график компонент тренда, и присвойте ей метку Тренд: =STL\_Trend(SUM(Passengers), 12)
- 7. Затем добавьте следующую меру, чтобы нанести на график компонент сезонности, и присвойте ей метку Сезонность: =STL\_Seasonal(SUM(Passengers), 12)
- 8. Выберите Вид > Представление и задайте параметру Полоса прокрутки значение Нет.
- 9. Оставьте цвета по умолчанию или измените их на свое усмотрение.

### Второй линейный график: Остаток

Затем настройте второй линейный график. Эта визуализация отображает остаток временного ряда.

## Выполните следующие действия.

- 1. Перетащите линейный график на лист. Добавьте заголовок Остаток.
- 2. Добавьте измерение Дата.
- 3. Добавьте следующую меру и присвойте ей метку Остаток: =STL\_Residual(SUM(Passengers), 12)
- 4. Выберите Вид > Представление и задайте параметру Полоса прокрутки значение Нет.

Теперь лист должен выглядеть примерно так, как показано ниже.

Лист Qlik Sense для анализа пассажиров авиалинии

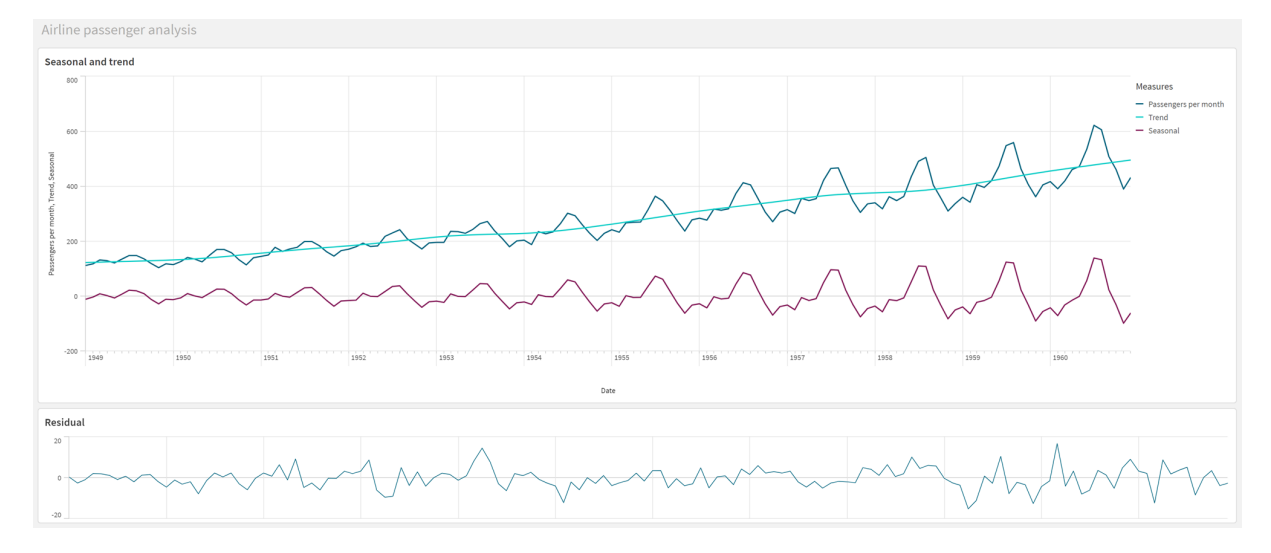

# Интерпретация и объяснение данных

Функции диаграммы STL позволяют сделать ряд наблюдений на основе данных временного ряда.

# Компонент тренда

Статистическая информация в компоненте тренда не включает данные сезонности. Это упрощает отображение общих, неповторяющихся колебаний с течением времени. По сравнению с простым, линейным графиком тренда для меры Пассажиров в месяц, компонент тренда STL захватывает меняющиеся тренды. Он отображает некоторые очевидные отклонения, при этом все равно представляя данные удобочитаемом виде. Сглаживающее поведение в алгоритме STL позволяет захватить такие данные.

Уменьшения количества пассажиров, заметные на графике тренда STL, можно объяснить как часть экономического воздействия рецессии, которая наблюдалась в 1950-х годах.

### Сезонный компонент

Сезонный компонент без данных о тренде изолировал повторяющиеся колебания на протяжении временного ряда, исключив общую информацию о тренде из этой части анализа. Для начала мы использовали набор данных, состоящий из агрегирований по году и месяцу. Эти данные

подразумевают, что выполняется сегментирование данных по сегментам, равным одному месяцу. Задав для периода значение 12, мы настроили график для формирования сезонных моделей на протяжении годовых циклов (12 месяцев).

Данные включают повторяющуюся сезонную модель резкого увеличения количества пассажиров авиалинии в летние месяцы, за которым следует уменьшение их количества в зимние месяцы. Это соотносится с тем, что лето, как правило, является наиболее популярным сезоном для отпусков и путешествий. Кроме того, мы видим, что на протяжении временного ряда амплитуда этих сезонных циклов значительно усиливается.

# Остаток

График остаточного компонента показывает всю информацию, не включенную в компоненты тренда и сезонности. Остаточный компонент включает статистический шум, но также может указывать на неправильную настройку аргументов функций STL тренда и сезонности. Как правило, если имеются периодические осцилляции в остаточном компоненте сигнала, или отображаемая информация очевидно не является рандомной, как правило, это указывает на то, что во временном ряду имеется информация, в данный момент не отраженная в компонентах сезонности или тренда. В этом случае необходимо пересмотреть определения каждого аргумента функции и, возможно, изменить периодичность.

# Значения сглаживателей

Так как мы не указывали значения для сглаживателей тренда и сезонности, функция будет использовать значения по умолчанию для этих параметров. В Qlik Sense значения сглаживателей по умолчанию в алгоритме STL обеспечивают эффективные результаты. В результате в большинстве случаев эти аргументы могут опускаться в выражениях.

Настройка значения 0 для аргументов сглаживателей сезонности или трендов в любой из трех функций STL приводит к тому, что вместо 0 алгоритм использует значения по умолчанию.

Значение сглаживателя тренда использует измерение, заданное на диаграмме. Так как поле YearMonth представляет данные по месяцам, значение сглаживателя тренда представляет собой количество месяцев. Сглаживатель сезонности будет отражать заданную периодичность. В данном случае, так как определен один период, который длится 12 месяцев (один год), значение сглаживателя сезонности представляет собой количество лет. Это может выглядеть запутанно, но на самом деле это означает, что для поиска сезонности необходимо рассматривать определенное количество сезонов. Это количество и есть сглаживатель сезонности.

# Другая полезная информация

При условии, что амплитуда сезонных циклов увеличивается с течением времени, более передовой аналитический подход мог бы использовать логарифмические функции для создания мультипликативного разложения. На практике, в Qlik Sense можно создать простую меру относительной амплитуды, поделив компонент сезонности на компонент тренда. Когда это сделано, можно заметить, что с течением времени летние пики каждого цикла становятся больше с учетом относительной амплитуды. Однако амплитуда зимних спадов со временем не увеличивается.

# 5.23 Функции статистического распределения

Функции статистического распределения возвращают вероятность получения различных возможных результатов для заданной входной переменной. Эти функции можно использовать для расчета возможных значений точек диаграммы.

Три группы описанных ниже функций статистического распределения реализованы в программе Qlik Sense с помощью библиотеки функций Cephes. Ссылки и подробную информацию об используемых алгоритмах, точности и т. д. см. на веб-странице ≤ [Cephes](http://www.netlib.org/cephes/) library. Библиотека функций Cephes используется с разрешения.

- Функции вероятности вычисляют вероятность в точке распределения, заданной предоставленным значением.
	- Плотность вероятности используется для дискретных распределений.
	- Плотность распределения используется для непрерывных функций.
- Функции распределения вычисляют накопленную вероятность в точке распределения, заданной предоставленным значением.
- Функции Inv вычисляют обратное значение, учитывая накопленную вероятность распределения.

Все функции можно использовать как в скрипте загрузки данных, так и в выражениях диаграмм.

# Обзор функций статистического распределения

Каждая функция подробно описана после обзора. Также можно щелкнуть имя функции в синтаксисе, чтобы получить немедленный доступ к подробной информации об этой конкретной функции.

### **BetaDensity**

BetaDensity() возвращает вероятность бета-распределения.

**[BetaDensity](#page-1461-0)** (value, alpha, beta)

#### BetaDist

BetaDist() возвращает накопленную вероятность бета-распределения.

**[BetaDist](#page-1461-1)** (value, alpha, beta)

#### BetaInv

BetaINV() возвращает обратную накопленную вероятность бета-распределения.

**[BetaInv](#page-1462-0)** (prob, alpha, beta)

#### BinomDist

BinomDist() возвращает накопленную вероятность биномиального распределения.

[BinomDist](#page-1462-1) (value, trials, trial probability)

**BinomFrequency** 

BinomFrequency() возвращает распределение биноминальной вероятности.

**[BinomFrequency](#page-1462-2)** (value, trials, trial probability)

BinomInv

BinomInv() возвращает обратную накопленную вероятность биноминального распределения.

**[BinomInv](#page-1463-0)** (prob, trials, trial probability)

**ChiDensity** 

 ${\sf Chibensity}$ () возвращает одностороннюю вероятность хи $^2$ -распределения. Функция плотности хи $^2$ связана с тестом хи<sup>2</sup>.

**[ChiDensity](#page-1463-1)** (value, degrees\_freedom)

#### ChiDist

chipist() возвращает одностороннюю вероятность хи<sup>2</sup>-распределения. xи<sup>2</sup>-распределение связано с тестом хи<sup>2</sup>.

**[ChiDist](#page-1464-0)** (value, degrees\_freedom)

### **Chilny**

 $chinv()$  возвращает обратную одностороннюю вероятность распределения chi<sup>2</sup>.

**[ChiInv](#page-1464-1)** (prob, degrees\_freedom)

FDensity

FDensity() возвращает вероятность F-распределения.

[FDensity](#page-1465-0) (value, degrees freedom1, degrees freedom2)

#### FDist

FDist() возвращает накопленную вероятность F-распределения.

[FDist](#page-1466-0) (value, degrees freedom1, degrees freedom2)

### FInv

FInv() возвращает обратную накопленную вероятность F-распределения.

[FInv](#page-1466-1) (prob, degrees freedom1, degrees freedom2)

#### **GammaDensity**

GammaDensity() возвращает вероятность гамма-распределения.

**[GammaDensity](#page-1467-0)** (value, k, θ)

# GammaDist

GammaDist() возвращает накопленную вероятность гамма-распределения.

**[GammaDist](#page-1467-1)** (value, k, θ)

#### GammaInv

GammaInv() возвращает обратную накопленную вероятность гамма-распределения.

**[GammaInv](#page-1468-0)** (prob, k, θ)

#### NormDist

NormDist() возвращает накопленное нормальное распределение указанного среднего значения и стандартного отклонения. Если значение mean = 0, а значение standard\_dev = 1, функция возвращает стандартное нормальное распределение.

**[NormDist](#page-1468-1)** (value, mean, standard\_dev)

#### NormInv

NormInv() возвращает противоположное нормальное распределение указанного среднего значения и стандартного отклонения.

**[NormInv](#page-1469-0)** (prob, mean, standard\_dev)

**PoissonDist** 

PoissonDist() возвращает накопленную вероятность распределения по закону Пуассона.

**[PoissonDist](#page-1470-0)** (value, mean)

#### **PoissonFrequency**

PoissonFrequency() возвращает распределение вероятности по закону Пуассона.

**[PoissonFrequency](#page-1471-0)** (value, mean)

#### PoissonInv

PoissonInv() возвращает обратную накопленную вероятность распределения по закону Пуассона.

**[PoissonInv](#page-1471-1)** (prob, mean)

#### **TDensity**

TDensity() возвращает значение функции плотности t распределения вероятности Стьюдента, где числовое значение является вычисляемым значением t, требующим расчета вероятности.

[TDensity](#page-1471-2) (value, degrees freedom, tails)

#### **TDist**

TDist() возвращает распределение вероятности Стьюдента (t-критерий), при котором числовое значение является вычисляемым значением t, требующим расчета вероятности.

[TDist](#page-1472-0) (value, degrees freedom, tails)

### TInv

TInv() возвращает t-критерий t-распределения вероятности Стьюдента в виде функции вероятности и степеней свободы.

[TInv](#page-1473-0) (prob, degrees freedom)

## См. также:

<span id="page-1461-0"></span>p Функции статистического [агрегирования](#page-405-0) (page 406)

# **BetaDensity**

BetaDensity() возвращает вероятность бета-распределения.

#### Синтаксис:

BetaDensity(value, alpha, beta)

## Возвращаемые типы данных: число

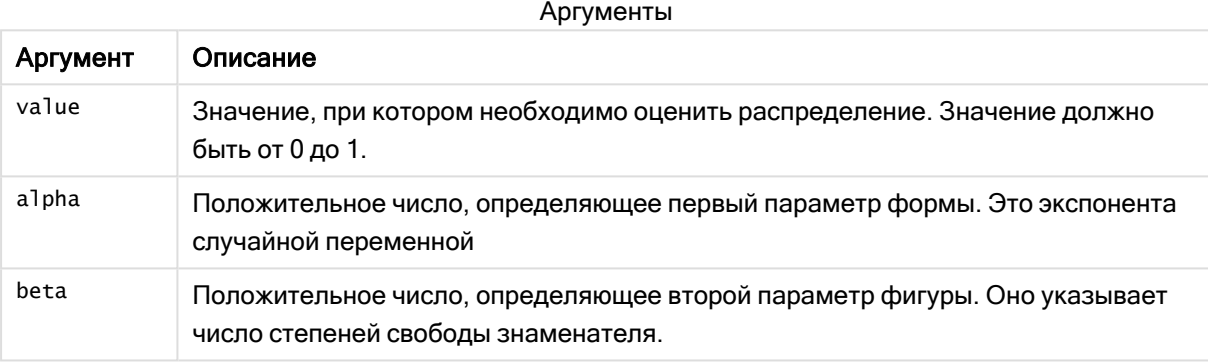

# <span id="page-1461-1"></span>BetaDist

BetaDist() возвращает накопленную вероятность бета-распределения.

## Синтаксис:

BetaDist(value, alpha, beta)

# Возвращаемые типы данных: число

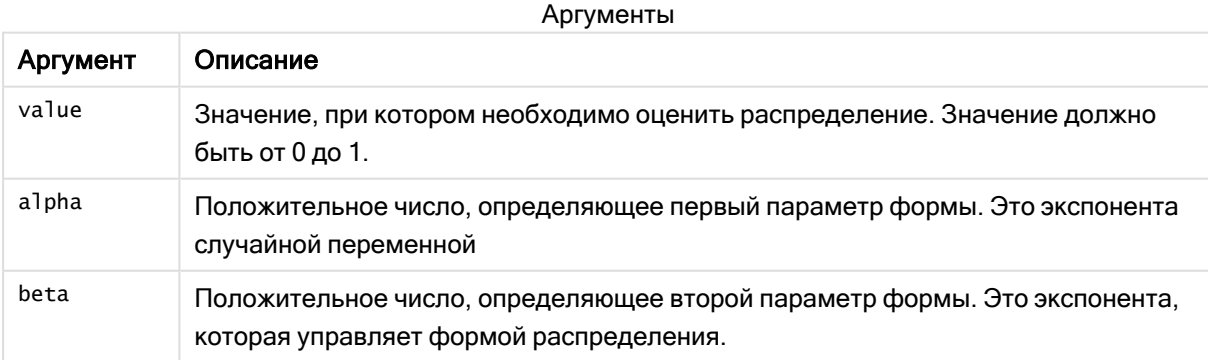

Эта функция связана с функцией BetaInv следующим образом: If prob = BetaDist(value, alpha, beta), then BetaInv(prob, alpha, beta) = value

# <span id="page-1462-0"></span>BetaInv

BetaINV() возвращает обратную накопленную вероятность бета-распределения.

# Синтаксис:

BetaInv(prob, alpha, beta)

## Возвращаемые типы данных: число

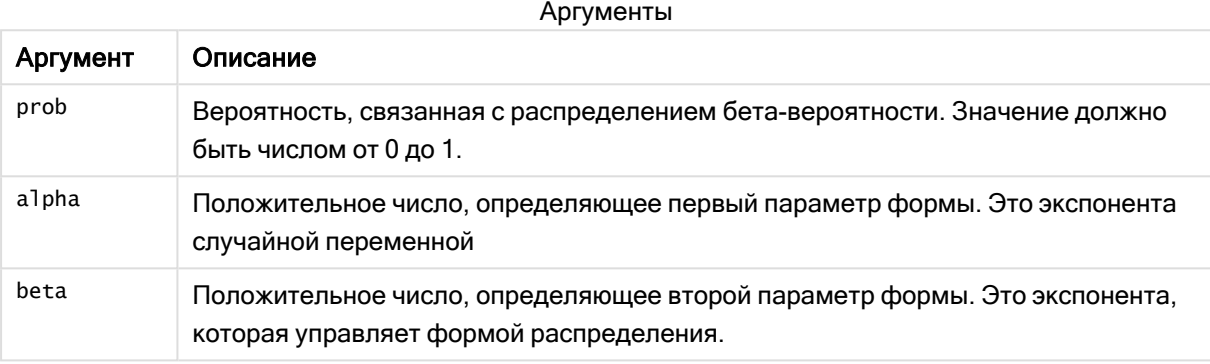

<span id="page-1462-1"></span>Эта функция связана с функцией BetaDist следующим образом: If prob = BetaDist(value, alpha, beta), then BetaInv(prob, alpha, beta) = value

# BinomDist

BinomDist() возвращает накопленную вероятность биномиального распределения.

# Синтаксис:

BinomDist(value, trials, trial probability)

# Возвращаемые типы данных: число

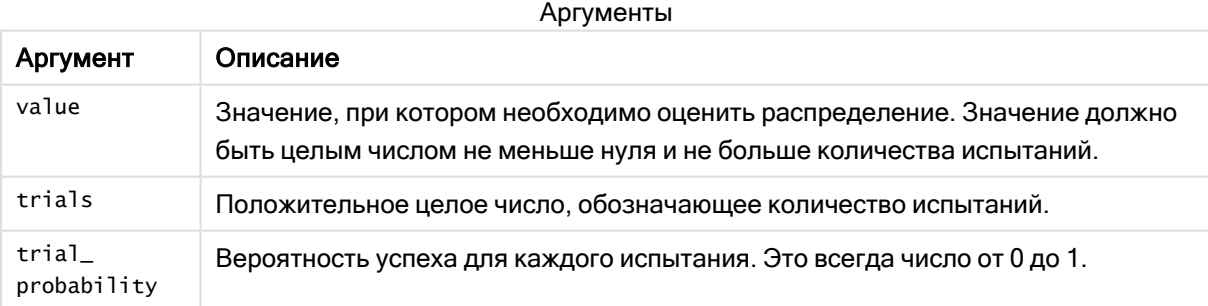

Эта функция связана с функцией BinomInv следующим образом:

<span id="page-1462-2"></span>If prob = BinomDIST(value, trials, trial\_probability), then BinomInv(prob, trials, trial\_ probability) = value

# **BinomFrequency**

BinomFrequency() возвращает распределение биноминальной вероятности.

### Синтаксис:

BinomFrequency(value, trials, trial probability)

### Возвращаемые типы данных: число

Аргументы

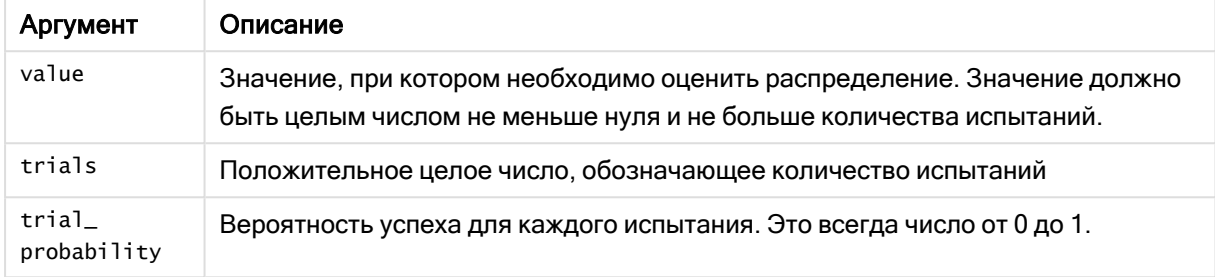

# <span id="page-1463-0"></span>BinomInv

BinomInv() возвращает обратную накопленную вероятность биноминального распределения.

## Синтаксис:

BinomInv(prob, trials, trial probability)

### Возвращаемые типы данных: число

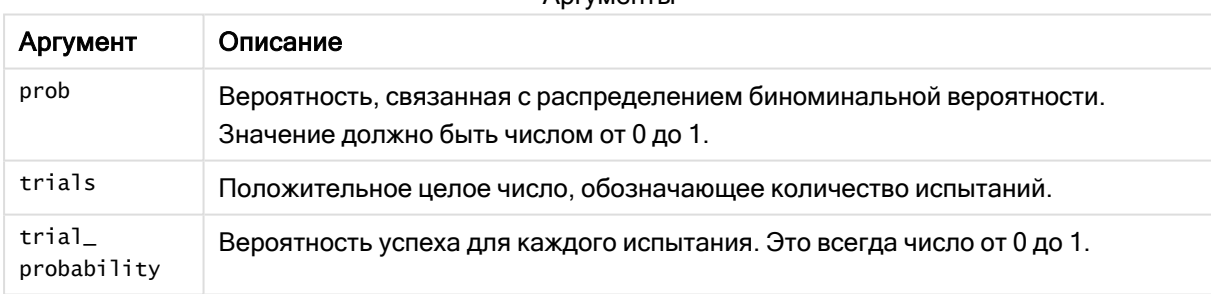

Аргументы

Эта функция связана с функцией BinomDist следующим образом:

```
If prob = BinomDist(value, trials, trial_probability), then BinomInv(prob, trials, trial_
probability) = value
```
# **ChiDensity**

chiDensity() возвращает одностороннюю вероятность хи<sup>2</sup>-распределения. Функция плотности хи $^2$  связана с тестом хи $^2$ .

# Синтаксис:

ChiDensity(value, degrees freedom)

# Возвращаемые типы данных: число

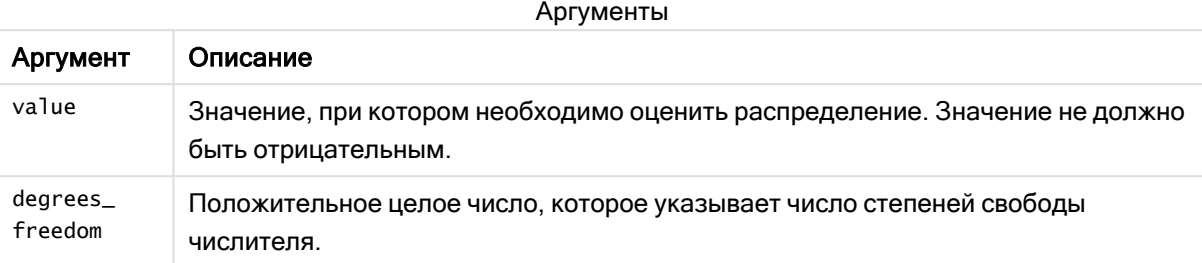

# <span id="page-1464-0"></span>ChiDist

 $\chi$ chipist() возвращает одностороннюю вероятность хи<sup>2</sup>-распределения. хи<sup>2</sup>распределение связано с тестом хи $^2$ .

## Синтаксис:

CHIDIST(value, degrees\_freedom)

# Возвращаемые типы данных: число

## Аргументы:

Аргументы

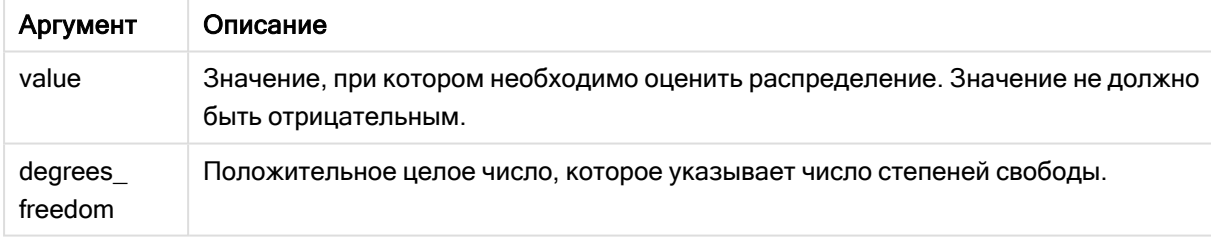

Эта функция связана с функцией ChiInv следующим образом: If  $prob = \text{CHIDIST}(\text{value}, df)$ , then  $\text{CHIINV}(\text{prob}, df) = \text{value}$ 

# Ограничения:

Все аргументы должны быть числовыми, в противном случае будет возвращено значение NULL.

Примеры и результаты:

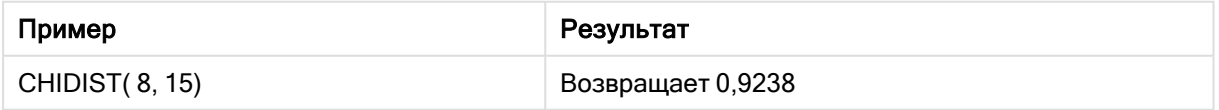

# <span id="page-1464-1"></span>**Chilny**

 $\mathsf{chinv}(\mathsf{I})$  возвращает обратную одностороннюю вероятность распределения chi $^2$ .

### Синтаксис:

CHIINV(prob, degrees freedom)

#### Возвращаемые типы данных: число

# Аргументы:

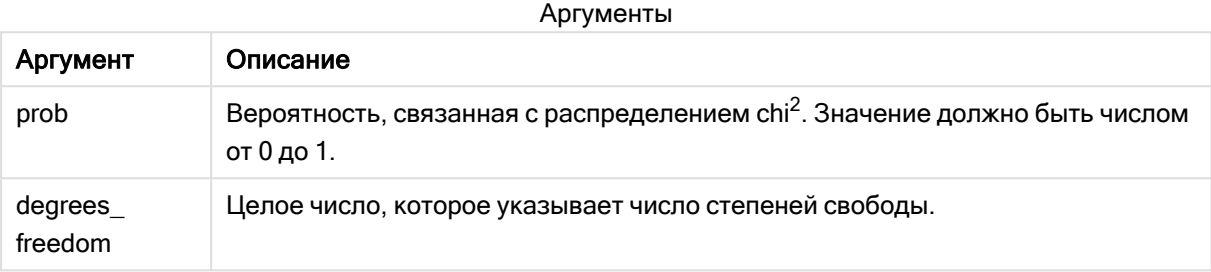

Эта функция связана с функцией ChiDist следующим образом: If prob = CHIDIST(value,df), then CHIINV(prob, df) = value

### Ограничения:

Все аргументы должны быть числовыми, в противном случае будет возвращено значение NULL.

Примеры и результаты:

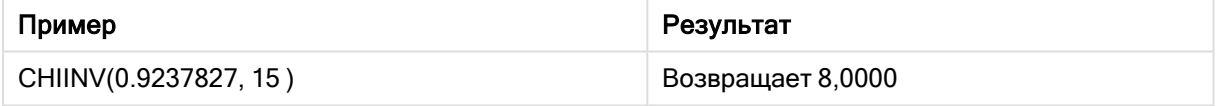

# <span id="page-1465-0"></span>FDensity

FDensity() возвращает вероятность F-распределения.

#### Синтаксис:

FDensity(value, degrees freedom1, degrees freedom2)

# Возвращаемые типы данных: число

Аргументы

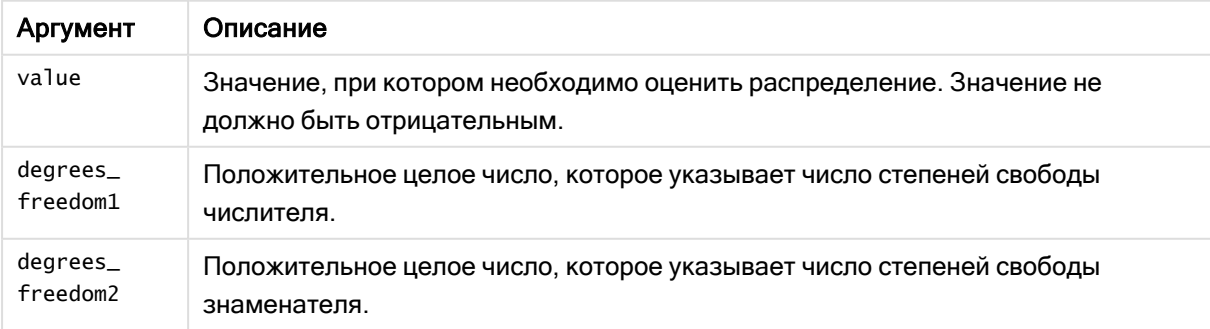

# <span id="page-1466-0"></span>FDist

FDist() возвращает накопленную вероятность F-распределения.

## Синтаксис:

```
FDist(value, degrees freedom1, degrees freedom2)
```
# Возвращаемые типы данных: число

### Аргументы:

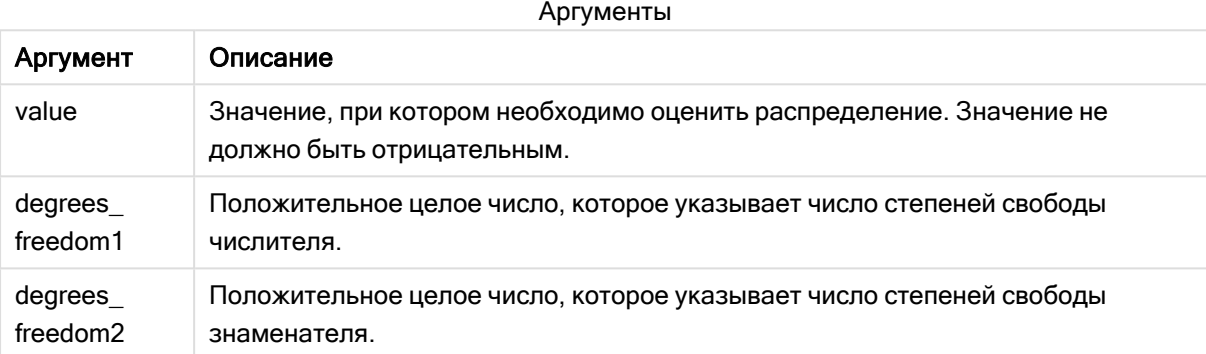

Эта функция связана с функцией FInv следующим образом: If  $prob = FDIST(value, df1, df2)$ , then  $FINV(prob, df1, df2) = value$ 

# Ограничения:

Все аргументы должны быть числовыми, в противном случае будет возвращено значение NULL.

Примеры и результаты:

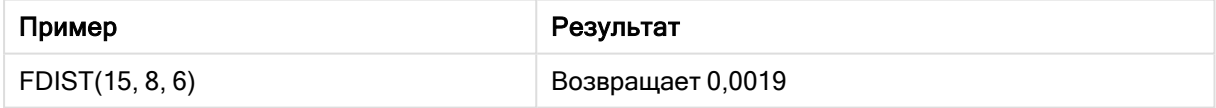

# <span id="page-1466-1"></span>FInv

FInv() возвращает обратную накопленную вероятность F-распределения.

### Синтаксис:

FInv(prob, degrees freedom1, degrees freedom2)

## Возвращаемые типы данных: число

# Аргументы:

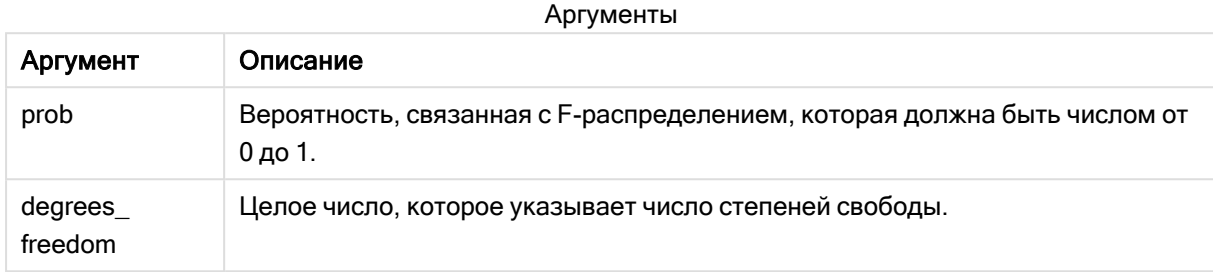

Эта функция связана с функцией FDist следующим образом: If  $prob = FDIST(value, df1, df2)$ , then  $FINV(prob, df1, df2) = value$ 

### Ограничения:

Все аргументы должны быть числовыми, в противном случае будет возвращено значение NULL.

Примеры и результаты:

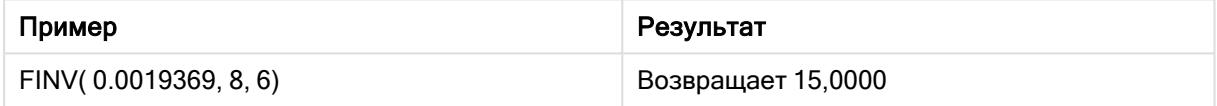

# <span id="page-1467-0"></span>**GammaDensity**

GammaDensity() возвращает вероятность гамма-распределения.

## Синтаксис:

GammaDensity(value, k, θ)

### Возвращаемые типы данных: число

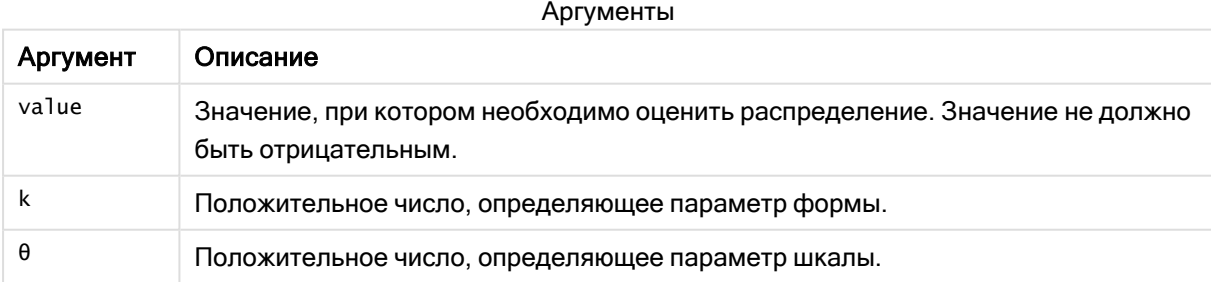

# <span id="page-1467-1"></span>GammaDist

GammaDist() возвращает накопленную вероятность гамма-распределения.

### Синтаксис:

GammaDist(value, k, θ)

Аргумент Описание

## Возвращаемые типы данных: число

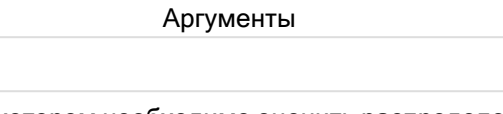

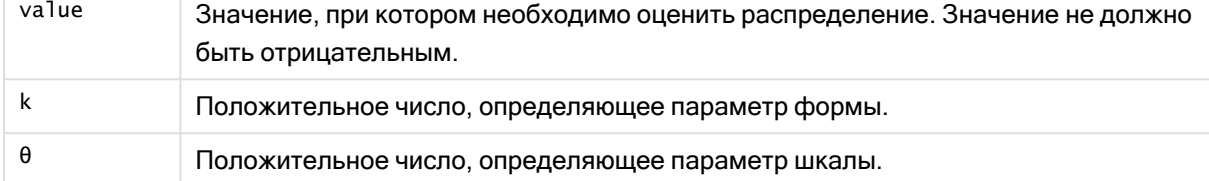

<span id="page-1468-0"></span>Эта функция связана с функцией GammaINV следующим образом: If prob = GammaDist(value, k,  $\theta$ ), then GammaInv(prob, k,  $\theta$ ) = value

# GammaInv

GammaInv() возвращает обратную накопленную вероятность гамма-распределения.

## Синтаксис:

GammaInv(prob, k, θ)

### Возвращаемые типы данных: число

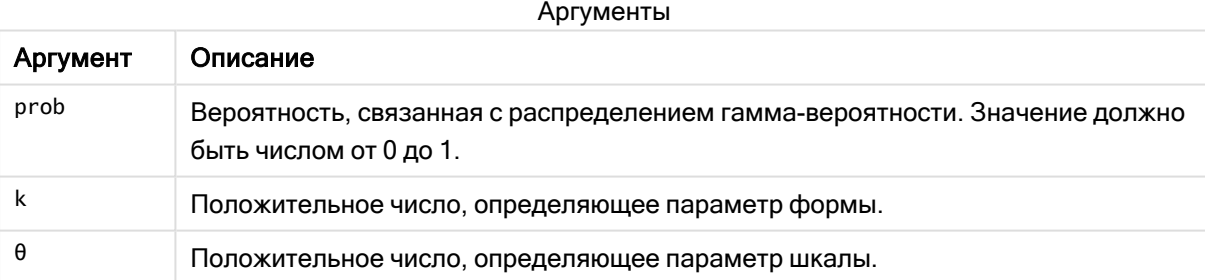

<span id="page-1468-1"></span>Эта функция связана с функцией GammaDist следующим образом: If prob = GammaDist(value, k,  $\theta$ ), then GammaInv(prob, k,  $\theta$ ) = value

# NormDist

NormDist() возвращает накопленное нормальное распределение указанного среднего значения и стандартного отклонения. Если значение mean = 0, а значение standard\_ dev = 1, функция возвращает стандартное нормальное распределение.

# Синтаксис:

```
NORMDIST(value, [mean], [standard_dev], [cumulative])
```
## Возвращаемые типы данных: число

## Аргументы:

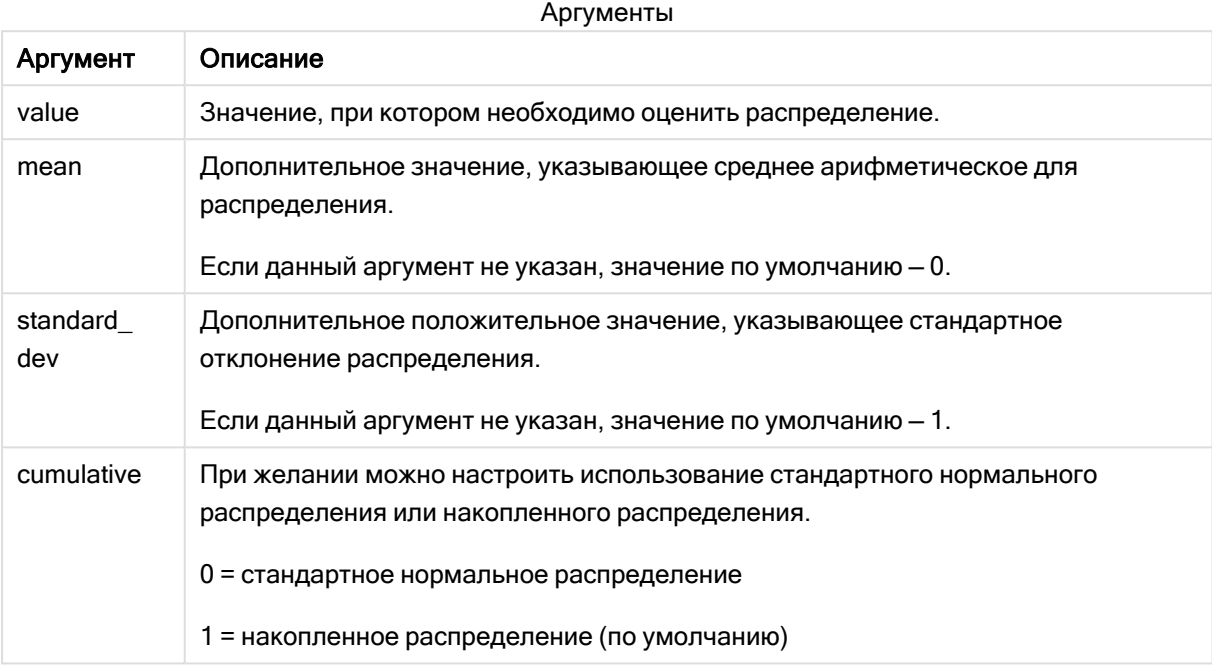

Эта функция связана с функцией NormInv следующим образом: If  $prob = NORMDIST(value, m, sd)$ , then  $NORMINV(root, m, sd) = value$ 

# Ограничения:

Все аргументы должны быть числовыми, в противном случае будет возвращено значение NULL.

Примеры и результаты:

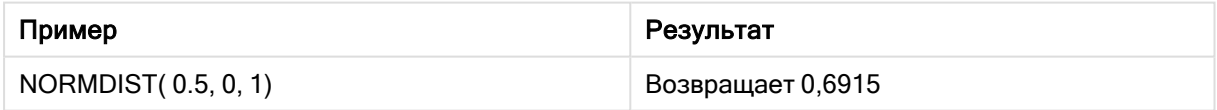

# <span id="page-1469-0"></span>NormInv

NormInv() возвращает противоположное нормальное распределение указанного среднего значения и стандартного отклонения.

# Синтаксис:

NORMINV(prob, mean, standard dev)

## Возвращаемые типы данных: число

## Аргументы:

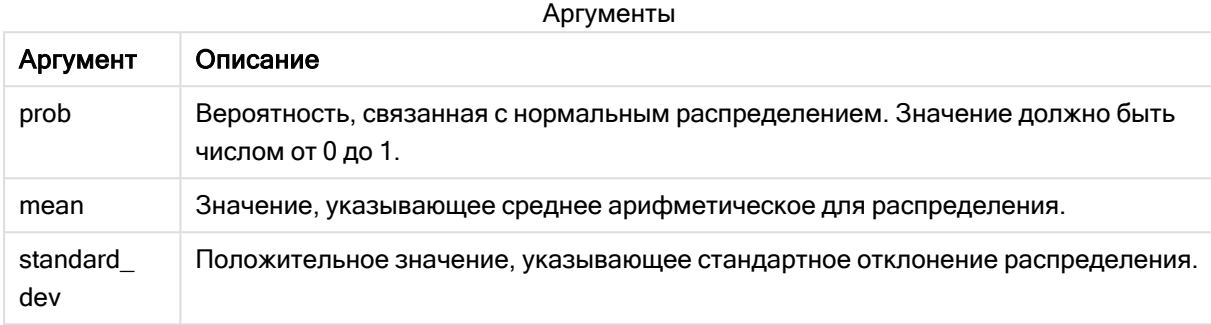

Эта функция связана с функцией NormDist следующим образом: If prob = NORMDIST(value, m, sd), then NORMINV(prob, m, sd) = value

## Ограничения:

Все аргументы должны быть числовыми, в противном случае будет возвращено значение NULL.

Примеры и результаты:

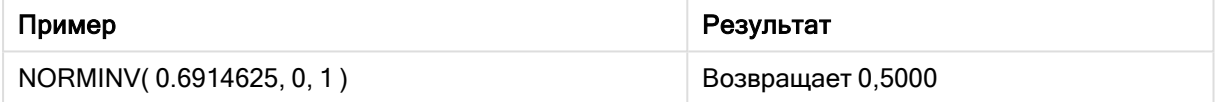

# <span id="page-1470-0"></span>PoissonDist

PoissonDist() возвращает накопленную вероятность распределения по закону Пуассона.

# Синтаксис:

PoissonDist(value, mean)

# Возвращаемые типы данных: число

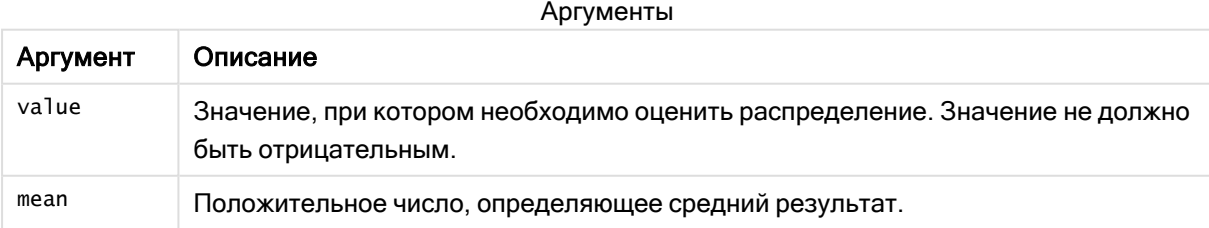

Эта функция связана с функцией PoissonInv следующим образом: If  $prob = PoissonDist(value, mean), then PoissonInv(prob, mean) = value$ 

# <span id="page-1471-0"></span>**PoissonFrequency**

PoissonFrequency() возвращает распределение вероятности по закону Пуассона.

# Синтаксис:

PoissonFrequency(value, mean)

## Возвращаемые типы данных: число

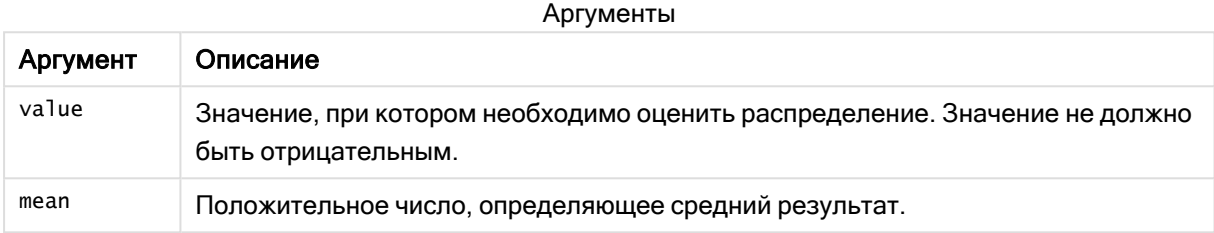

# <span id="page-1471-1"></span>PoissonInv

PoissonInv() возвращает обратную накопленную вероятность распределения по закону Пуассона.

# Синтаксис:

PoissonInv(prob, mean)

### Возвращаемые типы данных: число

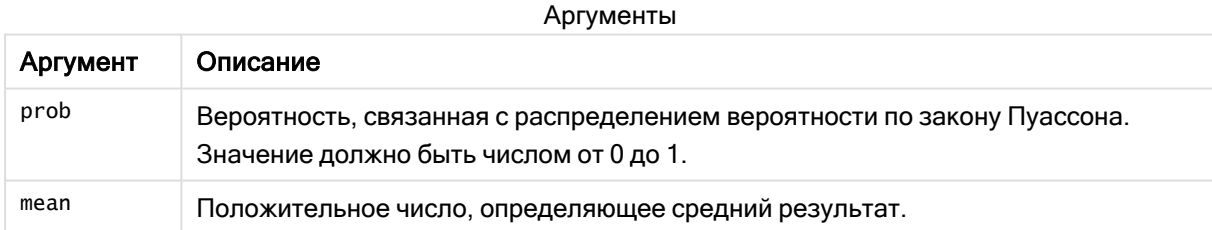

<span id="page-1471-2"></span>Эта функция связана с функцией PoissonDIST следующим образом: If prob = PoissonDist(value, mean), then PoissonInv(prob, mean) = value

# **TDensity**

TDensity() возвращает значение функции плотности t распределения вероятности Стьюдента, где числовое значение является вычисляемым значением t, требующим расчета вероятности.

# Синтаксис:

TDensity(value, degrees freedom)

# Возвращаемые типы данных: число

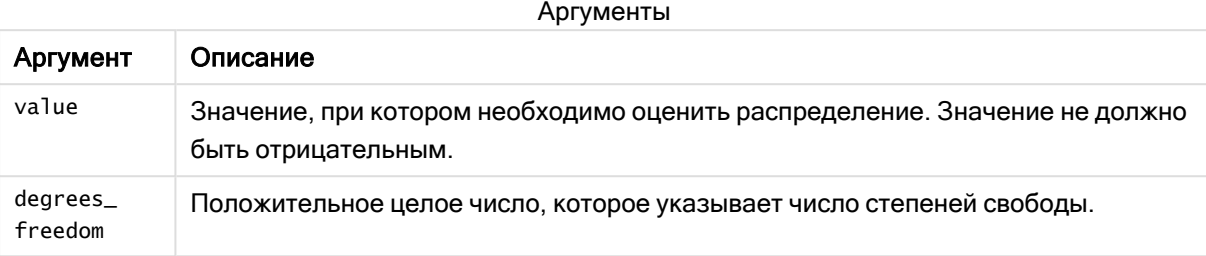

# <span id="page-1472-0"></span>**TDist**

TDist() возвращает распределение вероятности Стьюдента (t-критерий), при котором числовое значение является вычисляемым значением t, требующим расчета вероятности.

## Синтаксис:

TDist(value, degrees\_freedom, tails)

## Возвращаемые типы данных: число

## Аргументы:

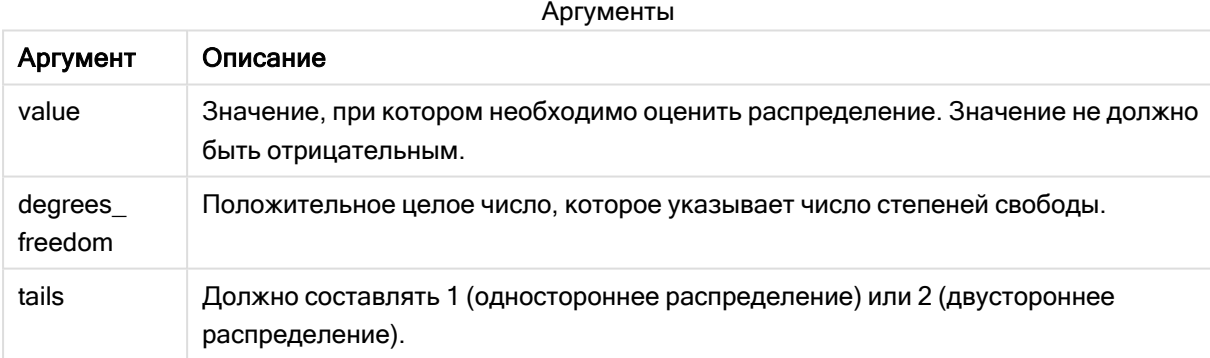

Эта функция связана с функцией TInv следующим образом: If  $prob = TDIST(value, df, 2)$ , then  $TINV(prob, df) = value$ 

## Ограничения:

Все аргументы должны быть числовыми, в противном случае будет возвращено значение NULL.

# Примеры и результаты:

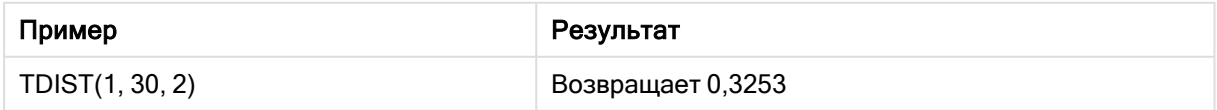

# <span id="page-1473-0"></span>TInv

тли() возвращает t-критерий t-распределения вероятности Стьюдента в виде функции вероятности и степеней свободы.

# Синтаксис:

```
TINV (prob, degrees freedom)
```
Возвращаемые типы данных: число

# Аргументы:

Аргументы

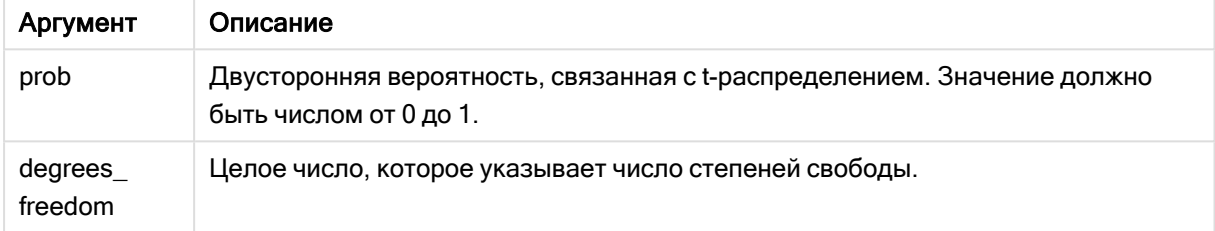

# Ограничения:

Все аргументы должны быть числовыми, в противном случае будет возвращено значение NULL.

Эта функция связана с функцией TDist следующим образом: If  $prob = TDIST(value, df, 2)$ , then  $TINV(prob, df) = value$ .

Примеры и результаты:

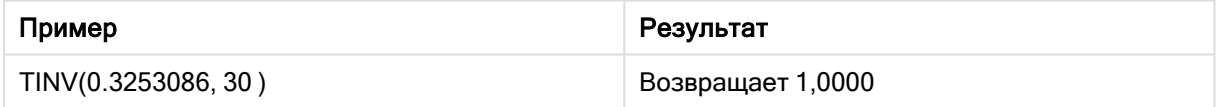

#### 5.24 Строковые функции

В этом разделе описаны функции для обработки и управления строками.

Все функции можно использовать как в скрипте загрузки данных, так и в выражениях диаграмм, кроме функции Evaluate, которую можно использовать только в скрипте загрузки данных.

# Обзор строковых функций

Каждая функция подробно описана после обзора. Также можно щелкнуть имя функции в синтаксисе, чтобы получить немедленный доступ к подробной информации об этой конкретной функции.

# Capitalize

Capitalize() возвращает строку со всеми словами, которые начинаются с заглавной буквы.

**[Capitalize](#page-1477-0)** (text)

### Chr

Chr() возвращает символ Unicode, соответствующий входному целому числу.

**[Chr](#page-1478-0) (**int**)**

### Evaluate

Evaluate() определяет, можно ли входную текстовую строку рассматривать в качестве допустимого выражения Qlik Sense. Если да, то возвращает значение выражения в качестве строки. Если входная строка не является допустимым выражением, будет возвращено значение NULL.

**[Evaluate](#page-1478-1)** (expression text)

## FindOneOf

FindOneOf() выполняет поиск в строке, чтобы найти положение вхождения любого символа из набора указанных символов. Положение вхождения любого символа из набора для поиска возвращается, если указан третий аргумент (значение больше 1). Если совпадений не найдено, возвращается значение 0.

[FindOneOf](#page-1479-0) (text, char set[, count])

## Hash128

Hash128() возвращает 128-разрядный хэш сочетания значений входного выражения. Результат строка из 22 символов.

**[Hash128](#page-1480-0)** (expr{, expression})

## Hash160

Hash160() возвращает 160-разрядный хэш сочетания значений входного выражения. Результат строка из 27 символов.

**[Hash160](#page-1481-0)** (expr{, expression})

# Hash256

Hash256() возвращает 256-разрядный хэш сочетания значений входного выражения. Результат строка из 43 символов.

```
Hash256 (expr{, expression})
```
#### Index

Index() выполняет поиск в строке, чтобы найти n-ное положение вхождения указанной подстроки. Дополнительный третий аргумент определяет значение n (1, если игнорируется). Если указано отрицательное значение, поиск выполняется с конца строки. Позиции в строке нумеруются от 1 и далее.

**[Index](#page-1482-0)** (text, substring[, count])

## IsJson

IsJson() проверяет, содержит ли указанная строка допустимые данные JSON (JavaScript Object Notation). Также можно проверить конкретный тип данных JSON.

**[IsJson](#page-1483-0)** (json [, type])

## **JsonGet**

JsonGet() возвращает путь к строке данных JSON (JavaScript Object Notation). Данные должны быть допустимым кодом JSON, но могут содержать дополнительные пробелы и символы новой строки.

[JsonGet](#page-1484-0) (json, path)

### **JsonSet**

JsonSet() изменяет строку, содержащую данные JSON (JavaScript Object Notation). Может задать или вставить значение JSON с указанием нового местоположения в пути. Данные должны быть допустимым кодом JSON, но могут содержать дополнительные пробелы и символы новой строки.

**[JsonSet](#page-1485-0)**(json, path, value)

### KeepChar

KeepChar() возвращает строку, состоящую из первой строки «text», за вычетом всех символов, НЕ содержащихся во второй строке «keep\_chars».

**[KeepChar](#page-1486-0)** (text, keep\_chars)

#### Left

Left() возвращает строку, состоящую из первых (крайних слева) символов входной строки, где число символов определяется вторым аргументом.

**[Left](#page-1487-0) (**text, count**)**

#### Len

Len() возвращает длину входной строки.

**[Len](#page-1488-0) (**text**)**

#### LevenshteinDist

LevenshteinDist() возвращает расстояние Levenshtein — разность между двумя строками. Оно определяется как минимальное количество односимвольных правок (вставки, удаления или замены), требуемых для превращения одной строки в другую. Функция полезна для нечеткого сравнения строк.

**[LevenshteinDist](#page-1489-0) (**text1, text2**)**

### Lower

Lower() преобразует все символы входной строки в нижний регистр.

**[Lower](#page-1490-0)** (text)

### LTrim

LTrim() возвращает входную строку без начальных пробелов.
**[LTrim](#page-1491-0) (**text**)**

#### Mid

Mid() возвращает часть входной строки, начинающуюся с символа, определенного вторым аргументом «start», и возвращает количество символов, определенных третьим аргументом «count». Если «count» отсутствует, возвращается остальная часть входной строки. Первый символ во входной строке имеет номер 1.

**[Mid](#page-1492-0)** (text, start[, count])

### Ord

Ord() возвращает номер кодовой точки Unicode первого символа входной строки.

**[Ord](#page-1493-0) (**text**)**

# **PurgeChar**

PurgeChar() возвращает строку, состоящую из всех символов входной строки («text»), кроме символов, указанных в строке второго аргумента («remove\_chars»).

[PurgeChar](#page-1493-1) (text, remove chars)

#### Repeat

Repeat() возвращает строку, состоящую из входной строки, повторяющейся столько раз, сколько указано вторым аргументом.

[Repeat](#page-1494-0) (text[, repeat count])

#### Replace

Replace() возвращает строку после замены всех вхождений определенной подстроки во входной строке на другую подстроку. Функция нерекурсивная и работает слева направо.

[Replace](#page-1495-0) (text, from str, to str)

### Right

Right() возвращает строку, состоящую из последних символов (справа) входной строки, где число символов определяется вторым аргументом.

**[Right](#page-1496-0) (**text, count**)**

#### RTrim

RTrim() возвращает входную строку без конечных пробелов.

**[RTrim](#page-1497-0)** (text)

#### **SubField**

SubField() используется для извлечения компонентов подстроки из поля родительской строки, где поля исходной записи состоят из двух или более частей, разделенных знаком разделителя.

[SubField](#page-1497-1) (text, delimiter[, field no ])

# **SubStringCount**

SubStringCount() возвращает количество вхождений указанной подстроки в тексте входной строки. Если совпадения отсутствуют, возвращается 0.

**[SubStringCount](#page-1500-0)** (text, substring)

#### **TextBetween**

TextBetween() возвращает текст входной строки, заключенный между символами, указанными в качестве разделителей.

**[TextBetween](#page-1501-0)** (text, delimiter1, delimiter2[, n])

### Trim

Trim() возвращает входную строку без начальных и конечных пробелов.

**[Trim](#page-1502-0)** (text)

#### Upper

Upper() преобразует все символы входной строки в верхний регистр для всех буквенных символов в выражении. Цифры и символы игнорируются.

**[Upper](#page-1503-0)** (text)

# **Capitalize**

Capitalize() возвращает строку со всеми словами, которые начинаются с заглавной буквы.

#### Синтаксис:

**Capitalize(**text**)**

# Возвращаемые типы данных: строка

Пример: Выражения диаграммы

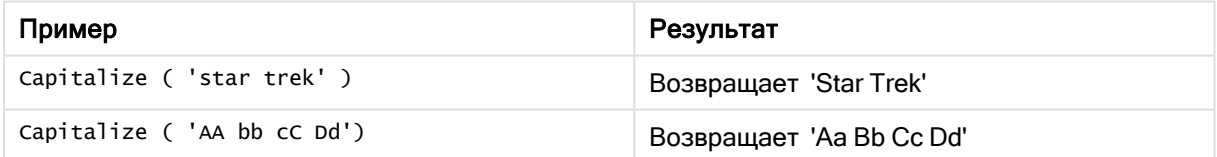

#### Пример: Скрипт загрузки

Load String, Capitalize(String) Inline [String rHode iSland washingTon d.C. new york];

#### Результат

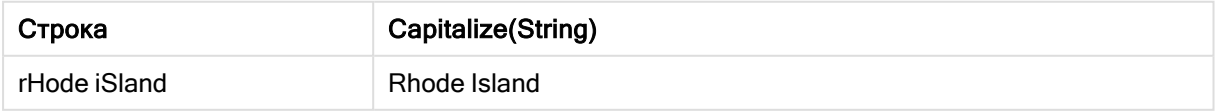

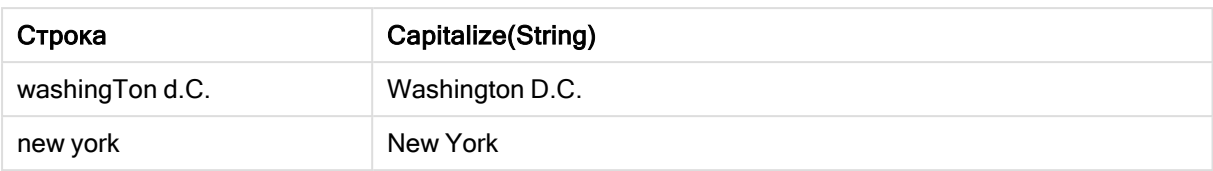

# Chr

Chr() возвращает символ Unicode, соответствующий входному целому числу.

# Синтаксис:

**Chr(**int**)**

# Возвращаемые типы данных: строка

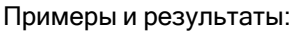

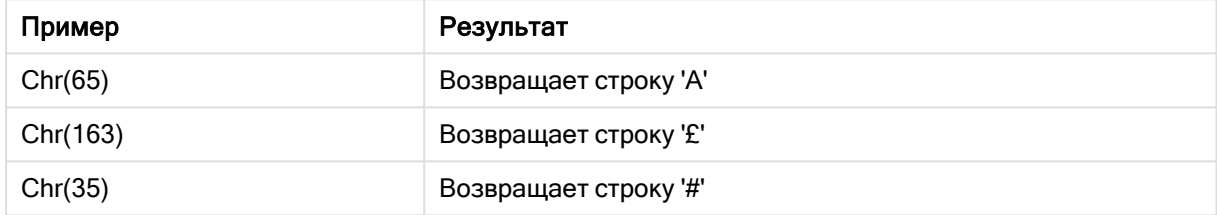

# Evaluate

Evaluate() определяет, можно ли входную текстовую строку рассматривать в качестве допустимого выражения Qlik Sense. Если да, то возвращает значение выражения в качестве строки. Если входная строка не является допустимым выражением, будет возвращено значение NULL.

# Синтаксис:

**Evaluate(**expression\_text**)**

# Возвращаемые типы данных: двойное значение

Эта строковая функция не может использоваться <sup>в</sup> выражениях диаграмм.

Примеры и результаты:

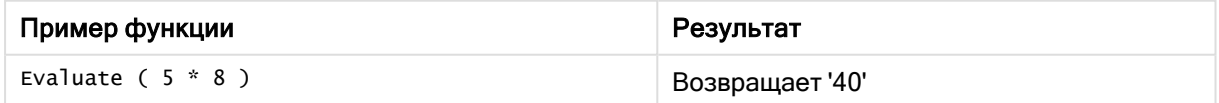

# Пример скрипта загрузки

Load Evaluate(String) as Evaluated, String Inline [String 4 5+3 0123456789012345678 Today() ];

# Результат

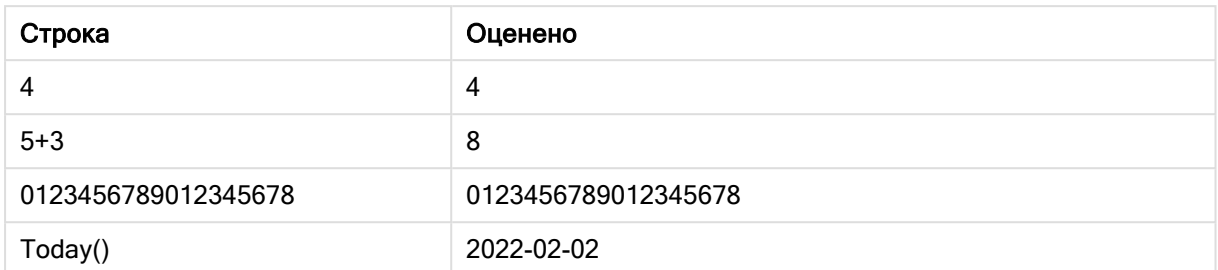

# FindOneOf

FindOneOf() выполняет поиск в строке, чтобы найти положение вхождения любого символа из набора указанных символов. Положение вхождения любого символа из набора для поиска возвращается, если указан третий аргумент (значение больше 1). Если совпадений не найдено, возвращается значение 0.

# Синтаксис:

**FindOneOf(**text, char\_set[, count]**)**

# Возвращаемые типы данных: целое

# Аргументы:

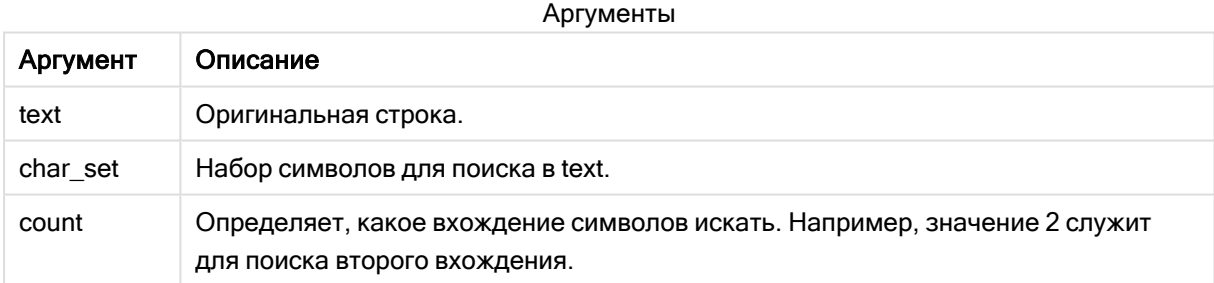

# Пример: Выражения диаграммы

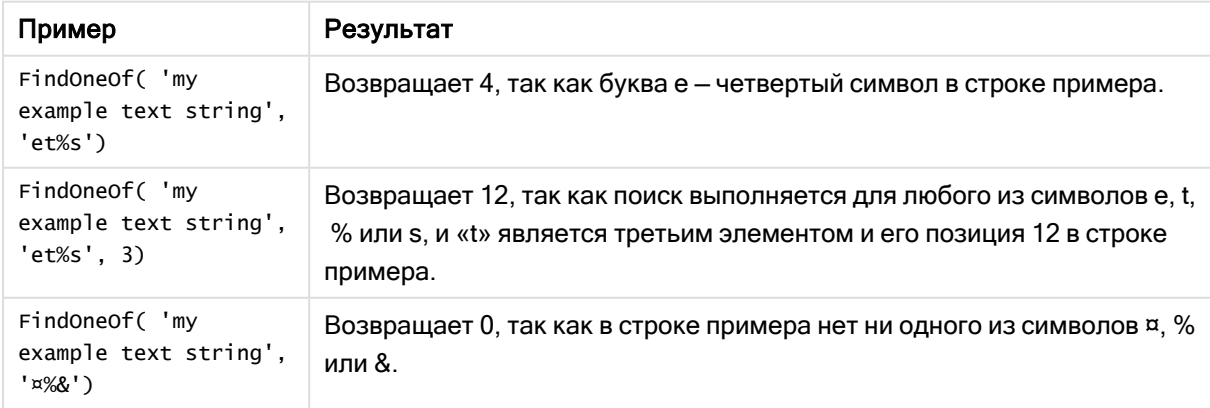

Пример: Скрипт загрузки Load \* Inline [SearchFor, Occurrence et%s,1 et%s,3 ¤%&,1]

# Результат

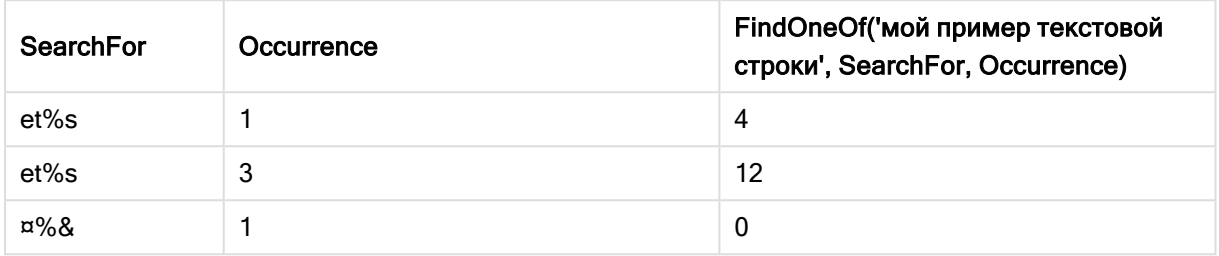

# Hash128

Hash128() возвращает 128-разрядный хэш сочетания значений входного выражения. Результат - строка из 22 символов.

### Синтаксис:

Hash128(expr{, expression})

### Возвращаемые типы данных: строка

#### Пример: Выражения диаграммы

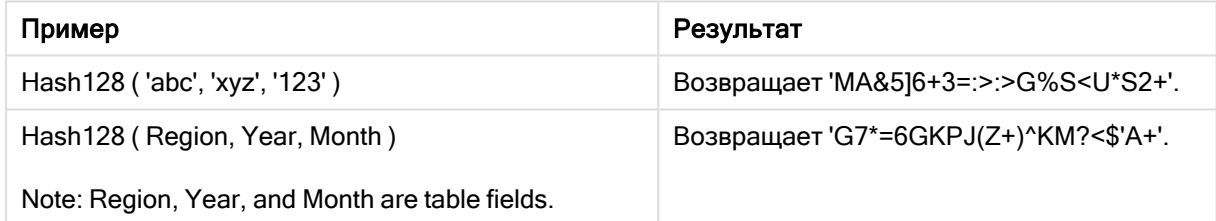

#### Пример: Скрипт загрузки

Hash\_128: Load \*, Hash128(Region, Year, Month) as Hash128; Load \* inline [ Region, Year, Month abc, xyz, 123 EU, 2022, 01 UK, 2022, 02 US, 2022, 02 ];

# Результат

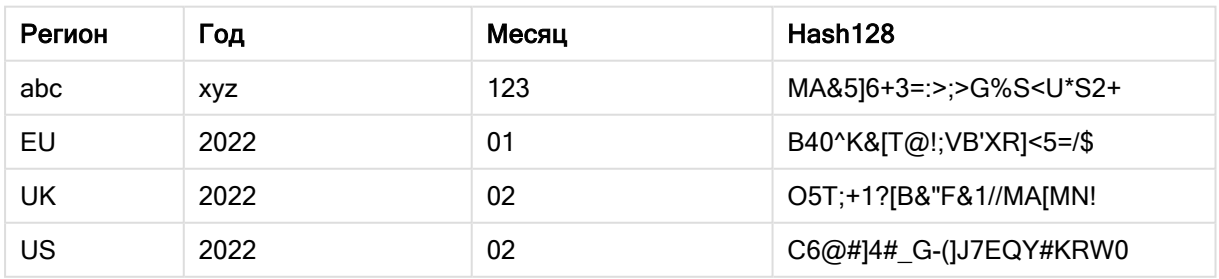

# Hash160

Hash160() возвращает 160-разрядный хэш сочетания значений входного выражения. Результат — строка из 27 символов.

# Синтаксис:

```
Hash160(expr{, expression})
```
# Возвращаемые типы данных: строка

Пример: Выражения диаграммы

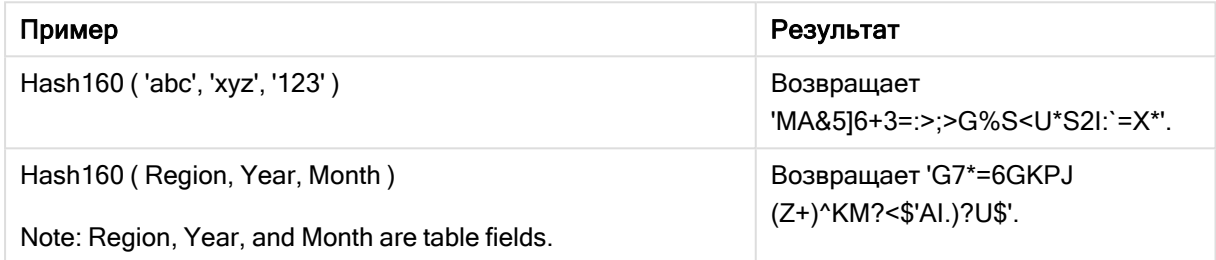

# Пример: Скрипт загрузки

Hash\_160: Load \*, Hash160(Region, Year, Month) as Hash160; Load \* inline [ Region, Year, Month abc, xyz, 123 EU, 2022, 01 UK, 2022, 02 US, 2022, 02 ];

# Результат

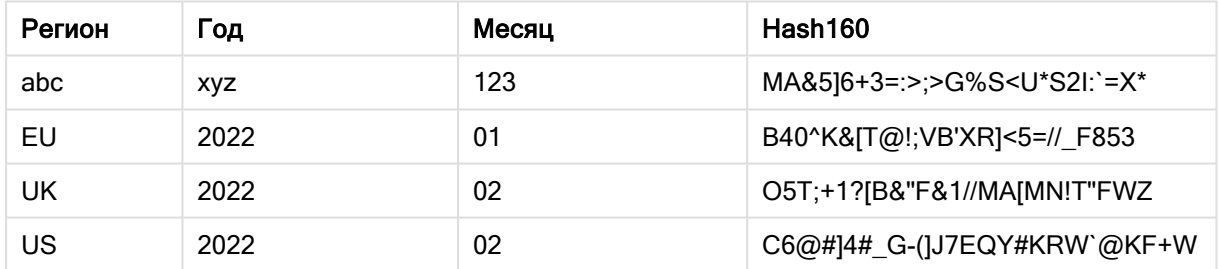

# Hash256

Hash256() возвращает 256-разрядный хэш сочетания значений входного выражения. Результат — строка из 43 символов.

# Синтаксис:

**Hash256(**expr{, expression}**)**

### Возвращаемые типы данных: строка

Пример: Выражения диаграммы

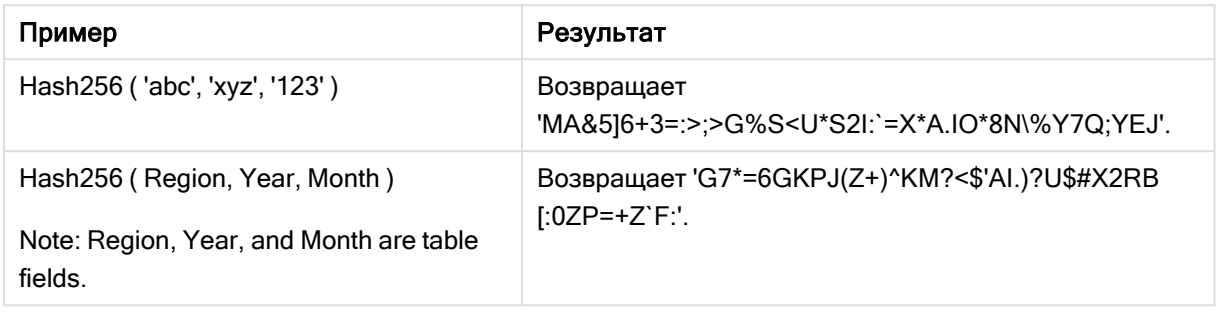

### Пример: Скрипт загрузки

Hash\_256: Load \*, Hash256(Region, Year, Month) as Hash256; Load \* inline [ Region, Year, Month abc, xyz, 123 EU, 2022, 01 UK, 2022, 02 US, 2022, 02 ];

### Результат

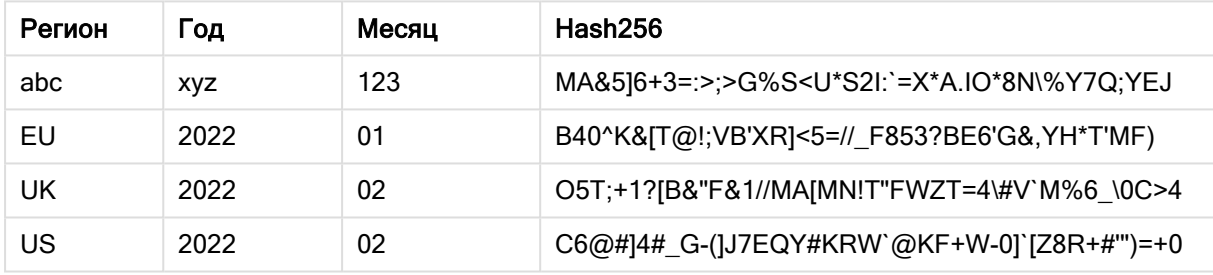

# <span id="page-1482-0"></span>Index

Index() выполняет поиск в строке, чтобы найти n-ное положение вхождения указанной подстроки. Дополнительный третий аргумент определяет значение n (1, если игнорируется). Если указано отрицательное значение, поиск выполняется с конца строки. Позиции в строке нумеруются от 1 и далее.

#### Синтаксис:

**Index(**text, substring[, count]**)**

### Возвращаемые типы данных: целое

#### Аргументы:

Аргументы

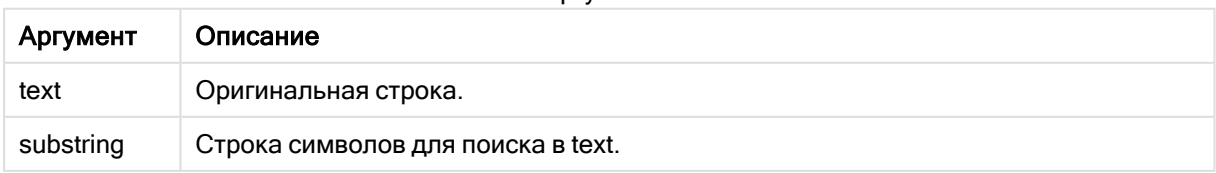

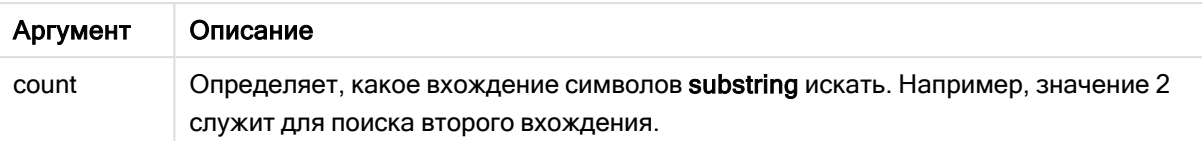

#### Примеры и результаты:

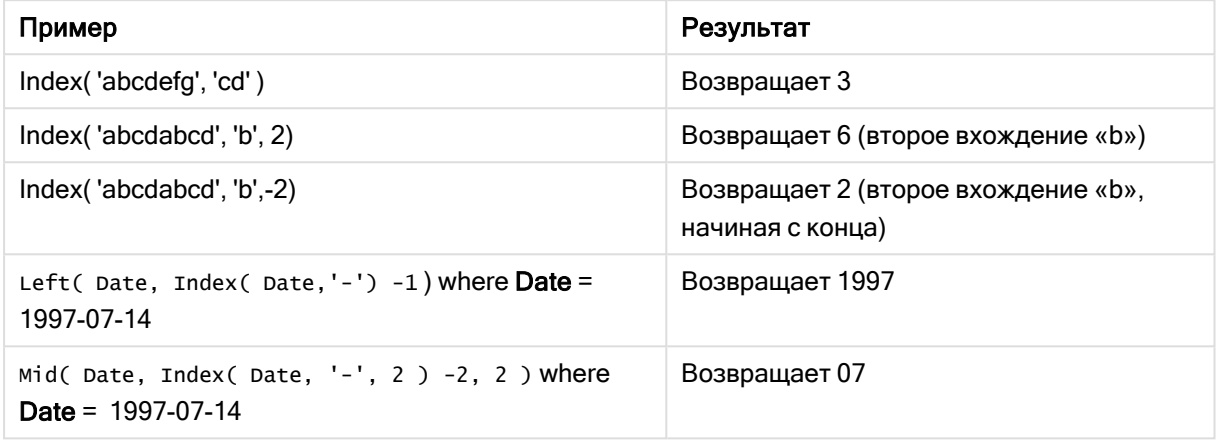

# Пример: Скрипт

T1: Load \*, index(String, 'cd') as Index\_CD,  $\frac{1}{1}$  returns 3 in Index\_CD index (String, 'b') as Index\_B, // returns 2 in Index\_B index(String, 'b', -1) as Index\_B2; // returns 2 or 6 in Index\_B2 Load \* inline [ String abcdefg abcdabcd ];

# IsJson

IsJson() проверяет, содержит ли указанная строка допустимые данные JSON (JavaScript Object Notation). Также можно проверить конкретный тип данных JSON.

#### Синтаксис:

value IsJson(json [, type])

#### Возвращаемые типы данных: двойное значение

Аргументы

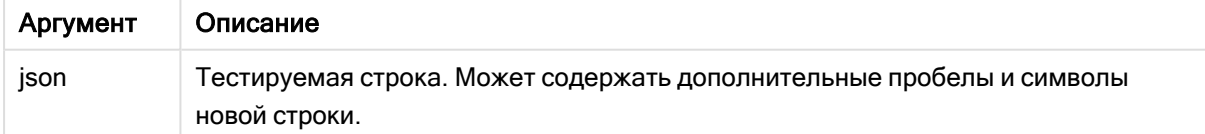

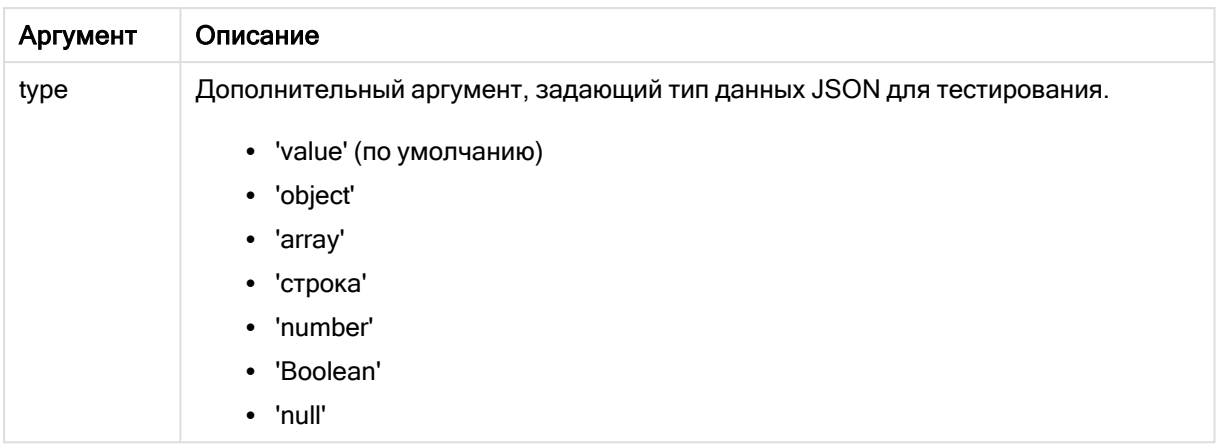

#### Пример: Допустимые JSON и тип

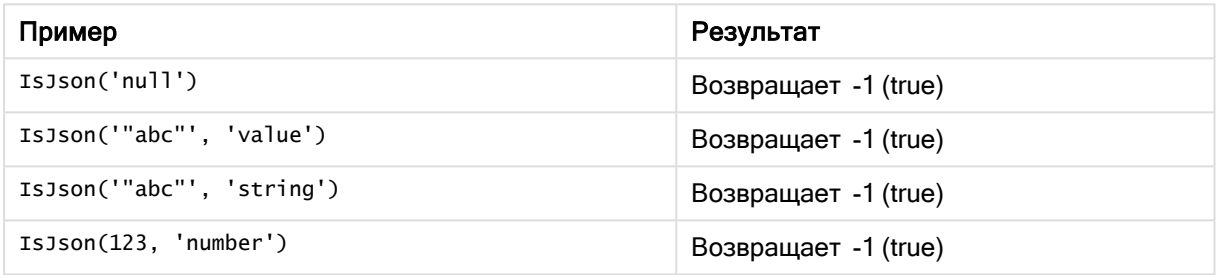

#### Пример: Недопустимый JSON или тип

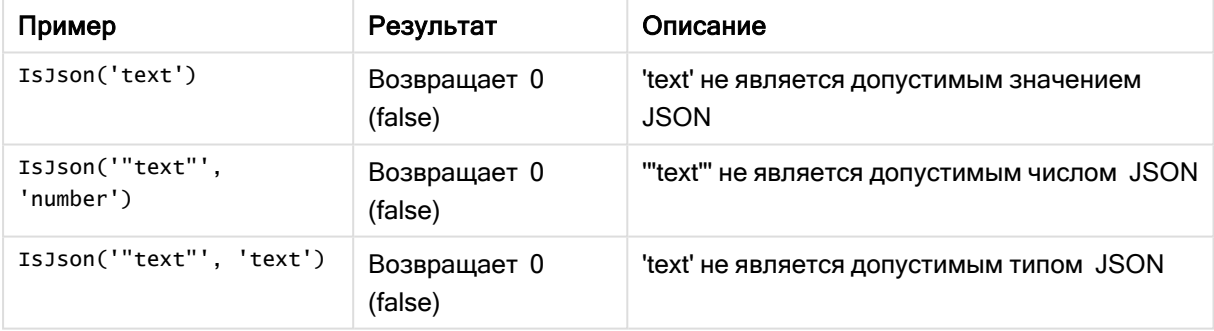

# **JsonGet**

JsonGet() возвращает путь к строке данных JSON (JavaScript Object Notation). Данные должны быть допустимым кодом JSON, но могут содержать дополнительные пробелы и символы новой строки.

# Синтаксис:

value JsonGet(json, path)

# Возвращаемые типы данных: двойное значение

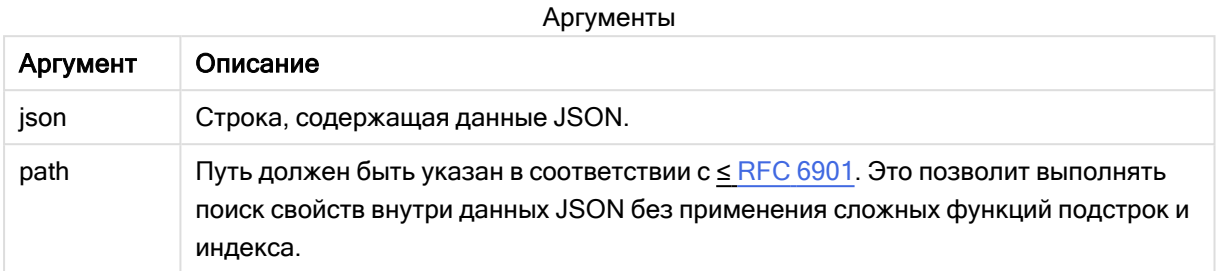

# Пример: Допустимые JSON и путь

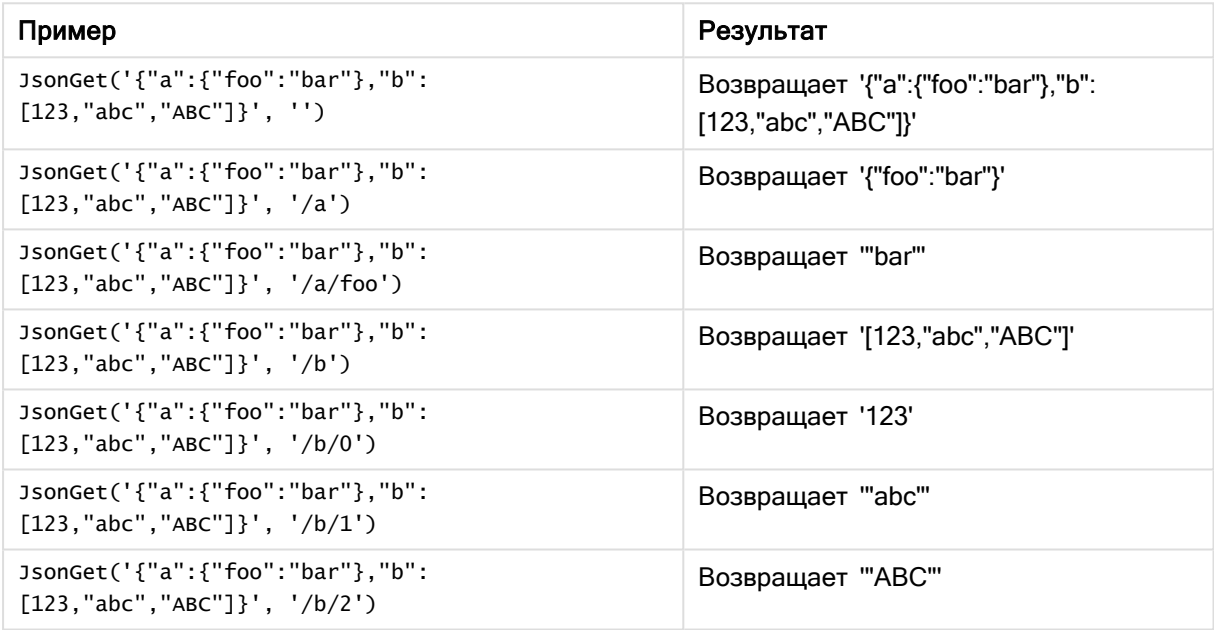

# Пример: Недопустимый JSON или путь

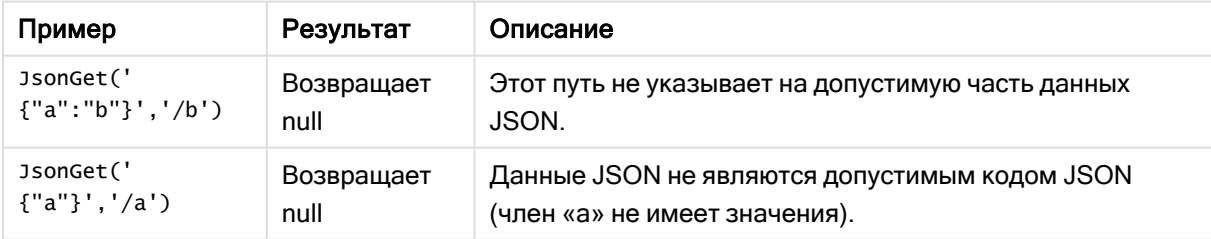

# JsonSet

JsonSet() изменяет строку, содержащую данные JSON (JavaScript Object Notation). Может задать или вставить значение JSON с указанием нового местоположения в пути. Данные должны быть допустимым кодом JSON, но могут содержать дополнительные пробелы и символы новой строки.

#### Синтаксис:

value JsonSet(json, path, value)

### Возвращаемые типы данных: двойное значение

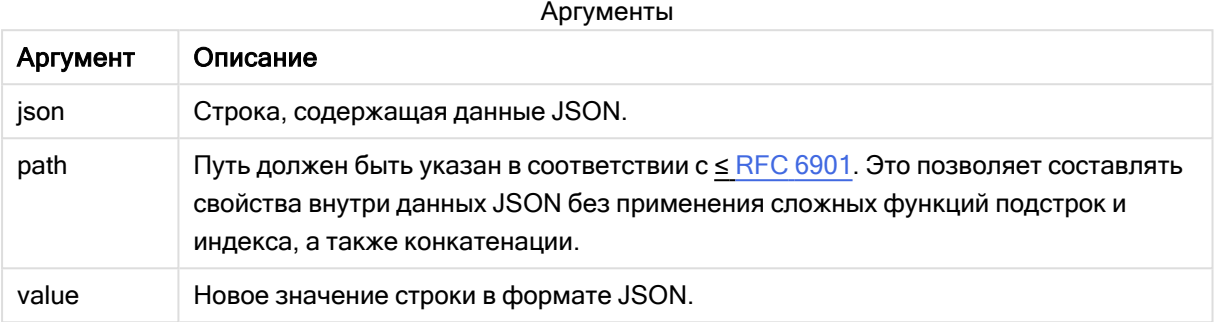

#### Пример: Допустимые JSON, путь и значение

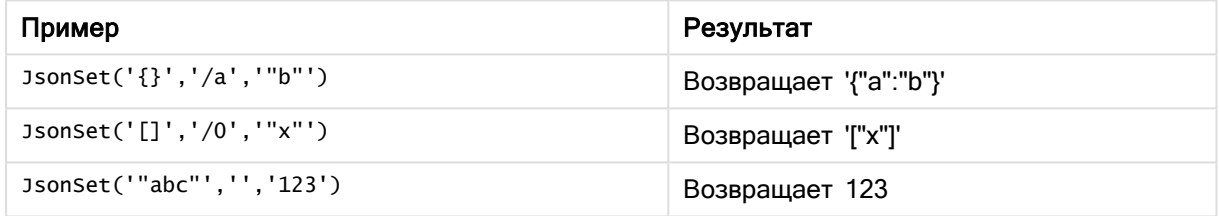

Пример: Недопустимый JSON, путь или значение

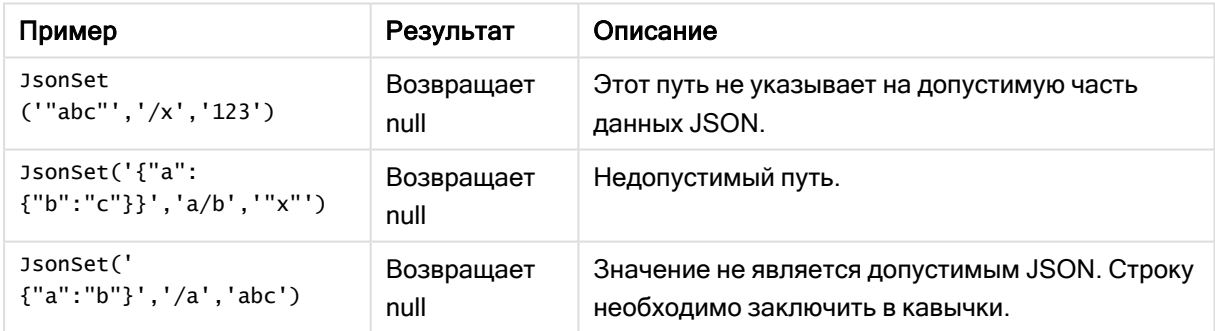

# <span id="page-1486-0"></span>KeepChar

KeepChar() возвращает строку, состоящую из первой строки «text», за вычетом всех символов, НЕ содержащихся во второй строке «keep\_chars».

# Синтаксис:

**KeepChar(**text, keep\_chars**)**

#### Возвращаемые типы данных: строка

# Аргументы:

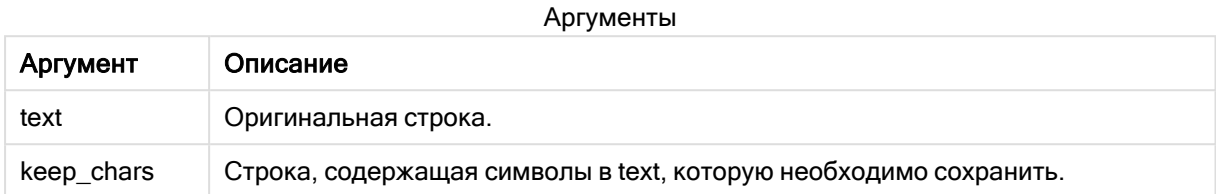

#### Пример: Выражения диаграммы

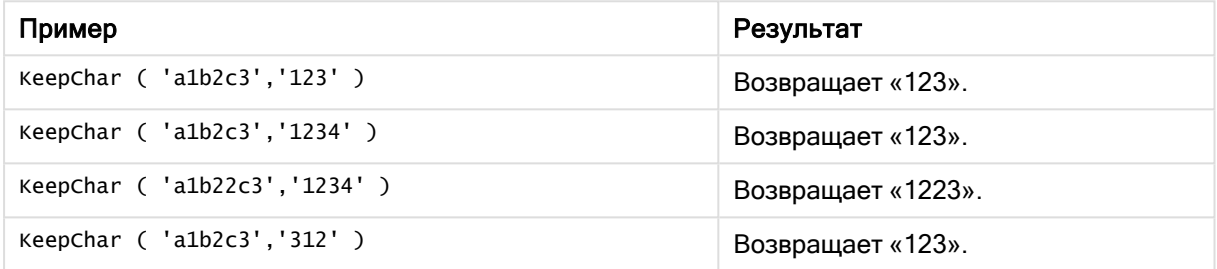

#### Пример: Скрипт загрузки

```
T1: Load *, keepchar(String1, String2) as KeepChar; Load * inline [ String1, String2
'a1b2c3', '123' ];
```
#### Результаты

В таблице Qlik Sense представлены результаты использования функции KeepChar в скрипте

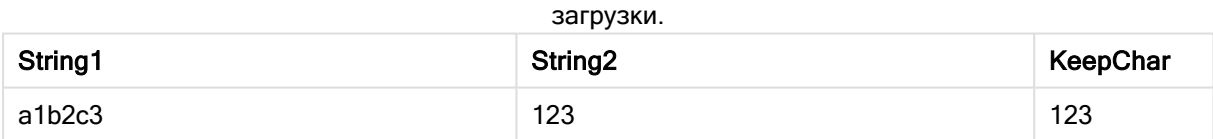

# См. также:

p [PurgeChar](#page-1493-1) (page 1494)

# Left

Left() возвращает строку, состоящую из первых (крайних слева) символов входной строки, где число символов определяется вторым аргументом.

### Синтаксис:

**Left(**text, count**)**

### Возвращаемые типы данных: строка

### Аргументы:

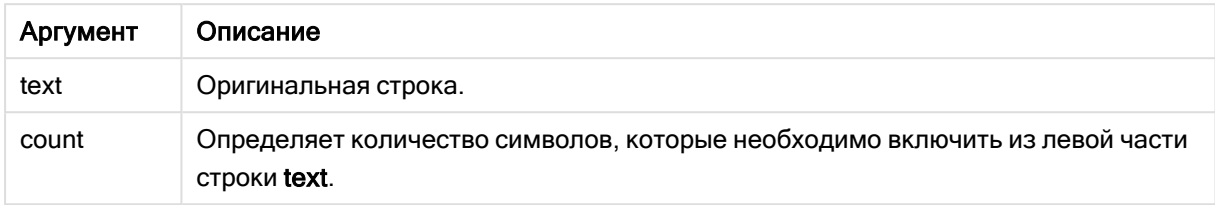

### Пример: Выражение диаграммы

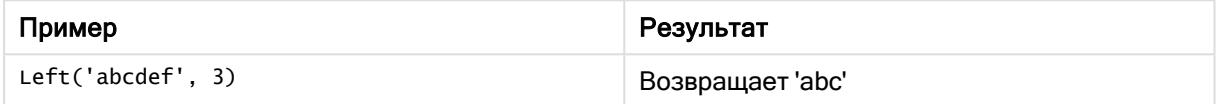

# Пример: Скрипт загрузки

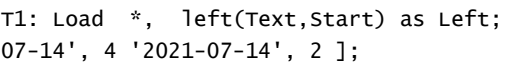

Load \* inline [ Text, Start 'abcdef', 3 '2021-

### Результат

В таблице Qlik Sense представлены результаты использования функции Left в скрипте загрузки.

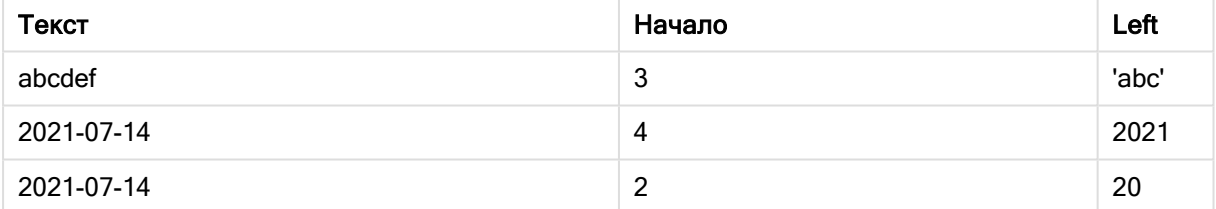

p См. также Index [\(page](#page-1482-0) 1483) для более сложного анализа строк.

# Len

Len() возвращает длину входной строки.

#### Синтаксис:

**Len(**text**)**

# Возвращаемые типы данных: целое число

#### Пример: Выражение диаграммы

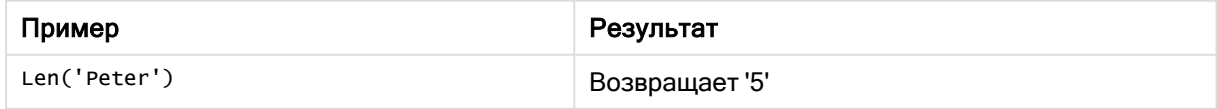

#### Пример: Скрипт загрузки

```
T1: Load String, First&Second as NewString; Load *, mid(String, len(First)+1) as Second; Load
*, upper(left(String.1)) as First: Load * inline [ String this is a sample text string
capitalize first letter only 1:
```
#### Результат

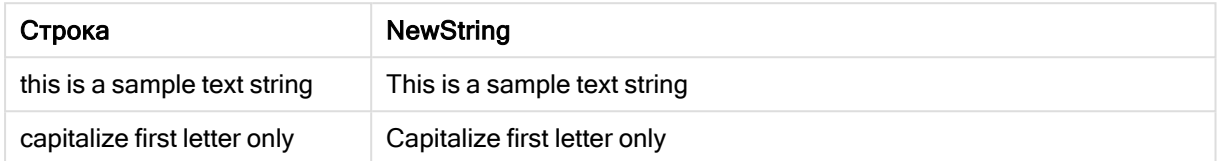

# LevenshteinDist

LevenshteinDist() возвращает расстояние Levenshtein - разность между двумя строками. Оно определяется как минимальное количество односимвольных правок (вставки, удаления или замены), требуемых для превращения одной строки в другую. Функция полезна для нечеткого сравнения строк.

#### Синтаксис:

LevenshteinDist(text1, text2)

Возвращаемые типы данных: целое число

#### Пример: Выражение диаграммы

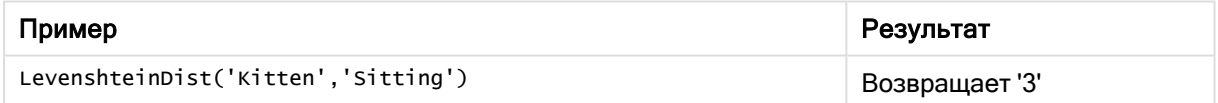

Пример: Скрипт загрузки

#### Скрипт загрузки

T1: Load \*, recno() as ID; Load 'Silver' as String\_1,\* inline [ String\_2 Sliver SSiver SSiveer ]; T1: Load \*, recno()+3 as ID; Load 'Gold' as String\_1,\* inline [ String\_2 Bold Bool Bond ]; T1: Load \*, recno()+6 as ID; Load 'Ove' as String\_1,\* inline [ String\_2 Ove Uve Uve ]; T1: Load \*, recno()+9 as ID; Load 'ABC' as String\_1,\* inline [ String\_2 DEFG abc ビビ ]; set nullinterpret = '<NULL>'; T1: Load \*, recno()+12 as ID; Load 'X' as String\_1,\* inline [ String\_2 '' <NULL> 1 ]; R1: Load ID, String\_1, String\_2, LevenshteinDist(String\_1, String\_2) as LevenshteinDistance resident T1; Drop table T1;

# Результат

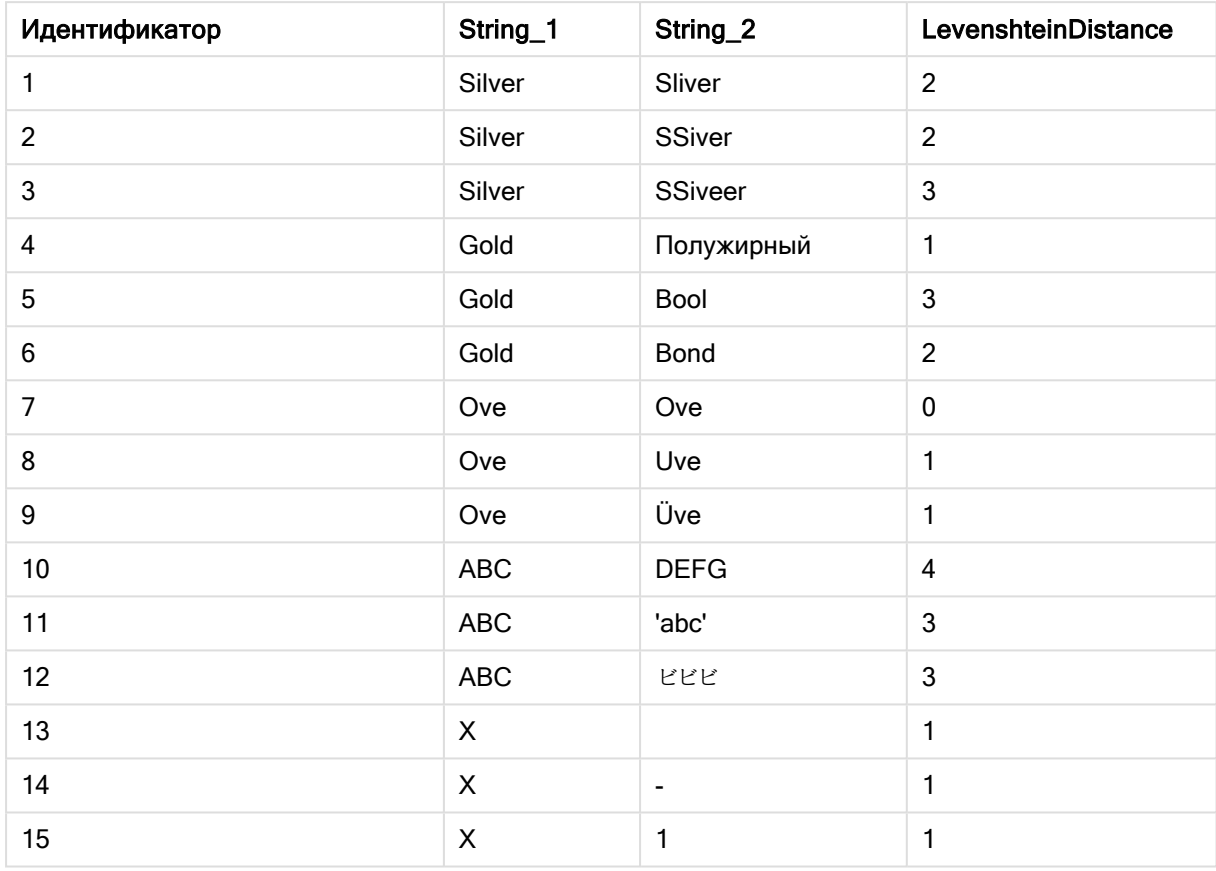

# Lower

Lower() преобразует все символы входной строки в нижний регистр.

# Синтаксис:

Lower (text)

#### Возвращаемые типы данных: строка

### Пример: Выражение диаграммы

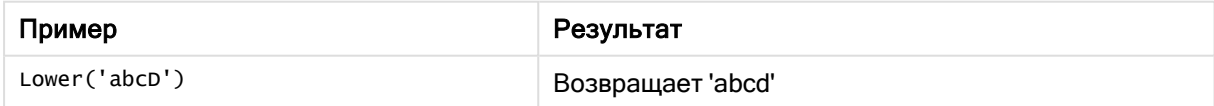

### Пример: Скрипт загрузки

Load String, Lower(String) Inline [String rHode iSland washingTon d.C. new york];

# Результат

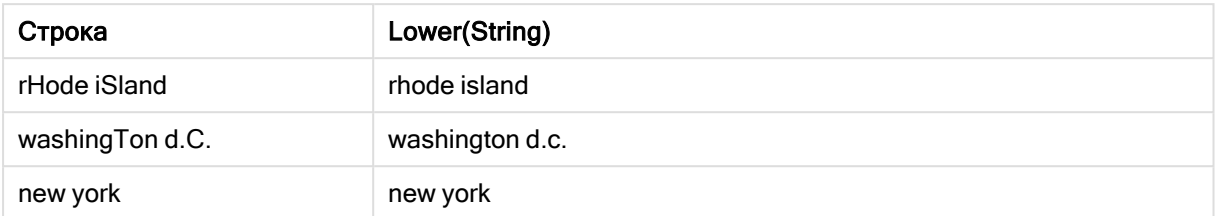

# <span id="page-1491-0"></span>LTrim

LTrim() возвращает входную строку без начальных пробелов.

### Синтаксис:

**LTrim(**text**)**

#### Возвращаемые типы данных: строка

Пример: Выражения диаграммы

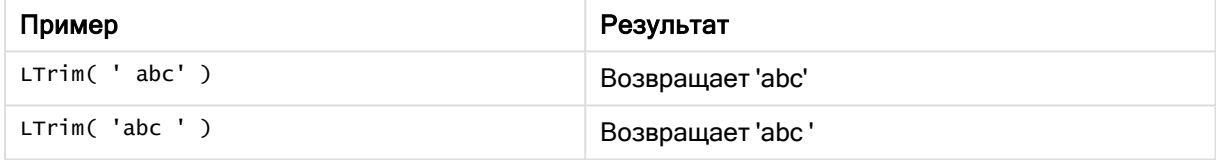

#### Пример: Скрипт загрузки

```
Set verbatim=1; T1: Load *, len(LtrimString) as LtrimStringLength; Load *, ltrim
(String) as LtrimString; Load *, len(String) as StringLength; Load * Inline [ 
String ' abc ' ' def '];
```
Оператор "Set verbatim=1" включен <sup>в</sup> пример для того, чтобы пробелы не были автоматически удалены до демонстрации функции ltrim. Для получения более подробной информации см. раздел [Verbatim](#page-211-0) (page 212).

#### Результат

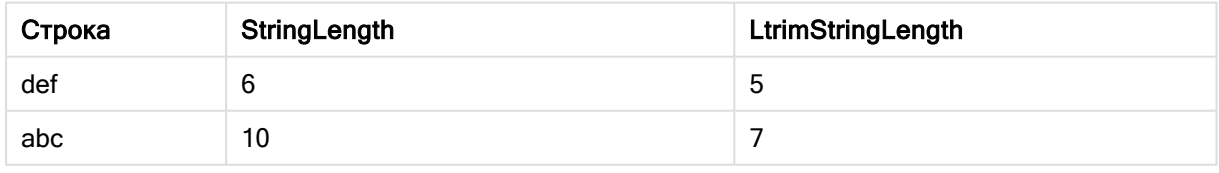

#### См. также:

p RTrim [\(page](#page-1497-0) 1498)

# <span id="page-1492-0"></span>Mid

Mid() возвращает часть входной строки, начинающуюся с символа, определенного вторым аргументом «start», и возвращает количество символов, определенных третьим аргументом «count». Если «count» отсутствует, возвращается остальная часть входной строки. Первый символ во входной строке имеет номер 1.

# Синтаксис:

**Mid(**text, start[, count]**)**

# Возвращаемые типы данных: строка

# Аргументы:

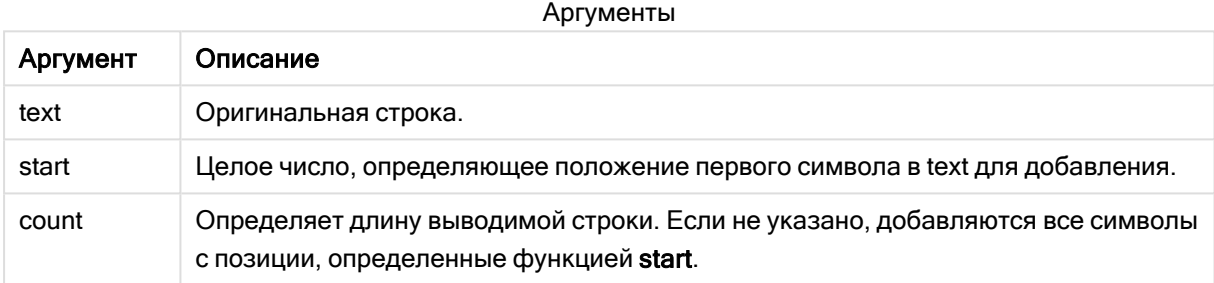

# Пример: Выражения диаграммы

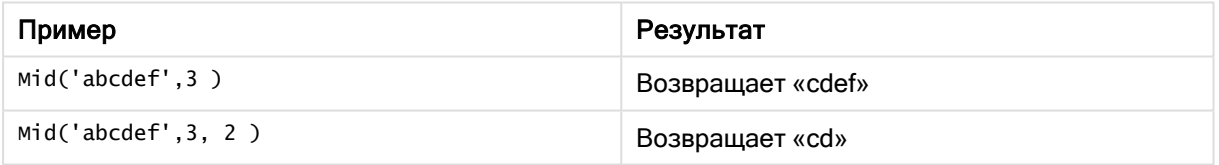

# Пример: Скрипт загрузки

```
T1: Load *, mid(Text,Start) as Mid1, mid(Text,Start,Count) as Mid2; Load *
inline [ Text, Start, Count 'abcdef', 3, 2 'abcdef', 2, 3 '210714', 3, 2 '210714', 2, 3 ];
```
# Результат

В таблице Qlik Sense представлены результаты использования функции Mid в скрипте загрузки.

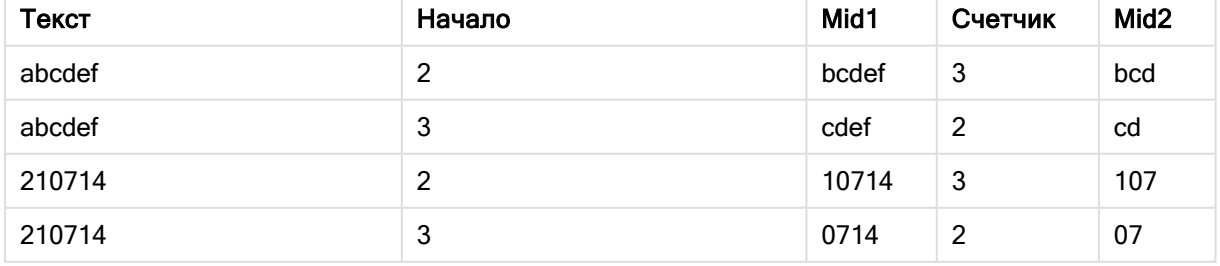

# См. также:

<span id="page-1493-0"></span>p Index [\(page](#page-1482-0) 1483)

# Ord

Ord() возвращает номер кодовой точки Unicode первого символа входной строки.

# Синтаксис:

**Ord(**text**)**

# Возвращаемые типы данных: целое

Примеры и результаты:

#### Пример: Выражение диаграммы

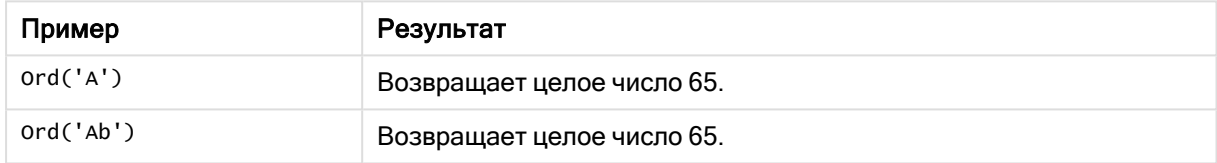

# Пример: Скрипт загрузки

```
//Guqin (Chinese: 古琴) – 7-stringed zithers T2: Load *, ord(Chinese) as OrdUnicode,
      ord(Western) as OrdASCII; Load * inline [ Chinese, Western 古琴,
Guqin ];
```
Результат:

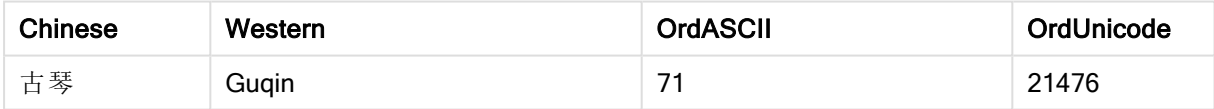

# <span id="page-1493-1"></span>PurgeChar

PurgeChar() возвращает строку, состоящую из всех символов входной строки («text»), кроме символов, указанных в строке второго аргумента («remove\_chars»).

#### Синтаксис:

```
PurgeChar(text, remove_chars)
```
# Возвращаемые типы данных: строка

# Аргументы:

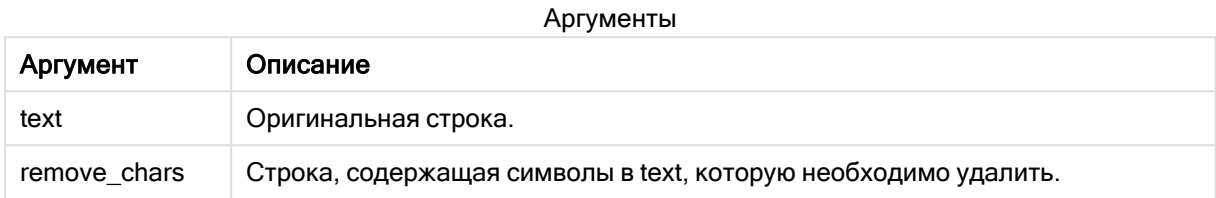

# Возвращаемые типы данных: строка

#### Пример: Выражения диаграммы

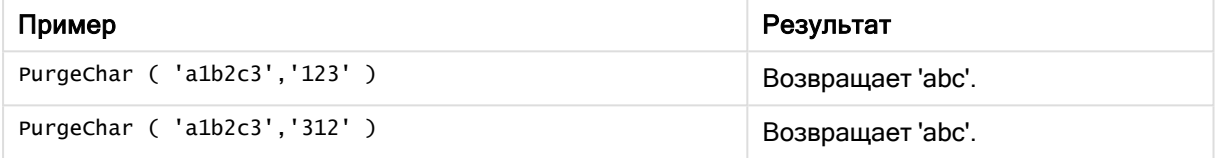

### Пример: Скрипт загрузки

```
T1: Load *, purgechar(String1, String2) as PurgeChar; Load * inline [ String1, String2
'a1b2c3', '123' ];
```
#### Результаты

В таблице Qlik Sense представлены результаты использования функции PurgeChar в скрипте  $3250/26$ 

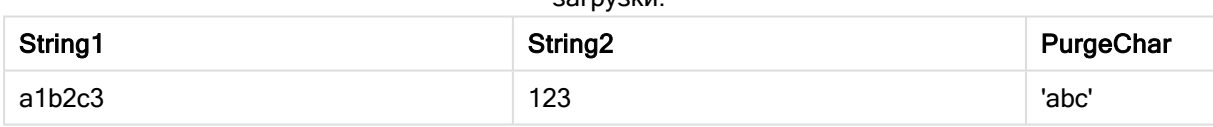

# См. также:

<span id="page-1494-0"></span>p [KeepChar](#page-1486-0) (page 1487)

# Repeat

Repeat() возвращает строку, состоящую из входной строки, повторяющейся столько раз, сколько указано вторым аргументом.

### Синтаксис:

**Repeat(**text[, repeat\_count]**)**

### Возвращаемые типы данных: строка

### Аргументы:

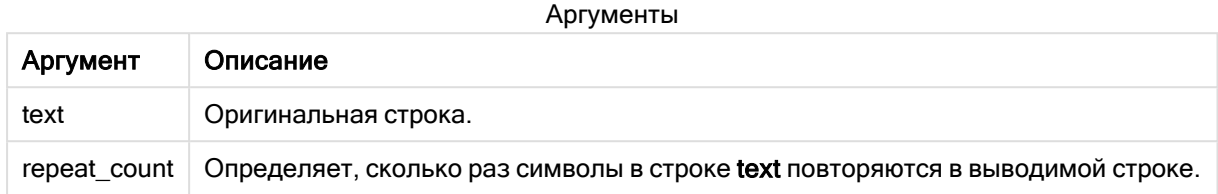

#### Пример: Выражение диаграммы

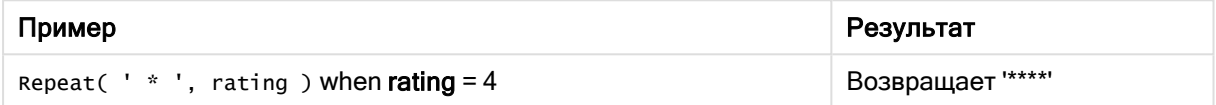

#### Пример: Скрипт загрузки

```
T1: Load *, repeat(String,2) as Repeat; Load * inline [ String hello world! hOw aRe you? ];
```
### Результат

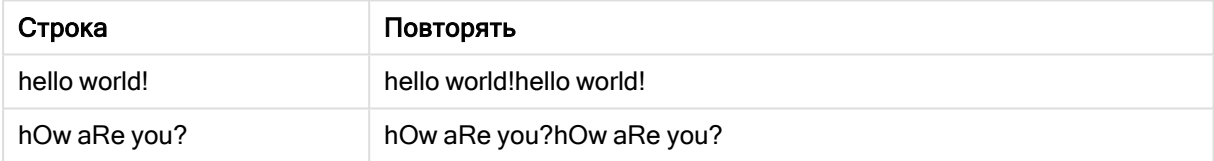

# <span id="page-1495-0"></span>**Replace**

Replace() возвращает строку после замены всех вхождений определенной подстроки во входной строке на другую подстроку. Функция нерекурсивная и работает слева направо.

# Синтаксис:

```
Replace(text, from_str, to_str)
```
### Возвращаемые типы данных: строка

### Аргументы:

Аргументы

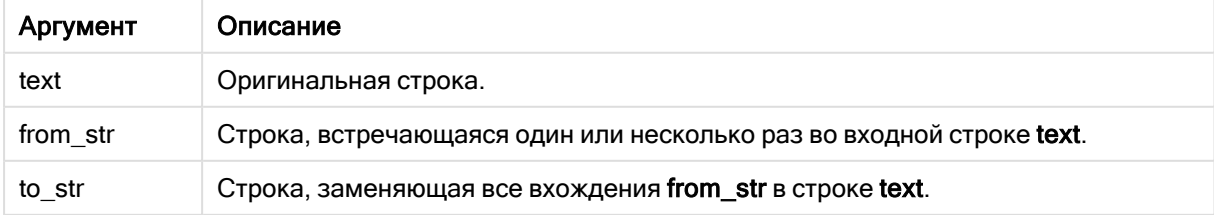

Примеры и результаты:

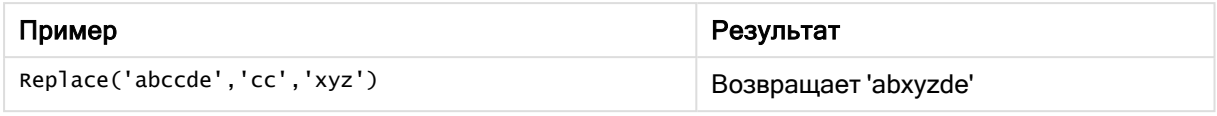

### <span id="page-1496-0"></span>См. также:

# Right

Right() возвращает строку, состоящую из последних символов (справа) входной строки, где число символов определяется вторым аргументом.

#### Синтаксис:

**Right(**text, count**)**

# Возвращаемые типы данных: строка

#### Аргументы:

Аргументы

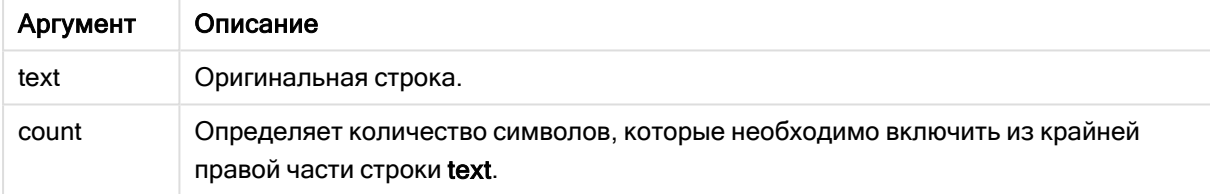

#### Пример: Выражение диаграммы

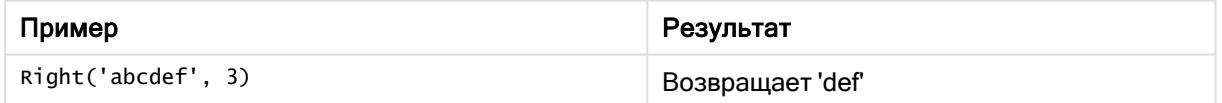

#### Пример: Скрипт загрузки

```
T1: Load *, right(Text,Start) as Right; Load * inline [ Text, Start 'abcdef', 3
'2021-07-14', 4 '2021-07-14', 2 ];
```
### Результат

В таблице Qlik Sense представлены результаты использования функции Right в скрипте загрузки.

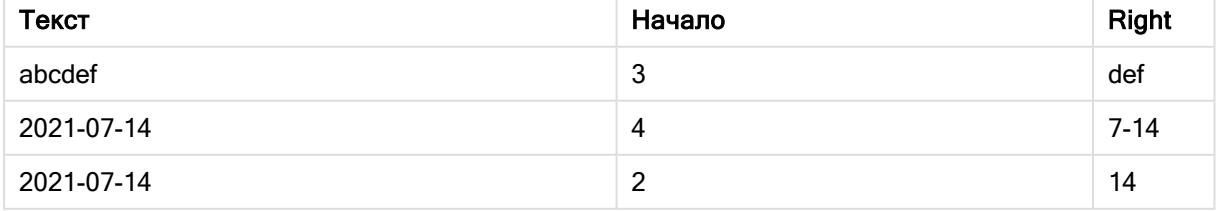

# <span id="page-1497-0"></span>RTrim

RTrim() возвращает входную строку без конечных пробелов.

# Синтаксис:

**RTrim(**text**)**

#### Возвращаемые типы данных: строка

Пример: Выражения диаграммы

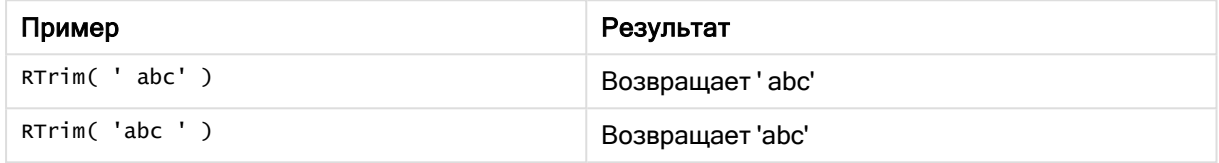

### Пример: Скрипт загрузки

```
Set verbatim=1; T1: Load *, len(RtrimString) as RtrimStringLength; Load *, rtrim
(String) as RtrimString; Load *, len(String) as StringLength; Load * Inline [ 
String ' abc ' ' def '];
```
Оператор "Set verbatim=1" включен <sup>в</sup> пример для того, чтобы пробелы не были автоматически удалены до демонстрации функции rtrim. Для получения более подробной информации см. раздел [Verbatim](#page-211-0) (page 212).

# Результат

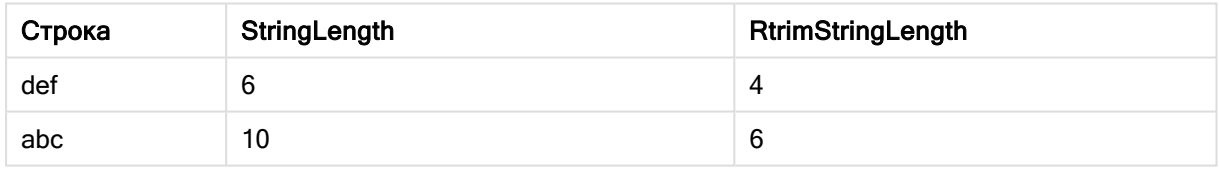

# См. также:

<span id="page-1497-1"></span>p LTrim [\(page](#page-1491-0) 1492)

# **SubField**

SubField() используется для извлечения компонентов подстроки из поля родительской строки, где поля исходной записи состоят из двух или более частей, разделенных знаком разделителя.

Функцию Subfield() можно использовать, например для извлечения имени или фамилии из списка записей, состоящего из полных имен, отдельных частей имени пути или для извлечения данных из таблиц с данными, разделенными запятыми.

Если используется функция Subfield() в операторе LOAD и дополнительный параметр field\_no не указан, для каждой подстроки будет создана одна полная запись. Если с помощью функции Subfield() загружено несколько полей, будет создано декартово произведение всех возможных комбинаций.

#### Синтаксис:

SubField(text, delimiter[, field no ])

#### Возвращаемые типы данных: строка

#### Аргументы:

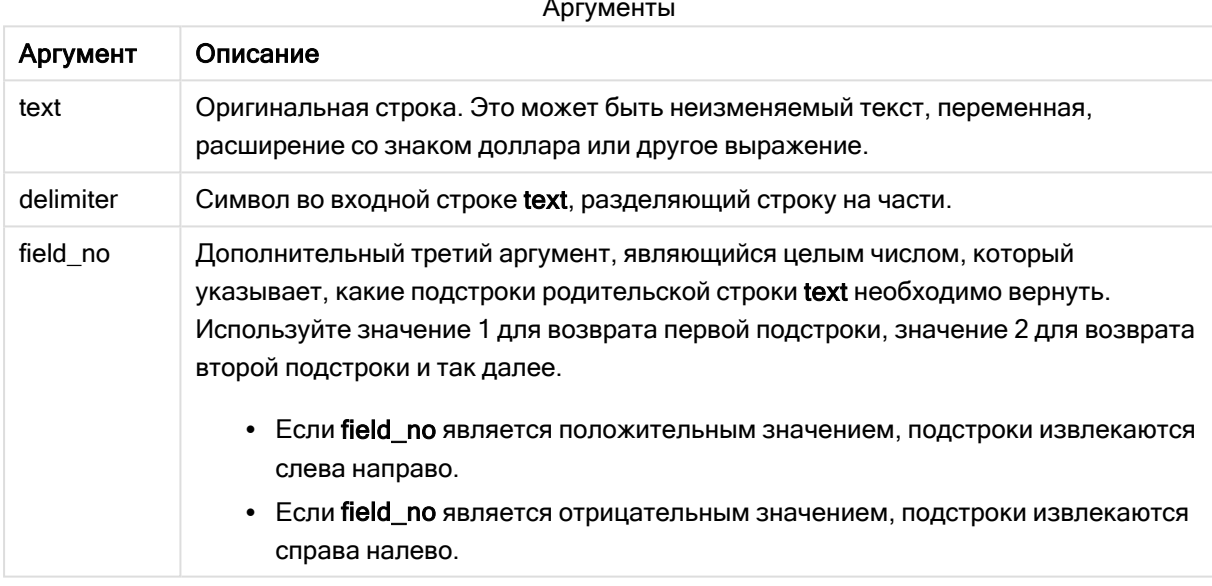

Функцию SubField() можно использовать вместо сложных комбинаций таких функций, как Len(), Right(), Left(), Mid() и другие строковые функции.

# Примеры: Выражения скрипта и диаграммы с использованием SubField

Примеры. Выражения скрипта и диаграммы

#### Базовые примеры

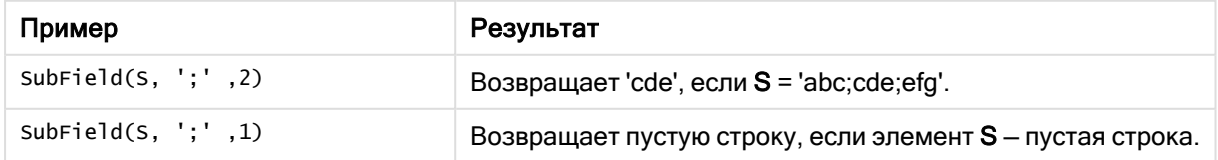

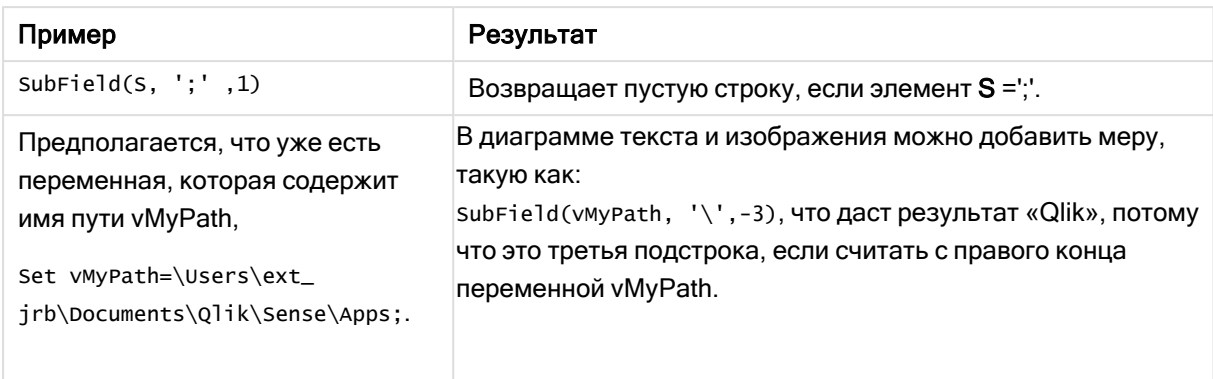

# Пример скрипта 1

### Скрипт загрузки

Загрузите следующие выражения скрипта и данные в редакторе загрузки данных.

```
FullName: Entity of the LOAD * inline [ Name 'Dave Owen' 'Joe Tem' ]; SepNames: Lo
(Name, ' ',1) as FirstName, SubField(Name, ' ',-1) as Surname Resident FullName; Drop Table
FullName;
```
### Создать визуализацию

Создайте на листе Qlik Sense визуализацию таблицы с измерениями Name, FirstName и SurName.

### Результат

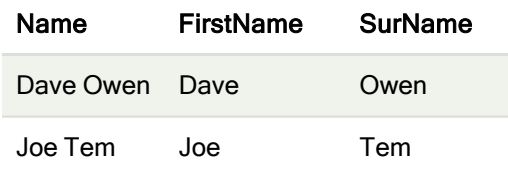

# Объяснение

Функция SubField() извлекает первую подстроку из Name, задавая аргументу field\_no значение 1. Так как field\_no имеет положительное значение, при извлечении подстроки соблюдается порядок «слева направо». Второй вызов функции извлекает вторую подстроку, задавая аргументу field \_no значение -1, при этом соблюдается порядок «справа налево».

Пример скрипта 2

#### Скрипт загрузки

Загрузите следующие выражения скрипта и данные в редакторе загрузки данных.

LOAD DISTINCT Instrument, SubField(Player,',') as Player, SubField(Project,',') as Project; Load \* inline [ Instrument|Player|Project Guitar|Neil,Mike|Music,Video Guitar|Neil|Music,OST Synth|Neil,Jen|Music,Video,OST Synth|Jo|Music Guitar|Neil,Mike|Music,OST ] (delimiter is '|');

#### Создать визуализацию

Создайте на листе Qlik Sense визуализацию таблицы с измерениями Instrument, Player и Project.

### Результат

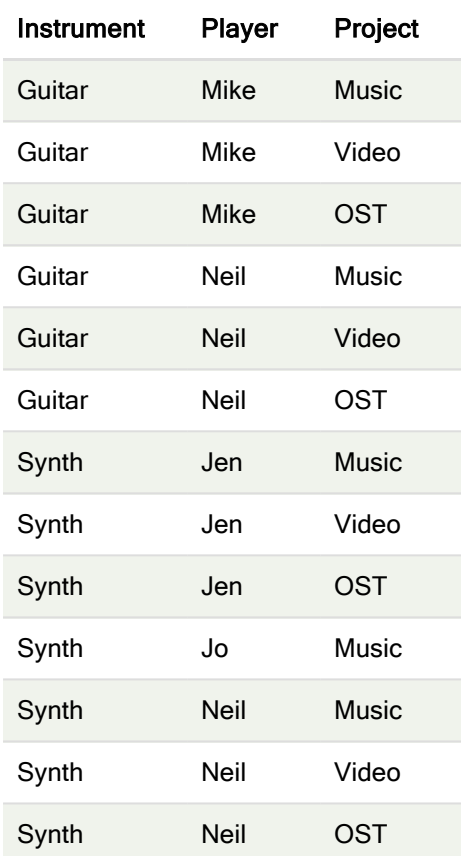

#### Объяснение

В этом примере показано, как с помощью нескольких экземпляров функции Subfield(), в каждом из которых не указан параметр field\_no, из одного оператора LOAD создать декартово произведение всех возможных комбинаций. Параметр DISTINCT используется, чтобы не допустить создания дубликатов записей.

# <span id="page-1500-0"></span>**SubStringCount**

SubStringCount() возвращает количество вхождений указанной подстроки в тексте входной строки. Если совпадения отсутствуют, возвращается 0.

#### Синтаксис:

```
SubStringCount(text, sub_string)
```
# Возвращаемые типы данных: целое

#### Аргументы:

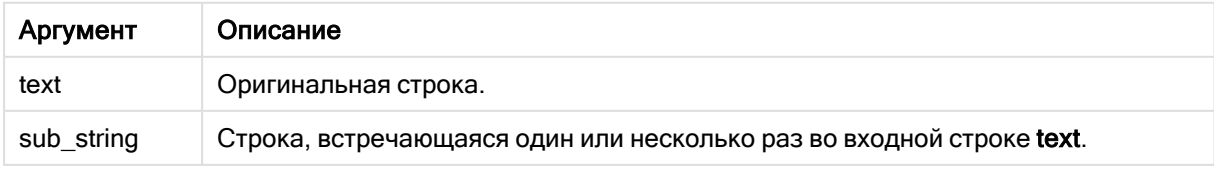

#### Пример: Выражения диаграммы

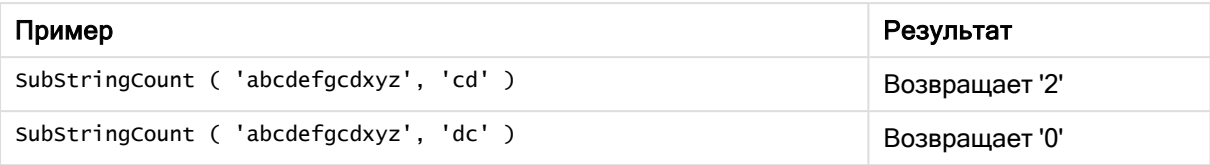

### Пример: Скрипт загрузки

T1: Load \*, substringcount(upper(Strings),'AB') as SubStringCount\_AB; Load \* inline [ Strings ABC:DEF:GHI:AB:CD:EF:GH aB/cd/ef/gh/Abc/abandoned ];

# Результат

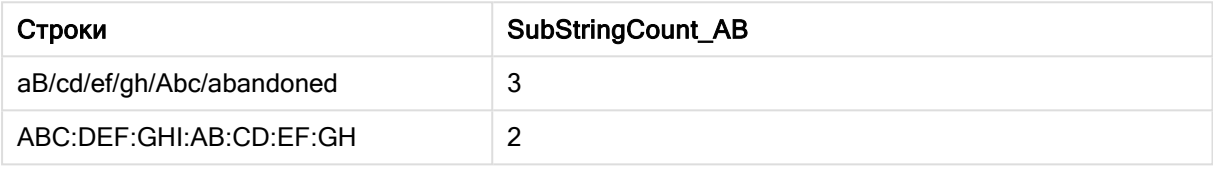

# <span id="page-1501-0"></span>**TextBetween**

TextBetween() возвращает текст входной строки, заключенный между символами, указанными в качестве разделителей.

### Синтаксис:

```
TextBetween(text, delimiter1, delimiter2[, n])
```
#### Возвращаемые типы данных: строка

# Аргументы:

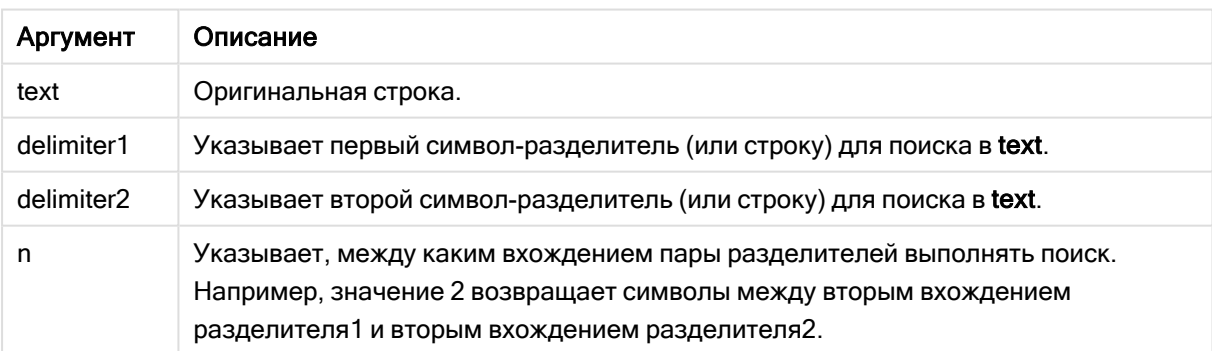

#### Пример: Выражения диаграммы

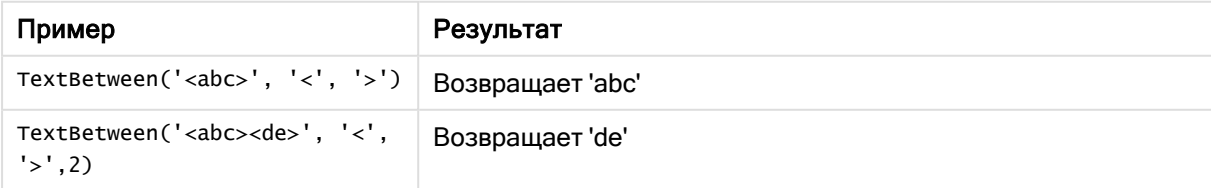

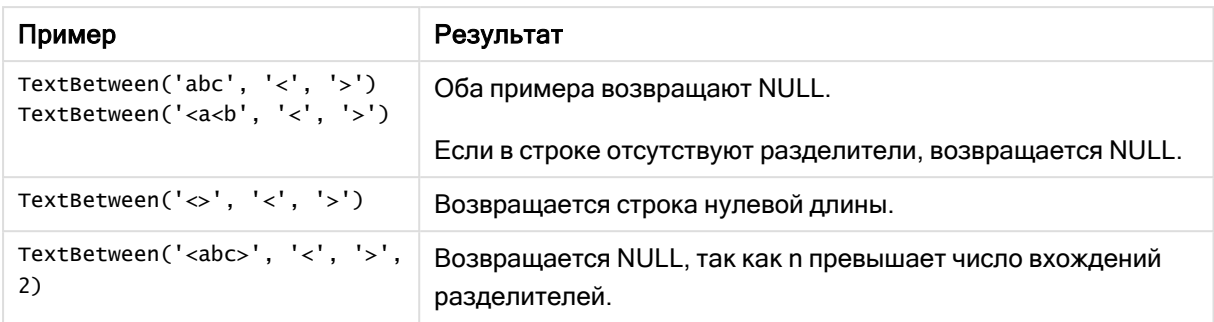

# Пример: Скрипт загрузки

```
Load *, textbetween(Text,'<','>') as TextBetween, textbetween(Text,'<','>',2) as
SecondTextBetween; Load * inline [ Text <abc><de> <def><ghi><jkl> ];
```
### Результат

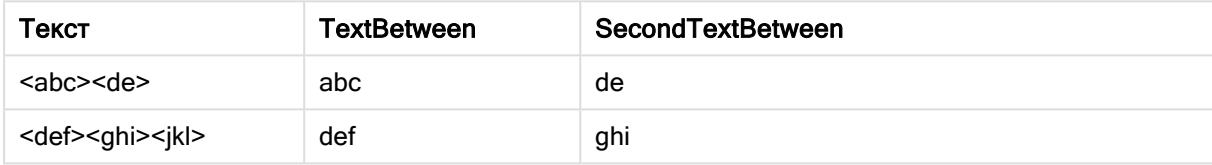

# <span id="page-1502-0"></span>Trim

Trim() возвращает входную строку без начальных и конечных пробелов.

#### Синтаксис:

Trim(text)

#### Возвращаемые типы данных: строка

Примеры и результаты:

# Пример: Выражение диаграммы

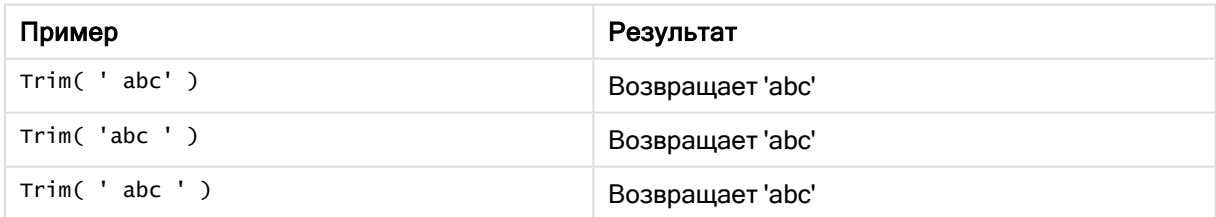

#### Пример: Скрипт загрузки

```
Set verbatim=1;
                                                      T1: Load *, len(TrimString) as TrimStringLength;
(String) as TrimString; Load *, len(String) as StringLength;
                                                                       Load * inline [
String ' abc ' ' def '](delimiter is '\t');
```
Оператор "Set verbatim=1" включен <sup>в</sup> пример для того, чтобы пробелы не были автоматически удалены до демонстрации функции trim. Для получения более подробной информации см. раздел [Verbatim](#page-211-0) (page 212).

### Результат:

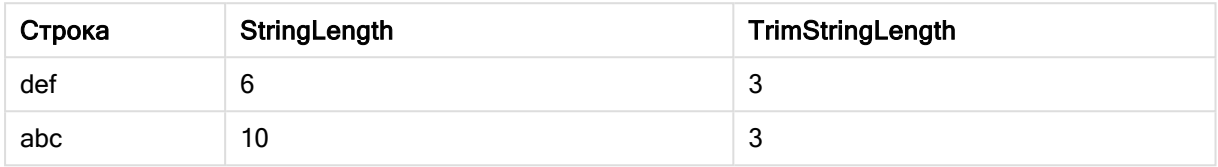

# <span id="page-1503-0"></span>Upper

Upper() преобразует все символы входной строки в верхний регистр для всех буквенных символов в выражении. Цифры и символы игнорируются.

### Синтаксис:

**Upper(**text**)**

### Возвращаемые типы данных: строка

#### Пример: Выражение диаграммы

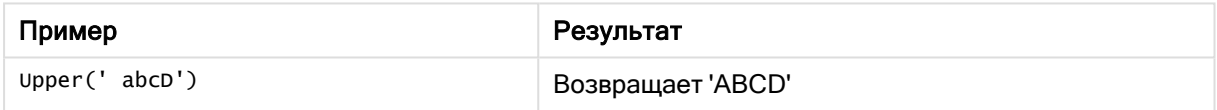

#### Пример: Скрипт загрузки

Load String,Upper(String) Inline [String rHode iSland washingTon d.C. new york];

# Результат

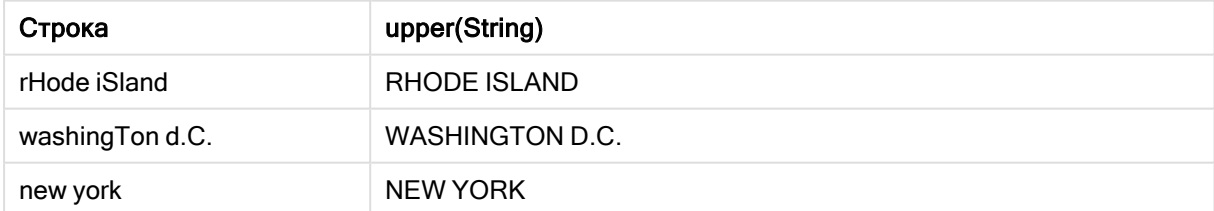

# 5.25 Системные функции

Системные функции обеспечивают возможность доступа к системе, устройству и свойствам приложения Qlik Sense.

# Обзор системных функций

Некоторые функции подробно описаны после обзора. Для этих функций можно щелкнуть имя функции в синтаксисе, чтобы получить немедленный доступ к подробной информации об этой конкретной функции.

# Author()

Эта функция скрипта возвращает строку, содержащую свойство автора текущего приложения. Это можно использовать как в скрипте загрузки данных, так и в выражении диаграмм.

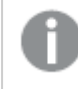

Не удалось задать свойство автора <sup>в</sup> текущей версии Qlik Sense. При перемещении документа QlikView свойство автора сохранится.

### ClientPlatform()

Эта функция возвращает строку агента пользователя браузера клиента. Это можно использовать как в скрипте загрузки данных, так и в выражении диаграмм.

#### Пример:

```
Mozilla/5.0 (Windows NT 6.1; WOW64) AppleWebKit/537.36 (KHTML, like Gecko)
Chrome/35.0.1916.114 Safari/537.36
```
#### ComputerName

Эта функция возвращает строку, содержащую имя компьютера, возвращенное операционной системой. Это можно использовать как в скрипте загрузки данных, так и в выражении диаграмм.

Если длина имени компьютера превышает 15 символов, строка будет содержать только первые 15 символов.

**ComputerName( )**

#### DocumentName

Эта функция возвращает строку, содержащую имя текущего приложения Qlik Sense, с расширением, но без пути. Это можно использовать как в скрипте загрузки данных, так и в выражении диаграмм.

DocumentName( )

# DocumentPath

Эта функция возвращает строку, содержащую полный путь к текущему приложению Qlik Sense. Это можно использовать как в скрипте загрузки данных, так и в выражении диаграмм.

DocumentPath( )

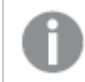

Эта функция не поддерживается <sup>в</sup> стандартном режиме. .

#### **DocumentTitle**

Эта функция возвращает строку, содержащую заголовок текущего приложения Qlik Sense. Это можно использовать как в скрипте загрузки данных, так и в выражении диаграмм.

DocumentTitle( )

#### EngineVersion

Эта функция возвращает полную версию подсистемы Qlik Sense в виде строки.

**[EngineVersion](#page-1506-0) ()**

#### **GetCollationLocale**

Эта функция скрипта возвращает имя культуры используемой локали сортировки. Если переменная CollationLocale не задана, возвращается локаль машины фактического пользователя.

**GetCollationLocale( )**

#### **GetObiectField**

GetObjectField() возвращает имя измерения. Index - дополнительное целое число, обозначающее измерение, которое необходимо вернуть.

**[GetObjectField](#page-1221-0) — функция диаграммы(**[index]**)**

#### **GetRegistryString**

Эта функция возвращает значение ключа в реестре Windows. Это можно использовать как в скрипте загрузки данных, так и в выражении диаграмм.

**GetRegistryString(path, key)**

Эта функция не поддерживается <sup>в</sup> стандартном режиме. .

### IsPartialReload

Эта функция возвращает -1 (True), если текущая перезагрузка является частичной, в противном случае возвращает 0 (False).

**[IsPartialReload](#page-1511-0)** ()

#### **InObject**

Функция диаграммы InObject() определяет, содержится ли текущий объект внутри другого объекта с идентификатором, заданным в аргументе функции. Объектом может быть лист или визуализация.

**InObject — функция [диаграммы](#page-1506-1)**(id\_str)

#### **ObjectId**

Функция диаграммы ObjectId() возвращает идентификатор объекта, в котором оценивается выражение. Функция принимает дополнительный аргумент, определяющий тип объекта, к которому относится функция. Объектом может быть лист или визуализация. Эта функция доступна только в выражениях диаграммы.

**ObjectId — функция [диаграммы](#page-1511-1)**([object\_type\_str])

#### **OSUser**

Эта функция возвращает строку, содержащую имя текущего пользователя. Это можно использовать как в скрипте загрузки данных, так и в выражении диаграмм.

**OSUser( )**

В Qlik Sense Desktop <sup>и</sup> Qlik Sense Mobile Client Managed эта функция всегда возвращает «Personal\Me».

#### ProductVersion

Эта функция возвращает полную версию программы Qlik Sense и номер сборки в виде строки.

Эта функция устарела и заменена функцией EngineVersion().

**[ProductVersion](#page-1514-0) ()**

#### ReloadTime

Эта функция возвращает метку времени завершения последней загрузки данных. Это можно использовать как в скрипте загрузки данных, так и в выражении диаграмм.

**ReloadTime( )**

#### **StateName**

Элемент StateName() возвращает название другого состояния визуализации, в которой он используется. Например, элемент StateName можно использовать для создания визуализаций с динамическим текстом и цветами, отражающими изменение состояния визуализации. Данную функцию можно использовать в выражениях диаграмм, но нельзя применять для определения состояния, к которому относится выражение.

<span id="page-1506-0"></span>**[StateName](#page-1515-0) — функция диаграммы()**

# **EngineVersion**

Эта функция возвращает полную версию подсистемы Qlik Sense в виде строки.

#### Синтаксис:

<span id="page-1506-1"></span>EngineVersion()

# InObject — функция диаграммы

Функция диаграммы InObject() определяет, содержится ли текущий объект внутри другого объекта с идентификатором, заданным в аргументе функции. Объектом может быть лист или визуализация.

Эту функцию можно использовать для отображения иерархии объектов на листе: с объекта листа верхнего уровня до визуализаций, вложенных в другие визуализации. Эту функцию можно использовать вместе с функциями if и ObjectId для создания пользовательской навигации в приложениях.

#### Синтаксис:

InObject (id str)

#### Возвращаемые типы данных: Булево значение

В Qlik Sense логическое значение «истина» представлено как -1, а «ложь» - как 0.

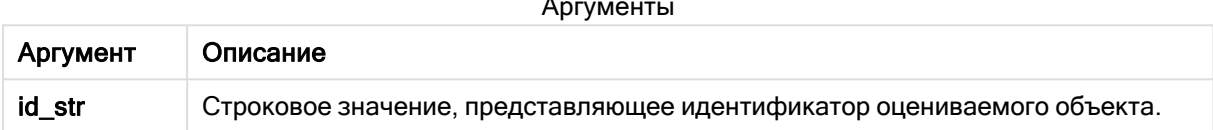

Идентификатор листа можно получить из URL-адреса приложения. Для визуализаций используйте параметры роли Разработчик, чтобы найти идентификатор объекта и текстовую строку, обозначающую тип объекта.

#### Выполните следующие действия.

- 1. В режиме анализа добавьте следующий текст в URL: /options/developer
- 2. Щелкните визуализацию правой кнопкой мыши и выберите Ж Разработчик.
- 3. В области Свойства найдите идентификатор объекта в заголовке диалогового окна и тип объекта в свойстве qType.

#### Ограничения:

Эта функция может приводит к неожиданным результатам, если вызывается в объекте (например, кнопке) внутри контейнера, который является основным элементом. Это ограничение также применяется в основным элементам фильтра, которые являются контейнерам для нескольких списков. Это объясняется тем, как основные элементы используют иерархию объектов.

Функция InObject() часто используется в сочетании со следующими функциями:

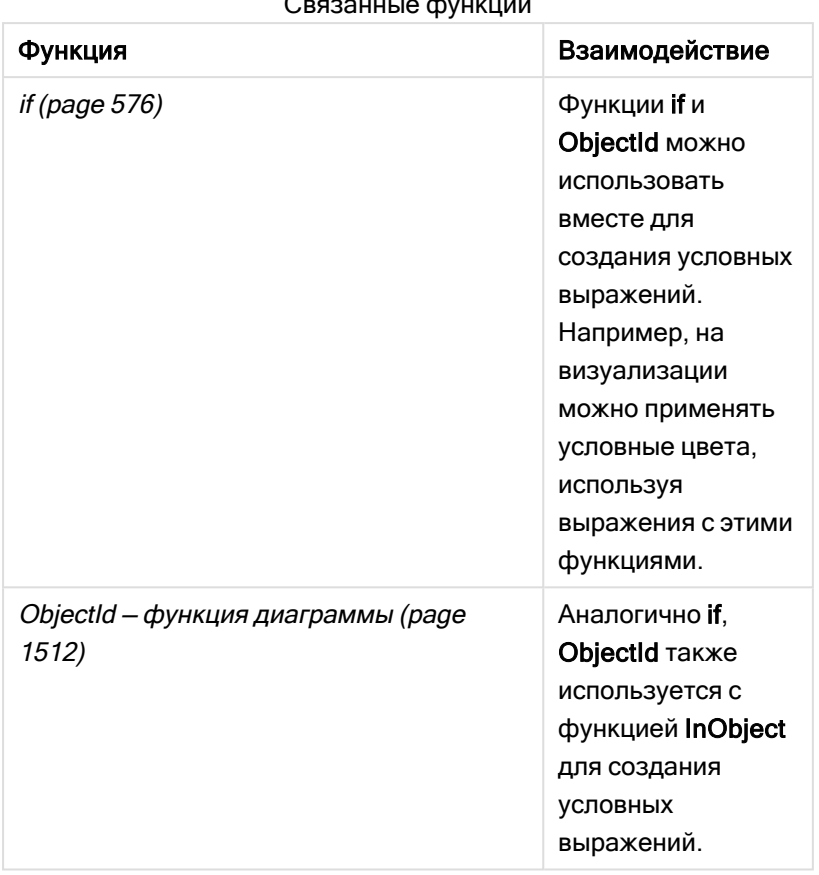

# Пример 1. Базовые функциональные возможности

# Выражение диаграммы и результаты

Следующий базовый пример показывает, как определить, содержится ли данный объект внутри другого объекта. В данном случае мы проверим, находится ли объект Текст и изображение в объекте листа, используя идентификатор листа в качестве аргумента.

# Выполните следующие действия.

- 1. Откройте новый лист и перетащите диаграмму Текст и изображение на лист.
- 2. На панели свойств щелкните Добавить меру.
- $_3$  Шелкните элемент  $\mathbf{\hat{f}\hat{x}}$ , чтобы открыть редактор выражения.
- 4. Вставьте следующее выражение в диалоговое окно:  $=$ InObject()
- 5. Измените выражение, чтобы включить идентификатор листа в виде строки, заключенной в круглые скобки.

Например, для листа с идентификатором 1234-5678, будет использоваться следующее:

- 6.  $=$ InObject('1234-5678')
- 7. Щелкните Применить.

Значение -1 отображается на диаграмме, указывая на то, что оценка выражения дает результат true (истина).

Пример 2. Объекты с условными цветами

Выражение диаграммы и результаты

# Обзор

Следующий пример показывает, как создавать пользовательские кнопки навигации разных цветов для индикации текущего открытого листа.

Сначала создайте новое приложение и откройте редактор загрузки данных. Вставьте следующий скрипт загрузки на новую вкладку. Обратите внимание, что данные сами по себе являются местозаполнителем и не будут использоваться в примере содержимого.

# Скрипт загрузки

Transactions: Load  $\mathbf{x}$ Inline -F id, date, amount 8188, '1/19/2022', 37.23 8189, '1/7/2022', 17.17 8190, '2/28/2022', 88.27 8191, '2/5/2022', 57.42 8192, '3/16/2022', 53.80  $8193\,,\,{}^{\prime}4/1/2022\,{}^{\prime}$  ,  $82\,.06$ 8194, '4/7/2022', 40.39 8195, '5/16/2022', 87.21 8196, '6/15/2022', 95.93 8197, '7/26/2022', 45.89 8198, '8/9/2022', 36.23 8199, '9/22/2022', 25.66 8200, '11/23/2022', 82.77 8201, '12/27/2022', 69.98 8202, '1/1/2023', 76.11 8203, '2/8/2022', 25.12 8204, '3/19/2022', 46.23 8205, '6/26/2022', 84.21 8206, '9/14/2022', 96.24 8207, '11/29/2022', 67.67  $\exists$ ;

#### Создание визуализаций

Загрузите данные и создайте два новых листа. Назовите их Продажи 2022 и Продажи 2023 соответственно.

Затем создайте два объекта кнопки, которые будут использоваться для перехода между двумя листами.

# Выполните следующие действия.

- 1. Добавьте два объекта Кнопка на лист.
- 2. Выберите Вид > Общие, задайте для параметра Метка каждой кнопки значение Продажи 2022 и Продажи 2023, соответственно.
- 3. Расположите кнопки, как показано ниже. Раскладка листа Продажи 2022 <sup>с</sup> двумя кнопками навигации

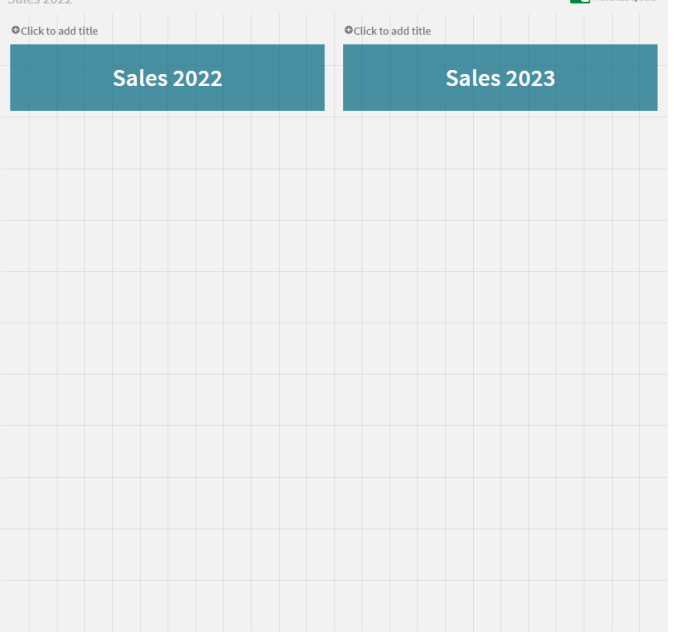

- 4. Нажмите кнопку Продажи 2022 и разверните меню Действия и навигация на панели свойств.
- 5. Нажмите кнопку Добавить действие и в области Навигация выберите Перейти к листу.
- 6. В списке Лист выберите Продажи 2022.
- 7. Повторите этот процесс настройки действия кнопки, чтобы связать кнопку Продажи 2023 с листом Продажи 2023.
- 8. Преобразуйте кнопки в основные элементы, щелкнув их правой кнопкой и выбрав  $\mathscr O$ Добавить к основным элементам.

Теперь можно копировать каждую кнопку и вставить ее на лист Продажи 2023, используя тот же размер и раскладку на листе.

#### Создание условных цветов

Затем настройте кнопки, чтобы они становились голубыми, если связаны с текущим открытым листом и светло-серыми, если они связаны с другим листом.

#### Выполните следующие действия.

- 1. Откройте лист Продажи 2022 и получите его идентификатор из URL-адреса. Оставьте лист Продажи 2022 открытым.
- 2. Щелкните основной элемент кнопки Продажи 2022 и выберите Изменить на панели свойств.
- 3. Выберите Вид > Фон, затем выберите цвет, чтобы раскрасить кнопку По выражению.
- 4. В поле Выражение вставьте следующий текст: =if(InObject(''), Blue(), LightGray())
- 5. В приведенном выше выражении вставьте в скобках идентификатор листа Продажи 2022.

Настроенная кнопка станет голубой, когда открыт лист Продажи 2022, и светло-серой, когда открыт другой лист.

Повторите инструкции для листа Продажи 2023, чтобы связать основной элемент кнопки Продажи 2023 с идентификатором кнопки Продажи 2023.

Теперь на каждом листе должны отображаться две кнопки, при этом голубым цветом обозначена кнопка текущего открытого листа.

Кнопка Продажи 2022 голубого цвета указывает, что <sup>в</sup> данный момент открыт лист «Продажи 2022»

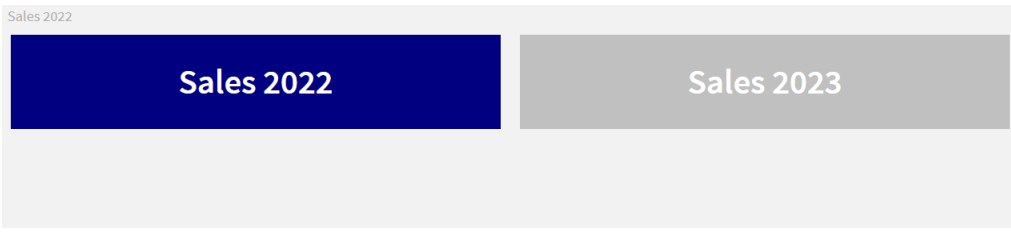

# <span id="page-1511-0"></span>IsPartialReload

Эта функция возвращает -1 (True), если текущая перезагрузка является частичной, в противном случае возвращает 0 (False).

#### Синтаксис:

<span id="page-1511-1"></span>IsPartialReload()

# ObjectId — функция диаграммы

Функция диаграммы ObjectId() возвращает идентификатор объекта, в котором оценивается выражение. Функция принимает дополнительный аргумент, определяющий тип объекта, к которому относится функция. Объектом может быть лист или визуализация. Эта функция доступна только в выражениях диаграммы.

### Синтаксис:

ObjectId([object\_type\_str])
#### Возвращаемые типы данных: строка

Единственный аргумент функции, object\_type\_str, является необязательным и содержит строковое значение, указывающее на тип объекта.

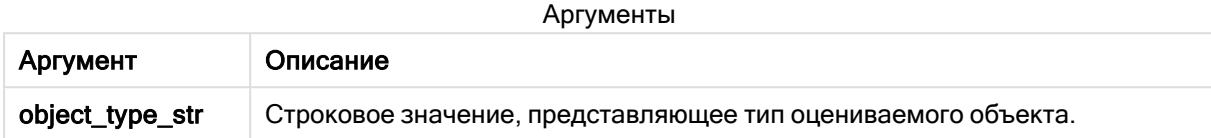

Если в выражении функции не задан аргумент, ObjectId() возвращает идентификатор объекта, в котором используется выражение. Чтобы вернуть идентификатор объекта листа, в котором отображается визуализация, используйте ObjectId('sheet').

Если объект визуализации вложен в другой объект визуализации, укажите требуемый тип объекта в аргументе функции для получения других результатов. Например, для диаграммы Текст и изображение в контейнере используйте 'text-image' для возврата объекта Текст и изображение и 'container' для возврата идентификатора контейнера.

#### Выполните следующие действия.

- 1. В режиме анализа добавьте следующий текст в URL: /options/developer
- 2. Щелкните визуализацию правой кнопкой мыши и выберите Ж Разработчик.
- 3. В области Свойства найдите идентификатор объекта в заголовке диалогового окна и тип объекта в свойстве **qType**.

#### Ограничения:

Эта функция может приводит к неожиданным результатам, если вызывается в объекте (например, кнопке) внутри контейнера, который является основным элементом. Это ограничение также применяется в основным элементам фильтра, которые являются контейнерам для нескольких списков. Это объясняется тем, как основные элементы используют иерархию объектов.

В таких случаях выражение диаграммы ObjectId('sheet') возвращает пустую строку, а ObjectId ('masterobject') - идентификатор основного элемента-владельца.

Функция InObject() часто используется в сочетании со следующими функциями:

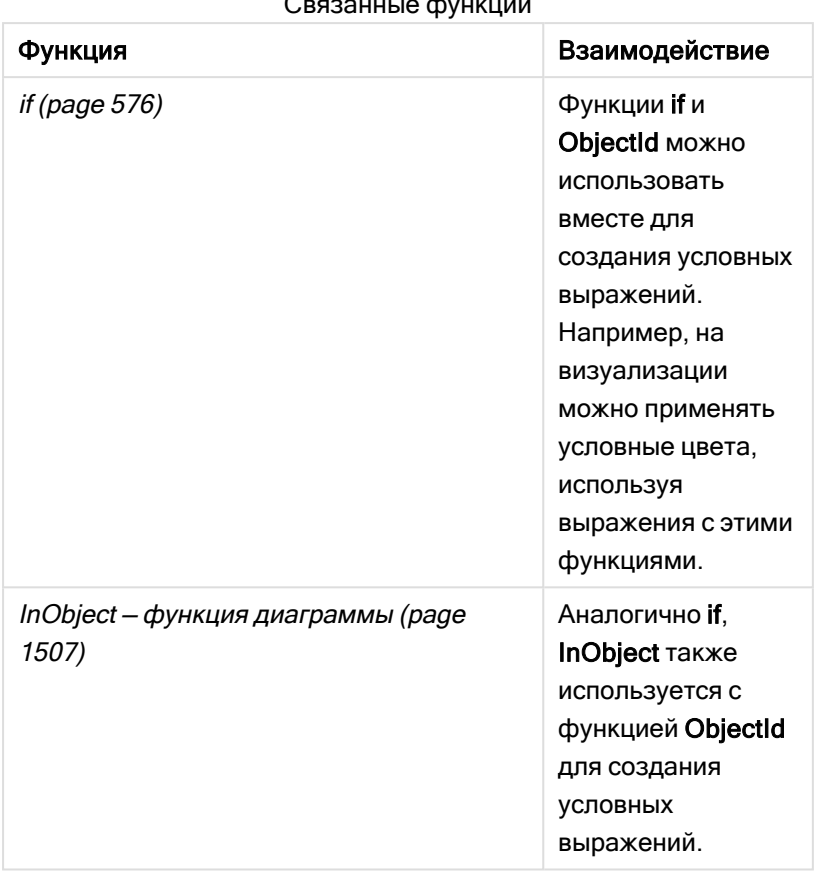

Пример 1. Возвращение идентификатора объекта диаграммы

Выражение диаграммы и результаты

Следующий базовый пример показывает, как вернуть идентификатор визуализации.

#### Выполните следующие действия.

- 1. Откройте новый лист и перетащите диаграмму Текст и изображение на лист.
- 2. На панели свойств щелкните Добавить меру.
- 3. Щелкните элемент  $\pmb{f} \hat{\pmb{x}}$ , чтобы открыть редактор выражения.
- 4. Вставьте следующее выражение в диалоговое окно:  $=*ObjectId()*$
- 5. Щелкните Применить.

Идентификатор объекта Текст и изображение отображается в визуализации.

Того же результата можно добиться с помощью следующего выражения:

=ObjectId('text-image')

## Пример 2. Возвращение идентификатора листа

Выражение диаграммы и результаты

Следующий базовый пример показывает, как вернуть идентификатор листа, на котором отображается визуализация.

#### Выполните следующие действия.

- 1. Откройте новый лист и перетащите диаграмму Текст и изображение на лист.
- 2. На панели свойств щелкните Добавить меру.
- 3. Шелкните элемент  $\bm{\mathit{fx}}$  чтобы открыть редактор выражения.
- 4. Вставьте следующее выражение в диалоговое окно: =ObjectId('sheet')
- 5. Щелкните Применить.

Идентификатор листа отображается в визуализации.

## Пример 3. Вложенное выражение

Выражение диаграммы и результаты Следующий пример показывает, как функцию ObjectId() можно вкладывать в другие выражения.

#### Выполните следующие действия.

- 1. Откройте новый лист и перетащите диаграмму Текст и изображение на лист.
- 2. На панели свойств щелкните Добавить меру.
- 3. Шелкните элемент  $\bm{\mathit{fx}}$ , чтобы открыть релактор выражения.
- 4. Вставьте следующее выражение в диалоговое окно: =if(InObject(ObjectId('text-image')), 'В «Текст <sup>и</sup> изображение»', 'Не <sup>в</sup> «Текст <sup>и</sup> изображение»')
- 5. Щелкните Применить.

Текст В «Текст <sup>и</sup> изображение» отображается на диаграмме и обозначает, что объект, упомянутый в выражении, является диаграммой Текст и изображение.

Для получения более подробного примера использования условных цветов см. пример по использованию InObject — функция [диаграммы](#page-1506-0) (page 1507)

## ProductVersion

Эта функция возвращает полную версию программы Qlik Sense и номер сборки в виде строки. Эта функция устарела и заменена функцией EngineVersion().

#### Синтаксис:

ProductVersion()

## StateName — функция диаграммы

Элемент StateName() возвращает название другого состояния визуализации, в которой он используется. Например, элемент StateName можно использовать для создания визуализаций с динамическим текстом и цветами, отражающими изменение состояния визуализации. Данную функцию можно использовать в выражениях диаграмм, но нельзя применять для определения состояния, к которому относится выражение.

#### Синтаксис:

StateName ()

#### Example 1:

```
Динамический текст
='Region - ' & if(StateName() = '$', 'Default', StateName())
```
#### Example 2:

```
Динамические цвета
if(Statementame() = 'Group 1', rqb(152, 171, 206),if(StateName() = 'Group 2', rgb(187, 200, 179),
             rgb(210, 210, 210)
      )
)
```
# 5.26 Функции таблиц

Функции таблиц извлекают информацию о таблице данных, из которой в настоящее время производится считывание. Если имя таблицы не указано, и функция используется в операторе LOAD, то рассматривается текущая таблица.

Все функции можно использовать как в скрипте загрузки данных, но только функцию NoOfRows можно использовать в выражении диаграмм.

## Обзор функций таблицы

Некоторые функции подробно описаны после обзора. Для этих функций можно щелкнуть имя функции в синтаксисе, чтобы получить немедленный доступ к подробной информации об этой конкретной функции.

#### FieldName

Функция скрипта FieldName возвращает имя поля с указанным номером в ранее загруженной таблице. Если функция используется в операторе LOAD, то она не должна ссылаться на таблицу, загружаемую в настоящее время.

[FieldName](#page-1517-0) (field number , table name)

#### FieldNumber

Функция скрипта FieldNumber возвращает номер указанного поля в ранее загруженной таблице. Если функция используется в операторе LOAD, то она не должна ссылаться на таблицу, загружаемую в настоящее время.

[FieldNumber](#page-1518-0) (field name ,table name)

#### **NoOfFields**

Функция скрипта NoOfFields возвращает число полей в ранее загруженной таблице. Если функция используется в операторе LOAD, то она не должна ссылаться на таблицу, загружаемую в настоящее время.

**[NoOfFields](#page-1518-1)** (table\_name)

#### NoOfRows

Функция скрипта NoOfRows возвращает число строк (записей) в ранее загруженной таблице. Если функция используется в операторе LOAD, то она не должна ссылаться на таблицу, загружаемую в настоящее время.

```
NoOfRows (table_name)
```
#### NoOfTables

Эта функция скрипта возвращает число ранее загруженных таблиц.

```
NoOfTables()
```
#### TableName

Эта функция скрипта возвращает имя таблицы с указанным номером.

**TableName(**table\_number**)**

#### **TableNumber**

Эта функция скрипта возвращает номер указанной таблицы. Первая таблица имеет число 0.

Если table\_name не существует, возвращается значение NULL.

**TableNumber(**table\_name**)**

#### Пример:

В этом примере мы хотим создать таблицу с информацией о загруженных таблицах и полях.

Сначала мы загрузим несколько данных образца. В результате будут созданы две таблицы, которые будут использоваться для иллюстрации функций таблицы, описанных в этом разделе.

```
Characters:
Load Chr(RecNo()+Ord('A')-1) as Alpha, RecNo() as Num autogenerate 26;
ASCII:
Load
if(RecNo()>=65 and RecNo()<=90,RecNo()-64) as Num,
Chr(RecNo()) as AsciiAlpha,
 RecNo() as AsciiNum
autogenerate 255
where (RecNo()>=32 and RecNo()<=126) or RecNo()>=160;
```
Далее мы повторяем это во всех таблицах, загруженных с помощью функции NoOfTables, и во всех полях каждой таблицы с помощью функции NoOfFields, затем мы загружаем информацию с помощью функций таблицы.

```
//Iterate through the loaded tables
For t = 0 to NoOfTables() - 1
//Iterate through the fields of table
For f = 1 to NoOfFields (TableName($(t)))
 Tables:
 Load
  TableName($(t)) as Table,
  TableNumber(TableName($(t))) as TableNo,
  NoOfRows(TableName($(t))) as TableRows,
   FieldName(S(f), TableName(S(t))) as Field,
   FieldNumber(FieldName({$(f),TableName({$(t)}))}, TableName({$(t)})) as FieldNo
  Autogenerate 1;
Next f
Next t;
```
Результирующая таблица Tables будет выглядеть так:

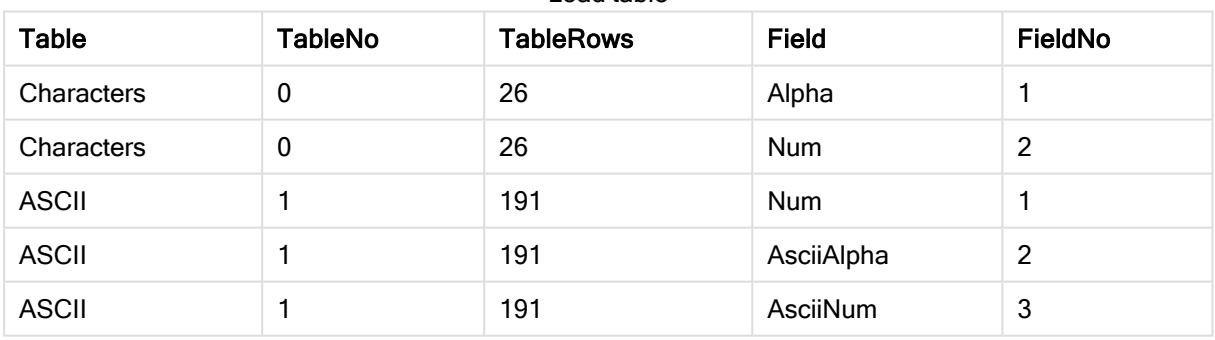

#### Load table

## <span id="page-1517-0"></span>FieldName

Функция скрипта FieldName возвращает имя поля с указанным номером в ранее загруженной таблице. Если функция используется в операторе LOAD, то она не должна ссылаться на таблицу, загружаемую в настоящее время.

#### Синтаксис:

```
FieldName(field_number , table_name)
```
### Аргументы:

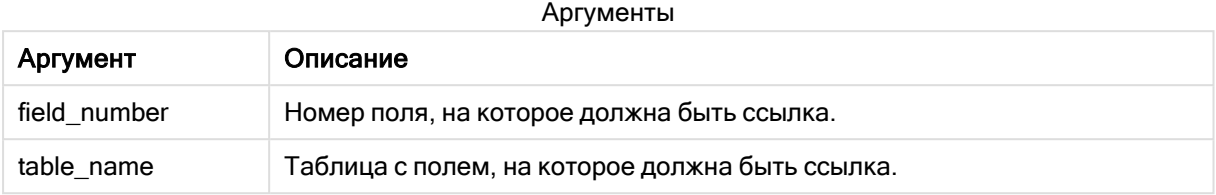

### Пример:

```
LET a = FieldName(4,'tab1');
```
# FieldNumber

Функция скрипта FieldNumber возвращает номер указанного поля в ранее загруженной таблице. Если функция используется в операторе LOAD, то она не должна ссылаться на таблицу, загружаемую в настоящее время.

#### Синтаксис:

```
FieldNumber(field name , table name)
```
### Аргументы:

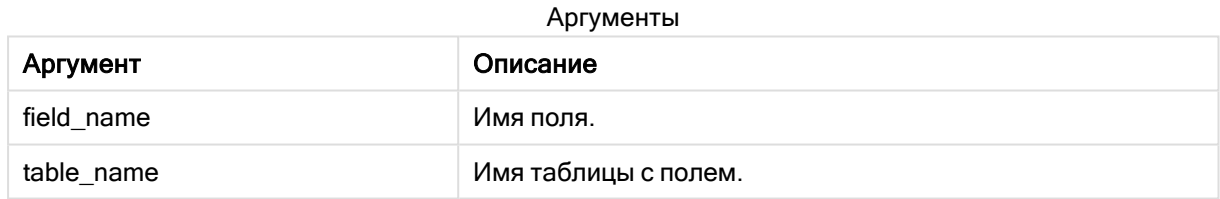

Если поле field\_name не существует в элементе table\_name, или элемент table\_name не существует, функция возвращает 0.

#### Пример:

<span id="page-1518-1"></span>LET a = FieldNumber('Customer','tab1');

# NoOfFields

Функция скрипта NoOfFields возвращает число полей в ранее загруженной таблице. Если функция используется в операторе LOAD, то она не должна ссылаться на таблицу, загружаемую в настоящее время.

### Синтаксис:

NoOfFields(table\_name)

### Аргументы:

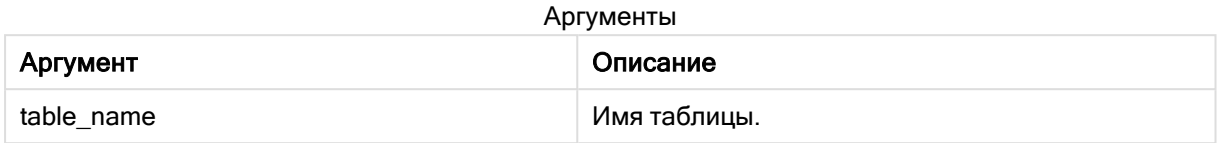

#### Пример:

LET a = NoOfFields('tab1');

## NoOfRows

Функция скрипта NoOfRows возвращает число строк (записей) в ранее загруженной таблице. Если функция используется в операторе LOAD, то она не должна ссылаться на таблицу, загружаемую в настоящее время.

#### Синтаксис:

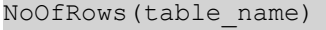

### Аргументы:

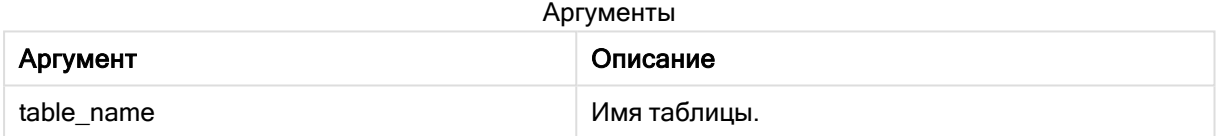

#### Пример:

LET a = NoOfRows('tab1');

# 5.27 Тригонометрические и гиперболические функции

В этом разделе описаны функции для выполнения тригонометрических и гиперболических функций. Во всех функциях аргументы являются выражениями, определяемыми по углам, измеренным в радианах, где элемент x должен интерпретироваться как действительное число.

Все углы измеряются в радианах.

Все функции можно использовать как в скрипте загрузки данных, так и в выражениях диаграмм.

cos

Косинус x. Результат находится в интервале от -1 до +1.

cos( x )

#### acos

Арккосинус x. Функция определяется, только если -1≤x≤1. Результат находится в интервале от 0 до π.

acos( x )

#### sin

Синус x. Результат находится в интервале от -1 до +1.

sin( x )

#### asin

Арксинус x. Функция определяется, только если -1≤x≤1. Результат находится в интервале от -π/2 до π/2.

asin( x )

#### tan

Тангенс x. Результат — действительное число.

tan( x )

#### atan

Арктангенс **x**. Результат находится в интервале от  $-\pi/2$  до  $\pi/2$ .

atan( x )

#### atan2

Двухмерное представление функции арктангенса. Возвращает угол между началом координат и точкой с координатами x и y. Результат находится в интервале от -π до +π.

atan2( $y, x$ )

#### cosh

Гиперболический косинус x. Результат — положительное действительное число.

cosh( x )

#### sinh

Гиперболический синус x. Результат — действительное число.

sinh( x )

#### tanh

Гиперболический тангенс x. Результат — действительное число.

tanh( x )

#### acosh

Гиперболический арккосинус x Результат — положительное действительное число.

acosh( x )

#### asinh

Гиперболический арксинус x Результат — действительное число.

asinh( x )

#### atanh

Гиперболический арктангенс x. Результат — действительное число.

atanh( x )

#### Примеры:

В следующем коде скрипта загружается таблица образца, а затем загружается таблица, содержащая вычисляемые тригонометрические и гиперболические операции со значениями.

```
SampleData:
LOAD * Inline
[Value
-1
0
1];
Results:
Load *,
cos(Value),
acos(Value),
sin(Value),
asin(Value),
tan(Value),
atan(Value),
atan2(Value, Value),
cosh(Value),
sinh(Value),
tanh(Value)
RESIDENT SampleData;
```
Drop Table SampleData;

# 6 Ограничение доступа к файловой системе

В целях безопасности Qlik Sense в стандартном режиме не поддерживает пути в скрипте загрузки данных или функции и переменные, предоставляющие доступ к файловой системе.

Однако поскольку пути файловой системы поддерживались в QlikView, можно отключить стандартный режим и использовать устаревший режим, чтобы повторно использовать скрипты загрузки QlikView.

Отключение стандартного режима создает угрозу безопасности из-за предоставления доступа <sup>к</sup> файловой системе.

Отключение [стандартного](#page-1530-0) режима (page 1531)

# 6.1 Аспекты безопасности при подключении к файлу на основе подключений данных ODBC и OLE DB

Подключения к данным ODBC и OLE DB с помощью драйверов на основе файлов покажут путь к подключенному файлу данных в строке подключения. Путь может быть показан во время редактирования подключения, в диалоговом окне выборки данных или в специальных запросах SQL. Это применяется как в стандартном, так и в устаревшем режимах.

Если необходимо показать путь <sup>к</sup> файлу данных, рекомендуется подключиться <sup>к</sup> файлу данных с помощью подключения к данным папки, если это возможно.

# 6.2 Ограничения в стандартном режиме

В стандартном режиме некоторые операторы, переменные и функции нельзя использовать либо существуют ограничения на их использование. Использование неподдерживаемых операторов в скрипте загрузки данных приводит к возникновению ошибки при запуске этого скрипта. Сообщение об ошибке можно найти в файле журнала скрипта. Использование неподдерживаемых переменных и функций не приводит к возникновению ошибки или записи в файле журнала. Вместо этого функция возвращает значение NULL.

При редактировании скрипта загрузки данных неподдерживаемые переменные, операторы или функции никак не обозначаются.

# Системные переменные

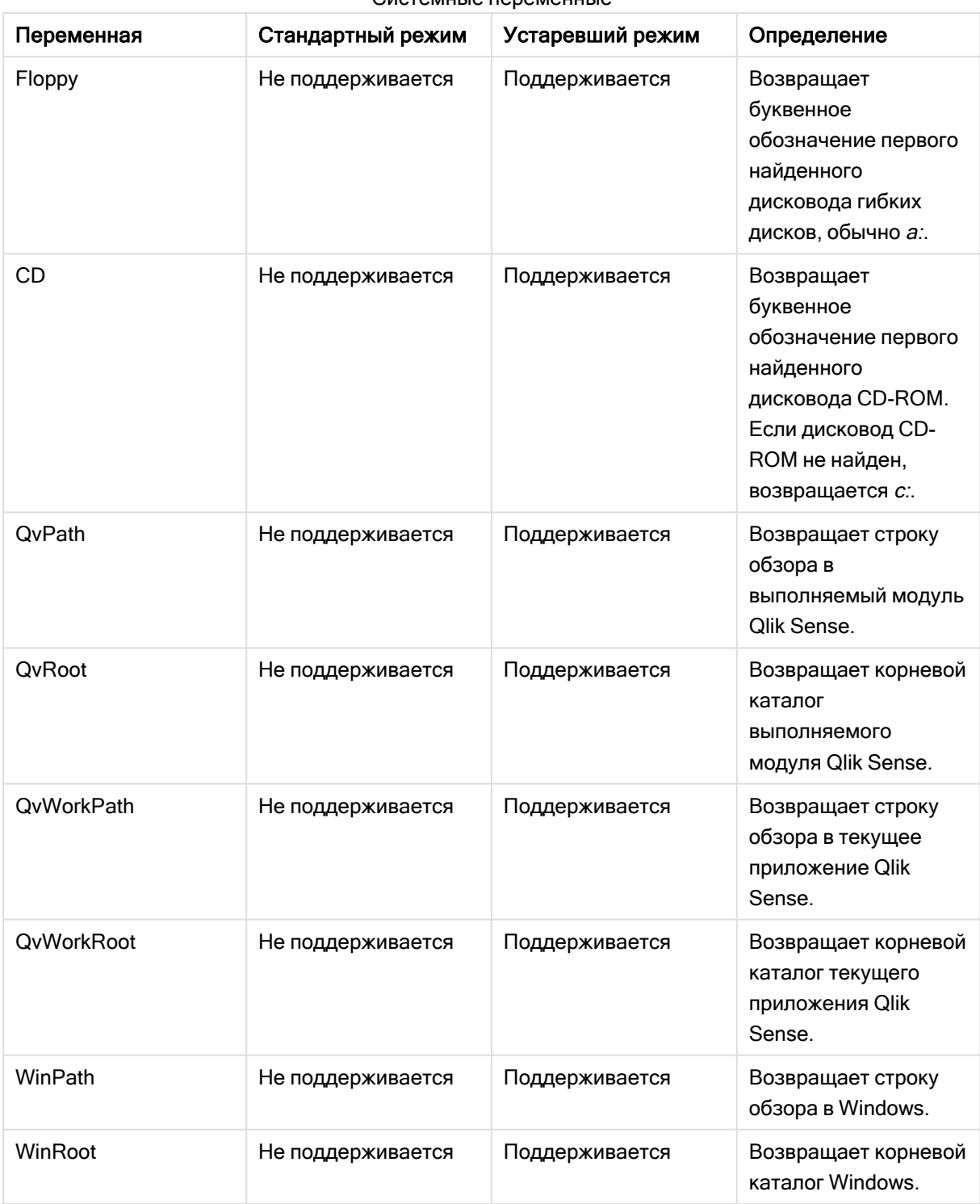

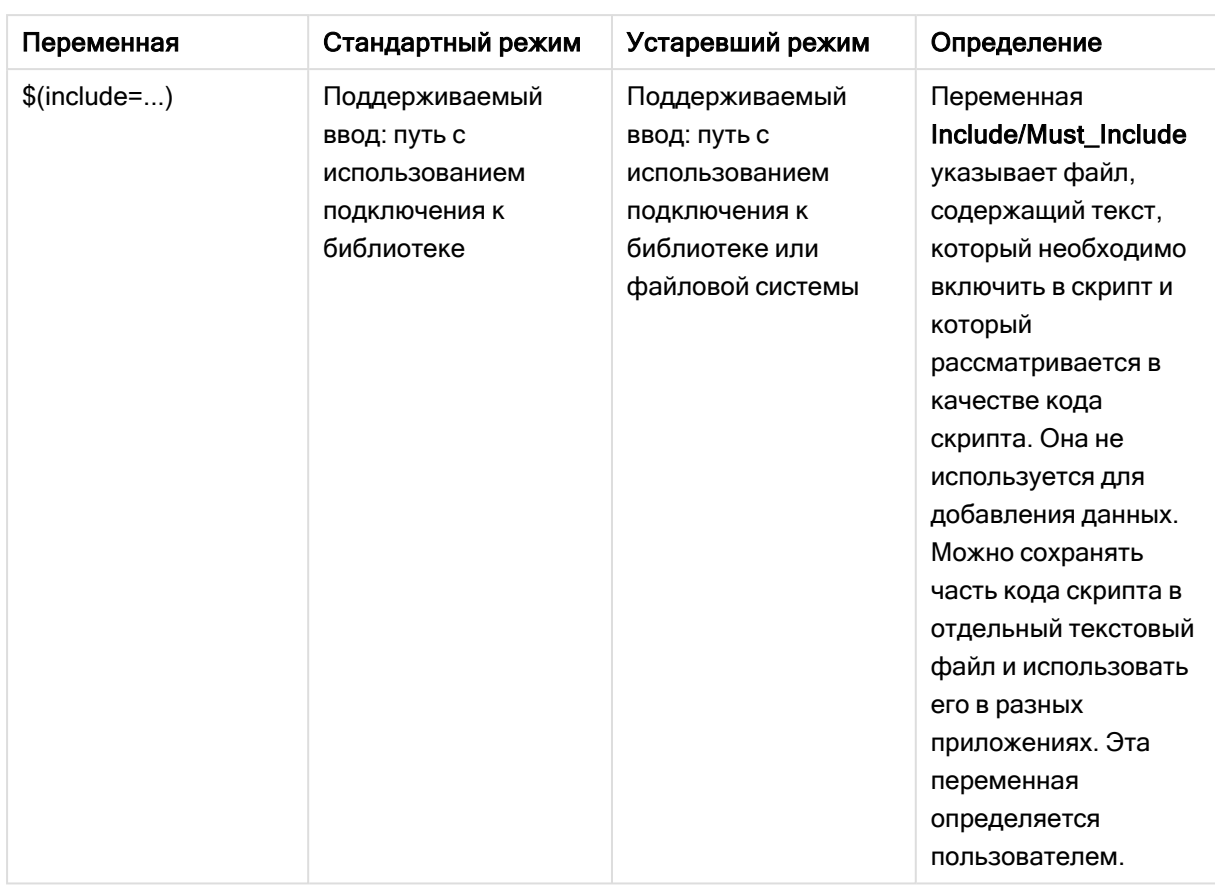

# Обычные операторы скриптов

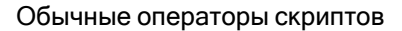

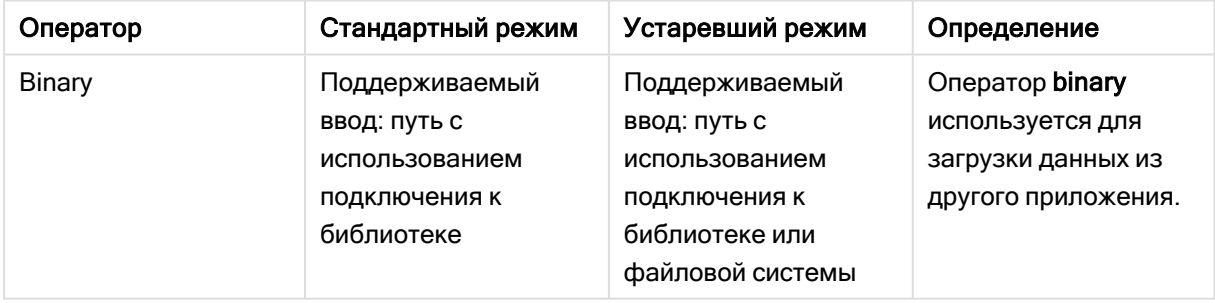

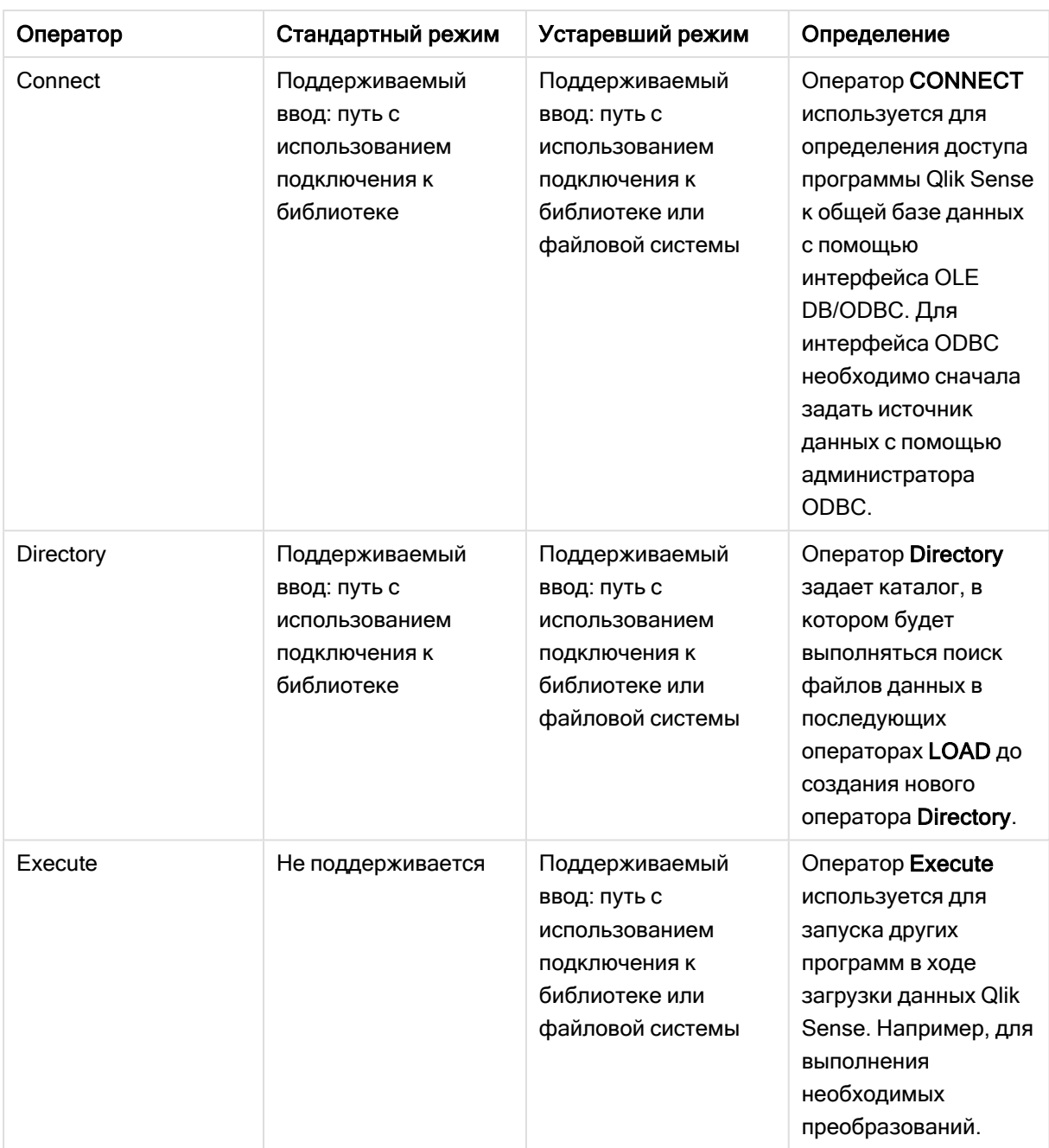

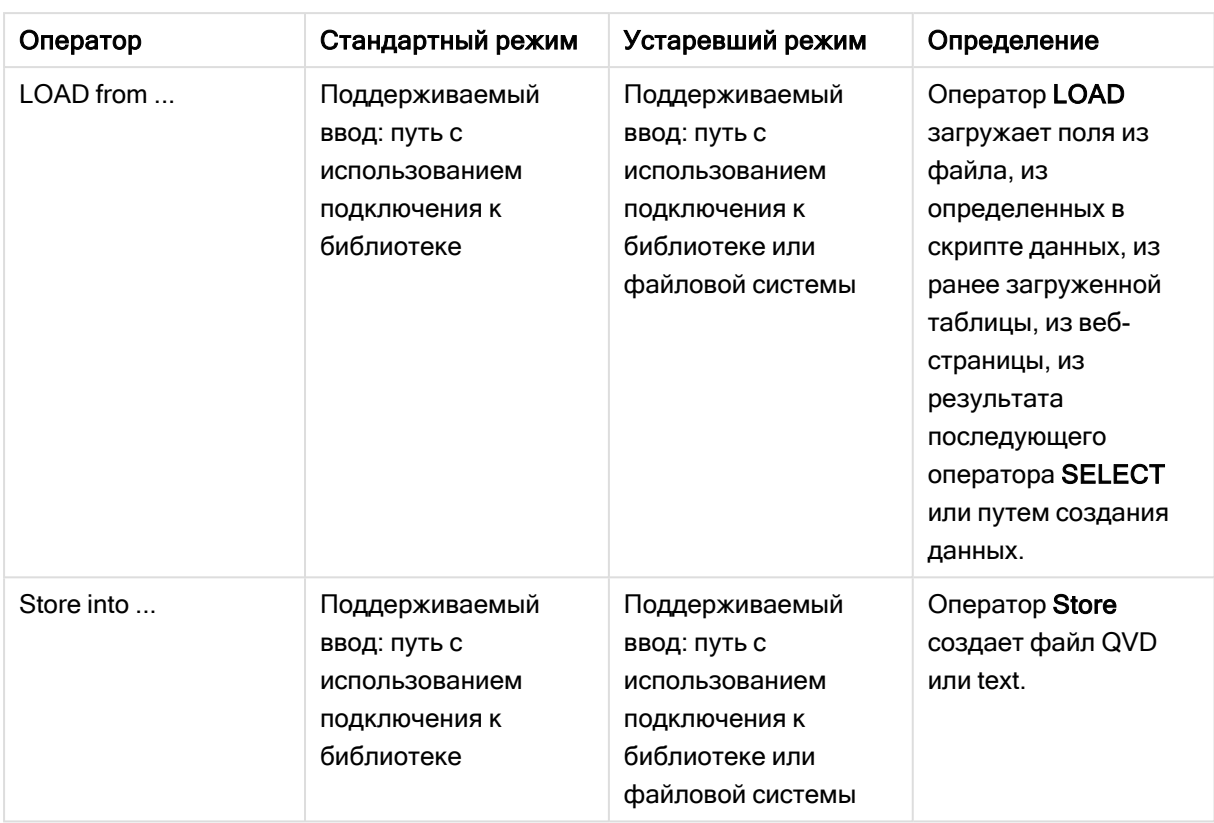

# Операторы управления скриптом

### Операторы управления скриптом

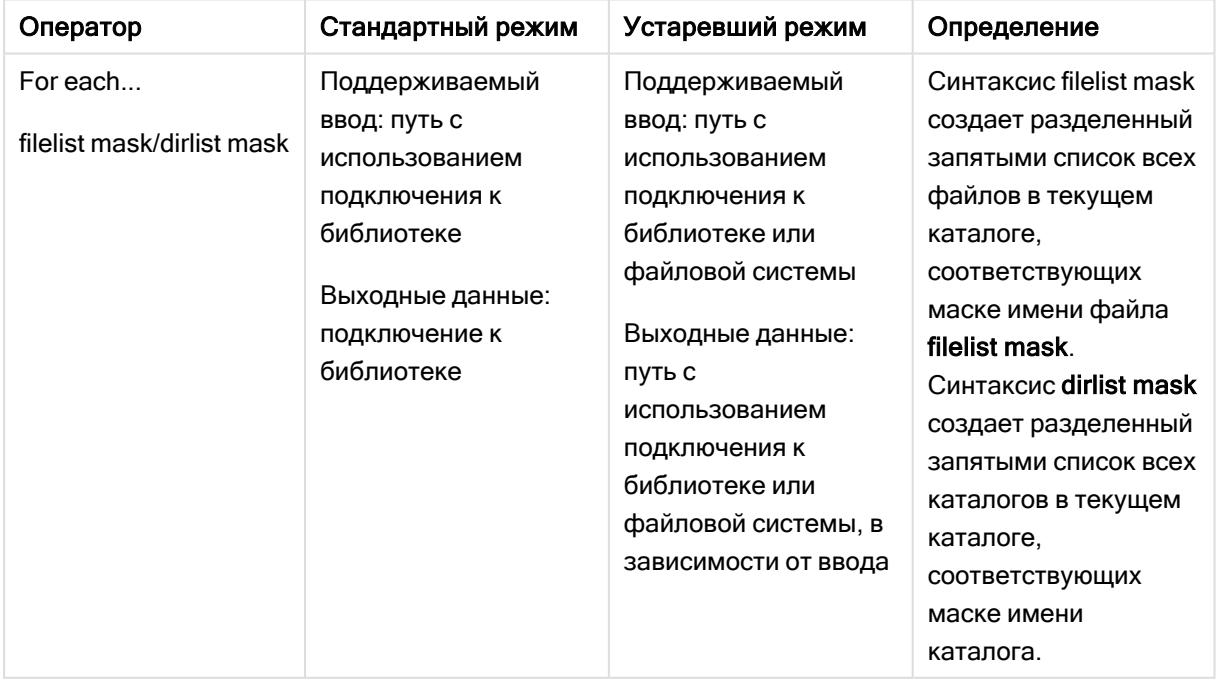

# Функции файлов

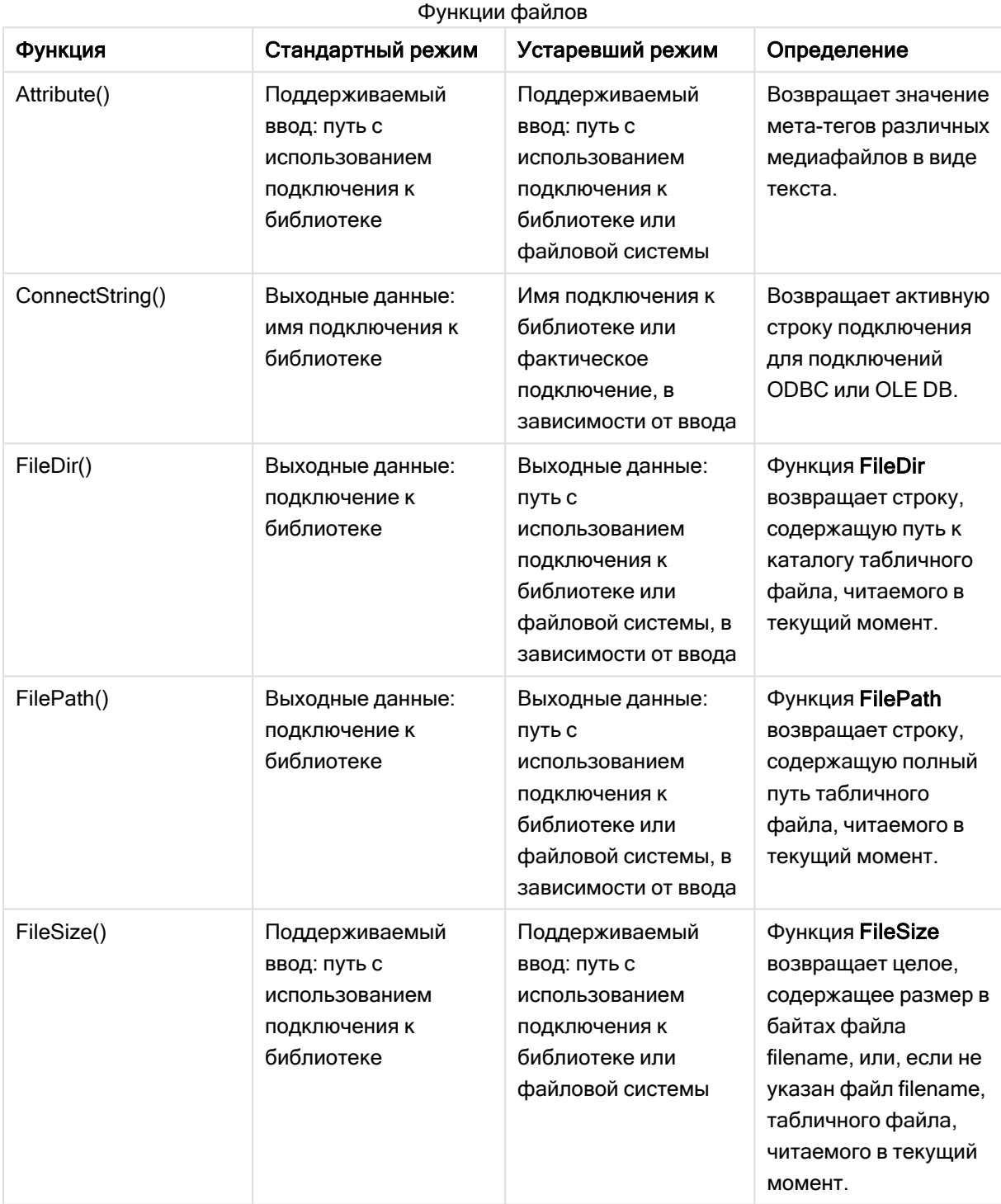

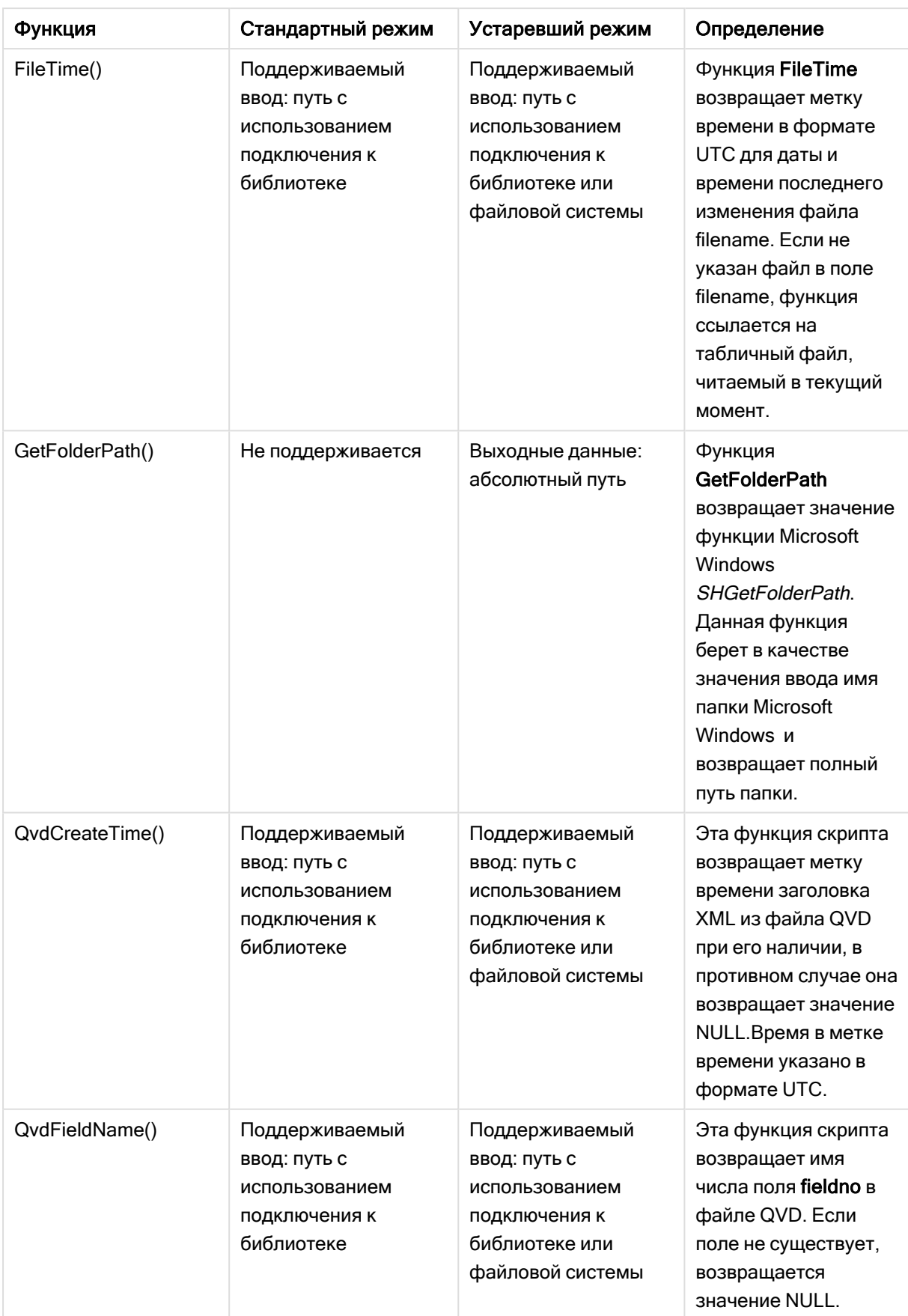

# 6 Ограничение доступа к файловой системе

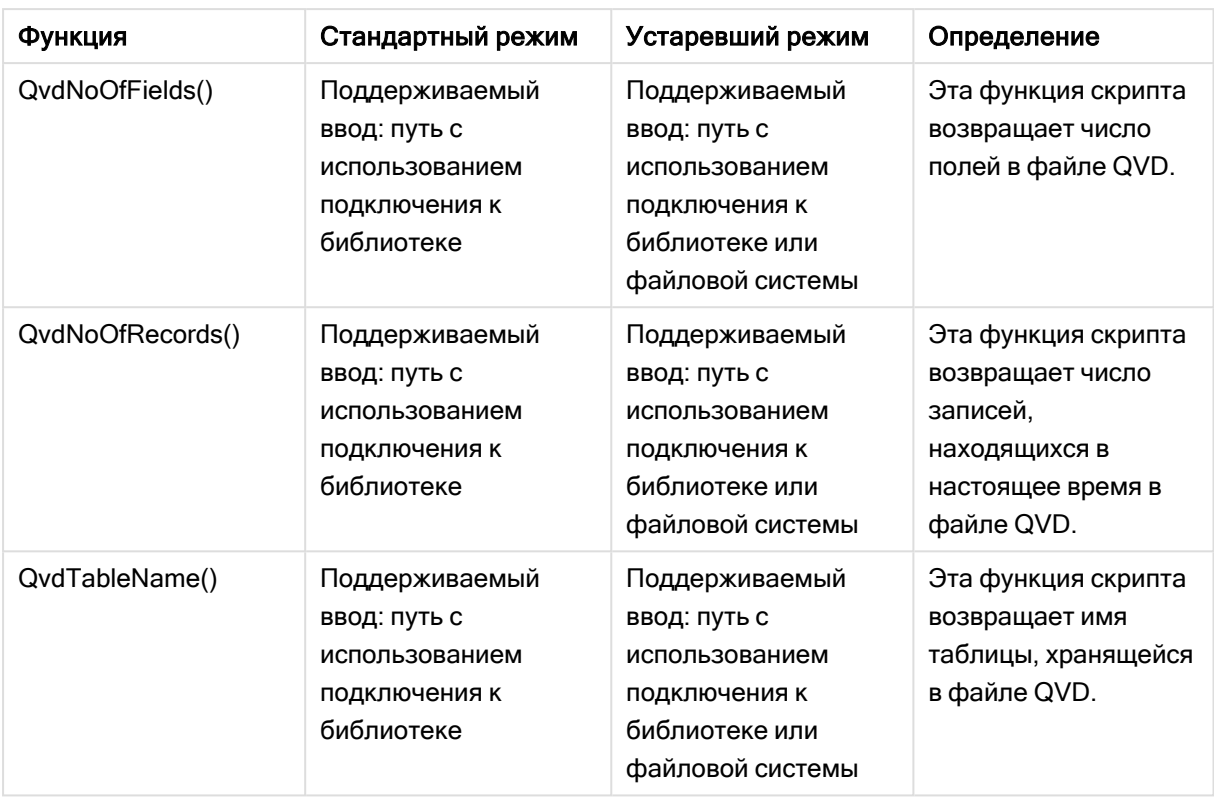

# Системные функции

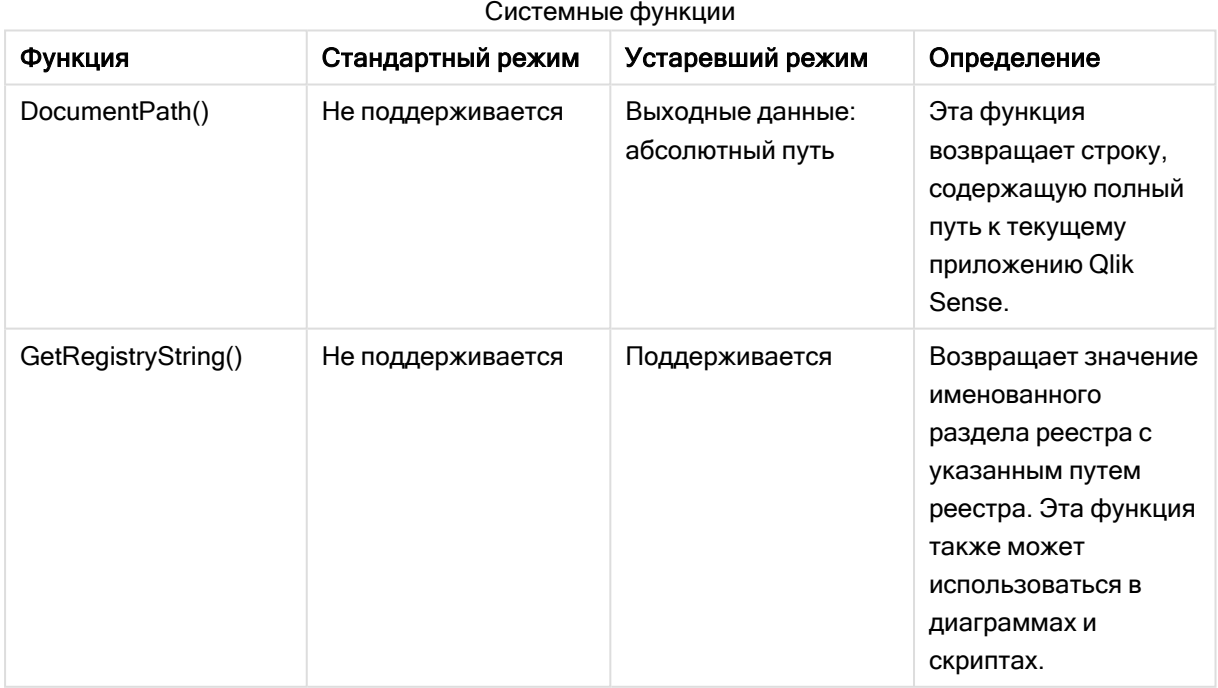

# <span id="page-1530-0"></span>6.3 Отключение стандартного режима

Можно отключить стандартный режим или, другими словами, установить устаревший режим, чтобы повторно использовать скрипты загрузки QlikView, которые ссылаются на абсолютные или относительные пути файлов, а также подключения к библиотекам.

Отключение стандартного режима создает угрозу безопасности из-за предоставления доступа <sup>к</sup> файловой системе.

# Qlik Sense

Для Qlik Sense стандартный режим можно отключить в QMC, используя свойство Стандартный режим.

# Qlik Sense Desktop

В Qlik Sense Desktop стандартный/устаревший режим можно установить в файле Settings.ini.

Если для установки Qlik Sense Desktop использовалось расположение установки по умолчанию, файл Settings.ini находится в расположении C:\Users\{user}\Documents\Qlik\Sense\Settings.ini. Если для установки Qlik Sense Desktop использовалась выбранная папка, файл Settings.ini находится в папке пути установки Engine.

#### Выполните следующие действия.

- 1. Откройте файл Settings.ini в текстовом редакторе.
- 2. Измените StandardReload=1 на StandardReload=0.
- 3. Сохраните файл и запустите Qlik Sense Desktop.

Теперь Qlik Sense Desktop работает в устаревшем режиме.

## Параметры

Для StandardReload доступны следующие параметры:

- 1 (стандартный режим)
- 0 (устаревший режим)

# 6 Скрипты на уровне диаграммы

При изменении данных диаграммы используется подгруппа скрипта Qlik Sense, которая содержит ряд операторов. В качестве оператора может выступать обычный оператор скрипта или оператор управления скрипта. Перед некоторыми операторами могут стоять префиксы.

Как правило, обычные операторы используются для управления данными тем или иным образом. Эти операторы могут быть перезаписаны любым числом линий в скрипте и всегда должны заканчиваться точкой с запятой, «;».

Как правило, операторы управления используются для контроля хода выполнения скрипта. Каждое предложение оператора управления должно находиться внутри одной строки скрипта и может заканчиваться на точку с запятой или знак конца строки.

Префиксы можно использовать с соответствующими обычными операторами, но не с операторами управления.

Все ключевые слова скрипта можно вводить в любой комбинации символов в нижнем и верхнем регистре. В именах полей и переменных, используемых в операторах, учитывается регистр.

В этом разделе приводится алфавитный список всех операторов скриптов, операторов управления и префиксов, доступных в подгруппе скрипта, используемого при модификации данных диаграммы.

# 6.4 Операторы управления

При изменении данных диаграммы используется подгруппа скрипта Qlik Sense, которая содержит ряд операторов. В качестве оператора может выступать обычный оператор скрипта или оператор управления скрипта.

Как правило, операторы управления используются для контроля хода выполнения скрипта. Каждое предложение оператора управления должно находиться внутри одной строки скрипта и может заканчиваться на точку с запятой или знак конца строки.

К операторам управления никогда не применяются префиксы.

Все ключевые слова скрипта можно вводить в любой комбинации символов в нижнем и верхнем регистре.

## Обзор операторов управления для модификаторов диаграммы

Каждая функция подробно описана после обзора. Также можно щелкнуть имя функции в синтаксисе, чтобы получить немедленный доступ к подробной информации об этой конкретной функции.

## Call

Оператор управления call вызывает подпрограмму, которую необходимо задать с помощью предыдущего оператора sub.

**[Call](#page-1533-0)** name **(** [ paramlist ])

#### Do..loop

Оператор управления do..loop является компонентом итерации скрипта, который выполняет один или несколько операторов до выполнения логического условия.

```
Do..loop [ ( while | until ) condition ] [statements]
[exit do [ ( when | unless ) condition ] [statements]
loop [ ( while | until ) condition ]
```
#### End

Ключевое слово скрипта End используется, чтобы закрыть предложения If, Sub и Switch.

#### Exit

Ключевое слово скрипта Exit является частью оператора Exit Script, но также может использоваться для выхода из выражений Do, For или Sub.

#### Exit script

Этот оператор управления останавливает выполнение скрипта. Его можно вставить в любое место скрипта.

**Exit [script](#page-1535-0)**[ (**when** | **unless**) condition ]

#### For..next

Оператор управления for..next представляет собой компонент итерации скрипта со счетчиком. Операторы внутри цикла, которые находятся между разделами for и next, будут выполняться для каждого значения переменной счетчика в пределах указанных минимального и максимального значений.

```
For..next counter = expr1 to expr2 [ stepexpr3 ]
[statements]
[exit for [ ( when | unless ) condition ]
[statements]
Next [counter]
```
#### For each ..next

Оператор управления for each..next является компонентом итерации скрипта, который выполняет один или несколько операторов для каждого значения в списке, разделенном запятой. Операторы внутри цикла, заключенного с помощью for и next, выполняются для каждого значения списка.

```
For each..next var in list
[statements]
[exit for [ ( when | unless ) condition ]
[statements]
next [var]
```
#### If. then

Оператор управления if..then является компонентом выбора скрипта, который позволяет выполнять скрипт по различным путям в зависимости от одного или нескольких логических условий.

Поскольку оператор if..then является оператором управления и заканчивается точкой с запятой или знаком конца строки, каждое из четырех его возможных предложений (if..then, elseif..then, else и end if) не должно выходить за границу строки.

```
If..then..elseif..else..end if condition then
  [ statements ]
{ elseif condition then
 [ statements ] }
[ else
 [ statements ] ]
end if
```
#### **Next**

Ключевое слово скрипта Next используется, чтобы закрыть циклы For.

#### Sub

Оператор управления sub..end sub определяет подпрограмму, которая должна вызываться оператором call.

Sub..end sub name [ ( paramlist ) ] statements end sub

#### **Switch**

Оператор управления switch является компонентом выбора скрипта, который позволяет выполнять скрипт по различным путям в зависимости от значения выражения.

```
Switch..case..default..end switch expression {case valuelist [ statements ]}
[default statements] end switch
```
#### To

<span id="page-1533-0"></span>Ключевое слово скрипта То используется в нескольких операторах скрипта.

## $Call$

Оператор управления **call** вызывает подпрограмму, которую необходимо задать с помощью предыдущего оператора sub.

#### Синтаксис:

Call name ( [ paramlist ])

### Аргументы:

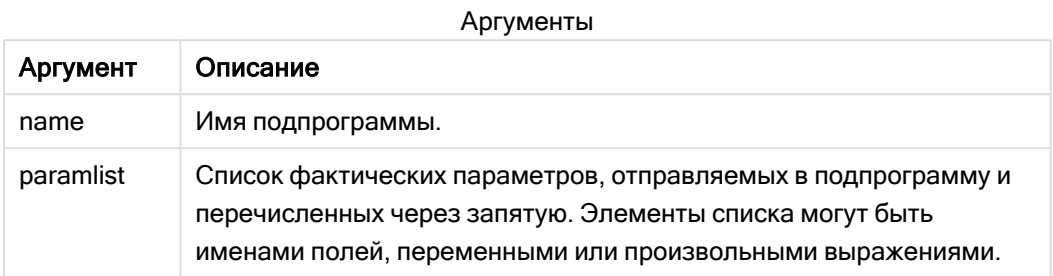

Подпрограмма, вызываемая оператором call, должна быть задана оператором sub ранее при выполнении скрипта.

Параметры копируются в подпрограмму и, если параметр оператора call является переменной, а не выражением, снова копируются назад при выходе из подпрограммы.

#### Ограничения:

- Поскольку оператор call является оператором управления и заканчивается точкой с запятой или знаком конца строки, он не должен выходить за границу строки.
- Когда определяется подпрограмма с использованием sub..end sub внутри оператора управления, например if..then, подпрограмму можно вызвать только в пределах этого оператора управления.

## <span id="page-1534-0"></span>Do..loop

Оператор управления do..loop является компонентом итерации скрипта, который выполняет один или несколько операторов до выполнения логического условия.

Синтаксис:

```
Do [ ( while | until ) condition ] [statements]
[exit do [ ( when | unless ) condition ] [statements]
loop[ ( while | until ) condition ]
```
Поскольку оператор do..loop является оператором управления и заканчивается точкой с запятой или знаком конца строки, каждое из трех его возможных предложений (do, exit do и loop) не должно выходить за границу строки.

## Аргументы:

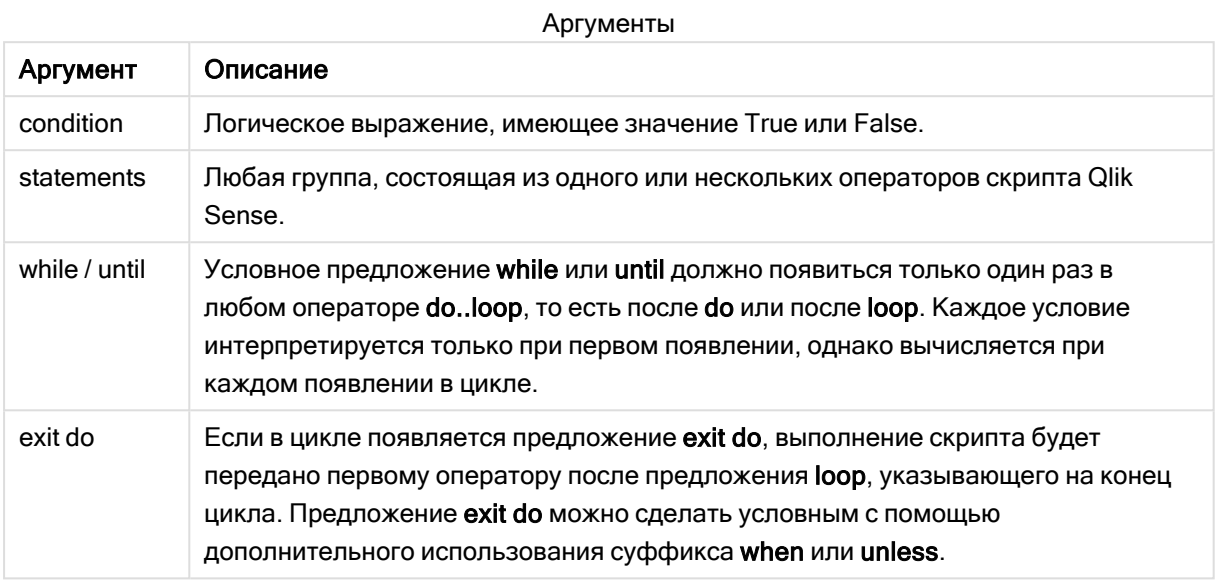

# End

Ключевое слово скрипта End используется, чтобы закрыть предложения If, Sub и Switch.

## **Exit**

<span id="page-1535-0"></span>Ключевое слово скрипта Exit является частью оператора Exit Script, но также может использоваться для выхода из выражений Do, For или Sub.

# Exit script

Этот оператор управления останавливает выполнение скрипта. Его можно вставить в любое место скрипта.

#### Синтаксис:

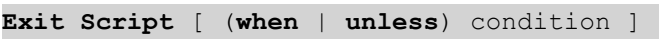

Поскольку оператор exit script является оператором управления и заканчивается точкой с запятой или знаком конца строки, он не должен выходить за границу строки.

## Аргументы:

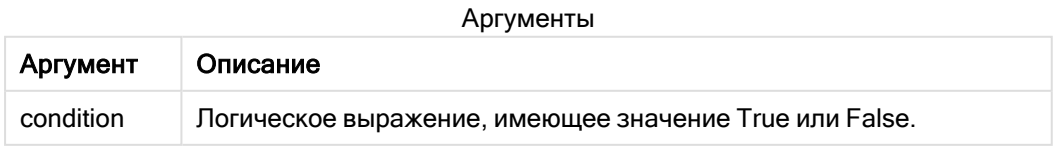

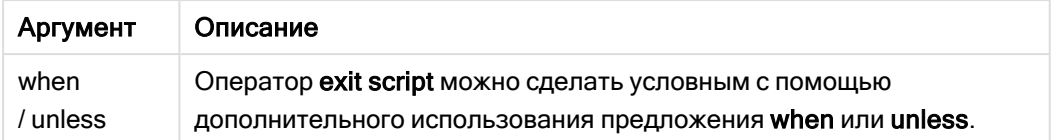

#### Примеры:

```
//Exit script
Exit Script;
```

```
//Exit script when a condition is fulfilled
Exit Script when a=1
```
## For..next

Оператор управления for..next представляет собой компонент итерации скрипта со счетчиком. Операторы внутри цикла, которые находятся между разделами for и next, будут выполняться для каждого значения переменной счетчика в пределах указанных минимального и максимального значений.

#### Синтаксис:

```
For counter = expr1 to expr2 [ step expr3 ]
[statements]
[exit for [ ( when | unless ) condition ]
[statements]
Next [counter]
```
Выражения expr1, expr2 и expr3 рассчитываются только при первом входе в цикл. Значение переменной counter может быть изменено операторами внутри цикла, однако это делать не рекомендуется.

Если в цикле появляется предложение exit for, выполнение скрипта будет передано первому оператору после предложения **next**, указывающего на конец цикла. Предложение exit for можно сделать условным с помощью дополнительного использования суффикса when или unless.

Поскольку оператор for..next является оператором управления и заканчивается точкой <sup>с</sup> запятой или знаком конца строки, каждое из трех его возможных предложений (for..to..step, exit for <sup>и</sup> next) не должно выходить за границу строки.

## Аргументы:

Аргумент Описание counter Имя переменной. Если переменная *counter* задана после **next**, она должна иметь такое же имя переменной, как указано после соответствующего предложения for. expr1 Выражение, определяющее первое значение переменной counter, для которой должен выполняться цикл. expr2 Выражение, определяющее последнее значение переменной counter, для которой должен выполняться цикл. expr3 Выражение, которое определяет значение приращения переменной counter при каждом выполнении цикла. condition логическое выражение, имеющее значение True или False. statements Любая группа, состоящая из одного или нескольких операторов скрипта Qlik Sense. Аргументы

# <span id="page-1537-0"></span>For each..next

Оператор управления for each..next является компонентом итерации скрипта, который выполняет один или несколько операторов для каждого значения в списке, разделенном запятой. Операторы внутри цикла, заключенного с помощью for и next, выполняются для каждого значения списка.

## Синтаксис:

С помощью специального синтаксиса можно создавать списки с именами файлов и каталогов в текущем каталоге.

```
for each var in list
[statements]
[exit for [ ( when | unless ) condition ]
[statements]
next [var]
```
## Аргументы:

Аргументы

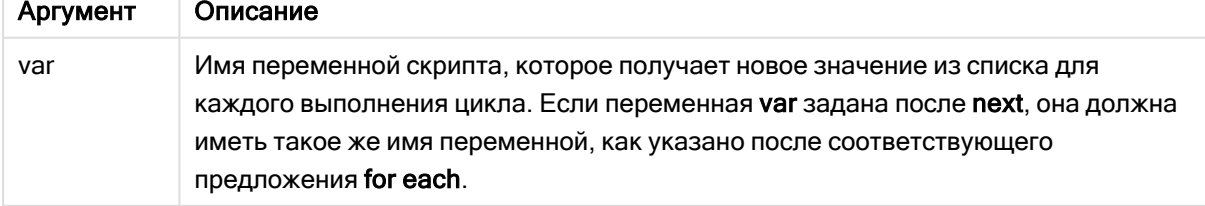

Значение переменной var может быть изменено операторами внутри цикла, однако это делать не рекомендуется.

Если в цикле появляется предложение exit for, выполнение скрипта будет передано первому оператору после предложения next, указывающего на конец цикла. Предложение exit for можно сделать условным с помощью дополнительного использования суффикса when или unless.

Поскольку оператор for each..next является оператором управления и заканчивается точкой <sup>с</sup> запятой или знаком конца строки, каждое из трех его возможных предложений (for each, exit for <sup>и</sup> next) не должно выходить за границу строки.

Синтаксис:

```
list := item { , item }
item := constant | (expression) | filelist mask | dirlist mask |
fieldvaluelist mask
```
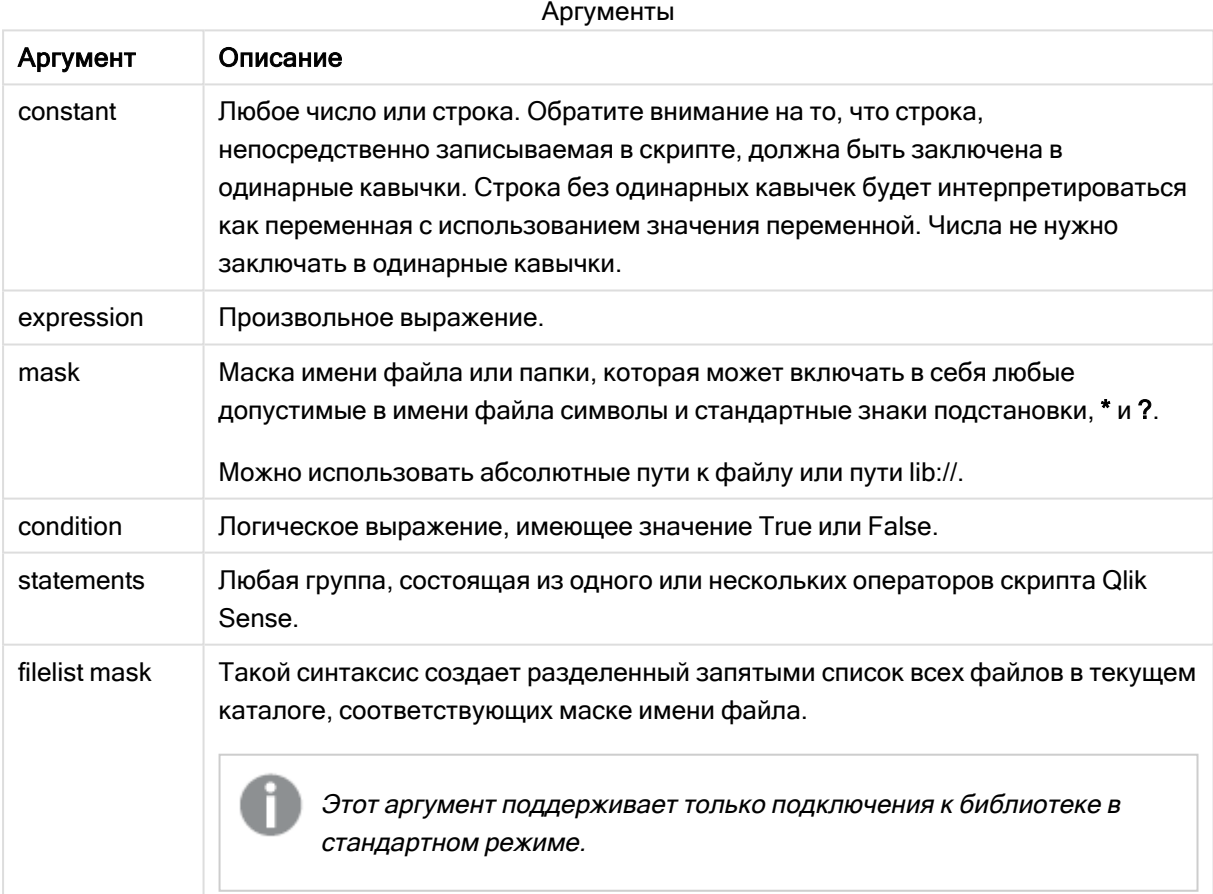

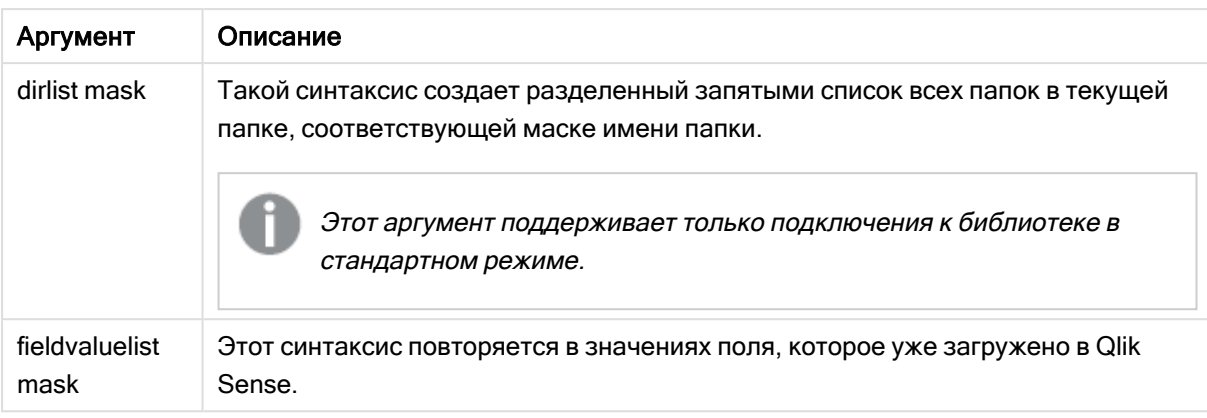

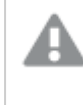

Маски фильтров, в которых используются знаки подстановки (\* и ?), не поддерживаются Qlik Коннекторы поставщиков веб-хранилищ и другими подключениями DataFiles.

#### **Example 1: Загрузка списка файлов**

```
// LOAD the files 1.csv, 3.csv, 7.csv and xyz.csv
for each a in 1, 3, 7, 'xyz'LOAD * from file$(a).csv;
next
```
#### **Example 2: Создание списка файлов на диске**

В этом примере показана загрузка всех файлов в папке, относящихся к программе Qlik Sense.

```
sub DoDir (Root)
   for each Ext in 'qvw', 'qva', 'qvo', 'qvs', 'qvc', 'qvf', 'qvd'
      for each File in filelist (Root&'/*.' &Ext)
         LOAD
            '$(File)' as Name,
            FileSize( '$(File)' ) as Size,
            FileTime( '$(File)' ) as FileTime
         autogenerate 1;
      next File
   next Ext
   for each Dir in dirlist (Root&'/*' )
      call DoDir (Dir)
   next Dir
end sub
call DoDir ('lib://DataFiles')
```
#### **Example 3: Повторяясь в значениях поля**

Этот пример повторяется в списке загруженных значений элемента FIELD и создает новое поле NEWFIELD. Для каждого значения элемента FIELD необходимо создать две записи NEWFIELD.

```
load * inline [
FIELD
one
two
three
1:FOR Each a in FieldValueList('FIELD')
```

```
LOAD '$(a)' &'-'&RecNo() as NEWFIELD AutoGenerate 2;
NEXT a
Полученная таблица выглядит следующим образом:
```
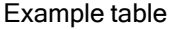

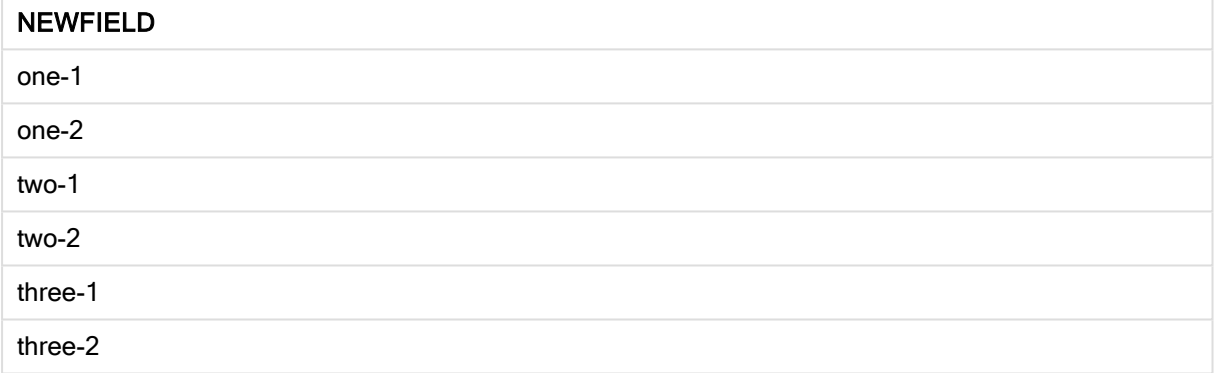

## <span id="page-1540-0"></span>If..then..elseif..else..end if

Оператор управления if..then является компонентом выбора скрипта, который позволяет выполнять скрипт по различным путям в зависимости от одного или нескольких логических условий.

Как правило, операторы управления используются для контроля хода выполнения скрипта. Вместо этого в выражении диаграммы используйте условную функцию if.

#### Синтаксис:

```
If condition then
  [ statements ]
{ elseif condition then
 [ statements ] }
[ else
 [ statements ] ]
end if
```
Поскольку оператор if..then является оператором управления и заканчивается точкой с запятой или знаком конца строки, каждое из четырех его возможных предложений (if..then, elseif..then, else и end if) не должно выходить за границу строки.

### Аргументы:

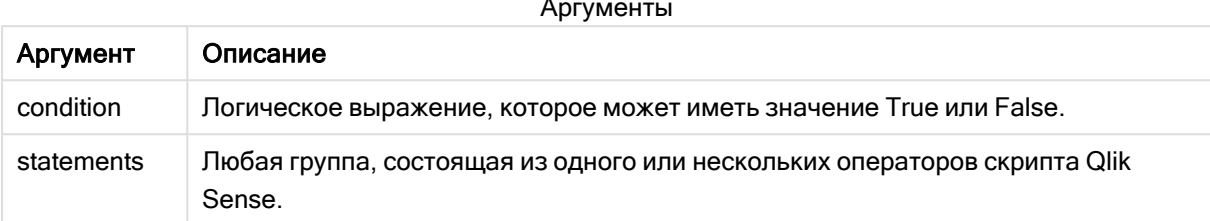

#### Example 1:

```
if a=1 then
      LOAD * from abc.csv;
      SQL SELECT e, f, g from tab1;
```
end if

### Example 2:

if a=1 then; drop table xyz; end if;

### Example 3:

```
if x>0 thenLOAD * from pos.csv;
elseif x<0 then
      LOAD * from neg.csv;
else
      LOAD * from zero.txt;
```
end if

## **Next**

<span id="page-1541-0"></span>Ключевое слово скрипта Next используется, чтобы закрыть циклы For.

## Sub..end sub

Оператор управления sub..end sub определяет подпрограмму, которая должна вызываться оператором call.

### Синтаксис:

```
Sub name [ ( paramlist ) ] statements end sub
```
Аргументы копируются в подпрограмму и снова копируются обратно при выходе из подпрограммы, если соответствующий фактический параметр в операторе call представляет собой имя переменной.

Если в подпрограмме присутствует больше формальных параметров, чем фактических параметров, передаваемых оператором call, то дополнительные параметры инициализируются со значением NULL, и их можно использовать в качестве локальных переменных в подпрограмме.

### Аргументы:

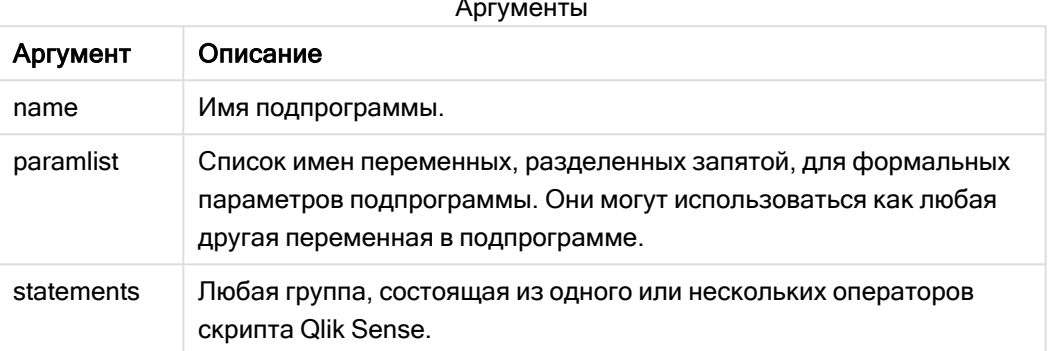

#### Ограничения:

- Поскольку оператор sub является оператором управления и заканчивается точкой с запятой или знаком конца строки, каждое из двух его возможных предложений (sub и end sub) не должно выходить за границу строки.
- Когда определяется подпрограмма с использованием sub..end sub внутри оператора управления, например if..then, подпрограмму можно вызвать только в пределах этого оператора управления.

#### Example 1:

```
Sub INCR (I, J)I = I + 1Exit Sub when I < 10J = J + 1End Sub
Call INCR (X,Y)
```
#### Example 2: - передача параметра

```
Sub ParTrans (A, B, C)
A=A+1B=B+1C=C+1End Sub
A=1x=1C=1Call ParTrans (A, (X+1)*2)
```
В результате этого локально внутри подпрограммы А будет инициализировано как 1, В как 4 и С как NULL.

При выходе из подпрограммы глобальная переменная А получает значение 2 (скопированное из подпрограммы). Второй фактический параметр (X+1)\*2 не будет копироваться, поскольку не является переменной. Наконец, глобальная переменная С не будет изменена вследствие вызова подпрограммы.

## <span id="page-1543-0"></span>Switch...case...default...end switch

Оператор управления switch является компонентом выбора скрипта, который позволяет выполнять скрипт по различным путям в зависимости от значения выражения.

#### Синтаксис:

```
Switch expression {case valuelist [ statements ]} [default statements] end
switch
```
Поскольку оператор switch является оператором управления и заканчивается точкой с запятой или знаком конца строки, каждое из четырех его возможных предложений (switch, case, default и end switch) не должно выходить за границу строки.

### Аргументы:

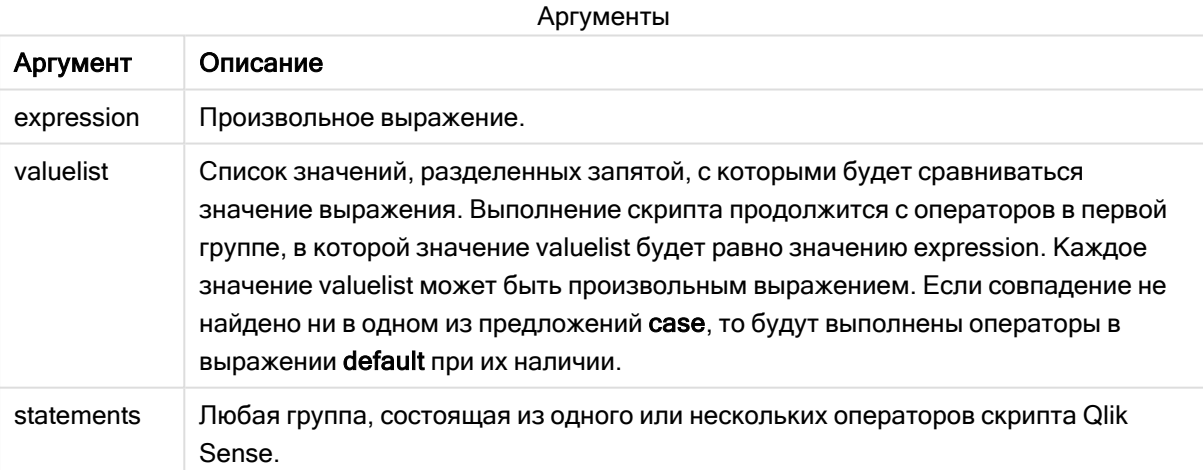

#### Пример:

```
Switch I
Case 1
LOAD '$(I): CASE 1' as case autogenerate 1;
Case 2LOAD '$(I): CASE 2' as case autogenerate 1;
Default
LOAD '$(I): DEFAULT' as case autogenerate 1;
End Switch
```
# To

Ключевое слово скрипта To используется в нескольких операторах скрипта.

# 6.5 Префиксы

Префиксы можно использовать с соответствующими обычными операторами, но не с операторами управления.

Все ключевые слова скрипта можно вводить в любой комбинации символов в нижнем и верхнем регистре. В именах полей и переменных, используемых в операторах, учитывается регистр.

## Обзор префиксов для модификаторов диаграммы

Каждая функция подробно описана после обзора. Также можно щелкнуть имя функции в синтаксисе, чтобы получить немедленный доступ к подробной информации об этой конкретной функции.

## Add

Префикс Add может быть добавлен к любому оператору LOAD или SELECT в скрипте для указания, что он должен добавлять записи в другую таблицу. Он также указывает, что этот оператор следует выполнять в частичной перезагрузке. Префикс Add может также использоваться в операторе Map.

```
Add [only] [Concatenate[(tablename )]] (loadstatement | selectstatement)
Add [ Only ] mapstatement
```
## Replace

Префикс Replace может быть добавлен к любому оператору LOAD или SELECT в скрипте для указания, что загруженная таблица должна заменить другую таблицу. Он также указывает, что этот оператор следует выполнять в частичной перезагрузке. Префикс Replace может также использоваться в операторе Map.

```
Replace [only] [Concatenate[(tablename) ]] (loadstatement | selectstatement)
Replace [only] mapstatement
```
# Add

В контексте модификации диаграммы префикс Add используется с LOAD для добавления значений в таблицу HC1, которая представляет гиперкуб, рассчитанный в Qlik Associative Engine. Можно указать один или несколько столбцов. Qlik Associative Engine автоматически заполняет отсутствующие значения.

#### Синтаксис:

**Add** loadstatement

#### Пример:

Этот пример добавляет две строки в столбцы Dates и Sales из встроенного оператора

```
Add Load
x as Dates,
y as Sales
Inline
\GammaDates, Sales
2001/09/1,1000
2001/09/10,-300
]
```
# <span id="page-1545-0"></span>**Replace**

В контексте модификации диаграммы префикс Replace изменяет все значения таблицы HC1 на вычисленные значения, определенные скриптом.

#### Синтаксис:

```
Replace loadstatement
```
#### Пример:

Этот пример перезаписывает все значения в столбце z суммой  $x$  и  $y$ .

```
Replace Load
x+y as z
Resident HC1;
```
# 6.6 Обычные операторы

Как правило, обычные операторы используются для управления данными тем или иным образом. Эти операторы могут быть перезаписаны любым числом линий в скрипте и всегда должны заканчиваться точкой с запятой, «;».

Все ключевые слова скрипта можно вводить в любой комбинации символов в нижнем и верхнем регистре. В именах полей и переменных, используемых в операторах, учитывается регистр.

## Обзор обычных операторов для модификаторов диаграммы

Каждая функция подробно описана после обзора. Также можно щелкнуть имя функции в синтаксисе, чтобы получить немедленный доступ к подробной информации об этой конкретной функции.

## LOAD

В контексте модификации диаграммы оператор LOAD загружает в гиперкуб дополнительные данные из данных, определенных в скрипте или из предварительно загруженной таблицы. Также можно загружать данные из аналитических подключений.

Оператор LOAD должен иметь префикс Replace или Add, иначе он будет отклонен.

**Add** | **Replace [Load](#page-1546-0)** [ distinct ] fieldlist

```
(inline data [ format-spec ] |
resident table-label
) | extension pluginname.functionname([script] tabledescription)]
[ where criterion | while criterion ]
[ group by groupbyfieldlist ]
[order by orderbyfieldlist ]
```
### Let

Оператор let создан как дополнение к оператору set, используемому для определения переменных скрипта. Оператор let, в отличие от оператора set, вычисляет выражение, расположенное справа от знака «=» во время выполнения скрипта до присваивания его переменной.

**[Let](#page-1551-0)** variablename=expression

### Set

Оператор set используется для определения переменных скрипта. Эти переменные можно использовать для подстановки строк, путей, драйверов и т. д.

**[Set](#page-1552-0)** variablename**=**string

### Put

Оператор Put используется для задания некоторого числового значения в гиперкубе.

### **HCValue**

<span id="page-1546-0"></span>Оператор HCValue служит для извлечения значений в строке указанного столбца.

## Load

В контексте модификации диаграммы оператор LOAD загружает в гиперкуб дополнительные данные из данных, определенных в скрипте или из предварительно загруженной таблицы. Также можно загружать данные из аналитических подключений.

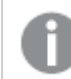

Оператор LOAD должен иметь префикс Replace или Add, иначе он будет отклонен.

#### Синтаксис:

```
Add | Replace LOAD fieldlist
(inline data [ format-spec ] |
resident table-label
) | extension pluginname.functionname([script] tabledescription)]
[ where criterion | while criterion ]
[ group by groupbyfieldlist ]
[order by orderbyfieldlist ]
```
Аргументы:
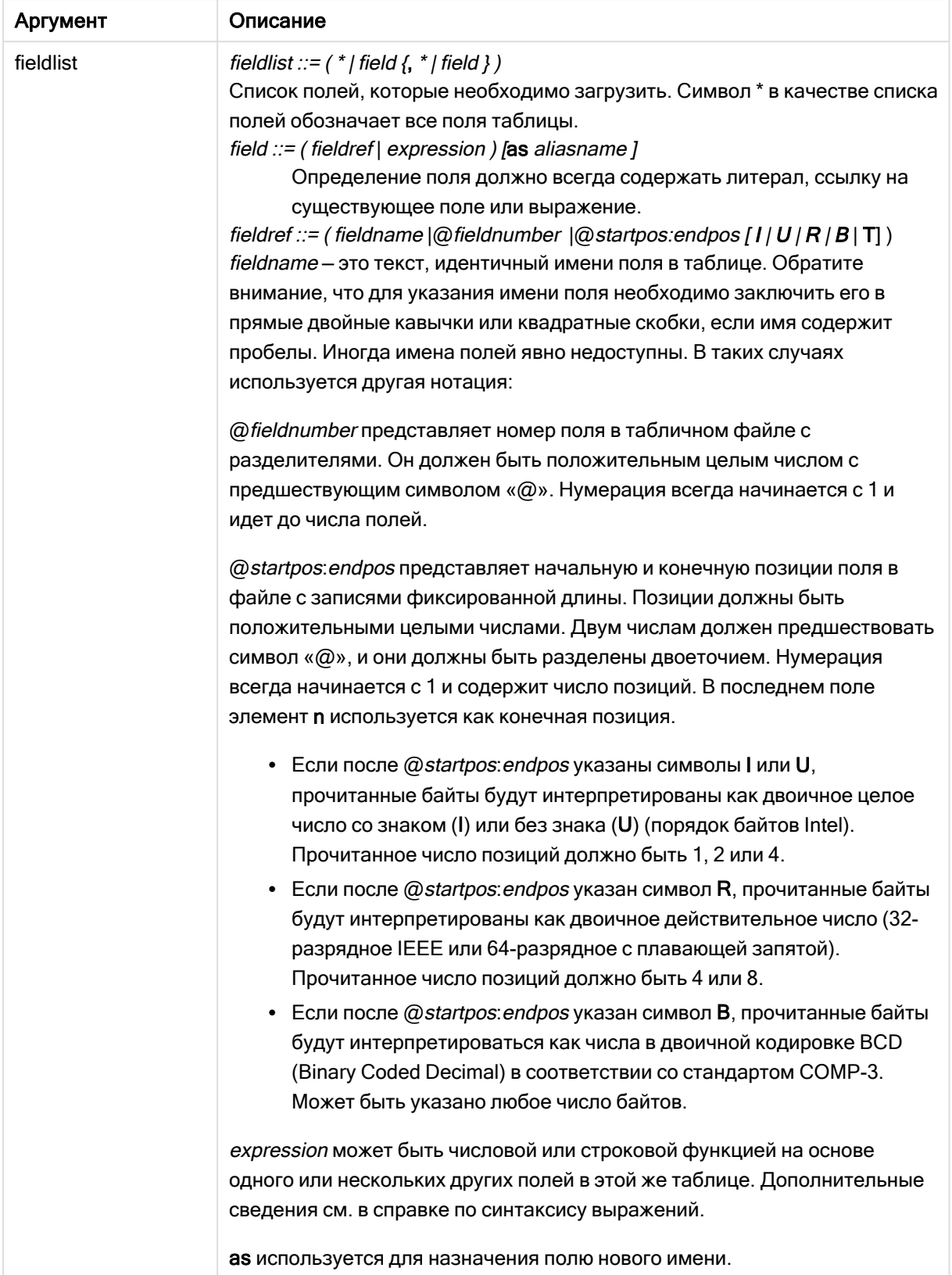

#### Аргументы

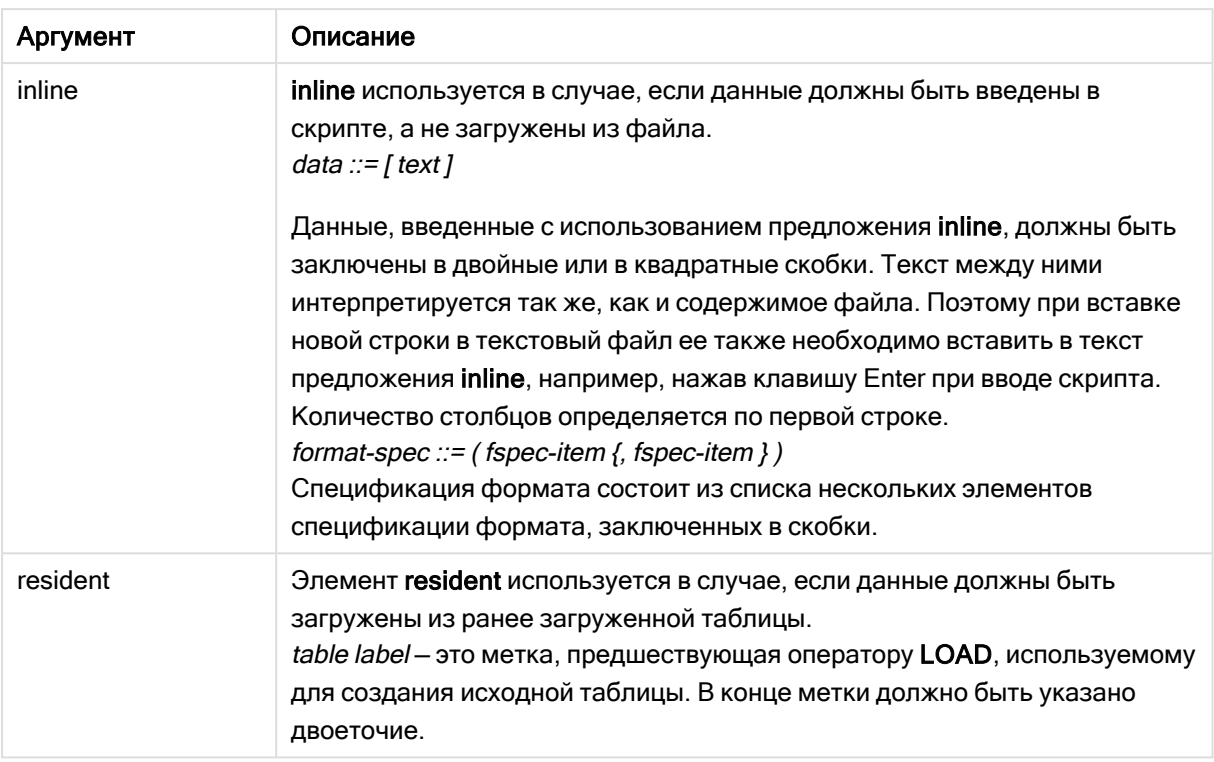

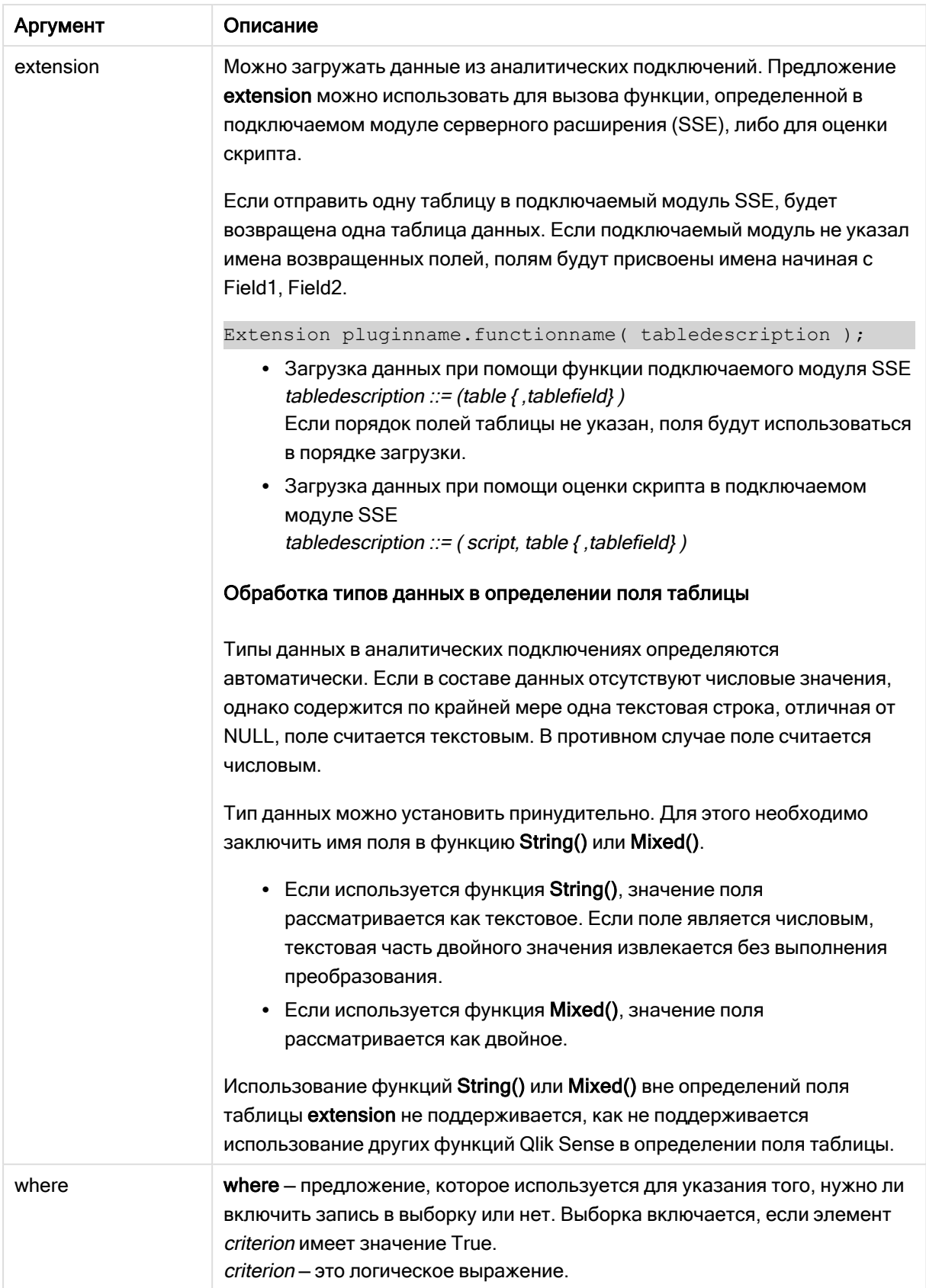

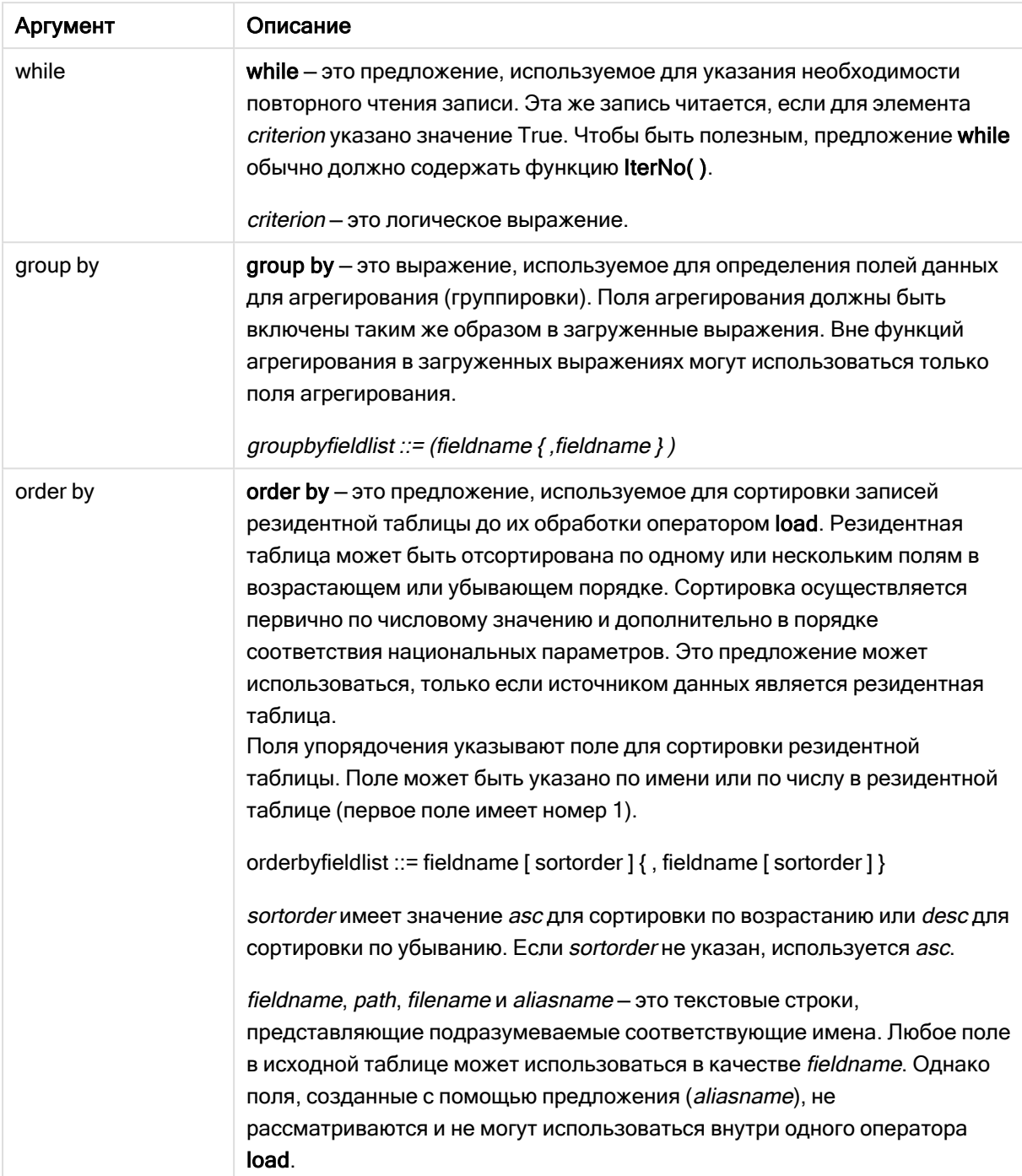

### Let

Оператор let создан как дополнение к оператору set, используемому для определения переменных скрипта. Оператор let, в отличие от оператора set, вычисляет выражение, расположенное справа от знака «=» во время выполнения скрипта до присваивания его переменной.

#### Синтаксис:

Let variablename=expression

Примеры и результаты:

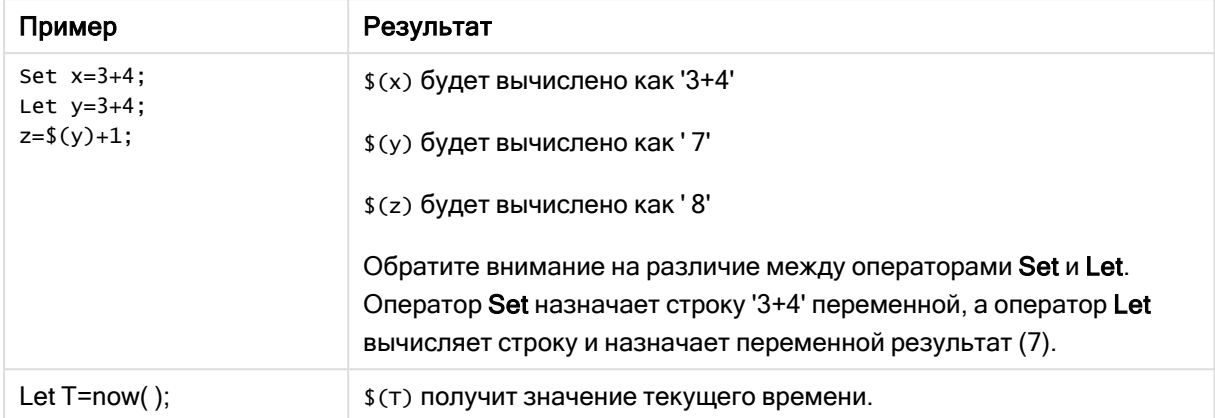

### Set

Оператор set используется для определения переменных скрипта. Эти переменные можно использовать для подстановки строк, путей, драйверов и т. д.

#### Синтаксис:

**Set** variablename**=**string

#### Example 1:

Set FileToUse=Data1.csv;

#### Example 2:

```
Set Constant="My string";
```
#### Example 3:

Set BudgetYear=2012;

### Put

Оператор put используется для задания некоторого числового значения в гиперкубе.

Доступ к столбцам может осуществляться по меткам. Также можно получить доступ к столбцам и строкам в порядке объявления. Для получения дополнительных сведений см. примеры ниже.

#### Синтаксис:

**put** column(position)**=**value

#### Example 1:

Доступ к столбцам может осуществляться по меткам.

Этот пример задаст значение 1 в первой позиции столбца с меткой Sales.

Put Sales $(1) = 1$ ;

#### Example 2:

Доступ к столбцам мер осуществляется в порядке объявления с использованием формата #hc1.measure для мер.

Этот пример возвращает значение 1000 в десятой позиции окончательного сортированного гиперкуба.

Put #hc1.measure.2(10) =  $1000$ ;

#### Example 3:

Доступ к строкам измерений осуществляется в порядке объявления с использованием формата #hc1.dimension для измерений.

Этот пример помещает значение константы «пи» в пятую строку третьего объявленного измерения.

```
Put #hc1.dimension.3(5) = Pi();
```
Если такие измерения или выражения отсутствуют <sup>в</sup> значении или метках, возвращается ошибка <sup>о</sup> том, что столбец не найден. Если индекс столбца находится за пределами диапазона, ошибка не отображается.

### **HCValue**

Функция HCValue служит для извлечения значений в строке указанного столбца.

#### Синтаксис:

**HCValue**(column,position)

#### Example 1:

Этот пример возвращает значение в первой позиции столбца с меткой Sales.

HCValue(Sales,1)

#### Example 2:

Этот пример возвращает значение в десятой позиции сортированного гиперкуба.

HCValue(#hc1.measure.2,10)

#### Example 3:

Этот пример возвращает значение в пятой строке третьего измерения.

HCValue(#hc1.dimension.3,5)

Если такие измерения или выражения отсутствуют <sup>в</sup> значении или метках, возвращается ошибка <sup>о</sup> том, что столбец не найден. Если индекс столбца находится за пределами диапазона, возвращается NULL.

# 7 Функции и операторы QlikView, не поддерживаемые в Qlik Sense

Большинство функций и операторов, которые можно использовать в скриптах загрузки QlikView и выражениях диаграмм, также поддерживаются в Qlik Sense, но есть несколько исключений.

## 7.1 Операторы скрипта, не поддерживаемые в Qlik Sense

Операторы скрипта QlikView, не поддерживаемые в Qlik Sense

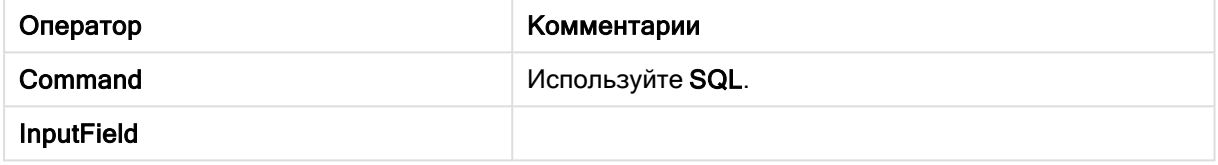

## 7.2 Функции, не поддерживаемые в Qlik Sense

В этом списке представлены функции скрипта и диаграммы QlikView, которые не поддерживаются в Qlik Sense.

- GetCurrentField
- GetExtendedProperty
- Input
- InputAvg
- InputSum
- MsgBox
- NoOfReports
- ReportComment
- ReportId
- ReportName
- ReportNumber

### 7.3 Префиксы, не поддерживаемые в Qlik Sense

В этом списке представлены префиксы QlikView, которые не поддерживаются в Qlik Sense.

- Bundle
- Image\_Size
- Info

# 8 Функции и операторы, не рекомендуемые в Qlik Sense

Большинство функций и операторов можно использовать в скриптах загрузки QlikView, выражения диаграмм также поддерживаются в Qlik Sense, но некоторые из них не рекомендуется использовать в Qlik Sense. Существуют также функции и операторы, доступные в предыдущих версиях Qlik Sense, которые были исключены.

В целях сравнения они будут работать согласно своему предназначению, но мы рекомендуем обновить код согласно рекомендациям в данном разделе, поскольку в следующих версиях они могут быть удалены.

## 8.1 Операторы скрипта, не рекомендуемые в Qlik Sense

В этой таблице содержатся операторы скрипта, которые не рекомендуются для использования в Qlik Sense.

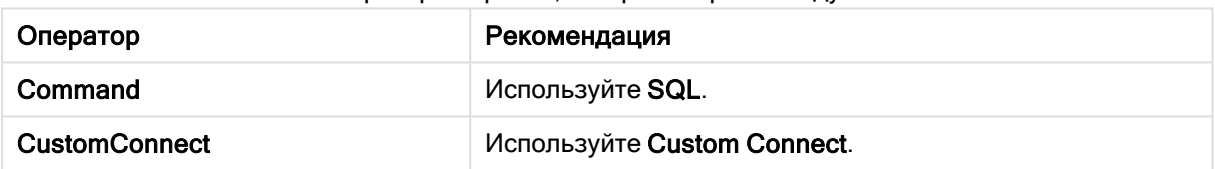

Операторы скрипта, которые не рекомендуются

## 8.2 Параметры оператора скрипта, не рекомендуемые в Qlik Sense

В этой таблице описаны параметры оператора скрипта, которые не рекомендуются для использования в Qlik Sense.

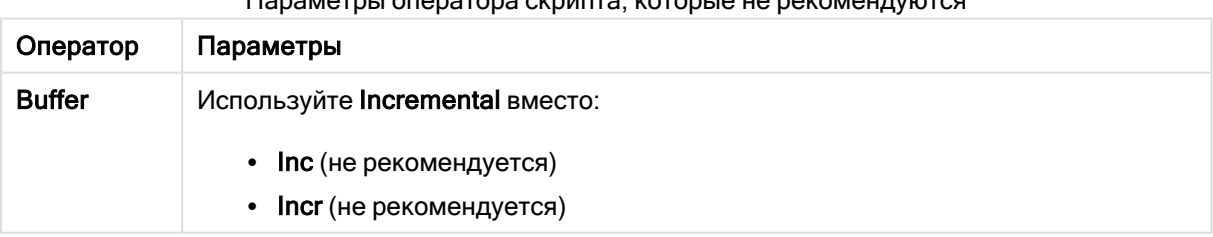

#### Параметры оператора скрипта, которые не рекомендуются

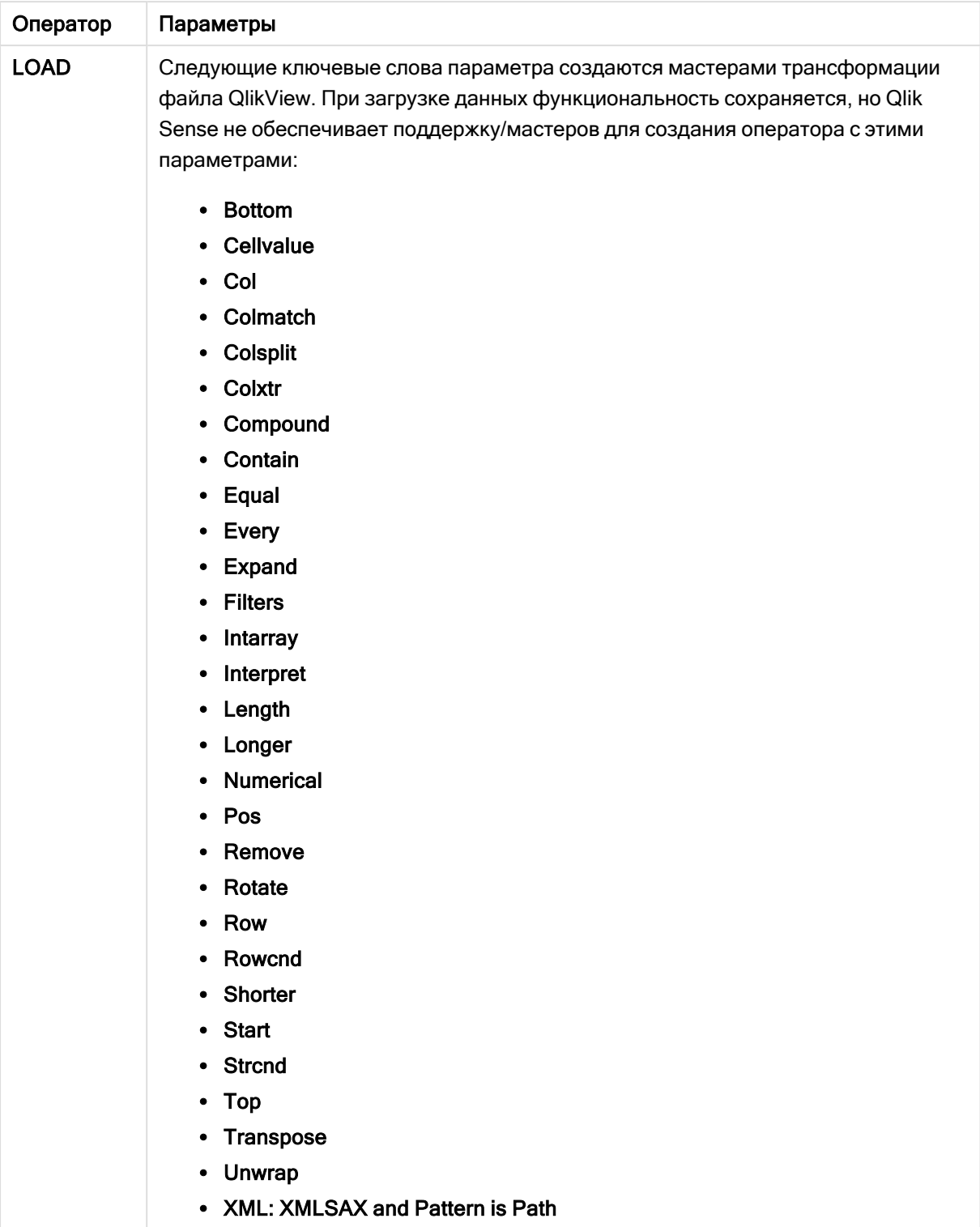

## 8.3 Функции, не рекомендуемые в Qlik Sense

В этой таблице описаны функции скрипта и диаграммы, которые не рекомендуются для использования в Qlik Sense.

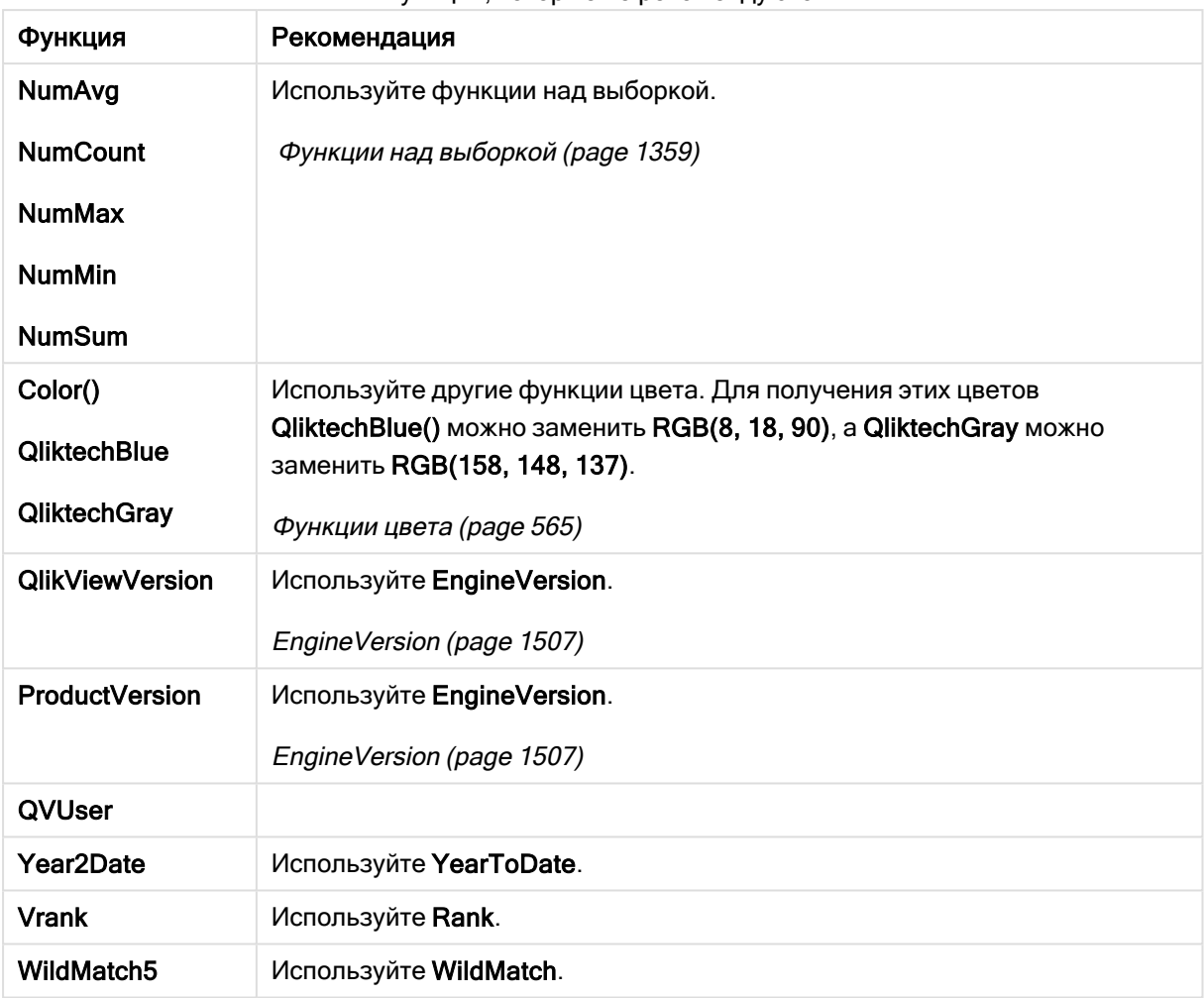

#### Функции, которые не рекомендуются

### Классификатор ALL

В QlikView классификатор ALL можно указывать перед выражением. Это эквивалентно использованию {1} TOTAL. В этом случае вычисление будет выполнено для всех значений поля в документе, измерения диаграммы и текущие выборки будут проигнорированы. Всегда возвращается одинаковое значение независимо от логического состояния документа. При использовании классификатора ALL выражение множества не может использоваться, поскольку классификатор ALL уже определяет множество. По причинам совместимости классификатор ALL работает в данной версии Qlik Sense, но может быть удален в следующих версиях.